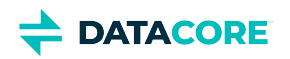

# <span id="page-0-0"></span>**Swarm Documentation**

# **Swarw**

#### **Finding versions**  $\bigcirc$

For the *live and current* online version, see **[DataCore Swarm Documentation](https://perifery.atlassian.net/wiki/spaces/public/overview)**.

To view links to PDFs for all products and releases, see the **[Documentation Archive](#page-1334-0)**.

#### [How to Upgrade Swarm](#page-2-0)  $\bullet$

- [Swarm Deployment](#page-5-0)
	- $\bullet$ [Swarm VMware Bundle Packages](#page-6-0)
	- $\bullet$ [Use Cases and Architectures](#page-22-0)
	- [Content UI Installation](#page-31-0)
	- [Swarm Storage UI Installation](#page-35-0)
	- [Deployment Planning](#page-40-0)
	- [Hardware Setup](#page-61-0)
	- [SwarmFS Implementation](#page-82-0)
	- [Migrating from Traditional Storage](#page-111-0)
	- [Elasticsearch Implementation](#page-121-0)
	- [Content Gateway Implementation](#page-148-0)
	- [Deployment Process](#page-181-0)
	- [Network Infrastructure](#page-183-0)
	- [Storage Implementation](#page-217-0)
	- **[Swarm Cluster Services \(SCS\) Implementation](#page-258-0)**
	- $\bullet$ [Swarm Cluster Installer](#page-320-0)
- [Swarm Development](#page-354-0)
	- $\bullet$ [S3 Protocol Interface](#page-355-0)
	- [Storage SCSP Development](#page-380-0)  $\bullet$
	- [SCS CLI Commands](#page-600-0)
	- [Content Application Development](#page-662-0)
- [Swarm Administration](#page-737-0)
	- [Swarm Storage UI](#page-739-0)
	- [Swarm Storage Cluster](#page-858-0)
	- [Elasticsearch for Swarm](#page-1091-0)
	- [Swarm Cluster Services \(SCS\)](#page-1104-0)
	- [SCS Administration](#page-1119-0)
	- [Swarm Content Gateway](#page-1125-0)
	- [Swarm Content UI](#page-1211-0)

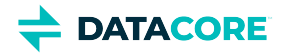

- **[Bucket Lifecycle Policy](#page-1322-0)**
- $\bullet$ [Documentation Archive](#page-1334-0)
- [Swarm Bundles](#page-1339-0) ٠
	- [Swarm 15.2 Update 2 Bundle](#page-1340-0)  $\bullet$
	- [Swarm 15.2 Update 1 Bundles](#page-1342-0)  $\bullet$
	- $\bullet$ [Swarm 15.2 Bundles](#page-1347-0)
	- $\bullet$ [Swarm 15.1 Bundles](#page-1352-0)
	- $\bullet$ [Swarm 15.0 Update 2 Bundle](#page-1357-0)
	- [Swarm 15.0 Update 1 Bundles](#page-1359-0)  $\bullet$
	- $\bullet$ [Swarm 15.0 Bundles](#page-1364-0)
	- $\bullet$ [Swarm 14.1 Update 3 Bundles](#page-1370-0)
- [Swarm Release Notes](#page-1376-0)  $\bullet$ 
	- $\bullet$ [Swarm 15 Highlights](#page-1377-0)
	- [Swarm 14 Highlights](#page-1379-0)  $\bullet$
	- $\bullet$ [Swarm 12 Highlights](#page-1381-0)
	- [Swarm 11 Highlights](#page-1384-0)  $\bullet$
	- $\bullet$ [Swarm Storage Release Notes](#page-1391-0)
	- $\bullet$ [Content Gateway Release Notes](#page-1601-0)
	- [Content UI Release Notes](#page-1732-0)  $\bullet$
	- [SwarmFS Release Notes](#page-1768-0)
	- [Storage UI Release Notes](#page-1782-0)
	- $\bullet$ [Swarm Cluster Services \(SCS\) Release Notes](#page-1793-0)
	- $\bullet$ [Swarm Cluster Installer \(SCI\) Release Notes](#page-1802-0)

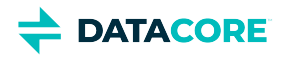

## <span id="page-2-0"></span>**How to Upgrade Swarm**

- [Get Products and Docs](#page-2-1)
- [Upgrade Planning](#page-2-2)
- [Upgrade Paths](#page-2-3)
- [Upgrading from Unsupported Elasticsearch](#page-3-0)

### <span id="page-2-1"></span>**Get Products and Docs**

- 1. Navigate to the **[Downloads section](https://datacore.custhelp.com/app/downloads/downloads)** on the **[DataCore Support Portal](https://datacore.custhelp.com/)**.
- 2. Scroll down and open the Swarm toggle
	- These bundles are updated and the ZIP file name changes to reflect the *release date for the bundle* when an updated component version is available such as an updated release of Content Gateway.
- 3. Download the corresponding PDF from the **Documentation Archive** page.
	- The comprehensive PDF matching all components at those versions is uploaded to the [Documentation Archive](#page-1334-0) using a filename including the same *release date for the matching bundle.*
	- The Swarm [online documentation](#page-0-0) is continually updated to the current release; because the PDF is a snapshot tied to a bundle release, consider it the definitive source for *that* bundle.
	- The DataCore Support team's [searchable Knowledge Base](https://perifery.atlassian.net/wiki/spaces/KB) contains technical articles and the latest documentation, which may be *newer* than the installed version.
- 4. Expand the software bundle. In the top-level directory of the bundle, locate and read the  $\tt{README}$  .  $\tt{txt}$  for version guidance on using the bundle.
- 5. Open the PDF for the bundle and see the <u>Release Notes for each component</u>, which include upgrade instructions as well as changes and watch items.

### <span id="page-2-2"></span>**Upgrade Planning**

- 1. **Plan upgrade impacts** Review and plan for [this release's upgrade impacts](#page-1391-0) *and* the impacts for each of the releases since the currently running version. For Swarm 9 impacts, see [Swarm Storage 9 Releases.](https://perifery.atlassian.net/wiki/spaces/public/pages/2443828889/Swarm+Storage+9+Releases)
- 2. **No volume retires**  Do not start any elective volume retirements during the upgrade. Wait until the upgrade is complete before initiating any retires, or verify they are complete before upgrading.
- 3. **Choose the reboot type** Swarm supports rolling upgrades (a single cluster running mixed versions during the upgrade process) and requires no data conversion unless noted for a release. Upgrades are performed without scheduling an outage or bringing down the cluster. Restart the swarm nodes one at a time with the new version and the cluster continues serving applications during the upgrade process.
	- **Rolling upgrade**: Reboot one node at a time and wait for its status to show as "OK" in the UI before rebooting the next node.
	- **Alternative:** Reboot the entire cluster at once after the software on all USB flash drives or the centralized configuration location has been updated.
- 4. **Follow the Upgrade Path**, below.
- 5. Review the [Application and Configuration Guidance](#page-43-0).

### <span id="page-2-3"></span>**Upgrade Paths**

Swarm upgrade paths depend on the implementation environment. See [Installing and Initializing Swarm Storage](#page-218-0) for first-time Swarm installations.

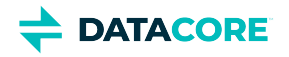

#### **Component-only upgrades**  $\bigcirc$

Not all components update in every release; some upgrades contain a single RPM. The currently running Swarm version determines which components require an upgrade. Follow the release tables on the **Documentation Archive** to track component versions.

Upgrade Path options:

- 1. Running Elasticsearch 2.3.3 or 5.6.12, see *[Upgrading from Unsupported Elasticsearch](https://perifery.atlassian.net/wiki/spaces/public/pages/2443804878/How+to+Upgrade+Swarm#Upgrading-from-Unsupported-Elasticsearch)*, below.
- 2. Not using a Search feed or running Elasticsearch 6.8.6, continue with the upgrade path.

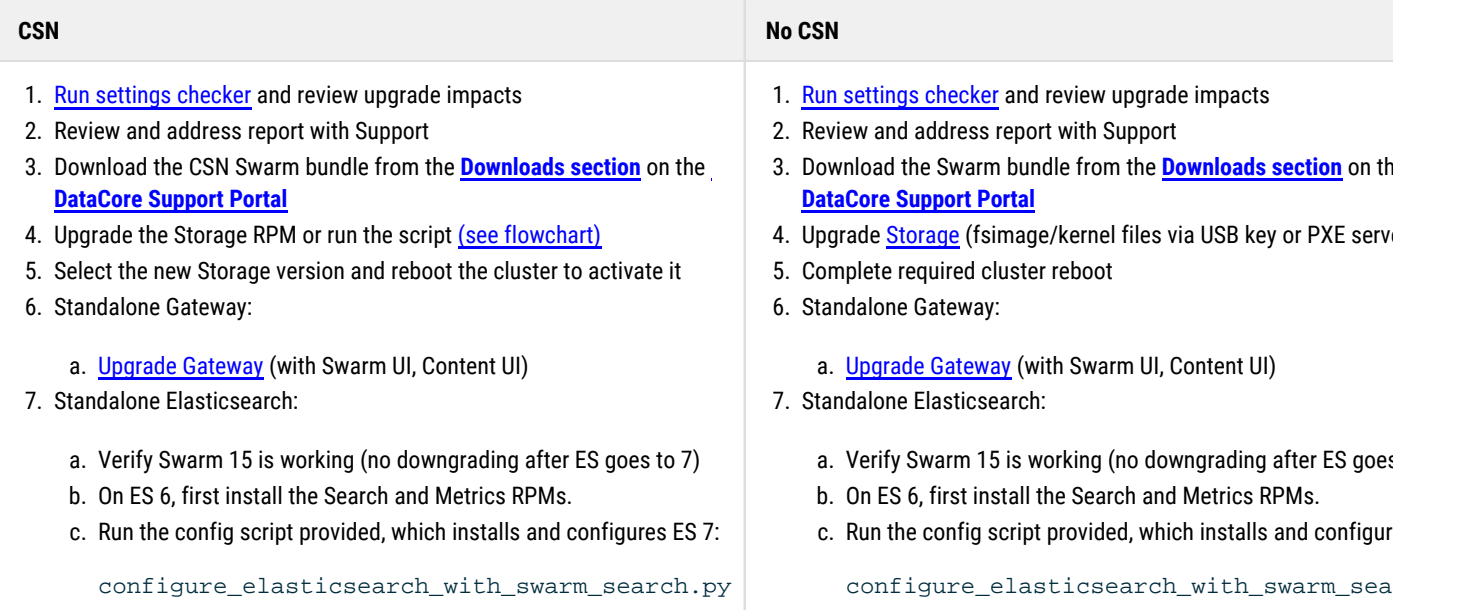

### <span id="page-3-0"></span>**Upgrading from Unsupported Elasticsearch**

Contact DataCore Support to guarantee a smooth migration process with no downtime if running unsupported Elasticsearch versions 2.3.3, 5.6.12, or 6.8.6.

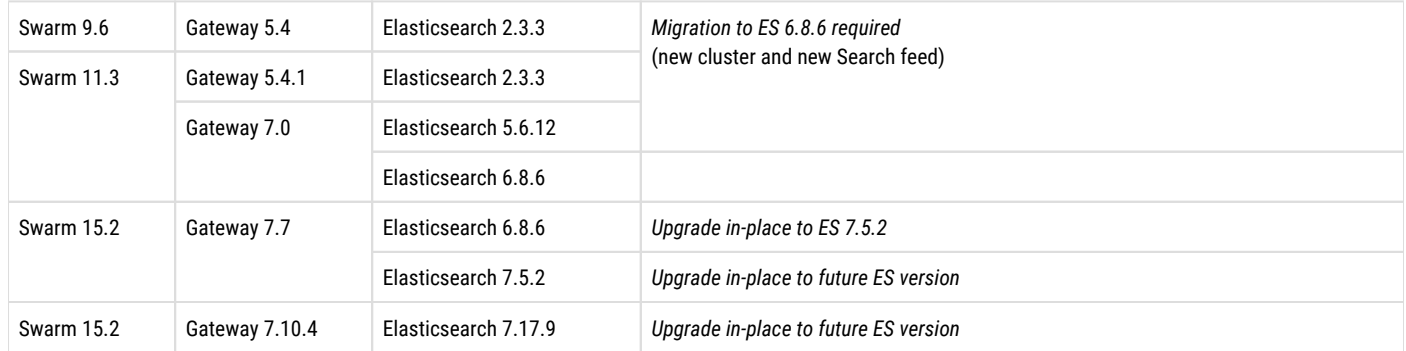

The high-level upgrade sequence is as follows:

#### 1. **Swarm 11** bundle:

a. Upgrade Swarm to 11.3, as guided by DataCore Support and the <u>Settings Checker</u> report.

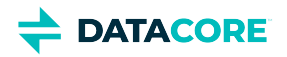

- b. Upgrade to Gateway 5.4.1 if currently running Elasticsearch 2.3.3. Upgrade to Gateway 7.0 if currently running Elasticsearch 5.6.12. Refer to [Upgrading from Gateway 5.x](#page-1160-0).
- c. Add an Elasticsearch 6 cluster and start a search feed, leaving the old feed as primary (see <u>Migrating from Older Elasticsearch</u>).
	- i. Verify the [storage cluster] managementPassword is set properly in the gateway.cfg file if errors are encountered during feed creation. Correct the value and restart the gateway service if a change is needed.
- d. When the feed completes, make it primary.
- e. Upgrade to Gateway 7.0 if currently running Gateway 5.4.1.
- f. Configure gateway.cfg  $\mathtt{indexerHosts}$  to point to the new Elasticsearch 6 cluster and restart CloudGateway:

sudo systemctl restart cloudgateway

#### 2. **Swarm 15** bundle:

*Follow the appropriate column in Upgrade Paths, above*. The general sequence is:

- a. <u>Upgrade to SCS 1.4</u>.
- b. Upgrade to Swarm Storage 15.
- c. Upgrade to Gateway 7.7 (from version 5.4.1, referring to <u>Upgrading from Gateway 5.x</u>). Ask support if Gateway 7.7 RPM is needed.
- d. Verify Swarm operations (this is the time to downgrade).
- e. Run the ES config script for an <u>in-place upgrade</u> to Elasticsearch 7.
- f. Upgrade to Gateway 7.10.4. See <mark>Upgrading Gateway</mark> for upgrading the gateway.

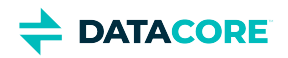

# <span id="page-5-0"></span>**Swarm Deployment**

Swarm combines the scalable software-defined object storage of Swarm Storage with components that support many types of implementations.

Install the components in this order to implement Swarm:

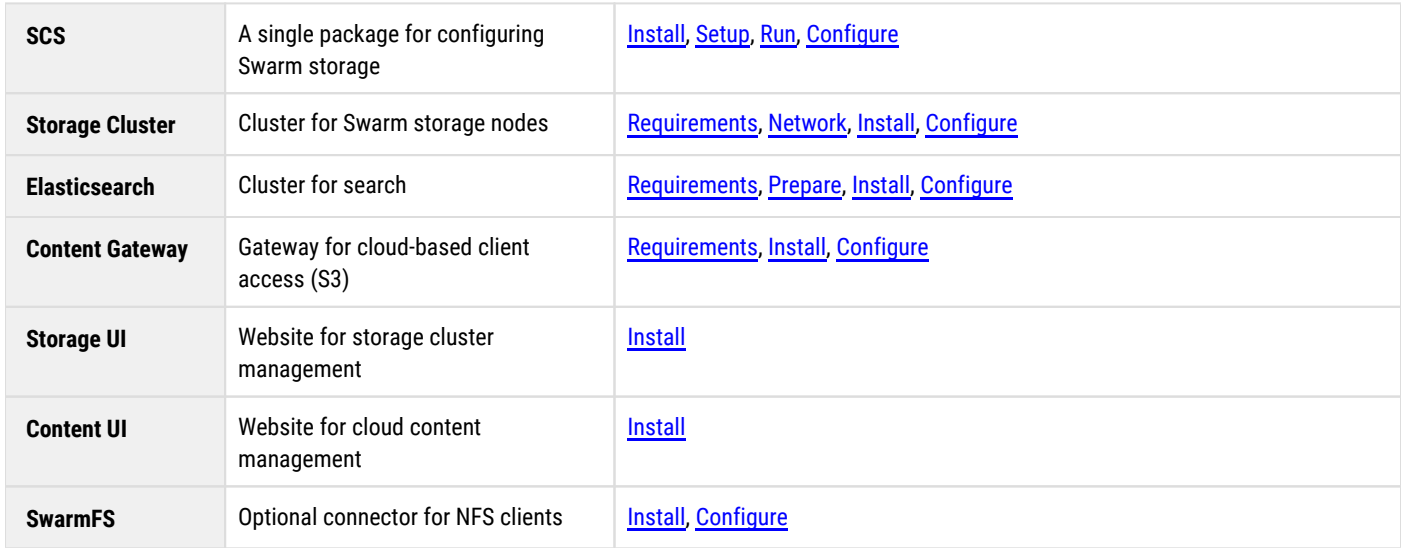

Before installing any Swarm packages, complete the planning and preparation of the Swarm environment.

- $\bullet$ [Swarm VMware Bundle Packages](#page-6-0)
- $\bullet$ [Use Cases and Architectures](#page-22-0)
- $\bullet$ [Content UI Installation](#page-31-0)
- $\bullet$ [Swarm Storage UI Installation](#page-35-0)
- [Deployment Planning](#page-40-0)  $\bullet$
- [Hardware Setup](#page-61-0)  $\bullet$
- [SwarmFS Implementation](#page-82-0)  $\bullet$
- $\bullet$ [Migrating from Traditional Storage](#page-111-0)
- $\bullet$ [Elasticsearch Implementation](#page-121-0)
- $\bullet$ [Content Gateway Implementation](#page-148-0)
- $\bullet$ [Deployment Process](#page-181-0)
- $\bullet$ [Network Infrastructure](#page-183-0)
- $\bullet$ [Storage Implementation](#page-217-0)
- [Swarm Cluster Services \(SCS\) Implementation](#page-258-0)  $\bullet$
- [Swarm Cluster Installer](#page-320-0) $\bullet$

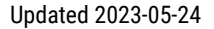

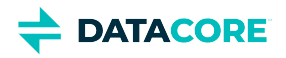

# <span id="page-6-0"></span>**Swarm VMware Bundle Packages**

This contains the list of VMware bundle packages:

- [Swarm 15.2 Update 1 VMware Bundle Package](#page-7-0)
- [Swarm 15.2 VMware Bundle Package](#page-10-0)  $\bullet$
- [Swarm 15.1 VMware Bundle Package](#page-13-0)  $\bullet$
- [Swarm 15 VMware Bundle Package](#page-16-0)
- [Swarm 14 VMware Bundle Package](#page-19-0) $\bullet$

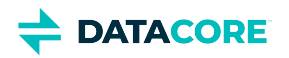

# <span id="page-7-0"></span>**Swarm 15.2 Update 1 VMware Bundle Package**

- ٠ **[Prerequisites](#page-7-1)**
- [Disk to VM Mapping](#page-8-0)
- [VM Template Overview](#page-8-1)
- [Software Versions](#page-8-2)
- [References](#page-9-0)

This bundle contains a collection of supported VMware templates for use in proof of concepts and production field deployments. Each VM contains all necessary DataCore Swarm software as well as dependencies. The software packages are pre-installed and unconfigured.

This package contains:

- SwarmTelemetry OVF file
- SwarmClusterServices OVF file
- SwarmContentGateway OVF file
- SwarmSearch OVF file

What's New:

- $\bullet$ SwarmContentGateway: Upgraded to cloudgateway 7.10.4 / UIC 7.9.1
- SwarmClusterServices: upgraded to swarm-storage 15.2.1

The bundle package can be found at [DataCore Downloads.](https://datacore.custhelp.com/app/downloads/downloads)

#### <span id="page-7-1"></span>**Prerequisites**

- A dedicated vSwitch for the Swarm Storage Network before importing VMs with the dual virtual network card.
- VMs created on VMware ESX 7.0 and must be loaded into 6.7 U3 and above.
- If using vCenter, use the VMware vAPP OVF datacore-swarm-15.2.1-ESX.ovf to load the entire set of VMs in one command. Must include the nvram files as well.
- If not using vCenter, use an individual OVF for each template. This requires specifying the associated disk for each VM.
- A field engineer is required to configure the node\_exporter service for the gateways in /etc/prometheus/prometheus.yml, an example is provided in the comments.
- A field engineer is required to configure and deploy the elasticsearch\_exporter service on SwarmTelemetry VM, the process is as follows:
	- 1. modify the Elasticsearch Node IP in /usr/lib/systemd/system/elasticsearch\_exporter.service file
	- 2. systemctl daemon-reload
	- 3. systemctl enable elasticsearch\_exporter
	- 4. systemctl start elasticsearch\_exporter this will start the service and listen on port 9114
	- 5. modify /etc/prometheus/prometheus.yml and uncomment the elasticsearch job definition pointing at port 9114
	- 6. promtool check config /etc/prometheus/prometheus.yml to verify no typo errors were done in the config file.
	- 7. systemctl restart prometheus to activate the change
	- 8. Now you will see metrics populate the Swarm Search v7 dashboard.

#### **Important**

- Swarm 15.2.1 ESXi-7.0 can be deployed on ESXi 6.7 and above. See<https://kb.vmware.com/s/article/83223> for end of life (EOL) statement regarding VMware ESX 6.x.
- This is an installation-only bundle, so don't use this bundle for upgrades.

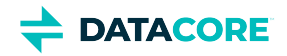

**Info**

- All VMs have dual virtual network cards; one for the public client network and another for the Swarm Storage Network.
- For SwarmSearch1, the public-facing network card is not connected for security reasons.
- VMware ESX 6.7U3 is required if using vCenter 6.7.
- All access credentials use the default password "datacore".

### <span id="page-8-0"></span>**Disk to VM Mapping**

The following is a sample mapping example of OVF with the associated disks:

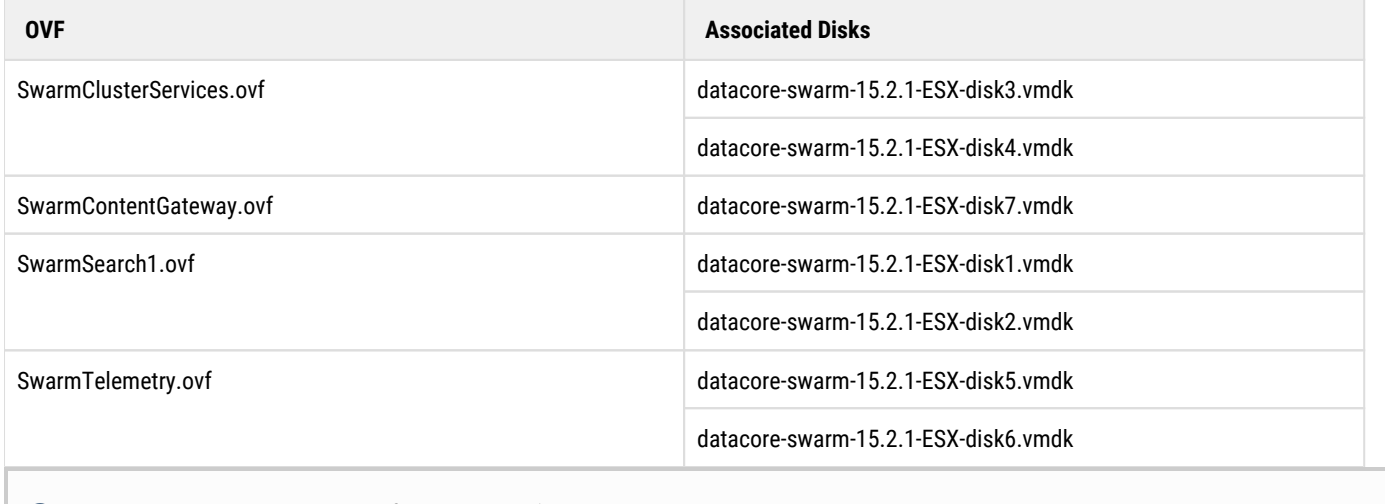

All access credentials use the default password '*datacore*'.

#### <span id="page-8-1"></span>**VM Template Overview**

The following is a sample example of the VM template:

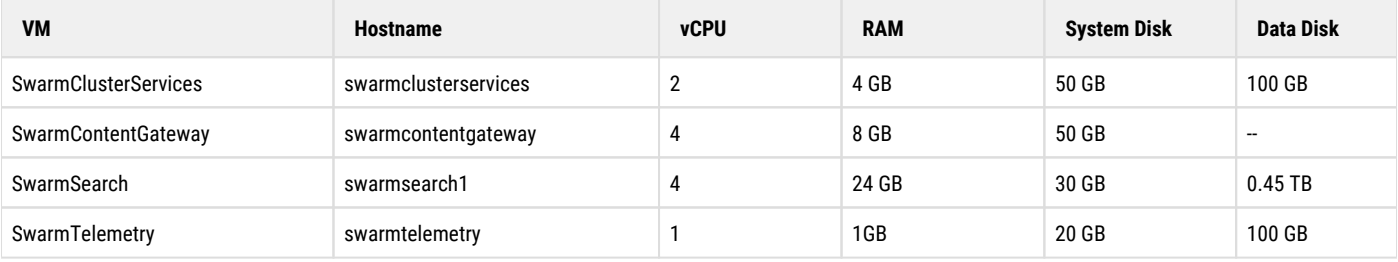

#### <span id="page-8-2"></span>**Software Versions**

The following software versions are required for Swarm 15.2 VMware bundle:

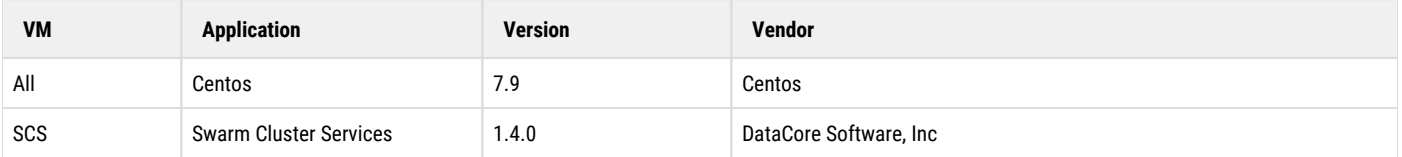

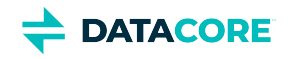

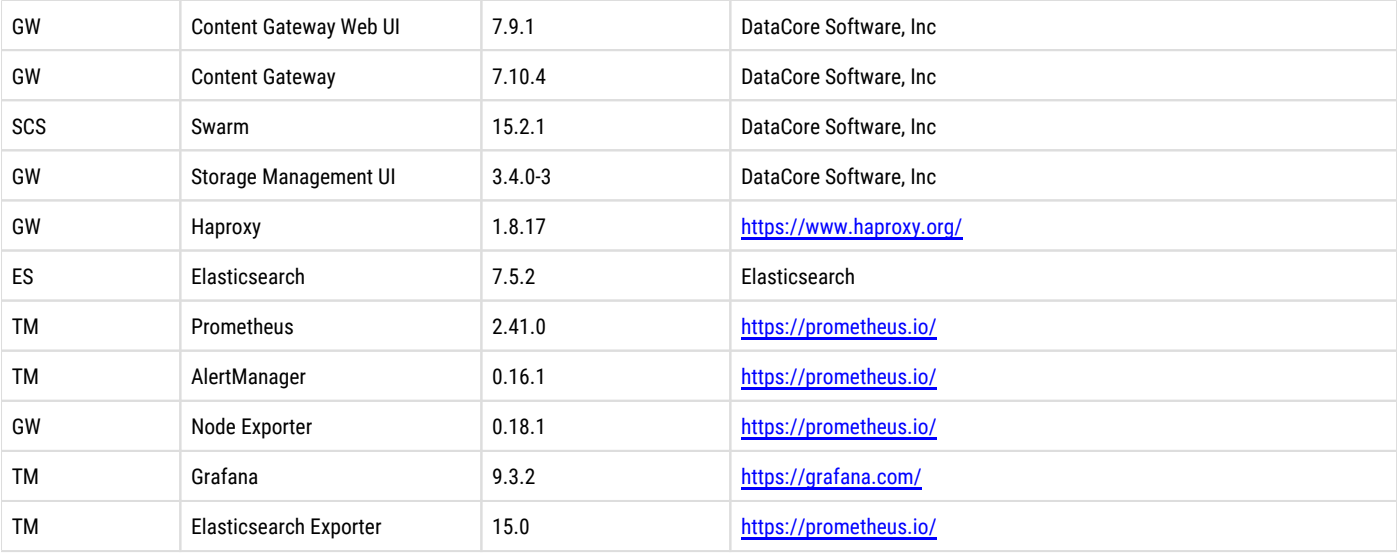

### <span id="page-9-0"></span>**References**

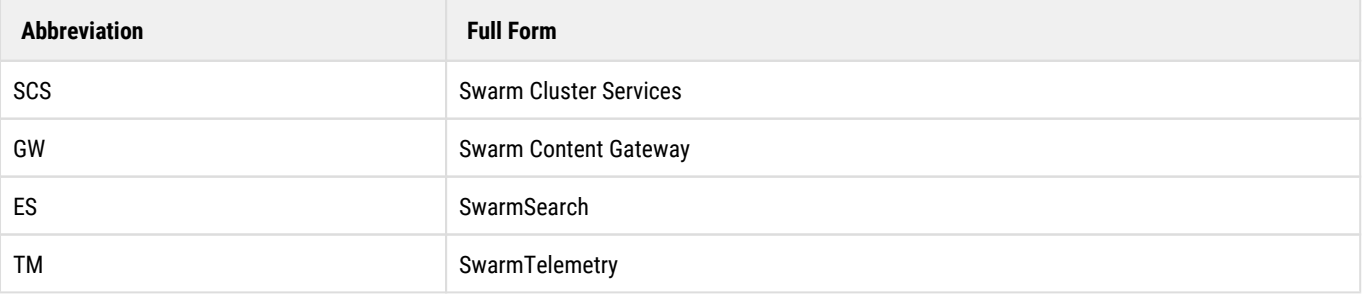

#### **Related Pages**

- [Run the Initialization Wizard](#page-276-0)
- $\bullet$ [Setup Elasticsearch Cluster](#page-291-0)
- $\bullet$ **[Swarm Gateway](#page-297-0)**
- [Swarm Telemetry](#page-313-0)

# <span id="page-10-0"></span>**Swarm 15.2 VMware Bundle Package**

- **[Prerequisites](#page-10-1)** ٠
- [Disk to VM Mapping](#page-11-0)
- [VM Template Overview](#page-11-1)
- [Software Versions](#page-12-0)
- [References](#page-12-1)

This bundle contains a collection of supported VMware templates for use in proof of concepts and production field deployments. Each VM contains all necessary DataCore Swarm software as well as dependencies. The software packages are pre-installed and unconfigured.

This package contains:

- SwarmTelemetry OVF file
- SwarmClusterServices OVF file
- SwarmContentGateway OVF file
- SwarmSearch OVF file

What's New:

- $\bullet$ SwarmSearch/SwarmContentGateway/SwarmClusterServices: OEM-80 added support tools dependencies
- SwarmSearch: upgraded to java 1.8.0.362-B08
- SwarmSearch: OEM-78 VM Swapiness set to 1 for Elasticsearch
- SwarmTelemetry: TELE-9 and TELE-10 new metrics in Swarm Node View dashboard , this is mostly for support to see advanced udp and cpu core usage info.
- $\bullet$ SwarmTelemetry: TELE11 added Network IO chart to Swarm Gateway dashboard. This requires a new job definition for node\_exporter service in prometheus.yml.
- SwarmTelemetry: TELE-12 replaced rate() with irate() functions in Gateway/System.

The bundle package can be found at [DataCore Downloads.](https://datacore.custhelp.com/app/downloads/downloads)

#### <span id="page-10-1"></span>**Prerequisites**

- A dedicated vSwitch for the Swarm Storage Network before importing VMs with the dual virtual network card.
- VMs created on VMware ESX 7.0 and must be loaded into 6.7 U3 and above.
- If using vCenter, use the VMware vAPP OVF datacore-swarm-15.2.0-ESX.ovf to load the entire set of VMs in one command. Must include the nvram files as well.
- If not using vCenter, use an individual OVF for each template. This requires specifying the associated disk for each VM.
- A field engineer is required to configure the node\_exporter service for the gateways in /etc/prometheus/prometheus.yml, an example is provided in the comments.
- A field engineer is required to configure and deploy the elasticsearch\_exporter service on SwarmTelemetry VM, the process is as follows:
	- 1. modify the Elasticsearch Node IP in /usr/lib/systemd/system/elasticsearch\_exporter.service file
	- 2. systemctl daemon-reload
	- 3. systemctl enable elasticsearch\_exporter
	- 4. systemctl start elasticsearch\_exporter this will start the service and listen on port 9114
	- 5. modify /etc/prometheus/prometheus.yml and uncomment the elasticsearch job definition pointing at port 9114
	- 6. promtool check config /etc/prometheus/prometheus.yml to verify no typo errors were done in the config file.
	- 7. systemctl restart prometheus to activate the change

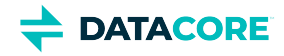

8. Now you will see metrics populate the Swarm Search v7 dashboard.

#### **Important**

- Swarm 15.2 ESXi-7.0 can be deployed on ESXi 6.7 and above. See <https://kb.vmware.com/s/article/83223> for end of life (EOL) statement regarding VMware ESX 6.x.
- This is an installation-only bundle, so don't use this bundle for upgrades.  $\bullet$

**Info**

- All VMs have dual virtual network cards; one for the public client network and another for the Swarm Storage Network.
- For SwarmSearch1, the public-facing network card is not connected for security reasons.
- VMware ESX 6.7U3 is required if using vCenter 6.7.
- All access credentials use the default password "datacore".

#### <span id="page-11-0"></span>**Disk to VM Mapping**

The following is a sample mapping example of OVF with the associated disks:

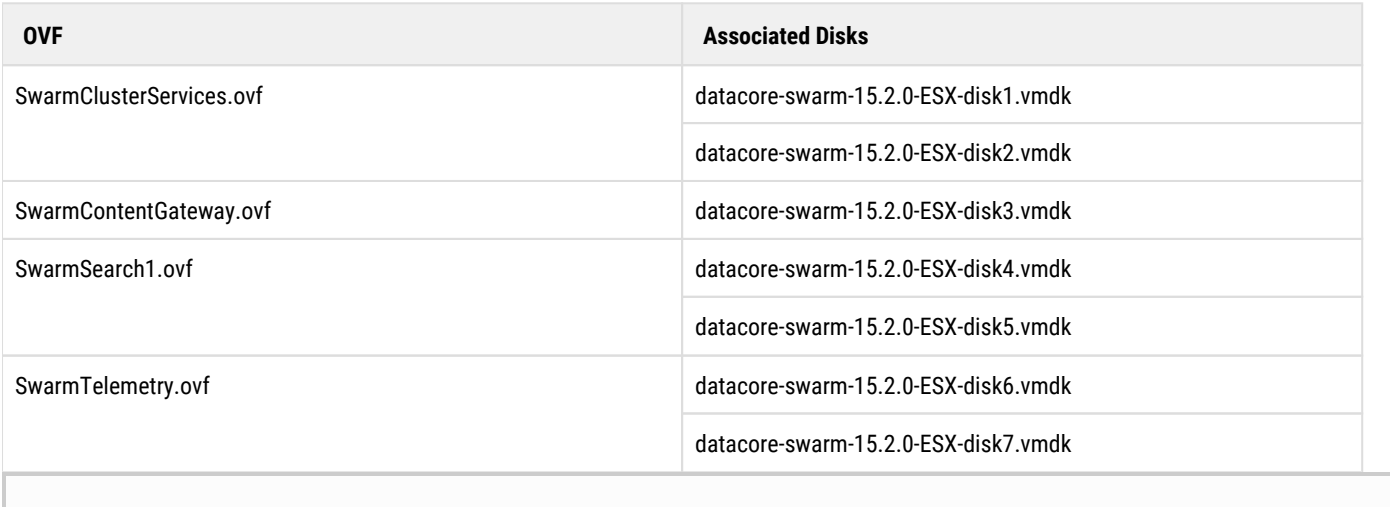

All access credentials use the default password '*datacore*'.

### <span id="page-11-1"></span>**VM Template Overview**

The following is a sample example of the VM template:

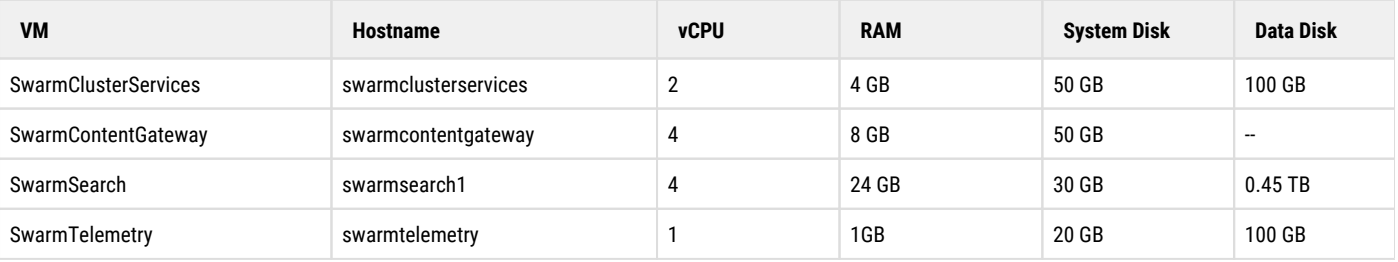

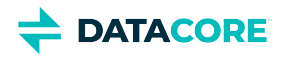

### <span id="page-12-0"></span>**Software Versions**

The following software versions are required for Swarm 15.2 VMware bundle:

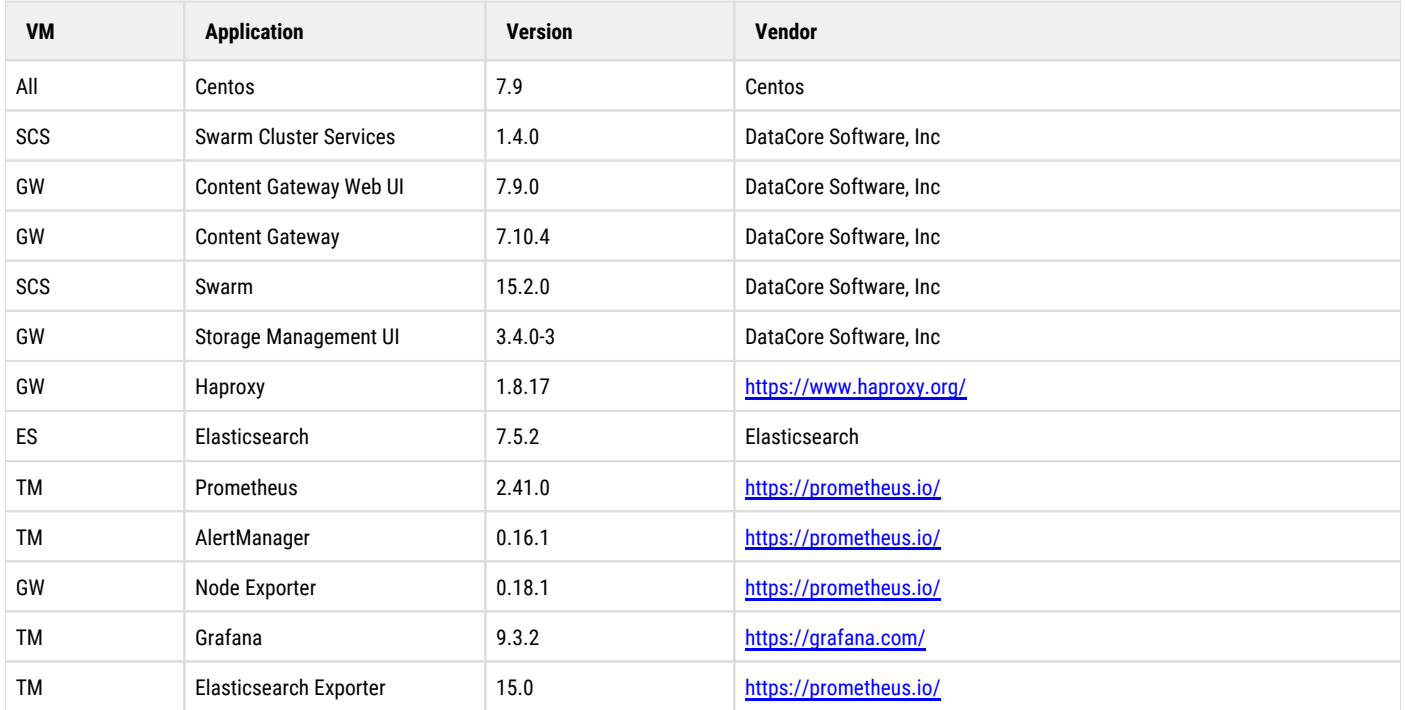

### <span id="page-12-1"></span>**References**

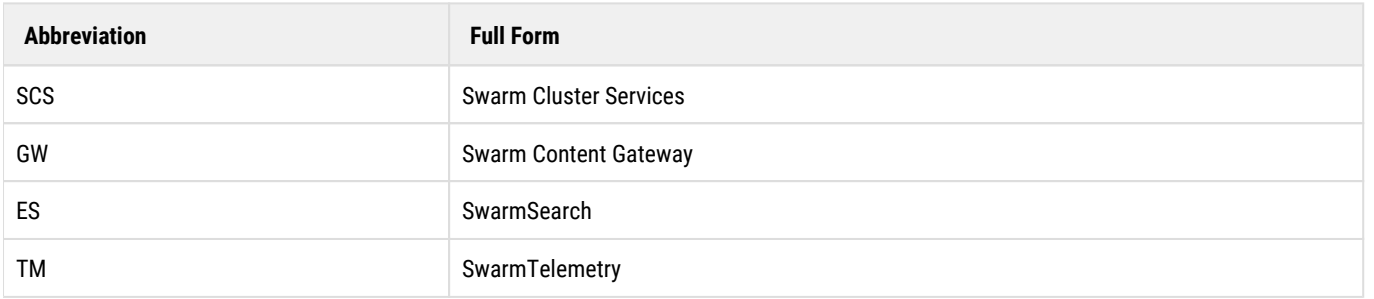

#### **Related Pages**

- [Run the Initialization Wizard](#page-276-0)
- [Setup Elasticsearch Cluster](#page-291-0)  $\bullet$
- [Swarm Gateway](#page-297-0)
- $\bullet$ [Swarm Telemetry](#page-313-0)

# <span id="page-13-0"></span>**Swarm 15.1 VMware Bundle Package**

- ٠ **[Prerequisites](#page-13-1)**
- [Disk to VM Mapping](#page-13-2)
- [VM Template Overview](#page-14-0)
- [Software Versions](#page-14-1)
- [References](#page-15-0)

This bundle contains a collection of supported VMware templates for use in proof of concepts and production field deployments. Each VM contains all necessary DataCore Swarm software as well as dependencies. The software packages are pre-installed and unconfigured.

This package contains:

- SwarmTelemetry OVF file
- SwarmClusterServices OVF file
- SwarmContentGateway OVF file
- SwarmSearch OVF file

What's New:

- $\bullet$ SwarmClusterServices: OEM-77 dedicated /var/log partition size 100GB
- SwarmSearch: upgraded to java 1.8.0.352-B08
- SwarmContentGateway: OEM-74 added MessageID to haproxy log configuration
- NOTE: SwarmNFS: OEM-75 removed from bundle as it is no longer shipped with the base bundle

The bundle package can be found at [DataCore Downloads.](https://datacore.custhelp.com/app/downloads/downloads)

#### <span id="page-13-1"></span>**Prerequisites**

- A dedicated vSwitch for the Swarm Storage Network before importing VMs with the dual virtual network card.
- VMs created on VMware ESX 7.0 and must be loaded into 6.7 U3 and above.
- If using vCenter, use the VMware vAPP OVF datacore-swarm-15.1-ESX.ovf to load the entire set of VMs in one command. Must include the nvram files as well.
- If not using vCenter, use an individual OVF for each template. This requires specifying the associated disk for each VM.

#### **Important**

- Swarm 15.1 ESXi-7.0 can be deployed on ESXi 6.7 and above. See <https://kb.vmware.com/s/article/83223> for end of life (EOL) statement regarding VMware ESX 6.x.
- This is an installation-only bundle, so don't use this bundle for upgrades.
- A field engineer needs to modify /usr/lib/system.d/system/elasticsearch\_exporter.service if the ES node IP is different.

**Info**

- All VMs have dual virtual network cards; one for the public client network and another for the Swarm Storage Network.
- For SwarmSearch1, the public-facing network card is not connected for security reasons.
- VMware ESX 6.7U3 is required if using vCenter 6.7.
- <span id="page-13-2"></span>All access credentials use the default password "datacore".

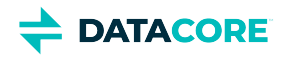

### **Disk to VM Mapping**

The following is a sample mapping example of OVF with the associated disks:

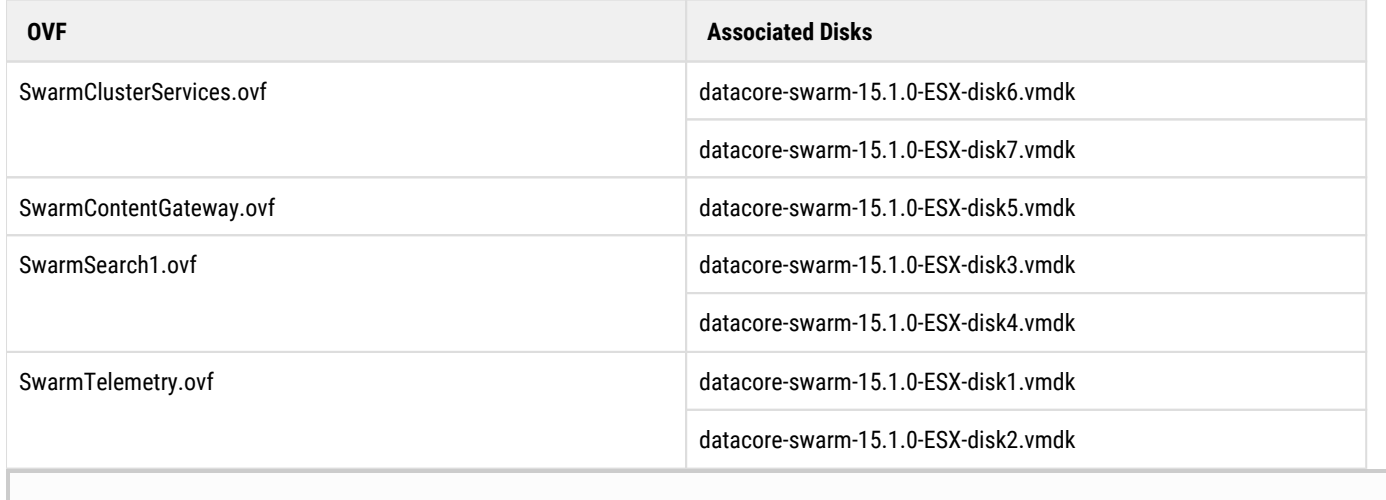

All access credentials use the default password '*datacore*'.

#### <span id="page-14-0"></span>**VM Template Overview**

The following is a sample example of the VM template:

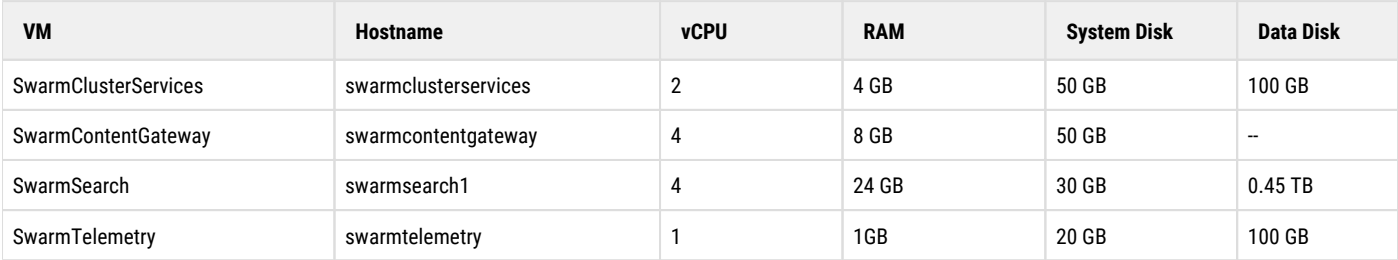

### <span id="page-14-1"></span>**Software Versions**

The following software versions are required for Swarm 15.1 VMware bundle:

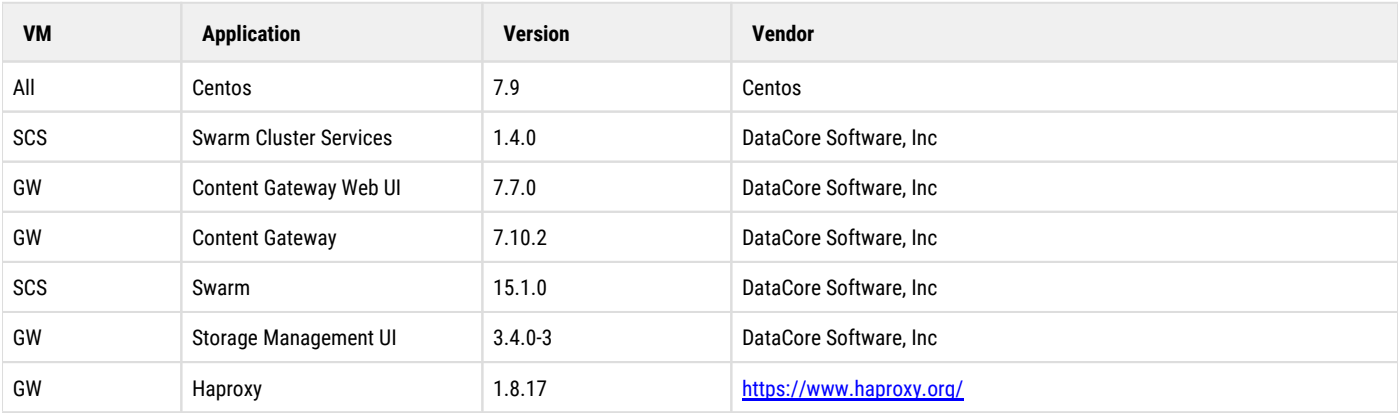

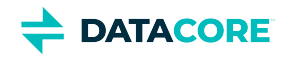

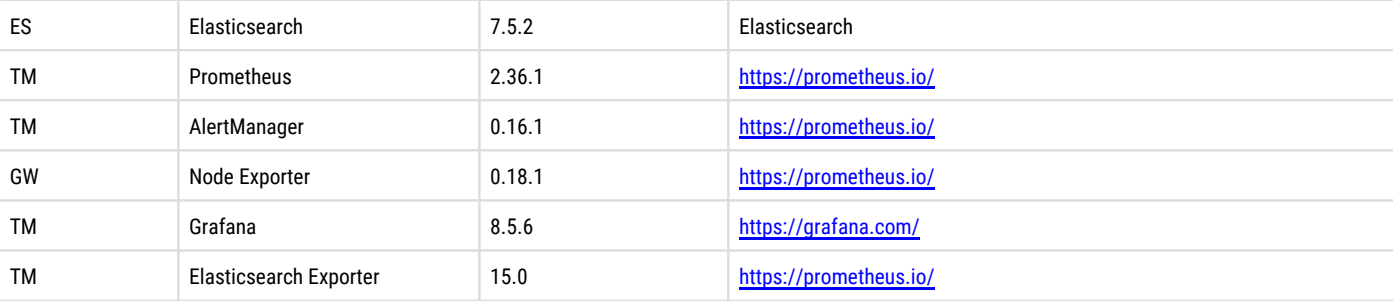

### <span id="page-15-0"></span>**References**

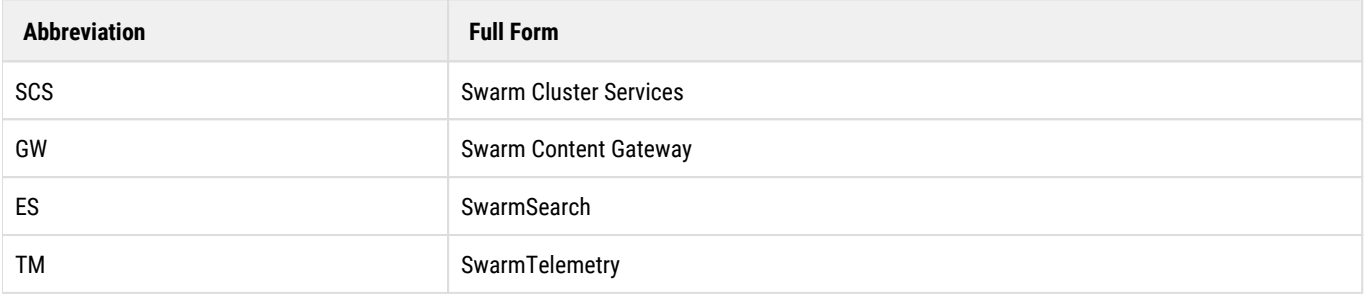

#### **Related Pages**

- [Run the Initialization Wizard](#page-276-0)
- [\[DRAFT\] Setup Elasticsearch Cluster](#page-291-0)
- **[Swarm Gateway](#page-297-0)**
- [Swarm Telemetry](#page-313-0)

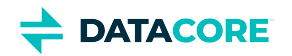

# <span id="page-16-0"></span>**Swarm 15 VMware Bundle Package**

- ٠ **[Prerequisites](#page-16-1)**
- [Disk to VM Mapping](#page-17-0)
- [VM Template Overview](#page-17-1)
- [Software Versions](#page-17-2)
- [References](#page-18-0)

This bundle contains a collection of supported VMware templates for use in proof of concepts and production field deployments. Each VM contains all necessary DataCore Swarm software as well as dependencies. The software packages are pre-installed and unconfigured.

This package contains:

- SwarmTelemetry OVF file  $\bullet$
- SwarmClusterServices OVF file
- SwarmContentGateway OVF file
- SwarmNFS OVF file
- SwarmSearch OVF file
- Corrected guest OS labels for all VMs
- VMware Hardware Level is set to 11 across all VMs
- SwarmTelemetry: DataCore branded email alert templates added

The bundle package can be found at **DataCore Downloads**.

#### <span id="page-16-1"></span>**Prerequisites**

- A dedicated vSwitch for the Swarm Storage Network before importing VMs with the dual virtual network card.
- VMs created on VMware ESX 7.0 and must be loaded into 6.7 U3 and above.
- If using vCenter, use the VMware vAPP OVF datacore-swarm-15.0-ESX.ovf to load the entire set of VMs in one command. Must include the nvram files as well.
- If not using vCenter, use an individual OVF for each template. This requires specifying the associated disk for each VM.

#### **Important**

- Swarm 15.0 ESXi-7.0 can be deployed on ESXi 6.7 and above. See <https://kb.vmware.com/s/article/83223> for end of life (EOL) statement regarding VMware ESX 6.x.
- This is an installation-only bundle, so don't use this bundle for upgrades.
- A field engineer needs to modify /usr/lib/system.d/system/elasticsearch\_exporter.service if the ES node IP is different.

#### **Info**

- All VMs have dual virtual network cards; one for the public client network and another for the Swarm Storage Network.
- For SwarmSearch1, the public-facing network card is not connected for security reasons.
- VMware ESX 6.7U3 is required if using vCenter 6.7.
- All access credentials use the default password "datacore".

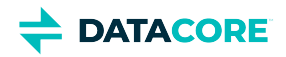

### <span id="page-17-0"></span>**Disk to VM Mapping**

The following is a sample mapping example of OVF with the associated disks:

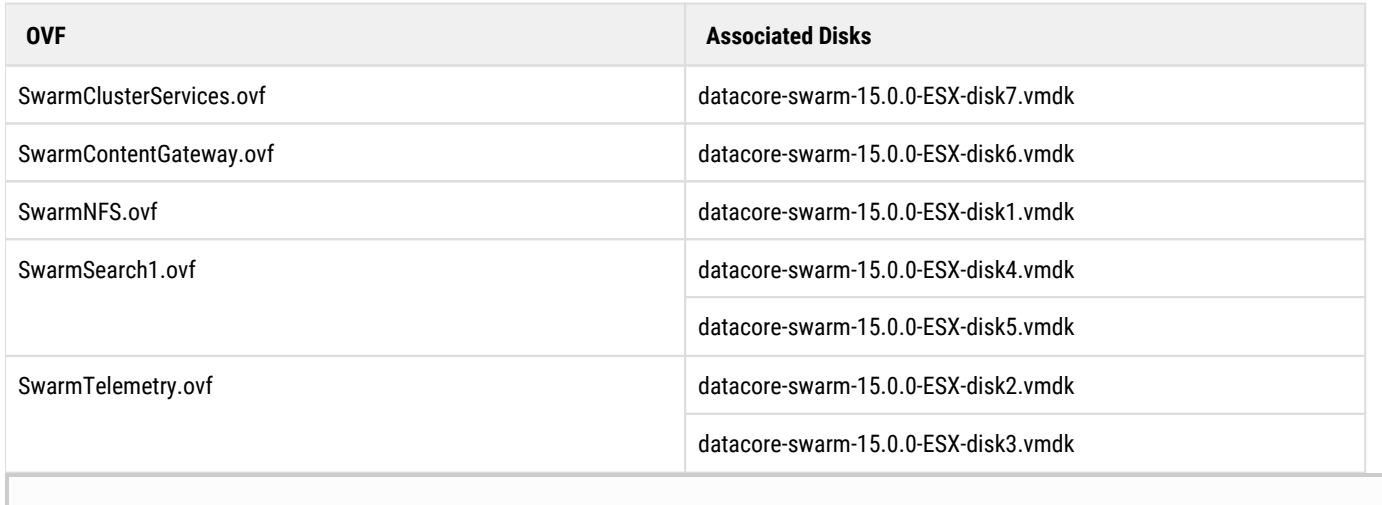

All access credentials use the default password '*datacore*'.

### <span id="page-17-1"></span>**VM Template Overview**

The following is a sample example of the VM template:

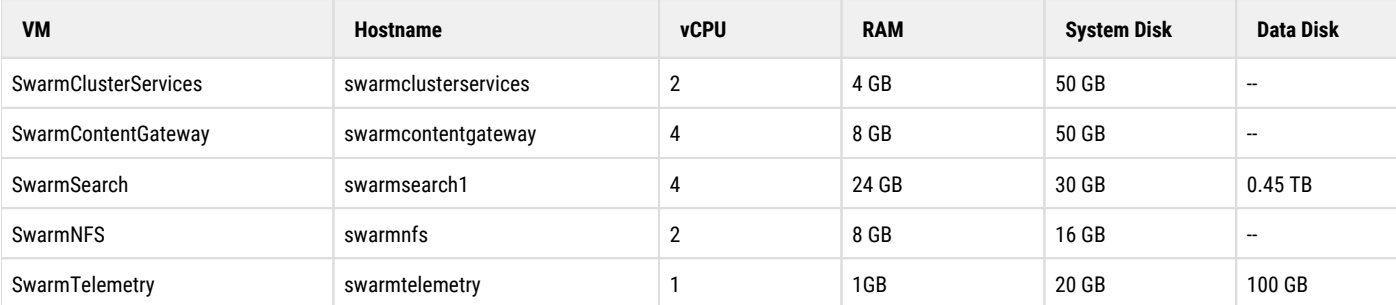

### <span id="page-17-2"></span>**Software Versions**

The following software versions are required for Swarm 15.0 VMware bundle:

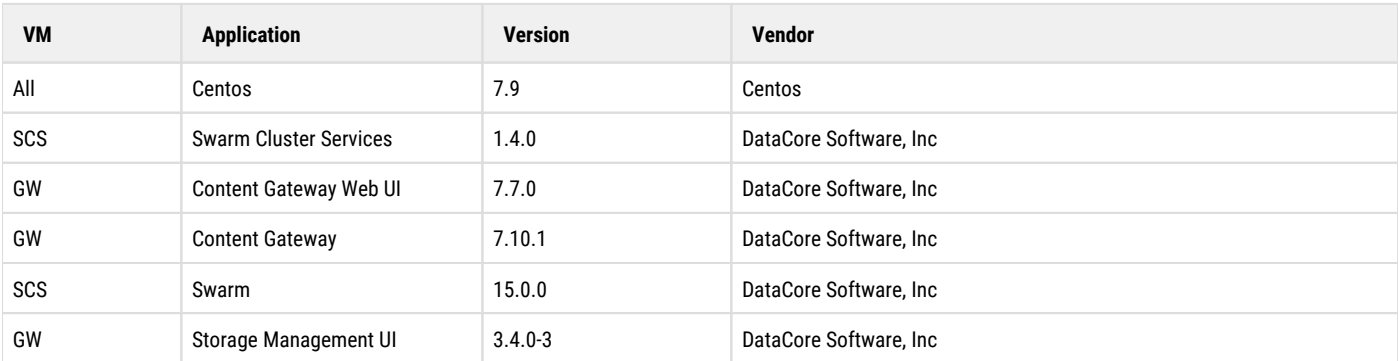

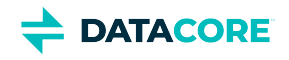

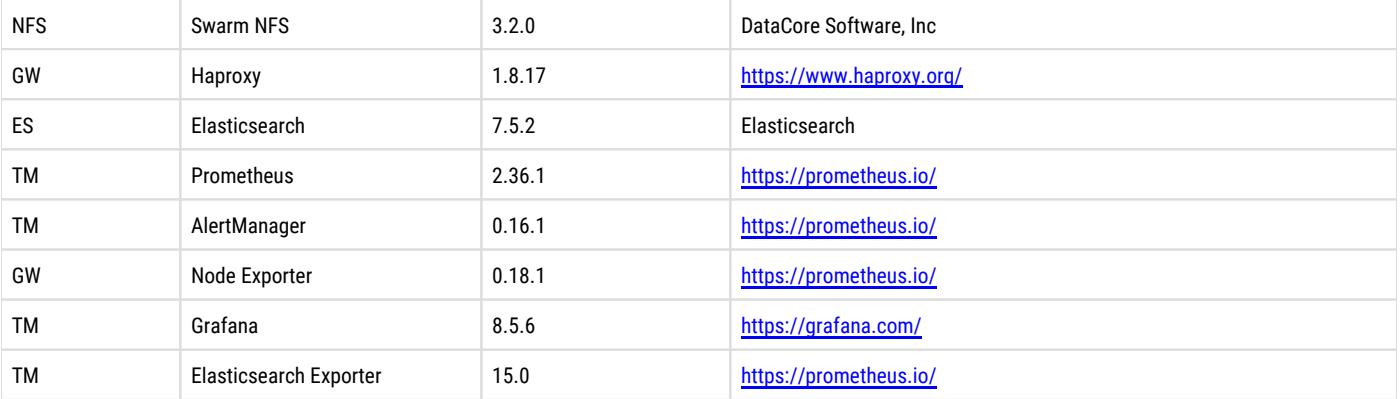

### <span id="page-18-0"></span>**References**

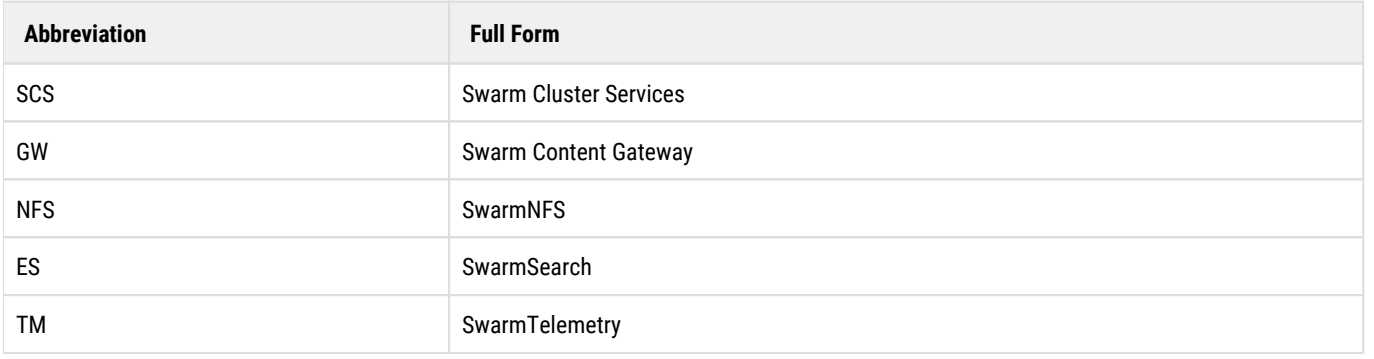

#### **Related Pages**

- [Run the Initialization Wizard](#page-276-0)
- [\[DRAFT\] Setup Elasticsearch Cluster](#page-291-0)  $\bullet$
- [Swarm Gateway](#page-297-0)  $\bullet$
- **[Swarm Telemetry](#page-313-0)**  $\bullet$

**DATACORE** 

# <span id="page-19-0"></span>**Swarm 14 VMware Bundle Package**

- **[Prerequisites](#page-19-1)** ٠
- [Disk to VM Mapping](#page-20-0)  $\bullet$
- [VM Template Overview](#page-20-1)
- [Software Versions](#page-20-2)
- [References](#page-21-0)

This bundle contains a collection of supported VMware templates for use in proof of concepts and production field deployments. Each VM contains all necessary DataCore Swarm software as well as dependencies. The software packages are pre-installed and unconfigured.

This package contains:

- SwarmTelemetry OVF file
- SwarmClusterServices OVF file  $\bullet$
- SwarmContentGateway OVF file  $\bullet$
- SwarmNFS OVF file
- SwarmSearch OVF file
- Corrected guest OS labels for all VMs  $\bullet$
- $\bullet$ VMware Hardware Level is set to 11 across all VMs
- SwarmTelemetry: DataCore branded email alert templates added  $\bullet$

#### The bundle package can be found at **DataCore Downloads**

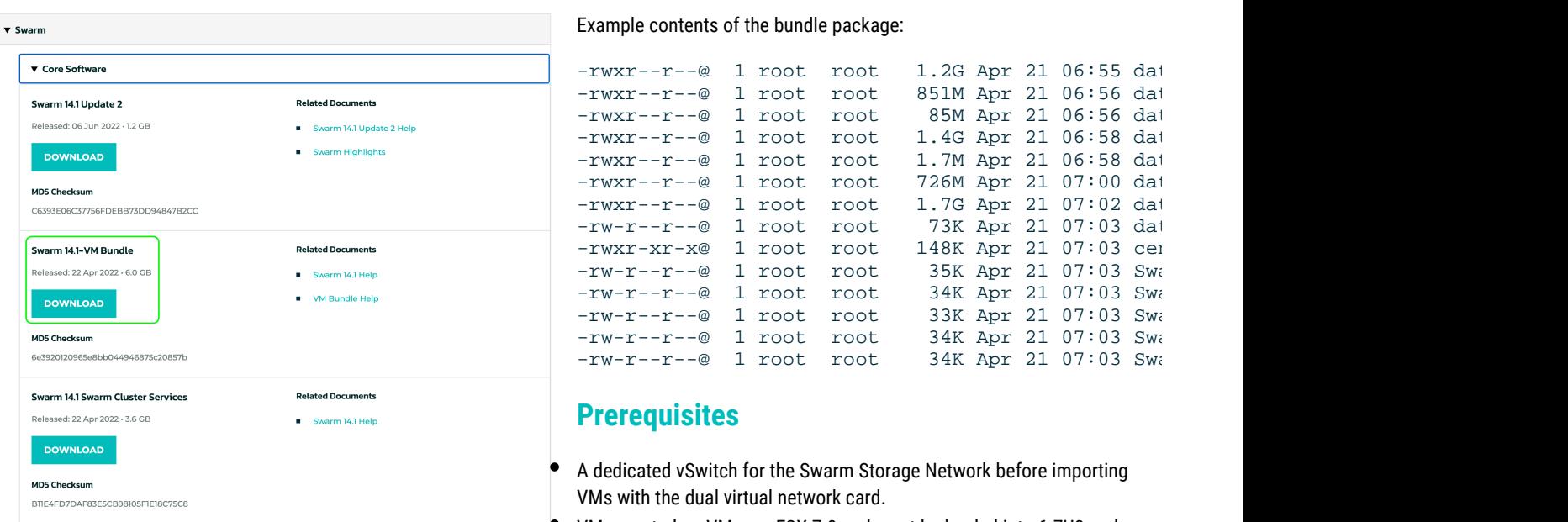

- VMs created on VMware ESX 7.0 and must be loaded into 6.7U3 and above.
- <span id="page-19-1"></span> $\bullet$ If using vCenter, use the VMware vAPP OVF datacore-swarm-14.1.2-ESX.ovf to load the entire set of VMs in one command. Must include the nvram files as well.
- If not using vCenter, use an individual OVF for each template. This requires specifying the associated disk for each VM.

**Deployment Requirement**

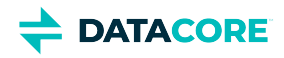

Swarm 14.1 - ESXi-7.0 - Update 3 can be deployed on ESXi 6.7 and above. See [VMware Knowledge Base](https://kb.vmware.com/s/article/83223) for the end of life (EOL) statement regarding ESX 6.x.

**Info**

- All VMs have dual virtual network cards; one for the public client network and another for the Swarm Storage Network.
- For SwarmSearch1, the public-facing network card is not connected for security reasons.
- VMware ESX 6.7U3 is required if using vCenter 6.7.
- All access credentials use the default password "datacore".

### <span id="page-20-0"></span>**Disk to VM Mapping**

The following is a sample mapping example of OVF with the associated disks:

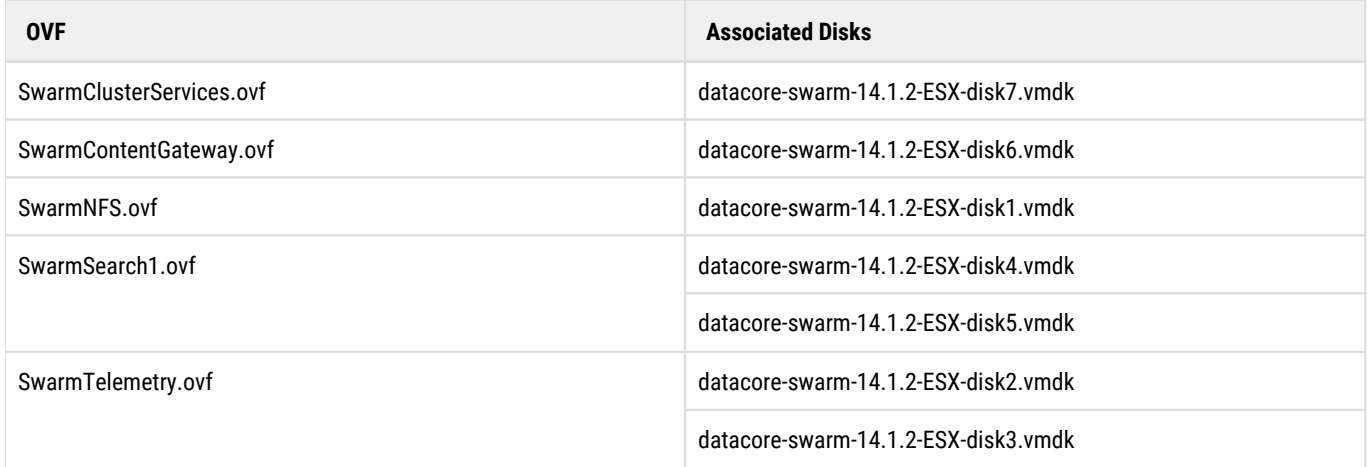

### <span id="page-20-1"></span>**VM Template Overview**

The following is a sample example of the VM template:

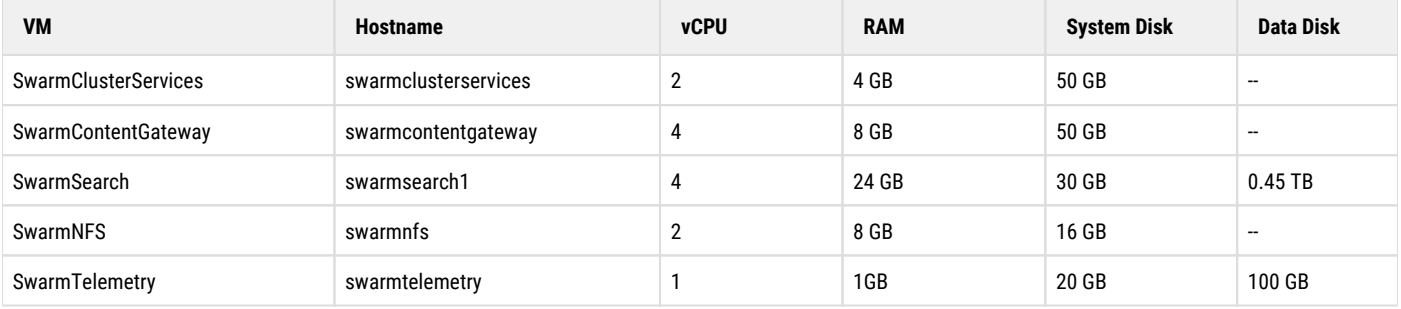

### <span id="page-20-2"></span>**Software Versions**

The following software versions are required for Swarm 14.1.2 VMware bundle:

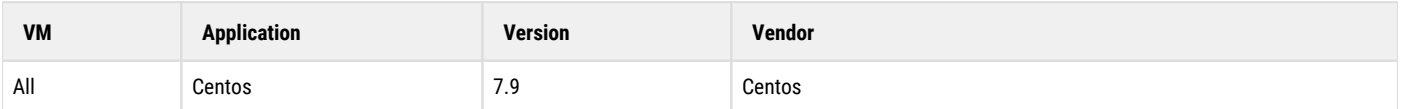

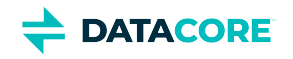

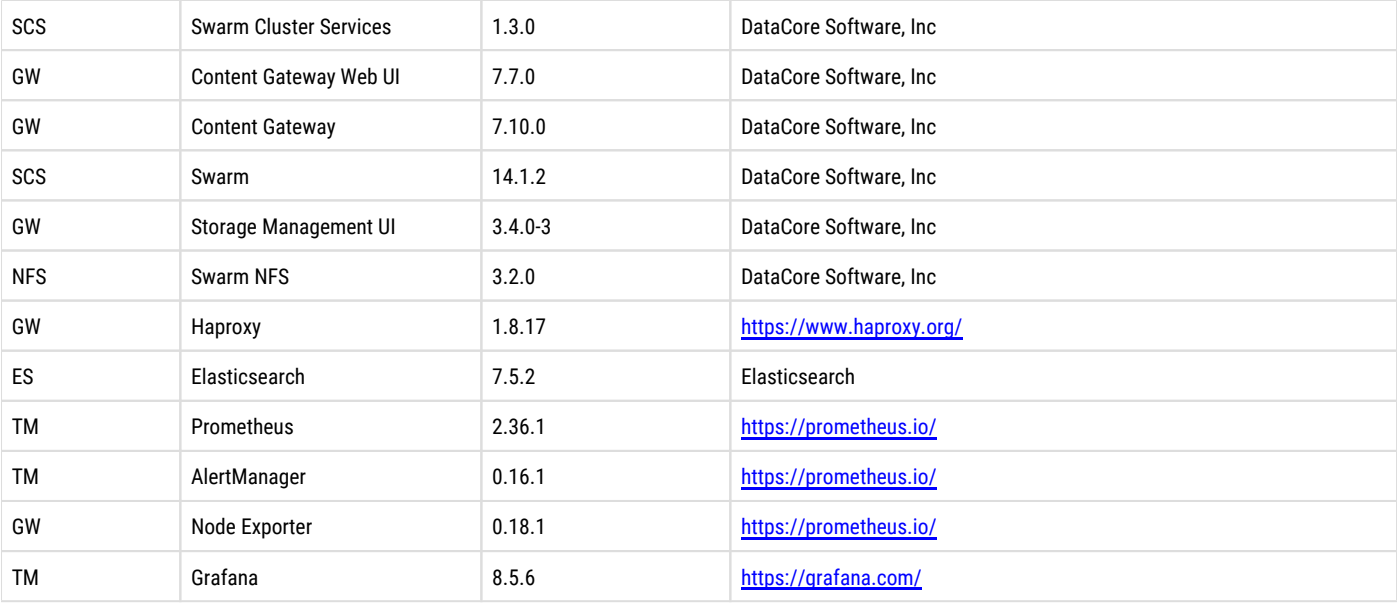

### <span id="page-21-0"></span>**References**

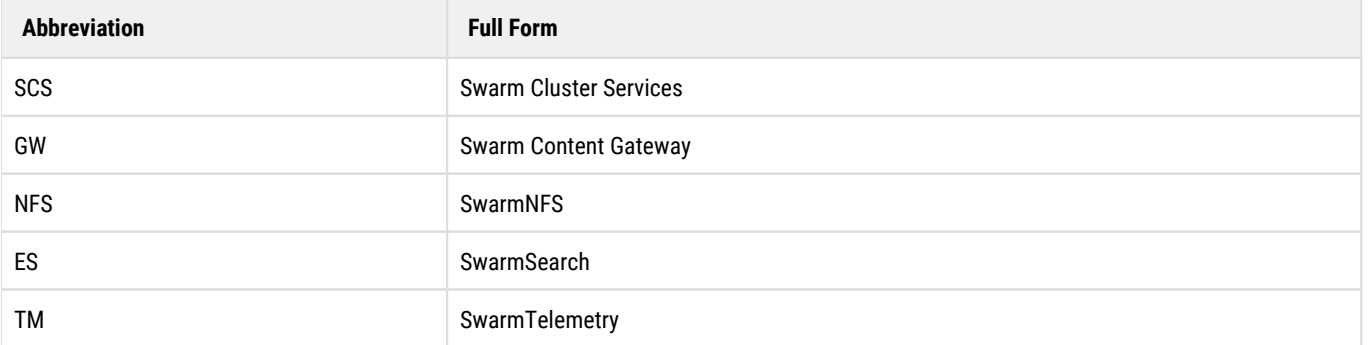

#### **Related Pages**

- [Run the Initialization Wizard](#page-276-0)
- [\[DRAFT\] Setup Elasticsearch Cluster](#page-291-0)  $\bullet$
- $\bullet$ [Swarm Gateway](#page-297-0)
- [Swarm Telemetry](#page-313-0)

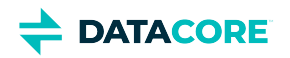

# <span id="page-22-0"></span>**Use Cases and Architectures**

Most use cases for Swarm involve ingesting petabytes of unstructured data, such as image, video, and document files, which must be secured, preserved, searched, and retrieved on demand.

- $\bullet$ **Active Archive** — video evidence, medical imaging, cultural media
- $\bullet$ **Cloud** — cloud services and hosting (multi-tenant), backup to the cloud
- $\bullet$ **Content Delivery** — social media (millions of photos per day), streaming video (millions of videos), content publishing (millions of images)
- $\bullet$ **Big Data** — evidence analysis, medical insurance records and analysis, IoT/M2M and analytics
- $\bullet$ **Compliance** — legal documents, court materials, digital evidence

Swarm supports many usage scenarios based on four fundamental access methods:

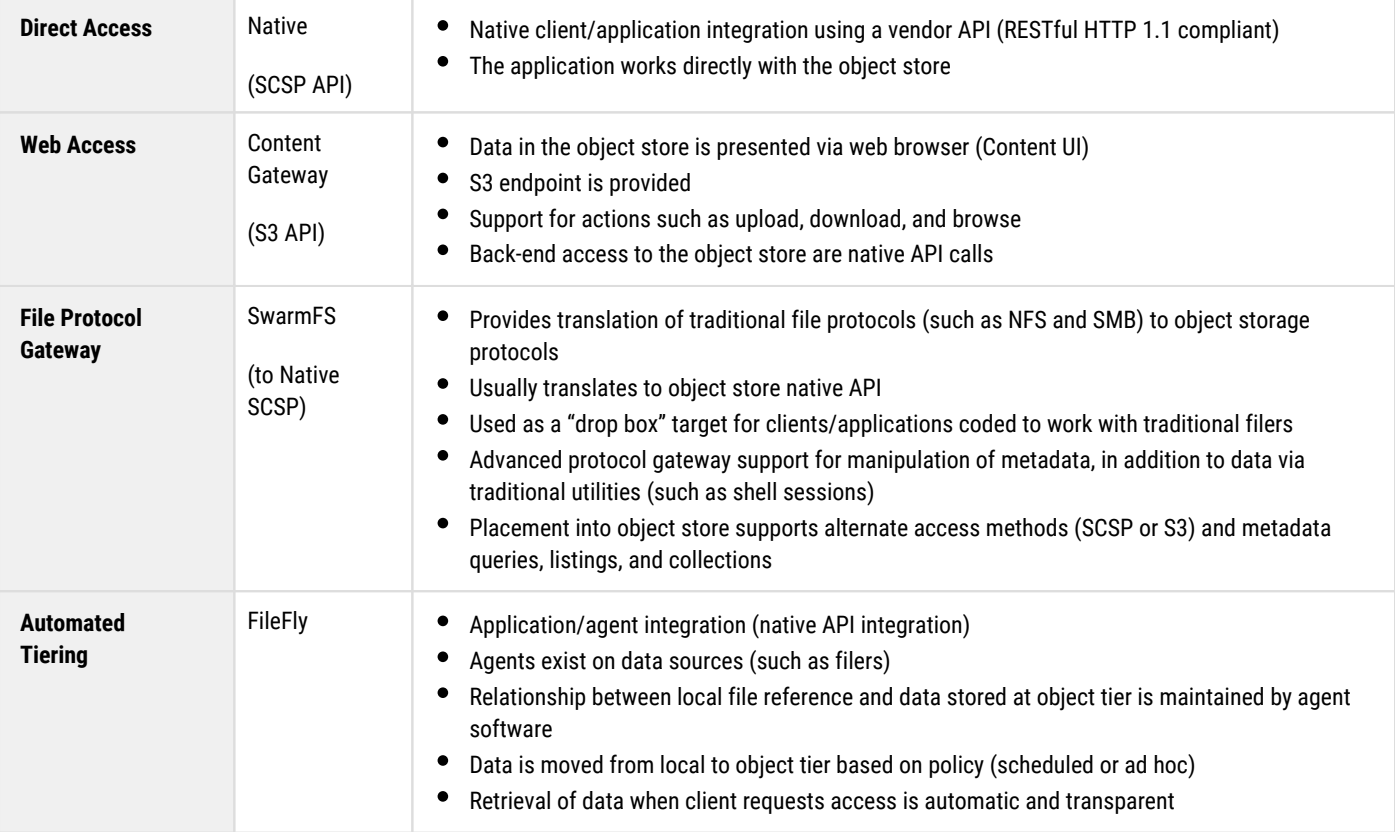

These are common architectures for object storage:

- $\bullet$ **[Archiving](#page-22-1)**
- $\bullet$ [Data tiering](#page-23-0)
- [Remote replication and disaster recovery](#page-24-0)
- [Managed service \("Storage as a Service"\)](#page-27-0)
- [Hybrid Cloud \(local storage with Cloud\)](#page-28-0)

### <span id="page-22-1"></span>**Archiving**

• Medium- to long-term storage

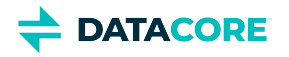

- $\bullet$ "Write once, read rarely"
- $\bullet$ Library of unstructured data (documents, graphics, pictures, videos)
- $\bullet$ Query and list, based on metadata tags
- $\bullet$ Conduct "Data Lake" analysis (by pooling a vast amount of raw data in a native format)

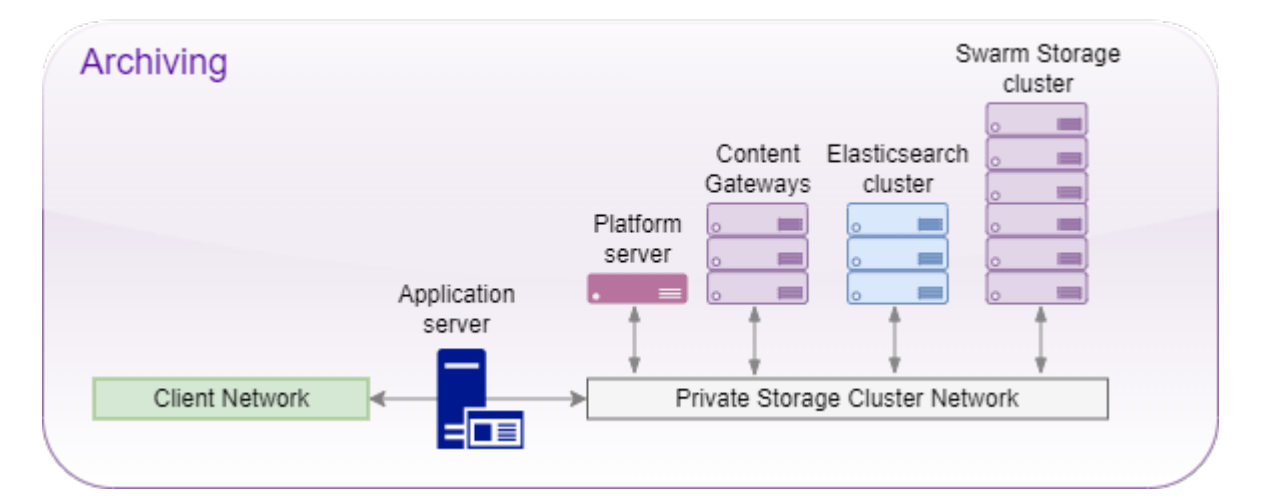

#### <span id="page-23-0"></span>**Data tiering**

- Relocation of data from traditional filers to object storage
- Scheduled tiering based on policy  $\bullet$
- $\bullet$ Automated recall when an access request is made
- Transparent access to the end user
- $\bullet$ "Cheap and deep" object-store tier to reduce filer expansion costs

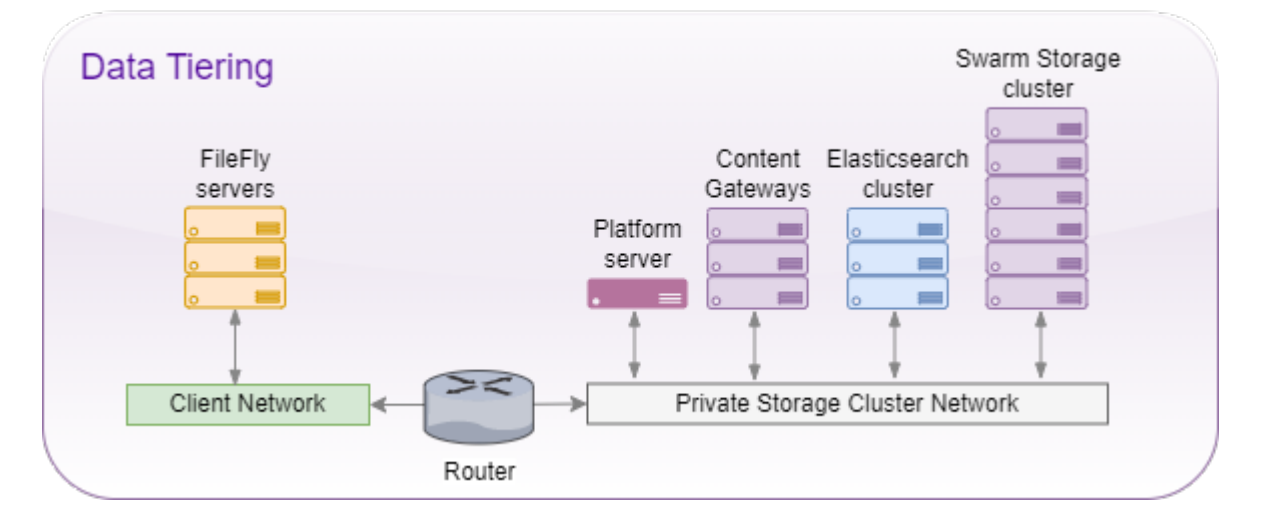

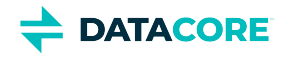

#### **FileFly and Virtualization**

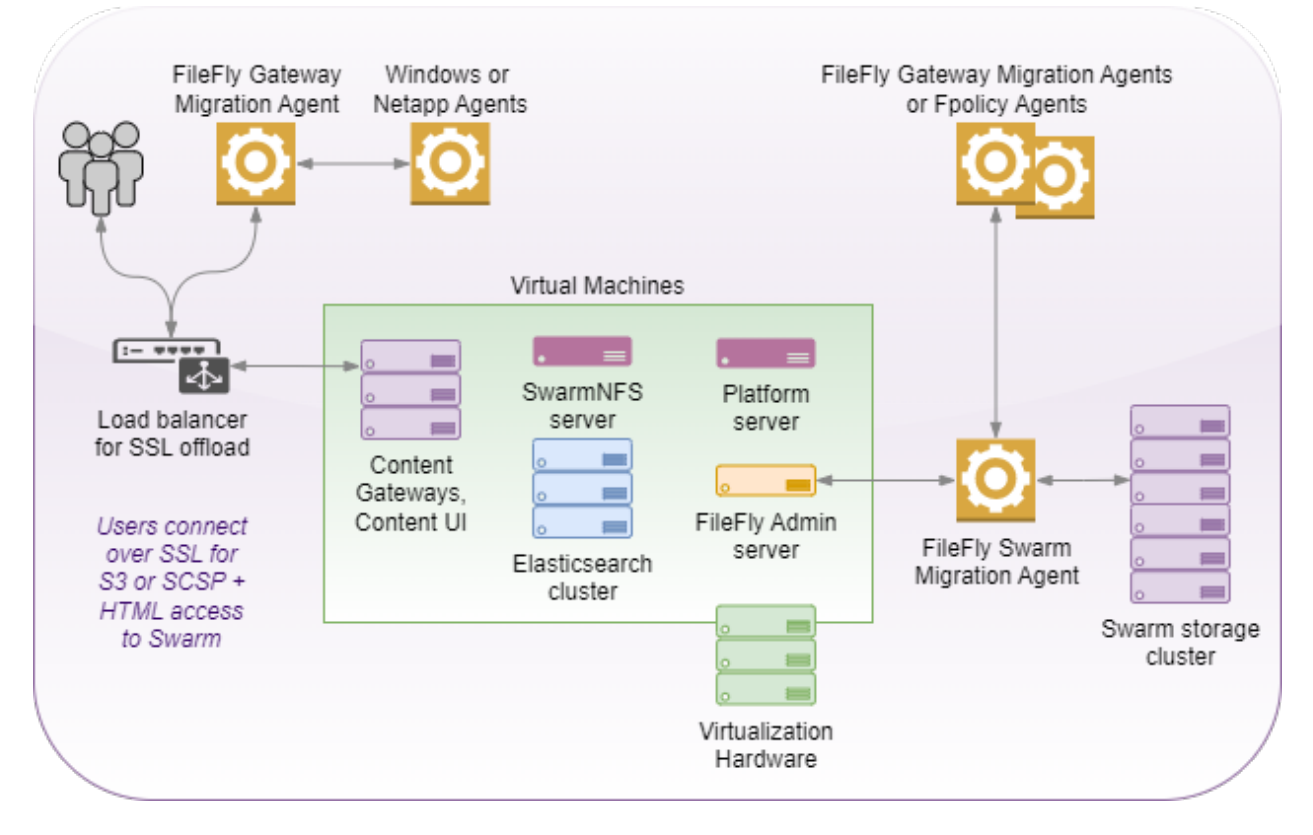

### <span id="page-24-0"></span>**Remote replication and disaster recovery**

- Automated replication from a local object store to a remote object store
- $\bullet$ Data is usually populated in a local store, then replicated to remote/DR
- $\bullet$ "Hot" sites can also act as replication targets/DR for each other
- Can be whole-site replication or policy based (per domain)  $\bullet$
- $\bullet$ Varying complexity in replication topologies supported (site-to-site, M to N, single or bi-directional)

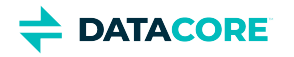

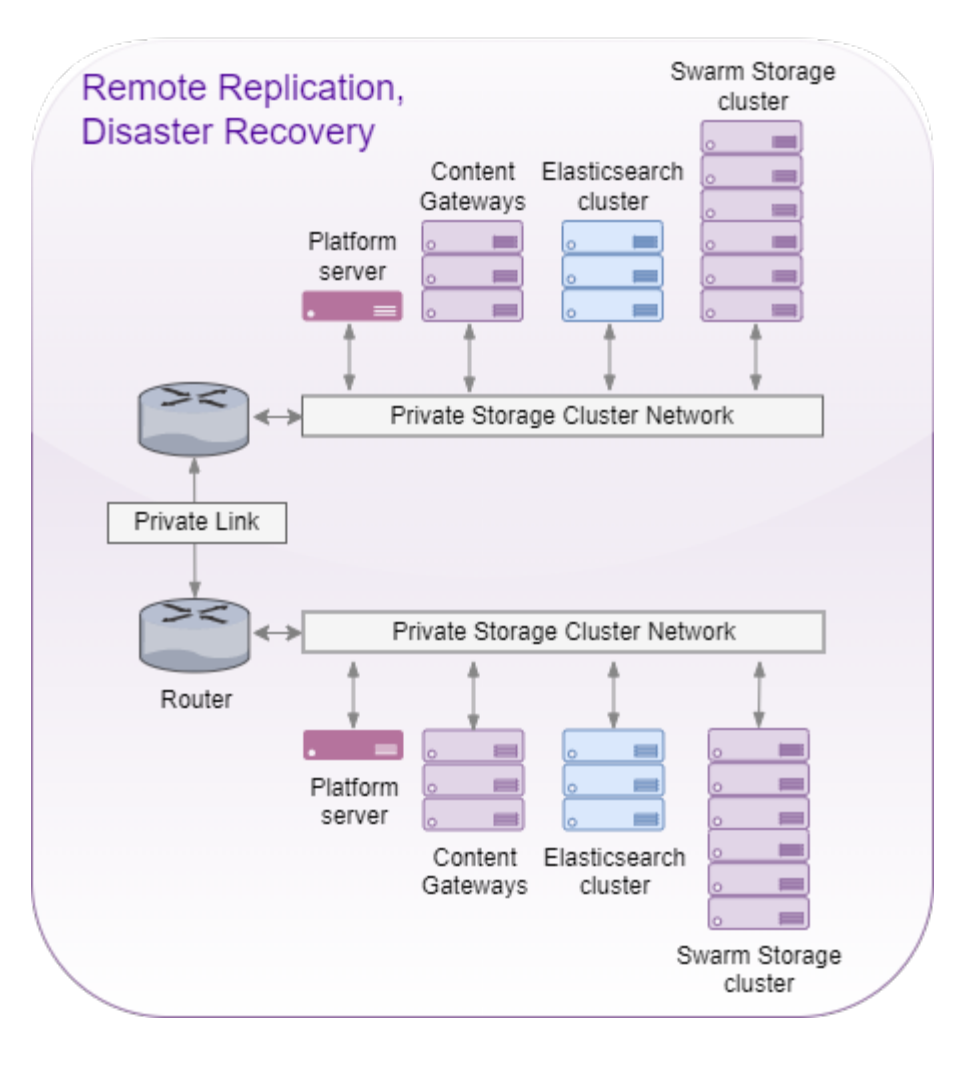

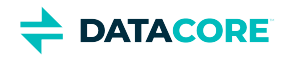

#### **Dual Site with Single Interface**

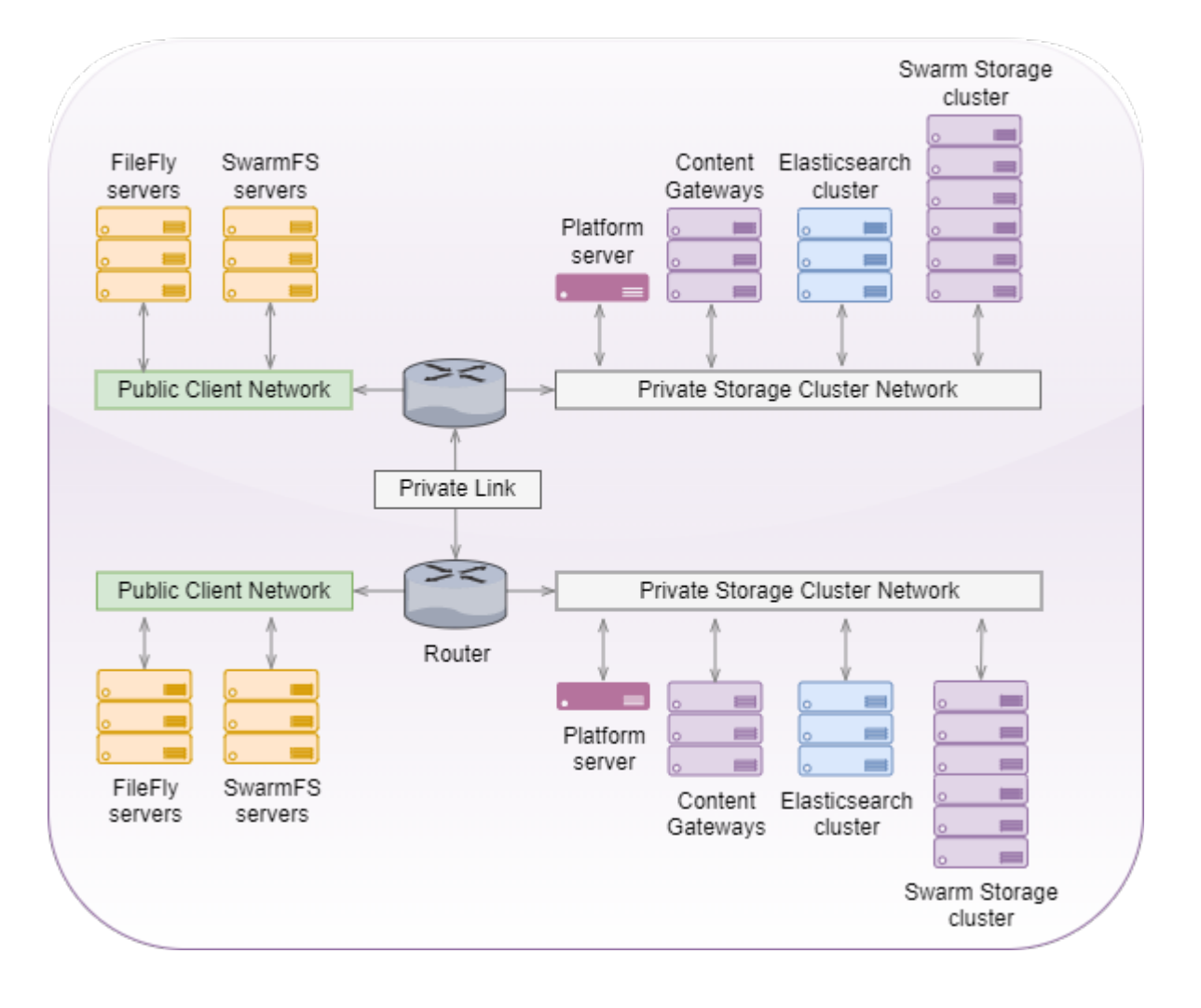

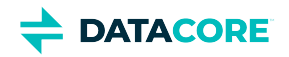

#### **Dual Site with Dual Interface**

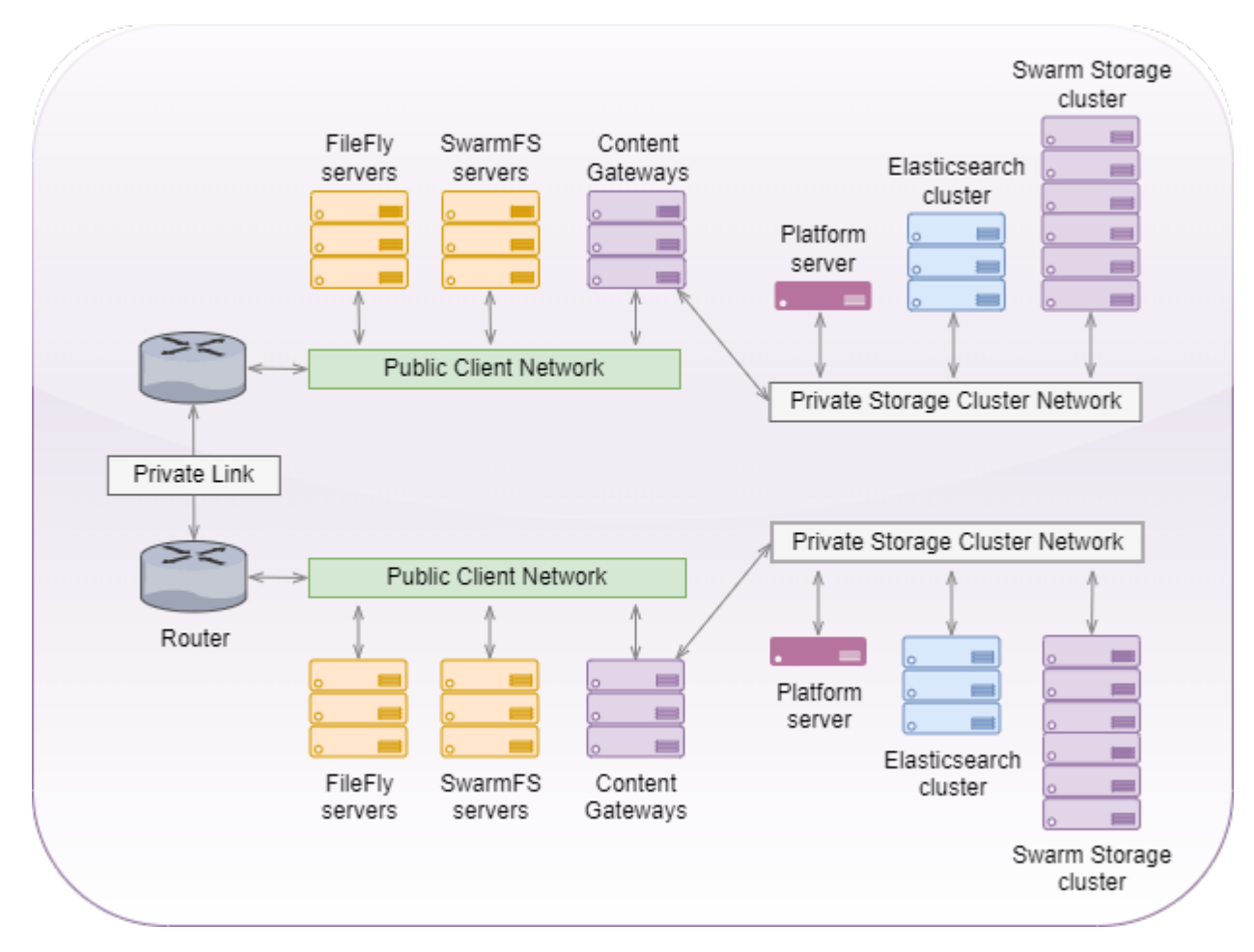

### <span id="page-27-0"></span>**Managed service ("Storage as a Service")**

- $\bullet$ Storage protocol endpoints made available to service subscribers
- $\bullet$ Support for multiple RESTful access protocols
- SSL/TLS  $\bullet$
- $\bullet$ Provides authentication and authorization
- $\bullet$ Allows for metering and billing
- $\bullet$ Supports quota control
- Multi-tenancy (individuals, business organizations, business units) $\bullet$

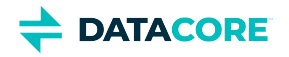

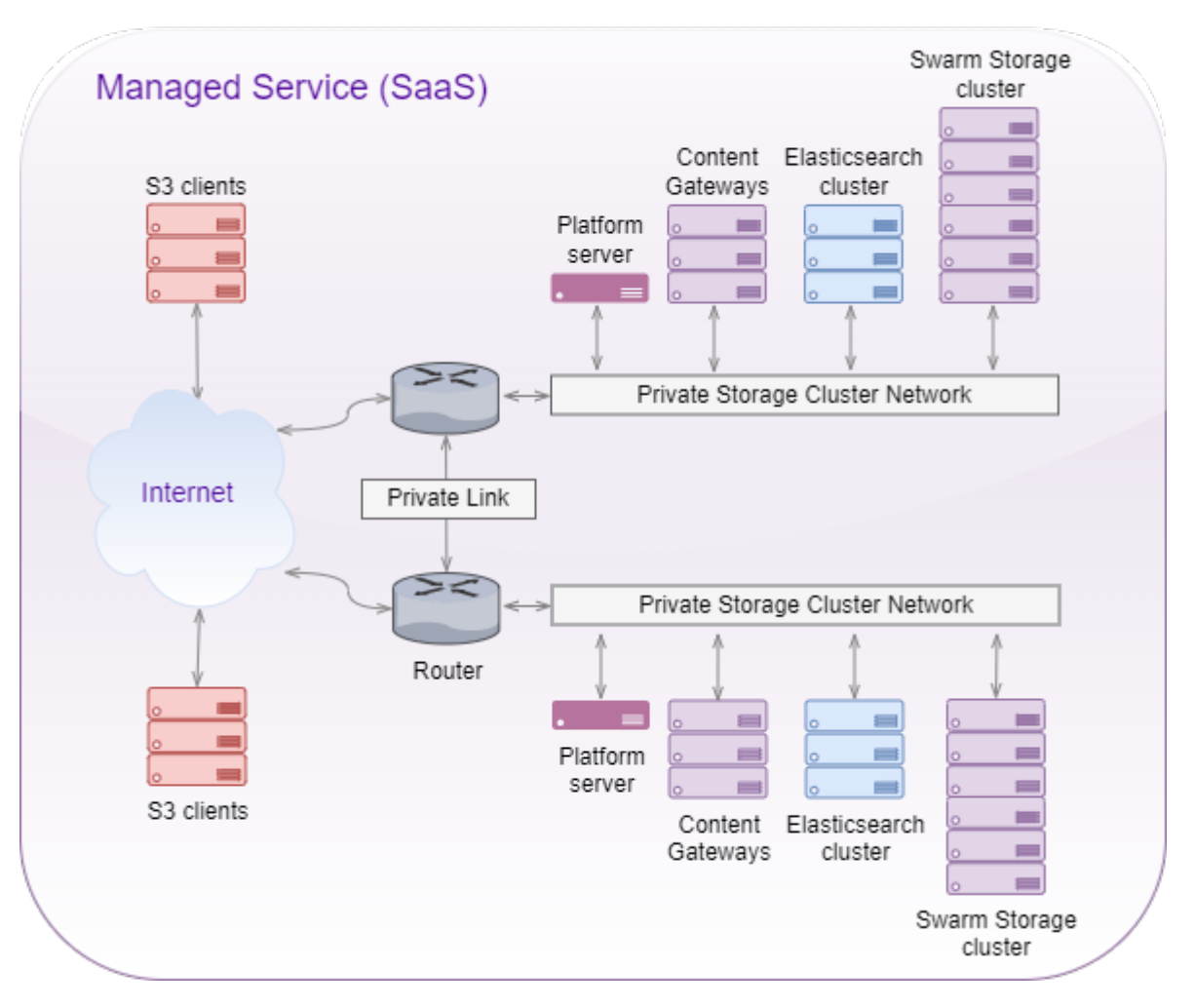

### <span id="page-28-0"></span>**Hybrid Cloud (local storage with Cloud)**

- $\bullet$ Local object store integrated with a cloud service endpoint (such as Azure)
- $\bullet$ "Copy to Cloud" for backup and/or publication of data
- $\bullet$ "Retrieve from Cloud" for data recovery
- Lower CapEx when meeting backup/replication/DR requirements $\bullet$

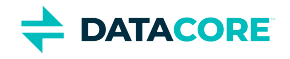

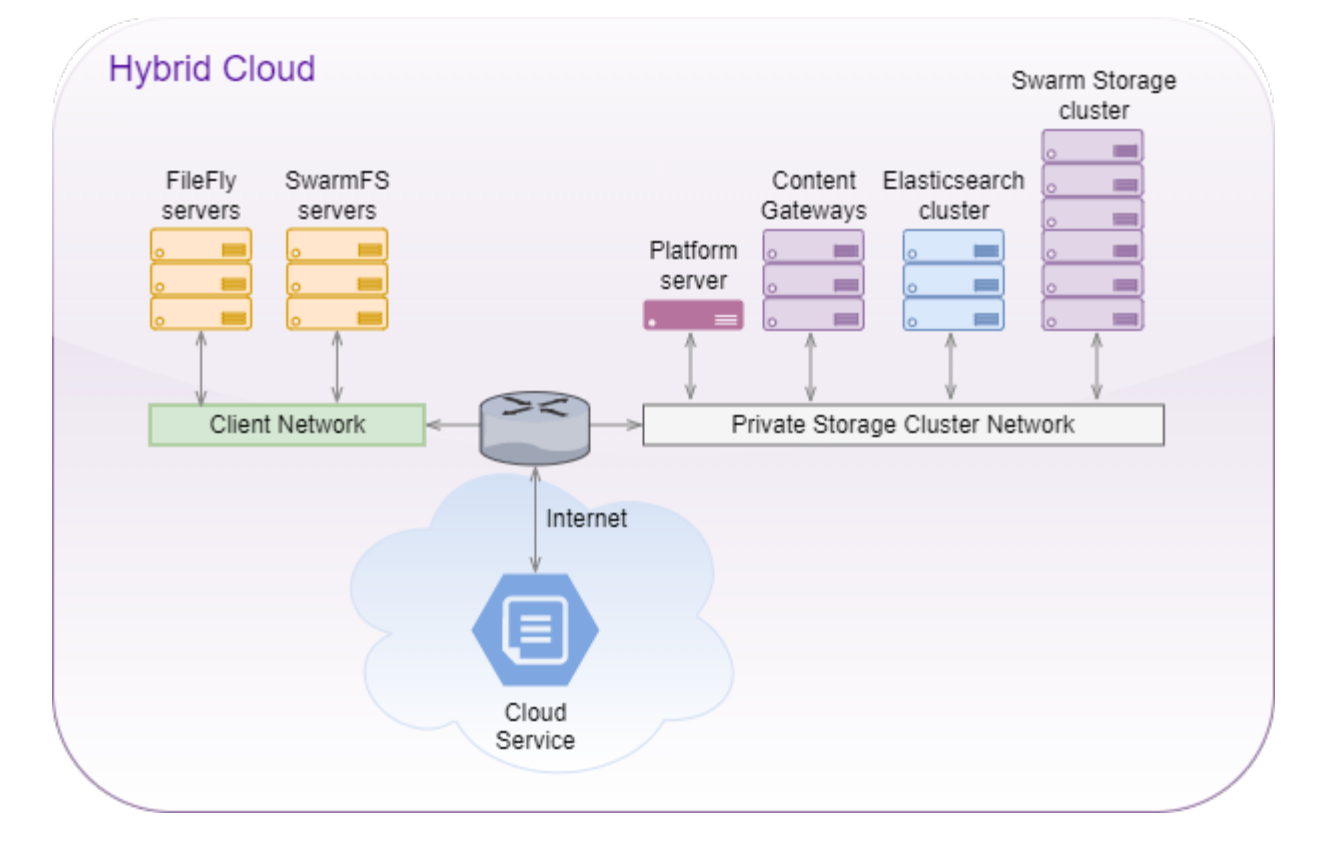

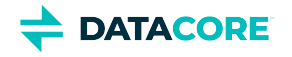

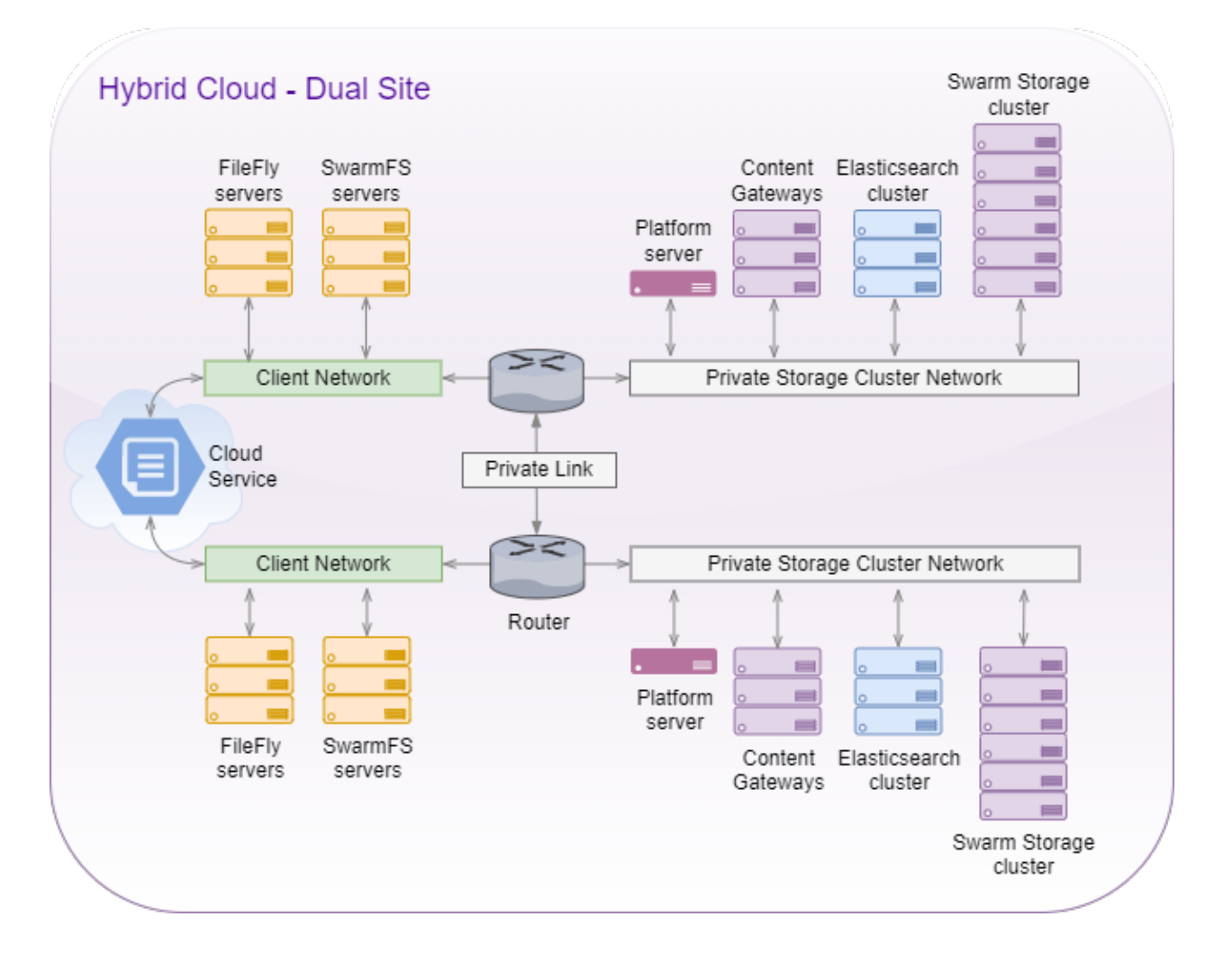

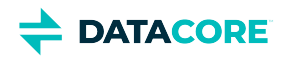

# <span id="page-31-0"></span>**Content UI Installation**

- $\bullet$ **[System Requirements](#page-31-1)**
- [Installing the Content UI](#page-31-2)  $\bullet$
- [Required Access Policies](#page-32-0)  $\bullet$ 
	- [Essential Permission](#page-32-1)
	- [Listing Permissions](#page-32-2)  $\bullet$
	- [Customizing the Content UI](#page-33-0)
- [Upgrading the Content UI](#page-33-1)

 $\bullet$ 

*See also [Content UI Release Notes](#page-1732-0) and [Swarm Content UI](#page-1211-0) (usage guide).*

### <span id="page-31-1"></span>**System Requirements**

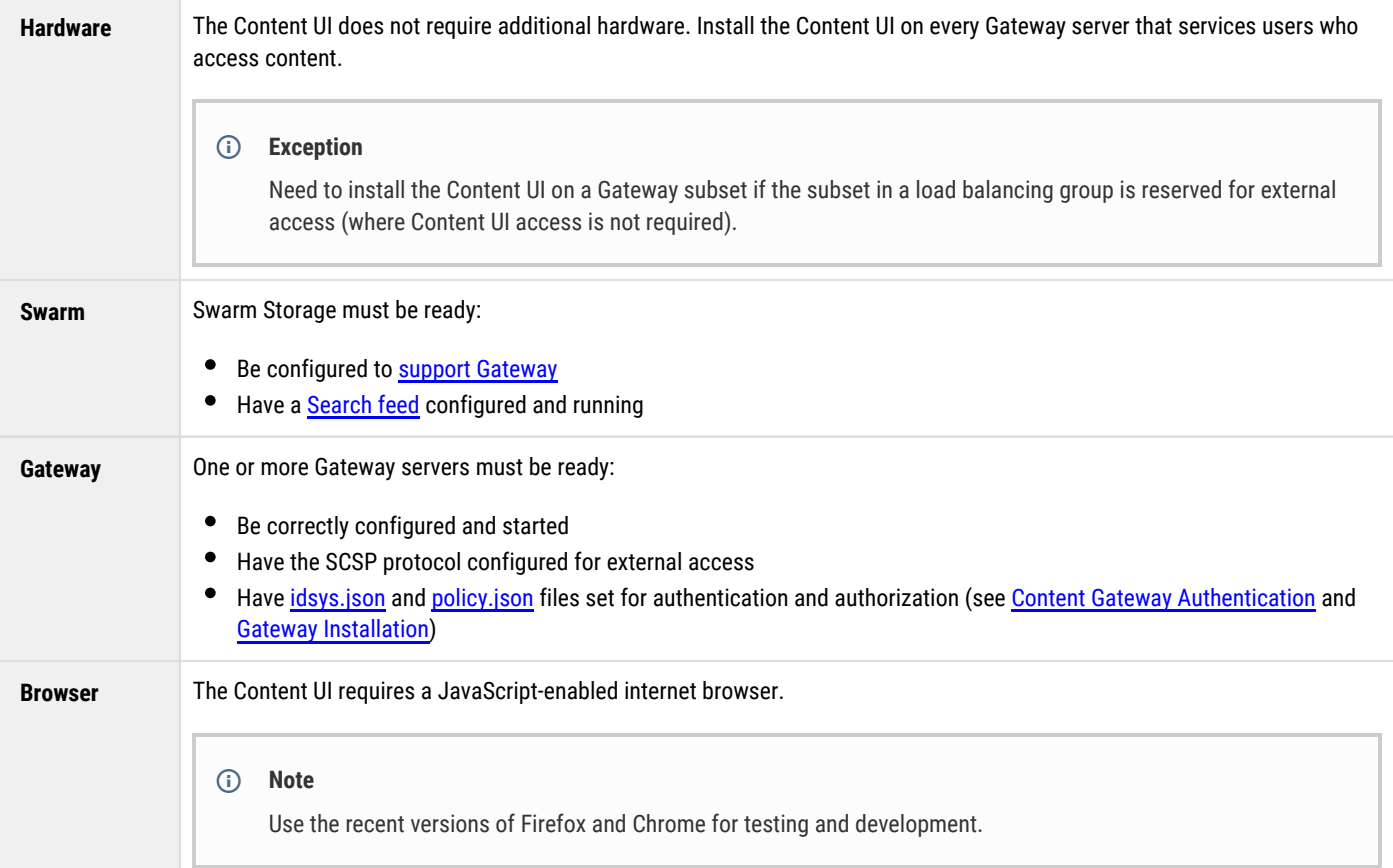

### <span id="page-31-2"></span>**Installing the Content UI**

#### **Important**

Any Gateway server on which the Content UI is being installed, must be configured with SCSP enabled.

1. Install and <u>configure Gateway</u>. Verify all storage domains have DNS entries to access them from the Content UI.

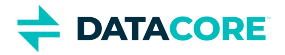

- 2. Navigate to the directory where Gateway was unzipped.
- 3. Install the Content UI.

```
yum install caringo-gateway-webui-{version}.rpm
```
4. Restart the Gateway.

systemctl restart cloudgateway

5. Navigate to the login page for the Content UI, using the base URL of any storage domain in the cluster on the configured SCSP port:

```
http://{storage-domain}/_admin/portal/
```
#### **CloudScaler Portal**

The Content UI replaces the legacy CloudScaler Admin Portal. If the old Admin Portal was previously installed on the Gateway server, remove it as it is incompatible:

```
rm -rf /etc/caringo/cloudscaler/portal
rm /etc/caringo/cloudgateway/web.d/10portal.web.xml
```
#### <span id="page-32-0"></span>**Required Access Policies**

The access policy documents control and protect everything visible in the Content UI. A policy that grants access to a particular domain, blocks the members from seeing anything (domains, tenants, clusters) outside of the domain for which they are authorized. Set the policies to grant the use of the Content UI as part of the implementation.

#### <span id="page-32-1"></span>**Essential Permission**

Following essential [permissions](#page-1195-0) allow users with *no other domain-level permissions* to navigate to and view a bucket and objects:

- **GetDomain** is the essential, required permission for all domain users to see the Content UI.
- **GetBucket** is required to display some charts.
- **ListEtc** (List Policies in UI) is needed to see collections listed.
- **GetPolicy** is needed to open a collection.
- **GetQuota** is required to display some charts.

#### <span id="page-32-2"></span>**Listing Permissions**

- **ListDomain** is required to list buckets in the domain. It also allows SCSP listings and collections to list throughout the domain, regardless of ListBucket permissions.
- **ListDomains** is required to list domains in the tenant.

#### **Important**

Use JSON text editor to add the above action (ListDomains) prior to Content UI 7.6.0.

**ListBucket** is required for the listing of objects within a bucket.

See [Setting Permissions](#page-1281-0) (Access Policy editor), [Gateway Access Control Policies](#page-1181-0), and the best practices in [Policy Document](#page-1189-0). Below is an example of tenant policy:

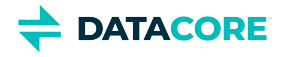

{

```
 "Version": "2008-10-17",
   "Id": "Tenant policy granting all authenticated users read-only access throughout tenant.",
   "Statement": [
\left\{\begin{array}{ccc} \end{array}\right\} "Sid": "1: Actions required by Portal. No GetObject, no CreateDomain.",
        "Effect": "Allow",
        "Principal": {
          "user": [ "*" ]
        },
        "Action": [
          "GetPolicy",
          "GetTenant",
          "GetDomain",
          "GetBucket",
          "ListEtc",
          "ListTenant",
          "ListDomains",
          "ListDomain",
          "ListBucket",
          "GetQuota",
        ],
        "Resource": "*"
     }
   ]
```
### <span id="page-33-0"></span>**Customizing the Content UI**

**Styling** — The Content UI incorporates an empty CSS file used to override the Content UI's styling, both for rebranding purposes and to protect changes across upgrades. The customization stylesheet is  $\mathtt{css}/\mathtt{custom}.\mathtt{css}.$ 

**Info**  $\bigcirc$ 

}

The custom.css includes instructions for how to replace logos on the login page, headers, and **About** page.

**Help links** — Customize the links for Documentation and Support on the Resource Menu:

- 1. In a text editor, open /opt/caringo/gateway-webui/customLinks.json
- 2. Locate and add URLs for one or both of these properties:
	- "userDocumentationLink":""
	- "userSupportLink":""
- 3. Reload the Content UI and verify the "Documentation" and "Online Support" links that point to those specified in the JSON file.

#### <span id="page-33-1"></span>**Upgrading the Content UI**

See Upgrading Gateway and the [Content Gateway Release Notes](#page-1601-0) for the installed version because the Content UI is upgraded along with Gateway.

[Troubleshooting UI Upgrades](#page-34-0)

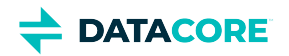

# <span id="page-34-0"></span>**Troubleshooting UI Upgrades**

- $\bullet$ [Verify the new version](#page-34-1)
- [Perform a hard refresh](#page-34-2)  $\bullet$

### <span id="page-34-1"></span>**Verify the new version**

Users may not see the newer version after upgrading the UIs. Two options to verify are:

- Checking the **About** page (from the global system menu)
- Comparing the view in a browser using '*Incognito'* mode

This does not resolve by logging out, opening the page in a new tab, or reloading the page. Instead, direct the users to perform a "hard refresh" to bypass the cache and establish the new version.

### <span id="page-34-2"></span>**Perform a hard refresh**

Open each UI application and perform the following:

- **Chrome or Firefox for Windows**: Press Ctrl+F5 (If it does not work, attempt Shift+F5 or Ctrl+Shift+R).
- $\bullet$ **Chrome or Firefox for macOS**: Press Shift+Command+R.

If the above actions do not work, update the browser (**Help > About**) and repeat the hard refresh or clear the browser's data cache through the browser's **Settings**.

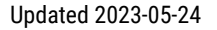

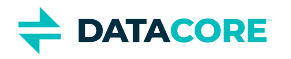

# <span id="page-35-0"></span>**Swarm Storage UI Installation**

This section describes how to install the Swarm Storage UI. To use the legacy Admin Console (http://{cluster}:90), no additional installation is required.

*See also [Storage UI Release Notes](#page-1782-0) and [Swarm Storage UI](#page-739-0) (usage guide).*

 $\bullet$ **[System Requirements](#page-36-0)** 

 $\bullet$ 

- [Installing the Storage UI](#page-37-0)
	- **[Installing on Content Gateway](#page-37-1)**
	- [Installing on CSN 8.3](#page-37-2)  $\bullet$ 
		- [Caution](#page-37-3)
- [Upgrading the Storage UI](#page-39-0) $\bullet$
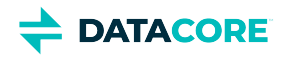

# **System Requirements**

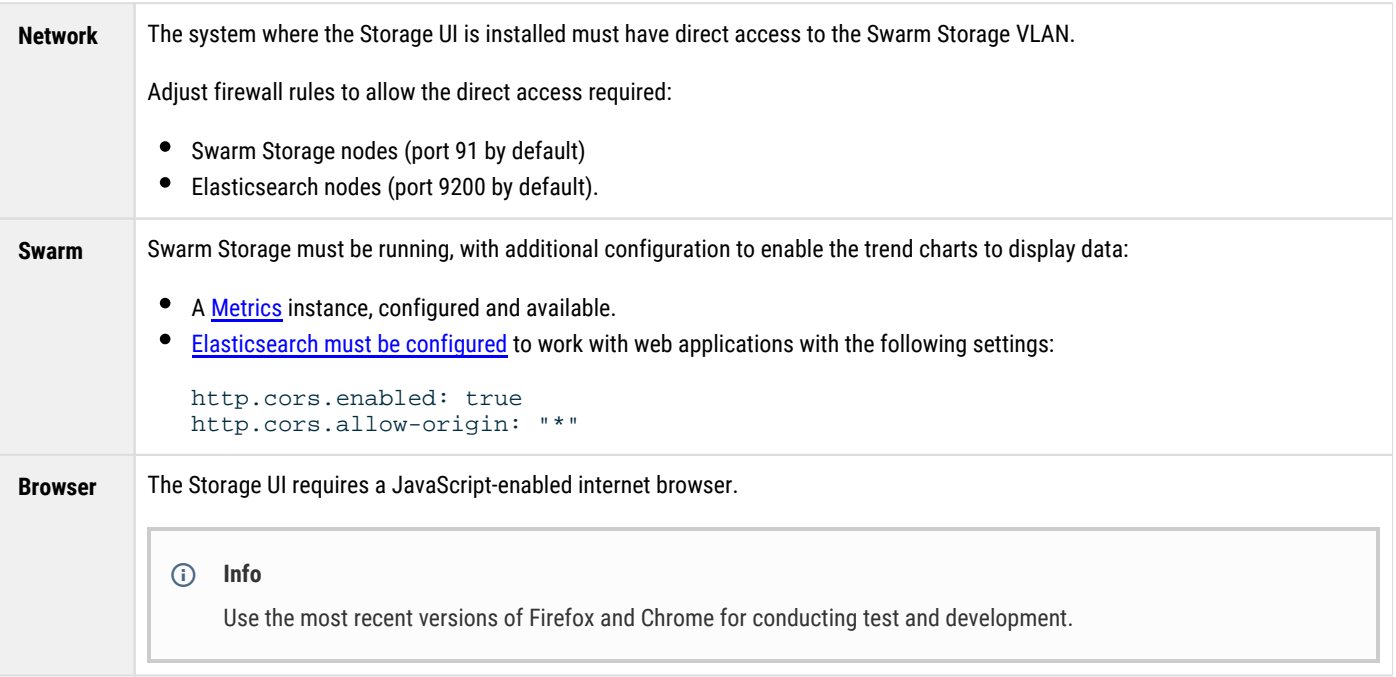

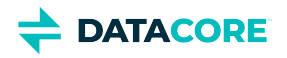

## **Installing the Storage UI**

The Swarm UI supports different installation methods, depending on where it is installed. The best practice is that install Storage UI where a Content Gateway is implemented.

```
Info
\bigcirc
```

```
The UI defaults to using port 91. If the bind port is changed to anything other than 91, users need to specify it when logging in: 
{host}:{custom-port}
```
### **Installing on Content Gateway**

The Storage UI installs on a server running the Content Gateway, and it is the recommended implementation. To add the UI to a server running Gateway:

- 1. Locate the Storage UI RPM in the Swarm bundle.
- 2. Copy the UI rpm to the directory where the Gateway was installed, and run the following:

yum install caringo-storage-webui-{version}.rpm

3. To access the UI, browse to:

http://{hostname}/\_admin/storage

### **Installing on CSN 8.3**

*See [Scenarios for Swarm UI](https://perifery.atlassian.net/wiki/pages/createpage.action?spaceKey=public&title=Scenarios%20for%20Swarm%20UI&linkCreation=true&fromPageId=2443810037) for how to add Storage UI under different CSN usage scenarios.*

To use the Swarm Storage UI with Swarm Metrics, you need all of the enabling components, such as a simplified Gateway (Service Proxy) to provide the needed access and an Elasticsearch service and curator. Your CSN download includes all of the RPMs and scripts needed to perform the installation and configuration of these components.

## **Caution** Do not use the CSN-embedded ES server as a Swarm Search Feed target. Do not change the preconfigured defaults for Metrics, which are set in /etc/caringo-elasticsearch-metrics /metrics.cfg metrics.target and metrics.port are preconfigured for the Service Proxy. Metrics are checked every 15 minutes and are retained for 120 days. ⚠

- If you have any scaling concerns, consult Support about whether you need a dedicated Elasticsearch cluster.
- 1. Install the CSN bundle as usual (the new RPMs will install for you).
- 2. Add a Swarm license and start up the Storage nodes.
- 3. Run the integration script to configure the Service Gateway, adding arguments as appropriate:

/usr/bin/configure\_storage\_webui\_with\_serviceproxy.py

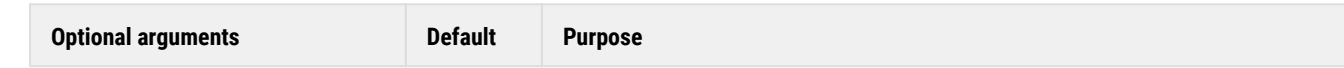

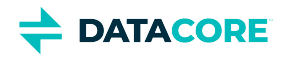

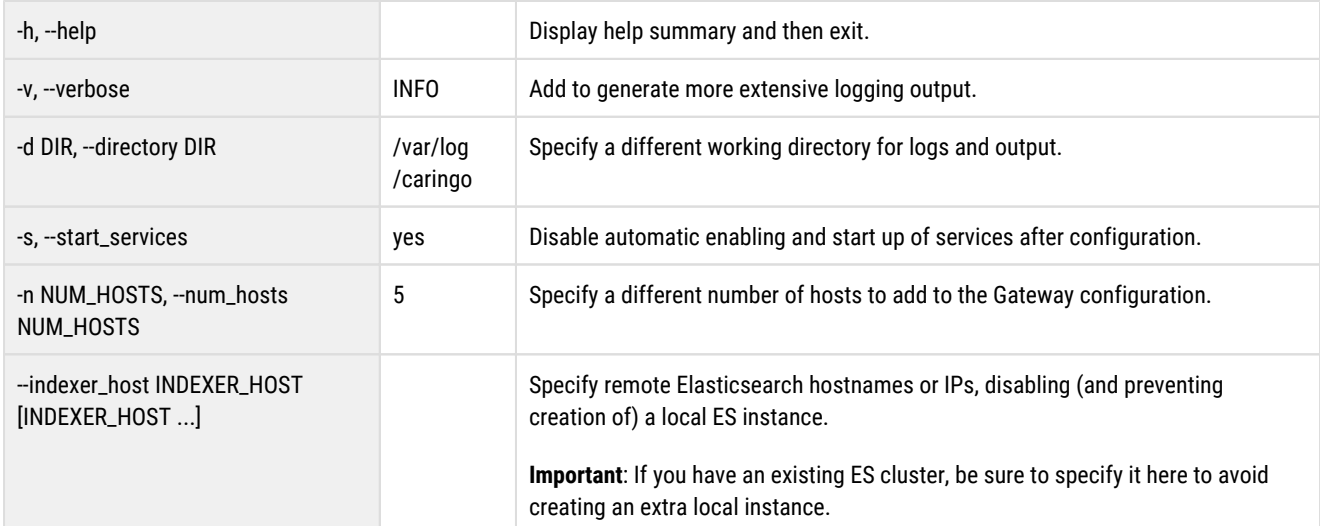

- 4. Each time the script prompts you for a configuration setting, press Enter to accept the suggested value, or enter your own.
- 5. On completion, the script will attempt to start all of the services with their new configurations, logging the output to the  $\mathtt{interaction}.$ log file (which defaults to /var/log/caringo).
- 6. When the script provides you with your URL and credentials, log into the Storage UI with a JavaScript-enabled browser (development and testing were conducted using the most recent versions of Firefox and Chrome).

#### **Note**  $(i)$

Metrics data will not appear until new Storage data is added and metrics collection cycles have occurred, which is a minimum of 30 minutes.

7. The script creates a " $\mathtt{caringoadmin}$ " user (password " $\mathtt{caringo}$ "), which is a user that is local to the CSN. These user credentials are required to login to the Storage UI through the Service Gateway.

**Note**  $(i)$ 

This caringoadmin user is only used by the Service Gateway, not by the Swarm cluster.

a. To change the  $\mathtt{caringoadmin}$  password on the local CSN, run the password command and follow the prompts:

passwd caringoadmin

- b. The user caringoadmin user is defined as the administrator for the Service Gateway in this file on the CSN: /etc/caringo /cloudgateway/policy.json. The user can be changed according to your requirements, just as in the Content Gateway. See [Gateway Access Control Policies.](https://perifery.atlassian.net/wiki/pages/createpage.action?spaceKey=KB&title=Gateway%20Access%20Control%20Policies&linkCreation=true&fromPageId=2443809144)
- 8. With CSN 8.3, all of these interfaces remain available and may be used concurrently:

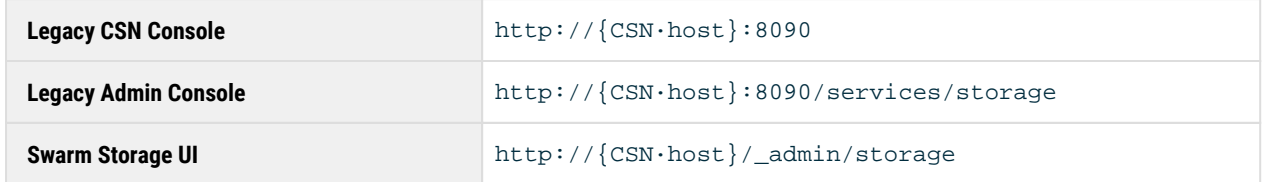

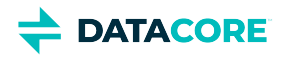

## **Upgrading the Storage UI**

Follow this sequence according to the guidance in the release notes to upgrade the Storage UI:

- 1. As needed for this release, complete the upgrades of Swarm components in this order:
	- a. <u>[CSN Platform Server](https://perifery.atlassian.net/wiki/spaces/KB/pages/2443812861/Swarm+CSN+Platform+Server)</u>
	- b. <u>[Swarm Storage](#page-737-0)</u>
	- c. <u>[Elasticsearch \(](#page-135-0)</u>for S3 and <u>Swarm Historical Metrics</u>) Create a new feed, allow it to finish, then <u>make it Primary</u>.
	- d. [Content Gateway](#page-1601-0)
- 2. Copy the UI rpm to the directory where the Gateway was installed, and run the following:

yum install caringo-storage-webui-{version}.rpm # If upgrading from 1.1 or earlier, use yum upgrade

*See [Troubleshooting UI Upgrades.](#page-34-0)*

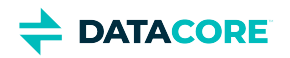

# **Deployment Planning**

- $\bullet$ [Environment Planning](#page-40-0)
- $\bullet$ [Swarm Planning](#page-41-0)
- [VMware Planning](#page-41-1)  $\bullet$
- $\bullet$ **[Registration](#page-42-0)**

## <span id="page-40-0"></span>**Environment Planning**

Research and itemize these environment components before deploying any Swarm Storage solution:

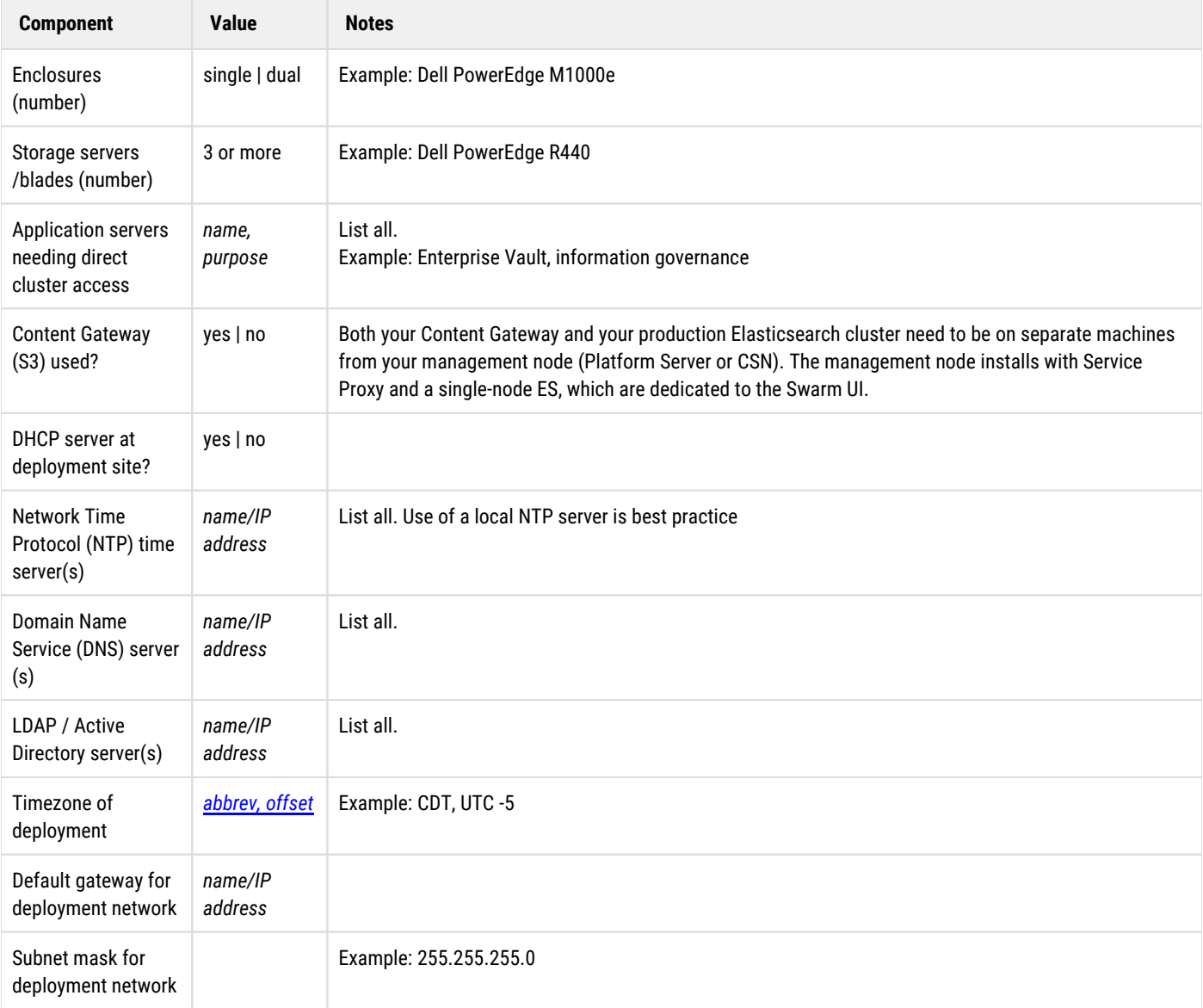

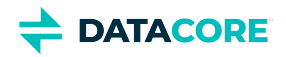

## <span id="page-41-0"></span>**Swarm Planning**

Plan for how the Swarm Storage cluster is configured:

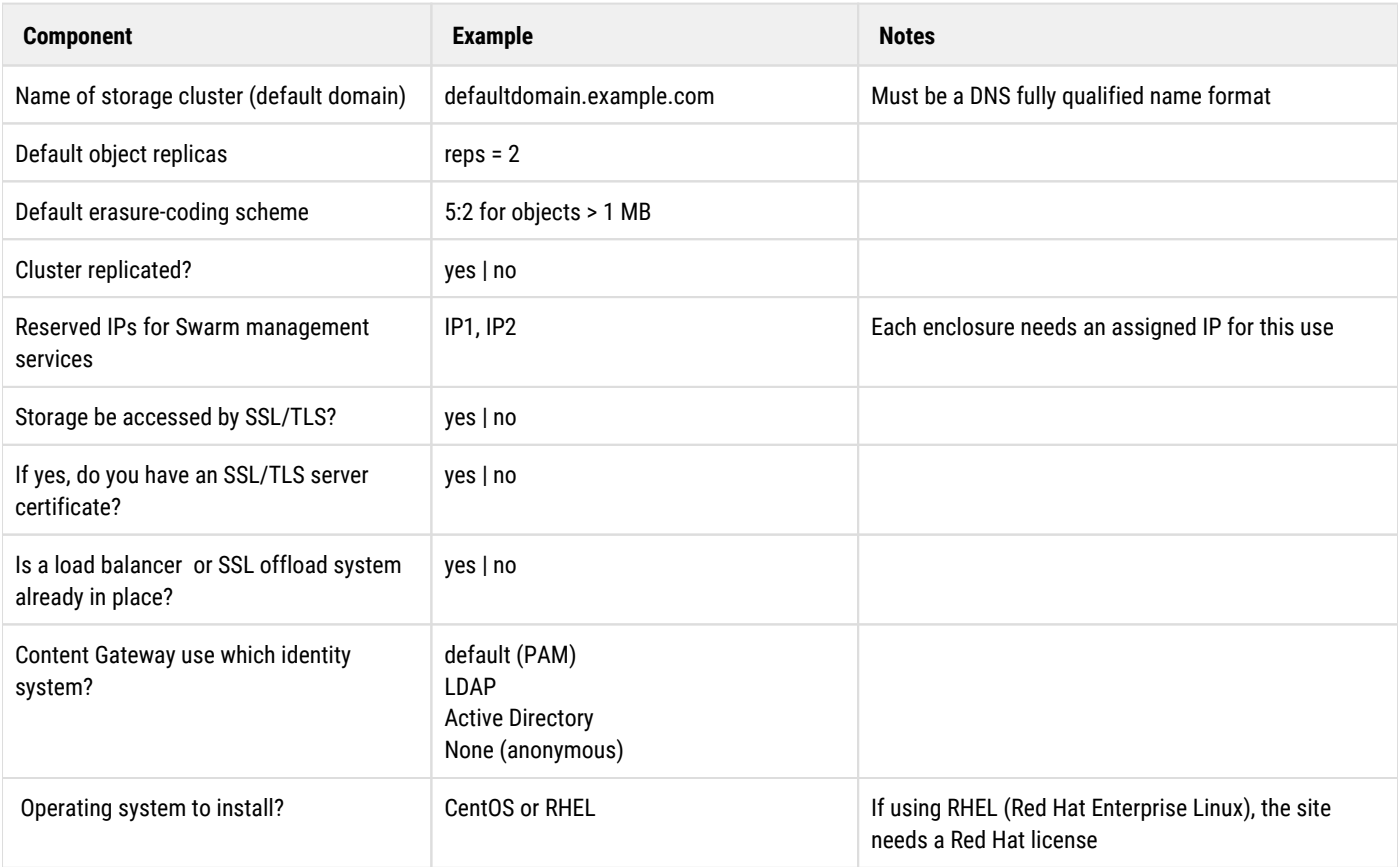

## <span id="page-41-1"></span>**VMware Planning**

If using virtual machines in the deployment, research and itemize the following:

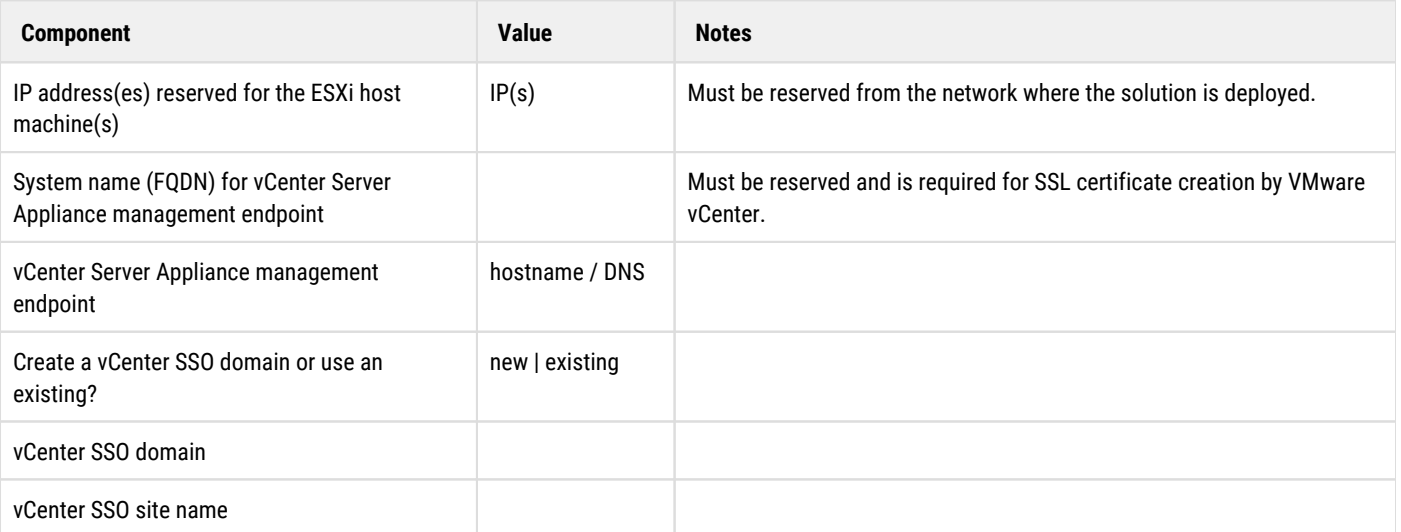

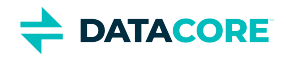

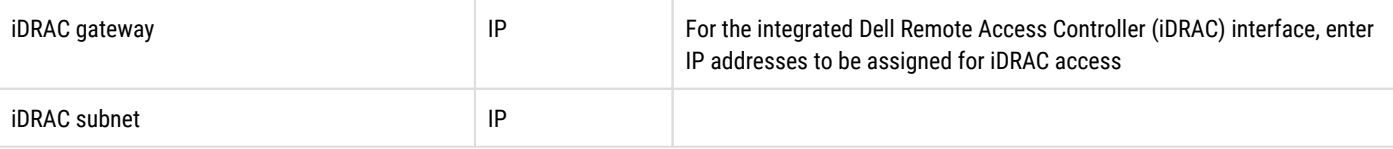

## <span id="page-42-0"></span>**Registration**

Complete these registrations before proceeding:

- 1. Register with Support: [Support site](https://datacore.custhelp.com/app/utils/create_account)
- 2. Register with VMware, if needed: [vmware.com](https://www.vmware.com)
- $\bullet$ [Application and Configuration Guidance](#page-43-0)
- [Hardware Selection](#page-45-0)  $\bullet$
- $\bullet$ [Setting up the Swarm Network](#page-48-0)
- $\bullet$ **[Capacity Planning](#page-51-0)**
- $\bullet$ **[Deployment Best Practices](#page-54-0)**
- [Cluster Protection Planning](#page-56-0)  $\bullet$
- [Time Synchronization for CentOS7](#page-59-0) $\bullet$

**DATACORE** 

# <span id="page-43-0"></span>**Application and Configuration Guidance**

Follow this guidance when developing Swarm applications or configuring Swarm clusters.

- **Changing drive controllers** Administrators must not move Swarm storage drives between drive array controller types after the drive has been formatted by Swarm. Each controller reports available drive space to Swarm matching the controller. Many controllers claim the last section of the drive, reducing the total available drive space. The new controller may claim additional drive space not reported to Swarm if switching drives with another controller. Swarm may attempt to write data to non-existing drive space, generating I/O errors.
- **Indexer query arguments** The Indexer searching syntax allows for repeated constraints on a field name in the HTTP query string. Verify the HTTP client library is passing all instances of the repeated name and not consolidating the repeats into one name/value pair if having problems.
- **SNMP behavior with snmpwalk and snmpgetnext** To be consistent with standard SNMP behavior, the following changes are made to Swarm's SNMP agent:
	- All scalar object IDs (OIDs) end with '.0'
	- All tables' OIDs 'x' for row 'r' are returned as 'x.r' from a snmpwalk or snmpgetnext. Custom applications using snmpwalk or snmpgetnext may need to be changed.
- **Known issues with Windows 200x Server time synchronization** DataCore strongly recommends configuring a cluster to use Network Time Protocol (NTP) as documented about the timeSource. Windows 200*x* servers as the NTP time source cannot be used. Windows servers are not reliable enough to provide highly accurate time synchronization as discussed in [Microsoft KB article 939322.](http://support.microsoft.com/kb/939322) Consider the following possibilities as an alternative for using time synchronization available in Windows servers:
	- Use NTP servers available on the internet, such as the servers discussed on the NTP [Pool Project page.](http://www.pool.ntp.org) Open a port in the firewall to enable the cluster to use external NTP servers.
	- Use an open-source NTP package such as [the Windows based NTP Time Server](http://www.meinberg.de/english/sw/ntp.htm) Monitor.
	- Use a commercial Windows NTP package or deploy a dedicated NTP hardware solution in the network.
- **Virtual deployments** Administrators wanting to run Swarm in a virtual environment such as VMware must contact a Support representative for restrictions and guidelines prior to deploying Swarm in a VM.
- **Duplicate domain and bucket creation in mirrored clusters** In a certain cluster configuration referred to as active-active, do not attempt to create the same domain or same bucket in the same domain in each cluster. Instead, create the domain or bucket on one cluster and wait for it to be replicated in the other cluster. Failure to perform this results in the domain or bucket with the latest creation date taking precedence and objects contained in the other domain or bucket being inaccessible.
- **Use curl 7.20.1 or later** Curl 7.20.1 or later must be used if using curl with Swarm, and using the authorization feature. There are known issues with earlier curl versions.
- **Consumer-grade drives** Some non-enterprise-class drives have lengthy error recovery logic. When an error occurs on these types of drives, it may take minutes for a read or write operation to complete. In these cases, the client can experience very long response times or may see a socket timeout if the delay is too long. Many enterprises or server-grade drives are designed to return errors within a limited period and allow recovery or rebuild operations to begin immediately and to eliminate the lengthy delays on I/O operations.

#### **Info** (i)

Swarm does not support consumer-grade drives in high-demand environments.

**Avoid client timeouts with large objects** – Client operations with large objects (1 GB or greater) can take several seconds or more, depending on object size. Clients who support large object operations are recommended to set socket timeouts accordingly to avoid client timeout errors.

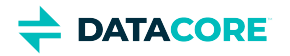

- **Time clock synchronization for client servers** When formatting storage policies in lifepoint headers, the local clock on the machine that is creating the lifepoint, must be accurate so the end dates of the lifepoints reflect the true UTC time. The Swarm cluster can synchronize itself to an accurate time source. If the client mistakenly specifies the wrong end date in an object's storage policy, perhaps because the local clock is set incorrectly, there can be unintended consequences, including premature deletion, when Swarm enforces the policy.
- **Replica Terminology** The term *replica* has special meaning in the context of Swarm. All instances of an object stored in a Swarm cluster are identical; there is no *original*. Therefore, saying there are two replicas of an object means there are exactly two identical instances (*not* an original plus two copies).
- **Not Found Errors in a Busy Cluster** A READ, INFO, UPDATE, or DELETE request to a heavily loaded cluster may rarely result in a 404 Not Found response, even if the requested object is present in the cluster. Retry the request until it succeeds; if the client has prior knowledge, a certain object is stored. A single retry is usually required.
- **Network Interface Required** Every Swarm node requires a working network connection. If a network cable is unplugged or if the network is not operational at any time during or after startup, neither SNMP nor SCSP is available. The indication of this condition is in the attached console (if there is one), where errors such as "Network Unreachable" display. Once the connection is restored, Swarm recovers and continues running. Implement SNMP or ping monitoring to verify the network connectivity among Swarm nodes.
- **HTTP Client Library Limitations** Some HTTP client libraries, including Microsoft .NET HttpWebRequest and httplib in Python, do not handle the Expect: 100-continue header properly. A client is recommended to include this header when writing content greater than 64 KB and wait after sending the initial headers for a response before sending additional content to Swarm. Possible responses are a redirect (301 or 307), an error response, or the 100 Continue response; continue sending data now. Per the HTTP specification, it is not permissible to continue sending data before receiving a 100-continue response from the server when an Expect: 100-continue header has been included in the request. These issues are resolved in the Swarm Software Development Kit but integrators writing a non-SDK client need to consider these limitations.
- **Available Drive Space** The available drive space reported by the Swarm Management Console and SNMP is an accurate estimate of the amount of usable space available on a volume or node. The calculation of this value takes into account a number of internal considerations not immediately visible to an administrator. Swarm reserves space on a volume equal to two times the size of the largest object or EC segment stored on a given volume to allow for continuous defragmentation. The first object or EC segment stored on a volume appears to consume more space than expected. The UUID of the object or EC segment used to reserve defrag space is available in the CARINGO-CASTOR-MIB.
- **Available Index Slots** The management console may slightly overestimate the number of available index slots in a node. For capacity planning purposes, use the estimates provided in the memory table.
- **Retire in Small Clusters** To retire a node or volume, there must be at least two suitable nodes in the cluster having storage space available. Volume-less nodes and nodes retired or retiring, do *not* count as suitable nodes. In a multi-server configuration, suitable nodes *can* include other nodes running in the same physical chassis as the retiring node or volume.

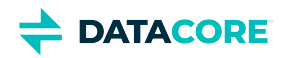

## <span id="page-45-0"></span>**Hardware Selection**

- ٠ [Storage CPU](#page-45-1)
- [Storage Memory](#page-45-2)
- [Storage Drives](#page-45-3)  $\bullet$
- [Storage Networking](#page-45-4)
- [Minimum Hardware for Storage](#page-46-0)  $\bullet$
- [Production Hardware for Storage](#page-46-1)
- [Hardware for Other Components](#page-46-2)

### <span id="page-45-1"></span>**Storage CPU**

- Swarm Storage supports standard x86-64 CPUs (Intel, AMD)  $\bullet$
- Single or multiple sockets supported (and multi-core)
- $\bullet$ Recommend use of above CPUs that include AES New Instructions (AES-NI) support
	- Used by Swarm for improved performance of Encryption at Rest (EAR)
	- Most modern server processors include this as of 2010

### <span id="page-45-2"></span>**Storage Memory**

RAM per storage node for the following object capacities:

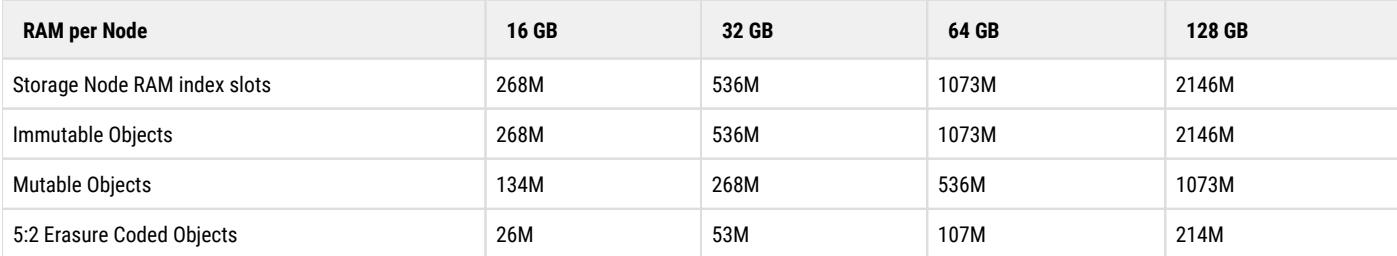

**Info**  $\bigcap$ 

- Memory required is a function of object count, object type and data protection scheme chosen.
- Larger clusters need additional memory for the Overlay Index or other features which may require additional resources.

### <span id="page-45-3"></span>**Storage Drives**

- Direct Attached
- Controllers: SAS or SATA JBOD HBAs (SAS preferred)
- "Hot plug" connector/backplane support
- <span id="page-45-4"></span> $\bullet$ Disks: "Enterprise Grade"
	- Designed for 24x7 continuous duty cycles
	- Typically 5 years of warranty  $\bullet$
	- Examples: Seagate "Exos", Western Digital "Gold"

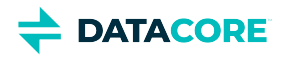

### **Storage Networking**

#### **Best practice**  $\odot$

Maintain the same network speed for all devices within the Swarm cluster; mixing speeds requires additional configuration to avoid performance problems.

- Ethernet (with appropriate connector type)
- 1 Gb to 10 Gb (or higher if needed)
- Bonding of multiple ports supported for throughput & redundancy
- Including 802.3ad (LAG/LACP) if switch redundancy is required
- Jumbo Frame support
- Typical vendor choices are Intel, Broadcom, etc.

#### **Info**  $\odot$

 $\odot$ 

Multiport network cards (two or more ports per card) are not truly redundant when considering failover for the storage hosts. Multiport NICs experience common failure modes which can disconnect a Swarm host completely. A true 'active-active' design includes the use of separate NICs in the storage hosts to meet the requirement.

### <span id="page-46-0"></span>**Minimum Hardware for Storage**

- Appropriate for functional design & testing
- 3 or more nodes (chassis) in a cluster
- Can be deployed as virtual machines (VMware guests)
- Rule of thumb minimum physical memory is 2 GB + (0.5 GB \* number of volumes), but more memory improves cluster operation

<span id="page-46-1"></span>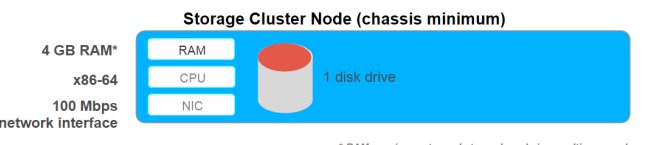

### **Production Hardware for Storage**

- Multi-socket / Multi-core x86-64 CPUs
- "Enterprise Grade" SAS drives
- $\bullet$ RAM depends on object counts and other factors
- Minimum of 4 nodes (chassis) in the cluster (scale up / scale out)
- Typically physical servers, but can be virtual machines (VMware)

<span id="page-46-2"></span>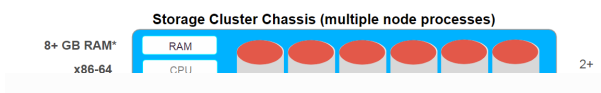

#### **Hardware for Other Components**

#### **Virtualization**

Swarm supports virtualization via VMware ESXi, Linux KVM, and Microsoft

Hyper-V (contact DataCore Support for details).

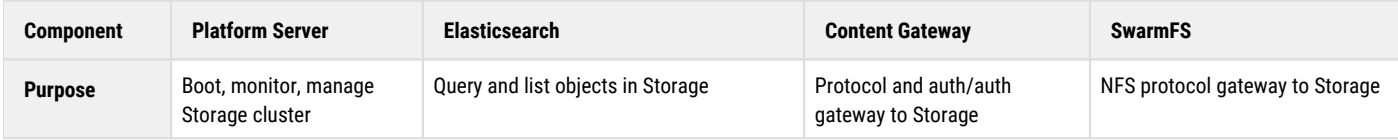

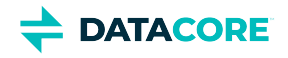

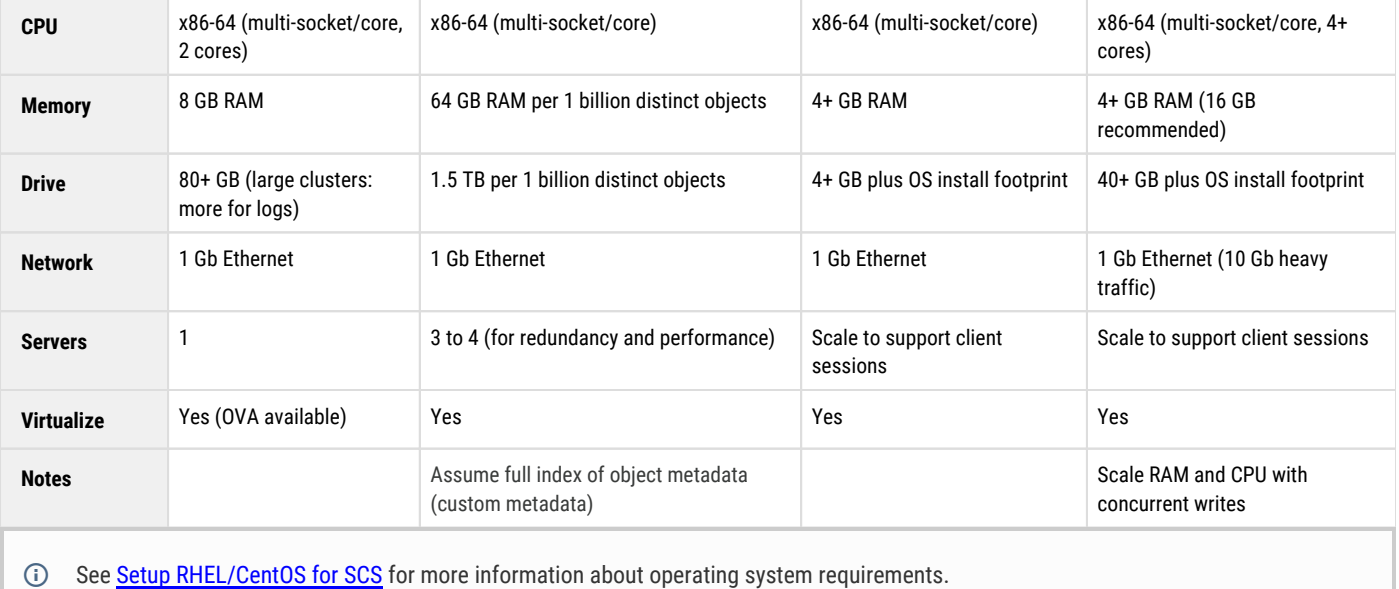

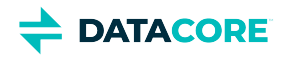

## <span id="page-48-0"></span>**Setting up the Swarm Network**

Client applications must be able to initiate TCP connections with all nodes in a storage cluster using the designated access port, which is typically port 80. In a storage cluster, the nodes must be able to communicate with each other using UDP, TCP, and multicast communication protocols.

This section describes how to set up a storage cluster in a standard TCP/IP networking environment.

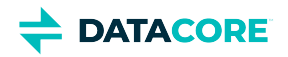

# **Network Communications**

These are the required and optional network communications used in a storage cluster:

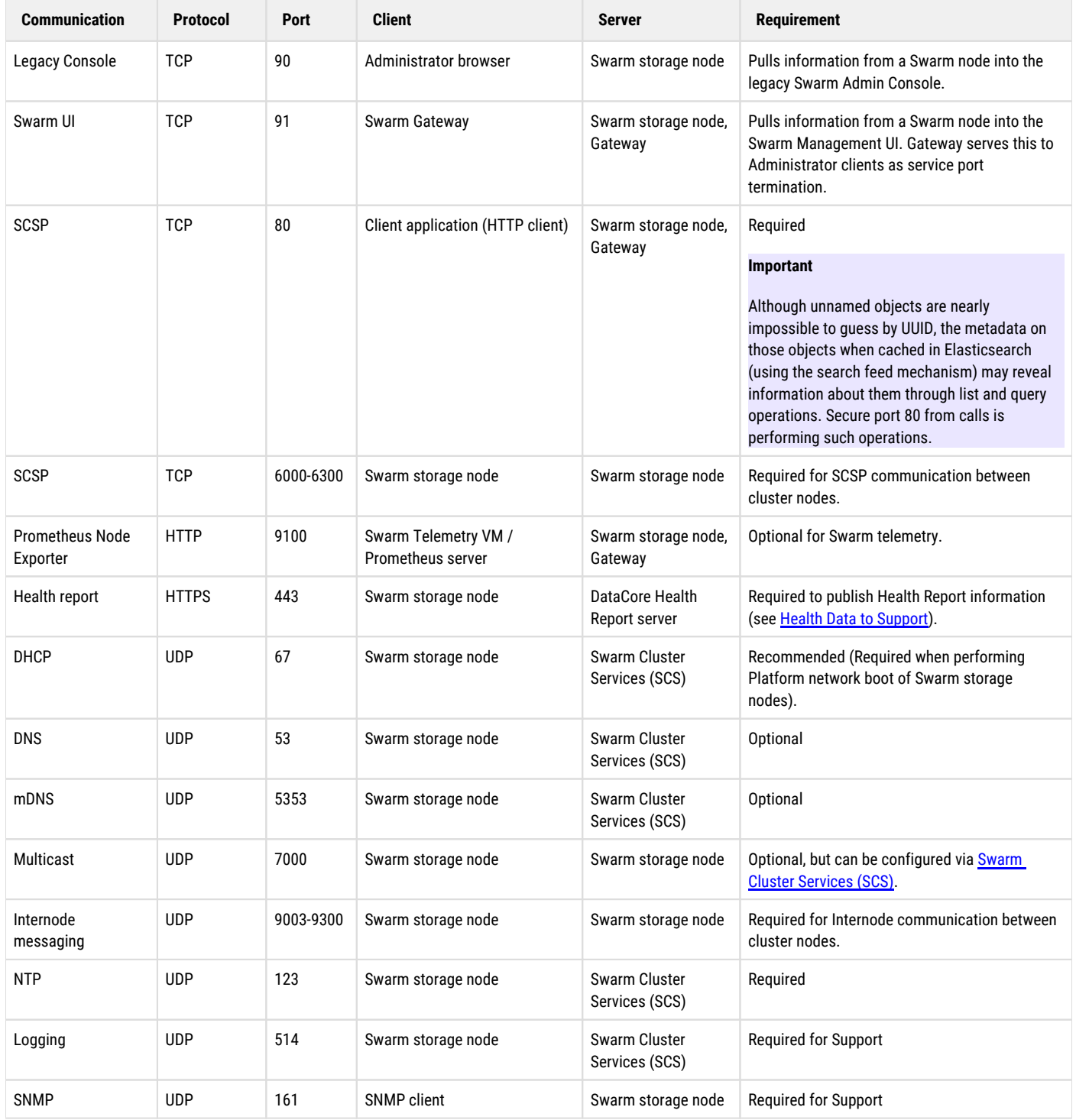

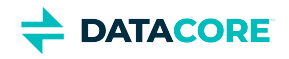

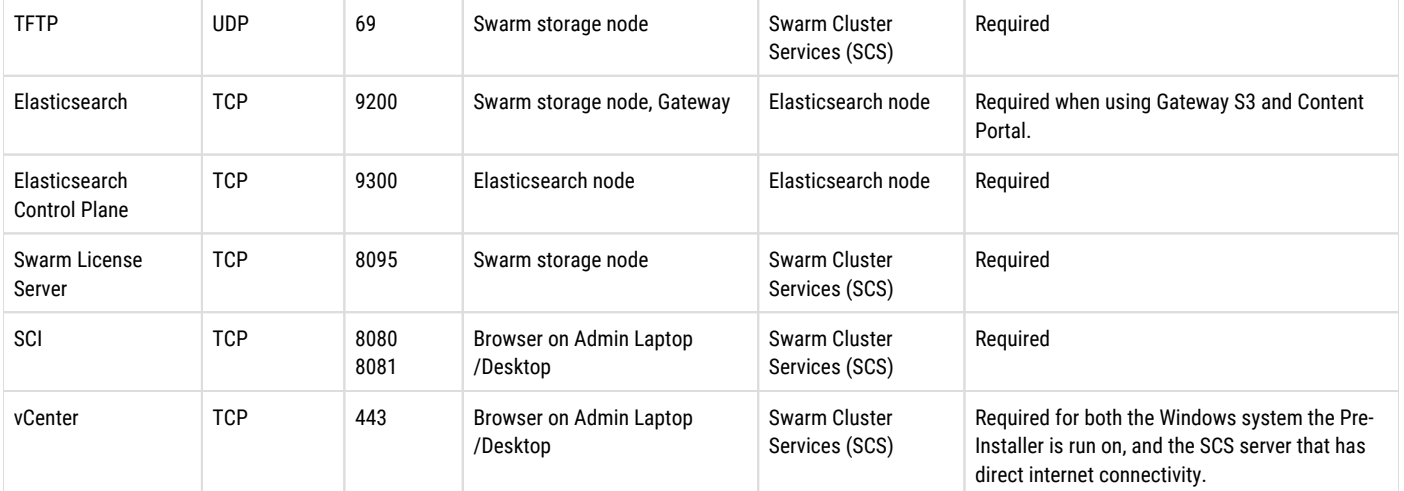

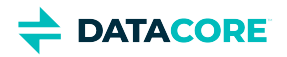

## <span id="page-51-0"></span>**Capacity Planning**

#### [Storage Capacity Factors](#page-51-1)

- [Expected Object Count and Average Object Size](#page-51-2)
- [Choice of Protection Scheme](#page-51-3)  $\bullet$
- $\bullet$ [Need for High Availability](#page-51-4)
- [Memory for Overlay Index](#page-52-0)
- [Elasticsearch \(Search and List\)](#page-52-1)
- [Gateway \(including S3\)](#page-52-2)
- [SwarmFS](#page-52-3)
- [FileFly](#page-53-0)

Following is a high-level view of factors to consider when researching what hardware capacity is needed for the Swarm implementation.

## <span id="page-51-1"></span>**Storage Capacity Factors**

#### <span id="page-51-2"></span>**Expected Object Count and Average Object Size**

- $\bullet$ Object count and object size are the primary drivers for capacity planning
- Object count drives storage cluster memory requirements: more objects require more memory for the cluster's overlay index
- $\bullet$ Average object size multiplied by object count provides the *logical* storage footprint (the amount of content uploaded to the cluster), but it does not account for the space taken by replicas/segments from the protection scheme
- $\bullet$ Average object size is the key factor (along with cluster size) for which protection scheme to use (replication vs. erasure coding)

*See [Elastic Content Protection.](#page-1049-0)*

#### <span id="page-51-3"></span>**Choice of Protection Scheme**

- $\bullet$ Which protection scheme chosen drives the memory requirements for the storage cluster
- Erasure coding (EC) requires more memory than Replication (which uses more space)
- Erasure coding impacts CPU performance requirements (because of calculating parity for erasure coding)
- Required volume footprint is derived from the combination of (object count) x (average object size) x (protection scheme overhead)
	- *Replication example:* (1 million objects) x (1 megabyte/object) x (2 replicas) = 2 TB
	- *EC example:* (1 million objects) x (1 megabyte/object) x (5:2 EC scheme or 7/5) = 1.4 TB

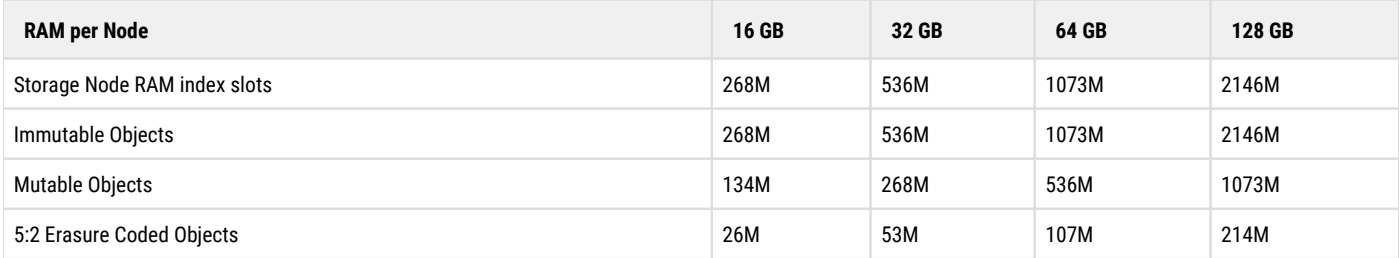

<span id="page-51-4"></span>*See [Configuring Content Policies](#page-1049-0).*

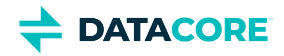

#### **Need for High Availability**

Knowing what failure scenarios can and cannot be tolerated helps with design optimization:

- A requirement for high availability (HA) drives extra capacity needed to cover more catastrophic disk and server failures
- Designs typically account for either multiple volumes or multiple server failure scenarios
- Availability requirements vary in complexity and usually feed back to protection scheme choice

#### **Best practice**

Start expanding the cluster when cluster used capacity reaches 80%.

#### <span id="page-52-0"></span>**Memory for Overlay Index**

- A cluster may have other features enabled that require more resources to support them
	- Example: Overlay Index for large clusters (32+ nodes)
- Always consider and account for the resource impact of a given feature/setting before enabling it in a cluster.

#### **Best practice**  $\odot$

Allow an additional 25% of cluster memory to support the Overlay Index.

### <span id="page-52-1"></span>**Elasticsearch (Search and List)**

- Provides the ability to search for and list objects based on metadata
- Always assume full index of object metadata (custom metadata)
- Memory 64 GB RAM per 1 billion distinct objects
- $Disk 1.5 TB$  required for 1 billion distinct objects
- $\bullet$ Networking — 1 Gb Ethernet minimum
- Minimum 3 to 4 server counts for redundancy and performance
- Scale-out as needed by adding more Elasticsearch servers

#### <span id="page-52-2"></span>**Gateway (including S3)**

- Provides reverse proxy into storage with added protocol conversion support (S3) and authentication & authorization policy enforcement
- Best treated with a "scale out" approach (think "web farm" behind a load balancer)
- The underlying engine is Java (Jetty)
- Tuned out of the box to account for large session counts based on field feedback
- Memory/CPU/Disk requirements are light for a single Gateway server (4 GB RAM/multi-core x86-64/4 GB Disk)
- Networking needs to align with the choice used for Storage Cluster (use 10Gb interfaces for the Gateway servers if the Storage Cluster is using 10 Gb interfaces)

#### <span id="page-52-3"></span>**SwarmFS**

- Provides a protocol gateway for NFS clients (NFS v4.1 to SCSP+)
- Resource requirements are primarily driven by the level of concurrent write requests

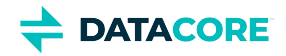

#### **Best practice** (i)

Split up differing NFS client workloads across multiple SwarmFS servers ("scale out").

- Memory/CPU/Disk requirements are somewhat higher than Gateway (recommended baseline of 16 GB RAM/multi-core x86-64/40 GB Disk)  $\bullet$
- As with Gateway, networking choices need to align with the Storage Cluster choice to guarantee throughput

### <span id="page-53-0"></span>**FileFly**

- Provides a transparent tiering mechanism to move data from Windows or NetApp file servers into a Swarm storage cluster
- $\bullet$ Deployments can range from "single server" configurations to multi-server/high-availability architectures
- Agent software has a small footprint (minimal servers require 4 GB RAM, x86-64 CPU, 2 GB Disk for logs, etc.)
- Treat as a "scale out" solution to support multiple Windows/NetApp file servers (multiple migration agents, multiple fpolicy servers)
- Verify the servers under FileFly source management are "close" to Swarm on the network (avoid routing)
- Align network interface choice for FileFly components with those used in Storage Cluster for best throughput/latency characteristics

#### **Info**  $\odot$

Sources under FileFly management tend to become "oversubscribed" (i.e., more data associated with the source server exists in Swarm than can be held locally by the source server).

- $\bullet$ Capacity planning for the FileFly source servers becomes important when wanting to perform a large de-migration from Swarm
- Verify this scenario is planned for when assigning storage shares from the source servers to clients

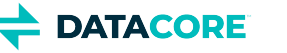

## <span id="page-54-0"></span>**Deployment Best Practices**

- [Top-Level Planning](#page-54-1)
- [Storage Cluster Best Practices](#page-54-2)
- [Elasticsearch Best Practices](#page-54-3)
- [Gateway / S3 Best Practices](#page-55-0)
- [SwarmFS Best Practices](#page-55-1)
- [FileFly Best Practices](#page-55-2)

Following are a collection of best practices and reminders for various stages and areas of a Swarm implementation.

## <span id="page-54-1"></span>**Top-Level Planning**

- Verify all network requirements are met
- Configure the Switch/VLAN, such as IGMP Snooping and Spanning Tree
- Decide IP assignments, both cluster and client-facing
- $\bullet$ Assign Multicast Group
- Create a detailed diagram of the intended implementation (see [Use Cases and Architectures\)](#page-22-0)
- $\bullet$ For cluster naming and domains, use IANA FQDN format (cluster.example.com), and align them with DNS
- Follow conventions for SSL/TLS certificates
- $\bullet$ Plan Authentication/Authorization and the user store (LDAP, AD, PAM, Tokens) (see [Content Gateway Authentication](#page-1161-0))
- Decide how data is segmented across tenants, domains, and buckets (see [Migrating from Traditional Storage](#page-111-0))
- Define policies for client access and data flow; which clients are used to create and access data?
- Choose an approach to integrate clients and applications; are there multiple access protocols to the same data (namespace)?

### <span id="page-54-2"></span>**Storage Cluster Best Practices**

- Itemize and account for performance requirements, if any
- $\bullet$ Plan for both *maintenance* (drive replacement, live upgrades) and *disruption* (server failure, drive failure) scenarios
	- Verify protection scheme choices are aligned with available resources
- $\bullet$ Select both monitoring and notification approaches
- Capture utilization trends to stay ahead of capacity planning (increasing hardware *and* licensing level)
- Create a default domain in the cluster having the *same name as the cluster name* (this is the "catch all" for enforcing tenancy of objects in the cluster)
- Verify that all domains in the cluster use IANA FQDN format, as this has ramifications for DNS, Gateway, S3, and SSL+TLS

See [Storage Implementation](#page-217-0).

## <span id="page-54-3"></span>**Elasticsearch Best Practices**

- Plan to "scale out" alongside Swarm Storage
- For best performance and redundancy in production, start out with four ES servers
- Allow no Elasticsearch server to go beyond 64 GB of physical memory (this affects Java max heap and performance)
- To optimize listing and query performance, use SSD drives
- Locate Elasticsearch servers on the same subnet as Storage Cluster (avoid routing to Swarm nodes)

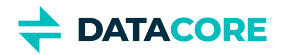

- Read the [release notes](#page-1376-0) for Storage Cluster regarding associated Elasticsearch changes which may be necessary when performing upgrades
- Always use the Elasticsearch packages bundled with the Swarm version deployed

See [Elasticsearch Implementation](#page-121-0).

## <span id="page-55-0"></span>**Gateway / S3 Best Practices**

- Gateway serves as a "scale out, lightweight reverse proxy" to object storage
- Place multiple Gateway servers behind the load balancer
- Perform SSL/TLS off-load at the load balancer layer
- Verify Gateway servers have unfettered access to Storage Cluster and Elasticsearch nodes
- ٠ For best performance, place Gateway servers on the Storage Cluster network
- Verify Gateway has provided access to LDAP/AD targets that are "network close" (as few hops as possible) and in good working order
- Monitor concurrent session count for Capacity Planning; heavy S3 request activity may require additional Elasticsearch resources

See [Content Gateway Implementation](#page-148-0).

### <span id="page-55-1"></span>**SwarmFS Best Practices**

- $\bullet$ Stateless Protocol Translator from NFSv4 to Swarm (SCSP)
- $\bullet$ Run the latest Swarm version for the best performance
- Scale-out vs. export count (memory) and exports that exhibit large concurrent access activity
- Verify SwarmFS deployment planning aligns with the authentication and authorization approach for Swarm Storage (Anonymous / Single User / Session Token)
- $\bullet$ Verify NFS clients can use NFSv4 (other NFS versions not supported)
- For best behavior, clients should mount SwarmFS exports using a "timeo" setting of 9000

See [SwarmFS Deployment.](#page-83-0)

### <span id="page-55-2"></span>**FileFly Best Practices**

- Use named servers (DNS, FQDN) rather than IP addresses, so future server migrations are easier when configuring FileFly
- Enable both header options (*Include metadata HTTP headers* and *Include Content-Disposition*), which allows full metadata capture (such as for creating Collections from FileFly data) when installing the FileFly plugins
- Deploy FileFly using Gateway (aka CloudScaler) rather than Direct to Swarm if possible
	- Gateway allows for authenticated access and data segmentation/policy protection of FileFly data
	- Gateway also supports SSL/TLS encapsulation of data in transit
- With Scrub tasks (which cleans Swarm of data no longer associated with a FileFly source), verify the grace period aligns with the overall backup policy
- *After* performing any data migration tasks, always run a "DrTool from Source" task
	- Running the tool is necessary to verify up-to-date recovery of stubs, which might be accidentally deleted
- FileFly can be sensitive to network throughput, so keep the associated source and target systems as "close" to the network as possible, and use the highest bandwidth available
- Note the location of the FileFly logs, for troubleshooting

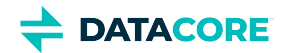

## <span id="page-56-0"></span>**Cluster Protection Planning**

- [Requirements and Guidelines](#page-56-1) ٠
- [Choosing EC Encoding and Sizing](#page-57-0)
- [Optimizing Erasure Coding](#page-58-0)

With Swarm's density-friendly architecture (introduced in Swarm 10), Swarm's cluster structure and protections have changed:

- *Node = chassis* Swarm is no longer multi-process, because the new architecture assigns one and only one IP address to each chassis, simplifying management.
- **Fewer nodes** With one Swarm node per chassis (physical or virtual machine), clusters are now *smaller*, in terms of the number of Swarm processes.
- **No auto-subclusters** Automatic subclustering by chassis is no longer needed so keep using explicit (named) subclusters for optimizing protection across specific locations or networks.
- **Multiple segments per level** By default, Swarm allows segments to double up per level if needed, deprecating the old setting ec. subclusterLossTolerance.
- $\bullet$ **Settings Checker** – To ease migration and upgrades, Swarm has a [Storage Settings Checker](#page-219-0) to run before installation, to identify settings issues to resolve with Support.
- **Cluster-in-a-box** Swarm supports a cluster-in-a-box configuration by requiring there to be at least 3 nodes in VMs or containers, each with its own IP address and memory index to keep track of replicas.

### <span id="page-56-1"></span>**Requirements and Guidelines**

Observe the following data protection requirements and guidelines when designing the Swarm cluster:

- **Small clusters** Verify the following settings if running 10 or fewer Swarm nodes (min three required in production).
	- **policy.replicas** The min and default values for numbers of replicas to keep in the cluster must not exceed the number of nodes. For example, a 3-node cluster may have only  $min=2$  or  $min=3$ .
	- **EC encoding** For EC encoding, verify you have enough nodes to support the cluster's encoding (policy.ecEncoding). For EC *k:p* encoded writes to succeed with fewer than  $(k+p)/p$  nodes, use the lower level, ec.protectionLevel=volume.
	- *Best practice:* Keep at least one physical machine in the cluster beyond the minimum number needed. This allows for one machine to be down for maintenance without compromising the constraint.

#### **Important**

If you need to change any, do so *before* upgrading to Swarm 10.

- **"Cluster in a box"** Swarm supports a "cluster in a box" configuration as long as that box is running a virtual machine host and Swarm instances are running in three or more VMs. Each VM boots separately and has its own IP address. Follow the recommendations for small clusters, substituting VMs for nodes. For two physical machines, use the "cluster in a box" configuration, but with three or more, move to direct booting of Swarm.
- **Subclusters**  All nodes remain in the single, default subcluster unless manually grouped into named subclusters by setting node. subcluster across the nodes. Perform this to allow Swarm to distribute content according to groupings of machines with a shared failure mode, such as being in the same building in a widely distributed cluster.

#### **Caution** A

Setting ec.protectionLevel=subcluster *without* creating subclusters cause a critical error and lower the protection level to 'node'.

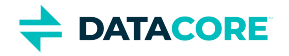

- **Replication** For data protection reasons, Swarm does not store multiple replicas of an object on the same node. If using fewer physical machines than are required for the replication scheme, use a virtualization/containerization technology to run multiple Swarm nodes on the same hardware appliance. *Do not specify too many replicas*: setting the number of replicas equal to the number of storage nodes can lead to uneven loading when responding to volume recoveries.
- Erasure-coding Best practice is to use ec.protectionLevel=node, which distributes segments across the cluster's physical /virtual machines. Do not use ec.protectionLevel=subcluster unless subclusters are defined and are sure enough nodes (machines) exist to support the specified EC encoding. The lowest level, ec.protectionLevel=volume, allows EC writes to succeed with a small cluster with fewer than *(k+p)/p* nodes. See the next section for details.

## <span id="page-57-0"></span>**Choosing EC Encoding and Sizing**

The EC encoding defines the way Swarm divides and stores large objects:

- **k:p** Defines the *encoding*, where
	- **k** (*data segments*) drives the footprint An EC object's data footprint in the cluster approximates this value: size \* (k+p)/k
	- **p** (*parity segments*) is protection Choose the protection level needed, two or higher; p=2 and p=3 are most common.
	- **k+p** (*total segments)* is the count of segments The original object can be reconstructed if any p segments are lost.
	- **Manifests** Segments are tracked in a *manifest*, which is itself protected with p+1 replicas, distributed across the cluster.
- $\bullet$ **Sets of sets** — Very large EC objects (or incrementally written objects) are broken up into multiple EC sets because any segment that's over the size limit triggers another level of EC. Each set has its own k:p encoding, and the overall request combines them all in sequence.

See [Content Protection with Erasure Coding.](#page-1052-0)

#### **How many nodes are needed?**

The number of nodes required in the cluster depends on both the encoding scheme and the protection profile being targeted:

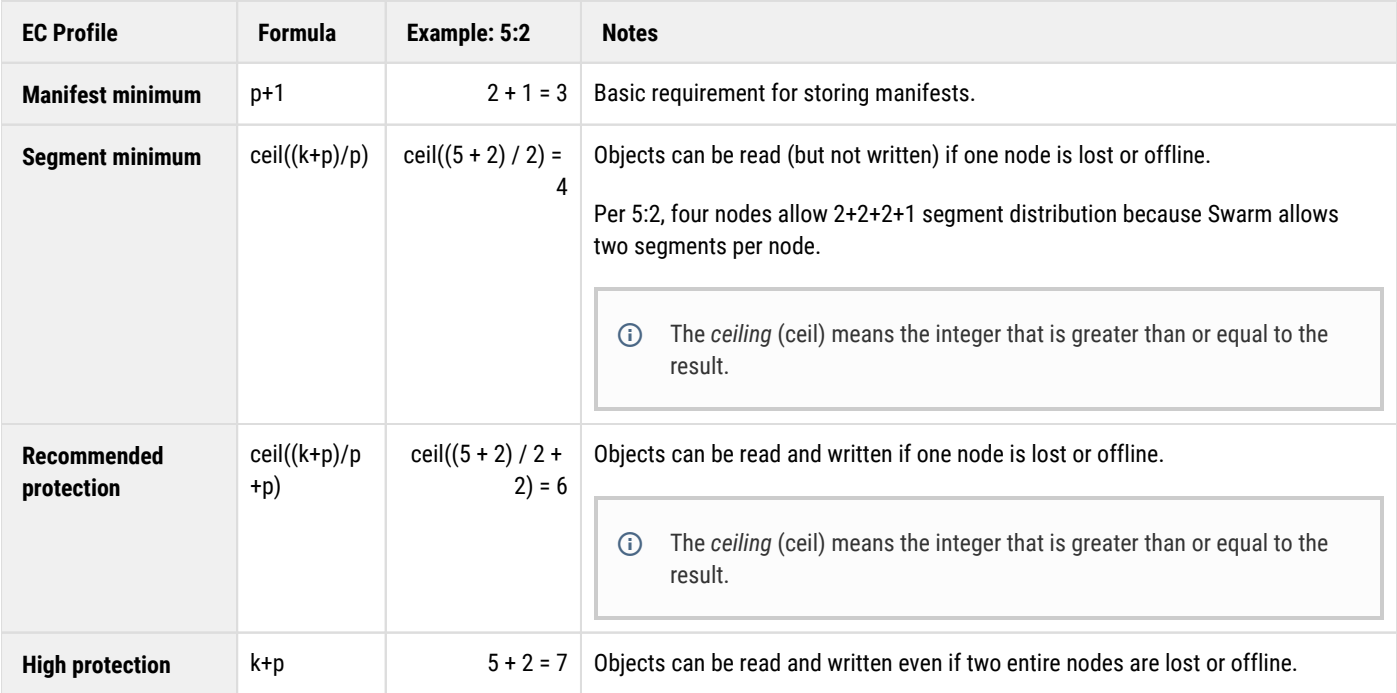

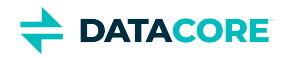

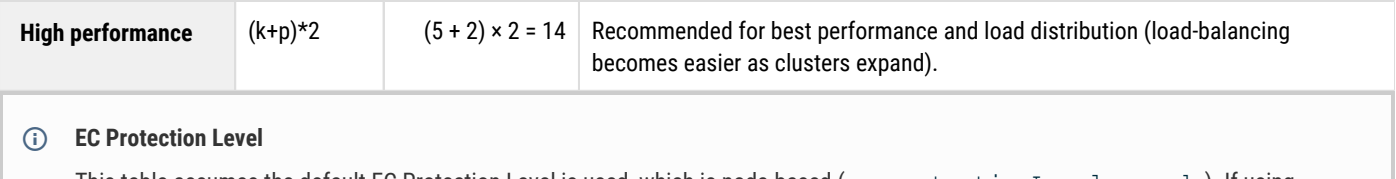

This table assumes the default EC Protection Level is used, which is node-based (ec.protectionLevel = node). If using subcluster or volume protection, adjust these formulas to that level. See [Configuring Cluster Policies](#page-914-0).

#### **How many volumes are needed?**

A minimum of k+p volumes are needed in a cluster, assuming ec.protectionLevel=volume, which is **not recommended**. For ec. protectionLevel=node, a minimum of p volumes are needed per node. For recommended volume protection, use the formula '*>=p+1***'** per node.

### <span id="page-58-0"></span>**Optimizing Erasure Coding**

#### **What improves EC performance?**

- 1. **Good-enough encoding** Do not over-protect. The more nodes are involved, the more constraints on EC write to succeed and the more overhead is created.
	- $\bullet$ Keeping  $k+p$  small reduces the overhead of EC writes.
	- $\bullet$  Keeping  $k$  small reduces the overhead of EC reads.
- 2. **Consistent scaling** The rule of thumb is to scale erasure coding and add one additional node for each ceil((k+p)/p)+1 node.
- 3. **Faster nodes** As a rule, an EC read/write is limited by the slowest node, and there is a significant constant expense to set up connections.
- 4. **More nodes** Having more nodes in the cluster than needed for an encoding allows the cluster to better load-balance.

#### **What helps balancing?**

- 1. *Do not run full* This is the most important principle, so be ready to proactively scale the cluster. Unbalancing typically happens if a cluster is allowed to fill up before provisioning additional, empty nodes.
- 2. **More nodes** Larger clusters have an easier time load balancing, and all nodes do not need to be involved in an EC write. A cluster with k+p nodes fills those nodes at the same rate, but, if a node loses a volume, one node fills faster and stops fully-distributed writes, even though there may be ample space on other nodes.

It takes Swarm a long time to rebalance a cluster that is heavy on EC objects, several times longer than if they are fully replicated, because inadequately distributed EC segments can only be moved by health processors on other nodes, and there are many constraints.

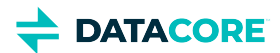

## <span id="page-59-0"></span>**Time Synchronization for CentOS7**

Steps to set a server's time source to the NTP server:

1. Use and set the coordinated universal time, **UTC**.

```
timedatectl set-timezone UTC
```
- 2. In  $\mathtt{chronyd}$  .  $\mathtt{conf}$ , add or modify the following IP address setting.
	- a. When using SCS, use the Swarm-internal IP address. server {SCS Swarm-internal IP address} iburst
	- b. To use a different NTP server: server {NTP server IP} iburst **NOTE:**

*This must not be a Windows Directory SNTP server.*

3. Restart chrony:

```
> systemctl enable chronyd
```
- > systemctl restart chronyd
- 4. Verify the time sources are correct.

chronyc sources -v

Verify there is an asterisk (\*) next to one of the lines, indicating the time has been synchronized. Example:

```
210 Number of sources = 1
  .-- Source mode '' = server, '=' = peer, '#' = local clock.
 / - Source state '*' = current synced, '+' = combined, '-' = not combined,
       '?' = unreachable, 'x' = time may be in error, '~' = time too variable.
                                                                  .- xxxx [ yyyy ] +/- zzzz<br>| xxxx = adjusted offset,
          Reachability register (octal) -.
          Log2(Polling interval) --.
                                            |<br>| \angle | \angle | \angle | \angle | \angle | \angle | \angle | \angle | \angle | \angle | \angle | \angle | \angle | \angle | \angle | \angle | \angle | \angle | \angle | \angle | \angle | \angle | \angle | \angle | \angle | \angle | \angle | \angle | \angle | \angle | \angle | || ||MS Name/IP address Stratum Poll Reach LastRx Last sample
===============================================================================
^* telamon.tx.caringo.com 3 8 377 152 +5225ns[+7036ns] +/- 98ms
```
5. Display tracking stats for the chrony deamon.

```
chronyc tracking -v
```
the tracking command displays parameters about the system's clock performance. An example of the output shown below.

```
Reference ID : 2D7D0114 (telamon.tx.caringo.com)<br>Stratum : 4
Stratum
Ref time (UTC) : Tue Jul 26 03:49:40 2022
System time : 0.000021030 seconds slow of NTP time
Last offset : -0.000020990 seconds
RMS offset : 0.000054007 seconds
Frequency : 13.100 ppm slow
Residual freq : -0.002 ppm
Skew : 0.030 ppm
Root delay : 0.004795842 seconds
Root dispersion : 0.002171046 seconds
Update interval : 1029.6 seconds
Leap status : Normal
```
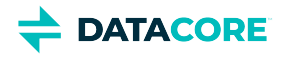

6. Once the time is synchronized, sync the BIOS clock.

hwclock --systohc

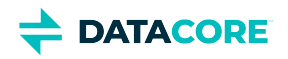

# **Hardware Setup**

This section addresses how best to configure the hardware devices in your storage cluster.

- [Hot Swapping and Plugging Disks](#page-62-0)
- **[Hardware Requirements for Storage](#page-65-0)**  $\bullet$
- $\bullet$ [Hardware Booting](#page-77-0)
- [Local Area Replication with Subclusters](#page-78-0)
- [Hardware Requirements for Elasticsearch Cluster](#page-79-0) $\bullet$

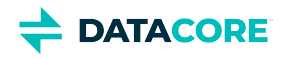

## <span id="page-62-0"></span>**Hot Swapping and Plugging Disks**

Administrators can insert a disk into a running node as long as the server hardware supports this function. Replacing failed disks [\(hot swapping\)](http://en.wikipedia.org/wiki/Hot_swapping) or adding additional disks (hot plugging) is supported without a server reboot.

Swarm recognizes, formats, and mounts the disk as a new volume when inserting a new unformatted disk. The disk continues to function as a volume without data loss when inserting a Swarm-formatted disk into the same node or a different node. The volume remains retired if the formatted disk was previously retired.

No manual configuration or intervention is needed. Messages display in logs and in the Swarm Admin Console to indicate a disk was inserted or removed.

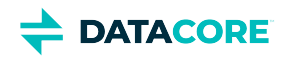

# **Requirements for Hot Plugging**

#### **Note**

Not all hardware supports hot plugging in Swarm correctly. Contact an account representative to determine if hardware is supported.

- The configuration option **disk.volumes** must be set to **all**.
- $\bullet$ JBOD/pass-through mode must be supported and enabled to use a disk with a RAID controller. Contact DataCore support for details.
- Disks must not be configured in RAID.
- Any virtual machines housing Swarm storage nodes must enable disk UUIDs (set disk.EnableUUID=TRUE).

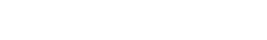

# **Guidelines for Hot Swapping**

**DATACORE** 

- $\bullet$ Count the total disks (status **OK**) across all node processes and verify it equals the value before pulling any disks to determine if hot swapping succeeded. The disk may not be assigned to the same node process handling it before being moved.
- Expect a disk that is plugged back in to least show up in the first node process on the machine if SNMP is slow to update. The disk adds algorithm attempts to keep the volume assignments balanced across node processes.
- $\bullet$ Check the disk identification lights: The disk identification light is automatically enabled if a disk cannot mount when hot-plugged into a system or fails at boot time.
- $\bullet$ Expect to see "noise" in the syslog about failed volume recovery (FVR) starting when pulling a live, good disk (not retired or disabled due to error count). Look for these announcements:
	- FVR has completed or been cancelled on the hot-swapped disk.
	- $\bullet$ The hot-swapped volumeID is mounted and recognized by the assigned node process.<br>19) Clear Announcements

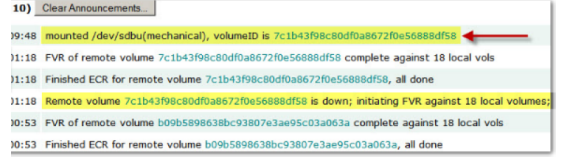

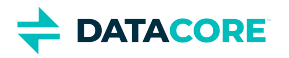

## <span id="page-65-0"></span>**Hardware Requirements for Storage**

- [Virtualization](#page-66-0) ٠
- [Minimum Requirements](#page-67-0)  $\bullet$
- [Recommended Requirements](#page-68-0)  $\bullet$
- [Memory Sizing Requirements](#page-69-0)
	- [How RAM affects storage](#page-69-1)
	- $\bullet$ [How the Overlay Index affects RAM](#page-69-2)
	- $\bullet$ [How to configure small objects](#page-69-3)
- [Supporting Erasure Coding](#page-70-0)  $\bullet$
- [Supporting High-Performance Clusters](#page-71-0)  $\bullet$
- [Balancing Resources](#page-72-0)  $\bullet$
- **[Selecting Hard Disks](#page-73-0)**  $\bullet$ 
	- [Best practice](#page-73-1)
- $\bullet$ [Mixing Hardware](#page-76-0)

This section describes the hardware requirements for implementing a storage cluster in a corporate enterprise and the best practices for maintaining it.

#### **Note**

Swarm installs and runs on enterprise-class (not consumer-grade) x86 commodity hardware.

**Caution** ⚠

Configure a cluster with a minimum of three nodes to guarantee high availability and fail over in the event of a node failure.

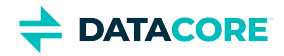

# <span id="page-66-0"></span>**Virtualization**

Swarm storage nodes can run in a VM environment. Swarm supports VMware/ESXi and Linux KVM. Contact sales for more information and guidance.

#### **Best practice**  $(i)$

Enable volume serial numbers on any virtual machines housing Swarm storage nodes (set [disk.EnableUUID=TRUE](https://sort.symantec.com/public/documents/sfha/6.1/vmwareesx/productguides/html/sfhas_virtualization/ch09s05s01.htm)).

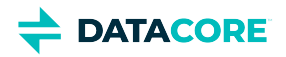

# <span id="page-67-0"></span>**Minimum Requirements**

The following table lists the minimum hardware requirements for a storage cluster. Because Swarm nodes are designed to run using lights-out management (or out-of-band management), they do not require a keyboard, monitor, and mouse (KVM) to operate.

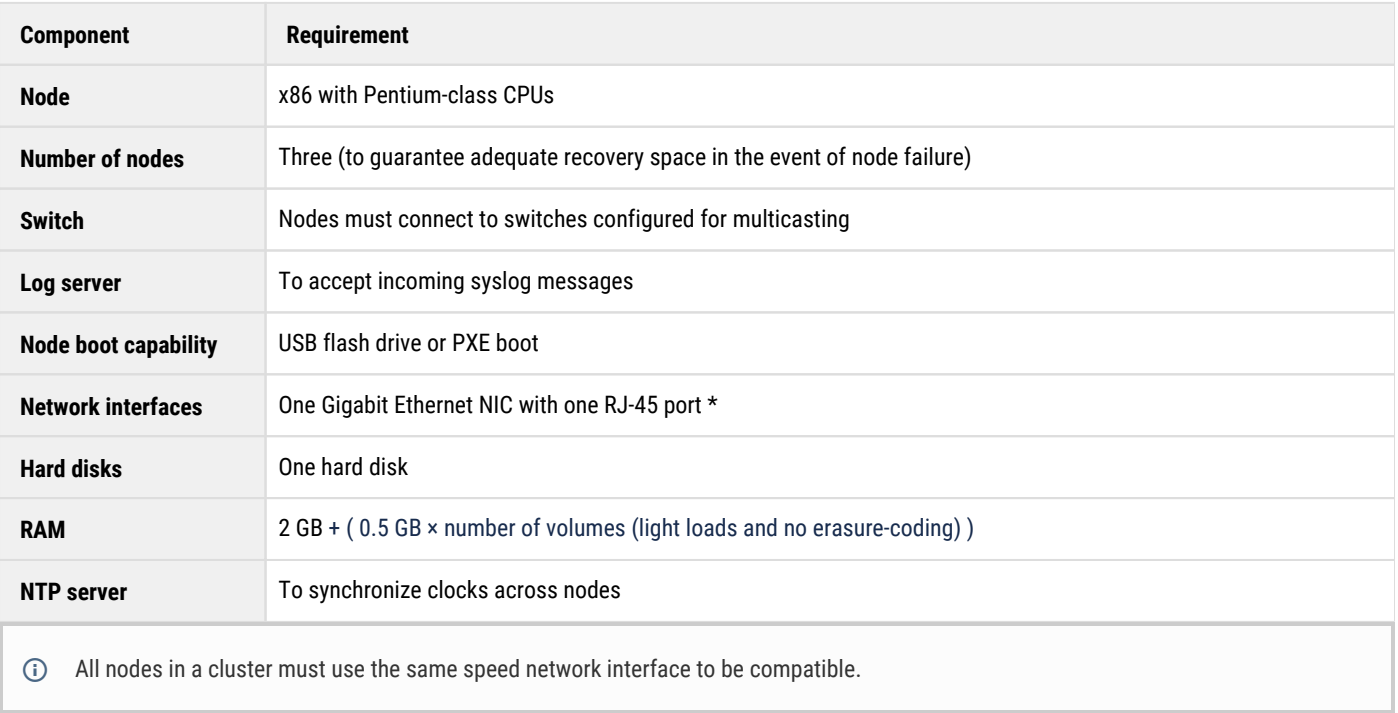

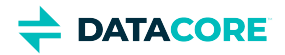

## <span id="page-68-0"></span>**Recommended Requirements**

The following table lists the recommended hardware requirements for a storage cluster.

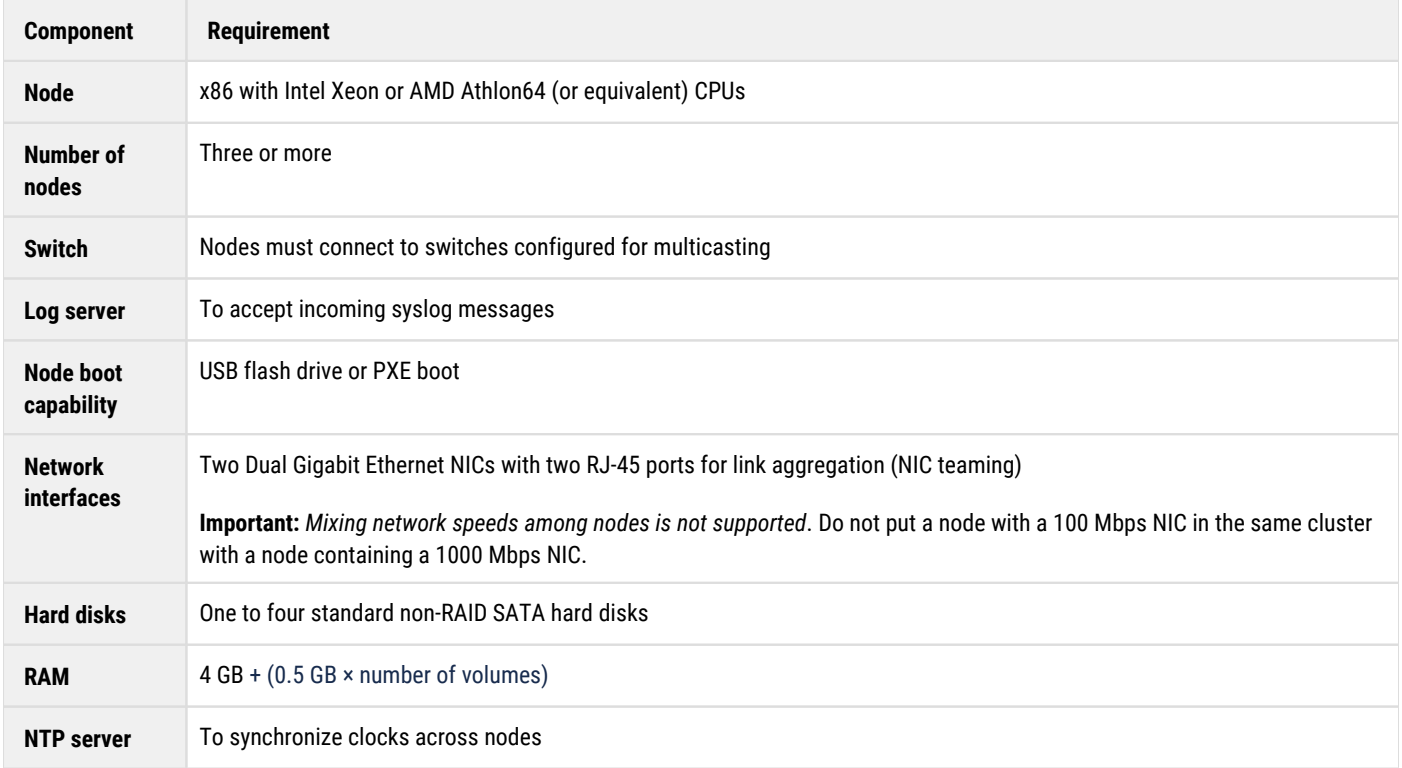

Although Swarm runs on a variety of x86 hardware, this table lists the recommended base characteristics for a storage cluster. Cluster performance improves exponentially by adding additional systems with more intensive CPU hardware and additional memory.

What hardware is best depends on storage and performance requirements, so ask a sales representative for hardware recommendations specific to the needs of the business.

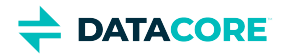

## <span id="page-69-0"></span>**Memory Sizing Requirements**

Review the following sections for factors influencing how memory and erasure coding are sized, as well as how to configure Swarm.

## <span id="page-69-1"></span>**How RAM affects storage**

The storage cluster is capable of holding the sum of the maximum object counts from all nodes in the cluster. How many objects can be stored on a node depends both on the node's disk capacity and the amount of system RAM.

The following table shows estimates of the maximum possible number of replicated objects (regardless of size) that can be stored on a node, based on the amount of RAM in the node, with the default 2 replicas being stored. Each replica takes one slot in the in-memory index maintained on the node.

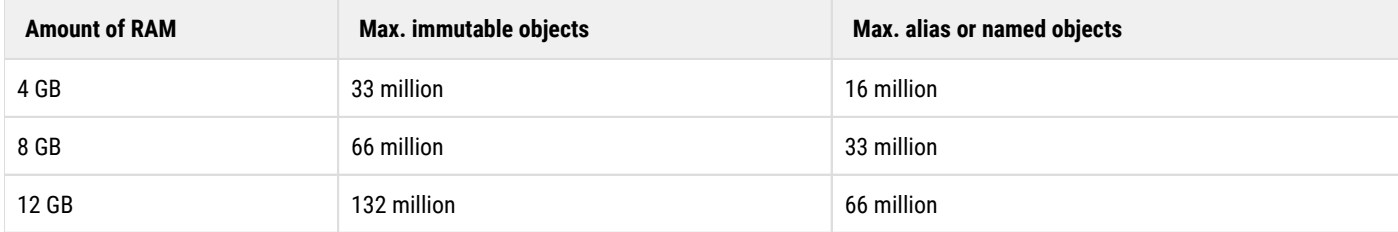

### <span id="page-69-2"></span>**How the Overlay Index affects RAM**

Larger clusters (those above 3 nodes by default) need additional RAM resources to take advantage of the Overlay Index.

To store the same number of reps=2 object counts above and utilize the Overlay Index, increase RAM as follows:

- Immutable unnamed objects: **50%** additional RAM
- $\bullet$ Alias or named objects: **25%** additional RAM

Smaller clusters and larger clusters where the Overlay Index is disabled do not need this additional RAM.

*See [Configuring the Overlay Index](#page-906-0).*

### <span id="page-69-3"></span>**How to configure small objects**

Swarm allows storage of objects up to a maximum of 4 TB. Configure the storage cluster accordingly if storing mostly *small* files.

Swarm allocates a small amount of disk space to store, write, and delete the change logs (journals) of the disk's file by default. This default amount is plenty in typical deployments because the remainder of the disk is filled by objects before the log space is consumed.

The file log space can fill up before the disk space for installations writing mostly small objects (1 MB and under). Increase the configurable amount of log space allocated on the disk before booting Swarm on the node for the first time if a cluster usage focuses on small objects.

The parameters used to change this allocation differ depending on the software version in use.

#### **Tip**  $\bigcirc$

Contact DataCore Support for guidance on setting the optimal parameters for the configuration.

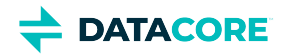

# <span id="page-70-0"></span>**Supporting Erasure Coding**

Erasure coding conserves disk space but involves additional calculations and communications. Anticipate an impact on memory and CPU utilization.

#### **Important**

Erasure coding uses about half the space of replication but it requires more RAM and other resources.

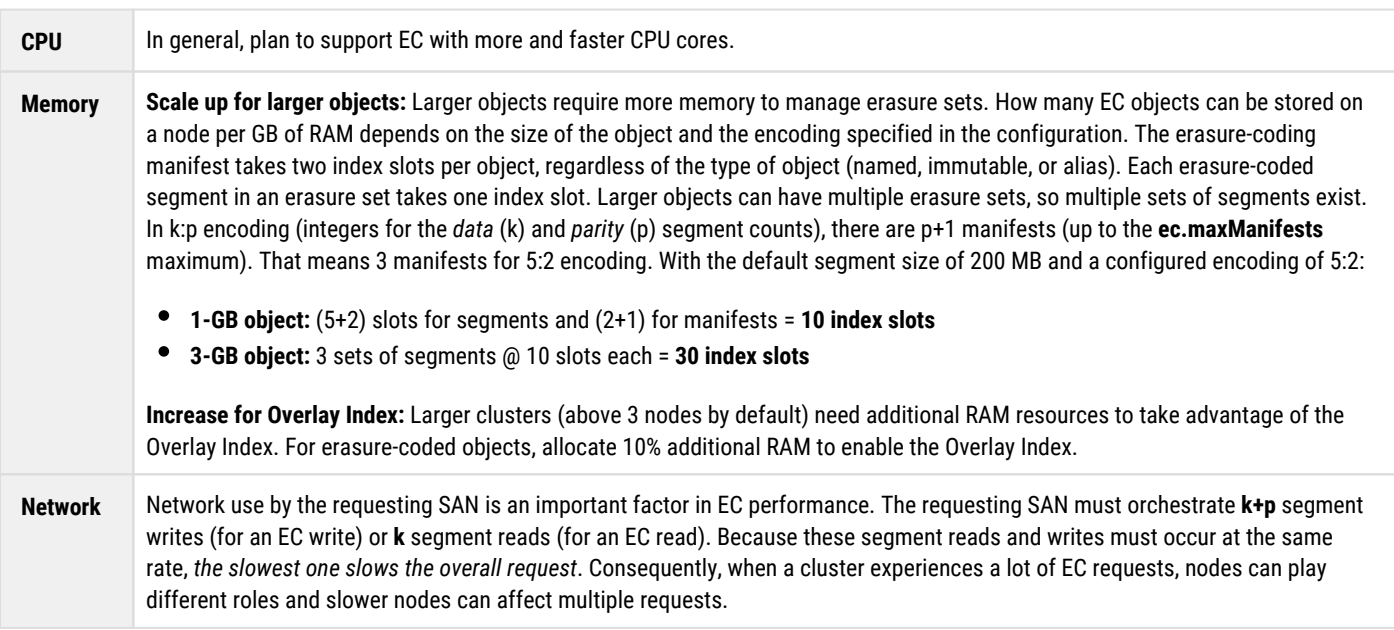

*See [Erasure Coding EC](#page-985-0).*

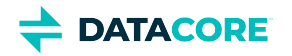

# <span id="page-71-0"></span>**Supporting High-Performance Clusters**

Swarm benefits from faster CPUs and processor technologies, such as large caches, 64-bit computing, and fast Front Side Bus (FSB) architectures for the demands of high-performance clusters.

Maximize these variables to design a storage cluster for peak performance:

- Add nodes to increase cluster throughput like adding lanes to a highway
- Fast or 64-bit CPU with large L1 and L2 caches  $\bullet$

#### **Important**

Disable this feature within the BIOS setup to prevent single-CPU degradation in Swarm if the cluster node CPU supports hyper-threading.

- Fast RAM BUS (front-side BUS) configuration
- $\bullet$ Multiple, independent, fast disk channels
- $\bullet$ Hard disks with large, on-board buffer caches and Native Command Queuing (NCQ) capability
- $\bullet$ Gigabit (or faster) network topology between all storage cluster nodes
- $\bullet$ Gigabit (or faster) network topology between the client nodes and the storage cluster
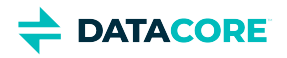

# **Balancing Resources**

Attempt to balance resources across nodes as evenly as possible for best performance. Adding several new nodes with 70 GB of RAM can overwhelm those nodes and negatively impact a cluster of nodes with 7 GB of RAM.

Creating a large cluster and spreading the user request load across multiple storage nodes significantly improves data throughput because Swarm is highly scalable. This improvement increases as nodes are added to the cluster.

**Tip**  $(i)$ 

> Using multiple replicas when storing objects in the cluster is an excellent way to get the most out of Swarm, because each copy provides redundancy and improves performance.

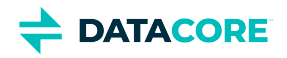

# **Selecting Hard Disks**

Selecting the right hard disks for the storage nodes improves both performance and recovery, in the event of a node or disk failure. Follow the guidelines below when selecting disks. For an in-depth overview of disk characteristics, download the Intel white paper Enterprise class versus [Desktop class Hard Drives](https://www.intel.com/content/dam/support/us/en/documents/server-products/Enterprise_vs_Desktop_HDDs_2.0.pdf)*.*

### **Best practice**

 $\odot$ 

Consult with DataCore Support prior to purchasing additional hardware to guarantee maximum compatibility.

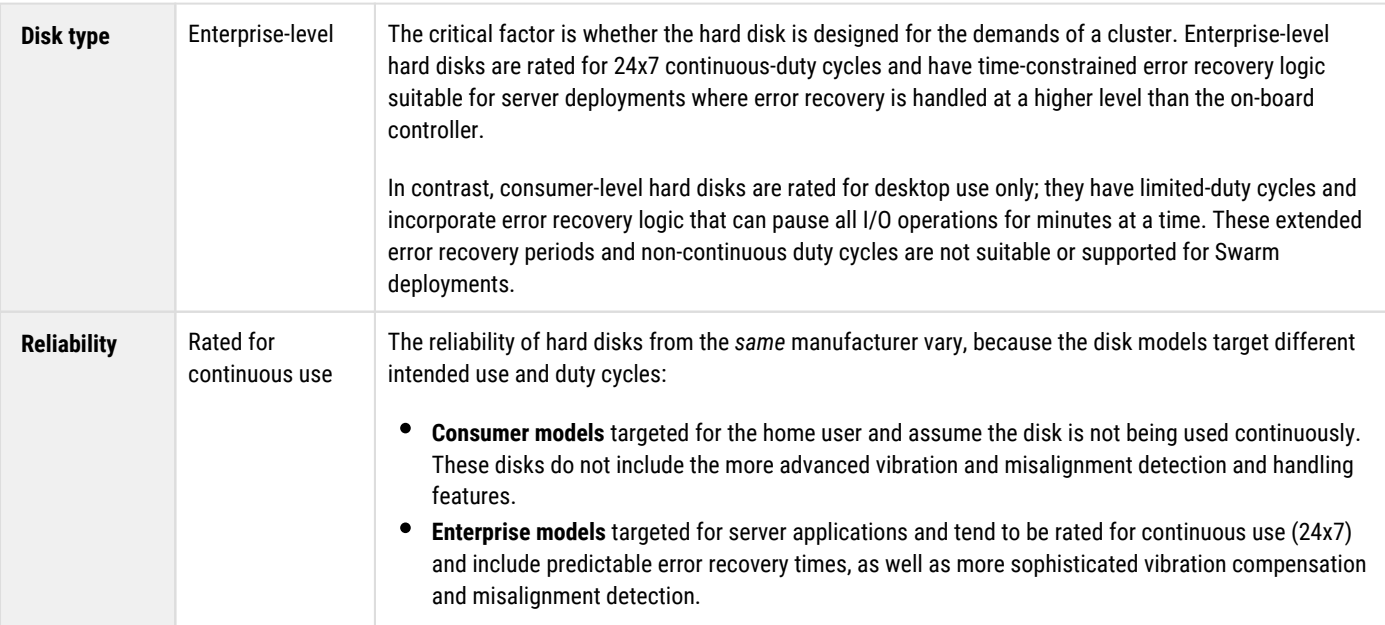

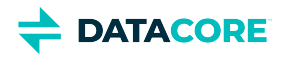

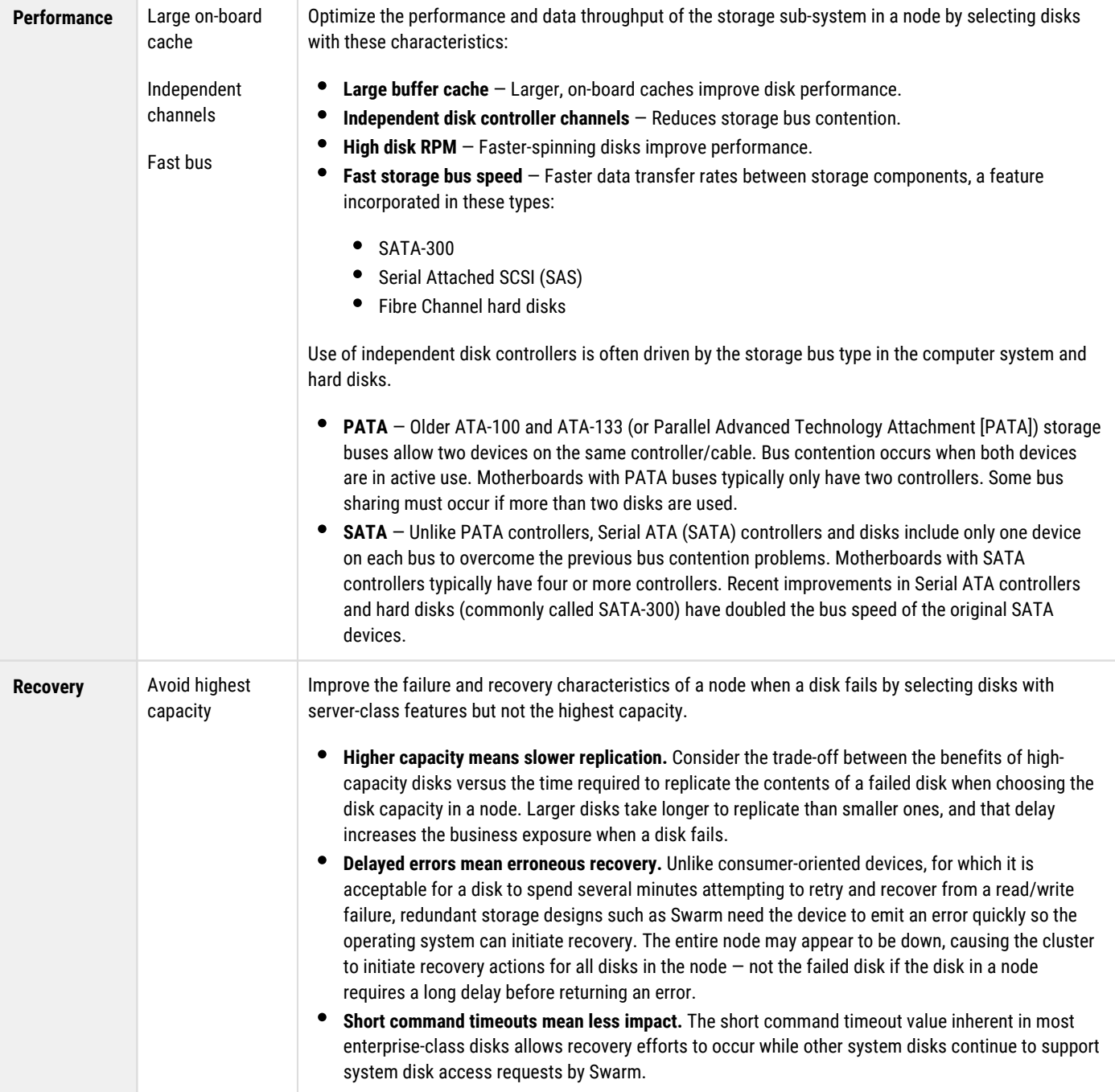

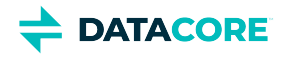

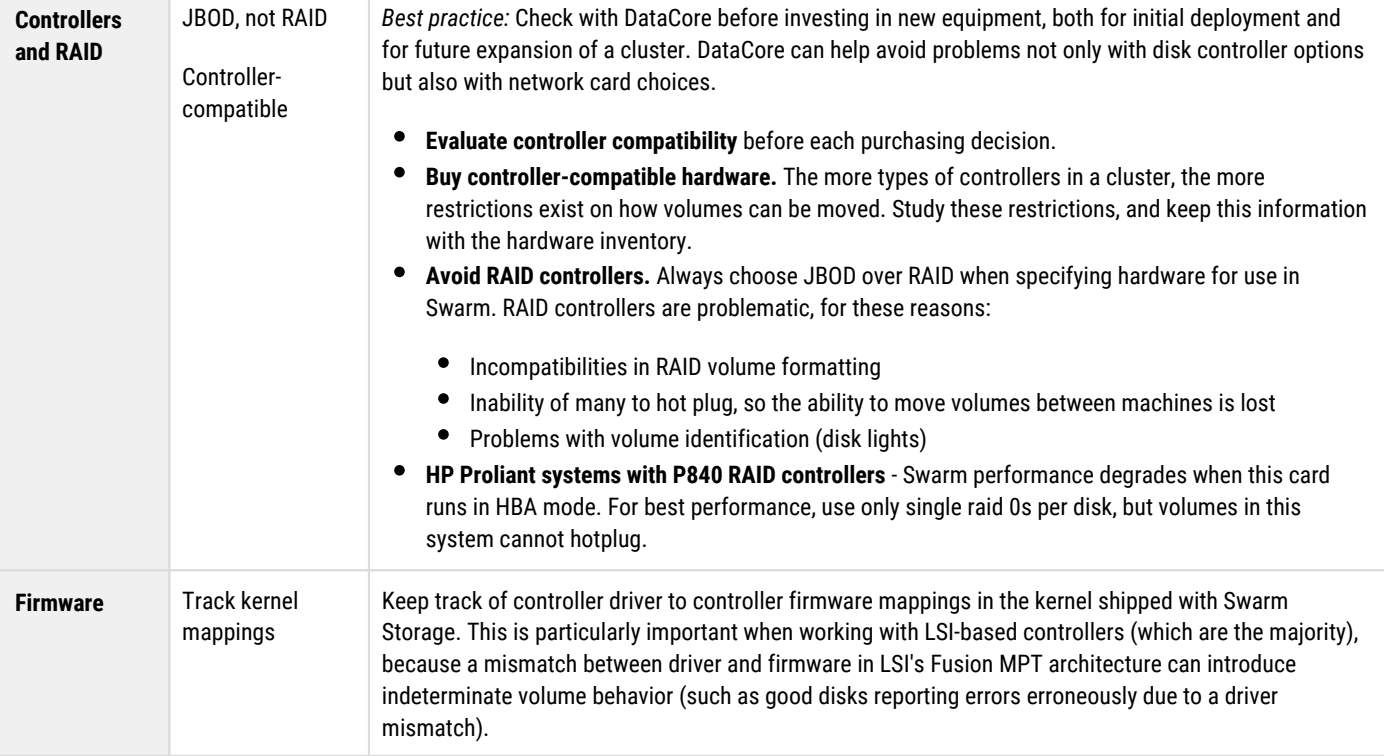

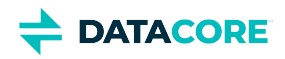

# **Mixing Hardware**

Swarm greatly simplifies hardware maintenance by making disks independent of a chassis and disk slots. As long as disk controllers are compatible, move disks as needed. Swarm supports a variety of hardware, and clusters can blend hardware as older equipment fails or is decommissioned and replaced. The largest issue with mixing hardware is incompatibility among the disk controllers.

Follow these guidelines for best results with mixing hardware:

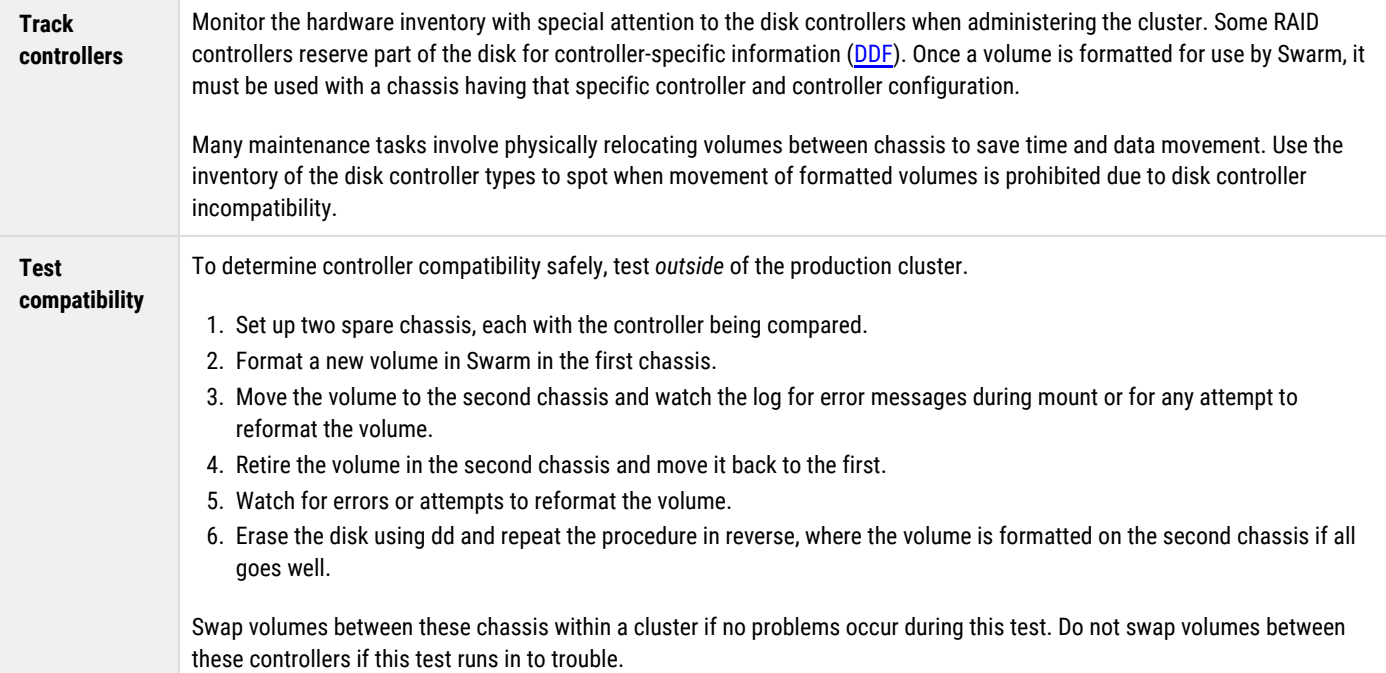

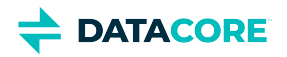

# **Hardware Booting**

The Swarm node hardware needs to be configured to boot either from the USB flash drive or a [PXE](http://en.wikipedia.org/wiki/Preboot_Execution_Environment) network (which is the default method for the Platform Server).

*See [Setting up PXE Booting](#page-185-0).*

#### **Platform Server**  $\bigcirc$

*Skip this section* if using [Platform Server:](https://perifery.atlassian.net/wiki/spaces/public/pages/2443828000/Legacy+Swarm+Platform) the hardware is set up.

#### **Booting from USB**

The hardware may identify the device as either a hard disk or a removable device if the cluster boots from a USB device. Verify the USB device appears at the top of the boot priority order so the system boots from the USB drive before any other devices on the node.

Because all internal disks are typically used for storage, the BIOS may prevent booting from a hard disk. Verify the boot priority of the hard disks is lower than the USB flash drive.

#### **Keyboard Errors**

A keyboard attached to the cluster node is not required during normal Swarm operations.

#### **Note**  $\odot$

The cluster node BIOS may need to be configured to avoid keyboard errors during boot.

**DATACORE** 

# **Local Area Replication with Subclusters**

*Local area replication* (LAR) allows logical separations to be created in a storage cluster to define storage distribution strategies. These logical separations cause Swarm to attempt to create the greatest logical spread between an object's replicas by moving them into separate *subclusters*. Examples where LAR subclusters are useful include:

- Splitting a cluster based on **location** (data cabinet, building wing)
- Grouping nodes based on **common infrastructure** (network, power)

Consider splitting a cluster based on location if data centers are located in separate wings of a building and copies of stored content is desired to exist in both locations in case of a partial building loss. Grouping the cluster nodes based on a common infrastructure can be another option, if wanting to group cluster nodes by shared network switches, a common power distribution unit (PDU), or a common electrical circuit within a rack.

#### **Info**  $(i)$

Multi-server subclusters are a special case. Even though each node is assigned a chassis-level default subcluster, it can be overridden to configure a different subcluster.

**Network requirements.** The network connections between LAR subclusters must have the same speed and latency characteristics as the connections between the nodes. All nodes must be in the same broadcast domain so they are able to send data directly to all nodes in the cluster and receive the multicast traffic sent from anywhere in the cluster.

#### **Warning** W

Minimize moving nodes to new subcluster assignments, which can cause high cluster activity while content is redistributed to conform to the new subcluster assignments.

**Space requirements.** Verify sufficient space exists in the LAR subcluster containing the retiring volumes if the separation to persist when retiring a volume is desired. Retiring a volume without sufficient space can be problematic because Swarm *must* maintain the correct number of replicas in the subcluster. Swarm may create all replicas on the other side of the subcluster, filling up that side of the subcluster.

*See node.subcluster in the [Settings Reference](#page-879-0).*

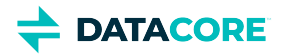

# **Hardware Requirements for Elasticsearch Cluster**

- [Hardware Best Practices](#page-79-0)
- [RAM for Elasticsearch](#page-79-1)
- [Disk Usage for Search](#page-80-0)
- [Optimizing Disk I/O for ES](#page-80-1)
- [Optimizing Disaster Recovery for ES](#page-80-2)

An Elasticsearch cluster supports Swarm searches. The Swarm feeds mechanism (see [Understanding Feeds\)](#page-1046-0) populates the metadata search servers running the Elasticsearch (ES) software.

*See [Elasticsearch Implementation](#page-121-0).*

#### **Info**  $(i)$

Elasticsearch was previously used to store Historical Metrics but has moved to Prometheus starting with Swarm 14 . Gateway [Content](#page-1139-0)  [Metering](#page-1139-0) stores *csmeter indices* in Elasticsearch, but his does not impact Elasticsearch hardware requirements as much as a Swarm Search Feed.

This software requires one or more servers running RHEL/CentOS 7 Linux. Although Elasticsearch runs on other Linux platforms, DataCore currently provides support and testing for these versions. The Elasticsearch version provided with the Swarm distribution is supported.

*See the [Elasticsearch project website](http://elasticsearch.org) for more about Elasticsearch.*

#### **Do not install on management node**  $\bigcirc$

Both the Content Gateway and the production Elasticsearch cluster need to be on separate machines from the management node (SCS). The management node installs with Service Proxy and a single-node ES, which are dedicated to the Swarm UI.

# <span id="page-79-0"></span>**Hardware Best Practices**

Following are overall best practices, with [hardware recommendations](https://www.elastic.co/guide/en/elasticsearch/reference/7.15/tune-for-search-speed.html#_use_faster_hardware_2) from Elasticsearch:

- Provision the machines with CPUs with at least 4 cores and 64 GB memory. Between faster processors or more cores, choose more cores.
	- Choose Solid-state drives (SSD), to boost performance. This is critical for S3, especially rapid small object writes, and for the listing of buckets with millions of objects.
	- Perform the following if using hard disks which do not handle concurrent I/O as well as SSDs:
		- Select high-performance server disks.
		- Use RAID 0 with a writeback cache.
		- Set index.merge.scheduler.max\_thread\_count to 1, to prevent too many merges from running at once.

```
curl -X PUT <ES_SERVER>:9200/<SWARM_SEARCH_INDEX>/_settings \
 -d '{ "index": {"merge.scheduler.max_thread_count": 1}}'
```

```
As with the storage cluster, choose similar, moderate configurations, for balanced resource usage.
```
# <span id="page-79-1"></span>**RAM for Elasticsearch**

RAM is key for Elasticsearch performance. Use these guidelines as a basis for capacity planning:

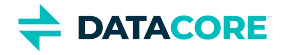

- 64 GB RAM per machine is optimal ([recommended by Elasticsearch](https://www.elastic.co/guide/en/elasticsearch/reference/7.15/tune-for-search-speed.html#_use_faster_hardware_2)).
- Dedicate half of total RAM to the Java Virtual Machine (JVM) running Elasticsearch, but [do not exceed 31 GB,](https://www.elastic.co/guide/en/elasticsearch/reference/7.10/important-settings.html#heap-size-settings) for best performance.
- Disable swapping of the Elasticsearch image. (For ES 2.3.3, allow in-memory caching of all shards on the server.)

Optimal performance can be achieved by adding adequate RAM in the ES servers to store all database shards in memory. Take steps to disable or [mitigate swapping](https://www.elastic.co/guide/en/elasticsearch/reference/7.15/setup-configuration-memory.html). Memory page swapping on an ES server impacts Elasticsearch performance.

#### **Important**  $\odot$

Watch for sustained increases in page swapping and disk I/O when monitoring the ES servers. This may mean additional RAM is needed on an ES server or additional servers need to be deployed to offset the load.

## <span id="page-80-0"></span>**Disk Usage for Search**

The storage on the Elasticsearch servers is used to persist the shards of the Swarm Search. Follow these guidelines for capacity planning for the Swarm Search indices.

- $\bullet$ **Baseline metadata**  to support listing: 150 GB per 200 million objects
- **Full metadata**  to support ad-hoc searching: 300 GB per 200 million objects
- **Custom metadata**: allocate additional storage in proportion if indexing a large amount of custom metadata

These are unique *objects*, not *replicas*: how many Swarm replicas a Swarm object has is irrelevant to the ES servers. There is one metadata entry for the object no matter how many replicas of an object exist in the cluster.

#### **Tip**  $\bigcirc$

- Do not confuse this with the RAM-based [Overlay Index](#page-906-0) each *storage node* maintains, which depends on the total number of replicas in the cluster.
- It is good to overprovision disk space to allow for a reindex, i.e. adding another search feed [\(Add Search Feed\)](#page-306-0), to use the same elasticsearch cluster.

# <span id="page-80-1"></span>**Optimizing Disk I/O for ES**

Elasticsearch heavily utilizes disks, so higher throughput results in more stable nodes. Follow these **Elasticsearch guidelines** for optimizing disk I/O:

- **Use SSDs.** SSDs boost performance. With SSDs, verify the [OS I/O scheduler is configured correctly](https://www.elastic.co/guide/en/elasticsearch/reference/7.15/index-modules-merge.html#merge-scheduling).
- **Use RAID 0**. Striped RAID increases disk I/O, at the expense of potential failure if a disk dies. Do not use mirrored or parity RAIDS, because replicas provide this functionality.
- **Do not use remote-mounted storage**, such as NFS or SMB/CIFS; the latency negatively impacts performance.
- **Avoid virtualized storage, such as a SAN or EBS** (Amazon Elastic Block Store). Even when SSD-backed it is often slower than local instance storage and it conflicts with the purpose of replicas and sharding.

# <span id="page-80-2"></span>**Optimizing Disaster Recovery for ES**

Elasticsearch clustering is designed to mitigate the impact of hardware and power failures, so long delays from refreshing the search data are not experienced. Determining how to invest and optimize hardware depends on how important metadata search and querying is to the organization and how long these features can be offline while Elasticsearch rebuilds data.

These are principles for making a configuration more disaster-proof:

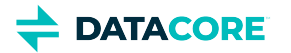

- $\bullet$ Do not use and rely on a single Elasticsearch server. This introduces vulnerabilities and potential disruption of search capabilities, and risks too little capacity to support all search needs.
- For power failure protection, deploy enough Elasticsearch servers to survive multiple server failures and distribute them across different power sources.
- Set up Elasticsearch with multiple nodes spread equally among the subclusters if the cluster is divided in to subclusters to match the power groups. This strategy improves survivability of a power group failure.

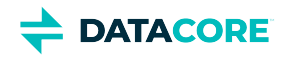

# **SwarmFS Implementation**

SwarmFS is an extensible Swarm-native connector to file-sharing protocols such as NFS and SMB, which allow users to access files over the network as if they are local. As an optional component, it has a separate own distribution packaging and licensing.

- $\bullet$ [SwarmFS Deployment](#page-83-0)
- $\bullet$ [SwarmFS Export Configuration](#page-86-0)
- $\bullet$ [SwarmFS Overview](#page-93-0)
- $\bullet$ [SwarmFS Troubleshooting](#page-96-0)
- [SwarmFS Server Installation](#page-101-0)  $\bullet$
- [Ganesha Operations for SwarmFS](#page-105-0)  $\bullet$
- $\bullet$ [SwarmFS Listings](#page-107-0)
- [SwarmFS Planning](#page-109-0)  $\bullet$

See also the **SwarmFS Release Notes**.

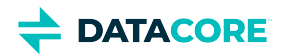

# <span id="page-83-0"></span>**SwarmFS Deployment**

- $\bullet$ [Swarm Software Requirements](#page-83-1)
	- [Best practice for upgrades](#page-83-2)
- [Implementing SwarmFS](#page-84-0)  $\bullet$ • [Important](#page-84-1)
	-
	- [Mounting the Exports](#page-84-2) • [Important](#page-84-3)
		-
		- $\bullet$  [NFS v4.1](#page-85-0)  $NFS v4.0$
		-

### <span id="page-83-1"></span>**Swarm Software Requirements**

Following are the Swarm packages that work with and comprise SwarmFS. Download the latest bundle from the **[Downloads section](https://datacore.custhelp.com/app/downloads/downloads)** on the **[DataCore Support Portal](https://datacore.custhelp.com/)**.

#### **Best practice for upgrades**

<span id="page-83-2"></span> $\odot$ 

Upgrade all Swarm components to the versions included in the Swarm bundle unless older versions of Elasticsearch and Content Gateway need to remain.

This is how packages are named for the components in the table below:

- $\bullet$ **Storage**: caringo-storage-\*.rpm
- $\bullet$ **Storage UI:** caringo-storage-webui-\*.rpm
- **Elasticsearch**: elasticsearch-\*.rpm, elasticsearch-curator-\*.rpm
- $\bullet$ **Search**: caringo-elasticsearch-search-\*.rpm
- **Gateway**: caringo-gateway-\*.rpm
- **Content UI**: caringo-gateway-webui-\*.rpm
- $\bullet$ **Swarm FS**: caringo-nfs-\*.rpm, caringo-nfs-libs-\*.rpm

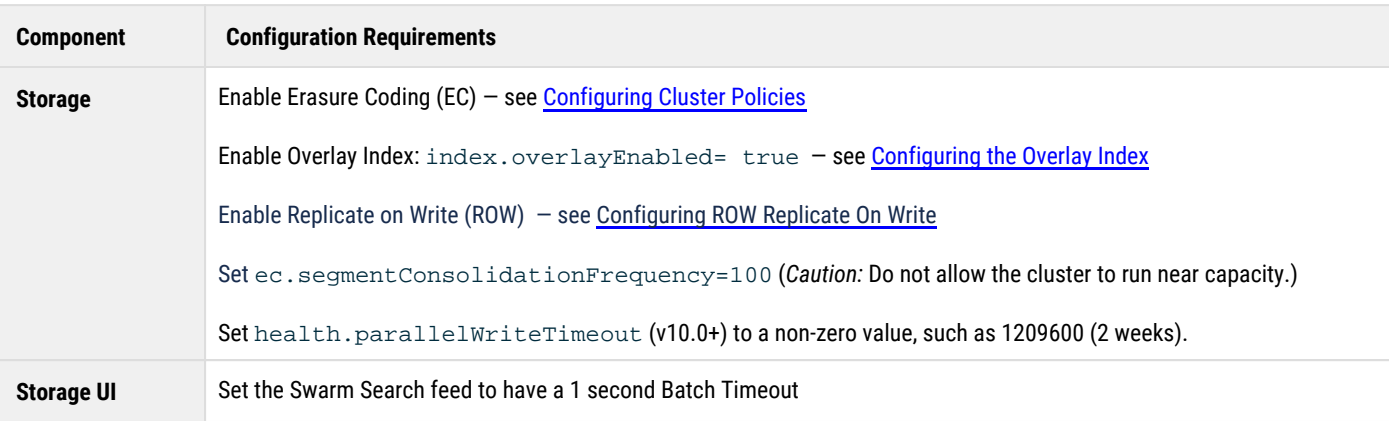

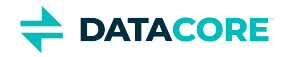

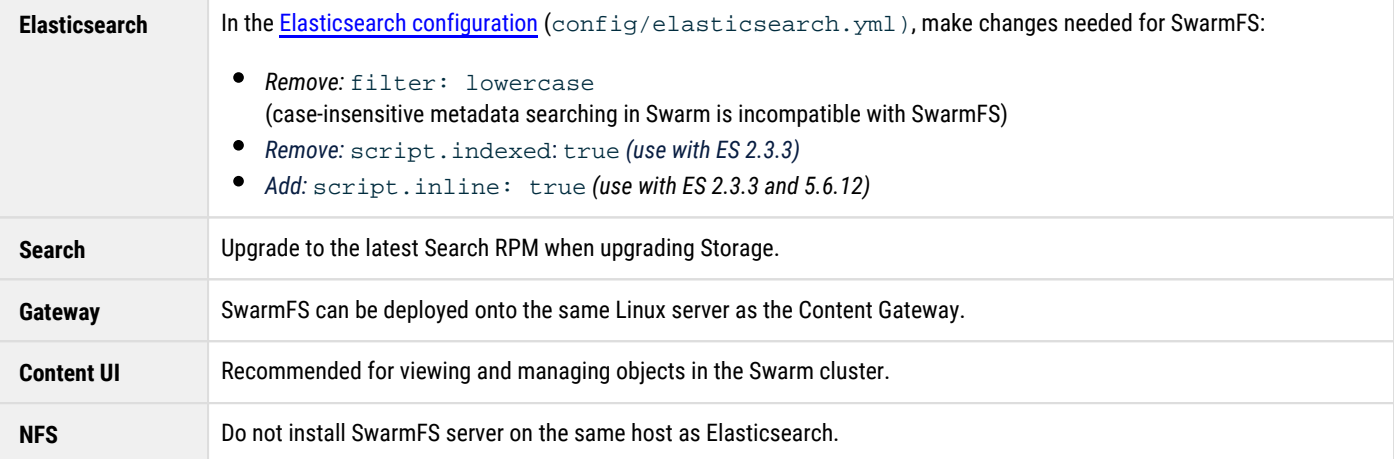

## <span id="page-84-0"></span>**Implementing SwarmFS**

<span id="page-84-1"></span>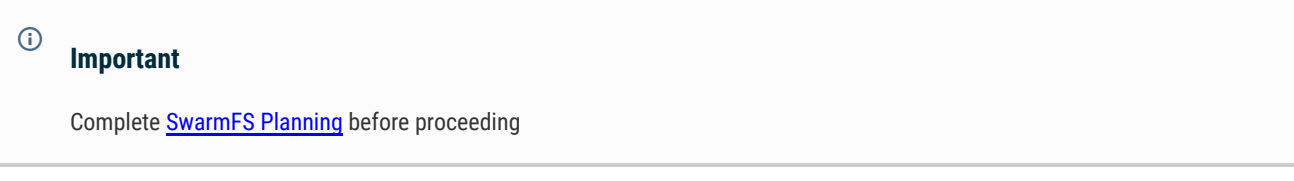

#### For SwarmFS, do the following:

- 1. Install one or more SwarmFS servers for NFS 4 on designated hardware. See [SwarmFS Server Installation](#page-101-0).
- 2. Create the exports needed for the implementation. See <u>[SwarmFS Export Configuration](#page-86-0)</u>.

#### **Tip**

The same bucket can be exported more than once, each with values (such as **Read buffer size**) optimized for a type of usage. Then point clients and applications to the share best matching the workload.

- 1. For functional verification and troubleshooting, create a test domain and bucket and then create an export for that bucket.
- 2. Conduct basic testing of read, write, and delete using the NFS client mounts for each of the SwarmFS exports.
- 3. Implement HTTPS in front of the service proxy port to help protect the credentials used to access the Ganesha config file and the file itself: see [Replicating Feeds over Untrusted Networks](#page-799-0).

## <span id="page-84-2"></span>**Mounting the Exports**

Follow these guidelines when mounting the SwarmFS exports:

#### <span id="page-84-3"></span>**Important**  $\odot$

Do not mount any SwarmFS exports on the Ganesha server in production environments.

```
SwarmFS allows mounting a share immediately, but there is a grace period (1+ minute) before the content displays. Add 
ExportAfterGrace = TRUE; to the ganesha.conf file to prevent content from appearing to be missing on newly mounted 
shares. (v2.3)
```
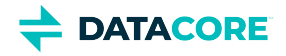

<span id="page-85-1"></span><span id="page-85-0"></span>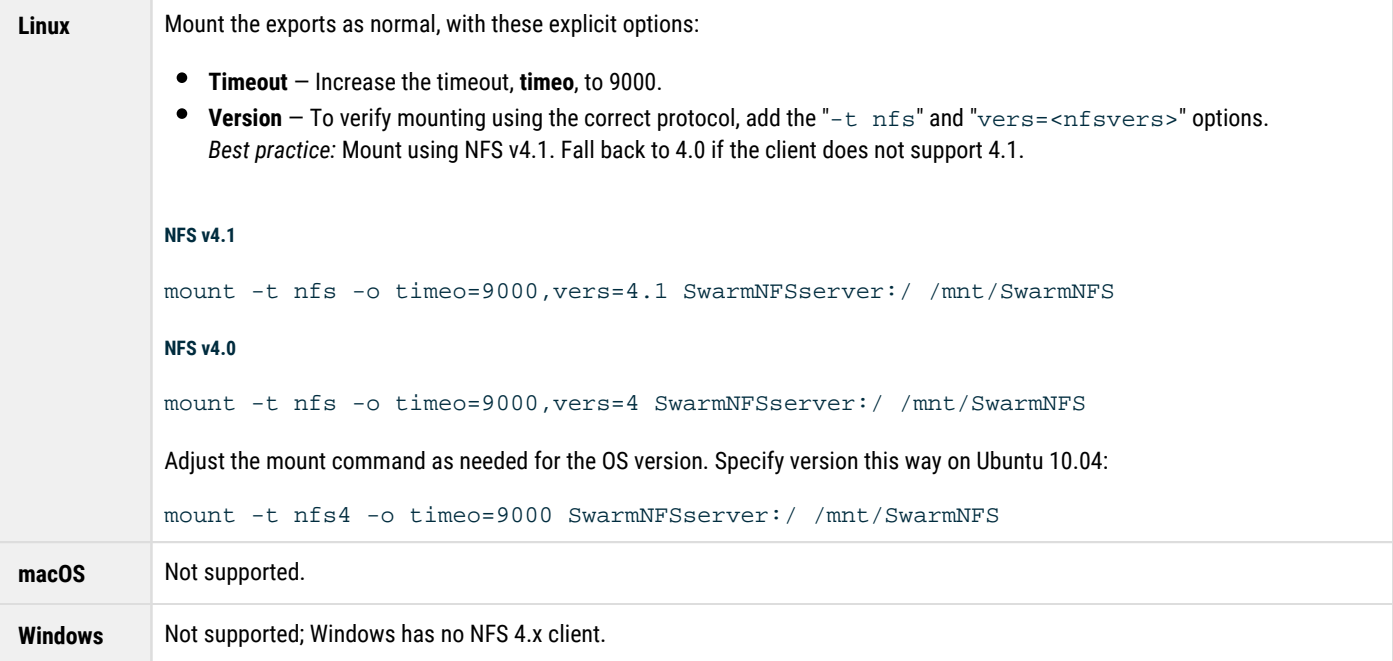

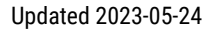

# <span id="page-86-0"></span>**SwarmFS Export Configuration**

- [Important](#page-86-1)
- [Important](#page-87-0)
- [Adding Server Groups](#page-87-1)

**DATACORE** 

- $\bullet$ [Best practice](#page-87-2)
- $\bullet$ [Note](#page-87-3)
- $\bullet$ [Important](#page-87-4)
- [Adding Exports](#page-87-5)
	- [Quick Setup](#page-88-0)
	- $\bullet$ [Cloud Security](#page-88-1)
	- $\bullet$ [Tip](#page-88-2)
	- [Client Access](#page-89-0)
	- [Permissions](#page-89-1)
	- [Tip](#page-90-0)
	- $\bullet$ [Using x-owner-meta](#page-90-1)
	- **[Logging](#page-90-2)**
	- [Advanced Settings](#page-90-3)
	- [Important](#page-90-4)

The NFS page in the Swarm Storage UI allows creating and managing NFS server groups and exports.

### **Important**

<span id="page-86-1"></span> $\bigcirc$ 

The storage cluster's default domain must be created *before* configuring SwarmFS. This domain has the same name as the cluster. name setting's value. The domain can be created with the [Content UI](#page-1293-0) or an HTTP utility like curl (see Manually Creating and Renaming [Domains\)](#page-870-0).

Create separate groups (sets) of SwarmFS that are configured in pools; this enables support for different clients and optimization for different roles. Set some configuration settings locally, to override global configuration settings.

**Why have different server groups?** These are situations for which it may be ideal to keep groups separate:

- Include DEBUG level logging
- $\bullet$ Change the log file location
- Add local resource restrictions
- $\bullet$ Change interface or IP address bindings
- $\bullet$ Reduce maximum threads or open/concurrent client connections

While every SwarmFS server retrieves the global configuration file stored within Swarm, each server group can optionally override the global settings with a separate configuration file.

 $\odot$ 

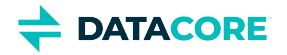

#### <span id="page-87-0"></span>**Important**

Restart NFS services after making any configuration changes. The NFS server does not support dynamic updates to the running configuration.

# <span id="page-87-1"></span>**Adding Server Groups**

Server Groups are created with the **+ Add** button at top right.

<span id="page-87-2"></span>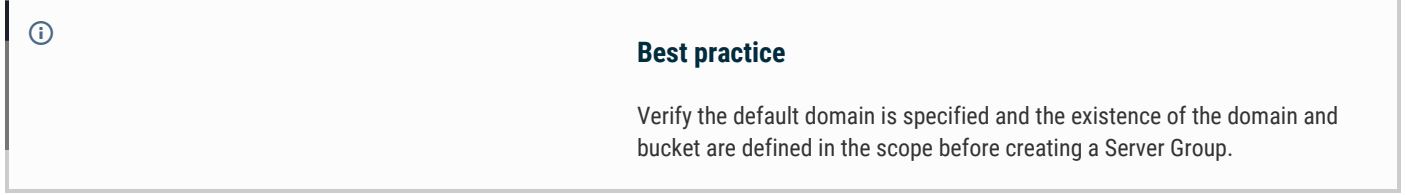

The resulting group is a container for exports sharing a common configuration:

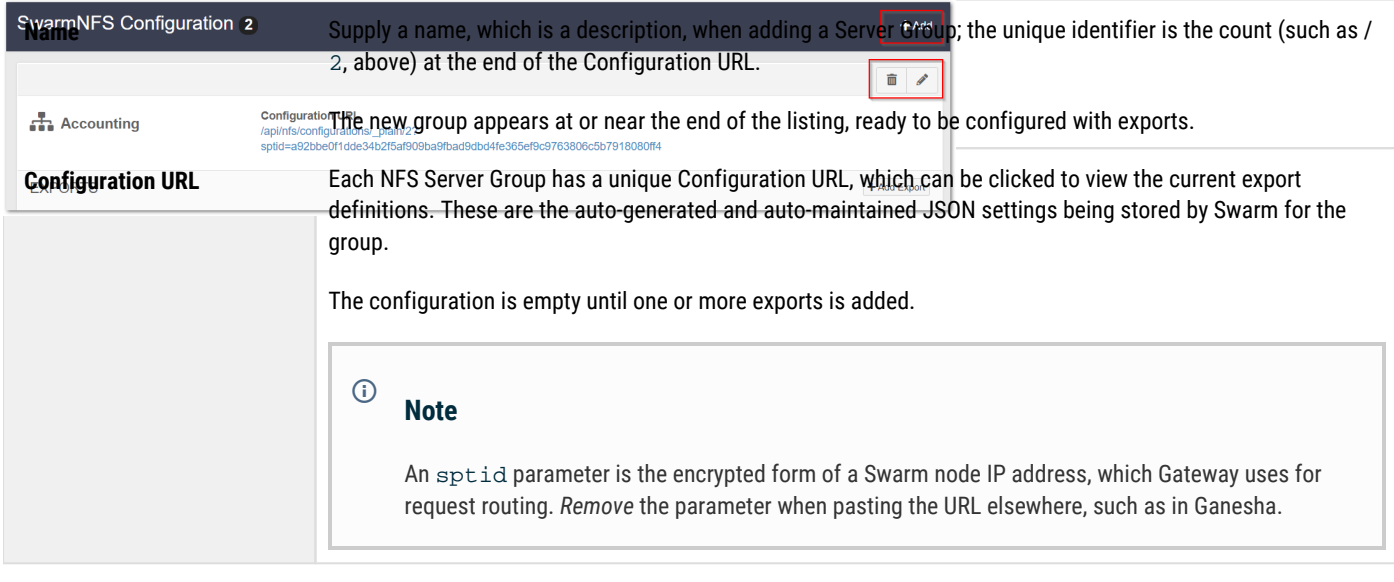

#### <span id="page-87-4"></span><span id="page-87-3"></span>**Important**  $\odot$

Although group configurations may be shared across NFS servers, each server must be configured with *only one group*.

# <span id="page-87-5"></span>**Adding Exports**

**Listing service**: Each export is specific to one and only one Swarm bucket, but clients viewing the mounted directory are able to view, create, and use virtual directories within it via the prefix feature of Swarm named objects (myvirtualdirectory/myobjectname.jpg).

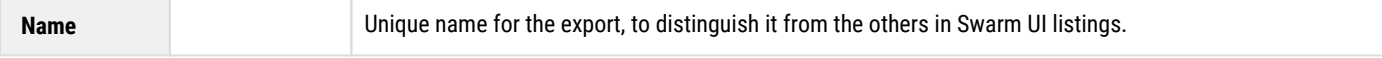

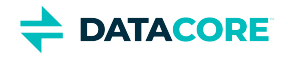

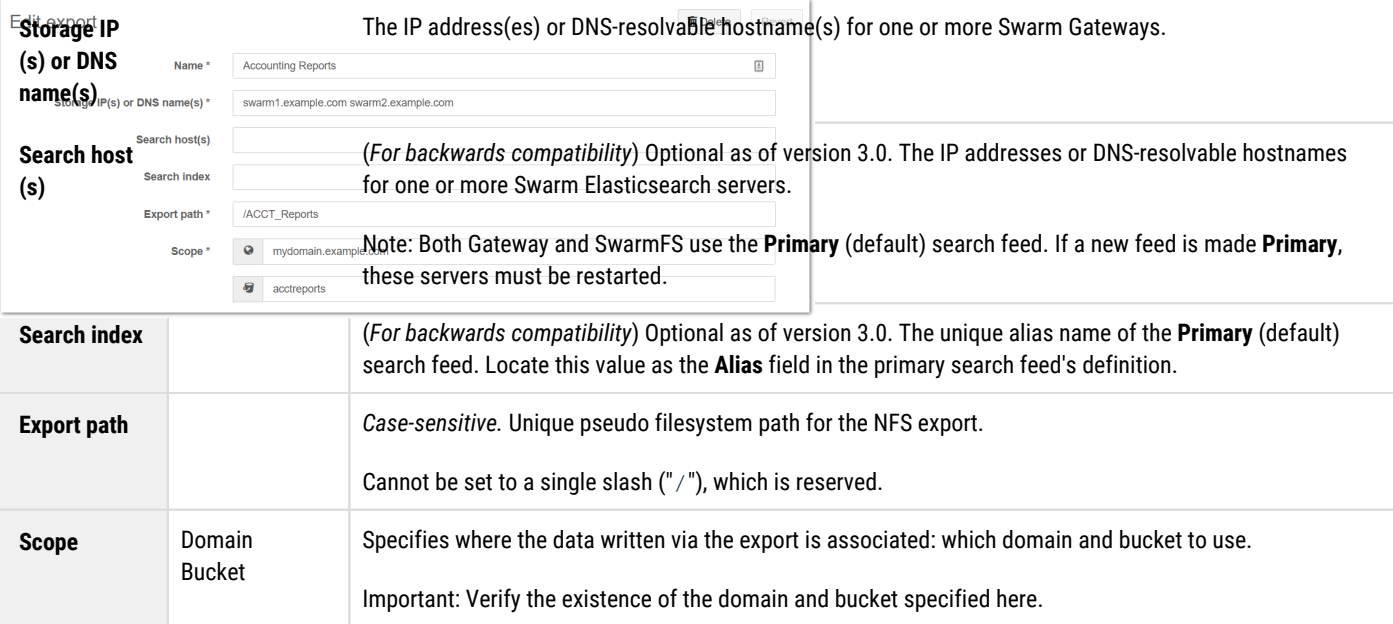

#### <span id="page-88-0"></span>**Quick Setup**  $\odot$

For the remaining setup sections, few changes are usually needed:

- *Cloud Security* Each export can have different security, to fit the usage.
- *Client Access* Keep the defaults unless access control needs to be customized.
- $\bullet$ *Permissions —* Change nobody to x-owner-meta.
- *Logging* Keep the defaults unless directed by Support.
- *Advanced Settings* Keep the defaults unless directed by Support.

#### <span id="page-88-1"></span>**Cloud Security**

In a Gateway (Cloud) environment pass-through authentication can be used. Authenticating to Gateway can use the same login and password provided for authentication by the client to SwarmFS. Session tokens (with various expiration times) and single user authentication are available, by login credentials or token.

SwarmFS maintains exactly the same level of object security when accessing or modifying objects through SwarmFS or other protocol such as SCSP, S3 or the SwarmFS (Hadoop). Gateway provides security at domain and bucket level only and objects inherit those security policies, accessibility to all unnamed objects are restricted to that of the user's rights at the containing domain, and restricted to rights set at the containing bucket level for named objects. SwarmFS layers no individual object security (named or unnamed) above that enforceable by Gateway.

# <span id="page-88-2"></span>**Session Token** Token Admin Credentials by Login Token Admin Credentials by Token User, Password, Expiration Token, Expiration **Tip** Each SwarmFS export created to use the Content Gateway can have an entirely different security method, as needed by the use case.  $\odot$

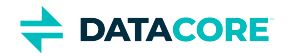

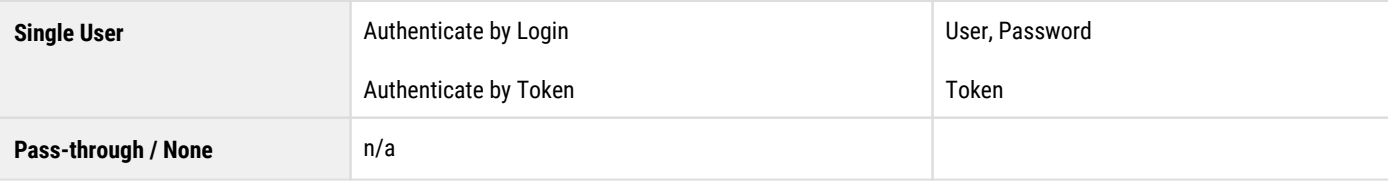

#### <span id="page-89-0"></span>**Client Access**

This optional section allows access control customization both globally (for this export) and for specific clients.

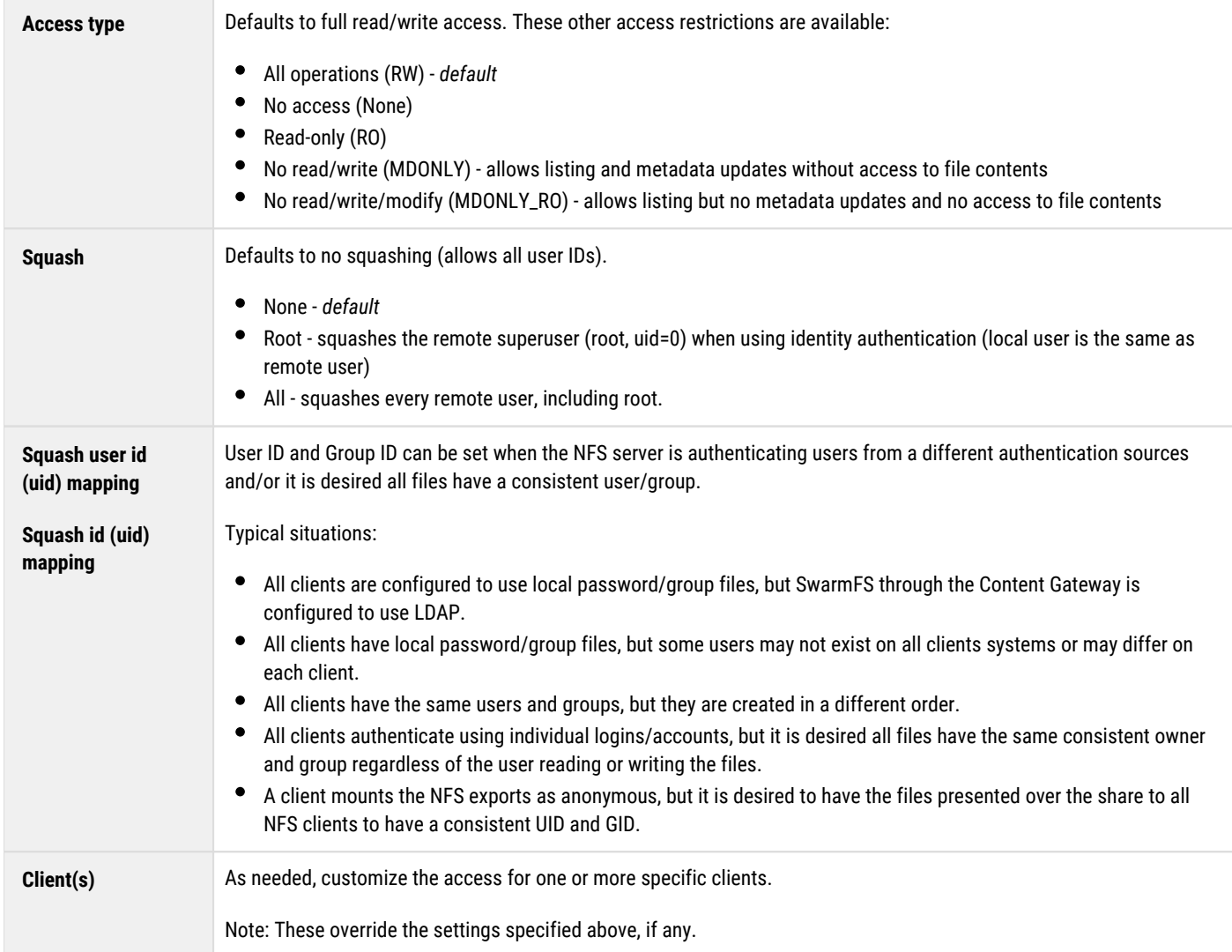

### <span id="page-89-1"></span>**Permissions**

Files and directories in a SwarmFS system support standard Unix-style read/write/execute permissions based on the user ID (uid) and group ID ( gid) asserted by the mounting NFS client. The numeric forms of uid and gid have equivalent human-readable ASCII forms, as given by the Linux 'id' command:

```
$ id
uid=501(smith) gid=20(staff) groups=20(staff)
```
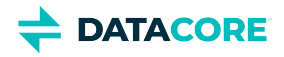

SwarmFS checks the IDs to verify they have permission to access the objects when users attempt to access files and directories and it uses these IDs as the owner and group owner for any new files and directories they create.

Default **User**, **Group** and ACL **Mode** can be customized for the export mount, directories, and files for each export. These settings only apply for externally created objects and synthetic folders without POSIX permissions attached to the object as standardized metadata. **User** and **Group** values must be entered as ASCII text, not numeric IDs.

<span id="page-90-1"></span><span id="page-90-0"></span>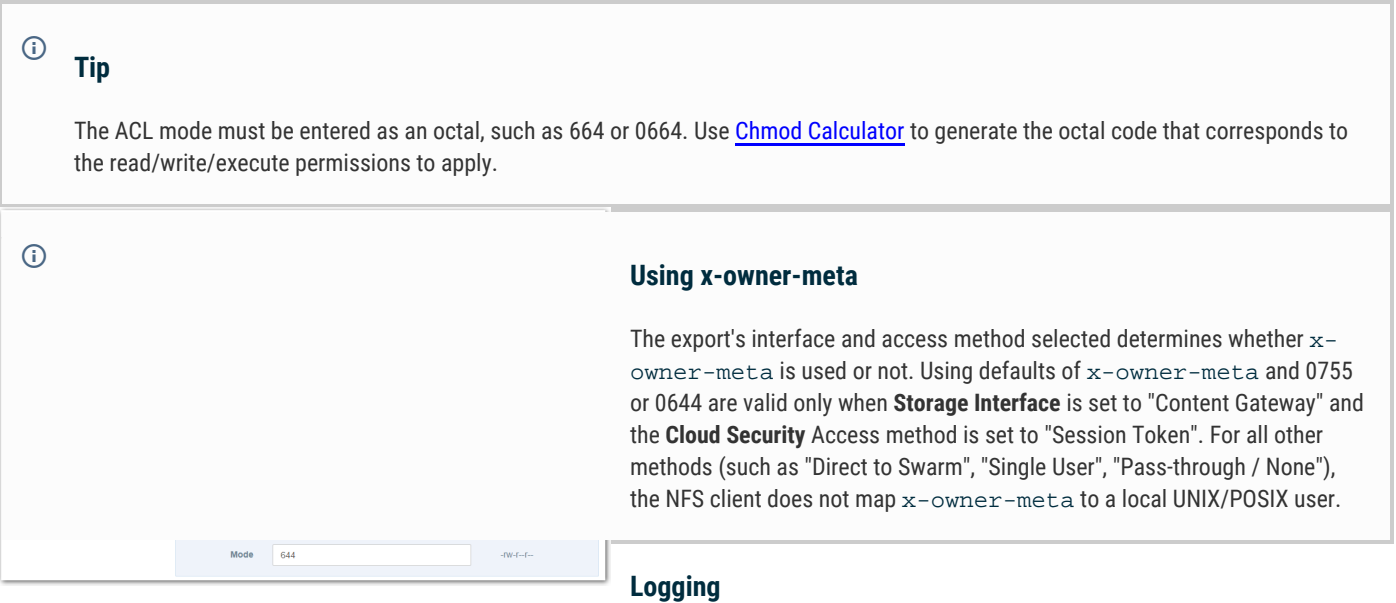

<span id="page-90-2"></span>Enable additional logging as directed by DataCore Support, but keep this logging disabled for normal production usage. (Swarm UI 2.3)

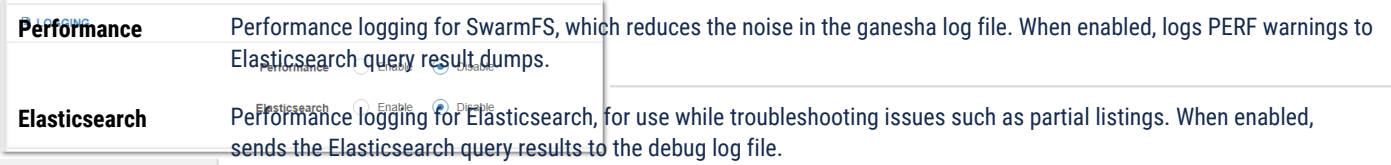

#### <span id="page-90-3"></span>**Advanced Settings**

### **Important**

<span id="page-90-4"></span> $\odot$ 

Use these recommended defaults for Advanced Settings unless otherwise advised by DataCore Support.

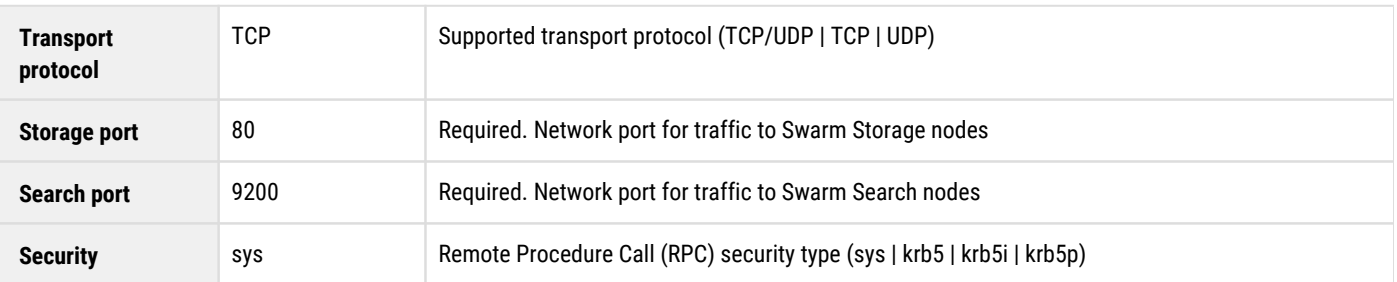

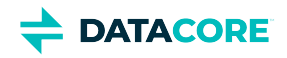

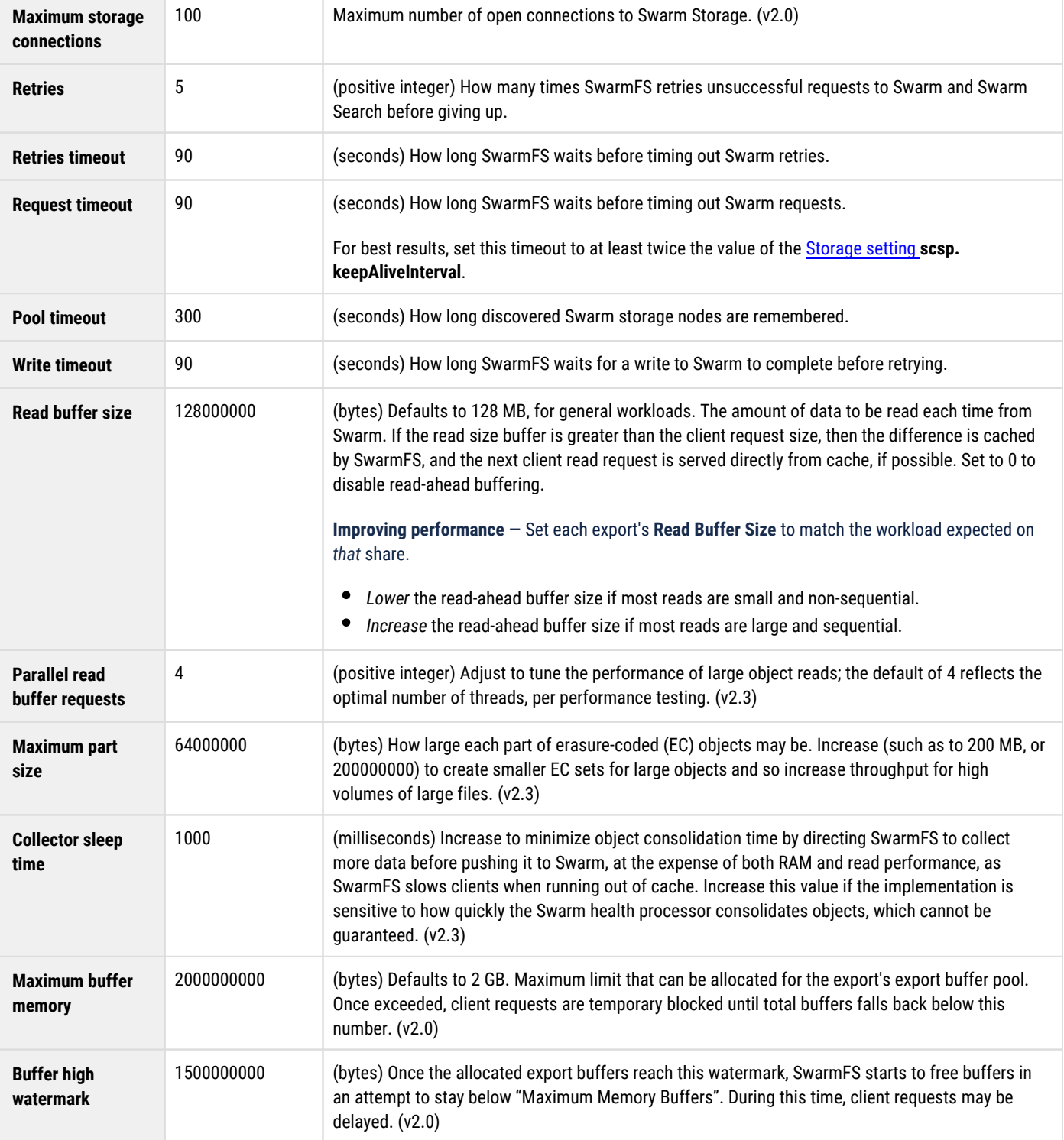

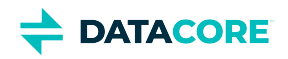

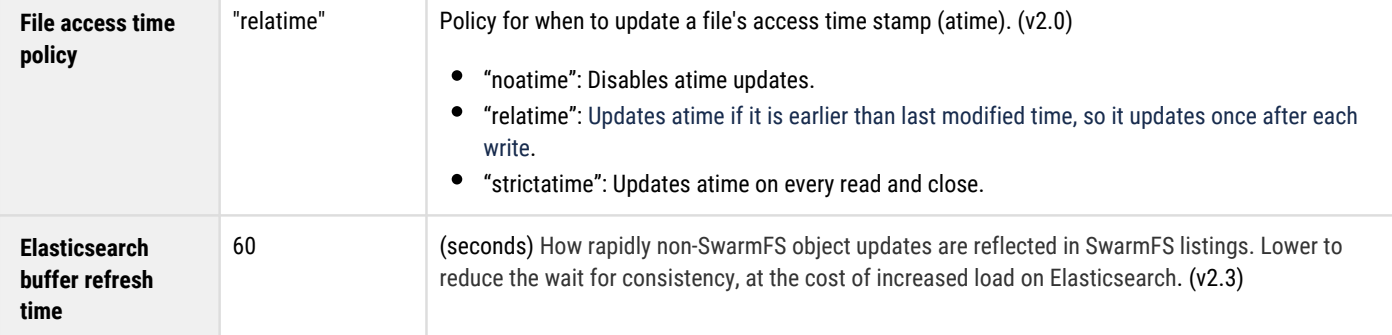

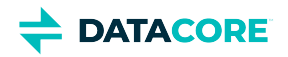

# <span id="page-93-0"></span>**SwarmFS Overview**

- [Key Features](#page-93-1)
- **[Benefits](#page-93-2)**
- [Simplified Architecture](#page-94-0)
- [Simplified Security](#page-95-0)

SwarmFS is a lightweight protocol converter that seamlessly integrates Swarm scale-out object storage with [NFS v4.](https://tools.ietf.org/html/rfc5661) It combines Swarm's universal, multi-protocol namespace with the power of enhanced and custom metadata, offering new ways to manage, view, and analyze data. SwarmFS provides a traditional file interface to Swarm object storage for content generators (enterprises, researchers, web-based applications, and developers) who use native NFS-based applications to create, access, and manage that content while allowing for the same content to be created, accessed, and managed through modern cloud and object APIs such as S3 and SCSP.

SwarmFS avoids the common problems of traditional gateway and connector file-based storage solutions: protocol and storage silos, bottlenecks, and single points of failure. SwarmFS with Swarm object storage provides, as standard, high availability (HA), data management (from creation to expiration), powerful metadata management, and ad hoc search to the content.

## <span id="page-93-1"></span>**Key Features**

- Universal namespace eliminates protocol silos by enabling every object to be written/accessed via NFSv4, S3, or SCSP/HTTP, all without restriction
- Lightweight for rapid deployment (VM or physical)
- Built-in active/active HA, no clustering required or limitations on the number of active access points
- Direct access to read and update an object's metadata over NFS
- Stateless reducing data loss of uncommitted resources
- $\bullet$ Data is read from and written directly to Swarm. There is no latency and risk of data loss introduced through staging data, as with traditional gateways and connectors
- Leverages Swarm's built-in distributed features for resilience and HA

## <span id="page-93-2"></span>**Benefits**

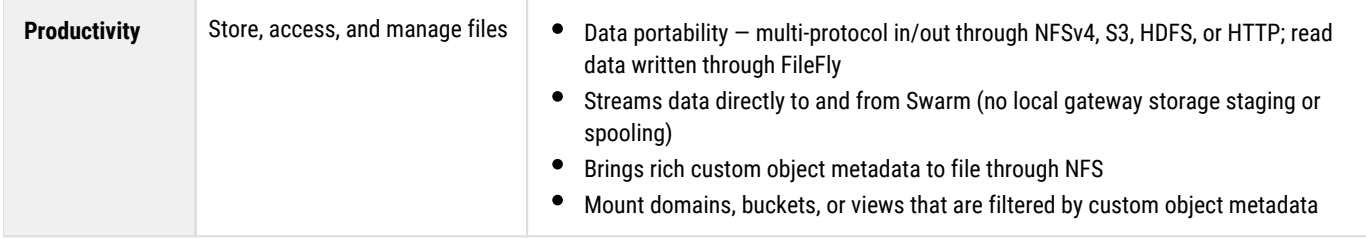

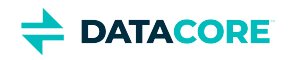

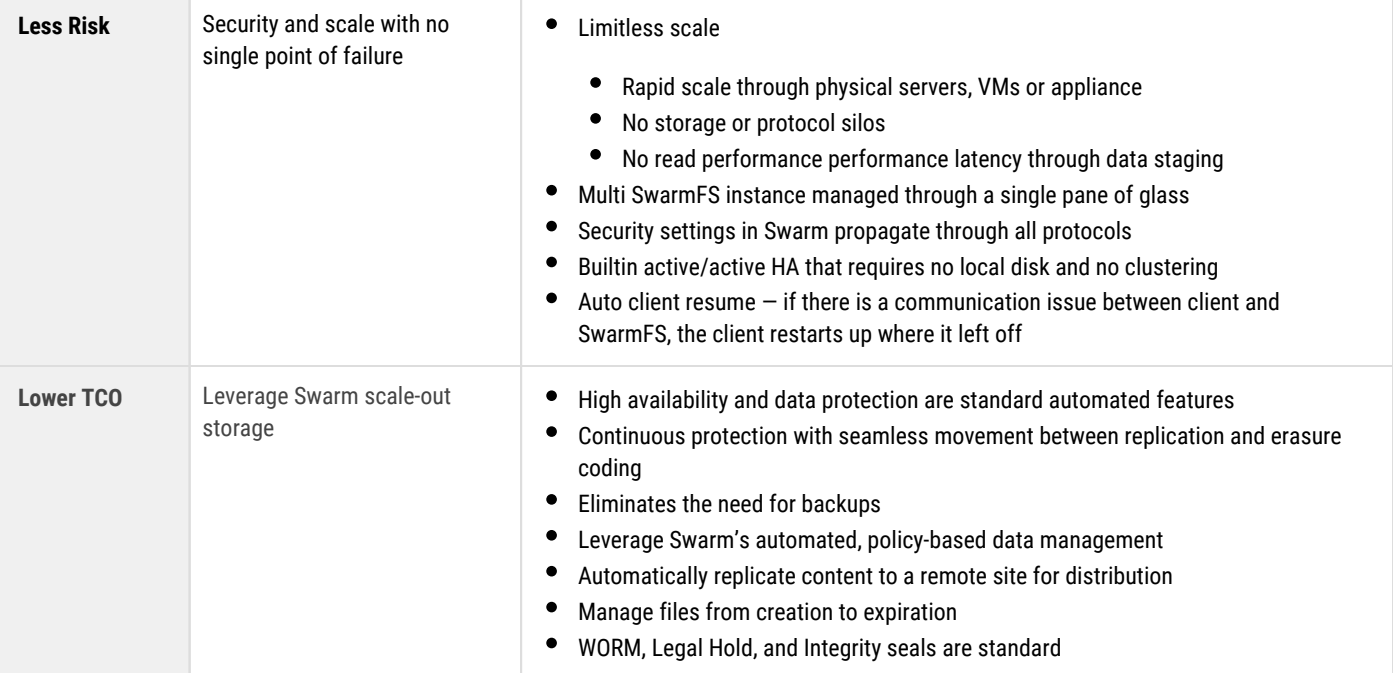

SwarmFS provides distributed file management, with the self-healing modularity of clusters that can have resources come online and go in and out of service with no disruption to user experience:

<span id="page-94-0"></span>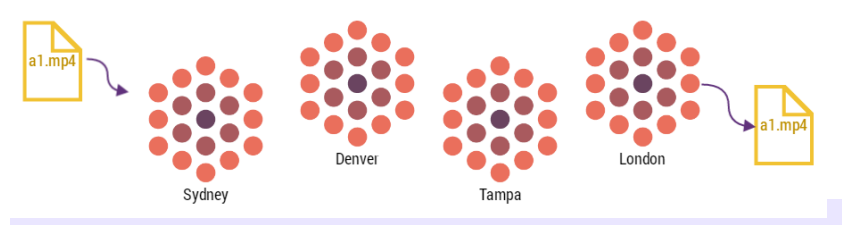

### **Simplified Architecture**

SwarmFS is a lightweight nfs-ganesha plugin. A traditional gateway or connector has many more moving parts, each adding restrictions, overhead, and complexity:

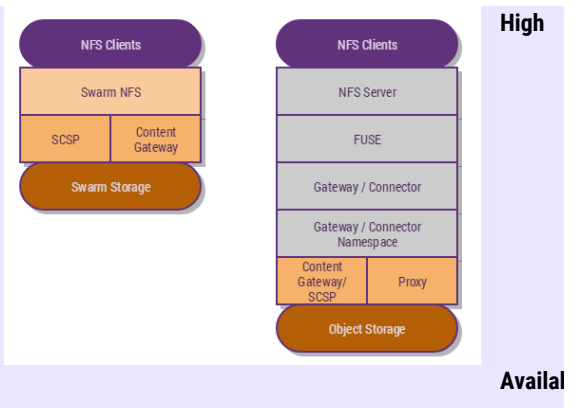

SwarmFS is stateless, so as many SwarmFS instances as needed can be spun up and all NFS instances are active, with no failover or clustering required. High Availability is part of the standard product and no special configuration, clustering or management is required.

Traditional gateways and connectors must stage objects as files locally on the gateway. Disk space on the gateway server is a limitation. SwarmFS does not cache or stage files/objects on local disk space; rather, it streams data directly to and from Swarm. Escape the performance overhead of writing complete objects to a local gateway staging disk, so there is no risk of losing data if the Gateway crashes before data is spooled off the gateway to the object store.

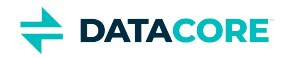

<span id="page-95-0"></span>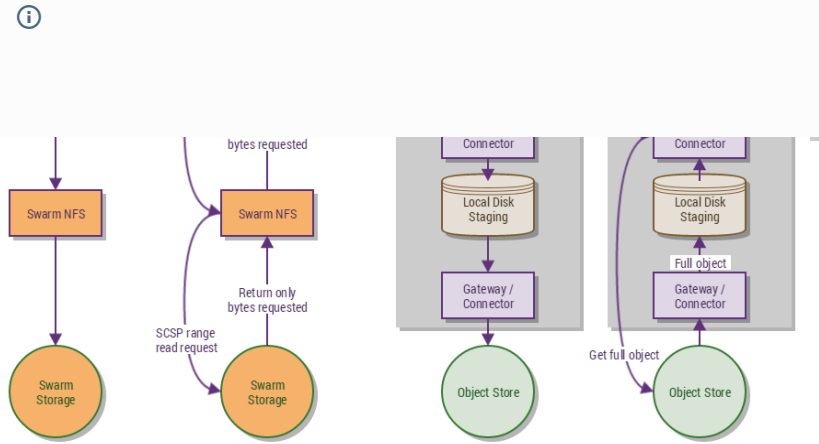

#### **Note**

Given the stateless nature of Swarm and SwarmFS, file locking exists only within a single SwarmFS server.

# **Simplified Security**

**POSIX** — SwarmFS adds basic POSIX security to the modern object security inherent in Swarm. Uniform object security is achieved through and across NFS, SCSP, and S3, with *additional* POSIX file security when objects are accessed through SwarmFS.

**Access Control** — SwarmFS supports basic POSIX UNIXstyle ACLs (user, group, other); object access control is

managed via [Content Gateway.](#page-1125-0) SwarmFS validates the login/password, and it then leaves Gateway to control object access. Native Swarm access means Anonymous NFS access to objects only.

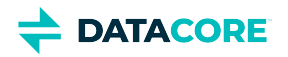

# <span id="page-96-0"></span>**SwarmFS Troubleshooting**

- **[Required](#page-96-1)**
- [General Troubleshooting](#page-96-2)
- [SELinux Status](#page-96-3)
- [Persistent .nfsXXXX Files](#page-97-0)
- [Changing Logging Levels](#page-97-1)
- [Failure to Load Export Configuration](#page-97-2)
- $\bullet$ [Client Mounts with Empty Listings](#page-98-0)
- [Listing Exports and Clients](#page-98-1)
- $\bullet$ [Matching Requests between SwarmFS and Storage Logs](#page-99-0)
	- [Caution](#page-99-1)
- [Missing Custom Header](#page-99-2)
- [Users Lost Permissions](#page-99-3)
- [Performance Issues](#page-100-0)

#### **Required**

<span id="page-96-1"></span> $\odot$ 

To use **ganesha\_mgr** for these troubleshooting steps, first install the RPM package **nfs-ganesha-utils**.

# <span id="page-96-2"></span>**General Troubleshooting**

Start with this to begin: Can a client *inside* the ACL mount successfully?

mount server:/export/nfs /export/nfs

Check these things if not, or if receiving a **permission denied** error:

- 1. Is iptables is allowing access through the firewall, if any?
- 2. Is SELinux is blocking access? (see next section)

/usr/sbin/setroubleshootd grep httpd /var/log/messages

- 3. Are the portmap and nfs services running?
- 4.  $\,$  Can NFS statistics be viewed through  $\texttt{nf}\texttt{ss}\texttt{tat?}$
- 5. Can exported file systems be viewed through exportfs?

# <span id="page-96-3"></span>**SELinux Status**

By default, SELinux does not allow *any* access to remote content. Run this status command to verify SELinux is disabled:

#### sestatus

One of these SELinux booleans needs to be enabled if SwarmFS with SELinux enabled is desired to run :

- nfs\_export\_all\_ro allows file systems to be exported read-only
- nfs\_export\_all\_rw allows file systems to be exported read-write
- use\_nfs\_home\_dirs allows home directories to be exported over NFS

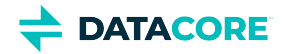

Set this with the setsebool utility:

setsebool -P nfs\_export\_all\_rw 1

## <span id="page-97-0"></span>**Persistent .nfsXXXX Files**

Per POSIX standards, Ganesha does not physically delete files that are open at the time they are unlinked. It hides them by a mechanism known as "silly rename": the unlinked files are kept in the same directory but renamed to the form .  $n$   $f$  sxxxx (with xxxx being a random number). These files are cleaned up after the last application using them closes the file handles. These files may linger indefinitely if for some reason this does not occur.

Add a cron job that periodically looks for and deletes such files to verify no "silly" files persist and consume storage space.

# <span id="page-97-1"></span>**Changing Logging Levels**

SwarmFS logs to  $\sqrt{var/log/gan}$  and  $1$  og by default. The logging level for SwarmFS defaults to NIV\_EVENT to optimize read performance.

**Find level** — Run the appropriate command to determine the current log level for the SwarmFS plugin or all Ganesha components:

ganesha\_mgr get\_log COMPONENT\_FSAL ganesha\_mgr get\_log COMPONENT\_ALL

**Change level** – Edit the /etc/sysconfig/ganesha file to change the logging level permanently. These are supported levels:

- NIV\_EVENT SwarmFS default, for best performance.
- NIV\_INFO Prints all logs below the level, such as NIV\_FATAL, NIV\_MAJ, NIV\_CRIT, NIV\_WARN, and NIV\_EVENT.
- FULL\_DEBUG Enable for troubleshooting. *Best practice:* Enable debug temporarily without restarting Ganesha using these commands:
	- **Start debug** Run the appropriate command to enable debug logging for the SwarmFS plugin or all Ganesha components:

```
ganesha_mgr set_log COMPONENT_FSAL FULL_DEBUG
ganesha mgr set log COMPONENT ALL FULL DEBUG
```
#### **Note**  $\odot$

COMPONENT\_ALL is the default for components with no individual log level set.

**Stop debug** — Run the appropriate command to turn off debug logging for the SwarmFS plugin or all Ganesha components:

```
ganesha_mgr set_log COMPONENT_FSAL NIV_EVENT
ganesha_mgr set_log COMPONENT_ALL NIV_EVENT
```
# <span id="page-97-2"></span>**Failure to Load Export Configuration**

SwarmFS may not be loading the configuration if, after starting Ganesha, client root export mounts [mount {server}:/ {/mntpoint}] list /bkt,.

1. Start Ganesha manually in the foreground.

```
ganesha.nfsd -F
```
2. Wait 20 seconds. Expect output similar to the following if all is working:

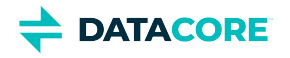

16:42:24,622231160 P 8186-0x7f5843c32100 libswarmio | ### Registering swarmio logsink ### Remove Export with id 1 Remove Export with id 2 Add Export in /etc/ganesha/318a2790-5a1b-11e8-a1ac-002590eb7394.tmp Returns: status = True, Done: 1 exports added Remove Export with id 1 Remove Export with id 3 Add Export in /etc/ganesha/318a459a-5a1b-11e8-a1

- 3. Look for one set of *Remove Export with id 1*, *Remove Export with x*, and *Add Export* for *each* of the configured exports. Proceed if these complete sets do not display.
- 4. Verify SwarmFS can retrieve the central configuration:

grep Configuration /etc/ganesha/ganesha.conf

5. Navigate to **Settings > NFS** and locate the Configuration URL in the Swarm UI:

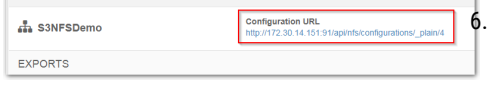

Use cURL to verify the configuration file can be manually retrieved:

 $curl -L -v$   $\{URL\}$ curl -L -v  $http://172.30.14.151:91/api/nfs/configurations$ 

7. Resolve the issue and then restart Ganesha manually in the foreground to verify the configuration file cannot be manually retrieved using cURL.

ganesha.nfsd -F

### <span id="page-98-0"></span>**Client Mounts with Empty Listings**

Follow these steps if client mounts show empty listings (and matching content exists):

1. Navigate to **Settings > NFS** and verify both the export details *and* the authentication in the Swarm UI.

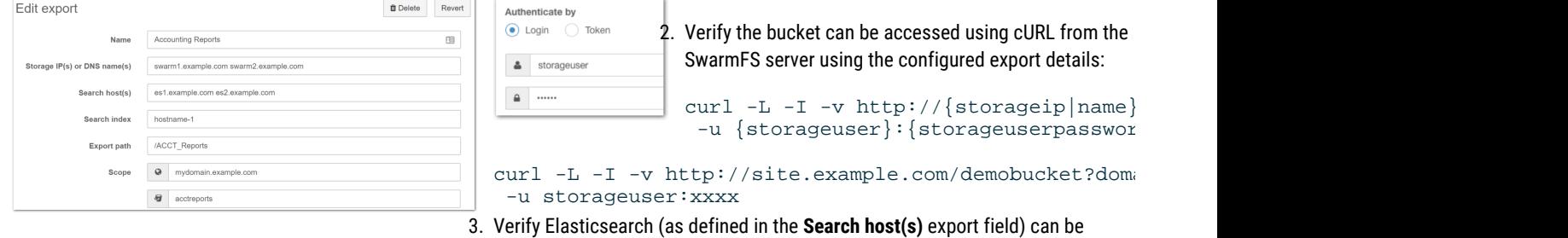

accessed from the SwarmFS server if the bucket can be accessed:

```
curl http://{search host}:9200/_cluster/health -v
```
#### curl http://es1.example.com:9200/\_cluster/health -v

### <span id="page-98-1"></span>**Listing Exports and Clients**

**Exports** — To list active exports from the SwarmFS server, run the following command:

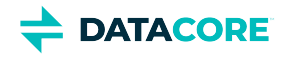

ganesha\_mgr show\_exports

```
Show exports
Timestamp: Thu May 17 17:38:54 2018 76205812 nsecs
Exports:
  Id, path, nfsv3, mnt, nlm4, rquota, nfsv40, nfsv41, nfsv42, 9p, last
 0, /, 0, 0, 0, 0, 0, 0, 0, 0, Thu May 17 17:38:02 2018, 488596707 nsecs
  2, /nfsdatadirect, 0, 0, 0, 0, 0, 0, 0, 0, Thu May 17 17:38:02 2018, 488596707 nsecs
 3, /filefly, 0, 0, 0, 0, 1, 0, 0, 0, Thu May 17 17:38:44 2018, 170782919 nsecs
```
**Clients** — To list active clients from the SwarmFS server, run the following command:

```
ganesha_mgr show_client
Show clients
Timestamp: Thu May 17 17:41:36 2018 780342324 nsecs
Clients:
  IP addr, nfsv3, mnt, nlm4, rquota, nfsv40, nfsv41, nfsv42, 9p, last
  ::ffff:172.30.14.91, 0, 0, 0, 0, 1, 0, 0, 0, Thu May 17 17:38:44 2018 170782919 nsecs
```
### <span id="page-99-0"></span>**Matching Requests between SwarmFS and Storage Logs**

An implementation can have large numbers of unrelated parallel NFS requests. Enable verbose (DEBUG) logging and make use of these labels logs can be traced through if, for troubleshooting, storage requests need to be traced back to individual SwarmFS files being read and written:

- $\bullet$ request-type prefix
- $\bullet$ fileid
- download/upload id
- part number

#### **Caution**

<span id="page-99-1"></span> $\bigcirc$ 

Do not enable DEBUG logging any longer than necessary if exports are mounted directly on the SwarmFS server.

## <span id="page-99-2"></span>**Missing Custom Header**

It may be due to having an invalid name if an expected custom header is missing from an object. SwarmFS skips malformed custom headers silently.

See Custom Metadata Headers for the rules of custom header naming in Swarm Storage.

## <span id="page-99-3"></span>**Users Lost Permissions**

If after a few hours a user becomes unable to read or write files, despite having permissions, session authorization may need to be enabled in the SwarmFS exports.

To have normal reads, writes, and attribute updates go through session authorization, superuser access needs to be set up, which is necessary for numerous operations:

- Directory management (create, delete, rename)
- File renaming
- Certain :metadata writes

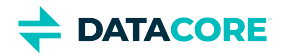

This is how to enable session-specific authorization for 2.1 and higher:

- 1. First, to create session authorization, configure token admin credentials in NFS (user + pass, or token).
- 2. Next, verify *one* of the following:
	- Specify a user with full access granted by the applicable policy in the **User Credentials** of the NFS export configuration.
	- Verify the token admin as full access granted by the applicable policy.

### <span id="page-100-0"></span>**Performance Issues**

See also **Optimizing Performance** in [SwarmFS Deployment.](#page-83-0)

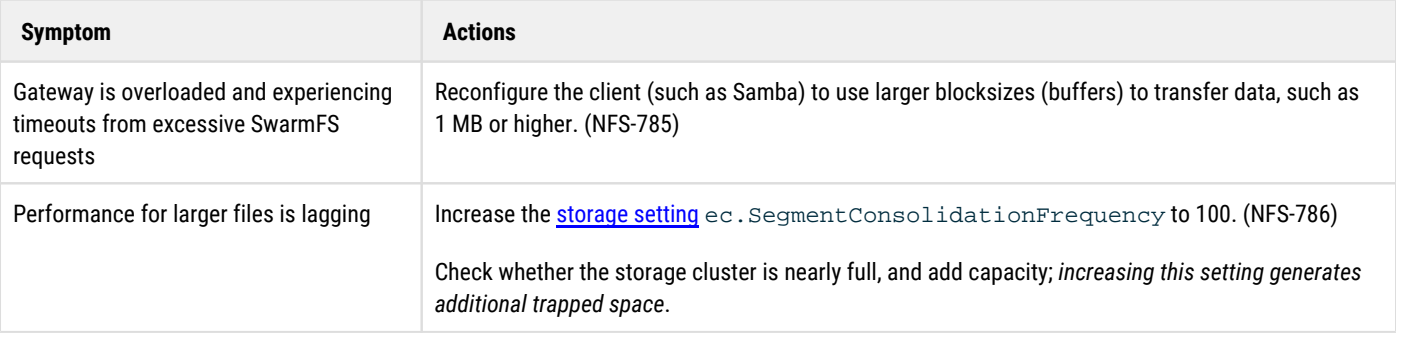

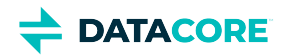

# <span id="page-101-0"></span>**SwarmFS Server Installation**

- ٠ [System Requirements](#page-101-1)
- [Preparing Export Configurations](#page-101-2)
- [Installing SwarmFS](#page-102-0)

### <span id="page-101-1"></span>**System Requirements**

These are minimum requirements for SwarmFS servers in production:

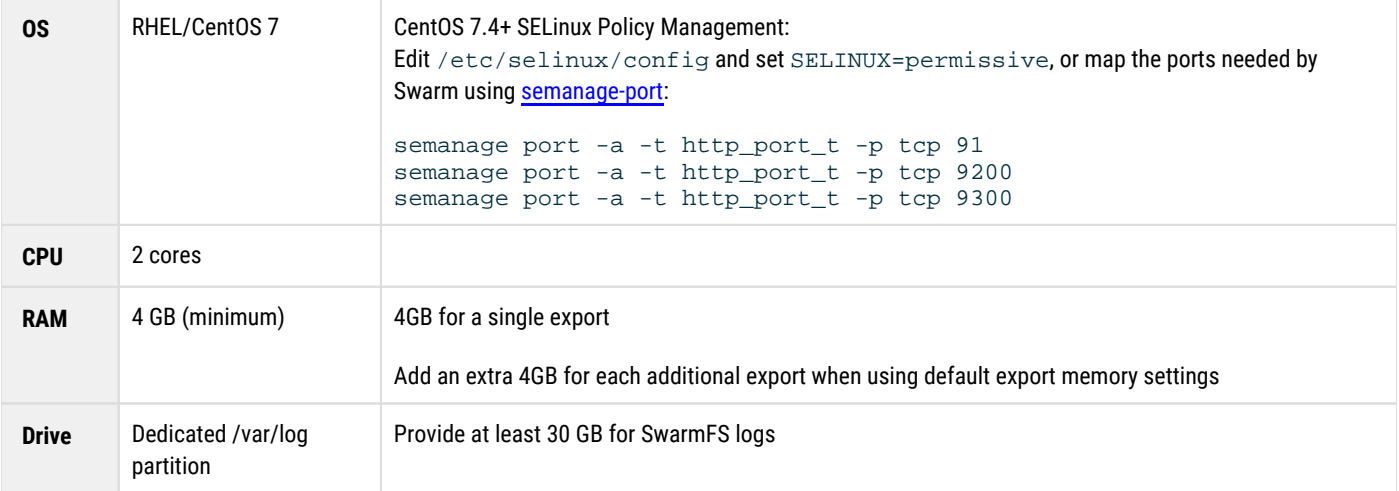

The RAM requirements increase with the number of *exports*, but the greatest impact on CPU and RAM is driven by the *number of concurrent client operations*. The more concurrent client operations being served, the more RAM and CPU cores needed. How much and how many depends on what the clients are handling (in terms of file/object sizes), so focus on whether the allocated resources are being fully utilized. As they near full utilization, add more.

#### **Important**  $\bigcirc$

- **VMs** Where write performance is critical, install the SwarmFS server on physical hardware (not as a VM).
- **Paging**  Paging negatively impacts performance. If paging out does occur, increase RAM rather than increasing disk space for paging.
- **DEBUG**  When mounting exports directly on the SwarmFS server, do not enable verbose (DEBUG) logging.
- $\bullet$ **Shared writes** — Linux UMASK (User file creation MASK) defaults to 0022, so directories are created with the permissions 755. The owner may write to the file. To share file writes among multiple users of the same group, change the permissions on the folder, or set the UMASK to 0002 so it applies to all newly created folders. Add it to /etc/.bashrc or /etc/profile to persist changes across reboots.

# <span id="page-101-2"></span>**Preparing Export Configurations**

Prepare the export configuration files needed to reference before installing any SwarmFS servers:

- 1. Select **Settings > NFS** in the Swarm UI.
- 2. Define one or more server groups (each group having one export configuration URL to be shared among a set of servers). See [SwarmFS Export Configuration.](#page-86-0)

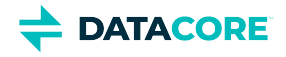

3. Define one or more exports within each group, which become the mount points for applications.

#### **Tip**

The export URL is non-functional but valid before defining exports, and exports can be added to and updated at any point.

# <span id="page-102-0"></span>**Installing SwarmFS**

The RPM for SwarmFS includes an interactive script for completing the needed SwarmFS configuration for a specific Swarm Storage cluster. The script prompts for the URL of the SwarmFS JSON export configuration created for Swarm Storage, so the NFS exports must be defined via the Swarm UI.

#### **Note**  $(i)$

The script enables core file generation; it can be disabled via the nfs-ganesha.service file (/usr/lib/systemd/system/) or through the system-wide configuration.

Run the scripted process on each CentOS 7 system to be a SwarmFS server:

- 1. Download the SwarmFS package from the **[Downloads section](https://datacore.custhelp.com/app/downloads/downloads)** on the **[DataCore Support Portal](https://datacore.custhelp.com/)**.
- 2. Install the EPEL release, which has the needed packages for NFS:

yum -y install epel-release

- 3. Some later EPEL releases are missing the needed Ganesha and Ganesha utility packages, so install those:
	- a. Navigate to the NFS community build service: <u><https://cbs.centos.org/koji/buildinfo?buildID=10626></u>
	- b. Scroll down to the RPMs list and download both packages:
		- nfs-ganesha-<version>.rpm
		- nfs-ganesha-utils-<version>.rpm
	- c. Install both packages:

```
yum -y install nfs-ganesha-<version>.rpm
yum -y install nfs-ganesha-utils-<version>.rpm
```
4. Install the Swarm RPMs:

```
yum install caringo-nfs-libs-<version>.rpm
yum install caringo-nfs-<version>.rpm
```
- 5. Run the SwarmFS configuration shell script that generates the local SwarmFS service configuration, validates the environment, enables the SwarmFS services, and then starts the SwarmFS services.
	- a. Login to Swarm UI, and navigate to **Settings NFS**.

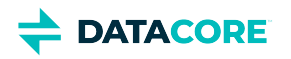

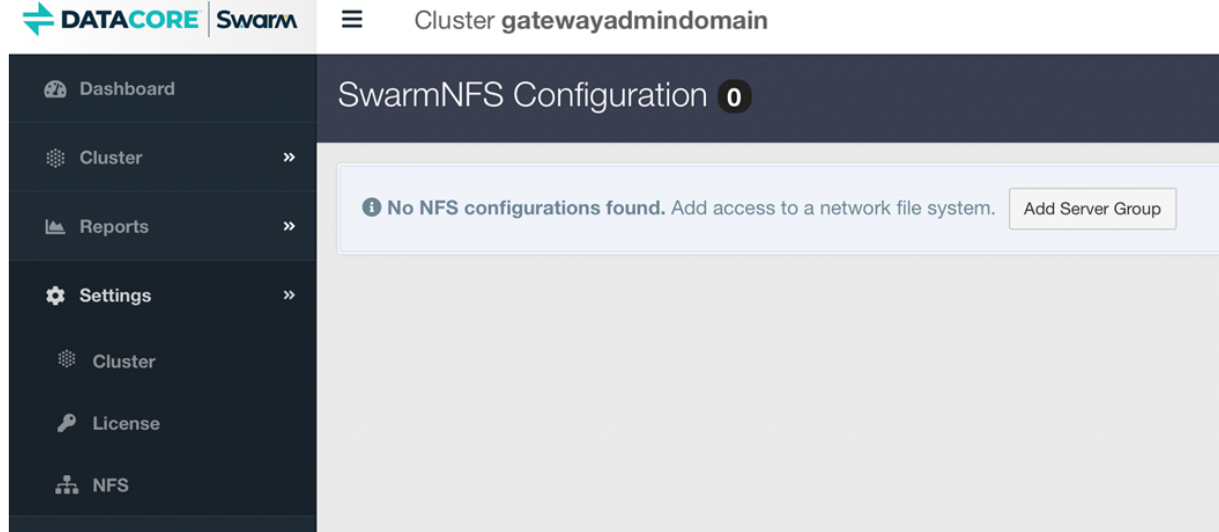

- b. Click **Add Server Group** to create a new NFS Exports Group.
- c. Provide the name of the group (e.g., SwarmFS) and click **Add Group**.

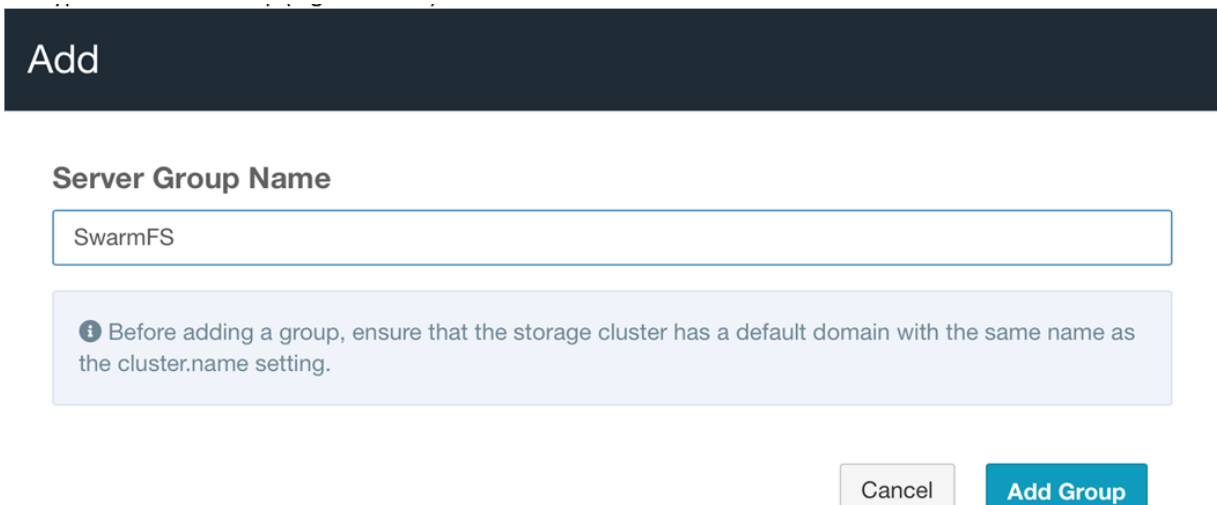

d. Click the link of the newly created NFS Export Group, to open a new window or tab.

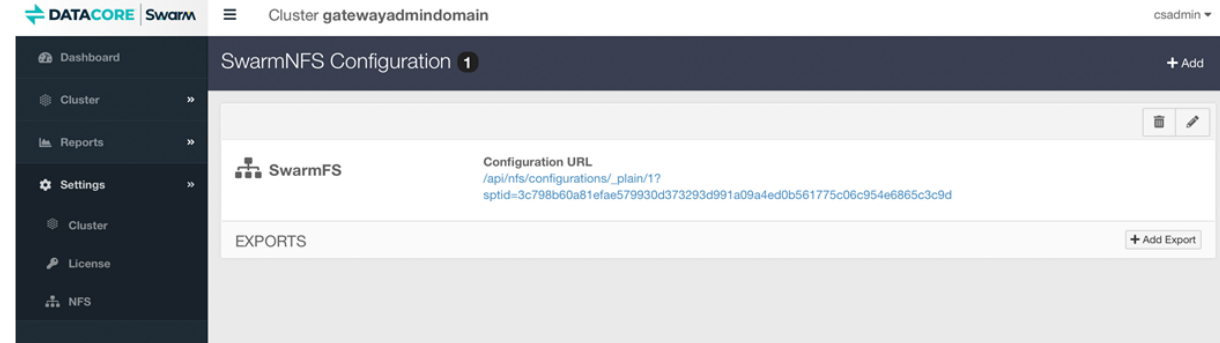

e. The opened window or tab shows export configure (in JSON format), copy the URL.

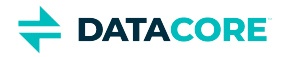

- f. Run the script. SwarmNFS-Config
- g. Open the SwarmNFS-Config wizard. [root@swarmfs32-01 ~]# SwarmNFS-config
- h. Paste the URL "<u>http://{gateway\_ip}:91/api/nfs/configurations/\_plain/1?</u> sptid=244ee2c5072d9f0888a13d31d007c6cf37121369ca35636a4b4486c82e1e1e3a".
- i. Update the URL of nfs-ganesha configuration (/etc/ganesha/ganesha.caringo.conf) with credentials followed by @. Configuration=["http://dcadmin:datacore@{gateway\\_ip}:91/api/nfs/configurations/\\_plain/1?](http://dcadmin:datacore@%7bgateway_ip%7d:91/api/nfs/configurations/_plain/1?sptid=244ee2c5072d9f0888a13d31d007c6cf37121369ca35636a4b4486c82e1e1e3a%20) [sptid=244ee2c5072d9f0888a13d31d007c6cf37121369ca35636a4b4486c82e1e1e3a "](http://dcadmin:datacore@%7bgateway_ip%7d:91/api/nfs/configurations/_plain/1?sptid=244ee2c5072d9f0888a13d31d007c6cf37121369ca35636a4b4486c82e1e1e3a%20) Here the credentials are:
	- i. username dcadmin
	- ii. password datacore
- j. Restart nfs-ganesha service.
	- systemctl restart nfs-ganesha
- 6. Enable the service to allow SwarmFS to start automatically on boot:

systemctl enable /usr/lib/systemd/system/nfs-ganesha.service

7. Run this command to verify the status of the services:

systemctl status nfs-ganesha

This status report is comprehensive and includes which processes are running.

#### **Tip**  $\odot$

On startup, SwarmFS may generate WARN level messages about configuration file parameters. These are harmless and can be ignored. (NFS-216)

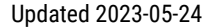

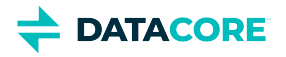

# <span id="page-105-0"></span>**Ganesha Operations for SwarmFS**

These are Ganesha management operations that are helpful for use with SwarmFS:

- $\bullet$ [Show Exports](#page-105-1)
- $\bullet$ [Show Clients](#page-105-2)
- $\bullet$ [Get Statistics](#page-105-3)
- $\bullet$ [Change Logging Level](#page-105-4)
	- [Enable debug](#page-106-0)
	- [Turn off debug](#page-106-1)

### <span id="page-105-1"></span>**Show Exports**

ganesha\_mgr show\_exports — lists current SwarmFS export definitions:

```
[root@swarmnfs ~]# ganesha_mgr show_exports
Show exports
Timestamp: Wed Mar 13 09:24:36 2019 651073619 nsecs
Exports:
Id, path, nfsv3, mnt, nlm4, rquota, nfsv40, nfsv41, nfsv42, 9p, last
0, /, 0, 0, 0, 0, 0, 1, 0, 0, Wed Mar 13 09:20:41 2019, 939685320 nsecs
2, /nfsvaultdemo, 0, 0, 0, 0, 0, 1, 0, 0, Wed Mar 13 09:20:41 2019, 997373120 nsecs
```
### <span id="page-105-2"></span>**Show Clients**

ganesha\_mgr show\_client — lists current SwarmFS clients:

```
[root@swarmnfs ~]# ganesha_mgr show_client
Show clients
Timestamp: Wed Mar 13 09:25:20 2019 570496447 nsecs
Clients:
 IP addr, nfsv3, mnt, nlm4, rquota,nfsv40, nfsv41, nfsv42, 9p, last
 ::ffff:127.0.0.1, 0, 0, 0, 0, 0, 1, 0, 0, Wed Mar 13 09:24:42 2019 327478281 nsecs
```
### <span id="page-105-3"></span>**Get Statistics**

ganesha\_stats fast — reports global statistics for the current SwarmFS operation:

```
[root@swarmnfs ~]# ganesha_stats fast
Timestamp: Wed Mar 13 09:25:42 2019326319591 nsecs
Global ops:
NFSv3:
NFSv4:
ACCESS : 15756
GETATTR : 47299
GETFH : 38<br>
LOOKUP : 37
\begin{array}{cccc}\n\text{LOOKUP} & & \text{:} & 37 \\
\text{PUTFH} & & \text{:} & 47303\n\end{array}PUTFH : 47303
PUTROOTFH : 2
READDIR : 5<br>EXCHANGE_ID : 1
```
<span id="page-105-4"></span>EXCHANGE\_ID : 1 CREATE\_SESSION : 1 SECINFO\_NO\_NAME : 1 SEQUENCE : 157421 RECLAIM\_COMPLETE : 1

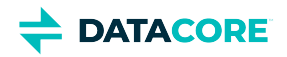

# **Change Logging Level**

ganesha\_mgr set\_log — allows dynamic changes to the logging level.

#### <span id="page-106-0"></span>**Enable debug**

ganesha\_mgr set\_log COMPONENT\_FSAL FULL\_DEBUG

#### <span id="page-106-1"></span>**Turn off debug**

ganesha\_mgr set\_log COMPONENT\_FSAL NIV\_EVENT

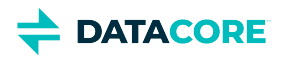

# <span id="page-107-0"></span>**SwarmFS Listings**

The defined SwarmFS exports allow users access the named objects in Swarm storage. The Swarm namespace is flat below the bucket level. Users need to see and interact with these objects in a familiar way. Content Gateway includes a *listing service* translating the object store in to virtual file hierarchies. (v3.0)

Gateway achieves a file-system-like hierarchical structure on those objects by splitting them in to "files" and "folders," where

- **files** are content objects (such as videos)
- **folders** are file system directories Gateway renders from object names with a prefix with one or more delimiters

Folders come in two types:

- **Synthetic folders** do not exist in Swarm: they are client-side creations from the names of objects in Swarm.
- **Pseudo folders** are stored in Swarm as a object with no content, whose name ends in the delimiter ("/"). These objects define any placeholder folders as created by users (reserve/this/folder/).

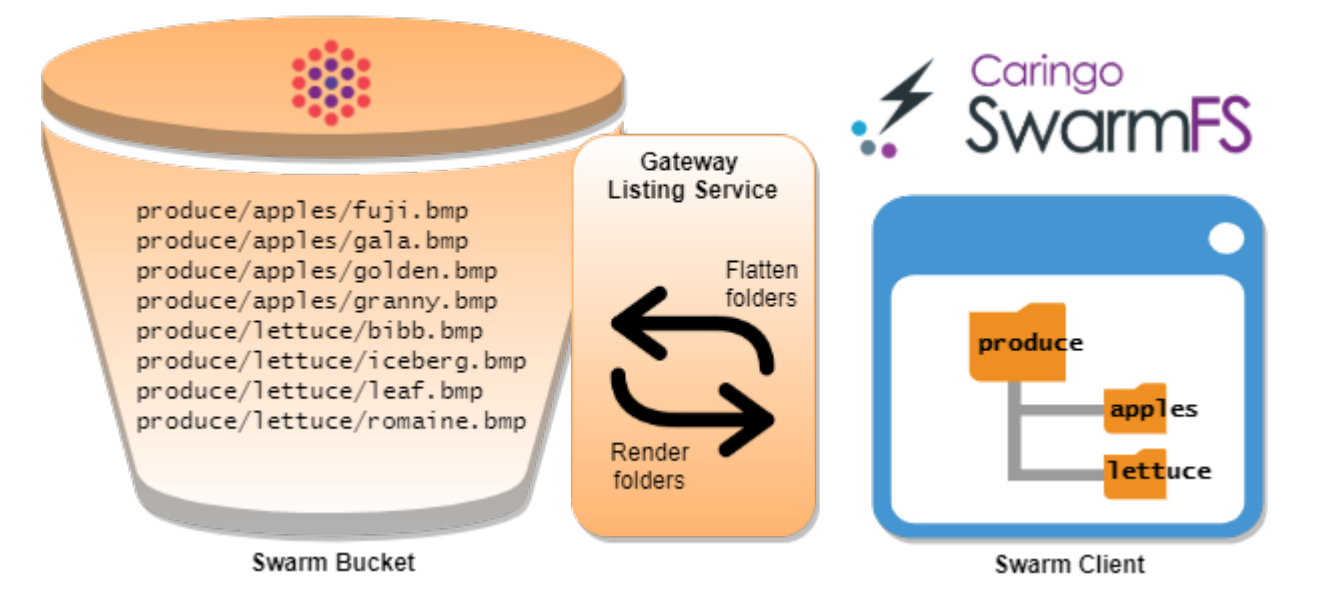

## **Listing Behaviors**

The listing service translates any prefix+delimiter it finds in an object name in to a folder listing. It renders data so it exactly matches the object stored in Swarm, other than a few milliseconds to acquire it. Listings sort by name, as is the S3 standard.

**Delimiters** — It uses a globally configured delimiter (defaults to slash "/") in Swarm (the storage setting search.pathDelimiter); different characters can be used but performance may be slower (see [Settings Reference\)](#page-879-0). SwarmFS converts slashes to backslashes inline during listing transfers if a client *expects* backslashes to be the directory delimiter. SwarmFS always converts backslashes to forward slashes when communicating with Swarm.

#### **Important**

 $^\circledR$ 

Object and bucket names must not *start* with a delimiter (/) to be valid. They do not appear in SwarmFS listings if existing objects are named like this. Rename and upload objects with valid names if this occurs.
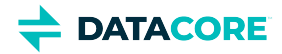

**Metadata** — Listing returns objects with all metadata. It stores and renders pseudo folders as objects, which may hold usable folder and POSIX metadata. See [Metadata Headers.](#page-554-0)

**Listing delay** — New objects may be missed, or existing objects show up in the results twice, temporarily if native Swarm objects change *between* fetches. Objects created in Swarm natively (not via SwarmFS) can take up to 5 minutes plus the [Search Feed](#page-747-0)'s **Batch Timeout** to appear in SwarmFS listings, because they must be indexed by Elasticsearch. For best listing performance, lower the search feed's **Batch Timeout** to 1 or 0 (recommended). See [Search Feeds.](#page-749-0)

**Versions** — For versioned buckets, SwarmFS provides all object versions in the listings, or, on client request, returns the current versions and delete markers for the deleted objects. See [Implementing Versioning.](#page-976-0)

**Encoding** — SwarmFS supports UTF-8 encoded names, and the REST interface returns UTF-8-encoded results.

**Exclusive opens** — SwarmFS supports exclusive opens of a file (O\_EXCL and O\_CREATE) but does not support exclusive reopens (EXCLUSIVE4).

#### **Note**  $\odot$

The listing service does not currently include unnamed objects, caching, folder locking/leasing, or client notification of namespace changes.

### **How Listings Appear to Users**

SwarmFS creates a simulation: it translates each forward slash (/) in any object name in to a traditional directory delimiter to present named object listings as if they are in a traditional file system. SwarmFS then presents a view of objects at the simulated directory level.

Suppose these named objects exist in the bucket "AcmeBucket":

```
Sales/Leads/campaigns/2019/Jan/list.xls
Sales/Leads/campaigns/2019/Feb/list.xls
Sales/Leads/campaigns/addword.xls
Sales/Leads/campaigns/partners.xls
```
- By default, when a user requests a listing of the bucket contents, SwarmFS provides a simulated view of the *first* level of contents within the bucket.
- SwarmFS returns a new listing for a directory each time a user opens a specific directory level *within* the bucket (such as Sales/Leads /campaigns/).
- A single file is returned if a user requests a listing for a file (such as Sales/Leads/campaigns/addword.xls).
- SwarmFS creates a new empty object with Directory attribute metadata, which marks it as a pseudo directory if a user creates a new directory (such as AcmeBucket/Sales/Leads/campaigns/2019/Mar/).
- SwarmFS removes it and all files it contains if a user deletes a directory.
- A user cannot *move or rename* a directory. Instead, they need to create the directory they want and move the files into it. (NFS-607)

Simulated directory objects exist to support the expectations of end users and applications: objects can be written to a new virtual directory by including it in the pathname.

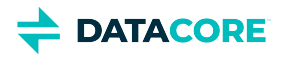

## **SwarmFS Planning**

[Planning the SwarmFS Environment](#page-109-0)

SwarmFS can coexist with other applications running on the same Linux server, although SwarmFS expects to have sole ownership of its assigned ports and resources. SwarmFS can be deployed onto the same Linux server as the Content Gateway, or it can run on its own dedicated operating system instance. Note the following for your planning:

- **Stateless** SwarmFS is stateless, so each process stores no run-time configuration outside of volatile RAM locally, with the exception of a basic configuration file read on startup (see [SwarmFS Export Configuration\)](#page-86-0). Should a process fail or restart, any incomplete operations that it was processing are lost, and it restarts clean and stateless.
- **Multiple active** There is no limit to the number of SwarmFS servers that can be online at any time: multiple SwarmFS processes can be  $\bullet$ active running on different servers simultaneously. SwarmFS running on different servers can be configured identically and present the same object view as other active running SwarmFS. SwarmFS servers can be added and removed independently of the others, and any single SwarmFS server going offline has no effect on other running instances.
- $\bullet$ **Performance** — The job of an NFS *server* is to keep data and metadata well stored and to move it efficiently; the job of an NFS *client* is to translate and adapt the NFS protocol to the local environment efficiently, which is more challenging. Client performance is complex, driven by the performance of servers and drives, as well as the efficiency of networking, caching, and data structures. Many areas affect the throughput achievable, from writing data using an NFS client through the ingest in Swarm Storage to the ability to be read by a Swarm client:

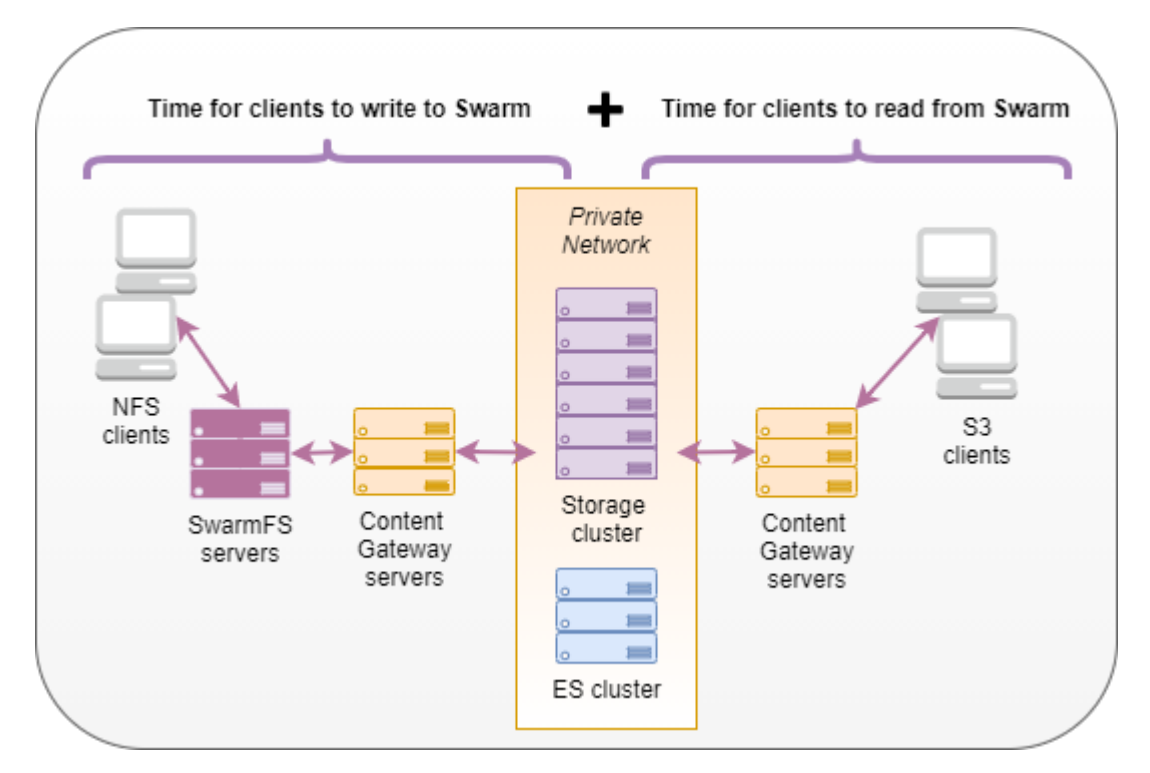

### <span id="page-109-0"></span>**Planning the SwarmFS Environment**

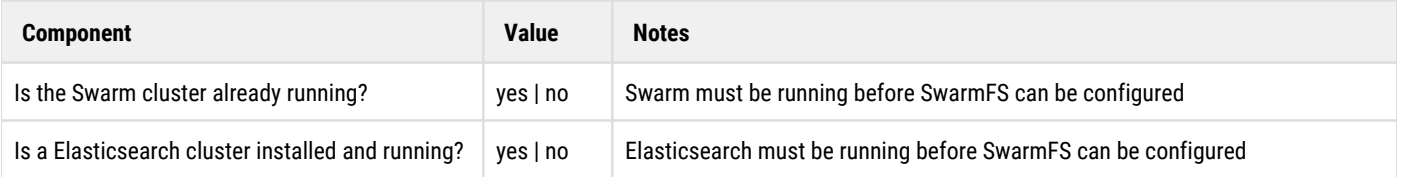

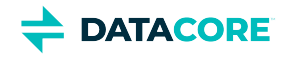

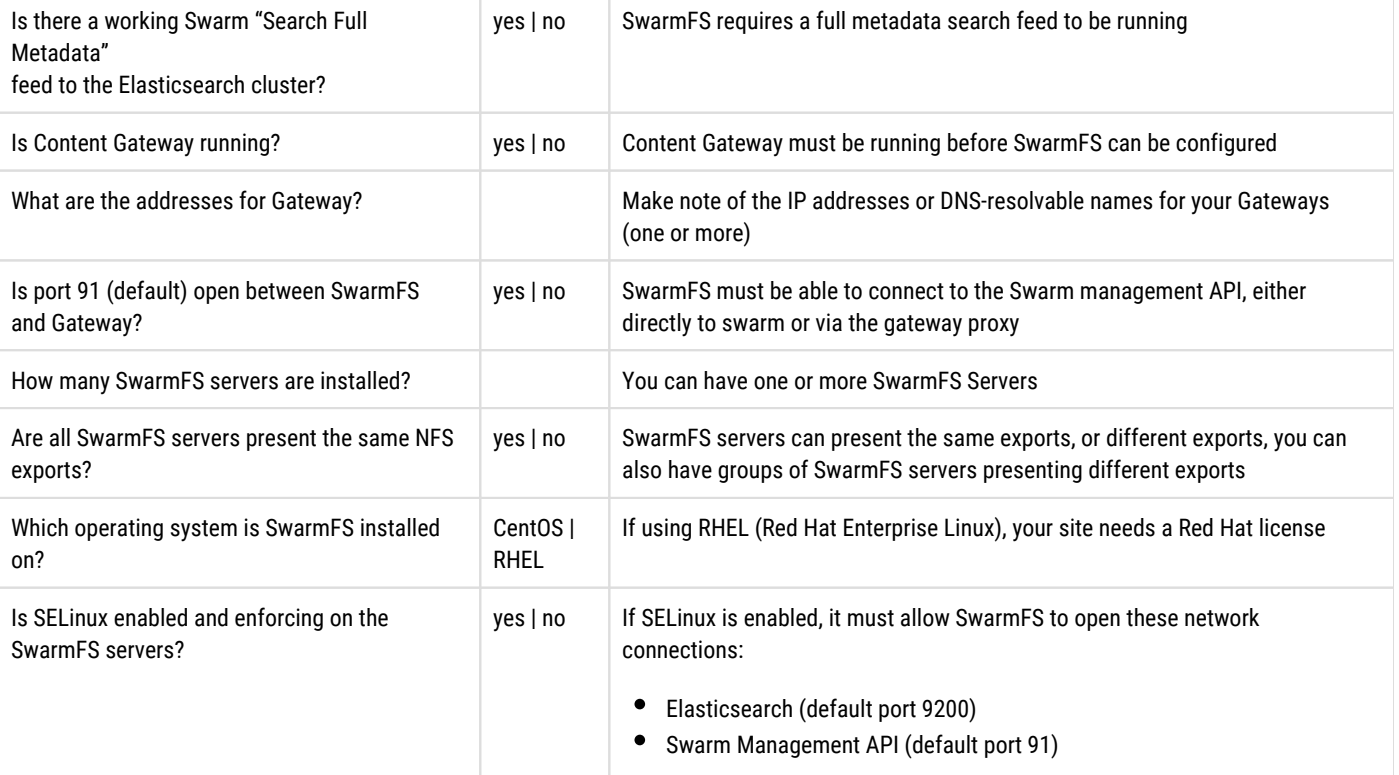

**DATACORE** 

# **Migrating from Traditional Storage**

- $\bullet$ [Advantages of Object Storage](#page-112-0)
	- [Never-ending storage systems](#page-112-1)
	- [Bullet-proof protection](#page-112-2)
	- [Rich metadata](#page-112-3)
- [Advantages of Deploying Content Gateway](#page-114-0)  $\bullet$ 
	- [Tenants, Domains, and Buckets](#page-114-1)
	- [Organizing by Tenant](#page-115-0)
- [Migration Planning](#page-119-0)  $\bullet$ 
	- [Adapting the Legacy Structure](#page-119-1)
	- **[Best Practices for Restructuring](#page-119-2)**
	- [Planning Areas](#page-120-0) $\bullet$

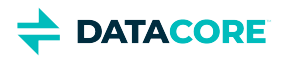

# <span id="page-112-0"></span>**Advantages of Object Storage**

*Object storage* brings capabilities making aspects of traditional file systems obsolete.

- It works as a unified, self-scaling, self-protecting, and self-healing pool of storage requiring no backup (and may even be too large to back up in a traditional way).
- It offers enhanced metadata (data *about* data), which can be customized and leveraged programmatically.
- It includes large-scale, high-performance searching based on rich metadata.

### <span id="page-112-1"></span>**Never-ending storage systems**

In the end, all traditional file systems and storage systems run up against hard limits. Whether it is at the volume/block layer level or at the partition level, an upper limit is always faced on how large a LUN (logical unit number) can be made or where a partition begins to become unmanageable, due to size. Object storage offers an effectively limitless namespace and storage layer to house growing data.

Large data LUNs are created by aggregating multiple disks together using hardware or software RAID technologies and accessing them using a fast interconnect, like fiber or iSCSI. These RAID volumes have limits and durability characteristics, which creates challenges for LUN sizing. Different SAN manufacturers have different limits on the ideal sizes and distribution of LUNs. IT administrators must prioritize the type of data protection level and speed each time they commission new storage. It is rarely a matter of making the largest volume possible and offering it out to users to carve up as they like, so dynamically scaling these systems is challenging, if not impossible.

In contrast, Swarm clusters are unified volumes of storage with the ability to share a single protection profile or apply different protection profiles within the cluster. Add new hardware to the cluster and allow Swarm to scale.

### <span id="page-112-2"></span>**Bullet-proof protection**

Data loss at a small scale, such as 1 or 2 disk failures for a single RAID volume in a SAN or local RAID group, is survivable: replace those failed disks and suffer decreased performance while the parity is rebuilt after a period of hours or days, depending on the size of the volume and the amount of data on it. Multi-disk failures are common enough, and hard disk capacities increase with time, leading to longer rebuild times and larger datasets and backup times.

Swarm object storage is inherently designed to sustain and heal from multiple disk failures and, depending on the configuration, *multiple server failures*. In addition to content protection policies allowing precise cluster, domain, and bucket-level controls, Swarm also offers additional layers of data protection implemented to support an organization's needs for protection:

- [Replication on Write](#page-937-0), for immediate backup of ingested content
- [Mirrored clusters,](#page-1001-0) using remote replication
- [Object-level versioning](#page-960-0) (S3-compatible)
- [DR \(disaster recovery\) v](#page-753-0)ia a feed to S3 cloud storage

### <span id="page-112-3"></span>**Rich metadata**

Information *about* the data is now as important as the data itself, for analytics, retrieval, and value-add processes. With a traditional file system, such as NTFS or ext4, metadata for the file is fixed by the file system and is limited to system-side information (access times, owner, attributes). With Swarm, up to 32 KB of custom metadata can be stored with *each* object, which is a tremendous amount of text-based information.

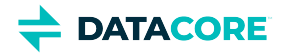

A growing number of specialty file formats have emerged to allow files to embed critical information about *the contents* like a passport, such as the richness of data modern digital cameras store with each photo, capturing the location, camera make and model, resolution, speed, exposure, and more. In most of these cases, the file contains the metadata itself, and the application used to view the file restricts what metadata is visible to the user.

In the same way, extended metadata becomes *part* of each object being stored in Swarm and so cannot be lost. In a Swarm cluster, all metadata associated with a file is stored as header information on the file itself. This header information is viewed using a HTTP HEAD of the file, requiring no special drivers or applications.

In addition, Swarm allows creating and storing [standalone metadata annotations](#page-555-0) as a header-only object associated with an existing content object. The ability to keep extending custom metadata and add metadata to read-only objects is effectively unlimited.

**DATACORE** 

# <span id="page-114-0"></span>**Advantages of Deploying Content Gateway**

Implementing Swarm with Content Gateway provides an organization with authentication, a browser UI for end users, S3 protocol access, and enhanced multi-tenancy. Multi-tenancy (discussed below) can be a critical tool for dividing and delegating content access and structure within large organizations.

Below is a basic Swarm deployment leveraging Content Gateway:

- A 6-chassis **Swarm cluster**, for hardware resilience
- **Elasticsearch** cluster for dynamic searching
- **Content Gateway**

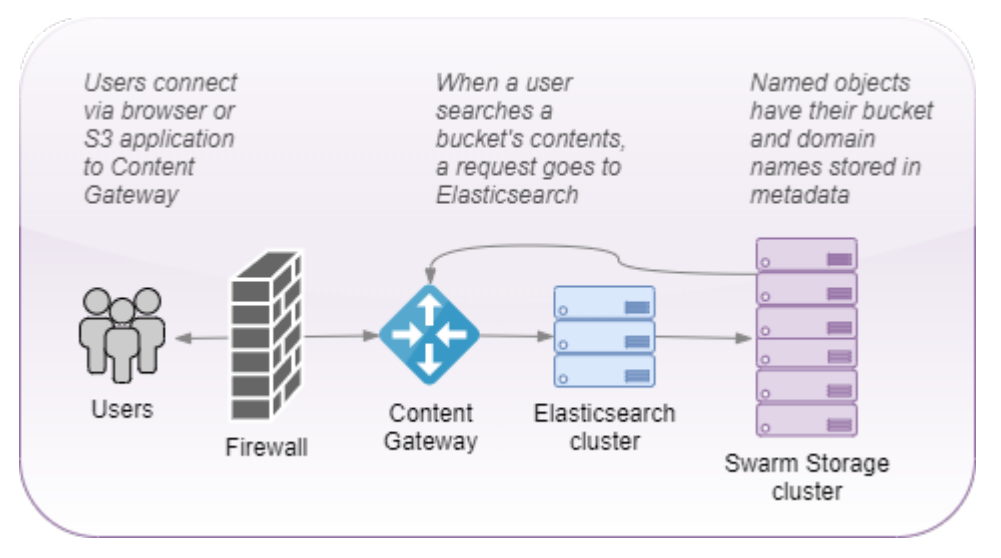

The Swarm Storage cluster is protected within a dedicated private network, and all client and application traffic passes through Content Gateway:

<span id="page-114-1"></span>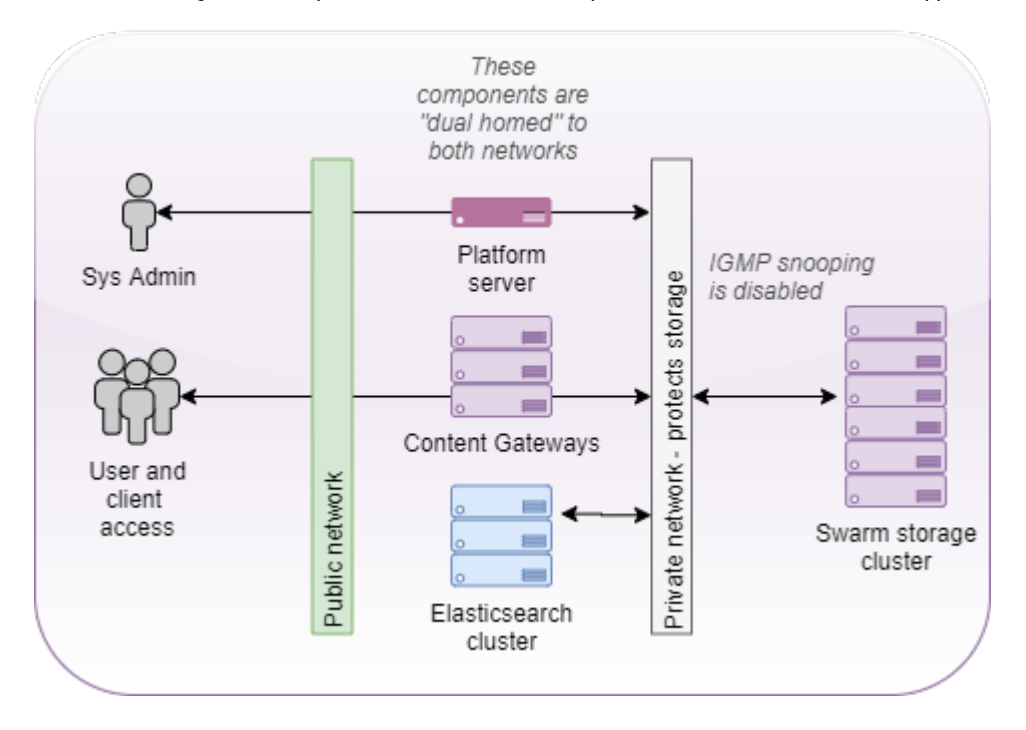

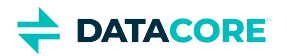

### **Tenants, Domains, and Buckets**

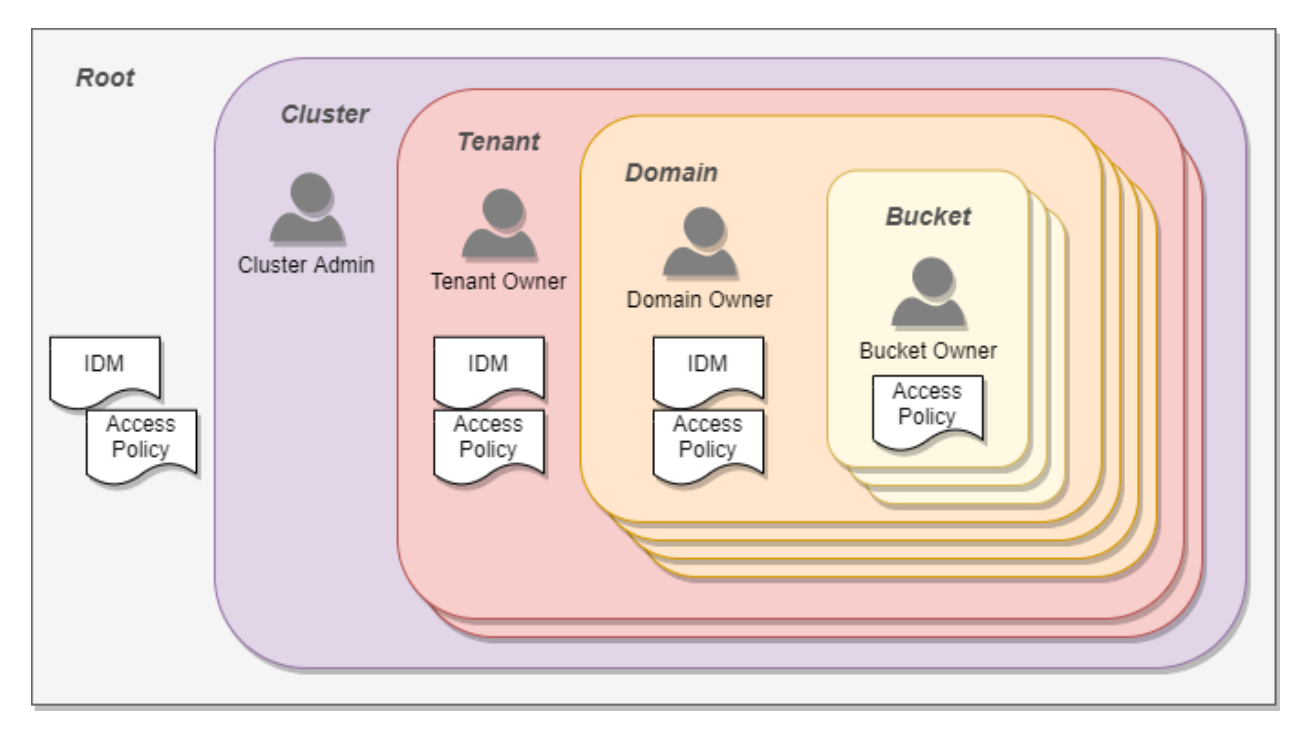

Swarm offers multiple levels of access. The following focuses on tenants, domains, and buckets:

- $\bullet$ **Tenant** — A *tenant* is a hierarchy owning one or more storage domains. Each tenant scope can define a separate identity management system so users and groups within them are separated from those in other tenants. The tenant administrators have the ability to create and access storage domains on behalf of the tenant, and they can delegate management duties for the storage domains they create. The tenant scope does not store end-user data; it is a meta store for information about the tenant, users, and storage domains.
- **Domain** The *domain* scope is directly tied to a Swarm storage domain and is where end-user data is kept. The SCSP and S3 storage protocols create and use data within the domain scope. While the domain scope can inherit user and group identity information from the tenant, it also has the ability to define a separate identity management system. The domain administrators can create and access all content within the storage domain. They can optionally delegate control of storage buckets to individual users or groups.
- $\bullet$ **Bucket** — The *bucket* scope is directly tied to a bucket existing within the Swarm storage domain. While access control policies can be defined for every bucket, there is no option for an identity management system definition at the bucket scope. All buckets with a domain share the domain's identity management system definition.

In short: *A tenant holds multiple domains, and a domain holds multiple buckets.*

## <span id="page-115-0"></span>**Organizing by Tenant**

Outside of multi-tenancy environments, tenants are useful for grouping similar storage areas in a cluster.

**Single tenant, wildcard DNS**

Here is a top-level structure:

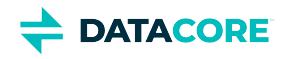

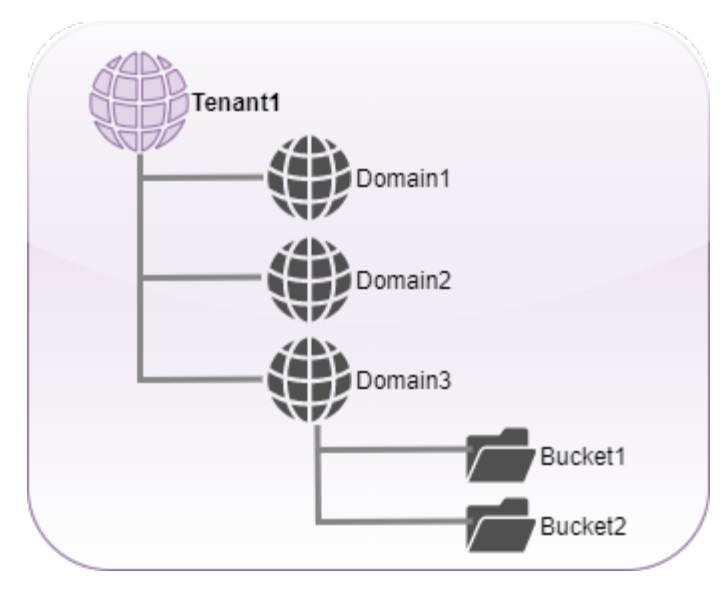

**Tenant1**'s auth and protection levels are inherited by the domains lower down. **Domain3** has buckets (represented here by folders).

## **Note** Even though the tenant is a special type of domain specific to Gateway, it is still a domain.  $\odot$

Each of these domains can also be fully qualified within the corporate DNS structure.

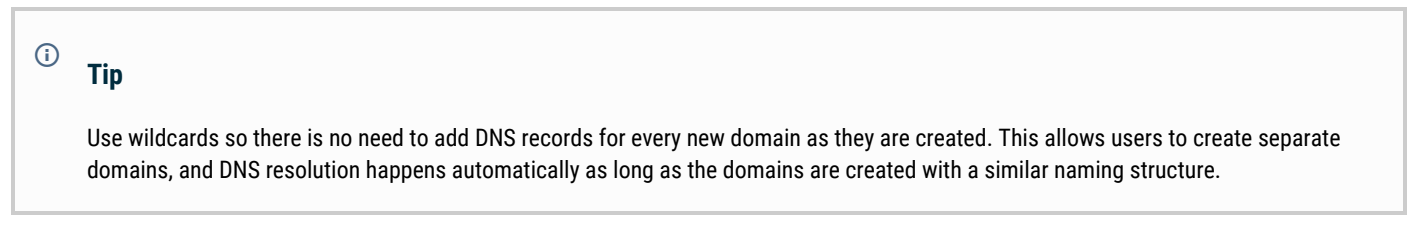

### **One domain per department, employee**

Create a wildcard DNS record for the gateway's address: \*.cloud.example.com

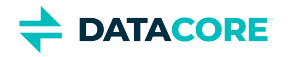

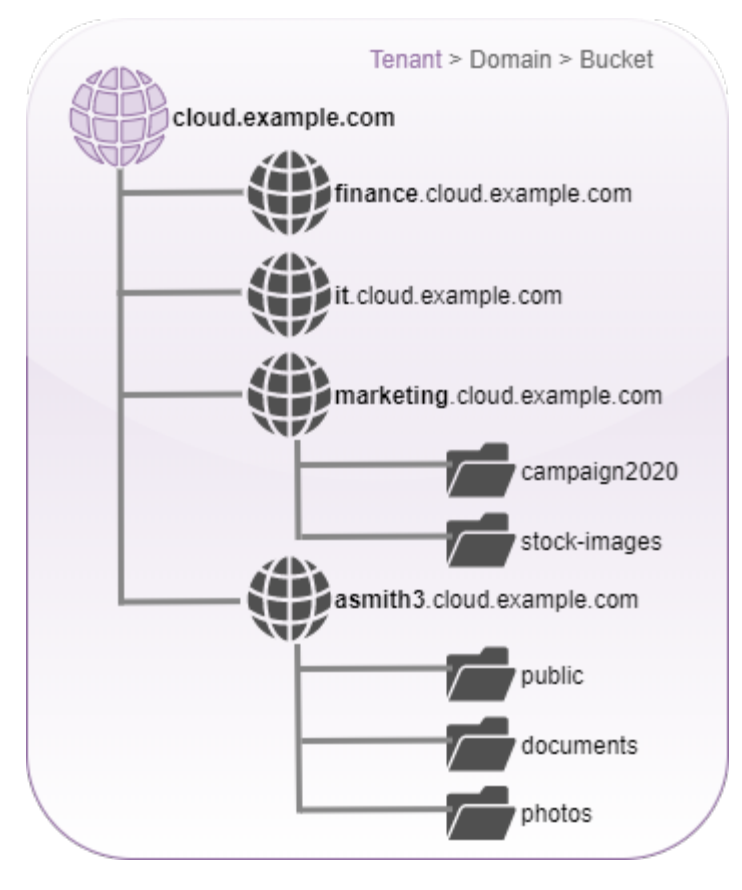

Each domain created here represents a single department in the organization. A domain can be created for every employee as there is no limit to the number of domains within the storage cluster. The last domain is an employee domain: asmith3.cloud.example.com

Employees can create as many buckets as they wish *within* separate domains, to further subdivide content.

### **One tenant per division**

It may make sense to have more than one top-level tenant for an organization. Provide each corporate division a separate tenant so it can create and control separate departmental and employee domains. This provides an additional level of organization and authorization to work with.

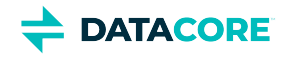

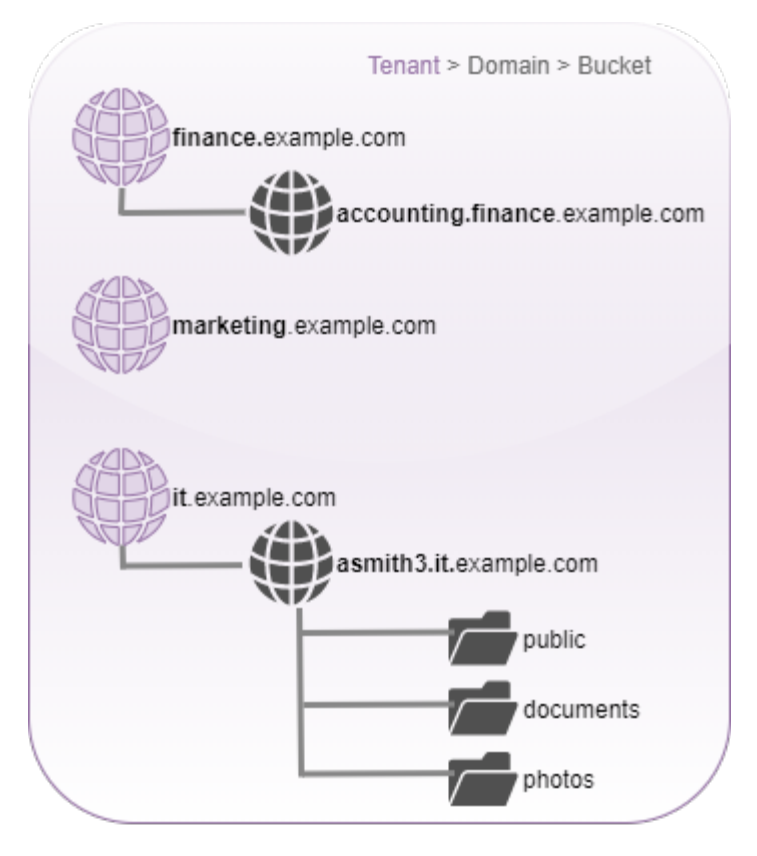

Create the most readable and shortest path to the information relevant to users.

Verify the division is correct as it appears from a browser. The following URL is easy to interpret and access:

http://accounting.finance.example.com/fiscalresults2017/data.xls http://<dept>.<division>.<org>.com/<br/>bucket>/<filename>

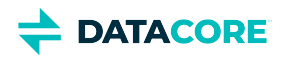

# <span id="page-119-0"></span>**Migration Planning**

The following are guidelines to facilitate a smooth migration to object storage.

## <span id="page-119-1"></span>**Adapting the Legacy Structure**

When migrating data from a traditional block storage or file-sharing solution, carefully evaluate the structure as it already exists and decide how much of the structure to take forward.

*Users do not like change.* When a file server is added to an organization, tribal knowledge tends to develop and ingrained about what data goes where in an enterprise. New users are given access to the "P" drive or the "docs" folder, and, bit by bit, they learn where things are and where to put things. When implementing a new structure or a new file server, ask a user how they prefer the new system look. They may insist "Exactly like the one now!" There is no easy answer to combat this and it is a real challenge.

When performing a migration of any kind, *this* is the time to start to manage change in the organization, to minimize problems and resistance. It is also important to evaluate the old structure for duplication and dead wood early on, to eliminate it as part of the migration.

## <span id="page-119-2"></span>**Best Practices for Restructuring**

The following are lessons emerged from many implementations:

#### **Do not bulk move folders to pseudo folders**

- An object store offers immense flexibility; bulk moving folders of files removes the flexibility and keeps the older structures. This adds challenges to changes going forward.
- Any 1-to-1 movement needs to use pseudo folders, which are prefixes to an object name. Pseudo folders add challenges to object searches.
- Permissions and user attributes apply to the object, not the folder. Users can be disappointed if creating a pseudo folder thinking they share it and all files in it.

#### **Convert pathnames using domains and buckets**

- Think about what looks best in an object context if a very long pathname exists such as /year/month/day/filename. The shortest path is to have the domain as the year, with the bucket being a month+day context. For example:  $2017$ -hq-videos.example.com/Sep-13 /videofile.mp4
- There is no need to have a date on a bucket name if the date is in the filename.

#### **Use domains for data groups**

Provide separate domains if a large amount of similar data or data always used in the same workflow exists.

#### **Use tenants/domains for applications**

Provide an application a separate tenant or domain if an organization uses a particular application whose dedicated data is used via the application.

#### **Optimize for searches**

- [Collections a](#page-1271-0)re saved searches where the scope of the search can be the entire domain or a specific bucket.
- When creating domains and buckets, avoid creating a structure too granular for large searches. For example: Creating a bucket per hour may be excessive unless there is a lot in each bucket if creating a bucket per day in a domain for a certain type of data.

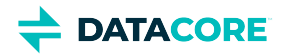

## <span id="page-120-0"></span>**Planning Areas**

Any migration project requires consultation with DataCore and planning around these key area. This requires all integration points in an environment be listed and diagrammed:

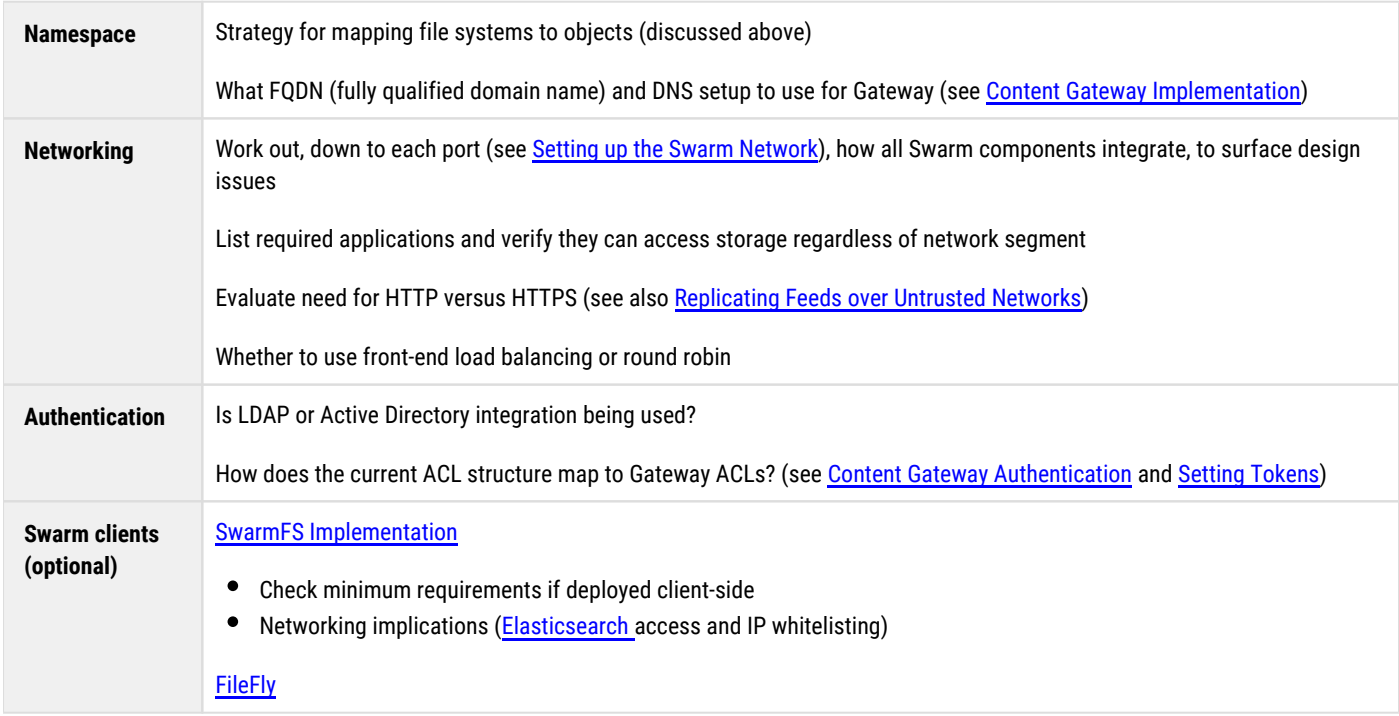

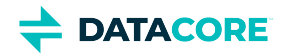

## <span id="page-121-0"></span>**Elasticsearch Implementation**

Swarm integrates Elasticsearch and extends the Swarm API with commands for querying Swarm objects in terms of metadata. Through this feature, Swarm indexes object metadata in near real time and allows performing ad hoc searches (via [query commands](#page-496-0)) on the attributes and metadata of your stored objects.

Swarm uses Elasticsearch servers for its metadata searching operations. You can deploy these servers for high-availability and horizontal scaling. Although high availability of the *search* cluster is not needed for high availability of the *storage* cluster, you may need it to service thirdparty analytics applications.

#### **Important**  $\bigcirc$

For production-level responsiveness and redundancy, deploy at least *three* search servers. Follow the [Hardware Requirements for](#page-137-0)  [Elasticsearch](#page-137-0).

You can return the results as JSON or XML, which you can import into your third-party analytics applications.

*See also these sections:*

- $\bullet$ [Swarm Storage Release Notes](#page-1391-0)
- [Elasticsearch for Swarm](#page-1091-0) (configuration and administration)
- [Swarm Historical Metrics](https://perifery.atlassian.net/wiki/spaces/DOCS/pages/2443813497/Swarm+Historical+Metrics)
- [Storage SCSP Development](#page-380-0)

### **Search components**

The search infrastructure includes these components:

- **Swarm Storage cluster**, which is connected to the Elasticsearch servers through a Search Feed.
- **Search feed(s)**, which transmit the metadata from the storage cluster. Feeds iterate over data on storage nodes and use intermittent channel connections to distribute data to one or more configured destinations, including metadata search servers. See [Managing Feeds.](#page-747-0)

#### **Tip**

Because Swarm uniquely names each search feed index, you can configure additional feeds that use the same Elasticsearch cluster; plan for doubling or tripling the space demands on that server.

- **Elasticsearch servers**, which index the metadata and service search requests. This metadata can be reconstructed from the storage cluster, if needed.
- **Metrics curator service**, which can be installed on one of the Elasticsearch servers, or another system running RHEL/CentOS 7.
- **Client applications**, which access the Swarm cluster through SCSP commands.

#### **Best practice**  $\bigcirc$

Devote the search cluster to Swarm-only usage, and do not store non-Swarm data in your search installation.

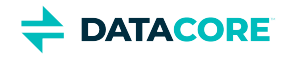

- **[Configuring Elasticsearch](#page-123-0)**
- **[Preparing the Search Cluster](#page-134-0)**  $\bullet$
- $\bullet$ **[Installing Elasticsearch](#page-135-0)**
- $\bullet$ [Hardware Requirements for Elasticsearch](#page-137-0)
- $\bullet$ [Scaling Elasticsearch](#page-140-0)
- [Upgrading Elasticsearch](#page-142-0)  $\bullet$
- [Migrating from Older Elasticsearch](#page-144-0) $\bullet$

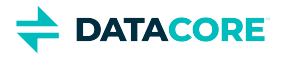

# <span id="page-123-0"></span>**Configuring Elasticsearch**

Elasticsearch requires configuration and settings file changes to be made consistently across the Elasticsearch cluster.

- **[Scripted Configuration](#page-124-0)**  $\bullet$ 
	- **[Customization](#page-129-0)**

 $\bullet$ 

- [Elasticsearch Config File](#page-129-1)
- $\bullet$ [Systemd \(RHEL/CentOS 7\)](#page-130-0)
- [Environment Settings](#page-131-0)  $\bullet$
- **[JVM Options](#page-131-1)**  $\bullet$
- [Log Setup](#page-131-2) $\bullet$

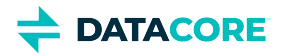

# <span id="page-124-0"></span>**Scripted Configuration**

Using the provided configuration script automates in-place Elasticsearch upgrades as well as the essential configuration that Elasticsearch requires for use with Swarm.

The script handles the following:

- Upgrading Elasticsearch in place (using the same index) if it detects a supported version (6.8.6) is already installed and configured
- Editing /etc/elasticsearch/elasticsearch.yml (except for changing the path.data variable to use a different data directory)
- Editing /etc/elasticsearch/log4j2.properties
- $\bullet$ Editing /usr/lib/systemd/system/elasticsearch.service
- $\bullet$ Editing /etc/sysconfig/elasticsearch
- Creating the override file for Systemd: /etc/systemd/system/elasticsearch.service.d/override.conf  $\bullet$

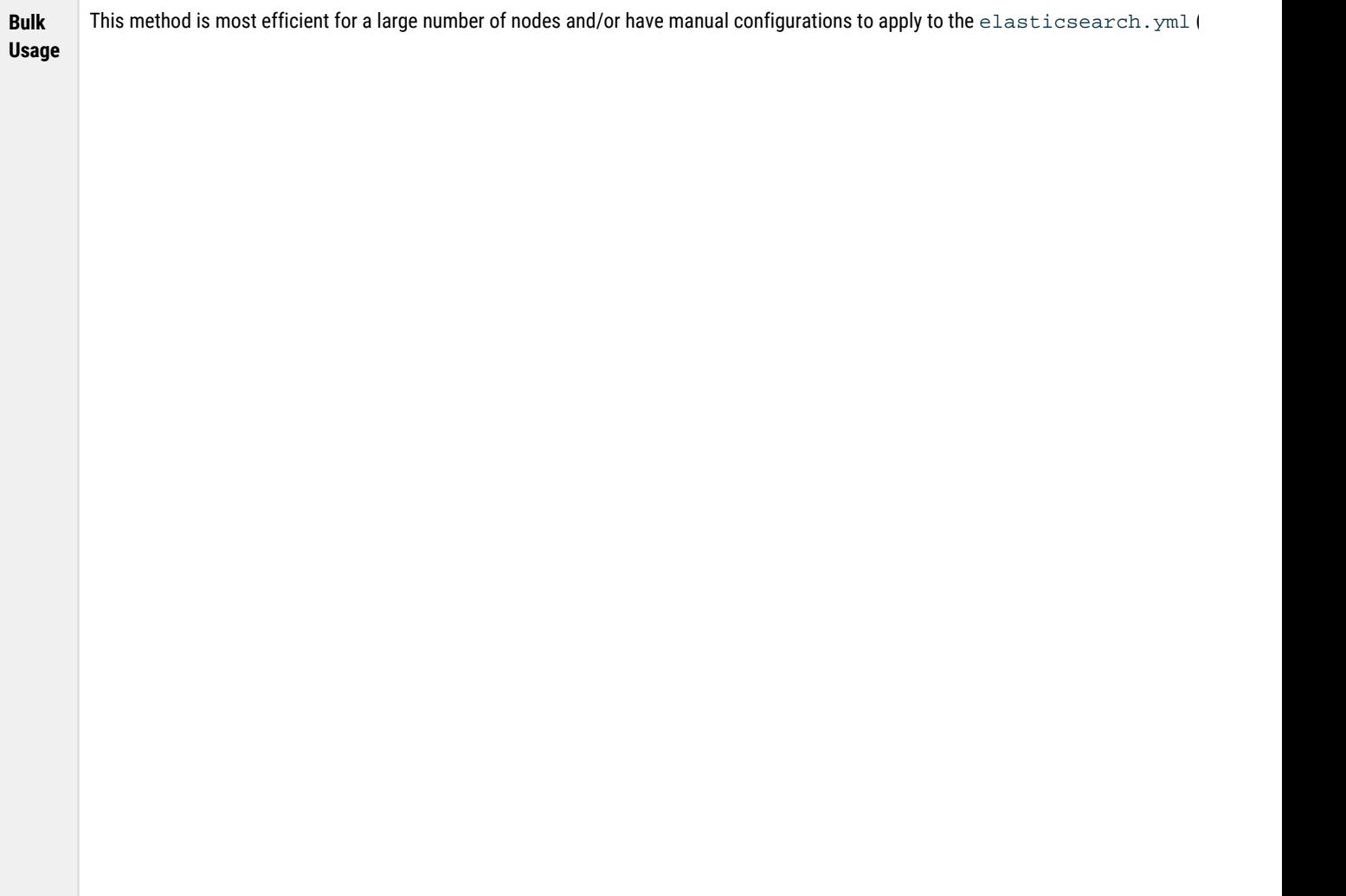

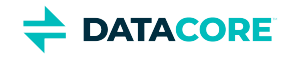

1. Run the configuration script provided in /usr/share/caringo-elasticsearch-search/bin/ on the first Elasticsearc

/usr/share/caringo-elasticsearch-search/bin/configure\_elasticsearch\_with\_swarm\_search.py

Intercot@navy3:/usr/share/caringo-elasticsearch-search/bin

[root@navy3 bin]# [root@navy3 bin]# /usr/share/caringo-elasticsearch-search/bin/configure\_ Checking ES version... elasticsearch 7 detected

About to prompt for Elasticsearch config information, config=None Prompting admin for configuration input Enter Elasticsearch cluster name [A string]: navys Enter List of all the Elasticsearch server names in cluster [Comma-separ aringo.com, navy2.tx.caringo.com, navy3.tx.caringo.com, navy4.tx.caringo.co

Enter this Elasticsearch node's name [A string name from the list entere

\*\*\*\*\*\*\*\*\*\*\*\*\*\*\*\*\*\*\*\*\*\*\*\*\*\*\*\*\*\*\*\*\*\*

Writing Elasticsearch 7.5.2 config files based on templates and input . Config:

{'heap\_size': '31g', 'render\_date': '2023-02-21T06:41:04Z', 'cluster\_nam /var/lib/elasticsearch', 'network\_host': '\_site\_', 'es\_node\_list': '"n o.com", "navy4.tx.caringo.com"', 'min\_master\_nodes': '3', 'recover\_after ode\_data': 'true', 'max\_local\_storage\_nodes': '1'}

Writing /etc/sysconfig/elasticsearch

Writing /etc/elasticsearch/elasticsearch.yml

Writing /etc/elasticsearch/jvm.options

Writing /etc/systemd/system/elasticsearch.service.d/override.conf Writing /etc/elasticsearch/elasticsearch.yml.navy2.tx.caringo.com Writing /etc/elasticsearch/elasticsearch.yml.navy4.tx.caringo.com Finished configuration. Enabling service...

Reloaded systemd unit files to pick up Elasticsearch override Elasticsearch has been enabled to start on reboot You must (re)start Elasticsearch by executing 'systemctl restart elastic [root@navy3 bin]#

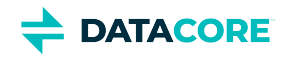

**Bulk**

2. The script generates custom configuration files for each of the nodes in the Elasticsearch cluster. (v10.x)

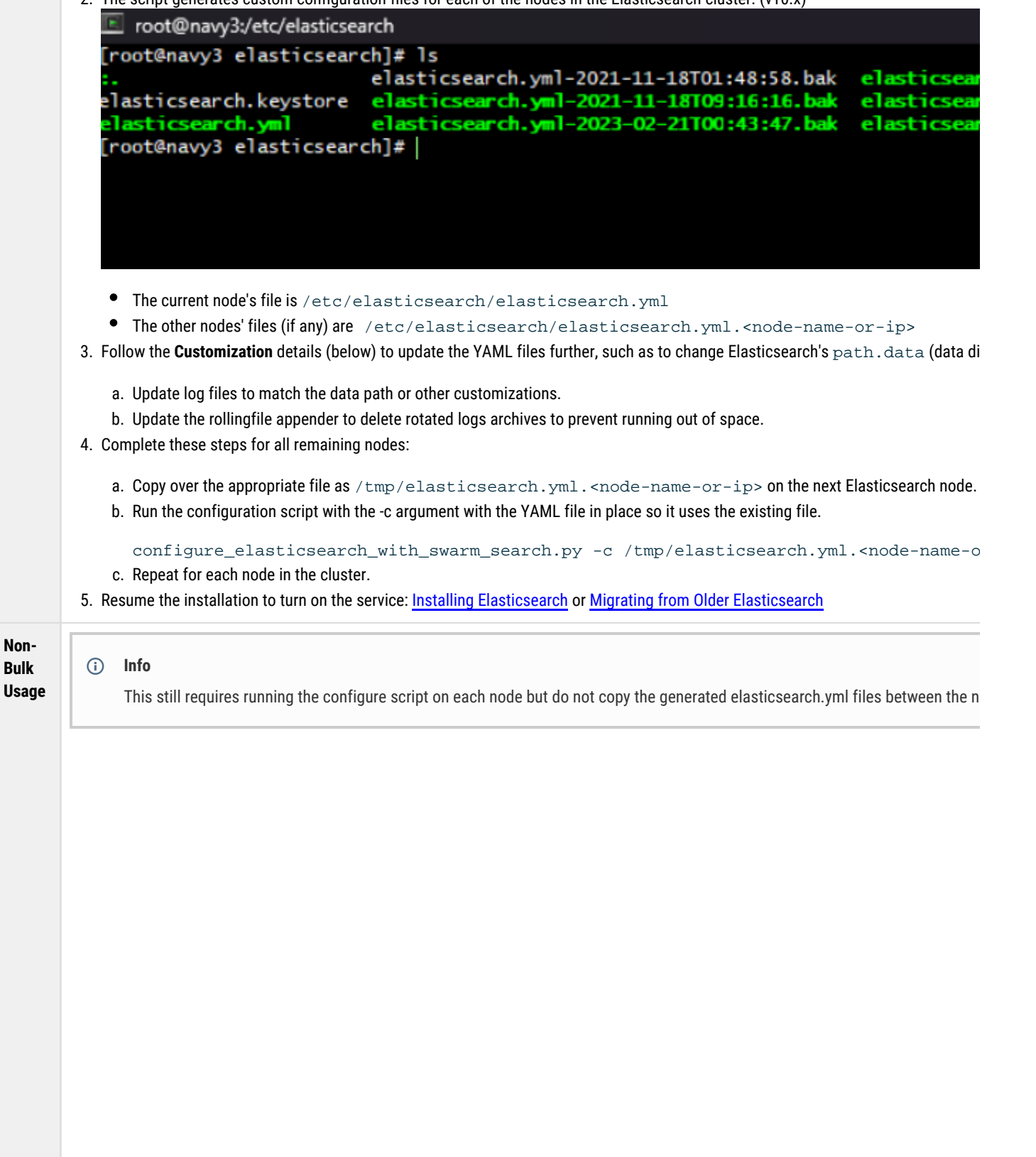

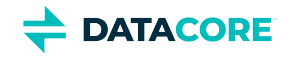

1. Run the configuration script provided in /usr/share/caringo-elasticsearch-search/bin/ on the first Elasticsearc

configure\_elasticsearch\_with\_swarm\_search.py

Intercot@navy3:/usr/share/caringo-elasticsearch-search/bin

[root@navy3 bin]# [root@navy3 bin]# /usr/share/caringo-elasticsearch-search/bin/configure\_ Checking ES version... elasticsearch 7 detected

About to prompt for Elasticsearch config information, config=None Prompting admin for configuration input Enter Elasticsearch cluster name [A string]: navys Enter List of all the Elasticsearch server names in cluster [Comma-separ aringo.com, navy2.tx.caringo.com, navy3.tx.caringo.com, navy4.tx.caringo.co

Enter this Elasticsearch node's name [A string name from the list entere

\*\*\*\*\*\*\*\*\*\*\*\*\*\*\*\*\*\*\*\*\*\*\*\*\*\*\*\*\*\*\*\*\*\*\*\*\*

Writing Elasticsearch 7.5.2 config files based on templates and input . Config:

{'heap\_size': '31g', 'render\_date': '2023-02-21T06:41:04Z', 'cluster\_nam /var/lib/elasticsearch', 'network\_host': '\_site\_', 'es\_node\_list': '"n o.com", "navy4.tx.caringo.com"', 'min\_master\_nodes': '3', 'recover\_after ode\_data': 'true', 'max\_local\_storage\_nodes': '1'} Writing /etc/sysconfig/elasticsearch

Writing /etc/elasticsearch/elasticsearch.yml

Writing /etc/elasticsearch/jvm.options

Writing /etc/systemd/system/elasticsearch.service.d/override.conf Writing /etc/elasticsearch/elasticsearch.yml.navy2.tx.caringo.com Writing /etc/elasticsearch/elasticsearch.yml.navy4.tx.caringo.com Finished configuration. Enabling service...

Reloaded systemd unit files to pick up Elasticsearch override Elasticsearch has been enabled to start on reboot You must (re)start Elasticsearch by executing 'systemctl restart elastic [root@navy3 bin]#

2. The script generates a custom /etc/elasticsearch/elasticsearch.yml configuration file for the current node as wel

3. Following the **Customization** details below to update the YAML file further, such as to change Elasticsearch's  $\mathtt{path}$ . <code>data di</code>

a. Update log files to match the data path or other customizations.

b. Update the rollingfile appender to delete rotated logs archives to prevent running out of space.

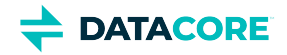

- 4. Run the script the same way on each remaining ES node, answering the prompts consistently and reapplying any manual configurati
- 5. Resume the installation to turn on the service: <u>[Installing Elasticsearch](#page-135-0)</u> or <u>Migrating from Older Elasticsearch</u>.

**Note**

In step 4, the prompt for the cluster name and list of nodes must be answered identically.

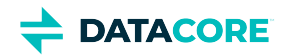

## <span id="page-129-0"></span>**Customization**

- $\bullet$ [Elasticsearch Config File](#page-129-1)
- [Systemd \(RHEL/CentOS 7\)](#page-130-0)
- [Environment Settings](#page-131-0)
- [JVM Options](#page-131-1)
- [Log Setup](#page-131-2)

The paths given are relative to the Elasticsearch installation directory, which is assumed to be the working directory.

#### **Caution**  $(i)$

 $\odot$ 

- Errors in adding and completing these settings can prevent the Elasticsearch service from working properly.
- Adjust all references to Elasticsearch's path.data location below to reflect the new location if the path.data location is customized from the default.

## <span id="page-129-1"></span>**Elasticsearch Config File**

### **Version differences**

The Elasticsearch configuration settings have changed with each major release. See [Elasticsearch Configuration Differences](#page-133-0) to track how these configuration settings have changed since Elasticsearch 2.3.3.

Edit the Elasticsearch config file: /etc/elasticsearch/elasticsearch.yml

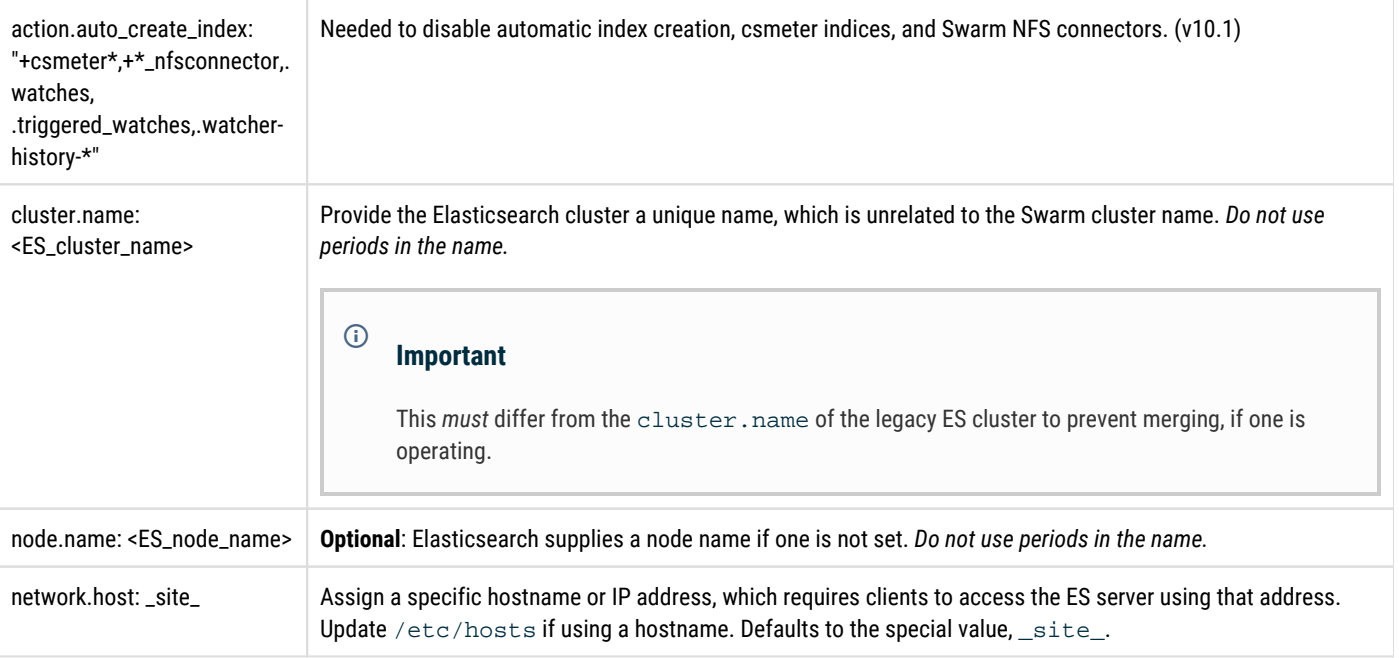

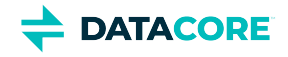

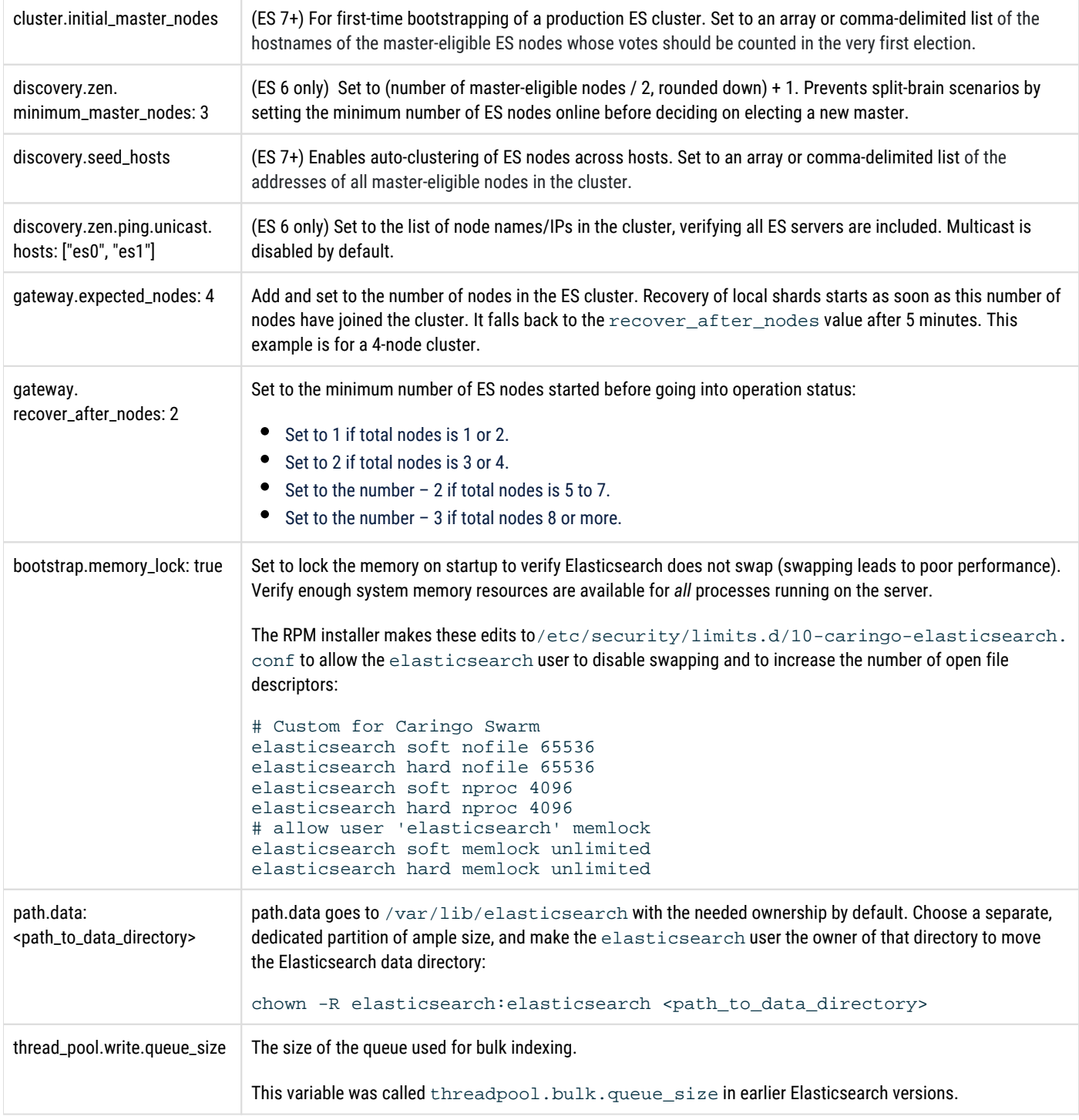

## <span id="page-130-0"></span>**Systemd (RHEL/CentOS 7)**

Create a systemd override file for the Elasticsearch service to set the LimitMEMLOCK property to be unlimited.

1. Create the override file:

/etc/systemd/system/elasticsearch.service.d/override.conf

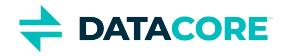

2. Add this content:

```
[Service]
LimitMEMLOCK=infinity
```
3. Load the override file; otherwise the setting does not take effect until the next reboot:

sudo systemctl daemon-reload

### <span id="page-131-0"></span>**Environment Settings**

Edit the environmental settings: /etc/sysconfig/elasticsearch

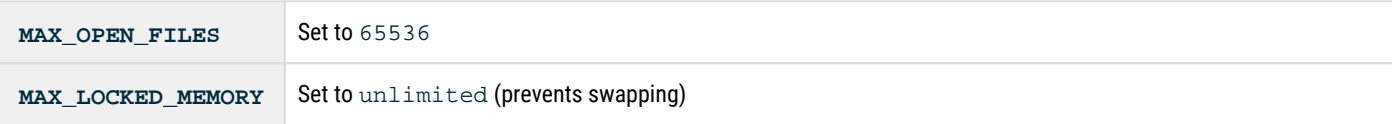

### <span id="page-131-1"></span>**JVM Options**

Edit the JVM settings to manage memory and space usage: /etc/elasticsearch/jvm.options

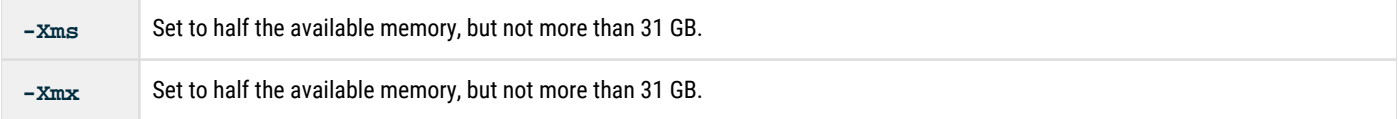

GC logs *(optional)* – Elasticsearch enables GC logs by default. These are configured in jvm. options and output to the same default location as the Elasticsearch logs. The default configuration rotates the logs every 64 MB and can consume up to 2 GB of disk space. Disable these logs until needed to troubleshoot memory leaks. Comment out these lines to disable them:

```
#8:-Xloggc:/var/log/elasticsearch/gc.log
#8:-XX:+UseGCLogFileRotation
#8:-XX:NumberOfGCLogFiles=32
#8:-XX:GCLogFileSize=64m
#9:-Xlog:gc*,gc+age=trace,safepoint:file=/var/log/elasticsearch/gc.log:utctime,pid,tags:filecount
```
### <span id="page-131-2"></span>**Log Setup**

Adjust the configuration file: /etc/elasticsearch/log4j2.properties to customize the logging format and behavior.

Logging has the needed ownership in the default location. Choose a separate, dedicated partition of ample size, and make the elasticsearch user the owner of that directory to move the log directory:

chown -R elasticsearch: elasticsearch <path\_to\_log\_directory>

### **Deprecation log**

This is the log of deprecated actions, to inform for future migrations. Adjust the log size and log file count for the deprecation log:

#### **Update to these values**

```
appender.deprecation_rolling.policies.size.size = 2097152
appender.deprecation_rolling.strategy.max = 25
```
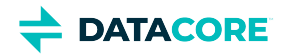

Deprecation logging is enabled at the WARN level by default, the level at which *all* deprecation log messages are emitted. Change the log level to ERROR to avoid having large warning logs:

#### **Change level**

logger.deprecation.level = error

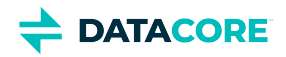

# <span id="page-133-0"></span>**Elasticsearch Configuration Differences**

The Elasticsearch configuration settings have changed with each major release; the following matrix shows how they changed by version.

#### <span id="page-133-1"></span>**Note**  $\odot$

The "×" cells indicate that the setting is no longer used.

- $\bullet$ **[Note](#page-133-1)**
- $\bullet$ [Elasticsearch Settings](#page-133-2)
- [Memory Management](#page-133-3)

## <span id="page-133-2"></span>**Elasticsearch Settings**

Location: /etc/elasticsearch/elasticsearch.yml

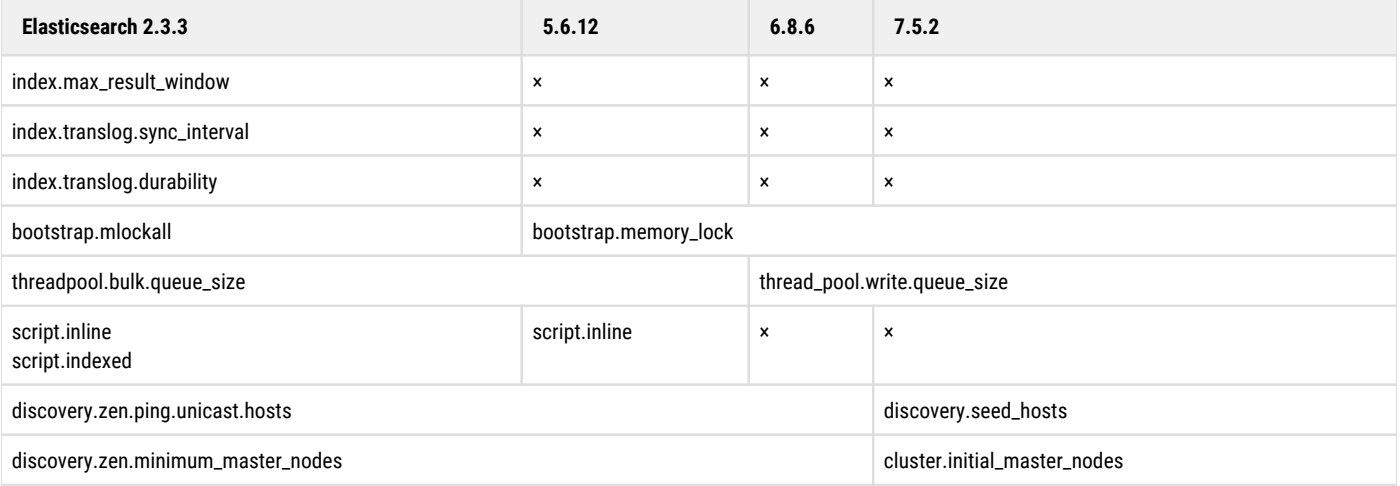

### <span id="page-133-3"></span>**Memory Management**

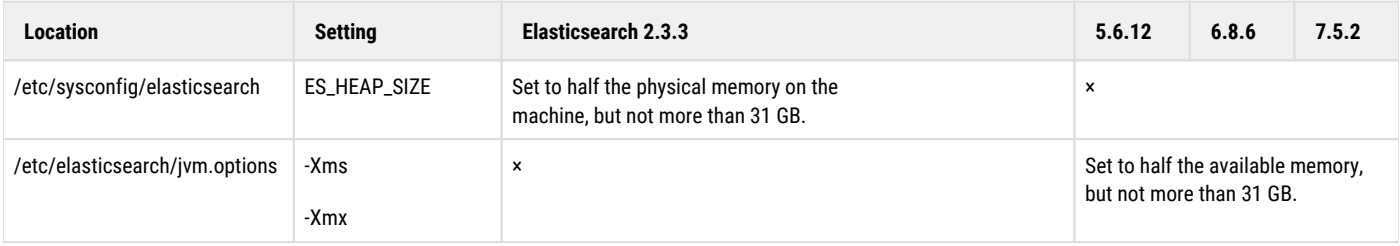

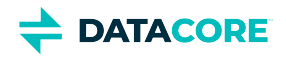

## <span id="page-134-0"></span>**Preparing the Search Cluster**

#### **Info**  $\odot$

Always use a fresh server. New Elasticsearch install, if performed on a server that has old Elasticsearch installations, does not update all the config files ([https://caringo.atlassian.net/wiki/spaces/public/pages/2443809957/Configuring+Elasticsearch#Scripted-](https://caringo.atlassian.net/wiki/spaces/public/pages/2443809957/Configuring+Elasticsearch#Scripted-Configuration)[Configuration\)](https://caringo.atlassian.net/wiki/spaces/public/pages/2443809957/Configuring+Elasticsearch#Scripted-Configuration). Hence, some leftover config files remain not updated with the new Elasticsearch install.

Perform the following steps to prepare the search servers for Elasticsearch:

- 1. Verify the servers against the <u>Hardware Requirements for Elasticsearch</u>.
- 2. Appropriately cable the servers to your network infrastructure so they are reachable from the Swarm nodes. *Important:*

Be sure that *Elasticsearch nodes are not accessible externally; only the Swarm nodes and Gateway servers should be able to access Elasticsearch.*

3. Install RHEL/CentOS 7 Linux and apply any required updates. Contact DataCore Support for questions about enabling or disabling IPv6. *Best Practice:*

*Use RHEL/CentOS minimal server with compatibility libraries which is standard for Swarm development and testing. RHEL/CentOS desktop consumes extra resources that Elasticsearch uses and alters the OS configuration to emphasize user interface vs server performance. It also requires additional updating and security maintenance.*

- 4. Configure the servers with static IP addresses.
- 5. Configure DNS, if desired.
- 6. Adjust the server firewall rules. See [https://firewalld.org.](https://firewalld.org/) Adjust the rules to permit the following ports if on CentOS 7 [install and run](https://www.digitalocean.com/community/tutorials/how-to-migrate-from-firewalld-to-iptables-on-centos-7) iptables:
	- Allow public access on these ports:

```
firewall-cmd --permanent --zone=public --add-port=9200/tcp
firewall-cmd --permanent --zone=public --add-port=9300/tcp
firewall-cmd --reload
```
Search the Support portal for *SwarmNFS 2.x - Access to Elasticsearch (IPTables)* for SwarmFS access.

#### **Info**

Elasticsearch 7 bundles Java so there is no need to install OpenJDK for it. Use the below command to remove that installed OpenJDK package if already installed earlier for Elasticsearch 6.

yum remove java-1.8.0-openjdk

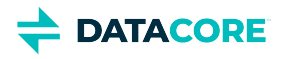

## <span id="page-135-0"></span>**Installing Elasticsearch**

This is an overview of the Elasticsearch (ES) installation process. For upgrading Elasticsearch, see [Upgrading Elasticsearch](#page-142-0). For adding nodes to an existing Elasticsearch cluster, see [Adding Nodes to an ES Cluster](#page-1098-0).

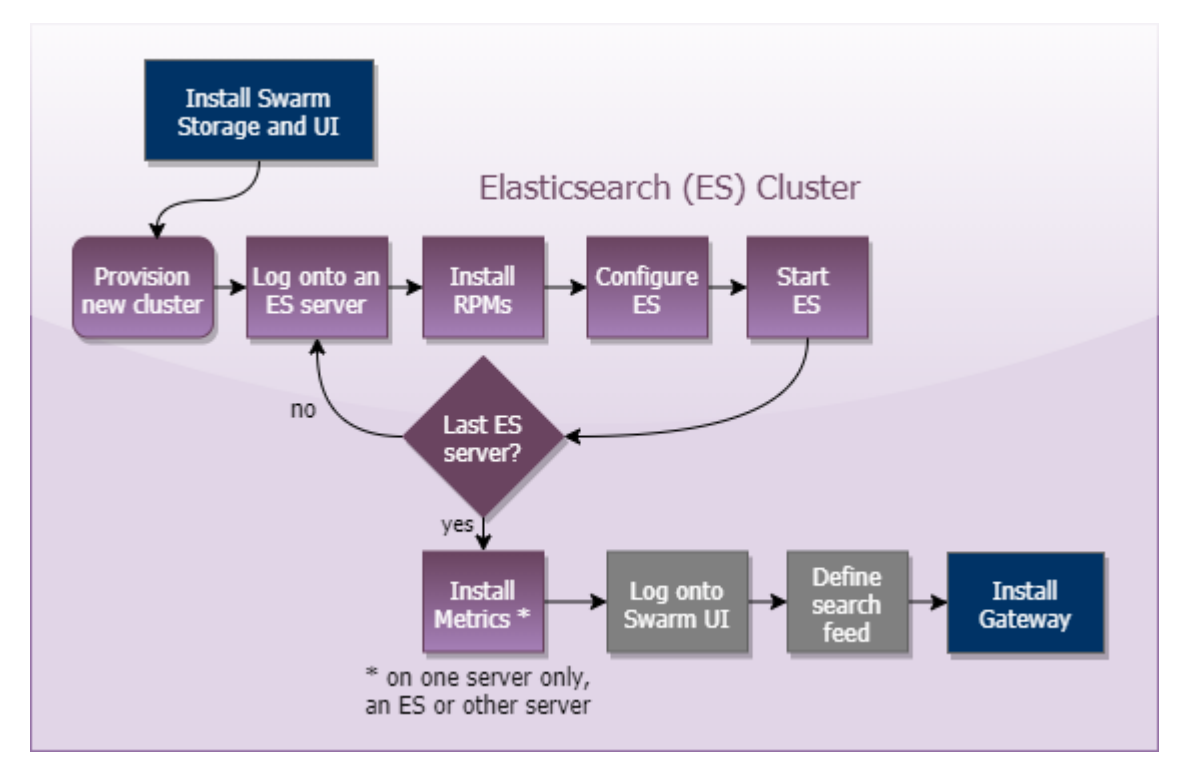

- 1. Prepare for installation.
	- a. From the Swarm bundle download, get the latest Elasticsearch RPM and Swarm Search RPM, which installs plugins and support utilities.

```
elasticsearch-VERSION.rpm
caringo-elasticsearch-search-VERSION.noarch.rpm
```
b. Install the Caringo RPM public key that is included with the distribution bundle by running the following command:

```
rpm --import RPM-GPG-KEY
rpm --import GPG-KEY-elasticsearch
```
- 2. On each ES server, install and configure the Elasticsearch components.
	- a. Install the RPMs. Do not attempt to install with  $_{\rm{rpm}}$  it does not install dependencies like  $_{\rm{python3.}}$

yum install elasticsearch-VERSION.rpm yum install caringo-elasticsearch-search-VERSION.noarch.rpm

- b. Complete configuration of Elasticsearch and its environment. See <u>Configuring Elasticsearch</u>. After configuring ES nodes, choose either option to perform:
	- i. Start the service on each node.
	- systemctl start elasticsearch
	- ii. Reboot each nodes to start automatically.

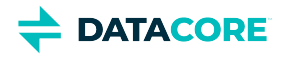

#### **Single-node ES cluster** (i)

If you are implementing a single-node ES cluster, you need to set the number of replicas to zero to avoid yellow status from having too few nodes. See [Scaling Elasticsearch.](#page-140-0)

c. Verify the **mlockall** setting is true. Contact DataCore Support if it is not.

curl -XGET "ES\_HOST:9200/\_nodes/process?pretty"

- d. Verify the <code>HTTP\_PROXY</code> and <code>http\_proxy</code> environment variables are not set if cURL requests do not send an expected response. Implementing a proxy for root users commands causes communication issues between ES nodes if implemented by an IT organization or security policy.
- e. Proceed to the next server.
- 3. At this point, all ES servers should be installed and started. Use one of these methods to verify Elasticsearch is running (the status is yellow or green):

#### curl -XGET ES\_HOST:9200/\_cluster/health systemctl status elasticsearch

a. Verify the <code>HTTP\_PROXY</code> and <code>http\_proxy</code> environment variables are not set if <code>cURL</code> requests do not send an expected response. Implementing a proxy for root users commands causes communication issues between ES nodes if implemented by an IT organization or security policy.

### **Tip**

When troubleshooting Elasticsearch issues, run the status command (systemctl status elasticsearch) and then look at the log entries:

/var/log/elasticsearch/CLUSTERNAME.log

- 4. In the Swarm UI, create a new search feed. (See <u>[Managing Feeds](#page-747-0)</u>.)
	- a. Verify the [storage cluster] managementPassword is set properly in the gateway.cfg file if errors are encountered during feed creation. Correct the value and restart the gateway service if a change is needed.

#### **Best practice**  $(i)$

Do not skip creating a search feed if you have an available Elasticsearch cluster with enough resources. A search feed simplifies enumerating your buckets/domains/clusters and making use of your valuable metadata.

Indexing is performed when the feed shows 0 "pending evaluation".

#### **Tip**

To set up the ability to restore search data on demand, see [Snapshot and Restore Search Data](#page-1092-0).

**DATACORE** 

## <span id="page-137-0"></span>**Hardware Requirements for Elasticsearch**

- [Hardware Best Practices](#page-137-1)
- [RAM for Elasticsearch](#page-137-2)
- [Disk Usage for Search](#page-138-0)
- [Optimizing Disk I/O for ES](#page-138-1)
- [Optimizing Disaster Recovery for ES](#page-138-2)

An Elasticsearch cluster supports Swarm searches. The Swarm feeds mechanism (see [Understanding Feeds\)](#page-1046-0) populates the metadata search servers running the Elasticsearch (ES) software.

#### *See [Elasticsearch Implementation](#page-121-0).*

#### **Info**  $(i)$

Elasticsearch was previously used to store Historical Metrics but has moved to Prometheus starting with Swarm 14 . Gateway [Content](#page-1139-0)  [Metering](#page-1139-0) stores *csmeter indices* in Elasticsearch, but his does not impact Elasticsearch hardware requirements as much as a Swarm Search Feed.

This software requires one or more servers running RHEL/CentOS 7 Linux. Although Elasticsearch runs on other Linux platforms, DataCore currently provides support and testing for these versions. The Elasticsearch version provided with the Swarm distribution is supported.

*See the [Elasticsearch project website](http://elasticsearch.org) for more about Elasticsearch.*

#### **Do not install on management node**  $\bigcirc$

Both the Content Gateway and the production Elasticsearch cluster need to be on separate machines from the management node (SCS). The management node installs with Service Proxy and a single-node ES, which are dedicated to the Swarm UI.

### <span id="page-137-1"></span>**Hardware Best Practices**

Following are overall best practices, with [hardware recommendations](https://www.elastic.co/guide/en/elasticsearch/reference/7.15/tune-for-search-speed.html#_use_faster_hardware_2) from Elasticsearch:

- Provision the machines with CPUs with at least 4 cores and 64 GB memory. Between faster processors or more cores, choose more cores.
	- Choose Solid-state drives (SSD), to boost performance. This is critical for S3, especially rapid small object writes, and for the listing of buckets with millions of objects.
	- Perform the following if using hard disks which do not handle concurrent I/O as well as SSDs:
		- Select high-performance server disks.
		- Use RAID 0 with a writeback cache.
		- Set index.merge.scheduler.max\_thread\_count to 1, to prevent too many merges from running at once.

```
curl -X PUT <ES_SERVER>:9200/<SWARM_SEARCH_INDEX>/_settings \
```

```
 -d '{ "index": {"merge.scheduler.max_thread_count": 1}}'
```
As with the storage cluster, choose similar, moderate configurations, for balanced resource usage.

### <span id="page-137-2"></span>**RAM for Elasticsearch**

RAM is key for Elasticsearch performance. Use these guidelines as a basis for capacity planning:

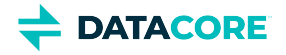

- 64 GB RAM per machine is optimal ([recommended by Elasticsearch](https://www.elastic.co/guide/en/elasticsearch/reference/7.15/tune-for-search-speed.html#_use_faster_hardware_2)).
- Dedicate half of total RAM to the Java Virtual Machine (JVM) running Elasticsearch, but [do not exceed 31 GB,](https://www.elastic.co/guide/en/elasticsearch/reference/7.10/important-settings.html#heap-size-settings) for best performance.
- Disable swapping of the Elasticsearch image. (For ES 2.3.3, allow in-memory caching of all shards on the server.)

Optimal performance can be achieved by adding adequate RAM in the ES servers to store all database shards in memory. Take steps to disable or [mitigate swapping](https://www.elastic.co/guide/en/elasticsearch/reference/7.15/setup-configuration-memory.html). Memory page swapping on an ES server impacts Elasticsearch performance.

#### **Important**  $\odot$

Watch for sustained increases in page swapping and disk I/O when monitoring the ES servers. This may mean additional RAM is needed on an ES server or additional servers need to be deployed to offset the load.

### <span id="page-138-0"></span>**Disk Usage for Search**

The storage on the Elasticsearch servers is used to persist the shards of the Swarm Search. Follow these guidelines for capacity planning for the Swarm Search indices.

- $\bullet$ **Baseline metadata**  to support listing: 150 GB per 200 million objects
- **Full metadata**  to support ad-hoc searching: 300 GB per 200 million objects
- **Custom metadata**: allocate additional storage in proportion if indexing a large amount of custom metadata

These are unique *objects*, not *replicas*: how many Swarm replicas a Swarm object has is irrelevant to the ES servers. There is one metadata entry for the object no matter how many replicas of an object exist in the cluster.

#### **Tip**  $\bigcirc$

- Do not confuse this with the RAM-based [Overlay Index](#page-906-0) each *storage node* maintains, which depends on the total number of replicas in the cluster.
- It is good to overprovision disk space to allow for a reindex, i.e. adding another search feed [\(Add Search Feed\)](#page-306-0), to use the same elasticsearch cluster.

### <span id="page-138-1"></span>**Optimizing Disk I/O for ES**

Elasticsearch heavily utilizes disks, so higher throughput results in more stable nodes. Follow these **Elasticsearch guidelines** for optimizing disk I/O:

- **Use SSDs.** SSDs boost performance. With SSDs, verify the [OS I/O scheduler is configured correctly](https://www.elastic.co/guide/en/elasticsearch/reference/7.15/index-modules-merge.html#merge-scheduling).
- **Use RAID 0**. Striped RAID increases disk I/O, at the expense of potential failure if a disk dies. Do not use mirrored or parity RAIDS, because replicas provide this functionality.
- **Do not use remote-mounted storage**, such as NFS or SMB/CIFS; the latency negatively impacts performance.
- **Avoid virtualized storage, such as a SAN or EBS** (Amazon Elastic Block Store). Even when SSD-backed it is often slower than local instance storage and it conflicts with the purpose of replicas and sharding.

## <span id="page-138-2"></span>**Optimizing Disaster Recovery for ES**

Elasticsearch clustering is designed to mitigate the impact of hardware and power failures, so long delays from refreshing the search data are not experienced. Determining how to invest and optimize hardware depends on how important metadata search and querying is to the organization and how long these features can be offline while Elasticsearch rebuilds data.

These are principles for making a configuration more disaster-proof:

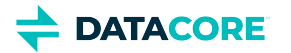

- $\bullet$ Do not use and rely on a single Elasticsearch server. This introduces vulnerabilities and potential disruption of search capabilities, and risks too little capacity to support all search needs.
- For power failure protection, deploy enough Elasticsearch servers to survive multiple server failures and distribute them across different power sources.
- Set up Elasticsearch with multiple nodes spread equally among the subclusters if the cluster is divided in to subclusters to match the power groups. This strategy improves survivability of a power group failure.

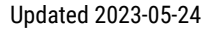

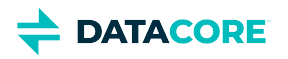

# <span id="page-140-0"></span>**Scaling Elasticsearch**

The hardware platform for the Elasticsearch servers can scale from one virtual machine to multiple physical machines. Scaling Elasticsearch involves both the number of *nodes* and the number of *shards* for each index.

- [Number of Nodes and Shards](#page-140-1)  $\bullet$ 
	- [Best practices](#page-140-2)
- [Increasing the Shards](#page-140-3)
- [Single-Node ES Clusters](#page-141-0)
	- [Important](#page-141-1)

## <span id="page-140-1"></span>**Number of Nodes and Shards**

Elasticsearch data is organized in to *indices*, which are made up of one or more *shards*. Each shard is an instance of a Lucene index, which is like a self-contained search engine that indexes and handles queries for one specific portion of Elasticsearch data. Elasticsearch distributes these shards across the cluster of nodes. Refer to the [Elasticsearch guidelines](https://www.elastic.co/guide/en/elasticsearch/reference/7.15/tune-for-indexing-speed.html#_use_faster_hardware).

Scaling is critical: Having too few *nodes* slows indexing and searching, and too few *shards* can make them expand excessively large (over 50 GB), which limits the cluster's ability to recover from failures.

### **Best practices**

<span id="page-140-2"></span> $\bigcirc$ 

- Add more Elasticsearch nodes for faster indexing and searching. Nodes require RAM and SSD resources, but are easy to configure and join to the cluster.
- Do not exceed 200M unique objects per ES node. Exceeding this limit negatively impacts performance.
- **Boost the shard count if expecting multi-billion objects or a lot of custom metadata. Review Elasticsearch shard sizing** [guidelines](https://www.elastic.co/guide/en/elasticsearch/reference/7.15/size-your-shards.html) and consult DataCore Support for a recommended number.

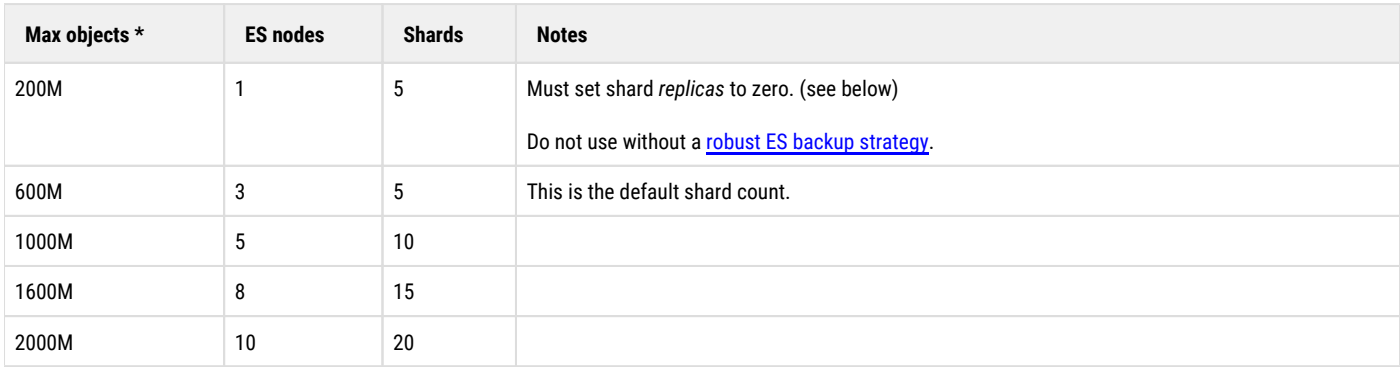

\* *Very large object sizes may have the effect of many more objects.* An application creates an equal number of Swarm objects if an application backs up large VM snapshots to Swarm. A large object count in Swarm is created, needing a larger ES cluster, if the backup application is chunking and storing every 5MB of each snapshot as a separate Swarm object (which has separate metadata).

### <span id="page-140-3"></span>**Increasing the Shards**

The Swarm setting  $s$ earch.numberOfShards allows adjusting the number of shards on new search indices as the implementation is scaled. The setting has no effect on existing indices. (v12.0)

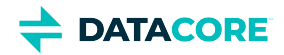

To adjust the shard number, update the configuration and start a new feed based on the new shard count.

- 1. Set search.numberOfShards to the new value in the cluster.cfg.
- 2. Reboot the cluster, or apply it to the running cluster using the command in the Support Tools bundle, as directed by Support:

swarmctl -a -C search.numberOfShards -V 20

- 3. Create a new search feed using the new shard count:
	- *No listing downtime:* Create a new feed, make it **Primary** once it completes, and then delete the old one.
	- $\bullet$ *With listing downtime:* Delete the existing ES index and **Refresh** the feed.

### <span id="page-141-0"></span>**Single-Node ES Clusters**

The default shard protection (1 *replica*) causes a permanent yellow status when an Elasticsearch cluster has one node. The yellow status occurs because the primary and replica shards are recommended to be hosted on *separate* nodes. To deploy a single-node ES cluster, explicitly change the shard replicas to zero.

### **Important**

<span id="page-141-1"></span> $\bigcirc$ 

Change the replicas to zero *after* installing the ES RPMs and *before* configuring feeds, metrics, or metering, and implement a [robust ES](#page-1092-0)  [backup strategy](#page-1092-0).

Update the elasticsearch. yml files with the new hosts and change the shard replicas back to 1 if deploying additional nodes later.

Configure the indices to have zero replicas using the script provided if configuring an ES cluster with one ES data node:

/usr/share/caringo-elasticsearch-search/bin/configure\_replicas.py -r 0 -e <ES-SERVER>

Use the help command to view the complete options for changing the number of replicas on existing indices.

/usr/share/caringo-elasticsearch-search/bin/configure\_replicas.py --help

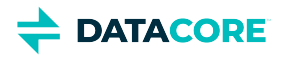

# <span id="page-142-0"></span>**Upgrading Elasticsearch**

This is the process for in-place upgrades of Elasticsearch (ES), using an existing Search feed and index data.

### **Required**

 $(i)$ 

- This upgrade is for Elasticsearch 6.8.6 and higher with a Search feed created on Swarm 11.
- See [Migrating from Older Elasticsearch](#page-144-0) for migrating from Elasticsearch 2.3.3 or 5.6.12.

### **Upgrading Elasticsearch by script**

On *each node* in an Elasticsearch cluster, follow this process and run the files from the Swarm download bundle:

1. Query the running Elasticsearch cluster, before upgrading, for the list of nodes.

curl -i http://ELASTICSEARCH:9200/\_cat/nodes

Note which node is starred. That is the Elasticsearch master node which is recommended to upgrade *last* to avoid problems electing a new one.

- 2. Backup the existing elasticsearch.yml, so a record of any customizations made exists.
- 3. Create a symbolic (soft) link: symlink /var/lib/elasticsearch if path.data is customized . Perform the upgrade manually, as described below if unable.
- 4. Start by installing the latest Swarm Search, which is the caringo-elasticsearch-search RPM when upgrading Elasticsearch 6.

yum install caringo-elasticsearch-search-VERSION.noarch.rpm

#### **Tip**

The error: "ES\_PATH\_CONF must be set to the configuration path chown: cannot access '/etc /elasticsearch/elasticsearch.keystore': No such file or directory" displays if Elasticsearch 7 RPM is inadvertently installed. Install caringo-elasticsearch-search-7.0.0 RPM to proceed.

5. Run the script that installs and configures the upgrade.

The script detects Elasticsearch 6 is installed and discovery.zen.unicast.hosts is configured, so it runs as with --upgrade instead of configuring a new cluster.

/usr/share/caringo-elasticsearch-search/bin/configure\_elasticsearch\_with\_swarm\_search.py

- 6. Compare the backup file to the newly created  $\mathtt{elasticsearch}$ .  $\mathtt{yml}$  and add back any customizations needed, such as  $\mathtt{network}$ . host (which defaults to \_site\_, all interfaces).
- 7. Verify all nodes are accounted for, all shards are assigned, and the status is green.

curl -i 'http://ELASTICSEARCH:9200/\_cat/health?v'

The script updates the configuration files and restarts the service if Elasticsearch 7 is already installed.

### **Troubleshooting**

 $\bigcirc$ 

Change permissions if the Elasticsearch service fails and journalctl -u elasticsearch shows access is denied ( BootstrapException/AccessDeniedException):

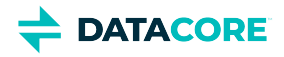

chown elasticsearch /etc/elasticsearch

#### **Important**  $\odot$

Type **Ctrl-C** once, when the upgrade script is stuck in retrying status checks and proceed to the next node after the script finishes if the cluster loses master during the upgrade process and does not recover. Review /etc/elasticsearch/elasticsearch.yml and tail -F /var/log/elasticsearch/<cluster-name>.log for configuration errors.

The nodes elect the master and recover once all nodes have started on Elasticsearch 7.5.2. Health status goes yellow then eventually green. Re-enable shard allocation, otherwise /\_cat/health?v stops at 50% with health status yellow.

### **Upgrading Elasticsearch manually**

These are the steps the script automates if needing to upgrade manually:

- 1. It fixes /etc/sysconfig/elasticsearch to the correct ES6 version (the same as ES7).
- 2. **It increases the** systemd **timeout in** /etc/systemd/system/elasticsearch.service.d/override.conf **(see <u>github.</u>** [com/elastic/elasticsearch/issues/60140\)](https://github.com/elastic/elasticsearch/issues/60140)
- 3. A prompt to continue with the yum upgrade to 7.5.2 appears after refreshing the config files for Elasticsearch 6.
- 4. It disables shard allocation and does a POST synced-flush for safer rolling upgrades.

#### **Important**  $\odot$

Disabling shard allocation or sync-flush can fail to contact the node, but do not proceed to upgrade the next node until the cluster health is green again.

- 5. It uninstalls the Prometheus Exporter plugin if it exists.
- 6. It shells out to yum to install the Elasticsearch 7 RPM in the current directory or from <u>artifacts.elastic.co</u>, if unavailable.

Internet access is expected for the upgrade. Verify the Elasticsearch RPM is in the current directory if access is unavailable.

- 7. It updates elasticsearch.yml for version 7 compatibility, including discovery.initial\_master\_nodes instead of discovery. zen.unicast.hosts, and jvm.options.
- 8. It starts the upgraded Elasticsearch 7 and waits for it to be ready.
- 9. The cluster re-enables shard allocation and prompts to repeat these two steps on the next node if the cluster health is green or yellow.
**DATACORE** 

# **Migrating from Older Elasticsearch**

- [Pre-Upgrade Checklist](#page-145-0)
- [Migrating to Elasticsearch 6](#page-145-1)

Newer versions of Elasticsearch include advances in speed, security, scalability, and hardware efficiency, and they support newer tool releases. All upgrades from Elasticsearch 2.3.3/5.6.12 to version 6.8.6 are legacy migrations requiring both new separate Elasticsearch cluster and a new Swarm Search Feed to reindex content into the new ES cluster and format. Upgrade in-place to Elasticsearch 7 as part of the Swarm 12 upgrade once on ES 6.8.6.

**Migration process** — Given the complexities of converting legacy ES data, the easiest path is to start fresh: provision a new ES cluster (machines or VMs meeting the [requirements\)](#page-137-0), install ES, Search, and Swarm Metrics on this cluster, and create a *new* search feed to this cluster. Swarm continues to support the existing primary feed to the legacy ES cluster while it builds the index data for the new feed. Searching remains available for users. Make the new feed primary, restart the Gateways, and the migration is complete once the new feed has completed indexing. This is an overview of the migration process to Elasticsearch 6:

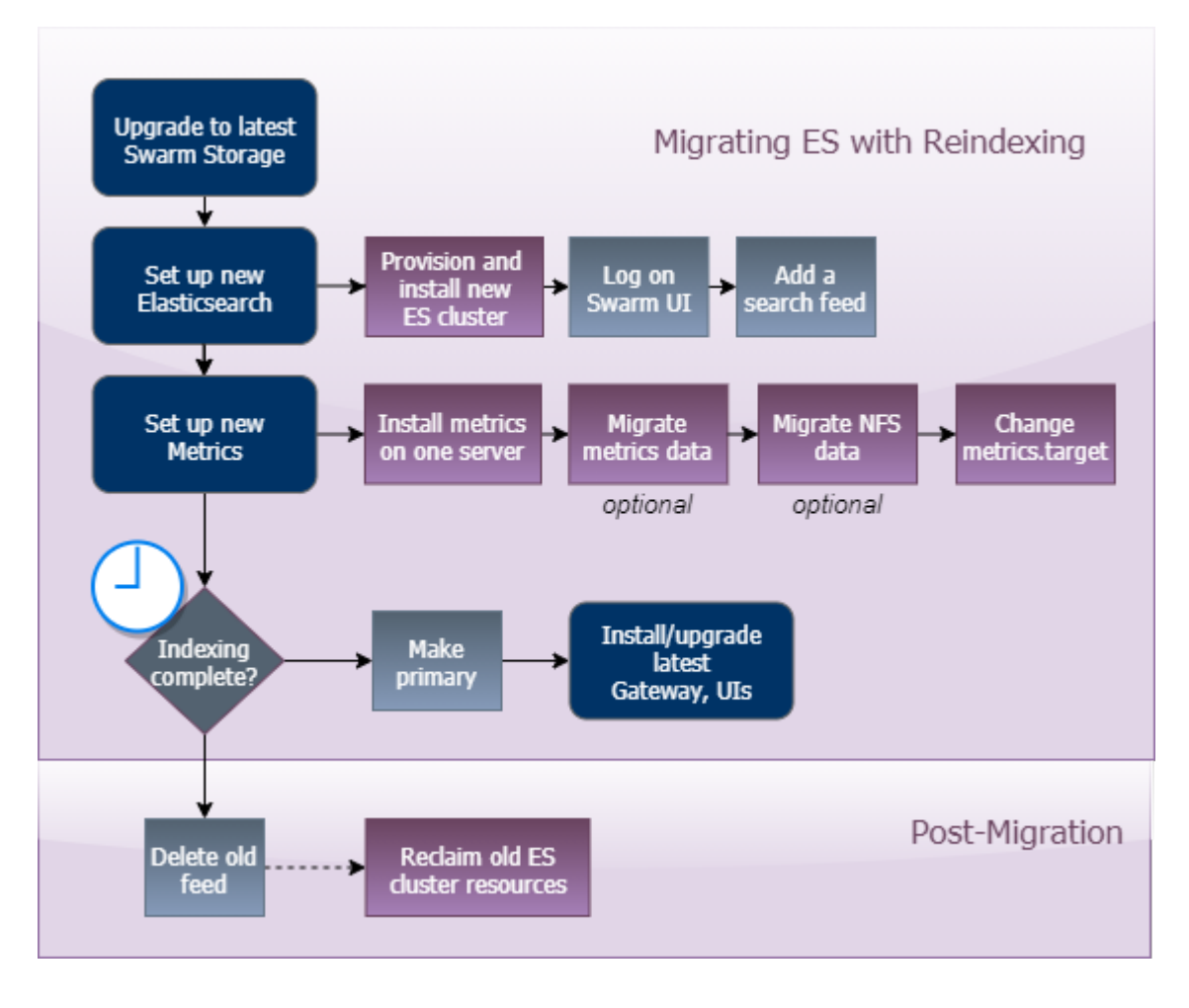

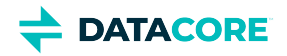

## <span id="page-145-0"></span>**Pre-Upgrade Checklist**

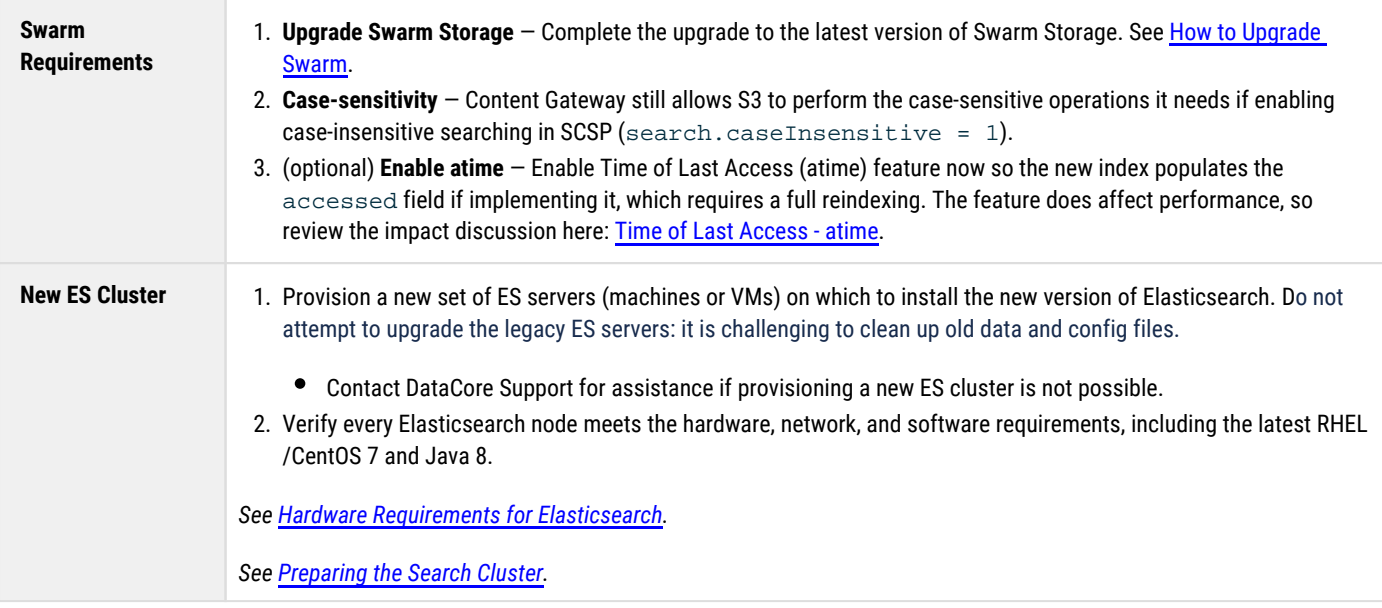

## <span id="page-145-1"></span>**Migrating to Elasticsearch 6**

Follow these steps to migrate to a new Elasticsearch 6 cluster, from which allow upgrades to Swarm 12 and Elasticsearch 7 in-place, retaining the same Search feed and index data. An existing Elasticsearch 2.3.3 or 5.6.12 cluster cannot be upgraded; a new cluster and new Search Feed must be created.

#### **Important**  $(i)$

*Do not run different versions of Elasticsearch in the same ES cluster*. Verify the new Elasticsearch configuration has a *different name* for the new cluster; otherwise, the new ES servers join the old ES cluster.

#### 1. **Set up the new Elasticsearch**.

- a. Obtain the Elasticsearch RPMs and Search from the downloaded Swarm bundle.
- b. On each ES server in the newly provisioned cluster install and configure the Elasticsearch components.
	- i. Install the RPMs from the bundle.

```
yum install elasticsearch-VERSION.rpm
```
yum install caringo-elasticsearch-search-VERSION.noarch.rpm

- ii. Complete configuration of Elasticsearch and the environment. See <u>[Configuring Elasticsearch](#page-123-0)</u>. Set the number of replicas to zero to avoid warnings if using a single-node ES cluster. See [Scaling Elasticsearch](https://caringo.atlassian.net/wiki/spaces/KB/pages/599883877/Scaling+Elasticsearch).
- iii. The configuration script starts the Elasticsearch service and enables it to start automatically.
- iv. Verify the **mlockall** setting is true. Else, contact DataCore Support.

curl -XGET "ES\_HOST:9200/\_nodes/process?pretty"

Verify the HTTP\_PROXY and http\_proxy environment variables are not set if cURL requests do not send an expected response. Implementing a proxy for root users commands causes communication issues between ES nodes if implemented by an IT organization or security policy.

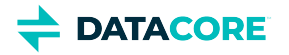

- v. Proceed to the next server.
- c. All ES servers are installed and started at this point. Use Swarm UI or one of these methods to verify Elasticsearch is running (the status is yellow or green):

curl -XGET ES\_HOST:9200/\_cluster/health systemctl status elasticsearch

Verify the HTTP\_PROXY and http\_proxy environment variables are not set if cURL requests do not send an expected response. Implementing a proxy for root users commands causes communication issues between ES nodes if implemented by an IT organization or security policy.

*Troubleshooting* — Run the status command (systemctl status elasticsearch) and look at the log entries:/var /log/elasticsearch/CLUSTERNAME.log

- 2. **Create a search feed for the new ES**. Swarm allows creation of more than one Search feed supporting transition between Elasticsearch clusters.
	- a. Create a new search feed pointing to the new Elasticsearch cluster in the Swarm UI. See <u>[Managing Feeds](#page-747-0)</u>.
		- i. Verify the [storage cluster] managementPassword is set properly in the gateway.cfg file if errors are encountered during feed creation. Correct the value and restart the gateway service if a change is needed.
	- b. *Continue using the existing primary feed for queries* during the transition. The second feed is incomplete until it fully clears the backlog.

#### 3. **Set up Swarm Metrics**.

- a. Install Swarm Metrics on *one* server in the new Elasticsearch cluster (or another machine running RHEL/CentOS 7). See [Installing](https://perifery.atlassian.net/wiki/spaces/DOCS/pages/2443810001/Installing+Swarm+Metrics)  [Swarm Metrics](https://perifery.atlassian.net/wiki/spaces/DOCS/pages/2443810001/Installing+Swarm+Metrics).
- b. (*optional*) Swarm Metrics includes a script to migrate the historical metrics and content metering data. Proceed with the following steps if preserving the historical chart history is required (such as billing clients based on storage and bandwidth usage):
	- i. Add a "whitelist" entry to the new ES server so it trusts the old ES server before running the script.
		- 1. Edit the config file: /etc/elasticsearch/elasticsearch.yml on the destination ES node.
		- 2. Add the whitelist line, using the old ES source node in place of the example:

reindex.remote.whitelist: old-indexer.example.com:9200

- 3. Restart Elasticsearch: systemctl restart elasticsearch
- ii. Run the data migration script, specifying the source and destination clusters:

/usr/share/caringo-elasticsearch-metrics/bin/reindex\_metrics -s ES\_OLD\_SERVER -d

Troubleshooting options:

- By default, the script includes all metering data (client bandwidth and storage usage). To skip importing this data, add the flag -c.
- $\bullet$  To force reindexing of all imported data, add the flag  $\text{-}$ force-all.
- iii. Allow an hour or more for the script to complete if there are a large amount of metrics to convert (many nodes and several months of data).
- iv. Run the script again, and repeat until it completes successfully if connection or other problems occur and the screen reports errors.
- v. To see the past metrics, prime the curator by running it with the  $\hspace{0.1mm}-\hspace{0.1mm}$ n flag:

/usr/share/caringo-elasticsearch-metrics/bin/metrics\_curator -n

- c. Change the  $\mathfrak{m}$ е $\pm$   $\mathfrak{r}$   $\pm$   $\epsilon$   $\pm$   $\epsilon$  from the old ES target to the new ES target. This reconfiguration pushes the new schema to the new ES cluster.
- 4. **Complete new feed and make primary**.

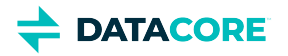

#### **Important**  $\bigcirc$

Migration is not done until Swarm switches to using the new ES search feed. Because it takes days for a large cluster to reindex the metadata, set calendar reminders to monitor the progress.

- a. On the Swarm UI's **Reports > Feeds** page, watch for indexing to be done, which is when the feed shows 0 "pending evaluation".
- b. Set Swarm to use the second feed when it is caught up. In the feed's command (gear) menu, select **Make Primary**.

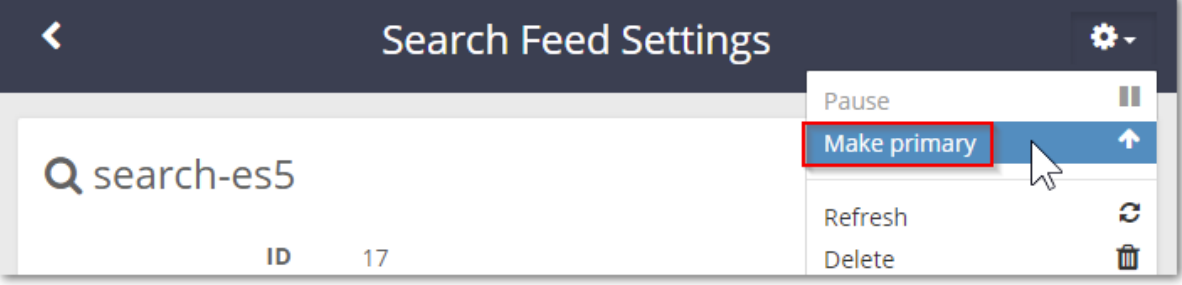

- 5. **Install Gateway 7.0, Swarm UI, and Content UI** on each Gateway server.
	- For new Gateway servers, see [Gateway Installation.](#page-155-0)
	- **•** For Gateway 6.x servers, follow [Upgrading Gateway](#page-1159-0).
	- For Gateway 5.x servers, follow [Upgrading from Gateway 5.x](#page-1160-0).
- 6. **Complete post-migration**.
	- a. Delete the original feed when verifying it is working as the new primary feed target. Having two feeds is for *temporary use* because every feed incurs cluster activity, even when paused.
	- b. As appropriate, decommission the old ES cluster to reclaim those resources.

Upgrade in place to Swarm 12, which includes Elasticsearch 7 when completing this migration and are running Swarm 11.3. See How to Upgrade [Swarm](#page-2-0).

# **Content Gateway Implementation**

*See also these sections:*

- [Content Gateway Release Notes](#page-1601-0)
- **[Swarm Content Gateway](#page-1125-0) (usage guide)**
- [Content Application Development](#page-662-0)
- [S3 Protocol Interface](#page-355-0)

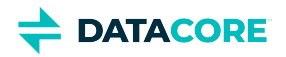

# **System Requirements**

This section covers the hardware requirements, software installation, and configuration of the Gateway platform components. It is for those who need to deploy and manage the Gateway and are in the following roles:

- $\bullet$ Storage system administrators
- $\bullet$ Network administrators
- $\bullet$ Technical architects

The administrators are responsible for allocating storage, managing capacity, monitoring storage system health, replacing malfunctioning hardware, and adding additional capacity when needed. Network administrators are responsible for TCP/IP switching, routing, load balancing, and firewall setup. Herein, these different roles are referred to as *administrators*.

#### **Note**  $\odot$

This section assumes familiarity with the deployment and management processes for [Swarm Administration](#page-737-0) and provides knowledge of TCP/IP networking, basic x86 hardware setup, and intermediate Linux system administration.

Unable to render {children}. We can't show you this information because you don't have access to the content.

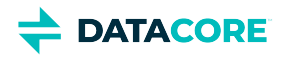

# **Gateway Logging**

- ٠ [Back up the existing config](#page-150-0)
- [System Logging](#page-150-1)
- [Audit Logging](#page-151-0)
- [Syslog Setup on SCS](#page-151-1)
- [Syslog Setup on CSN](#page-153-0)

The logging. yaml file is a standard log4j2 configuration file installed with a Content Gateway server.

#### **Upgrading from Content Gateway 5.x**  $(i)$

The configuration file for logging is changed from  $logging.cfg (log4j)$  to  $logging.yam1 (log4j2)$  to support Elasticsearch 5+. Add customizations to the YAML file provided (v6.0).

## <span id="page-150-0"></span>**Back up the existing config**

When upgrading, save copies of any prior configuration files. Use a copy command:

```
cp /etc/caringo/cloudgateway/logging.yaml{,.bak}
```
- On the Content Gateway server:
	- /etc/caringo/cloudgateway/logging.yaml
- On the syslog server:
	- /etc/rsyslog.conf
	- /etc/logrotate.d/caringo-content-gateway-\*

## <span id="page-150-1"></span>**System Logging**

The Content Gateway server's system logs record operational details about the execution of the Content Gateway and assist administrators and DataCore Support to monitor and troubleshoot issues.

**Log levels** — Editing the logLevel property in the logging.yaml file changes the logging level in /var/log/caringo /cloudgateway\_server.log (*not* the cloudgateway\_audit.log file). There is no need to restart for the new level to take effect because the file is checked for changes every few seconds. The logLevel property is located at the top of the logging. yaml file for easy access as of Content Gateway v7.1.

These are the levels available:

- trace
- debug
- info (default)
- warn
- error

Rolling files - The extract from the logging.yaml file shows logging directly to the Content Gateway server's file system, rolling log files when they reach 100 MB in size, and keeping 10 generations of rolled log files:

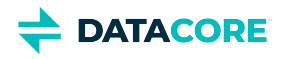

```
 RollingFile:
      # A file appender
      - name: file
       fileName: ${loqpath}/cloudgateway server.log
         filePattern: ${logpath}/cloudgateway_server.log.%i
         # filePattern: "${logpath}/cloudgateway_server.%i.log.gz"
        PatternLayout:
          pattern: ${logPattern}
         Policies:
           SizeBasedTriggeringPolicy:
             size: 100 MB
        DefaultRollOverStrategy:
             max: 10
 ...
```
**Timestamps in filenames** – Adding the field  $\&d$ {ISO8601} in the conversion pattern tells Content Gateway to provide its own timestamp value:

```
pattern="%d{ISO8601}{GMT} %p [%X{requestId}] %msg%n"
```
## <span id="page-151-0"></span>**Audit Logging**

The audit logging data feed records client requests to the storage system in a well-defined format that is suitable for automatic processing by billing and compliance applications. The definition of this format is documented in [Gateway Audit Logging.](https://perifery.atlassian.net/wiki/spaces/public/pages/2443822661)

The audit logging is configured within the  $\log \frac{1}{\text{tan} \cdot \text{tan}}$  file along with the system logging configuration. The audit logging looks for name: audit to separate messages from system messages. This must not be modified

The extract from the  $\log_2$   $\gamma$  aml file shows audit logging directly to the Content Gateway server's file system, rolling log files when they reach 100 MB in size, and keeping 10 generations of rolled log files:

```
RollingFile:
       ...
       # Audit log appender - DO NOT MODIFY!!!
       - name: audit
         fileName: ${logpath}/cloudgateway_audit.log
         filePattern: ${logpath}/cloudgateway_audit.log.%i
         # filePattern: ${logpath}/cloudgateway_audit.%i.log.gz
         PatternLayout:
           pattern: "%d{ISO8601}{GMT} %p [%X{requestId}] %msg%n"
         Policies:
           SizeBasedTriggeringPolicy:
             size: 100 MB
         DefaultRollOverStrategy:
             max: 10
```
**Filtering event types** — Audit messages are logged at INFO level, and each message event type can be filtered separately; setting the filter threshold to WARN, ERROR, or FATAL disables the output of the message event type. Change the filtering threshold to INFO to enable and FATAL to disable the type for direct control of the message event types.

See [Gateway Audit Logging](https://perifery.atlassian.net/wiki/spaces/public/pages/2443822661) for information about message event types and the format of the audit log messages.

## <span id="page-151-1"></span>**Syslog Setup on SCS**

Send the Content Gateway server's audit and server log messages to a file local to each Content Gateway server, or send them to a centralized syslog server, such as the SCS server. Perform the following modifications to send logs to a syslog server.

**Enable syslog** – Perform the following modifications in the logging.yaml.

1. Set the "host" in both places (under audit\_syslog and server\_syslog) to the syslog host.

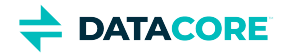

2. Uncomment the lines "ref: audit\_syslog" and "ref: server\_syslog".

**Configure syslog** — Configure the syslog server with the location to write these log files.

1. Navigate to /etc/rsyslog.conf and add these two lines in the local\* section at the bottom of the file:

```
local4.* /var/log/datacore/cloudgateway_server.log
local5.* /var/log/datacore/cloudgateway_audit.log
```
2. Add the following line above /var/log/messages in the /etc/rsyslog.conf file to avoid duplicating incoming messages from Gateway and Elasticsearch logs to the /var/log/messages file.

```
local0,local1,local2,local3,local4,local5,local6.* stop
```
The result resembles:

```
# ### end of the forwarding rule ###
$ModLoad imudp.so
$SystemLogRateLimitInterval 0
local3.* /var/log/datacore/scspproxy.log
local6.* /var/log/datacore/castor.log
local4.* /var/log/datacore/cloudgateway_server.log
local5.* /var/log/datacore/cloudgateway_audit.log
$UDPServerRun 514
```
3. Save the file and restart rsyslog.

**Enable rotation** — Create these two rotation files and add them to /etc/logrotate.d/. *See the [Apache documentation](https://logging.apache.org/log4j/2.x/manual/configuration.html#YAML) for logging details.*

#### **Caringo-content-gateway-server**

```
# Content Gateway Server logrotate.d file
#
/var/log/datacore/cloudgateway_server.log {
         weekly
         rotate 30
         size 512M
         compress
         missingok
         copytruncate
}
```
#### **Caringo-content-gateway-audit**

```
# Content Gateway Audit logrotate.d file
#
/var/log/datacore/cloudgateway_audit.log {
         weekly
         rotate 30
         size 512M
         compress
         missingok
         copytruncate
}
```
**Verify the syslog entries** - Check the places where it defines the syslog in logging.yaml.

1. An IP address such as 192.168.203 needs to include the bond0 interface of the SCS at that site; the bond interface should end in .5:

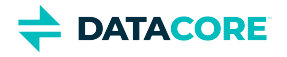

```
Syslog:
```

```
 - name: gateway
  host: 192.168.203.5
```

```
...
       - name: gateway_audit
         host: 192.168.203.5
```
- 2. Nothing needs to be restarted or the logging changes to take effect.
- 3. Check /var/log/datacore/ for entries for the Content Gateway server's logs on an SCS server; entries start to display.

**Back up the logging config** — Save copies of the edited and created files. Use a copy command:

```
cp /etc/datacore/cloudgateway/logging.yaml{,.bak}
```
- On the Content Gateway Server:
	- /etc/caringo/cloudgateway/logging.yaml
	- /etc/logrotate.d/caringo-content-gateway-\*
- $\bullet$ On the syslog server:
	- /etc/rsyslog.conf

## <span id="page-153-0"></span>**Syslog Setup on CSN**

Send the Content Gateway server's audit and server log messages to a file local to each Content Gateway server, or send them to a centralized syslog server, such as the CSN server. Perform the following modifications to send logs to a syslog server.

**Enable syslog** – Perform the following modifications in the logging.yaml.

- 1. Set the "host" in both places (under audit\_syslog and server\_syslog) to the syslog host.
- 2. Uncomment the lines "ref: audit\_syslog" and "ref: server\_syslog".

**Configure syslog** — Configure the syslog server with the location to write these log files.

1. Navigate to the CSN's  $/\texttt{etc}/\texttt{rsyslog}.\texttt{conf}$  and add these two lines in the local\* section at the bottom of the file:

```
local4.* /var/log/caringo/cloudgateway_server.log
local5.* /var/log/caringo/cloudgateway_audit.log
```
2. Add the following line above /var/log/messages in the  $/\texttt{etc}/\texttt{rsyslog}.\texttt{conf}$  file to avoid duplicating incoming messages from Gateway and Elasticsearch logs to the /var/log/messages file.

local0,local1,local2,local3,local4,local5,local6.\* stop

The result resembles:

```
# ### end of the forwarding rule ###
$ModLoad imudp.so
$SystemLogRateLimitInterval 0
local3.* /var/log/caringo/scspproxy.log
local6.* /var/log/caringo/castor.log
local0.* /var/log/caringo/csn.log
local4.* /var/log/caringo/cloudgateway_server.log
local5.* /var/log/caringo/cloudgateway_audit.log
$UDPServerRun 514
```
3. Save the file and restart rsyslog.

**Enable rotation** — Create these two rotation files and add them to /etc/logrotate.d/. *See the [Apache documentation](https://logging.apache.org/log4j/2.x/manual/configuration.html#YAML) for logging details.*

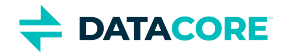

#### **Caringo-content-gateway-server**

```
# Content Gateway Server logrotate.d file
#
/var/log/caringo/cloudgateway_server.log {
         weekly
         rotate 30
         size 512M
         compress
         missingok
         copytruncate
}
```
#### **Caringo-content-gateway-audit**

```
# Content Gateway Audit logrotate.d file
#
/var/log/caringo/cloudgateway_audit.log {
         weekly
         rotate 30
         size 512M
         compress
         missingok
         copytruncate
}
```
**Verify the syslog entries** - Check the places where it defines the syslog in logging.yaml.

1. An IP address such as 192.168.203 needs to include the bond0 interface of the CSN at that site; the bond interface should end in .5:

```
Syslog:
       - name: gateway
         host: 192.168.203.5
...
       - name: gateway_audit
         host: 192.168.203.5
```
- 2. Nothing needs to be restarted or the logging changes to take effect.
- 3. Check /var/log/caringo/ for entries for the Content Gateway server's logs on a CSN; entries start to display.

**Back up the logging config** – Save copies of the edited and created files. Use a copy command:

```
cp /etc/caringo/cloudgateway/logging.yaml{,.bak}
```
- 1. On the Content Gateway server:
	- /etc/caringo/cloudgateway/logging.yaml
	- /etc/logrotate.d/caringo-content-gateway-\*
- 2. On the syslog server, such as CSN:
	- /etc/rsyslog.conf

#### **Troubleshooting**  $\odot$

Diagnosing configuration problems for logging can be challenging. Check /var/log/messages for errors from "startgateway" if the expected log files are not present.

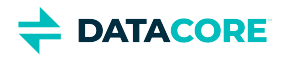

# <span id="page-155-0"></span>**Gateway Installation**

The Content Gateway is the access point and gatekeeper for the back-end storage cluster. It provides value-added services for user applications and storage administrators.

#### **SCSP Proxy**  $(i)$

See **Migrating from SCSP Proxy** for implementing Gateway to replace SCSP Proxy.

#### **Important**

Use one Gateway dedicated to run as [Service Proxy](#page-1157-0) for your cluster administration (using Swarm UI and Management API) in production, and additional Gateway appliances to handle all content management at scale. Enable *both* cluster administration and content management on a single Gateway instance if the cluster is for testing or less usage.

#### **Upgrading**  $\bigcirc$

See the **Upgrading** section in [Release Notes](#page-1601-0) for the version being installed for information about upgrading.

- 1. Apply all current operating system patches *before* installing the Gateway. The Installer preserves the existing versions of pip and requests detected.
- 2. Install Java. Gateway requires a Java 8 SDK. The SDK must be Oracle's Java or OpenJDK. *Use the same JVM and version on all Gateway appliances.*
	- a. Install the Java language on the server.

yum install java-1.8.0-openjdk

b. After installing, verify the correct Java version is active.

java -version

c. Run the following command to change the active Java version.

alternatives --config java

- 3. Download the Swarm bundle from the **[Downloads section](https://datacore.custhelp.com/app/downloads/downloads)** on the **[DataCore Support Portal](https://datacore.custhelp.com/)** to get the Gateway distribution, and unzip it.
- 4. Locate the RPM for the Gateway software. If the Caringo RPM public key is not added, which is included with the distribution bundle to your system, run the following command:

rpm --import RPM-GPG-KEY

5. Run the command to install the Gateway package, substituting the exact version number for the RPM in the distribution file for the {version} string.

yum install caringo-gateway-{version}.rpm

6. Navigate to the examples directory for configuration file examples to study and clone.

/etc/caringo/cloudgateway/examples

7. Complete authentication for Gateway. **Note:** 

The plain-text passwords in both Gateway configuration and IDSYS are replaced by encrypted versions during Gateway's startup. (v7.1)

a. Complete the <u>IDSYS document</u> for user authentication.

/etc/caringo/cloudgateway/idsys.json

b. Complete the <mark>Policy document</mark> for access control.

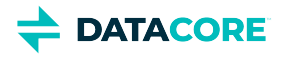

/etc/caringo/cloudgateway/policy.json

8. Record the location for the server logs.

/var/log/caringo/cloudgateway\_server.log

- 9. Verify NTP time synchronization is used on the Gateway server to guarantee storage transaction handling and that the audit log timestamps match across servers. NTP is critical for the Swarm operation and should be used on all hosts interacting with Swarm.
- 10. Optionally, install and start Docker on the Gateway server to utilize video clipping and hybrid cloud on Gateway version 7.8 and higher.
	- a. Install docker-ce following instructions in [https://docs.docker.com/engine/install/centos/.](https://docs.docker.com/engine/install/centos/)
	- b. Run any needed post-installation step to start Docker, such as enabling the systemd services:

<https://docs.docker.com/engine/install/linux-postinstall/#configure-docker-to-start-on-boot-with-systemd>

- c. Features will fail with SElinux set to "Enforced" on RHEL7 installations. Check the OS setting with the "getenforce" command. If this extra layer of security is not needed, reduce to "Permissive" or "Disabled" to allow features to proceed.
- [Migrating from SCSP Proxy](#page-157-0)

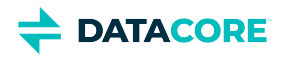

# <span id="page-157-0"></span>**Migrating from SCSP Proxy**

- ٠ [Planning an SCSP Proxy migration](#page-157-1)
- [Adding Authentication for Gateway](#page-157-2)

## <span id="page-157-1"></span>**Planning an SCSP Proxy migration**

Consider which of these steps apply to the implementation if installing Gateway to replace SCSP Proxy:

- 1. Update applications to remove any  $\texttt{Expected}: \ \texttt{ContentMD5}$  headers, which are unsupported by Gateway and unneeded if  $\texttt{scsp.}$ autoContentMD5Computation is enabled (see [Content-MD5 Checksums](#page-591-0)).
- 2. (optional) Create domains, and update applications to write to them. (See <u>Content Management API</u>.)
	- **Keep using enforceTenancy=false in Swarm Storage. (See [How enforceTenancy Works](#page-527-0).)**
	- $\bullet$ Update applications to start adding Content-type: application/castorcontext when creating (via POST) a domain or bucket. (See [Managing Domains](#page-859-0).)
- 3. (optional) Plan for a production-sized Elasticsearch cluster (See <u>Elasticsearch Implementation</u>) and add a Swarm Search Feed if the number of objects in the cluster is not too large to index.

#### **Benefits of Search**  $\bigcap$

Use Content UI and S3 (named objects only) with a search index, and Gateway metering can be enabled to track the content users' space and bandwidth usage, with optional quotas. (See [Swarm Content UI](#page-1211-0).)

## <span id="page-157-2"></span>**Adding Authentication for Gateway**

No configuration in idsys or policy is required when implementing Gateway to replace SCSP Proxy. Gateway's root  $\text{policy}, j\text{son}$  provides full anonymous access, and the idsys. json is empty (no users) by default.

Enable PAM/LDAP users by configuring the root idsys.json and edit the root policy.json to permission GetObject, PutObject, etc. as needed if needing to grant specific read/write access to untenanted objects.

*See [Content Gateway Authentication.](#page-1161-0)*

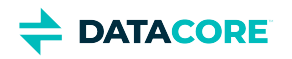

# <span id="page-158-0"></span>**Gateway Administrative Domain**

Content Gateway uses one storage domain within the storage cluster to persist meta information about all tenants and storage domains. Although there is no difference between storage domains to the storage cluster, Content Gateway uses these two distinctions for domains: *administrative domain*, *tenant storage domain*.

- *administrative domain* refers to the domain used by Gateway to store meta information used in the management of tenants and all other storage domains, including itself, and should only be accessible to cluster administrators. It is not recommended to use the administrative domain to store general-purpose content. Do not interfere with the objects managed by the Gateway.
- *tenant storage domain* (or *storage domain*) refers to the domains that store content that is accessible to normal users and applications. All content within a tenant storage domain is potentially accessible to the users of that domain and there is no special Gateway content within it.

The requirements for the name of the administrative domain:

- globally unique for a set of tenant storage domains
- defined in the gateway.cfg file
- created prior to using tenant storage domains
- same for all Gateway servers servicing a set of tenant storage domains

#### **Important**  $\odot$

The content within the administrative domain must be protected from access by users other than the cluster administrators. Thus, when this domain is created, an owner must be set and, optionally, an appropriate domain Policy should be defined for it.

Gateway includes a command to properly create a locked-down domain to facilitate the setup of the administrative domain. Edit the gateway.  $cf$ q file's adminDomain parameter to use the command. Define the name for the administrative domain and run the initialization script:

/opt/caringo/cloudgateway/bin/initgateway

## **Caution**

 $\bigcirc$ 

**Run once only.** This command should be *run one time* when installing the first Gateway server; it should not run when installing subsequent servers.

**Run locally only.** *Do not run the command in a remote cluster which replicates the administrative domain using a Feed.*

A domain named by the adminDomain parameter is created in the storage cluster with the owner set to the value admin@. Without additional action on the part of the cluster administrator, this domain is locked for all access and requires the use of an administrative override to log in to the domain.

*See [Restricting Domain Access](#page-676-0) for more about access control and administrative override.*

Cluster administrators use the Policy and IDSYS documents for the domain and change the ownership by modifying the X-Owner-Meta metadata value if access of the administrative domain needs to be open.

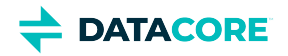

### **Caution**

Verify access to the administrative domain is locked or unlocked. Content stored within the administrative domain controls access, policies, and management data for all tenants and storage domains.

The name of the administrative domain must be unique for a set of tenant storage domains and must not be created more than once whether using an SCSP operation or by using the initgateway script. Once an administrative domain or a tenant storage domain has been created, the only proper way to instantiate the domain in another cluster is by using remote replication in Swarm.

*See [Replicating Domains to Other Clusters](#page-1147-0).*

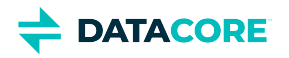

# **Gateway Verification**

After configuring Content Gateway, determine whether it is working correctly with Swarm and Elasticsearch by performing a functional verification. Create a domain within Gateway, then a bucket under that domain, then an object in that bucket. Perform search query and read against the object. Create tokens for S3 client token authentication, and assign a Gateway tenant context to a domain. If any of these requests fail see [Gateway](#page-1126-0)  [Troubleshooting.](#page-1126-0)

- [Authentication](#page-160-0)
	- **[Note](#page-160-1)**
- [Create Domain, Bucket, and Object](#page-160-2) • [Note](#page-160-3)
- [Create Tokens for S3 Clients](#page-161-0)
	- [Note](#page-161-1)
- [Assign Tenancy to Domains under Gateway](#page-161-2)

## <span id="page-160-0"></span>**Authentication**

The default install has an "anonymous can do anything" [policy.json](#page-1189-0) and an empty [idsys.json](#page-1163-0) (therefore, no users). Before proceeding with verification, set up authentication.

Note the following assumptions and requirements:

- The authentication store of choice as referenced in Content Gateway's root "[idsys.json"](#page-1163-0) is configured correctly and ready to handle authentication requests (LDAP, Active Directory, or local Linux PAM — pluggable authentication modules).
- The user designated as the top level "root" user for Content Gateway is named "admin" with password of "password".
- Gateway's root ["policy.json"](#page-1189-0) is properly configured to allow this user full access rights for operations to the entire cluster.

### **Note**

<span id="page-160-1"></span> $\bigcirc$ 

These configuration files are found on the Gateway machine(s) under the directory "/etc/caringo/cloudgateway".

*See [Content Gateway Authentication.](#page-1161-0)*

## <span id="page-160-2"></span>**Create Domain, Bucket, and Object**

A domain and bucket in the domain are created then an object is instantiated in the bucket.

#### <span id="page-160-3"></span>**Note**  $\bigcirc$

Hostname / IP address information and, alternatively, service port need to be changed depending on how the routing to the Gateway machine is configured.

1. Domain creation of domain 'demodomain.caringodemo.int' in the cluster 'caringodemo.int' (Gateway target GATEWAY:PORT):

2. Bucket creation of 'bucket1' in the new domain 'demodomain.caringodemo.int': curl -v -u "admin:password" -X POST -d "" "http: //GATEWAY:PORT/?domain=demodomain.caringode

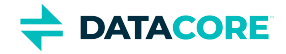

curl -v -u "admin:password" -X POST -d "" "http://GATEWAY:PORT/bucket1?domain=demodomain.car

3. Placing a file/stream/object 'install.log' in the bucket 'bucket1' within the domain 'demodomain.caringodemo.int':

4. Listing the indexed bucket(s) and contents of bucket 'bucket1' in the domain 'demodomain.caringodemo.int': curl -v -u "admin:password" -X POST --data-binary @install.log "http://GATEWAY:PORT/bucket1,

```
5. 
Retrieving the stream 'install.log' from bucket 'bucket1' in domain 'demodomain.caringodemo.int':
  curl -v -u "admin:password" 'http: //GATEWAY:PORT/?format=json&domain=demodomain.caringodemo
  curl -v -u "admin:password" 'http: //GATEWAY:PORT/bucket1?format=json&domain=demodomain.car:
```

```
curl -v -u "admin:password" 'http://GATEWAY:PORT/bucket1/install.log?domain=demodomain.carin
> install.log
```
## <span id="page-161-0"></span>**Create Tokens for S3 Clients**

Proceed to token creation now that basic operations using Swarm SCSP are used to verify functionality. This allows for the creation of token /secret pairs for a given domain, which can then be assigned to S3 clients to allow them access via Content Gateway's S3 protocol.

These commands assume a user "myuser" is creating the necessary tokens to set up an S3 client for access.

#### <span id="page-161-1"></span>**Note**  $\bigcirc$

SCSP commands must be used to create tokens, so "GATEWAY-SCSP-ADDRESS:PORT" represents the Gateway and listening service port where the SCSP protocol interaction takes place.

- 1. Create a token for S3 token auth that expires Jan 1, 2020 at 00:00:01 hours (POSIX time converter at <u>[onlineconversion.com/unix\\_time.htm](http://www.onlineconversion.com/unix_time.htm):)</u>):
- 2. List tokens for domain demodomain.caringodemo.int: curl -v -X POST -H 'X-User-Secret-Key-Meta: MySecretKey' -H 'X-User-Token-Expires-Meta: 157'
- 3. List the header (including secret key) info for a given token: curl -v -X GET -u myuser@ 'http: //GATEWAY-SCSP-ADDRESS:PORT/.TOKEN/?format=json&domain=demo

curl -I -u myuser@ 'http://GATEWAY-SCSP-ADDRESS:PORT/.TOKEN/VALID-TOKEN-NAME-HEX?domain=demo

The key part of the output for this is: ... X-User-Secret-Key-Meta: MySecretKey ...

An S3 client should be configured to use the hexadecimal token along with the assigned secret to authenticate using Gateway's S3 protocol service.

## <span id="page-161-2"></span>**Assign Tenancy to Domains under Gateway**

To use Gateway's tenant functionality, add the tenant context to any domain that is created within such a deployment. To assign tenancy at domain creation time, issue a domain creation request using the following parameters:

curl -X POST -u "admin:password" -d "" "http: //GATEWAY:PORT/?domain=demodomain.caringodemo.int&c

The key parameter is  $-H$  "x-tenant-meta-name: customerdemo" — this is the header assignment designating the domain Created is assigned to the 'customerdemo' tenant context.

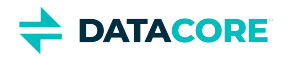

# <span id="page-162-0"></span>**Gateway Configuration**

- ٠ [Configuring the Content Gateway](#page-163-0)
	- [Minimum Configuration](#page-163-1)
	- [Configuration Sections of gateway.cfg](#page-163-2)  $\bullet$
- [Setting Ports for Docker or Proxies](#page-172-0)
- [Enabling the Service Proxy](#page-174-0)

These configuration files reside on the system after installing the Content Gateway service:

/etc/caringo/cloudgateway/gateway.cfg /etc/caringo/cloudgateway/logging.yaml

**Logging** – See Gateway Logging after completing the Gateway configuration. The configuration file for logging changed from logging.cfg to logging. yaml as of Gateway 6.0 to support newer versions of Elasticsearch and to add customizations to the YAML file. See the Apache [documentation for logging.](https://logging.apache.org/log4j/2.x/manual/configuration.html#YAML)

#### **Password security**

Plain-text passwords in both Gateway Configuration and [IDSYS](#page-1163-0) are replaced by encrypted versions on startup. Enter new passwords and restart Gateway when management passwords need to be changed, which replaces those strings with encrypted versions as part of startup. (v7.1)

These config items must be changed back to plain text so they can be encrypted with the new key if the adminDomain is deleted or changed.

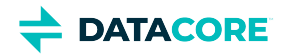

# <span id="page-163-0"></span>**Configuring the Content Gateway**

## <span id="page-163-1"></span>**Minimum Configuration**

While cluster administrators must understand the details of configuring Content Gateway, this section summarizes the minimum steps required to configure and run Gateway. To deploy Gateway into production, additional customization is needed.

1. Check either that IPTABLES are off or that inbound access for the front-end protocols is allowed. These commands turn off and disable the firewall daemon.

systemctl disable firewalld systemctl stop firewalld

- 2. Edit the /etc/caringo/cloudgateway/gateway.cfg file:
	- a. Set adminDomain to the name of an administrative domain that is created.
	- b.  $\,$  Set  $_{\rm hosts}$  for the storage cluster nodes. Including 3 to 5 nodes is sufficient for most deployments.
	- c. Set indexerHosts to the Elasticsearch servers (required for S3 and Content Metering).
	- d. Enable at least one of the front-end protocols: **SCSP** or **S3**.
- Alternatively, for Service Proxy use (to host the Swarm UI), set *both* to disabled and complete the [cluster\_admin] section.
- 3. Create the administrative domain by running the following on the first Gateway server:

/opt/caringo/cloudgateway/bin/initgateway

**Password Security** — This one-time step initializes password encryption for the Gateway configuration and IDSYS files. If upgrading from a version prior to 7.1, this initialization must be run again on one Gateway server to enable the feature. (v7.1) See [Gateway Administrative Domain](#page-158-0).

4. Start the Gateway service:

systemctl start cloudgateway

5. Enable automatic startup of the Gateway service.

systemctl enable cloudgateway

Production deployments require customizations of the configuration parameters, below.

## <span id="page-163-2"></span>**Configuration Sections of gateway.cfg**

The gateway.cfg file controls the core operations of the Content Gateway. It is a plain text, INI-formatted file read when the Gateway is first started. The parameters within the file are organized into the following sections, and colored rows are generally essential entries.

- **[**gateway]
- [\[storage\\_cluster\]](#page-165-0)
- **[\[scsp\]](#page-166-0)**
- $\bullet$  $[s3]$
- $\bullet$ **Imeteringl**
- $\bullet$ **[\[caching\]](#page-168-1)**
- $\bullet$ [\[quota\]](#page-169-0)
- [\[dynamic\\_features\]](#page-170-0)
- [\[folder\\_listings\]](#page-170-1)
- <span id="page-163-3"></span>[\[cluster\\_admin\]](#page-170-2)

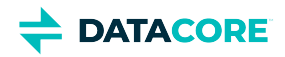

#### **[gateway]**

This section configures client communications:

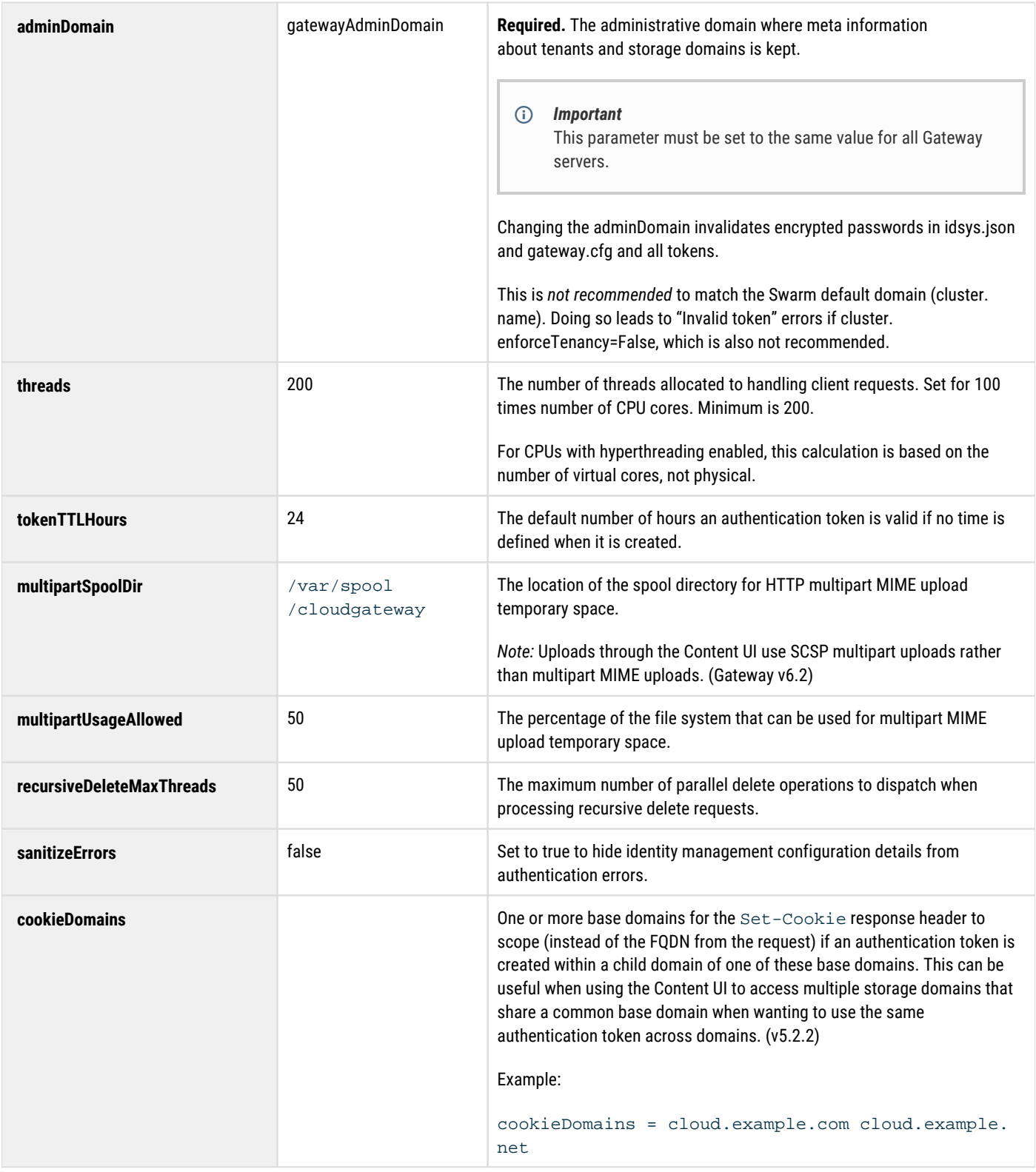

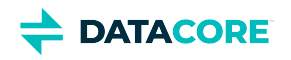

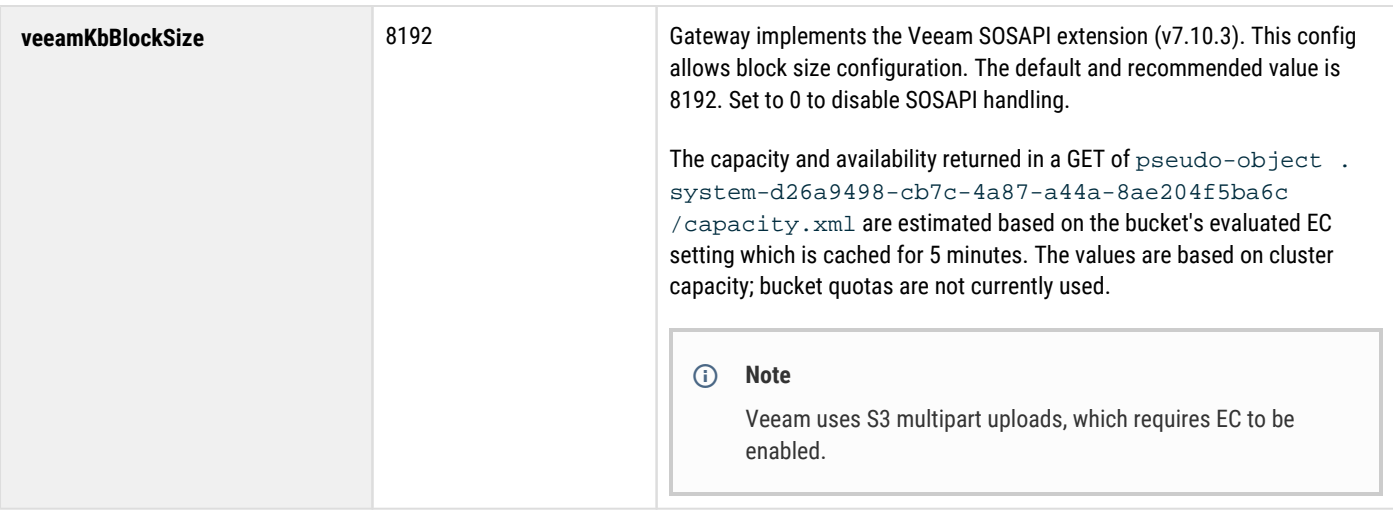

### <span id="page-165-0"></span>**[storage\_cluster]**

This section configures the back-end storage cluster:

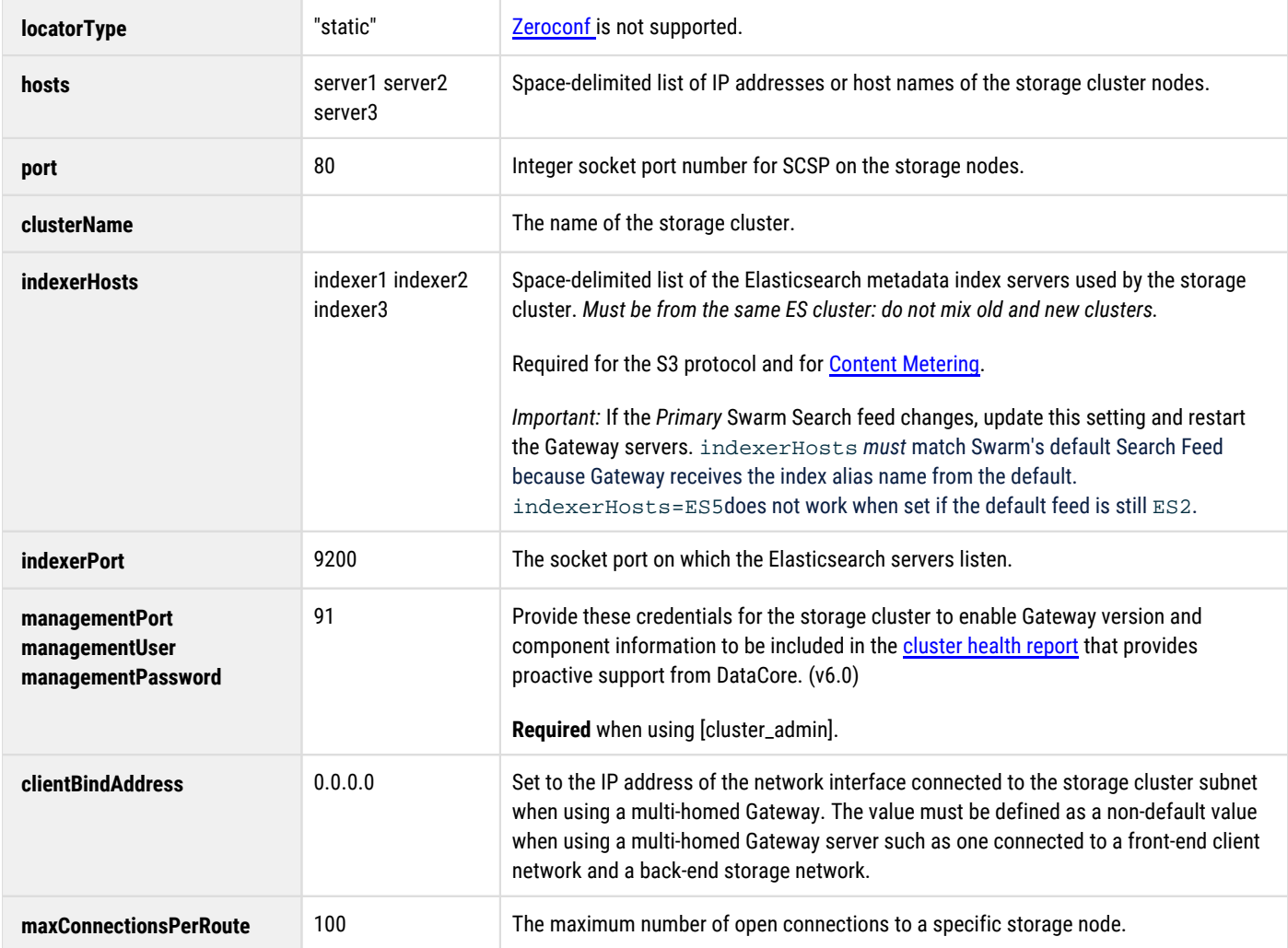

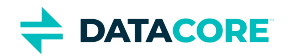

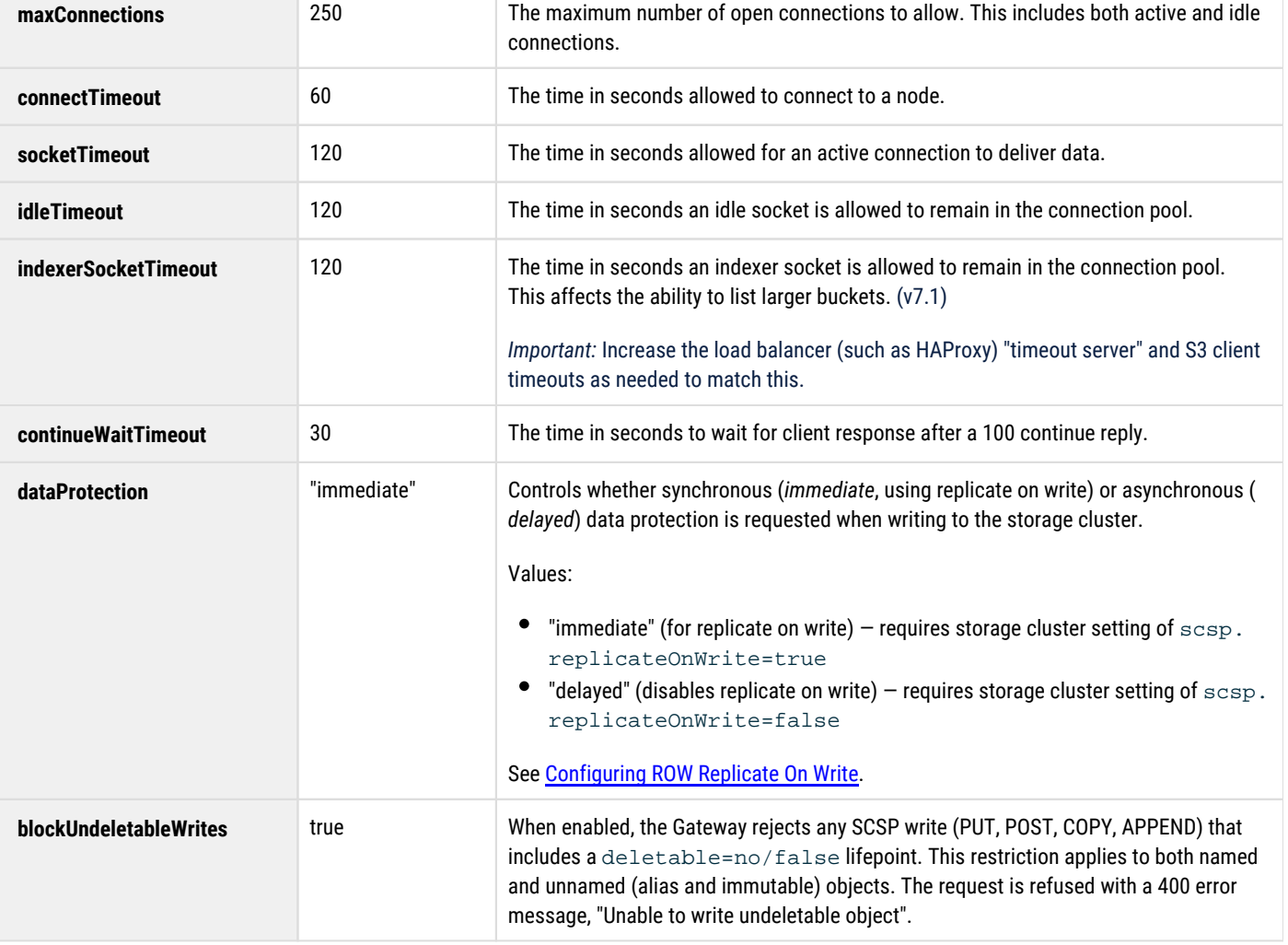

### <span id="page-166-0"></span>**[scsp]**

This section configures the front-end SCSP protocol. This protocol must be enabled for any Gateway that services Content UI requests.

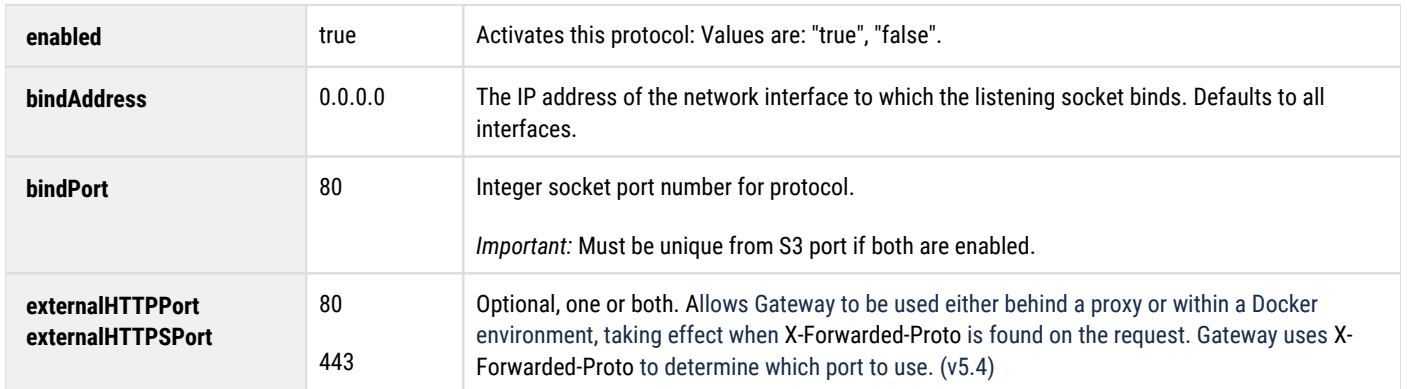

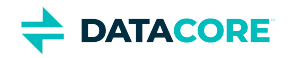

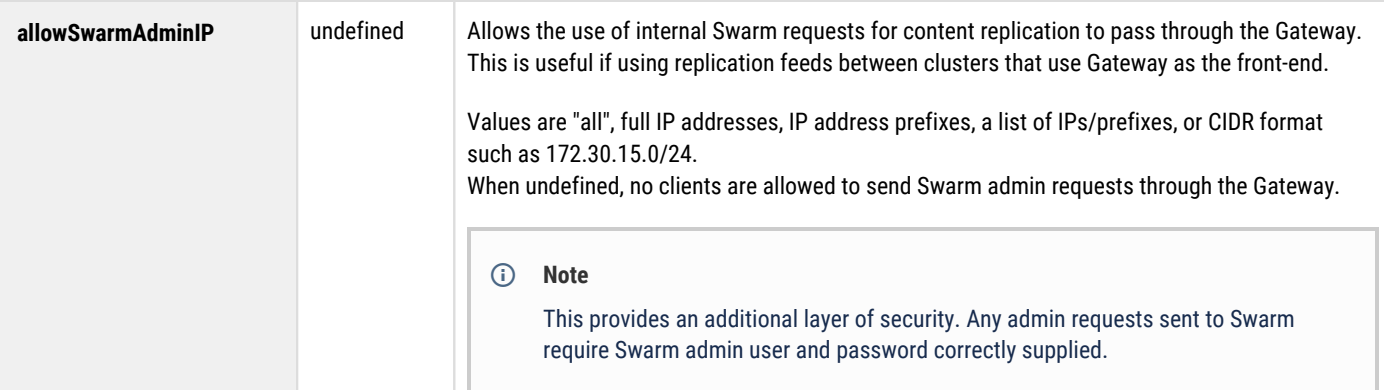

### <span id="page-167-0"></span>**[s3]**

This section configures the front-end S3 protocol, which is optional.

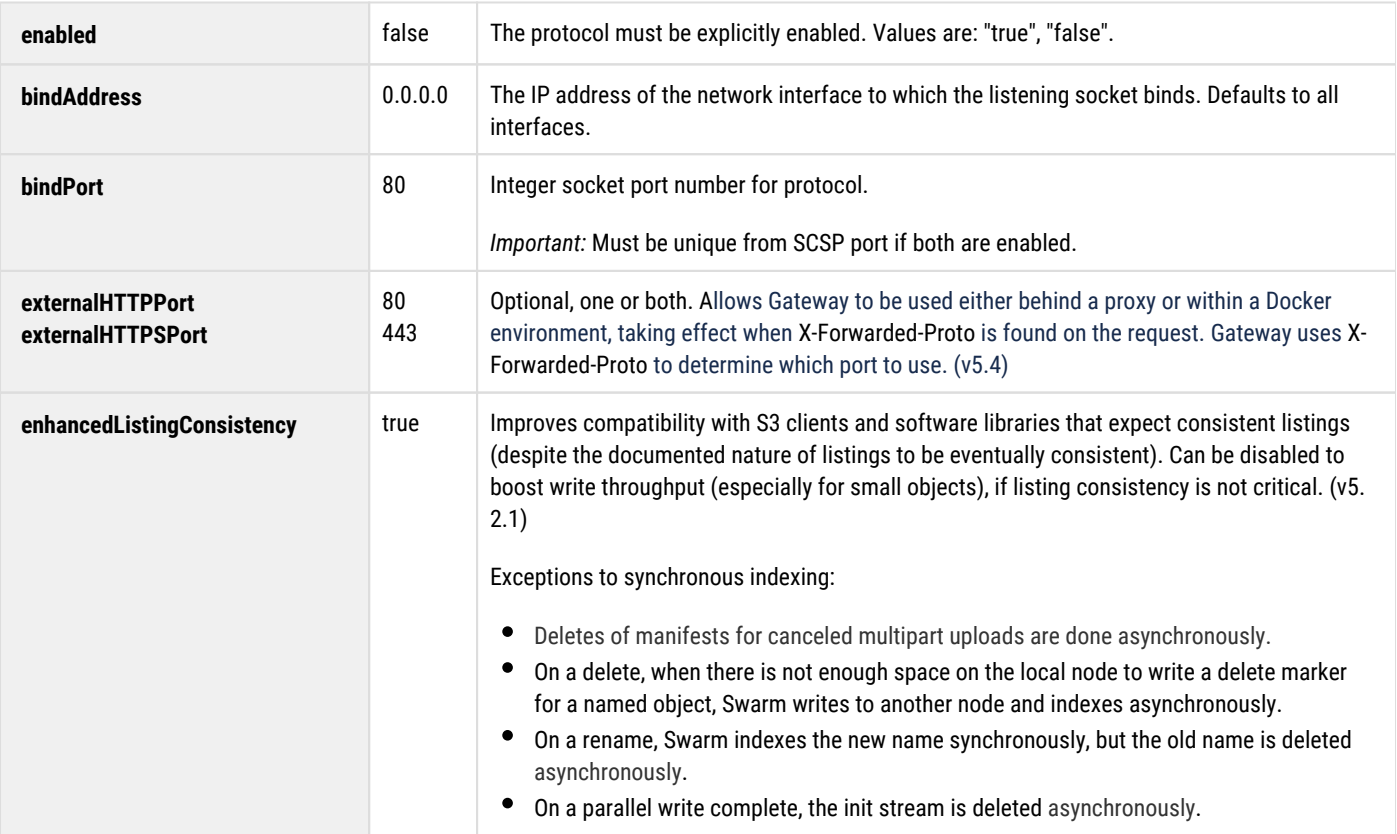

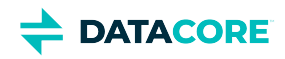

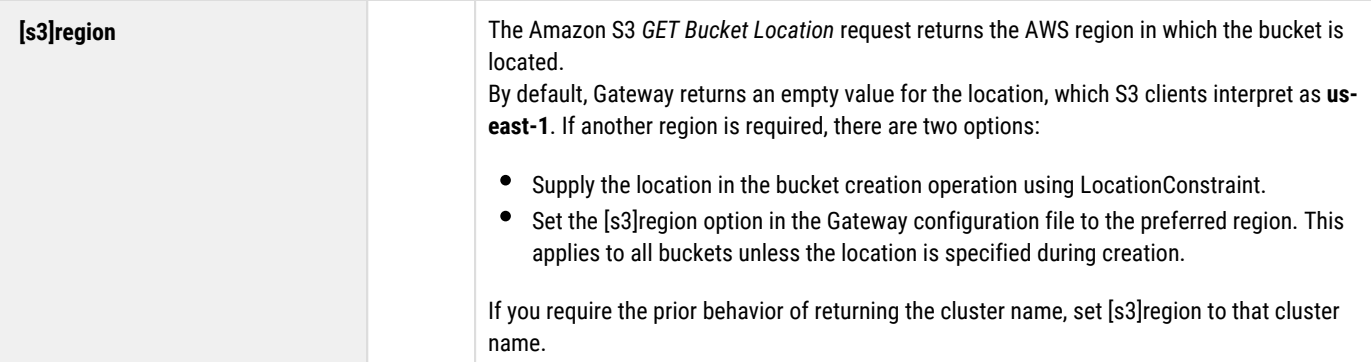

### <span id="page-168-0"></span>**[metering]**

This section configures usage metering, which is optional. See [Content Metering.](#page-1139-0)

#### **Tip**

Do not confuse Gateway *metering*, which manages quotas and graphs storage and bandwidth usage in Content UI, with [Swarm](https://perifery.atlassian.net/wiki/spaces/DOCS/pages/2443813497/Swarm+Historical+Metrics) *metrics,* which provide graphs of cluster metrics in the Storage UI.

The Elasticsearch indices are distinguished by prefix:

- **csmeter-\***  Gateway metering
- **metrics-\*** Swarm historical metrics

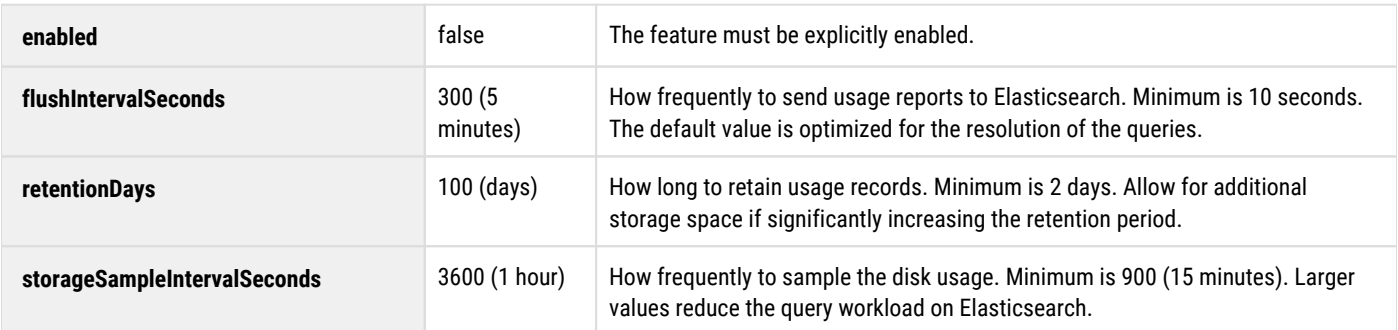

#### <span id="page-168-1"></span>**[caching]**

This section configures cache expiration. Times are in seconds. To disable, set it to 0.

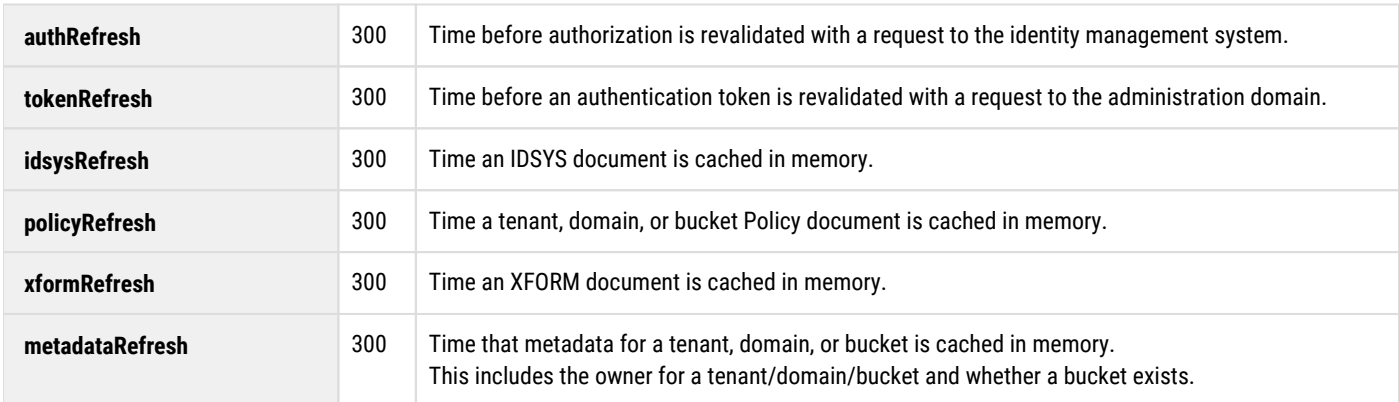

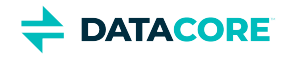

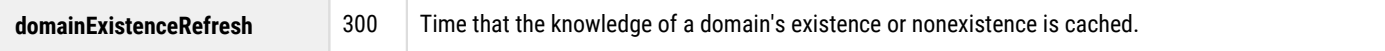

### <span id="page-169-0"></span>**[quota]**

This section configures storage and network usage quotas. See [Setting Quotas.](#page-1286-0)

The Gateway regularly refreshes the cache of quota information using an Elasticsearch query against usage metrics when enabled; it changes the quota state and performs the action specified by policy if any quota limit is reached.

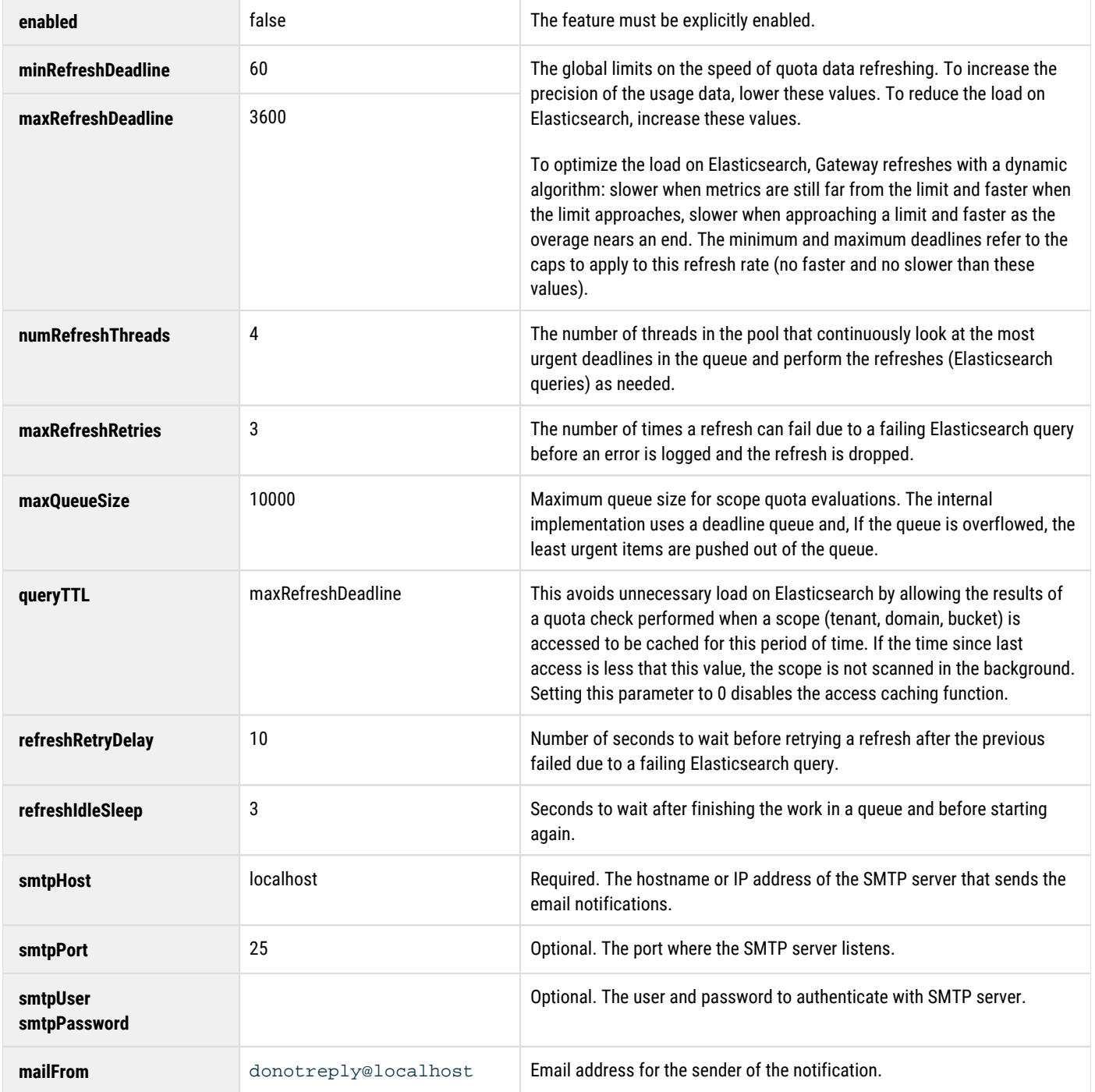

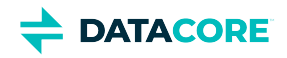

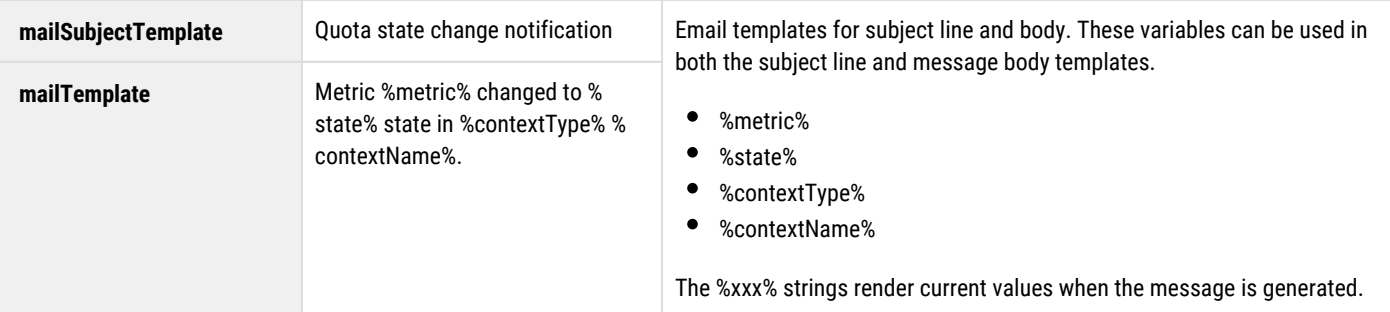

### *See [Setting Quotas](#page-1286-0).*

### <span id="page-170-0"></span>**[dynamic\_features]**

Any configuration settings appear in this **Dynamic Features** section if optional, dynamic features such as [Video Clipping for Partial File Restore](#page-1241-0) are installed. (v11.0)

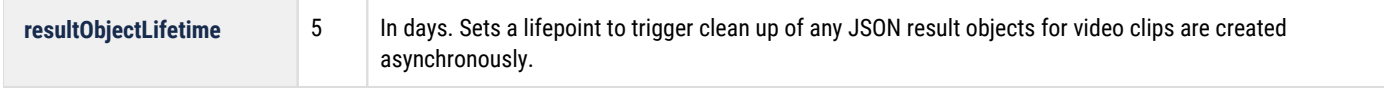

### <span id="page-170-1"></span>**[folder\_listings]**

The section configures options related to object listings.

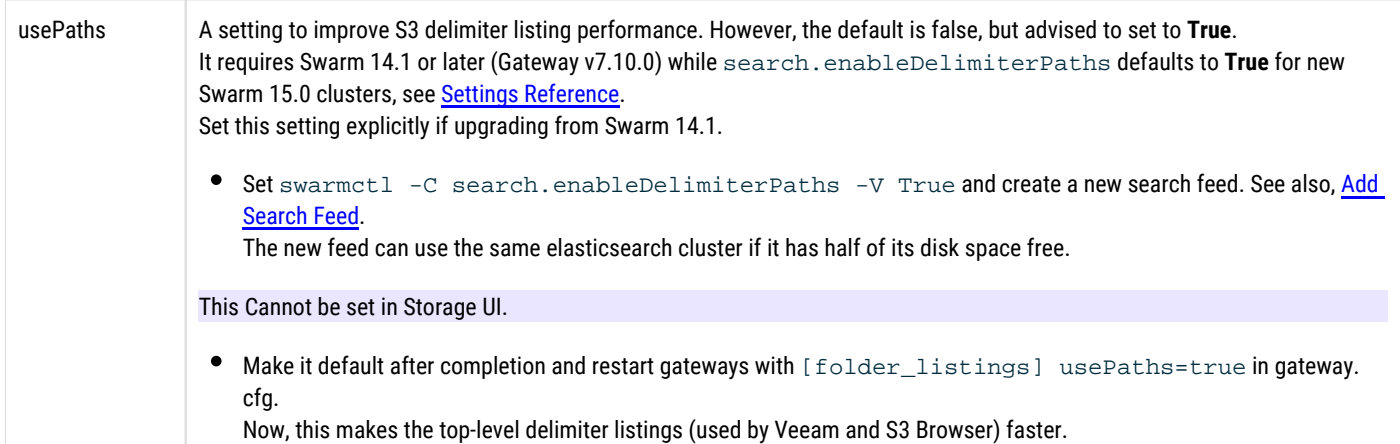

#### <span id="page-170-2"></span>**[cluster\_admin]**

This section configures options related to the **Service Proxy**.

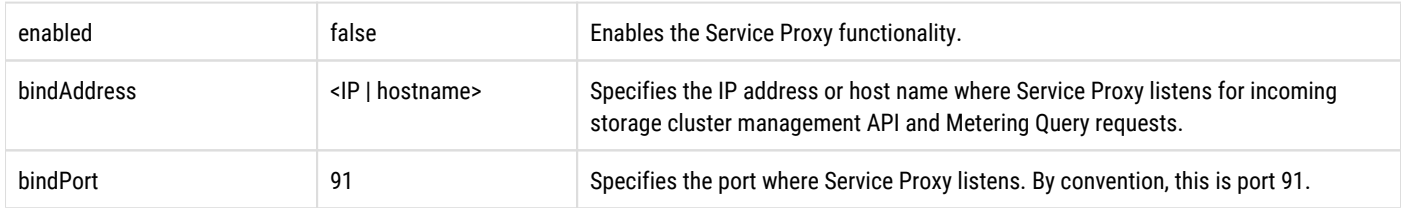

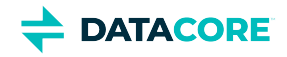

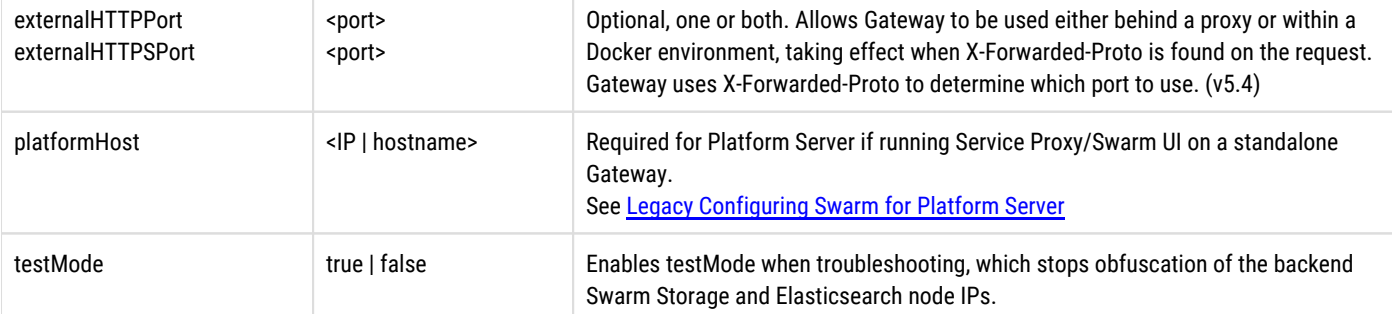

# <span id="page-172-0"></span>**Setting Ports for Docker or Proxies**

Gateway manages communications through assigned ports. Gateway is configured to run either within a Docker environment or behind a proxy as of release 5.4. The configuration has two settings (externalHTTPPort, externalHTTPSPort) per protocol: [scsp] and [cluster\_admin], the [Service Proxy.](#page-1157-0) These settings take effect when X-Forwarded-Proto appears on the request.

SCSP, S3, and Service Proxy request each route to the correct port. Browser requests must use the correct port:

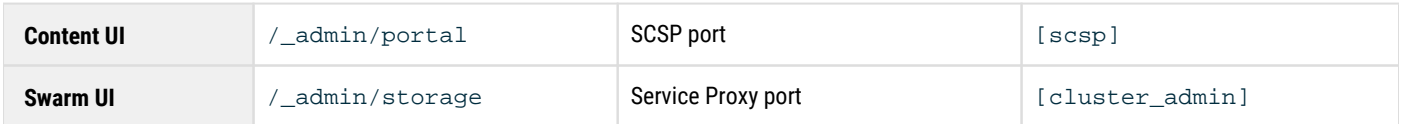

Gateway can redirect users if they attempt to access a UI on the wrong port; to accomplish this,

- $\bullet$  The load balancer must set  $X-Forwarded$  headers, which Gateway uses to determine which port to use
- Configure externalHTTP[S]Port correctly in gateway.cfg

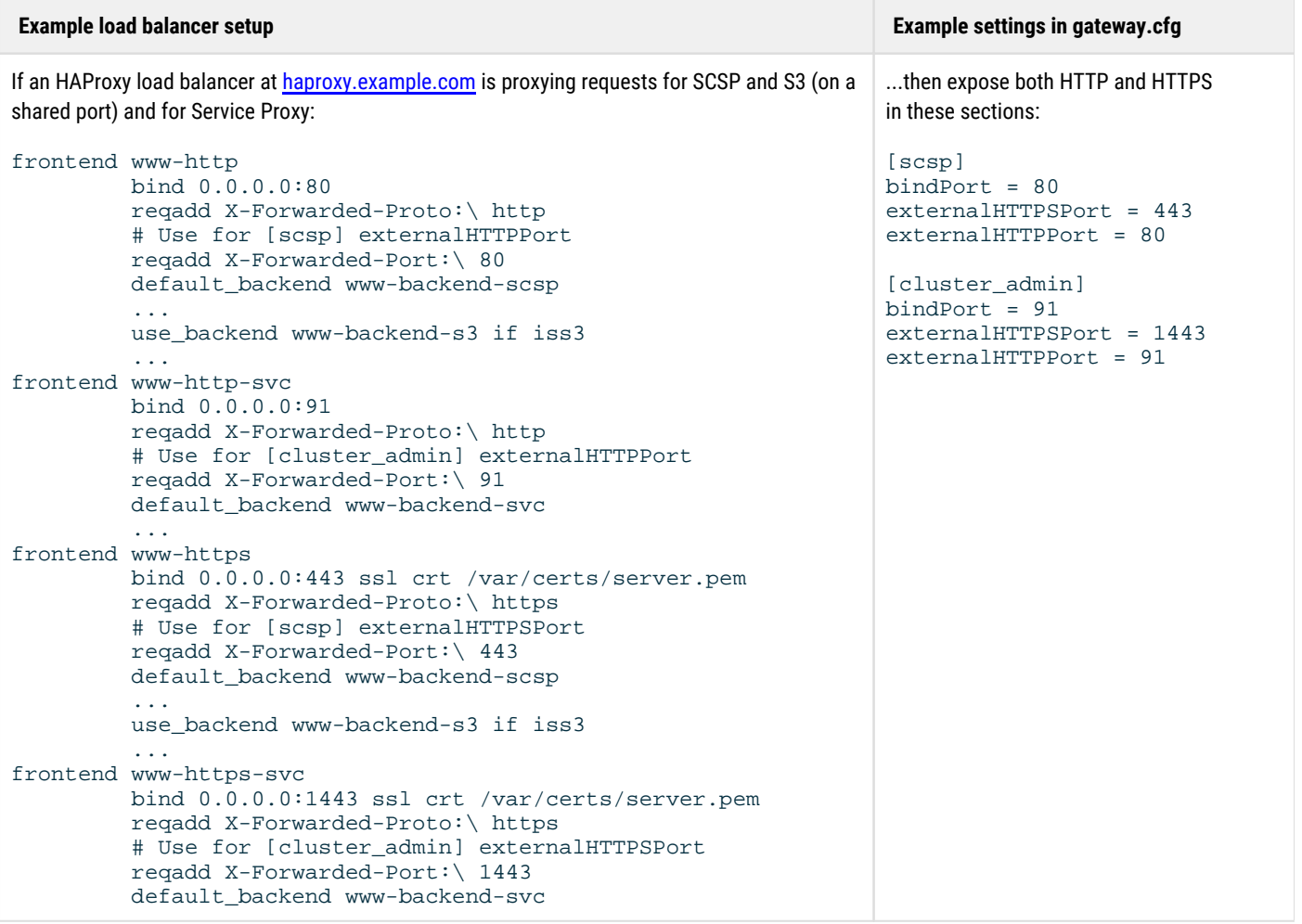

**Redirection** — This is how redirection is achieved given the example above. A user incorrectly attempts to access /\_admin/storage on the SCSP/S3 port exposed by HAProxy:

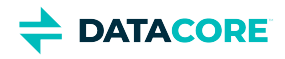

https://haproxy.example.com/\_admin/storage # default port 443

HAProxy proxies this request to Gateway's SCSP port as:

GET /\_admin/storage Host: gateway:80 X-Forwarded-Host: haproxy.example.com X-Forwarded-Protocol: https X-Forwarded-Port: 443

Gateway SCSP knows that it does not handle /\_admin/storage requests and that /\_admin/storage is handled by the [cluster\_admin] port, so it responds with a redirect to the [cluster\_admin] externalHTTPSPort (because X-Forwarded-Protocol specifies HTTPS; otherwise, it uses externalHTTPPort).

HTTP/1.1 308 Permanent Redirect Gateway-Protocol: scsp Location: https://haproxy.example.com:1443/\_admin/storage

# <span id="page-174-0"></span>**Enabling the Service Proxy**

For most implementations, one Gateway is dedicated to running as **Service Proxy** to support cluster administration (using Swarm UI and Management API), and a pool of additional Gateways handles all content management at scale. For test or lightly used clusters, enable both cluster administration and content management on a single Gateway instance.

On the Gateway instance that runs as Service Proxy, make the following changes to the configuration ( $g$ ateway.cfg file):

#### **Important**  $(i)$

All these settings are required. Add the [cluster\_admin] section if the existing configuration file does not include it.

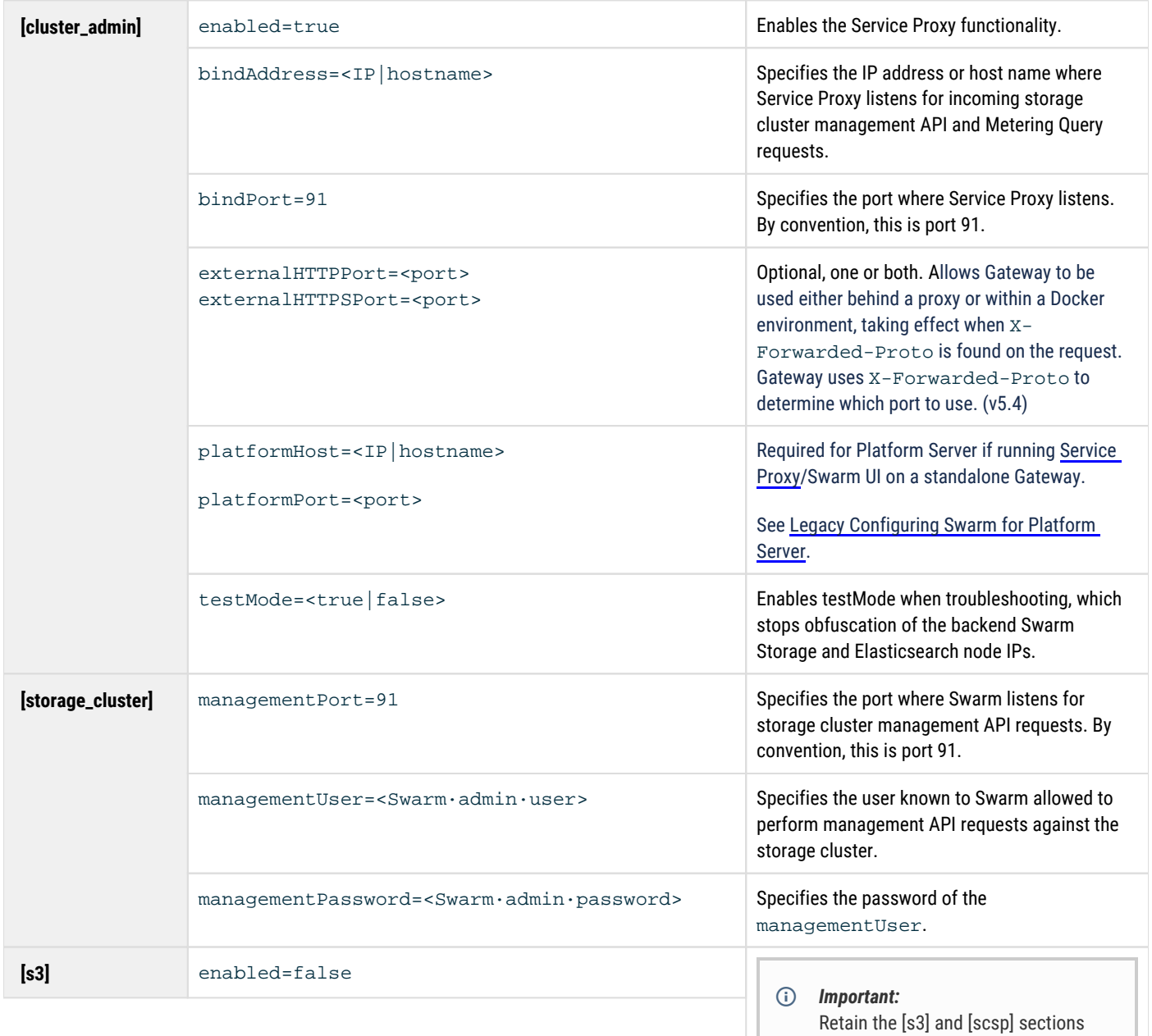

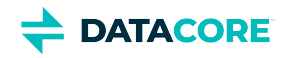

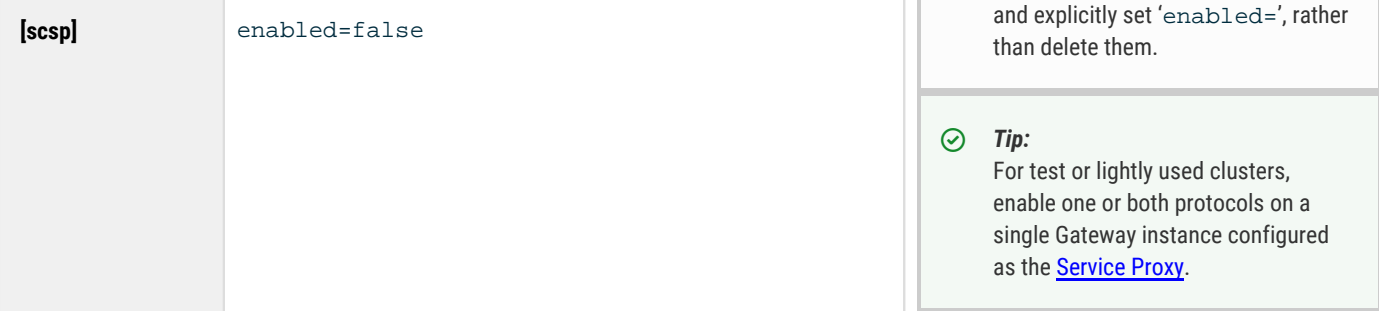

**Authentication and authorization** for the Service Proxy use Content Gateway's root IDSYS and root Policy. The root Policy *must* grant all actions to the storage administrator users and/or groups:

```
{
     "Version": "2008-10-17",
     "Statement": [{
         "Action": ["*"],
         "Resource": "*",
         "Effect": "Allow",
         "Principal": {"user": ["admin", "admin2"]},
         "Sid": "storage-admins"
     }],
     "Id": "id-170428899"
}
```
See [IDSYS Document Format](#page-1163-0) and [Policy Document](#page-1189-0).

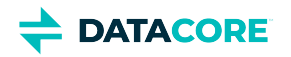

## **Gateway Requirements**

- **[Prerequisites](#page-176-0)**
- [System Requirements](#page-176-1)
	- [Do not install on management node](#page-176-2)
- [Space Requirements](#page-177-0)
	- [Spool space for multipart uploads](#page-177-1)  $\bullet$
	- [Best practice](#page-177-2)
	- [Logging space](#page-177-3)
- [S3 Requirements](#page-177-4)

The Gateway service is essentially a reverse proxy with some protocol inspection duties. As a proxy between the client applications and the storage nodes, its primary duty is to pass bytes from one network adapter to another.

## <span id="page-176-0"></span>**Prerequisites**

Content Gateway requires the following components for installation and operation:

- Swarm Storage cluster implemented with [Storage settings needed by Gateway](#page-178-0)
- $\bullet$ [Elasticsearch cluster installed](#page-121-0) (if using metering data for critical functions such as billing, deploy at least 3 Elasticsearch servers and [set](#page-1092-0)  [up snapshot backups](#page-1092-0) of that data)
- [Search feed defined and enabled](#page-749-0)
- $\bullet$ An [authentication backend,](#page-1161-0) such as LDAP or PAM
- Network time protocol (NTP) server reachable by both Gateway server(s) and Swarm storage nodes
- At least one server on which to install the Content Gateway software

## <span id="page-176-1"></span>**System Requirements**

<span id="page-176-2"></span> $\bigcirc$ 

The system requirements for the Gateway depend on the volume of the traffic and the speed of the upstream network connection to client applications.

### **Do not install on management node**

Content Gateway and the production Elasticsearch cluster need to be on separate machines from the management node (Platform Server or CSN). The management node installs with Service Proxy and a single-node ES, which are dedicated to the Swarm UI.

- Gateway server software:
	- 64-bit Linux operating system, RHEL or CentOS 7
	- Java 8 (earlier and later versions of Java are not supported)
- $\bullet$ Gateway server hardware:
	- Virtual or physical machine
	- 2+ CPU cores
	- 2+ GB RAM
	- $3+ GB$  / tmp space

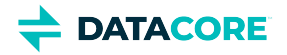

- 2+ GB available disk storage after OS installation (see *Space Requirements* below)
- For high availability and capacity scaling, add the following:
	- Two or more additional Gateways
	- A load-balancing mechanism
- Prevent Gateway clients from making storage requests directly to the back-end storage cluster using one of these methods:
	- (*most common*) Make the Gateway servers dual-homed on the front-end client network and the back-end storage network.
	- Use network filtering to prevent direct user access to the storage cluster and to deploy Gateway servers and storage servers on one subnet.
	- Use VLAN tagging on the Gateway server's network interface to allow one physical interface to carry both front-end and back-end traffic.

## <span id="page-177-0"></span>**Space Requirements**

### <span id="page-177-1"></span>**Spool space for multipart uploads**

The HTTP multipart MIME upload operation requires spool space on the Gateway server; all other operations, including the S3 multipart upload, SCSP multipart writes, and normal whole-object writes, stream through the Gateway and directly to the back-end object storage nodes. HTTP multipart MIME POST requests are used by the upload function in the Content Portal and by HTML form POSTs.

Verify the total free disk space on a Gateway server includes an allowance for the maximum expected to be needed for these requests. To control the spool location and the percentage of disk space that can be used, set the multipartSpoolDir and multipartUsageAllowed in the [gateway] section of the configuration file.

### **Best practice**

If the [Content UI Overview](#page-1293-0) has many users and/or large uploads, increase the available space in the Gateway's spool directory to 32 GB or more and increase the multipartUsageAllowed parameter value.

### <span id="page-177-3"></span>**Logging space**

<span id="page-177-2"></span> $\odot$ 

The Gateway server uses up to 2GB of disk space for application logs and audit logs in the default configuration. The retention time and file size of the historical logs can be changed as required based on the deployment requirements. See *Logging Configuration* [in the Gateway configuration](#page-162-0) section.

## <span id="page-177-4"></span>**S3 Requirements**

Follow these requirements to use S3 with Content Gateway:

- $\bullet$ Enable and configure erasure-coding (EC).
- Size the cluster to support EC; for example, do not attempt to use S3 with inadequate resources, such as 3 chassis and reps=2.

See [Configuring Swarm Storage for Gateway](#page-178-0) and also [Erasure Coding EC](#page-985-0) and [Hardware Setup](#page-61-0) in the Swarm Storage guide.

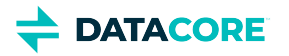

# <span id="page-178-0"></span>**Configuring Swarm Storage for Gateway**

This section provides information specific to running Swarm Storage with Gateway. Install and configure Swarm, the storage cluster (storage nodes running on dedicated hardware) before proceeding.

- [Network Placement](#page-178-1)
	- $\bullet$ **[Caution](#page-178-2)**
- [Domain Management](#page-178-3)
- [Elasticsearch Servers](#page-179-0)
	- [Listing consistency](#page-179-1)
	- [Configuration Requirements](#page-179-2)
		- **[Caution](#page-179-3)**
		- [Note](#page-180-0)

## <span id="page-178-1"></span>**Network Placement**

When deployed with Gateway, the storage nodes should be placed on a network subnet not directly accessible to client applications. All user communications with the storage cluster must go through the Gateway.

## **Caution**

<span id="page-178-2"></span> $\odot$ 

If users are allowed to communicate directly with the storage cluster nodes, they may bypass access security, the business rules for content metadata, and audit logging performed by the Gateway and may render content in the cluster unusable to the Gateway. Only allow direct access to the storage cluster nodes under highly controlled circumstances, such as administrator-only operations or trusted applications.

## <span id="page-178-3"></span>**Domain Management**

The Swarm cluster provides for logical separation of content among multiple tenants through the use of storage domain names. Gateway has the following requirements beyond those for a baseline storage deployment and client usage.

- An administrative domain must be created in the storage cluster.
- $\bullet$ Storage domains must adhere to IANA naming standards (valid DNS names).
- Client applications should specify a storage domain in every request (if not, the request goes to the default domain, with enforceTenancy=True).

The storage domain name for an operation is specified by the client application according to the following precedence from highest to lowest:

- SCSP domain=X query argument
- HTTP X-Forwarded-Host header  $\bullet$
- HTTP Host header

Storage domains in Swarm must resolve to least one IP address ("A" record) for client applications to make use of the Host header to identify the storage domain with most HTTP/1.1 libraries. The resolved IP address should be for a Gateway or some other front-end network appliance such as a load balancer if applicable. Using a DNS round-robin with IP addresses is a valid configuration to use if there are multiple Gateway servers.

This is an example of a *BIND* 9 zone file implementing a wildcard of all storage domains within the cloud.example.com parent DNS domain and points them to the IP address 10.100.100.100.

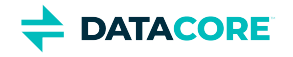

```
$TTL 600 @ IN SOA cloud.example.com. dnsadmin.example.com. (
     2016070201 ; Serial number
    4H ; Refresh every 4 hours<br>1H ; Retry every hour
          ; Retry every hour
     2W ; Expire after 2 weeks
     300 ) ; nxdomain negative cache time of 5 minutes
IN NS ns1.example.com.
* IN A 10.100.100.100
```
In the example zone file, 10.100.100.100 is the IP address used by client applications to communicate with the Gateway or a front-end load balancer. The names [hydrogen2.cloud.example.com](http://hydrogen2.cloud.example.com) and [oxygen.cloud.example.com](http://oxygen.cloud.example.com) both resolve to the same IP address.

## <span id="page-179-0"></span>**Elasticsearch Servers**

When using the S3 storage protocol, the metadata search service must be accessible to the Gateway servers.

When deployed with Gateway, like the storage nodes, the typical placement is on a network subnet not directly accessible to the client applications. There are no end-user supported API calls directly to the metadata search service.

### **Listing consistency**

<span id="page-179-1"></span> $\odot$ 

Search feeds show eventual consistency as content changes, but enabling the [Gateway Configuration](#page-162-0) [s3] option enhancedListingConsistency improves the search-after-create response to the client applications using the Gateway.

## <span id="page-179-2"></span>**Configuration Requirements**

Use these Swarm configuration settings and adhere to the following operational changes when using Swarm Storage with Gateway. These configuration changes refer to the configuration file(s) for Swarm.

- $\bullet$ **CSN** — This is the cluster-wide file: /var/opt/caringo/netboot/content/cluster.cfg
- **Platform Server** This is the cluster-wide file used to deploy, which is located by default here: /etc/caringo/cluster.cfg
- **No platform server** This is the node-specific configuration file: node.cfg

#### <span id="page-179-3"></span>**Caution**  $\bigcirc$

Failure to use these settings and operational changes can prevent Gateway from working properly with the storage cluster.

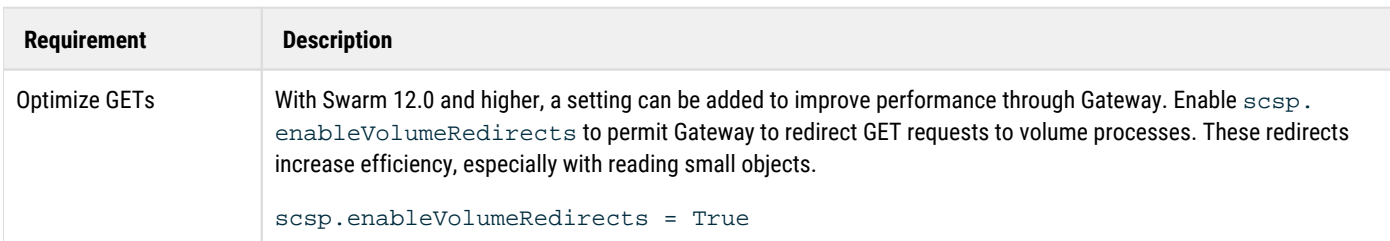
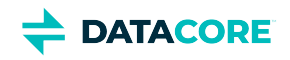

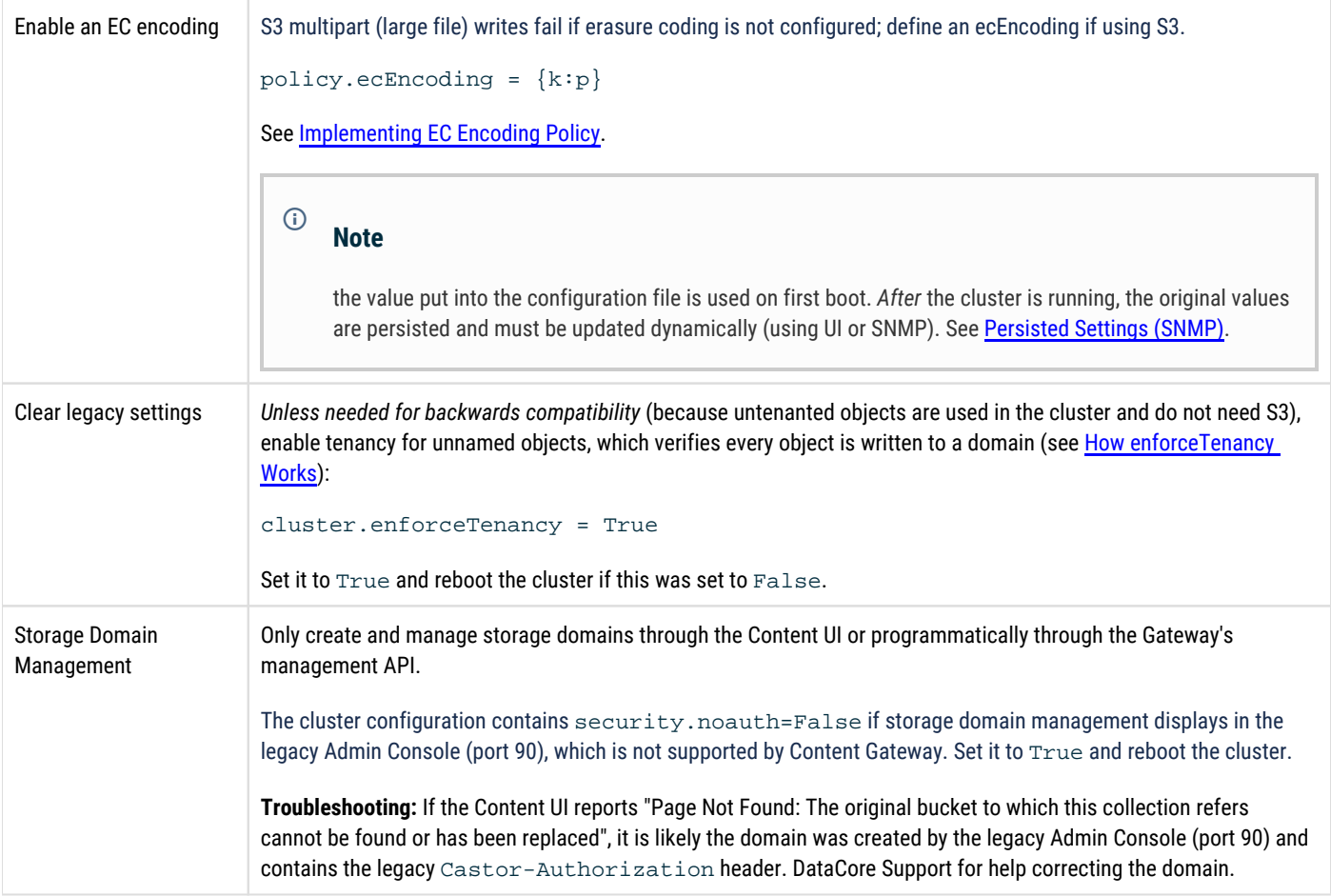

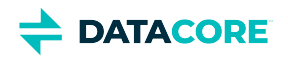

## **Deployment Process**

Following is a high-level view of the nature and order of tasks that need to be performed for a full-stack Swarm implementation.

### **Important**

<span id="page-181-0"></span> $(i)$ 

Complete [Deployment Planning](#page-40-0) in consultation with DataCore Sales and Support before starting these tasks.

- $\bullet$ [Important](#page-181-0)
- [Phase 1: Prepare Environment](#page-181-1)
- [Phase 2: Platform Server and Storage Cluster](#page-181-2)
- [Phase 3: Elasticsearch](#page-182-0)
- $\bullet$ [Phase 4: Content Gateway](#page-182-1)
- [Phase 5: Swarm Clients](#page-182-2)
	- [Optional Swarm Components](#page-182-3)
- [Phase 6: Post-installation](#page-182-4)

### <span id="page-181-1"></span>**Phase 1: Prepare Environment**

The work to prepare the environment must be completed *before* adding any Swarm components:

- Rack and stack hardware designated for Swarm, replacing and upgrading as needed. (See [Hardware Setup](#page-61-0).)
- Upgrade firmware to latest versions:
	- All servers
	- All disk controllers
	- All disk drives
- Configure networking and switches (see [Network Infrastructure](#page-183-0)), including the following:
	- VLAN configuration
	- IGMP snooping disabled (or IGMP querier implemented)
- $\bullet$ Configure IPMI management.
- Provide access for the storage cluster to phone home. (See [Cluster Health Report.](#page-820-0))
- Verify the servers and base operating systems meet the Swarm system requirements. (See [Hardware Requirements for Storage](#page-65-0) and [Hardware Requirements for Elasticsearch Cluster](#page-79-0).)
- Configure IPMI (remote server management)
- Complete licenses and agreements
	- **.** Obtain any needed storage capacity and capability licenses from DataCore. (See [Licensing Swarm](#page-245-0).)
	- A user in the organization must register the Red Hat license and accept the EULA if installing or updating RHEL.
	- Accept the [DataCore EULA](https://info.datacore.com/resources/legal/eula.pdf).

### <span id="page-181-2"></span>**Phase 2: Platform Server and Storage Cluster**

Swarm Platform Server is installed and configured first, so it can install Storage nodes on the designated hardware.

• Install Platform Server. (See [Legacy Platform Implementation](https://perifery.atlassian.net/wiki/spaces/public/pages/2443827795/Legacy+Platform+Implementation).)

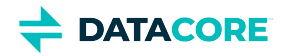

- Configure Platform Server to integrate with the environment.
- Configure Platform Server to boot the current version of Swarm Storage.
- Boot the Storage nodes and configure the cluster-wide settings. (See [Configuring Swarm Storage.](#page-872-0))
- Install the Swarm Storage UI. (See [Swarm Storage UI Installation.](#page-35-0))
- Verify the storage cluster is operational: read, write, and delete test objects
- *Optional*: Install the open-source components to make use of Swarm's exports to Prometheus. (See [Prometheus Node Exporter and Grafana](#page-942-0) .)

### <span id="page-182-0"></span>**Phase 3: Elasticsearch**

Install and configure an Elasticsearch cluster on designated hardware, providing the Storage cluster the search and metrics capabilities.

- Base install the chosen operating system (RHEL/Centos 7.9).
- Install Elasticsearch nodes on designated hardware. (See [Elasticsearch Implementation](#page-121-0).)
- Configure Elasticsearch based on DataCore recommendations. (See [Configuring Elasticsearch](#page-123-0).)
- Create a Search feed to populate the Elasticsearch metadata index. (See [Managing Feeds.](#page-747-0))
- Configure Elasticsearch Curator and Swarm Metrics. (See [Installing Swarm Metrics](https://perifery.atlassian.net/wiki/spaces/DOCS/pages/2443810001/Installing+Swarm+Metrics).)

### <span id="page-182-1"></span>**Phase 4: Content Gateway**

Install and configure Content Gateways, which provide the primary access to the Storage cluster.

- Base install the chosen operating system (RHEL/Centos 7.9).
- Install the Content Gateway. (See [Content Gateway Implementation.](#page-148-0))
- Install the Content UI. (See [Content UI Installation.](#page-31-0))
- Configure basic gateway setup for verification and initialization of primary domain. (See [Gateway Configuration](#page-162-0) and [Configuring Swarm](#page-178-0)  [Storage for Gateway](#page-178-0).)
- Verify the Gateway is operational: read, write, and delete test objects using the Content UI, S3, and SCSP.
- Create the initial domains, with policy definitions. (See [Gateway Access Control Policies](#page-1181-0).)

### <span id="page-182-2"></span>**Phase 5: Swarm Clients**

As fits with the implementation plan, extend access to Swarm storage by installing one or more Swarm client applications, such as the following:

- [SwarmFS Implementation](#page-82-0)
- [FileFly](https://connect.caringo.com/system/files/docs/f/index.html)

<span id="page-182-3"></span> $\bigcirc$ 

### **Optional Swarm Components**

These are optional Swarm components, each with separate distribution packaging and licensing.

### <span id="page-182-4"></span>**Phase 6: Post-installation**

- Conduct performance measurement and tuning.
- Test and debug third-party/custom applications and integration.
- Train administrators and staff.

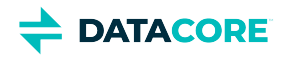

## <span id="page-183-0"></span>**Network Infrastructure**

This section describes how to set up your Swarm network infrastructure in your corporate enterprise.

- [Swarm Network Redundancy Planning](#page-184-0)  $\bullet$
- [Setting up PXE Booting](#page-185-0)  $\bullet$
- [Network Devices and Priority](#page-192-0)  $\bullet$
- $\bullet$ [Setting up the Network Services](#page-193-0)
- [Understanding Swarm in the Network](#page-202-0)
- [Tuning Network Performance](#page-207-0)  $\bullet$
- [Proxying the Swarm Admin Console](#page-212-0)  $\bullet$
- $\bullet$ [IGMP Snooping](#page-213-0)

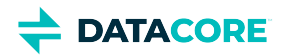

## <span id="page-184-0"></span>**Swarm Network Redundancy Planning**

- ٠ [Network Bonding Modes](#page-184-1)
- [Using Multi-port NICs](#page-184-2)
- [PXE Boot in MLAG Configuration](#page-184-3)

### <span id="page-184-1"></span>**Network Bonding Modes**

Swarm supports the following network port bonding modes (as supported by the Linux kernel):

- active-backup (bonding mode 1)
- balance-alb (bonding mode 6)
- 802.3ad (bonding mode 4)

Bonding mode 6 (balance-alb) is only supported when using a single peer switch. For the requirement of using multiple switch chassis to provide switch layer redundancy, configure Swarm to use bonding mode 1 (active-backup). The customer can also choose bonding mode 4 (802.3ad) to use with further planning and testing.

### **Recommended**

Bonding mode 1 (active-backup) is advised for "out of the box" multi-switch and multi-chassis link aggregation (MLAG) configurations, whereas bonding mode 4 (802.3ad) needs additional configuration on the switch side to function. Since failover and traffic balancing with MLAG are proprietary to switch vendors, it is necessary to review switch capability to determine the appropriate bonding mode for MLAG (i.e., bonding mode 1 (active-backup) or bonding mode 4 (802.3ad).

### <span id="page-184-2"></span>**Using Multi-port NICs**

Swarm bonds the NIC ports and detects and uses a single IP address for the bond definition.

#### **Info**  $\odot$

Multiport network cards (two or more ports per card) are not considered fully redundant when used in Swarm storage hosts.

Multiport NICs experience common failure modes to disconnect a Swarm host. A true 'active-active' design includes the use of separate NICs in the storage hosts to meet that requirement.

### <span id="page-184-3"></span>**PXE Boot in MLAG Configuration**

*PXE passthrough behavior* is important in either an L2 or L3 MLAG configuration. Configuring nodes for network (PXE) boot when 802.3ad and MLAG are in place can be difficult, so planning and testing are critical for such configurations.

### **Note**

The vendor implementations of PXE passthrough for MLAG can differ and may behave inconsistently, therefore active-backup bonding mode is strongly advised in this scenario.

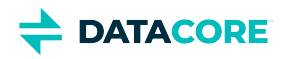

## <span id="page-185-0"></span>**Setting up PXE Booting**

- $\bullet$ [Setting up the DHCP server for PXE booting](#page-186-0)
- [Configuring PortFast on switch ports](#page-187-0)  $\bullet$
- [Configuring the TFTP server](#page-188-0)
- [Setting up a configuration file server](#page-190-0)  $\bullet$
- [Disabling monitor power-saving activation](#page-191-0)  $\bullet$

This section describes how to boot a cluster from the network using the Intel [Preboot Execution Environment](http://en.wikipedia.org/wiki/Preboot_Execution_Environment) (PXE) specification. This booting process (commonly referred to as *network booting*) is supported by most NICs. PXE is one way to boot the storage cluster nodes.

#### **Platform Server**  $\odot$

If using [Platform Server](https://perifery.atlassian.net/wiki/spaces/public/pages/2443828000/Legacy+Swarm+Platform), *skip this section*: the network booting is set up.

- To enable nodes to boot from a USB flash drive, see [Initializing a Storage Cluster](#page-230-0)*.*  $\bullet$
- To enable nodes to boot using a configuration file server, see the section below*.*
- To enable nodes to PXE boot, perform these steps:  $\bullet$
- 1. Configure the DHCP server with next-server and filename parameters.
- 2. Configure PortFast on the switch ports leading to the storage cluster nodes.
- 3. Configure the TFTP server with PXE bootstrap, configuration, and Swarm files.
- 4. Set up the nodes' BIOS configurations for network booting.

#### **Requirement**  $\odot$

Increase the size of the initrd RAM disk to 160MB on the PXE boot server to prevent PXE boot failures. This does not apply if using Platform Server.

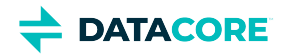

# <span id="page-186-0"></span>**Setting up the DHCP server for PXE booting**

#### **Warning**  $\odot$

Swarm can erase all non-Swarm data on hosts that boot accidentally from the network. When setting up the DHCP server, verify it provides network booting information to the correct network hosts.

The following example shows the configuration lines from the Internet Systems Consortium (ISC) DHCP server that is commonly available on UNIX systems. The next-server parameter defines the IP address of the Trivial File Transfer Protocol (TFTP) server and the filename parameter to define the bootstrap loader program to download as shown below:

```
group {
    next-server 172.16.1.10;
    filename "/pxelinux.0";
    # Hosts allowed to network boot into Swarm
   host clusternode1 { hardware ethernet 00:90:cb:bf:45:26; }
    host clusternode2 { hardware ethernet 00:90:b2:92:09:e4; }
   host clusternode3 { hardware ethernet 00:90:0d:46:7a:b4; }
    }
```
The Swarm nodes are explicitly defined by MAC address to prevent Swarm from initiating an unattended boot by other servers or workstations in this example.

# <span id="page-187-0"></span>**Configuring PortFast on switch ports**

PortFast is a switch port configuration parameter that enables a port to bypass the listening and learning [Spanning Tree s](http://en.wikipedia.org/wiki/Spanning_tree_protocol)tates so the port immediately forwards traffic.

Verify PortFast is configured on the switch ports leading to each node if a storage cluster node is connected to a network switch. The extended time delay can prevent netboot from delivering the Swarm image to a PXE-enabled node in a timely manner if this condition is not met.

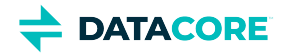

# <span id="page-188-0"></span>**Configuring the TFTP server**

The TFTP server transfers configuration or boot files between systems in a local environment. Configure the TFTP server to load the Swarm software onto the cluster nodes after configuring the DHCP server.

To set up the TFTP server:

- 1. Install and configure TFTP server software on the boot server.
- 2. Create the /tftpboot directory hierarchy.
- 3. Copy the kernel and fsimage files to the **/tftpboot/profiles/castor** directory.

See [DHCP and Boot Server Redundancy](#page-189-0), below.

### **Installing and configuring TFTP**

TFTP server software is available in both free and commercial packages. UNIX distributions commonly include TFTP server software with the standard setup. The tftp-hpa package for UNIX can integrate with Swarm. Source code can be obtained from the Linux Kernel Archives website located at [kernel.org/pub/software/network/tftp.](http://www.kernel.org/pub/software/network/tftp/)

TFTP server software is also available as a binary package in many Linux distributions.

### **Creating the tftpboot directory hierarchy**

Configure the server to access the network boot file directory after installing the TFTP server. This directory is typically labeled **/tftpboot** because TFTP is almost exclusively used for booting network devices.

A sample template is included in the **samples/NetworkBoot** directory of the Swarm software distribution.

### **Copying kernel and fsimage**

The Swarm software distribution media includes the kernel and fsimage files, which contain the Swarm embedded operating system. Copy these files to the **tftpboot/profiles/castor** directory on the TFTP server so they load onto each Swarm node during bootup.

The **tftpboot** directory on the TFTP server should contain these files after copying the directory template and the Swarm software files:

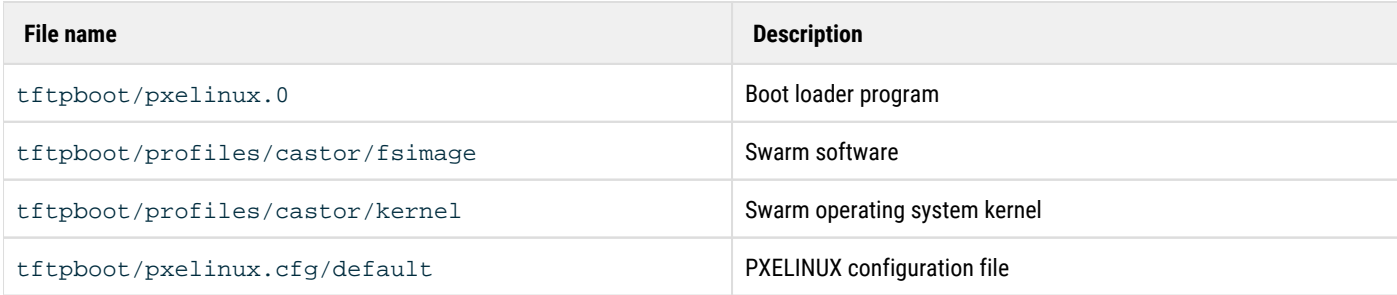

See the documentation and ZIP file in the **samples/Network-Boot** directory on the Swarm distribution media for help with using the PXELINUX boot loader.

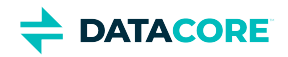

### <span id="page-189-0"></span>**DHCP and boot server redundancy**

Configure both a primary and secondary DHCP server when setting up the DHCP server. This configuration eliminates a single point of failure if one of the servers goes offline for any reason.

- See "Failover with ISC DHCP" at [madboa.com/geek/dhcp-failover](http://www.madboa.com/geek/dhcp-failover/) to set up the ISC DHCP daemon for redundancy.
- $\bullet$ Use the primary and secondary DHCP servers as TFTP servers to provide redundancy at the network booting layer. Set the next-server parameter in each server to specify a separate IP address when setting up the DHCP servers. the primary or secondary DHCP server handles the PXE boot when it answers a DHCP query.
- Verify the TFTP boot servers are located in the same broadcast domain (or VLAN) as the Swarm nodes or enable a DHCP relay server on the VLAN to prevent any network interruptions.

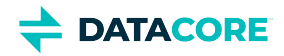

## <span id="page-190-0"></span>**Setting up a configuration file server**

#### **Platform Server**  $\odot$

Skip this section if using **Platform Server**: the centralized configuration is set up.

Swarm supports centralized node configuration files on an HTTP or FTP server. This method allows booting from a network or a standard USB flash drive. A centralized configuration file server simplifies storage cluster administration by supporting configuration file updates and providing a method to group similar node configurations together.

Set the value of the **castor\_cfg** kernel configuration parameter to a URL that targets the configuration list file to implement a configuration file server as described below.

#### **PXE boot example**

This is an example PXELINUX configuration file located in the **tftpboot/pxelinux.cfg** directory on the TFTP boot server.

```
default profiles/castor/kernel
append initrd=profiles/castor/fsimage ramdisk_size=160000 root=/dev/ram0 
 castor_cfg=http://172.16.1.200/castor/cfg-list.txt
```
#### **USB boot loader example**

This is an example section of the syslinux.cfg located in the root directory on the USB flash drive:

```
label normal
 kernel kernel
  append initrd=fsimage ramdisk_size=160000 root=/dev/ram0 
   castor_cfg=http://172.16.1.200/castor/cfg-list.txt
```
#### **Configuration list file example**

The **castor\_cfg** kernel configuration parameter specifies a file containing a list of URLs for all configuration files to be loaded by a Swarm node. Swarm configuration files are evaluated in the order in which they are listed in the configuration list file.

Although Swarm configuration settings can be defined multiple times, the last definition is used. By redefining the settings, configuration files can be layered so they contain generally applicable values for a cluster, a group of similar nodes, and values specific to one node.

Example of URLs in a configuration list file:

```
http://172.16.1.200/castor/cluster.cfg 
http://172.16.1.200/castor/subcluster.cfg 
http://172.16.1.200/castor/testnode.cfg
```
Each of the configuration files in the list file uses the same format as the Swarm node.cfg file.

See the **/caringo/node.cfg.sample** in the Swarm software distribution.

*See [Managing Configuration Settings](#page-873-0).*

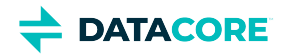

## <span id="page-191-0"></span>**Disabling monitor power-saving activation**

Add the following kernel option to the APPEND line in either the **syslinux.cfg** file on the Swarm USB key or in the PXE boot configuration file to disable the monitor power-saving feature from activating while connected to a Swarm storage node.

This parameter tells the kernel to stop blanking the console when enabled:

#### consoleblank=0

This feature defaults to 10 minutes. A value of 0 disables the blank timer. Listed below are examples:

#### **PXE boot example**

This is a PXELINUX configuration file from the **tftpboot/pxelinux.cfg** directory on the TFTP boot server with the console power saver disabled.

```
default profiles/castor/kernel
append initrd=profiles/castor/fsimage consoleblank=0 ramdisk_size=160000 root=/dev/ram0 
 castor_cfg=http://172.16.1.200/castor/cfg-list.txt
```
#### **USB boot loader example**

This is a section of the **syslinux.cfg** contained in the root directory on the USB flash drive with the console power savings disabled.

```
label normal
 kernel kernel
  append initrd=fsimage consoleblank=0 ramdisk_size=160000 root=/dev/ram0 
   castor_cfg=http://172.16.1.200/castor/cfg-list.txt
```
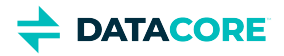

## <span id="page-192-0"></span>**Network Devices and Priority**

By default, all Swarm Ethernet network adapters are encapsulated into a redundant bond interface where one device is active and the remaining devices are backups. In this default mode, the first network device is the preferred device. Override this behavior by:

- $\bullet$ Excluding a network adapter from use, such as an [intelligent platform management interface](http://en.wikipedia.org/wiki/Intelligent_Platform_Management_Interface) (IPMI) card.
- $\bullet$ Changing the preferred network adapter for network load management.
- Bonding multiple adapters together for increased throughput (such as *NIC teaming*).

To override the network adapter, configure the switch ports to the appropriate mode. Swarm supports these Linux bonding driver modes:

- **active-backup** (Active-backup)
- **balance-alb** (Adaptive load balancing)
- **802.3ad** (IEEE 802.3ad)

To override the Swarm default network device settings, edit one of the following boot configuration files:

- **syslinux.cfg** if the node is booting from the USB flash drive
- **pxelinux.cfg** if the node is booting from the network

In the configuration file, a kernel parameter named **castor\_net** is included in the append clause. **castor\_net** allows specifying both the bonding mode for the adapters as well as a comma-separated ordered list of the network devices Swarm can use. The first device in the list is the preferred interface used when online.

#### **Important**  $\bigcap$

The list of network devices *must* use the adapter names assigned by Swarm. To locate the current list of adapter names and MAC addresses, boot the node from the Swarm USB drive to access the [System Menu](#page-225-0).

Swarm assigns device names to adapters based on a sorted list of MAC addresses. Adding network hardware can change the assignment order.

Below are some examples of assigning device names in the configuration file. The other portions of the append clause are abbreviated for clarity. Note the trailing colon after the bonding mode:

```
append initrd=... castor_net=active-backup:eth1,eth0 
append initrd=... castor_net=balance-alb:eth0,eth1 
append initrd=... castor_net=802.3ad:eth1,eth0 
append initrd=... castor_net=eth1,eth2 
append initrd=... castor_net=802.3ad:
```
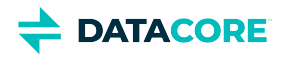

## <span id="page-193-0"></span>**Setting up the Network Services**

This section describes how to set up the network services for a storage cluster.

### **Platform Server**

<span id="page-193-1"></span> $\odot$ 

 $\bullet$ 

 $\bullet$ 

*Skip this section* if using **Platform Server**: network services are set up.

- $\bullet$ [Platform Server](#page-193-1)
- $\bullet$ [Setting up NTP for time synchronization](#page-194-0)
	- $\bullet$  [NTP 3.0](#page-194-1)
- $\bullet$ [Setting up DHCP for IP address administration](#page-195-0)
	- [Setting up DNS for name resolution](#page-196-0)
		- [Best practice](#page-196-1)
		- **[Best practice](#page-196-2)**
- [Preparing for domains](#page-197-0)  $\bullet$
- [Setting up a Syslog Server for Critical Alerts](#page-198-0)  $\bullet$ 
	- [Setting up SNMP for monitoring](#page-199-0)
		- [Disabling SNMP](#page-199-1)
- [Setting up network load balancing](#page-200-0)
- [Setting up the network interfaces](#page-201-0)

**DATACORE** 

# <span id="page-194-0"></span>**Setting up NTP for time synchronization**

The Network Time Protocol (NTP) server provides time synchronization between the cluster nodes, which is critical for many Swarm components. For best results, configure multiple NTP servers in close proximity to a cluster. For example, use the [NTP Pool Project's continental zones](http://www.pool.ntp.org/zone/@), which are pools of NTP servers.

One or more trusted NTP servers, such as dedicated hardware solutions on the internal network or publicly available NTP servers, are required in a storage cluster. This configuration is required, verifying the internal clocks in all nodes are synchronized with each other.

Add trusted NTP servers to the cluster by adding the IP addresses or host names in the network.timeSource parameter located in the node configuration files if available. The parameter value is a list of one or more NTP servers (either host names or IP addresses) separated by spaces. For example, to add a second NTP server IP address, use the following syntax:

network.timeSource = 10.20.40.21 10.20.50.31

The node must be able to resolve host names using a DNS server to add an NTP server host name. Use this syntax:

network.timeSource = ntp1.example.com ntp2.example.com

*See [Configuring an External Time Server.](#page-922-0)*

#### <span id="page-194-1"></span>**NTP 3.0**  $\odot$

NTP 3.0 included a design limitation causing the time value to wrap in the year 2036. NTP cannot correct the time if the BIOS clock in a cluster node is set beyond this wrap point. Verify the BIOS clocks in all nodes are set to a year prior to 2036 before booting Swarm in a cluster. This issue was resolved in NTP 4.0.

The node does not boot if the configured NTP server(s) cannot be reached. See [Configuring a Node without NTP](#page-922-0) if the cluster nodes cannot access an external or internal NTP server.

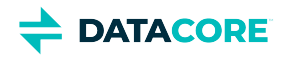

# <span id="page-195-0"></span>**Setting up DHCP for IP address administration**

The Dynamic Host Configuration Protocol (DHCP) server provides IP addresses to the cluster nodes and other devices enabled as DHCP clients. While Swarm nodes are not required to have static IP addresses to discover and communicate with each other, administrators may find it easier to manage and monitor a cluster where each node receives a predetermined IP address.

Configure this option using DHCP:

- 1. Map the Ethernet media access control (MAC) address of each node to a static IP address.
- 2. Configure the DHCP server to provide *each node* with an IP address for each of these:
	- network mask
	- $\bullet$ default gateway
	- $\bullet$ DNS server

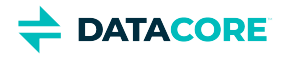

## <span id="page-196-0"></span>**Setting up DNS for name resolution**

The Domain Name Service (DNS) is used to resolve host names into IP addresses. While DNS is not required for Swarm nodes to communicate with each other, DNS can be very useful for client applications to reach the cluster. DNS is one method to use to enable access to objects over the Internet if using named objects.

### **Best practice**

Although client applications can initiate first contact with any node in the storage cluster – even choosing to access the same node every time – best practice is for the node of first contact to be distributed evenly around the cluster.

For example:

<span id="page-196-1"></span>Œ

- $\bullet$ Define multiple DNS entries ("A" or ["CNAME](http://en.wikipedia.org/wiki/CNAME_record)" records) that specify the IP address for the same Swarm first contact node.
- Use multiple IP addresses for a DNS entry to create a DNS round-robin that provides client request balancing.

See the DNS software documentation for how to use "A" records and "CNAME" (alias) records.

Swarm requires a DNS server to resolve host names in the configuration file. For example, add a host name to the NTP list or the log host (such as ntp.pool.org) for name resolution. The DNS server needs to be set in the Swarm configuration file. In contrast, applications must resolve Swarm domain names to find the storage cluster. These unique requirements are most likely addressed using different DNS servers.

The following example shows the entries in the Internet Systems Consortium (ISC) BIND DNS software configuration file for three node IP addresses tied to one name.

```
Swarm 0 IN A 192.168.1.101
       0 IN A 192.168.1.102
       0 IN A 192.168.1.103
```
In this example, the [Time To Live](http://en.wikipedia.org/wiki/Time_to_live) (TTL) value for each of the records in the round-robin group is very small (0-2 seconds). This configuration is necessary so clients who cache the resolution results quickly flush them. This process allows the first contact node to be distributed and allows a client to move quickly to another node if the first contact node is unavailable.

### **Best practice**

<span id="page-196-2"></span> $\odot$ 

Applications are recommended to implement robust mechanisms such as [Zero Configuration Networking](http://zeroconf.org/) for distributing the node of first contact and skipping failed nodes. An administrator can use DNS to assist with less complex applications.

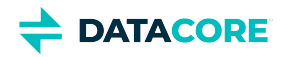

# <span id="page-197-0"></span>**Preparing for domains**

To allow clients to access named objects over the Internet, enable incoming HTTP requests to resolve to the correct domain. (A cluster can contain many *domains*, each of which can contain many *buckets*, each of which can contain many named objects.) Cluster and domain names should both be Internet Assigned Numbers Authority (IANA) compatible host names, such as cluster.example.com.

For example, a client application can create an object with a name such as:

cluster.example.com/marketing/photos/ads/object-naming.3gp

In this example, cluster.example.com is the domain name, marketing is the name of a bucket, and photos/ads/object-naming. 3gp is the name of an object. Set up the network so the host name in the HTTP request maps correctly to the object's domain name. The cluster name is not required.

To enable clients to access a named object:

- 1. Set up host files to map domain names to IP address(es) of the first contact node.
	- For a Linux system, configure the **/etc/hosts** file.
	- For a Windows system, configure the **%SystemRoot%\system32\drivers\etc\hosts** file. Example of a configured hosts file:

192.168.1.111 cluster.example.com 192.168.1.112 vault.example.com

- 2. Define multiple DNS entries ("A" or "CNAME" records) that identify the IP address(es) of the first contact node in the storage cluster. This process creates a DNS round-robin that provides client request load balancing.
	- For help setting up DNS for Swarm, see *Setting up DNS for name resolution*, above.
	- For information about setting up a DNS server, see the DNS software documentation.

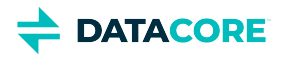

# <span id="page-198-0"></span>**Setting up a Syslog Server for Critical Alerts**

A syslog server must be set up to capture critical operational alerts from the nodes in a storage cluster. The server captures messages sent by the Swarm nodes on UDP port 514.

See [Configuring External Logging](#page-924-0) on configuring an rsyslog server and the log.host and log.level parameters used to send Swarm messages to a syslog server.

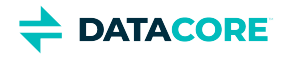

# <span id="page-199-0"></span>**Setting up SNMP for monitoring**

Swarm provides monitoring information and administrative controls using the Simple Network Management Protocol (SNMP). Using an SNMP console, an administrator can monitor a storage cluster from a central location.

#### <span id="page-199-1"></span>**Disabling SNMP**  $\odot$

Disable the Swarm Storage setting snmp.enabled (v12.0) if SNMP needs to be disabled cluster-wide, such as for a security need or using Swarm in containers.

Swarm uses an SNMP [management information base](http://en.wikipedia.org/wiki/Management_information_base) (MIB) definition file to map SNMP [object identifiers](http://en.wikipedia.org/wiki/Object_identifier) (OIDs) to logical names. The MIB can be located in one of two locations, depending on the configuration:

- $\bullet$ The aggregate MIB for the entire cluster is located at /usr/share/snmp/mibs if cluster nodes boot from a Platform Server.
- $\bullet$ The MIB is located in the root directory of the Swarm software distribution if cluster nodes *do not* boot from a Platform Server.

*See [Using SNMP with Swarm.](#page-1070-0)*

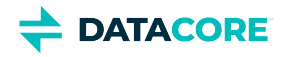

# <span id="page-200-0"></span>**Setting up network load balancing**

Although the Swarm Storage Cluster nodes interact with client applications using the HTTP communication protocol, the nodes operate differently from traditional web servers. Placing storage nodes behind an HTTP load balancer is usually an unnecessary configuration. A properly configured load balancer can add value-added services like SSL off-load and centralized certificate management.

During normal operations, a storage node routinely redirects a client to another node within the cluster. The client must initiate another HTTP request to the redirected node when this process occurs. Any process that virtualizes the storage node IP addresses or attempts to control the nodes connected to the client generates communication errors.

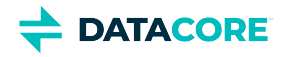

## <span id="page-201-0"></span>**Setting up the network interfaces**

Gigabit Ethernet or faster NICs provide the recommended 1000 Mbps data communications speed between storage cluster nodes. Swarm automatically uses multiple NICs to provide a redundant network connection.

Connect the NICs to one or more interconnected switches in the same subnet to implement this feature.

*See [Switching Hardware](#page-202-0).*

# <span id="page-202-0"></span>**Understanding Swarm in the Network**

This section provides a high-level overview of setting up a storage cluster in a network.

- **[Sample Networks](#page-203-0)**
- [Layer 3 Switching and Routing](#page-204-0)  $\bullet$
- [Switching Hardware](#page-205-0)  $\bullet$
- $\bullet$ **[Internet Deployments](#page-206-0)**

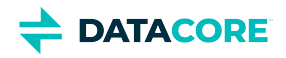

## <span id="page-203-0"></span>**Sample Networks**

The following illustration shows a network where the storage cluster nodes and clients are located in the same subnet using a 1000 Mbps switch. This network is easy to set up and requires basic hardware components, but does not offer any traffic separation between the Swarm nodes and the remaining network.

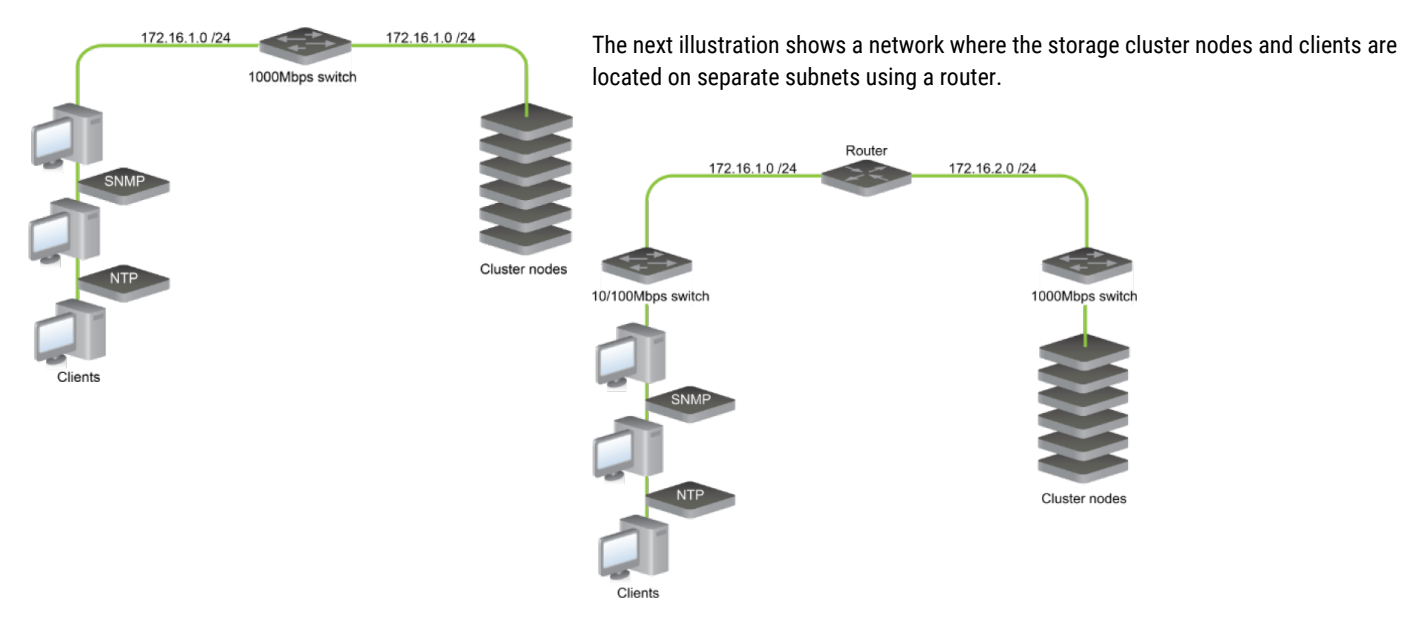

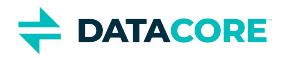

# <span id="page-204-0"></span>**Layer 3 Switching and Routing**

A router or an [Open Systems Interconnection \(OSI\) layer 3](http://en.wikipedia.org/wiki/OSI_model) switch routes network packets between subnets. A router segregates network traffic by filtering packets based on the targeted subnets. Separating the subnets provides the Swarm nodes with a stable network bandwidth so the multicast and unicast traffic between each node in a storage network does not interfere with the systems and devices in the corporate network.

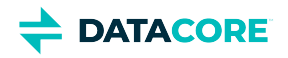

# <span id="page-205-0"></span>**Switching Hardware**

If client workstations are configured with 100 Mbps network interface controllers (NICs) or cannot effectively use more than 100 Mbps of bandwidth, connecting these systems to 1000 Mbps Ethernet switches may not be cost-effective. In this case, consider connecting these workstations to a separate Ethernet switch that supports the slower bandwidth speed.

Many client workstations are configured with 100 Mbps NICs and it may not be cost-effective to connect these workstations to 1000 Mbps ports. The operating systems and applications running on these workstations may be unable to use more than 100 Mbps of bandwidth effectively.

The following network architecture has the client workstations, application servers, and Swarm storage nodes isolated on switches that support the maximum bandwidth speeds.

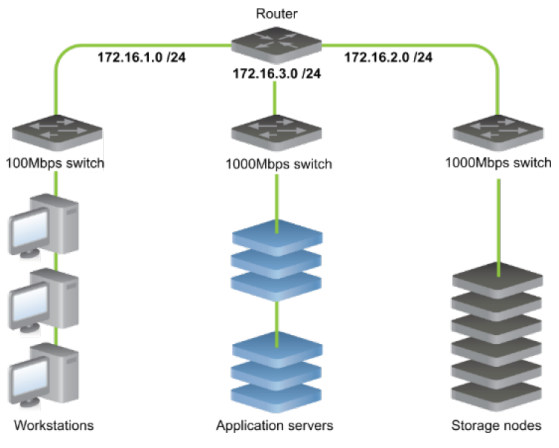

Using advanced switches supporting multiple routing capabilities, network segments can be isolated as [Virtual LANs](http://en.wikipedia.org/wiki/Virtual_LAN) (or *VLANs*) on the same device.

Design the Swarm storage network subnet to incorporate redundant switches to provide high availability when a switch fails. A redundant path provides uninterrupted data communications between the nodes if a switch fails for any reason when Swarm nodes are connected to multiple network switches. Deploying Swarm in a multiple switch environment (or [switched fabric](http://en.wikipedia.org/wiki/Switched_fabric)) requires planning and an understanding of the corporate IT structure.

The bandwidth in the switched fabric needs to *exceed* the port speed on each switch to provide effective data communications between each switch port. Contact the switch provider for information about proprietary software or implementing [link aggregation](http://en.wikipedia.org/wiki/Link_aggregation) in the Swarm network.

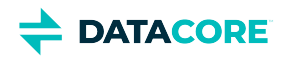

# <span id="page-206-0"></span>**Internet Deployments**

When deploying any service on the Internet or within an extensive enterprise wide area network (WAN), network security is a top priority. In these situations, install a firewall or filtering router in front of the storage cluster nodes to control the types of traffic and requests that access the cluster nodes.

The following illustration shows a firewall that allows requests on TCP port 80, the default Simple Content Storage Protocol (SCSP) port. If the SCSP port value set in the storage cluster node or cluster configuration file is not port 80, reset the firewall TCP port to match the value in the configuration file.

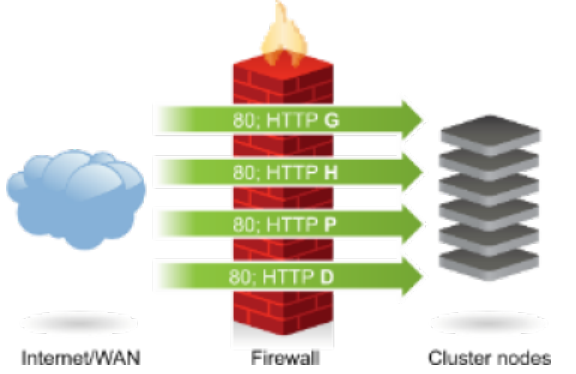

Additional configuration is required to allow the supported SCSP methods if the firewall can examine HTTP request content or traffic on [OSI layer 7](http://en.wikipedia.org/wiki/OSI_model) (the Application layer).

- $\bullet$ To present a cluster as a read-only device to external clients, block the POST and DELETE requests to prevent updates to the cluster.
- $\bullet$ To prevent client access to the Node Status window in the Swarm Admin Console, configure the firewall to deny "GET /" requests to the cluster nodes.
- $\bullet$ To prevent unauthorized access to the Swarm Admin Console, block Internet access to the Swarm Admin Console port (default TCP port 90) and the SNMP port (UDP port 161). Wide area networks (WANs) may require additional restrictions to prevent access to specific administrative networks or workstations.
- $\bullet$ To minimize the client impact of hardware failures, deploy devices in redundant pairs when adding security devices such as firewalls into the network architecture.

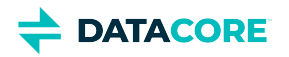

## <span id="page-207-0"></span>**Tuning Network Performance**

- [Important](#page-207-1)
- [Running Benchmarks](#page-208-0)
	- $\bullet$ [Best practice](#page-208-1)
		- [Benchmark prep](#page-208-2)
- [Enable Jumbo Frames](#page-208-3)
	- [Important](#page-208-4)  $\bullet$
	- **[Caution](#page-208-5)**
- [Change sysctl Settings](#page-209-0)
	- [RHEL 7](#page-209-1)
	- [Gateway components and clients](#page-209-2)
		- [Modified /etc/sysctrl.conf](#page-210-0)
	- [Important](#page-210-1)
	- [Swarm storage nodes](#page-210-2)
- $\bullet$ [Set Buffer Size](#page-210-3)

Network tuning is beyond the scope of Swarm Storage, but it is an important part of the implementation. Contact DataCore for assistance with network tuning.

Linux networking is configured to optimize reliability by default, not performance, which becomes apparent with GbE adapters: the kernel's send /receive buffers, TCP memory allocations, and packet backlog are generally too small. Tuning can significantly improve performance with gigabit Ethernet.

### **Important**

<span id="page-207-1"></span> $\bigcirc$ 

Run benchmarks on non-Swarm nodes in the network for best results, using tools such as FTP to perform data transfers to measure performance. After settings are optimized for non-Swarm systems in the network environment, apply those settings to the Swarm nodes in the cluster.

Intel includes a README for Linux outlining recommendations for each GbE controller. Refer to the documentation supplied by the manufacturer of the controller.

These are the most important performance-tuning changes to make (per Intel's ixgb driver documentation), in order of greatest impact:

- 1. Enable **jumbo frames** on the local hosts and switches.
- 2. Use **sysctl** to tune the Linux kernel settings.

See [Performance tuning: Intel 10-gigabit NIC](http://dak1n1.com/blog/7-performance-tuning-intel-10gbe/), which incorporates the tuning recommendations [cited in the Intel documentation.](https://downloadmirror.intel.com/22919/eng/README.txt)

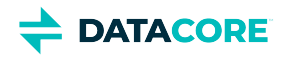

### <span id="page-208-0"></span>**Running Benchmarks**

### **Best practice**

Change one setting at a time, running benchmarking tools (such as  $i$ perf and  $n$ etperf) to determine the impact of the change.

Temporarily disable  $irq$ balance and  $cpuspeed$  on the Linux-based test client(s) to maximize network throughput and allow the best results before starting any benchmarks:

#### <span id="page-208-2"></span>**Benchmark prep**

<span id="page-208-1"></span> $\odot$ 

```
service irqbalance stop
service cpuspeed stop
chkconfig irqbalance off
chkconfig cpuspeed off
```
### <span id="page-208-3"></span>**Enable Jumbo Frames**

*Run a benchmark so the performance impact can be confirmed before proceeding.*

Increase the value of the maximum transmission unit (MTU) to enable jumbo frames. TCP uses the MTU to determine the maximum size of each packet in any transmission.

#### <span id="page-208-4"></span>**Important**  $\odot$

Update this setting across all components of the Swarm implementation, including all switches and nodes.

<span id="page-208-5"></span>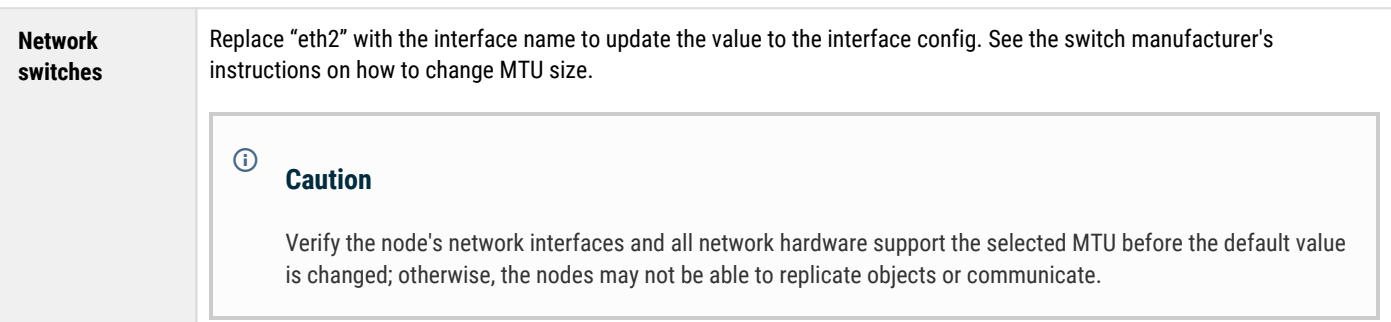

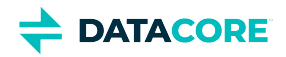

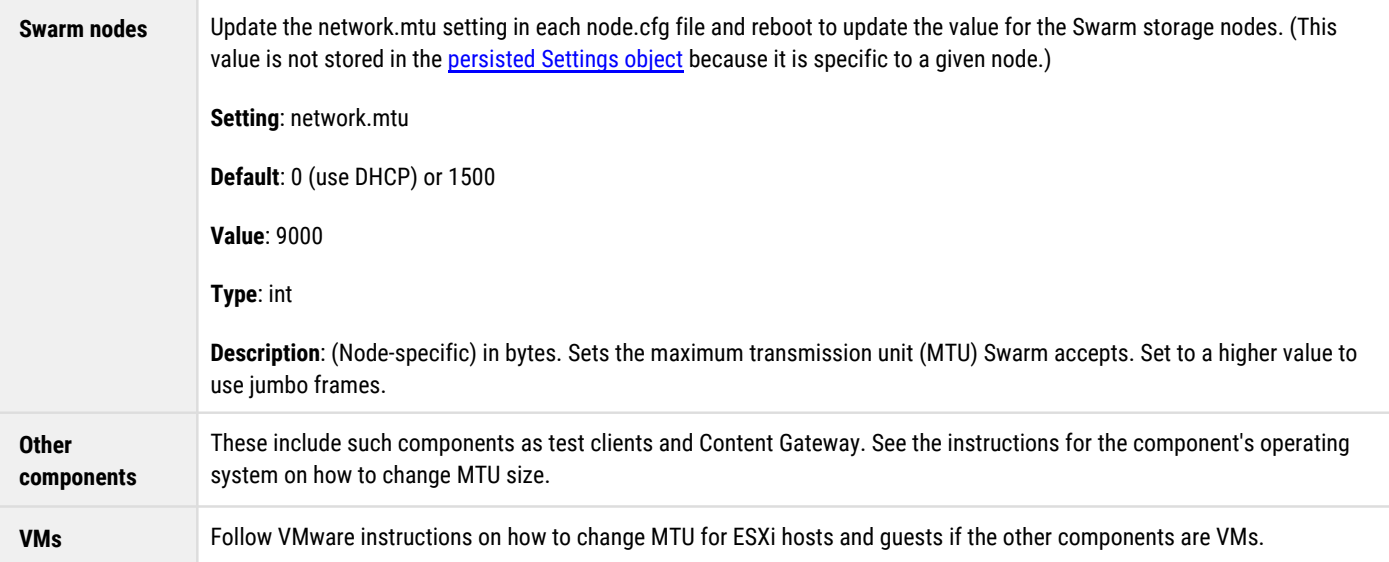

### <span id="page-209-0"></span>**Change sysctl Settings**

*Run a benchmark so the performance impact can be confirmed before proceeding.*

Optimize the core memory settings in the Linux kernel next.

#### <span id="page-209-1"></span>**RHEL 7**  $\odot$

In RHEL 7, system tunables are set in the **/etc/sysctl.d/** directory, and they may be specified in more than one configuration file in this directory. The ordering logic determines which is used, so verify changes are not being overridden. See [https://access.redhat.com](https://access.redhat.com/solutions/800023) [/solutions/800023](https://access.redhat.com/solutions/800023).

### <span id="page-209-2"></span>**Gateway components and clients**

Here is a modified **/etc/sysctl.conf**, which can be applied as sysctl changes. Swarm-specific recommendations are grouped at the end. Follow the operating system's recommendations and instructions for modifying sysctl settings.

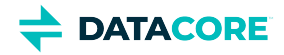

#### <span id="page-210-0"></span>**Modified /etc/sysctrl.conf**

```
# -- tuning -- #
# Increase system file descriptor limit
fs.file-max = 65535
# Increase system IP port range to allow more concurrent connections
net.ipv4.ip_local_port_range = 1024 65000
# -- 10gbe tuning from Intel ixgb driver README -- #
# turn off selective ACK and timestamps
net.ipv4.tcp_sack = 0
net.ipv4.tcp_timestamps = 0
# memory allocation min/pressure/max.
# read buffer, write buffer, and buffer space
net.ipv4.tcp_rmem = 10000000 10000000 10000000
net.ipv4.tcp_wmem = 10000000 10000000 10000000
net.core.rmem_max = 524287
net.core.wmem_max = 524287
net.core.optmem_max = 524287
# Caringo-specific recommended values:
net.ipv4.tcp_mem = 134217728 134217728 134217728
net.core.rmem_default = 134217728
net.core.wmem_default = 134217728
net.core.netdev_max_backlog = 300000
```
These kernel updates are hardware/machine specific, so they are not saved to the cluster persistent settings.

#### <span id="page-210-1"></span>**Important**  $\odot$

Swarm fails to start if an I/O error occurs while reading a sysctl setting.

### <span id="page-210-2"></span>**Swarm storage nodes**

There are per-chassis settings for network tuning available to set in the node.cfg file and can apply dynamically using SNMP. For sysctl-like and other buffer settings, it is possible to change them using SNMP, but these values are not stored in the [persisted Settings object](#page-902-0) because they are specific to a given chassis.

<span id="page-210-3"></span>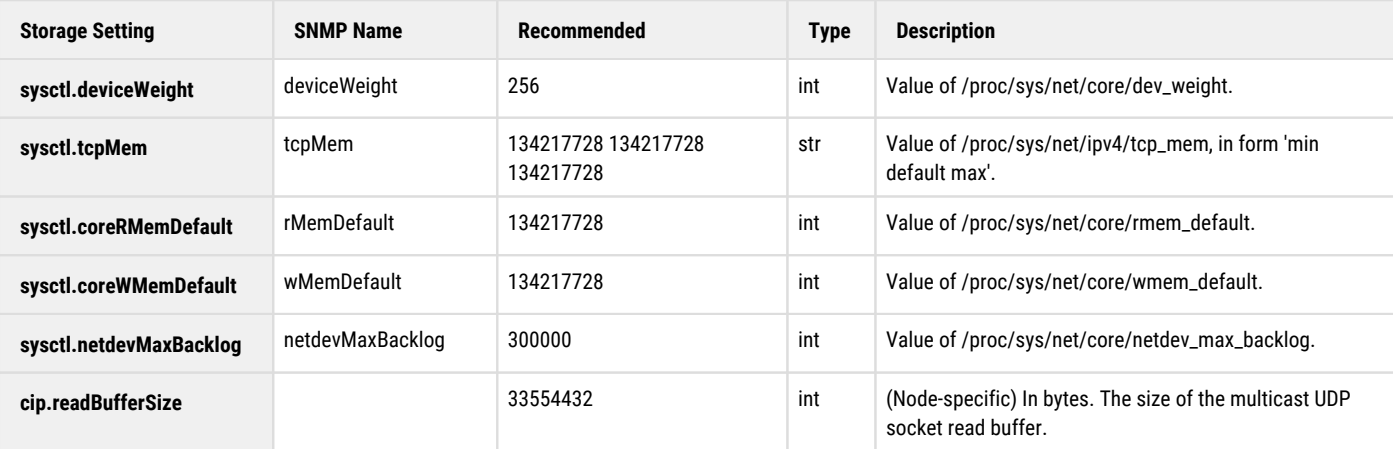

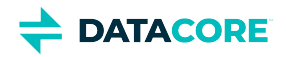

### **Set Buffer Size**

*Run a benchmark so the performance impact can be confirmed before proceeding.*

Swarm supports a limited number of tunable settings, such as buffer size.

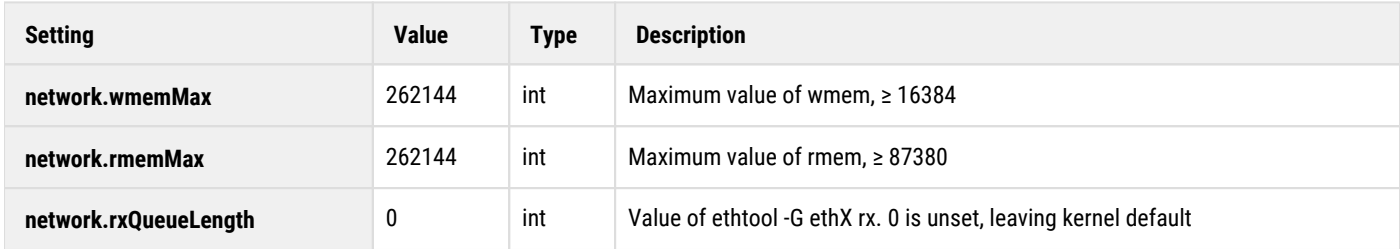

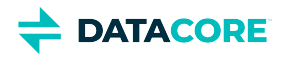

# <span id="page-212-0"></span>**Proxying the Swarm Admin Console**

Administrators running Swarm on a private, protected network may choose to allow clients on the external network to view the Swarm console without providing them access to the nodes themselves on the private network. Perform this by proxying the console from a privileged server that straddles the internal and external networks.

From a server running [Apache HTTP Server](http://httpd.apache.org/), the following rewrite rule for URLs can be applied using the [mod\\_rewrite m](http://httpd.apache.org/docs/2.2/mod/mod_rewrite.html)odule:

```
<Location /storage/> 
 RewriteEngine On RewriteRule ./storage/([ /]+)/(.)$ http://$1:90/$2 [P,L] 
</Location>
```
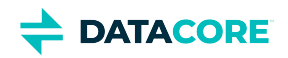

# <span id="page-213-0"></span>**IGMP Snooping**

- $\bullet$ [Disabling IGMP snooping](#page-214-0)
	- [Warning](#page-214-1)
- $\bullet$ [Enabling an IGMP querier](#page-215-0)
- $\bullet$ [Node logging of IGMP snooping](#page-216-0)

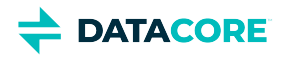

# <span id="page-214-0"></span>**Disabling IGMP snooping**

Managed switches may implement IGMP snooping to direct multicast traffic to ports. The purpose of IGMP snooping is to block unnecessary multicast traffic from hosts who are not interested in the traffic. The switch forwards multicast traffic out to ports where it heard an IGMP join message within a configurable time (typically around 5 minutes).

Swarm nodes are recommended to exist in a separate private VLAN so there are no other hosts in the broadcast domain. Disable IGMP snooping from the Swarm nodes' VLAN because there is no benefit to having IGMP snooping configured in a VLAN solely including Swarm products.

Configure an IGMP querier for the cluster's multicast group(s) if IGMP snooping from the VLAN cannot be disabled.

### **Warning**

<span id="page-214-1"></span> $\odot$ 

Enabling IGMP snooping without an IGMP querier results in nodes that cannot communicate with each other.

See the router documentation for details on enabling an IGMP querier.

For more information on IGMP Snooping, see [RFC 1112](https://tools.ietf.org/html/rfc1112), [RFC 2236](https://tools.ietf.org/html/rfc2236), and [RFC 3376](https://tools.ietf.org/html/rfc3376).

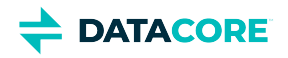

# <span id="page-215-0"></span>**Enabling an IGMP querier**

When a Swarm node joins a cluster, it sends an initial set of unsolicited join requests for the configured multicast group. At that point, all Swarm nodes are visible from the Swarm Admin Console of all other nodes. IGMP queriers periodically send another query to see if there are any hosts still interested in the multicast group. As required by the IGMP RFCs, Swarm nodes do not send addition unsolicited join requests. If there is no querier for that multicast group in the network, the switch stops forwarding multicast traffic for that particular group out of that particular switch port when the switch timer for that multicast group runs out. After the timeout, all Swarm nodes appear to be unable to contact each other because the router did not send a query to prompt a subsequent join by the Swarm node.

Some switches are configured to act as IGMP queriers in an IPv4 network for multicast group memberships, but other switches are not unless configured appropriately. Since multicast routing is not configured by default on all switches, an IGMP querier may not exist on the network unless one has been configured.

Swarm can be configured to perform this function if a querier is not available in the network. Swarm elects a node in the cluster to act as an IGMP querier when configured, guaranteeing multicast membership queries are sent so cluster operation can continue. The Swarm IGMP querier has no impact on networks with IGMP Snooping disabled.

To enable an IGMP querier on the Swarm cluster itself, set it via the SNMP MIB entry networkIGMPTimeout and enable the [network.igmpTimeout](#page-879-0)  configuration parameter in Swarm.
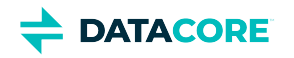

# **Node logging of IGMP snooping**

To help identify cluster networks where IGMP snooping is enabled *without* an IGMP querier, a node logs a critical error on the Swarm Admin Console and in the syslog, recommending administrators check for the presence of IGMP snooping. The node does this when these conditions occur:

- $\bullet$ It previously multicasted to a node.
- $\bullet$ It can no longer multicast to that node.
- $\bullet$ It still unicasts to that node.

Swarm uses IGMPv2 responses to host membership queries by default. The igmpVersion parameter can be used to force the use of version 1, 2, or 3.

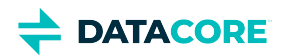

## **Storage Implementation**

This section covers Swarm infrastructure and implementation:

- **Network:** Set up the Swarm network: it provides examples of a network configuration and describes how to set up your Swarm network infrastructure, including the network services, system booting, and the network devices.
- **Hardware:** Select system and storage hardware, with requirements and recommendations on how to set up the hardware devices in your storage cluster
- $\bullet$ **Installation:** Install and configure a basic storage cluster, including information about licensing, booting your Swarm nodes, using the System Menu, and using Syslog.

*See also these sections:*

- *[Swarm Storage Release Notes](#page-1391-0)*  $\bullet$
- *[Swarm Storage Cluster](#page-858-0) (configuration and administration)*  $\bullet$
- *[Storage SCSP Development](#page-380-0)*

#### **Tip**

Take advantage of the technical training videos available.

**[Training video topics](https://www.datacore.com/support/training/)** cover Swarm components, administration, management, APIs, and user interfaces.

- [Installing and Initializing Swarm Storage](#page-218-0)
- [Swarm Passwords](#page-240-0)
- [Licensing Swarm](#page-245-0)
- [Implementation Checklist](#page-251-0)
- [Drive Identification Plugin](#page-253-0)
- [Configuring Swarm for Gateway](#page-255-0)

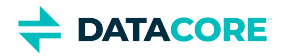

## <span id="page-218-0"></span>**Installing and Initializing Swarm Storage**

This section describes how to set up and configure a storage cluster. To upgrade an existing storage cluster, see [How to Upgrade Swarm](#page-2-0).

For installing Swarm for the first time, the general path depends on the configuration:

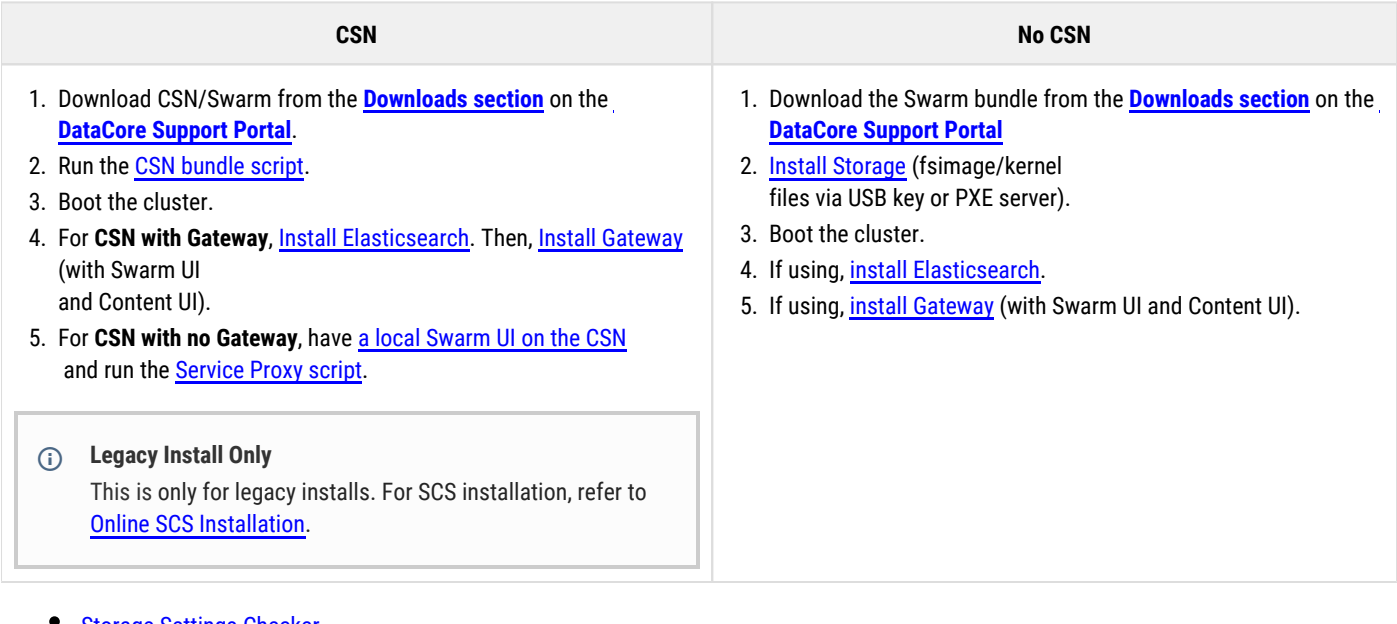

- [Storage Settings Checker](#page-219-0)
- $\bullet$ [Upgrading a Storage Cluster](#page-222-0)
- $\bullet$ [Using the System Menu](#page-225-0)
- $\bullet$ [Rebooting the Storage Cluster](#page-228-0)
- [Initializing a Storage Cluster](#page-230-0)  $\bullet$

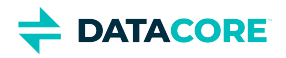

## <span id="page-219-0"></span>**Storage Settings Checker**

#### **Unnecessary with SCS**  $\mathbb{A}$

Storage Setting Checker tool is unnecessary if running on SCS. It is not useful with any Swarm version above v14.

- $\bullet$ [Running the Checker \(CSN\)](#page-219-1)
- [Running the Checker \(Non‑CSN\)](#page-220-0)

Swarm Storage version 10 and higher are supported by a configuration checker, which is bundled with the support tools downloaded from the Support site. The report establishes the current configuration across the cluster and surfaces any setting issues (such as deprecations and new requirements) that need to be addressed. (v10.0)

To evaluate all active settings for the Swarm cluster, the checker requires both types of configuration settings:

- **Dynamic** The persisted settings stream (PSS object) for the cluster, which is updated in real-time by the Swarm UI or SNMP.
- **Static** The configuration file(s) used at node startup.
- **Best practice**

Before troubleshooting Storage or starting an upgrade (versus a point update, such as from 11.0.1 to 11.0.3), download and run the latest settings checker and verify the results with Support.

### <span id="page-219-1"></span>**Running the Checker (CSN)**

For CSN sites only, use the techsupportbundlegrab. sh with the -s option to run the settings checker and bundle the output along with the other needed logs and support information:

1. Download the latest support bundle: [swarm-support-tools.tgz](https://support.cloud.datacore.com/tools/swarm-support-tools.tgz) on the [Support site.](https://datacore.custhelp.com/)

#### **Important**  $\bigcirc$

Always verify the latest downloaded version is available when using this tool for settings analysis before upgrading.

- 2. Unpack the support tools.
- 3. Generate the complete tarball by running the following script with the settings option included:

```
techsupport-bundle-grab.sh -s
```
Note: The admin password is required if it is changed from the default of **admin:caringo**.

techsupport-bundle-grab.sh -s -A password\_of\_cluster\_admin

4. Create a new ticket for the configuration review on the <u>Support site</u> and note the ticket number (such as SUP-1234), which is required later. 5. Upload the tarball.

Run the following command from the directory where the support tools are located if the machine has access to the internet:

source bashrcforcustomers

Then run:

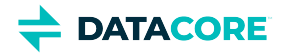

uploadtosupport [output-file]

- $\bullet$  Use  $s$ cp to securely copy the file to a location with internet access and then use the [Support Uploader](https://support.cloud.datacore.com/tools/uploader) if no internet access is available.
- 6. Enter the ticket number when prompted; the tarball is attached to the ticket.
- 7. Support is notified for the upload and works on any configuration issues that are surfaced.

### <span id="page-220-0"></span>**Running the Checker (Non‑CSN)**

For non‑CSN sites, run the settings checker as a standalone Python 3 script.

```
Python 3 not available
(i)
```
Follow this process if Python 3 is not available:

- 1. On a RHEL/CentOS 6/7 server, download and unpack the support tools: <u>swarm-support-tools.tgz</u>
- 2. Run the following and collect the outputs:

```
platform-read-pss.sh -A [admin pass] -a [Swarm node IP] -S [snmp r/w pass]
hwinfo-dmesg-grab.sh -m [Swarm node IP]
```
- 3. Collect all node configuration files. Several may exist if a custom PXE server is used.
- 4. Zip together all configurations and script outputs above and upload to the <u>Support Uploader</u> as described below.
- 1. Download the latest support bundle: **swarm-support-tools.tgz** on the **[Support site](https://datacore.custhelp.com/)**
- 2. Check whether Python 3 is installed:

python --version

[Install it](https://linuxize.com/post/how-to-install-python-3-on-centos-7/) now if it is not.

- 3. Unpack the support tools.
- 4. Run the following Python script with the needed options:

python3 settings\_checker.py [options]

#### See **Script Options** below.

- 5. The script outputs a text file that does not need to be compressed. Use  $\mathtt{sep}$  to secure copy the file to a location with internet access.
- 6. Create a new ticket for the configuration review on the <u>Support site</u> and note the ticket number (such as SUP-1234).
- 7. Upload the file with the <mark>[Support Uploader](https://support.cloud.datacore.com/tools/uploader)</mark>.
- 8. Enter the ticket number when prompted; the file is attached to the ticket.
- 9. Support is notified of the upload and works on any configuration issues

#### **Script Options**

 $\odot$ 

Which options are required depend on the type of Swarm environment running:

- CSN environments None of these options are required if the /var/opt/caringo/netboot/content/cluster.cfg file has the correct admin and SNMP r/w passwords.
- Non‑CSN environments Options (user, settings) are required to enable locating and loading of the dynamic settings (PSS).

### **Typical usage, non-CSN**

• Locate the settings config file – Add f FILE (for one or more file paths).

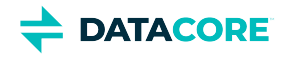

- *Locate the PSS (persisted settings stream)* Add -a [storage node ip] and -w [admin password].
- Add c to see the output on the console.

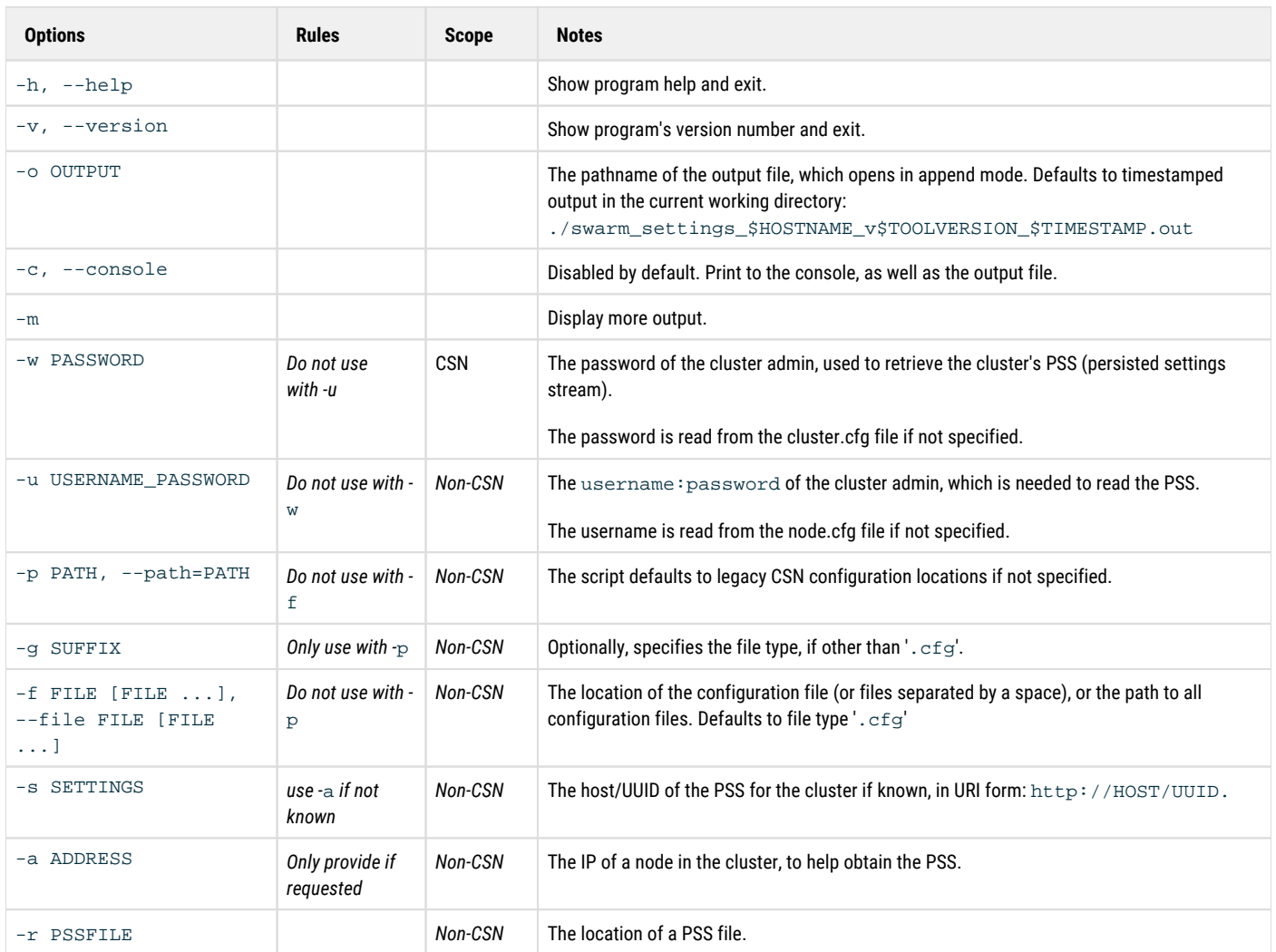

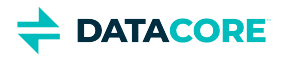

## <span id="page-222-0"></span>**Upgrading a Storage Cluster**

This section details how to upgrade a Swarm license and cluster nodes for non-CSN clusters.

*For release-specific guidance, see [How to Upgrade Swarm](#page-2-0) and [CSN Upgrades.](https://perifery.atlassian.net/wiki/spaces/KB/pages/2443812915/CSN+Upgrades)*

- [Types of upgrades](#page-222-1)
	- [Errors](#page-222-2)
	- [Preparing for the upgrade](#page-222-3)
	- [Important](#page-223-0)
- [Upgrading the nodes](#page-223-1)
	- [Tip](#page-223-2)
- [Example shutdown script](#page-224-0)

### <span id="page-222-1"></span>**Types of upgrades**

A single cluster can contain nodes running mixed versions during the upgrade process and no data conversion between versions is necessary unless noted for a release.

- **Simple upgrade** The simplest upgrade method is to reboot the entire cluster at once after the software on all USB flash drives or the centralized configuration location has been updated.
	- 1. Shut down all nodes in the cluster.
	- 2. Upgrade the software.
	- 3. Reboot the nodes.
	- 4. Verify all nodes are healthy.
- **Rolling upgrade** Restart the nodes one at a time with the new version and allow the cluster to continue serving applications during the upgrade process to upgrade the cluster without scheduling an outage or bringing down the cluster. Objects continue to be fully accessible during the upgrade if stored with at least two replicas. Wait at least 10 seconds between each node reboot to verify each node can properly communicate the rebooting state to the rest of the cluster and verify other cluster nodes do not initiate recovery for the rebooting node if using the rolling upgrade approach.

#### <span id="page-222-2"></span>**Errors** (i)

- **Ongoing processes** Errors similar to 'Castor-System-Cluster value must refer to a remote cluster on RETRIEVE request' may be logged if there are any disk recovery or retire processes ongoing in the cluster during a rolling upgrade. These errors are harmless and stop once all nodes are running the new version.
- **Blocked feeds** Swarm 9 modifies the feed definition in the persisted Settings object when starting a rolling upgrade from Swarm 8. The change is not supported by Swarm 8, so those nodes get blocked feeds with a config error ("Plugin validation error: Unknown attribute indexAlias") and are unblocked when the last Swarm node has been upgraded. During the rolling upgrade, the feed is blocked on some nodes, which may not support indexing and querying. The feed blocks again in the same way if ever downgrading to Swarm 8: either delete the feed and redefine it, or contact DataCore Support for help updating the feed definition in the persisted Settings object.

### <span id="page-222-3"></span>**Preparing for the upgrade**

To prepare for the upgrade:

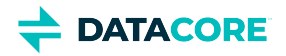

- 1. Download the upgraded Swarm software from the **[Downloads section](https://datacore.custhelp.com/app/downloads/downloads)** on the **[DataCore Support Portal](https://datacore.custhelp.com/)**.
- 2. **Important:** Review the [release notes f](#page-737-0)or upgrade instructions specific to the version downloaded.
- 3. **Important**: Run the [Storage Settings Checker](#page-219-0) and resolve any configuration issues with DataCore Support.
- 4. Locate the node configuration data, backup configuration files, and license files.
- 5. Prepare the node configuration data on new USB flash drives or on a centralized configuration server.
- 6. Verify the health of all cluster nodes.
- 7. Schedule an off-line window for the cluster down time.

Review the release notes included with the new boot devices prior to starting the cluster upgrade. The release notes contain information about feature changes, operational differences, and any issues affecting how a storage cluster processes and stores data.

Remove USB flash drives from the running nodes to view and back up the configuration and license files. USB flash drives or the configuration server can be updated using the instructions in the README.  $\text{Ext}$  file found in the latest Swarm installation package. Validate the node or cluster configuration file to verify there are no deprecated parameters needing to be removed or [renamed](#page-879-0) after performing the upgrade.

*See [Configuring the Nodes](#page-1055-0) for how to set the parameters in the node or cluster configuration files.*

Return each USB flash drive to the node from which it was removed after all upgrades and validations are completed. Match each USB device to the original node in the cluster and verify the  $\text{vols}$  parameter which defines the storage devices matches the correct node.

### **Important**

<span id="page-223-0"></span> $\odot$ 

Verify the cluster health by checking for critical error messages on the status page of each node or the SNMP CastorErrTable OID before performing any node upgrade. This process verifies no hardware problems exist that can interrupt the upgrade process. Any problems need to be corrected prior to upgrading the cluster.

When upgrading a single node in a cluster, include the clusterSettingsUUID parameter value in the node or cluster configuration file prior to rebooting the node so the settings file can be located after the nodes reboot.

### <span id="page-223-1"></span>**Upgrading the nodes**

To upgrade the cluster nodes:

- 1. Shut down all cluster nodes (or one at a time for a rolling upgrade).
- 2. Install the updated USB flash drives on the PXE boot server.
- 3. Reboot all nodes.
- 4. Verify the cluster is operating normally.

A simultaneous shutdown of all cluster nodes is the first step in the simple upgrade. The nodes can be rebooted one at a time in a rolling upgrade so the cluster remains online if the cluster cannot be shut down during normal business operations, .

The cluster detects the missing node and the remaining nodes attempt to recover the missing content via the failed volume recovery (FVR) and erasure coding recovery (ECR) processes if performing a rolling upgrade and a cluster node is off-line. The cluster detects the node and the recovery processes stop when the missing node is brought back online.

#### <span id="page-223-2"></span>**Tip**  $\bigcirc$

Prepare USB flash drives with the upgraded version of Swarm for each node before beginning the upgrade to minimize node downtime and prevent the remaining nodes from filling with recovered content.

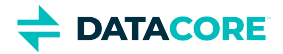

Initiating the disk recovery process is not a concern if all nodes are shut down within several seconds of each other. Suspending volume recovery may also be chosen from the **Setting** window on the Swarm Admin Console to prevent recovery from kicking off while nodes reboot in to the new software version.

*See the [Suspend Setting](#page-814-0).*

### <span id="page-224-0"></span>**Example shutdown script**

This UNIX shell script demonstrates a method of issuing the shutdown command to all cluster nodes. In this example, all nodes in the cluster are defined in the NODES variable.

```
NODES="192.168.1.101 192.168.1.102 192.168.1.103" 
for n in $NODES; 
 do snmpset -v 2c -c pwd -m +CARINGO-CASTOR-MIB 
   $n caringo.castor.CastorShutdownAction = "shutdown" 
done
```
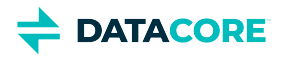

## <span id="page-225-0"></span>**Using the System Menu**

- [About the System Menu](#page-225-1)
	- [Disabling for Security](#page-225-2)
- [Menu Options](#page-225-3) • [Caution](#page-226-0)
	- [Formatting a Disk](#page-226-1)
		- $\bullet$ 
			- **[Note](#page-226-2)**
- [Reformatting all Disks in a Cluster](#page-227-0)
	- $\bullet$ **[Note](#page-227-1)**

### <span id="page-225-1"></span>**About the System Menu**

The System Menu on the physical console of a Swarm node provides options to administer and troubleshoot a node and hardware.

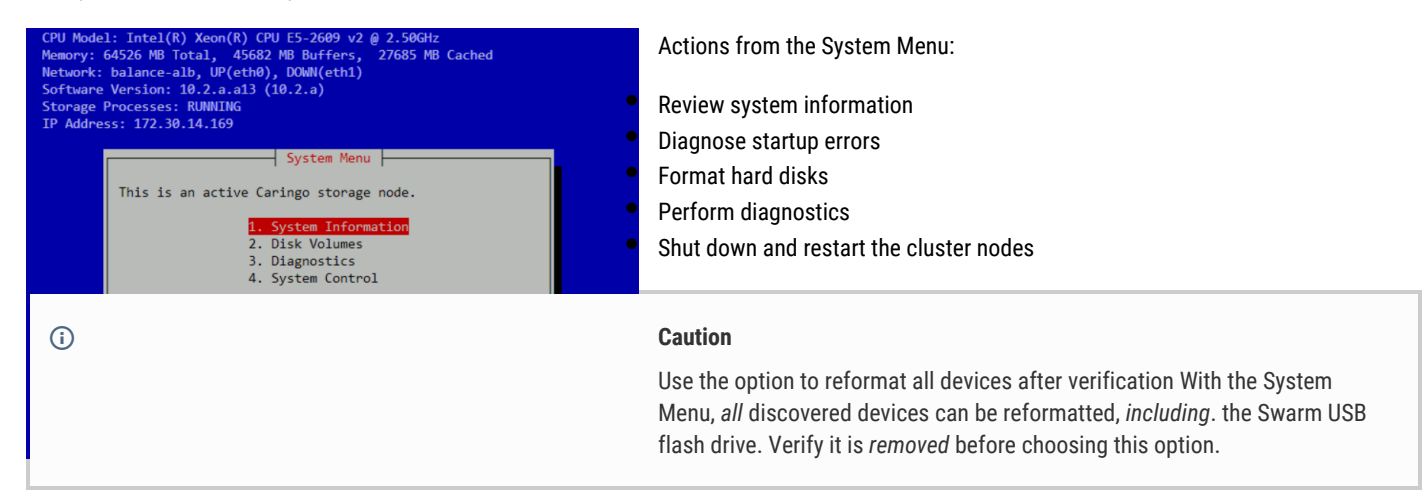

Verify the node and/or cluster configuration file is configured before beginning.

#### <span id="page-225-2"></span>**Disabling for Security**  $\odot$

Lock down access to the System Menu on the console if this node is located where it is not physically secure and limited to Swarm administrators. (v10.2.1)

Enable this option in the node.cfg file for this node: security.securePhysicalConsole = true

### <span id="page-225-3"></span>**Menu Options**

The node has been secured against unauthorized tampering if these menu options are not accessible on the console. This option is controlled by the [Node-level configuration setting,](#page-879-0) security.securePhysicalConsole.

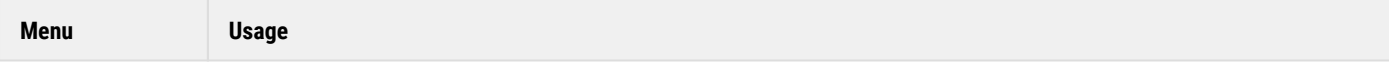

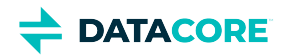

<span id="page-226-0"></span>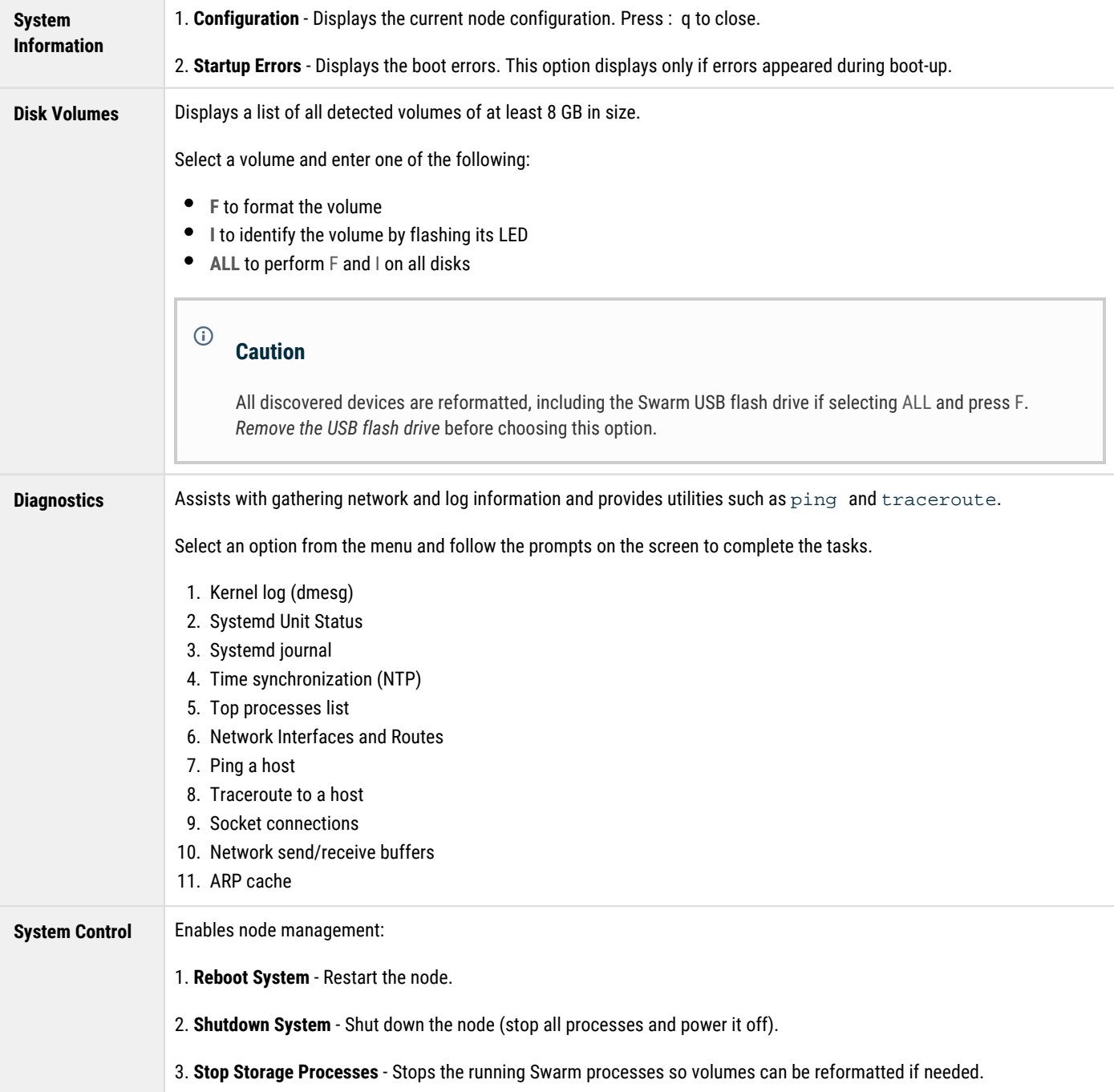

### <span id="page-226-1"></span>**Formatting a Disk**

<span id="page-226-2"></span> $\odot$ 

The disk automatically format on bootup (or insertion, in the case of hot plug) if a disk has not been recognized by Swarm and it boots into a Swarm chassis. Use the System Menu on the storage node if a disk has been retired from a cluster and needs to be reformatted.

**Note** This process requires the chassis to be taken offline.

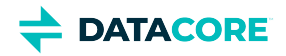

- 1. Using a remote terminal or a keyboard and monitor, access the **System Menu** on the Swarm storage node.
- 2. Take the chassis offline.
	- a. Select **4. System Control**.
	- b. Select **3. Stop Storage Processes**.
	- c. Verify by choosing **Yes**. At this point, **Storage Processes: STOPPED** displays.
- 3. Mark the disk for reformatting on next reboot.
	- a. Select **2. Disk Volumes**
	- b. Arrow down to the disk in question and press  $^{\shortparallel} \mathbf{f}^{\shortparallel}$
	- c. When prompted, type FORMAT to continue. (This only queues the formatting, so do not expect a delay.)
- 4. Restart the chassis.
	- a. Select **4. System Control**.
	- b. Select **1. Reboot System**.

### <span id="page-227-0"></span>**Reformatting all Disks in a Cluster**

<span id="page-227-1"></span>**Note**  $\bigcirc$ 

> Reformat one node at a time to reformat an entire cluster. The remaining nodes in the cluster begin replicating and moving objects to the reformatted node if this is not performed.

To reformat all disks in a cluster:

- 1. Shut down all nodes in the cluster.
- 2. Remove the USB flash drive from any node in the cluster.
- 3. (*versions prior to 6.0*) Edit the configuration file and remove the cluster.settingsUuid value.
- 4. Insert the USB flash drive in the node and reboot it.
- 5. Select **Disk Volumes** in the System Information menu.
- 6. Select a formatting option in the Disk Volumes menu.
- 7. Wait for the selected disks to be formatted.
- 8. Shut down the node.
- 9. Repeat step 2 through step 8 on the remaining cluster nodes, one node at a time.
- 10. Start the nodes in any order after all nodes are reformatted.

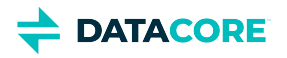

## <span id="page-228-0"></span>**Rebooting the Storage Cluster**

Verify the updated USB flash drives, configuration server, or CSN is prepared and begin the reboot process after the cluster is shut down.

This is the recommended power-on sequence:

- 1. Start a single node.
- 2. Verify the node boots properly. This process verifies that the software loads correctly and the node can communicate with the network.
- 3. Repeat on each remaining node in the cluster.

When initially booting a node, the hpStartDelay parameter provides a 15-minute delay window by default for all nodes to boot up and join the cluster before Swarm begins to check for missing cluster nodes. As long as all nodes in the cluster are running within this window, failed volume recovery (FVR) and erasure-coded recovery (ECR) operations can be avoided.

This window exists immediately following a node reboot. After 15 minutes, the recovery operations begin immediately after Swarm detects a missing node.

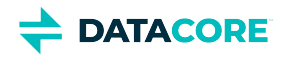

# **Restoring a previous version**

The software can usually be reverted to a previous version using the same method performed during an upgrade if a legacy software version on any node needs to be installed.

### **Limitations**

- $\bullet$ Reverting to a previous version is not supported when upgrading to version 6.0 or later from a version prior to 6.x due to internal Swarm changes.
- The 6.5.1 release can be downgraded to any 6.x release *except* 6.5.0.

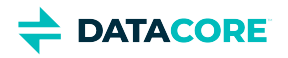

## <span id="page-230-0"></span>**Initializing a Storage Cluster**

This section describes how to initialize a Swarm node.

- $\bullet$ [Editing the Configuration File](#page-231-0)
- [Configuring the Storage Volumes](#page-232-0)  $\bullet$
- [Configuring the DHCP or Static Network](#page-233-0)  $\bullet$
- [Setting the Admin Passwords](#page-234-0)  $\bullet$
- [Booting Swarm Nodes](#page-239-0)  $\bullet$

#### **Platform Server**  $\odot$

*Skip this section* if using [Platform Server:](https://perifery.atlassian.net/wiki/spaces/public/pages/2443828000/Legacy+Swarm+Platform) these tasks are already performed.

Follow the readme file in the software distribution that describes how to set up the drive and what to copy over from the software distribution to set up a new USB flash drive with Swarm. Those steps must be completed before beginning edits of the **node.cfg** on the USB drive.

#### **Warning**  $\odot$

Verify no one (including IT personnel and any on-site contractors) reboots a non-Swarm system while a Swarm-configured USB is mounted. The drives can be reformatted, with permanent data loss if a computer accidentally boots from a Swarm USB.

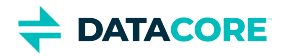

# <span id="page-231-0"></span>**Editing the Configuration File**

This section describes how to configure a storage cluster node by manually editing the node and/or cluster configuration file.

### **Note**

 $\odot$ 

A fail-safe timer mechanism is included in the Swarm startup process that restarts the boot process if the boot error screen displays for more than 15 minutes. This reboot is intended to compensate for temporary network loss and is canceled if a keyboard is used on the console.

Manually edit the node.cfg file:

- 1. Open the .cfg file on the USB flash drive or PXE configuration server in a text editor.
- 2. Set the setting **disk.volumes = all**. This setting allows Swarm use of all available volumes on the node.
- 3. Set the **cluster.name** configuration setting to the name of the cluster. Use an [IANA-compatible domain name](http://www.iana.org/), such as cluster. example.com.

*Important* — Configure all nodes in the cluster with the *same cluster name*.

- 4. Modify the network configuration to assign node IP addresses if DHCP is *not* being used.
- 5. Set other *configuration settings* as desired.
- 6. Save and close the .cfg file.
- 7. Verify the USB flash drive is safely unmounted or stopped if a node boots from a USB flash drive; otherwise, changes are not saved to the . cfg file.
- 8. Verify a valid **license.txt** file is located in the **caringo** directory.
- 9. Set up and configure the NTP server. (See <u>Configuring an External Time Server</u>.)
- 10. Set up and configure the syslog server. (See <u>Configuring an Rsyslog Server</u>.)
- 11. Boot the Swarm node.

#### **Important**  $\odot$

Multiple reboots in a row indicate there may be a problem with the system configuration. Check the syslog server for errors if this occurs.

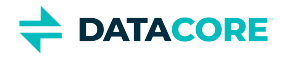

## <span id="page-232-0"></span>**Configuring the Storage Volumes**

Swarm reads the disk.volumes setting from the node and/or cluster configuration files to determine which disks can be used for content storage. Swarm is pre-configured with a dummy value that prevents the disks on the cluster nodes from being reformatted during the installation procedure. An administrator must edit the disk.volumes setting value with the keyword **all** or with a list of disks Swarm can use for storage after Swarm is installed.

The easiest way to use all disks in a node for content storage is to use the keyword **all**:

```
disk.volumes = all
```
Swarm automatically excludes the Swarm USB flash drive from being used for storage when using the all keyword.

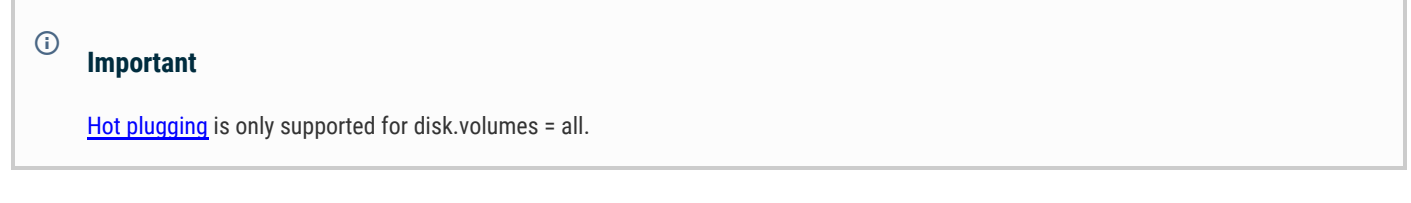

Set disk.volumes to a space-separated list of drive identifiers to set the disk device names.

Swarm uses standard Linux volume identifiers such as/dev/sda and /dev/sdb. Use the Swarm System Menu or access the Swarm node using another Linux system if volume identifiers cannot be identified.

Using the preceding example, set disk.volumes to:

disk.volumes = /dev/sda /dev/sdb

#### **Warning**  $\odot$

Verify no one (including IT personnel and any on-site contractors) reboots a non-Swarm system while a Swarm-configured USB is mounted. If a computer accidentally boots from a Swarm USB, the drives can be reformatted, with permanent data loss.

**DATACORE** 

# <span id="page-233-0"></span>**Configuring the DHCP or Static Network**

The easiest way to set up the cluster is to configure DHCP to automatically assign an IP address to each cluster node. DHCP is used by default in a CSN configuration. A DHCP server is needed in the network connected to the cluster nodes. Swarm can be booted from the USB flash drive or network environment when completed.

Edit the **network.ipAddress**, **network.netmask**, and **network.gateway** settings in the node and/or centralized configuration files to assign static IP addresses to the nodes. Set *all three settings* when using the static IP address configuration option. In a centralized configuration environment, these settings must be set in a custom configuration file on each cluster node because this information cannot be shared between the nodes.

Edit the IP address, network mask, and default gateway settings on the nodes:

#### **Network settings**

```
network.ipAddress = 10.20.30.101 
network.netmask = 255.255.255.0 
network.gateway = 10.20.30.1
```
- 1. Open the centralized configuration file or open the configuration file on the first node.
- 2. Edit the network settings in the file.
- 3. Repeat for each node if editing the node configuration file. No additional changes are required if editing the centralized configuration file.

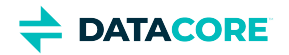

## <span id="page-234-0"></span>**Setting the Admin Passwords**

- $\bullet$ [Granting Swarm Access](#page-234-1)
	- $\bullet$ [Disabling SNMP](#page-234-2)
		- **[Caution](#page-235-0)**
- [Encrypting Passwords](#page-235-1)
	- [Updating Passwords](#page-236-0)
		- $\bullet$ **[Caution](#page-236-1)**
		- $\bullet$ [Swarm has never booted](#page-237-0)
		- [Updating SNMP passwords](#page-237-1)
		- [Updating Swarm admin password](#page-238-0)
			- [Changing admin password](#page-238-1)

### <span id="page-234-1"></span>**Granting Swarm Access**

Swarm uses two pairs of security lists to grant access to storage cluster management and viewing:

- **Administrators** can access the Swarm UI and change the cluster configuration. SNMP *read/write* access is handled separately.
	- **Operators** can view the Swarm UI. SNMP *read-only* access is handled separately.

#### <span id="page-234-2"></span>**Disabling SNMP**  $\odot$

 $\bullet$ 

Disable the Swarm Storage setting snmp.enabled if SNMP needs to be disabled cluster-wide, such as for a security need or using Swarm in containers. (v12.0)

Each user list is specified by a [configuration parameter](#page-879-0) with name/value pairs in the Swarm Storage configuration file (cluster.cfg (CSN) or else  $\text{node.cfg}$ ). Those passwords needed for SNMP access are handled in separate settings (v10.0):

```
security.administrators = {'admin':'adminpassword','admin2':'adminpassword2'}
security.operators = {'operator':'operatorpassword','operator2':'operatorpassword2'}
snmp.roCommunity = public
snmp.rwCommunity = ourpwdofchoicehere
# or section notation:
[security] 
administrators = {'admin':'adminpassword','admin2':'adminpassword2'}
operators = {'operator':'operatorpassword','operator2':'operatorpassword2'}
[snmp]
roCommunity = public
rwCommunity = ourpwdofchoicehere
```
**Setting name Default Notes**

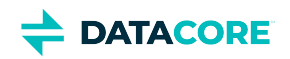

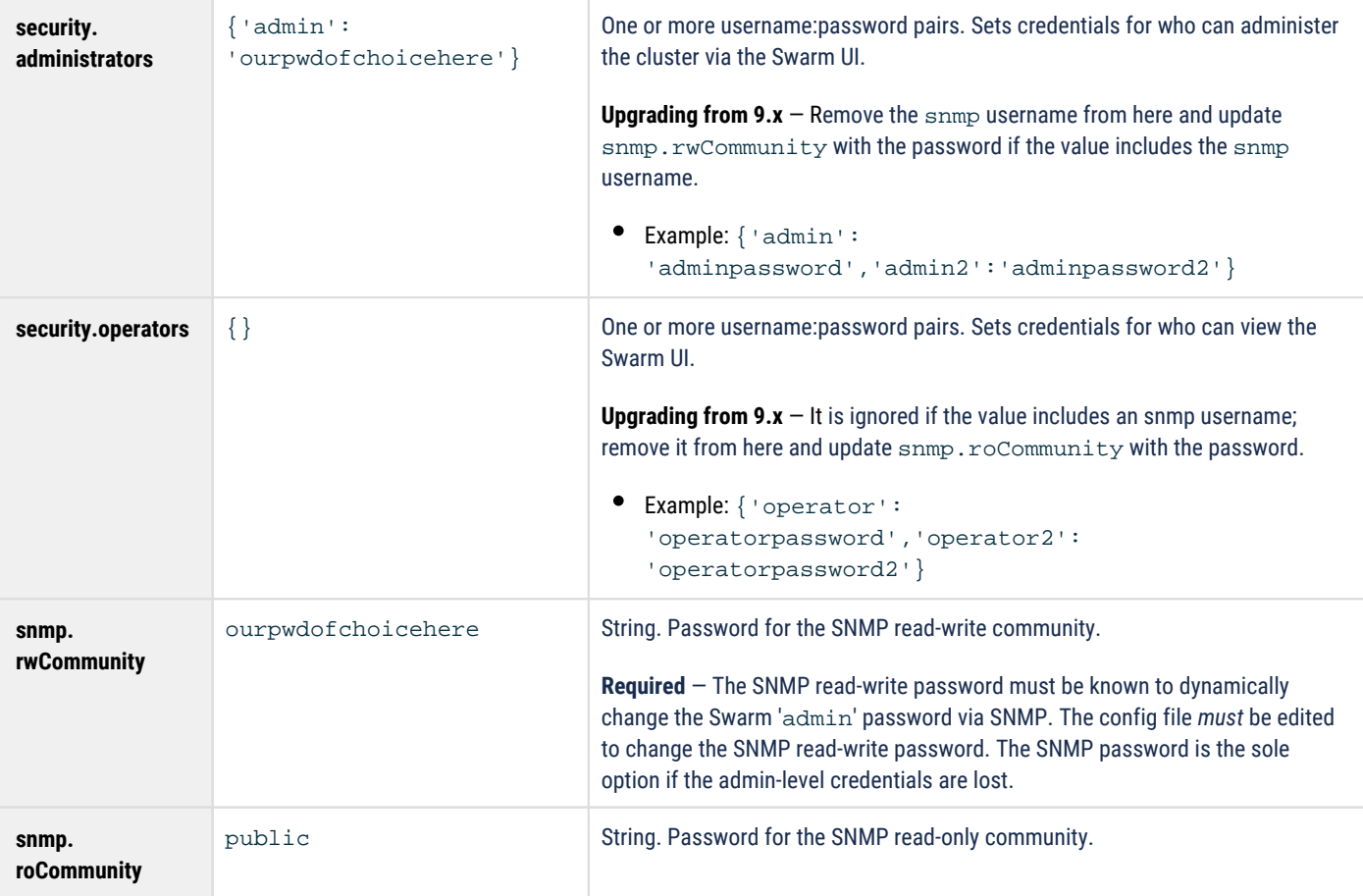

#### <span id="page-235-0"></span>**Caution**  $\odot$

- The name admin is reserved, so do not delete it, which can cause errors and affect performance. Define a complex password for protection if deciding not to use admin.
- Swarm prevents cluster booting if the SNMP security administrator (read/write user) is not set properly in the configuration file.
- All administrative users and passwords must agree on *all nodes* or certain cluster actions fail.
- Password updates are not complete until they are persisted in the cluster settings file across all nodes, and rapid, successive updates cannot be accepted on a given node until the first update completes processing.
- Change passwords from the defaults *before* putting the cluster in to production, and improve security by encrypting the Swarm passwords. *See next.*

### <span id="page-235-1"></span>**Encrypting Passwords**

Represent the password as a hexadecimal-encoded [MD5](http://en.wikipedia.org/wiki/MD5) hash of the following string instead of a clear text password:

username:user-list-name:password

Where username and password consist of ASCII characters and user-list-name can be either "CAStor administrator" or "CAStor operator".

To create the MD5 hash, use a programming language or a utility such as [md5sum](http://en.wikipedia.org/wiki/Md5sum) or Apache [htdigest](http://httpd.apache.org/docs/2.0/programs/htdigest.html). To update a node or cluster configuration file with a password hash created using htdigest:

1. Create a file containing a hash of the user name, password, and user list name:

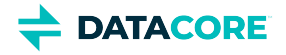

htdigest -c password-file.txt "CAStor administrator" Jo.Jones

- 2. Enter and verify the user's password when prompted by **htdigest**.
- 3. Open the new file  $({\tt password{-}file.txt})$  in a text editor. The hash is the *last* entry in the string:

Jo.Jones:CAStor administrator:08b0468c1d957b7bac24463dd2191a2d

### <span id="page-236-0"></span>**Updating Passwords**

The list of Administrators and passwords may be modified without rebooting by using several read-write SNMP OIDs. New administrative users can be added and existing users modified with the addModifyAdministrator SNMP OID. These are the essential commands:

- **Add admin users** Include the new user name and password separated by a colon: addModifyAdministrator = "Jo.Jones:password1"
- **Update password** for an existing user Include the existing user name and new password separated by a colon: addModifyAdministrator = "Jo.Jones:password2"
- **Delete admin users** (except the default admin and snmp users) Send the name of an admin user: removeAdministrator = "Jo.Jones"

#### <span id="page-236-1"></span>**Caution**  $\odot$

- All administrative users and passwords must agree across *all nodes* or certain cluster actions fail.
- Any changes made via SNMP against a running cluster must be made in the node/cluster configuration file so any nodes offline when the change is made or new nodes added to the cluster after the fact can correctly authenticate cluster-wide actions.
- It can take several minutes for these SNMP changes to propagate in the cluster. During this update window, old passwords and deleted users continue to work for up to 10 minutes.

**Important:** How passwords are updated depends on which ones need updating and whether Swarm has ever been started.

**Process Examples and notes**

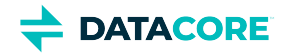

T

<span id="page-237-1"></span><span id="page-237-0"></span>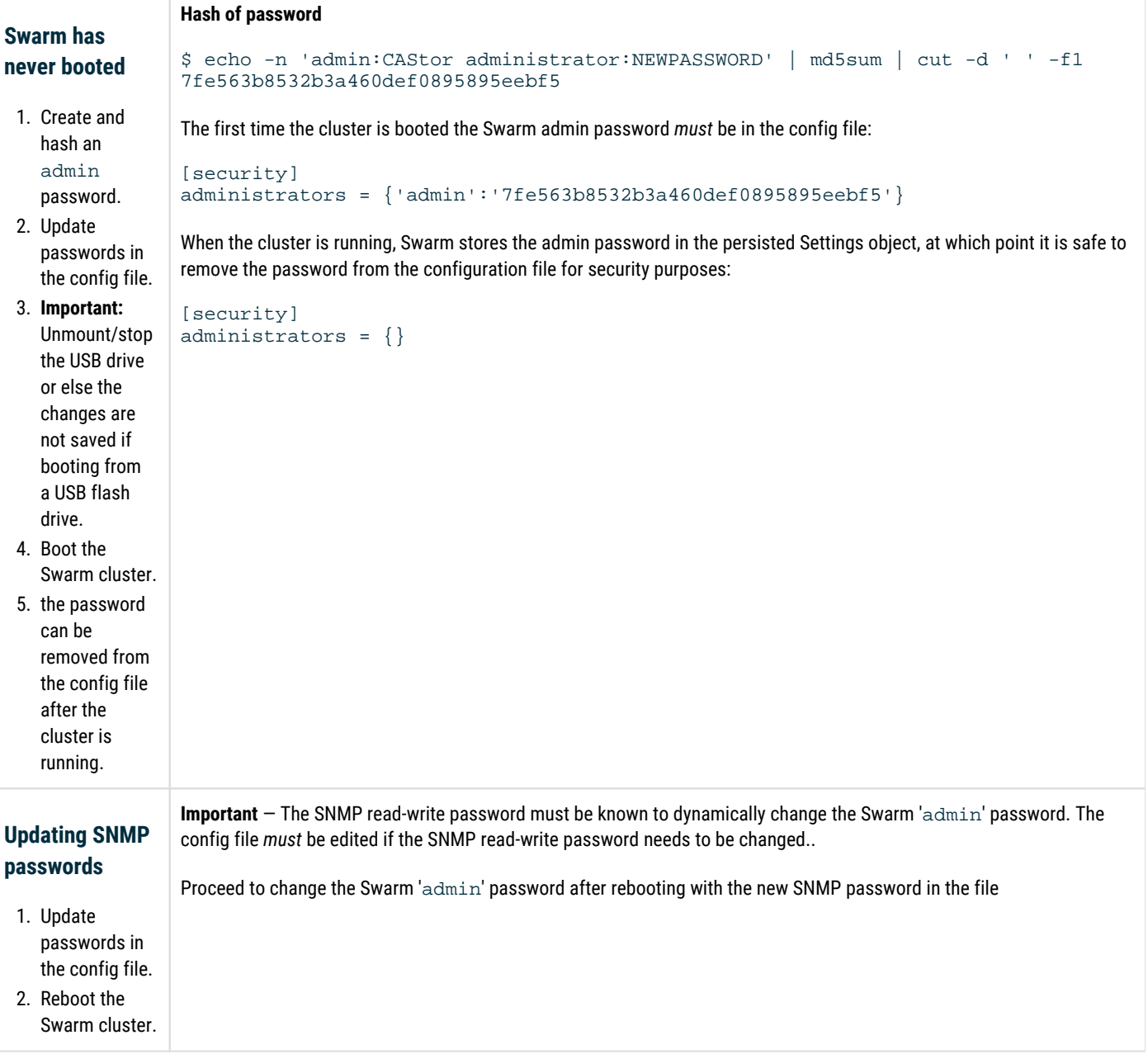

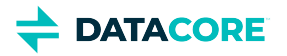

<span id="page-238-1"></span><span id="page-238-0"></span>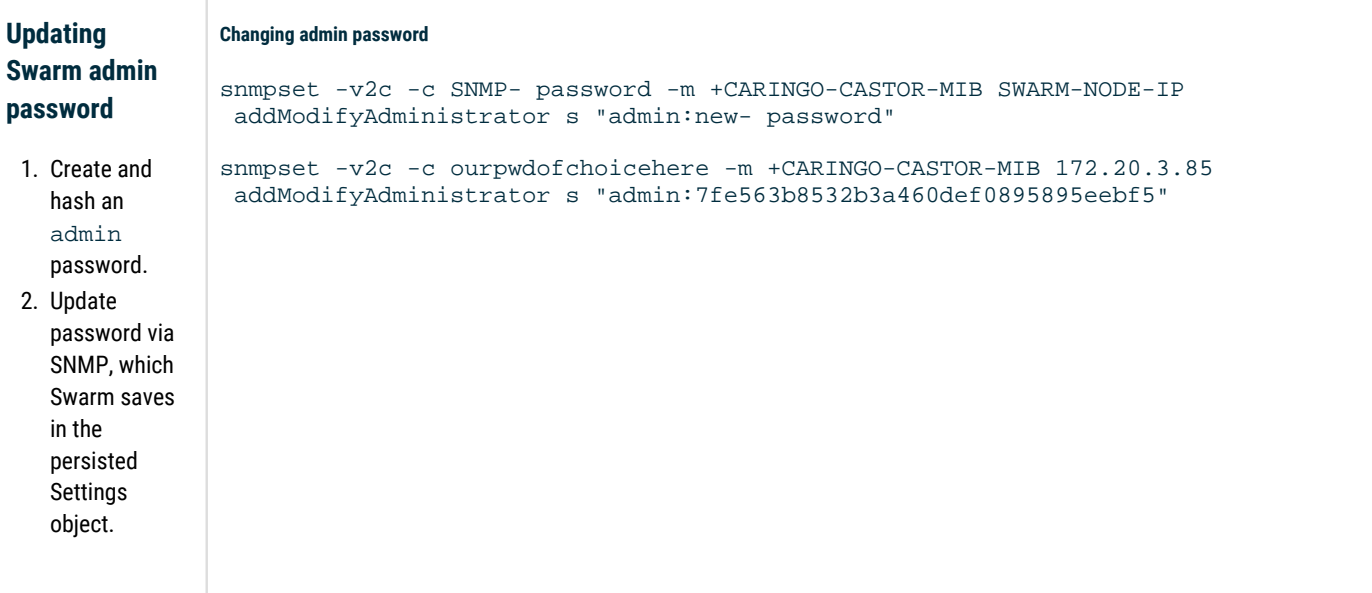

Frequently asked questions:

- *How do I change the active SNMP read-write password?* The SNMP passwords cannot be changed dynamically. Changing one or both requires a config file update and a cluster reboot.
- *What is the SNMP read-only password?* The read-only password 'public', which is the 'community string'  $\bullet$
- $\bullet$ *Is the read-only SNMP password in the persisted Settings object?* No
- *Can my SNMP read-write passwords in the persisted Settings object and cluster.cfg be different?* Yes, but the config file SNMP read-write  $\bullet$ password is used.
- *How do I change my admin password?* Update the password using SNMP and then update it in the config file unless it is removed from there.
- $\bullet$ How do I change my SNMP read-only password to the cluster? Change the snmp.roCommunity setting in the config file and reboot the cluster.

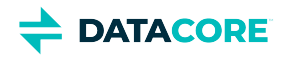

# <span id="page-239-0"></span>**Booting Swarm Nodes**

Verify the basic configuration requirements are completed and the USB flash drive is inserted into the USB port on the cluster node if booting nodes from a USB flash drive. The Swarm operating system loads into system RAM and the **caringo\node.cfg** file is read from the USB flash drive after the hardware self-test is completed.

Verify the network boot environment is configured and online if booting the nodes from a network. Boot the nodes when completed.

A monitor may be attached to the node, but is not required.

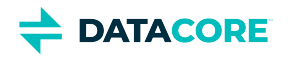

## <span id="page-240-0"></span>**Swarm Passwords**

- ٠ **[Granting Swarm Access](#page-240-1)** 
	- $\bullet$ [Disabling SNMP](#page-240-2)
	- $\bullet$ **[Caution](#page-241-0)**
- [Encrypting Passwords](#page-241-1)
	- [Updating Passwords](#page-242-0)
		- $\bullet$ **[Caution](#page-242-1)**
		- [Swarm has never booted](#page-243-0)
		- [Updating SNMP passwords](#page-243-1)
		- [Updating Swarm admin password](#page-244-0)
			- $\bullet$ [Changing admin password](#page-244-1)

### <span id="page-240-1"></span>**Granting Swarm Access**

Swarm uses two pairs of security lists to grant access to storage cluster management and viewing:

- $\bullet$ **Administrators** can access the Swarm UI and change the cluster configuration. SNMP *read/write* access is handled separately.
	- **Operators** can view the Swarm UI. SNMP *read-only* access is handled separately.

#### <span id="page-240-2"></span>**Disabling SNMP**  $\odot$

 $\bullet$ 

Disable the Swarm Storage setting snmp. enabled if SNMP needs to be disabled cluster-wide, such as for a security need or using Swarm in containers. (v12.0)

Each user list is specified by a [configuration parameter](#page-879-0) with name/value pairs in the Swarm Storage configuration file (cluster.cfg (CSN) or else node.cfg). Those passwords needed for SNMP access are handled in separate settings (v10.0):

```
security.administrators = {'admin':'adminpassword','admin2':'adminpassword2'}
security.operators = {'operator':'operatorpassword','operator2':'operatorpassword2'}
snmp.roCommunity = public
snmp.rwCommunity = ourpwdofchoicehere
# or section notation:
[security]
administrators = {'admin':'adminpassword','admin2':'adminpassword2'}
operators = {'operator':'operatorpassword','operator2':'operatorpassword2'}
[snmp]
roCommunity = public
rwCommunity = ourpwdofchoicehere
```
**Setting name Default Notes**

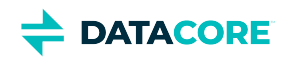

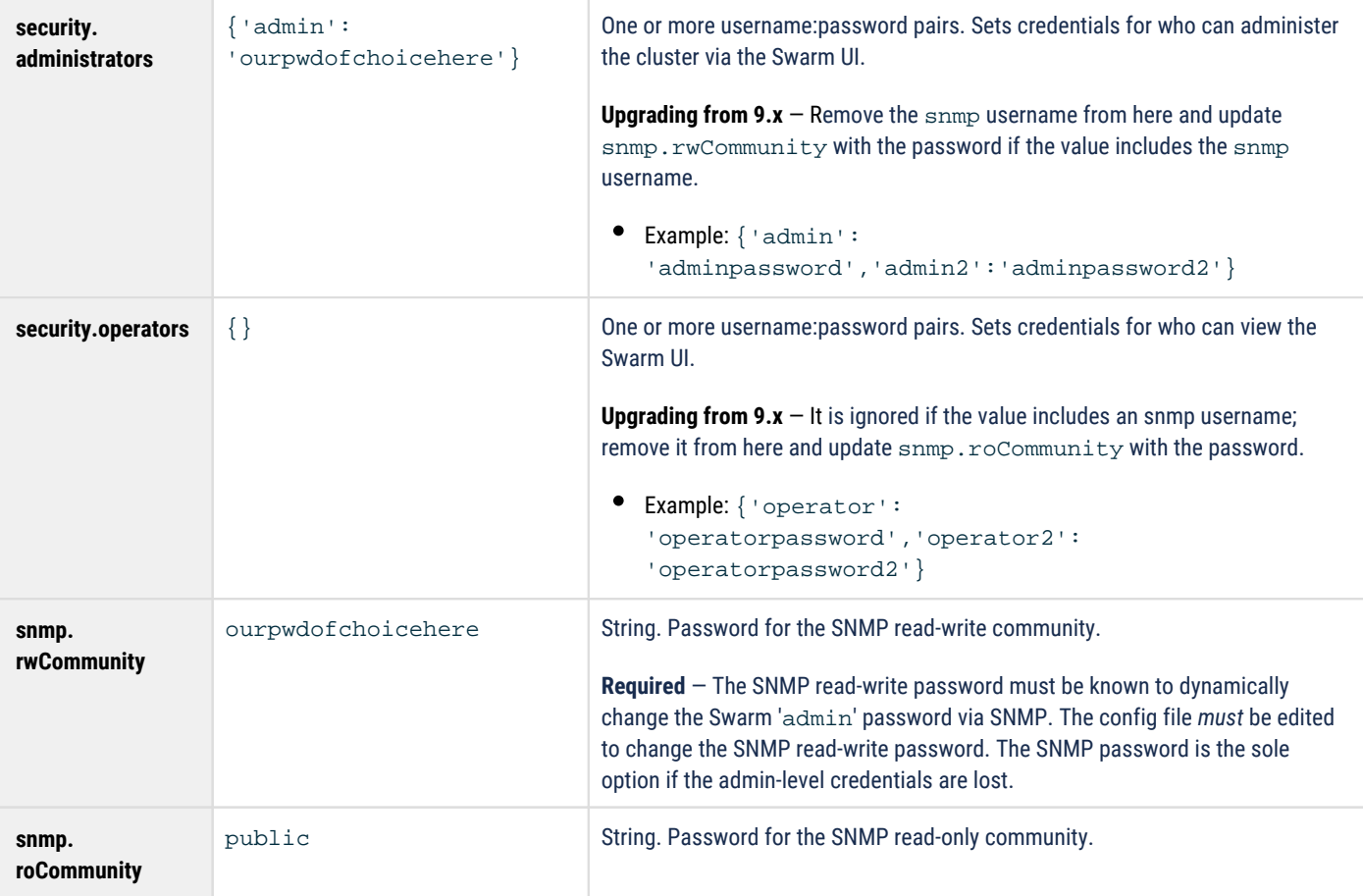

#### <span id="page-241-0"></span>**Caution**  $\odot$

- The name admin is reserved, so do not delete it, which can cause errors and affect performance. Define a complex password for protection if deciding not to use admin.
- Swarm prevents cluster booting if the SNMP security administrator (read/write user) is not set properly in the configuration file.
- All administrative users and passwords must agree on *all nodes* or certain cluster actions fail.
- Password updates are not complete until they are persisted in the cluster settings file across all nodes, and rapid, successive updates cannot be accepted on a given node until the first update completes processing.
- Change passwords from the defaults *before* putting the cluster in to production, and improve security by encrypting the Swarm passwords. *See next.*

### <span id="page-241-1"></span>**Encrypting Passwords**

Represent the password as a hexadecimal-encoded [MD5](http://en.wikipedia.org/wiki/MD5) hash of the following string instead of a clear text password:

username:user-list-name:password

Where username and password consist of ASCII characters and user-list-name can be either "CAStor administrator" or "CAStor operator".

To create the MD5 hash, use a programming language or a utility such as [md5sum](http://en.wikipedia.org/wiki/Md5sum) or Apache [htdigest](http://httpd.apache.org/docs/2.0/programs/htdigest.html). To update a node or cluster configuration file with a password hash created using htdigest:

1. Create a file containing a hash of the user name, password, and user list name:

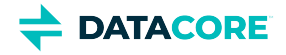

htdigest -c password-file.txt "CAStor administrator" Jo.Jones

- 2. Enter and verify the user's password when prompted by **htdigest**.
- 3. Open the new file  $({\tt password{-}file.txt})$  in a text editor. The hash is the *last* entry in the string:

Jo.Jones:CAStor administrator:08b0468c1d957b7bac24463dd2191a2d

### <span id="page-242-0"></span>**Updating Passwords**

The list of Administrators and passwords may be modified without rebooting by using several read-write SNMP OIDs. New administrative users can be added and existing users modified with the addModifyAdministrator SNMP OID. These are the essential commands:

- **Add admin users** Include the new user name and password separated by a colon: addModifyAdministrator = "Jo.Jones:password1"
- **Update password** for an existing user Include the existing user name and new password separated by a colon: addModifyAdministrator = "Jo.Jones:password2"
- **Delete admin users** (except the default admin and snmp users) Send the name of an admin user: removeAdministrator = "Jo.Jones"

#### <span id="page-242-1"></span>**Caution**  $\odot$

- All administrative users and passwords must agree across *all nodes* or certain cluster actions fail.
- Any changes made via SNMP against a running cluster must be made in the node/cluster configuration file so any nodes offline when the change is made or new nodes added to the cluster after the fact can correctly authenticate cluster-wide actions.
- It can take several minutes for these SNMP changes to propagate in the cluster. During this update window, old passwords and deleted users continue to work for up to 10 minutes.

**Important:** How passwords are updated depends on which ones need updating and whether Swarm has ever been started.

**Process Examples and notes**

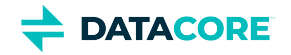

T

<span id="page-243-1"></span><span id="page-243-0"></span>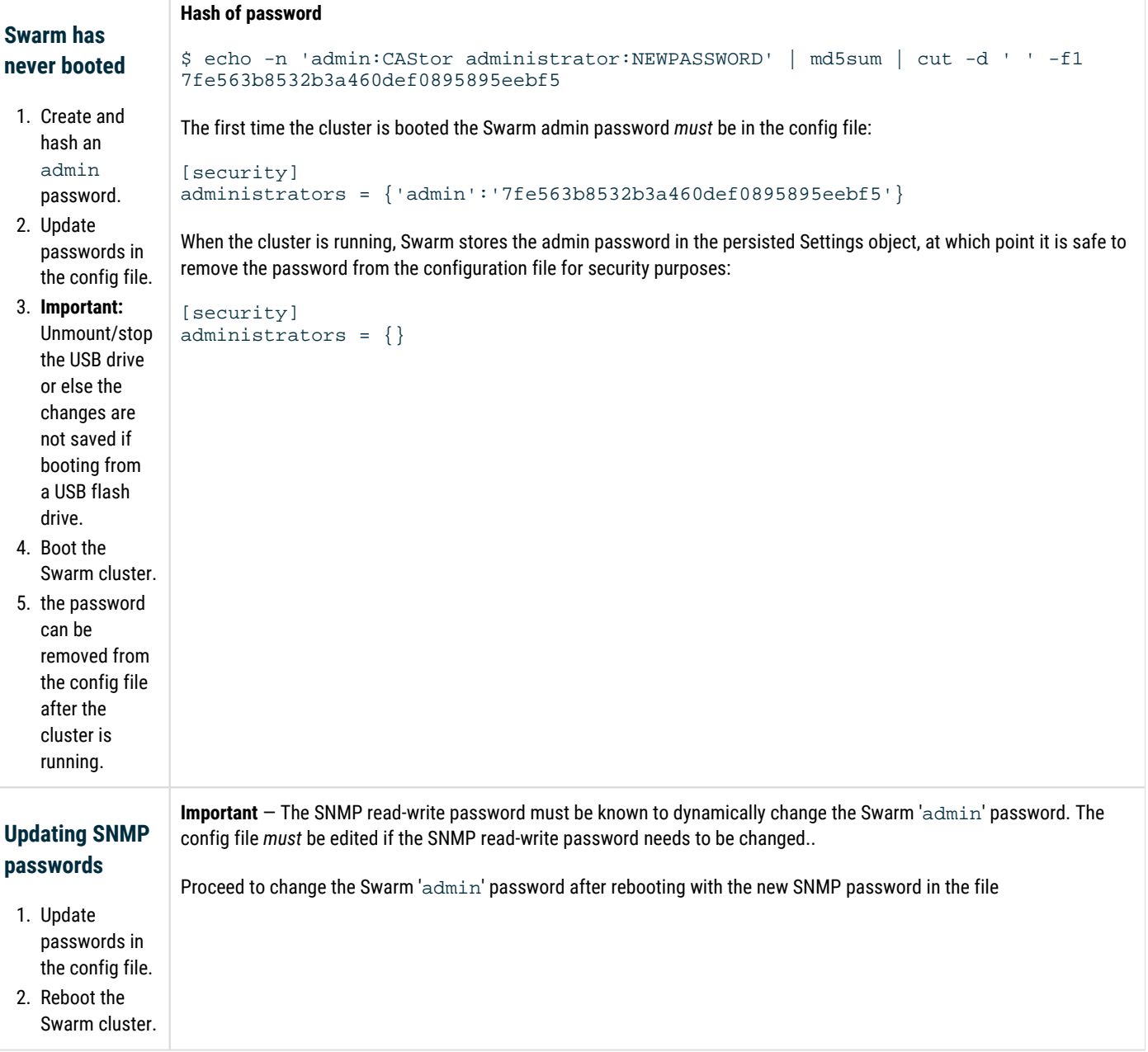

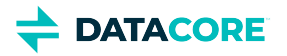

<span id="page-244-1"></span><span id="page-244-0"></span>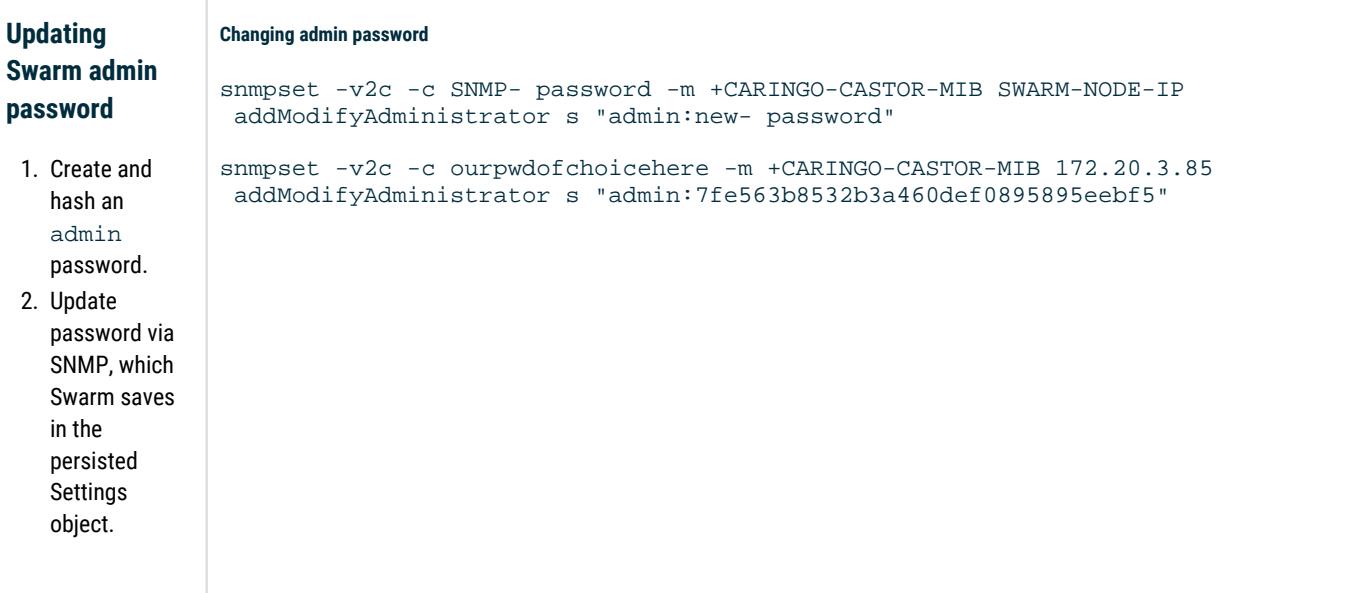

Frequently asked questions:

- *How do I change the active SNMP read-write password?* The SNMP passwords cannot be changed dynamically. Changing one or both requires a config file update and a cluster reboot.
- *What is the SNMP read-only password?* The read-only password 'public', which is the 'community string'  $\bullet$
- $\bullet$ *Is the read-only SNMP password in the persisted Settings object?* No
- *Can my SNMP read-write passwords in the persisted Settings object and cluster.cfg be different?* Yes, but the config file SNMP read-write  $\bullet$ password is used.
- *How do I change my admin password?* Update the password using SNMP and then update it in the config file unless it is removed from there.
- $\bullet$ How do I change my SNMP read-only password to the cluster? Change the snmp.roCommunity setting in the config file and reboot the cluster.

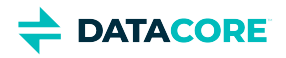

## <span id="page-245-0"></span>**Licensing Swarm**

A license based on the contractually agreed amount of storage space purchased for the cluster is received when Swarm is purchased. The license.url parameter in the node or cluster configuration file indicates the location of the license file.

#### **Important**  $\odot$

Swarm licenses are based on raw usage, the total footprint on disk. Increasing the number of replicas or EC parity segments increases the footprint, which has the effect of decreasing the net space the license supports.

Swarm performs the following to evaluate the licensing:

- 1. Swarm starts with the default trial license, which is 2 TB per cluster for non-CSN clusters.
- 2. Swarm attempts to read the license file from the location specified by  $\mathtt{linese}$  .  $\mathtt{url}$  . The license file is /caringo/license.txt on the node's USB flash drive or in the configuration file on the web or FTP server by default.
- 3. Swarm uses the file specified by  $\verb|license.util|$  if valid. The storage capacity is set to 0 if invalid.

#### **Note**  $\odot$

Swarm uses the last valid license if Swarm fails to read the license specified by  $\text{linear}$ .  $\text{linear}$  (the file is on a web server that is temporarily unavailable).

- $\bullet$ [Sample License](#page-246-0)
- [Changing the license.url setting](#page-247-0)
- [Cluster Capacity Monitoring](#page-248-0)
- [Troubleshooting licenses](#page-249-0)
- [Upgrading a License](#page-250-0)

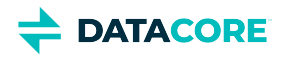

## <span id="page-246-0"></span>**Sample License**

Below is a sample of a Swarm license.

```
----BEGIN PGP SIGNED MESSAGE---- 
Hash: SHA1 
# ########################################################################### 
# Swarm License File 
# License S/N: 200804261512-8402 
# Generated By: Eric Smith 
# Comments: 
# ############################################################################ 
licenseFormat = 1.1 
cn = ACME Widgets, Inc. 
street = 123 Street A, Building #23 
cl = Austin 
st = Texas 
postalCode = 78746 
co = USAclusterDescription = Corporate Office 
# License Components 
expirationDate = none 
featureClusterMaxTB = 2 
featureContentIndexing = no 
featureErasureCoding = yes 
featureMinimumMinReps = 1 
----BEGIN PGP SIGNATURE--- 
Version: GnuPG v1.4.6 (GNU/Linux) iD8DBQFIHztdRYikRJU1RfMRAusHAKCX9ABhEBgQz/TyTy+gT5gXf7hNmQCeKxL
----END PGP SIGNATURE----
```
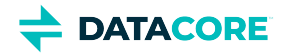

## <span id="page-247-0"></span>**Changing the license.url setting**

You can specify alternate file names and locations using the license.url option in the node or cluster (Platform Server) configuration file. DNS names for FTP and HTTP hosts are supported as long as the DNS server and domain information is set by DHCP or is in the node and/or cluster configuration files. Errors processing the license.url setting are visible on the Linux system console during boot-up, but they do not prevent a successful boot.

Example license.url configurations:

```
license.url=http://192.168.0.103/license.txt 
license.url=ftp://myftpserver/storagecluster_license.txt 
license.url=file:///caringo/customerlicense.txt
```
#### **Important**  $\odot$

If you change the name of the license file for the local USB drive, the file must still remain in the caringo directory or one of its subdirectories.

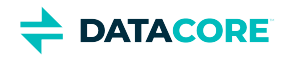

## <span id="page-248-0"></span>**Cluster Capacity Monitoring**

#### **Important**  $\odot$

The maximum storage space in a cluster is the *lesser of the two*: total physical space and licensed capacity.

#### **Note**  $\odot$

The featureMinimumMinReps item in the license file is unrelated to the number of replicas required to be kept in the cluster (specified in the configuration), so it does not affect licensed capacity.

**Running low on space** — Two settings help stay ahead of running out of cluster capacity:

- console.spaceWarnLevel specifies what percentage of space remaining on the node triggers a warning. Set to 25% of available space by default.
- console.spaceErrorLevel specifies what percentage of space remaining on the node triggers an alert. Set at 10% of available space by default.

Within an hour of reaching either of these thresholds, an announcement appears both in the logs and the UI.

**Out of space** — All inbound write requests are refused when available space in the cluster reaches zero. Internal replication and relocation continue and all previously stored data is still readable. No data is lost or corrupted.

Contact a DataCore Sales or Support representative to increase licensed capacity.

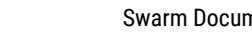

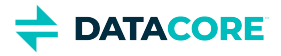

# <span id="page-249-0"></span>**Troubleshooting licenses**

Attempt the following if you experience issues with your license:

• Verify the license specified by  $line{1}$  icense.  $curl$  is a valid Swarm license if the capacity of a node in your cluster is 0. Verify the license has not been manually edited as this invalidates the license key.

### **Note**

Swarm checks every 15 minutes for license updates. The electronic signature in the license becomes invalid modified, causing Swarm to revert to the default license.

- $\bullet$ Verify the following if the capacity of a node is set to the default of 2 TB for an extended period of time:
	- Using a valid Swarm license.
	- $\bullet$ license.url is set the to the location of the license.
	- The location specified is available to the cluster. Swarm uses the default 2 TB license because it was the last known valid license if license.url is set to a location unavailable to the cluster soon after it was booted.

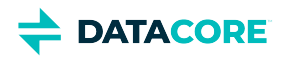

## <span id="page-250-0"></span>**Upgrading a License**

An updated Swarm license file may be required when adding additional storage capacity, a new feature, or updated client information.

All new license files must be issued by a Sales representative to verify they have an electronic signature recognized and approved by Swarm.

### **Important**

 $\odot$ 

Match the path and filename defined in the license.url setting in the configuration when updating the license file on a running cluster.

#### **How to update the license**

The default location is the **caringo** directory of the local node's USB drive or centralized configuration server.

- Upload the license using the [CSN Console](https://perifery.atlassian.net/wiki/spaces/KB/pages/2443813025/Console+-+Cluster+Services) if running CSN 8.3.
- Upload the license using either the Swarm UI (**Settings > License**) or the CLI [platform upload license c](https://perifery.atlassian.net/wiki/spaces/public/pages/2443828107/Platform+CLI+Commands)ommand if running Platform Server.

#### **How Swarm validates the license**

Swarm checks the license file every 15 minutes.

- Swarm validates the license and updates the client information and/or licensed capacity as necessary if the file is updated. An announcement appears in the syslog and the UI on success.
- The cluster nodes report a critical error in the syslog and the UI if a license update fails to validate a new license file.
- Swarm continues to use the previous license file until the validation error is corrected if an update fails with a validation error.
- Swarm analyzes the file for updates when it becomes available if the license file is located on an HTTP server not available when Swarm starts. Swarm may publish a corresponding update announcement in the syslog and the UI, even if the file itself has not changed.

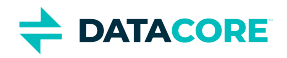

# <span id="page-251-0"></span>**Implementation Checklist**

Here is a top-level view of typical issues to resolve before launching a production implementation of a Swarm cluster. These topics are covered in the sections that follow.

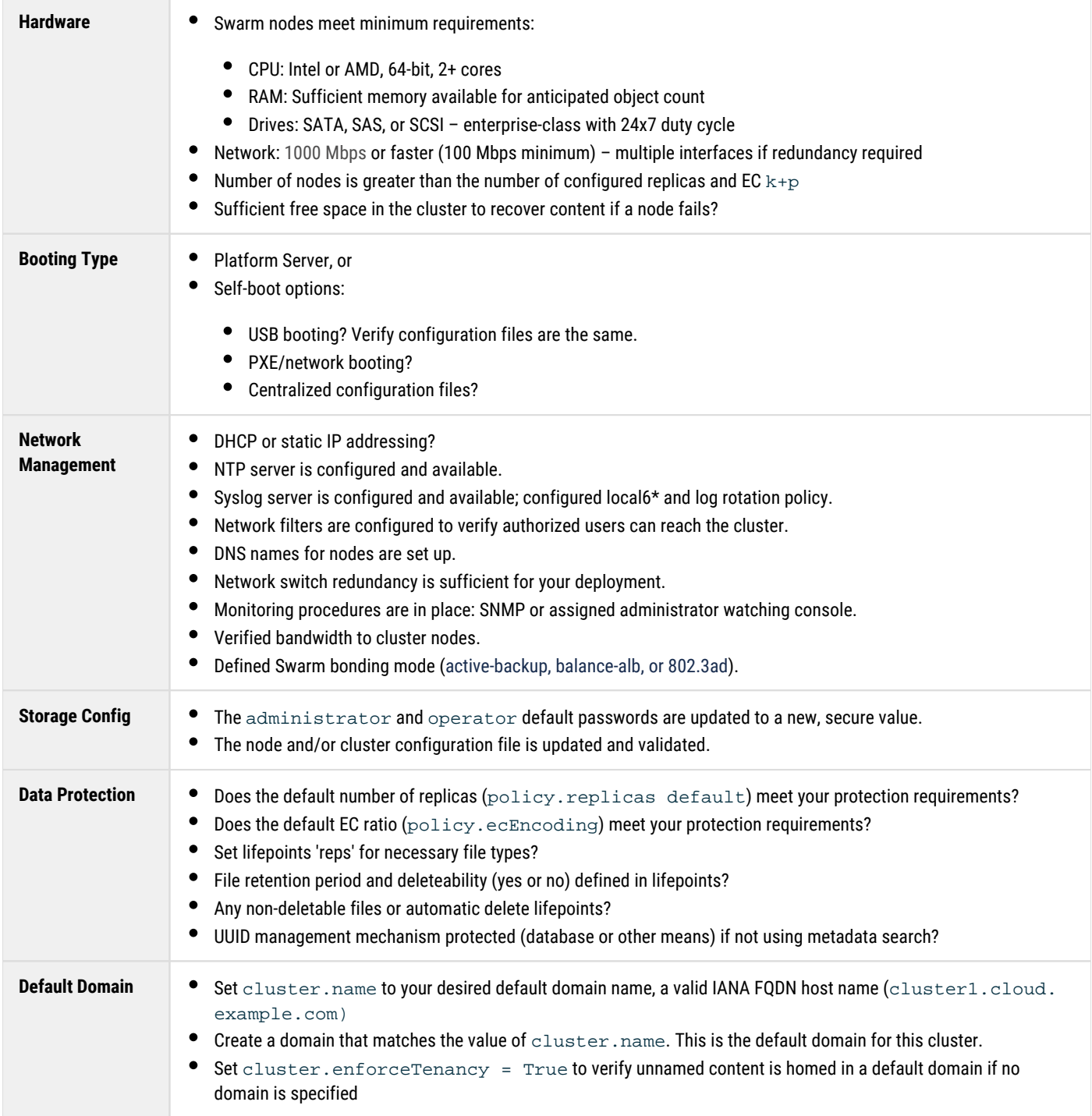
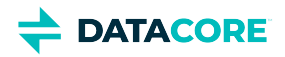

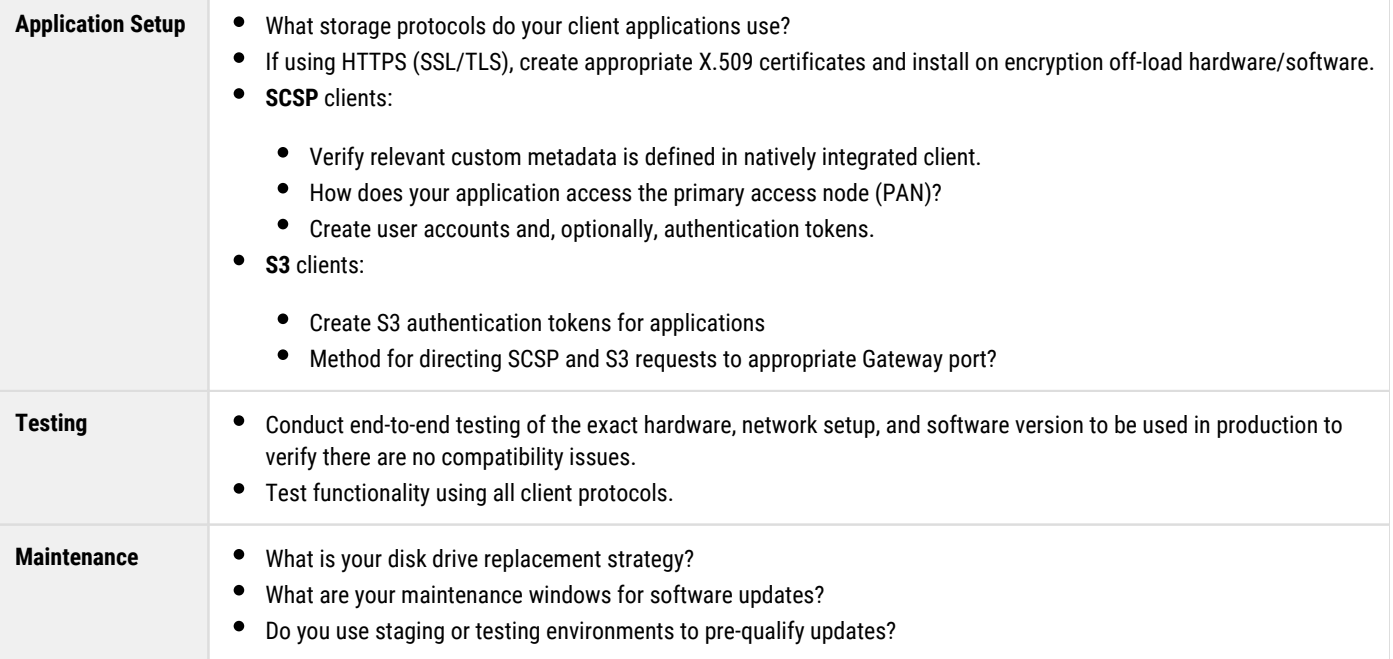

**DATACORE** 

# **Drive Identification Plugin**

- **[Best practice](#page-253-0)**
- [Disk Light Customization](#page-253-1)
- [Disk Light API](#page-254-0)

Swarm supports a disk identification function that flashes an LED light next to a volume you select in the Swarm UI (or legacy Admin Console). The plugin turns on the disk light when a disk fails to mount, whether at reboot or hot-plug event.

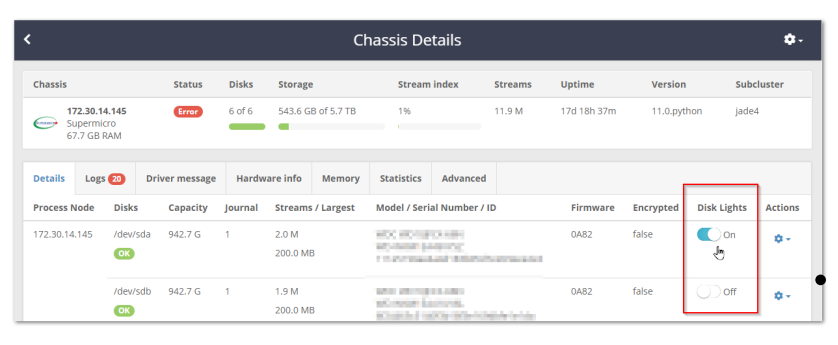

The **Identify** function is implemented as a Linux shell script daemon. When the **Identify** function is enabled, Swarm attempts one of several tools (sg\_ses, MegaCli64, sas2ircu, sas3ircu) to turn on the identification light. If none of those tools succeed, Swarm continuously reads blocks from the selected disk to force the I/O activity disk light to flash.

The script is provided in the Swarm distribution: samples /genericDrivePlugin.sh

- In the Swarm bundle you downloaded (Swarm-VERSION-DATE.zip), expand the Storage files (Storage/Storage-VERSION-ARCH.zip).
- The script is overridden if there is a custom value in the [disk.volumeIdentifyFiles](#page-879-0) setting.

#### <span id="page-253-0"></span>**Best practice** (i)

Use the generic plugin and remove any [disk.volumeIdentifyFiles](#page-879-0) value from your configuration files.

# <span id="page-253-1"></span>**Disk Light Customization**

Integrators or hardware vendors with knowledge of manufacturer-specific methods for flashing disk light may substitute an alternative method using the plugin disk identification API.

To customize disk light script:

- 1. Open the Swarm software distribution and navigate to the samples directory.
- 2. In the directory, copy the **genericDrivePlugin.sh** script to a new directory.
- 3. Rename the script with a unique name that does not contain any periods or special characters.
- 4. Open the script and modify the **identifyOn()** and **identifyOff()** functions as required to implement an alternate disk light identification mechanism.
- 5. Archive (**tar**) and compress (**gzip**) the script and any other required custom files.
- 6. Deploy the script.
- 7. Place the tar file on an HTTP server or Swarm USB drive.
- 8. Update the <u>disk.volumeIdentifyFiles</u> setting to point to the location of your tar file.

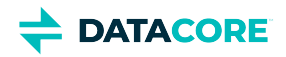

# <span id="page-254-0"></span>**Disk Light API**

These are the key functions in the generic script:

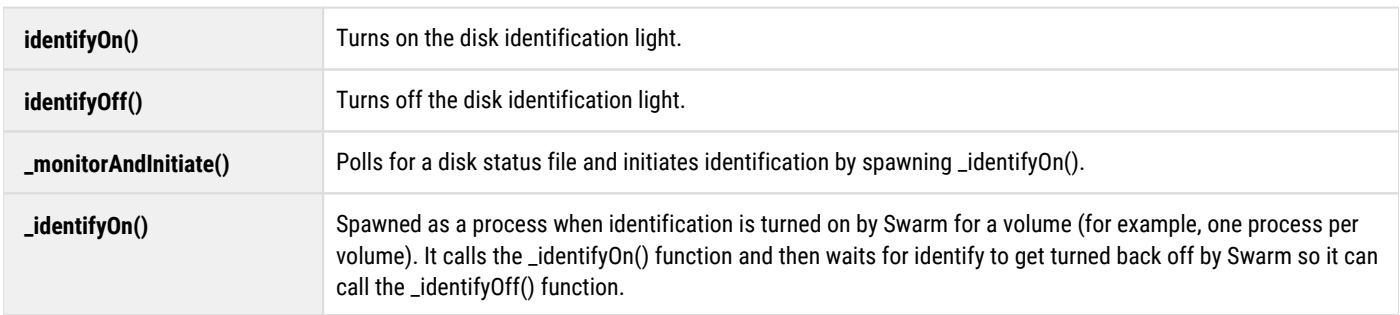

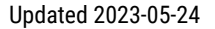

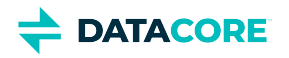

# **Configuring Swarm for Gateway**

This section provides information specific to running Swarm Storage with Gateway. Install and configure Swarm, the storage cluster (storage nodes running on dedicated hardware) before proceeding.

- [Network Placement](#page-255-0)
	- $\bullet$ **[Caution](#page-255-1)**
- [Domain Management](#page-255-2)
- [Elasticsearch Servers](#page-256-0)
	- [Listing consistency](#page-256-1)
	- [Configuration Requirements](#page-256-2)
		- **[Caution](#page-256-3)**
		- [Note](#page-257-0)

# <span id="page-255-0"></span>**Network Placement**

When deployed with Gateway, the storage nodes should be placed on a network subnet not directly accessible to client applications. All user communications with the storage cluster must go through the Gateway.

### **Caution**

<span id="page-255-1"></span> $\odot$ 

If users are allowed to communicate directly with the storage cluster nodes, they may bypass access security, the business rules for content metadata, and audit logging performed by the Gateway and may render content in the cluster unusable to the Gateway. Only allow direct access to the storage cluster nodes under highly controlled circumstances, such as administrator-only operations or trusted applications.

# <span id="page-255-2"></span>**Domain Management**

The Swarm cluster provides for logical separation of content among multiple tenants through the use of storage domain names. Gateway has the following requirements beyond those for a baseline storage deployment and client usage.

- An administrative domain must be created in the storage cluster.
- $\bullet$ Storage domains must adhere to IANA naming standards (valid DNS names).
- Client applications should specify a storage domain in every request (if not, the request goes to the default domain, with enforceTenancy=True).

The storage domain name for an operation is specified by the client application according to the following precedence from highest to lowest:

- SCSP domain=X query argument
- HTTP X-Forwarded-Host header  $\bullet$
- HTTP Host header

Storage domains in Swarm must resolve to least one IP address ("A" record) for client applications to make use of the Host header to identify the storage domain with most HTTP/1.1 libraries. The resolved IP address should be for a Gateway or some other front-end network appliance such as a load balancer if applicable. Using a DNS round-robin with IP addresses is a valid configuration to use if there are multiple Gateway servers.

This is an example of a *BIND* 9 zone file implementing a wildcard of all storage domains within the cloud.example.com parent DNS domain and points them to the IP address 10.100.100.100.

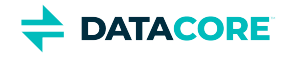

```
$TTL 600 @ IN SOA cloud.example.com. dnsadmin.example.com. (
     2016070201 ; Serial number
    4H ; Refresh every 4 hours<br>1H ; Retry every hour
          ; Retry every hour
     2W ; Expire after 2 weeks
     300 ) ; nxdomain negative cache time of 5 minutes
IN NS ns1.example.com.
* IN A 10.100.100.100
```
In the example zone file, 10.100.100.100 is the IP address used by client applications to communicate with the Gateway or a front-end load balancer. The names [hydrogen2.cloud.example.com](http://hydrogen2.cloud.example.com) and [oxygen.cloud.example.com](http://oxygen.cloud.example.com) both resolve to the same IP address.

# <span id="page-256-0"></span>**Elasticsearch Servers**

When using the S3 storage protocol, the metadata search service must be accessible to the Gateway servers.

When deployed with Gateway, like the storage nodes, the typical placement is on a network subnet not directly accessible to the client applications. There are no end-user supported API calls directly to the metadata search service.

### **Listing consistency**

<span id="page-256-1"></span> $\odot$ 

Search feeds show eventual consistency as content changes, but enabling the [Gateway Configuration](#page-162-0) [s3] option enhancedListingConsistency improves the search-after-create response to the client applications using the Gateway.

# <span id="page-256-2"></span>**Configuration Requirements**

Use these Swarm configuration settings and adhere to the following operational changes when using Swarm Storage with Gateway. These configuration changes refer to the configuration file(s) for Swarm.

- $\bullet$ **CSN** — This is the cluster-wide file: /var/opt/caringo/netboot/content/cluster.cfg
- **Platform Server** This is the cluster-wide file used to deploy, which is located by default here: /etc/caringo/cluster.cfg
- **No platform server** This is the node-specific configuration file: node.cfg

#### <span id="page-256-3"></span>**Caution**  $\bigcirc$

Failure to use these settings and operational changes can prevent Gateway from working properly with the storage cluster.

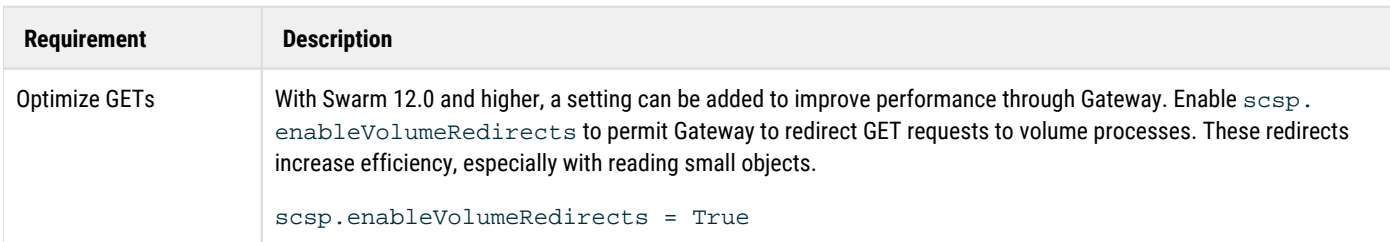

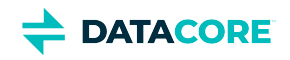

<span id="page-257-0"></span>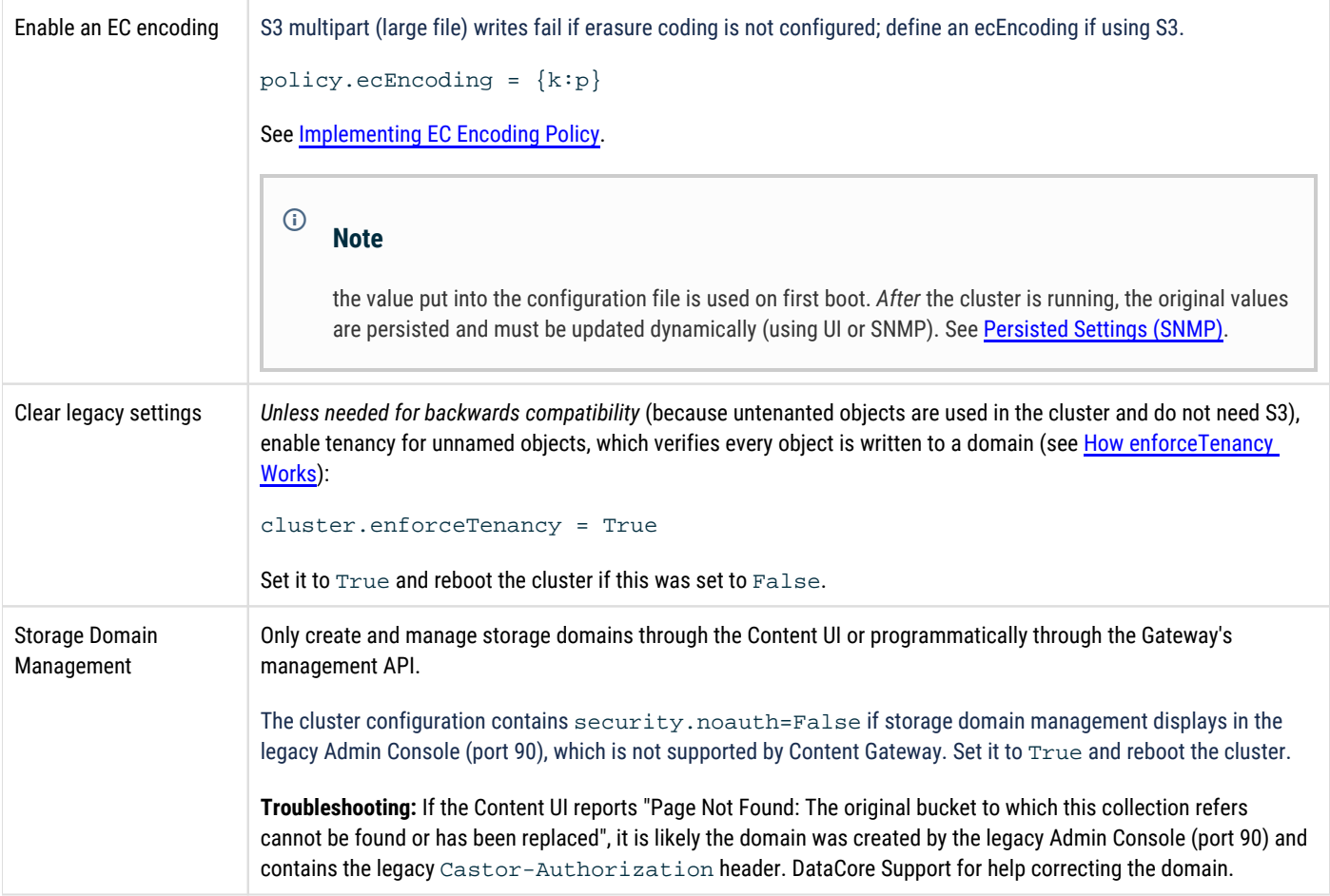

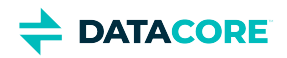

# **Swarm Cluster Services (SCS) Implementation**

- $\bullet$ **[Overview](#page-258-0)** 
	- **[Sample Environment](#page-258-1)**
- **[Prerequisites](#page-259-0)**

### <span id="page-258-0"></span>**Overview**

Swarm Cluster Services (SCS) is a replacement for CSN but in a modernized form that is easy to install and maintain. It provides multiple services bundling them into a single package for booting and configuring Swarm storage.

Some of the major services that SCS provides are:

- PXE booting
- $\bullet$ Configuration management
- $\bullet$ Logging server
- $\bullet$ DHCP
- $\bullet$ NTP

### <span id="page-258-1"></span>**Sample Environment**

Below is an illustration of a sample deployment used as an example throughout the following pages.

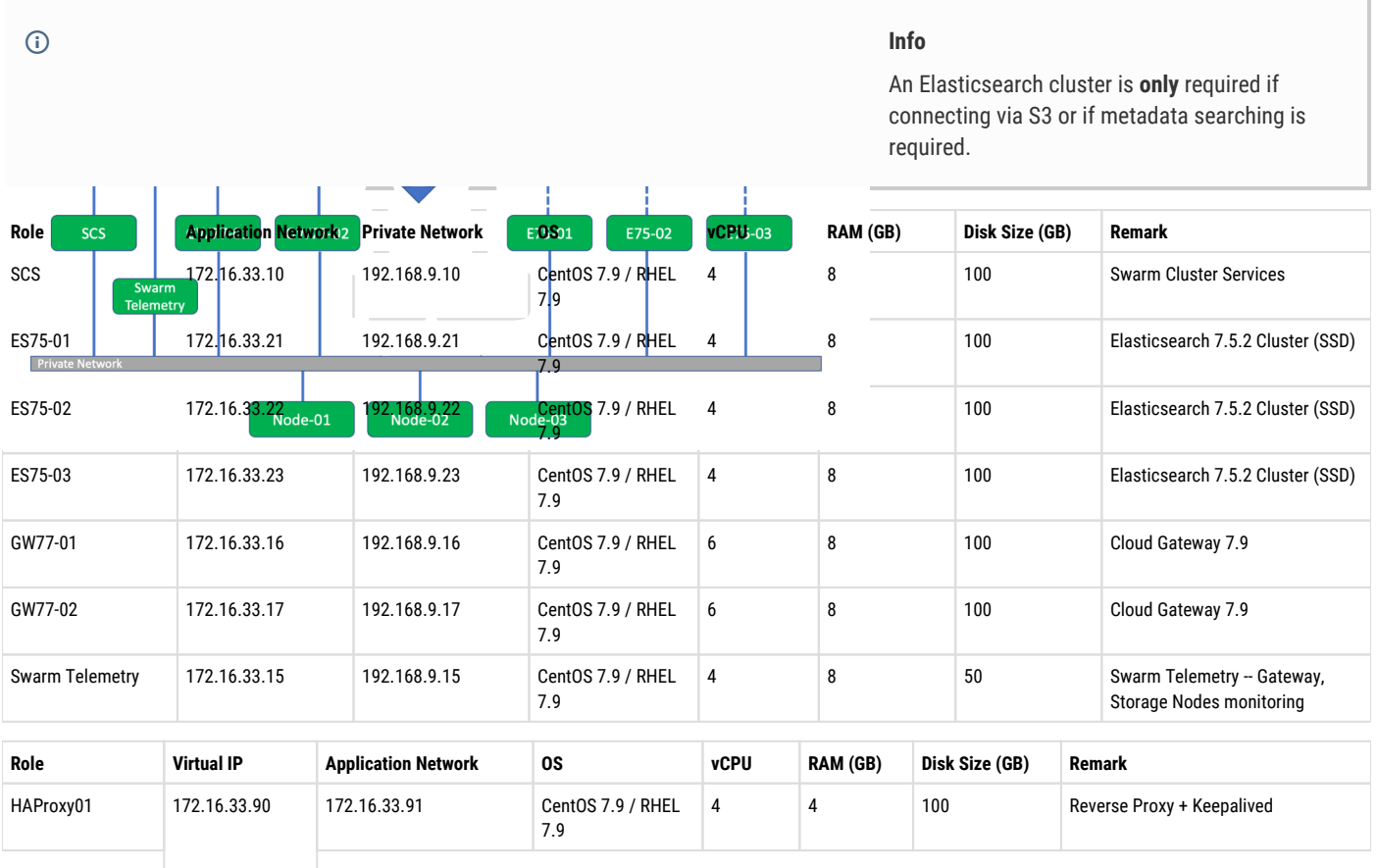

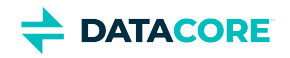

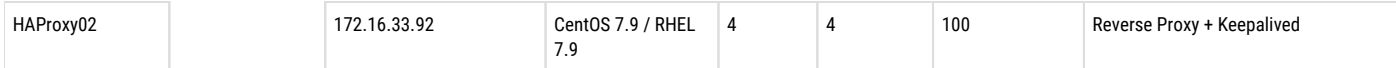

# <span id="page-259-0"></span>**Prerequisites**

- CentOS setup
- $\bullet$ Swarm 15.0 bundle package
- $\bullet$ Disable IGMP snooping on Private Network VLAN

Swarm Cluster Services (SCS) is distributed as an RPM. The installation steps for SCS are:

- $\bullet$ [Network Planning](#page-260-0)
- [Setup RHEL/CentOS for SCS](#page-263-0)  $\bullet$
- **[SCS Installation](#page-265-0)**  $\bullet$
- [Run the Initialization Wizard](#page-276-0)  $\bullet$
- $\bullet$ [Add the Swarm Storage Component](#page-279-0)
- $\bullet$ [Finalize Swarm Configuration Settings](#page-281-0)
- $\bullet$ [Configure DHCP](#page-287-0)
- $\bullet$ **[Install Swarm License](#page-289-0)**
- [Power on the Swarm Storage Nodes](#page-290-0)  $\bullet$
- $\bullet$ [Setup Elasticsearch Cluster](#page-291-0)
- [Swarm Gateway](#page-297-0)  $\bullet$
- $\bullet$ [Domain-level Replication](#page-312-0)
- [Swarm Telemetry](#page-313-0)
- $\bullet$ [Upgrading to the Latest SCS Version](#page-319-0)

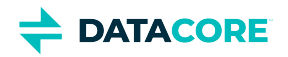

# <span id="page-260-0"></span>**Network Planning**

- ٠ [Range sizing](#page-260-1)
- [SCS internal interface](#page-260-2)
- [Other Swarm services](#page-261-0)
- [Static IP address pool](#page-261-1)
- [Other IP addresses](#page-261-2)
- [Swarm \(Internal\) Network MTU](#page-261-3)
- **[Examples](#page-261-4)** 
	- $\bullet$ [Small Network \(/24\)](#page-261-5)
		- [Implications](#page-262-0)
		- [Large Network \(/16\)](#page-262-1)
			- [Implications](#page-262-2)
- [Podman network ranges](#page-262-3)

The Swarm Cluster Services (SCS) server isolates Swarm within an internal network. The network is defined by both the IP address assigned to the interface on the SCS server connected to that network as well as the subnet defined for that network. The SCS server runs a DHCP service on the network for booting Swarm storage nodes up in the network.

The DHCP server allows the following IP addresses:

**Reserved Range** – Two configurable reserved ranges in DHCP are at the upper and lower extremities of the subnet. These reserved ranges are special IP addresses for routers, network devices, etc., and are used for any servers that require direct participation in the Swarm cluster (Elasticsearch nodes, Content Gateway instances, etc). None of these ranges has any default size., and at least one **MUST** be specified during DHCP initialization.

One of the reserved ranges is set aside when the site needs a static IP allocation for Swarm nodes.

- **Transient Pool** The dynamic addresses that are used during the early stages of booting Swarm nodes. This is configured as a percentage of the overall DHCP-managed range.
- $\bullet$ **Storage Pool** – IP addresses that are used for Swarm storage nodes. If the number of storage nodes exceeds this pool, the transient pool is also used for the excess nodes. This is a remainder of the DHCP-managed range, which is not allocated to the transient pool.

The DCHP server utilizes the following breakdown of the subnet:

```
Subnet Layout:
 | | | | |
\vert <- reserve lower -> \vert <- storage pool -> \vert <- transient pool -> \vert <- reserve upper -> \vert | | | | |
subnet | <--------- DHCP Managed Range ----------> | broadcast
address
```
# <span id="page-260-1"></span>**Range sizing**

For most installations, the DHCP-managed range (the "middle" of the subnet) spans the majority of the network's address space, with small or nonexistent lower or upper ranges. However, at least one of the lower or upper ranges must have a non-zero number of IP addresses set aside for it.

# <span id="page-260-2"></span>**SCS internal interface**

The Swarm-facing network interface on the SCS server acts as a contact point for all SCS services for the cluster (logging, PXE booting, NTP, etc) and as a default network gateway. Choose an appropriate static IP address cautiously for this interface. The IP address is often at the bottom of the lower range (but it is not required).

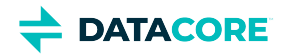

However, the IP address must be within either the upper or lower range but placing it outside of these ranges conflicts with the IP allocation.

### <span id="page-261-0"></span>**Other Swarm services**

Gateway or Elasticsearch instances run for the Swarm cluster on the Swarm network. Their IP addresses are statically allocated in either the lower or upper reserved ranges.

# <span id="page-261-1"></span>**Static IP address pool**

If the Swarm deployment requires storage nodes to be given static IP addresses, then one of the reserved ranges is set aside for these IP addresses.

# <span id="page-261-2"></span>**Other IP addresses**

Sometimes, the organizational policy represents that other services have access to the network while the Swarm network is private. The static IP addresses are provided to these services in either the lower or upper reserved ranges.

# <span id="page-261-3"></span>**Swarm (Internal) Network MTU**

If the MTU needs to be configured for the internal Swarm network, please see [SCS Administration - Swarm \(Internal\) Network MTU.](https://perifery.atlassian.net/wiki/spaces/public/pages/1223491667/SCS+Administration#Swarm-(Internal)-Network-MTU)

# <span id="page-261-4"></span>**Examples**

Following two scenarios of the Network Planning assume the default transient pool allocation is 50%. The pool size and the size of the upper and lower reserved ranges are configurable.

However, the concepts are similar to CSN network allocation, but some concepts have changed.

The below table represents the mapping of CSN concepts with SCS:

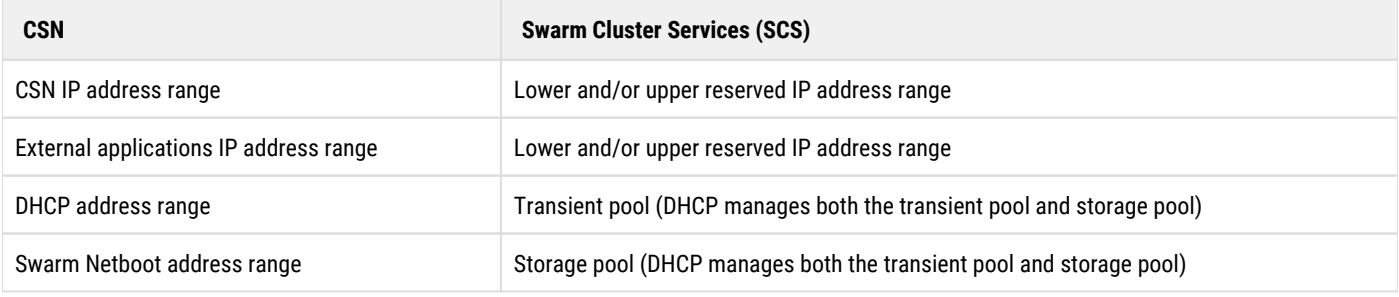

### <span id="page-261-5"></span>**Small Network (/24)**

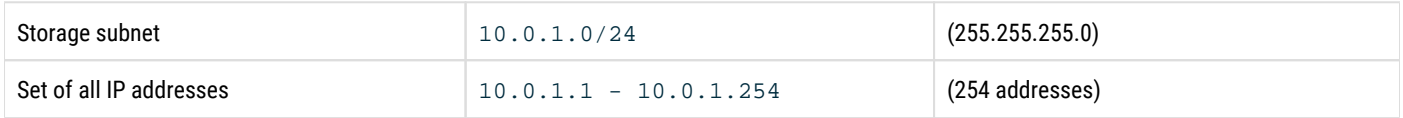

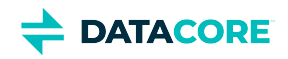

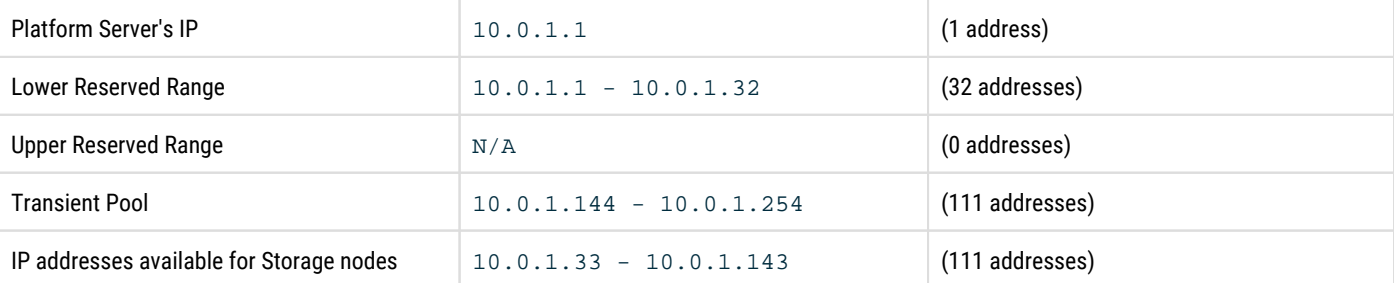

#### <span id="page-262-0"></span>**Implications**

- 222 Storage nodes (sum of transient and storage pool) on the network
- $\bullet$ Up to 111 chassis can PXE boot simultaneously (determined by the transient pool size)

### <span id="page-262-1"></span>**Large Network (/16)**

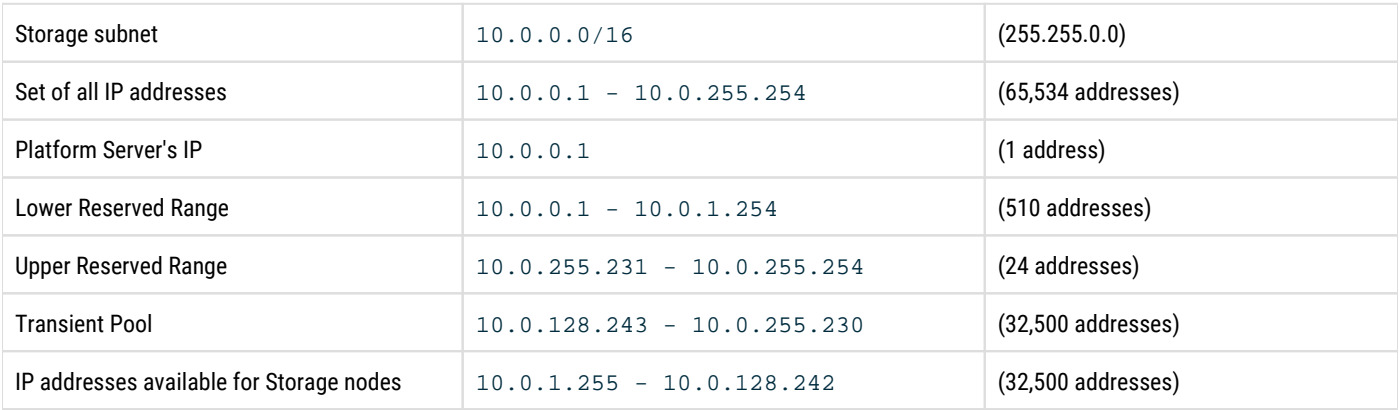

#### <span id="page-262-2"></span>**Implications**

- 65,000 Storage nodes (sum of transient pool and storage pool) on the network
- Up to 32,500 chassis can PXE boot simultaneously (determined by the transient pool size)

### <span id="page-262-3"></span>**Podman network ranges**

Podman sets up an internal network for containers to talk to each other. The range 10.88.0.0/16 is used internally for the podman network on SCS nodes and is reserved for container communication. If this IP range (or an overlapping IP address range) is used for normal network communications, conflicts occur and network traffic becomes unpredictable. Verify the IP range is not used outside of Swarm.

◯ Next, [Setup RHEL/CentOS for SCS.](#page-263-0)

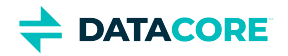

# <span id="page-263-0"></span>**Setup RHEL/CentOS for SCS**

- ٠ **[Required Version](#page-263-1)** 
	- [Verify CentOS Version](#page-263-2)
	- [Verify Red Hat Version](#page-263-3)  $\bullet$
- [Partition Size](#page-263-4)
- [Information about the Example Site](#page-263-5)

# <span id="page-263-1"></span>**Required Version**

### **Important**

SCS requires RHEL / CentOS version 7 (point release 9 or later) installed. Prior versions are **not** supported. At this time RHEL / CentOS 8.x is **not** supported.

See [Hardware Selection](#page-45-0) for hardware requirements.

### <span id="page-263-2"></span>**Verify CentOS Version**

To verify the version of CentOS installed:

cat /etc/centos-release

### <span id="page-263-3"></span>**Verify Red Hat Version**

To verify the version of RHEL installed:

cat /etc/redhat-release

### <span id="page-263-4"></span>**Partition Size**

Following is the set of requirements for partitioning specific to the OS capacity.

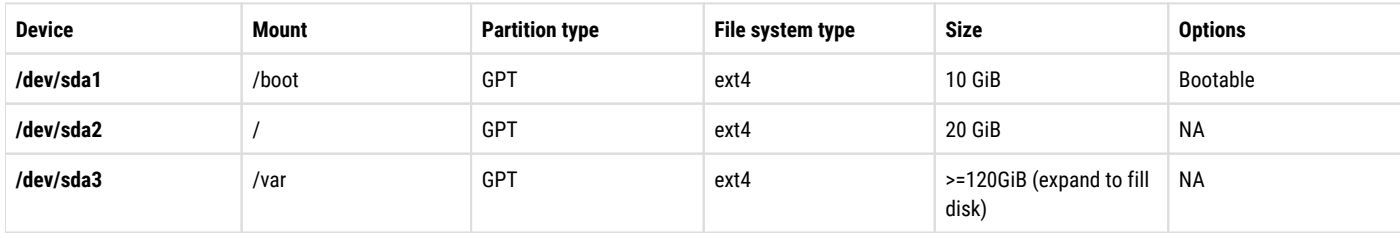

# <span id="page-263-5"></span>**Information about the Example Site**

The table shown below contains information about the example site being set up:

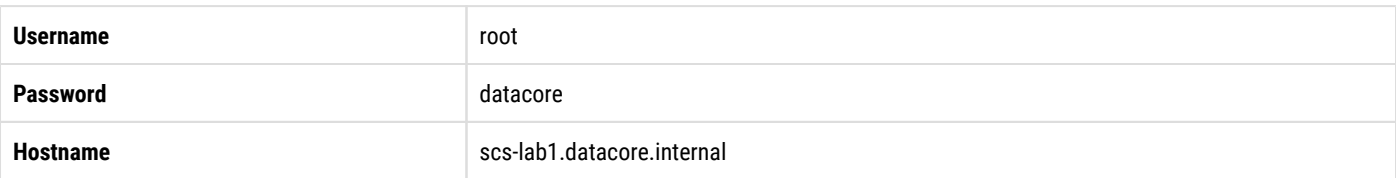

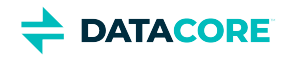

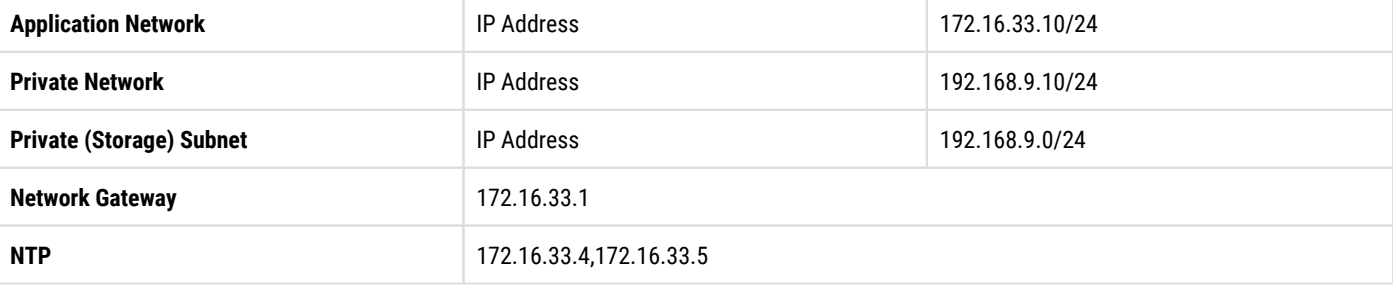

# ◯ Next, [SCS Installation.](#page-265-0)

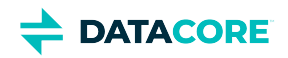

# <span id="page-265-0"></span>**SCS Installation**

There are two ways to install SCS:

- [Online SCS Installation](#page-266-0)
- $\bullet$ **[Offline SCS Installation](#page-268-0)**

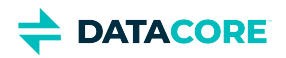

# <span id="page-266-0"></span>**Online SCS Installation**

Refer to the following steps to install SCS RPM with Internet access:

```
1. 
Install the EPEL release.
⊙ These instructions assume Swarm packages are unzipped to /root/datacore.
```
a. Download the latest EPEL package.

```
curl -fLO https://dl.fedoraproject.org/pub/epel/epel-release-latest-7.noarch.rpm
```
b. Install the downloaded RPM.

yum install -y epel-release-latest-7.noarch.rpm

2. If running Red Hat, enable the server extras repository.

subscription-manager repos --enable=rhel-7-server-extras-rpms

3. Copy *'/root/datacore/Swarm-<version>/SCS/podman-packages-scs-<version>.tar'* and place it into the folder *'/root/datacore'*.

cp /root/datacore/Swarm-<version>/SCS/podman-packages-scs-<version>.tar /root/datacore/

4. Extract the file 'podman-packages-scs-<version>.tar'.

tar xvf podman-packages-scs-<version>.tar

#### *Note:*

*This creates a folder 'podman\_packages' under the '*/root/datacore/' *folder.*

5. Add a new local repo at '/etc/yum.repos.d/podman.repo' with the below content:

```
[podman]
name=Dependencies for install podman 3.0.1
baseurl=file:///root/datacore/podman_packages
enabled=true
gpgcheck=0
```
- 6. Enable the new Podman repo.
	- CentOS (no additional steps are required)

yum repolist enabled

Red Hat

yum install -y yum-utils yum-config-manager enable podman.repo yum repolist enabled

- 7. Verify Podman is listed as an enabled repo.
- 8. Install SCS build.

CentOS

yum -y install swarm-scs-<version>.x86\_64.rpm

RHEL

yum -y install swarm-scs-<version>.el7.x86\_64.rpm

9. Check the scsctl help command to verify the SCS is installed.

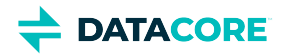

usage: scsctl [-v | --info-log | --debug-log | --trace-log] [--user USER | --token TOKEN] options: ... Provides basic control and visibility into the Platform service. optional arguments: --user USER User name and (optionally) password. If password is included, then this must be in the form "{user\_name}:{password}" (default: None) --token TOKEN Authentication token. (default: None) output options: These options affect the way output is displayed. -v, --verbose Increase output verbosity (ex: -v, -vv, -vvv). Verbose output is always sen --info-log Set info-level verbosity (equivalent to -v). (default: None) --debug-log Set debug-level verbosity (equivalent to -vv). (default: None) --trace-log Set trace-level verbosity (equivalent to -vvv). (default: None) subcommands: Which action you wish to perform. To get detailed help, add 'help' to the end. For example options: auth Manages persisted credentials for contacting the Platform API. backup Manages backing up and restoring the Platform service. diagnostics Performs diagnostics on the Platform server setup. init Utilities for setting up a Swarm environment. license Manages the license for this Swarm ecosystem installation. repo Manages the Platform repository. The repository contains installed component system Performs administrative operations on the system. help 0utputs this help and exits. ERROR: Cannot connect to the Platform API service at 172.16.33.10:8095. Please ensure the service is up and running.

 $\odot$  Next, [run the initialization wizard](#page-276-0).

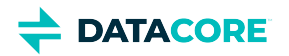

# <span id="page-268-0"></span>**Offline SCS Installation**

 $\bullet$ [Minimal Requirements and Needs](#page-268-1)

# <span id="page-268-1"></span>**Minimal Requirements and Needs**

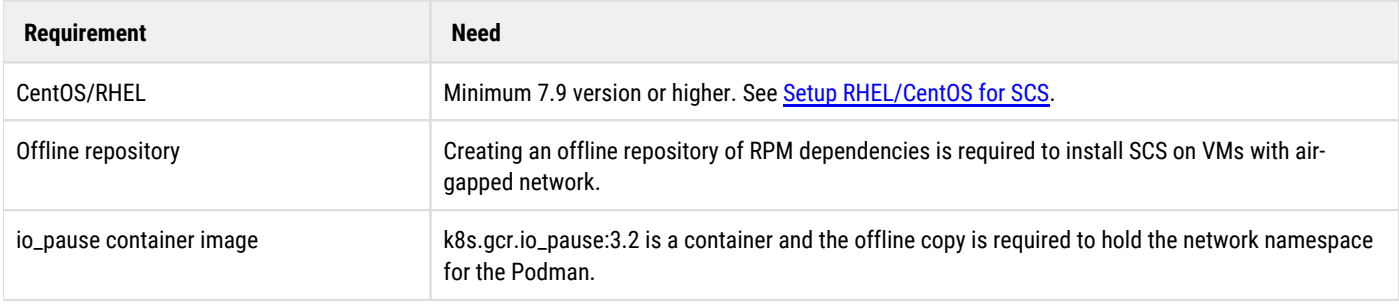

### There are two ways to set up repositories:

- Follow the instructions to manually create a local repo then use it to install SCS offline.
- $\bullet$ Download the repo.tar and use it to install SCS offline.

Contact DataCore Support team to download repo.tar for installing SCS offline.

- $\bullet$ [Manually Create a Local Repo](#page-269-0)
- $\bullet$ **[Install SCS Offline](#page-273-0)**

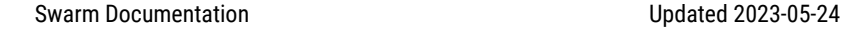

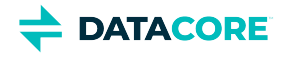

# <span id="page-269-0"></span>**Manually Create a Local Repo**

Manually creating a local repo requires *initial* access to the Internet to retrieve all dependencies, then the machine can be air-gapped.

- [External Libraries for SCS](#page-269-1)  $\bullet$
- [Set up the Environment](#page-269-2)
- [SCS Dependencies](#page-269-3)
	- [Steps to Check SCS Dependencies](#page-269-4)  $\bullet$
	- [Download SCS Dependencies](#page-270-0)
	- [Create Podman 3.0.1 Repo](#page-271-0)
- [Create a Local Repo](#page-271-1)
	- $\bullet$ [Create an Offline Pause Container](#page-271-2)

# <span id="page-269-1"></span>**External Libraries for SCS**

Three external libraries to install SCS are:

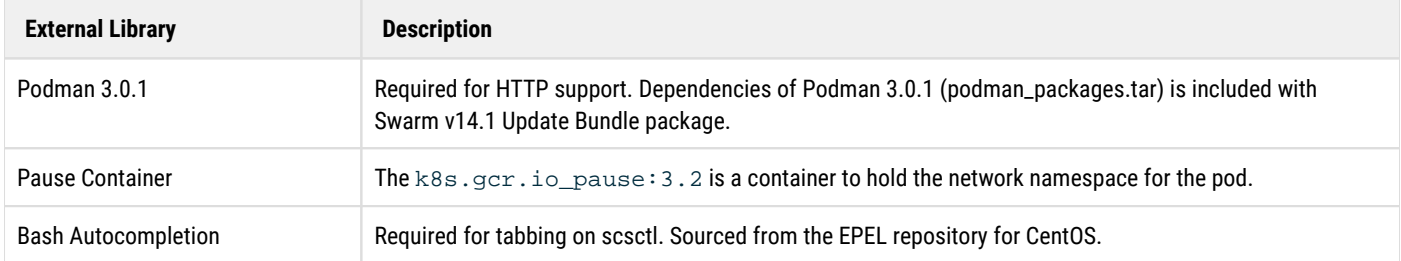

# <span id="page-269-2"></span>**Set up the Environment**

Offline installation for CentOS requires RPMs and dependencies for all those packages on a repository. This is challenging in air-gapped networks or networks with no Internet access. The best way is to create a local offline repository.

Minimum installation requirements are:

- $\bullet$ Install a VM with CentOS 7.9 (or the previous version) and a "Minimal Server" profile.
- $\bullet$ Run yum to resolve dependencies for a package.
- CentOS 7 server with Internet access and some disk space to pull the repo files.

### <span id="page-269-3"></span>**SCS Dependencies**

Install a set of packages to download RPMs and dependencies then create a repository. RPMs and dependencies use the *download only* yum-plugin to pull. Use the "*createrepo"* tool to create a repository for offline usage.

### <span id="page-269-4"></span>**Steps to Check SCS Dependencies**

1. Install the yum-downloadonly plugin.

```
yum -y install yum-plugin-downloadonly
```
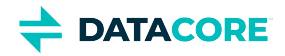

The package by default comes with large installations.

2. Create a directory for download packages.

mkdir packages

3. Query the RPM dependencies.

rpm -qpR swarm-scs-{version}.x86\_64.rpm

Result:

glibc >= 2.17 bash-completion bash-completion-extras dhcp python3 iproute chrony NetworkManager rsyslog logrotate cronie /bin/sh /bin/sh /bin/sh rpmlib(PayloadFilesHavePrefix) <= 4.0-1 rpmlib(CompressedFileNames) <= 3.0.4-1

### <span id="page-270-0"></span>**Download SCS Dependencies**

Pull the following from the above list to download SCS and RPM's dependencies:

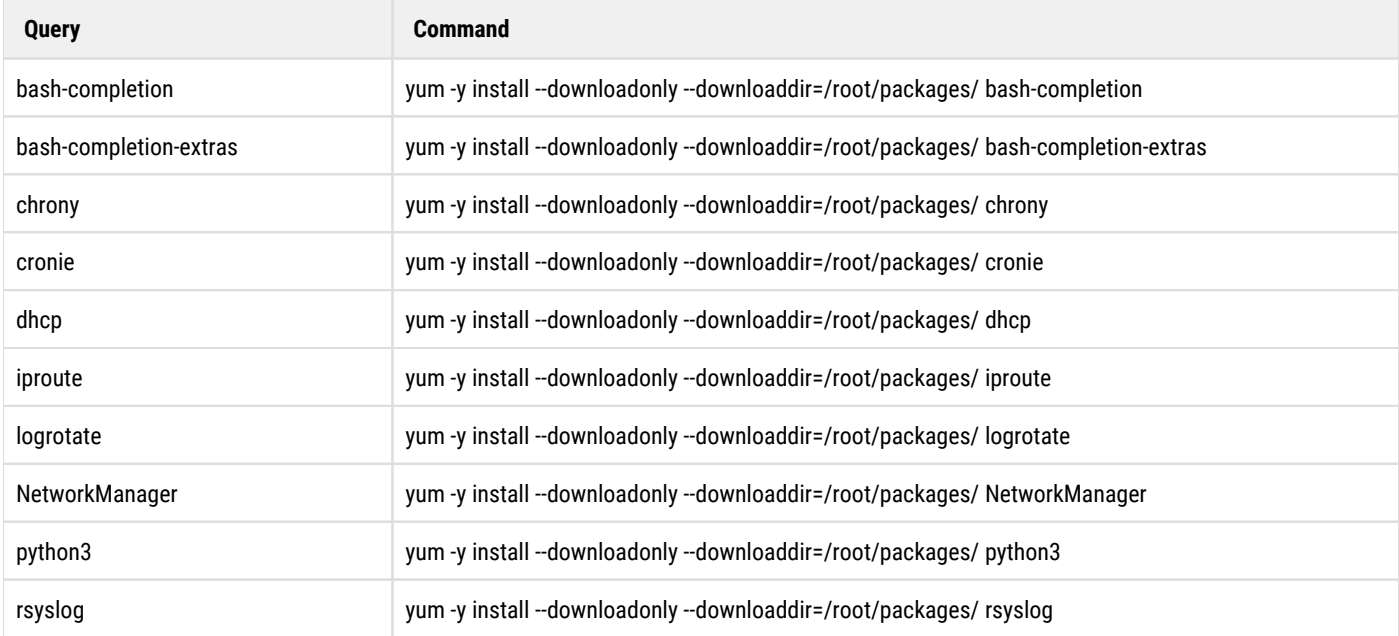

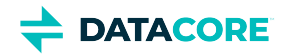

### <span id="page-271-0"></span>**Create Podman 3.0.1 Repo**

Swarm 15.x bundle includes podman offline repo. Refer to step 3 until step 7 of [Online SCS Installation](https://caringo.atlassian.net/wiki/spaces/public/pages/2917138467) to create a local repo for podman.

#### **Note**  $\bigcirc$

*Downloaded packages are not enough to install SCS server due to third-party external packages. Suggest query on each downloaded RPM packages to get the new list for additional download.*

*Contact DataCore Support if facing any issue and need assistance for manually creating a local repo.*

### <span id="page-271-1"></span>**Create a Local Repo**

1. Run "*createrepo"* against the packages folder.

```
[root@dhcp-128 ~]# createrepo packages/
Spawning worker 0 with 18 pkgs 
Spawning worker 1 with 18 pkgs 
Workers Finished 
Saving Primary metadata 
Saving file lists metadata 
Saving other metadata 
Generating sqlite DBs 
Sqlite DBs complete
```
2. Tar up the directory and its packages.

```
cd /root/
tar -cvf repo.tar packages/
```
#### <span id="page-271-2"></span>**Create an Offline Pause Container**

1. Install Podman on CentOS 7.

yum -y install podman

- 2. Pull the Pause Container.
- 3. Create a new pod to automatically pull the *k8s.gcr.io/pause:3.2* image.

```
podman pod create 
fc299d05422a55e46774aa06a66bc853109aeb4b1d7078f81f9ffa4eef26c8e0
```
4. List the pulled images.

podman images REPOSITORY TAG IMAGE ID CREATED SIZE k8s.gcr.io/pause 3.2 80d28bedfe5d 22 months ago 688 kB

#### **Note:**

*Tag "k8s.gcr.io/pause" with 3.2 or higher.*

5. Export Pause Container and save it for offline installation.

```
podman save -o k8s.gcr.io_pause_3.2.tar k8s.gcr.io/pause:3.2
ll
total 680
-rw-r--r--. 1 root root 692224 Dec 7 20:10 k8s.gcr.io_pause_3.2.tar
```
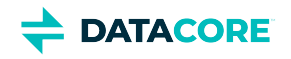

Next, see [Install SCS Offline](#page-273-0).

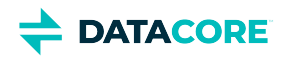

# <span id="page-273-0"></span>**Install SCS Offline**

Copy the *local repo* (repo.tar) and *Pause Container* (k8s.gcr.io\_pause\_3.2.tar) to the CentOS 7 server to install SCS Server 15.

1. Create a new working directory for the SCS Installation.

mkdir /root/datacore

- 2. Copy **repo.tar** and **k8s.gcr.io\_pause\_3.2.tar** to "*/root/datacore/".*
- 3. Create a local repo "*/etc/yum.repos.d/local.repo"*.

```
[local]
name=Everything we need to install scs
baseurl=file:///root/datacore/packages
enabled=true
gpgcheck=0
```
4. Create a local repo for installing Podman. Example: "/etc/yum.repos.d/podman.repo".

```
Note:
Verify the file name matches exactly.
```

```
[podman]
name=Dependencies for install podman 3.0.1
baseurl=file:///root/datacore/podman_packages
enabled=true
gpgcheck=0
```
5. Disable *base*, *updates*, *extras*, and *CentOSPlus* repositories. Add enable=0 to [base], [updates], [extras] and [centosplus] session of "*/etc /yum.repos.d/CentOS-Base.repo"* or rename it.

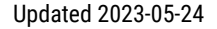

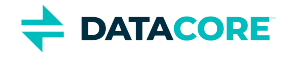

6. Flush repo metadata. [base] name=CentOS-\$releasever - Base mirrorlist=http://mirrorlist.centos.org/?release=\$releasever&arch=\$basearch&repo=os&infra=\$infra #baseurl=http://mirror.centos.org/centos/\$releasever/os/\$basearch/ gpgcheck=1 gpgkey=file:///etc/pki/rpm-gpg/RPM-GPG-KEY-CentOS-7 enabled=0 #released updates [updates] name=CentOS-\$releasever - Updates mirrorlist=http://mirrorlist.centos.org/?release=\$releasever&arch=\$basearch&repo=updates&infra=\$infra #baseurl=http://mirror.centos.org/centos/\$releasever/updates/\$basearch/ gpgcheck=1 gpgkey=file:///etc/pki/rpm-gpg/RPM-GPG-KEY-CentOS-7 enabled=0 #additional packages that may be useful [extras] name=CentOS-\$releasever - Extras mirrorlist=http://mirrorlist.centos.org/?release=\$releasever&arch=\$basearch&repo=extras&infra=\$infra #baseurl=http://mirror.centos.org/centos/\$releasever/extras/\$basearch/ gpgcheck=1 enabled=0 gpgkey=file:///etc/pki/rpm-gpg/RPM-GPG-KEY-CentOS-7 #additional packages that extend functionality of existing packages [centosplus] name=CentOS-\$releasever - Plus mirrorlist=http://mirrorlist.centos.org/?release=\$releasever&arch=\$basearch&repo=centosplus&infra=\$infra #baseurl=http://mirror.centos.org/centos/\$releasever/centosplus/\$basearch/ gpgcheck=1 enabled=0 gpgkey=file:///etc/pki/rpm-gpg/RPM-GPG-KEY-CentOS-7

```
yum clean all
yum repolist
```
7. Install an NTP Server. Do not use Active Directory as an NTP Server Source. *"The W32Time service is not a full-featured NTP solution that meets time-sensitive application needs."*

*"The W32Time service cannot reliably maintain sync time to the range of 1 to 2 seconds. Such tolerances are outside the design specification of the W32Time service."*

From [Microsoft KB 939322](https://support.microsoft.com/en-us/kb/939322)

yum -y install chrony

8. Configure sync with local NTP Server. **Important:**

*NTP does not sync with the Active Directory.*

9. Add below hosts records to /etc/hosts

{SCS\_Internal\_IP} www.datacore.com {SCS\_Internal\_IP} k8s.grc.io

10. Install Podman 3.0.1.

yum -y install podman

11. Verify the Podman 3.0.1 installation is successful.

podman -v

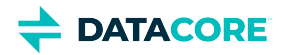

The podman version should be 3.0.1

12. Load Pause Container.

podman image load -i /root/datacore/k8s.gcr.io\_pause\_3.2.tar

13. Verify the Pause Container is loaded and the container TAG label is 3.2.

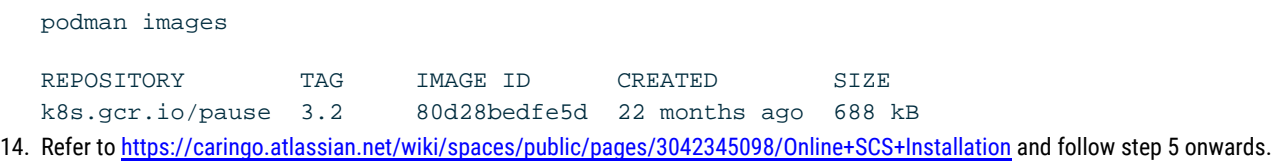

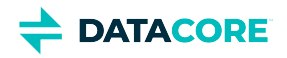

# <span id="page-276-0"></span>**Run the Initialization Wizard**

Run the initialization wizard once the installation is complete:

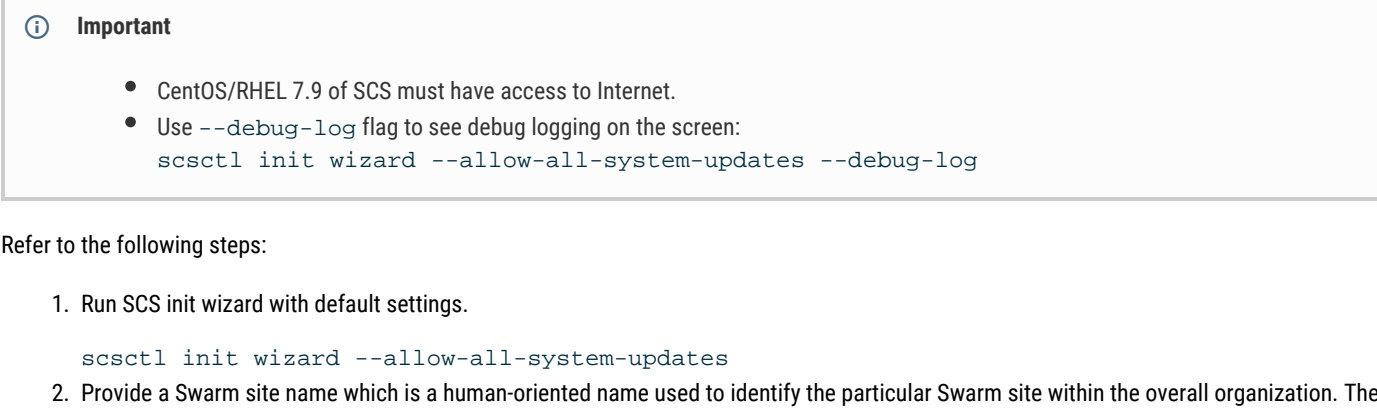

Provide a Swarm site name which is a human-oriented name used to identify the particular Swarm site within the overall organization. The scs-lab1.datacore.internal example used below generates other default names later. A DNS-style hostname format is recommended (where the value **does not** need to be DNS resolvable).

```
Running step [1/33]: Set site name
  Please enter a name for this Swarm site. It should be unique within your organization:
  scs-lab1.datacore.internal
```
3. Select the internal network interface (see <u>Network Planning</u> for detail); this interface contains the private subnet restricted to Swarm use.

```
Running step [2/33]: Choose Swarm-internal interface
Please specify the network interface that will be used for internal Swarm operations:
  lo
   ens192
> ens224
  preview 
 3: ens224: <BROADCAST, MULTICAST, UP, LOWER_UP> mtu 1500 qdisc mq state UP group default qlen
      link/ether 00:50:56:83:3a:1e brd ff:ff:ff:ff:ff:ff 
      inet 192.168.9.10/24 brd 192.168.9.255 scope global noprefixroute ens224
```
4. Ensure the Swarm internal interface is correctly defined and running. Enter 'Y' to verify the internal network IP address and network mask if the network interface has been configured otherwise enter 'N' and provide the interface IP address and subnet mask when prompted.

```
Running step [3/33]: Ensure NetworkManager is up
Running step [4/33]: Detect external interface
Running step [5/33]: Detect single/dual network mode
Running step [6/33]: Define Swarm-internal network
  The internal interface requires a *static* IP address to be defined on it!
It looks like your internal interface is already configured with an IP address: 192.168.9.10
Do you wish to continue to use this address and netmask? [Y/n]:
 Y
```
5. SCS wizard verifies the network interface definition matches the configured values.

```
Running step [7/33]: Ensure Swarm-internal network is defined
 An existing network definition for interface ens224 has been found. It will be overwritte
Running step [8/33]: Ensure Swarm-internal network is up
```
6. The wizard performs the following actions:

a. Generates internal SCS component references.

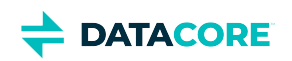

Running step [9/33]: Generate platform group name Running step [10/33]: Generate network boot group name

b. Verifies podman is up-to-date and available for use.

```
Running step [11/33]: Ensure up-to-date version of podman (may take a while)
Running step [12/33]: Enable API access to podman
Running step [13/33]: Establish connection to podman API
```
c. Starts loading SCS containers to podman into the runtime environment.

```
Running step [14/33]: Load Platform container images (may take a while)
  Loading image: quay.io_coreos_etcd-v3.3
  Loading image: swarm-platform-pxelinux-14.1.0
  Loading image: swarm-platform-full-14.1.0
  Loading image: swarm-platform-tftp-14.1.0
Running step [15/33]: Make networking survive firewall restarts
Running step [16/33]: Prepare etcd data volume
Running step [17/33]: Prepare API repo volume
```
d. Sets up the automatic launch of SCS services on system startup.

```
Running step [18/33]: Build pod definition for Platform services 
Running step [19/33]: Enable systemd management of Platform services 
Running step [20/33]: Launch the API service (may take a while)
```
e. Secures the SCS.

```
Running step [21/33]: Lock down network access to Swarm Platform 
Running step [22/33]: Enable TFTP via podman bridge 
Running step [23/33]: Enable NAT from internal network
```
f. Performs the initial configuration of SCS services.

```
Running step [24/33]: Enable syslog from internal network 
Running step [25/33]: Create global platform group 
Running step [26/33]: Set known default Platform settings 
Running step [27/33]: Create network booting group 
Running step [28/33]: Pre-register network booting instance 
Running step [29/33]: Configure NTP server 
Running step [30/33]: Configure syslog server
```
g. Shows "next steps" to customize the installation of site-specific needs.

```
Running step [33/33]: Show the next steps after this wizard 
   ******************************************************************************** 
   Congratulations, your Swarm Platform is now initialized! 
   Please use the following command to learn about adding Swarm storage software: 
     > scsctl repo component add help
  Once Swarm storage has been added, please run the following to complete your install
     > scsctl diagnostics config scan_missing 
     > scsctl init dhcp
  To learn about installing a Swarm license: 
     > scsctl license add help 
   If you need this list again, please run: 
   > scsctl init wizard --next-steps 
                                            ********************************************************************************
```
- 7. The basic setup of the SCS is complete. Continue by adding the Swarm Storage components as follows.
- **Note:** It is recommended to avoid "Encryption at Rest" unless specified by DataCore Support team. Contact DataCore Support team for configurations after completing the above steps if "Encryption at Rest" use is desired. Choose "Later at the group and/or instance level" to skip this step.

scsctl repo component add -f swarm-scs-storage-<version>.tgz

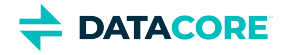

Missing setting: storage/disk.encryptNewVolumes

How would you like to update this setting? > Now as a component-wide default Later at the group and/or instance level

8. The "disk.volumes" setting tells Swarm Storage which storage devices to use. Enter "all" and press *Enter*.

disk.volumes [type: str] (Required. Specifies the volume storage devices for Swarm to use. V all added: storage - 14.0.1 (14.0.1) (113.35 MB sent)... ..

9. Enter a group name in the FQDN format e.g., objstor.scs-lab1.datacore.internal. This value is used as the cluster name.

Please enter a name for the group (FQDN format encouraged) - Required to be able to boot ins objstor.scs-lab1.datacore.internal

Enter a description for the group e.g., DataCore Swarm Object Storage.

```
Please enter a description for the group (purpose, etc). [OPTIONAL]: 
 DataCore Swarm Object Storage 
group added
====================================================================================================== 
Please run the following command to check for missing config in the new group:
```
======================================================================================================

```
 > scsctl diagnostics config scan_missing
```
#### **Warning** ⚠

If you are deploying an SCS with an existing storage cluster, this group value MUST be the same as the [cluster.name](http://cluster.name/) value of the existing storage cluster.

The failure causes an initialization error for the cluster on bootup (the Persistent Settings Stream stores the [cluster.name](http://cluster.name/) and does not match the cluster name stored in SCS) and requires resetting and re-initializing the SCS. [https://perifery.atlassian.net/wiki/spaces/public](https://perifery.atlassian.net/wiki/spaces/public/pages/1223491694/SCS+CLI+Commands#scsctl-system-reset) [/pages/1223491694/SCS+CLI+Commands#scsctl-system-reset](https://perifery.atlassian.net/wiki/spaces/public/pages/1223491694/SCS+CLI+Commands#scsctl-system-reset)

Next, [Add the Swarm Storage Component](#page-279-0).

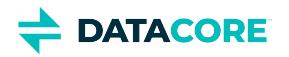

# <span id="page-279-0"></span>**Add the Swarm Storage Component**

- ٠ [Adding the Software](#page-279-1)
- [Prompting for Settings](#page-279-2)
	- $\bullet$ [disk.volumes](#page-279-3)
	- $\bullet$ [cip.multicastEnabled](#page-279-4)
- [Prompting for the Cluster/Group Name](#page-279-5)

# <span id="page-279-1"></span>**Adding the Software**

Add the storage software bundle for the cluster.

scsctl repo component add -f {storage component tarball file}

# <span id="page-279-2"></span>**Prompting for Settings**

Certain component settings ship without defaults, as these settings are unique to the environment in which Swarm runs. The CLI prompts for the component values while adding the software. If any of these settings are skipped, the CLI prompts again during the finalization of Swarm [configuration settings.](#page-281-0)

### <span id="page-279-3"></span>**disk.volumes**

This setting governs which volumes on the chassis Swarm storage will use. Enter all when prompted for the disk.volumes setting's default value unless instructed by DataCore.

### <span id="page-279-4"></span>**cip.multicastEnabled**

#### *Available since: Swarm 15.0*

This setting controls the use of multicast for Swarm Storage node intercommunication. Prior to Swarm v15.0, multicast was required. For clusters already using multicast, it is advised to continue using it as changing the setting value requires a full, non-rolling cluster reboot. New installations may require a special network configuration to support multicast. Therefore, do not use multicast for new installations. If not sure about enabling multicast, please contact **[DataCore Support](https://datacore.custhelp.com/app/answers/detail/a_id/1322/session/L2F2LzEvdGltZS8xNjU1MjAyODg1L2dlbi8xNjU1MjAyODg0L3NpZC9mVTZ2bHpTZ0ZmRGZWMzBwVCU3RURReTdoSWtqVkZ5UVdxJTdFayU3RUVBNnpISGdYYXhmQm5jWmVhdVA3a3pFZ3N5RWxiUyU3RVpPRUFNV3lwaSU3RU9xUDJpQjFEVVlOUExwQ1VoaDJXeVV3MzhDY1hTT1hLU2ZJVFBSN214ZHlRJTIxJTIx)**.

# <span id="page-279-5"></span>**Prompting for the Cluster/Group Name**

Once the software is added, provide a group name when prompted to define a cluster for Swarm Storage nodes.

The group *name* is used as the cluster name. The group *description* is optional and for human administrator purposes.

#### Example:

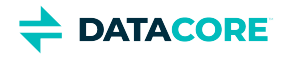

\$> scsctl repo component add -f swarm-scs-storage-15.0.0.tgz Missing setting: storage/disk.volumes Missing setting: storage/cip.multicastEnabled The following setting(s) require a default value: disk.volumes [type: str] (Required. Specifies the volume storage devices for Swarm to use. Valid all cip.multicastEnabled [type: bool] (Whether or not multicast should be used for communication wit False added: storage - 15.0.0 (15.0.5) Please enter a name for the group (FQDN format encouraged) - Required to be able to boot instanc a.storage.cluster Please enter a description for the group (purpose, etc). [OPTIONAL]: Store it all! group added ============================================================================================================================================================================================================================================= Please run the following command to check for missing config in the new group: > scsctl diagnostics config scan\_missing =============================================================================================================================================================================================================================================

◯ See, next [Finalize Swarm configuration settings](#page-281-0).

**DATACORE** 

# <span id="page-281-0"></span>**Finalize Swarm Configuration Settings**

Some Swarm configuration settings are site-specific and related to:

- **DNS settings -** These are required for **DHCP** configuration.
- **Administrative username and password** SCS does not accept any unauthenticated commands once the administrator username and password are set.
- **Disk encryption settings** These settings are related to "Encryption at Rest" and should be skipped unless specified by DataCore Support.

#### **Info**

This process is interrupted to allow scsctl to be configured with the administrative username and password for future interactions with SCS once the administrative username and password are set. To perform this configuration run:

scsctl auth login --user [administrative user name]

This command securely prompts the administrative password and authenticates to SCS. Re-run the configuration scan command to resume once the CLI is logged in:

scsctl diagnostics config scan\_missing

### **Finalize configuration settings**

#### **Note**

Input characters such as 'admin.userName', 'admin.password', 'encryptionKeys' are hidden when configuring Swarm settings. Best practice is to copy and paste inputs from a raw text editor to prevent any transcription or transposition errors.

#### 1. Run

```
scsctl diagnostics config scan_missing
```

```
====================================================================================================== 
Component: network_boot 
   ---------------------------------------------- 
Name: network.dnsServers 
Type: array[str] 
Description: Required. DNS servers to be used. 
 ---------------------------------------------- 
Component Group: network_boot/192.168.9.0x24.network_boot.scs-lab1.datacore.internal [DEFAUI
Instances cannot currently inherit these from the group (since they have not been defined at
```
2. Press 'Enter' to apply settings when prompted for the DNS servers. If any new instances are added, please define these settings, or define them at the group  $l_f$ 

```
-Name: network.dnsServers 
Type: array[str] 
Description: Required. DNS servers to be used. 
 ---------------------------------------------- 
Missing setting: network_boot/network.dnsServers 
Where would you like to update this setting?
> As a default at group level 
  For each instance in the group 
  Skip this setting for now
```

```
3. 
Provide DNS servers.
```
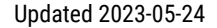

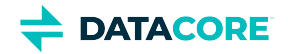

---------------------------------------------- Name: network.dnsServers Type: array[str] Description: Required. DNS servers to be used. ---------------------------------------------- Missing setting: network\_boot/network.dnsServers network.dnsServers [type: array[str]] (Required. DNS servers to be used.): 172.16.33.4,172.16.33.5 ====================================================================================================== Component: platform ---------------------------------------------------------------------------------------------------- Name: admin.password Type: str Description: Administrative user password ---------------------------------------------------------------------------------------------------- Name: admin.userName Type: str Description: Administrative user name ---------------------------------------------------------------------------------------------------- Name: logging.syslogHost Type: str Description: If defined, then the host that component instances should use for syslog loggin ---------------------------------------------------------------------------------------------------- Name: network.dnsDomain Type: str Description: Required. The DNS domain name that will be used. ---------------------------------------------------------------------------------------------------- Name: network.ntpServers Type: array[str] Description: Required. The IP address(es) of one or more NTP servers. If the nodes cannot ao ---------------------------------------------------------------------------------------------------- Component Group: platform/global.platform.scs-lab1.datacore.internal [DEFAULT GROUP] Instances cannot currently inherit these from the group (since they have not been defined at If any new instances are added, please define these settings, or define them at the group  $l_f$ ------------------------------------------------------------- Name: admin.password Type: str Description: Administrative user password ------------------------------------------------------------- Name: admin.userName Type: str Description: Administrative user name ------------------------------------------------------------- Name: network.dnsDomain Type: str Description: Required. The DNS domain name that will be used. -------------------------------------------------------------

4. Press 'Enter' to apply the password at the group level when prompted for the administrative password.

Missing setting: platform/admin.password

Where would you like to update this setting? > As a default at group level For each instance in the group Skip this setting for now

5. Enter the administrator password (e.g.,  $\mathtt{dateore}$ ). The input characters are hidden for the password.

Missing setting: platform/admin.password admin.password [type: str \*\*\*SECURE\*\*\*] (Administrative user password): Please re-enter to confirm:

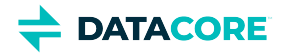

6. Press 'Enter' to apply the user name at the group level when prompted for the administrative user name.

Missing setting: platform/admin.userName

```
Where would you like to update this setting? 
> As a default at group level 
  For each instance in the group 
   Skip this setting for now
```
7. Enter the administrator username (e.g., admin). The input characters are hidden for the administrator username.

```
Missing setting: platform/admin.userName 
admin.userName [type: str ***SECURE***] (Administrative user name): 
Please re-enter to confirm: 
Authentication state may have changed in the API! 
Please log in, then re-run this command to resume: 
   > scsctl auth login --user "{administrative user name}" 
   > scsctl diagnostics config scan_missing
```
8. At this point the SCS API is locked and all requests must be authenticated. Log in to SCS CLI via scsctl auth login --user [administrative user name]. The below example uses the sample administrative user name from above. The input characters are hidden.

```
scsctl auth login --user admin
Enter password for user "admin":
```
Logged in

9. Continue finalizing configuration settings using scsctl diagnostics config scan\_missing command once logged in.

scsctl diagnostics config scan\_missing

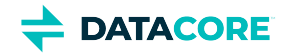

====================================================================================================== Component: network\_boot ---------------------------------------------- Name: network.dnsServers Type: array[str] Description: Required. DNS servers to be used. ---------------------------------------------- Component Group: network boot/192.168.9.0x24.network boot.scs-lab1.datacore.internal [DEFAUI all settings defined for group ====================================================================================================== Component: platform ---------------------------------------------------------------------------------------------------- Name: admin.password Type: str Description: Administrative user password ---------------------------------------------------------------------------------------------------- Name: admin.userName Type: str Description: Administrative user name ---------------------------------------------------------------------------------------------------- Name: logging.syslogHost Type: str Description: If defined, then the host that component instances should use for syslog loggin ---------------------------------------------------------------------------------------------------- Name: network.dnsDomain Type: str Description: Required. The DNS domain name that will be used. ---------------------------------------------------------------------------------------------------- Name: network.ntpServers Type: array[str] Description: Required. The IP address(es) of one or more NTP servers. If the nodes cannot ao ---------------------------------------------------------------------------------------------------- Component Group: platform/global.platform.scs-lab1.datacore.internal [DEFAULT GROUP] Instances cannot currently inherit these from the group (since they have not been defined at

10. Press 'Enter' to apply it at the group level when prompted for the DNS domain. If any new instances are added, please define these settings, or define them at the group  $l_f$ 

------------------------------------------------------------- Name: network.dnsDomain Type: str Description: Required. The DNS domain name that will be used. ------------------------------------------------------------- Missing setting: platform/network.dnsDomain Where would you like to update this setting? > As a default at group level For each instance in the group Skip this setting for now

11. Set the DNS domain.

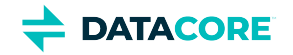

```
------------------------------------------------------------- 
Name: network.dnsDomain 
Type: str 
Description: Required. The DNS domain name that will be used. 
                   ------------------------------------------------------------- 
Missing setting: platform/network.dnsDomain 
 network.dnsDomain [type: str] (Required. The DNS domain name that will be used.): 
 datacore.internal
======================================================================================================
Component: storage
 ----------------------------------------------------------------------------------------------------
Name: disk.encryptionKeyPrimary
Type: str
Description: The mnemonic name of the encryption key to use for encrypting new Swarm volumes
------------------------------------------------------------------------------------------------------
Name: disk.encryptionKeys
Type: dict[str,str]
Description: A comma-separated list of mnemonic name and encryption key pairs, used for acce
------------------------------------------------------------------------------------------------------
Name: support.proxyPassword
Type: str
Description: Proxy authentication password
                  ----------------------------------------------------------------------------------------------------
Component Group: storage/objstor.scs-lab1.datacore.internal [DEFAULT GROUP]
Instances cannot currently inherit these from the group (since they have not been defined at
If any new instances are added, please define these settings, or define them at the group l_f----------------------------------------------------------------------------------------------------
Name: disk.encryptionKeyPrimary
Type: str
Description: The mnemonic name of the encryption key to use for encrypting new Swarm volumes
        ----------------------------------------------------------------------------------------------------
Name: disk.encryptionKeys
Type: dict[str,str]
Description: A comma-separated list of mnemonic name and encryption key pairs, used for acce
 ----------------------------------------------------------------------------------------------------
Name: support.proxyPassword
Type: str
Description: Proxy authentication password
------------------------------------------------------------------------------------------------------
```
12. Select *Skip this setting for now* and press 'Enter'.

Missing setting: storage/disk.encryptionKeyPrimary

Where would you like to update this setting? As a default at group level For each instance in the group > Skip this setting for now

13. The support proxy password applies if an HTTP proxy is needed for automatic health report submission. Select *As a default at group level now* and press 'Enter'.

Missing setting: storage/support.proxyPassword

Where would you like to update this setting? > As a default at group level For each instance in the group Skip this setting for now

14. Enter Proxy Password (e.g.,  $\mathtt{dateore}$ ). The input characters are hidden for the password.

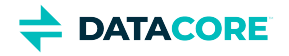

Missing setting: storage/support.proxyPassword

support.proxyPassword [type: str \*\*\*SECURE\*\*\*] (Proxy authentication password):

Please re-enter to confirm:

◯ Next, [configure DHCP](#page-287-0).

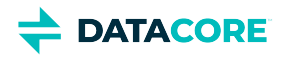

# <span id="page-287-0"></span>**Configure DHCP**

This scsctl initialization step builds a custom configuration file for DHCP and restarts the service using the pattern determined in network [planning](#page-260-0) for the site. Changes in the configuration file specify pools and ranges which DHCP is to manage, as well as other DHCP response data to be used with PXE booting storage nodes.

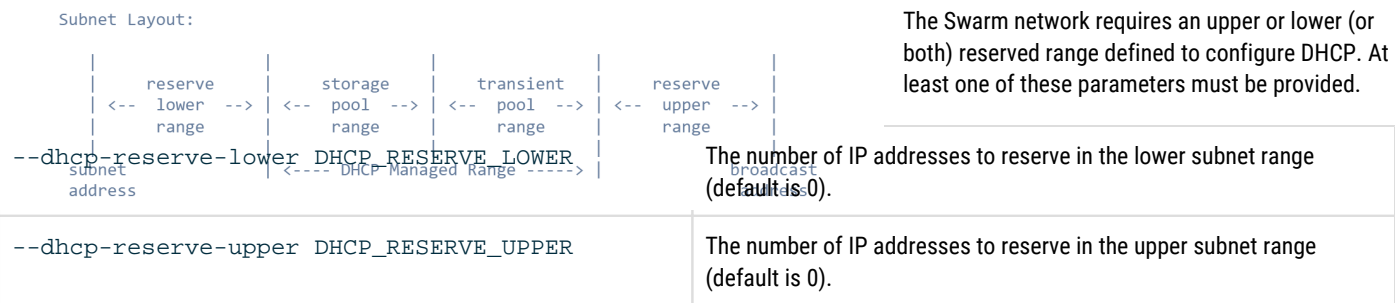

For example, set the DHCP reserve lower range.

scsctl init dhcp --dhcp-reserve-lower 30 The configuration values used for DHCP reserve lower or upper range always come from the network planning.

See [additional Swarm configuration](#page-288-0) for setting up more configuration for DHCP.

See [SCS Administration - Swarm \(Internal\) Network MTU](https://perifery.atlassian.net/wiki/spaces/public/pages/1223491667/SCS+Administration#Swarm-(Internal)-Network-MTU) to configure the MTU value that DHCP serves to storage nodes.

Next, [install Swarm license.](#page-289-0)
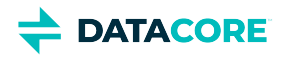

# **Additional Swarm Configuration**

Enabling nodeExplorer is an additional configuration performed after setting up either the lower or upper range or both for DHCP.

To enable the *nodeExporter* for Prometheus, use the below commands.

scsctl storage config set -d "metrics.enableNodeExporter=true" scsctl storage config set -d "metrics.nodeExporterFrequency=120"

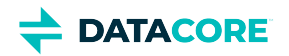

## **Install Swarm License**

- [Installing from a file](#page-289-0) ٠
- [Installing from a URL](#page-289-1)  $\bullet$
- **[Confirmation](#page-289-2)**  $\bullet$

Verify the latest Swarm license file is either copied to the SCS server or reachable using HTTP from the SCS server.

### <span id="page-289-0"></span>**Installing from a file**

```
Use scsctl license add -f {path to license file} to install the Swarm license from a file.
```

```
scsctl license add -f /path/to/license.txt
```
### <span id="page-289-1"></span>**Installing from a URL**

Use scsctl license add -u {URL of license file} to install the Swarm license from a URL.

scsctl license add -u http://license\_server/path/to/license/file

### <span id="page-289-2"></span>**Confirmation**

The Swarm license is ready once *added* appears after the command as shown above. Use scsctl license show to visually verify the license is ready.

◯ Next, [power on Swarm storage nodes](#page-290-0).

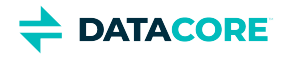

## <span id="page-290-0"></span>**Power on the Swarm Storage Nodes**

SCS is ready to boot storage nodes after applying for the Swarm license. Power on each chassis one by one. The SCS assigns an IP address to the storage nodes in sequence. The Swarm storage nodes begin accepting requests after a few minutes.

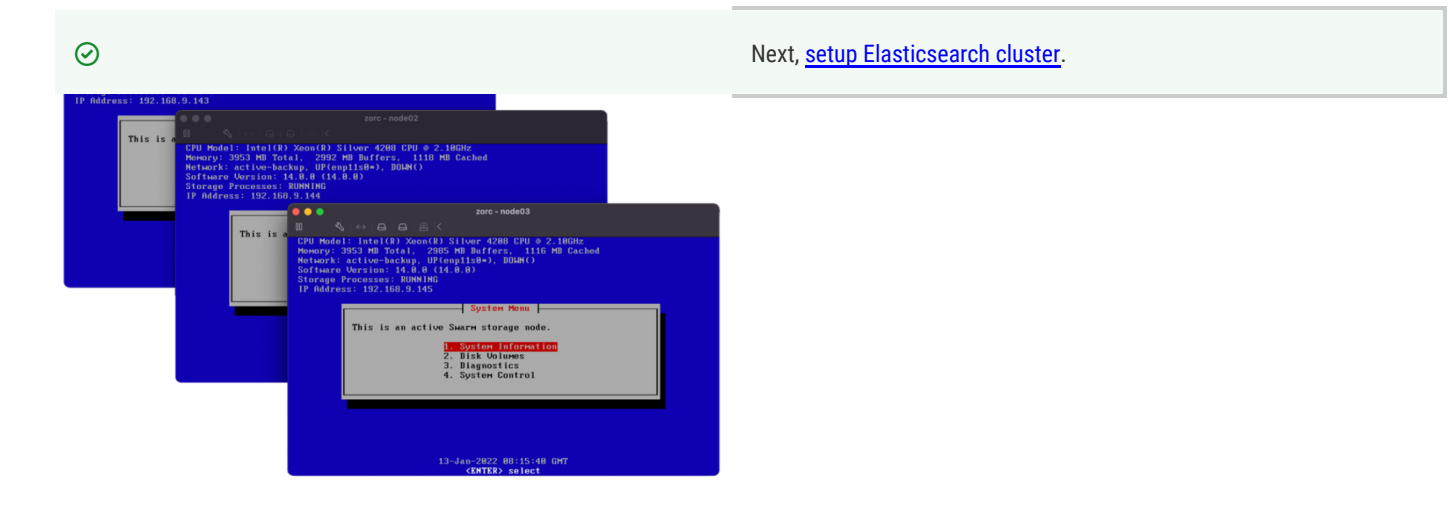

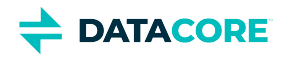

## <span id="page-291-0"></span>**Setup Elasticsearch Cluster**

- $\bullet$ **[Partition size](#page-291-1)**
- [CentOS setup](#page-291-2)  $\bullet$
- $\bullet$ [Download the latest Swarm Bundle Package](#page-292-0)
- $\bullet$ **[Install Elasticsearch](#page-292-1)** 
	- [Configure a 3-node Elasticsearch cluster for Swarm](#page-292-2)
		- $\bullet$ [Verify the data folder for Swarm Elasticsearch](#page-292-3)
			- $\bullet$ [Configure Elasticsearch cluster](#page-293-0)

### <span id="page-291-1"></span>**Partition size**

The following is the set of requirements for partitioning specific to OS capability:

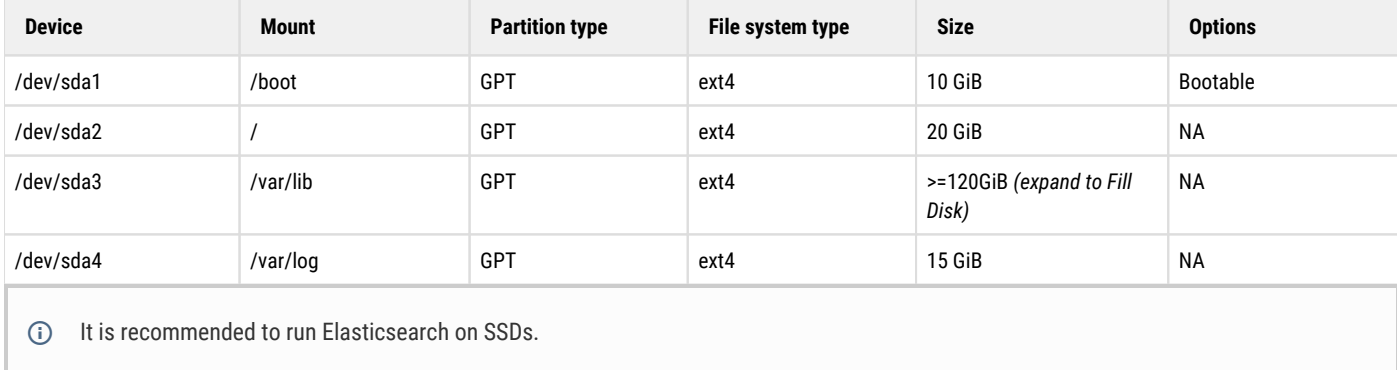

### <span id="page-291-2"></span>**CentOS setup**

G See [here](#page-59-0) to setup time synchronization for CentOS 7.

#### The below table is an example:

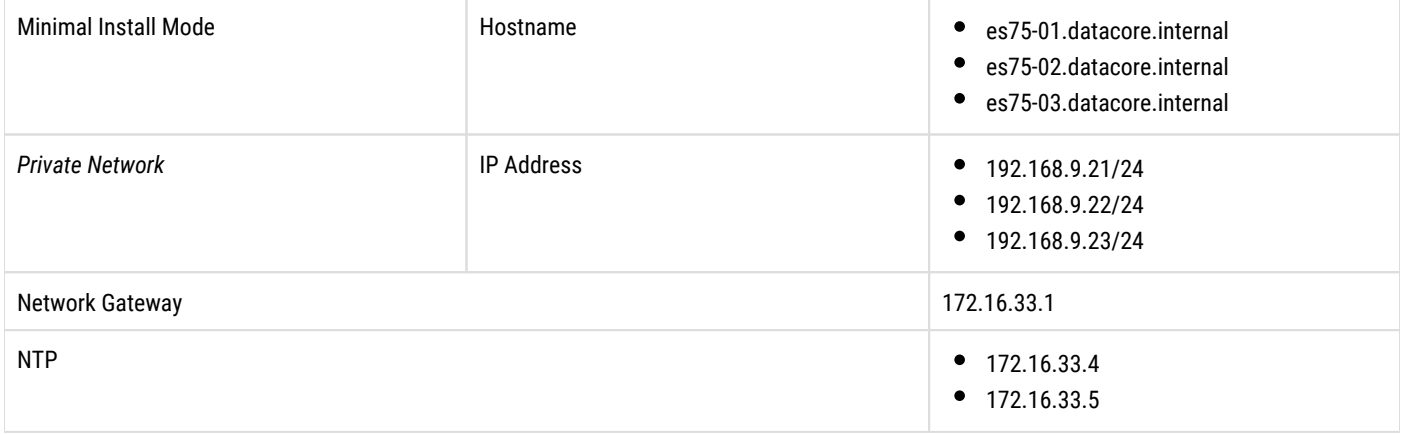

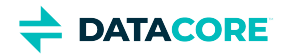

### <span id="page-292-0"></span>**Download the latest Swarm Bundle Package**

For OVF based installation, see <https://perifery.atlassian.net/wiki/spaces/public/pages/3173613575> to download the latest Swarm VMWare bundle.

For RPM based installations, see [Swarm Bundles](#page-1339-0) to download the latest Swarm bundle.

### <span id="page-292-1"></span>**Install Elasticsearch**

Refer to the following steps:

1. Update CentOS

yum -y update

2. Install EPEL

yum -y install epel-release

3. Install NTP Server.

yum -y install ntp systemctl enable ntpd hwclock --systohc systemctl restart ntpd

- 4. Unzip the Swarm bundle package to /root/datacore.
- 5. Obtain the latest Elasticsearch RPM and Swarm Search RPM from the downloaded Swarm bundle package.

```
ll ~/datacore/Elasticsearch/ 
-rwxr-xr-x. 1 root root 38380 Jan 8 18:33 caringo-elasticsearch-search-<version>.noarch
-rwxr-xr-x. 1 root root 290237676 Jan 8 18:33 elasticsearch-<version>-x86_64.rpm
-rwxr-xr-x. 1 root root 345 Jan 8 18:33 README.txt<br>-rwxr-xr-x. 1 root root 1927 Jan 8 18:33 RPM-GPG-KE
                                1927 Jan 8 18:33 RPM-GPG-KEY
```
6. Install Swarm RPM public key included with the distribution bundle.

rpm --import RPM-GPG-KEY

7. Install and configure the Elasticsearch components on each Elasticsearch node.

```
yum -y install elasticsearch-<version>-x86_64.rpm
yum -y install caringo-elasticsearch-search-<version>.noarch.rpm
```
### <span id="page-292-2"></span>**Configure a 3-node Elasticsearch cluster for Swarm**

#### <span id="page-292-3"></span>**Verify the data folder for Swarm Elasticsearch**

- 1. The default data folder for Swarm Elasticsearch on all nodes is /var/lib/elasticsearch. This folder **must not** be on the boot partition to verify Elasticsearch cannot fill the boot partition.
- 2. Verify ownership of that folder. Use ls -la /var/lib/elasticsearch. It should be elasticsearch:elasticsearch.
- 3. Configure the firewall to allow Elasticsearch vi /etc/firewalld/services/elasticsearch.xml.

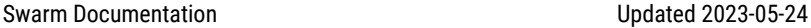

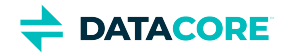

```
<?xml version="1.0" encoding="utf-8"?>
<service> 
   <short>Elasticsearch</short> 
   <description>Elasticsearch server REST API, which is based on http traffic.</description> 
   <port protocol="tcp" port="9100"/> 
   <port protocol="tcp" port="9200"/> 
   <port protocol="tcp" port="9300"/> 
</service>
```
4. Restart the firewall service:

```
systemctl restart firewalld
```
5. Add Elasticsearch firewall rule permanently:

firewall-cmd --permanent --add-service elasticsearch

6. Reload the firewall service:

firewall-cmd --reload

#### <span id="page-293-0"></span>**Configure Elasticsearch cluster**

The following information is about the example deployment used to configure a 3-node Elasticsearch cluster:

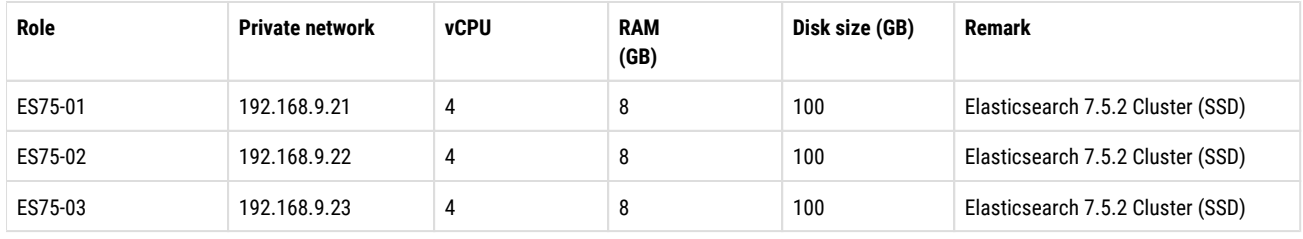

- 1. Run the Swarm Elasticsearch configuration script /usr/share/caringo-elasticsearch-search/bin /configure\_elasticsearch\_with\_swarm\_search.py on the first Elasticsearch node (e.g., es75-01).
- 2. Enter the Elasticsearch cluster name (e.g., swarm-es75).

```
Checking ES version...
elasticsearch 7 detected
================= 
About to prompt for Elasticsearch config information, config=None 
Prompting admin for configuration input 
Enter Elasticsearch cluster name [A string]: swarm-es75
```
3. Enter the list of all Elasticsearch server names or private network IP addresses.

4. Enter the name of the current Elasticsearch node. Enter List of all the Elasticsearch server names in cluster [Comma-separated list of DNS-res

Enter this Elasticsearch node's name [A string name from the list entered above]: 192.168.9

The configuration script generates a custom Elasticsearch configure file for each node in the Elasticsearch cluster:

- a. The other nodes' files are /etc/elasticsearch/elasticsearch.yml.<node-ip>
- b. The current node's file is /etc/elasticsearch/elasticsearch.yml

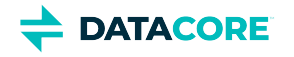

```
ll /etc/elasticsearch/ 
-rw-rw----. 1 root elasticsearch 199 Jan 13 11:50 elasticsearch.keystore 
-rwxr-xr--. 1 root elasticsearch 3549 Jan 13 11:57 elasticsearch.yml 
-rwxr-xr--. 1 root root 3355 Jan 13 11:57 elasticsearch.yml.192.168.9.22 
-rwxr-xr--. 1 root root 3355 Jan 13 11:57 elasticsearch.yml.192.168.9.23 
-rw-rw----. 1 root elasticsearch 2847 Jan 15 2020 elasticsearch.yml-2022-01-13T11:57
-rw-rw-r--. 1 root elasticsearch 2436 Jan 13 11:57 jvm.options 
-rw-rw----. 1 root elasticsearch 2276 Jan 15 2020 jvm.options-2022-01-13T11:57:17.ba
-rw-rw----. 1 root elasticsearch 17545 Jan 15 2020 log4j2.properties 
-rw-rw----. 1 root elasticsearch 473 Jan 15 2020 role_mapping.yml 
-rw-rw----. 1 root elasticsearch 197 Jan 15 2020 roles.yml 
-rw-rw----. 1 root elasticsearch 0 Jan 15 2020 users 
-rw-rw----. 1 root elasticsearch 0 Jan 15 2020 users_roles
```
5. Verify the Elasticsearch configuration files of all Elasticsearch nodes.

```
vi /etc/elasticsearch/elasticsearch.yml
# ======================== Elasticsearch Configuration =========================
# Caringo (elasticsearch 7) render date: 2022-01-13T03:51:17Z
#
# NOTE: Elasticsearch comes with reasonable defaults for most settings.
# Before you set out to tweak and tune the configuration, make sure you
# understand what are you trying to accomplish and the consequences.
#
# The primary way of configuring a node is via this file. This template lists
# the most important settings you may want to configure for a production cluster.
#
# Please consult the documentation for further information on configuration options:
# https://www.elastic.co/guide/en/elasticsearch/reference/index.html
#
# ---------------------------------- Cluster -----------------------------------
#
# Use a descriptive name for your cluster:
#
cluster.name: swarm-es75
#
# ------------------------------------ Node ------------------------------------
#
# Use a descriptive name for the node:
#
node.name: 192.168.9.21
#
# Add custom attributes to the node:
#
#node.attr.rack: r1
#
# ----------------------------------- Paths ------------------------------------
#
# Path to directory where to store the data (separate multiple locations by comma):
#
path.data: /var/lib/elasticsearch
#
# Path to log files:
#
path.logs: /var/log/elasticsearch
#
# ----------------------------------- Memory -----------------------------------
#
# Lock the memory on startup:
#
bootstrap.memory_lock: true
#
# Make sure that the heap size is set to about half the memory available
# on the system and that the owner of the process is allowed to use this
# limit.
#
```
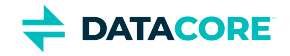

```
# Elasticsearch performs poorly when the system is swapping the memory.
#
# Increasing from default 200 but it might not really help if there are not enough nodes to
thread_pool.write.queue_size: 1000
#
# ---------------------------------- Network -----------------------------------
#
# Set the bind address to a specific IP (IPv4 or IPv6):
#
#network.host: 0.0.0.0
network.host: 192.168.9.21
#
# Set a custom port for HTTP:
#
#http.port: 9200
#
# For more information, consult the network module documentation.
#
# --------------------------------- Discovery ----------------------------------
#
# Pass an initial list of hosts to perform discovery when this node is started:
# The default list of hosts is ["127.0.0.1", "[::1]"]
#
discovery.seed_hosts: ["192.168.9.21", "192.168.9.22", "192.168.9.23"]
#
# Bootstrap the cluster using an initial set of master-eligible nodes:
#
cluster.initial_master_nodes: ["192.168.9.21", "192.168.9.22", "192.168.9.23"]
#
# For more information, consult the discovery and cluster formation module documentation.
#
# By default nodes can be both master or data but if set will be preserved
#
node.master: true
node.data: true
#
# This should be set to 1 in Production
#
node.max_local_storage_nodes: 1
#
# ---------------------------------- Gateway -----------------------------------
#
# Block initial recovery after a full cluster restart until N nodes are started:
#
gateway.recover_after_nodes: 2
#
gateway.expected_nodes: 3
#
# For more information, consult the gateway module documentation.
#
# ---------------------------------- Various -----------------------------------
#
# Require explicit names when deleting indices:
#
#action.destructive_requires_name: true
#
# Disable automatic index creation, except for csmeter indices, Swarm NFS connectors, and ES
action.auto_create_index: "+csmeter*,+*_nfsconnector,.watches,.triggered_watches,.watcher-h:
```
6. Copy the generated Elasticsearch configure file to other nodes.

scp /etc/elasticsearch/elasticsearch.yml.192.168.9.22 root@192.168.9.22:/etc/elasticsearch/. scp /etc/elasticsearch/elasticsearch.yml.192.168.9.23 root@192.168.9.23:/etc/elasticsearch/.

7. SSH to other nodes of the Elasticsearch cluster to run the configuration script.

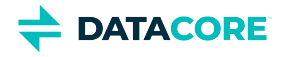

#### a. On ES75-02 node,

```
ssh root@192.168.9.22
/usr/share/caringo-elasticsearch-search/bin/configure_elasticsearch_with_swarm_search.
/etc/elasticsearch/elasticsearch.yml.192.168.9.22
```
#### b. On ES75-03 node,

```
ssh root@192.168.9.23
/usr/share/caringo-elasticsearch-search/bin/configure_elasticsearch_with_swarm_search.
/etc/elasticsearch/elasticsearch.yml.192.168.9.23
```
Refer to [Configuring Elasticsearch](https://perifery.atlassian.net/wiki/spaces/public/pages/2443809957/Configuring+Elasticsearch#ConfiguringElasticsearch-Systemd(RHEL%2FCentOS7)) to update the environment and log settings. Perform a rolling restart of Elasticsearch services to apply changes once all updates are made.

**Only for new setup of Elasticsearch cluster**

Refer to the below steps if Elasticsearch nodes are unable join the cluster and return 'master not discovered exception' error:

- 1. Stop Elasticsearch service on all nodes.
- 2. Delete files/folders inside /var/lib/elasticsearch/ on all nodes.
- 3. Restart Elasticsearch nodes one by one.

Next, [Swarm gateway.](#page-297-0)

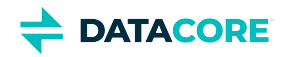

## <span id="page-297-0"></span>**Swarm Gateway**

- $\bullet$ **[Overview](#page-297-1)**
- $\bullet$ **[Prerequisites](#page-297-2)** 
	- **[Setup CentOS for Cloud Gateway](#page-297-3)**
- [Install Swarm Gateway](#page-297-4)
- [Cluster Initialization](#page-302-0)

### <span id="page-297-1"></span>**Overview**

For more information about Swarm Gateway, its concepts, and operations, see [Swarm Content Gateway](#page-1125-0).

### <span id="page-297-2"></span>**Prerequisites**

- $\bullet$ CentOS 7.9 Setup
- $\bullet$ [Latest Swarm bundle package](#page-1339-0)

#### <span id="page-297-3"></span>**Setup CentOS for Cloud Gateway**

Below is an example deployment for the site.

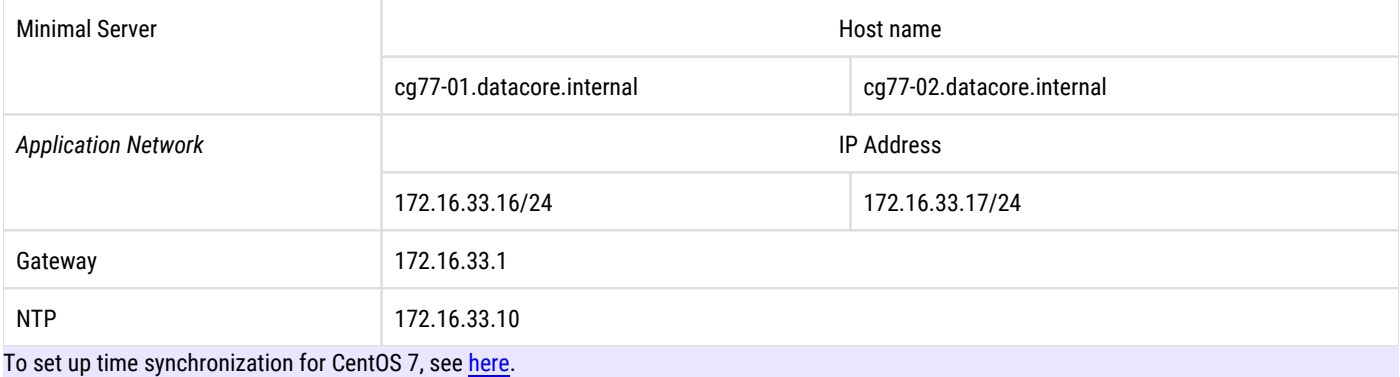

## <span id="page-297-4"></span>**Install Swarm Gateway**

#### **Info** Creating a user group/user/password applies when PAM authentication is used. Create a user group via standard Linux user administration commands.  $\odot$

1. Create a user group

groupadd clusteradmins

2. Add a new user.

adduser admin -g clusteradmins -p datacore passwd admin

3. Update CentOS and install EPEL.

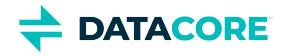

```
yum -y update
yum -y install epel-release
```
4. Install NTP server and verify NTP starts on system boot.

```
yum -y install chrony
systemctl enable chronyd
systemctl start chronyd
```
5. Install Java 8 JDK.

yum -y install java-1.8.0-openjdk

6. Configure the firewall to allow Swarm Gateway.

```
vi /etc/firewalld/services/swarm_gateway.xml
```

```
<?xml version="1.0" encoding="utf-8"?> 
<service> 
   <short>SwarmGateway</short> 
   <description>Gateway server, which is based on http traffic.</description> 
   <port protocol="tcp" port="80"/> 
   <port protocol="tcp" port="91"/> 
   <port protocol="tcp" port="8090"/> 
   <port protocol="tcp" port="9100"/> 
</service>
```
- 7. Restart the firewall service.
- 8. Add Swarm Gateway firewall rule (permanent)

firewall-cmd --permanent --add-service swarm\_gateway

9. Reload the firewall service.

firewall-cmd --reload

10. Unzip the Swarm bundle package.

cd /root/datacore unzip Swarm-{bundle version here}.zip

11. Get the latest gateway and UI RPMs from the downloaded Swarm bundle.

```
ll ~/datacore/Gateway/
-rw-r--r--. 1 root root 58718208 Dec 16 22:37 caringo-gateway-{version here}.noarch.rpm 
-rw-r--r--. 1 root root 395 Dec 16 22:37 README.txt<br>-rw-r--r--. 1 root root 1927 Oct 2 04:17 RPM-GPG-KE
                             1927 Oct 2 04:17 RPM-GPG-KEY
ll ~/datacore/UI/ 
-rw-r--r--. 1 root root 2835590 Oct 2 04:17 caringo-gateway-webui-{version here}.noarch.rp
-rw-r--r--. 1 root root 19286001 Dec 16 22:37 caringo-storage-webui-{version here}.noarch.rp
-rw-r--r--. 1 root root 359 Dec 16 22:37 README.txt 
-rw-r--r--. 1 root root 1927 Oct 2 04:17 RPM-GPG-KEY
```
12. Install Swarm RPM public key included with the distribution bundle.

rpm --import RPM-GPG-KEY

13. Install Cloud Gateway components.

yum -y install caringo-gateway-{version here}.noarch.rpm

14. Complete the IDSYS document for PAM user authentication.

```
vi /etc/caringo/cloudgateway/idsys.json
```
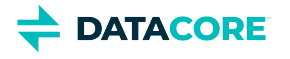

```
{"pam": { 
   "name" : "idsys-pam", 
   "description": "PAM identity management configuration", 
   "cookieName": "token", 
   "tokenPath": "/.TOKEN/", 
   "tokenAdmin": "admin@"
}}
```
15. Complete policy document for access control.

```
vi /etc/caringo/cloudgateway/policy.json
{ 
   "Id": "Root policy -- grant admins full access to everything", 
   "Statement": [ 
     { "Sid": "Grant admins full access", 
        "Resource": "*", 
        "Principal": { 
          "user": ["admin@"], 
          "group": ["clusteradmins@"] 
        }, 
        "Action": [ "*" ], 
       "Effect": "Allow" 
     } 
   ] 
}
```
16. Install Gateway WebUI.

17. Edit the Cloud Gateway configure file. yum -y install caringo-gateway-webui-{version here}.noarch.rpm

- vi /etc/caringo/cloudgateway/gateway.cfg
	- a. Set *adminDomain* for the administrative domain name to be created. It is recommended to always set a unique name for each Swarm cluster to prevent replication collision between Source and Target Swarm Cluster when using replication feeds. Set a unique name for each Swarm cluster to prevent replication collision.
	- b. Set *hosts* for the storage cluster nodes (IP address of storage nodes).
	- c. Set *indexerHosts* to Elasticsearch Servers (IP address of Elasticsearch nodes).
	- d. Enable *S3*.
	- e. Enable *Cluster Admin* on the gateway server to allow usage of the Swarm Storage UI.
	- f. Set Management Port to 91. The admin user and password must be the same as configured in SCS.
		- i. Set managementUser to the same value as admin.username
		- ii. Set managementPassword to the same value as admin.password

```
# Following are only needed when enabling cluster_admin
managementPort = 91 
managementUser = admin 
managementPassword = datacore
```
g. Enable **metering**.

Below is a sample Gateway configuration file in its entirety.

```
# 
# gateway.cfg -- configuration file for Caringo CloudScaler Gateway server 
# 
# Please read the CloudScaler Gateway Administration Guide for an explanation 
# of the parameters in this configuration file. 
# 
# Basic Configuration Steps: 
# -------------------------
```
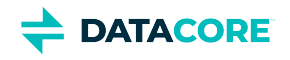

#

```
# 1. Set '[gateway]adminDomain' to administrative domain's name 
# 
    2. Use the Swarm static locator for the backend cluster:
# - Set '[storage_cluster]locatorType' to 'static' 
# - Set '[storage_cluster]hosts' for your Swarm nodes 
# 
# 3. Configure the Elasticsearch metadata backend: 
# - Set '[storage_cluster]indexerHosts' to the metadata search servers
# 
# 4. If the S3 protocol is used: 
# - Ensure that bindAddress:bindPort does not conflict with SCSP 
# 
# 
# NOTE: For production use, you will need to adjust the thread counts, 
# connection limits, connection time outs, and the space/limits 
# for the HTTP multi-part spool. 
# 
# 
# Client communications and handling 
# 
[gateway]
adminDomain = Lab1GatewayAdminDomain 
threads = 200 
# multipartSpoolDir = /var/spool/cloudgateway 
# multipartUsageAllowed = 50 
# sanitizeErrors = false 
# enablePasswordEncryption = false 
# legacyOnlyMode = false
# 
# Storage cluster back-end configuration
#
[storage_cluster] 
locatorType = static 
hosts = 192.168.9.143 192.168.9.144 192.168.9.145
# port = 80
# dataProtection = immediate
# blockUndeletableWrites = true
indexerHosts = 192.168.9.21 192.168.9.22 192.168.9.23
# indexerPort = 9200
# indexerSocketTimeout = 120
# maxConnectionsPerRoute = 100 
# maxConnections = 250
# connectTimeout = 60
# socketTimeout = 120
# idleTimeout = 120
# continueWaitTimeout = 30
# Following are only needed when enabling cluster_admin 
managementPort = 91
managementUser = admin
managementPassword = datacore
# 
# SCSP front-end protocol
#
[scsp] 
enabled = true
```
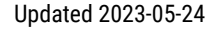

```
bindAddress = 0.0.0.0 
bindPort = 80
# Set the following if this Gateway is the target of a push-style replication feed.
# See 'Replication Feeds' in the Swarm documentation for details.
# allowSwarmAdminIP = list,of,node,ips -or- all
allowSwarmAdminIP = all
# Set these to the external ports on your proxy, if using one 
#externalHTTPPort = 80 
#externalHTTPSPort = 443 
# 
# S3 front-end protocol
# 
[s3]
enabled = true 
bindAddress = 0.0.0.0bindPort = 8090
# Set these to the external ports on your proxy, if using one 
#externalHTTPPort = 80 
#externalHTTPSPort = 443
# 
# Cluster management protocol 
#
[cluster_admin]
enabled = true 
bindAddress = 0.0.0.0bindPort = 91
# secretKey = yoursecretkeyhere
# Set these to the external ports on your proxy, if using one 
#externalHTTPPort = 91 
#externalHTTPSPort = 1443 
#
# Internal "folder listing service" config
# 
[folder_listings]
# enhancedListingConsistency = true # force ES index flush before query
# feedCheckInterval = 60000 \qquad # in milliseconds, how often to check for non-searchable
# suppressNonSearchableError = false # suppress 412 error when searching non-searchable domain
# 
# Caching timers : 0 == disabled 
#
[caching] 
# authRefresh = 300 
# tokenRefresh = 300 
# idsysRefresh = 300 
# policyRefresh = 300 
# xformRefresh = 300 
# metadataRefresh = 300 
# domainExistenceRefresh = 300
# 
# Metering Support 
#
```
[metering]

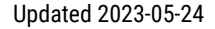

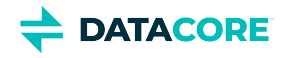

```
enabled = true 
# flushIntervalSeconds = 300 
# retentionDays = 100 
# storageSampleIntervalSeconds = 3600 
# 
# Quota Support 
#
[quota]
enabled = false 
smtpHost = localhost 
mailFrom = donotreply@localhost 
# mailSubjectTemplate = Quota state change notification 
# mailTemplate = Metric %metric% changed to %state% state in %contextType% %contextName%.
# smtpPort = 25 
# smtpUser = 
# smtpPassword = 
# minRefreshDeadline = 60 
# maxRefreshDeadline = 3600 
# numRefreshThreads = 4 
# maxRefreshRetries = 3 
# maxQueueSize = 10000 
\# queryTTL = 3600
# refreshRetryDelay = 10 
# refreshIdleSleep = 3
# 
# Prometheus metrics capturing support 
# 
[metrics] 
metricsEnabled = true # default enabled 
# metricsPort = 9100 # port where to scrape for metrics 
# 
# Remote synchronous write support (RSW) 
# 
[rsw]
# enabled = true # default enabled
# maxWaitTime = -1 \# timeout in seconds to wait for RSW completion, -1 means no timeout
# enableInfoLogging = true # default true, log RSW operations at INFO level
# 
# Object Lock Support (Retention, LegalHold)
#
[object_locking] 
# scspDeleteUsesS3Logic = true # Allows delete of a locked current object version (via delete ma
# retentionMaxYears = 100 # Max retention duration
```
### <span id="page-302-0"></span>**Cluster Initialization**

The Gateway must be initialized to guarantee a proper runtime environment once the configuration is complete. This guarantees the administrative domain exists within the storage cluster and also secures all plaintext passwords entered into the configuration files.

1. Verify Gateway is not running.

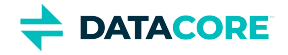

systemctl stop cloudgateway

2. Perform the initialization of the environment.

/opt/caringo/cloudgateway/bin/initgateway

3. Start Cloud gateway and verify the gateway service is running on system boot once initialization has successfully completed.

systemctl start cloudgateway systemctl enable cloudgateway

◯ Next, [setup additional gateways](#page-304-0).

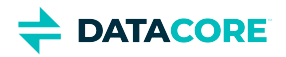

## <span id="page-304-0"></span>**Setup Additional Gateways**

#### **Mandatory to initialize first gateway**

It is assumed that the first gateway has been fully configured and initialized. Refer to [cluster initialization](https://caringo.atlassian.net/wiki/spaces/DOCS/pages/2919006213/DRAFT+Swarm+Gateway#Cluster-Initialization) and then setup additional gateways using the below steps if not:

- 1. Repeat [install gateway](https://caringo.atlassian.net/wiki/spaces/DOCS/pages/2919006213/DRAFT+Swarm+Cloud+Gateway#Install-Cloud-Gateway) on the additional machines by referring to steps 1 to 13.
- 2. Copy configure files from 1<sup>st</sup> Gateway before starting gateway services.

```
scp root@172.16.33.17:/etc/caringo/cloudgateway/gateway.cfg /etc/caringo/cloudgateway/gateway
scp root@172.16.33.17:/etc/caringo/cloudgateway/idsys.json /etc/caringo/cloudgateway/idsys.j
scp root@172.16.33.17:/etc/caringo/cloudgateway/policy.json /etc/caringo/cloudgateway/policy.json
```
3. Start gateway services and verify they are running on the system boot.

```
systemctl start cloudgateway
systemctl enable cloudgateway
```
#### **Info**  $\odot$

No further gateway initialization is needed for these additional Gateway instances.

Next, [install Swarm storage UI](#page-305-0).

## <span id="page-305-0"></span>**Install Swarm Storage Management UI**

Install Swarm Management UI on one or multiple gateways depending on requirements. Refer to the following steps to install the Storage Management UI on a single gateway:

- 1. Install Swarm Storage UI on one of the gateway servers (e.g., gw77-01 172.16.33.16) using yum -y install caringostorage-webui-<version>.noarch.rpm. The gateway services restart automatically.
- 2. Navigate to the login page of Storage UI to configure the search feed. For an example storage cluster, the URL is  ${\rm http}$  : //172 . 16.33.16:91/\_admin/storage.

To know more about installing Content UI, see [Content UI Installation.](#page-31-0)

◯ Next, [add search feed.](#page-306-0)

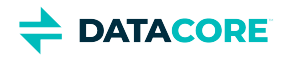

## <span id="page-306-0"></span>**Add Search Feed**

#### **Must Have Settings**

- The user must review *search.enableDelimiterPath*, *search.enableCustomMetadataTyping* and *search.numberOfShards* settings prior to creating a new search feed, (see [https://caringo.atlassian.net/wiki/spaces/public/pages/2443811510\)](https://caringo.atlassian.net/wiki/spaces/public/pages/2443811510). Each of these settings has implications for Elasticsearch space usage over time.
- $\bullet$ Gateway must be be restarted when the primary search feed is changed in Swarm Storage.

Add search feeds to the Swarm cluster by referring to the following steps:

1. Login to Swarm Storage Management UI. For example, a cluster URL is: http://172.16.33.16:91/\_admin/storage

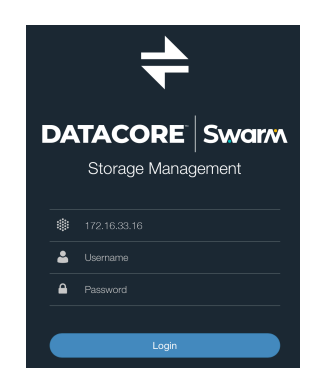

Use the same administrator username and password provided during SCS configuration.

2. Select *Storage Management*.

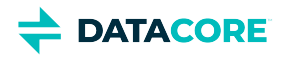

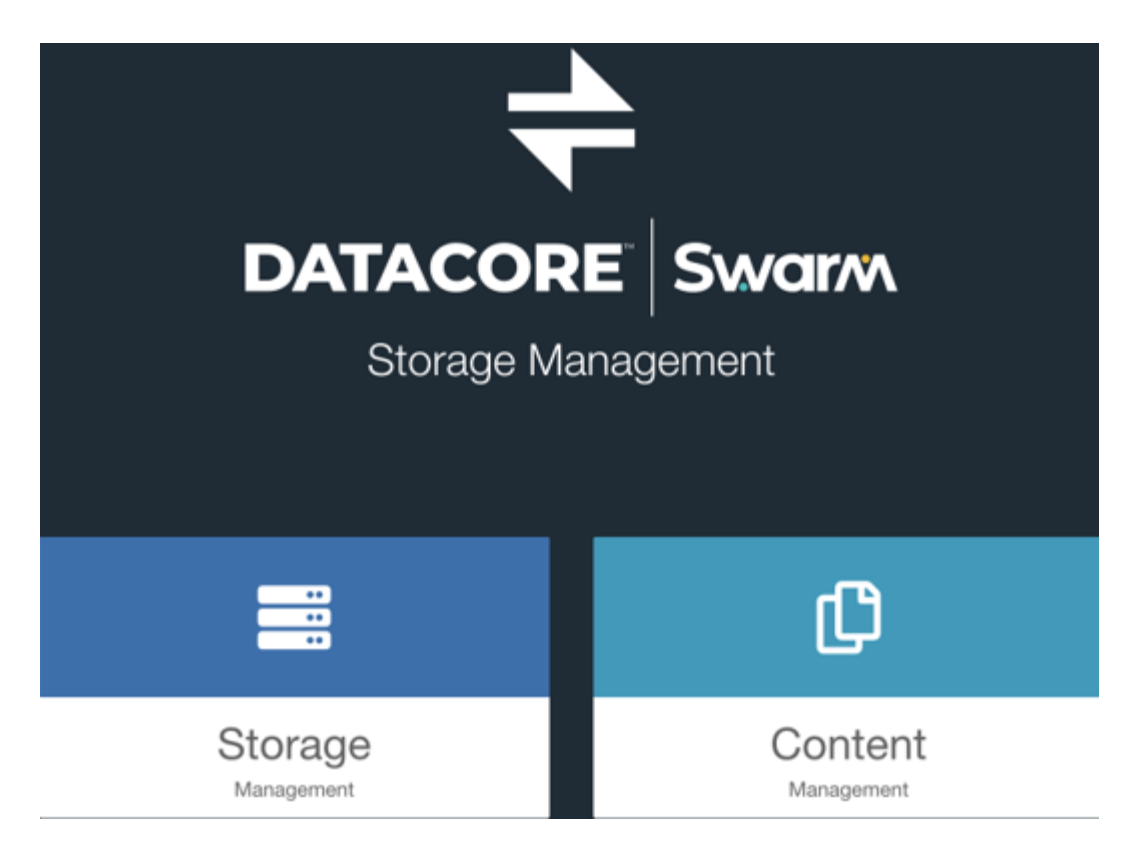

3. Navigate to *Cluster > Feeds* from the left navigation pane.

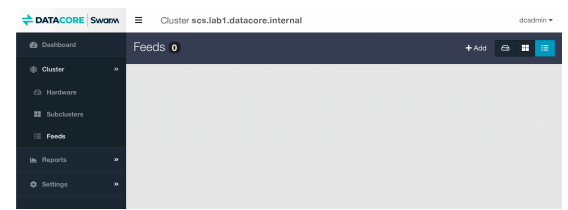

#### 4. Click *+Add*.

5. There are three types of feeds that can be added through Swarm Storage UI. Select *Search - Metadata feed* to add a Search feed.

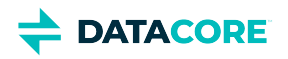

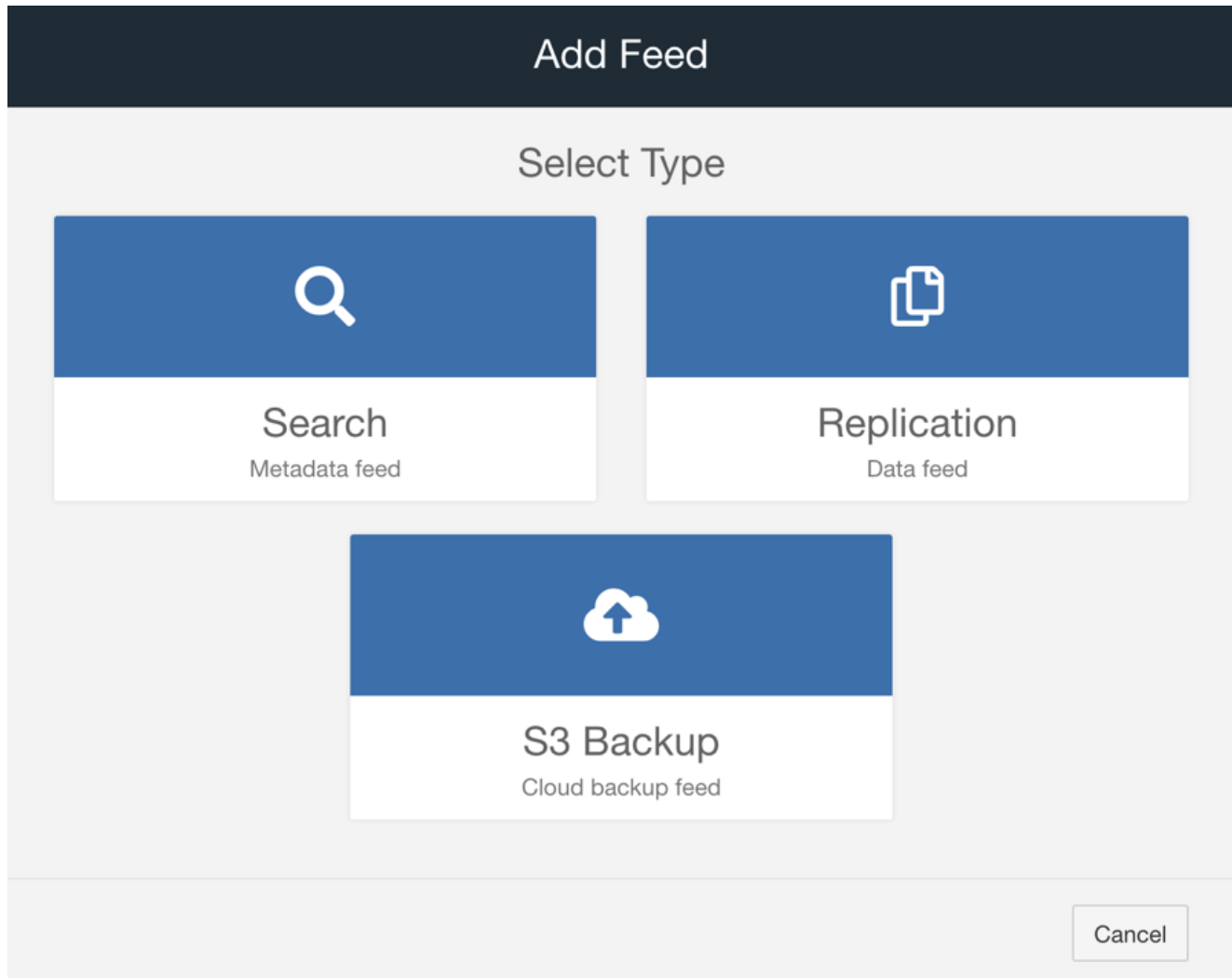

6. Enter a Search feed name and IP addresses of the target Elasticsearch cluster.

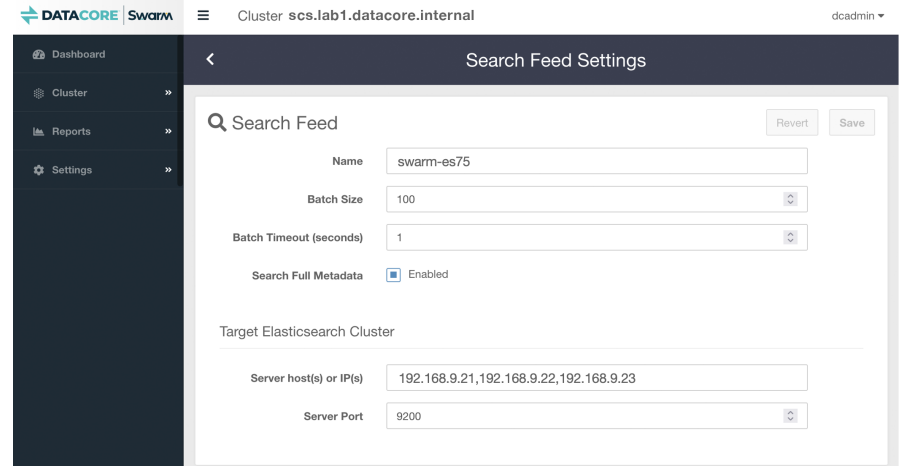

7. Click *Save* to create a Primary feed as shown below:

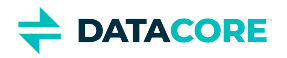

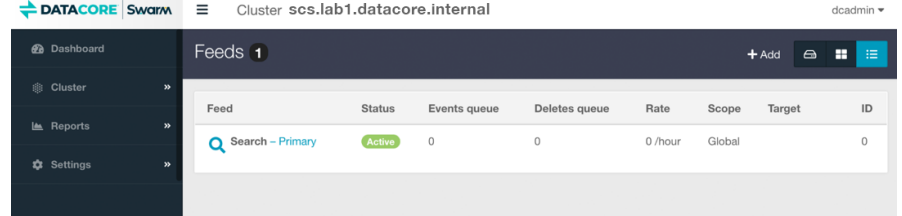

The Swarm cluster begins populating metadata to the Elasticsearch Cluster.

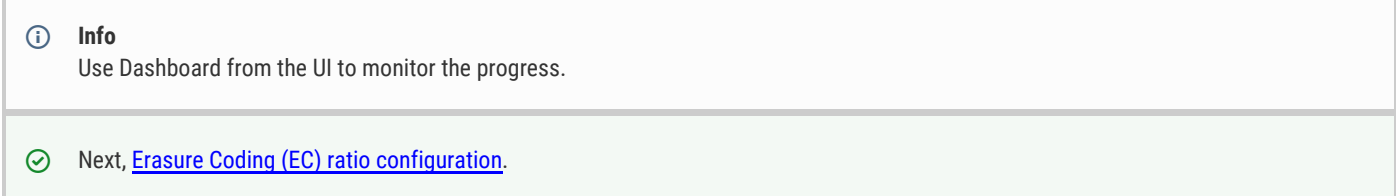

## <span id="page-310-0"></span>**Erasure Coding Ratio Configuration**

The default [Erasure Coding configuration](#page-985-0) comes by default in a cluster. Refer to the following steps for any custom Erasure Coding configuration needed in a cluster:

1. Log in to Swarm Storage UI.

**DATACORE** 

- 2. Navigate to *Settings > Cluster* from the left navigation pane.
- 3. Scroll down to the Policy section and update the value for the  $\texttt{policy}$  .  $\texttt{exncoding}$ .

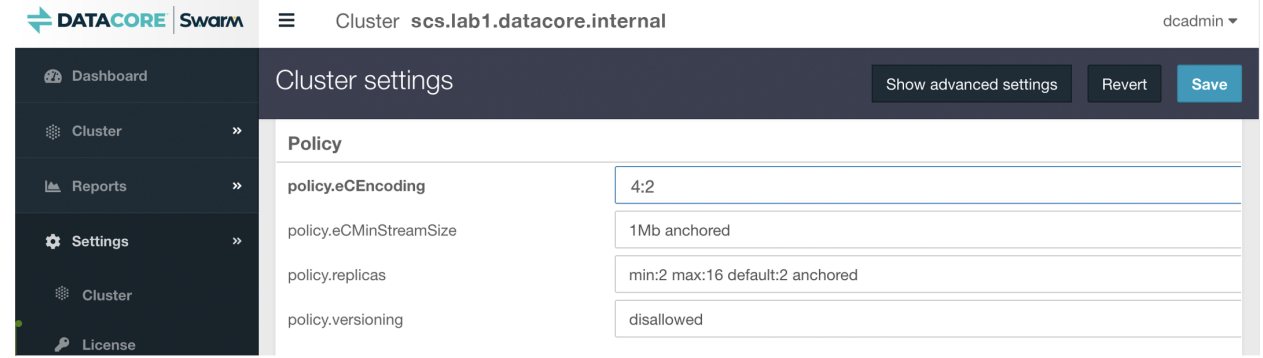

Total number of required nodes are calculated using  $(k + p)$  / p formula where k denotes the number of data segments and p denotes parity. Based on this formula, administrators can determine the number of nodes required using the default EC protection level of "node".

For example, a 4:2 (k:p) encoding yields:

```
(4 + 2) / 2 = 3 nodes required
```
Data is still fully protected in the event 1 node out of a 4 node cluster is offline. See [Implementing EC Encoding Policy](#page-990-0) for details.

◯ Next, [creating tenant, domain and bucket.](#page-311-0)

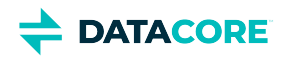

## <span id="page-311-0"></span>**Create new Tenant, Domain and Bucket**

Refer to **Configuring Tenants** to create a new tenant.

Refer to [Configuring Domains](#page-1212-0) to create a new domain.

Refer to [Configuring Buckets](#page-1223-0) to create a new bucket.

 $\odot$  Next, [domain level replication](#page-312-0).

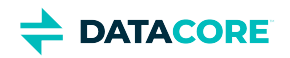

## <span id="page-312-0"></span>**Domain-level Replication**

See [Replication Feeds](#page-793-0) for details about replication and how to add a replication feed.

◯ Next, **[Swarm Telemetry](#page-313-0)**.

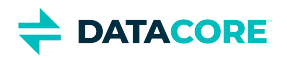

## <span id="page-313-0"></span>**Swarm Telemetry**

The Swarm Telemetry OVF for VMware ESXi is included in the [latest Swarm VMware bundle package.](#page-6-0) To set up time synchronization for CentOS 7, see [here](#page-59-0).

Refer to the following steps to deploy Swarm Telemetry once downloaded. The values shown are for illustration purposes:

- 1. Log in to VMware ESXi and click *Create/Register VM*.
- 2. Select *Deploy a virtual machine from an OVF or OVA file* and click *Next*.

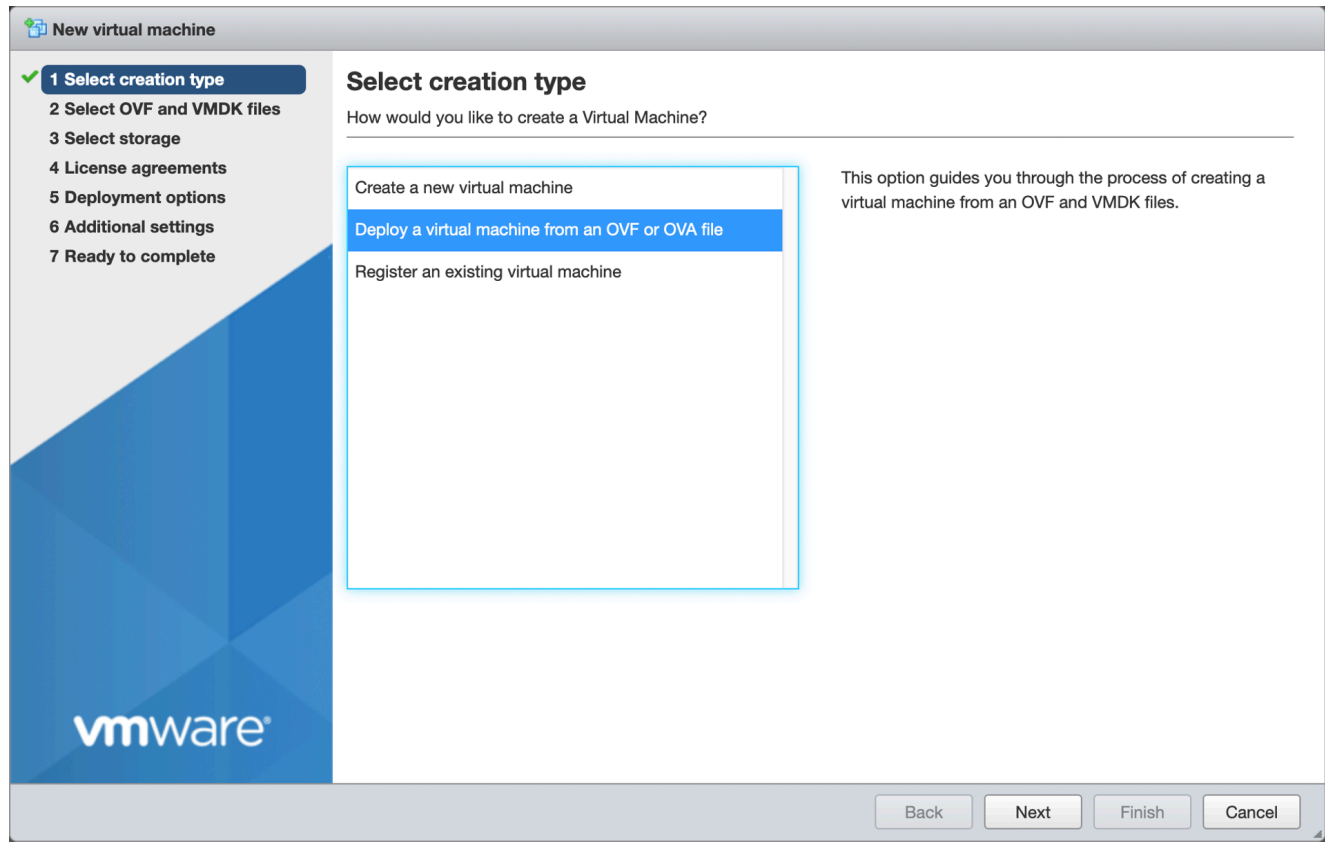

3. Upload the version-specific OVF file and click *Next.*  To determine which VMDK files to be used when deploying the Telemetry OVF, refer to the latest [Swarm VMware Bundle Package](#page-6-0).

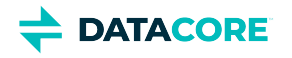

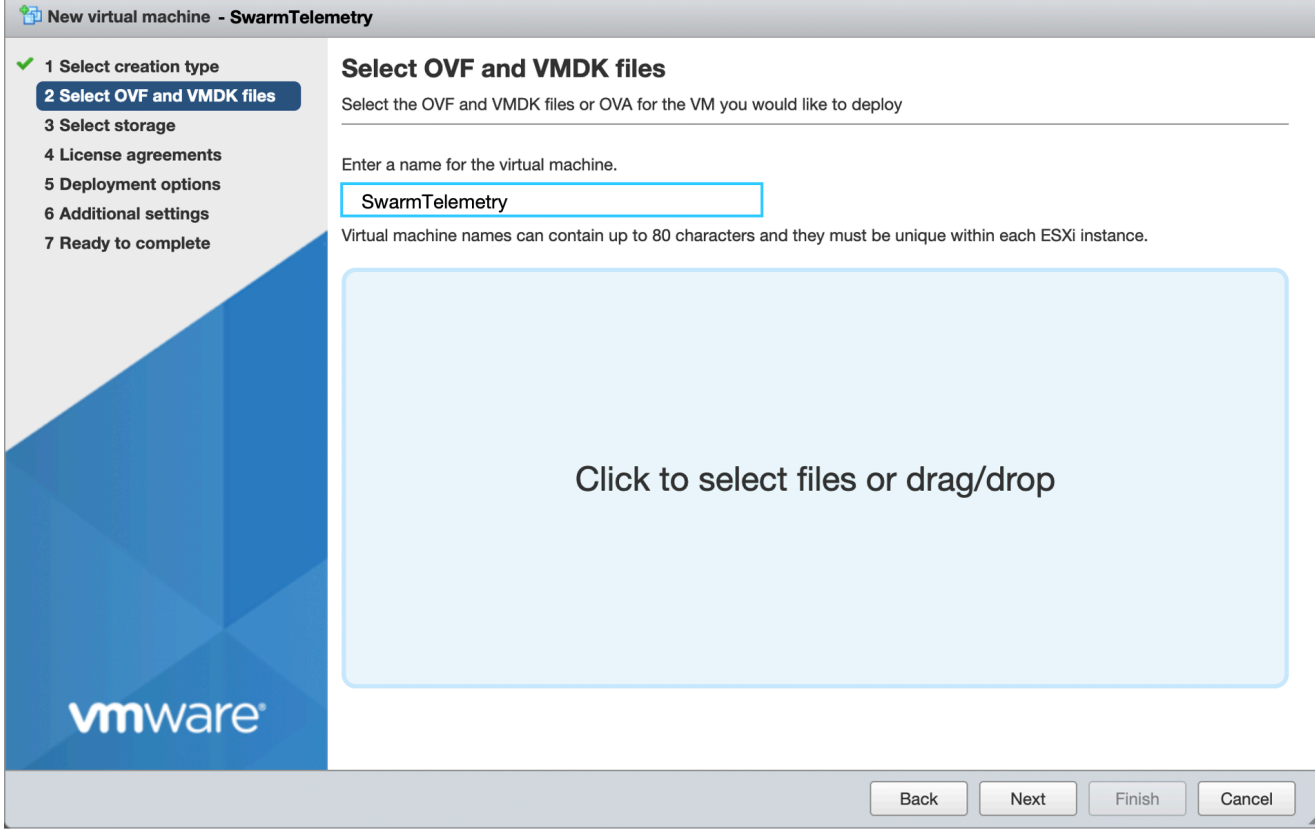

4. Select the appropriate datastore and click *Next*.

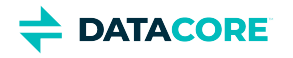

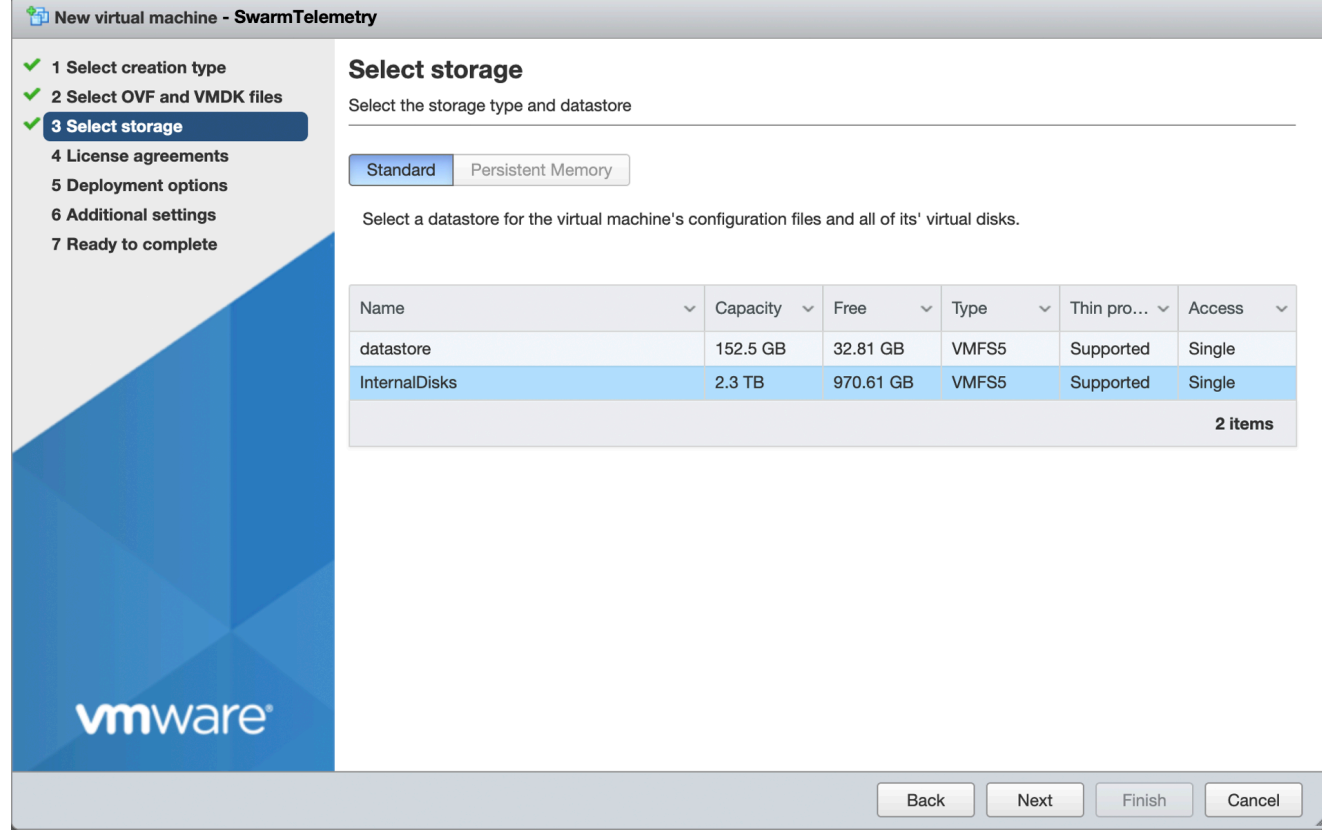

- 5. Select an appropriate network from ESXi, then click *Next*.
	- a. VM Network Application network
	- b. VM Demo Lab 2 Internal Swarm Storage network

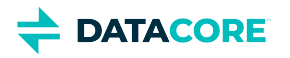

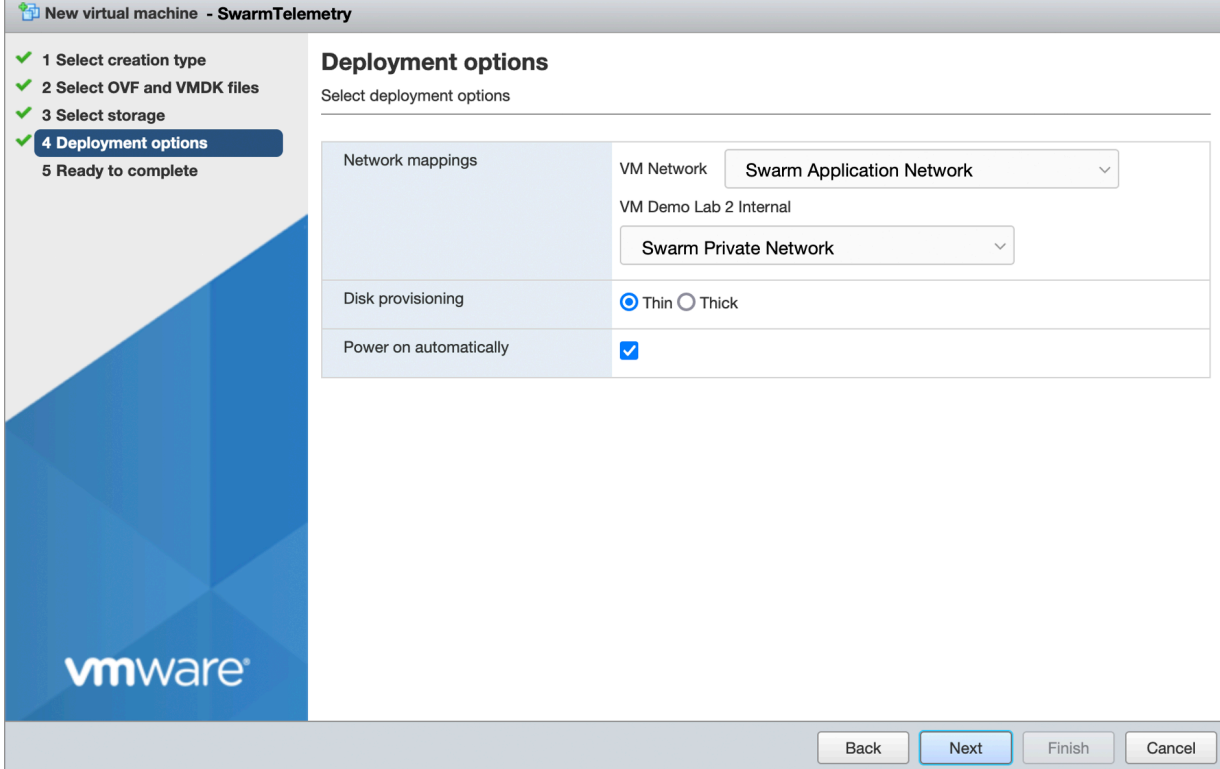

- 6. Verify settings before finalizing. Deploy SwarmTelemetry to ESXi if correct.
- 7. Power on SwarmTelemetry VM.
- 8. Update IP addresses from ESXi Console to enable SwarmTelemetry which accesses Gateway and Swarm storage nodes to load metrics and reboots SwarmTelemetry.
	- ens33 <swarm-application-network-ip>/24
	- ens160 <swarm-private-network-ip>/24
- 9. SSH/Putty to SwarmTelemetry using;
	- a. Username root
	- b. Password datacore
- 10. Modify Prometheus configure file by;
	- a. Add a Content Gateway job

**Note:** It is recommended to use DNS names so IP addresses are not exposed on the dashboards.

b. Add a Swarm Nodes job

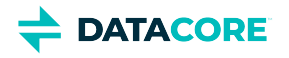

vi /etc/prometheus/prometheus.yml

```
# Add Gateways
   - job_name: 'swarmcontentgateway'
    static_configs:
     - targets: ['<gateway1-ip>:9100','<gateway2-ip>:9100']
    relabel_configs:
    - source_labels: [_address_]
     regex: "([^1:]+):\\d+" target_label: instance
   - job_name: 'swarm'
    scrape_interval: 30s
     static_configs:
     - targets: ['<swarmnode1-ip>:9100','<swarmnode2-ip>:9100','<swarmnode3-ip>:9100']
    relabel_configs:
     - source_labels: [__address__]
     regex: "([^]:]+):\\\d+" target_label: instance
```
- 11. Restart Prometheus server using systemctl restart prometheus command.
- 12. Browse http://<telemetry-ip>:9090/targets URL.

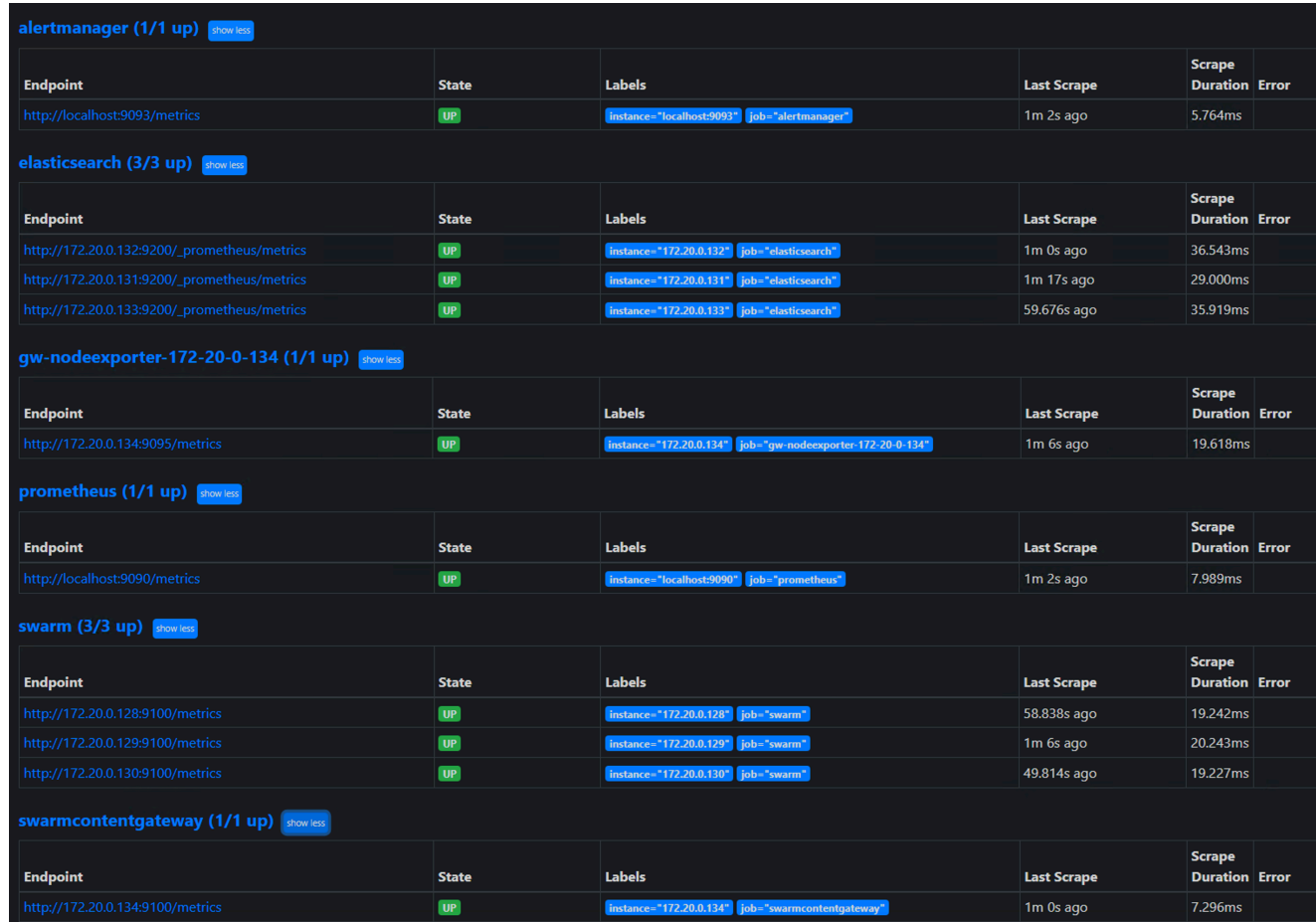

13. Log in to SwarmTelemetry Grafana (http://<ip address-Telemetry server>:80/) using default credentials;

- a. Username admin
- b. Password datacore

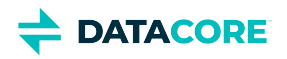

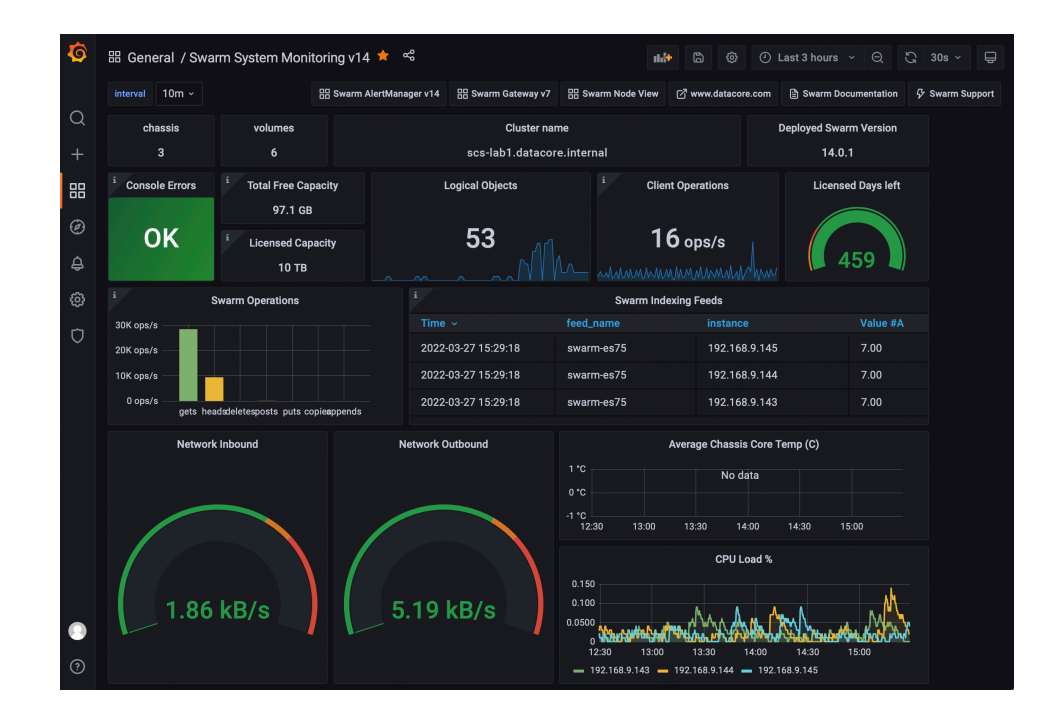

**DATACORE** 

## **Upgrading to the Latest SCS Version**

The direct upgrading from SCS 1.2 to SCS 1.3 is not supported, but this limitation is removed starting with SCS 1.4. Swarm supports upgrading from SCS 1.1, 1.2, or 1.3 to SCS 1.4 and booting from Storage bundle v15.0 with multicast disabled.

Refer to the following steps to upgrade SCS:

1. Install the new RPM.

yum install -y [scs rpm]

2. Run the below command:

scsctl diagnostics upgrade\_check

3. Re-initialize DHCP:

```
scsctl init dhcp --dhcp-reserve-lower [integer]
```
#### **Troubleshooting Notes**

Refer to the following steps if an error occurs during the upgrade check command:

```
1. 
systemctl restart swarm-platform && sleep 90
```
2. scsctl platform software activate

Choose the version that matches the recently installed RPM.

3. Proceed with re-initializing DHCP as listed above.

#### Example error:

 $\bigcirc$ 

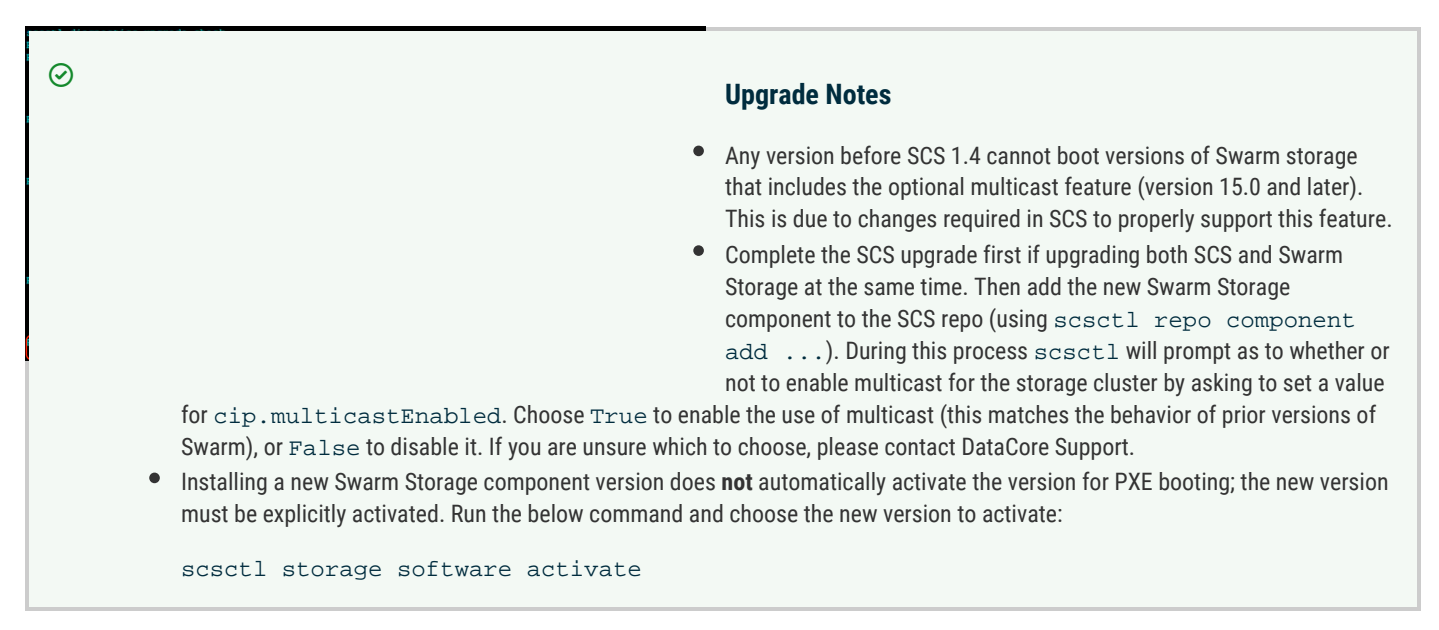

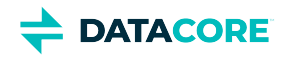

## **Swarm Cluster Installer**

- **[Overview](#page-320-0)** ٠
- **[Prerequisites](#page-320-1)**
- [Installation Steps](#page-320-2)

#### <span id="page-320-0"></span>**Overview**

Swarm Cluster Installer (SCI) is a browser-based installation utility for vCenter environments.

#### **Important**

SCI pre-installer requires direct internet access. If internet access is not possible, then the Swarm infrastructure cannot be installed using SCI, and an alternative deployment method is required. Contact **DataCore Support** to request any further assistance.

### <span id="page-320-1"></span>**Prerequisites**

The SCI installer only works with standard switches. The installation does not support a vCenter environment with only distributed switches.  $\odot$ 

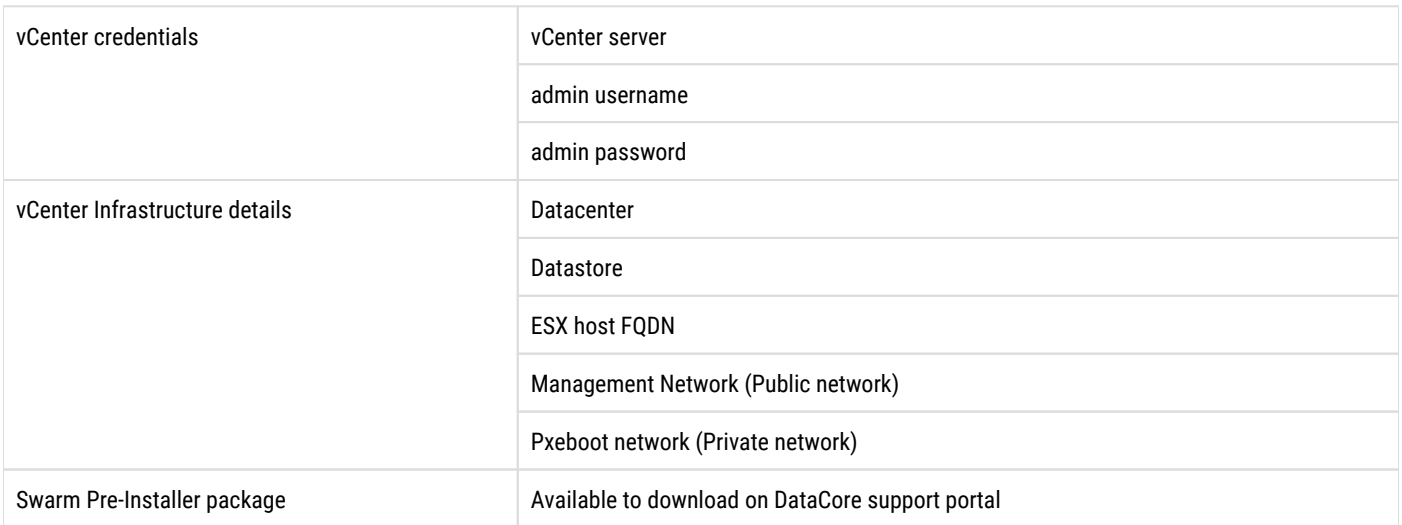

### <span id="page-320-2"></span>**Installation Steps**

- [Install Swarm Pre-installer](#page-322-0)  $\bullet$
- $\bullet$ [Configure SCS](#page-325-0)
- [Upload YAML File and Start Storage Nodes](#page-330-0)  $\bullet$
- $\bullet$ **[Install Elasticsearch for SCI](#page-332-0)**
- $\bullet$ **[Install Gateway for SCI](#page-335-0)**
- $\bullet$ [Install Telemetry Server](#page-339-0)
- [Upgrade to the latest SCI version](#page-343-0)  $\bullet$
- [Access Links to Dashboard](#page-345-0)
- [Abort and Installation Behavior](#page-346-0)

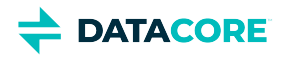

 $\bullet$ **[Swarm Configurator](#page-348-0)** 

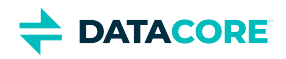

## <span id="page-322-0"></span>**Install Swarm Pre-installer**

#### **Note**

The SCI pre-installer creates the template VM and VM for running the SCS node. Subsequently, the SCS node creates other VMs for Elasticsearch, Gateway, and Telemetry from the VM template. SCS uses vCenter APIs for the VM creation so SCS requires access the vCenter server IP address or FQDN if provided.

- 1. Download the Swarm Cluster Installer from the DataCore website. It is downloaded in the zip file format. See also, <u>Swarm Bundles</u>.
- 2. Extract the package.
- 3. Double-click on Swam Pre-installer for initiating the installation.
- 4. Provide vCenter credentials and click *Next*.

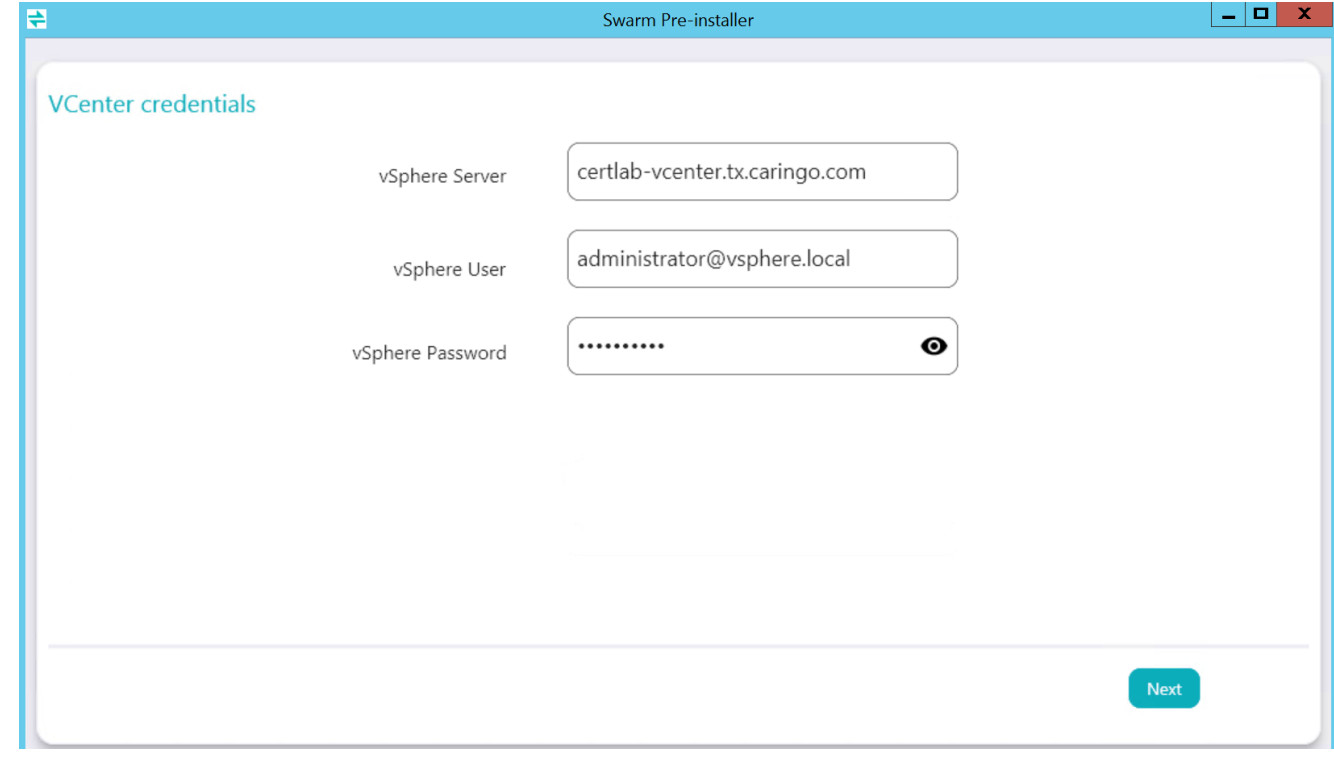

- a. vSphere Server A vSphere server hostname or IP address.
- b. vSphere User An admin user with access to create VMs.
- c. vSphere Password The admin password.
- 5. Provide vCenter Infrastructure details to install the SCS node then click *Next*.

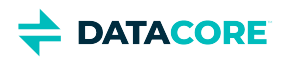

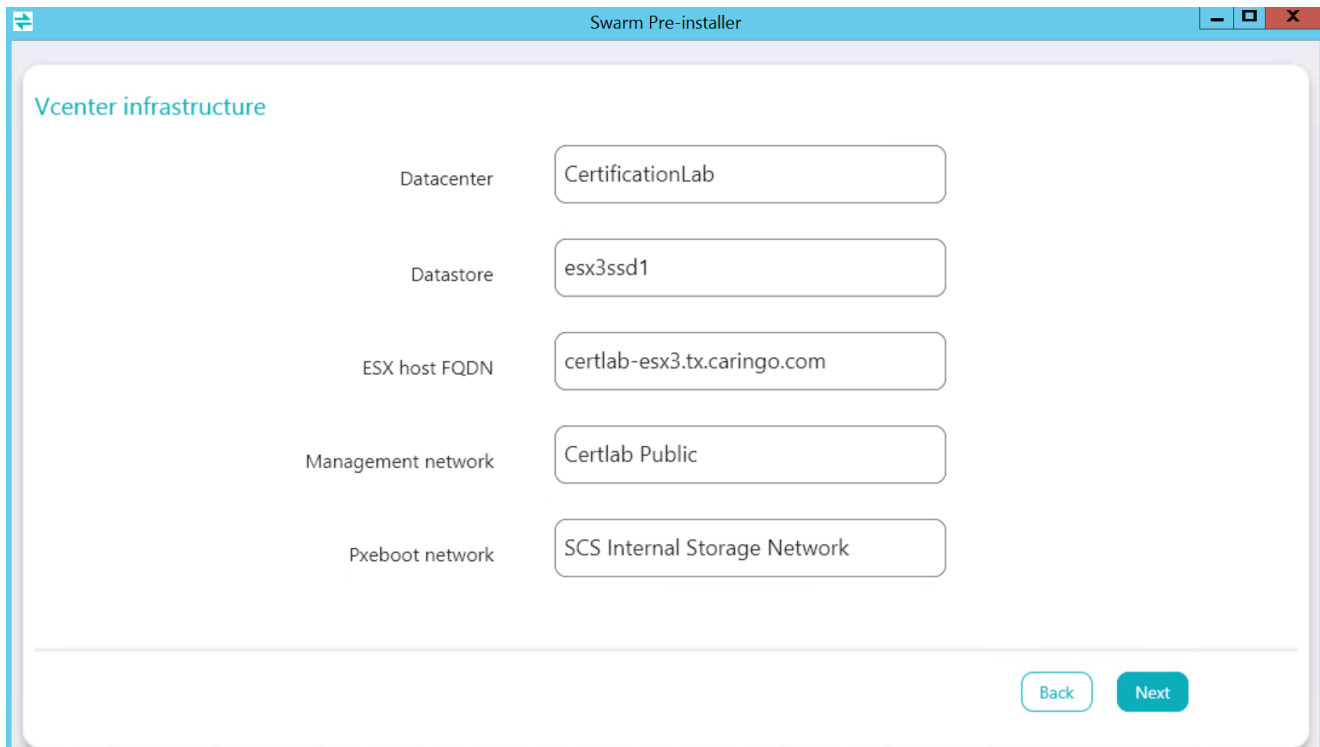

- a. Datacenter Enter the data center name based on region and availability to install the SCS node.
- b. Datastore Disk available on the host for storage.
- c. ESX host FQDN Enter the ESX hostname.
- d. Management Network Public network
- e. Pxeboot network Choose a private network for Pxebooting configuration.
- 6. Provide the below details to install the SCS node:

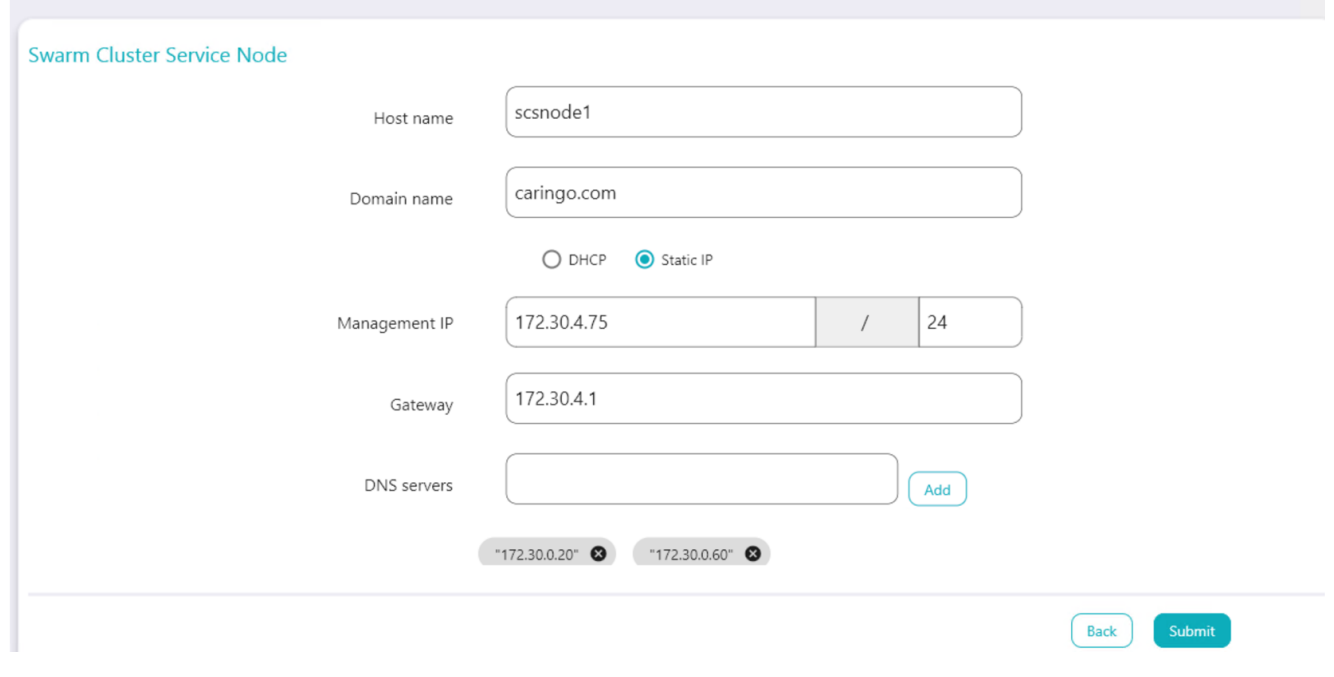

Swarm Pre-installer

a. Enter the hostname and domain name for the SCS node.

 $\begin{array}{|c|c|c|c|c|} \hline \rule{0pt}{1ex} & \rule{0pt}{1ex} & \rule{0pt}{1ex} & \rule{0pt}{1ex} & \rule{0pt}{1ex} \end{array}$
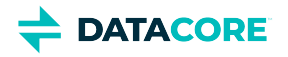

- b. Select the IP as DHCP or Static IP.
	- i. For static IP;
		- Management IP An IP address for the public network and its network mask.
		- Gateway IP address of the default network Gateway.
		- DNS servers Add one or multiple DNS servers depending on the requirements.
	- ii. For DHCP, an IP address gets assigned automatically.
- 7. Click *Submit*.

This creates a template VM followed by a VM for the SCS node and assigns the configured IP address. Wait for the installation to complete.

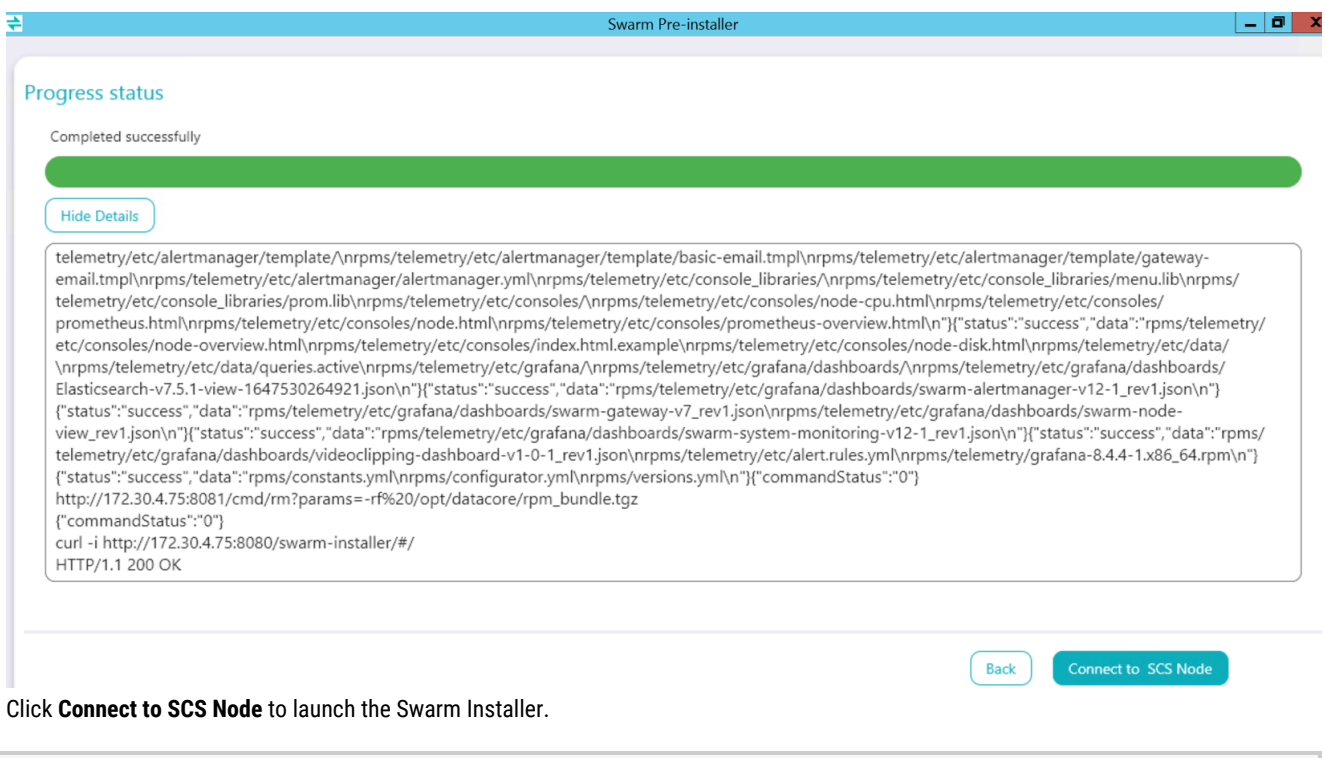

**⊘** Next, see **Configure SCS** 

8.

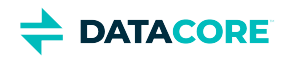

# <span id="page-325-0"></span>**Configure SCS**

1. Storage nodes and Telemetry server Grafana use these credentials. Gateways use these credentials when PAM authentication is selected.

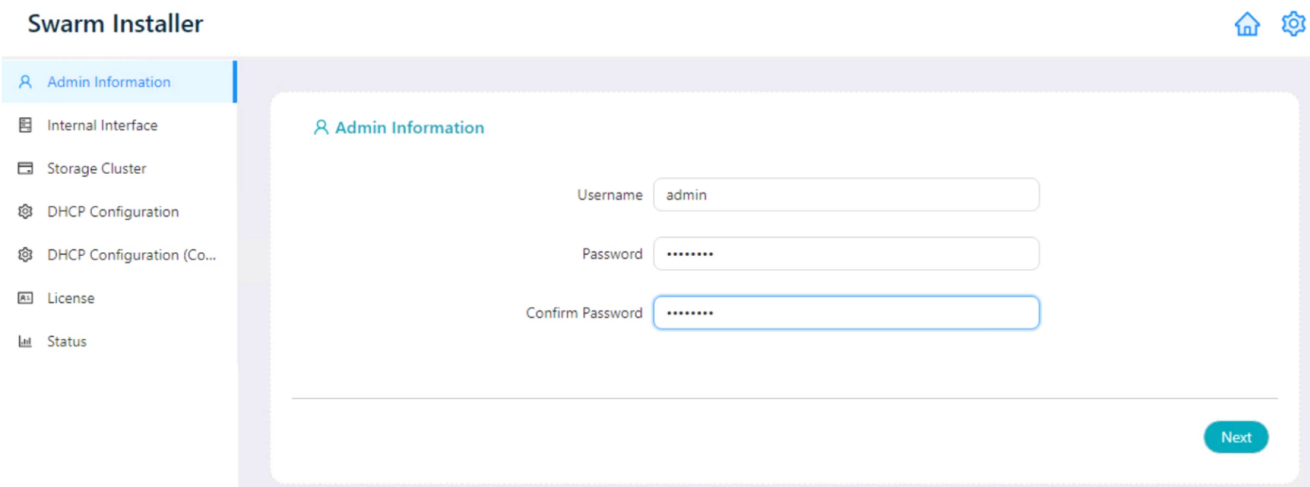

2. Click *Next*.

**目** Internal Interface

3. Select the network interface from the drop-down list for the internal interface. This interface is used to PXEboot the storage nodes.

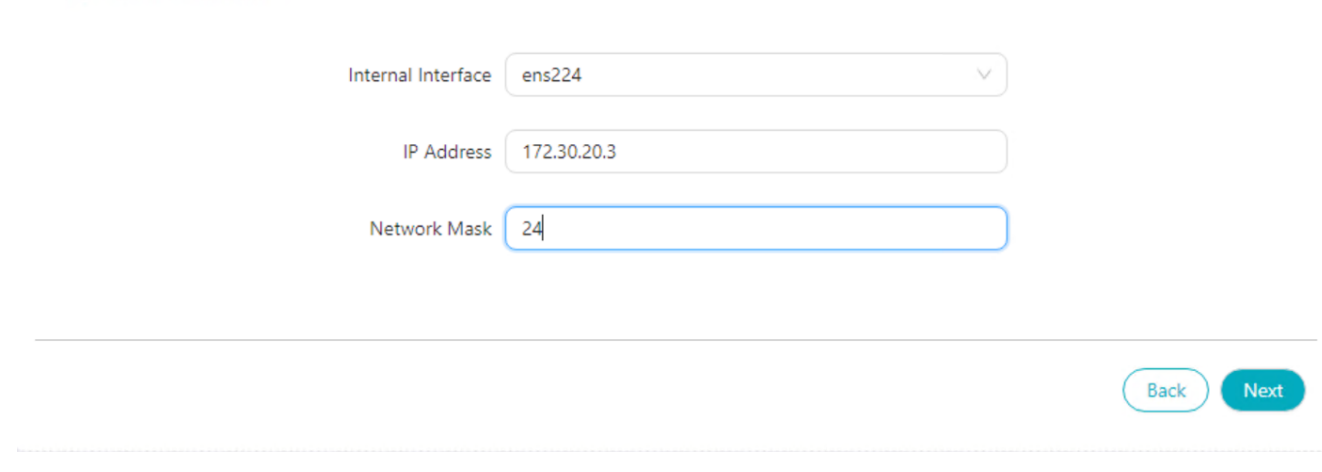

- a. Enter the IP address and network mask for the internal interface.
- 4. Click *Next*.
- 5. Provide a Swarm Site Id. This is a unique Id given to the cluster. Site Id must be a human-oriented name used to identify a cluster among different clusters available within the organization.

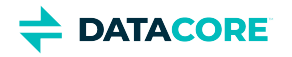

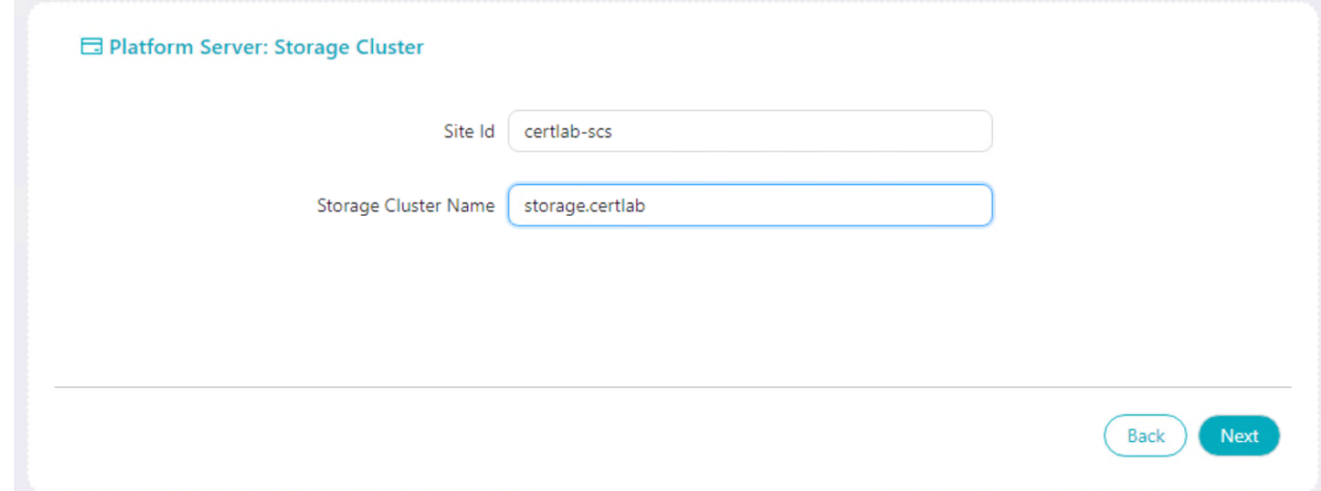

- 6. Swarm generates a unique cluster name using the Site Id. Customers are allowed to modify it and can provide any unique name for the Swarm storage cluster.
- 7. Click *Next*.
- 8. Configure DHCP service running on the SCS node:

### @ Platform Server: DHCP Configuration

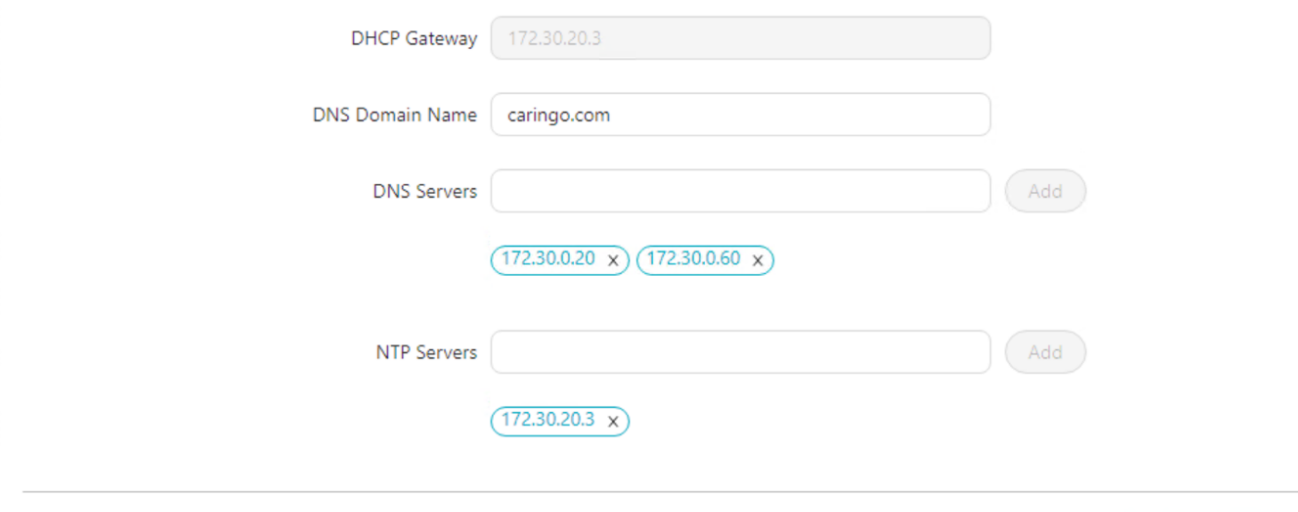

- a. DHCP Gateway IP and domain name are picked automatically based on previous steps where DHCP gateway IP is non-editable.
- b. Details of the already added DNS and NTP servers are picked, however, a customer can add more DNS/NTP servers if required.
- c. DHCP Reserve Lower & Upper Number of IP addresses to reserve for lower and upper network subnet range out of the range defined.

**Example:** In case there are 235 IP addresses, out of that first 10 IP addresses are reserved for the lower range and the last 20 for the upper range.

Back

Next

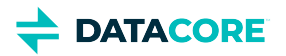

### @ Platform Server: DHCP Configuration (Contd)

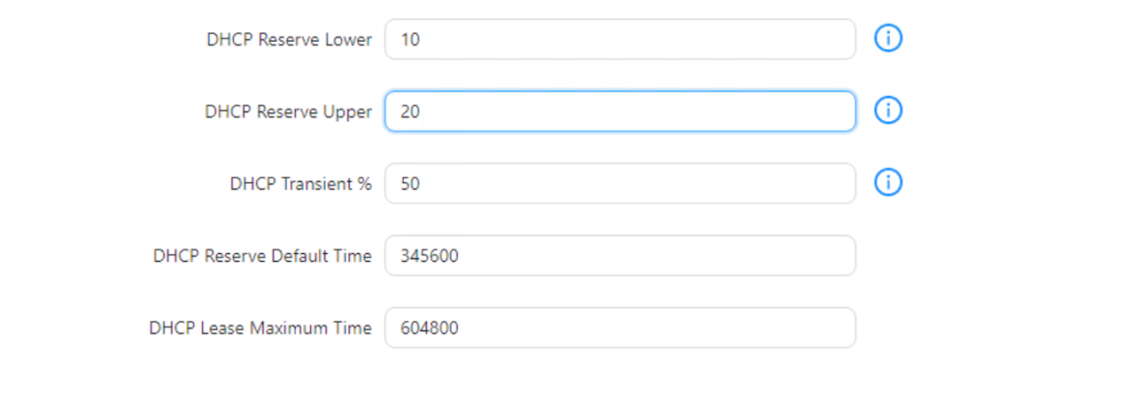

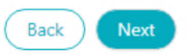

- d. DHCP Transient % The percentage of remaining IP addresses (which are not reserved in the lower and upper range) allocated for the transient pool.
- **Example:** 50% of the remaining range is reserved for pooling and the rest is reserved for storage.
- e. DHCP Reserve Default Time DHCP lease expiration time in seconds if the client has not requested any time.
- f. DHCP Lease Maximum Time Maximum lease time in seconds allocated by the server when the client requests the time.

### 9. Click *Next*.

10. Upload the License file using *Add* button. Once the license file is uploaded or the URL to the license file is provided, click *Add*.

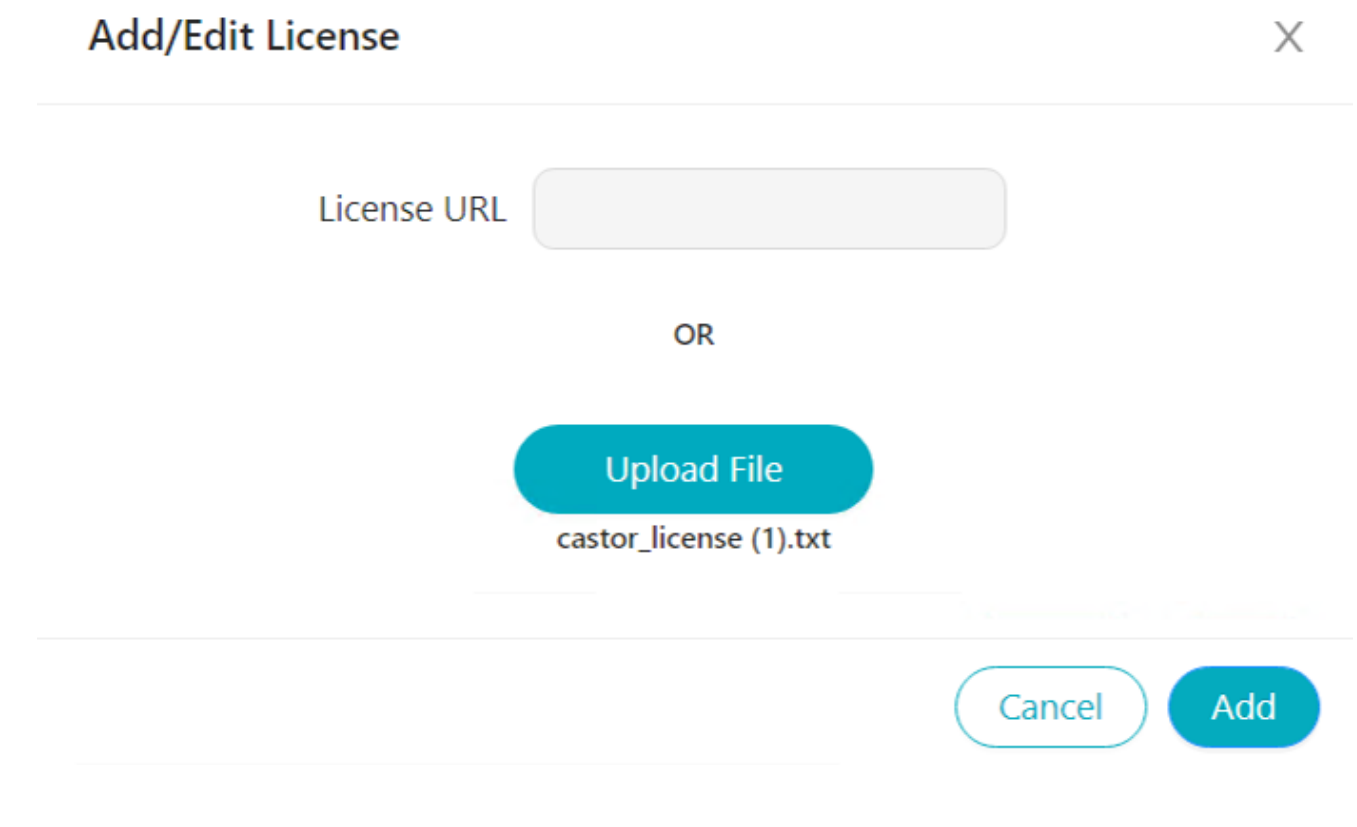

The uploaded file is added with the below details:

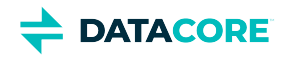

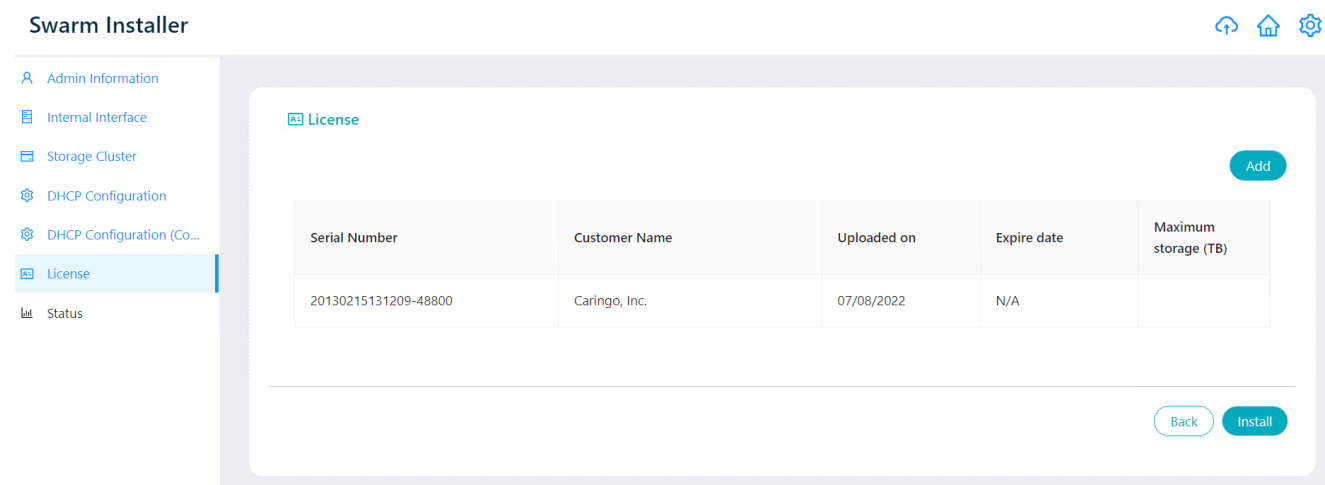

11. Click *Install* to proceed with the added license file. It displays a confirmation wizard where click *Yes* to initiate the installation process. Swarm SCS product itself comes with a default license, therefore, this step is optional.

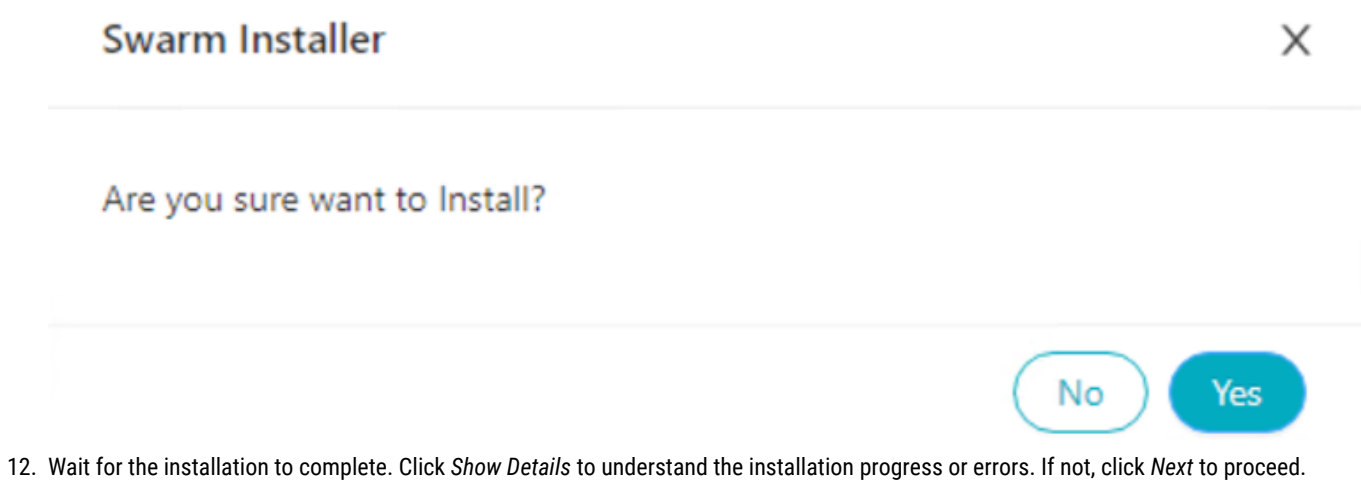

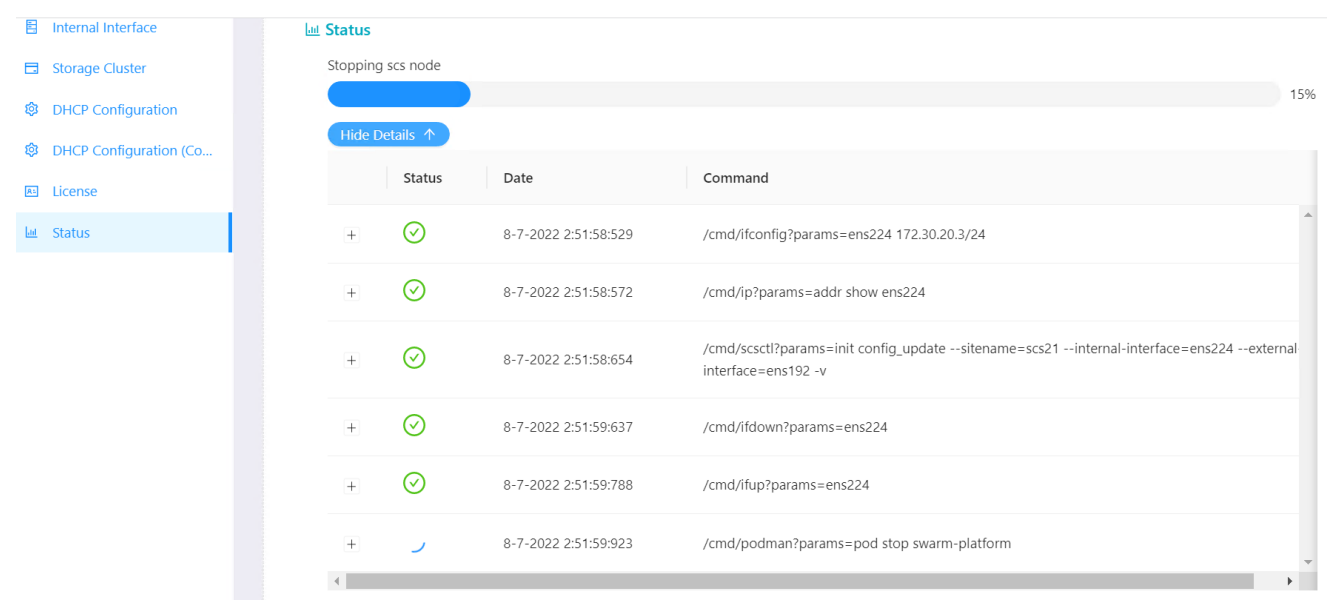

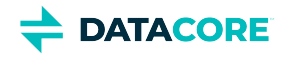

Next, see [https://perifery.atlassian.net/wiki/spaces/public/pages/3027566717.](https://perifery.atlassian.net/wiki/spaces/public/pages/3027566717)

**DATACORE** 

# **Upload YAML File and Start Storage Nodes**

- $\bullet$ [Define Hardware Specification](#page-330-0)
- [Power on Storage Nodes](#page-330-1)  $\bullet$

# <span id="page-330-0"></span>**Define Hardware Specification**

The YAML file contains hardware specifications and is created using the environment called Swarm Configurator. See [\[DRAFT\] Swarm Configurator](https://perifery.atlassian.net/wiki/pages/createpage.action?spaceKey=DOCS&title=%5BDRAFT%5D%20Swarm%20Configurator) for more details about each component used in the configurator.

1. Upload the YAML file exported from Swarm Configurator.

G.

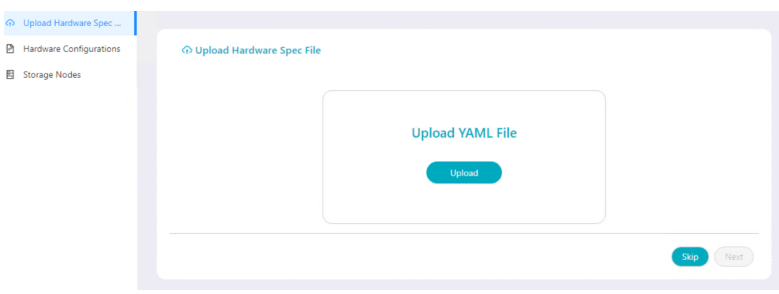

2. Click *Next*. The uploaded file displays the hardware specifications that are editable.

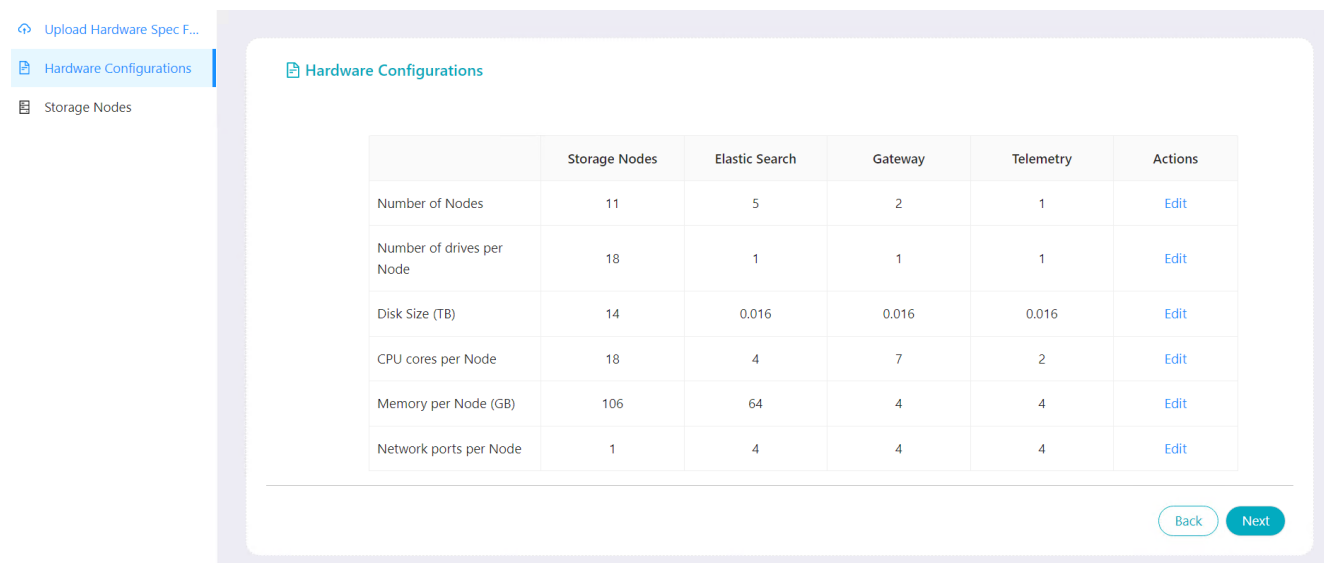

- 3. Click *Edit* to update any hardware specification if needed. Click *Save* to save the updated details.
- 4. Click *Next*.

# <span id="page-330-1"></span>**Power on Storage Nodes**

### **Must Have**

Verify the storage nodes are powered on and booting over PXE before proceeding.

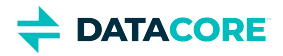

1. If the storage nodes are not powered on yet, Swarm Installer displays a wizard to power them on. Click *Ok* to proceed and power on storage nodes.

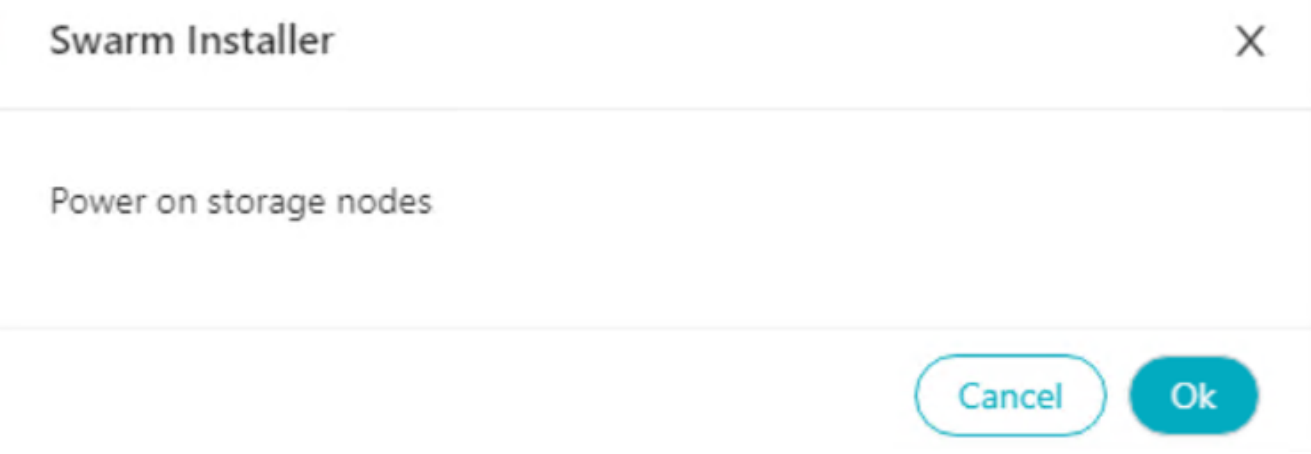

2. Swarm Installer waits for storage nodes to power on. Once done, details like IP address, hostname, CPU, memory, and maximum storage capacity in TB are displayed for each powered-on storage node. Minimum 3 nodes must be set up and connected to the network to configure the Swarm cluster.

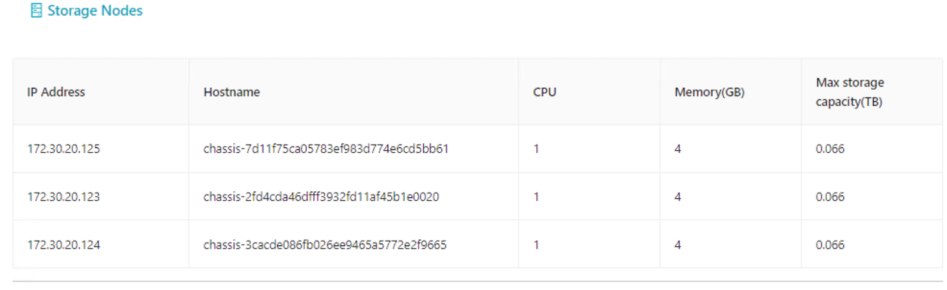

Back Install Elastic Search

**Skir** 

3. Click *Install Elasticsearch* to continue.

◯ Next, see [Install Elasticsearch for SCI](#page-332-0).

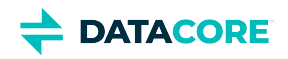

# <span id="page-332-0"></span>**Install Elasticsearch for SCI**

1. On the Elasticsearch Summary page, hardware specifications are prefilled as per data uploaded using the YAML file. These prefilled hardware specifications (number of nodes, CPU cores per node, and memory per node) are editable so the customer can update values as required and click *Next* to proceed.

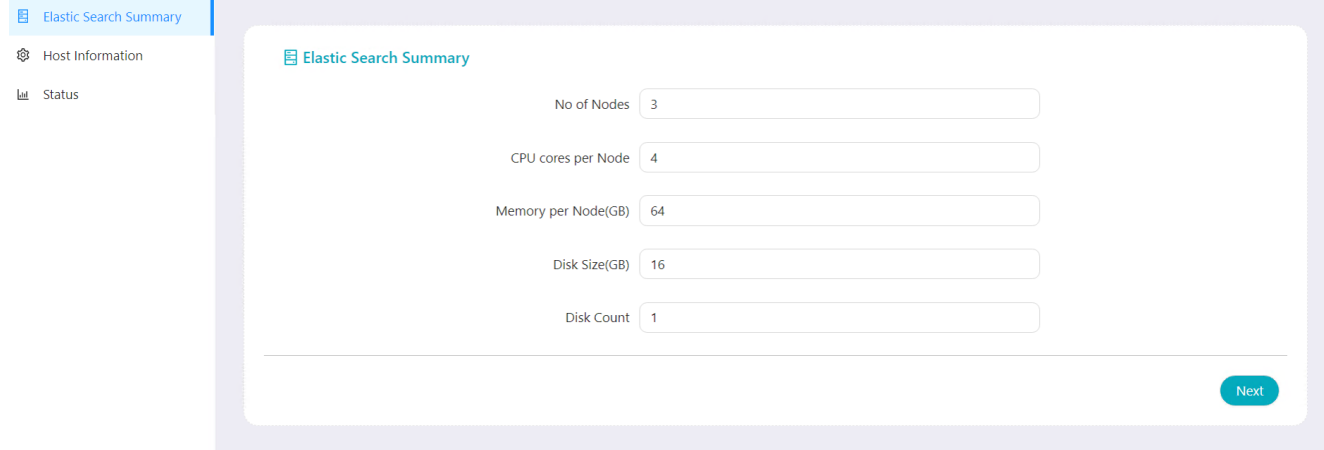

- 2. Add one or multiple Elasticsearch nodes as required, using *Add* button.
- 3. Provide the vCenter host information.

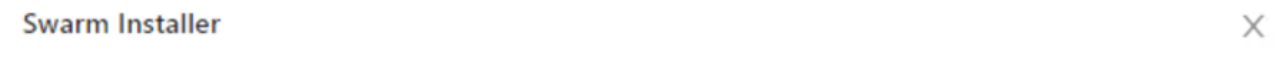

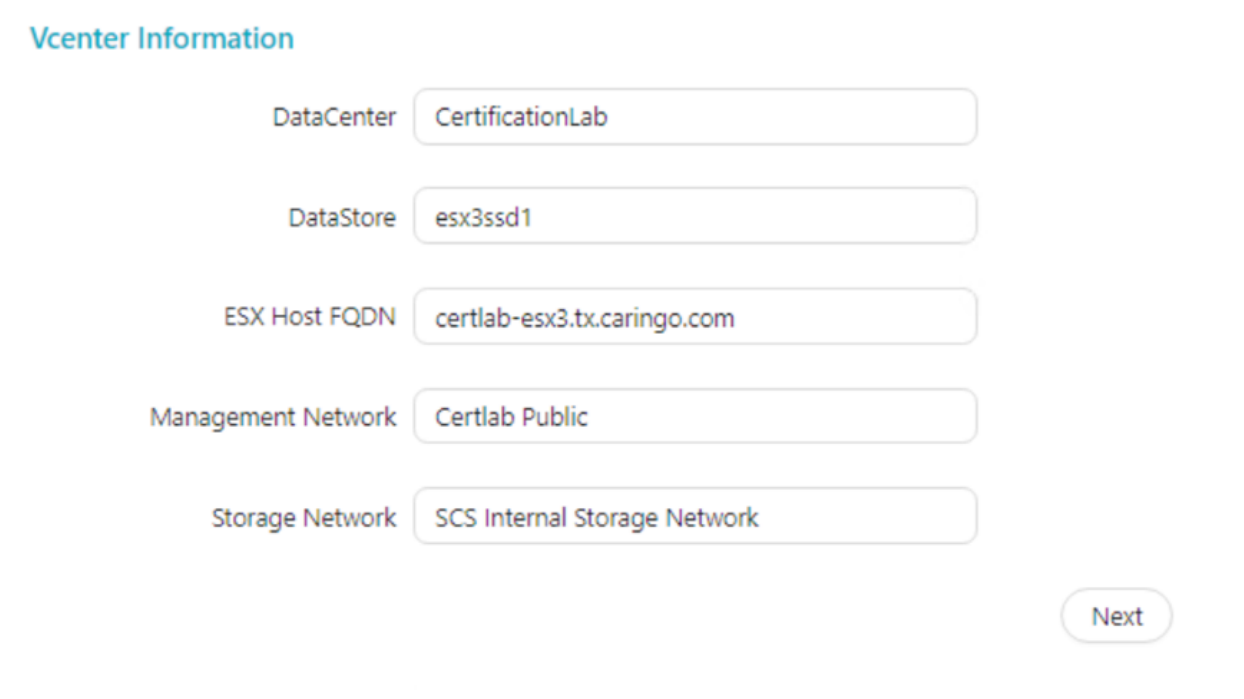

Add

Cancel

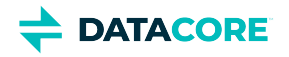

- a. DataCenter Enter the data center name.
- b. DataStore Enter the datastore name.
- c. ESX Host FQDN Enter the ESX hostname.
- d. Management Network Public network
- e. Storage Network Private network
- 4. Provide the below Elasticsearch information for installation.

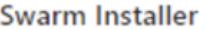

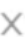

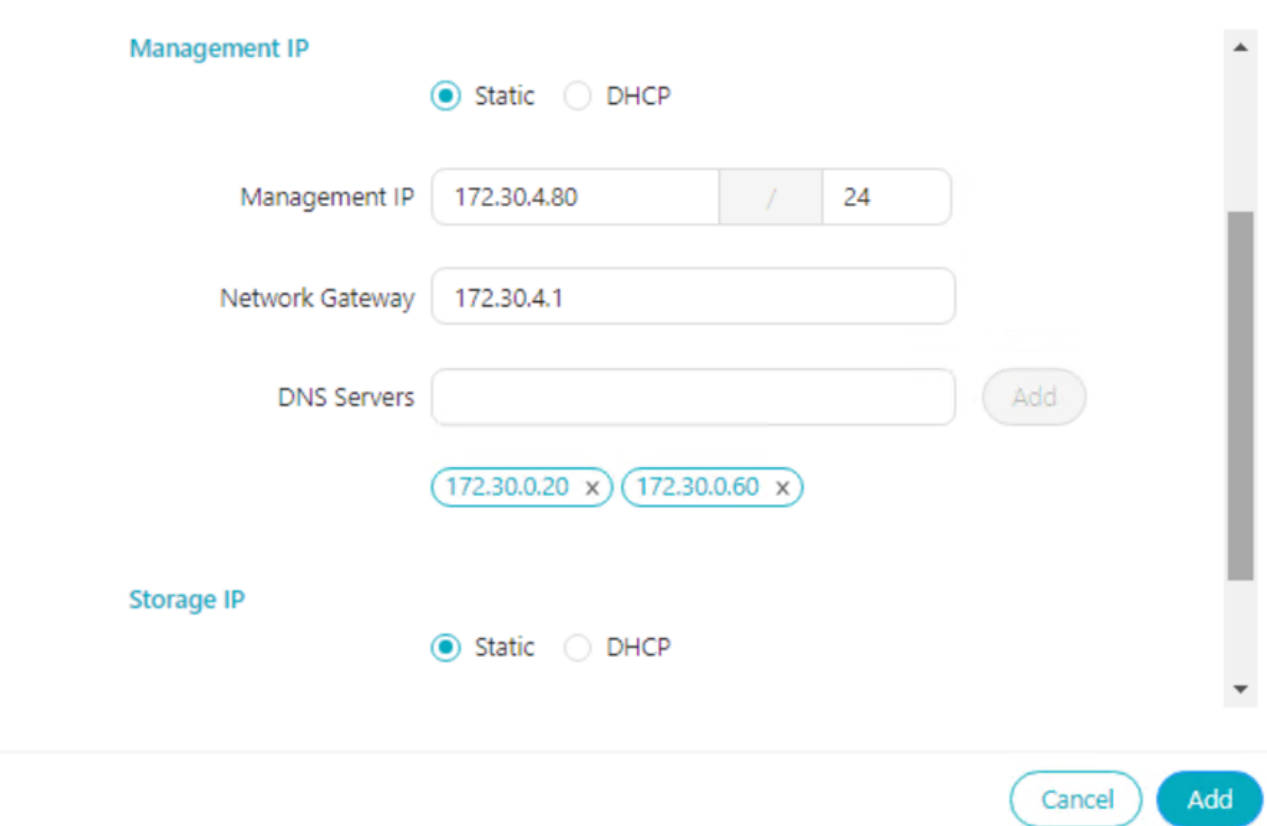

- a. Enter the hostname, domain name, and management IP of Elasticsearch.
- b. If the management IP is static:
	- i. Provide management network IP with network mass subnet and network gateway IP address.
	- ii. Add the number of DNS servers required.
- 5. Select the storage IP as static or DHCP.
	- a. If static IP is selected, provide an IP address and network mask.
- 6. Click *Add*. It adds Elasticsearch hostname information. The hostname information is editable so a customer can update it if required or can delete it if not required anymore.

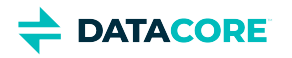

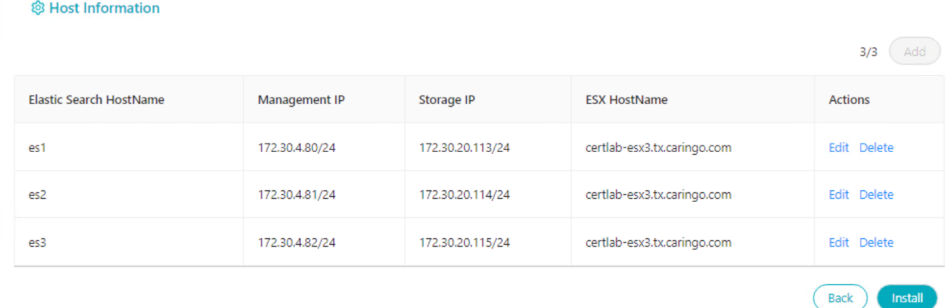

7. Click *Install* to initiate installing Elasticsearch. Wait for Elasticsearch installation to complete.

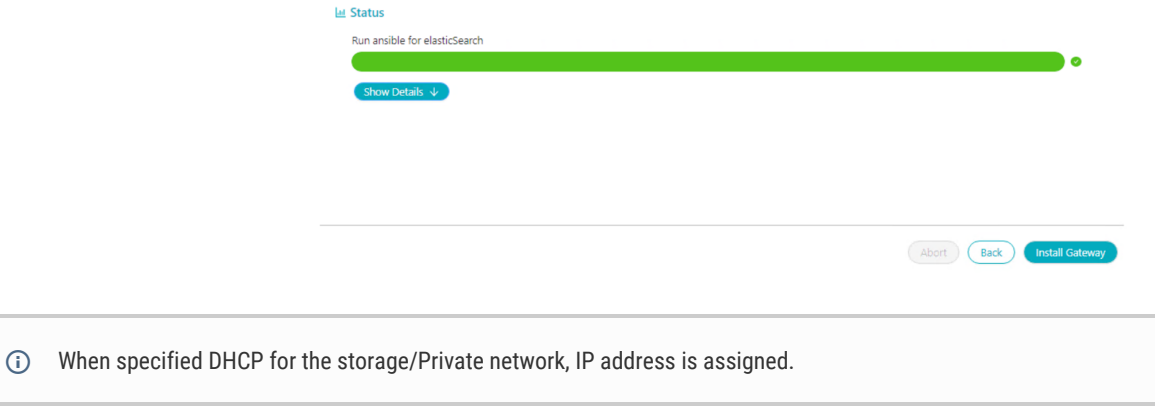

Next, see [Install Gateway for SCI.](#page-335-0)

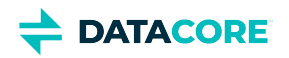

# <span id="page-335-0"></span>**Install Gateway for SCI**

Continue on the same installer to install the Gateway.

- 1. Click *Install Gateway*.
- 2. On the Gateway Summary page, the number of nodes, CPU cores, and Memory per node, are prefilled based on the YAML file uploaded earlier. These details are editable so a customer can update them if required.

#### **h** Gateway Summary

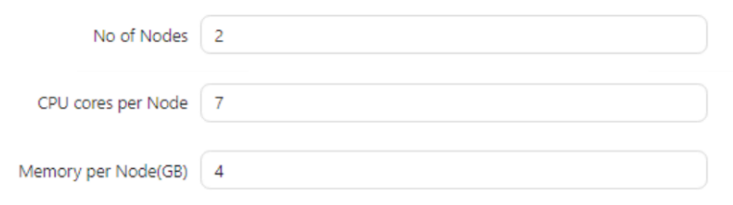

Next

3. Click *Next*.

- 4. Click *Add* to add a host node.
- 5. Provide the VMware host details.

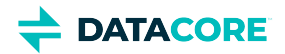

X

### Swarm Installer

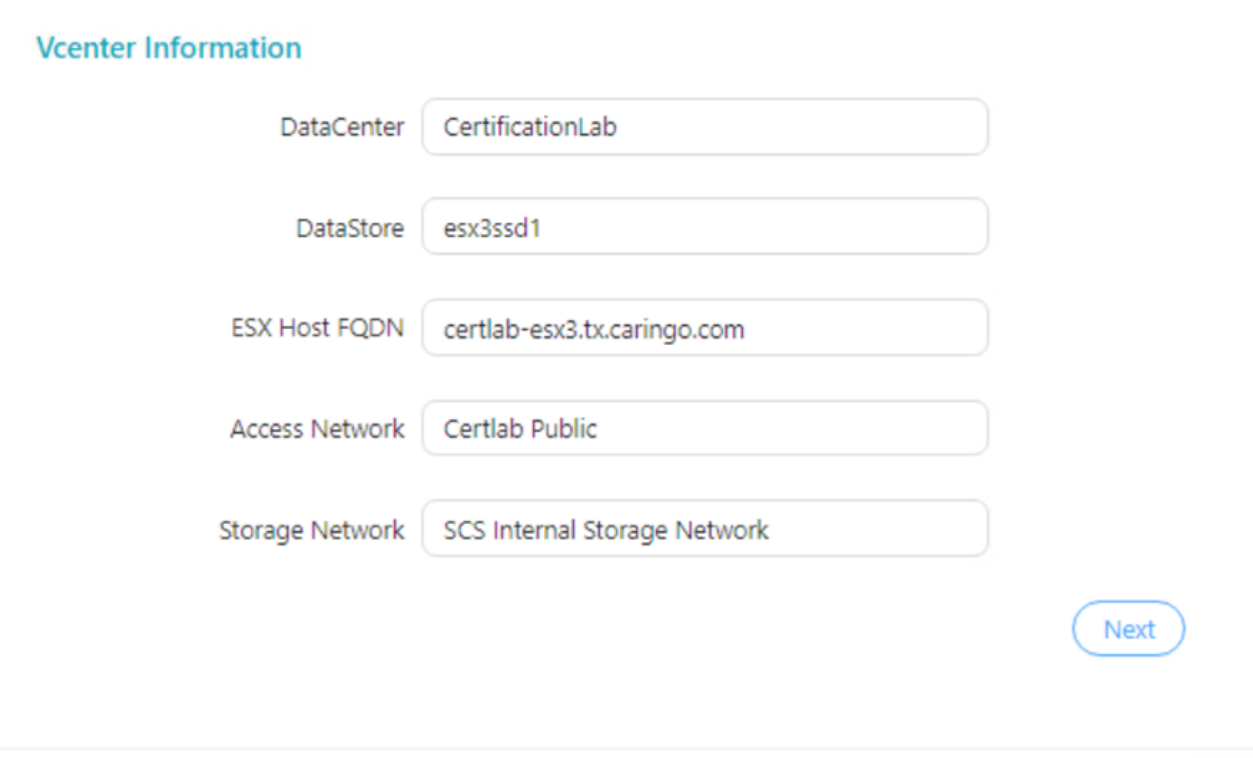

- a. DataCenter Enter the data center name.
- b. DataStore Enter the datastore name.
- c. ESX Host FQDN Enter the ESX hostname of the vCenter.
- d. Access Network Public network
- e. Storage Network Private network
- 6. Provide the Gateway information.

Add

Cancel

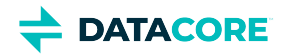

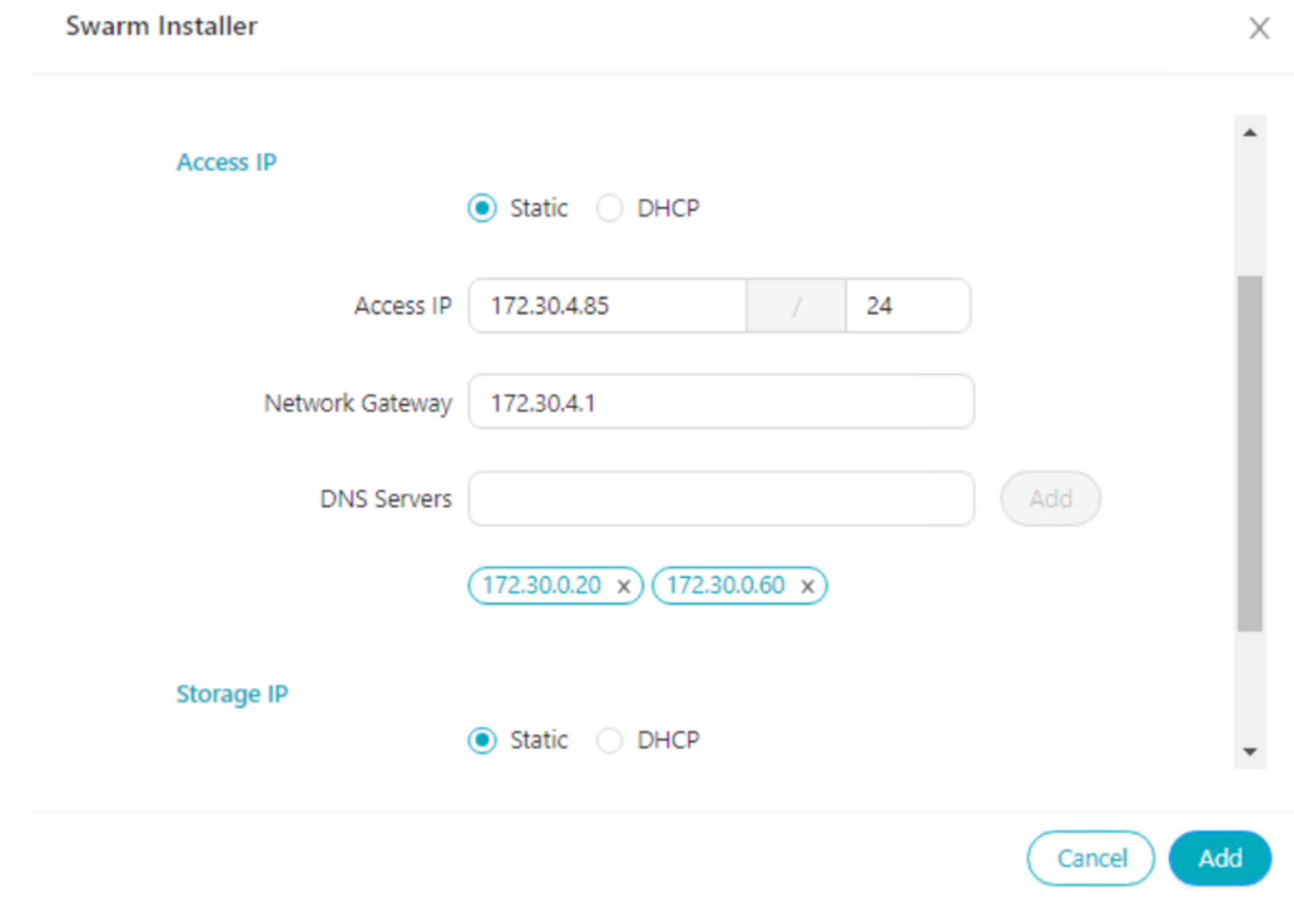

- a. Enter the hostname and domain name for Gateway.
- b. Select an access IP as static or DHCP.
	- i. For a static IP address, provide the access IP with a network mass subnet and network gateway IP address. Add the number of DNS servers required.
	- ii. For DHCP, an IP address is assigned by the SCS.
- 7. Click *Add*. It adds the host node on the Gateway. Repeat steps 2 to 6 to add more host nodes.

#### **@ Host Information**

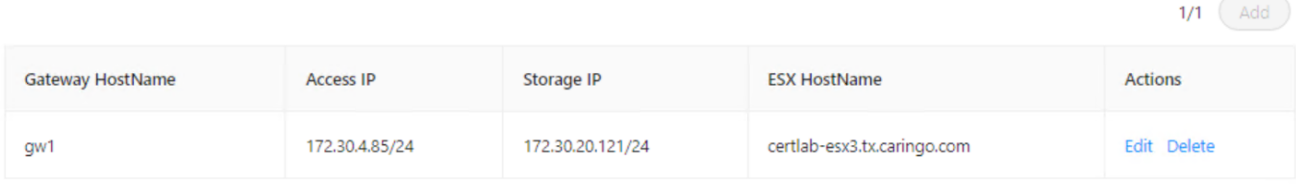

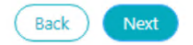

8. Click *Next* to add the authentication method.

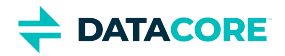

9. Select an authentication method as per the authentication type configured on the customer's VM. The drop-down contains <u>LDAP, Active</u> [Directory,](https://caringo.atlassian.net/wiki/spaces/public/pages/2443816826/IDSYS+Document+Format#LDAP-and-AD-Fields) [SAML,](https://caringo.atlassian.net/wiki/spaces/public/pages/2443816877/Enabling+SSO+with+SAML#IDSYS-SAML-Fields) or [PAM](https://caringo.atlassian.net/wiki/spaces/public/pages/2443816826/IDSYS+Document+Format#PAM-Example) methods.

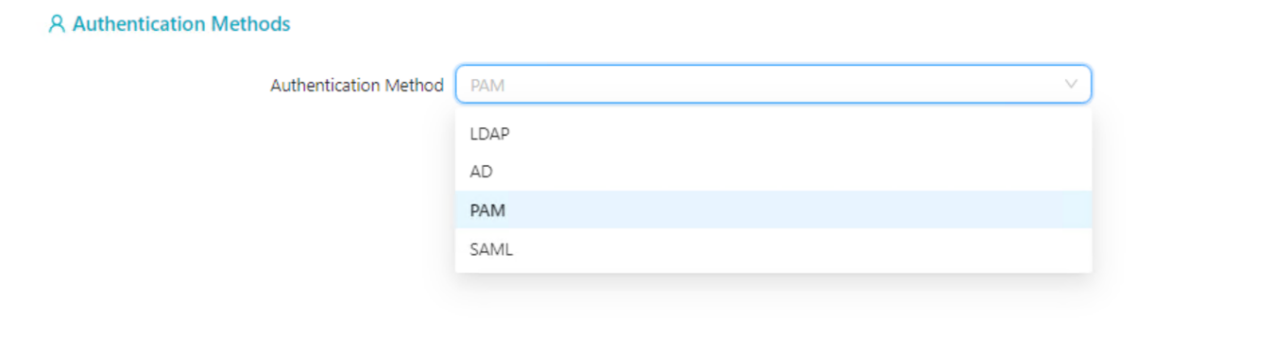

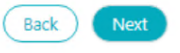

## 10. Click *Next*.

12. 13.

 $\odot$ 

11. As per the authentication method configured, define a root-level policy allowed for the Swarm cluster.

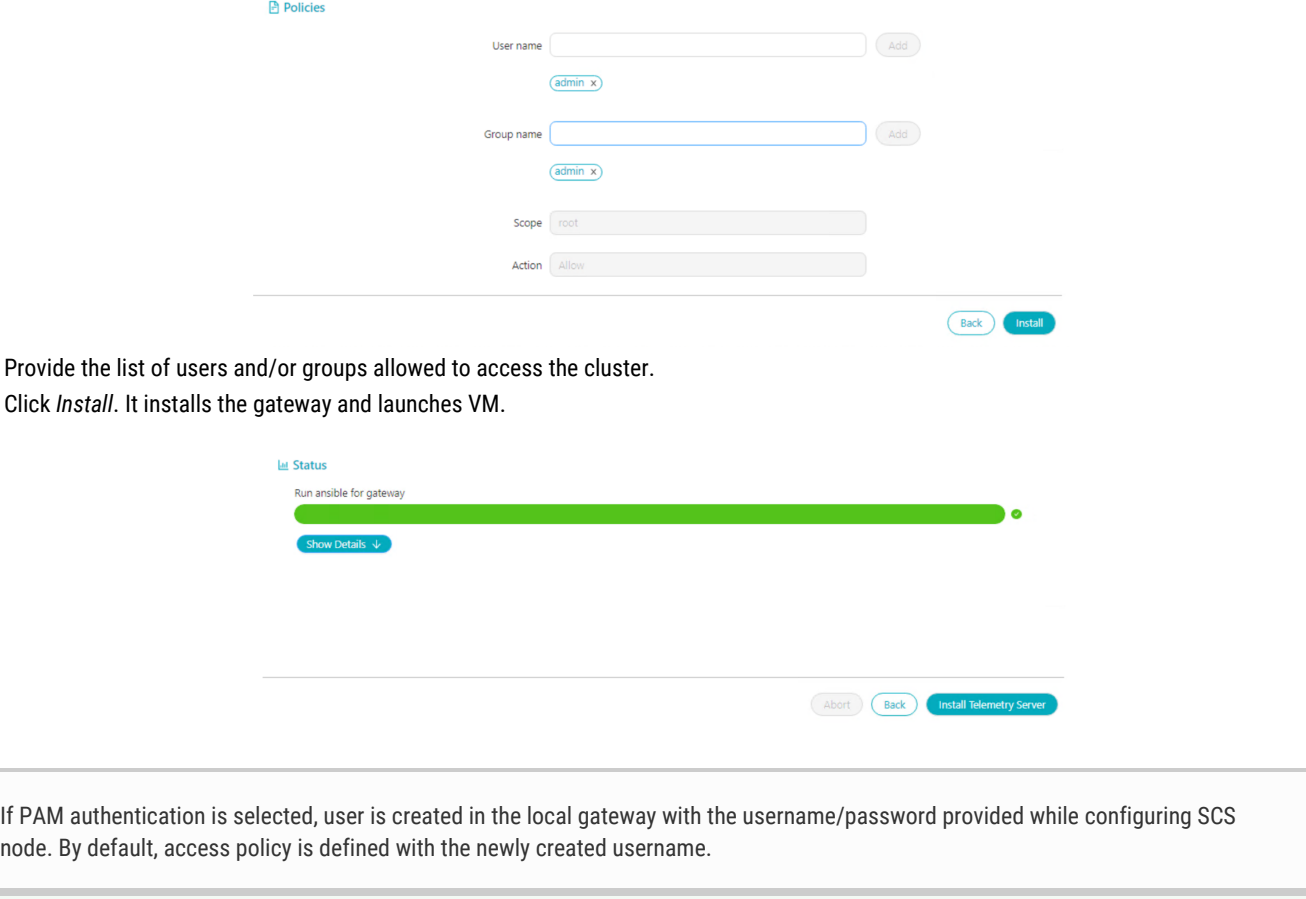

Next, see [Install Telemetry Server](#page-339-0)

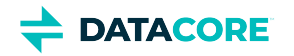

# <span id="page-339-0"></span>**Install Telemetry Server**

Continue on the same installer to Install the Telemetry.

- 1. Click *Install Telemetry Server*.
- 2. On the Telemetry summary page, the number of nodes and CPU/Memory per node are prefilled based on the YAML file uploaded. These details are editable so a customer can update them if required.

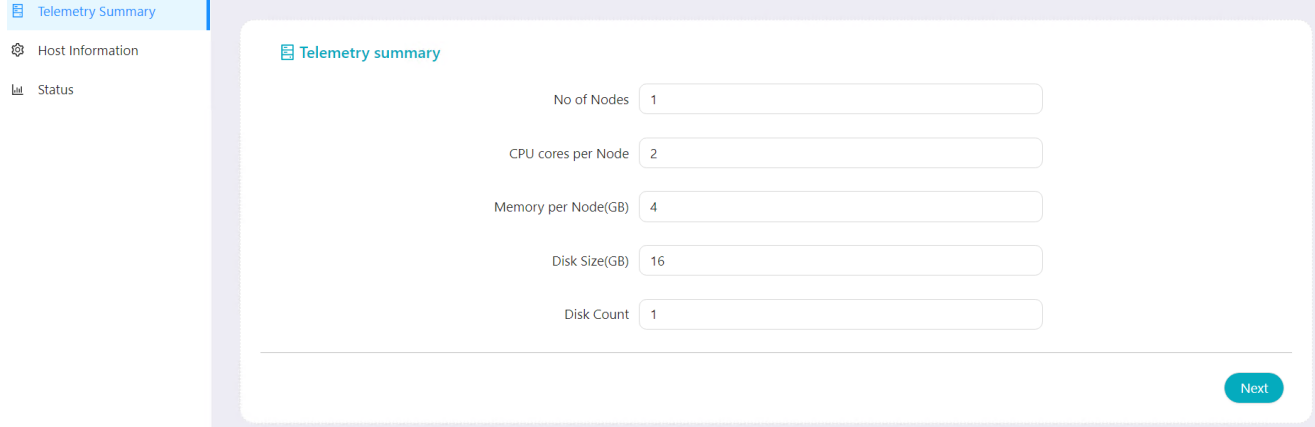

- 3. Click *Next*.
- 4. Click *Add* to add vCenter host information and Telemetry host nodes.
- 5. For vCenter host information;

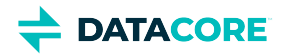

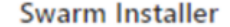

X

# **Vcenter Information**

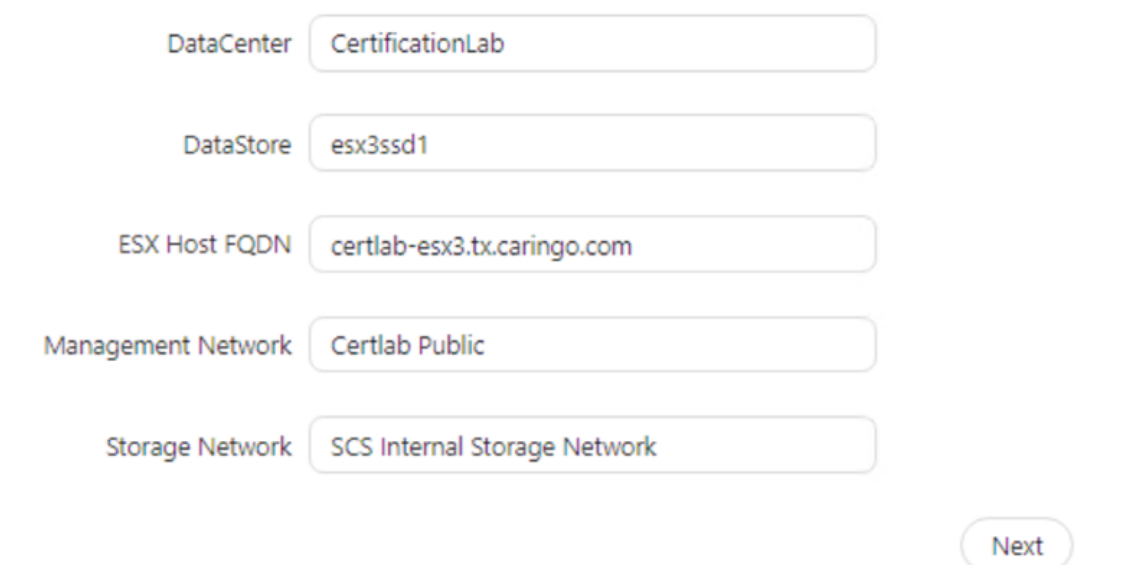

- a. DataCenter Enter the data center name.
- b. DataStore Enter the datastore name.
- c. ESX Host FQDN Enter the ESX hostname.
- d. Management Network Public network
- e. Storage Network Private network
- f. Click *Next*.
- 6. For Telemetry host nodes;

Add

Cancel

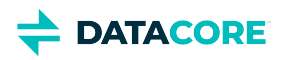

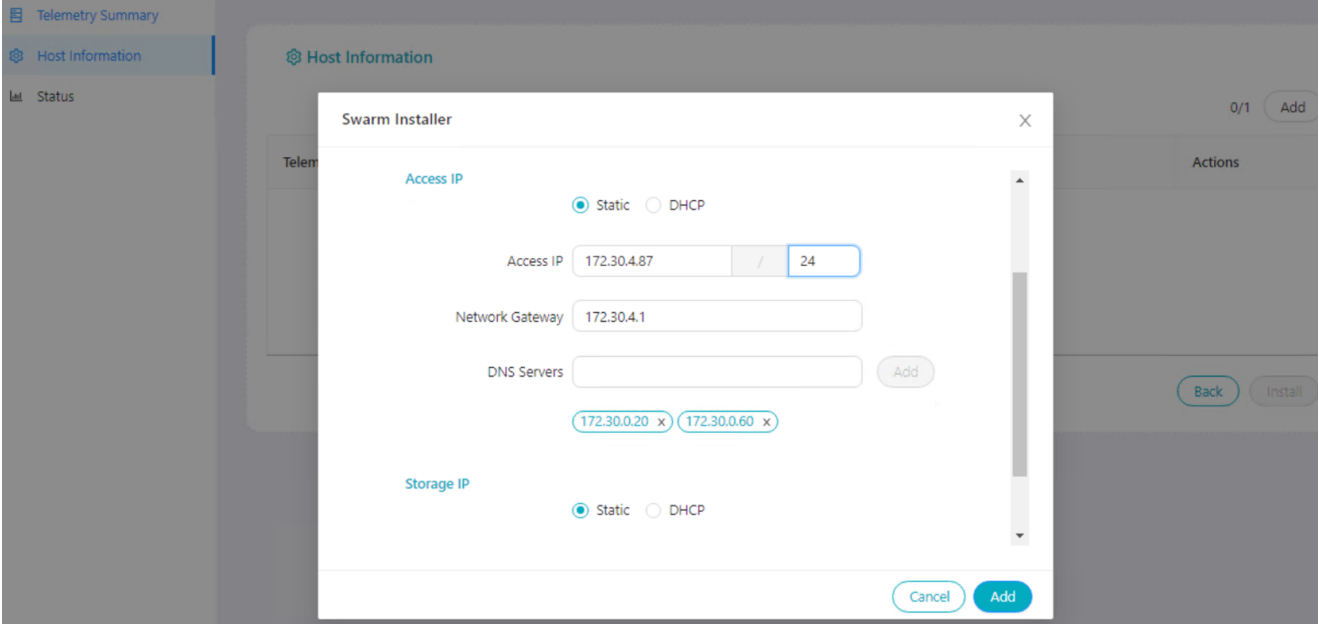

- a. Provide the hostname and domain name.
- b. Select an access IP as static or DHCP.
	- i. For a static IP address;
		- 1. Provide the access IP with a network mass subnet and network gateway IP address.
		- 2. Add the number of DNS servers required using *Add* button.
	- ii. For DHCP, an IP address is assigned.
- c. Select either Static or DHCP for the storage IP.
	- i. If static IP is selected, provide the IP address and network mask.
- 7. Click *Add*. It adds the Telemetry host nodes.

### **@ Host Information**

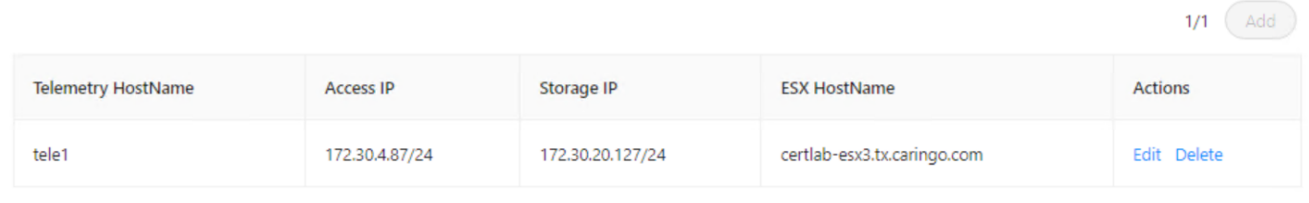

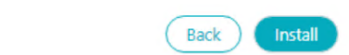

The Telemetry host information can be modified after uploading using *Edit*.

- 8. Click *Install* to initiate Telemetry Installation.
- 9. Wait for the Telemetry server installation to complete. When installed, click *Finish.*

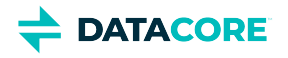

#### **Latility** Status

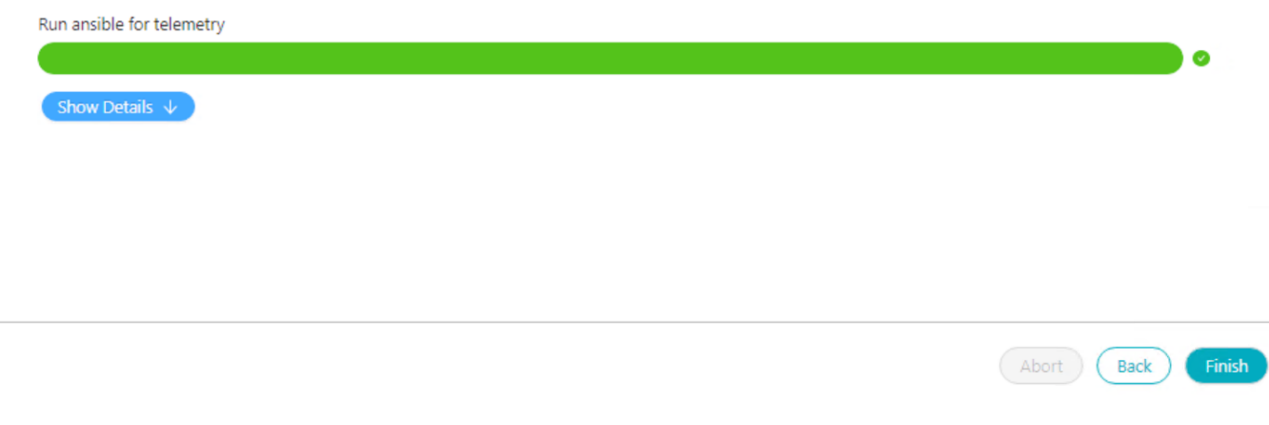

A success message is displayed saying "*congratulations!! Swarm cluster is successfully installed*".

◯ Next, see [Upgrade to the latest SCI version](#page-343-0)

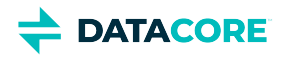

# <span id="page-343-0"></span>**Upgrade to the latest SCI version**

- **[SCI Upgrading Procedure](#page-343-1)** 
	- [Validate configuration files and their changes](#page-343-2)
	- [Upgrading the SCI GUI](#page-343-3)
	- $\bullet$ [Upgrading the SCS CLI, Storage, Gateway, and Elasticsearch from the SCI GUI](#page-344-0)

# <span id="page-343-1"></span>**SCI Upgrading Procedure**

There are three steps involved in upgrading to the latest SCI version:

- 1. Validate configuration files and their changes
- 2. Upgrade the SCI GUI from an SSH session
- 3. Upgrade the SCS CLI, Storage, Gateway, and Elasticsearch from the SCI GUI

# <span id="page-343-2"></span>**Validate configuration files and their changes**

SCI does not expect any manual changes to configuration files. If anything is manually changed, then these changes need to be backed up before running the SCI upgrade. SCI maintains consistency with its own record and these configuration files, therefore, the manual changes are reverted back during the SCI upgrade.

If there are any manual changes to any of the following configuration files, those files need to be backed up before the SCI upgrade and restored to the exact location after the SCI upgrade is completed.

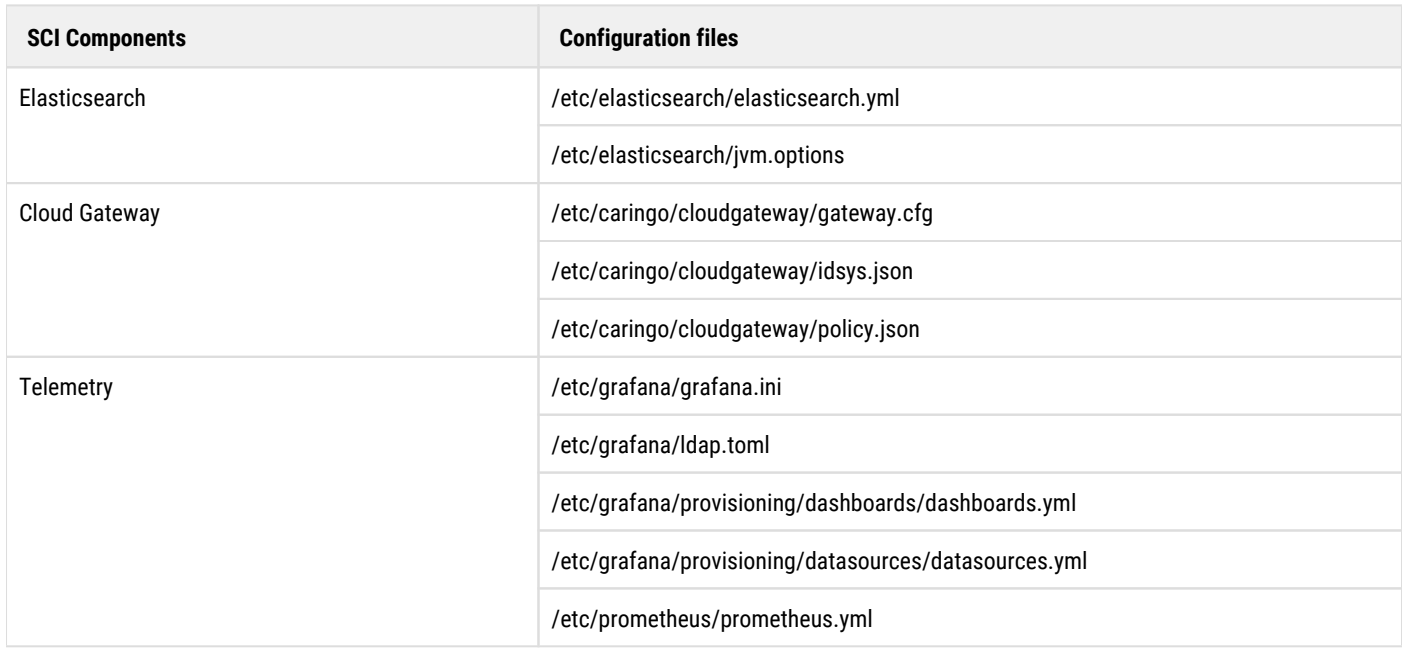

## <span id="page-343-3"></span>**Upgrading the SCI GUI**

1. Open the upgrade folder from the latest SCI bundle found on the **[Downloads section](https://datacore.custhelp.com/app/downloads/downloads)** of the **[DataCore Support Portal](https://datacore.custhelp.com/)** and SCP/SFTP the scs-installer-gui-<version>.noarch.rpm file to the SCS node. The suggested location is /tmp

scp scs-installer-gui-<version>.noarch.rpm root@scsnode:/tmp

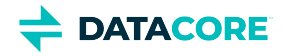

- 2. SSH to the SCS node.
- 3. Update the SCI GUI installer.

```
cd /tmp
yum update scs-installer-gui-<version>.noarch.rpm -y
```
4. Restart the nodejs service.

systemctl restart swarm-nodejs

### <span id="page-344-0"></span>**Upgrading the SCS CLI, Storage, Gateway, and Elasticsearch from the SCI GUI**

- 1. Open the upgrade folder from the current SCI bundle found on the **[Downloads section](https://datacore.custhelp.com/app/downloads/downloads)** of the **[DataCore Support Portal](https://datacore.custhelp.com/)** and copy the bundle tarball sci\_<version>\_rpm\_bundle.tgz to a Windows machine.
- 2. Use a browser on a Windows machine to connect to the SCI web UI (http://<scs-ip-address>:8080/swarm-installer/#/upgrade)
- 3. Select Upload and select the bundle tarball to upload. The bundle filename appears below the Upload button once the upload is complete.

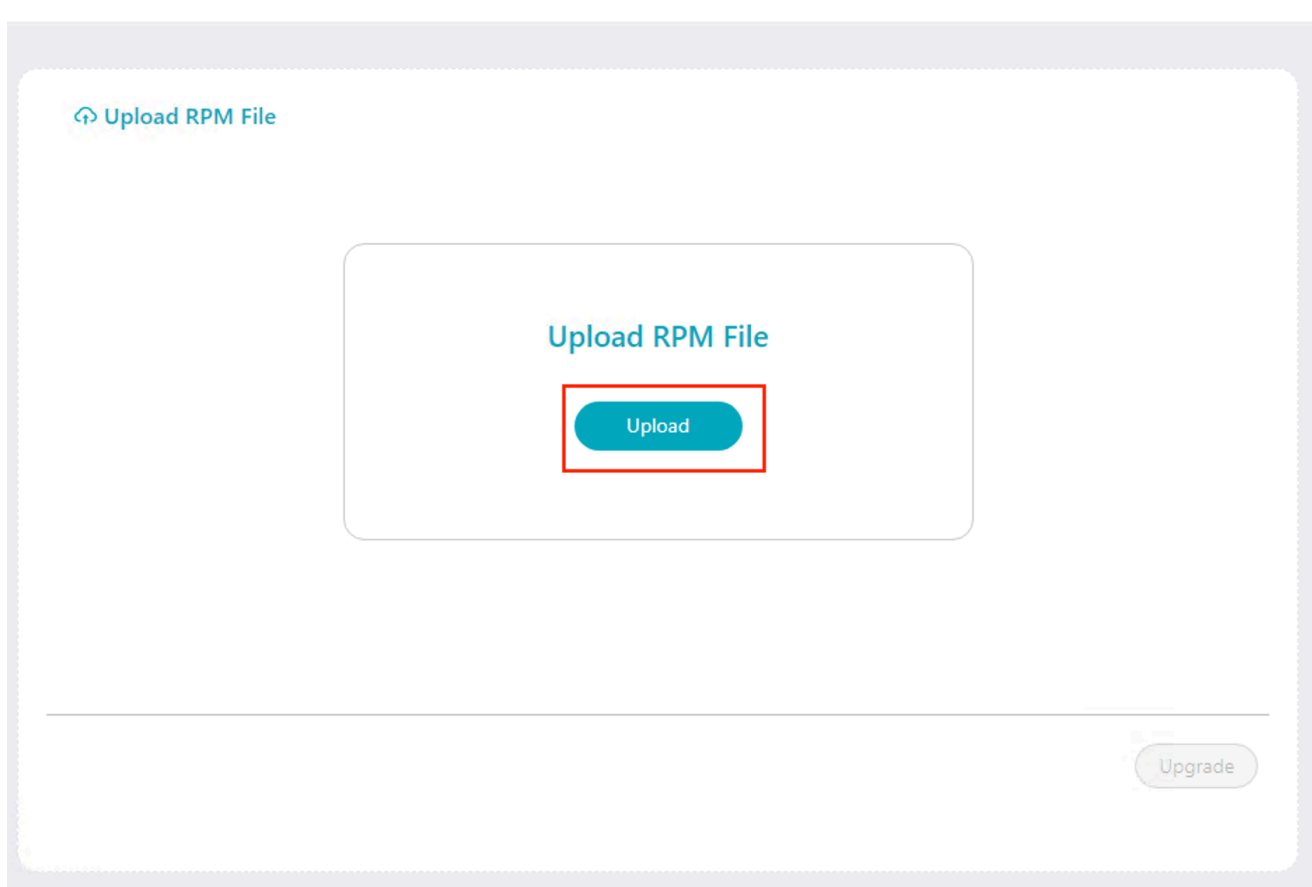

- 4. Click **Upgrade**.
- 5. Wait until the upgrade is complete. Click the refresh button to update the SCI to the latest version once the upgrade is complete. The new version is visible in the top left corner.

Next, see<https://caringo.atlassian.net/wiki/spaces/public/pages/3027566941/Access+Links+to+Dashboard>.

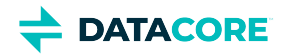

# **Access Links to Dashboard**

The success screen displays links to access Gateway content and storage, S3 endpoint, and Grafana dashboard.

 $\checkmark$  $\bullet$ congratulations!! Swarm cluster is successfully installed can be ad Gateway Content: http://172.30.4.85/\_admin/portal Gateway Storage: http://172.30.4.85:91/\_admin/storage  $\bullet$ **S3 endpoint: http://172.30.4.85:8090** Grafana: http://172.30.4.87:80/

- **Gateway Content** http://<ip address-Gateway>/\_admin/portal. See [Swarm Content UI](#page-1211-0).
- **Gateway Storage -** http://<ip address-Gateway>:91/\_admin/storage. See [Swarm Storage UI.](#page-739-0)
- **S3 endpoint** http://<IP address-S3 endpoint>:8090
- **Grafana -** http://<ip address-Telemetry server>:80/

See [Prometheus Node Exporter and Grafana](#page-942-0) for more information about Grafana dashboard.

◯ Next, see [Abort and Installation Behavior](#page-346-0)

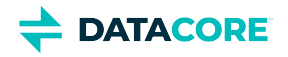

# <span id="page-346-0"></span>**Abort and Installation Behavior**

Swarm Cluster Installer displays an error if a user aborts the Elasticsearch, Gateway and/or Telemetry installation during the execution of the below command and then tries to install again. The execution of /cmd/terraform?params=apply --var-file Elasticsearch. tfvars --var-file common.tfvars -target vsphere\_virtual\_machine.es\_vm --auto-approve&cwd=/opt /dat... command starts at nearly 30-35% installation. This command creates VMs.

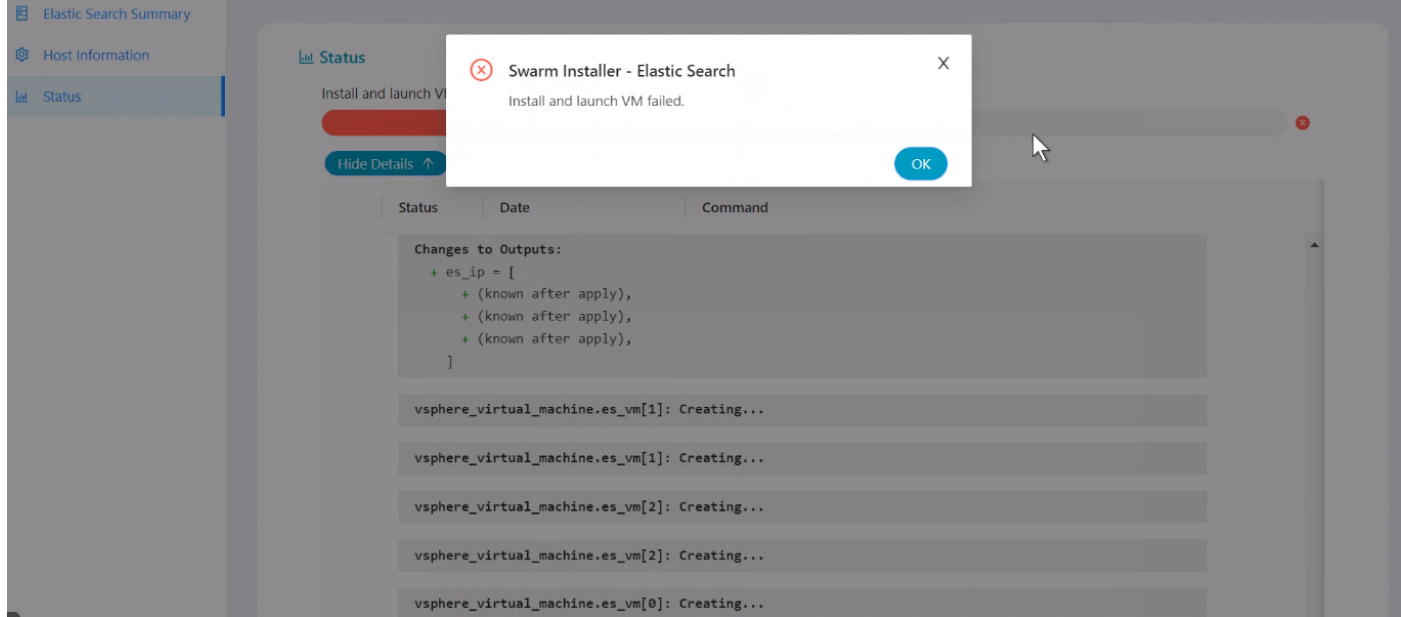

The workaround for not getting this error is:

- 1. Shut down all the VMs that have been created.
- 2. Delete the VMs.
- 3. Install again.

There is no need to delete the VMs created if the user aborts the installation after execution of the above command and can reinstall the Elasticsearch, Gateway, and Telemetry.

Swarm Installer displays an error as the installer finds these VMs already exist if the user tries to install without deleting VMs that were created before aborting the procedure.

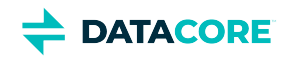

Install and launch VM

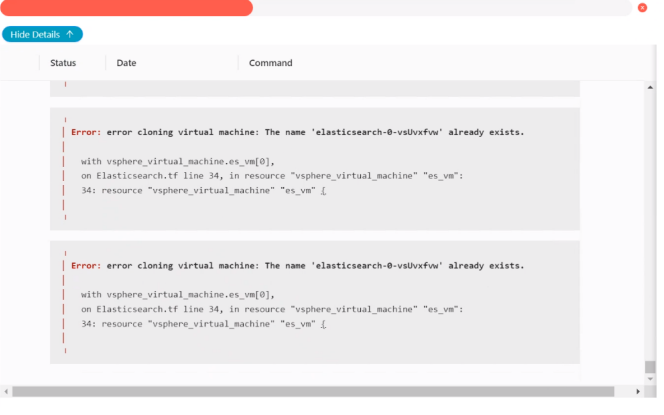

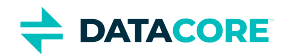

# **Swarm Configurator**

- $\bullet$ [What is Swarm Configurator?](#page-349-0)
	- [Customer Inputs](#page-349-1)
		- [Storage Characteristics](#page-349-2)
		- [Data Protection](#page-349-3)
		- [Client Characteristics](#page-350-0)
		- [Hardware Components](#page-350-1)
	- [Results](#page-351-0)
- [What is Swarm Configurator Reverse?](#page-352-0)  $\bullet$ 
	- [Customer Inputs](#page-352-1)
		- [Data Protection](#page-352-2)
			- **[Hardware Specification](#page-352-3)**
	- [Results](#page-353-0)

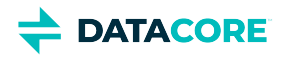

# <span id="page-349-0"></span>**What is Swarm Configurator?**

Swarm Configurator is a tool that determines the hardware specifications needed for the various components in the Swarm cluster. Customer inputs are required with respect to cluster specifications, therefore some data needs to be collected through DataCore Cloud UI, including:

- $\bullet$ Storage Characteristics
- $\bullet$ Data Protection Requirements
	- Cluster Replication configuration
	- Protection Scheme configuration (for example, Erasure Coding scheme)
- $\bullet$ Client Characteristics

Access the configurator here: <https://support.cloud.datacore.com/swarm-configurator/index.html>

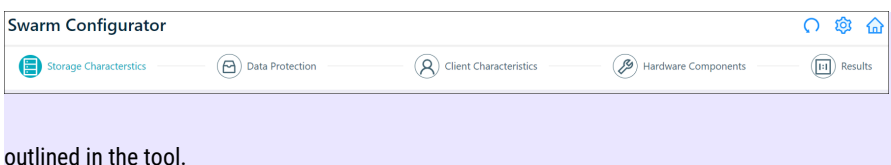

The Swarm Configurator tool is not infallible. Customers and partners are always encouraged to engage with DataCore for any questions about tool results or to address special requirements not

# <span id="page-349-1"></span>**Customer Inputs**

There are three types of inputs (Storage Characteristics, Data Protection, and Client Characteristics) required from the customer to determine hardware components. The outcome is displayed under the *Results* tab in the tabular format and is downloadable in YAML if needed.

## <span id="page-349-2"></span>**Storage Characteristics**

<span id="page-349-3"></span>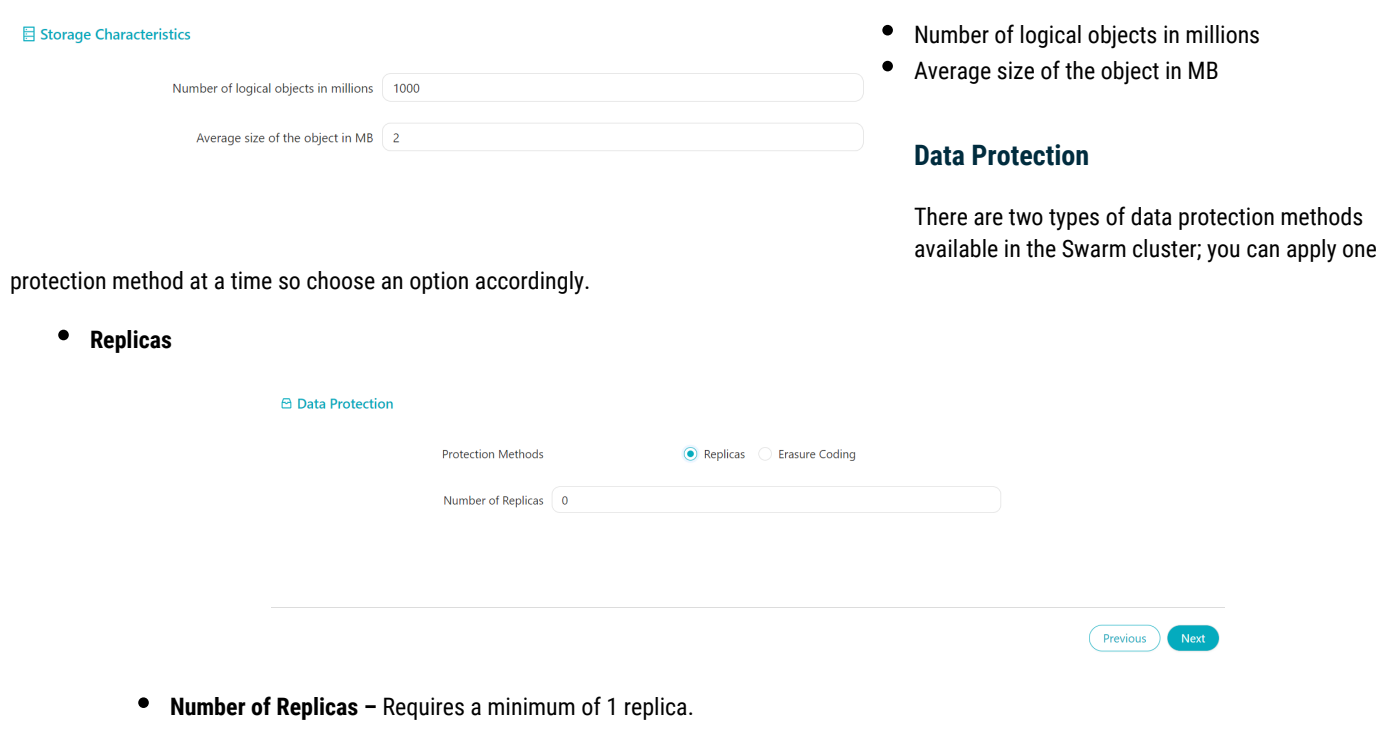

**Erasure Coding**

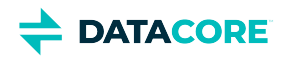

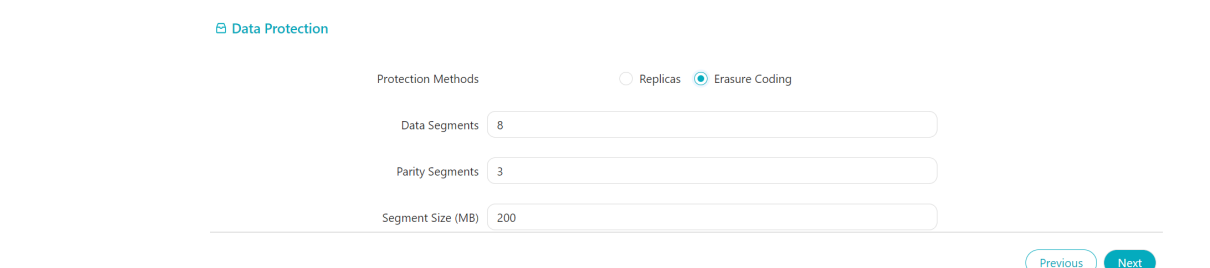

- $\bullet$ **Data Segments –** A number of data segments created for each logical object.
- $\bullet$ **Parity Segments –** A number of parity segments for the given number of data segments.
- $\bullet$ **Segment Size (MB) –** The maximum size of each segment. The object gets split further if the segment size is more than the maximum size.

# <span id="page-350-0"></span>**Client Characteristics**

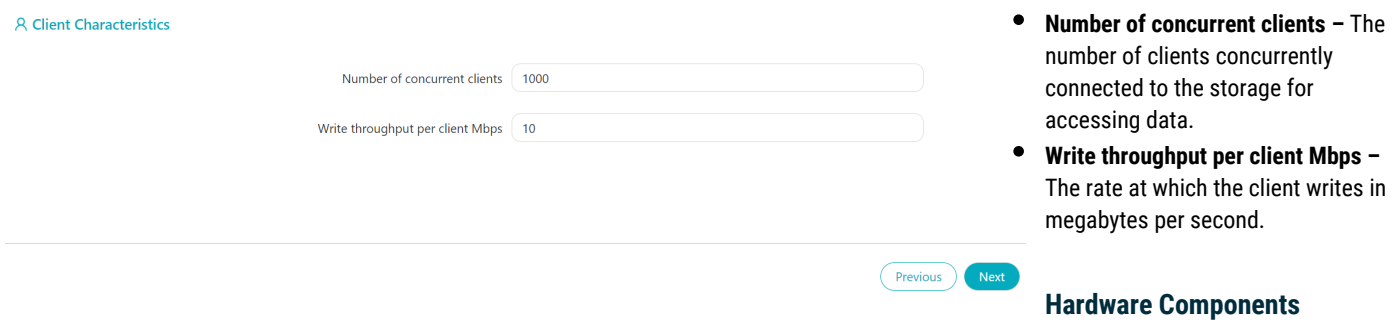

<span id="page-350-1"></span>The inputs from the customer are optional for hardware components. If not provided, Swarm Configurator will calculate the required hardware components based on other inputs such as Storage Characteristics, Data Protection Requirements, and Client characteristics, and represent them into three different categories:

### $\bullet$  Storage Nodes

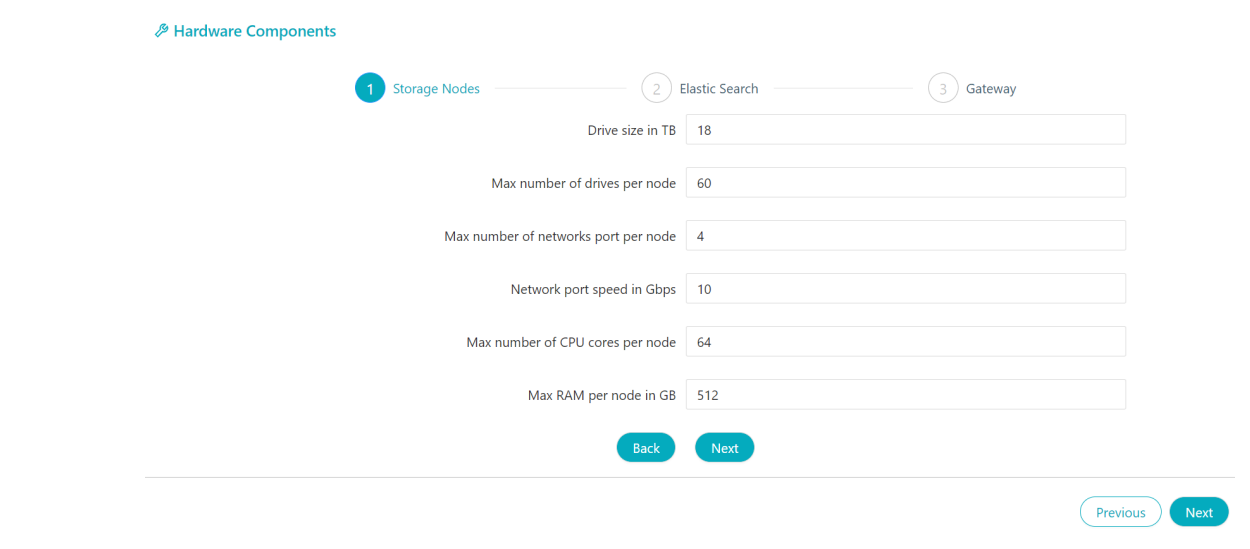

**Elasticsearch**

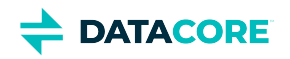

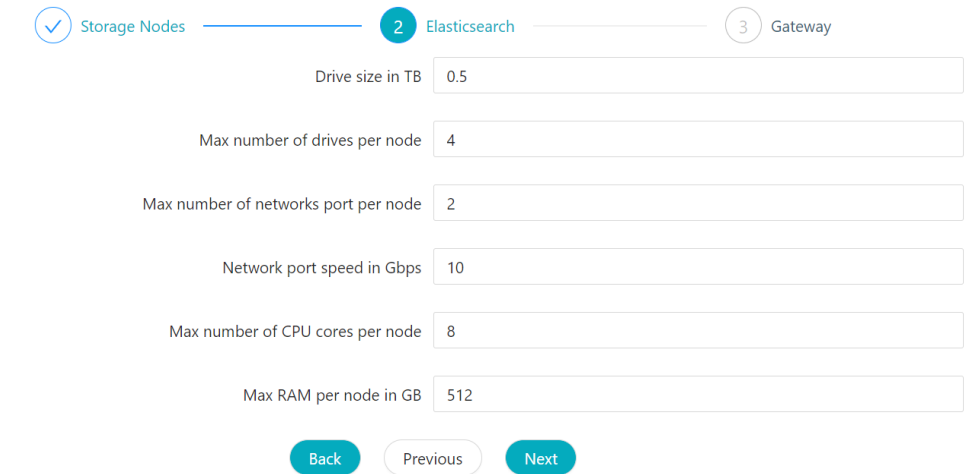

**Gateway**

<span id="page-351-0"></span>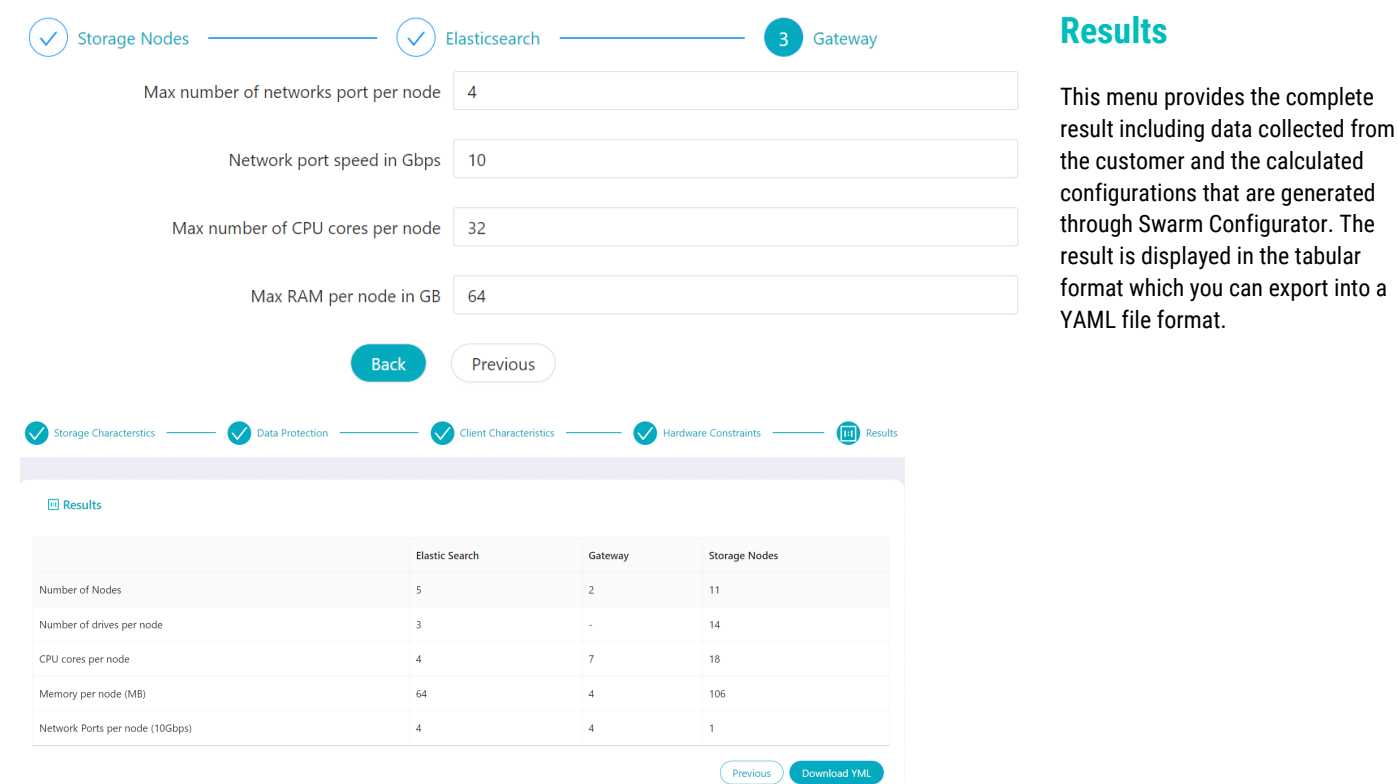

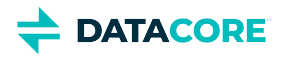

# <span id="page-352-0"></span>**What is Swarm Configurator – Reverse?**

Swarm Configurator – Reverse functions opposite to Swarm Configurator wherein inputs for the data protection method and hardware specifications are collected from the customer. Based on given inputs, this tool determines how much storage is available for the given hardware. It includes:

- $\bullet$ Logical capacity per node (TB)
- Number of objects per node  $\bullet$

The customer can move back and forth between Swarm Configurator and Swarm Configurator - Reverse by clicking on the home icon and reverse icon.

# <span id="page-352-1"></span>**Customer Inputs**

# <span id="page-352-2"></span>**Data Protection**

- **•** Replication
	- **Number of Replicas –** A number of copies of data to be maintained.

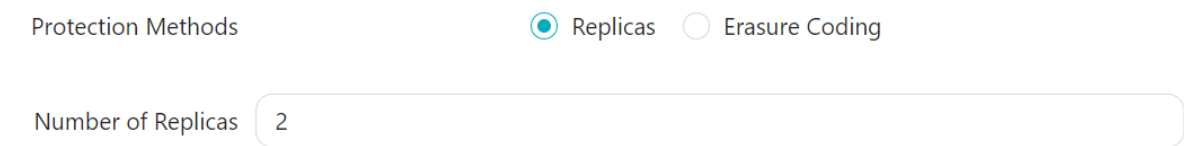

- **Erasure Coding**
	- $\bullet$ **Data Segments –** A number of data segments created for each logical object.
	- **Parity Segments A** number of parity segments for the given number of data segments.

<span id="page-352-3"></span>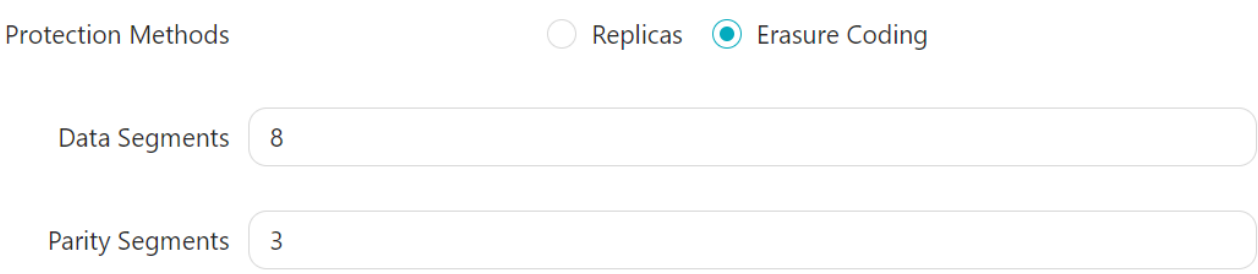

## **Hardware Specification**

The following inputs are collected from the customer:

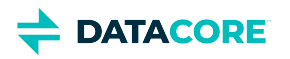

 $\blacksquare$ 

<span id="page-353-0"></span>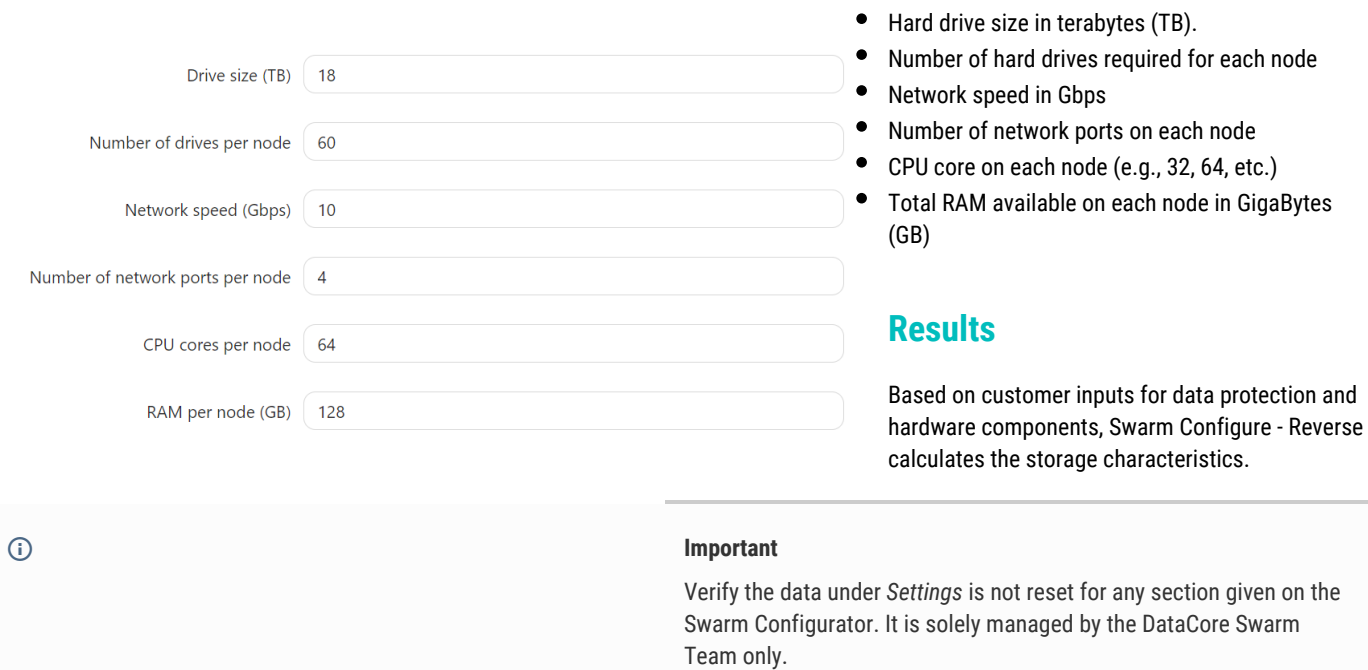

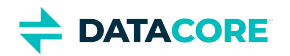

# **Swarm Development**

- $\bullet$ [S3 Protocol Interface](#page-355-0)
	- [S3 Object Locking](#page-356-0)
	- $\bullet$ [S3 Protocol Architecture](#page-368-0)
	- $\bullet$ [S3 Protocol Special Topics](#page-370-0)
	- [Supported Amazon S3 Features](#page-375-0)
	- $\bullet$ [S3 Application Integration](#page-378-0)
	- [S3 Protocol Configuration](#page-379-0)  $\bullet$
- [Storage SCSP Development](#page-380-0)
	- [Development Guidance](#page-381-0)  $\bullet$
	- [Multipart Write](#page-390-0)  $\bullet$
	- [SCSP Essentials](#page-411-0)  $\bullet$
	- $\bullet$ **[Search Queries](#page-475-0)**
	- $\bullet$ [Connecting to a Swarm Cluster](#page-502-0)
	- [SCSP Methods](#page-509-0)
	- $\bullet$ [Metadata Headers](#page-554-0)
	- $\bullet$ [Content Integrity](#page-586-0)
- $\bullet$ [SCS CLI Commands](#page-600-0)
- [Content Application Development](#page-662-0)
	- $\bullet$ [Gateway Metadata Transformation](#page-663-0)
	- $\bullet$ [Migrating Applications from Direct-to-Swarm](#page-666-0)
	- $\bullet$ [Metadata Translation between SCSP and S3](#page-668-0)
	- $\bullet$ [Token-Based Authentication](#page-669-0)
	- $\bullet$ [Restricting Domain Access](#page-676-0)
	- [Gateway Audit Logging](#page-680-0)
	- [Content Management API](#page-685-0)
	- $\bullet$ [Content SCSP Extensions](#page-723-0)

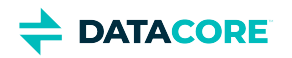

# <span id="page-355-0"></span>**S3 Protocol Interface**

This section covers the software configuration of the S3 object storage protocol and provides guidance for integrating existing AWS S3 applications. Information in this document builds upon [Content Gateway Implementation](#page-148-0) and [Content Application Development](#page-662-0).

- $\bullet$ [S3 Object Locking](#page-356-0)
- $\bullet$ [S3 Protocol Architecture](#page-368-0)
- $\bullet$ [S3 Protocol Special Topics](#page-370-0)
- $\bullet$ [Supported Amazon S3 Features](#page-375-0)
- [S3 Application Integration](#page-378-0)  $\bullet$
- [S3 Protocol Configuration](#page-379-0)  $\bullet$

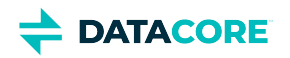

# <span id="page-356-0"></span>**S3 Object Locking**

- [Object locking does not prevent overwriting or deleting objects](#page-357-0)
- [Retention](#page-357-1)
	- $\bullet$ [Retention Periods](#page-357-2)
		- [How to Extend a Retention Period](#page-357-3)
	- [Retention Modes](#page-357-4)
	- [Retention mode applies to individual objects](#page-358-0)
	- [Compliance mode is irreversible](#page-358-1)  $\bullet$
- [Legal Hold](#page-358-2)
	- **•** [Legal hold does not affect retention](#page-358-3)
- **[Prerequisites](#page-358-4)** 
	- [Applications can impose user defined lifepoints together with object locks](#page-358-5)
	- [Administrators are advised against disabling versioning once object locking is enabled anywhere in the cluster](#page-359-0)
	- [Metadata Headers related to Object Locking](#page-359-1)
		- $\bullet$ [Assumptions and Limitations](#page-359-2)
		- [Lifepoint Headers](#page-360-0)
- [How to Enable Object Locking](#page-360-1)
	- [Enabling Object Locking on a Bucket](#page-360-2)
		- [Object Locking and Versioning Inheritance Rules](#page-360-3)
		- [Errors When Attempting to Enable Object Locking](#page-361-0)
	- $\bullet$ [Enabling Object Locking using S3](#page-361-1)
	- [Enabling Object Locking using SCSP](#page-361-2)
	- [Object Locking Cannot be Disabled After it is Enabled](#page-361-3)
	- [Object locking cannot be disabled](#page-361-4)
	- [How to Check Object Locking Status](#page-362-0)
- [REST API Changes](#page-362-1)

 $\bullet$ 

- [How to Lock an Object at Creation Time](#page-362-2)
	- [Creating a New Object with a Retention Period](#page-362-3)  $\bullet$
	- $\bullet$ [Creating a New Object with a Legal Hold](#page-363-0)
	- [Writing an Object as a Normal Unlocked Object in a Bucket with Object Locking Enabled](#page-363-1)  $\bullet$
- [Managing Retention on an Existing Object](#page-363-2)
- [Managing Legal Hold on an Existing Object](#page-364-0)
- [Combined Retention and Legal Hold](#page-365-0)
- [Differences Between S3 and Swarm's Implementation of Object Locking](#page-366-0)
- [New Policy Actions Related to Object Locking](#page-366-1)
	- [Interactions with Existing Swarm Functionality](#page-366-2)
		- $\bullet$ [Recursive Deletes](#page-366-3)
		- [APPEND](#page-367-0)
		- [Max Retention Configuration](#page-367-1)
		- [Audit Logging](#page-367-2)

Object locking prevents object versions from being deleted or overwritten – for a fixed amount of time or indefinitely. Use an object lock to help meet regulatory requirements requiring WORM storage, or to add another layer of protection against object changes and deletion.

Objects are not actually locked. Object locking is used to lock **individual object versions**.

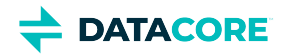

Object locking does not prevent the creation of new versions of an object while the object is locked – it makes it impossible to delete or otherwise change the version(s) of the object with locking enabled.

#### <span id="page-357-0"></span>**Object locking does not prevent overwriting or deleting objects**  $\bigcirc$

Since the locked **versions** remain present and protected it is still possible to overwrite or even delete objects with locking enabled.

A new version is created when overwriting or modifying an object.

A delete request creates a delete marker. The object appears deleted, but Swarm preserves history including the locked version.

There are two types of object locking used simultaneously and independent of each other:

- $\bullet$ **Retention** – Specifies a fixed period of time ("retention period") during which the object remains locked. During this period, the object is WORM-protected and cannot be overwritten or deleted. The lock goes away automatically after the period expires.
- Legal hold An object stays locked indefinitely when a legal hold is applied. A legal hold does not expire; it must be explicitly removed.

# <span id="page-357-1"></span>**Retention**

### <span id="page-357-2"></span>**Retention Periods**

A **retention period** is used to set the fixed amount of time the object needs to remain locked. The object version cannot be changed or deleted until the time expires.

There is more than one way to set a retention period on an object version:

- Newly created objects can inherit a **default retention period** configured on the bucket level.
- $\bullet$ Explicitly setting a retention period when creating a new object overrides the default retention period configured for the bucket if present.
- Explicitly set a retention period on an existing object version.

A **bucket default retention period** specifies a duration (in days or years) for which every object version placed in the bucket is locked. Gateway calculates a retention period for the object version by adding the specified duration to the object version's creation timestamp when placing an object in the bucket.

#### <span id="page-357-3"></span>**How to Extend a Retention Period**

A retention period can always be extended after it is set with the following steps:

- 1. Submit a new lock request for the object version with a retention period longer than the current one.
- 2. Gateway replaces the existing retention period with the new, longer period.

Any user with permissions to set an object retention period can also extend a retention period.

### <span id="page-357-4"></span>**Retention Modes**

A **retention mode** must always be specified when locking an object or setting a bucket default retention period.

# $\bigcirc$

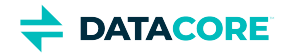

### <span id="page-358-0"></span>**Retention mode applies to individual objects**

Retention mode always applies to the individual objects carrying it, not to the bucket or cluster as a whole.

There are two retention modes impacting actions with objects under retention:

- In **governance mode**, grant some users the permission to shorten or remove a retention period or delete object versions under retention if necessary.
- In **compliance mode**, a locked object version cannot be overwritten or deleted by any user, even the admin user. The retention mode cannot be changed, and the retention period cannot be shortened when an object is locked in compliance mode.

#### <span id="page-358-1"></span>**Compliance mode is irreversible**  $\bigcirc$

Compliance mode is irreversible for the entire retention period once an object is locked.

**In a deviation from S3, Gateway always uses the maximum of either the bucket default retention duration, or the duration specified in a perobject request.**

# <span id="page-358-2"></span>**Legal Hold**

<span id="page-358-3"></span> $\bigcirc$ 

<span id="page-358-5"></span> $\bigcirc$ 

A legal hold prevents an object version from being overwritten or deleted until the legal hold is removed.

Legal holds do not have an associated retention period and are independent from retention periods and retention modes. As long as the bucket containing the object has object locking enabled adding and removing legal holds are available. It does not matter if the specified object version has a retention period set or not.

# **Legal hold does not affect retention**

Setting a legal hold on an object version does not affect the retention mode or retention period for the object version.

# <span id="page-358-4"></span>**Prerequisites**

**Swarm Storage 12.0 or above** must be running to use this feature because it relies on the Swarm **lifepoints** feature to prevent deletion of locked objects until a certain date has passed. Object locking is fully implemented starting with Gateway 7.6.

When an object is locked until a certain date, it obtains a  $\text{deleteable} = \text{no}$  lifepoint protecting it from deletion until the date.

# **Applications can impose user defined lifepoints together with object locks**

Even though Gateway relies on lifepoints, it remains possible for applications to impose user defined lifepoints on objects together with object locks. Gateway verifies correct semantics in all cases without any additional behavior needed from the application side. In case of any conflicts between user defined lifepoints and object locks, the object lock always wins.

**Versioning** needs to be enabled for object locking to work.

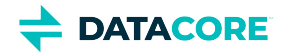

<span id="page-359-0"></span>(i)

Gateway refuses to enable object locking when versioning is not enabled. Gateway refuses to disable versioning once object locking is enabled. In both cases an error message is displayed.

# **Administrators are advised against disabling versioning once object locking is enabled anywhere in the cluster**

The ability to disable versioning at the cluster level via SNMP does not pass via Gateway so it cannot protect against disabling object locking in the cluster.

Administrators are advised against disabling versioning at the cluster level to avoid the risk of auto-deleting locked object versions after object locking is enabled in individual domains or buckets.

# <span id="page-359-1"></span>**Metadata Headers related to Object Locking**

Object versions in Swarm are immutable and the metadata cannot be changed unlike Amazon S3.

Object locking uses the following headers:

#### on **buckets**:

```
x-object-lock-meta-status: ENABLED
(empty means DISABLED)
x-object-lock-meta-default: <GOVERNANCE|COMPLIANCE>[:<duration>]
Bucket default retention period duration is expressed as <integer>y for number of years or <integer>d for number of days.
```
#### on **objects**:

```
x-object-lock-meta-mode: <GOVERNANCE|COMPLIANCE>
x-object-lock-meta-retain-until-date: <date>
x-object-lock-meta-legal-hold: ON
(empty means OFF)
x-object-lock-meta-original-lifepoints:
<original lifepoints>
lifepoint: [<date>] deletable=no
(for retention period)
lifepoint: [] deletable=no
(for legal hold)
```
The above headers are listed using the SCSP names. The corresponding S3 names start with **x-amz-\***. The SCSP headers are effectively stored with the objects. The S3 names are mapped onto the SCSP counterparts and back on-the-fly.

## <span id="page-359-2"></span>**Assumptions and Limitations**

- Internal to Gateway, all header values are treated as case-insensitive.
- Dates are in the rfc1123 format, e.g. "Wed, 12 Dec 2016 15:59:02 GMT". For S3 these are translated in to the ISO8601 format.
- The x-object-lock-meta-retain-until-date header applies to retention periods and specifies the end date of the retention period. The x-object-lock-meta-legal-hold header applies to legal hold. Both a retention period and a legal hold can both be set on the same object version.
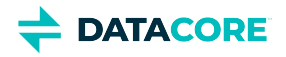

The x-object-lock-meta-original-lifepoints header stores the complete set of user defined delete/deletable lifepoint headers found on the object at the time the retention period/legal hold was applied. The original delete/deletable lifepoint headers are removed. Swarm no longer considers these lifepoints. Gateway manipulates delete/deletable type lifepoints, all other lifepoints are unaffected and continue functioning normally.

An object lock in effect takes precedence over any user-defined delete/deletable lifepoints, blocking delete. The user-defined lifepoints take effect again when an object lock expires or is removed.

Object locking works for tenanted objects. Object locking cannot be set on [untenanted and unnamed objects in a cluster.](#page-1218-0)

### **Lifepoint Headers**

Gateway now adds a single deletable=no lifepoint header (the **lock lifepoint**), to go along with the object lock. This lock lifepoint is what actually protects the object against deletion in Swarm, both through user requests and through built-in functionalities like HP or bucket policies.

The lock lifepoint is computed as follows;

- 1. The lock lifepoint end date matches the end date of the retention period if the object is locked with a retention period. For legal hold, the lock lifepoint has no end date.
- 2. Next review the list of original lifepoints, and append those whose end date is later than the one from the lock lifepoint. In case of legal hold, there is no end date so none of the original lifepoints get appended.

The purpose of storing the set of original lifepoints is to allow later modifications/removal of the object lock to recompute/reinstate the original lifepoints as they are before the object lock.

The purpose of appending the "later lifepoints" to the lock lifepoint is to allow Swarm to act on them as it normally does once the lock lifepoint has expired naturally, without any intervention from Gateway. For legal hold there must always be a Gateway intervention to remove the lock, so the original lifepoints get reinstated at the time.

## **How to Enable Object Locking**

Object locking is set using API calls. It is not available in the user interface.

### **Enabling Object Locking on a Bucket**

Object locking must be enabled on the bucket before locking any objects.

S3 normally allows enabling object locking on new buckets without any objects. Gateway does not impose this restriction.

The user must have the PutBucketObjectLocking permission to enable/disable object locking on a bucket. A user must have the GetBucketObjectLocking permission to query current object locking status.

#### **Object Locking and Versioning Inheritance Rules**

Versioning can be disabled for another bucket or domain in the cluster unrelated if a bucket in one domain has object locking (and therefore versioning) enabled.

Cannot be disabled at the bucket, domain or cluster level if object locking (and versioning) is enabled at a bucket level.

Can be disabled for individual buckets if enabled at a domain level.

Can be disabled for individual domains and/or buckets if enabled at the cluster level.

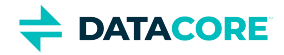

It does not matter if versioning was enabled on the bucket itself, or whether it was inherited from cluster or domain level. Gateway refuses to disable versioning at the domain or bucket level if object locking is in effect anywhere within it.

### **Errors When Attempting to Enable Object Locking**

The request to enable object locking can fail with the following errors:

- 412 Precondition Failed is displayed if the Swarm cluster does not support all features necessary to perform the operation.  $\bullet$
- 412 Precondition Failed is displayed if the bucket does not have versioning enabled.
- 403 Forbidden if the user does not have the PutBucketObjectLocking permission.

Enabling object locking on a bucket comes down to storing the x-object-lock-meta-status and optionally x-object-lock-metadefault headers on the bucket context object. This immediately caches the bucket's object locking configuration in memory so it is readily available during object requests.

### **Enabling Object Locking using S3**

Enable or inspect the object locking configuration on a bucket using the following calls;

- [https://docs.aws.amazon.com/AmazonS3/latest/API/API\\_PutObjectLockConfiguration.html](https://docs.aws.amazon.com/AmazonS3/latest/API/API_PutObjectLockConfiguration.html)  $\bullet$
- [https://docs.aws.amazon.com/AmazonS3/latest/API/API\\_GetObjectLockConfiguration.html](https://docs.aws.amazon.com/AmazonS3/latest/API/API_GetObjectLockConfiguration.html)

### **Enabling Object Locking using SCSP**

Enable object locking on a bucket:

```
PUT /<br/>bucket>?objectlock=<defaultmode> [ :<defaultperiod> ]
```
- defaultmode can be either "governance" or "compliance"
- defaultperiod is optional; it is a number of years (y) or days (d), eq.  $1y$  or 20d.

In this call omit either defaultmode, defaultperiod, or both.

The bucket allows object locking (it is enabled), but no locking happens by default if both are omitted. Objects written to the bucket without any locking directives remain unlocked.

The defaults can be modified or removed at any time via additional  $PUT$  commands. This does not affect the object locking status of the bucket – once it is enabled, it stays enabled.

### **Object Locking Cannot be Disabled After it is Enabled**

#### **Object locking cannot be disabled**  $\odot$

Object locking cannot be disabled once enabled on a bucket.

It does not matter if versioning was enabled on the bucket itself, or whether it was inherited from cluster or domain level. Gateway refuses to disable versioning at the domain or bucket level if object locking is in effect anywhere within it.

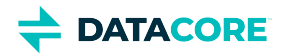

Remove the lock defaults and write new objects without any object locking headers to allow writing unlocked objects into a bucket with object locking enabled.

Remove the lock defaults:

```
PUT /<br/>bucket>?objectlock=
(use an empty query argument)
The "=" is optional.
```
## **How to Check Object Locking Status**

```
• Query the object locking status of a bucket:
  GET /<br/>bucket>?objectlock
  This returns the following response headers:
  x-object-lock-meta-status: ENABLED
  x-object-lock-meta-default: <GOVERNANCE|COMPLIANCE>[:<duration>]
  And the response body says:
  Object locking is enabled on bucket <bucket> with default mode <mode> [ and default 
  duration <duration> ]
  No response headers are present and the response body displays as below if the bucket does not have object locking enabled:
  Object locking disabled
```
## **REST API Changes**

Object locking introduces the following new REST calls:

- PUT with ?objectlock query arguments
- **GET with ?objectlock query arguments**
- DELETE with ?objectlock query arguments (DELETE is an object-only call)

Object locking also introduces changes to existing REST calls:

- **•** PUT can now take object locking headers to create locks as a side effect
- $\bullet$ POST can now take object locking headers to create locks as a side effect
- COPY can now take object locking headers to create locks as a side effect
- GET can return object locking headers if the user has the appropriate permissions
- HEAD can return object locking headers if the user has the appropriate permissions

For S3, see [the Amazon documentation website](https://docs.aws.amazon.com/AmazonS3/latest/API/Welcome.html).

## **How to Lock an Object at Creation Time**

### **Creating a New Object with a Retention Period**

The client adds the following headers in the S3 PutObject / SCSP POST request to create a new object or object version with an immediate retention period in effect:

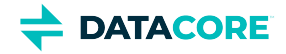

```
x-object-lock-meta-mode: <GOVERNANCE|COMPLIANCE>
x-object-lock-meta-retain-until-date: <date>
This takes precedence over the default bucket retention mode and duration, if present.
```
#### **In a deviation from S3, Gateway always uses the maximum of either the bucket default retention duration, or the duration specified in a perobject request.**

Gateway looks for corresponding defaults at the bucket level if any one of these two headers is omitted from the request and if found, takes the corresponding values from there.

The request fails with a 400 Bad Request error because both are needed for a successful retention lock if either mode or retain-until-date is then still missing.

#### **Creating a New Object with a Legal Hold**

The client adds the following header in the S3 PutObject / SCSP POST request to create a new object or object version with an immediate legal hold in effect:

```
x-object-lock-legal-hold: ON
```
The user needs to have the PutObjectRetention and, respectively, PutObjectLegalHold permission to use these headers, or the request fails with a 403 Forbidden error.

The request fails with a 412 Precondition Failed error if the bucket does not have object locking enabled.

Gateway forwards these headers when creating the new object on Swarm, and also creates a lock lifepoint instructing Swarm to not delete the object before the retention period expires. For retention periods, the lock lifepoint also includes the subset of the original lifepoints with a later end date than the retention period.

```
lifepoint: [<date>] deletable=no, <later lifepoints>
```
Or in case of legal hold;

lifepoint: [] deletable=no

The original lifepoint headers are preserved in:

x-object-lock-meta-original-lifepoints: <original lifepoints>

#### **Writing an Object as a Normal Unlocked Object in a Bucket with Object Locking Enabled**

Objects are written as a normal unlocked object, despite being written to a bucket with object locking enabled if both headers are omitted from the request, and there are no defaults at the bucket level.

### **Managing Retention on an Existing Object**

Enabling and disabling retention on an object requires the user have the PutObjectRetention permission.

The user must have the GetObjectRetention permission to query current retention status.

The client must explicitly specify the versionId of the object version to lock.

Gateway then applies the extra object locking headers to the version, thus applying object locking protection for the length of the retention period.

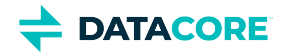

The following headers are added or changed;

```
x-object-lock-meta-mode: <GOVERNANCE|COMPLIANCE>
x-object-lock-meta-retain-until-date: <date>
x-object-lock-meta-original-lifepoints: <original lifepoints>
lifepoint: [<date>] deletable=no, <later lifepoints>
```
Gateway must recompute the lock lifepoint when changing the retention period, starting from the preserved set of original lifepoints and appending those with later end dates to the lock lifepoint. This is the main purpose of preserving the original lifepoints.

#### **In a deviation from S3, Gateway always uses the maximum of either the bucket default retention duration, or the duration specified in a perobject request.**

Introducing or extending a retention period is always possible, but there are restrictions to shortening or removing a retention period on an object already under retention:

- **•** In **compliance mode** this is not permitted
- In **governance mode**, the user needs to have the special BypassGovernanceRetention permission. Also, an S3 request must explicitly include x-amz-bypass-governance-retention:true as a request header with any request requiring overriding governance mode.

Using S3, enable or inspect the retention period on an object using the following calls;

- [https://docs.aws.amazon.com/AmazonS3/latest/API/API\\_PutObjectRetention.html](https://docs.aws.amazon.com/AmazonS3/latest/API/API_PutObjectRetention.html)
- [https://docs.aws.amazon.com/AmazonS3/latest/API/API\\_GetObjectRetention.html](https://docs.aws.amazon.com/AmazonS3/latest/API/API_GetObjectRetention.html)  $\bullet$

Using SCSP, enable or inspect the retention period on an object using the following calls:

- Set a governance lock onto an object, specifying both lock mode and duration (this overrides any defaults configured on the bucket): PUT /<bucket>/<object>?version=<uuid>&objectlock=governance:<untildate>
- Set a compliance lock onto an object and inherit the default duration from the bucket: PUT /<bucket>/<object>?version=<uuid>&objectlock=compliance
- Completely inherit the default object lock mode and duration on the bucket: PUT /<bucket>/<object>?version=<uuid>&objectlock
- Remove a (governance) object lock from an object: DELETE /<bucket>/<object>?version=<uuid>&objectlock=<mode> **The mode is always "governance". A compliance mode object lock cannot be removed. The BypassGovernanceRetention permission is required to carry out this action and the request must carry the x-object-lock-meta-bypass-governance:true header.**

```
Query current object lock status:
  GET /<bucket>/<object>?version=<uuid>&objectlock
  The response carries the following headers:
  x-object-lock-meta-mode: <GOVERNANCE|COMPLIANCE>
  x-object-lock-meta-retain-until: <date>
  And the response body says:
  Object is locked in <mode> mode until <date>
  None of the headers are present when called on an object not under retention, and the response body says:
  Object is not locked
```
Both S3 and SCSP also allow retrieving object lock information using regular object HEAD and GET requests. Assuming the user has the GetObjectRetention permission, the information is returned in the form of the above response headers. The response body is not affected.

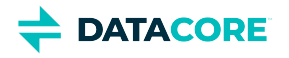

## **Managing Legal Hold on an Existing Object**

Enabling/disabling legal hold requires the user have the PutObjectLegalHold permission. The GetObjectLegalHold permission is required to check the current legal hold status.

As with retention periods, Gateway stores this as a metadata header.

```
x-object-lock-meta-legal-hold: ON
(empty means OFF)
x-object-lock-meta-original-lifepoints: <original lifepoints>
lifepoint: [] deletable=no
```
Using S3, enable or inspect the legal hold using the following calls:

- $\bullet$ [https://docs.aws.amazon.com/AmazonS3/latest/API/API\\_PutObjectLegalHold.html](https://docs.aws.amazon.com/AmazonS3/latest/API/API_PutObjectLegalHold.html)
- [https://docs.aws.amazon.com/AmazonS3/latest/API/API\\_GetObjectLegalHold.html](https://docs.aws.amazon.com/AmazonS3/latest/API/API_GetObjectLegalHold.html)

Using SCSP, enable or inspect the legal hold on an object using the following calls:

- Set a legal hold onto an object: PUT /<bucket>/<object>?version=<uuid>&objectlock=legal-hold
- Remove a legal hold from an object: DELETE /<bucket>/<object>?version=<uuid>&objectlock=legal-hold This reinstates any original lifepoints by moving them from the x-object-lock-meta-original-lifepoints header back in to the proper lifepoint headers.
- Query an object's legal hold status: GET /<bucket>/<object>?version=<uuid>&objectlock The response carries the following headers: x-object-lock-meta-legal-hold: on And the response body says: Object is locked in legal hold The header is not present when called on an object not under legal hold nor retention, and the response body says: Object is not locked

Both S3 and SCSP also allow retrieving legal hold information using regular object HEAD and GET requests. Assuming the user has the GetObjectLegalHold permission, the information is returned in the form of the above response headers. The response body is not affected.

## **Combined Retention and Legal Hold**

An object can be both under one of the retention modes AND legal hold at the same time.

In the SCSP protocol, querying and deleting such combined locks is handled via a uniform GET and DELETE API (as opposed to S3 which has separate APIs for querying/deleting retention and legal hold).

Query:

GET /<br/>bucket>/<object>?version=<uuid>&objectlock[=<locktype>] Response headers for both retention and the legal hold display when querying the object lock status without specifying the lock type, and the response body contains both status texts, separated by a new line. The user needs both the GetObjectRetention and the GetObjectLegalHold permissions for this request.

Query the lock status for one specific lock type, either "legal-hold" or "retention". The corresponding permission is required.

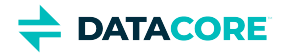

Delete:

DELETE /<br/>bucket>/<object>?version=<uuid>&objectlock=<locktype> Using SCSP remove either the retention or legal hold using DELETE and specifying the appropriate query argument objectlock=<locktype>, locktype being "legal-hold" or "retention". The locktype of "retention" is used exclusively for locks in governance mode.

## **Differences Between S3 and Swarm's Implementation of Object Locking**

In S3, a DELETE request results in a delete marker, shadowing the locked object version. Swarm's implementation deviates from this logic – it rejects any DELETE requests for indelible objects with an HTTP 403 Forbidden error.

Gateway checks if the object is locked when it receives an HTTP 403 Forbidden error from Swarm. Gateway simulates the S3 behavior creating a new (unlocked) object version, immediately followed by a DELETE, thus creating a delete marker.

For SCSP, use a configuration flag to pick the desired behavior:

- fail deletes of locked objects with a 403 Forbidden error, or
- mimic [the S3 behavior](https://docs.aws.amazon.com/AmazonS3/latest/userguide/object-lock-overview.html)

```
[object_locking]
scspDeleteUsesS3Logic=true
```
## **New Policy Actions Related to Object Locking**

The following new policy actions related to object locking are introduced:

- PutBucketObjectLocking: to enable/disable object locking on a bucket
- $\bullet$ GetBucketObjectLocking: to query bucket object locking status
- PutObjectRetention: to set or extend object retention
- $\bullet$ GetObjectRetention: to query object retention
- BypassGovernanceRetention: to shorten/remove a retention in governance mode
- PutObjectLegalHold: to set/remove a legal hold
- GetObjectLegalHold: to query legal hold

## **Interactions with Existing Swarm Functionality**

#### **Recursive Deletes**

Clients can request [recursive deletes](#page-730-0) of entire domains/buckets using DELETE <uri>?recursive=yes requests. Swarm implements this by synchronously deleting the domain/bucket object, and asynchronously deleting the objects in it. This has potential for conflicting with object retention/legal hold. Gateway first checks if there are any objects under retention/legal hold and refuse the recursive delete if so.

The recursive delete request fails with a 412 Precondition Failed error if any buckets with object locks are found.

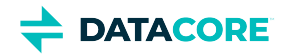

### **APPEND**

[SCSP APPEND](#page-544-0) does create a new version when versioning is enabled; it does not allow an object's metadata to be modified. The "retain-until" header value can not be changed on an APPEND. Gateway does not impose any restrictions on the use of APPEND in combination with object locking.

### **Max Retention Configuration**

S3 allows defining a  $max-revention-duration$  imit in the policy. Gateway currently approximates this functionality using a new configuration flag:

```
[object_locking]
retentionMaxYears=100
The default limit value is 100 years (input type int) if unspecified.
```
- A year is assumed to be 365 days when performing conversions between numbers of days and years.
- $\bullet$ In the SCSP/S3 APIs, any user-specified value exceeding the limit is capped to the limit.

#### **Audit Logging**

Object Locking operations are [audit logged](#page-680-0). Since object locks can also be requested as part of the object PUT/POST/COPY requests, Gateway tag the request's audit log line with additional object lock information, rather than inserting new log lines.

The tags are appended to the audit log line, enclosed in [] brackets. Multiple tags (for example, both legal hold and retention are requested) are comma separated.

Object locking tags are always prefixed with OBJLCK.

- Enabling retention on a bucket and setting defaults if provided: <audit log line> [OBJLCK:ENABLE:<mode>:<duration>]
- Setting/removing retention on an object: <audit log line> [OBJLCK:RETENTION:<mode>:<retainUntil>] <audit log line> [OBJLCK:RETENTION:NONE]
- Setting/removing legal hold on an object: <audit log line> [OBJLCK:LEGALHOLD:ON] <audit log line> [OBJLCK:LEGALHOLD:OFF]

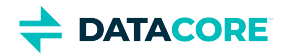

## **S3 Protocol Architecture**

- $\bullet$ [Sharing Storage across S3 and SCSP](#page-368-0)
- [Routing Methods](#page-368-1)

The S3 protocol personality is a front-end storage protocol for client applications. It runs within the Gateway itself. All Gateway deployment and scaling features apply when using the S3 front-end protocol.

Gateway **Storage Cluster** 

An administrator can configure the Gateway to run several ways:

the SCSP protocol the S3 protocol

both protocols at the same time

Gateways can be scaled horizontally with any combination of front-end protocols as needed for a particular deployment. This allows for a heterogeneous mix of client types utilizing the same Swarm storage cluster and sharing content with each

other. Performing this allows an administrator to provide a unified object storage platform.

## <span id="page-368-0"></span>**Sharing Storage across S3 and SCSP**

Content Gateway provides the mechanism to unify the back-end Swarm object storage so S3 applications and SCSP applications can share content. In a unified object storage deployment, a device like a load balancer is used to route incoming client traffic through the appropriate port number or pool of Gateway servers.

<span id="page-368-1"></span>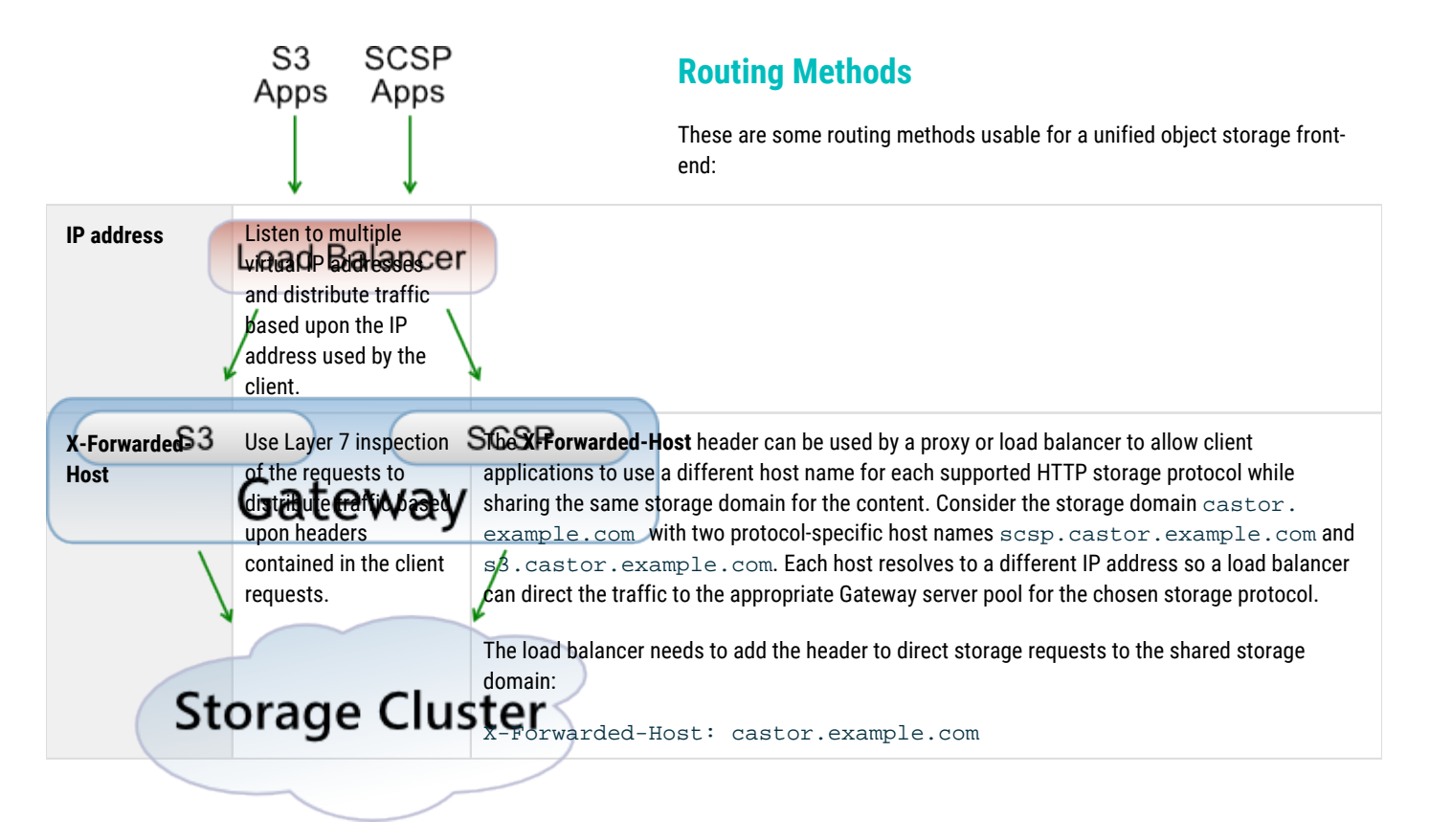

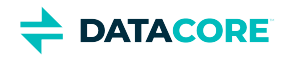

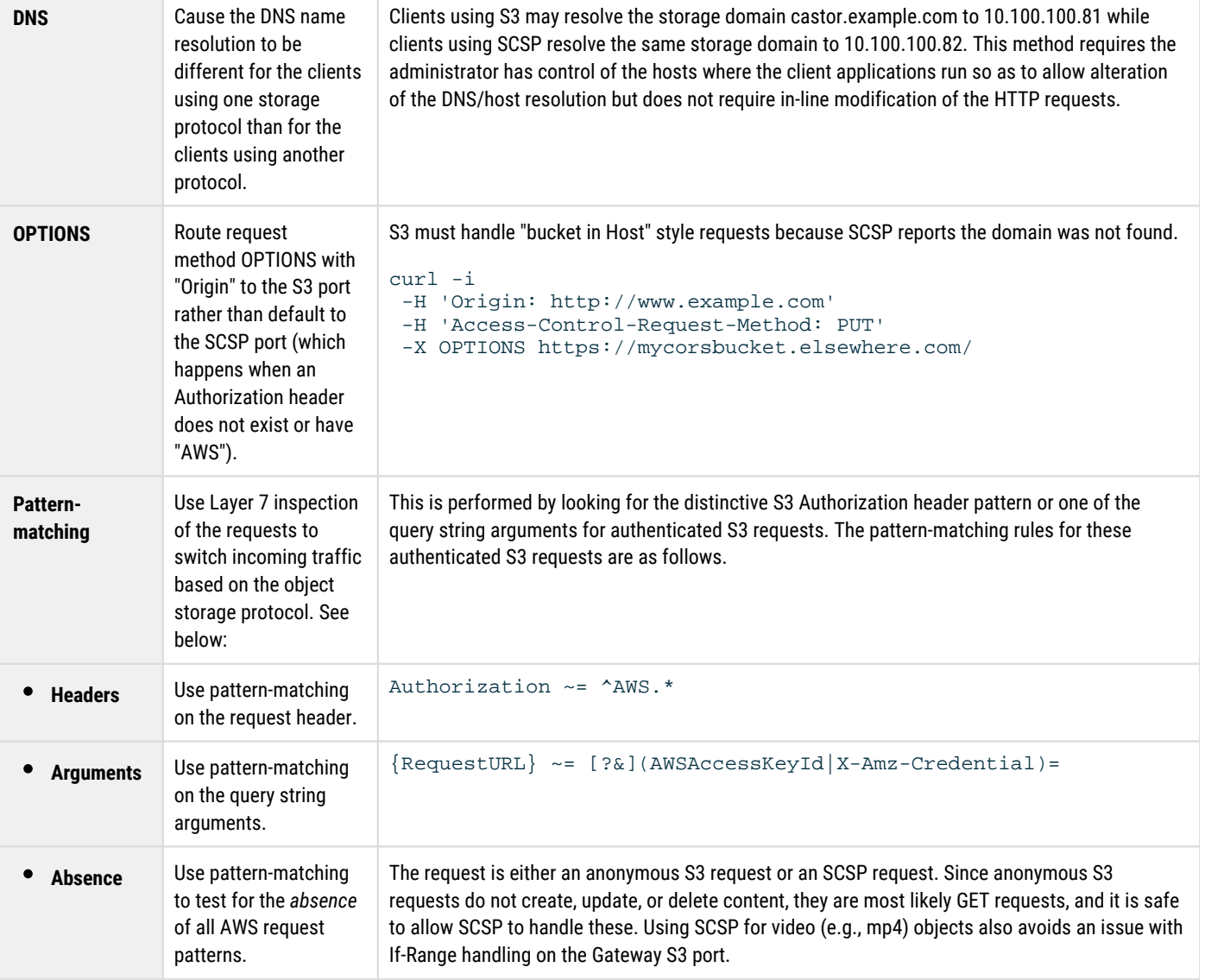

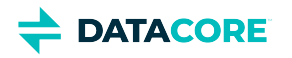

# **S3 Protocol Special Topics**

Amazon S3 is two distinct things: "S3 The Service" and "S3 The Protocol." Since the S3 protocol reflects characteristics of the Amazon service that may not be applicable outside of Amazon, the Gateway adapts these characteristics so they make sense when hosting storage within the environment. These adaptations are transparent to most applications and enhance the protocol features by making use of the unique strengths of Swarm storage.

- [AWS Regions versus Storage Domains](#page-370-0)
- [Bucket Location](#page-370-1)
- $\bullet$ **[Storage Class](#page-371-0)**
- [Virtual Hosting of Buckets](#page-371-1)
- [Identity Management and S3 Authentication Tokens](#page-372-0)
- [Error Response for Missing Resource](#page-373-0)
- [Multipart Uploads](#page-373-1)
- [List after Update Timing](#page-373-2)
- [PUT Object Copy Metadata](#page-373-3)
- [S3 Versioning](#page-373-4)

### <span id="page-370-0"></span>**AWS Regions versus Storage Domains**

Amazon AWS currently has fewer than [two dozen geographic regions](https://aws.amazon.com/about-aws/global-infrastructure/regional-product-services/) worldwide, each of which is shared by thousands of end-users. Choose a permanent region for each of the S3 buckets based upon latency, cost, and any applicable regulatory requirements.

An Amazon AWS region is roughly analogous to a Swarm storage domain. A Swarm bucket is tied to a domain as an S3 bucket is tied to a region. They are fundamentally different in the following ways:

- AWS regions are finite, but any number of Swarm domains can be created; this allows achieving the optimal granularity for assigning content user permissions.
- AWS buckets must have a name unique across *all* regions, but Swarm buckets need only be unique within the domain.
- AWS buckets are fixed geographically, but Swarm content dynamically distributes across the entire Swarm cluster, according to the content protection settings.
- $\bullet$ AWS buckets can be replicated to a differently named bucket, but Swarm replication preserves the domain, bucket, and object names identically across every target cluster, which supports content sharing and direct DR fail-over.
- AWS buckets can replicate in one direction, but Swarm clusters can use mirrored replication. A domain's content can be created, updated, and accessed across distributed storage clusters while remaining synchronized.

#### **Best practice**

Domain creation and allocation in Swarm is lightweight, so be generous: provide each client (or business unit) a separate storage domain. Performing this benefits both sides:

- For storage admins, usage tracking and storage management are easier.
- For storage end-users, access control policies are uncomplicated, and bucket naming is more flexible.

## <span id="page-370-1"></span>**Bucket Location**

The Amazon S3 *GET Bucket Location* request returns the AWS region in which the bucket is located. By default, Gateway returns an empty value for the location, which S3 clients interpret as us-east-1. If another region is desired, there are two options:

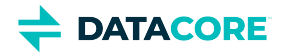

- Supply the location in the bucket creation operation using LocationConstraint.
- Set the [s3]region option in the Gateway configuration file to the preferred region. This applies to all buckets unless the location is specified during creation.

If you require the prior behavior of returning the cluster name, set [s3]region to that cluster name.

#### **Best practice**  $\odot$

Unless you have an application that requires otherwise, either use the default, or choose another valid AWS region, as there are clients that validate the location against a list of known AWS regions.

## <span id="page-371-0"></span>**Storage Class**

Amazon S3 allows clients to set a storage class preference in the  $x$ -amz-storage-class header, which defines the data durability and access frequency of content. See the [Amazon S3 Storage Classes](https://aws.amazon.com/s3/storage-classes/).

The S3 protocol tags *all* objects with the x-amz-storage-class-meta header and includes the client application's requested class or STANDARD, if none is specified. Bi-directional translation between the AWS S3 x-amz-storage-class header and the Swarm x-amzstorage-class-meta header is performed for S3 protocol operations.

## <span id="page-371-1"></span>**Virtual Hosting of Buckets**

Amazon S3 allows virtual hostnames to bucket mappings within the storage service. This is accomplished by creating a DNS alias (CNAME record) for a virtual host name pointing to one of the Amazon S3 region endpoints. An example is to allow the web request to be mapped to the real Amazon S3 URL:

```
http://www.fred.com/hello.html
http://s3.amazonaws.com/www.fred.com/hello.html
```
The HTTP Host header can be used to specify the bucket name if the virtual host is mapped to the *bucket* named www.fred.com in the US Standard Region.

The S3 protocol also supports this mapping of virtual hosts to buckets. To accomplish this, the storage administrator configures the DNS server to perform wildcard resolution of host names to the front-end IP address of the Gateway. The Gateway then searches for a storage domain within Swarm starting with the value of the Host header and then recursively popping off the leftmost word using period (".") as a delimiter until it finds a match or runs out of words. The previously popped words are concatenated back together using periods and the result becomes the bucket name for the request when a storage domain is found.

As an example, consider the storage domain in Swarm called  $\text{frac}$ ,  $\text{cos}$  com containing a bucket called www and an object within called hello. html. The normal method to access this object is with the URL http://fred.com/www/hello.html, which has the following HTTP request headers:

```
GET /www/hello.html HTTP/1.1
Host: fred.com
```
Create DNS entries for www.fred.com and fred.com to setup the virtual host mapping from www.fred.com to the Swarm storage domain and bucket. This is an example where the Content Gateway's front-end IP address is 10.100.100.81 and a wildcard match is used.

fred.com A 10.100.100.81 \*.fred.com CNAME fred.com

After the DNS entries are in place, the hello.html object is now accessible with the additional URL http://www.fred.com/hello. html. The HTTP request headers arriving at the Gateway look like this:

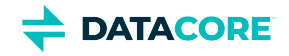

GET /hello.html HTTP/1.1 Host: www.fred.com

The Gateway first checks for the non-existent storage domain www.fred.com and then removes www, the leftmost word, and finds the storage domain fred.com in the storage cluster. The Gateway then transparently modifies the HTTP request headers by prefixing the URI path with the removed word www and shortening the Host header as follows:

GET /www/hello.html HTTP/1.1 Host: fred.com

The Gateway searches for a storage domain by removing the leftmost words until a domain is found or until it reaches a null hostname if the bucket name contains periods, hires.images with a virtual host name of hires.images.fred.com. For example, it tests for the existence of the domains hires.images.fred.com and images.fred.com before finding fred.com. The request results in an error if the search reaches a null hostname. The [caching] domainExistenceRefresh configuration parameter in gateway.cfg is used to optimize domain existence testing.

## <span id="page-372-0"></span>**Identity Management and S3 Authentication Tokens**

The Gateway's S3 protocol uses an external identity management system (IDM) for users and groups, similar to a federation with AWS IAM, and uses an internal system for managing authentication tokens, similar to AWS temporary security credentials. These authentication tokens are created and managed within the Swarm cluster.

Authenticated requests to the S3 protocol follow the AWS S3 request signing rules for v2 and v4 signatures whereby each request includes a header in one of the following forms:

- Authorization: AWS AccessKey:Signature (v2 signature)
- Authorization: AWS4-HMAC-SHA256 Credential, SignedHeaders, Signature (V4 signature)

The construction of the Authorization header is automatically handled by S3 SDKs and S3 applications. For the elements of the header's value string and the S3 HMAC authentication mechanism, see the [AWS S3 documentation.](https://docs.aws.amazon.com/s3)

Each S3 client needs at least one authentication token to authenticate S3 protocol requests to the Gateway. The Access Key value is the ID of an authentication token.

#### *See [Token-Based Authentication.](#page-669-0)*

The X-User-Secret-Key-Meta header is required when creating the token object when creating authentication tokens for use with S3 (also referred to as "S3 authentication tokens"). The value of this header becomes the Secret Access Key (or "Secret Key") used to sign S3 requests. As previously mentioned, the Access Key becomes the token cookie's value returned by the create request.

This example shows that an authentication token is created by the user  $q$ carlin with an S3 secret key of abcdefg and an expiration time of 365 days from now. Note: this request uses HTTP basic authentication to create the token.

```
POST /.TOKEN/ HTTP/1.1
Authorization: Basic Z2NhcmxpbjpmdW5ueQ==
Host: abc.cloud.example.com
X-User-Secret-Key-Meta: abcdefg 
X-User-Token-Expires-Meta: +365
Content-Length: 0
```
This is an excerpt from the Gateway's response.

```
HTTP/1.1 201 Created 
Set-Cookie: token=722bfb49aa8365897a3e774d539038ce; expires=Fri, 06-Jun-2017 18:44:52 GMT; path=/
```
Construct the S3 Authorization header using the following to sign S3 requests with the created token:

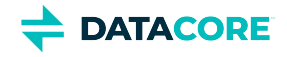

```
AccessKey=722bfb49aa8365897a3e774d539038ce
SecretAccessKey=abcdefg
```
#### **Note**

Tokens that contain an S3 secret key are used to sign S3 storage requests and may not be used to authenticate SCSP storage operations.

### <span id="page-373-0"></span>**Error Response for Missing Resource**

The S3 protocol includes an extra XML Resource tag in the error response to provide additional details for troubleshooting errors regarding nonexistent content. This is an example showing the additional field.

```
<Error>
  <Code>NoSuchKey</Code>
  <Message>The specified key does not exist.</Message>
  <Resource>/mybucket/missingFile.txt</Resource> 
  <RequestId>03B8CD915CD6C3A5</RequestId> 
  <Key>missingFile.txt</Key>
</Error>
```
The format of the Resource tag is: "/ $\{bucketName\}/\{objectName\}$ ".

## <span id="page-373-1"></span>**Multipart Uploads**

AWS S3 requires every part (except the last) of a multipart upload must be at least 5 MB in size. The Gateway's S3 protocol implementation does not impose this limitation and allows each part of a multipart upload to be of any size.

Multipart writes are long-running operations with initial and final responses. For S3 compatibility, the initial response returns x-amz-versionid with the value of the expected ETag. There is no new object if there is an error completing the write, and the expected ETag given is not valid. (v6.3)

## <span id="page-373-2"></span>**List after Update Timing**

After an object is created, the delay before that object appears in a list operation can vary depending upon the Swarm metadata feed batch timeout setting. New objects are available within two seconds following a create when the batch timeout is set to 1 second. The [Amazon S3 documentation](https://docs.aws.amazon.com/s3) has specific developer guidance about this eventual consistency behavior.

## <span id="page-373-3"></span>**PUT Object Copy Metadata**

The AWS S3 PUT Object Copy request creates a duplicate of an existing object and, when the x-amz-copy-source header is included with the request, copies the  $x$ -amz-meta-\* custom metadata from the source object.

Although Swarm allows for more custom metadata patterns than this, the metadata matching x-amz-meta-\* pattern is copied during a *PUT Object Copy* operation.

### <span id="page-373-4"></span>**S3 Versioning**

Swarm's native object versioning feature is interoperable with AWS S3 versioning. The implementation includes these improvements:

*Ability to disable versioning:*

AWS S3 allows for versioning to be suspended once enabled on a bucket. Swarm provides the ability to disable versioning and automatically clean up the prior versions to reclaim storage space.

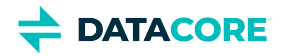

*Delete marker consolidation:*

Unlike AWS S3 where continued DELETE operations on a deleted object record additional delete markers in the version history, Swarm acknowledges the subsequent deletes without recording additional delete markers. Multi-factor authentication delete is not supported.

*Expanded version listing:*  Swarm supports version listing batches up to 2000 items while AWS S3 limits these listing results to batches of 1000. Additionally, Swarm does not break batches on version boundaries. Delimiter case is currently not supported for version listing.

### *Simplified ACL management:*

When using per-object ACLs with versioning, the ACL for the current version of the object applies for determining authorization. To change the ACL for an object's entire version chain, update the object *without* specifying a version.

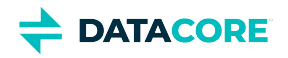

# **Supported Amazon S3 Features**

This table summarizes the Amazon S3 features that are supported by the Gateway's S3 protocol implementation.

### **Note**

When you are listing uploads and there are multiple simultaneous uploads in progress for a single object, only one of the uploads is in the listing.

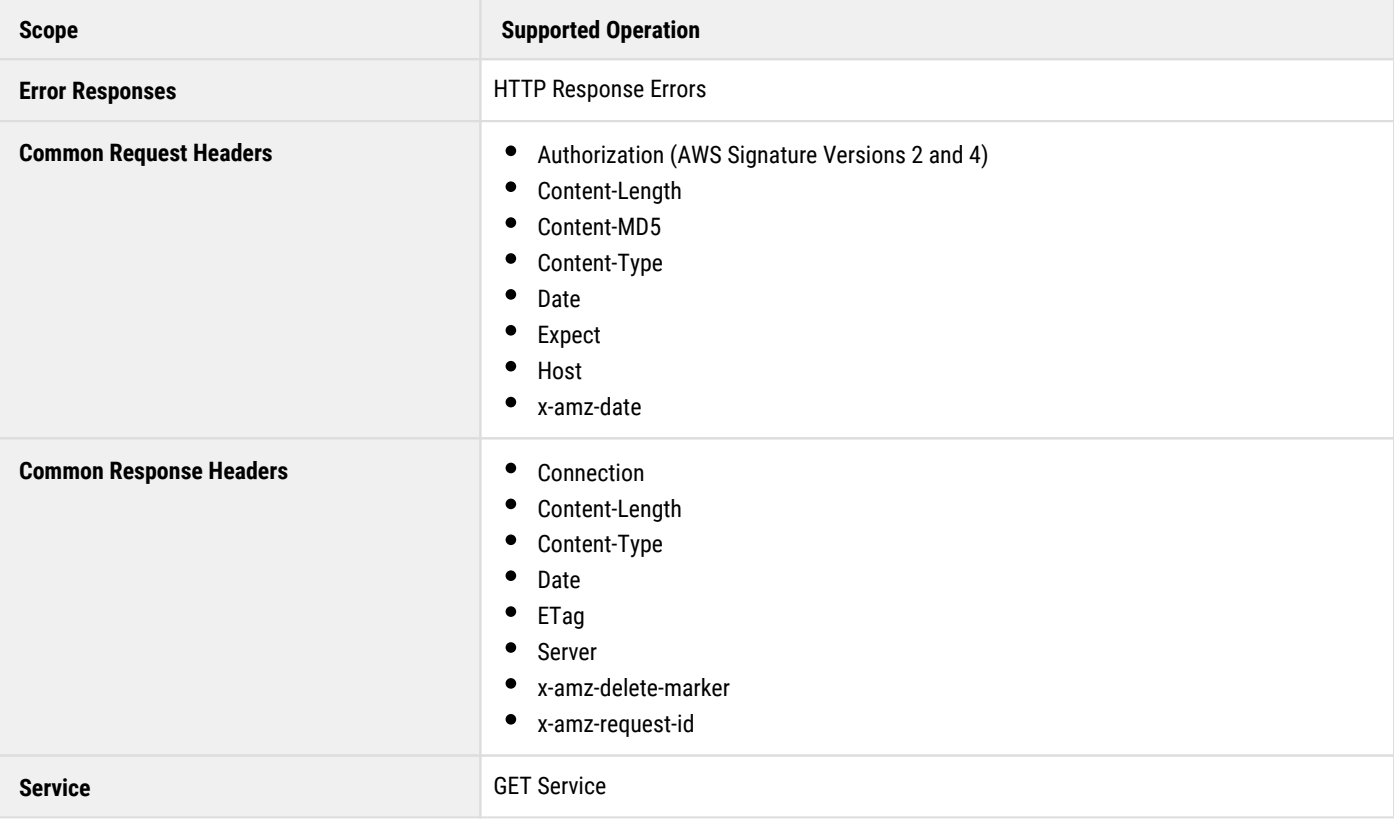

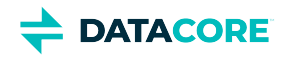

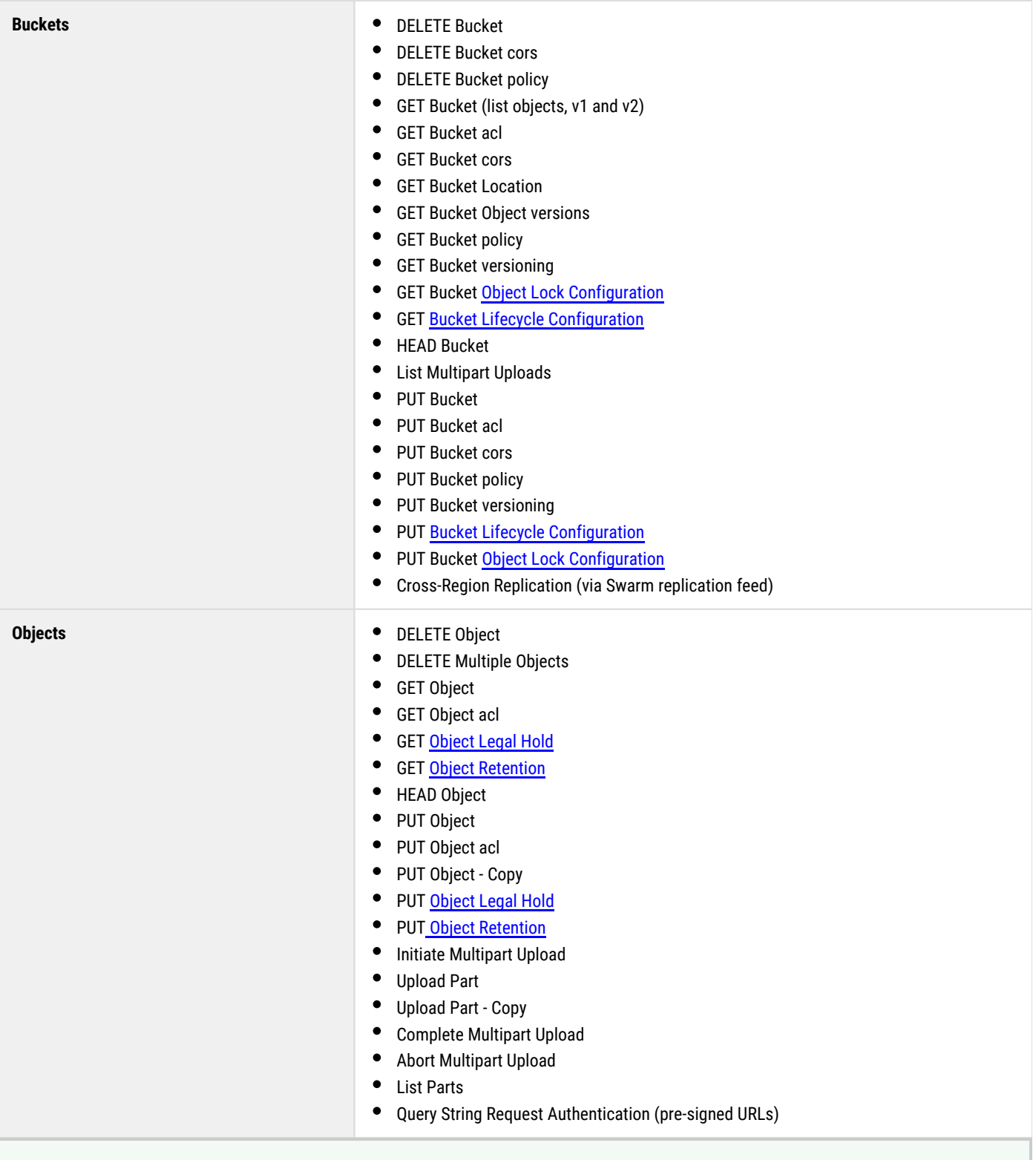

#### **Bucket PUTs**

To support processes that require repeated bucket PUT requests to succeed, those requests return 409 Conflict, *regardless of owner*. This differs from AWS S3 behavior, which returns 403 Forbidden for non-owners.

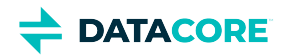

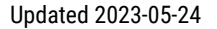

# **S3 Application Integration**

**DATACORE** 

Configuring existing Amazon S3 applications to work with Swarm consists of changing the region end-point and changing the authentication credentials.

#### **Best practice**  $\odot$

Start with the [documentation provided by Amazon Web Services](https://aws.amazon.com/documentation/s3/) and then use this section to help you integrate your S3 applications with the Swarm platform.

Within your S3 applications, change the following items:

- 1. **Region end-point** Use the Swarm storage domain name in place of the Amazon S3 region end-point hostname.
- 2. **Access Key** In the Content UI, create an S3 authentication token in the correct domain and bucket, then use that token ID as your Access Key ID. For creating tokens in Content UI, see [Setting Tokens](#page-1291-0).
- 3. **Secret Key** From the same token, use its secret key value in your S3 applications.
- 4. Update your configuration for best results:
	- **Enable "path style" access to avoid certificate validation failure; otherwise, the client/SDK may attempt to access as mybucket.** mydomain.example.com/object.
	- Use Version 2 signatures with the AWS .NET SDK for best performance. See [https://docs.aws.amazon.com/general/latest/gr](https://docs.aws.amazon.com/general/latest/gr/signature-version-2.html) [/signature-version-2.html](https://docs.aws.amazon.com/general/latest/gr/signature-version-2.html).
	- Increase the part size to 100 MB or more for multipart uploads, if configurable.

#### **Warning** ⚠

Old versions of the AWS S3 SDK for C# require that the "endpoint" contains "s3-" or "s3." to avoid a 403 SignatureDoesNotMatch error when the object name has spaces or other special characters. The domain, or bucket if using "bucket in Host" style, must contain "s3" followed by a dot or dash. Upgrade to a recent C# SDK release (for example, 2021's AWSSDK.S3 3.5.10.2 and AWSSDK.Core 3.5.3.9 or later) to avoid this requirement.

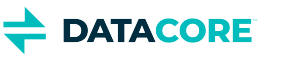

# **S3 Protocol Configuration**

Configure the Gateway as described in Gateway Configuration and then perform these additional steps to use the S3 front-end protocol:

- 1. Verify the <u>[Swarm storage configuration settings](#page-178-0)</u> are correct, which is required for S3 clients to perform actions such as bucket deletion.
- 2. Edit the gateway.cfg file for S3 use:
	- a. Enable the S3 front-end protocol in the [s3] section.
	- b. Define indexerHosts for at least one indexer server in the [storage\_cluster] section.
- 3. Create one or more <u>authentication tokens</u> for each S3 client.

When the S3 front-end protocol is in use, the Gateway must be able to query the Swarm Elasticsearch metadata index servers directly. Include as many as metadata index servers as needed in the indexerHosts parameter to spread the load and to provide fail-over in case one becomes unavailable.

The S3 protocol makes use of a shared secret key that is known to the client and the Gateway to provide request validation. The client creates an HMAC signature for every authenticated request and the Gateway must independently recreate the signature to validate the request. The AWS S3 access key and secret key is implemented with Gateway's [token-based authentication.](#page-372-0)

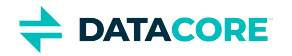

## **Storage SCSP Development**

This section describes how to develop applications using the Swarm Simple Content Storage Protocol (SCSP), the mechanism that applications use to communicate with Swarm. SCSP is a text-based protocol based on the HyperText Transfer Protocol (HTTP) 1.1 standard. Using this section it is possible to:

- Create an application that connects to a storage cluster.
- $\bullet$ Implement advanced HTTP features for improved performance.
- $\bullet$ Map SCSP methods to HTTP methods.
- Implement erasure coding in large or unknown length objects.  $\bullet$
- $\bullet$ Implement SCSP methods, such as READ, WRITE, and DELETE.
- $\bullet$ Manually create or rename a domain when the cluster administrator is not available.
- $\bullet$ [Development Guidance](#page-381-0)
- $\bullet$ [Multipart Write](#page-390-0)
- [SCSP Essentials](#page-411-0)
- [Search Queries](#page-475-0)  $\bullet$
- $\bullet$ [Connecting to a Swarm Cluster](#page-502-0)
- $\bullet$ [SCSP Methods](#page-509-0)
- [Metadata Headers](#page-554-0)
- [Content Integrity](#page-586-0)

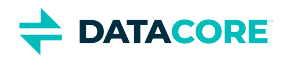

## <span id="page-381-0"></span>**Development Guidance**

This section highlights best practices and common pitfalls for developing application integrations with Swarm. Review these sections, and develop an understanding of Swarm objects and processes.

#### *See [Swarm Concepts.](#page-1014-0)*

- $\bullet$ [Common Integration Problems](#page-382-0)
- [Application Best Practices](#page-385-0)

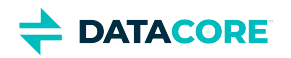

# <span id="page-382-0"></span>**Common Integration Problems**

- $\bullet$ [Stale Cache in a Large System](#page-383-0)
	- [Important](#page-383-1)
- $\bullet$ [Workarounds for Redirect Issues](#page-384-0)

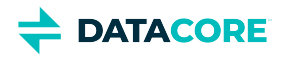

# <span id="page-383-0"></span>**Stale Cache in a Large System**

Any client request can be directed to any node in the cluster because Swarm is a distributed system. Propagating actions takes time in a large distributed system. Certain types of transient errors can result after executing an SCSP "change" method, such as COPY, APPEND, UPDATE, and DELETE. This also applies to WRITE, which is not considered a change method.

An INFO request after performing an UPDATE on a bucket's metadata may return the old metadata. The error stops after about twice the value of the cache.realmStaleTimeout configuration parameter. cache.realmStaleTimeout is set to 10 minutes by default. After about twice that time  $-20$  minutes  $-$  following the APPEND, the bucket is visible by all nodes in the cluster.

Tasks that include these transient errors include:

- **.** Using **SCSP UPDATE** to replace a bucket's metadata.
- $\bullet$ Deleting a bucket and creating a new bucket with the same name.
- $\bullet$ Using [SCSP COPY](#page-546-0) to add custom metadata to a bucket or domain.

After about twice the value of the cache.realmStaleTimeout [configuration parameter](#page-879-0) occurs, the same task should succeed.

### **Important**

<span id="page-383-1"></span> $\bigcirc$ 

These examples apply to buckets and domains and not to named and unnamed objects. Before deleting a bucket, delete or move the objects it contains.

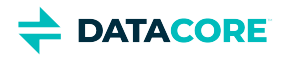

## <span id="page-384-0"></span>**Workarounds for Redirect Issues**

Some HTTP client libraries and frameworks do not handle redirects correctly for WRITE requests, at least not by default. Older versions of the HTTP protocol (namely HTTP 1.0) are lax in the specification of exactly what the client must do when it receives a 301 or a 307 response code. Because of this, older clients, including many web browsers, developed separate own conventions. While some of these conventions may be useful, they are in direct violation of the HTTP/1.1 specification and therefore incompatible with Swarm.

Both the Microsoft .NET framework and the libCURL framework (and probably others) are known to process a redirect from a POST request by changing the POST to a GET and then sending the new request to the redirect server. Workarounds exist in the impacted frameworks because the behavior is known to be in violation of the specification.

According to [RFC 2616](https://www.w3.org/Protocols/rfc2616/rfc2616-sec10.html): "When automatically redirecting a POST request after receiving a 301 status code, some existing HTTP 1.0 user agents will erroneously change it into a GET request."

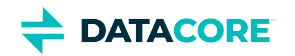

# <span id="page-385-0"></span>**Application Best Practices**

- $\bullet$ [Use an HTTP or S3 Library](#page-386-0)
- $\bullet$ [Protect Data in Transit](#page-387-0)
- $\bullet$ [Use Multithreading](#page-388-0)
- $\bullet$ [Maintain One Open Connection](#page-389-0)
	- [Caution](#page-389-1)

The following are important concepts and approaches for building optimal integrations to Swarm.

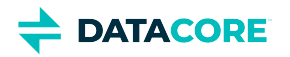

# <span id="page-386-0"></span>**Use an HTTP or S3 Library**

The Content Gateway is used to handle redirects internally and allows using it with a modern HTTP library or S3 SDK using SCSP or S3 API rather than connecting an application directly to Swarm nodes. Gateway provides additional functionalities such as authentication, authorization, and Swarm node connection pooling.

**For example –** It is suggested to use the popular '*requests*' library with Python. Use the official AWS SDKs on Java, C#, or Go programming language if an application uses the S3 API. Or to make SCSP requests, use a standard HTTP library like Apache HttpClient on Java.

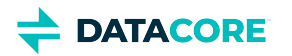

# <span id="page-387-0"></span>**Protect Data in Transit**

The [Content-MD5 metadata header](#page-591-0) provides an end-to-end message content integrity check (excluding metadata) of an object as it is sent and returned from Swarm.

A client application can:

- $\bullet$ **Check this header** to detect modification of the object's body in transit.
- $\bullet$ **Provide this header** to have Swarm compute and check it when storing or returning the data.

Swarm computes an MD5 digest during data transfer and then compares the computed digest to the one provided in the header if a Content-MD5 header is present on POST. Swarm returns a 400 Bad Request error response, abandons the object, and closes the client connection if the hashes do not match.

Content-MD5 headers are stored with the object metadata and returned on all subsequent GET or HEAD requests. Swarm computes the hash as the bytes are read if a Content-MD5 header is included with a GET request. The connection is closed before the last bytes are transmitted, which is the standard method to indicate something went wrong with the transfer if the computed and provided hashes do not match.

The Content-MD5 header provides an extra level of insurance, protecting against potential damage in transit as well as from damage while in storage.

*See [Configuring Swarm Storage](#page-872-0) for [configuration parameters](#page-879-0) and how to edit the configuration files.*

*See [Content-MD5 Checksums.](#page-591-0)*

*See [Lifepoint Metadata Headers](#page-579-0) for more information about lifecycle management.*

*See [Content Integrity Assurance.](#page-587-0)*

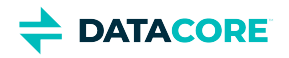

# <span id="page-388-0"></span>**Use Multithreading**

Swarm is a multithreaded, multi-node cluster. Every node in a storage cluster can establish and maintain connections with many different client applications at the same time. Normally an application opens one SCSP connection to the cluster and sends requests and receive responses in a sequential manner. A single client application may choose to open more than one connection to Swarm to achieve better response times and read or write throughput for high-volume applications.

This multithreaded client strategy can be very effective in improving overall performance when necessary because Swarm automatically load balances requests by causing them to be redirected to a less busy node in the cluster that is capable of servicing the request. Each client thread (or process) can be connected to different nodes within the cluster.

# <span id="page-389-0"></span>**Maintain One Open Connection**

The Swarm software implements [HTTP/1.1 persistent connections](http://www.w3.org/Protocols/rfc2616/rfc2616-sec8.html#sec8.1). That means a client application is not required to close the socket or connection after each request. Swarm holds connections open and allows the client to continue sending requests and receiving responses until either the client closes the connection explicitly, or it stops sending requests for some period of time.

The client *must* close the connection and reopen a new connection when a Swarm response includes the header **Connection: close**. This is performed when there is an error that causes confusion as to the meaning of the remaining bytes sent over the connection.

Have the client maintain one open connection at a time using one of these methods:

- Close the old connection before opening the new, redirected connection.
- $\bullet$ Maintain a pool of connections to several nodes in the cluster. The pool approach can considerably improve response times because the client eventually has open connections to all nodes for smaller clusters.

#### <span id="page-389-1"></span>**Caution**  $(i)$

Do not to exceed the operating system limits on the number of simultaneously open connections for very large storage clusters.

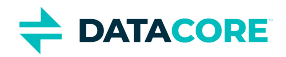

## <span id="page-390-0"></span>**Multipart Write**

#### **Note**  $\odot$

*Multipart Write* was previously referred to as *Parallel Write*; the functionality is the same.

Parts of a large object from multiple clients at the same time can be uploaded with Multipart Write. Multipart Write allow client applications to split a large file in to multiple pieces, transfer the pieces concurrently to Swarm, and then request Swarm combine the separately uploaded parts together as a single object, thereby minimizing the upload time.

Multipart write requires [erasure coding](#page-985-0) (EC). The health processor (HP) has the ability to consolidate segments of erasure-coded objects with suboptimal segment usage, as can happen when performing SCSP or S3 multipart writes of objects using small parts. DataCore recommends configuring clients to use 50MB-100MB parts. Set the configuration setting, ec.segmentConsolidationFrequency, to 10 (recommended), which performs all consolidations over 20 HP cycles if consolidation is needed.

#### **Tip**  $\odot$

Every multipart write must be erasure-coded for upload; the HP converts it to a replicated object if the uploaded object does not meet the current policy for EC encoding. Add a lifepoint to that effect to maintain erasure coding for the lifetime of the object.

Three distinct actions must be performed in this order to upload a large object in parts using multipart write:

- 1. Initiate a multipart write.
- 2. Upload or copy the parts.
- 3. Complete or cancel the procedure.
- $\bullet$ [Uploading the Parts](#page-391-0)
- [Initiating Multipart Write](#page-397-0)
- [Canceling a Multipart Write](#page-401-0)
- [Listing In Progress Multipart Uploads](#page-402-0)
- [Completing the Multipart Write](#page-403-0)
- [Multipart Write Example](#page-406-0)
- [Validating a Multipart Write](#page-408-0)

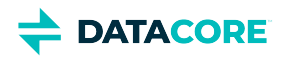

## <span id="page-391-0"></span>**Uploading the Parts**

- [Using object part numbers](#page-392-0)
- $\bullet$ [Uploading a part](#page-393-0)
- [Uploading a part by copying from an existing object](#page-394-0)  $\bullet$
- [Validating the uploaded parts](#page-396-0)

The individual parts of a larger object are ready to upload when the initiate request is complete. Swarm allows any number of parts in a multipart upload. (v9.1)

Create a POST request with the object name used in the initiate request, the upload ID returned from the initiate request, and a unique part number for each part to upload a part.

The part uploads for an upload ID must include the same domain query argument if the initiate request included a domain query argument for a specific domain. The part uploads must not include an encoding query argument as they inherit whatever was specified in the initiate request unlike the initiate request. A failed part upload can be retried without affecting the outcome of the multipart upload.

A part is stored as an immutable object whose **Content-UUID** is returned in the request response when it is successfully uploaded. Client applications must keep track of the part number used for the upload and the **Content-UUID** Swarm assigned when stored to eventually complete the multipart upload, as described below.

#### **Parts are unnamed**  $\bigcirc$

Each *part* is an immutable object that returns a Content-UUID even if the initiated object is named, even though a POST on a named object does not ordinarily return that header. The parts are tenanted in the same domain as the destination object, but parts are unnamed, so they cannot reside in buckets.

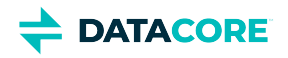

# <span id="page-392-0"></span>**Using object part numbers**

Swarm uses part numbers to identify the position of each part in an object. Include the upload ID and a unique part number for each part so Swarm can assemble the parts in the correct order when uploading parts. Non-sequential part numbers for each part can be selected (2, 4, 6, 8), but Swarm assembles the parts in sequential order.

Record each part number and corresponding Content-UUID. This information is required to **complete the multipart write procedure**.

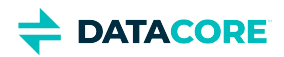

# <span id="page-393-0"></span>**Uploading a part**

The following must be included to upload each part:

- 1. The object name or UUID (or Content-UUID, for <u>[immutable objects](#page-1028-0)</u>) returned by the initiate request
- 2. The upload ID returned from the initiate request
- 3. A unique part number for each part uploaded

```
POST /ObjectNameorUUID?partNumber=PartNumber&uploadId=UploadId HTTP/1.1 
 Host: cluster.example.com 
 User-Agent: Swarm Client/0.1 
 Content-Length: 43402 
 Expect: 100-continue
  [ content ]
```
The content to be uploaded for the part is placed in the body of the request, like a normal POST operation.

# <span id="page-394-0"></span>**Uploading a part by copying from an existing object**

Create a POST request that uses the content from existing objects if the required parts currently exist in the storage cluster. Swarm creates an EC copy of the object for the multipart write when the part copy request is completed. The request fails if the source object does not exist or cannot be read from the specified range. This process leaves the source and destination versions unrelated to each other.

### **Content Gateway**

Œ

The user making the "PUT with copy" request must have read access to the source object when going through Gateway.

The additional headers used in this request specify the source object and the range in bytes. The source object must be specified in the **x-castorcopy-source** header by UUID or object name in bucket/object-name format:

```
curl -i "$HOST/fd9cf39f056fb0dd858d8fb288c22885?PartNumber=3
   &UploadID=ddd080eb400bd5531f580191e3c5a916dd66c7c1e3244dc6cad46183097677e6dd66c7c1e3244dc6cad46183097677e60P"
  -XPOST
  -H "x-castor-copy-source: a08212d59b5bd306a52008dfef335be2"
  -H "x-castor-copy-source-range: 5-8"
HTTP/1.1 201 Created
Location: http://192.168.1.171:80/09938e338c3590b93855d7cca2179aec
Location: http://192.168.1.109:80/09938e338c3590b93855d7cca2179aec
Volume: 3f5ef63dab992ebcf28e092bb56103c3
Volume: 12e08e29145f277501a6490b602ea287
Manifest: ec
Castor-System-UploadID: ddd080eb400bd5531f580191e3c5a916dd66c7c1e3244dc6cad46183097677e6dd66c7c1e
Content-UUID: 09938e338c3590b93855d7cca2179aec
Last-Modified: Tue, 27 Sep 2016 20:49:46 GMT
Entity-MD5: 9g0GoVLSYSXc/PMI4FWKbQ==
Stored-Digest: f60d06a152d26125dcfcf308e0558a6d
Castor-System-Encoding: zfec 1.4(1, 1, 524288, 200000000)
Castor-System-Version: 1475009386.549
Etag: "4c760a34ee534bcdba91680919378e2e"
Content-Range: bytes 5-8/10
Replica-Count: 2
Date: Tue, 27 Sep 2016 20:49:46 GMT
Server: CAStor Cluster/8.2.a
Content-Length: 46
Content-Type: text/html
Keep-Alive: timeout=14400
```
<html><body>New stream created</body></html>

The **Content-MD5** is applied to the range read if a **gencontentmd5** query argument (or the deprecated Expect: Content-MD5 header) is applied to a part copy with a range read.

These are the arguments and headers that are required for a part upload request that copies data from an existing object:

```
POST /ObjectNameorUUID?partNumber=PartNumber&uploadId=UploadId HTTP/1.1 
 x-castor-copy-source: uuid/name 
  x-castor-copy-source-domain: domain_name
```
 $\odot$ 

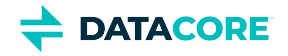

#### **Response Headers**

The result code for the operation (which always responds with chunked encoding) is in the trailing header **Castor-System-Result** when the **x-castor-copy-source** header is used.

*See "Response Headers for Multipart Writes" in [Completing the Multipart Write.](#page-403-0)*

### **-copy-source- headers**

The following headers in the POST request for part uploads are optional, except for the first. They perform the same filtering as the regular headers of those names (**range**, **if-match**, etc.) performed against the source object being copied if included.

#### **Note**  $\odot$

Error responses on conditional headers come back immediately, in place of a 202 (Accepted for processing) response. Condition failures (such as the ETags not matching) are reported in the initial HTTP response, not the castor-system-result header.

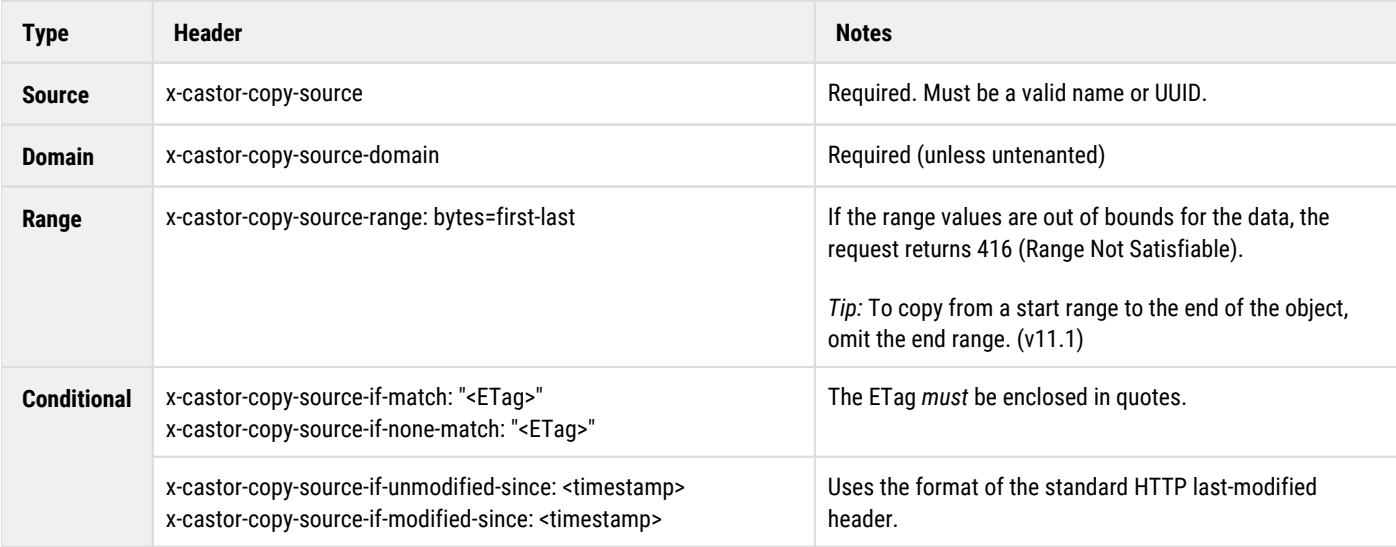
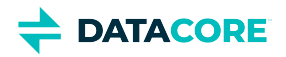

# **Validating the uploaded parts**

Include a **gencontentmd5** query argument or **Content-MD5** header in the POST argument to return a **Content-MD5** header to validate the content of the uploaded part. See [Content-MD5 Checksums](#page-591-0). (v9.2)

Verify each part has an MD5 stored with it if intending to validate the full transfer on the complete using the Composite-Content-MD5 header.

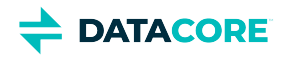

## **Initiating Multipart Write**

- **[Important](#page-397-0)**
- $\bullet$ [Multipart writing a new named object](#page-398-0)
- [Multipart writing an immutable object](#page-399-0)
- [Multipart writing an existing object](#page-400-0)

A multipart, parallel upload is started with an initiate request that can be an SCSP POST, PUT, or APPEND request. If you are appending to an existing object, the object must already be erasure-coded or the request fails. To convert a replicated object to EC, use a 0-byte APPEND with the query arguments erasurecoded=yes and encoding=<k:p>.

**Query argument** - The initiate request must include the uploads query argument, and it can specify an immutable, named, or aliased object. The object encoding is determined by the encoding query argument; if the argument is missing, the applicable [encoding policy](#page-990-0) stands. Any body text included on the initiate request is ignored and not included in the final object.

**Upload ID** - When the request is completed, Swarm returns an upload ID that identifies the upload. This ID serves as the identifier for all subsequent operations associated with the upload. The name or resulting Content-UUID value from the initiate request is the object name used for subsequent operations for the same upload ID.

#### <span id="page-397-0"></span>**Important**  $(i)$

Do not include a Content-MD5 header in the initiate or complete request. This operation is unsupported and returns a 400 Bad Request error response. To generate a Content-MD5 for an individual part or the completed object, use a separate POST request with the gencontentmd5 [query argument.](#page-463-0)

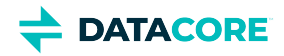

## <span id="page-398-0"></span>**Multipart writing a new named object**

Example of initiating a multipart write for a named object:

```
POST /exampleBucket/objectName?domain=yourDomainName&uploads&encoding=5:2 HTTP/1.1 
 x-custom-header1-meta: value 
 x-custom-headerN-meta: value
```
The custom header arguments are included because any custom metadata for the object must be declared with the initiate request. Any content in the body of the request is ignored when the multipart upload is eventually completed.

When complete, Swarm responds with a header that provides an upload ID. Record this ID so you can upload the object parts in subsequent requests.

Example of a header with an upload ID:

Castor-System-UploadId: VXBsb2FkIElEIG...5tMnRzIHVwbG9hZA

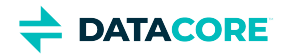

## <span id="page-399-0"></span>**Multipart writing an immutable object**

Example of initiating a multipart write for an unnamed, immutable object:

```
POST /?uploads&encoding=5:2 HTTP/1.1
 x-custom-header1-meta: value 
 x-custom-headerN-meta: value
```
The custom header arguments are included because any custom metadata for the object must be declared with the initiate request. Any content in the body of the request is ignored when the multipart upload is eventually completed.

When complete, Swarm responds with a header that provides an upload ID. Record this ID so you can [upload the object parts](#page-391-0) in subsequent requests.

Example of a header with an upload ID:

Castor-System-UploadId: VXBsb2FkIElEIG...5tMnRzIHVwbG9hZA

# <span id="page-400-0"></span>**Multipart writing an existing object**

In addition to creating a new object in the cluster with multipart write, you may overwrite an existing aliased or named object with multipart upload via a PUT request or add data to an existing object via an APPEND request.

The existing object remains distinct and independent until the multipart write operation is completed. When completed, the existing object is replaced by the new object. If you complete the operation with an ABORT request, the existing object remains unchanged.

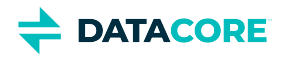

# **Canceling a Multipart Write**

A DELETE request can be used with the [UploadID query argument](#page-463-0) to cancel an in progress multipart write. This method enables the Health Processor to delete any completed or in-progress parts. Canceling a multipart write does not terminate any part uploads still in progress.

**Updates** — The deletion deletes the multipart write and leaves the original object intact if canceling a multipart write intended to modify an existing object.

#### **Warning**  $\odot$

Swarm attempts to delete the *original* object if the UploadID is no included on the abort deletion for an object previously existing in the cluster. The uploadId query argument must be included to verify the multipart write operation is deleted.

### **Example**

Example of canceling a multipart write:

DELETE /ObjectName?uploadId=UPLOAD\_ID HTTP/1.1

- **Success:** Swarm returns a 200 OK code when the cancel is completed.
- $\bullet$ **Failure:** Any failure to write one of the parts triggers an immediate upload cancellation. The upload is cleaned up and retried as a whole at a later point in time.

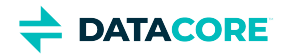

## **Listing In Progress Multipart Uploads**

List the initiated but uncompleted multipart uploads. These can be canceled if they are old or not in progress, see [https://caringo.atlassian.net/wiki](https://caringo.atlassian.net/wiki/spaces/public/pages/2443822287/Canceling+a+Multipart+Write) [/spaces/public/pages/2443822287/Canceling+a+Multipart+Write.](https://caringo.atlassian.net/wiki/spaces/public/pages/2443822287/Canceling+a+Multipart+Write) Or, verify health.parallelWriteTimeout in [Settings Reference](#page-879-0) is set to its new default 2592000 (one month) and wait for them to expire.

Here is how:

curl -i -u ADMIN 'http://DOMAIN/?stype=all&castor-system-partnumber=0&fields=context,name,etag,tm

To list the parts themselves and see how much space they are using in the response header Castor-System-Bytes-Used, use the below command:

curl -i -u ADMIN 'http://DOMAIN/?stype=all&castor-system-partnumber=\*&fields=context,name,etag,tm

This default for this parameter was changed from 10 to 5: health.parallelWriteGCMissCount. This needs to be configured on the CSN or SCS:

#### **CSN**: set in cluster.cfg

cat "health.parallelWriteGCMissCount = 5" >> /var/opt/caringo/netboot/content/cluster.cfg

**SCS**: scsctl storage config set -d "health.parallelWriteGCMissCount=5"

This also needs to be applied to all nodes actively as it is a node level config with swarmctl:

swarmctl -C health.parallelWriteGCMissCount -V 5 -a -d [Swarm Node IP]

## **Completing the Multipart Write**

- [Changes during the write](#page-403-0)
- [Requesting Completion](#page-403-1)
	- [Parallel upload complete request for 3-part object](#page-404-0)
	- [Important](#page-404-1)
- $\bullet$ [Ordering the Parts](#page-404-2)
	- [Parallel upload complete request with manifest order](#page-404-3)
	- [Response Headers for Multipart Writes](#page-405-0)
		- [Initiation Response](#page-405-1)
		- $\bullet$ [Completion Response](#page-405-2)

The multipart write procedure is completed using a POST request with the ?uploadId=<uploadid> query argument and no ?partNumber. Include a list of all individual parts in JSON format with the Content-UUID and part numbers recorded for each object when the parts are uploaded in the body of the request. The completion request fails if multiple parts with the same part number are accidentally included.

Swarm creates the new object or modifies the existing object by assembling the uploaded parts in ascending part-number order (the default) or by the manifest order when the multipart write is completed. An existing object is modified as specified in the initiate request, either overwriting all data with a PUT or adding the multipart upload data with an APPEND.

#### <span id="page-403-0"></span>**Changes during the write**  $\bigcirc$

The following operations occur when an existing object is the target of a multipart write and changes to that object occur *before* the write completes:

- $\bullet$  PUT the completion operation fails.
- APPEND the operation appends to the content as it exists upon completion, not as it existed when it was started.

### <span id="page-403-1"></span>**Requesting Completion**

The completion request must not include an encoding query argument, as it inherits whatever was specified on the initiate request. Custom metadata may be provided with the complete request and is merged with the metadata provided in the initiate request. The metadata from the initiate request takes precedence if the metadata in the two requests collide.

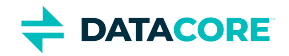

### <span id="page-404-0"></span>**Parallel upload complete request for 3-part object**

```
POST /exampleBucket/ObjectName?uploadId=UploadId HTTP/1.1
```

```
{
   "parts": [
     \{ "partNumber": 1,
         "uuid": "12345678901234567890123456789012"
 },
\{ "partNumber": 2,
         "uuid": "12345678901234567890123456789013"
 },
\{ "partNumber": 3,
         "uuid": "12345678901234567890123456789014"
 }
   ]
}
```
### **Important**

<span id="page-404-1"></span> $\odot$ 

Verify the part numbers and corresponding Content-UUIDs of all required parts are included in the manifest before the request is completed. Any part not included with the manifest is not used in the final object and is eventually be deleted by the Health Processor.

### <span id="page-404-2"></span>**Ordering the Parts**

Parts are ordered by part number by default. Use the global value **sortOrder** set to **natural** (which is the manifest order) if the parts need to be reassembled according to the order they appear in the manifest rather than by the part number.

### <span id="page-404-3"></span>**Parallel upload complete request with manifest order**

```
POST /exampleBucket/ObjectName?uploadId=UploadId HTTP/1.1
{
    "sortOrder" : "natural", 
    "parts": [
          "partNumber": 2,
          "uuid": "12345678901234567890123456789013"
      },
\{ "partNumber": 3,
          "uuid": "12345678901234567890123456789014"
 }
\{ "partNumber": 1,
          "uuid": "12345678901234567890123456789012"
 },
\{ ]
}
```
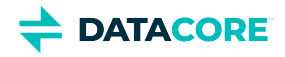

### <span id="page-405-0"></span>**Response Headers for Multipart Writes**

Swarm uses *chunked transfer encoding* to verify the client socket remains open throughout a lengthy complete for multipart write operations. Chunked transfer encoding is the streaming data transfer mechanism in HTTP/1.1. The chunking method allows content to be transferred iteratively along with the information needed to verify when it has been received in full. The method is specified by this response header: Transfer-Encoding: chunked

The data is divided into non-overlapping "chunks" sent and received independently in chunked encoding. The encoding modifies the message body to transfer it as a series of chunks, each of which is preceded by a size indicator (in bytes). The transmission ends when a 0-length chunk is received, which can be followed by a *trailer* that's terminated by an empty line. Swarm uses the trailer to send additional HTTP header fields with information about the multipart operation completion.

### <span id="page-405-1"></span>**Initiation Response**

These are the typical results and relevant headers for the *initiation* of the multipart operation:

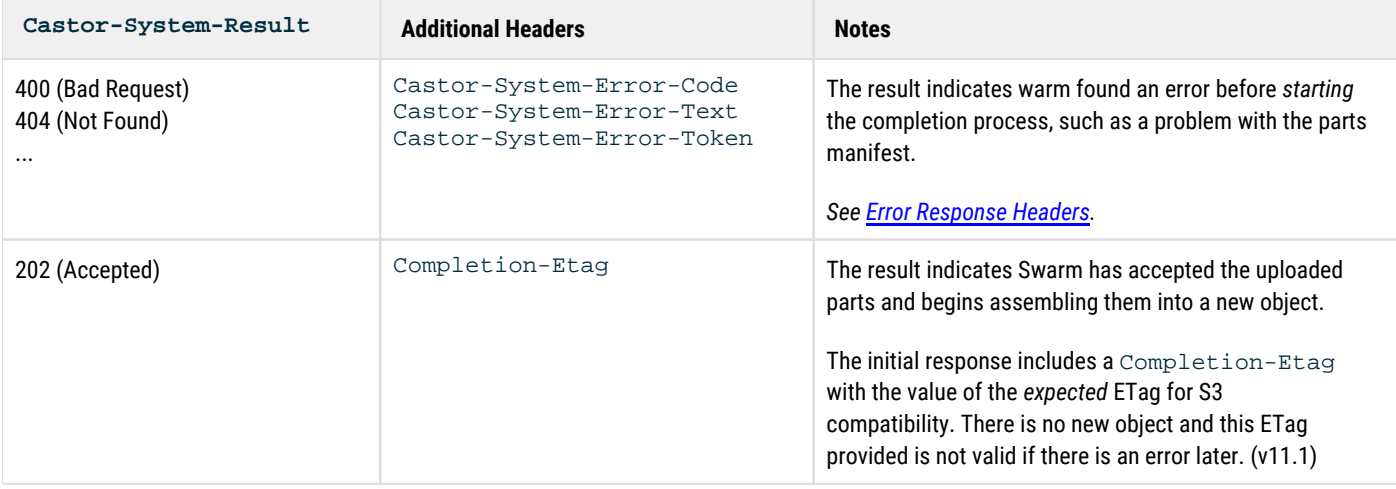

### <span id="page-405-2"></span>**Completion Response**

These are the typical results and relevant headers for the *completion* of the multipart operation:

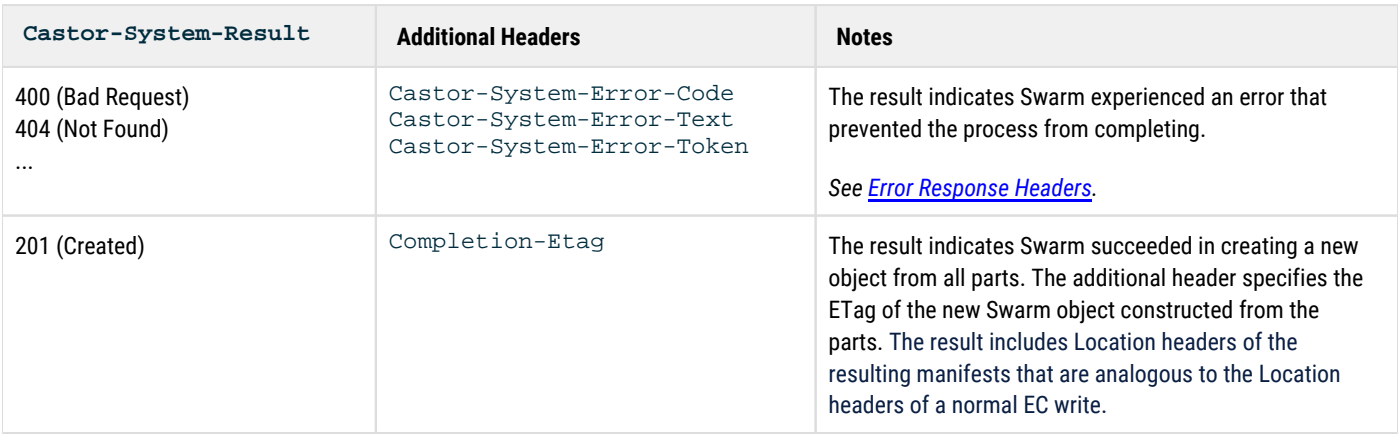

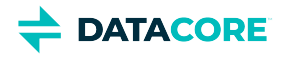

# **Multipart Write Example**

Following is an example of the entire multipart object uploading POST process, using CURL (with line breaks for ease of reading).

CLUSTER or <cluster> in a URL stands for <host>[:<port>], where host is a fully qualified domain name or IP address, plus a port number if other than 80. If the Host header does not match the domain name, override it with the domain= argument.

1. Start the upload with a 0-byte POST. Set the encoding (&encoding=2:1) if there is no default encoding or you need a non-default setting:

**Initiate the upload**

```
curl -i
  "${cluster}/
  ?uploads"
  -XPOST
```
2. In the response, locate the headers for the **UploadID** and the **Content-UUID**, which is the new object being created:

### **Returned headers**

```
Castor-System-UploadID:
  c88fe8a5daf98f7ce84dc4947238f5c1d0b0b42b8ce464e4566cc2c080ecf401d0b0b42b8ce464e4566cc2c080ecf4010P
Content-UUID:
  c88fe8a5daf98f7ce84dc4947238f5c1
```
3. Write the first part using the **UploadID** and **Content-UUID** and **partNumber=1**:

### **Upload the first part**

```
curl -i "${cluster}/c88fe8a5daf98f7ce84dc4947238f5c1
  ?partNumber=1
 &uploadid=c88fe8a5daf98f7ce84dc4947238f5c1d0b0b42b8ce464e4566cc2c080ecf401d0b0b42b8ce464e4566cc2c080ecf4010P"
 -XPOST
  --data-binary
 "part 1 data"
```
Use the Content-UUID returned by this post in the manifest to complete the upload.

4. Start the second part using the **UploadID** and **Content-UUID** and **partNumber=2**:

### **Upload the second part**

```
curl -i
  "${cluster}/c88fe8a5daf98f7ce84dc4947238f5c1
  ?partNumber=2
  &uploadid=c88fe8a5daf98f7ce84dc4947238f5c1d0b0b42b8ce464e4566cc2c080ecf401d0b0b42b8ce464e4566cc2c080ecf4010P"
  -XPOST
  --data-binary
  "part 2 data"
```
Use the Content-UUID returned by this post in the manifest to complete the upload.

5. Complete the upload with the **UploadID** and a part manifest:

```
Note
     Follow this usage of double quotes.
\odot
```
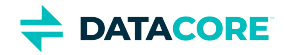

### **Complete the upload**

```
curl -i
  "${cluster}/c88fe8a5daf98f7ce84dc4947238f5c1
?uploadid=c88fe8a5daf98f7ce84dc4947238f5c1d0b0b42b8ce464e4566cc2c080ecf401d0b0b42b8ce464e4!
  -XPOST
  --data-binary '{
     "parts":[
        \{ "partNumber":1,
             "uuid":"9b149f0959839cee2c915dedfa8d7e25"
\},
\left\{ \begin{array}{ccc} & & \\ & & \end{array} \right. "partNumber":2,
             "uuid":"76e7f0c7c417b7bca7daedbe3e18bf40"
         }
     ]
  }'
```
6. The response code on the complete indicates success. To verify the completed object, you can HEAD the object:

### **Verify completed object**

curl --head "\${cluster}/c88fe8a5daf98f7ce84dc4947238f5c1"

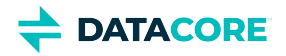

## **Validating a Multipart Write**

- ٠ [Validation with Composite-Content-MD5](#page-408-0)
	- [Calculating a Composite-Content-MD5](#page-408-1)
	- [Composite-Content-MD5 Example](#page-409-0)
- [Validation with Content-MD5](#page-410-0)

## <span id="page-408-0"></span>**Validation with Composite-Content-MD5**

Swarm enables transfer validation on multipart requests by way of a composite MD5 computed from the Content-MD5 hashes from all parts. The request header that enables multipart validation is Composite-Content-MD5. This header provides an end-to-end integrity check of the content (excluding metadata) of a multipart write request at the time of completion. The value can be used to validate the object contents if all parts are stored with a Content-MD5.

- **Storage** The value of the composite MD5 is persisted and indexed in a header called Castor-System-CompositeMD5 in the metadata section of the completed object's manifest. It is not preserved across a PUT or APPEND, but it is automatically persisted across a COPY so MD5 need not be recalculated on very large files, which is inefficient.
- $\bullet$ **Behavior** - On a complete request that includes the Composite-Content-MD5 header, Swarm computes the value for the overall request from the MD5 of the concatenated Content-MD5 values stored with each part (in order).
	- If a Composite-Content-MD5 header is sent in the request, Swarm must calculate and compare it with the stored value. The complete request can succeed only if the composite value Swarm calculates matches the value provided on the header.
	- On the completion response, the Castor-System-CompositeMD5 header is provided as a trailing header if the Content-MD5 is available on all parts, regardless of whether Composite-Content-MD5 is provided on the request.
	- For newly completed multipart writes, the Composite-Content-MD5 header is also indexed in Elasticsearch, so it appears in listings:

```
curl 'https://www.example.com/mybucket?format=json\
  &fields=name,tmborn,etag,content-md5,Castor-System-CompositeMD5'
[\n\{ "last_modified": "2017-04-08T20:37:02.868400Z",
   "castor_system_compositemd5": "306cca04302861ed2620a328f286346f-5",
   "hash": "ae478cc4c3eb28b432825074673aeda9",
   "name": "samples/5G"
}]
```
(v9.2)

- **Usage** Pass in a composite MD5 made by taking the md5 of the concatenation of the binary md5 of the parts, in order, with no gaps, providing it as the value of the 'Composite-Content-MD5' header. This triggers Swarm to collect the Content-MD5s from each part and to assemble its comparison value.
- **Failure** If the calculated value does not match the supplied value, or if any part is missing a Content-MD5 header, the request fails with a 409 (Conflict). In this case, review the error message and correct the problem (such as parts missing the Content-MD5 header) before attempting the complete again.

### <span id="page-408-1"></span>**Calculating a Composite-Content-MD5**

These are different ways to represent an MD5 hash:

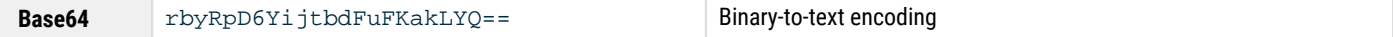

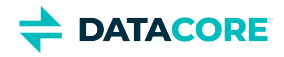

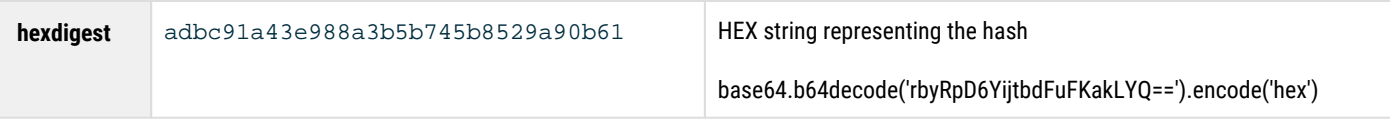

For Composite-Content-MD5, you need to end up with the *HEX digest* of the MD5 hash of the concatenated binary MD5 hashes of all parts, in order. The composite value starts with the hex digest of that hashed concatenation of hashes, followed by a hyphen and the number of parts:

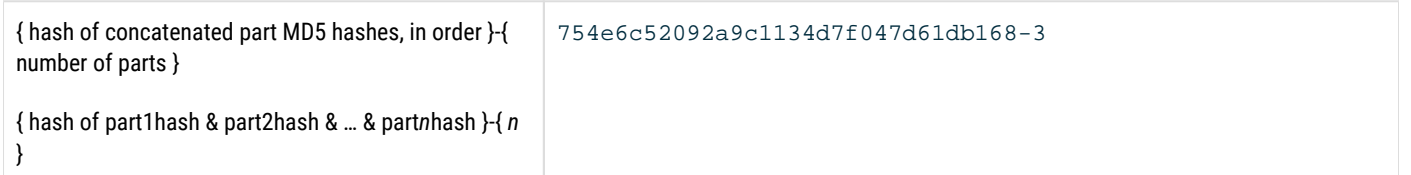

A multipart object with three parts:

- Part 1 Content-MD5 = rbyRpD6YijtbdFuFKakLYQ==
- Part 2 Content-MD5 = 9lzbDNFcX99eTYqZB4QKjg==
- Part 3 Content-MD5 = 2qHK6cuQufMzJAs6IxTmKQ==

The composite hash is this:

 $^{\bullet}$  Composite-Content-MD5 = 754e6c52092a9c1134d7f047d61db168-3

Calculating it involves this type of process:

```
partBinaryMD5-1 = base64.b64decode( contentMD5HeaderValue1 )
partBinaryMD5-2 = base64.b64decode( contentMD5HeaderValue2 )
partBinaryMD5-3 = base64.b64decode( contentMD5HeaderValue3 )
Composite-Content-MD5 = hashlib.md5("".join([ partBinaryMD5-1, partBinaryMD5-2, partBinaryMD5-3 ]
```
### <span id="page-409-0"></span>**Composite-Content-MD5 Example**

- 1. Given a file divided into three parts, get the hex md5 digest for each part using  $\mathrm{md5sum}.$ 
	- Part 1 hash: babfc3ceb8a4568587b7d31bfff36257
	- Part 2 hash: fae6c82883c12e289bc5f12f3ecf76ef2
	- Part 3 hash: 2afdd827a9e785029f9692e82ea07cca
- 2. Concatenate the MD5s together into a new file.

echo "babfc3ceb8a4568587b7d31bfff36257" >> md5sums.txt

3. See the result by catting the file:

```
cat md5sums.txt
babfc3ceb8a4568587b7d31bfff36257fae6c82883c12e289bc5f12f3ecf76ef2afdd827a9e785029f9692e82ea(
```
4. Convert to binary and hash it to get the composite MD5 using  $\,$ xxd and  $\,$ md5 $\,$ s $\,$ um.

xxd -r -p checksums.txt | md5sum 12138b95c0af8f8e764f80d719cc7cbd -

5. Append the part count (3) to get the final composite header value:

12138b95c0af8f8e764f80d719cc7cbd-3

6. Use the value to complete the multipart write:

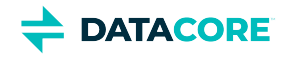

```
curl -v "192.168.3.84/8c249211d4dc9683ab005760675b7c46?
 uploadId=8c249211d4dc9683ab005760675b7c460372fa38bbaad17fefc9883c48ed55b80372fa38bbaad17fefc9883
 -L --post301
  -H "Composite-content-MD5:12138b95c0af8f8e764f80d719cc7cbd-3"
  -d '{ "parts" : [
    { "partNumber":1, "uuid":"66d6b90b7f451f2a5ad644884d1f9106"}
\mathcal{L} { "partNumber":2, "uuid":"5eefe725084eb6ba02cf146400f50ec4"}
\mathcal{L} { "partNumber":3, "uuid":"64cdb1e3457a69c75ad932ad9661e93d"}
   ]}'
POST /8c249211d4dc9683ab005760675b7c46?
 uploadId=8c249211d4dc9683ab005760675b7c460372fa38bbaad17fefc9883c48ed55b80372fa38bbaad17fefc9883
  HTTP/1.1
User-Agent: curl/7.19.7 (x86_64-redhat-linux-gnu) libcurl/7.19.7 NSS/3.21 Basic ECC zlib/1.2.3 li
 libssh2/1.4.2
Host: 192.168.3.84
Accept: /
Composite-content-MD5:12138b95c0af8f8e764f80d719cc7cbd-3
Content-Length: 198
Content-Type: application/x-www-form-urlencoded
HTTP/1.1 202 Accepted
castor-system-result: 201
```
### <span id="page-410-0"></span>**Validation with Content-MD5**

Use a GET request with the gencontentmd5 query argument and compare the result with the known value to validate an object created by a completed multipart write. See [Content-MD5 Checksums](#page-591-0). (v9.2)

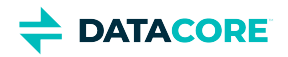

## **SCSP Essentials**

- ٠ [SCSP as a subset of HTTP](#page-411-0)
- [Mapping SCSP to HTTP methods](#page-411-1)  $\bullet$
- [SCSP protocol](#page-412-0)

This overview of the Simple Content Storage Protocol (SCSP) methods explains how they map to the corresponding HTTP methods.

### <span id="page-411-0"></span>**SCSP as a subset of HTTP**

The mechanism that applications use to communicate with Swarm is a text-based protocol based on HTTP. Known as the **Simple Content Storage Protocol** (**SCSP**), the methods and syntax are a proper subset of the HTTP/1.1 standard.

Although many of the optional parts of HTTP/1.1 are not implemented in SCSP (which is why the protocol is referred to as *simple*), all required protocol components are implemented, as well as several of the common methods.

Swarm assumes communication with an HTTP/1.1 compliant client application.

### *See [Working with Large Objects](#page-1091-0).*

See the [SDK Overview](https://perifery.atlassian.net/wiki/spaces/DOCS/pages/2443822872/SDK+Overview) for the API-level implementation of SCSP. The SDK helps developers write integrations to Swarm. The SDK includes sample code in Java, Python, C++, and C#.

### <span id="page-411-1"></span>**Mapping SCSP to HTTP methods**

The following table maps SCSP methods to complementary HTTP methods.

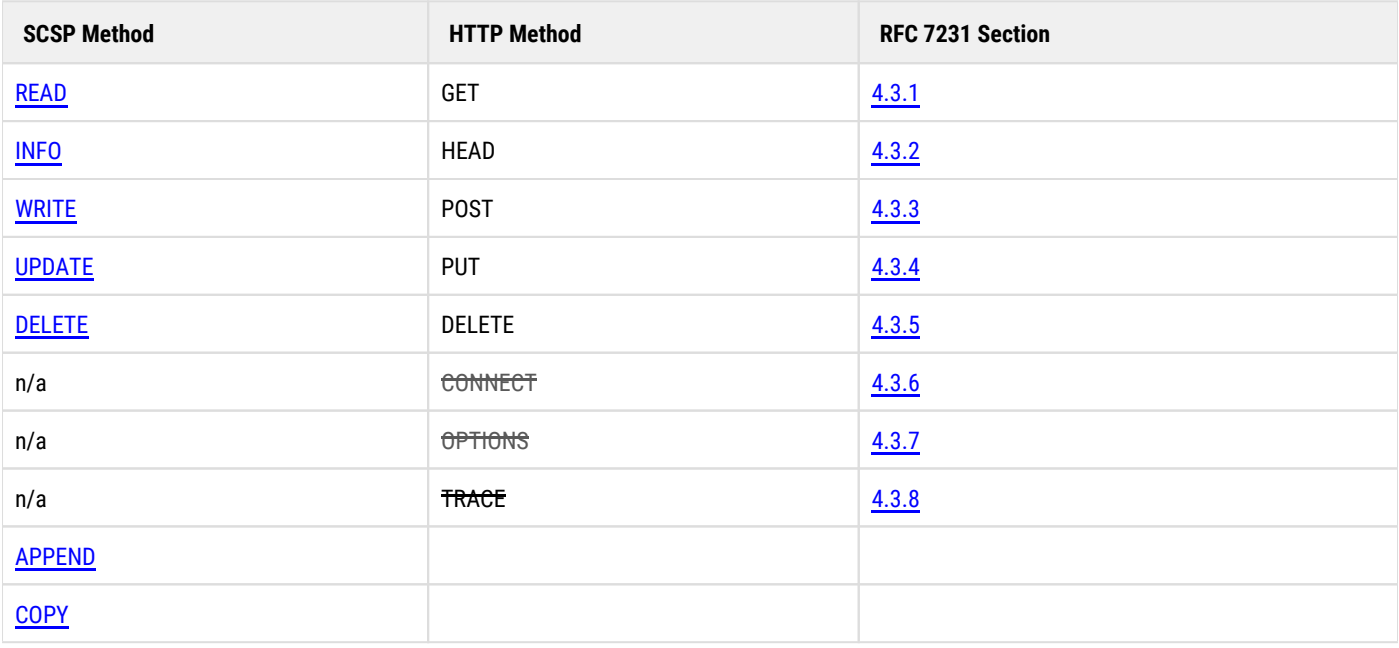

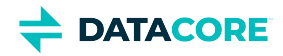

### <span id="page-412-0"></span>**SCSP protocol**

Most HTTP communication is initiated by a client application and consists of a request to be applied to an object on a Swarm server. This is performed using a single connection between the client application and the Swarm server. Being HTTP-based, SCSP protocol consists of HTTP requests and responses:

- **Requests** are generated by a Swarm client (that is, any HTTP/1.1 client), with these components:
	- Request method, with URI and protocol version
	- $\bullet$ Case-insensitive [query arguments](#page-463-0)
	- Required and optional [headers](#page-413-0)
	- **Responses** are generated by one or more nodes in a storage cluster, with these components:
		- Status line, with the message's protocol version and a success or error code
		- MIME-like message, with server information, entity metadata, and possible entity-body content

### *See the [HTTP/1.1 specification f](https://www.w3.org/Protocols/)or the semantics and nuances of HTTP.*

 $\bullet$ [SCSP Headers](#page-413-0)

 $\bullet$ 

- $\bullet$ [Undefined Responses from Swarm](#page-429-0)
- [Formatting SCSP Commands](#page-434-0)
- [SCSP Compatibility and Support](#page-438-0)  $\bullet$
- [Error Response Headers](#page-442-0)  $\bullet$
- [SCSP Query Arguments](#page-463-0)
- [HTTP Response Codes](#page-468-0)

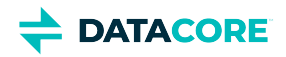

## <span id="page-413-0"></span>**SCSP Headers**

- **[Best practice](#page-413-1)**
- [Swarm-Specific Headers](#page-413-2)
- [Standard HTTP Headers](#page-419-0)

**Header limits** — Headers (metadata) are constrained not only by Swarm but by all services, proxies, and clients (such as Elasticsearch, Twisted, Jetty, HAProxy) handling objects. A Swarm object may have any number of [annotations](#page-555-0) associated with it, but each annotation object is subject to these limits. The persisted metadata on Swarm objects must fall within these limits by default:

- 500 The *total number* of headers on an object
- $\bullet$ 32 KB — The *combined length* of all headers (key/value pairs); exceeding this returns a 400 (Bad Request) error
- 16 KB The *maximum length* for a given header (key/value pair)  $\bullet$

The following tables list all headers supported or used by Swarm. The headers described apply to buckets, named objects, and aliased objects unless otherwise noted.

- *Methods* are the SCSP methods to which the header applies.
- *Request* (signified by X)
- *Response* (signified by X)
	- **V** means it appears *only with* verbose=true
	- **T** means it appears in a trailing response
- $\bullet$ *Writable* (signified by W)
	- **R** means it is read-only
- *Persisted* indicates whether the header is persisted with the object. Note: some persisted headers are not writable (signified by P).

### **Best practice**

<span id="page-413-1"></span> $\odot$ 

Always use **case-insensitive** header matching.

## <span id="page-413-2"></span>**Swarm-Specific Headers**

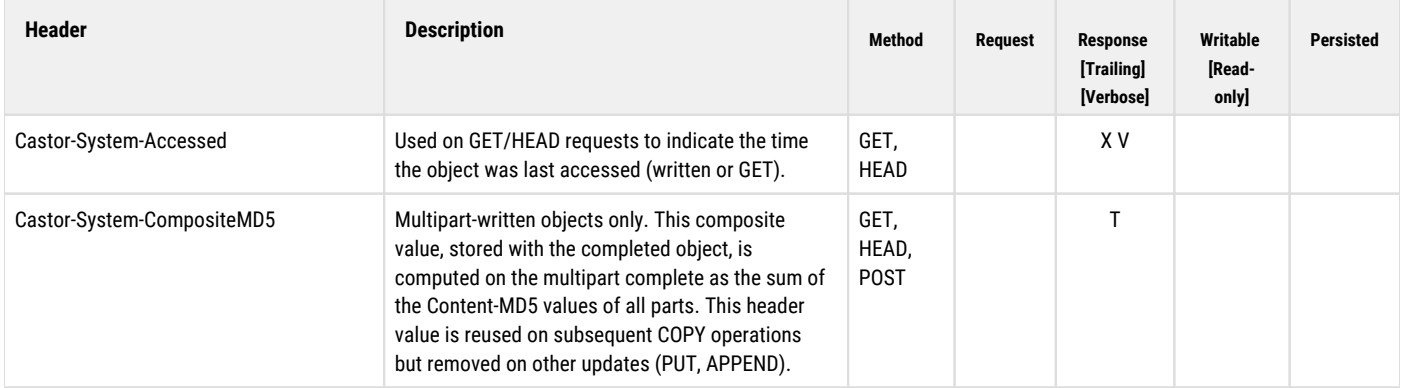

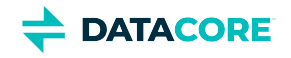

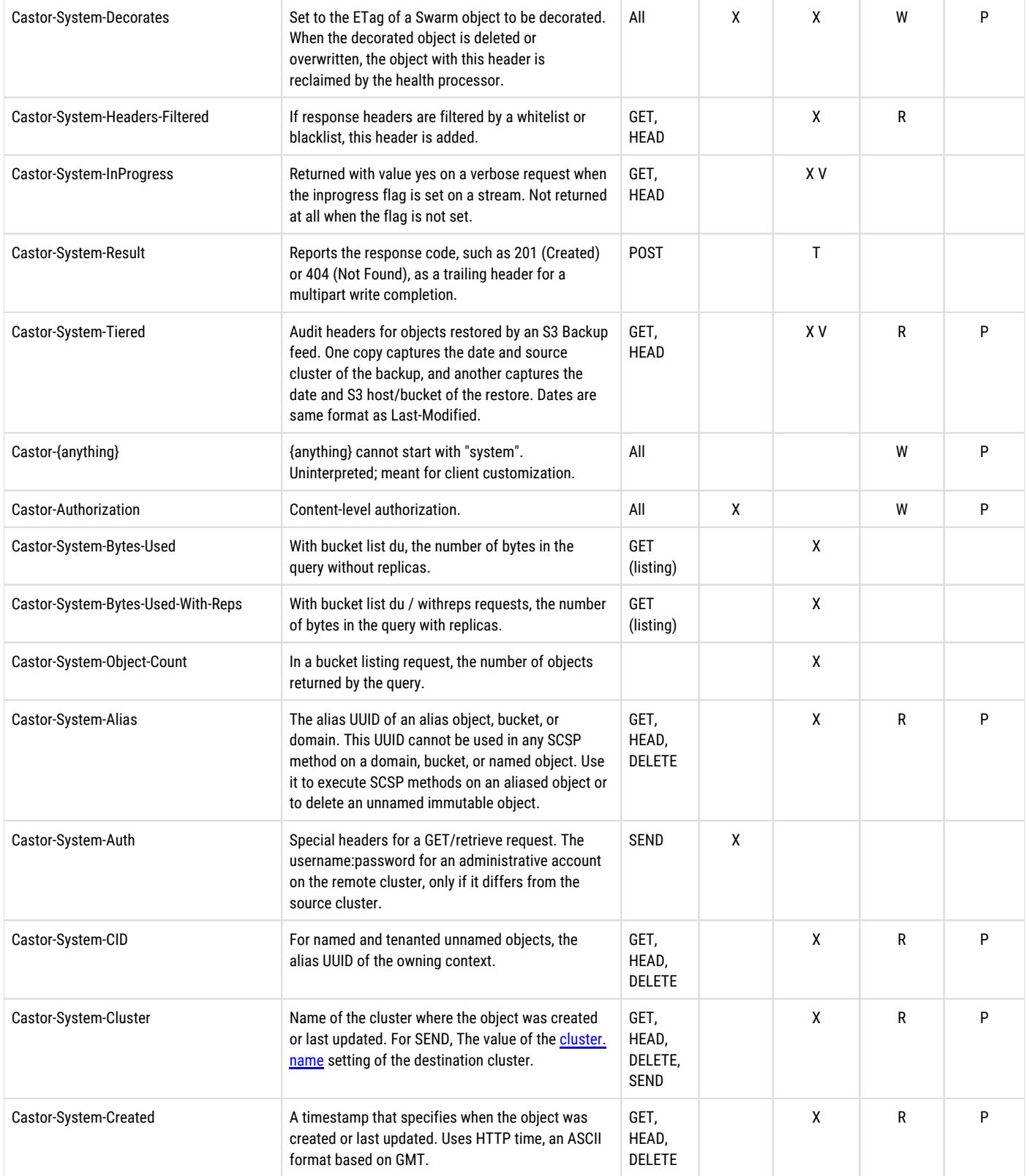

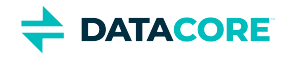

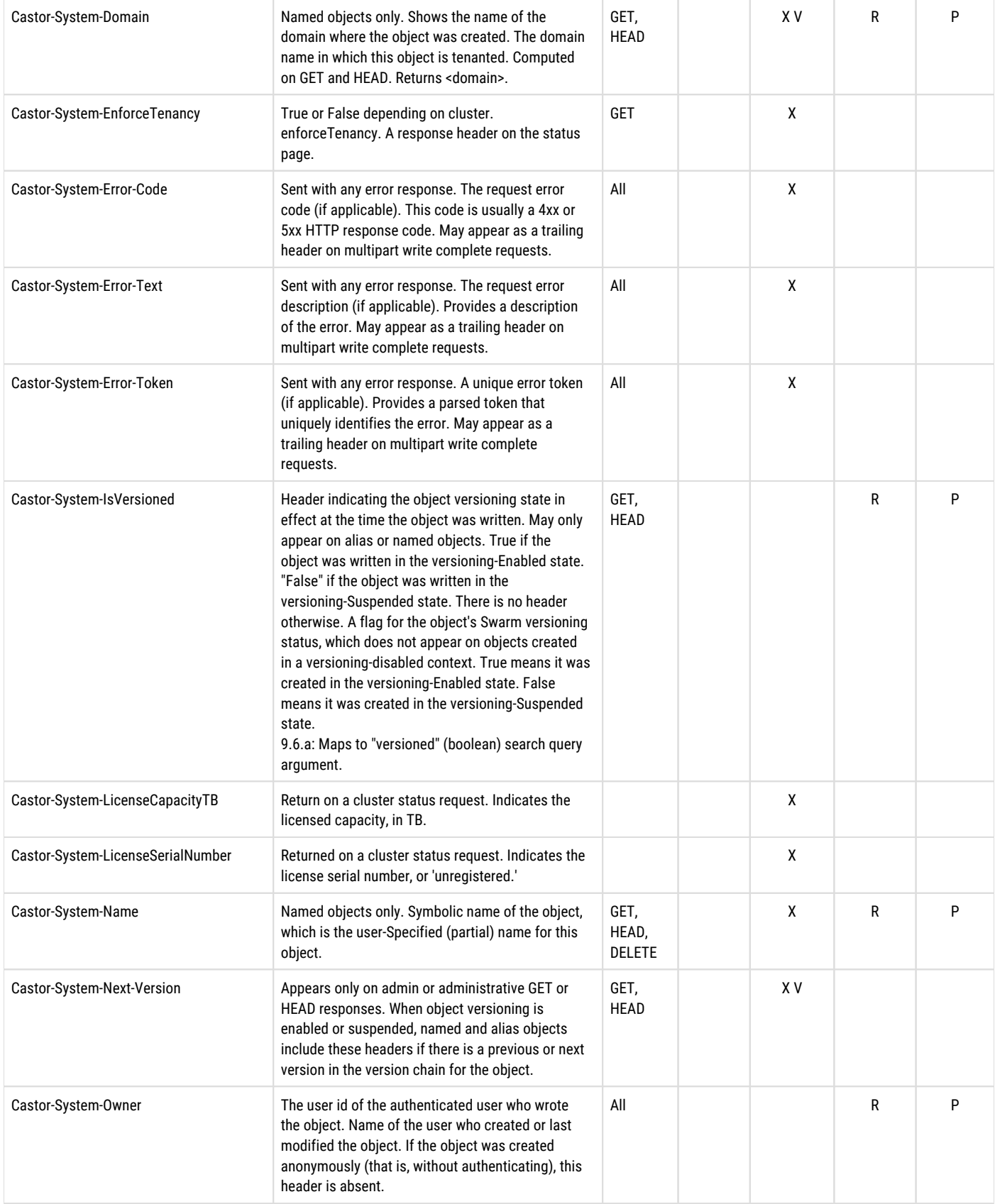

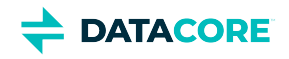

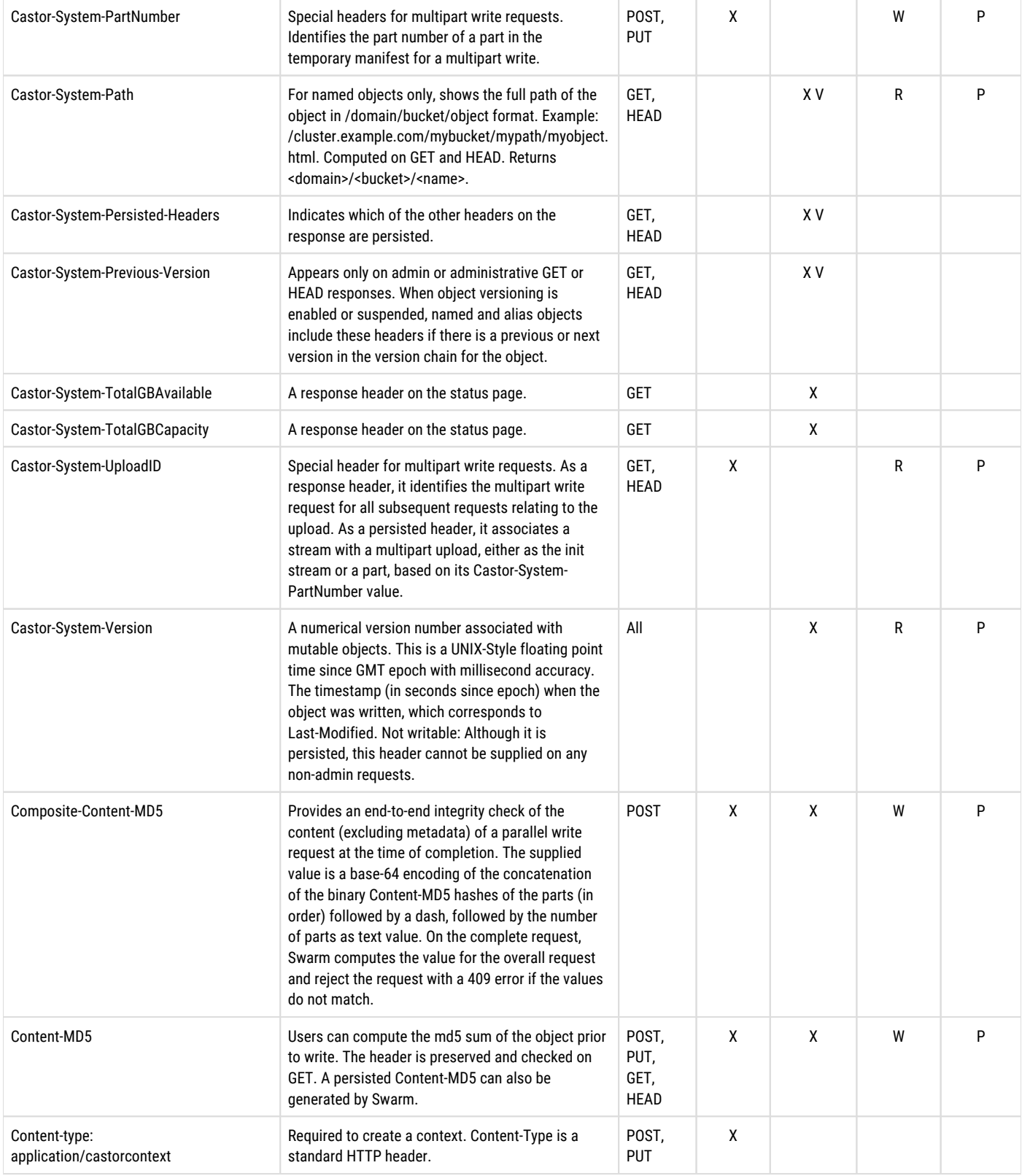

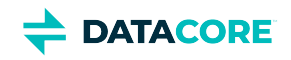

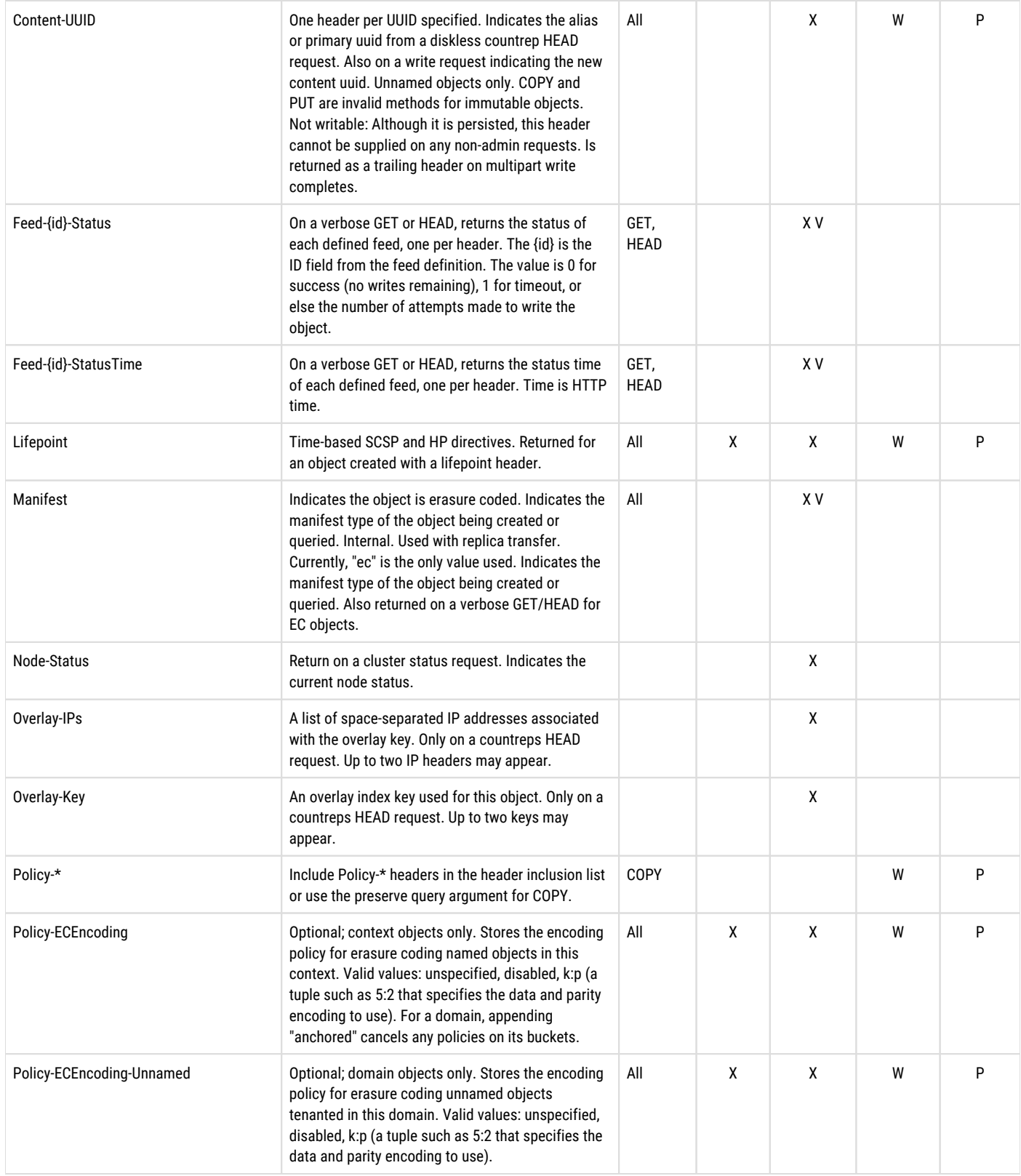

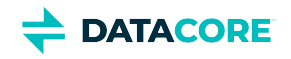

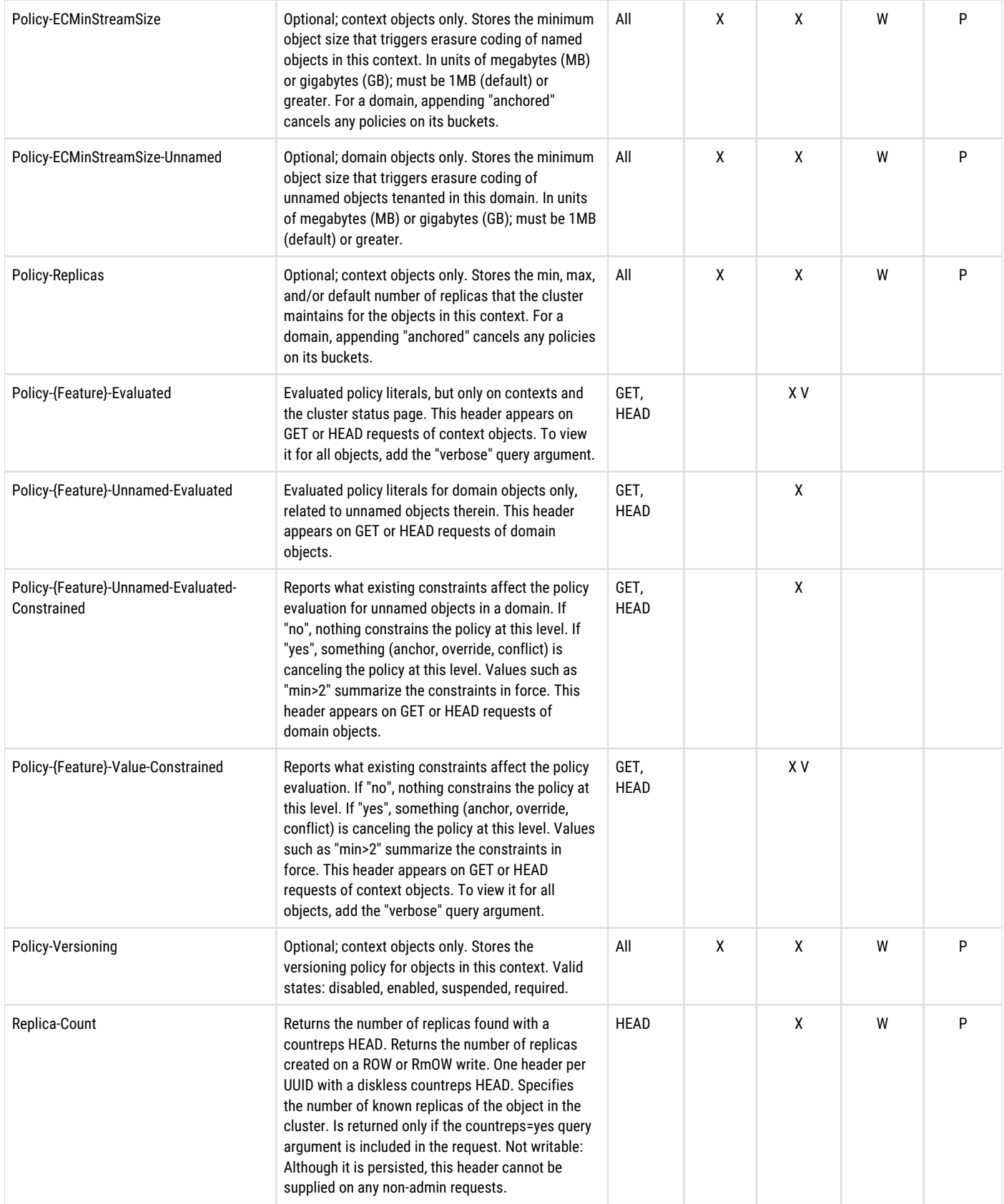

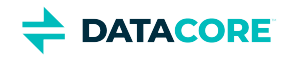

<span id="page-419-0"></span>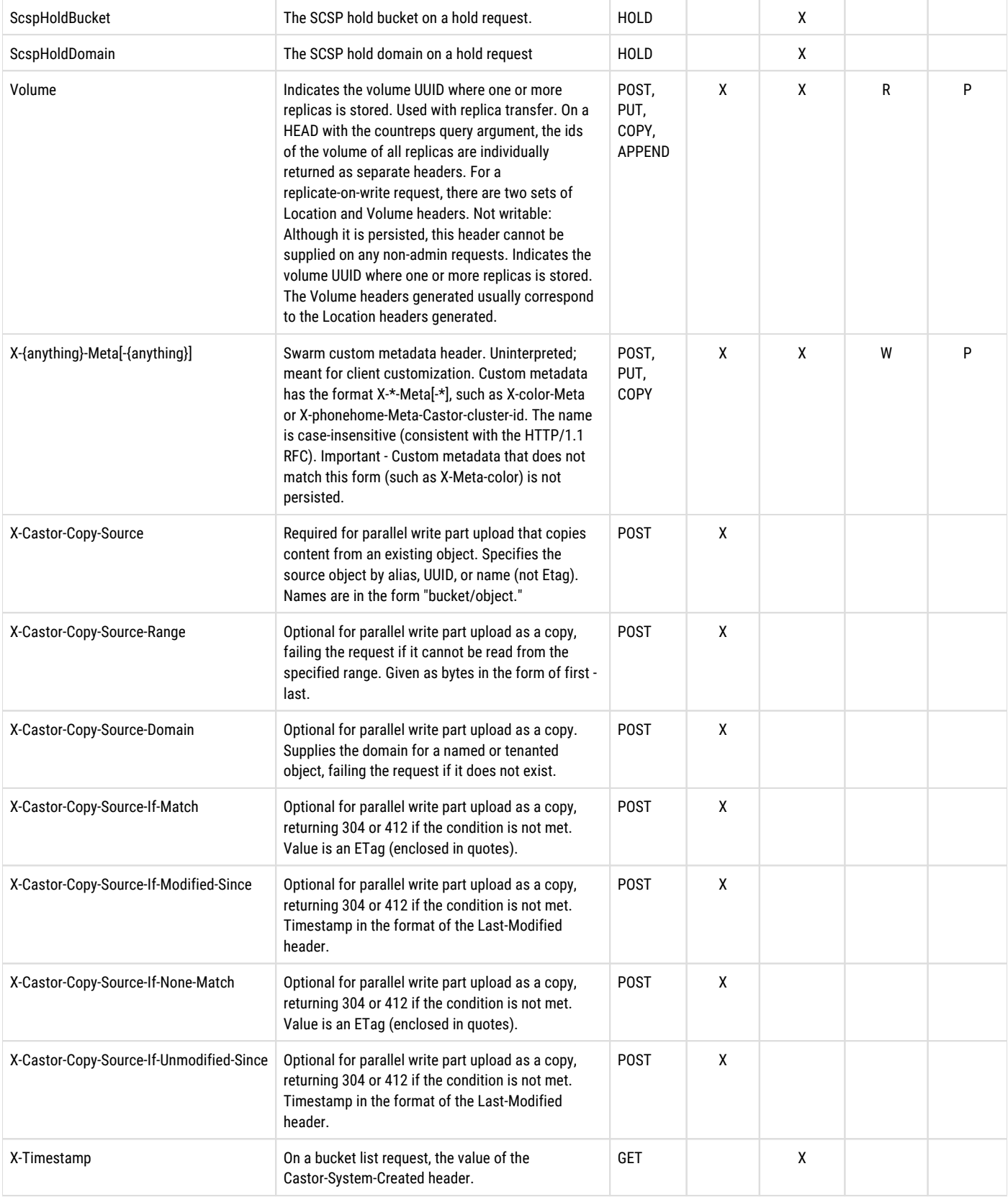

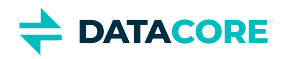

## **Standard HTTP Headers**

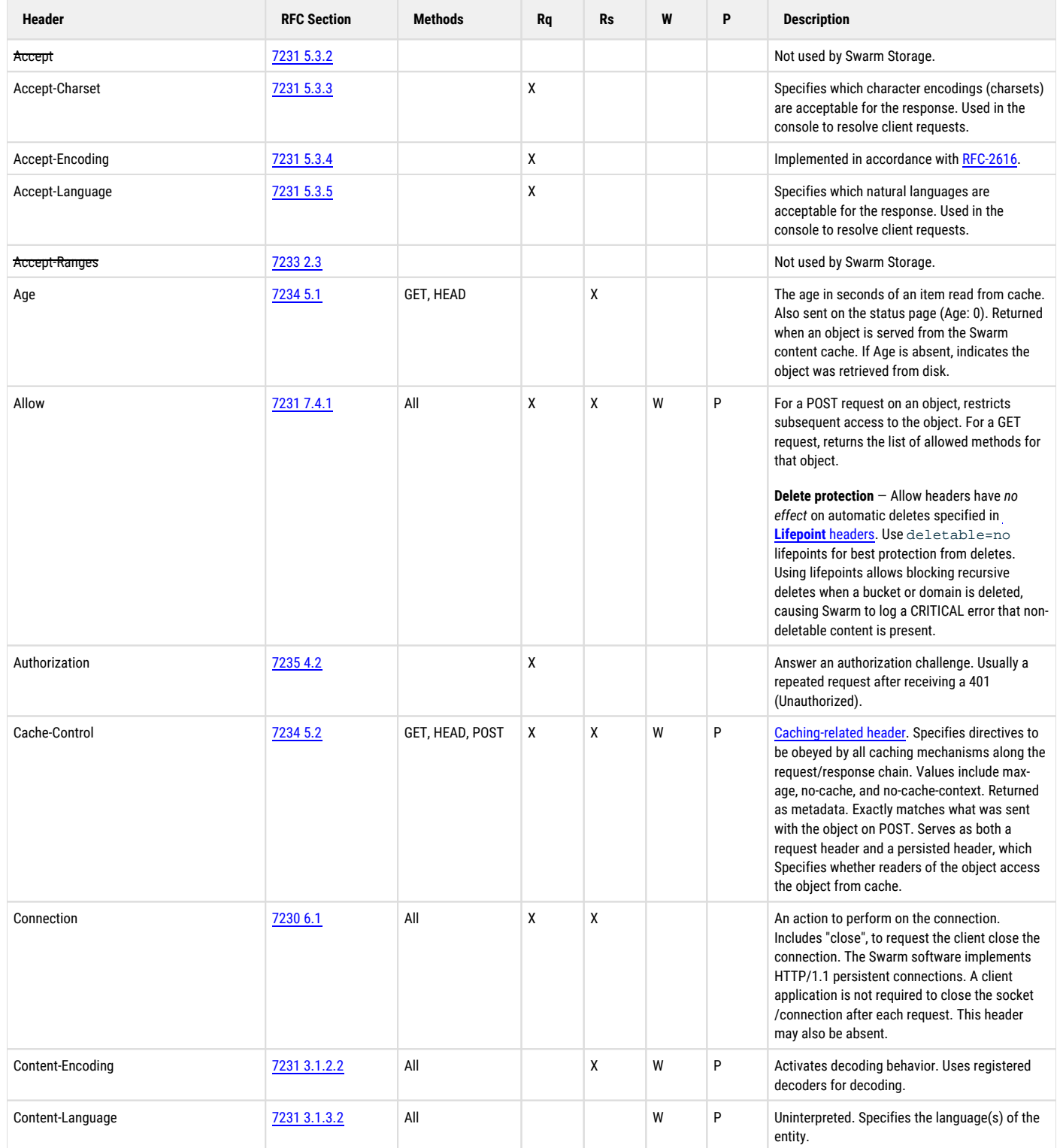

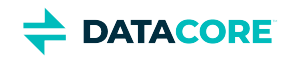

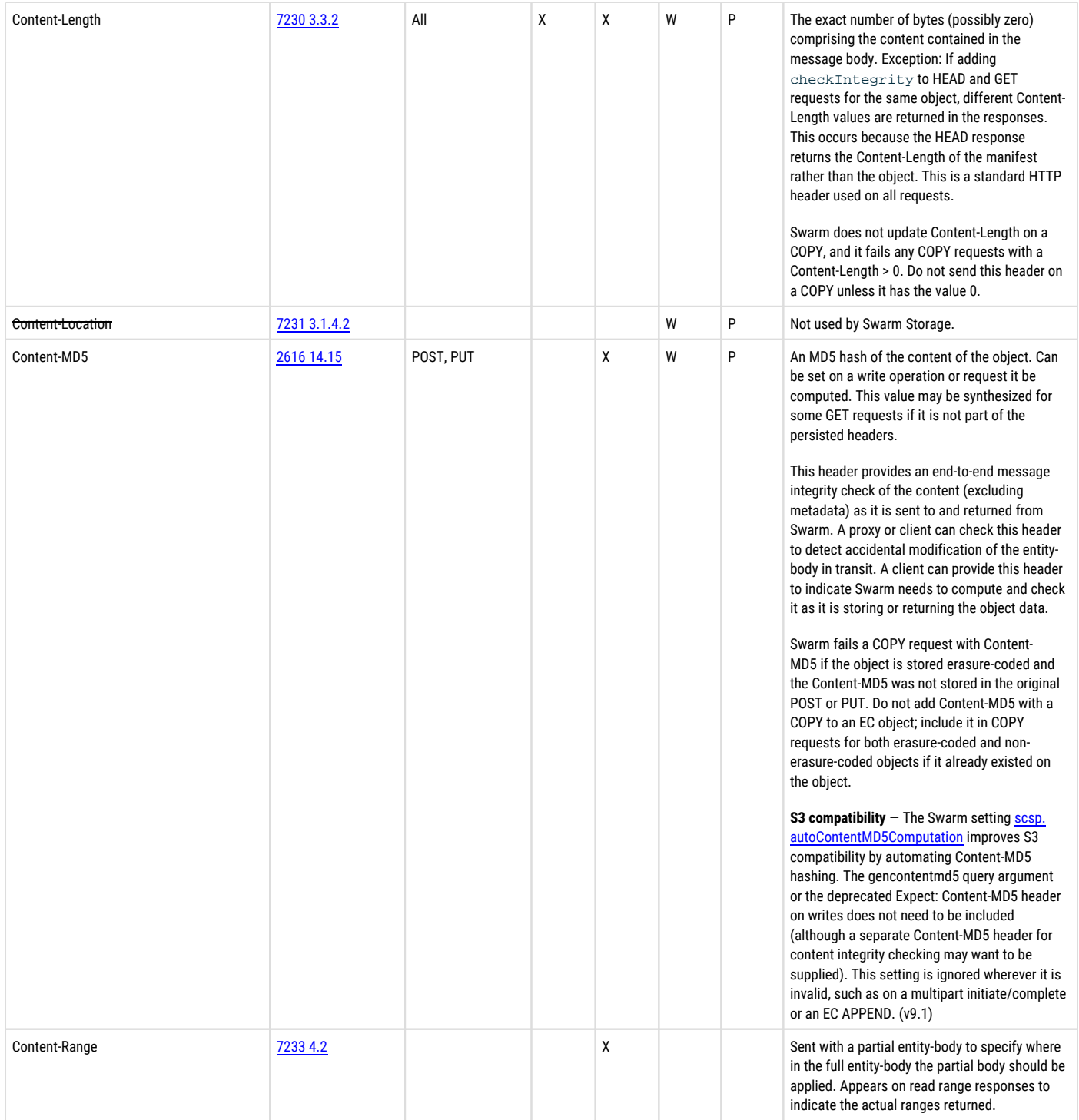

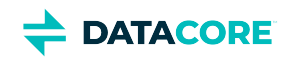

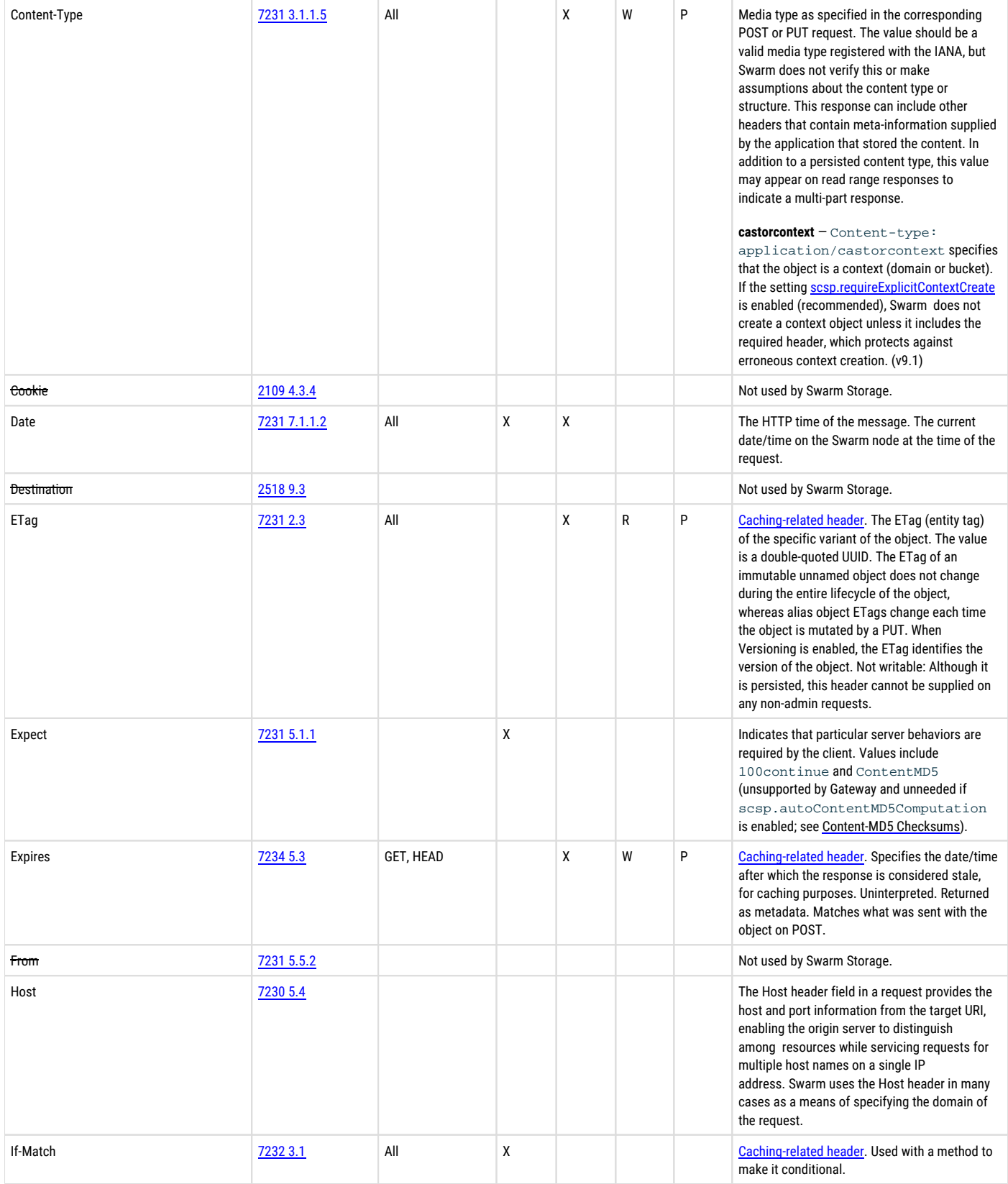

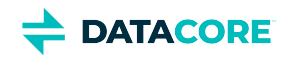

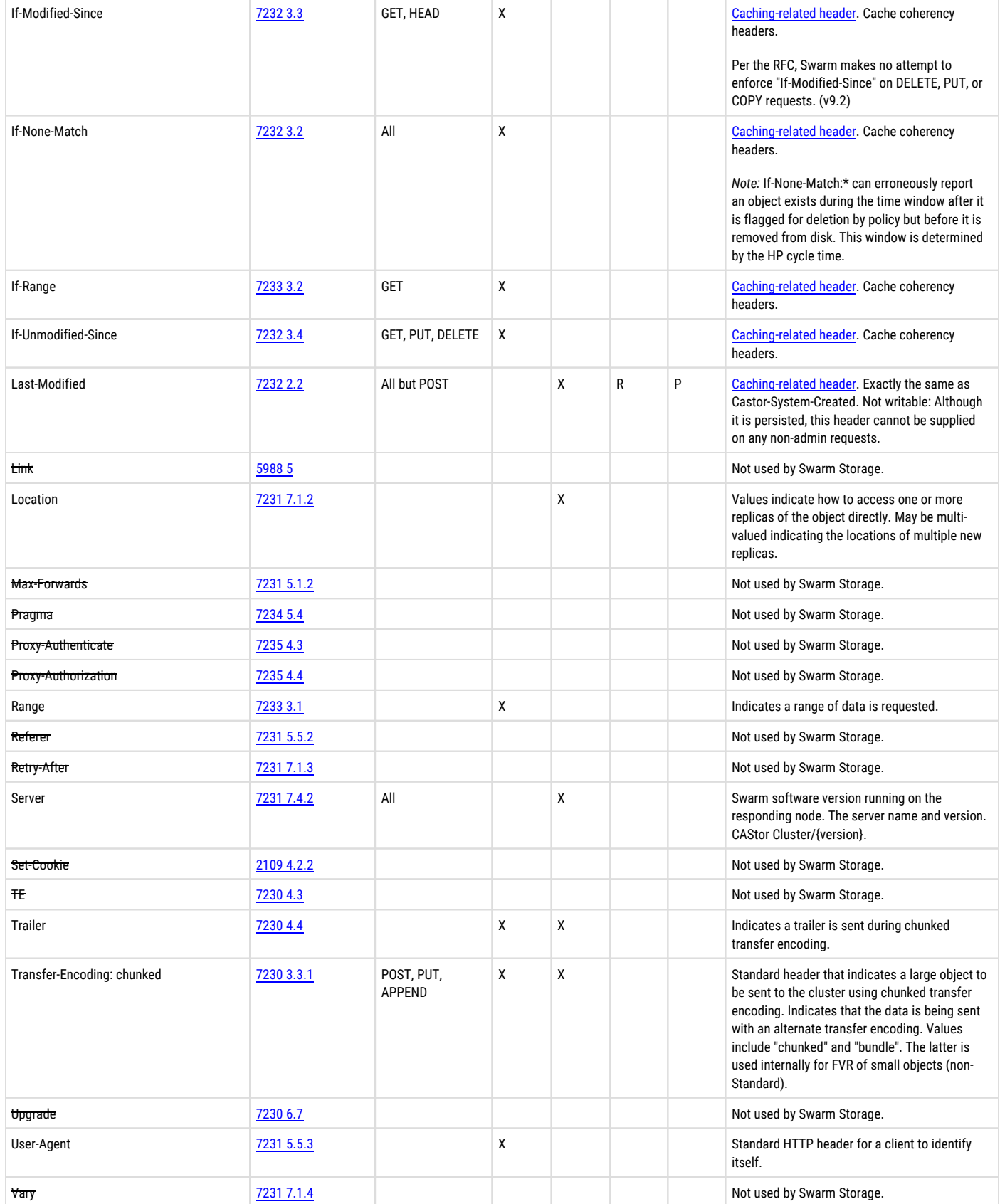

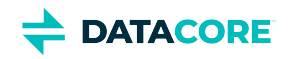

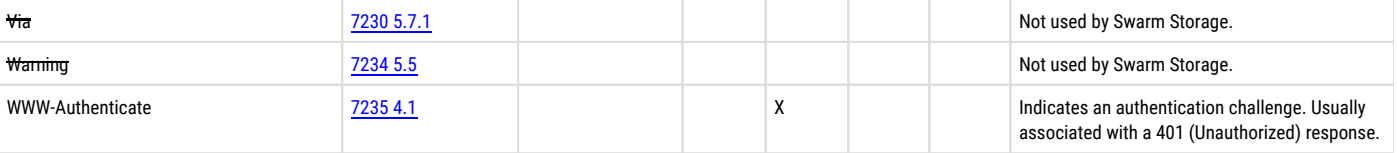

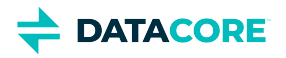

# **Filtering Headers**

A business requirement may exist to enable filtering of the optional HTTP response headers transmitted for GET and HEAD requests if Swarm is used to delivering content directly over the Internet. (v9.5)

#### **Caution** ⚠

Indiscriminate filtering of response headers, which is is cluster-wide in scope, can break client applications. Do not filter headers if the client applications are object storage aware and are using SCSP or S3 (Content Gateway) to interact with Storage.

Filtering metadata headers on objects can cause problems for other applications that know how to work with object metadata, such as Content UI, SwarmFS, and FileFly.

Because the header filtering does add additional processing to Swarm's responses, best practice is to enable it only for a specific content delivery need:

- $\bullet$ Bandwidth needs to be conserved and as many bytes as possible need to be eliminated when serving content.
- Enhanced security is needed and as little as possible about content and context needs to be revealed.
- The target clients are web browsers instead of object storage-aware applications.

### **Important**

Regardless of filtering, do not expose Swarm Storage directly on the Internet. Do not allow arbitrary requests, especially by unauthorized users. Some kind of HTTP request restrictions should always be present to prevent abuse by untrusted clients.

Header filtering is a Storage feature dynamically implemented without a cluster restart. The choice of filtering approaches follow:

- $\bullet$ **Whitelist** — list which non-required headers to retain, if any
- **Blacklist** list which non-required headers to remove, preserving all others

The lists are case-insensitive, and they can include system headers (such as "Castor-System-Owner").

#### **Essential headers**  $\bigcirc$

The following essential metadata headers are unaffected by Blacklisting and are always included when they are present on an object:

Allow, Authentication-Info, Authorization, Cache-Control, Connection, Content-Length, Content-MD5, Content-Range, Content-Type, Date, Expires, Keep-Alive, Location, Server, Trailer, Transfer-Encoding

### **Settings for Filtering**

Filtering is disabled by default. These SCSP settings allow controlling which of the optional response headers are returned from the cluster:

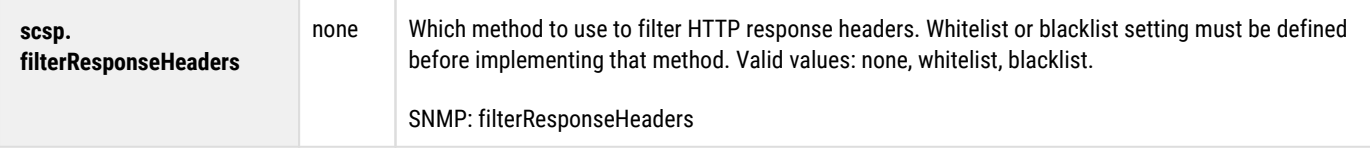

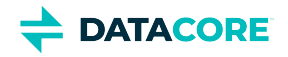

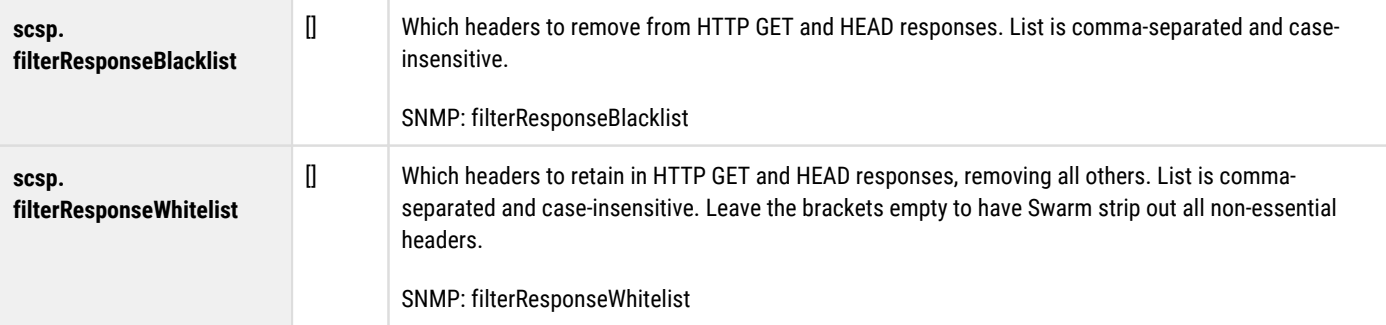

#### **Best practice**  $\odot$

To avoid a window when filtering is enabled but the filter list is empty, define the whitelist or blacklist *first* and then enable filtering by setting scsp.filterResponseHeaders.

### Set these values using the **Storage UI**, or use SNMP or cURL:

```
curl -i http://$SCSP_HOST:91/api/storage/clusters/<cluster-name>/settings/scsp.filterResponseWhit
 -XPUT -d {"value": ["key1","key2"]}
```

```
curl -i http://$SCSP_HOST:91/api/storage/clusters/<cluster-name>/settings/scsp.filterResponseHead
  -XPUT -d {"value": "whitelist"}
```
### **Sample Output**

Following are examples of how responses can appear with and without filtering applied. Swarm includes the Castor-System-Headers-Filtered: True header with *every* response that has been filtered by a whitelist or blacklist.

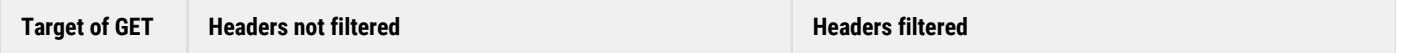

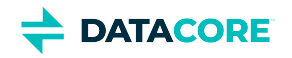

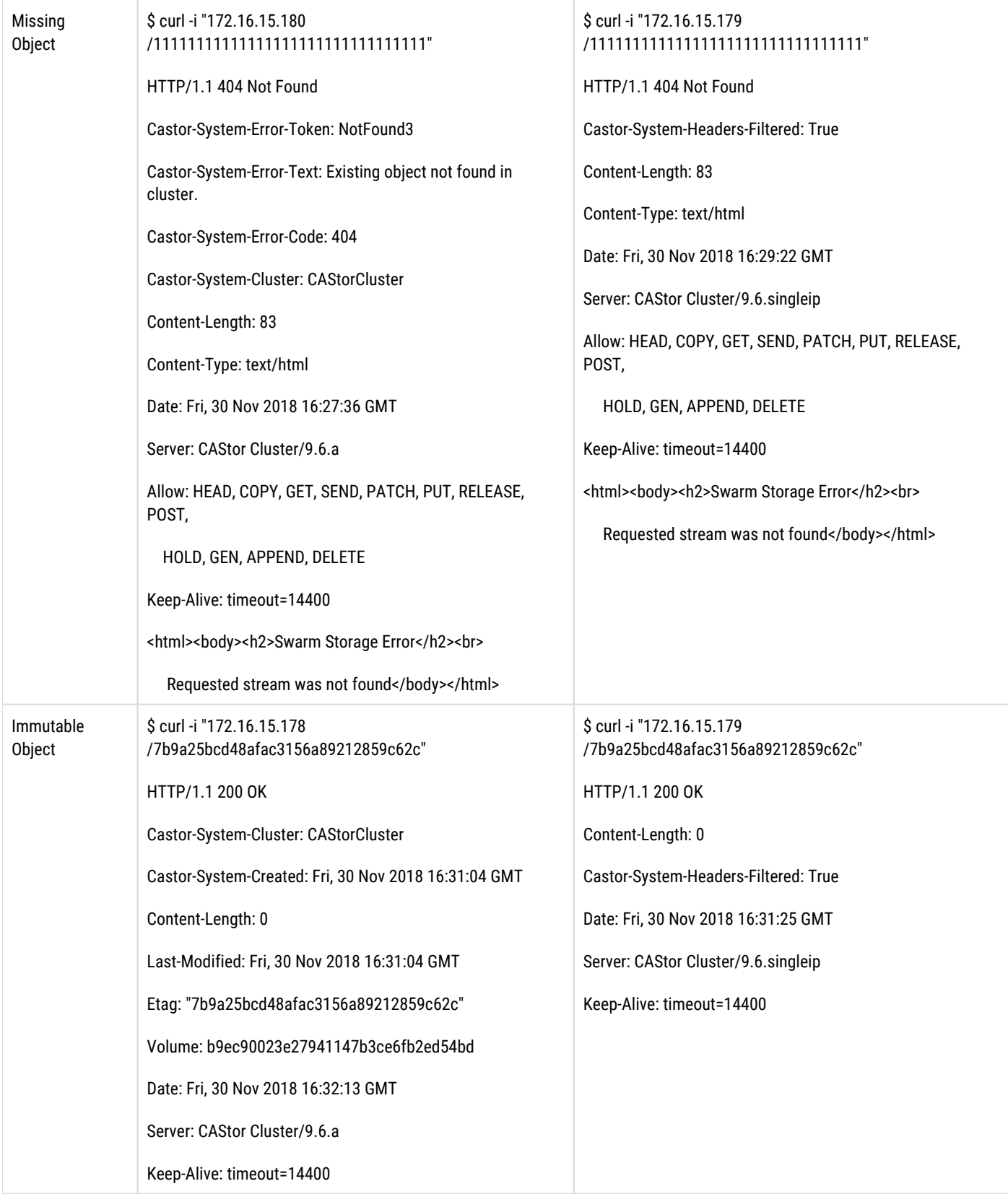

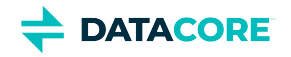

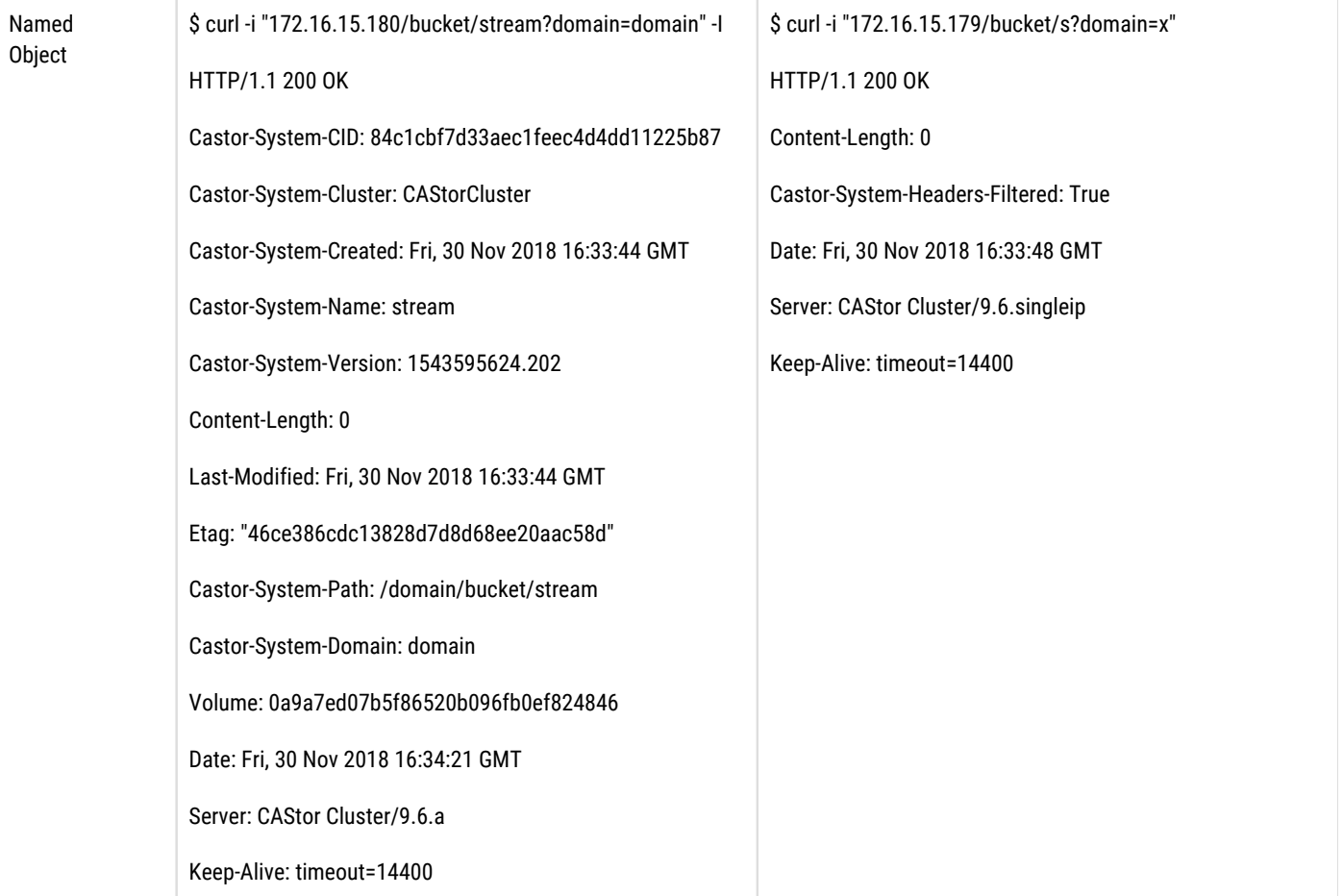

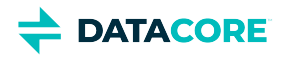

## <span id="page-429-0"></span>**Undefined Responses from Swarm**

- $\bullet$ [Critical error in Swarm](#page-430-0)
- [Unsupported request](#page-431-0)  $\bullet$
- $\bullet$ [Unavailable service](#page-432-0)
- $\bullet$ [Unsupported HTTP version](#page-433-0)

This section describes HTTP requests sent to a storage cluster where the results are currently undefined. In most cases, one of the following error responses is sent by Swarm.

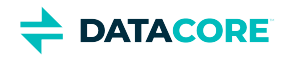

<span id="page-430-0"></span>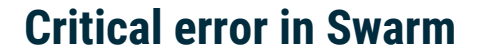

HTTP/1.1 500 Internal Server Error Date: Wed, 1 Sept 2012 15:59:02 GMT Server: CAStor Cluster 5.0.0 Allow: GET, HEAD, POST, PUT, DELETE Connection: close Content-Length: 27 Content-Type: text/html CRLF Message

Check your logs for more information and contact your support representative if necessary.

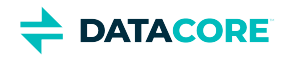

## <span id="page-431-0"></span>**Unsupported request**

HTTP/1.1 501 Not Implemented Date: Wed, 1 Sept 2012 15:59:02 GMT Server: CAStor Cluster 5.0.0 Allow: GET, HEAD, POST, PUT, DELETE Connection: close Content-Length: 56 Content-Type: text/html CRLF Swarm does not understand the request or does not yet implement this functionality.

This response indicates Swarm received a request method not implemented. The methods listed in the Allow header currently work in Swarm.

See [SCSP Headers](#page-413-0).
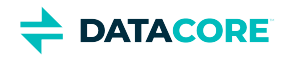

### **Unavailable service**

HTTP/1.1 503 Service Unavailable Date: Wed, 1 Sept 2012 15:59:02 GMT Server: CAStor Cluster 5.0.0 Allow: GET, HEAD, POST, PUT, DELETE Connection: close Content-Length: 0 Content-Type: text/html

This response indicates Swarm received a request it did not understand or it does not have the resources to process the request. The client should resubmit the request at a later time or to a different node in the cluster.

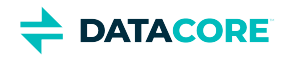

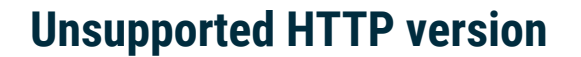

HTTP/1.1 505 HTTP Version not supported Date: Wed, 1 Sept 2012 15:59:02 GMT Server: CAStor Cluster 5.0.0 Allow: GET, HEAD, POST, PUT, DELETE Connection: close Content-Length: 0 Content-Type: text/html

This response indicates a request was received with an HTTP version other than HTTP/1.1. Swarm only supports HTTP/1.1.

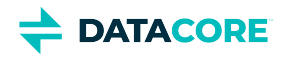

## **Formatting SCSP Commands**

- $\bullet$ [Important](#page-434-0)
- [When to include domain and Host](#page-435-0)  $\bullet$
- [Calling named objects](#page-436-0)  $\bullet$
- [Calling unnamed objects](#page-437-0)  $\bullet$ 
	- [Important](#page-437-1)
	- [Caution](#page-437-2)

#### <span id="page-434-0"></span>**Important**  $\odot$

All commands include specific formats for named objects and for unnamed objects.

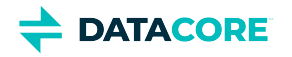

## <span id="page-435-0"></span>**When to include domain and Host**

Domain is required is for SCSP methods on a domain object itself. Neither domain nor Host is required for requests *within* the default cluster domain; otherwise, the domain name must be passed as the Host in the request. A cluster needs to have one domain with the same name as the cluster, which sets up a default cluster domain.

Client applications most often send the domain name as the Host in the request. The client can supply the domain argument to explicitly override any value from the Host request header when the Host header does not match the domain name, . A domain argument always has precedence over the Host header in the HTTP/1.1 request.

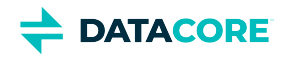

## <span id="page-436-0"></span>**Calling named objects**

The named object format is:

METHOD /bucketname/objectname[?query-arguments] HTTP/1.1

where

- **bucketname** is a URL-encoded identifier that *cannot* contain slash characters or any other character not allowed in HTTP URL
- $\bullet$ **objectname** is any legitimate URL, which *can* contain slash characters.

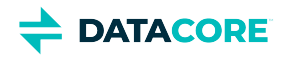

# <span id="page-437-0"></span>**Calling unnamed objects**

The unnamed object format is:

```
METHOD /[uuid][?query-arguments] HTTP/1.1
```
Specify the UUID with all SCSP methods *except* WRITE, in which case the cluster returns the UUID in the response if the write is successful.

#### <span id="page-437-1"></span>**Important**  $\odot$

Use a **HOST** header equivalent to the cluster name, the host IP address, or a **domain=clusterName** query argument on all requests *even if not using domains for other purposes* when writing unnamed objects.

#### **Caution**

<span id="page-437-2"></span> $(i)$ 

Verify the application is not passing a **HOST** header equal to neither an IP address nor a domain that exists in the cluster unless the host header matches the cluster name when writing unnamed objects. Swarm attempts to look up the non-existent domain on every request and waits for multiple retries before the lookup times out, impacting performance.

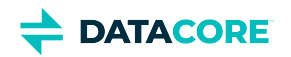

 $\bullet$ 

### **SCSP Compatibility and Support**

- $\bullet$ [Determining the Swarm and SCSP proxy version](#page-439-0)
	- [Using a browser](#page-439-1)
	- [Using the node IP address or Host name](#page-439-2)
	- [Using the SCSP proxy external IP address or Host name](#page-439-3)
	- [Issues with 100-Continue Header](#page-441-0)
		- [Best practice for integrators](#page-441-1)

This section lists major API-level features and changes in Swarm releases starting with version 4.0 to assist with writing client applications.

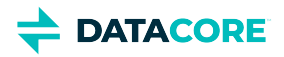

### <span id="page-439-0"></span>**Determining the Swarm and SCSP proxy version**

To determine which version of Swarm is running on a node, search for the Server header in any response by:

- Using a web browser.
- Sending a GET / request to the node using the node IP address or host name.
- Sending a GET / request to the node using the SCSP Proxy's external IP address or host name.

### <span id="page-439-1"></span>**Using a browser**

To search for the Server header using a web browser, use a browser with a head capture utility (such as Live HTTP Headers with Firefox) and enter the following URL in the *Address* field:

```
http://node-ip\[:scsp-port\]
```
where **scsp-port** is required only if using a value other than the default value of 80.

### <span id="page-439-2"></span>**Using the node IP address or Host name**

Send a GET / request to the node using the node's IP address or host name as the Host in the request if a client application is on the same subnet as a Swarm node.

In this example, the responding node is running Swarm version 5.1.

```
HTTP/1.1 200 OK 
 Content-Type: text/html 
 Content-Length: 733 
 Cache-Control: no-cache 
 Expires: Thu, 03 Jun 2011 19:09:05 GMT 
 Age: 0 
 Allow: HEAD, GET, PUT, POST, COPY, APPEND, DELETE 
 Castor-System-TotalGBAvailable: 145 
 Castor-System-TotalGBCapacity: 156 
 Castor-System-Cluster: cluster.example.com 
 Etag: "8c2c582c216a1f088c3652bced5a5f91" 
 Date: Fri, 04 Mar 2011 22:55:45 GMT 
 Server: CAStor Cluster/5.1.0
```
#### <span id="page-439-3"></span>**Using the SCSP proxy external IP address or Host name**

Send a GET / request to the Swarm SCSP Proxy, using the SCSP Proxy's external IP address or host name as the Host in the request if a client application is not on the same subnet as a Swarm node.

In this example, the SCSP Proxy is running version 1.4 and Swarm is running version 6.0.

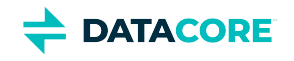

HTTP/1.1 200 OK Scsp-Proxy-Cluster: cluster.example.com Content-Type: text/plain Content-Length: 0 Cache-Control: no-cache Expires: Tue, 13 Sep 2011 11:06:36 GMT Castor-System-TotalGBAvailable: 148567 Castor-System-TotalGBCapacity: 349123 Scsp-Proxy-Nodes: count=16 SCSP-Proxy-Agent: SCSP Proxy Service/1.4.0 Age: 0 Etag: "6a04a4fef71925b92ec12de887ac4653" Via: 1.1 myhost.example.com (SCSP Proxy Service/1.4.0) X-Forwarded-For: myhost.example.com X-Forwarded-Server: myhost.example.com Date: Wed, 14 Sep 2011 14:53:16 GMT Server: CAStor Cluster/6.0.0

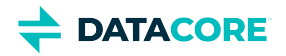

<span id="page-441-1"></span> $\odot$ 

### <span id="page-441-0"></span>**Issues with 100-Continue Header**

Inconsistencies appear when the Swarm SDK is not integrated with the 100 Continue status header to implement the SCSP protocol.

#### **Best practice for integrators**

Use the [Swarm SDK](https://perifery.atlassian.net/wiki/spaces/DOCS/pages/2443822844), which includes full implementations of the SCSP protocol in multiple languages.

Consider the following inconsistencies with 100-Continue for integrators not using the SDK:

- **[Python httplib](http://www.oreillynet.com/pub/a/python/2000/06/21/webclient.html).** The Python httplib wrapper behavior is not altered in the presence of a 100-continue header and sends the complete request body without waiting for the continue response from the server. The Python SDK does not use httplib and does handle 100-continue headers correctly.
- $\bullet$ **C#/.NET WebClient/HttpWebRequest.** [HTTPWebRequest](http://wiki.asp.net/page.aspx/285/httpwebrequest/) behavior is not altered in the presence of a 100-continue header and sends the complete request body without waiting for the continue response from the server. Client applications are informed when encountering a 100-continue header.
- **Java Apache Commons HTTP client.** The **Apache commons HTTP client** does handle 100-continue correctly after setting the POST method parameter:

method.getParams().setParameter(HttpMethodParams.USE\_EXPECT\_CONTINUE, new Boolean(true) );

See [RFC 7231 section 6.2.1](https://tools.ietf.org/html/rfc7231#section-6.2.1) for more about the 100 Continue status.

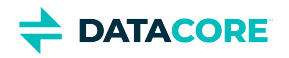

## **Error Response Headers**

SCSP error responses have headers detailing the error code, response code (token), and error description. The response for any request with an error code 400 or greater includes three special headers: castor-system-error-code, castor-system-error-token, and castor-system-error-text. These headers replace the legacy header x-castor-meta-error-message, which is deprecated. (v9. 1)

#### **Tip**

A failure response may contain a series of cascading errors. Focus on the *final* error in the series, which is likely to be the issue needing to be addressed:

```
< HTTP/1.1 412 Precondition Failed 
< Castor-System-Error-Token: SecurityRealmFailure 
< Castor-System-Error-Text: Failed to load context 'some-domain.example.com
/nosuchbucket'. 
< Castor-System-Error-Code: 404 
< Castor-System-Error-Token: RequiresContext2 
< Castor-System-Error-Text: Cannot find required domain or bucket. 
< Castor-System-Error-Code: 412 
< Content-Length: 130 
< Content-Type: text/html 
...
```
- A **text** value of "{0}" or "{1}" indicates a variable to be populated by Swarm when the value is generated.
- A **code** value of "0" indicates the response code is not static, and is populated by Swarm when the error is generated.

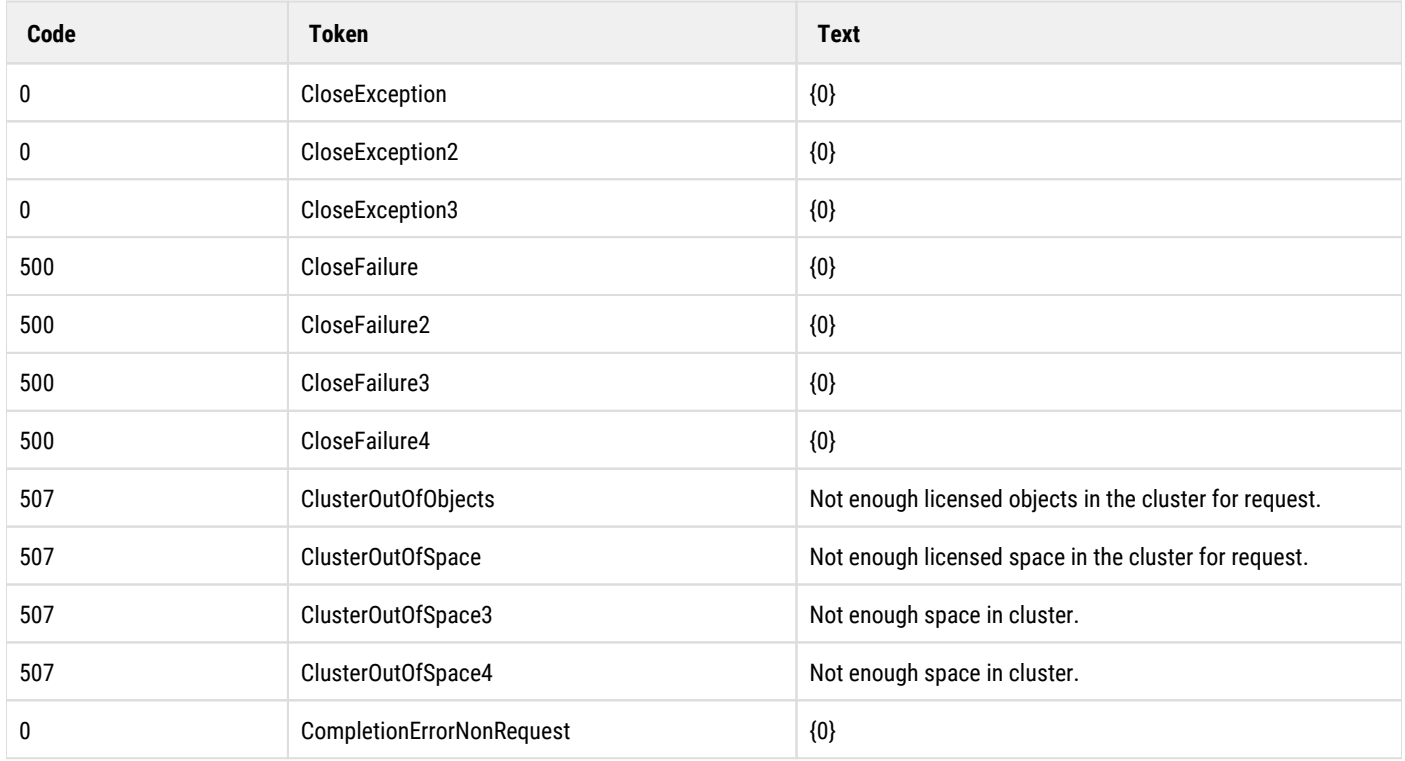

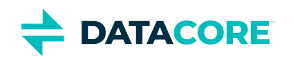

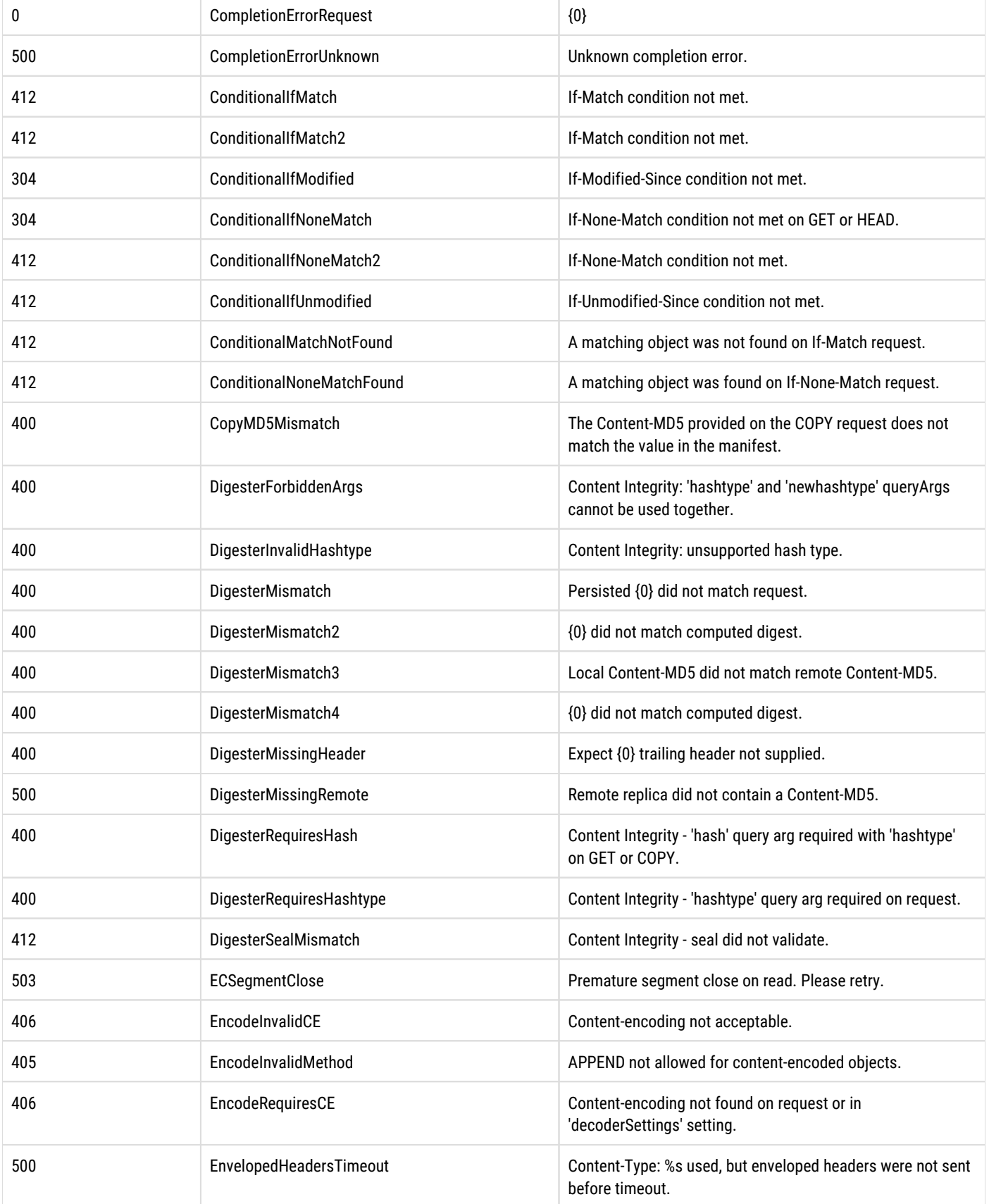

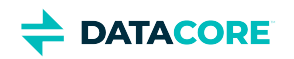

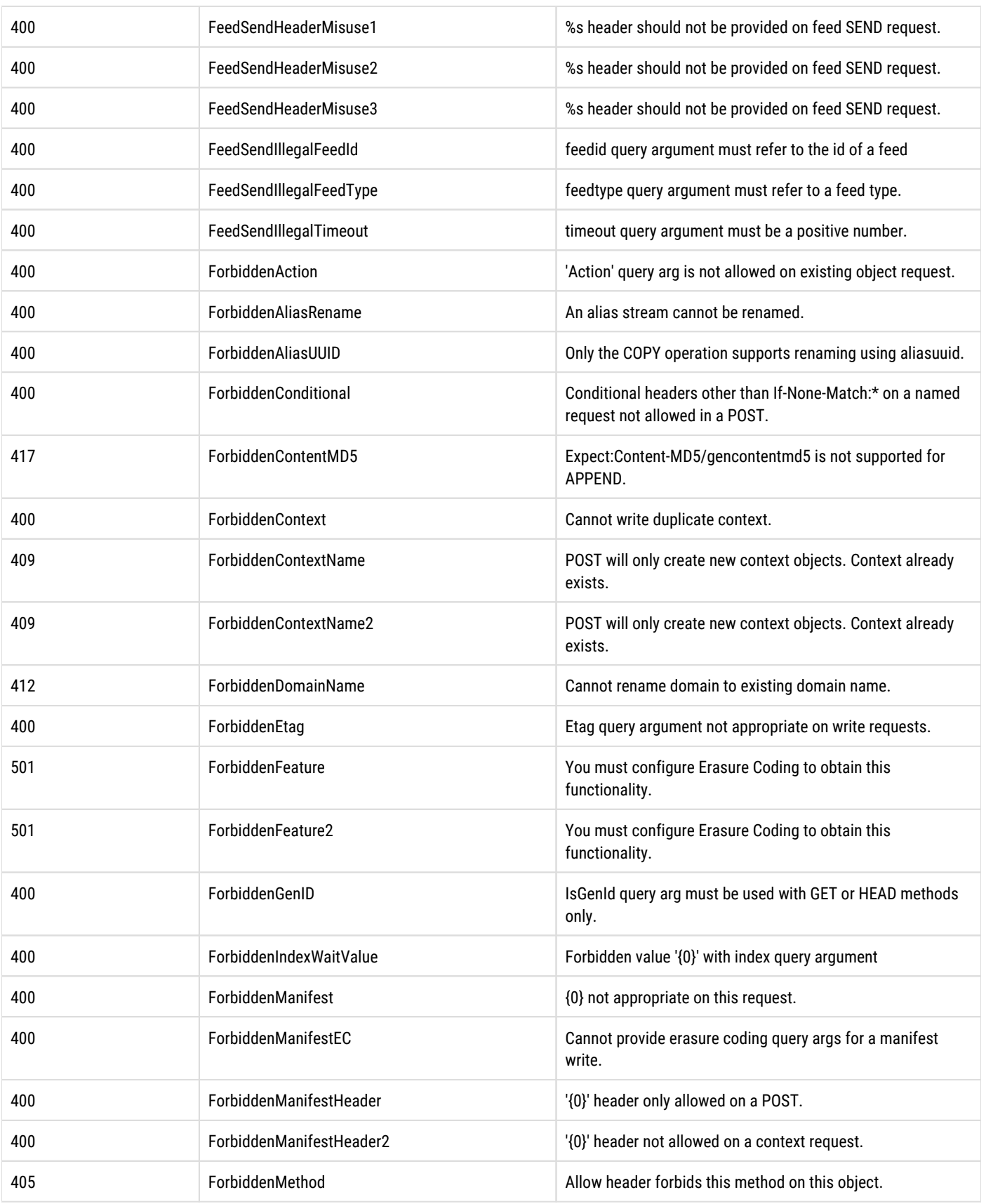

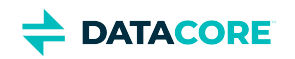

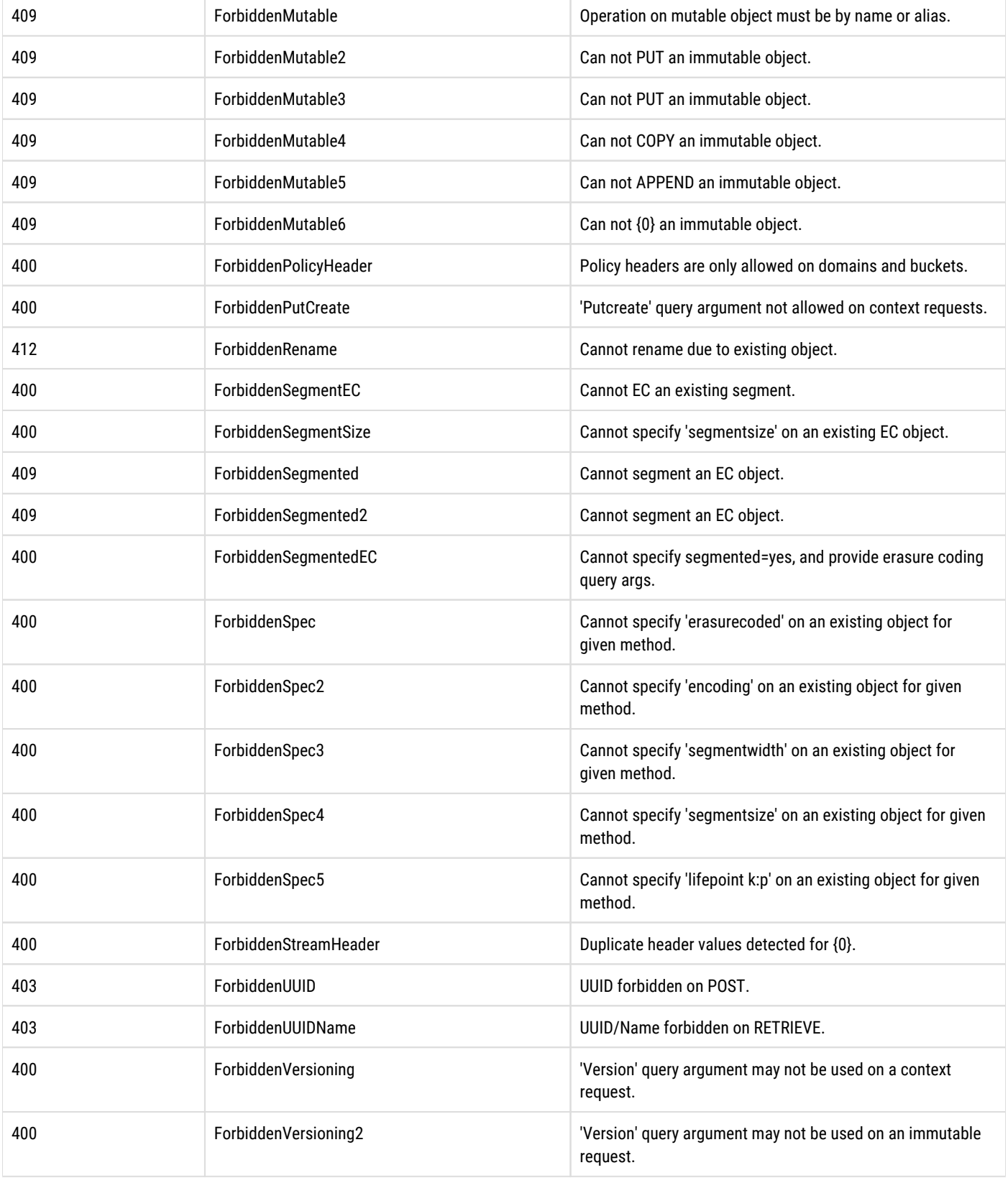

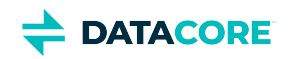

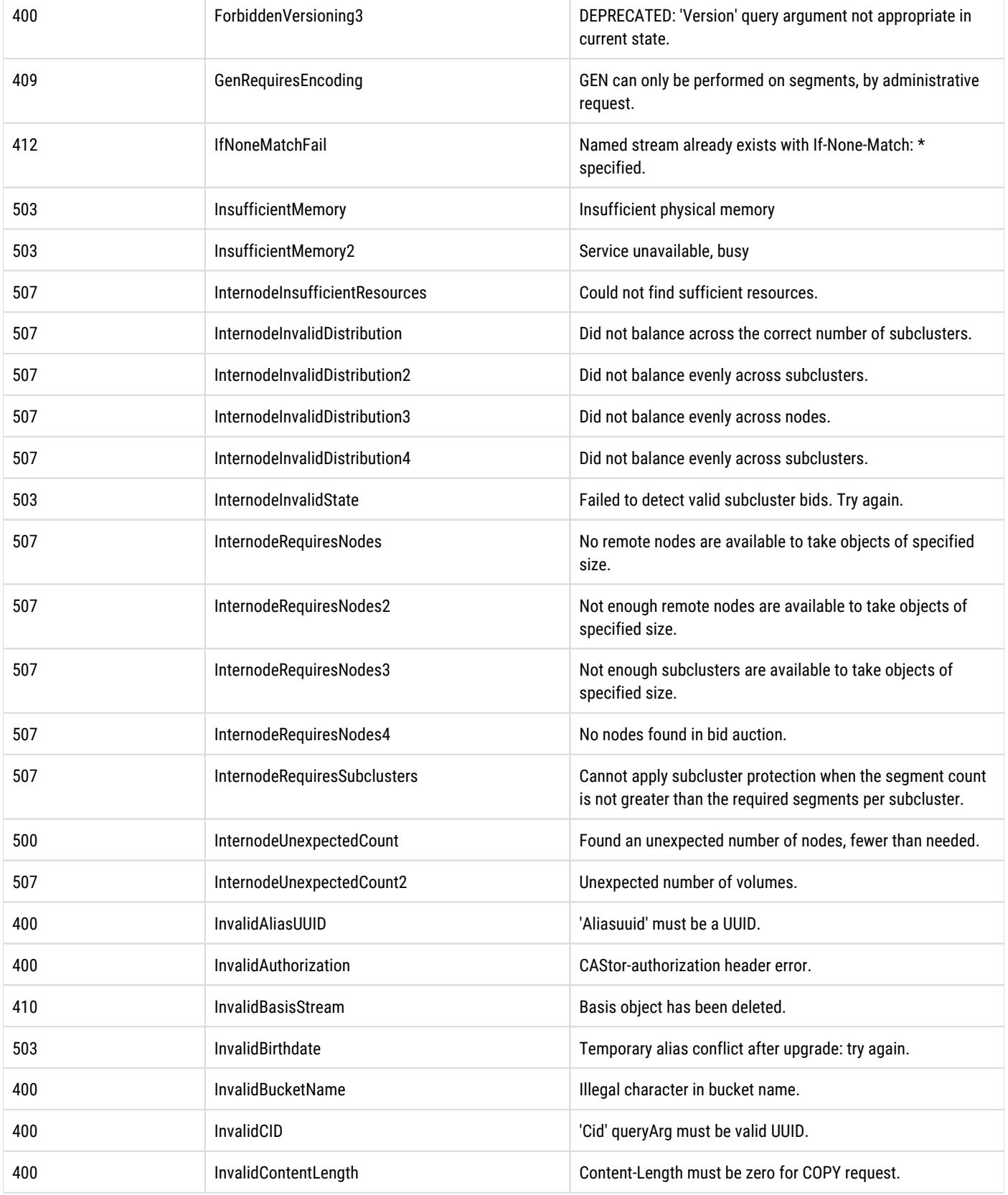

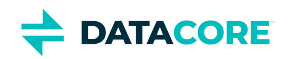

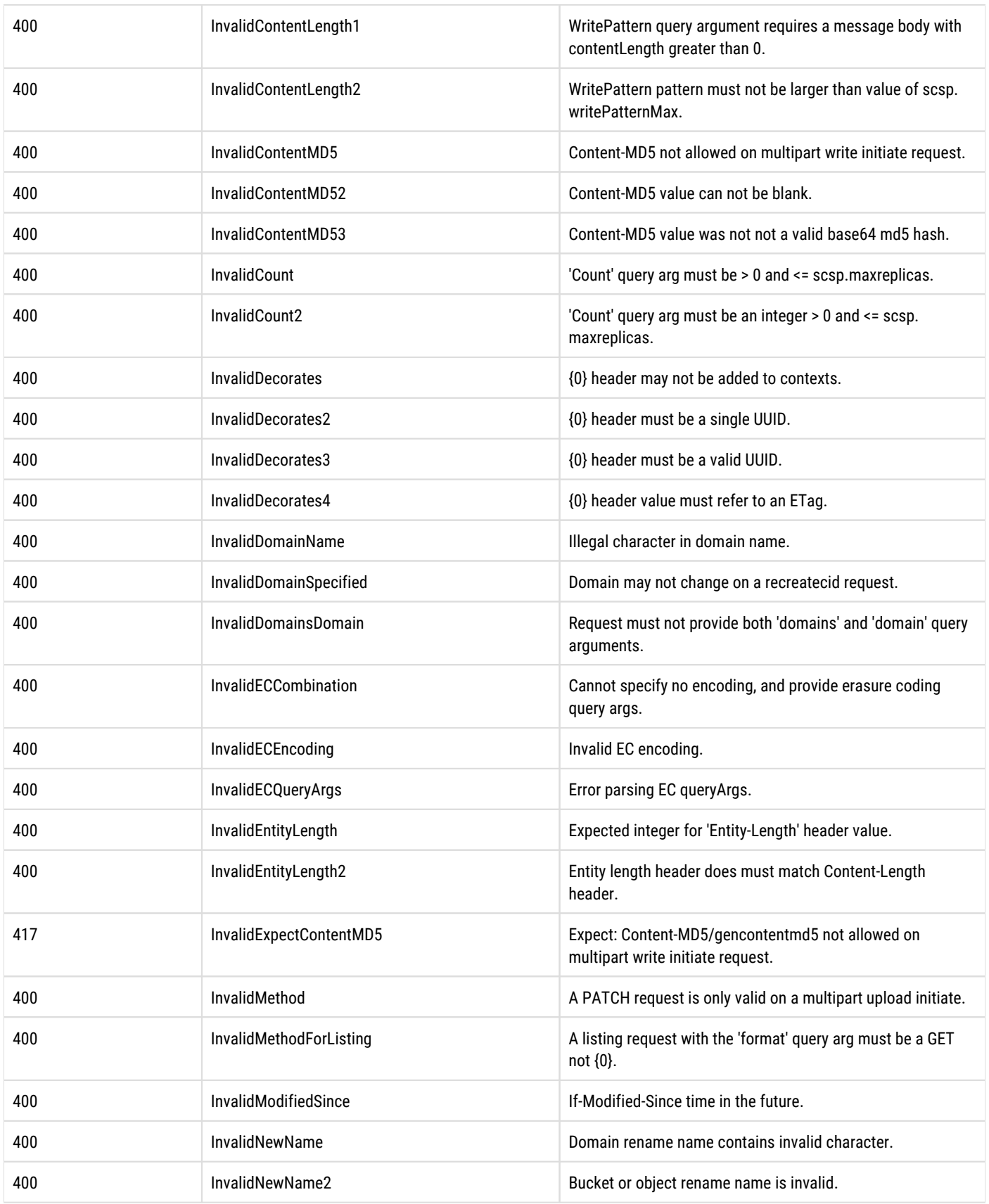

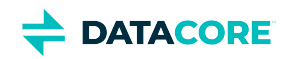

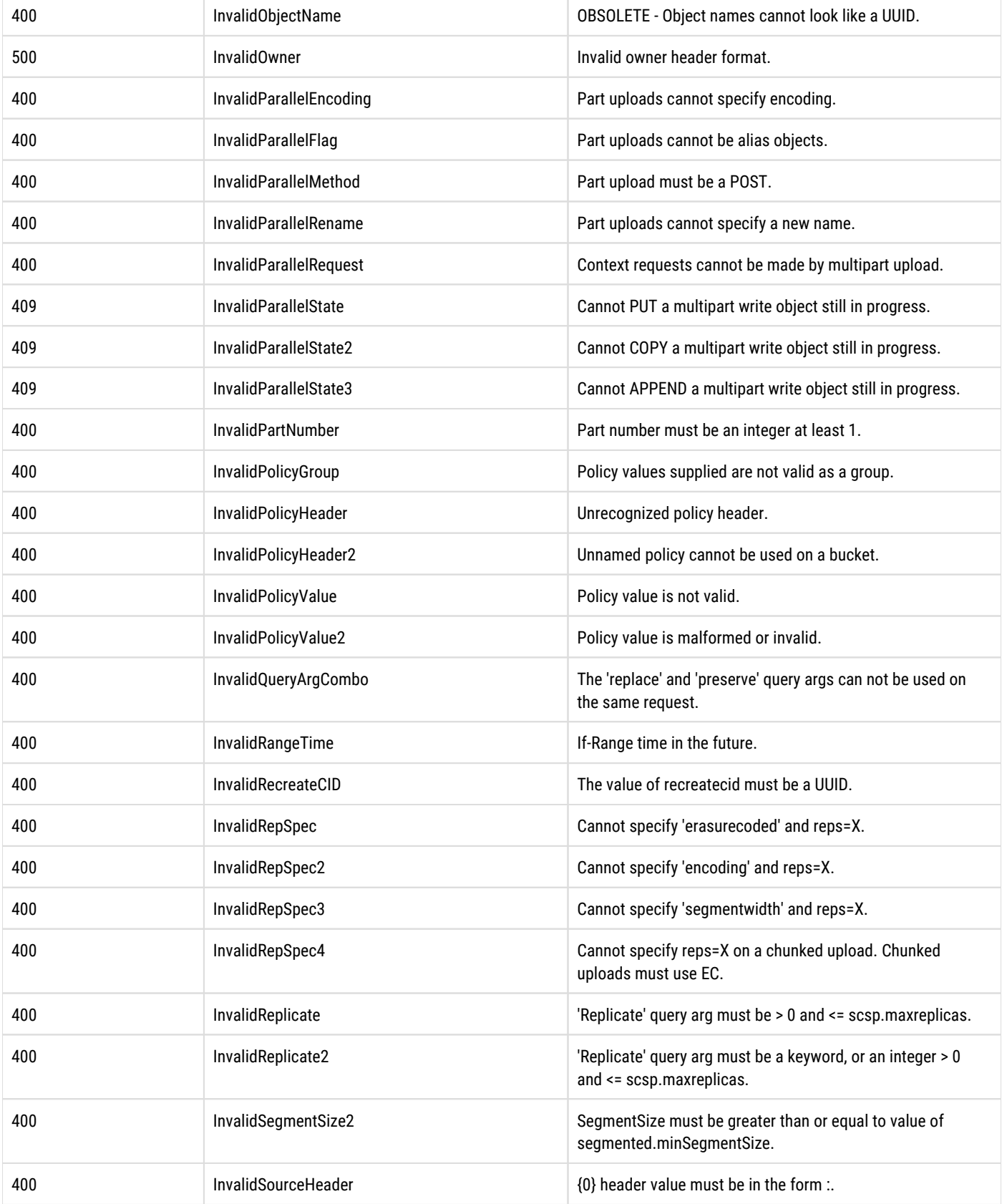

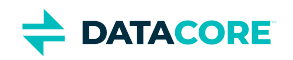

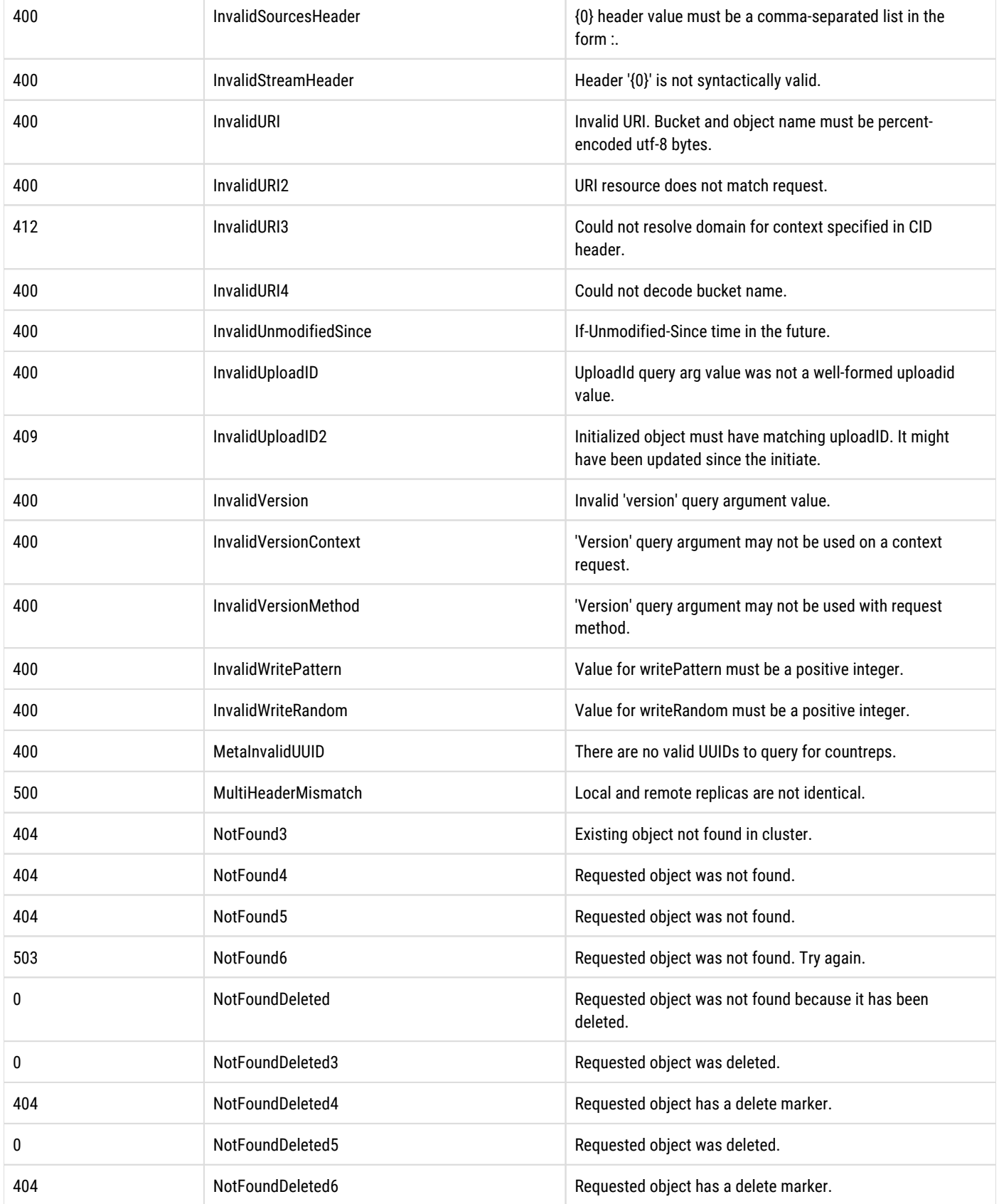

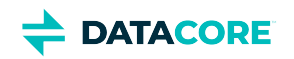

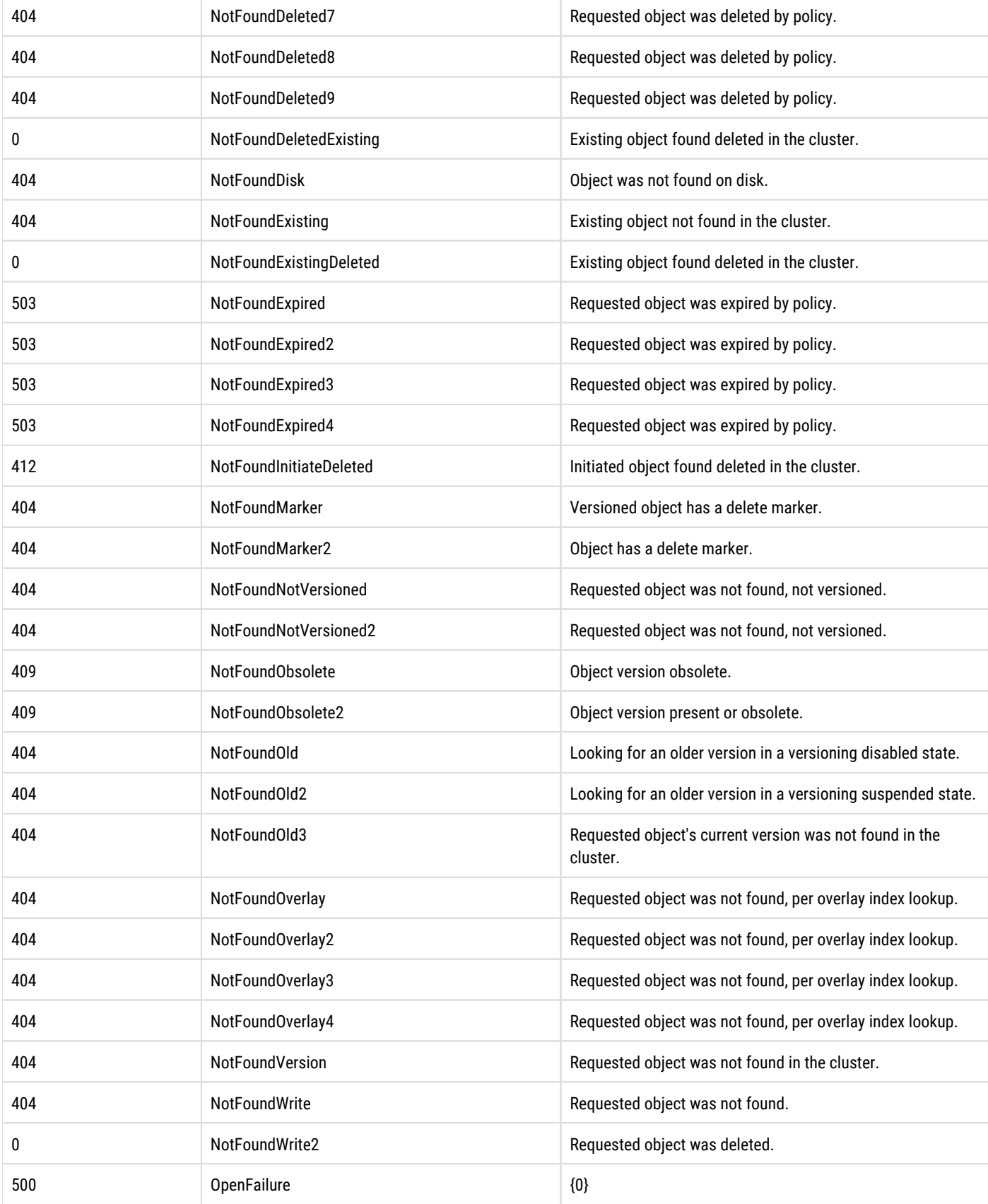

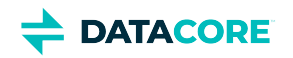

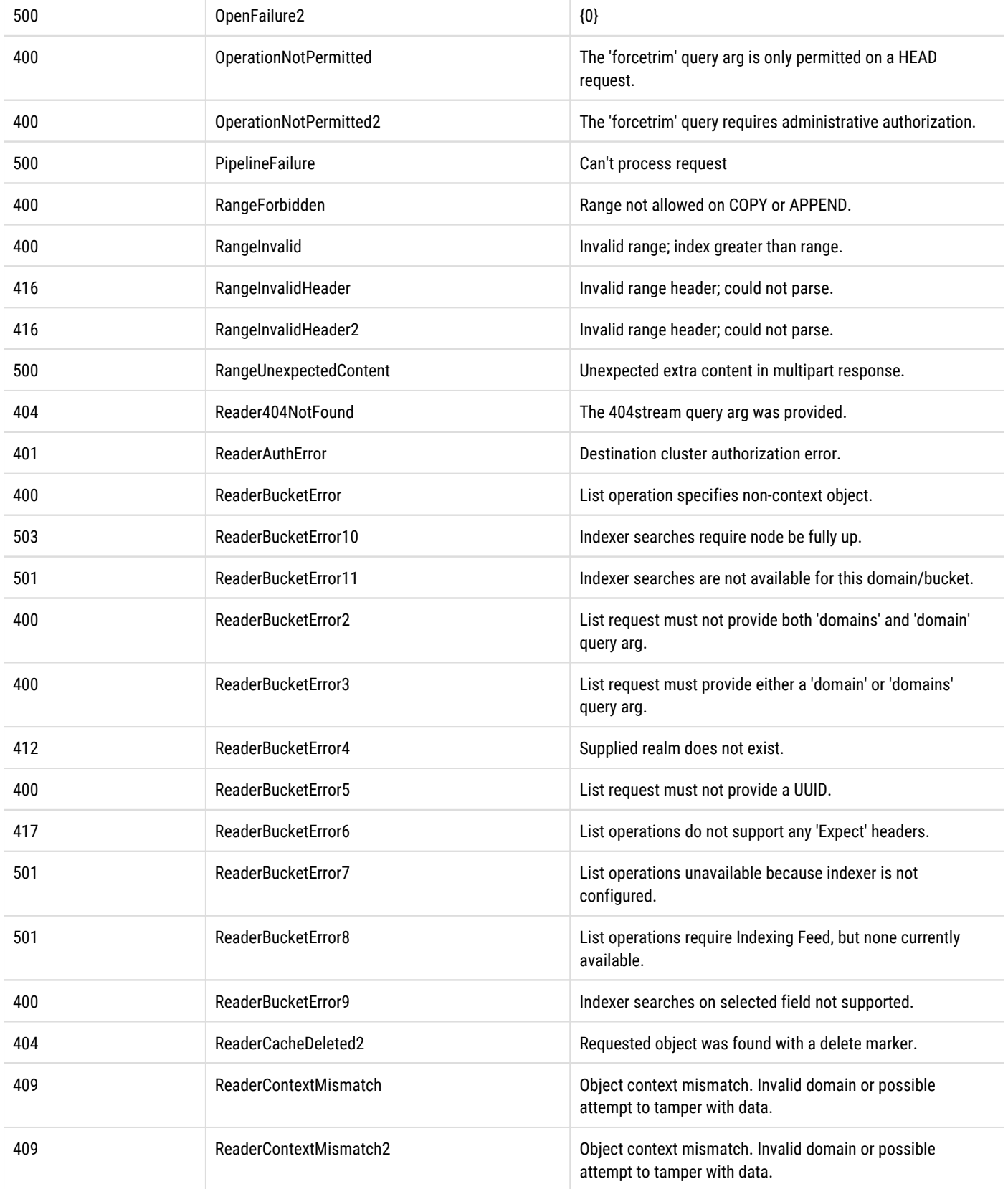

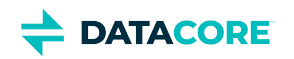

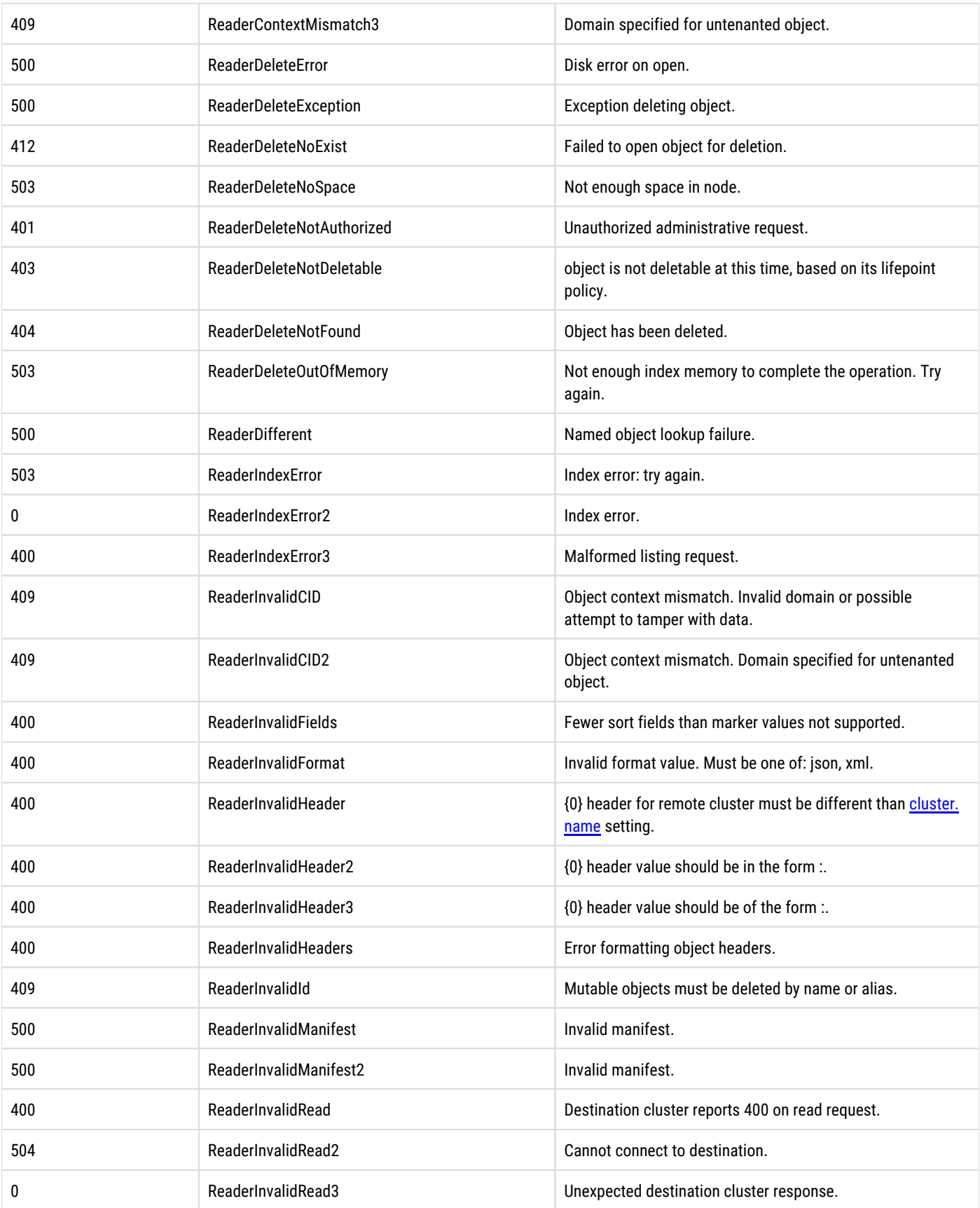

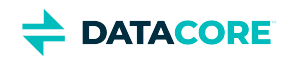

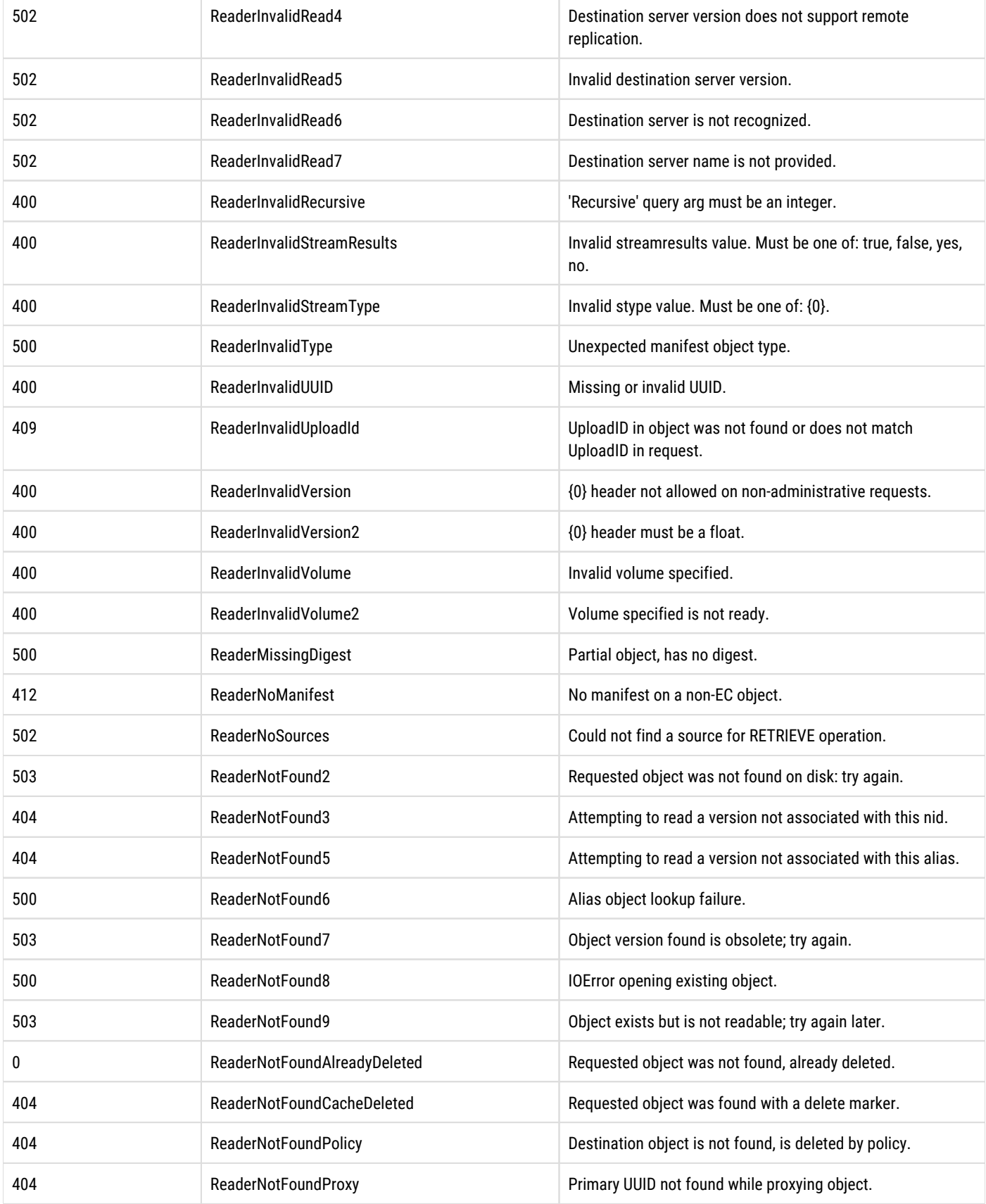

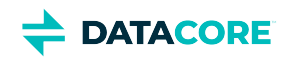

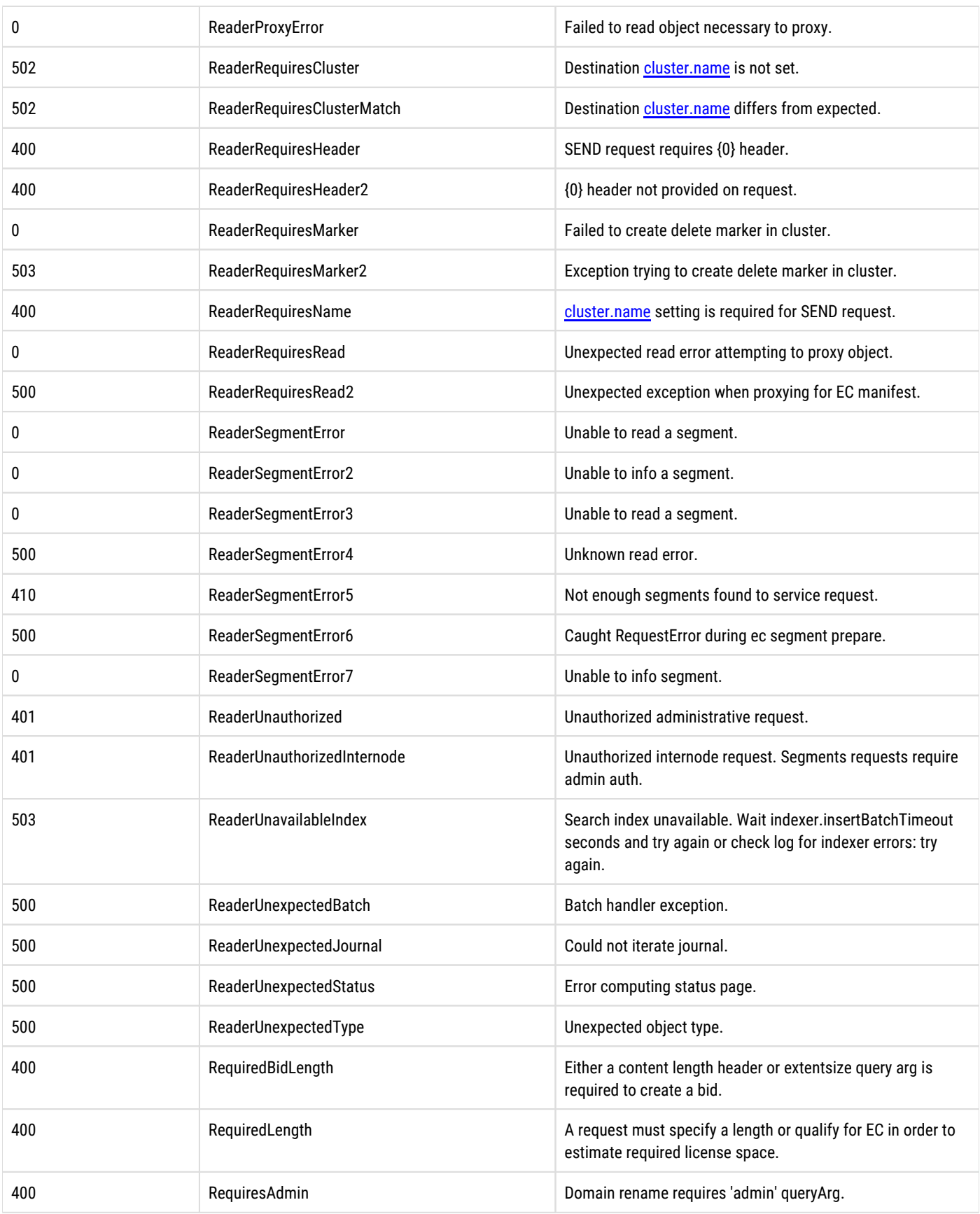

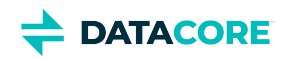

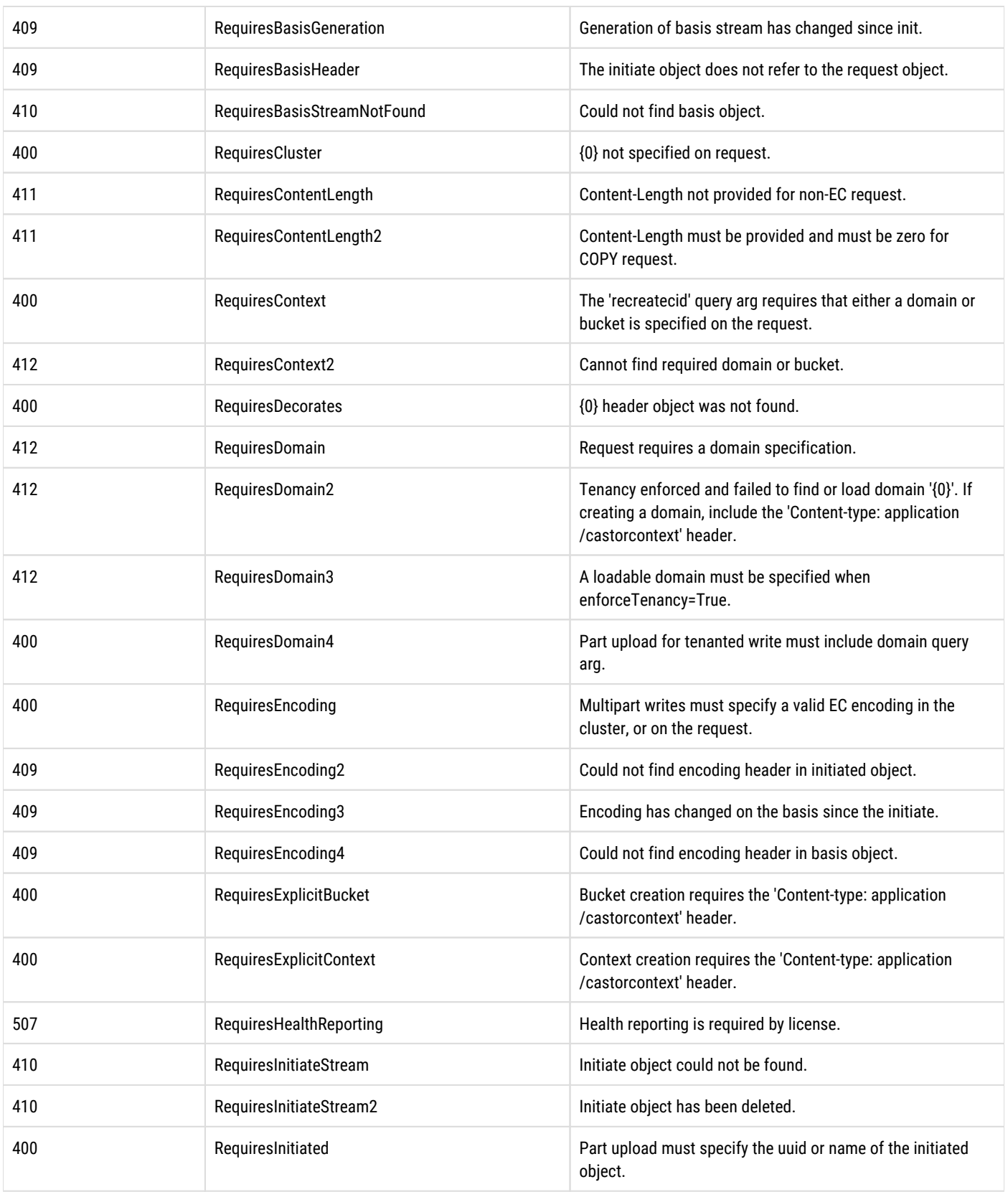

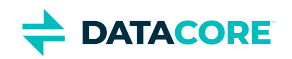

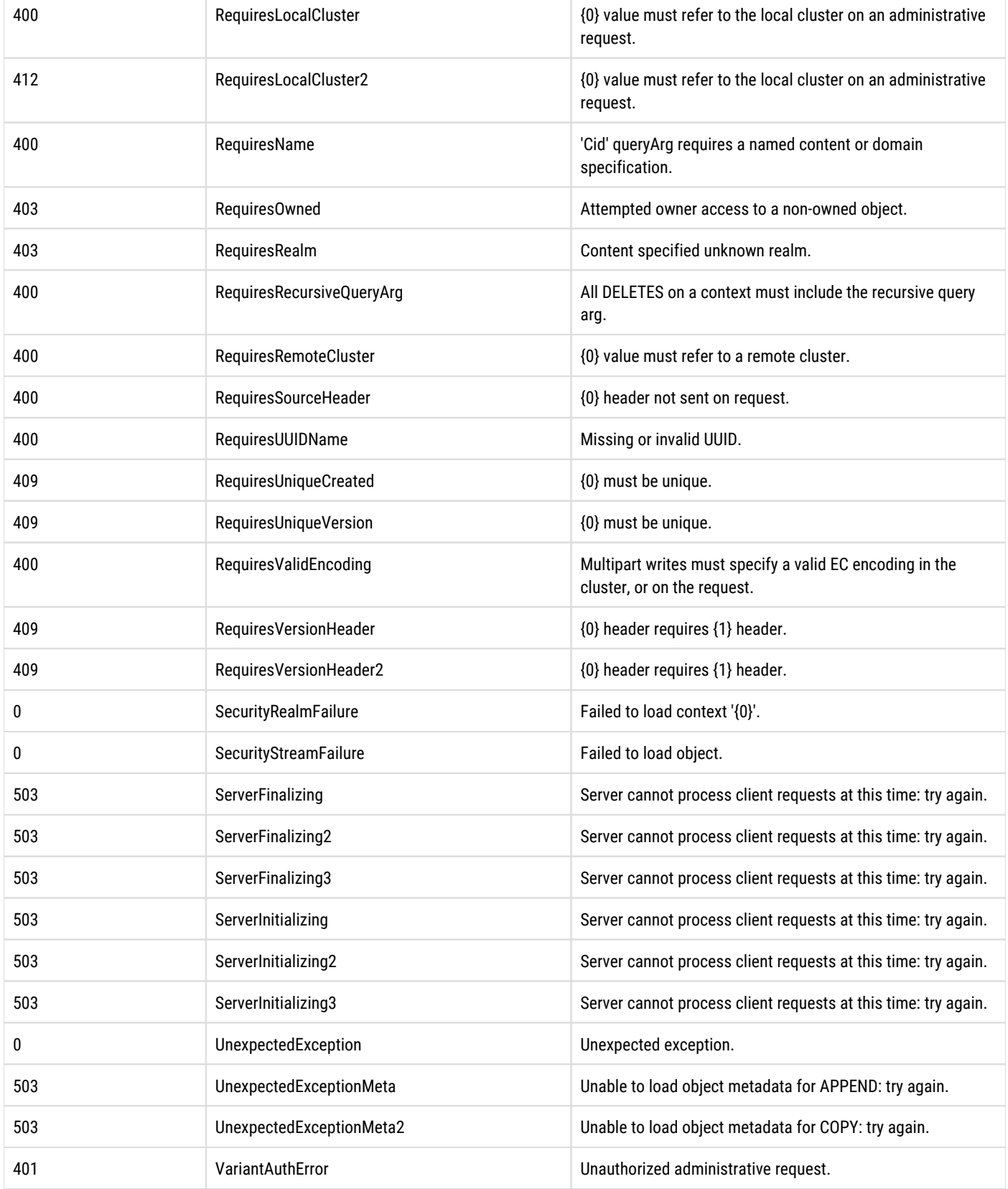

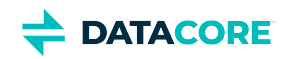

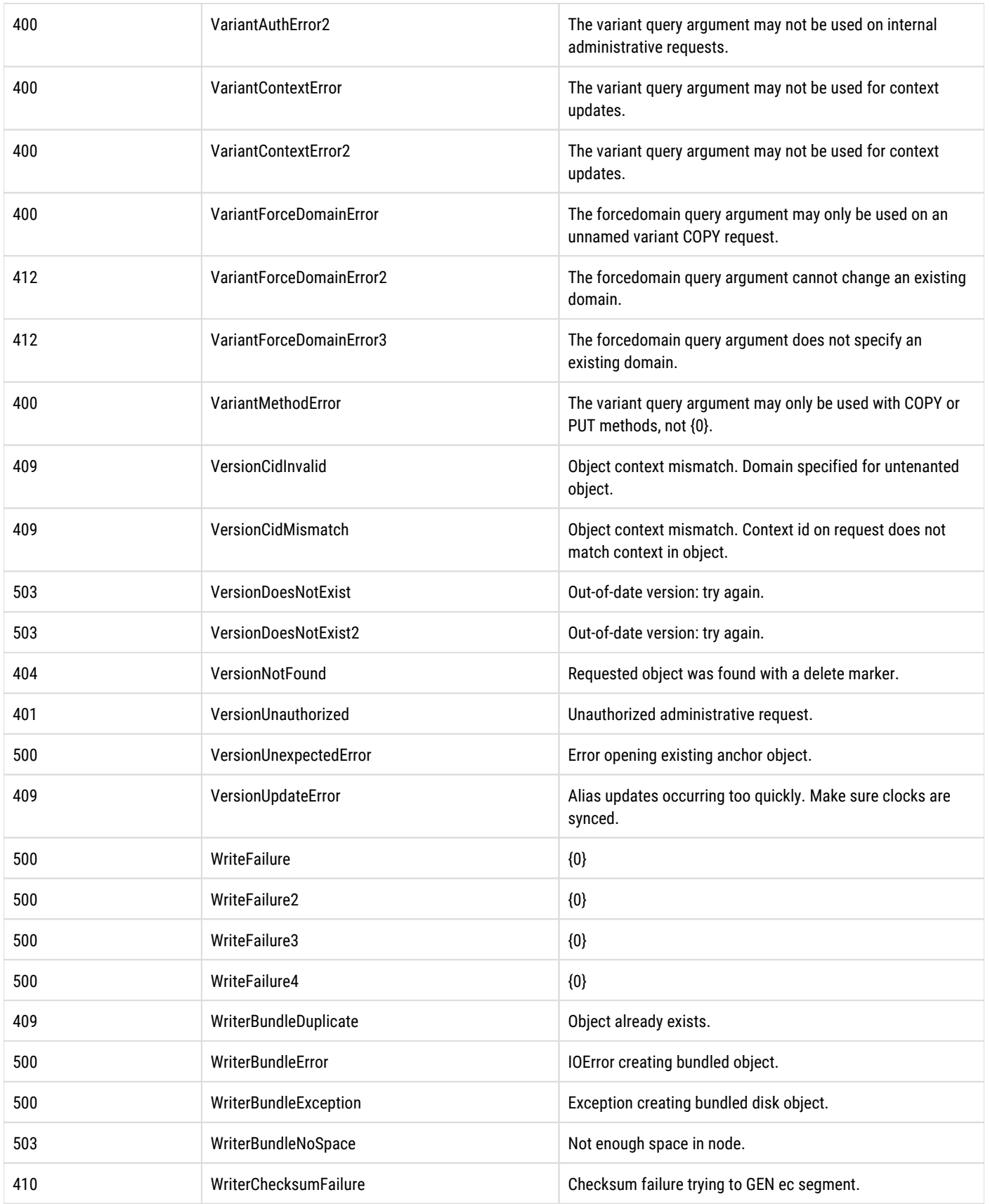

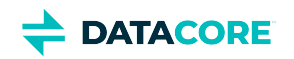

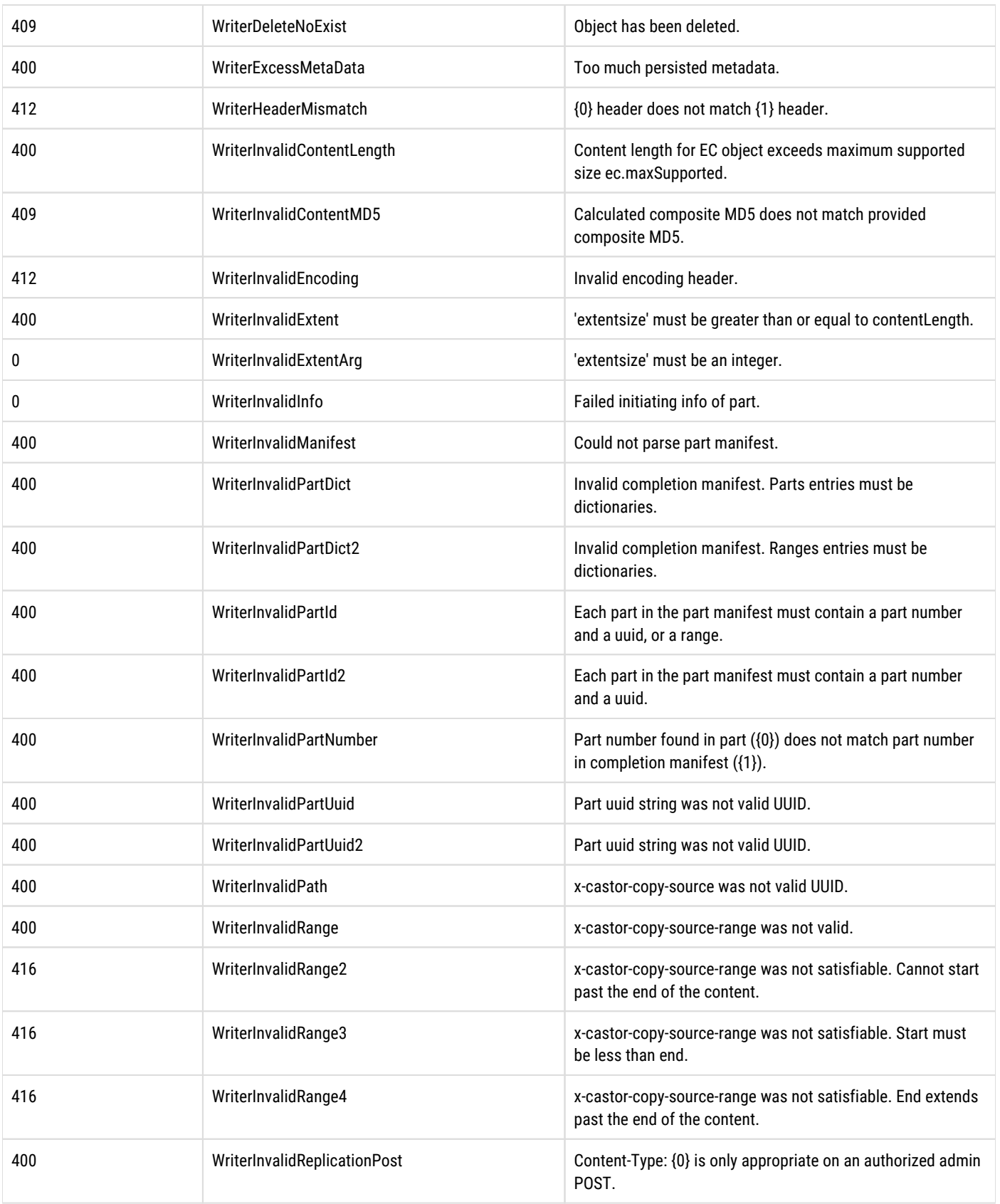

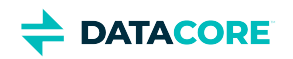

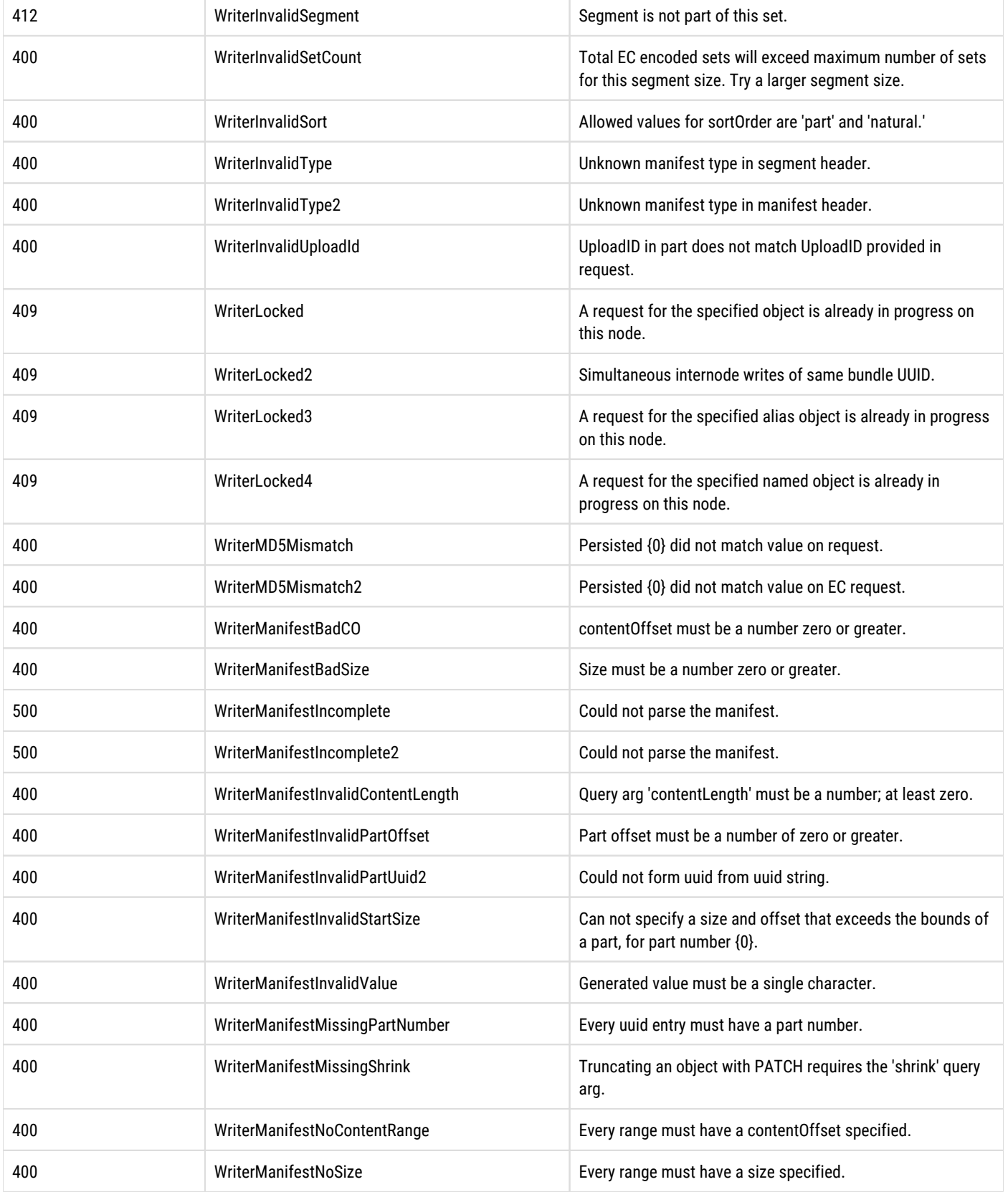

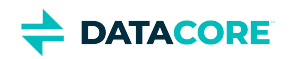

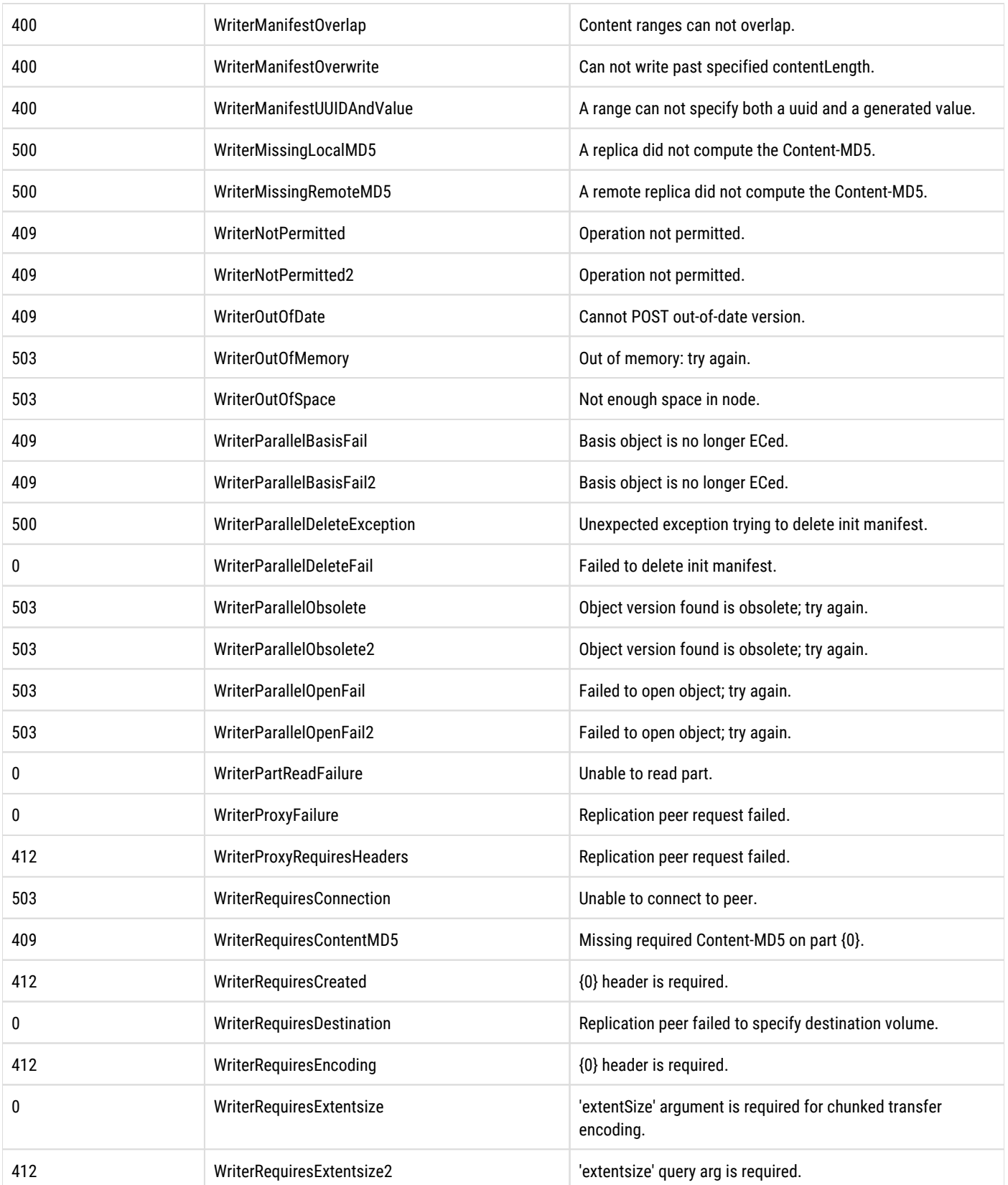

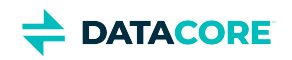

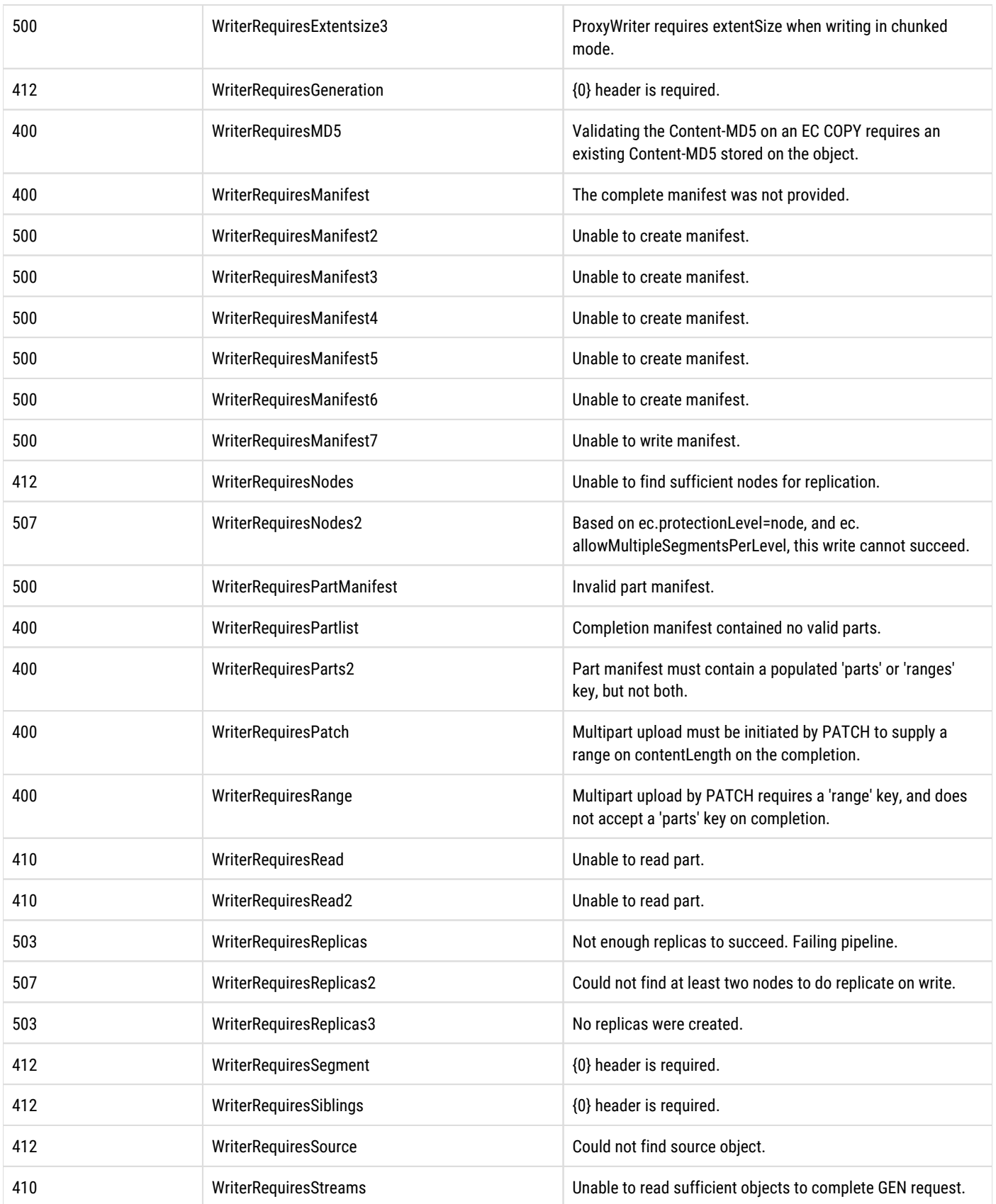

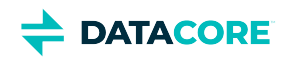

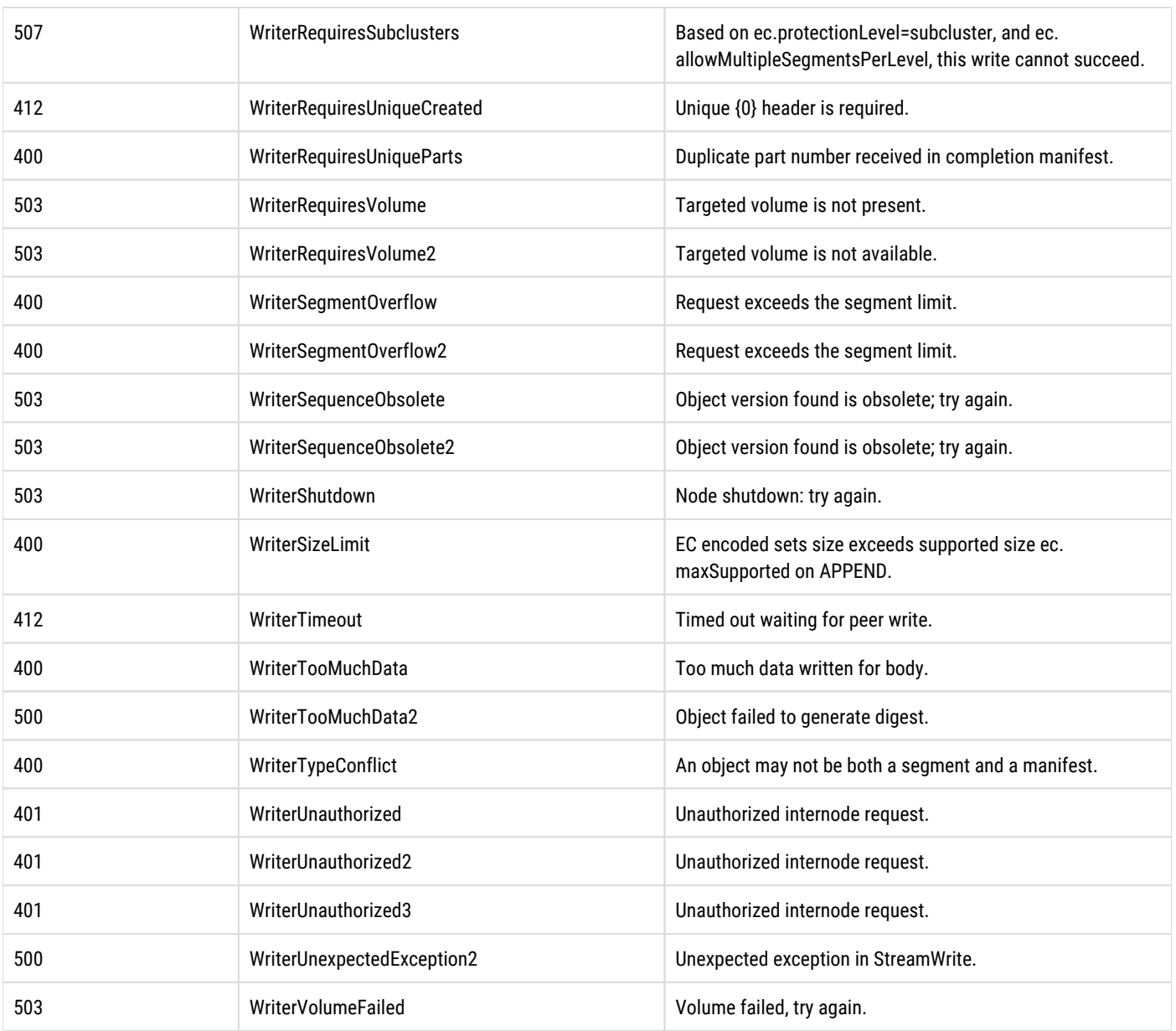

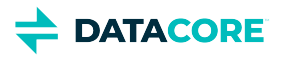

### **SCSP Query Arguments**

- $\bullet$ [Query Arguments by Area](#page-463-0)
- [Support and Administration Arguments](#page-466-0)  $\bullet$

Put a question mark (?) after the URI, add the query argument, and put an ampersand ( $\&$ ) before any and all subsequent arguments to use arguments. See [RFC 3986, section 3.4.](http://tools.ietf.org/html/rfc3986#section-3.4)

http//URI?arg1=value&arg2=value&arg3=value

*See [Search Query Arguments,](#page-496-0) which are specific to Swarm's Elasticsearch integration.*

### <span id="page-463-0"></span>**Query Arguments by Area**

The following table describes all SCSP query arguments, which are grouped by feature or purpose.

- Query argument names are *case-insensitive*, as are most values.
- $\bullet$ A valueless query argument (with no =) is changed internally to true.
- $\bullet$ *Write* requests include [POST,](#page-523-0) [PUT](#page-541-0), [APPEND](#page-544-0), and [COPY.](#page-546-0)
- *Read* requests include [GET](#page-510-0) and [INFO](#page-517-0).
- Boolean values have equivalent forms: alias, alias=yes, alias=true

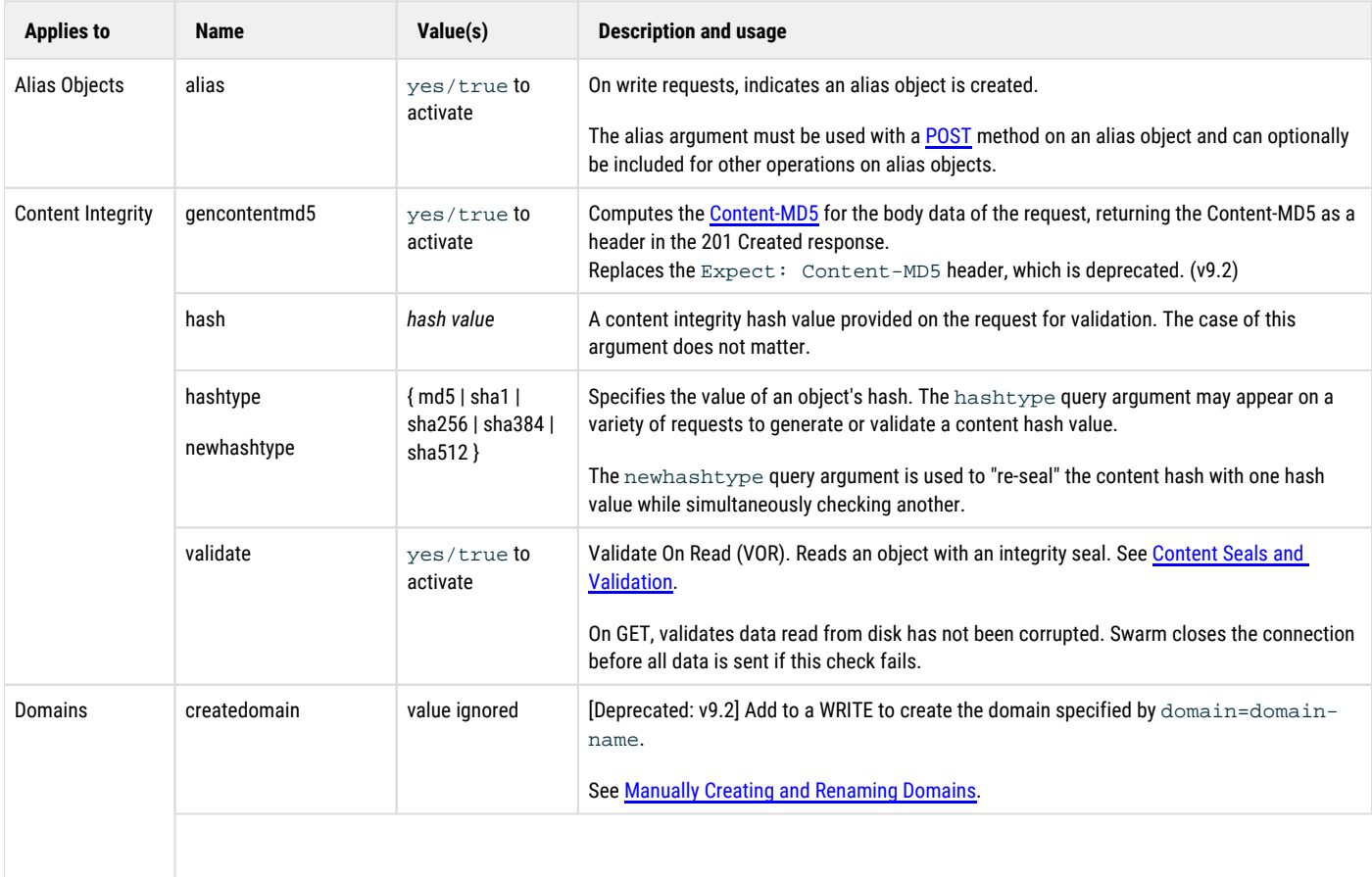

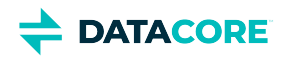

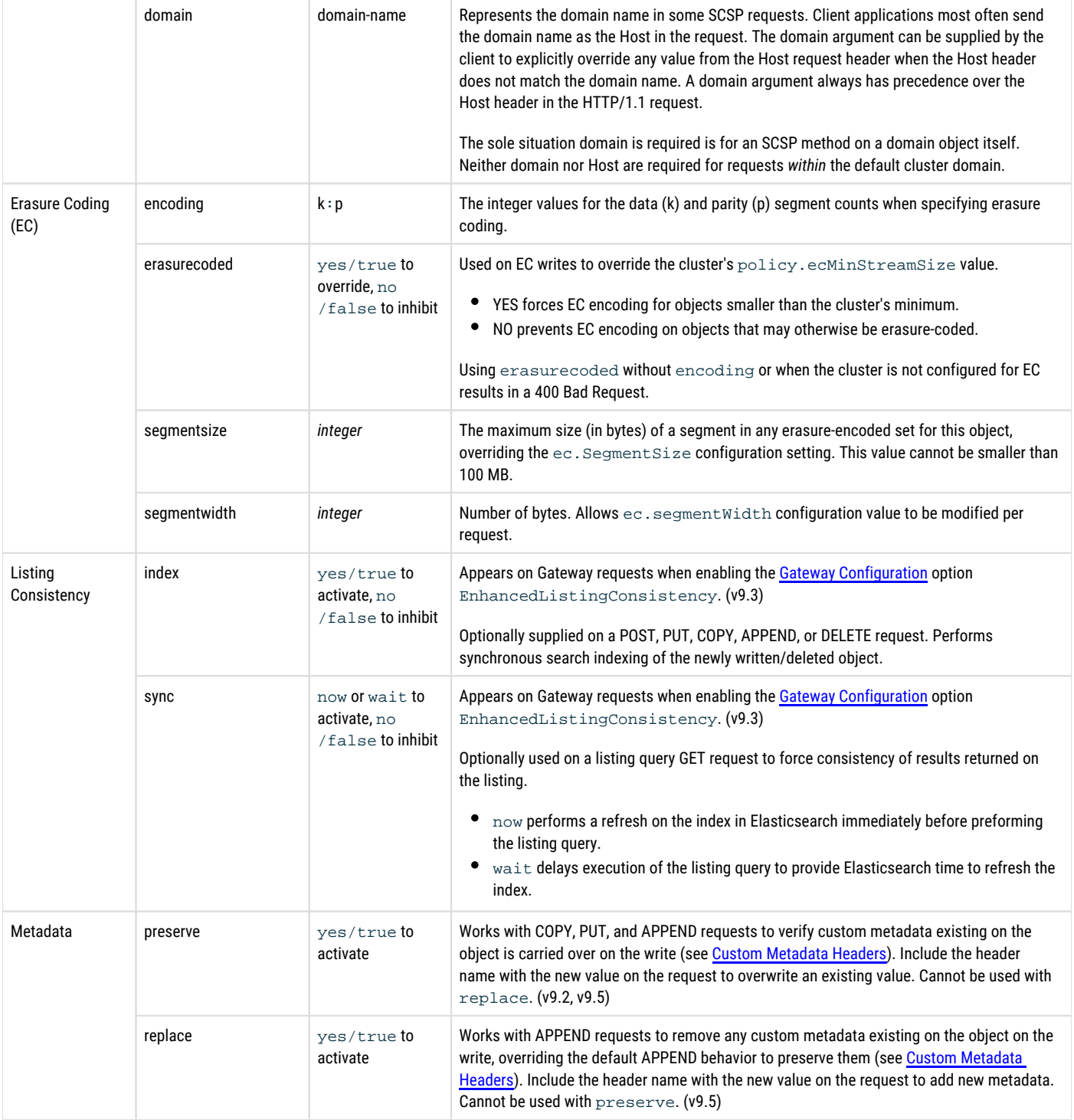

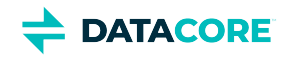

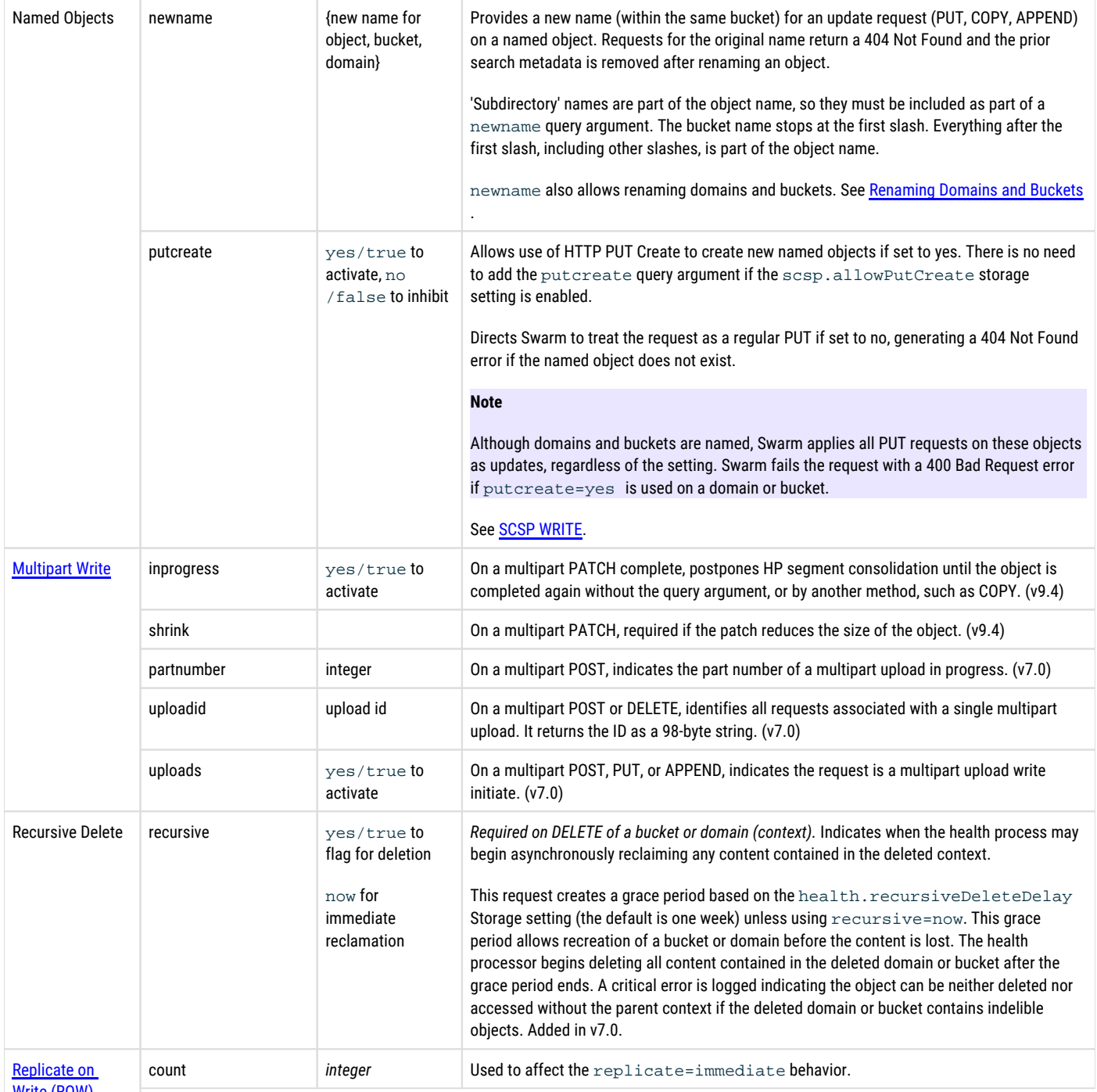

[Write \(ROW\)](#page-937-0)

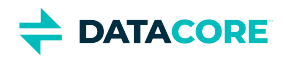

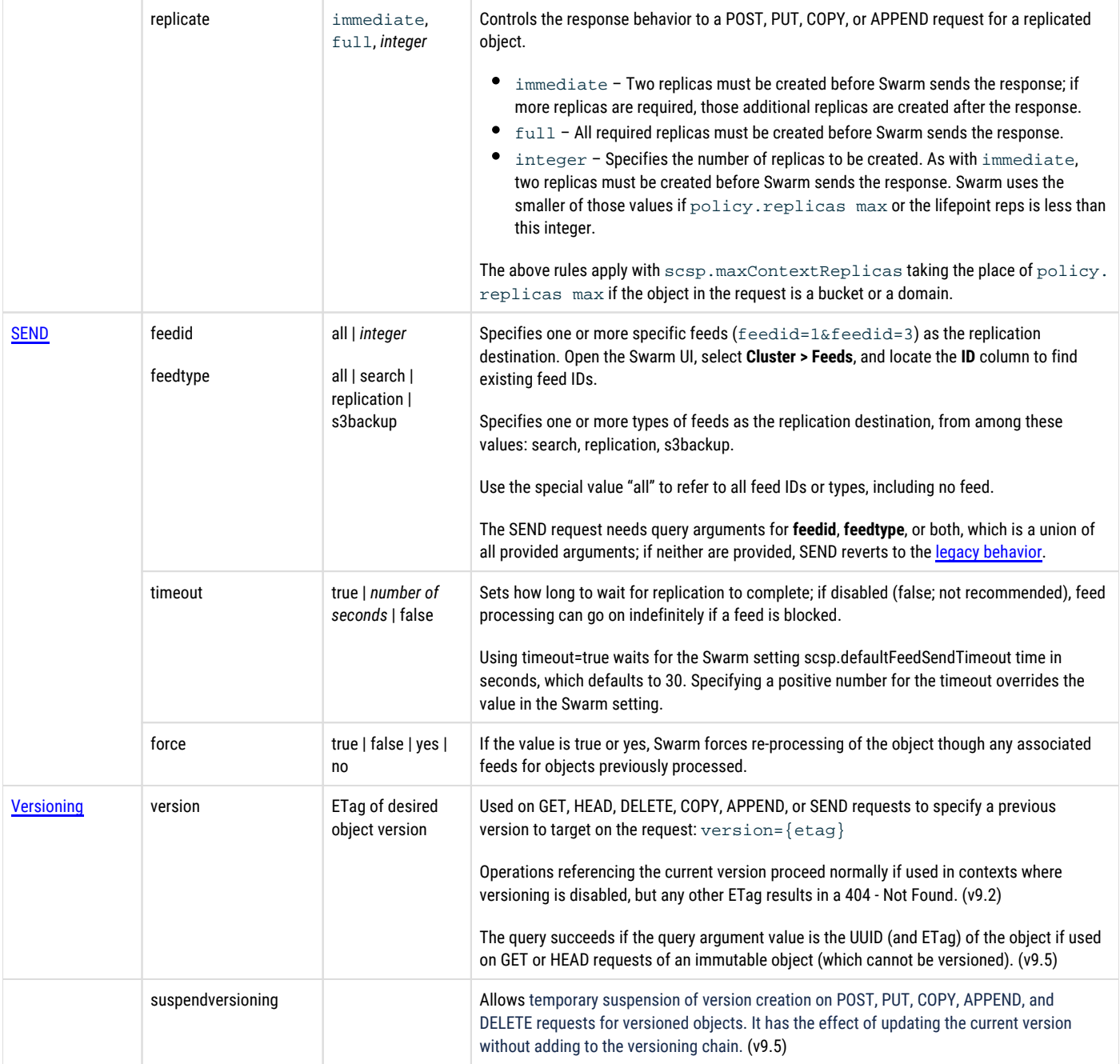

### <span id="page-466-0"></span>**Support and Administration Arguments**

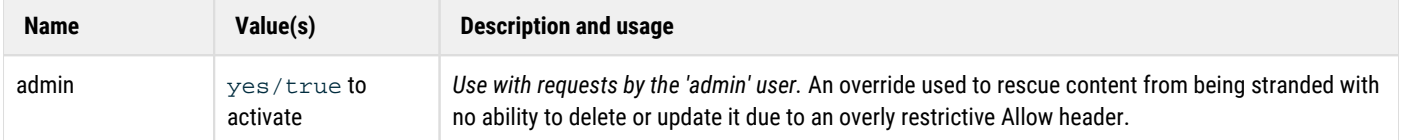

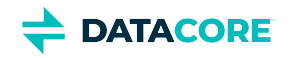

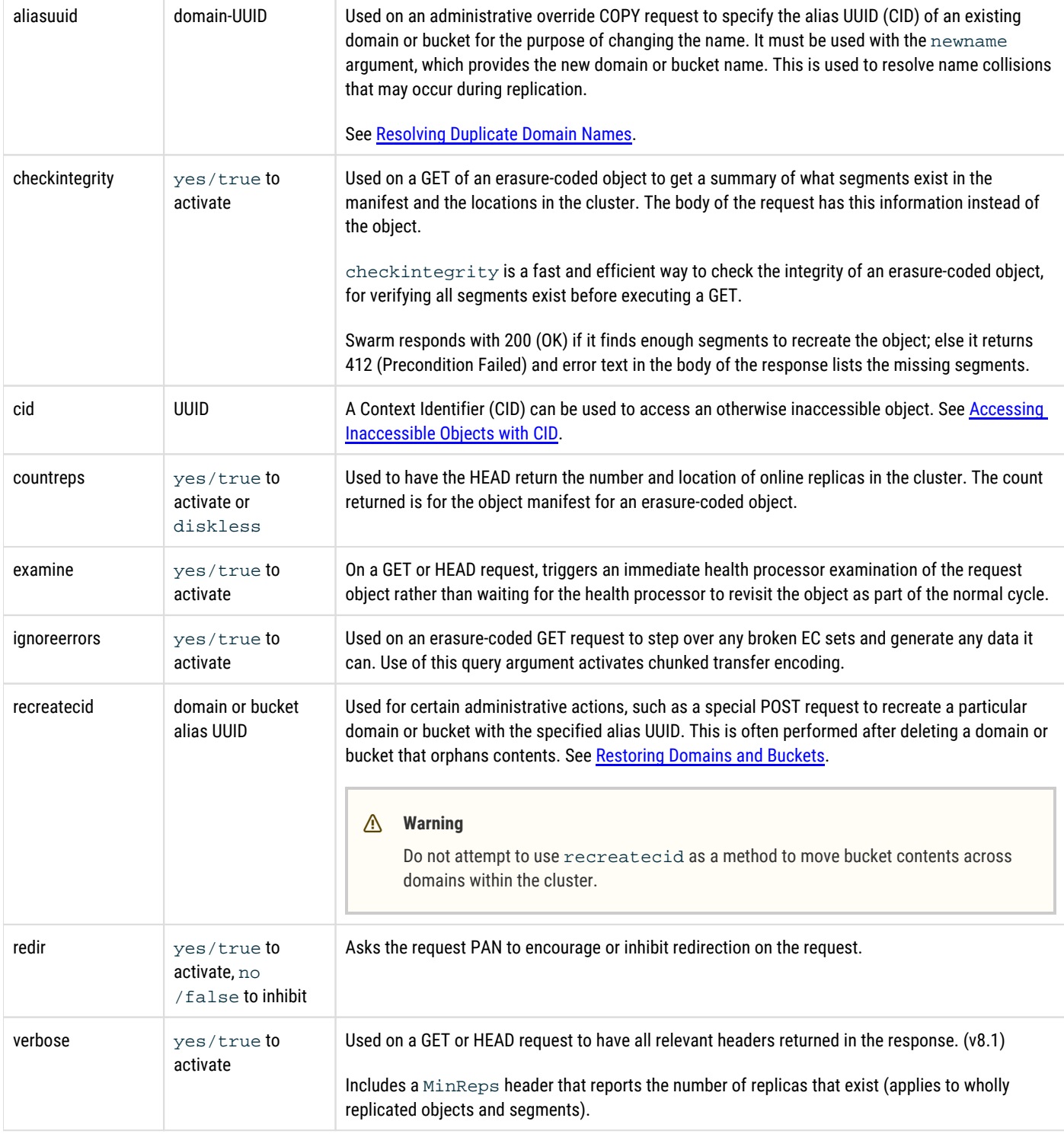
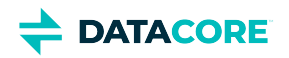

# **HTTP Response Codes**

Following are HTTP response codes that may be received from Swarm, with notes about any Swarm-specific meaning.

See [RFC 7231 section 6 o](https://tools.ietf.org/html/rfc7231#section-6)f the HTTP/1.1 specifications for information about response status codes.

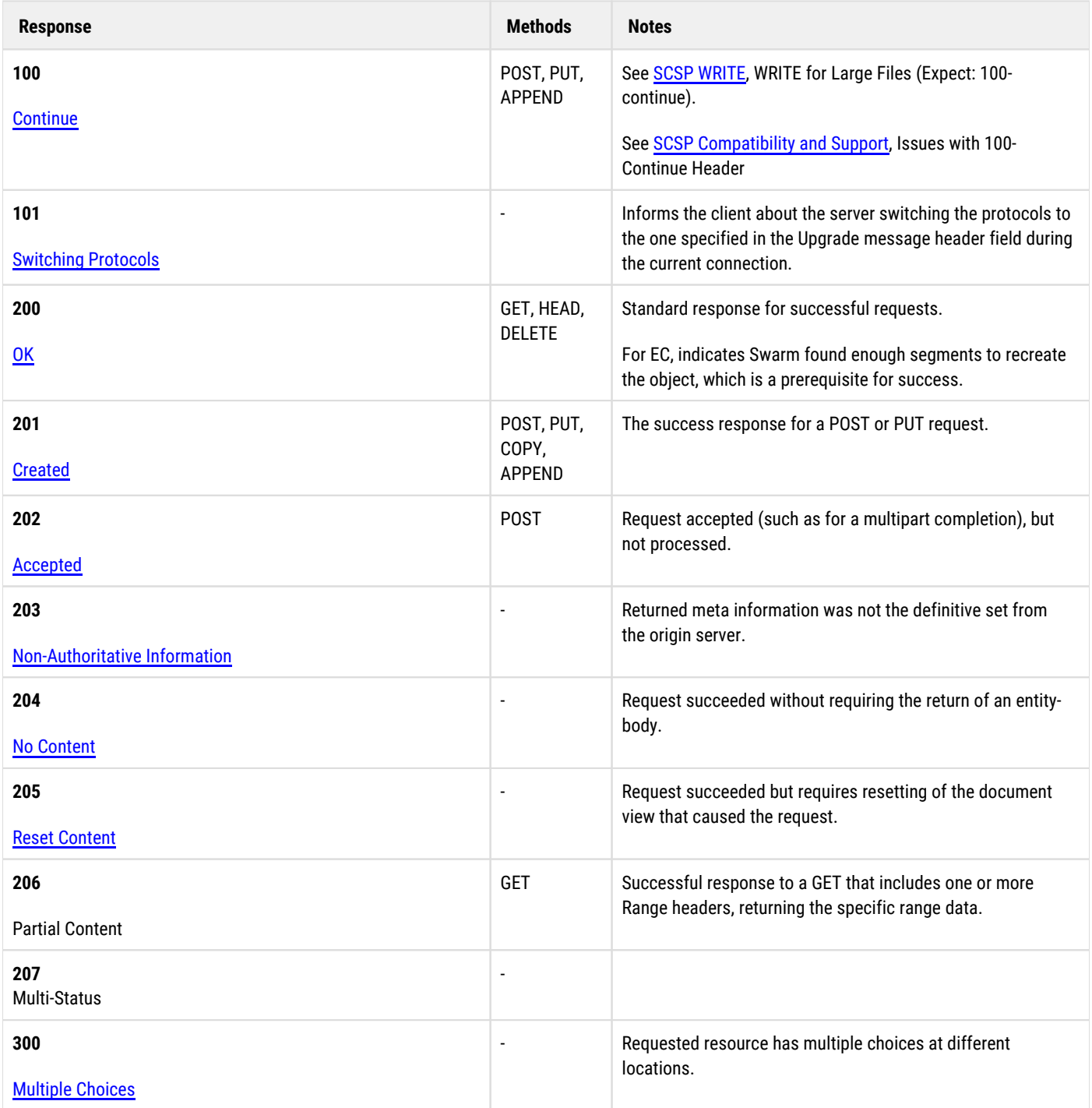

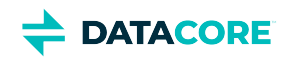

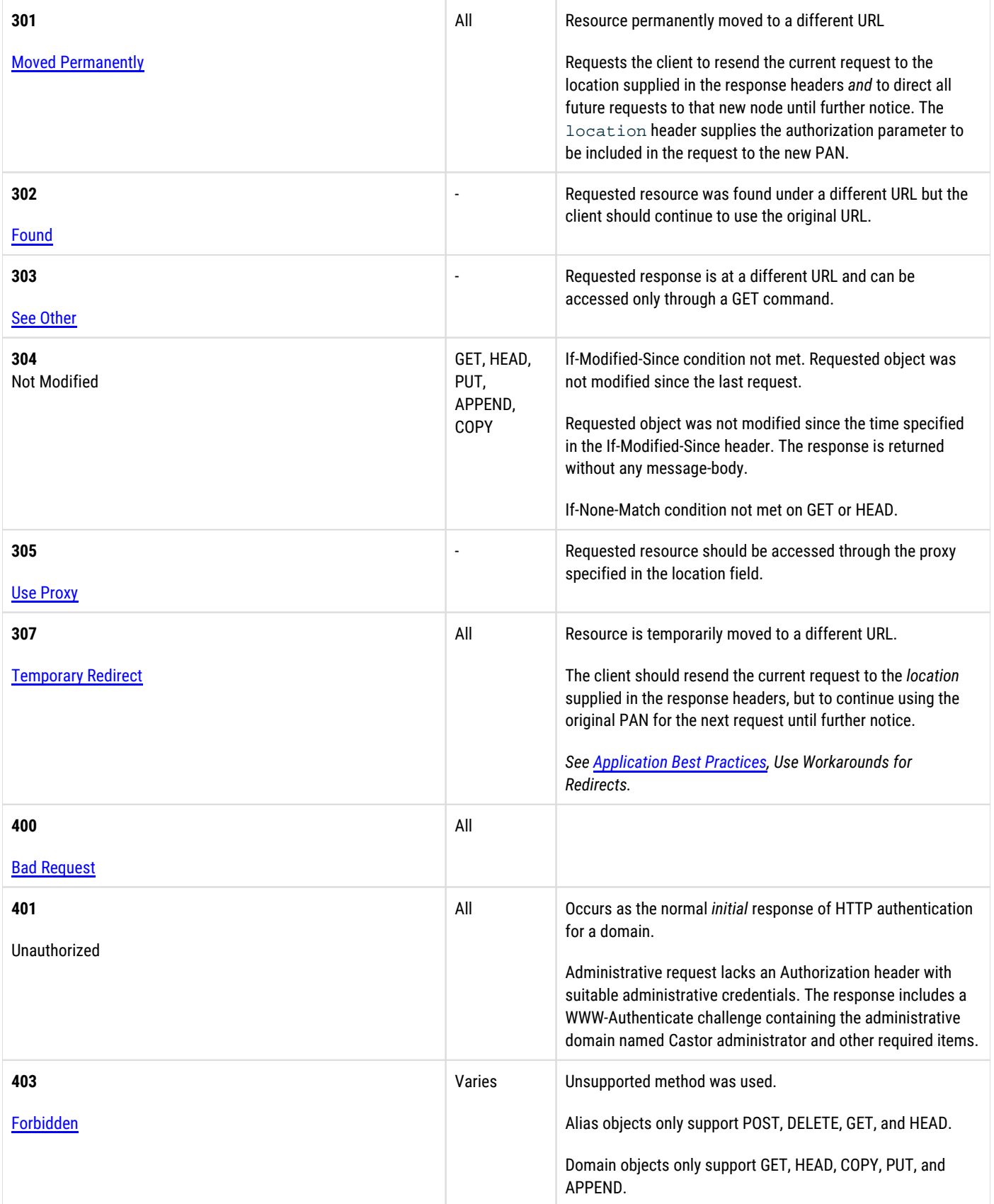

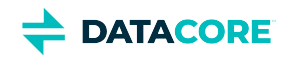

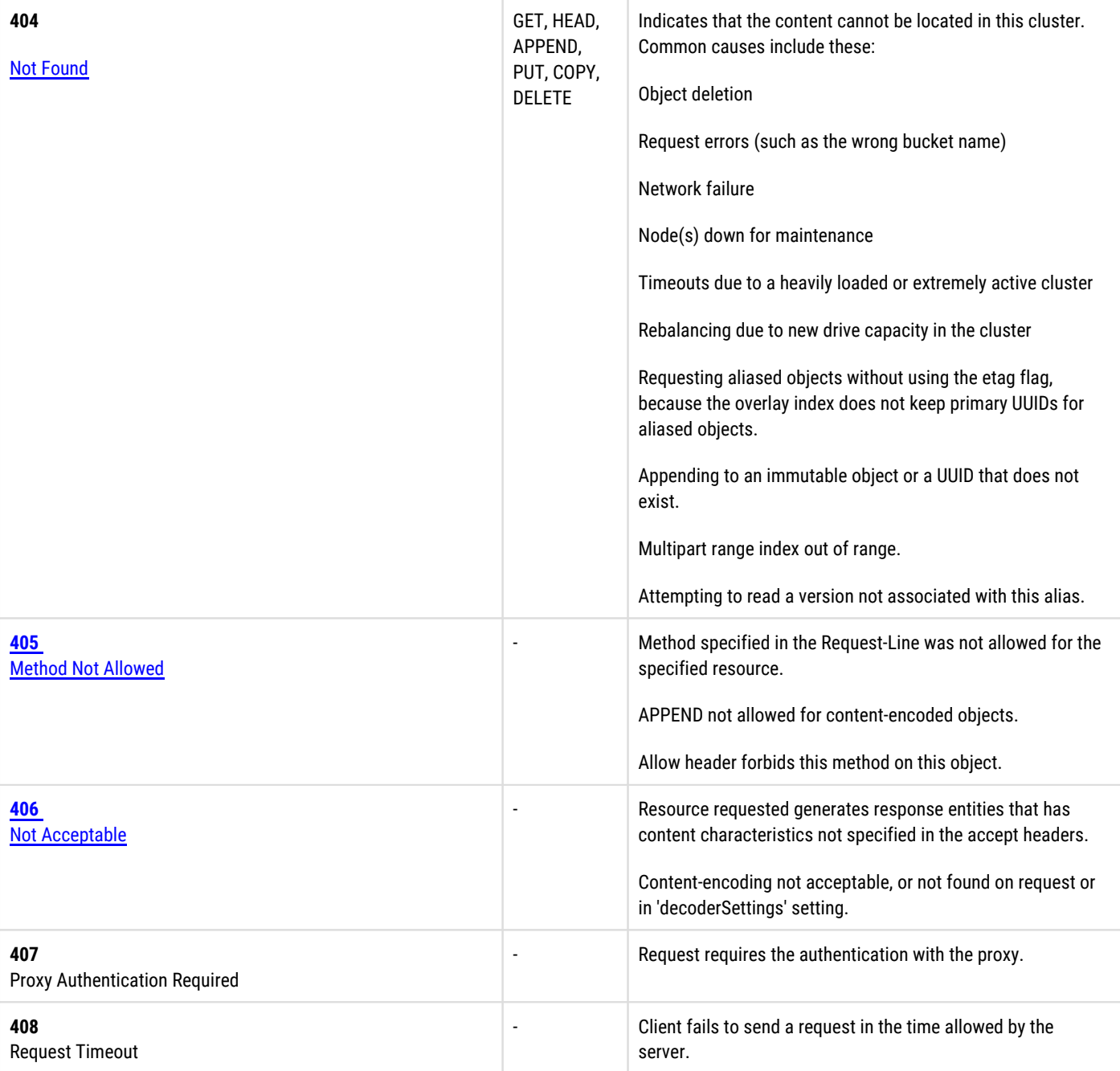

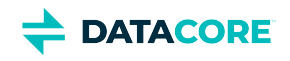

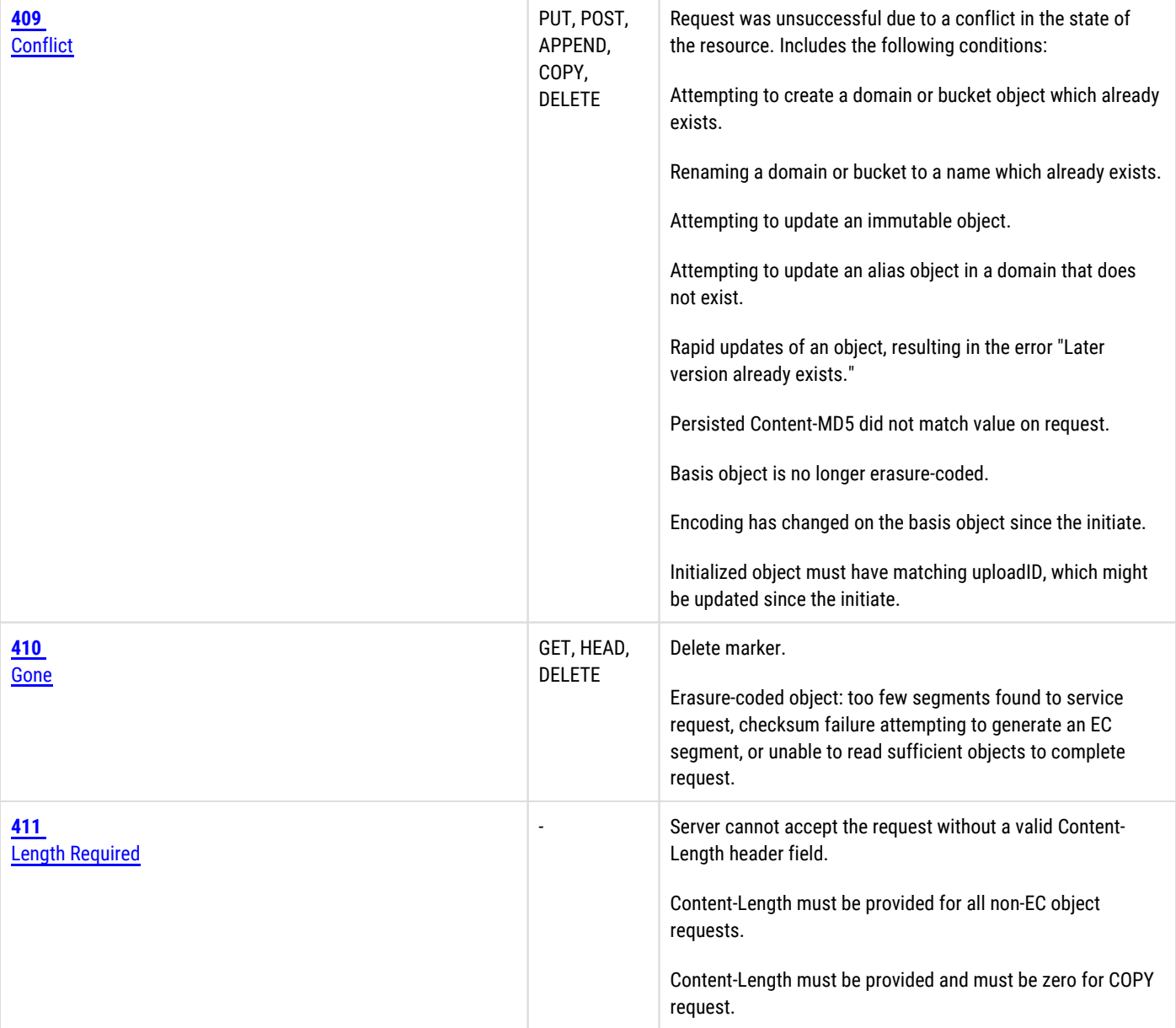

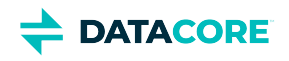

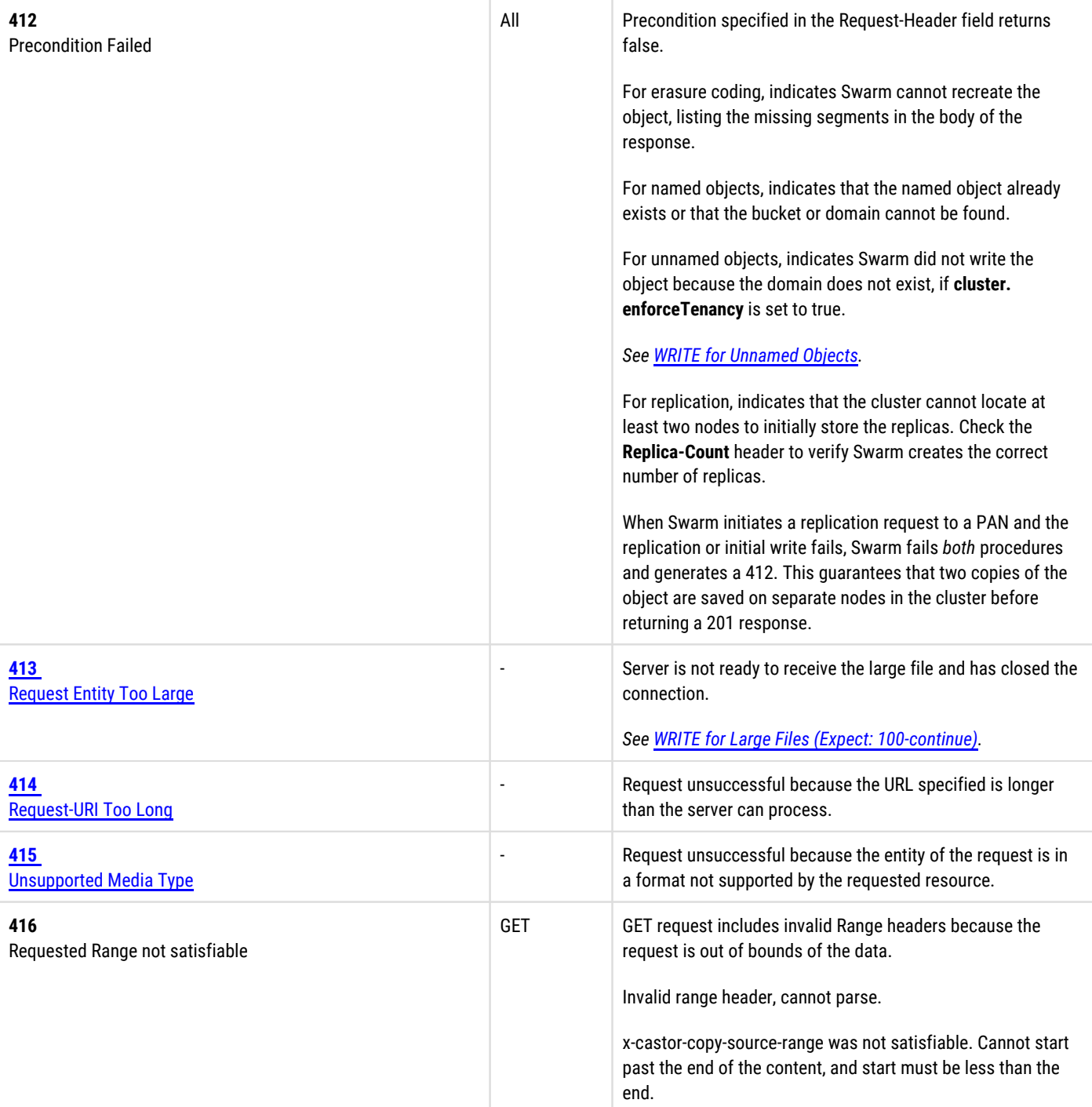

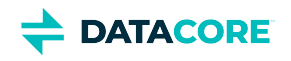

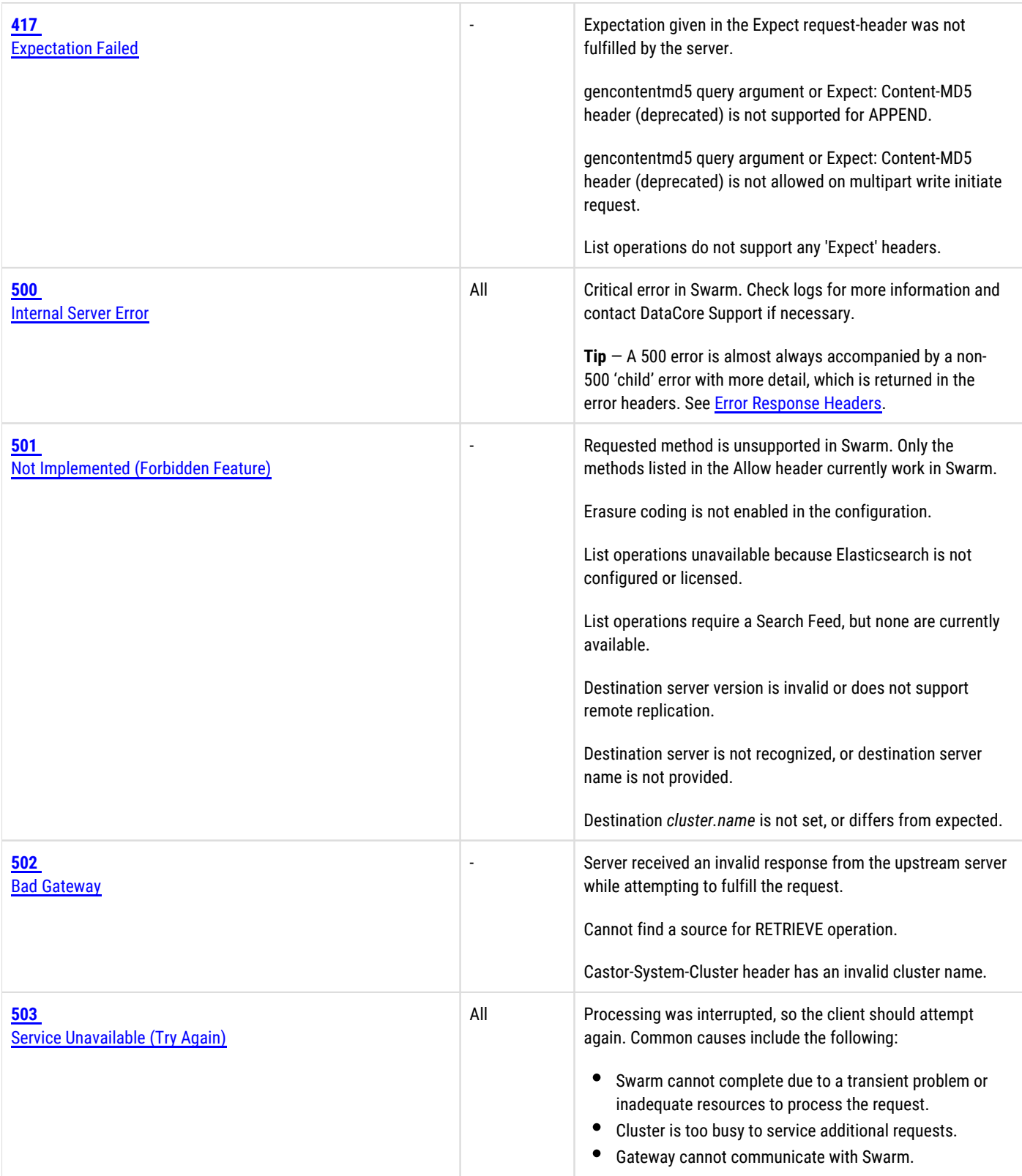

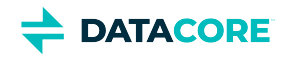

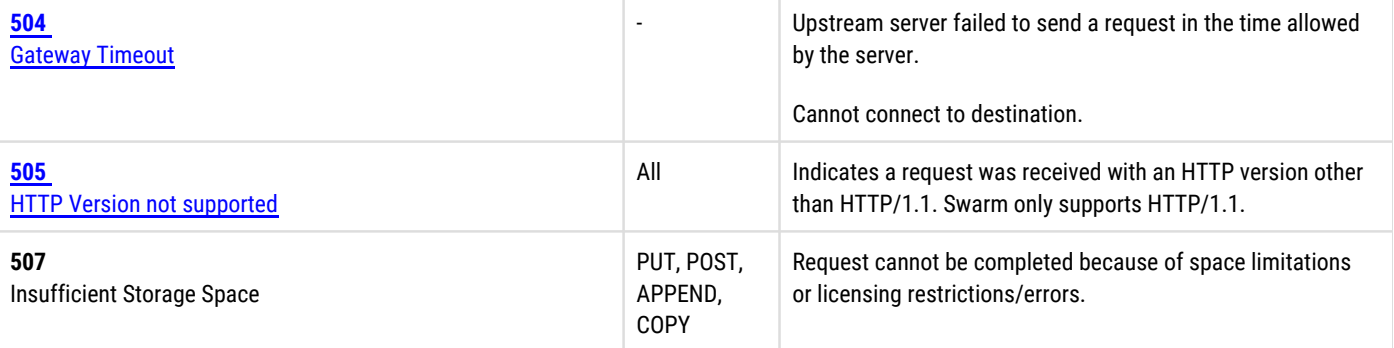

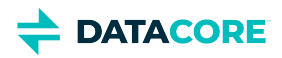

# **Search Queries**

Swarm Storage integrates with Elasticsearch to allow client applications to list and search metadata on objects being stored in the Swarm cluster. Access these operations by applying query arguments are specific to search.

*See [Elasticsearch for Swarm](#page-1091-0) for details on implementing and managing Elasticsearch.*

# **Scope of Searching in Swarm**

Swarm Search supports domain-level searching; to search on an entire cluster, iterate across the domains. Swarm looks up objects by the underlying contextid so querying can be performed by context (domain/bucket) name as usual but always get correct query results even if a domain or bucket has been renamed. Swarm generates the final content query after this lookup, which supports a wide range of functionality:

- $\bullet$ Filter by name or value. Filter by an object's name or any metadata (field) using equality checks, greater/less than comparisons, and wildcard matches.
- **Filter by buckets**. Filter the search to certain buckets (context) using greater/less than comparison (for buckets in numbered ranges) or wildcard matches (for buckets that match a prefix pattern). Include the bucket in the URL path to restrict search to a single bucket.
- **Filter by object type**. Add the stype argument to filter by one of these Swarm types: *domain*, *bucket*, *named*, *alias*, *immutable*, *unnamed* (both alias and immutable), or *all*.
- $\bullet$ **Operate on metadata fields**. Perform AND and OR operations on the values of metadata fields to find the matching objects.
- **Sort by value**. Sort specification can combine multiple metadata fields, including the context.
- Paginate large result sets with sort markers. Apply markers when the context is sorted (ascending or descending) and in conjunction with markers for other metadata fields, when the sort specification includes multiple fields.
- **Calculate disk usage**. The du aggregation filters the results to calculate disk usage, inclusive or exclusive of object replicas in the cluster.
- **Locate versions**. Use the versions argument to surface all historical versions of a single object or of all objects in the context if using [versioning.](#page-960-0)
- [Metadata Field Matching](#page-476-0)
- [Listing Operations](#page-480-0)
- [Search Operations](#page-484-0)
- [Search Examples](#page-487-0)
- [Walkthrough: Ordering sets of filtered objects](#page-491-0)
- [Search Query Arguments](#page-496-0)

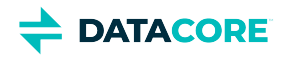

# <span id="page-476-0"></span>**Metadata Field Matching**

- ٠ [Matching examples](#page-477-0)
	- [Return JPEG images](#page-477-1)
	- [Return JPEG or PNG images](#page-477-2)  $\bullet$
	- $\bullet$ [Return JPEG or PNG images in a bucket](#page-477-3)
	- [Match a single positional wildcard](#page-477-4)
- [Searchable metadata fields](#page-478-0)
	- $\bullet$ [Tip](#page-478-1)
	- $\bullet$ [Basic metadata fields](#page-478-2)
	- $\bullet$ [Full metadata fields](#page-478-3)
	- $\bullet$ [Hyphen conversion](#page-479-0)

In addition to specifying query arguments, metadata field matching criteria are specified in the URI. This allows for fine-tuning the result set to return objects in the storage cluster matching one or more matching criteria.

Matching criteria are logically AND expressions by default and can be switched to OR expressions using the **or=yes** query argument. The context for the search, everything after the domain name, and any value for the prefix argument are always considered to be logical AND constraints for the match. A bucket name or prefix pattern must match even when **or=yes** is used if are specified in the URI.

Wildcards can be used to match field values:

- **?** wildcard for a single character
- **\*** wildcard for multiple characters

The following examples show the different matching concepts.

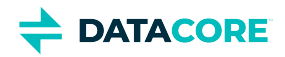

# <span id="page-477-0"></span>**Matching examples**

CLUSTER or <cluster> in a URL stands for <host>[:<port>], where host is a fully qualified domain name or IP address, plus a port number if other than 80. If the Host header does not match the domain name, override it with the domain= argument.  $\odot$ 

## <span id="page-477-1"></span>**Return JPEG images**

```
GET http://{cluster}/
   ?format=json
   &content-type=image/jpeg
```
### <span id="page-477-2"></span>**Return JPEG or PNG images**

```
GET http://{cluster}/
   ?format=json
   &or=yes
   &content-type=image/jpeg
   &content-type=image/png
```
## Using glob-style pattern matching:

```
GET http://{cluster}/
   ?format=json
   &content-type=image/*
```
## <span id="page-477-3"></span>**Return JPEG or PNG images in a bucket**

{png OR jpeg} AND "pics" bucket:

```
GET http://{cluster}/pics
  ?format=json
   &or=yes
   &content-type=image/jpeg
   &content-type=image/png
```
### <span id="page-477-4"></span>**Match a single positional wildcard**

This example finds values including "grey" or "gray":

```
GET http://{cluster}/
   ?format=json
   &x-color-meta=gr?y
```
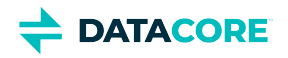

# <span id="page-478-0"></span>**Searchable metadata fields**

Each Search Feed indexes metadata for searching, but *which* metadata depends on how [the feed is defined](#page-747-0) in the Storage UI (or legacy Admin Console). With the **Search full metadata** checkbox selected, Swarm indexes *all* available metadata for the objects in the cluster; with it unselected, Swarm indexes basic metadata fields to support listing operations.

Allow for additional storage and RAM on the search servers to support it if **Search full metadata** is implemented on the search feed.

#### <span id="page-478-1"></span>**Tip**  $\odot$

Searching on the basic metadata fields can be performed even without **Search full metadata** enabled.

## <span id="page-478-2"></span>**Basic metadata fields**

The following table provides a list of the standard, baseline field names as they are mapped between the name used in the query argument values and the name given in the XML and JSON output formats. Notice that the output name may be different from the name used in the query argument and that the output name can change depending upon the output format.

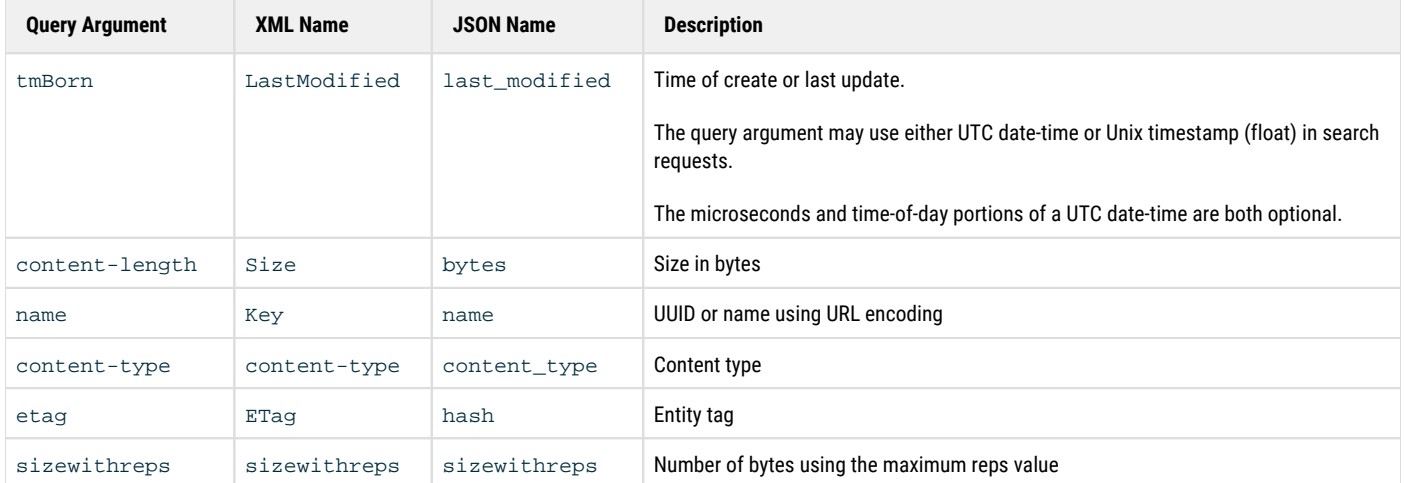

## <span id="page-478-3"></span>**Full metadata fields**

The following list shows the metadata field names that are indexed for full metadata search. [Custom Metadata Headers](#page-574-0) are included in these patterns.

- castor-\* (except castor-system-\*)
- content-base
- content-disposition
- $\bullet$ content-encoding
- content-language
- $\bullet$ content-location
- content-md5
- lifepoint
- x-\*-meta[-\*]

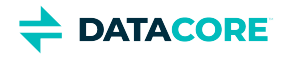

These fields do not show up in listings unless *explicitly* included using the **fields** [query argument,](#page-463-0) like this:

```
GET http://{cluster}/mybucket
 ?format=xml
 &fields=name,content-length,x-color-meta
```
*See [Search Operations.](#page-484-0)*

**Case:** While the metadata field names are case-insensitive for the purposes of matching, they are stored in the cluster as given during the WRITE operation. The metadata field *values* are case-sensitive.

#### <span id="page-479-0"></span>**Hyphen conversion**  $\odot$

Custom metadata field names that contain hyphens (-) have these characters converted to underscores (\_) in the result output. Swarm allows variants with either hyphens or underscores on input, but it favors underscores on output.

For [multipart uploads](#page-390-0), both Castor-System-Uploadid and Castor-System-Partnumber allow query argument2 to use either hyphens or underscores in the field name, as is supported for content-type. (v10.2)

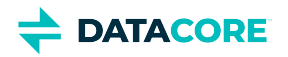

# <span id="page-480-0"></span>**Listing Operations**

- **[Encoding](#page-480-1)**
- [Listing domain contents](#page-480-2)
	- $\bullet$ [Basic form of listing a domain](#page-480-3)
	- [Filter buckets that start with a string](#page-481-0)
	- $\bullet$ [Listing unnamed objects within a domain](#page-481-1)
	- [Listing everything within a domain](#page-481-2)
	- $\bullet$ [Note](#page-481-3)
- [Listing a bucket context](#page-481-4)
	- $\bullet$ [Listing bucket contents](#page-481-5)
	- [Note](#page-481-6)
- [Listing untenanted unnamed objects](#page-481-7)
	- [Listing untenanted unnamed objects](#page-481-8)
- [Storage in use](#page-481-9)
	- $\bullet$ [Important](#page-482-0)
- [Domain storage in use](#page-482-1)
	- $\bullet$ [Space used by all content in domain](#page-482-2)
	- $\bullet$ [Space used by named objects](#page-483-0)
	- [Space used by unnamed objects](#page-483-1)
- $\bullet$ [Bucket storage in use](#page-483-2)
	- [Calculating space used by named objects in a bucket](#page-483-3)  $\bullet$
- [Annotations in existence](#page-483-4)
	- [Listing annotation objects for given ETag](#page-483-5)

*Listing* operations are a specialized class of searching that usually have a context constraint of a domain or a bucket, except in the case of listing untenanted unnamed objects or finding annotation objects. The user is typically interested in the hierarchy or membership within a context when performing listing operations. Since listing operations are in fact searches, other searching options and metadata constraints can be used in combination with them.

#### <span id="page-480-1"></span>**Encoding**  $\bigcirc$

List query response bodies are UTF-8 encoded when non-ASCII characters are included. Applications *must* decode the response body from UTF-8 prior to interpreting the list body when reading and writing non-ASCII characters.

# <span id="page-480-2"></span>**Listing domain contents**

Domains are a context that contains bucket objects and unnamed objects. Buckets are identified by name. Unnamed objects are identified by UUID and are either mutable (alias) or immutable.

## <span id="page-480-3"></span>**Basic form of listing a domain**

GET /?format=json&domain=myDomain

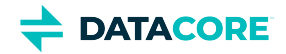

### <span id="page-481-0"></span>**Filter buckets that start with a string**

GET /?format=json&domain=myDomain&prefix=Southwest\_

## <span id="page-481-1"></span>**Listing unnamed objects within a domain**

GET /?format=json&domain=myDomain&stype=unnamed

#### <span id="page-481-2"></span>**Listing everything within a domain**

<span id="page-481-3"></span>GET /?format=json&domain=myDomain&stype=all

#### **Note**  $\odot$

Swarm assumes **stype=bucket** when listing a domain, so it returns a list of bucket names unless a specific **stype** is requested.

## <span id="page-481-4"></span>**Listing a bucket context**

*Buckets* are a specific context type that belongs to a domain and can contain only named objects. This operation is similar to listing a domain context with additional URI element of the bucket name added.

### <span id="page-481-5"></span>**Listing bucket contents**

```
GET /myBucket?format=json&domain=myDomain
```
**Note** Swarm assumes **stype=named** when listing a bucket because no other stype is valid.  $\bigcirc$ 

# <span id="page-481-7"></span>**Listing untenanted unnamed objects**

Objects may still be listed by specifying an empty domain context if the storage cluster includes unnamed objects not contained in a domain (untenanted).

### <span id="page-481-8"></span>**Listing untenanted unnamed objects**

```
GET /?format=json&domain=&stype=unnamed
```
## <span id="page-481-9"></span>**Storage in use**

The storage in use for a domain or bucket context can be dynamically queried using the **du** query argument. This is valid for domains and buckets.

- **du=withreps** requests the total storage impact of objects.
- **size=0** prevents the return of the request body (the calculated value is returned in the header).

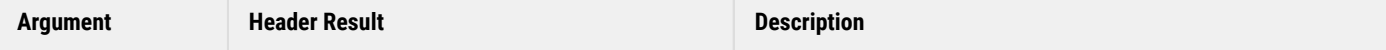

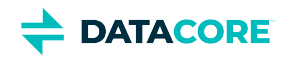

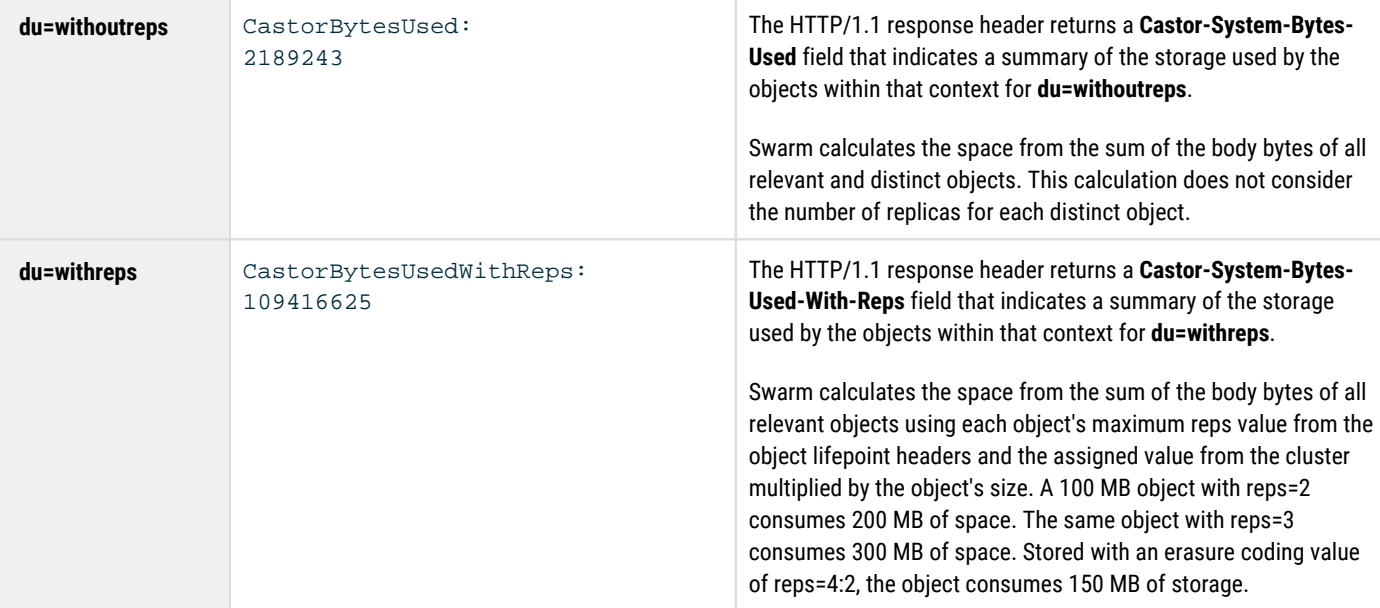

The maximum of reps=3 is chosen for the calculation and the storage impact is recorded as 300 MB if the object has three lifepoints that include all previous example values. Every object has the metadata field **sizewithreps** that records its space impact.

#### <span id="page-482-0"></span>**Important**  $\bigcirc$

The **Castor-System-Bytes-Used** and **Castor-System-Bytes-Used-With-Reps** fields are computed on-demand. Depending upon the object count within the context, they can consume computational resources on the search servers. Applications should only request **du**  operations when the space calculations are required.

# <span id="page-482-1"></span>**Domain storage in use**

The option of selecting the types of objects to consider using the **stype** argument is available when querying the storage in use for a domain.

Argument summary:

- **du=withreps** requests the full storage impact of objects.
- **size=0** prevents the return of the request body. The calculated value is returned in the header.
- **stype=named|unnamed|all** selects the types of objects included in the calculation.

## <span id="page-482-2"></span>**Space used by all content in domain**

```
GET /?format=json&domain=myDomain&du=withreps&size=0&stype=all
```

```
HTTP/1.1 200 OK 
Gateway-Request-Id: 26F809F67D883E6D 
Content-Type: application/json; charset=utf-8 
Castor-System-Object-Count: 17 
Castor-System-Bytes-Used-With-Reps: 121590 
[snip]
```
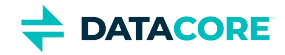

## <span id="page-483-0"></span>**Space used by named objects**

```
GET /?format=json&domain=myDomain&du=withreps&size=0&stype=named
```

```
HTTP/1.1 200 OK 
Gateway-Request-Id: C6A8D293950C1FD5 
Content-Type: application/json; charset=utf-8 
Castor-System-Object-Count: 12 
Castor-System-Bytes-Used-With-Reps: 121422 
[snip]
```
## <span id="page-483-1"></span>**Space used by unnamed objects**

GET /?format=json&domain=myDomain&du=withreps&size=0&stype=unnamed

```
HTTP/1.1 200 OK 
Gateway-Request-Id: 3D79D93B73A07E35 
Content-Type: application/json; charset=utf-8 
Castor-System-Object-Count: 2 
Castor-System-Bytes-Used-With-Reps: 168 
[snip]
```
## <span id="page-483-2"></span>**Bucket storage in use**

There are only named objects within the bucket context when querying the storage in use for a bucket. The **stype** argument is not required.

Argument summary:

- **du=withreps** requests the total storage impact of objects.
- $\bullet$ **size=0** prevents the return of the request body (the calculated value is returned in the header).

### <span id="page-483-3"></span>**Calculating space used by named objects in a bucket**

```
GET /mybucket?format=json&domain=myDomain&du=withreps&size=0
```

```
HTTP/1.1 200 OK 
Gateway-Request-Id: 100601F9E31D5ECC 
Content-Type: application/json; charset=utf-8 
Castor-System-Object-Count: 1000 
Castor-System-Bytes-Used-With-Reps: 22016 
[snip]
```
## <span id="page-483-4"></span>**Annotations in existence**

Submit a listing query that sets the argument "decorates" equal to the ETag of the target object in question to retrieve any annotation objects that may exist in the cluster for a given object:

### <span id="page-483-5"></span>**Listing annotation objects for given ETag**

```
GET /?format=json&domain=&decorates=8c2c582c216a1f088c3652bced5a5f91
```
*See [Metadata Annotation](#page-555-0).*

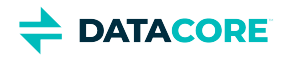

# <span id="page-484-0"></span>**Search Operations**

- **[Best practice](#page-484-1)**
- [Performance Impact](#page-484-2)
	- $-$ [Tip](#page-484-3)
- [Search Examples](#page-484-4)
	- ٠ [Searching within a domain](#page-484-5)
	- $\bullet$ [Searching within a bucket](#page-485-0)
	- $\bullet$ [Searching by multiple field matching](#page-485-1)
	- [Using fields= to return specific field names](#page-485-2)
- [Enabling case-insensitive search \(name.lower\)](#page-485-3)
	- [Important](#page-485-4)
- [Using content-length](#page-485-5)
	- [Tip](#page-486-0)
		- [Using content-length](#page-486-1)
	- [Important](#page-486-2)

Search operations are an extremely powerful feature for locating content; they work on the metadata of the objects within the storage cluster. Searches use metadata matching constraints provided in the client request and return a list of objects that match those constraints.

Searches can take place across all objects within the domain or searches can be constrained to the context of a particular bucket. When full metadata search is enabled, you can use *any* custom metadata field value as a search constraint.

## **Best practice**

<span id="page-484-1"></span> $\bigcirc$ 

Do not apply a context filter redundantly in cases where Swarm filters by default, such as when searching for named objects in a bucket, buckets in a domain, or unnamed objects in a domain.

# <span id="page-484-2"></span>**Performance Impact**

Consider performance when designing searches spanning entire domains.  $\text{context}$  (domain and bucket) names are looked up from the contextid, so these domain-wide searches incur an additional performance penalty:

- $\bullet$ Retrieving the context field
- Sorting on the context field
- Filtering on the context field

#### <span id="page-484-3"></span>**Tip**  $\odot$

Check the performance impact when sorting and filtering across an entire domain.

# <span id="page-484-4"></span>**Search Examples**

<span id="page-484-5"></span>Unless otherwise noted all matching operations are string-based comparisons:

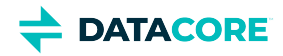

#### **Searching within a domain**

```
GET /?format=json&domain=myDomain
 &content-type=application/pdf
```
## <span id="page-485-0"></span>**Searching within a bucket**

GET /myBucket?format=json&domain=myDomain &content-type=application/pdf

## <span id="page-485-1"></span>**Searching by multiple field matching**

```
GET /?format=json&domain=myDomain
  &x-color-meta=red
  &content-type=image/png
```
## <span id="page-485-2"></span>**Using fields= to return specific field names**

```
GET /myBucket?format=json&domain=myDomain
 &fields=name,content-length
```
## <span id="page-485-3"></span>**Enabling case-insensitive search (name.lower)**

You control case-sensitivity in your Elasticsearch queries by using the correct form of the **name** field:

- **name** field: ES searches are case-sensitive, so searching FOO matches *only* FOO
- $\bullet$ **name.lower** field: ES searches are case-insensitive (as if all values are lowercase), so searching FOO matches FOO, Foo, foo

The Swarm search setting, [search.caseInsensitive](#page-879-0), is specific to SCSP queries, versus querying ES directly. When this is enabled, case-insensitive SCSP search queries are performed by default. (v9.0)

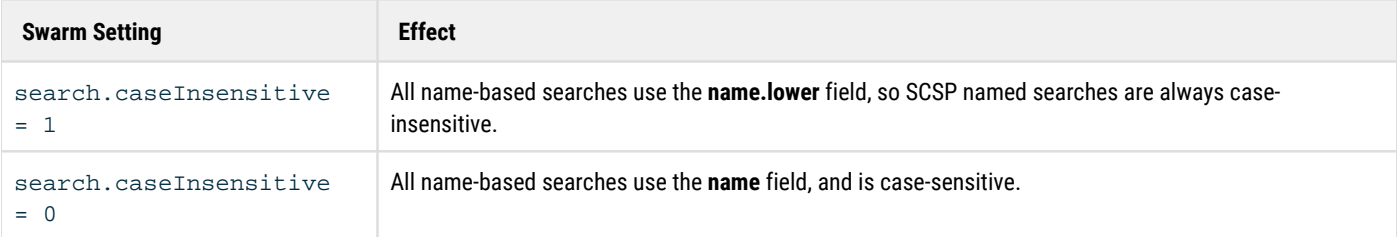

#### <span id="page-485-4"></span>**Important**  $\odot$

Custom metadata values are always indexed to be only case-sensitive or case-insensitive, depending on the value of search. caseInsensitive. If an index is built with the wrong setting, you must change the setting and build a new index.

## <span id="page-485-5"></span>**Using content-length**

The **content-length** field for objects is recognized as a numeric field and supports equality, less-than-equal-to, and greater-than-equal-to matching operators.

 $\odot$ 

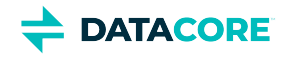

## <span id="page-486-0"></span>**Tip**

Use ">=" or "=>" and "<=" or "=<".

## <span id="page-486-1"></span>**Using content-length**

```
GET /?format=json&domain=myDomain&content-length=1024 
GET /?format=json&domain=myDomain&content-length<=1024 
GET /?format=json&domain=myDomain&content-length>=1024
```
## **Important**

<span id="page-486-2"></span> $\odot$ 

The Content-MD5 metadata field cannot be used as a search constraint, either alone or with other fields. Use it only in the output fields for a search.

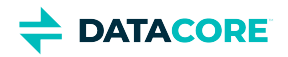

# <span id="page-487-0"></span>**Search Examples**

- ٠ [Queries for Buckets](#page-487-1)
	- $\bullet$ [Tip](#page-487-2)
- [Query with fields, not involving context](#page-487-3)
- [Query with fields, retrieving context as one of the fields](#page-487-4)
- [Retrieving context as one of the fields and sorting on context](#page-488-0)
- [List objects >1GB, sorted by size descending](#page-488-1)
- [Sorting on multiple fields, context, and name, in different orderings](#page-488-2)
- $\bullet$ [Listing query, retrieving context as one of the fields, sorting on multiple fields with context](#page-488-3)
- [Queries for Named Objects](#page-488-4)
	- $\bullet$ [Retrieving context as one of the fields](#page-488-5)
	- $\bullet$ [Retrieving context as one of the fields and sorting on context](#page-488-6)
	- $\bullet$ [Sorting on context and another field in different orderings](#page-489-0)
	- [Sorting and inequality context filters](#page-489-1)
	- [Queries for Unnamed Objects](#page-489-2)
		- [With context sort](#page-490-0)  $\bullet$
	- [Queries for Named and Unnamed Objects](#page-490-1)
		- $\bullet$ [With context sort](#page-490-2)

These examples of how to search Swarm are demonstrated through curl.

CLUSTER or <cluster> in a URL stands for <host>[:<port>], where host is a fully qualified domain name or IP address, plus a port number if other than 80. If the Host header does not match the domain name, override it with the domain= argument.  $(i)$ 

# <span id="page-487-1"></span>**Queries for Buckets**

## <span id="page-487-2"></span>**Tip** For queries within a single bucket, include the bucket in the URL; the filter context=<domain>/<br/>chucketname>does not need to be added.  $\bigcirc$

## <span id="page-487-3"></span>**Query with fields, not involving context**

```
curl -i -X GET 
  "http://{cluster}?format=json&domain=example.com
   &fields=name,content-length"
```
## <span id="page-487-4"></span>**Query with fields, retrieving context as one of the fields**

```
curl -i -X GET 
  "http://{cluster}?format=json&domain=example.com
   &fields=name,content-length,context"
```
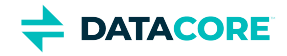

#### <span id="page-488-0"></span>**Retrieving context as one of the fields and sorting on context**

```
curl -i -X GET 
  "http://{cluster}?format=json&domain=example.com
   &fields=name,content-length,context&sort=context:asc"
curl -i -X GET 
  "http://{cluster}?format=json&domain=example.com
   &fields=name,content-length,contextid,context&sort=context:desc"
```
## <span id="page-488-1"></span>**List objects >1GB, sorted by size descending**

```
curl -i -X GET
  "http://{cluster}?format=json&domain=example.com
  &content-length>=1073741824&sort=content-length:desc,name&fields=name,content-length,context"
```
### <span id="page-488-2"></span>**Sorting on multiple fields, context, and name, in different orderings**

```
curl -i -X GET 
  "http://{cluster}?format=json&domain=example.com
  &fields=name,content-length,context&sort=context:asc,name:asc"
curl -i -X GET 
  "http://{cluster}?format=json&domain=example.com
   &fields=name,content-length,context&sort=context:desc,name:desc"
curl -i -X GET 
  "http://{cluster}?format=json&domain=example.com
   &fields=name,content-length,context&sort=name:asc,context:asc"
curl -i -X GET 
  "http://{cluster}?format=json&domain=example.com
   &fields=name,content-length,context&sort=name:desc,context:desc"
```
#### <span id="page-488-3"></span>**Listing query, retrieving context as one of the fields, sorting on multiple fields with context**

```
 curl -i -X GET 
 "http://{cluster}/bucket1?format=json&domain=example.com
  &fields=name,content-length,context&sort=content-length:desc,context:desc"
```
# <span id="page-488-4"></span>**Queries for Named Objects**

## <span id="page-488-5"></span>**Retrieving context as one of the fields**

 curl -i -X GET "http://{cluster}?format=json&domain=example.com &fields=name,content-length,context&stype=NAMED"

## <span id="page-488-6"></span>**Retrieving context as one of the fields and sorting on context**

```
curl -i -X GET 
  "http://{cluster}?format=json&domain=example.com
   &fields=name,content-length,context&stype=NAMED&sort=context:asc"
curl -i -X GET 
  "http://{cluster}?format=json&domain=example.com
   &fields=name,content-length,context&stype=NAMED&sort=context:desc"
```
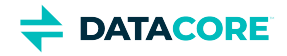

#### <span id="page-489-0"></span>**Sorting on context and another field in different orderings**

```
curl -i -X GET 
  "http://{cluster}?format=json&domain=example.com
   &fields=name,content-length,context&stype=NAMED&sort=context:asc,content-length:asc"
curl -i -X GET 
  "http://{cluster}?format=json&domain=example.com
   &fields=name,content-length,context&stype=NAMED&sort=context:desc,content-length:desc"
curl -i -X GET 
  "http://{cluster}?format=json&domain=example.com
   &fields=name,content-length,context&stype=NAMED&sort=content-length:asc,context:asc"
curl -i -X GET 
  "http://{cluster}?format=json&domain=example.com
   &fields=name,content-length,context&stype=NAMED&sort=content-length:desc,context:desc"
```
#### <span id="page-489-1"></span>**Sorting and inequality context filters**

```
curl -i -X GET 
  "http://{cluster}?format=json&domain=example.com
   &fields=name,content-length,context&stype=NAMED&sort=content-length:desc,context:desc
   &context>=example.com/2015"
```
## **Sorting and wildcard context filter**

```
curl -i -X GET 
  "http://{cluster}?format=json&domain=example.com
   &fields=name,content-length,context&stype=NAMED&sort=content-length:desc,context:desc
   &context=example.com/us-*"
```
## **Sorting and context marker and multiple markers**

```
curl -i -X GET 
  "http://{cluster}?format=json&domain=example.com
   &fields=name,siz,context&stype=NAMED&sort=context:asc
   &marker=example.com/bucket2"
curl -i -X GET 
  "http://{cluster}?format=json&domain=example.com
   &fields=name,content-length,context&stype=NAMED&sort=content-length:asc,context:asc
   &marker=15,example.com/bucket1"
curl -i -X GET 
  "http://{cluster}?format=json&domain=example.com
   &fields=name,content-length,context&stype=NAMED&sort=context:asc,content-length:asc
   &marker=example.com/bucket1,15"
```
### **With du argument, withreps and withoutreps**

```
curl -i -X GET 
  "http://{cluster}?format=json&domain=example.com
   &fields=name,content-length,context&stype=NAMED&sort=content-length:desc,context:desc
   &du=withoutreps"
curl -i -X GET 
  "http://{cluster}?format=json&domain=example.com
   &fields=name,content-length,context&stype=NAMED&sort=content-length:desc,context:desc
   &du=withreps"
```
## <span id="page-489-2"></span>**Queries for Unnamed Objects**

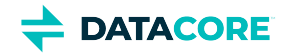

<span id="page-490-0"></span>**With context sort**

```
curl -i -X GET 
  "http://{cluster}?format=json&domain=example.com
  &fields=name,tmborn,context&stype=IMMUTABLE&sort=context:asc
```
# <span id="page-490-1"></span>**Queries for Named and Unnamed Objects**

## <span id="page-490-2"></span>**With context sort**

```
curl -i -X GET 
  "http://{cluster}?format=json&domain=example.com
  &fields=name,tmborn,context&stype=IMMUTABLE,NAMED&sort=context:asc
   &du=withreps"
```
## **With context wildcard filter**

```
curl -i -X GET 
  "http://{cluster}?format=json&domain=example.com
   &fields=name,tmborn,context&stype=IMMUTABLE,NAMED&sort=context:asc
   &context=example.com/foo*&du=withoutreps"
```
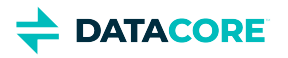

# <span id="page-491-0"></span>**Walkthrough: Ordering sets of filtered objects**

The following are details and guidance for a complex example, how to paginate (list ordered subsets of) the search results on objects matching specific metadata.

This walkthrough shows how and why to combine use of three related [Search Query Arguments](#page-496-0): size, marker, and sort.

- $\bullet$ [How to count objects in a bucket](#page-491-1)
- [How to count filtered objects](#page-491-2)
- [How to limit \(page\) the results](#page-492-0)
- [How to pull the next result set](#page-494-0)
- [How to use the hash as marker](#page-494-1)

## <span id="page-491-1"></span>**How to count objects in a bucket**

This query returns an empty set ( $size=0$ ), focus on the header output alone:

```
$ curl -si -u jdoe "https://jdoe.cloud.acme.com/public/
 ?format=json&domain=jdoe.cloud.acme.com&size=0"
Enter host password for user 'jdoe':
HTTP/1.1 200 OK
Date: Wed, 16 Dec 2020 15:55:42 GMT
Gateway-Request-Id: 5BF093C3AECC45AD
Server: CAStor Cluster/12.0.0
Via: 1.1 jdoe.cloud.acme.com (Cloud Gateway SCSP/7.1.0)
Gateway-Protocol: scsp
Allow-Encoding: *;q=0
Castor-System-Alias: ac611714399ae0e5f22a628d4e8c26f4
Castor-System-CID: 924273bee8a6e01865d7b2a315ea5ae3
Castor-System-Cluster: foo.tx.acme.com
Castor-System-Created: Thu, 10 Sep 2015 19:45:24 GMT
Castor-System-Name: public
Castor-System-Version: 1441914324.106
X-Last-Modified-By-Meta: jdoe@
X-Owner-Meta: jdoe
X-Timestamp: Thu, 10 Sep 2015 19:45:24 GMT
X-timestamp: Wed, 16 Dec 2020 15:55:42 GMT
Content-Type: application/json;charset=utf-8
Castor-Object-Count: 62
Castor-System-Object-Count: 62
Last-Modified: Wed, 16 Dec 2020 15:55:42 GMT
Transfer-Encoding: chunked
\lceil
```
]

Check the value for Castor-Object-Count to determine how many objects are associated with the search performed. The number of objects in the "public" bucket under domain "idoe.cloud.acme.com" is 62 per above.

# <span id="page-491-2"></span>**How to count filtered objects**

Drill down further and focus on items matching a metadata characteristic. Filter for a specific kind of content (application, audio, image, text, video) being stored in the object, which is recorded in the  $\text{Content-Type}$  metadata header. Note: filter objects by custom metadata as well.

This search filters for objects holding MP4 video content:

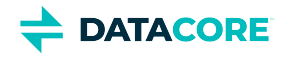

```
$ curl -si -u jdoe "https://jdoe.cloud.acme.com/public/
  ?format=json&domain=jdoe.cloud.acme.com&size=0&content-type=video/mp4"
Enter host password for user 'jdoe':
HTTP/1.1 200 OK
Date: Wed, 16 Dec 2020 17:10:58 GMT
Gateway-Request-Id: C28EB97FE6EF3914
Server: CAStor Cluster/12.0.0
Via: 1.1 jdoe.cloud.acme.com (Cloud Gateway SCSP/7.1.0)
Gateway-Protocol: scsp
Allow-Encoding: *;q=0
Castor-System-Alias: ac611714399ae0e5f22a628d4e8c26f4
Castor-System-CID: 924273bee8a6e01865d7b2a315ea5ae3
Castor-System-Cluster: foo.tx.acme.com
Castor-System-Created: Thu, 10 Sep 2015 19:45:24 GMT
Castor-System-Name: public
Castor-System-Version: 1441914324.106
X-Last-Modified-By-Meta: jdoe@
X-Owner-Meta: jdoe
X-Timestamp: Thu, 10 Sep 2015 19:45:24 GMT
X-timestamp: Wed, 16 Dec 2020 17:10:58 GMT
Content-Type: application/json;charset=utf-8
Castor-Object-Count: 39
Castor-System-Object-Count: 39
Last-Modified: Wed, 16 Dec 2020 17:10:58 GMT
Transfer-Encoding: chunked
\sqrt{2}
```

```
]
```
Filtering the "public" bucket in domain "jdoe.cloud.acme.com" for MP4 content (content-type=video/mp4) produces a count of 39 videos ( Castor-Object-Count: 39).

# <span id="page-492-0"></span>**How to limit (page) the results**

Limit the *size* of the search results when a portion of the search results is needed or the entire set of objects is too large to be displayed in full. Combining three search query arguments provides the control needed:

- $\bullet$  size Controls the size of the result set, unrelated to object size (content-length). Set it to 0 when the actual listing is not needed.
- $marker Used$  with  $size$  to paginate large result sets. Use an empty key to begin a new search, then use the last sort key value of the results on the next request to continue pagination.
- sort Sorts the results on one or more fields, in the order listed. Sorting defaults to ascending, so add descending (:desc) as needed. Sorting is computationally intensive, so sort output when necessary.

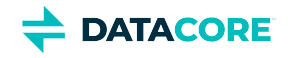

```
$ curl -s -u jdoe "https://jdoe.cloud.acme.com/public/
  ?format=json&domain=jdoe.cloud.acme.com&content-type=video/mp4&marker=&size=5&sort=etag:desc"
Enter host password for user 'jdoe':
\Gamma {
       "last_modified": "2018-09-04T17:14:44.848000Z",
       "bytes": 261671693,
       "name": "recording-a.mp4",
       "hash": "ff3ea60737fe1aec9b4a506a23c29fe9",
       "written": "2018-09-04T17:14:44.848000Z",
       "accessed": "2018-09-04T17:14:44.848000Z",
        "content_type": "video/mp4"
 },
\{ \cdot \frac{{\sigma_{}}}}}
       "last_modified": "2017-07-31T15:37:45.580000Z",
       "bytes": 77337274,
       "name": "recording-b.mp4",
       "hash": "f2402263315cad55c0909f50f7154c13",
       "written": "2017-07-31T15:37:45.580000Z",
       "accessed": "2017-07-31T15:37:45.580000Z",
        "content_type": "video/mp4"
 },
\{ \cdot \frac{{\sigma_{}}}}}
       "last_modified": "2017-06-14T18:32:28.592000Z",
       "bytes": 24926795,
       "name": "recording-c.mp4",
       "hash": "ed35d20e43af0a5a1757f000905ff653",
        "written": "2017-06-14T18:32:28.592000Z",
        "accessed": "2017-06-14T18:32:28.592000Z",
        "content_type": "video/mp4"
 },
\{ \cdot \frac{{\sigma_{}}}}}
       "last_modified": "2019-07-19T15:50:53.444000Z",
       "bytes": 3810394,
       "name": "recording-d.mp4",
       "hash": "ec3c93febe2ff19e3c6a6561f8c25363",
        "written": "2019-07-19T15:50:53.444000Z",
        "accessed": "2019-07-19T15:50:53.444000Z",
       "content_type": "video/mp4"
 },
\{ \cdot \frac{{\sigma_{}}}}}
       "last_modified": "2018-06-29T19:02:45.724000Z",
       "bytes": 55816215,
       "name": "recording-e.mp4",
        "hash": "e7e4a3d4cd8ee0df2894520d0624ceca",
        "written": "2018-06-29T19:02:45.724000Z",
       "accessed": "2018-06-29T19:02:45.724000Z",
       "content_type": "video/mp4"
    }
]
```
- Skip getting the return headers of the request: this is performed because total object account above for objects filtering for is already determined.
- $"$ marker=", set to empty, starts at the beginning of the result set.
- "size=5" returns the first 5 of our filtered objects.
- $"$ sort=etag:desc" sorts the objects in descending order from the "hash" value (ETag) associated with the object which is covered in detail below.

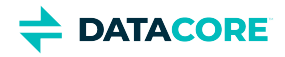

# <span id="page-494-0"></span>**How to pull the next result set**

Choose a *marker* for the subsequent query to get the next five results in the set. Subsequent requests can be selected (marked) by a characteristic (metadata field) returned for the last object in the set. There are many to choose from:

```
{
    "last_modified": "2018-06-29T19:02:45.724000Z",
    "bytes": 55816215,
    "name": "recording-e.mp4",
    "hash": "e7e4a3d4cd8ee0df2894520d0624ceca",
    "written": "2018-06-29T19:02:45.724000Z",
    "accessed": "2018-06-29T19:02:45.724000Z",
    "content_type": "video/mp4"
}
```
The best practice is to use the "hash" field:

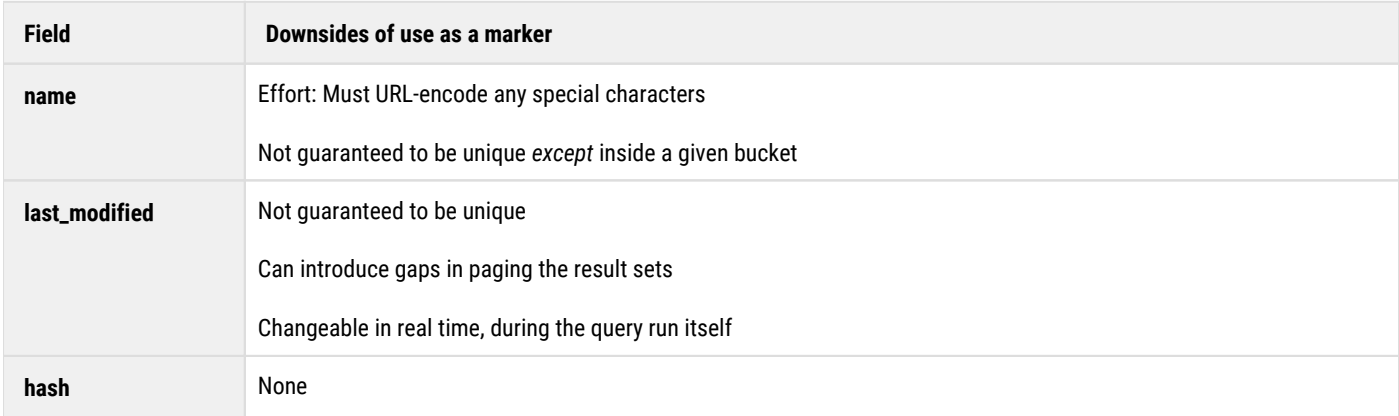

The "hash" is the object's ETag (entity tag), which is guaranteed to be unique across the entire cluster. It supports queries spanning multiple buckets and domains.

# <span id="page-494-1"></span>**How to use the hash as marker**

It takes two steps to page through result sets using the hash value as the marker:

- 1. Parse the hash value out of the output for the *last* object in the previous set.
- 2. Set the marker argument to be the hash string.

The hash value listed for the last object in the result above is "e7e4a3d4cd8ee0df2894520d0624ceca", so start our next search for results after the object as follows:

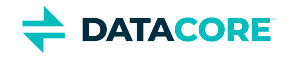

```
$ curl -s -u jdoe "https://jdoe.cloud.acme.com/public/
 ?format=json&domain=jdoe.cloud.acme.com&content-type=video/mp4&marker=e7e4a3d4cd8ee0df2894520d06
Enter host password for user 'jdoe':
\Gamma\{ \cdot \cdot \cdot \cdot \cdot \cdot \cdot \cdot \cdot \cdot \cdot \cdot \cdot \cdot \cdot \cdot \cdot \cdot \cdot \cdot \cdot \cdot \cdot \cdot \cdot \cdot \cdot \cdot \cdot \cdot \cdot \cdot \cdot \cdot \cdot \cdot 
        "last_modified": "2017-09-01T16:10:01.496000Z",
        "bytes": 23902924,
        "name": "recording-f.mp4",
        "hash": "e7d46a777a2c67f5ebc016f8a8626ac5",
        "written": "2017-09-01T16:10:01.496000Z",
        "accessed": "2017-09-01T16:10:01.496000Z",
        "content_type": "video/mp4"
 },
\{ \cdot \frac{{\sigma_{}}}}}
        "last_modified": "2018-05-10T20:05:19.500000Z",
        "bytes": 57463240,
        "name": "recording-g.mp4",
        "hash": "df9fc440b0a230e2d771e29b08829fe8",
        "written": "2018-05-10T20:05:19.500000Z",
        "accessed": "2018-05-10T20:05:19.500000Z",
        "content_type": "video/mp4"
 },
\{ \cdot \frac{{\sigma_{}}}}}
        "last_modified": "2016-01-04T21:42:05.896000Z",
        "bytes": 76657180,
        "name": "recording-h.mp4",
        "hash": "cf65f6fac3d9683be29b6e37f1bc5910",
        "written": "2016-01-04T21:42:05.896000Z",
        "accessed": "2016-01-04T21:42:05.896000Z",
        "content_type": "video/mp4"
 },
\{ \cdot \frac{{\sigma_{}}}}}
        "last_modified": "2017-02-28T19:45:25.664000Z",
        "bytes": 312294768,
        "name": "recording-i.mp4",
        "hash": "b89823900fcbe09c762f9946cf598612",
         "written": "2017-02-28T19:45:25.664000Z",
        "accessed": "2017-02-28T19:45:25.664000Z",
        "content_type": "video/mp4"
 },
\{ \cdot \frac{{\sigma_{}}}}}
        "last_modified": "2017-09-08T21:26:44.148000Z",
        "bytes": 442920798,
        "name": "recording-j.mp4",
        "hash": "b6e556acd26d43f052490afd0fe42e4f",
        "written": "2017-09-08T21:26:44.148000Z",
        "accessed": "2017-09-08T21:26:44.148000Z",
        "content_type": "video/mp4"
    }
]
```
This returns the next set of 5 objects in descending ETag value ordering (sort=etag:desc).

For the next set, parse out the hash for the last object listed (b6e556acd26d43f052490afd0fe42e4f) and continue until walking through all objects returned.

## **Important**

 $\odot$ 

The "sort" argument is computationally intensive. Watch the load on the Elasticsearch cluster to gauge the performance impact when running queries like this.

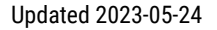

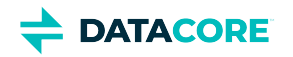

# <span id="page-496-0"></span>**Search Query Arguments**

- $\bullet$ [marker Argument](#page-499-0)
	- [Marker Example](#page-499-1)
	- **[Sort vs Marker relationship](#page-499-2)**
	- $\bullet$ [Determining completion](#page-500-0)
	- [Markers across the domain](#page-500-1)  $\bullet$
- $\bullet$ [stype Argument](#page-500-2)

The following table lists all the search query arguments, their values, and usage along with examples:

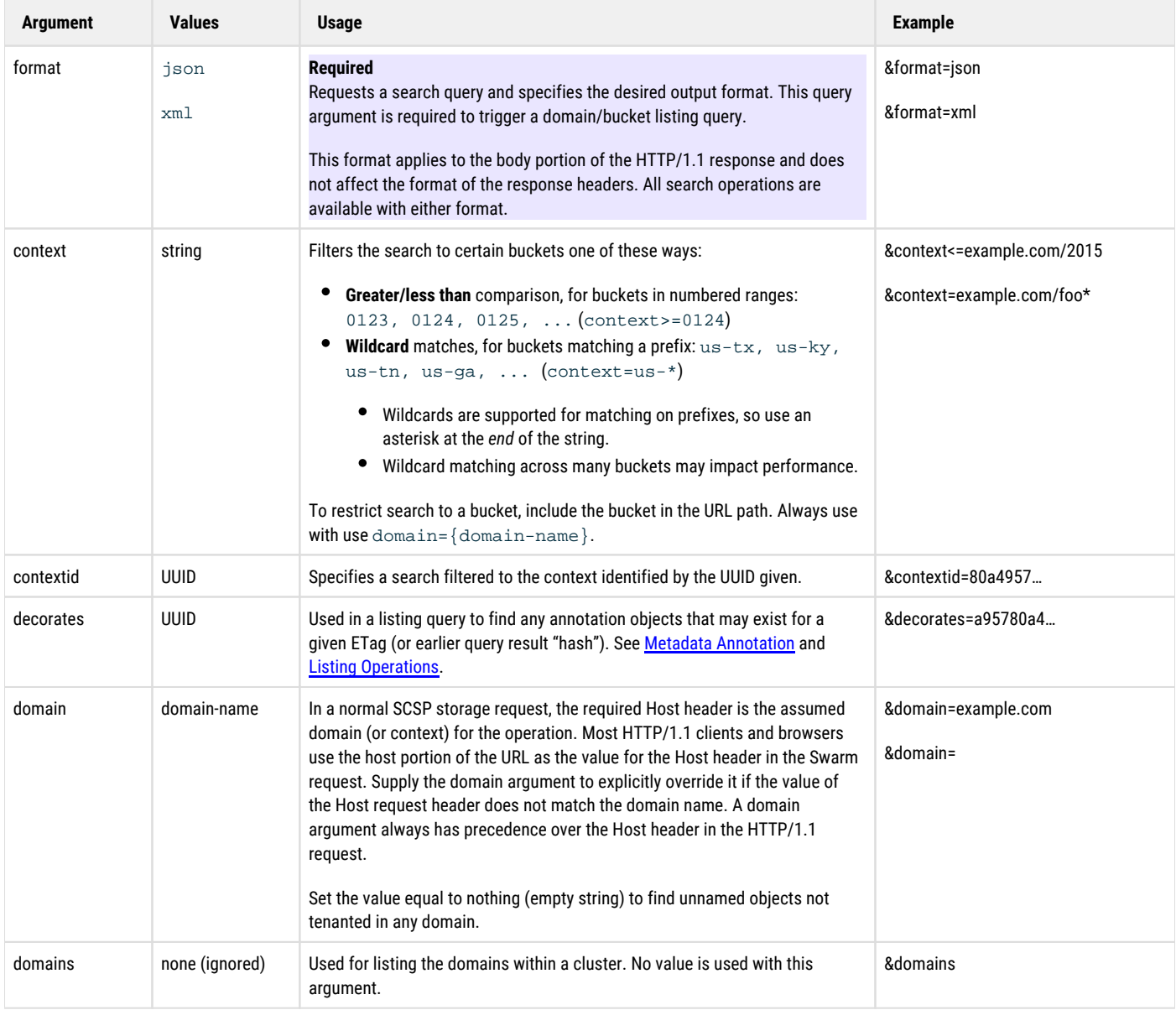

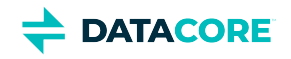

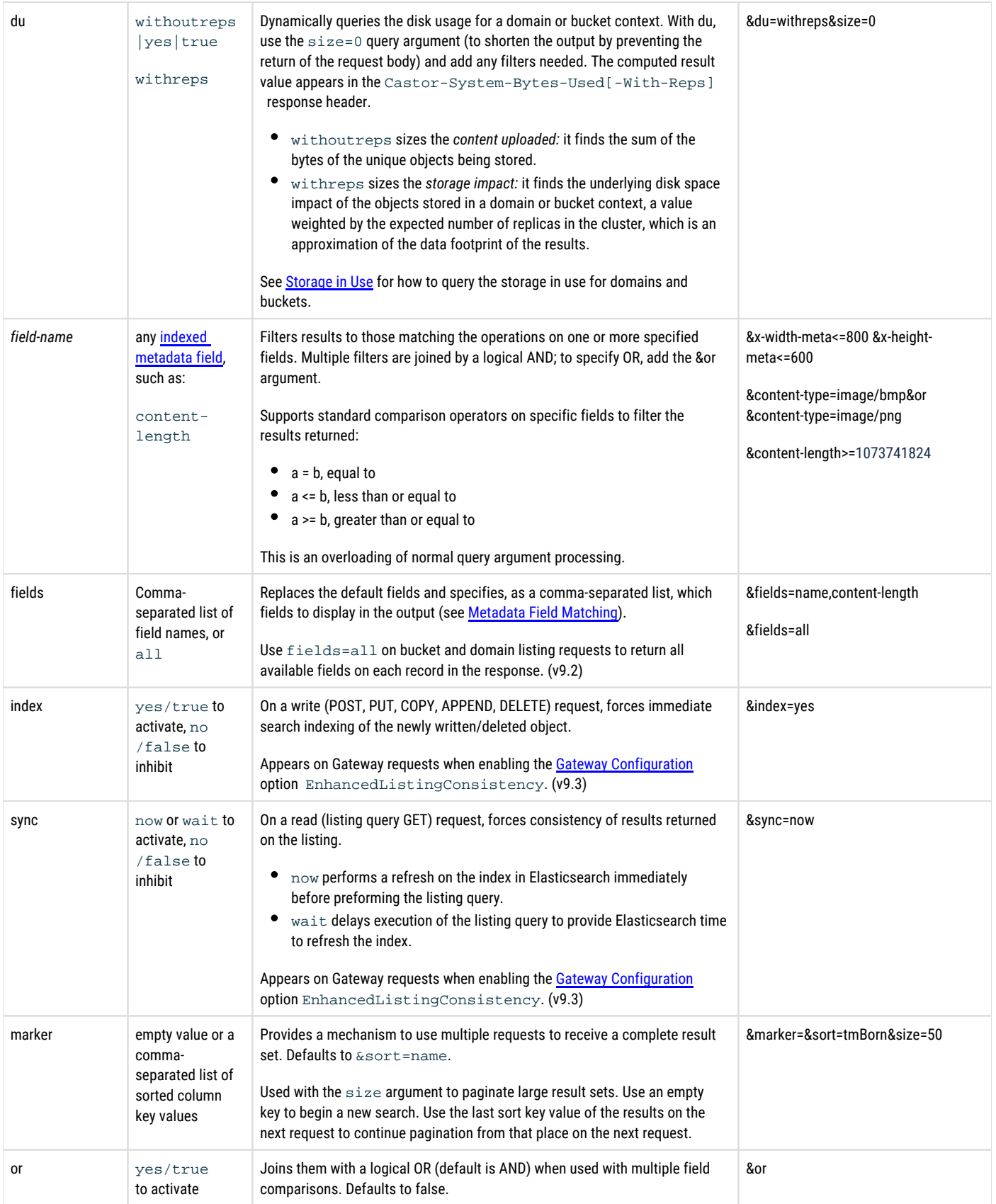

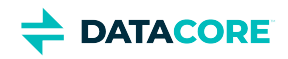

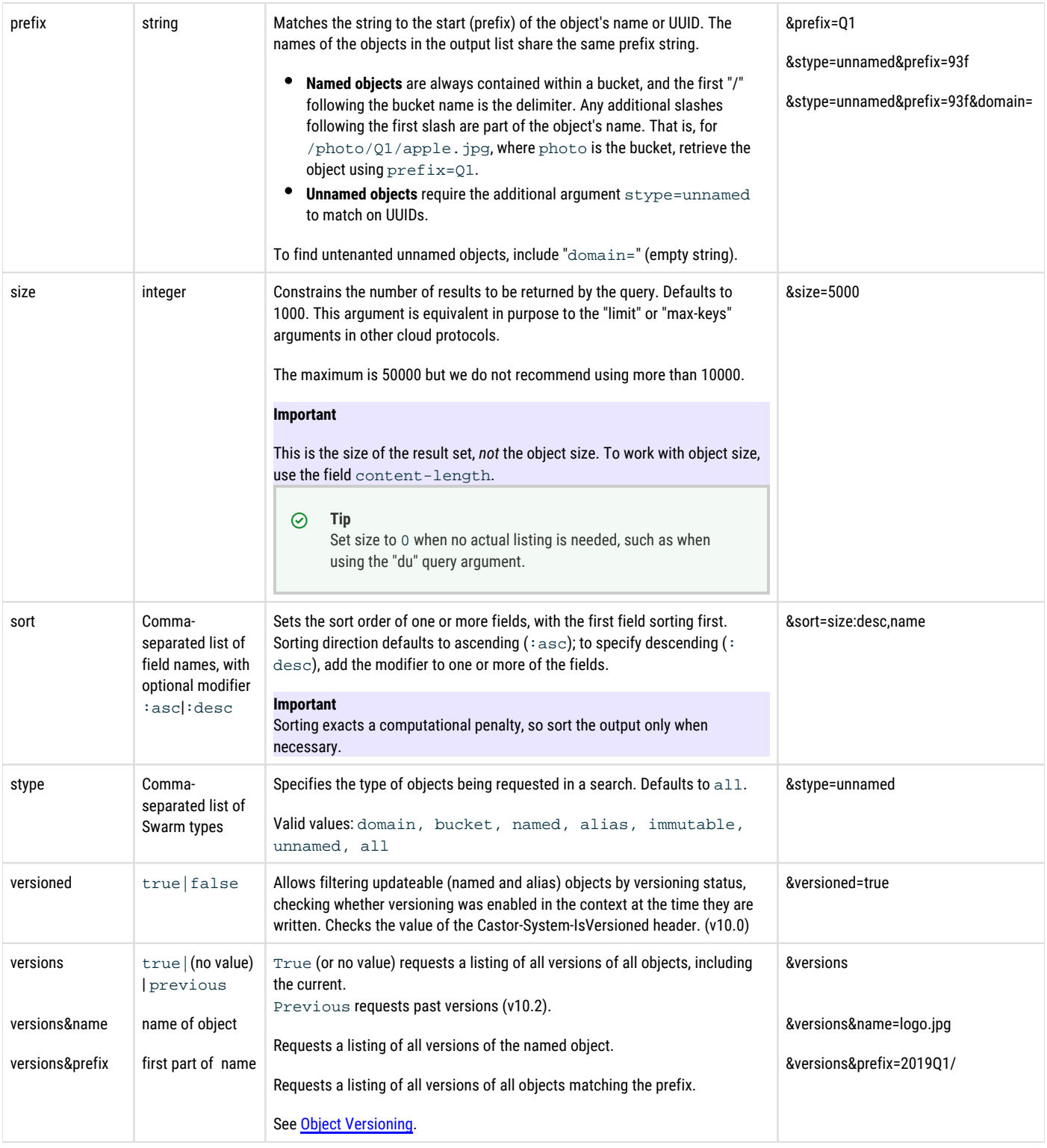

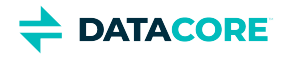

## <span id="page-499-0"></span>**marker Argument**

The marker argument provides a mechanism to retrieve a single result set using multiple HTTP requests. This is useful when a large result set is impractical to receive using one HTTP request. All marker operations work using a sorted result set. The system implicitly uses  $\text{sort=name}$  if a sort argument is not provided. The size argument is used to control how many items are returned per HTTP request.

On the first request, marker= (without a value) is used to indicate a request at the beginning of the result set. For subsequent requests, the last value(s) from the sort field(s) is used to indicate the last record received from the previous request.

#### **Tip**  $\odot$

Use a UTC date-time or Unix timestamp (float) when using tmborn as the marker. The microseconds and time-of-day portions of a UTC date-time are both optional.

## <span id="page-499-1"></span>**Marker Example**

Consider the following set of object names in the bucket dictionary.

applaud appoints arches basically boardwalk buffers carpet defender

Receive the first four items in the result set:

```
GET /dictionary?format=json&domain=example.com&size=4&fields=name&marker=
\sqrt{ }
```

```
"name": "applaud" },
      { "name": "appoints" },
     "name": "arches" },
     "name": "basically" }
]
```
The last sort field value from the first request is  $\text{basically}$ , so the next request to continue receiving the result set is as follows:

```
GET /dictionary?format=json&domain=example.com&size=4&fields=name&marker=basically
\Gamma { "name": "boardwalk" },
```

```
"name": "buffers" },
     "name": "carpet" },
     "name": "defender" }
]
```
Since the result set is now exhausted, a subsequent request yields:

GET /dictionary?format=json&domain=example.com&size=4&fields=name&marker=defender [ ]

## <span id="page-499-2"></span>**Sort vs Marker relationship**

The marker value is either the *last* value or values from the sort fields. The marker also contains the last field values in it if using: sort={field1},{field2},...,{fieldN}

```
marker={lastValueField1},{lastValueField2},...,{lastValueFieldN}
```
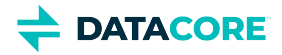

Both ascending and descending sort orders are supported for each of the sort order fields.

The sort and marker must be a unique set of fields like tmborn, etag, to provide a total ordering. For example, sort=tmborn, name is not adequate when using a versions listing, since an object may have multiple versions with the same date and some will be missed if they hit a marker page boundary.

DataCore Swarm cannot return more results than specified by ?size and can only return objects after ?marker so the sort needs to be a total ordering.

## <span id="page-500-0"></span>**Determining completion**

The set of objects in the cluster is continually changing so list/search requests are never complete. A criterion exists for considering marker requests complete. The Castor-System-Object-Count response header returns the number of objects remaining to enumerate including the records retrieved by the current request.

A client may consider the iterating request complete when the CastorObject-Count value equals the number of records retrieved by the current request.

## <span id="page-500-1"></span>**Markers across the domain**

A strategy for using markers to retrieve a result set of a search across the entire domain is to sort based on a unique tuple of metadata fields all objects have. For example,

sort=context,name

*See [Baseline Metadata Fields](#page-476-0).*

The name field is a UUID or an application-assigned string depending upon the object type.

## <span id="page-500-2"></span>**stype Argument**

The **stype** argument allows filtering search results to certain types of objects. The following table lists the stype argument values:

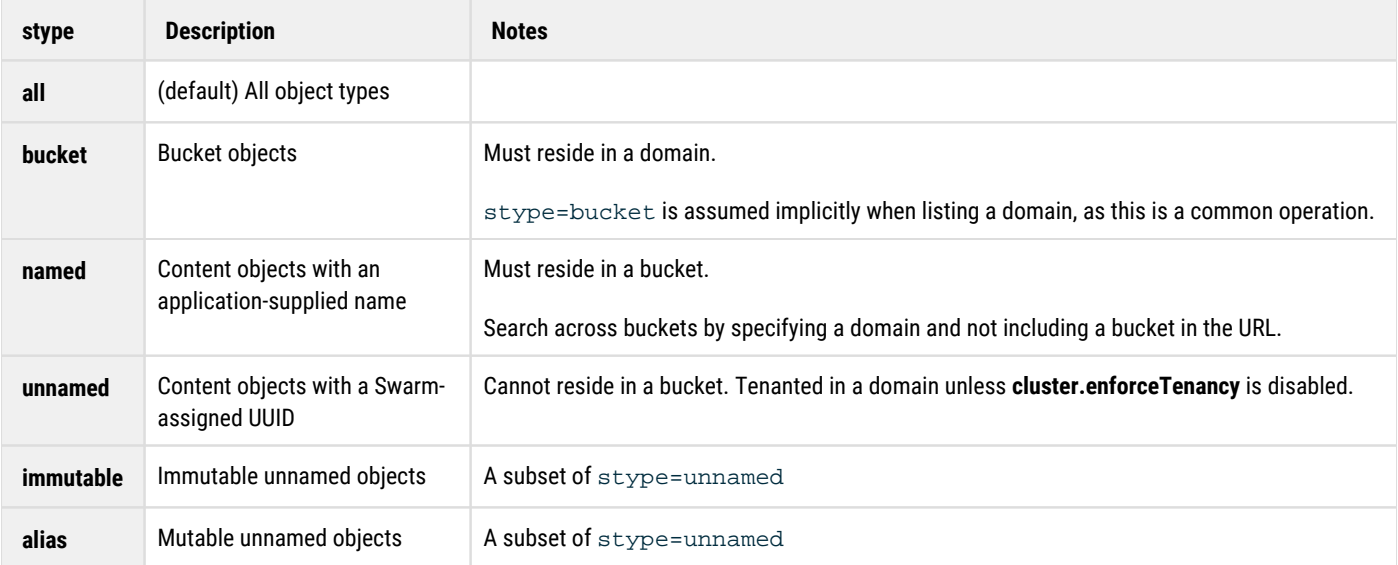

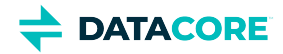

Avoid sending invalid requests when using **stype**, such as specifying **stype=unnamed** when searching within a bucket (which cannot contain unnamed objects). **stype=named** in a domain context is valid, even though named objects exist in a bucket because the bucket is contained *within* the domain context as well.

Use the **unnamed**, **immutable**, or **alias** value of the stype to select the desired set to list the unnamed objects in the domain. Include domain= set to nothing (empty string) to find untenanted unnamed objects. Untenanted unnamed objects return an empty string for the domain field in search and listing results.

## **Important**

Unnamed objects are guaranteed to be tenanted in a domain when the **cluster.enforceTenancy** configuration option is enabled. Include domain= (empty string) to find untenanted objects.

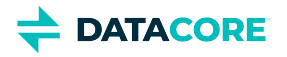

# **Connecting to a Swarm Cluster**

This section describes how your application can connect to a storage cluster or node.

Requests to store, retrieve, or delete objects in the cluster can initially be sent to any accessible node. The cluster decides which node is best suited to carry out the request, based on resource availability and other factors.

# **Primary access node (PAN)**

The node that initially fielded the request is called the **PAN**.

# **Secondary access node (SAN)**

If the PAN did not field the request, it sends the application a redirect request that includes the address of a node referred to as the **SAN**. Using this method, a storage cluster performs automatic and intrinsic load balancing.

Any node in a storage cluster can serve as a PAN. The PAN for a particular request is the first node in the cluster that receives the request from the application. After a PAN receives a request, it decides whether to service the request itself or to request the application to redirect it to one of the other nodes in the cluster.

Because the PAN assumes responsibility for having the application direct the request to another node in the cluster, your application does not need to provide any load balancing solution. Swarm implements load balancing, even when nodes are dynamically added or removed from the cluster.

[Choosing How to Access a PAN](#page-503-0)

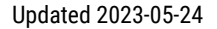

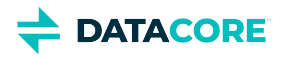

# <span id="page-503-0"></span>**Choosing How to Access a PAN**

Because any node can be called on by the PAN to service any particular request, all nodes must be accessible to the application client. An application can locate a PAN to use for transactions using one of the following methods.

To locate a PAN, use one of these methods (listed most preferred to least):

- $\bullet$ [Use the Swarm SDK](#page-504-0)
- [Use Multicast-DNS \(mDNS\)](#page-505-0)  $\bullet$ 
	- [Important](#page-505-1)
- $\bullet$ [Use DNS round robin](#page-506-0)

 $\bullet$  [Tip](#page-506-1)

- [Use a pool of static IP addresses](#page-507-0)  $\bullet$
- $\bullet$ [Use a single static IP address](#page-508-0)
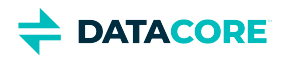

# **Use the Swarm SDK**

(recommended) Integrate applications with Swarm using the Software Development Kit (SDK). Along with the convenience it provides, applications can use the **ProxyLocator** or **StaticLocator** object included with the SDK to locate and communicate with a node.

The SDK's **ProxyLocator** subclass performs two functions:

- Performs a GET / to the SCSP Proxy to pre-populate the local list of Swarm node IP addresses.
- $\bullet$ Dynamically maintains this list as redirects and other responses are received directly from Swarm nodes.

*See the [SDK Overview.](https://perifery.atlassian.net/wiki/spaces/DOCS/pages/2443822872/SDK+Overview)*

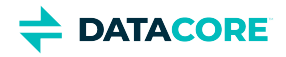

# **Use Multicast-DNS (mDNS)**

Another way to make nodes locate an initial PAN is to use [mDNS.](http://en.wikipedia.org/wiki/Multicast_DNS) mDNS is often referred to as *Zeroconf*, the collective name for DNS and DNS Service Discovery to enable zero-configuration networking.

mDNS is supported for all deployments. It provides the most flexibility because it presents applications with a list of storage nodes to choose from when selecting a PAN without requiring the application to maintain a static list of IP addresses.

Every Swarm node implements an mDNS service that allows applications to provide [service discovery](http://en.wikipedia.org/wiki/Service_discovery). Even if DHCP is used to assign and change node IP addresses, mDNS allows an application to "discover" an active node in any storage cluster and use it as the PAN. Several free mDNS client implementations in various languages are available online for implementing mDNS node location.

### **Important**

 $\odot$ 

Verify the cluster.name parameter value is unique for each cluster when using mDNS. The parameter is located in the node.cfg file or in the Platform Server's cluster configuration.

Swarm mDNS support allows an application to discover all nodes on a network, all nodes in a specific cluster, or to look up a node. To implement this process, it "publishes" several different records, including an A (host) record for the node and an SRV (service) record under the **\_scsp.\_tcp** service type.

Although an in-depth description of mDNS deployment is beyond this scope, a typical use example is provided below. This example uses the [Avahi](http://en.wikipedia.org/wiki/Avahi_(software))  command line tools to pass in the name of the cluster and return all nodes discovered in the cluster. Two nodes are found and the IP addresses are returned in the *address* field for each record.

```
% avahi-browse -tr 
_clustername._sub._scsp._tcp local + eth0 IPv4 D2024267FF8F1DD056EEA15E40EE52C9 
_scsp._tcp local = eth0 IPv4 CD35B28FD2E70CD1E47095C774F8050F 
_scsp._tcp local hostname = [CD35B28FD2E70CD1E47095C774F8050F.local] 
address = [192.168.1.123] port = [80] txt = [] = eth0 IPv4 D2024267FF8F1DD056EEA15E40EE52C9 
_scsp._tcp local hostname = [D2024267FF8F1DD056EEA15E40EE52C9.local] 
address = [192.168.1.125] port = [80] txt = []
```
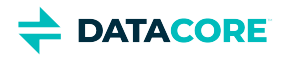

# **Use DNS round robin**

For large and/or dynamic storage clusters where nodes are often added and removed (even for temporary maintenance), address the cluster using a DNS host name instead of an IP address.

This method is recommended for all deployments. It is particularly helpful for multi-tenancy, as the DNS name can be used to pass in a domain.

The domains must resolve to least one IP address (such as an "A" record) for client applications so the application software includes a recognized Swarm domain name in the Host header of the HTTP/1.1 request when using DNS with multi-tenancy.

#### **Tip**  $\odot$

With some DNS servers, move the maintenance of the PAN addresses out of the applications and into the DNS server itself. The Berkeley Internet Name Domai[n \(BIND\),](http://en.wikipedia.org/wiki/BIND) the most commonly used DNS server, allows entry of multiple "A" records that map a single DNS name to more than one IP address.

This process also requires static IP addresses, but it enables the application to use a single DNS name (or multiple DNS names if using multiple domains) for the entire cluster. The DNS server selects one of the defined IP addresses on a round-robin basis. The application must resolve the host name again if one of the nodes does not respond.

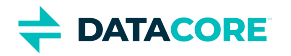

# **Use a pool of static IP addresses**

A less desirable approach for an application to address a storage cluster is to use a stored list of several or all static IP addresses for the nodes in the cluster. This method is *not* recommended for a production environment.

The application's stored list of IP addresses must be accessible programmatically from the application. The application can attempt another IP address if one of the nodes fails to respond to a request.

The application is able to add the new IP address to the list if a redirect response reveals a storage node not in the original list. This may be a good approach if the cluster is relatively stable with respect to static node IP addresses. Do not use this method if nodes are frequently added and removed from the cluster.

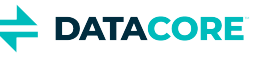

# **Use a single static IP address**

The simplest but least recommended (and least supported) way for an application to address a storage cluster is to assign a static IP address to at least one of the cluster nodes and then use that IP address in every request. It is recommended to restrict usage to a development environment. It can be set up quickly, but is not maintainable in a larger system.

The simplicity of this approach is balanced by a significant disadvantage. The application cannot send requests to the cluster if the sole PAN is taken out of service or fails for any reason, even though other nodes may still be functioning and all desired content is still available.

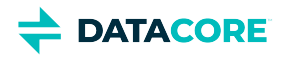

## **SCSP Methods**

These are general restrictions on methods:

- **Immutables** The only supported methods for unnamed immutable objects are GET, HEAD, POST, and DELETE; other methods return a 403 (Forbidden) response.
- **Domains** The only supported methods for domains are GET, HEAD, COPY, PUT, and APPEND. POST and DELETE require cluster administrator credentials and special consideration.

#### **Best practice**  $(i)$

If you cannot use the [Content UI Overview](#page-1293-0) to create, edit, and delete your domains, use the [legacy Admin Console](#page-827-0).

- $\bullet$ **[SCSP READ](#page-510-0)**
- [SCSP INFO](#page-517-0)  $\bullet$
- $\bullet$ **[SCSP WRITE](#page-523-0)**
- $\bullet$ [SCSP DELETE](#page-535-0)
- $\bullet$ **[SCSP UPDATE](#page-541-0)**
- [SCSP APPEND](#page-544-0)
- [SCSP COPY](#page-546-0)
- [SCSP SEND](#page-549-0)

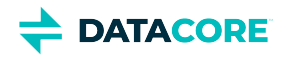

# <span id="page-510-0"></span>**SCSP READ**

 $\bullet$ 

- $\bullet$ [READ for named objects](#page-510-1)
- [READ for unnamed objects](#page-510-2)  $\bullet$
- $\bullet$ [READ for erasure-coded objects](#page-510-3)
- [READ with content validation](#page-510-4)
- $\bullet$ [READ for node status and cluster capacity](#page-511-0)
	- [READ with range headers](#page-511-1)
		- **[Note](#page-511-2)**
		- $\bullet$ **[Note](#page-512-0)**

This section provides general information about the SCSP READ method that applies to both named and unnamed objects.

READ is a request to the storage cluster for a specific object. The READ request is formatted as an HTTP request using the GET method.

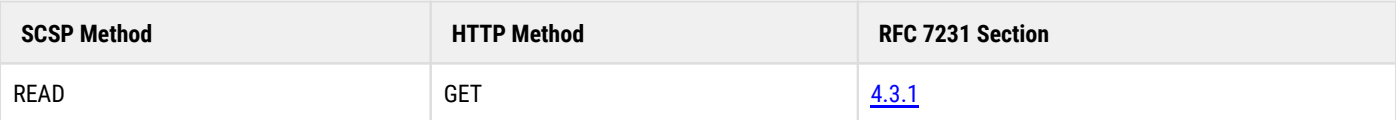

## <span id="page-510-1"></span>**READ for named objects**

```
GET /mybucket/samplefile.txt HTTP/1.1
Host: cluster.example.com
User-Agent: Swarm Client/0.1
```
## <span id="page-510-2"></span>**READ for unnamed objects**

```
GET /12BFEA648C2697A56FD5618CAE15D5CA HTTP/1.1 
Host: cluster.example.com 
User-Agent: Swarm Client/0.1
```
Swarm makes no assumptions about User-Agent (except it is an HTTP/1.1 client). The Host header is mandatory and must conform to the requirements of [Section 14.23](http://www.w3.org/Protocols/rfc2616/rfc2616-sec14.html#sec14.23) in the HTTP/1.1 specification.

## <span id="page-510-3"></span>**READ for erasure-coded objects**

Erasure coding objects on disk allows storing large objects in the cluster with a smaller storage footprint, compared to earlier versions of Swarm.

*See [Working with Large Objects](#page-1047-0).*

READ is affected by the **checkIntegrity=yes** query argument used to verify all segments are found before executing the READ.

```
See SCSP Query Arguments.
```
## <span id="page-510-4"></span>**READ with content validation**

To validate the content during a read, add the query argument **validate=yes** to the URI:

```
GET /name-or-uuid?validate=yes HTTP/1.1
Host: cluster.example.com
User-Agent: Swarm Client/0.1
```
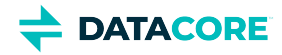

Using this argument, the content digest is computed and compared at the end. A hash mismatch causes the socket connection to be dropped before sending the final bytes.

## <span id="page-511-0"></span>**READ for node status and cluster capacity**

A READ request can be submitted without a name or UUID:

```
GET / HTTP/1.1 
Host: cluster.example.com 
User-Agent: CAStor Client/0.1
```
Using this argument returns counts for high-level node methods (READ, WRITE, DELETE, …), as well as cluster-wide *Space Available* and *Total Capacity* values.

This information is also available on the Node Status page that appears when navigating to a node's IP address with the designated SCSP port (for example, http://192.168.99.100:80).

## <span id="page-511-1"></span>**READ with range headers**

In some cases, an application may be interested in a byte portion of a larger object stored in Swarm. Rather than read the entire object and filter out the interesting parts, the application can include one or more *Range headers* with an SCSP READ request. A READ request can include more than one Range header.

*See the [HTTP/1.1 specification](http://www.w3.org/Protocols/rfc2616/rfc2616-sec14.html#sec14.35) for a thorough discussion of Range headers.*

Below are some examples and interpretations:

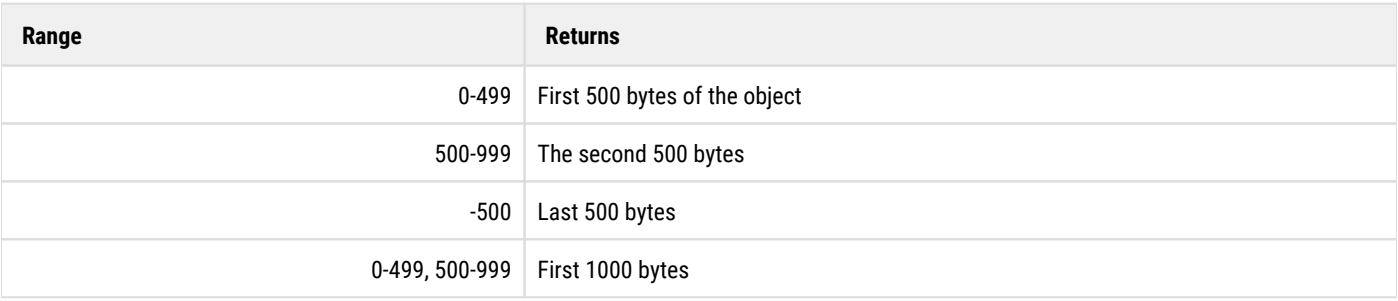

#### <span id="page-511-2"></span>**Note**  $\odot$

Range headers are not compatible with either integrity seals or the ContentMD5 header because both require a hash of the object's entire contents. The connection is closed as if the [integrity seal](#page-587-0) or the Content-MD5 was invalid if the range is not set to a value greater than or equal to the size of the object.

READ requests that include invalid Range headers (ranges not existing in the object) cause Swarm to respond with a 416 (Range not satisfiable) error. A successful response to a READ that includes one or more Range headers is 206 (Partial content). Data in the requested ranges are included in the 206 response.

READ requests that include a range such as Range: 0-199, 300-349, 500-999 returns a Content-Type: multipart/byteranges response consisting of three parts: 200, 50, and 500 bytes of content.

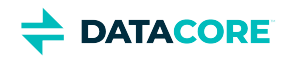

### *See [14.35 \(Range\)](http://www.w3.org/Protocols/rfc2616/rfc2616-sec14.html#sec14.35) and [Appendix 19.2 \(Internet Media Type](http://www.w3.org/Protocols/rfc2616/rfc2616-sec19.html#sec19.2) [multipart/byteranges\)](http://www.w3.org/Protocols/rfc2616/rfc2616-sec19.html#sec19.2) in [HTTP/1.1 RFC](http://www.w3.org/Protocols/rfc2616/rfc2616.html) [.](http://www.w3.org/Protocols/rfc2616/rfc2616.html)*

#### <span id="page-512-0"></span>**Note**  $\odot$

Entering a range with the range in reverse order (where the end of the range is entered first) returns the entire object. For example, Range: 999-500 returns all content in the object. The range header is essentially ignored.

- $\bullet$ [Error Responses to READ](#page-513-0)
- [Normal Responses to READ](#page-514-0)  $\bullet$

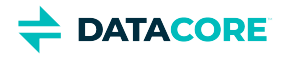

# <span id="page-513-0"></span>**Error Responses to READ**

The storage cluster can return various types of responses when the specified content cannot be found or there is a problem with the READ request.

- $\bullet$ [400 Bad Request for READ](#page-513-1)
- [404 Not Found for READ](#page-513-2)
- [416 Requested range not satisfiable for READ](#page-513-3)

### <span id="page-513-1"></span>**400 Bad Request for READ**

The response below indicates a problem with the READ request, such as missing mandatory headers, an invalid message body, or any other violation of HTTP/1.1 by the GET request. The actual reason for the error is described in the message body of the response.

```
HTTP/1.1 400 Bad Request
   Date: Wed, 1 Sept 2012 15:59:02 GMT
   Server: CAStor Cluster/5.0.0
   Connection: close
   Content-Length: 24 
   Content-Type: text/html
   CRLF Host header is required.
```
## <span id="page-513-2"></span>**404 Not Found for READ**

The following response indicates the requested content cannot be located in this cluster because of one of the following reasons:

- The object was deleted.
- The request included errors (for example, the wrong requested bucket name).
- Network failure.
- The node (all nodes containing the requested object) is down for maintenance.
- Timeouts occur due to a heavily loaded or extremely active cluster.

This response can occur after additional drive capacity is added to the cluster. The cluster attempts to rebalance the objects from heavily loaded nodes to less-loaded nodes when it recognizes the new storage drive.

It is recommended to retry the request after a 404 error message for applications recognizing a given object exists.

```
HTTP/1.1 404 Not Found
   Content-Length: 97
   Content-Type: text/html
   Date: Tue, 14 Jun 2012 01:12:16 GMT
   Server: CAStor Cluster/6.0.0
   Allow: HEAD, GET, PUT, POST, COPY, APPEND, DELETE
   <html><body><h2>Swarm Storage Error</h2><br>Bucket example.com/bucket failed to load (404)</body></html>
```
## <span id="page-513-3"></span>**416 Requested range not satisfiable for READ**

The response below indicates one or more range headers supplied in the request are out of bounds with respect to the data.

```
HTTP/1.1 416 Requested range not satisfiable
   Date: Wed, 1 Sept 2012 15:59:02 GMT
   Server: CAStor Cluster/5.0.0
   Connection: close
   Content-Length: 24
   Content-Type: text/html
   Range specs out of range
```
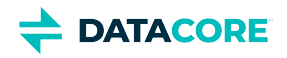

# <span id="page-514-0"></span>**Normal Responses to READ**

The storage cluster can return the following responses for the requested content:

- $\bullet$ [READ response for domain](#page-514-1)
- [READ response for bucket](#page-515-0)
- [READ response for named object](#page-515-1)
- $\bullet$ [READ response for unnamed objects](#page-515-2)
- [READ response for range headers](#page-516-0)
- $\bullet$ [READ response for moved permanently](#page-516-1)
- [READ response for moved temporarily](#page-516-2)

The content can be returned directly to the node that sent the request or redirected to another node in the cluster.

*See [SCSP Headers](#page-413-0) for a list of response headers.*

## <span id="page-514-1"></span>**READ response for domain**

Example response to a READ or INFO request for an object in a domain.

The initial HTTP 401 Unauthorized response is a normal part of HTTP authentication for a domain. Because access to a domain requires domain manager credentials, you always see an initial HTTP 401 Unauthorized response for an INFO request in a domain.

```
HTTP/1.1 401 Unauthorized 
   WWW-Authenticate: Digest 
   realm="cluster.example.com/_administrators",
   nonce="05d0a60ee1f44361f449496505e05116",
   opaque="784d8bc3fe3a48a5105b4f8ddd8ae0e7", 
   stale=false, qop="auth", algorithm=MD5 
   WWW-Authenticate: Basic 
   realm="cluster.example.com/_administrators"
   Content-Length: 51
   Content-Type: text/html
   Date: Sat, 16 Oct 2012 00:41:23 GMT
   Server: CAStor Cluster 5.0.0 
   Allow: HEAD, GET, PUT, POST, COPY, APPEND, DELETE
HTTP/1.1 200 OK 
   Castor-Authorization: cluster.example.com/_administrators, POST=
   Castor-System-Alias: ec87e3c7c410cc04fc4c838061898d9c
   Castor-System-CID: ffffffffffffffffffffffffffffffff
   Castor-System-Cluster: cluster.example.com 
   Castor-System-Created: Fri, 15 Oct 2012 23:59:40 GMT
   Castor-System-Name: cluster.example.com
   Castor-System-Owner: admin@CAStor administrator 
   Castor-System-Version: 1287187180.959
   Content-Length: 0 
   Last-Modified: Fri, 15 Oct 2012 18:35:56 
   GMT lifepoint: [] reps=16 
   Etag: "da8bfbb04d089b9c22ae77747f327233"
   Date: Sat, 16 Oct 2012 00:41:23 GMT
   Server: CAStor Cluster/5.0.0
```
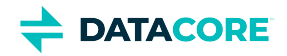

### <span id="page-515-0"></span>**READ response for bucket**

### Example response to a READ request for a bucket:

```
HTTP/1.1 200 OK
   Castor-System-Alias: d36dfca69ba7752f4708b1fa9bf9918b
   Castor-System-CID: ec87e3c7c410cc04fc4c838061898d9c
   Castor-System-Cluster: cluster.example.com 
   Castor-System-Created: Fri, 15 Oct 2012 18:36:05 GMT 
   Castor-System-Name: bucket
   Age: 62
   Castor-System-Version: 1287167765.255
   Content-Length: 0
   Content-Type: application/x-www-form-urlencoded
   Last-Modified: Fri, 15 Oct 2012 18:36:05 GMT
   Etag: "21641b39f4fdc1e86dc67e798a320980"
   Date: Fri, 15 Oct 2012 19:00:46 GMT
   Server: CAStor Cluster 5.0.0
```
### <span id="page-515-1"></span>**READ response for named object**

Example response to a READ request for a named object:

```
HTTP/1.1 200 OK
   Castor-System-CID: d36dfca69ba7752f4708b1fa9bf9918b
   Castor-System-Cluster: cluster.example.com 
   Castor-System-Created: Fri, 15 Oct 2012 18:37:08 GMT
   Castor-System-Name: file.txt 
   Castor-System-Version: 1287167828.514
   Content-Length: 11
   Content-Type: application/x-www-form-urlencoded
   Last-Modified: Fri, 15 Oct 2012 18:37:08 GMT
   Etag: "a896b8e88fe7fc15c9b8f9b2d19e311d"
   Date: Fri, 15 Oct 2012 18:45:12 GMT
   Server: CAStor Cluster/5.0.0
```
### <span id="page-515-2"></span>**READ response for unnamed objects**

Example response to a READ request for an unnamed object.

```
HTTP/1.1 200 OK
   Castor-System-Cluster: cluster.example.com 
   Castor-System-Created: Fri, 15 Oct 2012 18:16:54 GMT
   Content-Type: text/html
   Content-Length: 645
   Cache-Control: no-cache
   Expires: Tue, 05 Oct 2012 19:40:23 GMT 
   Allow: HEAD, GET, PUT, POST, COPY, APPEND, DELETE
   [ application meta-information ]
   Date: Wed, 06 Oct 2012 23:27:03 GMT
   Server: CAStor Cluster/5.0.0
   [ content ]
```
This response means the node receiving the request is returning the requested content in the message body of the response.

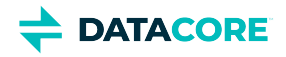

## <span id="page-516-0"></span>**READ response for range headers**

When a READ request includes one or more [range headers,](http://www.w3.org/Protocols/rfc2616/rfc2616-sec14.html#sec14.35) a successful Swarm response includes only the requested bytes range(s). In this case, instead of returning an HTTP 200 OK response, Swarm returns an HTTP 206 Partial Content response, indicating that only part of the content is being returned. The application-meta-information and content-stream are the same.

```
HTTP/1.1 206 Partial Content 
   Date: Wed, 1 Sept 2012 15:59:02 GMT
   Server: CAStor Cluster 5.0.0
   Content-Length: 500 
   [ application-meta-information ]
  CRLF
   [ content ]
```
### <span id="page-516-1"></span>**READ response for moved permanently**

The following response shows that the requested object was located, but another node in the cluster supplies the content. Additionally, all future requests of this storage cluster should be made through the new access node until another HTTP 301 response is received.

There is no message-body, so the content length is always 0. The value of the **Location** header indicates which node in the cluster receives the redirect.

The client is expected to send another READ request using the exact URI in the Location header.

```
HTTP/1.1 301 Moved Permanently
   Date: Wed, 1 Sept 2012 15:59:02 GMT
   Server: CAStor Cluster/5.0.0 
   Location: http://cluster-ip/name-or-uid?auth=2096EFA659295BBB819D1FECCE77D2EF
   Content-Length: 0
```
## <span id="page-516-2"></span>**READ response for moved temporarily**

The following response is similar to the HTTP 301 response, except the client should continue to use the current node (the one generating this response) for future requests until further notice.

```
HTTP/1.1 307 Temporary Redirect
   Date: Wed, 1 Sept 2012 15:59:02 GMT
   Server: CAStor Cluster/5.0.0
   Connection: close 
   Location: http://cluster-ip/name-or-uid?auth=2096EFA659295BBB819D1FECCE77D2EF
   Content-Length: 0
```
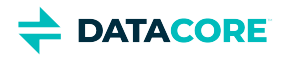

# <span id="page-517-0"></span>**SCSP INFO**

This section provides general information about SCSP INFO that applies to both named and unnamed objects.

- $\bullet$ [INFO for named objects](#page-517-1)
- [INFO for unnamed objects](#page-517-2)
- [INFO for alias objects](#page-517-3)
- $\bullet$ [Normal responses to INFO](#page-517-4)
- [Error responses to INFO](#page-520-0)

INFO is a request to the storage cluster to provide information about a specific object. The INFO message is identical in semantics to the READ request, except that the object (if found) is not returned in the response. If the referenced content is found in the cluster, only the meta-information about that object is returned in the form of response headers. The INFO request is formatted as an HTTP request using the HEAD method.

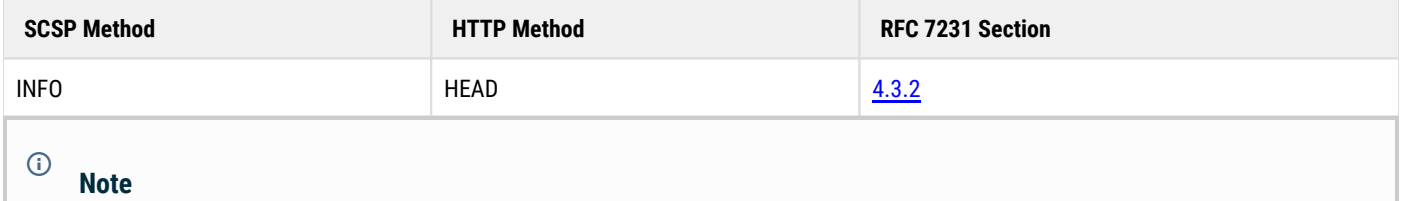

SCSP allows HEAD requests with mismatched Accept-Encoding headers to receive responses as if the encoding matched that of the object. Swarm relaxed this RFC restriction because a HEAD request returns no body contents, so there is nothing to encode.

## <span id="page-517-1"></span>**INFO for named objects**

```
HEAD /mybucket/samplefile.txt HTTP/1.1
   Host: cluster.example.com
   User-Agent: Swarm Client/0.1
```
## <span id="page-517-2"></span>**INFO for unnamed objects**

```
HEAD /06eec5e2c3f1aadcb41ef7fd52adc049 HTTP/1.1
   User-Agent: Swarm Client/0.1
```
## <span id="page-517-3"></span>**INFO for alias objects**

To INFO an alias object, optionally add the alias=yes query argument to the URI portion of the HTTP request line, as shown below.

```
HEAD /41A140B5271DC8D22FF8D027176A0821?alias=yes HTTP/1.1
  User-Agent: Swarm Client/0.1
```
### <span id="page-517-4"></span>**Normal responses to INFO**

*See [SCSP Headers](#page-413-0) for a list of response headers.*

The responses described in this section may be returned by the storage cluster in the case where the requested content was found. The content's meta-information can be returned directly by the node that received the request or the request may be redirected to another node in the cluster.

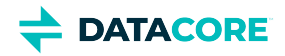

**Note**  $(i)$ 

> Different Content-Length values in the responses display if ?checkIntegrity is added to HEAD and GET requests for the same object. This occurs because the HEAD response returns the Content-Length of the manifest rather than the object.

The following response indicates the requested object was located, but another node in the cluster services the request for meta-information. Additionally, all future requests of this storage cluster should be made through the new access node until another 301 response is received. There is no message-body, so the content length is always 0. The value of the Location header indicates which node in the cluster should receive the redirect.

### **301 Moved Permanently**

The client is expected to send another INFO request using the exact URI contained in the Location header.

```
HTTP/1.1 301 Moved Permanently
   Date: Wed, 1 Sept 2010 15:59:02 GMT
   Server: CAStor Cluster/v8b2
   Connection: close
   Location: http://node-ip/name-or-uuid?auth=2096EFA659295BBB819D1FECCE77D2EF
   Content-Length: 0
```
### **307 Temporary Redirect**

The following response (307) is similar to the 301 response, except the client should continue to use the current node (the one generating this response) for future requests until further notice.

```
HTTP/1.1 307 Temporary Redirect
   Date: Wed, 1 Sept 2010 15:59:02 GMT
   Server: CAStor Cluster/5.0.0
   Location: http://node-ip/name-or-uuid?auth=2096EFA659295BBB819D1FECCE77D2EF
   Content-Length: 0
```
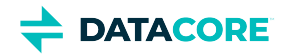

### **Normal responses for named objects**

```
INFO response for a named object in a domain:
HTTP/1.1 401 Unauthorized
   WWW-Authenticate: Digest realm="cluster.example.com/_administrators", 
   nonce="05d0a60ee1f44361f449496505e05116", opaque="fd9c8e14e20fb7c13408c049b7d222af", `
   stale=false, `
   qop="auth", `
   algorithm=MD5
   WWW-Authenticate: Basic realm="cluster.example.com/_administrators"
   Content-Length: 51
   Content-Type: text/html
   Date: Sat, 16 Oct 2010 00:23:24 GMT
   Server: CAStor Cluster 5.0.0
   Allow: HEAD, GET, PUT, POST, COPY, APPEND, DELETE
HTTP/1.1 200 OK
   Castor-System-Alias: ec87e3c7c410cc04fc4c838061898d9c
   Castor-System-CID: ffffffffffffffffffffffffffffffff
   Castor-System-Cluster: cluster.example.com
   Castor-System-Created: Fri, 15 Oct 2010 23:59:40 GMT
   Castor-System-Name: cluster.example.com
   Castor-System-Owner: admin@CAStor administrator
   Castor-System-Version: 1287187180.959
   Content-Length: 0
   Last-Modified: Fri, 15 Oct 2010 18:35:56
   GMT lifepoint: [] reps=16
   Etag: "da8bfbb04d089b9c22ae77747f327233"
   Date: Sat, 16 Oct 2010 00:23:24 GMT
   Server: CAStor Cluster/5.0.0
```
The initial 401 Unauthorized response is a normal initial response to HTTP authentication. An initial 401 on an INFO on a domain is returned because access to a domain always requires administrator credentials.

```
HTTP/1.1 200 OK
   Castor-System-Alias: d36dfca69ba7752f4708b1fa9bf9918b
   Castor-System-CID: ec87e3c7c410cc04fc4c838061898d9c
   Castor-System-Cluster: cluster.example.com
   Castor-System-Created: Fri, 15 Oct 2010 18:36:05 GMT
   Castor-System-Name: bucket
   Castor-System-Version: 1287167765.255
   Content-Length: 0
   Content-Type: application/x-www-form-urlencoded
   Last-Modified: Fri, 15 Oct 2010 18:36:05 GMT
   Etag: "21641b39f4fdc1e86dc67e798a320980"
   Date: Fri, 15 Oct 2010 23:54:44 GMT
   Server: CAStor Cluster/5.0.0
HTTP/1.1 200 OK
   Castor-System-CID: d36dfca69ba7752f4708b1fa9bf9918b
   Castor-System-Cluster: cluster.example.com
   Castor-System-Created: Fri, 15 Oct 2010 22:09:19 GMT
   Castor-System-Name: file.txt
   Castor-System-Version: 1287180559.436
   Content-Length: 26
   Content-Type: application/x-www-form-urlencoded
   Last-Modified: Fri, 15 Oct 2010 22:09:19 GMT
   Etag: "c744aa90d375aa3e1f228f74b7960e54"
   Date: Fri, 15 Oct 2010 23:51:44 GMT
   Server: CAStor Cluster/5.0.0
```
The response for a named object is very similar to the response for a bucket except that Castor-System-CID is the identifier of the named object's parent (the bucket).

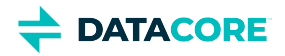

### **Normal responses for unnamed objects**

The following response indicates that the node that received the request found the requested content and is returning meta-information about the object in the headers of this response.

```
HTTP/1.1 200 OK
   Date: Wed, 1 Sept 2010 15:59:02 GMT
   Server: CAStor Cluster/5.0.0
   Content-Type: image/jpeg
   Content-Length: (length of the content of the Swarm object) 
   Replica-Count: (number of replicas in cluster)
   [ application-meta-information ]
```
### <span id="page-520-0"></span>**Error responses to INFO**

The responses in this section may be returned by the storage cluster when the specified content cannot be found or there is a problem with the INFO request.

The following response indicates a problem with the INFO request, such as missing mandatory headers, invalid message body, or any other violation of HTTP/1.1 by the HEAD request. The reason for the error is included in the status line.

```
HTTP/1.1 400 Bad Request
  Date: Wed, 1 Sept 2010 15:59:02 GMT
   Server: CAStor Cluster 5.0.0
   Content-Length: 24
   Content-Type: text/html
```
Indicates the requested object cannot be located in this cluster:

```
HTTP/1.1 404 Not Found
   Date: Wed, 1 Sept 2010 15:59:02 GMT
   Server: CAStor Cluster 5.0.0
   Content-Length: 56
   Content-Type: text/html
```
- $\bullet$ [Getting Node Status and Cluster Capacity](#page-521-0)
- [Getting Replica Counts and Location](#page-522-0)

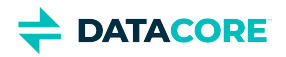

# <span id="page-521-0"></span>**Getting Node Status and Cluster Capacity**

An INFO request submitted without a domain, a name, or a UUID returns basic status information:

- Counts for high-level node methods (such as READ, WRITE, DELETE)
- Cluster-wide values for **Space Available** and **Total Capacity**.

```
HEAD / HTTP/1.1
 Host: cluster.example.com
 User-Agent: Swarm Client/0.1
```
**Tip**

This information is also available in the **[Swarm Storage UI](#page-739-0)** 

# <span id="page-522-0"></span>**Getting Replica Counts and Location**

Use the query argument **countreps=yes** to request INFO to return the number and location of object replicas that are online in the cluster. This was previously the default behavior but was changed as of 4.0 replicas are not counted unless requested.

Include the **countreps=yes** query argument to enable Swarm to return the replica count and location of an object:

```
HEAD /mybucket/samplefile.txt?countreps=yes HTTP/1.1
 Host: cluster.example.com
 User-Agent: Swarm Client/0.1
```
Swarm returns the replica count and location when completed.

```
HEAD / HTTP/1.1 HTTP/1.1 200 OK
 Castor-System-Cluster: cluster.example.com
 Castor-System-Created: Sun, 07 Jul 2013 17:10:06 GMT
 Content-Length: 4
 Content-Type: application/x-www-form-urlencoded
 Last-Modified: Sun, 07 Jul 2013 17:10:06 GMT
  Location: http://192.168.1.6:80/70ef3152c831c2c80bbce6505dfb7d0a
 Volume: 992c9259b37637927cec444bf9865b8c
 Location: http://192.168.1.52:80/70ef3152c831c2c80bbce6505dfb7d0a
 Volume: 4d2ffe4f5b8403af3bb9b5408c1babf7
 Replica-Count: 2
 Etag: "70ef3152c831c2c80bbce6505dfb7d0a"
 Volume: 992c9259b37637927cec444bf9865b8c
 Volume-Hint: 4d2ffe4f5b8403af3bb9b5408c1babf7
 Entity-MD5: 5r0hE+hjVdcj6owxoDRhaw==
 Stored-Digest: e6bd2113e86355d723ea8c31a034616b
 MinReps: 2
 Date: Sun, 07 Jul 2013 17:10:33 GMT
 Server: CAStor Cluster/6.1.0
```
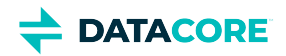

# <span id="page-523-0"></span>**SCSP WRITE**

- [Write for contexts](#page-523-1)
- [S3 compatibility](#page-523-2)
- [WRITE for named objects](#page-523-3)
	- [WRITE that overwrites object](#page-523-4)
	- [WRITE that prevents overwriting](#page-524-0)
	- [Using PUT Create for named objects](#page-524-1)
	- **[Exception](#page-524-2)**
	- [Preventing overwriting: If-None-Match](#page-524-3)
	- [Note](#page-525-0)
	- [Note](#page-525-1)
- [WRITE for unnamed objects](#page-525-2)
	- [WRITE unnamed to host domain](#page-525-3)
- [WRITE for alias objects](#page-525-4)
	- [WRITE for alias object](#page-525-5)
- [WRITE for erasure-coded objects](#page-525-6)
	- **[Note](#page-526-0)**  $\bullet$
- [WRITE for large files \(Expect: 100-continue\)](#page-526-1)
	- [Error if Expect header is missing](#page-526-2)  $\bullet$

This section provides general information about SCSP WRITE that applies to both named and unnamed objects.

WRITE is a request to the storage cluster to create a new object. The WRITE request is formatted as an HTTP request using the POST method.

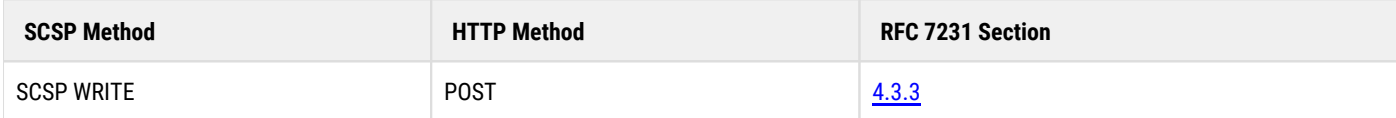

#### <span id="page-523-1"></span>**Write for contexts**  $\odot$

The Swarm setting [scsp.requireExplicitContextCreate](#page-879-0) protects content-bearing objects from being created erroneously as contexts (buckets or domains). With this setting enabled, Swarm does not create a context object unless it includes the required header: Contenttype: application/castorcontext. (v9.1)

#### <span id="page-523-2"></span>**S3 compatibility**  $\bigcirc$

The Swarm setting [scsp.autoContentMD5Computation](#page-879-0) improves S3 compatibility by automating Content-MD5 hashing. the gencontentmd5 query argument or the deprecated Expect: Content-MD5 header does not need to be included on writes (although a separate Content-MD5 header may want to be supplied for content integrity checking). This setting is ignored wherever it is invalid, such as on a multipart initiate/complete or an EC APPEND. (v9.1)

## <span id="page-523-3"></span>**WRITE for named objects**

<span id="page-523-4"></span>The existing object is overwritten with a new version if performing a WRITE of a named object that already exists.

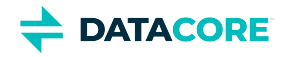

#### **WRITE that overwrites object**

```
POST /bucket/photo.jpg HTTP/1.1
  Host: cluster.example.com
   User-Agent: Swarm Client/0.1
   Content-Length: 43402
   Expect: 100-continue
   Content-Type: image/jpeg 
   Content-Language: en/us, x-pig-latin
   Content-Version: 42
   CRLF
   [ content ]
```
Include the **If-None-Match: \*** request header to prevent overwriting an existing object.

- Swarm WRITEs the named object if the named object does not exist.
- Swarm responds with an HTTP 412 Precondition Fail error if the named object exists.

#### <span id="page-524-0"></span>**WRITE that prevents overwriting**

```
POST /bucket/photo.jpg HTTP/1.1
   If-None-Match: *
   Host: cluster.example.com
   User-Agent: Swarm Client/0.1
   Content-Length: 43402
   Expect: 100-continue
   Content-Type: image/jpeg
   Content-Language: en/us, x-pig-latin
   Content-Version: 42 
   CRLF 
   [ content ]
```
### <span id="page-524-1"></span>**Using PUT Create for named objects**

Add the **scsp.allowPutCreate=True** to the [configuration parameters](#page-879-0) to configure Swarm to allow using the HTTP PUT operation to create new named objects. The [putcreate query argument](#page-463-0) can also enable it.

#### <span id="page-524-2"></span>**Exception**  $\odot$

Although domains and buckets are named, Swarm processes all PUT requests on these objects as updates, regardless of the setting.

- Swarm fails the request with a 400 Bad Request error if the **[putcreate=yes](#page-463-0)** query argument is used on a domain or bucket.
- Swarm silently ignores it and processes the request as an ordinary PUT if the **[scsp.allowPutCreate](#page-879-0)** parameter is enabled.

### <span id="page-524-3"></span>**Preventing overwriting: If-None-Match**

In contrast to an unnamed object, the existing object is overwritten with a new version if performing a WRITE of a named object that already exists. Include the If-None-Match: \* request header to prevent overwriting an existing object.

- $\bullet$ Swarm WRITEs the named object if the named object does not exist.
- $\bullet$ Swarm responds with an HTTP 412 Precondition Fail error if the named object exists.

 $\odot$ 

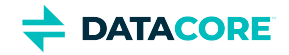

### <span id="page-525-0"></span>**Note**

Swarm returns an HTTP 412 error on SCSP WRITE of named objects if the domain or bucket does not exist or cannot be loaded.

#### <span id="page-525-1"></span>**Note**  $\odot$

If‑None‑Match:\* can erroneously report that an object exists during the time window after it is flagged for deletion by policy but before it is removed from disk. This window is determined by the HP cycle time.

### <span id="page-525-2"></span>**WRITE for unnamed objects**

Swarm makes no assumptions about **User-Agent** (except it is an HTTP/1.1 client). The **Host** header must conform to the requirements of [Section](http://www.w3.org/Protocols/rfc2616/rfc2616-sec14.html#sec14.23)  [14.23](http://www.w3.org/Protocols/rfc2616/rfc2616-sec14.html#sec14.23) of the HTTP/1.1 spec.

#### <span id="page-525-3"></span>**WRITE unnamed to host domain**

```
POST / HTTP/1.1 
  Host: cluster.example.com 
  User-Agent:Swarm Client/0.1 
   Content-Length: 43402 
   Expect: 100-continue
   Content-Type: image/jpeg
   Content-Language: en/us, x-pig-latin
   Content-Version: 42 
   CRLF 
   [ content ]
```
A new object is created and a new UUID is returned if performing a WRITE of an unnamed object. A new object is created and a new alias UUID is returned if performing a WRITE of an alias object.

*See [WRITE for Unnamed Objects.](#page-534-0)*

## <span id="page-525-4"></span>**WRITE for alias objects**

Add **alias=yes** to create **alias** objects:

### <span id="page-525-5"></span>**WRITE for alias object**

```
POST /?alias HTTP/1.1
  Host: cluster.example.com
   User-Agent: Swarm Client/0.1
```
## <span id="page-525-6"></span>**WRITE for erasure-coded objects**

A new object written to the storage cluster is erasure-coded if it meets the [EC criteria](#page-985-0) language.

*See [Working with Large Objects](#page-1047-0).*

 $\odot$ 

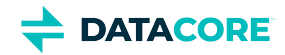

### <span id="page-526-0"></span>**Note**

Swarm returns a **HTTP 503 Service Unavailable** error if performing a WRITE of an object of more than 4 TB in size.

## <span id="page-526-1"></span>**WRITE for large files (Expect: 100-continue)**

The [Expect: 100-continue header](http://www.w3.org/Protocols/rfc2616/rfc2616-sec8.html#sec8.2.3) tells the server the client waits after sending the header lines and before sending the content in the message body. The Swarm server can respond with a redirect or an error response.

- The server returns an **HTTP 100 Continue** response, telling the client to transmit the entity body if the server is ready to store the contents. The client needs to wait for a 100 Continue response from the server before proceeding to send the data.
- $\bullet$ The server sends an **HTTP 413 Request entity too large** error response and closes the connection if the server is not ready.

Swarm allows the client to omit the Expect: 100-continue header, sending all content at once. The server reads and discards all data if it must respond with a redirect or error. Swarm logs a warning for WRITE messages that include more than 65536 bytes:

#### <span id="page-526-2"></span>**Error if Expect header is missing**

Please use Expect: 100-continue for large amounts of data.

The cluster returns an **HTTP 507 Insufficient Storage** error if any node in the cluster does not have enough space to write the object.

- [How enforceTenancy Works](#page-527-0)
- $\bullet$ [Error Responses to WRITE](#page-529-0)
- [Normal Responses to WRITE](#page-530-0)
- [WRITE with Replicate ROW](#page-532-0)
- [WRITE for Unnamed Objects](#page-534-0)

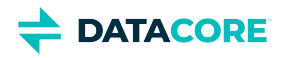

# <span id="page-527-0"></span>**How enforceTenancy Works**

Before Swarm creates an unnamed object in a domain, it checks the value of the **cluster.enforceTenancy** configuration setting and then performs a specific set of procedures, depending on whether the cluster administrator enabled **cluster.enforceTenancy**, which is disabled by default.

The following figure summarizes how the cluster.enforceTenancy setting affects the writing of unnamed objects:

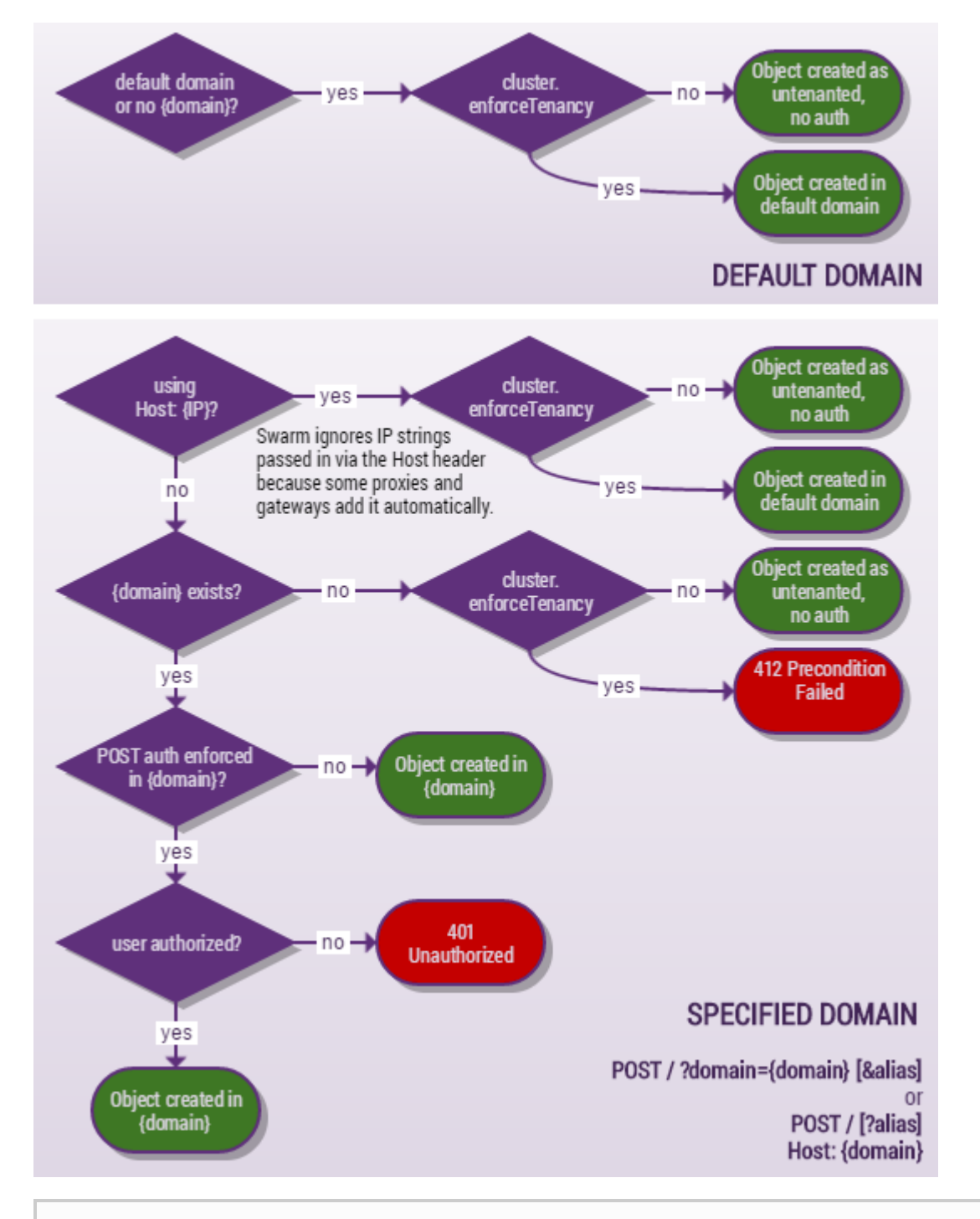

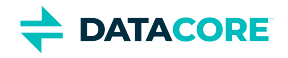

#### **Note**  $\odot$

Regardless of the value of the *enforceTenancy setting*, no domain specification is needed or recognized for GET, HEAD, or DELETE requests on unnamed objects, whether alias or immutable.

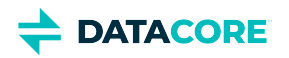

# <span id="page-529-0"></span>**Error Responses to WRITE**

Errors are accompanied by three error headers (v9.1):

- $\bullet$ CastorSystemErrorCode - The request error code (if applicable). This code is usually a 4xx or 5xx HTTP response code, but it may not match the response code on the request.
- CastorSystemErrorText The request error description (if applicable). Provides a human-readable description of the error.  $\bullet$
- $\bullet$ CastorSystemErrorToken - A unique error token for the specific error path (if applicable). Provides a parsed token that uniquely identifies the error.

The storage cluster can return the following responses when the content length header does not match the actual content length, the specified content cannot be written to the cluster, or if there is a problem with the WRITE request itself.

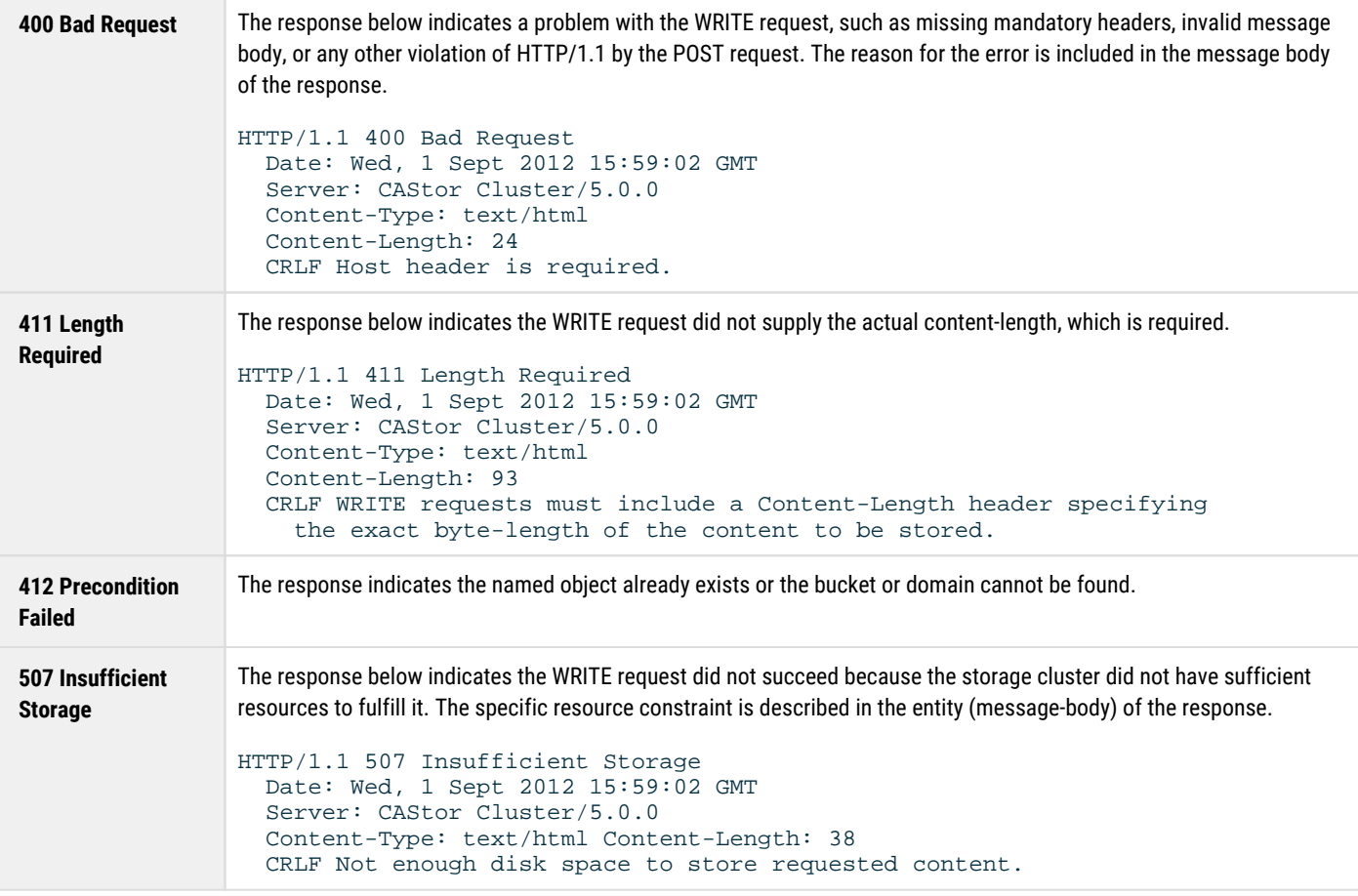

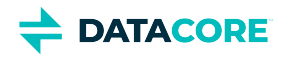

# <span id="page-530-0"></span>**Normal Responses to WRITE**

 $\bullet$ **[Note](#page-530-1)** 

*See [SCSP Headers](#page-413-0) for a list of response headers.*

The responses listed here can be returned by the storage cluster when the new object can be created as requested. The content can be created and written to the cluster by the node that receives the request or redirected to another node in the cluster.

<span id="page-530-1"></span>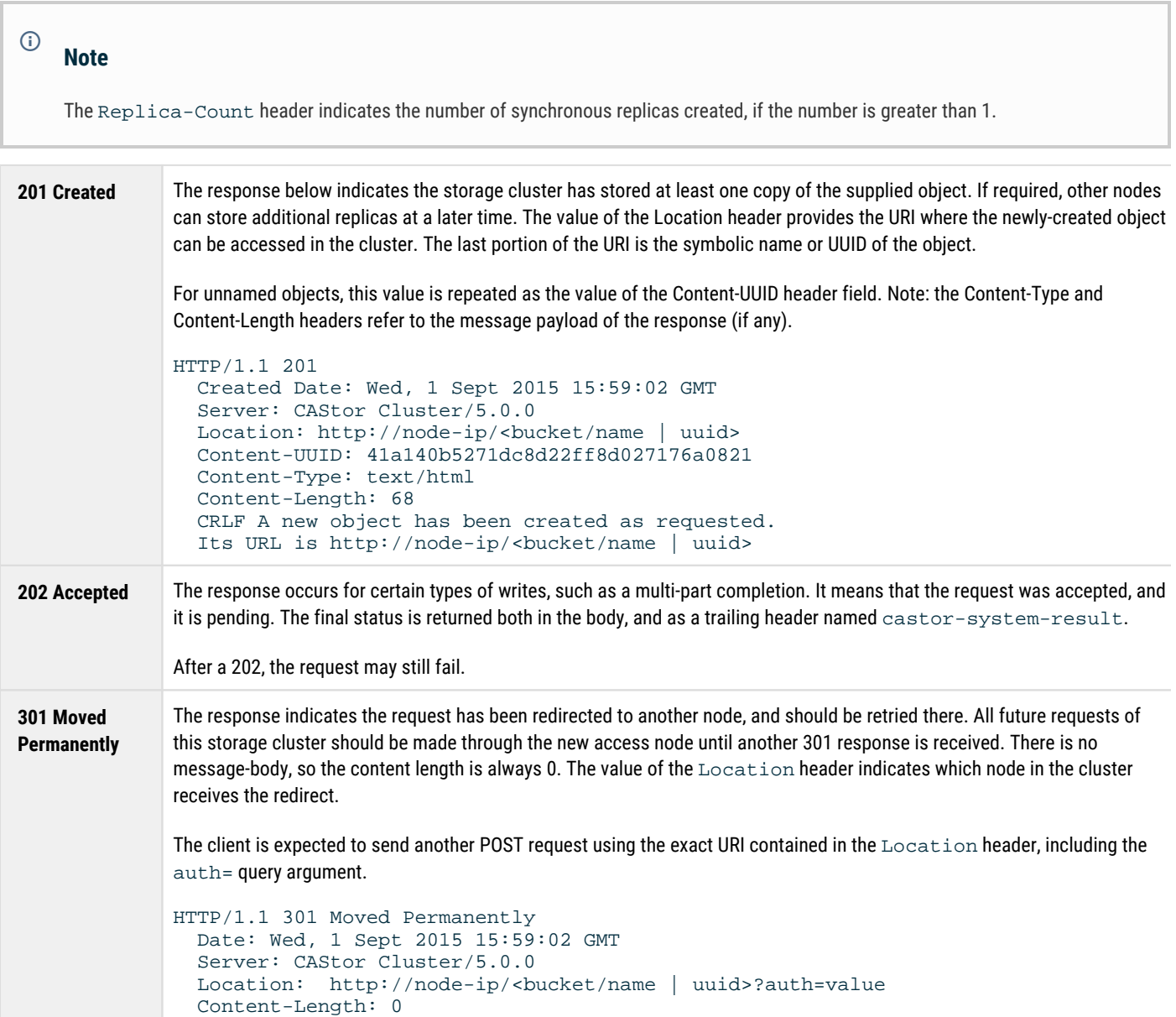

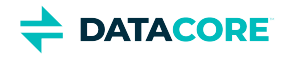

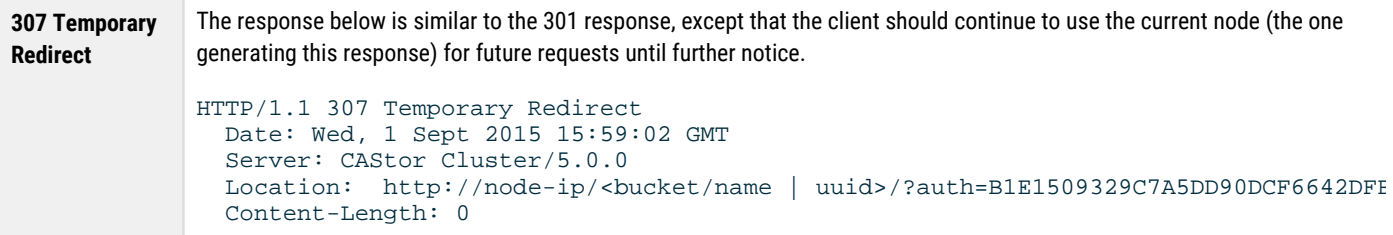

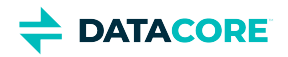

# <span id="page-532-0"></span>**WRITE with Replicate ROW**

- $\bullet$ [Success conditions for ROW](#page-532-1)
	- [Note](#page-532-2)
- [Implementing ROW](#page-532-3)
- [replicate argument](#page-532-4)
- [Replica-Count header](#page-533-0)
- [Responses for replicating objects](#page-533-1)

The Replicate on Write (ROW) option forces Swarm to write a new object to one or more additional nodes before returning a success status. Using this content protection option, verify two or more object replicas (instances) exist in the cluster before the client write request is completed.

### <span id="page-532-1"></span>**Success conditions for ROW**

These are the success conditions for a ROW request:

- A POST on an immutable object creates at least two replicas.
- Any write operation for an alias object, or a POST for a named object.

### **Note**

<span id="page-532-2"></span> $\odot$ 

The reason for treating named objects like existing alias objects is they may already exist. Allowing these writes to succeed with one replica verifies no old versions can be inadvertently deleted by the HP if the request fails with one replica.

## <span id="page-532-3"></span>**Implementing ROW**

Implement ROW in these ways:

- **Globally**, set the configuration file to enabling (*recommended*) or disabling cluster-wide ROW.
	- See [Configuring Replicate On Write.](#page-937-0)
- **Programmatically,** use a replicate query argument when needing to override the cluster-wide ROW configuration.
- **Creating or updating a bucket**. The replicate=immediate option quickly invalidates cached bucket versions in the cluster so the latest version is implemented in the cluster. It also prevents subsequent permission errors because out-of-date permissions are used from the prior version.

```
curl -i 
  --post301 
  --data-binary '' 
  --location-trusted 'http://172.16.0.35/bucket?domain=test.example.com&replicate=immediate' 
  -D create-bucket.log
```
## <span id="page-532-4"></span>**replicate argument**

Add the replicate query argument to control how Swarm implements ROW on a given request.

Use this argument to limit or disable ROW for the request if cluster-wide ROW is **enabled** (*recommended*):

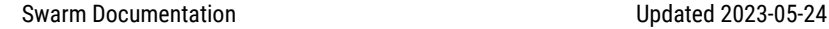

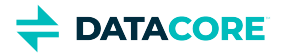

**replicate=x** (where *x* is an integer) creates *x* replicas on write. For example, replicate=1 allows the write to succeed with one instance of the object.

Use these arguments to enable ROW for the request if cluster-wide ROW is **disabled**:

- **replicate=immediate** is replicate=2, which verifies two replicas are written.
- **replicate=full** is replicate={# of reps specified by lifepoint, or else policy.replicas default}

The number of replicas Swarm makes synchronously on the request cannot *exceed* the number of replicas specified in the lifepoint (or, if none, policy.replicas default) in every case. A request with replicate=3 causes 2 replicas to be synchronously created on the request for an object with no lifepoint specified and a cluster with default=2.

## <span id="page-533-0"></span>**Replica-Count header**

Swarm indicates the number of replica created with the request in the **Replica-Count** header. Check the header value in the response to verify the correct number of replicas is received.

Swarm returns an **HTTP 412 Preconditioned Failed** response if Swarm cannot locate at least two nodes in the cluster that can replicate the object. Swarm proceeds with the request if Swarm can locate a PAN and one ROW peer node.

A ROW request can return successfully with one replica created, it does not attempt to perform the operation if it cannot find at least two nodes up front.

## <span id="page-533-1"></span>**Responses for replicating objects**

Swarm returns an **HTTP 412 Preconditioned Failed** response if Swarm is replicating an object and the cluster cannot locate at least two nodes to store the replicas initially.

Swarm returns an **HTTP 201 Created** response if Swarm locates one node to store the replica. Applications that need to verify the requested number of created replicas should check the **Replica-Count** header value to verify how many replicas are created in the cluster.

Repeat the request if the requested number of replicas does not match the **Replica-Count** header value. The Health Processor creates the additional replicas at a later time if this condition is not met.

Swarm locates two peer nodes—including the SAN—to perform the write to POST any unnamed object. An immutable POST is considered a success if at least two replicas complete successfully when two nodes are found and the writes are initiated. The write fails and Swarm returns an **HTTP 412 Preconditioned Failed** response if Swarm cannot locate two peer nodes. All other writes are considered a success if at least one replica completes successfully.

# <span id="page-534-0"></span>**WRITE for Unnamed Objects**

SCSP methods can be created and run on unnamed objects in any domain. Housing (*tenanting*) unnamed objects in domains supports metered environments that need to allocate storage to users based on the domain. The domain is not used to later locate the unnamed object in the cluster.

A cluster administrator must create the domain and enabled the cluster configuration setting cluster.enforceTenancy to be able to create an unnamed object in a domain. See [How enforceTenancy Works.](#page-527-0)

An unnamed object is written to a specific domain by including the domain in a query argument or in the HOST header:

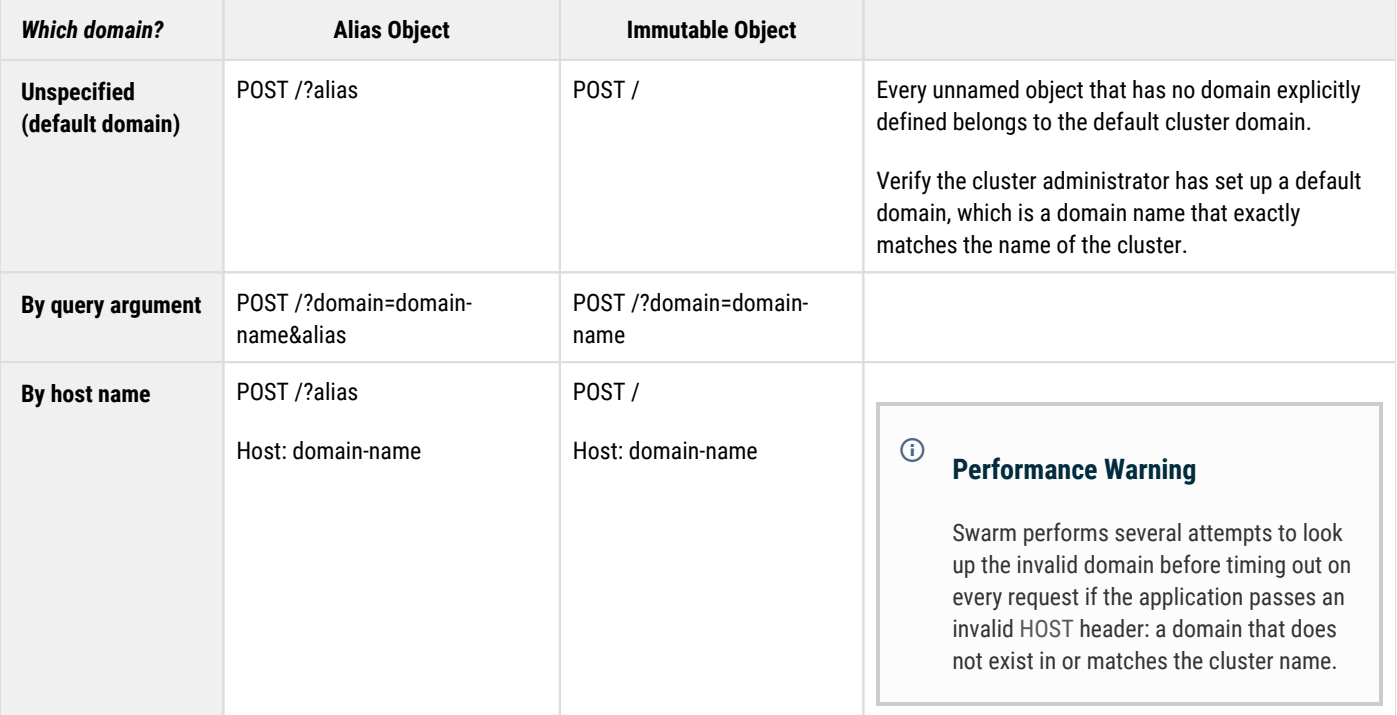

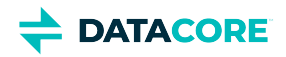

# <span id="page-535-0"></span>**SCSP DELETE**

- ٠ [DELETE for named objects](#page-535-1)
	- [Guidelines for DELETE](#page-535-2)
	- [DELETE for domains and buckets](#page-535-3)
	- [Note](#page-535-4)
	- [Reusing bucket names](#page-536-0)
	- [Best practice](#page-536-1)
- [DELETE for unnamed objects](#page-536-2)
	- **[Note](#page-536-3)**
	- [Note](#page-537-0)
- $\bullet$ [DELETE for alias objects](#page-537-1)

This section provides general information about SCSP DELETE that applies to both named and unnamed objects.

DELETE is a request to the storage cluster to remove a specific object. The DELETE request is formatted as an HTTP request using the DELETE method.

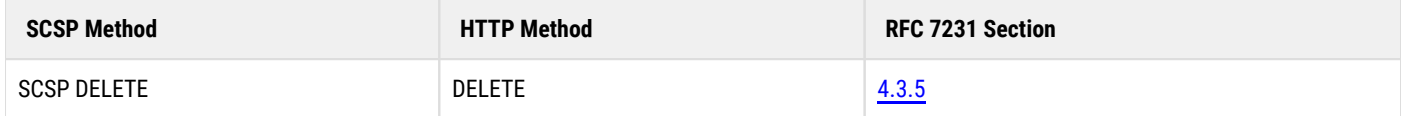

## <span id="page-535-1"></span>**DELETE for named objects**

```
DELETE /bucket/photo.jpg HTTP/1.1
   Host: cluster.example.com
   User-Agent: Swarm Client/0.1
```
### <span id="page-535-2"></span>**Guidelines for DELETE**

- **For bucket requests, use a separate initialization or setup routine that runs less frequently**. Swarm is optimized for calls on individual objects, not domains or buckets (which are centralized resources), so do not make bucket calls on the high-availability code path of a client application.
- $\bullet$ **Reuse object names.** After a named object is deleted, another object with the same name can be created in the same bucket. Unlike unnamed objects, whose UUIDs are not reused, names *can* be reused.
- $\bullet$ **Pause before recreating.** Deleting a named object involves an underlying update, for Swarm to write a special marker value to the name. When recreating a named object after deleting it, wait at least one second.

### <span id="page-535-3"></span>**DELETE for domains and buckets**

Delete any objects contained within a domain or bucket when deleting them or else these objects are orphaned, lost, and consume disk space unnecessarily. These deletes are recursive, iterating until every object contained in the domain or bucket is dealt with.

### **Note**

<span id="page-535-4"></span> $\bigcirc$ 

Swarm generates an SCSP error if attempting to delete a domain or bucket without having a recursive argument or parameter in force.

Th[e recursive query argument](#page-463-0) must be included to delete a domain or bucket:

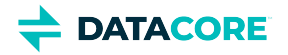

- **recursive | recursive=true|yes**
	- Grants a 1-week grace period (default) during which the domain or bucket can be restored before the health processor begins reclaiming the space.
	- Edit the health.recursiveDeleteDelay parameter to change the length of the grace period
- **recursive=now**
	- Grants no grace period. The health processor begins reclaiming the space immediately.

Avoid changing the **recursive** argument if existing integrations do not use the argument. Add a global [configuration parameter:](#page-879-0) **scsp. autoRecursiveDelete=True**.

An erroneously deleted domain or bucket can be restored without data loss if it is within the grace period. See [Restoring Domains and Buckets.](#page-862-0)

### <span id="page-536-0"></span>**Reusing bucket names**

A bucket can be deleted and another bucket with the same name can be recreated:

- The new bucket is a different bucket that happens to have the same name.
- $\bullet$ All objects in a bucket are inaccessible after deleting it, even if another bucket with the same name is subsequently created.

#### <span id="page-536-1"></span>**Best practice**  $\bigcap$

Wait at least *twice* the value of **cache.realmStaleTimeout** before attempting to recreate a bucket with the same name as a bucket deleted: the default is 600 seconds (10 minutes), so wait 20 minutes, then create the new bucket. This waiting period applies to reusing names of *buckets:* deleting a named object and recreating an object with that name requires a 1-second pause.

## <span id="page-536-2"></span>**DELETE for unnamed objects**

```
DELETE /7A25E6067904EAC8002498CF1AE33023 HTTP/1.1
   User-Agent: Swarm Client/0.1
```
The content associated with the name or UUID supplied in the request is no longer available if the method succeeds. This does not imply all copies of the content are erased. The cluster now responds to any READ request for that UUID with an HTTP 404 Not Found error.

#### <span id="page-536-3"></span>**Note**  $\bigcirc$

Swarm deletes both the manifests *and* the segments of an erasure-coded object. Erasure coding allows storage of larger objects with a smaller footprint. See [Working with Large Objects](#page-1047-0).

An object can be deleted by an application or lifecycle as follows:

**Application deleting an object -** All online replicas in a single cluster are removed immediately after a delete method is executed on an object. (An *online replica* is one that resides on a cluster node online at the time the delete is issued.) The cluster recalls the name or UUID has been deleted for 14 days, in the event that one or more nodes holding replicas of the deleted object are off line at the time the delete was issued.

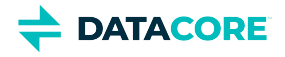

**Policy deleting an object -** An object can have a *storage policy* defined by the application and stored along with it. Part of the storage policy may be an expiration period, beyond which the object is to be removed. In the case of a policy-defined deletion, all replicas, wherever they are stored, are deleted at approximately the same time and become unavailable at most one second after the expiration date and time.

#### <span id="page-537-0"></span>**Note**  $\odot$

The UUID of a deleted object is not reused, even if the object is mutable.

## <span id="page-537-1"></span>**DELETE for alias objects**

To delete **alias** objects, add a query argument **alias**:

```
DELETE /7A25E6067904EAC8002498CF1AE33023?alias HTTP/1.1
  User-Agent: Swarm Client/0.1
```
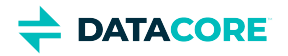

## **Normal Responses to DELETE**

- ٠ [DELETE response](#page-538-0)
- $\bullet$ [DELETE Response for Versioning Enabled](#page-538-1)
- $\bullet$ [DELETE Response for Moved Permanently](#page-538-2)
- [DELETE Response for Moved Temporarily](#page-538-3)

*See [SCSP Headers](#page-413-0) for a list of response headers.*

### <span id="page-538-0"></span>**DELETE response**

The following response indicates that the content was found and is being deleted:

```
HTTP/1.1 200 OK
   Castor-System-Cluster: cluster.example.com
   Castor-System-Created: Fri, 15 Oct 2010 18:16:54 GMT
   Content-Type: application/x-www-form-urlencoded
   Last-Modified: Fri, 15 Oct 2010 18:16:54 GMT 
   Etag: "06eec5e2c3f1aadcb41ef7fd52adc049"
   Content-Length: 0
   Date: Fri, 15 Oct 2010 21:43:51 GMT
   Server: CAStor Cluster/5.0.0
```
## <span id="page-538-1"></span>**DELETE Response for Versioning Enabled**

The Castor-System-Delete-Marker-Etag header (e.g., "b529363121092e11da6dc1964faf1923") is returned on a DELETE operation on a named or alias object that is either in the versioning enabled or versioning suspended state for the object. If versioning is disabled, the object is immutable or a context, and no such header is returned. Check the ETag of the delete marker (returned) by INFO-ing the deleted object and checking the returned ETag header.

## <span id="page-538-2"></span>**DELETE Response for Moved Permanently**

The following response indicates the content can be deleted as requested, but another node in the cluster completes the Delete. Additionally, all future requests of this storage cluster should be made through the new access node until another 301 response is received. The value of the Location header indicates which node in the cluster should receive the redirect. The client is expected to send another DELETE request using the exact URI contained in the Location header.

```
HTTP/1.1 301 Moved Permanently
   Date: Wed, 1 Sept 2010 15:59:02 GMT
   Server: CAStor Cluster/5.0.0 
   Location: http://node-ip/name-or-uuid?auth=2096EFA659295BBB819D1FECCE77D2EF
   Content-Length: 0
```
## <span id="page-538-3"></span>**DELETE Response for Moved Temporarily**

The following response indicates the content can be deleted as requested, but another node in the cluster completes the Delete. All future requests of this storage cluster should be made through the new access node until another 301 response is received. The value of the Location header indicates which node in the cluster is assigned the redirect. The client is expected to send another DELETE request using the exact URI contained in the Location header.

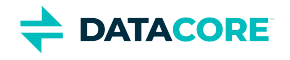

HTTP/1.1 307 Temporary Redirect Date: Wed, 1 Sept 2010 15:59:02 GMT Server: CAStor Cluster 5.0.0 Location: http://node-ip/name-or-uuid?auth=2096EFA659295BBB819D1FECCE77D2EF Content-Length: 0

This response is similar to the 301 response, except the client should continue to use the current node (the one generating this response) for future requests until further notice.
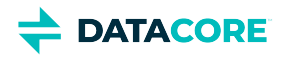

**Contract Contract** 

# **Error Responses to DELETE**

The storage cluster can return the following responses when the specified content cannot be deleted from the cluster or there is a problem with the DELETE request.

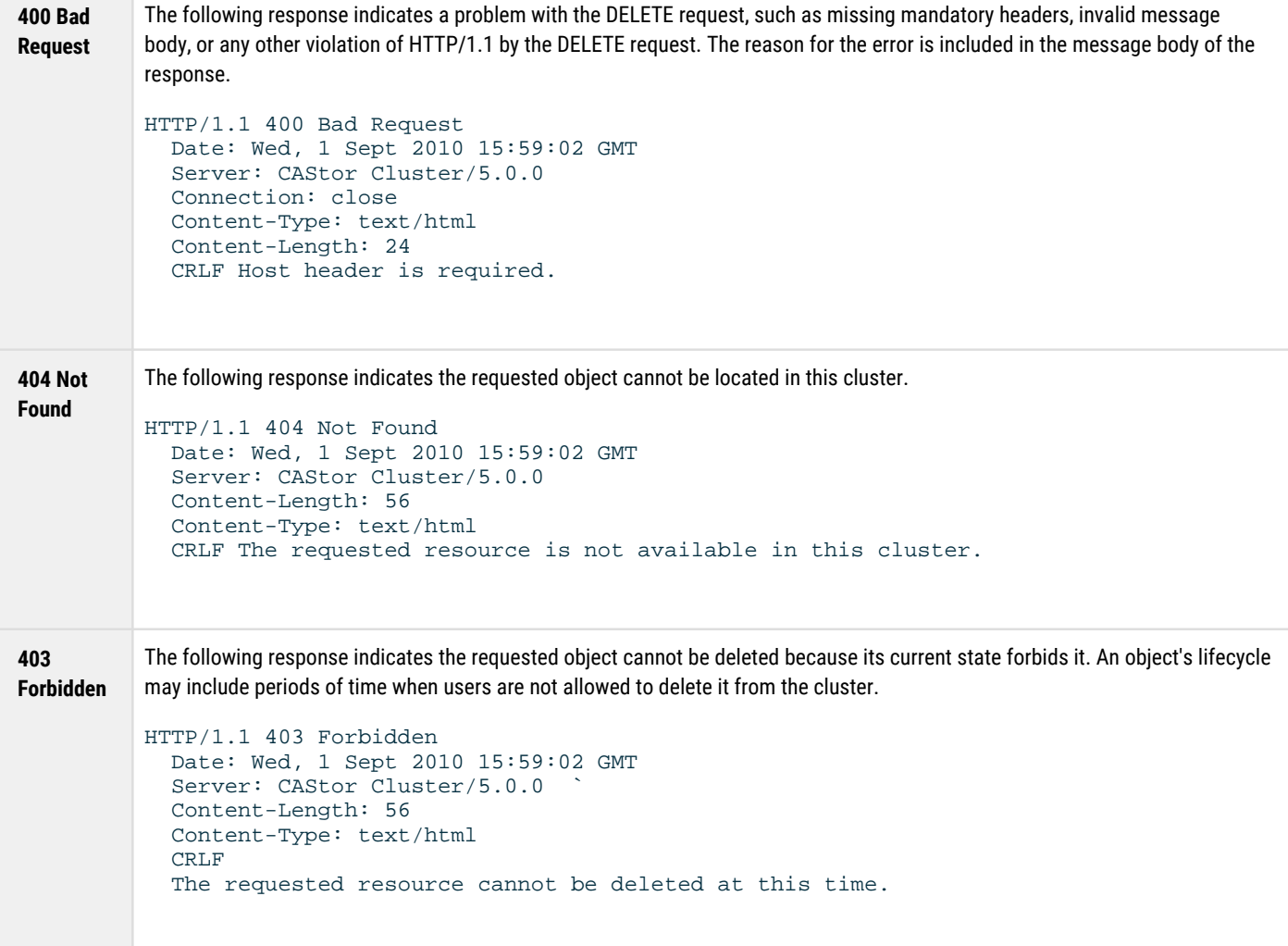

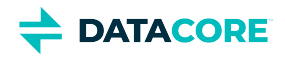

# **SCSP UPDATE**

- $\bullet$ [Special Query Arguments](#page-541-0)
- $\bullet$ [UPDATE for named objects](#page-541-1)
- [UPDATE for unnamed objects](#page-541-2)  $\bullet$ • [Note](#page-542-0)
- [UPDATE for alias objects](#page-542-1)  $\bullet$
- $\bullet$ [Normal Responses to UPDATE](#page-542-2)
- [Error Responses to UPDATE](#page-542-3)
	- [Rapid updates](#page-542-4)

This section provides general information about SCSP UPDATE applying to both named and unnamed objects.

The UPDATE request is formatted as an HTTP request using the PUT method.

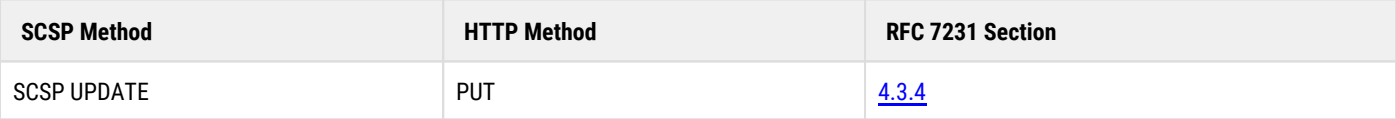

## <span id="page-541-0"></span>**Special Query Arguments**

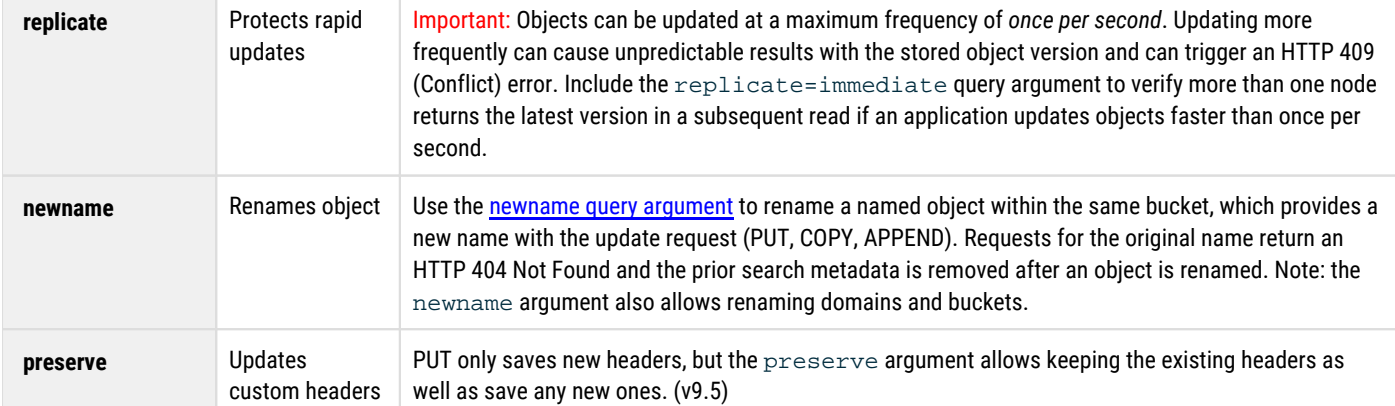

## <span id="page-541-1"></span>**UPDATE for named objects**

UPDATE is a request to the storage cluster to modify a specific named object or alias object with new content. The UPDATE request is formatted as an HTTP request using the [PUT](http://www.w3.org/Protocols/rfc2616/rfc2616-sec9.html#sec9.6) method:

```
PUT /bucket/file.txt HTTP/1.1
  Host: cluster.example.com
   User-Agent: Swarm Client/0.1 
   Content-Length: 43402 
   Expect: 100-continue
   Content-Type: image/jpeg 
   Content-Language: en/us, x-pig-latin
   Content-Version: 42
  Last-Modified: Wed, 1 Sept 2010 15:59:02 GMT 
   Created-Date: Wed, 1 Sept 2010 15:59:02 GMT
   CRLF
   [ content ]
```
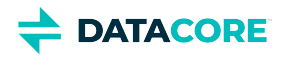

## **UPDATE for unnamed objects**

The UPDATE request is formatted as an HTTP request using the PUT method. The normal response to a PUT request, similar to a POST, is an HTTP 201 Created response.

```
PUT /06eec5e2c3f1aadcb41ef7fd52adc049 HTTP/1.1
   Host: cluster.example.com
   User-Agent: Swarm Client/0.1 
   Content-Length: 43402 
   Expect: 100-continue
   Content-Type: image/jpeg
   Content-Language: en/us, x-pig-latin
   Content-Version: 42
   Last-Modified: Wed, 1 Sept 2010 15:59:02 GMT
   Created-Date: Wed, 1 Sept 2010 15:59:02 GMT
  CRLF
   [ content ]
```
PUT returns an HTTP 404 Not Found error if the object name or UUID you specify in the command does not exist.

#### **Note**

<span id="page-542-0"></span> $\odot$ 

The object can be erasure-coded, which has a smaller storage footprint, if a non-erasure-coded object is updated and the update causes the object to meet the criteria described in **[Erasure Coding](#page-985-0)**.

### <span id="page-542-1"></span>**UPDATE for alias objects**

Adding **alias=yes** is optional to update **alias** object because this method applies only to mutable objects.

The content sent in the body of the request is written as a new object if UPDATE succeeds on an alias object. The first line of the HTTP PUT is updated to point to the new object, and the original UUID of the object is returned to the client.

## <span id="page-542-2"></span>**Normal Responses to UPDATE**

See SCSP Headers for a list of response headers.

## <span id="page-542-3"></span>**Error Responses to UPDATE**

Swarm responds with an **HTTP 409 Conflict** if the UPDATE method is executed on an object in a domain but the domain does not exist or is not in the content cache on the node that receives the request.

<span id="page-542-4"></span>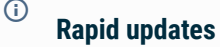

Rapid updates of an object can trigger an HTTP 409 Conflict error, a "Later version already exists."

Rapid updates or overwrites to an object in a *versioned bucket* can cause temporary listing inconsistency, even when replication=immediate is used (default with Gateway). Those unlisted versions are accessible directly by the versionid. Using a 1-second delay should avoid this.

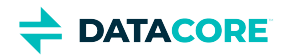

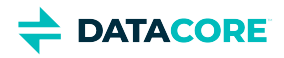

# **SCSP APPEND**

This section provides general information about SCSP APPEND that applies to both named and unnamed objects.

- [Special Query Arguments](#page-544-0)
- [Guidelines for APPEND](#page-544-1)
- [APPEND for named and alias objects](#page-545-0)
	- [Example APPEND for named object](#page-545-1)
	- [APPEND for unnamed objects](#page-545-2)
- [Normal responses to APPEND](#page-545-3)
- [Error responses to APPEND](#page-545-4)

APPEND is a request to the storage cluster to append arbitrary content data onto the end of an existing named object or aliased object while maintaining the previously populated metadata and object name or alias UUID. No whitespace or other characters are inserted by Swarm between the original and appended data. APPEND is not valid for immutable unnamed objects.

- **Replicated** For replicated objects, the original content data is copied by Swarm from the original object and then the data supplied in the  $\bullet$ request is appended to it. Data appended to a replicated object can cause the object to become erasure-coded if the additional appended data pushes the object size over the configured [policy.ecMinStreamSize](#page-914-0) threshold.
- **Erasure-coded** APPEND requests for previously erasure-coded objects with version 6.0 are optimized to write a new set of segments with the appended data and update the manifest, instead of rewriting the whole object to include the appended data as with replicated objects. The request fails if the EC constraints cannot be met on the APPEND request. For example, if encoding is 5:2 and there are only six nodes, the APPEND request fails.

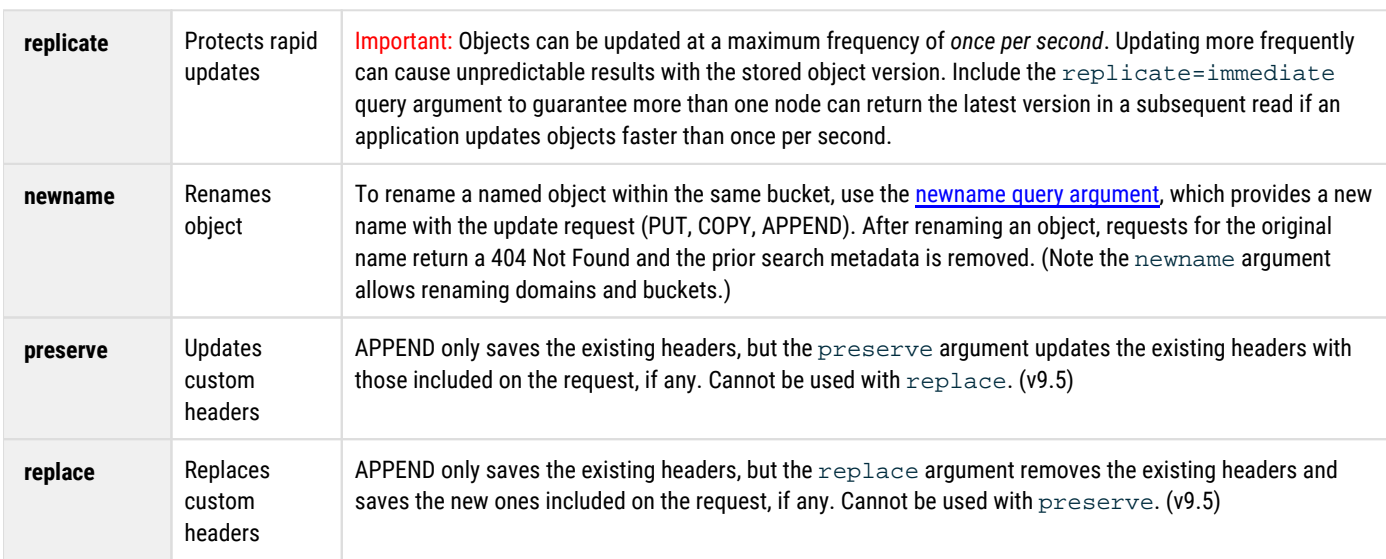

## <span id="page-544-0"></span>**Special Query Arguments**

## <span id="page-544-1"></span>**Guidelines for APPEND**

**Include header for known or unknown size.** Must include either the Content-length or Transfer-Encoding: chunked header.

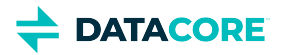

- Use the **Content-length** header if the size of the object is known. The Content-length value must specify the correct length of the appended content data. The Content-length header in the object is adjusted to reflect the actual length of the original data plus the appended data.
- Use the **Transfer-Encoding: chunked** header (or the UNDETERMINED\_LENGTH parameter if using the SDK) if the size of the object is not known (such as a live video feed). This header tells Swarm the size of the appended data is unknown. Do *not* combine this header with the Content-length header. All other headers stored with the object are copied without change to the newly-updated object. The x-acme-meta-\* and lifepoint headers in the preceding examples are ignored.
- **Content-MD5 Headers corrected.** Swarm computes the digest of the content data plus the appended data and compares it with the provided MD5 hash if providing a Content-MD5 header with the APPEND request. This assumes either access to the original data or a running digest is maintained to which appended data is added before each APPEND request. A Content-MD5 header is removed when new data is appended to the object if it was persisted with the original object. Any new, correct Content-MD5 supplied with an append is persisted with the new revision and returned on any subsequent GET or HEAD.
- **Omit Range Headers.** Range headers are incompatible with the APPEND method. Including a Range header with an APPEND request results in a 400 Bad Request error response. Other aspects of the APPEND method, including response codes, are the same as PUT.

## <span id="page-545-0"></span>**APPEND for named and alias objects**

The syntax of an APPEND request is similar to a [PUT](http://www.w3.org/Protocols/rfc2616/rfc2616-sec9.html#sec9.6). As with PUT, the object name or UUID returned after a successful APPEND matches the one supplied in the request. APPEND for an alias object is the same as for a named object except the object's UUID is used instead of a name on the first line of the command.

#### <span id="page-545-1"></span>**Example APPEND for named object**

```
APPEND /mybucket/samplefile.txt HTTP/1.1 
   Host: cluster.example.com 
   Content-length: 29 
   x-acme-meta-color: blue 
   x-acme-meta-weight: 42 
   lifepoint: [Sunday, 06-Nov-2010 08:49:37 GMT] reps=3, deletable=no 
   lifepoint: [] delete 
   Status: Approved
```
#### <span id="page-545-2"></span>**APPEND for unnamed objects**

APPEND is not supported for unnamed immutable objects: the UUID *must* be an alias object. The query argument **alias=yes** is optional as of v7.0.

Swarm returns a **404 Not Found** error when the object is not alias (appending to an immutable object or to a UUID that does not exist).

### <span id="page-545-3"></span>**Normal responses to APPEND**

The APPEND method returns a response only after all data is copied and the update is complete.

*See SCSP Headers for a list of response headers.*

## <span id="page-545-4"></span>**Error responses to APPEND**

Swarm responds with **HTTP 409 Conflict** if the APPEND method is executed on an object in a domain but the domain does not exist or is not in the content cache on the node receiving the request.

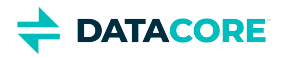

# <span id="page-546-2"></span>**SCSP COPY**

This section provides general information about SCSP COPY applicable to both named and alias objects. Immutable unnamed objects cannot have associated metadata updated.

- $\bullet$ [Best practice](#page-546-0)
- [Headers to preserve](#page-546-1)
- [COPY for named objects](#page-547-0)
- $\bullet$ [COPY for alias objects](#page-548-0)
- [Normal responses to COPY](#page-548-1)
- [Error responses to COPY](#page-548-2)

The COPY method allows updating the metadata on an object after the initial write. COPY allows changing headers without changing content, such as to update permissions or change a lifepoint. The COPY method does *not* create any new objects: rather, it updates the metadata on an existing object, by copying the content verbatim while replacing the metadata.

### <span id="page-546-0"></span>**Best practice**

COPY modifies all headers at once, so calling COPY with a new or modified header value has the effect of dropping all other user-supplied headers originally set on the object.

To use COPY correctly, follow this process:

- 1. HEAD the original object.
- 2. Grab all writable persisted headers (see "Headers to preserve", below).
- 3. COPY the object with those header values, with these changes:
	- a. Add any new headers or updated values.
	- b. Omit any headers to be removed.

The requestor decides exactly which headers are written. The COPY method returns a response after the object update is complete.

#### **Update frequency**  $\bigcirc$

Named and alias objects can be updated at a maximum frequency of *once per second*. Updating more frequently can cause unpredictable results with the stored object version. Include the replicate query argument to verify more than one node can return the latest version in a subsequent read if an application updates objects faster than once per second.

#### **Gateway transforms**  $\odot$

<span id="page-546-3"></span><span id="page-546-1"></span>In the Gateway, domain admins can specify header transformations for POSTs, PUTs, and COPYs. A COPY sent through the Gateway is subject to the transform rules, replacing all headers matching the applicable transform rule header names with values in the rules. Gateway discards any headers in a COPY request matching transform rules and updates those headers with current request values for rule Substitution Variables. COPY replaces date and user variables with the current request values rather than the original values on the object.

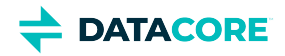

### **Headers to preserve**

Following are persisted headers typically preserved when adding metadata to an object:

- Allow
- Cache‑Control
- Castor-\* (except those with System)
- Content‑Base
- Content‑Disposition
- Content‑Encoding
- $\bullet$ Content‑Language
- Content‑Length
- $\bullet$ Content‑Location
- Content‑MD5
- Content‑Type
- Expires ٠
- Lifepoint
- Policy‑\* (except those with Evaluated[-Constrained])
- X‑\*‑Meta[‑\*]

#### **Tip**  $\odot$

Add the **preserve** [query argument](#page-463-0) to the COPY request to verify any custom metadata existing on the object is carried over to the copy. Include the header name with the new value on the request to overwrite an existing value. (v9.2)

*See [SCSP Headers](#page-413-0) for using these headers with COPY.*

## <span id="page-547-0"></span>**COPY for named objects**

The syntax of a COPY request is similar to an empty PUT request on an alias object.

```
COPY /some/filename HTTP/1.1 
   Host: cluster.example.com 
   Content-Length: 0 
   x-xml-meta-data-color: blue 
   x-xml-meta-data-weight: 42 
   x-xml-meta-data: <size>large</size><color>blue</color><specialorder/> 
   lifepoint: [Sun, 06 Nov 2010 08:49:37 GMT] reps=3, deletable=no
```

```
 lifepoint: [] delete
```
**Renaming** – Use the **newname** query argument, which provides a new name with the update request (PUT, COPY, APPEND), to rename a named object within the same bucket. Requests for the original name return an HTTP 404 Not Found and the prior search metadata is removed after renaming an object. (Note: the **newname** argument also renaming domains and buckets.)

#### **Behavior of COPY**

 $\bullet$ **Rewrites EC manifest.** COPY rewrites the object manifest rather than creating a new object with new metadata if an erasure-coded object is modified by COPY. (See [Working with Large Objects](#page-1047-0).)

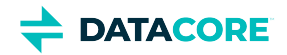

- **Has no content body.** The Content-Length header is optional. The value must be 0 because there is no content body for a COPY request if this header is included.
- **Replaces metadata headers.** Additional headers (such as the two x-\*-meta-\* headers in the example and the lifepoint headers), replace all existing metadata in the original object. The one exception is the Content-Length header value continues to provide the original length of the content data.
- **Calculates and compares hashes.**
	- *Non-EC object* Swarm recomputes the digest of the content data as it copies it and compares it with the provided MD5 hash if the client provides a Content-MD5 header with the COPY request. Similar to a WRITE, if the provided and calculated hashes do not match, the operation fails.
	- *EC object* The request calculates a new MD5 on non-EC objects. On an EC object, the gencontentmd5 query argument (or the deprecated Expect: Content-MD5 header) or content-md5 header is allowed if the existing object already has a contentmd5 stored on it. Any new value must match the existing value.
- **Responses**. Other aspects of the COPY method, including response codes, are the same as PUT. The COPY method returns a response after all data is copied and the object update is complete.

## <span id="page-548-0"></span>**COPY for alias objects**

The UUID returned after a successful COPY is identical to the UUID supplied in the request, which is similar to a PUT or APPEND request.

The query argument **alias=true** is an optional acknowledgment the method is executed on an existing alias object. The object specified by the included UUID *must* be an alias object in Swarm.

Failure to perform a COPY on an alias object results in an **HTTP 403 (Forbidden)** response.

## <span id="page-548-1"></span>**Normal responses to COPY**

A multipart COPY by part operates like a [multipart write completion](#page-403-0), sending back an HTTP 202 response code and keep-alive characters to prevent client timeouts. (v9.1.2)

*See [SCSP Headers](#page-413-0) for a list of response headers.*

## <span id="page-548-2"></span>**Error responses to COPY**

Swarm responds with 409 (Conflict) if executing the COPY method on an object in a domain but the domain does not exist or is not in the content cache on the node on which the request is directed.

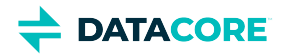

# <span id="page-549-2"></span>**SCSP SEND**

- **[SEND Requests](#page-549-0)** 
	- [Query Arguments for SEND](#page-549-1)
- [SEND Responses](#page-550-0)
	- [Response Headers](#page-551-0)
- [Example of SEND](#page-551-1)

The SCSP SEND method applies to both named and unnamed objects. The SEND request allows explicit transmission of a newly written object from a source cluster to a remote one, such as for keeping two clusters immediately synchronized. The feed SEND method works with any feed type as of Swarm 11.2, so it can force synchronous processing of a specific object on one or more of those feeds.

**Best practice** — Use this feature with a [replication feed](#page-747-0), which acts as a catch-up mechanism if the intracluster network is down or the SEND command fails.

#### **Legacy SEND**  $\odot$

The [legacy behavior of the SEND m](#page-552-0)ethod (which was limited to legacy replication feeds) is replaced by the following expanded SEND method. The legacy behavior is preserved for backwards compatibility: invoke it by omitting the required "feedid" or "feedtype" query arguments. (v11.2)

### <span id="page-549-0"></span>**SEND Requests**

With a SEND request, provide the path or UUID for the Swarm object to be sent to one or more feeds. Swarm checks the destination cluster to verify whether the object already exists there.

**Which node to SEND to** — Content Gateway determines the optimal target node for the request if using SEND through Content Gateway *(under development for future release)*; select the node if going direct to Storage. All replicas must perform feed processing, but, on a new write, one replica begins replication and S3 backup processing. A SEND request has the best chance of arriving with the replication already in progress, which speeds completion if pointing SEND to the optimal node (which holds this first replica). Determine whether the request is an EC write and whether the request is a multipart completion to find the optimal SEND node. Identify an EC write by the "Manifest: ec" response header.

- Use the *first* Location header's host for the SEND for normal EC write responses.
- $\bullet$ Use the *last* Location header's host for non-EC write responses and for SEND after multipart completes.

**Request headers** — No special headers are expected or used on the request. Do *not* include the legacy SEND request headers:

- Castor-System-Cluster
- Castor-System-Type
- Castor-System-Auth

#### <span id="page-549-1"></span>**Query Arguments for SEND**

The SEND request needs query arguments for **feedid**, **feedtype**, or both, which is a union of all those provided arguments; SEND reverts to the [legacy behavior](#page-552-0) if neither is provided.

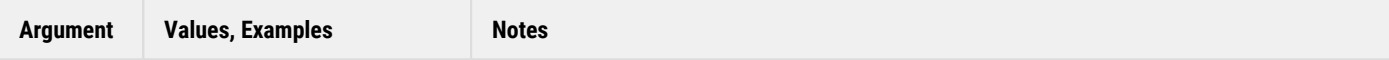

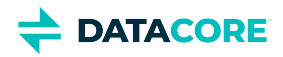

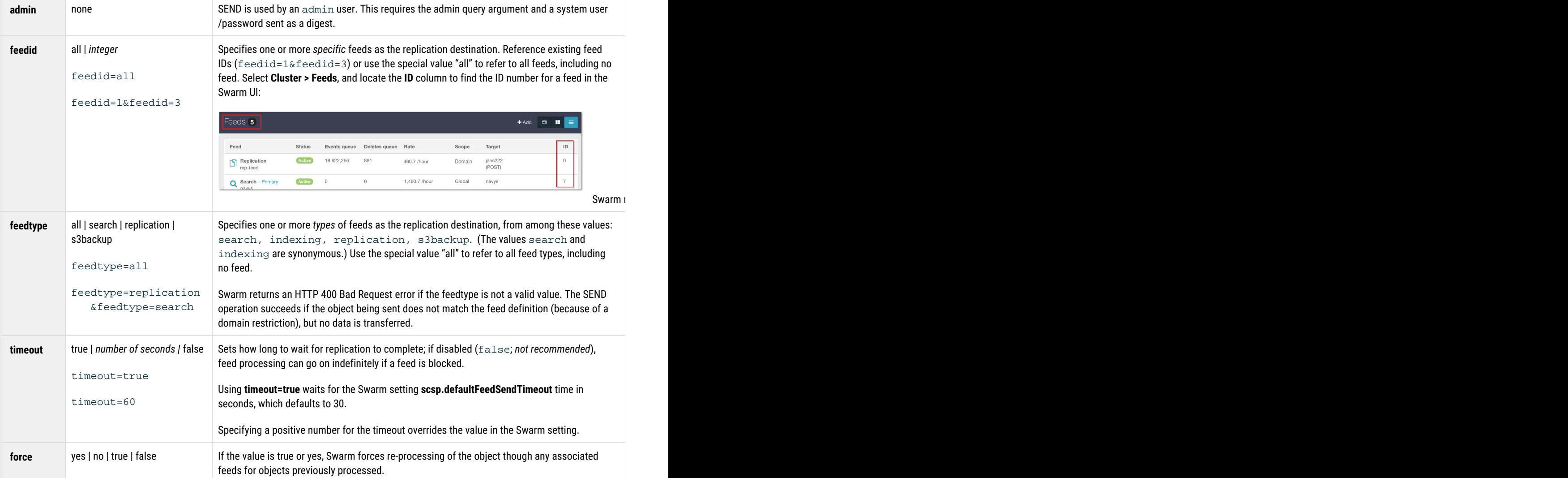

## <span id="page-550-0"></span>**SEND Responses**

The request returns information about that request in the body of the response. SEND operates like a HEAD request, with the headers of the response resembling that of a HEAD request.

#### **Chunked encoding**  $\bigcirc$

The SEND response is chunked transfer encoded, so the client of the SEND request must be prepared for chunked transfer encoding.

The response body may contain additional leading newlines sent incrementally, which keeps the connection open in long requests. The body of the response can be ignored; the trailing headers are repeated at the end of the body to support clients that cannot handle trailing headers, such as curl.

SEND SCSP returns an HTTP 200 OK (request has been completed), even for timeouts.

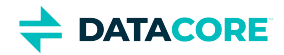

#### <span id="page-551-0"></span>**Response Headers**

Check the replication status for the object in these response headers:

- **Feed-<id>-Status** (The same value as a verbose HEAD/GET request.) The ID refers to the Swarm-assigned ID field in the feed definition.
	- 0 is a success; no writes remain to be completed.
	- 1 is a timeout.
	- Any other positive number is a failure.
- **Feed-<id>-StatusTime** (The same value as a verbose HEAD/GET request). The HTTP time of the last replication attempt or success.  $\bullet$ Feed-<id>-StatusTime are blank if Feed-<id>-Status is 1 because the object has not been processed by the feed.

The response is chunked encoded and may include trailing headers:

- The above feed statuses are provided immediately in the HTTP 200 response headers for feeds with a successful status (0) prior to the request. There are no feed status headers if there is no matching feed.
- Any other feed statuses are provided as trailing headers. A newline keep-alive chunk is sent periodically as per **scsp.keepAliveInterval** during processing. At the end of the quest, the trailing headers are sent both in the body of the request and as trailing headers. All results are sent at the end of the response, not when processing completes for an individual feed.
- A failure or timeout response is provided with no automatic retries if a feed-to-be-processed is blocked or paused.

## <span id="page-551-1"></span>**Example of SEND**

The following request transfers the unnamed object to all clusters that are the targets of replication feeds:

```
curl -i -X SEND --location-trusted
  --anyauth -u admin:ourpwdofchoicehere
  "http://192.168.1.12:80/97f7149dec6cbc0aa1e9425688158969
         ?feedtype=replication&timeout=true&admin"
```
*See also [SCSP SEND - legacy.](#page-552-0)*

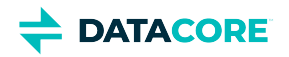

# <span id="page-552-0"></span>**SCSP SEND - legacy**

### **New SEND**

 $\bigcirc$ 

As of Swarm 11.2, [SCSP SEND](#page-549-2) has been expanded to support all feed types and to use the new replication (PUSH) method. For backwards compatibility, the following legacy behavior of SEND is still supported. If a SEND request is missing the new required query arguments, then the behavior described here is in force. (v11.2)

The SCSP SEND method applies to both named and unnamed objects. The SEND request allows explicit transmission of a single object from a source cluster to a remote one, such as for keeping two clusters immediately synchronized. This feature is best used with a [replication feed,](#page-747-0) which acts as a catch-up mechanism if the intracluster network is down or the SEND command should fail.

## **SEND Requests**

SEND can only be used by an admin user. With a SEND request, Swarm performs the appropriate GET/retrieve in the destination cluster to verify whether the object already exists there.

#### **Note**

 $\odot$ 

You issue SEND *directly* on a Swarm node in the source cluster, to transfer a single object to a destination cluster. Do not send the request to a Gateway or other proxy.

You use the following headers with SEND requests:

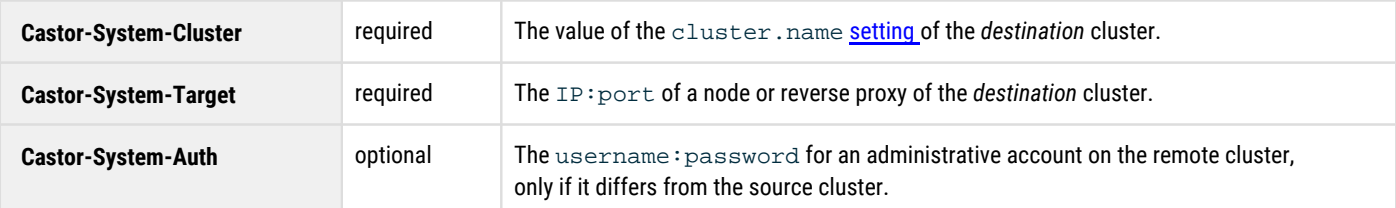

## **Responses to SEND**

The request returns information about that request in the body of the response. SEND operates like a HEAD request, with the headers of the response resembling that of a HEAD request.

#### **Important**

 $\bigcirc$ 

The SEND response is chunked transfer encoded, so the client of the SEND request must be prepared for chunked transfer encoding. The response body may contain additional leading newlines sent incrementally, which keeps the connection open in long requests.

The most common HTTP response codes:

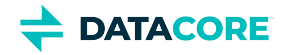

- **201** the object has been transferred successfully
- **409** the object already exists in the destination cluster

## **Example of SEND**

The following request transfers the object to the "dr" cluster at 192.168.1.13, with a 201 in that cluster:

```
curl -i -X SEND --location-trusted
  -H "Castor-System-Cluster: dr"
  -H "Castor-System-Target: 192.168.1.13:80" 
  --anyauth -u admin:ourpwdofchoicehere
  "http://192.168.1.12:80/97f7149dec6cbc0aa1e9425688158969?alias&admin"
HTTP/1.1 401 Unauthorized
WWW-Authenticate: Digest realm="CAStor administrator", nonce="0c6da76911cbf5cd495afbb0c66e6d9a",
 opaque="3e894c0cf7c1ad980e1fd46320307f1a", stale=false, qop="auth", algorithm=MD5
WWW-Authenticate: Basic realm="CAStor administrator"
Content-Length: 53
Content-Type: text/html
Date: Thu, 18 Apr 2016 15:13:00 GMT
Server: CAStor Cluster/9.1.0
Allow: HEAD, HOLD, GET, SEND, PUT, RELEASE, POST, COPY, GEN, APPEND, DELETE
HTTP/1.1 200 OK
Castor-System-Alias: 97f7149dec6cbc0aa1e9425688158969
Castor-System-Cluster: baker
Castor-System-Created: Thu, 18 Apr 2016 15:10:40 GMT
Castor-System-Version: 1366297840.592
Content-type: text/xml
Last-Modified: Thu, 18 Apr 2013 15:10:40 GMT
transfer-encoding: chunked
Etag: "166e93908fc32ffb5f55beb7ed531ba1"
Volume: 8f61a5127994365e3dd89bbf83aa0964
Volume-Hint: b79cf7801f71f545c62957ae5659299b
Date: Thu, 18 Apr 2016 15:13:01 GMT
Server: CAStor Cluster/9.1.0
Remote cluster returned: 201
```
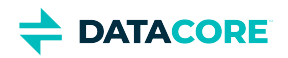

# **Metadata Headers**

**Header limits** — Headers (metadata) are constrained not only by Swarm but by all services, proxies, and clients (such as Elasticsearch, Twisted, Jetty, HAProxy) handling objects. A Swarm object may have any number of [annotations](#page-555-0) associated with it, but each annotation object is subject to these limits. The persisted metadata on Swarm objects must fall within these limits by default:

- $\bullet$ 500 — The *total number* of headers on an object
- $\bullet$ 32 KB — The *combined length* of all headers (key/value pairs); exceeding this returns a 400 (Bad Request) error
- $\bullet$ 16 KB — The *maximum length* for a given header (key/value pair)
- $\bullet$ [Metadata Annotation](#page-555-0)
- [Custom Metadata Typing](#page-562-0)  $\bullet$
- $\bullet$ [Allow Metadata Header](#page-565-0)
- $\bullet$ [Encoding Non-ASCII Characters in Metadata](#page-568-0)
- $\bullet$ [Custom Metadata Headers](#page-574-0)
- [Lifepoint Metadata Headers](#page-579-0) $\bullet$

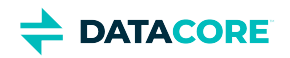

# <span id="page-555-0"></span>**Metadata Annotation**

- [Important](#page-555-1)
- [Note](#page-555-2)
- [Annotation Cleanup](#page-555-3)
	- [Note](#page-556-0)
- [Creating Annotations](#page-556-1)
	- [Tip](#page-556-2)
		- [Extending metadata with post-processed data](#page-557-0)
	- [Alias objects](#page-557-1)
- [Searching for Annotations](#page-557-2)
- [Sample Scenario for Annotations](#page-557-3)
- [Adding Metadata Annotation](#page-559-0)
	- [Important](#page-559-1)
	- [Tip](#page-560-0)
	- $\bullet$ [Note](#page-561-0)

In addition to updating object metadata directly (via [COPY](#page-546-2)), append additional metadata to existing objects without altering the original. This provides a method to extend the metadata of immutable objects, including historical versions, because each object's create date, original metadata, and version sequence remain undisturbed. Annotations provide an additional method for finding and managing objects, such as storing S3 object-level ACLs for the Gateway to enforce.

#### <span id="page-555-1"></span>**Important**  $\odot$

Swarm cannot be downgraded to an earlier version once this feature is used.

**Benefits** - Keeping metadata annotation separate from the object itself provides several advantages:

- Add helpful metadata without changing the object's create date, original metadata, and version sequence.
- Retrieve objects as originally written, so applications can distinguish between what was original and what was added later.
- Annotate *immutable* objects.
- Annotate *historical versions* of objects, independent of the current version of the object. This is keenly important when the metadata is derived from analysis performed on the data, which changes from version to version, or when capturing information about specific versions.

#### <span id="page-555-2"></span>**Note**  $\odot$

- This lightweight implementation of annotation does not rely on the annotator and the target object interacting, and the objects do not operate as a pair. For example, there is no single request that returns both objects' headers, and there is no method to merge and resolve conflicts between them.
- <span id="page-555-3"></span>It is recommended to use [SCSP COPY](#page-546-3) operation to update the metadata on an object so the metadata is directly available in listings. This COPY operation is efficient even for large objects, assuming they are erasure-coded, because the manifest stream is copied. For S3, use the PUT with [copy](https://docs.aws.amazon.com/AmazonS3/latest/API/API_CopyObject.html) operation, specifying the same source and destination.

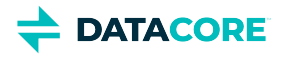

## **Annotation Cleanup**

There are two key features of this annotation method: (1) *validation* that target objects exist before annotations are written, and (2) the Health Processor's *automated tracking and cleanup* of annotation objects after the target object is removed. A target object annotated may be removed from Swarm in one of several ways:

- SCSP Delete
- SCSP Write (invalidating the old version)
- Lifepoint Delete
- Recursive delete of a parent context (domain or bucket)

#### <span id="page-556-0"></span>**Note**  $\odot$

The Health Processor it logs a "DECORATION DELETE" AUDIT-level message when purging an annotation during garbage collection. Annotation objects "decorate" a targeted content object.

Regardless of the type of Swarm object annotated (named, alias, immutable, historical version) and the protection type (replicated or erasurecoded), metadata annotation operate largely the same way:

- Swarm deletes the orphaned annotation during garbage collection if an annotation is created and the target object is later deleted.
- The target object is completely unaffected if an annotation is created and later deleted.
	- For named objects only, Swarm replaces the annotation object with a delete marker.
- Swarm deletes both recursively if deleting a domain or a bucket containing both the original object and the annotation.
- Create separate annotations for any historical versions if updating a versioned object; Swarm deletes the orphaned annotation during garbage collection when deleting a version.
- Two outcomes occur based on the position in the version chain if creating and later deleting an annotation on a versioned object:
	- *Historical versions*: Swarm removes the annotation.
	- *Current versions*: Swarm replaces the annotation object with a delete marker.  $\bullet$

## <span id="page-556-1"></span>**Creating Annotations**

Metadata annotation makes use of a persisted header, Castor-System-Decorates, which is the ETag of the target object the annotation object is extending (decorating). This is an annotation object, subject to special Health Processor management, if this header is present. The header is valid for all Swarm object types (immutable, alias, and named), but not for context objects (domains and buckets). Both the annotator (decorator) and annotated target object may be versioned.

#### <span id="page-556-2"></span>**Tip**  $\odot$

Although it is common to create annotations as metadata-only (Content-Length: 0) objects, annotations are complete objects. Data may be included as part of the annotation.

Create a new annotation object create an object pointing to the ETag of the target and includes the custom metadata to be added, such as GPS coordinates extracted from an existing, uploaded photo:

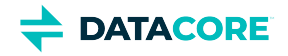

#### <span id="page-557-0"></span>**Extending metadata with post-processed data**

```
Content-Length: 0
Castor-System-Decorates: 9282727ffcca3a09e0843281aafc13af
X-GPS-Meta-Longitude: 36; 16; 48.36000000000589
X-GPS-Meta-Latitude: 115; 10; 20.79299999981990
```
Note: the ETag has no quotes, even though returned ETags are quoted. The ETag must be of a content-containing object, not a delete marker.

#### <span id="page-557-1"></span>**Alias objects**  $\odot$

The current ETag of an alias object, not the permanent UUID, must be used for creating annotations. Swarm returns a 400 - Bad Request error if using the UUID.

### <span id="page-557-2"></span>**Searching for Annotations**

In the annotation (decorator) object's Elasticsearch record, the Castor-System-Decorates header value is indexed under the key **decorates** , and the Elasticsearch configuration templates include the **decorates** field. Most Swarm queries return this value, if present, as part of the results.

Query argument - Use a "decorates=<uuid>" query argument in Swarm listing queries to find annotation objects for a given ETag (or earlier query result "hash").

*See [Listing Operations](#page-480-0).*

### <span id="page-557-3"></span>**Sample Scenario for Annotations**

Suppose a company needs to store surveillance videos as immutable objects (as protection from tampering) in the domain "swarm. example. com". To add a video, use the normal POST, adding the Content-Type of the video and custom metadata for the video's duration, camera location, and camera model:

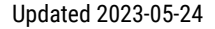

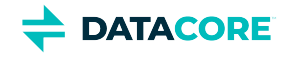

```
curl -i --location-trusted -X POST --post301 \
--data-binary @20170311-972-9928817883.mp4 \
-H "Expect: 100-continue" \
-H "x-example-meta-Start-Time: 2017-03-11T12:00:01.678Z" \
-H "x-example-meta-End-Time: 2017-03-11T13:00:00.421Z" \
-H "x-example-meta-Building: Annex 2" \
-H "x-example-meta-Location: 972" \
-H "x-example-meta-CameraModel: SWDSK-850004A-US" \
-H "Content-Type: video/mp4" \
-H "Content-Disposition: inline" \
"http://swarm.example.com/"
HTTP/1.1 201 Created
Location: http://192.168.1.11:80/e970b3280d5501571c8c6fe9d6838557?domain=swarm.example.com
Location: http://192.168.1.12:80/e970b3280d5501571c8c6fe9d6838557?domain=swarm.example.com
Volume: b3381183a1cfc620d960db3eae1d086d
Volume: 604a44d1a351045553b5481391af0810
Manifest: ec
Content-UUID: e970b3280d5501571c8c6fe9d6838557
Last-Modified: Tue, 28 Mar 2017 19:19:48 GMT
Castor-System-Encoding: zfec 1.4(2, 1, 524288, 200000000)
Castor-System-Version: 1490728788.934
Etag: "681b2470307b9260fb83542903e51828"
Replica-Count: 2
Date: Tue, 28 Mar 2017 19:22:19 GMT
Server: CAStor Cluster/9.2.0
Content-Length: 46
Content-Type: text/html
Keep-Alive: timeout=14400
<html><br/>>body>New stream created</body></html>
```
#### To verify the video is successfully stored, use a HEAD command:

curl --head --location-trusted "http://swarm.example.com/e970b3280d5501571c8c6fe9d6838557"

```
HTTP/1.1 200 OK
Castor-System-CID: 7e7fd5d747d244726af93c726672408b
Castor-System-Cluster: swarm.example.com
Castor-System-Created: Tue, 28 Mar 2017 19:19:48 GMT
Content-Disposition: inline
Content-Type: video/mp4
Last-Modified: Tue, 28 Mar 2017 19:19:48 GMT
x-example-meta-Building: Annex 2
x-example-meta-CameraModel: SWDSK-850004A-US
x-example-meta-End-Time: 2017-03-11T13:00:00.421Z
x-example-meta-Location: 972
x-example-meta-Start-Time: 2017-03-11T12:00:01.678Z
Manifest: ec
Content-Length: 1500964975
Etag: "681b2470307b9260fb83542903e51828"
Castor-System-Domain: swarm.example.com
Volume: b3381183a1cfc620d960db3eae1d086d
Date: Tue, 28 Mar 2017 19:24:25 GMT
Server: CAStor Cluster/9.2.0
Keep-Alive: timeout=14400
```
The custom metadata is what makes it possible and practical to identify video of interest. Suppose an incident occurs in the Annex 2 building. Search for immutable video taken at Annex 2 during the time span to find surveillance video relevant to the investigation:

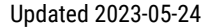

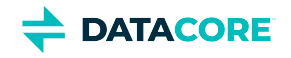

```
curl -i --location-trusted "http://swarm.example.com/?domain=swarm.example.com&format=json&fields
&stype=immutable\
&content-type=video/mp4\
&x-example-meta-Building=Annex%202\
&x-example-meta-Start-Time:date=<2017-03-11T12:17:23Z\
&x-example-meta-End-Time:date=>2017-03-11T12:17:23Z"
HTTP/1.1 200 OK
Castor-System-Alias: 7e7fd5d747d244726af93c726672408b
Castor-System-CID: ffffffffffffffffffffffffffffffff
Castor-System-Cluster: swarm.example.com
Castor-System-Created: Tue, 28 Mar 2017 19:19:29 GMT
Castor-System-Name: swarm.example.com
Castor-System-Owner: @CAStor administrator
Castor-System-Version: 1490728769.536
X-Timestamp: Tue, 28 Mar 2017 19:19:29 GMT
Last-Modified: Tue, 28 Mar 2017 19:26:30 GMT
Transfer-Encoding: chunked
Content-Type: application/json; charset=utf-8
Castor-Object-Count: 1
Castor-System-Object-Count: 1
Date: Tue, 28 Mar 2017 19:26:30 GMT
Server: CAStor Cluster/9.2.0
Keep-Alive: timeout=14400
[{
    "contextid":"7e7fd5d747d244726af93c726672408b",
    "x_example_meta_start_time":"2017-03-11T12:00:01.678Z",
    "x_example_meta_end_time:date":"2017-03-11T13:00:00.421Z",
    "@timestamp":1490728939869,
    "domainid":"7e7fd5d747d244726af93c726672408b",
    "last_modified":"2017-03-28T19:19:48.932400Z",
    "bytes":1500964975,
    "hash":"681b2470307b9260fb83542903e51828",
   "x example meta location:double":972.0,
    "content_disposition":"inline",
    "sizewithreps":2251447463,
    "content_type":"video/mp4",
    "timestamp":1490728939869,
    "x_example_meta_location:long":972,
    "x_example_meta_location:date":972000,
    "x_example_meta_end_time":"2017-03-11T13:00:00.421Z",
    "name":"e970b3280d5501571c8c6fe9d6838557",
    "castor_stream_type":"immutable",
    "x_example_meta_building":"Annex 2",
    "x_example_meta_location":"972",
    "x_example_meta_cameramodel":"SWDSK-850004A-US",
    "x_example_meta_start_time:date":"2017-03-11T12:00:01.678Z"
}]
```
The search correctly finds a video of interest: e970b3280d5501571c8c6fe9d6838557

# <span id="page-559-0"></span>**Adding Metadata Annotation**

With the video stored securely, suppose the organization also needs to run an application to perform facial recognition on the video. An application generates data when it is run, including both information on the algorithm/settings and the detailed results. The original video object must remain read-only to serve as evidence, so the derived data and metadata must be stored with a method associating it with the original object without altering it.

<span id="page-559-1"></span>The solution is to annotate the video with a decoration object (which can be named or unnamed) to associate the results with the original video.

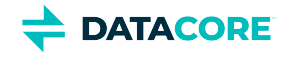

#### **Important** (i)

The Castor-System-Decorates header always refers to the ETag of the original video, not the GUID; this is a precaution against the annotation becoming orphaned if the target object is mutable.

```
curl -i -X POST --post301 --location-trusted -d @results \
-H "Castor-System-Decorates: 681b2470307b9260fb83542903e51828" \
-H "x-VideoAnalysis-meta-Algorithm: facial-recognition" \
-H "x-VideoAnalysis-meta-Version: 8.7" \
-H "Content-Type: application/vnd.analysis.facerec" \
"http://swarm.example.com"
HTTP/1.1 201 Created
Location: http://192.168.1.13:80/0cb2d9e90a3341b10bc9dba27f27259c?domain=swarm.example.com
Location: http://192.168.1.12:80/0cb2d9e90a3341b10bc9dba27f27259c?domain=swarm.example.com
Volume: 6bd38289c2a8fb314caf902d9811fb87
Volume: 604a44d1a351045553b5481391af0810
Manifest: ec
Content-UUID: 0cb2d9e90a3341b10bc9dba27f27259c
Last-Modified: Tue, 28 Mar 2017 20:26:08 GMT
Castor-System-Encoding: zfec 1.4(2, 1, 524288, 200000000)
Castor-System-Version: 1490732768.888
Etag: "867c10c9e6649313a3a5eed2cc76f307"
Replica-Count: 2
Date: Tue, 28 Mar 2017 20:26:12 GMT
Server: CAStor Cluster/9.2.0
Content-Length: 46
Content-Type: text/html
Keep-Alive: timeout=14400
<html><body>New stream created</body></html>
     Tip
 \odot
```
<span id="page-560-0"></span>Create annotations as part of the intake process that stores the original objects in Swarm.

To find any annotations producing facial recognition on the original object, search for objects that decorate the video and also qualify the search to look for facial recognition results:

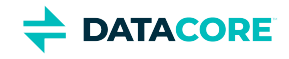

```
curl -i --location-trusted "http://swarm.example.com/?domain=swarm.example.com&format=json&stype=
&decorates=681b2470307b9260fb83542903e51828\
&x_videoanalysis_meta_algorithm=facial%20recognition"
HTTP/1.1 200 OK
Castor-System-Alias: 7e7fd5d747d244726af93c726672408b
Castor-System-CID: ffffffffffffffffffffffffffffffff
Castor-System-Cluster: swarm.example.com
Castor-System-Created: Tue, 28 Mar 2017 19:19:29 GMT
Castor-System-Name: swarm.example.com
Castor-System-Owner: @CAStor administrator
Castor-System-Version: 1490728769.536
X-Timestamp: Tue, 28 Mar 2017 19:19:29 GMT
Last-Modified: Tue, 28 Mar 2017 20:36:40 GMT
Transfer-Encoding: chunked
Content-Type: application/json; charset=utf-8
Castor-Object-Count: 1
Castor-System-Object-Count: 1
Date: Tue, 28 Mar 2017 20:36:40 GMT
Server: CAStor Cluster/9.2.0
Keep-Alive: timeout=14400
[{
    "sizewithreps":11684987,
    "contextid":"7e7fd5d747d244726af93c726672408b",
    "content_type":"application/vnd.analysis.facerec",
    "name":"0cb2d9e90a3341b10bc9dba27f27259c",
    "castor_stream_type":"immutable",
    "timestamp":1490732772033,
    "@timestamp":1490732772033,
    "domainid":"7e7fd5d747d244726af93c726672408b",
    "decorates":"681b2470307b9260fb83542903e51828",
    "x_videoanalysis_meta_algorithm":"facial-recognition",
   "x_videoanalysis_meta_version:long":9,
    "x_videoanalysis_meta_version:date":8700,
    "x_videoanalysis_meta_version":"8.7",
    "hash":"867c10c9e6649313a3a5eed2cc76f307",
    "last_modified":"2017-03-28T20:26:08.888400Z",
    "x_videoanalysis_meta_version:double":8.7,
    "bytes":7789991
```
}]

<span id="page-561-0"></span> $\bigcirc$ 

The search correctly finds an annotation: 0cb2d9e90a3341b10bc9dba2

#### **Note**

Elasticsearch is a NoSQL (non-relational) database that does not support joins directly, so queries for a primary object and an annotation object cannot be combined.

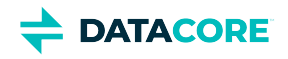

# <span id="page-562-0"></span>**Custom Metadata Typing**

The user can disable metadata typing to save space with the **search.enableCustomMetadataTyping** setting: search.enableCustomMetadataTyping = false The user must review this setting prior to creating any new search feed. This setting is available since Swarm v14.1, but default is 'False' in v15.0.  $\odot$ 

Swarm indexes custom metadata as strings by default. Swarm types the custom metadata if the data follows standards for numeric, time, or geospatial formats to perform query operations and to manage data by type. Swarm applies typing to [Custom Metadata Headers](#page-574-0) on all context objects (domains, buckets) and content objects (named, alias, immutable, untenanted). (v9.2)

#### **Tip**  $\odot$

Including a non-digit, non-"e" character (such as  $\sim$ ) in the string to prevent the additional typing if the string data exists that may match the pattern for a number or date.

## **Data Types for Custom Headers**

On POST and COPY, data types Swarm parses and recognizes in custom headers are:

- String (default)
- Numeric (double and long)
- Date [\(ISO 8601](https://en.wikipedia.org/wiki/ISO_8601))
- Geo-point (latitude, longitude)

Swarm Search indexes on these types to run queries against these types in the custom metadata.

#### **Important**

Convert dashes (hyphens) to underscores which is how the headers are indexed for Elasticsearch if querying directly to Elasticsearch rather than through Swarm.

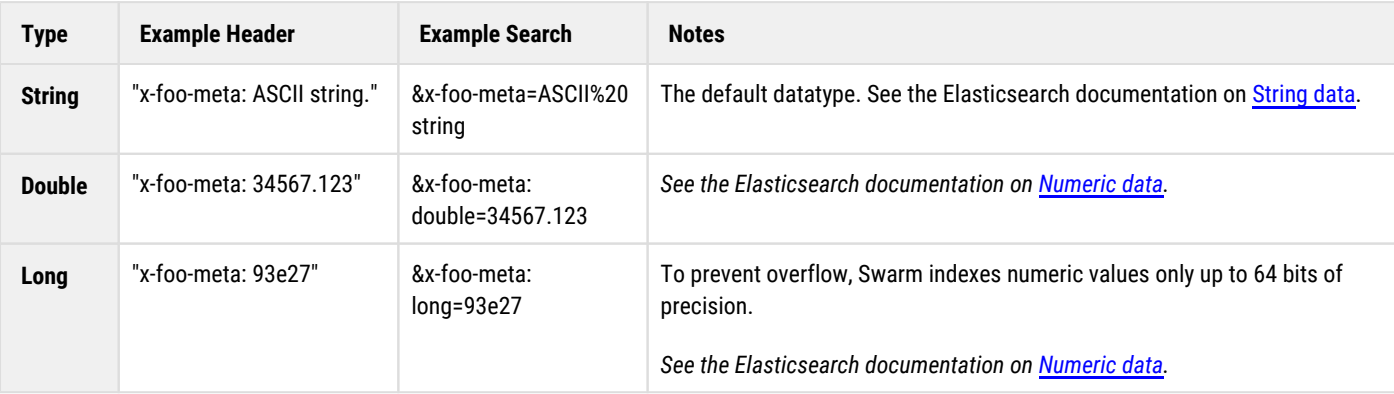

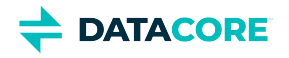

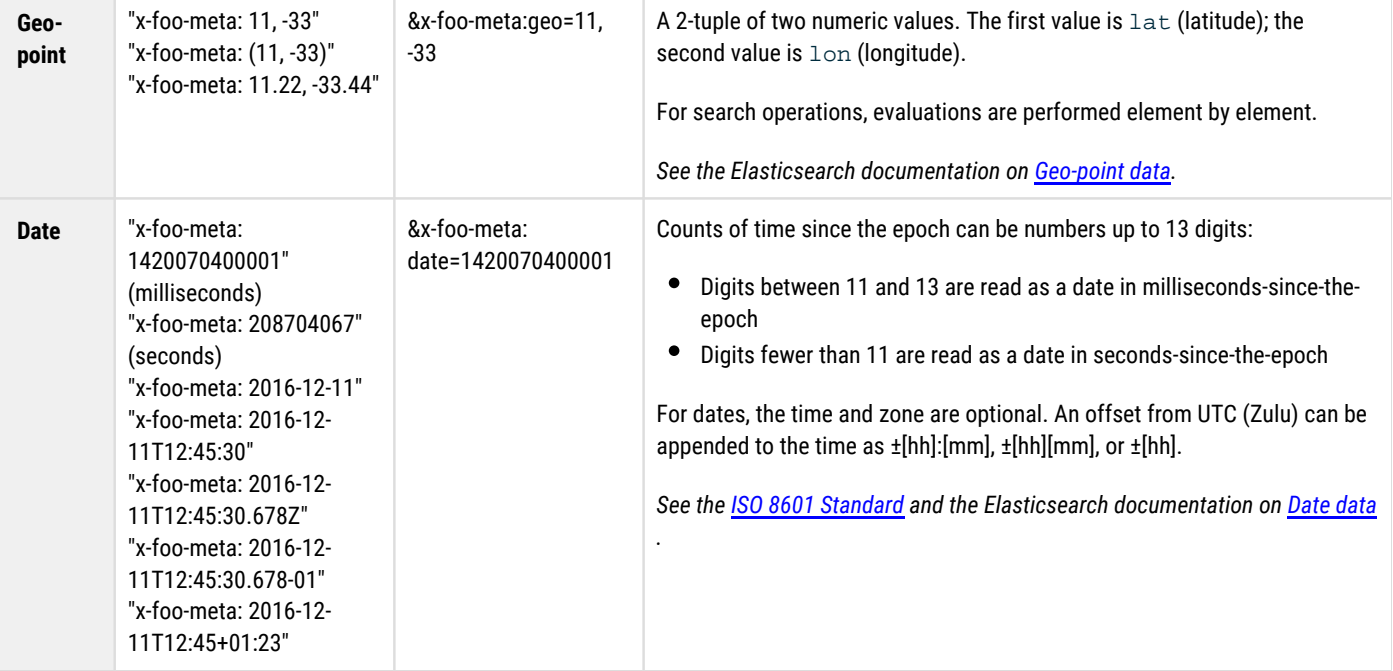

#### **Multiple data types**  $\odot$

{

Every custom header value is indexed as type String. If its format matches one or multiple other data types, Swarm indexes all those data types in *addition* to String:

```
..., 
"x-foo-meta" : "34684030120", 
"x-foo-meta:long" : 34684030120, 
"x-foo-meta:double" : 34684030120.0, 
"x-foo-meta:date" : 34684030120, 
...
}
```
# **Querying Custom Metadata by Type**

Query for custom metadata typed by using the additional fields when making SCSP queries to Swarm:

- $\bullet$  &x-foo-meta performs string-based queries
- &x-foo-meta:long performs integer/long typed queries
- $\bullet$  &x-foo-meta:double performs double typed queries
- &x-foo-meta:date performs date-typed queries
- $\bullet$ &x-foo-meta:geo performs geo-point-typed queries

Here is an example of a query that filters between a range of timestamps, stored in custom headers:

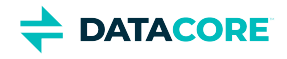

```
curl -i --location-trusted "http://192.168.1.11/surveillance?domain=example.com&format=json&field
   &content-type=video/mp4\
   &x_example_meta_Building=Annex%202\
   &x_example_meta_Start_Time:date=>2017-03-11T12:00Z\
   &x_example_meta_End_Time:date=<2017-03-11T12:30Z"
```
## **Upgrading an Existing Index**

The index needs to be rebuilt if existing custom metadata is currently stored as strings and it is desired to take advantage of typing across all existing custom metadata.

When the underlying schema for Swarm Search changes, new feeds are required to generate index data in the new format. Swarm Storage allows the creation of more than one Search feed so transitioning from using one feed to another is possible without disruption. Continue using the primary feed for queries during the transition; the second feed is incomplete until it fully clears its backlog. Transition to it (marking it as primary) as soon as reasonable for your operations when the second feed is caught up. **Important**

- **•** Delete the original feed when verifying the new primary feed target is working. Having two feeds is for temporary use only because every feed incurs cluster activity, even when paused.
- Gateway must be be restarted when the primary search feed is changed in Swarm Storage.
- 1. [Create a new search feed](#page-747-0) in the Swarm UI. *Do not select Make primary*.
- 2. Wait until the new feed has completed indexing the cluster when the feed shows 0 "pending evaluation".
- 3. Make it the primary feed when the new feed is ready. Navigate to **Cluster > Feeds**, open the new Search feed, and select **Make primary**  from the drop-down menu in the Swarm UI.
- 4. Operate with both feeds for several days. In case of any issues during troubleshooting, restore the old feed to the primary feed.
- 5. Delete the old feed after this confirmation period. Navigate to **Cluster > Feeds**, open the old Search feed, and select **Delete** from the dropdown menu in the Swarm UI.
- 6. Delete the old index data to reclaim that space if desired.

curl -XDELETE 'http://old-elasticsearch:9200/\_all' # do not do this to your production data

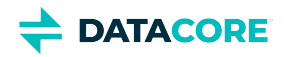

# <span id="page-565-0"></span>**Allow Metadata Header**

- [Named objects](#page-565-1) ٠
- [Disallowing deletes](#page-565-2)
- [Allow for alias objects](#page-566-0)
- [Administrative Override](#page-567-0)

 $-$ [Tip](#page-567-1)

 $\bullet$ [Evaluating success](#page-567-2)

The HTTP Allow entity header is used to specify which HTTP methods can be executed for an unnamed object.

#### <span id="page-565-1"></span>**Named objects**  $\bigcirc$

Allow headers do not work for named objects; they are used with unnamed objects.

#### <span id="page-565-2"></span>**Disallowing deletes**  $\bigcirc$

Allow headers have *no effect* on automatic deletes specified in **[Lifepoint](#page-579-0)** headers. Always use deletable=no lifepoints for best protection from deletes. Using lifepoints allows blocking recursive deletes when a bucket or domain is deleted, causing Swarm to log a CRITICAL error that non-deletable content is present.

*See [SCSP Headers.](#page-413-0)*

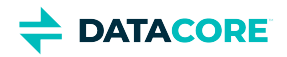

# <span id="page-566-0"></span>**Allow for alias objects**

The GET and HEAD methods are always supported (regardless of the Allow header), so there is no need to include an Allow header on an unnamed object. The Allow header can meet several use cases for alias objects. Use the following header with a PUT request when the user is ready for the object to become immutable if an alias object needs to be mutable for a short time:

Allow: GET, HEAD

This removes PUT, COPY, and APPEND from the supported methods, effectively *making* the object immutable.

The SCSP server first examines the metadata for the presence of an Allow header when asked to perform a request on an alias object. It returns a 405 - Method not allowed response for any method not found in the list if found. The error response includes the Allow header stored with the alias object to provide guidance to the application about which methods are allowed for this object. The default result is to allow all methods except POST for alias objects if no Allow header is stored with the alias object.

An alias object is dynamically deletable if the DELETE is included in the Allow header and its current lifepoint allows deletes (deletable=yes). The Allow header has no effect on automatic deletes specified in lifepoint headers, which cause an object to be deleted at a certain point in time. Such lifepoint deletes do not require executing a DELETE method, and therefore do not contradict any Allow header that may not include support for deletes.

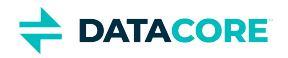

# <span id="page-567-0"></span>**Administrative Override**

To prevent content from being stranded with no ability to delete or update it due to an overly restrictive Allow header, Swarm supports administrative override of the Allow header.

#### <span id="page-567-1"></span>**Tip**  $\bigcirc$

The primary use for the override is to update the Allow header using a COPY request to enable additional needed SCSP methods.

Use the query argument  $admin[=yes|true]$  with the request to apply the administrative override.  $admin$  with no optional argument defaults to  $true$ . Any value other than yes or true is interpreted as false and the administrative override request is ignored.

The admin query argument indicates Swarm should evaluate the request for administrative authorization. The user must be in the **CAStor administrator** user list and include credentials with the request in a standard HTTP Authorization header in addition to including the admin query argument, as defined by the HTTP/1.1 spec and the corollary [HTTP Authentication specification.](http://www.faqs.org/rfcs/rfc2617.html)

#### **Example of an Authorization header:**

```
Authorization: Digest username="JoAdmin",
 realm="Castor administrator",
  uri="94845f16-c7a8-4606-a62c-6cca639ac358",
  response="credentials_digest"
```
- **Bad credentials:** If the administrative request does not include an Authorization header with suitable administrative credentials, Swarm responds to the request with 401 Unauthorized, which includes a WWW-Authenticate challenge containing the administrative domain named Castor administrator and other required items.
- $\bullet$ **Good credentials:** If the request includes both the query argument and authorized administrator credentials, it proceeds and the Allow header is ignored.

Administrative overrides cannot be used for unsupported methods for an object. Update methods like PUT, COPY, or APPEND to immutable objects. Consider writing the object as an alias object with an Allow header not including the update methods if immutability may need to be overridden in the future: This prevents normal users from modifying the object but allows the administrator to update it using an authorized administrative request, if needed.

All administrative requests are logged along with the user name of the requester for audit purposes.

## <span id="page-567-2"></span>**Evaluating success**

Swarm examines the following to determine whether a particular SCSP method succeeds:

- 1. The admin query argument bypasses other authorization methods.
- 2. The methods allowed by the  $\text{Allow}$  header.

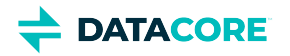

# <span id="page-568-0"></span>**Encoding Non-ASCII Characters in Metadata**

All non-ASCII characters in object headers must be rendered into a standard format for accurate metadata indexing and querying with Elasticsearch. Swarm supports character encoding so non-ASCII characters may be used in the HTTP headers of objects.

- $\bullet$ [How Swarm Handles Non-ASCII](#page-569-0)
	- $\bullet$ [Exception](#page-569-1)
	- $\bullet$ **[Gateway](#page-569-2)**
	- [Note](#page-569-3)
	- [How to Encode Non-ASCII Characters](#page-569-4)
		- [Note](#page-570-0)
		- [Best practice](#page-570-1)
- $\bullet$ [Examples of Decoding](#page-571-0)
	- [Valid header values](#page-571-1)  $\bullet$
	- $\bullet$ [Valid but malformed header values](#page-571-2)
	- $\bullet$ [Invalid header values](#page-571-3)
- [Decoding Limitations](#page-572-0)
- [Troubleshooting Decoding](#page-573-0)
	- [Problems in encoded word structure](#page-573-1) ٠
	- [Unknown or unreadable encodings](#page-573-2)  $\bullet$
	- $\bullet$ [Problems with Base64 encoding](#page-573-3)
	- $\bullet$ [Problems with one of several encoded words](#page-573-4)

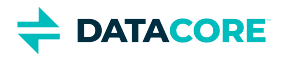

# <span id="page-569-0"></span>**How Swarm Handles Non-ASCII**

The presence of non-ASCII characters in object metadata requires extra processing by Swarm, which needs to create a standard format for indexing in Elasticsearch. Swarm can support these encodings with full metadata searching if encoding these characters correctly. Here is a summary of how Swarm handles these characters:

- **Swarm tolerates validation failures.** Swarm tolerates validation failures and stores header values that are left unencoded, so it does not disturb existing objects whose stored headers may fail decoding under the new header rules. Swarm does not reject any object based on an inability to decode encoded words in a header.
- **Swarm stores and returns header fields as-is.** Swarm allows all string-typed headers to have multiple lines as well as encoded words. Swarm stores the header value as-is with the object metadata. When Swarm needs to use that value (such as for metadata indexing) it decodes the value. Swarm decodes header fields into Unicode and then operates on the decoded values. The original encoded persistent headers remain safely stored with the object and are returned performing HEAD or GET operations against the object.

### **Exception**

<span id="page-569-1"></span> $\bigcirc$ 

Different line breaks may display in multiple-line headers, since Swarm does not store the actual line breaks.

- **Metadata goes to Elasticsearch as Unicode**. Swarm sends metadata to Elasticsearch as document attributes through the Elasticsearch API. Swarm decodes the metadata using the algorithms specified in [RFC 2047](https://www.ietf.org/rfc/rfc2047.txt) to achieve this.
- **ISO-8859-1 encoding for headers.** Swarm follows the HTTP/1.1 specification, which defines request header values as ISO-8859-1 characters. Swarm allows header values to be encoded according to [RFC 2047](https://www.ietf.org/rfc/rfc2047.txt) to store *any* Unicode characters (not isolated to ASCII or ISO-8859-1). Applications can encode header values as RFC 2047 'encoded-words' to safeguard treatment of non-ASCII characters. This encoding uses *only* ASCII characters. Swarm decodes it to get the original non-ASCII strings for indexing and searching.

#### <span id="page-569-2"></span>**Gateway**  $\bigcirc$

With Gateway, use only ASCII (not ISO-8859-1) characters in header values, even though ISO-8859-1 works with Swarm. ASCII header values can be [RFC 2047](https://www.ietf.org/rfc/rfc2047.txt) encoded Unicode characters, which support Elasticsearch indexing and searching.

**Swarm encodes other character sets.** Per HTTP/1.1 [specifications,](https://tools.ietf.org/html/rfc2978) Swarm headers encode the field content so clients can encode characters in sets other than ISO-8859-1.

### **Note**

<span id="page-569-3"></span> $(i)$ 

Decoding affects performance, but the impact is minimal for fields with no special encodings; there is no performance impacts unless large volumes of non-ASCII metadata is stored in a cluster that enabled full metadata searching.

## <span id="page-569-4"></span>**How to Encode Non-ASCII Characters**

Suppose a header string with a non-ASCII character is sent to Swarm, such as  $c \text{af} \epsilon$ . The non-ASCII characters must be escaped if not encoded in ISO-8859-1. One header value can combine partial- and whole-word encoding:

- *Partial-word* encoding: caf=?UTF-8?Q?=C3=A9?=
- *Whole-word* encoding: =?UTF-8?Q?caf=C3=A9?=

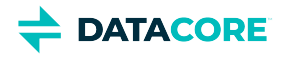

The string "café red white café brown orange" can be handled both ways:

X-Alt-Meta-Name: =?UTF-8?Q?caf=C3=A9?= red white =?UTF-8?Q?caf=C3=A9\_brown\_orange?=

### <span id="page-570-0"></span>**Note**  $\odot$

Use '=20' or underscores (\_) to encode embedded spaces.

#### <span id="page-570-1"></span>**Best practice**  $\odot$

Although Swarm does not enforce compliance, the best practice is to comply with the [RFC2047](https://www.ietf.org/rfc/rfc2047.txt) limits:

- 75 characters per encoded word
- 76 characters per each line with an encoded word

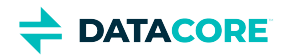

# <span id="page-571-0"></span>**Examples of Decoding**

This is how Swarm decodes the following header values:

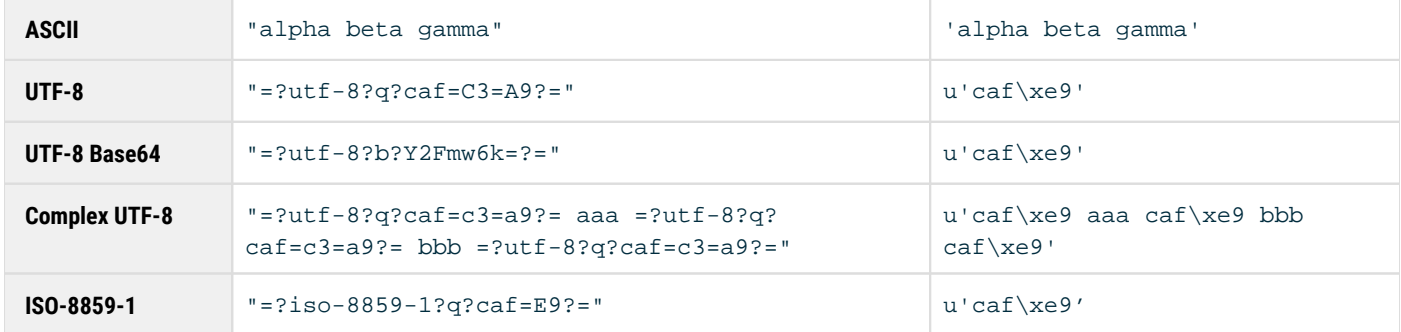

### <span id="page-571-1"></span>**Valid header values**

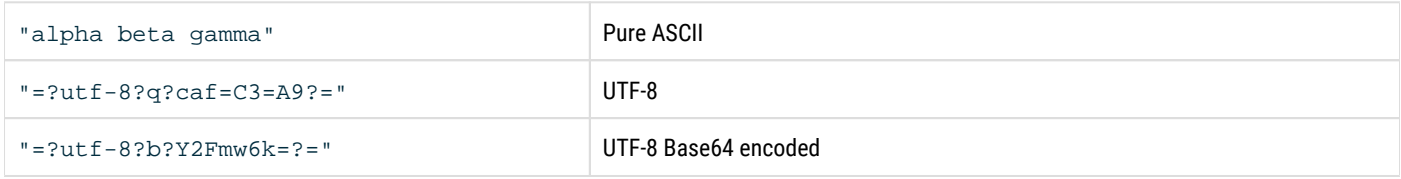

### <span id="page-571-2"></span>**Valid but malformed header values**

While valid, incompletely formatted encodings are not decoded because Swarm does not recognize them as having been encoded. Swarm treats the content as valid content not encoded when the encoding *format* is malformed.

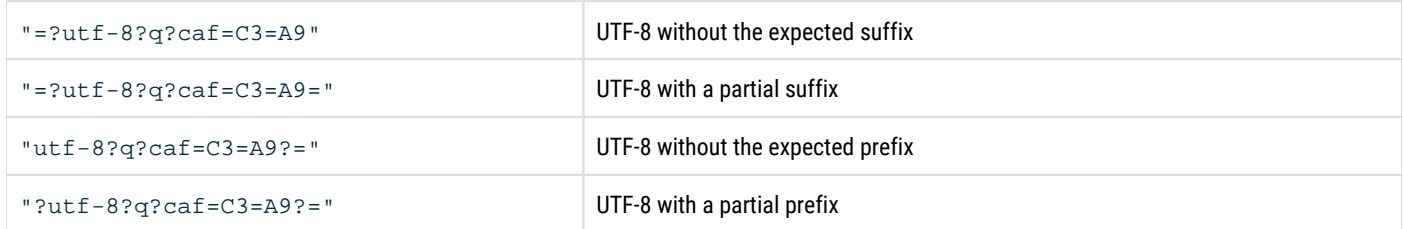

### <span id="page-571-3"></span>**Invalid header values**

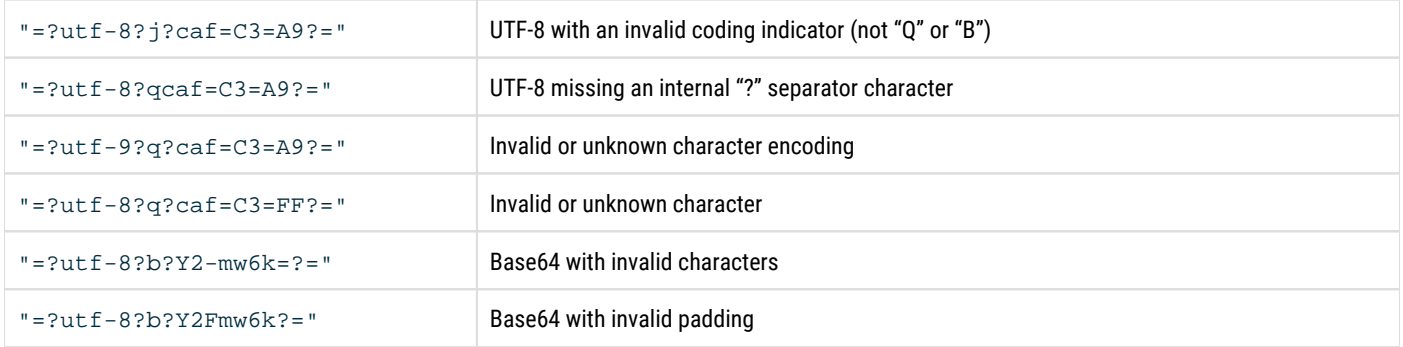

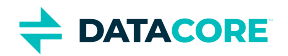

# <span id="page-572-0"></span>**Decoding Limitations**

Swarm does *not* perform the following:

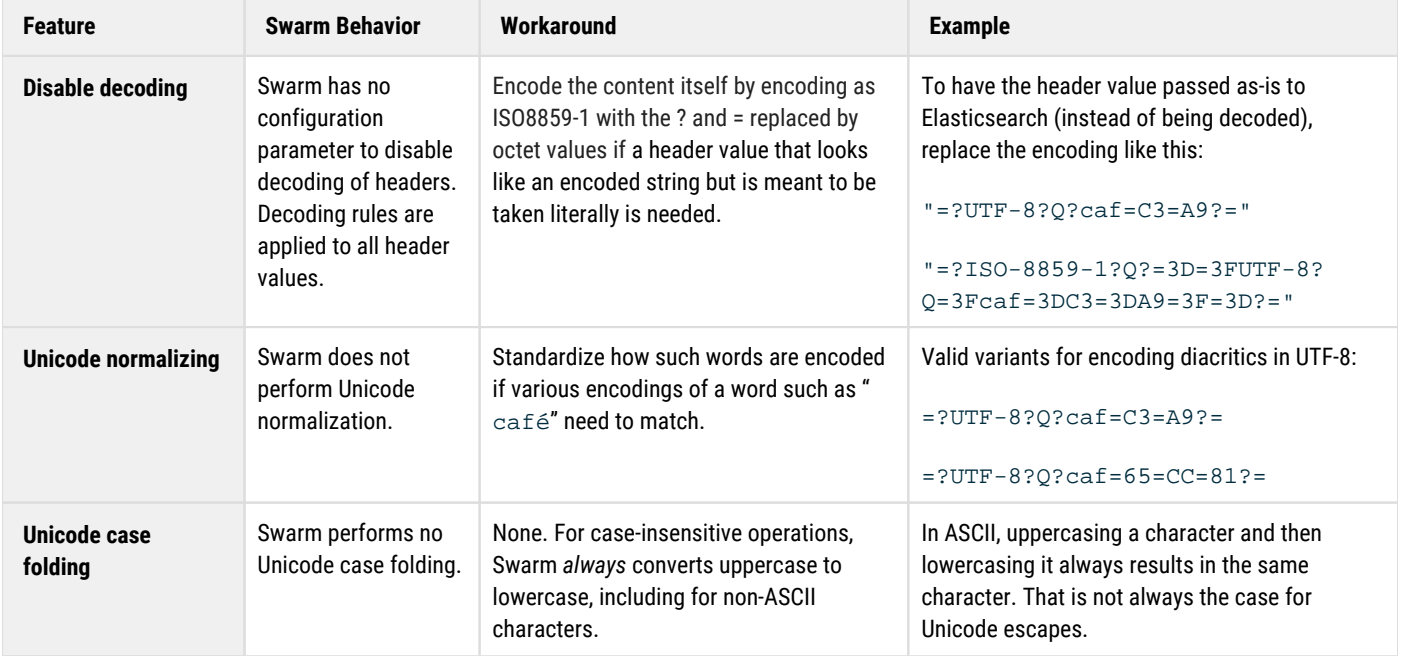

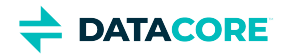

# <span id="page-573-0"></span>**Troubleshooting Decoding**

Review these possible reasons why Swarm found the encoding incomplete or invalid if Swarm does not decode a header as expected:

#### <span id="page-573-1"></span>**Problems in encoded word structure**

These examples have validation issues in the structure of the encoded-word framework, such as:

- $\bullet$ an incorrect starting or ending sequence
- $\bullet$ an issue in the "?" separators between the character or Q/B encoding

Swarm passes these types of strings as unencoded text.

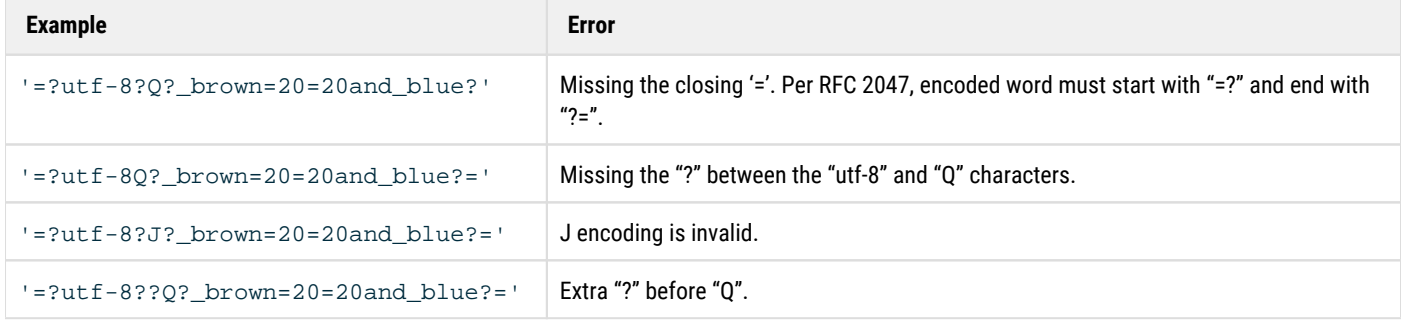

#### <span id="page-573-2"></span>**Unknown or unreadable encodings**

When Swarm encounters an encoded word with an unknown encoding or a valid encoding with any other problem, such as an invalid octet, it passes it through as-is:

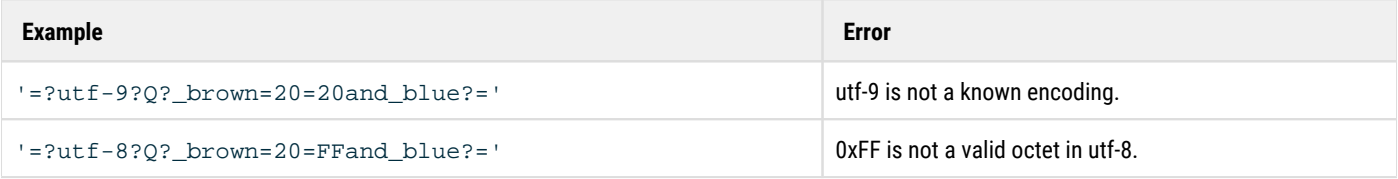

#### <span id="page-573-3"></span>**Problems with Base64 encoding**

Swarm passes through the original header as is if either validation fails in the Base64 encoding.

- **Characters**: Base64-encoded words include only the characters A-F, a-f, +, and /; all other characters are invalid. If any invalid characters are present, Swarm treats the entire encoded word as invalid.
- **Padding**: Base64 encodings include groups of 4-character sequences. Base64 encodings have trailing padding (with "=") to maintain the string as a multiple of four characters. Swarm treats any Base64 encodings that lack the trailing padding as invalid.

#### <span id="page-573-4"></span>**Problems with one of several encoded words**

HTTP header content can contain more than one encoded word, but Swarm does not partially decode headers. If any encoded word in a header is invalid, the entire header is passed through unencoded.

Swarm ignores the incomplete encoding (treating it like a valid non-encoded word) and decodes the complete word if a header includes both complete encoding and incomplete encoding (text that looks like an encoded word missing either the leading "=?" prefix or ending "?=" suffix).

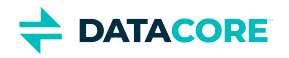

# <span id="page-574-0"></span>**Custom Metadata Headers**

- [Note](#page-574-1)
- [Tip](#page-574-2)
- [Requirements for Custom Names](#page-574-3)
	- [Elasticsearch and dots](#page-574-4)
- [Requirements for Custom Values](#page-575-0)
	- [Important](#page-575-1)
- [Sample Scenario for Custom Metadata](#page-575-2)

Custom metadata headers are created as a means to pass data required by applications. Including custom metadata on stored objects increases the usefulness of content: it provides information that can be indexed by Elasticsearch and used to find, filter, and analyze the content later.

#### <span id="page-574-1"></span>**Note**  $\odot$

Swarm stores these headers and supplied values without parsing, validation, or modification.

Work with custom metadata through the WRITE, UPDATE, and COPY methods. The COPY method allows updating and adding to the metadata on objects *after* the initial WRITE.

## **Tip**

<span id="page-574-2"></span> $\odot$ 

With COPY requests, add the **preserve** [query argument](#page-463-0) to guarantee any custom metadata existing on the object is carried over to the copy. To overwrite an existing value, include the header name with the new value on the request. (v9.2)

#### *See [SCSP Headers.](#page-413-0)*

## <span id="page-574-3"></span>**Requirements for Custom Names**

**Characters** — For best compatibility going forward, Swarm restricts to these characters in custom metadata header names (v9.1):

- letters (both cases, although case-insensitive is consistent with [HTTP/1.1 RFC](http://www.w3.org/Protocols/rfc2616/rfc2616-sec4.html#sec4.2))
- numbers
- dash (hyphen)
- underscore

#### <span id="page-574-4"></span>**Elasticsearch and dots**  $\bigcirc$

Some versions of Elasticsearch (such as 2.3.3) do not allow dots in normal field names. When indexing objects, Swarm converts any dots in custom metadata field names (x\_foo\_meta\_2016.12) to underscores (x\_foo\_meta\_2016\_12). (v9.1)

**Formats** — Follow one of these two naming formats when custom headers are defined, or they are silently ignored and not persisted to the storage cluster:

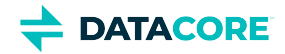

- **x-\*-meta**
- **x-\*-meta**-\*

x-ExampleCorp-meta-color: blue

### <span id="page-575-0"></span>**Requirements for Custom Values**

To specify more than one value for the same header, list the values on the same line, separated by commas.

<span id="page-575-1"></span>x-color-meta: blue, green **Important** Do *not* reuse the same header with different values.  $\odot$ 

For metadata values, use 7-bit US-ASCII characters, or else follow [RFC 2047](https://www.ietf.org/rfc/rfc2047.txt) guidelines for alternate character sets.

x-xml-meta-data: <size>large</size><color>blue</color><specialorder/>

Verify the total length of *all* persisted metadata, keys and values, does not exceed 32 KB. Metadata over 32 KB results in a **400 Bad Request** error response from Swarm.

## <span id="page-575-2"></span>**Sample Scenario for Custom Metadata**

Assume a domain of "example.com" with a bucket called "surveillance", created for storing the company's surveillance videos.

To add a video, POST to the bucket, specifying the Content-Type of the video and including custom metadata to document the video's duration, camera location, and camera model:
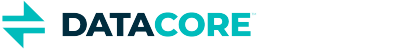

```
curl -i --location-trusted -X POST --post301 \
 --data-binary @20170311-972-9928817883.mp4
  -H "Expect: 100-continue" \
  -H "x-example-meta-Start-Time: 2017-03-11T12:00:01.678Z" \
  -H "x-example-meta-End-Time: 2017-03-11T13:00:00.421Z" \
  -H "x-example-meta-Building: Annex 2" \
  -H "x-example-meta-Location: 972" \
  -H "x-example-meta-CameraModel: SWDSK-850004A-US" \
  -H "Content-Type: video/mp4" \
  -H "Content-Disposition: inline" \
  "http://example.com/surveillance/2017/03/22/20170311-972-9928817883.mp4"
HTTP/1.1 100 Continue
Date: Mon, 27 Mar 2017 17:15:26 GMT
Server: CAStor Cluster/9.2.0
Content-Length: 0
HTTP/1.1 201 Created
Location: http://192.168.1.12:80/surveillance/2017/03/22/20170311-972-9928817883.mp4 \
  ?domain=example.com
Location: http://192.168.1.13:80/surveillance/2017/03/22/20170311-972-9928817883.mp4 \
  ?domain=example.com
Volume: 8aff01dbe86d6ff1f27b5872bfc8e840
Volume: cef223aa1bfc13e356203fdede8489e4
Manifest: ec
Last-Modified: Mon, 27 Mar 2017 17:15:25 GMT
Castor-System-Encoding: zfec 1.4(2, 1, 524288, 200000000)
Castor-System-Version: 1490634925.750
Etag: "c04b7eac90a3f22292581080c32fdd07"
Replica-Count: 2
Date: Mon, 27 Mar 2017 17:17:16 GMT
Server: CAStor Cluster/9.2.0
Content-Length: 46
Content-Type: text/html
Keep-Alive: timeout=14400
<html><br/>>body>New stream created</body></html>
```
Use a HEAD command to verify the video is successfully stored:

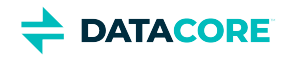

```
curl --head \
  --location-trusted "http://example.com/surveillance/2017/03/22/20170311-972-9928817883.mp4"
HTTP/1.1 301 Moved Permanently
Date: Mon, 27 Mar 2017 17:22:50 GMT
Server: CAStor Cluster/9.2.0
Location: http://192.168.1.12:80/surveillance/2017/03/22/20170311-972-9928817883.mp4
 ?domain=example.com&auth=2db96e4590e029966aecfd0dd96da7e9
Content-Length: 0
Keep-Alive: timeout=14400
HTTP/1.1 200 OK
Castor-System-CID: fd20ce977b35d0509205b27977d697d3
Castor-System-Cluster: example.com
Castor-System-Created: Mon, 27 Mar 2017 17:15:25 GMT
Castor-System-Name: 2017/03/22/20170311-972-9928817883.mp4
Castor-System-Version: 1490634925.750
Content-Disposition: inline
Content-Type: video/mp4
Last-Modified: Mon, 27 Mar 2017 17:15:25 GMT
x-example-meta-Building: Annex 2
x-example-meta-CameraModel: SWDSK-850004A-US
x-example-meta-End-Time: 2017-03-11T13:00:00.421Z
x-example-meta-Location: 972
x-example-meta-Start-Time: 2017-03-11T12:00:01.678Z
Manifest: ec
Content-Length: 1500964975
Etag: "c04b7eac90a3f22292581080c32fdd07"
Castor-System-Path: /example.com/surveillance/2017/03/22/20170311-972-9928817883.mp4
Castor-System-Domain: example.com
Volume: 8aff01dbe86d6ff1f27b5872bfc8e840
Date: Mon, 27 Mar 2017 17:22:50 GMT
Server: CAStor Cluster/9.2.0
Keep-Alive: timeout=14400
```
The custom metadata is what makes it possible and practical to find videos. Suppose that an incident occurred in the Annex 2 building; to find surveillance video that may be relevant to the investigation, search the **surveillance** bucket for video taken at Annex 2 during that time span:

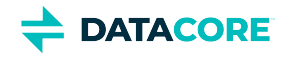

```
curl -i --location-trusted "http://192.168.1.11/surveillance\
  ?domain=example.com\
  &format=json&fields=all\
  &content-type=video/mp4\
  &x-example-meta-Building=Annex%202\
  &x-example-meta-Start-Time:date=<2017-03-11T12:17:23Z\
  &x-example-meta-End-Time:date=>2017-03-11T12:17:23Z"
HTTP/1.1 200 OK
Castor-System-Alias: fd20ce977b35d0509205b27977d697d3
Castor-System-CID: 72203a85b0f9d7a64a7625c114f8a886
Castor-System-Cluster: example.com
Castor-System-Created: Mon, 27 Mar 2017 16:37:38 GMT
Castor-System-Name: surveillance
Castor-System-Version: 1490632658.361
X-Timestamp: Mon, 27 Mar 2017 16:37:38 GMT
Last-Modified: Mon, 27 Mar 2017 17:26:00 GMT
Transfer-Encoding: chunked
Content-Type: application/json; charset=utf-8
Castor-Object-Count: 1
Castor-System-Object-Count: 1
Date: Mon, 27 Mar 2017 17:26:00 GMT
Server: CAStor Cluster/9.2.0
Keep-Alive: timeout=14400
[{
  "sizewithreps": 2251447463,
  "contextid": "fd20ce977b35d0509205b27977d697d3",
  "content_type": "video/mp4",
  "name": "2017/03/22/20170311-972-9928817883.mp4",
  "x_example_meta_end_time:date": "2017-03-11T13:00:00.421Z",
  "@timestamp": 1490635036512,
  "x_example_meta_building": "Annex 2",
 "x example meta location:date": 972000,
  "x_example_meta_location": "972",
  "x_example_meta_cameramodel": "SWDSK-850004A-US",
  "domainid": "72203a85b0f9d7a64a7625c114f8a886",
  "x_example_ meta_start_time:date": "2017-03-11T12:00:01.678Z",
  "hash": "c04b7eac90a3f22292581080c32fdd07",
  "timestamp": 1490635036512,
  "x_example_meta_location:double": 972,
  "last_modified": "2017-03-27T17:15:25.748400Z",
  "bytes": 1500964975,
  "content_disposition": "inline",
  "x_example_meta_location:long": 972,
  "x_example_me ta_end_time": "2017-03-11T13:00:00.421Z",
  "x_example_meta_start_time": "2017-03-11T12:00:01.678Z"
}]
```
The search correctly found a video of interest in the **surveillance** bucket and returned the object: 2017/03/22/20170311-972- 9928817883.mp4

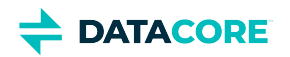

# **Lifepoint Metadata Headers**

- $\bullet$ [Understanding Storage Policies](#page-580-0)
	- [Lifepoints to prevent deletion](#page-580-1)
		- [Best practice](#page-580-2)
		- [Lifecycle evaluation example](#page-580-3)
			- [Complete lifecycle policy](#page-580-4)  $\bullet$
			- [Note](#page-580-5)
- $\bullet$ [Specifying Lifepoints and Lifecycles](#page-582-0)
	- [Guidelines for lifepoints](#page-582-1)
		- [Correct lifepoint](#page-582-2)
		- **•** [Incorrect delete constraint](#page-582-3)
		- [Converting chunked to replication](#page-582-4)
- $\bullet$ [Constraints for Replication and Deletion](#page-584-0)
	- $\bullet$ [ReplicationConstraintSpecialist](#page-584-1)
		- [Important](#page-584-2)
	- [DeletionConstraintSpecialist](#page-584-3)  $\bullet$ 
		- [Incorrect delete constraint](#page-585-0)
			- [Correct delete constraint](#page-585-1)
		- $\bullet$ [Important](#page-585-2)

Use optional lifepoint headers to define object-specific Swarm replication and retention policies with varying complexity as the situation requires.

*See [SCSP Headers.](#page-413-0)*

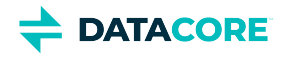

# <span id="page-580-0"></span>**Understanding Storage Policies**

Each node in a storage cluster includes a Health Processor that continuously cycles through the list of content objects it stores on disk to determine what is considered "healthy" for each object at this particular point in the lifecycle. The Health Processor may determine an object needs to have at least three replicas of itself stored within Swarm. This requirement referred to as a *content constraint* or a *constraint* enables the Health Processor to take the appropriate action when needed to verify disk-level and lifecycle data protection.

Specify a constraint when first storing the object in the storage cluster. The constraint can be changed with a COPY or a PUT for mutable or named objects.

Constraints can also be grouped together and provided an expiration date. This type of constraint group is called a *lifepoint* because it represents a point where the health requirements of an object change. A sequence of lifepoints are collectively called a *storage policy* or a *content lifecycle*.

## <span id="page-580-1"></span>**Lifepoints to prevent deletion**

An important use of lifepoints is to protect objects from deletion. Deleting a bucket containing such protected objects generates errors and orphans those named objects.

<span id="page-580-2"></span>**Best practice**  $\odot$ 

Make the bucket object indelible if maintaining a bucket for indelible objects.

See "DELETE for domains and buckets" in [SCSP DELETE.](#page-535-0)

## <span id="page-580-3"></span>**Lifecycle evaluation example**

Consider an object written to Swarm on June 12, 2015. The object must have at least three replicas and cannot be deleted by any user in the first six months since creation. The object needs two replicas and client applications can delete the object in the second six months since creation. The object is deleted after a year.

#### <span id="page-580-4"></span>**Complete lifecycle policy**

```
Lifepoint: [Wed, 12 Dec 2015 15:59:02 GMT] reps=3, deletable=no 
Lifepoint: [Sun, 08 Jun 2016 15:59:02 GMT] reps=2, deletable=yes 
Lifepoint: [] delete
```
#### <span id="page-580-5"></span>**Note** Œ

There is one *instance* of the object if there is one *replica* of an object in a cluster. *Replica* and *instance* are synonymous in this context.

Each time the Health Processor (HP) examines the object it checks the current date to determine how to apply the lifepoint policies:

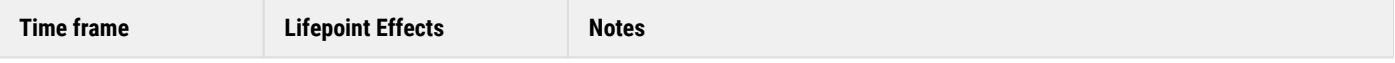

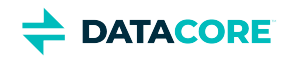

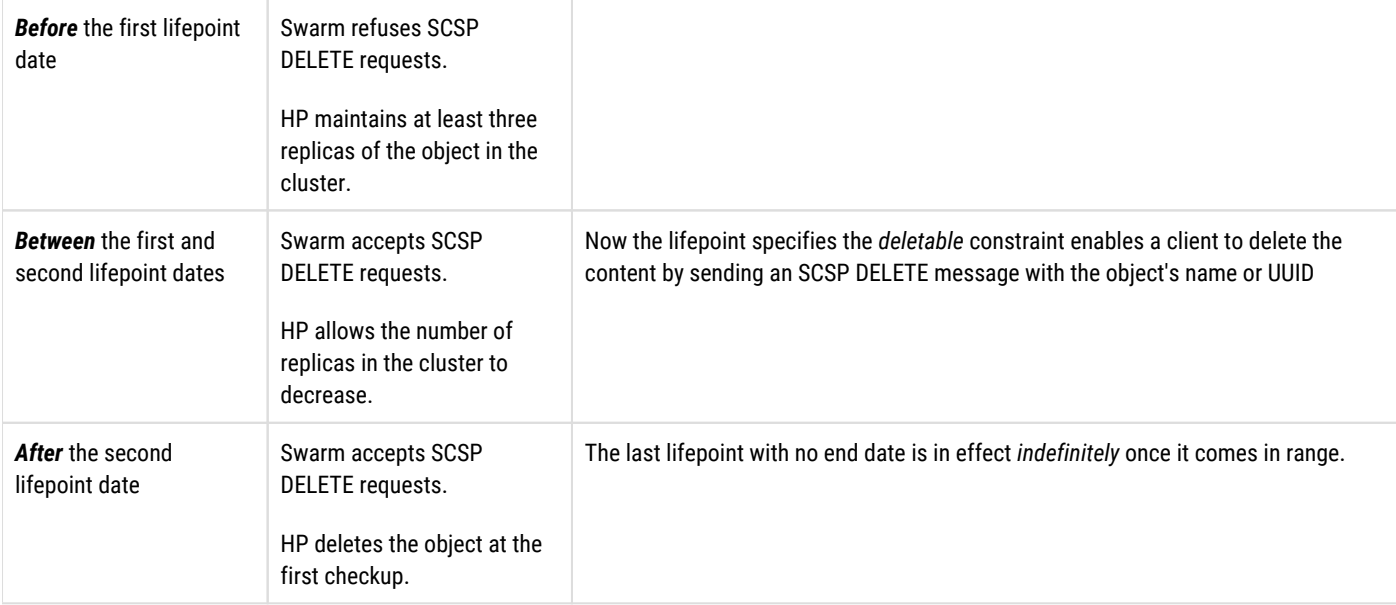

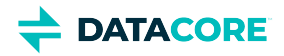

# <span id="page-582-0"></span>**Specifying Lifepoints and Lifecycles**

Use a syntax to specify a complete object lifecycle, and specify one or more lifepoints. Attach lifepoint entity headers to an SCSP WRITE message.

The entity header is shown below in Augmented Backus-Naur Form (BNF) syntax:

```
lifepoint = "lifepoint" ":" end-date 1#constraint end-date = "[" [HTTP-date] "]" 
constraint = replication-constraint | delete-constraint | deletable-constraint replication-const
  "reps" ["=" (1*DIGIT | 1*DIGIT:1*DIGIT)] delete-constraint = "delete" ["=" ("yes" | "no")] 
   deletable-constraint = "deletable" ["=" ("yes" | "no")]
```
## <span id="page-582-1"></span>**Guidelines for lifepoints**

Follow these guidelines when creating a lifepoint:

<span id="page-582-4"></span><span id="page-582-3"></span><span id="page-582-2"></span>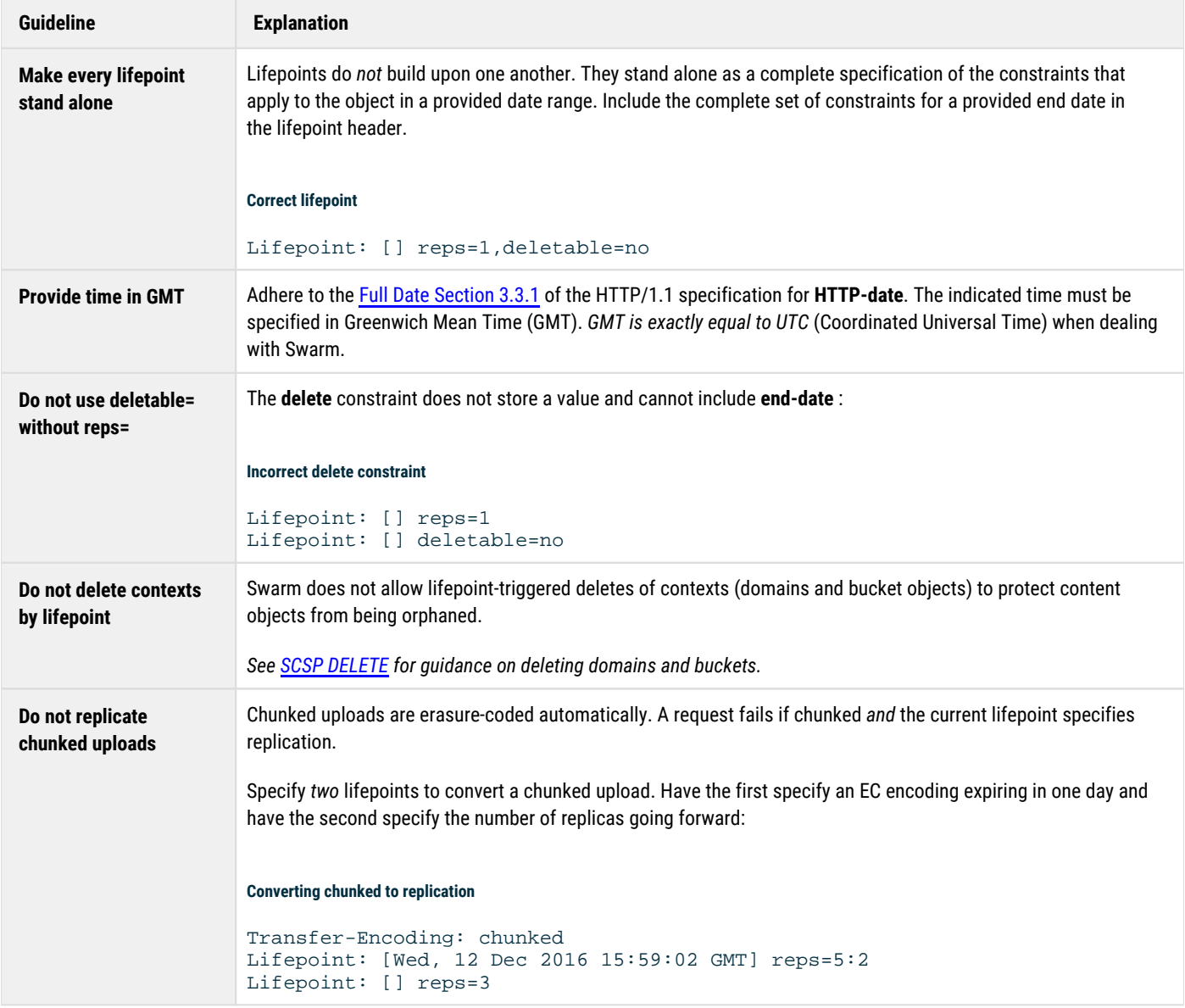

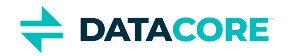

**Do not expect Swarm to validate lifepoints**

Swarm does not validate lifepoints when they are added to the cluster to maximize performance. Swarm accepts an invalid lifepoint and later logs an error if the HP cannot parse the lifepoint.

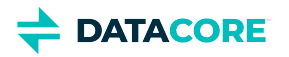

# <span id="page-584-0"></span>**Constraints for Replication and Deletion**

Constraint names and values are parsed by Swarm object classes called **ConstraintSpecialists** that maintain one or more related constraints. The reps constraint is parsed and maintained by the **ReplicationConstraintSpecialist**. Constraint names are case-sensitive and constraint names not recognized by the ConstraintSpecialists are ignored. The set of allowable constraints is extensible and new constraint types may be added to the system in future releases.

Constraint names and arguments recognized by the ConstraintSpecialists in Swarm include:

- **ReplicationConstraintSpecialist**
- **DeletionConstraintSpecialist**

## <span id="page-584-1"></span>**ReplicationConstraintSpecialist**

The ReplicationConstraintSpecialist maintains the desired level of redundancy of content objects and verifies they are stored in the most efficient manner. It understands one constraint name, **reps**, which is set by protection type:

- **Replicas** a single integer value
- **EC** a tuple of **k:p** integers (such as  $5:2$ )

The ReplicationConstraintSpecialist does this by verifying the actual number of replicas or segments for an object is equal to **reps** at all times. A default value is supplied from the node or cluster configuration if a replication constraint is missing from the lifepoint. Cluster administrators have control over some aspects of replication behaviors through [Swarm configuration parameters](#page-879-0):

- **Replicas** Place limits on the number of replicas that can be specified by defining **policy.replicas min** and **max**.
- **EC**  Specify the **ec.minParity** to verify all objects have a minimum number of parity segments included for protection. Invalid or conflicting values of the reps constraint are ignored, defaults are used, and warnings are written to the log if found in a lifepoint. Lifepoints with erasure coding define what EC level to apply. For example: **lifepoint = [] reps=5:2** expresses an erasure-coded level of 5 data segments and 2 parity segments.

#### **Supported conversion methods**

A storage policy with multiple lifepoints including the following conversion methods are supported as of v6.5:

- Replication to EC
- EC to replication
- One EC encoding to a different encoding

#### **Important**

<span id="page-584-2"></span> $\odot$ 

The object size value must be greater than the **policy.ecMinStreamSize** setting, regardless of the specified lifepoint. The object is not erasure-coded and is instead protected with p+1 replicas otherwise.

## <span id="page-584-3"></span>**DeletionConstraintSpecialist**

The DeletionConstraintSpecialist completely removes a content object at a certain point in time and allows or disallows client applications to delete the content object using the SCSP DELETE request.

DeletionConstraintSpecialist understands two constraint names: **deletable** and **delete**.

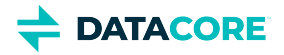

- $\bullet$  The **deletable** constraint is set to yes | true or no | false:
	- $\bullet$  yes | true (default) indicates the object is deletable by any client knowing the name or UUID. The DELETE method must be included in the **Allow** header for a client delete to be allowed.
	- no | false prevents any agent from deleting the object during the effective period of the lifepoint. Any attempt to delete the object result in a 403 (Forbidden) response.
- $\bullet$ The **delete** constraint does not accept a value. This constraint causes DeletionConstraintSpecialist to delete the content object from the cluster. The result is the same as if a client application had deleted the object.

**Delete** must be the sole constraint in a lifepoint when present because other conditions on a deleted object may not be applicable. A delete lifepoint must be specified with an empty end date.

#### <span id="page-585-0"></span>**Incorrect delete constraint**

Lifepoint: [Wed, 08 Jun 2012 15:59:02 GMT] reps=3, deletable=no, delete

#### <span id="page-585-1"></span>**Correct delete constraint**

```
Lifepoint: [Fri, 12 Dec 2011 15:59:02 GMT] reps=3, deletable=no 
Lifepoint: [] delete
```
#### **Important**

<span id="page-585-2"></span> $\odot$ 

Do not use **deletable=no** and **delete** in the same lifepoint.

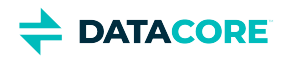

# **Content Integrity**

*Content integrity* refers to the accuracy and consistency (validity) of content over its lifecycle in Swarm storage. Integrity can be lost at various levels:

- Human error or tampering
- Transfer errors, including unintended alterations or data compromise going to or from storage  $\bullet$
- $\bullet$ Cyber threats (bugs, viruses/malware, hacking)
- Compromised hardware, such as a device or disk crash
- Physical compromise to devices

Best practices for content integrity include multiple approaches:

- Input validation, to preclude the entering of invalid data
- $\bullet$ Error detection/data validation, to identify errors in data transmission
- $\bullet$ Security measures, such as access control and data encryption
- $\bullet$ [Content Integrity Assurance](#page-587-0)
- [Content-MD5 Checksums](#page-591-0)
- [Caching Metadata Headers](#page-594-0)

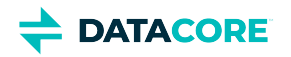

## <span id="page-587-0"></span>**Content Integrity Assurance**

- $\bullet$ **[Integrity seals](#page-588-0)** 
	- [Direct to Swarm](#page-588-1)

 $\bullet$ 

- $\bullet$ [Example of a hashtype request](#page-588-2)
	- [Example of a complete integrity seal embedded in a Location header](#page-588-3)
- $\bullet$ [Validating reads](#page-589-0)
	- [Example of validation with read](#page-589-1)
	- [Important](#page-589-2)
- $\bullet$ [Application-initiated hash upgrading](#page-590-0)
	- $\bullet$ [Important](#page-590-1)
		- $\bullet$ [Example of hash upgrading](#page-590-2)

Swarm provides methods for allowing applications to obtain and validate integrity guarantees on the stored data. **Integrity** is an independently verifiable guarantee the data returned for a given name or UUID is exactly the same data stored using that name or UUID, perhaps many months or years in the past. This is performed by **hashing** the data using a cryptographic hash algorithm.

Content metadata is *not* included in the hash. If the application stores the name or UUID and the associated hash value, these can be used later to verify the content has not changed, either through accidental or malicious means.

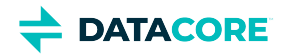

# <span id="page-588-0"></span>**Integrity seals**

An integral seal is a URL containing the object name or UUID, the hash value, and the type of hash algorithm used for the computations.

#### **Direct to Swarm**

<span id="page-588-1"></span> $\odot$ 

Integrity Seal upgrades cannot be performed through Content Gateway. Request them directly from the back-end Swarm cluster.

An application can request an integrity seal when it performs a WRITE by including a hashtype query string.

#### <span id="page-588-2"></span>**Example of a hashtype request**

POST http://company.cluster.com/?hashtype=md5 HTTP/1.1

These are the current allowable hash types:

- md5
- sha1
- sha256
- sha384
- sha512

Swarm replies with a 201 (Created) response that includes a location header with a URL that can later be used to retrieve the data after creating the object and assigning a name or UUID.

In addition to the host and name or UUID, the URL includes the hash type and value computed from the content object. This URL, including the triple name or UUID, hash type, and hash, is known as the content object integrity seal.

#### <span id="page-588-3"></span>**Example of a complete integrity seal embedded in a Location header**

```
Location: http://129.69.251.143/41A140B5271DC8D22FF8D027176A0821
  ?hashtype=md5
  &hash=7A25E6067904EAC8002498CF1AE33023
```
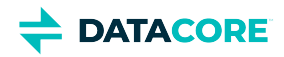

# <span id="page-589-0"></span>**Validating reads**

An integrity seal can be used in a subsequent READ request to validate the data stored in a storage cluster (*any* cluster). By supplying the URL returned in the Location header from the WRITE request (perhaps replacing the host address if connected to a different cluster or node), the application can ask Swarm to validate while reading the data.

#### <span id="page-589-1"></span>**Example of validation with read**

```
GET http://129.69.251.143/41A140B5271DC8D22FF8D027176A0821
  ?hashtype=md5
  &hash=7A25E6067904EAC8002498CF1AE33023 HTTP/1.1
```
When Swarm receives such a READ request, it recomputes the hash of the stored content using the supplied hash type and compares the computed hash with the hash value in the integrity seal.

- **Match** The hashes match if the content was not modified or corrupted. Swarm returns the object with the computed digest as a trailing Location header.
- $\bullet$ **No match** - Swarm drops the connection before sending the object content at the end of the request if the two values do not match.

Because the hash algorithms are published and well-known, users and third parties can independently validate an object stored by Swarm by reading the contents, computing the hash value, and comparing it with the hash value in the seal. By publishing an integrity seal when it is created, it can be verified the stored content is not modified and it has always been associated with the same UUID.

#### <span id="page-589-2"></span>**Important**  $\bigcirc$

Range headers are not compatible with integrity seals. The connection may be closed prematurely if the seal is incorrect.

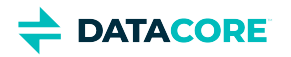

# <span id="page-590-0"></span>**Application-initiated hash upgrading**

Occasionally, cryptographers and mathematicians may defeat a cryptographic algorithm, making it possible for hackers to generate different content that has exactly the same hash value as previously-stored content. This issue occurred with the md5 and sha1 algorithms, but not the sha256, sha384, or sha512 algorithms.

Unlike other fixed content storage solutions, Swarm allows a user or application to upgrade a hash algorithm for an existing individual integrity seal. This is performed by issuing a READ request with the name or UUID, the current hash type and hash, and specifying a different, presumably stronger, hash type in the *newhashtype* query parameter.

#### **Important**

<span id="page-590-1"></span> $(i)$ 

Upgrade the hash promptly before any exploit of the old algorithm becomes well known and available.

#### <span id="page-590-2"></span>**Example of hash upgrading**

```
GET http://129.69.251.143/41A140B5271DC8D22FF8D027176A0821
  ?hashtype=md5
  &hash=7A25E6067904EAC8002498CF1AE33023
  &newhashtype=sha256 HTTP/1.1
```
This READ request first validates the given integrity seal, then reseal it by *wrapping* the content in the new, upgraded hash algorithm – sha256 in the example. Swarm sends a 200 OK response but drops the connection prior to sending the object content if the requested object fails to validate against the integrity seal. A new integrity seal is returned with the new hash type and hash value if the object validates properly.

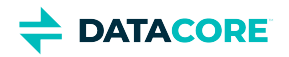

## <span id="page-591-0"></span>**Content-MD5 Checksums**

- ٠ [Client-Provided Content-MD5](#page-591-1)
- [Swarm-Provided Content-MD5](#page-591-2)
	- [Tip](#page-591-3)

 $\bullet$ 

- $\bullet$ [Validation failures](#page-592-0)
- [Storing Content-MD5 Headers](#page-592-1)
- [Content-MD5 and Replication](#page-592-2)
- [Content-MD5 and Erasure-Coding](#page-592-3)
- [Example Download Verification](#page-592-4)

Content-MD5 checksums provide an end-to-end message integrity check of the content (excluding metadata) as it is sent to and returned from Swarm. A proxy or client can check the Content-MD5 header to detect modifications to the entity-body while in transit. A client can provide this header to indicate Swarm should compute and check it as it is storing or returning the object data.

*See [SCSP Headers.](#page-413-0)*

## <span id="page-591-1"></span>**Client-Provided Content-MD5**

During a POST or PUT, the client can provide the following Content-MD5 header as specified in [section 14.15](http://www.w3.org/Protocols/rfc2616/rfc2616-sec14.html#sec14.15) of the HTTP/1.1 RFC:

Content-MD5 = "Content-MD5" ":" md5-digest

Where **md5-digest** is the base64 of the 128-bit MD5 digest (see [RFC 1864](http://www.ietf.org/rfc/rfc1864.txt) for more information).

The md5-digest is computed based on the content of the entity body, including any content coding applied, but not including any transfer-encoding applied to the message body.

- If this header is present, Swarm computes an MD5 digest during data transfer and then compares the computed digest to the digest provided in the header.
- When completed, the Content-MD5 data is stored with the object and returned with the GET or HEAD request.
- If the hashes do not match, Swarm returns a **400 Bad Request** error response, abandons the object, and closes the client connection.

## <span id="page-591-2"></span>**Swarm-Provided Content-MD5**

Another way to associate a Content-MD5 value with an object is to have Swarm compute the ContentMD5 for the body data of the request. Include the **gencontentmd5** [query argument](#page-463-0) in the request to perform this. Swarm returns the Content-MD5 as a header in the 201 Created response. Once computed, the Content-MD5 data is stored with the object and returned as a response header for any subsequent GET or HEAD requests. Note: the gencontentmd5 query argument replaces use of the "Expect: Content-MD5" request header, which is deprecated per [RFC 2731](https://tools.ietf.org/html/rfc7231#section-5.1.1). (v9.2)

#### <span id="page-591-3"></span>**Tip** (i)

The Swarm setting [scsp.autoContentMD5Computation](#page-879-0) automates Content-MD5 hashing. The gencontentmd5 query argument or the deprecated Expect: Content-MD5 header on writes does not need to be included (although a separate Content-MD5 header may want to be supplied for content integrity checking). This setting is ignored wherever it is invalid, such as on a multipart initiate/complete or an EC APPEND. (v9.1)

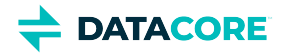

**Ranges** - When including ?gencontentmd5 on a GET request with a Range header, any Content-MD5 header stored with the object is omitted in the response headers. Instead, a Content-MD5 of the selected range is returned as a trailing header to the GET request.

*For details about Range headers, see [section 14.35 \(Range\)](http://www.w3.org/Protocols/rfc2616/rfc2616-sec14.html#sec14.35) in the [HTTP/1.1 RFC.](http://www.w3.org/Protocols/rfc2616/rfc2616.html)*

#### **Validation failures**

<span id="page-592-0"></span>(i)

Because of the way Swarm reports a hash validation failure, SCSP reading operations that request a Content-MD5 hash validation and for which there is a hash mismatch causes a storage node to be removed for the Gateway's connection pool temporarily.

## <span id="page-592-1"></span>**Storing Content-MD5 Headers**

Content-MD5 headers are stored with the object metadata and returned on all subsequent GET or HEAD requests.

- If a Content-MD5 header is included with a GET request, Swarm computes the hash as the bytes are read, regardless of whether the header was originally stored with the object
- If the computed and provided hashes do not match, the connection is closed before the last bytes are transmitted, which is the standard way to indicate something went wrong with the transfer.

## <span id="page-592-2"></span>**Content-MD5 and Replication**

When providing the gencontentmd5 query argument in a request on a replicated object, the following applies:

- On a write request (POST, PUT, COPY, or APPEND), the Content-MD5 is calculated, stored with the object, and returned as a response header for that write operation.
- The Content-MD5 is always returned for any GET or HEAD request written with the gencontentmd5 query argument.
- When including ?gencontentmd5 on a range read (a GET request with the Range header), Swarm suppresses any stored Content-MD5 from the response headers and instead return a Content-MD5 for the requested range as a trailing header.

## <span id="page-592-3"></span>**Content-MD5 and Erasure-Coding**

When providing the gencontentmd5 query argument in request on an erasure-coded object, the following applies:

- The APPEND operation is no longer supported. If providing a gencontentmd5 query argument on an APPEND, it returns a 400 Bad Request error response.
- The COPY operation is supported if providing a gencontentmd5 query argument on the existing object's write; otherwise the COPY operation fails.
- For a range read (a GET request with the Range header), Swarm suppresses any stored Content-MD5 from the response headers and instead return a Content-MD5 for the requested range as a trailing header.

## <span id="page-592-4"></span>**Example Download Verification**

You can verify the integrity of a download from Swarm by checking the Content-MD5 published in an object's metadata with the base64 encoded MD5 digest of the downloaded object. An example of how this is performed using the 'openssl' utility is outlined below:

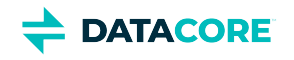

```
$ curl -sI https://support.cloud.datacore.com/tools/swarm-support-tools.tgz
HTTP/1.1 200 OK
Date: Tue, 10 Jan 2023 19:12:40 GMT
Gateway-Request-Id: A0A1788FF937057D
Server: CAStor Cluster/15.0.1
Via: 1.1 support.cloud.datacore.com (Cloud Gateway SCSP/7.10.2)
Gateway-Protocol: scsp
CAStor-application: CaringoTechSupport
Castor-System-CID: 664727e752ca7a48092c73699e909578
Castor-System-Cluster: gem.tx.caringo.com
Castor-System-Created: Mon, 09 Jan 2023 18:25:17 GMT
Castor-System-Name: swarm-support-tools.tgz
Castor-System-Version: 1673288717.693
Content-Type: application/x-www-form-urlencoded
Last-Modified: Mon, 09 Jan 2023 18:25:17 GMT
X-Last-Modified-By-Meta: tools+swarm
X-Owner-Meta: tools+swarm
Manifest: ec
ETag: "b5dea5b4048f21a0f99880873fa64865"
Castor-System-Path: /support.cloud.datacore.com/tools/swarm-support-tools.tgz
Castor-System-Domain: support.cloud.datacore.com
Volume: 1dc47666d09cdb27bd59cbb731d046ca
Content-MD5: EF8xHMmzt3xNjpksfRLo+A==
Content-Length: 28398358
$ curl -O https://support.cloud.datacore.com/tools/swarm-support-tools.tgz
 % Total % Received % Xferd Average Speed Time Time Time Current
 Dload Upload Total Spent Left Speed
100 27.0M 100 27.0M 0 0 2928k 0 0:00:09 0:00:09 --:--:-- 2826k
```
\$ cat swarm-support-tools.tgz | openssl dgst -md5 -binary | openssl enc -base64 EF8xHMmzt3xNjpksfRLo+A==

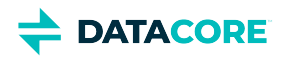

## <span id="page-594-0"></span>**Caching Metadata Headers**

- **[Note](#page-594-1)**
- [HTTP 1.1 Caching Headers](#page-595-0)
	- $\bullet$ [Cache-Control](#page-595-1)
	- $\bullet$ [ETag](#page-595-2)
		- $\bullet$ [Note](#page-595-3)
	- [If-Match](#page-596-0)
	- [If-None-Match](#page-596-1)
	- [If-Range](#page-597-0)
- **[HTTP 1.0 Caching Headers](#page-598-0)** 
	- [Warning](#page-598-1)
	- [Last-Modified](#page-598-2)
		- [Castor-System-Created deprecated](#page-598-3)
		- [If-Modified-Since](#page-598-4)
			- [Note](#page-598-5)
			- $\bullet$ [Best practice](#page-599-0)
	- [If-Unmodified-Since](#page-599-1)
	- [Expires](#page-599-2)

Caching metadata headers allows clients and caching proxies quickly determine if a resource was modified since the last time it was read. With alias objects, caching headers allow clients to verify the previous read is the *current* revision before writing an update to it.

#### *See [SCSP Headers.](#page-413-0)*

HTTP defines several header mechanisms for clients and caching proxies to quickly determine whether a resource was modified since the last time the data was read. In the Swarm context, caching headers make proxies more effective by extending the caching period to its maximum value, essentially telling the proxies that the resource does change for immutable objects.

To maintain compatibility with a wide variety of browsers and proxies, Swarm implements the caching mechanisms for both HTTP/1.0 and HTTP/1. 1.

#### **Note**

<span id="page-594-1"></span> $(i)$ 

Swarm returns an HTTP 412 response if it cannot find the bucket or domain associated with a request. This can be distinguished from a cache response by the lack of the current **ETag** in the response headers and a response body that denotes that the bucket or domain cannot be located.

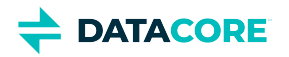

# <span id="page-595-0"></span>**HTTP 1.1 Caching Headers**

The newer HTTP/1.1 cache coherency mechanism does not use dates or timestamps and thus avoids the granularity and synchronization problems of the HTTP/1.0 headers. Instead, it uses entity tags (or **ETags**) that can be compared for exact equality.

In Swarm, ETag values are opaque, variable length, case-sensitive strings enclosed in quotes. Any characters preceding or following the quoted string are ignored. If the header value has no quoted string, the entire header is ignored. The value of each date header adheres to the Full Date specification([RFC 7232\)](https://tools.ietf.org/html/rfc7232#section-3.3), and dates in that format are recognized by Swarm on incoming requests.

Swarm supports the following HTTP 1.1 caching headers:

- Cache-Control [\(RFC 7234 5.2](https://tools.ietf.org/html/rfc7234#section-5.2))
- ETag ([RFC 7231 2.3](https://tools.ietf.org/html/rfc7231#section-2.3))
- If-Match ( [RFC 7232 3.1\)](https://tools.ietf.org/html/rfc7232#section-3.1)
- If-None-Match [\(RFC 7232 3.2\)](https://tools.ietf.org/html/rfc7232#section-3.2)
- If-Range [\(RFC 7233 3.2\)](https://tools.ietf.org/html/rfc7233#section-3.2)

## <span id="page-595-1"></span>**Cache-Control**

**Cache-Control** can be used on **READ** and **WRITE** requests to determine whether data retrieved from the content cache is acceptable for this request or whether a specific object can ever be stored in the content cache. Swarm supports the **Cache-Control: no-cache** and **Cache-Control: max-age** parameters as discussed in [RFC 7234 5.2](https://tools.ietf.org/html/rfc7234#section-5.2).

Swarm also supports the **Cache-Control: no-cache-context** extension that instructs Swarm not to use cached contexts. (A **context** is a container; for example, the context of a named object is a bucket.) **Cache-Control: no-cache-context** can be used on any SCSP **READ** or **WRITE** request to instruct Swarm to ignore the content cache when looks up the bucket and domain for a named object. Use it in a **READ** request to prevent Swarm from returning "stale" bucket and domain data from the cache.

*See [Use the Content Cache in a Distributed System](#page-385-0) for when Swarm may return "stale" data.*

## <span id="page-595-2"></span>**ETag**

Swarm returns the ETag header for all POST, PUT, COPY, APPEND, GET, and HEAD operations. Swarm uses "strong" ETags (as defined in RFC 7232 [2.3](https://tools.ietf.org/html/rfc7232#section-2.3)) that can be compared for exact (case-sensitive) equality.

Example of an ETag response header:

ETag: "508941dc9b52243f64d964b058354b76"

The ETag of an immutable unnamed object does not change during the entire lifecycle of the object, whereas mutable named and unnamed object ETags change each time the object is mutated by a **PUT**.

#### **Note**

<span id="page-595-3"></span> $\bigcirc$ 

SCSP operations (Update, Delete, etc.) cannot be performed for an existing object using the ETag.

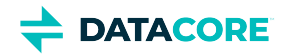

## <span id="page-596-0"></span>**If-Match**

A Swarm client or proxy can include the **If-Match** header with the **PUT**, **COPY**, **APPEND**, **GET**, and **HEAD** methods. The value of the header is either a single quoted string (possibly with some ignored flags outside the quotation marks), a comma-separated list of quoted strings, or a single asterisk. Any additional strings are ignored.

Below are examples of **If-Match** request headers:

```
If-Match: "508941dc9b52243f64d964b058354b76" 
If-Match: "508941dc9b52243f64d964b058354b76", "fe3233d3c6881d5e8b654117b829d26c" 
If-Match: W/"508941dc9b52243f64d964b058354b76" 
If-Match: *
```
Swarm performs the requested method as if the **If-Match** header field did not exist if the entity tags match the primary UUID of the object returned in the response to a similar **GET** request (without the **If-Match** header) on that resource or if "**\***" is given. The **If-Match** header is ignored if the request results in anything other than a **2xx** status without the If-Match header field.

Swarm does not perform the requested method, and instead return an **HTTP 412 Precondition Failed** response with a current ETag header if none of the entity tags match. This behavior is most useful when the client wants to prevent an updating method (such as **PUT**) from modifying an aliased object that changed since the client last retrieved it.

Swarm does **not** return a response status of **HTTP 412 Precondition Failed** unless it is consistent with all conditional header fields in the request if Swarm receives a conditional request that includes both a Last-Modified date (for example, in an If-Modified-Since or If-Unmodified-Since header field) and one or more entity tags as cache validators (for example, in an **If-Match** header field).

#### <span id="page-596-1"></span>**If-None-Match**

A Swarm client or proxy can include this header with the **PUT**, **COPY**, **APPEND**, **GET**, and **HEAD** methods to make it conditional. This feature allows efficient cached information updates with a minimum amount of transaction overhead. The header value is either a single quoted string (possibly with some ignored flags outside the quotation marks), a comma-separated list of quoted strings, or a single asterisk, anything after which is ignored.

Examples of If-None-Match request headers:

```
If-None-Match: "508941dc9b52243f64d964b058354b76" 
If-None-Match: "508941dc9b52243f64d964b058354b76", "fe3233d3c6881d5e8b654117b829d26c" 
If-None-Match: W/"508941dc9b52243f64d964b058354b76" 
If-None-Match: */
```
Swarm does not perform the requested method if the entity tags match the primary object UUID that is returned in the response to a similar **GET** request (without the **If-None-Match** header) on that object or if "**\***" is given and the object does exist. Swarm responds with an **HTTP 304 Not Modified** response, including a current ETag header for the object if the request method was **GET** or **HEAD**. Swarm responds with a response of **HTTP 412 Precondition failed** with the same current ETag as the **GET** or **HEAD** response for all other request methods. The object was modified if none of the previously recorded and supplied entity tags match. The requested method proceeds as if the **If-None-Match** header field did not exist.

Swarm does **not** return a response status of **HTTP 304 Not Modified** or **HTTP 412 Precondition failed** unless it is consistent with all conditional header fields in the request if Swarm receives a conditional request that includes both a **Last-Modified** date (for example, in an **If-Modified-Since** or **If-Unmodified-Since** header field) and one or more entity tags (for example, in an **If-None-Match** header field) as cache validators.

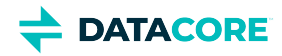

## <span id="page-597-0"></span>**If-Range**

A Swarm client or proxy can include the If-Range header with a **GET** request method to obtain an additional specified portion of the object if it has not changed or the entire object if it has changed. The value of the header can be either a single quoted string (possibly with some ignored flags outside the quotation marks) or an HTTP-date string (unquoted).

Examples of If-Range request headers:

```
If-Range: "508941dc9b52243f64d964b058354b76" 
If-Range: W/"508941dc9b52243f64d964b058354b76" 
If-Range: Tue, 07 Jul 2009 16:25:24 GMT
```
If a client has a partial copy of an object in its cache and wishes to have an up-to-date copy of the entire object in its cache, it can use the Range request-header with a conditional **GET** using either or both of **If-Unmodified-Since** and **If-Match** headers. If the condition fails because an aliased object was updated, the client must make a second request to obtain the entire current object. The **If-Range** header allows a client to "short-circuit" the second request; "if the object is unchanged, send the missing part(s); otherwise, send the entire object."

If the client has no entity tag for an object but has a **Last-Modified** date, it can use that date in an **If-Range** header. Swarm can distinguish between a valid HTTP-date and any form of entity-tag by looking for double quotes. The **If-Range** header should be used together with a **Range** header, and is ignored if the request does not include a **Range** header.

If the entity tag given in the **If-Range** header matches the current primary object UUID or the HTTP-date given is not before the **Last-Modified** date of the object, Swarm provides the specified sub-range of the object using an **HTTP 206 Partial content** response. If the entity tag does not match, Swarm returns the entire object using an **HTTP 200 OK** response.

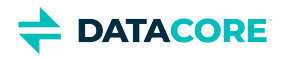

# <span id="page-598-0"></span>**HTTP 1.0 Caching Headers**

In the first version of HTTP, the cache coherency mechanism used time stamps with one-second granularity to decide if a resource was modified and, therefore, required invalidating the cached copy. In addition to the course time granularity that can mask changes made in the same second (to aliased objects for example), this approach also requires the client and/or proxy clocks to be reasonably well synchronized with the server clocks.

#### <span id="page-598-1"></span>**Warning**  $\bigcap$

Although Swarm supports this coherency method for compatibility reasons, it is not the preferred mechanism because of these issues and is not supported for rapid update use cases. ETag comparisons are recommended for cache coherency on objects that are rapidly updated. The value of each date header adheres to th[e Full Date Section 3.3.1](http://www.w3.org/Protocols/rfc2616/rfc2616-sec3.html#sec3.3) of the HTTP/1.1 specification and dates in that format are recognized by Swarm on incoming requests.

Swarm supports the following HTTP/1.0 caching headers:

- Last-Modified
- If-Modified-Since
- If-Unmodified-Since
- Expires

## <span id="page-598-2"></span>**Last-Modified**

Swarm returns the Last-Modified header for all **POST**, **PUT**, **COPY**, **APPEND**, **GET**, and **HEAD** operations. The value of the header is exactly the same as the **Castor-System-Created** header for both ordinary objects and aliased objects.

- $\bullet$ This is the original object time stamp for ordinary objects.
- This is the server time when the alias was last updated for aliased objects.

#### <span id="page-598-3"></span>**Castor-System-Created deprecated**  $\bigcap$

The **Castor-System-Created** header is deprecated, replaced with the more standard **Last-Modified** header. For backward compatibility with previously stored data, Swarm continues to generate both headers and operates as it does now if it encounters an object with a **Castor-System-Created** header, but without a **Last-Modified** header. If a stored object includes both headers, Swarm uses the value of the **Last-Modified** header. A future release ceases generating the deprecated header for newly-stored content.

## <span id="page-598-4"></span>**If-Modified-Since**

A Swarm client or proxy can include the **If-Modified-Since** header with a **GET** or **HEAD** method request. All other methods ignore the header when present in the request. The **If-Modified-Since** request header field is used with a **GET** to make it conditional.

#### <span id="page-598-5"></span>**Note**  $\bigcap$

**If-Modified-Since** is for use with GET and HEAD requests (not writes). If specifying a date in the future, Swarm ignores it.

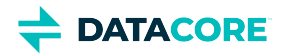

An entity is not returned from the server if the requested object was not modified since the time specified in the **If-Modified-Since** header. Instead, an **HTTP 304 Not Modified** response is returned without any message-body.

*See [Section 14.25 i](http://www.w3.org/Protocols/rfc2616/rfc2616-sec14.html#sec14.25)n the HTTP 1.1 specification for details.*

## **Best practice**

<span id="page-599-0"></span> $\bigcirc$ 

If storing frequently updated mutable objects, use ETag comparisons, which offer cache coherency on rapidly updated objects.

## <span id="page-599-1"></span>**If-Unmodified-Since**

A Swarm client or proxy can include this header with a **GET**, **PUT**, or **DELETE** method. All other methods ignore this header when present in the request. The **If-Unmodified-Since** request header field is used with a method to make it conditional.

- $\bullet$ Swarm performs the requested method as if the **If-Unmodified-Since** header is not present if the requested object is not modified since the time specified in this field.
- $\bullet$ Swarm does not perform the requested method, and instead, returns an **HTTP 412 Precondition failed** if the requested object is modified since the specified time.
- The header is ignored if the specified date is invalid.

## <span id="page-599-2"></span>**Expires**

Swarm returns a[n Expires header i](http://www.w3.org/Protocols/rfc2616/rfc2616-sec13.html#sec13.2)f it is persisted with the content. Swarm does not generate an Expires header.

The Expires header field provides the final date and time when the response is considered stale. A stale cache entry may not normally be returned by a cache (either a proxy cache or a user agent cache) unless it is first validated with Swarm (or with an intermediate cache that has a fresh copy of the object). Since Swarm has no information about when an aliased object may be updated and little information about when an object may be deleted, Swarm does not generate an Expires header for any object. Expires are added to the list of persisted headers so applications can supply a hint to caching proxies and clients as to when an object may become stale.

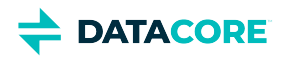

# **SCS CLI Commands**

The Swarm Cluster Services (SCS) configures and manages Swarm storage clusters. This command-line interface helps automate hardware management tasks by enabling script common, high-level management tasks around cluster and node deployment:

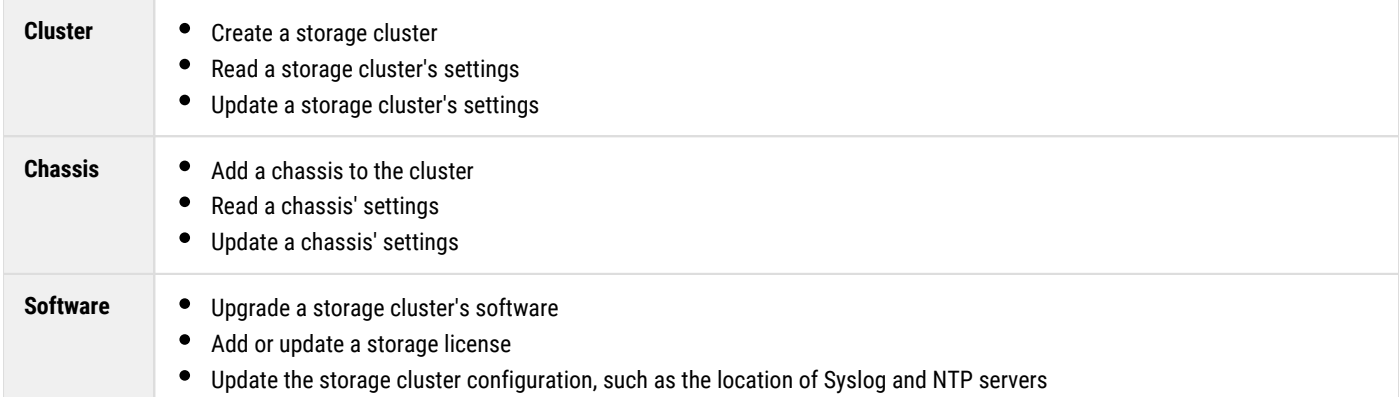

SCS command-line interface (CLI) is a set of Python 3 modules; these modules follow a naming convention allowing dynamic discovery, which is then parsed for subcommands. This enables help at any level to learn how to build a command.

**CLI Command** — The command for the CLI is "scsctl", and subcommands are listed in order after. To view settings, a command like "**scsctl settings view**" is used (with arguments as needed).

**API Interaction** — The CLI uses the SCS API directly as a client. Use the CLI as a set of examples for integrating with the SCS API.

**Component Settings** — Most setting definitions have a default value. For those depending on *an* environment, the CLI prompts for a value. For secure settings (such as passwords), the CLI does not echo an entry.

- [scsctl](#page-601-0)
- [scsctl <component>](#page-602-0)
- [scsctl <component> add](#page-603-0)
- [scsctl <component> config](#page-604-0)
- [scsctl <component> config file](#page-605-0)
- [scsctl <component> config file list](#page-606-0)
- [scsctl <component> config file set](#page-607-0)
- [scsctl <component> config file show](#page-608-0)  $\bullet$
- [scsctl <component> config file unset](#page-609-0)
- [scsctl <component> config list](#page-610-0)
- [scsctl <component> config set](#page-611-0)
- [scsctl <component> config show](#page-612-0)
- [scsctl <component> config unset](#page-613-0)
- 
- [scsctl <component> group](#page-614-0)
- [scsctl <component> group add](#page-615-0)
- [scsctl <component> group list](#page-616-0)
- [scsctl <component> group makedefault](#page-617-0)
- [scsctl <component> group remove](#page-618-0)
- [scsctl <component> group show](#page-619-0)
- [scsctl <component> group update](#page-620-0)

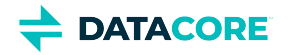

- [scsctl <component> instance](#page-621-0)
- [scsctl <component> instance list](#page-622-0)
- $\bullet$ [scsctl <component> instance remove](#page-623-0)
- $\bullet$ [scsctl <component> instance show](#page-624-0)
- [scsctl <component> list](#page-625-0)
- $\bullet$ [scsctl <component> show](#page-626-0)
- [scsctl <component> software](#page-627-0)  $\bullet$
- [scsctl <component> software activate](#page-628-0)  $\bullet$
- [scsctl <component> software list](#page-629-0)
- [scsctl <component> software show](#page-630-0)
- $\bullet$ [scsctl auth](#page-631-0)
- [scsctl auth login](#page-632-0)
- ٠ [scsctl auth logout](#page-633-0)
- [scsctl backup](#page-634-0)  $\bullet$
- [scsctl backup create](#page-635-0) ٠
- $\bullet$ [scsctl backup restore](#page-636-0)
- [scsctl diagnostics](#page-637-0)  $\bullet$
- $\bullet$ [scsctl diagnostics config](#page-638-0)
- $\bullet$ [scsctl diagnostics config scan\\_missing](#page-639-0)
- [scsctl init](#page-640-0)
- [scsctl init configs](#page-641-0)  $\bullet$
- $\bullet$ [scsctl init dhcp](#page-642-0)
- [scsctl init wizard](#page-644-0)
- [scsctl license](#page-645-0)  $\bullet$
- [scsctl license add](#page-646-0)  $\bullet$
- $\bullet$ [scsctl license show](#page-647-0)
- $\bullet$ [scsctl repo](#page-648-0)
- [scsctl repo component](#page-649-0)  $\bullet$
- $\bullet$ [scsctl repo component add](#page-650-0)
- [scsctl repo component build](#page-651-0)
- [scsctl repo component delete](#page-652-0)
- $\bullet$ [scsctl repo component list](#page-653-0)
- [scsctl repo component reload](#page-654-0) ٠
- [scsctl repo thirdparty](#page-655-0)
- $\bullet$ [scsctl repo thirdparty add](#page-656-0)
- $\bullet$ [scsctl repo thirdparty delete](#page-657-0)
- $\bullet$ [scsctl repo thirdparty list](#page-658-0)
- $\bullet$ [scsctl system](#page-659-0)
- [scsctl system reset](#page-660-0)

#### <span id="page-601-0"></span>**scsctl**

Provides basic control and visibility in to the SCS service.

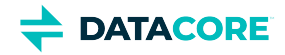

#### **Usage** usage: scsctl [-v | --info-log | --debug-log | --trace-log] [--user USER | --token TOKEN] options: ... Provides basic control and visibility into the Platform service. optional arguments: --user USER User name and (optionally) password. If password is included, then this must be in the form "{user\_name}:{password}" (default: None) --token TOKEN Authentication token. (default: None) output options: These options affect the way output is displayed. -v, --verbose Increase output verbosity (ex: -v, -vv, -vvv). Verbose output is always sent to stdout. (default: None) --info-log Set info-level verbosity (equivalent to -v). (default: None) --debug-log Set debug-level verbosity (equivalent to -vv). (default: None) --trace-log Set trace-level verbosity (equivalent to -vvv). (default: None) subcommands: Which action you wish to perform. To get detailed help, add 'help' to the end. For example: 'scsctl auth help' options: Manages persisted credentials for contacting the Platform API. backup Manages backing up and restoring the Platform service. diagnostics Performs diagnostics on the Platform server setup. init Utilities for setting up a Swarm environment. license Manages the license for this Swarm ecosystem installation. repo Manages the Platform repository. The repository contains installed component versions and other third-party software. system Performs administrative operations on the system. <component> Manage the "<component>" component.

#### <span id="page-602-0"></span>**scsctl <component>**

Manages a component in the Swarm ecosystem.

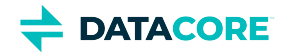

```
usage: scsctl <component> [-v | --info-log | --debug-log | --trace-log]
                          [--user USER | --token TOKEN] [--version VERSION]
                          [-b] [--pretty]
                          options: ...
Manage the "<component>" component.
optional arguments:
                    User name and (optionally) password. If password is
                     included, then this must be in the form
                     "{user_name}:{password}" (default: None)
  --token TOKEN Authentication token. (default: None)
 --version VERSION A specific installed version to view. (default: None)<br>-b, --brief If present, will display component details in compact
                   If present, will display component details in compact
                     mode. (default: True)
output options:
  These options affect the way output is displayed.
  -v, --verbose Increase output verbosity (ex: -v, -vv, -vvv). Verbose
                     output is always sent to stdout. (default: None)
 --info-log Set info-level verbosity (equivalent to -v). (default:
   None)
                    Set debug-level verbosity (equivalent to -vv). (default:
                     None)
 --trace-log Set trace-level verbosity (equivalent to -vvv). (default:
                     None)
   --pretty If specified, will format output to be more human-
                     friendly. (default: False)
subcommands:
  Which action you wish to perform. To get detailed help, add 'help' to the
  end. For example: 'scsctl <component> add help'
  options:
    add Shorthand for component "instance add".
    config Manage configuration for this component.
    group Manage groups within this component.
    instance Manage instances of this component.
    list Shorthand for component "instance list".
```
#### <span id="page-603-0"></span>**scsctl <component> add**

Shorthand for component "instance add".

show Display this component's details. software Manage software for this component.

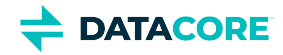

```
usage: scsctl <component> add [-v | --info-log | --debug-log | --trace-log]
                              [--user USER | --token TOKEN] [--show-detail]
                             (-g \text{ GROUP\_NAME } | -d) options: ... name
Shorthand for component "instance add".
positional arguments:
 name \qquad The name of the instance.
optional arguments:
 --user USER Weer name and (optionally) password. If password is
                        included, then this must be in the form
                        "{user_name}:{password}" (default: None)
  --token TOKEN Authentication token. (default: None)
 --show-detail If specified, then advanced detail about the state of
                       the added instance will be shown (default behavior is
                        to just show the ID). (default: False)
  -g GROUP_NAME, --group GROUP_NAME
                        The name of the group to which the instance will be
                        added. (default: _default)
  -d, --default-group If specified, then the instance will be added to the
                        default group. (default: None)
output options:
  These options affect the way output is displayed.
  -v, --verbose Increase output verbosity (ex: -v, -vv, -vvv). Verbose
                        output is always sent to stdout. (default: None)
 --info-log Set info-level verbosity (equivalent to -v). (default:
                       None)
 --debug-log Set debug-level verbosity (equivalent to -vv).
                        (default: None)
  --trace-log Set trace-level verbosity (equivalent to -vvv).
                        (default: None)
subcommands:
  Which action you wish to perform. To get detailed help, add 'help' to the
  end. For example: 'scsctl <component> add DUMMY help'
  options:
```
## <span id="page-604-0"></span>**scsctl <component> config**

Manage configuration for this component.

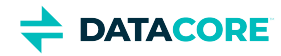

```
usage: scsctl <component> config [-v | --info-log | --debug-log | --trace-log]
                                [--user USER | --token TOKEN]
                                [-g GROUP_NAME | -d] [-i INSTANCE] [-a]
                                [--pretty]
                                options: ...
Manage configuration for this component.
optional arguments:
 --user USER Wiser name and (optionally) password. If password is
                       included, then this must be in the form
                        "{user_name}:{password}" (default: None)
  --token TOKEN Authentication token. (default: None)
  -g GROUP_NAME, --group GROUP_NAME
                       The name of the group for which to list. (default:
                       None)
  -d, --default-group If specified, then the default group will be used for
                       listing. (default: None)
  -i INSTANCE, --instance INSTANCE
                       The name or ID of the instance for which to list.
                        (default: None)
  -a, --include-advanced
                       If provided, then advanced settings will be included
                        in the listing. (default: False)
output options:
  These options affect the way output is displayed.
  -v, --verbose Increase output verbosity (ex: -v, -vv, -vvv). Verbose
                       output is always sent to stdout. (default: None)
 --info-log Set info-level verbosity (equivalent to -v). (default:
                       None)
 --debug-log Set debug-level verbosity (equivalent to -vv).
                       (default: None)
 --trace-log Set trace-level verbosity (equivalent to -vvv).
                       (default: None)
  --pretty If specified, will format output to be more human-
                        friendly. (default: False)
subcommands:
  Which action you wish to perform. To get detailed help, add 'help' to the
  end. For example: 'scsctl <component> config file help'
  options:
    file Manages component configuration files.
    list Lists configuration settings for the current
                       component.
   set Updates a configuration setting for the current
                       component.
    show Displays a configuration setting for the current
                       component.
    unset Removes a previously-set configuration setting value
                        of the given component.
```
## <span id="page-605-0"></span>**scsctl <component> config file**

Manages component configuration files.

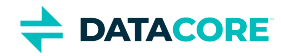

```
usage: scsctl <component> config file
                                      [-v \mid --info-log \mid --debug-log \mid --trace-log] [--user USER | --token TOKEN]
                                       [-g GROUP_NAME | -d] [-i INSTANCE]
                                       options: ...
Manages component configuration files.
optional arguments:
 --user USER Wiser name and (optionally) password. If password is
                         included, then this must be in the form
                         "{user_name}:{password}" (default: None)
  --token TOKEN Authentication token. (default: None)
  -g GROUP_NAME, --group GROUP_NAME
                         The name of the group for which to list. (default:
                         None)
  -d, --default-group If specified, then the default group will be used for
                         listing. (default: None)
   -i INSTANCE, --instance INSTANCE
                         The name or ID of the instance for which to list.
                         (default: None)
output options:
  These options affect the way output is displayed.
  -v, --verbose Increase output verbosity (ex: -v, -vv, -vvv). Verbose
                         output is always sent to stdout. (default: None)
 --info-log Set info-level verbosity (equivalent to -v). (default:
                         None)
 --debug-log Set debug-level verbosity (equivalent to -vv).
                         (default: None)
 --trace-log Set trace-level verbosity (equivalent to -vvv).
                        (default: None)
subcommands:
  Which action you wish to perform. To get detailed help, add 'help' to the
  end. For example: 'scsctl <component> config file list help'
  options:
                        Lists configuration files for the current component.
    set Updates a configuration file for the current
                         component.
   show Shows a configuration file for the current component.<br>
Removes a customized configuration file for the
                        Removes a customized configuration file for the
                         current component.
```
## <span id="page-606-0"></span>**scsctl <component> config file list**

Lists configuration files for the current component.

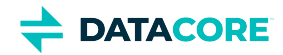

```
usage: scsctl <component> config file list
                                           [-v | --info-log | --debug-log | --trace-log]
                                           [--user USER | --token TOKEN]
                                           [-g GROUP_NAME | -d] [-i INSTANCE]
                                           options: ...
Lists configuration files for the current component.
optional arguments:
 --user USER Wiser name and (optionally) password. If password is
                        included, then this must be in the form
                        "{user_name}:{password}" (default: None)
  --token TOKEN Authentication token. (default: None)
  -g GROUP_NAME, --group GROUP_NAME
                        The name of the group for which to list. (default:
                        None)
  -d, --default-group If specified, then the default group will be used for
                        listing. (default: None)
  -i INSTANCE, --instance INSTANCE
                        The name or ID of the instance for which to list.
                        (default: None)
output options:
  These options affect the way output is displayed.
  -v, --verbose Increase output verbosity (ex: -v, -vv, -vvv). Verbose
                        output is always sent to stdout. (default: None)
 --info-log Set info-level verbosity (equivalent to -v). (default:
                        None)
 --debug-log Set debug-level verbosity (equivalent to -vv).
                        (default: None)
 --trace-log Set trace-level verbosity (equivalent to -vvv).
                        (default: None)
subcommands:
  Which action you wish to perform. To get detailed help, add 'help' to the
  end. For example: 'scsctl <component> config file list DUMMY help'
  options:
```
#### <span id="page-607-0"></span>**scsctl <component> config file set**

Updates a configuration file for the current component.

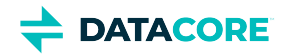

```
usage: scsctl <component> config file set
                                           [-v | --info-log | --debug-log | --trace-log]
                                           [--user USER | --token TOKEN]
                                          (-g GROUP_NAME | -d) [-i INSTANCE]
                                          (-f FILE \vert -u URL)
                                          options: ... name
Updates a configuration file for the current component.
positional arguments:
  name The name of the configuration file to update.
optional arguments:
 --user USER Weer name and (optionally) password. If password is
                        included, then this must be in the form
                        "{user_name}:{password}" (default: None)
  --token TOKEN Authentication token. (default: None)
  -g GROUP_NAME, --group GROUP_NAME
                        The name of the group where the update should occur.
  (default: None)<br>d, --default-group If specified, t
                       If specified, then the default group will be used for
                        the update. (default: None)
  -i INSTANCE, --instance INSTANCE
                        The name or ID of the instance where the update should
                        occur. (default: None)
  -f FILE, --file FILE Path to config file to use for the update, or '-' to
                        read from stdin. (default: None)
  -u URL, --url URL URL of config file to use for the update. (default:
                        None)
output options:
  These options affect the way output is displayed.
  -v, --verbose Increase output verbosity (ex: -v, -vv, -vvv). Verbose
                        output is always sent to stdout. (default: None)
  --info-log Set info-level verbosity (equivalent to -v). (default:
                        None)
  --debug-log Set debug-level verbosity (equivalent to -vv).
                        (default: None)
 --trace-log Set trace-level verbosity (equivalent to -vvv).
                        (default: None)
subcommands:
  Which action you wish to perform. To get detailed help, add 'help' to the
  end. For example: 'scsctl <component> config file set DUMMY help'
  options:
```
## <span id="page-608-0"></span>**scsctl <component> config file show**

Shows a configuration file for the current component.

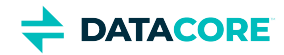

```
usage: scsctl <component> config file show
                                          [-v | --info-log | --debug-log | --trace-log]
                                          [--user USER | --token TOKEN]
                                          [-g GROUP_NAME | -d] [-i INSTANCE]
[-r] options: ... name
Shows a configuration file for the current component.
positional arguments:
  name The name of the configuration file to show.
optional arguments:
 --user USER Weer name and (optionally) password. If password is
                       included, then this must be in the form
                        "{user_name}:{password}" (default: None)
  --token TOKEN Authentication token. (default: None)
  -g GROUP_NAME, --group GROUP_NAME
                      The name of the group for which to show. (default:
  None)<br>d, --default-group If sp
                       If specified, then the default group will be used for
                        showing. (default: None)
  -i INSTANCE, --instance INSTANCE
                       The name or ID of the instance for which to show.
                        (default: None)
  -r, --raw Whether or not to show the raw (un-rendered)
                       configuration file. Only applies if "instance" is
                       specified. (default: False)
output options:
  These options affect the way output is displayed.
  -v, --verbose Increase output verbosity (ex: -v, -vv, -vvv). Verbose
                        output is always sent to stdout. (default: None)
 --info-log Set info-level verbosity (equivalent to -v). (default:
                       None)
  --debug-log Set debug-level verbosity (equivalent to -vv).
 (default: None)<br>ctrace-log 5et trace-level 5et
                      Set trace-level verbosity (equivalent to -vvv).
                       (default: None)
subcommands:
  Which action you wish to perform. To get detailed help, add 'help' to the
  end. For example: 'scsctl <component> config file show DUMMY help'
```
options:

## <span id="page-609-0"></span>**scsctl <component> config file unset**

Removes a customized configuration file for the current component.

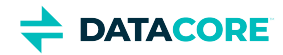

```
usage: scsctl <component> config file unset
                                            [-v \mid --info-log \mid --debug-log \mid --trace-log] [--user USER | --token TOKEN]
                                             (-g GROUP_NAME | -d) [-i INSTANCE]
                                            options: ... name
Removes a customized configuration file for the current component.
positional arguments:
 name The name of the customized configuration file to
                        remove.
optional arguments:
  --user USER User name and (optionally) password. If password is
                        included, then this must be in the form
                        "{user_name}:{password}" (default: None)
  --token TOKEN Authentication token. (default: None)
  -g GROUP_NAME, --group GROUP_NAME
                        The name of the group where the removal should occur.
  (default: None)<br>d, --default-group If specified, t
                       If specified, then the default group will be used for
                        removing. (default: None)
  -i INSTANCE, --instance INSTANCE
                        The name or ID of the instance where the removal
                        should occur. (default: None)
output options:
  These options affect the way output is displayed.
  -v, --verbose Increase output verbosity (ex: -v, -vv, -vvv). Verbose
                        output is always sent to stdout. (default: None)
 --info-log Set info-level verbosity (equivalent to -v). (default:
                        None)
 --debug-log Set debug-level verbosity (equivalent to -vv).
                        (default: None)
  --trace-log Set trace-level verbosity (equivalent to -vvv).
                        (default: None)
subcommands:
  Which action you wish to perform. To get detailed help, add 'help' to the
  end. For example: 'scsctl <component> config file unset DUMMY help'
  options:
```
## <span id="page-610-0"></span>**scsctl <component> config list**

Lists configuration settings for the current component.

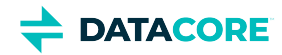

```
usage: scsctl <component> config list
                                      [-v \mid --info-log \mid --debug-log \mid --trace-log] [--user USER | --token TOKEN]
                                      [-g \text{ GROUP\_NAME} \mid -d] [-i \text{ INSTANCE}] [-a] [--pretty]
                                       options: ...
Lists configuration settings for the current component.
optional arguments:
 --user USER Wiser name and (optionally) password. If password is
                        included, then this must be in the form
                        "{user_name}:{password}" (default: None)
  --token TOKEN Authentication token. (default: None)
  -g GROUP_NAME, --group GROUP_NAME
                        The name of the group for which to list. (default:
                        None)
  -d, --default-group If specified, then the default group will be used for
                        listing. (default: None)
  -i INSTANCE, --instance INSTANCE
                         The name or ID of the instance for which to list.
                         (default: None)
  -a, --include-advanced
                         If provided, then advanced settings will be included
                         in the listing. (default: False)
output options:
  These options affect the way output is displayed.
  -v, --verbose Increase output verbosity (ex: -v, -vv, -vvv). Verbose
                         output is always sent to stdout. (default: None)
 --info-log Set info-level verbosity (equivalent to -v). (default:
                        None)
  --debug-log Set debug-level verbosity (equivalent to -vv).
                         (default: None)
  --trace-log Set trace-level verbosity (equivalent to -vvv).
                         (default: None)
   --pretty If specified, will format output to be more human-
                         friendly. (default: False)
subcommands:
  Which action you wish to perform. To get detailed help, add 'help' to the
  end. For example: 'scsctl <component> config list DUMMY help'
```
options:

## <span id="page-611-0"></span>**scsctl <component> config set**

Updates a configuration setting for the current component.
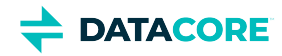

```
usage: scsctl <component> config set
                                     [-v | --info-log | --debug-log | --trace-log]
                                     [--user USER | --token TOKEN]
                                     (-g GROUP_NAME | -d) [-i INSTANCE]
                                     [-f FILE] [-u URL]
                                     options: ... [setting_assignment]
Updates a configuration setting for the current component.
positional arguments:
  setting_assignment A setting assignment in the form of:
                        setting_name=new_value (default: None)
optional arguments:
 --user USER Weer name and (optionally) password. If password is
                        included, then this must be in the form
                        "{user_name}:{password}" (default: None)
  --token TOKEN Authentication token. (default: None)
  -g GROUP_NAME, --group GROUP_NAME
                        The name of the group where the update should occur.
                        (default: None)
  -d, --default-group If specified, then the default group will be used for
                        updating. (default: None)
   -i INSTANCE, --instance INSTANCE
                        The name or ID of the instance where the update should
                        occur. (default: None)
  -f FILE, --file FILE Path to JSON file with object of name/value pairs to
                       use for the update, or '-' to read from stdin.
                        (default: None)
   -u URL, --url URL URL of JSON file with object of name/value pairs to
                        use for the update. (default: None)
output options:
  These options affect the way output is displayed.
  -v, --verbose Increase output verbosity (ex: -v, -vv, -vvv). Verbose
                        output is always sent to stdout. (default: None)
  --info-log Set info-level verbosity (equivalent to -v). (default:
                        None)
 --debug-log Set debug-level verbosity (equivalent to -vv).
                        (default: None)
 --trace-log Set trace-level verbosity (equivalent to -vvv).
                        (default: None)
subcommands:
  Which action you wish to perform. To get detailed help, add 'help' to the
  end. For example: 'scsctl <component> config set DUMMY help'
```
options:

### **scsctl <component> config show**

Displays a configuration setting for the current component.

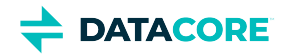

usage: scsctl <component> config show  $[-v \mid --info-log \mid --debug-log \mid --trace-log]$  [--user USER | --token TOKEN] [-g GROUP\_NAME | -d] [-i INSTANCE] [--show-detail] [--pretty] options: ... name Displays a configuration setting for the current component. positional arguments: name The name of the configuration setting to show. optional arguments: --user USER User name and (optionally) password. If password is included, then this must be in the form "{user\_name}:{password}" (default: None) --token TOKEN Authentication token. (default: None) -g GROUP\_NAME, --group GROUP\_NAME The name of the group for which to show. (default: None) -d, --default-group If specified, then the default group will be used for showing. (default: None) -i INSTANCE, --instance INSTANCE The name or ID of the instance for which to show. (default: None) --show-detail If specified, then advanced detail about the state of the configuration setting will be shown (default behavior is to just show the value). (default: False) output options: These options affect the way output is displayed. -v, --verbose Increase output verbosity (ex: -v, -vv, -vvv). Verbose output is always sent to stdout. (default: None) --info-log Set info-level verbosity (equivalent to -v). (default: None) --debug-log Set debug-level verbosity (equivalent to -vv). (default: None) --trace-log Set trace-level verbosity (equivalent to -vvv). (default: None) --pretty If specified, will format output to be more human friendly. (default: False) subcommands:

 Which action you wish to perform. To get detailed help, add 'help' to the end. For example: 'scsctl <component> config show DUMMY help'

options:

### **scsctl <component> config unset**

Removes a previously-set configuration setting value of the given component.

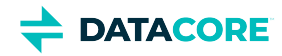

```
usage: scsctl <component> config unset
                                      [-v \mid --info-log \mid --debug-log \mid --trace-log] [--user USER | --token TOKEN]
                                       (-g GROUP_NAME | -d) [-i INSTANCE]
                                       options: ... name
Removes a previously-set configuration setting value of the given component.
positional arguments:
 name The name of the configuration setting to un-set.
optional arguments:
 --user USER Wiser name and (optionally) password. If password is
                        included, then this must be in the form
                        "{user_name}:{password}" (default: None)
 --token TOKEN Authentication token. (default: None)
  -g GROUP_NAME, --group GROUP_NAME
                        The name of the group for which to un-set. (default:
                        None)
  -d, --default-group If specified, then the default group will be used for
                        removing. (default: None)
  -i INSTANCE, --instance INSTANCE
                        The name or ID of the instance for which to un-set.
                        (default: None)
output options:
  These options affect the way output is displayed.
   -v, --verbose Increase output verbosity (ex: -v, -vv, -vvv). Verbose
                        output is always sent to stdout. (default: None)
 --info-log Set info-level verbosity (equivalent to -v). (default:
                        None)
  --debug-log Set debug-level verbosity (equivalent to -vv).
                        (default: None)
 --trace-log Set trace-level verbosity (equivalent to -vvv).
                        (default: None)
subcommands:
  Which action you wish to perform. To get detailed help, add 'help' to the
  end. For example: 'scsctl <component> config unset DUMMY help'
  options:
```
### **scsctl <component> group**

Manage groups within this component.

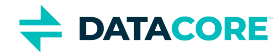

```
usage: scsctl <component> group [-v | --info-log | --debug-log | --trace-log]
                               [--user USER | --token TOKEN]
                               [--no-default-marker] [--pretty]
                               options: ...
Manage groups within this component.
optional arguments:
                     User name and (optionally) password. If password is
                      included, then this must be in the form
                      "{user_name}:{password}" (default: None)
 --token TOKEN Authentication token. (default: None)
  --no-default-marker If specified, hides the marker designating which group
                      is the default. (default: False)
output options:
  These options affect the way output is displayed.
  -v, --verbose Increase output verbosity (ex: -v, -vv, -vvv). Verbose
                      output is always sent to stdout. (default: None)
  --info-log Set info-level verbosity (equivalent to -v). (default:
                      None)
 --debug-log Set debug-level verbosity (equivalent to -vv).
                      (default: None)
 --trace-log Set trace-level verbosity (equivalent to -vvv).
                      (default: None)
  --pretty If specified, will format output to be more human-
                      friendly. (default: False)
subcommands:
  Which action you wish to perform. To get detailed help, add 'help' to the
  end. For example: 'scsctl <component> group add help'
  options:
   add add Adds a group to the given component.
   list Lists groups of the given component.
    makedefault Marks a group as the default group in the given
                      component.
   remove Removes a group from the given component.
    show Displays information about a group of the given
                      component.
    update Updates a group in the given component.
```
### **scsctl <component> group add**

Adds a group to the given component.

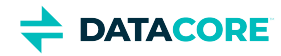

```
usage: scsctl <component> group add
                                    [-v | --info-log | --debug-log | --trace-log]
                                    [--user USER | --token TOKEN]
                                   [-d DESCRIPTION] [--make-default]
                                   options: ... name
Adds a group to the given component.
positional arguments:
 name The name of the group to be added.
optional arguments:
  --user USER Wiser name and (optionally) password. If password is
                        included, then this must be in the form
                        "{user_name}:{password}" (default: None)
 --token TOKEN Authentication token. (default: None)
  -d DESCRIPTION, --description DESCRIPTION
                       A description of the cluster (purpose, location, etc.)
                        (default: )
 --make-default If given, then the newly added group will be marked as
                        the default. Note that if this is the first group in
                        the component it will automatically be marked as
                        default. (default: False)
output options:
  These options affect the way output is displayed.
  -v, --verbose Increase output verbosity (ex: -v, -vv, -vvv). Verbose
                        output is always sent to stdout. (default: None)
 --info-log Set info-level verbosity (equivalent to -v). (default:
                       None)
 --debug-log Set debug-level verbosity (equivalent to -vv).
                        (default: None)
  --trace-log Set trace-level verbosity (equivalent to -vvv).
                       (default: None)
subcommands:
  Which action you wish to perform. To get detailed help, add 'help' to the
  end. For example: 'scsctl <component> group add DUMMY help'
  options:
```
## **scsctl <component> group list**

Lists groups of the given component.

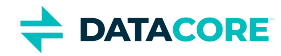

```
usage: scsctl <component> group list
                                   [-v \mid --info-log \mid --debug-log \mid --trace-log] [--user USER | --token TOKEN]
                                    [--no-default-marker] [--pretty]
                                    options: ...
Lists groups of the given component.
optional arguments:
 --user USER Weer name and (optionally) password. If password is
                      included, then this must be in the form
  "{user_name}:{password}" (default: None)
                     Authentication token. (default: None)
  --no-default-marker If specified, hides the marker designating which group
                      is the default. (default: False)
output options:
  These options affect the way output is displayed.
  -v, --verbose Increase output verbosity (ex: -v, -vv, -vvv). Verbose
                      output is always sent to stdout. (default: None)
 --info-log Set info-level verbosity (equivalent to -v). (default:
  None)
                     Set debug-level verbosity (equivalent to -vv).
                      (default: None)
 --trace-log Set trace-level verbosity (equivalent to -vvv).
                      (default: None)
  --pretty If specified, will format output to be more human-
                      friendly. (default: False)
subcommands:
```
 Which action you wish to perform. To get detailed help, add 'help' to the end. For example: 'scsctl <component> group list DUMMY help'

options:

## **scsctl <component> group makedefault**

Marks a group as the default group in the given component.

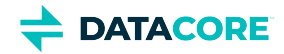

```
usage: scsctl <component> group makedefault
                                             [-v | --info-log | --debug-log | --trace-log]
                                             [--user USER | --token TOKEN]
                                             options: ... name
Marks a group as the default group in the given component.
positional arguments:
  name The name of the group to be marked as default.
optional arguments:
  --user USER User name and (optionally) password. If password is included,
                  then this must be in the form "{user_name}:{password}"
                  (default: None)
  --token TOKEN Authentication token. (default: None)
output options:
  These options affect the way output is displayed.
  -v, --verbose Increase output verbosity (ex: -v, -vv, -vvv). Verbose output
                  is always sent to stdout. (default: None)
 --info-log Set info-level verbosity (equivalent to -v). (default: None)
 --debug-log Set debug-level verbosity (equivalent to -vv). (default:
                 None)
 --trace-log Set trace-level verbosity (equivalent to -vvv). (default:
                 None)
subcommands:
  Which action you wish to perform. To get detailed help, add 'help' to the
  end. For example: 'scsctl <component> group makedefault DUMMY help'
  options:
```
### **scsctl <component> group remove**

Removes a group from the given component.

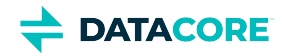

```
usage: scsctl <component> group remove
                                      [-v \mid --info-log \mid --debug-log \mid --trace-log] [--user USER | --token TOKEN] [--force]
[-y] options: ... name
Removes a group from the given component.
positional arguments:
 name The name of the group to remove.
optional arguments:
  --user USER User name and (optionally) password. If password is included,
                 then this must be in the form "{user_name}:{password}"
                 (default: None)
  --token TOKEN Authentication token. (default: None)
  --force If set, forces the group to be removed even if it is marked
                 as the default group. (default: False)
output options:
  These options affect the way output is displayed.
  -v, --verbose Increase output verbosity (ex: -v, -vv, -vvv). Verbose output
                 is always sent to stdout. (default: None)
 --info-log Set info-level verbosity (equivalent to -v). (default: None)
 --debug-log Set debug-level verbosity (equivalent to -vv). (default:
                 None)
  --trace-log Set trace-level verbosity (equivalent to -vvv). (default:
                 None)
  -y, --yes If specified, will bypass all confirmation prompts. (default:
                 False)
subcommands:
  Which action you wish to perform. To get detailed help, add 'help' to the
  end. For example: 'scsctl <component> group remove DUMMY help'
```
options:

### **scsctl <component> group show**

Displays information about a group of the given component.

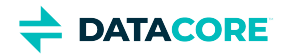

```
usage: scsctl <component> group show
                                     [-v \mid --info-log \mid --debug-log \mid --trace-log] [--user USER | --token TOKEN] [--pretty]
                                      options: ... name
Displays information about a group of the given component.
positional arguments:
 name The name of the group to show.
optional arguments:
  --user USER User name and (optionally) password. If password is included,
                 then this must be in the form "{user name}:{password}"
                  (default: None)
  --token TOKEN Authentication token. (default: None)
output options:
  These options affect the way output is displayed.
  -v, --verbose Increase output verbosity (ex: -v, -vv, -vvv). Verbose output
                  is always sent to stdout. (default: None)
 --info-log Set info-level verbosity (equivalent to -v). (default: None)
 --debug-log Set debug-level verbosity (equivalent to -vv). (default:
                 None)
 --trace-log Set trace-level verbosity (equivalent to -vvv). (default:
                 None)
  --pretty If specified, will format output to be more human-friendly.
                 (default: False)
subcommands:
  Which action you wish to perform. To get detailed help, add 'help' to the
  end. For example: 'scsctl <component> group show DUMMY help'
```
options:

### **scsctl <component> group update**

Updates a group in the given component.

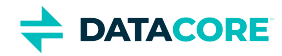

```
usage: scsctl <component> group update
                                     [-v \mid --info-log \mid --debug-log \mid --trace-log] [--user USER | --token TOKEN]
                                      [-d DESCRIPTION]
                                      options: ... name
Updates a group in the given component.
positional arguments:
 name manness of the group to be updated.
optional arguments:
 --user USER Weer name and (optionally) password. If password is
                        included, then this must be in the form
                        "{user_name}:{password}" (default: None)
 --token TOKEN Authentication token. (default: None)
  -d DESCRIPTION, --description DESCRIPTION
                       A description of the cluster (purpose, location, etc.)
                        (default: None)
output options:
  These options affect the way output is displayed.
  -v, --verbose Increase output verbosity (ex: -v, -vv, -vvv). Verbose
                        output is always sent to stdout. (default: None)
 --info-log Set info-level verbosity (equivalent to -v). (default:
                       None)
 --debug-log Set debug-level verbosity (equivalent to -vv).
                        (default: None)
 --trace-log Set trace-level verbosity (equivalent to -vvv).
                       (default: None)
subcommands:
  Which action you wish to perform. To get detailed help, add 'help' to the
  end. For example: 'scsctl <component> group update DUMMY help'
```
options:

### **scsctl <component> instance**

Manage instances of this component.

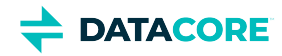

```
usage: scsctl <component> instance
                                     [-v | --info-log | --debug-log | --trace-log]
                                     [--user USER | --token TOKEN]
                                    [-g \text{ GROUP\_NAME} ] -d] [-s {group,id,ip_address,name}] [--pretty]
                                     options: ...
Manage instances of this component.
optional arguments:
  --user USER Wiser name and (optionally) password. If password is
                         included, then this must be in the form
                         "{user_name}:{password}" (default: None)
   --token TOKEN Authentication token. (default: None)
   -g GROUP_NAME, --group GROUP_NAME
                         The name of the group to list. If missing, then all
                         instances in all groups will be listed. (default:
  None)<br>d, --default-group If sp
                        If specified, then the default group will be used for
                         listing. (default: None)
   -s {group,id,ip_address,name}, --sort-by {group,id,ip_address,name}
                         The column to use for sorting. (default: name)
output options:
   These options affect the way output is displayed.
   -v, --verbose Increase output verbosity (ex: -v, -vv, -vvv). Verbose
  output is always sent to stdout. (default: None)<br>--info-log Set info-level verbosity (equivalent to -v). (de
                        Set info-level verbosity (equivalent to -v). (default:
                         None)
  --debug-log Set debug-level verbosity (equivalent to -vv).
                         (default: None)
  --trace-log Set trace-level verbosity (equivalent to -vvv).
                         (default: None)
  --pretty If specified, will format output to be more human-
                         friendly. (default: False)
subcommands:
   Which action you wish to perform. To get detailed help, add 'help' to the
   end. For example: 'scsctl <component> instance add help'
   options:
    list Lists instances of the given component.<br>
remove Removes an instance of the given compon
                        Removes an instance of the given component.
     show Displays information about an instance of the given
                          component.
```
## **scsctl <component> instance list**

Lists instances of the given component.

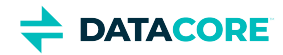

```
usage: scsctl <component> instance list
                                        [-v | --info-log | --debug-log | --trace-log]
                                        [--user USER | --token TOKEN]
                                        [-g GROUP_NAME | -d]
                                        [-s {group,id,ip_address,name}]
                                        [--pretty]
                                        options: ...
Lists instances of the given component.
optional arguments:
 --user USER Wiser name and (optionally) password. If password is
                        included, then this must be in the form
                        "{user_name}:{password}" (default: None)
 --token TOKEN Authentication token. (default: None)
  -g GROUP_NAME, --group GROUP_NAME
                        The name of the group to list. If missing, then all
                        instances in all groups will be listed. (default:
 None)<br>d, --default-group If sp
                       If specified, then the default group will be used for
                        listing. (default: None)
  -s {group,id,ip_address,name}, --sort-by {group,id,ip_address,name}
                       The column to use for sorting. (default: name)
output options:
  These options affect the way output is displayed.
  -v, --verbose Increase output verbosity (ex: -v, -vv, -vvv). Verbose
                        output is always sent to stdout. (default: None)
 --info-log Set info-level verbosity (equivalent to -v). (default:
  None)
                      Set debug-level verbosity (equivalent to -vv).
                        (default: None)
 --trace-log Set trace-level verbosity (equivalent to -vvv).
                        (default: None)
 --pretty If specified, will format output to be more human-
                        friendly. (default: False)
subcommands:
  Which action you wish to perform. To get detailed help, add 'help' to the
  end. For example: 'scsctl <component> instance list DUMMY help'
  options:
```
### **scsctl <component> instance remove**

Removes an instance of the given component.

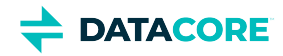

```
usage: scsctl <component> instance remove
                                          [-v | --info-log | --debug-log | --trace-log]
                                          [--user USER | --token TOKEN]
                                         (-g \text{ GROUP} \text{NAME } | -d) options: ... instance
Removes an instance of the given component.
positional arguments:
  instance The name or ID of the instance to remove.
optional arguments:
 --user USER Weer name and (optionally) password. If password is
                        included, then this must be in the form
                        "{user_name}:{password}" (default: None)
 --token TOKEN Authentication token. (default: None)
  -g GROUP_NAME, --group GROUP_NAME
                        The name of the group from which to remove. (default:
                        None)
  -d, --default-group If specified, then the instance will be looked up
                        within the default group. (default: None)
output options:
  These options affect the way output is displayed.
  -v, --verbose Increase output verbosity (ex: -v, -vv, -vvv). Verbose
                        output is always sent to stdout. (default: None)
 --info-log Set info-level verbosity (equivalent to -v). (default:
                        None)
 --debug-log Set debug-level verbosity (equivalent to -vv).
                        (default: None)
 --trace-log Set trace-level verbosity (equivalent to -vvv).
                        (default: None)
subcommands:
  Which action you wish to perform. To get detailed help, add 'help' to the
  end. For example: 'scsctl <component> instance remove DUMMY help'
  options:
```
# **scsctl <component> instance show**

Displays information about an instance of the given component.

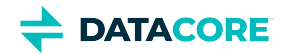

```
usage: scsctl <component> instance show
                                       [-v | --info-log | --debug-log | --trace-log]
                                       [--user USER | --token TOKEN]
                                       (-g GROUP_NAME | -d) [--pretty]
                                       options: ... instance
Displays information about an instance of the given component.
positional arguments:
  instance The name or ID of the instance to show.
optional arguments:
 --user USER Weer name and (optionally) password. If password is
                        included, then this must be in the form
                        "{user_name}:{password}" (default: None)
 --token TOKEN Authentication token. (default: None)
  -g GROUP_NAME, --group GROUP_NAME
                       The name of the group containing the instance.
                       (default: None)
  -d, --default-group If specified, then the instance will be looked up
                       within the default group. (default: None)
output options:
  These options affect the way output is displayed.
  -v, --verbose Increase output verbosity (ex: -v, -vv, -vvv). Verbose
                        output is always sent to stdout. (default: None)
 --info-log Set info-level verbosity (equivalent to -v). (default:
                        None)
 --debug-log Set debug-level verbosity (equivalent to -vv).
                        (default: None)
 --trace-log Set trace-level verbosity (equivalent to -vvv).
                        (default: None)
  --pretty If specified, will format output to be more human-
                        friendly. (default: False)
subcommands:
  Which action you wish to perform. To get detailed help, add 'help' to the
  end. For example: 'scsctl <component> instance show DUMMY help'
  options:
```
## **scsctl <component> list**

Shorthand for component "instance list".

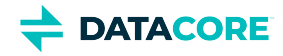

```
usage: scsctl <component> list [-v | --info-log | --debug-log | --trace-log]
                               [--user USER | --token TOKEN]
                               [-g GROUP_NAME | -d]
                               [-s {group,id,ip_address,name}] [--pretty]
                               options: ...
Shorthand for component "instance list".
optional arguments:
 --user USER Wiser name and (optionally) password. If password is
                        included, then this must be in the form
                        "{user_name}:{password}" (default: None)
  --token TOKEN Authentication token. (default: None)
  -g GROUP_NAME, --group GROUP_NAME
                        The name of the group to list. If missing, then all
                        instances in all groups will be listed. (default:
                        None)
  -d, --default-group If specified, then the default group will be used for
                        listing. (default: None)
  -s {group,id,ip_address,name}, --sort-by {group,id,ip_address,name}
                        The column to use for sorting. (default: group)
output options:
  These options affect the way output is displayed.
  -v, --verbose Increase output verbosity (ex: -v, -vv, -vvv). Verbose
                        output is always sent to stdout. (default: None)
 --info-log Set info-level verbosity (equivalent to -v). (default:
                        None)
 --debug-log Set debug-level verbosity (equivalent to -vv).
                        (default: None)
 --trace-log Set trace-level verbosity (equivalent to -vvv).
                        (default: None)
   --pretty If specified, will format output to be more human-
                        friendly. (default: False)
subcommands:
  Which action you wish to perform. To get detailed help, add 'help' to the
  end. For example: 'scsctl <component> list DUMMY help'
```
options:

### **scsctl <component> show**

Display this component's details.

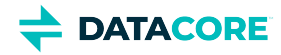

```
usage: scsctl <component> show [-v | --info-log | --debug-log | --trace-log]
                                [--user USER | --token TOKEN]
                               [--version VERSION] [-b] [--pretty]
                                options: ...
```
Display this component's details.

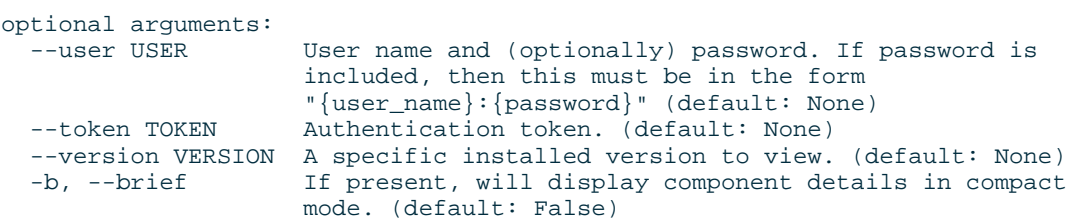

output options:

These options affect the way output is displayed.

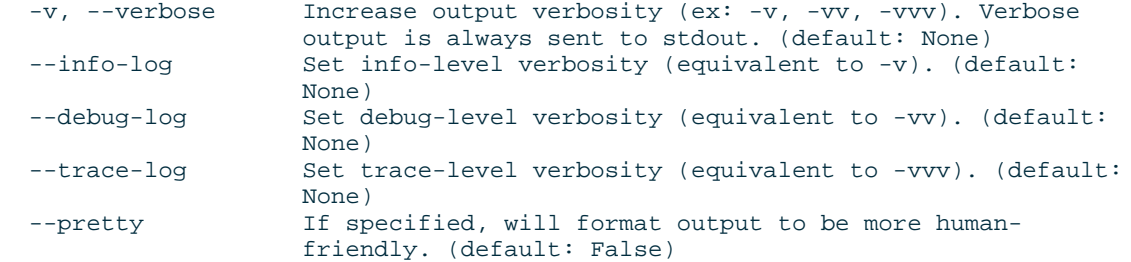

subcommands:

 Which action you wish to perform. To get detailed help, add 'help' to the end. For example: 'scsctl <component> show DUMMY help'

options:

## **scsctl <component> software**

Manage software for this component.

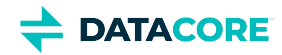

```
usage: scsctl <component> software
                                    [-v \mid --info-log \mid --debug-log \mid --trace-log] [--user USER | --token TOKEN] [--pretty]
                                     options: ...
Manage software for this component.
optional arguments:
                 User name and (optionally) password. If password is included,
                  then this must be in the form "{user_name}:{password}"
                  (default: None)
   --token TOKEN Authentication token. (default: None)
output options:
   These options affect the way output is displayed.
   -v, --verbose Increase output verbosity (ex: -v, -vv, -vvv). Verbose output
  is always sent to stdout. (default: None)<br>--info-log Set info-level verbosity (equivalent to -
                 Set info-level verbosity (equivalent to -v). (default: None)
  --debug-log Set debug-level verbosity (equivalent to -vv). (default:
                  None)
  --trace-log Set trace-level verbosity (equivalent to -vvv). (default:
                  None)
  --pretty If specified, will format output to be more human-friendly.
                  (default: False)
subcommands:
   Which action you wish to perform. To get detailed help, add 'help' to the
   end. For example: 'scsctl <component> software activate help'
   options:
     activate Activates an installed version of a component in the Swarm
                  ecosystem.
     list Lists installed software versions for a component in the
                  Swarm ecosystem.
     show Displays software information for an installed version of the
                  component.
```
### **scsctl <component> software activate**

Activates an installed version of a component in the Swarm ecosystem.

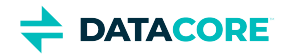

```
usage: scsctl <component> software activate
                                                [-v | --info-log | --debug-log | --trace-log]
                                                [--user USER | --token TOKEN]
                                                options: ... [version]
Activates an installed version of a component in the Swarm ecosystem.
positional arguments:
  version The installed version to activate. Consult the list of
                  installed versions for valid values. (default: None)
optional arguments:
   --user USER User name and (optionally) password. If password is included,
                   then this must be in the form "{user_name}:{password}"
                   (default: None)
   --token TOKEN Authentication token. (default: None)
output options:
  These options affect the way output is displayed.
   -v, --verbose Increase output verbosity (ex: -v, -vv, -vvv). Verbose output
                   is always sent to stdout. (default: None)
  --info-log Set info-level verbosity (equivalent to -v). (default: None)<br>--debug-log Set debug-level verbosity (equivalent to -vv). (default:
                 Set debug-level verbosity (equivalent to -vv). (default:
                  None)
  --trace-log Set trace-level verbosity (equivalent to -vvv). (default:
                  None)
subcommands:
   Which action you wish to perform. To get detailed help, add 'help' to the
   end. For example: 'scsctl <component> software activate DUMMY help'
   options:
```
### **scsctl <component> software list**

Lists installed software versions for a component in the Swarm ecosystem.

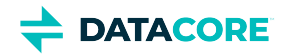

```
usage: scsctl <component> software list
                                          [-v \mid --info-log \mid --debug-log \mid --trace-log] [--user USER | --token TOKEN]
                                           [--pretty]
                                           options: ...
Lists installed software versions for a component in the Swarm ecosystem.
optional arguments:
   --user USER User name and (optionally) password. If password is included,
                  then this must be in the form "{user_name}:{password}"
                  (default: None)
   --token TOKEN Authentication token. (default: None)
output options:
   These options affect the way output is displayed.
   -v, --verbose Increase output verbosity (ex: -v, -vv, -vvv). Verbose output
  is always sent to stdout. (default: None)<br>--info-log Set info-level verbosity (equivalent to -
                 Set info-level verbosity (equivalent to -v). (default: None)
  --debug-log Set debug-level verbosity (equivalent to -vv). (default:
                  None)
   --trace-log Set trace-level verbosity (equivalent to -vvv). (default:
                  None)
   --pretty If specified, will format output to be more human-friendly.
                  (default: False)
subcommands:
   Which action you wish to perform. To get detailed help, add 'help' to the
   end. For example: 'scsctl <component> software list DUMMY help'
```
## options:

### **scsctl <component> software show**

Displays software information for an installed version of the component.

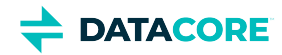

```
usage: scsctl <component> software show
                                            [-v \mid --info-log \mid --debug-log \mid --trace-log] [--user USER | --token TOKEN]
                                             [--pretty]
                                             options: ... version
Displays software information for an installed version of the component.
positional arguments:
   version The installed version to view.
optional arguments:
   --user USER User name and (optionally) password. If password is included,
                   then this must be in the form "{user_name}:{password}"
                   (default: None)
   --token TOKEN Authentication token. (default: None)
output options:
   These options affect the way output is displayed.
   -v, --verbose Increase output verbosity (ex: -v, -vv, -vvv). Verbose output
  is always sent to stdout. (default: None)<br>--info-log Set info-level verbosity (equivalent to -
  --info-log Set info-level verbosity (equivalent to -v). (default: None)<br>--debug-log Set debug-level verbosity (equivalent to -vv). (default:
                  Set debug-level verbosity (equivalent to -vv). (default:
                   None)
  --trace-log Set trace-level verbosity (equivalent to -vvv). (default:
                   None)
   --pretty If specified, will format output to be more human-friendly.
                   (default: False)
subcommands:
   Which action you wish to perform. To get detailed help, add 'help' to the
   end. For example: 'scsctl <component> software show DUMMY help'
```
options:

## **scsctl auth**

Manages persisted credentials for contacting the SCS API.

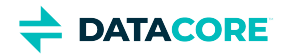

```
usage: scsctl auth [-v | --info-log | --debug-log | --trace-log]
                     [--user USER | --token TOKEN]
                     options: ...
Manages persisted credentials for contacting the Platform API.
optional arguments:
  --user USER User name and (optionally) password. If password is included,
                  then this must be in the form "{user_name}:{password}"
                   (default: None)
   --token TOKEN Authentication token. (default: None)
output options:
   These options affect the way output is displayed.
   -v, --verbose Increase output verbosity (ex: -v, -vv, -vvv). Verbose output
                  is always sent to stdout. (default: None)
  --info-log Set info-level verbosity (equivalent to -v). (default: None)<br>--debug-log Set debug-level verbosity (equivalent to -vv). (default:
                 Set debug-level verbosity (equivalent to -vv). (default:
                  None)
  --trace-log Set trace-level verbosity (equivalent to -vvv). (default:
                  None)
subcommands:
   Which action you wish to perform. To get detailed help, add 'help' to the
   end. For example: 'scsctl auth login help'
   options:
                  Stores new credentials for contacting the Platform API.
     logout Clears previously-stored credentials for contacting the
                   Platform API.
```
## **scsctl auth login**

Stores new credentials for contacting the SCS API.

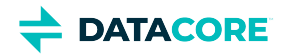

```
Usage
usage: scsctl auth login [-v | --info-log | --debug-log | --trace-log]
                            [--user USER | --token TOKEN]
                            options: ...
Stores new credentials for contacting the Platform API.
optional arguments:
  --user USER User name and (optionally) password. If password is included,
                   then this must be in the form "{user_name}:{password}"
                   (default: None)
   --token TOKEN Authentication token. (default: None)
output options:
   These options affect the way output is displayed.
   -v, --verbose Increase output verbosity (ex: -v, -vv, -vvv). Verbose output
                   is always sent to stdout. (default: None)
  --info-log Set info-level verbosity (equivalent to -v). (default: None)<br>--debug-log Set debug-level verbosity (equivalent to -vv). (default:
                  Set debug-level verbosity (equivalent to -vv). (default:
                   None)
  --trace-log Set trace-level verbosity (equivalent to -vvv). (default:
                   None)
subcommands:
   Which action you wish to perform. To get detailed help, add 'help' to the
   end. For example: 'scsctl auth login DUMMY help'
   options:
```
## **scsctl auth logout**

Clears previously-stored credentials for contacting the SCS API.

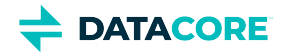

### **Usage** usage: scsctl auth logout [-v | --info-log | --debug-log | --trace-log] [--user USER | --token TOKEN] options: ... Clears previously-stored credentials for contacting the Platform API. optional arguments: --user USER User name and (optionally) password. If password is included, then this must be in the form "{user\_name}:{password}" (default: None) --token TOKEN Authentication token. (default: None) output options: These options affect the way output is displayed. -v, --verbose Increase output verbosity (ex: -v, -vv, -vvv). Verbose output is always sent to stdout. (default: None) --info-log Set info-level verbosity (equivalent to -v). (default: None)<br>--debug-log Set debug-level verbosity (equivalent to -vv). (default: Set debug-level verbosity (equivalent to -vv). (default: None) --trace-log Set trace-level verbosity (equivalent to -vvv). (default: None) subcommands: Which action you wish to perform. To get detailed help, add 'help' to the end. For example: 'scsctl auth logout DUMMY help' options:

## **scsctl backup**

Manages backing up and restoring the SCS service.

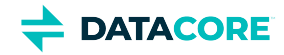

```
usage: scsctl backup [-v | --info-log | --debug-log | --trace-log]
                     [--user USER | --token TOKEN] [--no-repo] [-o OUTPUT]
                     options: ...
Manages backing up and restoring the Platform service.
optional arguments:
 --user USER Weer name and (optionally) password. If password is
                        included, then this must be in the form
                        "{user_name}:{password}" (default: None)
 --token TOKEN Authentication token. (default: None)
 --no-repo Tf specified, then repo data (binaries, etc.) will be
                        excluded from the backup. (default: False)
output options:
  These options affect the way output is displayed.
  -v, --verbose Increase output verbosity (ex: -v, -vv, -vvv). Verbose
                        output is always sent to stdout. (default: None)
 --info-log Set info-level verbosity (equivalent to -v). (default:
                        None)
  --debug-log Set debug-level verbosity (equivalent to -vv).
 (default: None)<br>default: None)<br>Set trace-level
                       Set trace-level verbosity (equivalent to -vvv).
                        (default: None)
  -o OUTPUT, --output OUTPUT
                        Where to send the result of the command (non-verbose
                        output; default is stdout, same as specifying "-").
                       (detault: -)subcommands:
  Which action you wish to perform. To get detailed help, add 'help' to the
  end. For example: 'scsctl backup create help'
  options:
```
### create Performs a backup of the Platform service. restore Performs a restore of the Platform service from a backup file.

### **scsctl backup create**

Performs a backup of the SCS service.

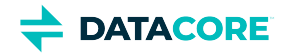

```
usage: scsctl backup create [-v | --info-log | --debug-log | --trace-log]
                             [--user USER | --token TOKEN] [--no-repo]
                             [-o OUTPUT]
                             options: ...
```
Performs a backup of the Platform service.

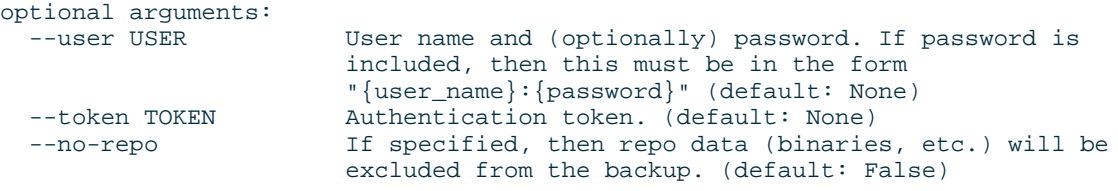

output options:

These options affect the way output is displayed.

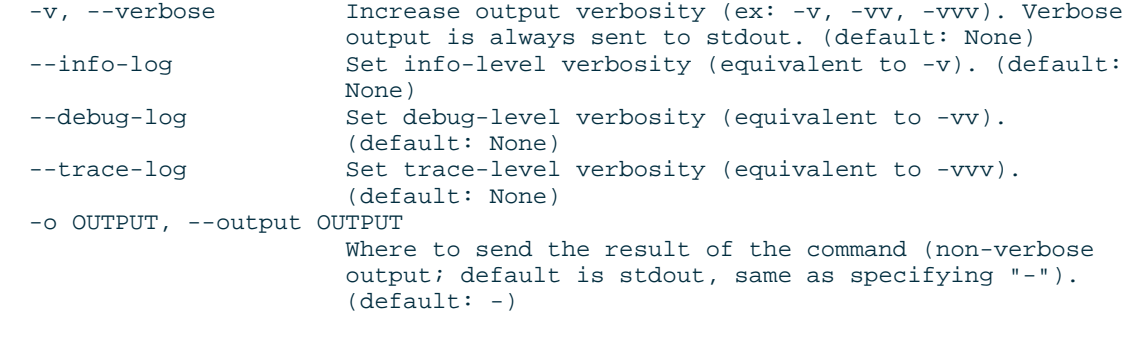

subcommands:

 Which action you wish to perform. To get detailed help, add 'help' to the end. For example: 'scsctl backup create DUMMY help'

options:

## **scsctl backup restore**

Performs a restore of the SCS service from a backup file.

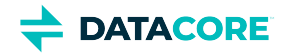

```
usage: scsctl backup restore [-v | --info-log | --debug-log | --trace-log]
                             [--user USER | --token TOKEN] [-o OUTPUT]
                            options: ... backup_file
Performs a restore of the Platform service from a backup file.
positional arguments:
  backup_file Path to backup image to be restored.
optional arguments:
 --user USER Weer name and (optionally) password. If password is
                       included, then this must be in the form
  "{user_name}:{password}" (default: None)
                      Authentication token. (default: None)
output options:
  These options affect the way output is displayed.
  -v, --verbose Increase output verbosity (ex: -v, -vv, -vvv). Verbose
                       output is always sent to stdout. (default: None)
  --info-log Set info-level verbosity (equivalent to -v). (default:
                       None)
 --debug-log Set debug-level verbosity (equivalent to -vv).
                       (default: None)
 --trace-log Set trace-level verbosity (equivalent to -vvv).
                        (default: None)
  -o OUTPUT, --output OUTPUT
                      Where to send the result of the command (non-verbose
                        output; default is stdout, same as specifying "-").
                        (default: -)
subcommands:
  Which action you wish to perform. To get detailed help, add 'help' to the
  end. For example: 'scsctl backup restore DUMMY help'
```
options:

## **scsctl diagnostics**

Performs diagnostics on the SCS server setup.

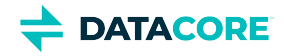

```
usage: scsctl diagnostics [-v | --info-log | --debug-log | --trace-log]
                           [--user USER | --token TOKEN] [--quick]
                           [--scan-only] [--pretty]
                           options: ...
```
Performs diagnostics on the Platform server setup.

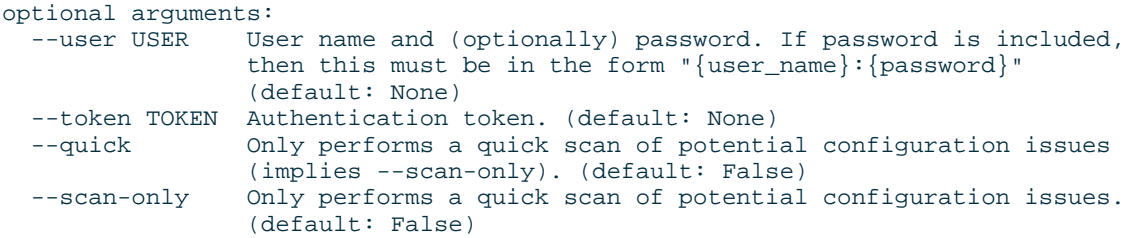

output options:

These options affect the way output is displayed.

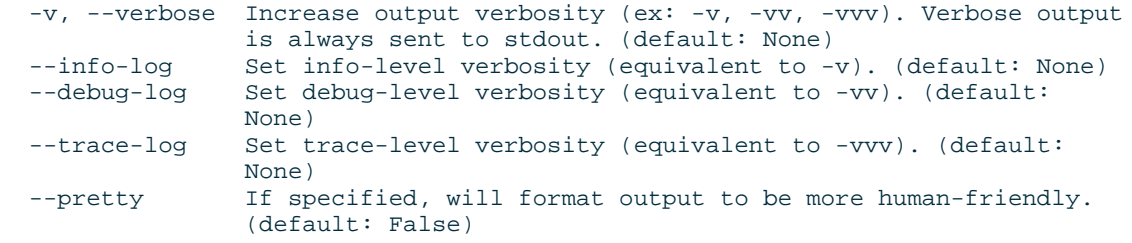

subcommands:

 Which action you wish to perform. To get detailed help, add 'help' to the end. For example: 'scsctl diagnostics config help'

options:

config Checks configuration across the ecosystem.

# **scsctl diagnostics config**

Checks configuration across the ecosystem.

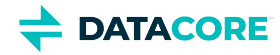

```
usage: scsctl diagnostics config [-v | --info-log | --debug-log | --trace-log]
                                  [--user USER | --token TOKEN] [--quick]
                                 [--scan-only] [--pretty]
                                  options: ...
```
Checks configuration across the ecosystem.

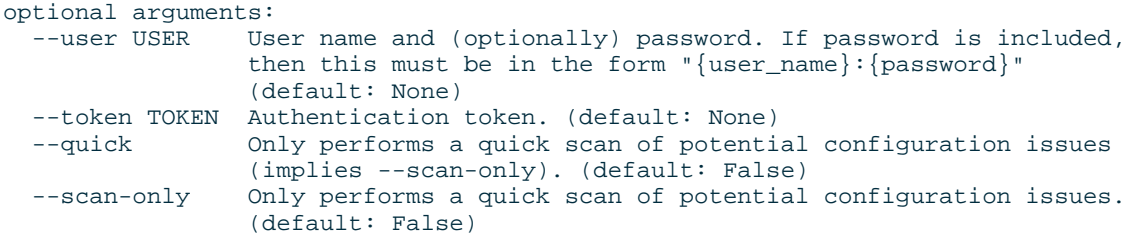

output options:

These options affect the way output is displayed.

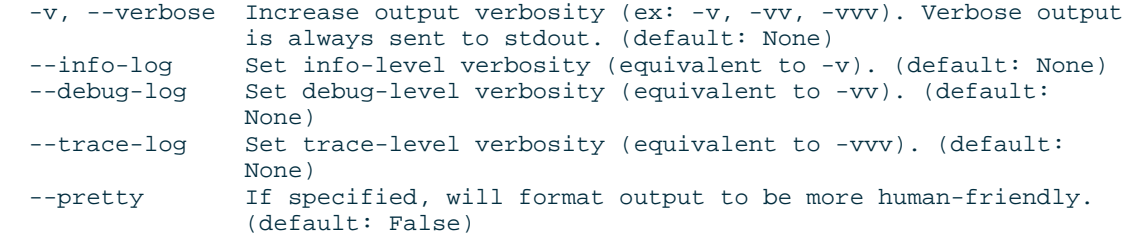

subcommands:

```
 Which action you wish to perform. To get detailed help, add 'help' to the
 end. For example: 'scsctl diagnostics config scan_missing help'
```
#### options: scan\_missing

Checks for missing configuration values.

## **scsctl diagnostics config scan\_missing**

Checks for missing configuration values.

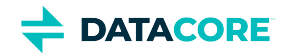

usage: scsctl diagnostics config scan\_missing  $[-v \mid --info-log \mid --debug-log \mid --trace-log]$  [--user USER | --token TOKEN] [--quick] [--scan-only] [--pretty] options: ... Checks for missing configuration values. optional arguments: --user USER User name and (optionally) password. If password is included, then this must be in the form "{user\_name}:{password}" (default: None) --token TOKEN Authentication token. (default: None) --quick Only performs a quick scan of potential configuration issues (implies --scan-only). (default: False) --scan-only Only performs a quick scan of potential configuration issues. (default: False) output options: These options affect the way output is displayed. -v, --verbose Increase output verbosity (ex: -v, -vv, -vvv). Verbose output is always sent to stdout. (default: None) --info-log Set info-level verbosity (equivalent to -v). (default: None) --debug-log Set debug-level verbosity (equivalent to -vv). (default: None) --trace-log Set trace-level verbosity (equivalent to -vvv). (default: None) --pretty If specified, will format output to be more human-friendly. (default: False) subcommands: Which action you wish to perform. To get detailed help, add 'help' to the end. For example: 'scsctl diagnostics config scan\_missing DUMMY help'

options:

## **scsctl init**

Utilities for setting up a Swarm environment.

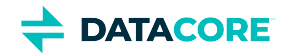

```
usage: scsctl init [-v | --info-log | --debug-log | --trace-log]
                    [--user USER | --token TOKEN] [--force] [--next-steps]
                    [--allow-all-system-updates]
                    [--details-path [DETAILS_PATH]]
                    options: ...
```
Utilities for setting up a Swarm environment.

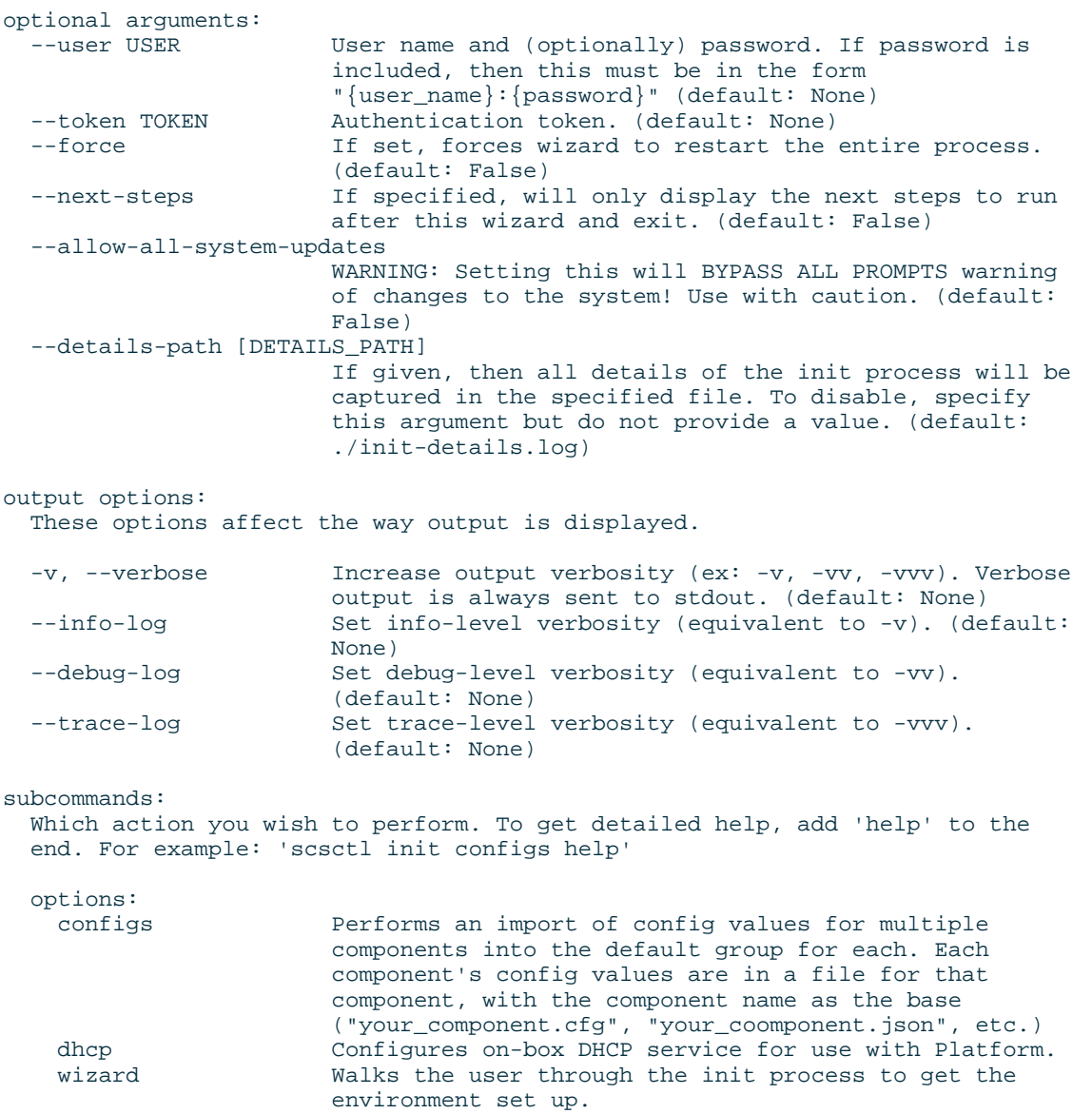

## **scsctl init configs**

Performs an import of config values for multiple components into the default group for each. Each component's config values are in a file for that component, with the component name as the base ("your\_component.cfg", "your\_component.json", etc.)

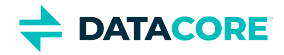

```
usage: scsctl init configs [-v | --info-log | --debug-log | --trace-log]
                           [--user USER | --token TOKEN] [-d DIRECTORY]
                           options: ...
Performs an import of config values for multiple components into the default
group for each. Each component's config values are in a file for that
component, with the component name as the base ("your_component.cfg",
"your_coomponent.json", etc.)
optional arguments:
 --user USER Weer name and (optionally) password. If password is
                         included, then this must be in the form
  "{user_name}:{password}" (default: None)
                       Authentication token. (default: None)
 -d DIRECTORY, --directory DIRECTORY
                        Path to the directory where the files are stored.
                         (default: .)
output options:
  These options affect the way output is displayed.
  -v, --verbose Increase output verbosity (ex: -v, -vv, -vvv). Verbose
 output is always sent to stdout. (default: None)<br>--info-log Set info-level verbosity (equivalent to -v). (de
                       Set info-level verbosity (equivalent to -v). (default:
                        None)
 --debug-log Set debug-level verbosity (equivalent to -vv).
                        (default: None)
  --trace-log Set trace-level verbosity (equivalent to -vvv).
                        (default: None)
subcommands:
```
 Which action you wish to perform. To get detailed help, add 'help' to the end. For example: 'scsctl init configs DUMMY help'

options:

## **scsctl init dhcp**

Configures on-box DHCP service for use with SCS.

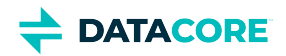

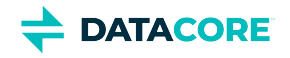

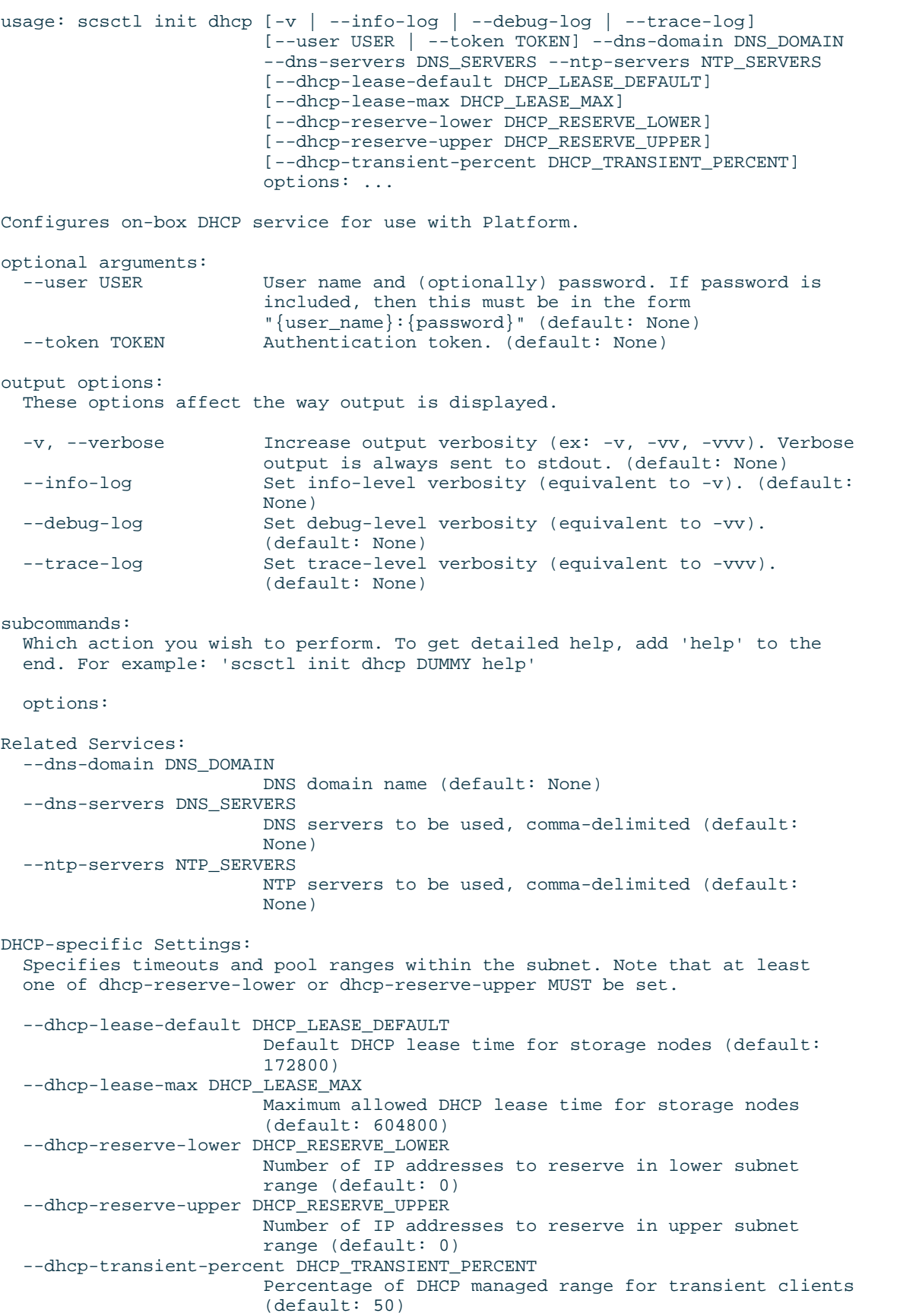

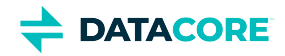

### **scsctl init wizard**

Walks the user through the init process to get the environment set up.

### **Usage**

```
usage: scsctl init wizard [-v | --info-log | --debug-log | --trace-log]
                          [--user USER | --token TOKEN] [--force]
                          [--next-steps] [--allow-all-system-updates]
                          [--details-path [DETAILS_PATH]]
                          options: ...
Walks the user through the init process to get the environment set up.
optional arguments:
  --user USER Wiser name and (optionally) password. If password is
                        included, then this must be in the form
                        "{user_name}:{password}" (default: None)
  --token TOKEN Authentication token. (default: None)
  --force Tf set, forces wizard to restart the entire process.
                        (default: False)
  --next-steps If specified, will only display the next steps to run
                        after this wizard and exit. (default: False)
   --allow-all-system-updates
                        WARNING: Setting this will BYPASS ALL PROMPTS warning
                        of changes to the system! Use with caution. (default:
                        False)
   --details-path [DETAILS_PATH]
                        If given, then all details of the init process will be
                        captured in the specified file. To disable, specify
                        this argument but do not provide a value. (default:
                        ./init-details.log)
output options:
  These options affect the way output is displayed.
  -v, --verbose Increase output verbosity (ex: -v, -vv, -vvv). Verbose
                        output is always sent to stdout. (default: None)
 --info-log Set info-level verbosity (equivalent to -v). (default:
                        None)
 --debug-log Set debug-level verbosity (equivalent to -vv).
                        (default: None)
  --trace-log Set trace-level verbosity (equivalent to -vvv).
                        (default: None)
```
subcommands:

 Which action you wish to perform. To get detailed help, add 'help' to the end. For example: 'scsctl init wizard DUMMY help'

options:

## **scsctl license**

Manages the license for this Swarm ecosystem installation.

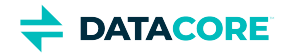

### usage: scsctl license [-v | --info-log | --debug-log | --trace-log] [--user USER | --token TOKEN] [--pretty] options: ... Manages the license for this Swarm ecosystem installation. optional arguments: --user USER User name and (optionally) password. If password is included, then this must be in the form "{user\_name}:{password}" (default: None) --token TOKEN Authentication token. (default: None) output options: These options affect the way output is displayed. -v, --verbose Increase output verbosity (ex: -v, -vv, -vvv). Verbose output is always sent to stdout. (default: None) --info-log Set info-level verbosity (equivalent to -v). (default: None)<br>--debug-log Set debug-level verbosity (equivalent to -vv). (default: Set debug-level verbosity (equivalent to -vv). (default: None) --trace-log Set trace-level verbosity (equivalent to -vvv). (default: None) --pretty If specified, will format output to be more human-friendly. (default: False) subcommands: Which action you wish to perform. To get detailed help, add 'help' to the end. For example: 'scsctl license add help' options: add Installs a new Swarm license into the Platform service. show Displays the license installed in the Platform service.

# **scsctl license add**

Installs a new Swarm license into the SCS service.

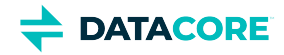

```
usage: scsctl license add [-v | --info-log | --debug-log | --trace-log]
                          [--user USER | --token TOKEN] (-f FILE | -u URL)
                          options: ...
Installs a new Swarm license into the Platform service.
optional arguments:
  --user USER User name and (optionally) password. If password is
                       included, then this must be in the form
  "{user_name}:{password}" (default: None)
                      Authentication token. (default: None)
  -f FILE, --file FILE Path to license file to install, or '-' to read from
 stdin. (default: None)<br>-u URL, --url URL URL of license file to
                     URL of license file to install. (default: None)
output options:
  These options affect the way output is displayed.
  -v, --verbose Increase output verbosity (ex: -v, -vv, -vvv). Verbose
                        output is always sent to stdout. (default: None)
  --info-log Set info-level verbosity (equivalent to -v). (default:
                        None)
 --debug-log Set debug-level verbosity (equivalent to -vv).
                        (default: None)
 --trace-log Set trace-level verbosity (equivalent to -vvv).
                        (default: None)
subcommands:
  Which action you wish to perform. To get detailed help, add 'help' to the
  end. For example: 'scsctl license add DUMMY help'
```
options:

### **scsctl license show**

Displays the license installed in the SCS service.
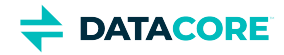

## **Usage** usage: scsctl license show [-v | --info-log | --debug-log | --trace-log] [--user USER | --token TOKEN] [--pretty] options: ... Displays the license installed in the Platform service. optional arguments: --user USER User name and (optionally) password. If password is included, then this must be in the form "{user\_name}:{password}" (default: None) --token TOKEN Authentication token. (default: None) output options: These options affect the way output is displayed. -v, --verbose Increase output verbosity (ex: -v, -vv, -vvv). Verbose output is always sent to stdout. (default: None) --info-log Set info-level verbosity (equivalent to -v). (default: None)<br>--debug-log Set debug-level verbosity (equivalent to -vv). (default: Set debug-level verbosity (equivalent to -vv). (default: None) --trace-log Set trace-level verbosity (equivalent to -vvv). (default: None) --pretty If specified, will format output to be more human-friendly. (default: False) subcommands: Which action you wish to perform. To get detailed help, add 'help' to the end. For example: 'scsctl license show DUMMY help'

options:

### **scsctl repo**

Manages the SCS repository. The repository contains installed component versions and other third-party software.

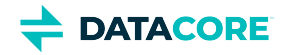

```
usage: scsctl repo [-v | --info-log | --debug-log | --trace-log]
                    [--user USER | --token TOKEN] [-t] [-c]
                    [-s {name,bytes,md5}] [--pretty]
                    options: ...
```
Manages the Platform repository. The repository contains installed component versions and other third-party software.

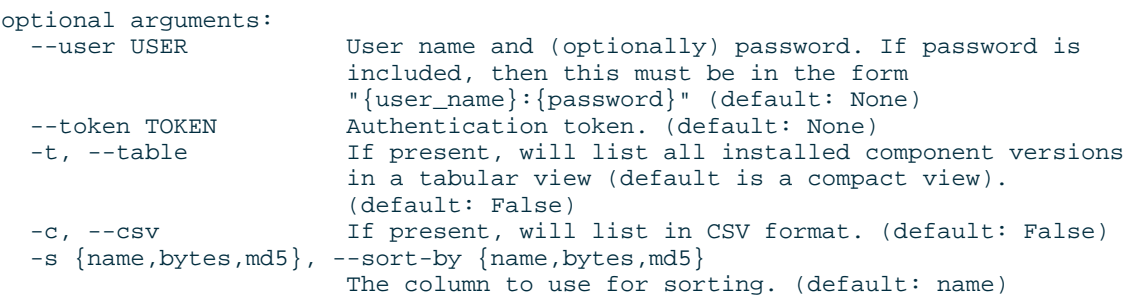

output options:

These options affect the way output is displayed.

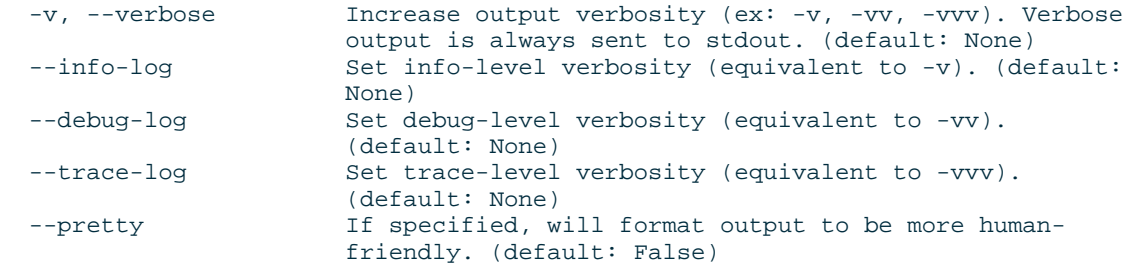

subcommands:

```
 Which action you wish to perform. To get detailed help, add 'help' to the
 end. For example: 'scsctl repo component help'
```
options:

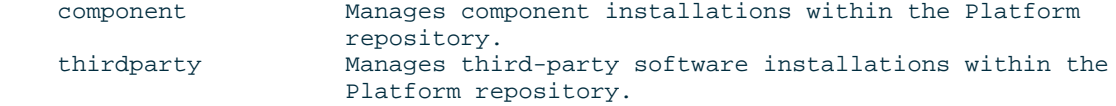

## **scsctl repo component**

Manages component installations within the SCS repository.

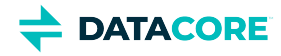

```
usage: scsctl repo component [-v | --info-log | --debug-log | --trace-log]
                                [--user \text{ User } | --token \text{ TOK}[] [-t | -c] [-s {name,is_active}] [--pretty]
                                 options: ...
```
Manages component installations within the Platform repository.

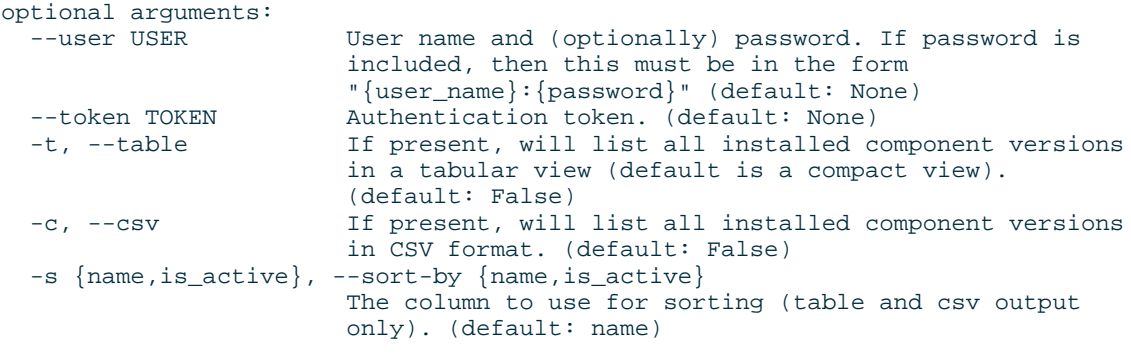

output options:

These options affect the way output is displayed.

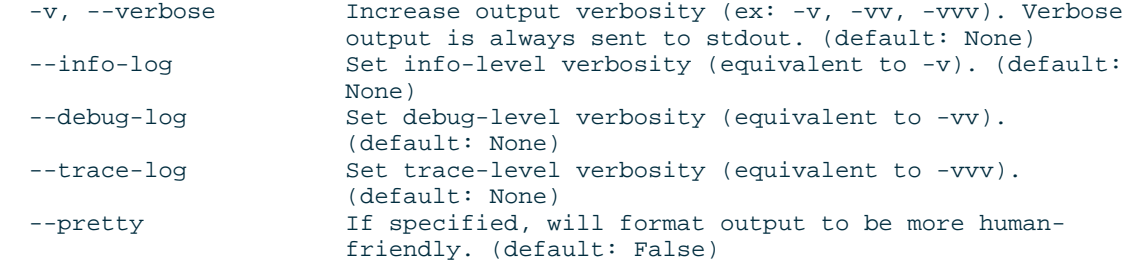

subcommands:

 Which action you wish to perform. To get detailed help, add 'help' to the end. For example: 'scsctl repo component add help'

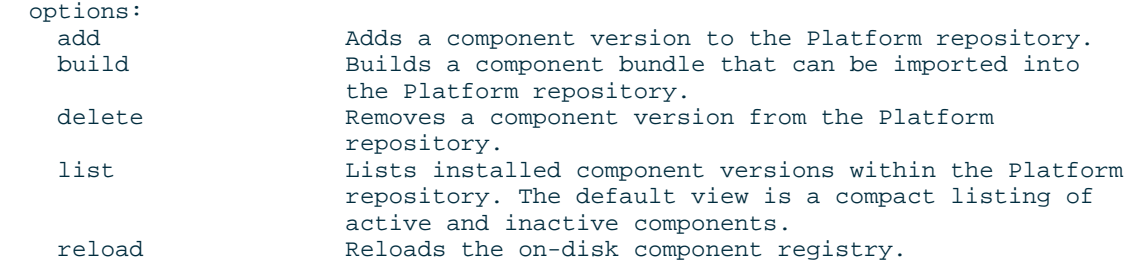

## **scsctl repo component add**

Adds a component version to the SCS repository.

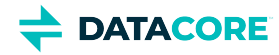

```
usage: scsctl repo component add [-v | --info-log | --debug-log | --trace-log]
                                  [--user USER | --token TOKEN]
                                  (-f FILE | -u URL) [--force]
                                  [-s | --prompt-for-defaults]
                                  options: ...
Adds a component version to the Platform repository.
optional arguments:
 --user USER Wiser name and (optionally) password. If password is
                         included, then this must be in the form
                         "{user_name}:{password}" (default: None)
   --token TOKEN Authentication token. (default: None)
  -f FILE, --file FILE Path to component bundle to be added to the
                         repository, or '-' to read from stdin. (default: None)
  -u URL, --url URL URL of component bundle to be added to the repository.
                         (default: None)
 --force The If set, forces overwrite of a previously-installed
                         matching component version. (default: False)
  -s, --silent If set, disables prompting for missing configuration
                         value defaults. (default: False)
   --prompt-for-defaults
                         If set, will prompt for missing configuration
                         defaults, even if those defaults had been previously
                         set during a prior installation (normally previously-
                         set defaults are automatically used). (default: False)
output options:
  These options affect the way output is displayed.
  -v, --verbose Increase output verbosity (ex: -v, -vv, -vvv). Verbose
  output is always sent to stdout. (default: None)<br>--info-loq Set info-level verbosity (equivalent to -v). (de
                        Set info-level verbosity (equivalent to -v). (default:
                        None)
  --debug-log Set debug-level verbosity (equivalent to -vv).
                        (default: None)
  --trace-log Set trace-level verbosity (equivalent to -vvv).
                         (default: None)
subcommands:
  Which action you wish to perform. To get detailed help, add 'help' to the
  end. For example: 'scsctl repo component add DUMMY help'
```
options:

### **scsctl repo component build**

Builds a component bundle that can be imported into the SCS repository.

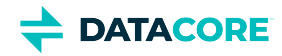

```
usage: scsctl repo component build
                                   [-v \mid --info-log \mid --debug-log \mid --trace-log] [--user USER | --token TOKEN] -d
                                    DEFINITION_PATH -c SETTINGS_PATH
                                    [-f TEMPLATE_PATHS] [-s BINARY_PATHS]
                                    [-o OUTPUT]
                                    options: ...
Builds a component bundle that can be imported into the Platform repository.
required arguments:
   -d DEFINITION_PATH, --with-definition DEFINITION_PATH
                         Path to component definition YAML. (default: None)
  -c SETTINGS_PATH, --with-config-definitions SETTINGS_PATH
                         Path to configuration definitions. (default: None)
optional arguments:
  --user USER User name and (optionally) password. If password is
                        included, then this must be in the form
                         "{user_name}:{password}" (default: None)
   --token TOKEN Authentication token. (default: None)
  -f TEMPLATE_PATHS, --with-config-file TEMPLATE_PATHS
                        Path to a configuration file to add to the bundle.
                        (default: None)
  -s BINARY_PATHS, --with-software-file BINARY_PATHS
                         Path to a software file to add to the bundle.
                         (default: None)
output options:
  These options affect the way output is displayed.
  -v, --verbose Increase output verbosity (ex: -v, -vv, -vvv). Verbose
                         output is always sent to stdout. (default: None)
 --info-log Set info-level verbosity (equivalent to -v). (default:
                        None)
  --debug-log Set debug-level verbosity (equivalent to -vv).
                         (default: None)
  --trace-log Set trace-level verbosity (equivalent to -vvv).
                         (default: None)
  -o OUTPUT, --output OUTPUT
                         Where to send the result of the command (non-verbose
                         output; default is stdout, same as specifying "-").
                         (default: -)
subcommands:
  Which action you wish to perform. To get detailed help, add 'help' to the
  end. For example: 'scsctl repo component build DUMMY help'
  options:
```
## **scsctl repo component delete**

Removes a component version from the SCS repository.

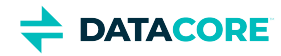

```
usage: scsctl repo component delete
                                   [-v \mid --info-log \mid --debug-log \mid --trace-log] [--user USER | --token TOKEN] [--force]
[-y] options: ... name version
Removes a component version from the Platform repository.
positional arguments:
 name The name of the component to remove.
  version The version of the component to remove.
optional arguments:
 --user USER User name and (optionally) password. If password is included,
                 then this must be in the form "{user_name}:{password}"
                 (default: None)
  --token TOKEN Authentication token. (default: None)
  --force If set, forces removal of requested version, even if it is
                 the active version. (default: False)
output options:
  These options affect the way output is displayed.
  -v, --verbose Increase output verbosity (ex: -v, -vv, -vvv). Verbose output
                 is always sent to stdout. (default: None)
 --info-log Set info-level verbosity (equivalent to -v). (default: None)
 --debug-log Set debug-level verbosity (equivalent to -vv). (default:
  None)<br>--trace-log Set t
                Set trace-level verbosity (equivalent to -vvv). (default:
                 None)
  -y, --yes If specified, will bypass all confirmation prompts. (default:
                 False)
subcommands:
  Which action you wish to perform. To get detailed help, add 'help' to the
  end. For example: 'scsctl repo component delete DUMMY help'
```
options:

## **scsctl repo component list**

Lists installed component versions within the SCS repository. The default view is a compact listing of active and inactive components.

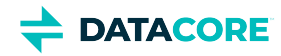

```
usage: scsctl repo component list
                                   [-v | --info-log | --debug-log | --trace-log]
                                  [--user \text{ User } | --token \text{ TOKEN } | -- [-s {name,is_active}] [--pretty]
                                  options: ...
Lists installed component versions within the Platform repository. The default
view is a compact listing of active and inactive components.
optional arguments:
 --user USER Wiser name and (optionally) password. If password is
                        included, then this must be in the form
  "{user_name}:{password}" (default: None)
                       Authentication token. (default: None)
  -t, --table If present, will list all installed component versions
                        in a tabular view (default is a compact view).
                        (default: False)
  -c, --csv If present, will list all installed component versions
                        in CSV format. (default: False)
  -s {name,is_active}, --sort-by {name,is_active}
                        The column to use for sorting (table and csv output
                        only). (default: name)
output options:
  These options affect the way output is displayed.
  -v, --verbose Increase output verbosity (ex: -v, -vv, -vvv). Verbose
 output is always sent to stdout. (default: None)<br>--info-log Set info-level verbosity (equivalent to -v). (de
                       Set info-level verbosity (equivalent to -v). (default:
                        None)
 --debug-log Set debug-level verbosity (equivalent to -vv).
                        (default: None)
  --trace-log Set trace-level verbosity (equivalent to -vvv).
                        (default: None)
  --pretty If specified, will format output to be more human-
                        friendly. (default: False)
subcommands:
  Which action you wish to perform. To get detailed help, add 'help' to the
  end. For example: 'scsctl repo component list DUMMY help'
  options:
```
## **scsctl repo component reload**

Reloads the on-disk component registry.

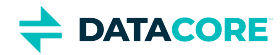

```
usage: scsctl repo component reload
                                      [-v \mid --info-log \mid --debug-log \mid --trace-log] [--user USER | --token TOKEN] [-y]
                                       options: ...
Reloads the on-disk component registry.
optional arguments:
                 User name and (optionally) password. If password is included,
                  then this must be in the form "{user_name}:{password}"
                  (default: None)
   --token TOKEN Authentication token. (default: None)
output options:
   These options affect the way output is displayed.
   -v, --verbose Increase output verbosity (ex: -v, -vv, -vvv). Verbose output
  is always sent to stdout. (default: None)<br>--info-log Set info-level verbosity (equivalent to -
                 Set info-level verbosity (equivalent to -v). (default: None)
  --debug-log Set debug-level verbosity (equivalent to -vv). (default:
                  None)
  --trace-log Set trace-level verbosity (equivalent to -vvv). (default:
                  None)
   -y, --yes If specified, will bypass all confirmation prompts. (default:
                  False)
subcommands:
   Which action you wish to perform. To get detailed help, add 'help' to the
   end. For example: 'scsctl repo component reload DUMMY help'
   options:
```
## **scsctl repo thirdparty**

Manages third-party software installations within the SCS repository.

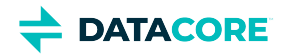

```
usage: scsctl repo thirdparty [-v | --info-log | --debug-log | --trace-log]
                             [--user USER | --token TOKEN] [-c]
                             [-s {name,bytes,md5}] [--pretty]
                             options: ...
Manages third-party software installations within the Platform repository.
optional arguments:
                      User name and (optionally) password. If password is
                       included, then this must be in the form
                       "{user_name}:{password}" (default: None)
  --token TOKEN Authentication token. (default: None)
  -c, --csv If present, will list in CSV format. (default: False)
  -s {name, bytes, md5}, --sort-by {name, bytes, md5}
                      The column to use for sorting. (default: name)
output options:
  These options affect the way output is displayed.
  -v, --verbose Increase output verbosity (ex: -v, -vv, -vvv). Verbose
                       output is always sent to stdout. (default: None)
 --info-log Set info-level verbosity (equivalent to -v). (default:
   None)
                      Set debug-level verbosity (equivalent to -vv).
                       (default: None)
 --trace-log Set trace-level verbosity (equivalent to -vvv).
                       (default: None)
  --pretty If specified, will format output to be more human-
                       friendly. (default: False)
subcommands:
  Which action you wish to perform. To get detailed help, add 'help' to the
  end. For example: 'scsctl repo thirdparty add help'
  options:
   add Adds third-party software to the Platform repository.
   delete Removes third-party software from the Platform
   repository.<br>list installed Lists insta
                      Lists installed third-party software within the
                        Platform repository.
```
## **scsctl repo thirdparty add**

Adds third-party software to the SCS repository.

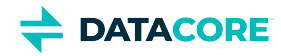

```
usage: scsctl repo thirdparty add
                                   [-v | --info-log | --debug-log | --trace-log]
                                   [--user USER | --token TOKEN]
                                   (-f FILE | -u URL) [--force]
                                  options: ... name
Adds third-party software to the Platform repository.
positional arguments:
  name The name that the repository should use for the
                        uploaded software.
optional arguments:
  --user USER User name and (optionally) password. If password is
                        included, then this must be in the form
                        "{user_name}:{password}" (default: None)
   --token TOKEN Authentication token. (default: None)
  -f FILE, --file FILE Path to software file to be added to the repository,
 or '-' to read from stdin. (default: None)<br>-u URL, --url URL URL of software file to be added to the re
                       URL of software file to be added to the repository.
                         (default: None)
 --force The Iff set, forces overwrite of an existing matching
                        repository entry. (default: False)
output options:
  These options affect the way output is displayed.
  -v, --verbose Increase output verbosity (ex: -v, -vv, -vvv). Verbose
                        output is always sent to stdout. (default: None)
 --info-log Set info-level verbosity (equivalent to -v). (default:
                        None)
 --debug-log Set debug-level verbosity (equivalent to -vv).
                        (default: None)
  --trace-log Set trace-level verbosity (equivalent to -vvv).
                        (default: None)
subcommands:
  Which action you wish to perform. To get detailed help, add 'help' to the
  end. For example: 'scsctl repo thirdparty add DUMMY help'
  options:
```
## **scsctl repo thirdparty delete**

Removes third-party software from the SCS repository.

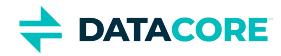

```
usage: scsctl repo thirdparty delete
                                       [-v \mid --info-log \mid --debug-log \mid --trace-log] [--user USER | --token TOKEN] [-y]
                                        options: ... name
Removes third-party software from the Platform repository.
positional arguments:
  name The name of the third-party software to be removed.
optional arguments:
               User name and (optionally) password. If password is included,
                   then this must be in the form "{user_name}:{password}"
                   (default: None)
   --token TOKEN Authentication token. (default: None)
output options:
  These options affect the way output is displayed.
   -v, --verbose Increase output verbosity (ex: -v, -vv, -vvv). Verbose output
                   is always sent to stdout. (default: None)
  --info-log Set info-level verbosity (equivalent to -v). (default: None)<br>--debug-log Set debug-level verbosity (equivalent to -vv). (default:
                 Set debug-level verbosity (equivalent to -vv). (default:
                  None)
  --trace-log Set trace-level verbosity (equivalent to -vvv). (default:
                  None)
   -y, --yes If specified, will bypass all confirmation prompts. (default:
                  False)
subcommands:
   Which action you wish to perform. To get detailed help, add 'help' to the
   end. For example: 'scsctl repo thirdparty delete DUMMY help'
   options:
```
## **scsctl repo thirdparty list**

Lists installed third-party software within the SCS repository.

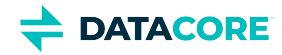

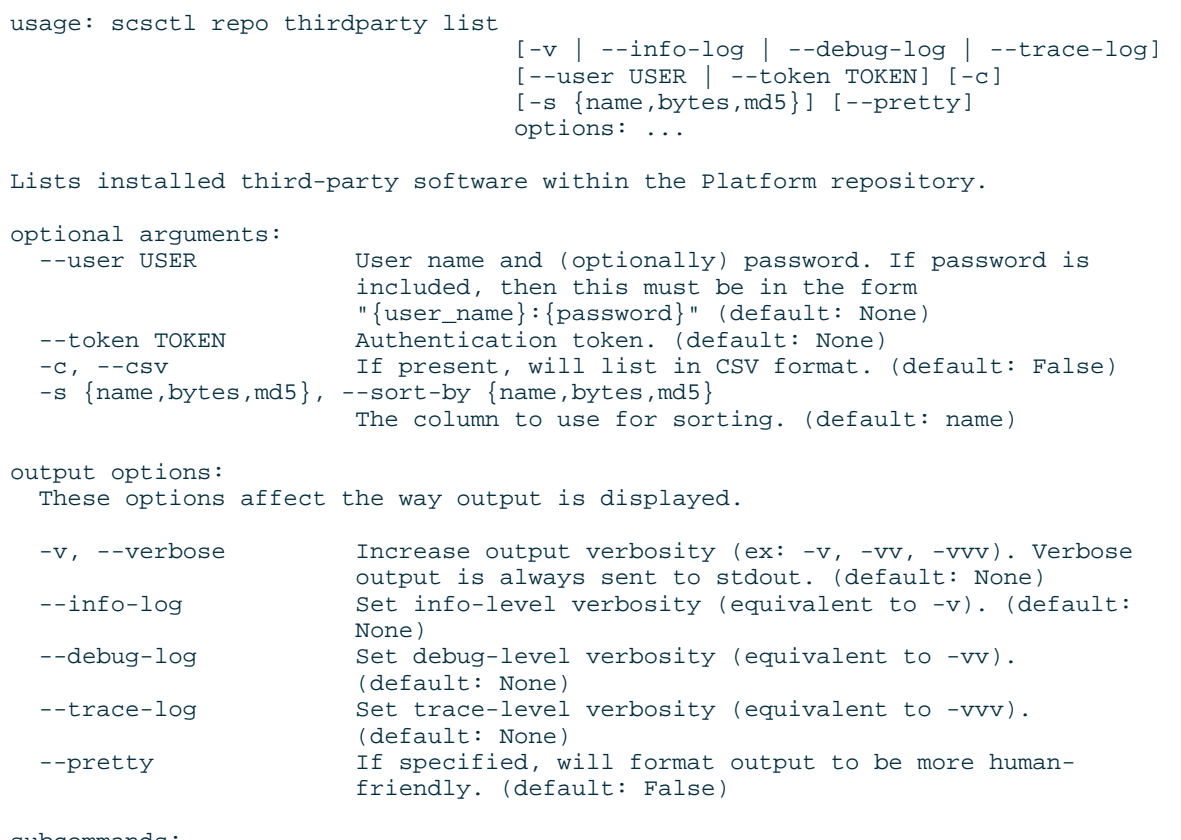

subcommands:

 Which action you wish to perform. To get detailed help, add 'help' to the end. For example: 'scsctl repo thirdparty list DUMMY help'

options:

## **scsctl system**

Performs administrative operations on the system.

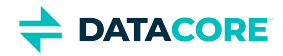

## usage: scsctl system [-v | --info-log | --debug-log | --trace-log] [--user USER | --token TOKEN] options: ... Performs administrative operations on the system. optional arguments: --user USER User name and (optionally) password. If password is included, then this must be in the form "{user\_name}:{password}" (default: None) --token TOKEN Authentication token. (default: None) output options: These options affect the way output is displayed. -v, --verbose Increase output verbosity (ex: -v, -vv, -vvv). Verbose output is always sent to stdout. (default: None) --info-log Set info-level verbosity (equivalent to -v). (default: None)<br>--debug-log Set debug-level verbosity (equivalent to -vv). (default: Set debug-level verbosity (equivalent to -vv). (default: None) --trace-log Set trace-level verbosity (equivalent to -vvv). (default: None) subcommands: Which action you wish to perform. To get detailed help, add 'help' to the end. For example: 'scsctl system reset help' options: DANGER! This action will completely reset all postinstallation changes to your Platform server!

## **scsctl system reset**

#### **DANGER!**  $\mathbb{A}$

This action completely resets all post-installation changes to the SCS server!

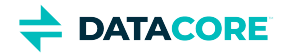

```
usage: scsctl system reset [-v | --info-log | --debug-log | --trace-log]
                             [--user USER | --token TOKEN]
                             options: ...
DANGER! This action will completely reset all post-installation changes to
your Platform server!
optional arguments:
                 User name and (optionally) password. If password is included,
                  then this must be in the form "{user_name}:{password}"
                  (default: None)
   --token TOKEN Authentication token. (default: None)
output options:
   These options affect the way output is displayed.
   -v, --verbose Increase output verbosity (ex: -v, -vv, -vvv). Verbose output
  is always sent to stdout. (default: None)<br>--info-log Set info-level verbosity (equivalent to -
                 Set info-level verbosity (equivalent to -v). (default: None)
  --debug-log Set debug-level verbosity (equivalent to -vv). (default:
                  None)
  --trace-log Set trace-level verbosity (equivalent to -vvv). (default:
                  None)
subcommands:
   Which action you wish to perform. To get detailed help, add 'help' to the
   end. For example: 'scsctl system reset DUMMY help'
```
options:

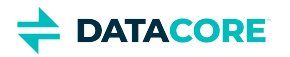

# **Content Application Development**

#### *See [Content Gateway Concepts](#page-1149-0) before you begin.*

This section guides those in the following roles in developing applications that work with the Content Gateway:

- Storage system administrators
- End-user developers  $\bullet$

The administrators are normally responsible for allocating storage, managing capacity, monitoring storage system health, replacing malfunctioning hardware, and adding additional capacity when needed. This can also include development staff responsible for automating storage administration functions.

End-user developers are responsible for creating custom application or integrating existing applications to use Content Gateway storage.

- $\bullet$ [Gateway Metadata Transformation](#page-663-0)
- $\bullet$ [Migrating Applications from Direct-to-Swarm](#page-666-0)
- $\bullet$ [Metadata Translation between SCSP and S3](#page-668-0)
- $\bullet$ [Token-Based Authentication](#page-669-0)
- $\bullet$ [Restricting Domain Access](#page-676-0)
- $\bullet$ [Gateway Audit Logging](#page-680-0)
- [Content Management API](#page-685-0)
- [Content SCSP Extensions](#page-723-0)

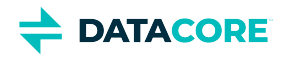

# <span id="page-663-0"></span>**Gateway Metadata Transformation**

- [Metadata Values](#page-664-0) ٠
	- [Metadata Substitution Variables](#page-664-1)
- [XFORM Document Format](#page-665-0)  $\bullet$ 
	- [Example XFORM Document](#page-665-1)  $\bullet$

The metadata transformation facility allows domain and bucket administrators to define rules to add or replace metadata on incoming objects. These rules are stored in XFORM documents.

As a write operation (PUT, POST, or COPY) passes through the Gateway, rules in the **xform** [sub-resource](https://caringo.atlassian.net/wiki/spaces/public/pages/2443822537/SCSP+Context+Sub-resources#XFORM) for a domain and/or bucket are applied and the object's headers are modified accordingly. Metadata rules specify a given header is added to the message if it does not exist or is replaced if it does exist in the request. Headers defined in the domain XFORM take precedence over anything defined in a bucket XFORM.

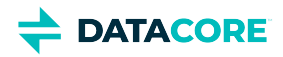

# <span id="page-664-0"></span>**Metadata Values**

Metadata values are specified as strings, with a small number of variables available for substitution, using a **\${varname}** format where "varname" is the name of the variable.

Specify as a header value **\${user}'s stuff** on the user rooster's bucket and objects written into that bucket end up with a header value of **rooster's stuff**.

### <span id="page-664-1"></span>**Metadata Substitution Variables**

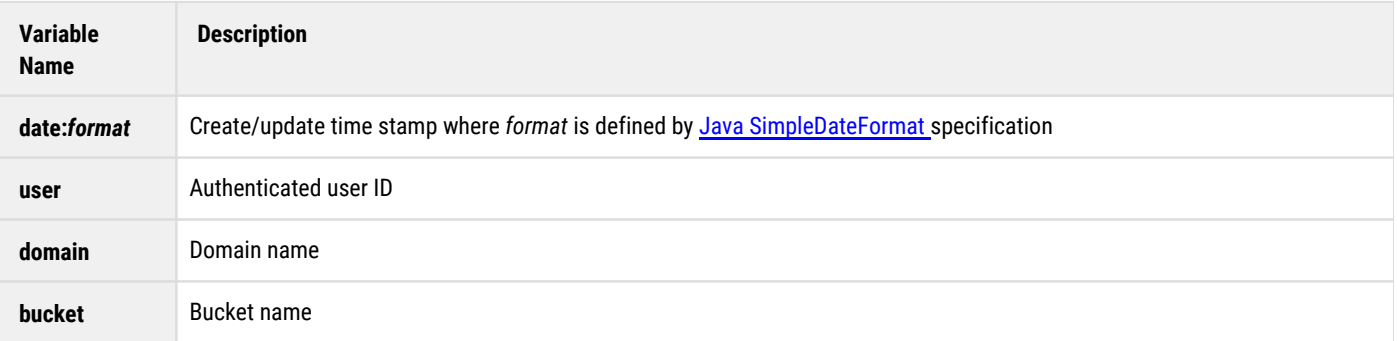

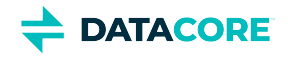

# <span id="page-665-0"></span>**XFORM Document Format**

```
required Root := dict (
optional "metadata" := MetadataXforms
optional "comments" := any object type )
MetadataXforms := dict ( HttpHeaderName,HttpHeaderValue )
HttpHeaderName := str # Conforms to HTTP spec
HttpHeaderValue := str # Conforms to HTTP spec, plus variables
```
#### <span id="page-665-1"></span>**Example XFORM Document**

```
{
    "comments": "Metadata transform document",
    "metadata": {
       "X-Written-When-Meta": "${date:yyyyMMdd-HHmmss}",
       "X-Contains-Meta": "${domain}/${bucket}",
       "X-Copyright-Meta": "Copyright ${date:yyyy}, MetaCorp, Inc",
       "X-Author-Meta": "${user}"
   }
}
```
**DATACORE** 

# <span id="page-666-0"></span>**Migrating Applications from Direct-to-Swarm**

This section describes how to adapt native Swarm storage applications to use Content Gateway.

- **[Requirements](#page-666-1)**
- $-$ [Tip](#page-666-2)
- **[Domains](#page-666-3)**
- [Authentication](#page-666-4)
	- [Deprecated](#page-666-5)
- **[SSL](#page-667-0)**

## <span id="page-666-1"></span>**Requirements**

- Supply storage domain name in all requests
- Use HTTP basic authentication instead of digest
- Use Gateway ACL system instead of native Swarm auth/auth
- Do not use Integrity Seal hash-type upgrade through Gateway

#### <span id="page-666-2"></span>**Tip**  $\odot$

When integrating with Gateway, applications do not need to handle the HTTP 100-continue or redirect semantics Swarm clients must include: the Gateway operates as a reverse proxy and correctly use 100-continue when communicating with Swarm and hides all redirects from the upstream client.

## <span id="page-666-3"></span>**Domains**

Because Gateway is performing access control and validation for all operations, every content request must identify the storage domain for which the request is destined. The order of precedence for specifying the storage domain is:

- 1. Query argument: **domain=X**, else
- 2. HTTP **X-Forwarded-Host** header, else
- 3. HTTP request **Host** header value.

While some native integrations with Swarm are rigorous in specifying the storage domain, Swarm is permissive of requests not specifying one. Swarm also has additional precedence rules for assigning the storage domain; these are not compatible with requests handled through Gateway. When using Gateway, an application must specify the storage domain explicitly using one of the listed methods.

## <span id="page-666-4"></span>**Authentication**

It is common to require client applications to authenticate requests because Gateway is often deployed in access-controlled environments. While applications that previously integrated with Swarm may not have chosen to include provisions for authenticating requests.

#### <span id="page-666-5"></span>**Deprecated**  $\odot$

The native Swarm auth/auth feature is deprecated and was removed as of June 2017. security.noauth = False must be added to continue using the native auth/auth if using Swarm's native auth/auth for applications.

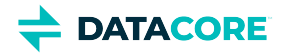

Applications can interoperate with Gateway and Swarm by implementing the Gateway ACL system or using a library that provides for an automatic selection. Unless an application manipulates the access control policies within Swarm, no additional changes are required when integrating with Gateway. Applications that do manipulate these policies need to be adapted for Gateway's enhanced access control mechanism.

## <span id="page-667-0"></span>**SSL**

Content Gateway provides system administrators with the capability of encrypting client communications with SSL. Applications are recommended to provide for HTTPS communications when integrating with Gateway. Since many HTTP libraries already provide this capability, it is likely that applications need to add a configuration provision to use HTTPS versus HTTP.

**DATACORE** 

# <span id="page-668-0"></span>**Metadata Translation between SCSP and S3**

Gateway performs translations of custom metadata formatting between the S3 and SCSP protocols as of release 5.4. Gateway now provides S3 and SCSP applications the ability to access each other's metadata.

Gateway provides the following translations for [Custom Metadata Headers](#page-574-0) to allow SCSP and S3 clients to manipulate the full set of metadata Swarm Storage supports:

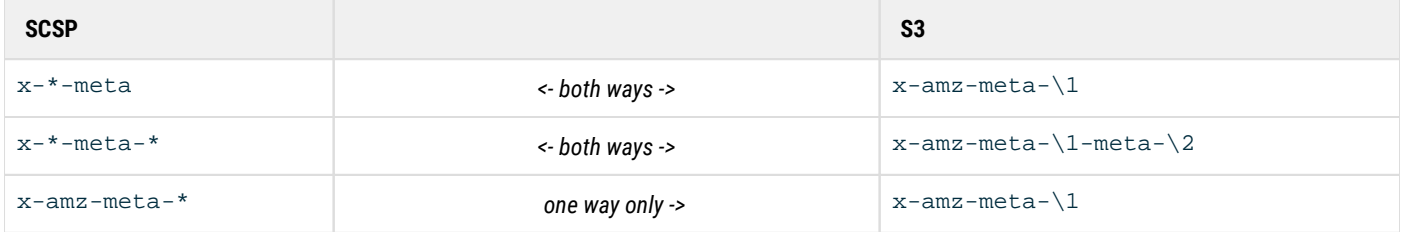

## **S3 Client Issues**

In an S3 client (e.g. Cyberduck object Info => Metadata tab) add two custom metadata values ("meta = cyberduck1" and "amz-meta = cyberduck2") as follows:

- x-amz-meta-meta: cyberduck1
- x-amz-meta-amz-meta: cyberduck2  $\bullet$

Gateway merges to the same header name because occurrences of "amz-meta-" are removed when stored in Swarm. Here is how that custom metadata is returned in SCSP and S3:

#### **SCSP HEAD**

```
curl --head -u caringoadmin:password 'http://mydomain.example.com:9984/mybucket/duck.mpeg'
...
x-meta-meta: cyberduck1
x-meta-meta: cyberduck2
...
```
#### **S3 HEAD**

```
curl --head -u caringoadmin:password 'http://mydomain.example.com:9985/mybucket/duck.mpeg'
...
x-amz-meta-meta: cyberduck1
x-amz-meta-meta: cyberduck2
...
```
Note: Cyberduck uses the *last* header returned.

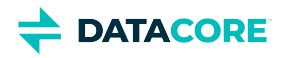

# <span id="page-669-0"></span>**Token-Based Authentication**

#### ٠ **[Note](#page-670-0)**

Content Gateway allows for the use of an optional token-based authentication in addition to HTTP Basic authentication. Token-based authentication works by performing a one-time HTTP Basic authentication request within the Management API or to a special URI path in the Storage API to receive a token. This token is used on subsequent requests as proof of the user's credentials.

Tokens have the following characteristics:

- $\bullet$ They are always owned by the creating user except for tokens created by token administrators.
- They expire at a fixed time after creation; default is 24 hours if not specified.
- They may contain an optional S3 secret access key for use with the S3 protocol.
- They may contain optional metadata matching the prefix pattern:  $x$ -custom-meta-\*
- The owner can list and delete active tokens.
- The token administrators can list and delete any user's active tokens.

Application developers may prefer to make use of the Management API to create tenant tokens for storage domains belonging to a tenant. Storage domain tokens are created with the special URI defined by the tokenPath IDSYS attribute.

The following is an example excerpt from a root IDSYS configuration file defining the token settings. Both the  $\cosh$  and  $\cosh$   $\cosh$ parameters must be defined to enable token-based authentication.

```
{
"ldap" : { ...
  "cookieName": "token",
  "tokenPath": "/.TOKEN/",
  "tokenAdmin": "superuser@admindomain.example.com"
 }
}
```
Tokens are delivered using the standard HTTP cookie mechanism. The cookieName parameter is the cookie's name and the value is the token. The token value is guaranteed to be universally unique and impossible to guess. The  $\text{tokenPath}$  parameter defines the URI path within the storage domain with which a user requests a token and then performs listing and delete operations on active tokens. The tokenAdmin is the user name of the token administrator able to create, list, and delete tokens on behalf of other users.

The token administrator is recommended to be a fully qualified user name to avoid ambiguity in a situation where a storage domain may inherit the IDSYS from the tenant or root scope.

### *See "Qualification of User/Group Names" in the [IDSYS Document Format](#page-1163-0).*

Gateway stores all tokens within the administrative domain as automatically expiring objects using the object lifepoint feature. The expiration time of an authentication token can be specified when the token is created. A default expiration time is assigned based on the tokenTTLHours parameter in the [gateway] section of the gateway.cfg file if the time is not specified. The request proceeds as an anonymous user subject to all normal access control policies if an expired token is presented to Gateway. The  $Set$ - $Co$ o $\&$ ie header of the response instructs the HTTP client to delete the expired token cookie.

POST a blank document to either of the following to create a new authentication token:

- the storage domain and token path, or
- the Management API path /\_admin/manage/tenants/{tenantName}/tokens/

Use HTTP Basic authentication to authenticate the request. Requests to the tokenPath URI are processed independently from the storage protocol handling and these instructions work with both SCSP and S3 front-end protocols and to the Management API.

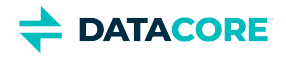

### **Note**

<span id="page-670-0"></span> $\odot$ 

HTTP Basic authentication is demonstrated using "Auth: {user}:{password}" for clarity. Use the Authorization HTTP request header according the definition in [RFC 2717](https://www.ietf.org/rfc/rfc2717.txt).

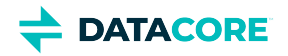

## **Managing Tokens**

- ٠ [Listing Authentication Tokens](#page-671-0)
- $\bullet$ [Removing an Authentication Token](#page-671-1)
- [Clearing Tokens for Locked Accounts](#page-672-0)
- [Token Examples](#page-673-0)

## <span id="page-671-0"></span>**Listing Authentication Tokens**

Perform a GET on the token path using an existing authentication token or using HTTP basic authentication to validate the request to list active authentication tokens.

#### **Listing domain tokens**

```
curl -iL -u admin:datacore -XGET "http://{domain}/.TOKEN/?format=json"
GET http://{domain}/.TOKEN/?format=json 
Cookie: token=d9f8378f71e79b77831f65d9e6891af6
HTTP/1.1 200 OK 
Gateway-Request-Id: F48303758301E570
Castor-Object-Count: 3 
Content-Type: application/json; charset=utf-8 
Content-Length: 651
\sqrt{ } {"x_token_domain_meta":"{domain}", "x_owner_meta":"john",
     "last_modified":"2012-06-22T05:39:44.854100Z", 
    "lifepoint":"[Sat, 23 Jun 2012 05:39:44 GMT] reps=2,[] delete", 
    "name":"7e742e12fb7e070b44266df1a1bf2efe"},
 ...
]
```
#### **Listing tenant tokens**

```
curl -iL-u admin:datacore -X GET "http://{domain}/_admin/manage/tenants/{tenant}/tokens/"
GET http://{domain}/_admin/manage/tenants/tenant256/tokens/
Authorization: Basic Z2NhcmxpbjpmdW5ueQ==
```
## <span id="page-671-1"></span>**Removing an Authentication Token**

Perform a DELETE on the full token path and authenticate the request with a token or with HTTP basic authentication to logout and remove an authentication token.

#### **Deleting a domain token**

```
curl -iL-u admin:datacore -X DELETE "http://{domain}/.TOKEN/53dfb96dc6d5b9cacd174e3649cba6d5"
DELETE http://{domain}/.TOKEN/53dfb96dc6d5b9cacd174e3649cba6d5
Cookie: token=22f57e203c10cf86d2dfd9564b1413f5
```
#### **Deleting a tenant token**

```
curl -iL -u admin:datacore -X DELETE "http://{domain}/_admin/manage/tenants/{tenant}/53dfb96dc6d5
DELETE http://{domain}/_admin/manage/tenants/tenant256/tokens/53dfb96dc6d5b9cacd174e3649cba6d5
Authorization: Basic Z2NhcmxpbjpmdW5ueQ==
```
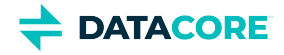

The Gateway returns a Set-Cookie header to clear the token if a token is deleted and the same deleted token is used to authenticate the request. This is useful when implementing logout pages for web browsers.

#### **Deleting a domain token with itself**

```
DELETE http://{domain}/.TOKEN/53dfb96dc6d5b9cacd174e3649cba6d5
Cookie: token=53dfb96dc6d5b9cacd174e3649cba6d5
```

```
HTTP/1.1 200 OK
Gateway-Request-Id: 9855371AA8411781
Set-Cookie: token=; path=/
Content-Length: 0
```
#### **Note**  $(i)$

The operation must be authenticated using either the token within a **Cookie** header or by using a valid user and password in an **Authentication** header with the request when using the token in the URI path. The audit log reflects the name of user that owns the token if the cookie is used or the name of the authenticated user if HTTP basic authentication is used.

## <span id="page-672-0"></span>**Clearing Tokens for Locked Accounts**

Gateway allows unexpired tokens to continue to work for locked accounts because identity management systems are poor at signalling that an account has been locked. The token stops working as soon as it expires from cache for a *removed* account.

Extra measures are needed to verify the tokens stop working for an account that is expired (locked) but *not removed*:

### **PAM Authentication:**

This method is for those using a PAM as a front-end for traditional Unix authentication.

- 1. Lock the user account by change the password: passwd -1 USERNAME
- 2. Change the username: zzzUSERNAME

#### **LDAP Authentication:**

- 1. Standardize an attribute within one of the schemas that apply to the user record for which enabled user accounts always have set to a known value.
- 2. Design a test for the value.

#### **Tip**

Although negative test can be used to find disabled accounts, there is less risk of mistakes with the affirmative method: attribute is value.

Use the pwdPolicy schema with the pwdLockout attribute and use the userFilter to require the pwdLockout attribute to be true.

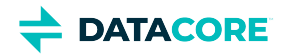

## <span id="page-673-0"></span>**Token Examples**

The token administrator defined in the root IDSYS configuration file is allowed to use the  $x$ -owner-meta argument to perform token listing for any user. Administrators wishing to disable a user account and log them out of the system can do so by locking the LDAP account and then removing any existing authentication tokens for the user.

The following examples show how the token administrator lists and deletes another user's tokens.

Token administrator superuser@admindomain.example.com listing the authentication tokens for user john:

#### **Discovering tokens**

```
GET http://{domain}/.TOKEN/?format=json&x-owner-meta=john 
Auth: superuser@admindomain.example.com:superpassword
HTTP/1.1 200 OK 
Gateway-Request-Id: 29172D0FDCAB19DE
Castor-Object-Count: 1 
Content-Type: application/json; charset=utf-8 
Content-Length: 221
[
   {"x_token_domain_meta":"{domain}", 
    "x_owner_meta":"john",
    "last_modified":"2012-06-24T07:14:53.671600Z", 
    "lifepoint":"[Mon, 25 Jun 2012 07:14:53 GMT] reps=2,[] delete", 
    "name":"b71805b6c862860bfed892c653cbc4b5"}
]
```
Using the tokens discovered during the listing operation, the token administrator then issues deletes for each of the tokens in exactly the same way the user deletes tokens.

#### **Deleting token**

```
DELETE http://{domain}/.TOKEN/b71805b6c862860bfed892c653cbc4b5 
Auth: superuser@admindomain.example.com:superpassword
```

```
HTTP/1.1 200 OK 
Gateway-Request-Id: 4628361DE8318726
Content-Length: 0
```
Notice the token administrator lists tokens the same way any user does and is able to specify an arbitrary user with the x-owner-meta query argument. The delete operation is the same pattern whether performed by the user or the token administrator.

#### **Best practice**  $\odot$

Use the token administrator's credentials when accessing or deleting tokens for other users so the audit log reflects the token administrator performed the operations.

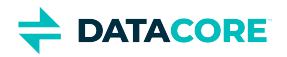

# **Creating Tokens**

- $\bullet$ [Query Arguments for Tokens](#page-674-0)
	- [Note](#page-674-1)
- [Request Headers for Tokens](#page-674-2)  $\bullet$
- [Token Examples](#page-675-0)
	- [Creating a domain token](#page-675-1)
	- [Creating a tenant token for S3](#page-675-2)
	- $\bullet$ [Creating a tenant token for S3 with cURL](#page-675-3)

## <span id="page-674-0"></span>**Query Arguments for Tokens**

The following HTTP request URI query arguments control the creation of a token:

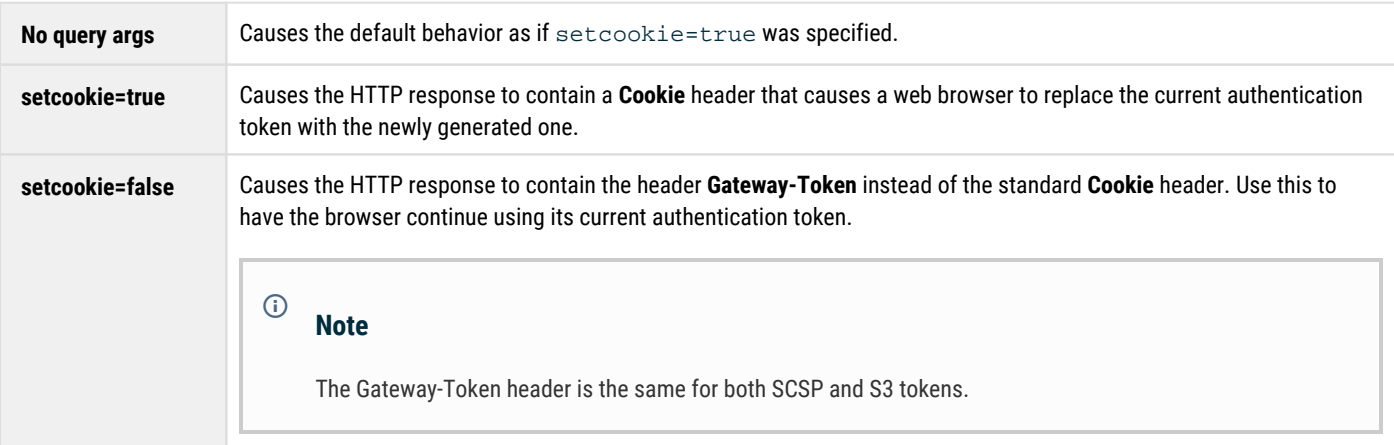

## <span id="page-674-2"></span><span id="page-674-1"></span>**Request Headers for Tokens**

The following HTTP request headers control the creation of a token:

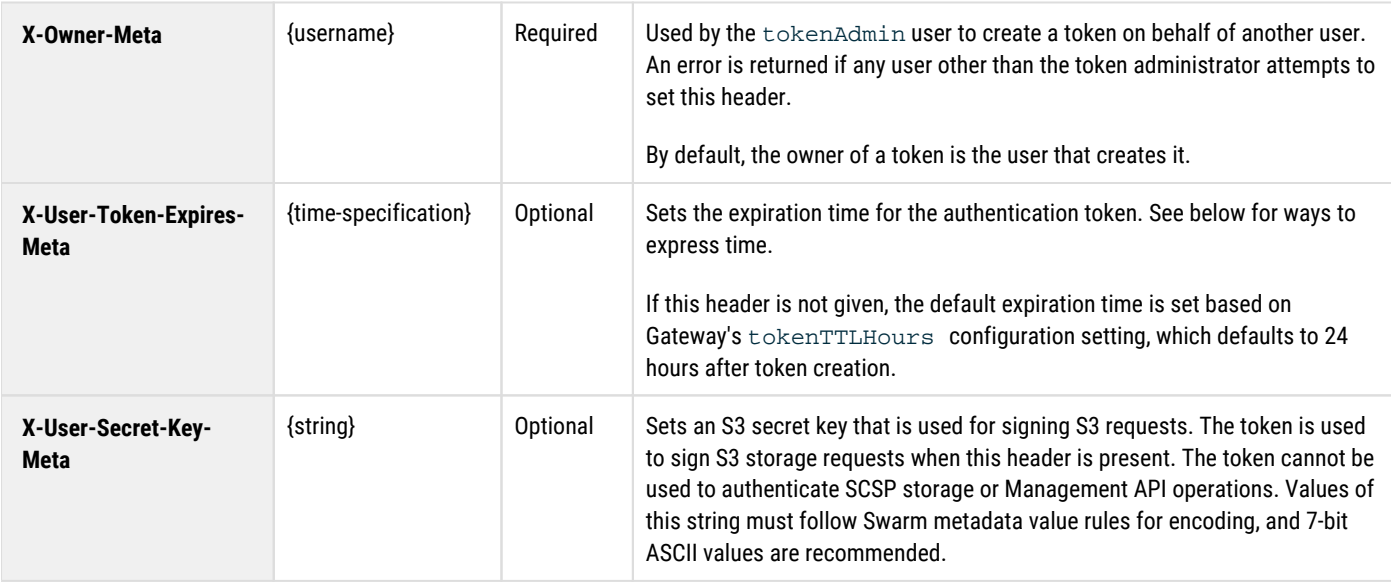

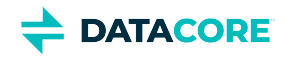

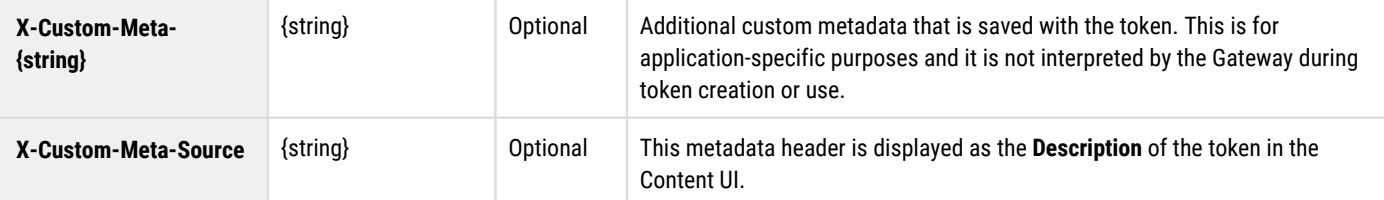

You have numerous options for how to specify the time for the token's expiration:

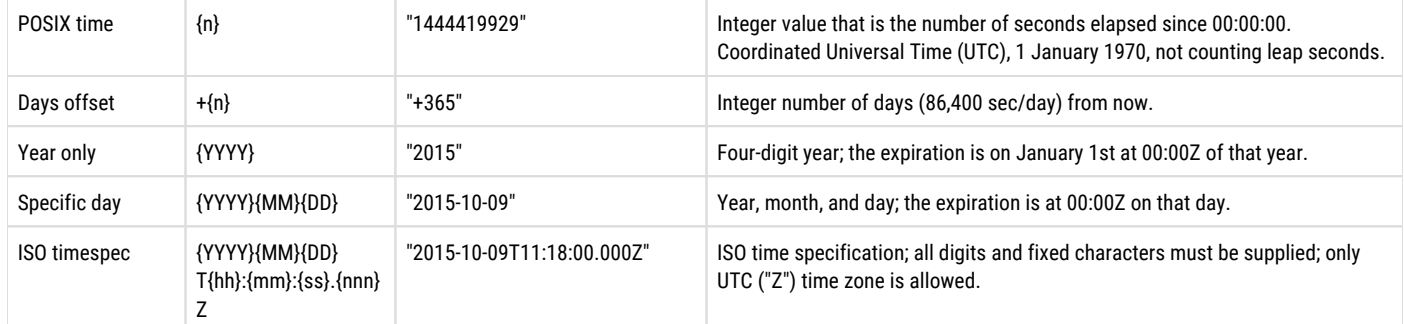

## <span id="page-675-0"></span>**Token Examples**

#### <span id="page-675-1"></span>**Creating a domain token**

```
POST http://{domain}/.TOKEN/
Auth: john:password
```

```
HTTP/1.1 201 Created
Gateway-Request-Id: 41B8FD0D739DF86C 
Set-Cookie: token=d9f8378f71e79b77831f65d9e6891af6; path=/
Content-Length: 0
```
#### <span id="page-675-2"></span>**Creating a tenant token for S3**

```
POST http://{domain}/_admin/manage/tenants/tenant256/tokens/
Auth: john:password
X-User-Token-Expires-Meta: +730
X-User-Secret-Key-Meta: 5ZdMSEubcFHJjnkyEzy722ZQHjd2xsTo
X-Custom-Meta-Source: Laptop Applications
```

```
HTTP/1.1 201 Created
Gateway-Request-Id: 7612F7FDB63B7C02 
Set-Cookie: token=cc8ea2467d196b047497818f6271f00c; path=/
Content-Length: 0
```
#### <span id="page-675-3"></span>**Creating a tenant token for S3 with cURL**

```
$ USER="john"
$ SECRETKEY="1NnYIOXeHfuuW30eARH19iJQXNvvjMSF"
$ EXPIRES="+365"
$ curl -u $USER -X POST --data-binary "" \
 -H "X-User-Secret-Key-Meta: $SECRETKEY" \
 -H "X-User-Token-Expires-Meta: $EXPIRES" \
 "http://mydomain.example.com/_admin/manage/tenants/tenant255/tokens/"
Enter host password for user 'john':
{"token":"8c3955185d3ae8347caca1a14e4e2416", ... }
```
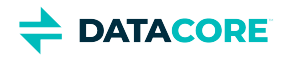

# <span id="page-676-0"></span>**Restricting Domain Access**

- $\bullet$ [No Access](#page-677-0)
- [Read-Only Access](#page-678-0)  $\bullet$
- [Read-Only and Delete-Only Access](#page-679-0)  $\bullet$

Cluster administrators inevitably need to cut off some or all access to the hosted domains within a cluster when Gateway is deployed by a managed service provider. This can be due to non-payment or if a client uses too much storage and is required to clean-up space before writing new content.

Access to a domain is controlled from the root Policy configuration file and from the domain's policy attribute. These examples use the policy attribute of a domain for controlling access. Recall the statements in an access Policy that has an optional **Sid** field. Administrators use the **Sid**  field to track the statements and to identify them for future removal when injecting statements into an existing Policy.

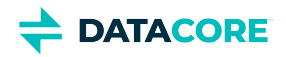

# <span id="page-677-0"></span>**No Access**

In this example, a domain that has "*Allow*" access for the domain administrator (one of the end-users) completely cuts off access to all end-users by adding the deny statements. The new statements use the **Sid** field to identify them for easy removal in the future.

#### **Note**  $(i)$

The statement denies authenticated users as well as anonymous users.

```
{
    "Statement": [
       {
          "Resource": "/*",
          "Action": [
             \pi \star \pi\mathbf{1},
          "Principal": {
              "user": [
             "domainadmin"
 ]
          },
          "Effect": "Allow"
 },
\{ "Resource": "/*",
          "Action": [
             \mathfrak{n}\star\mathfrak{n} ],
          "Principal": {
             "user": [
 ""
             ],
              "anonymous": [
 ""
 ]
          },
          "Effect": "Deny",
          "Sid": "temp-cutoff-noaccess"
       }
    ]
}
```
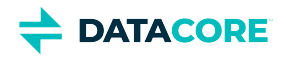

# <span id="page-678-0"></span>**Read-Only Access**

In this example, a domain is changed to read-only mode to prevent writing, updating, or deleting content from the end-users. The new policy statement uses the **Sid** field to identify it for future removal. This example also uses "**NotAction"** to specify if the deny pertains to any action not listed thus allowing actions that are listed.

```
{
    "Statement": [
       {
          "Resource": "/*",
          "Action": [
            \theta \neq 0 ],
          "Principal": {
             "user": [
             "domainadmin"
 ]
          },
          "Effect": "Allow"
 },
\{ "Resource": "/*",
          "NotAction": [
            "GetObject",
             "GetBucket",
             "GetDomain",
             "ListBucket",
            "ListDomain",
            "GetDomainPolicy",
             "GetPolicy",
             "PutPolicy"
          ],
          "Principal": {
             "user": [
 ""
             ],
             "anonymous": [
 ""
 ]
          },
          "Effect": "Deny",
          "Sid": "temp-cutoff-ro"
      }
   ]
}
```
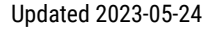

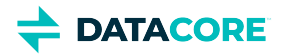

# <span id="page-679-0"></span>**Read-Only and Delete-Only Access**

A cluster administrator can set the access control policy on a domain to read and delete only if a tenant exceeds the quota. By letting the end-users continue to read and delete content, a cluster administrator uses the content already written and cleans-up content to reduce storage usage. **NotAction** is used to specify if deny pertains to any action not listed.

```
{
    "Statement": [
       {
          "Resource": "/*",
          "Action": [
            " * "
          ],
          "Principal": {
             "user": [
                "domainadmin"
 ]
          },
          "Effect": "Allow"
 },
\{ "Resource": "/*",
          "NotAction": [
            "GetObject",
             "GetBucket",
             "GetDomain",
             "ListBucket",
             "ListDomain",
             "GetDomainPolicy",
            "GetPolicy",
            "PutPolicy",
             "DeleteObject",
             "DeleteBucket",
             "DeleteDomain"
          ],
          "Principal": {
             "user": [
 ""
             ],
             "anonymous": [
 ""
 ]
          },
          "Effect": "Deny",
          "Sid": "temp-cutoff-readdelete"
       }
   ]
}
```
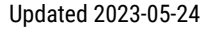

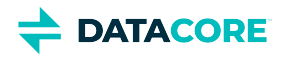

# <span id="page-680-0"></span>**Gateway Audit Logging**

Gateway's audit log of user actions is designed for machine parsing so it can be used for auditing, compliance monitoring, API request analysis, and SLA reporting.

*See [Gateway Configuration](#page-162-0) for configuring the logging output.*

- [Audit Log Message Fields](#page-680-1)  $\bullet$
- [Audit Log Message Formats](#page-681-0)
- [Example Log Messages](#page-683-0)  $\bullet$
- $\bullet$ [Behaviors of Operations](#page-683-1)
- [Application-Supplied Tag](#page-684-0)  $\bullet$

## <span id="page-680-1"></span>**Audit Log Message Fields**

This section focuses on the format of the audit logs to allow for integration and development of applications that use them.

These are the fields that appear in logging output. These are only definitions and not the format of any particular log message.

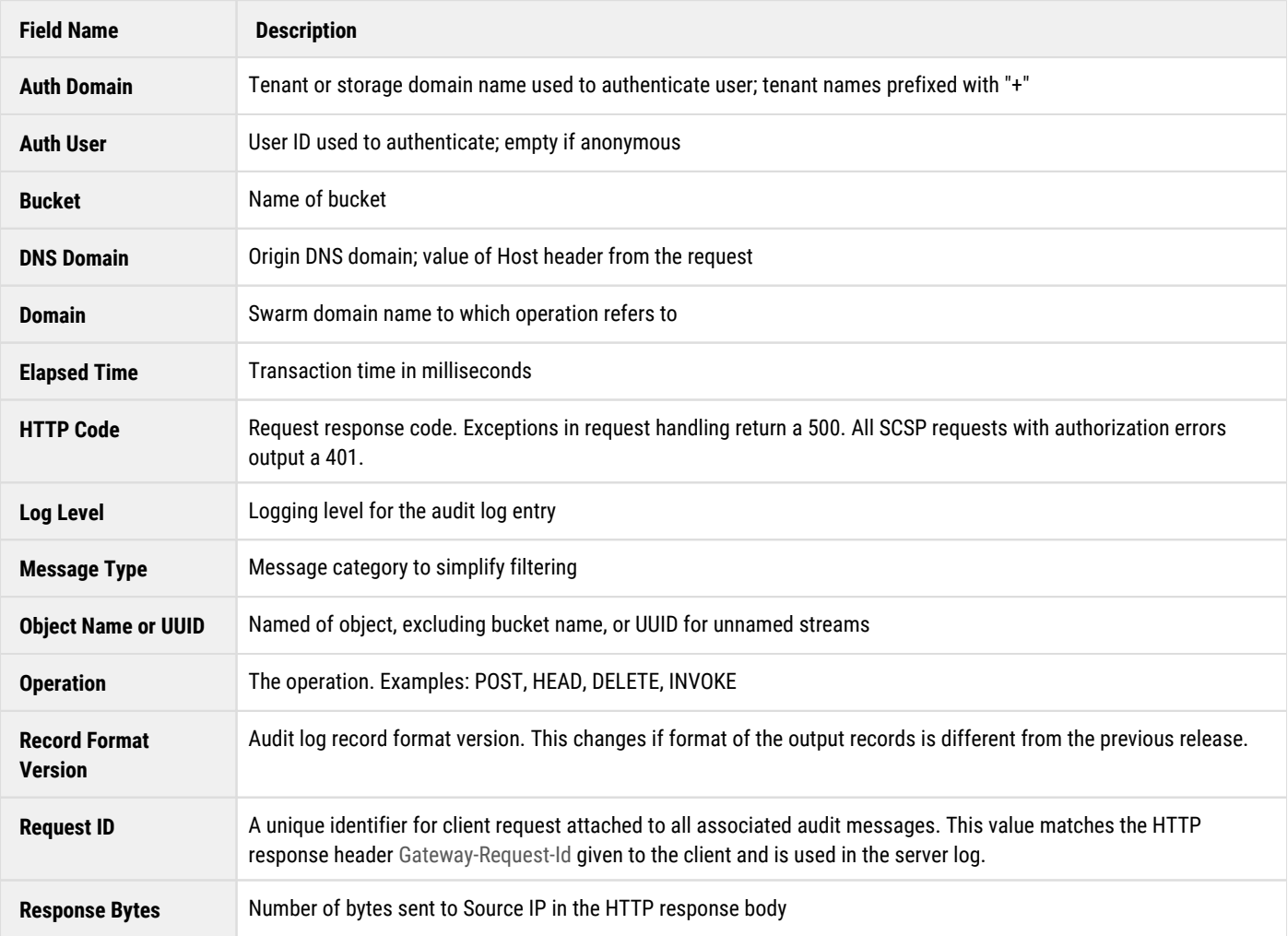

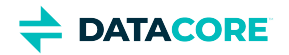

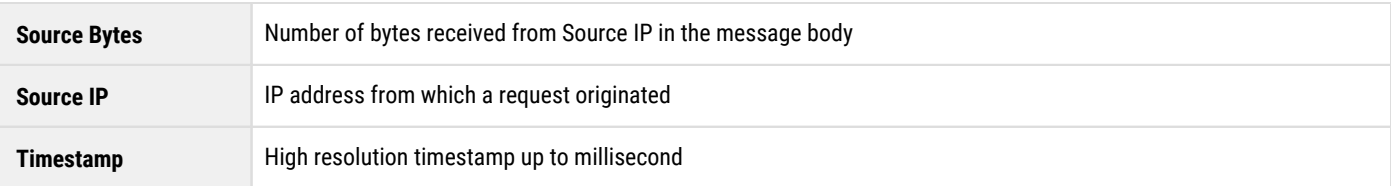

## <span id="page-681-0"></span>**Audit Log Message Formats**

Following are the output formats for all event types. All log messages share a common set of prefix fields, which includes a message type. The suffix fields in a log message are variable based on the message type. This allows for automated parsing of log messages.

The fields in each log message are separated by spaces. If a field value is missing, the string (none) is substituted. Field values are subject to HTML URL encoding to make spaces, UTF-8, and other special characters safe for inclusion in the audit log entry.

- Alphanumeric characters "a" through "z", "A" through "Z" and "0" through "9" remain unchanged
- Characters ".", "-", "\*", and "\_" remain unchanged
- Space character is converted into a plus sign "+"
- $\bullet$ All other characters are converted into %HH byte values using UTF-8 encoding

## **Note**

 $\odot$ 

The "/" character in an object's name appear as "%2F" in the log, based on the previous rules.

### **Common Prefix Fields**

All messages are prefixed by the following fields in this order:

- 1. Timestamp
- 2. Log Level
- 3. Request ID
- 4. Record Format Version
- 5. Source IP
- 6. DNS Domain
- 7. Message Type
- 8. Operation
- 9. Auth User
- 10. Auth Domain
- 11. HTTP Code
- 12. Source Bytes
- 13. Response Bytes
- 14. Elapsed Time

### **Suffix Fields**

This table defines the suffix fields that are included with each log message following the common prefix fields.

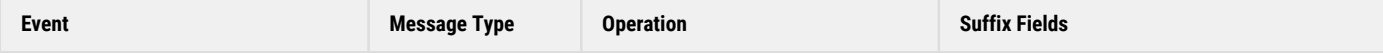

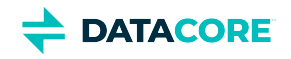

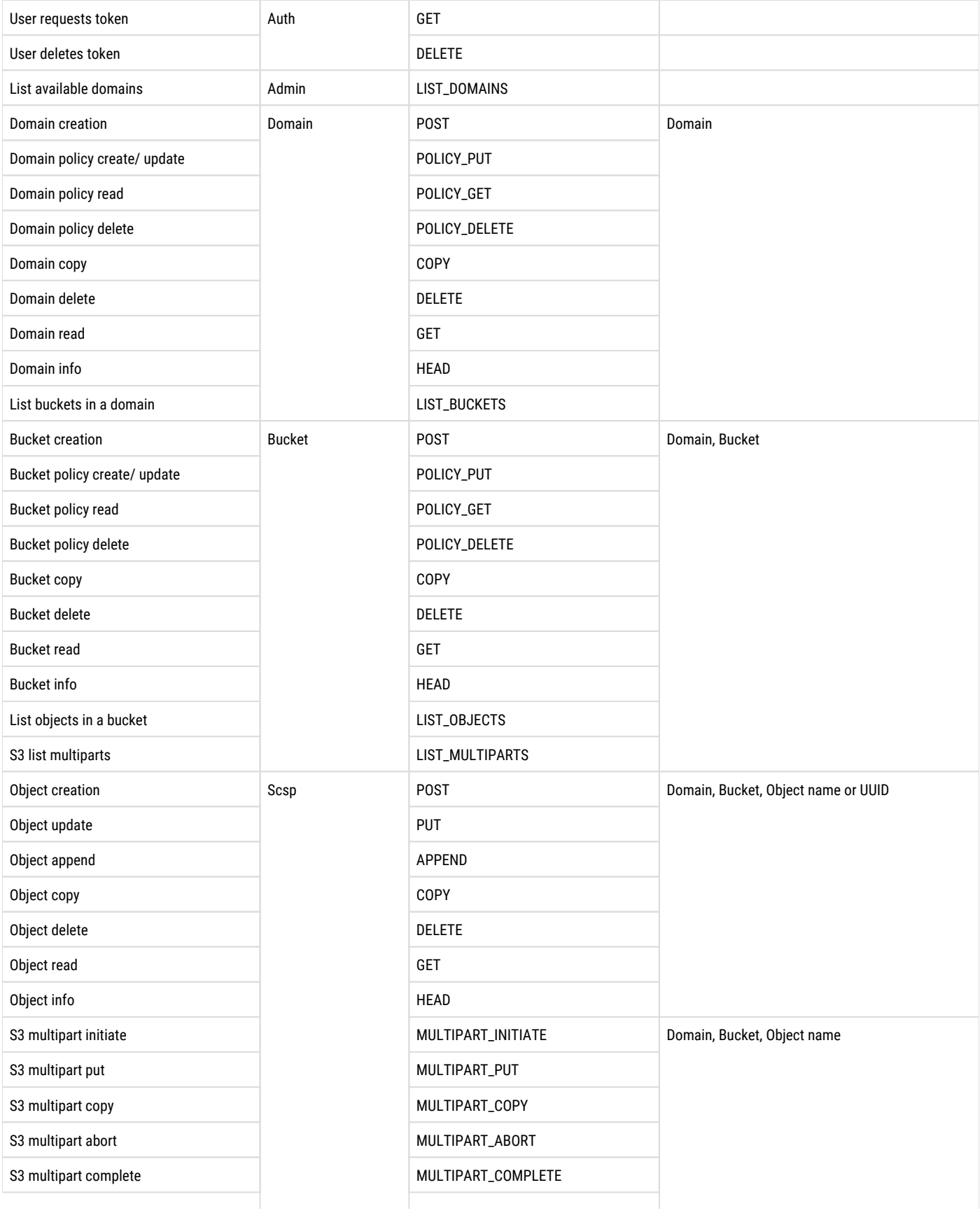

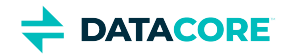

S3 list multipart LIST\_MULTIPART

## <span id="page-683-0"></span>**Example Log Messages**

These are examples of a variety of audit log messages.

#### **Successful login for user muser1 to the domain nom.dom.com**

```
 2019-05-13 19:28:29,671 INFO [9D9A577B66D2DD56] 2 172.20.1.1 172.20.1.2
 Auth POST muser1 nom.dom.com 201 0 0 0.48
```
#### **Successful POST of a bucket named redbucket by user admin1**

 2019-05-13 19:28:25,070 INFO [7169E3D6DD5656B9] 2 172.20.1.1 172.20.1.2 Bucket POST admin1 nom.dom.com 201 0 44 0.65 nom.dom.com redbucket

#### **401 authentication challenge on a HEAD to an unauthenticated request**

 2019-05-13 19:28:36,632 INFO [85822E93CFBC6F12] 2 172.20.1.1 172.20.1.2 Bucket HEAD (none) nom.dom.com 401 0 0 0.72 nom.dom.com redbucket

#### **Writing an object named water.jpg to bucket bluebucket without being required to authenticate**

 2019-05-15 14:54:31,616 INFO [D2AC19A94ECA5A51] 2 172.20.1.1 172.20.1.2 Scsp POST (none) open.dom.com 201 10 44 1.05 open.dom.com bluebucket water.jpg

#### **Reading an object named water.jpg to bucket bluebucket without being required to authenticate**

 2019-05-15 14:54:31,818 INFO [86B6E646C65DC83B] 2 172.20.1.1 172.20.1.2 Scsp GET (none) open.dom.com 200 0 10 1.12 open.dom.com bluebucket water.jpg

#### **Listing a bucket without being required to authenticate**

 2019-05-15 14:54:45,236 INFO [C87A09C1FCCCE581] 2 172.20.1.1 172.20.1.2 Bucket LIST\_OBJECTS (none) open.dom.com 200 0 273 2.57 open.dom.com bluebucket

#### **Listing a domain as user admin1**

 2019-05-15 16:32:14,560 INFO [CAE97BE991DE877A] 2 172.20.1.1 172.20.1.2 Domain LIST\_BUCKETS admin1 nom.dom.com 200 0 180 2.38 nom.dom.com

#### **Administrative override and replacement of domain's Policy by user superuser from root IDSYS**

 2019-10-16 10:37:29,719 INFO [D580617E135E35DF] 2 172.30.1.1 172.20.1.2 Domain POLICY\_PUT !superuser@ nom.dom.com 201 123 0 1.08 nom.dom.com

## <span id="page-683-1"></span>**Behaviors of Operations**

**Interrupted GET** — When a GET operation is interrupted, such as if the socket closed unexpectedly prior to reading all data, the audit log may record an HTTP 200 response with response bytes equal to the size of the object. When interruption takes place, an HTTP 500 response is logged with response bytes equal to the actual number of bytes transmitted.

**Duplicate Request IDs** — All messages have the same Request ID so they can be correlated with the client request if multiple messages are logged from one client operation. For example, the recursive delete operation generates synthetic delete requests all with the same Request ID.
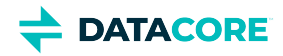

**INVOKE operations** — The optional feature *Video Clipping* (v11.0) logs INVOKE operations. Each video clipping event logs multiple events to provide auditing through the process, which may take a while to complete. When you create a video clip, Gateway acknowledges the request with an INVOKE message. *See [Video Clipping for Partial File Restore](https://perifery.atlassian.net/wiki/spaces/public/pages/2443820543).*

### **Application-Supplied Tag**

Gateway's audit logging allows for the client application to supply a custom tag that can be used to correlate multiple audit log entries to one application-level transaction. The application specifies this tag in a Gateway-Audit-Id request header and it must be alpha-numeric and is truncated at 32 characters. When this optional tag is received, the Request ID field of the audit log entry contains the automatically-generated request identifier from the Gateway, a dash ("-"), and the application-supplied tag.

**Example of a normal request identifier and one with the application supplied tag trans123**

```
 2019-12-10 09:30:45,360 INFO [1813AC1764D48125] ...
 2019-12-10 09:30:45,360 INFO [2AF5F226122D9673-trans123] ...
```
When the application-supplied tag is used for multiple operations, even across multiple Gateway servers, the request identifiers remain unique with a common suffix.

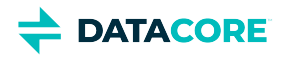

## **Content Management API**

The Content Management API is an integration point for cloud management platforms and end-user applications. The Management API is purely administrative: it makes available actions for provisioning and managing storage tenants, domains, and other aspects of the Swarm cloud storage infrastructure using the same authentication and access control policy mechanism used within the Storage API.

The Management API is implemented as an HTTP/1.1 REST interface that is separate from the SCSP and S3 storage interfaces and is available for every user that can access the system. It works by overlaying the storage API name space at the **/\_admin/manage/** URI prefix.

#### **Note**  $\bigcirc$

Since the **\_admin** bucket is already a reserved resource for use by Swarm only, this name space overlay should have no effect on existing end-user applications.

- $\bullet$ [Other Gateway Requests](#page-686-0)
- [Request Methods for Tenants](#page-687-0)
- [Request Methods for Storage Domains](#page-693-0)  $\bullet$
- [Management API Response Formats](#page-698-0)  $\bullet$
- $\bullet$ [Namespace Structure](#page-706-0)
- [Request Methods for Buckets](#page-709-0)
- [Defined ETC Documents](#page-714-0)
- [Methods for Quotas](#page-718-0)
- [Domain Adoption](#page-721-0)

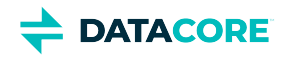

# <span id="page-686-0"></span>**Other Gateway Requests**

This is detailed information about the request methods for other Content Management API resources.

- [Read API Version](#page-686-1)
- $\bullet$ [Read Cluster Storage Usage](#page-686-2)

### <span id="page-686-1"></span>**Read API Version**

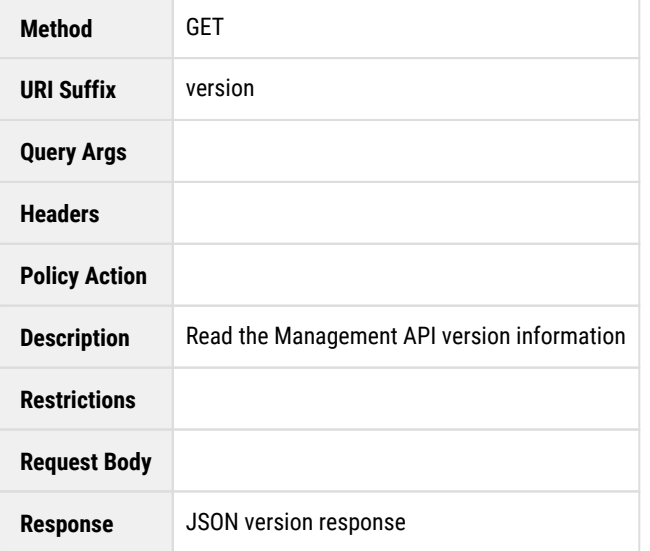

### <span id="page-686-2"></span>**Read Cluster Storage Usage**

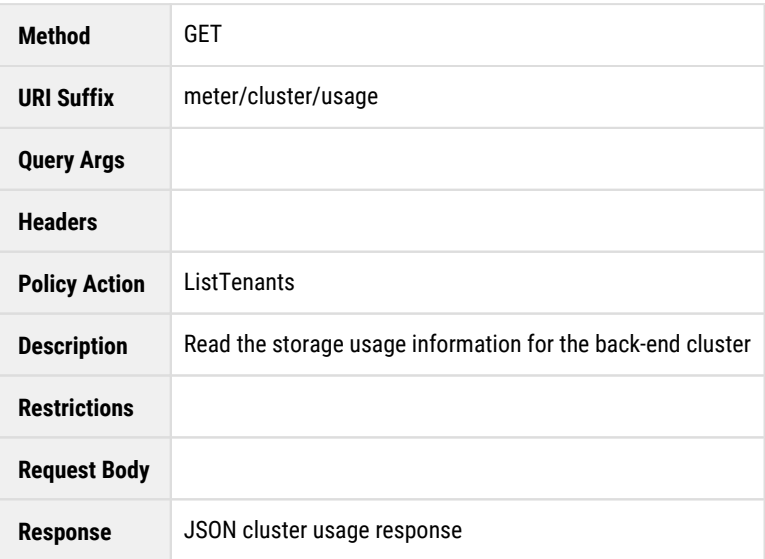

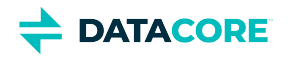

## <span id="page-687-0"></span>**Request Methods for Tenants**

This is detailed information about the request methods for tenants. Using these methods with curl has this format (here, for listing):

curl -i -u caringoadmin:pwd https://site.example.com/\_admin/manage/tenants/

#### <span id="page-687-1"></span>**Note**  $\odot$

Tenant names are converted to lowercase before evaluation.

- $\bullet$ **[Note](#page-687-1)**
- $\bullet$ [List Tenants](#page-687-2)
- [Create Tenant](#page-688-0)
- [Read Tenant](#page-688-1)
- [Delete Tenant](#page-688-2)
- [List Tenant ETC Documents](#page-689-0)
- [Create Tenant ETC Document](#page-689-1)  $\bullet$
- $\bullet$ [Read Tenant ETC Document](#page-690-0)
- $\bullet$ [Delete Tenant ETC Document](#page-690-1)
- [List Authentication Tokens](#page-690-2)
- [Create Authentication Token](#page-691-0)  $\bullet$
- $\bullet$ [Read Authentication Token](#page-691-1)
- $\bullet$ [Delete Authentication Token](#page-691-2)

*See [Defined ETC Documents](#page-714-0) for more on ETC documents (IDSYS, Policy, XFORM).*

#### <span id="page-687-2"></span>**List Tenants**

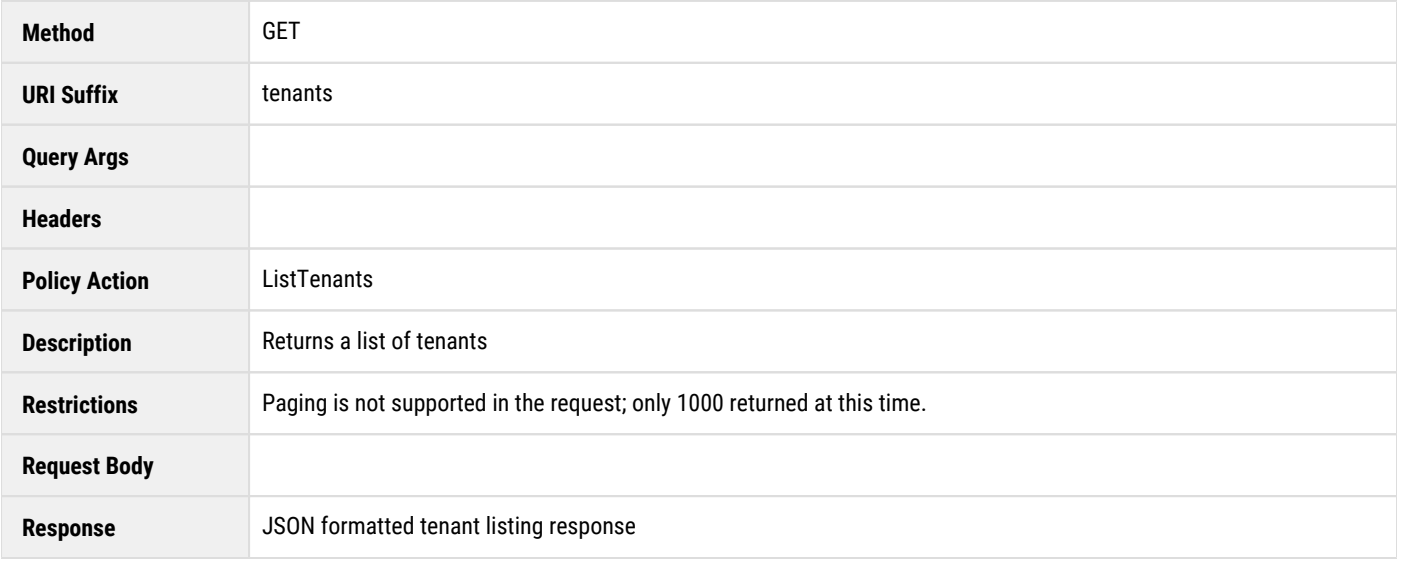

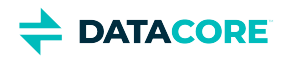

### <span id="page-688-0"></span>**Create Tenant**

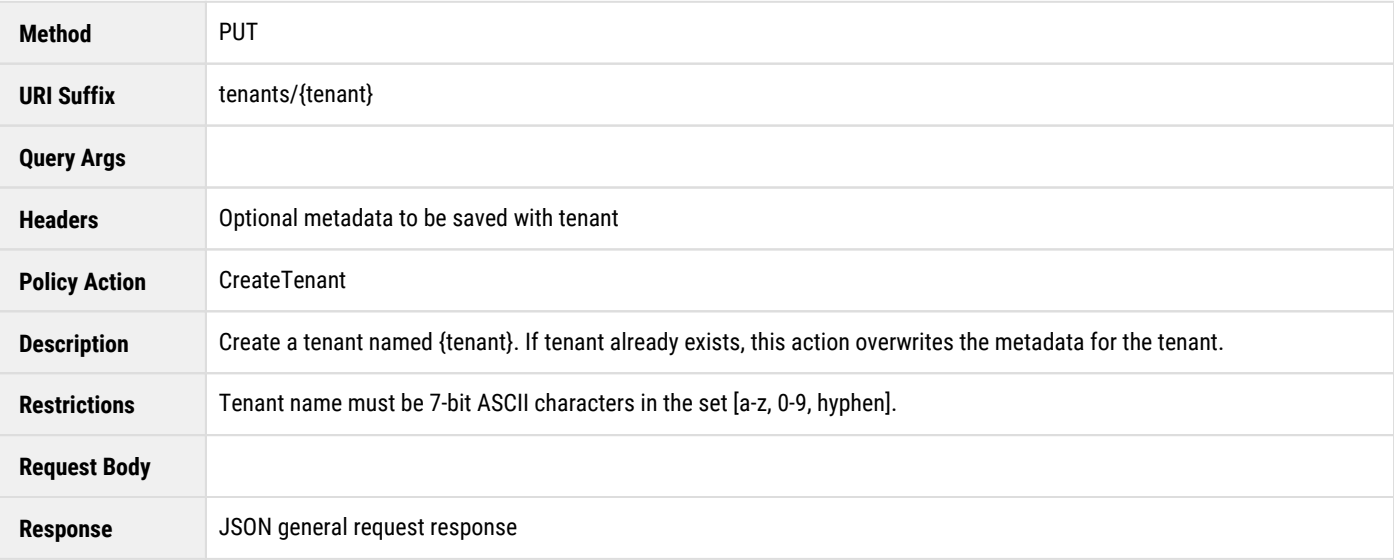

## <span id="page-688-1"></span>**Read Tenant**

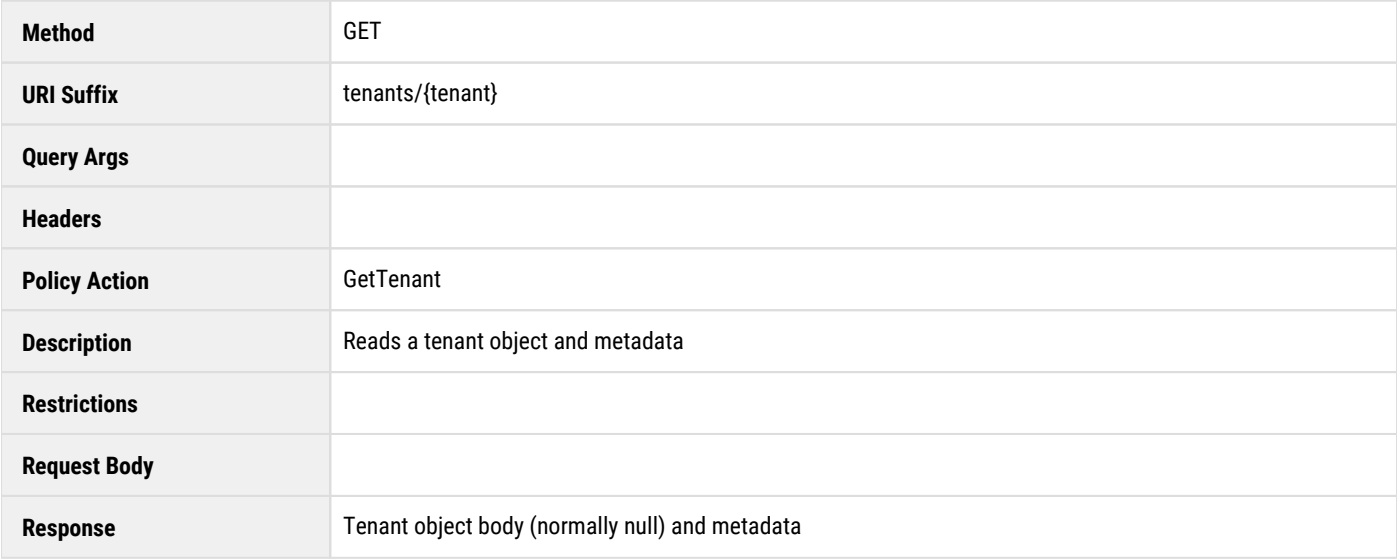

## <span id="page-688-2"></span>**Delete Tenant**

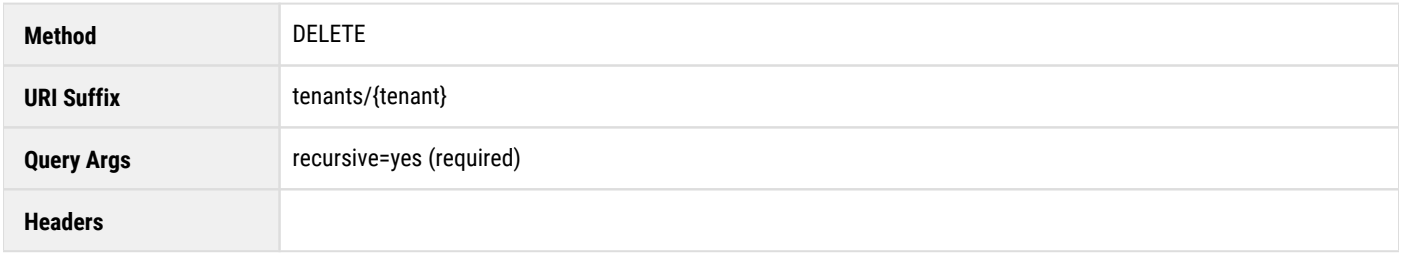

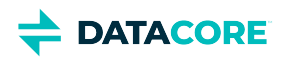

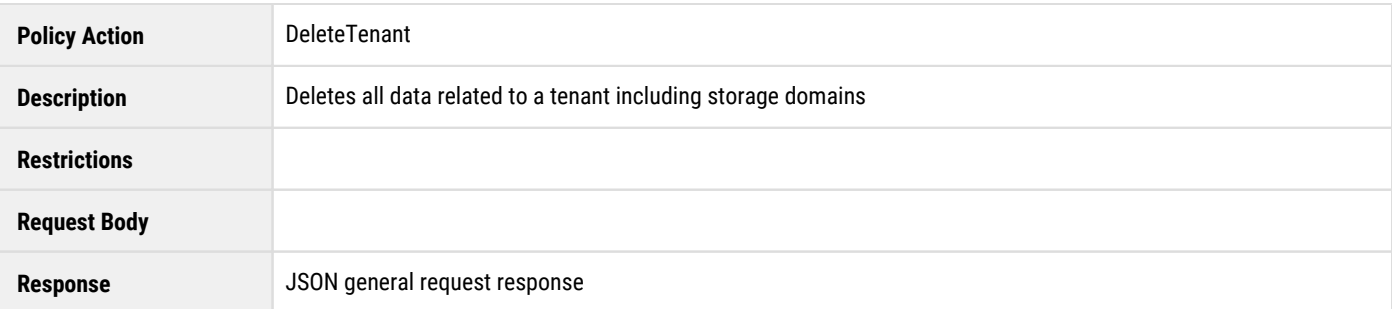

## <span id="page-689-0"></span>**List Tenant ETC Documents**

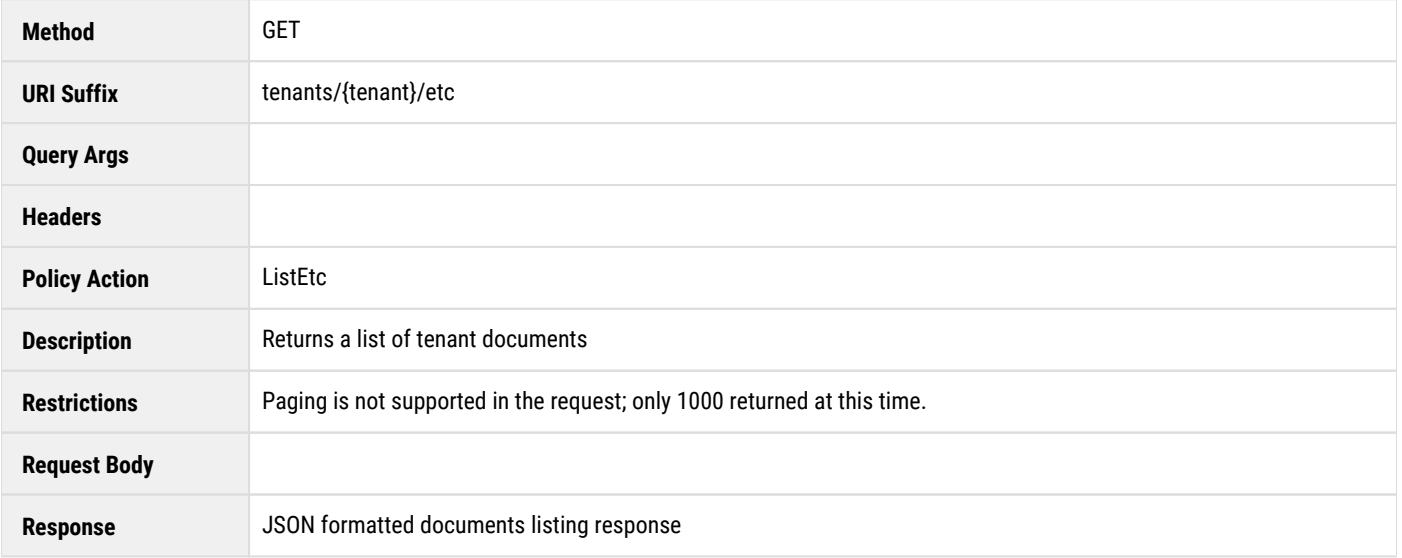

## <span id="page-689-1"></span>**Create Tenant ETC Document**

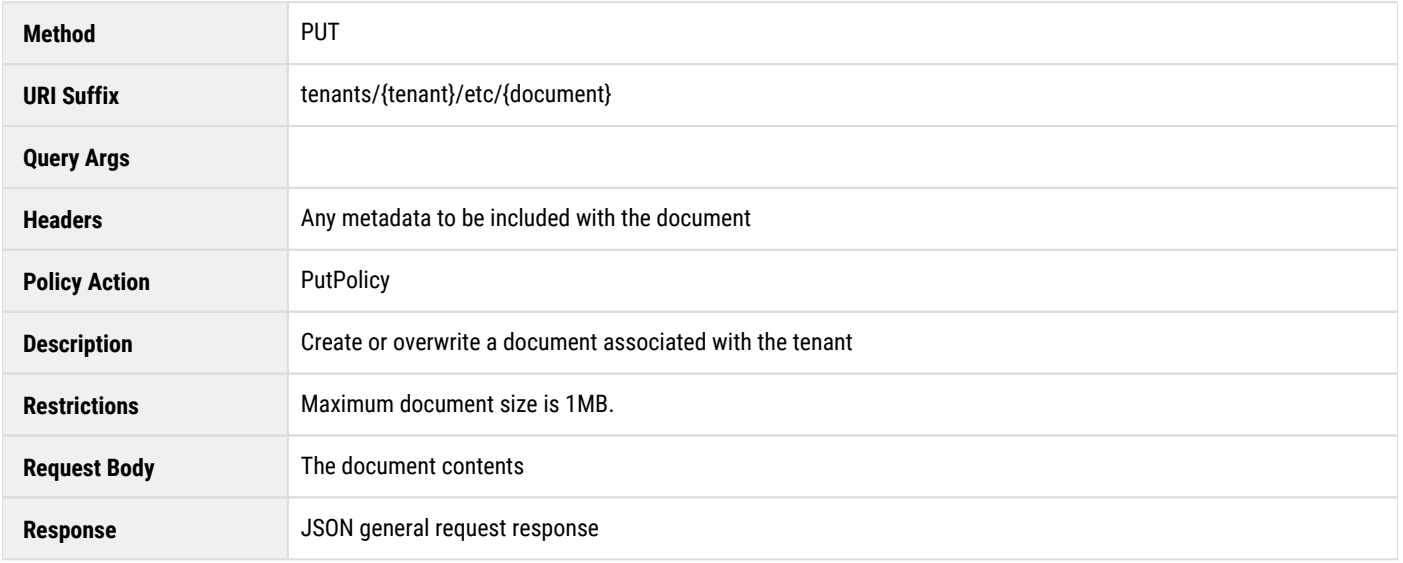

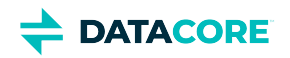

### <span id="page-690-0"></span>**Read Tenant ETC Document**

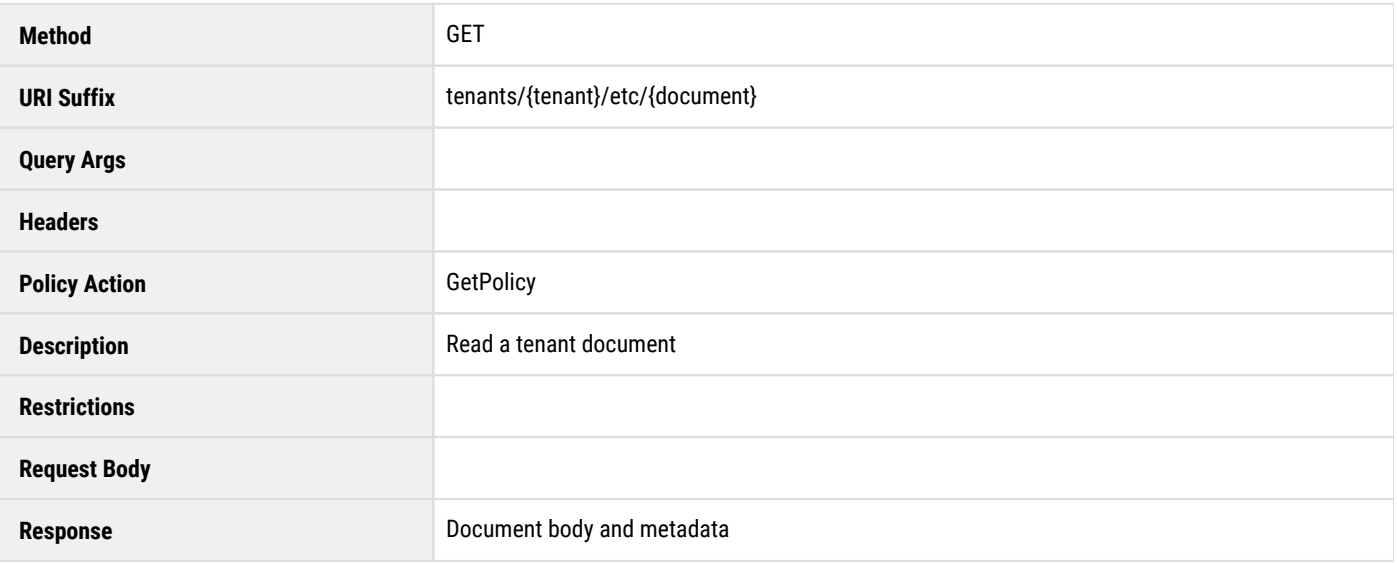

### <span id="page-690-1"></span>**Delete Tenant ETC Document**

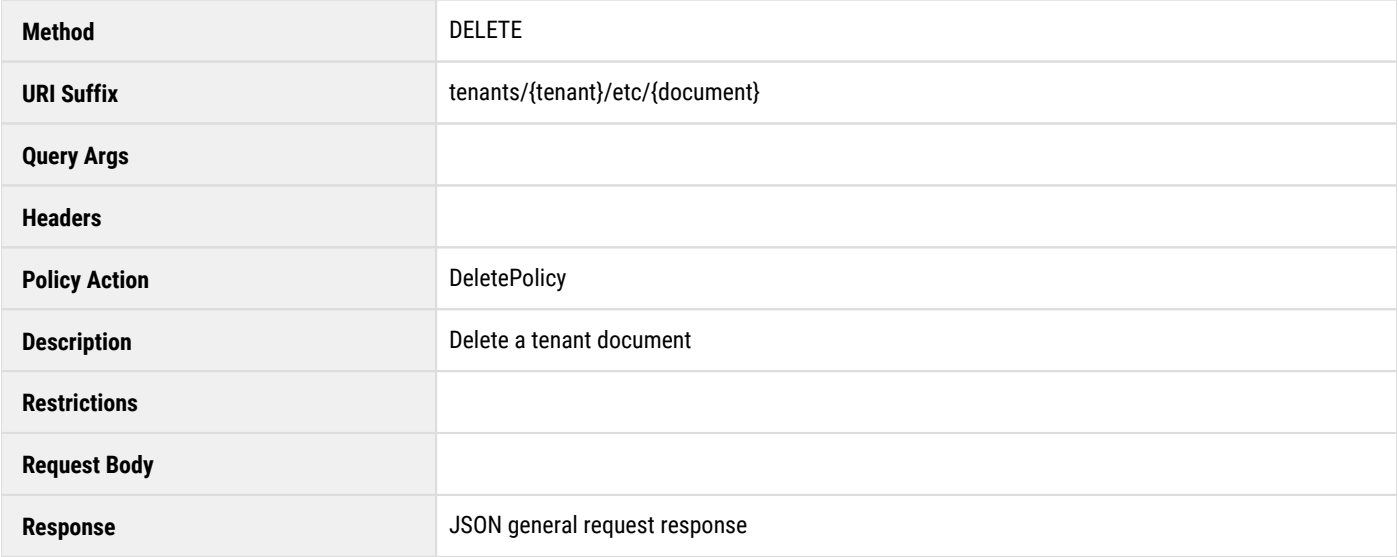

## <span id="page-690-2"></span>**List Authentication Tokens**

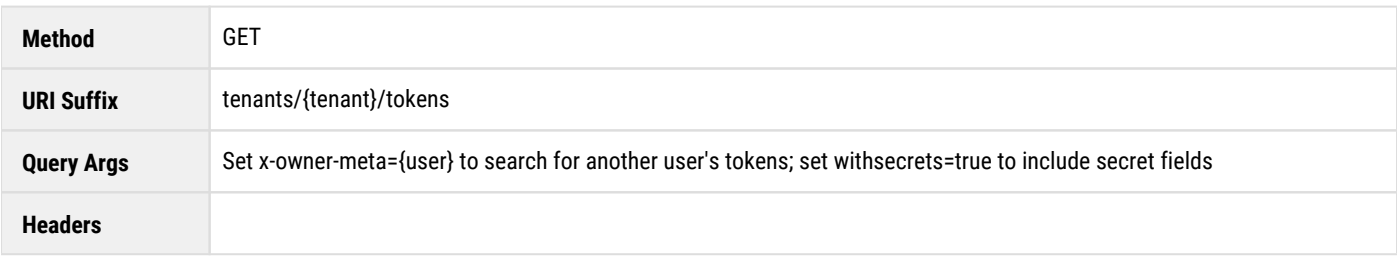

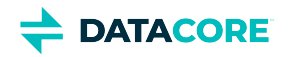

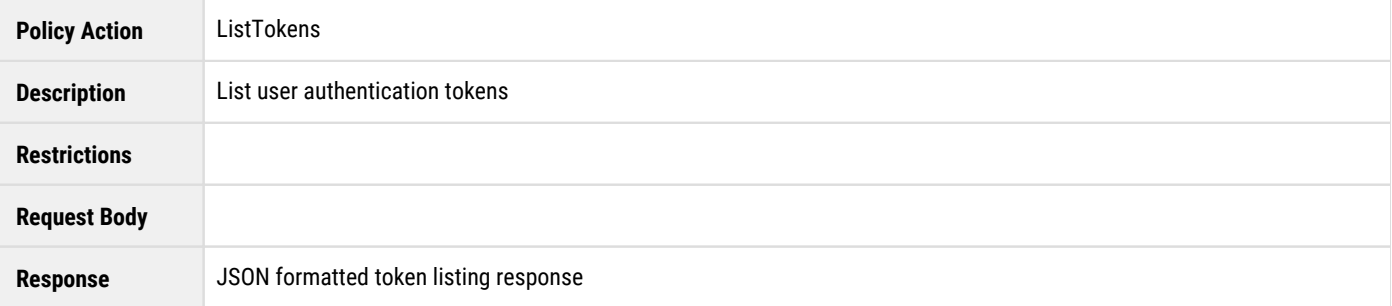

## <span id="page-691-0"></span>**Create Authentication Token**

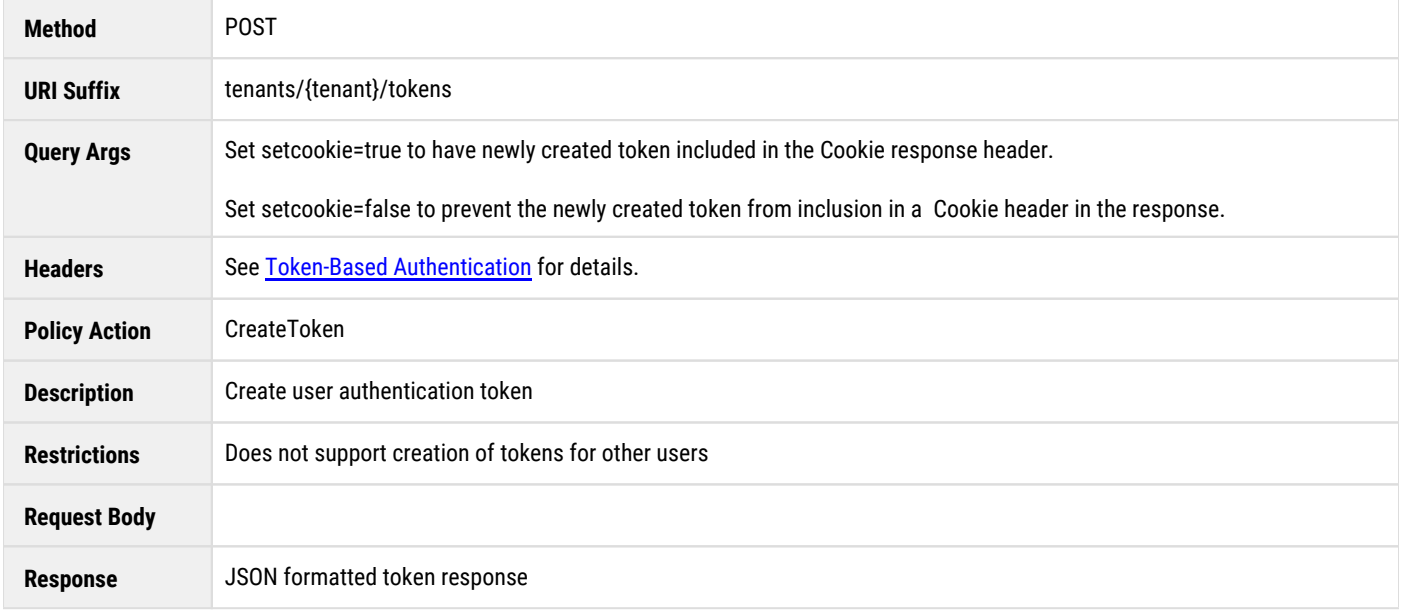

## <span id="page-691-1"></span>**Read Authentication Token**

<span id="page-691-2"></span>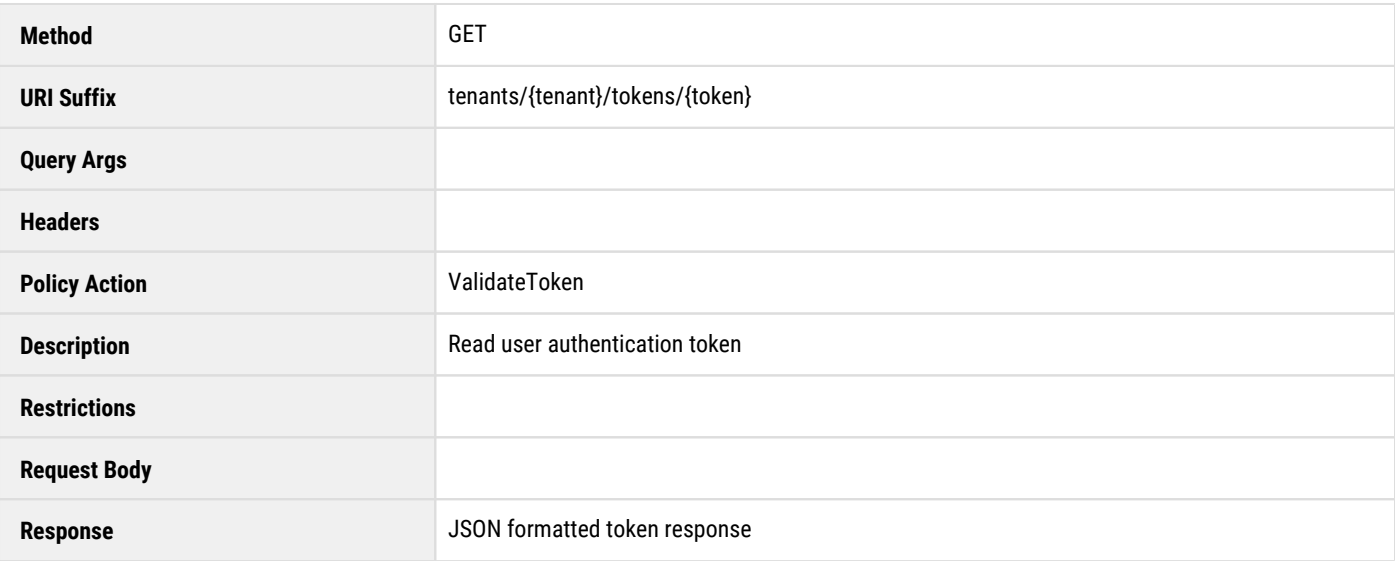

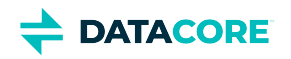

## **Delete Authentication Token**

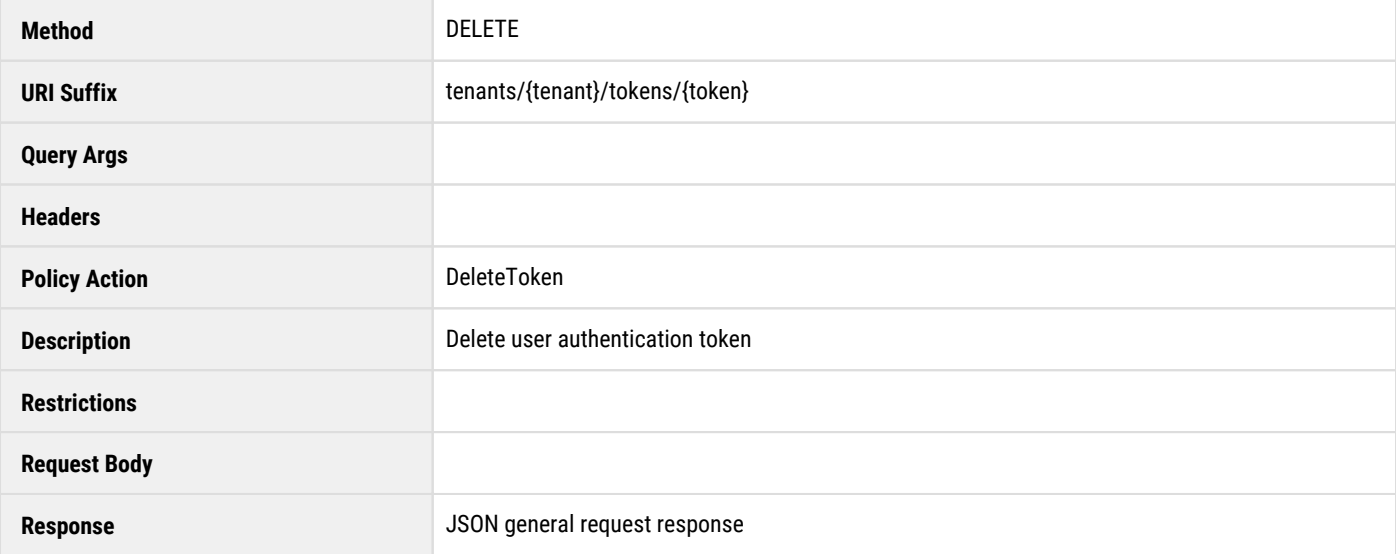

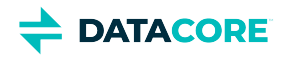

## <span id="page-693-0"></span>**Request Methods for Storage Domains**

This is detailed information about the request methods for tenant storage domains. Using these methods with curl has this format (here, for listing):

curl -i -u caringoadmin:pwd https://site.example.com/\_admin/manage/tenants/t1/domains/

<span id="page-693-1"></span>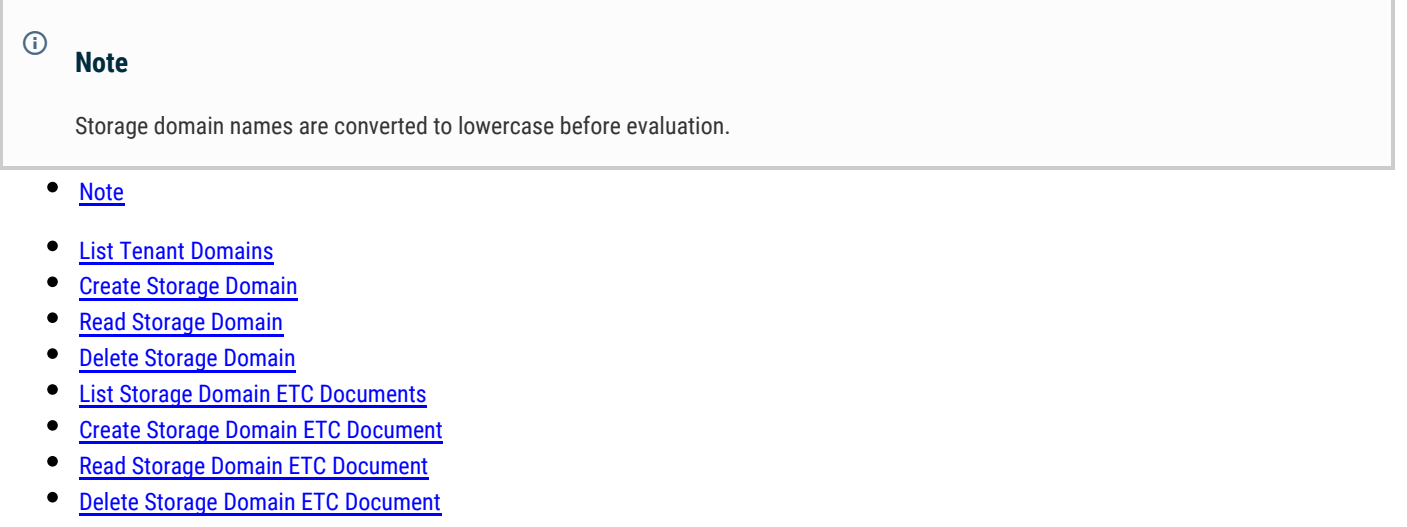

- $\bullet$ [Get Domain UUID by Name](#page-696-1)
- [Get Domain Name by UUID](#page-697-0)

*See [Defined ETC Documents](#page-714-0) for more on ETC documents (IDSYS, Policy, XFORM).*

#### <span id="page-693-2"></span>**List Tenant Domains**

<span id="page-693-3"></span>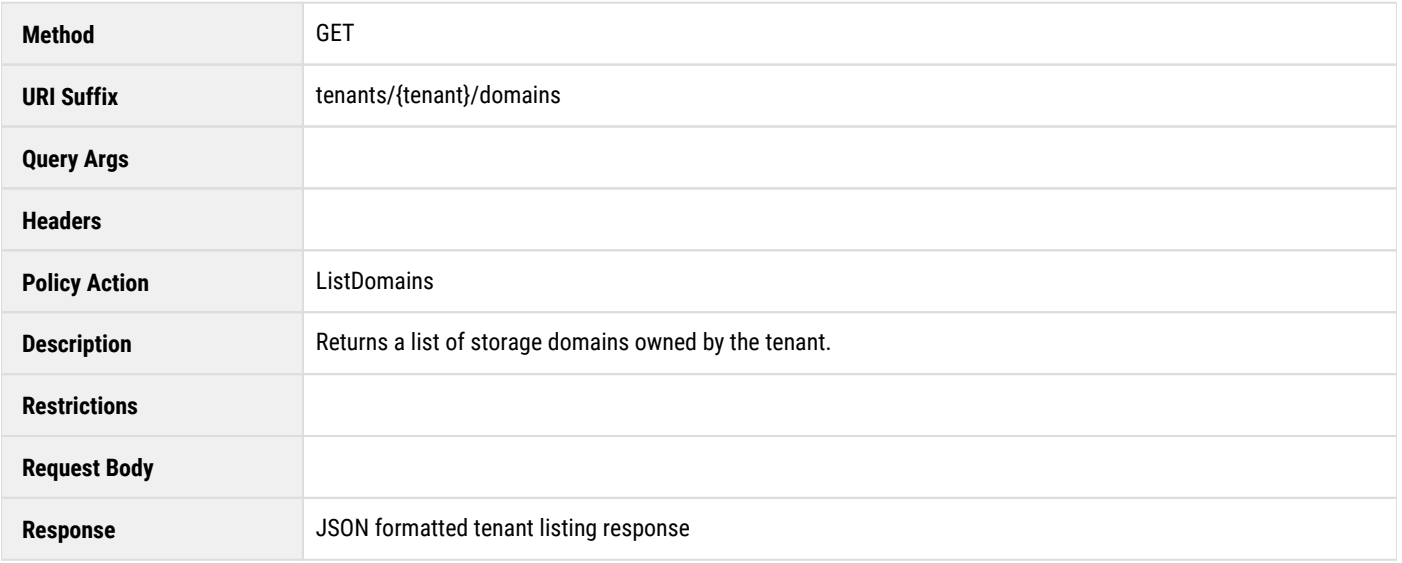

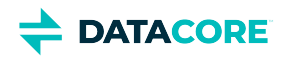

## **Create Storage Domain**

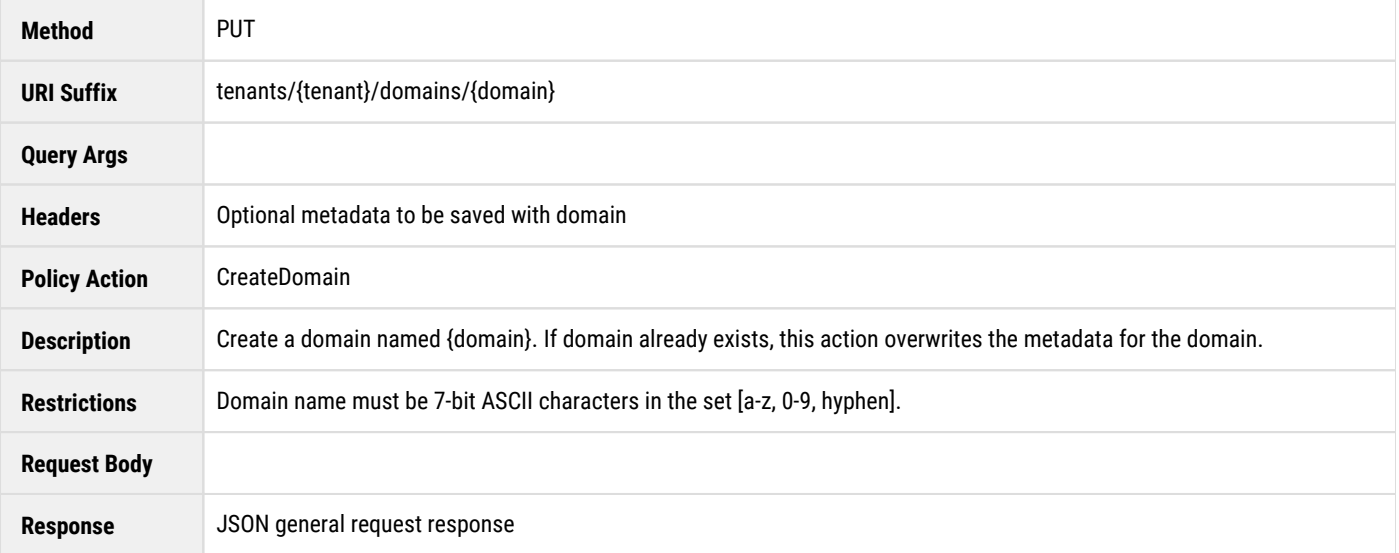

## <span id="page-694-0"></span>**Read Storage Domain**

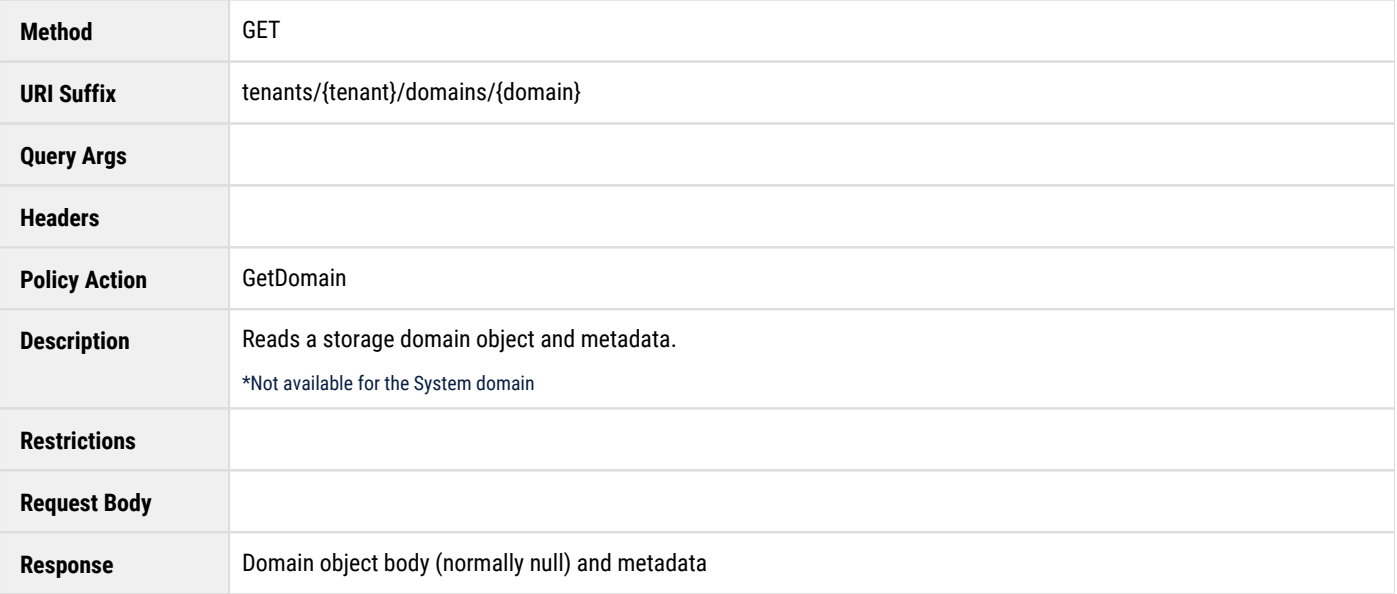

## <span id="page-694-1"></span>**Delete Storage Domain**

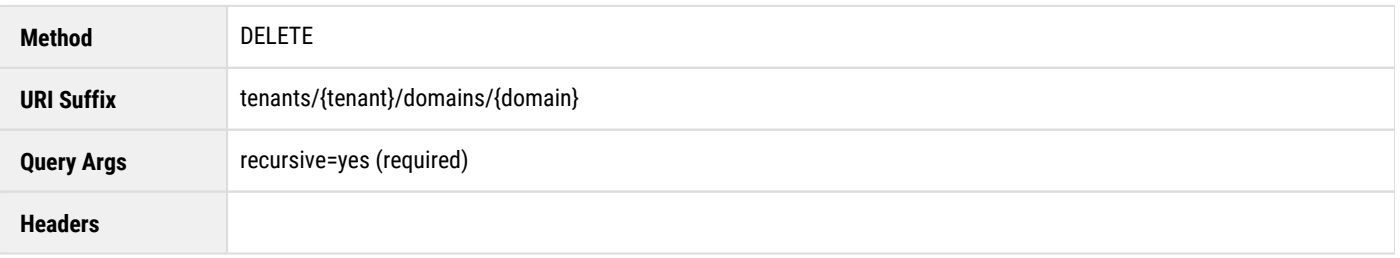

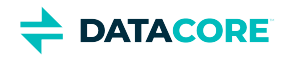

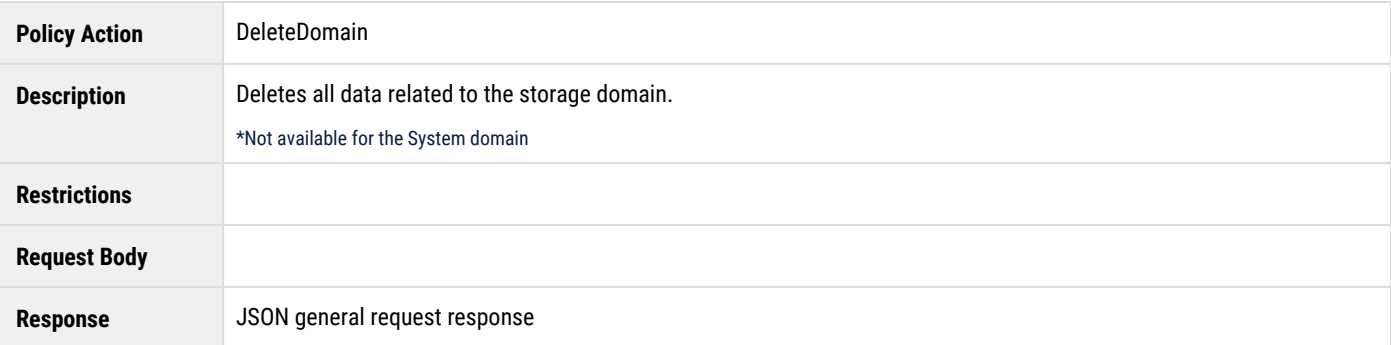

## <span id="page-695-0"></span>**List Storage Domain ETC Documents**

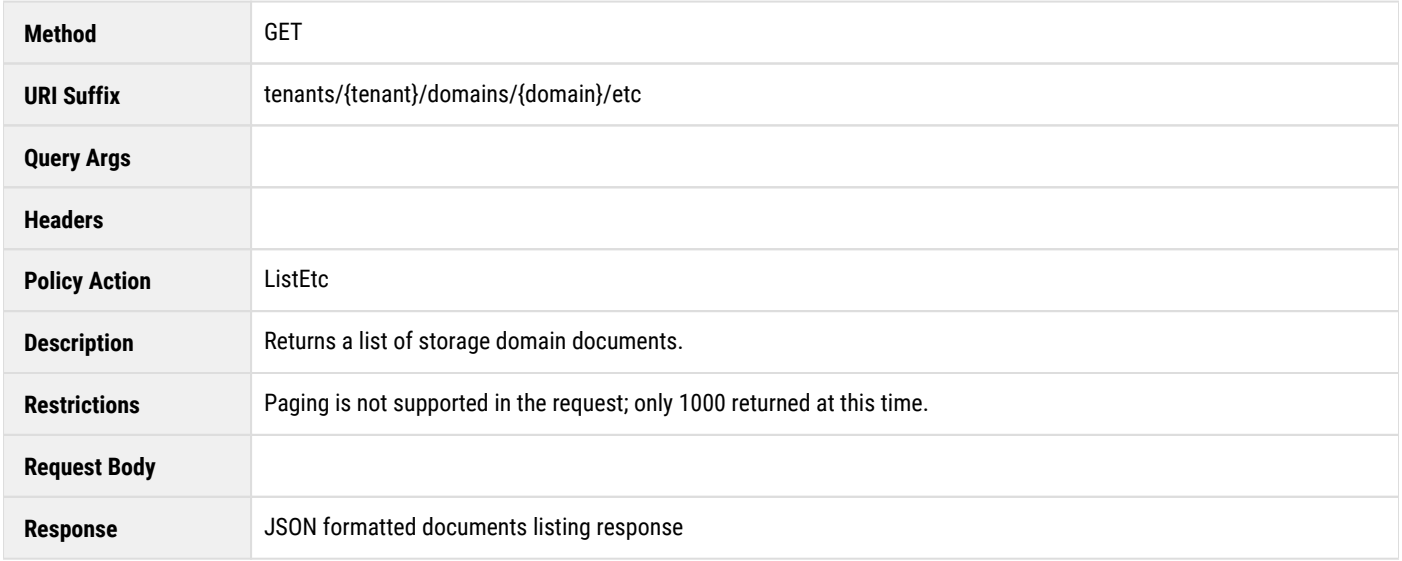

## <span id="page-695-1"></span>**Create Storage Domain ETC Document**

<span id="page-695-2"></span>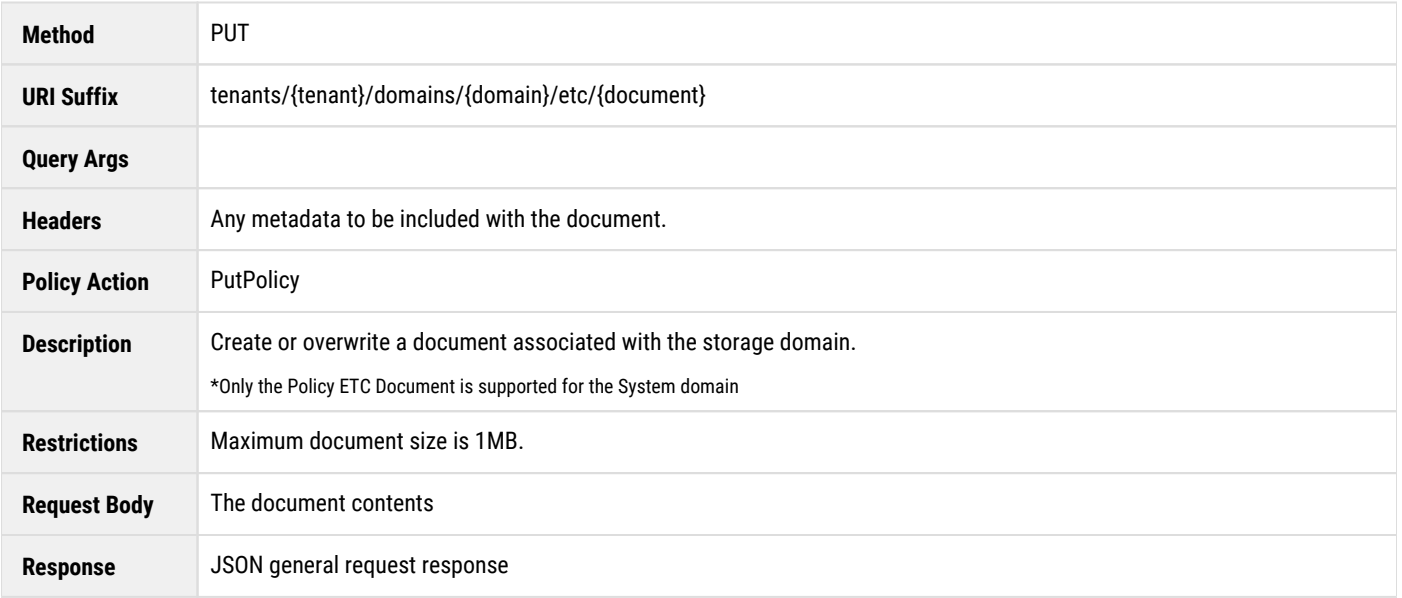

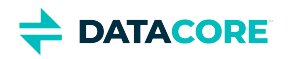

## **Read Storage Domain ETC Document**

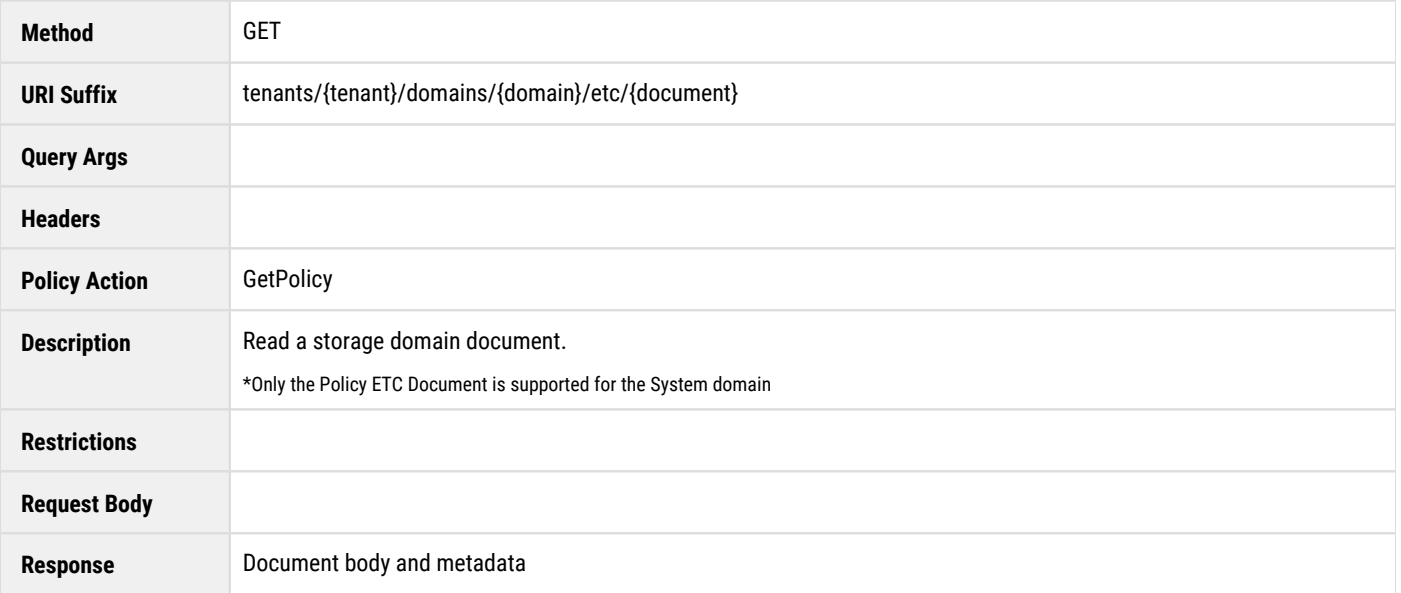

## <span id="page-696-0"></span>**Delete Storage Domain ETC Document**

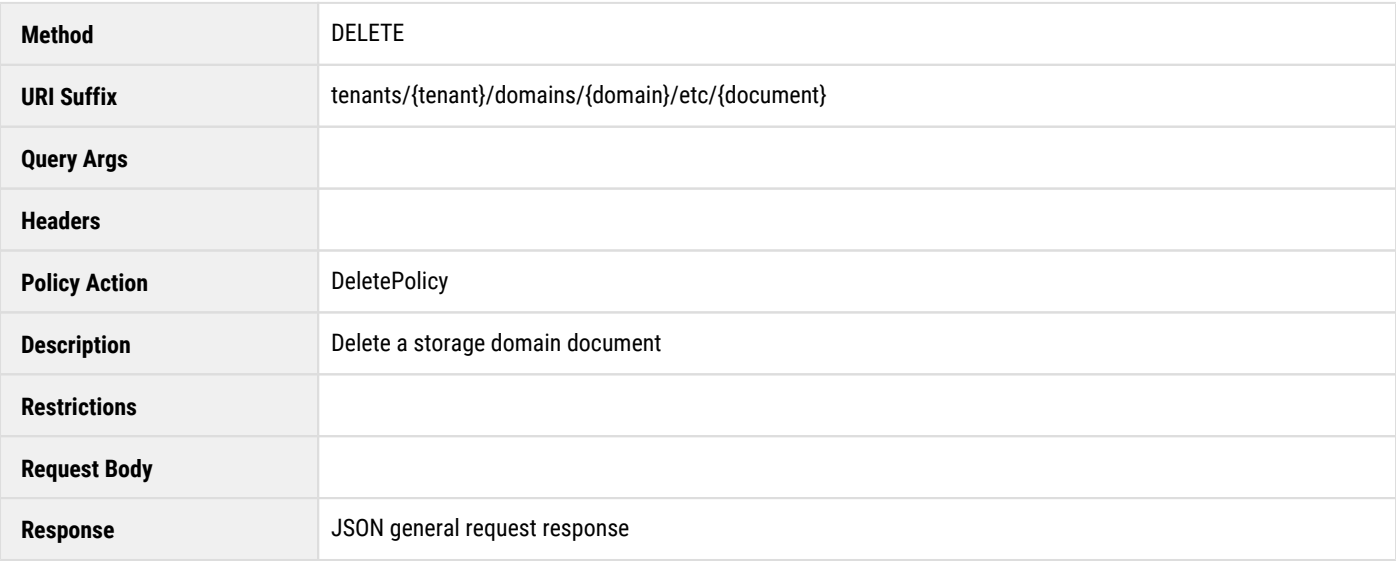

## <span id="page-696-1"></span>**Get Domain UUID by Name**

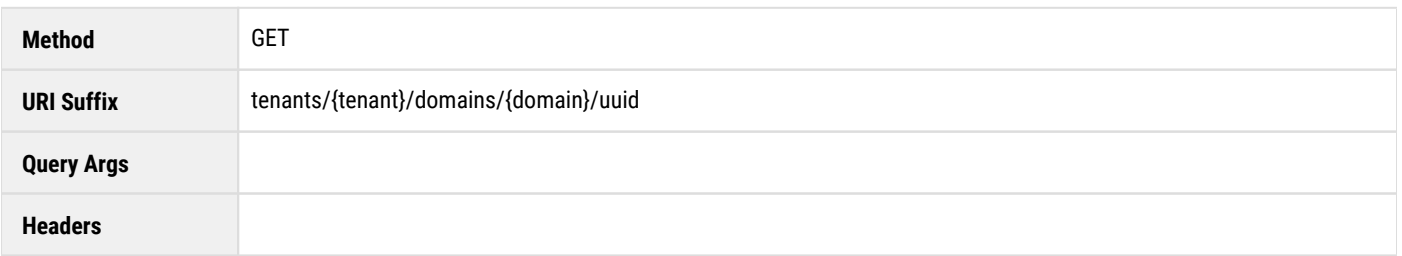

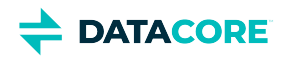

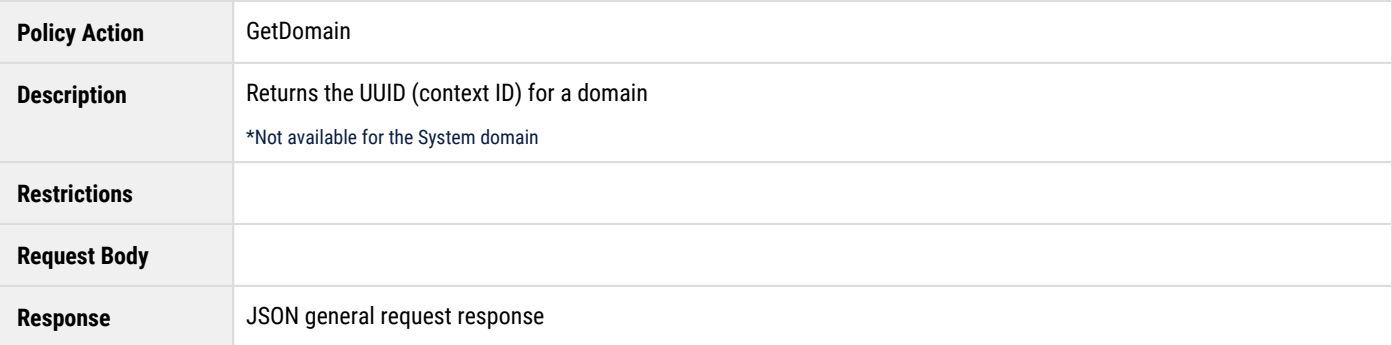

## <span id="page-697-0"></span>**Get Domain Name by UUID**

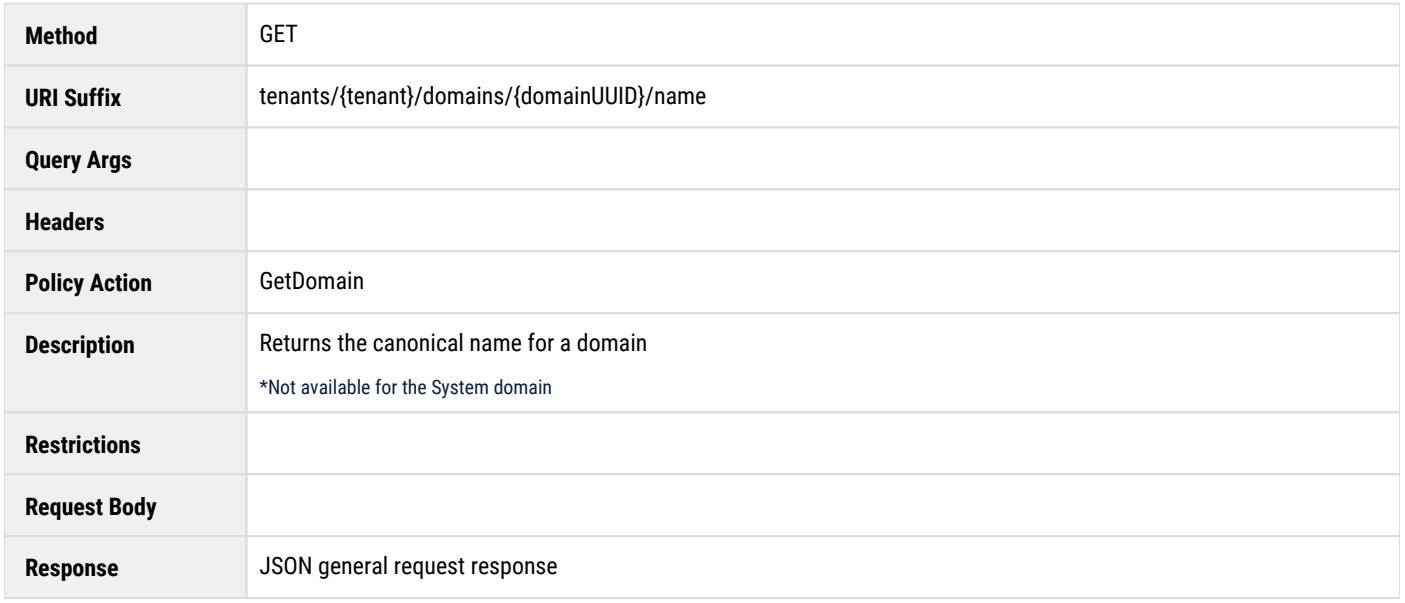

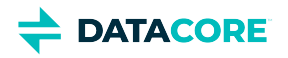

## <span id="page-698-0"></span>**Management API Response Formats**

These are the Content Management API response formats that can be returned with a request. The order of the JSON fields in output records and the ordering of lists is not defined unless otherwise noted.

#### **Best practice**

 $\odot$ 

Make applications tolerant of extra fields in all responses for future compatibility.

- $\bullet$ [General Request Response](#page-699-0)
- [Version Response](#page-701-0)  $\bullet$
- [Cluster Usage Response](#page-702-0)  $\bullet$
- $\bullet$ [Tenant, Domain Listing Response](#page-703-0)
- [ETC Listing Response](#page-704-0)  $\bullet$ 
	- [Document Listing Response Format](#page-704-1)
- $\bullet$ [Token Response Formats](#page-705-0)

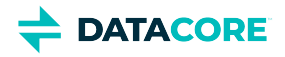

## <span id="page-699-0"></span>**General Request Response**

This is the general-purpose response format for requests when no other specific format is defined. This response is also given when errors occur preventing the return of a specific response format. This general request response format is used to communicate the error condition if a listing operation fails.

The response is a JSON formatted body whose fields and HTTP status codes are defined as follows:

#### **General Request Response Format**

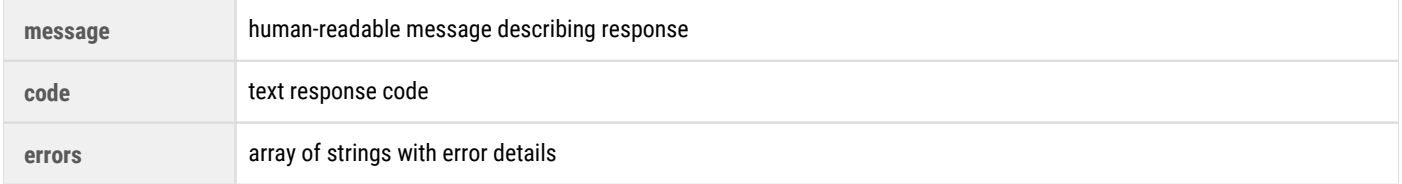

#### **Response Code Text Strings**

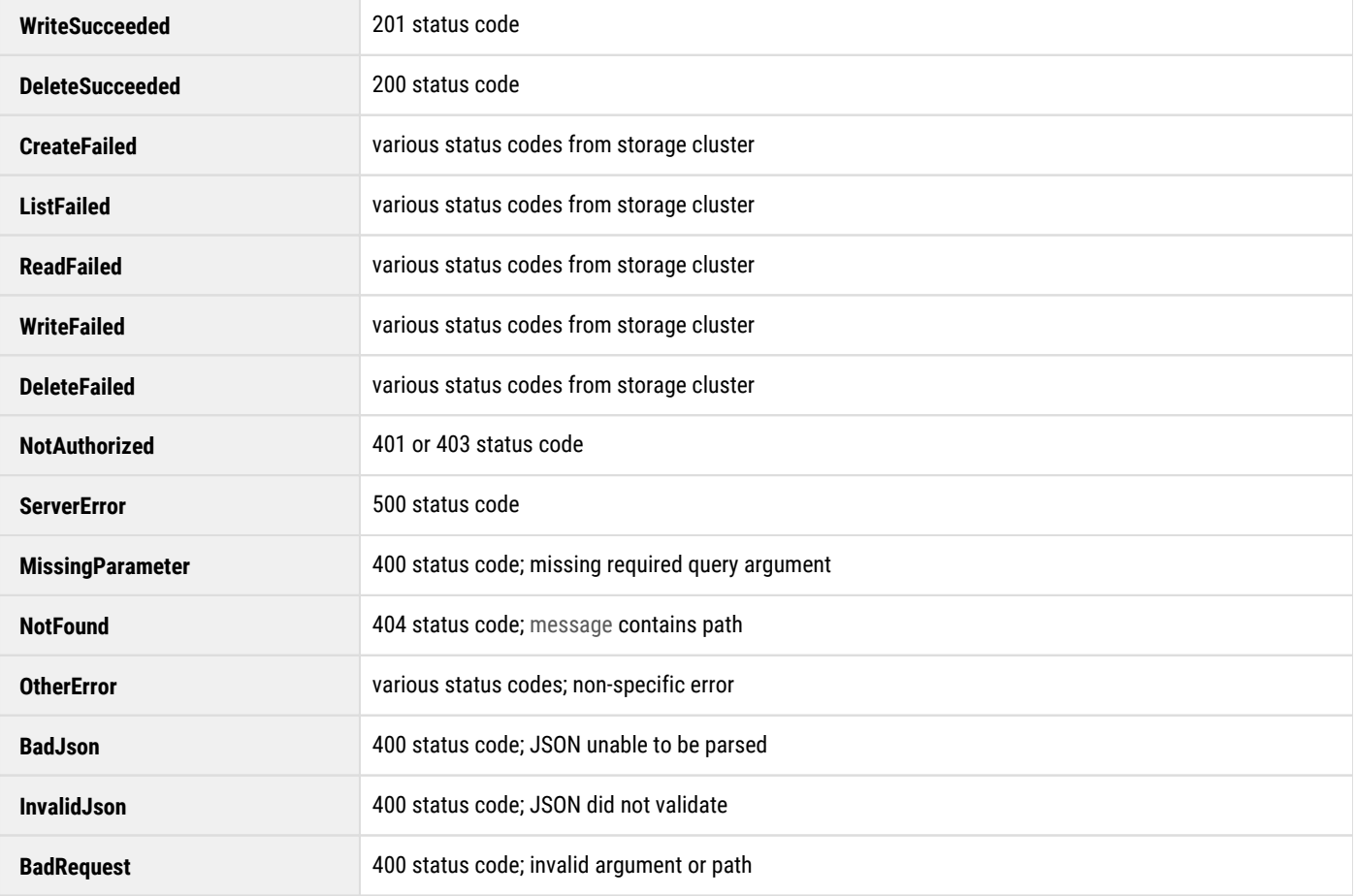

This is an example response:

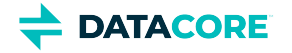

```
{
  "message": "The data were not parsable JSON.",
  "code": "BadJson",
  "errors": [
 "Unexpected character ('P' (code 80)): expected a valid value 
 (number, String, array, object, 'true', 'false' or 'null')\n at
 [Source: [B@37994099; line: 1, column: 2]"
  ]
}
```
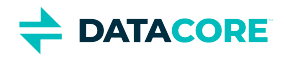

# <span id="page-701-0"></span>**Version Response**

The version response contains information about the Management API software version. A general request response is given if an error occurs on the request.

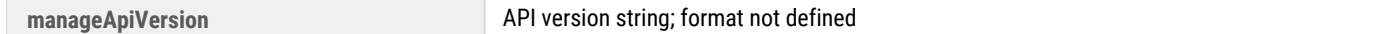

This is an example version response:

F

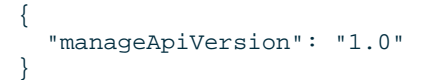

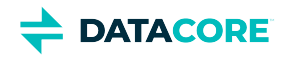

## <span id="page-702-0"></span>**Cluster Usage Response**

The cluster usage response contains storage usage information about the back-end Swarm object storage cluster. A general request response is given if an error occurs on the request.

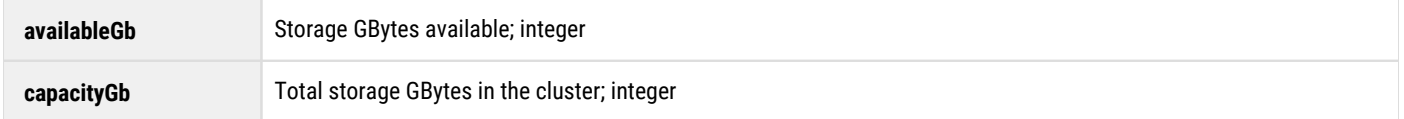

This is an example version response:

```
{
     "availableGb": 31676,
     "capacityGb": 512437
}
```
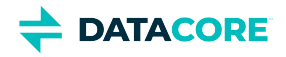

## <span id="page-703-0"></span>**Tenant, Domain Listing Response**

The tenant and domain listing response returns a listing of tenants and storage domains as a JSON list object. A general request response is given if an error occurs on the request.

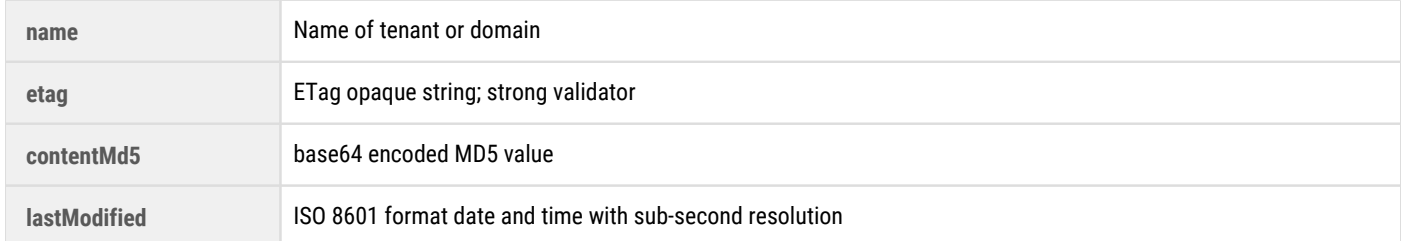

#### This is an example of a storage domain listing:

```
\Gamma {
       "name":"domain1.cloud.example.com",
       "etag":"74fd9321b793f0f62653e28f28e6e792",
       "contentMd5":"1B2M2Y8AsgTpgAmY7PhCfg==",
       "lastModified":"2013-11-24T20:06:07.719100Z"
 },
\{ \cdot \frac{{\sigma_{}}}}}
       "name":"domain2.cloud.example.com",
       "etag":"237233ac1fddd2cd430920dcd133c3ac",
       "contentMd5":"1B2M2Y8AsgTpgAmY7PhCfg==",
       "lastModified":"2013-12-04T12:25:04.352100Z"
    },
    {
       "name":"domain3.cloud.example.com",
       "etag":"e224aa1d76ae7af7d77a94880f1a016e",
       "contentMd5":"1B2M2Y8AsgTpgAmY7PhCfg==",
       "lastModified":"2014-01-21T09:00:22.138100Z"
    }
]
```
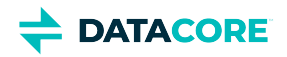

## <span id="page-704-0"></span>**ETC Listing Response**

The etc listing response returns a listing of documents associated with a tenant or storage domain as a JSON list object. A general request response is given if an error occurs on the request.

## <span id="page-704-1"></span>**Document Listing Response Format**

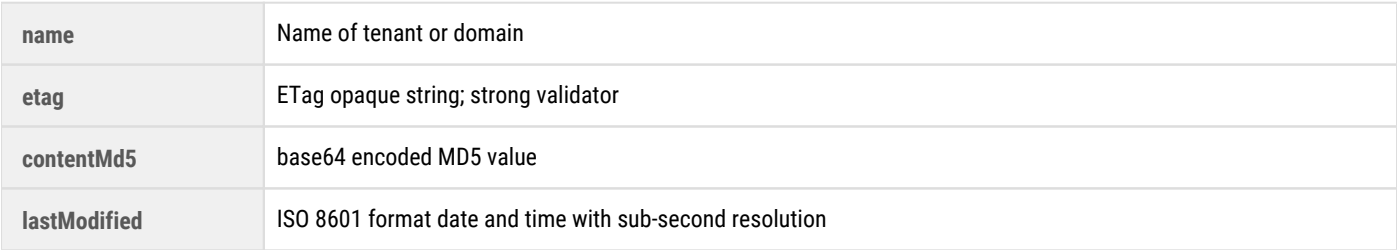

This is an example of a listing of etc documents:

```
\Gamma { 
       "name":"policy.json",
       "etag":"786f68eed2afb0cd82ca325938a68ba1",
       "contentMd5":"SEkMcN3Q7wjtE2pek0tkYg==",
       "lastModified":"2014-01-08T22:15:23.725100Z"
 },
\{ "name":"idsys.json",
       "etag":"3d5561edcecc6ea54d577fafcf0effc2",
       "contentMd5":"pYbOrt187VZtQzUsnATMQw==",
       "lastModified":"2014-01-08T22:05:44.826300Z"
    }
]
```
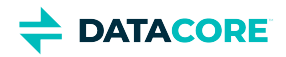

## <span id="page-705-0"></span>**Token Response Formats**

There are two types of token response formats: individual token GET/PUT response and token listing response. Both response formats are JSON documents. The token listing response is a JSON array of individual token objects.

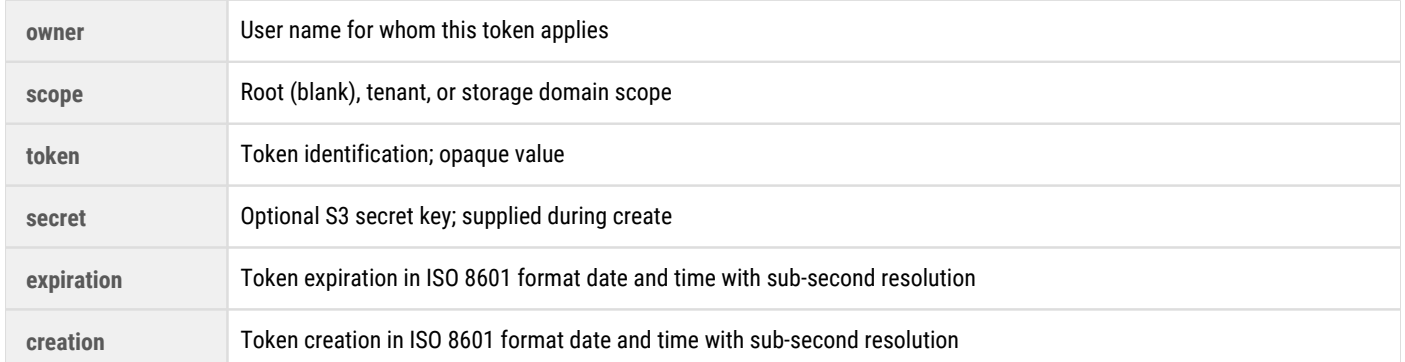

#### This is an example of a token response:

```
{
  "owner": "gcarlin",
   "scope": "",
   "token": "874fbb09057bc6be295fbdf4155deb73",
   "secret": "BaseballVsFootball",
   "expiration": "2016-02-05T04:05:55.000Z",
   "creation" : "2013-12-05T01:02:22.000Z"
  }
```
#### **Token Listing Response Format**

The format of the token listing response is a JSON array of token objects. By default, the token listing response does not include the secret fields for the tokens.

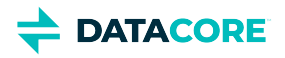

## <span id="page-706-0"></span>**Namespace Structure**

The Content Management API namespace structure exists for every storage domain handled by the Gateway. It is a global URI mapping for all requests that come through the Gateway. The URI base for the Management API is:

#### **URI base for Management API**

#### /\_admin/manage/

Below are the URI suffixes along with the HTTP methods and the corresponding Policy actions for each. If a Policy action is blank, the method is always allowed by non-authenticated requests.

#### **Note**

 $(i)$ 

User-defined names supplied by the application, such as a tenant or domain name, are surrounded with curly braces, such as *{tenant}* or *{domain}*.

#### **Management URI Methods and Policy Actions**

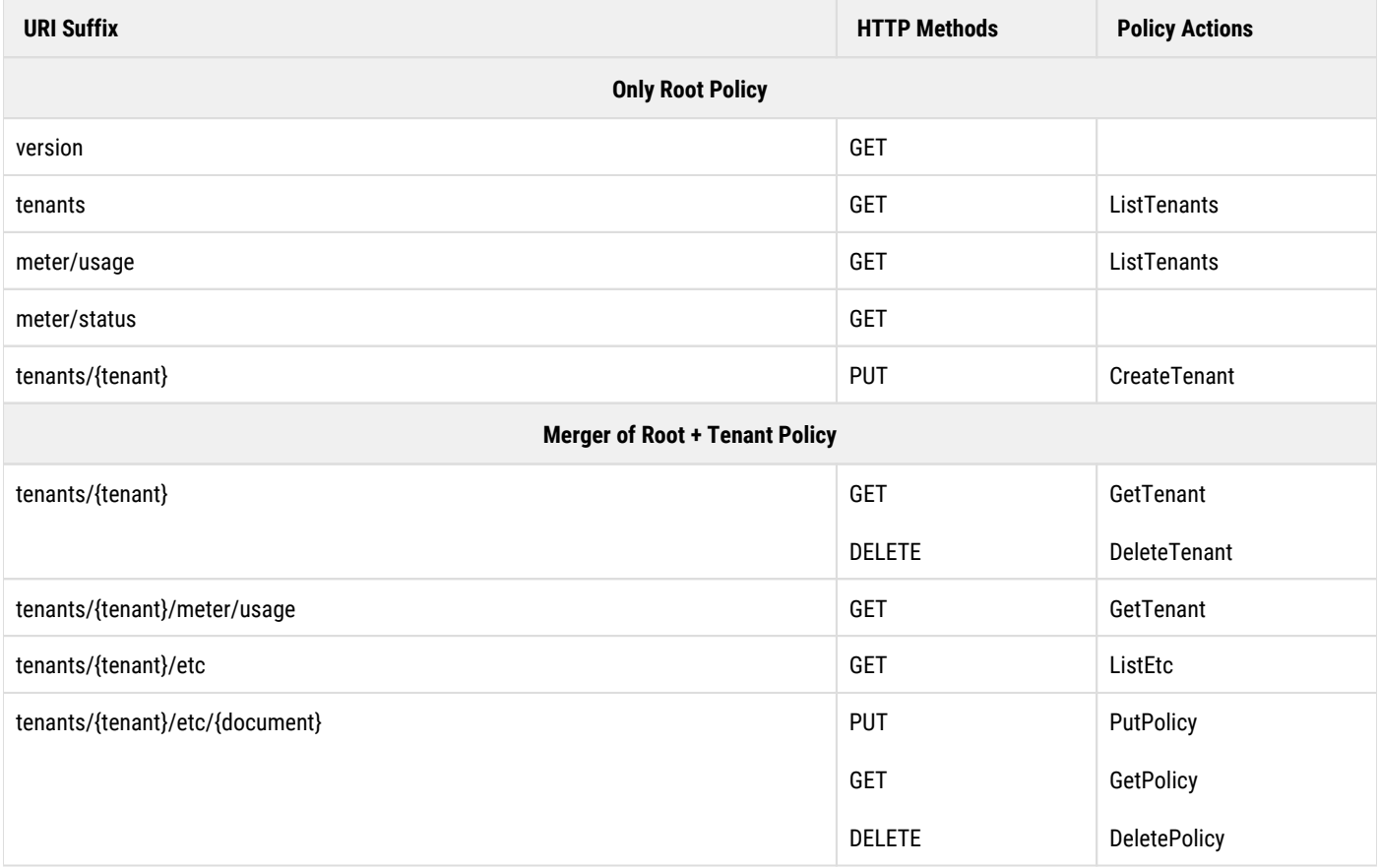

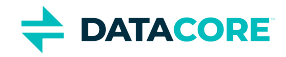

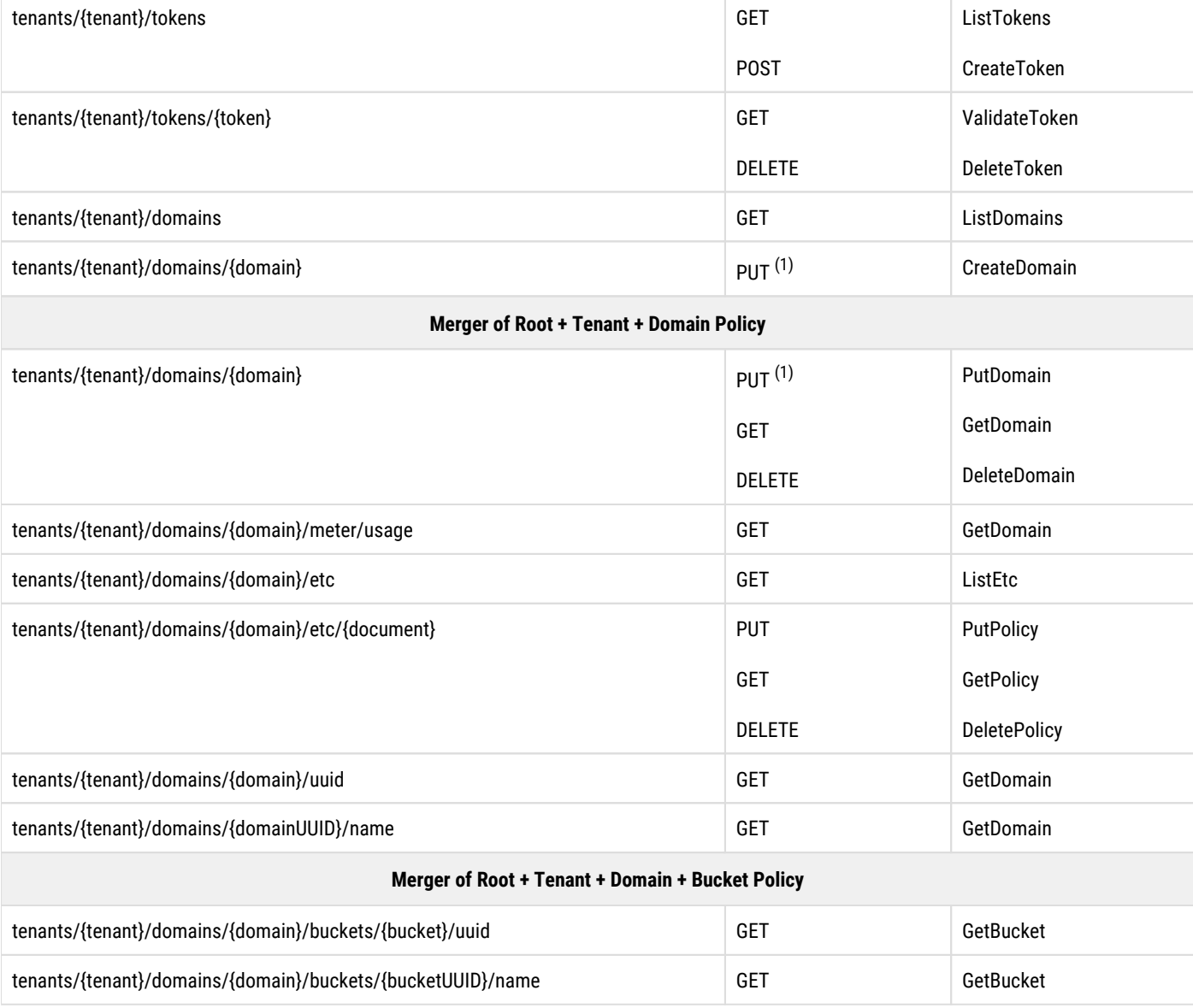

Note 1: The policy action for the PUT method on the /\_admin/manage/tenants/{tenant}/domains/{domain} URI depends upon whether or not the storage domain already exists. If the domain is being created (does not exist), CreateDomain can only be granted at the root or tenant scope and controls who can create a new domain. If the domain already exists, PutDomain controls who may change the domain and this can be granted at the root, tenant, or domain level.

#### **Example: Getting the Management API version**

GET /\_admin/manage/version Host: anydomain.cloud.example.com

The URI namespace table includes the appropriate Policy documents merged together when evaluating the access control policy for Management API requests. For example, to create a storage domain for a tenant, the **Root** and **Tenant** Policy documents are merged together. To manipulate a storage domain after it is already created, the **Root**, **Tenant**, and **Domain** Policy documents are all merged together.

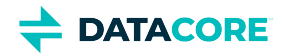

### **System Tenant**

Because the use of tenants is optional and because Swarm storage clusters may have existing storage domains created outside of Gateway, there is a concept called the **SYSTEM TENANT** containing all storage domains in the cluster not assigned to a specific tenant. These are called untenanted storage domains and, for the purpose of API consistency, these storage domains are organized within a synthetic tenant named " \_system" in the Management API.

Unlike other tenants, the system tenant does not have an owner, an IDSYS definition, a Policy, or authentication tokens. All domains within the system tenant are subject to the inheritance rules for the root IDSYS and Policy. These untenanted domains fall under the  $/$ \_admin/manage /tenants/\_system/ URI path of the Management API.

#### **Example: Listing untenanted storage domains**

```
GET /_admin/manage/tenants/_system/domains/
Host: anydomain.cloud.example.com
```
#### **System Domain**

For applications using untenanted, unnamed object content (created before the introduction of domains and named objects in Swarm), this content is accessed using the [System domain](#page-1218-0). For the purpose of API consistency, this content is organized within a synthetic domain named "\_system" in the Management API.

Unlike other domains, the System domain does not have an owner or authentication tokens and does not support buckets. Domain UUID and name resolution are also not applicable. The System domain falls within the /\_admin/manage/tenants/\_system/domains/\_system URI path of the Management API.

The following **Management URI Methods and Policy Actions** are not available for the System domain:

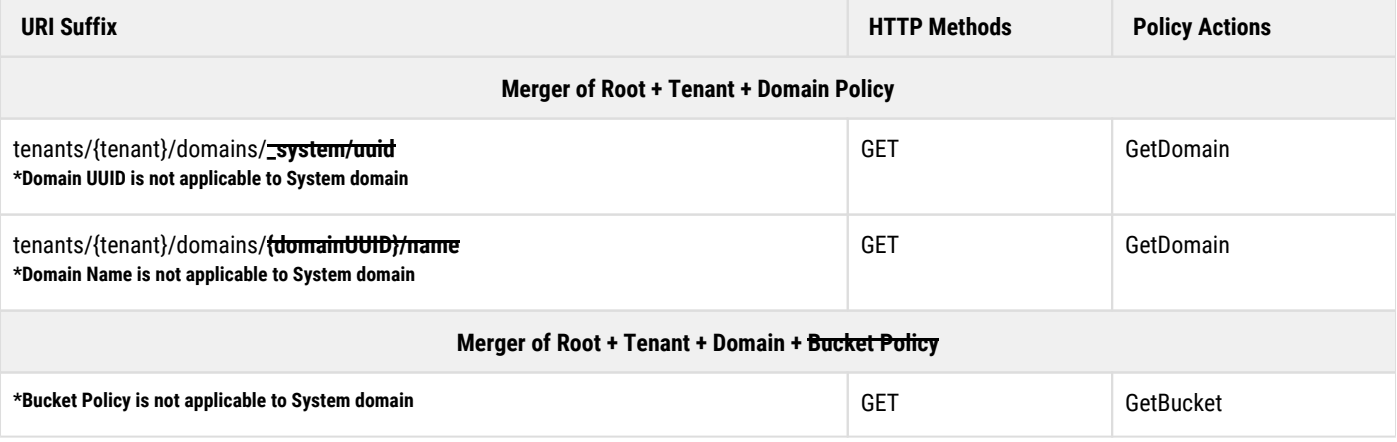

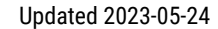

<span id="page-709-0"></span>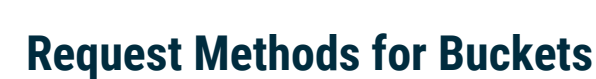

This is detailed information about the request methods for buckets. Using these methods with cURL has this format (here, for listing):

curl -i -u caringoadmin:pwd https://site.example.com/\_admin/manage/tenants/t1/domains/d1.site.exa

- [List Buckets](#page-709-1)
- $\bullet$ [Create Bucket](#page-709-2)

**DATACORE** 

- [Read Bucket](#page-710-0)  $\bullet$
- [Delete Bucket](#page-710-1)
- $\bullet$ [List Bucket ETC Documents](#page-711-0)
- $\bullet$ [Create Bucket ETC Document](#page-711-1)
- $\bullet$ [Read Bucket ETC Document](#page-711-2)
- [Delete Bucket ETC Document](#page-712-0)
- [Get Bucket UUID by Name](#page-712-1)  $\bullet$
- [Get Bucket Name by UUID](#page-713-0)  $\bullet$

*See [Defined ETC Documents](#page-714-0) for more on ETC documents (IDSYS, Policy, XFORM).*

#### <span id="page-709-1"></span>**List Buckets**

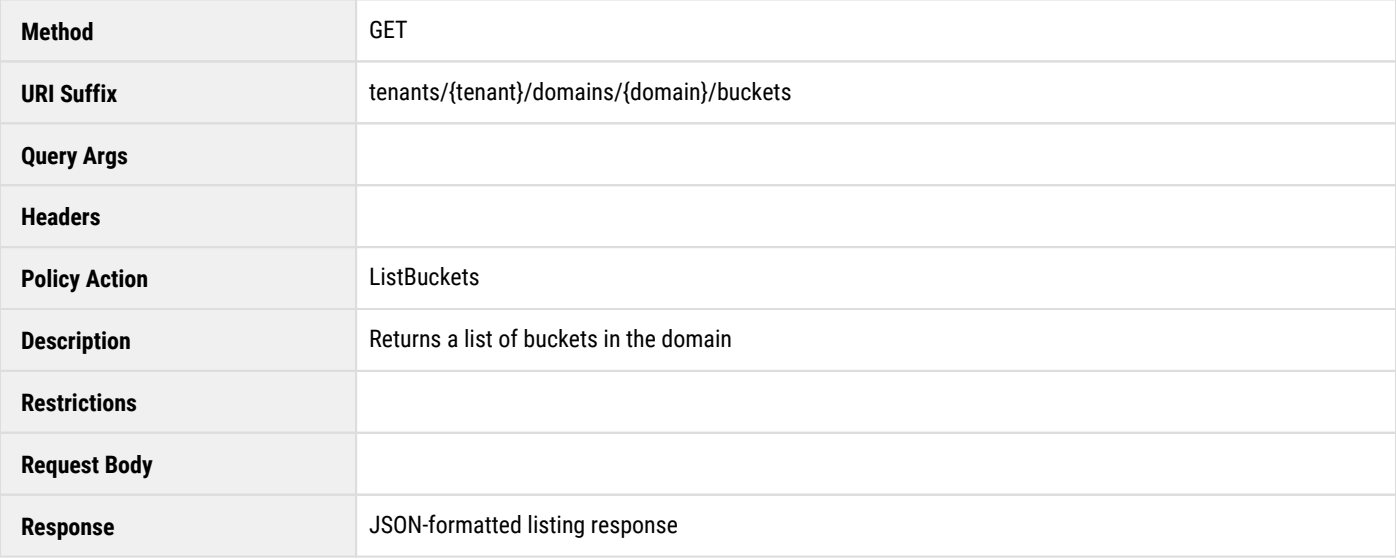

### <span id="page-709-2"></span>**Create Bucket**

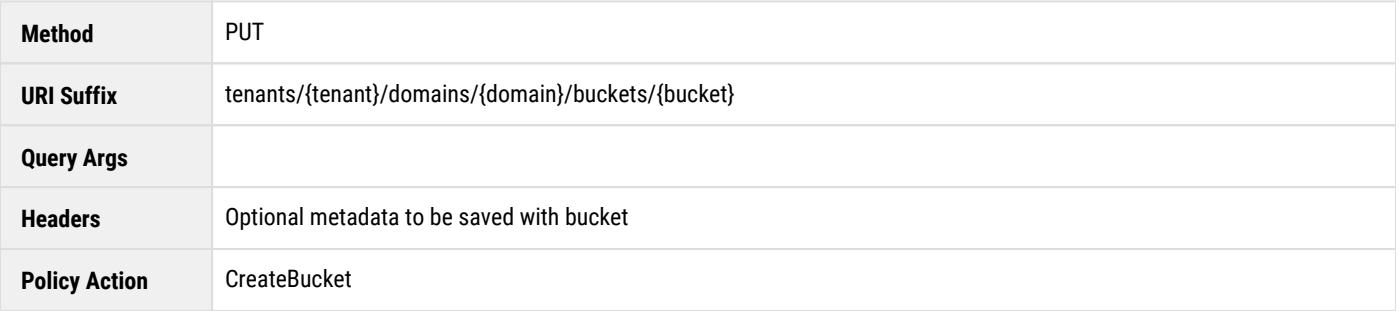

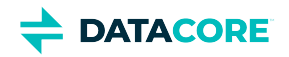

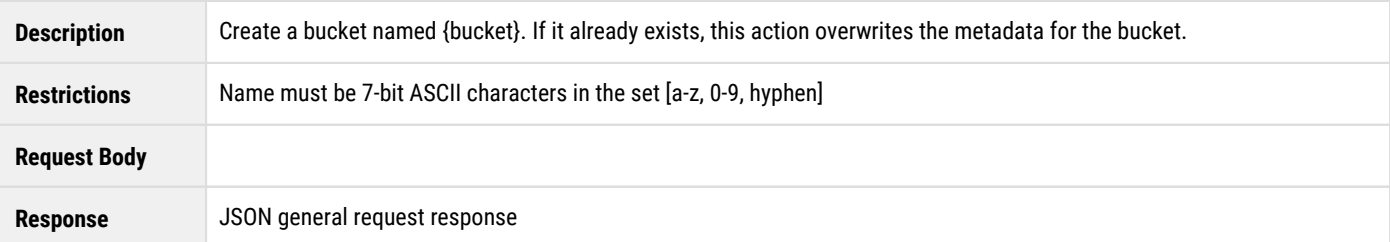

## <span id="page-710-0"></span>**Read Bucket**

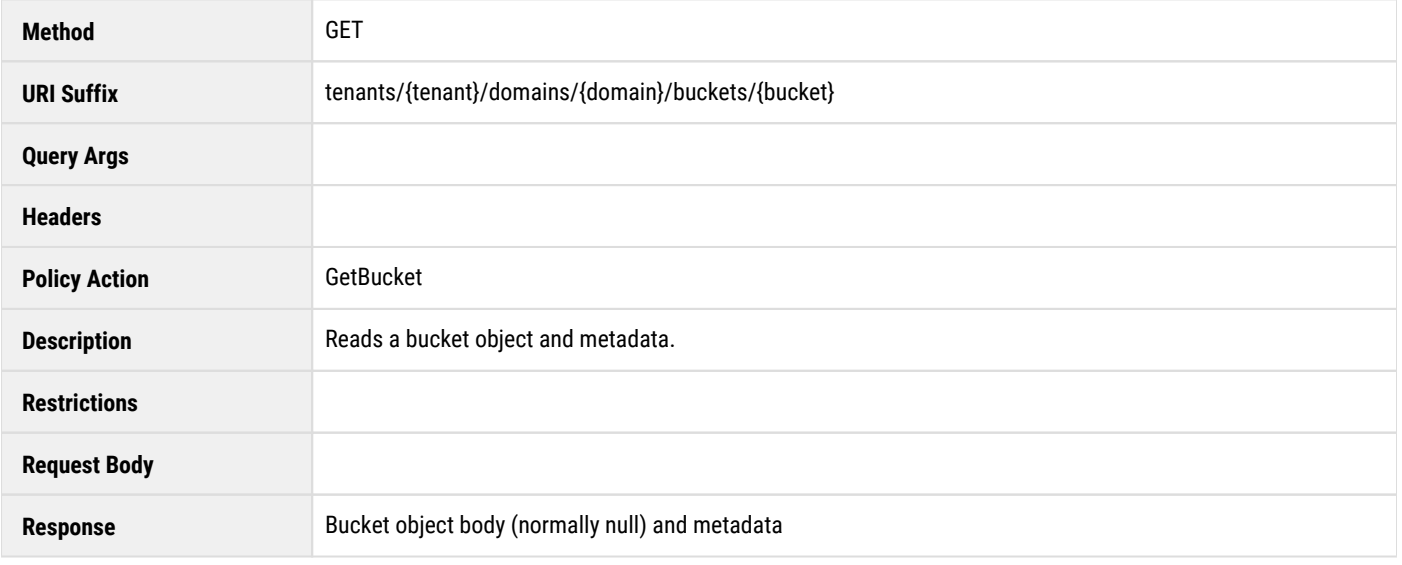

## <span id="page-710-1"></span>**Delete Bucket**

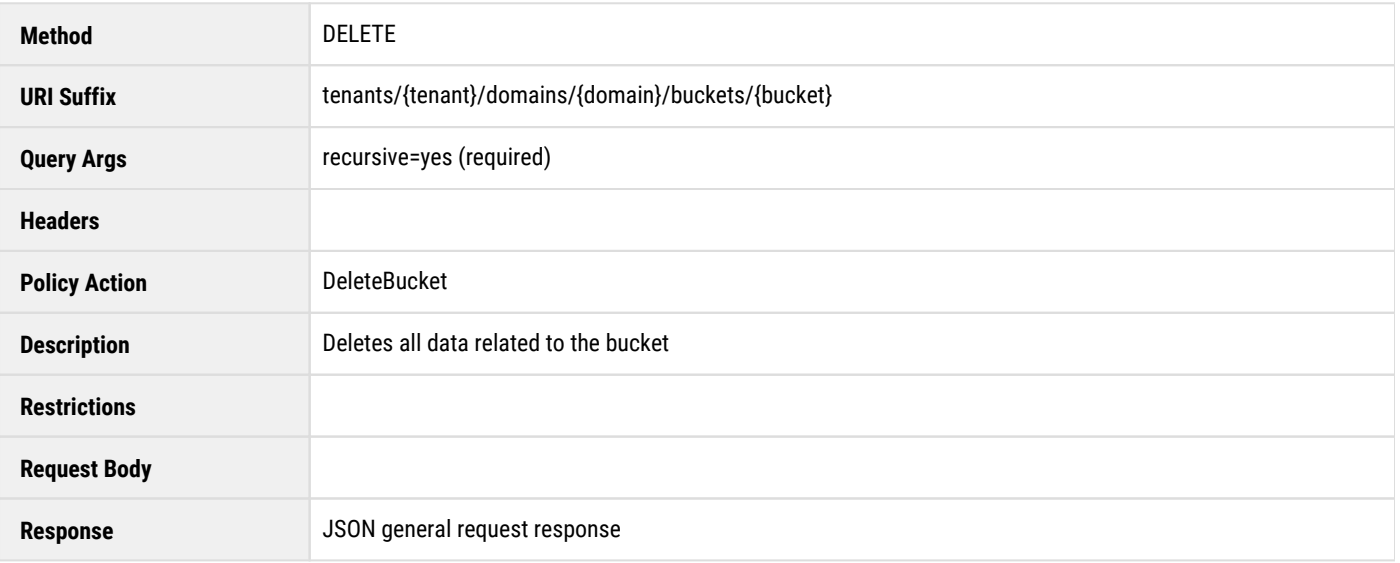

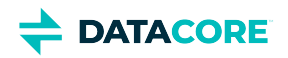

### <span id="page-711-0"></span>**List Bucket ETC Documents**

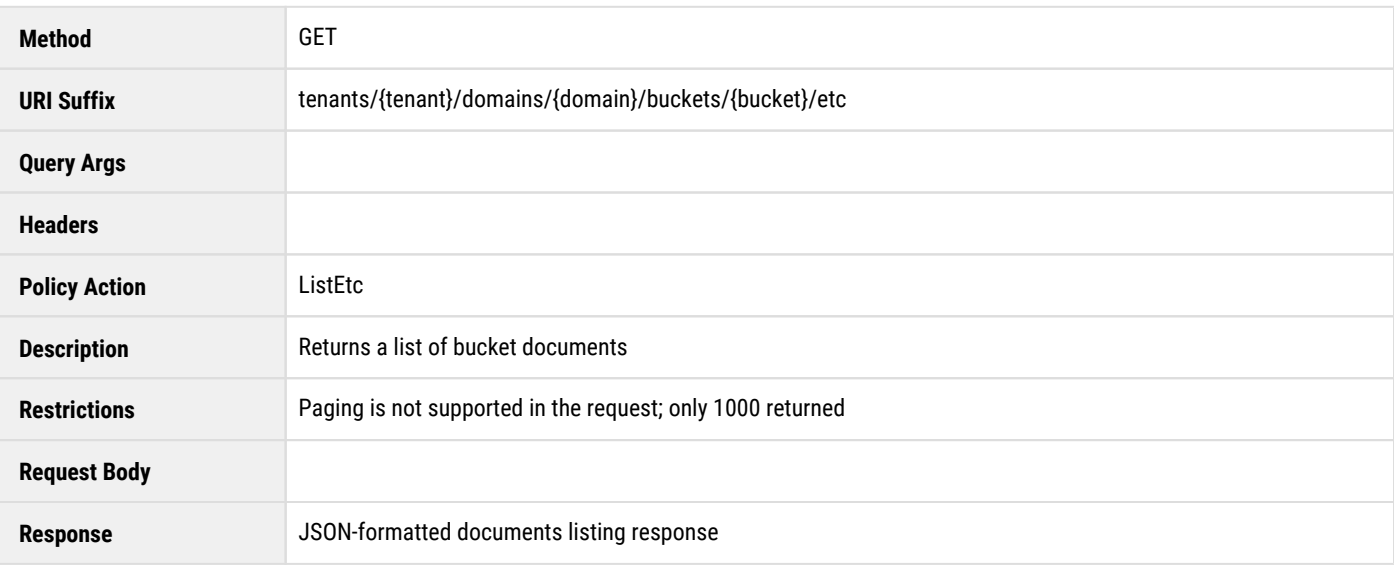

## <span id="page-711-1"></span>**Create Bucket ETC Document**

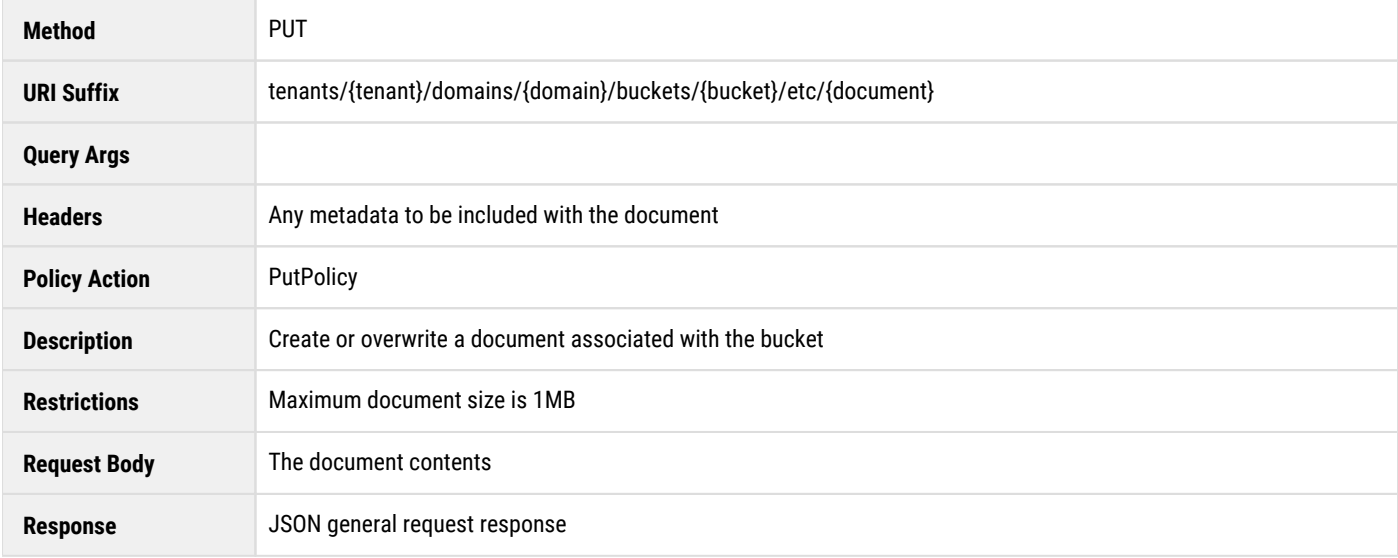

## <span id="page-711-2"></span>**Read Bucket ETC Document**

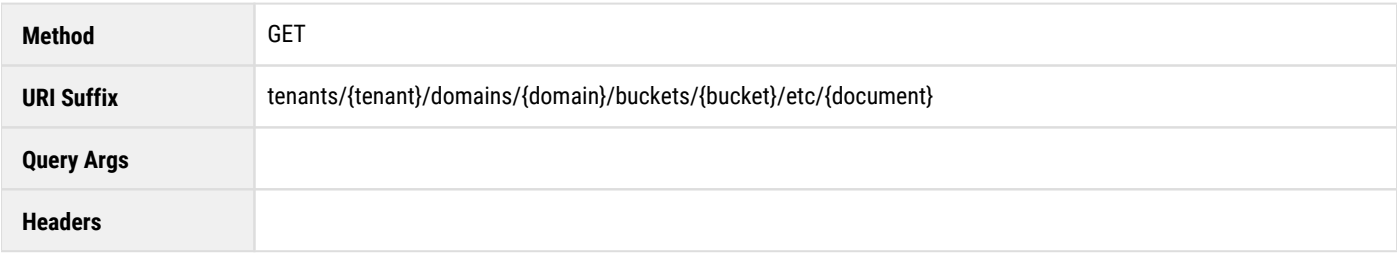

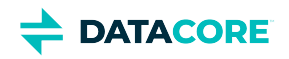

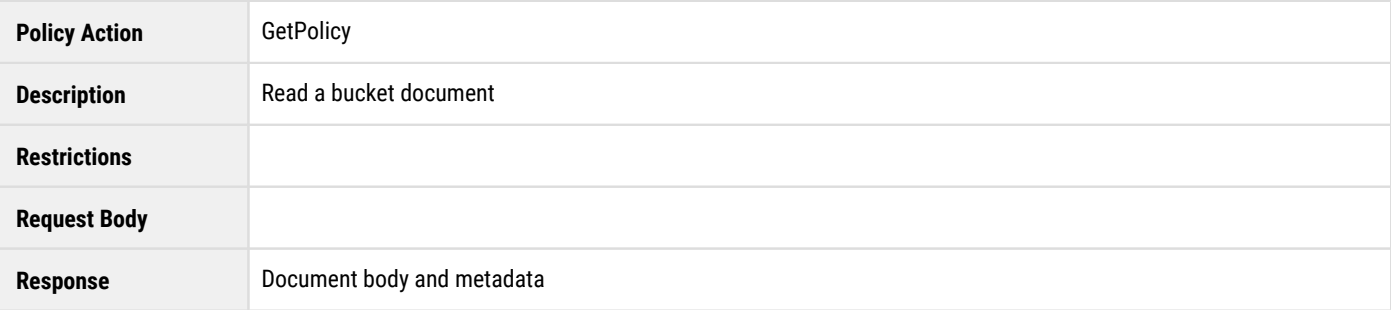

### <span id="page-712-0"></span>**Delete Bucket ETC Document**

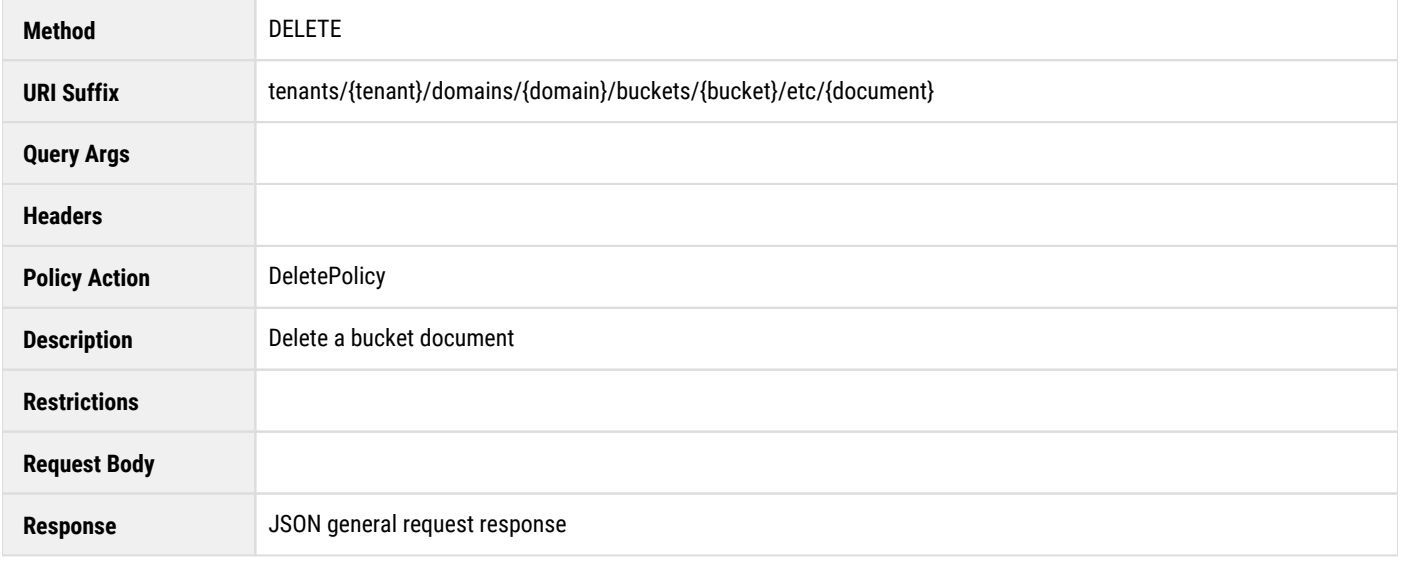

## <span id="page-712-1"></span>**Get Bucket UUID by Name**

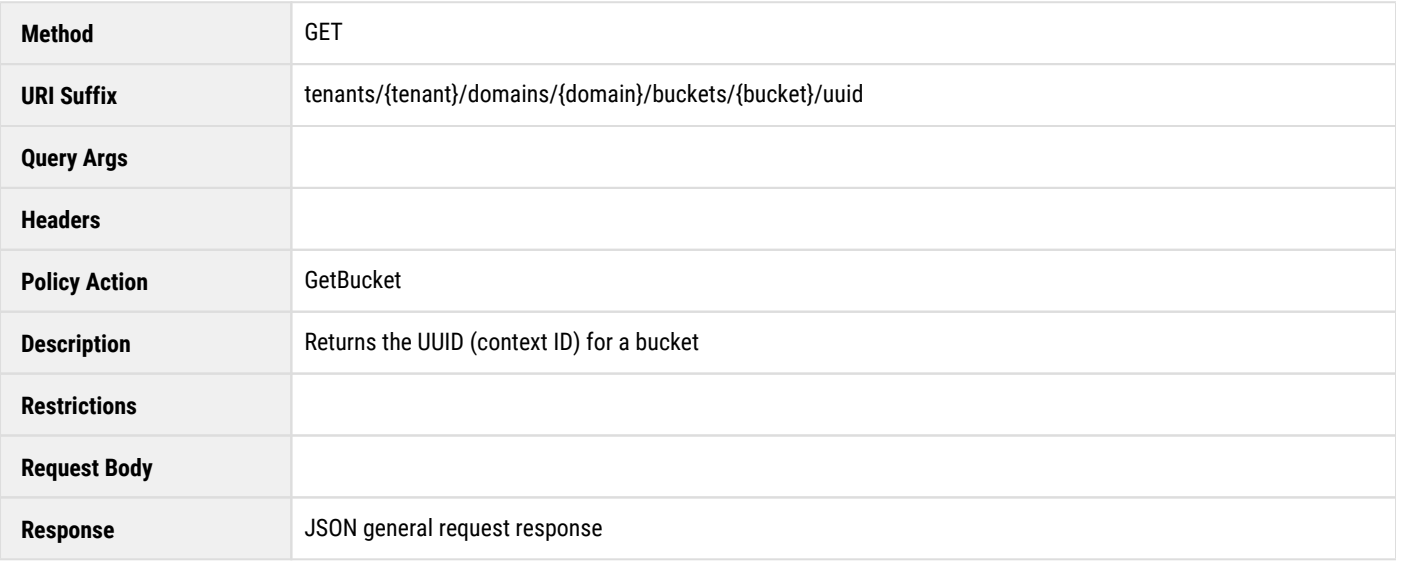

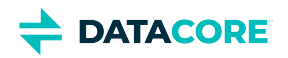

## <span id="page-713-0"></span>**Get Bucket Name by UUID**

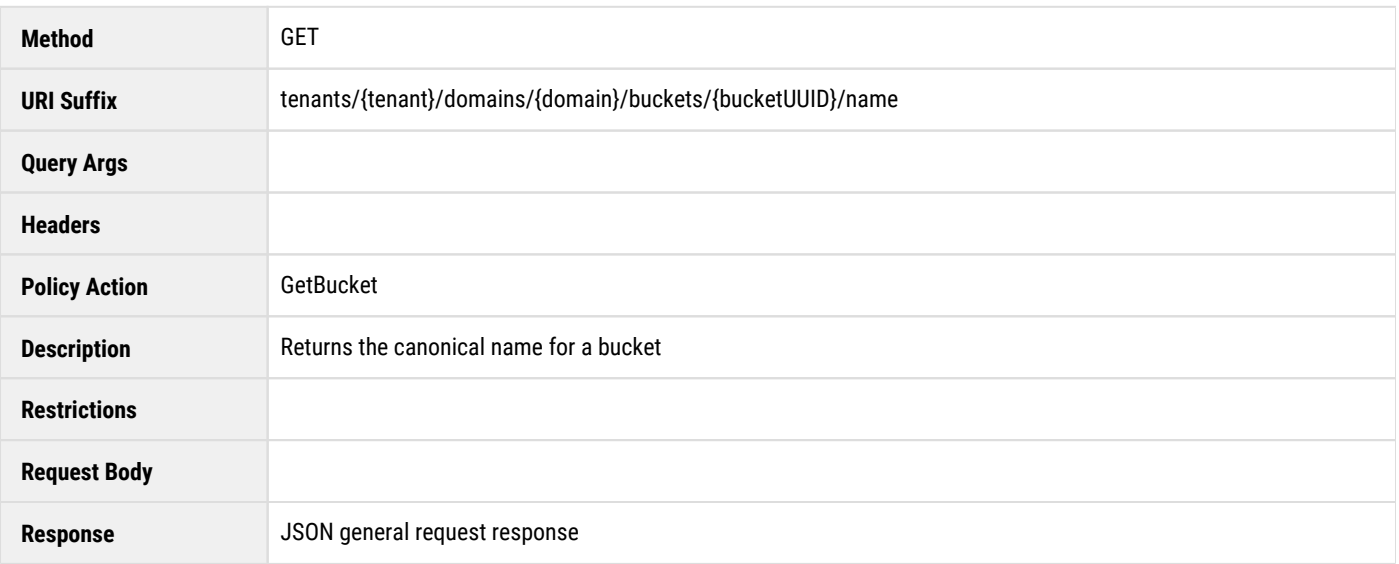

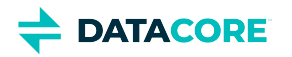

## <span id="page-714-0"></span>**Defined ETC Documents**

The Content Gateway makes use of the **etc** document storage for tenants and storage domains to store IDSYS, Policy, and XFORM information. These defined document names are used by the Gateway and are exposed through the Management API as an end-point for integration with applications.

- $\bullet$ **[IDSYS](#page-715-0)**
- **[Policy](#page-716-0)**
- **[XFORM](#page-717-0)**

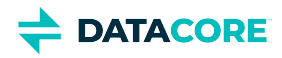

## <span id="page-715-0"></span>**IDSYS**

The IDSYS documents for tenants and storage domains are created and modified by uploading the JSON document through the Management API.

```
tenants/{tenant}/etc/idsys.json
tenants/{tenant}/domains/{domain}/etc/idsys.json
```
The entire JSON document with all fields must be provided when updating the **idsys.json** document and the **Content-Type: application/json** header must be included with the request.

- Permission to create and update is granted with the **PutPolicy** policy action.
- $\bullet$ Reading the IDSYS document is controlled with the **GetPolicy** policy action.

The storage domain's IDSYS can also be manipulated through the SCSP Storage API.

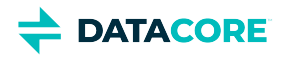

# <span id="page-716-0"></span>**Policy**

The Policy documents for tenants and storage domains are created and modified by uploading the JSON document through the Management API.

```
tenants/{tenant}/etc/policy.json
tenants/{tenant}/domains/{domain}/etc/policy.json
```
The entire JSON document with all fields must be provided when updating the **policy.json** document and the **Content-Type: application/json** header must be included with the request.

- Permission to create and update is granted with the **PutPolicy** policy action.
- $\bullet$ Reading the Policy document is controlled with the **GetPolicy** policy action.

The access control policies for domains and buckets can also by manipulated through the SCSP Storage API.

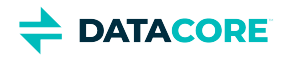

## <span id="page-717-0"></span>**XFORM**

The metadata transform (XFORM) document for storage domains is created and modified by uploading the JSON document through the Management API.

tenants/{tenant}/domains/{domain}/etc/metaxform.json

The entire JSON document with all fields must be provided when updating the **metaxform.json** document and the **Content-Type: application/json** header must be included with the request.

- Permission to create and update is granted with the **PutPolicy** policy action.
- $\bullet$ Reading the XFORM document is controlled with the **GetPolicy** policy action.

The metadata transform can also be manipulated through the SCSP Storage API.

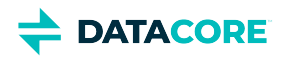

## <span id="page-718-0"></span>**Methods for Quotas**

Set and clear quotas and check on quota statuses using the Content Management API in addition to specifying quota policies directly in the Content Portal:

*See [Setting Quotas](#page-1286-0) and [Content Metering](#page-1139-0).*

Legend:

- {M} = metric name, one of "bandwidth", "rawstorage", "storage"
- $\bullet$ {T} = tenant name
- $\bullet$  {D} = domain name
- $\bullet$  {B} = bucket name

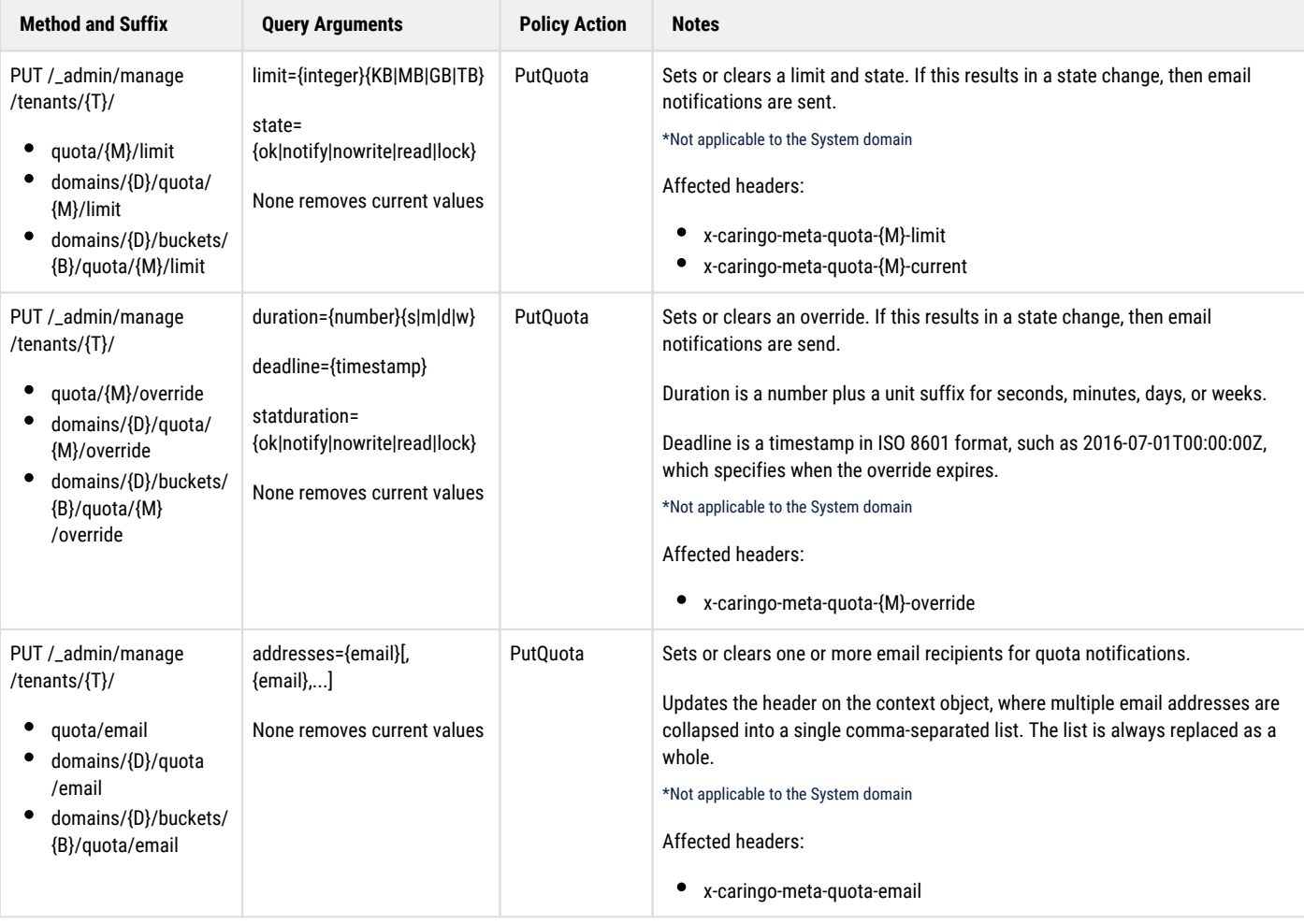

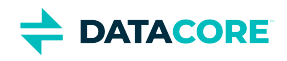

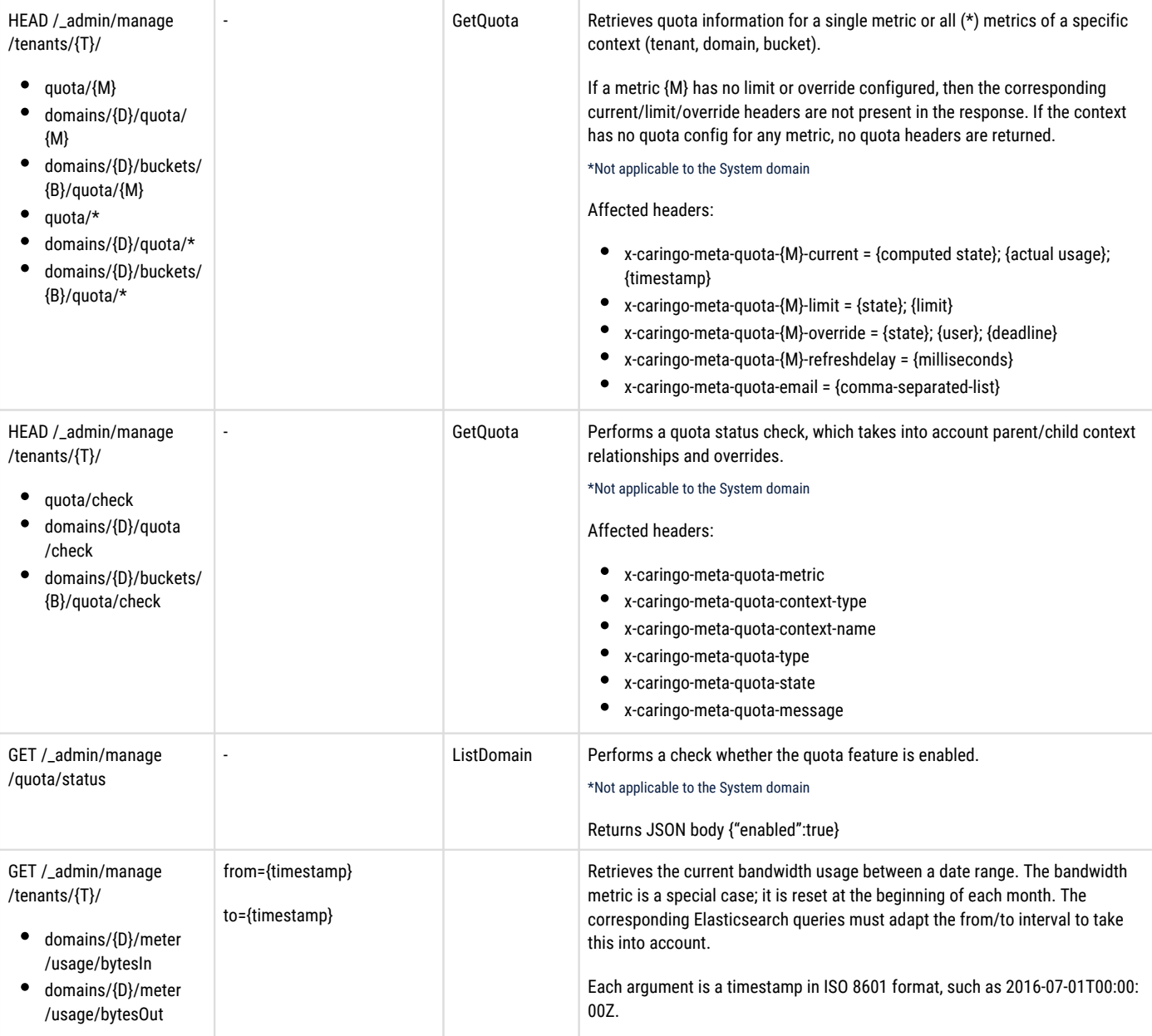
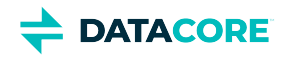

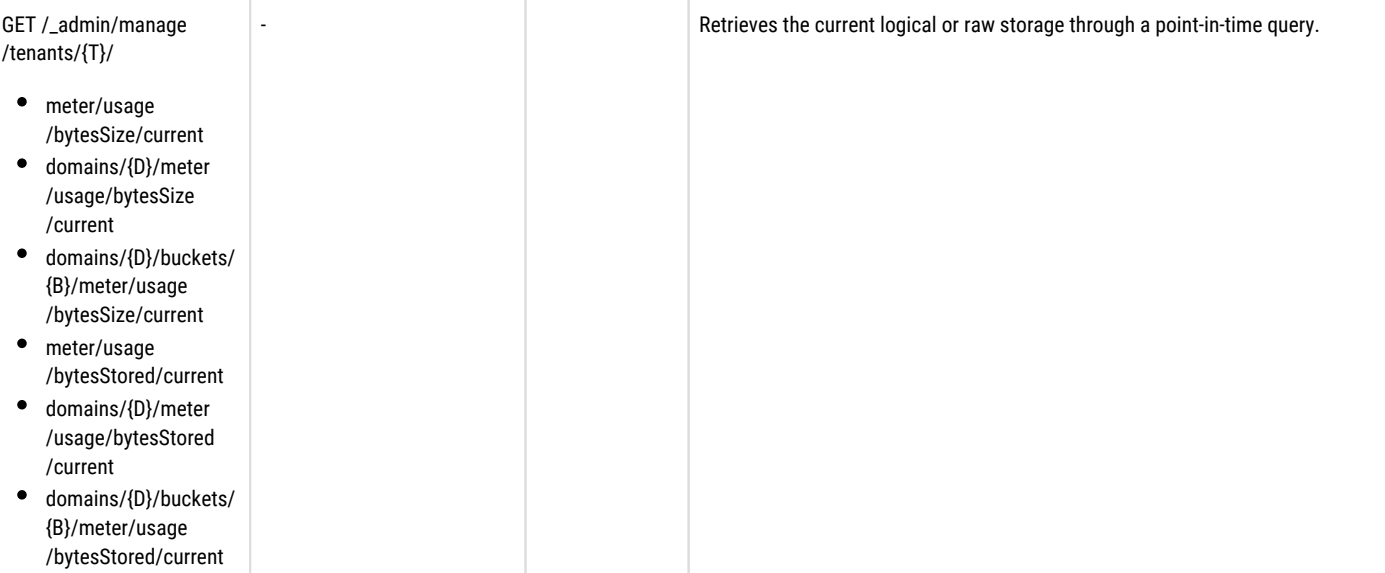

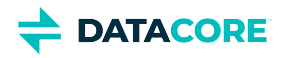

# **Domain Adoption**

It is possible to have a tenant adopt a storage domain so it can be accessed through the Content Portal if the storage domain is created outside the Content Management API (such as a replication cluster). There is a special variation to the domain adoption procedure, noted below if that storage domain was created with Swarm's legacy auth/auth.

Verify the following for domain adoption:

- The tenant exists.
- The cluster administrator executes these actions directly against the storage cluster and *not* through the Gateway.

#### **Note**  $\bigcirc$

This is a highly privileged operation that has no equivalent request within the Gateway.

### **To adopt a domain**

- 1. Retrieve all custom metadata attached to the domain.
- 2. Update the domain providing all custom metadata and an  $\tt x$ –tenant-meta-name header.

This is an example of the commands. The strings {tenant} and {domain} are substituted for the actual tenant name and storage domain name.

The first step is to retrieve all current, custom metadata name/value pairs for the domain:

HEAD /?domain={domain}

There is a Castor-Authorization header in the response or a "401 Unauthorized" response to the previous request may be received if the domain has Swarm's legacy auth/auth on it. See the section below for instructions to remove the legacy auth/auth.

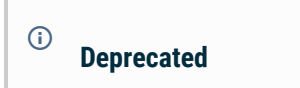

The native Swarm auth/auth feature is deprecated and is removed as of June 2017.

Certain field names are valid as custom metadata. In general, use  $\text{Castor-*}$  (except for  $\text{Castor}-\text{System-*}$ ),  $\text{Content-*}, X-*-\text{Meta},$  and X-\*-Meta-\* headers in the **HEAD** response as custom metadata for the storage domain. With the exception of Castor-Authorization, these are the fields to preserve.

*For details about headers, see [SCSP Headers](#page-413-0) and [SCSP COPY](#page-546-0).*

Use the **COPY** request to replace all object metadata in the storage domain and include the adoptive tenant's name after retrieving all custom metadata name/value pairs (denoted as {mdName#} and {mdValue#}) from the **HEAD** request:

```
COPY /?domain={domain}&replicate=immediate 
     x-tenant-meta-name: {tenant} 
     {mdName1}: {mdValue1} 
     {mdName2}: {mdValue2} 
     ...
```
The x-tenant-meta-name *must* match the name of an existing tenant created through the Gateway Management API or Content Portal.

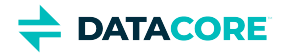

Upon completion of the domain adoption procedure, the storage domain is now subject to the tenant access control policy in addition to the root and domain policies. The storage domain switches to using the tenant IDSYS rather than the root IDSYS if the storage domain does not define a separate IDSYS, was previously using the root IDSYS, and the adoptive tenant defines an IDSYS.

#### **Removing legacy auth/auth**

Legacy auth/auth needs to be removed so the domain can be used correctly through Gateway if the storage domain has legacy auth/auth on it. These examples use the curl command line utility since it is able to perform HTTP digest authentication. These examples can be adapted for use with another tool or library to issue the **HEAD** and **COPY** commands. Since this process is very similar to the previous one for domains without legacy auth/auth, references are made to the instructions from the previous section. The {adminUser} username in these examples must be for one of the Swarm administrators defined in the storage cluster's configuration. The {storageNode} string is the host or IP for any node in the storage cluster.

Get the current metadata for the storage domain.

```
curl -I --digest -u {adminUser}
  --location-trusted
  'http://{storageNode}/?domain={domain}'
```
All custom metadata name/value pairs are needed with the exception of the Castor-Authorization header.

The previously described **COPY** request is performed using HTTP digest authentication.

```
curl -X COPY --digest -u {adminUser}
  --location-trusted
  -H 'x-tenant-meta-name: {tenant}'
  -H '{mdName1}: {mdValue1}'
  -H '{mdName2}: {mdValue2}'
  ...
  'http://{storageNode}/?domain={domain}&replicate=immediate'
```
All prior discussion about the  $x$ -tenant-meta-name value and post-creation domain behavior apply.

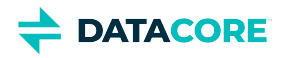

# **Content SCSP Extensions**

This section documents the Content Gateway enhancements to the Swarm SCSP client protocol.

**Note**  $\odot$ 

These SCSP protocol changes are only applicable when communicating to the object storage cluster through the Gateway.

- [SCSP Context Sub-resources](#page-724-0)  $\bullet$
- [Gateway ACL for Objects](#page-728-0)  $\bullet$
- [Recursive Deletes](#page-730-0)  $\bullet$
- [Multipart MIME POST](#page-731-0)  $\bullet$
- [Gateway CORS for Buckets](#page-732-0)  $\bullet$
- $\bullet$ [Domain and Bucket Creation](#page-735-0)

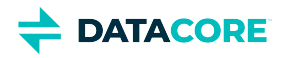

# <span id="page-724-0"></span>**SCSP Context Sub-resources**

The Gateway creates SCSP context sub-resources to allow the specification of identity management systems, access control policies, and metadata transforms.

These are the sub-resources and the context in which they are applicable when using the Gateway.

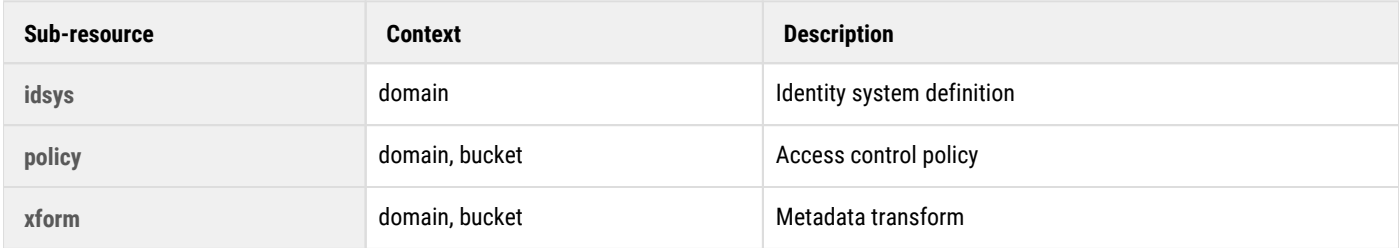

All storage domain and bucket sub-resources are controlled with one of the policy actions **PutPolicy**, **GetPolicy**, or **DeletePolicy**.

#### <span id="page-724-1"></span>**Warning**  $\bigcirc$

Permission to read or change these sub-resources for a storage domain must be protected from untrusted users and, in deployments where end-users are allowed to manage storage domains, a cluster or tenant administrator normally retains ownership of the storage domain. An end-user is able to read and change the domain's sub-resources if they own the storage domain.

- $\bullet$ **[Warning](#page-724-1)**
- **[IDSYS](#page-725-0)**
- **[Policy](#page-726-0)**
- [XFORM](#page-727-0)

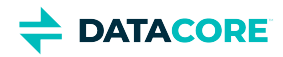

# <span id="page-725-0"></span>**IDSYS**

The IDSYS document sub-resource for a storage domain is manipulated using authenticated SCSP commands through the Gateway. This is accomplished by uploading the JSON document for the IDSYS to the storage domain's **idsys** sub-resource using the HTTP PUT operation.

```
PUT /?idsys Content-Type: application/json
{"ldap" : {
"ldaphost" : "ldap.example.com", ...
}
```
The entire JSON document with all fields must be provided when updating the **idsys** sub-resource and the **Content-Type: application/json** header must be included with the request.

Permission to update the IDSYS document for a domain is granted with the **PutPolicy** policy action.

Reading the IDSYS document is controlled with the **GetPolicy** policy action and uses the **HTTP GET** operation.

GET /?idsys

An IDSYS is removed using the HTTP DELETE operation and controlled with the **DeletePolicy** policy action.

DELETE /?idsys

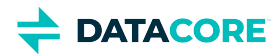

# <span id="page-726-0"></span>**Policy**

The Policy document sub-resources for storage domains and buckets are manipulated using authenticated SCSP commands through the Gateway.

Creating a new Policy document or replacing an existing one are both controlled with the **PutPolicy** action. The entire JSON document with all fields must be provided when updating the **policy** sub-resource and the **Content-Type: application/json** header must be included with the request.

The HTTP PUT operation is used to update a domain Policy:

```
PUT /?policy 
 Content-Type: application/json
  {"Id":"My Domain Policy", ... }
```
...or a bucket Policy:

```
PUT /mybucket?policy 
 Content-Type: application/json
  {"Id":"My Bucket Policy", ...}
```
Reading a Policy document is controlled by the **GetPolicy** action. Examples of reading a Policy for a storage domain and a bucket:

GET /?policy GET /mybucket?policy

Deleting a Policy document is controlled by the **DeletePolicy** action. Examples of deleting a Policy for a storage domain and a bucket:

DELETE /?policy DELETE /mybucket?policy

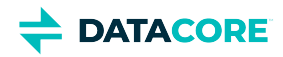

# <span id="page-727-0"></span>**XFORM**

The metadata transform (XFORM) sub-resource for domains and buckets are manipulated using authenticated SCSP commands through the Gateway.

Creating a new XFORM document or replacing an existing one are both controlled with the **PutPolicy** action. The entire JSON document with all fields must be provided when updating the **xform** sub-resource and the **Content-Type: application/json** header must be included with the request.

The HTTP PUT operation is used to update a domain XFORM:

```
PUT /?xform
{"metadata" : { ... }}
```
Or a bucket XFORM:

```
PUT /mybucket?xform
{"metadata" : { ... }}
```
Reading an XFORM document is controlled by the **GetPolicy** action. Examples of reading an XFORM for a storage domain and a bucket:

GET /?xform GET /mybucket?xform

Deleting an XFORM document is controlled by the **DeletePolicy** action. Examples of deleting an XFORM for a storage domain and a bucket:

DELETE /?xform DELETE /mybucket?xform

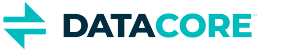

# <span id="page-728-0"></span>**Gateway ACL for Objects**

- [Differences from S3](#page-728-1)
- [GET Object ACL](#page-728-2)
- [GET Object Version ACL](#page-728-3)
- [PUT Object ACL](#page-728-4)
- **[PUT Object Version ACL](#page-729-0)**

Gateway supports management of access control lists (ACLs) for objects, including changes to existing authorizations.

#### <span id="page-728-1"></span>**Differences from S3**  $\odot$

- PUT /object?acl&versionId=X cannot be used because metadata on old versions is immutable.
- Updating an object's acl also updates the object's modification time.
- Gateway uses a convention whereby user names are decorated with {username}@{domain} or {username}+ {tenant} depending on the idsys in which the user is defined. If the user is defined in the root idsys, then the decoration looks like {username}@. This decoration may be omitted if there cannot be any ambiguity, but, internally, Gateway always stores decorated usernames in the ACL owner and user grantees, adding it to an incoming ACL as needed and removing it where possible before passing an ACL back to the client.

## <span id="page-728-2"></span>**GET Object ACL**

GET Object acl uses the **acl** subresource to return the access control list (ACL) of an object. To use this operation with S3, you must have READ\_ACP access to the object.

The following request returns information, including the ACL, of an object:

```
GET /{object-name}?acl HTTP/1.1
```
## <span id="page-728-3"></span>**GET Object Version ACL**

The following request returns information, including the ACL, of a specific version of the object:

GET /{object-name}?version={etag}&acl HTTP/1.1

# <span id="page-728-4"></span>**PUT Object ACL**

PUT Object acl uses the **acl** subresource to send the ACL of an object in the request body (rather than in the request headers):

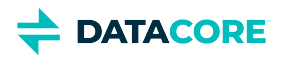

```
PUT /{object-name}?acl HTTP/1.1
<AccessControlPolicy>
   <Owner>
    <ID>ID</ID>
     <DisplayName>EmailAddress</DisplayName>
   </Owner>
   <AccessControlList>
     <Grant>
       <Grantee xmlns:xsi="http://www.w3.org/2001/XMLSchema-instance" xsi:type="CanonicalUser">
         <ID>ID</ID>
         <DisplayName>EmailAddress</DisplayName>
       </Grantee>
       <Permission>Permission</Permission>
     </Grant>
     ...
   </AccessControlList>
</AccessControlPolicy>
```
## <span id="page-729-0"></span>**PUT Object Version ACL**

The following request returns information, including the ACL, of a specific version of the object:

```
PUT /{object-name}?version={etag}&acl HTTP/1.1
```
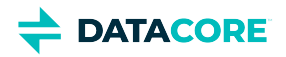

# <span id="page-730-0"></span>**Recursive Deletes**

Gateway utilizes Swarm's recursive deleting mechanism with some augmentation for requests not containing a " $recursive={value}$ " query argument.

*See [Managing Domains](#page-859-0) and* [SCSP Query Arguments](#page-463-0) *for more about recursive deletes of domains and buckets.*

Gateway automatically adds "recursive=yes" to the DELETE request transmitted to Swarm when removing an empty storage domain or an empty bucket if the client request does not include the recursive query argument. This preserves the protocol behavior of the Gateway versions prior to 4.0. This is analogous to the Unix  $r$ mdir behavior on empty directories.

The request must include the recursive query argument or else the request fails if a client issues a DELETE on a non-empty storage domain or bucket. This is analogous to attempting to run  $r$ mdir on a non-empty directory in Unix.

The Gateway client audit log records the single DELETE operation. The individual objects do not receive individual audit log records of deletion even if the delete is permitted and the domain or bucket contains objects.

## **Delay** Some deletes may be subject to a delay period although Swarm's recursive deletes are always asynchronous. See [SCSP Query Arguments](#page-463-0) for explanation of the "recursive=yes" and "recursive=now" delete options.  $\bigcirc$ **Important**  $\odot$

Content UI uses the "recursive=now" delete option for storage domain and bucket removal.

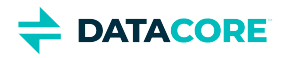

# <span id="page-731-0"></span>**Multipart MIME POST**

Content Gateway allows client applications to use the HTTP multipart MIME POST to upload multiple files in one operation. Gateway converts these multiple parts into individual POST operations to Swarm. While Gateway always returns an HTTP 202 response code, the body of the response contains the results of the individual POST operations. The Content Portal uses this mechanism for the upload page.

While processing this type of request, the individual files are extracted from the original POST request and spooled to the Gateway server's local file system before transmitting them to Swarm. The spool directory is specified with the multipartSpoolDir setting and is allowed to fill the file system up to a maximum percentage defined with the multipartUsageAllowed setting.

### **Important**

 $\odot$ 

Verify the file system has sufficient disk space available to handle the incoming requests.

The multipart MIME POST request is the only type of request that uses a local disk spool on the Gateway. Requests such as SCSP single-object writes, S3 multipart uploads, and [SCSP multipart writes](#page-390-0) are all streamed directly to Swarm.

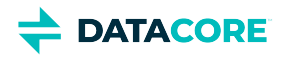

# <span id="page-732-0"></span>**Gateway CORS for Buckets**

- **[Note](#page-732-1)**
- [Enabling CORS on a Bucket](#page-732-2)
- [CORSRule Elements](#page-733-0)

Gateway supports Cross-Origin Resource Sharing (CORS) so a specific bucket can be accessed by a web page in a different domains. Configure a bucket to allow cross-origin resource access by using CORS configuration rules. These are two common scenarios for using CORS:

- **Outbound Access** Hosting a website in a bucket, but the site pages to use style sheets, images, and scripts are managed elsewhere. Because browsers block such requests from within scripts, configure the bucket to explicitly enable cross-origin requests.
- **Inbound Access** Hosting a public resource from a bucket. Because browsers require a CORS check (known as a *preflight check*), configure the bucket to allow *any* origin to make these requests.

*See the [W3C specification for CORS.](http://www.w3.org/TR/cors/)*

### **Note**

<span id="page-732-1"></span> $(i)$ 

Set CORS configuration using S3, not SCSP. A browser accessing the bucket receives the same CORS information in the response from both S3 and SCSP.

## <span id="page-732-2"></span>**Enabling CORS on a Bucket**

To configure a bucket to allow cross-origin requests, create a CORS configuration, an XML document with up to 100 rules identifying the origins that can access a bucket, the operations (HTTP methods) to support for each origin, and other operation-specific information. Add the XML document as the **cors** subresource to the bucket.

This **cors** configuration on a bucket has three rules (the **CORSRule** elements), which do the following:

- 1. Allow cross-origin PUT, POST, and DELETE requests from the  $\text{https://www.example1.com origin}$  and allow all headers in a preflight OPTIONS request through the Access-Control-Request-Headers header. In response to any preflight OPTIONS request, Gateway returns any requested headers.
- 2. Allow the same cross-origin requests as the first rule but to another origin, https://www.example2.com.
- 3. Allow cross-origin GET requests from all origins. The '\*' wildcard character refers to all origins.

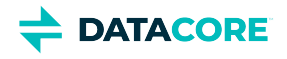

```
<CORSConfiguration>
    <CORSRule>
       <AllowedOrigin>http://www.example1.com</AllowedOrigin>
       <AllowedMethod>PUT</AllowedMethod>
       <AllowedMethod>POST</AllowedMethod>
       <AllowedMethod>DELETE</AllowedMethod>
       <AllowedHeader>*</AllowedHeader>
    </CORSRule>
    <CORSRule>
       <AllowedOrigin>http://www.example2.com</AllowedOrigin>
       <AllowedMethod>PUT</AllowedMethod>
       <AllowedMethod>POST</AllowedMethod>
       <AllowedMethod>DELETE</AllowedMethod>
       <AllowedHeader>*</AllowedHeader>
    </CORSRule>
    <CORSRule>
       <AllowedOrigin>*</AllowedOrigin>
       <AllowedMethod>GET</AllowedMethod>
    </CORSRule>
</CORSConfiguration>
```
The CORS configuration allows optional configuration parameters, as shown in this CORS configuration that allows cross-origin PUT and POST requests from http://www.example.com:

```
<CORSConfiguration>
    <CORSRule>
       <AllowedOrigin>http://www.example.com</AllowedOrigin>
       <AllowedMethod>PUT</AllowedMethod>
       <AllowedMethod>POST</AllowedMethod>
       <AllowedMethod>DELETE</AllowedMethod>
       <AllowedHeader>*</AllowedHeader>
       <MaxAgeSeconds>3000</MaxAgeSeconds>
       <ExposeHeader>x-amz-server-side-encryption</ExposeHeader>
       <ExposeHeader>x-amz-request-id</ExposeHeader>
       <ExposeHeader>x-amz-id-2</ExposeHeader>
    </CORSRule>
</CORSConfiguration>
```
## <span id="page-733-0"></span>**CORSRule Elements**

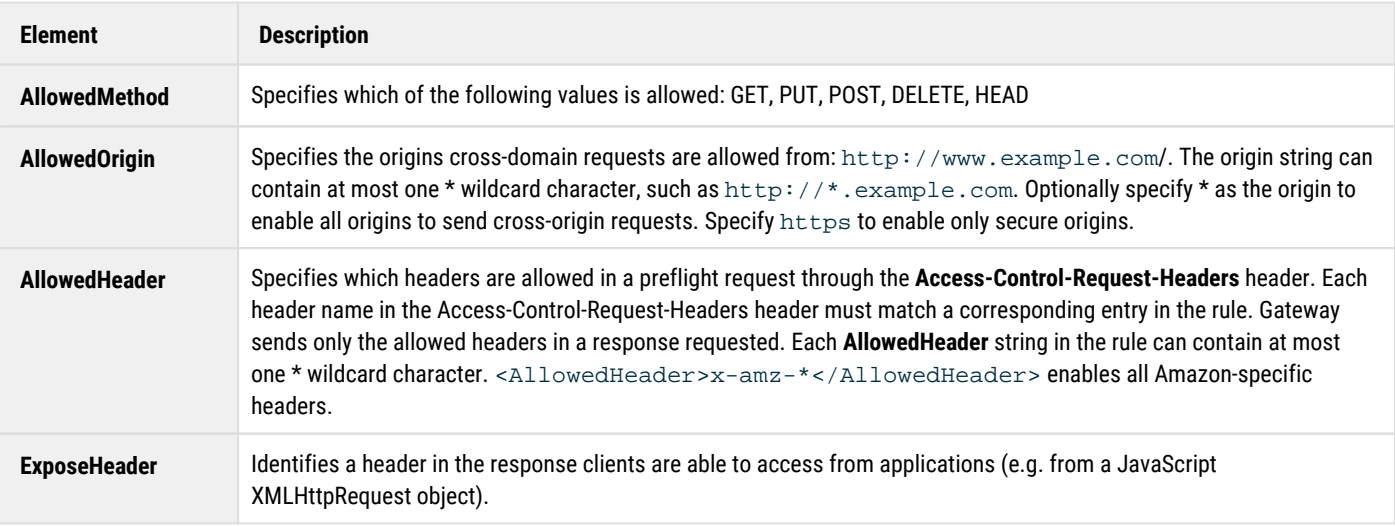

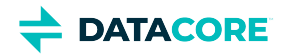

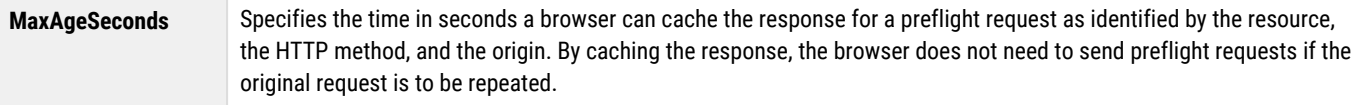

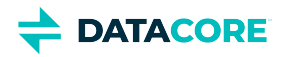

# <span id="page-735-0"></span>**Domain and Bucket Creation**

Swarm Storage has two types of context objects: domains and buckets. When you create them from Gateway, follow these guidelines:

### **Required Header**

Gateway requires that the HTTP POST request include the following header to identify the content type as a context object when clients create these contexts:

Content-Type: application/castorcontext

The Gateway returns an HTTP 400 Bad Request error response to the client if contexts are not explicitly identified as shown during creation.

#### **Note**  $(i)$

Contexts that already exist in the storage cluster or that are created directly to the cluster do not require this **Content-Type** specification to work properly with Gateway.

### **Required Argument**

SCSP requires you to add the [domain query argument](#page-463-0) when creating a storage domain, regardless of the existence of a x-Forwarded-Host or Host header on the request.

#### **Optional Sub-resources**

Gateway supports the common application need to immediately create one or more of the IDSYS, Policy, and XFORM sub-resources for the new context in a one-shot request. This is performed by including the additional documents within a JSON formatted request body on the context create request. If you do not need this one-shot creation of authentication for the context, the context is created with an HTTP POST request that is submitted with a null request body, Content-Length zero, and Content-Type of application/castorcontext.

The format of the JSON body of a one-shot creation request must conform to the following JSON schema.

*For more about JSON schemas, see [json-schema.org](http://json-schema.org/+).*

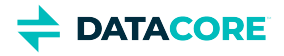

```
{
   "type": "object",
   "properties": {
     "config": {
       "type": "object",
       "properties": {
         "idsys": {
           "$ref": "https://support.cloud.caringo.com/schemas/idsys-schema.json#"
         },
         "policy": {
           "$ref": "https://support.cloud.caringo.com/schemas/policy-schema.json#"
         },
         "metaxform": {
           "$ref": "https://support.cloud.caringo.com/schemas/metaxform-schema.json#"
 }
       },
       "optional": true,
       "additionalProperties": false
     },
     "metadata": {
       "type": "object",
       "optional": true
     }
   },
   "additionalProperties": false
}
```
This is an example JSON document using the schema:

```
{
   "config": {
 "idsys": { ... },
 "policy": { ... },
 "metaxform": { ... }
   },
   "metadata": {
     "X-Copyright-Meta": "Copyright 2015 Widgets, Inc."
   }
}
```
Any combination of the IDSYS, Policy, and XFORM document sub-resources can be included in the one-shot request. IDSYS is only valid for a storage domain context and not for bucket contexts. The same configuration document formats described in this guide are used within the "{ ... }" portions of the example.

Updates to its IDSYS, Policy, or XFORM sub-resources must be done individually and cannot use the composite form of the one-shot creation request after a context object has been created.

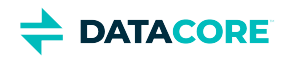

# **Swarm Administration**

- ٠ [Swarm Storage UI](#page-739-0)
	- $\bullet$ [Managing Chassis and Drives](#page-741-0)
	- $\bullet$ [Managing Feeds](#page-747-0)
	- $\bullet$ [Using Cluster Reports](#page-806-0)
	- [Swarm UI Essentials](#page-811-0)
	- [Using Cluster Settings](#page-814-0)
	- [Health Data to Support](#page-820-0)
	- $\bullet$ [Viewing and Managing the Cluster](#page-822-0)
	- [Legacy Admin Console \(port 90\)](#page-827-0)
- [Swarm Storage Cluster](#page-858-0)
	- [Managing Domains](#page-859-0)
	- [Configuring Swarm Storage](#page-872-0)  $\bullet$
	- [Prometheus Node Exporter and Grafana](#page-942-0)  $\bullet$
	- [Swarm Storage Policies](#page-956-0)  $\bullet$
	- [Managing and Optimizing Feeds](#page-1008-0)
	- [Swarm Concepts](#page-1014-0)
	- [Defining Swarm Admins and Users](#page-1055-0)
	- [Managing Volumes](#page-1060-0)
	- [Using SNMP with Swarm](#page-1070-0)
	- [Troubleshooting Storage](#page-1086-0)
- [Elasticsearch for Swarm](#page-1091-0)
	- [Snapshot and Restore Search Data](#page-1092-0)
	- [Rebuilding a Search Feed](#page-1096-0)  $\bullet$
	- $\bullet$ **[Monitoring Elasticsearch](#page-1097-0)**
	- [Adding Nodes to an ES Cluster](#page-1098-0)
	- [Resetting Elasticsearch](#page-1100-0)
	- [Rolling Restart of Elasticsearch](#page-1101-0)
	- $\bullet$ [Uninstalling Elasticsearch](#page-1102-0)
	- $\bullet$ [Merging and Renaming ES Clusters](#page-1103-0)
	- [Swarm Cluster Services \(SCS\)](#page-1104-0)
	- [SCS Overview](#page-1105-0)
- [SCS Administration](#page-1119-0)

 $\bullet$ 

- $\bullet$ [Swarm Content Gateway](#page-1125-0)
	- [Gateway Troubleshooting](#page-1126-0)  $\bullet$
	- $\bullet$ [Managing Dynamic Features](#page-1137-0)
	- [Content Metering](#page-1139-0)
	- [Gateway Operations](#page-1145-0)
	- [Replicating Domains to Other Clusters](#page-1147-0)
	- [Content Gateway Concepts](#page-1149-0)
	- [Upgrading Gateway](#page-1159-0)
	- $\bullet$ [Content Gateway Authentication](#page-1161-0)
	- $\bullet$ [Object Locking](#page-1200-0)
- [Swarm Content UI](#page-1211-0)
	- $\bullet$ [Configuring Domains](#page-1212-0)

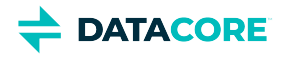

- $\bullet$ [Setting Identity Management](#page-1221-0)
- $\bullet$ [Configuring Buckets](#page-1223-0)
- $\bullet$ [Using Virtual Folders](#page-1228-0)
- [Usage Reports](#page-1232-0)  $\bullet$
- $\bullet$ **[Setting Storage Policies](#page-1235-0)**
- [Video Clipping for Partial File Restore](#page-1241-0)  $\bullet$
- $\bullet$ **[Configuring Tenants](#page-1247-0)**
- [Metadata Encoding](#page-1254-0)
- $\bullet$ [Setting Remote Synchronous Write \(RSW\)](#page-1255-0)
- [Editing Names, Metadata, and Versions](#page-1259-0)  $\bullet$
- [Using the Content UI](#page-1263-0)  $\bullet$
- [Search Collections](#page-1271-0)
- $\bullet$ [Setting Permissions](#page-1281-0)
- $\bullet$ [Uploading Files](#page-1284-0)
- $\bullet$ [Setting Quotas](#page-1286-0)
- $\bullet$ **[Setting Tokens](#page-1291-0)**
- **[Content UI Overview](#page-1293-0)**
- **[Downloading Content](#page-1294-0)**  $\bullet$
- [Object Locking Content Portal](#page-1300-0)  $\bullet$
- [Swarm Hybrid Cloud](#page-1312-0)  $\bullet$
- [Bucket Lifecycle Policy](#page-1322-0)
	- $\bullet$ [Design & Technical Specifications](#page-1324-0)
	- [Lifecycle Policy Usage & Examples](#page-1330-0)  $\bullet$
	- $\bullet$ [Client Interfaces](#page-1331-0)
	- $\bullet$ **[Install & Uninstall Instructions](#page-1333-0)**

For information about **Platform Server 10**, contact DataCore [Support.](http://support.caringo.com)

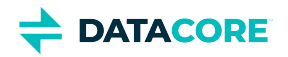

# <span id="page-739-0"></span>**Swarm Storage UI**

- [Deprecated](#page-739-1)
- [Accessing UIs](#page-739-2)

The Swarm Storage UI (website) presents a comprehensive browser interface for monitoring and controlling an entire Swarm storage implementation.

#### <span id="page-739-1"></span>**Deprecated**  $\bigcirc$

The [Legacy Admin Console \(port 90\)](#page-827-0) is still available but is replaced by the Swarm Storage UI. (v10.0)

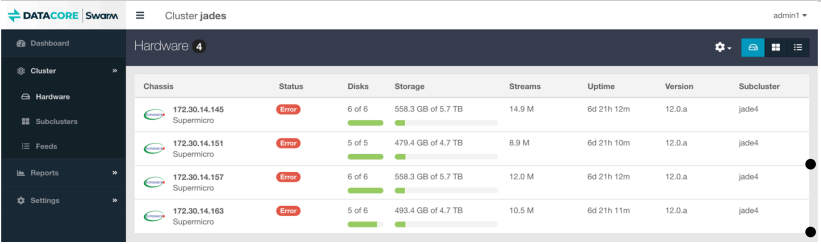

The website offers system and storage administrators a unified view of and easy access to the features and settings of Swarm:

- See all cluster chassis and drives, with both real-time and historical status and metrics
- Initiate cluster and chassis-level actions, such as restarting machines or retiring drives
- $\bullet$ Create and manage search feeds, and define replication feeds, with optional filtering and SSL encryption
- $\bullet$ View and change cluster settings dynamically
- $\bullet$ Access event logs and advanced troubleshooting tools
- Identify drive volumes using the drive light function
- $\bullet$ Monitor the health of the storage cluster, the Elasticsearch cluster, and all search and replication feeds

#### <span id="page-739-2"></span>**Accessing UIs**  $\odot$

How the Swarm website is accessed depends on the configuration:

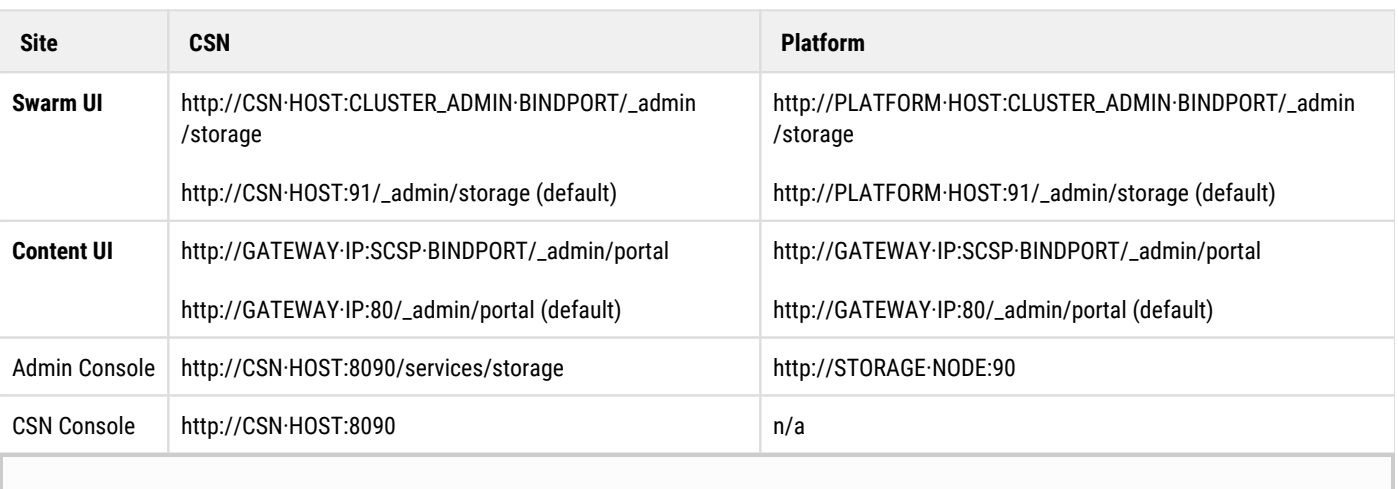

 $\odot$ 

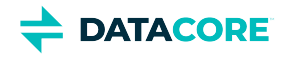

- $\bullet$ **Bindports** — The CLUSTER\_ADMIN·BINDPORT and SCSP·BINDPORT refer to bindPort settings in the [Gateway](#page-162-0)  [Configuration,](#page-162-0) in the [cluster\_admin] and [scsp] sections, respectively. You can customize these to support proxies and Docker environments.
- **Storage password**  The Gateway/Service Proxy that is serving the Swarm UI must enable cluster\_admin and have the Swarm password in managementPassword. See [Gateway Configuration](#page-162-0).
- **User logins** User logins for the UIs are not Swarm-managed but rather LDAP or PAM, as configured by your IDSYS file, /etc /caringo/cloudgateway/idsys.json. See [Gateway Identity System.](#page-1162-0)
- **Deprecated**  The functionality of the legacy [CSN Console](https://perifery.atlassian.net/wiki/spaces/KB/pages/2443813025/Console+-+Cluster+Services) and [Swarm Admin Console](#page-827-0) are unified and replaced by the Swarm UI. Both legacy UIs are still available. (v10.0)
- $\bullet$ [Managing Chassis and Drives](#page-741-0)
- [Managing Feeds](#page-747-0)
- [Using Cluster Reports](#page-806-0)
- $\bullet$ [Swarm UI Essentials](#page-811-0)
- [Using Cluster Settings](#page-814-0)  $\bullet$
- [Health Data to Support](#page-820-0)
- [Viewing and Managing the Cluster](#page-822-0)
- [Legacy Admin Console \(port 90\)](#page-827-0)

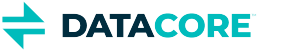

# <span id="page-741-0"></span>**Managing Chassis and Drives**

- [Chassis Details](#page-741-1)
	- [Details Tab](#page-742-0)
	- [Logs Tab](#page-742-1)  $\bullet$
	- [Driver Message Tab](#page-743-0)
	- [Hardware Info Tab](#page-743-1)
	- $\bullet$ [Memory Tab](#page-743-2)
	- [Statistics Tab](#page-743-3)
	- [Advanced Tab](#page-744-0)  $\bullet$
- [Restarting or Shutting Down a Chassis](#page-744-1)  $\bullet$
- [Retiring a Chassis](#page-745-0)
- [Retiring a Disk \(Volume\)](#page-745-1)
- $\bullet$ [Identifying a Disk](#page-746-0)

## <span id="page-741-1"></span>**Chassis Details**

Detailed hardware and status information for each chassis (physical or virtual machine) are displayed on the hardware details page.

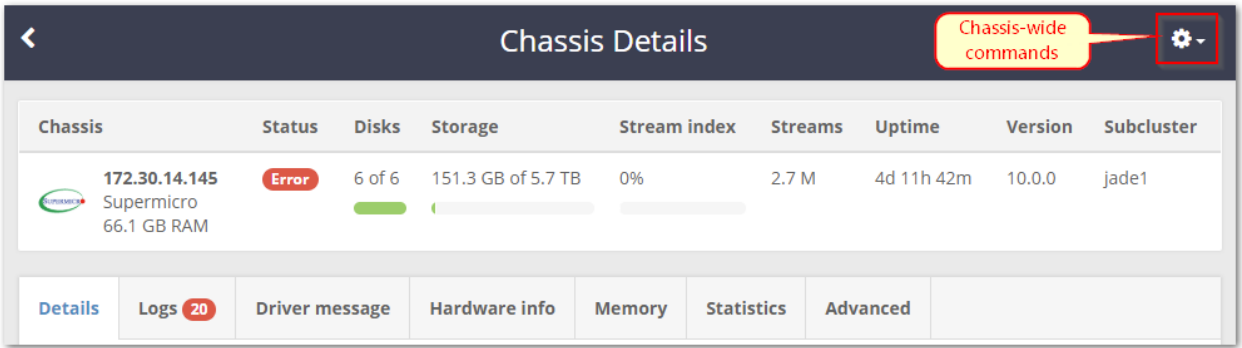

#### **Streams, not objects**

**Streams** are counts of the total number of Swarm-managed data components (such as replicas and segments). Streams are not logical objects (such as video files).

**Status states** — These are the states reported for hardware in a cluster and how to interpret them:

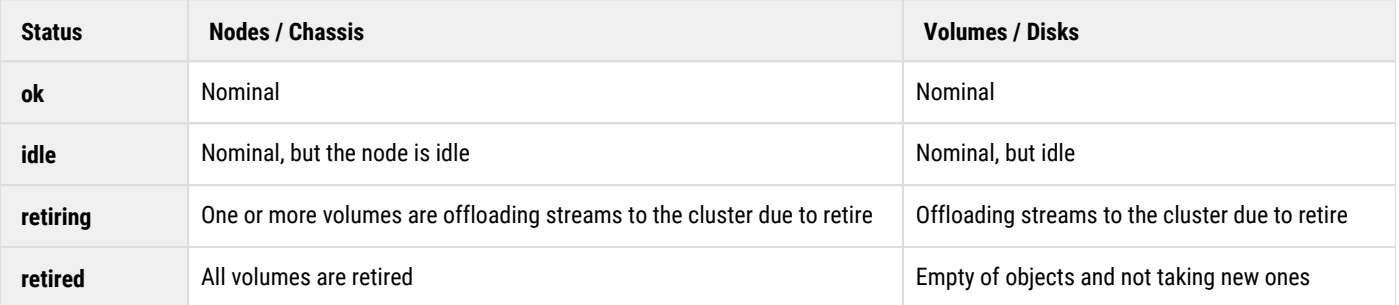

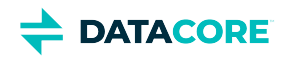

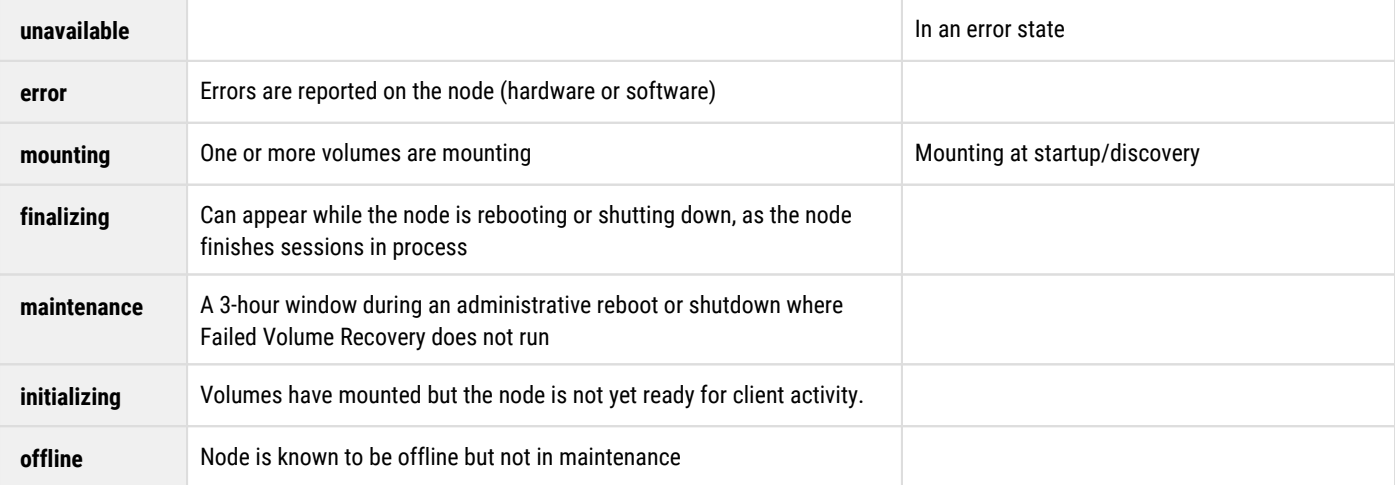

### <span id="page-742-0"></span>**Details Tab**

Each detailed row displays a disk name, status, total capacity, amount of used journal space, the largest stream size it contains in MB, Model number, Serial Number, ID, Firmware version, and Encryption status. The **Largest** value displays as 0 if the largest stream on disk is less than 1MB.

<span id="page-742-1"></span>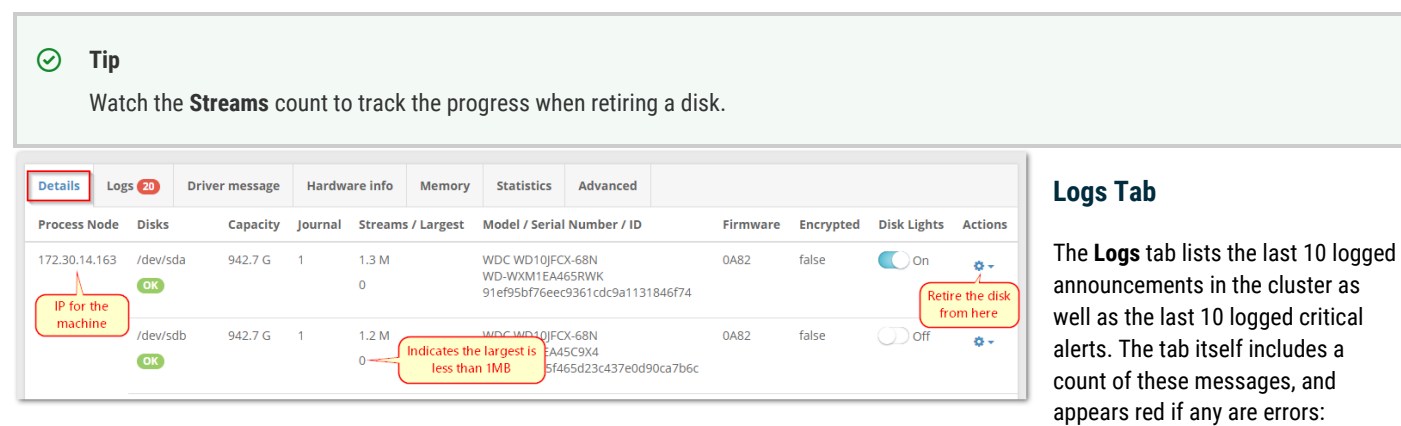

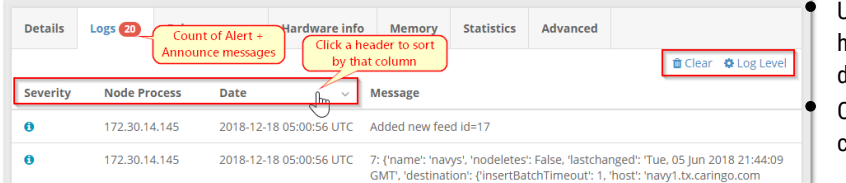

Info

 $\overline{20}$ 

Audit **Debu** Chatte

 $15$  $10$ 

 $\circ$ 

 $\odot$ 

Use the **Clear** command to remove log messages which have either been addressed or are not interesting from the display.

Click the **Log Level** (gear) settings command to view and change the log levels set for this machine.

**Hot-swapping disks** — Messages display on this tab if a disk is removed or inserted into a running node. This feature, referred to as Hot [Swapping and Plugging Disks,](#page-62-0) allows removal of failed disks for analysis or to add storage capacity to a node at any time.

The following messages appears if adding and then removing a volume:

mounted /dev/sdb, volumeID is 561479FB832DCC526B1D7El removed /dev/sdb, volumeID was 561479FB832DCC526B1D7

### $\odot$

#### **Message levels**

These messages appear at the **announcement** level. Additional debug level messages appear in the syslog.

Critical Erron

Log Level Settings

Change all lo

**ASYNC FILE BUFFERS** 

ADMIN

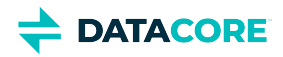

#### <span id="page-743-0"></span>**Driver Message Tab**

**dmesg** (*driver message*) prints the message buffer of the kernel. These driver messages are useful for diagnosing a Swarm issue when a system panic or error occurs.

#### **Limited to 1000**  $\odot$

dmesg is a circular buffer; it shows the last 1000 kernel messages.

<span id="page-743-1"></span>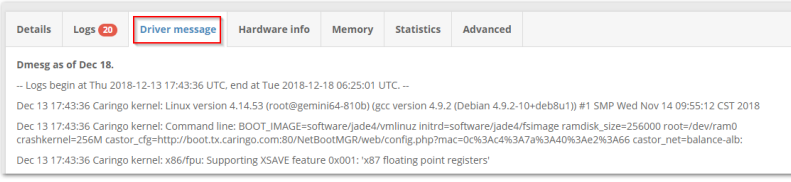

#### format.

<span id="page-743-2"></span>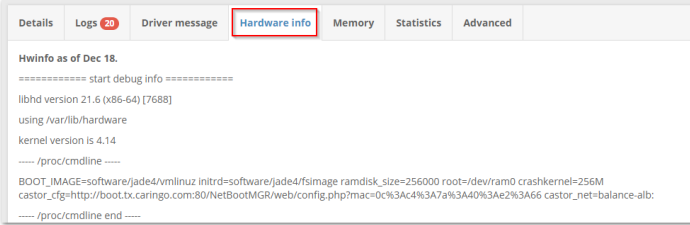

### **Hardware Info Tab**

**hwinfo** (*hardware information*) is the Linux hardware detection tool output. This tool probes for the hardware present in the system and displays detailed information about various hardware components in human-readable

#### **Memory Tab**

The usage report on the Memory tab provides detailed information to help with troubleshooting insufficient memory.

Each node uses memory to hold an *index* of the objects stored in it. A node stops storing new content until space is freed through deletions if a node runs out of index

space. A full node continues to respond to client read requests for data already present. Each named or alias object requires two index slots. Erasure coding typically requires more memory than replication; exactly how much depends on the encoding.

#### **Best practice**

Increase the memory in the node if running out of index slots through normal activity.

<span id="page-743-3"></span>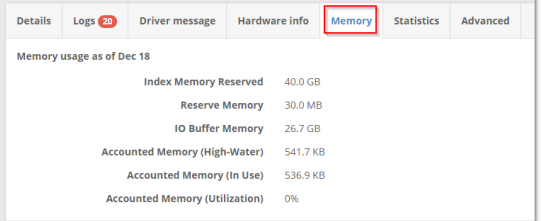

#### **Statistics Tab**

The Statistics tab rolls up a detailed, expandable report combining Health Processor (HP), Communications (cluster network), and Memory usage counts and values, to help with analysis and troubleshooting.

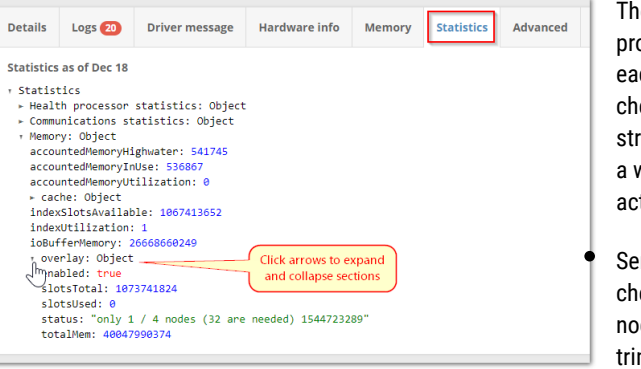

e health processor runs on ch Swarm node to eck the status of reams, performing wide range of tions:

ends replica ecks to the other des and adds or ms replicas based on responses

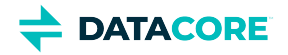

- $\bullet$ Deletes streams requiring deletion according to lifepoints
- $\bullet$ Provides a safety net to remove older alias and named stream versions when a newer version is found in the cluster (which can happen when nodes are restored)
- $\bullet$ Checks each stream for data corruption using comparison with the stored stream hash
- $\bullet$ Moves the stream on disk if defragmentation is needed
- Verifies the disk index is consistent with the streams found on disk
- Verifies replicas are distributed properly in the cluster  $\bullet$

#### <span id="page-744-0"></span>**Advanced Tab**

The Advanced tab allows dynamically changing machine-level logging levels and also work with Swarm's management API, both through a handson HAL browser and a Swagger visualizer.

The Health Data is the raw JSON content of the health report the cluster sends to DataCore Support. See [Health Data to Support.](#page-820-0)

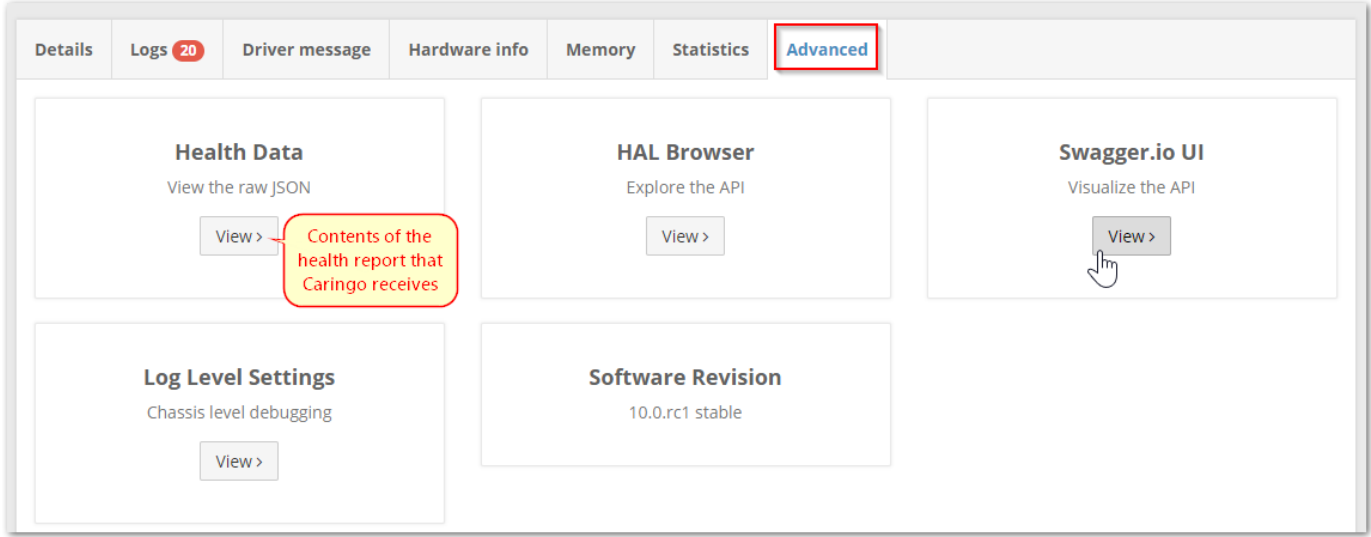

The log levels can be reset from this tab as well as from the **Logs** tab:

<span id="page-744-1"></span>

| Log Level Settings |                           |                                |                                  |                       |                          |                               |                         |
|--------------------|---------------------------|--------------------------------|----------------------------------|-----------------------|--------------------------|-------------------------------|-------------------------|
| Change all logs    | Critical<br>50<br>$\odot$ | <b>Errors</b><br>40<br>$\odot$ | <b>Warnings</b><br>30<br>$\odot$ | Info<br>20<br>$\odot$ | <b>Audit</b><br>15<br>Μć | <b>Debug</b><br>10<br>$\odot$ | Chatter<br>5<br>$\odot$ |
| <b>ADMIN</b>       | $\bigcirc$                | $\odot$                        | $\odot$                          | $\odot$               | $\circledcirc$           | $\odot$                       | $\odot$                 |
| <b>ASYNC FILE</b>  | $\odot$                   | $\odot$                        | $\odot$                          | $\odot$               | $\circledcirc$           | $\odot$                       | $\odot$                 |
| <b>BUFFERS</b>     | $\odot$                   | $\odot$                        | $\odot$                          | $\bigcirc$            | $\circledcirc$           | $\odot$                       | $\odot$                 |
| CACHE              | $\odot$                   | $\odot$                        | $\odot$                          | $\odot$               | $\circledast$            | Scroll to<br>see all          |                         |
| <b>COLLECTION</b>  | $\odot$                   | $\odot$                        | $\odot$                          | $\odot$               | $\circledcirc$           |                               | $\odot$                 |
|                    |                           |                                |                                  |                       |                          | Cancel                        | Save                    |

### **Restarting or Shutting Down a Chassis**

The gear icon at the top of the page allows restarting or shutting down the chassis. A node shut down or rebooted by an Administrator appears with a **Maintenance** state on other nodes in the cluster.

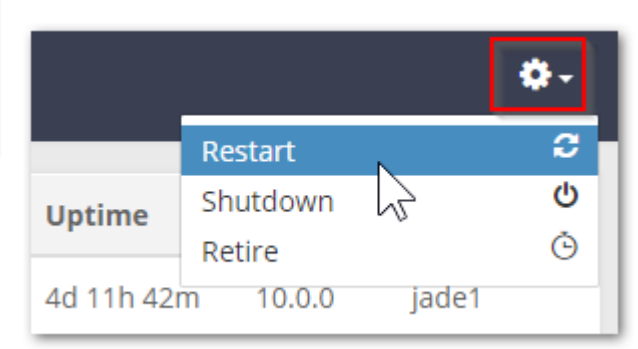

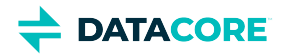

### <span id="page-745-0"></span>**Retiring a Chassis**

*Retire* the chassis when replacing Swarm storage volumes for regular maintenance or to upgrade the cluster chassis with higher capacity disks. Retiring a chassis copies all objects to other chassis in the cluster, allowing safe removal of the chassis disks without risking any data loss.

#### **Important**  $\odot$

Verify the cluster meets the following requirements before retiring a chassis:

- Has enough **capacity** for the objects on the retiring chassis to replicate elsewhere.
- Has enough **remaining nodes** to replicate the objects with one replica on any given node.

Select the **Retire** option under the gear icon at the top of the Chassis Details page to initiate a retire. Choose to perform a minimally disruptive retire limited to the chassis being retired, or an accelerated retire using all nodes in the cluster to replicate objects on the retiring chassis as quickly as possible when initiating a retire.

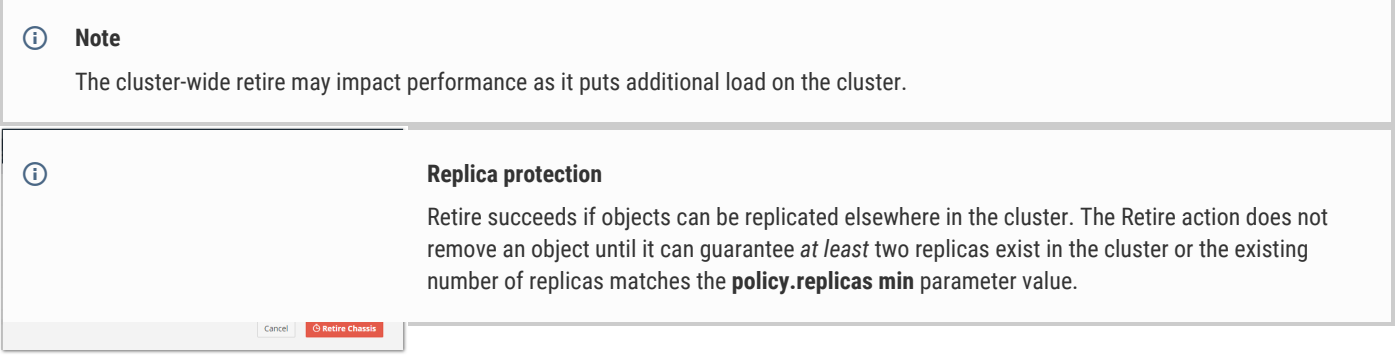

A retiring chassis accepts no new or updated objects. Each chassis volume's state changes to **Retired** and Swarm no longer uses the volume after all objects are copied elsewhere. The volume can be safely removed at this point.

**Rate of the retire** – Swarm calculates the retire rate over the last hour, which it publishes using SNMP as retireRatePerHour. This covers the entire chassis regardless of how many volumes are being retired.

**Canceling the retire** — Cancel an in-process retire by selecting the **Cancel Retire** option under the gear icon at the top of the Chassis Details page. Cancel a retire while one or more disks in the chassis have a **Retiring** status.

# <span id="page-745-1"></span>**Retiring a Disk (Volume)**

Disk-level retires are useful for targeting bad (slow) disks and for working around having too limited capacity for retires of entire chassis. Check the diagnostic data collected in the logs if a disk retires *automatically* because of I/O errors. (v11.1)

Locate and click the gear icon in the row for the affected disk to retire a volume:

Choose the speed of retire. The fastest method incurs maximum effort by the cluster to move the content:

**Rate of the retire** — Swarm generates an announce-level message reporting the overall duration and rate of the retire when Swarm completes a retire task on a disk. (v11. 0)

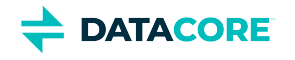

<span id="page-746-0"></span>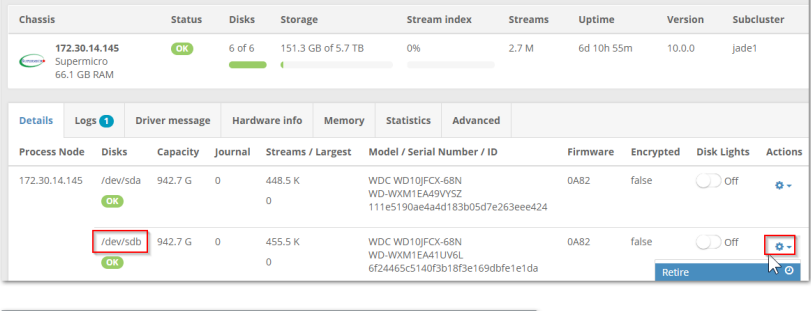

**Canceling the retire** — Click the gear icon in the row for the affected disk and select the **Cancel retire** command:

# **Identifying a Disk**

It is helpful to enable the LED disk light for the disk when attempting to identify a failed or failing disk. Click on the disk light toggle in the disk's display row to flash the disk light for a specific disk:

### **Retire Disk**

 $\odot$ 

### **Note**

Disk lights remain ON until manually turned off so return to the Chassis Details page and click the disk light switch to **Off**.

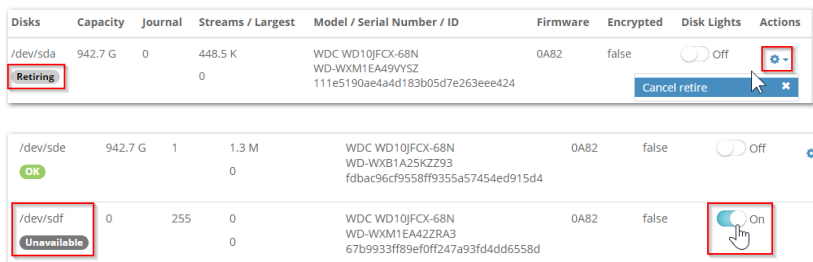

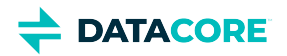

# <span id="page-747-0"></span>**Managing Feeds**

Select **Cluster > Feeds** from the global menu to view the **Feeds** page:

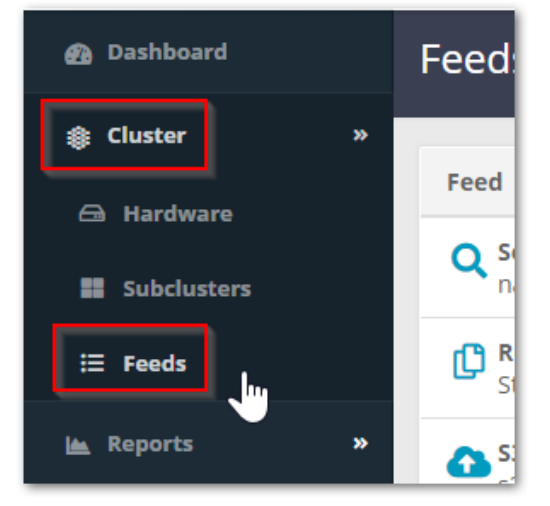

The **Feeds** page provides a summary view of all types of feeds are currently configured for your storage cluster, providing you a dashboard for monitoring the entire set. This snapshot includes the status, number of queued events and deletes, processing rate, scope (global or domain-level), and internal feed ID.

**Status** — These are statuses a feed may show:

- $\bullet$ **Active**. Feed processing is operating normally.
- $\bullet$ **Paused**. Feed processing is stopped by user request, and remains so until unpaused.
- **Recovering**. Feed processing is stopped temporarily, due to volume recovery.
- $\bullet$ **Stalled**. Feed processing is stopped indefinitely, due to a blocking issue.
- $\bullet$ **Configuration error**. Feed cannot operate due to a problem in its configuration.
- **Overlapping feeds**. More than the limit of 8 feeds are defined for the same set of objects.
- $\bullet$ **Closed**. Feed is inactive and no longer operational.

**Details** — Click on any feed row to view or edit the configuration details for that feed.

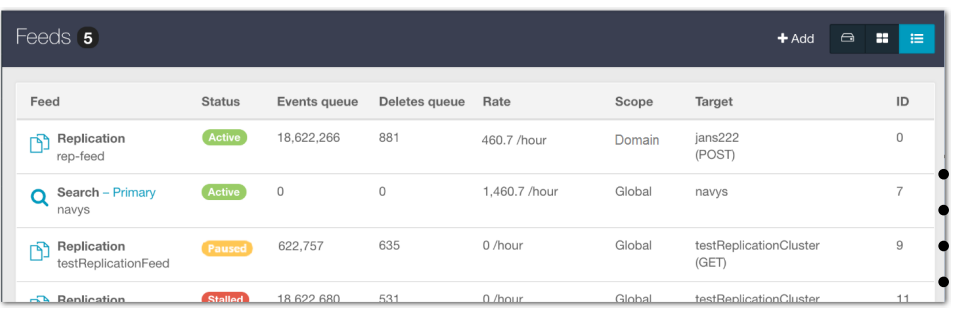

**New feed** — Click **+Add** in the command bar and select from the available feed types to add a feed to your cluster. Feed types are detailed next:

[Search Feeds](#page-749-0)

- [S3 Backup Feeds](#page-753-0)
- [Replication Feeds](#page-793-0)
	- [Replication Feeds over Untrusted Networks](#page-799-0)

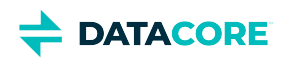

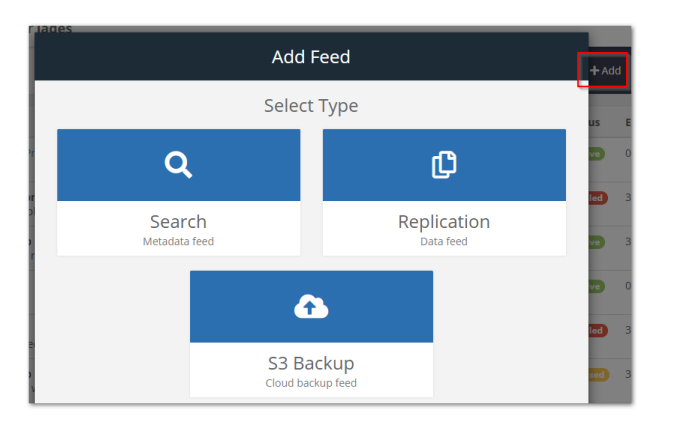

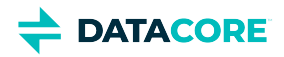

# <span id="page-749-0"></span>**Search Feeds**

- ٠ [Adding a Search Feed](#page-749-1)
- [Using Feed Actions](#page-751-0)
- [Troubleshooting Feeds](#page-752-0)

## <span id="page-749-1"></span>**Adding a Search Feed**

To add a Search feed in the cluster, click the **+Add** button at the top of the **Feeds** page and then add a **Search** feed. Verify the [storage cluster] managementPassword is set properly in the gateway.cfg file if errors are encountered during feed creation. Correct the value and restart the gateway service if a change is needed.

**Naming** — Swarm applies a naming scheme guaranteeing Elasticsearch index names are always unique, within and across clusters. Swarm creates a new Elasticsearch index and alias for that feed if a second search feed is created through the UI. (v9.0)

**Multiples** — Swarm allows the creation of more than one Search feed facilitating the transition from using one Elasticsearch cluster to another. During the transition, continue using the primary feed for queries; the second feed is incomplete until it fully clears its backlog. When the second feed is caught up, transition to it (apply **Make primary** to the second feed) as soon as reasonable for current operations. Delete the original feed once the new primary feed target is verified as working. Having multiple feeds is usually for temporary use only because every feed incurs cluster activity, even when paused.

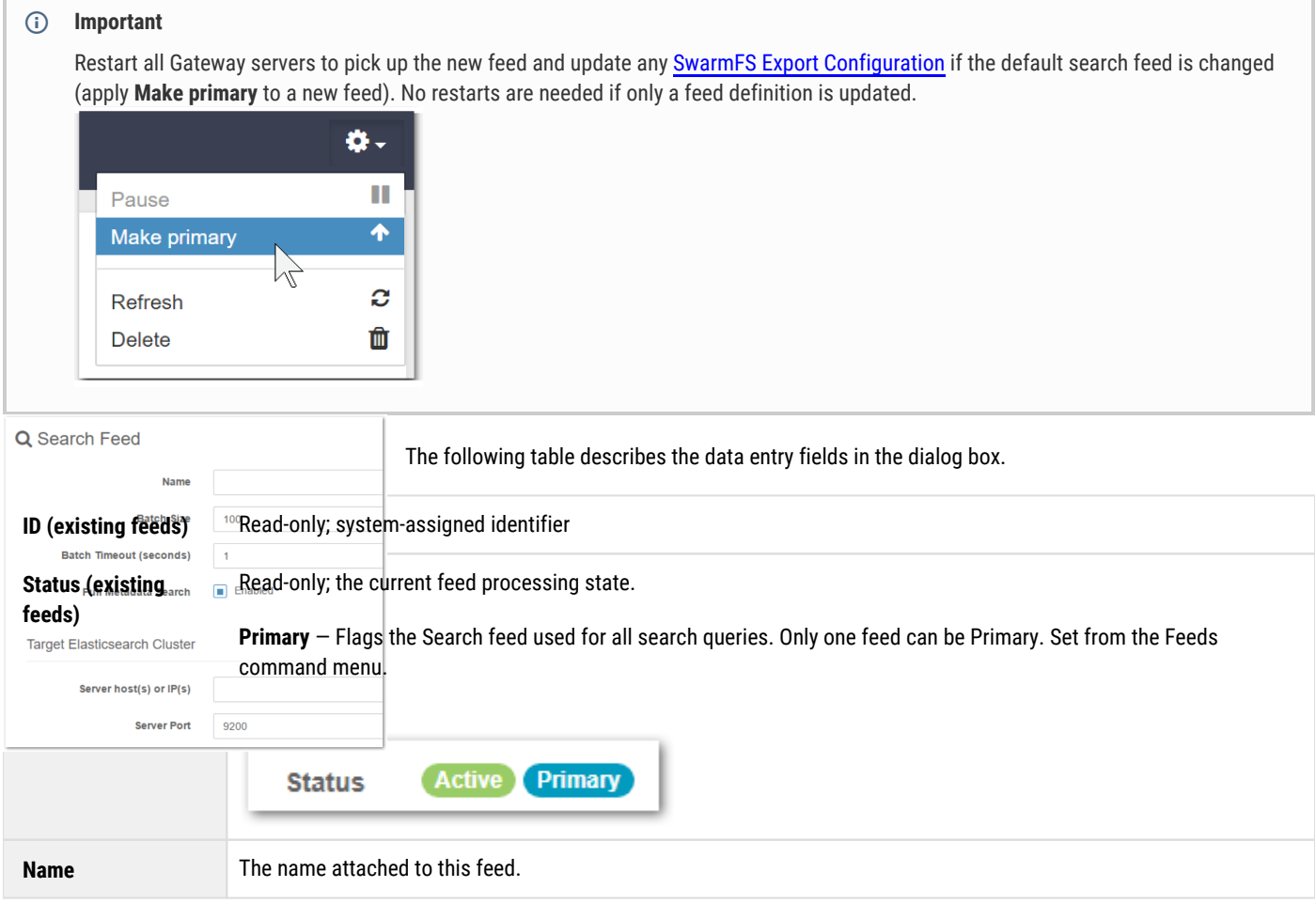

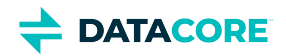

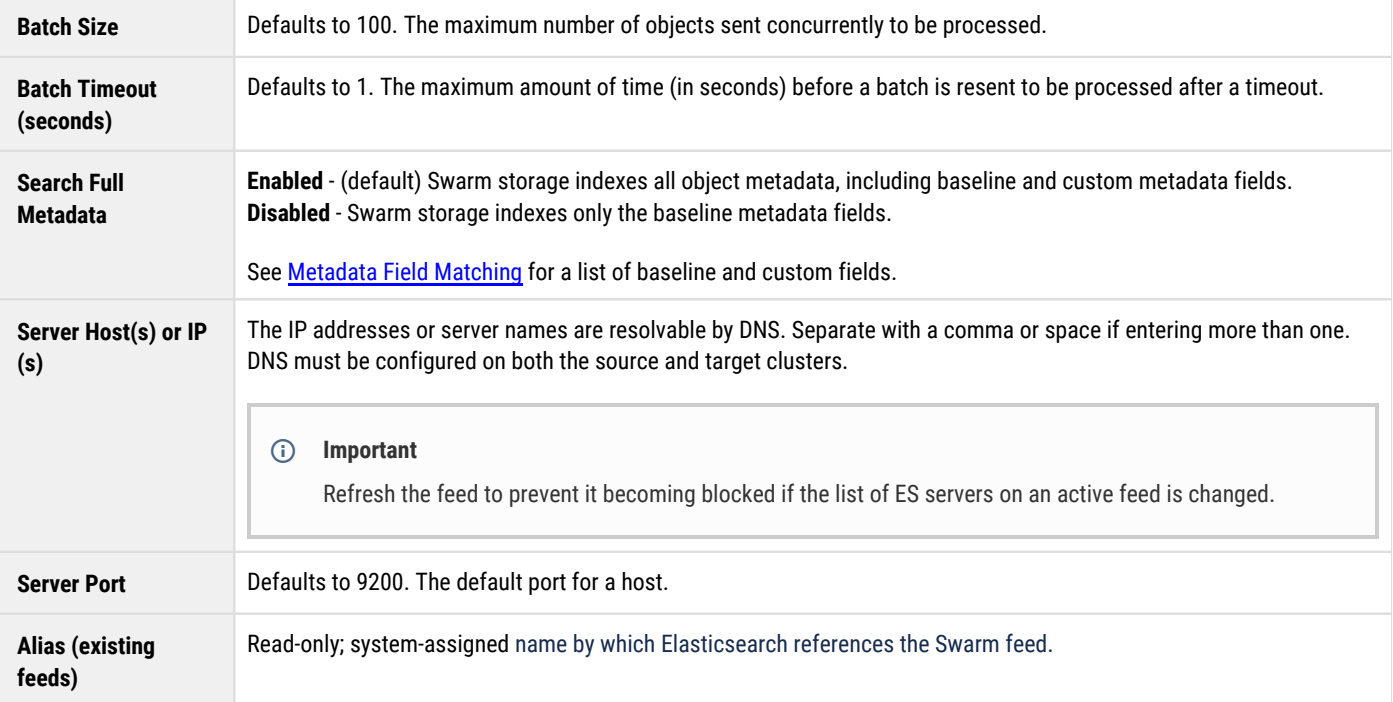

### **Adding a feed to an existing index**

Use one of the following methods if creating a new search feed pointing to an existing index:

```
1. 
Create a new ES alias pointing to the existing index:
          2. 
Create a new index feed and specify the new ES alias created:
Create 
alias
            curl -i -X POST <ES-node>:9200/_aliases \
            -d '{
                 "actions": [
                     {
                        "add": {
                           "index": "EXISTING·INDEX·NAME",
                           "alias": "NEW·ALIAS·NAME"
                        }
                    }
                 ]
            }'
            curl -i -X POST --anyauth -u admin:ourpwdofchoicehere <swarm-node>:91/api/storage/fee
            -d '{
                 "actions": [
                   \{ "add": {
                           "index": "EXISTING·INDEX·NAME",
                           "alias": "NEW·ALIAS·NAME"
                        }
                    }
               \, ]
            }'
```
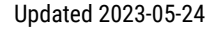

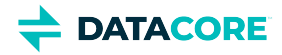

```
1. 
Create an index feed through the UI as usual.
          2. 
Remap the ES alias to the existing index:
          3. 
Delete the new index created for the new feed:
Remap 
alias
            curl -i -X POST <ES-node>:9200/_aliases \
            -d '{
                 "actions": [
                    {
                        "remove": {
                           "index": "NEW·INDEX·NAME",
                           "alias": "NEW·ALIAS·NAME"
                        }
            \},
            \{ "add": {
                            "index": "EXISTING·INDEX·NAME",
                            "alias": "NEW·ALIAS·NAME"
                        }
                    }
                 ]
            }'
            curl -i -X DELETE <ES-node>:9200/NEW·INDEX·NAME
```
## <span id="page-751-0"></span>**Using Feed Actions**

Clicking on an existing search feed in the Feeds list opens its **Feed Settings** page, with the existing settings populated. The gear icon menu at the top right supports multiple feed actions, appropriate to the type of feed:

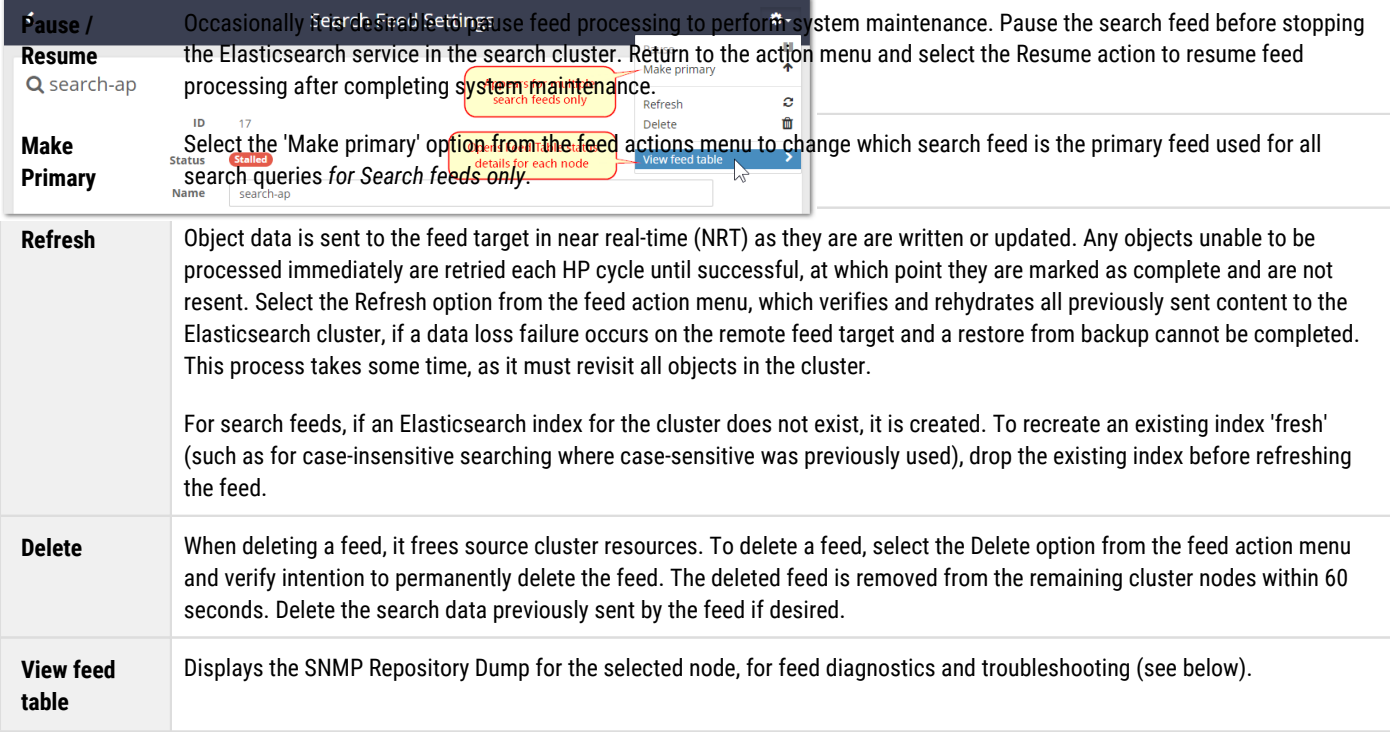

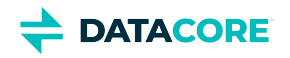

## <span id="page-752-0"></span>**Troubleshooting Feeds**

**Feed diagnostics** — To troubleshoot the blocked feed, double-click it to open its settings page, click the gear icon, and select **View feed table**, which displays the SNMP Repository Dump for the selected node. (v2.0)

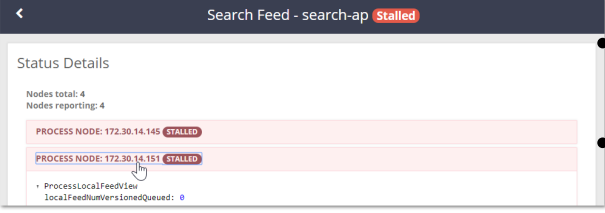

Review the **feedPluginState** status to identify the blockage. **Idle feeds** — A feed can *appear* to be idle with items still queued for processing. Plan for the fact that feed status reporting is a best-effort snapshot, not a low-latency or guaranteed transaction mechanism.

**Feed prioritization** — Domain and bucket context objects are prioritized for *all* types of feeds; this improves usability when initiating remote sites.

 $\bullet$ **Retries for blocked feeds** — Blocked feeds are retried every 20 minutes, but if the definition for a blocked feed is changed, it triggers an immediate attempt with the new definition, which may clear the blockage. (v10.1)

 $\bullet$ **Blocked Search feeds** — Swarm marks the feed with the status **Blocked** and messages report it is missing if Swarm cannot find the Elasticsearch index associated with a search feed. Delete the feed and recreate it with the same settings if the search index is gone.

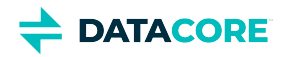

# <span id="page-753-0"></span>**S3 Backup Feeds**

- $\bullet$ [Choosing S3 for Disaster Recovery](#page-753-1)
	- [Important](#page-754-0)
- [Standard or Cold Storage?](#page-754-1)
- [Setting up the S3 Bucket](#page-754-2)
	- $\bullet$ **[Note](#page-754-3)**
- $\bullet$ [Configuring the S3 Backup Feed](#page-759-0)
	- [Caution](#page-760-0)
- $\bullet$ [Rotating the S3 Access Key](#page-761-0)
- [Using Feed Actions](#page-762-0)
- [Troubleshooting Feeds](#page-762-1)

# <span id="page-753-1"></span>**Choosing S3 for Disaster Recovery**

In addition to on-premises Swarm storage, an organization may want to take advantage of public cloud services for off-premises disaster recovery (DR) storage. With the S3 protocol support, Swarm provides choices of many public cloud providers including AWS S3, AWS S3 Glacier, and Wasabi.

The security of knowing backups is continuous. It has minimal latency and requires little intervention and monitoring by implementing an S3 backup feed from Swarm. Using Swarm's feed mechanism for backup leverages numerous existing strengths:

- The long-term iteration over objects in the cluster
- A proven method for tracking work as it is performed
- Support for TLS network encryption and forward proxies. Using the parallelism of the entire Swarm cluster makes the best use of network  $\bullet$ bandwidth while sending the backups through an optional forward proxy allows implementing bandwidth throttling if needed.

**Back up** — S3 Backup is an integral part of the operating Swarm cluster. In the Swarm UI, create a new feed of type S3 Backup, and provide credentials and information about the network path to the service. After the feed is started, progress can be monitored and warnings of blockages and particular object failures can be sent, as with any other feed. The S3 Backup feed honors the [versioning settings in a cluster,](#page-976-0) as enabled, disabled, or suspended throughout the domains and buckets. While multiple S3 Backup feeds can be created, each one requires a dedicated target bucket.

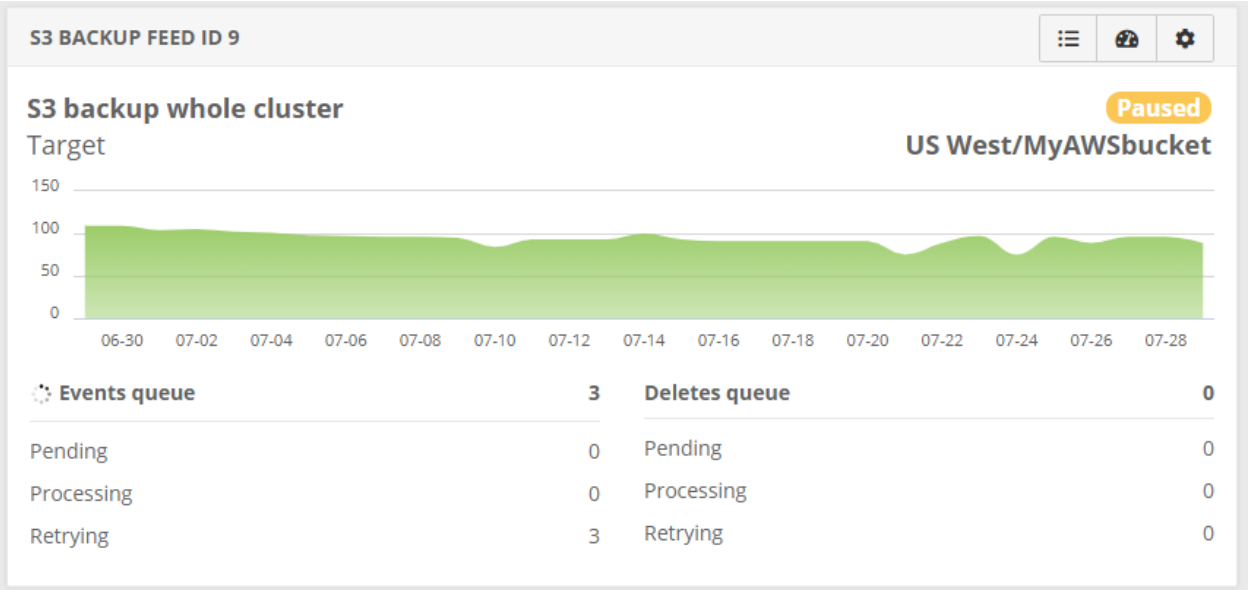

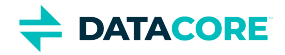

**Clean up** — No action is needed to keep the backup current and trimmed. When disabling Swarm versioning on buckets or domains, delete the buckets/domains, or expire the [object lifepoints](#page-579-0) as the Swarm feeds mechanism processes the expired content as deleted, allowing the S3 Backup feed to clear them from the S3 bucket. Throughout content additions and deletions, the total number of objects in the S3 bucket always approximates *twice* the number of logical objects backing up from the source cluster (because AWS functionality requires there to be one for the object's content and another for metadata).

**Restore** — The Restore tool runs outside of Swarm, using a command-line interface for executing the data and restoration tasks. Restore what is needed, either the entire cluster or some portions of the cluster. Swarm supports bulk restores at the granularity of cluster, domain, or bucket, as well as more surgical restores of a few objects. Multiple copies can be run to achieve a faster, parallel recovery. See the [S3 Backup Restore Tool](#page-772-0).

#### <span id="page-754-0"></span>**Important**  $\odot$

Objects in the S3 backup bucket are wholly dedicated to DR for Swarm and are *not* for general use by owners of the account where the bucket resides. Swarm uses a very specific naming convention within the backup bucket to provide 100% fidelity for object restoration. No external processes other than Swarm should manipulate the content within this bucket.

## <span id="page-754-1"></span>**Standard or Cold Storage?**

Swarm 12 supports the [AWS S3 storage classes](https://aws.amazon.com/s3/storage-classes/) for standard buckets and those using S3 Glacier and S3 Glacier Deep Archive. For this discussion, *cold storage* refers to S3 Glacier and S3 Glacier Deep Archive, and *standard storage* refers to the traditional S3 storage classes.

Refer to the documentation for the public cloud provider, and consider these points when choosing among the AWS S3 storage classes:

- Cold storage offers the lowest monthly prices per byte stored compared to the standard storage classes.
- Standard storage classes have low-latency retrieval times, which can allow a Swarm Restore to complete in a single run.
- Cold storage has longer retrieval latency, as much as 12-48 hours for S3 Glacier Deep Archive, to pull content from archival storage. Depending upon how a restore is performed, the Swarm Restore tool may need to be run multiple times over several hours to complete a restoration.
- Cold storage incurs additional charges for egress and API requests to access the backup, so it is best suited to low-touch use cases.
- S3 Glacier Deep Archive rounds up small objects, so the overall footprint being charged may be larger because of Swarm's use of metadata objects.

Public storage pricing is competitive, and services such as [Wasabi Hot Cloud Storage](#page-764-0) may compare favorably with AWS cold storage, especially when considering egress and API charges.

## <span id="page-754-2"></span>**Setting up the S3 Bucket**

To implement an S3 backup feed, complete a one-time setup of the S3. Set up an account with an S3 cloud service provider and then create an S3 bucket dedicated to backing up *this cluster*.

#### **Note**

<span id="page-754-3"></span>(i)

Swarm must be granted access to the target S3 bucket and provide login credentials as part of the S3 backup feed configuration. Neither the S3 Backup feed nor the [S3 Backup Restore Tool](#page-772-0) administers the S3 credentials or create any target S3 buckets.

While these instruction steps are for AWS S3 (see also [S3 Backup Feeds to Wasabi\)](#page-764-0), S3-based public cloud providers have a similar setup process:

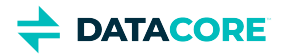

- 1. *Service* Sign up for Amazon S3 if needed.
	- a. Navigate to [aws.amazon.com/s3](https://aws.amazon.com/s3/) and select **Get started with Amazon S3**.
	- b. Follow the on-screen instructions.
	- c. AWS notifies by email when the account is active and ready to use.
	- d. Note: **S3** is accessed for the new bucket but the separate **IAM** service for the new user:

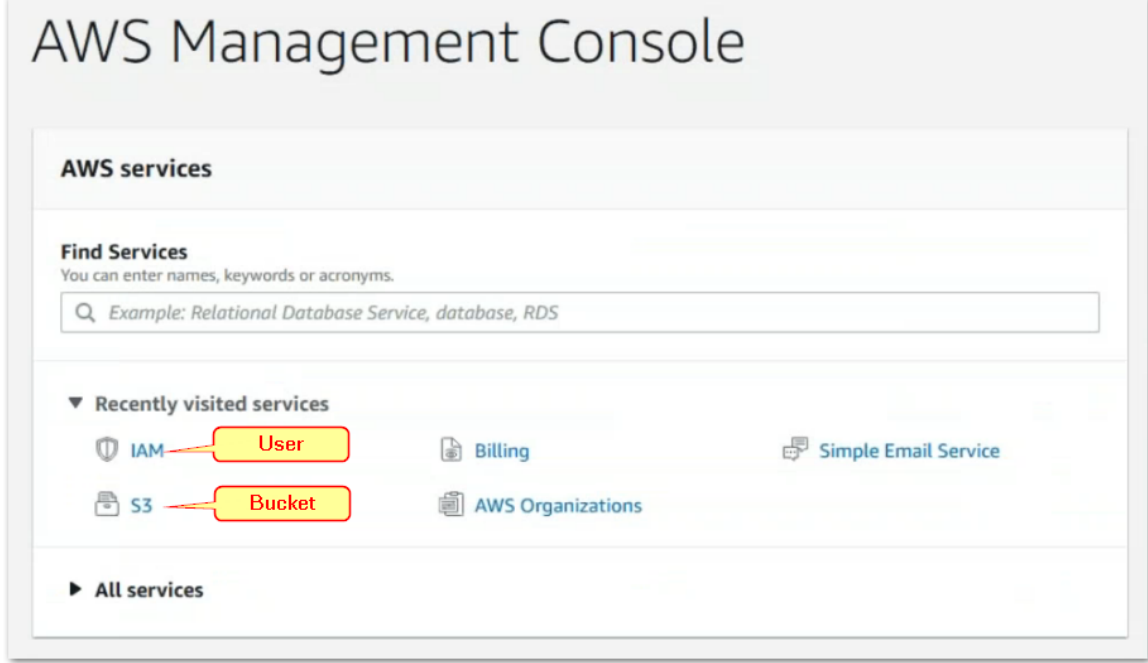

— Create a bucket dedicated to backing up the Swarm cluster.

a. Sign in and open the S3 console: <u>console.aws.amazon.com/s3</u>

- b. Choose **Create bucket**. (See S3 documentation: <mark>Creating a Bucket</mark>.)
- c. On tab **1 Name and region**, make the initial entries:

i. For **Bucket name**, enter a DNS-compliant name for the new bucket. This cannot be changed later, so choose well:

- 1. The name must be unique across all existing bucket names in Amazon S3.
- 2. The name must be a valid DNS name, containing lowercase letters and numbers (and internal periods, hyphens, underscores), between 3 and 64 characters. (See S3 documentation: [Rules for Bucket Naming.](https://docs.aws.amazon.com/AmazonS3/latest/dev//BucketRestrictions.html#bucketnamingrules)) *Tip:* For easier identification, incorporate the name of the Swarm cluster that this bucket is dedicated to backing up.
- ii. For **Region**, choose the one that is appropriate for business needs. (See S3 documentation: [Regions and Endpoints](https://docs.aws.amazon.com/general/latest/gr/rande.html#s3_region).)
- d. On tab **2 Configure options**, take the defaults. (See S3 documentation: [Creating a Bucket,](https://docs.aws.amazon.com/AmazonS3/latest/user-guide/create-bucket.html) step 4.) *Best practice:* Do not enable versioning or any other optional features, unless it is required for the organization.
- e. On tab **3 Set permissions**, take the default to select **Block all public access**; now the bucket owner account has full access. *Best practice:* Do not use the bucket owner account to provide Swarm's access to the bucket; instead, create a new, separate IAM user that holds the credentials to share with Swarm.
- f. Choose **Create**, and record the fully qualified bucket name (such as "arn:aws:s3:::example.cluster1.backup") for use later, in policies.
- g. Record these values for configuring the S3 Backup feed in Swarm:
	- *Bucket Name*
	- *Region*

2. **Bucke**
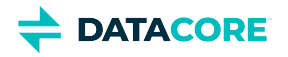

- 3. *User* Create a programmatic (non-human) user dedicated to Swarm access.
	- a. On the Amazon S3 console, select the service **IAM** (Identity and Access Management) and click **Users**.

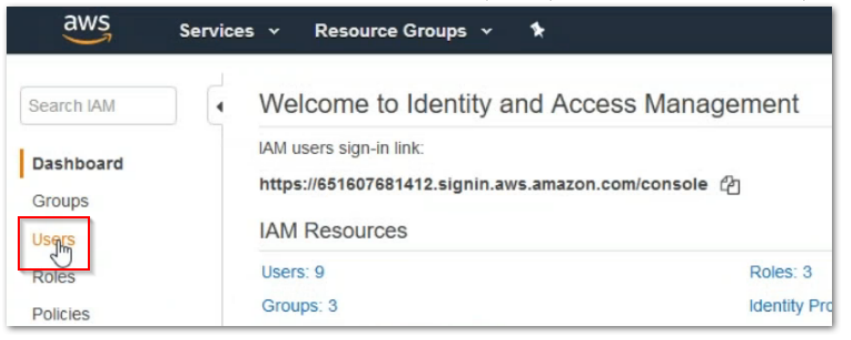

b. **Add** a dedicated user, such as caringo\_backup, to provide **Programmatic access** for Swarm.

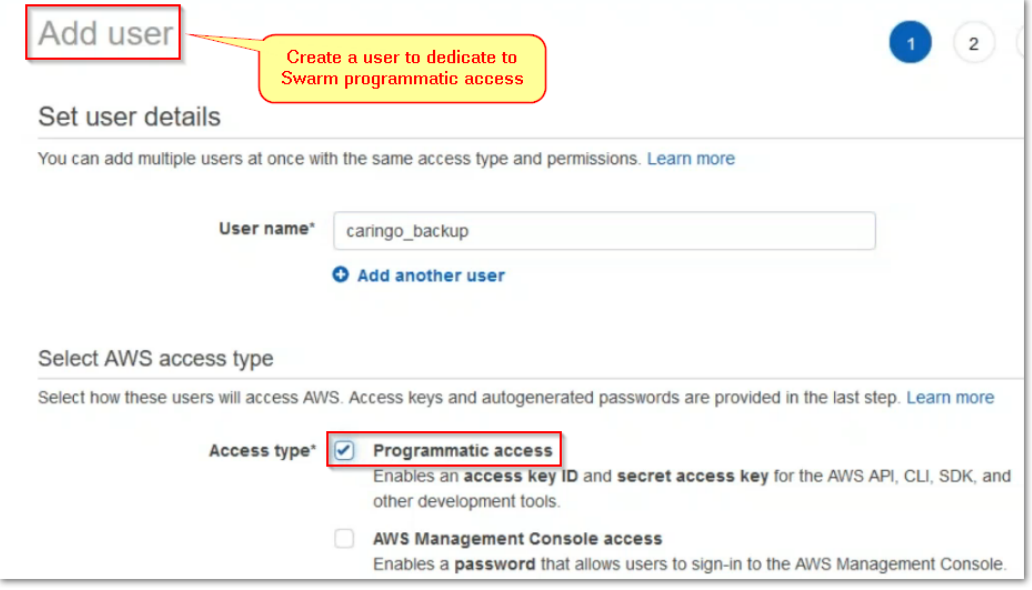

- c. The IAM console generates an access key (an access key ID + secret access key), which must be recorded immediately. (See S3 documentation: [Managing Access Keys for IAM Users](https://docs.aws.amazon.com/IAM/latest/UserGuide/id_credentials_access-keys.html) and [Understanding and Getting Your Security Credentials](https://docs.aws.amazon.com/general/latest/gr/aws-sec-cred-types.html#access-keys-and-secret-access-keys).)
	- *This is the sole opportunity to view or download the secret access key, so save it in a secure place.*
- d. Record the fully qualified user (such as "arn:aws:iam::123456789012:user/caringo\_backup") for use later, in policies.
- e. Record these values for configuring the S3 Backup feed in Swarm:
	- *Access Key ID*
	- *Secret Access Key*
- 4. *Policies* Create policies on *both* the user and the bucket so the programmatic user has exclusive rights to the S3 bucket. Use the policy generators provided or enter edited versions of the examples below.

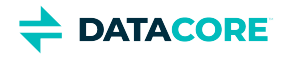

a. Create an **IAM policy** for this user, allowing it all S3 actions on the backup bucket, which need to be specified as a fully qualified Resource (recorded above), starting with  $arn:aws:s3:::$ 

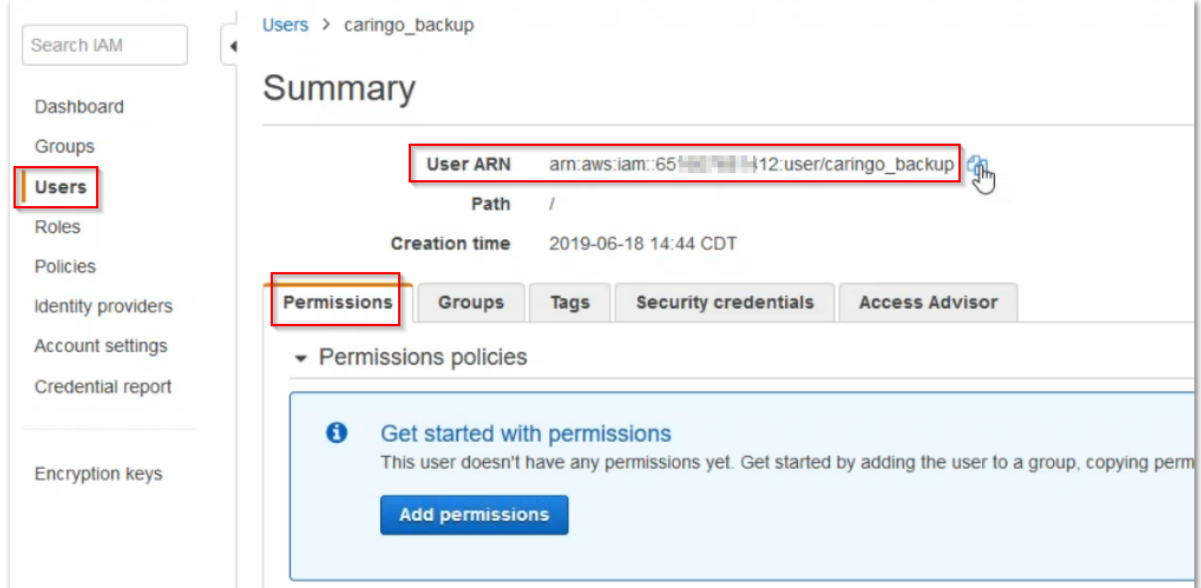

## **IAM policy**

```
{
     "Version": "2012-10-17",
     "Statement": [
         {
              "Effect": "Allow",
              "Action": "s3:*",
              "Resource": "arn:aws:s3:::example.cluster1.backup"
         }
     ]
}
```
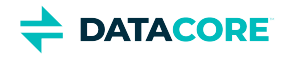

b. Create a matching **bucket policy** to grant access to the dedicated backup user, which needs to be specified as a fully qualified Principal, which is the User ARN (recorded above) starting with arn:aws:iam:: (See S3 [Using Bucket Policies](https://docs.aws.amazon.com/AmazonS3/latest/dev/using-iam-policies.html).) Using the Policy Generator, allow *all* S3 actions for the bucket, using the full ARN name:

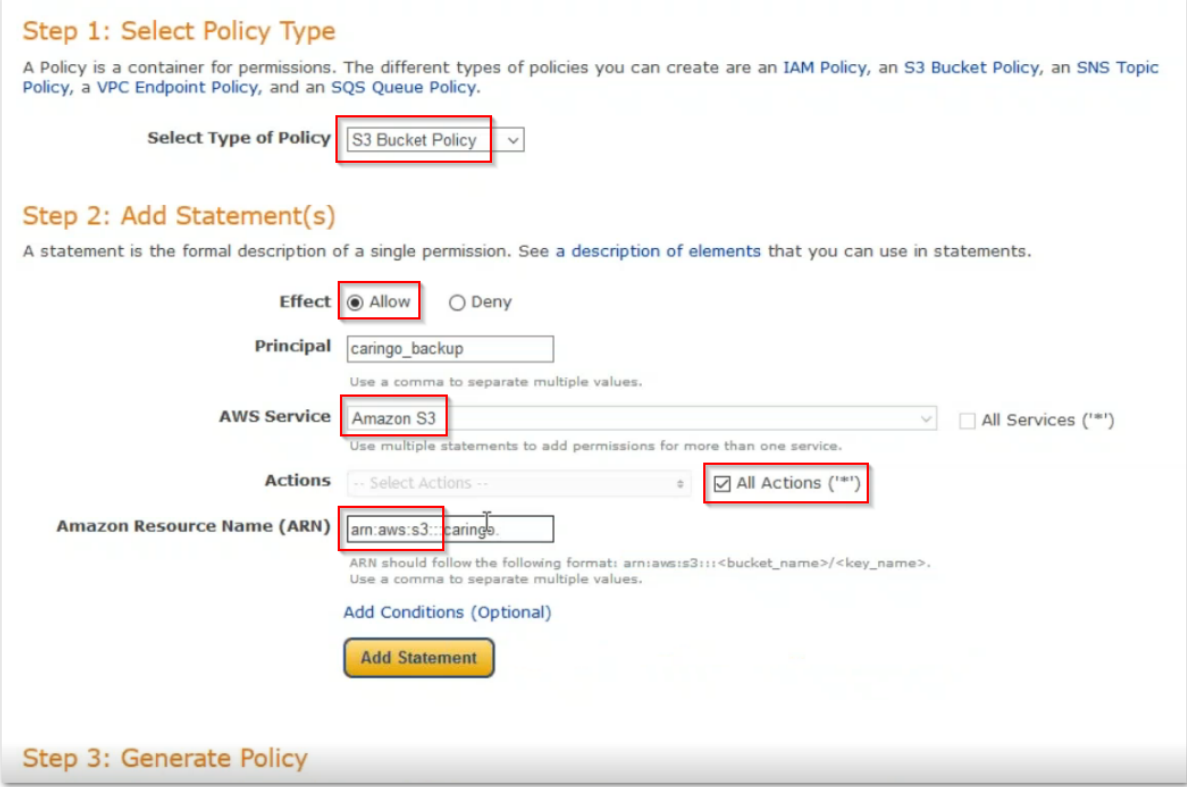

## **Bucket policy**

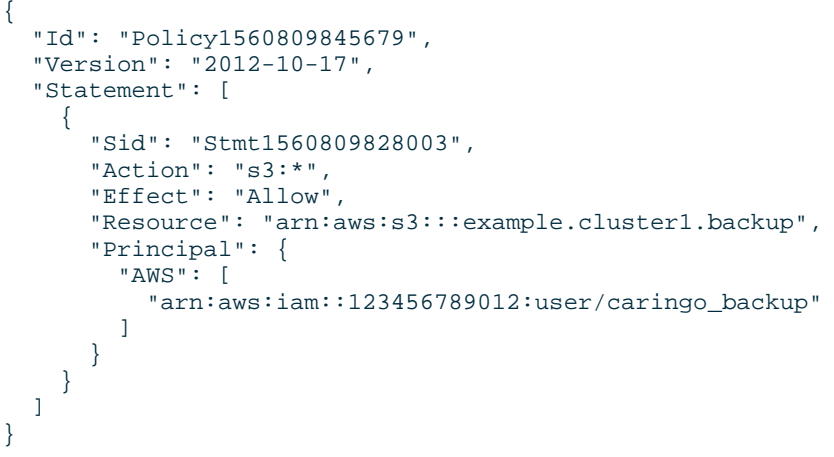

5. *Best practice for security:* After implementing the S3 Backup feed in Swarm, write a script to automate the rotation of the S3 secret access key on a regular basis, including updates in the S3 Backup feed definition in Swarm (using the management API call, given in *Rotating the S3 Access Key*, below).

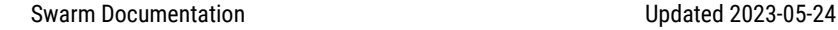

# **Configuring the S3 Backup Feed**

**DATACORE** 

The S3 Backup Feed option is available in Swarm 11 and higher, and it may be used immediately after upgrading Swarm Storage. (v11.0)

In addition to Swarm's other feed types, **Search** and **Replication**, a dedicated **S3 Backup** feed can be created. It resembles a Replication feed, but it requires an S3 bucket as the destination and has defaults appropriate for use with a cloud service.

1. Navigate to the **Feeds** page.

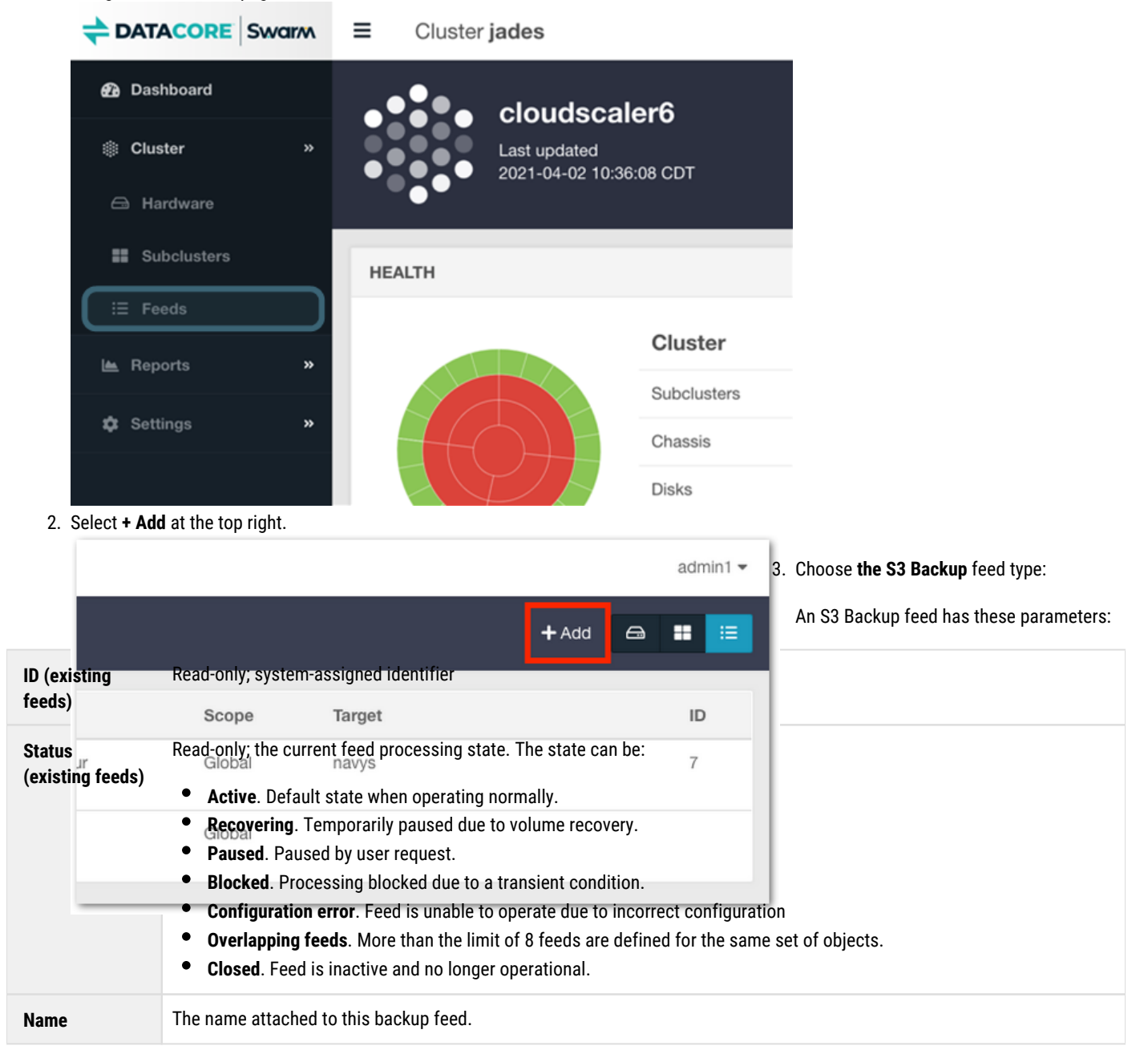

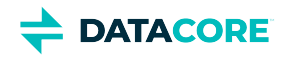

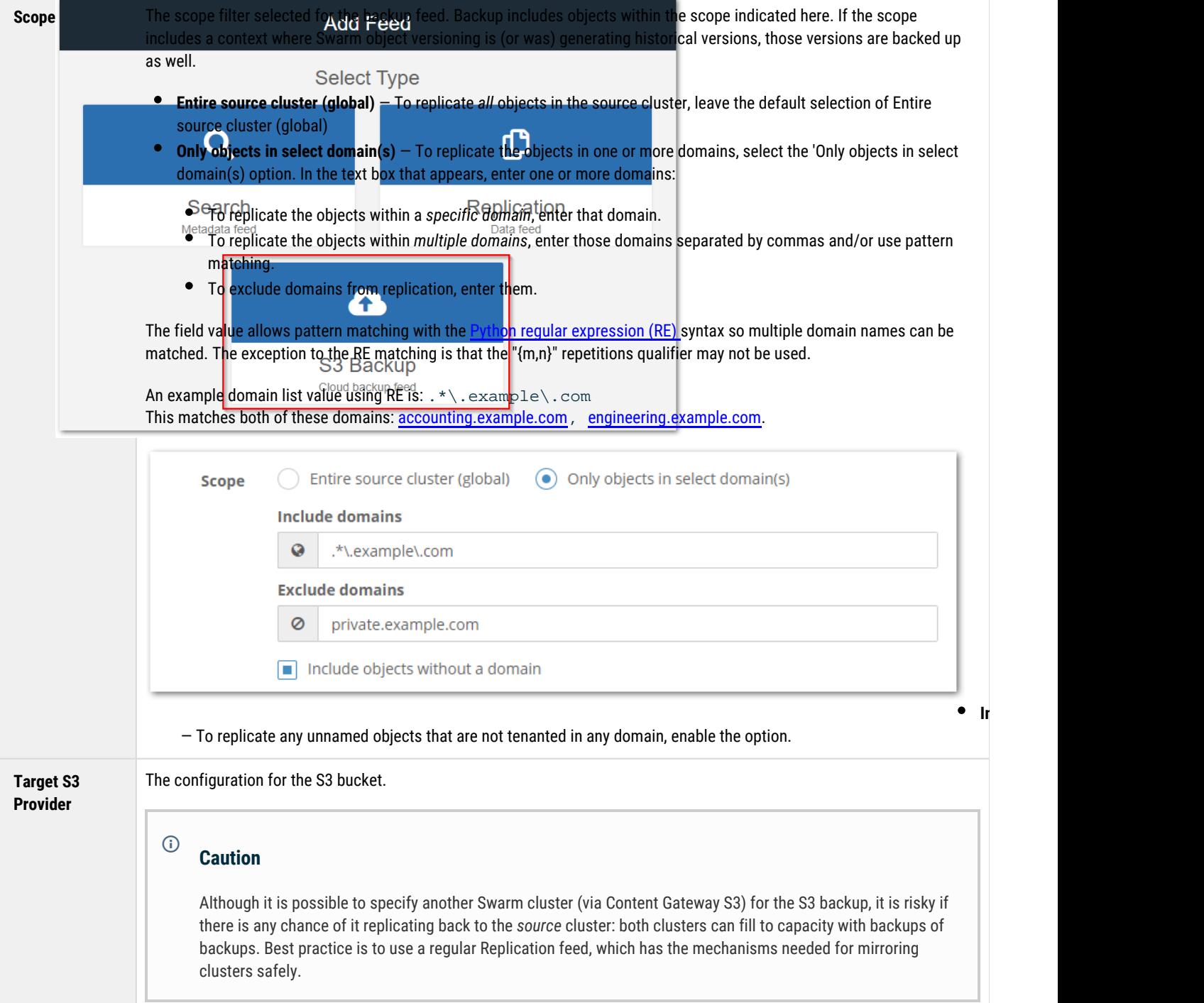

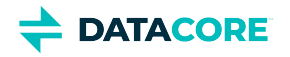

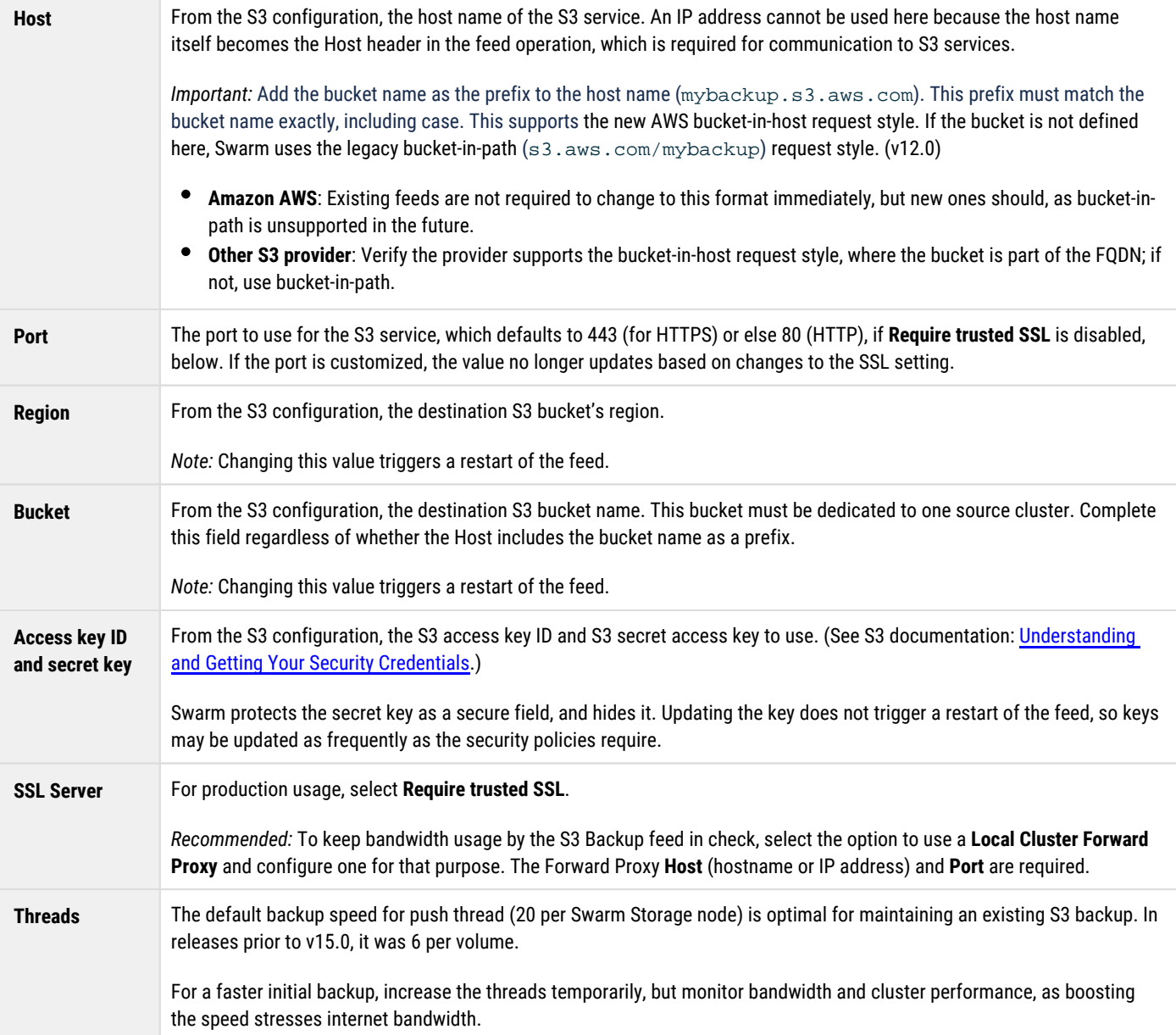

# **Rotating the S3 Access Key**

It is a DevOps best practice to routinely change cloud access credentials and to automate this S3 access key rotation for the S3 Backup feed.

- 1. Through the public cloud provider, create a new S3 access key and grant the correct permissions for the target S3 bucket.
- 2. Using Swarm's management API, update the access credentials for the existing S3 backup feed.
- 3. Expire/remove the old S3 access key upon confirming successful feed operations with the new credentials.

The following command template demonstrates how to use the Swarm management API to update the access credentials for an existing S3 backup feed:

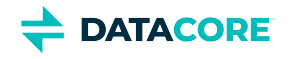

```
curl -X PATCH --header 'Content-Type: application/json' -u <admin>:<password> -d '[
{"op": "replace", "path":"destination/accessKeyId", "value":"<newAccessKeyID>"}, \
{"op": "replace", "path":"destination/secretAccessKey", "value":"<newSecretAccessKey>"}]' \
'http://<nodeIP>/api/storage/s3backupfeeds/<s3feedid>'
```
- $\bullet$  $\alpha$  <admin>  $-$  The Swarm administrative user name, which is usually admin.
- $\bullet$ <password> — The Swarm administrative password, required for all management API calls that perform actions.
- <newAccessKeyID> The new access key ID for the target S3 bucket.
- $\bullet$ <newSecretAccessKey> — The new secret access key for the target S3 bucket.
- $<$ nodeIP>  $-$  The IP address of any Swarm node in the cluster.
- <s3feedid> The small integer feed ID that is associated with the S3 Backup feed. It appears as the feed's **ID** field in the Swarm UI.

## **Using Feed Actions**

Clicking on an existing feed in the Feeds list opens the **Feed Settings** page, with the existing settings populated. The Actions (gear) icon menu at the top right supports multiple feed actions, appropriate to the type of feed:

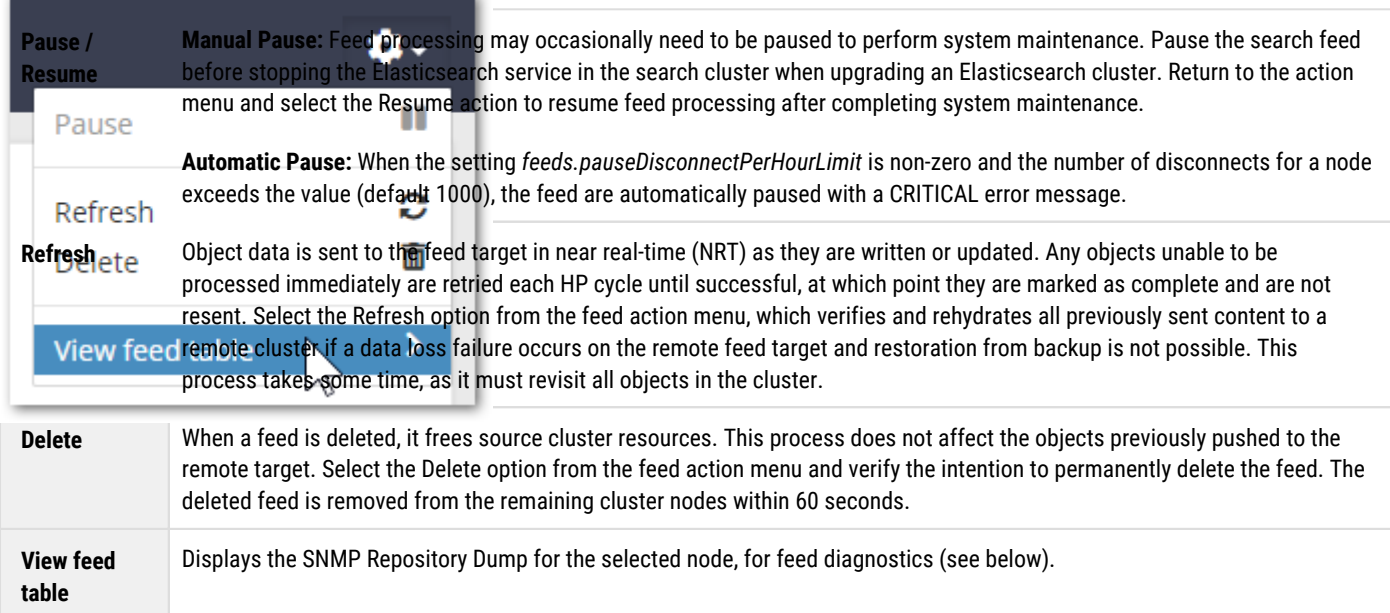

# **Troubleshooting Feeds**

**Feed diagnostics** — Double-click a blocked feed to open the settings page, click the gear icon, and select **View feed table**, which displays the SNMP Repository Dump for the selected node to troubleshoot. (v2.0)

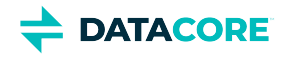

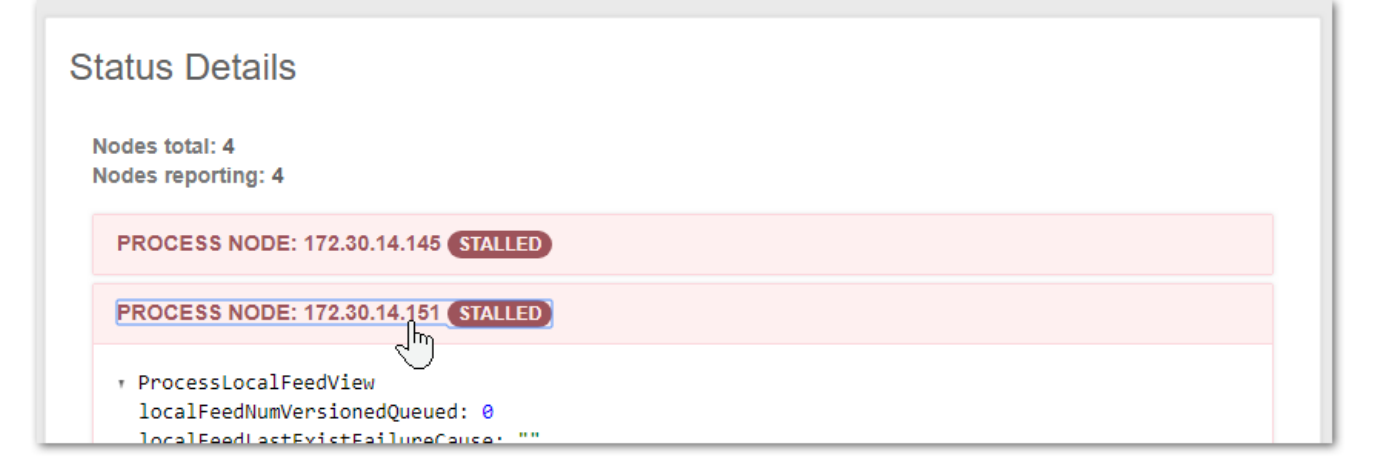

### Review the **feedPluginState** status to identify the blockage.

Example: feedPluginState blocked: Destination cluster onyx1 reports invalid request: Castor-System-Cluster value must refer to a remote cluster on RETRIEVE request

- **Idle feeds** A feed can *appear* to be idle with items still queued for processing. Plan for the fact that feed status reporting is a best-effort snapshot, not a low-latency or guaranteed transaction mechanism.
- $\bullet$ **Feed prioritization** — Domain and bucket context objects are prioritized for *all* types of feeds; this improves usability when remote sites are initiated.
- $\bullet$ **Retries for blocked feeds** — Blocked feeds are retried every 20 minutes, but if the definition for a blocked feed is changed, it triggers an immediate attempt with the new definition, which may clear the blockage. (v10.1)
- $\bullet$ [S3 Backup Feeds to IBM Cloud Object Storage](#page-791-0)
- $\bullet$ [S3 Backup Feeds to RStor](#page-781-0)
- $\bullet$ [S3 Backup Feeds to Seagate Lyve](#page-787-0)
- [S3 Backup Feeds to Wasabi](#page-764-0)
- $\bullet$ [S3 Backup Restore Tool](#page-772-0)

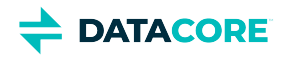

# <span id="page-764-0"></span>**S3 Backup Feeds to Wasabi**

- [Dedicated Backup](#page-764-1)
- [Setting up the S3 Bucket](#page-764-2)
	- [Note](#page-764-3)
- [Configuring the S3 Backup Feed](#page-769-0)

#### <span id="page-764-1"></span>**Dedicated Backup**  $\odot$

Objects in the S3 backup bucket are wholly dedicated to disaster recovery for Swarm and are not for general use by owners of the account where the bucket resides. Consider this feature a restricted form of S3, with constraints on the bucket's namespace that support Swarm's ability to backup and restore. Do not expect the namespace to be end-user friendly.

Swarm S3 backups to Wasabi targets are verified. Complete a one-time set up of the destination to implement an S3 backup feed: set up an account with Wasabi and then create an S3 bucket dedicated to backing up *this cluster*.

## <span id="page-764-2"></span>**Setting up the S3 Bucket**

#### <span id="page-764-3"></span>**Note**  $\bigcirc$

Swarm has the Wasabi access granted it as part of this configuration. Neither the S3 Backup feed nor the [S3 Backup Restore Tool](#page-772-0) administers S3 credentials or create any S3 buckets in Wasabi.

See [Wasabi Support f](https://wasabi-support.zendesk.com/hc/en-us)or assistance.

These instructions are for [Wasabi](https://wasabi.com/) cloud storage, but any Internet-based S3 service has similar functionality:

- 1. *Service* Sign up for Wasabi if needed.
	- a. Navigate to [Wasabi's Sign Up page](https://wasabi.com/sign-up/), fill out all fields and select **Start Your Free Trial**.
	- b. Follow the on-screen instructions.
	- c. Log in to the Wasabi console once setup is finished.
- 2. *Bucket* Create a bucket dedicated to backing up the Swarm cluster.
	- a. Sign in to the Wasabi console: <u>console.wasabisys.com</u>.
	- b. Choose **Create bucket**.
	- c. Make entries for **Name and region**:
		- i. Enter a DNS compliant name for the new bucket for **Bucket name**. Buckets cannot be renamed, so choose wisely:
			- 1. The name must be unique across all existing bucket names in Wasabi S3.
			- 2. The name must be a valid DNS name, containing lowercase letters and numbers (and internal periods, hyphens, underscores), between 3 and 64 characters.
				- (See S3 documentation: [Rules for Bucket Naming](https://docs.aws.amazon.com/AmazonS3/latest/dev//BucketRestrictions.html#bucketnamingrules).)
			- *Tip:* Incorporate the name of the Swarm cluster this bucket is dedicated to backing up for easier identification.
		- ii. Choose a **Region** appropriate for business needs.

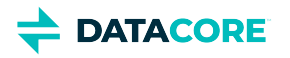

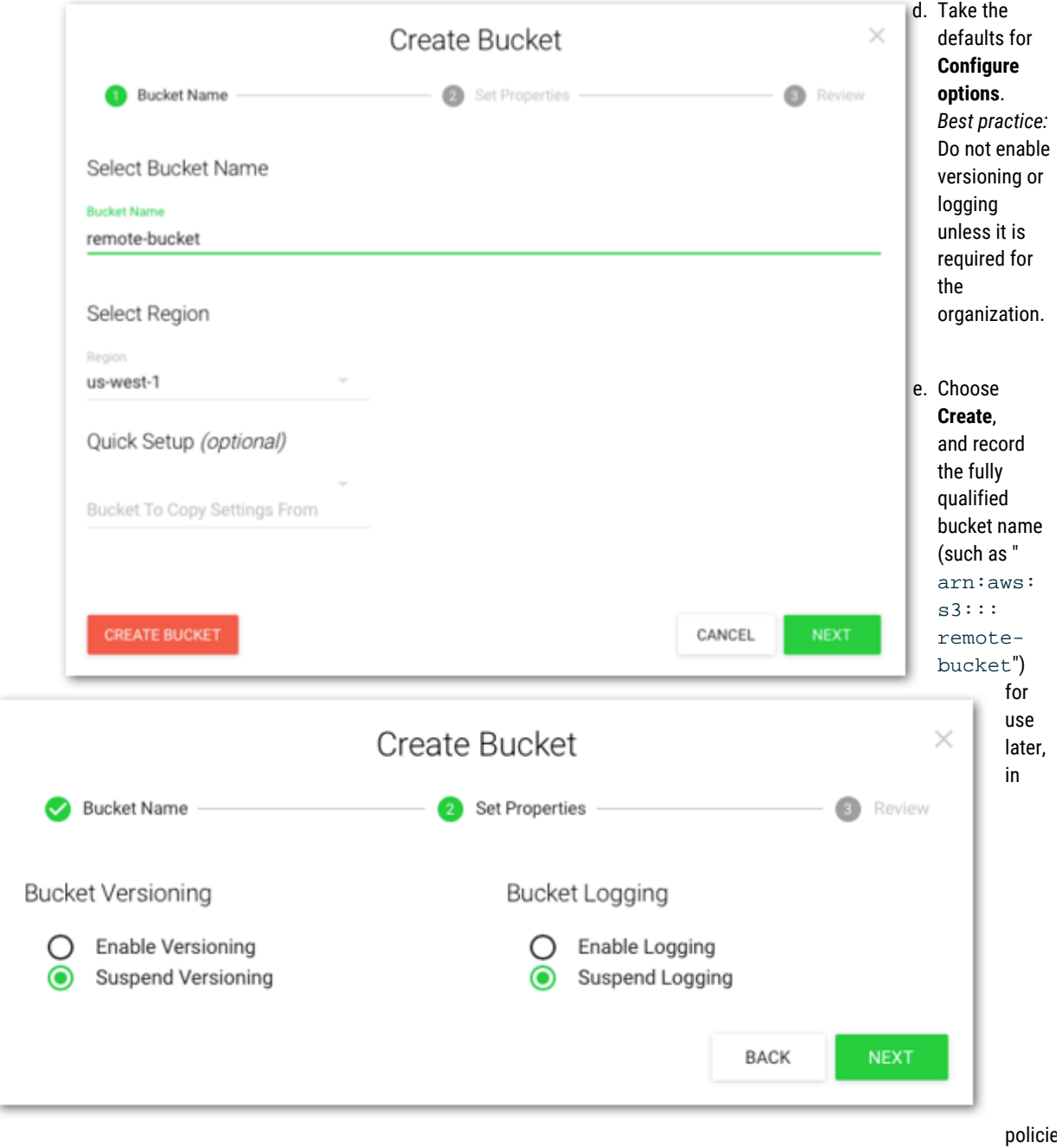

f. Record these values for configuring the S3 Backup feed in Swarm:

- *Bucket Name*
- *Region*
- 3. *User* Create a programmatic (non-human/console) user that dedicated to Swarm access.

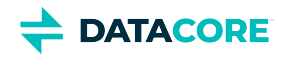

a. Select the service **IAM** (Identity and Access Management) and click **Users** on the Wasabi console.

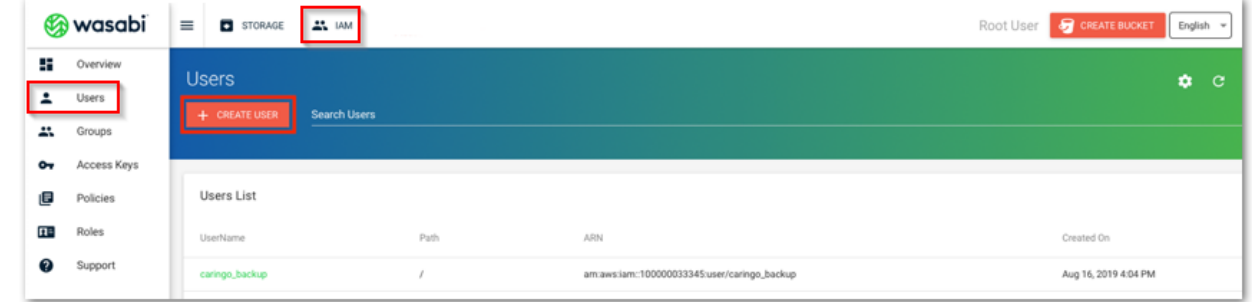

b. **Add** a dedicated user, such as caringo\_backup, to provide **Programmatic access** for Swarm.

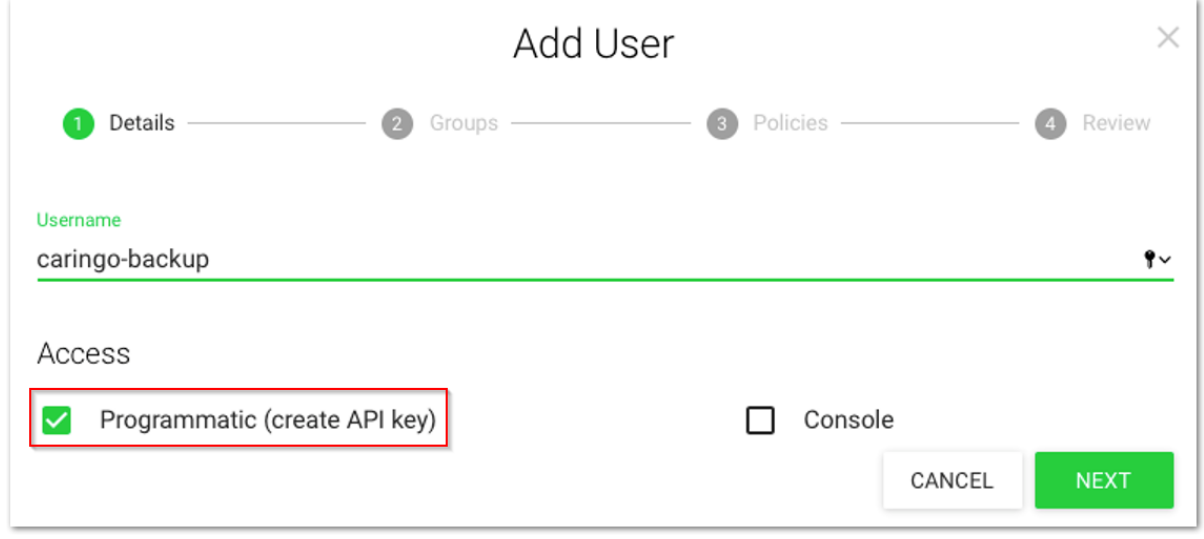

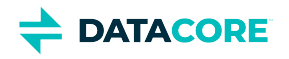

c. The Wasabi console generates an access key (an access key ID + secret access key), which must be recorded immediately.

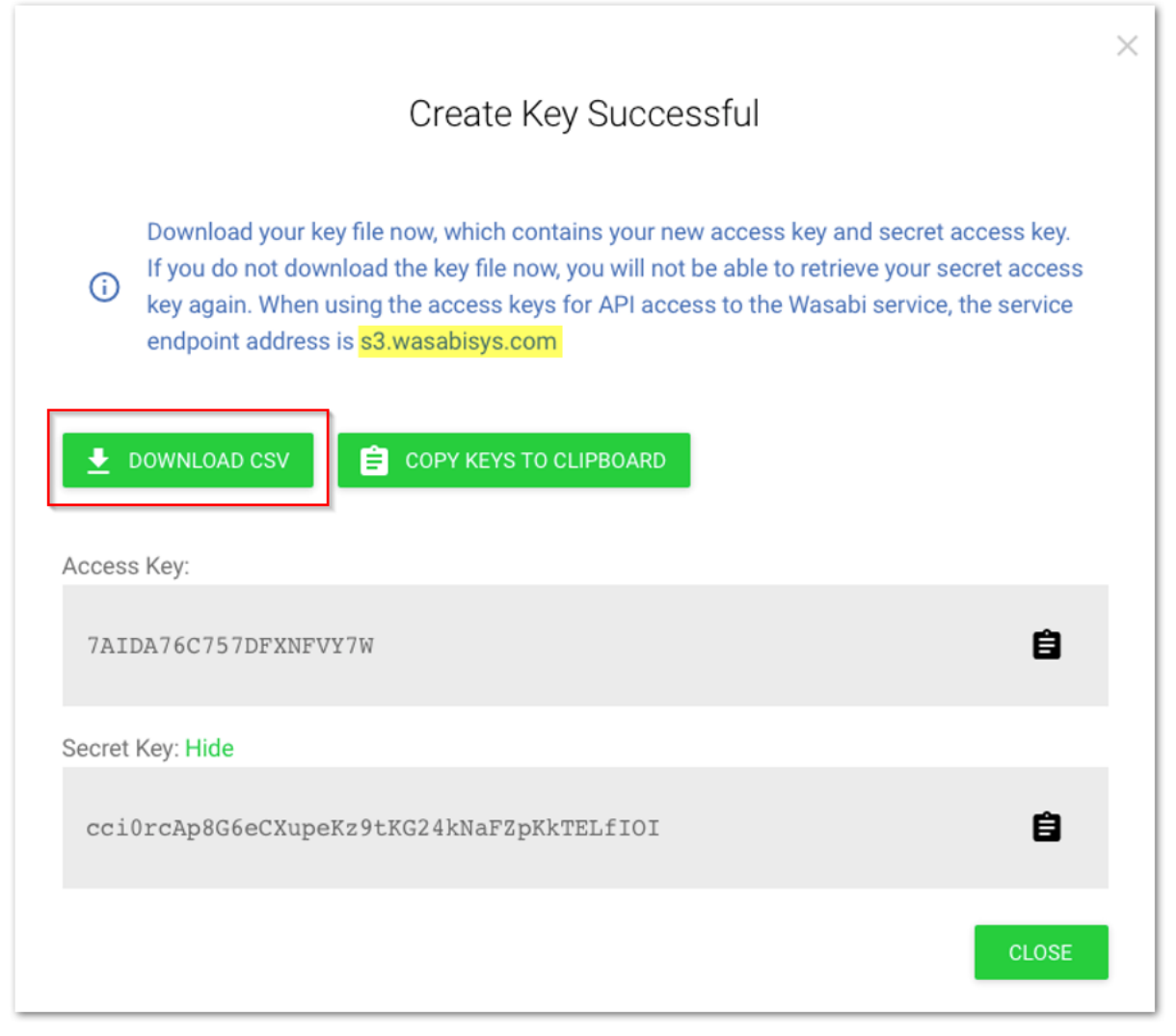

## *The secret access key is not retrievable or viewable after this, so save it in a secure place.*

- d. Record the fully qualified user (such as "arn:aws:iam::123456789012:user/caringo\_backup") for use later, in policies.
- e. Record these values for configuring the S3 Backup feed in Swarm:
	- *Access Key ID*
	- *Secret Access Key*
- 4. *Policies* Create policies on *both* the user and the bucket so the programmatic user has exclusive rights to the S3 bucket. Use the policy generators provided or enter edited versions of the examples below.
	- a. Create an **IAM policy** for this user, allowing it all S3 actions on the backup bucket, which needs to be specified as a fully qualified Resource (recorded above), starting with arn: aws:s3:::

### **IAM policy**

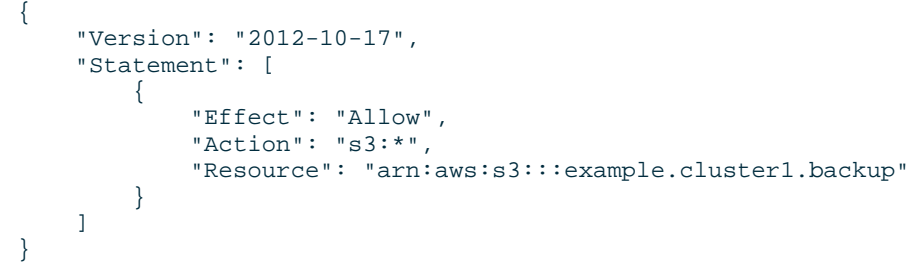

b. Create a matching **bucket policy** to grant access to the dedicated backup user, which needs to be specified as a fully qualified Principal, which is the User ARN (recorded above) starting with  $\text{arn:} \text{aws:iam::}.$ 

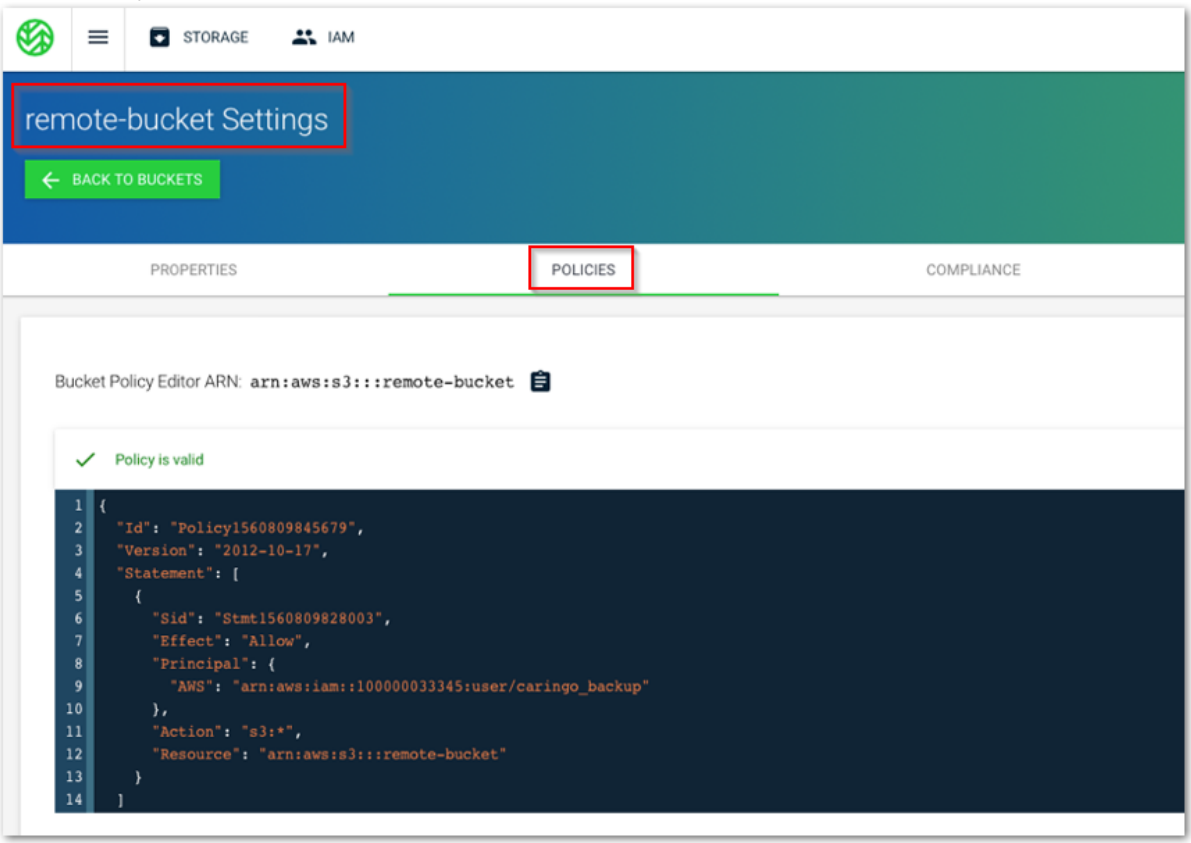

Using the Policy Generator, allow *all* S3 actions for a bucket, using the full ARN name:

## **Bucket policy**

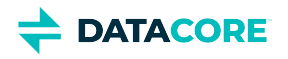

```
{
   "Id": "Policy1560809845679",
   "Version": "2012-10-17",
   "Statement": [
     {
       "Sid": "Stmt1560809828003",
       "Action": "s3:*",
       "Effect": "Allow",
       "Resource": "arn:aws:s3:::example.cluster1.backup",
       "Principal": {
         "AWS": [
            "arn:aws:iam::123456789012:user/caringo_backup"
         ]
       }
     }
   ]
}
```
# <span id="page-769-0"></span>**Configuring the S3 Backup Feed**

Create a new S3 backup feed with Wasabi as the target on the Swarm side.

1. Open the **Feeds** page in the Swarm UI.

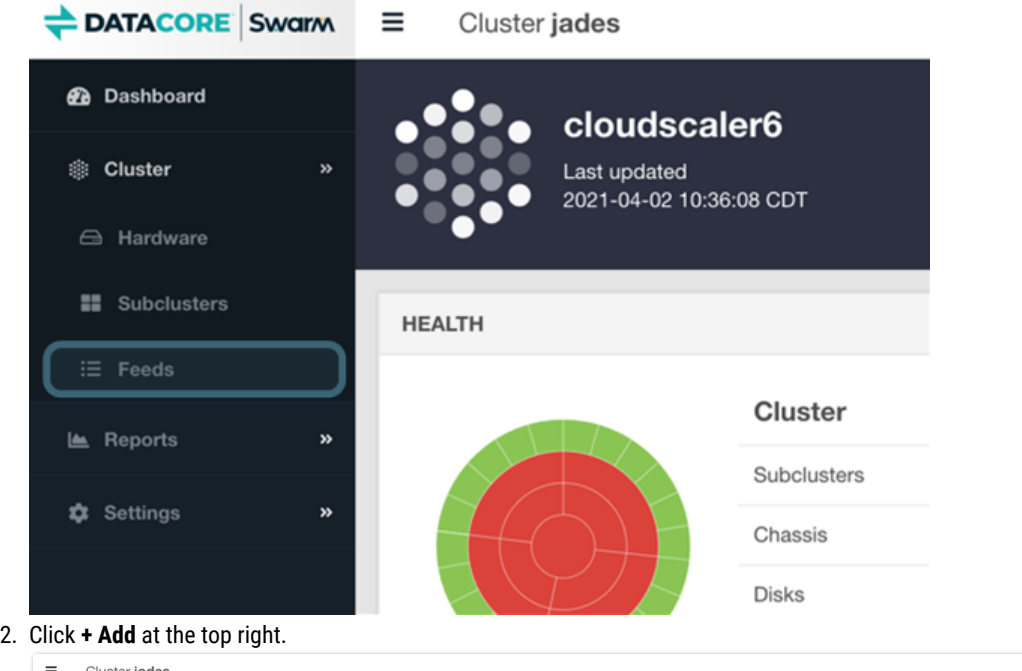

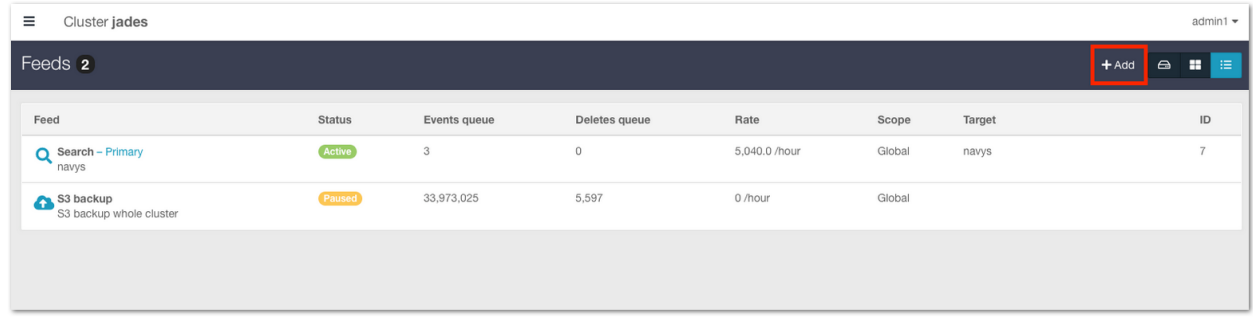

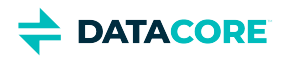

3. Choose the feed type **S3 Backup**.

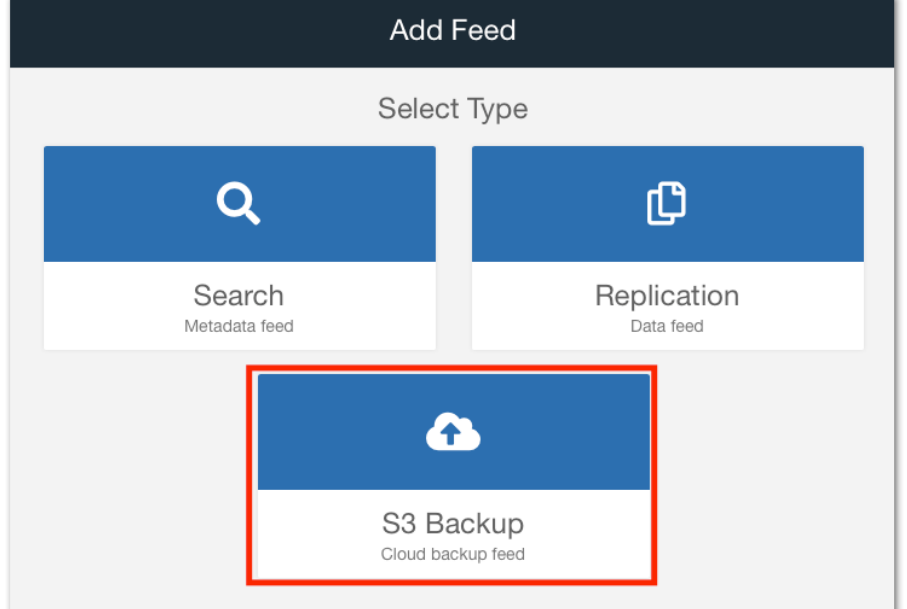

- 4. Provide the following values. *For details on these fields, see [S3 Backup Feeds](#page-753-0).*
	- **Name** For description, such as "Replication to Wasabi"
	- **Endpoint** Include the complete endpoint, without the bucket:  $s3.$ us-west-1.wasabisys.com
	- **Region** This example uses the **us-west-1** storage region. Use the [appropriate Wasabi service URL](https://wasabi-support.zendesk.com/hc/en-us/articles/360015106031-What-are-the-service-URLs-for-Wasabi-s-different-regions-) for any other region[.](https://wasabi-support.zendesk.com/hc/en-us/articles/360015106031-What-are-the-service-URLs-for-Wasabi-s-different-regions-)
	- **Bucket** Enter the newly created bucket dedicated to backing up the Swarm cluster.
	- $\bullet$ **Credentials** - Paste in both the Access key name and Secret Key
	- **Use SSL** Yes

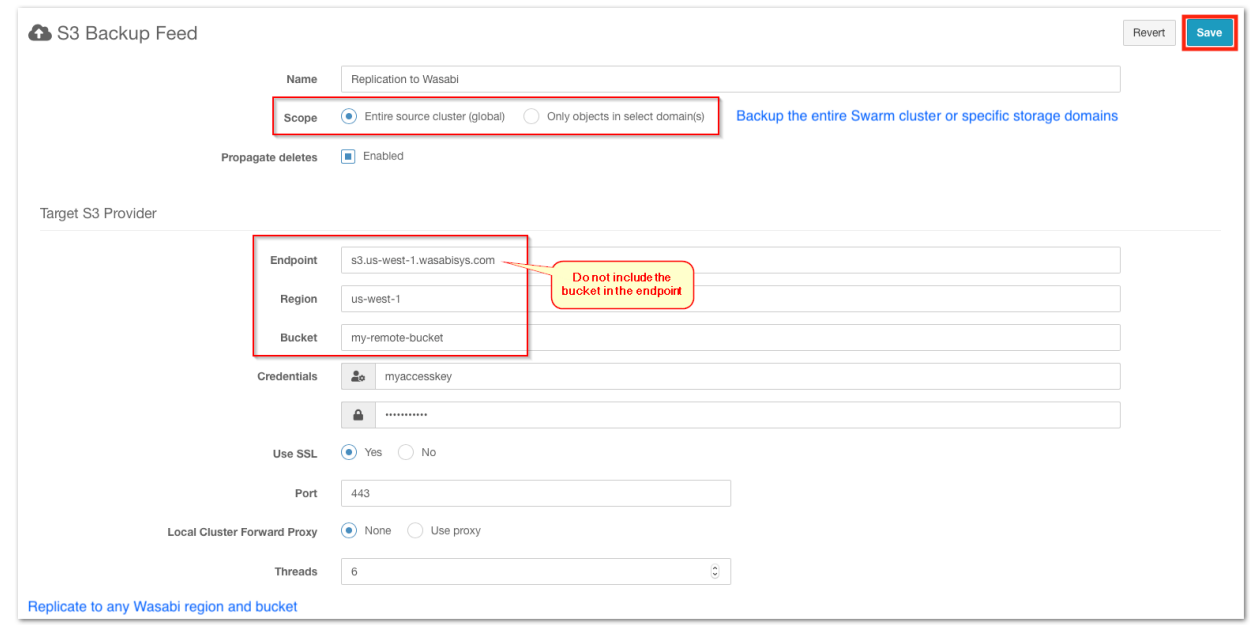

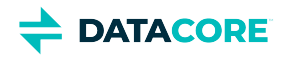

5. Verify the new S3 backup appears in the list of Swarm feeds:

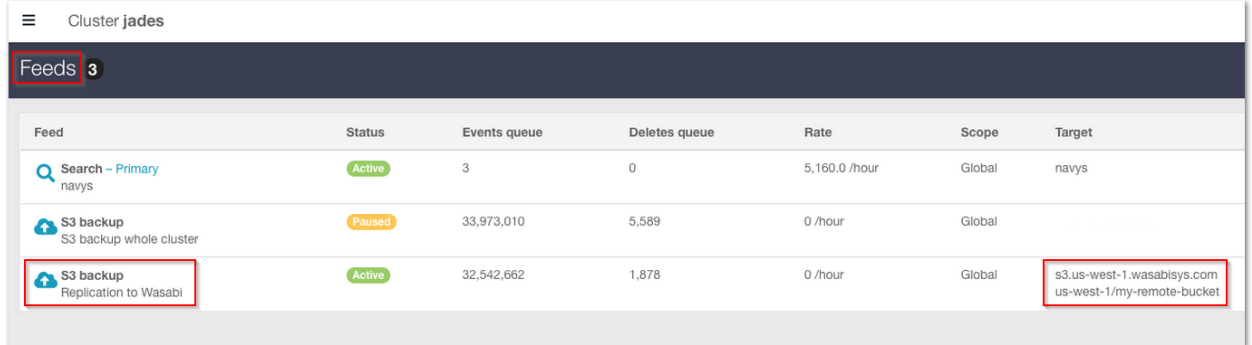

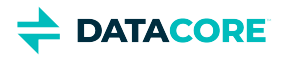

# <span id="page-772-0"></span>**S3 Backup Restore Tool**

The S3 Backup Restore Tool is the standalone utility for performing DR from the S3 backup bucket, either to the original cluster or to an empty cluster that is meant to replace the original. See [S3 Backup Feeds](#page-753-0).

Once the data is backed up in S3, the restore tool allows both examining a backup and control how, what, and where it is restored:

- $\bullet$ List all domains and buckets, or the buckets within a domain, with the logical space used for each.
- List all objects within a bucket or unnamed objects in a domain, optionally with sizes and paging.
- $\bullet$ Restore either the complete cluster contents or else a list of domains, buckets, or individual objects to restore.
- $\bullet$ Rerun the restore, should any part of it fail to complete.
- Partition the restoration tasks across multiple instances of the command line tool, to run them in parallel.
- [Installing the Restore Tool](#page-772-1)
	- [Required](#page-772-2)
	- [Preparation \(one-time\)](#page-772-3)
	- [Installation](#page-773-0)
	- [Restore Tool Settings](#page-773-1)
		- [sample-.swarmrestore.cfg](#page-774-0)
	- [Additional Restore Configuration](#page-775-0)
- [Using the Restore Tool](#page-776-0)
	- [Full cluster restore](#page-776-1)
	- [Specifying objects](#page-776-2)
	- [ls subcommand](#page-777-0)
	- **[Note](#page-778-0)**
	- [restore subcommand](#page-778-1)
	- **[Note](#page-779-0)** 
		- [Audit headers](#page-780-0)

# <span id="page-772-1"></span>**Installing the Restore Tool**

The S3 Backup Restore tool has a separate install package available by Support request. Install it on one or more (for parallel restores) systems where the restore processes run.

## **Required**

<span id="page-772-2"></span> $\bigcirc$ 

The S3 Backup Restore Tool must be installed on a system that is running RHEL/CentOS 7.

## <span id="page-772-3"></span>**Preparation (one-time)**

The **swarmrestore** package is delivered as a Python pip3 source distribution. Each machine needs to be prepared to be able to install this and future versions of swarmrestore.

1. As root, run the following command:

yum install python3

2. Verify version 3.6 is installed:

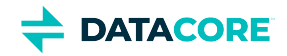

python3 --version

3. Upgrade pip

pip3 install --upgrade pip

## <span id="page-773-0"></span>**Installation**

Uninstall Python 2 generation of the tool (caringo-swarmrestore-1.0.x.tar.gz) if installed:

pip uninstall caringo-swarmrestore

Rerun this installation when a new version of swarmrestore is obtained:

- 1. Copy the latest version of the swarmrestore package to the server.
- 2. Run the following as root:

pip3 install caringo-swarmrestore-<version>.tar.gz

- 3.  $\,$ swarmrestore is likely in  $/\!\,{\rm s}$ r $/\!\,{\rm local}/\rm {bin}$  and is already in the path.
- 4. Repeat for any additional servers if planning to perform partitioning for parallel restores.

### <span id="page-773-1"></span>**Restore Tool Settings**

The tool uses a configuration file, **.swarmrestore.cfg**. Because the file contains sensitive passwords, the tool warns if the configuration file is not access-protected (chmod mode 600 or 400).

The configuration file follows the format of Swarm Storage settings files, using sections listing *name = value* pairs. These setting names map to the S3 Backup feed definition, where the values have the same meaning.

1. Locate the sample configuration file where it is installed:

/usr/local/sample-.swarmrestore.cfg

2. Copy the file into the home directory and rename it, and open it for editing:

```
cp /usr/local/sample-.swarmrestore.cfg ~/.swarmrestore.cfg
vi ~/.swarmrestore.cfg
```
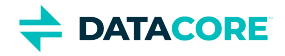

<span id="page-774-0"></span>**sample-.swarmrestore.cfg**

```
# This is a sample configuration file for the swarmrestore utility.
# Save this file as \sim/.swarmrestore.cfg and chmod 600 \sim/.swarmrestore.cfg to keep passwords priva
# S3 host must be a fully qualified host name. The virtual host access style is supported if
# the host's first component is the bucket name.
# See https://docs.aws.amazon.com/general/latest/gr/rande.html#s3_region for Amazon S3 endpoints.
[s3]
host=s3.amazonaws.com
port=443
accessKeyID=<youraccesskeyid>
secretAccessKey=<yoursecretaccesskey>
bucketName=<yourbucketname>
region=us-east-1
# The option below uses HTTPS for access. For HTTP, set sslOption=none and adjust port.
sslOption=trusted
# The 4 options below are for swarmrestore initiating archival restore of content, such as GLACIE
performArchiveRetrieval=false
retrievalTier=Standard
accountID=<ninedigitaccountid>
activeLifetimeDays=7
# Use these only if you need a forward proxy to reach the S3 service.
[forwardProxy]
host=
port=80
username=
password=
# The log file can be /dev/null, but logs are useful for diagnosing problems.
[log]
filename=swarmrestore.log
level=30
# The Swarm cluster must either be directly accessible or accessible via
# a proxy. The password below is the administrative password for the cluster.
[swarm]
host=<space separated list of swarm host IPs or gateway host>
password=ourpwdofchoicehere
cluster=<yourclustername>
```
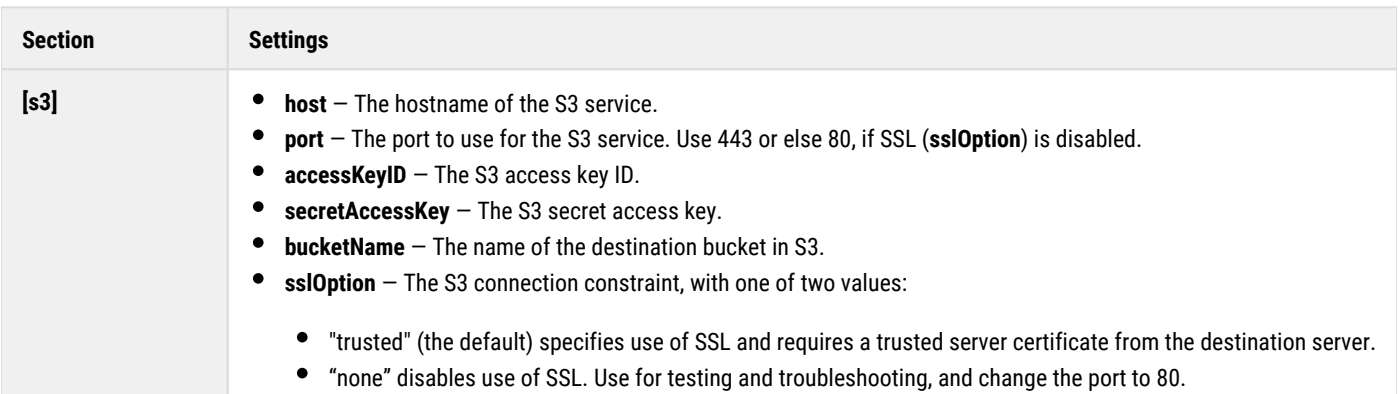

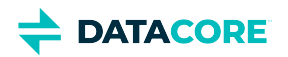

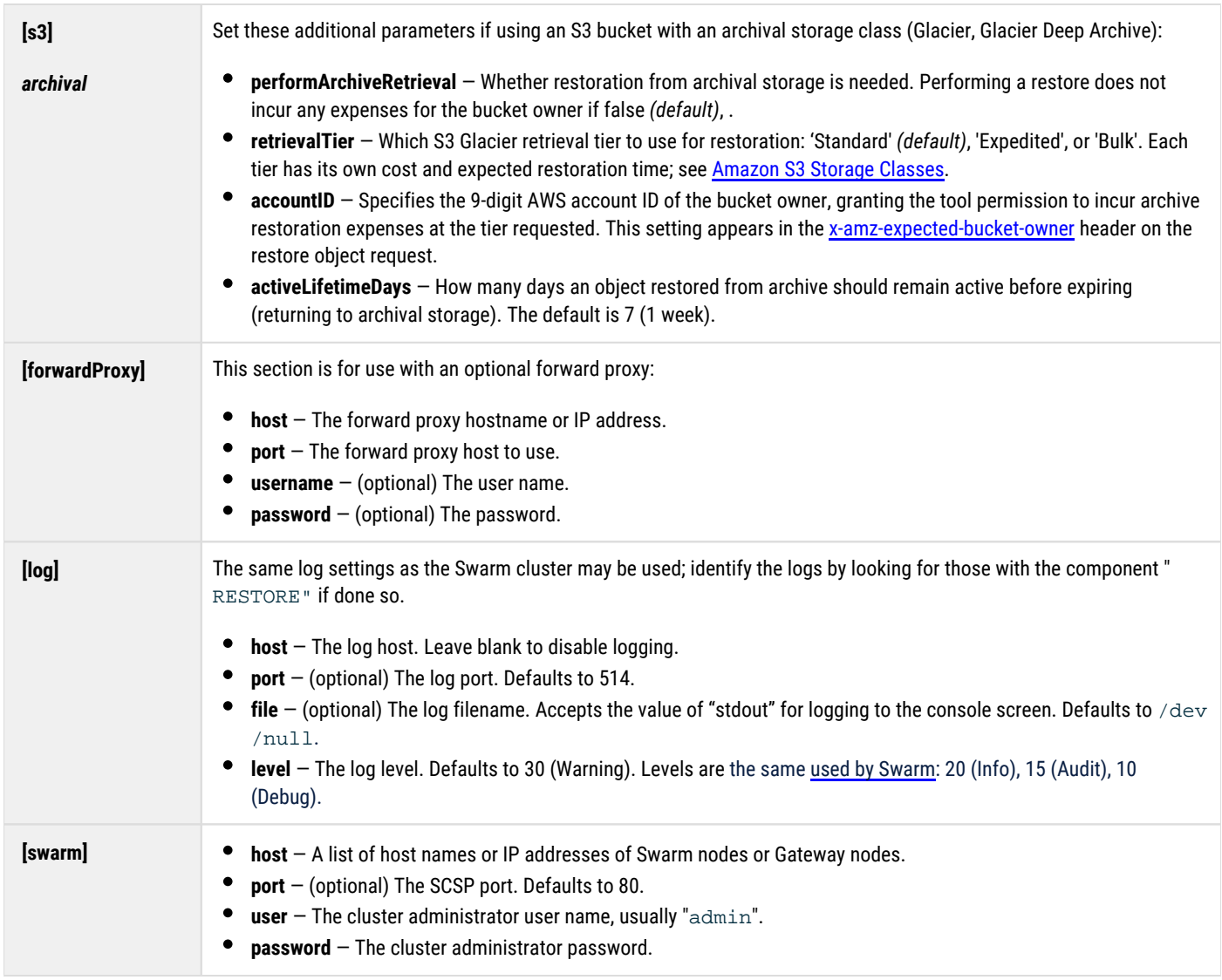

## <span id="page-775-0"></span>**Additional Restore Configuration**

**Gateway** – Add the IP of the machine where the Restore tool runs to the **Gateway configuration setting** scsp.allowSwarmAdminIP if communicating with a Swarm cluster via Gateway.

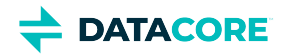

## <span id="page-776-0"></span>**Using the Restore Tool**

## **Full cluster restore**

<span id="page-776-1"></span> $\odot$ 

Before undertaking a restore of a large cluster, contact DataCore Support. They help balance the speed of the restore with bandwidth constraints by examining the space used by the S3 backup bucket, estimating the bandwidth needed, and recommending best use of the -p command line option (for multiple simultaneously running restore commands on different hosts). They also advise on whether a forward proxy is needed, to reduce bandwidth usage.

The AWS bucket may be pulled out of cold storage before the full cluster restore by changing the storage class to Standard if using an AWS Glacier storage class.

The restoration tool runs using batch-style operation with commands given on the command line. The tool logs the actions to the log file or server in the log configuration section. The restoration tool uses the following command format:

<span id="page-776-2"></span>swarmrestore [<tool option>...] <command> [<command option> ...] [<objectspec> ...]

## **Specifying objects**

<objectspec>, or *object specification*, refers to how the path to the Swarm object to be targeted is referenced. It may be a domain name, a bucket name, a named object, an unnamed UUID, or an historical version of an object.

Options:

 $\odot$ 

 $-$ help – Displays a summary of the current configuration.

```
>> swarmrestore --help
usage: swarmrestore [-h] [-v] {ls,restore} ...
```
Explore or restore objects stored in an S3 backup of a Swarm cluster.

```
positional arguments:
   {ls,restore}
    ls list the contents of the S3 bucket, optionally recursively or
                using a long format
    restore restore the contents of the S3 bucket, optionally recursively
                 or including prior versions
optional arguments:
  -h, --help show this help message and exit
   -v, --version show program's version number and exit
Uses ~/.swarmrestore.cfg for configuration.
```
- --version Reports the version of the tool.
- $\text{ls}$  --help Displays help on the  $\text{ls}$  command, for listing and enumerating.

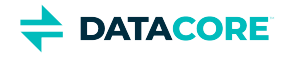

```
>> swarmrestore ls --help
usage: swarmrestore [-h] [-v] {ls, restore} ...
Explore or restore objects stored in an S3 backup of a Swarm cluster.
positional arguments:
   {ls,restore}
     ls list the contents of the S3 bucket, optionally recursively or
                 using a long format
     restore restore the contents of the S3 bucket, optionally recursively
                  or including prior versions
optional arguments:
  -h, --help show this help message and exit
   -v, --version show program's version number and exit
Uses ~/.swarmrestore.cfg for configuration.
restore --help — Displays help on the restore command, for selective restore and disaster recovery. 
>> swarmrestore restore --help
usage: swarmrestore restore [-h] [-R] [-v] [-n] [-p count/total] [-f FILE]
                              [objectspec [objectspec ...]]
positional arguments:
   objectspec any number of object specifications to restore
optional arguments:
  -h, --help show this help message and exit<br>-R, --recursive recursively traverse the object
                      recursively traverse the objectspecs
   -v, --versions also restore prior versions
   -n, --noop perform checking but do not actually restore
   -p count/total, --partition count/total
                         partition the work <count> from among <total>
```
## <span id="page-777-0"></span>**ls subcommand**

*Enumeration and selection* are handled by the  $1s$  command, which is modeled after the Linux command Is and whose results are captured with standard Linux stdout. Use the command to visualize what domains and buckets are backed up in S3 and are available to be restored. The output is sorted by name and interactively paginated to help manage large result sets by default.

-f FILE, --file FILE use the specified file for objectspecs, one per line

The  $\text{ls}$  subcommand has this format:

```
ls [<command option> ...] [<objectspec> …]
```
Command options, which can be combined (for example,  $-Rv1$ ):

- $\bullet$  -R or --recursive Recursively lists the given domain or bucket, or else the entire cluster. Without this option, the command lists the top-level contents of the object.
- $-v$  or  $-versions$  List previous versions of versioned objects. Versions are not listed by default.
- $\bullet$  -1 or --long Lists details for each item returned in the output:
	- Creation date
	- Content length of the body
	- ETag
	- Archive status:
		- AN Archived: not available for restoration
		- AR Archived with an archive restore in progress; not available for restoration

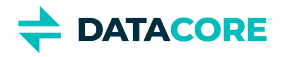

- $A -$  Archived with a copy available for restoration
- OK Not archived and fully available
- $\bullet$ Objectspec
- Alias UUID, if the object is a domain or bucket  $\bullet$
- <objectspec> If none, the command runs across the entire contents of the S3 backup. If present, filters the command to a specific  $\bullet$ domain or bucket (*context object*) in Swarm. Use this format:

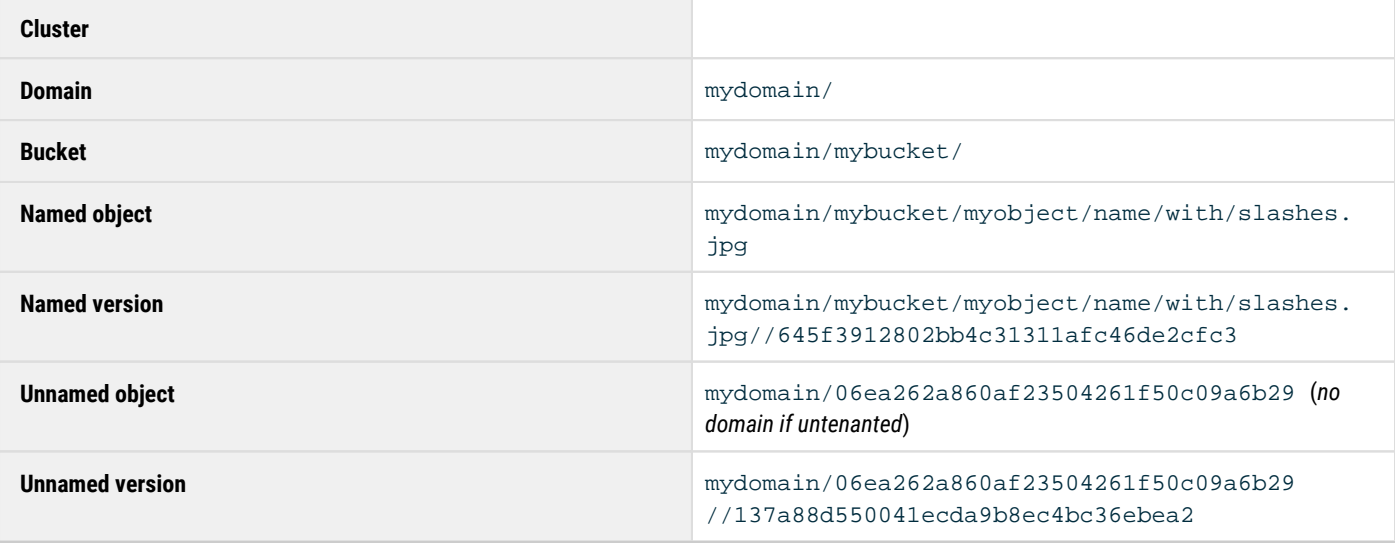

#### <span id="page-778-0"></span>**Note**  $\odot$

Use the double-slash format  $\left(\frac{7}{1}\right)$  before including a specific version ID for an object. Newlines separate objects.

When running the command without any options, it returns the list of domains that are included in this S3 bucket for the Swarm cluster:

>>> swarmrestore ls domain1/ domain2/ www.testdomain.com/

Run a command like this if wanting a complete accounting of every object backed up for a specific domain, redirecting to an output file:

>>> swarmrestore ls -Rvl mydomain/ > mydomaincontents

## <span id="page-778-1"></span>**restore subcommand**

*Object restoration and verification* is handled by the restore subcommand, which has the following format:

```
restore [<command option> ...] [<objectspec> …]
```
<objectspec> — If none, applies the command to the *entire cluster backup*. If present, filters the command to a specific domain, bucket, object, or object version.

To target a command to a specific context (domain/bucket) or content object in Swarm, format the type of object as follows:

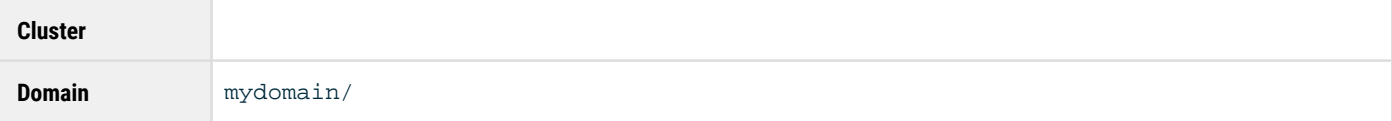

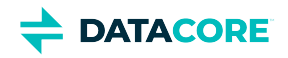

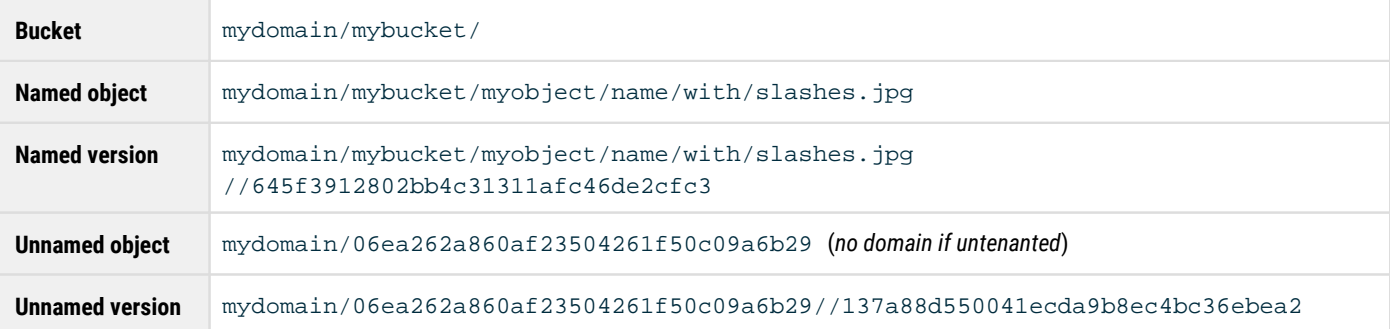

#### <span id="page-779-0"></span>**Note**  $\odot$

Use the double-slash format  $\left(\frac{7}{1}\right)$  before including a specific version ID for an object. Newlines separate objects.

Any number of command options can be used, and the short forms may be combined with a single dash  $(-Rv)$ . The  $\lt$ objectspecs>, -R, and - $\nu$  options iterate over objects the same way as the  $\ln$  command.

## Options:

- $-R$  or  $---$  recursive  $-$  Recursively restore domains, buckets, or the entire cluster with an empty object spec. See above for what is iterated over when -R is not used.
- $-v$  or --versions Include previous versions of versioned objects. They are not included by default.
- $-f$  <file> or  $-f$ ile <file>  $-b$  Use objectspecs from a file instead of the command line.
- -p <count>/<total> or --partition <count>/<total> Partition work for a large restore job (but every instance restores buckets and domains before objects).
	- Example: To run 4 instances in parallel, configure each option to be one of the series:  $-p$   $1/4$ ,  $-p$   $-2/4$ ,  $-p$   $-3/4$ ,  $-p$ -4/4
- $-n$  or  $---$ noop  $-$  Perform the checking of a restore, but do not restore any objects.
	- Does not change the cluster state. The option can be used before and after a restore, as both a pre-check and a verification.
- <objectspecs> Any number; newlines separate objects. If none, the top level of the cluster's backup contents is the scope.
	- Using no object specification with the command options -Rv causes Swarm to restore *all backed up objects in the entire cluster*, including any historical versions of versioned objects.

*What is restored:* Restore copies an object from S3 to the cluster if the cluster object is missing or else older than the S3 object. Note: context objects restore before the content they contain: restore first restores any domains or buckets needed before restoring objects within them.

**Output of Restore** – At the end of the restoration, the tool reports the number of objects restored and the number of objects skipped, for being either identical to or newer than the backed up copy. The command output lists each object spec with its status:

- current The object was not restored because the target cluster already has the same version of the object.
- older The object was not restored because it is older than the one in the target cluster.
- obsolete The object was not restored because the cluster does not allow the object to be written. Usually it means the object is deleted.
- needed The object needs restoration, but the -n option was used.
- restored The object was successfully restored.
- nocontext The object cannot be restored because its parent domain or bucket cannot be restored.
- $f_{\text{dilure}}$  The object cannot be restored. Consult the logs for details.

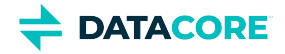

- archived The object is archived and the restore tool is not configured for archive restoration. This is a failure condition.
- initiated The object is archived and the tool has issued an object restoration request. See the Amazon S3 API RestoreObject [Request Syntax.](https://docs.aws.amazon.com/AmazonS3/latest/API/API_RestoreObject.html#API_RestoreObject_RequestSyntax) This is also a failure condition, but the object is counted in the archive retrieval initiated stats. It is these operations that incur expense to the bucket owner by the restore tool.
- $\bullet$   $\circ$   $\circ$   $\circ$  ongoing  $-$  The object is in archive and a restoration request has already been initiated. Restoration from archive is in progress. This is also a failure condition.

Rate of Restore – Restoration may take a long time run, especially if recursion  $(-R)$  is used on domains or buckets. To boost the rate of restore, install the S3 Backup Restore tool on multiple servers and then run the restore command with partitioning parameters  $(-p)$  across all instances of the tool, which allows restoring faster in parallel, with minimal overlap.

**Headers for Audit** — When the S3 Backup feed writes an object to the S3 bucket, it adds to the S3 copy a header (**Castor-System-Tiered**) that captures when and from where the object was tiered. When the S3 Backup Restore tool writes the S3 object back to Swarm, it includes that S3 header and then adds another one of the same, to capture when and from where the object was restored. These paired headers (both named **Castor-System-Tiered**) provide the audit trail of the object's movement to and from S3. Swarm persists these headers but does not include them in Entity-MD5 or Header-MD5 calculations. The dates are of the same format as **Last-Modified** ([RFC 7232, section 2.2](https://tools.ietf.org/html/rfc7232#section-2.2)). See [SCSP Headers.](#page-413-0)

#### <span id="page-780-0"></span>**Audit headers**

```
Castor-System-Tiered: <date-of-backup> <cluster-name>/<cluster-settings-uuid>
Castor-System-Tiered: <date-of-restore> <S3-service-host>/<bucket-name>
```
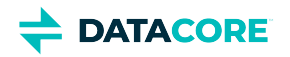

# <span id="page-781-0"></span>**S3 Backup Feeds to RStor**

- **[Backup](#page-781-1)**
- [Setting up the S3 Bucket](#page-781-2)
	- [Note](#page-781-3)
- [Configuring the S3 Backup Feed](#page-783-0)

#### <span id="page-781-1"></span>**Backup**  $\odot$

Objects in the S3 backup bucket are wholly dedicated to disaster recovery for Swarm and are not for general use by owners of the account where the bucket resides. Consider this feature a restricted form of S3, with constraints on the bucket's namespace that support Swarm's ability to backup and restore. For this reason, do not expect the namespace to be end-user friendly.

Swarm S3 backups to RStor targets are verified. To implement an S3 backup feed, first complete a one-time set up of the destination: set up an account with RStor and then create an S3 bucket dedicated to backing up *this cluster* .

# <span id="page-781-2"></span>**Setting up the S3 Bucket**

## **Note**

<span id="page-781-3"></span> $\bigcirc$ 

Swarm has the RStor access granted as part of this configuration. Neither the S3 Backup feed nor the [S3 Backup Restore Tool](#page-772-0) administers the S3 credentials or creates any S3 buckets in RStor. See [RStor Support](https://rstorcloud.atlassian.net/servicedesk/) for assistance.

These instructions are for **RStor cloud storage, but any Internet-based S3** service has similar functionality:

- 1. *Service* If needed, sign up for RStor: <mark>[rstor.io](https://rstor.io/)</mark>
- 2. *Bucket* Create a bucket dedicated to backing up the Swarm cluster.
	- a. Sign in to the RStor console: <u>[rstorcloud.io](https://rstorcloud.io/)</u>.
	- b. Choose **Add new bucket**.
	- c. For **Bucket name**, enter a DNS compliant name for the new bucket. Buckets cannot be renamed, so choose wisely:
		- The name must be unique across all existing bucket names in RStor S3.
		- The name must be a valid DNS name, containing lowercase letters and numbers (and internal periods, hyphens, underscores), between 3 and 64 characters. (See S3 documentation: [Rules for Bucket Naming](https://docs.aws.amazon.com/AmazonS3/latest/dev//BucketRestrictions.html#bucketnamingrules).) *Tip:* For easier identification, incorporate the name of the Swarm cluster this bucket is dedicated to backing up.
	- d. For **Region**, choose the one appropriate for the business needs.
	- e. *Best practice:* Do not enable versioning or any other optional features unless it is required for the organization.
	- f. Record these values for configuring the S3 Backup feed in Swarm:
		- *Bucket Name*
		- *Region*
	- g. Click **Submit**.

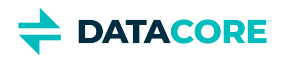

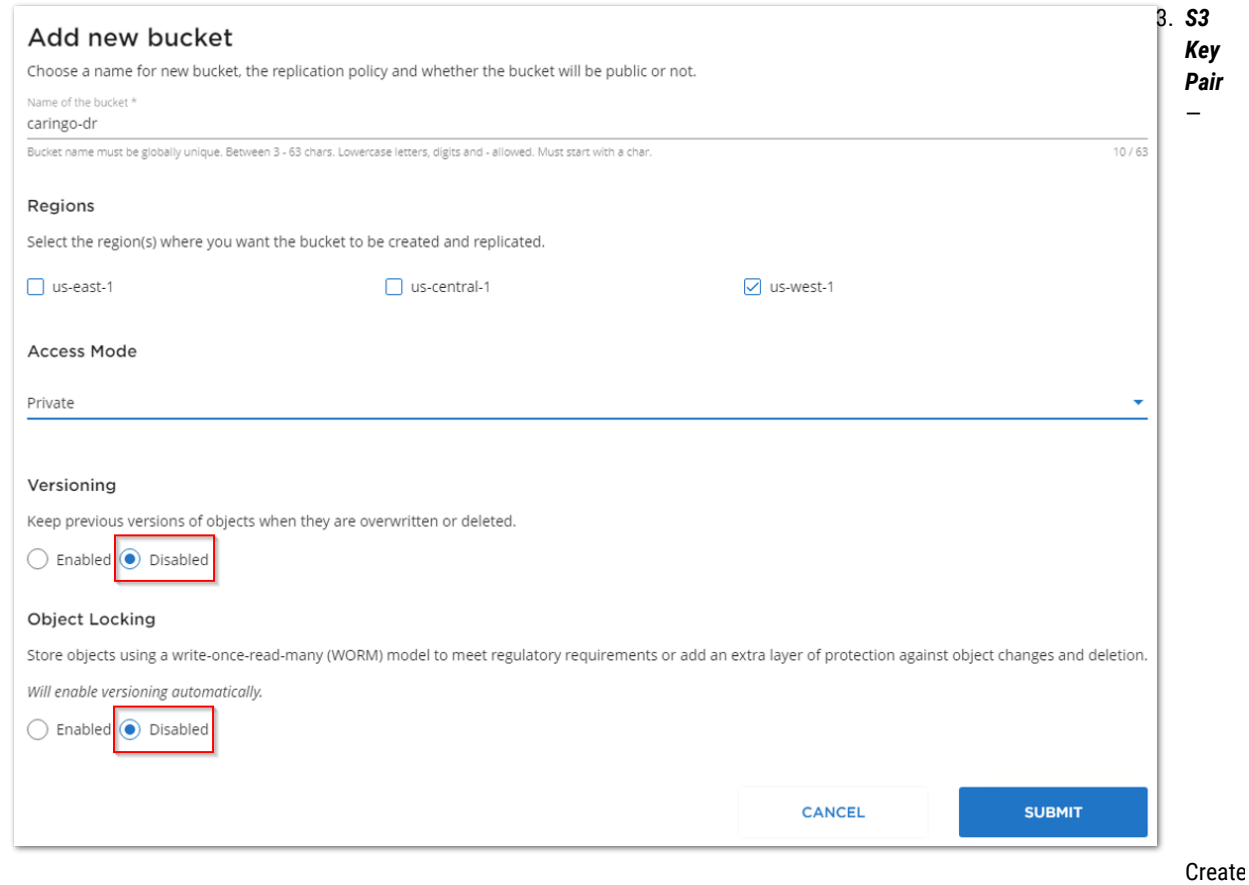

- a. Click **My account** under the email address**.**
- b. Down below click **Generate Key**.

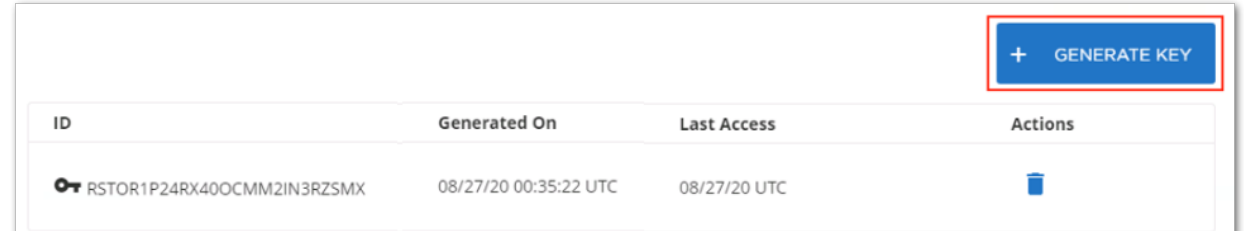

c. An S3 key pair is automatically created. Download and secure the access key:

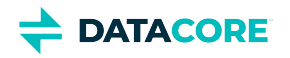

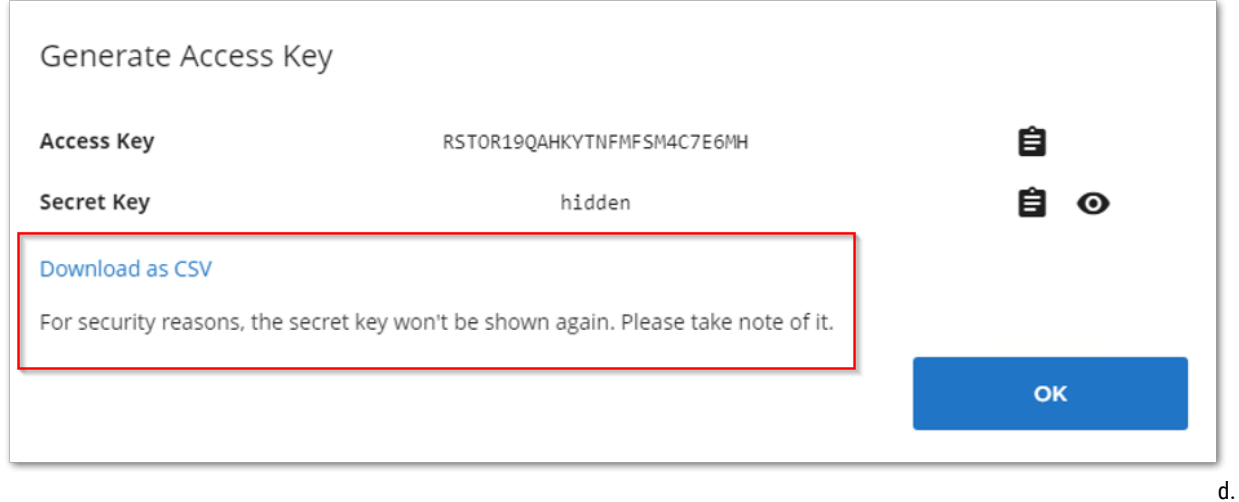

- *Access Key ID*
- *Secret Access Key*
- 4. *RProtect* Complete any subnet whitelisting needed.
	- a. Click on **RProtect** in the global menu bar.
	- b. Verify the IP address of the Swarm cluster contacting the RStor S3 cloud service is allowed.
	- c. Request a new rule if not the case.

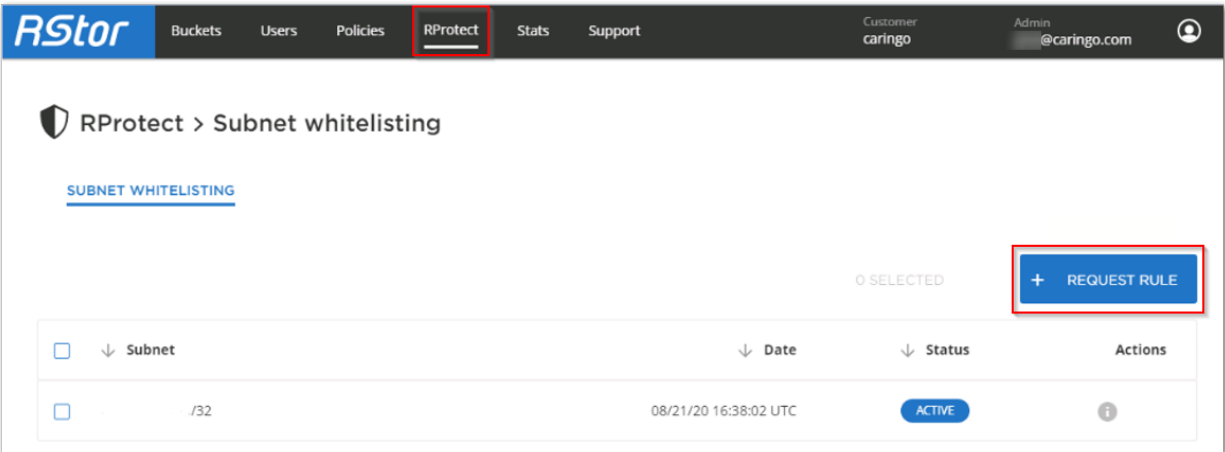

# <span id="page-783-0"></span>**Configuring the S3 Backup Feed**

Create a new S3 backup feed with RStor as the target on the Swarm side.

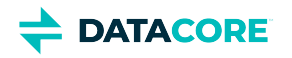

1. Open the **Cluster > Feeds** page in the Swarm UI.

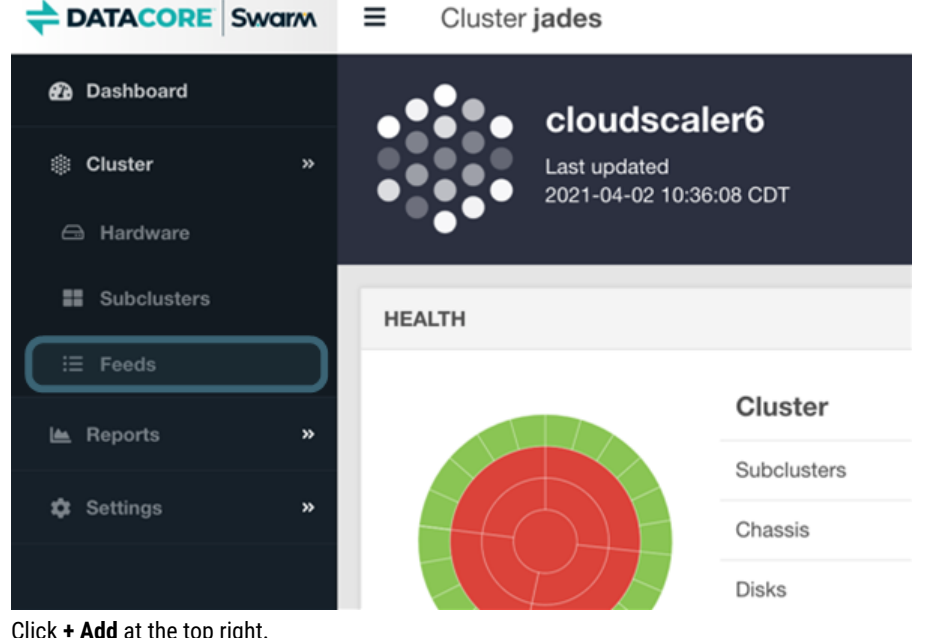

#### 2. Click **+ Add** at the top right.

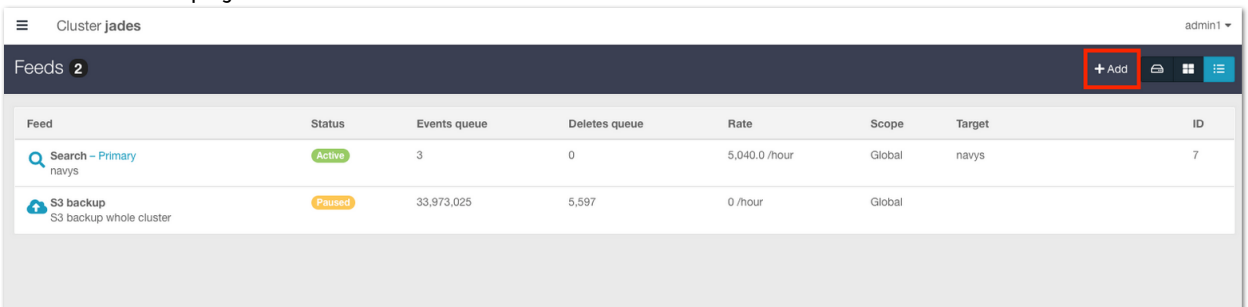

### 3. Choose the feed type **S3 Backup**.

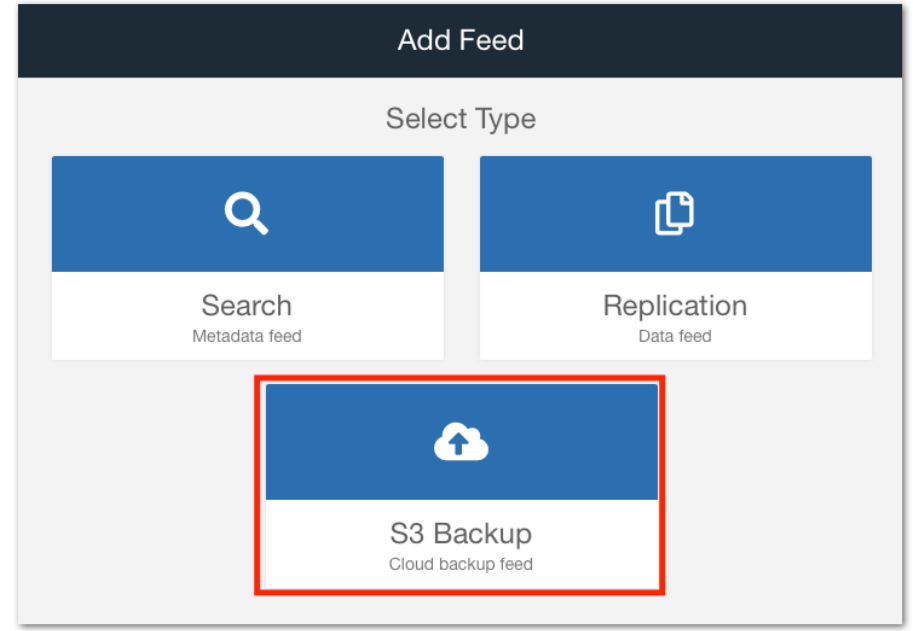

4. Provide the following values. *See* [S3 Backup Feeds](#page-753-0) *for details on these fields.*

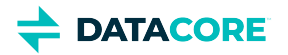

- **Name** For description, such as "Replication to RStor"
- $\bullet$ **Endpoint** - Include the complete endpoint, *without the bucket*: s3.rstorcloud.io
- $\bullet$ **Region** - This example uses the **us-west-1** storage region. Check with RStor Support for any other region.
- $\bullet$ **Bucket** - Enter the newly created bucket, which is dedicated to backing up the Swarm cluster.
- **Credentials** Paste in both the Access key name and Secret Key
- **Use SSL** Yes

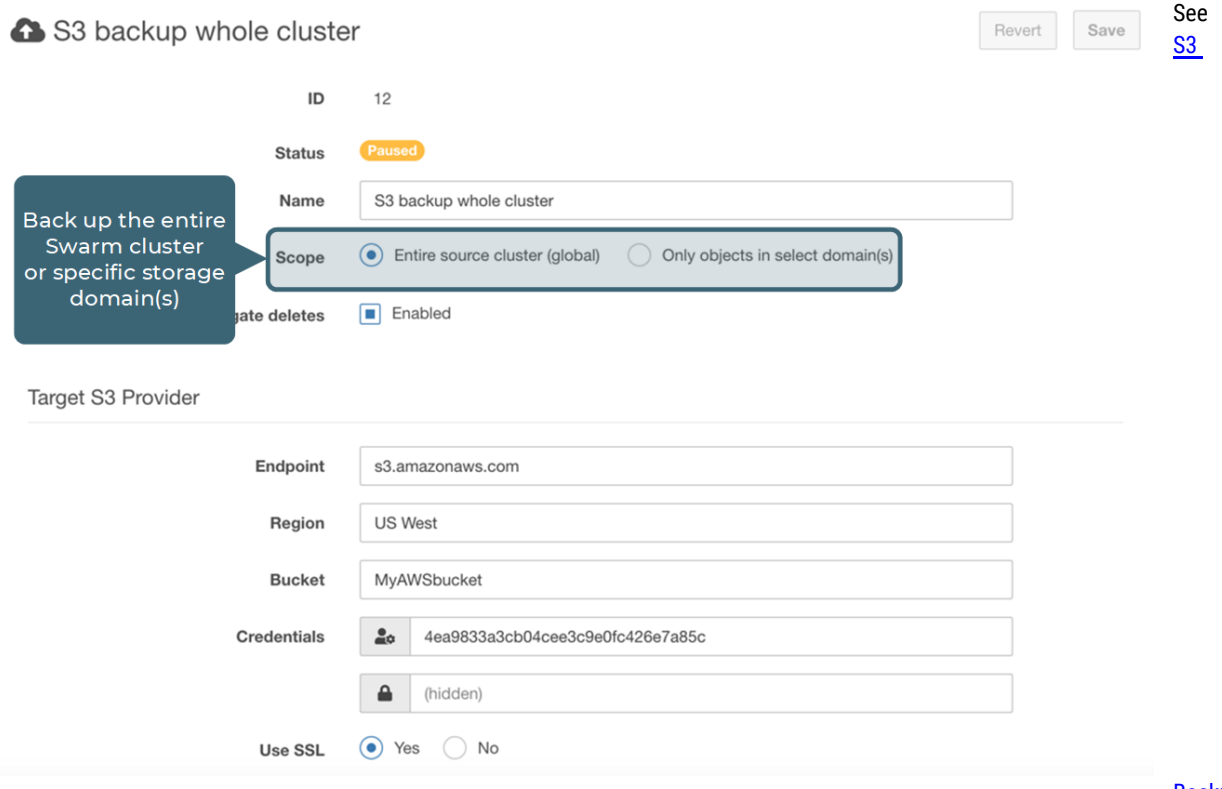

for details on all field options.

**Backu** 

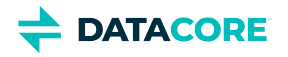

5. Verify the new S3 backup appears in the list of Swarm feeds on the **Cluster > Feeds** dashboard.

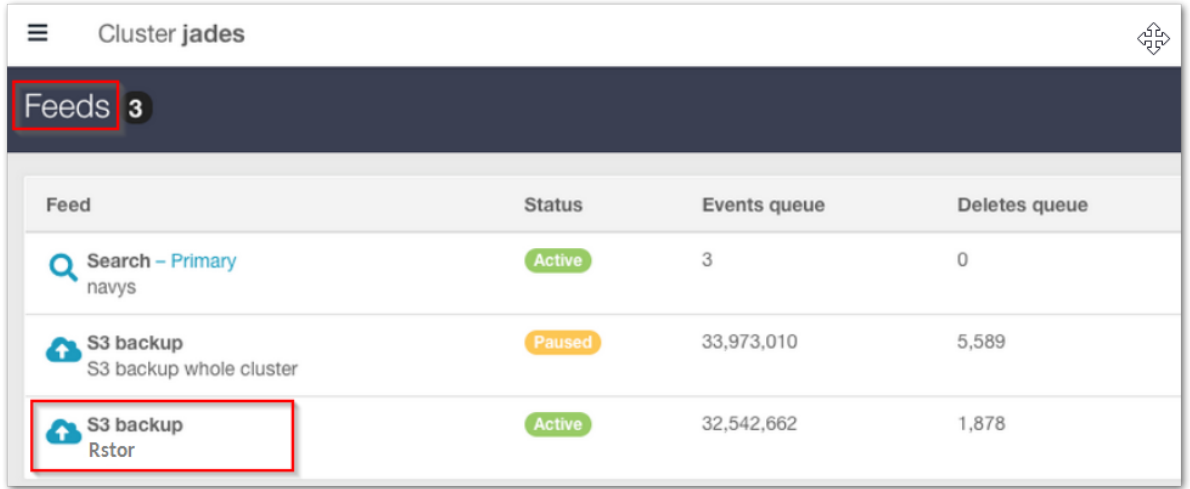

See [Managing Feeds](https://caringo.atlassian.net/wiki/pages/createpage.action?spaceKey=s11u20200701&title=Managing%20Feeds) for more details on feed administration in Swarm.

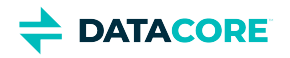

# <span id="page-787-0"></span>**S3 Backup Feeds to Seagate Lyve**

- **[Backup](#page-787-1)**
- [Setting up the S3 Bucket](#page-787-2)
	- [Note](#page-787-3)
- [Configuring the S3 Backup Feed](#page-787-4)

#### <span id="page-787-1"></span>**Backup**  $\odot$

Objects in the S3 backup bucket are wholly dedicated to disaster recovery for Swarm and are not for general use by owners of the account where the bucket resides. Consider this feature a restricted form of S3, with constraints on the bucket's namespace that support Swarm's ability to backup and restore. For this reason, do not expect the namespace to be end-user friendly.

Swarm S3 backups to Seagate Lyve targets are verified. To implement an S3 backup feed, first complete a one-time set up of the destination: set up an account with Seagate Lyve and then create an S3 bucket dedicated to backing up *this cluster*.

# <span id="page-787-2"></span>**Setting up the S3 Bucket**

## **Note**

<span id="page-787-3"></span> $\bigcirc$ 

Swarm has the Seagate Lyve access granted as part of this configuration. Neither the S3 Backup feed nor the [S3 Backup Restore Tool](#page-772-0) administers the S3 credentials or creates any S3 buckets in Seagate Lyve.

These instructions are for Seagate Lyve cloud storage, but any Internet-based S3 service has similar functionality:

- 1. *Service* If needed, sign up for Seagate Lyve:
- 2. Record these values for configuring the S3 Backup feed in Swarm.
	- a. *Bucket Name*
	- b. *Endpoint*
	- c. S3 Key Pair Create an S3 key pair dedicated to Swarm access.
		- *Access Key ID*
		- *Secret Access Key*

# <span id="page-787-4"></span>**Configuring the S3 Backup Feed**

Create a new S3 backup feed with Seagate Lyve as the target on the Swarm side.

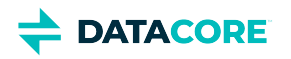

1. Open the **Cluster > Feeds** page in the Swarm Storage UI.

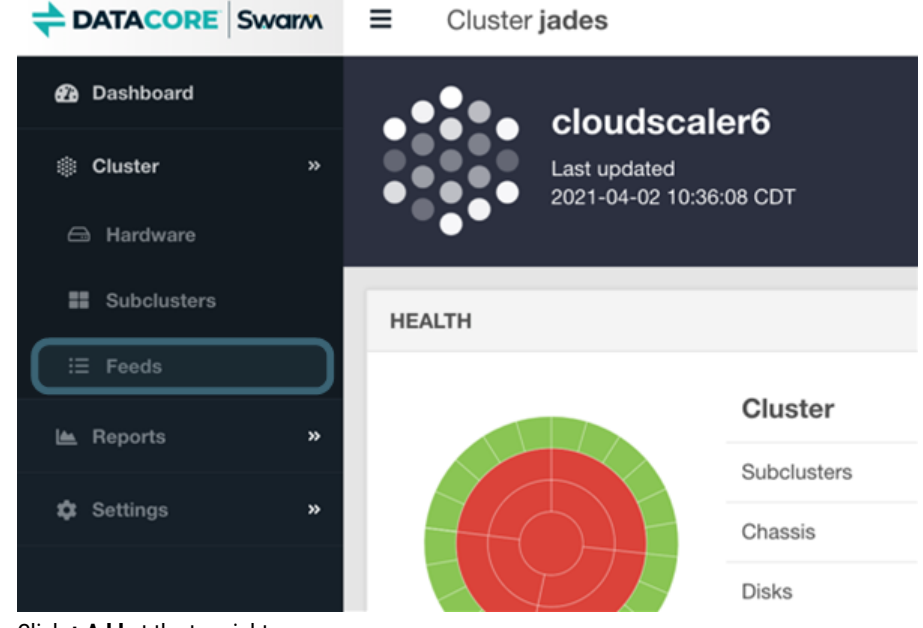

2. Click **+ Add** at the top right.

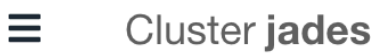

admin1 $\blacktriangleright$ 

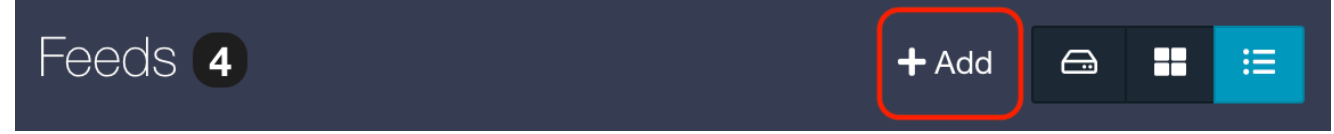

3. Choose the feed type **S3 Backup**.

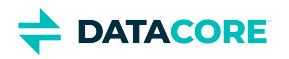

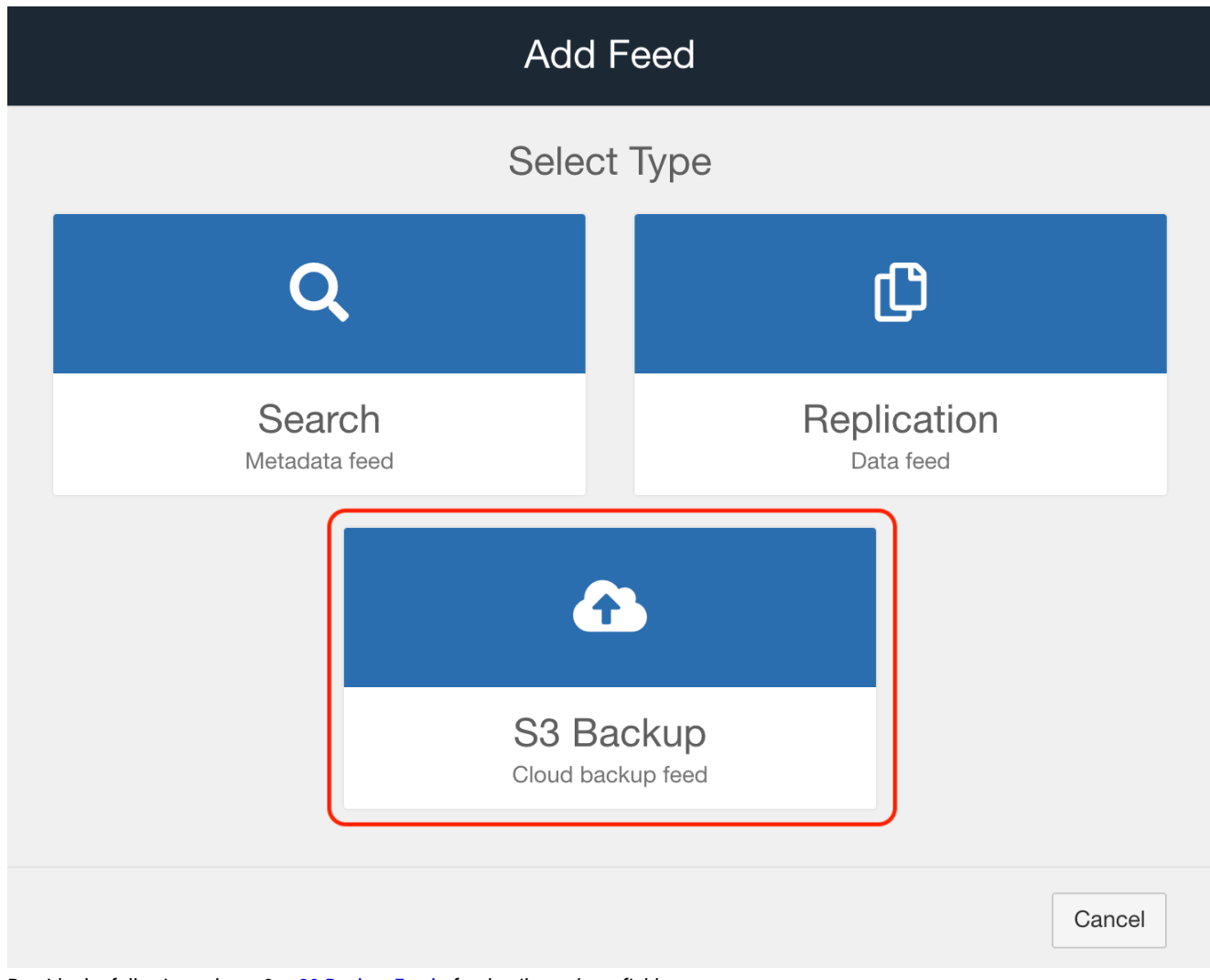

- 4. Provide the following values. *See* [S3 Backup Feeds](#page-753-0) *for details on these fields.*
	- **Name** For description, such as "Replication to Seagate Lyve"
	- **Endpoint** Include the complete endpoint, *without the bucket*: [s3.us-east-1.lyvecloud.seagate.com](http://s3.us-east-1.lyvecloud.seagate.com)
	- **Region** This example uses the **us-east-1** storage region. Check with Seagate Lyve Support for any other region.
	- **Bucket** Enter the newly created bucket, which is dedicated to backing up the Swarm cluster.
	- **Credentials** Paste in both the Access key name and Secret Key
	- **Use SSL** Yes

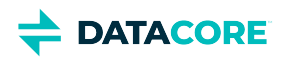

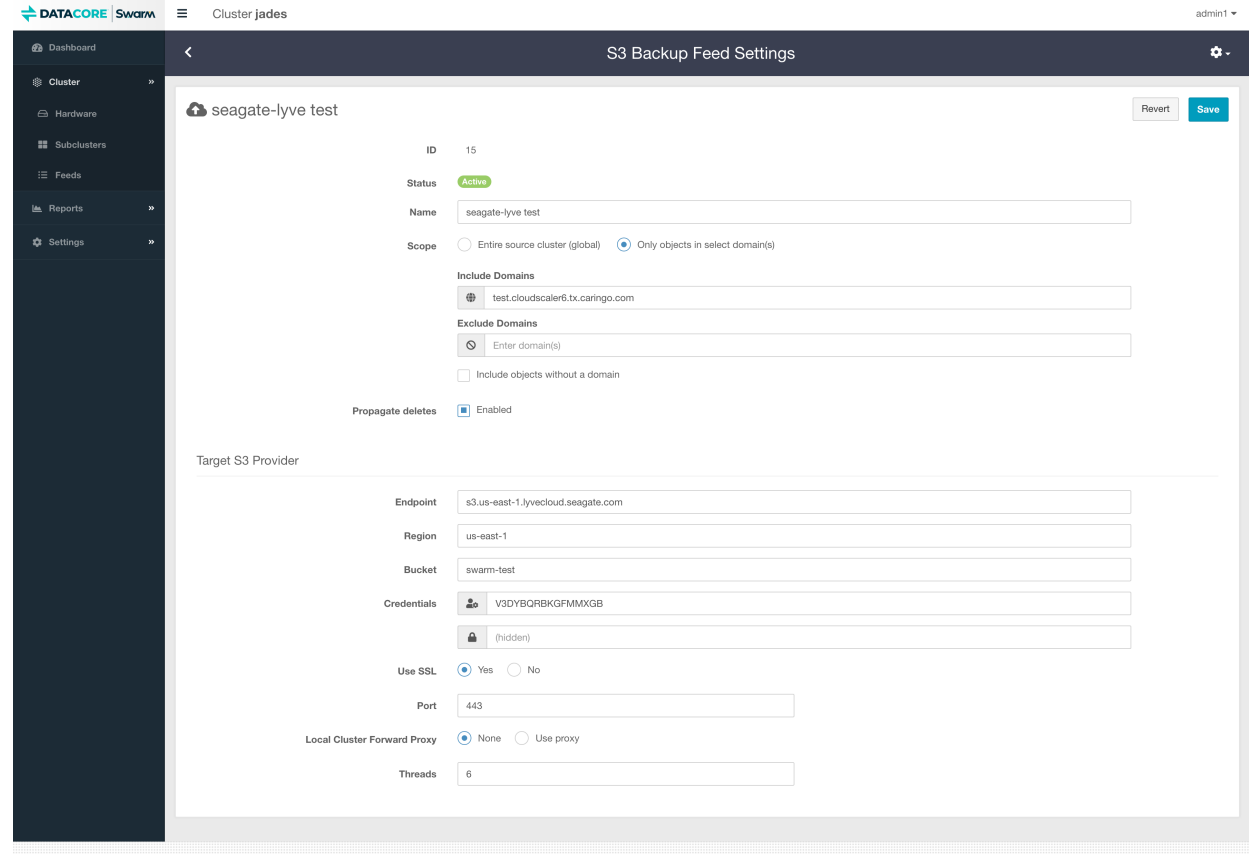

See [S3 Backup Feeds](#page-753-0) for details on all field options.

5. Verify the new S3 backup appears in the list of Swarm feeds on the **Cluster > Feeds** dashboard.

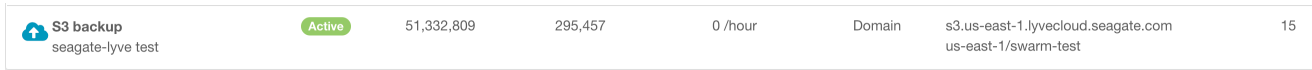

See **Managing Feeds** for more details on feed administration in Swarm.

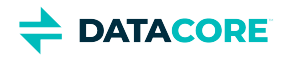

# <span id="page-791-0"></span>**S3 Backup Feeds to IBM Cloud Object Storage**

- **[Backup](#page-791-1)**
- [Setting up the S3 Bucket](#page-791-2)
	- [Note](#page-791-3)
- [Configuring the S3 Backup Feed](#page-791-4)

#### <span id="page-791-1"></span>**Backup**  $\odot$

Objects in the S3 backup bucket are wholly dedicated to disaster recovery for Swarm and are not for general use by owners of the account where the bucket resides. Consider this feature a restricted form of S3, with constraints on the bucket's namespace that support Swarm's ability to backup and restore. For this reason, do not expect the namespace to be end-user friendly.

Swarm S3 backups to IBM Cloud Object Storage targets are verified. To implement an S3 backup feed, first complete a one-time set up of the destination: set up an account with IBM and then create an S3 bucket dedicated to backing up *this cluster*.

# <span id="page-791-2"></span>**Setting up the S3 Bucket**

## **Note**

<span id="page-791-3"></span> $\bigcirc$ 

Swarm has the IBM Cloud Object Storage access granted as part of this configuration. Neither the S3 Backup feed nor the [S3 Backup](#page-772-0)  [Restore Tool](#page-772-0) administers the S3 credentials or creates any S3 buckets in IBM. See IBM Support for assistance.

These instructions are for IBM Cloud Object Storage, but any Internet-based S3 service has similar functionality:

- 1. *Account* Create an account at [cloud.ibm.com](https://cloud.ibm.com/) or use the [IBM Cloud CLI](https://cloud.ibm.com/docs/cli?topic=cli-getting-started) to log in and create resources if needed.
- 2. *Resources, Service Instances, and Buckets* See [Working with resources and resource groups \(ibmcloud resource\)](https://cloud.ibm.com/docs/cli?topic=cli-ibmcloud_commands_resource) and [Getting started](https://cloud.ibm.com/docs/cloud-object-storage?topic=cloud-object-storage-getting-started-cloud-object-storage)  [with IBM Cloud Object Storage](https://cloud.ibm.com/docs/cloud-object-storage?topic=cloud-object-storage-getting-started-cloud-object-storage) for details on creating resources, service instances and buckets using either the IBM Cloud UI or IBM Cloud CLI.
- 3. *S3 Key Pair*  Create an S3 key pair dedicated to Swarm access. See IBM's guide on [Using HMAC credentials](https://cloud.ibm.com/docs/cloud-object-storage?topic=cloud-object-storage-uhc-hmac-credentials-main) for details.

## <span id="page-791-4"></span>**Configuring the S3 Backup Feed**

Create a new S3 backup feed with IBM Cloud Object Storage as the target on the Swarm side.

- 1. Open the **Cluster > Feeds** page in the Swarm UI.
- 2. Click **+ Add** at the top right.
- 3. Choose the feed type **S3 Backup**.
- 4. Provide the following values. *See* [S3 Backup Feeds](#page-753-0) *for details on these fields.*
	- **Name** For description, such as "Replication to IBM Cloud Object Storage"
	- **Endpoint** Include the complete endpoint, *without the bucket*: s3.us.cloud-object-storage.appdomain.cloud
	- **Region** This example uses the **us-geo** storage region. Check with IBM Support for any other region or see [IBM's list of endpoints.](https://control.cloud-object-storage.cloud.ibm.com/v2/endpoints)
	- **Bucket** Enter the newly created bucket, which is dedicated to backing up the Swarm cluster.
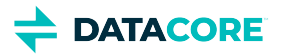

- **Credentials** Paste in both the Access key name and Secret Key
- **Use SSL** Yes

See [S3 Backup Feeds](#page-753-0) for details on all field options.

5. Verify the new S3 backup appears in the list of Swarm feeds on the **Cluster > Feeds** dashboard. See [Managing Feeds](https://caringo.atlassian.net/wiki/pages/createpage.action?spaceKey=s11u20200701&title=Managing%20Feeds) for more details on feed administration in Swarm.

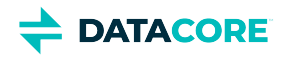

# **Replication Feeds**

- $\bullet$ [Types of Replication](#page-793-0)
- $\bullet$ [Adding a Replication Feed](#page-795-0)
- [Using Feed Actions](#page-797-0)
- [Troubleshooting Feeds](#page-798-0)

# <span id="page-793-0"></span>**Types of Replication**

What type of replication method chosen and how to configure it depends on whether a legacy Swarm implementation exists and on the needs for securing replication traffic over untrusted networks. (v10.0)

**Secure Replication** — Swarm Storage supports remote replication over a WAN, so replication feeds can operate through Content Gateway. When a replication feed is defined, specify which replication mode to use: either the legacy bidirectional GET method of replication (which may be needed for specific application compatibility or network requirements) or the recommended direct POST method, which offers better performance and flow management. With Swarm Storage 10.0 and later, TLS/SSL security can be implemented as fits the implementation:

- $\bullet$ Upload a trusted certificate to Swarm
- $\bullet$ Replicate to an SSL offloader that services the target cluster
- Replicate from a forward proxy on the source cluster.

#### *See [Replicating Feeds over Untrusted Networks](#page-799-0) and [Adding a Trusted Certificate to Swarm](#page-817-0).*

**Replication Methods** — Below are two replication methods available, along with the configuration variants of each that are supported. For best performance, choose direct POST replication, which can go through Gateway. GET replication is the legacy method, which may be needed for application compatibility or networking requirements.

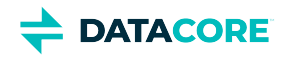

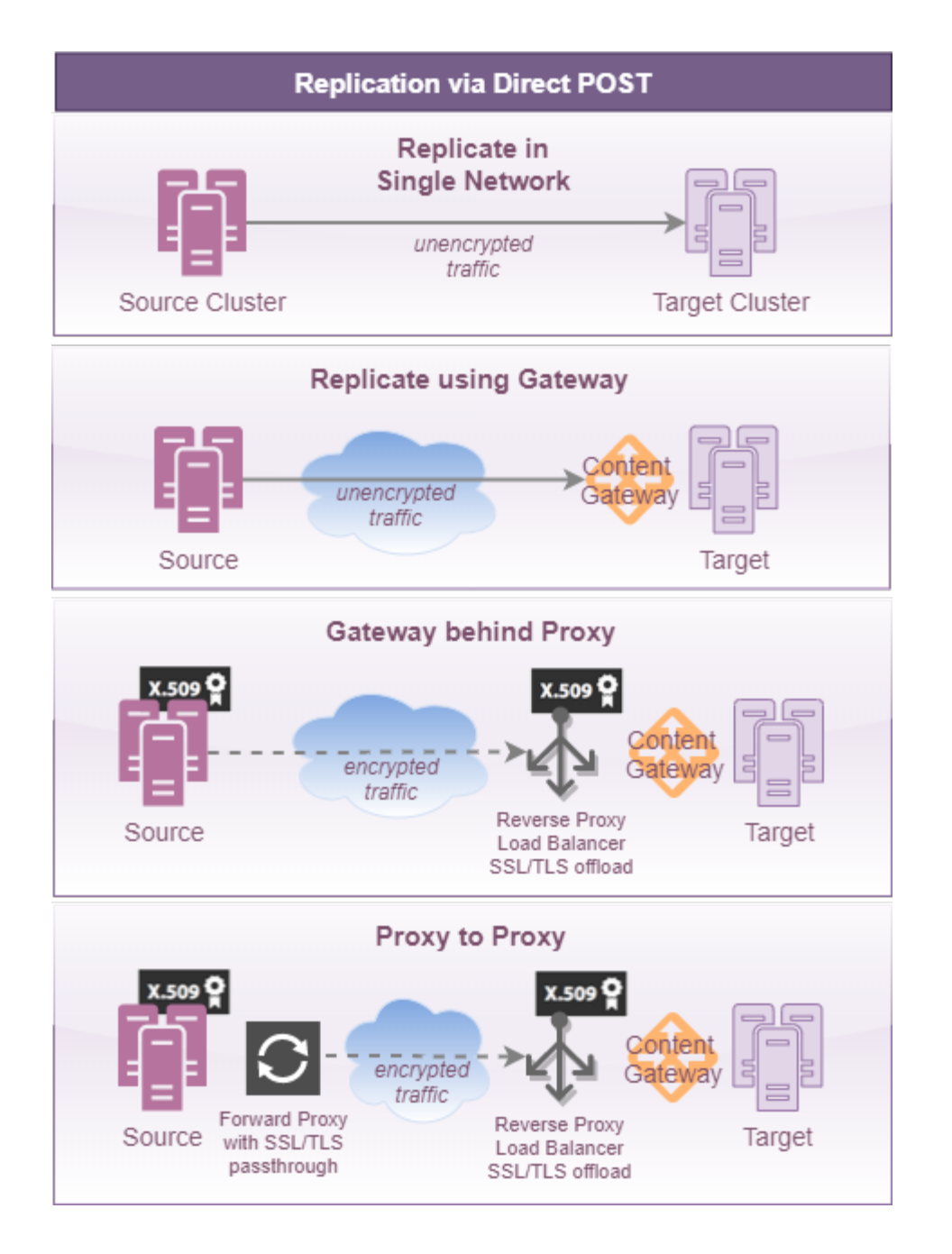

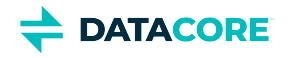

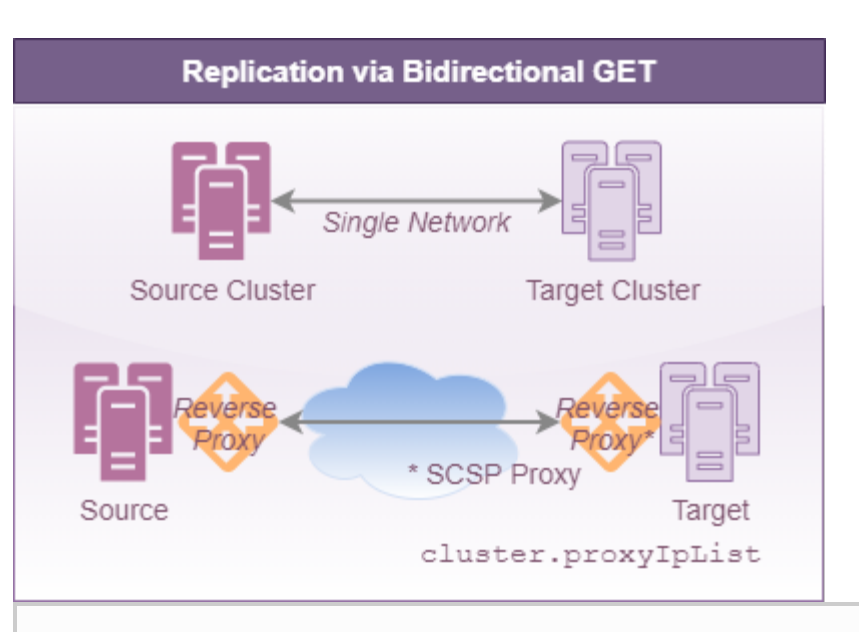

#### **Note**

 $\bigcirc$ 

Using the legacy Bidirectional GET for remote replication requires populating the [Storage configuration setting](#page-879-0) cluster. proxyIpList for any cluster using a reverse proxy. The setting is a comma-separated list of reverse proxy IP addresses or names, including ports in name: port format. If using Direct POST replication, this setting can be populated or left blank, as it has no effect.

## <span id="page-795-0"></span>**Adding a Replication Feed**

To add a feed in the cluster, click the **+Add** button at the top right the page and then select the **Replication** button.

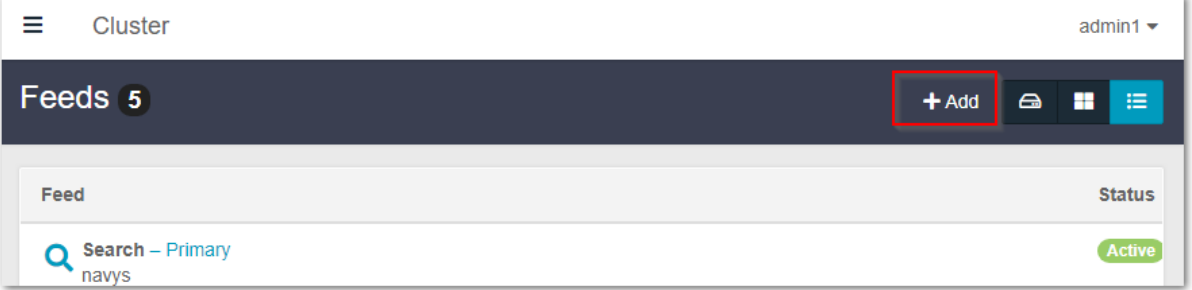

When a replication feed is defined, set the scope and select which type (*Replication Mode*) is in force and with what speed (number of concurrent *Threads*), if using direct POST:

The following table describes the data entry fields in the dialog box.

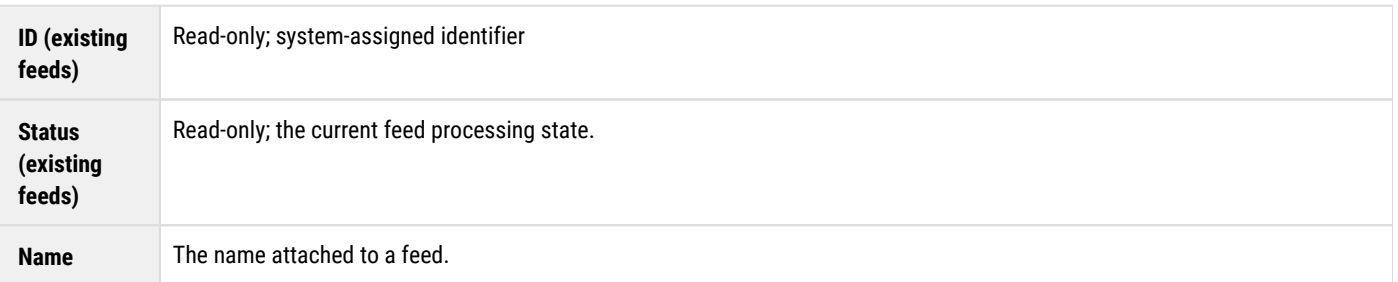

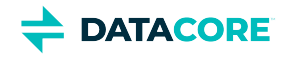

**STATE** J.

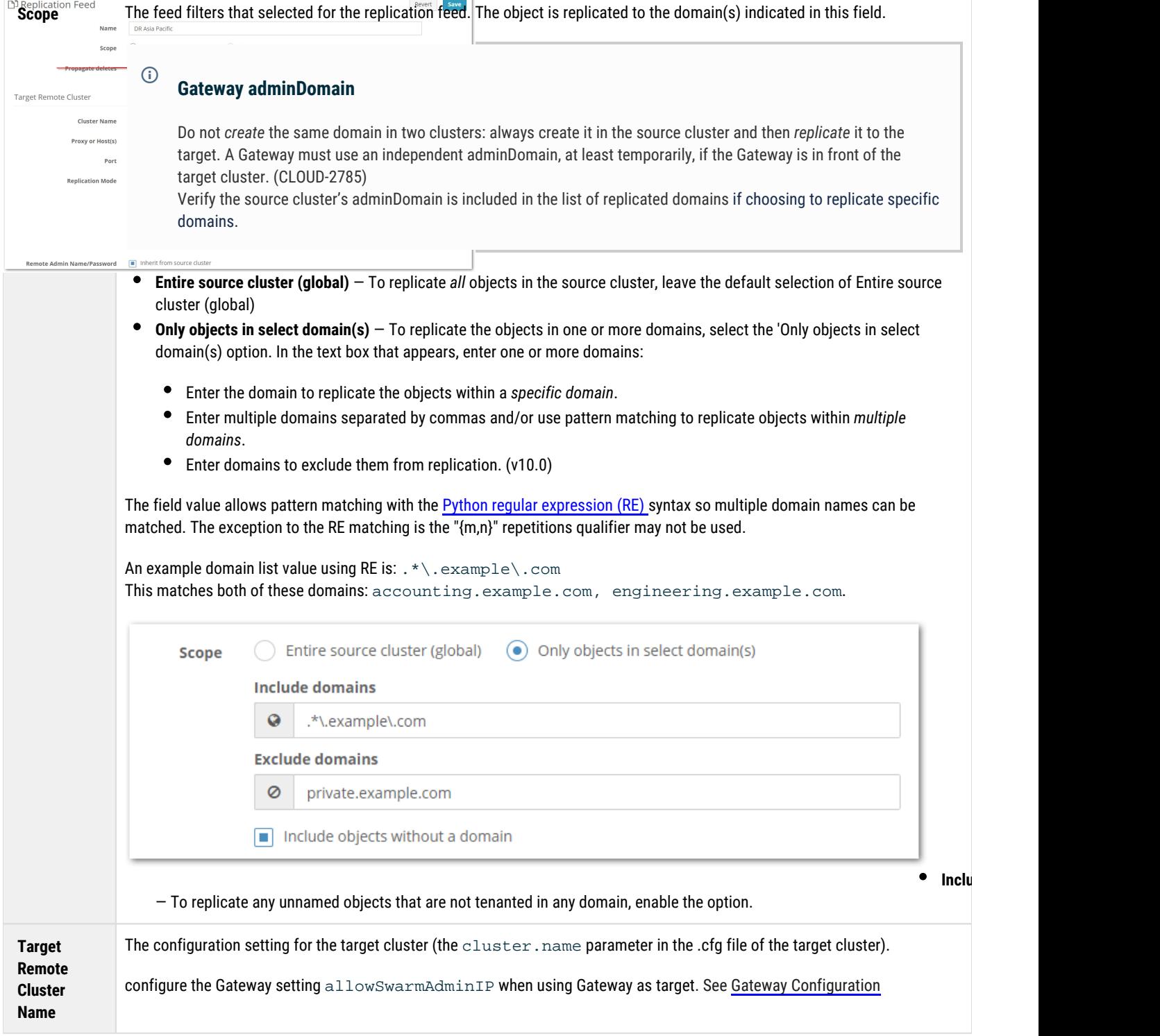

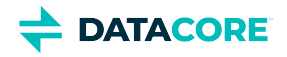

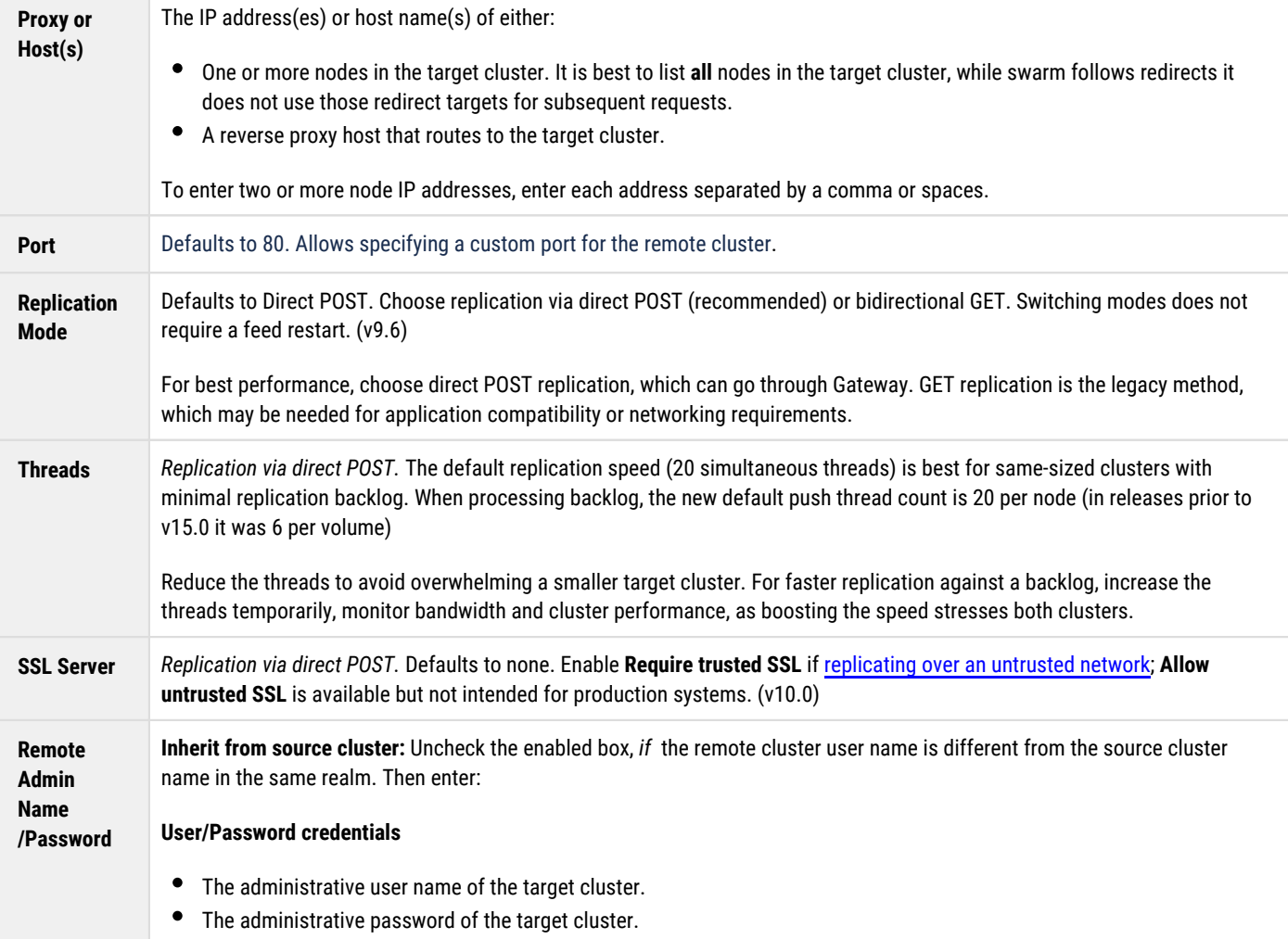

### **Propagate Deletes**

The legacy option **Propagate Deletes** is deprecated; it existed to allow setting a target cluster to preserve all deleted objects. This need is now covered by [Object Versioning;](#page-960-0) historical versions of deleted objects can be accessed to recover mistakenly deleted content. Versioning to the target cluster serving as the archive can be limited, to minimize space usage. (v11.1)

Note these restrictions and behaviors if an existing feed has this option specified:

- **With Versioning** *Always* propagate deletes when using [Object Versioning](#page-960-0) in the cluster.
- **Without Versioning** The target cluster maintains deleted content carrying no verifiable indication of the deleted status if this option is disabled.

## <span id="page-797-0"></span>**Using Feed Actions**

Clicking on an existing feed in the Feeds list opens the **Feed Settings** page, with the existing settings populated. The Actions (gear) icon menu at the top right supports multiple feed actions, appropriate to the type of feed:

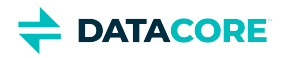

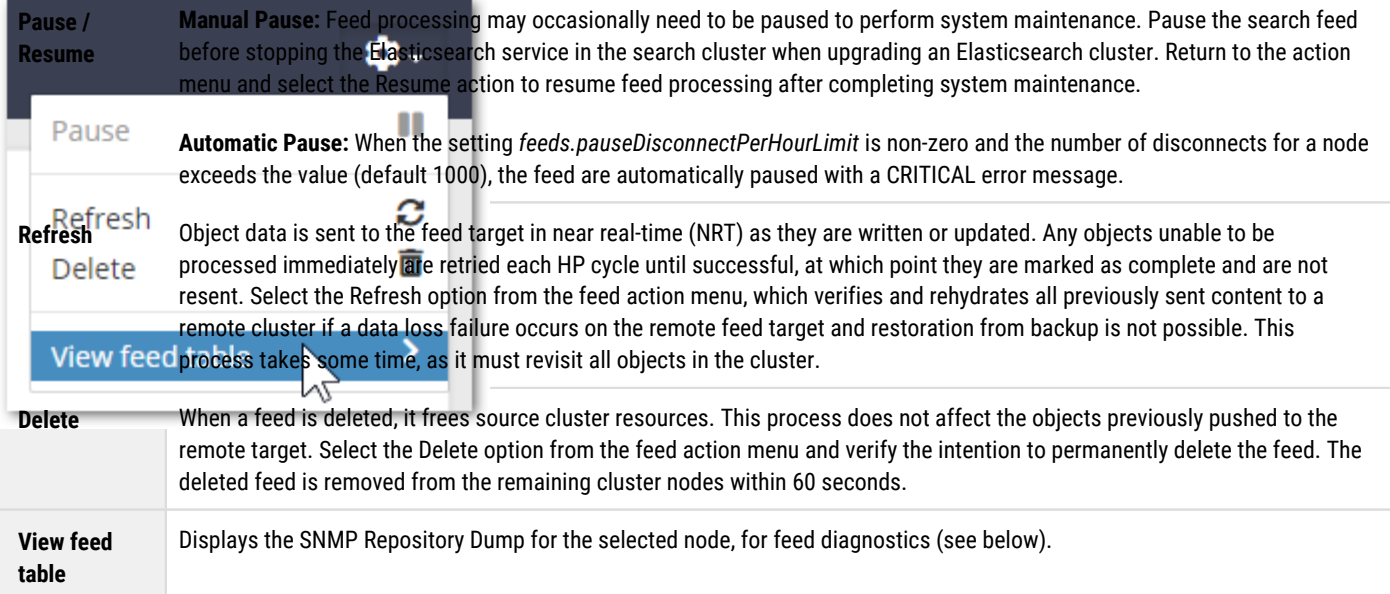

## <span id="page-798-0"></span>**Troubleshooting Feeds**

**Feed diagnostics** — Double-click a blocked feed to open the settings page, click the gear icon, and select **View feed table**, which displays the SNMP Repository Dump for the selected node to troubleshoot. (v2.0)

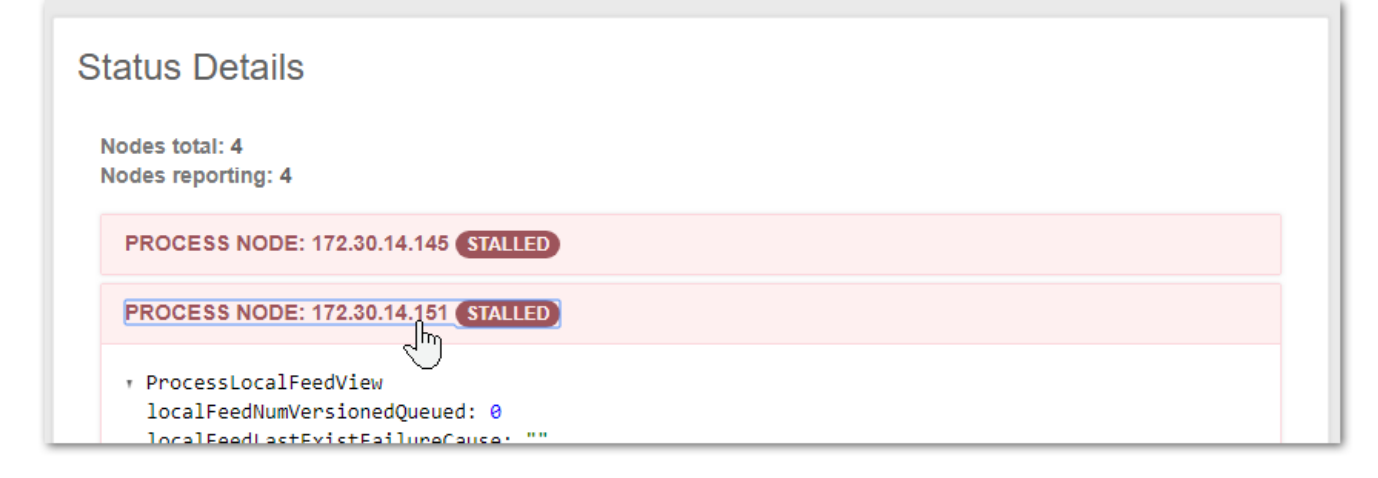

#### Review the **feedPluginState** status to identify the blockage.

Example: feedPluginState blocked: Destination cluster onyx1 reports invalid request: Castor-System-Cluster value must refer to a remote cluster on RETRIEVE request

- $\bullet$ **Idle feeds** — A feed can *appear* to be idle with items still queued for processing. Plan for the fact that feed status reporting is a best-effort snapshot, not a low-latency or guaranteed transaction mechanism.
- **Feed prioritization**  Domain and bucket context objects are prioritized for *all* types of feeds; this improves usability when remote sites are initiated.
- **Retries for blocked feeds**  Blocked feeds are retried every 20 minutes, but if the definition for a blocked feed is changed, it triggers an immediate attempt with the new definition, which may clear the blockage. (v10.1)

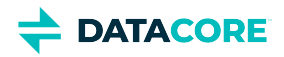

# <span id="page-799-0"></span>**Replication Feeds over Untrusted Networks**

With Content Gateway 5.4 and higher, you can create replication feeds using direct POST replication, with Gateway proxying the target cluster.

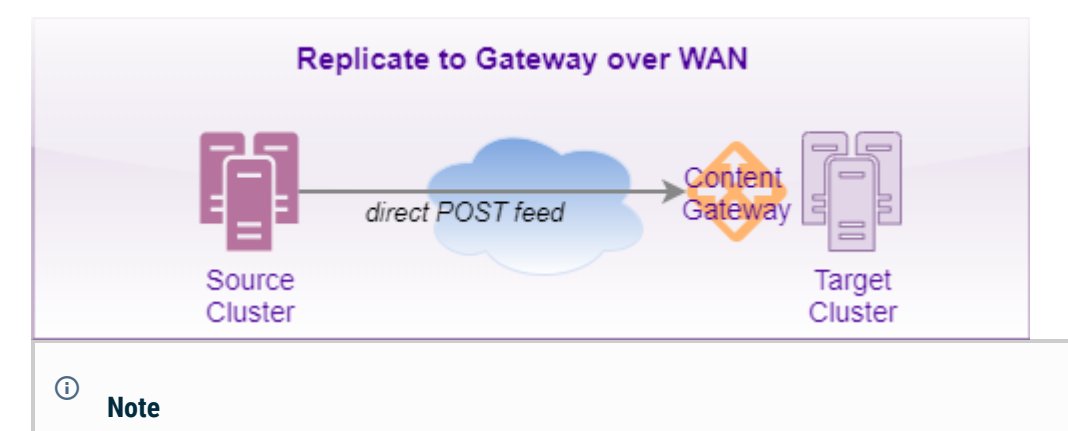

<span id="page-799-1"></span>Gateway's cluster. proxyIPList setting is for use with legacy bidirectional GET replication. See [Managing Feeds](#page-747-0).

Add a trusted certificate and a third-party proxy to handle redirects if the source cluster needs to replicate feeds over an untrusted network securely with SSL/TLS encryption.

See [Adding a Trusted Certificate to Swarm](#page-817-0) for more on creating a self-signed SSL certificate.

- $\bullet$ **[Note](#page-799-1)**
- [Load Balancer \(Offloader\)](#page-800-0)  $\bullet$ 
	- [Setting Up an Offloader](#page-800-1)  $\bullet$ 
		- [Important](#page-800-2)
	- [Configuring the Feed](#page-803-0)
- [Forward Proxy](#page-804-0)
	- $\bullet$ [Choosing a Forward Proxy Server](#page-804-1)
	- [Re-configuring the Feed](#page-804-2)

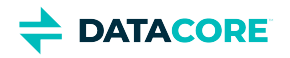

# <span id="page-800-0"></span>**Load Balancer (Offloader)**

Configure the source Swarm cluster and load balancer to use a trusted connection if using a load balancer for SSL/TLS offload (which is a type of reverse proxy):

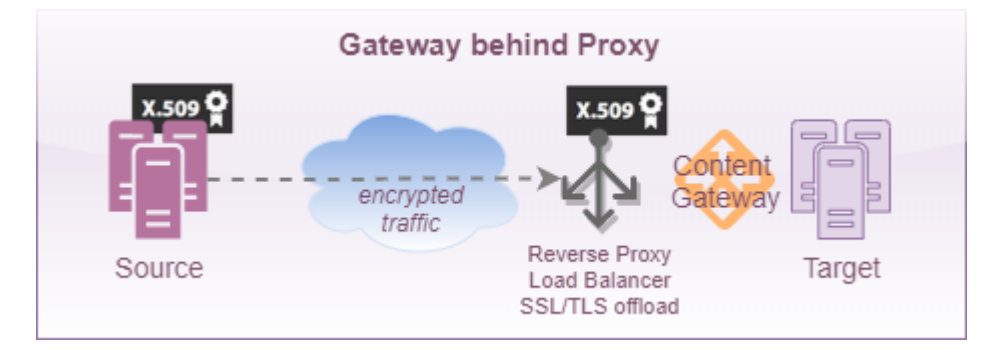

# <span id="page-800-1"></span>**Setting Up an Offloader**

#### <span id="page-800-2"></span>**Important**  $\odot$

The ports specified in the proxy configuration *must* match the bind ports specified in the [Gateway Configuration](#page-162-0).

This example shows how to configure haproxy as an SSL offloader for Content Gateway on RHEL/CentOS 7.

1. Check the Content Gateway configuration and note which ports are being used for SCSP and S3. These ports *must* match in the offloader's setup.

#### **/etc/caringo/cloudgateway/gateway.cfg**

```
[scsp]
enabled = true
bindAddress = 0.0.0.0bindPort = 8080externalHTTPport = 443
[s3]
enabled = true
bindAddress = 0.0.0.0bindPort = 8090
[cluster_admin]
enabled = true
bindAddress = 0.0.0.0
bindPort = 91
externalHTTPSport = 91
```
#### **Forcing HTTPS**

This configuration still provides HTTP access; to harden security and force HTTPS, change all of the bindAddress settings to 127.0.0.1.

- 2. Setup and install haproxy. This package is part of the EPEL repo.
- 3. Use the following haproxy configuration:

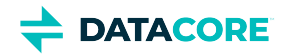

**/etc/haproxy/haproxy.cfg**

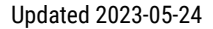

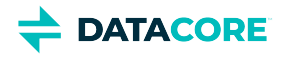

global log 127.0.0.1 local2 chroot /var/lib/haproxy stats socket /var/lib/haproxy/stats mode 660 level admin stats timeout 30s user haproxy group haproxy daemon ca-base /etc/pki/tls/certs crt-base /etc/pki/tls/private ssl-default-bind-ciphers ECDH+AESGCM:DH+AESGCM:ECDH+AES256:DH+AES256:ECDH+AES128:DH+AES ssl-default-bind-options no-sslv3 maxconn 2048 tune.ssl.default-dh-param 2048 defaults log global mode http option forwardfor option http-server-close option httplog option dontlognull timeout connect 5000 timeout client 50000 timeout server 50000 frontend www-http bind 0.0.0.0:80 reqadd X-Forwarded-Proto:\ http reqadd X-Forwarded-Port:\ 80 default\_backend www-backend-scsp acl iss3 hdr\_sub(Authorization) AWS acl iss3 url\_reg [?&](AWSAccessKeyId|X-Amz-Credential)= use\_backend www-backend-s3 if iss3 frontend www-https bind 0.0.0.0:443 ssl crt /etc/pki/tls/certs/selfsignedcert.pem reqadd X-Forwarded-Proto:\ https reqadd X-Forwarded-Port:\ 443 default\_backend www-backend-scsp acl iss3 hdr\_sub(Authorization) AWS acl iss3 url\_reg [?&](AWSAccessKeyId|X-Amz-Credential)= use\_backend www-backend-s3 if iss3 frontend www-https-svc bind 0.0.0.0:91 ssl crt /etc/pki/tls/certs/selfsignedcert.pem reqadd X-Forwarded-Proto:\ https reqadd X-Forwarded-Port:\ 91 default\_backend www-backend-svc backend www-backend-scsp #redirect scheme https if !{ ssl\_fc } <--- Uncomment to force HTTPS server gw1 127.0.0.1:8080 check backend www-backend-s3 #redirect scheme https if !{ ssl\_fc } <--- Uncomment to force HTTPS server gw1 127.0.0.1:8090 check backend www-backend-svc # This rule rewrites CORS header to add the port number used on frontend http-request replace-value Access-Control-Allow-Origin (.\*) \1:91 redirect scheme https if !{ ssl\_fc } server gw1 127.0.0.1:8091 check

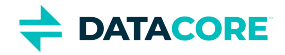

- 4. Start haproxy.
	- systemctl restart haproxy
- 5. Edit the existing feed to enable SSL and point to the new endpoint (see next).

# <span id="page-803-0"></span>**Configuring the Feed**

Configure the Swarm replication feed to use the SSL server once it is configured.

- 1. In the Swarm UI, navigate to **Cluster > Feeds**.
- 2. Edit the affected replication feed.
- 3. Scroll to the **Target Remote Cluster** settings.
- 4. Update the **Proxy or Host(s)** and **Port** to point to the offloader.
- 5. Select **Replicate via direct POST** if the feed was configured to use the bidirectional GET mode.
- 6. Enable **Require trusted SSL** for **SSL Server**; **Allow untrusted SSL** is available but not intended for production systems.

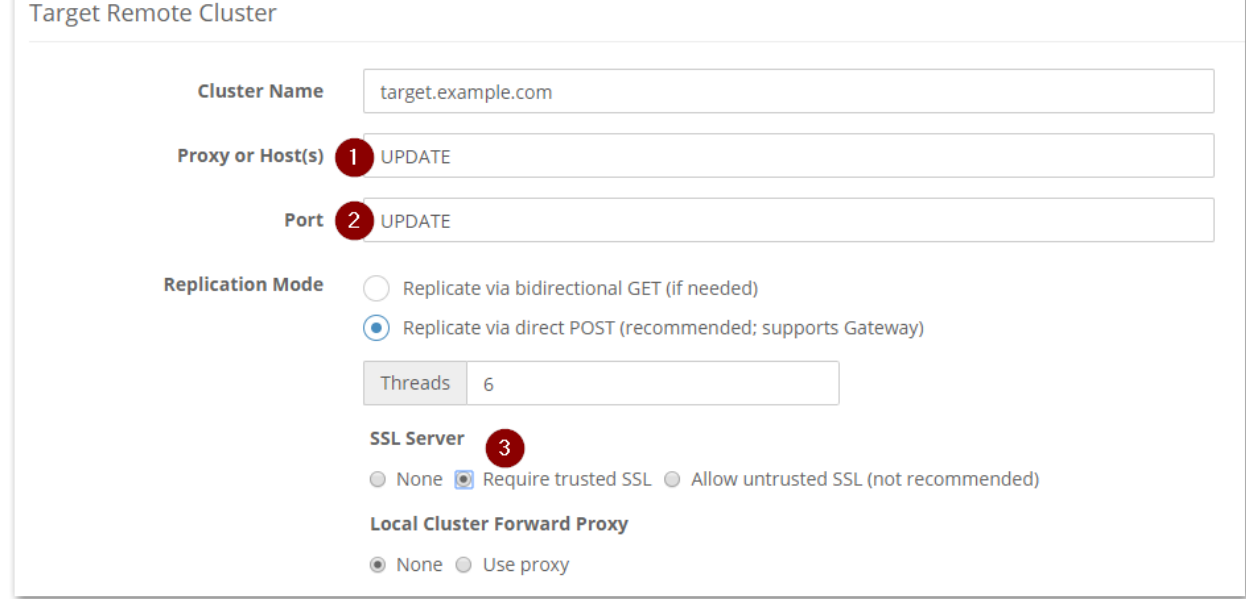

7. Select **None** for **Local Cluster Forward Proxy**, unless using one (see *Forward Proxy*, below).

*See [Managing Feeds](#page-747-0).*

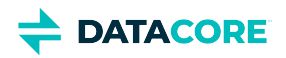

# <span id="page-804-0"></span>**Forward Proxy**

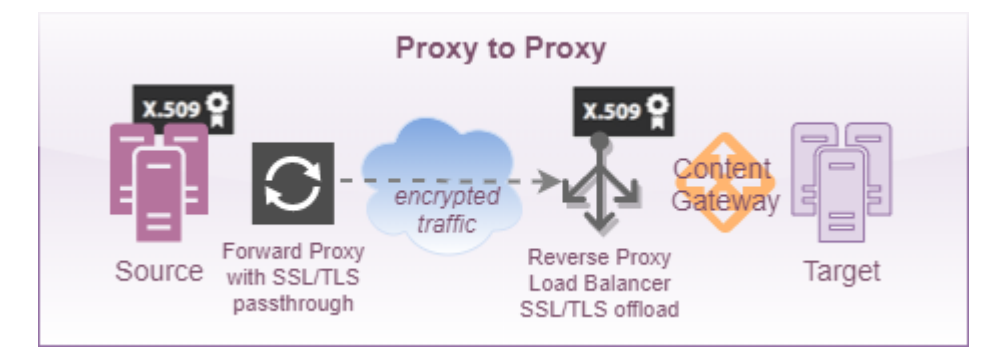

# <span id="page-804-1"></span>**Choosing a Forward Proxy Server**

[HAProxy](http://www.haproxy.org/) works with a fixed back-end server list consisting of the distant Gateway front-end although it is not optimized to be a general purpose forward proxy.

Other alternatives:

- $\bullet$ [stunnel](https://www.stunnel.org/) — for fixed endpoints
- [Squid](http://www.squid-cache.org/) for a general purpose forward proxy

With this server configuration, the forward proxy receives an HTTP request from the Swarm node and then tunnels a Swarm HTTPS request over the Internet to the other cluster, hitting the SSL/TLS offloader in front of Gateway. The data is encrypted by Swarm, and passes blindly through the forward proxy.

# <span id="page-804-2"></span>**Re-configuring the Feed**

Configure the Swarm replication feed to use the new outbound proxy once a forward proxy server is configured.

- 1. In the Swarm UI, navigate to **Cluster > Feeds**.
- 2. Edit the replication feed already configured to use an SSL Server.
- 3. Select **Use proxy** for **Local Cluster Forward Proxy**.
- 4. Enter the **Host** (a fully qualified domain name or IP address) and the **Port** for the proxy.
- 5. Enter the **Username** and **Password** for the forward proxy.

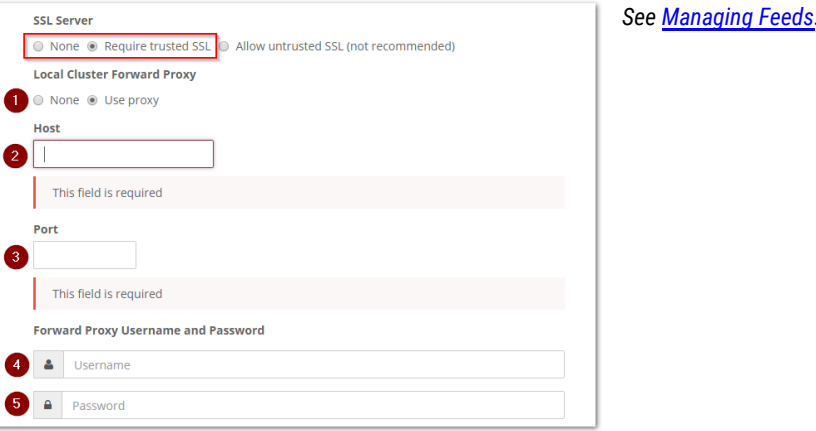

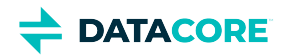

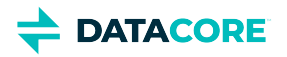

# **Using Cluster Reports**

The Reports section of the Swarm UI includes valuable real-time and historical views into the health and activity of a swarm cluster.

- $\bullet$ [Health Report](#page-806-0)
- [Elasticsearch Reports](#page-808-0)
- [Feeds Reports](#page-810-0)
- $\rightarrow$  DATACORE Swarm  $\equiv$  Cluster jades

<span id="page-806-0"></span>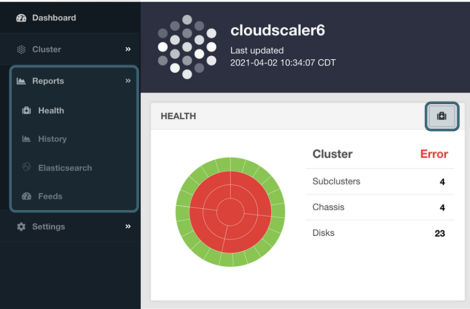

### **Health Report**

The Health Report provides both summary and detailed information at the level of cluster, subcluster, chassis, and drive.

The sunburst graphic shows an interactive visualization of the cluster, with the cluster represented in the center, subclusters in the next concentric circle out, chassis in the next concentric circle, and drives on the outside. To see only the data for a particular subcluster or chassis, click on its wedge in the sunburst. All summary and detail data get updated to show only the selected component. To return to a higher-level view, click the center of the sunburst. The component's ID (IP Address, drive name, etc.) and status display when moving the cursor

over each wedge in the sunburst to make it easier to identify a component.

The status of each component is represented by the color of its wedge in the sunburst. Statuses include the following:

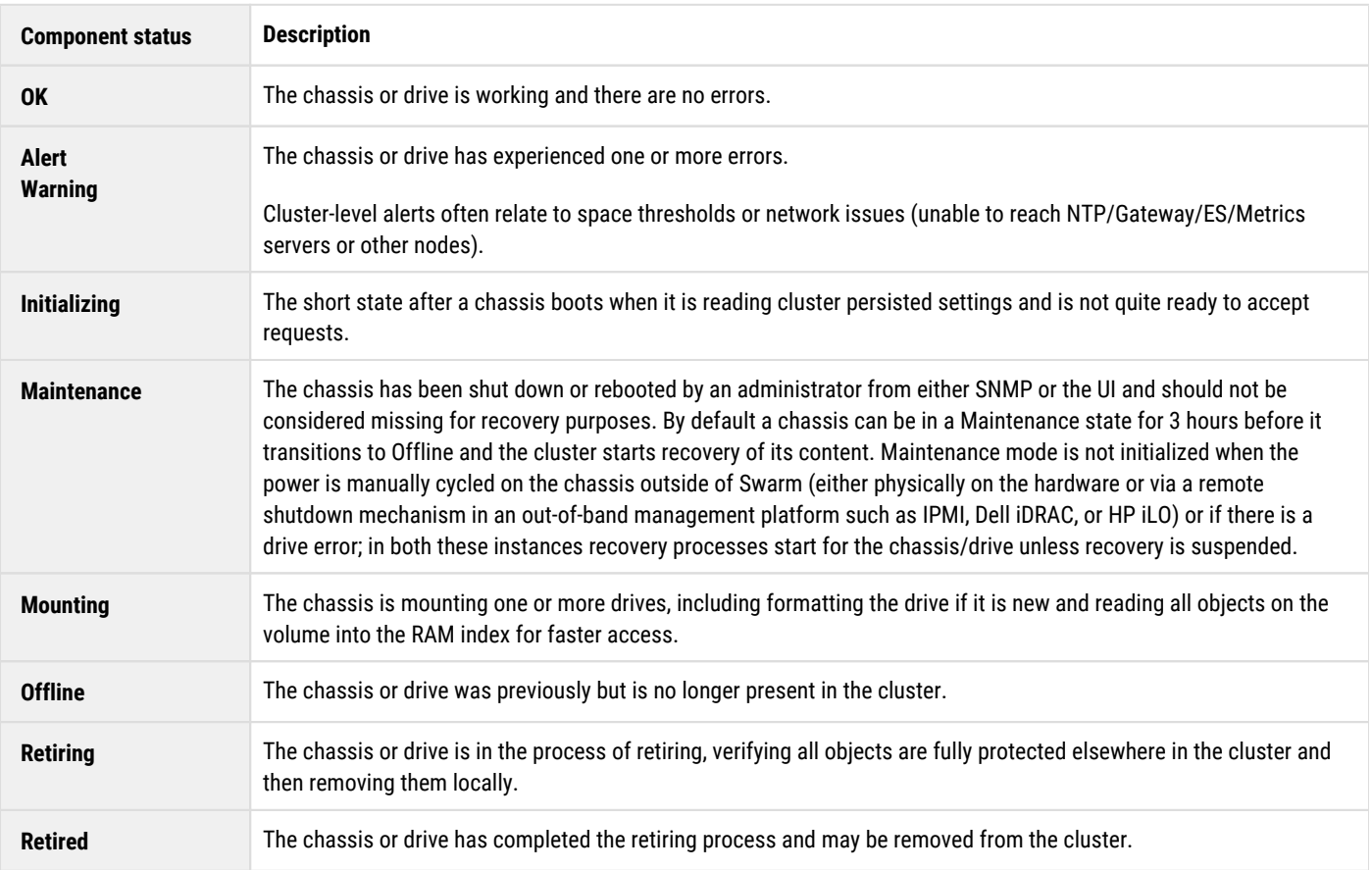

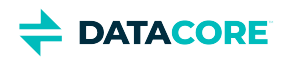

 $\odot$ 

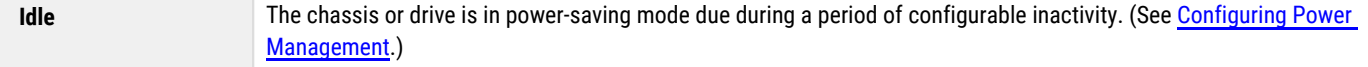

**Subcluster** and **Cluster** status are inherited from the chassis or drives contained within.

The data table below the sunburst displays more detailed information about the cluster, including the amount of used and free capacity and how many streams reside on the chassis/drive. Clicking on a subcluster row loads the **Subcluster** page. Clicking on a chassis row takes loads to the **Chassis Details** page unless the chassis status is **Maintenance** or **Offline**.

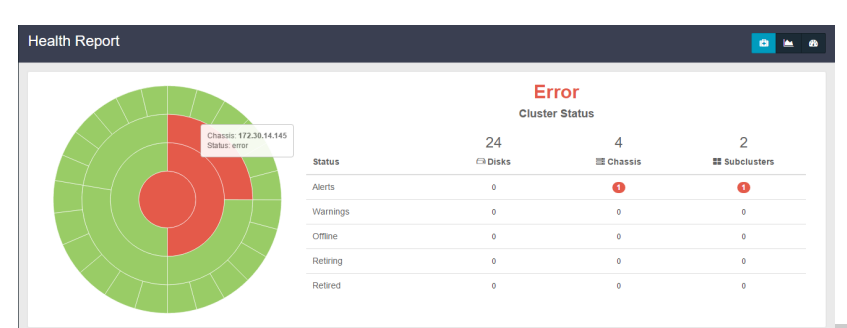

### **Storage Contents**

The Storage Contents chart displays the total amount of used capacity in the cluster over time as well as the total stream count (including replicas and erasure coding segments).

#### **Usage**

#### **Note**

Historical usage charts may show artificial bumps in usage when adding or removing a large percentage of drives within a single day.

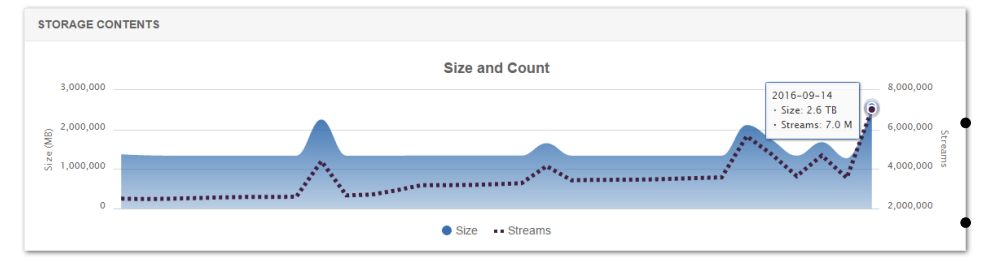

The Usage charts display percentages of **Disk space** and **Stream index** (memory):

**Disk space** — The amount of free, trapped, and used drive space as a percent of the total available over time.

**Stream index** – The amount of free, [overlay](#page-906-0), and used RAM index space as a percent of the total available over time.

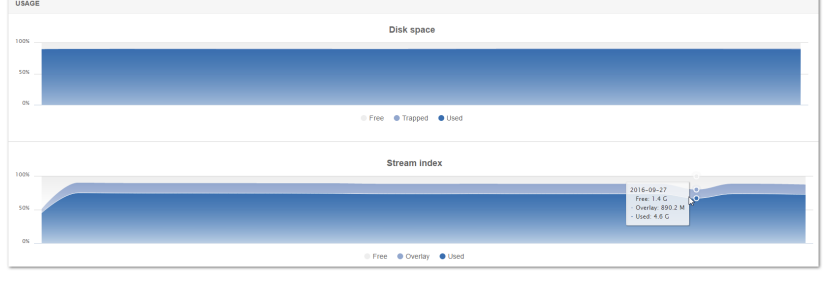

### **Network Traffic**

The Network Traffic graphs display **Requests**, **Responses**, and **Internal Requests** (inter-cluster activity).

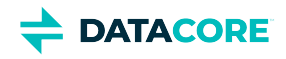

**Requests** — The count of each SCSP method type in incoming client requests to the cluster over time. SCSP Method types are: [INFO,](#page-517-0) [READ](#page-510-0), Writes (sum of [WRITE,](#page-523-0) [UPDATE,](#page-541-0) and [APPEND](#page-544-0)), [DELETE](#page-535-0), and Other (sum of [COPY](#page-546-0) and [Search queries](#page-484-0)). This information is useful in understanding both when and how a cluster is being used by client applications.

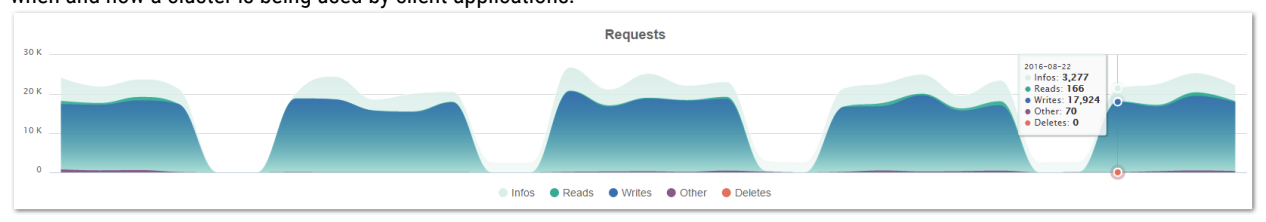

**Responses**— The count of [HTTP response codes](#page-468-0) returned to clients by the storage cluster over time. This data is helpful in identifying problems in the cluster or client applications, including if there are particular times during which error responses occur.

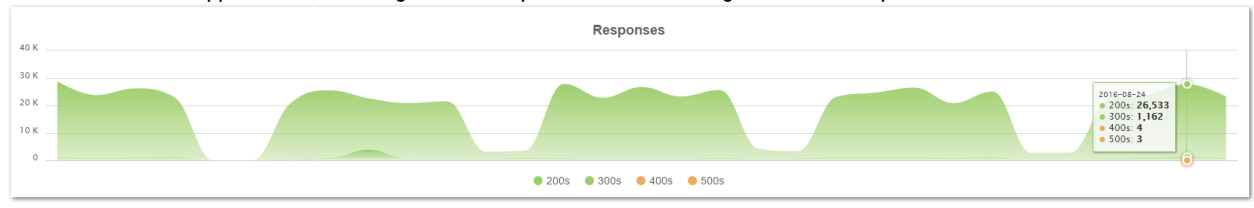

**Internal Requests**— The count of various internal, cluster-initiated activities between nodes in the cluster over time. This information is helpful in understanding how much data movement is happening in the cluster as hardware is added, removed, retired, etc. Spikes in activity within the cluster not correlating with client activity are often associated with either a failed drive recovery or an admin-requested retire.

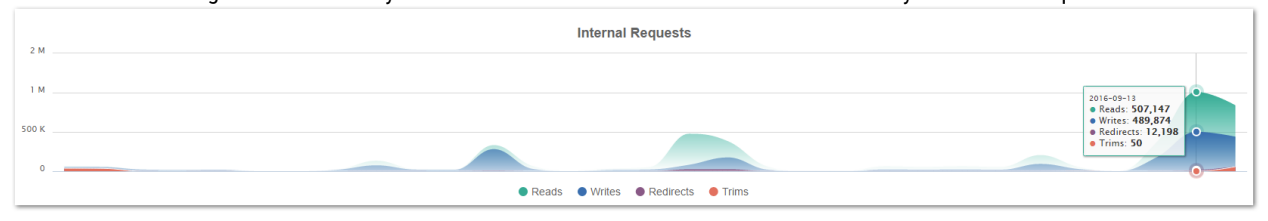

# <span id="page-808-0"></span>**Elasticsearch Reports**

Research an ES cluster status on the **Elasticsearch Reports** page if the **Elasticsearch** panel on the Dashboard shows a problem. These reports generate on demand and allow drilling into details spanning the ES nodes, thread pools, indices, and shards. (v2.0)

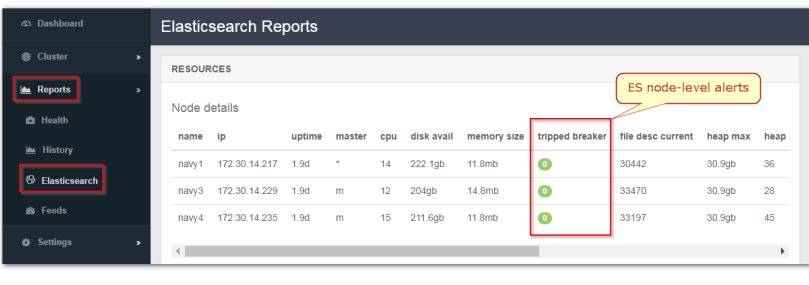

#### **Section Setting Notes**

### **Important**

Opening the **Elasticsearch Reports** page requires generation of a lot of status data; allow time for the page to display.

For details on the columns that are reported, see the relevant Elasticsearch Reference: [version](https://www.elastic.co/guide/en/elasticsearch/reference/2.3/index.html) **2.3** or [version](https://www.elastic.co/guide/en/elasticsearch/reference/5.6/index.html)  **[5.6](https://www.elastic.co/guide/en/elasticsearch/reference/5.6/index.html)**.

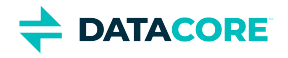

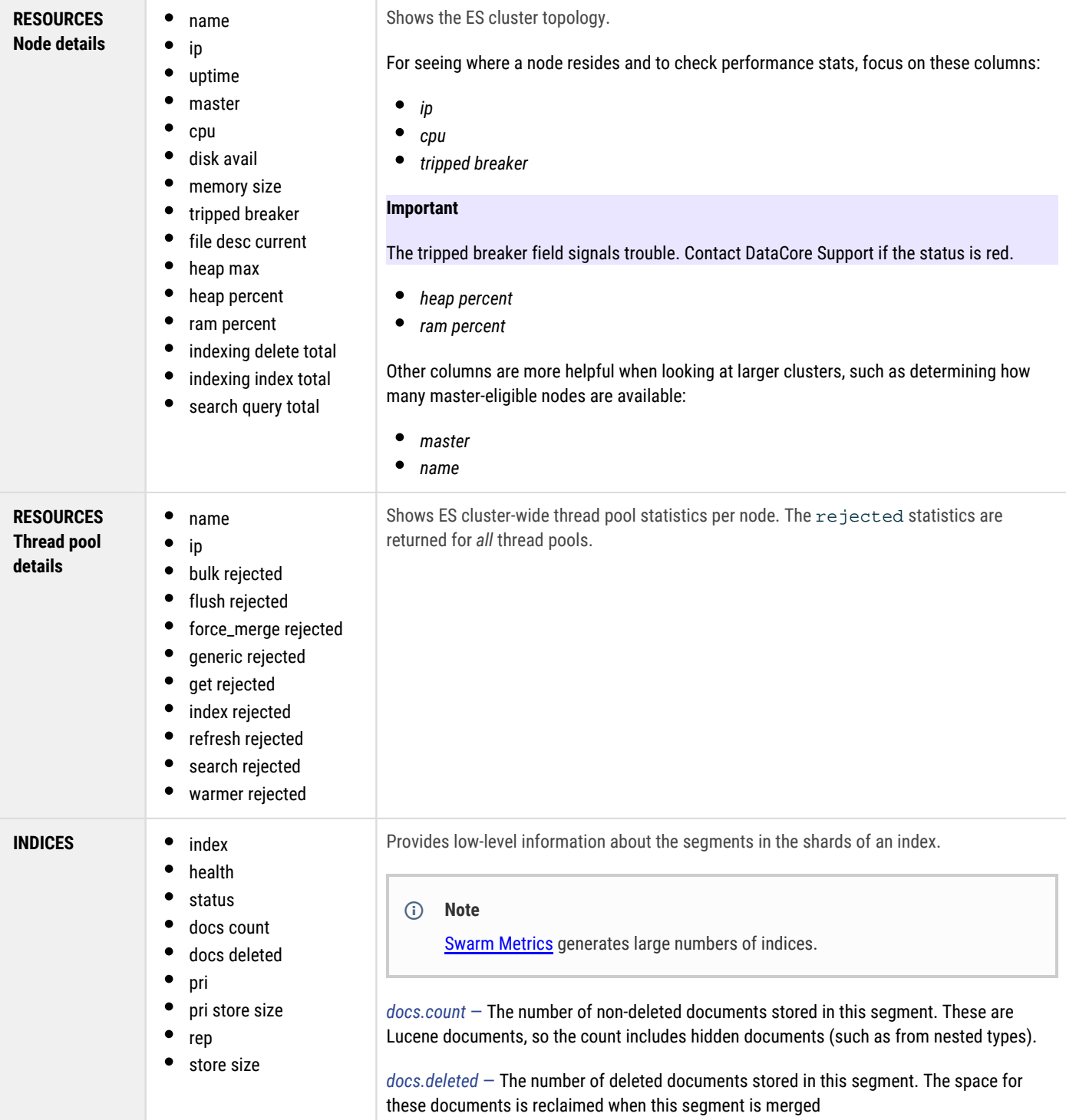

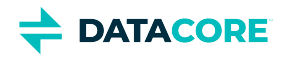

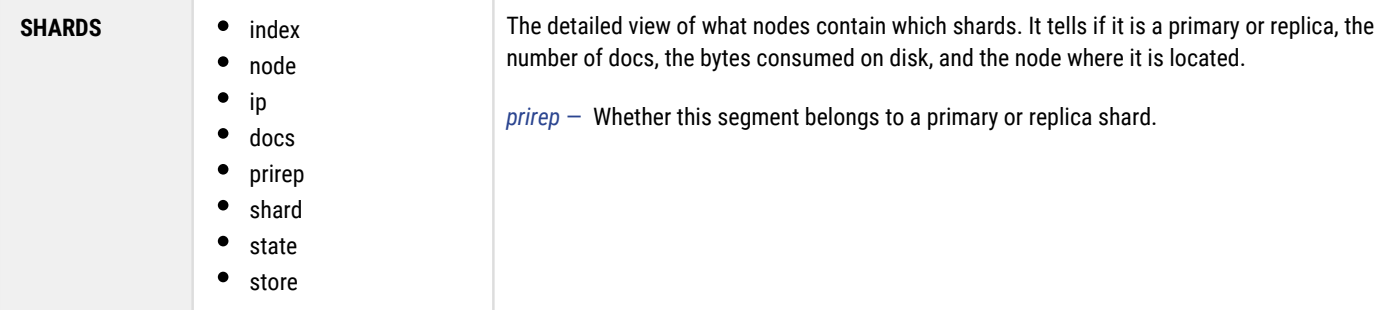

# <span id="page-810-0"></span>**Feeds Reports**

Г

The Data Feeds Reports show the number of processed events for each configured search or replication feed over time, providing insight into how busy each feed is. Status markers alert to problems with the feed.

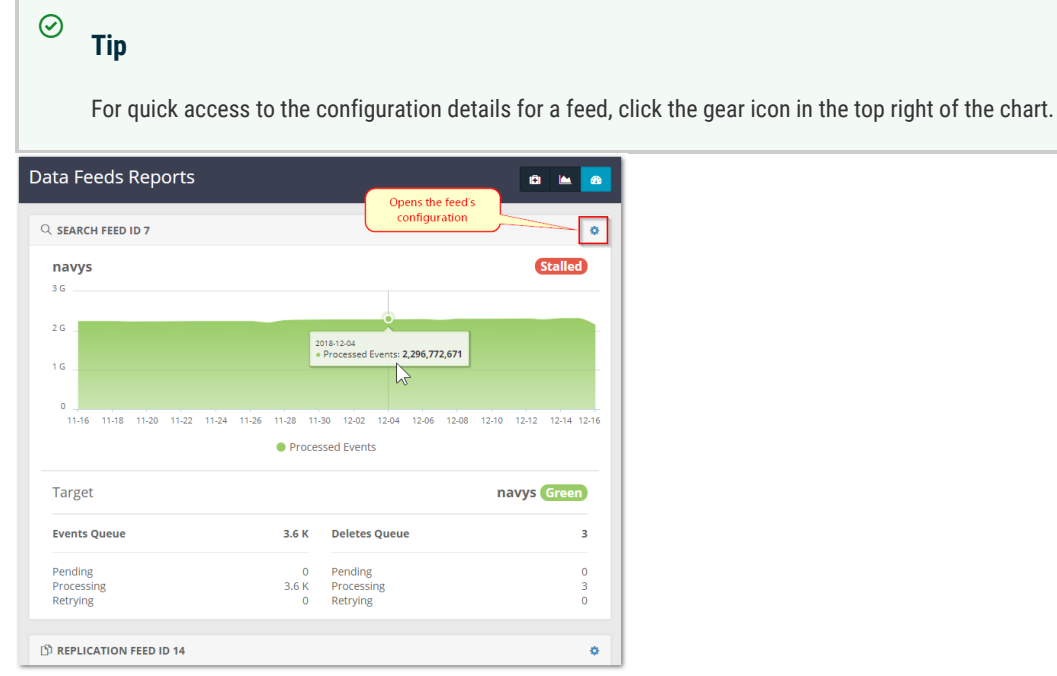

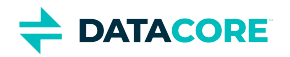

# **Swarm UI Essentials**

- [Accessing the UI](#page-811-0)
- [Navigating the UI](#page-811-1)
- **[Resources](#page-812-0)**
- [Rebranding the UI](#page-812-1)

## <span id="page-811-0"></span>**Accessing the UI**

The URL used to access the Storage UI depends on where it is installed. See [Installing the Storage UI](#page-35-0) to determine the starting URL.

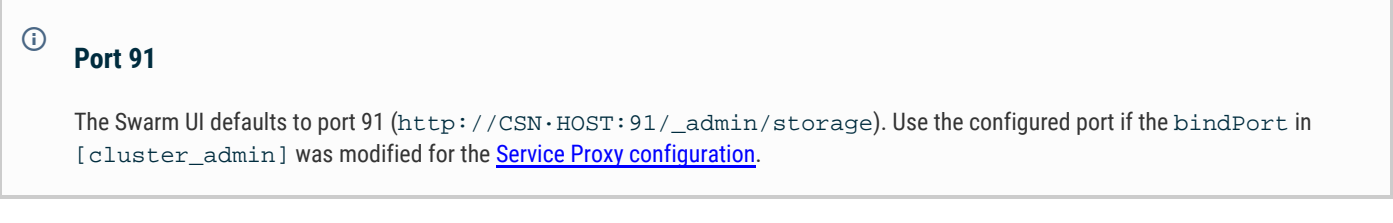

A prompt to log in appears upon reaching the UI. User logins for the UIs are not Swarm-managed but rather LDAP, PAM, or SAML, as configured by the Gateway IDSYS (see [Gateway Identity System\)](#page-1162-0).

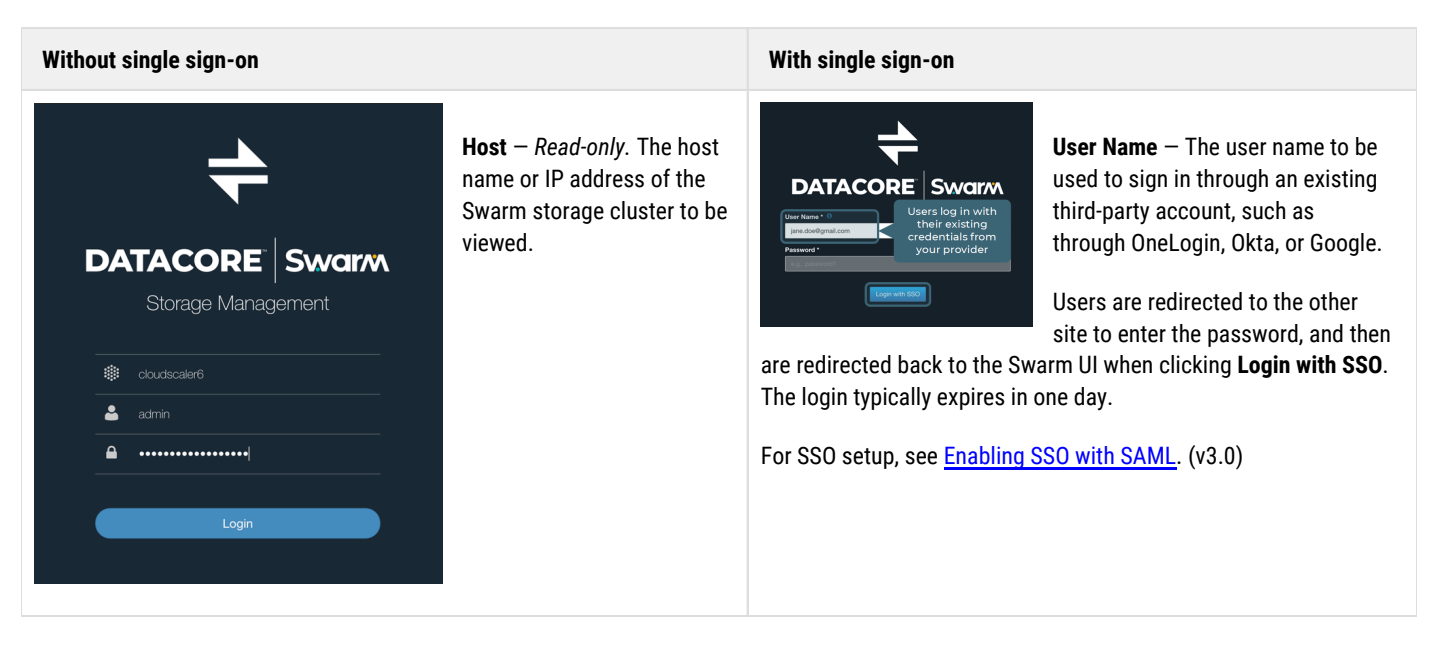

How the login screen appears depends on whether single sign-on is enabled:

# <span id="page-811-1"></span>**Navigating the UI**

Chose which Swarm UI to use (Storage or **Content**) upon logging in:

Click the top of the site map (the DataCore Swarm logo) to return to this page at any time to navigate to the other UI:

> The primary navigation for the Swarm UI is in the left side navigation pane, which includes 3 major sections:

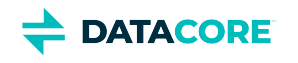

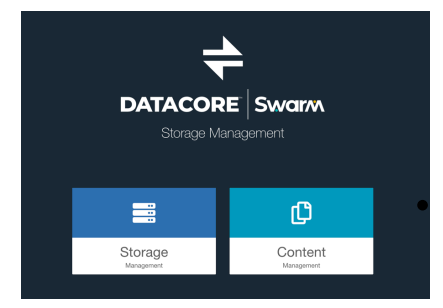

<span id="page-812-0"></span>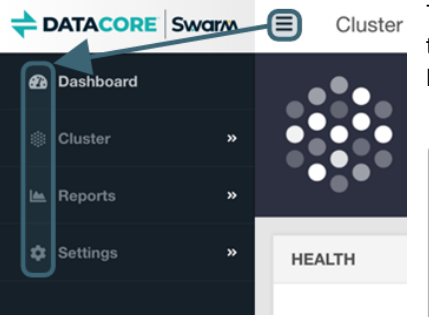

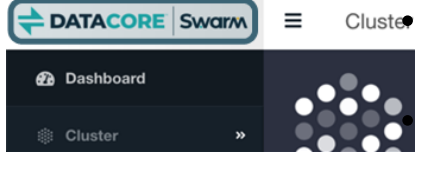

**Cluster**: provides access to the details of the cluster's hardware (physical chassis), subclusters (if any), and feeds (search and replication).

**Reports**: includes valuable real time and historical views in to the health of and activity in the cluster.

**Settings**: displays cluster-wide settings and license information.

The left pane can be opened and collapsed using the stacked bar icon next to the DataCore Swarm logo.

Throughout the application, quick access links to relevant reports and pages can be accessed through icons on each page. The Health section of the Dashboard includes a link to the more detailed Health Report.

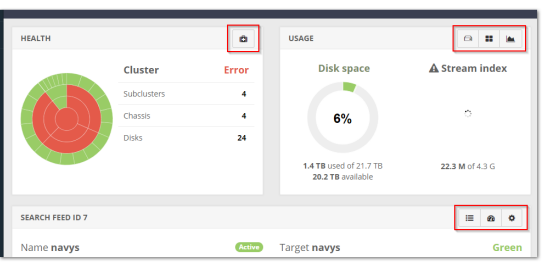

### **Resources**

Located at the top right of the Storage UI is the account name, which drops down a menu of resources:

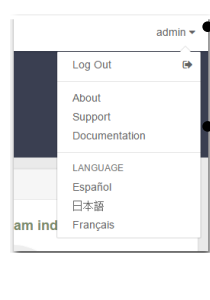

**Log Out** – ends the current session **About** – reports the version of the software in use with links to the end user license

agreement and third-party licenses

- $\bullet$ **Support** – opens the **Support site** (requires an account for full access)
- **Documentation**  opens searchable online help
- **Language** allows selection of an alternate display language for the user interface

### **Localization**

 $\bigcirc$ 

Selecting an alternate language from the resource menu localizes most but not *all* text. Log messages, error messages, setting descriptions, and some chart labels are not localized as they come from sources outside the UI. Setting a language preference through the browser may return more accurate translation results.

# <span id="page-812-1"></span>**Rebranding the UI**

Use the '**custom**' folder that comes with Swarm UI and overwrite the included files to update the UI look and feel for the organization.

- 1. Place all custom files, SVGs, and style sheets into this '**custom**' directory.
- 2. Replace the images provided or create new images and update the style sheet to reflect any naming changes.
- 3. Uncomment **custom.css** for the styling updates to work.

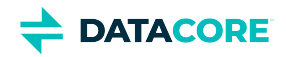

Create the **custom** folder at the top level of the installed JavaScript files, alongside such folders as **app**, **fonts**, **scripts**, **styles** if the folder does not exist.

help-UIS

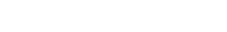

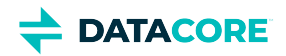

# **Using Cluster Settings**

The **Settings** menu includes cluster-wide settings, license information, and optional NFS configuration.

- [Cluster Settings](#page-814-0)
- [License Settings](#page-815-0)
- [NFS Settings](#page-815-1)

# <span id="page-814-0"></span>**Cluster Settings**

The **Settings > Cluster** menu option opens a page for managing the configuration of a storage cluster. What appears here and whether it is editable depends on the scope, dynamic state, and is using Platform Server.

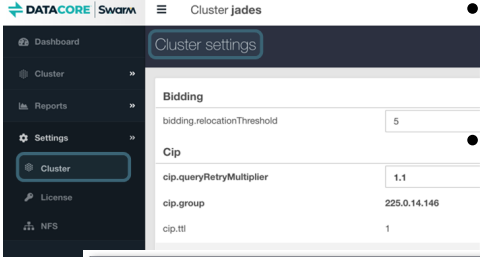

Are these all settings? See the **Settings Reference**, which organizes the settings by scope: *Cluster* + *Chassis (Node)*. Cluster-wide settings are managed here under **Cluster Settings**. Node-specific settings are not a part of cluster configuration; if needed, DataCore Support can help access them using SNMP or the **Chassis Details** page **Advanced** tab's API tools. (v2.2) *What are "advanced settings"?* Advanced settings are those in force for a cluster but are not published in the [Settings Reference](#page-879-0). Clicking **Show advanced settings** allows viewing and changing the values for these hidden settings. All are dynamic (see next). (v2.2)

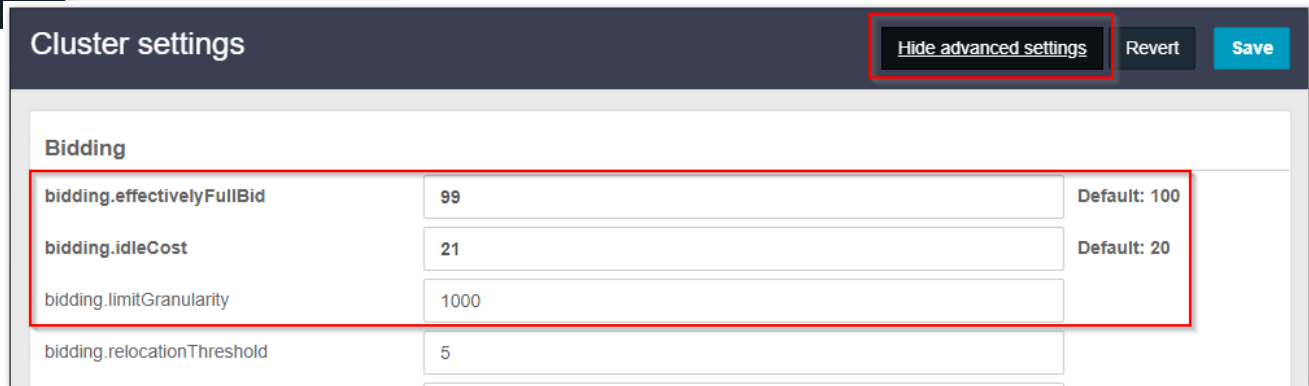

#### **Caution**  $\bigcirc$

Do not change the advanced settings except as directed by DataCore Support.

- *Which are dynamic settings?* See the [Settings Reference,](#page-879-0) which shows the **SNMP name** for each setting that can be changed on a running cluster.
	- $\bullet$ *Without* Platform Server running, every setting can be changed on demand, except for the non-dynamic settings, which appear as read-only.
	- *With* Platform Server running, every setting can be changed on demand, but non-dynamic settings display an icon indicating a reboot is needed.

Here is how to make the best use of the **Cluster Settings** page:

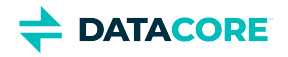

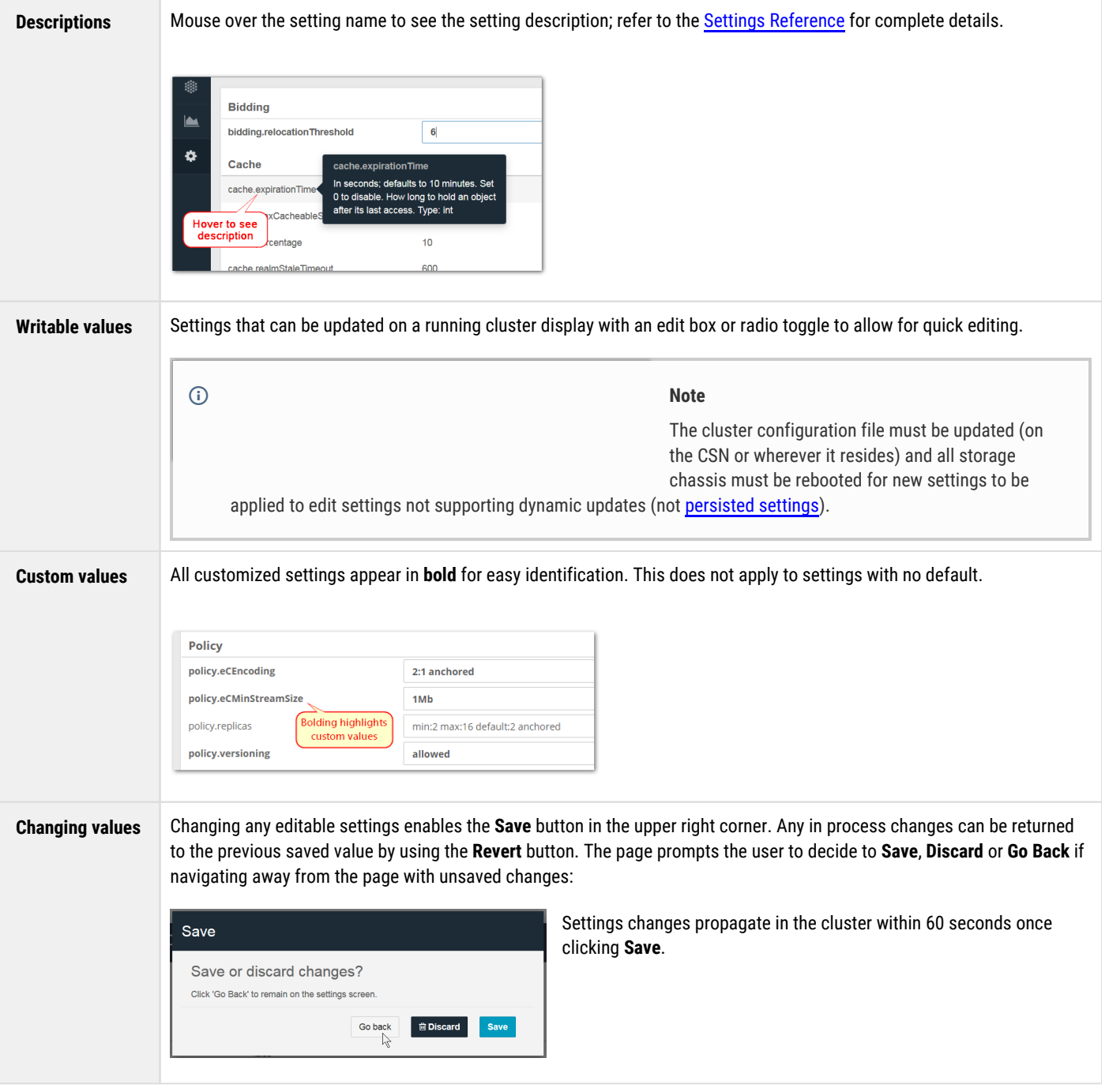

# <span id="page-815-0"></span>**License Settings**

The license information used by the cluster is displayed on the **License Settings** page. Scroll down to see the recently updated date.

<span id="page-815-1"></span>**Note**

The License Settings page requires **[Platform Server](https://perifery.atlassian.net/wiki/spaces/public/pages/2443828000/Legacy+Swarm+Platform)** to update the license from the Swarm UI; otherwise, it is read-only.

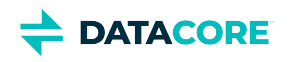

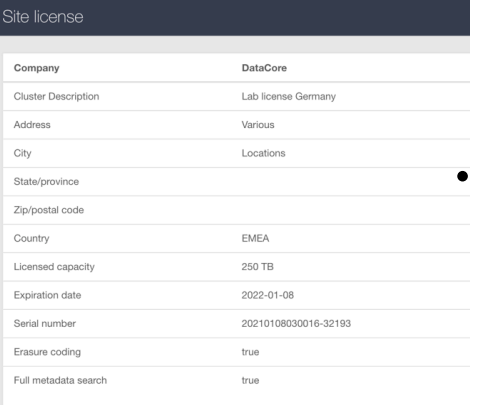

# **NFS Settings**

SwarmFS is an optional component to support network file sharing. See SwarmFS Export [Configuration](#page-86-0).

[Adding a Trusted Certificate to Swarm](#page-817-0)

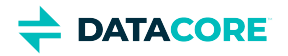

# <span id="page-817-0"></span>**Adding a Trusted Certificate to Swarm**

- ٠ [Certificate Essentials](#page-817-1)
- [Making a Self-Signed SSL Certificate](#page-817-2)
- [Uploading Certificates into Swarm](#page-818-0)

## <span id="page-817-1"></span>**Certificate Essentials**

An X.509 security certificate (also called an "SSL Certificate") needs to be added so Swarm can be trusted for a secure connection if the Swarm site collects or transmits personally identifiable information or otherwise needs to protect the traffic. TLS (Transport Layer Security ) or SSL (Secure Sockets Layer) security is made up of two parts:

- **Encryption** data is made unreadable (using an *encryption key*) and then sent over an HTTPS connection (SSL). A client can read it using the needed *key.*
- **Identification** transmission is certified (with a *security certificate*) as coming from the authentic (*trusted*) site.

There are two options for certificates:

- Pay a trusted CA (*Certificate Authority,* such as Verisign) to approve (*sign*) a certificate. This is needed for e-commerce.
- Create a *self-signed* certificate.

Both certificate types encrypt data to create a secure website, third parties cannot read.

#### **Note**  $\bigcirc$

Most browsers check whether an HTTPS connection is signed by a recognized CA. It can be flagged as potentially risky even though it is secure if the connection is self-signed.

# <span id="page-817-2"></span>**Making a Self-Signed SSL Certificate**

Swarm requires X.509 formatted certificates, which is a public key infrastructure standard SSL and TLS adhere to for key and certificate management.

There are many ways and tools for creating trusted certificates. Here is one way for making a self-signed certificate to add to a proxy for use in front of a Swarm cluster:

- 1. Set up a secure (root-only access) directory for holding the private key and certificate files.
- 2. Generate a unique private key (KEY).

\$ openssl genrsa -out mydomain.key 2048

File contents start with: -----BEGIN RSA PRIVATE KEY-----

3. Generate a Certificate Signing Request (CSR).

\$ openssl req -new -key mydomain.key -out mydomain.csr

File contents start with: -----BEGIN CERTIFICATE REQUEST-----

**X.509 Required**

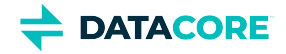

4. Create a self-signed certificate (CRT), filling out the openssl prompts appropriately (most importantly, the Common Name, which may be a domain name or public IP address).

\$ openssl x509 -req -days 365 -in mydomain.csr -signkey mydomain.key -out mydomain.crt

```
File contents start with: -----BEGIN CERTIFICATE-----
```
*Note about S3 wildcards:*

5. Concatenate the .crt and .key files (in that order) into a mydomain.pem file. *Create a wildcard SSL certificate if using S3. Run the command again using wildcard* \*.DOMAIN *when prompted for Common Name.*

\$ cat mydomain.crt mydomain.key > /etc/pki/tls/certs/mydomain.pem

PEM file gains *multiple* sections: -----BEGIN CERTIFICATE----- and -----BEGIN RSA PRIVATE KEY----- Repeat this step to create another .pem file if a wildcard cert was created.

\$ cat mydomain-wildcard.crt mydomain-wildcard.key > /etc/pki/tls/certs/mydomain-wildcard.pem

- 6. Specify the PEM in the configuration file of the proxy, such as HAProxy.
	- \$ vi /etc/haproxy/haproxy.cfg
		- a. Locate: bind 0.0.0.0:443 ssl crt /etc/pki/tls/certs/selfsignedcert.pem
		- b. Update to: bind 0.0.0.0:443 ssl crt /etc/pki/tls/certs/mydomain.pem crt /etc/pki/tls /certs/mydomain-wildcard.pem

7. Restart the proxy.

\$ systemctl restart haproxy

### <span id="page-818-0"></span>**Uploading Certificates into Swarm**

The trusted certificate (public key) needs to be uploaded to Swarm, which is performed by inserting it into Swarm's settings to protect Swarm traffic over untrusted networks. The startup.certificates setting holds all certificates, formatted as a single line.

```
Tip
    Multiple certificates can be concatenated into one.
```
**Platform only** — Upload a certificate directly to the **Cluster Settings** page of the Swarm UI if running Platform Server 10.0 or higher. The UI handles the conversion of the certificate file to the single-line format required by Swarm. (v2.1)

**No Platform** — Certificates need to be prepared and uploaded by hand if not using Platform Server. Activating the certificate requires a reboot because it requires editing of the configuration file.

1. Modify PEM certificate(s) so the key is a single line, with all carriage returns replaced with the newline character: \n. The following awk command converts a PEM file into the needed string:

awk 'NF  $\sub{\texttt{sub}(}/r/$ , ""); printf "%s\\n",\$0;}' mydomain.pem

- 2. Edit the Swarm configuration file (node.cfg, cluster.cfg).
- 3. Insert the Certificates setting at the end of the file:

```
[startup]
certificates=
```
4. Directly after the equal sign, paste in the single-line string (shown here abridged), which contains all needed newline characters (\n):

```
[startup]
certificates=----BEGIN CERTIFICATE----- {snip} ----END CERTIFICATE-----
```
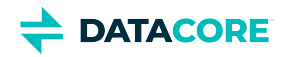

5. Reboot the node. The value provided may not be a valid x.509 public certificate if Swarm does not boot, so check the formatting.

Swarm appends the key value to /etc/ssl/certs/ca-certificates.crt when it reboots.

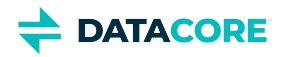

# **Health Data to Support**

- ٠ [Accessing Report](#page-820-0)
- [Proxy for Health Reports](#page-820-1)

Health data reporting allows DataCore to monitor your cluster and step in quickly when issues arise. The cluster's generated health report data is viewable in the Swarm UI; this is the "health check" that the Swarm cluster automatically sends to Support.

#### **Best practice**

DataCore monitors the health information of clusters and provides 24\*7 monitoring. To include Gateway version and feature reporting, add the needed authorization, the [storage\_cluster] section of **Gateway Configuration**. (v6.0)

Contact DataCore Support for disabling health reporting if data sharing needs to be disabled altogether.

# <span id="page-820-0"></span>**Accessing Report**

View the raw report in the browser to see the health data and what information DataCore receives from the site.

Navigate to **Cluster > Hardware**, double-click on hardware to open the **Chassis Details**, then open **Advanced, Health Data.** (v10.0)

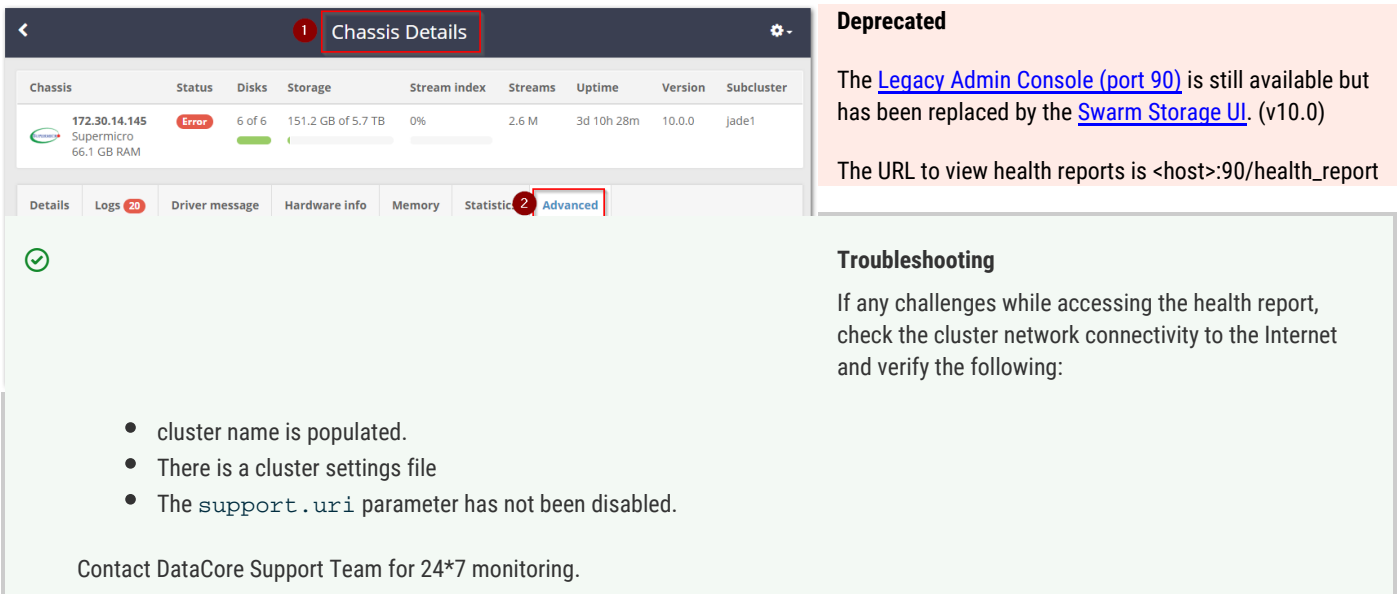

# <span id="page-820-1"></span>**Proxy for Health Reports**

To specify a proxy related to health reports, add the following proxy settings as appropriate to the Swarm configuration. Swarm accepts a proxy username and password to allow health reports to be sent via a password-enabled proxy. (v9.2)

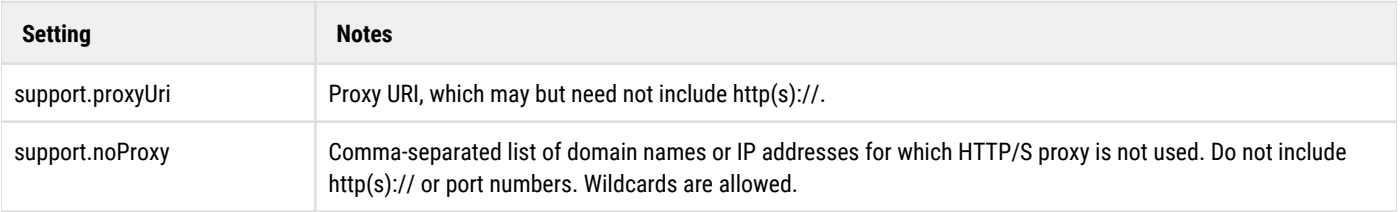

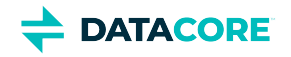

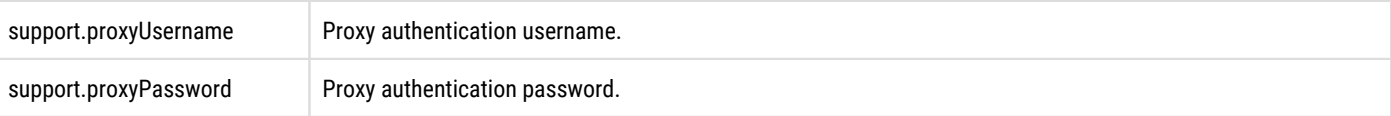

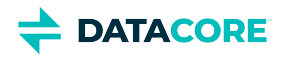

# **Viewing and Managing the Cluster**

- **[Dashboard](#page-822-0)**
- **[Hardware](#page-824-0)**
- [Restarting or Shutting Down the Cluster](#page-825-0)
- [Suspending or Enabling Disk Recovery](#page-825-1)
- **[Subclusters](#page-825-2)**

The **Cluster** section provides access to the details of a cluster's **Hardware** (physical or virtual machines, or chassis), **Subclusters**, and **Feeds** (search and replication).

#### **Streams versus Objects**  $\bigcirc$

*Streams are not objects*. One object can involve *many* streams. **Objects** are the files uploaded to and download from Swarm, and they are indexed for searching and listing. **Streams** are all underlying data components Swarm manages internally, such as erasure-coded segments, replicas, historical versions, and chunks of multipart uploads. The Swarm UI reports on streams when it is surfacing Swarm's internal view of hardware usage.

## <span id="page-822-0"></span>**Dashboard**

The primary initial view of the cluster is offered through the **Dashboard**. The Dashboard presents real-time visual monitoring, alerting, and history across the cluster's usage and activity. The host name and last refresh time for the page are shown at the top. The page auto-refreshes every 60 seconds.

#### **Empty dashboard**  $\bigcirc$

The top of the page shows a Swarm watermark background if the cluster does *not* have an active license. Attempt to log out and log in again if the license is active but the data is still missing.

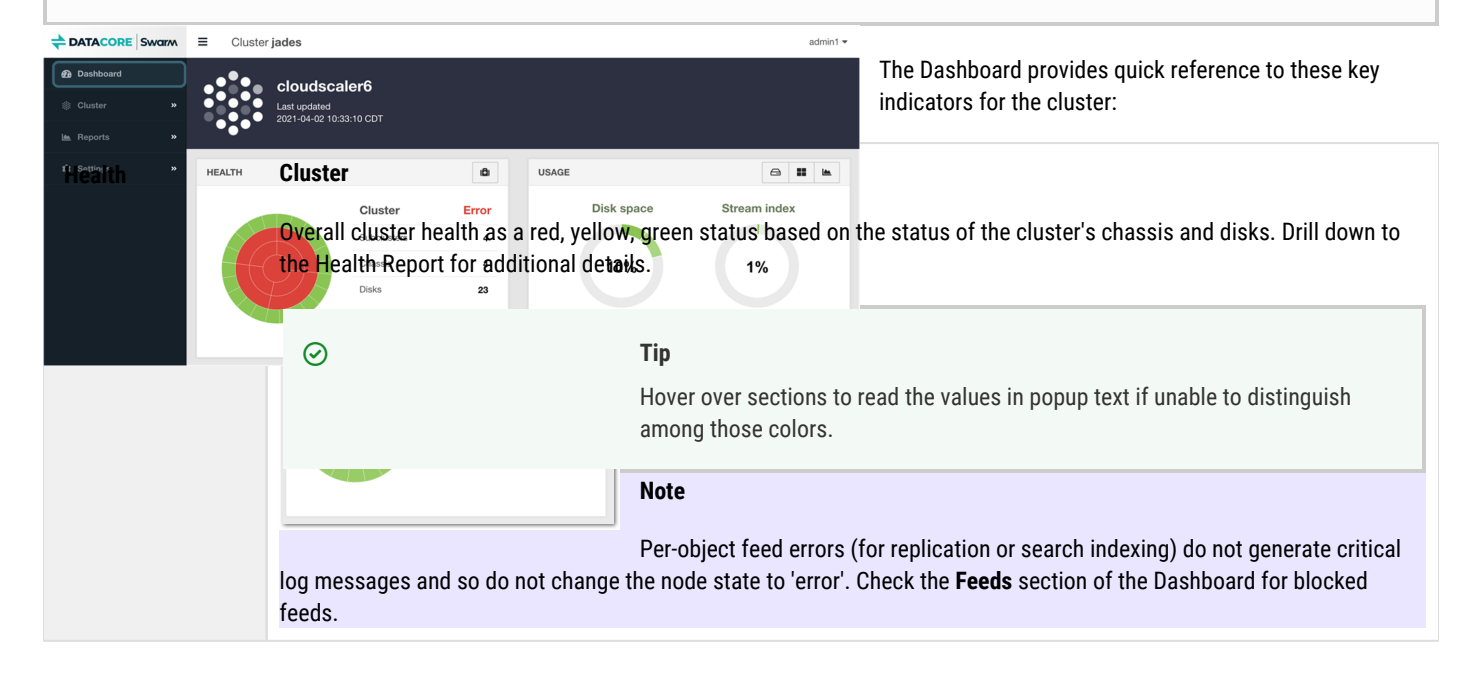

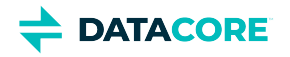

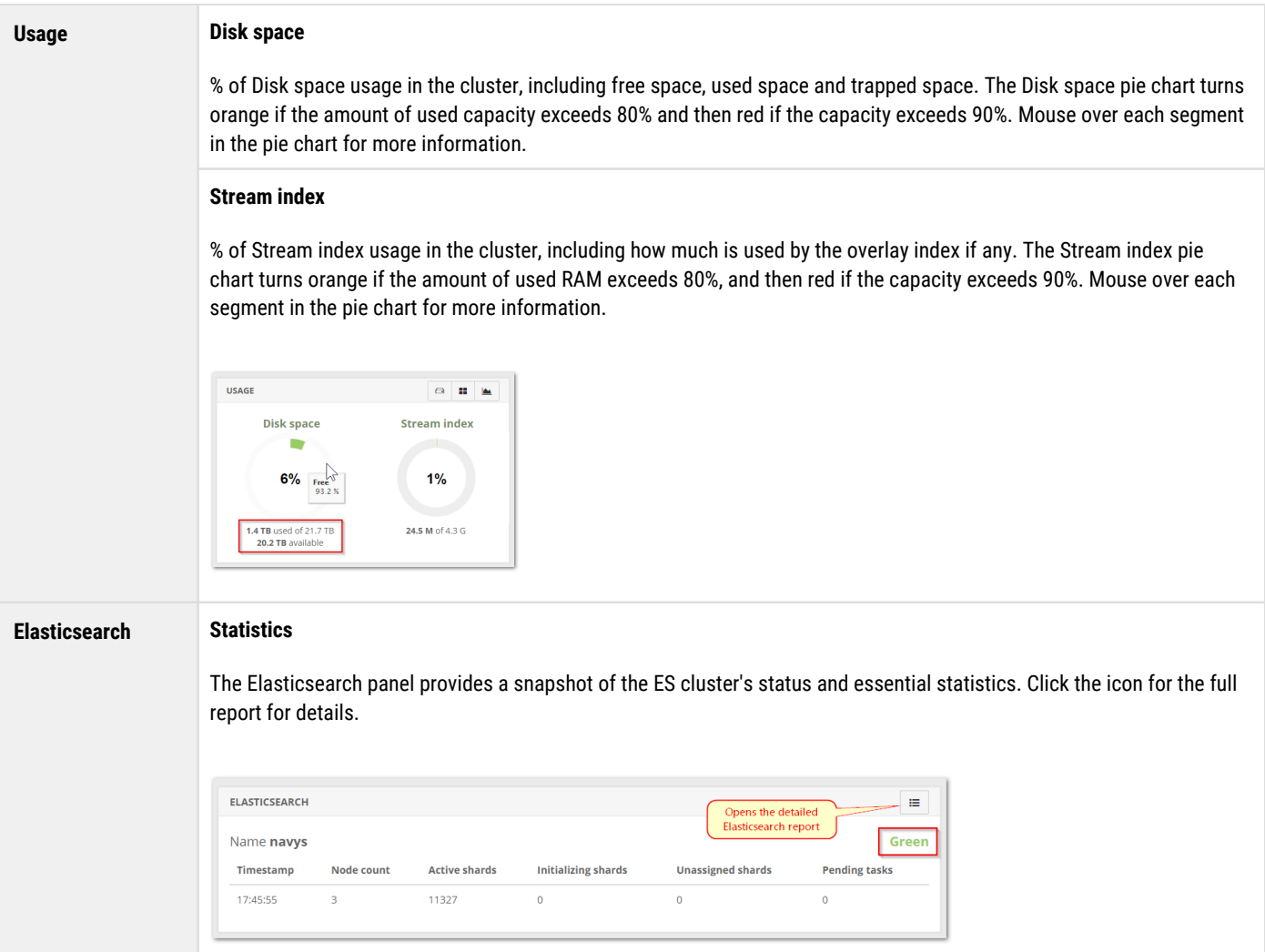

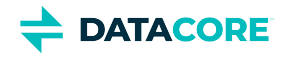

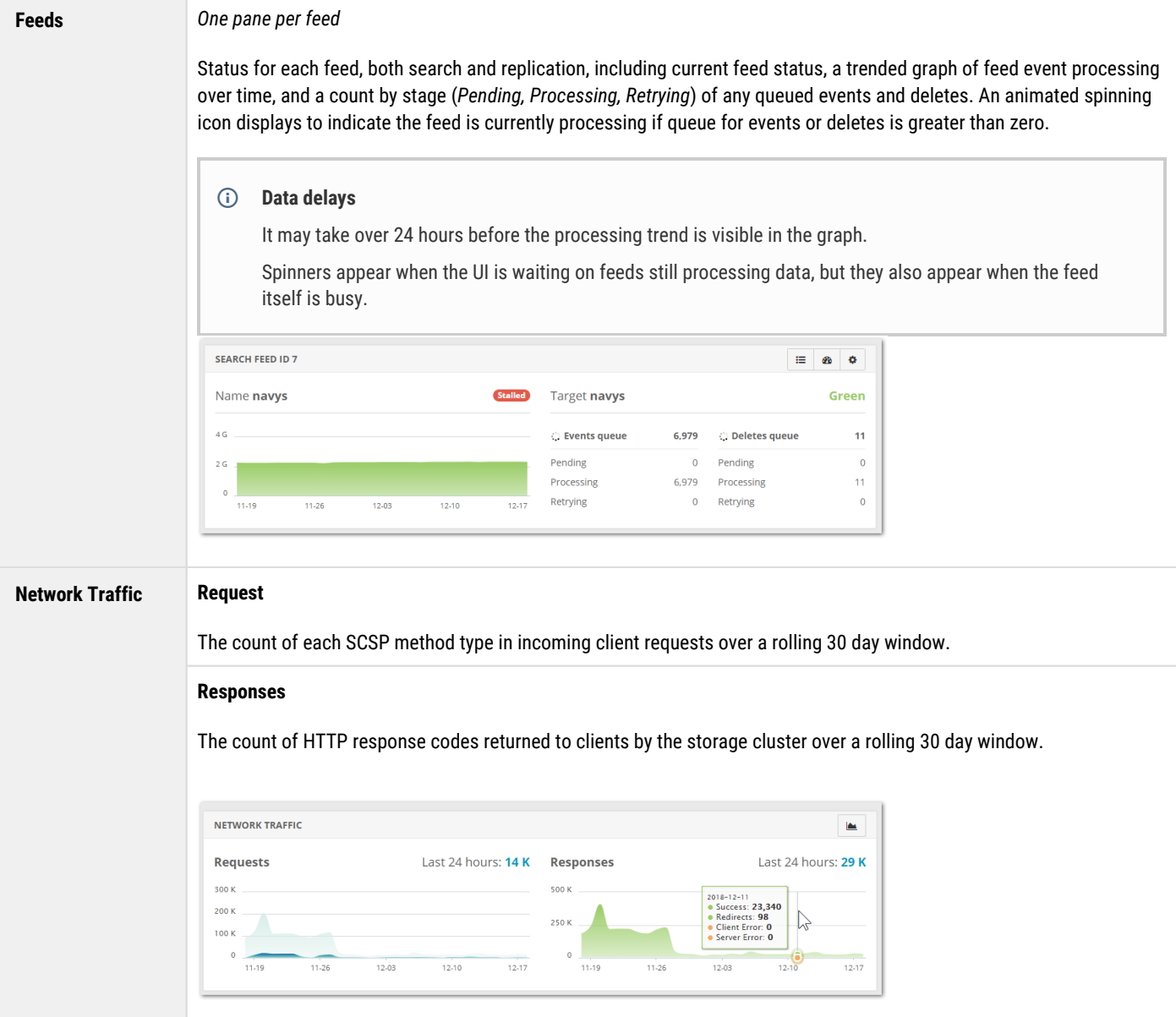

<span id="page-824-0"></span>The collapsible global menu pane provides navigation to more detailed information and reports. Use the icons on each section of the dashboard to drill down in to details for that section. Clicking the medical bag icon in the Dashboard's **Health** section opens the same page as selecting **Reports > Health** from the menu:

### **Hardware**

The Hardware report includes a summary view of each server chassis in the storage cluster and the current state, including the number of chassis disks online, the used capacity, stream count, up-time, Swarm storage software version, and the subcluster to which the chassis belongs, if any.

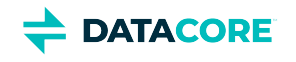

<span id="page-825-0"></span>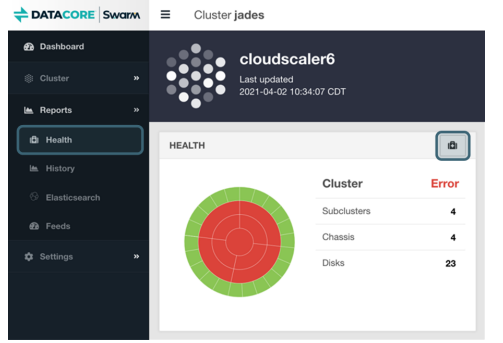

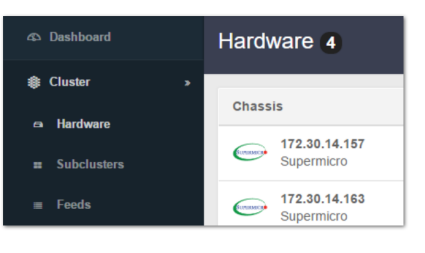

**Admin only**

Click on any row to drill down in to the Chassis Details page for that particular chassis (physical or virtual machine):

# **Restarting or Shutting Down the Cluster**

The settings gear icon at the top of the page allows restarting or shutting down the entire storage cluster, as well as the ability to clear logs.

These cluster-wide actions require authentication as an administrator.

#### Hardware<sub>4</sub>

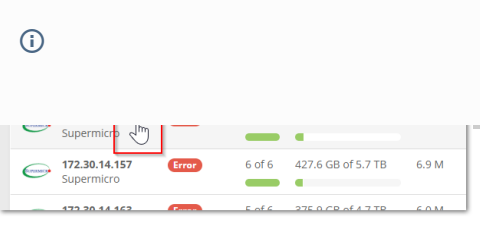

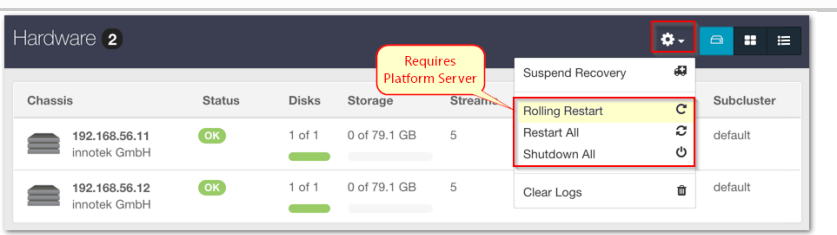

Perform a Rolling Restart of the control over the restart of the restart guessis restar and chancel individual

<span id="page-825-1"></span>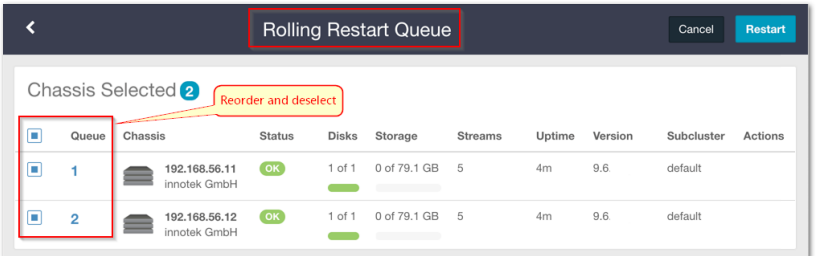

## **Suspending or Enabling Disk Recovery**

Administrators can suspend an in process disk recovery using the **Suspend Recovery** option under the settings gear icon.

Enable a previously suspended recovery using either the **Enable Disk Recovery** button in the banner message or the **Enable Recovery** under the settings gear icon.

<span id="page-825-2"></span>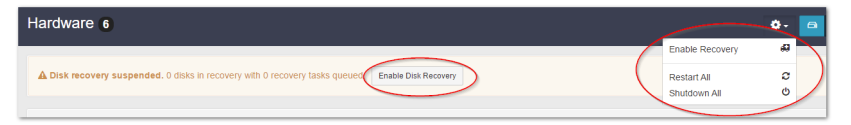

#### disk counts and number of streams.

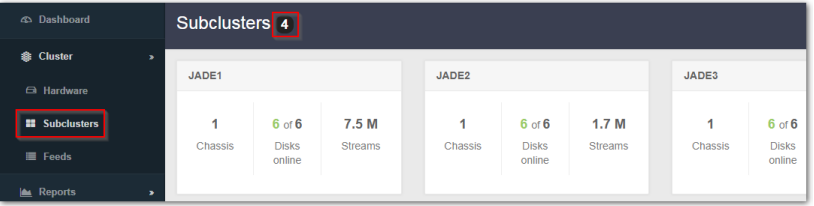

### **Subclusters**

The **Subclusters** page rolls up the information on all subclusters present in a cluster, including chassis and

Navigate to **Hardware > Chassis Details** and click the **Settings** tab to dynamically change a subcluster assignment. Subclusters can be configured from the CSN (cluster.cfg) or in the node's configuration file (node.cfg), but these require a cluster reboot to take effect.

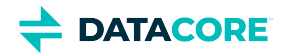

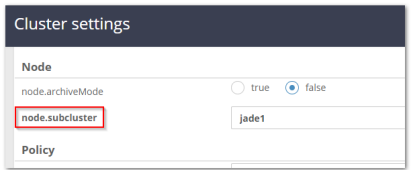

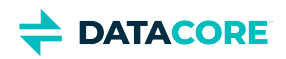

# <span id="page-827-0"></span>**Legacy Admin Console (port 90)**

#### **Deprecated**  $(i)$

The Legacy Admin Console (port 90) is still available but has been replaced by the [Swarm Storage UI.](#page-739-0) (v10.0)

- $\bullet$ [Managing Chassis and Drives - Legacy Admin Console](#page-828-0)
- $\bullet$ [Using Cluster Settings - Legacy Admin Console](#page-833-0)
- [Viewing and Managing the Cluster Legacy Admin Console](#page-838-0)  $\bullet$
- [UI Essentials Legacy Admin Console](#page-842-0)  $\bullet$
- $\bullet$ [Managing Domains - Legacy Admin Console](#page-846-0)
- $\bullet$ [Viewing and Editing Feeds - Legacy Admin Console](#page-848-0)
- [Identifying the Primary Search Feed](#page-857-0)  $\bullet$
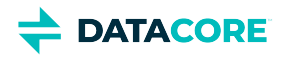

# **Managing Chassis and Drives - Legacy Admin Console**

## **Deprecated**

 $\odot$ 

The [Legacy Admin Console \(port 90\)](#page-827-0) is still available but has been replaced by the [Swarm Storage UI.](#page-739-0) (v10.0)

- $\bullet$ [Viewing the Node Status Page](#page-828-0)
- [Shutting Down or Restarting a Node](#page-828-1)
- [Identifying a Drive](#page-828-2)
- [Retiring a Drive](#page-829-0)
- [Errors and Announcements](#page-829-1)
- [Node Status Reporting](#page-830-0)

## <span id="page-828-0"></span>**Viewing the Node Status Page**

Click the IP address on the left side of the Swarm Admin Console to view the status of a node. Expand a subcluster node name to display IP addresses and then click an IP address to display the node information if the cluster is configured to use subclusters.

#### *See [Finding Nodes in the Cluster](#page-838-0) to find a particular node.*

The top row of the Node Status page provides summary information about the node and the associated volumes, such as up-time and storage usage statistics:

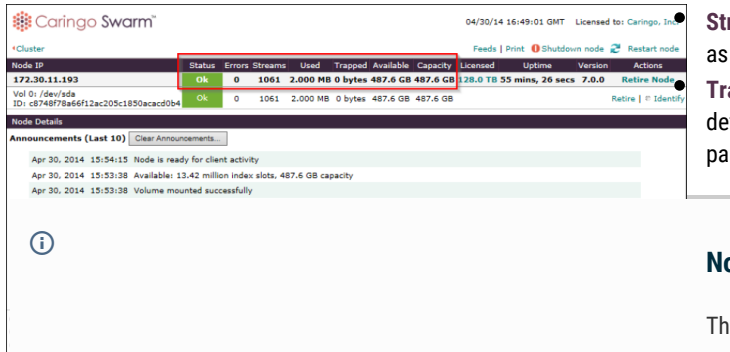

**Streams**: Counts the total number of managed data components (such as replicas and segments), not logical objects (such as video files). **Trapped**: Calculates the space pending reclamation by the Swarm defragmentation process. This process is controlled by several Swarm parameters (see the [Settings Reference\)](#page-879-0).

### **Note**

The node status page automatically refreshes every 30 seconds.

# <span id="page-828-1"></span>**Shutting Down or Restarting a Node**

Click **Shutdown Node** or **Restart Node** in the Swarm Admin Console to shut down or restart a node.

A node shutdown or rebooted by an Administrator appears with a Maintenance state on other nodes in the cluster.

*See [Finding Nodes in the Cluster](#page-838-0).*

## <span id="page-828-2"></span>**Identifying a Drive**

Identify one or all volumes on a node using the links on the right side of the Swarm Admin Console under **Restart Node**.

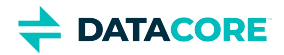

The **Identify** function allows selection of a particular volume and enable the corresponding LED drive light, which can be helpful in identifying a failed or failing drive. Select the targeted volume and the amount of time the light is enabled.

On the **Node Status** page, an **Identify** light displays next to the targeted volume for easy identification.

*See [Drive Identification Plugin](#page-253-0) for how to enable the drive light.*

.

Swarm reverts to a default process to flash the light if a hardware-specific API is not used.

<span id="page-829-0"></span>**Identify Volume** e LED light on an individual disk drive<br>turned on and off on a timer. This is<br>signed to assist in the visual identific o assist in the visual identificatio<br>volumes for evaluation or<br>nt of failing or failed hard drives. Identify /dev/sda: 0 on 0 off  $\begin{tabular}{|c|c|c|} \hline \texttt{Cancel} & \texttt{OK} \\ \hline \end{tabular}$ 

## **Retiring a Drive**

Retire one or all volumes on a node using the links on the right side of the Swarm Admin Console under **Restart Node**

On occasion, replacing Swarm volumes is required for regular maintenance or to upgrade the cluster nodes with higher capacity drives. Best practice is to retire volumes one at a time if multiple volumes need to be replaced

across multiple Swarm nodes. Either choose a minimally disruptive retire limited to the volume(s) being retired, or an accelerated retire using all nodes in the cluster to replicate objects on the retiring volume(s) as quickly as possible when initiating a retire. Note the cluster-wide retire may impact performance as it does put additional load on the cluster.

Clicking **Retire Node** retires all volumes on the node, at the same time. Clicking **Retire** next to a volume retires the selected volume. A volume is also retired automatically if a configurable number of errors occur.

#### *See [Retiring Volumes](#page-1065-0).*

Verify the cluster meets the following conditions before retiring a node or volume:

- Has enough **capacity** for the objects on the retiring node to replicate elsewhere.
- Has enough **unique nodes** to replicate the objects with one replica on any given node.

#### **Note**  $\odot$

Retire succeeds if objects can be replicated elsewhere in the cluster. The Retire action does not remove an object until it can guarantee *at least* two replicas exist in the cluster or the existing number of replicas matches the **policy.replicas min** parameter value.

A retiring node or volume accepts no new or updated objects. Retiring a node or volume means all objects, including replicas, are copied to other nodes in the cluster.

On the Swarm Admin Console's Node Status page, the Node Operations section includes a **Retire Rate** tracking the number of objects per hour removed from a retiring volume. The SNMP MIB includes this same value in the **retireRatePerHour** MIB entry. The value is 0 if no volumes on the node are retiring.

The node or volume's state changes to **Retired** and Swarm no longer uses the node or volume after all objects are copied. At this point, remove and repair the volume or discard it.

## <span id="page-829-1"></span>**Errors and Announcements**

The last 10 errors and announcements appear on the **Node Status** page. The page is blank if there are no errors or announcements. The error count in the node summary grid corresponds to the list of errors in the error section.

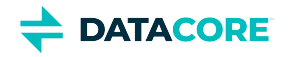

### **Tip**

 $\bigcirc$ 

Control how long uncleared error messages continue to appear in the error table by configuring the Swarm setting [console.](#page-879-0) [messageExpirationSeconds,](#page-879-0) which defaults to two weeks.

Messages display in the node status area if removing or inserting a drive into a running node. This feature, referred to as [hot plugging](http://en.wikipedia.org/wiki/Hot_swapping) (adding a new drive) or [hot swapping](http://en.wikipedia.org/wiki/Hot_swapping) (replacing a failed drive), allows removal of failed drives for analysis or to add storage capacity to a node at any time.

The following message appears when adding a volume:

mounted /dev/sdb, volumeID is 561479FB832DCC526B1D7EDCD06B83E1

The following message appears when removing a volume:

removed /dev/sdb, volumeID was 561479FB832DCC526B1D7EDCD06B83E1

#### **Note**  $\bigcirc$

These messages appear at the **announcement** level. Additional debug level messages appear in the syslog.

## <span id="page-830-0"></span>**Node Status Reporting**

Troubleshoot node errors and announcements by viewing the reporting sections in the Node Status page. Access these sections at the bottom of the Node Status page. The information in each section can be helpful when working with Swarm Support to resolve an issue.

#### **Node Info section**

The Node Info status section contains general information about the hardware installed on the node, as well as time server information and current uptime. Use this status information to determine if a node requires additional hardware resources.

The Swarm Admin Console generates an alert indicating the node may require additional RAM to maintain cluster performance if the **Index Utilization** and **Buffer Utilization** values rise to 80% or more. The node may not be communicating properly with an NTP server if the **Time** value does not match the same value in the remaining cluster nodes.

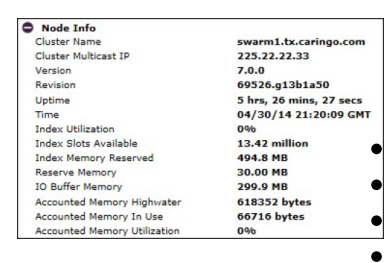

#### **Additional Node Info reports**

Scroll to the bottom of the **Node Info** section to access these links to additional reports:

- **SNMP Repository** (the SNMP repository dump)
- **Object Counts** (the Python classes in use)
- **Uncollectable Garbage**

**HTML Templates**

- $\bullet$ **Loggers...** (the settings window for changing the logging levels)
- **Dmesg dump** (the last 1000 messages logged by the Linux kernel reading buffer, for diagnosing a Swarm issue when a system panic or error occurs)
- **Hwinfo dump** (the Linux hardware detection tool output)

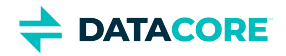

#### **Node Configuration section**

The Node Configuration status section contains the cluster and network configuration settings assigned to the node. Use this status information to quickly verify the system configuration without using SNMP commands.

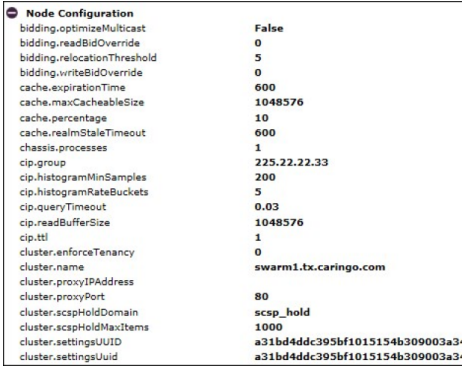

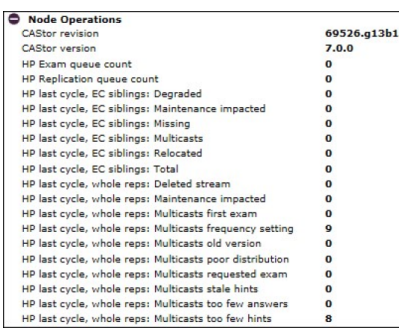

#### **Node Operations section**

The Node Operations status section describes the state of the node. A Swarm Support representative can use the information in this page to assist in determining if the node is communicating effectively with other nodes and resources in the cluster if a problem is encountered a problem in a storage cluster.

Some cluster features (such as the **Capacity** column value in the Swarm Admin Console) do not update until the HP cycles are completed separately on each node. The **HP Cycle time** parameter increases exponentially as the number of objects increase on the node. The node may not be servicing new requests if the **SCSP Last read bid** and **SCSP Last write bid** parameters are high.

#### **Hardware Status section**

The Hardware Status section contains status and operational reporting (if available) for various hardware components installed on the node. Use this status information to retrieve node system data, such as the serial number and BIOS version.

Hardware status reporting is dependent on hardware supporting and populating [IPMI s](http://en.wikipedia.org/wiki/Ipmi)ensors, [SMART](http://en.wikipedia.org/wiki/S.M.A.R.T.) status, and, in some cases, manufacturer-specific components such as [SAS](http://en.wikipedia.org/wiki/Serial_attached_SCSI.). Not all status fields are populated depending on the hardware. The hardware status values are independently scanned and populated for each node, allowing variations in supported utilities on a node-by-node basis.

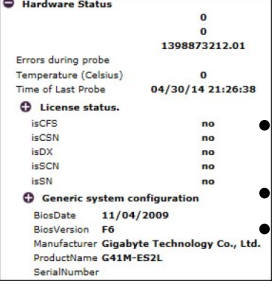

#### **Additional Hardware Status reports**

Scroll to the bottom of the **Hardware Status** section to access these links to additional reports:

- **Test Network** Pings all nodes in the cluster to verify all nodes can communicate with each other using TCP/IP and UDP (*see details below*).
- **Test Volumes** Pings the volumes on the local hard drives and provides a response time (in milliseconds).

**Dmesg Dump** - Displays the last 1000 messages logged by the Linux kernel reading buffer. These messages can help troubleshoot and diagnose a Swarm issue when a system panic or error occurs.

- **Hwinfo dump** (the Linux hardware detection tool output)
- **Send Health Report** (script that sends the hardware health report to the configured destination)

### **Test Network**

**Test Network** performs two sets of tests:

- First, it sends 100 UDP multicasts to the cluster and computes the results:
- Which nodes responded
- How many responses returned
- How long the responses took, on average

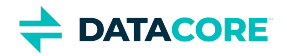

Next, it fetches the status page (port 80) via TCP for all responding nodes (once for each node). It tracks the total time for each of those round trips.

The data in the **Network Test Results** window allows comparing the responding nodes with the list of expected nodes in the cluster. Evaluate UDP packet loss and TCP connectivity within the cluster.

#### **Important**  $\odot$

A network issue may exists in the cluster if one or more nodes do not appear in the display.

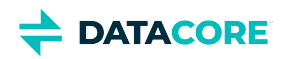

# **Using Cluster Settings - Legacy Admin Console**

#### <span id="page-833-0"></span>**Deprecated**  $\odot$

The [Legacy Admin Console \(port 90\)](#page-827-0) is still available but has been replaced by the [Swarm Storage UI.](#page-739-0) (v10.0)

- $\bullet$ [Deprecated](#page-833-0)
- $\bullet$ **[Caution](#page-834-0)**
- $\bullet$ [Prior versions](#page-834-1)
- $\bullet$ [Changing the cluster name](#page-835-0)
	- [Important](#page-835-1)
- [Changing the multicast address](#page-835-2)  $\bullet$ 
	- [Important](#page-835-3)
- [Logging setting](#page-835-4)  $\bullet$
- $\bullet$ [Replication setting](#page-835-5)
- [Suspend setting](#page-836-0)

 $\bullet$ 

- [Important](#page-836-1)
- $\bullet$ [Power setting](#page-836-2)
	- [Best practice](#page-836-3)
- [Cluster Domains setting](#page-836-4)  $\bullet$
- $\bullet$ [Feeds setting](#page-836-5)

The Cluster Settings dialog box appears, enabling runtime changes to several configuration settings in a cluster when clicking Settings in the Swarm Admin Console. The **Cluster Settings UUID** field displays the universal unique identifier (UUID) of the aliased object containing the cluster settings when saving settings the first time. All changes persist in the cluster across reboots.

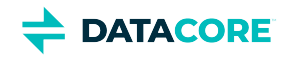

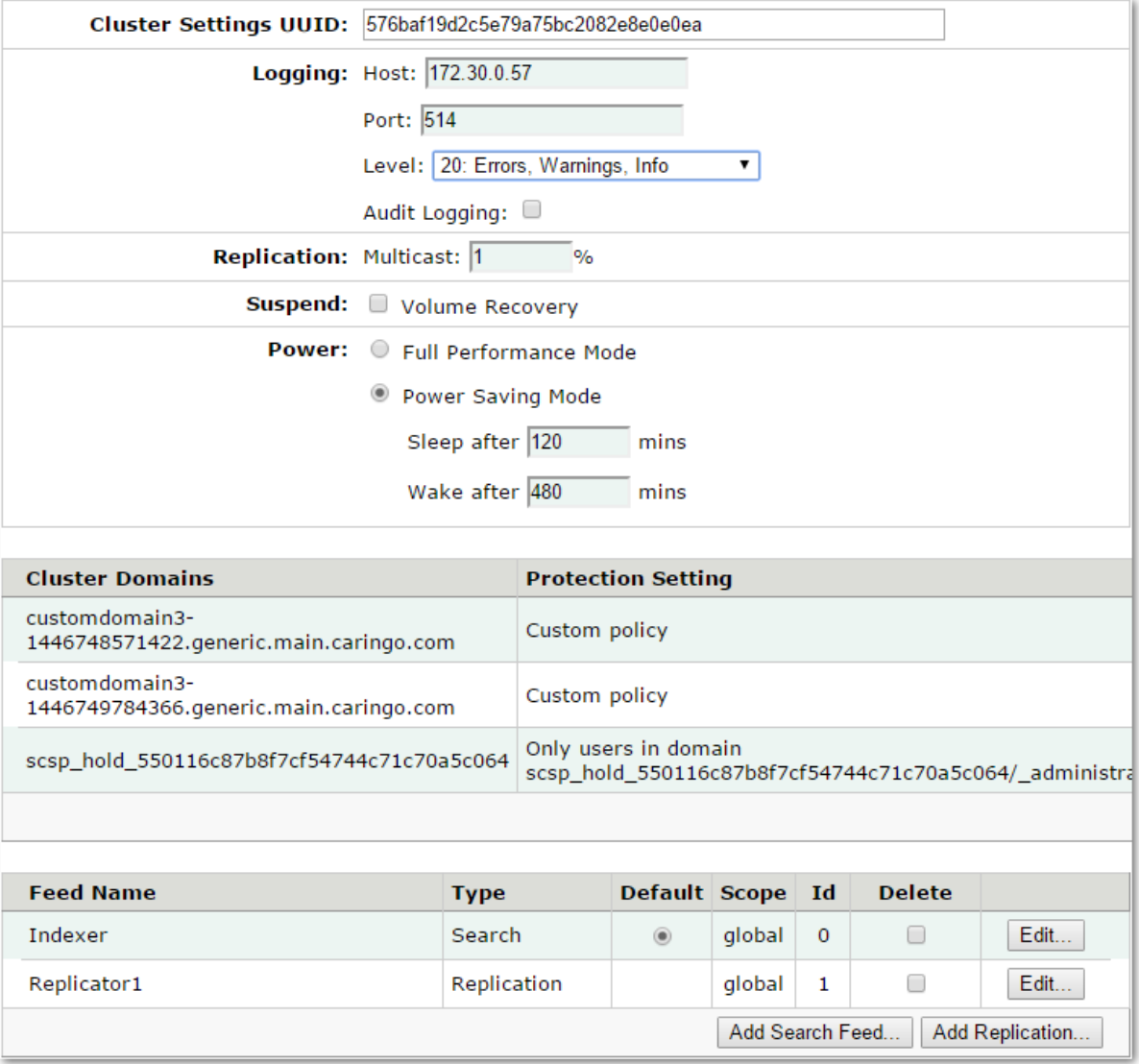

## **Caution**

<span id="page-834-0"></span> $\odot$ 

Do not set cluster-wide persisted settings in the individual node configuration files because these values *must* be the identical for the entire cluster. Any values specified in a node configuration file are overwritten by the cluster settings in the Swarm Admin Console.

#### <span id="page-834-1"></span>**Prior versions**  $\odot$

As of Swarm version 6.0, the cluster settings are automatically propagated to all nodes in the cluster. Adding the cluster settings UUID to the node or cluster configuration files are not required.

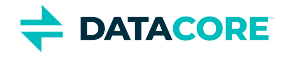

The first time changing a cluster-wide setting, the cluster settings UUID is automatically generated and propagated to all nodes in the cluster. Changing cluster-wide settings in the Swarm Admin Console by manually or programmatically adding a domain (see Managing [Domains](#page-859-0) ) or using **snmpset** (see [Using SNMP with Swarm](#page-1070-0)).

The **clusterSettingsUUID** [setting](#page-879-0) value in the node or cluster configuration file is used when the node initially boots in version 6.0 if upgrading from an earlier Swarm version. After at least one node has booted to version 6.0, remove the **clusterSettingsUUID** setting from the node or cluster configuration file.

## <span id="page-835-0"></span>**Changing the cluster name**

Change the cluster name in the **cluster.name** [configuration setting](#page-879-0) located in the node or cluster configuration file. Follow the quidelines below.

#### **Important**

<span id="page-835-1"></span>(i)

Neither the cluster name nor the cluster multicast address can be changed at runtime.

- $\bullet$ Set the **cluster.name** configuration setting value *before* changing any cluster settings. After the cluster settings UUID is set, do not change the value.
- Conflicts may occur in the settings UUID. Contact DataCore Support for instructions on resetting the cluster settings UUID if setting the **cluster.name** and changing it or having no **cluster.name** set and adding one after obtaining a cluster settings UUID, .
- The volume retains the original cluster settings and **[cluster.name](http://cluster.name)** setting value if moving a volume between clusters. To overwrite the original settings with the new cluster settings, the volume *must be* inserted into the new location while the remaining nodes are running. The settings from the originating cluster are detected first and become "master" in the new cluster if all volumes are mounted at the same time.

## <span id="page-835-2"></span>**Changing the multicast address**

The cluster nodes use a single multicast IP address to broadcast cluster-wide messages. To change the IP address, modify the **cip.group** [configuration setting](#page-879-0) in the node or cluster configuration file.

#### <span id="page-835-3"></span>**Important**  $\bigcirc$

Neither the cluster name nor the cluster multicast address can be changed at runtime.

## <span id="page-835-4"></span>**Logging setting**

Update the logging **Host**, **Port**, and **Level** options to temporarily or permanently redirect the cluster logs to a different location or log level. This can be useful when troubleshooting issues in the cluster requiring a more granular report of cluster activity.

In addition, check the **Audit Logging** checkbox to send audit level events to the syslog, independent of the log level.

## <span id="page-835-5"></span>**Replication setting**

This option allows setting the frequency of multicast broadcasts within the cluster.

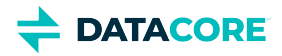

The higher the percentage entered in the **Multicast %** field, the more frequently the cluster communicates UUIDs to the cluster nodes and other services.

## <span id="page-836-0"></span>**Suspend setting**

Swarm automatically initiates recovery of replicas and erasure-coded segments known to be on a cluster volume no longer present in the cluster. Two recovery processes, failed volume recovery (FVR) and erasure coding recovery (ECR), are started for every volume detected as missing. Swarm announces both when it starts each process as well as when each completes, which may be relatively quick if there are no replicas or segments to recover.

The Suspend option allows to temporary suspension of both volume recovery processes in the cluster for situations where data is not actually at risk, but a network or power outages have taken one or more nodes (or an entire sub-cluster) offline. Suspending volume recovery by selecting the **Volume Recovery** check box prevents cluster activity churn and reduces the risk of capacity issues due to over-replication during an outage or upgrade.

### **Important**

<span id="page-836-1"></span>G

Do not suspend volume recovery indefinitely, as this hampers one of Swarm's primary data protection layers.

## <span id="page-836-2"></span>**Power setting**

This option allows selection of either a full performance mode or a power-saving mode.

- **Full Performance Mode** disables the power-saving settings. All nodes remain active (do not idle) and volumes become idle after at least six minutes of no I/O activity.
- **Power Saving Mode** enables the **Sleep After** and **Wake after** settings.
- **Sleep After** (the power.sleepAfter [setting\)](#page-879-0) sets the length of time without SCSP activity before health processing is paused and the node displays as Idle in the Swarm Admin Console.
- Wake After (the power.wakeAfter [setting\)](#page-879-0) sets the length of time a node remains idle before the health processor is reactivated.

#### <span id="page-836-3"></span>**Best practice**  $\odot$

Use Full Performance Mode if the cluster is in constant use (24x7) or if uninterrupted feed restarts are critical for operations.

## <span id="page-836-4"></span>**Cluster Domains setting**

Cluster domains are secure domains existing entirely within a Swarm storage cluster. Similar to a storage facility containing multiple storage units, domains contain multiple buckets allowing storage of unstructured data objects in specific categories, such as documents, photos, and videos.

*See [Managing Domains.](#page-859-0)*

## <span id="page-836-5"></span>**Feeds setting**

Feeds is an object routing mechanism in the Swarm storage cluster using intermittent channel connections to distribute data to one or more targeted Elasticsearch servers or target clusters. The source cluster processes all UUIDs and names stored in the source cluster based on the feed configurations. This section lists the feeds configured for the source cluster.

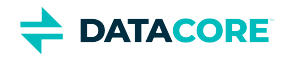

*See [Managing Feeds](#page-747-0) for configuring replication and search feeds.*

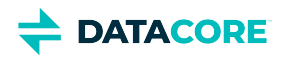

# <span id="page-838-0"></span>**Viewing and Managing the Cluster - Legacy Admin Console**

#### <span id="page-838-1"></span>**Deprecated**

The [Legacy Admin Console \(port 90\)](#page-827-0) is still available but has been replaced by the [Swarm Storage UI.](#page-739-0) (v10.0)

- [Deprecated](#page-838-1)
- [Authenticating Cluster-wide Actions](#page-838-2)
- [Shutting Down or Restarting the Cluster](#page-839-0)
- [Finding Nodes in the Cluster](#page-839-1)
	- [Listing of nodes](#page-839-2)
		- [Prior versions](#page-839-3)
	- [Finding nodes by IP](#page-840-0)
	- [Finding nodes by Status](#page-840-1)
- **[Percent Used Indicator](#page-840-2)**
- [Displaying Subcluster Information](#page-841-0)

This section describes how to manage and maintain the cluster using the legacy Admin Console.

The **Cluster Status** page appears when logging in to the legacy Admin Console, providing a comprehensive view of the cluster as a whole and enabling cluster-wide actions, such as restarting and shutting down the cluster and modifying the cluster settings.

## <span id="page-838-2"></span>**Authenticating Cluster-wide Actions**

Shutting down and restarting the cluster are cluster-wide actions that require authentication. Authentication is also required when changing the cluster settings to:

- $\bullet$ Manage domains
- Modify the logging host configuration
- Change the replication multicast value
- Suspend or resume volume recovery
- Set the power-saving mode

To commit the cluster-wide actions:

- 1. Open the node and/or cluster configuration file with the appropriate user credentials.
- 2. Modify the **security.administrators** [parameter](#page-879-0).

An **admin user** is predefined in the parameter that allows **Basic** authentication by default. The password is sent in clear text from the browser to the legacy Admin Console.

Take the following precautions for added security:

- 1. Change the admin password *immediately*.
- 2. Implement real user names.
- 3. Encrypt user passwords using **Digest** authentication.

*See [Encrypting Swarm passwords](#page-240-0).*

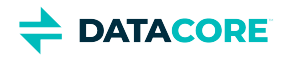

#### **Note**

After 60 seconds in most browsers, the user name and password are no longer valid. Use caution when entering the name and password in Safari and Chrome browsers, where information may *not* time out after 60 seconds.

## <span id="page-839-0"></span>**Shutting Down or Restarting the Cluster**

To shut down or restart all nodes in the cluster,

- 1. Log in to the legacy Admin Console with admin credentials.
- 2. Click **Shutdown Cluster** or **Restart Cluster** in the console.
- 3. When prompted, verify the procedure.

#### **Note**  $\odot$

Allow several minutes for the nodes to shut down or restart.

## <span id="page-839-1"></span>**Finding Nodes in the Cluster**

#### <span id="page-839-2"></span>**Listing of nodes**

The cluster node list provides a high-level view of the active nodes in the system. Click the maximize button next to each IP address in the Node IP column to view the storage volumes within each cluster node.

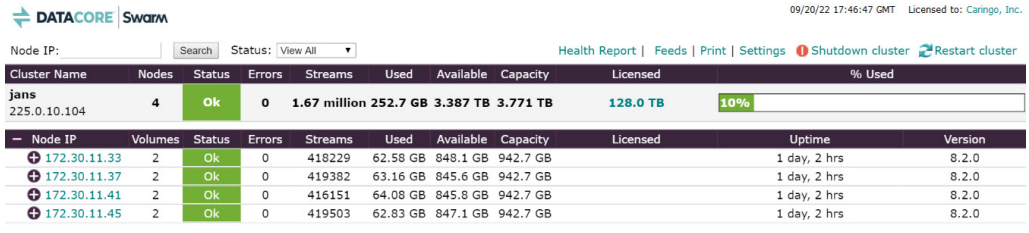

The status information is transmitted periodically to the legacy Admin Console, requiring up to two minutes before the node data in the Cluster Status window is updated. Because of the status propagation delay, the data for each node may vary in comparison. Remain connected to the same node to avoid

confusion for best results.

The volume labels next to each Swarm node are listed in arbitrary order. While the legacy Admin Console labels do not correspond to physical drive slots in node chassis, the volume names match the physical drives in the machine chassis. Each subcluster name must be expanded to display the corresponding volume information if the cluster is configured to use subclusters.

#### <span id="page-839-3"></span>**Prior versions**  $\odot$

Nodes running legacy software versions (up to version 3.0) in a mixed version configuration may not display all data in the legacy Admin Console, such as object counts.

Search for nodes by IP address and by status if the cluster is large.

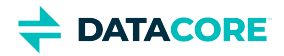

#### <span id="page-840-0"></span>**Finding nodes by IP**

Search for a node using the Node IP search field in the legacy Admin Console for large clusters with multiple nodes.

Enter the node IP address in the field and click **Search** to locate the targeted node.

### <span id="page-840-1"></span>**Finding nodes by Status**

Select a **Status** from the drop-down menu to display nodes or volumes with a specific status.

#### **Note**  $\bigcirc$

The overall cluster status is a roll-up of the statuses from cluster nodes.

Statuses include:

- **OK:** The node is working and there are no errors.
- **Alert, Warning:** The node or volume has experienced one or more errors. Click the IP Address link to drill down to the node and view the related error.
- **Initializing:** The short state after a node boot when it is reading cluster persisted settings and is not quite ready to accept requests.
- **Maintenance:** The node has been shut down or rebooted by an administrator from either SNMP or the legacy Admin Console and should not be considered missing for recovery purposes. By default, a node can be in a Maintenance state for 3 hours before it transitions to Offline and the cluster starts recovery of its content. Maintenance mode is *not* initialized when the power is manually cycled on the node outside of Swarm (either physically on the hardware or via a remote shutdown mechanism like iDRAC) or if there is a disk error; in both these instances, recovery processes are started for the node unless recovery is suspended.
- **Mounting:** The node is mounting one or more volumes, including formatting the disk if it is new and reading all objects on the volume into the RAM index for faster access.
- **Offline:** The node or volume was previously but is no longer present in the cluster.
- **Retiring:** The node or volume is in the process of retiring, verifying all objects are fully protected elsewhere in the cluster and then removing them locally.
- **Retired:** The node or volume has completed the retiring process and may be removed from the cluster.
- **Idle:** The nodes or volumes are in power-saving mode due to a period of configurable inactivity. (See [Configuring Power Management](#page-932-0).)

Only matching results appear on the console when a value in the drop-down menu is selected. Select **View All** to redisplay all nodes in the cluster when finished looking at the searched node(s).

## <span id="page-840-2"></span>**Percent Used Indicator**

The **% Used** indicator provides a helpful computation of cluster availability and licensed and total physical space for monitoring purposes. Space used is calculated against the *lesser* of the total physical space or the licensed space.

For example, in a cluster with 4 TB of physical space but only 2 TB of licensed space where 1.5 TB of space is used, the console reports **75% Space Used**.

The indicators include color highlighting, as described below.

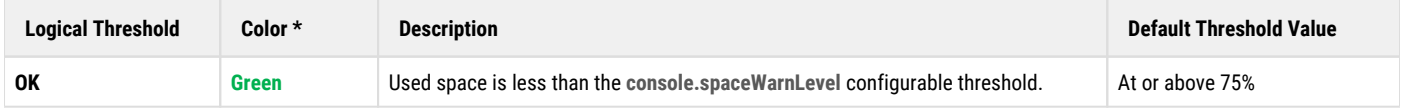

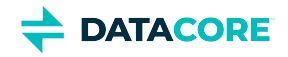

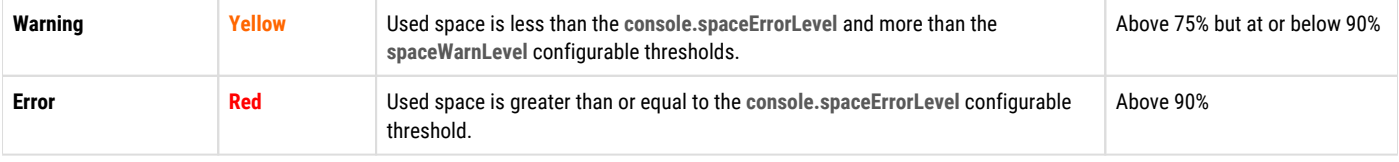

\* These default colors can be modified using custom style sheets.

## <span id="page-841-0"></span>**Displaying Subcluster Information**

The Node List is grouped first by subcluster name and then by node IP address if the cluster contains subclusters. The subcluster name is an IP address if no subcluster name is specified in the node or cluster configuration file. The first row of each subcluster includes a roll-up of the status for the nodes in the subcluster.

Example of two subclusters expanded to show member nodes:

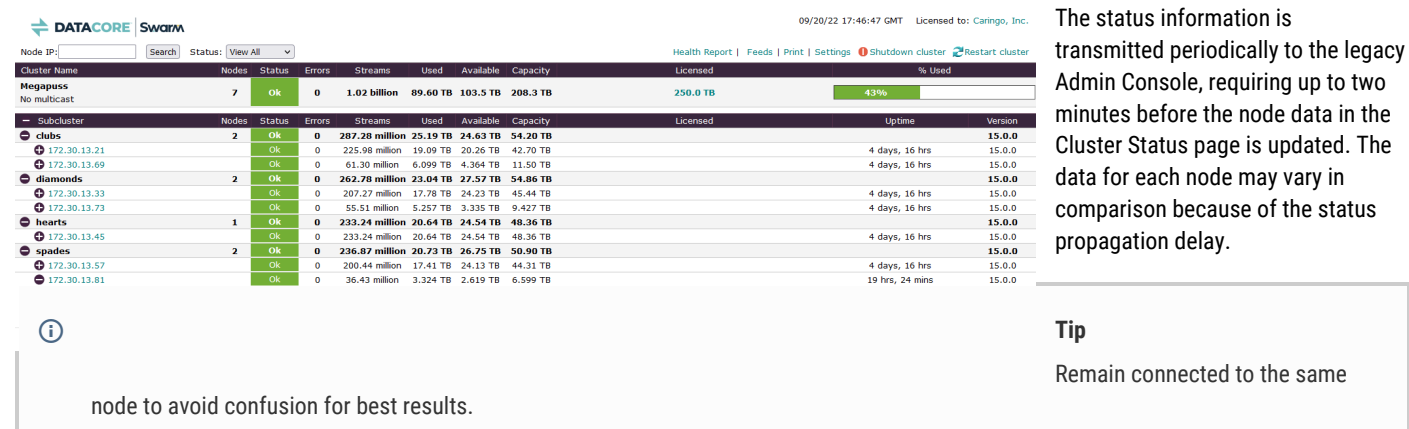

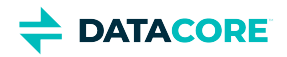

# **UI Essentials - Legacy Admin Console**

## **Deprecated**

 $\odot$ 

The Legacy Admin Console (port 90) is still available but has been replaced by the [Swarm Storage UI.](#page-739-0) (v10.0)

- [Accessing the UI](#page-842-0)  $\bullet$
- [Navigating the UI](#page-842-1)
- [Branding the Admin Console](#page-844-0)

## <span id="page-842-0"></span>**Accessing the UI**

To connect to the legacy Admin Console, enter one of the following URLs in a browser's address or location field:

#### **CSN Platform Server**

http://{CSN·external·IP}:8090/services/storage

#### **No Platform Server**

http://{cluster}:90

For example, if the Swarm node IP address is 10.20.30.101, enter:

http://10.20.30.101:90

 $\odot$   $\,$  CLUSTER or <cluster> in a URL stands for <host>[:<port>], where host is a fully qualified domain name or IP address, plus a port number if other than 80. If the Host header does not match the domain name, override it with the domain= argument.

## <span id="page-842-1"></span>**Navigating the UI**

The legacy Admin Console displays two separate views of the cluster: cluster-level and node-level status.

#### **Cluster Status Page**

The Cluster Status page appears when initially logging in to the legacy Admin Console.

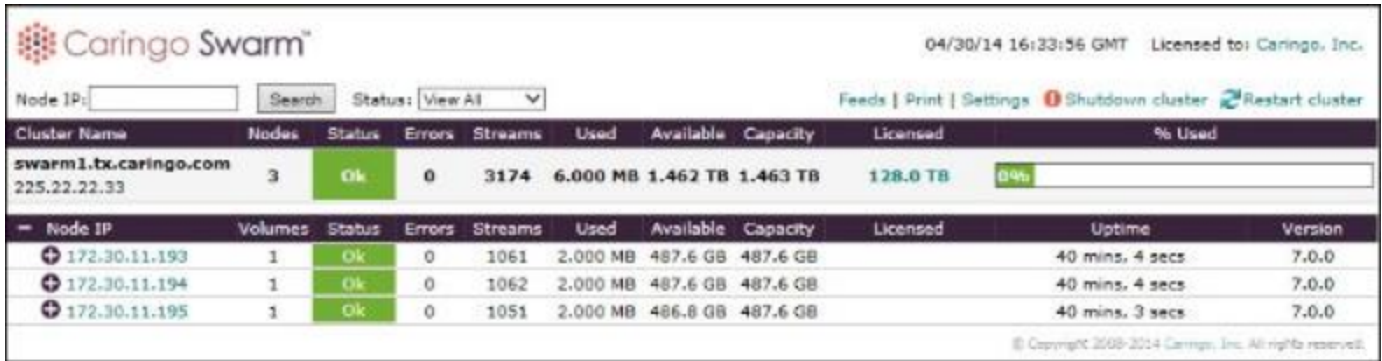

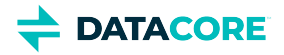

The Cluster Status page allow viewing cluster-wide information such as number of nodes, cluster status, number of errors, number of streams (data components that comprise objects), and capacity data. If the cluster is configured with subclusters, you must expand a subcluster node name to display the associated IP addresses and then click an IP address to display node information.

#### **Node Status Page**

When clicking an IP address in the Node IP column, the Node Status page appears for the selected node, as shown below.

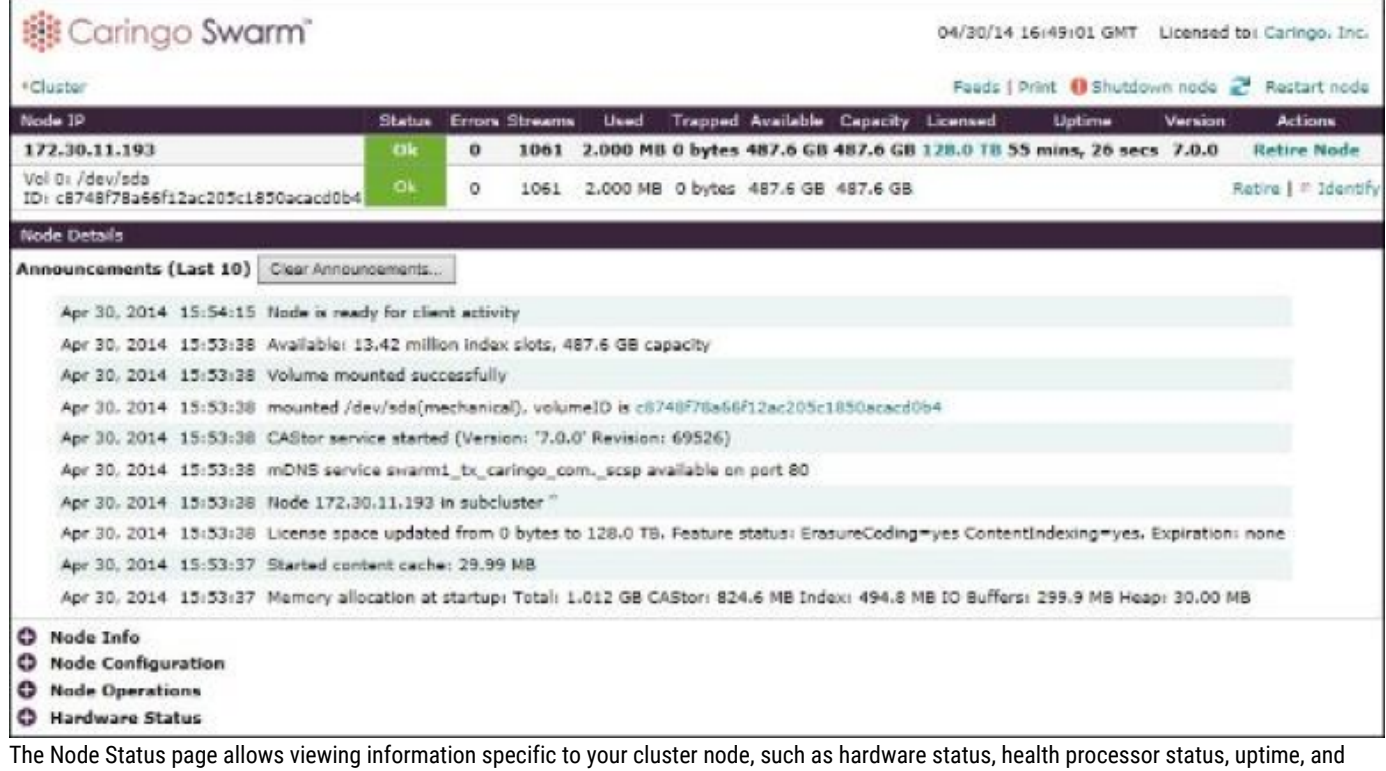

Swarm software version.

#### *See [Managing Chassis and Drives](#page-741-0).*

The Node Status page also includes the following sections:

- **Node Info**. Provides general information about the hardware installed on the node, as well as time server information and current uptime.
- **Node Configuration**. Provides the cluster and network configuration settings assigned to the node. Use this status information to verify your system configuration quickly, without using SNMP commands.
- $\bullet$ **Node Operations**. Describes the state of the node. If you encounter a problem in your storage cluster, a Swarm Support representative can use the information in this page to help determine if the node is communicating effectively with other nodes and resources in the cluster.
- $\bullet$ **Hardware Status**. Provides status and operational reporting (if available) for various hardware components installed on the node. Use this status information to retrieve node system data, such as the serial number and BIOS version.

#### **Printing the legacy Admin Console**

Click **Print** at the top of the page to display a printer-friendly version of the legacy Admin Console.

To include a portion of the console in an email, copy the text and paste it to an HTML-formatted email.

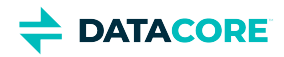

If you are not using HTML-formatted email, you can paste a portion of the printed formatted page into an application (such as Microsoft® Excel® or Word®) and then copy it to another location.

#### **Tip**  $\odot$

Print the legacy Admin Console in landscape mode to verify the image does not extend beyond the right margin if using Mozilla Firefox®.

### **Viewing License Information**

Your cluster license appears when you click the **Licensed to** link at the top of the legacy Admin Console. This window displays your registration status, contact information, and the configuration settings in the license file.

<span id="page-844-0"></span>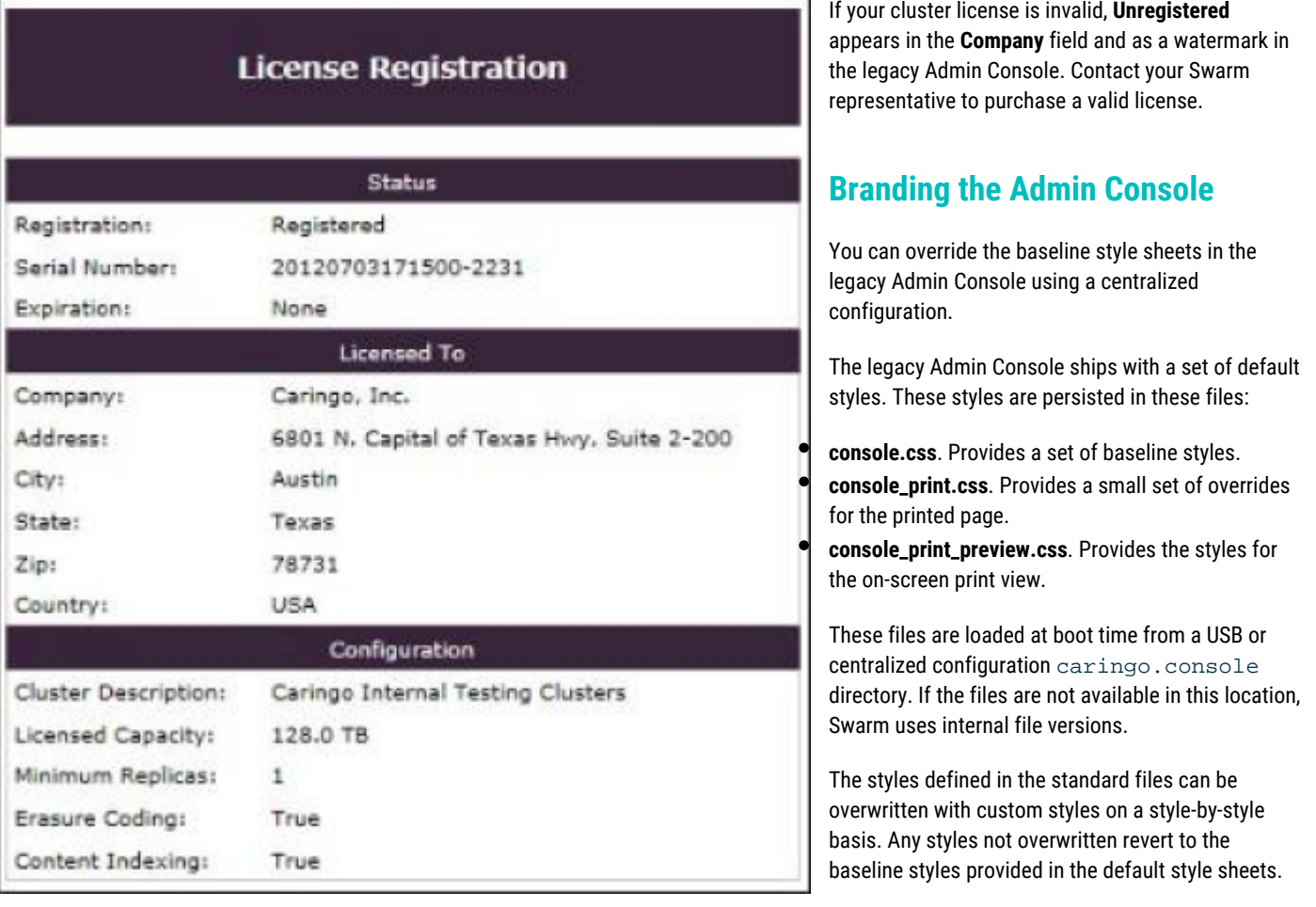

#### **Tip**  $\odot$

To make customization easier, use a centralized configuration web server.

If a centralized configuration server is not available for your cluster, you can update the console styles by modifying the default styles in **console. css**, **console\_print.css**, and **console\_print\_preview.css** on the USB flash drive for each node.

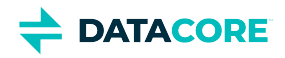

#### **Best practice**  $\odot$

Before you modify the default file, create a backup of the file in case you need to revert to the default styles.

#### **Overriding styles on a centralized server**

To override the baseline styles using a centralized configuration server:

- 1. Create new style sheet files, clearly named to distinguish them from the originals. The new style sheets define one or more styles from console.css, console\_print.css, or console\_print\_preview.css to override. At minimum, paste specific styles from the default style sheets into your new one and then change those style definitions.
- 2. Install your new styles and place them on any web server that the storage cluster can access.
- 3. Configure the cluster to reference your new styles with the **consoleStyleURL** and **consoleReportStyleURL** node [configuration parameters.](#page-873-0) When you override the styles, the **consoleReportStyleURL** parameter is used for both the **console\_print.css** and **console\_print\_preview.css** style sheets.

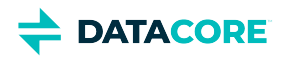

# **Managing Domains - Legacy Admin Console**

#### **Gateway**  $\odot$

Skip this section if your client applications are accessing your cluster via the [Content Gateway](#page-1125-0).

To add, edit, or delete a domain from the Swarm Admin Console:

- 1. Open the Swarm Admin Console, and click **Settings**.
- 2. In the Cluster Settings page, verify the Cluster Domains box is empty if no domains are configured.

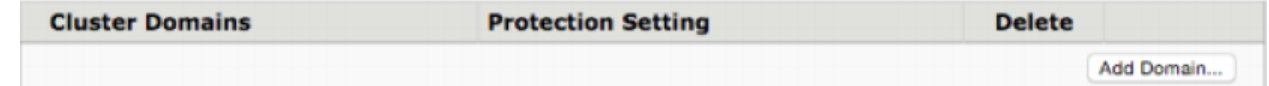

3. To add a domain, click **Add Domain**.

To edit a domain, click **Edit** next to its name.

To delete a domain, select the check box next to its name, click **Delete**, and click **Submit** .

#### **Note**  $\bigcirc$

If you delete a domain that contains buckets without including the recursive query argument, the buckets and any objects they contain are not deleted, but they are inaccessible. To work around this issue, see [Restoring Domains and Buckets.](#page-1089-0)

#### 4. Enter or edit the following information:

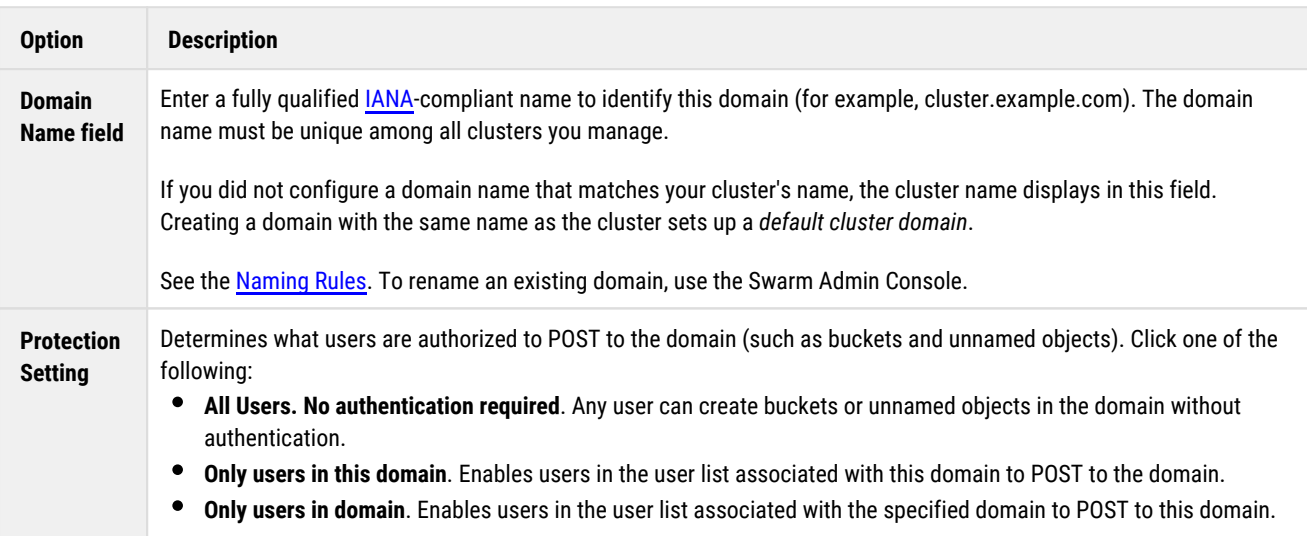

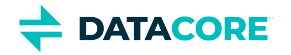

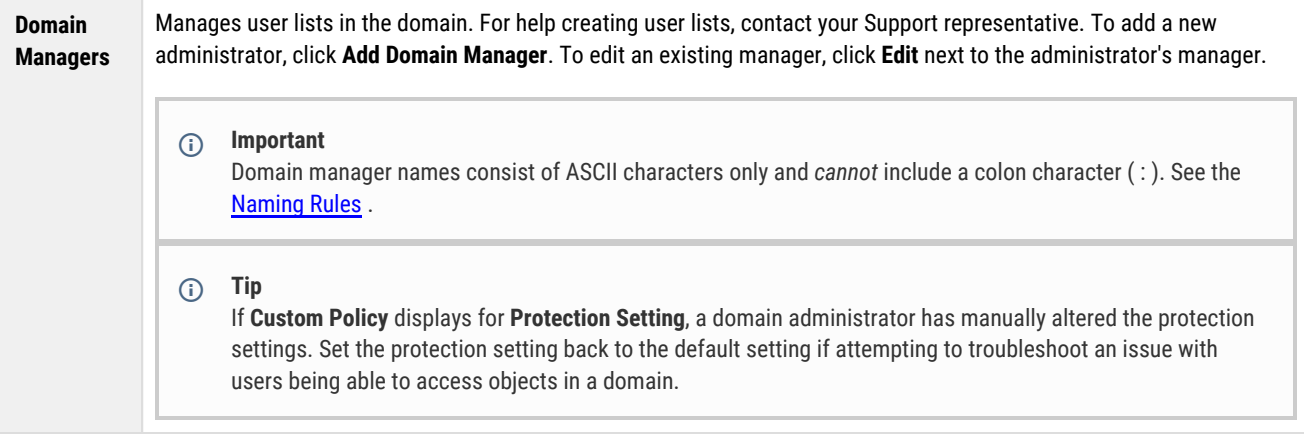

- 5. If you are adding or editing a domain manager, enter or edit the following information:
	- **User ID**. Enter a name to identify the domain manager. Domain manager names consist of ASCII characters only and *cannot* include a colon character (:).
	- **Password**. Enter a password for the domain manager.
- 6. Click **Submit**.
- 7. If prompted, enter an administrative user name and password.
	- This is how a domain appears in the Cluster Settings page:

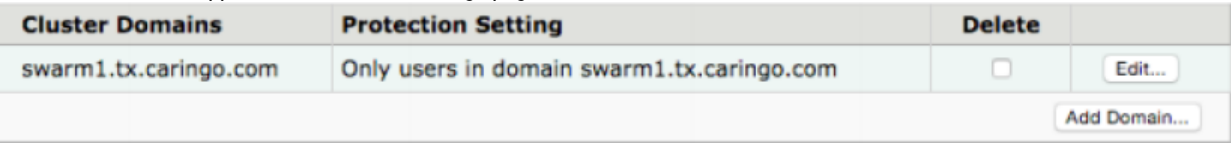

#### **Note**  $(i)$

The following error indicates that the previous domain name has not expired from the content cache: ERROR! realm name 'domain-name/\_administrators' already exists.

This error is displayed if a cluster administrator renamed **cluster.example.com** to **domain.example.com** and attempted to create **cluster. example.com** before the name has expired from the content cache, . Wait several minutes and attempt again.

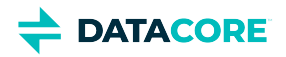

# **Viewing and Editing Feeds - Legacy Admin Console**

## **Deprecated**

 $\odot$ 

The [Legacy Admin Console \(port 90\)](#page-827-0) is still available but has been replaced by the [Swarm Storage UI.](#page-739-0) (v10.0)

- [Viewing Cluster Feeds](#page-848-0)
- [Adding a feed](#page-851-0)
- [Feed Actions](#page-854-0)

There are three types of feeds be created in Swarm:

- 1. **Replication**
- 2. **Search**
- 3. **S3 Backup** see [S3 Backup Feeds.](#page-753-0) (v11.0)

A **Replication Feed** performs replication continuously and adaptively:

- Replicates all objects in the source cluster or domain.
- Performs continuous replication to keep up with source cluster intake, within available connectivity and bandwidth to the target cluster.
- Verifies object replication to the targeted cluster as soon as possible.
- Uses an intermittent connection (such as HTTP) to move content from the source to the target cluster.

A **Search Feed** is an object-routing mechanism in the storage cluster using intermittent channel connections to distribute data to Elasticsearch for object metadata searching. The source cluster processes all UUIDs and names stored in the source cluster based on the feed configurations in the Swarm Admin Console **Settings** page. As objects are added to the cluster, Swarm adds the UUIDs and names to the assigned feed queue and notifies the target Elasticsearch server feed data is available.

#### **Note**  $\odot$

Multiple search feeds can exist to populate different ES clusters, but one can be designated as the primary, for searching from Swarm.

## <span id="page-848-0"></span>**Viewing Cluster Feeds**

The Cluster Feeds page appears when clicking **Feeds** in the Swarm Admin Console. Feeds are an object routing mechanism in the storage cluster using intermittent channel connections to distribute data to one or more targeted storage clusters.

The following can be sent using Feeds:

- Metadata content from the source cluster to the search servers (Search Feed)  $\bullet$
- $\bullet$ Objects from the source cluster or a particular domain to a targeted cluster (Replication Feed)

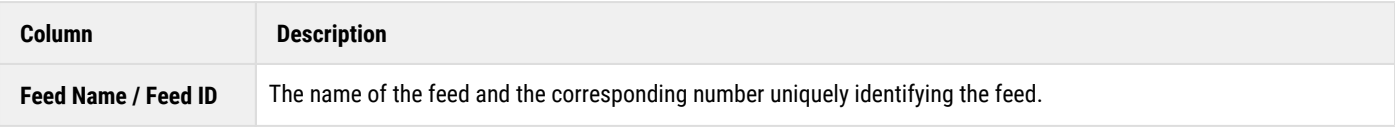

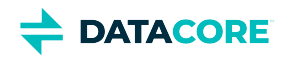

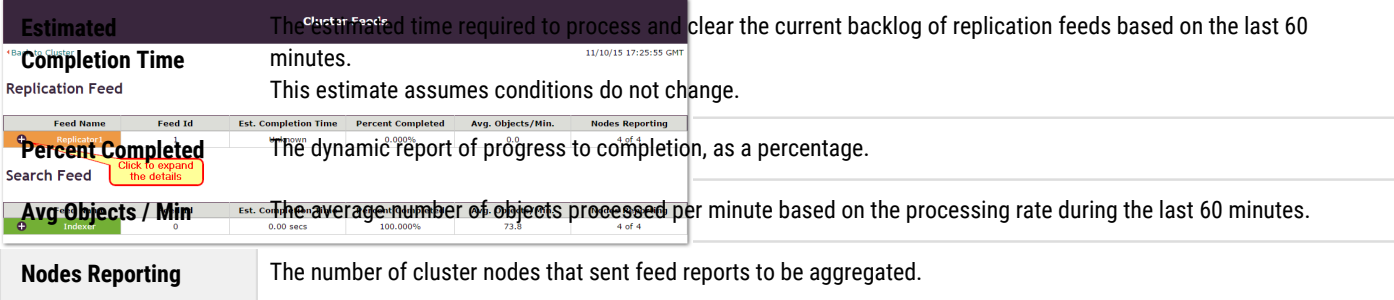

Each feed provides color status indicators showing the current state. The following table describes the status colors and corresponding states for search and replication feeds.

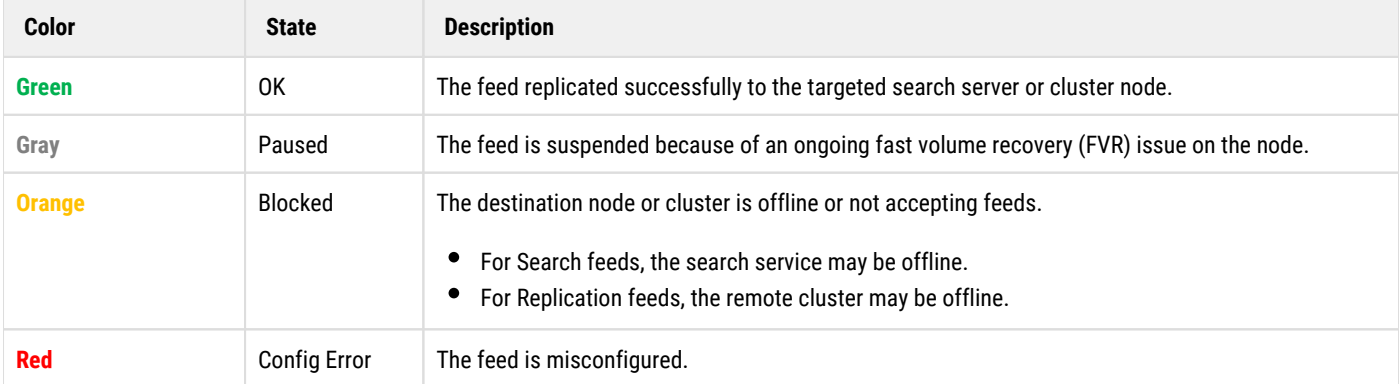

### **Viewing a replication feed**

The Replication Feed window provides the statistics for a replication feed sent to a targeted Replication cluster. Depending on the configuration, a typical configuration can have more than one replication feed.

Swarm logs a critical message and updates the status color and state in the window for quick identification a problem when an issue occurs for a particular Replication feed.

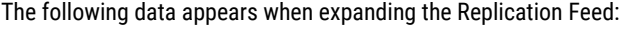

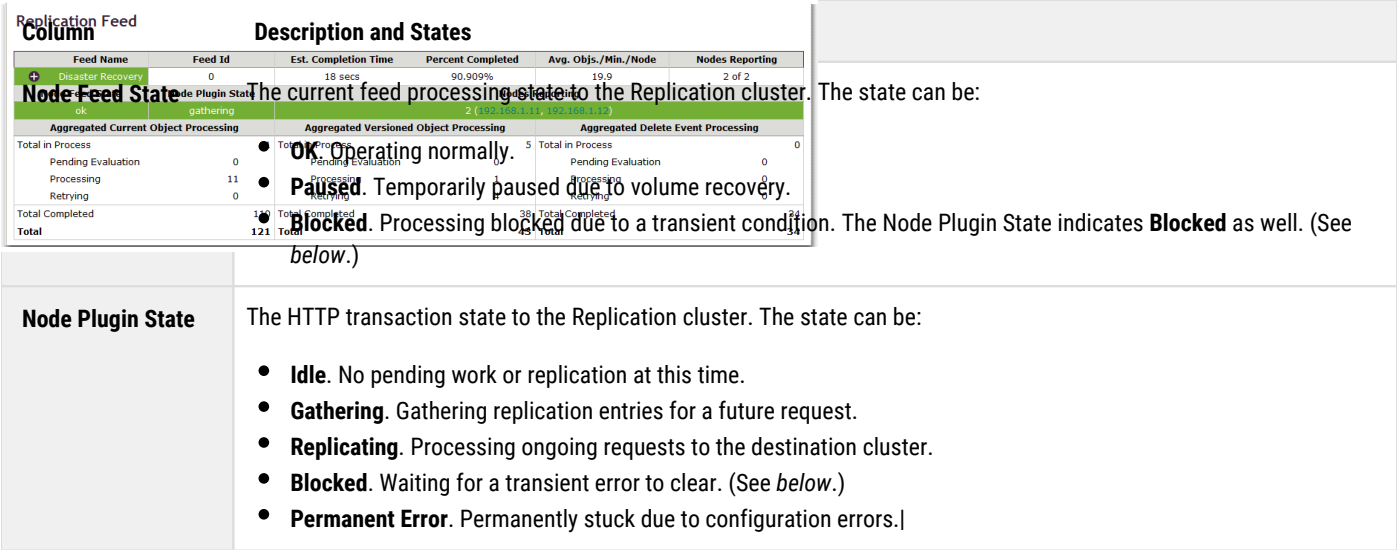

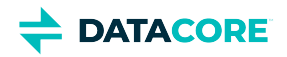

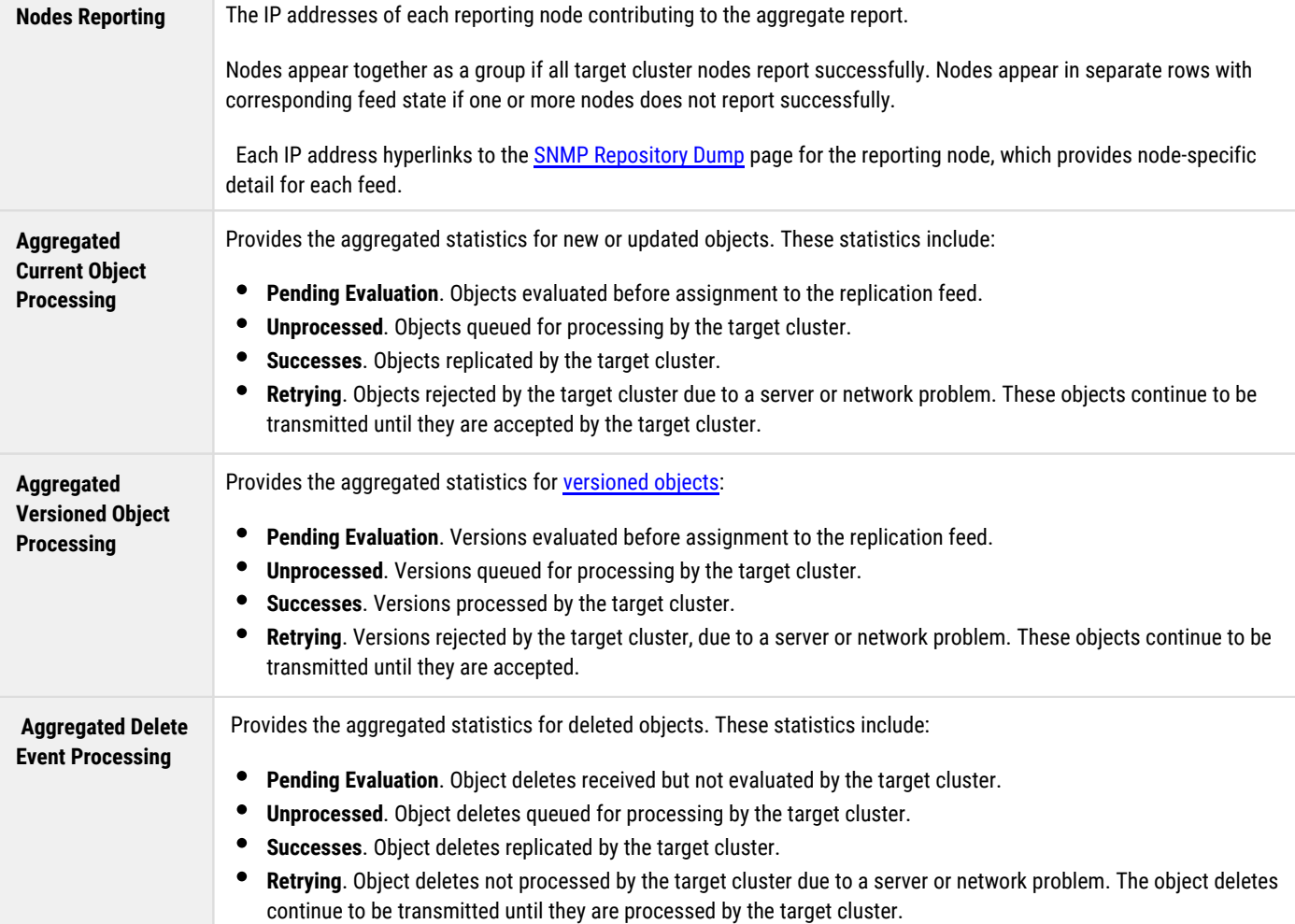

### **Viewing a search feed**

The Search Feed window provides statistics for a search feed sent to a targeted Elasticsearch cluster. A typical configuration has one search feed.

Swarm logs a critical message and updates the status color and state in the window for quick identification a problem when an issue occurs for a particular search feed.

## **Note**

 $\odot$ 

Elasticsearch proactively monitors the disk space on the nodes. Elasticsearch suspends itself on nodes as soon as space falls below 5% and automatically unblocks itself when space becomes available, without requiring Swarm to restart.

The following status summaries appear when expanding the Search Feed:

**Column Description and States**

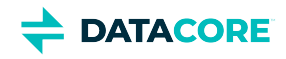

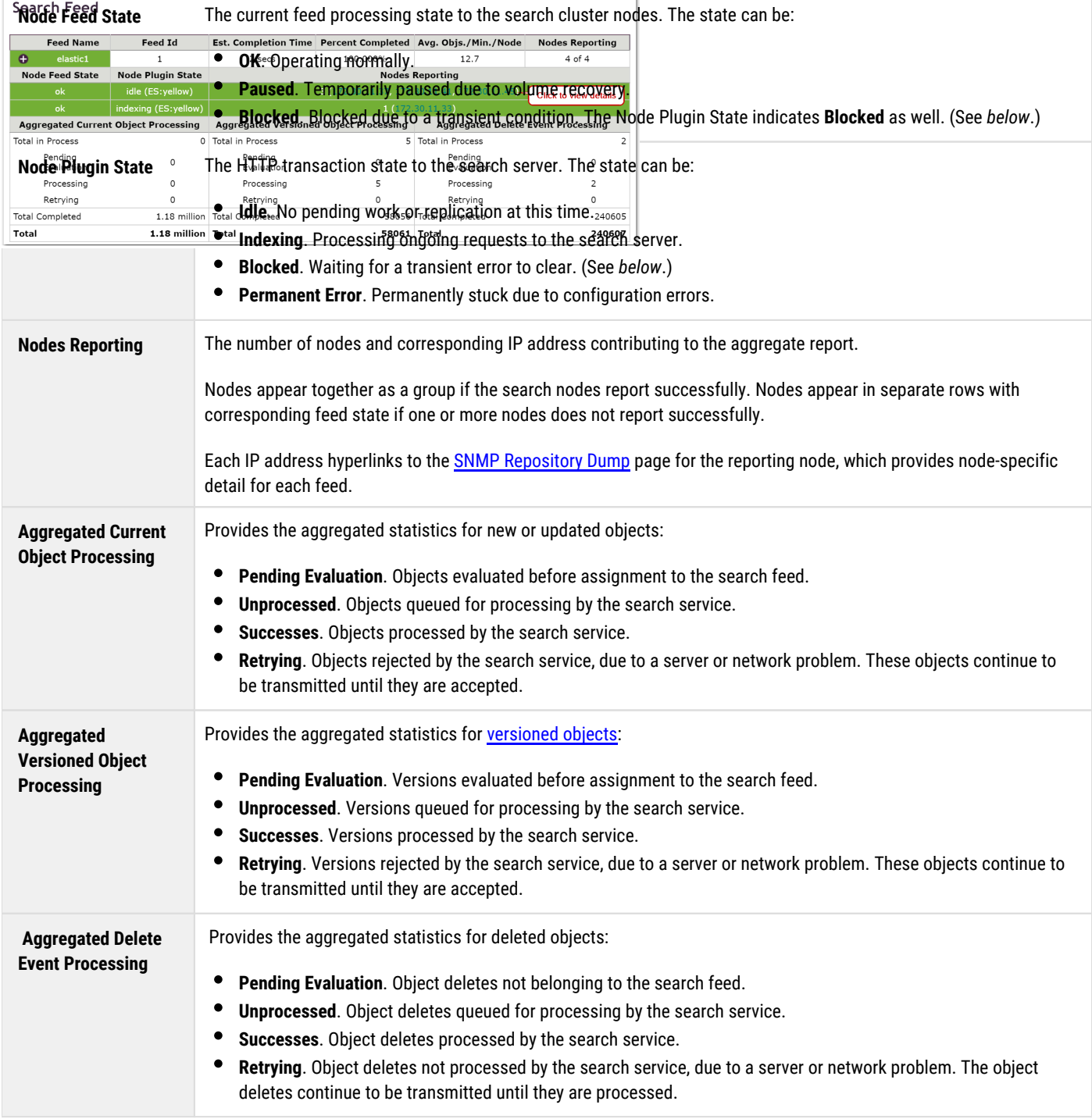

## <span id="page-851-0"></span>**Adding a feed**

Implement Feeds through the **Cluster Settings** page.

### **Adding a replication feed**

The **Add Replication Feed** dialog box allows entering the configuration settings for a replication feed to a target cluster.

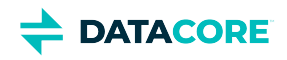

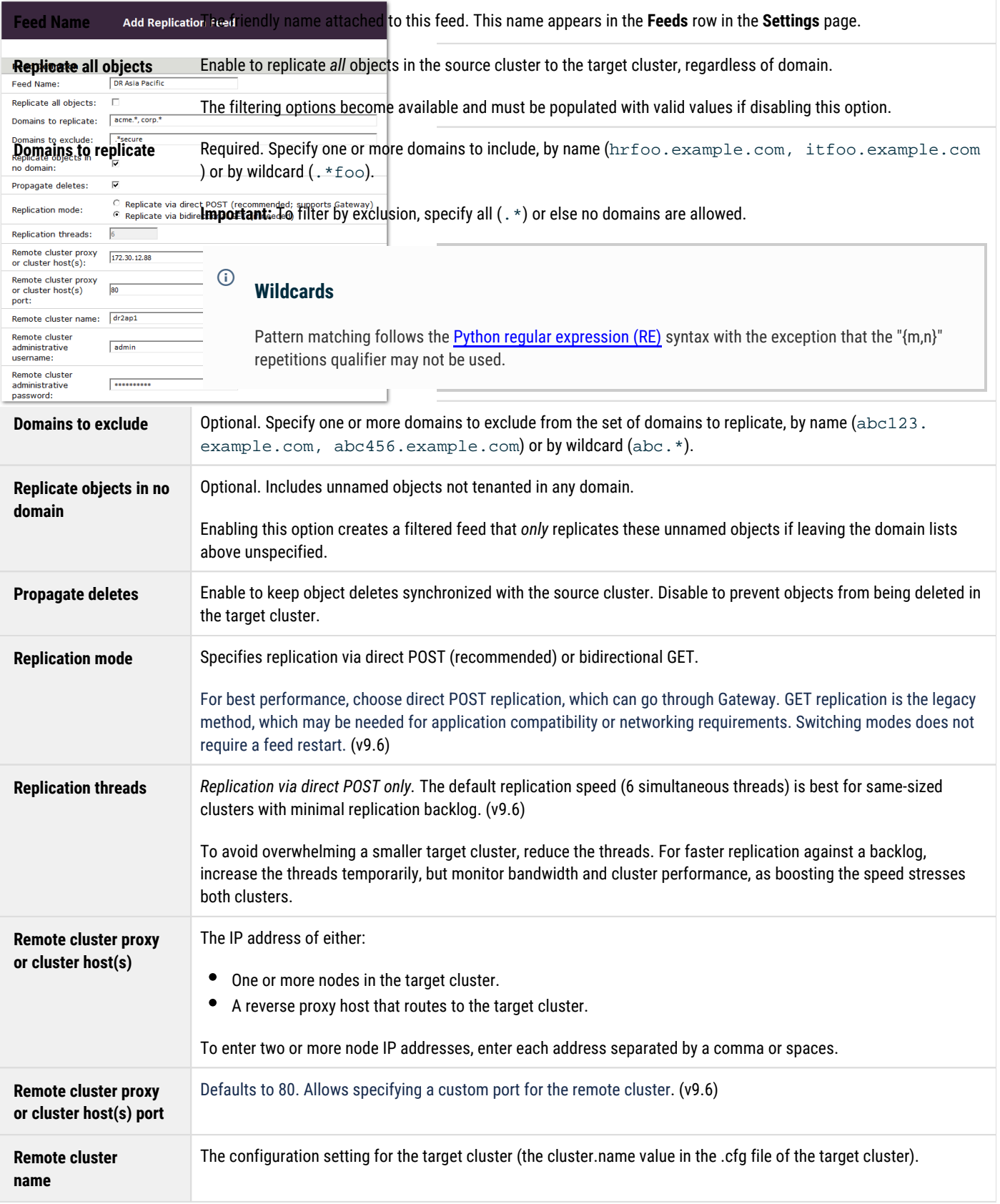

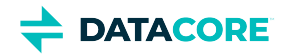

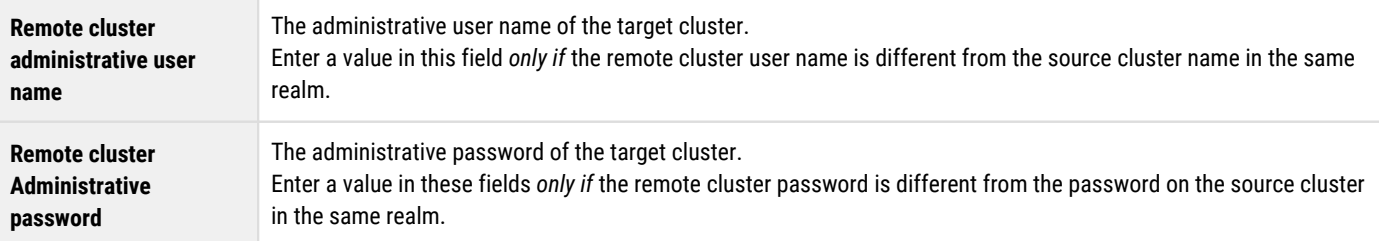

To add a replication feed:

- 1. Open the Swarm Admin Console and click **Settings**.
- 2. In the Feed Name row, click **Add Replication**.
- 3. Enter the administrator name and password when prompted for authentication.
- 4. In the **Add Replication Feed** window, complete the fields as described above.
- 5. Click **Add**. The new feed appears in the **Feed Name** row in the **Cluster Settings** page and propagates to the targeted nodes in the cluster within 60 seconds.

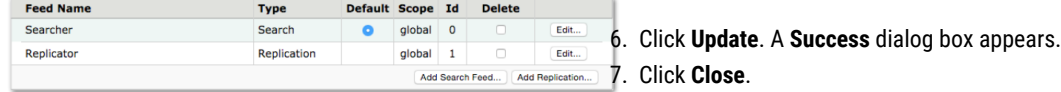

### **Adding a search feed**

The **Add Search Feed** dialog box allows entering the configuration settings for a search feed to the Elasticsearch server.

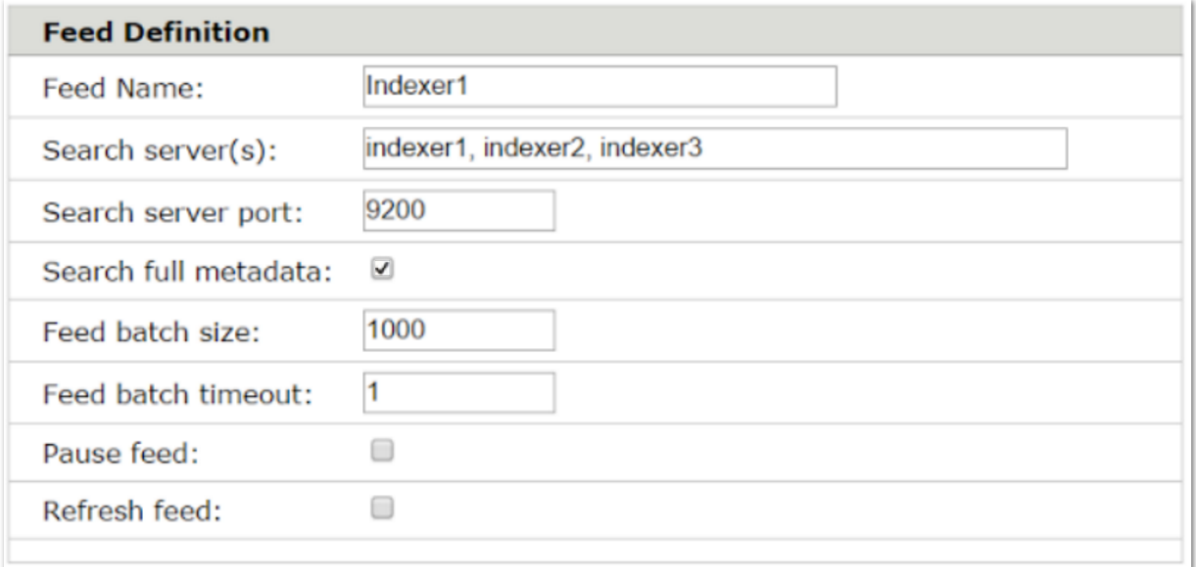

#### The following table describes the data entry fields in the dialog box.

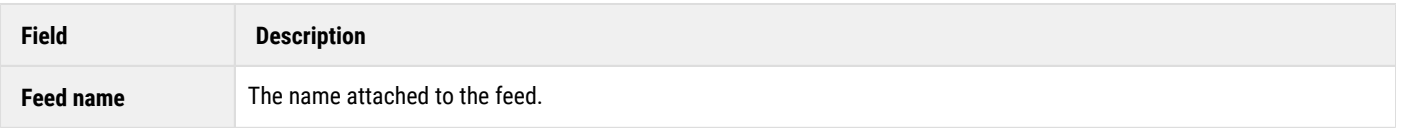

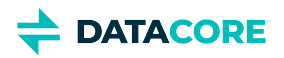

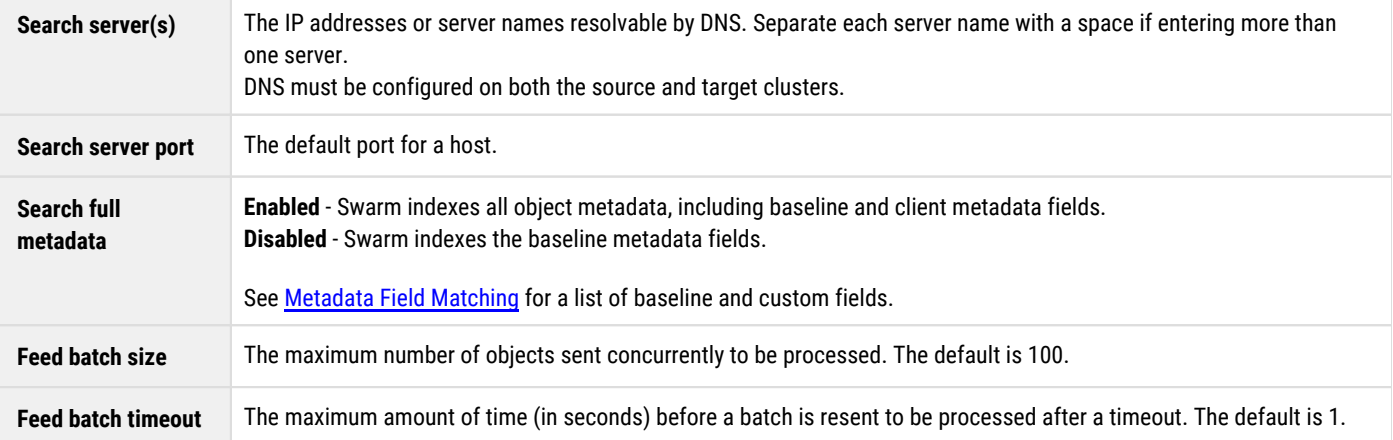

#### **To add a search feed**

- 1. Open the Swarm Admin Console and click **Settings**.
- 2. In the **Feed Name** row, click **Add Search**.
- 3. Enter the administrator name and password when prompted for authentication.
- 4. In the **Add search feed** window, complete the fields as described above.
- 5. Click **Add**.

The new feed appears in the **Feed Name** row in the **Cluster Settings** page and propagates to the targeted nodes in the cluster within 60 seconds.

- 6. Click **Update**. A **Success** dialog box appears.
- 7. Click **Close**.

## <span id="page-854-0"></span>**Feed Actions**

### **Deleting a replication feed**

Source cluster resources are freed when deleting a feed. This process does not affect the objects previously pushed to the target cluster.

To delete a feed:

- 1. In the Swarm Admin Console click **Settings**.
- 2. In the **Cluster Settings** window, locate the **Feed Name** section.
- 3. Identify the feed to be deleted and select the corresponding **Delete** checkbox.
- 4. Click **Update**.

A **Success** dialog box appears.

5. Click **Close**.

The deleted feed is removed from the remaining cluster nodes within 60 seconds.

### **Editing a search feed**

#### **To edit a feed**

- 1. Open the Swarm Admin Console, and click **Settings**.
- 2. In the **Cluster Settings** window, locate the **Feed Name** section.

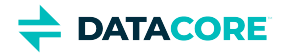

- 3. Select the feed to edit and click **Edit**.
- 4. In the **Edit search feed** window, make any changes as needed to the appropriate fields.
- 5. Set the **Refresh feed** option based on the Elasticsearch server configuration:
	- Select **Refresh feed** to hydrate a new search server.
	- Deselect **Refresh feed** to update a running feed on a current search server.
- 6. Click **Update**.

Updates appear in the **Cluster Settings** window and propagate to the remaining cluster nodes within 60 seconds.

#### **Pause feed**

Pause the feed or unpause it by toggling the checkbox option when editing a feed.

Pause the search feed before stopping the Elasticsearch service in the search cluster when upgrading the Elasticsearch cluster.

*See [Installing Elasticsearch.](#page-135-0)*

#### **Refresh feed**

As objects are written or updated, metadata is sent to the search servers in near real-time (NRT). Any objects that cannot be processed immediately are retried each HP cycle until they succeed, at which point they are marked as complete and are not resent. *Refresh* the feed if a data loss failure occurs on the Elasticsearch servers and restore from backup is not possible, which verifies and rehydrates all metadata content.

Choose either to refresh all search data for the feed or to add the changes to the running feed, without data verification, when editing a feed.

**Enabled** - Resends *all* object metadata to the Elasticsearch server. An index is created if an Elasticsearch index for the cluster does not exist. To recreate an existing index (such as for case-insensitive searching where case-sensitive was previously used), drop the existing index before refreshing the feed. Select **Refresh feed** to reverify the feed content on the new or moved server if a new Elasticsearch server is installed in the domain or are moving it to another domain.

#### **Note**  $(i)$

Expect lower performance while the feed rebuilds the metadata index.

 $\bullet$ **Disabled** - Adds changes to the running feed without resending previously processed objects. Deselect **Refresh feed** to add the changes to the running feed if updating current search service.

#### **Best practice**  $\bigcirc$

Swarm does not resend prior deletions of *unnamed objects* to the search service, and it resends prior deletions of *named objects* within 14 days of the deletion. Drop the search index before refreshing the feed if a large number of deleted objects need to be purge.

#### **Deleting a search feed**

Source cluster resources are freed when deleting a feed. This process does not affect the objects previously pushed to the search server.

### **Important**

 $\bigcirc$ 

Define or select another search feed and mark it as default if deleting the default search feed, to support Elasticsearch queries.

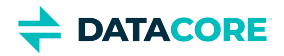

#### **To delete a feed**

- 1. Open the Swarm Admin Console, and click **Settings**.
- 2. In the **Cluster Settings** window, locate the **Feed Name** section.
- 3. Identify the feed to be delete and select the corresponding **Delete** checkbox.
- 4. In the **Security** dialog box, enter the administrator name and password and click **OK**.
- 5. Click **Update**. A **Success** dialog box appears.
- 6. Click **Close**. Changes propagate to the targeted nodes in the cluster within 60 seconds.

[Delete the search data](#page-1100-0) previously sent by the feed.

#### **Troubleshooting Blocked Feeds**

Troubleshoot the feed state to the Replication cluster by reviewing the Feeds Table data in the [SNMP Repository Dump](#page-1071-0) page for each reporting cluster node if the **Node Feed State** indicates **blocked**.

For more information about the [SNMP Repository Dump](#page-1071-0) tables, see the SNMP MIB Reference file included in the top level of the Swarm product distribution ZIP file.

#### **To troubleshoot feeds**

- 1. Log in to the Swarm Admin Console as an Administrator.
- 2. In the console, click **Feeds** .

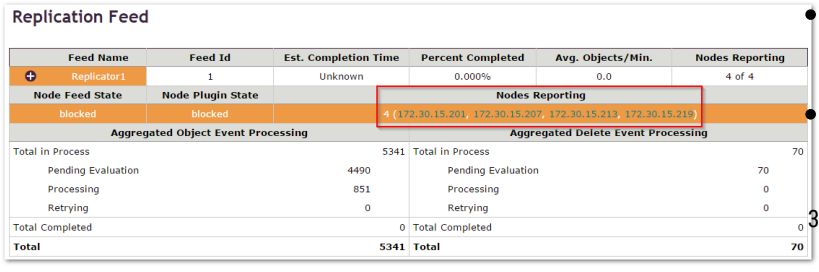

In the Cluster Feeds window, the **orange** status highlights the blocked node feed and plugin states for the Feed.

The **Nodes Reporting** box lists the IP addresses for any offline replication cluster nodes or nodes not accepting feeds.

3. In the **Nodes Reporting** box, click a reporting node IP address.

The **Feed Table** in the [SNMP Repository Dump](#page-1071-0)

page appears for the selected node.

4. Review the  **feedPluginState** status to identify the blockage.

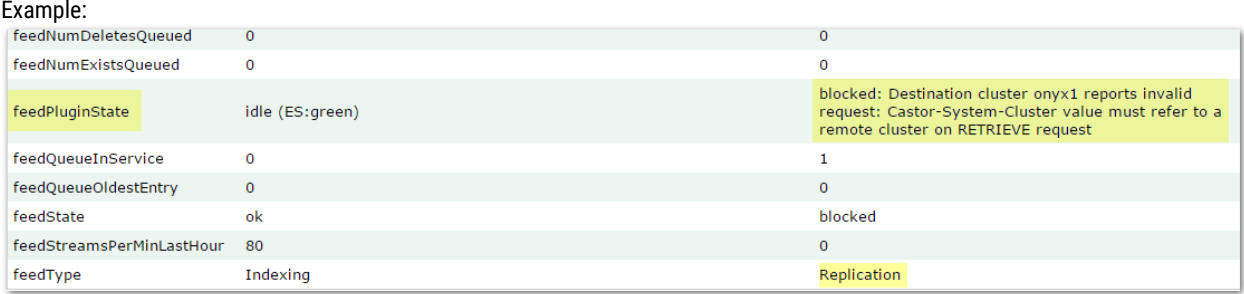

feedPluginState blocked: Destination cluster onyx1 reports invalid request: Castor-

5. Repeat to troubleshoot the remaining blocked IP addresses.

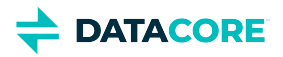

# **Identifying the Primary Search Feed**

If you do not have access to the Swarm Storage UI, you can find Swarm's alias name for your primary search index using one of these methods:

**Legacy Admin Console** - View the SNMP Repository Dump to find out what search feeds are defined:

- 1. Open the dump via the legacy Admin Console: http://{host\_or\_ip}:90/snmp\_dump
- 2. Click **Feed\_Table** and look at the row for **feedDefinition**.
- 3. If you have more than one feed (column), the primary (default) feed is the one that does *not* have **'respondsToLists': False**: **Feed Table**

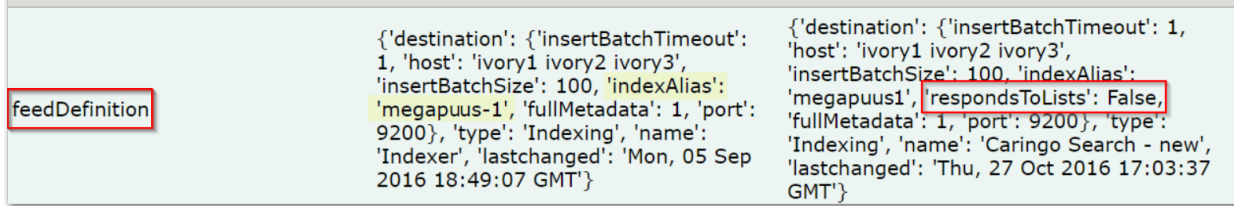

4. For the primary feed, note the value for **'IndexAlias'** and enter this in the NFS export definition.

**curl** - Query to find out what search feeds are defined:

curl http://{host\_or\_ip}:91/api/storage/feeds?pretty=true

If more than one is listed, query to find out which one is the primary (default) feed:

```
curl http://{host_or_ip}:91/api/storage/feeds/0?pretty=true | grep "isDefault|indexAlias"
curl http://{host_or_ip}:91/api/storage/feeds/1?pretty=true | grep "isDefault|indexAlias"
```
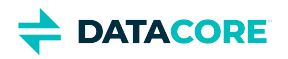

# **Swarm Storage Cluster**

This page provides essential Swarm concepts and describes how to configure and manage a Swarm Storage cluster.

For details on using the Swarm UI for Swarm administration through a browser, see [Swarm Storage UI.](#page-739-0)

## **24\*7 Monitoring**

 $\odot$ 

Swarm clusters send basic configuration, usage, and health information reporting to DataCore once a day from every node in the cluster. No user-stored data is included, and this information is encrypted prior to transmission. Contact DataCore support team with any questions related to this support functionality.

- $\bullet$ **[Managing Domains](#page-859-0)**
- [Configuring Swarm Storage](#page-872-0)
- [Prometheus Node Exporter and Grafana](#page-942-0)
- [Swarm Storage Policies](#page-956-0)  $\bullet$
- $\bullet$ [Managing and Optimizing Feeds](#page-1008-0)
- $\bullet$ [Swarm Concepts](#page-1014-0)
- $\bullet$ [Defining Swarm Admins and Users](#page-1055-0)
- [Managing Volumes](#page-1060-0)  $\bullet$
- [Using SNMP with Swarm](#page-1070-0)
- [Troubleshooting Storage](#page-1086-0)

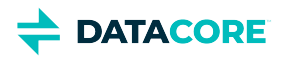

# <span id="page-859-0"></span>**Managing Domains**

This section provides information about domains and describes how to manage them in a Swarm storage cluster.

A *domain* is a secure realm defined for controlled access and administration; it lives entirely within the Swarm storage cluster. *Unnamed objects* reside at the root of the domain.

Like a storage facility containing many storage units, a domain may contain multiple *buckets*, for holding *named objects.* Buckets allow named objects to be grouped by usage or type (such as documents, photos, and videos) and to control access to each group.

*See [Configuring Domains](#page-1212-0) for domain management from a browser using the Swarm Content UI.*

- [Renaming Domains and Buckets](#page-860-0)  $\bullet$
- $\bullet$ [Restoring Domains and Buckets](#page-862-0)
- $\bullet$ [Guidelines for Managing Domains](#page-865-0)
- $\bullet$ [Recreating Buckets](#page-866-0)
- [Resolving Duplicate Domain and Bucket Names](#page-867-0)
- $\bullet$ [Accessing Inaccessible Objects with CID](#page-869-0)
- $\bullet$ [Manually Creating and Renaming Domains](#page-870-0)

# <span id="page-860-0"></span>**Renaming Domains and Buckets**

Rename duplicate domains or buckets using the correct syntax. Rename context objects (domains and buckets) in a storage cluster using the [SCSP COPY](#page-546-0) command with the **newname** [query argument](#page-463-0) specifying the new name.

**Naming and Slashes** — Follow the [Naming Rules](#page-1036-0) for domains and buckets. Swarm handles slashes:

- *Leading* slashes (/foo) are silently removed in all cases.
- *Trailing* slashes (foo/) are silently removed for buckets, but they cause *404 Page Not Found* errors for domains. (v11.1)

```
Tip
```
Log in to the Content UI to verify the renaming.

#### **Preserving headers**

The existing domain or bucket [headers](#page-413-0) should be preserved.

- In particular, look for **Policy-\*** headers and the **x-tenant-meta-name** header that Gateway uses to group domains under a tenant.
- $\bullet$ Add the **preserve** [query argument](#page-463-0) to the COPY request to verify any custom metadata existing on the object is carried over to the copy. (v9. 2)
- Include the header name with the new value on the request to overwrite an existing value.

See *Headers to preserve* in [SCSP COPY](#page-546-0).

## **Renaming a Domain**

Rename the domain. If this is a duplicated domain it should be renamed by aliasuuid instead, see [Resolving Duplicate Domain Names.](#page-867-0)

```
curl -i --location-trusted -u admin -X COPY
   'http://{host}?domain={old-name}&admin&newname={new-name}&preserve'
  [-D log-file-name]
```
#### **Example**

```
curl -i --location-trusted -u admin -X COPY
  'http://172.16.0.35?domain=abc.example.com&admin&newname=xyz.example.com&preserve' 
  [-D log-file-name]
```
The message **New object created** confirms that the renaming procedure is successful.

## **Renaming a Bucket**

Rename the bucket. If this is a duplicated bucket it should be renamed by aliasuuid instead, see [Resolving Duplicate Domain Names.](#page-867-0)

```
curl -i --location-trusted -u admin -XCOPY
  'http://{host}/{old-name}?domain={domain}&admin&newname={new-name}&preserve'
  [-D log-file-name]
```
#### **Example**

```
curl -i --location-trusted -u admin -XCOPY
   'http://172.16.0.35/oldbucketname?domain=abc.example.com&admin&newname=newbucketname&preserve'
   [-D log-file-name]
```
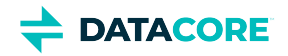

The message **New object created** confirms that the renaming procedure is successful.

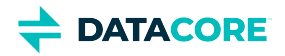

# <span id="page-862-0"></span>**Restoring Domains and Buckets**

- $\bullet$ [Recovering a Deleted Domain](#page-863-0)
- [Recovering a Deleted Bucket](#page-864-0)  $\bullet$

Recover a bucket by recreating the object using the **recreatecid** query argument if a domain or bucket (context object) is deleted in the storage cluster by mistake.

## **Caution** Any mistakes in using these commands can cause serious problems. Consult DataCore Support for assistance with these operations. Do not attempt to use **recreatecid** to move bucket contents across domains within the cluster. ⚠ **Tip**  $\odot$

If the grace period [\(health.recursiveDeleteDelay\)](#page-879-0) following the recursive deletion of a domain or bucket, use the special methods below to restore it without data loss. If the deletion had no grace period (**recursive=now**), only some of the data is lost to reclamation, depending on how much time has passed since the delete.

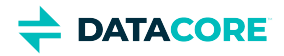

# <span id="page-863-0"></span>**Recovering a Deleted Domain**

A new domain cannot be created with the identical name to recover a domain as it is mapped to a new UUID; **Castor-System-Alias** on the domain stream. Create a new domain from the command line and use a query argument to apply the previous domain's UUID.

**Orphaned buckets** - The buckets in the deleted domain reference are not by name but by UUID (**Castor-System-CID**). These buckets are not accessible until a new domain is created which uses the original UUID.

To recover the domain:

1. Locate and record the log message related to the missing domain.

Domain 'example.com' (uuid=a2fc4bb0fc31bbc73a088783aef8ea73) has been deleted ...

2. Copy the UUID listed within the log message to recreate the missing domain.

a2fc4bb0fc31bbc73a088783aef8ea73

3. Create a new domain with a POST that references the deleted domain's UUID in the **recreatecid** query argument:

```
curl -i -X POST --location-trusted --post301 --user 'admin:datacore' --data-binary '' \
   -H 'Content-type: application/castorcontext' \
  'http://10.160.132.33?domain=unwanted-chs-eu-domain1&admin&recreatecid=04648a25e90c0b03643
```
4. If the domain and its content are not required, delete them. This is optional.

curl -i --location-trusted -u admin:datacore -X DELETE 'http://10.160.132.33/04648a25e90c0b036435caa6d03295be?admin&recursive'
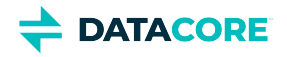

## **Recovering a Deleted Bucket**

The named objects within the bucket are inaccessible until the bucket is recovered after deleting a bucket.

### **Warning**

Do not use recreatecid as a method to move bucket contents across domains within the cluster; this causes critical errors.

To recover the bucket:

1. Locate and record a critical log message related to the missing bucket, resulting from a named object within it being inaccessible.

Bucket 'mybucket' (uuid=75edd708dc250137849bbf590458d401) in domain 'example.com' has been d Consider recreating.

2. Copy the UUID listed within the log message to recreate the missing bucket.

75edd708dc250137849bbf590458d401

3. Create a new bucket with a POST that references the deleted bucket's UUID in the **recreatecid** query argument:

```
$ curl -i -X POST --location-trusted --post301 --anyauth --user 'admin:password' --data-bina
   -H 'Content-type: application/castorcontext' \
   -H "Policy-*: {if needed}" \
  'http://{host}/mybucket?domain=example.com&admin&recreatecid=75edd708dc250137849bbf590458d401'
```
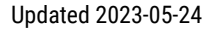

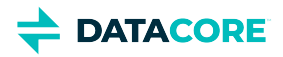

### <span id="page-865-0"></span>**Guidelines for Managing Domains**

Follow these guidelines when creating domains:

- **Set up a default cluster domain** (a domain name that exactly matches the name of the cluster). Every object with no domain explicitly defined belongs to the default cluster domain.
- $\bullet$ **Create at least one domain for named objects**.
- $\bullet$ **Verify all domain names are unique** among all managed clusters. An SCSP operation to create a domain with the same name in multiple storage clusters creates different domains that share the same name. This leads to name collision and incorrect results if the different domains are replicated into the same cluster. Create the domain name once and use Swarm remote replication to copy it into separate clusters when creating a new domain.
- $\bullet$ **Verify all domain names are** [IANA](http://www.iana.org)**-compliant** (cluster.example.com). Create an IANA-compliant domain name and then create all named objects in buckets in that domain if a cluster name that is not IANA-compliant currently exists. See [Naming Rules](#page-1036-0).

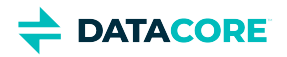

## **Recreating Buckets**

It is possible to delete a bucket and recreate another bucket with the same name. The new bucket is a different bucket (a different ID) with the same name.

All objects in a bucket are inaccessible after deletion, even if another bucket with the same name is subsequently created.

### **Best practice**

For best results, wait at least *twice* the value of the cache.realmStaleTimeout parameter before recreating a bucket with the same name as a bucket deleted.

Wait 20 minutes after deleting a bucket with the [cache.realmStaleTimeout](#page-879-0) value of 10 minutes (600 seconds) before creating the new bucket.

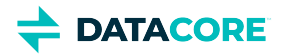

## <span id="page-867-0"></span>**Resolving Duplicate Domain and Bucket Names**

[Manually Renaming a Domain or Bucket in a Mirrored or DR Cluster](#page-868-0)

Verify all domain names and all bucket names within a particular domain are unique among all managed clusters. This is important when one cluster replicates to another. There are two types of configurations when using Swarm Replication Feeds:

- $\bullet$ **DR Cluster** - Copies one or more clusters to another cluster.
- $\bullet$ **Mirrored Configuration** - Copies content of cluster 1 to 2 and the contents of cluster 2 to 1.

In either type of configuration, if two clusters contain two domains or buckets created independently with the same external name, feeds replication creates a duplicate domain or bucket name in the DR or mirrored cluster. This results in indeterminate access to objects in the duplicated domains/buckets. Sometimes a request to a particular object in one of the duplicate domains/buckets succeeds, but other times it fails.

Swarm logs a Critical error to the Admin Console similar to the following when it detects a duplicate:

```
SCSP CRITICAL: Domain 'collisiondomain.e0f55af9abcacd625cfd946a1a5e49d0' 
(uuid=15748c61aea50ec3bcdd28df763f6cfa) has collided with existing Domain
(uuid=6ba3aeda10f2254e5b418b73c684c838). 
Remove or rename one of the versions to avoid conflict.
```
If this Critical error is received the duplicated domain or bucket must be renamed, in the replication source cluster in the DR scenario or in either cluster in a mirrored cluster conflict.

### *Important*

Do not rename the duplicated domain or bucket in the DR cluster unless it has a mirrored replication feed because the original name will return when the domain or bucket is updated in the source cluster.

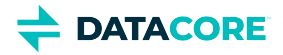

### <span id="page-868-0"></span>**Manually Renaming a Domain or Bucket in a Mirrored or DR Cluster**

Use the SCSP COPY command with the following query arguments and authenticate as a cluster administrator to manually rename a domain or bucket in a mirrored or DR cluster.

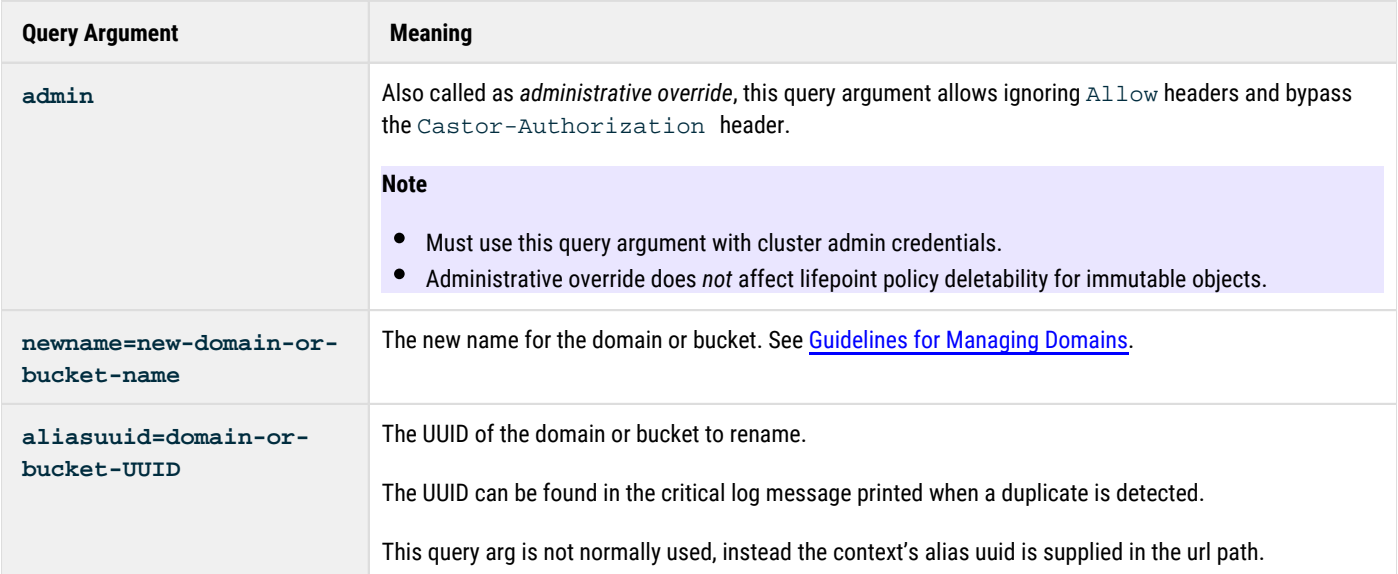

To rename a domain or bucket in a mirrored or DR cluster:

- 1. Record the alias UUID ( $\mathtt{Castor}\text{-}\mathtt{System}\text{-}\mathtt{Alias}$ ) for the duplicate domain or bucket to be renamed from the related critical error message.
- 2. HEAD the alias UUID of the domain or bucket to verify its current settings and be sure you are renaming the correct duplicate.

```
curl --head --location-trusted --anyauth -u 'admin:datacore' \
   'http://{swarm-host}/bbc2365b3283c23c47595abcfd09034a' \
   -D before-rename.log
```
3. If the legacy auth **Castor-Authorization** header is present update it to reflect the new name for the duplicate; otherwise, there is no need to add it.

Castor-Authorization: cluster.example.com/\_administrators, POST=cluster.example.com

If this header is present it must be changed and included in the below curl command as:

-H 'Castor-Authorization: archive.example.com/\_administrators, POST=archive.example.com'

- 4. Authentication as a cluster administrator is required (a user in the  $\texttt{security}$  .  $\texttt{administrators}$  parameter).
- 5. Rename the domain or bucket using an admin COPY, providing the alias UUID in the path and the newname query arg. Use the preserve query arg so that all settings such as Castor-Stream-Type, Lifepoint, and EC protection level are preserved.

```
curl -i -X COPY \
     --anyauth -u 'admin:datacore' \
     --location-trusted \
        'http://{swarm-host}/bbc2365b3283c23c47595abcfd09034a?admin&newname=mynewbucket&pres
     -D rename.log
```
- 6. It should not be necessary to recreate the search feed, listings domains or listing the buckets in the domain should now show the new name.
- 7. The CRITICAL collision message should no longer be logged once this updated domain or bucket is replicated.

**DATACORE** 

# **Accessing Inaccessible Objects with CID**

A domain, bucket, or named object is accessible by ID using a *Context Identifier (CID)* query argument if it is inaccessible by name. The CID query argument syntax is: **cid=**

This troubleshooting process is helpful when:

- The domain or bucket was deleted.
- The domain was duplicated in a disaster recovery cluster (two domains exist with the same name in the same cluster). (See Resolving [Duplicate Domain Names.](#page-867-0))

#### **Note**  $(i)$

This procedure allows access to the object but not to recover it. To recover accidentally deleted domains and buckets, see [Restoring](#page-1089-0)  [Domains and Buckets](#page-1089-0).

The value of the object's **Castor-System-CID** header identifying the object's parent is needed to execute a **cid=** query argument. Locate the value of the Castor-System-CID header if an object named photo1. jpg is not accessible.

This information can be located in one of two ways if it was not recorded or stored:

- **Review the debug-level system logs**. These logs record the Castor-System-CID value every time you access the object.
- **Use the Content Router Enumerator**. (Swarm 7.2 or prior only) This tool iterates through all objects in a cluster and returns information about each object.

To implement this tool:

- 1. Add a Content Router filter rule to search for objects where the value of the **CastorSystem-Name** header is the name of the inaccessible object.
- 2. Instantiate a metadata enumerator subscribed to the rule channel you created in the preceding bullet to obtain the object's metadata using the SDK.
- 3. Look for the value of the **Castor-System-CID** header in the metadata returned for the object.

*See the Enumerator setup in the [SDK Overview.](https://perifery.atlassian.net/wiki/spaces/DOCS/pages/2443822872/SDK+Overview)*

Access the object using the **cid=CID-header-value** query argument after locating the value of the object's **Castor-System-CID** header. Enter the following URL in the browser's address or location field to access a named object using a web browser:

http://node-ip/object-name?cid=CID-header-value

Enter the following to access an object named file.html with a CID of 55aba17ad53c61782d7dd0afa8dd2f7d:

http://node-ip/file.html?cid=55aba17ad53c61782d7dd0afa8dd2f7d

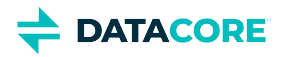

## **Manually Creating and Renaming Domains**

- [Best practices](#page-870-0)
- [SDK for Creating a Domain](#page-870-1)
- [cURL for Creating a Domain or Bucket](#page-871-0)
	- [Create a domain](#page-871-1)
	- $\bullet$ [Create a bucket](#page-871-2)
	- [Best practice](#page-871-3)

New domains can be created in a storage cluster in three ways:

- 1. <u>Swarm Content UI</u> (preferred); see <u>Configuring Domains</u>
- 2. Programmatically, using Swarm SDK
- 3. Manually, using <u>cURL</u>

#### <span id="page-870-0"></span>**Best practices**  $\odot$

- Use the [Content UI](#page-1211-0) to create each new context (domain or bucket), because the UI automatically creates the corresponding domain managers and adds the correct protection settings to a cluster. Contact the cluster administrator to access the Content UI and create a new context if a new domain is needed.
- Do not attempt to create domains and buckets manually unless the administrator is unavailable, Content UI access is unavailable, *and* have advanced user with experience in creating domains and buckets.
- Create [Content Policies](#page-914-0) (protection settings) for domains and buckets matching the settings normally created by the Content UI. Contact DataCore Support for help manually enabling the protection settings.
- Check the [Naming Rules](#page-1036-0) before creating any context objects. Unlike cluster names, domain and bucket names *cannot include spaces*.

### <span id="page-870-1"></span>**SDK for Creating a Domain**

The Swarm SDK version 1.4 and later includes classes assisting in creating a domain. The following table lists the classes and corresponding source code location in the SDK distribution.

### *See the [SDK Overview.](https://perifery.atlassian.net/wiki/spaces/DOCS/pages/2443822872/SDK+Overview)*

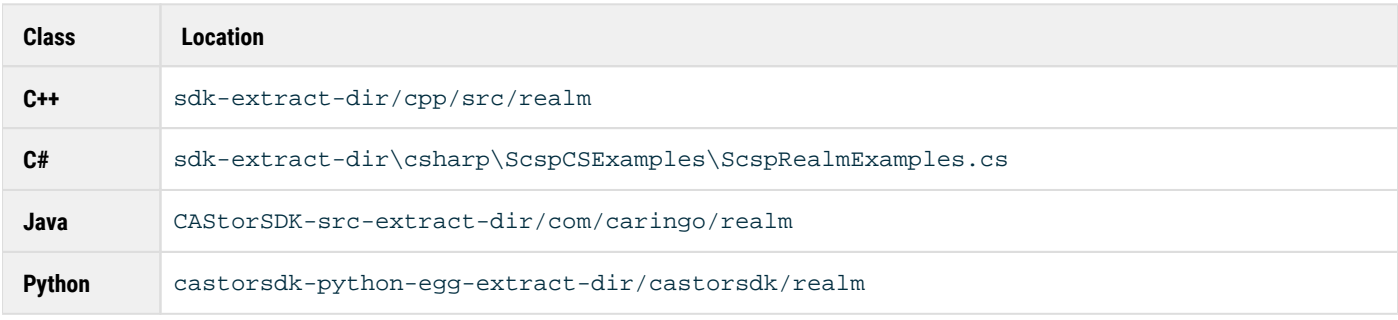

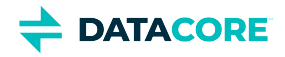

### <span id="page-871-0"></span>**cURL for Creating a Domain or Bucket**

The example below shows how to create a domain with no domain protection setting, allowing any user to POST to the domain. For guidance on authentication, see [Content Gateway Authentication.](#page-1161-0)

To create the domain manually, use the following syntax. Either the **domain** query argument or a **Host** header is required, even if the domain being created is the default cluster domain (see [Types of Container Objects](#page-1024-0)) because SCSP methods on a domain are executing.

<span id="page-871-1"></span>**Create a domain**

```
$ curl -i -X POST --location-trusted --post301 --anyauth --user 'admin:password' --data-binary '' \
   -H 'Content-type: application/castorcontext' \
   -H "Policy-*: {if needed}" \
  'http://{host}/?domain=newdomain.example.com'
```
<span id="page-871-2"></span>**Create a bucket**

```
$ curl -i -X POST --location-trusted --post301 --anyauth --user 'admin:password' --data-binary '' \
   -H 'Content-type: application/castorcontext' \
   -H "Policy-*: {if needed}" \
  'http://{host}/newbucket?domain=mydomain.example.com'
```
#### *Headers*

- **Content-type: application/castorcontext**  specifies creating a domain or bucket, and is required when sending requests to the Gateway (see [Domain and Bucket Creation](#page-735-0)). It replaces the **createdomain** query argument, which is deprecated. The Swarm setting [scsp.](#page-879-0) [requireExplicitContextCreate](#page-879-0) protects objects from being created erroneously as contexts (buckets or domains); with this setting enabled, Swarm does not create a context object unless it includes this header. (v9.1)
- **Policy-\*** headers add for any domain-specific [replication,](#page-1001-0) [ec-encoding](#page-985-0), and [versioning](#page-960-0) requirements. *See [Configuring Cluster Policies](#page-914-0).*

Swarm returns a **201 Created** response with the result on success: New stream created.

```
Best practice
    Add conditional headers to verify updates are being made to the intended domain or bucket. 
    Use if-none-match to prevent creating a domain or bucket that already exists:
    $ curl -X PUT http://{host}/_admin/manage/tenants/_system/domains/mydomain
          -H "if-none-match: *"
(i)
```
Use if-match on the ETag to prevent updating the wrong domain or bucket:

```
$ curl -X PUT http://{host}/_admin/manage/tenants/_system/domains/mydomain
     -H "if-match: \"ETAG\""
```
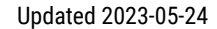

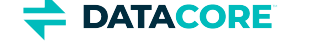

# **Configuring Swarm Storage**

This section describes how to configure a Swarm storage cluster.

To configure a new cluster, modify the configuration (.  $c \in g$ ) file according to the implementation type:

- A cluster uses a cluster.cfg if the cluster boots from CSN or Platform Server.
- Prepare a node.cfg and boot one of the following ways if the cluster does not boot from CSN or Platform Server:  $\bullet$ 
	- $\bullet$ PXE boot the cluster
	- $\bullet$ Boot the cluster using a centralized configuration server
	- Boot from a USB flash drive (requires an update to the caringo/node.cfg file in each node with identical settings)

### **Note**

 $\odot$ 

Because of the variety of ways clusters can be configured, the configuration file is referred to generally as the *cluster/node config*. Understand it to mean the CFG file where Swarm accesses settings for *a specific individual* cluster.

- [Managing Configuration Settings](#page-873-0)  $\bullet$
- **[Settings Reference](#page-879-0)**
- [Configuring an Rsyslog Server](#page-905-0)
- [Configuring the Overlay Index](#page-906-0)
- [Configuring Encryption at Rest](#page-908-0)
- [Configuring Cluster Policies](#page-914-0)
- [Configuring Volumes Options](#page-918-0)
- [Configuring an External Time Server](#page-922-0)
- [Configuring External Logging](#page-924-0)
- [Time of Last Access atime](#page-928-0)  $\bullet$
- [Configuring Power Management](#page-932-0)
- [Configuring Content Integrity Settings](#page-934-0)

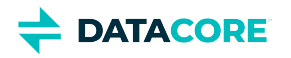

## <span id="page-873-0"></span>**Managing Configuration Settings**

- $\bullet$ [Scope of settings](#page-874-0)
- [Qualified versus unqualified settings](#page-875-0)  $\bullet$
- $\bullet$ [Organizing settings by section](#page-876-0)
- $\bullet$ [Formatting settings](#page-877-0)
- [Upgrading a configuration file](#page-878-0)  $\bullet$

**Sections.** The option exists to organize cluster settings in to *sections*. A configuration file section is identified by a unique name within square brackets (**[section-name]**) containing settings logically related to each other.

**Guidelines:** Follow these guidelines to manage configuration files in storage clusters:

- 1. Set the appropriate configuration settings.
- 2. If upgrading, add, remove, or adjust the settings and values as directed.
- 3. Use new and empty sections properly.

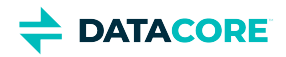

# <span id="page-874-0"></span>**Scope of settings**

Each setting has one of two scopes:

**cluster-wide**: Used across the entire cluster. This is the default scope, so it is not specified in the reference. Every cluster-wide setting must be identical for all nodes in the node or cluster configuration file.

#### **Warning**  $\odot$

Any difference in the *cluster-wide* configuration settings among the nodes can cause serious errors.

 $\bullet$ **node-specific**: Specific to each node (chassis or virtual machine). These are the exceptions to the majority (cluster-wide), so they are flagged in the reference. Each cluster node can have a different value.

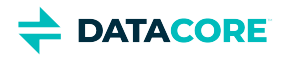

# <span id="page-875-0"></span>**Qualified versus unqualified settings**

Swarm supports both qualified and unqualified configuration settings.

- An **unqualified** setting (such as corporate) must be contained in the designated [section], in the empty [] section, or in a configuration file with no sections (or the empty section).
- A **qualified** setting (such as networks.corporate) is the name of the section, a period, and the unqualified setting name.

A configuration file can have a mixture of unqualified and fully qualified settings, provided the settings are in the proper sections or the configuration file has no sections (or the empty section).

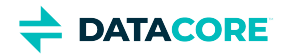

## <span id="page-876-0"></span>**Organizing settings by section**

In Swarm, sections are optional (unless using new, unqualified names). Sections must be used properly if using them.

### **New sections**

Errors result and Swarm does not start if placing unrelated parameters or an old parameter name in any section. The following parameter is not valid:

[health]  $\qquad$  # Swarm does not start misplaced-setting = 900

The following setting is valid:

[health] startDelay = 900

### **Empty sections**

The empty section [] (empty set of square brackets) is a special container clearing any section that may have preceded it. The following setting is valid:

```
[health] 
startDelay = 900 
[]ipAddress = 192.168.0.33
```
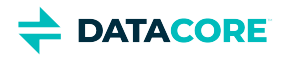

## <span id="page-877-0"></span>**Formatting settings**

All configuration files contain the name-and-value pairs for setting configuration options.

- $\bullet$  The format for these pairs is name = value.
- $\bullet$ **Whitespace** before the name, between the name and =, and between = and the value is ignored.
- $\bullet$ Quotes (") are not stripped from values.
- $\bullet$  Blank lines and lines beginning with a hash tag (#) are ignored. If this tag appears within the parameter value (anywhere after = ), it is part of the option's value field and not a comment.

#### **Important**  $\odot$

Settings and values are **case-sensitive**, and names must have **no spaces**.

#### **Warning**  $\odot$

Spelling or case errors or illegal values can prevent the node or cluster from booting.

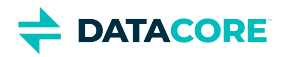

# <span id="page-878-0"></span>**Upgrading a configuration file**

Update a node or cluster configuration file by placing new settings, renamed settings, and sections at the end of the existing configuration file. This prevents conflicts with settings located at the beginning of the file. Use the following guidelines when adding new settings:

- **Add new configuration settings in sections or a fully qualified format**. Adding new settings at the end of the configuration file avoids problems preventing the cluster from booting. Place it at the end of the node or cluster configuration to add the new encoding setting. The new setting does not affect any settings before it. The cluster boots normally and nothing else in the configuration file needs to be modified.
- $\bullet$ **Rename existing settings**. Renamed settings are deprecated and are removed eventually in a future release. *See the [Renamed Settings.](#page-894-0)*
- **Add sections to the configuration file, verifying all settings are in the correct sections**. *All* settings after a section placed in the node or cluster configuration file must either be placed in respective sections or must be fully qualified. *See the [Configuration Settings.](#page-879-0)*

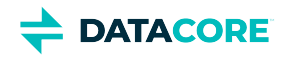

### <span id="page-879-0"></span>**Settings Reference**

- ٠ [Cluster Settings](#page-879-1)
- [Chassis \(Node\) Settings](#page-889-0)

Following are the published settings allowing configuration of how storage cluster nodes operate. They are sorted alphabetically by section, and some do not appear in the provided node.cfg.sample configuration file. Use the Swarm UI to change these settings.

- See Renamed Settings to see settings changed from earlier versions.
- $\bullet$ See Alphabetical Settings List to see settings listed alphabetically by setting name (not section).

**Dynamic settings and SNMP** — Many cluster settings (and a few node settings) are *dynamic*, accepting runtime changes without any hardware restarting. Dynamic settings are those with SNMP names defined below. Settings that cannot be changed dynamically are flagged with a restart icon in the Swarm UI, settings that cannot be changed dynamically are flagged with a restart icon: The changes are applied and take effect after the next restart. See Persisted Settings (SNMP) to change settings by SNMP.

When a setting is not dynamic, it is because changing it on a running cluster can destabilize the cluster; examples are cluster. name and cluster.enforceTenancy (see [How enforceTenancy Works](#page-527-0)).

**Node (Chassis) settings** — Each physical or virtual machine is one Swarm *node*. The local config file is read and the node inherits the settings from that file on reboot. Most of the node (chassis) settings (those without an **SNMP Name**) require a reboot of the affected machine (chassis) to take effect; the Swarm UI flags such settings with a restart icon.

#### **Tip**  $\odot$

The special value -1 is often used to direct Swarm to take the value of another setting. Follow the guidance in the setting description to use it correctly in each context.

### <span id="page-879-1"></span>**Cluster Settings**

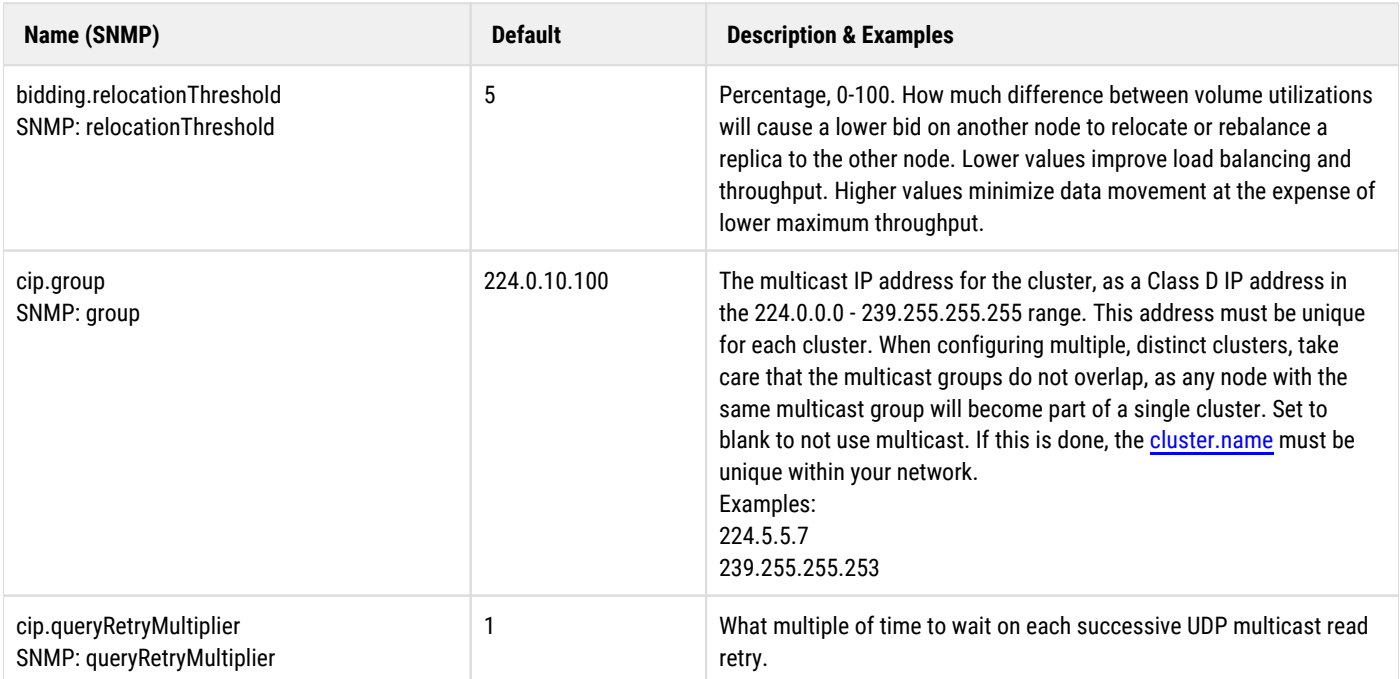

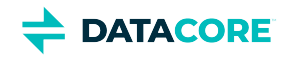

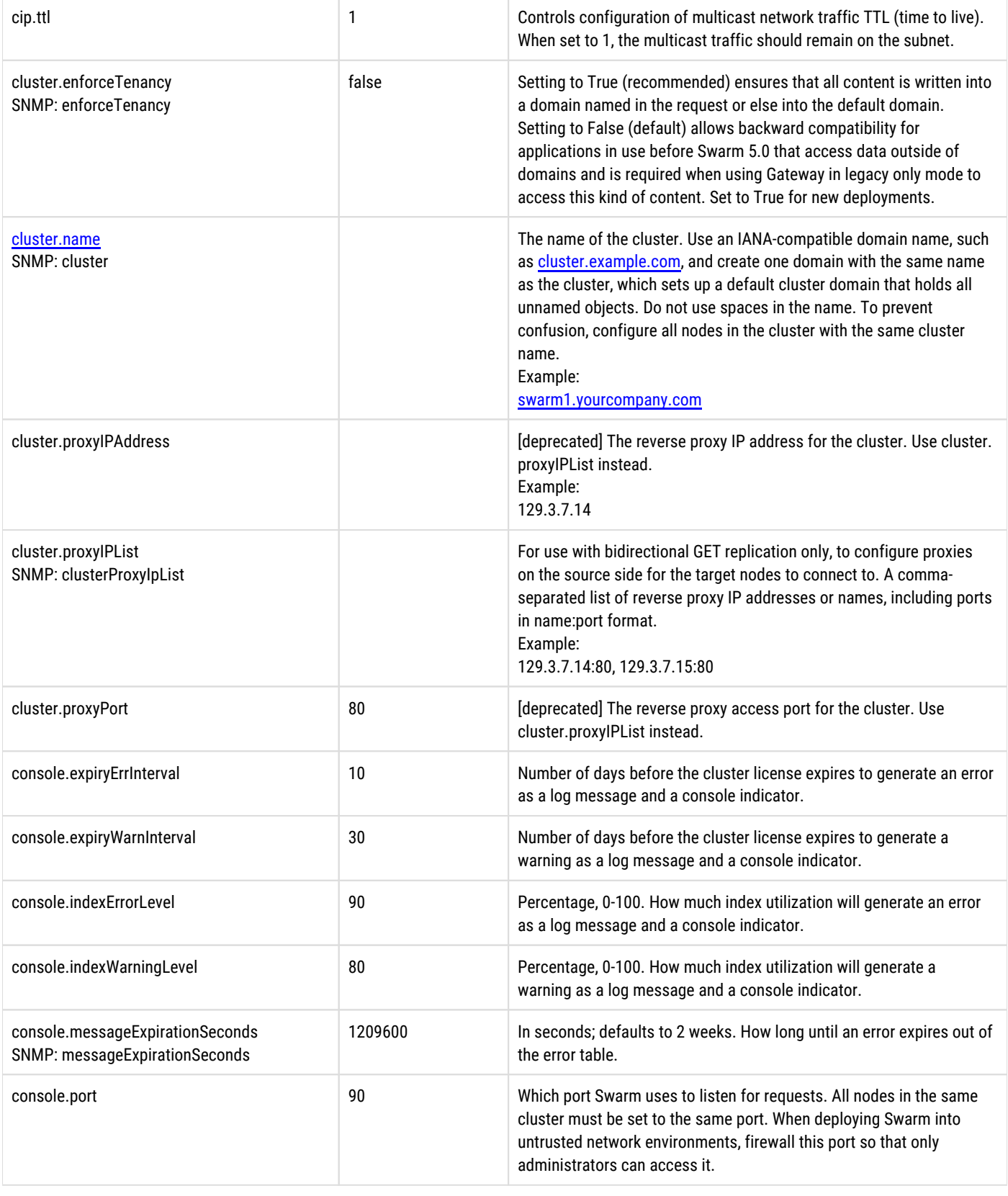

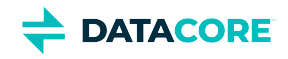

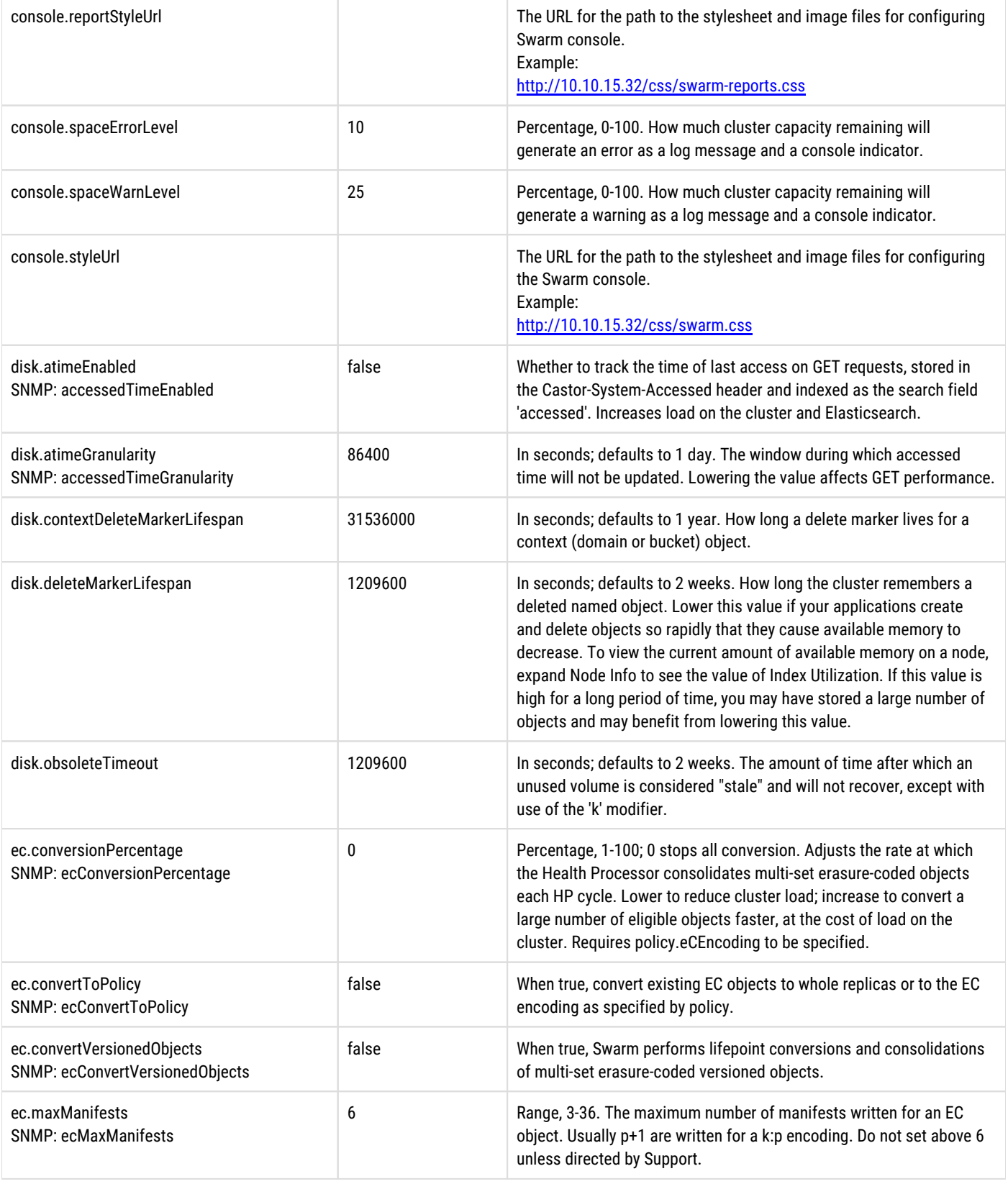

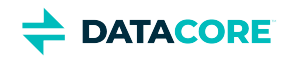

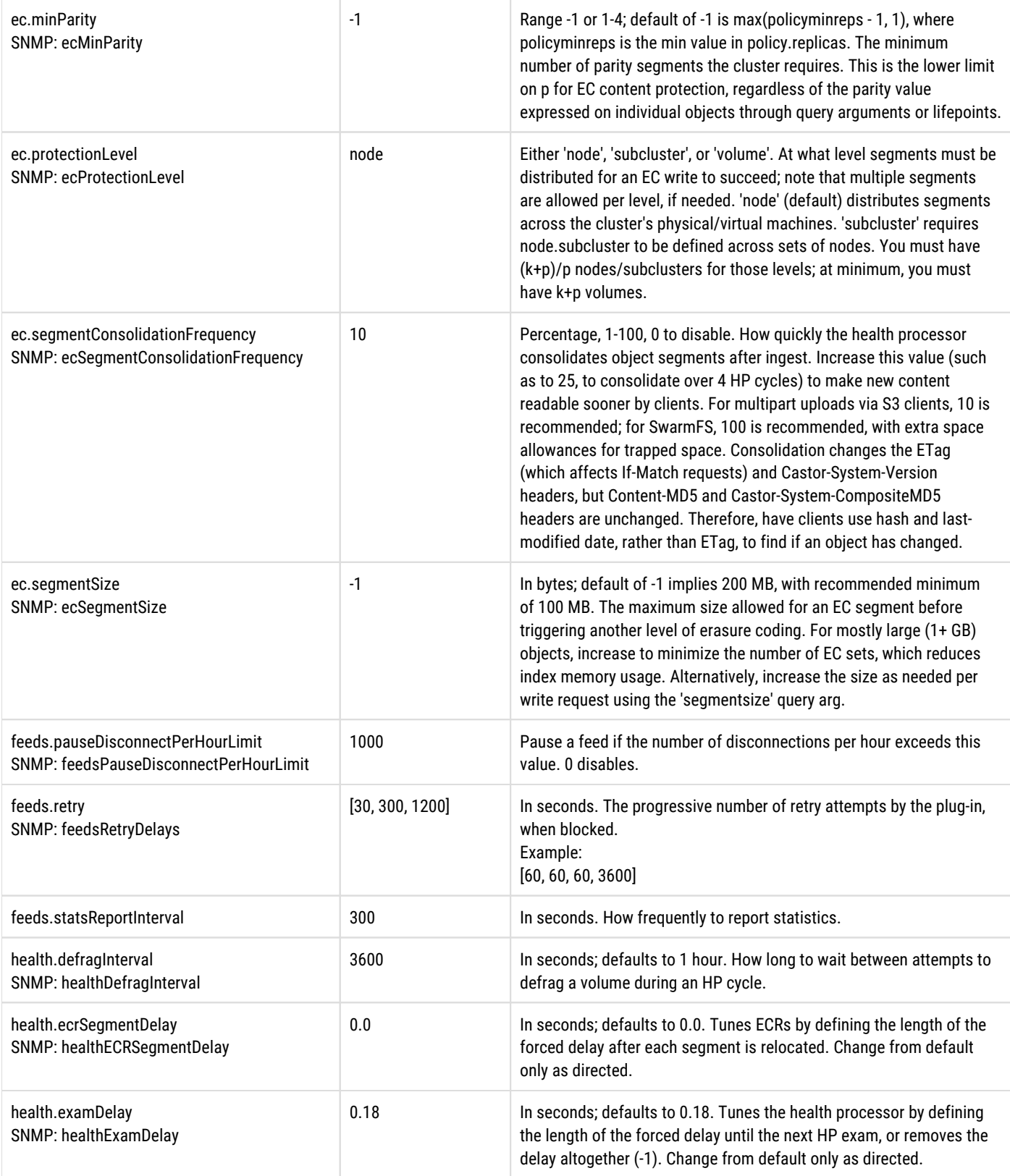

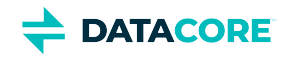

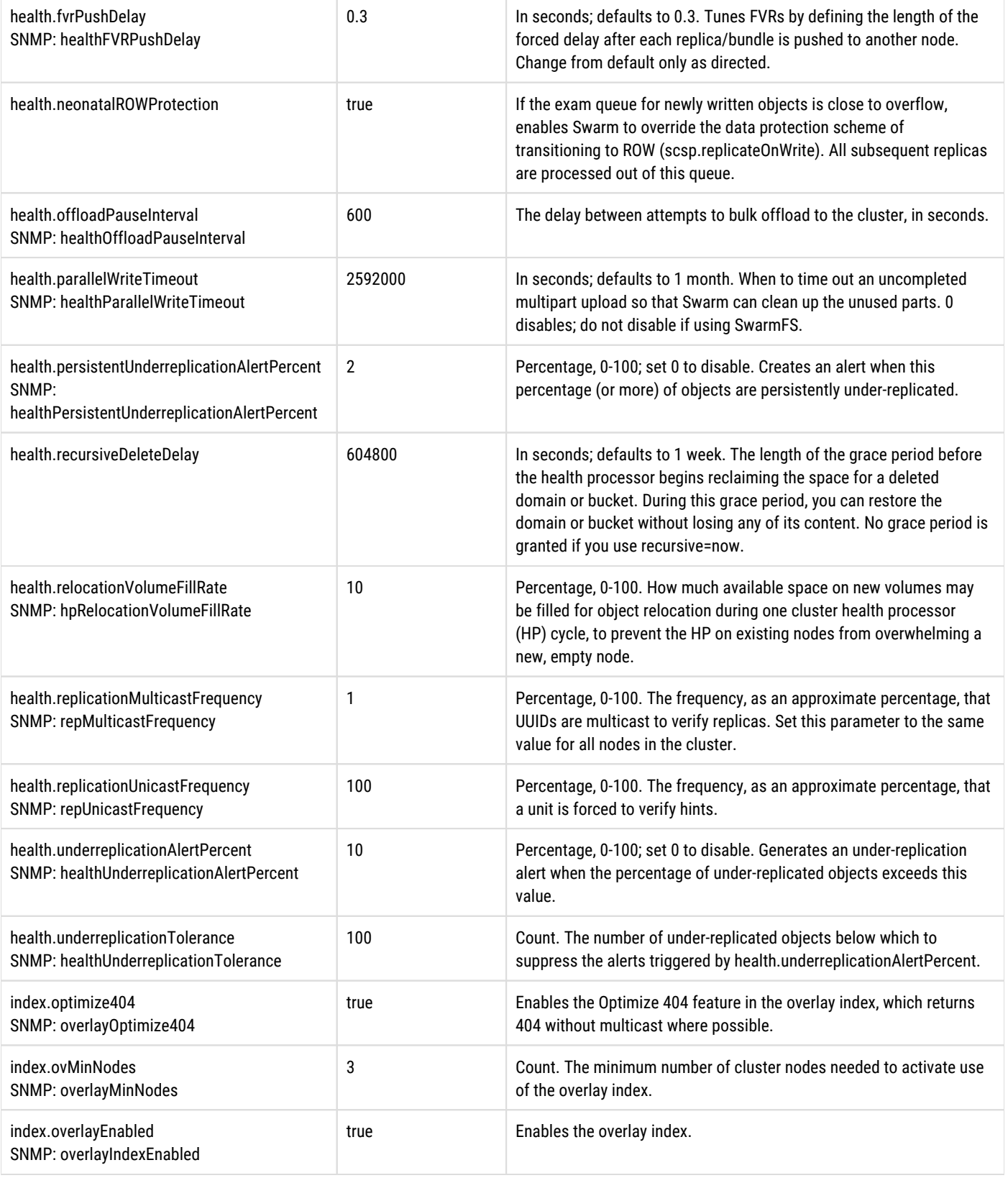

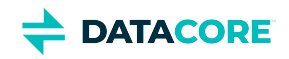

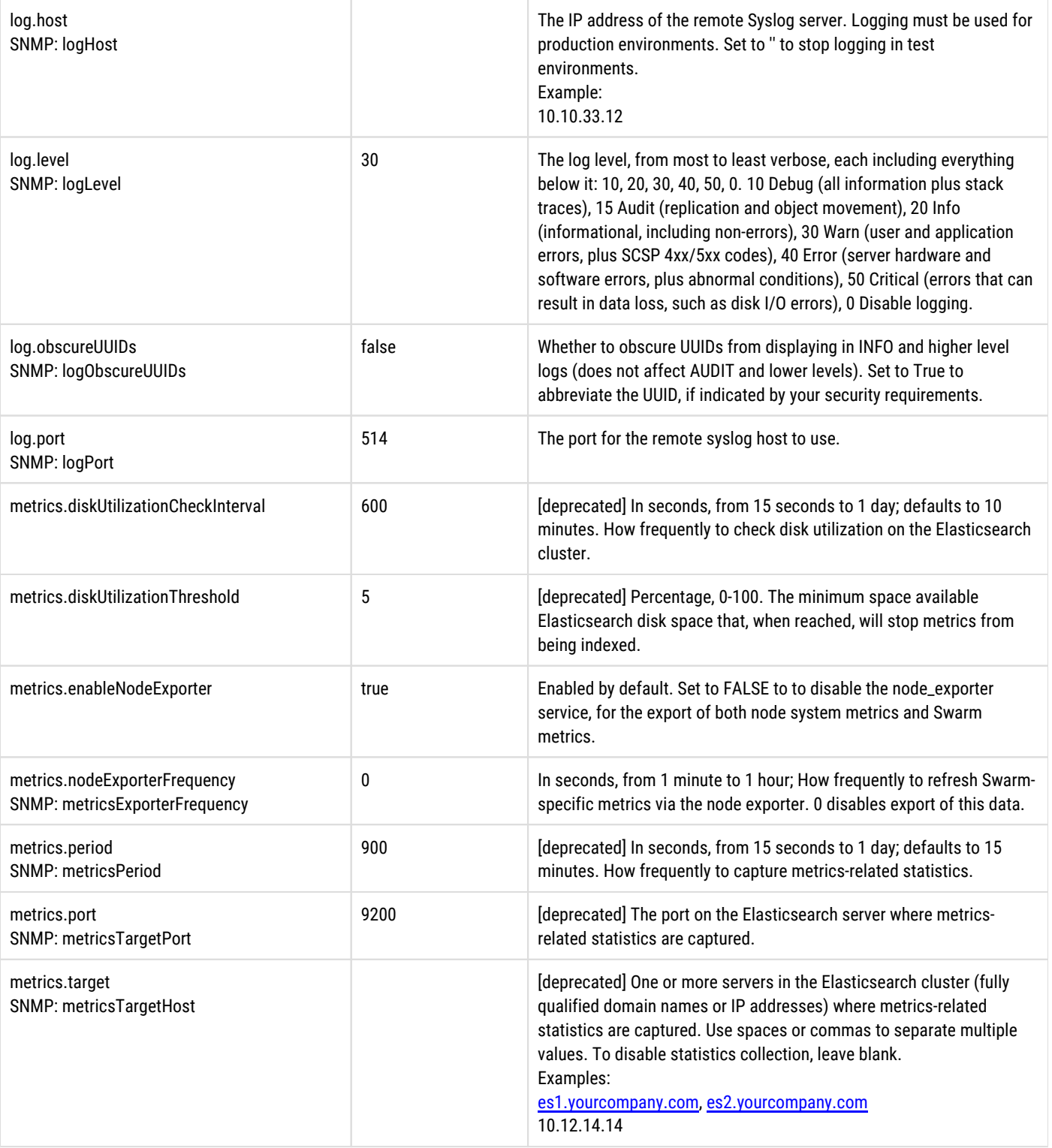

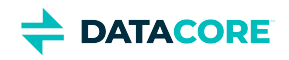

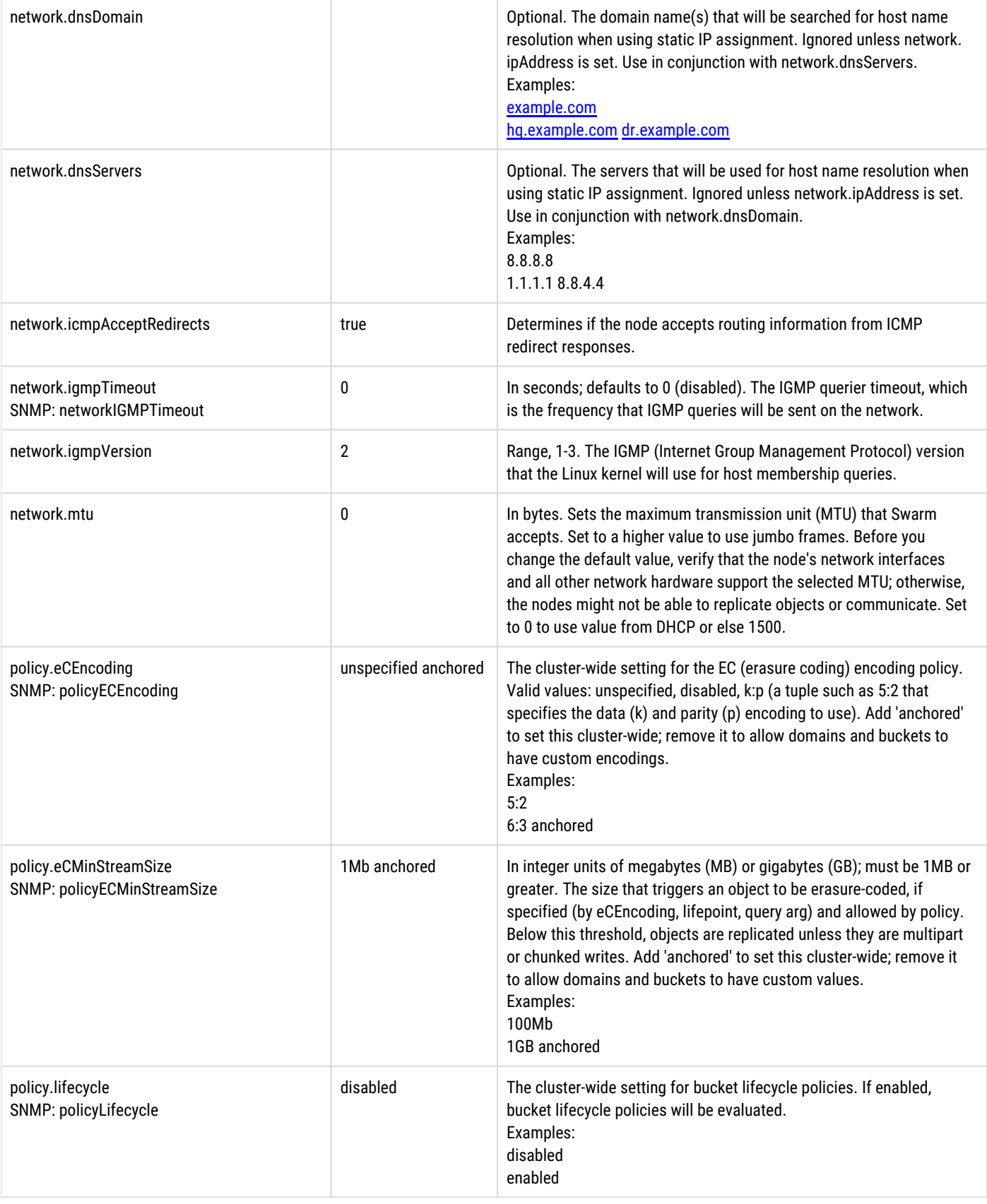

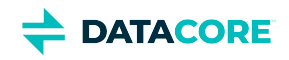

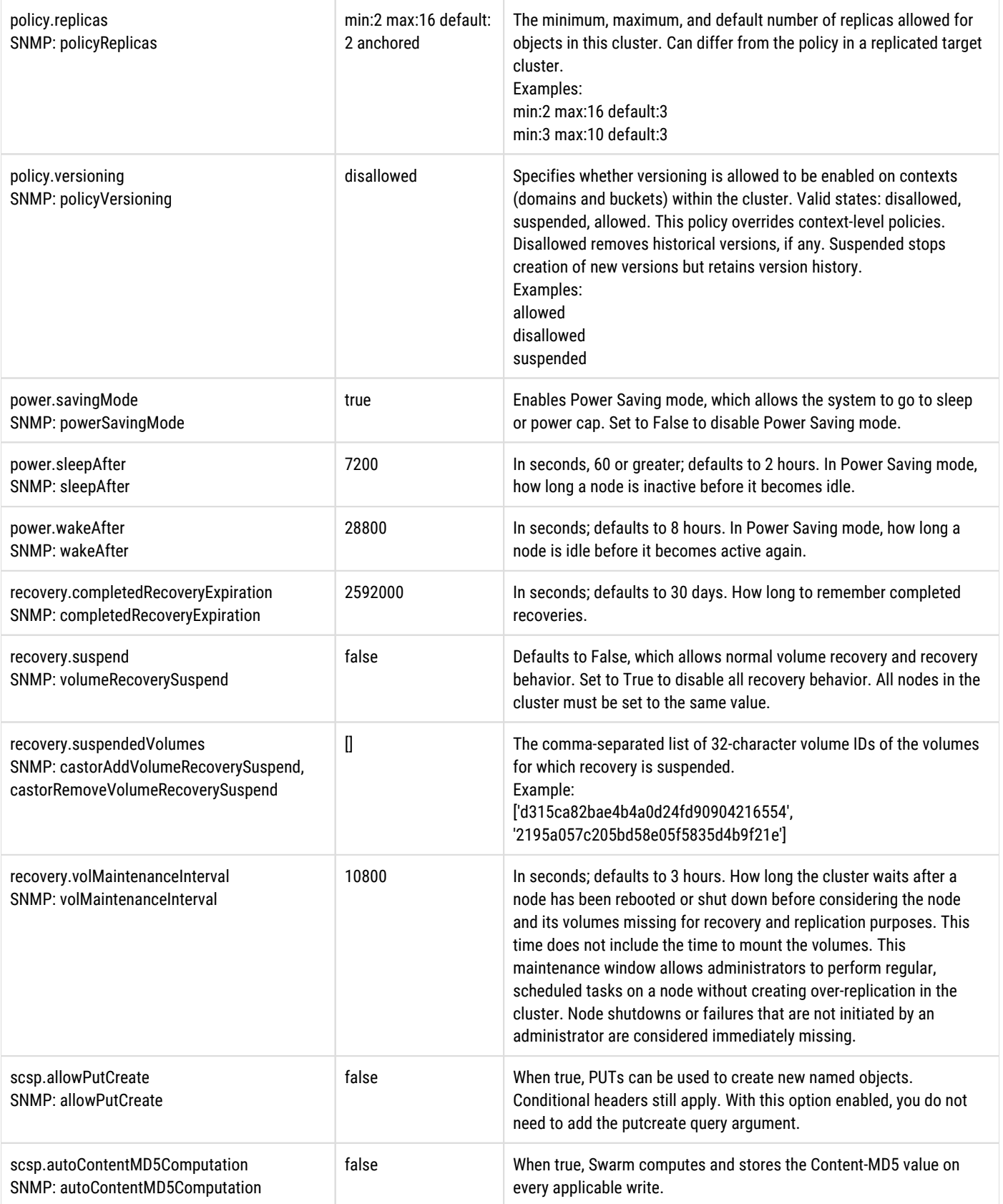

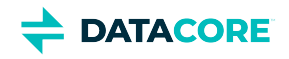

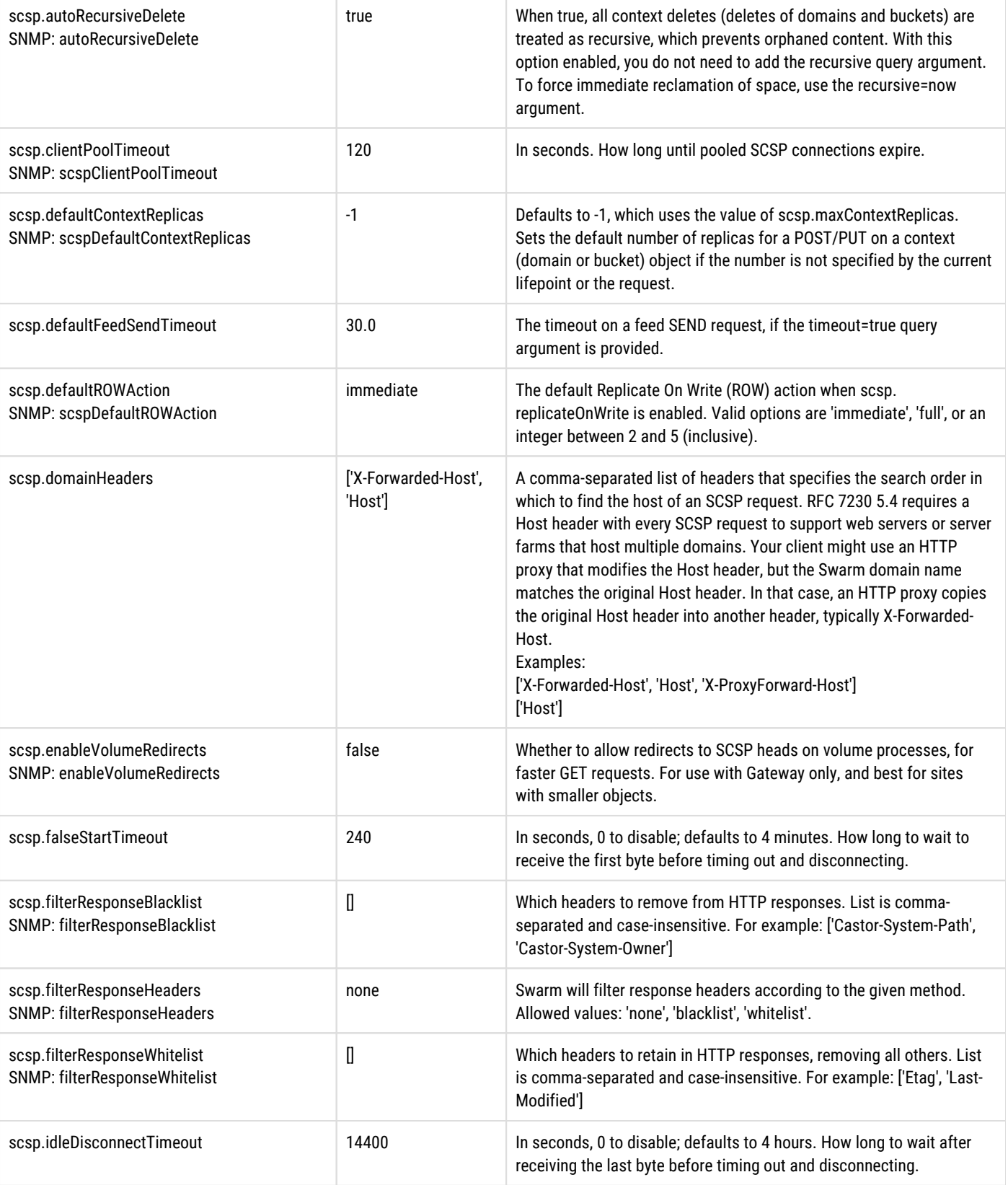

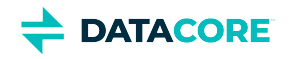

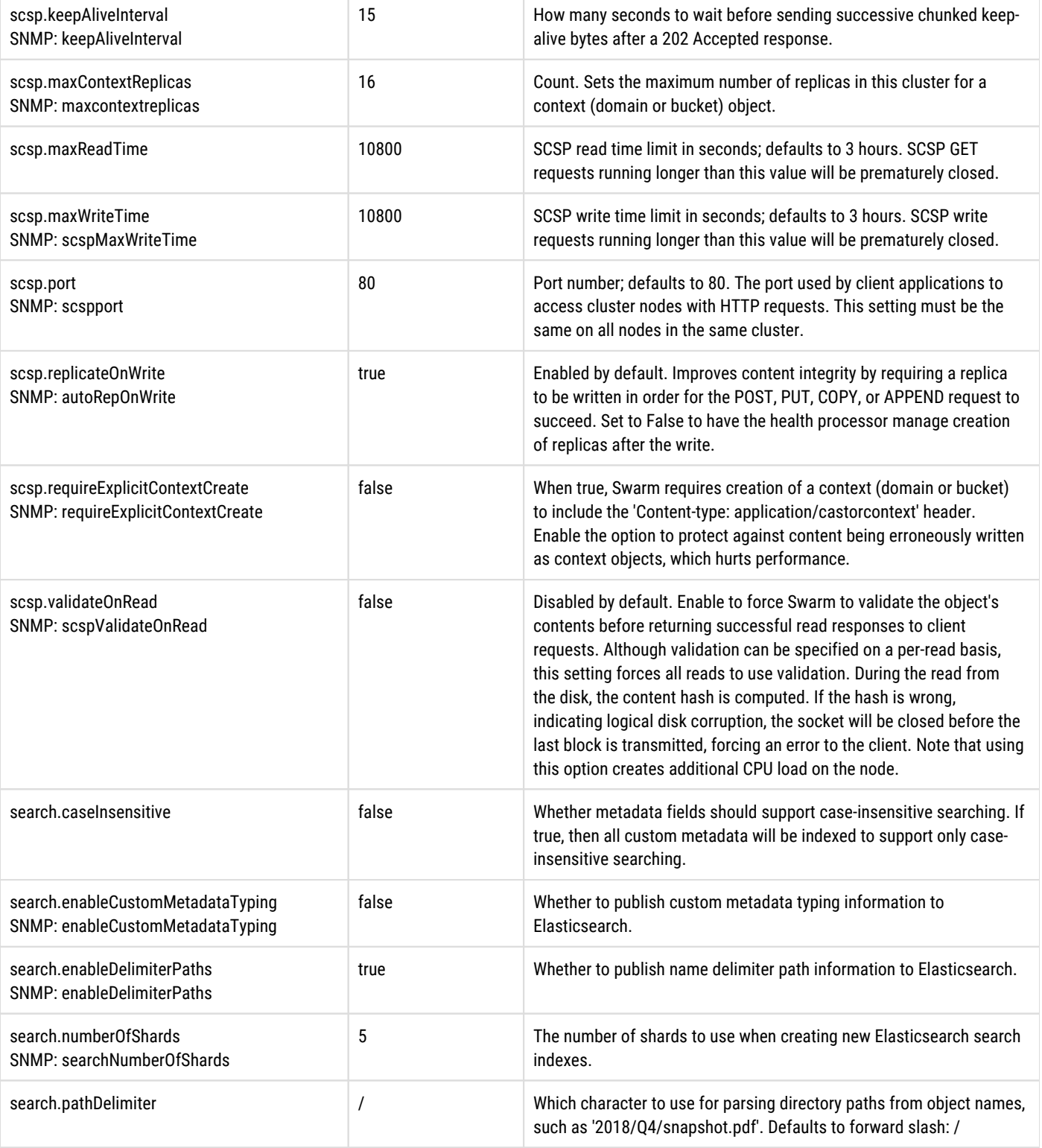

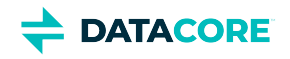

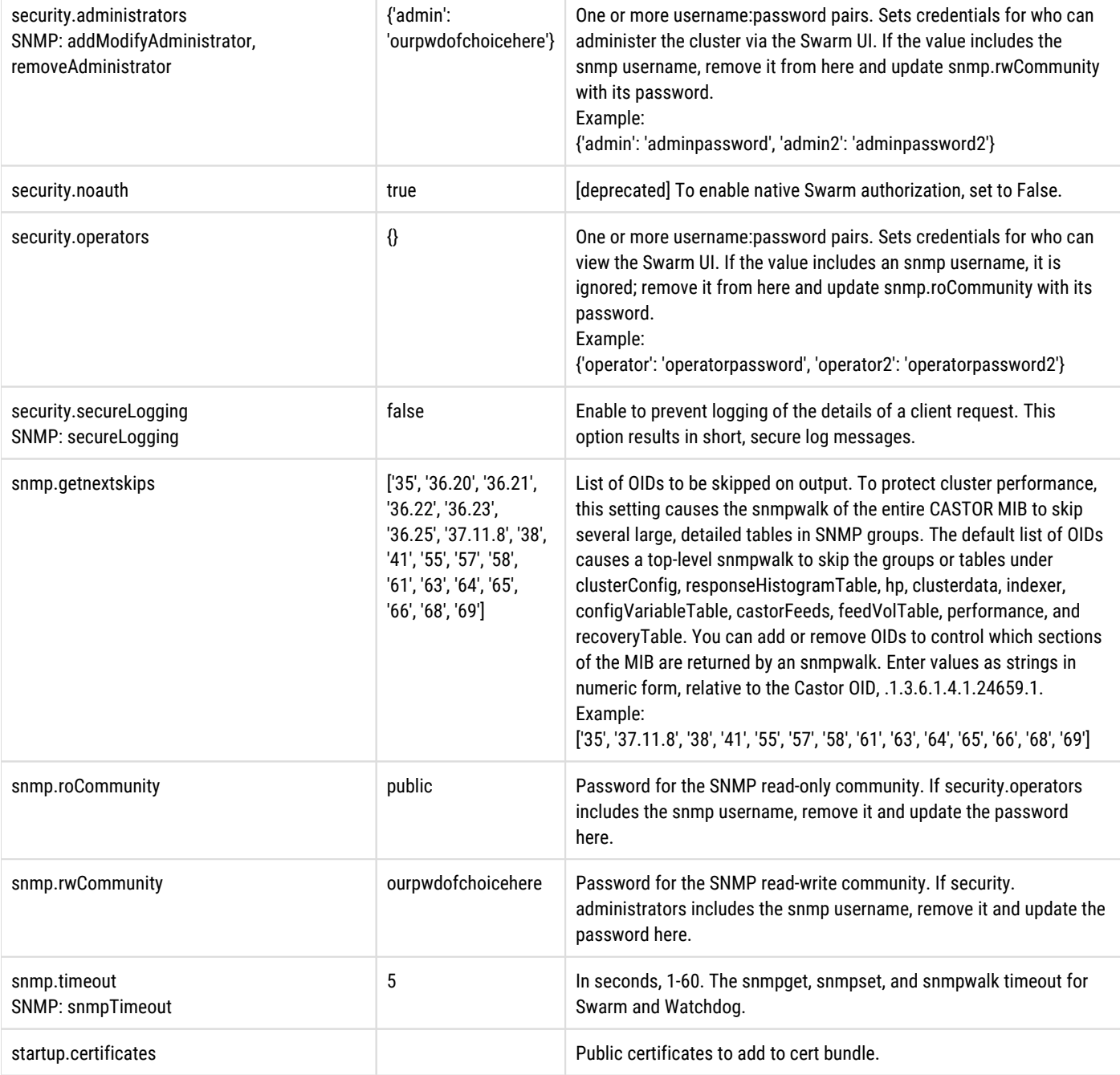

### <span id="page-889-0"></span>**Chassis (Node) Settings**

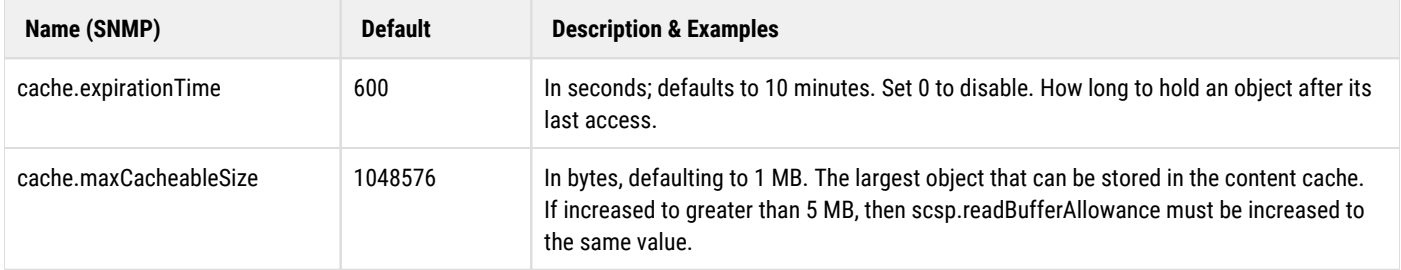

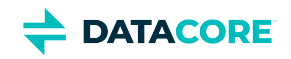

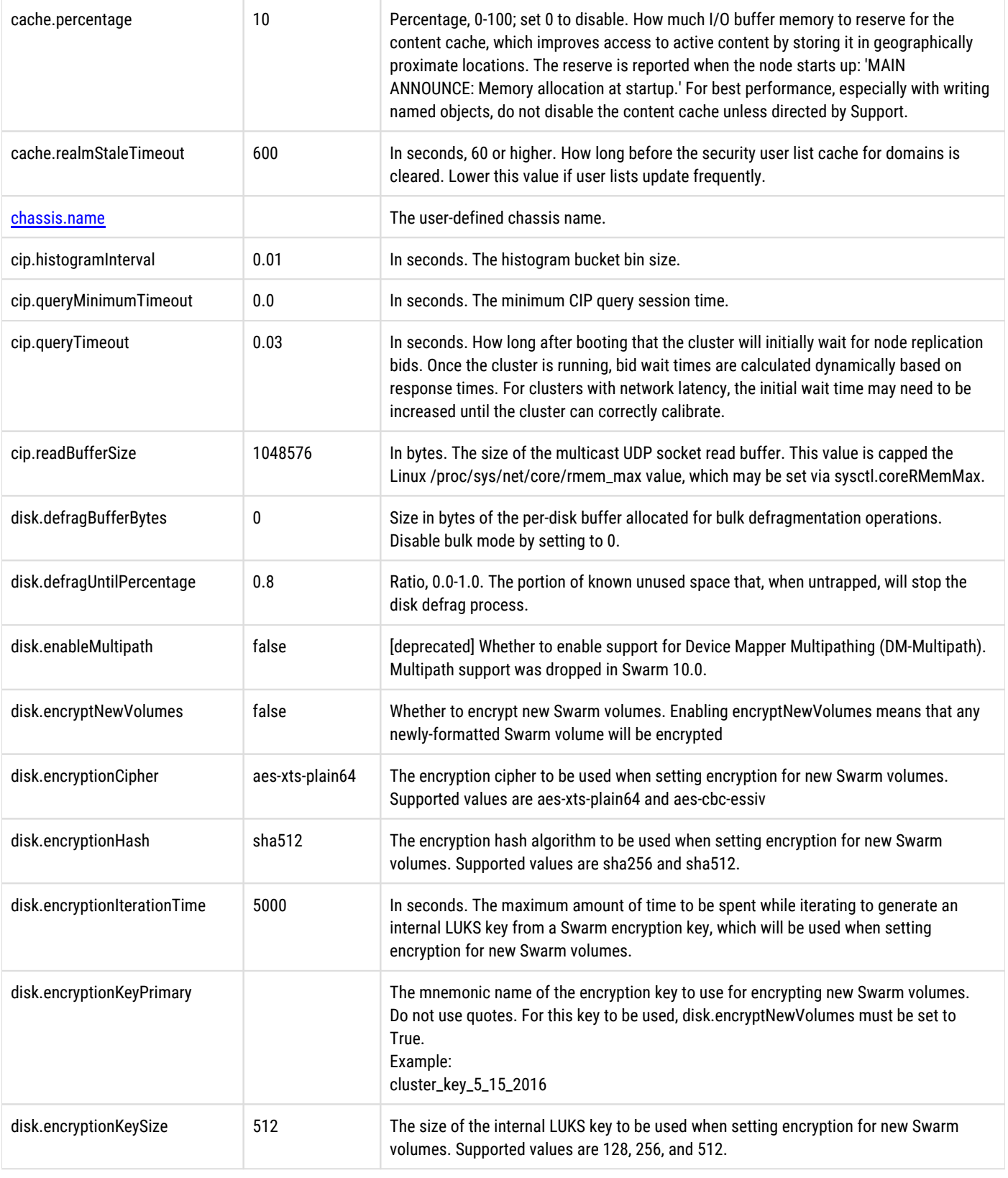

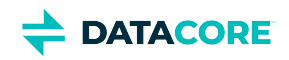

T

T

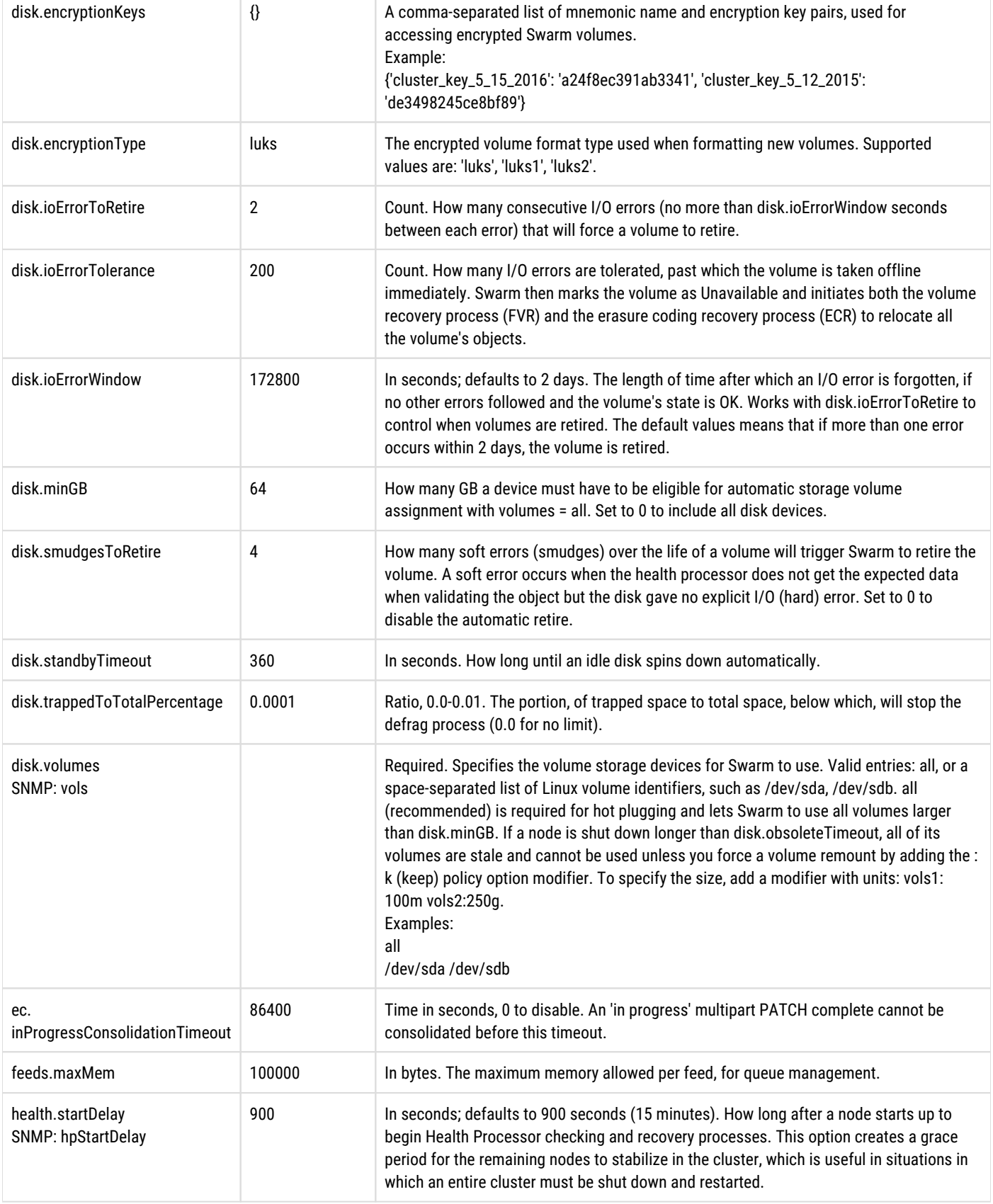

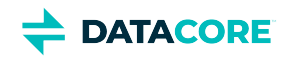

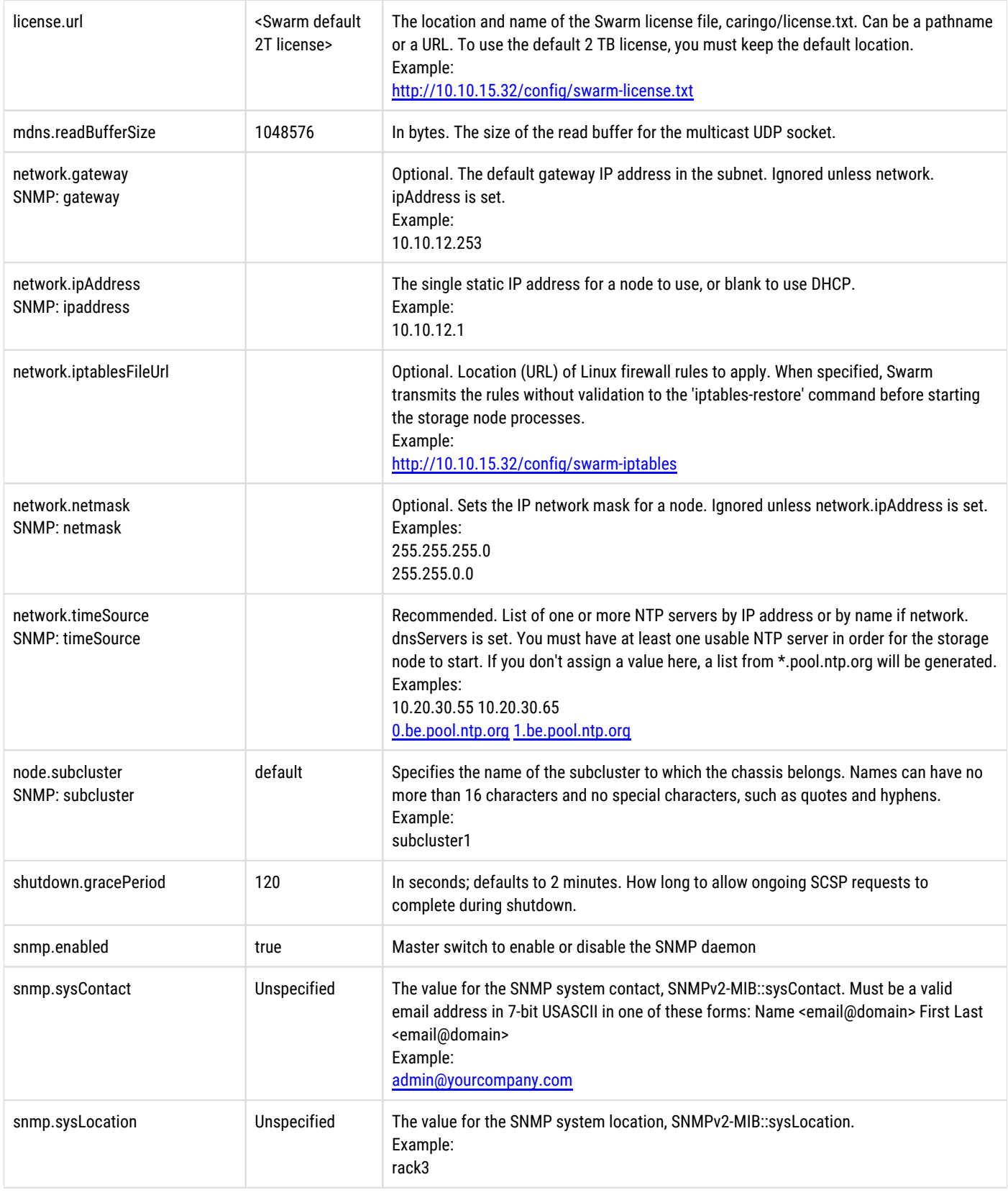

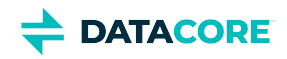

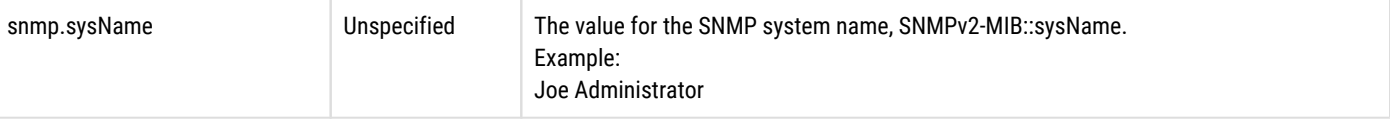

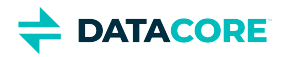

# <span id="page-894-0"></span>**Replaced Settings**

The following table lists obsolete settings and corresponding new, qualified names. Update the configuration to use the new settings:

- 1. Update node.cfg/cluster.cfg files.
- 2. Update persisted settings via SNMP. See <u>[Persisted Settings \(SNMP\)](#page-902-0)</u>.

#### **Warning**  $\odot$

Incorrectly renaming a setting can prevent the node or cluster from booting.

The following table lists settings alphabetically by the deprecated names.

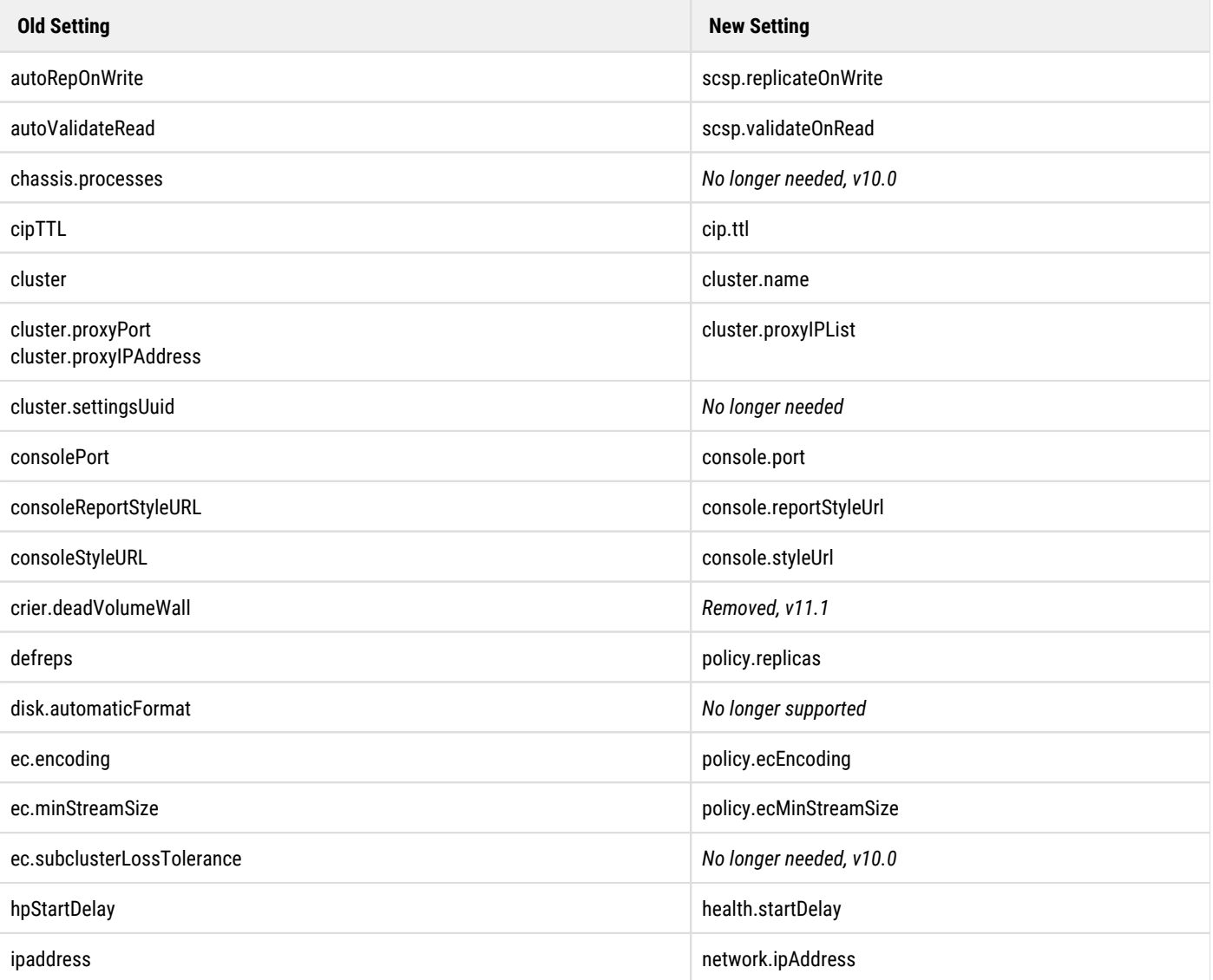

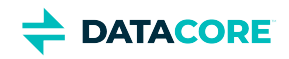

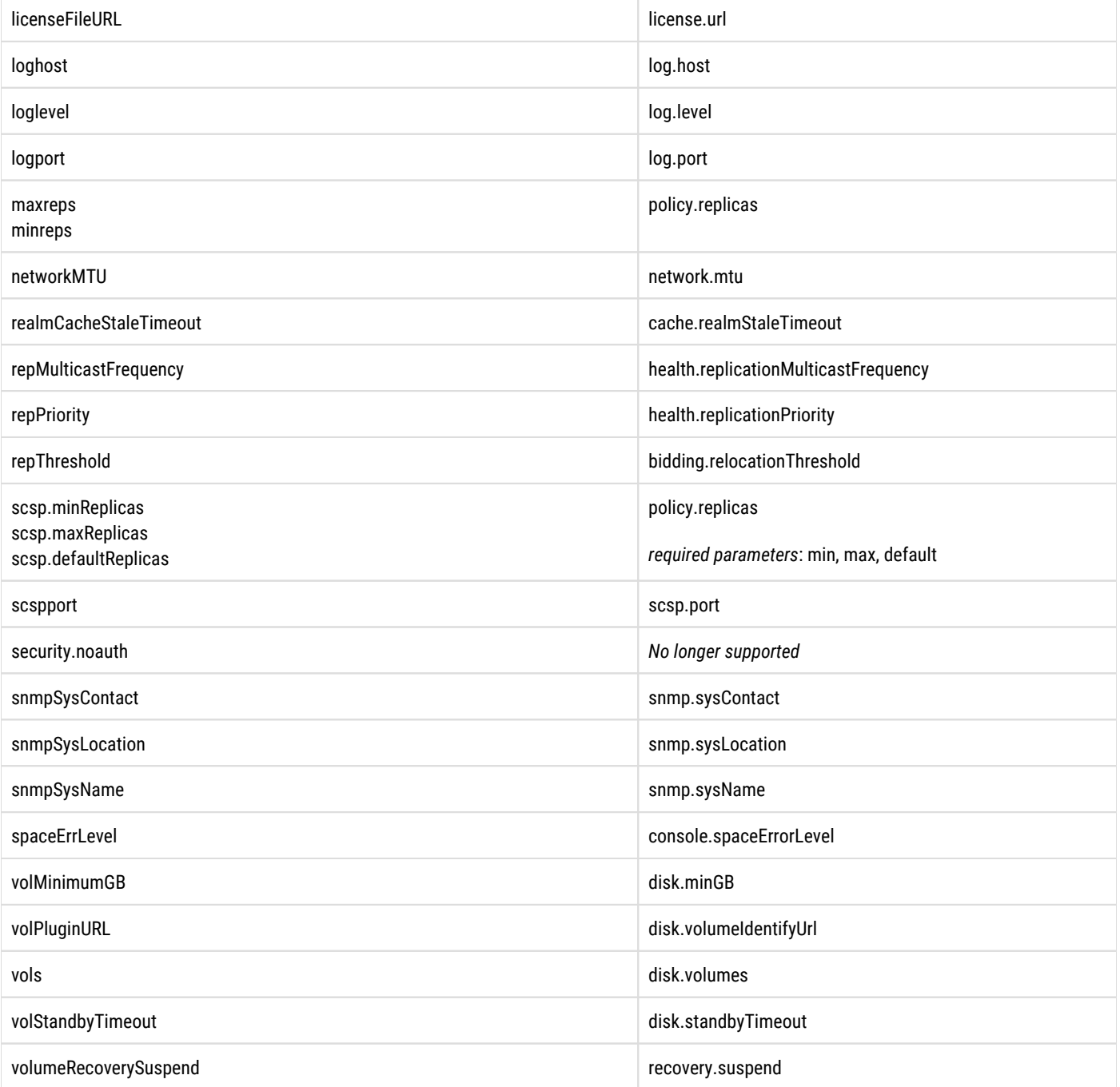

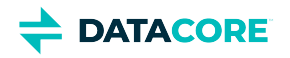

# **Alphabetical Settings List**

Here is an alphabetical listing of Swarm Storage settings with section qualifiers removed.

#### **Tip**  $\odot$

Use the *complete* qualified form for best search results: section.setting when searching on setting names throughout this documentation.

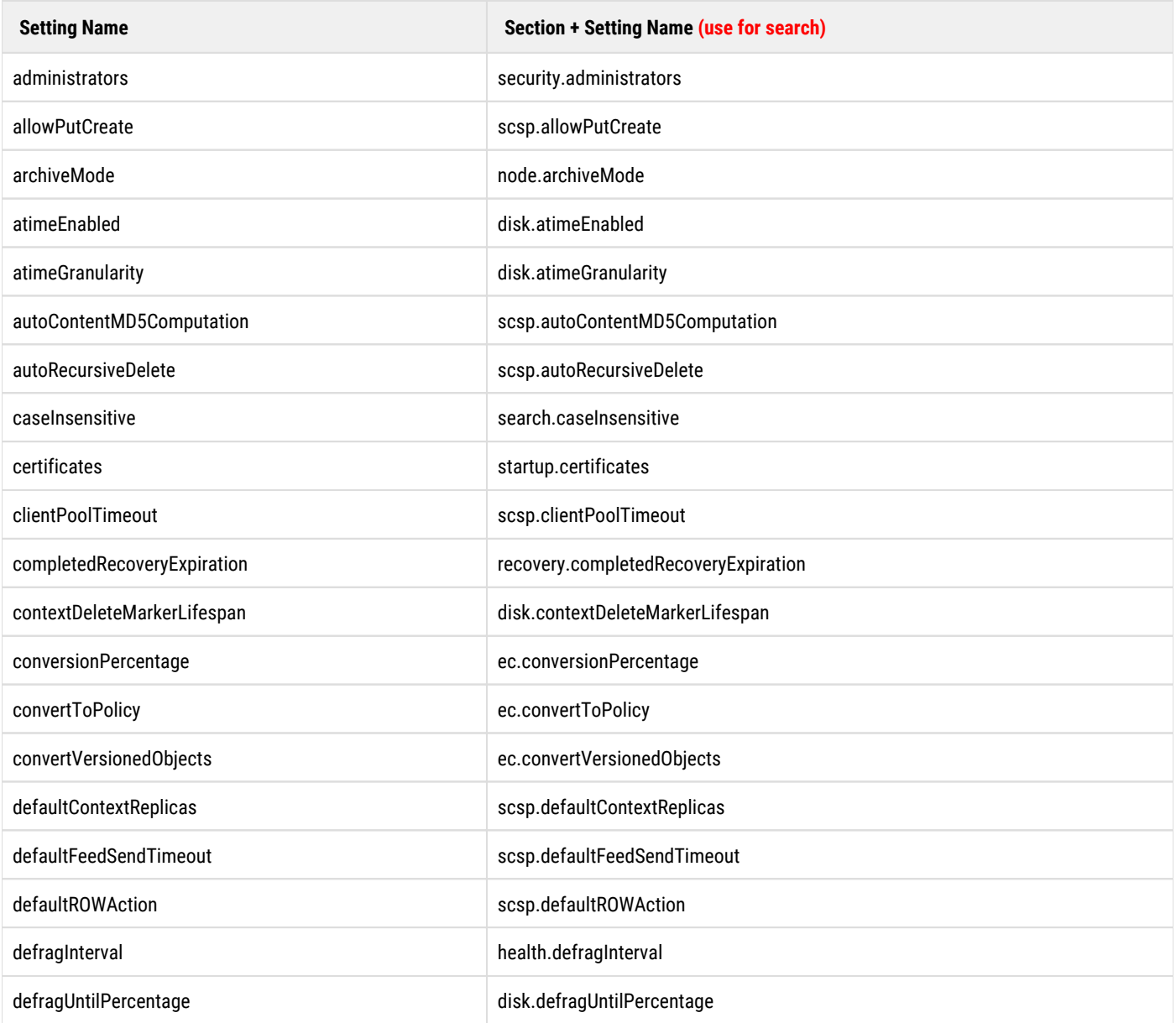

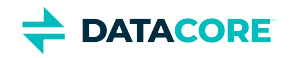

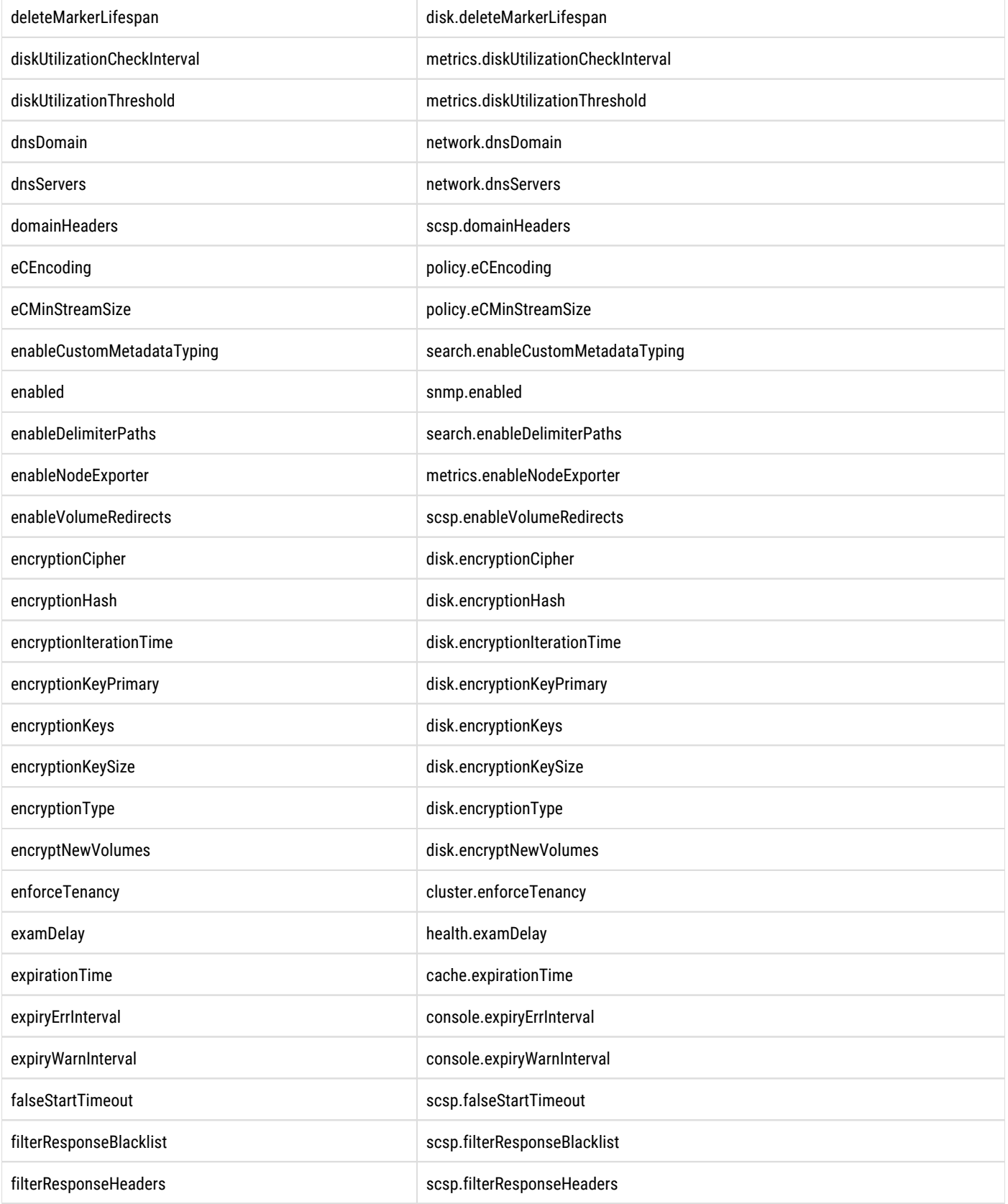

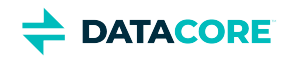

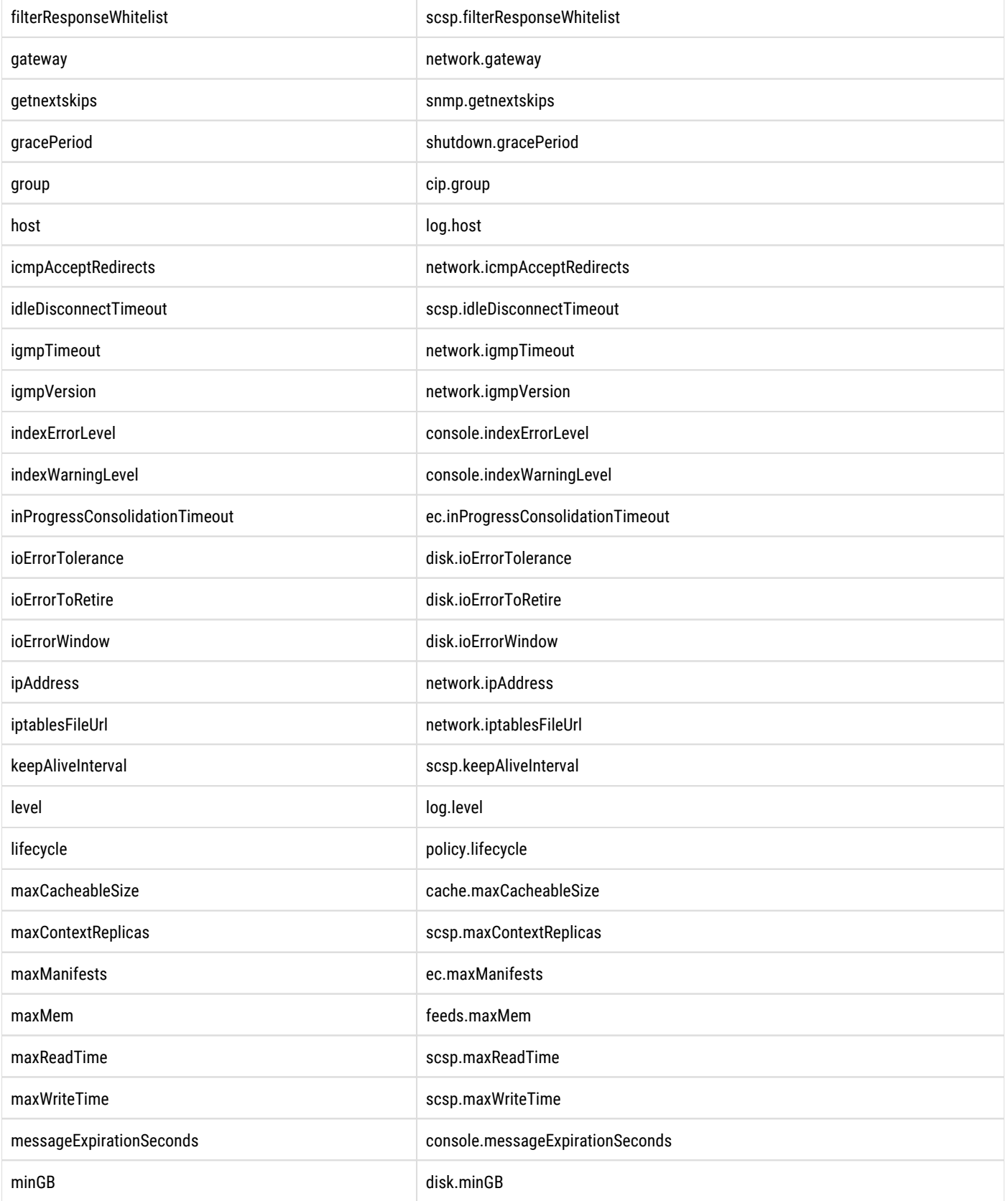

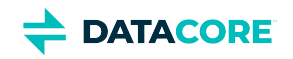

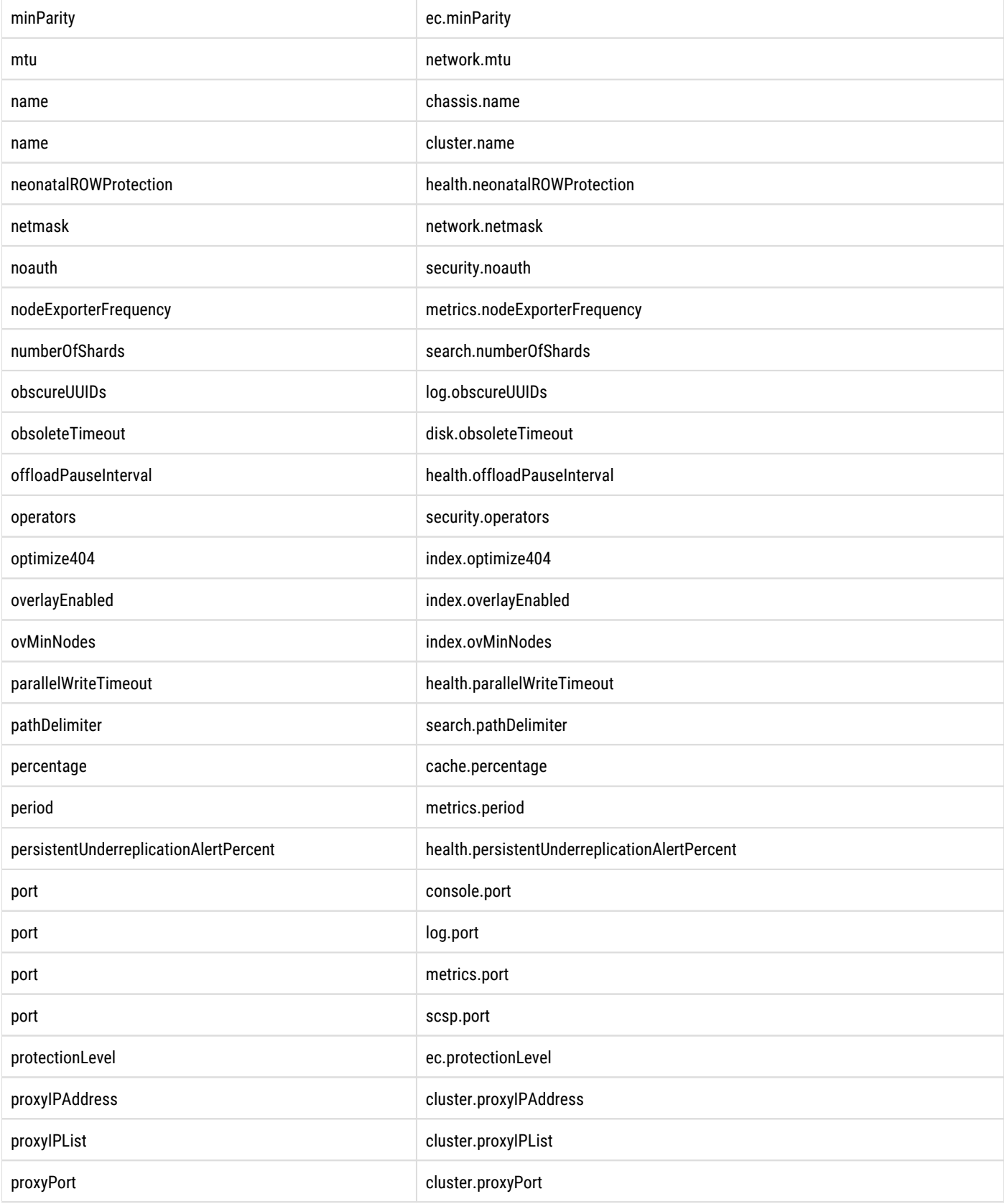
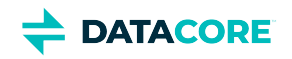

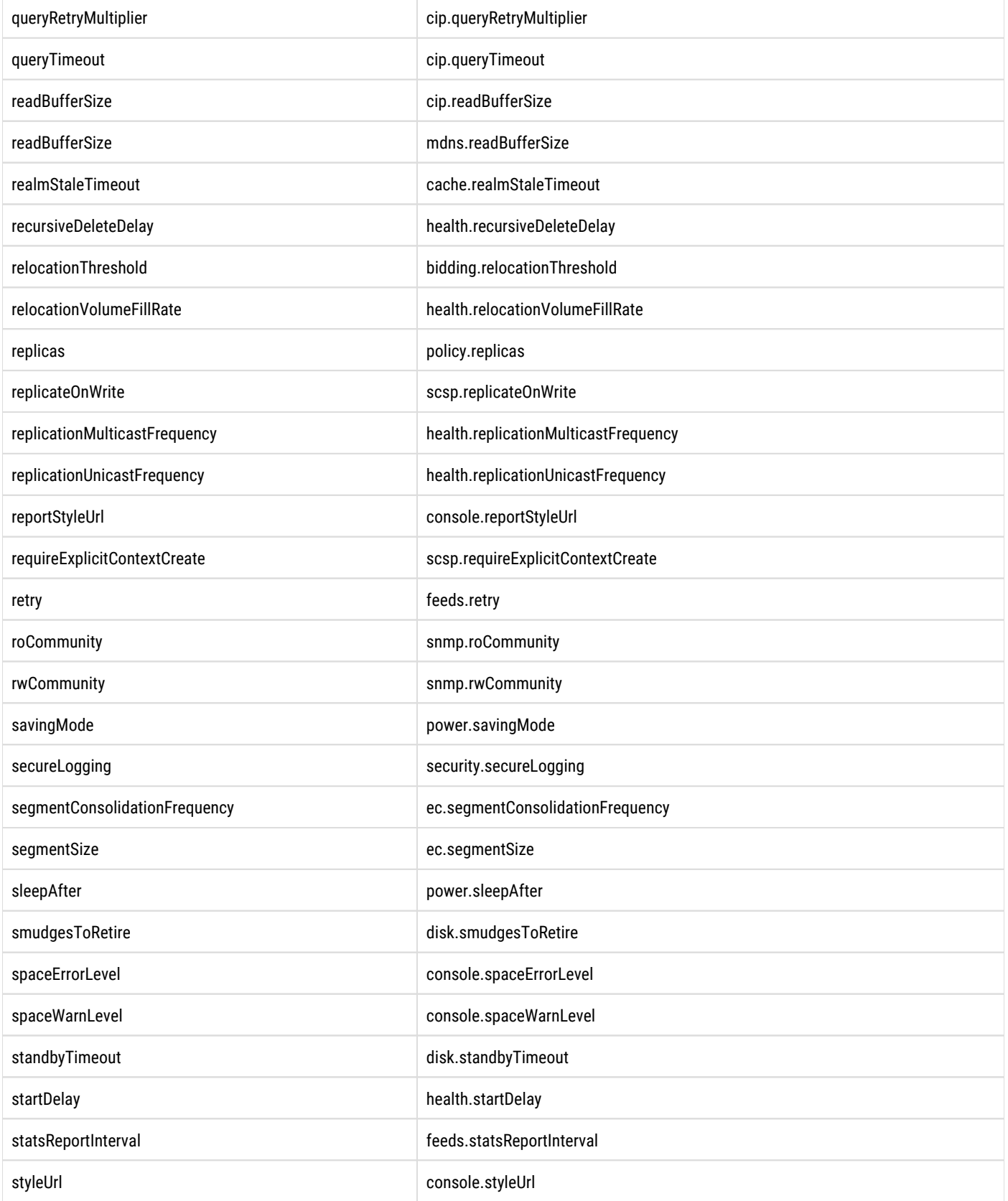

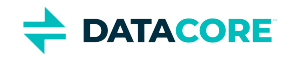

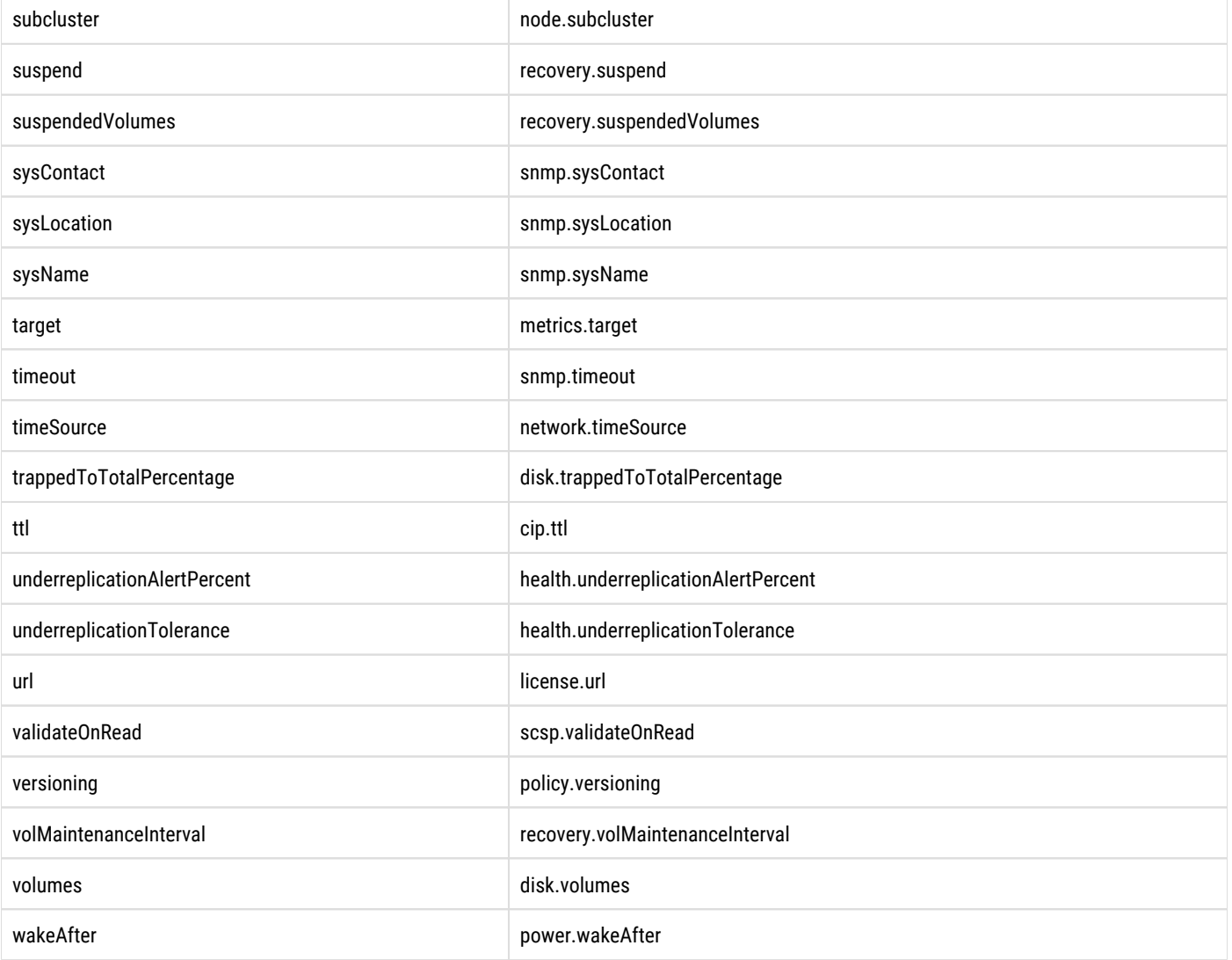

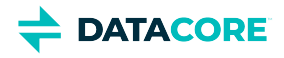

# <span id="page-902-0"></span>**Persisted Settings (SNMP)**

A subset of Swarm configuration settings are *persisted* settings, which are stored in a Settings object in the cluster if any domains exist or any settings have been modified in the Swarm UI (or legacy Admin Console). These special settings persist across reboots, regardless of how the configuration (node.cfg/cluster.cfg) files are updated.

#### **Important**

 $\odot$ 

The Settings object persists and overrides the configuration files, storing both settings and passwords for the cluster. See Swarm [Passwords.](#page-240-0)

Best practice - Always change settings using the [Swarm UI,](#page-814-0) rather than through the configuration files. There are several benefits to this practice:

- **No reboot required.** No need to perform a full reboot for the configuration change to take effect.
- **Updates persisted settings.** The changes are stored directly in the Settings object.
- **Only update in one place.** Only need to update persisted settings on *one* node: Swarm propagates the changes to all other Settings objects in the cluster.

#### **SNMP version**  $\odot$

Swarm supports SNMP version 2 only.

Here is an example SNMP set command that changes the *string* that is the policy for cluster-wide versioning:

```
snmpset -m +CARINGO-CASTOR-MIB -v2c -M +/usr/share/snmp/mib2c-data -c{password} -OQs 
  {node} policyVersioning s "allowed"
```
Here is an example that changes an *integer* value:

```
snmpset -m +CARINGO-CASTOR-MIB -v2c -M +/usr/share/snmp/mib2c-data -c{password} -OQs
  {node} healthExamDelay i 30
```
### **Note**

 $\bigcirc$ 

**{node}** is the IP address of any Swarm storage node. **{password}** is the SNMP read-write community as specified via the snmp. rwCommunity cluster setting.

Listed below are the special Swarm settings with SNMP names, as well as whether they are persisted and writable. All are configurable using the [Swarm UI.](#page-814-0)

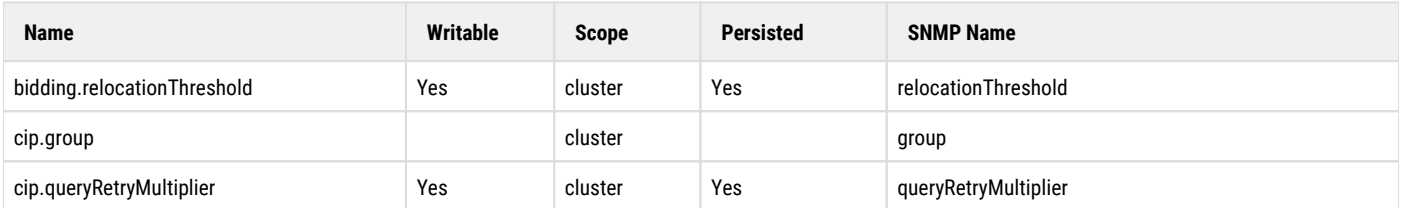

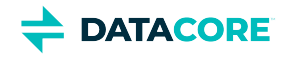

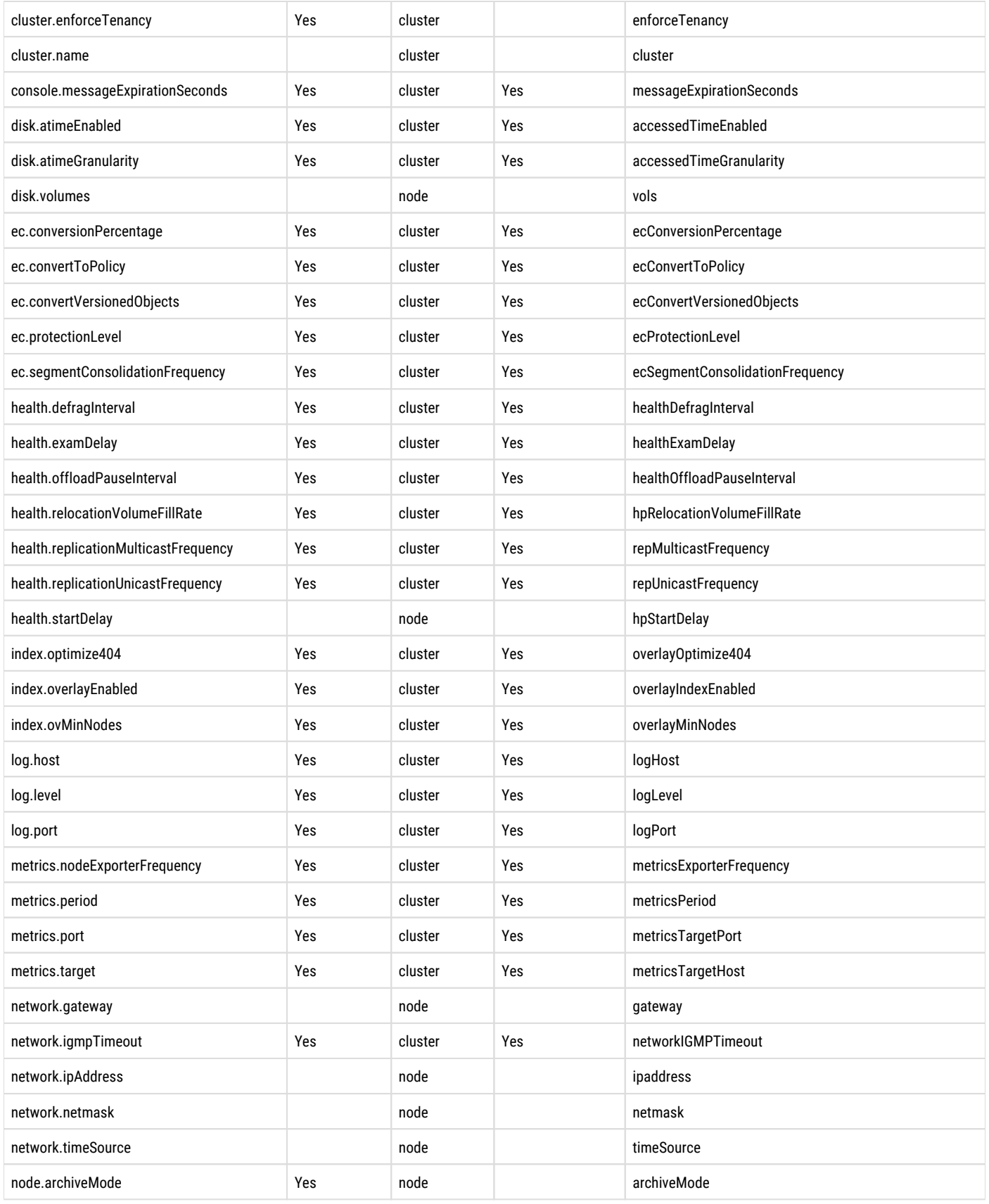

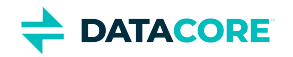

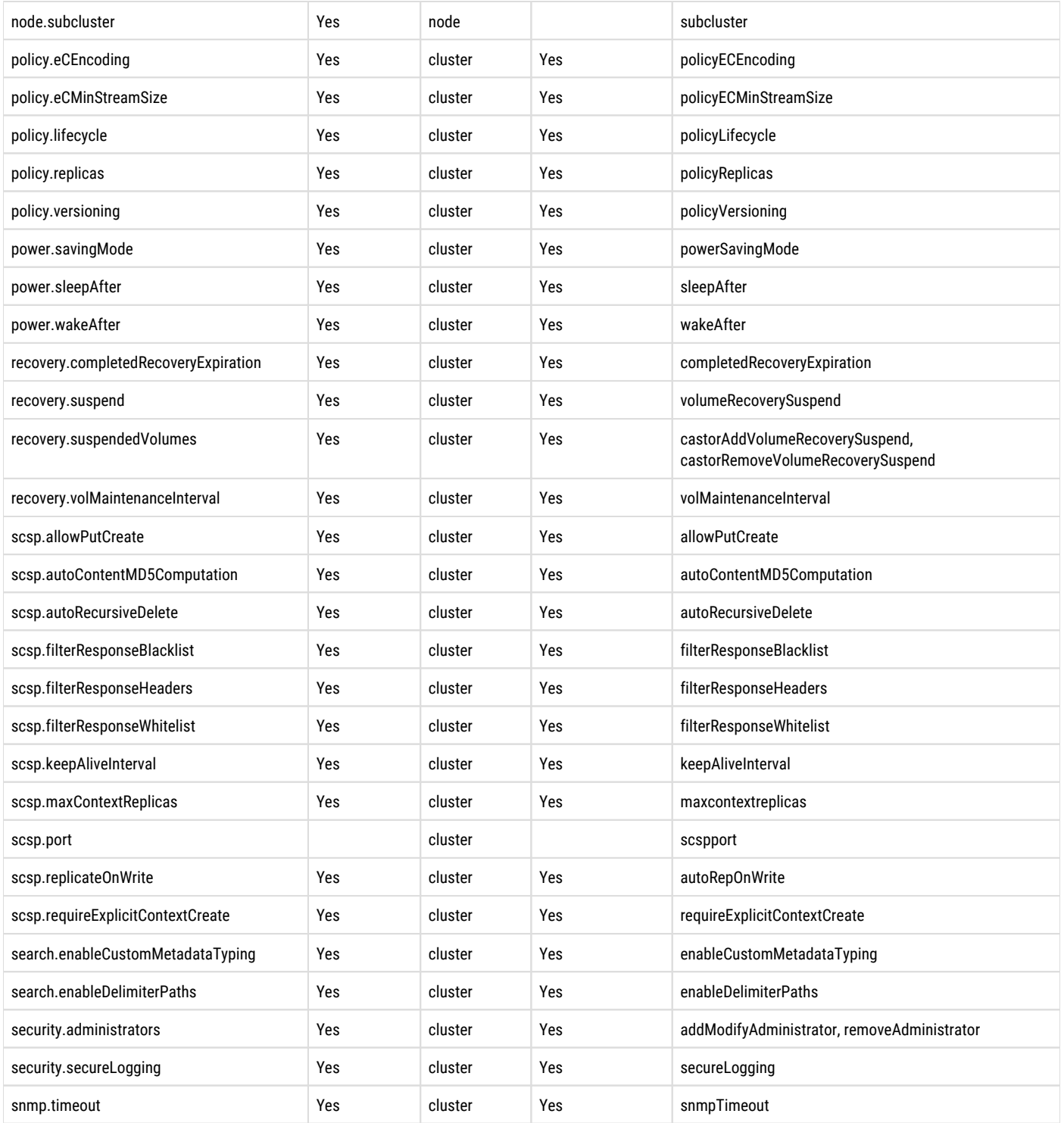

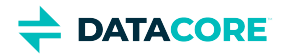

## **Configuring an Rsyslog Server**

Configure an rsyslog server running the RHEL or CentOS operating system to accept incoming syslog messages from Swarm.

*See the [rsyslog man page](http://linux.die.net/man/8/rsyslogd) or the rsyslog [documentation](http://www.rsyslog.com/doc/install.html).*

To configure the syslog server:

- 1. Log in as a user with root privileges.
- 2. Execute the following command:

vim /etc/rsyslog.conf

3. In the **rsyslog.conf** file, comment out the following lines to accept inbound UDP connections on port 514:

```
$ModLoad imudp.so
$UDPServerRun 514
```
- 4. Edit the file so the timestamp and IP address of incoming syslog messages appear.
- 5. Locate the following text:

```
#### GLOBAL DIRECTIVES ####
$ActionFileDefaultTemplate RSYSLOG_TraditionalFileFormat
```
6. Change this text to the following:

```
#### GLOBAL DIRECTIVES ####
$template myFormat,"%fromhost-ip% %rawmsg%\n"
$ActionFileDefaultTemplate myFormat
```
7. (*Optional*) Create a log file for each Swarm product by configuring a log file per logging facility:

```
local5.* /var/log/caringo/cr.log
local6.* /var/log/caringo/castor.log
```
8. (*Optional*) Create a log file based on any desired string in the log message using the :msg parameter. For example, to create a log file that only includes messages with the word "Trims", use this format:

:msg,contains,"Trims" /var/log/caringo/trims.log

The result matches the following messages:

```
2016-02-11T17:06:10.359Z 10.1.1.153 [21] debug : 00:51,602 HP
DEBUG: Trims decidable locally / trims needed: 0/0
2016-02-11T17:06:10.359Z 10.1.1.153 [21] debug : 00:52,484 HP
DEBUG: Trims decidable locally / trims needed: 0/0
```
- 9. Check **iptables** and Security-Enhanced Linux (SELinux) to verify inbound port 514 is not blocked.
- 10. Restart the rsyslog process:

service rsyslog restart

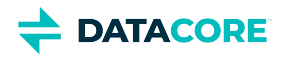

# **Configuring the Overlay Index**

- $\bullet$ **[Requirements](#page-906-0)**
- [Determining status](#page-907-0)

Swarm has an Overlay Index, which provides increased scalability in a storage cluster. When enabled, the Overlay Index tracks object locations in a *shared cluster-wide index*, minimizing multicast traffic in the cluster network.

The Overlay Index creates a dynamic master index in RAM from the local node indexes of all existing objects in the cluster. The Overlay Index locates the nodes containing the targeted object and directs the request to an appropriate node without multicasting to locate it when an SCSP request for an existing object is sent to a Swarm storage cluster. This process minimizes the multicast traffic and associated processing in a storage cluster.

The knowledge of existing nodes in the cluster is refreshed regularly and the Overlay Index evaluates whether changes to its model of the cluster are required every 5 minutes, verifying the Overlay Index is optimally spread across all available nodes in the cluster as new nodes are added or existing nodes are removed from the cluster. Adjustments to the Overlay Index's distribution due to changes in the nodes participating in the Overlay Index (particularly immediately after a cluster reboot) happen quickly but are not instantaneous. Distribution adjustments should not affect client activity.

In the Swarm UI, the Overlay settings appear under the **Index** section of the **Cluster Settings** page:

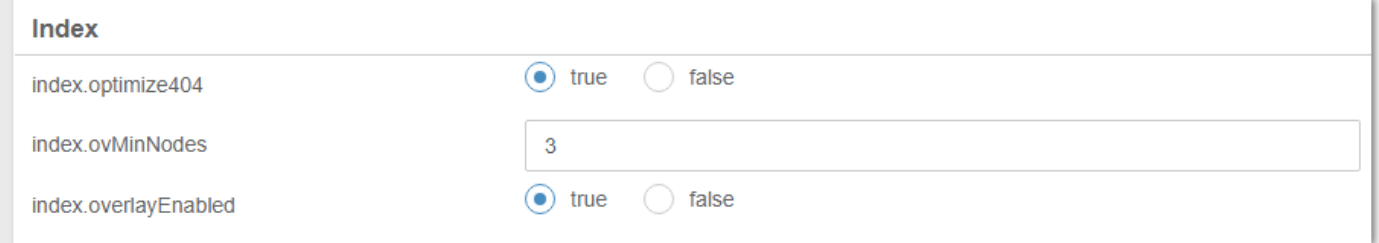

By default, the Overlay Index is enabled for clusters with 3 or more nodes. the Overlay Index can be configured without rebooting the cluster by setting it as above in **Cluster Settings** or through its SNMP OIDs:

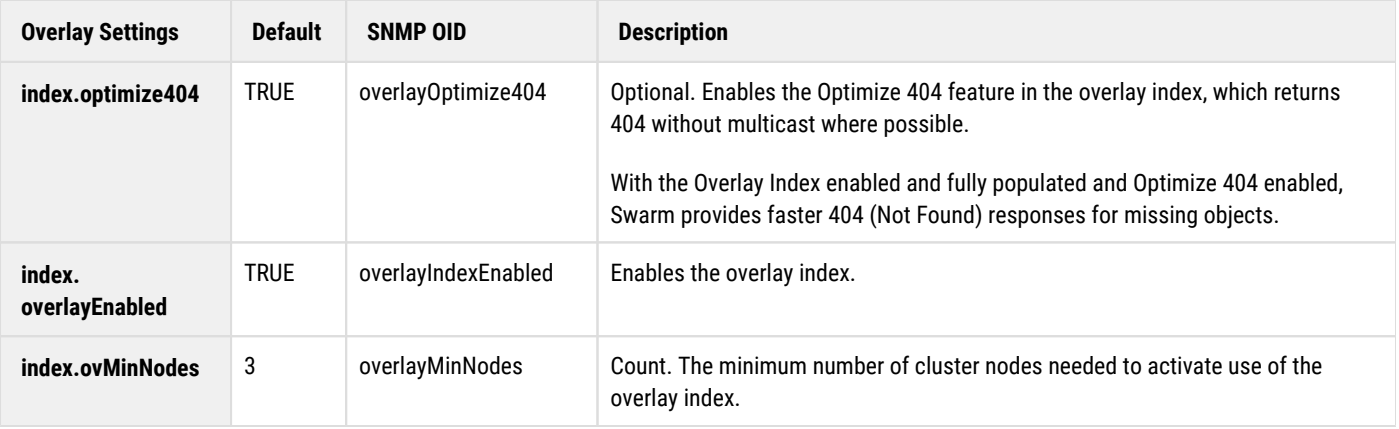

### <span id="page-906-0"></span>**Requirements**

The Overlay Index provides these features:

Enables the Health Processor to quickly discover and remove over-replication generated by failed volume recovery (FVR) and erasure coding recovery (ECR), which maximizes the disk space on cluster nodes.

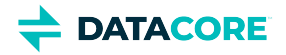

- Reduces the multicast traffic in a storage cluster network.
- Provides faster 404: Not Found response time for nonexistent immutable and aliased objects when Optimize 404 is enabled.

To support these features, the Overlay Index requires additional index slots in cluster node RAM to store the additional index information. The Overlay Index is not populated and the cluster continues to use multicast to locate objects if there are not enough nodes or RAM resources to hold the additional index information. Additional RAM *must* be added and the nodes rebooted to take advantage of the Overlay Index if the current node indexes are full.

*See the [Hardware Requirements for Storage](#page-65-0) for RAM requirements.*

### <span id="page-907-0"></span>**Determining status**

Check the value of the indexOverlayStatus SNMP OID to determine the current state of the Overlay Index at a given time. The status of the Overlay Index is one of the following:

- **Disabled**: When the overlay is turned off.
- $\bullet$ **Uninitialized**: When the overlay is first activated.
- $\bullet$ **Operational**: When population of the Overlay Index is in process.
- **Authoritative**: When the node servicing the SNMP query has determined the Overlay Index is fully populated for the entire cluster. The **Optimize 404** feature only works when the Overlay Index is authoritative.

During normal operation, the state of the Overlay Index toggles between "authoritative" and "operational" as the structure of the cluster changes with new nodes being added or existing nodes being removed. The status may also indicate a variety of reasons why the Overlay Index is not operational, such as insufficient nodes or inadequate Overlay Index space.

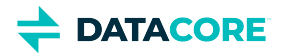

# **Configuring Encryption at Rest**

- [About Encryption at Rest](#page-908-0)
- [Best Practices](#page-909-0)
- [Encryption Settings](#page-910-0)
- [Generating Encryption Keys](#page-910-1)
- [Enabling Encryption on a Cluster](#page-911-0)
- [Encrypting Existing Swarm Volumes](#page-911-1)
- [Troubleshooting Encryption](#page-911-2)
- [Disabling Encryption on a Cluster](#page-912-0)
- [Decommissioning an Encrypted Cluster](#page-912-1)

## <span id="page-908-0"></span>**About Encryption at Rest**

Swarm provides an option to encrypt all user data on drive volumes. Swarm encrypts the data as it writes it to the drive and decrypts it on access. Because this occurs down at the kernel level, the effect is invisible: there is no difference in accessing encrypted versus unencrypted objects. Encryption is controlled entirely through [disk] settings in the configuration, but these cannot be changed dynamically (using the Swarm UI or SNMP).

**What it protects** — Swarm volumes generally contain sensitive and proprietary client information. Implementing encryption at rest provides two types of protection:

- Security for the data on all removed and failed physical drives.
- The ability to render all data in a cluster inaccessible by purging the encryption key.

### **Important**

 $\odot$ 

Swarm data is only encrypted when "at rest" (stored physically on the Swarm drives). The following is not encrypted:

- objects within Swarm memory
- objects in network transit between Swarm volumes or clusters
- object metadata sent to Elasticsearch for indexing

**What it does** — Encryption exists at the drive level, not during transmission. This is how encryption at rest works:

- Data on each new drive is encrypted with an administrator-supplied key Swarm accesses from the volume.cfg/cluster.cfg file (Swarm does  $\bullet$ not persist any copies of the keys within the cluster).
- The data on an encrypted drive removed from a chassis cannot be accessed anywhere, without the administrator-supplied key.
- $\bullet$ Swarm can access the data on an encrypted drive moved to another cluster by using the administrator-supplied key.
- All data on encrypted Swarm volumes are permanently and safely inaccessible if the administrator-supplied key is destroyed.
- There is no method for recovering data if the administrator-supplied key is lost.

### **Caution**

 $(i)$ 

DataCore cannot restore lost keys, and there is no master key. Swarm cluster administrators are solely responsible for managing these keys, and they must protect the key by storing a copy in a safe and secure location.

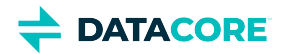

**Key concepts**— Volumes encrypting data make use of encryption keys, and Swarm does not reformat existing Swarm volumes to enable encryption. Here are some implications:

- **Existing volumes** *Nothing changes until adding a new volume on a node with the new settings* if encryption is enabled on an existing storage cluster. For Swarm to reformat a volume for encryption, the node must be rebooted with the new settings and the volume must be a non-Swarm (new or retired) drive.
- **Mixed volumes**  It is no trouble having a blend of encrypted and unencrypted volumes in a cluster and within a given node.
- **Converting volumes** To have encryption implemented across an existing cluster, reboot the nodes with the new settings and systematically retire, reformat, and add back the volumes, at which time Swarm sets up the hardware for encryption. See [Retiring Hardware](#page-1063-0)
- **Replication** Because encryption is low-level (local to the drive), it has no effect on replication (or any other request), and the key is not needed by the target cluster. Each source volume, if encrypted, has the key needed to read its *own* objects and send them to the remote cluster. Whether replicated objects are encrypted is completely independent of how they are stored in the source.

*Example* — Suppose there are three nodes in an existing source cluster and it is decided to enable encryption at rest. Update the configuration with the needed settings. Add a fourth node (Node 4) to the cluster and boot it individually. Nodes 1 through 3 do not have the encryption settings because they have not been rebooted, but Node 4 does have the settings to apply to new volumes. Since this node has booted with fresh, non-Swarm drives, Node 4's volumes are *all* encrypted at rest. For each request Node 4 receives, it uses encryption keys to write and read from the encrypted volumes. That is, if Node 3 needs to write an object to Node 4, Node 4 uses keys to store the object with encryption automatically. Given a remote replication cluster, the principle is the same. The source cluster (with Node 4) tells the target cluster to fetch specific objects for replication. Node 1 at the target cluster asks Node 4 at the source cluster for some objects. Since Node 4 has the keys, it can read the object from a drive and return the object to Node 1 in the target cluster. How Node 1 in the target cluster stores the object is up to *that* node's configuration. Because encryption is completely local, the target cluster volumes are encrypted if set up.

**Performance impact** — Encryption while reading and writing is a CPU-intensive activity and can typically expect to see a 10-30% performance overhead depending upon workload and hardware. The 2010 Intel Core processor family and later include special AES-NI instructions that implement the more complex and performance intensive steps of AES encryption. These instructions are implemented by AMD in processors starting late in 2011. Swarm's kernel takes advantage of the AES-NI instruction set if available in the CPU.

For more information, see [Intel Advanced Encryption Standard Instructions](https://software.intel.com/en-us/articles/intel-advanced-encryption-standard-instructions-aes-ni) and [Wikipedia AES instruction set](https://wikipedia.org/wiki/AES_instruction_set).

#### **Tip**  $\odot$

.

To determine if a given processor has AES-NI support, run grep aes /proc/cpuinfo from a Linux command shell.

## <span id="page-909-0"></span>**Best Practices**

- Approach encryption as a cluster-wide setting. Although it is possible to enable encryption separately on each chassis (each has a separate volume.cfg), use the same encryption settings cluster-wide.
	- *Exception*: Use chassis-specific encryption keys, if needed.
- Provide physical security measures to verify encryption keys are protected (on the physical chassis with USB sticks, or on the CSN) from both theft and loss.
- Update the configuration settings and then systematically retire and reformat existing drives to verify an entire cluster is encrypted.
- Systematically retire and reformat existing drives so they use the new key to change encryption keys.
- [Elasticsearch recommends](https://discuss.elastic.co/t/how-should-i-encrypt-data-at-rest-with-elasticsearch/96) implementing the encryption method **dm-crypt** to guarantee Elasticsearch metadata content is also encrypted. Swarm does not automate or manage the encryption key process for Elasticsearch volumes.

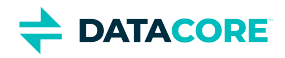

## <span id="page-910-0"></span>**Encryption Settings**

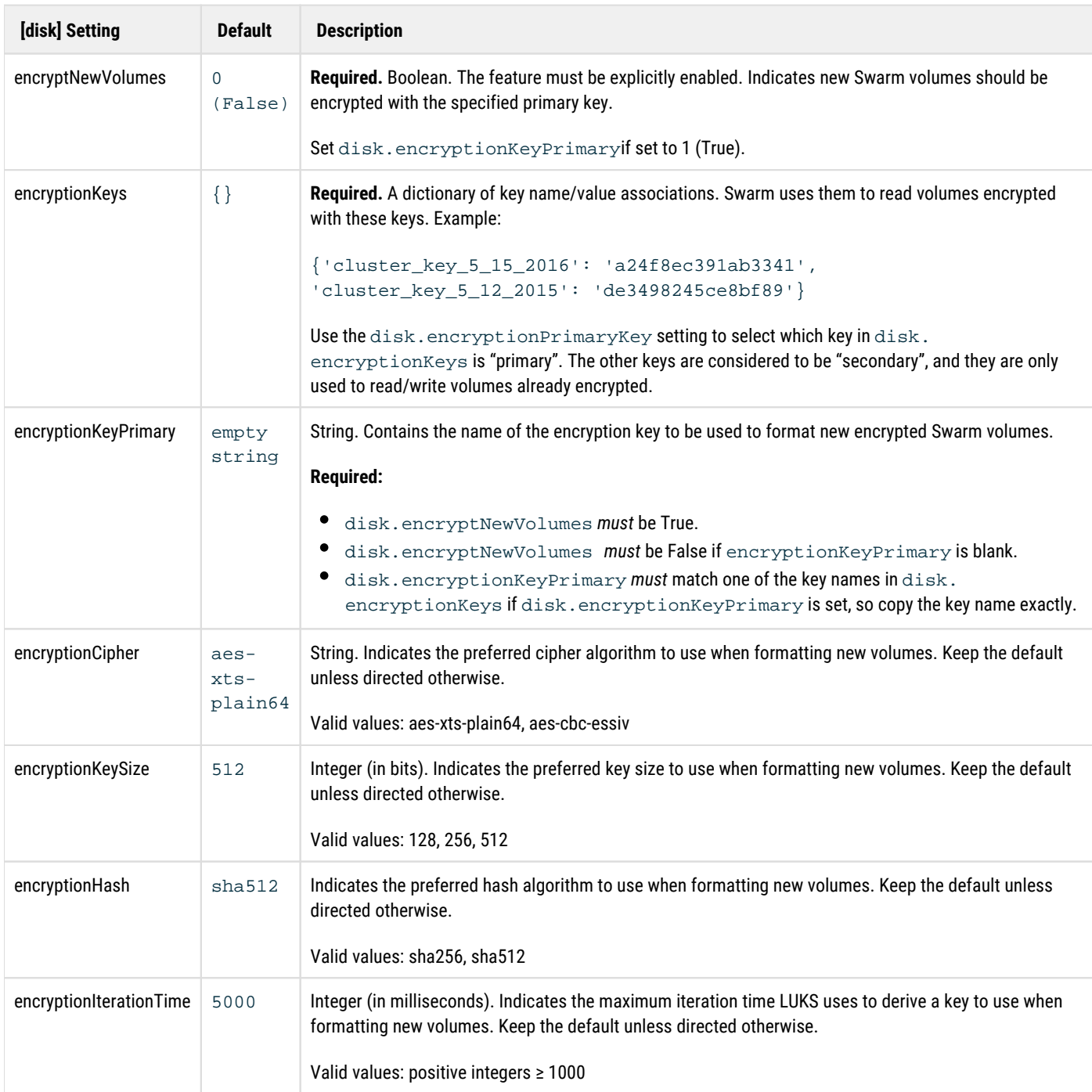

Volume encryption settings and keys are configured through **[disk]** settings in the volume.cfg/cluster.cfg file.

## <span id="page-910-1"></span>**Generating Encryption Keys**

Create encryption keys using tools available from the standard Linux and Windows OS package repositories.

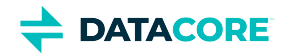

Here is an example script for generating a key:

#### **Generate encryption key**

```
#!/usr/bin/python
import random
random.seed()
print "%064x" % random.getrandbits(512)
```
Note: 64 hex digits is 256 bits, and 128 hex digits is 512 bits.

## <span id="page-911-0"></span>**Enabling Encryption on a Cluster**

Swarm begins encrypting every *new* (not formatted by Swarm) volume it detects and formats when enabling encryption for a cluster and setting up the required encryption keys.

To implement encryption across a cluster, do the following:

- 1. Open the cluster configuration (node.cfg/cluster.cfg file) for editing.
- 2. Add appropriate values for these settings:

```
[disk]
encryptNewVolumes = true 
encryptionKeys = {'key_2018-03-19': 'a24f8ec391ab3341', 'key_2016-09-27': 
'de3498245ce8bf89'} 
encryptionKeyPrimary = key_2018-03-19
```
- 3. **Important**: *Secure copies of the encryption keys*.
- 4. Reboot the cluster to activate the settings change.
- 5. Add any new hardware, which Swarm formats for encryption.

#### **Important**  $\odot$

Any existing unencrypted Swarm volumes remain unencrypted, regardless of any hot-plugging performed with them within the cluster. They remain unencrypted and accessible without encryption keys. See next.

## <span id="page-911-1"></span>**Encrypting Existing Swarm Volumes**

Reformat and remount the volumes if retiring volumes to implement encryption at rest. Contact DataCore Support for a utility to streamline this process. (v10.1)

Alternatively, see [Encrypting Existing Swarm Volumes Manually.](https://caringo.atlassian.net/servicedesk/customer/kb/view/600768661)

## <span id="page-911-2"></span>**Troubleshooting Encryption**

### **Unmountable Volumes**

This is how Swarm handles volumes it cannot mount:

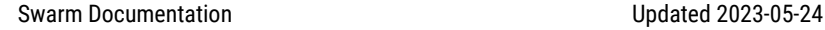

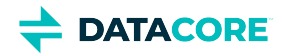

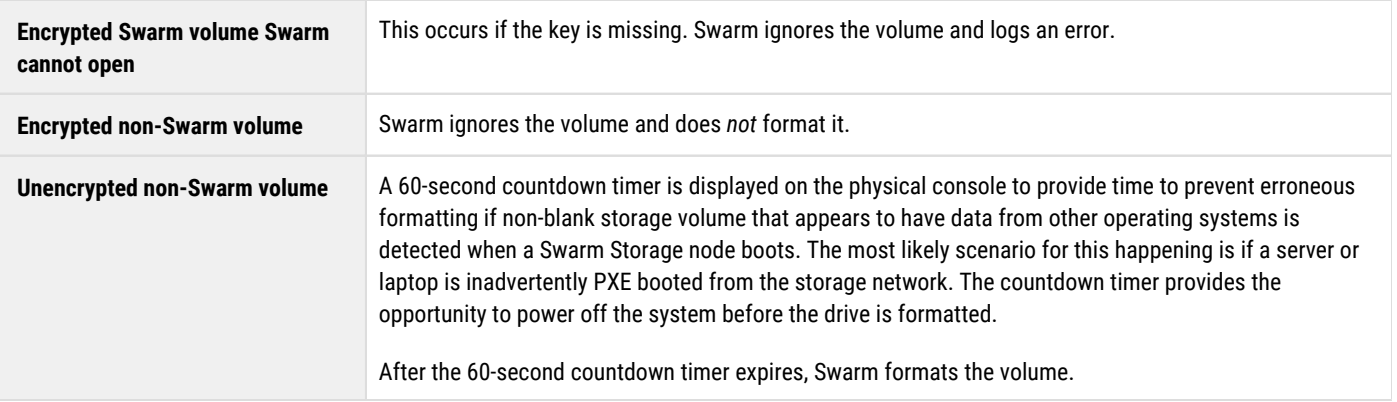

### **Encryption Status and Logging**

To see the encryption status of the volumes, view the SNMP volumes table for the cluster. Alternatively, view the status on the [Chassis Details](#page-741-0) page of the Storage UI or the [Node Status](#page-828-0) page of the legacy Admin Console: Swarm puts "(encrypted)" after the volume ID of volumes that are encrypted. Swarm writes a console message if it cannot open a volume because of a problem with the encryption key.

On startup or hotplug events, this is how Swarm logs encryption:

- Each non-encrypted drive that is mounted is logged to the console, "Mounted non-encrypted volume /dev/sda" if encryption is enabled ( encryption.primaryKey is set). An error is logged to syslog.
- An error is logged to the console, "Unable to mount encrypted volume /dev/sda" if an encrypted volume cannot be mounted (such as for a missing key). An error is logged to syslog.
- The log entry of that volume includes the encryption status of the volume when a volume is mounted.
- $\bullet$ During hotplug events, a volume with a non-Swarm encrypted partition is mounted and formatted as a Swarm volume immediately.

## <span id="page-912-0"></span>**Disabling Encryption on a Cluster**

The change affects how Swarm formats any new volumes it detects when disabling encryption on a cluster. Existing encrypted volumes, even if moved (hot plugged), remain encrypted and accessible only with encryption keys.

To remove encryption entirely from a cluster, do the following:

- 1. Edit the cluster configuration (.cfg) file.
	- a. Disable new volume encryption.
	- b. Remove the primary encryption key designation. (This makes it a *secondary* encryption key.)
- 2. Reboot all nodes requiring unencrypted volumes (to activate the settings change).
- 3. Systematically retire all encrypted volumes. Swarm relocates the data to other volumes.
- 4. Add back each volume.
	- a. Swarm formats each new volume as unencrypted and mounts it when detected.
	- b. As new data fills up each volume, it is unencrypted and requires no key.

## <span id="page-912-1"></span>**Decommissioning an Encrypted Cluster**

Perform the following to decommission an encrypted cluster, guaranteeing none of the encrypted data is ever retrievable:

1. Delete the encryption keys from the cluster configuration (.cfg) file.

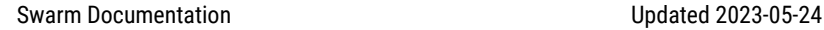

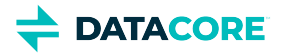

- 2. Destroy all copies of the encryption keys. *Reminder:* disk.encryptionKeys can have more than one key value, and *any* key values can be used to open an encrypted Swarm volume.
- 3. Reboot the cluster.
- Without the keys, Swarm cannot mount the volumes, so all are out of service.
- 4. Remove, reformat, and repurpose the volumes.

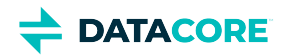

# **Configuring Cluster Policies**

- ٠ **[Replication Policy](#page-914-0)**
- [Erasure Coding Policy](#page-914-1)
- [Versioning Policy](#page-917-0)

There are three types of storage policies in Swarm: *replication*, *erasure coding*, and *versioning* which can be customized at the level of domains and buckets, but this section concerns the Swarm settings that control the cluster-wide requirements. These policies appear in the **Policy** section of the **Cluster Settings** in the Swarm UI:

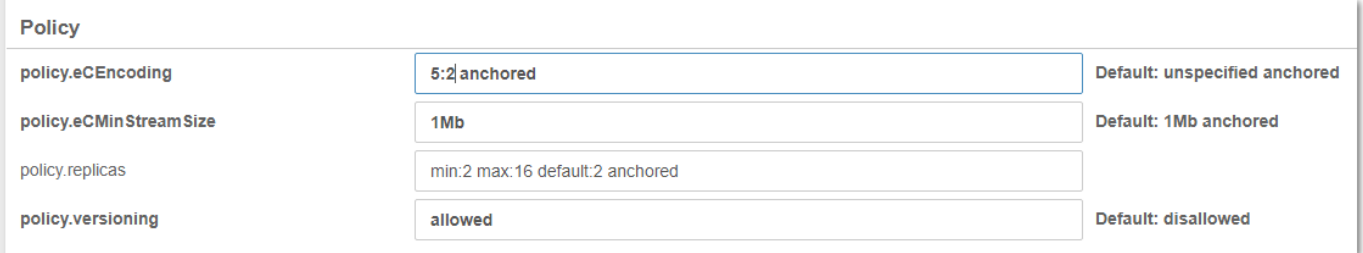

Settings that show an SNMP name are [persisted settings](#page-902-0) and can be updated dynamically without a cluster restart. *See [Swarm Storage Policies.](#page-956-0)* 

## <span id="page-914-0"></span>**Replication Policy**

See [Implementing Replication Policy](#page-1003-0) for how to create custom replication policies on specific domains and buckets.

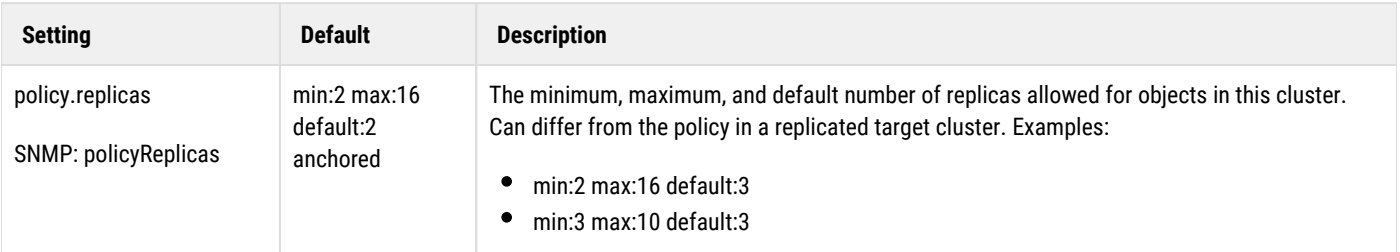

## <span id="page-914-1"></span>**Erasure Coding Policy**

See [Implementing EC Encoding Policy](#page-990-0) for how to create custom EC encoding policies on specific domains and buckets.

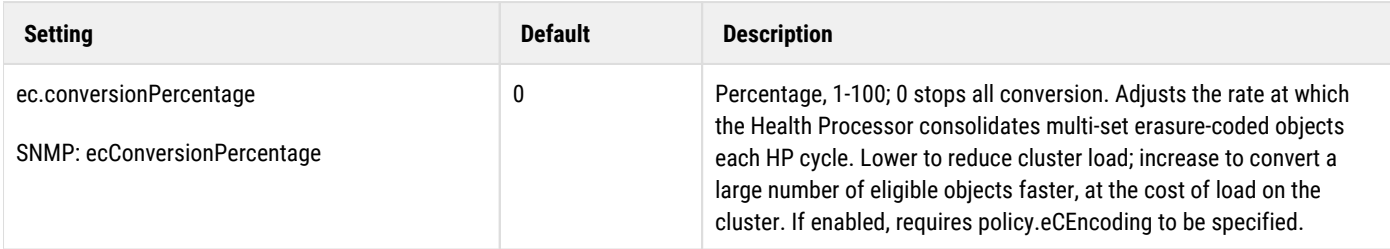

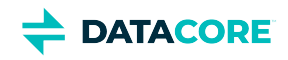

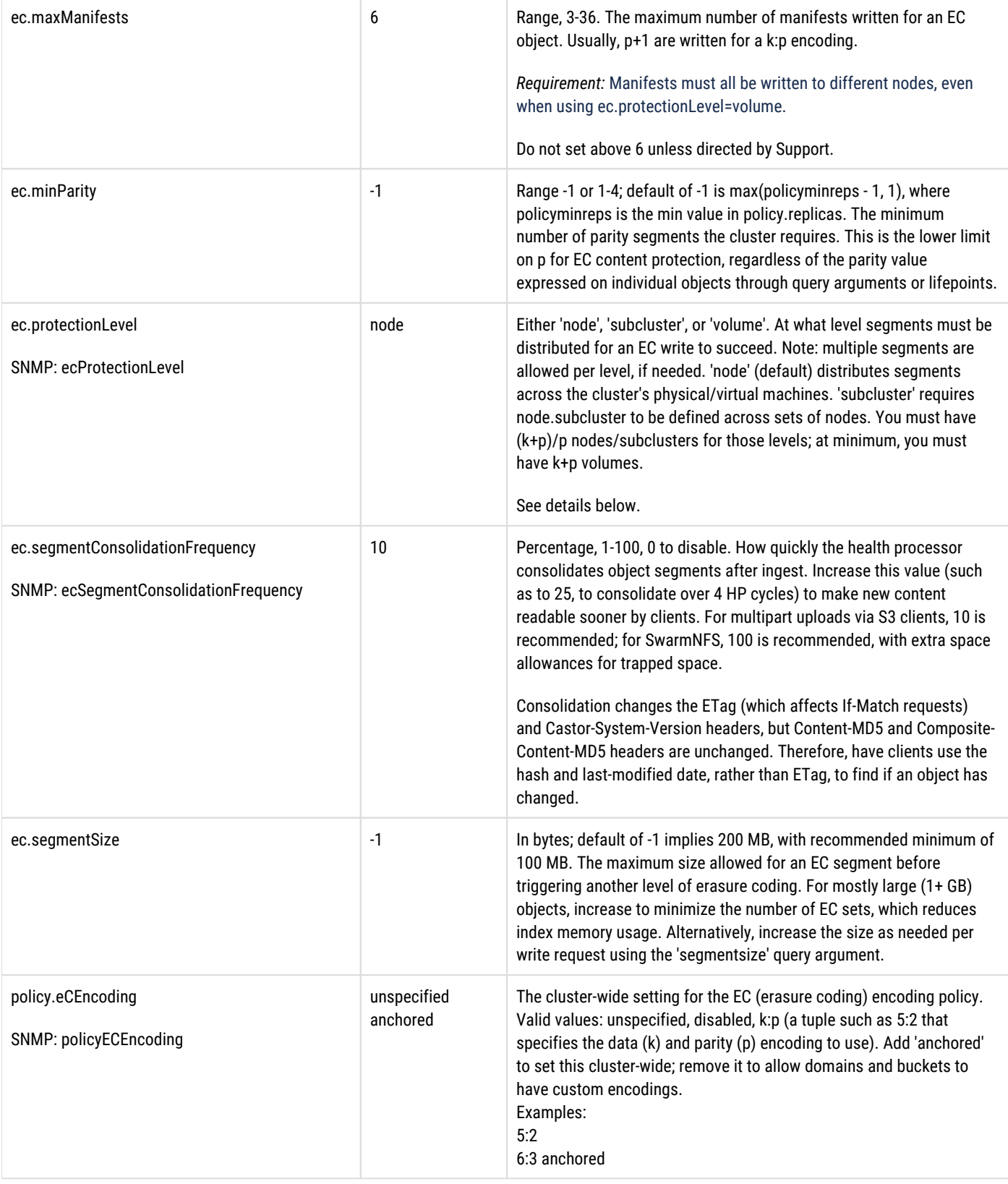

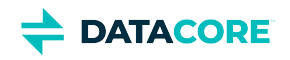

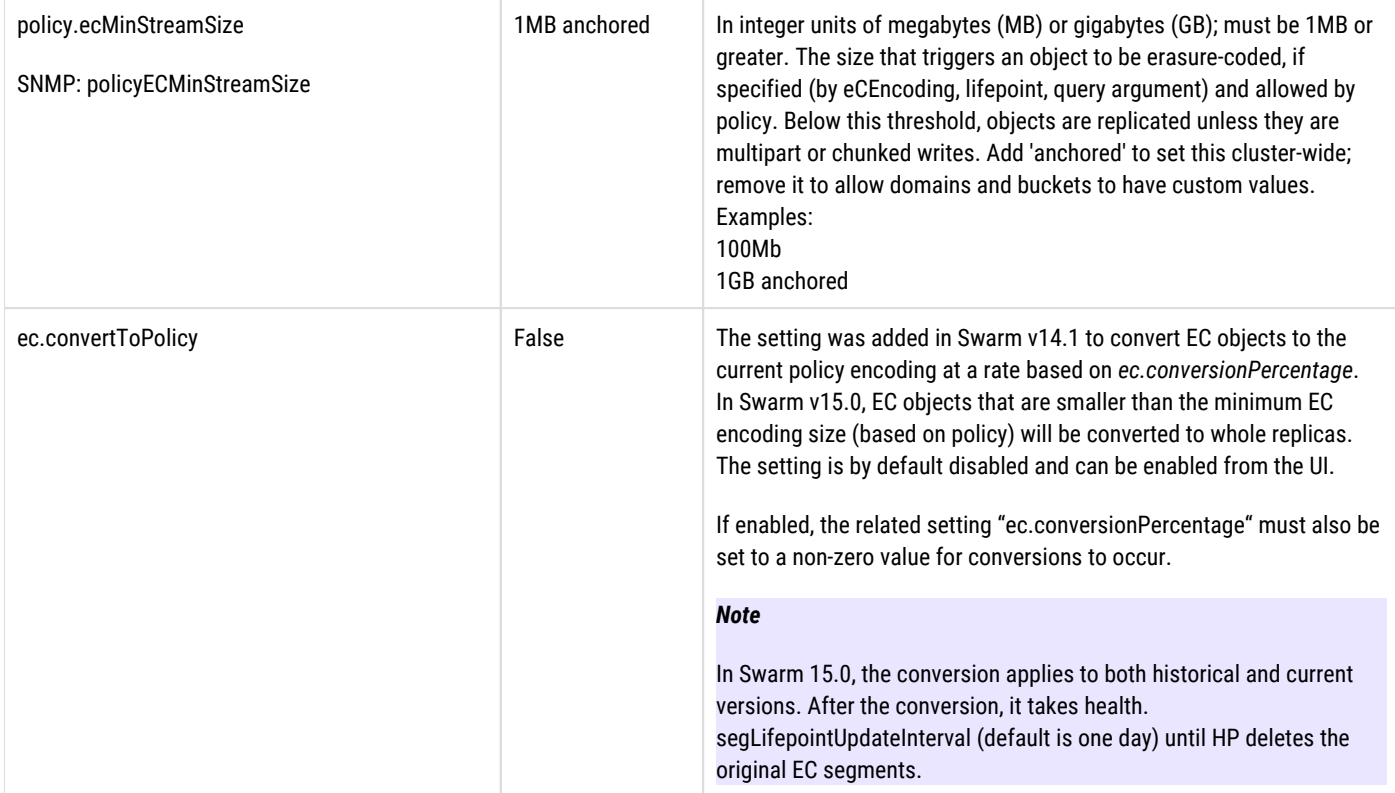

#### **What EC Protection Level is needed?**

The EC protection level determines how strictly EC segments must be distributed for a write to succeed, or else return an error (412 Precondition Failed) to the writing application. After Swarm writes an object to the cluster, the health processor attempts to maintain the requested protection level. If cluster resources become unavailable, it degrades gracefully. When this occurs, the health processor logs errors, alerting you that the requested protection cannot be maintained and data may be at risk.

Regardless of the protection level set, Swarm always makes a best effort to distribute segments as broadly as possible across hardware, to protect data.

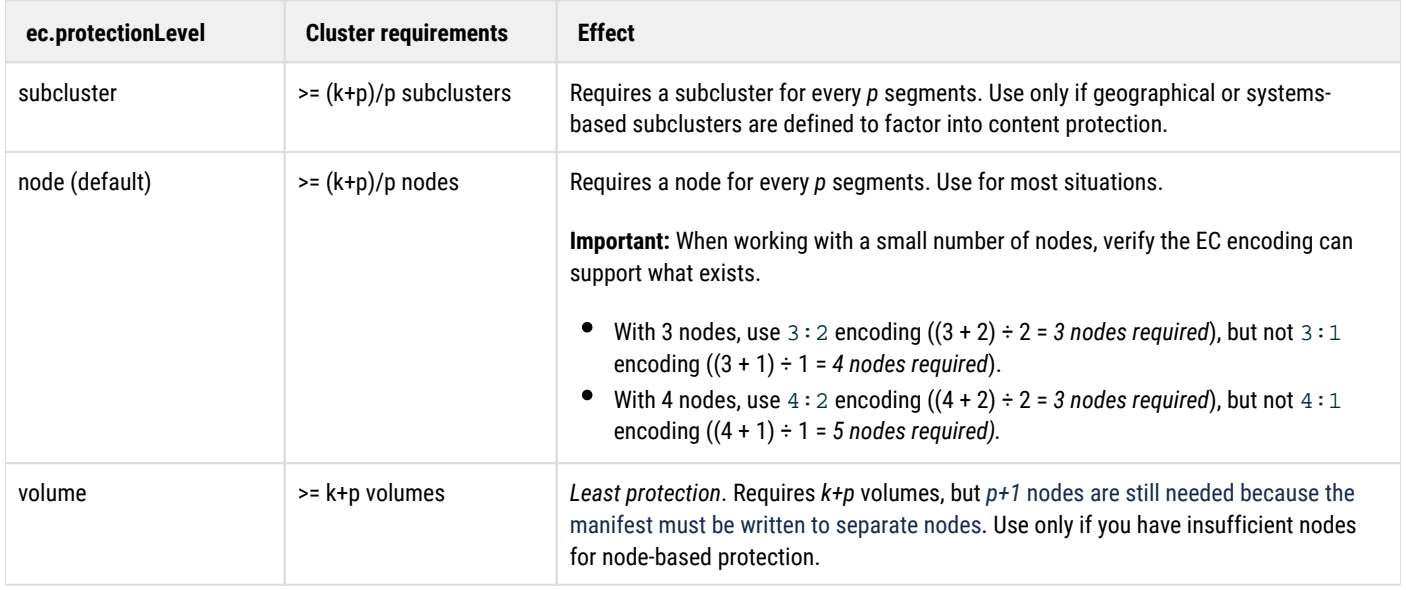

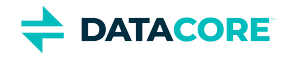

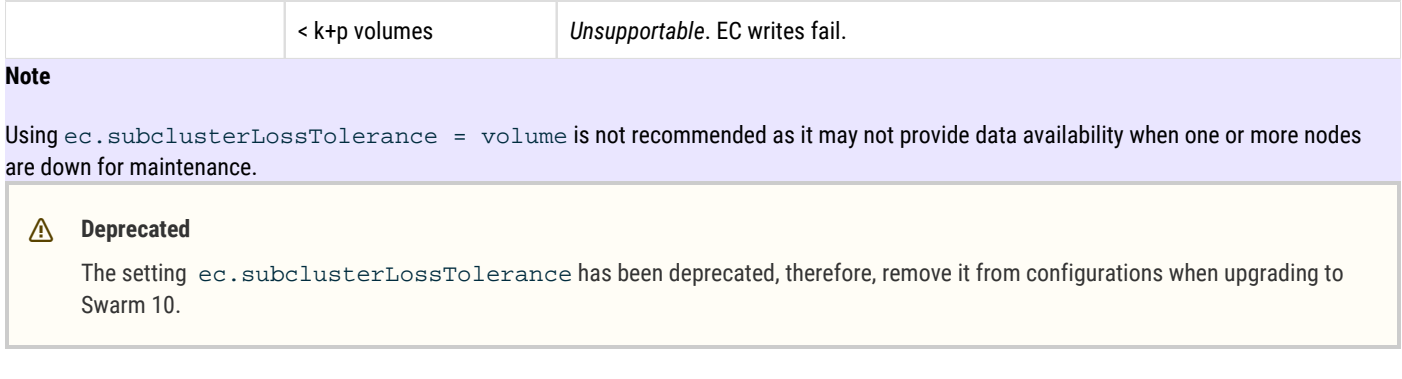

## <span id="page-917-0"></span>**Versioning Policy**

Swarm has policy support for object versioning. Versioning can be enabled for specific contexts (domains and buckets) after the cluster is configured to permit versioning of objects.

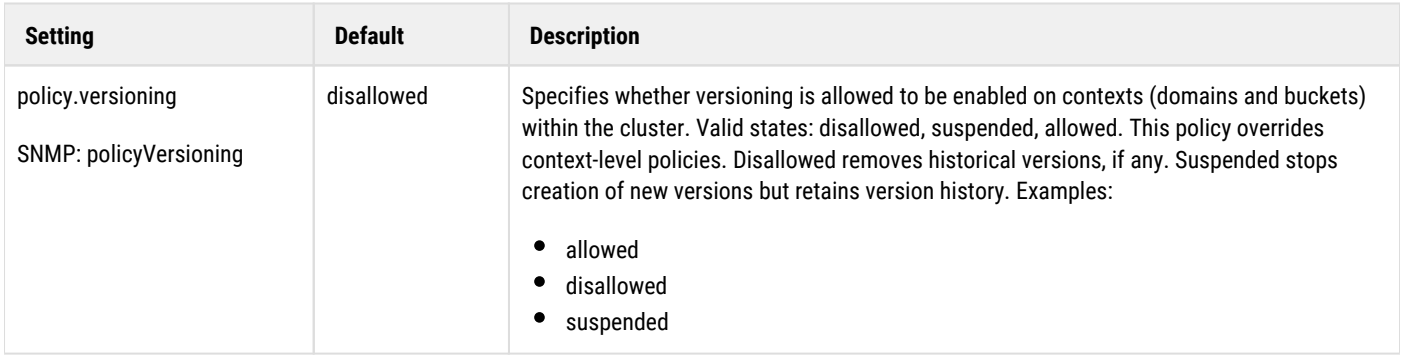

See **Implementing Versioning** for how to create versioning policies on specific domains and buckets.

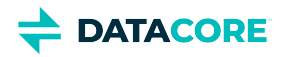

# **Configuring Volumes Options**

- $\bullet$ [disk.volumes setting](#page-919-0)
- $\bullet$ [device option](#page-920-0)
- [policy option](#page-921-0)  $\bullet$

The disk.volumes option in the node or cluster configuration file specifies the volumes used by Swarm. This specification includes the device names and optional flags for handling these volumes. One disk.volumes definition is allowed in a configuration file. This setting *cannot* be changed dynamically (in the Swarm UI or SNMP).

### **Warning**

 $\odot$ 

Swarm erases any non-Swarm data on all volumes it uses. For best results, run Swarm only on nodes that are free of non-Swarm data.

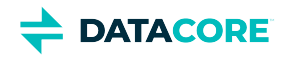

## <span id="page-919-0"></span>**disk.volumes setting**

Best practice - Use disk.volumes = all, which enables Swarm to use all volumes greater than the configured disk.minGB (64 GB by default). Configure Swarm to format and mount smaller disks by decreasing the value of disk. minGB. A USB flash drive is automatically excluded from the volume list if booting Swarm from one.

Additionally, disk.volumes = all:

- Supports hot plugging
- Supports exceptions (all except)
- $\bullet$  Supports:  $k$  (keep policy)

#### **volumes syntax**

```
disk.volumes = volume-specification 
volume-specification ::== all-volumes | volume-list | '' 
all-volumes ::== 'all' [ ':' policy ] [ space 'except' space device-list ]
device-list ::== device [ space device [ ... ] ] 
device ::== Linux-device-path 
space ::== space or Tab character and not the word space
policy ::== 'k'
```
#### **Example disk.volumes entries**

```
disk.volumes = all 
disk.volumes = all:k 
disk.volumes = all except /dev/hda 
disk.volumes = /dev/sda /dev/sdb 
disk.volumes = /dev/hda:k /dev/hdc:k
disk.volumes =
```
**No volumes** — If disk.volumes is set to an empty string, a diskless machine is specified, so Swarm does not mount any volumes. If the disk. volumes setting itself is absent, Swarm mounts all available volumes (equivalent to disk.volumes=all).

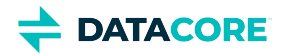

# <span id="page-920-0"></span>**device option**

The device component is either the keyword all or the Linux device path string for the disk. When using the keyword  $all,$  do not include any other device path specifications unless they follow except.

Best practice - Use disk.volumes = all and avoid Linux device paths. Exclude specific volumes from being formatted and used by Swarm by listing them after except:

```
disk.volumes = all except /dev/sda dev/sdb
```
#### **Important**  $\odot$

Only use except with disk.volumes = all.

#### **Example Linux device paths**

- /dev/hda
- /dev/sda
- $\bullet$ /dev/sdb

Older IDE disks, also known a[s Parallel ATA,](http://en.wikipedia.org/wiki/Parallel_ATA) [EIDE](http://en.wikipedia.org/wiki/EIDE#EIDE_and_ATA-2), ATA-33, ATA-66, ATA-100, or ATA-133, use **hd** device names. These disks are configured as master or slave devices on each IDE controller. Typically, the master devices are **/dev/hda** and **/dev/hdc**, while the slave devices are **/dev/hdb** and **/dev/hdd**.

[SCSI,](http://en.wikipedia.org/wiki/SCSI) [SAS](http://en.wikipedia.org/wiki/Serial_attached_SCSI), and [SATA d](http://en.wikipedia.org/wiki/Serial_ATA)isks typically use **sd** device names. The device letters are assigned sequentially in the order in which the disks are discovered starting at **/dev/sda**. The hardware report in the utility menu shows the actual names in use on a node.

If an invalid device name is specified in the device component, the node log indicates an error during the format operation. Incorrectly-specified volumes are not used.

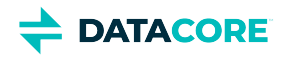

# <span id="page-921-0"></span>**policy option**

The policy option allows instructing Swarm how to handle a volume. Currently, these handling features involve the formatting characteristics of the physical device.

The format policy allows overriding the default volume expiration behavior by specifying the **:k** (keep) policy.

*See [Returning a Stale Volume to Service.](#page-1068-0)*

**DATACORE** 

# **Configuring an External Time Server**

- [Guidelines for Time Servers](#page-922-0)
- [Configuring a Node with NTP](#page-922-1)
- [Configuring a Node without NTP](#page-923-0)

Precisely synchronized time is critical to the integral processes in the Swarm storage cluster, such as versioning, lifepoints, and updates. Unexpected results may occur if the nodes in a storage cluster are not synchronized with each other.

Specify NTP [\(Network Time Protocol\)](http://www.ntp.org) servers via the network.timeSource setting, which cannot be changed dynamically (using the Swarm UI or SNMP).

## <span id="page-922-0"></span>**Guidelines for Time Servers**

Swarm requires extremely precise clock synchronization to prevent data loss. Follow these guidelines to guarantee adequate synchronization:

**Use NTP servers.** 

Best practice is to use NTP servers to synchronize the clock in each cluster node.

- **Do not use OpenNTPD or SNTP.**  Swarm supports the NTP protocol. The [Open Network Time Protocol Daemon](http://en.wikipedia.org/wiki/OpenNTPD) (OpenNTPD) and the [Simple Network Time Protocol \(](http://en.wikipedia.org/wiki/Network_Time_Protocol)SNTP) are not supported because these protocols do not implement high-accuracy timing methods required by Swarm.
- $\bullet$ **Use trusted NTP servers.** Use trusted NTP servers, whether they are dedicated hardware solutions in the internal network or external, public servers.
- **Synchronize client systems.** Swarm does not synchronize the client system clocks. Best practice is to synchronize these clocks with the NTP servers as well.
- **Warning**  $\odot$

**Do not** use a Windows Server for time sync:

*"The W32Time service is not a full-featured NTP solution that meets time-sensitive application needs."*

*"The W32Time service cannot reliably maintain sync time to the range of 1 to 2 seconds. Such tolerances are outside the design specification of the W32Time service."*

From [Microsoft KB 939322](https://support.microsoft.com/en-us/kb/939322)

## <span id="page-922-1"></span>**Configuring a Node with NTP**

To configure a node to use NTP, populate the  $network$ .  $times$   $s$  ime  $Source$  setting in the node or cluster configuration file, using one or more IP addresses or host names based on the DNS server configuration in the network.

#### **Important**  $\odot$

Verify the network.timeSource setting is correct *and* the nodes have network access to the NTP pool servers.

Nodes time out waiting for a connection and automatically restart if they cannot reach public NTP servers.

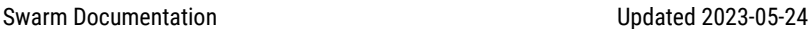

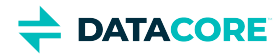

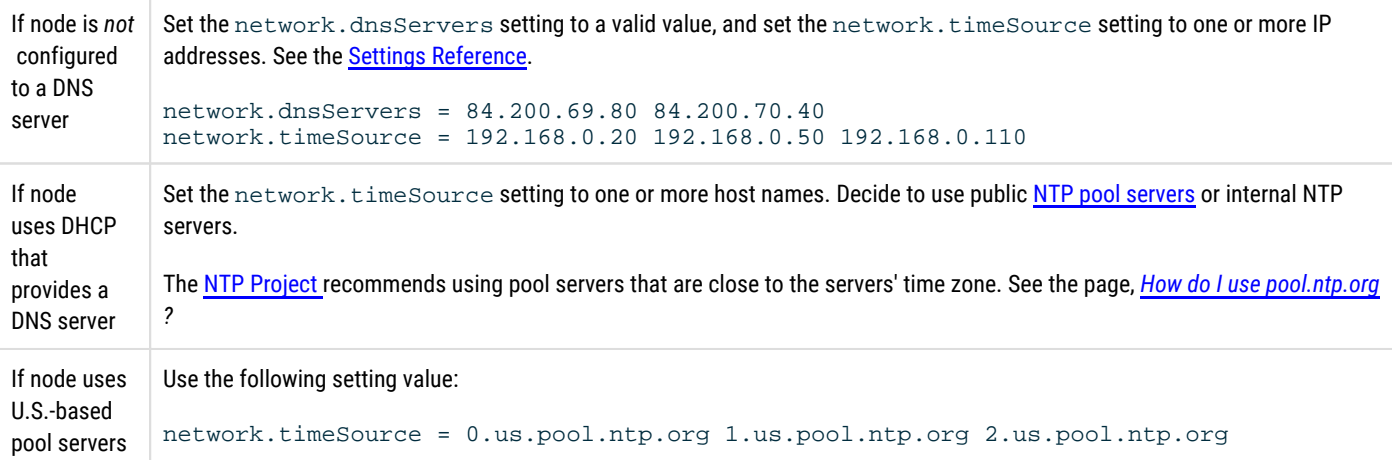

## <span id="page-923-0"></span>**Configuring a Node without NTP**

Do not run a storage cluster in a production environment without using NTP. In demonstration or development environments where there is no internal or external NTP server available, choose a minimum of one or a maximum of two nodes as the master clock and synchronize the clocks in the remaining nodes to the master clock in one of those nodes.

#### **Warning**  $\odot$

Verify the BIOS clocks in all new nodes are set relatively close to the correct [GMT](http://wwp.greenwichmeantime.com/) time before they join the cluster if creating a Swarm storage cluster without an external NTP time source.

All Swarm node clocks are set to GMT (not local time), and they do *not* change for [daylight saving time.](http://en.wikipedia.org/wiki/Daylight_saving_time)

To implement a cluster without using NTP:

Set the following setting in the configuration file of any single node in the cluster:

network.timeSource = system

All other nodes in the cluster attempt to synchronize clocks to this node.

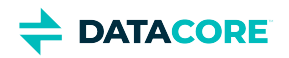

# **Configuring External Logging**

- $\bullet$ [Obscuring UUIDs in Logs](#page-925-0)
- [Configuring the Logging Host](#page-926-0)  $\bullet$

This section deals with setting up the **[log]** section of the configuration.

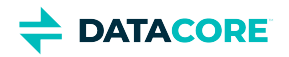

# <span id="page-925-0"></span>**Obscuring UUIDs in Logs**

The log.obscureUUIDs parameter allows control whether entire UUIDs display in logs.

With log.obscureUUIDs = false (the default), the entire UUID displays as follows:

```
<183>2016-02-11T17:06:10.359Z SCSP DEBUG: REQUEST: GET 172.16.0.33 <None>/358a76f06ffe7e4128d5e6c467a2a96d?
   alias=true (request:3087553833379006269 connection:25579392) 172.16.0.32 14/11 20:08:37.065
```
With  $log.obscureUUIDs = true$ , 20 of the 32 characters of the UUID display, as follows:

<183>2016-02-11T17:06:10.359Z SCSP DEBUG: REQUEST: GET 172.16.0.33 <None>/358a76f06f...c467a2a96d? alias=true (request:3087553833379006269 connection:25579392) 172.16.0.32 14/11 20:08:37.065

Keeping the default values makes issues easier to troubleshoot. Set  $log.obscure$ UUIDs = true if there are concerns about the security implications of displaying entire UUIDs in the logs.

# <span id="page-926-0"></span>**Configuring the Logging Host**

The log.host option enables Swarm log messages to be sent to a central syslog, rsyslog, or syslog-ng server. The examples here show the specific Swarm items that need to be added to the UNIX configuration files for syslog or syslog-ng. The actual configuration files likely contain additional information for logging messages from other hosts and other logging facilities.

*See the [syslogd reference a](http://linux.about.com/od/commands/l/blcmdl8_syslogd.htm)nd the [syslog-ng reference](http://www.balabit.com/sites/default/files/documents/syslog-ng-v3.0-guide-admin-en.html/bk01-toc.html).*

To configure the Syslog server:

1. Set the **syslog** or **syslog-ng** daemon options to enable logging from a remote host. Edit **/etc/sysconfig/syslog** to the **SYSLOGD\_OPTIONS** to the following:

SYSLOGD\_OPTIONS="-r -m 0" syslog-ng

2. Configure other logging options.

This example shows a sample configuration with the standard syslog program. When editing the syslog.conf file, **facility.level** must be followed by a tab character to separate it from the destination specification. (See *the syslog.conf manual page*.)

```
# /etc/syslog.conf 
local6.* /var/log/castor.log 
syslog-ng
```
This example shows a sample syslog-ng configuration. (See *the syslog-ng.conf manual page*.)

3. Add the following in the **filters** section:

#CAStor filter filter f\_castor {facility(local6); };

If a **filters** section does not exist, add one after the **source** statement and before the **destinations** section.

4. Add the following in the **destinations** section:

```
#CAStor destination 
destination d_castor {file("/var/log/castor.log");};
```
5. Add the following **log** statement:

```
#Caringo-specific additions # 
log {source(s_net){ udp();}; filter(f_castor); destination(d_castor);};
```
The statement (source(s\_net){ udp();}; is the default remote service source for syslog-ng. If using a different remote source name, replace (source(s\_net){ udp(); }; with the name used.

6. Enter the following commands to restart the service with the changes:

sudo /etc/init.d/syslog-ng stop sudo /etc/init.d/syslog-ng start

- 7. Set Swarm logging options in the node or cluster configuration file.
	- **log.host.** The fully qualified host name or IP address of the syslog or syslog-ng server.
	- **log.port.** The server port.
	- **log.level.** Set the log level below:

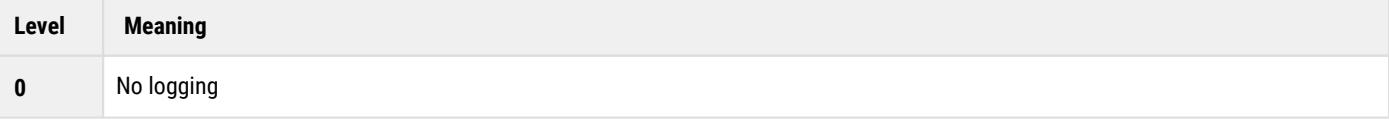

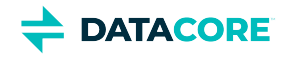

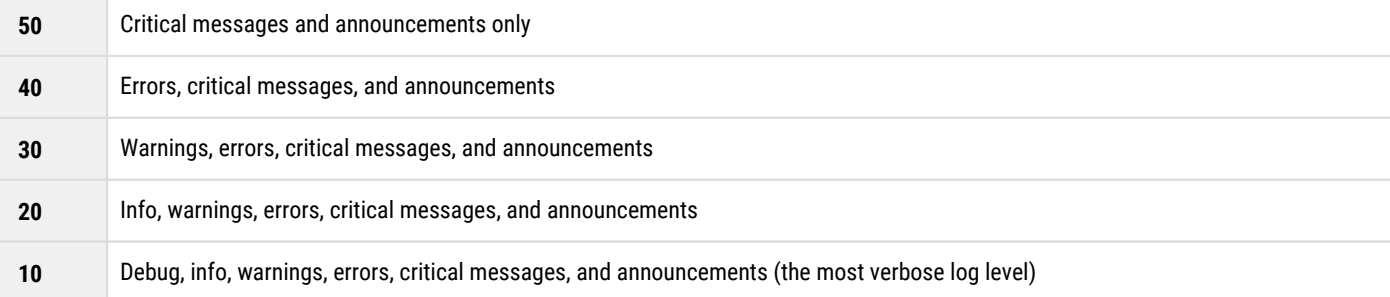

### Fully qualified parameters:

log.host = 192.168.0.100  $log.port = 514$  $log.level = 40$ 

Section/unqualified parameters:

[log]  $host = 192.168.0.100$ port = 514  $level = 40$ 

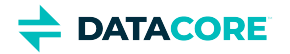

## **Time of Last Access - atime**

- ٠ [Implementing atime](#page-928-0)
- [Configuring atime](#page-929-0)
- [Using atime with SCSP](#page-929-1)
- [Using atime with Elasticsearch](#page-930-0)
- [Using atime with Content UI](#page-930-1)
- [Limitations and Troubleshooting](#page-931-0)

Swarm can capture and persist the *time of last access* ("atime") on objects and add it to the search feed. This allows search queries to list objects that may be candidates for deletion or tiering (moving to cheaper storage). Write an application using atime values to purge "cold" objects not read in the last three years. Swarm stores the atime as the Castor-System-Accessed header and indexes it as the accessed field in Elasticsearch, which is useful for bulk evaluations of content.

#### **Performance impacts**  $\bigcirc$

Tracking atime does affect performance, so enable only if needed. Tracking access times can incur long-tail latencies on first reads, particularly when disk demands are heavy. For around 90% of objects read for the first time, the latency is negligible (<1 ms); when requests queue on specific volumes do the effects become noticeable. Subsequent reads *within* the window of the disk. atimeGranularity value have no performance impact. (SWAR-7772)

Having high numbers of small object reads (such as thumbnail images) can cause memory indexes to run full.

## <span id="page-928-0"></span>**Implementing atime**

Because support for "atime" involves changes to the underlying Elasticsearch schema, existing feeds cannot be restart after a Swarm upgrade, as the **written** and **accessed** fields are not populated for some records have the incorrect type.

#### **Tip**  $\odot$

The atime feature requires a rebuilding of the search index, so take the opportunity to [migrate to Elasticsearch 6](#page-144-0) with the same reindexing.

- 1. For intensive READ access scenarios, provision additional memory to support the load on the in-memory index.
- 2. Finish installing the storage cluster to Swarm 10, and install the latest versions of the Swarm metrics and search RPMs in the Elasticsearch cluster.
- 3. Enable the cluster setting for the feature, which is disabled by default:  $\mathtt{disk}$  .  $\mathtt{atimeEndled}$  =  $\mathtt{true}$
- 4. Create a new search feed, which uses the new Elasticsearch schema that supports atime.
- 5. Complete these steps to transition to the new search food if a previous feed exists :
	- a. After the new feed completes processing, make the new feed the **Primary**.
	- b. Pause the old feed.
	- c. Delete the old feed and the old index data after verifying the new feed is working as expected.

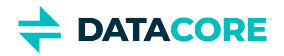

## <span id="page-929-0"></span>**Configuring atime**

The public settings for "atime" are dynamic. These values can be updated on one node and Swarm updates all others, and the values persist across reboots. Following are all settings that control the gathering of atime information:

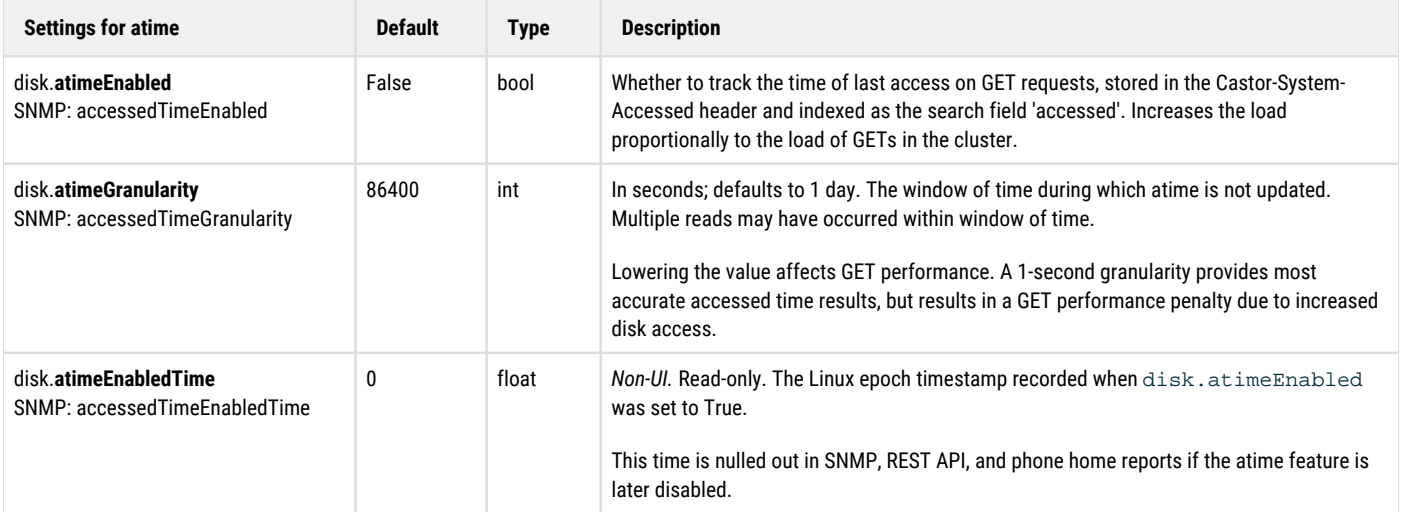

## <span id="page-929-1"></span>**Using atime with SCSP**

Swarm keeps a record of the request time of each object's last write or read (successful GET request) when enabling atime tracking for the cluster, and it sends that time to Elasticsearch as the **accessed** date field, for use in search queries. HEAD operations do not change an object's atime. To access atime without Elasticsearch, check the SCSP headers Swarm adds to the objects.

With atime enabled, both SCSP [HEAD](#page-517-0) and [GET](#page-510-0) requests include a **Castor-System-Accessed** header on the response when the **verbose** query argument is used. The **Castor-System-Accessed** response header has either the value of **Castor-System-Created** (because the object has not been read since the feature was enabled or the object was written) or else the read atime in the same GMT-based time format as Castor-System-Created. The 1-day granularity (default) in updating atime means additional reads may have occurred within that window of time.

**Exceptions** — GET requests trigger atime updates, *except* for these situations:

- Administrative and authorized admin requests
- Swarm requests for replication and other internal GET requests, such as for domains, settings, or manifests
- Any request with the special query argument to suppress recording atime: notaccessed
- Any request performing an integrity check or other specialized operation

#### **Tip**  $\odot$

The atime information is most useful on a HEAD request since the atime is returned without changing it. Although atime is returned on a GET request, it is simultaneously updated by the operation.

To determine if an object has been read, HEAD the object using the verbose query argument.

The **Castor-System-Access** value matches the **Castor-System-Created** if a read atime has not occurred:

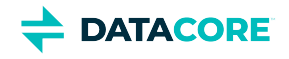

```
> curl -I http://192.168.1.12:80/5647f528ea85667a44dc754f975816c6?verbose
HTTP/1.1 200 OK
Castor-System-Alias: 5647f528ea85667a44dc754f975816c6
Castor-System-Cluster: Baker
Castor-System-Created: Wed, 19 Jul 2017 17:42:48 GMT
Castor-System-Accessed: Wed, 19 Jul 2017 17:42:48 GMT
...
```
The **Castor-System-Access** value is more recent than the **Castor-System-Created** if a read has occurred:

```
> curl -I http://192.168.1.12:80/5647f528ea85667a44dc754f975816c6?verbose
HTTP/1.1 200 OK
Castor-System-Alias: 5647f528ea85667a44dc754f975816c6
Castor-System-Cluster: Baker
Castor-System-Created: Wed, 19 Jul 2017 17:42:48 GMT
Castor-System-Accessed: Tue, 02 Oct 2018 23:03:56 GMT
...
```
## <span id="page-930-0"></span>**Using atime with Elasticsearch**

In Elasticsearch, the atime value is indexed as the **accessed** date field, which can be used in Swarm Search [listing queries.](#page-475-0) Both the **written** and **accessed** fields are populated in the Elasticsearch record:

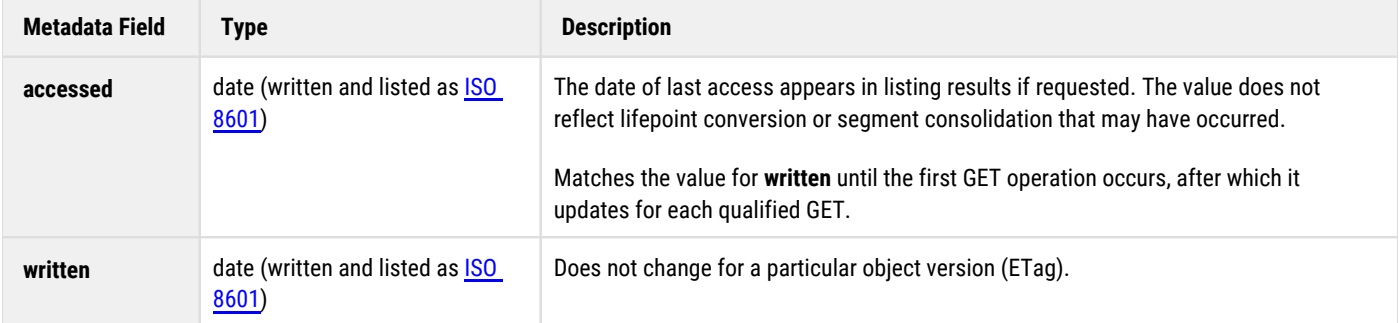

Admin GET requests do not bump the atime value. Make SCSP [GET](#page-510-0) requests with the **notaccessed** query argument, to suppress the atime update. This argument allows listing objects for management purposes without erroneously bumping the accessed date, as if an end-user or program had requested the object.

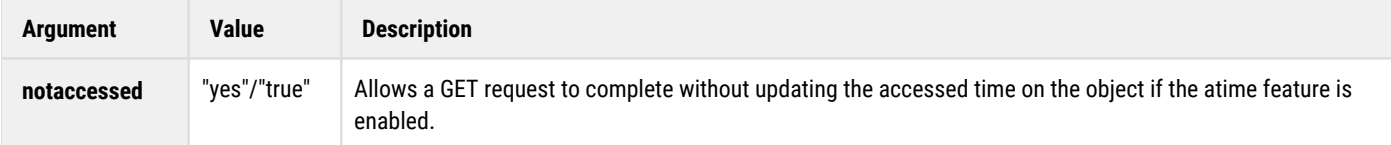

## <span id="page-930-1"></span>**Using atime with Content UI**

Show and filter on **Last Accessed** when adding columns and search criteria to the object filters, which is indexed in Elasticsearch as 'accessed'. Filtering on the time of last access includes standard and custom time spans from the present as well as **Before** and **Since** ranges. (v11.0)

Click the **Search** button to add filtering criteria once in a domain or bucket After **+ Add Search Criteria** for Last Accessed, **+ Add Column Header** for Last Accessed as well if the access date needs to appear in the results:

*See [Search Collections.](#page-1271-0)*

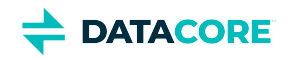

<span id="page-931-0"></span>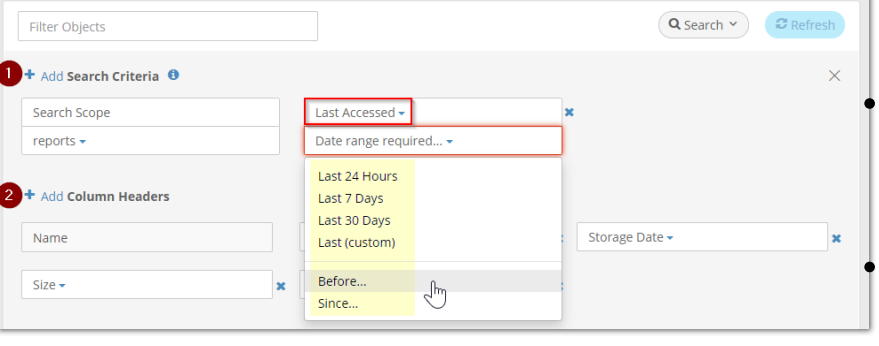

## **Limitations and Troubleshooting**

The reported value may be stale if the feature was enabled and disabled repeatedly. To determine staleness, compare any value against the time when the atime feature was enabled: atimeEnabledTime.

The reported atime, if present, is an atime defaulting to the granularity of a day; therefore, it is not necessarily the precise time (hours and minutes) of last access.

- $\bullet$ Replication feeds do not get re-processed for atime changes.
- $\bullet$ Swarm can lose a recent read atime for an object on that volume if a volume is lost.
- $\bullet$ Stale atimes remain in the Elasticsearch records if the atime feature is disabled after having been enabled. Applications using this field need to check the state of the feature (whether disk.atimeEnabled = True) and when the feature was last enabled (disk. atimeEnabledTime).
- $\bullet$ For monitoring, Swarm provides a per-node count of how many objects are assessed but whose atime is not propagated to Elasticsearch.

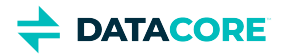

# **Configuring Power Management**

Swarm includes an adaptive power conservation feature that supplements Swarm's naturally green characteristics. This power-saving mode, also referred to as Darkive™, spins down disks and reduces CPU utilization after a configurable period of inactivity.

In the Swarm UI, the options appear under the **Power** section of the **Cluster Settings** page:

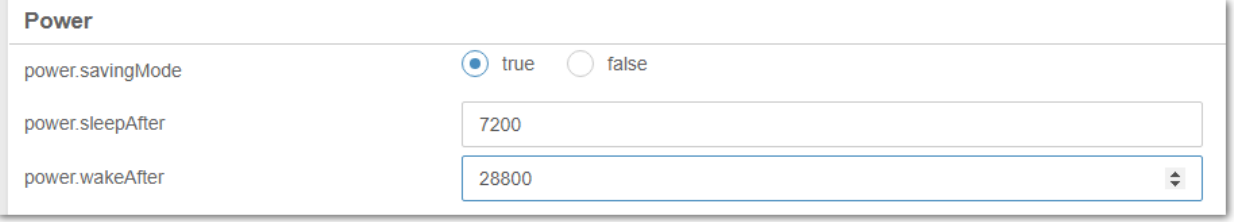

#### **Info**  $\bigcirc$

The configuration options for power management apply to the entire cluster.

### **How Power Management Works**

The power-saving mode causes a node with no incoming SCSP requests (from clients or other Swarm nodes) in the last configurable **power. sleepAfter** seconds to change to an Idle status and pause its health processor. There is usually a delay between the *node* Idle status and its *volumes* Idle status because in-process replications are performed between nodes even after they are idle, to guarantee full data protection. After all queued activity is completed, the disks eventually spin down (if supported by the disk manufacturer) and display as Idle if no further activity causes disk I/O.

When it appears in the Swarm UI or Console, **Idle** has different meanings for a node and volume:

- $\bullet$ **Idle node**. A node with no SCSP activity for a specified length of time. In an idle state, a node's health processor pauses, so an idle node is more likely to have idle volumes.
- **Idle volume**. A volume with no I/O activity for at least six minutes.

The cluster automatically wakes one or more nodes to carry out requests when needed and eventually revives all nodes if required. If there is no intervening activity after the configured **power.wakeAfter** period, the cluster wakes all nodes to perform data, disk, and replication integrity checks.

### **Power Management Settings**

Adjust these settings to best suit your Swarm implementation:

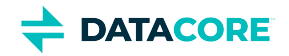

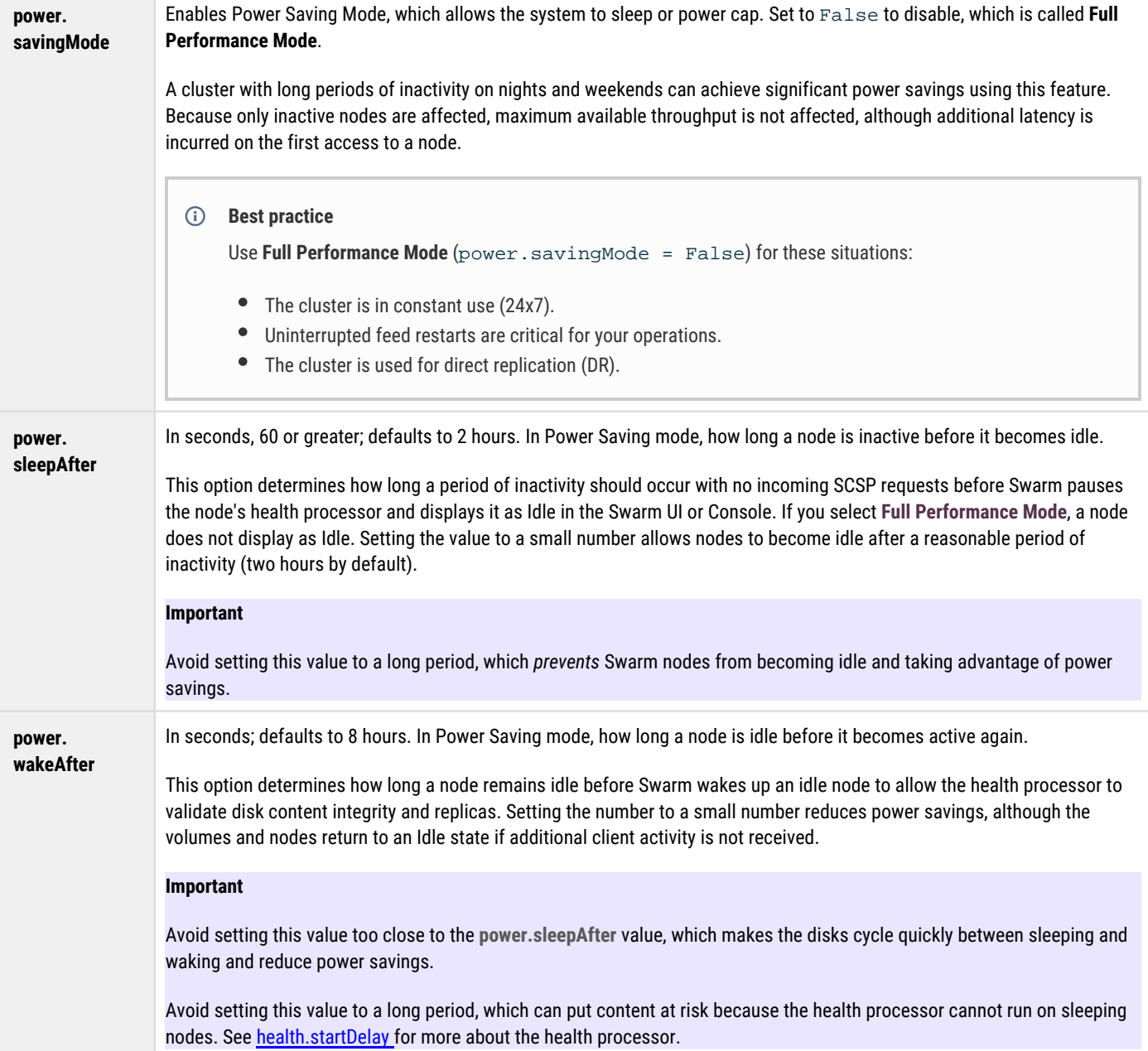

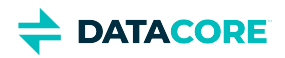

# **Configuring Content Integrity Settings**

Use the following set of **configuration settings** to enforce your content integrity policy.

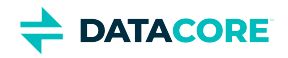

# **scsp.replicateOnWrite**

This option allows an administrator to force a second replica of an object to be written to a different node prior to returning a success status to the client. If either write operation fails, the client receives an error status.

In the Swarm UI, it appears under the **SCSP** section of the **Cluster Settings** page:

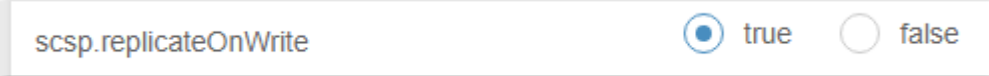

*See [Configuring Replicate On Write](#page-937-0).*
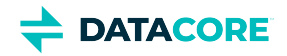

# **scsp.validateOnRead**

This option allows an administrator to require validation of all content reads before returning a successful read completion.

In the Swarm UI, it appears under the **SCSP** section of the **Cluster Settings** page:

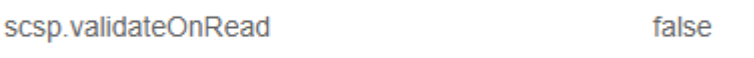

Although this option can be specified on a per-read basis, setting the value to 1 in the configuration file forces all reads to use validation.

During the read from the drive, the content hash is computed. If the hash is wrong, indicating logical drive corruption, the socket is closed before the last block is transmitted, forcing an error to the client.

#### **Note**  $\bigcirc$

Using this option creates additional CPU load on the node.

# **Configuring ROW Replicate On Write**

- $\bullet$ [ROW versus HP for replication](#page-938-0)
- [ROW commands](#page-939-0)  $\bullet$

 $\bullet$ 

- [Important](#page-939-1)
- $\bullet$ [Note](#page-939-2)
- [Configuration settings](#page-940-0)
	- $\bullet$ [scsp.replicateOnWrite](#page-940-1)
		- [Important](#page-940-2)
		- [scsp.defaultROWAction](#page-940-3)  $\bullet$
		- [policy.replication](#page-940-4)
			- $-$  [Tip](#page-941-0)
			- $\bullet$ **[Note](#page-941-1)**

Swarm creates all replicas requested at once, in parallel when executing a Replicate On Write (ROW) command for data protection. Objects are safe (replicated on other nodes) using ROW even if a disk failure occurs immediately after a write or update completes.

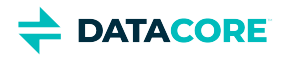

# <span id="page-938-0"></span>**ROW versus HP for replication**

Without ROW, the Health Processor (HP) manages all replication in the background, the HP checks its replication constraint when writing an object. The HP creates a duplicate of the updated version and deletes the older replicas on the cluster nodes when updating an existing object.

With ROW, Swarm creates another instance of the object on another node immediately, as part of the write. ROW verifies two or more object replicas (instances) exist in the cluster before the client write request is completed. If the object includes a constraint for creating more copies, those additional copies are made during the normal health checking process. While ROW may temporarily restrict client responsiveness as objects are created and replicated at the same time, your objects are protected from a single volume failure right away.

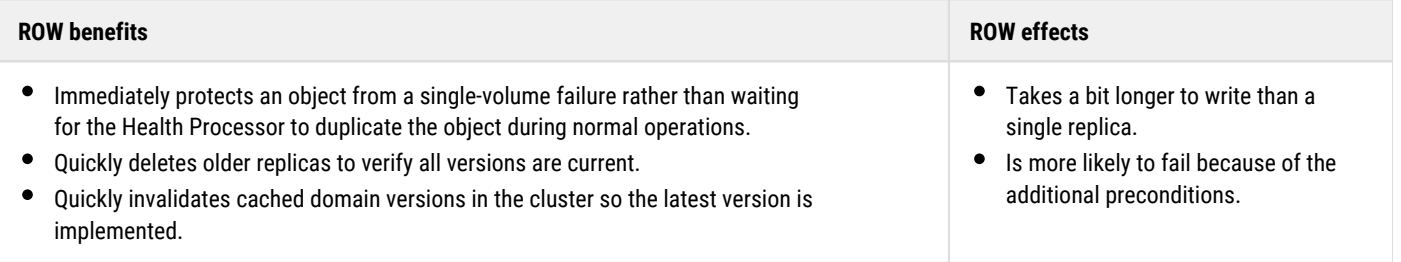

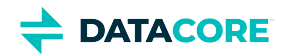

# <span id="page-939-0"></span>**ROW commands**

ROW is enabled by default. ROW-related commands can be issued in these ways:

<span id="page-939-2"></span><span id="page-939-1"></span>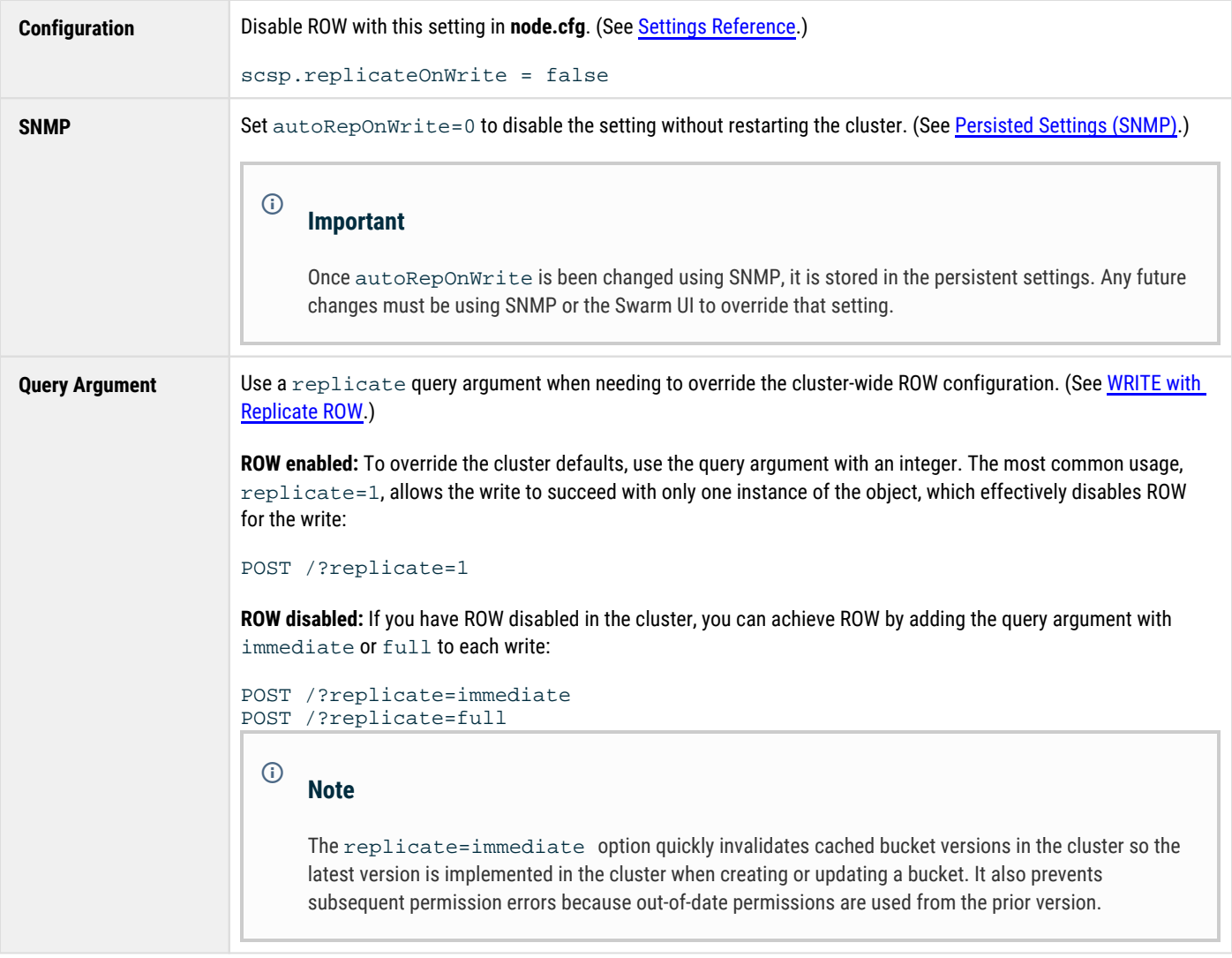

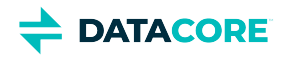

# <span id="page-940-0"></span>**Configuration settings**

Following are the configuration settings that control replication for the storage cluster.

## <span id="page-940-1"></span>**scsp.replicateOnWrite**

ROW is enabled by default. You can disable ROW in the storage cluster by changing the setting to scsp.replicateOnWrite = false.

The settings **scsp.replicateOnWrite** and **scsp.defaultROWAction** are evaluated together. When **scsp.replicateOnWrite** is true (the default), Swarm withholds sending the write verification to the client until the number of replicas specified by the **scsp.defaultROWAction** setting (default 2) are created successfully.

### **Important**

<span id="page-940-2"></span>Œ

Any query arguments in the request override the configuration settings.

## <span id="page-940-3"></span>**scsp.defaultROWAction**

**scsp.defaultROWAction** is a positive integer or **full** (a special keyword). **Full** indicates that the number of replicas is the number determined by the greater of the object's reps lifepoint or the **policy.replicas default** setting for that object. The limits defined by the cluster **policy.replicas min** and **policy.replicas max** settings are enforced on the number of replicas created in a ROW request as well.

The replicate query argument serves the same purpose with the similar acceptable values.

*See [WRITE with Replicate ROW](#page-532-0).*

## <span id="page-940-4"></span>**policy.replication**

Your replication policies (policy.replicas: min:# max:# default:# [anchored]) and the policy evaluation process affect how Swarm applies ROW. These settings define the baseline range of allowable replicas:

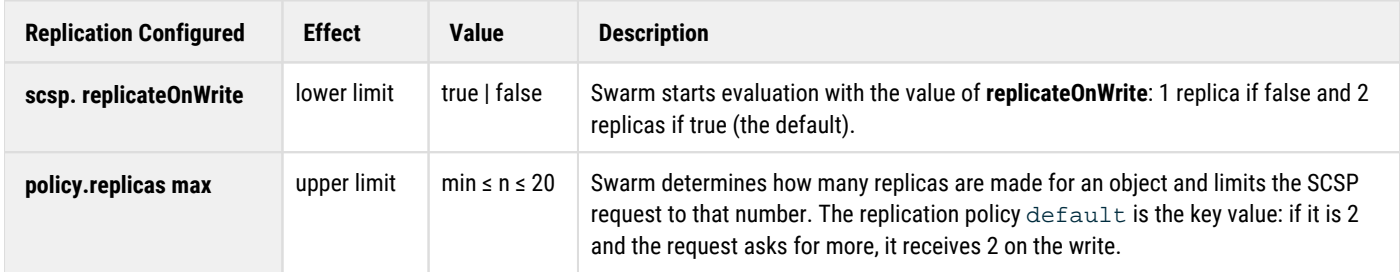

When the **replicate** query argument is used, the remaining **policy.replication** parameters have these effects:

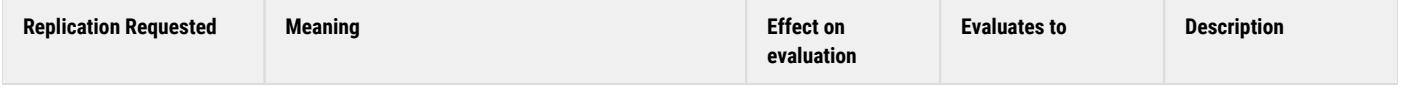

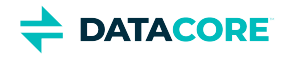

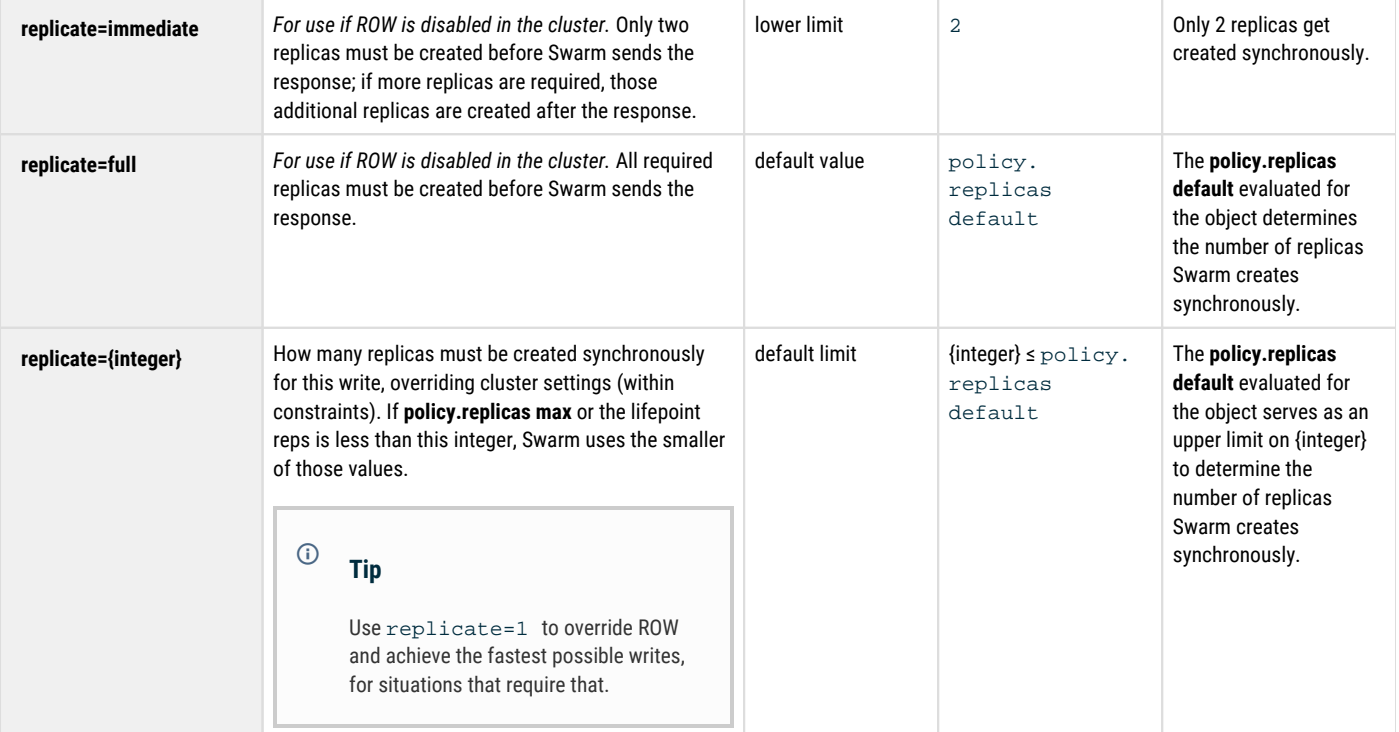

#### <span id="page-941-1"></span><span id="page-941-0"></span>**Note**  $\odot$

Neither the replication policy nor the replicate query argument has any effect on erasure-coded objects. Swarm keeps p+1 manifests, up to a limit of ec.maxManifests for a k:p encoded EC object.

*See [Configuring Cluster Policies](#page-914-0) and [Implementing Replication Policy](#page-1003-0).*

# **Prometheus Node Exporter and Grafana**

- ٠ [Hardware Diagnostics with Prometheus](#page-942-0)
- [Configuring the Node Exporter](#page-942-1)
- [Adding Grafana Dashboards](#page-942-2) [Importing a dashboard](#page-943-0)
	- [Troubleshooting "No Data" Errors](#page-945-0)
		- $\bullet$ [Checking endpoints](#page-945-1)
			- [Configuring Elasticsearch Exporter](#page-945-2)
		- [Checking Grafana](#page-945-3)
- [Node Exporter Statistics](#page-945-4)

## <span id="page-942-0"></span>**Hardware Diagnostics with Prometheus**

*Prometheus* is an open-source system monitoring and alerting toolkit which allows viewing what statistics are available for a system, even under failure conditions.

- [Prometheus](https://github.com/prometheus) scrapes metrics from instrumented jobs, running rules over this data to record aggregated time series or to generate alerts.
- [Grafana](https://grafana.com/) and other API consumers can allow visualizing collected data.

The Prometheus Node Exporter is included with Swarm for monitoring and diagnostics on the machines in a Swarm cluster, to provide a wide variety of hardware and kernel-related metrics.

## <span id="page-942-1"></span>**Configuring the Node Exporter**

The required Storage setting for Node Exporter is enabled by default: metrics.enableNodeExporter = True. A cluster reboot is required to re-enable if disabled.

Change how frequently the exports occur if needed. Perform this using Swarm UI or SNMP on the running cluster:  $m$ etrics. nodeExporterFrequency = 120

## <span id="page-942-2"></span>**Adding Grafana Dashboards**

DataCore has published public Grafana dashboards for monitoring Swarm products and features to visualize this Prometheus data. Check here for the latest dashboards for the versions of Swarm products being used:

<https://grafana.com/orgs/datacore>

Customized dashboards are available for the following products:

**Swarm System Monitoring** (choose the dashboard for the version of Storage)

- Visualizations include cluster health, capacity, indexing, licensing, temperature, and network and CPU loads:
- Cluster-wide operations:

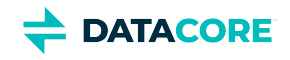

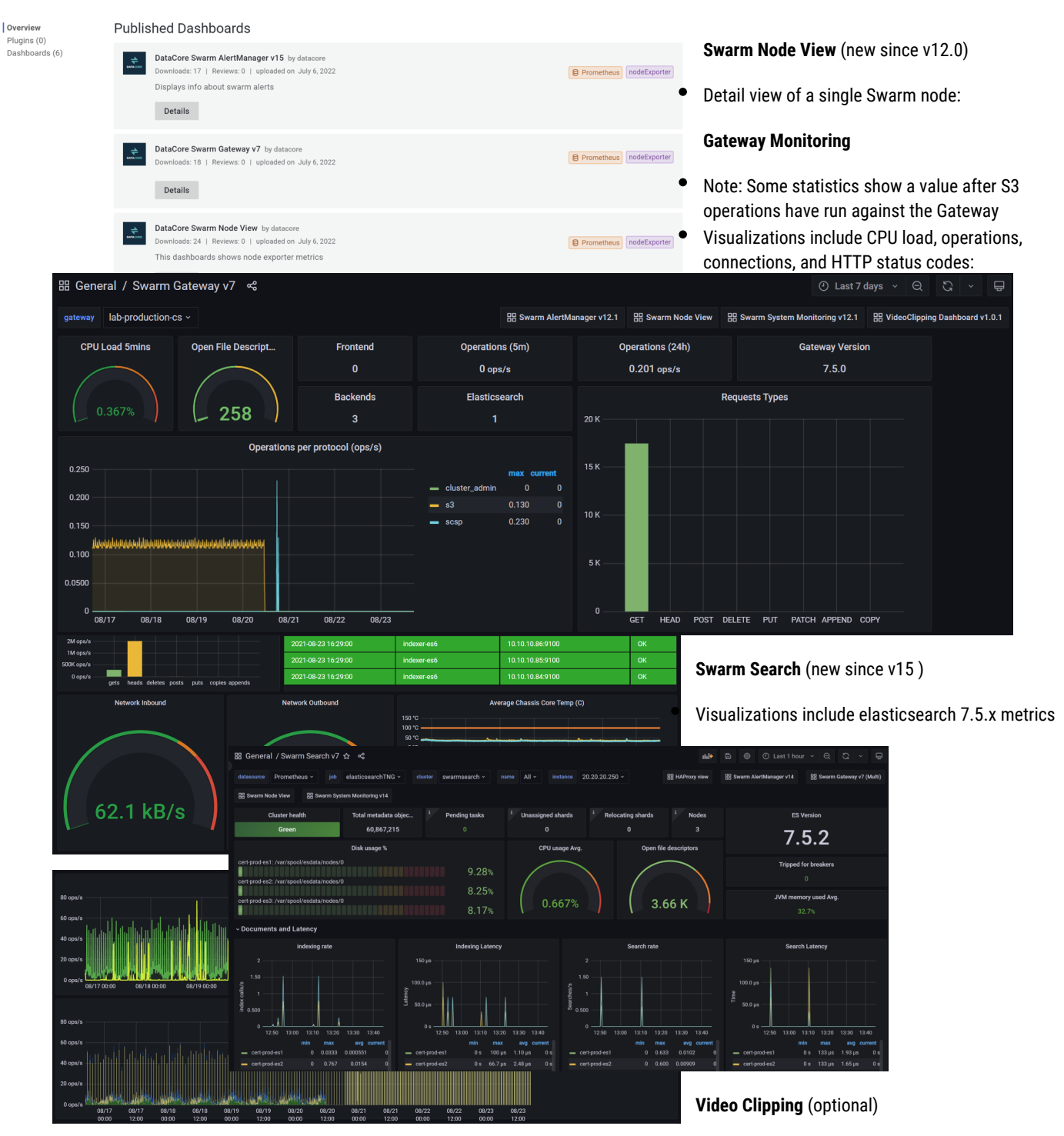

- $\bullet$ Gateway / Content UI added the optional feature [Video Clipping for Partial File Restore](https://perifery.atlassian.net/wiki/spaces/public/pages/2443820543).
- Visualizations include numbers, rates, and error  $\bullet$ counts for video clipping requests.
- <span id="page-943-0"></span> $\bullet$ The errors are counted by stage (*preprocessing, processing, postprocessing*), to help with troubleshooting:

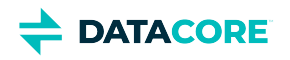

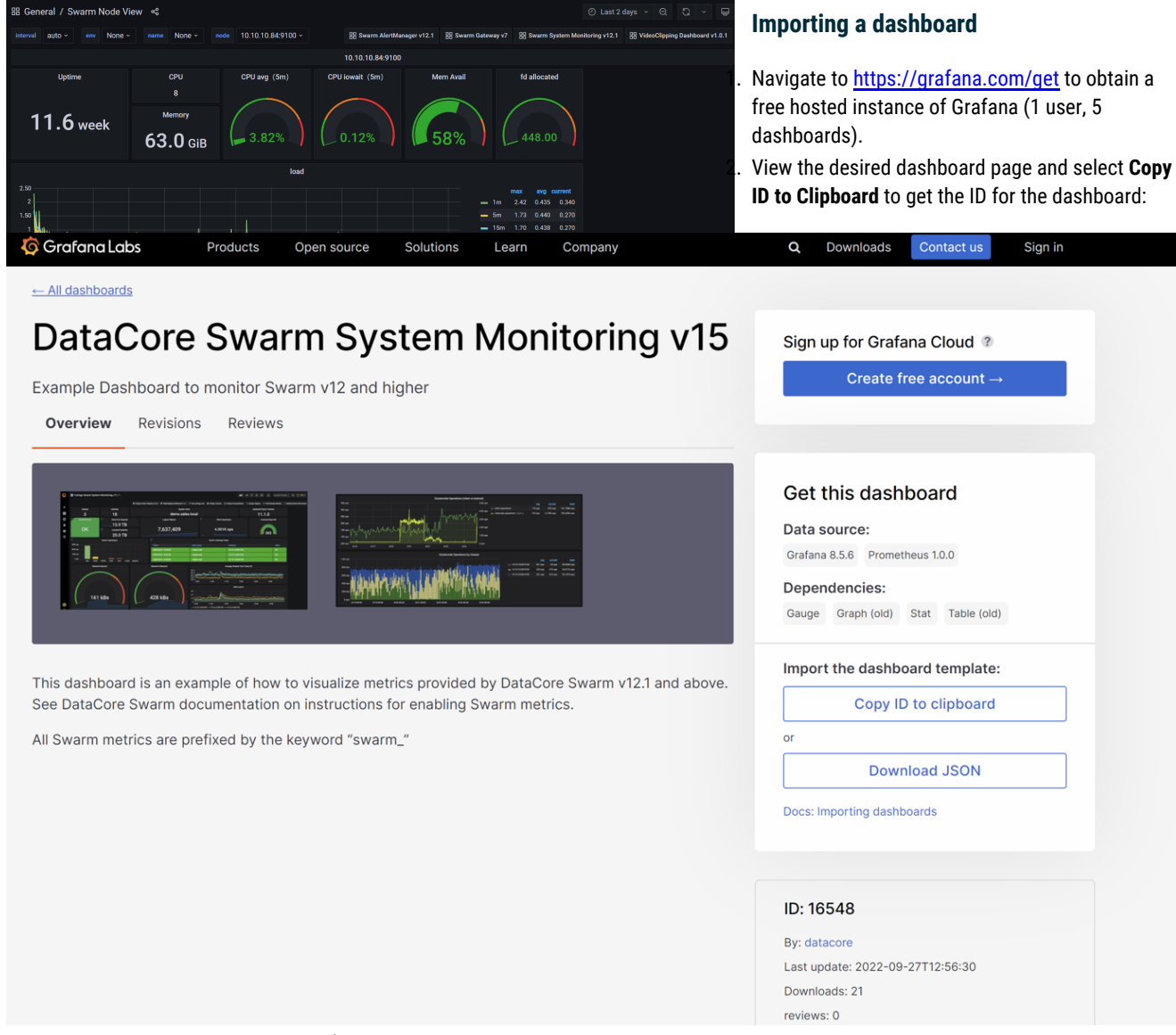

- 3. Open the dashboard search on the Grafana instance and then select the **import** button to import a dashboard.
- 4. Paste in the ID when prompted:

- 5. Verify the name is correct once the dashboard is found.
- 6. *Important:* Set the **Folder** option to make the dashboard visible. The folder "General" is available by default.
- 7. In the following import process, Grafana prompts setting the data source, and specify any metric prefixes (if the dashboard uses any).

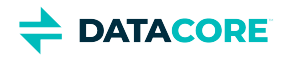

<span id="page-945-0"></span>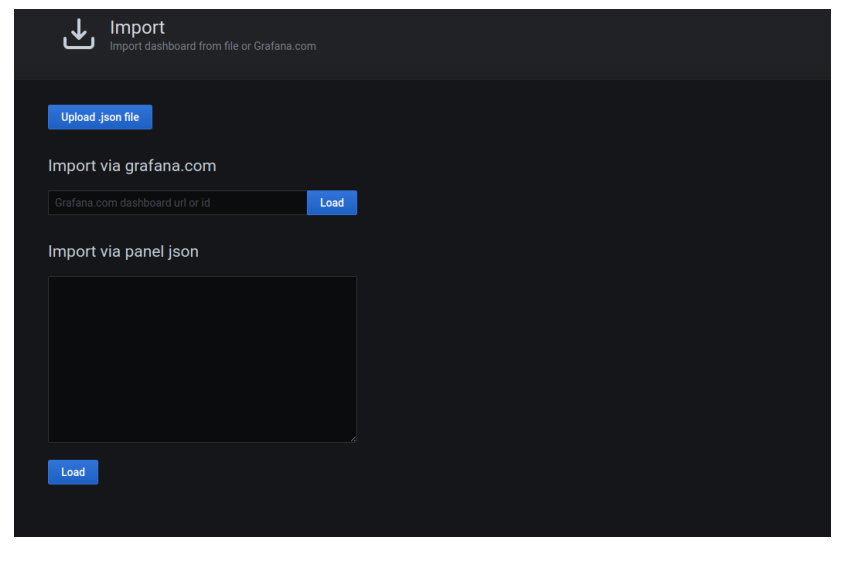

## **Troubleshooting "No Data" Errors**

There are multiple points at which things can go wrong in the pipeline from collecting data to displaying charts. The following is the process for troubleshooting No Data errors in graphs.

### **Checking endpoints**

Services monitored by Prometheus (Swarm nodes and Gateways) expose an endpoint (usually port 9100).

**Swarm** — In the Swarm UI Cluster Settings, Advanced, verify metrics. nodeExporterFrequency=120. The

<span id="page-945-1"></span>metrics.enableNodeExporter=True must be explicitly set if not on the latest Swarm release. Test the endpoint:

#### curl http://SWARM\_NODE:9100/metrics

**Prometheus** – Prometheus polls those endpoints as set in /etc/prometheus/prometheus.ini. Test the targets:

#### http://PROMETHEUS:9090/targets

### <span id="page-945-2"></span>**Configuring Elasticsearch Exporter**

A new Grafana dashboard *Swarm Search v7* is added to SwarmTelemetry. The new dashboard uses a new Prometheus exporter called *elasticsearch\_exporter* and runs as a service on SwarmTelemetry. It is important to set the target Elasticsearch host IP in /usr/lib/system.d /system/elasticsearch\_exporter.service.

The process of changing the IP is as follows:

modify /usr/lib/system.d/system/elasticsearch\_exporter.service **--es.uri** parameter to match one of your ES node IP's

```
systemctl daemon-reload
systemctl enable elasticsearch_exporter
systemctl start elasticsearch_exporter
```
By default, this IP points to the swarm storage network, internal IP address of the SwarmSearch VM. See [https://github.com/prometheus](https://github.com/prometheus-community/elasticsearch_exporter)[community/elasticsearch\\_exporter](https://github.com/prometheus-community/elasticsearch_exporter) for various Elasticseach metrics.

### <span id="page-945-3"></span>**Checking Grafana**

- 1. Verify Grafana has a "Prometheus" Data Source and is set to **Default**. The dashboards automatically use this when they are imported; **Edit** a panel to see.
- 2. Verify Grafana is at least version 6.2.1. Some ldap.toml configuration features are available in the latest releases (6.7.3).

#### *Note*

*Older 5.x releases do not display any panels on the Swarm dashboard.*

## <span id="page-945-4"></span>**Node Exporter Statistics**

Following is information about what Swarm statistics are exported by Prometheus. As possible, these statistics are correlated with MIB entries, although the scales may differ.

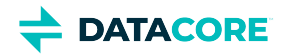

### **Important**

These statistics are reported per node, node-specific feed, or volume, and many need to be aggregated to reflect the cluster status. The statistics including the term "cluster" (in blue) reflect values for the entire cluster.

#### **Statistics renamed**  $\odot$

In Swarm 11, the naming of the statistics has been globalized for clarity: the prefix metrics\_ is now caringo\_swarm\_. (v11.0)

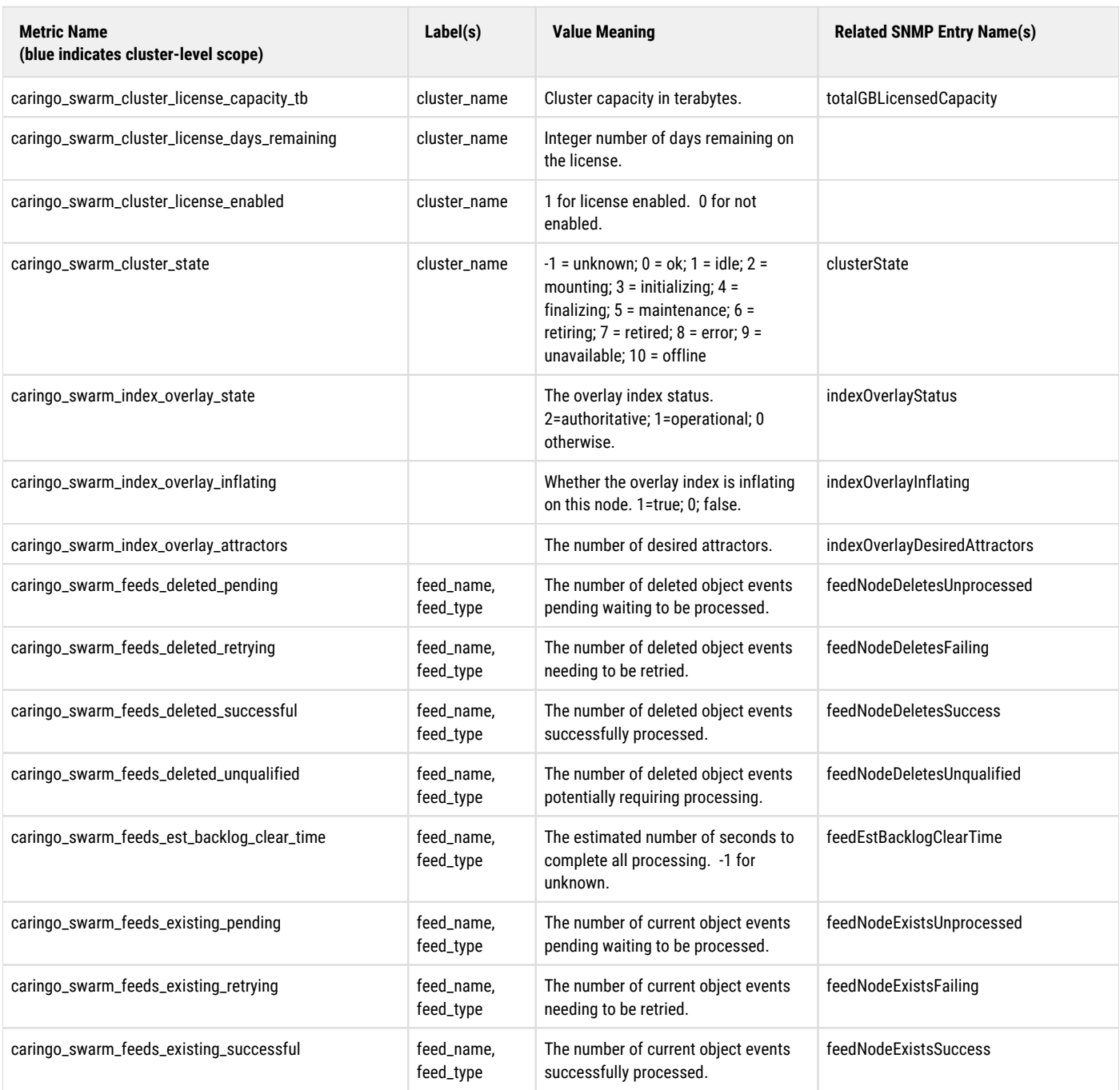

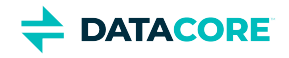

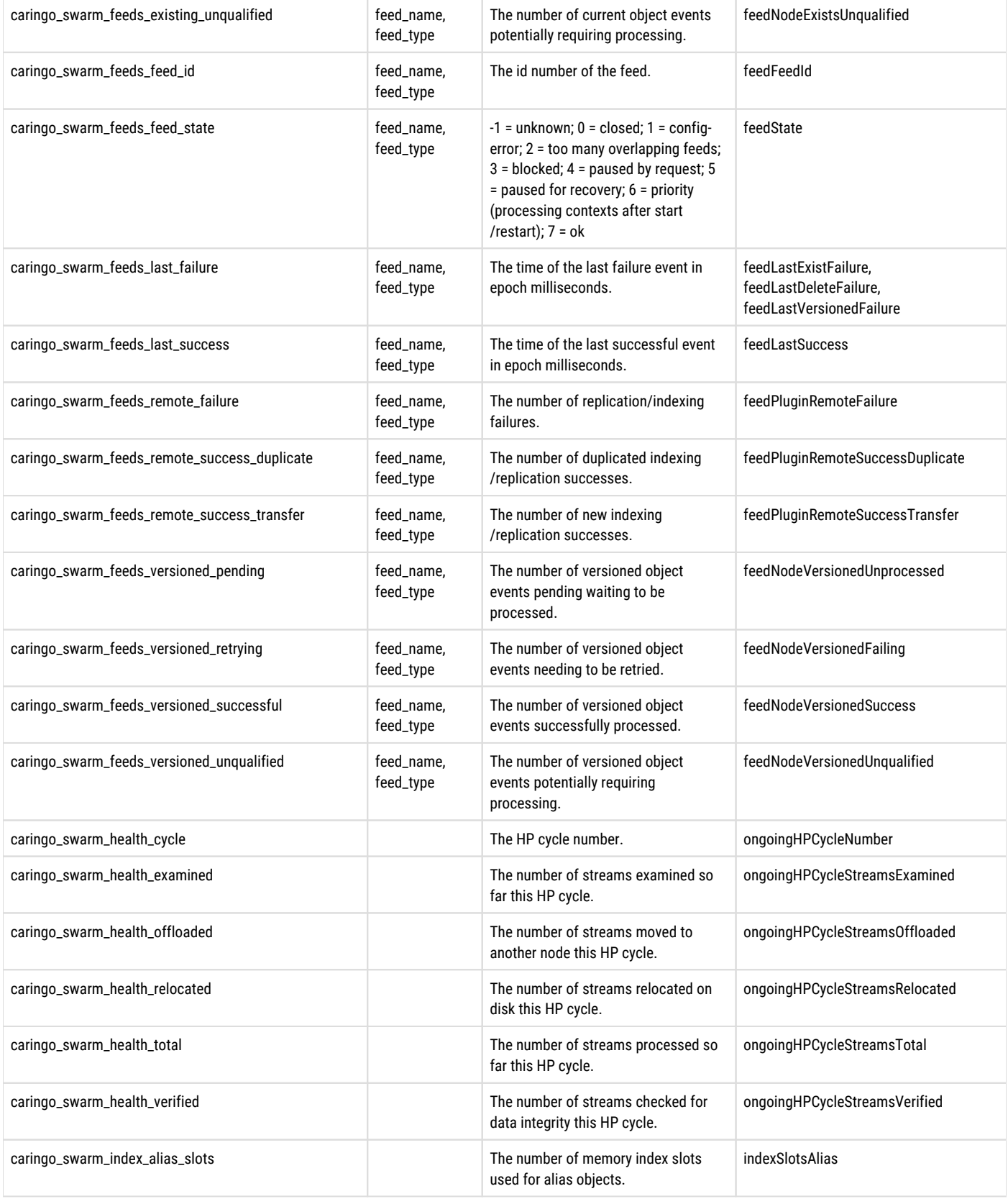

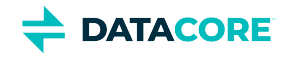

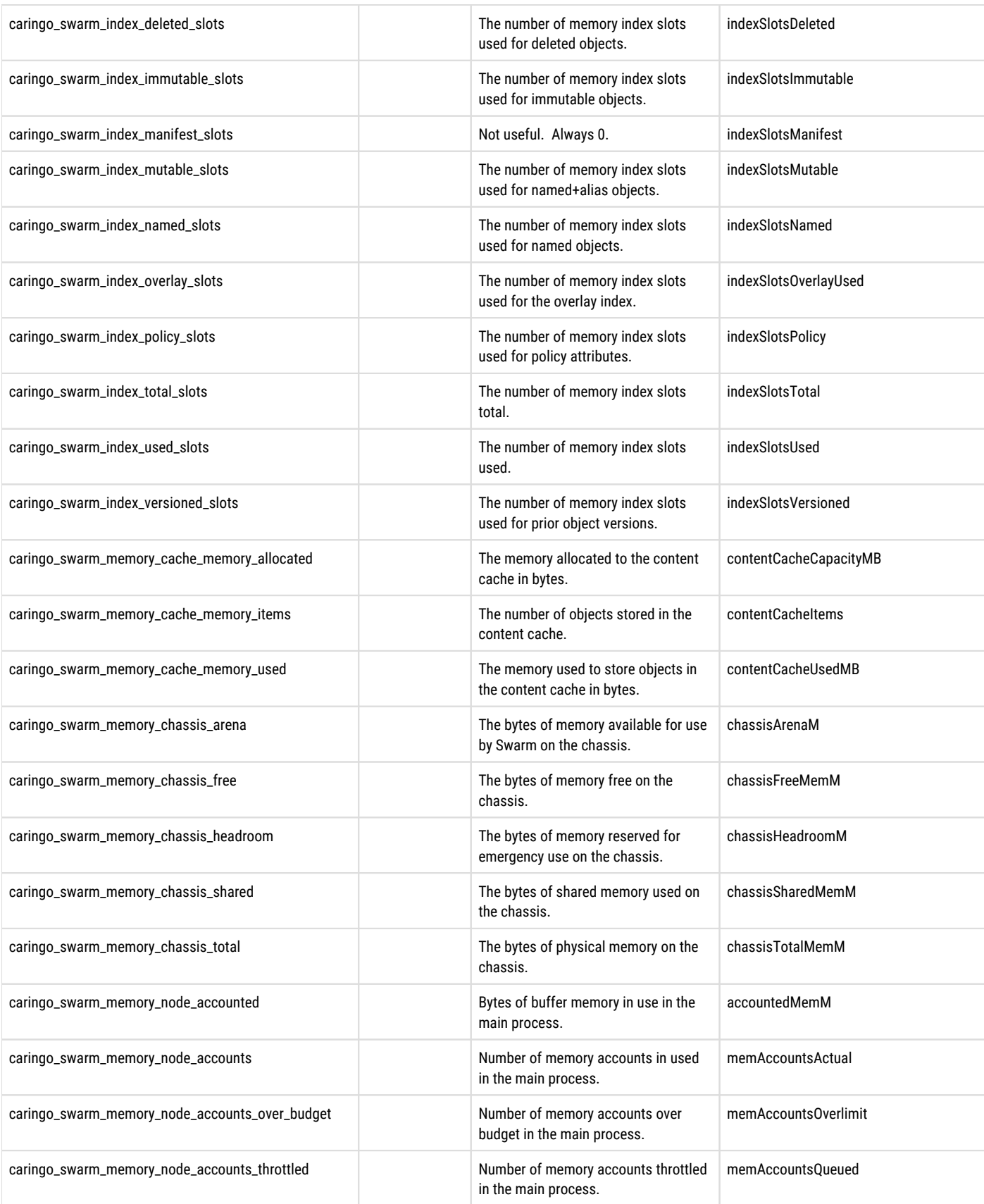

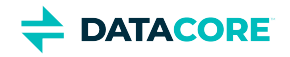

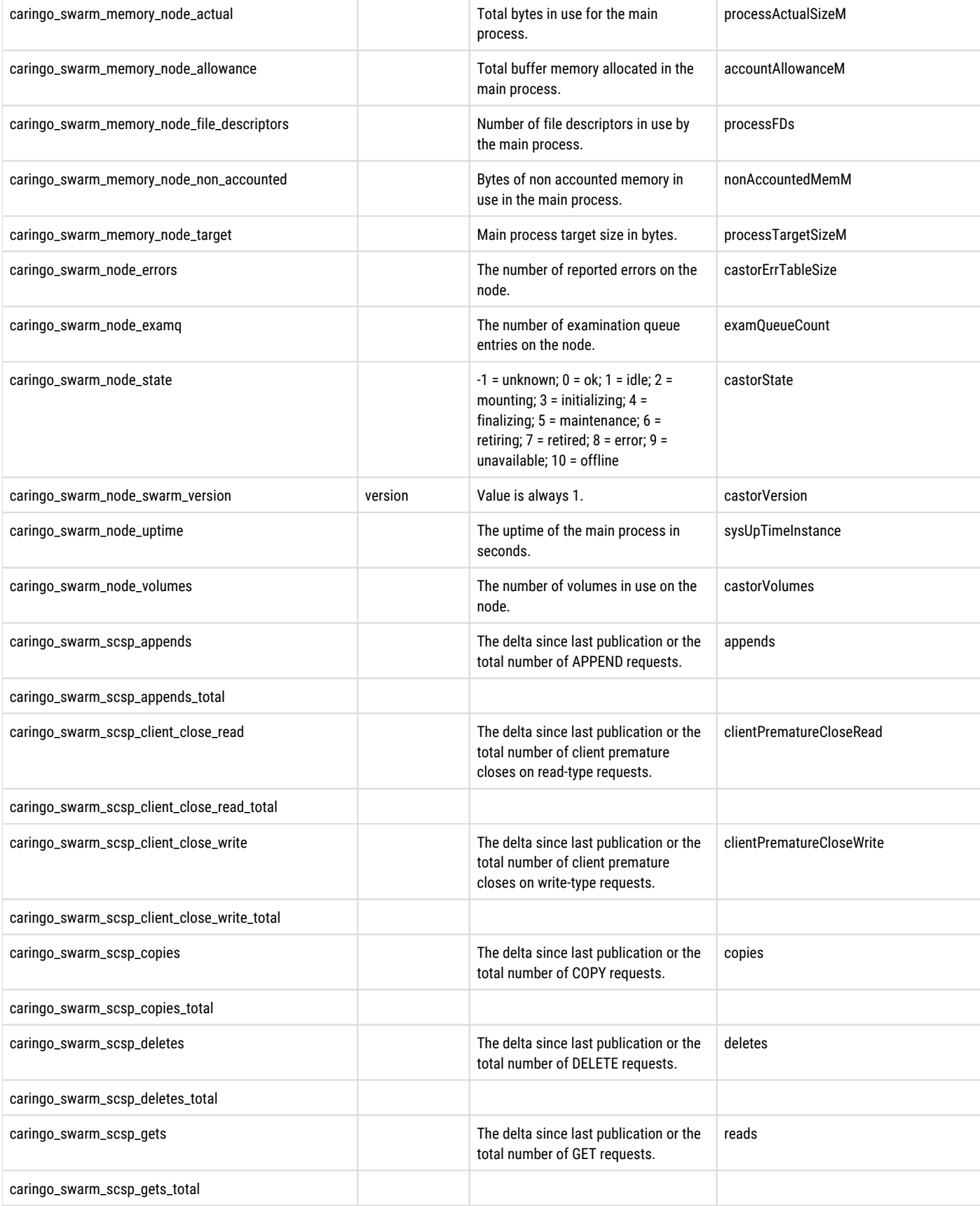

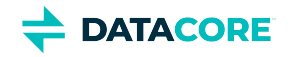

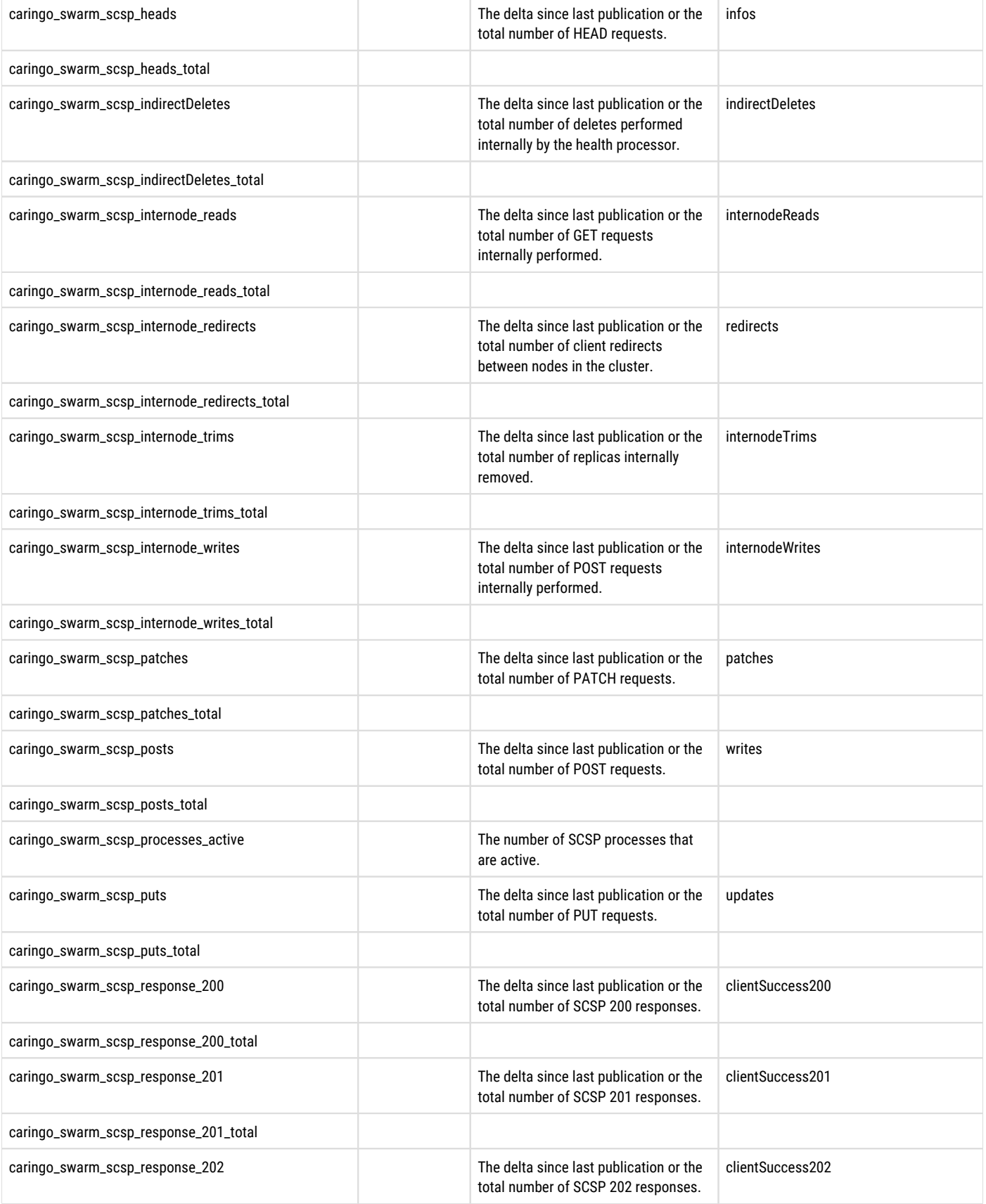

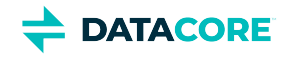

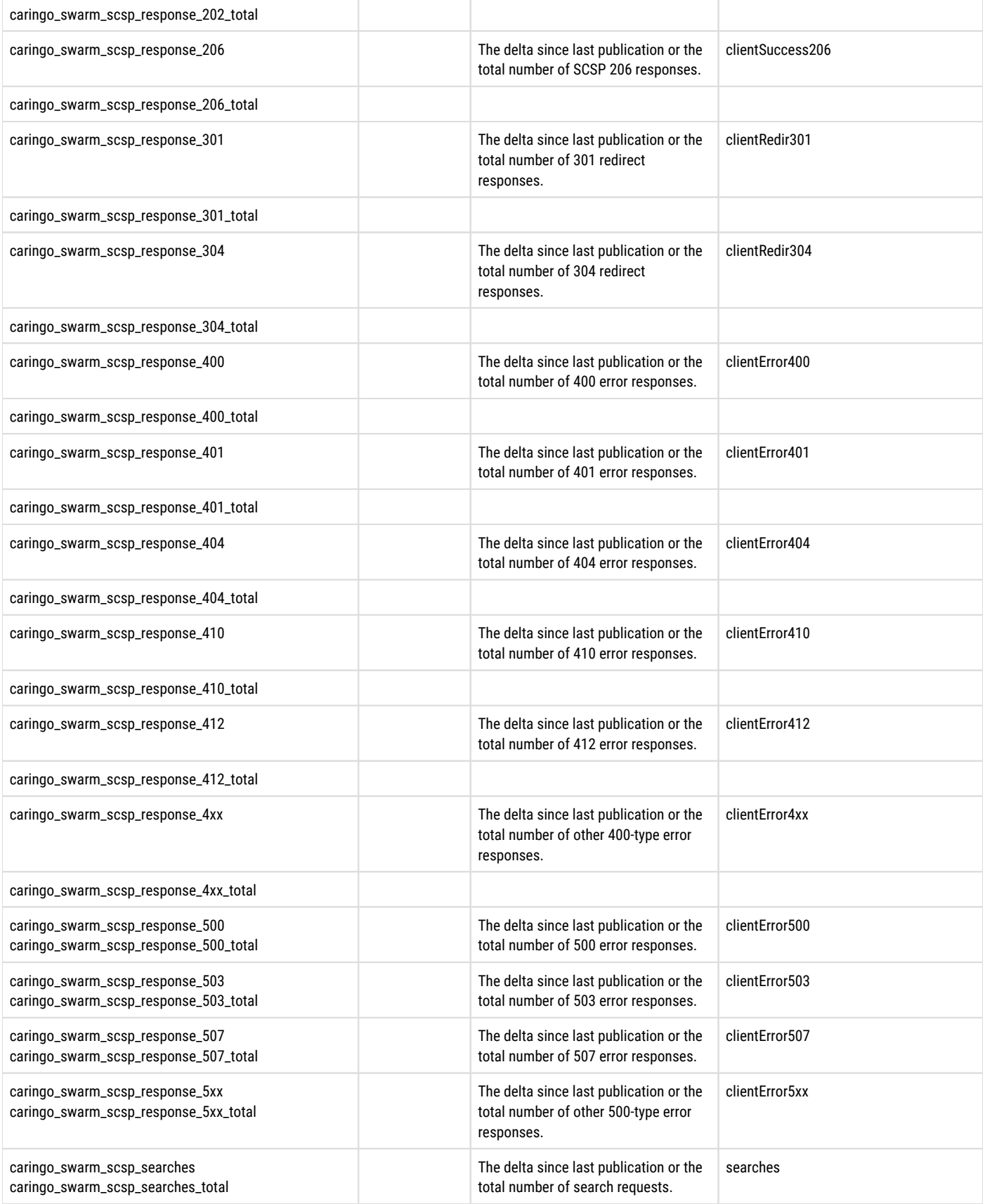

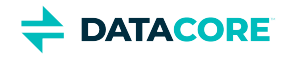

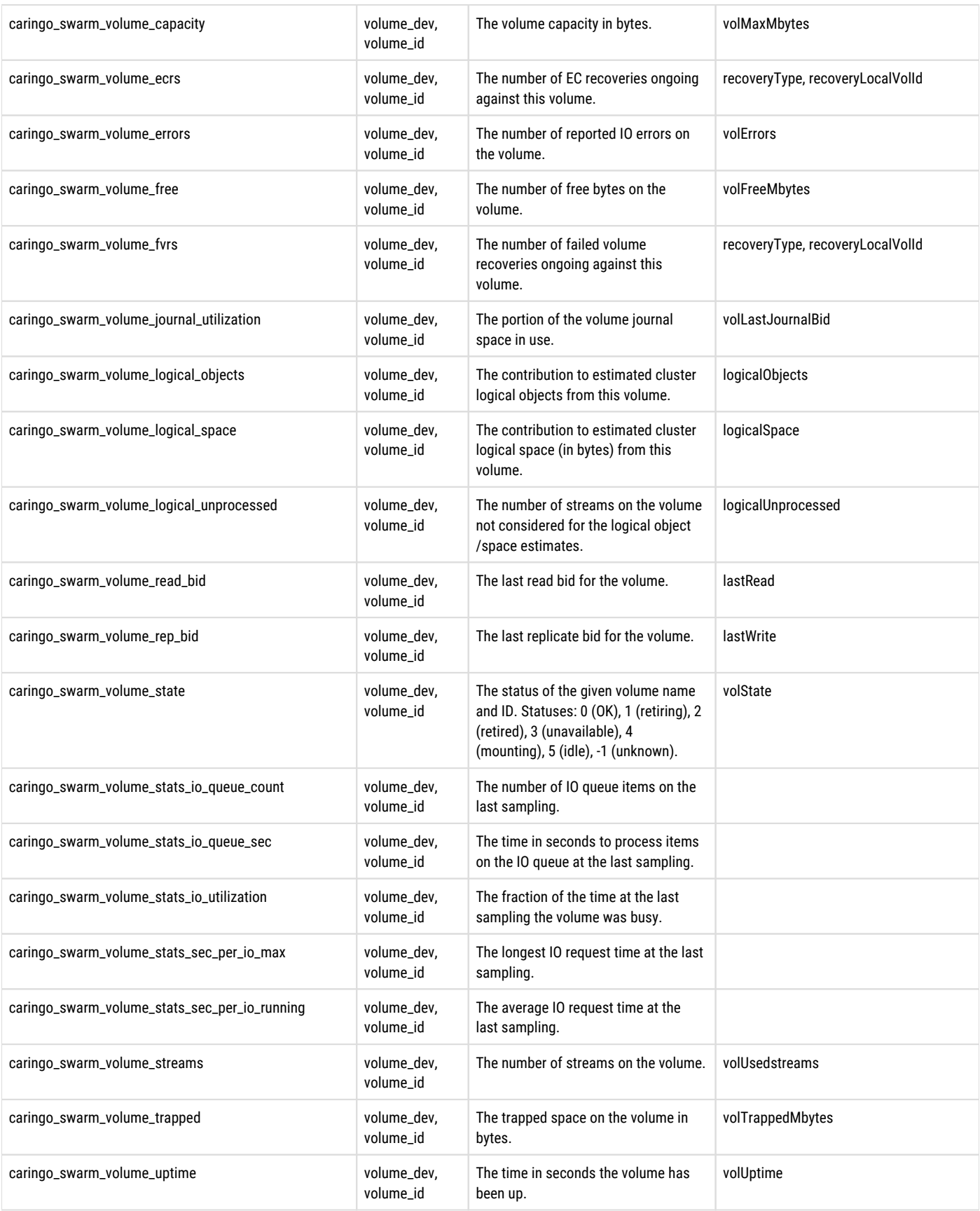

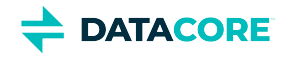

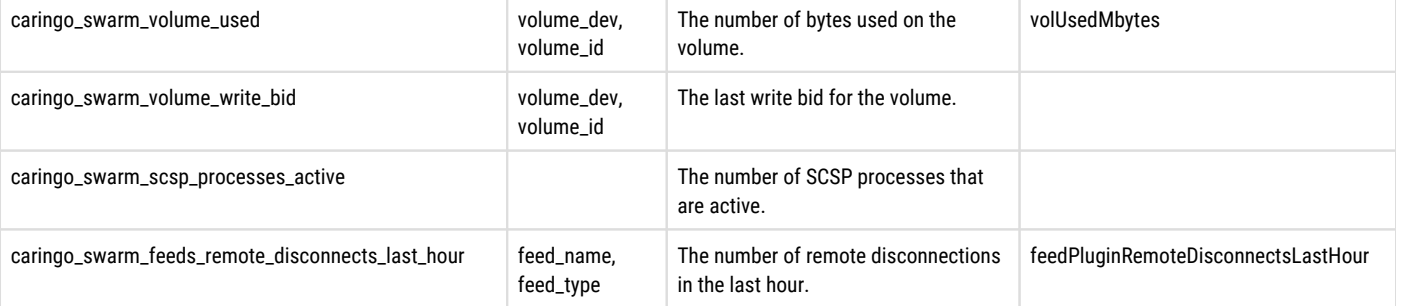

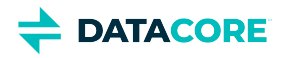

# **Exporting Prometheus Data**

- $\bullet$ [Tip](#page-954-0)
	- $\bullet$ [ExportToCsv.py](#page-954-1)
	- $\bullet$ **[Results](#page-955-0)**

If Prometheus data needs to be exported (such as to supply to machine learning), adapt the Python 2 script below to run a Prometheus 2.x query that outputs to a CSV file.

#### <span id="page-954-0"></span>**Tip**  $(i)$

By default, Prometheus retains your metrics data for 14 days (which is configurable). Use this script in a cron job to collect and archive all historical data.

#### <span id="page-954-1"></span>**ExportToCsv.py**

```
!/usr/bin/env python
import csv
import requests
import sys
if len(sys.argv) != 3:
     print('Usage: {0} http://prometheus:9090 a_query'.format(sys.argv[0]))
     sys.exit(1)
response = requests.get('\{0\}/api/v1/query'.format(sys.argv[1]),
        params={'query': sys.argv[2]})
results = response.json()['data']['result']
labelnames = set()for result in results:
       labelnames.update(result['metric'].keys())
labelnames.discard('__name__')
labelnames = sorted(labelnames)
writer = csv.writer(sys.stdout)
writer.writerow(['name', 'timestamp', 'value'] + labelnames)
for result in results:
   for avalue in result['values']:
    l = [result['metric'].get('_name__', '')) + available for label in labelnames:
         l.append(result['metric'].get(label, ''))
     writer.writerow(l)
```
The script expects two arguments:

- the URL to the Prometheus endpoint, which defaults to http://127.0.0.1:9090
- $\bullet$ a PromQL (native Prometheus) query
	- See the reference for the PromQL query language:<https://prometheus.io/docs/prometheus/latest/querying/examples/>

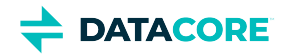

This is the output that the above script generates:

#### <span id="page-955-0"></span>**Results**

[root@swarmtelemetry ~]# ./ExportToCsv.py http://127.0.0.1:9090 caringo\_swarm\_scsp\_gets[5m] name,timestamp,value,instance,job caringo\_swarm\_scsp\_gets,1584979640.11,382,10.10.10.84:9100,swarm caringo\_swarm\_scsp\_gets,1584979670.11,382,10.10.10.84:9100,swarm caringo\_swarm\_scsp\_gets,1584979700.11,382,10.10.10.84:9100,swarm caringo\_swarm\_scsp\_gets,1584979730.11,294,10.10.10.84:9100,swarm caringo\_swarm\_scsp\_gets,1584979760.11,234,10.10.10.85:9100,swarm caringo\_swarm\_scsp\_gets,1584979790.11,284,10.10.10.85:9100,swarm caringo\_swarm\_scsp\_gets,1584979820.11,294,10.10.10.85:9100,swarm

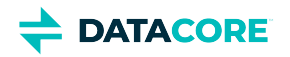

# **Swarm Storage Policies**

Design and apply precise policies for where and how to apply protections in the implementation to make the fullest use of the rich content protection features of Swarm. **Policies** define how the data being uploaded to the Swarm cluster is stored, managed, and protected.

### **How it works**

 $\odot$ 

*Cluster-level* policies reside in configuration settings and allows defining cluster-wide and cluster-specific policies for how Swarm implements the content protection features (see [Configuring Cluster Policies\)](#page-914-0). These baseline cluster policies can be layered with *context-level* (domain and bucket) policies, which reside in designated headers in the context objects themselves. Policies are not [lifepoints:](#page-579-0) they do not have built-in lifetimes, nor do they specify transitions from one policy to another over time. Policies are only changed by explicit updates.

### **Types of content policies**

Policies can be set for these content protection options, specific to the context needed:

- 1. **[Replication](#page-1001-0)** how many default, minimum, and maximum number of replicas to keep for the objects in this cluster/domain/bucket
- 2. **[Erasure Coding EC](#page-985-0)** whether to enable or specify the EC encoding (k:p) to use for the objects in this cluster/domain/bucket
- 3. **[Object Versioning](#page-960-0)** whether to enable, disable, or suspend versioning for the objects in this cluster/domain/bucket

These appear under the bucket or domain's **Properties** (gear) tab, **Storage Policies** section in the Content UI:

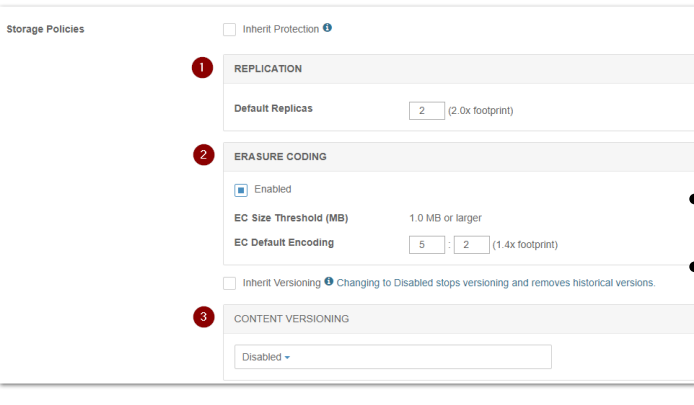

### **How policies resolve**

Swarm begins policy evaluation by eliminating contexts (domain and bucket) not applicable to resolving overlapping policies for one of two reasons:

because of the "anchored" parameter, which overrides lower-level policies

because of the type of object, which restricts it to certain contexts:

Swarm (1) selects the anchored policy if it exists, or else (2) checks the relevant contexts from the bottom up and selects the first policy it finds.

#### **Note**

Within a given request to a context (domain or bucket) object, if more than one policy header of the same type is written, the last one written is honored.

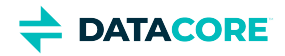

### **Setting policies by cluster**

Cluster-specific policies for domains and buckets can be set by including the cluster name parenthetically and separating them with a comma. Swarm looks for and takes any cluster-specific policy values, using the default value only if it finds no match.

A policy (such as versioning) may be desired to be enabled in the main cluster but disabled in the target of the replication feed. This is how a feature is enabled in the main cluster (myCluster) but disabled in the one-way replication cluster (myRemote):

```
 Policy-{feature}: enabled (myCluster), disabled (myRemote), disabled
   or
 Policy-{feature}: enabled (myCluster), disabled
```
#### **Required**  $\odot$

Always end a multi-part policy with the preferred default value.

### **Updating policies**

Swarm cluster policies are all [persisted settings,](#page-902-0) so use the **snmpset** command on the cluster's settings object to change and persist the policies cluster-wide. Domain and bucket policies are saved as headers on those objects.

*See [Using SNMP with Swarm.](#page-1070-0)*

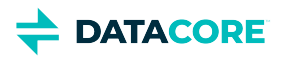

# **Reducing Redundancy for Lesser Content**

To make the most cost-effective use of your storage footprint, you can reduce the redundancy of Swarm's content protection. These are types of content that may be candidates for reduced redundancy:

- $\bullet$ Nightly backups, which you can restore from using any save set within a few days
- Intermediate files in a multi-step operation  $\bullet$
- Files that can be recreated on demand, as needed
- Content of little business impact if lost

Balancing the downside to losing the file versus the likelihood that particular one is needed, protection can be lowered as described below.

### **How to enable reduced redundancy**

1. First, lower the cluster-wide minimum for replication, which sets the absolute lower bound for the cluster: Change  $\text{poly}.$ replicas: min to 1, if it is a 2 or higher.

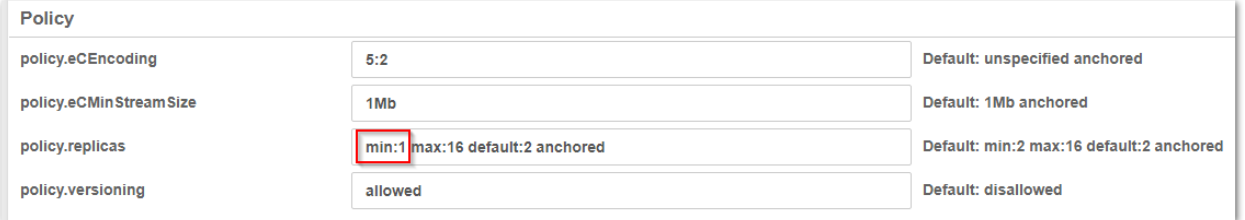

#### policy.replicas min:1 max:<int> default:<int>

Note: the *minimum* is not the *default*. This setting can be changed dynamically, using the UI or SNMP. See [Implementing Replication Policy.](#page-1003-0)

#### **Caution**  $\odot$

Parity of 1 for erasure coding lowers protection and so should *not* be used as your cluster's default (policy. ecEncoding=N:1); as N increases, N:1 approaches the protection of having only a single copy of the object in the cluster.

- 2. *Best practice:* If a category of lesser content regularly needs to be store, provide it its own container (context) and set reduced redundancy on *that container only*.
	- a. Create or designate a specific domain or bucket to be dedicated to this content.
	- b. Update the domain or bucket properties to enforce single replicas, no erasure coding, and no versioning, using the Content UI or a manual command:

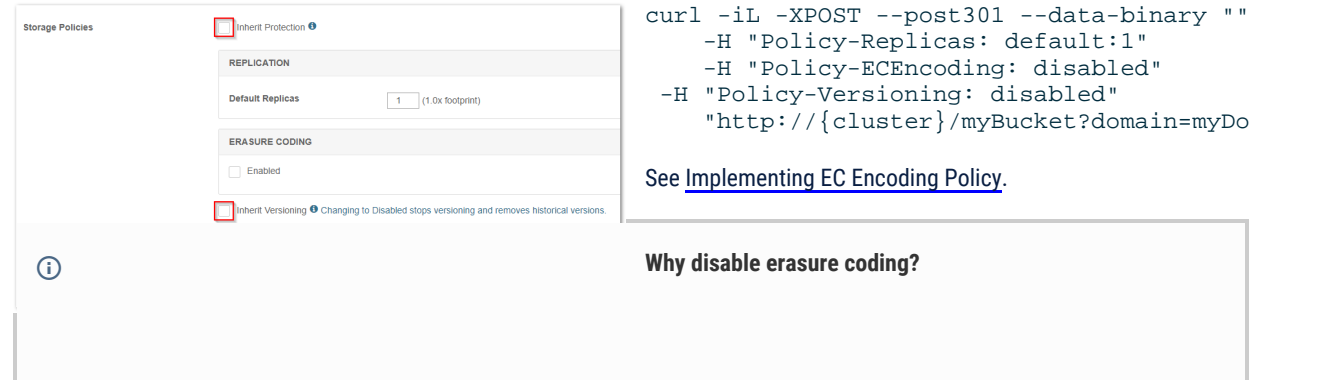

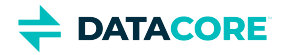

When storing a category of lesser content with reduced redundancy, erasure coding should not be used. If an erasurecoded object degrades (loses more than p segments in a k:p encoding, such as 2:1), then the remaining segments still take up cluster space, and the health processor continues to look for k segments to attempt to reconstruct missing ones. With whole replica encoding, losing lesser data results in the entire object being removed from the cluster, reclaiming that space and avoiding extra processing.

3. Apart from your special domain or bucket, when you have an individual file (such as a backup) that is a candidate for reduced redundancy, write it with lifepoint headers that lower redundancy. See [Lifepoint Metadata Headers.](#page-579-0)

In this example, a chunked upload (which *must* be EC encoded) has two lifepoints: the first lifepoint specifies an EC encoding that expires in one day, and the second specifies that the cluster needs to keep only one replica after that.

```
Transfer-Encoding: chunked
Lifepoint: [Wed, 4 Apr 2019 15:59:02 GMT] reps=2:1
Lifepoint: [] reps=1
```
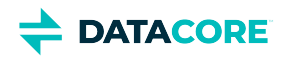

# <span id="page-960-0"></span>**Object Versioning**

- **[Note](#page-960-1)**
- [S3 Versioning](#page-961-0)
- [Why use versioning?](#page-961-1)
- [What is versioned?](#page-961-2)

Object-level versioning is a powerful content protection option that tracks, secures, and provides access to historical versions of objects, even after they are deleted. With versioning, applications can read, list, revert, and purge prior versions as well as restore objects deleted by mistake.

## <span id="page-960-1"></span>**Note** Using Swarm versioning with SCSP operations has no dependencies. To use Swarm versioning with [Amazon S3,](http://docs.aws.amazon.com/AmazonS3/latest/dev/Versioning.html) Content Gateway version 4.1 or higher must be run.  $\odot$

Versioning preserves a set of historical variants of an object, the original plus subsequent updates to it, up to and including the latest version:

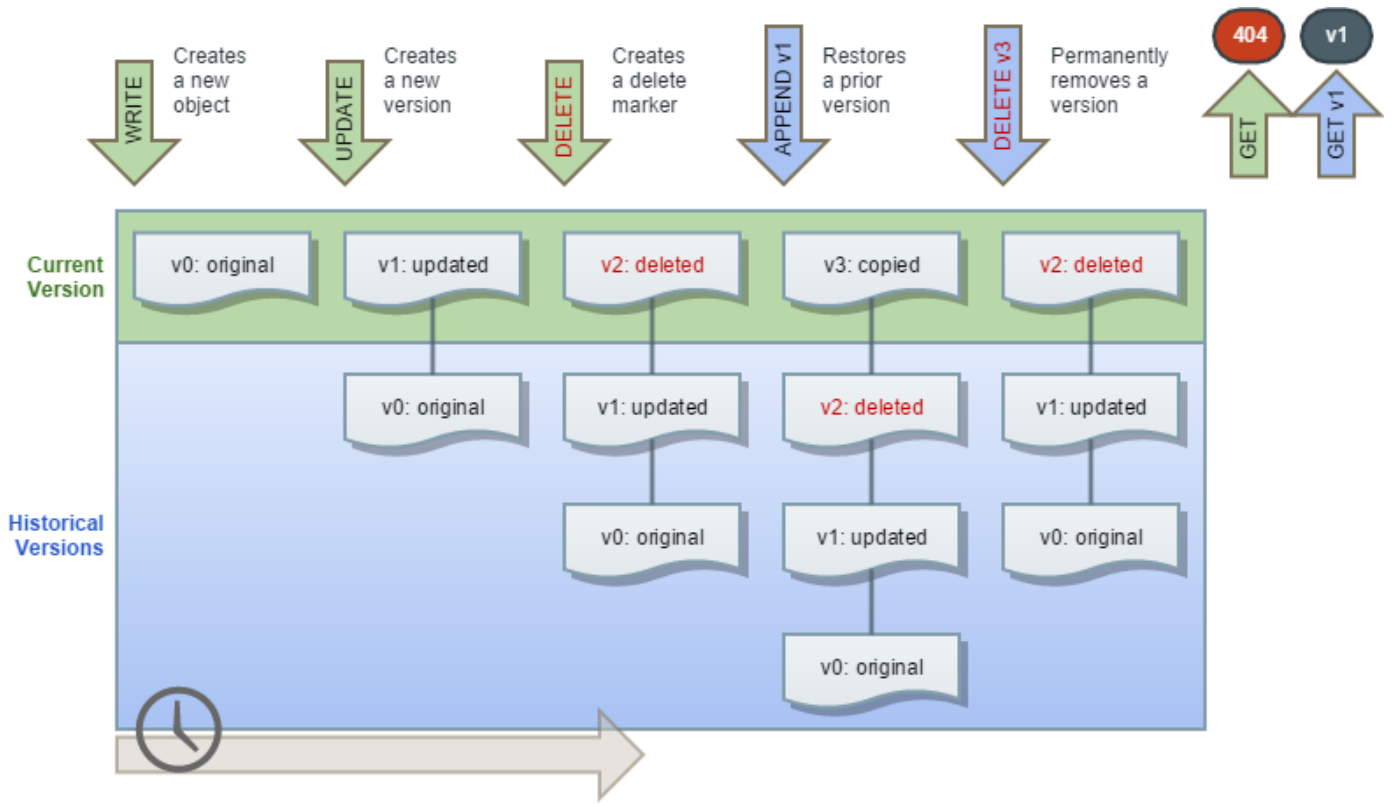

These are key capabilities of Swarm versioning:

- $\bullet$ **Unlimited versions**  – The number of supported versions for a given object is unbounded, and all versions have a unique version ID. List all versions, access, restore, and permanently delete specific versions via the version ID.
- **Flexible policy** The cluster administrator changes the cluster policy settings to allow versioning; the domain administrator can then allow and even require versioning in that domain. A bucket owner can enable/disable versioning for a specific bucket if allowed by the cluster and domain.

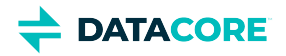

- **Lossless concurrent updates**  Swarm captures simultaneous PUT updates and resolves the order in the version chain. Swarm preserves all versions, even those overlapping in time, with the latest update as the current version.
- **Accurate disk reporting** Each object revision in a domain/bucket with versioning-enabled preserves and reports the full size on disk. Swarm includes all object revisions in the 'du' responses if requested. The size for deleted and historical versions counts towards bucket and domain totals.
- **Support for search and replication** Swarm Versioning works with both [Search feeds](#page-747-0) and [Replication feeds,](#page-747-0) provided all clusters are running the same version of Swarm.

## <span id="page-961-0"></span>**S3 Versioning**

Swarm's native object versioning feature is interoperable with AWS S3 versioning. The implementation includes these improvements:

*Ability to disable versioning:*

AWS S3 allows for versioning to be suspended once enabled on a bucket. Swarm provides the ability to disable versioning and automatically clean up the prior versions to reclaim storage space.

- *Delete marker consolidation:* Unlike AWS S3 where continued DELETE operations on a deleted object record additional delete markers in the version history, Swarm acknowledges the subsequent deletes without recording additional delete markers. Multi-factor authentication delete is not supported.
- *Expanded version listing:*  Swarm supports version listing batches up to 2000 items while AWS S3 limits these listing results to batches of 1000. Additionally, Swarm does not break batches on version boundaries. Delimiter case is currently not supported for version listing.
- *Simplified ACL management:*

When using per-object ACLs with versioning, the ACL for the current version of the object applies for determining authorization. To change the ACL for an object's entire version chain, update the object *without* specifying a version.

## <span id="page-961-1"></span>**Why use versioning?**

Versioning meets two key needs:

- Require extremely durable data retention and archiving.
- Require the ability to recover when data is erroneously overwritten or deleted.

With versioning enabled, prior versions of a stored object, can be retrieved and restored allowing recovery from data loss, whether caused by user error or application failure:

- **Deleting an object** Swarm inserts a delete marker instead of removing it permanently, which becomes the current object version. Previous versions can be restored.
- **Overwriting an object** Swarm performs the update by creating a new version, allowing restoring previous versions by rolling back a bad update.

By default, versioning is disabled across the cluster. To avoid excessive storage usage, enable versioning in a targeted way, where change control is required.

## <span id="page-961-2"></span>**What is versioned?**

Choosing to use versioning enables the ability to preserve, retrieve, and restore every update of every object stored in that context (domain or bucket). With Versioning, Swarm archives another copy of an existing object when an update or delete is processed. GET requests retrieve the most recently written version, but retrieval of older versions of an object is performed by specifying a version in the request.

Administrators can selectively enable versioning at the following levels once the **cluster** is configured to allow versioning:

the **domain** level (for *alias* objects)

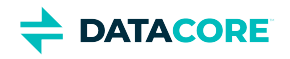

 $\bullet$ the **bucket** level (for *named* objects)

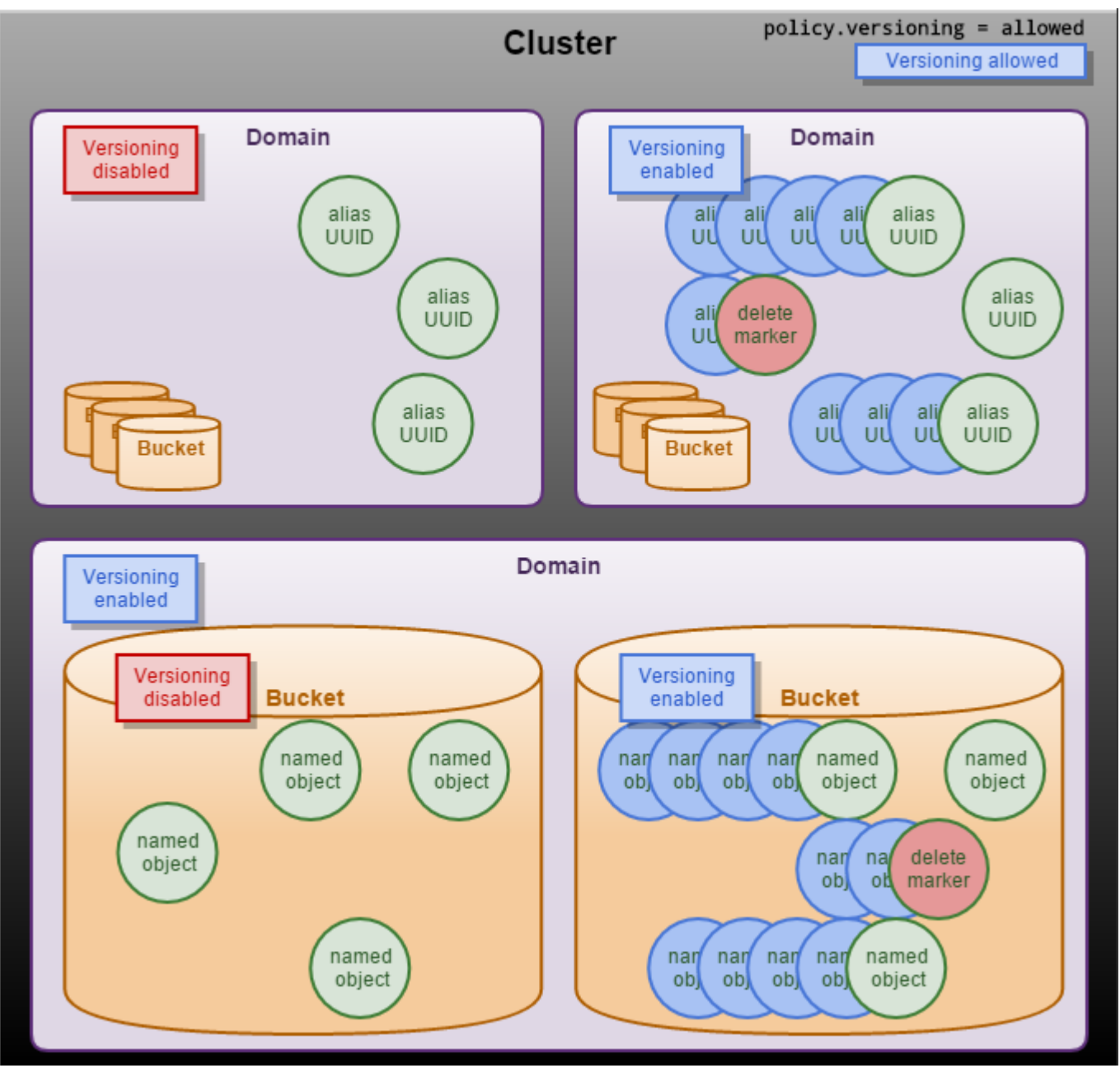

When a DELETE operation is issued against a versioned object, Swarm creates a delete marker so subsequent unversioned requests no longer retrieve the object. Swarm stores all versions of an object so they can be retrieved and restored.

Note: these types of Swarm objects cannot be versioned:

- $\bullet$ Domains
- $\bullet$ Buckets
- Unnamed objects (which are immutable)
- Alias objects not tenanted in a domain

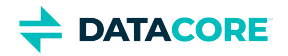

Objects are versioned while domains and buckets are not (contexts). A bucket *is* lost if accidentally deleted. Swarm pauses the recursive delete of the bucket's contents for the duration of the grace period ([health.recursiveDeleteDelay](#page-879-0)). There is time to recreate the bucket with the same headers to avoid data loss (see [Restoring Domains and Buckets](#page-862-0)). The content starts to disappear as Swarm's Health Processor begins cleaning up all versions of the obsolete content, to reclaim space, if the bucket is not restored and the grace period expires.

- [Versioning Examples](#page-964-0)  $\bullet$
- $\bullet$ [Working with Versioning](#page-974-0)
- [Implementing Versioning](#page-976-0)
- $\bullet$ [Versioning Operations](#page-980-0)

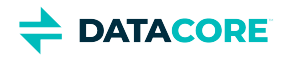

# <span id="page-964-0"></span>**Versioning Examples**

These examples show how to use cURL commands for working with versioning.

- $\bullet$ [Enable versioning on a cluster](#page-964-1)
	- [Enable versioning on a domain](#page-964-2)
		- [Enable versioning on an existing domain via Swarm](#page-965-0)
		- [Enable versioning on an existing domain via Gateway](#page-965-1)
- [Enable versioning on a bucket](#page-966-0)  $\bullet$
- [Create a named object in the bucket](#page-966-1)
- [List versions in the bucket](#page-968-0)
- $\bullet$ [Update the named object \(updated twice, only once shown\)](#page-969-0)
- [View the new version in the listing](#page-970-0)
- [Read the first version- notice the content](#page-971-0)
- [Delete the prior version](#page-971-1)
- [Delete the current version](#page-972-0)
- [Check the delete marker](#page-973-0)

## <span id="page-964-1"></span>**Enable versioning on a cluster**

There are three ways to enable versioning at the cluster level:

- Navigate to Storage UI > Settings > Cluster > policy versioning. Select the checkbox to allow versioning, which is by default disallowed in the cluster.
- Use the below command where replace 'password' with the cluster's admin password.

swarmctl -C policy.versioning -V allowed -d [node ip] -p "admin:password"

Use an SNMP set command, adjusted for the environment. Here, use a different password than the cluster's admin password.  $\bullet$ 

```
snmpset -m +CARINGO-CASTOR-MIB -v2c -M +/usr/share/snmp/mib2c-data -c<snmp r/w community pas
```
## <span id="page-964-2"></span>**Enable versioning on a domain**

Set the Policy-Versioning header to enable versioning for an existing domain:

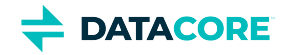

#### <span id="page-965-0"></span>**Enable versioning on an existing domain via Swarm**

```
# curl -i --location-trusted -X PUT --data-binary '' -H "Policy-Versioning: enabled" "$NODEIP?dom
HTTP/1.1 201 Created
Castor-System-Cluster: [cluster]
Location: http://192.168.203.190:80/?domain=sample
Volume: 89d81040b7874fcfa139de754241bf8a
Castor-System-Cluster: [cluster]
Location: http://192.168.203.174:80/?domain=sample
Volume: c561ae012e1ae663986bb0c6b5baa0de
Stored-Digest: aaae8a6e741ae71ea7506b0ce42d37ad
Last-Modified: Wed, 21 Dec 2022 15:46:18 GMT
Content-UUID: 0cfe794730795e60f185ce3d0e81aa1d
Entity-MD5: qq6KbnQa5x6nUGsM5C03rQ==
Castor-System-Version: 1671637578.023
Etag: "af39faa06369ac30870c3e2b66a3b000"
Castor-System-Alias: 0cfe794730795e60f185ce3d0e81aa1d
Replica-Count: 2
Date: Wed, 21 Dec 2022 15:46:18 GMT
Server: CAStor Cluster/15.0.0
Content-Length: 54
Content-Type: text/html
Keep-Alive: timeout=14400
```
<html><body>New stream version created</body></html>

#### <span id="page-965-1"></span>**Enable versioning on an existing domain via Gateway**

#### The rest of the examples will also be via Gateway as a best practice.

# curl -i -u admin:password -H 'Content-Type: application/castorcontext' -X PUT --data-binary '

```
HTTP/1.1 201 Created
Date: Wed, 21 Dec 2022 16:10:11 GMT
Gateway-Request-Id: DFBB0F9EB128E296
Server: CAStor Cluster/15.0.0
Via: 1.1 10.1.1.194 (Cloud Gateway SCSP/7.10.1)
Gateway-Protocol: scsp
Castor-System-Cluster: [cluster]
Location: http://10.1.1.194:80/?domain=sample2
Volume: c561ae012e1ae663986bb0c6b5baa0de
Castor-System-Cluster: [cluster]
Volume: 66be989fe273740f6bc97f9be4ea9c94
Entity-MD5: 66+MUvedXG6wbxmTw7Dd3g==
Content-UUID: eebe5c4bdeb252c86828d94da0de0d16
Last-Modified: Wed, 21 Dec 2022 16:10:11 GMT
Stored-Digest: ebaf8c52f79d5c6eb06f1993c3b0ddde
Content-MD5: 1B2M2Y8AsgTpgAmY7PhCfg==
Castor-System-Version: 1671639011.138
ETag: "49b2e909daa86020c58eab806ddd1ad1"
Castor-System-Alias: eebe5c4bdeb252c86828d94da0de0d16
Replica-Count: 2
Content-Type: text/html
Content-Length: 54
```
<html><body>New stream version created</body></html>

Review the headers returned to verify the versioning state for a domain:

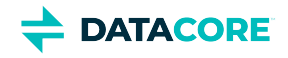

```
# curl -si -u admin:password -I "$GATEWAYIP?domain=sample2" | grep Versioning
Policy-Versioning: enabled
Policy-Versioning-Evaluated: enabled
Policy-Versioning-Evaluated-Constrained: no
```

```
Policy-Versioning-Unnamed-Evaluated: disabled
Policy-Versioning-Unnamed-Evaluated-Constrained: no
```
Notice Policy-Version-Evaluated is enabled. *All tenanted alias objects* in the domain are versioned.

## <span id="page-966-0"></span>**Enable versioning on a bucket**

```
# curl -i -u admin:password -X PUT --data-binary '' -H 'Content-Type: application/castorcontext'
HTTP/1.1 201 Created
Date: Wed, 21 Dec 2022 20:49:34 GMT
Gateway-Request-Id: 5D330C6C47BC1FAE
Server: CAStor Cluster/15.0.0
Via: 1.1 10.1.1.194 (Cloud Gateway SCSP/7.10.1)
Gateway-Protocol: scsp
Castor-System-Cluster: [cluster]
Location: http://10.1.1.194:80/mybucket?domain=sample2
Volume: e9b1c7c95951dda0457da891311b295e
Castor-System-Cluster: [cluster]
Volume: 66be989fe273740f6bc97f9be4ea9c94
Stored-Digest: a9006f97c09bc19f8e7d87a6f95ac7b5
Entity-MD5: qQBvl8CbwZ+OfYem+VrHtQ==
Last-Modified: Wed, 21 Dec 2022 20:49:34 GMT
Content-UUID: b443e93b52178fb23388ec45c2ac2def
Content-MD5: 1B2M2Y8AsgTpgAmY7PhCfg==
Castor-System-Version: 1671655774.096
ETag: "7a5d13e0f28914bf5ca9aab7f1a3722b"
Castor-System-Alias: b443e93b52178fb23388ec45c2ac2def
Replica-Count: 2
Content-Type: text/html
Content-Length: 54
```
<html><body>New stream version created</body></html>

#### Verify the versioning state of the bucket:

```
# curl -si -uadmin:password -I "$GATEWAYIP/mybucket?domain=sample2" | grep -i Policy-Versioning
```

```
Policy-Versioning: enabled
Policy-Versioning-Evaluated: enabled
Policy-Versioning-Evaluated-Constrained: no
```
Notice Policy-Version-Evaluated is also enabled. *All named objects in the bucket* are versioned.

## <span id="page-966-1"></span>**Create a named object in the bucket**

This request has typical headers.

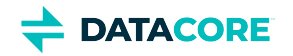

```
# curl -si -uadmin:password -X POST --post301 --data-binary "<html><br/>body>First version's content
HTTP/1.1 201 Created
Date: Wed, 21 Dec 2022 22:40:10 GMT
Gateway-Request-Id: DB5421FA96C99A98
Server: CAStor Cluster/15.0.0
Via: 1.1 10.1.1.194 (Cloud Gateway SCSP/7.10.1)
Gateway-Protocol: scsp
Castor-System-Cluster: [cluster]
Location: http://10.1.1.194:80/mybucket/hello%20world.html?domain=sample2
Volume: c561ae012e1ae663986bb0c6b5baa0de
Castor-System-Cluster: [cluster]
Volume: 66be989fe273740f6bc97f9be4ea9c94
Stored-Digest: e4b22c28f2f6cc0eaff4946ac5ded872
Entity-MD5: 5LIsKPL2zA6v9JRqxd7Ycg==
Last-Modified: Wed, 21 Dec 2022 22:40:10 GMT
Content-MD5: b6t5pSGMP6IKdfDUN5fSKA==
Castor-System-Version: 1671662410.687
ETag: "e98dabd2f4c7a6c3cdd84ae139112fe2"
Replica-Count: 2
Content-Type: text/html
Content-Length: 46
```
<html><body>New stream created</body></html>

Verify the new object:

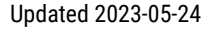

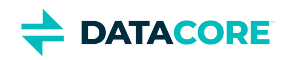

```
# curl -i "http://$GATEWAYIP:80/mybucket/hello%20world.html?domain=sample2"
HTTP/1.1 200 OK
Date: Wed, 21 Dec 2022 22:42:13 GMT
Gateway-Request-Id: CDDA321C42C8C9B9
Server: CAStor Cluster/15.0.0
Via: 1.1 10.1.1.194 (Cloud Gateway SCSP/7.10.1)
Gateway-Protocol: scsp
Castor-System-CID: b443e93b52178fb23388ec45c2ac2def
Castor-System-Cluster: [cluster]
Castor-System-Created: Wed, 21 Dec 2022 22:40:10 GMT
Castor-System-IsVersioned: True
Castor-System-Name: hello%20world.html
Castor-System-Version: 1671662410.687
Content-Type: text/html
Last-Modified: Wed, 21 Dec 2022 22:40:10 GMT
X-Last-Modified-By-Meta: admin@
X-Owner-Meta: admin
Castor-System-Path: /sample2/mybucket/hello%20world.html
Castor-System-Domain: sample2
Volume: 66be989fe273740f6bc97f9be4ea9c94
Volume-Hint: c561ae012e1ae663986bb0c6b5baa0de
Feed-0-Status: 0
Feed-0-StatusTime: Wed, 21 Dec 2022 22:40:11 GMT
MinReps: 2
Policy-Versioning-Evaluated: enabled
Policy-Versioning-Evaluated-Constrained: no
Policy-ECMinStreamSize-Evaluated: 1000000
Policy-ECMinStreamSize-Evaluated-Constrained: yes
Policy-ECEncoding-Evaluated: 2:1
Policy-ECEncoding-Evaluated-Constrained: disabled,k:p (k+p <= 16, p >= 1)
Policy-Replicas-Evaluated: min:2 max:16 default:2
Policy-Replicas-Evaluated-Constrained: yes
Policy-Lifecycle-Evaluated: disabled
Policy-Lifecycle-Evaluated-Constrained: yes
Content-MD5: b6t5pSGMP6IKdfDUN5fSKA==
Castor-System-Persisted-Headers: x-last-modified-by-meta, content-md5, x-owner-meta, content-type
ETag: "e98dabd2f4c7a6c3cdd84ae139112fe2"
Content-Length: 50
```
<html><body>First version's content.</body></html>

## <span id="page-968-0"></span>**List versions in the bucket**

Elasticsearch must be enabled to use listing operations.

#### **Tip**

Always add &sort=tmborn: DESC, etag: DESC to listing operations to retrieve the versions in the precise order Swarm is maintaining, starting with the current version.

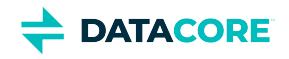

# curl -i "http://\$GATEWAYIP/mybucket?domain=sample2&format=json&name=hello%20world.html&versions

```
HTTP/1.1 200 OK
Date: Wed, 21 Dec 2022 23:06:24 GMT
Gateway-Request-Id: ED556FDB95E491A4
Server: CAStor Cluster/15.0.0
Via: 1.1 10.1.1.194 (Cloud Gateway SCSP/7.10.1)
Gateway-Protocol: scsp
Allow-Encoding: *;q=0
Castor-System-Alias: b443e93b52178fb23388ec45c2ac2def
Castor-System-CID: eebe5c4bdeb252c86828d94da0de0d16
Castor-System-Cluster: [cluster]
Castor-System-Created: Wed, 21 Dec 2022 20:49:34 GMT
Castor-System-Name: mybucket
Castor-System-Version: 1671655774.096
Policy-Versioning: enabled
X-Last-Modified-By-Meta: admin@
X-Owner-Meta: admin
X-Timestamp: Wed, 21 Dec 2022 20:49:34 GMT
X-timestamp: Wed, 21 Dec 2022 23:06:24 GMT
Content-Type: application/json;charset=utf-8
Castor-Object-Count: 1
Castor-System-Object-Count: 1
Last-Modified: Wed, 21 Dec 2022 23:06:24 GMT
Transfer-Encoding: chunked
[
```
{"last modified": "2022-12-21T22:40:10.684000Z", "bytes": 50, "versioned": "true", "name": "hello ]

### <span id="page-969-0"></span>**Update the named object (updated twice, only once shown)**

# curl -si -uadmin:password -X PUT --post301 --data-binary "<html><body>Second version's content HTTP/1.1 201 Created Date: Wed, 21 Dec 2022 23:11:35 GMT Gateway-Request-Id: 9EAD2CBB3F9369D2 Server: CAStor Cluster/15.0.0 Via: 1.1 10.1.1.194 (Cloud Gateway SCSP/7.10.1) Gateway-Protocol: scsp Castor-System-Cluster: [cluster] Location: http://10.1.1.194:80/mybucket/hello%20world.html?domain=sample2 Volume: d4504566ed67a87859434ac3c50bfbe0 Castor-System-Cluster: [cluster] Volume: c561ae012e1ae663986bb0c6b5baa0de Stored-Digest: 4e03ba04fe79174a2917224ba563b76f Last-Modified: Wed, 21 Dec 2022 23:11:34 GMT Entity-MD5: TgO6BP55F0opFyJLpWO3bw== Content-MD5: 1CUcVg3EvQ/iY+jeluDZwA== Castor-System-Version: 1671664294.839 ETag: "46fdddc9896e3f4800587e146f17143b" Replica-Count: 2 Content-Type: text/html Content-Length: 54

<html><body>New stream version created</body></html>

Verify the change to the named object:

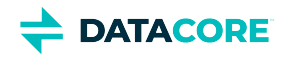

# curl -i "http://\$GATEWAYIP/mybucket/hello%20world.html?domain=sample2"

```
HTTP/1.1 200 OK
Date: Thu, 22 Dec 2022 03:49:37 GMT
Gateway-Request-Id: 2ACB41593842C0D9
Server: CAStor Cluster/15.0.0
Via: 1.1 10.1.1.194 (Cloud Gateway SCSP/7.10.1)
Gateway-Protocol: scsp
Castor-System-CID: b443e93b52178fb23388ec45c2ac2def
Castor-System-Cluster: [cluster]
Castor-System-Created: Wed, 21 Dec 2022 23:13:12 GMT
Castor-System-IsVersioned: True
Castor-System-Name: hello%20world.html
Castor-System-Version: 1671664392.715
Last-Modified: Wed, 21 Dec 2022 23:13:12 GMT
X-Last-Modified-By-Meta: caringoadmin@
Content-Type: text/html
x-owner-meta: admin
ETag: "3e4beb34f333637de16abc33bf01656b"
Castor-System-Path: /sample2/mybucket/hello%20world.html
Castor-System-Domain: sample2
Volume: 89d81040b7874fcfa139de754241bf8a
Content-MD5: 1CUcVg3EvQ/iY+jeluDZwA==
Content-Length: 51
```
<html><body>Second version's content.</body></html>

## <span id="page-970-0"></span>**View the new version in the listing**

# curl -i "http://\$GATEWAYIP/mybucket?domain=sample2&format=json&name=hello%20world.html&versions

```
HTTP/1.1 200 OK
Date: Thu, 22 Dec 2022 03:50:15 GMT
Gateway-Request-Id: 7DA849568377ABF5
Server: CAStor Cluster/15.0.0
Via: 1.1 10.1.1.194 (Cloud Gateway SCSP/7.10.1)
Gateway-Protocol: scsp
Allow-Encoding: *;q=0
Castor-System-Alias: b443e93b52178fb23388ec45c2ac2def
Castor-System-CID: eebe5c4bdeb252c86828d94da0de0d16
Castor-System-Cluster: [cluster]
Castor-System-Created: Wed, 21 Dec 2022 20:49:34 GMT
Castor-System-Name: mybucket
Castor-System-Version: 1671655774.096
Policy-Versioning: enabled
X-Last-Modified-By-Meta: admin@
X-Owner-Meta: admin
X-Timestamp: Wed, 21 Dec 2022 20:49:34 GMT
X-timestamp: Thu, 22 Dec 2022 03:50:15 GMT
Content-Type: application/json;charset=utf-8
Castor-Object-Count: 3
Castor-System-Object-Count: 3
Last-Modified: Thu, 22 Dec 2022 03:50:15 GMT
Transfer-Encoding: chunked
[
{"last_modified": "2022-12-21T23:13:12.712000Z", "bytes": 51, "versioned": "true", "name": "hello
{"last_modified": "2022-12-21T23:11:34.836000Z", "bytes": 51, "versioned": "true", "name": "hello
{"last_modified": "2022-12-21T22:40:10.684000Z", "bytes": 50, "versioned": "true", "name": "hello
```
]

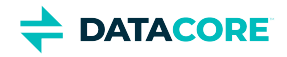

## <span id="page-971-0"></span>**Read the first version- notice the content**

[root@c-scs2 ~]# curl -i "http://\$GATEWAYIP/mybucket/hello%20world.html?domain=sample2&version=e9

```
HTTP/1.1 200 OK
Date: Thu, 22 Dec 2022 04:09:30 GMT
Gateway-Request-Id: 170D625BE7343EFC
Server: CAStor Cluster/15.0.0
Via: 1.1 10.1.1.194 (Cloud Gateway SCSP/7.10.1)
Gateway-Protocol: scsp
Castor-System-CID: b443e93b52178fb23388ec45c2ac2def
Castor-System-Cluster: [cluster]
Castor-System-Created: Wed, 21 Dec 2022 22:40:10 GMT
Castor-System-IsVersioned: True
Castor-System-Name: hello%20world.html
Castor-System-Version: 1671662410.687
Content-Type: text/html
Last-Modified: Wed, 21 Dec 2022 22:40:10 GMT
X-Last-Modified-By-Meta: admin@
X-Owner-Meta: admin
ETag: "e98dabd2f4c7a6c3cdd84ae139112fe2"
Castor-System-Path: /sample2/mybucket/hello%20world.html
Castor-System-Domain: sample2
Volume: c561ae012e1ae663986bb0c6b5baa0de
Content-MD5: b6t5pSGMP6IKdfDUN5fSKA==
Content-Length: 50
```
<html><body>First version's content.</body></html>

## <span id="page-971-1"></span>**Delete the prior version**

#### Deleting that historical version permanently erases it:

# curl -i -X DELETE "http://\$GATEWAYIP/mybucket/hello%20world.html?domain=sample2&version=e98dabd HTTP/1.1 200 OK Date: Thu, 22 Dec 2022 04:17:44 GMT Gateway-Request-Id: BD12E54ED7BE6E5C Server: CAStor Cluster/15.0.0 Via: 1.1 10.1.1.194 (Cloud Gateway SCSP/7.10.1) Gateway-Protocol: scsp Castor-System-CID: b443e93b52178fb23388ec45c2ac2def

```
Castor-System-Cluster: [cluster]
Castor-System-Created: Wed, 21 Dec 2022 22:40:10 GMT
Castor-System-IsVersioned: True
Castor-System-Name: hello%20world.html
Castor-System-Version: 1671662410.687
Content-Type: text/html
Last-Modified: Wed, 21 Dec 2022 22:40:10 GMT
X-Last-Modified-By-Meta: admin@
X-Owner-Meta: admin
ETag: "e98dabd2f4c7a6c3cdd84ae139112fe2"
Castor-System-Path: /sample2/mybucket/hello%20world.html
Castor-System-Domain: sample2
Volume: c561ae012e1ae663986bb0c6b5baa0de
Content-Length: 0
```
List the versions again to verify the deletion:
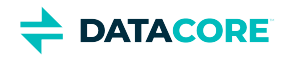

# curl -i "http://\$GATEWAYIP/mybucket?domain=sample2&format=json&name=hello%20world.html&versions

```
HTTP/1.1 200 OK
Date: Thu, 22 Dec 2022 04:18:13 GMT
Gateway-Request-Id: BC7BB8A927B13301
Server: CAStor Cluster/15.0.0
Via: 1.1 10.1.1.194 (Cloud Gateway SCSP/7.10.1)
Gateway-Protocol: scsp
Allow-Encoding: *;q=0
Castor-System-Alias: b443e93b52178fb23388ec45c2ac2def
Castor-System-CID: eebe5c4bdeb252c86828d94da0de0d16
Castor-System-Cluster: [cluster]
Castor-System-Created: Wed, 21 Dec 2022 20:49:34 GMT
Castor-System-Name: mybucket
Castor-System-Version: 1671655774.096
Policy-Versioning: enabled
X-Last-Modified-By-Meta: admin@
X-Owner-Meta: admin
X-Timestamp: Wed, 21 Dec 2022 20:49:34 GMT
X-timestamp: Thu, 22 Dec 2022 04:18:13 GMT
Content-Type: application/json;charset=utf-8
Castor-Object-Count: 2
Castor-System-Object-Count: 2
Last-Modified: Thu, 22 Dec 2022 04:18:13 GMT
Transfer-Encoding: chunked
[
{"last_modified": "2022-12-21T23:13:12.712000Z", "bytes": 51, "versioned": "true", "name": "hello
.<br>{"last modified": "2022-12-21T23:11:34.836000Z", "bytes": 51, "versioned": "true", "name": "hello
```
## **Delete the current version**

]

#### Deleting the current version adds a delete marker:

```
# curl -i -X DELETE "http://$GATEWAYIP/mybucket/hello%20world.html?domain=sample2"
HTTP/1.1 200 OK
Date: Thu, 22 Dec 2022 04:23:03 GMT
Gateway-Request-Id: 21713A8E6BA4DB52
Server: CAStor Cluster/15.0.0
Via: 1.1 10.1.1.194 (Cloud Gateway SCSP/7.10.1)
Gateway-Protocol: scsp
Castor-System-CID: b443e93b52178fb23388ec45c2ac2def
Castor-System-Cluster: [cluster]
Castor-System-Created: Wed, 21 Dec 2022 23:13:12 GMT
Castor-System-IsVersioned: True
Castor-System-Name: hello%20world.html
Castor-System-Version: 1671664392.715
Last-Modified: Wed, 21 Dec 2022 23:13:12 GMT
X-Last-Modified-By-Meta: caringoadmin@
Content-Type: text/html
x-owner-meta: admin
ETag: "3e4beb34f333637de16abc33bf01656b"
Castor-System-Path: /sample2/mybucket/hello%20world.html
Castor-System-Domain: sample2
Volume: e9b1c7c95951dda0457da891311b295e
Castor-System-Delete-Marker-Etag: "771fc52c3e3b8171ad7e6e064ef31f43"
Content-Length: 0
```
Listing the versions shows the addition of a new version, the delete marker:

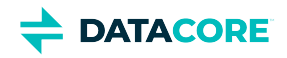

# curl -i "http://\$GATEWAYIP/mybucket?domain=sample2&format=json&name=hello%20world.html&versions

```
HTTP/1.1 200 OK
Date: Thu, 22 Dec 2022 04:23:45 GMT
Gateway-Request-Id: B78CD72BE8C06C20
Server: CAStor Cluster/15.0.0
Via: 1.1 10.1.1.194 (Cloud Gateway SCSP/7.10.1)
Gateway-Protocol: scsp
Allow-Encoding: *;q=0
Castor-System-Alias: b443e93b52178fb23388ec45c2ac2def
Castor-System-CID: eebe5c4bdeb252c86828d94da0de0d16
Castor-System-Cluster: [cluster]
Castor-System-Created: Wed, 21 Dec 2022 20:49:34 GMT
Castor-System-Name: mybucket
Castor-System-Version: 1671655774.096
Policy-Versioning: enabled
X-Last-Modified-By-Meta: admin@
X-Owner-Meta: admin
X-Timestamp: Wed, 21 Dec 2022 20:49:34 GMT
X-timestamp: Thu, 22 Dec 2022 04:23:45 GMT
Content-Type: application/json;charset=utf-8
Castor-Object-Count: 3
Castor-System-Object-Count: 3
Last-Modified: Thu, 22 Dec 2022 04:23:45 GMT
Transfer-Encoding: chunked
[
{"deletemarker": "true", "last modified": "2022-12-22T04:23:03.768000Z", "bytes": 0, "versioned":
```
"last\_modified": "2022-12-21T23:13:12.712000Z", "bytes": 51, "versioned": "true", "name": "hello "last\_modified": "2022-12-21T23:11:34.836000Z", "bytes": 51, "versioned": "true", "name": "hello ]

Notice the delete marker has the same name but is 0 bytes and has "deletemarker": "true".

## **Check the delete marker**

Getting INFO on the current version (the delete marker) results in a **404 Not Found** error, but provides information about the delete marker:

# curl -iI "http://\$GATEWAYIP/mybucket/hello%20world.html?domain=sample2"

```
HTTP/1.1 404 Not Found
Date: Thu, 22 Dec 2022 04:24:51 GMT
Gateway-Request-Id: 7BF3F53FBCB1CC86
Server: CAStor Cluster/15.0.0
Via: 1.1 10.1.1.194 (Cloud Gateway SCSP/7.10.1)
Gateway-Protocol: scsp
Last-Modified: Thu, 22 Dec 2022 04:23:03 GMT
ETag: "771fc52c3e3b8171ad7e6e064ef31f43"
Castor-System-Error-Token: NotFoundMarker
Castor-System-Error-Text: Versioned object has a delete marker.
Castor-System-Error-Code: 404
Castor-System-Cluster: [cluster]
Allow: POST, GET, HEAD, PUT, DELETE, COPY, APPEND, PATCH, GEN, SEND
Content-Length: 0
```
Note the ETag (version ID) of the delete marker is returned.

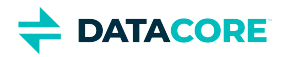

# **Working with Versioning**

- [When Versioning is Enabled](#page-974-0)
	- $\bullet$ **[Note](#page-974-1)** 
		- [Tip](#page-974-2)
- [When Versioning is Suspended](#page-975-0)

[Tip](#page-975-1)

# <span id="page-974-0"></span>**When Versioning is Enabled**

When you enable or suspend versioning, the existing objects in your domain or bucket do not change: what changes is how Swarm handles future requests.

Once versioning is enabled in a context, Swarm uses each object's metadata to walk a virtual chain of versions of an object, from creation to deletion:

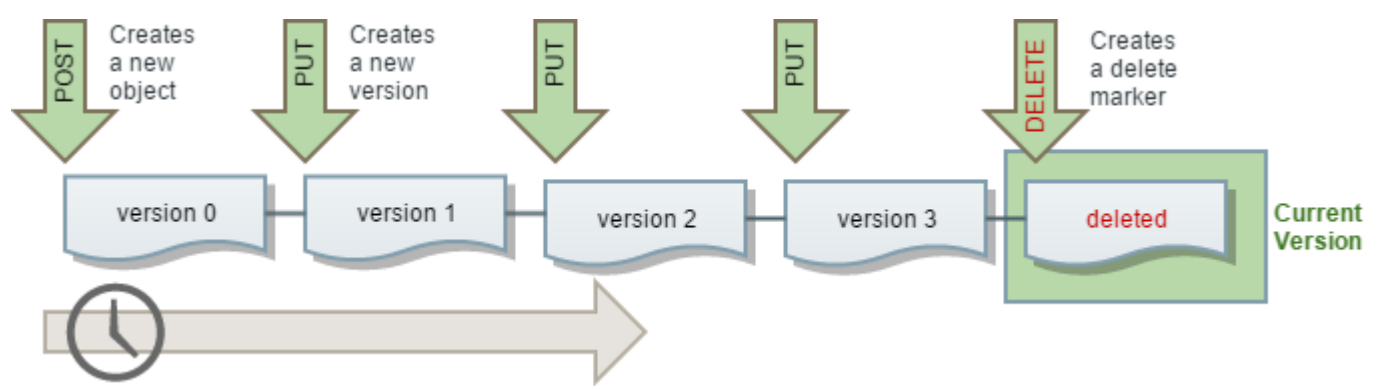

The order of the versions is the creation order, with the most recent one *always* being the current version.

These virtual version chains are extremely resilient: Swarm linearizes the linkage so the newest version of an object links to the next in the ordering, which links to the next, and Swarm's health processing guarantees temporarily broken chains are repaired. Swarm orders all versions by the time they are written, regardless of the operations that created them.

#### <span id="page-974-1"></span>**Note**  $\bigcirc$

Only the *sequence* of the version chain is maintained: Swarm does not document change events, such as which operation caused the new version or that one is a restored version of another.

All usual SCSP operations act on the current version, which is the most recently updated one, unless a previous version is mentioned on the request.

**Key principles** — These principles apply across all versioning operations, whether versioning is enabled or suspended:

- Regular operations always act on the *current* version of the object.
- $\bullet$ Every version of each object — *including* a delete marker — is identified by its version identifier, which is its **ETag** value.
- Operations that include the **version** [query argument](#page-463-0) always act on the *specific* version alone, even the current version.

<span id="page-974-2"></span> $\odot$ 

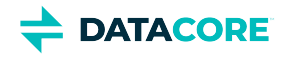

### **Tip**

If you get an **HTTP 404 Not Found** or **HTTP 400 Bad Request** error when using the **version** query argument, this indicates that the context is versioning-disabled, which is the default if the versioning policy is still unspecified.

*See [Versioning Operations](#page-980-0) and [Versioning Examples.](#page-964-0)*

# <span id="page-975-0"></span>**When Versioning is Suspended**

Suspending versioning allows new versions of the same object to stop accruing without jeopardizing the set of versions that already exists.

#### <span id="page-975-1"></span>**Tip**  $\odot$

If you decide to undo version control altogether, you can disable versioning in the domain or bucket, which triggers the Health Processor to clean up all residual prior versions. This feature is not available in Amazon S3.

When you suspend versioning, existing objects in your domain or bucket do not change: what changes is how Swarm handles future requests. You can re-enable versioning to have Swarm resume versioning behavior where it left off.

- **New Objects** No versions are created for any objects created after versioning is suspended.
- $\bullet$ **Updating Objects** — Swarm retains all existing versions when the versioning state is changed to suspended. After that, any update creates a *new* current version, which is overwritten with updates after that.
- **Retrieving Objects** Regardless of the versioning state of the domain or bucket, GET Object requests return the current version of an  $\bullet$ object.
- $\bullet$ **Deleting Objects** — If versioning is suspended, a DELETE request creates a delete marker for the object. You can also delete a specified version, which permanently removes that object.

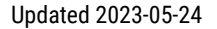

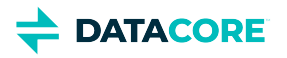

# **Implementing Versioning**

Swarm Versioning is an optional feature introduced in release 8.0; it is modeled on [Amazon S3 Versioning](http://docs.aws.amazon.com/AmazonS3/latest/dev/Versioning.html) to extend Gateway's support for S3.

- [Guidelines for Versioning](#page-976-0)
- [Configuring Versioning](#page-976-1)
- [Managing Policies across Clusters](#page-979-0)

# <span id="page-976-0"></span>**Guidelines for Versioning**

Review these guidelines before implementing versioning in your cluster:

- $\bullet$ Plan for higher disk utilization with versioning: each update to a versioned object adds a new object to the cluster (one object updated twice results in three objects stored).
- $\bullet$ Make use of [lifepoints t](#page-579-0)o control the lifetime  $-$  and thus the cost of storing  $-$  multiple versions of your objects.
- For resource management, limit versioning to the specific domains and/or buckets for which it is needed.
- For best performance, enable the [Overlay Index](#page-906-0) on your cluster.
- When replicating between clusters that *both* enable versioning, avoid unnecessary updates to versioning policies: new policies cannot take effect in the remote cluster until the domain or bucket is replicated, which may take a while.
- Legal hold buckets cannot be versioning-enabled. If using legal hold, the ETag header value (which is the version identifier) needs to be used to hold a previous object version.
- **Upgrades:** Versioning is integrated with Swarm and available on upgrade, but take these steps *before enabling versioning*:
	- Complete the upgrade of both the [storage cluster](#page-222-0) and the [search cluster.](#page-135-0)
	- If you are using [replication feeds,](#page-747-0) upgrade both the source and target clusters to the same release of Swarm before enabling versioning.

# <span id="page-976-1"></span>**Configuring Versioning**

Versioning is one of several content protection features in Swarm, all are controlled by way of *policies*. Swarm evaluates policies for each object based on its cluster and context values:

- Policy-related settings for the **cluster** (*required*)
- Policy-related headers on **domain and bucket** objects (*optional*)

*For how to set policies at the cluster level, see [Configuring Cluster Policies.](#page-914-0)*

### **Context**

The versioning state of a given object depends on its *context*:

- **Alias object**  $-$  context = cluster  $+$  domain in which it is tenanted
- **Named object** context = cluster + domain + bucket

#### **Important**  $\odot$

Untenanted alias objects cannot be versioned. Alias objects are *always* tenanted if [cluster.enforceTenancy](#page-879-0) is enabled in the cluster (which is [required for Gateway](#page-255-0)).

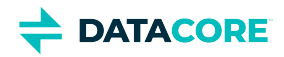

### **Policy**

Swarm uses the versioning **policy** (set via cluster settings and domain/bucket headers) to determine what versioning-related operations are allowed on each object. The versioning state of the immediate context applies to *every* object in that context, without exception.

Each alias or named object has one of three *versioning states*:

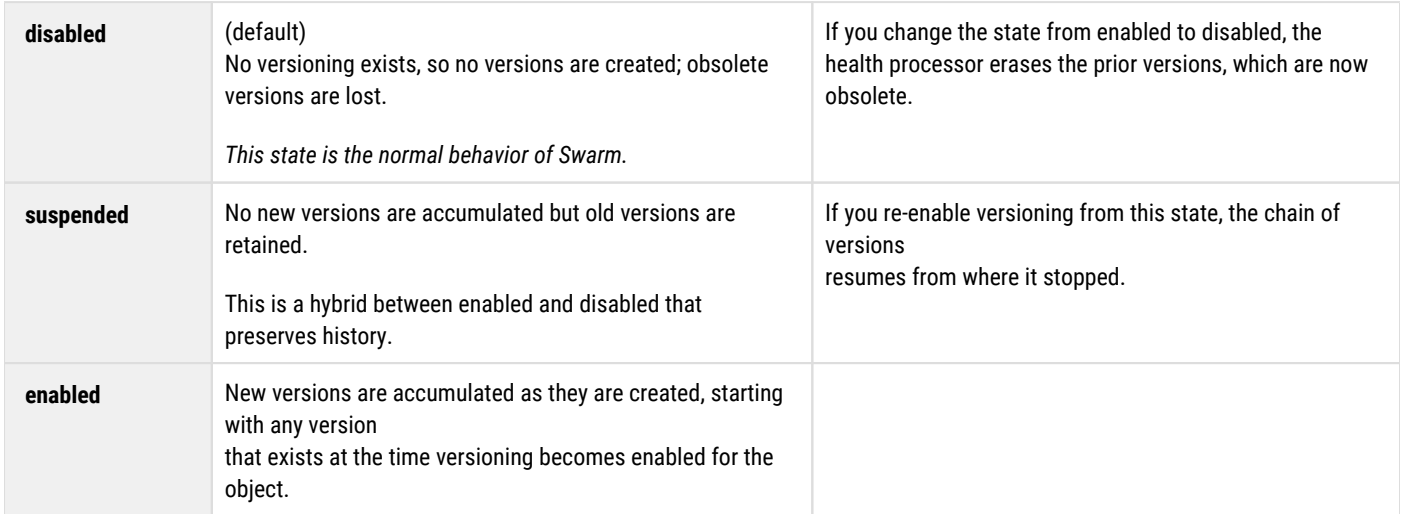

To implement versioning, you need to enable it by setting your versioning policy across all affected container objects, starting with the cluster:

- **Cluster –** set the [configuration parameter](#page-879-0) policy. versioning. (This is a [persisted setting,](#page-902-0) so set it via SNMP.)
- **Domain(s)**  set the domain object's Policy-Versioning and Policy-Versioning-Unnamed header values.  $\bullet$
- $\bullet$ **Bucket(s)** — set the bucket object's Policy-Versioning header value.

#### **Important**  $\odot$

Setting a header does not necessarily enable versioning. For example, you may have added Policy-Versioning: enabled to a bucket, but it has no effect if its domain does not have versioning explicitly enabled.

### **Status settings**

The statuses for versioning vary by type of container object:

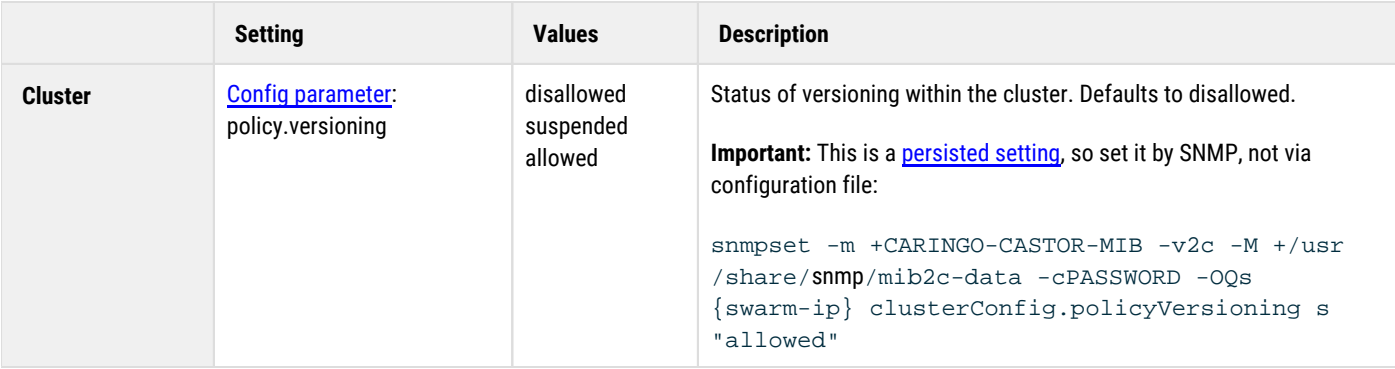

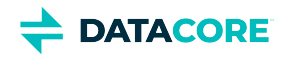

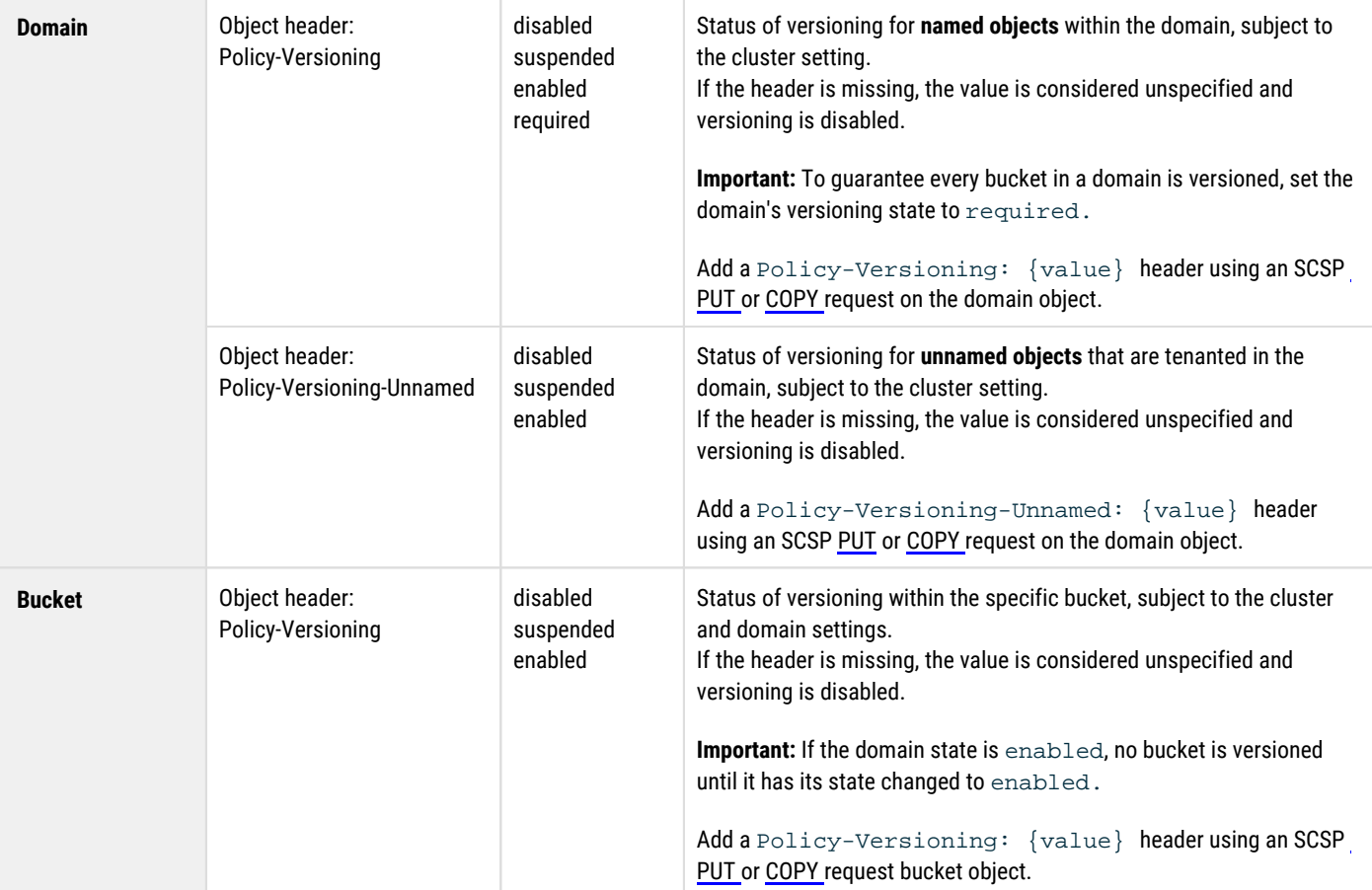

You can verify versioning is enabled within a domain or bucket by making a HEAD request and checking the policy-related headers, Policy-Versioning[-Unnamed] (which you add) and Policy-Versioning[-Unnamed]-Evaluated (which Swarm generates). You control all Policy-Versioning[-Unnamed] headers, but Swarm computes and Policy-Versioning[-Unnamed]-Evaluated based on the policy of the complete context.

The versioning state of a domain depends on the cluster's state:

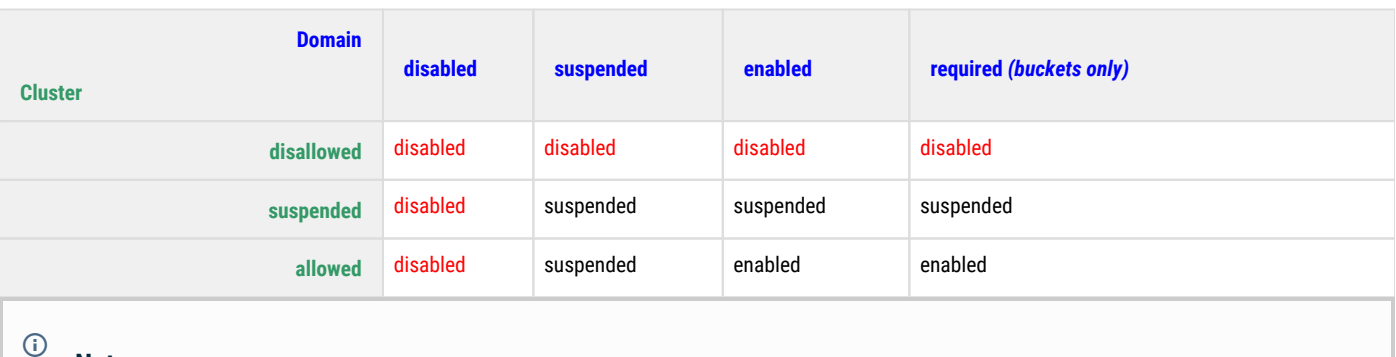

**Note**

When the state is unspecified, it defaults to disabled. In a cluster that has versioning allowed, every newly created domain and bucket starts with an unspecified state, so object versioning is disabled until you enable it there explicitly.

The versioning state of a bucket depends on the parent domain's state:

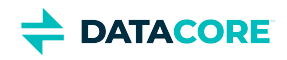

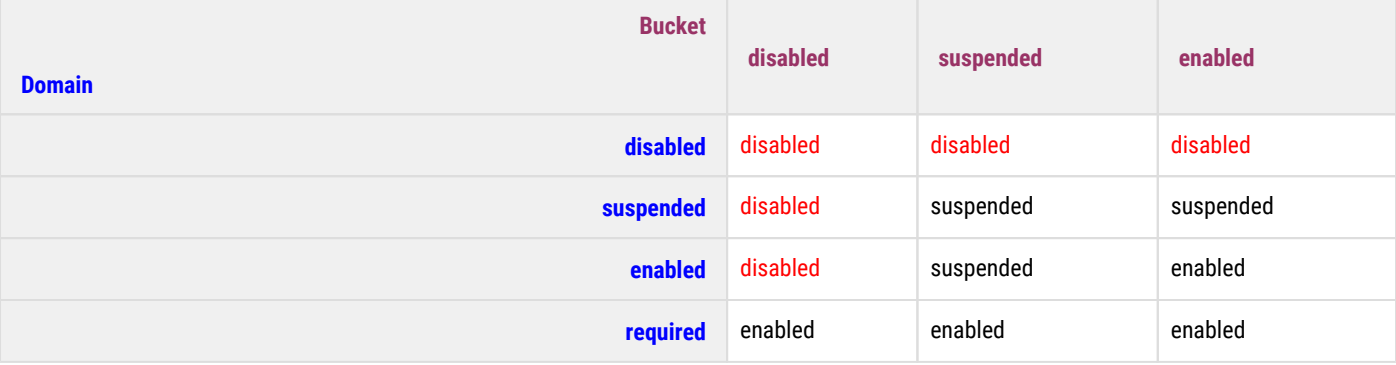

# <span id="page-979-0"></span>**Managing Policies across Clusters**

If you are using [replication feeds](#page-747-0) while using versioning, both the source and target clusters must run the same release of Swarm, but you choose how versioning occurs in the target:

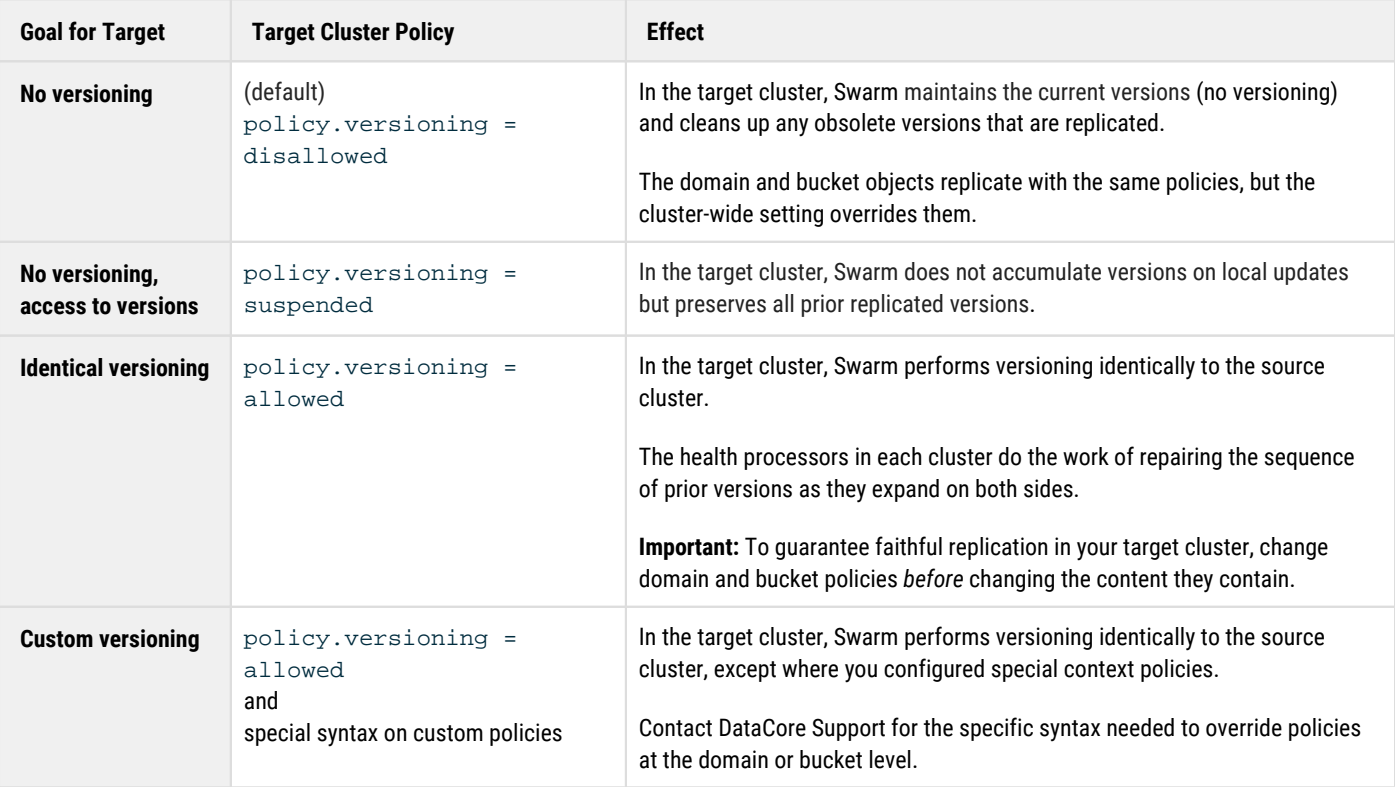

Policies are carried on contexts, and a remote cluster evaluates policies locally based on the contexts it currently holds. Rapid changes to policies in a source cluster with changing content in those domains and buckets returns the correct results, but when those changes are replicated to the target cluster, results may differ.

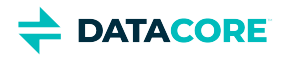

# <span id="page-980-0"></span>**Versioning Operations**

- [Adding Versions](#page-980-1)
- [Retrieving Versions](#page-980-2)
- [Listing Versions](#page-980-3)
- [Deleting Versions](#page-981-0)
- [Lifepoints for Versions](#page-982-0)
- [Renaming Versioned Objects](#page-983-0)
- [Restoring Versions](#page-984-0)

### **Note**

Operations referencing the current version proceed normally if version={etag} is used where versioning is *disabled*, but any other ETag results in an HTTP 404 - Not Found. (v9.2)

## <span id="page-980-1"></span>**Adding Versions**

Any write operation (POST, PUT, COPY, APPEND) in a versioning-enabled context creates a new version, and it changes the existing version to be the prior one. (Prior versions are not modified. All write operations create new versions.)

- **[POST](#page-523-0)** stores a brand new object as the current version. (**PUT** can be used if you have scsp.allowPutCreate enabled or add the putcreate query argument.)
- **[PUT](#page-541-0)** adds a new version of the object, replacing the current version (which remains accessible by ETag); use PUT to update an existing alias. You cannot use PUT with the version query argument.
- **[COPY ?version={etag}](#page-546-0)** creates a new version duplicating the *content* of a versioned object with the new headers specified.
- **[APPEND ?version={etag}](#page-544-0)** creates a new version duplicating the *headers* of a versioned object with the new content specified (use 0-length to duplicate the existing content).

## <span id="page-980-2"></span>**Retrieving Versions**

#### **Important**

Consider each version being added as being an entire object for the purpose of resource management: it is not a delta from the previous version. Object counts and space utilization reflect 12 objects if you have 12 versions of an object stored (the current and 11 prior).

There are different ways to retrieve current objects versus specific object versions. Add the version query argument to retrieve a specific version:

- $\bullet$ **[GET](#page-510-0)** retrieves the current version of an object.
- $\bullet$ **[GET ?version={etag}](#page-510-0)** retrieves a specific version of an object, identified by its ETag header value.
- $\bullet$ **[HEAD](#page-517-0)** retrieves the metadata of the current version of an object (and not the content).
- **[HEAD ?version={etag}](#page-517-0)** retrieves the metadata of a specific version of an object, identified by its ETag.

Specify the object's ETag to retrieve the content or metadata of a specific version, which retrieves the specified version of the object. This can be the current version or any prior version.

<span id="page-980-3"></span>An **HTTP 404 Not Found** response including the ETag for the delete marker (not the prior version) is received if a GET or HEAD is issued against the delete marker:

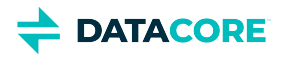

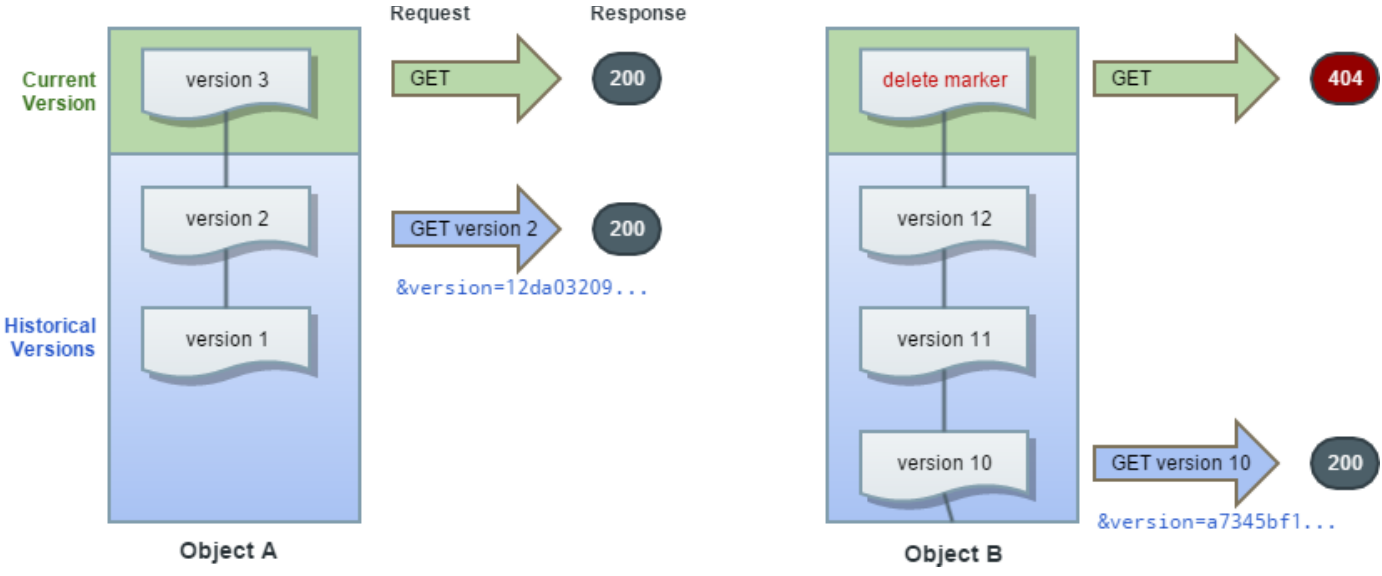

## **Listing Versions**

With Elasticsearch indexing your cluster, use it to access listings of your object versions. (Elasticsearch is not required to use versioning.)

**Versioning headers** – Swarm returns these additional headers with historical (non-current) versioned objects:

- **uuidNextVersion** Points to the primary UUID of the object that is the newer version. This field transfers during replication within the cluster but not to remote clusters (each cluster resolves its own chains).
- **tmNextVersion** Holds the birth date of the newer (uuidNextVersion) object (they update as a pair). This field transfers during replication within the cluster but not to remote clusters.
- **tmDeleted** Holds the death date of this particular version. This field *does* transfer to remote clusters so the needed feed processing and clean up occurs.

#### **Differences from S3**  $(i)$

- Unlike Amazon S3 (which retrieves only a maximum of 1000 objects), Swarm has no such limits, nor does it break batches on version boundaries.
- With rapid updates of versioned objects, there is a delay in listing consistency, which can cause 409 Conflict and 503 Service Unavailable responses. Using replicate=immediate does not prevent 409 responses; a 1-second delay always applies to versioned buckets.

Add the **versions** query argument to the GET Bucket request to list all versions of *all objects* in a bucket.

Use **prefix** query argument along with **versions** query argument to the GET Bucket request to list all versions of *one* object, which limits the set of versions returned to those related to the object.

```
GET /mybucket?domain=sample&format=json&versions HTTP/1.1
GET /mybucket?domain=sample&format=json&versions&prefix=objectName HTTP/1.1
```
### <span id="page-981-0"></span>**Tip**

Add &sort=tmborn:DESC, etag:DESC to the listing operations to verify retrieval of the versions in the precise order Swarm is maintaining, starting with the current version. The secondary sort, ETag, is Swarm's tie-breaker for rapid updates in which two versions have the same tmborn.

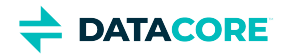

# **Deleting Versions**

The behavior is the same when versioning is enabled or suspended:

- **Deleting without specifying a version**: Swarm operates on the current version and creates a delete marker.
- $\bullet$ **Deleting with a version specified**: Swarm permanently pushes the version out of existence, even if it is the current version.

#### **Important**

- In Swarm 14.1, deletion of the current object version is allowed even if it has a lifepoint that prevents normal (non-versioned) deletion.
- A specific version of an object is removed permanently from the sequence of versions and cluster when deleted. These objects cannot be recovered

A DELETE does not permanently delete an object when versioning is enabled. Swarm inserts a delete marker instead, and the marker becomes the current version of the object with a new ID.

The response to a DELETE operation includes the ETag of the version being deleted, not that of the delete marker:

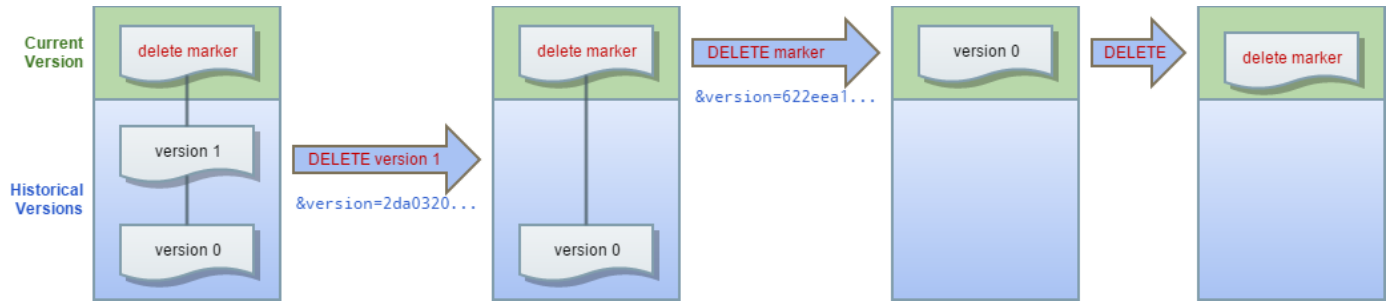

Use DELETE Object and specify the ETag to permanently delete versioned objects:

```
DELETE /mybucket/photo.gif?version=c347edc55b3c4fadb76d93022a29b07a HTTP/1.1
```
### **Handling Delete Markers**

A delete marker is a placeholder (marker) for a versioned object named in a DELETE request. Because the object was in a versioning-enabled bucket, the object was not deleted. The delete marker causes Swarm to operate as if it had been deleted. A delete marker has a name and version ETag like any other object, but it differs from other objects in several ways:

- It has no data.
- Its only operation is DELETE, which only the owner can request.
- It has nominal size.

Swarm can create a delete marker, and it does so when a DELETE Object request is sent on a versioning-enabled/suspended object . The object named in the DELETE request is not actually deleted. Instead, the delete marker becomes the current version of the object. (The object's name becomes the name of the delete marker.)

The version ETag in a DELETE Object request must be included to permanently delete a delete marker. Owners can permanently delete these markers while the context is versioning-enabled/suspended. (The health processor cleans up the markers along with the prior versions if the context returns to versioning-disabled.)

#### <span id="page-982-0"></span>**Info**  $\bigcirc$

The effect of removing the current delete marker is the prior version of the object becomes the current version.

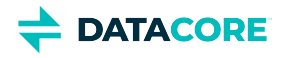

# **Lifepoints for Versions**

Object versions can be deleted on demand, but lifepoints can be defined for objects with a well-defined lifecycle to have Swarm permanently remove prior object versions as they expire. The Health Processor cleans up (erases) versions with expired lifepoints for both versioning-enabled and versioning-suspended states, deleting particular object versions. The Heath Processor repairs the gap in the version sequence caused by the deletion.

The Health Processor creates a delete marker that becomes the current version when the lifepoint expires on the *current* version of the object: it does not resurrect a previous version.

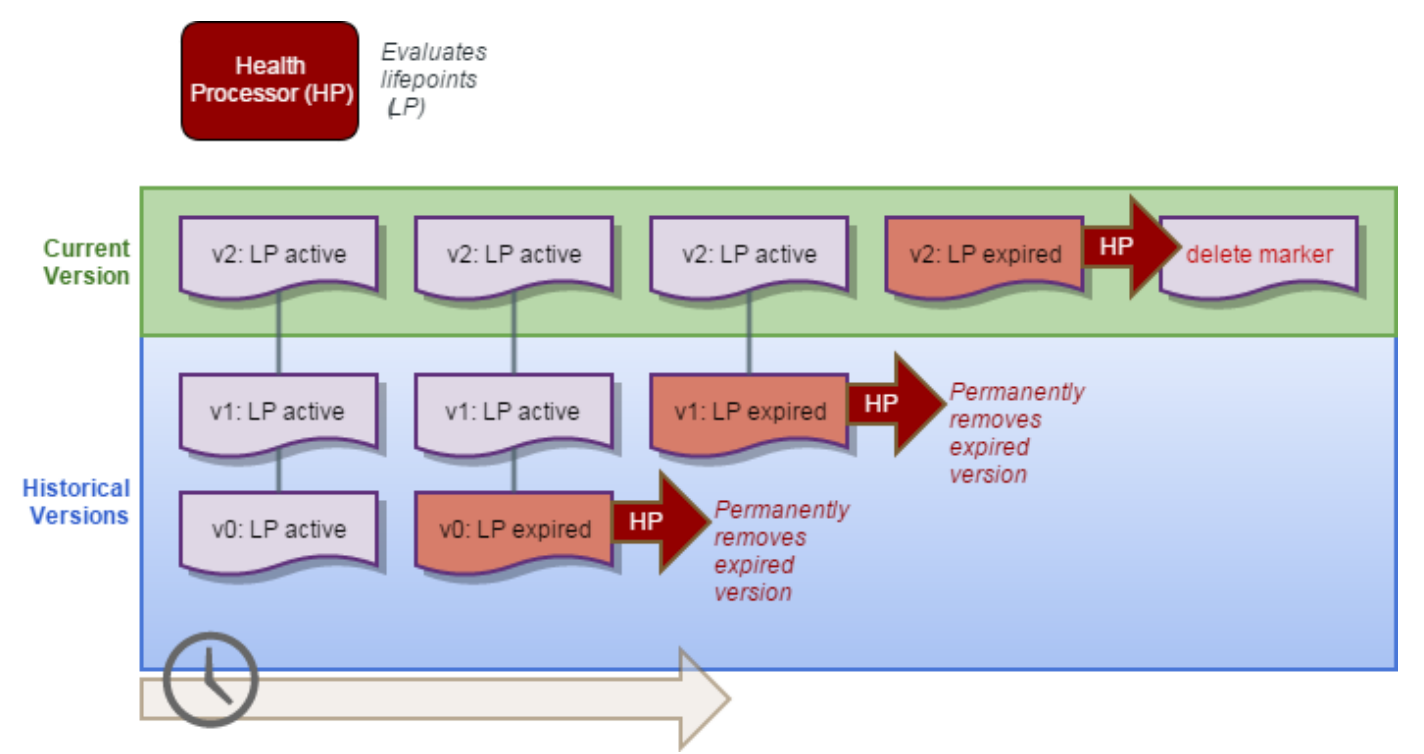

The Health Processor acts on versioned objects in these ways:

- $\bullet$ Evaluates lifepoints of current versions, performing EC-related conversions or lifepoint deletions.
- $\bullet$ Keeps the desired number of replicas of versioned objects.
- Maintains the current version of an object and the chain of version linkages. ٠
- Deletes prior versions of objects no longer accessible.

#### **Note**

The Health Processor does not perform any erasure coding (EC) conversions, even on current versions, if the object is versioning-enabled or versioning-suspended.

## <span id="page-983-0"></span>**Renaming Versioned Objects**

*Renaming* a versioned object is performed by ending the old one and starting a new one. There are *two requests and two objects*:

- 1. a DELETE on the old name, which terminates the version chain with a delete marker
- 2. a WRITE of a new object, with the new name

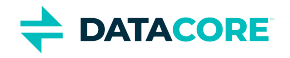

y.

<span id="page-984-0"></span>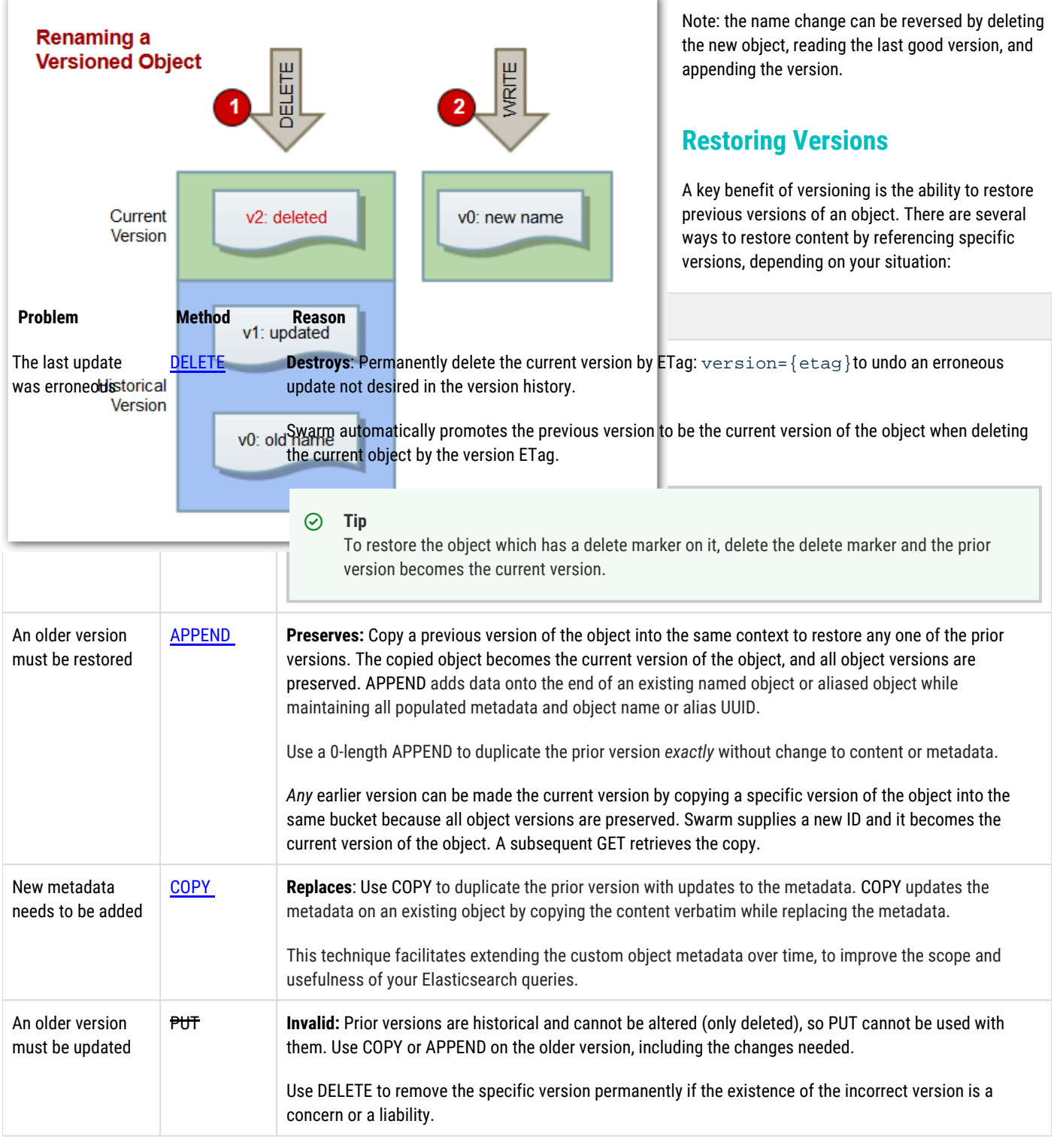

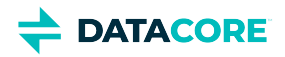

# **Erasure Coding EC**

Replication is a proven and valuable mechanism to verify data integrity, but the cost per GB of storage can become high as object sizes and cluster sizes expand. A complementary data protection strategy, erasure coding (EC), provides high data durability with a smaller footprint. Swarm manages EC and replication together to optimize cost-effectiveness, converting objects between them seamlessly and dynamically, based on the policies set.

- $\bullet$ [How EC works](#page-985-0)
- $\bullet$ [How much EC protects](#page-986-0)
- $\bullet$ [How much disk space EC saves](#page-986-1)
	- **[Note](#page-987-0)**

## <span id="page-985-0"></span>**How EC works**

Erasure coding breaks the original object into multiple **data segments (k)** and computes additional **parity segments (p)** based on the content of the data segments. This results in m total segments **(k + p = m)** being distributed to **m** different nodes (or subclusters) in the storage cluster (see the **[ec.protectionLevel](#page-914-0)** setting).

The erasure coding encoding level is expressed as a tuple in this format:

```
{data segments}:{parity segments}
```
Swarm creates multiple sets of erasure segments for *very* large objects. The object breakdown into one or more erasure sets is transparent to external applications. A GET or HEAD of an erasure-coded object uses the same syntax as a replicated object.

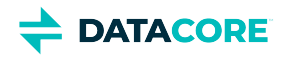

The following illustration represents how erasure coding works:

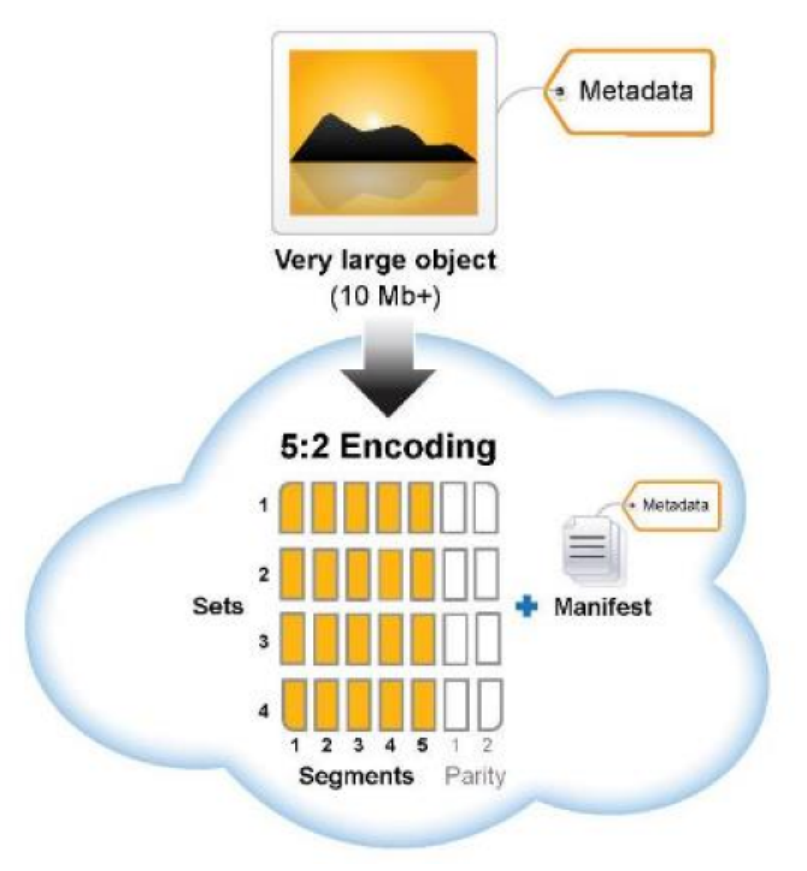

## <span id="page-986-0"></span>**How much EC protects**

Swarm still reads the object as long as there are still **k** total segments (any combination of original data or parity) remaining in the cluster if a hard disk or a node containing an erasure segment fails. Protection against disk failure for the object is equal to the number of specified parity **p** segments.

The segments from a 5:2 (5 data segments with 2 parity segments for a total of 7 segments) or 8:2 (8 data and 2 parity segments for 10 total segments) erasure code are protected against the loss of any two nodes because they are distributed to different nodes. An erasure-coded object is immediately retrievable when accessed even if some segments are missing. Regenerating the missing erasure set segments is performed in a self-healing, cluster-initiated manner (similar to the recovery process for replicated objects) to protect against further disk loss. This process kicks off automatically when a missing volume is detected and automatically regenerates any missing segments.

Swarm always seeks the widest possible distribution of content (whether replicas or EC segments) r*egardless of settings*, to maximize data protection. Swarm applies the following 2p+2 protection levels as possible:

- 1. One segment per subcluster … up to *p* segments per subcluster
- 2. One segment per node … up to *p* segments per node
- 3. One segment per volume

## <span id="page-986-1"></span>**How much disk space EC saves**

The amount of disk space (or *footprint*) used for erasure-coded objects depends on the ratio of data to parity segments in the specified encoding.

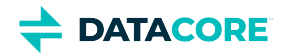

Use the following formula to roughly calculate the disk space expected to be used by an EC object with one set of erasure segments:

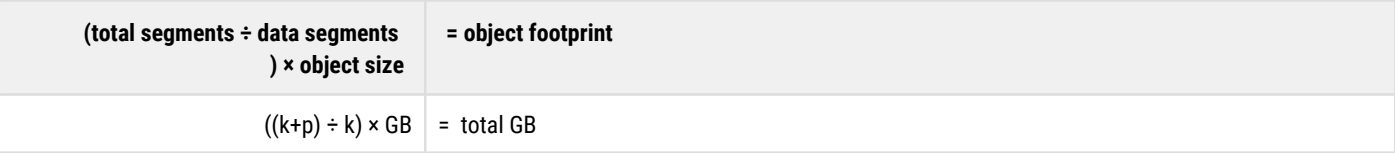

**How footprint changes with different EC encoding (versus 3 reps)**

- 1 GB object with 5:2 encoding:  $((5 + 2) \div 5) \times 1$  GB = 1.4 GB (vs. 3 GB for replication)
- $\bullet$ 3 GB object with 5:2 encoding:  $((5 + 2) \div 5) \times 3$  GB = 4.2 GB (vs. 9 GB for replication)
- $\bullet$ 3 GB object with 7:3 encoding:  $((7 + 3) \div 7) \times 3$  GB = 4.3 GB (vs. 9 GB for replication)

#### <span id="page-987-0"></span>**Note**  $\odot$

Additional system metadata is written with each EC segment which adds about 16 bytes per segment.

See [Hardware Requirements for Storage](#page-65-0) for how to size and optimize hardware for erasure coding.

See [Cluster Protection Planning](#page-56-0) for how to determine the required number of nodes and optimize EC performance in a cluster.

- $\bullet$ [Troubleshooting Erasure Coding](#page-988-0)
- [Implementing EC Encoding Policy](#page-990-0)  $\bullet$
- [Methods Affected by Erasure Coding](#page-996-0)
- [Conversion between Content Protection Types](#page-997-0)

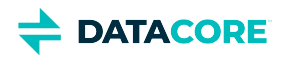

# <span id="page-988-0"></span>**Troubleshooting Erasure Coding**

- ٠ [Tip](#page-988-1)
- [Note](#page-988-2)
- **[Bad Request](#page-988-3)**
- [Replicated, Not Erasure-Coded](#page-989-0)

#### <span id="page-988-1"></span>**Tip**  $\odot$

When troubleshooting encoding and policy issues, add the [verbose query argument,](#page-463-0) which returns all relevant headers in the response.

The following diagram details how Swarm evaluates protection requests:

### <span id="page-988-3"></span><span id="page-988-2"></span>**Note** Every multipart write must be erasure coded for upload; if the uploaded object does not meet the current policy for EC encoding, the Health Processor converts it to a replicated object. To maintain erasure coding for the lifetime of the object, add a lifepoint to that effect.  $\odot$

# **Bad Request**

- Both chunked requests and [Multipart Write](#page-390-0) operations must be erasure-coded to succeed. An HTTP 400 (Bad Request) results from such a request having one of these problems:
- $\bullet$ The request includes a reps=x lifepoint (which specifies number of replicas, not encoding).

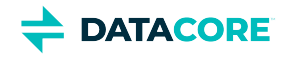

<span id="page-989-0"></span>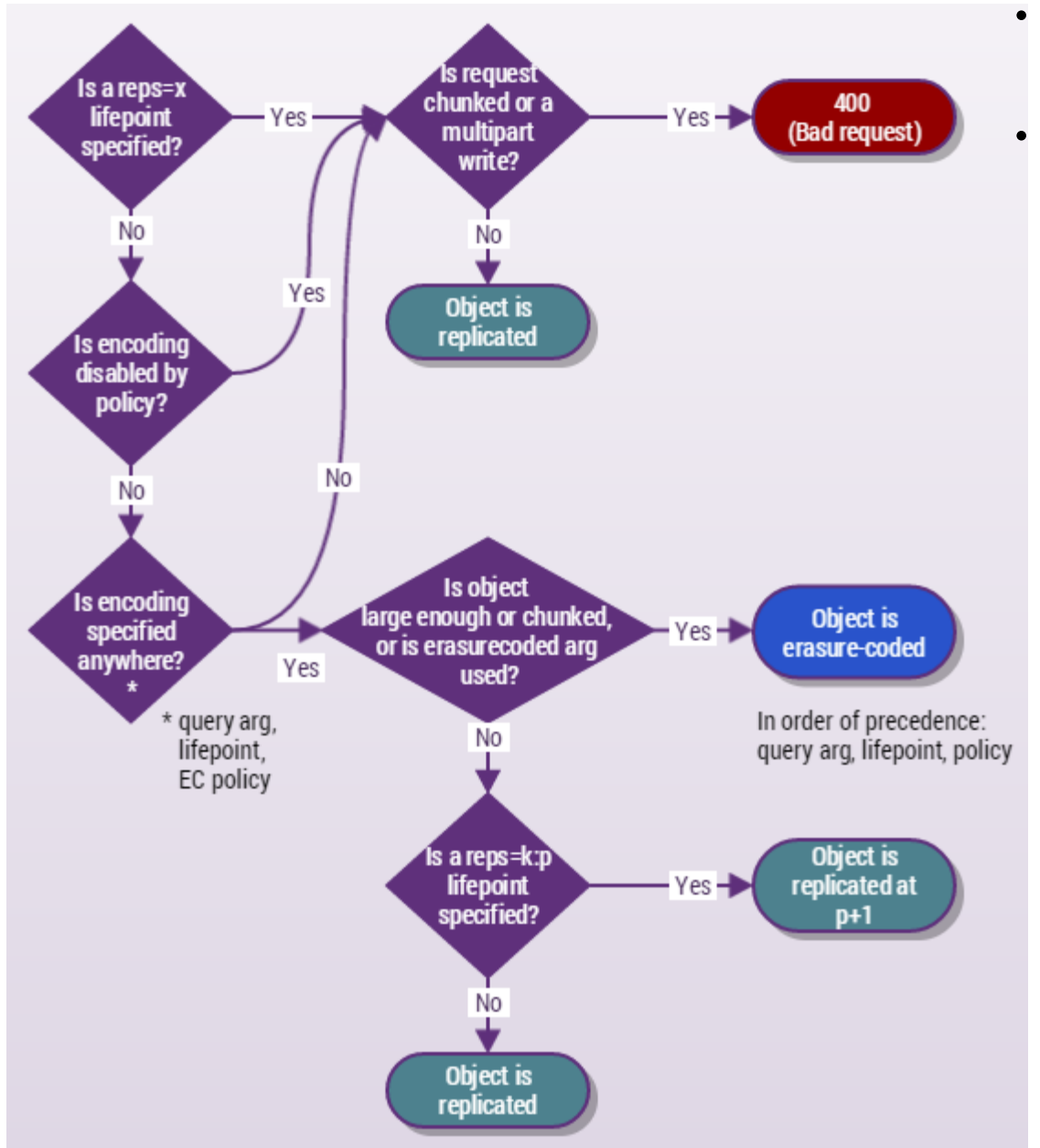

- Encoding is disabled, which overrides any query argument or lifepoint encoding.
- Encoding is not specified anywhere.

# **Replicated, Not Erasure-Coded**

If encoding is allowed, and specified in the lifepoint, but the object is too small to qualify, it is replicated at  $p+1$ .

For example, if 5:2 encoding was specified, 3 replicas are written.

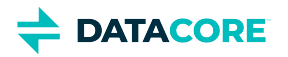

# <span id="page-990-0"></span>**Implementing EC Encoding Policy**

- ٠ [Options for specifying EC encoding](#page-991-0)
	- $\bullet$ [Tip](#page-991-1)
- [Disable erasure-coding cluster-wide](#page-991-2)
- $\bullet$ [Require objects to specify encoding, regardless of context:](#page-991-3)
- [How Swarm resolves EC policies](#page-991-4)
- [Example EC policy resolution](#page-992-0)
	- $-$ [Tip](#page-993-0)
- [How to view and set EC encoding policy](#page-993-1)
	- [Important](#page-993-2)
	- **[Exception](#page-994-0)** 
		- [Writing a domain policy](#page-995-0)
		- [Writing a bucket policy](#page-995-1)

Context-level policies can be created to manage EC (erasure coding) across the cluster. Swarm ships with cluster-level EC encoding unspecified. Unless EC is specified at the object level, every object is fully replicated, regardless of size.

Set custom EC policies for the encoding  $(k:p)$  and the object size minimums applicable to specific domains and buckets (contexts). Context-level policies allow building a wide range of erasure-coding controls to meet business needs:

- $\bullet$ Disable EC on a bucket, forcing it to perform full replication on every object
- $\bullet$ Quadruple the object size triggers erasure coding in a special-use bucket
- Set different EC encodings for named versus unnamed objects in a specific domain
- $\bullet$ Lock the domain policy as "unspecified" to cancel any policies bucket owners may have set, forcing them to accept the current cluster policy
- $\bullet$ Lock the cluster policy as "disabled" to stop *all* erasure coding, voiding any query argument or lifepoint encodings passed in with the request

It is necessary to understand how Swarm chooses among different encoding  $(k:p)$  to design EC policies because Swarm allows specifying them at multiple levels simultaneously. Encoding specified at the object level wins over any held by the context; the context policy *evaluation* can disable the encoding requested at the object level:

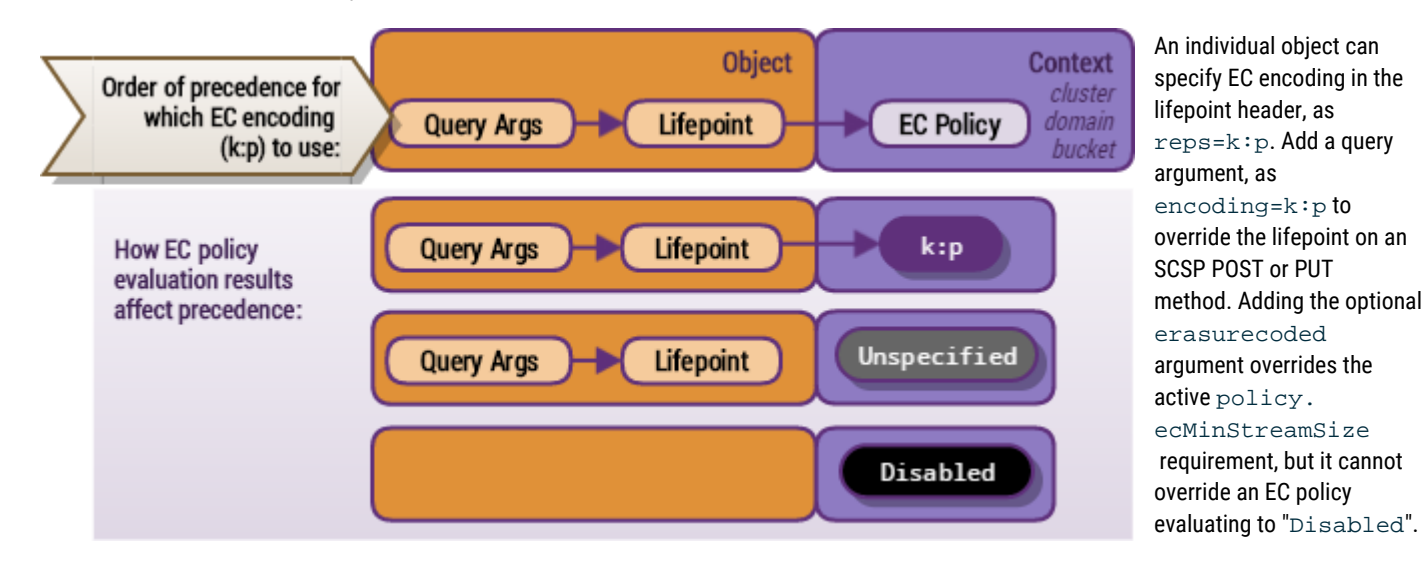

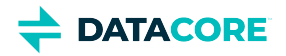

*See [Lifepoint Metadata Headers](#page-579-0) for setting lifepoints with erasure coding.*

*See [SCSP Query Arguments](#page-463-0) for using erasure coding query arguments.*

# <span id="page-991-0"></span>**Options for specifying EC encoding**

A different EC encoding policy can be defined at the cluster and each context (domain and bucket) level, using this 2-part setting:

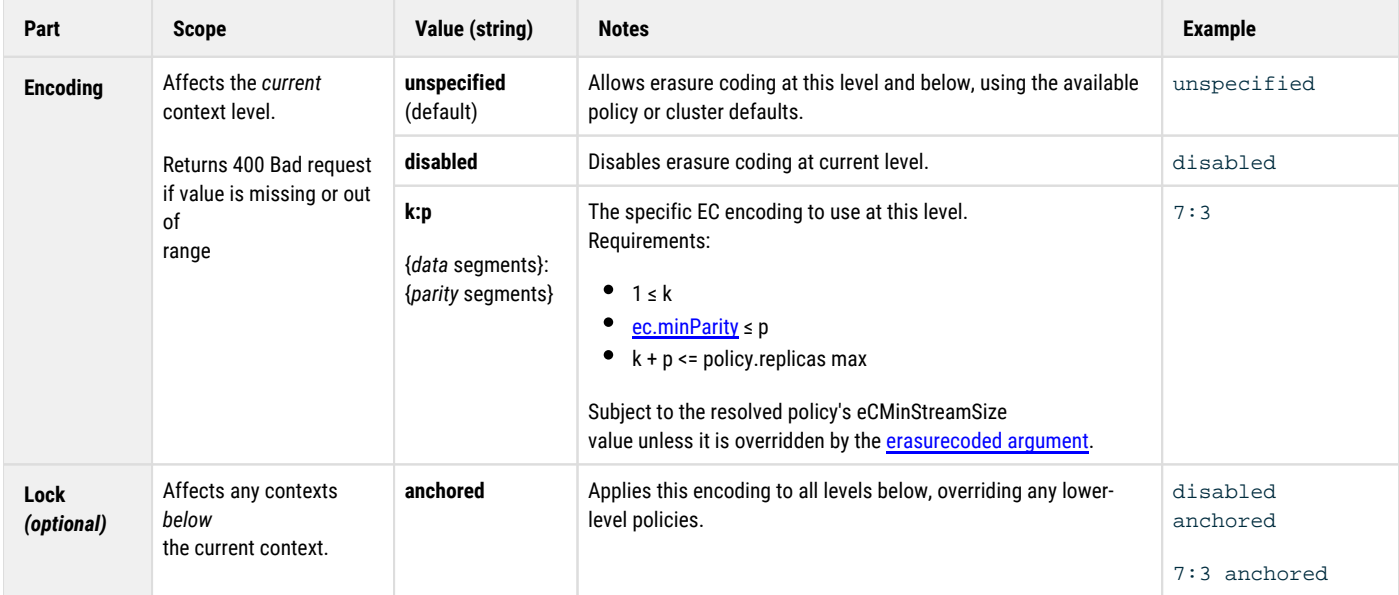

EC encoding is subject to policy resolution on each write request, evaluating the object-level encoding with the context. For contexts, Swarm uses the policy at the given level unless a level above it is anchored. Swarm uses the anchored encoding.

#### <span id="page-991-1"></span>**Tip**  $\odot$

The "anchored" lock exists to allows suppressing any policies added by domain or bucket owners below.

Anchoring allows enforcing these two situations:

#### <span id="page-991-2"></span>**Disable erasure-coding cluster-wide**

```
policy.ecEncoding = disabled anchored
```
<span id="page-991-3"></span>**Require objects to specify encoding, regardless of context:**

policy.ecEncoding = unspecified anchored

## <span id="page-991-4"></span>**How Swarm resolves EC policies**

Swarm begins EC policy evaluation by eliminating contexts (domain and bucket) not applicable, for one of two reasons:

because of the type of object

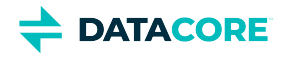

because of the "anchored" override

<span id="page-992-0"></span>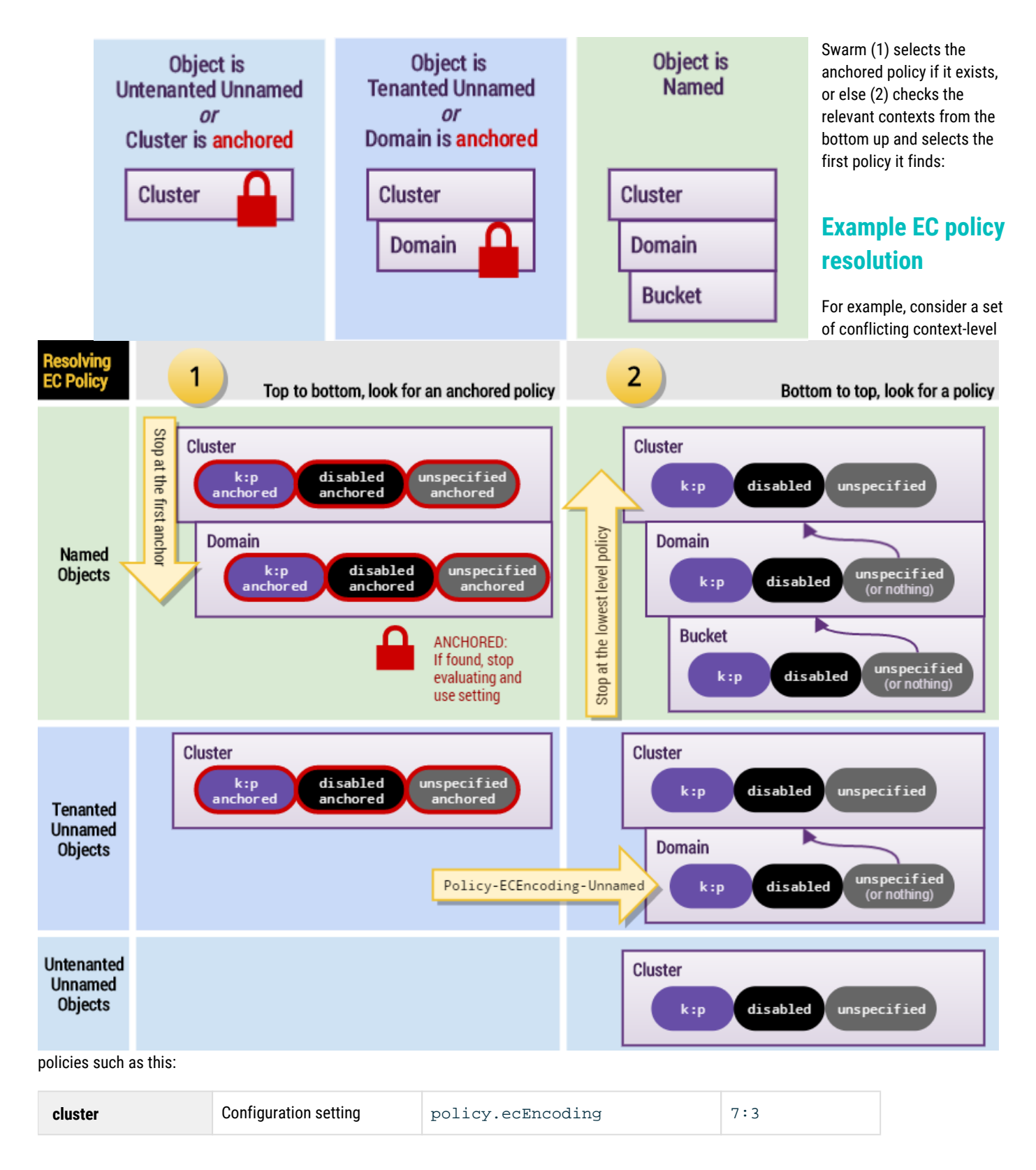

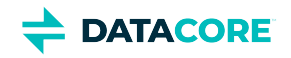

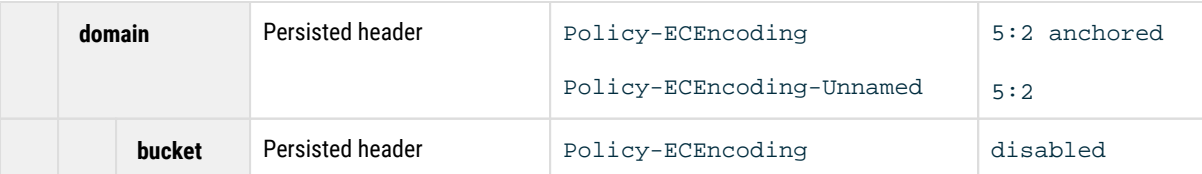

The EC policy evaluation resolves differently depending on the type of object being written:

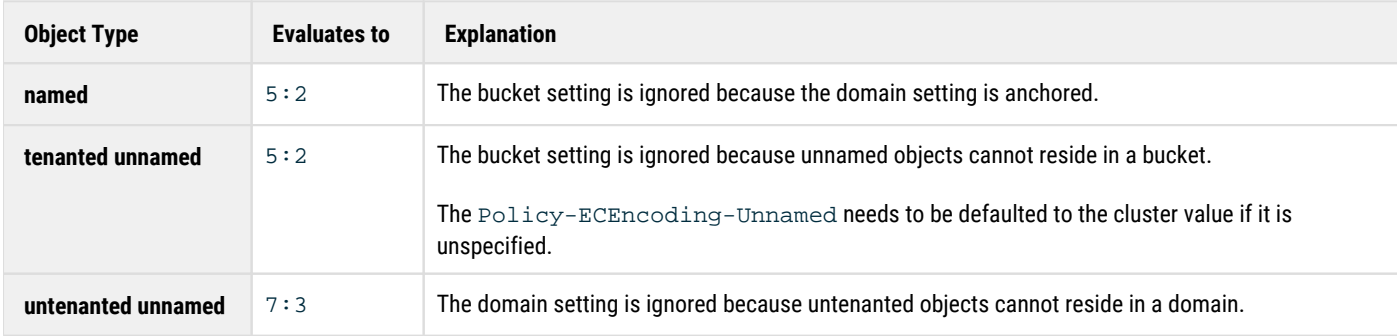

<span id="page-993-0"></span>**Tip**  $\odot$ 

> See the diagram in [Troubleshooting Erasure Coding](#page-988-0) to see how Swarm resolves the protection policy (whether to use erasure coding or replication) on a request.

# <span id="page-993-1"></span>**How to view and set EC encoding policy**

EC Encoding is one of several content protection features in Swarm, all are controlled by way of *policies*. Swarm evaluates policies for each object based on cluster and context values:

- Policy-related settings for the **cluster** (*required*)
- $\bullet$ Policy-related headers on **domain and bucket** objects (*optional*)

*For setting policies at the cluster level, see [Configuring Cluster Policies.](#page-914-0)*

Creating a policy involves changing *one or both* EC requirements for the given scope:

**ecEncoding** — Whether to allow/prevent/change the EC encoding

**ecMinStreamSize\*** — Whether to change the object size triggering erasure-coding.

<span id="page-993-2"></span>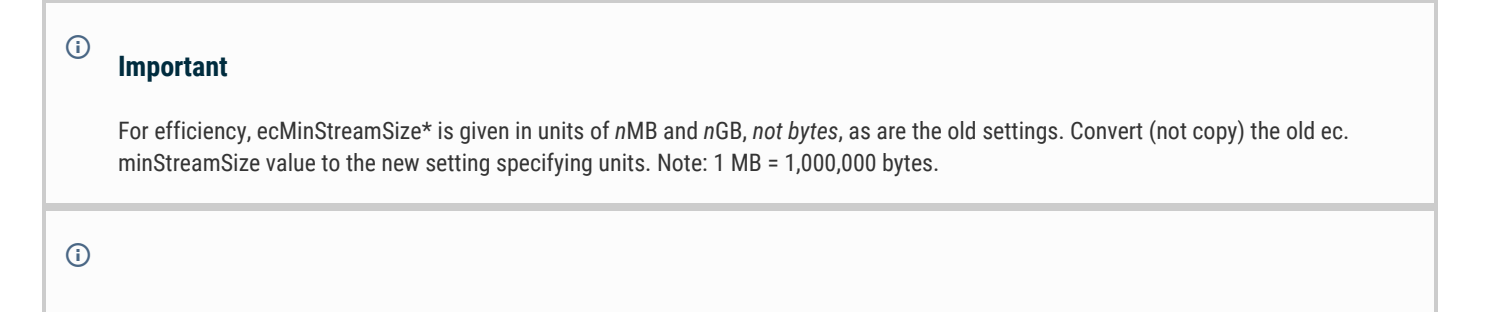

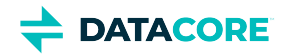

### <span id="page-994-0"></span>**Exception**

The ecMinStreamSize limit does not apply if the request is to initiate a parallel upload (which *must* be erasure-coded).

Set encoding policies with the appropriate naming and method, starting with the cluster, once decided on the encoding policy for each level:

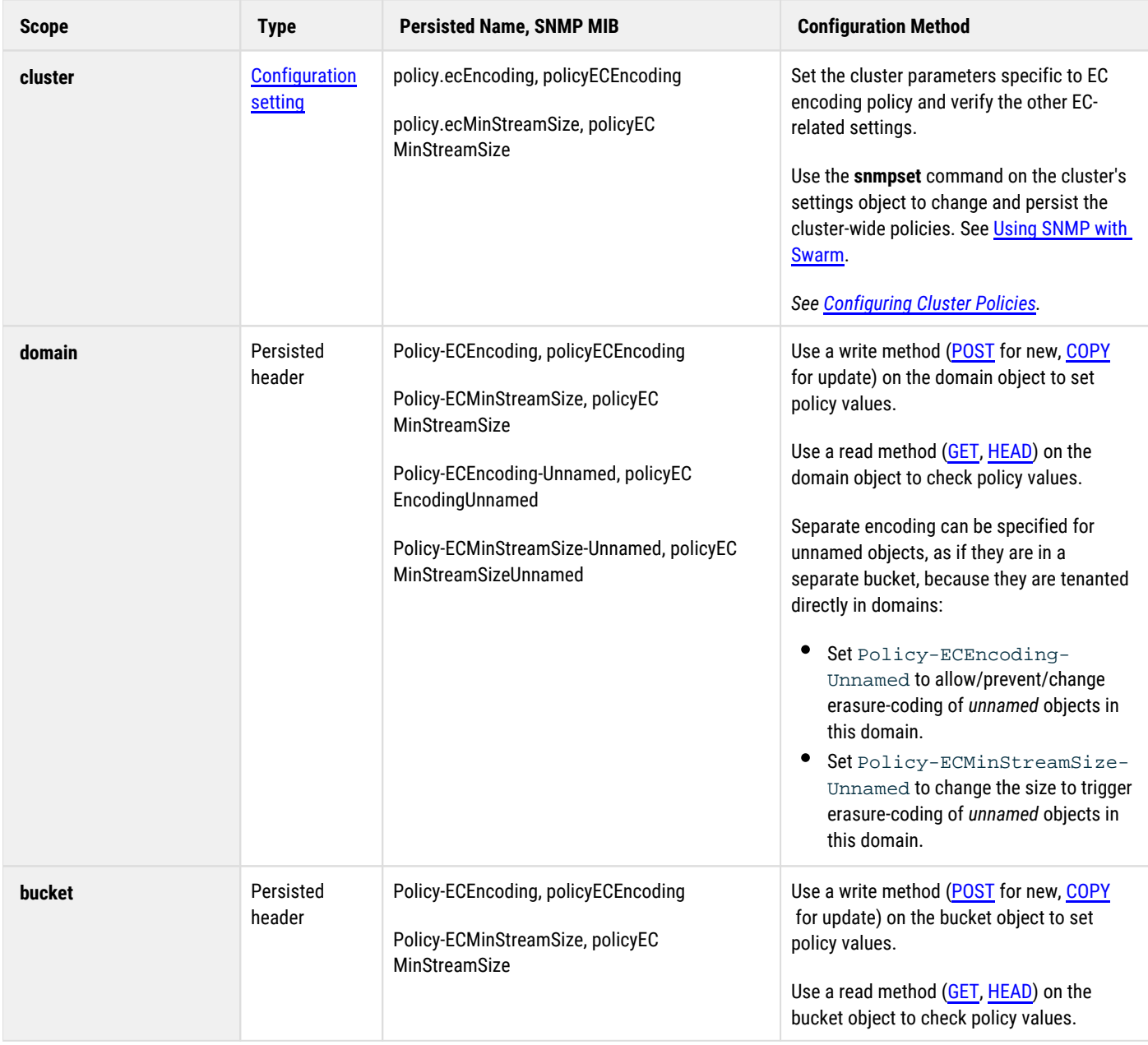

This new domain has a separate required policy for named objects (which bucket owners are not able to override), but unnamed objects follow the current cluster-level policy:

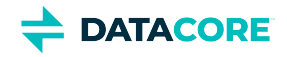

<span id="page-995-0"></span>**Writing a domain policy**

```
curl -iL -XPOST --post301 --data-binary "" 
 -H "Policy-ECMinStreamSize: 2MB" 
 -H "Policy-ECEncoding: 7:3 anchored" 
    -H "Policy-ECEncoding-Unnamed: unspecified"
  "http://{cluster}?domain=myDomain"
```
This new bucket disables erasure-coding, but this policy is canceled by any policies "anchored" above it at the domain or cluster level:

#### <span id="page-995-1"></span>**Writing a bucket policy**

```
curl -iL -XPOST --post301 --data-binary ""
 -H "Policy-ECEncoding: disabled"
  "http://{cluster}/myBucket?domain=myDomain"
```
# <span id="page-996-0"></span>**Methods Affected by Erasure Coding**

Following is how the SCSP methods are affected by erasure-coded objects:

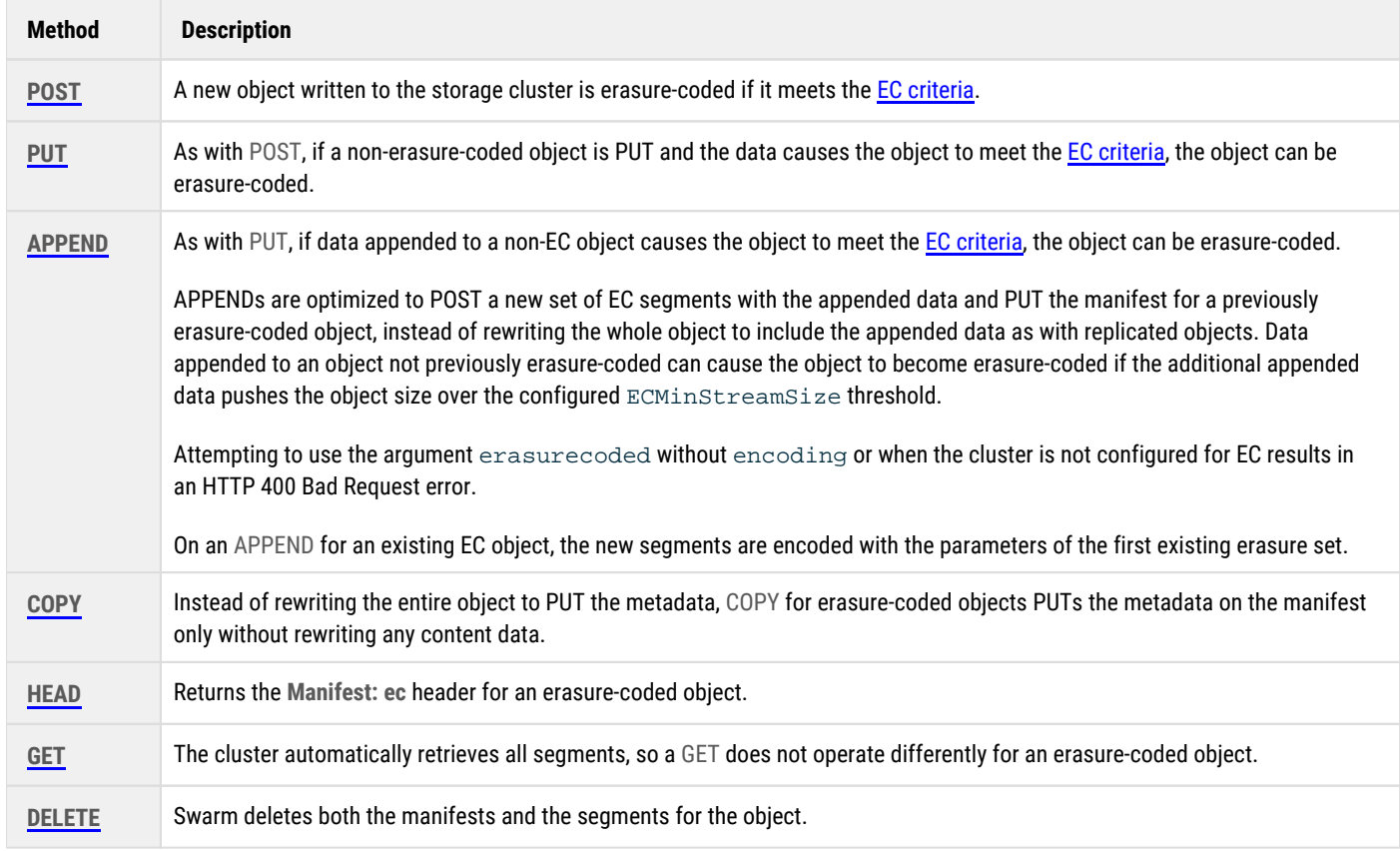

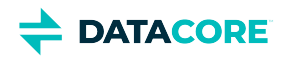

# <span id="page-997-0"></span>**Conversion between Content Protection Types**

- $\bullet$ [Lifepoint conversions](#page-998-0)
- $\bullet$ [Encoding conversions](#page-999-0)
- $\bullet$ [Using cache coherency headers after erasure coding](#page-1000-0)

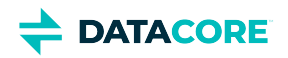

# <span id="page-998-0"></span>**Lifepoint conversions**

The Health Processor maintenance mechanism converts objects as necessary between:

- Standard replication and erasure coding
- $\bullet$ Erasure coding and standard replication

The Health Processor replicates the logical object back into the cluster with the new replication scheme when you configure your cluster settings for this type of conversion. The object is visible with some header changes, and the new object version supersedes the older version after the conversion. The source cluster is re-replicated to the target cluster as a new version of the object if the conversion is performed in a source cluster.

Content protection can change due to a set of explicitly specified lifepoint policies over time. An explicit lifepoint specification that includes a **reps=** value—either as a whole number or a colon-separated k:p EC encoding—takes precedence over any default cluster setting. This *explicit conversion* responds to explicit lifepoint specifications. Explicit conversions include replication to erasure coding, erasure coding to replication, and erasure coding to another erasure-encoding scheme.

Explicit conversions occur on the next Health Processor cycle following the lifepoint change.

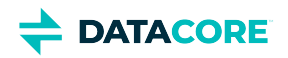

# <span id="page-999-0"></span>**Encoding conversions**

In addition to lifepoint conversions, the Health Processor performs encoding conversions when:

- The cluster includes a **policy.ecEncoding** value, which sets the number of data and parity segments to be used when erasure coding objects (for example. 5:2).
- The object is greater than the policy.ecMinStreamSize value, which indicates the minimum size (in bytes) for an object to be automatically erasure-coded.

If the object is replicated wholly, **policy.ecEncoding** is specified, and the object size is greater than the **policy.ecMinStreamSize** value, the object is converted to erasure coding. This *implicit conversion* occurs because of your cluster settings. Implicit conversions are used to convert legacy data—perhaps without lifepoints—to the default cluster encoding scheme, enabling legacy data to take advantage of the new capability. An object remains replicated at **scsp.defreps** replicas if the object is replicated and **policy.ecEncoding** is not configured or the object size is less than the **policy.ecMinStreamSize** value.

The Health Processor converts these objects at a slower rate than the next Health Processor cycle to balance its processing cycles between object conversions and other system requirements. The **ec.conversionPercentage** setting governs the conversion rate. The **ec.conversionPercentage** setting defaults to zero, which implies no implicit conversion. Until the object is converted, it is replicated with **scsp.defreps** reps.

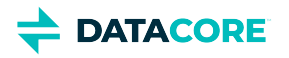

# <span id="page-1000-0"></span>**Using cache coherency headers after erasure coding**

When the Health Processor converts objects from standard replication to erasure coding, it replaces the **Etag** and the **Castor-System-Version** header. When the **if-match** and **if-none-match** cache coherency headers compare the request header content against the **Castor-System-Created** header on the object (which does not change during the conversion), the headers believe the object has changed, even though the content data is actually the same. The cache coherency headers do not always operate as expected.

To achieve consistent results,

- Use **if-modified-since** and **if-unmodified-since** headers after erasure-coding conversion or during remote replication where either the original or destination object is erasure-coded.
- $\bullet$ Do not use *only* the **Etag** header after an erasure-coding conversion because the header may inadvertently change during an object conversion.

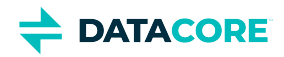

# **Replication**

- **[Note](#page-1001-0)**
- [How Replication Affects Risk](#page-1001-1)
- [Controlling Replication Protection](#page-1001-2)
	- $\bullet$ [Caution](#page-1001-3)
	- $\bullet$ [Deprecated](#page-1002-0)
- [Increasing Replication Priority](#page-1002-1)
- [Enforcing Replicate On Write \(ROW\)](#page-1002-2)

Swarm can provide protection on disk by creating multiple copies of each object on different nodes called *replicas*. Control how many replicas are created for each object and how quickly they are created after the object is initially stored in the cluster.

### **Note**

<span id="page-1001-0"></span> $\odot$ 

There is one instance of an object in the cluster if one object replica exists in a cluster. In this context, *replica*, *instance*, and *object* are all synonymous.

# <span id="page-1001-1"></span>**How Replication Affects Risk**

By default, each object in Swarm is stored with two replicas, with each replica residing on a different node in the cluster. Replicas are distributed across subclusters if a cluster is configured to use subclusters.

In the event of a total failure or a hard drive fails for any reason, the cluster reacts quickly and initiates a volume recovery process for each missing drive. The recovery process rapidly creates additional replicas elsewhere in the cluster of all objects stored on the now missing drive(s) so each object again has two replicas. There is a protection risk for the sole replica of the object in the cluster if a second drive fails before the recovery process is completed.

There can also be a potential period of vulnerability at the moment an object is first stored on Swarm if Replicate On Write option to create multiple *simultaneous* replicas is not used.

## <span id="page-1001-2"></span>**Controlling Replication Protection**

A rapid sequence of drives to fail is possible, but unlikely. The solution is to change the replication requirements if this presents an unacceptable risk for an application. Changing the default replication requirements to a greater number of replicas allows a trade of disk space savings for added security.

#### <span id="page-1001-3"></span>**Caution**  $\bigcap$

Specifying too many replicas relative to nodes has consequences. Setting the number of replicas equal to the number of storage nodes can lead to uneven loading when responding to volume recoveries.

To set the replication protection for the cluster, configure a single setting,  $\text{policy.}$   $\text{replicas}$ , with three required parameters, for  $\text{min, max}$ , and default number of replicas:

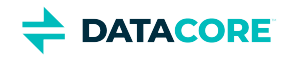

### policy.replicas: min=2 max=5 default=3

#### <span id="page-1002-0"></span>**Deprecated** Œ

The cluster setting **[policy.replicas](#page-879-0)** replaces the following three, which are all [deprecated](#page-894-0): scsp.minReplicas scsp. maxReplicas scsp.defaultReplicas

*See [Implementing Replication Policy.](#page-1003-0)*

## <span id="page-1002-1"></span>**Increasing Replication Priority**

By default, Swarm writes a new object to one node, responds to the application with a success code and UUID (or name), and then quickly replicates the object as needed to other nodes or subclusters. The replication step is performed as a lower priority task.

While this creates the best balance of throughput and fault tolerance in most circumstances, there are cases where you may want to provide the replication task the same priority as reads and writes, which guarantees replication occurs quickly even under heavy sustained loads.

The cluster administrator can add the following parameter to the node or cluster configuration file:

health.replicationPriority = 1

With replication set to priority 1, object replication is interleaved in parallel with other operations. This may have a negative impact on cluster throughput for use cases involving sustained, heavy writes. With health.replicationPriority = 1, it is still possible (though much less likely) that the failure of a node or volume can cause some recently written objects to be lost if the failure occurs immediately after a write operation but before replication to another node can be completed.

## <span id="page-1002-2"></span>**Enforcing Replicate On Write (ROW)**

Another replication strategy to protect content is *Replicate on Write* (ROW).

Without ROW, the client writes a single copy and depends on the Health Processor (HP) to create the necessary replicas. Relying on HP leaves open a small window for data loss: the volume containing the node holding the sole copy can fail before HP completes replication. ROW eliminates the window by guaranteeing all replicas are written on the initial request.

*How it works:* The ROW feature requires Swarm to create replicas in parallel before it returns a success response to the client. ROW protection applies to WRITE, UPDATE, COPY, and APPEND requests. The secondary access node (SAN) sets up connections to the number of available peers required to create the needed replicas when ROW is enabled.

*See [Configuring Replicate On Write](#page-937-0).*

[Implementing Replication Policy](#page-1003-0)

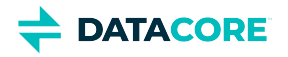

# <span id="page-1003-0"></span>**Implementing Replication Policy**

- [Specifying Replication](#page-1003-1)
- [How Replication Policies Resolve](#page-1006-0)

Based on the context (location in the cluster) policies can be created to control how many copies of a replicated object Swarm maintains. Swarm allows maintaining separate replication policies for the cluster and any domain and bucket.

Understanding how Swarm chooses among policies is crucial to design policies because Swarm allows specifying different policies at multiple levels simultaneously. Replication specified at the object level have first priority, but the context policies constrain the minimum and maximum, as well as provide the default:

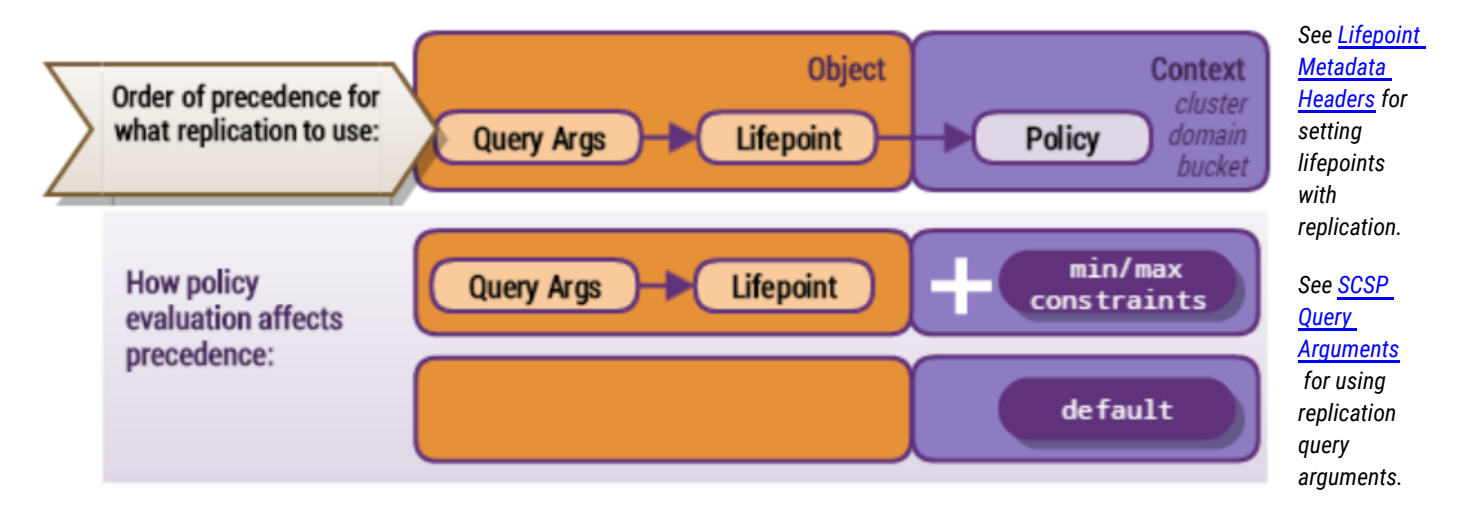

# <span id="page-1003-1"></span>**Specifying Replication**

Replication is one of several content protection features in Swarm. All are controlled by way of *policies*. Swarm evaluates policies for each object based on the cluster and context values:

- $\bullet$ Policy-related settings for the **cluster** (*required*)
- Policy-related headers on **domain and bucket** objects (*optional*)

For an overview of Swarm policies and how to set them at the cluster level, see [Configuring Cluster Policies](#page-914-0).

The replication policy has three parameters. All are required at the cluster level because they establish the baseline for how the cluster replicates. To lock out lower-level policies apply the optional **anchored** parameter to cluster and domains.

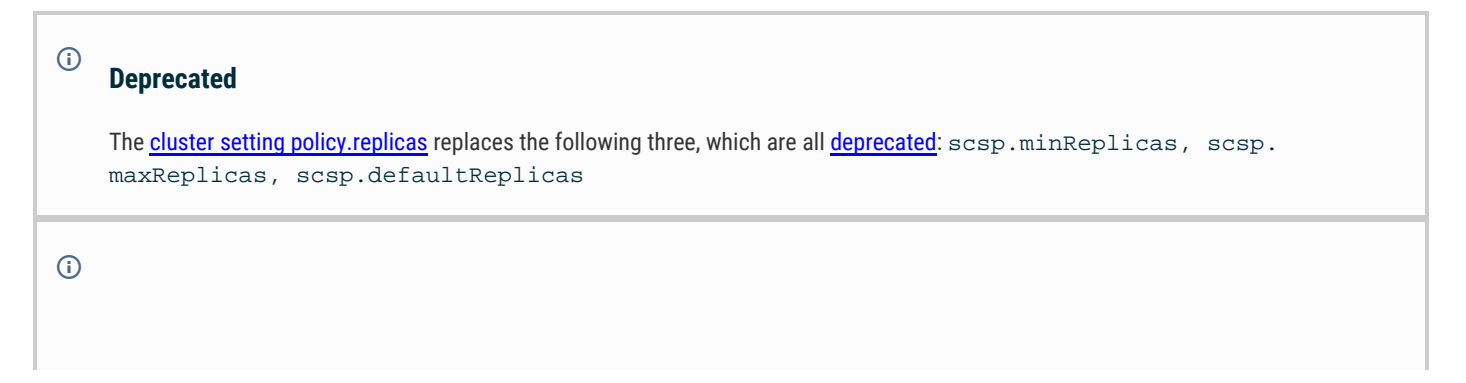

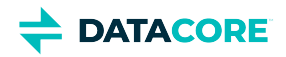

### **Note**

Replication policy does not apply to context (bucket and domain) objects themselves, which follow the *[cluster configuration settings](#page-879-0)* scsp.defaultContextReplicas and scsp.maxContextReplicas.

Using this 2-part setting define a different replication policy at the cluster and each context (domain and bucket) level:

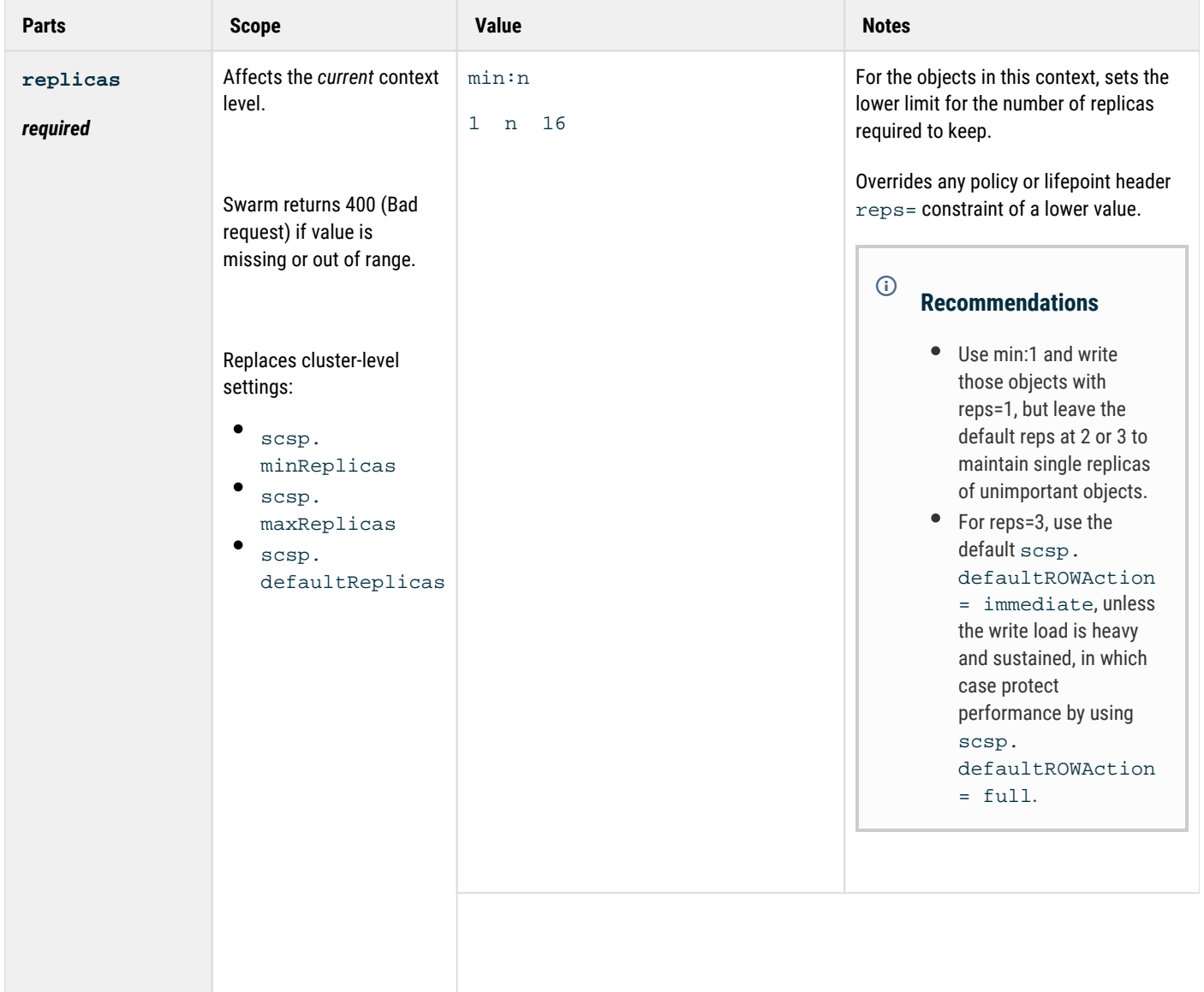

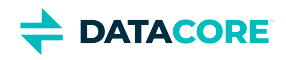

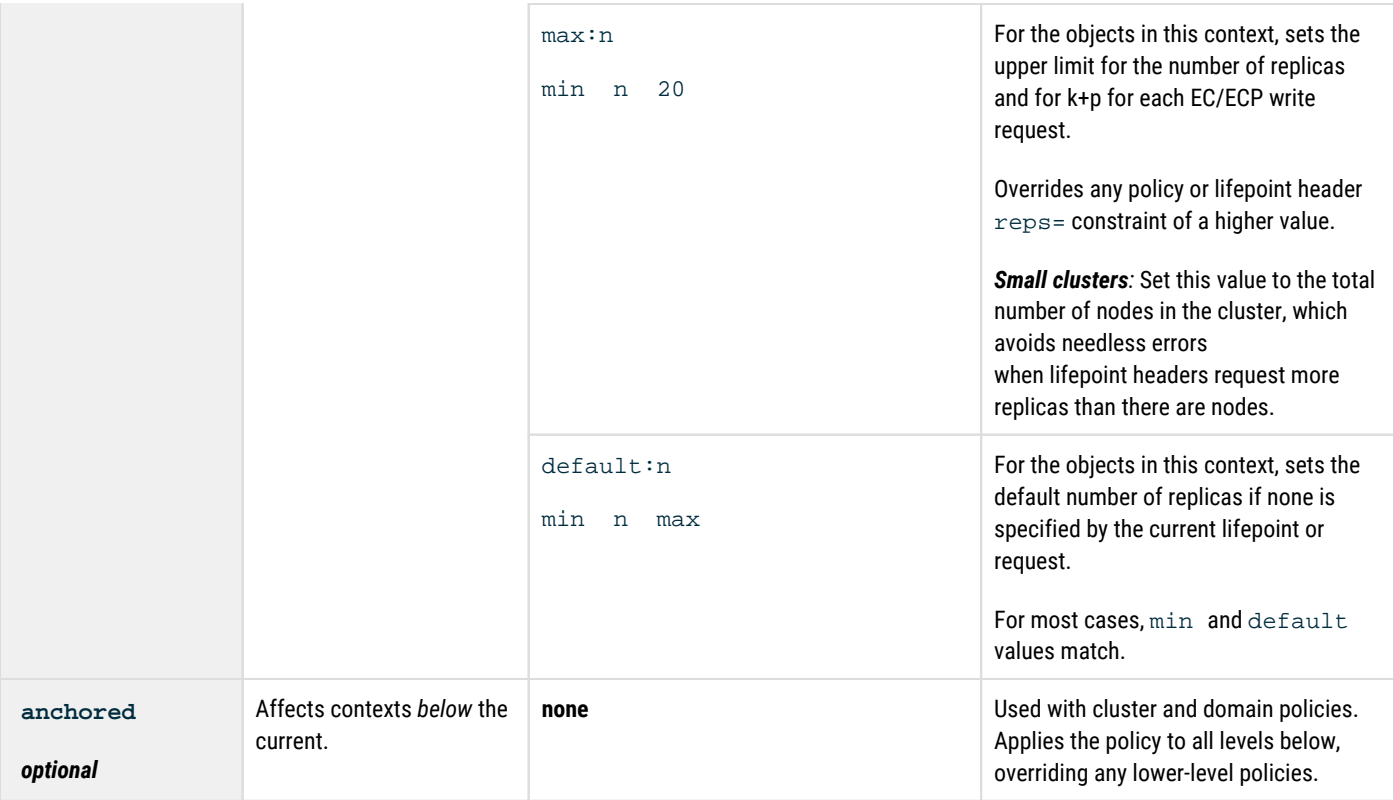

Summary of value constraints:

1 min default max 20

Example:

### replicas min:2 default:2 max:6 anchored

Starting with the cluster set the replication policy for each level with the appropriate naming and method:

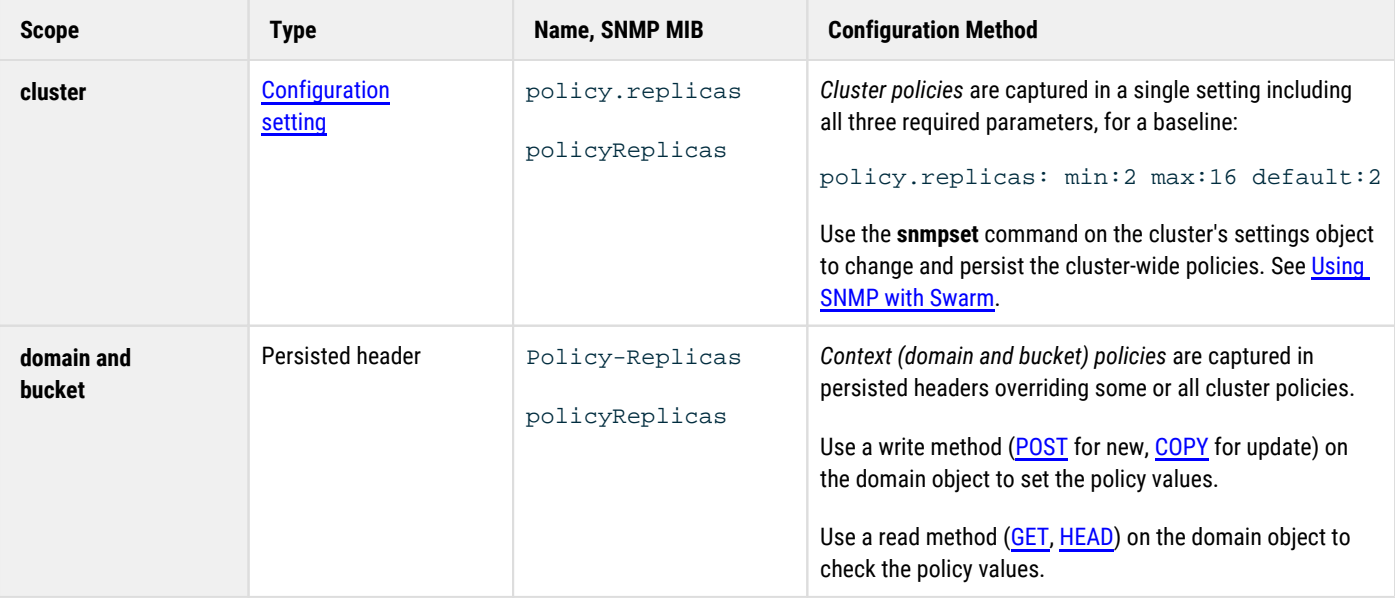

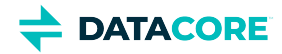

Replication is subject to policy resolution on each write request. For contexts, Swarm uses the policy at the given level unless a level above it is anchored. Swarm uses the anchored policy.

A new domain has a separate required policy for named objects (which bucket are unable to override). Tenanted unnamed objects follow this policy regardless of "anchored":

**Writing a domain policy**

```
curl -iL -XPOST --post301 --data-binary "" 
  -H "Policy-Replicas: max:6 default:4 anchored" 
  "http://{cluster}?domain=myDomain"
```
This new bucket increases the maximum, but note this policy is canceled by any policies "anchored" above it at the domain or cluster level:

#### **Writing a bucket policy**

```
curl -iL -XPOST --post301 --data-binary ""
  -H "Policy-Replicas: max:9"
  "http://{cluster}/myBucket?domain=myDomain"
```
# <span id="page-1006-0"></span>**How Replication Policies Resolve**

The goal of policy resolution is to determine the correct number of replicas to keep for a content object if subject to a set of conflicting policies. This evaluation must be bounded by a minimum and maximum, and, as with all types of Swarm policies, must honor the **anchored** option, which inhibits evaluation at lower levels.

Swarm evaluates replication policy according to scope, which is tied to object type (because types can be stored in a certain type of context):

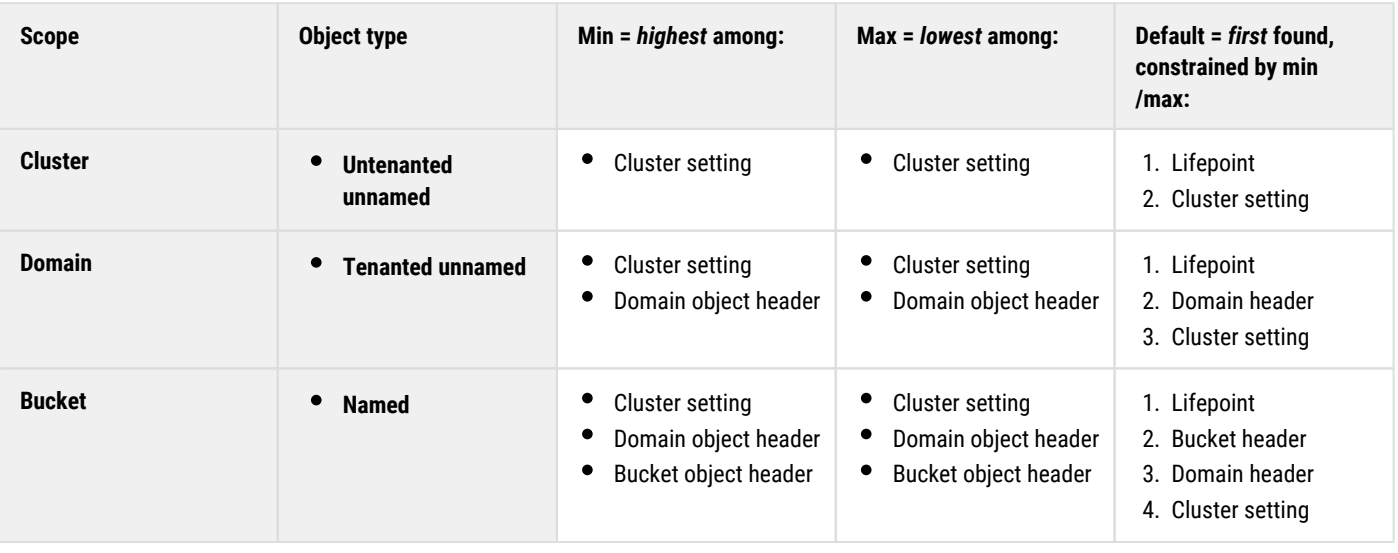

Every cluster update must supply all three values (min, max, default), but any subset is allowed for domain, bucket, and unnamed. They can be in any order, and any case.

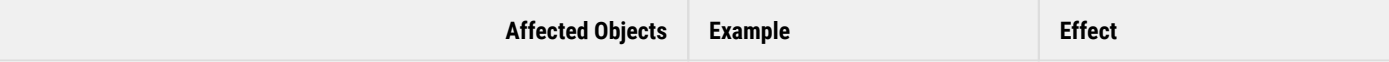

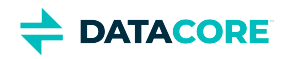

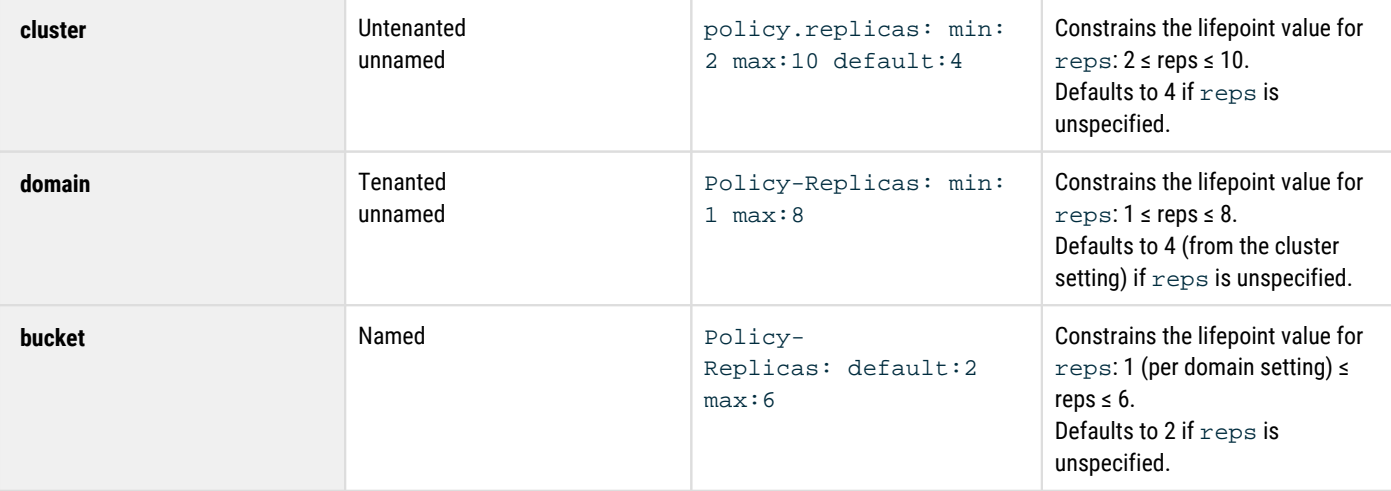

### **Conflict Example**

Policies at different levels can conflict, such as in this example:

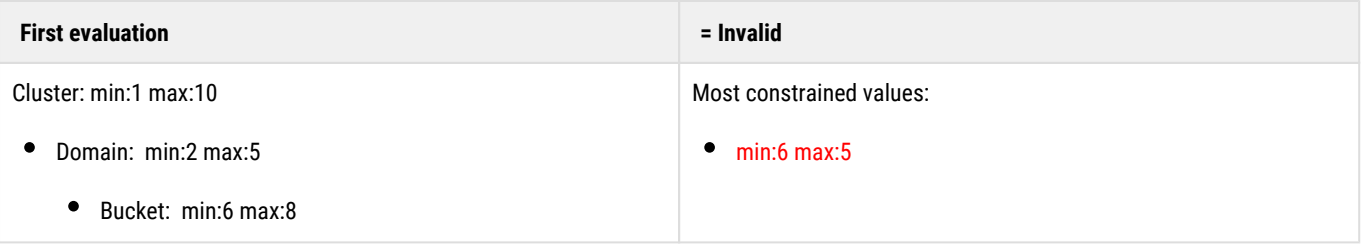

The most restrictive min is 6, and the most restrictive max is 5, *which is not a valid pair*, because the max is lower than the min. Given such a conflict, Swarm logs a warning message and reevaluates the policy, omitting the lowest level in the hierarchy (bucket, in this example), until the conflict is resolved. The lowest level is dropped because Swarm privileges the values of the cluster owner over those of the domain owner, over those of the bucket owner.

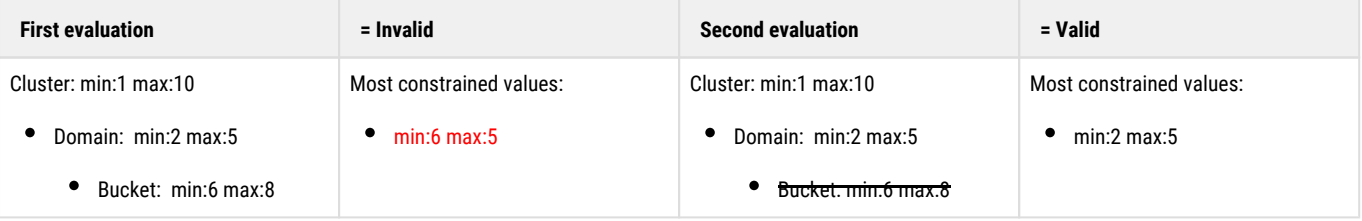

#### **Note**  $\odot$

Default values specified at lower levels override the default values set at higher levels, as long as they fall within the resolved min/max values.
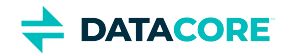

# **Managing and Optimizing Feeds**

- $\bullet$ [Configuring Target Clusters](#page-1009-0)
- **[Optimizing Replication Rate](#page-1010-0)**  $\bullet$
- [Deleting Search Data](#page-1011-0)  $\bullet$
- $\bullet$ **[Feeds with Versioning](#page-1012-0)**

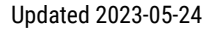

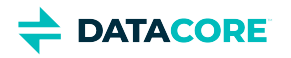

# <span id="page-1009-0"></span>**Configuring Target Clusters**

**Uneven filling** — Use one of these configuration strategies if there are concerns about uneven filling of the target (DR) cluster of the replication feed:

- $\bullet$ Run DR clusters in full performance mode by disabling [Power-Saving Mode:](#page-932-0) power.savingMode = false (SNMP: powerSavingMode)
- $\bullet$ Lower the setting that limits the difference in capacity between volumes, which defaults to 20%: bidding.idleCost = 20 (SNMP: biddingIdleCost)
	- For pure DR clusters with no other traffic, set it to 5% to compensate for sleep cycles or feed definitions that favor particular nodes /volumes: bidding.idleCost = 5
	- For mixed-purpose clusters where remote replication causes uneven filling in the cluster, set it to 10%: bidding.idleCost  $= 10$

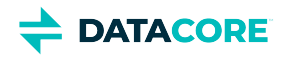

# <span id="page-1010-0"></span>**Optimizing Replication Rate**

You may need to adjust the rate at which replication occurs for these situations:

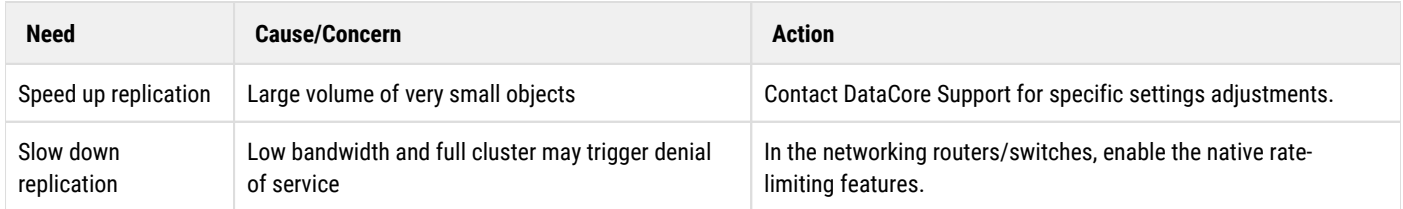

### **How Swarm parallelizes replication**

The replication feed feature in Swarm seeks a high degree of parallelism in replicating objects between your source and target clusters. For each replication feed on each node, the replication feed is creating a batch of items to replicate. The size of the batch may be as large as 200 items, or smaller if a batch cannot be filled in 30 seconds. Once the batch of items has been filled sufficiently, it is sent to a node in the target cluster using long-running GET request that waits for the target cluster to replicate the items in the batch. When the batch of work has completed, the source cluster node can fill another batch. This mechanism creates a constant load of replication work for the target cluster. These GET/retrieve requests are relatively small and do not, in themselves, use much bandwidth.

Each node in the target cluster may be accepting work from multiple source cluster nodes from any number of source clusters and any number of feeds. Additionally, the source cluster may have a greater number of nodes than the target cluster. To prevent target cluster nodes from being overloaded, each node in the target cluster does two things. First, it delegates replication work to other nodes in the target cluster as a method of load balancing. Second, each node limits the number of replications that can be done simultaneously, regardless of source. Swarm's defaults assume a moderate client load.

Precise means of throttling can be achieved using networking technologies, including QOS bandwidth limiting and the use of bandwidth-limiting forward proxies out of the target cluster or reverse proxies into the source cluster.

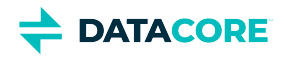

## <span id="page-1011-0"></span>**Deleting Search Data**

The Elasticsearch index (database) of search data remains on disk after you delete the feed; if you no longer need it, you need to delete it manually.

To delete the search data, you need to reference the search index, which is the same as the name of your cluster:

### **Delete search data**

curl -X DELETE "http://{ip- elasticsearch}:9200/{cluster- name}"

### **Note**

 $\odot$ 

The Elasticsearch server manages additional indices related to Swarm cluster: Swarm Storage and Gateway store [historical metric](https://perifery.atlassian.net/wiki/spaces/DOCS/pages/2443813497/Swarm+Historical+Metrics) information in rolling indices. Deleting search data does not affect historical data.

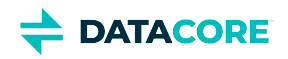

## <span id="page-1012-0"></span>**Feeds with Versioning**

Note: Swarm Versioning is supported for both feed types. Feeds process each object twice by default, on creation and deletion. Feeds push objects as frequently as needed to verify they stay current with versioning enabled.

*For an introduction, see [Object Versioning](#page-960-0) in Swarm Concepts.*

*For implementation, see [Implementing Versioning](#page-976-0) in the SCSP Reference.*

### **Replication Feed**

Because object versioning is based on domains and buckets, which are replicated between clusters, object versions are also replicated between clusters. The replication feed processes historical object versions as well as current object versions.

### **Required**

 $\bigcap$ 

 $\odot$ 

Upgrade both the source and target clusters to the same version of Swarm before enabling versioning in both clusters to use versioning with replications feeds.

Replication feeds replicate all versions, current and historical, to the remote cluster and allows the remote cluster to decide whether to keep the versions and how to integrate them into its version chain linkages.

### **Troubleshooting**

It is possible for the older version to not be replicated in the target cluster if an object is versioned before the bucket/domain in the target cluster is updated to enable versioning. use the SCSP SEND command to re-transmit older versions manually if this occurs.

### **Search Feed**

The search indices represent the current version of every object in the cluster. When a formerly obsolete named or aliased object becomes the current version again, the version number is based on an update time, provided on the object's metadata. This guarantees when Swarm decides a replica is the new current version, that fact is eventually updated in search. Because different replicas of the same object version may transition to "current" at different times, it is possible different replicas update the Elasticsearch record for an alias or named object more than one time. The latest such update wins. Swarm's update collision mechanisms prevent duplicate ES updates and minimize redundant updates.

### **Effect on search indices**

- Two new indices represent *all* existing versions of aliases and named and the delete markers, with no information about which is the current version.
- When versioning is enabled or suspended, every new named or alias version creation results in a new versioned name or alias record.
- When specific versions are deleted, either by SCSP or by HP, the corresponding versioned record is removed.
- The primary key of these records is the version ID (Etag), which is unique to each version.
- Both alias and named object versions have a flag that indicates whether the version is a delete marker, and that information is captured in these indices.
- The search index schema upgrade for versioning does not require reindexing of your data.

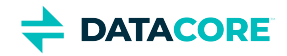

### **Effect on searches**

- Your existing search queries do not need to change.
- $\bullet$ You can add the **versions** query argument to obtain all existing versions.
- Swarm returns versions in the order of the version chain, starting with the current version and ending with the original version. (When simultaneous updates occur, Swarm saves all updates but determines which position each occupies in the chain.)

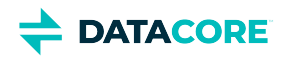

### **Swarm Concepts**

DataCore Swarm is unified storage software that leverages simple and emergent behavior with decentralized coordination to handle any rate, flow, or size of data. Swarm turns standard hardware into a scalable, highly available pool of storage resources that adapts to any workload or use case while offering a foundation for new data services.

This section introduces fundamental concepts to make full use of Swarm:

- How Swarm interacts with its content objects
- How you access objects and leverage feeds  $\bullet$
- $\bullet$ How you protect and secure your content
- $\bullet$ How you store large objects efficiently
- $\bullet$ How you use versioning in Swarm
- [Understanding Swarm Objects](#page-1015-0)  $\bullet$
- $\bullet$ [Working with Swarm Objects](#page-1034-0)
- [Version Control for Objects](#page-1042-0)  $\bullet$
- [Understanding Feeds](#page-1046-0)  $\bullet$
- [Working with Large Objects](#page-1047-0)
- [Elastic Content Protection](#page-1049-0) $\bullet$

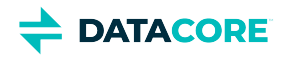

# <span id="page-1015-0"></span>**Understanding Swarm Objects**

- [Understanding Named Objects](#page-1016-0)  $\bullet$
- $\bullet$ [Types of Data Objects](#page-1022-0)
- $\bullet$ [Types of Container Objects](#page-1024-0)
- [Understanding Unnamed Objects](#page-1028-0) $\bullet$

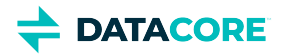

### <span id="page-1016-0"></span>**Understanding Named Objects**

- $\bullet$ [Named versus Unnamed](#page-1017-0)
- **[Accessing Named Objects](#page-1018-0)**  $\bullet$ 
	- [Important](#page-1018-1)
	- $\bullet$ [Note](#page-1018-2)
- [Creating Named Objects](#page-1019-0)  $\bullet$ 
	- $\bullet$ [Tip](#page-1019-1)
	- $\bullet$ [Note](#page-1019-2)
- [Overwriting Named Objects](#page-1020-0)  $\bullet$
- [Deleting Named Objects](#page-1021-0)  $\bullet$ 
	- $\bullet$ [Important](#page-1021-1)

*Named objects* provide a method to store and retrieve content by user-provided name, rather than by Swarm-assigned UUID. This structure makes it possible to use third-party protocols, such as S3.

A *named object* refers to a client-named object (such as a video file) contained within a bucket. Using meaningful bucket and object names creates friendly, readable URLs to stored content.

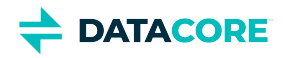

## <span id="page-1017-0"></span>**Named versus Unnamed**

The illustration below contrasts two data objects—one named and one unnamed—in a cluster domain named cloud.com. The *named* object is stored in a bucket named photos, and the *unnamed* object is identified by a UUID at the root of the domain:

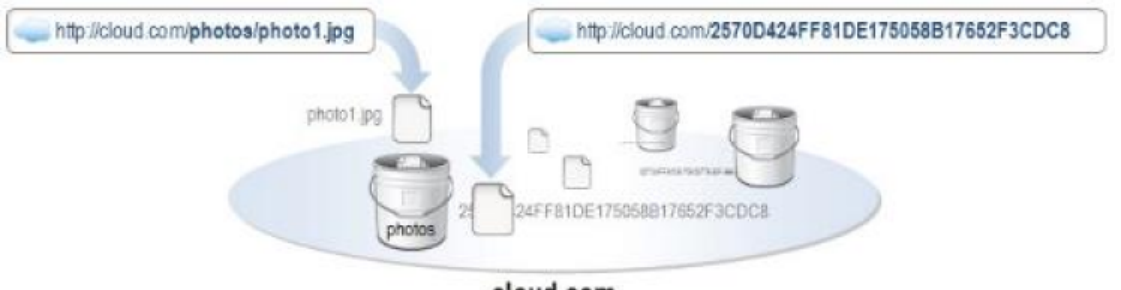

cloud.com

A Swarm private or public cloud can have whatever combination of object types needed:

- $\bullet$ All unnamed objects
- $\bullet$ All named objects (which must be assigned to buckets)
- Both named and unnamed objects in any proportion  $\bullet$

Pathnames to named objects must be unique:

- Every object within a bucket must have a unique name.  $\bullet$
- $\bullet$ Every bucket within a domain must have a unique name.
- Two or more objects in the same cluster may have the same name, if they reside in different buckets or domains. $\bullet$

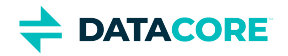

# <span id="page-1018-0"></span>**Accessing Named Objects**

Access a named object by combining two strings: a **domain** name and a **pathname** to the object, in this form:

{domain-name}/{bucket-name}/{object-name/which/can/have/slashes}

#### <span id="page-1018-1"></span>**Important**  $\odot$

Even though objects in buckets resembles a file system, these are not files in folders. There is *no file system* underlying the apparent path structure of named objects.

http://cluster.example.com/marketing/ads/about-object-naming.m4v

In this example:

- $\bullet$ **cluster.example.com** is the domain name.
- $\bullet$ **marketing** is the bucket name. Buckets are required.
- $\bullet$ **ads/about-object-naming.m4v** is the object name (**ads/** is part of the name).

#### <span id="page-1018-2"></span>**Note**  $\bigcirc$

An object name like **/folder1/../folder2/object.txt** is *not* the same as **/folder2/object.txt**. These legitimate names specify *two different objects*.

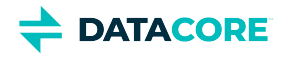

## <span id="page-1019-0"></span>**Creating Named Objects**

The following [cURL](http://en.wikipedia.org/wiki/CURL) examples detail creating a bucket and creating named objects within that bucket.

### **Tip**

<span id="page-1019-1"></span> $\odot$ 

Use the [Swarm Content UI](#page-1211-0) to upload, view, and manage domains, buckets, and named objects from a browser.

Access to a domain without protection settings set to allow only a specific set of users POST privileges is required to use these examples. Create a domain with the following protection setting if access to a development environment is available:

All Users. No authentication required.

Contact the cluster administrator or see [Manually Renaming a Domain or Bucket in a Mirrored or DR Cluster](#page-867-0) if unsure how to create a domain.

The following examples assume the domain is named  $test$ .example.com and commands are sent to a node with IP address is 172.16.0.35.

Open a terminal window and execute the following to create a bucket and objects:

1. Create a bucket. (replicate=immediate is the <u>[Replicate On Write](#page-1050-0)</u> option.)

```
curl -i --post301 --data-binary ''
--location-trusted 'http://172.16.0.35/bucket?domain=test.example.com&replicate=immediate'
-D create-bucket.log
```
2. Create a named object in the bucket.

```
curl -i --post301 --data-binary '<html><h1>Hello world</h1></html>'
-H 'Content-type: text/html'
--location-trusted 'http://172.16.0.35/bucket/test.html?domain=test.example.com'
-D create-object.log
```
3. Verify the object in a browser. Enter the following in the *Address* or *Location* field:

http://172.16.0.35/bucket/test.html?domain=test.example.com

4. Change the object by adding data to it.

```
curl -i --post301 -X APPEND --data-binary '...to be continued...'
-H 'Content-type: text/html'
--location-trusted 'http://172.16.0.35/bucket/test.html?domain=test.example.com'
-D update-object.log
```
5. Refresh the browser to see the updated object.

#### <span id="page-1019-2"></span>**Note**  $\bigcirc$

Named and aliased objects can be updated at a maximum frequency of *once per second*. Updating more frequently can cause unpredictable results with the stored object version. Include the replicate query argument to verify more than one node can return the latest version in a subsequent read if an application updates objects faster than once per second.

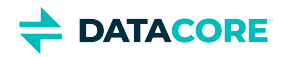

## <span id="page-1020-0"></span>**Overwriting Named Objects**

Overwrite a named object that currently exists in a storage cluster using the **POST** method and an HTTP request.

Include the **If-None-Match: \*** request header to prevent overwriting an existing object.

- Swarm writes the named object if it does not exist.
- Swarm responds with an HTTP 412 Precondition Fail error if the named object exists.

*See [SCSP WRITE](#page-523-0).*

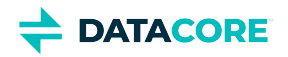

## <span id="page-1021-0"></span>**Deleting Named Objects**

Swarm allows deleting a bucket or domain that still contains content.

### <span id="page-1021-1"></span>**Important**  $\odot$

Do not create orphaned content by deleting the associated container object.

Use one of these methods to avoid creating orphans:

- $\bullet$ Delete the content first *before* deleting the bucket or domain.
- $\bullet$ Add the [recursive query argument](#page-463-0) when deleting the domain or bucket, which causes the health processor to remove asynchronously any content it finds in the deleted context.

Swarm may generate replication and search indexer warnings in the syslog and Admin Console as attempts are made to access content missing the parent context if one of the above methods is not performed. The logs include error messages displaying the alias UUIDs of the missing bucket or domain:

Domain 'example.com' (uuid=...) has been deleted with orphan content. Consider recreating.

*See [Restoring Domains and Buckets](#page-862-0) for how to delete orphaned content.*

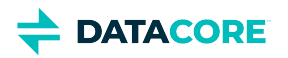

# <span id="page-1022-0"></span>**Types of Data Objects**

[Untenanted objects](#page-1023-0)

Data uploaded to Swarm is either *unnamed* or *named*:

- **Unnamed objects** are assigned identifiers by *Swarm*. They are created, updated, accessed, and deleted using an unambiguous UUID. Swarm is optimized to handle unnamed objects most efficiently, and the random assignment of UUIDs to content offers a higher level of programming security.
- $\bullet$ **Named objects** are assigned identifiers by *the user*. They are created, updated, accessed, and deleted using the chosen name. Multiple objects can be created with the same name as long as they are in different *buckets*. Because these objects require a name lookup, they cannot perform as well as unnamed objects. Named objects are compatible with the AWS S3 protocol and Swarm clients interfacing with end users through a file system.

Swarm supports three types of data objects: **Named**, **Alias**, and **Immutable**. Two of the three can be updated (are *mutable*) and two of the three are identified by UUID (are *unnamed*).

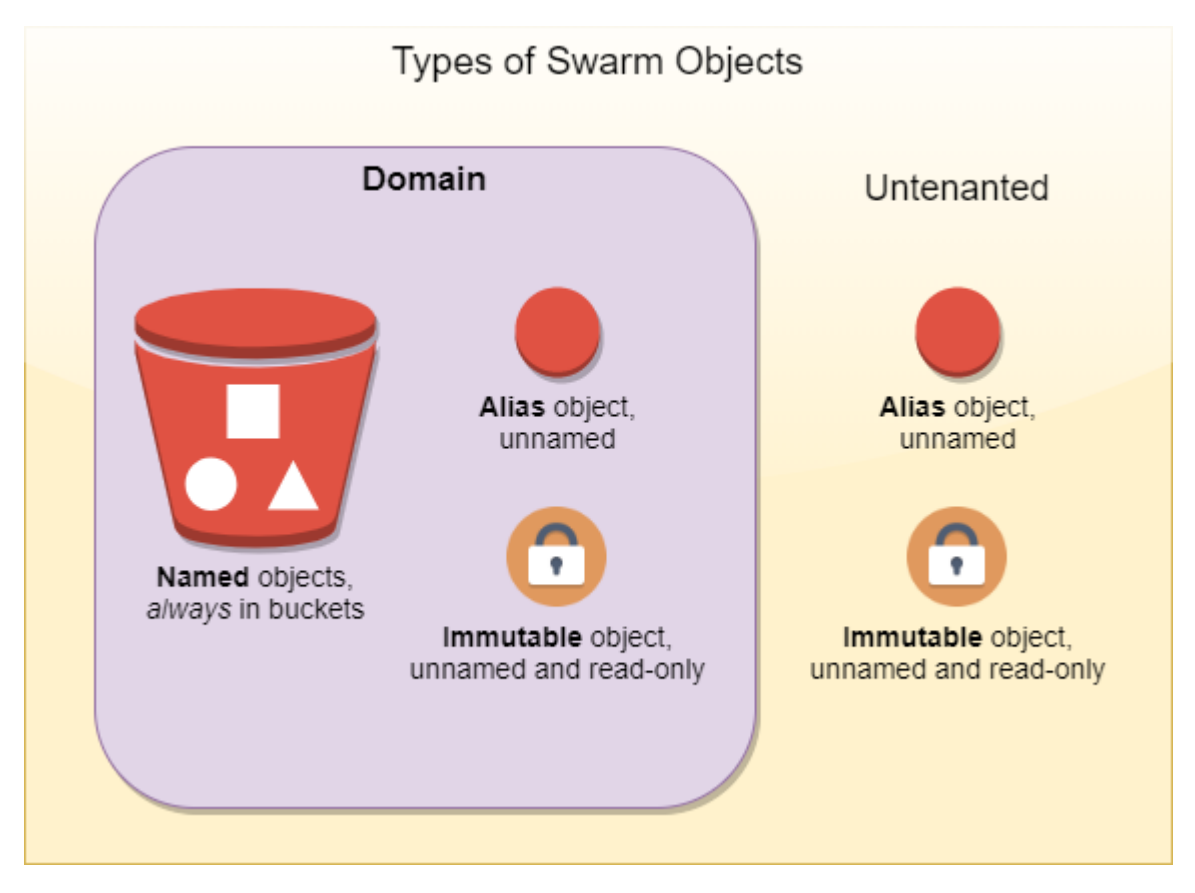

### **Named objects**

 $\bullet$ Named objects must exist in buckets, which must exist in domains. A name only needs to be unique within a bucket. Named objects can be updated, and are always accessed by name and bucket. Another object can be created with the same name, in the same bucket if a named object is deleted.

**Alias (mutable) unnamed objects**

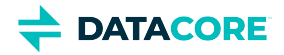

Alias objects have permanent UUIDs but replaceable content. The UUID cannot be reused: *all* unnamed objects have the associated UUID retired after being deleted.

#### **Immutable unnamed objects**

Immutable objects have UUIDs and content that do not change. Swarm retires the UUID of an immutable object when it is deleted. Using a  $\bullet$ special header, immutable objects can be locked to prevent deletion, allowing implementation of [Write Once Read Many \(WORM\)](http://en.wikipedia.org/wiki/Write_Once_Read_Many) (see [Lifepoint Metadata Headers\)](#page-579-0).

#### <span id="page-1023-0"></span>**Untenanted objects**  $\odot$

Earlier implementations of Swarm may have used *untenanted* unnamed objects, which are objects not tenanted in any domain.

- Untenanted objects are reached using the query argument "domain="
- Untenanted objects cannot be converted into tenanted objects and cannot be accessed using the [Content UI](#page-1293-0).

To manage objects with Swarm, applications communicate using the **Simple Content Storage Protocol (SCSP)** or else through the **S3 Protocol** ( *named objects only*), via Gateway. SCSP methods and syntax are a subset of the HTTP/1.1 standard, with some extensions (see [SCSP Essentials\)](#page-411-0). The same SCSP methods apply to all types of objects.

*See [Using SCSP.](#page-382-0)*

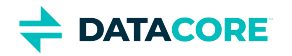

# <span id="page-1024-0"></span>**Types of Container Objects**

- **[Clusters](#page-1025-0)**
- **[Domains](#page-1026-0)** 
	- $\bullet$ [Best practices](#page-1026-1)
- **[Buckets](#page-1027-0)** 
	- $\bullet$ [Note](#page-1027-1)
	- [Important](#page-1027-2)

Swarm provides a hierarchy of **container** objects: *cluster, domain*, and *bucket* (shown in white, below) to facilitate organizing storage of data objects.

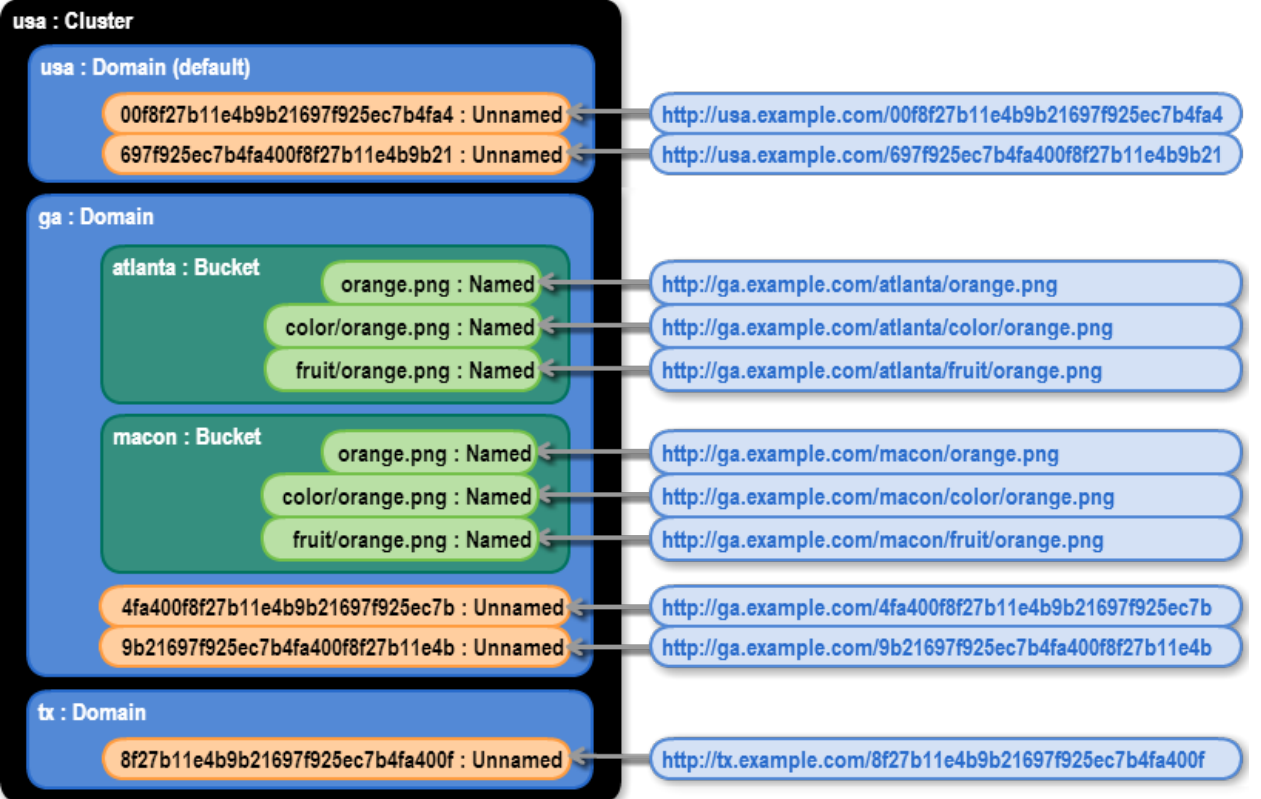

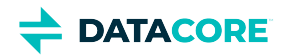

## <span id="page-1025-0"></span>**Clusters**

The *cluster* is the top-level container in an object storage cloud. A cluster can have *several* storage domains, each organized with a separate bucket:

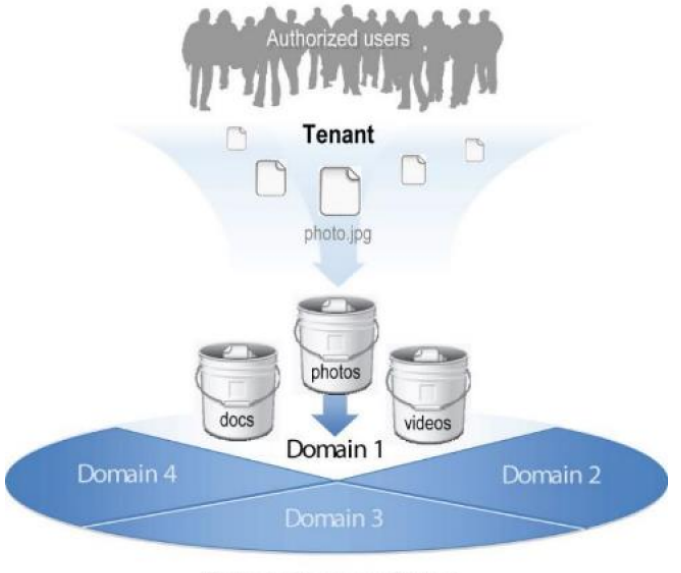

**Object Storage Cloud** 

These storage domains and buckets can enforce many business requirements:

- $\bullet$ Assign permissions
- Issue metadata search or listing requests
- Account for usage and billing

Configure a cluster in to a storage cloud (such as **cloud.com**, below) that allows users in one storage domain (**my**.cloud.com) securely access content separately from other users:

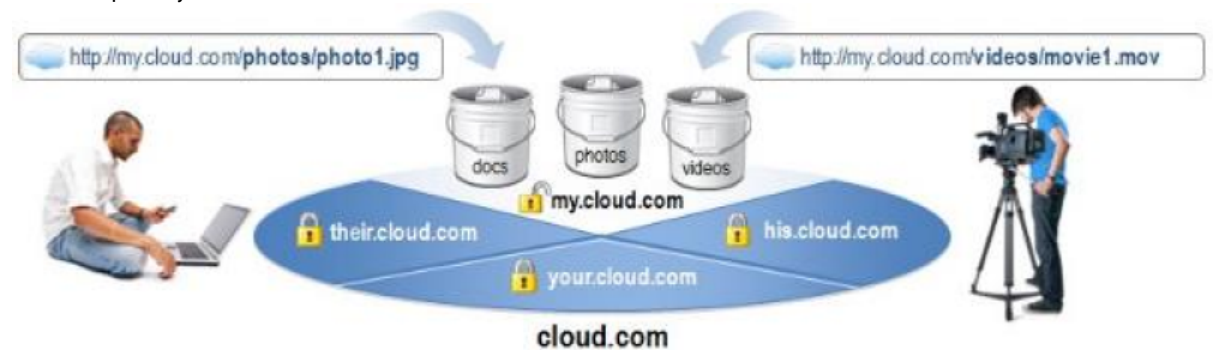

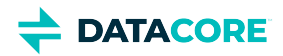

### <span id="page-1026-0"></span>**Domains**

A *domain* is the highest-level container in which data objects are placed, and it is the primary way to control access to and grouping of the data.

A cluster administrator creates the domain either using the Swarm Admin Console or [programmatically, with an SCSP command](#page-390-0). Buckets and data objects must be created in a domain (*tenanted*), so plan to create domains first.

### <span id="page-1026-1"></span>**Best practices**

These actions make URLs and cURL commands as simple as possible:

- Have DNS map the cluster name to one or more of the Swarm nodes.
- Create a storage domain that matches the name of the cluster. This is the default domain if no domain is specified in the SCSP request or if the specified domain does not exist.

*See the [Naming Rules.](#page-1036-0)*

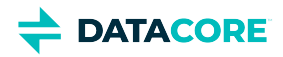

### <span id="page-1027-0"></span>**Buckets**

*Buckets* are the required organizing containers for any named objects in a domain. Buckets allows creating logical paths to named objects, and they provide a layer of access control.

Each bucket operates as a subdirectory in the domain:

MYDOMAIN/my\_bucket/my\_document.doc

<span id="page-1027-1"></span>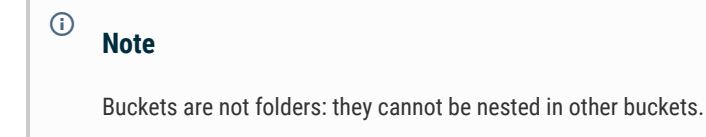

The bucket must be created prior to storing a named object since named objects exist within buckets.

#### <span id="page-1027-2"></span>**Important**  $\odot$

Do not write named objects without specifying a bucket (with a path like http://cluster.example.com/testfile.txt): performing this creates the object *as a bucket*. Buckets are treated differently and are not meant to contain a content body.

The cluster synchronously creates two replicas of the bucket object and then asynchronously creates any additional replicas as determined by a lifepoint header or the **scsp.defaultContextReplicas** and **scsp.maxContextReplicas** configuration parameters when creating a new bucket.

*See the [Naming Rules.](#page-1036-0)*

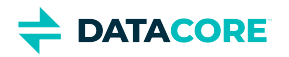

### <span id="page-1028-0"></span>**Understanding Unnamed Objects**

- [Untenanted objects](#page-1028-1) ٠
- $\bullet$ [Universally Unique Identifiers](#page-1029-0)
	- $\bullet$  [Tip](#page-1029-1)
		- [UUIDs and Replicas](#page-1029-2)
- $\bullet$ [Immutable Objects](#page-1030-0)
- [Unnamed Mutable \(Alias\) Objects](#page-1031-0)  $\bullet$ 
	- [Update frequency](#page-1031-1)
	- [Accessing Unnamed Objects](#page-1032-0)
		- [Note](#page-1032-1)

 $\bullet$ 

- [Creating Unnamed Objects](#page-1033-0)
	- [Caution](#page-1033-1)

#### <span id="page-1028-1"></span>**Untenanted objects**  $\odot$

Earlier implementations of Swarm may have used *untenanted* unnamed objects, which are objects not tenanted in any domain.

- Untenanted objects are reached using the query argument "domain="
- Untenanted objects cannot be converted into tenanted objects and cannot be accessed using the [Content UI](#page-1293-0).

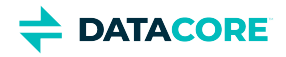

# <span id="page-1029-0"></span>**Universally Unique Identifiers**

Swarm assigns an unnamed object a unique identifier upon creation that is different from every other identifier assigned to every other unnamed object ever stored, past and future. This identifier is known as the object's *Universally Unique Identifier* (UUID).

#### <span id="page-1029-1"></span>**Tip**  $\bigcirc$

Think of a UUID like a coat check ticket. When checking a coat at a restaurant, a coat check ticket identifies the coat owner. To retrieve the coat when ready to leave, present the ticket, not a description of the coat. No ticket, no coat.

A Swarm UUID is a sequence of 128 bits. In text-based languages and protocols such as Swarm's [Simple Content Storage Protocol](#page-380-0), a UUID is represented as a sequence of 32 hexadecimal digits:

http://companyname.example.com/12BFEA648C2697A56FD5618CAE15D5CA

A UUID has no internal structure and cannot be parsed in any way to yield information about where or when the associated object was stored. *An object's UUID is not derived from its content*.

### <span id="page-1029-2"></span>**UUIDs and Replicas**

Swarm produces *replicas* of an object to facilitate fault-tolerance, integrity, or speed of access. Every replica of a given object has exactly the same UUID as the original object. There is no external way to distinguish an original from a replica. Consider each replica of an object completely identical to every other replica of that object in the cluster.

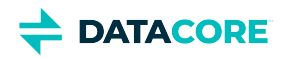

### <span id="page-1030-0"></span>**Immutable Objects**

By default, an unnamed object changes only by deleting it (if permitted by the object's lifepoint policy) once the object is stored in Swarm. There is no way to open an immutable object for updates or appends to the content or metadata. It is possible to decorate an immutable object with metadata that is stored separately in an annotation; see [Metadata Annotation\)](#page-555-0).

To store an object in the cluster, an application must provide a size (in bytes) for the object. Swarm then allocates exactly enough space to store the given number of bytes. After that, every object replica has precisely the same byte size. There is no possibility a replica is updated or changed in some way while others are not changed.

If an application needs to update an immutable object with new content, the application is responsible for:

- $\bullet$ Storing a new Swarm object containing the updated data (or delete it if necessary)
- $\bullet$ Modifying any references to the old UUID to point to the new UUID
- $\bullet$ Maintaining association between the old object and the new revision

Consider using alias objects if those associations are important for a situation.

# <span id="page-1031-0"></span>**Unnamed Mutable (Alias) Objects**

*Alias objects* are a special type of unnamed object in Swarm because the content can be replaced and the UUID remains constant (or *alias*). An alias object is created in much the same way as a regular object but uses an **?alias** query argument on the **WRITE** request. Unlike an immutable object, where the contents do not change, the contents of an alias object can be replaced using an SCSP **COPY**, **APPEND**, or **UPDATE** request. Swarm always returns the most recent data associated with the alias object's UUID when reading an alias object.

Alias objects serve a very specific purpose for applications that store fixed content data. Many such applications must associate a symbolic name of some kind (e.g. a URI or a file pathname) to an object UUID returned from Swarm.

**Identifying an alias object** — Identify an alias object by examining the metadata:

- An alias object's UUID is different from the ETag value.
- An alias object may also have a castor-system-alias metadata entry as well

### **Update frequency**

<span id="page-1031-1"></span> $\bigcirc$ 

Named and alias objects can be updated at a maximum frequency of *once per second*. Updating more frequently can cause unpredictable results with the stored object version. If an application updates objects faster than once per second, include the [?](#page-532-0) [replicate query argument](#page-532-0) to guarantee more than one node can return the latest version in a subsequent read.

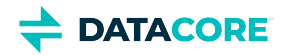

## <span id="page-1032-0"></span>**Accessing Unnamed Objects**

Access unnamed objects using the UUID, placing it at the end of the URI as a string of 32 case-insensitive hexadecimal digits:

http://companyname.example.com/12BFEA648C2697A56FD5618CAE15D5CA

This URI specifies three things:

- **Protocol: http**
- $\bullet$ **Cluster**: companyname.example.com
- $\bullet$ **UUID**: 12BFEA648C2697A56FD5618CAE15D5CA

#### <span id="page-1032-1"></span>**Note**  $\odot$

The length of the UUID string must be *exactly* 32 characters, including any leading zeros.

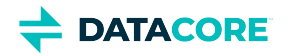

# <span id="page-1033-0"></span>**Creating Unnamed Objects**

The UUID is not assigned when storing an object for the first time, so an [SCSP WRITE](#page-523-0) request includes the first two components of the URI. Swarm generates and returns a new UUID to the storing application after the data is transferred and stored.

*See Normal Responses to WRITE for how the UUID is returned.*

Every request must include one of the following:

- $\bullet$ a HOST header equivalent to the cluster name
- the host IP address
- $\bullet$ a domain=clusterName query argument

### **Caution**

<span id="page-1033-1"></span> $\odot$ 

Verify applications are not passing a HOST header as neither an IP address nor a domain existing in the cluster (unless the host header matches the cluster name). Swarm attempts to look up the non-existent domain on every request and waits for multiple retries before the lookup times out, impacting performance.

**Best practice**: Add the domain=<domain-name> query argument, which overrides this lookup and prevents the timeout penalty.

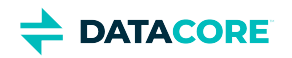

# <span id="page-1034-0"></span>**Working with Swarm Objects**

- [Content Cache](#page-1035-0)  $\bullet$
- $\bullet$ [Naming Rules](#page-1036-0)
- [Universal Resource Identifiers](#page-1038-0)  $\bullet$
- $\bullet$ **[Data Protection](#page-1041-0)**

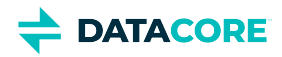

### <span id="page-1035-0"></span>**Content Cache**

Swarm uses a content cache to store frequently accessed objects (primarily domains and buckets). These objects can be cached in RAM on the requested nodes, which boosts read throughput and response times for relatively small objects that are accessed frequently.

#### **Important**  $\odot$

To maintain performance, do not disable the content cache unless advised by Support, especially if you are writing named objects.

As object demand changes over time, Swarm automatically manages the cache to increase or decrease the number of cached copies throughout the cluster. For most objects, this prevents stale data being returned in a query.

These cluster-wide parameters configure the cache:

- $\bullet$ cache.**expirationTime**
- $\bullet$ cache.**maxCacheableSize**
- cache.**percentage**
- cache.**realmStaleTimeout**

*See the [Settings Reference](#page-879-0) for configuring the content cache.*

*See [Use the Content Cache in a Distributed System](#page-385-0).*

#### **Response headers for the content cache**

The following response headers provide information about the content cache:

- **Age**. Indicates the length of time (in seconds) the object was stored in the content cache.
	- If the Age header is absent, the object was retrieved from the drive.
	- If the Age header = 1, the object is cached on a node where it also resides on the drive. See [RFC 7234 5.1.](https://tools.ietf.org/html/rfc7234#section-5.1)
- **Cache-Control: no-cache**. Matches exactly what was sent with the object on WRITE.
- **Cache-Control: max-age**. Matches exactly what was sent with the object on WRITE.
- **Cache-Control: no-cache-context**. Matches exactly what was sent with the object on WRITE.

*See [Caching Metadata Headers](#page-594-0).*

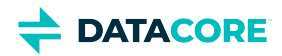

# <span id="page-1036-0"></span>**Naming Rules**

- $\bullet$ **[Slashes](#page-1036-1)**
- $\bullet$ [Note](#page-1037-0)

Follow these rules for naming the domain, bucket, and named objects created for storage in Swarm.

#### <span id="page-1036-1"></span>**Slashes**  $\odot$

Swarm handles slashes this way (v11.1):

- Leading slashes  $(7f00)$  are silently removed in all cases.
- Trailing slashes (foo/) are silently removed for buckets, but they cause 404 *Page Not Found* errors for domains.
- Trailing slashes  $(foo/bar//)$  are preserved for object names because they are valid.

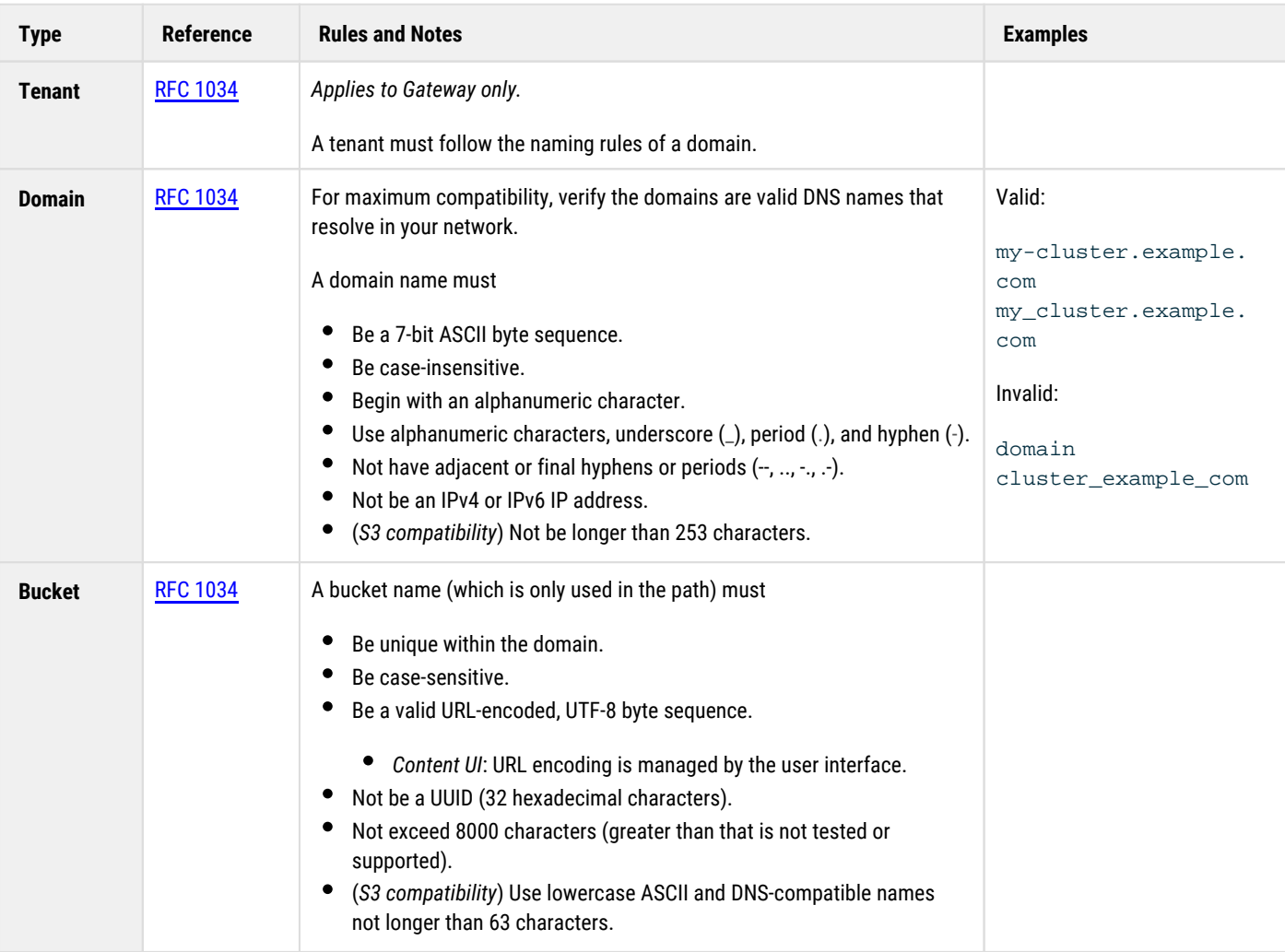

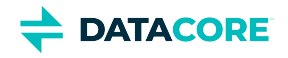

<span id="page-1037-0"></span>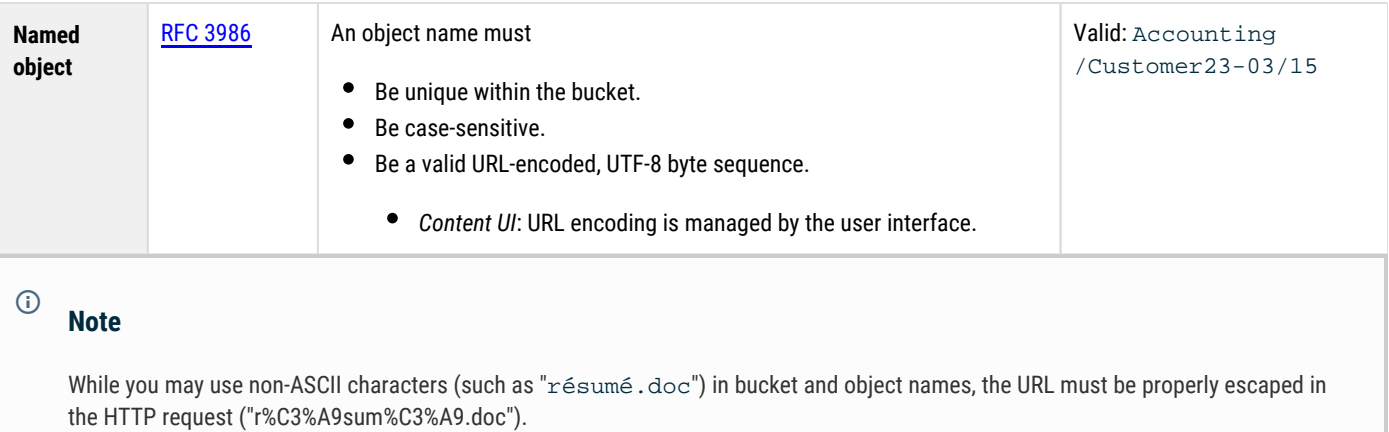

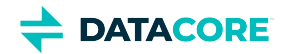

### <span id="page-1038-0"></span>**Universal Resource Identifiers**

- $\bullet$ [Supported Application Protocols](#page-1039-0)
- [Addressing a Cluster](#page-1040-0)
	- [Important](#page-1040-1)

A [Uniform Resource Identifier](http://en.wikipedia.org/wiki/Uniform_Resource_Identifier) (or *URI*) is a string of characters that identifies a resource over the network. The character string can be organized in a logical format (such as an object name) or a system-generated set of characters organized in a random pattern (such as a UUID):

http://companyname.example.com/12BFEA648C2697A56FD5618CAE15D5CA

The object's name or UUID must be known to identify the object to any storage cluster holding at least one replica of the object.

Address the cluster and specify a protocol delivering the data to retrieve an object over a network. A URI as defined in [RFC 2396](http://www.ietf.org/rfc/rfc2396.txt) allows specifying these components in a compact form:

- $\bullet$  Protocol (http)
- $\bullet$ Cluster name (companyname.example.com)
- Object name or UUID (12BFEA648C2697A56FD5618CAE15D5CA)

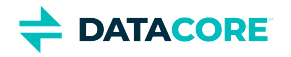

# <span id="page-1039-0"></span>**Supported Application Protocols**

Swarm only understands the application-level protocol called [SCSP,](#page-411-0) which is a subset of the Hypertext Transfer Protocol ([HTTP/1.1](http://www.w3.org/Protocols/rfc2616/rfc2616.html)) used by web servers and browsers. While additional access protocols may be added to Swarm in the future, HTTP is the only protocol supported direct to Swarm at this time.

*For how to access Swarm via S3, see [S3 Protocol Interface](#page-355-0).*

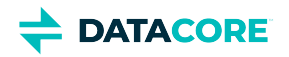

## <span id="page-1040-0"></span>**Addressing a Cluster**

Address a storage cluster using either:

- The DNS name
- The IP address of a cluster node

Which node selected is not important, as long as the node is accessible to the application on the network. The node named in the URI is *not* required to be the same node that initially stored the object because any node can be asked to retrieve any object stored on any node in the cluster.

#### <span id="page-1040-1"></span>**Important**  $\odot$

It may be required to change the URI used if the addressed node is down or off-line.

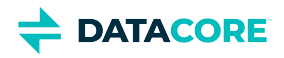

### <span id="page-1041-0"></span>**Data Protection**

Swarm is designed to provide both fast and *secure* data storage. Selecting the appropriate trade-offs between performance, capacity, and data protection that best meet your business needs is a critical part of a successful storage solution.

### **Role of the Health Processor**

Swarm includes the Health Processor (HP) that provides end-to-end, disk-level, and life-cycle data protection. The Health Processor monitors both data integrity and cardinality (the number of object replicas) continuously, and it heals any degradation or non-conformity within the storage cluster that it finds.

The Health Processor regularly scans every object on disk to verify its integrity. If the object is corrupt (such as due to a bad sector), HP removes it. HP then detects and corrects the object's under-replication by triggering creation of another replica of that object elsewhere in the cluster, thus restoring the correct number of replicas.

Using the Health Processor, Swarm can:

- Verify the correct object protection level exists in the cluster.
- Distribute replicas and erasure coding segments properly across subclusters.
- $\bullet$ Enforce lifepoint policies by enforcing replica and/or erasure coding segment counts and delete policies (*terminal* lifepoints) at different policy time intervals.
- $\bullet$ Validate the object on-disk integrity and create a new replica if the integrity is compromised.
- Economically store and load balance by periodically evaluating if an object is optimally stored in its current location.
- Defragment storage space on an as-needed basis.

*See [Lifepoint Metadata Headers.](#page-579-0)*

### **Content-MD5 Integrity Checking**

In addition to the protection provided by the Health Processor, Swarm uses the **Content-MD5** metadata header to provide end-to-end message integrity check of the object body (excluding metadata) as it is sent to and from Swarm.

*See [Content-MD5 Checksums.](#page-591-0)*

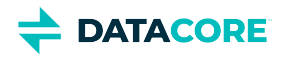

### <span id="page-1042-0"></span>**Version Control for Objects**

- **[Note](#page-1042-1)**
- $\bullet$ [S3 Versioning](#page-1043-0)
- [Why use versioning?](#page-1043-1)
- [What is versioned?](#page-1043-2)

Object-level versioning is a powerful content protection option that tracks, secures, and provides access to historical versions of objects, even after they are deleted. With versioning, applications can read, list, revert, and purge prior versions as well as restore objects deleted by mistake.

<span id="page-1042-1"></span>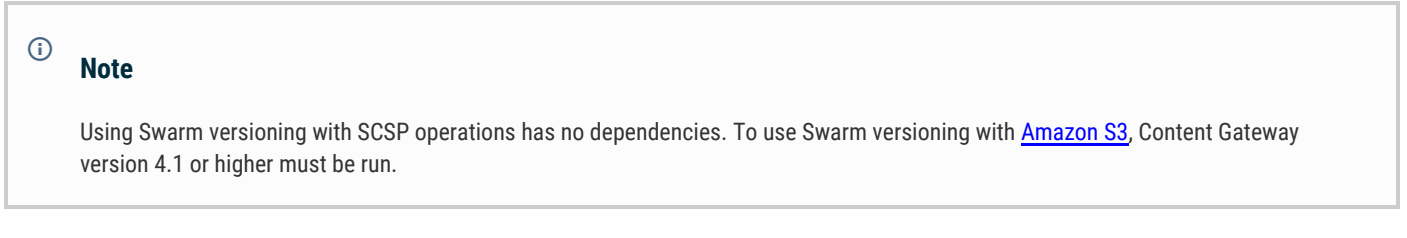

Versioning preserves a set of historical variants of an object, the original plus subsequent updates to it, up to and including the latest version:

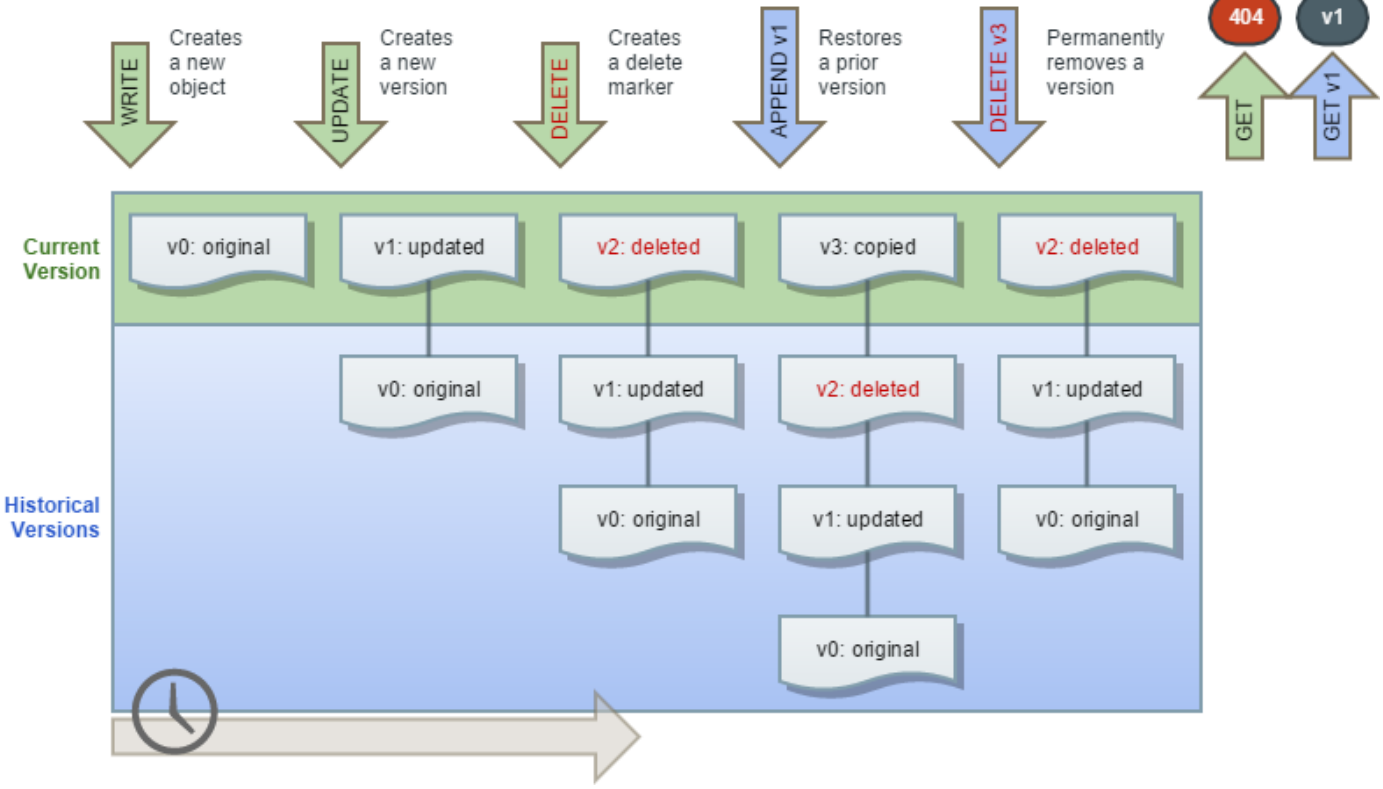

These are key capabilities of Swarm versioning:

**Unlimited versions**  – The number of supported versions for a given object is unbounded, and all versions have a unique version ID. List all versions, access, restore, and permanently delete specific versions via the version ID.

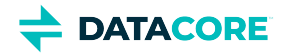

- **Flexible policy** The cluster administrator changes the cluster policy settings to allow versioning; the domain administrator can then allow and even require versioning in that domain. A bucket owner can enable/disable versioning for a specific bucket if allowed by the cluster and domain.
- **Lossless concurrent updates**  Swarm captures simultaneous PUT updates and resolves the order in the version chain. Swarm preserves all versions, even those overlapping in time, with the latest update as the current version.
- **Accurate disk reporting** Each object revision in a domain/bucket with versioning-enabled preserves and reports the full size on disk. Swarm includes all object revisions in the 'du' responses if requested. The size for deleted and historical versions counts towards bucket and domain totals.
- **Support for search and replication** Swarm Versioning works with both [Search feeds](#page-747-0) and [Replication feeds,](#page-747-0) provided all clusters are running the same version of Swarm.

### <span id="page-1043-0"></span>**S3 Versioning**

Swarm's native object versioning feature is interoperable with AWS S3 versioning. The implementation includes these improvements:

*Ability to disable versioning:*

AWS S3 allows for versioning to be suspended once enabled on a bucket. Swarm provides the ability to disable versioning and automatically clean up the prior versions to reclaim storage space.

*Delete marker consolidation:*

Unlike AWS S3 where continued DELETE operations on a deleted object record additional delete markers in the version history, Swarm acknowledges the subsequent deletes without recording additional delete markers. Multi-factor authentication delete is not supported.

*Expanded version listing:* 

Swarm supports version listing batches up to 2000 items while AWS S3 limits these listing results to batches of 1000. Additionally, Swarm does not break batches on version boundaries. Delimiter case is currently not supported for version listing.

*Simplified ACL management:*

When using per-object ACLs with versioning, the ACL for the current version of the object applies for determining authorization. To change the ACL for an object's entire version chain, update the object *without* specifying a version.

### <span id="page-1043-1"></span>**Why use versioning?**

Versioning meets two key needs:

- Require extremely durable data retention and archiving.
- $\bullet$ Require the ability to recover when data is erroneously overwritten or deleted.

With versioning enabled, prior versions of a stored object, can be retrieved and restored allowing recovery from data loss, whether caused by user error or application failure:

- **Deleting an object** Swarm inserts a delete marker instead of removing it permanently, which becomes the current object version. Previous versions can be restored.
- **Overwriting an object** Swarm performs the update by creating a new version, allowing restoring previous versions by rolling back a bad update.

By default, versioning is disabled across the cluster. To avoid excessive storage usage, enable versioning in a targeted way, where change control is required.

### <span id="page-1043-2"></span>**What is versioned?**

Choosing to use versioning enables the ability to preserve, retrieve, and restore every update of every object stored in that context (domain or bucket). With Versioning, Swarm archives another copy of an existing object when an update or delete is processed. GET requests retrieve the most recently written version, but retrieval of older versions of an object is performed by specifying a version in the request.
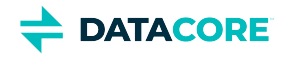

Administrators can selectively enable versioning at the following levels once the **cluster** is configured to allow versioning:

- $\bullet$ the **domain** level (for *alias* objects)
- the **bucket** level (for *named* objects)  $\bullet$

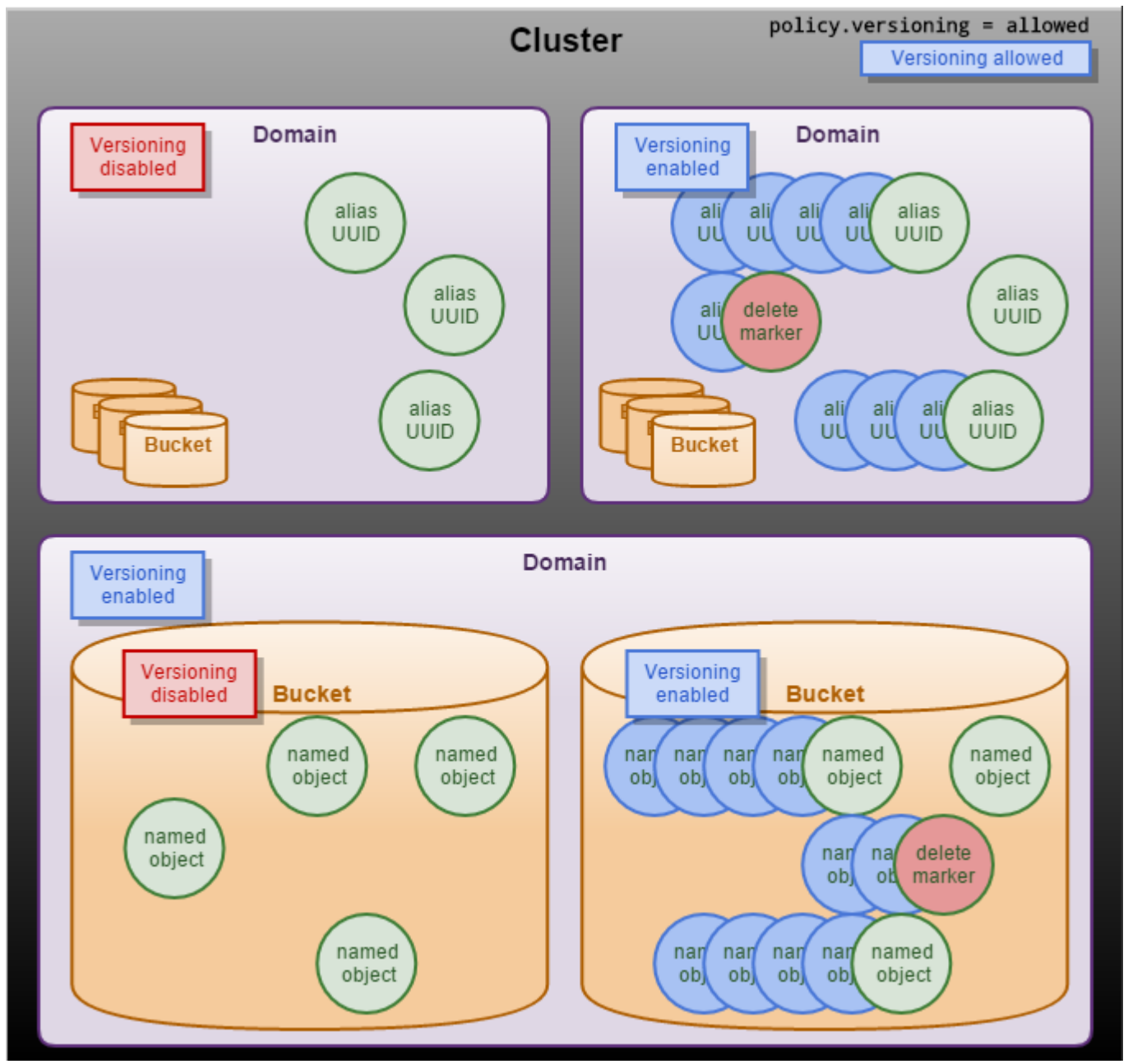

When a DELETE operation is issued against a versioned object, Swarm creates a delete marker so subsequent unversioned requests no longer retrieve the object. Swarm stores all versions of an object so they can be retrieved and restored.

Note: these types of Swarm objects cannot be versioned:

- Domains
- Buckets
- $\bullet$ Unnamed objects (which are immutable)

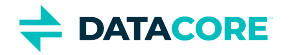

Alias objects not tenanted in a domain

Objects are versioned while domains and buckets are not (contexts). A bucket *is* lost if accidentally deleted. Swarm pauses the recursive delete of the bucket's contents for the duration of the grace period ([health.recursiveDeleteDelay](#page-879-0)). There is time to recreate the bucket with the same headers to avoid data loss (see [Restoring Domains and Buckets](#page-862-0)). The content starts to disappear as Swarm's Health Processor begins cleaning up all versions of the obsolete content, to reclaim space, if the bucket is not restored and the grace period expires.

- $\bullet$ [Versioning Examples](#page-964-0)
- $\bullet$ [Working with Versioning](#page-974-0)
- [Implementing Versioning](#page-976-0)  $\bullet$
- [Versioning Operations](#page-980-0) $\bullet$

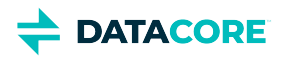

# **Understanding Feeds**

*Feeds* is the object-routing mechanism in the Swarm storage cluster that uses intermittent channel connections to distribute data to these targets:

- *Elasticsearch cluster*, for object metadata search
- *Remote Swarm storage clusters*, for object replication and mirroring
- *S3 cloud service bucket*, for object replication dedicated to disaster recovery

Swarm supports three types of feeds for implementation:

- **Metadata Search** *(recommended, and required for Content Gateway and UI)* provides real-time metadata indexing and ad-hoc search capabilities within Swarm by name or metadata. The Elasticsearch service collects the metadata for each object and updates the search database in your Swarm network. When you create a new object, domain, or bucket, the service collects *only the metadata and not the actual content*.
	- *See [Search Feeds.](#page-749-0)*
- **Remote Replication** enables object replication directly to an external storage cluster without API intervention. When Swarm recognizes new or updated objects, it copies these objects to an internal queue. At specific intervals based on the retryWait attribute settings, the plug-in moves the queued objects to the targeted cluster. *See [Replication Feeds.](#page-793-0)*
- **S3 Backup** provides off-premises Swarm disaster recovery from an S3 cloud service. It allows backup and selective restoration of some or all Swarm cluster contents. *See [S3 Backup Feeds](#page-753-0).*

Because feeds involve communication beyond the Swarm cluster, they require a reliable network connection between the source and target cluster, as well as the source cluster and the Elasticsearch cluster.

Search feeds work on the entire cluster, but replication-type feeds have optional domain filtering (inclusive and exclusive). They can copy over to the target all content in the source cluster or the content in specific domains.

#### **Feed Behaviors**

- $\bullet$ Feeds operate continuously to keep up with source cluster changes.
- A single object can be associated with up to *eight* feed definitions.
- The source cluster processes all UUIDs and names stored in the source cluster based on your feed configurations. As objects are added to the cluster, Swarm adds the UUIDs and names to the assigned feed queue. Swarm logic processes the queue and notifies the target cluster and the Elasticsearch server that feeds are available.
- All feed changes can take up to 60 seconds to propagate from the source node to the targeted nodes in your cluster.
- After an object is replicated, it is not replicated again unless you update a feed. When this occurs, Swarm reevaluates all objects in the source cluster against the new feed definition. If required, Swarm reinitiates another replication to the targeted cluster.

#### **Tip**  $\odot$

To determine whether a particular object was replicated or indexed for metadata search, use administrator credentials to submit an [SCSP INFO](#page-517-0) request for the object and view feed status information in the metadata for the object.

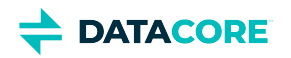

# **Working with Large Objects**

- **[Note](#page-1047-0)**
- [Dividing Objects with Erasure Coding](#page-1047-1)
- [Storing Large Objects](#page-1047-2)
	- [Increasing allowed object size](#page-1048-0)
- $\bullet$ [Storing Streaming Media](#page-1048-1)

To work with very large objects or objects of unknown length, you need to use the advanced options that are incorporated in Swarm Elastic Content Protection:

- [Erasure coding](#page-985-0) (EC), which segments and stores large objects efficiently and securely  $\bullet$
- $\bullet$ [Multipart Write,](#page-390-0) which divides an object into multiple parts and uploads them simultaneously

These are key terms used in Swarm elastic content protection:

<span id="page-1047-0"></span>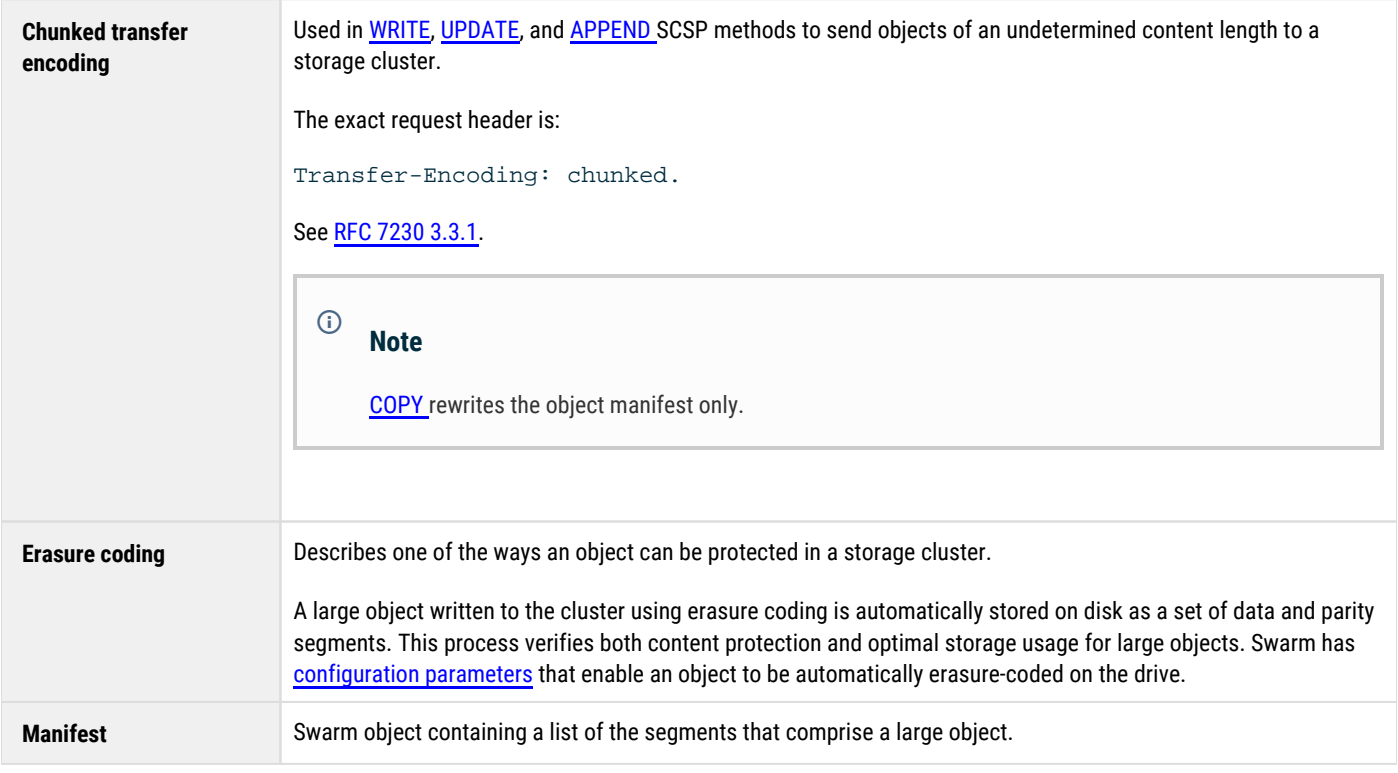

## <span id="page-1047-1"></span>**Dividing Objects with Erasure Coding**

Swarm allows writing large objects of known length using the erasure coding option incorporated in the Swarm Elastic Content Protection. With this option, you can divide the object into smaller segments and encode it with additional parity segments that provide data protection.

<span id="page-1047-2"></span>Additionally, you can write ([POST](#page-523-0), [PUT](#page-541-0), [COPY](#page-546-0), [APPEND](#page-544-0)) objects of unknown length to a cluster using standard [HTTP chunked transfer encoding.](https://tools.ietf.org/html/rfc7230#section-3.3.1) Objects sent to the cluster using chunked transfer encoding are erasure-coded when stored on disk, using the encoding type specified by either cluster configuration or request query arguments. This feature allows you to store large objects and streaming media in the cluster.

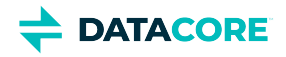

## **Storing Large Objects**

You can store an object as large as 4TB in the cluster. Erasure coding is seamless and transparent to the application, automatically partitioning the object into *segments*, encoding them, and distributing the segments throughout the cluster. When you configure the cluster, you set the threshold for when objects become erasure coded; in addition, applications can control which objects get erasure-coded on an individual object basis. See [Erasure Coding EC.](#page-985-0)

Attempting to store an object larger than 4TB results in an HTTP 400 Bad Request response immediately after the write is submitted.

#### <span id="page-1048-0"></span>**Increasing allowed object size**  $\odot$

To store objects *larger* than 4TB, increase the limit that is set by **ec.maxSupported** (defaults to 4398046511104) and also set **ec. segmentSize** (defaults to 200000000) to a value proportionately larger. On a full read, Swarm must load the entire manifest; increasing the segment size minimizes the size of the manifest and so the number of socket connections required to read an entire EC object. (SWAR-7823)

## <span id="page-1048-1"></span>**Storing Streaming Media**

Streaming media is supported using industry-standard chunked transfer encoding. Your application can now stream digital media or other types of data to the cluster without knowing the object size in advance. The size of the object is limited only by the available space in the cluster (up to 4TB). Attempting to store a chunked encoded object larger than 4TB results in an HTTP 400 Bad Request response (see note above).

Any object written with HTTP chunked transfer encoding must be erasure-coded and cannot be replicated. If you write an object and specify both erasure coding and replication in the header (for example, combining an encoding=5:2 query argument with a lifepoint header with a reps= parameter), the write operation results in an HTTP 400 Bad Request response.

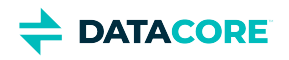

# **Elastic Content Protection**

Swarm allows you to flexibly determine the type and level of content protection that best fits your storage needs using Elastic Content Protection. Objects can be either replicated or erasure-coded, with objects of both types co-existing in the same cluster.

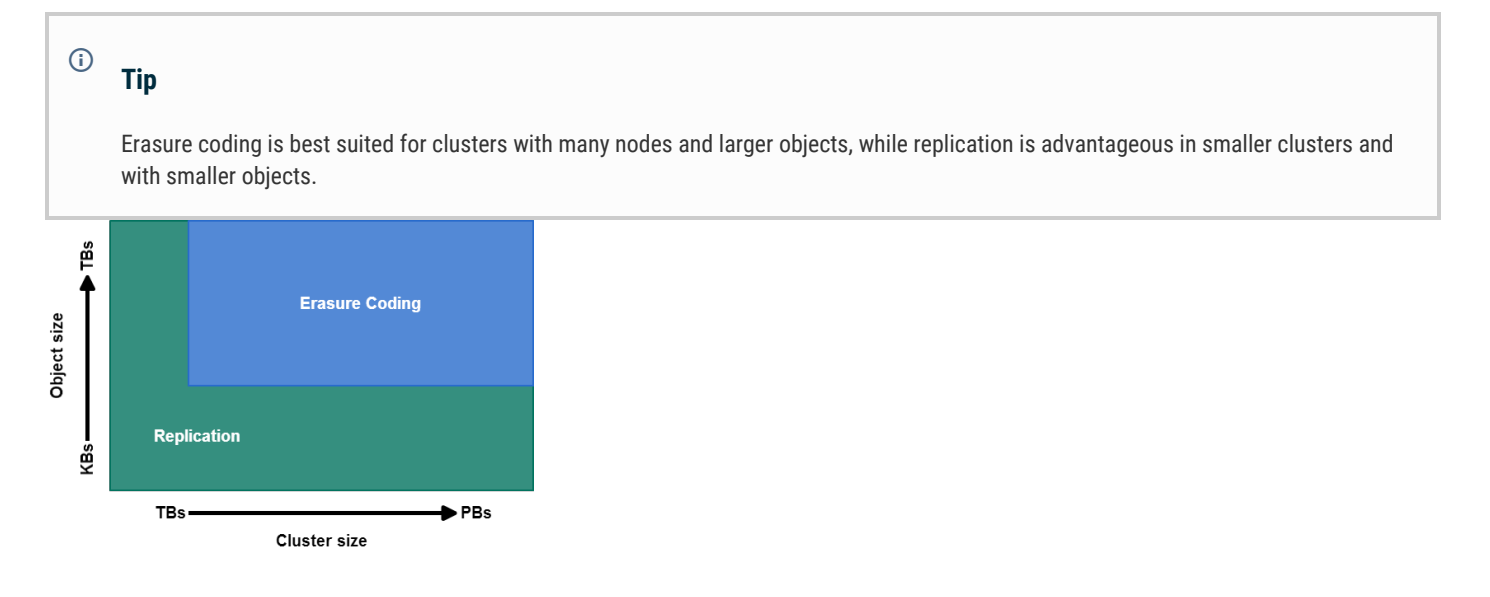

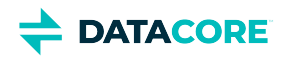

## **Content Protection with Replication**

- **[Note](#page-1050-0)**
- [How Replication Affects Risk](#page-1050-1)
- [Controlling Replication Protection](#page-1050-2)
	- **[Caution](#page-1050-3)**
	- [Deprecated](#page-1051-0)
	- [Increasing Replication Priority](#page-1051-1)
- [Enforcing Replicate On Write \(ROW\)](#page-1051-2)

Swarm can provide protection on disk by creating multiple copies of each object on different nodes called *replicas*. Control how many replicas are created for each object and how quickly they are created after the object is initially stored in the cluster.

#### **Note**

<span id="page-1050-0"></span> $\odot$ 

There is one instance of an object in the cluster if one object replica exists in a cluster. In this context, *replica*, *instance*, and *object* are all synonymous.

## <span id="page-1050-1"></span>**How Replication Affects Risk**

By default, each object in Swarm is stored with two replicas, with each replica residing on a different node in the cluster. Replicas are distributed across subclusters if a cluster is configured to use subclusters.

In the event of a total failure or a hard drive fails for any reason, the cluster reacts quickly and initiates a volume recovery process for each missing drive. The recovery process rapidly creates additional replicas elsewhere in the cluster of all objects stored on the now missing drive(s) so each object again has two replicas. There is a protection risk for the sole replica of the object in the cluster if a second drive fails before the recovery process is completed.

There can also be a potential period of vulnerability at the moment an object is first stored on Swarm if Replicate On Write option to create multiple *simultaneous* replicas is not used.

## <span id="page-1050-2"></span>**Controlling Replication Protection**

A rapid sequence of drives to fail is possible, but unlikely. The solution is to change the replication requirements if this presents an unacceptable risk for an application. Changing the default replication requirements to a greater number of replicas allows a trade of disk space savings for added security.

#### **Caution**

<span id="page-1050-3"></span>(i)

Specifying too many replicas relative to nodes has consequences. Setting the number of replicas equal to the number of storage nodes can lead to uneven loading when responding to volume recoveries.

To set the replication protection for the cluster, configure a single setting,  $poly$ ,  $replicas$ , with three required parameters, for  $min$ ,  $max$ , and default number of replicas:

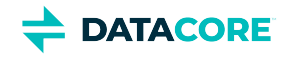

#### <span id="page-1051-0"></span>policy.replicas: min=2 max=5 default=3

#### **Deprecated** (i)

The cluster setting **[policy.replicas](#page-879-0)** replaces the following three, which are all [deprecated](#page-894-0): scsp.minReplicas scsp. maxReplicas scsp.defaultReplicas

*See [Implementing Replication Policy.](#page-1003-0)*

### <span id="page-1051-1"></span>**Increasing Replication Priority**

By default, Swarm writes a new object to one node, responds to the application with a success code and UUID (or name), and then quickly replicates the object as needed to other nodes or subclusters. The replication step is performed as a lower priority task.

While this creates the best balance of throughput and fault tolerance in most circumstances, there are cases where you may want to provide the replication task the same priority as reads and writes, which guarantees replication occurs quickly even under heavy sustained loads.

The cluster administrator can add the following parameter to the node or cluster configuration file:

health.replicationPriority = 1

With replication set to priority 1, object replication is interleaved in parallel with other operations. This may have a negative impact on cluster throughput for use cases involving sustained, heavy writes. With health.replicationPriority = 1, it is still possible (though much less likely) that the failure of a node or volume can cause some recently written objects to be lost if the failure occurs immediately after a write operation but before replication to another node can be completed.

## <span id="page-1051-2"></span>**Enforcing Replicate On Write (ROW)**

Another replication strategy to protect content is *Replicate on Write* (ROW).

Without ROW, the client writes a single copy and depends on the Health Processor (HP) to create the necessary replicas. Relying on HP leaves open a small window for data loss: the volume containing the node holding the sole copy can fail before HP completes replication. ROW eliminates the window by guaranteeing all replicas are written on the initial request.

*How it works:* The ROW feature requires Swarm to create replicas in parallel before it returns a success response to the client. ROW protection applies to WRITE, UPDATE, COPY, and APPEND requests. The secondary access node (SAN) sets up connections to the number of available peers required to create the needed replicas when ROW is enabled.

*See [Configuring Replicate On Write](#page-937-0).*

[Implementing Replication Policy](#page-1003-0)

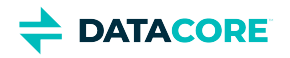

# **Content Protection with Erasure Coding**

Replication is a proven and valuable mechanism to verify data integrity, but the cost per GB of storage can become high as object sizes and cluster sizes expand. A complementary data protection strategy, erasure coding (EC), provides high data durability with a smaller footprint. Swarm manages EC and replication together to optimize cost-effectiveness, converting objects between them seamlessly and dynamically, based on the policies set.

- [How EC works](#page-1052-0)
- [How much EC protects](#page-1053-0)  $\bullet$
- $\bullet$ [How much disk space EC saves](#page-1053-1)
	- $\bullet$ [Note](#page-1054-0)

## <span id="page-1052-0"></span>**How EC works**

Erasure coding breaks the original object into multiple **data segments (k)** and computes additional **parity segments (p)** based on the content of the data segments. This results in m total segments **(k + p = m)** being distributed to **m** different nodes (or subclusters) in the storage cluster (see the **[ec.protectionLevel](#page-914-0)** setting).

The erasure coding encoding level is expressed as a tuple in this format:

```
{data segments}:{parity segments}
```
Swarm creates multiple sets of erasure segments for *very* large objects. The object breakdown into one or more erasure sets is transparent to external applications. A GET or HEAD of an erasure-coded object uses the same syntax as a replicated object.

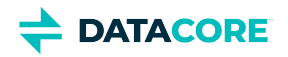

The following illustration represents how erasure coding works:

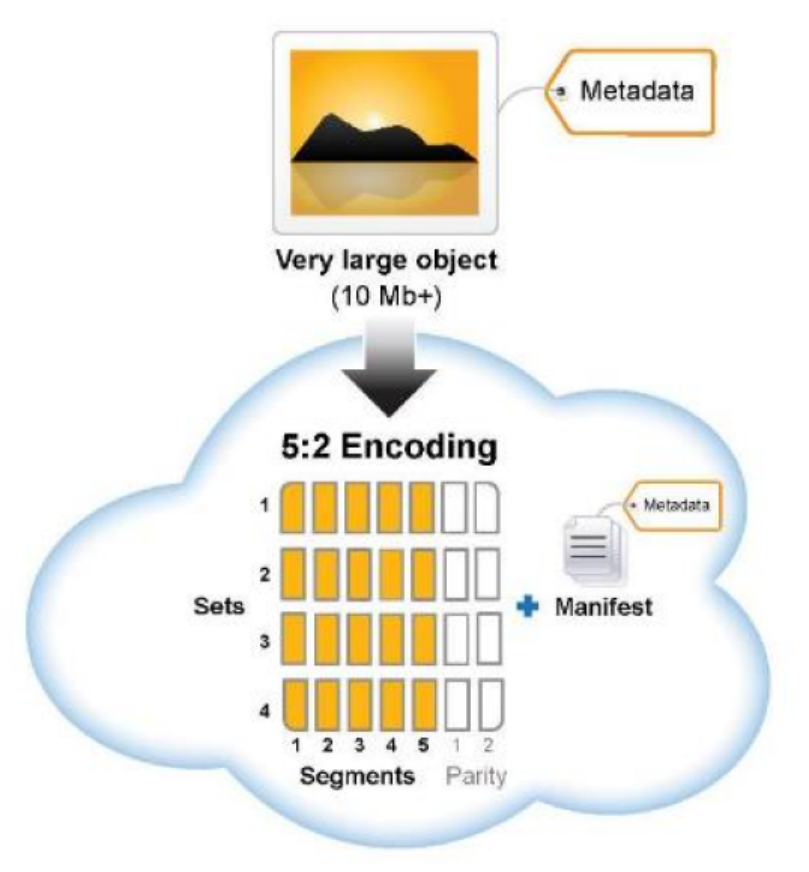

## <span id="page-1053-0"></span>**How much EC protects**

Swarm still reads the object as long as there are still **k** total segments (any combination of original data or parity) remaining in the cluster if a hard disk or a node containing an erasure segment fails. Protection against disk failure for the object is equal to the number of specified parity **p** segments.

The segments from a 5:2 (5 data segments with 2 parity segments for a total of 7 segments) or 8:2 (8 data and 2 parity segments for 10 total segments) erasure code are protected against the loss of any two nodes because they are distributed to different nodes. An erasure-coded object is immediately retrievable when accessed even if some segments are missing. Regenerating the missing erasure set segments is performed in a self-healing, cluster-initiated manner (similar to the recovery process for replicated objects) to protect against further disk loss. This process kicks off automatically when a missing volume is detected and automatically regenerates any missing segments.

Swarm always seeks the widest possible distribution of content (whether replicas or EC segments) r*egardless of settings*, to maximize data protection. Swarm applies the following 2p+2 protection levels as possible:

- 1. One segment per subcluster … up to *p* segments per subcluster
- 2. One segment per node … up to *p* segments per node
- 3. One segment per volume

## <span id="page-1053-1"></span>**How much disk space EC saves**

The amount of disk space (or *footprint*) used for erasure-coded objects depends on the ratio of data to parity segments in the specified encoding.

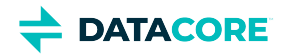

Use the following formula to roughly calculate the disk space expected to be used by an EC object with one set of erasure segments:

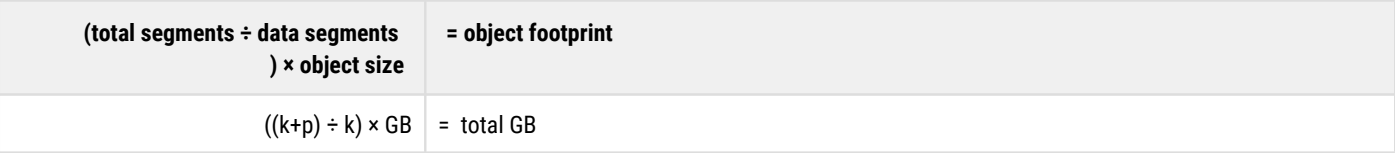

**How footprint changes with different EC encoding (versus 3 reps)**

- 1 GB object with 5:2 encoding:  $((5 + 2) \div 5) \times 1$  GB = 1.4 GB (vs. 3 GB for replication)
- $\bullet$ 3 GB object with 5:2 encoding:  $((5 + 2) \div 5) \times 3$  GB = 4.2 GB (vs. 9 GB for replication)
- $\bullet$ 3 GB object with 7:3 encoding:  $((7 + 3) \div 7) \times 3$  GB = 4.3 GB (vs. 9 GB for replication)

#### <span id="page-1054-0"></span>**Note**  $\odot$

Additional system metadata is written with each EC segment which adds about 16 bytes per segment.

See [Hardware Requirements for Storage](#page-65-0) for how to size and optimize hardware for erasure coding.

See [Cluster Protection Planning](#page-56-0) for how to determine the required number of nodes and optimize EC performance in a cluster.

- $\bullet$ [Troubleshooting Erasure Coding](#page-988-0)
- [Implementing EC Encoding Policy](#page-990-0)  $\bullet$
- [Methods Affected by Erasure Coding](#page-996-0)
- [Conversion between Content Protection Types](#page-997-0)

**DATACORE** 

# <span id="page-1055-2"></span>**Defining Swarm Admins and Users**

- [Granting Swarm Access](#page-1055-0)
	- $\bullet$ [Disabling SNMP](#page-1055-1)
	- $\bullet$ **[Caution](#page-1056-0)**
	- [Encrypting Passwords](#page-1056-1)
- [Updating Passwords](#page-1057-0)
	- $\bullet$ **[Caution](#page-1057-1)**
	- [Swarm has never booted](#page-1058-0)
	- $\bullet$ [Updating SNMP passwords](#page-1058-1)
		- [Updating Swarm admin password](#page-1059-0)
			- $\bullet$ [Changing admin password](#page-1059-1)

## <span id="page-1055-0"></span>**Granting Swarm Access**

Swarm uses two pairs of security lists to grant access to storage cluster management and viewing:

- $\bullet$ **Administrators** can access the Swarm UI and change the cluster configuration. SNMP *read/write* access is handled separately.
- **Operators** can view the Swarm UI. SNMP *read-only* access is handled separately.

#### <span id="page-1055-1"></span>**Disabling SNMP**  $\odot$

Disable the Swarm Storage setting snmp.enabled if SNMP needs to be disabled cluster-wide, such as for a security need or using Swarm in containers. (v12.0)

Each user list is specified by a [configuration parameter](#page-879-0) with name/value pairs in the Swarm Storage configuration file (cluster.cfg (CSN) or else  $\text{node.cfg}$ ). Those passwords needed for SNMP access are handled in separate settings (v10.0):

```
security.administrators = {'admin':'adminpassword','admin2':'adminpassword2'}
security.operators = {'operator':'operatorpassword','operator2':'operatorpassword2'}
snmp.roCommunity = public
snmp.rwCommunity = ourpwdofchoicehere
# or section notation:
[security]
administrators = {'admin':'adminpassword','admin2':'adminpassword2'}
operators = {'operator':'operatorpassword','operator2':'operatorpassword2'}
[snmp]
roCommunity = public
rwCommunity = ourpwdofchoicehere
```
**Setting name Default Notes**

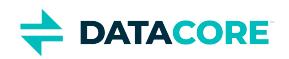

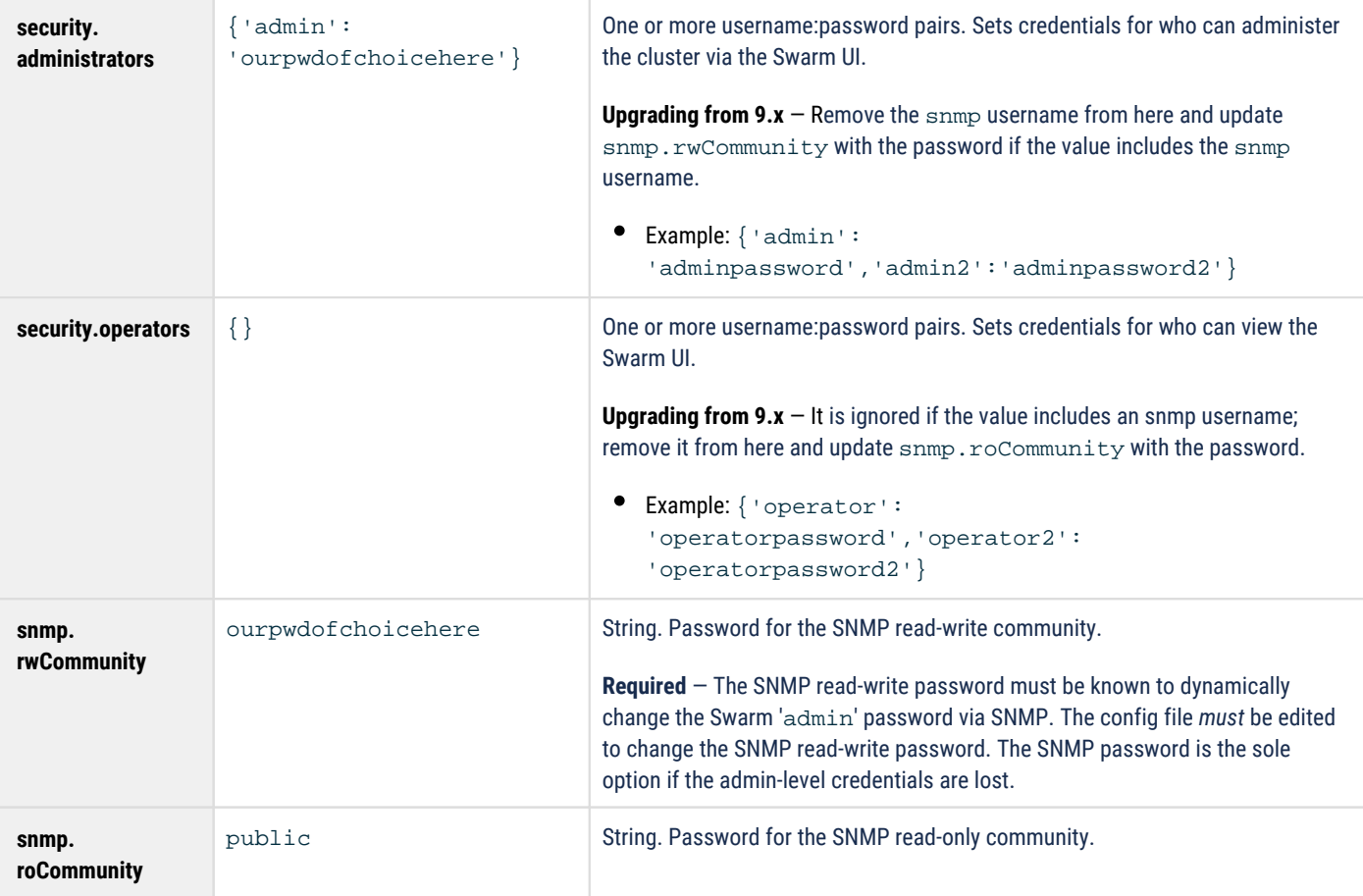

#### <span id="page-1056-0"></span>**Caution**  $\odot$

- The name admin is reserved, so do not delete it, which can cause errors and affect performance. Define a complex password for protection if deciding not to use admin.
- Swarm prevents cluster booting if the SNMP security administrator (read/write user) is not set properly in the configuration file.
- All administrative users and passwords must agree on *all nodes* or certain cluster actions fail.
- Password updates are not complete until they are persisted in the cluster settings file across all nodes, and rapid, successive updates cannot be accepted on a given node until the first update completes processing.
- Change passwords from the defaults *before* putting the cluster in to production, and improve security by encrypting the Swarm passwords. *See next.*

## <span id="page-1056-1"></span>**Encrypting Passwords**

Represent the password as a hexadecimal-encoded [MD5](http://en.wikipedia.org/wiki/MD5) hash of the following string instead of a clear text password:

username:user-list-name:password

Where username and password consist of ASCII characters and user-list-name can be either "CAStor administrator" or "CAStor operator".

To create the MD5 hash, use a programming language or a utility such as [md5sum](http://en.wikipedia.org/wiki/Md5sum) or Apache [htdigest](http://httpd.apache.org/docs/2.0/programs/htdigest.html). To update a node or cluster configuration file with a password hash created using htdigest:

1. Create a file containing a hash of the user name, password, and user list name:

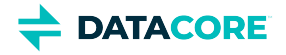

htdigest -c password-file.txt "CAStor administrator" Jo.Jones

- 2. Enter and verify the user's password when prompted by **htdigest**.
- 3. Open the new file  $({\tt password{-}file.txt})$  in a text editor. The hash is the *last* entry in the string:

Jo.Jones:CAStor administrator:08b0468c1d957b7bac24463dd2191a2d

## <span id="page-1057-0"></span>**Updating Passwords**

The list of Administrators and passwords may be modified without rebooting by using several read-write SNMP OIDs. New administrative users can be added and existing users modified with the addModifyAdministrator SNMP OID. These are the essential commands:

- **Add admin users** Include the new user name and password separated by a colon: addModifyAdministrator = "Jo.Jones:password1"
- **Update password** for an existing user Include the existing user name and new password separated by a colon: addModifyAdministrator = "Jo.Jones:password2"
- **Delete admin users** (except the default admin and snmp users) Send the name of an admin user: removeAdministrator = "Jo.Jones"

#### <span id="page-1057-1"></span>**Caution**  $\odot$

- All administrative users and passwords must agree across *all nodes* or certain cluster actions fail.
- Any changes made via SNMP against a running cluster must be made in the node/cluster configuration file so any nodes offline when the change is made or new nodes added to the cluster after the fact can correctly authenticate cluster-wide actions.
- It can take several minutes for these SNMP changes to propagate in the cluster. During this update window, old passwords and deleted users continue to work for up to 10 minutes.

**Important:** How passwords are updated depends on which ones need updating and whether Swarm has ever been started.

**Process Examples and notes**

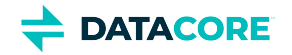

T

<span id="page-1058-1"></span><span id="page-1058-0"></span>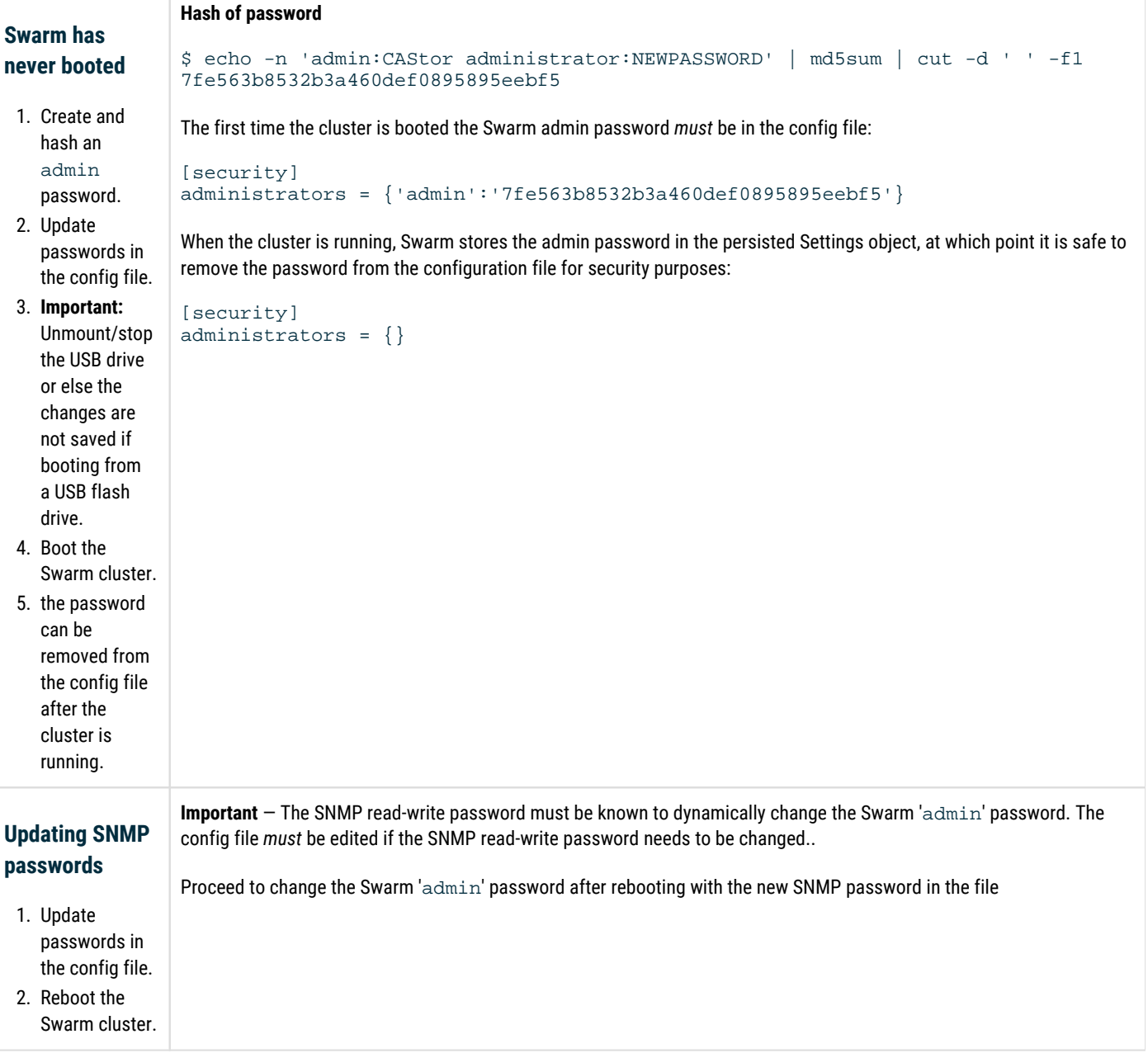

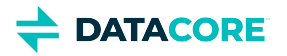

<span id="page-1059-1"></span><span id="page-1059-0"></span>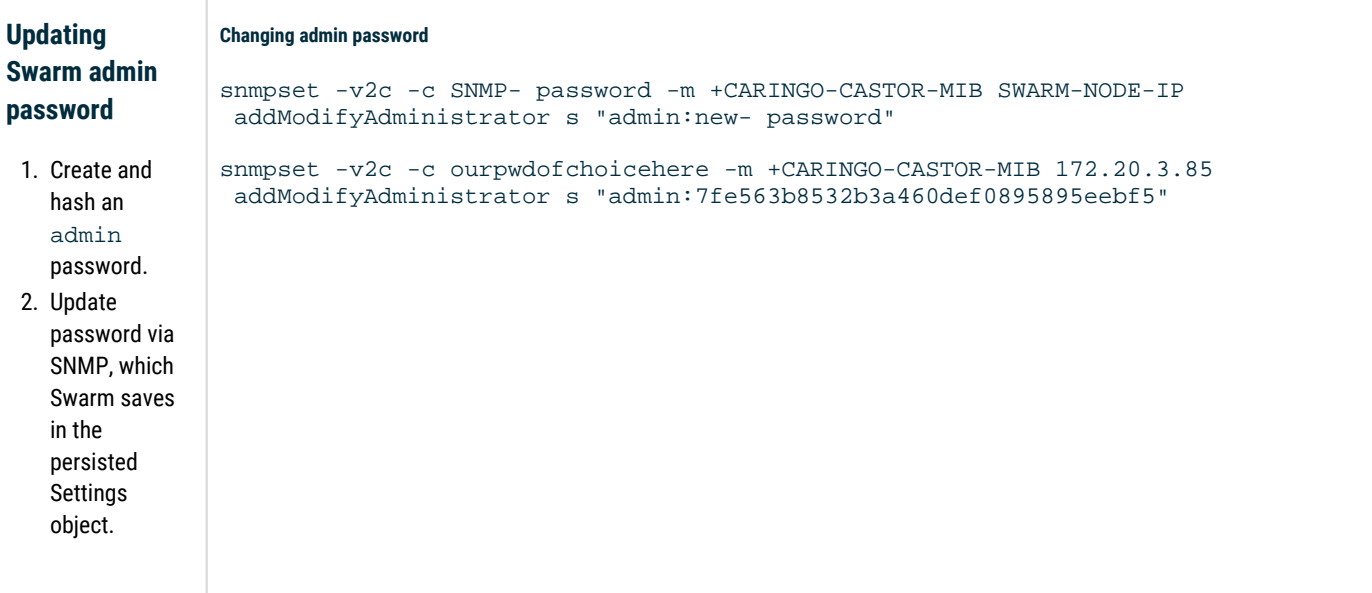

Frequently asked questions:

- *How do I change the active SNMP read-write password?* The SNMP passwords cannot be changed dynamically. Changing one or both requires a config file update and a cluster reboot.
- *What is the SNMP read-only password?* The read-only password 'public', which is the 'community string'  $\bullet$
- $\bullet$ *Is the read-only SNMP password in the persisted Settings object?* No
- *Can my SNMP read-write passwords in the persisted Settings object and cluster.cfg be different?* Yes, but the config file SNMP read-write  $\bullet$ password is used.
- *How do I change my admin password?* Update the password using SNMP and then update it in the config file unless it is removed from there.
- $\bullet$ How do I change my SNMP read-only password to the cluster? Change the snmp.roCommunity setting in the config file and reboot the cluster.

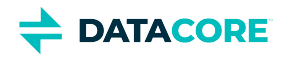

# **Managing Volumes**

This section describes how to manage the volumes in your storage cluster nodes.

#### **Note**  $\odot$

In normal operations, managing Swarm volumes does *not* require administrative actions. Special cases can occur if a volume or a node has a problem or if you decide to perform hardware maintenance on a node.

- [Moving Volumes between Nodes](#page-1061-0)  $\bullet$
- $\bullet$ [Replacing Failed Drives](#page-1062-0)
- [Retiring Hardware](#page-1063-0)  $\bullet$
- $\bullet$ [Retiring Volumes](#page-1065-0)
- [Returning a Stale Volume to Service](#page-1068-0)  $\bullet$
- [How Swarm Responds to Disk Changes](#page-1069-0)

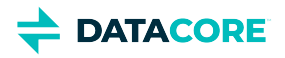

# <span id="page-1061-0"></span>**Moving Volumes between Nodes**

Physical volumes can be moved between nodes as necessary to address hardware failures or other constraints as determined by an administrator.

The remaining cluster nodes immediately guarantee the correct number of replicas exist for all objects in the cluster when a volume goes off-line because of a volume failure, node failure, or node shutdown. The remaining nodes recognize the volume has returned to service and cease efforts to replicate the volume's data if a volume or node returns to the cluster during this procedure and prior to the 14-day time limit.

#### **Important**  $\odot$

Verify the node has enough RAM to handle volumes when adding or relocating volumes to a node. A node may be unable to mount some of the volumes if not.

#### **Warning**  $(i)$

Do not move Swarm disks between disk array controller types after they are formatted by Swarm. Each controller reports available disk space to Swarm that is matched with the controller. Many controllers claim the last section of the disk, reducing the total available space. A new controller may claim additional disk space not reported to Swarm if you switch your disks with another controller, so Swarm may attempt to write data to non-existing space, generating I/O errors.

## **Moving clusters**

Volumes can also be moved to nodes in a different cluster. The objects on the volume become part of the new cluster and are checked for the correct constraints within the context of the new cluster when this occurs.

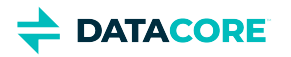

# <span id="page-1062-0"></span>**Replacing Failed Drives**

Swarm volumes can be replaced after either an admin-initiated Retire (see [Managing Chassis and Disks](#page-741-0)) or a Swarm-initiated failure resulting from I /O errors (see [Retiring Volumes\)](#page-1065-0). A volume can be replaced after marked either **Retired** or **Unavailable**.

Administrators can insert a drive into a running node without restarting the server, provided the server hardware supports this function and **disk. volumes = all** is configured. This feature (called *hot plugging* or *hot swapping*) allows adding storage capacity to a node at any time.

*See [Hot Swapping and Plugging Drives](#page-62-0).*

## **Identifying the Drive**

The physical drive light turns on and stays on for one hour when a volume is marked unavailable or retired. Use the drive light features of the UI when identifying a failed or failing drive:

- **Swarm UI**: Click through **Cluster > Hardware** to view the chassis, and enable the drive light. Click the disk light toggle in the summary row to flash the drive light for a specific drive. Drive lights remain lit until turned off when enabling manually. See [Managing Chassis and Drives.](#page-741-0)
- **Legacy Admin Console**: The **Identify** feature allows identification of a **Retired** volume that need to be replaced. Use process of elimination if the volume was marked **Unavailable**: identify each of the working volumes in the chassis to determine which one does not flash and therefore needs to be replaced.

Remove the drive and verify the serial number with the message in the UI once the correct drive has been identified. Swarm recognizes a new volume is available and formats it for use when a new drive is inserted.

*See [Drive Identification Plugin.](#page-253-0)*

## **Suspending Volume Recovery**

Suspend volume recovery while replacing a failed hard drive:

**Swarm UI**: Administrators can suspend an in-process volume recovery using the **Suspend Recovery** option under the settings (gear) icon in the Swarm UI. Resume the recovery using either the **Enable Disk Recovery** button in the banner message or the **Enable Recovery** under the settings gear icon after the drive is replaced.

#### **Tip**

For drive-related events requiring user action (such as drive removal), Swarm helps locate the hardware by including the SCSI locator (bus ID) and volume serial number in the log message displayed in the UI. (v9.2)

#### **Legacy Admin Console**:

- 1. Select **Volume: Suspend Recovery** in the **Settings** menu.
- 2. Remove the defective drive and install the replacement drive.
- 3. Verify the new drive appears in the Swarm Admin Console and has a non-zero stream count after several minutes of cluster activity.
- 4. Turn off **Volume: Suspend Recovery** in the **Settings** menu.

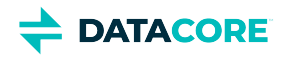

# <span id="page-1063-0"></span>**Retiring Hardware**

- [Retire a chassis](#page-1063-1)
- [Retire an enclosure](#page-1064-0)
- [Retire multiple chassis](#page-1064-1)

These are typical reasons to retire hardware:

- **Bad drives** Retiring volumes that are throwing errors or whose performance has dropped. Such volumes should not be returned to service in the cluster. (See [Retiring Volumes](#page-1065-0).)
- **Encryption-at-rest**  Moving content off chassis so the volumes can be reformatted to support encryption-at-rest. (Se[e Configuring](#page-908-0)  [Encryption at Rest](#page-908-0).)

#### **Reformatting for encryption**  $\bigcirc$

Reformat and remount the volumes if retiring volumes to implement encryption at rest. Contact DataCore Support for a utility to streamline this process. (v10.1)

**Planned EOL and upgrades** — Replacing old, serviceable hardware with new equipment (a hardware refresh). Planned end-of-life for enclosures involves decommissioning the enclosure by retiring all chassis and moving the reformatted drives back in to service.

*Why not hotplug?* Although Swarm does support moving drives within a cluster for quick data migration, moving an entire *set* of drives from a server chassis or rack enclosure temporarily risks data loss because the hardware receiving the drives may hold several of the replicas/segments of the same object. In addition, moving drives requires a level of hardware compatibility, and some hardware situations do not support such drive moves:

- Use of incompatible RAID cards/tagging between chassis (especially true for those who emulate JBOD with single disk RAID-0 definitions).
- Inability of the controller in the new chassis/enclosure to recognize or otherwise work with the drives being moved (such as drive firmware  $\bullet$ vs. controller firmware, even with a pure HBA/JBOD setup).
- Inability of either the old and/or new equipment to properly support [hot plug for drives.](#page-62-0)

#### **Best practice**  $\odot$

The safest way to move all data being stored in an end-of-life chassis or enclosure is to retire the chassis and then format and reintroduce the drives.

## <span id="page-1063-1"></span>**Retire a chassis**

Swarm retires all drives within a chassis when retiring. Drives can be reformatted and returned to service if in good shape.

1. From the Storage UI, select **Cluster > Hardware**, open the **Chassis Details**, and select **Retire** from the action (gear) menu.

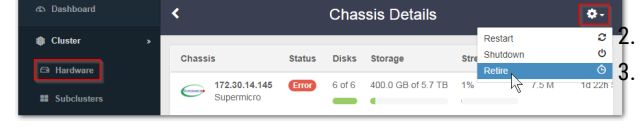

Wait for all volumes to reach a status of "retired".

Stop the storage processes from the system console on the physical chassis: **System Control > 3. Stop Storage Processes**

- 4. Format any disk that may be returned to service: **Disk Volumes > ALL**
- 5. Shut down the node: **System Control > 2. Shutdown System**
- 6. Transfer reformatted drives to other chassis as appropriate. (See [Hot Swapping and Plugging Drives](#page-62-0).)

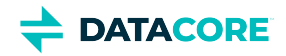

### <span id="page-1064-0"></span>**Retire an enclosure**

- 1. Add the new equipment to the cluster.
- 2. Retire *each chassis* in the old enclosure following the procedure above to reclaim any serviceable drives.
- 3. Power down and remove the enclosure when every chassis is retired (with drives reformatted for reuse) and shut down.
- 4. The drive returns to the service storing Swarm data when formatted drives are inserted into a chassis.

#### **Note**

Contact DataCore Support to review the cluster layout and put together a plan for disk migration that works best if retiring is not feasible for a deployment.

## <span id="page-1064-1"></span>**Retire multiple chassis**

In the case of multiple chassis retiring, retire one chassis at a time in order to minimize cluster disruption and maintain client performance.

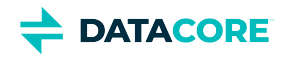

# <span id="page-1065-0"></span>**Retiring Volumes**

- $\bullet$ [Tip](#page-1065-1)
- [Triggers for Retire](#page-1066-0)
	- [Note](#page-1066-1)
- [Canceling an Ongoing Retire](#page-1067-0)
	- $\bullet$ [Canceling retire on a specific volume](#page-1067-1)
	- [Canceling retire on all volumes](#page-1067-2)  $\bullet$

Due to current sophisticated disk storage devices and interfaces, the underlying disk system performs many error detection steps, bad sector remappings, and retry attempts. There is little chance a deterministic set of steps can be performed to work around the failure if a physical error propagates to the Swarm software level. Additionally, there is no guarantee the extent of the error can be isolated or the continued use of a failing device allows the node to continue operating normally with its peripheral storage devices.

Because of these inherent challenges, Swarm takes the conservative approach of *retiring* a volume as soon as it receives a configurable number of I /O errors. If the configured number of additional errors are received during the retire (**disk.ioErrorTolerance**), Swarm immediately marks the volume as **Unavailable** and kicks off both the failed volume recovery process (FVR) and the erasure-coding recovery process (ECR) to relocate all objects on the volume.

#### <span id="page-1065-1"></span>**Tip**  $\odot$

If Swarm retires a disk automatically because of I/O errors, check the diagnostic data collected in the logs. For the Swarm UI, see [Managing Chassis and Drives](#page-741-0). (v11.1)

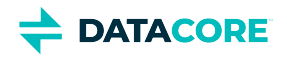

# <span id="page-1066-0"></span>**Triggers for Retire**

Swarm changes a volume's state to Retiring when:

- **Retire** is clicked next to a volume on the node status page in the Swarm UI (or the legacy Admin Console).
- $\bullet$ **Retire Chassis/Node** is clicked, which retires all volumes on the node at the same time.
- $\bullet$ The number of I/O errors specified by **disk.ioErrorToRetire** occur in the time period specified by **disk.ioErrorWindow**.

A **Retiring** volume accepts no new or updated objects. A volume remains in the Retiring state until all objects stored on that volume (including replicas) are moved to other volumes in the cluster. The Retiring state persists even if the node is rebooted. The object count may increase.

The volume state is changed to **Retired** and Swarm does not use the volume anymore when all objects are moved. At that point, remove the volume for repair or discard it.

#### <span id="page-1066-1"></span>**Note**  $\bigcirc$

If there are continued I/O errors that exceed the number specified by **disk.ioErrorTolerance** when the volume is in the **Retiring** state, the volume state is changed to **Unavailable**, regardless of whether Swarm has finished moving objects to other volumes.

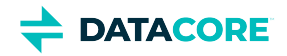

# <span id="page-1067-0"></span>**Canceling an Ongoing Retire**

An ongoing retire can be cancelled by using the castorCancelVolumeRetire SNMP action. It takes a string to name a specific volume, or all.

#### <span id="page-1067-1"></span>**Canceling retire on a specific volume**

```
snmpset -v2c -c ourpwdofchoicehere -m ./CARINGO-MIB.txt:./CARINGO-CASTOR-MIB.txt
 192.168.99.100 castorCancelVolumeRetire s "/dev/sda"
```
#### <span id="page-1067-2"></span>**Canceling retire on all volumes**

```
snmpset -v2c -c ourpwdofchoicehere -m ./CARINGO-MIB.txt:./CARINGO-CASTOR-MIB.txt
 192.168.99.100 castorCancelVolumeRetire s "all"
```
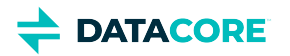

## <span id="page-1068-0"></span>**Returning a Stale Volume to Service**

The storage cluster is designed to automatically adapt when a volume (hard drive) or node fails for any reason. Swarm checks every storage cluster volume during the node startup procedure, and it tracks any gaps in service that trigger a status change:

- $\bullet$ A **volume** is considered "stale" and the contents cannot be used unless an administrator overrides this process if disconnected from the cluster for more than 2 weeks.
- A **node** and all volumes are considered stale and cannot be used if it is shut down for more than 2 weeks.

The "stale" status is triggered by a service gap of 2 weeks, which is the default value for the [disk.obsoleteTimeout](#page-879-0) setting.

Force a volume remount by modifying the [disk.volumes s](#page-879-0)etting and adding the **:**k (keep) policy option. Return them to service dynamically (either remounting or reformatting) using SNMP. (v9.3)

## **Reformatting volumes (recommended)**

Reformatting the volume allows it to be filled by the health processor (HP) in an orderly fashion. Performing this prevents creating excessive work for the health processor and prevents generating trapped space needed to be reclaimed.

```
snmpset -v2c -c ourpwdofchoicehere -m ./CARINGO-MIB.txt:./CARINGO-CASTOR-MIB.txt
192.168.99.100 castorFormatStaleVolumeAction s "/dev/sda"
```
#### **Important** G

The volume's [encryption status i](#page-908-0)s always retained on return to service; physical removal from Swarm is required to change it.

### **Remounting volumes**

It is rarely desirable to remount a volume that has stale content. The volume's missing content is recovered by this time and the cluster has its full complement of replicas of the cluster's content. Adding extra replicas creates work for the health processor to sift through the replicas, cleaning up redundant and obsolete copies. This cleanup creates trapped space in the cluster that take several HP cycles to reclaim.

#### **Note**

 $\odot$ 

Content explicitly deleted by clients can be inadvertently resurrected when forcing a stale volume back in to service. This is not a problem for content automatically deleted by lifepoint policies because the obsolete content is discovered and deleted by the Swarm health processor.

```
snmpset -v2c -c ourpwdofchoicehere -m ./CARINGO-MIB.txt:./CARINGO-CASTOR-MIB.txt
192.168.99.100 castorRemountStaleVolumeAction s "/dev/sda"
```
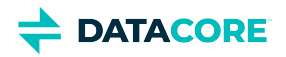

## <span id="page-1069-0"></span>**How Swarm Responds to Disk Changes**

#### **Note**  $(i)$

Swarm requires control of all volumes  $(disk.volumes = all)$  to support hot plugging.

- I/O errors are recorded in the log if the Health Processor is actively scanning a disk when it is removed. These errors are expected and do not indicate a problem.
- When a disk is removed, volume recovery (FVR) and erasure coding recovery (ECR) are both triggered, which includes creating new replicas or erasure set segments for objects stored on that disk.
- Both recovery processes stop if a disk is inserted in the same node or in a different node in the cluster. There is a temporary state of overreplication because the returned volume has replicas or segments already recreated elsewhere. In time, the excess replicas or segments are deleted.
- Swarm recognizes, formats, and mounts a disk as a new volume if a non-Swarm disk is inserted in a node.
- A Swarm-formatted disk continues to function as a volume without loss of data if inserted, either into the same node or into a different node.
- A volume remains retired if a previously retired Swarm-formatted disk is inserted. No manual configuration or intervention is required.
- Messages display in logs and in the Swarm Admin Console to indicate a disk was inserted or removed.
- Wait 2 minutes between disk insertions to guarantee new disks are evenly distributed across multiple nodes running on the chassis if inserting multiple disks into the same server chassis.

#### **Caution**  $(i)$

When adding or relocating volumes to a node, verify the node has enough RAM to handle them, else the node may be unable to mount some of the volumes.

#### **Warning**  $(i)$

Do not move Swarm disks between disk array controller types after they are formatted by Swarm. Each controller reports available disk space to Swarm matched with the controller. For example, many controllers claim the last section of the disk, reducing the total available space. The new controller may claim additional disk space not reported to Swarm, so Swarm may attempt to write data to nonexisting space, generating I/O errors if disks are switch with another controller.

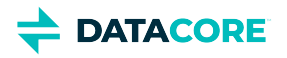

# **Using SNMP with Swarm**

The Swarm SNMP agent implementation allows you to monitor the health of cluster nodes, collect usage data, and control node actions. You can integrate your storage cluster into an enterprise SNMP monitoring infrastructure. Swarm supports SNMP version 2 only.

### **Disabling SNMP** If you need to disable SNMP cluster-wide, such as for a security need or using Swarm in containers, disable the Swarm Storage setting snmp.enabled. (v12.0)  $\odot$ **Persisted settings**  $\odot$

Many configuration parameters are persisted and are set on a running cluster using the Swarm UI or SNMP. See Persisted Settings [\(SNMP\)](#page-902-0).

## **SNMP MIBs**

If you boot from a Platform Server, see the following MIBs located at  $/\text{usr}/\text{share}/\text{simp}/\text{mibs}$ :

- **CASTOR-MGR-MIB.txt**. An aggregate MIB for all cluster nodes.
- **CARINGO-CASTOR-MIB.txt**. A standard Swarm hardware MIB provided with the Swarm SNMP agent

If you do not boot from a Platform Server, see the **CARINGO-CASTOR-MIB.txt** MIB located in the root directory of the Swarm software distribution.

Swarm allows you to access the standard hardware MIBs distributed with the Net-SNMP package. These MIBs provide hardware reporting for areas such as processor load, memory availability, and network bandwidth.

*For details on the available OIDs, see the [Net-SNMP MIB documentation](http://www.net-snmp.org/docs/mibs/).*

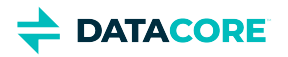

# **SNMP Tools and Monitoring Systems**

- **SNMP** version ٠
- $\bullet$ [Open Source Tools](#page-1072-0)
- **[SNMP Examples with Swarm](#page-1073-0)**  $\bullet$ 
	- [Change in snmpwalk](#page-1073-1)
- $\bullet$ [SNMP Action OIDs](#page-1074-0)
	- [Important](#page-1074-1)
- $\bullet$ [Practical SNMP with Swarm](#page-1075-0)
	- $-$ [Tip](#page-1075-1)
	- $\bullet$ **[Health Monitoring](#page-1075-2)**
	- $\bullet$ [Capacity Monitoring](#page-1075-3)
		- $-$ [Tip](#page-1076-0)
	- [Client Activity Reporting](#page-1076-1)
- [SNMP Repository Dump](#page-1077-0)  $\bullet$ 
	- $\bullet$ [Accessing the Repository Dump](#page-1077-1)
	- $\bullet$ [Disk Monitoring](#page-1077-2)
	- $\bullet$ [Discontinued Items](#page-1077-3)

#### <span id="page-1071-0"></span>**SNMP version**  $\odot$

Swarm supports SNMP version 2.

Any standard SNMP query tool and monitoring system can be used to interact with Swarm. The examples in this section use the open source Net-SNMP (formerly UCD-SNMP) package available for UNIX and Microsoft Windows platforms. Install the Swarm MIB definition file before using most tools and monitoring packages. Follow the instructions included with the tool or package for more information.

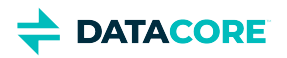

# <span id="page-1072-0"></span>**Open Source Tools**

The following tools can be useful to monitor and manage Swarm. DataCore does not endorse the applicability nor the fitness of these products when used within any environment.

- **Net-SNMP** [\(net-snmp.sourceforge.net\)](http://net-snmp.sourceforge.net+). Provides command-line tools for UNIX and Windows environments to send and receive SNMP requests.
- **Nagios** ([nagios.org\)](http://www.nagios.org+). Provides web-based monitoring system for UNIX environments for monitoring systems and sending alerts through  $\bullet$ email and pager.
- **Zenoss** [\(zenoss.com](http://www.zenoss.com+)). An SNMP-based system for IT monitoring and management.

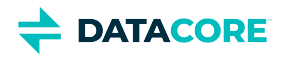

## <span id="page-1073-0"></span>**SNMP Examples with Swarm**

Complete the following to prepare to use the examples in this section:

- 1. Record the IP address of a storage cluster node. Record the SCSP Proxy if the cluster is not in the subnet. The node's IP address is 172.16.0.32 in the examples below.
- 2. Run the command from the directory containing **CARINGO-CASTOR-MIB.txt**. Copy CARINGO-CASTOR-MIB.txt from the root directory of the USB flash drive or distribution to a local directory.
- 3. Record the following passwords:
	- *read-only-password*. The password for the read-only user defined in the **security.operators** [setting](#page-879-0). Default: public
	- *read-write-password*. The password for the read-write user defined in the **security.administrators** [setting.](#page-879-0) Default: ourpwdofchoicehere

*See [Defining Swarm Admins and Users.](#page-1055-2)*

#### <span id="page-1073-1"></span>**Change in snmpwalk**  $\odot$

The 7.2 release changed the snmpwalk of the whole CASTOR MIB to make it skip several large, detailed tables in SNMP groups to protect cluster performance. Administrators must upgrade from CSN v6.5 to update the CSN reporter.

Create a targeted snmpwalk request if data from those skipped tables is needed. The **snmp.getnextskips** setting directs top-level snmpwalk to skip the groups and tables under the following: clusterConfig,

responseHistogramTable, hp, clusterdata, indexer, configVariableTable, castorFeeds, feedVolTable, performance, recoveryTable

SNMP walk (snmpwalk) of all Swarm values on a node:

```
snmpwalk -v 2c -c read-only-password -m +./CARINGO-CASTOR-MIB.txt 172.16.0.32 caringo
```
Request for a specific SNMP variable from a Swarm node:

```
snmpget -v 2c -c read-only-password -m +./CARINGO-CASTOR-MIB.txt 172.16.0.32 reads
```
Set request to shut down a Swarm node:

```
snmpset -v 2c -c read-write-password -m +./CARINGO-CASTOR-MIB.txt 172.16.0.32
 castorShutdownAction s shutdown CARINGO-CASTOR-MIB::castorShutdownAction = STRING: "shutdown"
```
Set request to change the cluster's sleepAfter setting to 7260 seconds (121 minutes):

```
snmpset -v2c -c read-write-password -m +./CARINGO-CASTOR-MIB.txt 172.16.0.32
  sleepAfter i 7260
```
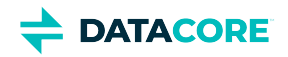

# <span id="page-1074-0"></span>**SNMP Action OIDs**

The "action" OIDs in Swarm are the SNMP objects affecting the operation of a node or the cluster.

#### <span id="page-1074-1"></span>**Important**  $\odot$

The action is recommended to be written to a single node to allow updates to the persisted settings UUID from a single node to prevent conflicts for cluster-level parameters such as **volumeRecoverySuspend**.

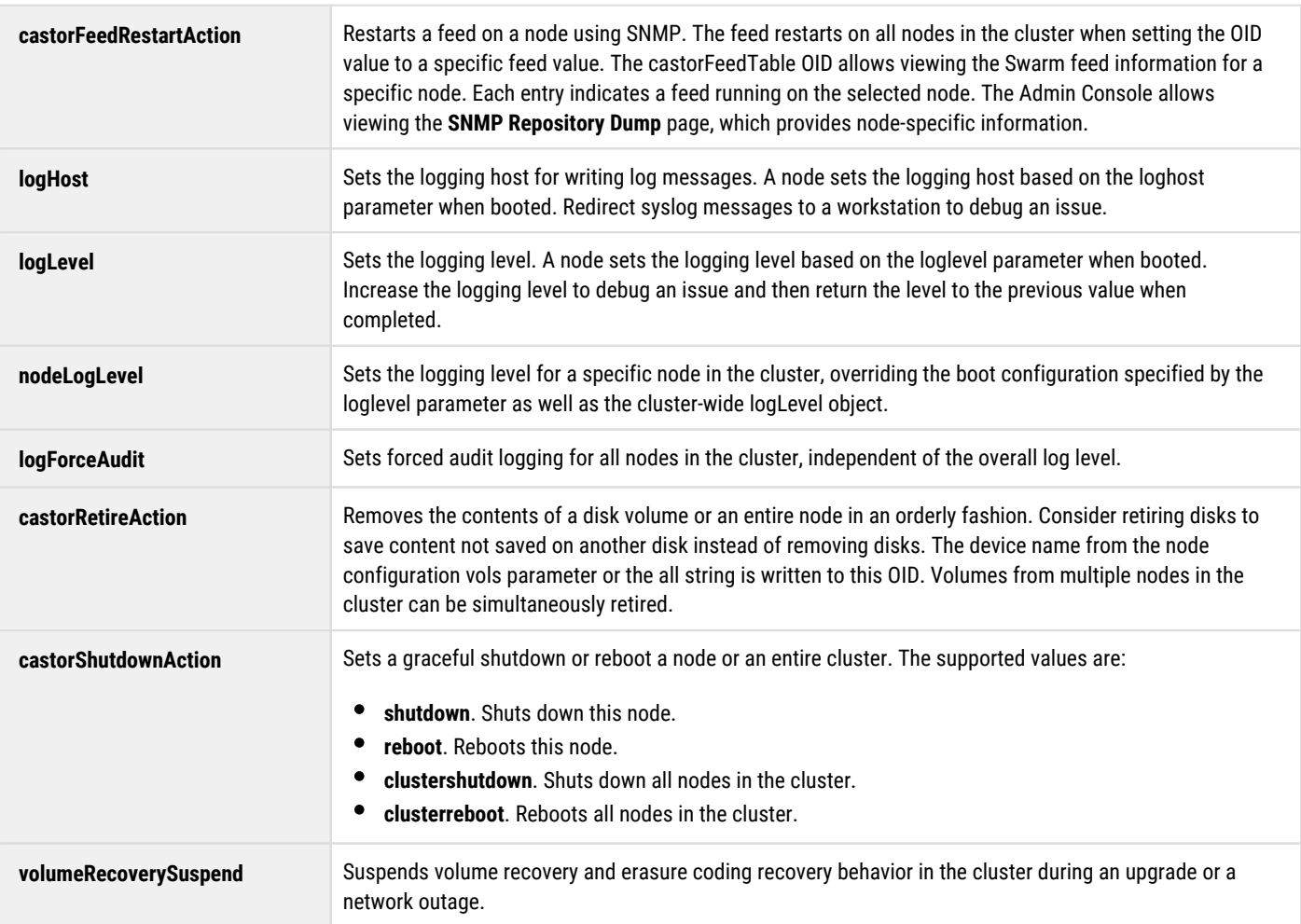

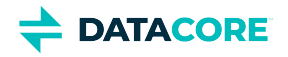

# <span id="page-1075-0"></span>**Practical SNMP with Swarm**

This section outlines practical approaches in using the built-in SNMP agent to monitor the health and operational aspects of a storage cluster.

### **Tip**

<span id="page-1075-1"></span> $\odot$ 

Although an ICMP ping monitor of a Swarm node can be set up, using the SNMP variables provides detailed indications of disk and capacity problems.

## <span id="page-1075-2"></span>**Health Monitoring**

The following variables can be used to monitor the basic health of a Swarm node. The volume table has n from 1 to the number of volumes.

- **caringo.castor.castorState**. Equal "OK."
- **caringo.castor.castorVolTable.volEntry.volState.n**. Equal "OK."
- **caringo.castor.castorVolTable.volEntry.volErrors.n**. Equal to zero.

There is something wrong with the node if the monitoring console receives timeouts when trying to read these variables. The node or the disks are transitioning from the normal state if the state values are anything other than "ok".

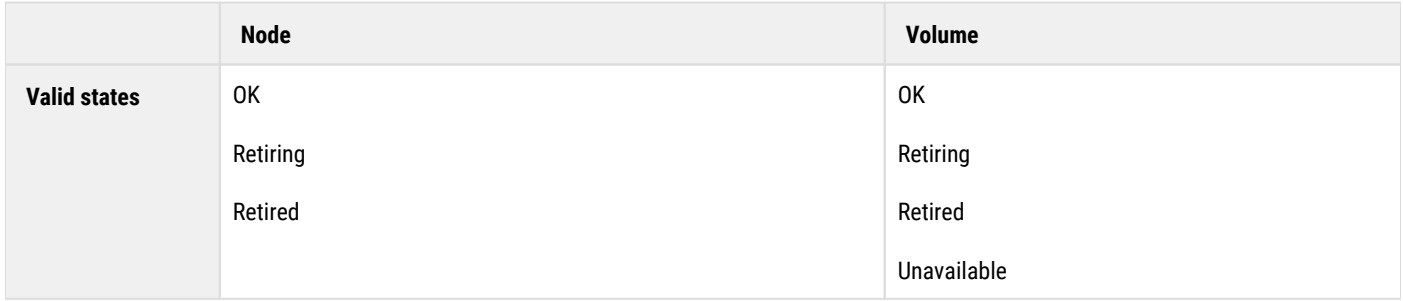

Any non-zero value in the volume error count indicates a hard error has surfaced from the hardware through the OS driver and to the Swarm process.

## <span id="page-1075-3"></span>**Capacity Monitoring**

The following variables can be monitored and collected for capacity alerting and reporting. The volume table has n from 1 to the number of volumes.

- **caringo.castor.castorFreeSlots**. Greater than zero.
- $\bullet$ **caringo.castor.castorVolTable.volEntry.volMaxMbytes.n**
- **caringo.castor.castorVolTable.volEntry.volFreeMbytes.n**
- **caringo.castor.castorVolTable.volEntry.volTrappedMbytes.n**

The **castorFreeSlots** variable indicates how many more objects a node can hold before it exhausts the memory index. The node is unable to store additional objects until objects are deleted or moved to other cluster nodes (or more RAM is added to the node) if this occurs. The free slots indicate how much RAM is required per object.

*See the [Memory Sizing Requirements](#page-65-0) for RAM effects on node storage.*

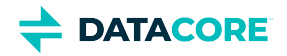

Add the values **volFreeMbytes** and **volTrappedMbytes** to compute the amount of disk space available for writing content.

(volFreeMbytes + volTrappedMbytes) / volMaxMbytes = % free space on a disk volume

volUsedMbytes / volMaxMbytes = % space used by current context

#### <span id="page-1076-0"></span>**Tip**  $\odot$

Total these disk usage variables for all volumes in a node and all nodes in a cluster to produce capacity utilization reports.

## <span id="page-1076-1"></span>**Client Activity Reporting**

Collect and report the amount of client activity received by the nodes to understand the end-user usage patterns and identify nodes receiving significantly more activity than others. The resulting value can indicate a poor primary access node selection mechanism in the client application code.

The following SNMP variables indicate client request activity on a Swarm node.

- $\bullet$ caringo.castor.scsp.writes
- $\bullet$ caringo.castor.scsp.reads
- caringo.castor.scsp.infos
- caringo.castor.scsp.deletes  $\bullet$
- $\bullet$ caringo.castor.scsp.errors
- $\bullet$ caringo.castor.scsp.updates
- caringo.castor.scsp.copies
- caringo.castor.scsp.appends

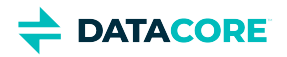

# <span id="page-1077-0"></span>**SNMP Repository Dump**

The SNMP Repository Dump page provides additional node-specific information.

<span id="page-1077-1"></span>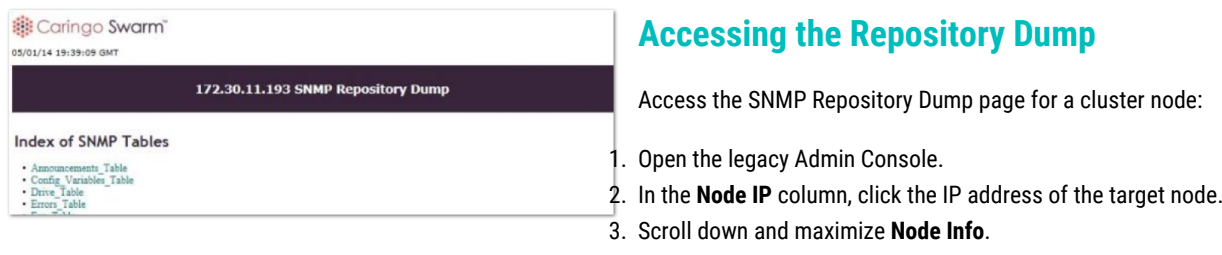

4. Scroll down and click **SNMP Repository**.

See the SNMP MIB Reference file included in the Swarm download bundle for more on the SNMP Repository Dump tables.

## <span id="page-1077-2"></span>**Disk Monitoring**

Swarm 12 collects more health data from the SMART values reported by storage disks, can be accessed via the SNMP Drive table. (v12.0)

- **driveStatus** is now correctly computed.
- $\bullet$ **drivePowerOnHours** is from SMART attribute 9.
- **driveTempC** is from SMART attribute 194.
- $\bullet$ **driveCompromisedCount** is the sum of SMART attributes 5, 187, 188, 197, and 198. A non-zero value may indicate an impending disk failure.

## <span id="page-1077-3"></span>**Discontinued Items**

Note these SNMP items are no longer populated (v9.4):

- $\bullet$ planarTemp
- tempStatus
- fanRedundancy
- psuRedundancy
- $\bullet$ instantaneousWatts
- $\bullet$ instantaneousMA
- $\bullet$ minPowerCap
- maxPowerCap
- nics
- nicTable (including detail)
- nicFwVsn
- driveTable.driveStatus
- fans
- fanTable (including detail)
- psus
- psuTable (including detail)
- powerIntervals

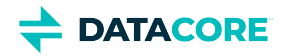

powerDrawTable (including detail)

Those SNMP values can be re-populated with a configuration change if relying on them. Contact DataCore Support for instructions.

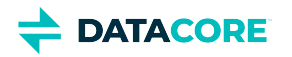

# **Managing Swarm Nodes**

- $\bullet$ [SNMP Commands](#page-1080-0)
- $\bullet$ **[Shutdown Action for Nodes](#page-1081-0)** 
	- $\bullet$  [Tip](#page-1081-1)
	- [Note](#page-1081-2)
- [Retire Action for Nodes and Volumes](#page-1082-0)
	- [Note](#page-1082-1)
	- [Single volumes](#page-1082-2)
	- $\bullet$ [Entire node](#page-1082-3)
		- [Warning](#page-1082-4)
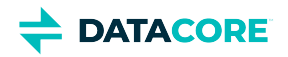

### **SNMP Commands**

Storage cluster nodes are controlled through the SNMP action commands. The following OIDs allow disabling nodes and volumes with nodes from a storage cluster:

- $\bullet$ **castorShutdownAction**. Disable nodes and volumes within nodes for servicing.
- $\bullet$ **castorRetireAction**. Disable nodes and volumes within nodes for retirement.

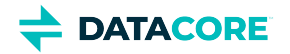

## **Shutdown Action for Nodes**

To gracefully shut down a Swarm node, the string shutdown is written to the **castorShutdownAction** OID. Writing the string reboot to this OID causes a Swarm node to reboot.

A node initiates a graceful stop by unmounting all volumes and removing itself from the cluster when it receives a shutdown or reboot action. The node is powered off if the hardware supports this action for a shutdown. The node reboots, re-reads the node or cluster configuration files, and starts up Swarm for a reboot.

A graceful shutdown is required to perform a quick reboot. Performing an ungraceful shutdown forces the node to perform consistency checks on all volumes before rejoining the cluster.

### **Tip** Before shutting down or rebooting a node, check the node status page or the SNMP **castorErrTable** OID for critical error messages. Any logged critical messages are cleared upon reboot.  $\odot$ **Note** Wait at least 10 seconds in between each node reboot if rebooting more than one node at a time but not the whole cluster. This pause verifies each node can communicate the rebooting state to the rest of the cluster, so other nodes do not initiate recovery for the rebooting node.  $\odot$

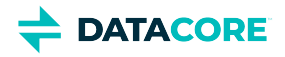

## **Retire Action for Nodes and Volumes**

The Retire action is used to permanently remove a node or a volume within a node from the cluster. This action is intended for retiring legacy hardware or preemptively pushing content away from a volume with a history of I/O errors. Retired volumes and nodes are visible in the Swarm Admin Console until the cluster is rebooted.

### *See [Retiring Volumes](#page-1065-0).*

#### **Note**  $\bigcirc$

The Retire action may take an extended amount of time to complete and requires at least three health processor cycles.

### **Single volumes**

All stored objects are moved to other nodes in the storage cluster when a volume is retired. The volume becomes a read-only volume and no additional objects can be stored on it after initiating a volume retirement. The volume is idled with no further read/write requests after all objects are moved to other locations in the cluster.

Each volume is given a unique name within the node – the device string from the vols line in the configuration file. To retire a volume, the name is written as a string to the castorRetireAction OID. The volume retirement process is initiated immediately upon receipt and the action cannot be aborted after it starts.

To manually retire a volume,

- 1. Open the <u>[Swarm UI \(](#page-741-0)</u>or legacy Admin Console).
- 2. Click the targeted chassis/node (IP address).
- 3. For the targeted disk/volume, select **Retire**.

### **Entire node**

Retiring a node means all volumes on the node are retired at the same time. After all volumes in the node are retired and the node data is copied elsewhere in the cluster, the node is permanently out of service and does not respond to further requests.

To retire a node and all volumes, the all string is written to the castorRetireAction OID. The node retirement process is initiated immediately upon receipt and the action cannot be aborted after it starts.

#### **Warning**  $\bigcirc$

Verify the cluster has enough free space *and* nodes to store the objects from the retiring volume. For subclusters, this applies to the subcluster where the retiring volume resides. The retiring node cannot complete the retirement process until adding additional nodes if the number of nodes in the cluster or subcluster do not have enough space to store at least two replicas of all objects. The Retire action does not require the configured default replicas (policy.replicas default) are maintained to complete retirement. Messages are logged indicating sufficient replicas cannot be created if there are not enough nodes to maintain the minimum number of replicas.

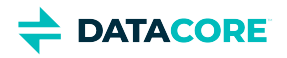

### **Statistics for Logical Usage**

- [Tip](#page-1083-0)
- [Usage via SNMP and REST](#page-1083-1)
	- [Note](#page-1083-2)
	- **[Note](#page-1084-0)** 
		- [SNMP for usage](#page-1084-1)
		- [REST call for usage](#page-1084-2)
- [Usage via Metrics](#page-1084-3)

Swarm calculates storage use by addressable object to support conventional (storage filer) reporting of file counts and space usage. This approach tracks cluster-wide capacity by counting **logical objects** (the unique content of uploaded and versioned files) rather than actual **streams** (the raw space that is consumed by *all* Swarm components, including replicas, EC segments, context objects, and manifests). The versions add to the object totals; if a cluster held one 20 MB image with 3 replicas and 4 prior versions: 5 logical objects and ~100 MB logical space is consumed.

Swarm continuously sends the nodes updates about the cluster's logical usage (the current number of objects and the space they consume), which the nodes update with the local space-affecting activity. Swarm aggregates these updates (for accuracy) and publishes them using SNMP and REST as logicalObjects and logicalSpace. A third statistic, logicalUnprocessed, exists to provide insight in to the accuracy of the other statistics (the closer to zero, the more accurate). Swarm propagates this data quickly, so there is little lag behind the cluster activity affecting usage: writes, deletes, and updates. A drop in aggregated estimates is reflected after a disk failure, followed by an increase to the true value, once Volume Recovery recreates the lost streams previously on the disk.

### **Tip**

<span id="page-1083-0"></span> $\bigcirc$ 

When first booting the cluster after installing or upgrading to version 9.0, Swarm starts traversing the volumes to build these statistics, so they are not accurate until that completes; the value of  $logicalUnprocessed$  indicates the progression. Expect it to take 1 complete HP cycle to drop logicalUnprocessed to 0.

### <span id="page-1083-1"></span>**Usage via SNMP and REST**

Swarm aggregates usage statistics from each volume and publishes them as cluster-wide values:

<span id="page-1083-2"></span>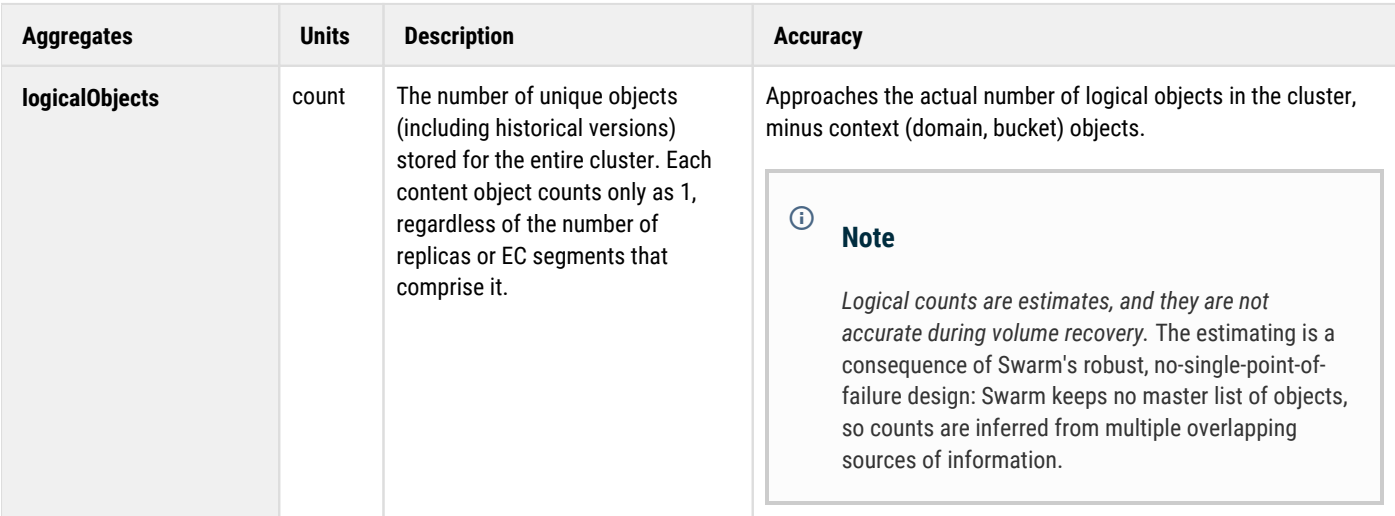

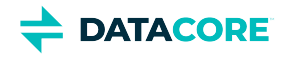

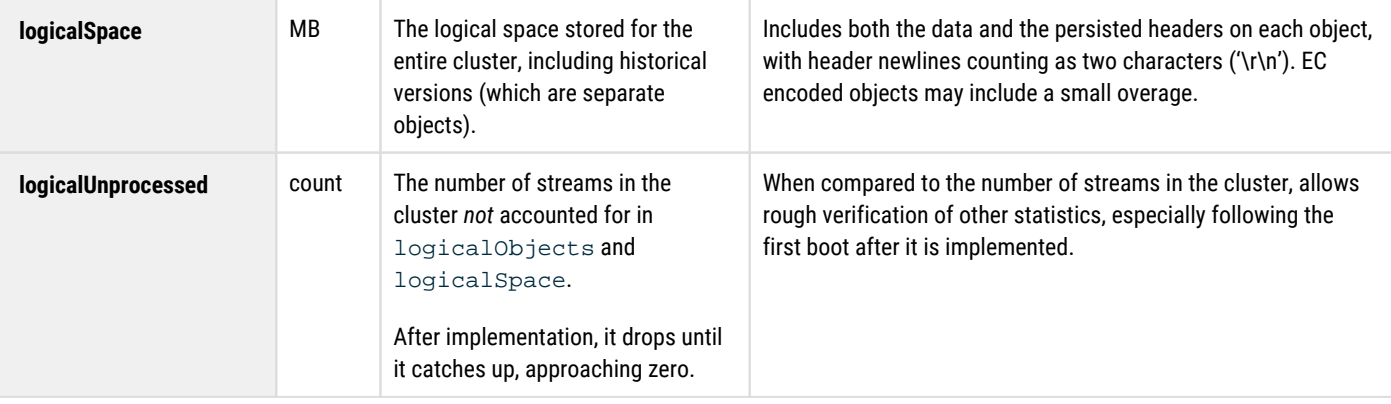

#### <span id="page-1084-0"></span>**Note**  $\bigcirc$

These are cluster-level statistics, so each node is publishing the same values.

Get logicalObjects, logicalSpace, and logicalUnprocessed by polling a node using SNMP:

### <span id="page-1084-1"></span>**SNMP for usage**

```
snmpget -m +CARINGO-CASTOR-MIB -v2c -M +/usr/share/snmp/mib2c-data -cPASSWORD -OQs
  {node- ip} logicalSpace
```
Get logicalObjects, logicalSpace, and logicalUnprocessed by polling a node using the REST API:

#### <span id="page-1084-2"></span>**REST call for usage**

```
http://{node- ip}:91/api/storage/clusters/{clustername}
```
**Trends** — Each volume in a Swarm cluster is computing partial statistics for logical objects with replicas on other volumes. Swarm works to keep the correct number of replicas (and EC segments) for every object, but, if there are too many replicas, the statistics trend higher. In the case of hardware failure, the statistics trend lower while the recovery is taking place.

**Timing** — Each volume has accurate partial statistics immediately after a write or delete. REST API statistics are immediately available after each volume broadcasts messages that are sent every 30 seconds, but SNMP adds up to another 60 seconds for periodic polling of the aggregated values. Metrics does not aggregate, so the periodic metrics reports is current with respect to the accounting cursor.

### <span id="page-1084-3"></span>**Usage via Metrics**

Usage statistics are reported using Swarm's [Metrics](https://perifery.atlassian.net/wiki/spaces/DOCS/pages/2443813497/Swarm+Historical+Metrics) mechanism. These metrics are checked on demand, at query time. Although Swarm publishes the statistics under the **volume** metrics, the values represent the cluster level:

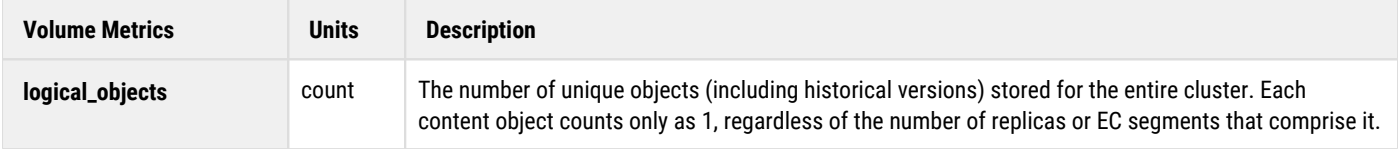

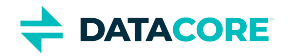

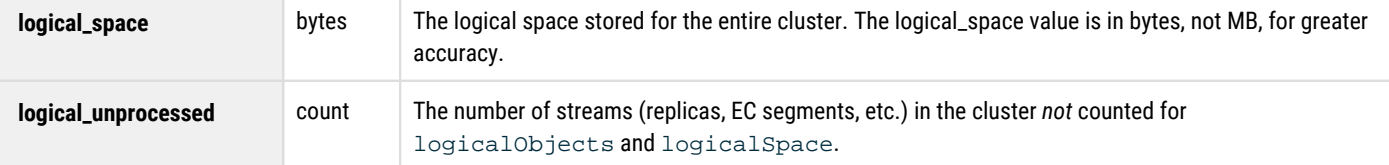

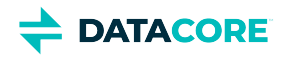

## **Troubleshooting Storage**

This section provides information to help you troubleshoot and resolve issues in your Swarm storage cluster.

- [Operational Problems](#page-1087-0)
- [Troubleshooting Boot Errors](#page-1089-0)  $\bullet$
- [Troubleshooting Configuration](#page-1090-0) $\bullet$

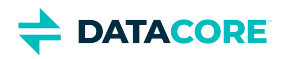

## <span id="page-1087-0"></span>**Operational Problems**

For disk-related events requiring user action (such as disk removal), Swarm helps locate the hardware by logging the SCSI locator (bus ID) and volume serial number at CRITICAL and ANNOUNCE log levels, which makes them display in the UI. (v9.2)

#### **Helpful statistics**  $\odot$

Swarm keeps statistics on incomplete read and write requests, which can help diagnose clients behaving incorrectly.

- **[SNMP](#page-1070-0)**: clientPrematureCloseRead, clientPrematureCloseWrite
- **[UI](#page-741-0)**: Drill in to the health reports for chassis-level statistics. For the legacy Admin Console, statistics appear on a node's status page, under **Node Operations**: SCSP: Client premature close (read), SCSP: Client premature close (write)

#### **Tip**  $\odot$

For disk-related events requiring user action (such as disk removal), Swarm helps locate the hardware by including the SCSI locator (bus ID) and volume serial number in the log message displaying in the UI. (v9.2)

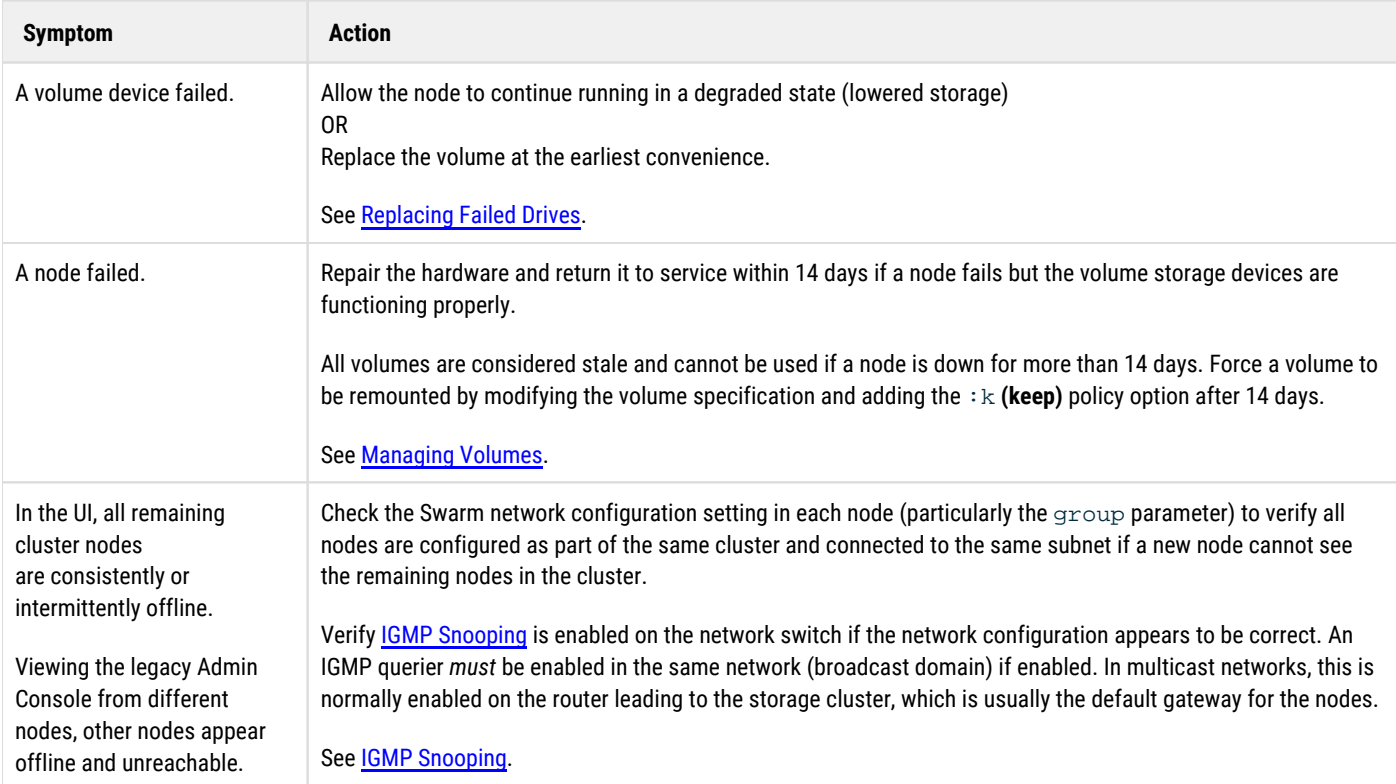

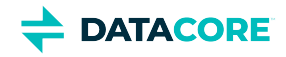

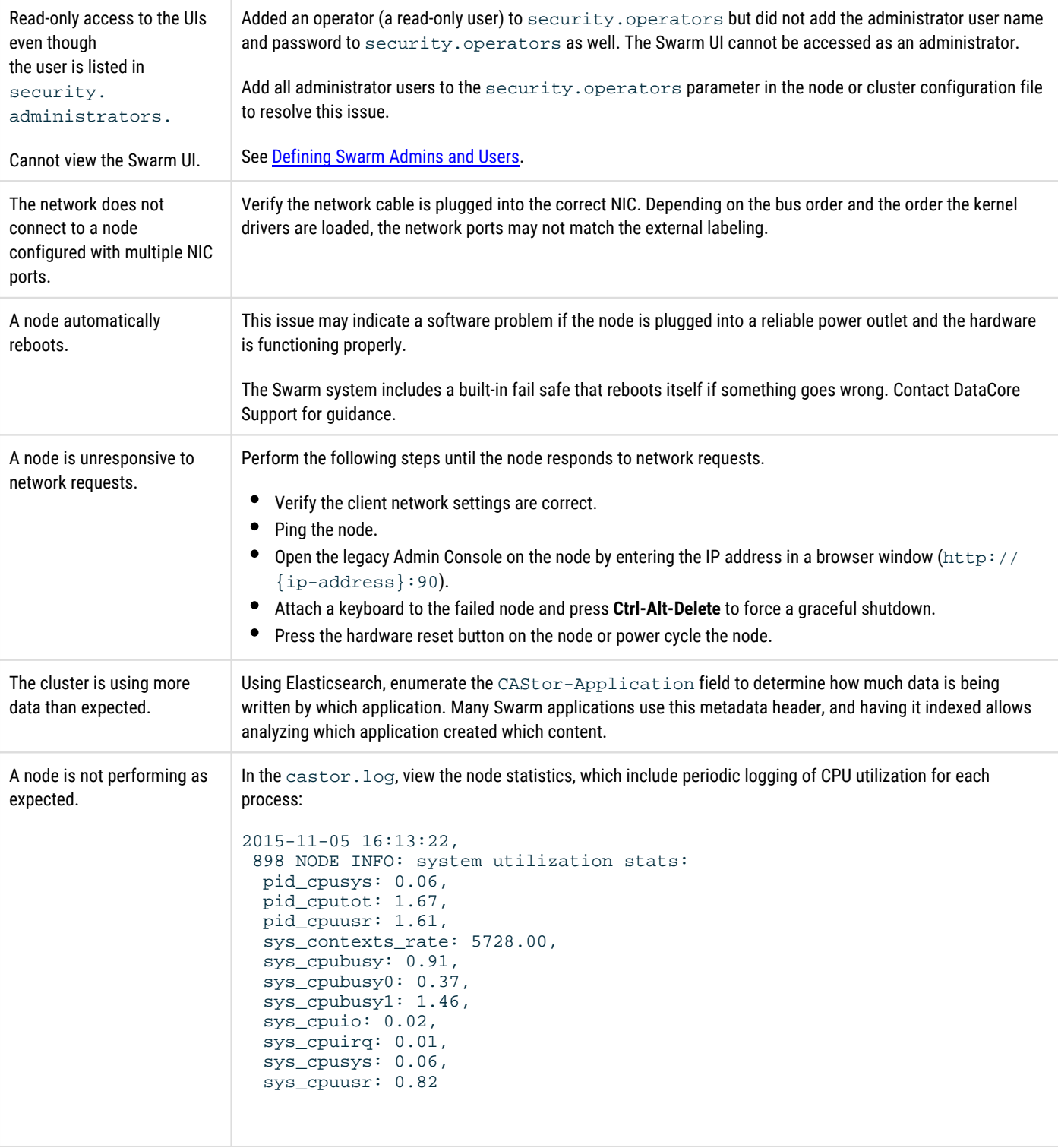

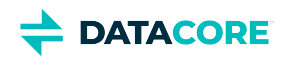

# <span id="page-1089-0"></span>**Troubleshooting Boot Errors**

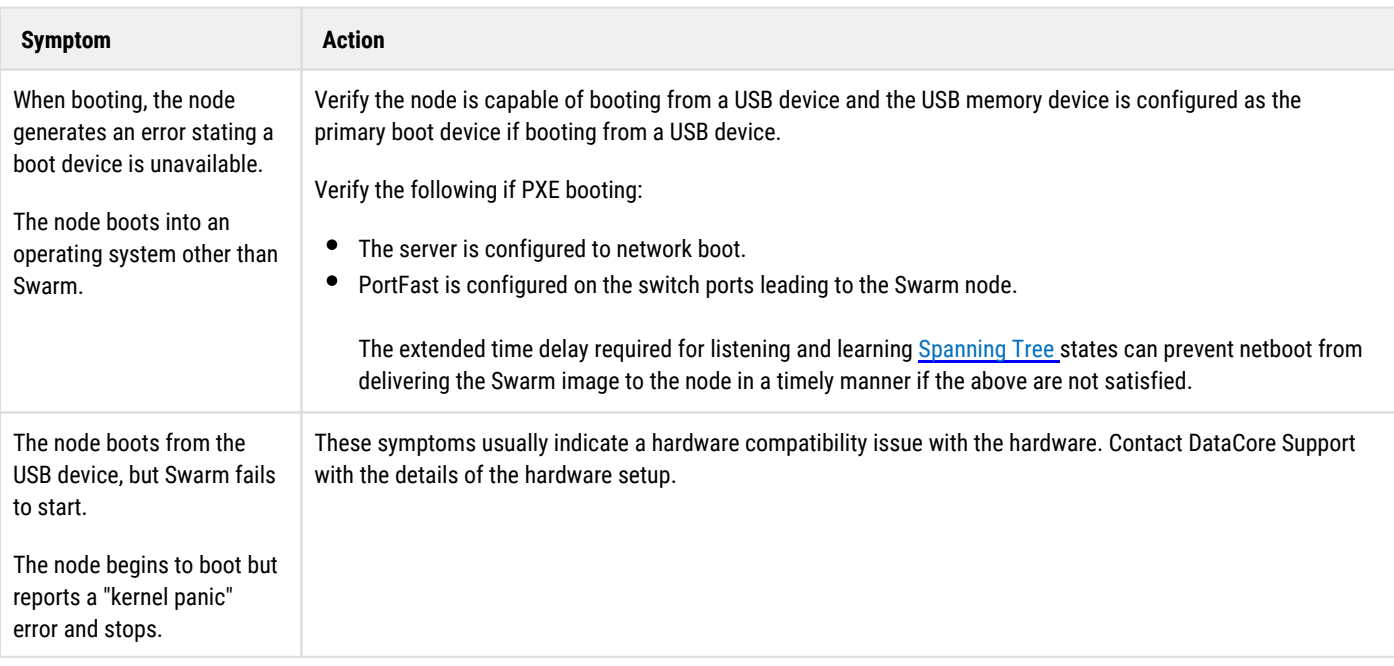

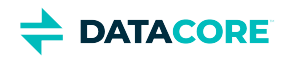

# <span id="page-1090-0"></span>**Troubleshooting Configuration**

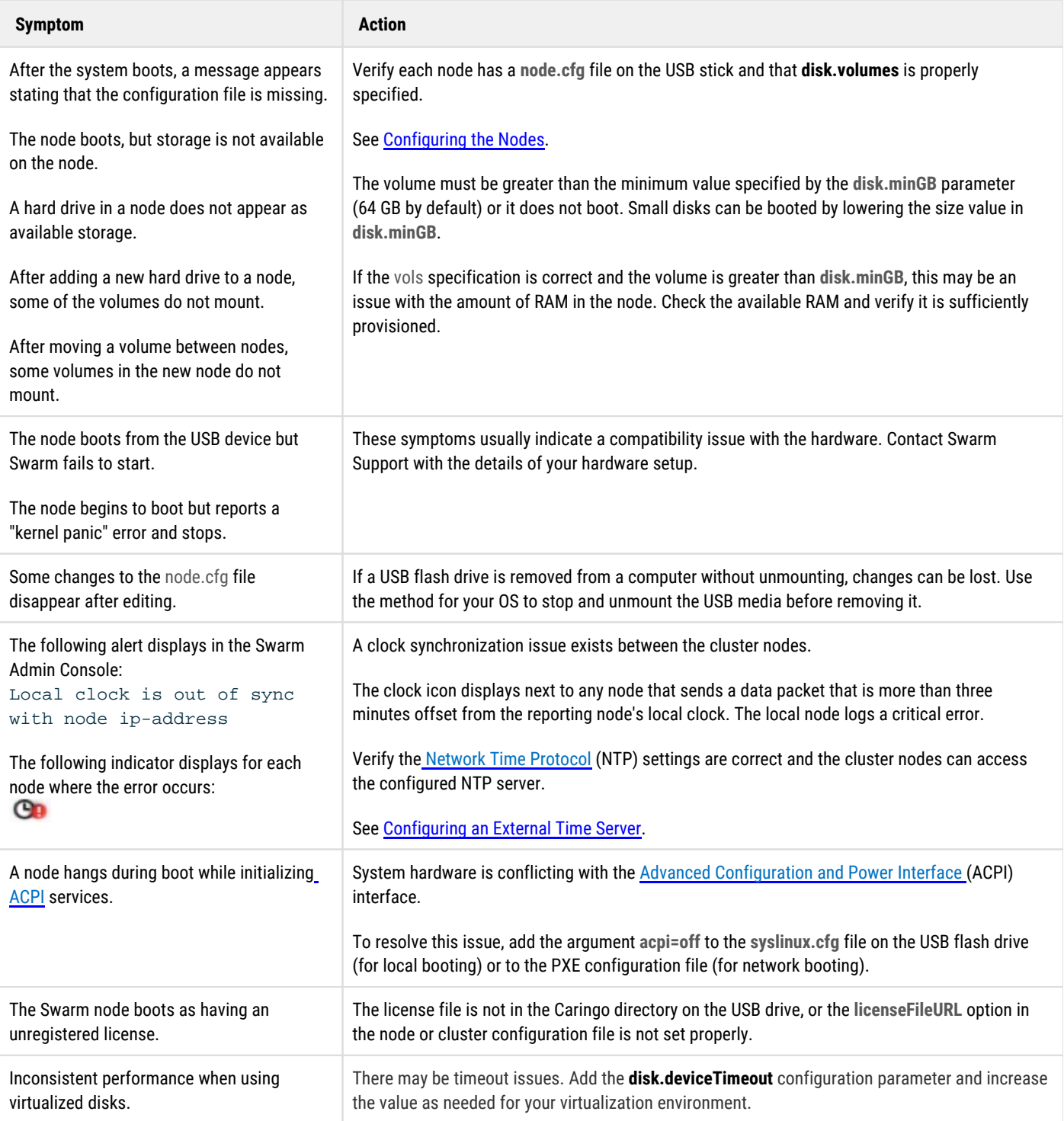

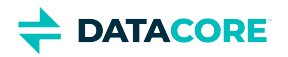

### **Elasticsearch for Swarm**

Elasticsearch provides [Swarm](#page-739-0) the capability for metadata searching and historical metrics, and it furnishes the data needed to populate the Swarm [Storage UI.](#page-739-0)

This section covers implementing and maintaining Elasticsearch (ES) with Swarm.

*For the query arguments for listing and search operations on object metadata, see [Search Query Arguments](#page-496-0).*

### **Terms of Use**

Swarm keeps the SCSP searching API stable and insulates applications from ES schema changes.

#### **Warning**  $\bigcirc$

DataCore may modify, without notice, the schema of the information contained within Elasticsearch and of the mapping template. Such changes can affect an implementation if directly interfacing with Elasticsearch or change the template included with the Swarm version of the Elasticsearch software.

**Guidelines** - follow these guidelines if a need exists to customize schemas, templates, or queries using Elasticsearch with Swarm:

- 1. *Swarm does not support customized schemas*. Run a separate ES instance for that purpose if schema changes are needed for direct-to-ES projects.
- 2. Because Swarm upgrades may include schema changes, always plan to test and adjust any custom direct-to-ES queries used. Consider running a separate ES instance if an extensive need exists for direct-to-ES operations.
- 3. Use a test environment to verify an update works with direct-to-ES queries.
- [Snapshot and Restore Search Data](#page-1092-0)
- [Rebuilding a Search Feed](#page-1096-0)
- [Monitoring Elasticsearch](#page-1097-0)
- [Adding Nodes to an ES Cluster](#page-1098-0)
- [Resetting Elasticsearch](#page-1100-0)
- [Rolling Restart of Elasticsearch](#page-1101-0)  $\bullet$
- [Uninstalling Elasticsearch](#page-1102-0)
- [Merging and Renaming ES Clusters](#page-1103-0)

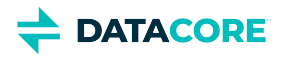

### <span id="page-1092-0"></span>**Snapshot and Restore Search Data**

- [Note](#page-1092-1)
- [Important](#page-1092-2)
- [Configuring the Plugin](#page-1092-3)
	- [Best practice](#page-1093-0)
- [Configure the S3 Repository](#page-1093-1)
- [Creating a Snapshot the S3 Repository](#page-1094-0)
- [Restoring from a Snapshot](#page-1094-1)

#### <span id="page-1092-1"></span>**Note**  $\bigcirc$

This technique makes use of and requires the [Content Gateway w](#page-1125-0)ith S3 enabled.

Swarm builds and maintains your search data (*index*) through your [Search Feed](#page-747-0), and it regenerates the search index should it ever be lost. You can trigger this regeneration at any time by running the **Refresh** command for your search feed in the Swarm Storage UI (or legacy Admin Console, port 90). A complete refresh (which verifies all data) takes a long time, during which your listings are unavailable.

A method exists to take a snapshot of the index data so it can be restored for instant disaster recovery using an Elasticsearch plugin if it needs to be verified listings are never offline. Because the Gateway can function as an [S3 Repository](https://www.elastic.co/guide/en/elasticsearch/plugins/2.3/cloud-aws-repository.html), you can leverage the [AWS Cloud Plugin](https://www.elastic.co/guide/en/elasticsearch/plugins/2.3/cloud-aws.html) to get [Snapshot and Restore](https://www.elastic.co/guide/en/elasticsearch/reference/2.3/modules-snapshots.html) capability for your search data (index). To *snapshot* is to back up your search data to a file system or S3 (Swarm); to *restore* is to place a snapshot back into production.

These are key reasons for using the AWS Cloud plugin:

- $\bullet$ **Search Index Restoration**: If your Search cluster has problems and the search index is lost, you can restore a snapshot so applications that depend on listings and collections are not interrupted.
- **Usage Snapshot**: The usage metering indices written are temporary. To preserve data being written since the last backup, you can set up frequent snapshots.
- $\bullet$ **Data Move**: If you are making changes to your Search cluster, you can restore a snapshot to the new location to minimize disruption in services.

#### <span id="page-1092-2"></span>**Important**  $\bigcirc$

[Refresh the feed](#page-747-0) for the restored index, and allow time for Swarm to verify the index data. Until it completes, any objects created, changed, or deleted after the last snapshot may be missing or appear erroneously.

### <span id="page-1092-3"></span>**Configuring the Plugin**

These are the required:

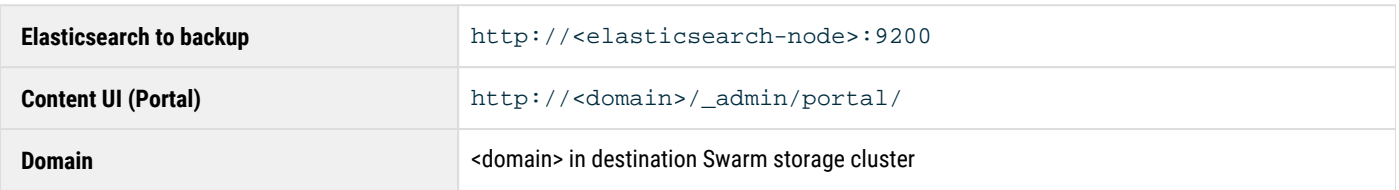

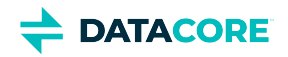

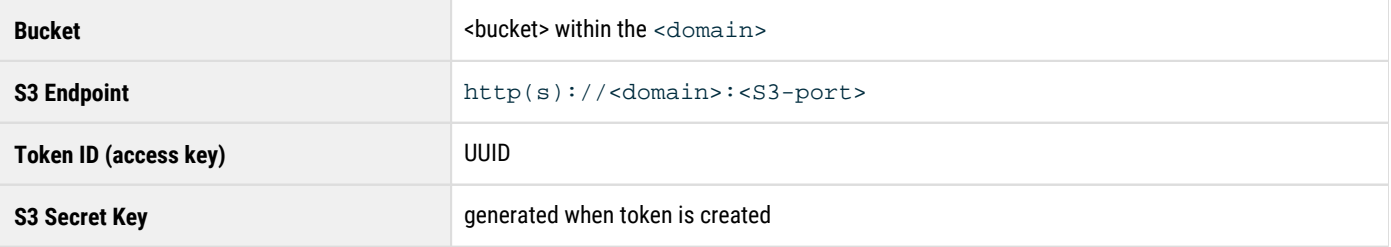

#### <span id="page-1093-0"></span>**Best practice**  $\odot$

Although you can back up Elasticsearch to the same Swarm cluster that is using it, it is best to use a separate Swarm cluster.

- 1. In the Content UI (Portal) on the Swarm cluster storing the Elasticsearch snapshots, create an S3 token.
	- a. Create or select the domain.
	- b. Open its **Settings** (gear icon) and select the **Tokens** tab.
	- c. Create a token that includes an S3 key.
	- d. Record *both* the access key (token ID) and the secret (S3) key:

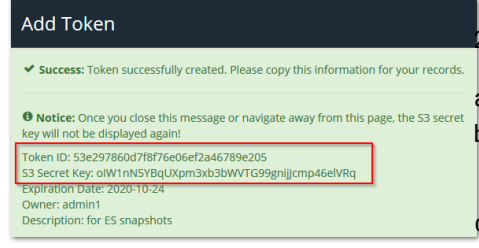

2. On *each* node in your Elasticsearch cluster, install the [AWS Cloud Plugin](https://www.elastic.co/guide/en/elasticsearch/plugins/current/repository-s3.html):

a. Log in to the node as the root user using ssh.

**b**. Install the plugin:

c. To allow the keys to be specified, set the following JVM option ( /  $\rm etc$ sudo /usr/share/elasticsearch/bin/elasticsearch-plug /elasticsearch/jvm.options):

-Des.allow\_insecure\_settings=true

- d. Restart the Elasticsearch service.
- 3. Configure an S3 repository using the token (*see below*).
- 4. Test the plugin, as shown below:
	- a. Take a snapshot.
	- b. Delete the search index (which causes listings to fail).
	- c. Restore your snapshot using the manifest file.
	- d. Verify the listings are working again.

### <span id="page-1093-1"></span>**Configure the S3 Repository**

In these examples, the Elasticsearch repository is using S3 to store the search data snapshots.

1. Create the S3 repository using a command like the following. The **base\_path** can be empty, or set if this bucket is the backup destination for multiple Elasticsearch clusters.

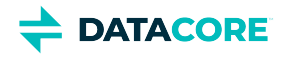

- The endpoint *with the bucket in the host* must be accessible from *every* Elasticsearch node (to verify, run  $\cdot$  curl i http://essnapshots.mydomain.example.com/'). This requires either explicit /etc/host entries or wildcard DNS for the domain. If any node fails to contact the endpoint, you must delete the repo with "curl -XDELETE 'http://elasticsearch:9200/\_snapshot/myRepo'" and PUT it again.
- These configuration values (endpoint, access\_key, secret\_key) can be stored in elasticsearch.yml instead of the JSON body (see the Elasticsearch docs for the config names).

```
curl -XPUT -H 'Content-type: application/json'
   'http://elasticsearch:9200/_snapshot/myRepo'
  - - - - - "type": "s3",
       "settings": {
         "bucket": "essnapshots",
         "region": null,
         "endpoint": "http://mydomain.example.com/",
         "protocol": "http",
         "base_path": "myswarmcluster",
         "access_key": "18f2423d738416f0e31b44fcf341ac1e",
          "secret_key":"BBgPFuLcO3T4d6gumaAxGalfuICcZkE3mK1iwKKs"
     }
}'
```
2. List information about the snapshot repository:

```
curl -XGET
   'http://elasticsearch:9200/_snapshot'
```
3. Verify the repository is created successfully:

```
curl -XPOST
   'http://elasticsearch:9200/_snapshot/myRepo/_verify'
```
### <span id="page-1094-0"></span>**Creating a Snapshot the S3 Repository**

1. Create a new snapshot into S3 repository, setting it to wait for completion:

```
curl -XPUT
   'http://elasticsearch:9200/_snapshot/myRepo/snapshot_20201031
     ?wait_for_completion=true'
```
If needed, you can restrict the indices (such as to Search only, if Metrics backups are not needed). See [Elasticsearch documentation](https://www.elastic.co/guide/en/elasticsearch/reference/2.3/modules-snapshots.html) for details on restricting indices.

2. Allow several hours for this to complete, especially for an initial snapshot of an Elasticsearch with a lot of large indices.

### <span id="page-1094-1"></span>**Restoring from a Snapshot**

1. **Best practice** — Always test restoring a backup before needed. Delete the search index in a test or staging environment to simulate a situation where restoring Elasticsearch data is needed:

```
curl -XDELETE 'http://elasticsearch:9200/_all' # do not do this in Production!
```
- 2. In the Storage UI:
	- a. Open **Cluster > Feeds**, open the Swarm search feed, and select **Actions (gear icon) > Pause** to prevent a new index from being created.
	- b. Open **Settings > Cluster, Metrics** and temporarily disable Swarm metrics (metrics.targets set to nothing) to prevent those indices from being created during restore.
- 3. Restore the search index, renaming indices if they exist and are locked:

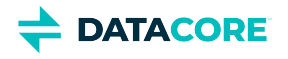

```
curl -XPOST "elasticearch:9200/_snapshot/myRepo/snapshot_20201031/_restore"
  -H Content-type: application/json
 -d '{
    "rename_pattern": "(.+)",
     "rename_replacement": "restored_$1"
   }'
```
4. In the Storage UI:

a. Open **Settings > Cluster, Metrics** and re-enable Swarm metrics (metrics.targets set to its prior value).

b. Open **Cluster > Feeds**, open your Swarm search feed, and select **Actions (gear icon) > Unpause** to reactivate the feed.

5. Verify the listings are working as before:

```
curl -iL 'http://swarm:80/
  ?domains&format=json'
```
**DATACORE** 

## <span id="page-1096-0"></span>**Rebuilding a Search Feed**

When the underlying schema for Swarm Search changes, new feeds are required to generate index data in the new format. Swarm Storage allows the creation of more than one Search feed so transitioning from using one feed to another is possible without disruption. Continue using the primary feed for queries during the transition; the second feed is incomplete until it fully clears its backlog. Transition to it (marking it as primary) as soon as reasonable for your operations when the second feed is caught up.

#### **Important**

- Delete the original feed when verifying the new primary feed target is working. Having two feeds is for temporary use only because every feed incurs cluster activity, even when paused.
- **Gateway must be be restarted when the primary search feed is changed in Swarm Storage.**
- 1. [Create a new search feed](#page-747-0) in the Swarm UI. *Do not select Make primary*.
- 2. Wait until the new feed has completed indexing the cluster when the feed shows 0 "pending evaluation".
- 3. Make it the primary feed when the new feed is ready. Navigate to **Cluster > Feeds**, open the new Search feed, and select **Make primary**  from the drop-down menu in the Swarm UI.
- 4. Operate with both feeds for several days. In case of any issues during troubleshooting, restore the old feed to the primary feed.
- 5. Delete the old feed after this confirmation period. Navigate to **Cluster > Feeds**, open the old Search feed, and select **Delete** from the dropdown menu in the Swarm UI.
- 6. Delete the old index data to reclaim that space if desired.

curl -XDELETE 'http://old-elasticsearch:9200/\_all' # do not do this to your production data

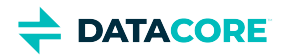

**Checking Esta** 

### <span id="page-1097-0"></span>**Monitoring Elasticsearch**

- ٠ [Swarm UI Monitoring](#page-1097-1)
- [Checking ES Cluster Health](#page-1097-2)
- [Diagnosing and Fixing Split Brain](#page-1097-3)

### <span id="page-1097-1"></span>**Swarm UI Monitoring**

Make it part of a routine to check the [Swarm UI](#page-739-0) to monitor for problems with an Elasticsearch cluster.

Navigate to **Cluster > Feeds** to monitor the real-time status of the search feed. Examine the health of the Elasticsearch cluster if the Swarm search index status is yellow or red. *See [Search Feeds](#page-749-0)*.

<span id="page-1097-2"></span>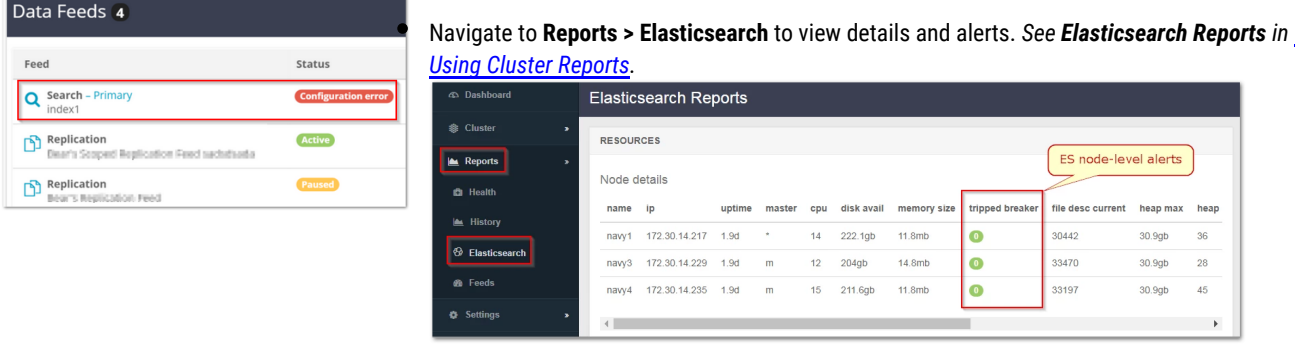

A first step to any investigation is to query one of the Elasticsearch nodes for a report on the health of the Elasticsearch cluster:

- 1. Wait until *all* nodes are back in service before proceeding if any Elasticsearch nodes are temporarily out of service for a known reason (such as a reboot or a rolling upgrade), .
- 2. Query the health of the cluster against one of the Elasticsearch nodes:
	- curl -X get <ES\_Server>:9200/\_cat/health?v
- 3. Verify the value of **node.total** matches the expected number of nodes in the Elasticsearch cluster.

### <span id="page-1097-3"></span>**Diagnosing and Fixing Split Brain**

A split brain situation is created when one or more nodes fails in a cluster and the cluster reforms itself with the available nodes. Believing the other clusters are dead, each cluster may simultaneously access the same data, which can lead to corruption.

- 1. Perform a health check of the ES cluster (see above).
- 2. Perform the same health query against each of the other Elasticsearch nodes in the cluster if **node.total** is less than expected.
- 3. Elasticsearch cluster is experiencing a split-brain situation if different Elasticsearch nodes report different values for **node.total**.
- 4. Examine the **/etc/elasticsearch/elasticsearch.yml** configuration files and verify the Elasticsearch nodes are all configured correctly. Contact DataCore Support if help is needed to verify these settings.
- 5. Examine the value of the "unassign" shards. There may be a shard allocation issue that is causing the Elasticsearch cluster to have a nongreen status if the value is greater than zero.

Contact DataCore Support for help in resolving this situation.

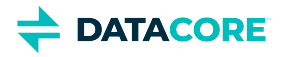

### <span id="page-1098-0"></span>**Adding Nodes to an ES Cluster**

#### **VM users when cloning ES servers**

Before starting ES on the new (cloned) node, delete all data under the configured data location for the cloned node (e.g., /var/lib/elasticsearch). ES generates an error stating a conflicting node store cannot be used if the data is not cleared out before ES on the cloned node is started.

The symptom of this condition is the ES service shows as running per *systemd* and the network table (*netstat*) shows ES listening on ports 9200 and 9300, but any connection to port 9200 on the cloned ES node is refused.

Complete these steps to add a new node to a running Elasticsearch cluster:

- 1. Install the new ES server.
	- a. Verify the new server meets the prerequisites in <u>Preparing the Search Cluster</u>.
	- b. From the Swarm bundle download, get the latest Elasticsearch RPM and Swarm Search RPM, which installs plugins and support utilities.

```
elasticsearch-VERSION.rpm
caringo-elasticsearch-search-VERSION.noarch.rpm
```
c. Install the Caringo RPM public key included with the distribution bundle by running the following command:

```
rpm --import RPM-GPG-KEY
```
d. Install the RPMs.

```
yum install elasticsearch-VERSION.rpm
yum install caringo-elasticsearch-search-VERSION.noarch.rpm
```
- 2. [Configure the ES server](#page-123-0) using the installation script: /usr/share/caringo-elasticsearch-search/bin /configure\_elasticsearch\_with\_swarm\_search.py --no-bootstrap
	- a. Install as if this was the first of *x* ES servers, where *x* is how many ES servers exist in the ES cluster.
	- b. Choose **No** when it prompts to start ES services.
	- c. It prompts for information on all other ES nodes, and it creates configuration files for each. Save these configuration files, which are useful for any future redeployment.
- 3. In the Swarm UI, pause the <u>Search feed</u>.
- 4. Stop the ES services on each of the existing nodes.
- 5. SSH into each existing node and edit /etc/elasticsearch/elasticsearch.yml:
	- a. Add a comma and the new ES server to the list for discovery.seed\_hosts.

discovery.seed\_hosts: ["es1.example.com","es2.example.com","es3.example.com","NEW-ES-N

The equivalent ES 6.8.6 config was named discovery.zen.ping.unicast.hosts and required setting discovery. zen.minimum\_master\_nodes to be (total number of nodes)/2 + 1 but is no longer necessary with ES 7.

- b. Set to the new number of nodes in the ES cluster for gateway.expected\_nodes.
- c. Adjust the value as appropriate for gateway.recover\_after\_nodes. This is the minimum number of running ES nodes before going in to the operation status:
	- Set to 1 if total nodes are 1 or 2.
	- Set to 2 if total nodes are 3 or 4.
	- Set to the number  $-2$  if the total nodes are 5 to 7.
	- $\bullet$  Set to the number 3 if total nodes 8 or more.

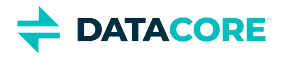

- 6. Start the ES services on all ES servers.
- 7. Check the status to verify they all show the correct number of nodes and have a status of green.

curl [ES-NODE-IP]:9200/\_cluster/health?pretty

8. In the Swarm UI, resume the <u>Search feed</u>.

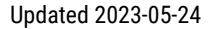

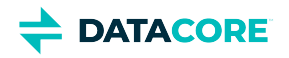

## <span id="page-1100-0"></span>**Resetting Elasticsearch**

Perform a reset if the state of Elasticsearch and Historical Metrics needs to be cleared (such as if an index is deleted and erroneously recreated without the Swarm schema). A reset is a method to delete an index and refresh a feed safely, by deleting feeds before removing index data.

#### **Important**

Gateway must be restarted when the primary search feed is changed in Swarm Storage.

1. Set Swarm's configuration setting metrics.target to blank using SNMP or REST.

```
curl -i -u admin:PASSWORD -XPUT "http://SWARM·NODE:91/api/storage/clusters/CLUSTER·NAME/sett
```
- 2. Delete the current Search Feed definition in the Swarm UI.
- 3. Delete the Swarm search index.
	- a. Use the following command to determine the Swarm search index:

curl http://ES·NODE:9200/\_cat/indices | grep 'index\_SWARM·CLUSTER·NAME'

b. Run the following command to delete the Swarm search index:

curl -X DELETE http://ES·NODE:9200/SWARM·SEARCH·INDEX

4. Delete historical metrics indices as needed.

The following command deletes *all* metrics indices. Verify the glob pattern to avoid deleting the needed indices.

curl -X DELETE 'http://ES·NODE:9200/metrics-SWARM·CLUSTER·NAME-\*'

- 5. Create a new Search Feed definition pointing to the ES servers in the UI (Swarm UI or legacy Admin Console). This step creates the feed using the Swarm schema.
- 6. Reinitialize the curator.

/usr/share/caringo-elasticsearch-metrics/bin/metrics\_curator -n -v

7. Reset the Swarm setting metrics.target back to the correct value using SNMP or REST.

```
curl -i -u admin:PASSWORD -XPUT --data-binary '{"metrics.target":"METRICS·HOST"}' \
http://SWARM·NODE:91/api/storage/clusters/CLUSTER·NAME/settings/metrics.target
```
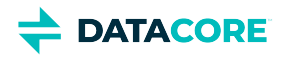

## <span id="page-1101-0"></span>**Rolling Restart of Elasticsearch**

Elasticsearch immediately begins regenerating metadata (reallocating those shards) when an ES nodes becomes unresponsive. In controlled situations such as a rolling restart steps can be taken to minimize the impact.

A rolling restart of the ES cluster may be needed to upgrade the Elasticsearch version or to perform maintenance on the server itself such as an OS update or hardware change. This process keep the cluster operational while taking nodes offline one at a time. Because Elasticsearch prefers to keep data fully replicated and evenly balanced, it must be made to pause rebalancing until the rolling restart completes.

This pausing is performed through ES settings changes, as recommended by Elasticsearch in the bolded links below. The essential process is this:

- 1. Start maintenance mode by changing the ES settings.
- 2. Complete the maintenance work (such as upgrading ES) and rolling restart.
- 3. Stop maintenance mode by restoring the ES settings.

Follow the steps in the Elasticsearch documentation, with this important addition for versions before Elasticsearch 7:

1. Set the discovery.zen.minimum\_master\_nodes value in the /etc/elasticsearch/elasticsearch.yml config file to be: (number of master-eligible-nodes/2, rounded down) + 1 when [the elasticsearch cluster is first configured](#page-123-0). Verify the number is *smaller than the number of currently available nodes*. Run the following command now to set that number to be <current\_min\_master\_nodes>: (current number of master-eligible-nodes/2, rounded down) + 1 if not.

curl -s -XPUT 'http://ES\_NODE:9200/\_cluster/settings' \

2. Follow the Elasticsearch rolling restart procedure for the version: --data-binary '{"transient": {"discovery.zen.minimum\_master\_nodes" : "<current\_min\_master\_1

- **[ES Rolling Upgrades \(current\)](https://www.elastic.co/guide/en/elasticsearch/reference/current/rolling-upgrades.html)**
- **[ES 5.6 Rolling Upgrades](https://www.elastic.co/guide/en/elasticsearch/reference/5.6/rolling-upgrades.html)**
- **[ES 2.3.3 Rolling Restarts](https://www.elastic.co/guide/en/elasticsearch/guide/current/_rolling_restarts.html)**
- 3.  $\sf{Reset}$   $\sf{discovery}$  .  $\sf{zen}$  ,  $\sf{minum\_master\_nodes}$  to its original value, or adjust it based on the current number of expected available nodes after completing the rolling restart:

```
curl -s -XPUT 'http://ES_NODE:9200/_cluster/settings' \
 --data-binary '{"transient": {"discovery.zen.minimum_master_nodes" : "<original_min_master_
```
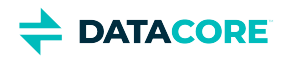

## <span id="page-1102-0"></span>**Uninstalling Elasticsearch**

If you need to uninstall Elasticsearch for any reason, pause or delete the search feed before stopping the Elasticsearch service.

To uninstall the Search service:

- 1. Pause or delete the search feed. (See [Managing Feeds.](#page-747-0))
- 2. Log in as root on the Elasticsearch server.
- 3. Stop the Elasticsearch service and uninstall the service:

```
yum remove caringo-elasticsearch-search
yum remove elasticsearch
```
This does not erase the packages, so the packages can be restored later, if needed.

- 4. The Metrics curator relies on the Elasticsearch service, so do one of the following:
	- $\bullet$ Reconfigure Swarm Metrics (/etc/caringo-elasticsearch-metrics/metrics.cfg) to point to a different ES cluster (or remove cluster = <cluster-name>)
	- Uninstall Swarm Metrics

yum remove caringo-elasticsearch-metrics yum remove elasticsearch-curator

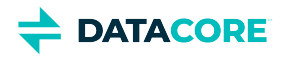

### <span id="page-1103-0"></span>**Merging and Renaming ES Clusters**

This technique allows merging two separate Elasticsearch clusters or renaming an Elasticsearch cluster. This is performed by retiring an Elasticsearch node "into" a new Elasticsearch cluster.

- 1. Join one or more existing nodes to the new cluster by changing the  $cluster$  .  $name$  value to the new cluster's name.
- 2. Verify the join.
- 3. Decommission a node by telling the cluster to exclude it from allocation to migrate shards off of the old nodes.

```
curl -XPUT localhost:9200/_cluster/settings -d '{
   "transient" :{
       "cluster.routing.allocation.exclude._ip" : "10.0.0.1"
    }
}';echo
```
This causes Elasticsearch to allocate the shards on that node to the remaining nodes, which is performed without the state of the cluster changing to yellow or red (even replication 0).

- 4. Shut down the node when all shards are reallocated.
- 5. Include the node for allocation to restore the node to service, which causes Elasticsearch to rebalance the shards again.

*See the [Elasticsearch documentation](https://www.elastic.co/guide/en/elasticsearch/reference/current/modules-cluster.html).*

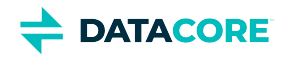

## **Swarm Cluster Services (SCS)**

Swarm Cluster Services (SCS) Server — now in its third generation — provides a single point to administer and control a Swarm cluster and its network.

[SCS Overview](#page-1105-0) $\bullet$ 

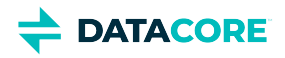

### <span id="page-1105-0"></span>**SCS Overview**

The Swarm Cluster Services (SCS) unifies and centralizes the services and management information needed to install, upgrade, and monitor Swarm storage clusters. Installed on a dedicated node, SCS simplifies the network services and DataCore product installation process for Swarm administrators.

The SCS infrastructure provides these essential features:

- **Required network services**. Provides network services that are configured to support a Swarm cluster: DHCP, PXE/Network Boot, TFTP, Syslog, and NTP.
- **Swarm configuration management**. Provides the ability to configure and update the cluster and individual chassis as needed.
- **Command-line interface**. The CLI provides a direct interface to SCS management tasks. $\bullet$

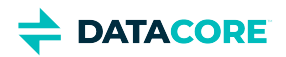

## **Limitations**

There are a few functional limitations of SCS:

- Control of the Swarm SCS Server is limited to CLI access only. No UI support.
- No automated upgrade process from a CSN installation to a SCS installation.

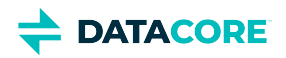

## **Use Cases**

SCS may be used in environments that meet the following requirements:

- Are managed by administrators familiar with running CSN and Swarm
- Have a staging environment with bare-metal storage nodes
- Have Swarm 14 installed

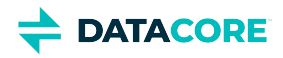

## **SCS Concepts**

The SCS server is responsible in part for coordinating and maintaining configuration across the various elements of a Swarm site ecosystem. It is not oriented to any part of the ecosystem, and has a separate conceptual approach to managing the various elements.

- $\bullet$ [Services Node for Swarm](#page-1109-0)
- $\bullet$ [Swarm Orchestration](#page-1110-0)
- $\bullet$ [Swarm Environment and Networking](#page-1111-0)
- $\bullet$ [Network Architecture](#page-1112-0)
- $\bullet$ [Swarm Interfaces](#page-1113-0)
- $\bullet$ **[Components](#page-1114-0)**
- $\bullet$ [Groups](#page-1115-0)
- $\bullet$ **[Instances](#page-1116-0)**
- $\bullet$ **[Settings](#page-1117-0)**
- **[Templates](#page-1118-0)**

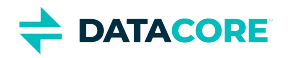

## <span id="page-1109-0"></span>**Services Node for Swarm**

The SCS server is an extensible services node for managing Swarm. On a single server, it configures the environment and coordinates the support services needed to deploy hardware into and support a Swarm cluster. It replaces the original Caringo Services Node (CSN).

An SCS server automatically installs and configures the network infrastructure required for the Swarm environment when brought online.

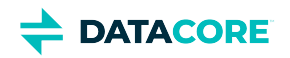

## <span id="page-1110-0"></span>**Swarm Orchestration**

SCS orchestration spans initial Swarm setup and deployment as well as all ongoing maintenance.

- **•** Installation and configuration of Swarm Storage software
- $\bullet$ Network boot support
- $\bullet$ Automatic provisioning of network and node configs

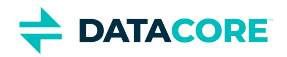

## <span id="page-1111-0"></span>**Swarm Environment and Networking**

The following system services are set up and initialized by the initial configuration of the SCS server:

- 1. DHCP server, to allocate Swarm node addresses
- 2. TFTP server, for Swarm network boot
- 3. NTP time server, essential for Swarm clock synchronization (defaults to <u>[pool.ntp.org](http://pool.ntp.org)</u>)
- 4. Syslog server, for centralized logging (log files can be found within: /var/log/datacore)
- 5. Configuration and License server, for Swarm node access

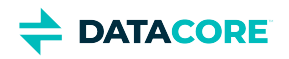

## <span id="page-1112-0"></span>**Network Architecture**

Swarm architecture uses a private network dedicated to the Swarm Storage nodes and application servers. Access to this cluster is restricted to the SCS server and any applications residing on the private subnet (in the absence of existing routers). SCS server owns this private storage network, but it can support flexible network topologies.

- $\bullet$ SCS server addresses are IPs on a routable subnet.
- $\bullet$ Application servers can be dual-homed like the SCS server, for ease of access to the cluster, but the preferred architecture is to access the cluster via a Gateway installed alongside the SCS server. [SCS-226](https://perifery.atlassian.net/browse/SCS-226) - Getting issue details... STATUS
- $\bullet$ Swarm Storage nodes' default network gateway is the SCS server, which can be changed to support existing routers. Direct routed access to storage nodes bypasses access control and should be avoided in most cases.

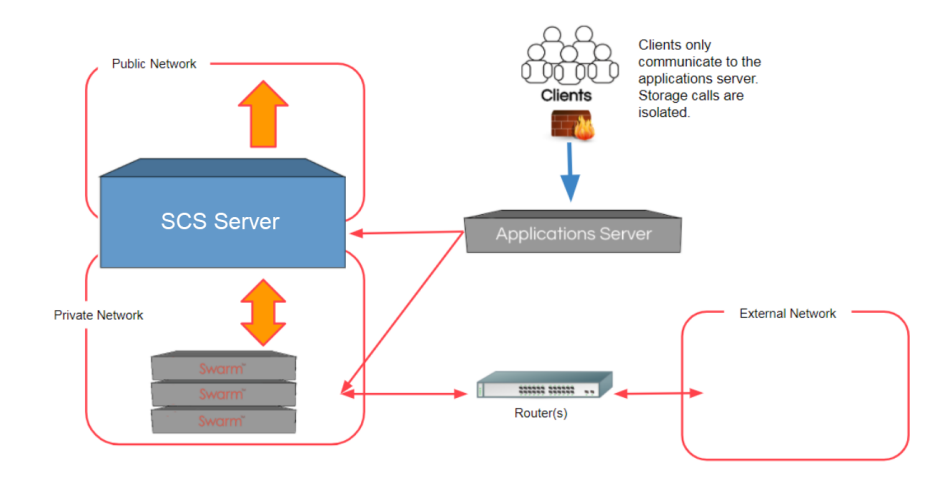

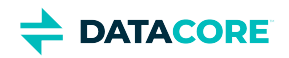

## <span id="page-1113-0"></span>**Swarm Interfaces**

The SCS CLI is the sole interface to SCS functionality:

- **CLI** (Command-Line Interface) see **[SCS CLI Commands](#page-600-0)** 
	- The CLI, called scsctl, is a native application installed on the SCS server.
	- To get CLI help, type: scsctl help

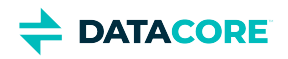

## <span id="page-1114-0"></span>**Components**

A "component" refers to a piece of the Swarm ecosystem. This can be Swarm Storage, the Content Gateway service, PXE booting services, or even the SCS server itself. A component must be registered with the SCS server for it to be brought under the umbrella of SCS management capabilities. Additionally, multiple versions of a component may be registered at the same time, though one may be marked as the currently active version.

Components may additionally provide settings available to be adjusted for a given site. These settings may then be used to populate configuration for running instances of the various components.

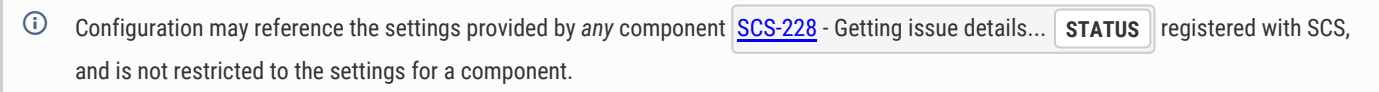

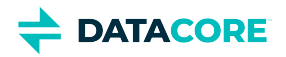

### <span id="page-1115-0"></span>**Groups**

A "group" refers to a cluster or pool of instances of a given component. The most common example is a Swarm Storage cluster: the cluster is represented as a "group" within SCS. Accordingly, the group's name is also the name of the cluster. Other installation topologies may involve multiple concurrent pools of Content Gateways:

- A group solely for S3 access
- $\bullet$ A group for administrative purposes, outside of the normal data path
- A group providing Content Portal

SCS server also supports the notion of a default group (referred to using the keyword  $\text{default}$ ).
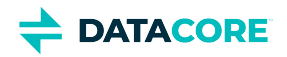

# **Instances**

An "instance" refers to a single running unit of a component. For example, a single Storage node, or a single Content Gateway, or a single SCS server. Each of these represents an instance of the respective component.

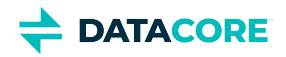

# **Settings**

Settings are self-describing values adjusted or modified to suit the needs of a given Swarm site. A setting is associated with the component providing it, and is referenced by name. A setting has a data type, a description, a value, and may have a default value. Additionally, settings may be marked as secure, in which case SCS redacts the value under certain circumstances.

Settings are defined at the component level but may have overrides provided at the group and/or instance level. An instance-level override takes precedence over a group-level override, and if no overrides are given then the base component definition is used.

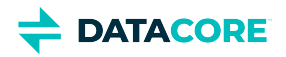

# **Templates**

Templates and settings are the two sides of the configuration coin. Settings define what values are available for configuration, but templates are what actually pull those values in to a usable form. Each component is unique in the configuration needs: Storage has one configuration file (node. cfg), while Content Gateway has multiple (gateway.cfg, logging.yaml, etc.). Each configuration file may also have a distinct format.

To support the wide variety of configuration needs, components also register templates with SCS server, one for each configuration file an instance may need. These templates refer to settings provided by one or more components, and may also refer to other SCS server information (all known IP addresses of instances of a group within a certain component, for example). The sole formatting "rule" for a template is it must conform to Jinja2 templating rules. Templates are rendered to the usable form when requested by a running instance.

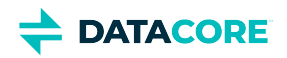

# **SCS Administration**

SCS's CLI (command-line interface) is installed by default on the SCS server and supports common administrative tasks.

- $\bullet$ [Getting Help](#page-1119-0)
- [Listing Components](#page-1119-1)
- [Listing Groups](#page-1119-2)
- [Listing Instances](#page-1119-3)
- [Defining the Storage Cluster](#page-1120-0)
- $\bullet$ [Assigning a Storage Node to a Subcluster](#page-1120-1)
- $\bullet$ [Updating a Cluster Setting](#page-1120-2)
- $\bullet$ [Updating a Storage Node Setting](#page-1120-3)
- $\bullet$ [Resetting a Setting](#page-1121-0)
- $\bullet$ [Updating Network Settings](#page-1121-1)
- [Updating Network Bonding Mode in Swarm Storage](#page-1122-0)
- [Administrative Credentials](#page-1122-1)
- [Upgrading Swarm Storage](#page-1123-0)  $\bullet$
- [Removing an Installed Version of Swarm Storage](#page-1123-1)
- [Backing Up SCS](#page-1124-0)

## <span id="page-1119-0"></span>**Getting Help**

Every command within the CLI offers help. Some examples:

- scsctl help
- scsctl init dhcp help
- scsctl repo component add help

# <span id="page-1119-1"></span>**Listing Components**

List the components registered with SCS:

scsctl repo component list

The result list displays active components (including the version that has been marked as active) as well as inactive components (in which no version has been marked as active).

# <span id="page-1119-2"></span>**Listing Groups**

List the groups for a component:

```
scsctl {component} group list
```
## <span id="page-1119-3"></span>**Listing Instances**

List the instances within a given group of a component:

```
scsctl {component} instance list --group "{group name}"
```
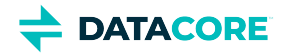

List the nodes in the Swarm Storage cluster  $(-d \text{ is used to refer to the default group rather than referring to it by name):$ 

scsctl storage instance list -d

## <span id="page-1120-0"></span>**Defining the Storage Cluster**

The storage component within SCS only allows a single group/cluster to be defined for that site. The name of that cluster is governed by the name assigned to its group within SCS.

### **Create the Cluster**

To create a group for Swarm Storage:

```
scsctl storage group add "{cluster name}"
```
## <span id="page-1120-1"></span>**Assigning a Storage Node to a Subcluster**

Each node forms a de-facto subcluster if no explicit subcluster assignments are made in Swarm Storage configuration. The Swarm Storage component (storage) provides the node.subcluster setting as a free-form name that may be assigned to one or more nodes.

The storage process looks at all names assigned to the different nodes and forms them into groups, which can then be used to determine how object replica distribution and protection are handled. The nodes may be grouped using subclusters in any way needed to achieve the desired replica/fail-over paradigm.

Update the subcluster for a storage node:

```
scsctl storage config set -d --instance "{instance name/ID}" "node.subcluster={subcluster name}"
```
# <span id="page-1120-2"></span>**Updating a Cluster Setting**

Update a cluster setting for Swarm Storage:

scsctl storage config set -d "{setting name}={setting value}"

Some specific examples:

```
scsctl storage config set -d "policy.versioning=allowed"
scsctl storage config set -d "policy.eCEncoding=4:2"
```
## <span id="page-1120-3"></span>**Updating a Storage Node Setting**

Update a cluster setting for Swarm Storage:

```
scsctl storage config set -d --instance "{instance name/ID}" "{setting name}={setting value}"
```
Some specific examples:

```
scsctl storage config set -d --instance "{instance name/ID}" "ec.protectionLevel=node"
scsctl storage config set -d --instance "{instance name/ID}" "feeds.maxMem=500000"
```
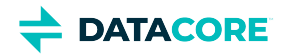

## <span id="page-1121-0"></span>**Resetting a Setting**

Removing a setting override means that the value for the setting is inherited from a higher scope. Removing an instance-level override means that the value for the setting is obtained from either the group (if a group-level override has been set) or component level. Removing a group-level override has no influence on any existing instance-level overrides that may exist within that group.

### **Instance Level**

Reset an instance-level override:

```
scsctl {component} config unset --group "{group name}" --instance "{instance name/ID}" "{setting
```
### **Group Level**

Reset a group-level override:

scsctl {component} config unset --group "{group name}" "{setting name}"

## <span id="page-1121-1"></span>**Updating Network Settings**

Shared network settings, such as DNS information and NTP time sources, may be updated as the need arises.

### **DNS Servers**

Update the list of DNS servers (specified as comma- or space-delimited list):

```
scsctl network_boot config set -d "network.dnsServers={new DNS servers}"
```
This also requires that the DHCP server be updated so the setting can be made available to booting Storage nodes.

scsctl init dhcp {reserved ranges}

### **NTP Servers**

Update the list of NTP servers (specified as comma- or space-delimited list):

scsctl platform config set -d "network.ntpServers={new NTP servers}"

This also requires that the DHCP server be updated so the setting can be made available to booting Storage nodes.

scsctl init dhcp {reserved ranges}

### **Swarm (Internal) Network MTU**

Network MTU for the entire Swarm storage cluster is governed by the MTU set on the *internal* network interface of SCS. This value is put into DHCP configuration during the init dhcp process, and served to all storage nodes on boot.

It is important that this is done AFTER the init wizard has been run. The wizard may modify the internal network interface definition and overwrite any MTU updates. If the wizard is run again, then MTU updates will need to be re-applied. ⚠

- 1. Update the MTU on the internal network interface.
- 2. List the interface details on the SCS to ensure that the change is correct.

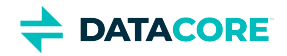

3. Re-initialize DHCP to apply to changes to any future booting storage nodes:

scsctl init dhcp {reserved ranges}

### <span id="page-1122-0"></span>**Updating Network Bonding Mode in Swarm Storage**

This list of supported network bonding modes can be found at [Network Devices and Priority.](#page-192-0)

Both of the below steps are required. If the setting is not properly applied to the PXE boot system, then storage nodes will **not** receive the updated bonding mode during the boot process.  $\mathbb{A}$ 

### **Update the Setting**

Update the bonding mode setting in SCS:

scsctl network\_boot config set -d "kernel.bondingMode={new bonding mode}"

Confirm the new setting value:

scsctl network\_boot config show -d "kernel.bondingMode"

### **Apply the Setting to the PXE Boot System**

Restart the SCS services to apply this setting:

systemctl restart swarm-platform

Once all services have fully come back online (may take 2-3 minutes), storage nodes will receive the new bonding mode the next time they boot up.

## <span id="page-1122-1"></span>**Administrative Credentials**

The SCS server maintains an administrator user that has full rights within the Swarm site. This user also serves as the administrative user within the Swarm Storage management API. Credentials may be updated at any time, and updates are pushed to the Storage cluster to guarantee the two use the same credentials.

Logging in to the CLI is required to perform these operations if administrative credentials have already been set within SCS. The CLI credentials need to be updated once either the user name or password has changed. (i)

### **Setting the Administrative User Name**

Update the administrative user name:

scsctl platform config set -d "admin.userName={new user name}"

### **Setting the Administrative Password**

Update the administrative password:

scsctl platform config set -d "admin.password={new password}"

### **Updating CLI Credentials**

The CLI requires knowing the administrative credentials to perform operations against the SCS server. To set these credentials:

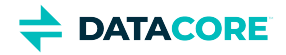

```
scsctl auth login --user "{administrative user name}"
```
The CLI then securely prompts for the administrative password and proceeds with authentication.

# <span id="page-1123-0"></span>**Upgrading Swarm Storage**

Obtain a new component bundle for the desired version from DataCore to upgrade the Swarm Storage software of a running cluster. Copy it to the SCS server and run the following command to register it with SCS.

The following are version examples:

scsctl repo component add -f swarm-scs-storage-14.1.2.tgz

Verify the presence in the list of available versions once the new version has been added:

```
scsctl storage software list
14.0.1 (14.0.1) (active)
14.1.2 (14.1.2)
```
It should be automatically marked as active if this is the first time Swarm Storage software has been registered with SCS. The following step may be skipped otherwise proceed with activation if so.  $\bigcap$ 

It has been successfully registered if the new version is in the list. It is not used for booting nodes and the current active version is used. Mark it as active to complete the upgrade:

```
scsctl storage software activate "14.1.2 (14.1.2)"
activated
```
Verify activation if desired:

```
scsctl storage software list
14.0.1 (14.0.1)
14.1.2 (14.1.2) (active)
```
Activating a version means that any nodes that reboot use the binaries for the new version. Do not complete this step until ready to proceed with the upgrade. A

## <span id="page-1123-1"></span>**Removing an Installed Version of Swarm Storage**

This removes all software, published setting defaults, and configuration files associated with a *specific version* of Swarm storage software. The software binaries, settings, and configuration files for other installed versions (and other installed components) remain unaffected by this action.  $\odot$ 

The following version texts are examples only. Verify the list of installed versions, and note which version is currently marked as active.

```
scsctl storage software list
14.0.1 (14.0.1) (active)
14.1.2 (14.1.2)
```
If the version to be removed is currently the active version, it is strongly recommended that another version (if available) be marked active prior to removing the desired version. 凸

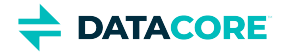

To mark another version as active:

```
scsctl storage software activate "14.1.2 (14.1.2)"
activated
```
Verify activation if desired:

```
scsctl storage software list
14.0.1 (14.0.1)
14.1.2 (14.1.2) (active)
```
Remove the desired version, using the entire version string:

If the version being removed is the only installed version, or if another version cannot be activated for any reason, then the  $-$ force flag will need to be added to the command in order to remove the version.  $(i)$ 

```
scsctl repo component delete storage "14.0.1 (14.0.1)"
removed
```
Verify removal if desired:

```
scsctl storage software list
14.1.2 (14.1.2) (active)
```
# <span id="page-1124-0"></span>**Backing Up SCS**

SCS allows a full backup of all components, configurations, settings overrides, and binaries for support and maintenance purposes. The CLI must be logged in since this backup includes values for settings marked as "secure".

### **Full Backup**

Obtain a full backup of all data:

scsctl backup create --output "{path to output backup file}"

### **Lightweight Backup**

Obtain a "lightweight" backup that excludes repo data (binaries, etc.):

scsctl backup create --no-repo --output "{path to output backup file}"

### **Backup Restore**

Perform backup restore of all data:

scsctl backup restore "{path to output backup file}"

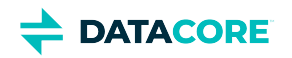

# **Swarm Content Gateway**

- [Gateway Troubleshooting](#page-1126-0)  $\bullet$
- **[Managing Dynamic Features](#page-1137-0)**  $\bullet$
- $\bullet$ [Content Metering](#page-1139-0)
- $\bullet$ **[Gateway Operations](#page-1145-0)**
- **[Replicating Domains to Other Clusters](#page-1147-0)**
- $\bullet$ **[Content Gateway Concepts](#page-1149-0)**
- $\bullet$ [Upgrading Gateway](#page-1159-0)
- $\bullet$ [Content Gateway Authentication](#page-1161-0)
- [Object Locking](#page-1200-0) $\bullet$

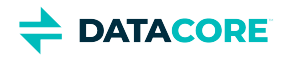

# <span id="page-1126-0"></span>**Gateway Troubleshooting**

This section provides a starting point for troubleshooting operational issues with a Gateway deployment and integrated applications. See also, [Gateway Audit Logging](#page-680-0) and [Gateway Verification](#page-160-0).

- $\bullet$ [Troubleshooting Gateway and Elasticsearch](#page-1127-0)
- $\bullet$ [Bad IDSYS or Policy](#page-1128-0)
- $\bullet$ [Unexpected HTTP Responses](#page-1129-0)
- $\bullet$ [LDAP Configuration](#page-1131-0)
- [Domain and Bucket Ownership](#page-1132-0)  $\bullet$
- [Checking the Gateway Service](#page-1134-0)  $\bullet$
- $\bullet$ [Portal Upload Error](#page-1135-0)
- [Unexpected HTTPS to HTTP Redirects](#page-1136-0) $\bullet$

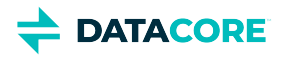

# <span id="page-1127-0"></span>**Troubleshooting Gateway and Elasticsearch**

Note how Gateway 5.4 and higher operates when Elasticsearch is down when troubleshooting Gateway with Elasticsearch:

- Gateway starts even if the Elasticsearch cluster is down or in a red state.
- $\bullet$ Operations requiring Elasticsearch fail, such as listings and graphs for metering and metrics.
- Reads and writes succeed.  $\bullet$
- $\bullet$ The Storage UI continues to work.
- $\bullet$ Gateway periodically checks for Elasticsearch, and full functionality resumes once Elasticsearch is back up and fully initialized.

Log in the Storage UI, and view the Elasticsearch section on the Dashboard for real-time status information about the Elasticsearch cluster.

See [how to fix common Elasticsearch cluster issues](https://www.elastic.co/guide/en/elasticsearch/reference/7.16/fix-common-cluster-issues.html) and **Reports > Elasticsearch** page for detailed troubleshooting.

*See Elasticsearch Reports in [Using Cluster Reports.](#page-806-0)*

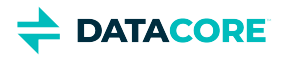

# <span id="page-1128-0"></span>**Bad IDSYS or Policy**

If you write an incorrect IDSYS to a tenant or a storage domain, subsequent attempts to access the system returns an HTTP 503 error. This is an example response:

```
HTTP/1.1 503 Service Unavailable
 Server: CAStor Cluster/6.5.4
 Via: 1.1 172.16.99.70 (Cloud Gateway SCSP/2.2)
  Gateway-Request-Id: D9DF0347CB7EAAE9 
 Gateway-Error-Message: Unable to connect to identity system 
      ldap://172.16.99.20:636 as cn=gateways,dc=caringo,dc=com:
      javax.naming.ServiceUnavailableException: 172.30.0.42:636; socket closed
  Content-Length: 44
  Identity system failure or misconfiguration
```
To work around this, authenticate as qualified user that is defined in the tenant IDSYS or in the root IDSYS and replace the bad IDSYS. For example, if the user admin exists in the root IDSYS, write a corrected version of the storage domain's IDSYS and authenticate the request as user "admin@".

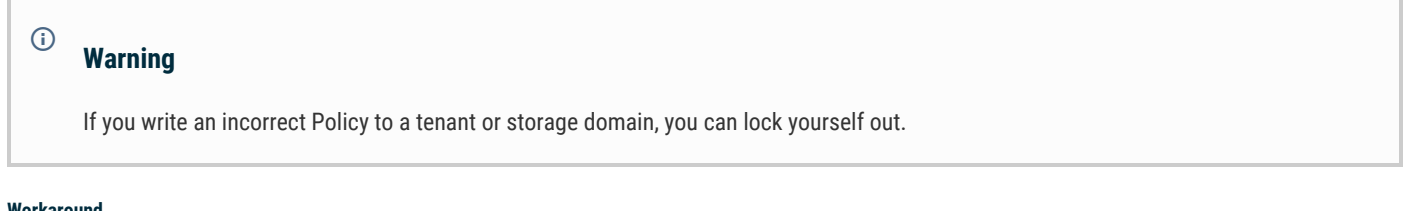

### **Workaround**

To work around a Policy problem, authenticate with a "!" (exclamation point) prefix on the user name and replace the bad Policy. For example, if the user admin exists in the root IDSYS and the storage domain's Policy has denied access to all users, write a corrected version of the Policy to the storage domain by authenticating as "!admin@".

*For more information, see the [IDSYS Document Format](#page-1163-0).*

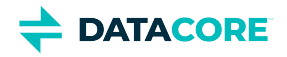

# <span id="page-1129-0"></span>**Unexpected HTTP Responses**

If you get unexpected HTTP response codes while using or integrating with Gateway, use these tips to troubleshoot the cause of the responses. An example of an unexpected response is if permission is denied (HTTP 403) on an object believed to be accessible.

# Enabling [Swarm Storage audit logs](#page-924-0) allows tracking all requests the Gateway sends related to a client request.

 $\bullet$ [Tip](#page-1129-1)

**Tip**

<span id="page-1129-1"></span> $\odot$ 

- [Request ID in responses](#page-1129-2)
	- $\bullet$ [SCSP response header](#page-1129-3)
	- $\bullet$ [S3 response header](#page-1129-4)
	- [S3 error response body](#page-1129-5)
- [Request ID in logs](#page-1129-6)
	- [Log level](#page-1129-7)
	- $\bullet$ [Tip](#page-1130-0)

## <span id="page-1129-2"></span>**Request ID in responses**

To aid with tracking transactions, all Gateway HTTP responses contain a header with the request ID. This request ID is also recorded in the Gateway's server log file and the audit log file. Searching the server log file for a given request ID shows the processing steps that took place during the handling of the request.

These are three examples where the request ID is found in a client response:

### <span id="page-1129-3"></span>**SCSP response header**

Gateway-Request-Id: 375400C95338546F

<span id="page-1129-4"></span>**S3 response header**

```
x-amz-request-id: 375400C95338546F
```
<span id="page-1129-5"></span>**S3 error response body**

<RequestId>375400C95338546F</RequestId>

# <span id="page-1129-6"></span>**Request ID in logs**

#### <span id="page-1129-7"></span>**Log level**  $\odot$

You must enable debug-level logging on Gateway to see these log entries. See [Gateway Logging](#page-150-0).

Search for the request ID in the Gateway server log:

grep "375400C95338546F" /var/log/cloudgateway/server.log

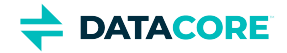

The search results from the log show:

- Request URI and whether an Authorization or cookie header is on the request
- $\bullet$ Action being performed, such as **CreateDomain**, **GetObject**
- Owner of the context for the request
- Merged Policy document used to evaluate authorization
- LDAP search filter used for user or group lookups
- Reason for the HTTP response

The merged Policy is normally a combination of the root, domain, and bucket policies. An example log entry showing the context owner and a merged Policy document is:

```
2014-03-31 11:12:32,442 DEBUG [qtp1994043452-35|C66CF2A1D4DD4C8D]
 Auth: AUTHENTICATING: 'ldap john@' 
 Action is GetObject, user idsys is ldap (root), context owner is john@ and merged policy is:
 [Sid=1 Allow [AllActions] "/ *" {group=[CloudAdmins]} {}]
```
When using the Policy conditions, such as the **Referer** header restrictions, the merged Policy that is logged is the one used to evaluate permissions for the request. Check the condition statements to see which is being used if the expected portion of the Policy is not displaying.

Additional error details are contained with the HTTP response header Gateway-ErrorDetails and are also logged in the Gateway server log. An example of this type of log message is:

```
2012-10-19 08:41:28,327 DEBUG [qtp596850781-35 - /reports?domain=example.com| F09B3F5FCA0A477F]
 Auth: Request failed: 403 User is not allowed and is not owner. 
 owner: john, user: george, dn: uid=george,ou=people,dc=example,dc=com
```
In the previous example, the user **george**, the full LDAP DN is given, is not allowed to perform the requested action within the **/reports** bucket because he is not the owner, **john**, and because there is no Policy that grants him permission.

If necessary for application debugging, the Gateway can dump the HTTP request headers received with each request. To enable request header logging, add the following setting to the  $q$ ateway.cfg file and restart the Gateway process:

[debug] showRequest = true

<span id="page-1130-0"></span>**Tip**  $\odot$ 

> *Use debug sparingly!* It can produce a significant amount of extra information in the server log, including security-related **Authorization** and **Cookie** headers.

An example of the request headers in the log output is:

```
2013-08-30 15:23:24,804 DEBUG [qtp1872474714-40|F69277697D792B98]
 Auth: REQUEST: POST /?domain=john.example.com AUTHORIZATION
  ContentType: application/castorcontext
  workaround-content-type: application/ castorcontext
 Host: 172.10.8.5:8084
 Content-Length: 0
 Accept: */ *
 User-Agent: curl/7.21.4 (universal-apple-darwin11.0) libcurl/7.21.4 OpenSSL/0.9.8x zlib/1.2.5
 Authorization: Basic am9objpwYXNzd29yZA==
```
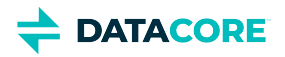

# <span id="page-1131-0"></span>**LDAP Configuration**

Problems with the configuration of the LDAP identity management settings can prevent user authentication and the determination of group membership. All LDAP configuration items are kept within the root IDSYS document, stored in the Gateway server's file system, and the IDSYS documents for tenants and storage domain. Start troubleshooting by:

- 1. Determining which IDSYS document is being used based on the format of the user name (see <u>[Content Application Development](#page-662-0)</u> for details on the login format).
- 2. Verifying the fields in the IDSYS being used are correct.

After determining the IDSYS that is being used, debug basic connectivity and queries directly with the LDAP server. Look in the Gateway server's log to get the exact LDAP search filter it is trying to use.

This is an example from the log where it checks if a user belongs to an allowed group:

```
2012-09-13 22:25:47,671 DEBUG [qtp1355087478-37 - /1347593126.86weirdbucket/x/foo.txt?domain=1347
 Policy: Searching for user in ou=groups,dc=example,dc=com
with filter (&(objectclass=*) (memberUid=john)(|(cn=Finance)))
```
The log entry of the LDAP search filter can be converted to an LDAP URL that can be used by a tool like cURL to query the LDAP server. The format of the URL is:

### ldap://HOST:PORT/ROOT??sub?FILTER

Using the LDAP search filter information from the example Gateway log, this shows how to use the cURL command to query the LDAP server directly.

```
curl "ldap://localhost/ou=groups,dc=example,dc=com??sub?(&(objectclass=*)(memberUid=john)(|(cn=Fi
```
If the connection is successful and the query finds users with the group, the output is similar to this:

```
DN: cn=Finance,ou=groups,dc=example,dc=com
gidNumber: 10002
memberUid: fred
memberUid: john
description: Group account
objectClass: posixGroup
cn: Finance
```
If there are errors, resolve them and update the IDSYS document with the corrections.

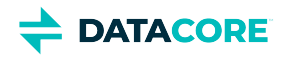

# <span id="page-1132-0"></span>**Domain and Bucket Ownership**

- ٠ [Unknown Tenant](#page-1132-1)
- $\bullet$ [Note](#page-1132-2)
	- $\bullet$ [Retrieve domain metadata](#page-1132-3)
	- [Change the domain owner](#page-1132-4)
	- [Retrieve a bucket object's metadata](#page-1132-5)
	- [Change the bucket](#page-1132-6)
	- [Change to anonymous ownership](#page-1133-0)

It can be helpful to query Swarm directly to troubleshoot access permission problems related to ownership for domain or bucket contexts. Check the context (domain or bucket) owner has the correct value.

### **Unknown Tenant**

Gateway handles the request as if it was from the "System Tenant" and provides troubleshooting guidance in the application logs if Gateway receives a request to a domain marked as belonging to an unknown tenant.

#### <span id="page-1132-2"></span>**Note**  $\odot$

<span id="page-1132-1"></span> $\odot$ 

The string {node-IP} represents the IP address of any Swarm node in the storage cluster. These examples assume direct access to the storage nodes is possible without going through the Gateway.

### <span id="page-1132-3"></span>**Retrieve domain metadata**

curl -I -L 'http://{node-IP}/?domain=dom1.example.com'

#### <span id="page-1132-4"></span>**Change the domain owner**

```
curl -X PUT -L
  --post301
 -d ''
  -H 'X-Owner-Meta: ccarlin' 'http://{node-IP}/?domain=dom1.example.com'
```
#### <span id="page-1132-5"></span>**Retrieve a bucket object's metadata**

curl -I -L 'http://{node-IP}/bucket1?domain=dom1.example.com'

#### <span id="page-1132-6"></span>**Change the bucket**

```
curl -X PUT -L
  --post301
 -d ''
  -H 'X-Owner-Meta: ccarlin' 'http://{node-IP}/bucket1?domain=dom1.example.com'
```
Note: Any *custom* metadata for domains or buckets must be included in the updates in these examples. This is performed using multiple **-H**  arguments in the cURL command.

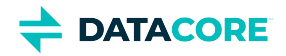

### <span id="page-1133-0"></span>**Change to anonymous ownership**

Remove the **X-Owner-Meta** header or assign it a blank value with: **-H 'X-Owner-Meta;'** to change a domain or bucket to anonymous ownership so all users have full access. The semicolon is a special syntax cURL requires to send a blank header.

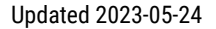

<span id="page-1134-0"></span>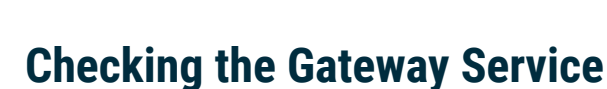

To troubleshoot the Gateway service:

**DATACORE** 

To find startup errors for the service, check the Gateway's server log (default: /var/log/caringo/cloudgateway\_server.log ).

Check whether the SCSP and/or S3 protocol services are running. This is an example from a server with both protocols enabled:

2015-09-30 11:01:10,382 INFO [main|0000000000000000] S3GatewayServlet: S3 API enabled 2015-09-30 11:01:10,382 INFO [main|0000000000000000] ScspGatewayServlet: SCSP API enabled

 $\bullet$ To check whether the Gateway is responding to Management API requests, request the API version. This command is run from the Gateway and assumes the SCSP protocol is running on port 80. Adjust the port and/or interface IP address if your configuration is different:

```
curl -i http://localhost:80/_admin/manage/version
```
You should get an HTTP 200 response and a JSON body returned with that request.

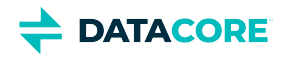

# <span id="page-1135-0"></span>**Portal Upload Error**

**Symptom** — A Content Portal upload fails, producing an error similar to this:

```
org.apache.commons.fileupload.FileUploadBase$SizeLimitExceededException. The request was
  rejected because its size (258196924634) exceeds the configured maximum (26355234816)
```
**Cause** — The Gateway's spool directory has reached its maximum capacity. The spool directory is the temporary space to support HTTP multipart MIME uploads, which are the requests that are made by uploading files into the [Content UI Overview.](#page-1293-0)

**Solution** — Move the spool directory to one that has enough free space to support your largest simultaneous uploads.

In the [Gateway configuration file,](#page-162-0) locate the [gateway] section and edit the value for **multipartSpoolDir**, which defaults to var/spool /cloudgateway/**.**

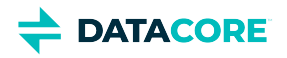

# <span id="page-1136-0"></span>**Unexpected HTTPS to HTTP Redirects**

If you are attempting access the Content Portal through HTTPS and your browser is being redirected to an HTTP link, you may need to alter your front-end load balancer settings. This issue can occur when a load balancer blindly passes back a Location header from the Gateway without rewriting it to match the front-end protocol of the service.

To correct for this, configure your load balancer to inject the header "X-Forwarded-Proto: https" with all SSL/TLS requests sent to the back-end pool of Gateway servers. This header instructs the Gateway to use HTTPS in any Location header that it sends to the browser.

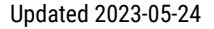

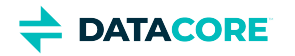

# <span id="page-1137-0"></span>**Managing Dynamic Features**

Gateway has infrastructural support for optional features and extensions (such as [Video Clipping for Partial File Restore](https://perifery.atlassian.net/wiki/spaces/public/pages/2443820543)) that can be drop into a Swarm implementation as desired. (v6.1)

- [Installing Dynamic Features](#page-1137-1)  $\bullet$
- [Metrics for Feature Usage](#page-1138-0)
- [Audit Logging for Features](#page-1138-1)

## <span id="page-1137-1"></span>**Installing Dynamic Features**

After obtaining the optional package for a feature, install it on the Gateways, along with any supporting frameworks needed, such as FFmpeg, which DataCore provides preconfigured within a Docker container.

#### **Best practice**  $\bigcap$

Use Docker and install DataCore's provided container; this avoids dealing with third-party repository choices, dependencies, and resource reconfiguration required to protect Gateway's performance. Installing without the container requires assistance from DataCore Support.

- 1. Copy the package for the feature to a server running Content Gateway: caringo-FEATURE-VERSION.noarch.rpm
- 2. Upgrade to RHEL/CentOS 7 (required by Docker) if the server is running RHEL/CentOS 6.x.
- 3. Upgrade Gateway (versions 6.1 and higher support drop-in features such as video clipping) if running Content Gateway 6.0 or earlier. See [Gateway Installation](#page-155-0).
- 4. Upgrade Content UI to support this feature if running version 6.1 or earlier. See [Content UI Installation](#page-31-0).
- 5. Install the package.

yum install caringo-FEATURE-VERSION.noarch.rpm

The installation creates a features.d directory under /etc/caringo/cloudgateway/, which is where Gateway detects optional, dynamic features.

- 6. Install any additional frameworks, such as multimedia support via FFmpeg, which DataCore provides preconfigured in a Docker container. From an Internet-connected machine:
	- a. Check whether Docker is installed: docker info Else, install the Docker package, start the daemon, check its status, and enable it system-wide. See [docs.docker.com/install/linux](https://docs.docker.com/install/linux/docker-ce/centos/) [/docker-ce/centos/](https://docs.docker.com/install/linux/docker-ce/centos/)
	- b. Verify Docker by running a container test:

docker run hello-world

c. Load the provided container:

```
docker load < caringo-gateway-VERSION.feature.FEATURE.via.docker.VERSION.x86_64
```
- 7. Gateway creates the following directory for spooling content: /var/spool/caringo/cloudgateway/features Gateway refuses to start if it cannot create this directory.
- 8. In setting iptables rules, Docker closes external TCP access to port 80 (although ping and ssh work); explicitly open port 80 again so clients can access Gateway.

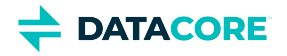

```
firewall-cmd --add-port=80/tcp --permanent
firewall-cmd --reload
systemctl restart docker
```
- 9. Repeat the above process on any remaining Content Gateway servers.
- 10. Restart the Gateway(s).

On reboot, Content Gateway detects the feature; on a page refresh, Content UI displays the additional functionality, such as the clipping control for video content.

## <span id="page-1138-0"></span>**Metrics for Feature Usage**

Dynamic features include a set of metrics providing visibility in to how each feature is being used. (v6.2)

These are the [Prometheus Node Exporter and Grafana](#page-942-0) metrics displaying dynamic features:

```
curl http://GATEWAY:9100/metrics -s | grep -i feature
```
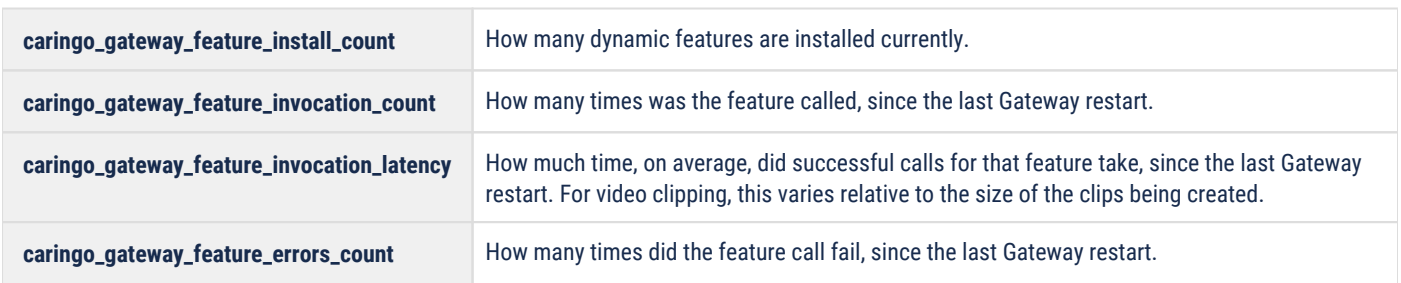

*See [Prometheus Node Exporter and Grafana](#page-942-0).*

## <span id="page-1138-1"></span>**Audit Logging for Features**

Each dynamic feature logs operations to provide auditing. When creating a video clip, for example, Gateway handles it asynchronously and acknowledges the request with an INVOKE message, which appears *first* in the audit log. That acknowledgement references the future JSON result object. When that JSON result later posts, it reports the outcome of the clipping request, such as the FFmpeg exit code and the duration, capturing the same information received on the response if it is synchronous.

```
2019-08-22 14:32:04,991 INFO [F38143E84D3EC62E] 2 192.168.1.154 192.168.1.154 Feature:videoclippi
2019-08-22 14:32:15,022 INFO [F38143E84D3EC62E] 2 192.168.1.154 192.168.1.154 Feature:videoclippi
2019-08-22 14:32:15,061 INFO [F38143E84D3EC62E] 2 192.168.1.154 192.168.1.154 Feature:videoclippi
```
All JSON result objects are temporary, by default: they are created with a lifepoint that triggers deletion after 5 days. Change the default in the [Gateway Configuration,](#page-162-0) gateway.cfg ([dynamic\_features] resultObjectLifetime=5).

*See [Gateway Audit Logging](#page-680-0).*

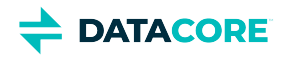

# <span id="page-1139-0"></span>**Content Metering**

- ٠ [Configuring Metering](#page-1139-1)
- [Metering Statistics](#page-1139-2)
- [Metering API](#page-1140-0)
- [Example Metering Requests](#page-1142-0)
- [Index Generation for Metering](#page-1144-0)  $\bullet$
- $\bullet$ [Retaining Data for De-provisioned Resources](#page-1144-1)

Gateway's metering is a scalable, flexible, integrated usage metering solution that makes use of Elasticsearch for data storage, management, and analysis. Configure usage metering to send batched storage and network statistics to the Elasticsearch server at whatever interval needed. Access the metering data by querying Elasticsearch directly or through the [Content Management API.](#page-685-0) Metering gathers the data needed to manage the business of the organization:

- $\bullet$ Current usage numbers allow evaluating usage quotas.
- $\bullet$ Usage over time allows billing generation.
- Historical usage queries populate graphs for easy monitoring from the dashboard.

### **Note**

 $\bigcirc$ 

Metering replaces the legacy CSMeter package (csmeter and cshistory utilities), which is deprecated and no longer included with the Gateway.

# <span id="page-1139-1"></span>**Configuring Metering**

Metering requires minimal configuration to implement:

- **metering.enabled** (disabled by default)
- **storage\_cluster.indexerHosts** (must be defined for metering)

Gateway includes other configuration parameters that are specific to controlling metering for special cases.

*See [Gateway Configuration](#page-162-0).*

## <span id="page-1139-2"></span>**Metering Statistics**

Gateway emits two types of usage statistics: *storage* and *network*.

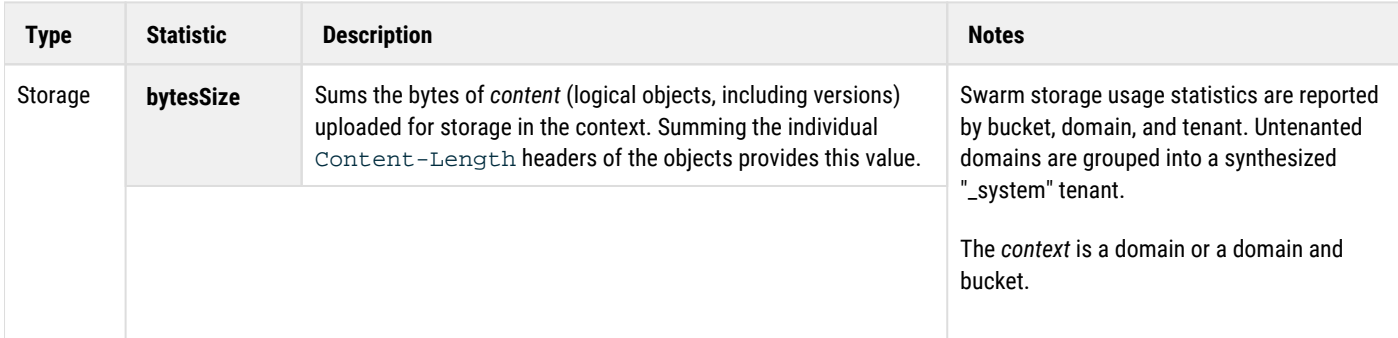

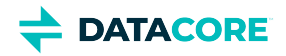

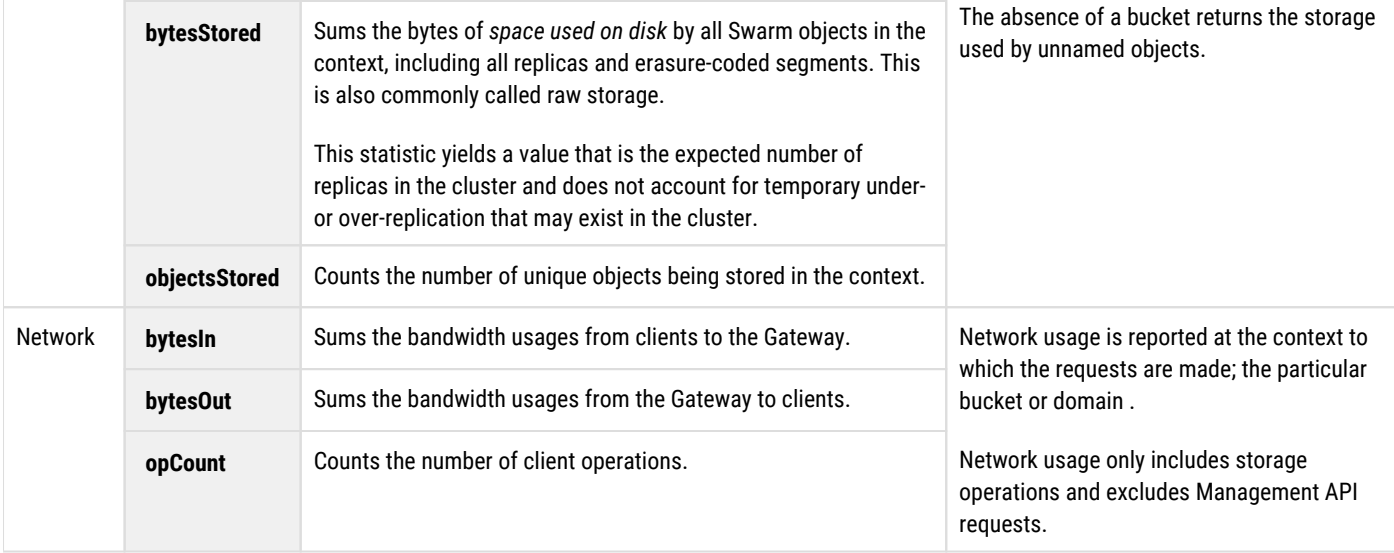

# <span id="page-1140-0"></span>**Metering API**

The API for metering is part of the Gateway's [Content Management API](#page-685-0).

### **Request**

Each tenant, domain, and bucket has a subresource prefix, **meter**:

- Tenant **t1**: /\_admin/manage/tenants/t1/meter/
- $\bullet$ Domain **d1**: /\_admin/manage/tenants/t1/domains/d1/meter/
- $\bullet$ Bucket **b1**: /\_admin/manage/tenants/t1/domains/d1/buckets/b1/meter/

Under **meter**, this is the endpoint for the specific context (tenant, domain, bucket):

#### **Metering endpoint for context**

```
meter/usage/{metric}
 ?from={startDate}
&\text{to}=\{endDate\} &groupBy={groupBy}
```
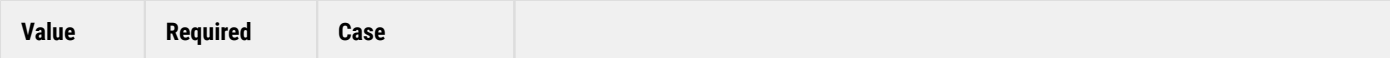

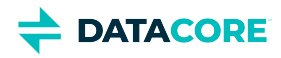

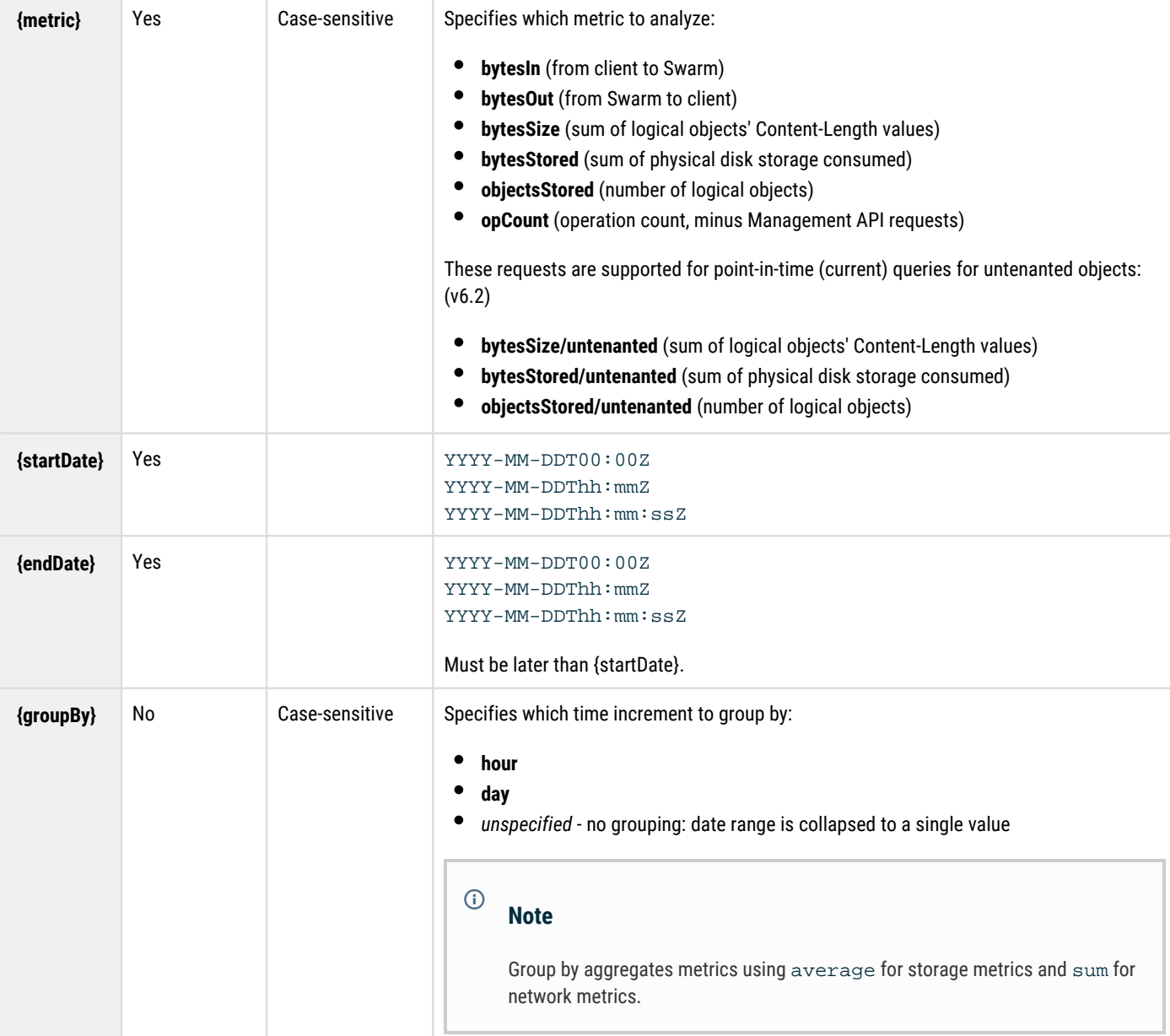

Add /children to fetch a metric for the children of a context (either the tenant's domains or the domain's buckets):

### **Metering endpoint for child of context**

```
meter/usage/{metric}/children
 ?from={startDate}
 &to={endDate}
 &groupBy={groupBy}
```
Run a point-in-time query specific to storage metrics:

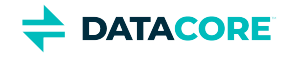

#### **Point-in-time storage metrics**

```
meter/usage/bytesSize/current
meter/usage/bytesStored/current
meter/usage/objectsStored/current
```
meter/usage/bytesSize/current/children meter/usage/bytesStored/current/children meter/usage/objectsStored/current/children

meter/usage/bytesSize/untenanted/current meter/usage/bytesStored/untenanted/current meter/usage/objectsStored/untenanted/current

#### **Note**  $\odot$

For all current metrics, no date range is required and grouping is not applicable.

#### **Response**

The response to a query is an array of objects ("rows"), with fields that correspond to the data for each entry. These are the possible fields:

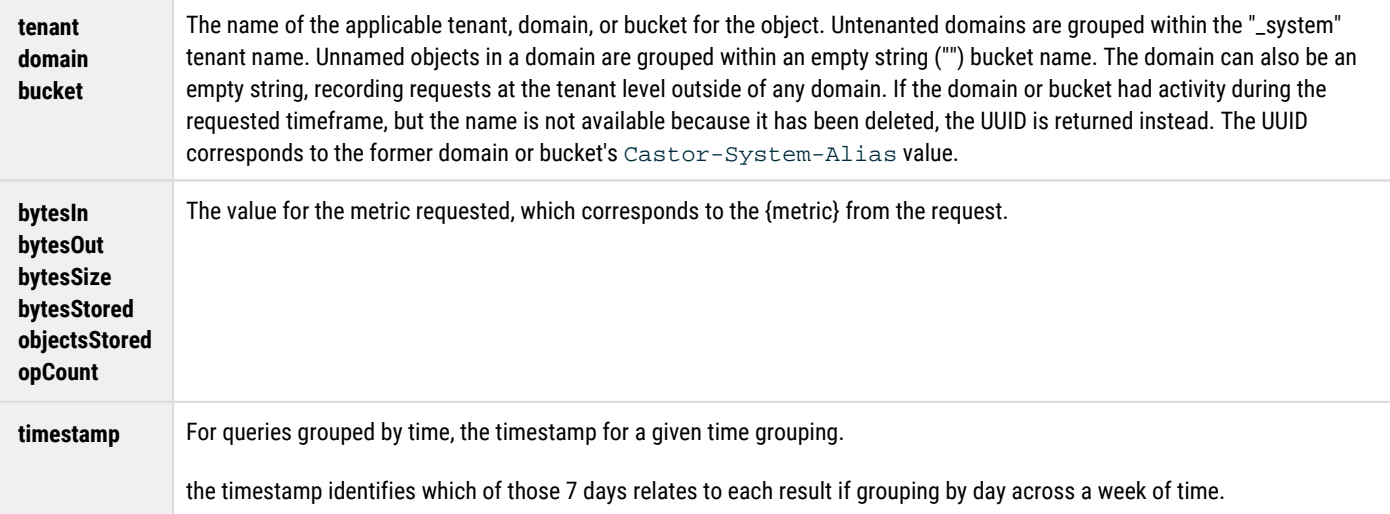

An empty list ("[]") is returned if no records exist for the query range. When fetching the children of a context, if a child has no data for the query range, the record is excluded from the response.

#### **Note**  $\odot$

Using /children and a time grouping together may result in additional rows to express each time/child combination, as RDBMS queries with multiple GROUP BY arguments return separate rows per every combination.

## <span id="page-1142-0"></span>**Example Metering Requests**

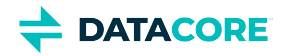

### **Example request/response**

Following is a result from a query for /children that uses a day grouping. The target of this query is the domain domain1, which belongs to tenant tenant1.

Note: the results are for the *children* of the domain, which are the buckets (as opposed to the children of a tenant, which are the domains):

#### **Example metering request/response**

```
GET /_admin/manage/tenants/tenant1/domains/domain1/meter/usage/bytesIn/children
  ?from=2015-07-01T00:00Z&to=2015-07-03T00:00Z&groupBy=day
\lceil\{ \cdot \frac{{\sigma_{}}}}}
         tenant: "tenant1",
        domain: "domain1",
        timestamp: "2015-07-01T00:00:00.000Z",
        bucket: "research",
        bytesIn: 27277
    }, {
        tenant: "tenant1",
        domain: "domain1",
        timestamp: "2015-07-01T00:00:00.000Z",
        bucket: "archive",
        bytesIn: 18771
    }, {
         tenant: "tenant1",
        domain: "domain1",
        timestamp: "2015-07-02T00:00:00.000Z",
        bucket: "research",
        bytesIn: 27855
    }, {
        tenant: "tenant1",
        domain: "domain1",
        timestamp: "2015-07-02T00:00:00.000Z",
        bucket: "archive",
        bytesIn: 19645
    }
]
```
### **Common billing queries**

These are queries that are common when integrating with billing systems where charges for bandwidth in/out and storage are calculated at the end of a calendar month. In these examples, the period being queried is Midnight 2016-06-01 UTC through Midnight 2016-07-01 UTC. Note: the storage numbers are the average storage over the month while the bandwidth is the total at the end of the month.

#### **System tenant raw storage by domain**

```
GET /_admin/manage/tenants/_system/meter/usage/bytesStored/children
    ?from=2016-06-01T00:00:00Z&to=2016-07-01T00:00:00Z
```
#### **Tenant 'bravo' raw storage**

```
GET /_admin/manage/tenants/bravo/meter/usage/bytesStored
  ?from=2016-06-01T00:00:00Z&to=2016-07-01T00:00:00Z
```
#### **Domain 'xray.example.com' raw storage**

```
GET /_admin/manage/tenants/delta/domains/xray.example.com/meter/usage/bytesStored
  ?from=2016-06-01T00:00:00Z&to=2016-07-01T00:00:00Z
```
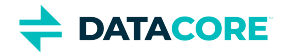

### **Bandwidth IN for domains of tenant 'tango'**

```
GET /_admin/manage/tenants/tango/meter/usage/bytesIn/children
  ?from=2016-06-01T00:00:00Z&to=2016-07-01T00:00:00Z
```
#### **Bandwidth OUT for domains of tenant 'tango'**

```
GET /_admin/manage/tenants/tango/meter/usage/bytesOut/children
  ?from=2016-06-01T00:00:00Z&to=2016-07-01T00:00:00Z
```
#### **Raw storage for domain 'uniform.example.com' by bucket**

```
GET /_admin/manage/tenants/tango/domains/uniform.example.com/meter/usage/bytesStored/children
   ?from=2016-06-01T00:00:00Z&to=2016-07-01T00:00:00Z
```
#### **Logical storage for domain 'uniform.example.com' by bucket**

```
GET /_admin/manage/tenants/tango/domains/uniform.example.com/meter/usage/bytesSize/children
   ?from=2016-06-01T00:00:00Z&to=2016-07-01T00:00:00Z
```
## <span id="page-1144-0"></span>**Index Generation for Metering**

Metering uses a different index for each day, making it efficient to expire old data. The daily index is created by utilizing Elasticsearch's index alias to combine the records into a queryable whole. To support this, each gateway runs a daily maintenance task that deletes any indices older than the retention period and adds the new daily index to the alias. This maintenance is scheduled with offsets to avoid having multiple gateways performing the task simultaneously.

### **Note**

 $\bigcirc$ 

Statistics are batched for a period of time. The date samples are assigned is the date when they are *written*, not when they are *collected*. A new index for the new day is created automatically.

## <span id="page-1144-1"></span>**Retaining Data for De-provisioned Resources**

Do not inadvertently lose access to metering data when de-provisioning a tenant or a domain. There is no longer a Content Management API path to which to refer for metering queries when a tenant or domain is removed.

**Best practice** - Retain the historical metering data for each decommissioned entity:

- 1. Change ownership of the tenant or domain to be an admin user.
- 2. Update the Policy to remove non-admin access.
- 3. Purge all objects being stored in the decommissioned domain (or all domains for a decommissioned tenant).
- 4. **Important:** Do not delete the empty tenant or domain; retain it as is.

Delete the decommissioned tenant or domain once no longer needed to retain the historical usage data. The domain or bucket name is not available but it may still be returned in metering queries covering an earlier time once deleted. The UUID is returned instead of the name.

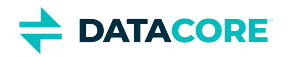

# <span id="page-1145-0"></span>**Gateway Operations**

- ٠ [Service Control and Status](#page-1145-1)
	- [RHEL/CentOS 7](#page-1145-2)
- [Java Runtime Parameters](#page-1145-3)
	- [Default Java Process Settings](#page-1145-4)
	- [Server Firewall](#page-1145-5)
		- $\bullet$ [RHEL/CentOS 7](#page-1145-6)
- [Create Domains and Buckets](#page-1146-0)  $\bullet$

## <span id="page-1145-1"></span>**Service Control and Status**

Use the following commands to manually control the start-up and shutdown of the Gateway service and to query the running status:

### <span id="page-1145-2"></span>**RHEL/CentOS 7**

 $\bullet$ 

```
systemctl start cloudgateway
systemctl stop cloudgateway
systemctl status cloudgateway
```
## <span id="page-1145-3"></span>**Java Runtime Parameters**

The /etc/sysconfig/cloudgateway file contains the Java process memory settings and the maximum number of open file descriptors for Gateway.

### <span id="page-1145-4"></span>**Default Java Process Settings**

HEAP\_MIN=1024m HEAP\_MAX=1024m MAX\_OPEN\_FDS=25000

**Memory:** While the default JVM heap memory settings work well for a small deployment, increase them for larger deployments handling a large transaction load for multiple tenants. The JVM heap memory is utilized for caching frequently used objects, authentication results, and other operational data.

**Maximum file descriptors:** While the default maximum number of open file descriptors works well for a small deployment, increase the limit for larger deployments handling a large transaction load for multiple tenants. Network socket connections for the upstream clients plus the back-end connection pool comprises the majority of the open file descriptors during Gateway operations.

## <span id="page-1145-5"></span>**Server Firewall**

The firewall rules from the default RHEL/CentOS installation need to be changed to allow inbound client access to Gateway. Adjust the IPTABLES rules to allow inbound access for each front-end protocol or disable IPTABLES entirely. Execute the following commands to disable the operating system's firewall:

### <span id="page-1145-6"></span>**RHEL/CentOS 7**

```
systemctl disable firewalld
systemctl stop firewalld
```
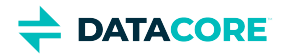

While it is valid to use IPTABLES in conjunction with Gateway, the service startup script issues a notice if IPTABLES are enabled as a reminder since using them can be a source of confusion if inbound traffic to Gateway is blocked. Ignore this startup notice if the inbound rules to allow access are customized.

# <span id="page-1146-0"></span>**Create Domains and Buckets**

See [Configuring Domains](#page-1212-0) and [Configuring Buckets](#page-1223-0) to create and manage domains and buckets from the Content UI.

See [Manually Creating and Renaming Domains](#page-870-0) if manual creation is needed (from the command line).

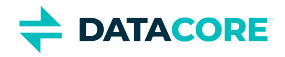

# <span id="page-1147-0"></span>**Replicating Domains to Other Clusters**

Replication of domains between Swarm clusters provides for disaster recovery and locality of access to content. Many replication strategies are supported by Swarm including single direction roll-up, multi-master, and cascading topographies. This section focuses on the content replicated to host storage domains in multiple clusters.

### **Domain creation**

Regardless of the replication strategy selected, it is crucial a domain, whether an administrative domain or a storage domain, is only created once.

A different domain sharing the same name is created if a domain with the same name is created using an SCSP operation or with the init gateway command in multiple Swarm clusters. This leads to incorrect results if the different domains are ever replicated into the same cluster due to the name collision. Create a domain name one time and use a Replication Feed to copy it to other clusters.

### **Gateway adminDomain**

Do not *create* the same domain in two clusters: always create it in the source cluster and then *replicate* it to the target. A Gateway must use an independent adminDomain, at least temporarily, if the Gateway is in front of the target cluster. (CLOUD-2785)

Verify the administrative domain is available in the other cluster if intending to use a storage domain within a cluster other than the one in which it was initially created. To *use* a storage domain means client requests (read, write, delete) are performed in the cluster. Replication of the administrative domain is unnecessary if the storage domain is replicated to another cluster purely for Disaster Recovery (DR) and client requests are ever sent to it. The initgateway command must be used in one cluster and then use Replication Feeds to duplicate the administrative domain into all other clusters.

## **Required permission**

Swarm needs to perform a "GET /" request during replication to check the Swarm cluster name and version when replicating through Gateway.

Add a **policy.json** rule providing "anonymous" permission to "GET /" (GetObject) to enable Swarm to perform this check:

```
{
    "Effect":"Allow",
    "Sid":"Swarm Node Status",
    "Principal":{
        "anonymous":[
           " * "
        ]
    },
     "Action":[
        "GetObject"
    ],
     "Resource":"/"
},
```
*See [Policy Document](#page-1189-0).*

## **Example replication**

The following diagram shows three Swarm storage clusters, storage domains A1 and A2, and an administrative domain A. Domains A, A1, and A2 are all initially created in Cluster Alpha. Remote replication is then configured to mirror domains A and A1 to Cluster Bravo. Additionally, domains A and A2 are configured to mirror to Cluster Charlie.

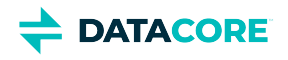

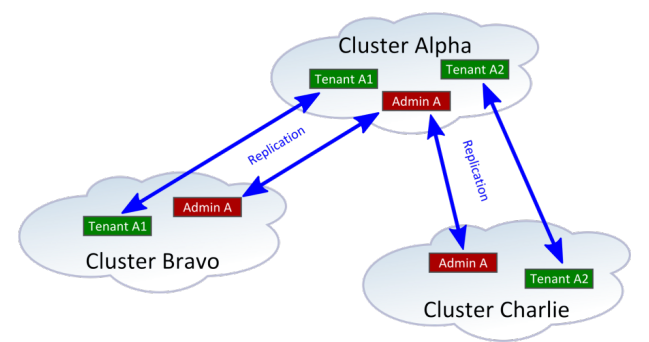

Each cluster can support a Content Gateway configured to use domain A as the administrative domain by configuring the domains to mirror, bi-directional replication. With Gateways deployed in all three clusters and all using administrative domain A, clients may access storage domain A1 from Cluster Alpha and Cluster Bravo. Clients may access storage domain A2 from Cluster Alpha and Cluster Charlie.

Content is available for reading from all clusters to which it is mirrored and content changes (create, update, or delete) propagate to the other clusters by mirroring the storage domains. Notice the administrative domain for a storage domain must be mirrored to any cluster where the clients access the storage

domain. This is required so the IDSYS, Policy, XFORM, authentication tokens, and other tracking information used to manage the storage domain are available to the Gateways running in the other clusters. Although replication of the administrative domain is not required if clients do not access a storage domain from another cluster, it is recommended to simplify DR if it becomes necessary to restore.

It is also possible to replicate storage domains with different administrative domains into the same Swarm storage cluster while providing client access to all storage domains.

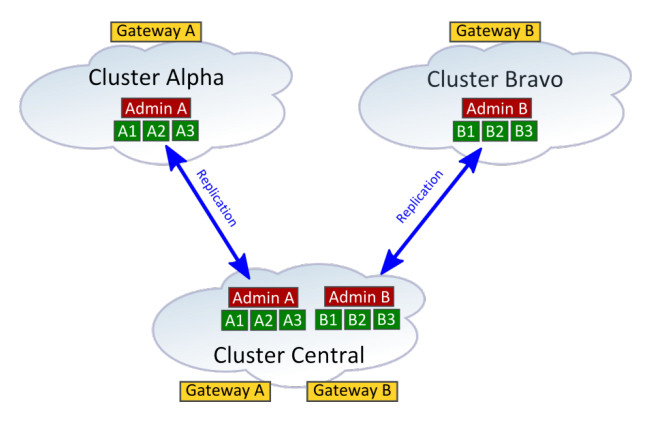

Client access is enabled by deploying a Content Gateway server for each set of storage domains when a Swarm storage cluster hosts multiple sets of storage domains and the corresponding administrative domains. Although a Gateway uses one administrative domain, it can access any storage domain associated with the administrative domain as long as the storage domain exists in the local Swarm storage cluster. The previous diagram shows storage domains A1, A2, and A3 accessed through Gateway A in both Cluster Alpha and Cluster Central. The deployment of Gateway A in both clusters makes use of the mirrored administrative domain A to manage the mirrored storage domains.

The client use cases and application architecture must account for replication latency when remote replication is being used as described. Following the creation, update, or deletion of content in one domain, there is a time delay

before the change is observed within another cluster. This latency depends on the inter-cluster bandwidth and the total replication workload between the Swarm clusters.

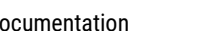

# <span id="page-1149-0"></span>**Content Gateway Concepts**

**DATACORE** 

Content Gateway is the key to implementing a cloud storage service that is both successful and secure. Combined with Swarm, Content Gateway provides everything needed to deliver private cloud storage services secure within your data center or a public cloud storage service that can compete with Amazon S3. These are essential features of Content Gateway:

- **Works with existing authentication systems.** Use LDAP, Active Directory, and Linux PAM authentication for integration into existing corporate identity management systems. Additionally, the system supports token-based authentication for pre-validated access with an optional automatic expiration.
- $\bullet$ **Granular control of content access.** A robust access control mechanism allows for coarse to fine-grained control over access to content within the system.
- **Robust administration**. Administration is managed through the web-based Content Portal or programmatically through an open and documented management API.
- **Metering of usage.** Provides historical records of storage and bandwidth usage within the system. The metering data is presented to admins and end-users through the graphical charting in the Content Portal and made available through the management API for integration with external systems and applications.
- **Audit logging.** Administrators can access a data feed that includes details about the all requests to the system that includes the success /rejection response, the user making the request, and the duration of the request. The data feed is designed for machine parsing so it can be used for access audits, API request analysis, and SLA reporting.
- $\bullet$ **Flexible naming schemes with no bucket limits.** Easy storage management and flexible bucket naming is enabled by lightweight tenant and domain creation and allocation.
- **Uses your domain.** Access and deliver content using your corporate domain name. Virtual hosting of buckets is also supported through the S3 API.
- **Amazon S3 API support.** Provides instant compatibility with a broad range of applications and libraries that use Amazon's S3 service.
- [Role of the Gateway](#page-1150-0)
- [Content Gateway Components](#page-1151-0)
- [Application Concepts](#page-1154-0)
- [Gateway Architecture](#page-1156-0)
- [Service Proxy](#page-1157-0)

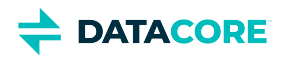

# <span id="page-1150-0"></span>**Role of the Gateway**

The Content Gateway is a lightweight, web-scale software application used by organizations who need to deploy massively scalable, secure, multitenant object storage clouds.

The Gateway works as a reverse-proxy in front of the Swarm storage cluster and extends the RESTful object storage API with the following capabilities:

- S3 object storage protocol
- $\bullet$ User and group authentication with external identity management systems
- $\bullet$ Access control policies
- $\bullet$ Automatic metadata transformation
- $\bullet$ Usage metering
- $\bullet$ Audit logging

Content Gateway also serves enterprises who need to provide a private storage cloud for business units and Managed Service Providers and Cloud Service Providers that want to offer public cloud storage as a service.

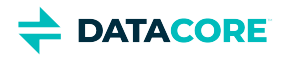

# <span id="page-1151-0"></span>**Content Gateway Components**

The Content Gateway platform architecture is comprised of hardware and software components.

- [Client applications and users](#page-1151-1)
- [Load balancer](#page-1151-2)
- [Protocol personalities](#page-1151-3)
- **[Gateway](#page-1152-0)**
- $\bullet$ [Metadata search servers](#page-1152-1)
- [Swarm storage cluster](#page-1152-2)
- [Remote replication](#page-1152-3)

# <span id="page-1151-1"></span>**Client applications and users**

Client applications use the Gateway over a network and communicate via the SCSP storage protocol or another protocol such as S3 translated by a protocol personality. Client applications include common web browsers such as Firefox and Chrome, or software from third-party ISVs, or custom in-house software developed by clients. Users are people utilizing client application software communicating with Gateway. The implication is users are making use of one or more client applications to interact with Gateway.

# <span id="page-1151-2"></span>**Load balancer**

Load balancer appliances are a common method for automatically distributing client requests across all Gateways and for excluding Gateways offline due to failure or maintenance when deploying more than one Gateway. Load balancers may optionally implement upstream features such as SSL/TLS end-point termination, protocol firewall rules, quality of service, and geographic traffic management.

The Gateway appears as a normal web proxy to the upstream load balancers and, since the Gateways are stateless, it is not necessary to implement session affinity on the load balancers. Load balancing schemes such as weighted round-robin that prefer to dispatch to the most responsive Gateways are a good choice.

The load-balancing layer is optional for Gateway, and, while hardware appliance load balancers can be well-suited for sites with heavy traffic and sophisticated operational requirements, it is also possible to implement this layer using virtual machines or modest hardware running open-source software. For example, the *Pound* reverse proxy running on Linux provides transport encryption and load balancing with Layer 7 inspection capabilities.

# <span id="page-1151-3"></span>**Protocol personalities**

Protocol personalities are optional protocol translators allowing client applications to communicate using a different storage protocol than SCSP. By translating communications in this manner, all client applications, regardless of the protocol they use, share the same content in the back-end cluster and they utilize a common authentication/ACL scheme. An analogy for this universal storage protocol access is ODBC for database communications.

The SCSP and S3 protocol handling is implemented natively within the Gateway. Third-party or user-developed personalities may also be added to, or in front of, the Gateway server.
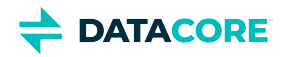

### **Gateway**

The Gateway is a value-added front-end for the Swarm storage cluster. At the core, it is a stateless reverse proxy deployed in an *n+1* configuration for horizontal scaling and high availability. The value-added features provided by the Gateway enhance the Swarm SCSP client protocol and provide storage management and protection for the back-end storage cluster.

These value-added features include:

- Authentication for users and access control for content
- Usage metering of storage and bandwidth
- Audit logging for client operations
- Automatic object metadata transformation rules
- Cluster node pool management for load balancing and handling offline nodes
- Reverse proxy to handle SCSP redirects locally to optimize and simplify client communications
- Token-based authentication
- Multi-part MIME uploads

The Gateway is a Java software component running within a Jetty servlet container and provides front-end HTTP web services to client applications. The Gateway servers are typically deployed with dual-homed network interfaces to provide proxy services between a front-end client network and a private, back-end storage network.

The Gateway provides protocol isolation and performs SCSP protocol inspection for the incoming client storage requests before passing them along to the storage cluster. This allows for, among other things, the implementation of business rules for content metadata, access control and administrative override for tenant content, and audit/billing event logging.

The Gateway implements the following authentication and request authorization logic:

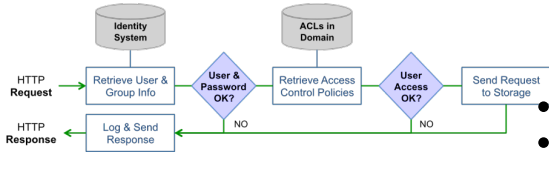

Swarm legal hold mechanism

The following Swarm features cannot be used when communicating *through* the Gateway when using the Gateway front-end for Swarm:

- Integrity Seal hash-type upgrades
- Trailing Content-MD5 headers
- **DEPRECATED** Swarm legacy auth/auth mechanism

### **Metadata search servers**

Elasticsearch servers provide a NoSQL data query engine enabling metadata searching with the Swarm storage cluster. The query engine software allows for *n+1* deployments providing horizontal scalability for load sharing and high availability.

*See [Elasticsearch for Swarm](#page-1091-0).*

### **Swarm storage cluster**

The Swarm storage cluster provides a scalable object storage engine for the Gateway platform. The storage engine consists of standard x86 hardware that manages and protects storage for multiple tenants.

*See [Storage Implementation](#page-217-0) and [Swarm Storage Cluster.](#page-858-0)*

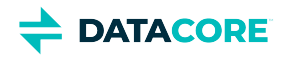

### **Remote replication**

The Swarm replication feeds between clusters can be used with Gateway in the following deployment scenarios:

- Clusters communicate directly with each without passing through Gateway
- The gateway acts as a front-end reverse proxy for a cluster

Direct communication between the clusters happens through internal routing rules between the storage networks or over a VPN connection between the storage networks. The key aspect of this communication is no inter-cluster traffic passes through the Gateway.

The allowSwarmAdminIP setting must be configured in the [scsp] section of the Gateway's configuration file if the Gateway is to act as a front-end reverse proxy for a storage cluster that is the **target** of a Swarm replication feed from another cluster. The value is the IP address list or prefix of every replication source contacting this Gateway.

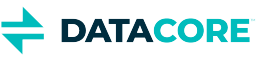

# **Application Concepts**

The Gateway offers developers an integration platform that adds many valuable features to the native Swarm storage API. These features include:

- A multi-tenant framework that provides several levels of control and delegation
- Choice of two object storage APIs: SCSP, S3
- A service provisioning and management API

### **Object storage APIs**

Gateway provides developers the freedom to choose between the **Swarm Storage SCSP** object storage protocol and the **Amazon S3** object storage protocol. Gateway allows both of these protocols to share the back-end Swarm cluster and even the same content. Additionally, Gateway provides enhancements to both object storage protocols that allow for geographically distributed, multi-tenant storage clouds.

S3 and SCSP are the Storage APIs offered through the Gateway. Developers accustomed with Amazon S3 development can continue to use tools, libraries, and experience and immediately begin using Swarm in the existing environment. The Swarm SCSP object storage protocol offers advantages over Amazon S3 in the area of content protection controls, time-based content policies, metadata searching capabilities, and an additional object type: unnamed objects.

- The SCSP object storage protocol is documented in [Storage SCSP Development.](#page-380-0)
- The S3 object storage protocol implemented by Gateway is documented primarily by Amazon AWS and specific integration topics are covered in the [S3 Protocol Interface](#page-355-0).

### **Multi-tenant framework**

Swarm provides multi-tenant separation of content. Gateway builds upon that foundation of scopes formally defined within the storage system. Gateway provides a proven framework to developers for organizing and managing a cloud storage system. Gateway defines these scopes.

#### **Info**  $\bigcirc$

While Swarm defines the role of owner, role-based access control (RBAC) definitions can be created with varying to sophistication as required for the organization using Gateway's access control policies. The "admins" is a common role for Cluster, Tenant, Domain and Bucket, which is optional and hard-coded into the system. These roles are assumed to be used in the system.

- **Root Scope**. The root scope exists on the Gateway servers' file systems as the configuration information necessary to bootstrap the cloud storage system. It contains the top-level definition of the identity management system and the overall access control policy for the entire cluster. The Gateway system administrations manage the resources at this level through standard Linux administration tools.
- **Cluster Scope**. The cluster scope is the top-level control point within the object storage system. The cluster administrations operating in this scope are the super users within the cloud storage system and have the ability to create and access all content within the system. Through the Content Portal or using management API calls, they create lower-level scopes, such as tenants and storage domains, and they can delegate management duties to those lower-level scopes to less privileged users.
- **Tenant Scope**. The tenant scope is a formalized concept that exists within Gateway and not within Swarm. A tenant is a hierarchy that owns one or more storage domains. Each tenant scope can define a separate identity management system so users and groups within them are separated from those in other tenants. The tenant administrators have the ability to create and access storage domains on behalf of the tenant and they can delegate management duties for the storage domains they create. The tenant scope does not store enduser data; it is a meta store for information about the tenant, users, and storage domains.

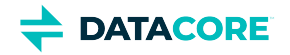

- $\bullet$ **Domain Scope**. The domain scope is directly tied to a Swarm storage domain and is where end-user data is kept. The SCSP and S3 storage protocols create and use data within the domain scope. While the domain scope can inherit user and group identity information from its tenant, it also has the ability to define its own identity management system. The domain administrators can create and access all content within the storage domain. They can optionally delegate control of storage buckets to individual users or groups.
- $\bullet$ **Bucket Scope**. The bucket scope is directly tied to a bucket that exists within the Swarm storage domain. While access control policies can be defined for every bucket, there is no option for an identity management system definition at the bucket scope. All buckets with a domain share the domain's identity management system definition.
- $\bullet$ **IDM**. Identity management system connection information is stored within IDSYS objects and they are the source of user and group information and the authentication system.
- **Access Policy**. The Policy objects contain the rules for access control to content within the system. This includes control of all operations through the Storage API and the Management API. Policies are associated with every scope within the storage system.

### **Management API**

Separate from the Storage API for end-user content, the Gateway implements a storage management API as an integration point for cloud management platforms and developers that need to automate the provisioning and management of the cloud storage system.

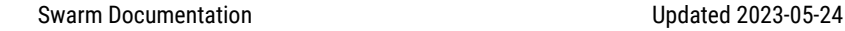

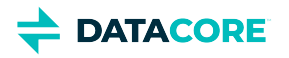

## **Gateway Architecture**

The Content Gateway involves the following components:

- Client applications that access the object storage cloud via RESTful HTTP calls
- $\bullet$ Optional front-end load balancing and/or firewall appliances
- $\bullet$ Content Gateway server(s)
- $\bullet$ Elasticsearch server(s)
- $\bullet$ Swarm Storage cluster

This is an example of deployment architecture for the Content Gateway components:

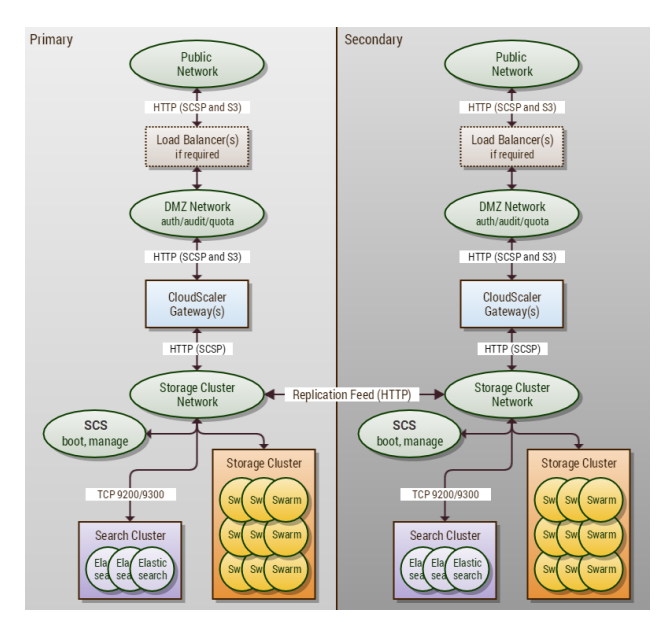

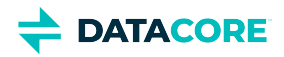

## **Service Proxy**

- [Using the Service Proxy](#page-1157-0)
- [How the Service Proxy Works](#page-1158-0)

*Service Proxy* is a front-end protocol for Content Gateway that enables cluster administration (via the Swarm UI and the management API), giving you a single access point for managing and monitoring your entire Swarm cluster. With the Service Proxy, you can host Swarm cluster administration from a server that is accessible to your admins and have it manage their communication with the cluster.

The Service Proxy protocol is enabled and configured on a Gateway server through the [Gateway's configuration file](#page-162-0). The Service Proxy provides access to the management API that is built into the Swarm cluster nodes, using the same IDSYS authorization and authentication as your Content Gateway.

#### **Best practices**  $\bigcirc$

**Access** — Enable the Service Proxy for *cluster admins only*, to grant them alone access to the cluster's Swarm UI and Management API. Disable Service Proxy for all other users (end users, tenants, customers), who should be restricted to the content interfaces (Content UI and the SCSP and S3 APIs).

**Production** — In production, have one Gateway dedicated to run as Service Proxy for your cluster administration (via Swarm UI and Management API), and have a pool of additional Gateways to handle all content management at scale. *Only if* the cluster is for testing or light usage should you enable *both* cluster administration and content management on a single Gateway instance, such as on a CSN.

### <span id="page-1157-0"></span>**Using the Service Proxy**

To enable users to log in via the Service Proxy, provide them with the correct URL.

- $\bullet$ Host  $-$  Rather than use the IP address or hostname of a Swarm storage cluster node, give the Service Proxy hostname or IP instead. When using a hostname, verify that DNS resolves the name to the front-end IP address of the Gateway instance that is running Service Proxy.
- $\bullet$ **Port** – Include the bindPort value (from the [cluster\_admin] section of [Gateway configuration\)](#page-162-0).

#### **Swarm UI access**

http://HOST:CLUSTER\_ADMIN·BINDPORT/\_admin/storage

http://HOST:91/\_admin/storage (default)

Once you've reached the UI, you will be prompted to log in:

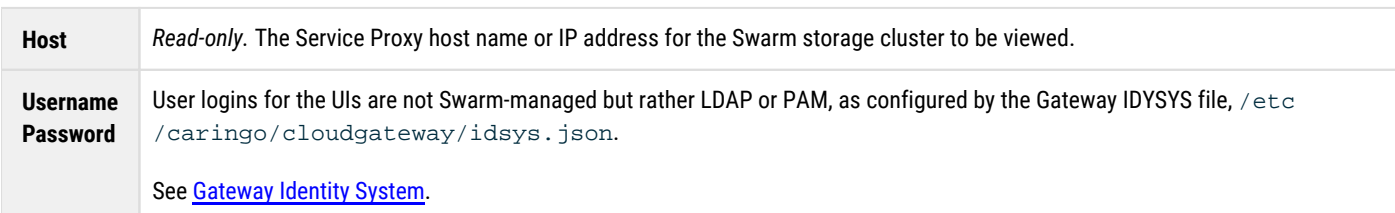

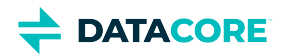

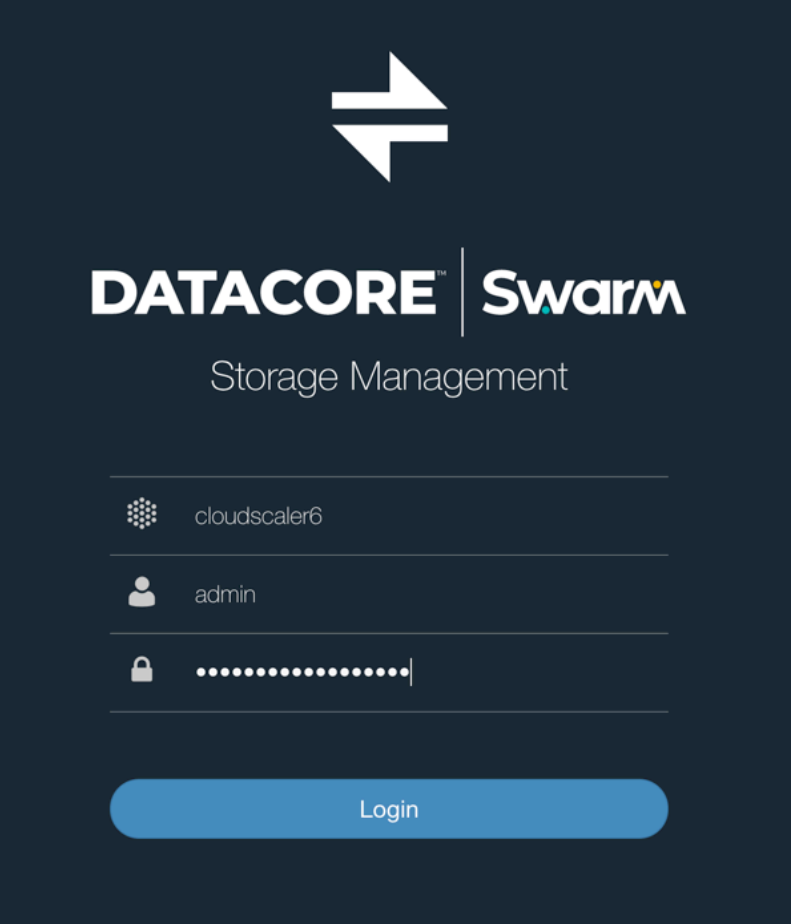

## <span id="page-1158-0"></span>**How the Service Proxy Works**

The Service Proxy servlet listens on the specified port and handles two types of requests on the same port:

- Storage cluster management API requests, targeting storage nodes
- $\bullet$ Elasticsearch query requests, targeting Elasticsearch nodes

Authentication and authorization for the Service Proxy uses Content Gateway's root **IDSYS** and root [Policy](#page-1189-0).

*See [Gateway Configuration](#page-162-0) for configuring the Service Proxy and [Content Gateway Authentication](#page-1161-0) for details on authentication/authorization.*

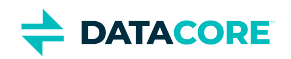

# **Upgrading Gateway**

#### **Older Gateway**

 $\odot$ 

See [Upgrading from Gateway 5.x](#page-1160-0) if not on Gateway version 6 or higher.

Perform rolling upgrades of Gateway 6.0 and higher:

- 1. (*Load balancer users only*) In the load balancer, disable traffic for the specific Gateway being upgraded. Allow traffic to continue flowing to the other Gateways.
- 2. Stop the Gateway service.

systemctl stop cloudgateway

- 3. Apply any operating system patches before upgrading the Gateway.
- 4. Upgrade the Gateway service:

yum -y install caringo-gateway-VERSION.rpm

5. Reload the systemd control scripts:

systemctl daemon-reload

6. Upgrade the Swarm Storage UI:

yum -y install caringo-storage-webui-VERSION.rpm

7. Upgrade the Content UI:

yum -y install caringo-gateway-webui-VERSION.rpm

8. Enable and start the Gateway service:

systemctl enable cloudgateway systemctl start cloudgateway

- 9. (*Load balancer users only*) In the load balancer, re-enable client traffic to the newly upgraded Gateway.
- 10. Repeat the process for the remaining Gateways.

# <span id="page-1160-0"></span>**Upgrading from Gateway 5.x**

The Content Gateway software components are packaged as RPMs in the Swarm distribution bundles downloaded from the **[Downloads section](https://datacore.custhelp.com/app/downloads/downloads)** on the **[DataCore Support Portal](https://datacore.custhelp.com/)**. Download the bundles for both Swarm 11 and Swarm 12 to verify all versions needed to step through a migration from an unsupported version of Elasticsearch are available.

#### **Elasticsearch migration**

**DATACORE** 

 $\odot$ 

Gateway 6 and higher cannot work with Elasticsearch 2.3.3, so be ready to switch over to the new search index *before* upgrading Gateway. Perform a rolling upgrade to the new Elasticsearch, taking advantage of the fact that each Gateway does not switch to the new Elasticsearch cluster until it is rebooted if more than one Gateway exists.

Work with DataCore Support to plan well and avoid down-time. See [How to Upgrade Swarm,](#page-2-0) *Upgrading from Unsupported Elasticsearch*.

- 1. Review the upgrade impacts and known issues for the release being upgraded to. See <u>Content Gateway Release Notes</u>.
- 2. Complete the upgrade of the Swarm Storage cluster.
- 3. Complete the migration to Elasticsearch 6, so it is the primary search feed Gateway uses on restarting after upgrade. See <u>Migrating from</u> [Older Elasticsearch.](#page-144-0)
- 4. (*Load balancer users only*) In the load balancer, disable traffic for the specific Gateway being upgraded. Allow traffic to continue flowing to the other Gateways.
- 5. Stop the Gateway service.

systemctl stop cloudgateway

- 6. Apply any operating system patches before upgrading the Gateway.
- 7. Upgrade the RPMs for Gateway, Swarm UI, and Content UI:

```
yum -y install caringo-gateway-VERSION.rpm
yum -y install caringo-storage-webui-VERSION.rpm
yum -y install caringo-gateway-webui-VERSION.rpm
```
8. Reload the systemd control scripts:

systemctl daemon-reload

- 9. Fall back and retry if the upgrade failed:
	- a. Revert the RPM back to Gateway 5.x.
	- b. Restart the Gateway that failed the upgrade.
- 10. Review and modify the gateway.cfg and the new logging.yaml configuration files in the /etc/caringo/cloudgateway directory. See [Gateway Configuration.](#page-162-0)
	- gateway.cfg In the **[storage\_cluster]** section, update the indexerHosts value in to the new Elasticsearch server.
	- logging.yaml Edit the **Syslog** block and change the protocol to TCP if the server supports TCP and it is desired.
- 11. The Gateway service does not automatically start after a system reboot, so re-enable the service if upgrading from version 5.2.1 or earlier. (CLOUD-2819)

```
systemctl enable cloudgateway
```
12. Start the Gateway service:

```
systemctl start cloudgateway
```
- 13. *Load balancer users only*) Re-enable client traffic to the newly upgraded Gateway in the load balancer.
- 14. Repeat the process for the remaining Gateways.

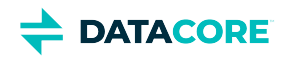

# <span id="page-1161-0"></span>**Content Gateway Authentication**

- **[Gateway Identity System](#page-1162-0)**  $\bullet$
- **[Gateway Access Control Policies](#page-1181-0)**  $\bullet$

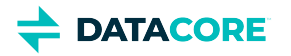

# <span id="page-1162-0"></span>**Gateway Identity System**

The Content Gateway identity system is implemented by the front-end Gateway component and allows for one or more user data store configurations. The user data store is responsible for authenticating users via a password and for defining group membership for users. Content Gateway currently supports LDAP and Linux PAM as the user data store. Microsoft Active Directory can be used through its LDAP interface or via PAM with a Kerberos configuration on the Gateway server.

#### **SAML**  $\odot$

As of Swarm 12 and Content Gateway 7.1, you can also enable single sign-on to both Swarm UI and Content UI through your third-party Identity Provider. See [Enabling SSO with SAML](#page-1170-0). (v7.1)

The configuration of the identity system exists as IDSYS documents that are stored in the following locations:

- Root IDSYS file
- $\bullet$ Tenant IDSYS sub-resource
- $\bullet$ Storage domain IDSYS sub-resource

An IDSYS document contains the information necessary to connect with the identity system and defines the organization of users and groups within the identity system. While an IDSYS document may only define one back-end identity system, different back-end systems can be used for different tenants and storage domains within the cluster. For example: use PAM in the root IDSYS and use LDAP in the storage domains.

The root IDSYS is stored in this JSON file:

#### /etc/caringo/cloudgateway/idsys.json

This file *must* be kept synchronized between all Gateway servers. The idsys sub-resource for a tenant or storage domain is kept within the cluster, is shared among all Gateway servers, and is accessed through the Gateway Management API or the Storage API.

#### **Note**  $\bigcirc$

The root IDSYS configuration file must exist and must contain a valid JSON string or be blank. The minimum valid JSON content is "{}".

- [IDSYS Document Format](#page-1163-0)
- [Enabling SSO with SAML](#page-1170-0)

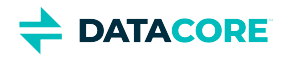

# <span id="page-1163-0"></span>**IDSYS Document Format**

IDSYS documents are JSON-formatted objects and are specific to the back-end identity management system: Active Directory, LDAP, and Linux PAM.

#### <span id="page-1163-1"></span>**SAML for SSO**  $\odot$

With Gateway 7.1, Content UI 7.0, and Swarm UI 3.0 and higher, can enable SSO (single sign-on) to the Swarm and Content UIs through a third-party identity provider, such as Google. See [Enabling SSO with SAML](#page-1170-0). (v7.1)

- [SAML for SSO](#page-1163-1)  $\bullet$
- [Common IDSYS Fields](#page-1163-2)
	- [Password security](#page-1164-0)
- [LDAP and AD Examples](#page-1164-1)
	- [LDAP](#page-1164-2)
	- **[Active Directory](#page-1165-0)**  $\bullet$
- [LDAP and AD Fields](#page-1165-1)
	- $\bullet$ [No nested or recursive groups](#page-1165-2)
	- $\bullet$ [Important](#page-1166-0)
- $\bullet$ [PAM Example](#page-1166-1)
- [Modifying IDSYS](#page-1167-0)
	- [Important](#page-1167-1)
		- **[Caution](#page-1167-2)**
- $\bullet$ [IDSYS Precedence Model](#page-1167-3)
- [Qualifying User and Group Names](#page-1168-0)  $\bullet$ 
	- $\bullet$ [Best practices](#page-1168-1)

## <span id="page-1163-2"></span>**Common IDSYS Fields**

Below are the common fields within all IDSYS documents. Fields specific to the back-end identity management system are broken out into separate sections.

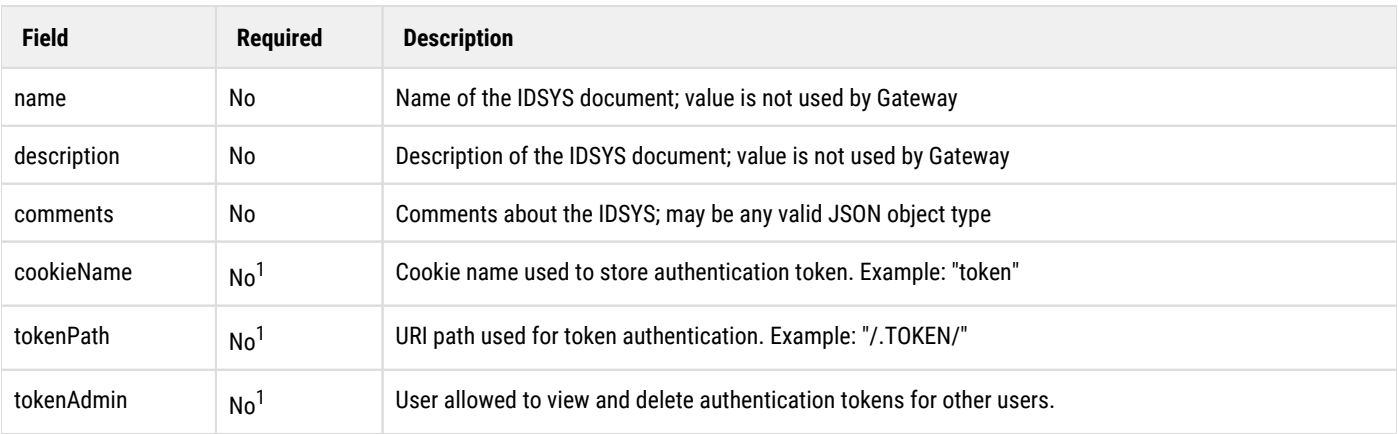

<sup>1</sup> For details regarding token-based authentication, see [Token-Based Authentication.](#page-669-0)

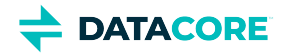

When a user authenticates to the Gateway using HTTP Basic authentication (not token-based authentication and not S3 HMAC), the user's password is stored in the normal field for LDAP or PAM and it may be hashed in whatever formats are supported by the system. For LDAP, this field is normally userPassword; for PAM with the traditional Unix authentication mechanism, it is the second field in the /etc/shadow file.

#### **Password security**

Plain-text passwords in both [Gateway Configuration](#page-162-0) and IDSYS are replaced by encrypted versions on startup. Enter the new credentials and restart Gateway, when changing management passwords, which replaces those strings with encrypted versions as part of the startup. (v7.1)

## <span id="page-1164-1"></span>**LDAP and AD Examples**

These are examples of IDSYS documents for LDAP and Active Directory. They contain fields specific to LDAP as well as fields common to all IDSYS documents.

#### <span id="page-1164-2"></span>**LDAP**

<span id="page-1164-0"></span> $\bigcirc$ 

```
{"ldap": {
 "name" : "idsys-ldap",
  "description": "LDAP identity management configuration",
  "protocol" : "ldaps",
  "ldaphost": ["ldap.example.com", "ldap-sec.example.com"],
  "ldapport": 636,
  "adminDN": "uid=USERNAME,ou=Users,dc=example,dc=com",
  "adminPassword": "PASSWORD",
  "userBase": "ou=Users,dc=example,dc=com",
  "groupBase": "ou=Groups,dc=example,dc=com",
  "userFilter": "objectclass=account",
  "groupMemberUidAttr": "memberUid",
  "cookieName": "token",
  "tokenPath": "/.TOKEN/",
  "tokenAdmin": "superuser@admindomain.example.com"
} }
```
The block beginning with "uidAttribute" makes this specific to Active Directory:

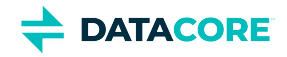

#### <span id="page-1165-0"></span>**Active Directory**

```
{"ldap": {
     "name": "idsys-ad",
     "description": "Active Directory example configuration",
     "protocol" : "ldaps",
     "ldaphost": "ad.mycompany.com",
     "ldapport": "636",
     "adminDN": "cn=BINDUSER,ou=Applications,dc=mycompany,dc=com",
     "adminPassword": "BINDPASSWORD",
    "userBase": "ou=Users,dc=mycompany,dc=com",
    "groupBase": "ou=Groups,dc=mycompany,dc=com",
    "uidAttribute":"sAMAccountName",
     "userFilter":"objectclass=*",
     "groupMemberDNAttr": "member",
    "cookieName": "token",
    "tokenPath": "/.TOKEN/",
     "tokenAdmin" : "caringoadmin@"
   }
```
### <span id="page-1165-1"></span>**LDAP and AD Fields**

<span id="page-1165-2"></span> $\odot$ 

These are the fields within the IDSYS document specific to the LDAP or Active Directory back-end identity management system.

### **No nested or recursive groups**

Nested/recursive groups, such as the built-in groups in Active Directory, are not supported by Gateway.

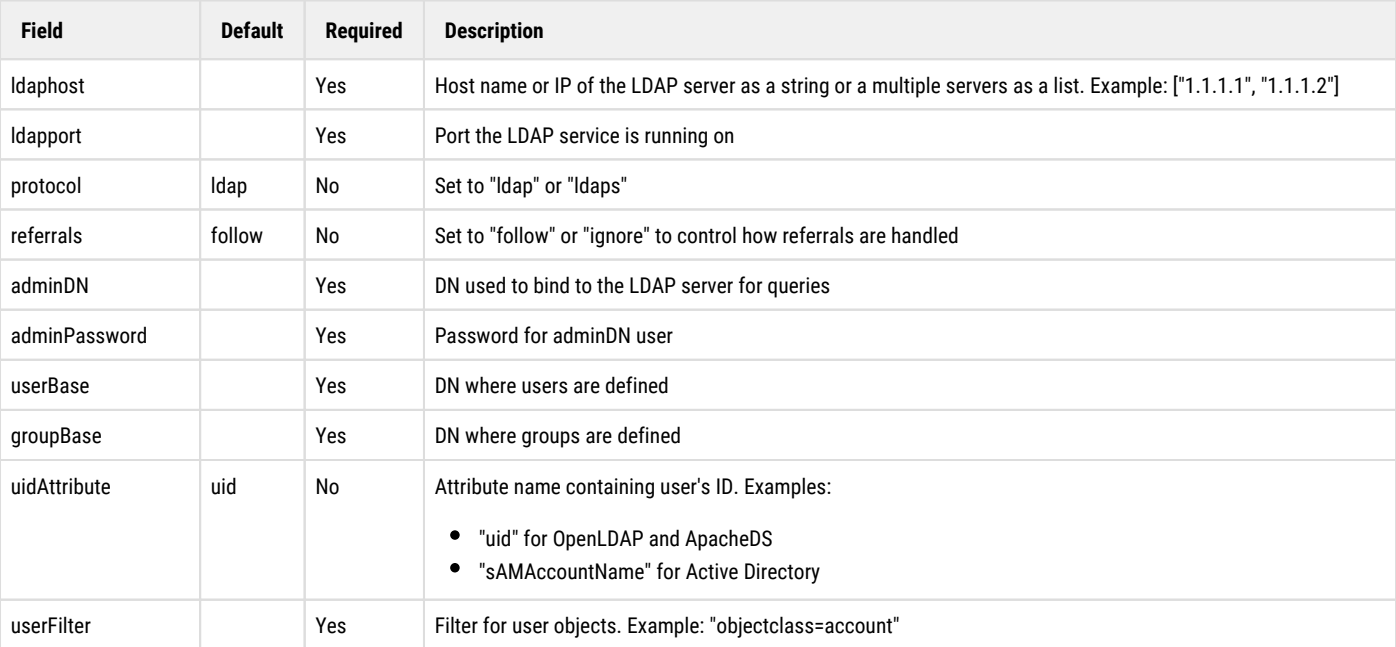

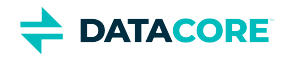

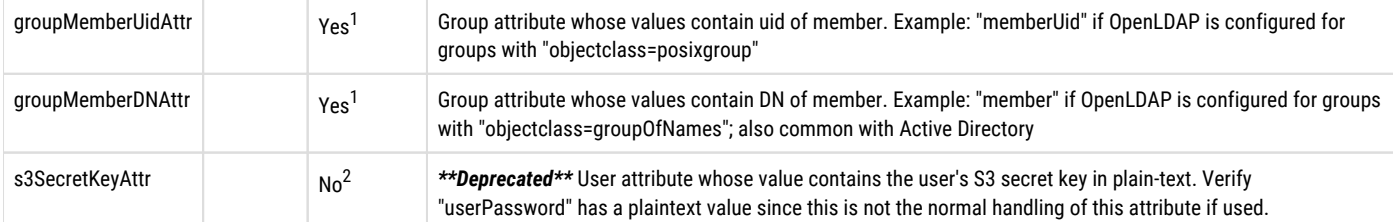

<sup>1</sup> The  $\rm{groupMemberUidAttr}$  and  $\rm{groupMemberDNAttr}$  parameters are mutually exclusive and one must be defined in IDSYS.

 $^2$  The  $\rm s3Sectet KeyAttr$  parameter is needed when using S3 Protocol Personality with a user password stored in LDAP. It is not required when using token authentication exclusively.

The adminDN and adminPassword parameters define the credentials with which the Gateway binds to the LDAP system to perform queries and read records for users and groups. The  $\alpha$ dminDN entity within LDAP needs to have read level access ( $r$ scdx privileges) within the LDAP tree. It is not necessary to grant write or manage level access to Gateway.

- A user's name in an access control Policy document is the value of the LDAP attribute named by the uidAttribute parameter. This is the uid attribute of a user's LDAP record by default.
- A group's name in an access control Policy document is the  $\text{cn}$  attribute for the group LDAP entity. The name of this attribute cannot be configured. A group's name may contain spaces and other non-alphanumeric characters.

```
Important
\odot
```
Add the signer's public key PEM file to the Java keystore to avoid a SunCertPathBuilderException when Gateway queries the LDAP server if using LDAPs with self-signed certificates.

Although previously this required running java **keytool**, now use the CentOS/RHEL utility **update-ca-trust** to add any CA to the system.

```
# cp ca.pem /etc/pki/ca-trust/source/anchors/
```

```
# update-ca-trust extract
```
## <span id="page-1166-1"></span>**PAM Example**

There are no fields within the IDSYS document specific to the PAM back-end identity management system. Follow this process to implement identity management if using PAM:

- 1. Because the  ${\tt root}$  user (uid=0) on this Content Gateway server cannot be used to authenticate to the Gateway, create another user (such as superuser@admindomain.example.com) on this server for this purpose.
- 2. Copy and paste this example into the IDSYS document: /etc/caringo/cloudscaler/idsys.json.

```
{"pam": {
     "name" : "idsys-pam",
     "description": "PAM identity management configuration",
     "cookieName": "token",
     "tokenPath": "/.TOKEN/",
     "tokenAdmin": "superuser@admindomain.example.com"
} }
```
3. Update the tokenAdmin to match the authentication user.

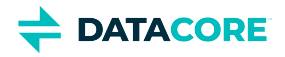

### <span id="page-1167-0"></span>**Modifying IDSYS**

The root IDSYS configuration is stored in the idsys. json file on the Gateway server's disk so it is always available and an administrator can always modify it. This prevents locking oneself out of the storage cluster. Changes to the local file take effect without the need to restart the Gateway.

#### <span id="page-1167-1"></span>**Important**  $\odot$

It is crucial the root IDSYS document is synchronized across all servers when more than one Gateway server is deployed.

*See* [Defined ETC Documents](#page-714-0) *for modifying a tenant or storage domain's sub-resource through the management API.*

*See [SCSP Context Sub-resources](#page-724-0) for details on modifying a storage domain's sub-resource through the storage API.*

The entire JSON document with all fields must be provided in the update request, even if one field is being modified when updating an IDSYS subresource through the management API or the storage API.

### **Caution**

<span id="page-1167-2"></span> $\bigcirc$ 

Protect permission to read and update the IDSYS document for a domain from untrusted users. In deployments where a service provider allows clients to manage content within domains, the service provider normally maintains sole privilege to access the IDSYS document. This includes retaining ownership of the domain objects.

## <span id="page-1167-3"></span>**IDSYS Precedence Model**

The identity system is described by IDSYS documents can exist at the root, tenant, and storage domain within the system. The lowest level overrides the higher levels when IDSYS documents exist at multiple levels in the hierarchy. It inherits from a higher level when a lower level lacks an IDSYS.

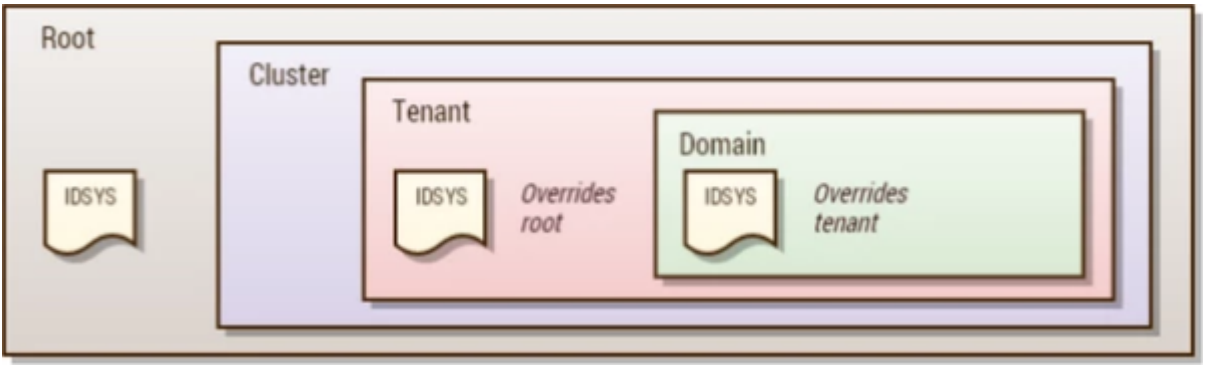

All tenants and all storage domains inherit from the Root IDSYS if a Root IDSYS exists. There is one identity management system with one set of users and groups. Each tenant and the

storage domains owned by them share an identity system separate from the Root IDSYS if the tenants each defines an IDSYS. The storage domains inherit from the Tenant IDSYS.

The IDSYS inheritance also works at the field level. Tenant and storage domain IDSYS documents can choose to override specific fields. The value is inherited by the tenant and domain levels if tokenAdmin is defined in the Root IDSYS and not in the tenant or domain IDSYS. The Root IDSYS may define the LDAP adminDN and adminPassword and allows the tenant and domain IDSYS documents to override the userBase and groupBase values.

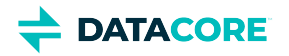

- **Single Company**
	- In this scenario, the company has one identity management system, there is one tenant per business unit, and each business unit has one or more storage domains. This scenario is likely with a private cloud serving a single company. The configuration in this scenario is the Root IDSYS defining the configuration of the identity management system and there are no IDSYS definitions for the tenants and storage domains. Therefore, the tenants and storage domains inherit from the Root IDSYS using a single source of users and groups.
- **Service Provider / Distributed Company**
	- In this scenario, a storage MSP, or a large company with business units each with separate identity management systems and multiple user/group sources. The configuration in this scenario is the Root IDSYS defining the cluster administrator users and groups and the Tenant IDSYS documents defining the users and groups for each client or business unit. The storage domains do not define an IDSYS so they inherit the definition from the tenant and share the users and groups with the other storage domains owned by the tenant.
- **Service Provider with Resellers**
	- This is an extension of the previous scenario except each tenant can be a reseller offering storage domains to separate, unrelated companies. In this case, each storage domain defined an IDSYS that overrides the Tenant IDSYS allowing a different set of users and groups for each storage domain. This scenario is not mutually exclusive with the previous one: a hybrid of the two is possible where some domains override the IDSYS of the tenant, and others do not.

## <span id="page-1168-0"></span>**Qualifying User and Group Names**

It may be required to fully qualify the user and group principal names to verify correct policy resolution. In access control policies and  $x$ -ownermeta headers, a "fully qualified" principal has a tenant name or storage domain appended directly to the name:

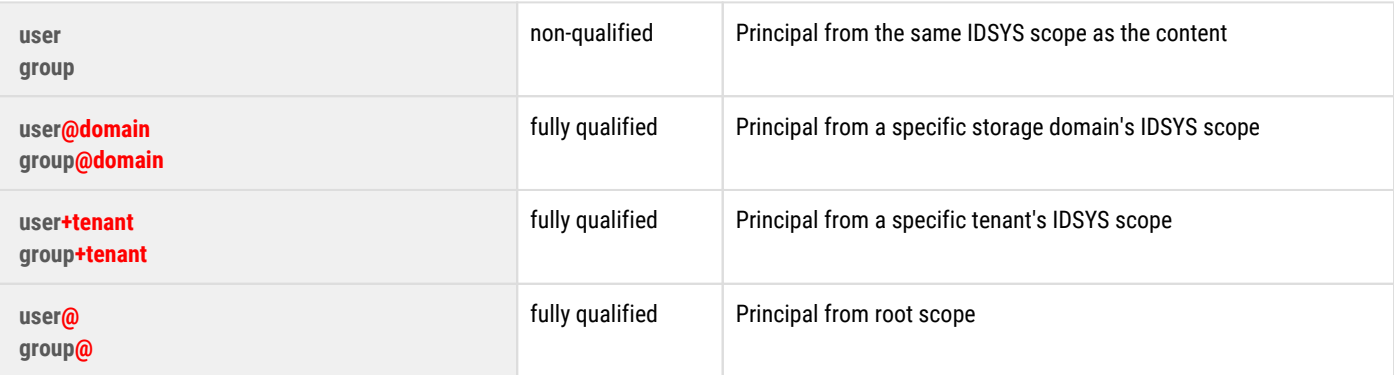

The name in the policies may remain unqualified (no @domain or +tenant suffix on principal names) if a principal (user/group) authenticates from the *same IDSYS* as the resource they are accessing.

Gateway uses the default assignment of the  $x$ -owner-meta header value to fully qualify the principal (such as user@domain or user+tenant) if a principal authenticates from a *different IDSYS* from the one used by the resource. Applications can also assign object ownership across domains, where the IDSYS of the storage domain differs from the user from another domain. There is no limit on the number of cross-domain relationships that exist, but all must be within the same Swarm cluster.

<span id="page-1168-1"></span>**Tokens** — Tokens are bound to the IDSYS of the context both *where and when* they are created. The token has to take the root scope if creating a tenant-level token but the tenant does not have an IDSYS. All requests using this token authenticate using the root IDSYS (and likely fail, not finding the user there), even if a correct tenant-level IDSYS is added later. The token must ignore any domain-level IDSYS, current or future if creating a tenant-level token with a tenant IDSYS. Either create a tenant-level IDSYS and use inherit at the domain-level or create tokens at the domain-level if domain-level controls over tokens is desired.

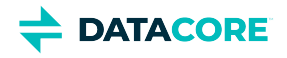

#### **Best practices**  $\odot$

Fully qualify any **token administrators** defined in an IDSYS document. This practice avoids ambiguity if a storage domain inherits an IDSYS from the tenant or root scope because token administrator is a privileged permission.

Fully qualify user/group names in the policies if there is **more than one IDSYS** involved, to verify there are no problems with policy resolution.

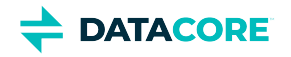

# <span id="page-1170-0"></span>**Enabling SSO with SAML**

By implementing SAML, users can log in to Swarm browser components (Swarm UI and Content UI) using the exiting credentials from another source — which is known as *single sign-on* (SSO). SAML (Security Assertion Markup Language) is an open standard that allows *identity providers* (IdP) pass along authorization credentials to *service providers* (SP). The popularity stems from the all-around benefits:

- $\bullet$ **User friendly** — SAML simplifies life for users with password elimination, fast logins, and automatically renewing sessions.
- $\bullet$ **IT friendly** — SAML streamlines life for IT with centralized authentication, strong digital signatures, and easy directory integration.

With SAML integration, Content Gateway becomes a Service Provider in the authentication flow, interacting with the IdP to authenticate users. (v7. 1)

#### **Version requirements**

<span id="page-1170-1"></span> $\odot$ 

For SAML authentication support, upgrade to these or newer versions: Content Gateway 7.1, Content UI 7.0, and Swarm UI 3.0.

- [Version requirements](#page-1170-1)
- [How SAML Works in Gateway](#page-1170-2)
	- [Verified Identity Providers](#page-1171-0)  $\bullet$
	- $\bullet$ [When Tokens Expire](#page-1172-0)
- [Implementing SAML](#page-1172-1)
	- $\bullet$ [Best practice](#page-1172-2)
	- $\bullet$ [IDSYS SAML Fields](#page-1173-0)
	- [SAML Groups for ACL Policies](#page-1175-0)
	- [Group support](#page-1176-0)
- [Troubleshooting SAML](#page-1176-1)
	- [Global SAML properties](#page-1176-2)  $\bullet$
	- [Important](#page-1176-3)  $\bullet$

### <span id="page-1170-2"></span>**How SAML Works in Gateway**

While the SAML 2.0 single sign-on (SSO) standard is broad and varied, this section covers only the aspects needed to achieve authentication with Gateway.

Gateway allows use of trusted third-party IdPs to authenticate interactive users for *browser use*. This is the process:

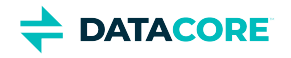

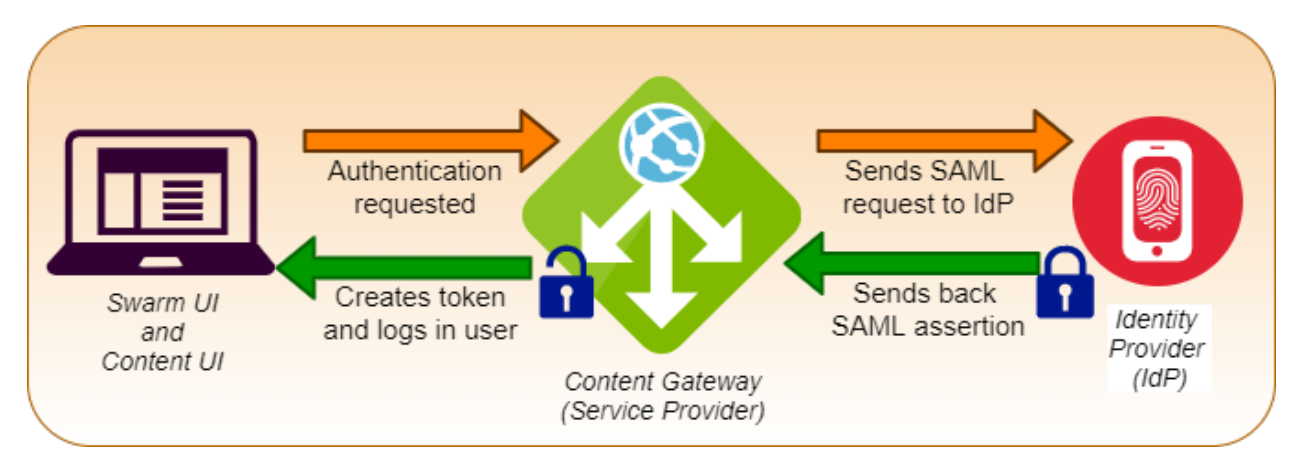

- 1. When a user accesses Swarm UI or Content UI in an unauthenticated browser session, Gateway redirects them to the login page for the identity provider (IdP).
- 2. The user authenticates with the IdP.
- 3. The IdP redirects back to Gateway with digitally signed proof (the *assertion*) of successful authentication on success.
- 4. Gateway decrypts the assertion, extracts user and group information, and generates a Swarm token.
- 5. Gateway redirects back to the original URL with a *cookie* that carries the token UUID for the rest of the browser session.

Swarm supports these SAML 2.0 bindings:

- From Gateway to IdP: both SSO (sign-on) and SLO (log-out) via HTTP-Redirect
- $\bullet$ From IdP to Gateway: SSO assertions via HTTP-POST, SLO responses via HTTP-Redirect

Only these interactions are supported:

- $\bullet$ Signed and encrypted assertions from the IdP
- Gateway-initiated requests

#### <span id="page-1171-0"></span>**Verified Identity Providers**

Gateway's SAML support has been verified with these leading IdPs. Following are features and differences found among them.

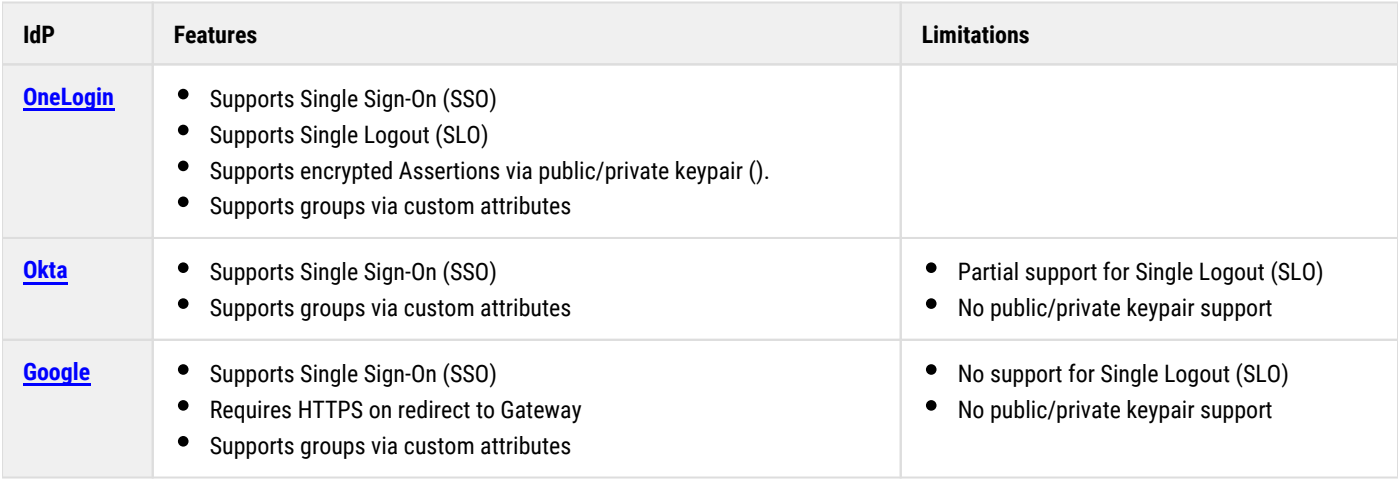

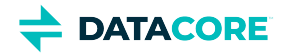

Configure the IDSYS with an empty URL for SLO if the IdP has incomplete Single Logout (SLO) support. Gateway deletes the token without contacting the IdP upon logout. A subsequent login may not require the user to enter credentials.

#### <span id="page-1172-0"></span>**When Tokens Expire**

Gateway creates a token with an expiring specified by the IdP in the Assertion if authentication with the IdP succeeds. Usually this defaults to 1440 minutes, which is one day.

Gateway falls back to the configured expiration, which is the [gateway] **tokenTTLHours** if it cannot determine when the session expires from the Assertion**.** This expiration defaults to one day.

*See [Gateway Configuration](#page-162-0).*

### <span id="page-1172-1"></span>**Implementing SAML**

As with other types of Gateway authentication (such as PAM and LDAP), a root IDSYS must exist but additional ones can be configured. Add an IDSYS for a specific domain or tenant if single sign-on is desired. See [Gateway Identity System.](#page-1162-0)

#### <span id="page-1172-2"></span>**Best practice**  $\odot$

Choose a strategy to guarantee super users can always gain access in case the SAML method is misconfigured or goes offline if implementing global SSO. These are two approaches:

- **Company-wide tenant for SSO**  Assign super users to root-level PAM:
	- 1. *Root IDSYS:* Using Linux PAM, define super users as Linux users on the Gateway servers.
	- 2. *Tenant IDSYS:* Using SAML, enable SSO for *all* users under an organization-wide Content UI tenant (see step 4).
	- 3. *Swarm UI access:* Grant storage admin access to additional users as needed from the root IDSYS.
- **Special domain for super users** Assign super users to a domain-level PAM, and have them browse to the DNS host name that matches the storage domain where the PAM IDSYS resides:
	- 1. *Root IDSYS:* Using SAML, enable SSO for *all* users via the root IDSYS (see step 3).
	- 2. *Domain IDSYS:* Using Linux PAM, define super users as Linux users the Gateway servers.
	- 3. *Swarm UI access*: Grant storage admin access to additional users as needed from the special domain.

The Gateway configuration and the setup required by the IdP need to be completed to enable SAML login capability. None of the Gateway-side configuration requires restarting of Gateway services.

- 1. In the administrative portal for the IdP, start setting up SAML to obtain the URLs and public/private keys needed for configuring Gateway.
- 2. **Root SSO**, if applicable:
	- a. Edit the root IDSYS and configure it for SAML. See *IDSYS SAML Fields*, below, and [IDSYS Document Format](#page-1163-0).
	- b. Edit the root Policy and verify it grants the permissions needed. See *SAML Groups for ACL Policies*, below, and help on the [Policy Document](#page-1189-0).
- 3. **Tenant/Domain SSO**, if applicable: To have separate SSO for specific tenants or domains, complete that setup in the Content UI. For each tenant or domain,
	- a. Navigate to **Properties** (gear icon), and scroll to **Identity Management**. See [Setting Identity Management](#page-1221-0).

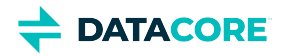

- b. Uncheck **Inherited** and from the **Templates** drop-list select **SAML**.
- c. Configure the SAML. See *IDSYS SAML Fields*, below.
- d. Obtain the attributes needed to complete the remainder of the setup with the identity provider.
	- i. Below the script area, under **Identity Provider (IdP) Resources**, click the links.
	- ii. Open, copy, and store the **Service Provider Attributes**, which include the endpoints needed for assertions and logouts.
	- iii. Download the XML file version to the right and use that if that service provider can import SAML metadata.
- e. Open the **Permissions** tab and verify it grants the permissions needed. See SAML Groups for ACL Policies, below, and **Setting Permissions**.
- 4. Back in the administrative portal for IdP, complete any remaining setup using the values and endpoints from Gateway.
- 5. Verify single sign-on is working as expected:
	- a. When a user browses to a storage domain, they see the normal login page *unless* that domain has a SAML IDSYS (inherited or explicit), which triggers the SAML login process.

*Important:* Gateway uses the IDSYS of the storage domain that matches the DNS host name in the URL.

- b. If the name they type includes a context suffix (jdoe+*tenant* or jdoe@*[domain](https://perifery.atlassian.net/mailto:jo.schmoe@domain.under.saml.tenant)*), the applicable IDSYS is checked.
- c. If a SAML login is triggered, the password field is disabled and the **Login with SSO** button takes them to the identity provider to complete login.

<span id="page-1173-0"></span>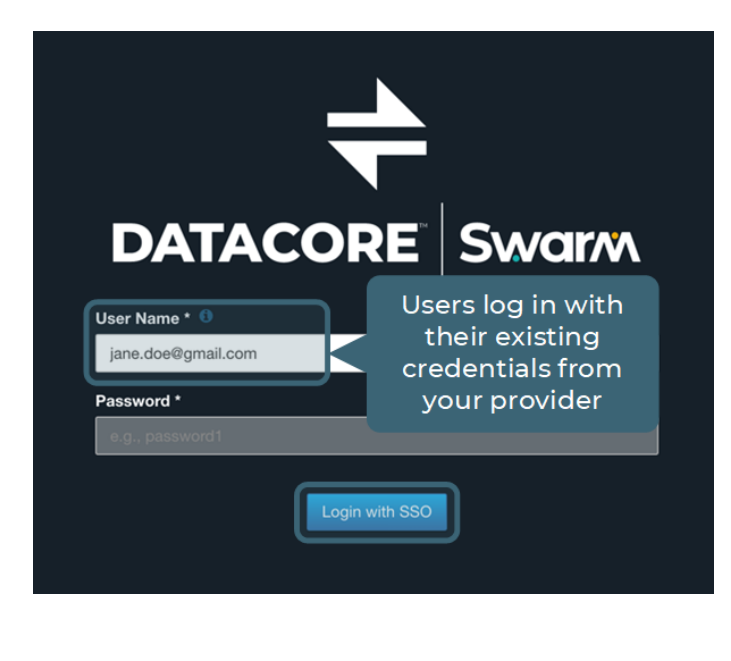

#### **IDSYS SAML Fields**

{

This is the streamlined template filled out to create an IDSYS for SAML in the Content UI, to apply to a tenant or domain. It has fewer fields because the Content UI generates the set of Service Provider ("sp\* ") fields automatically:

```
 "saml": {
   "cookieName": "token",
   "tokenPath": "/.TOKEN/",
  "entity": "Your root organization
  "idpEntityId": "The Identity Prov.
  "idpSsoUrl": "The Identity Provide
  "idpSloUrl": "The Identity Provide
  "groupAttrName": "User attribute i
   "idpCert": ""
 }
```
}

This is a sample IDSYS.json configuration for authenticating via [OneLogin,](https://www.onelogin.com/) which shows the Service Provider (" $\rm sp*$ ") fields:

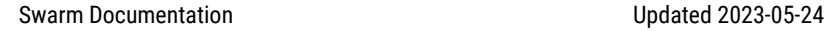

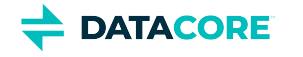

```
{
  "saml": {
    "cookieName": "token",
    "tokenPath": "/.TOKEN/",
    "spEntityId": "https://atomic.com/caringo",
    "spAcsUrl": "http://gw.atomic.com:8888/_admin/saml/login",
    "spSloUrl": "http://gw.atomic.com:8888/_admin/saml/logout",
    "idpEntityId": "https://app.onelogin.com/saml/metadata/9f23...b1cda",
    "idpSsoUrl":"https://caringo.onelogin.com/trust/saml2/http-redirect/sso/9f2...cda",
    "idpSlorl":"https://caringo.onelogin.com/trust/saml2/http-redirect/slo/125...502",
    "groupAttrName": "group1, group2",
    "idpCert": "MIID3DCC...N8U8nVLp7Ka0="
    "spPrivateKey": "---BEGIN PRIVATE KEY---\nMII...Yts=\n---END PRIVATE KEY---\n"
  }
}
```
This is how these fields are used and how they differ between a root IDSYS and one created through the Content UI:

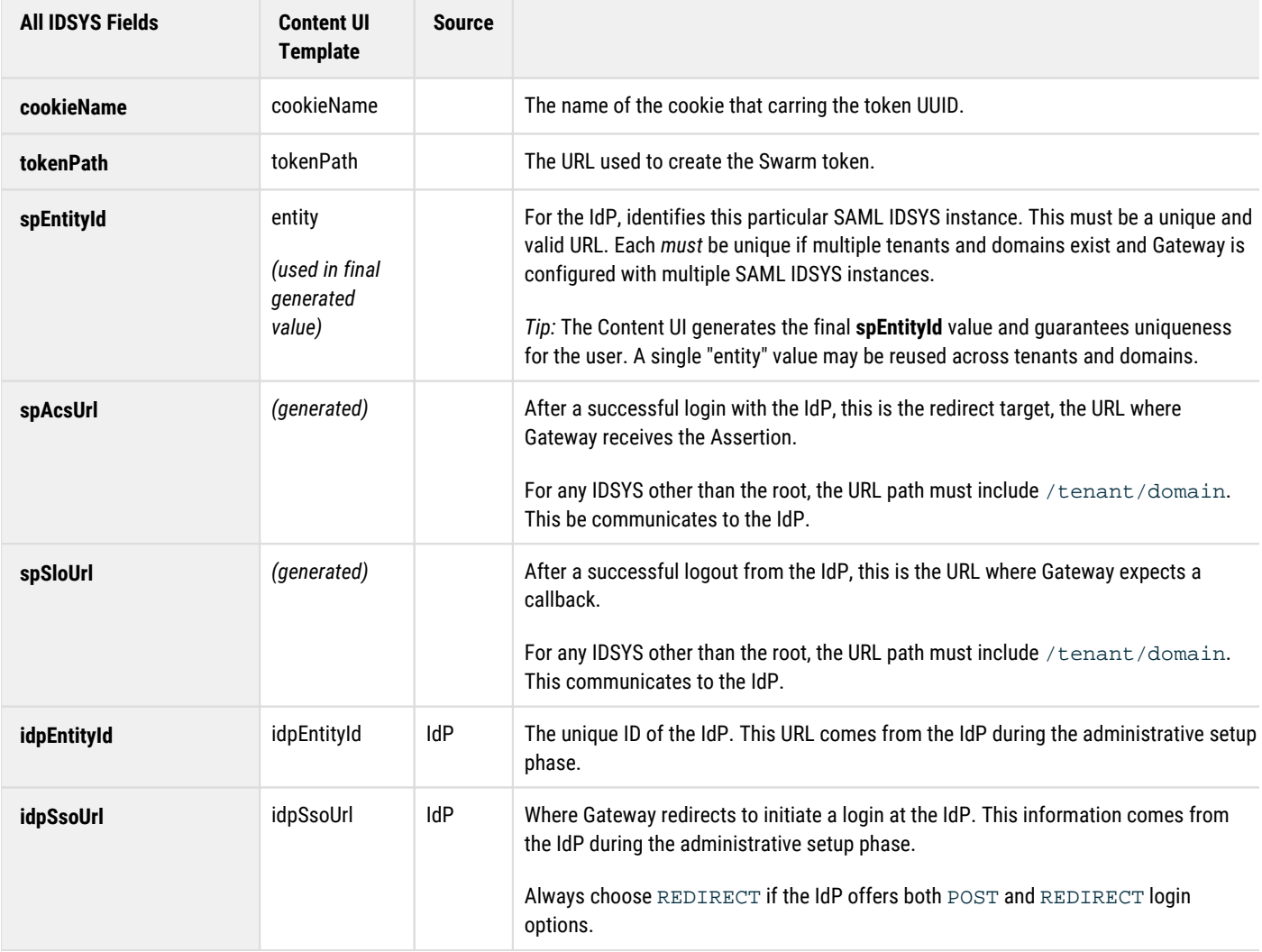

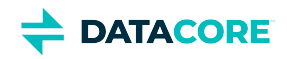

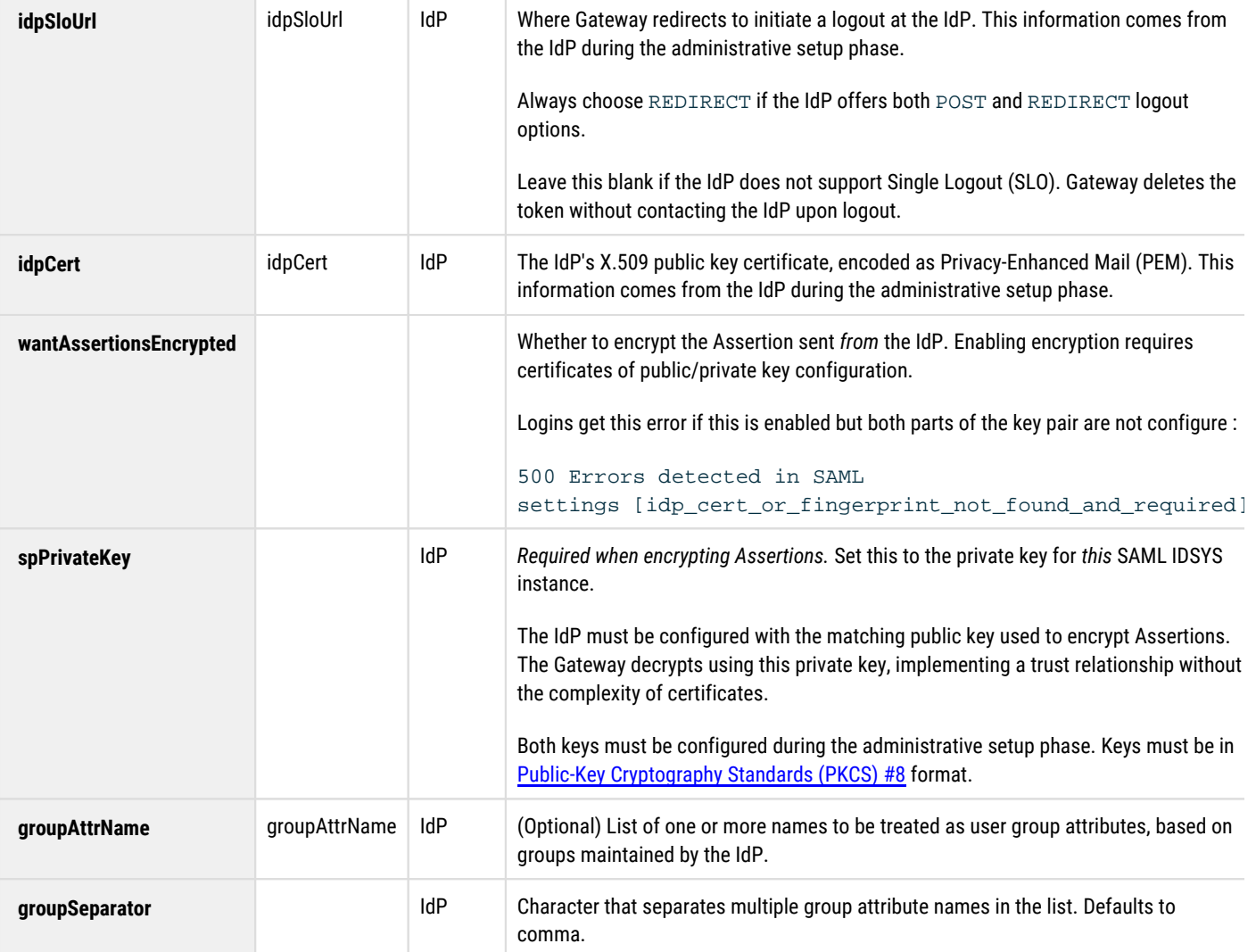

These fields are also supported in the IDSYS JSON config:

- $\bullet$ spCert
- nameIdEncrypted  $\bullet$
- authRequestSigned
- logoutRequestSigned  $\bullet$
- $\bullet$ logoutResponseSigned
- $\bullet$ signMetadata
- wantMessagesSigned  $\bullet$
- $\bullet$ wantAssertionsSigned
- $\bullet$ wantNameIdEncrypted

#### <span id="page-1175-0"></span>**SAML Groups for ACL Policies**

To avoid having to name every user, Gateway authorization policies typically refer to groups. To skip manual maintenance of group membership, Gateway automatically assigns the SAML users to groups referenced in policies, and it also allows importing groups. These are the types of groups users can belong to:

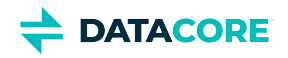

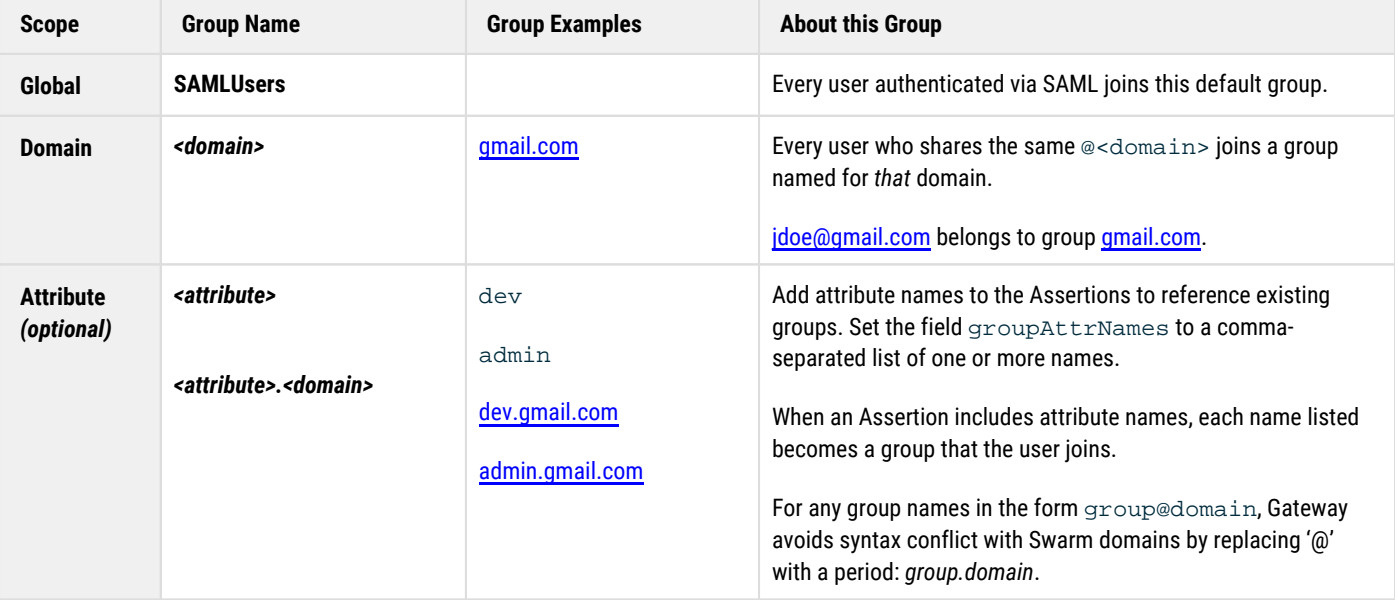

### **Group support**

<span id="page-1176-0"></span> $\odot$ 

All major IdPs discussed here (OneLogin, Okta, and Google) support groups via these custom attribute names.

## <span id="page-1176-1"></span>**Troubleshooting SAML**

Edit the configuration to enable SAML-specific debugging:

- 1. Edit the global SAML properties file on the Gateway server.
- 2. Enable debug mode:

onelogin.saml2.debug = true

No restart of the Gateway service is required; settings are reloaded for each login request.

3. Repeat these steps to disable debug level once debugging is finished.

#### <span id="page-1176-2"></span>**Global SAML properties**

Gateway installs with a global SAML properties file that uses the open source toolkit from OneLogin, and it supports deployments to *all* IdPs. There is no need to use it except for troubleshooting with DataCore Support.

#### <span id="page-1176-3"></span>**Important**  $\bigcirc$

Those settings prefixed by [CONFIG] are *overridden* by the values in a given IDSYS, if they differ.

This is a version of the properties file with the comments trimmed out, so the settings it manages can be focused on :

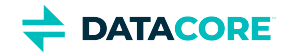

**Properties, trimmed**

```
onelogin.saml2.strict = true
onelogin.saml2.debug = false
###############################################
  Service Provider data for Gateway
###############################################
[CONFIG] onelogin.saml2.sp.entityid =
[CONFIG] onelogin.saml2.sp.assertion_consumer_service.url =
onelogin.saml2.sp.assertion_consumer_service.binding = urn:oasis:names:tc:SAML:2.0:bindings:HTTP-
[CONFIG] onelogin.saml2.sp.single_logout_service.url =
onelogin.saml2.sp.single_logout_service.binding = urn:oasis:names:tc:SAML:2.0:bindings:HTTP-Redirect
onelogin.saml2.sp.nameidformat = urn:oasis:names:tc:SAML:1.1:nameid-format:unspecified
[CONFIG] onelogin.saml2.sp.x509cert =
[CONFIG] onelogin.saml2.sp.privatekey =
###############################################
# Identity Provider data to connect with Gateway
###############################################
[CONFIG] onelogin.saml2.idp.entityid =
[CONFIG] onelogin.saml2.idp.single_sign_on_service.url =
onelogin.saml2.idp.single_sign_on_service.binding = urn:oasis:names:tc:SAML:2.0:bindings:HTTP-Redirect
[CONFIG] onelogin.saml2.idp.single_logout_service.url =
[CONFIG] onelogin.saml2.idp.single_logout_service.response.url =
onelogin.saml2.idp.single_logout_service.binding = urn:oasis:names:tc:SAML:2.0:bindings:HTTP-Redi
[CONFIG] onelogin.saml2.idp.x509cert =
###############################################
# Security settings
###############################################
[CONFIG] onelogin.saml2.security.nameid_encrypted = false
[CONFIG] onelogin.saml2.security.authnrequest_signed = false
[CONFIG] onelogin.saml2.security.logoutrequest_signed = false
[CONFIG] onelogin.saml2.security.logoutresponse_signed = false
[CONFIG] onelogin.saml2.security.want_messages_signed = false
[CONFIG] onelogin.saml2.security.want_assertions_signed = false
[CONFIG] onelogin.saml2.security.sign_metadata =
[CONFIG] onelogin.saml2.security.want_assertions_encrypted = false
[CONFIG] onelogin.saml2.security.want_nameid_encrypted = false
onelogin.saml2.security.requested_authncontext = urn:oasis:names:tc:SAML:2.0:ac:classes:Password
onelogin.saml2.security.onelogin.saml2.security.requested_authncontextcomparison = exact
onelogin.saml2.security.want_xml_validation = true
onelogin.saml2.security.signature_algorithm = http://www.w3.org/2000/09/xmldsig#rsa-sha1
onelogin.saml2.organization.name = Caringo
onelogin.saml2.organization.displayname = Caringo, Inc.
onelogin.saml2.organization.url = http://www.caringo.com
onelogin.saml2.organization.lang =
onelogin.saml2.contacts.technical.given_name = Caringo Support
onelogin.saml2.contacts.technical.email_address = support@caringo.com
onelogin.saml2.contacts.support.given_name = Caringo Support
onelogin.saml2.contacts.support.email_address = support@caringo.com
onelogin.saml2.strict = true These are rejected if enabled:
                                 Unsigned or unencrypted messages that are signed or encrypted
                                  Messages not strictly following the SAML 2 standard
```
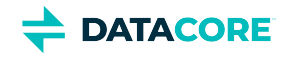

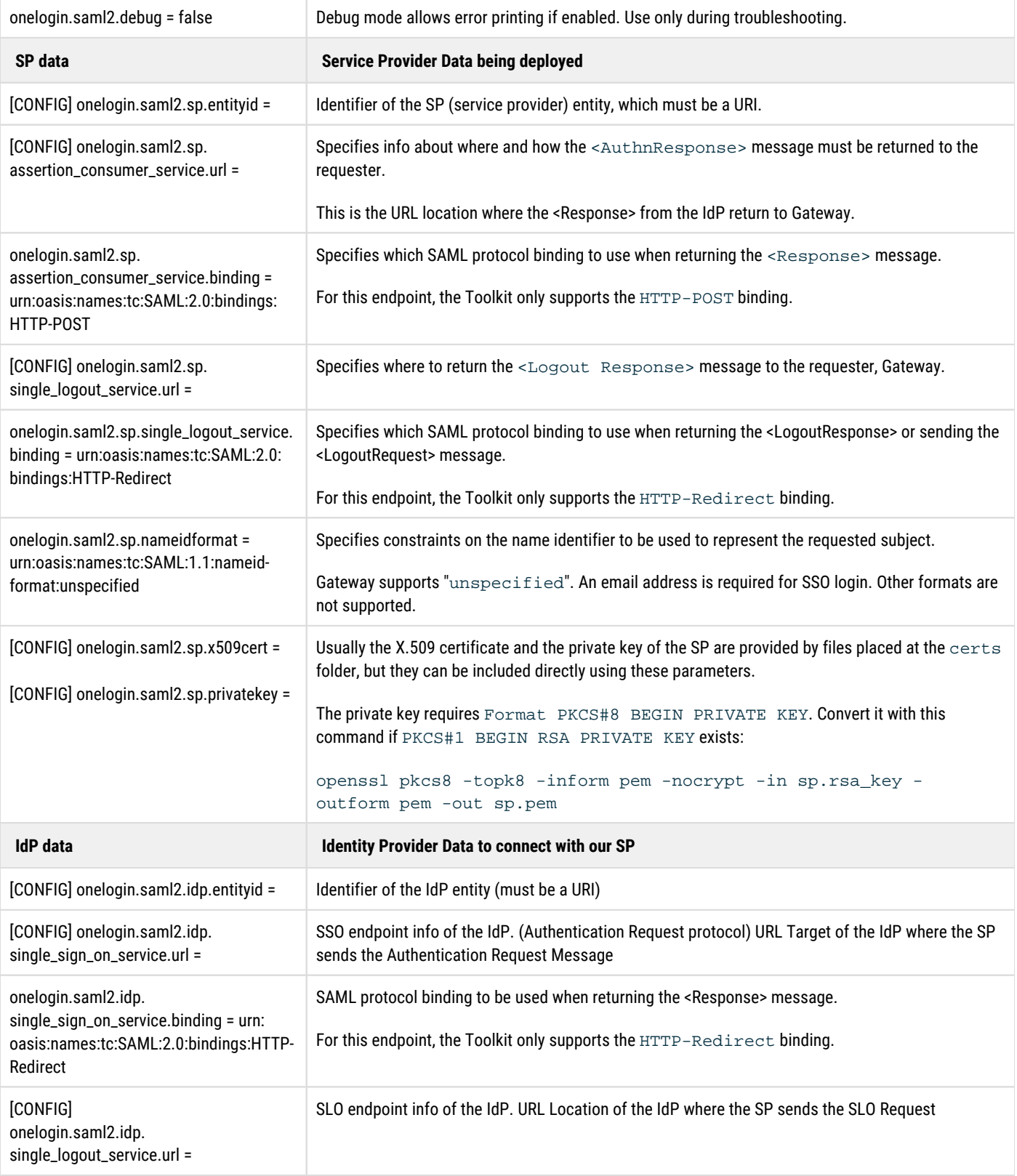

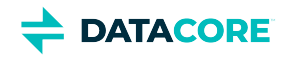

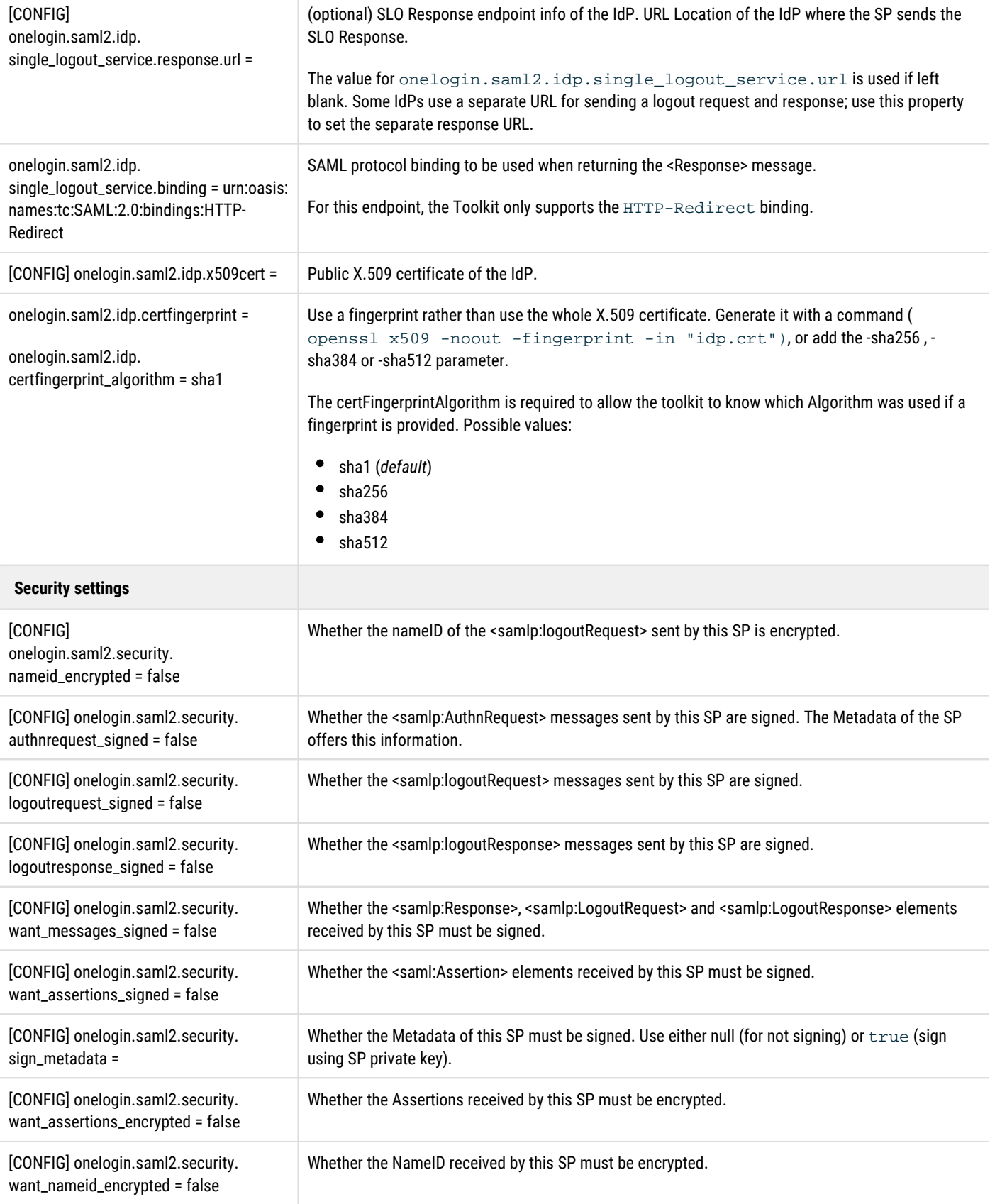

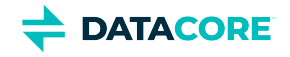

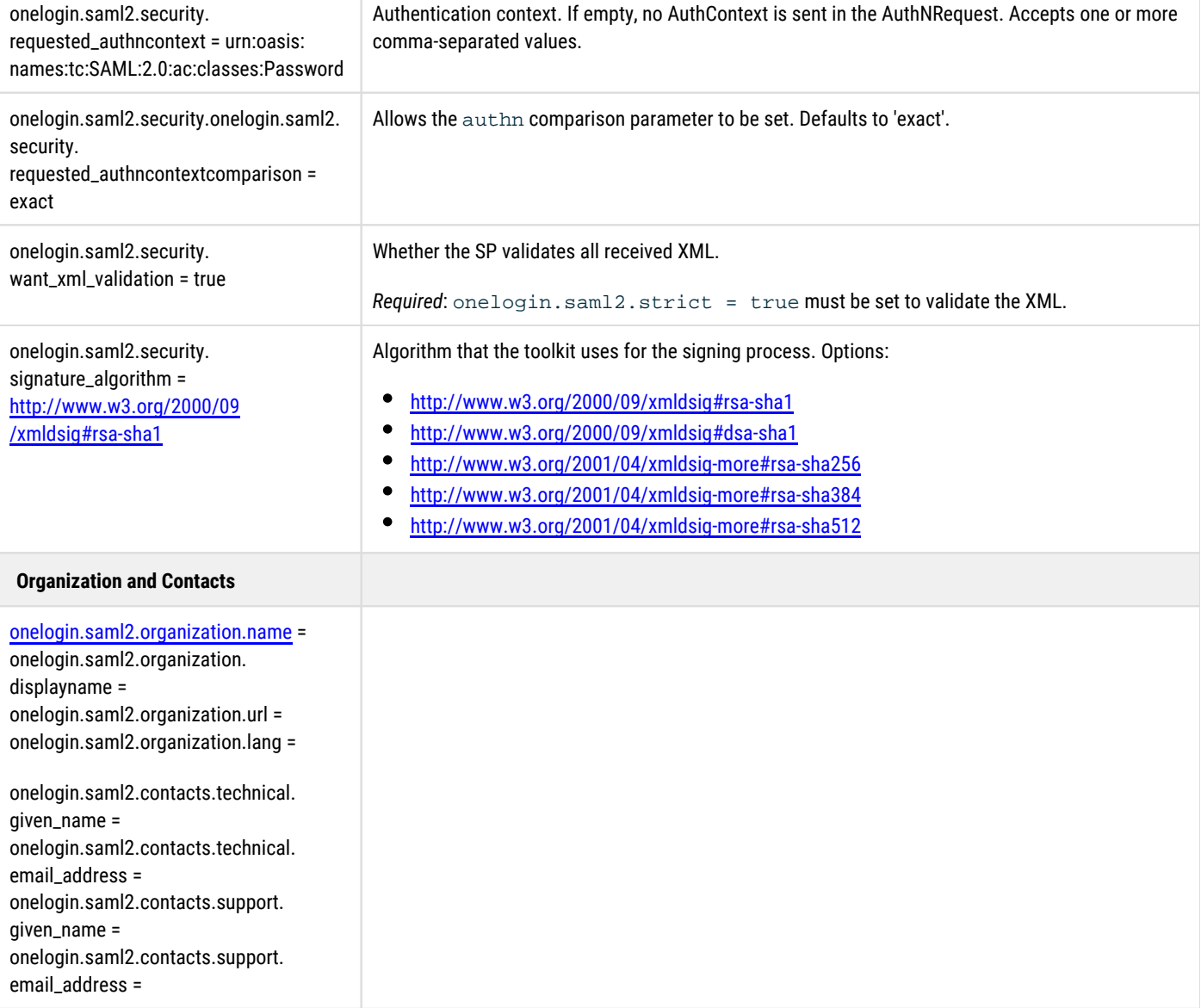

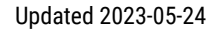

# <span id="page-1181-0"></span>**Gateway Access Control Policies**

The Content Gateway provides a rich access control mechanism that allows for coarse to fine-grained control over user access to content within a storage domain and administrative actions within the management API. Access control is defined within Policy documents that may specify permissions on specific objects when necessary. Access control Policy documents are stored in the following locations:

- Root Policy file  $\bullet$
- Tenant Policy sub-resource

**DATACORE** 

- $\bullet$ Storage domain Policy sub-resource
- $\bullet$ Bucket Policy sub-resource

The root Policy document is stored in a JSON file:

/etc/caringo/cloudgateway/policy.json

This file *must* be kept synchronized between all Gateway servers. Changes to the local file take effect without the need to restart the Gateway. The policy sub-resource for tenants, storage domains, and buckets is kept within the cluster, is shared among all Gateway servers, and is accessed through the management API or storage API.

**Note**  $\odot$ 

The root Policy configuration file must exist and must contain a valid JSON string or be blank. The minimum valid JSON content is "{}".

- [Policy Evaluation](#page-1182-0)
- [Modifying Policies](#page-1186-0)
- [Policy Document](#page-1189-0)

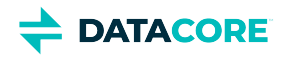

## <span id="page-1182-0"></span>**Policy Evaluation**

- $\bullet$ [Administrator Roles](#page-1182-1)
- [Object Ownership](#page-1184-0)
- [Evaluation Precedence](#page-1185-0)

These are the administrator roles and the rules for the order of policy evaluation. Administrator roles are based on ownership and access permissions defined within the Gateway and storage contexts. While these are all users, possibly in different LDAP DNs and/or PAM, and can all be the same set of users, the following definitions are useful for describing the normal responsibilities that each classification of administrator has. They are normal boundaries where access control is segregated.

#### **Role-based Access Control**  $\odot$

While Swarm only defines the role of owner, role-based access control (RBAC) definitions with varying complexity can be created as required for the organization using the Gateway's access control policies. The Cluster, Tenant, Domain, and Bucket "administrators" are common roles that can be used, but they are not required or hard-coded into the system.

### <span id="page-1182-1"></span>**Administrator Roles**

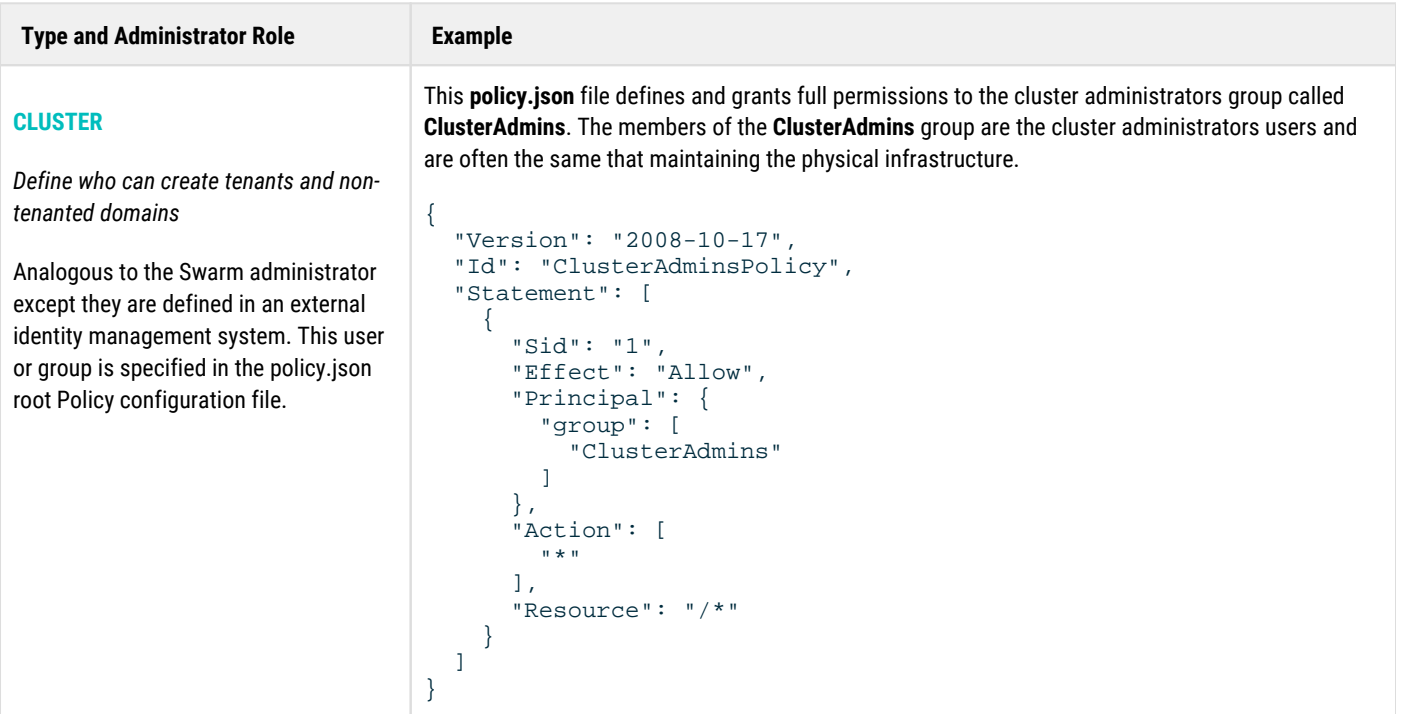

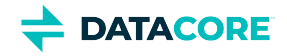

#### **TENANT**

*Define who can create domains for the tenant*

Owner of the tenant object as specified by the **X-Owner-Meta** metadata header. It is common for the tenant administrator to create a Policy document for the tenant that grants permissions for a group of users to act on the same authority of the tenant administrator.

This tenant Policy document grants full access to a group called **TenantAdmins** whose members come from users within the **acme** tenant.

```
PUT /_admin/manage/tenants/acme/etc/policy.json
{
   "Version": "2008-10-17",
   "Id": "TenantAdminsPolicy",
   "Statement": [
    \left\{ \right. "Effect": "Allow",
        "Sid": "1",
        "Principal": {
          "group": [
          "TenantAdmins"
[[[[[[[[[[]]]]]
        },
        "Action": [
 ""
        ],
        "Resource": "/"
     }
   ]
}
```
#### **DOMAIN**

*Define who can create buckets and unnamed objects*

{

}

Owner of the storage domain as specified by the **X-Owner-Meta**  metadata header. It is common for the domain administrator, owner of the storage domain, to create a Policy document for the domain that grants permissions for a group of users to act on the same authority of the domain administrator.

This domain Policy document grants full access to a group called **DomainAdmins** whose members come from users within the domain.

```
PUT http://DOMAIN/?policy
   "Version": "2008-10-17",
   "Id": "DomainAdminsPolicy",
   "Statement": [
    \{ "Effect": "Allow",
       "Sid": "1",
       "Principal": {
          "group": [
            "DomainAdmins"
          ]
        },
        "Action": [
 ""
        ],
        "Resource": "/"
     }
   ]
```
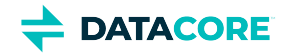

#### **BUCKET**

*Define who can create named objects within the bucket*

{

Owner of the bucket as specified by the **X-Owner-Meta** header. The bucket administrator, owner of the bucket, can attach a Policy document to the bucket that defines the access control policy for the bucket and its contents.

This bucket policy grants any authenticated user full access under http://DOMAIN/mybucket /incoming/\* and grants users in the **Finance** group full access under http://DOMAIN /mybucket/reports/\* .

```
PUT http://DOMAIN/mybucket?policy
    "Version": "2008-10-17",
    "Id": "MyBucketPolicy",
    "Statement": [
     \mathcal{A} "Sid": "1",
         "Effect": "Allow",
          "Principal": {
            "user": [
              " * "
            ]
          },
          "Action": [
           \mathfrak{m}\not\prec \mathfrak{m} ],
          "Resource": "/mybucket/incoming"
 },
\left\{\begin{array}{ccc} \end{array}\right\} "Sid": "2",
          "Effect": "Allow",
          "Principal": {
            "group": [
                "Finance"
[[[[[[[[[[]]]]]
          },
          "Action": [
           \mathfrak{m}\star\mathfrak{m} ],
          "Resource": "/mybucket/reports"
      }
    ]
```
All objects are contained with the bucket context **mybucket** . The access control policy matches named objects with the prefixes **incoming/** and **reports/** within that bucket.

#### **Note**  $\odot$

}

Notice the bucket name is included when specifying resources in the bucket policy.

### <span id="page-1184-0"></span>**Object Ownership**

All objects created and updated through the Gateway have the **X-Last-ModifiedBy-Meta** metadata value set to the authenticated user performing the request. The value is blank if an object is created by an anonymous user. Additionally, unless the request includes an **X-Owner-Meta** metadata value, it is assigned the value of the authenticated user or blank for anonymous. If **X-Owner-Meta** is blank, everyone is considered to be the owner for policy evaluation.

- For users authenticated within the *same* domain as the objects, the format of the metadata values is the base user name. For example: "john".
- $\bullet$ For users authenticated from a *different* domain than the objects, the format is fully qualified with the authenticating domain. For example: "john@[another.com"](http://another.com).

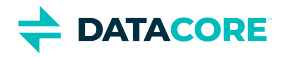

- For users authenticated from the *root* IDSYS, the format is user + "@". For example: "john@".
- If an object is created by a cluster administrator using an administrative override, the format is the same since the user is authenticated from the root IDSYS. For example "admin@".

*See [Modifying Policies](#page-1186-0).*

### <span id="page-1185-0"></span>**Evaluation Precedence**

When evaluating a user's authorization to perform a requested action, all relevant Policy documents are first merged together. Policies can exist at the root, tenant, storage domain, and bucket levels and, depending upon the request's level within the API hierarchy, one or more of these policies are merged together for evaluation.

For example, if a user requests to read an unnamed object within a storage domain, the Root Policy, Tenant Policy, and Domain Policy are merged together. Requesting the read of a named object within a bucket also merges the Bucket Policy along with the root, tenant, and storage domain policies.

This is the policy evaluation logic:

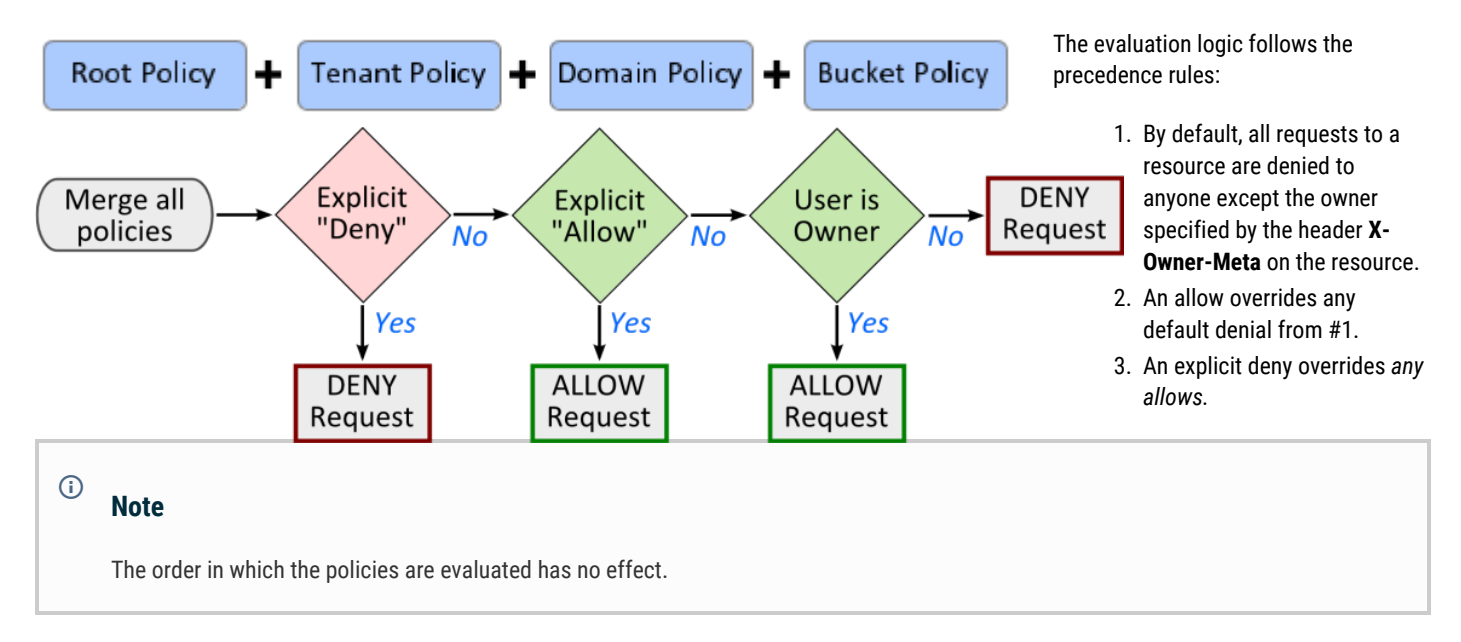

The result of an explicit deny overriding allow is that if an action is denied to all users ("user" : ["\*"]), even if also explicitly allowing oneself the same action, one is denied the ability to perform the action.

If a request is for a non-existent domain or bucket context object, policy evaluation is short-circuited and an HTTP 404 response code is returned to the client. When the domain or bucket exists, policy evaluation returns an HTTP 403 if the user is not authorized to perform the action. The practical implication is a user authorized to access a storage domain may be able to detect the existence of a bucket for which they do not have access. This paragraph only applies to context objects and not to objects that hold user content.

If the **X-Owner-Meta** header is blank or missing from a storage domain or bucket object, its ownership is anonymous and all users match as the owner. The result is that everyone has owner permissions on the storage domain or bucket. It is a best practice to always assign ownership to context objects.

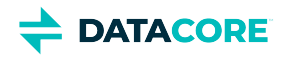

## <span id="page-1186-0"></span>**Modifying Policies**

- [Important](#page-1186-1)
- [Administrative Override](#page-1186-2)
- [Domain IDSYS and Bucket Policy Overrides](#page-1186-3)
- [User Name Login Formats](#page-1187-0)
- $\bullet$ [Cross-Tenant Access Control](#page-1187-1)
- [Swarm Node Status Page Visibility](#page-1188-0)

The root Policy configuration is stored in the policy.json file on the Gateway server's disk so it is always available and so an administrator can always modify it. Combined with an administrative login the cluster administrator cannot be locked out of the storage cluster.

#### <span id="page-1186-1"></span>**Important**  $\bigcirc$

It is crucial the root Policy document is synchronized across all servers when more than one Gateway server is deployed.

*See [Defined ETC Documents](#page-714-0) for modifying a Policy for a tenant, storage domain, or bucket through the management API.*

*See [SCSP Context Sub-resources](#page-724-0) for modifying the policy sub-resource for a domain or bucket through storage API.*

## <span id="page-1186-2"></span>**Administrative Override**

The Gateway's access control mechanism has a provision to allow cluster administrators to log in to a tenant or storage domain and bypass all restrictions contained within that tenant's or domain's policy sub-resource. This can be used to access content where the owner mistakenly cut-off all access and locked out users. Another example is if the IDSYS for the storage domain has incorrect information within preventing all user logins.

The cluster administrator performs an administrative bypass request by putting an exclamation point "!" before and an at sign "@" after the username. The form of the user name portion of the login is: "!" + name + "@"

This instructs Gateway to use only the root IDSYS and root Policy documents when looking up the user and when evaluating whether an action is allowed. Any idsys or policy sub-resource associated with the tenant, storage domain, or buckets are ignored.

This example logs in as the user named admin and blanks the Policy document on the marketing.example.com domain so only the owner identified by the X-OwnerMeta header of the domain object is allowed to operate in the domain.

```
curl -u '!admin@:adminpw' -X PUT
 -H 'Content-type: application/json' 
  -d '' 'http://DOMAIN/?policy'
```
Presumably, after unlocking the storage domain, the owner re-submits a corrected Policy document allowing the proper user access for the domain's content.

## <span id="page-1186-3"></span>**Domain IDSYS and Bucket Policy Overrides**

Along the lines of the administrative override, Gateway provides a mechanism for accessing a storage domain by bypassing either the domain's IDSYS or a bucket's Policy.

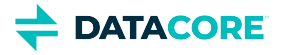

The user name for the request uses the form: user + "@". For example "psmith@" to bypass the storage domain's IDSYS in favor of the root IDSYS. Requests performed using user names in the form "user@" are still subject to the domain and bucket Policy. Logins in this form only affect the authentication source for users.

The user name for the request uses the form: "!" + user, such as "!psmith" or "!psmith@other.com" to bypass a bucket's Policy. Requests of this form are authenticated using a domain IDSYS and are still subject to the domain Policy. This form of login can be used by the domain administrator to modify a the bucket Policy for another user's bucket. Notice this override also works when the domain owner is from another tenant domain.

## <span id="page-1187-0"></span>**User Name Login Formats**

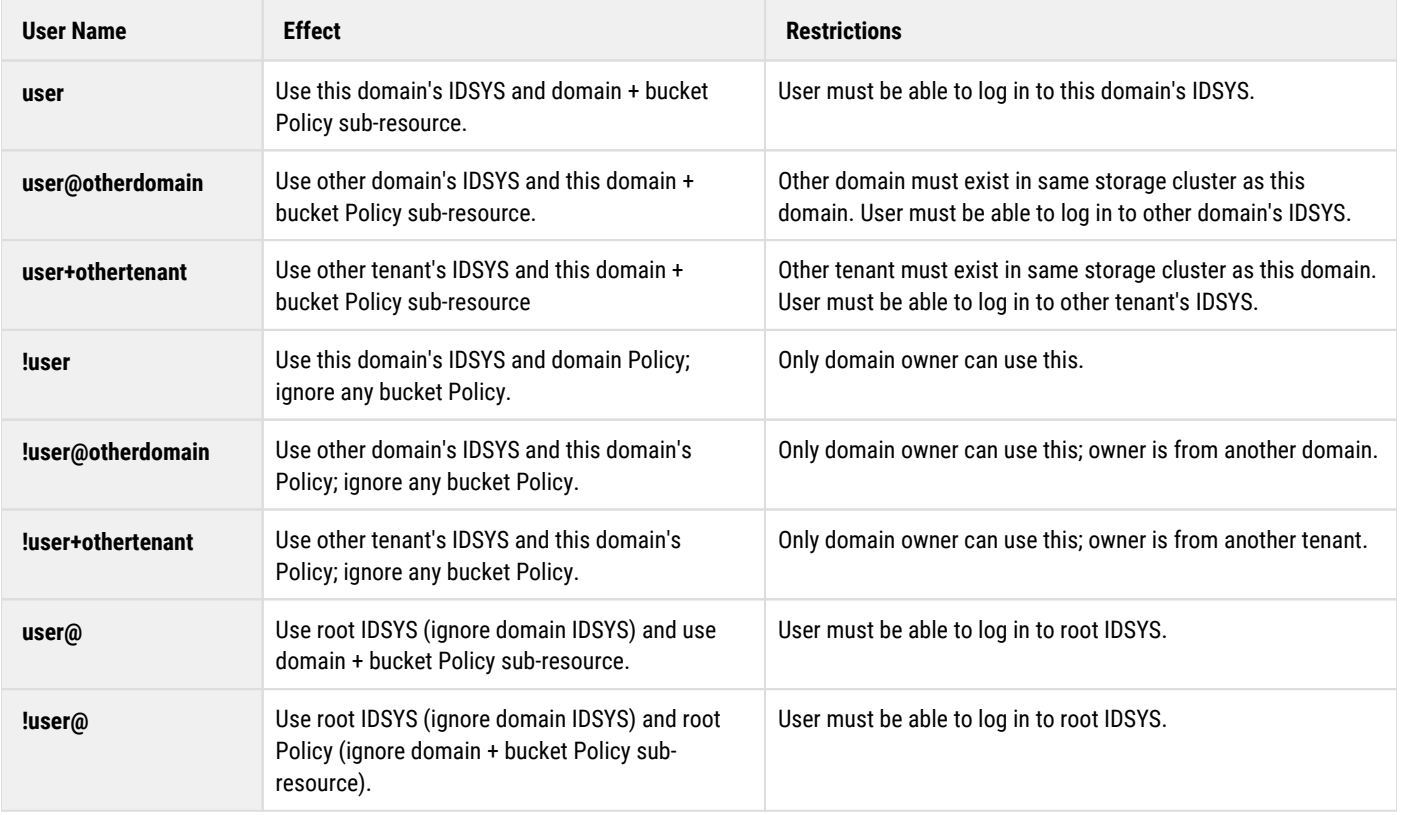

These are the meanings for the different user name formats used to authenticate with Gateway.

## <span id="page-1187-1"></span>**Cross-Tenant Access Control**

The access control policy evaluation in Gateway allows for the specification of users and groups that exist in other tenants and other storage domains within the Swarm cluster. This is performed by appending @domain or +tenant qualifications onto a user or group name.

*See "Qualification of User/Group Names" in [IDSYS Document Format](#page-1163-0) for a full explanation for user and group qualification.*

While there is no limit on the number of other domains specified in a Policy document, all tenants and storage domains must exist within the same storage cluster.
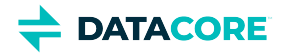

Applications should not use @domain and +tenant qualifications unless the users and groups to which the principals refer are actually outside of the storage domain or tenant in which the policy resides. An IDSYS must exist within the referenced tenant or storage domain when users and groups are fully qualified.

## **Swarm Node Status Page Visibility**

The Swarm node status page of the legacy Admin Console is presented in response to a "GET /" request. If access to the resource "/\*" is granted to anonymous or any user, the result is they are authorized to request "/" and are able to view the node status page for the back-end storage cluster. Note: due to connection pooling done by the Gateway, there is no way to specify which storage node's status page is returned on a request.

The following addition to the policy for the domain explicitly denies anonymous users access to "/" so they cannot view the node status page.

```
...
{
   "Effect": "Deny",
   "Sid": "AdminPage",
   "Principal": {
     "anonymous": [
        "*"
     ]
   },
   "Action": [
     "GetObject"
   ],
   "Resource": "/"
}, ...
```
By changing the principal, the previous policy example can be adapted to deny access to the node status page for any user or group.

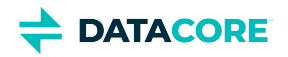

## **Policy Document**

- $\bullet$ **[Policy Document Fields](#page-1190-0)**
- $\bullet$ [Policy Format](#page-1192-0)
- **[Principals](#page-1193-0)**  $\bullet$
- [Request Actions](#page-1195-0)
- **[Policy Conditions](#page-1198-0)**  $\bullet$

#### **Best practice**  $\odot$

Each **Action** domain administrators are allowed to perform can be listed to create a policy for them having broad permissions. It is easier and less error-prone to list the few actions they *cannot* perform (such as **DeleteDomain** and **CopyDomain**) by replacing the entire **Action** statement with the **NotAction** statement:

```
{ "Version": "2016-10-17", "Statement": [ { "Sid": "Grant all except excluded domain 
operations to admins2", "Resource": "/*", "Effect": "Allow", "Principal": { "group": [ 
"admins2" ] }, "NotAction": [ "CopyDomain", "DeleteDomain" ] } ] }
```
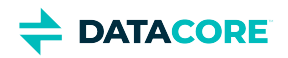

## <span id="page-1190-0"></span>**Policy Document Fields**

Policy documents are JSON-formatted objects.

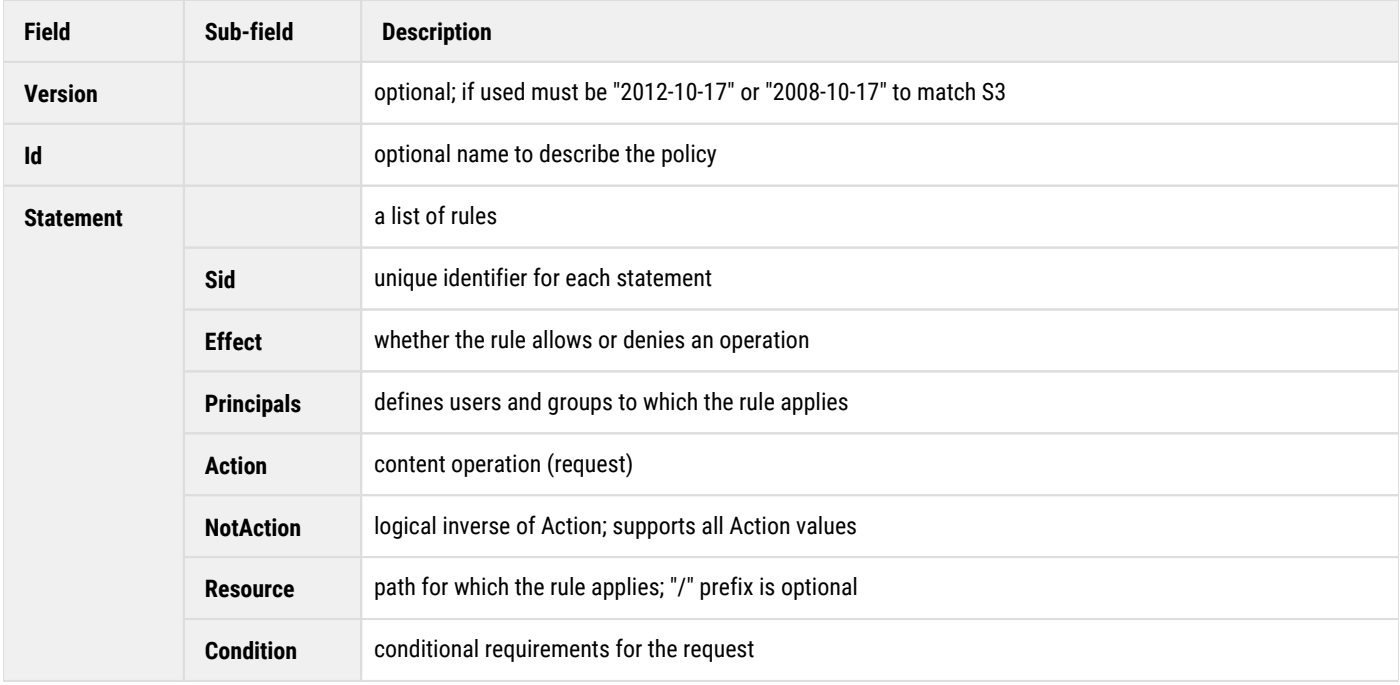

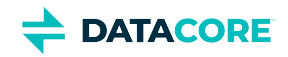

#### **Policy example**

```
{
   "Version": "2008-10-17",
   "Id": "Comics-and-Superheros",
   "Statement": [
    \{ "Effect": "Allow",
       "Sid": "1",
       "Principal": {
         "group": [
            "Development",
           "QA",
           "testers@partner.net"
         ],
         "user": [
            "jdoe",
            "gcarlin@funny.com",
            "tony+starkindustries"
         ]
       },
       "Action": [
         "GetObject"
       ],
       "Resource": "/*",
       "Condition": {
         "StringLike": {
            "Referer": [
              "*example.com"
          \Box\rightarrow }
 }
\blacksquare}
```
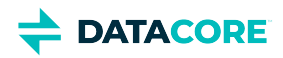

## <span id="page-1192-0"></span>**Policy Format**

The format of Gateway's Policy document is modeled after Amazon S3 bucket policies. There is one policy document per tenant, per storage domain, and per bucket. Updating a policy document completely replaces any existing document. The root Policy plus the relevant tenant, storage domain, and bucket policies are all first merged together when evaluating a request.

The policy is a set of rules specifying the conditions under which a request is allowed or denied within the storage API or the management API (such as create a domain, bucket, or object). Each statement in a policy specifies the principals allowed or denied the ability to perform an action on a resource. These are examples of each of these elements of a policy specification.

- **Principals**: user "jdoe", group "Development"
- **Action**: GetObject, DeleteObject
- **NotAction**: CopyDomain, DeleteDomain
- **Resource**: "mybucket/private/\*", "mybucket/photos/picture01.jpg"
- **Condition**: "StringLike" : { "Referer" : ["\*example.com"]} }
- **Effect**: "Allow", "Deny"

#### **Best practice**  $\odot$

Make the Policy documents as small as reasonable for best performance. Performance is affected because the statements need to be evaluated for each request to check if the resource matches. Choose the most efficient definitions; **NotAction** lists may be shorter than **Action** lists.

The  $Id$  field is provided for end-user use only and is ignored by the policy evaluation. The  $Version$  field is optional and the sole valid value is "2008-10-17" if defined.

#### **Caution**

 $\bigcirc$ 

Do not prefix resources with "arn:aws:s3:::" and actions with "s3:" strings: these are ignored by the policy evaluation and negatively impact performance.

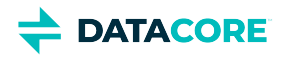

## <span id="page-1193-0"></span>**Principals**

Principals are users or groups to whom the access control statement applies. This includes the specification of an anonymous user that has not authenticated. The format is:

```
Specifying authenticated users
```

```
"{user|group}":[{list- of- principals}]
```
These notation formats are recognized for anonymous principals:

#### **Anonymous principals**

```
Principal: "*"
Principal: { "anonymous" : ["*"] }
Principal: { "anonymous" : "*" }
Principal: { "AWS" : ["*"] }
Principal: { "AWS" : "*" }
```
This is an example that includes users and groups from other storage domains and tenants.

#### **Including users and groups**

```
"Principal" : {
     "user":["vcerf", "timbl", "ltorvalds@kernel.org"],
     "group":["Development", "QA+acme", "Development+acme"],
}
```
See *Cross-tenant Access Control* below for the meaning of the @domain and +tenantsuffixes for users and groups.

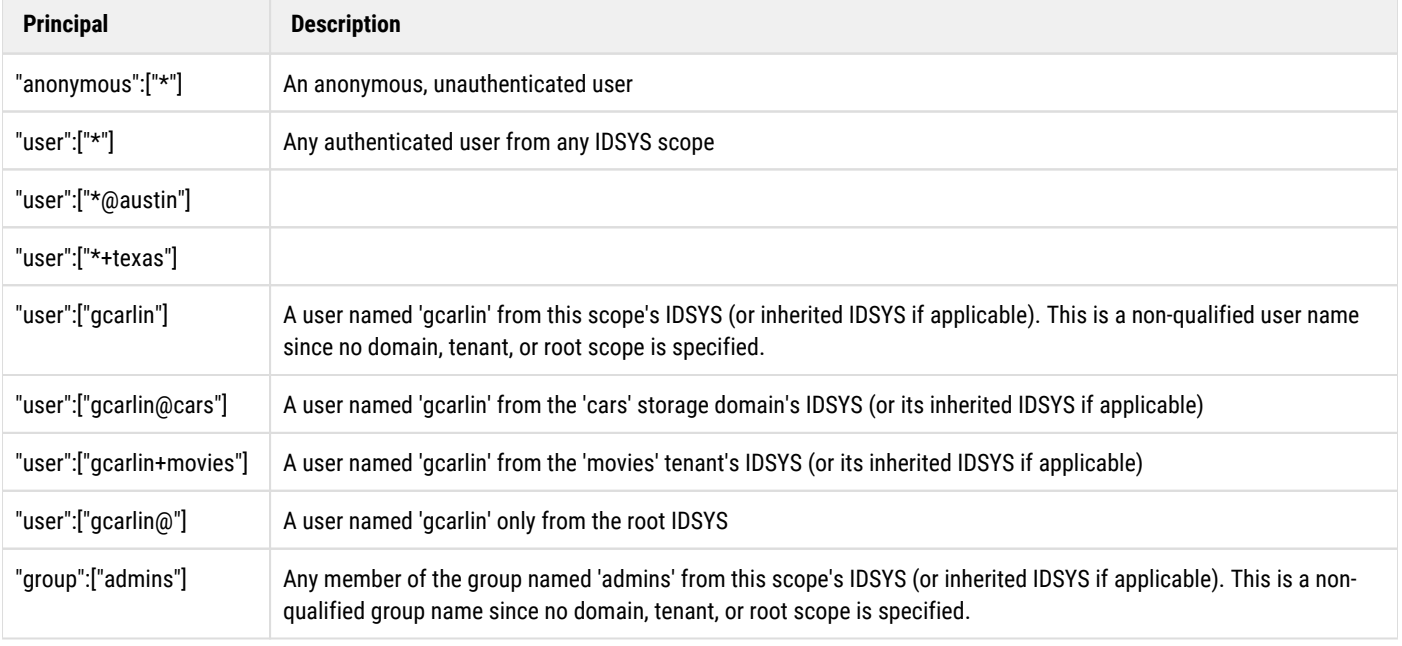

The following table explains the meaning of the different forms of the principal specifications.

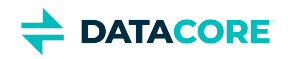

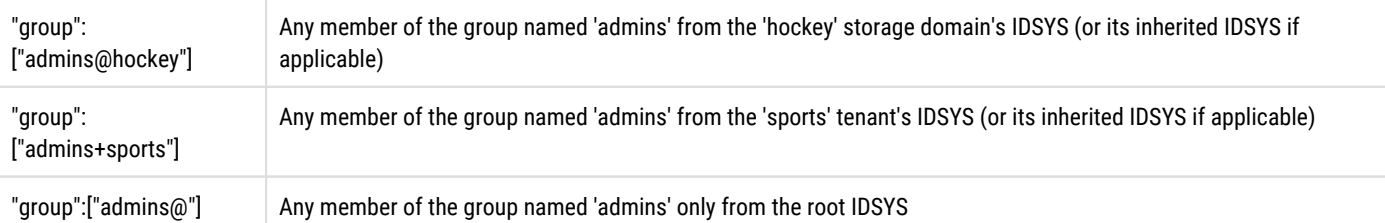

In many cases it is unnecessary to explicitly grant permissions to the user named by the  $X$ -Ownex-Meta header, of a tenant, storage domain, or bucket because they are granted permission for all operations by default. This default permission means that careful consideration should be given when assigning ownership to another user – especially for tenants or storage domains.

#### **Linux root User**  $\bigcirc$

The root user (uid=0) is not allowed to authenticate to Gateway using Linux PAM.

User and group principals can be written as fully-qualified or non-qualified within Policy documents. A fully-qualified principal is one that defines the domain, tenant, or root scope (example: "gcarlin@cars"). A non-qualified principal does not include the scope for the principal (example: "gcarlin"). The scope of a principal defined the starting point for looking for the first available IDSYS definition with which to look for the principal. The starting point for the IDSYS search starts from the point of the resource being requested if the principal is non-qualified.

The IDSYS precedence model allows the root scope to be overridden by the tenant and the domain scopes. The search order when looking for the first available IDSYS is to search backwards from domain to tenant to root. The Gateway looks for the first IDSYS that is defined at the domain, then the tenant, then at the root if a group is specified as "admins@hockey" for requests within the "hockey" storage domain. The group "admins" from only that IDSYS are used upon finding the first IDSYS definition.

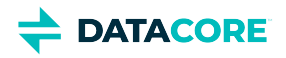

## <span id="page-1195-0"></span>**Request Actions**

Policy documents are used to control actions with both the Management API and the Storage API. The policy actions that apply to a given request depends upon the API being used, management or storage. The list of Policy documents that are merged together for policy evaluation is determined by the path in the API hierarchy being accessed.

Request actions are included in the Effect field result when listed within an Action field. The listed actions are explicitly denied if the effect is "Deny". Request actions are excluded from the Effect field results when listed within a NotAction field. All actions other than those listed are explicitly denied if the effect is "Deny".

## **Policy Actions for Administration (Management API)**

These are the Management API actions that can be controlled within a Policy document and the applicable scope where the actions are used. If an action is granted or denied within a scope where not applicable, it has no effect.

**Scope** indicates where the policy action is applicable: (R) root, (T) tenant, (D) domain, (B) bucket.

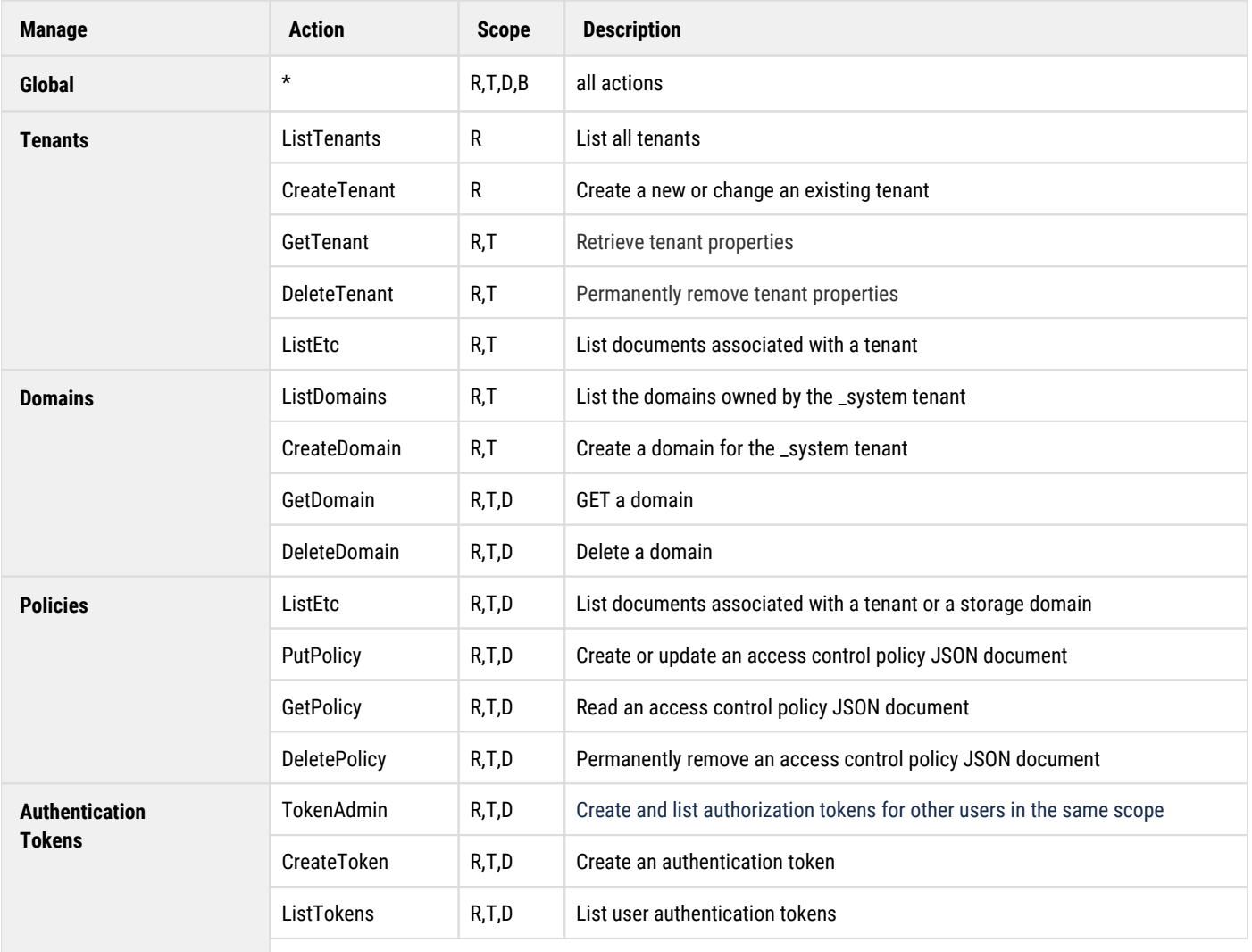

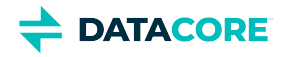

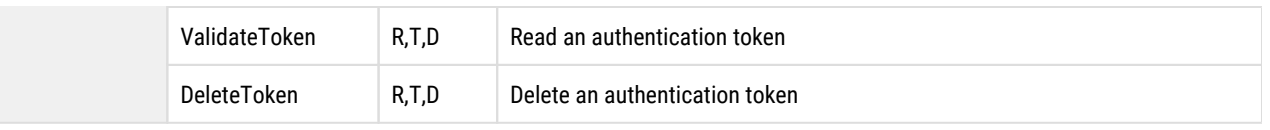

## **Policy Actions for Content (Storage API)**

This table defines the Storage SCSP API actions that can be controlled within a Policy document and the applicable scope where the actions are used. An action has no effect if granted or denied within a scope where not applicable.

*See [Specifying Permissions in a Policy](http://docs.aws.amazon.com/AmazonS3/latest/dev/using-with-s3-actions.html) in the AWS documentation for Amazon S3 operation permissions.*

**Scope** indicates where the policy action is applicable: (R) root, (T) tenant, (D) domain, (B) bucket.

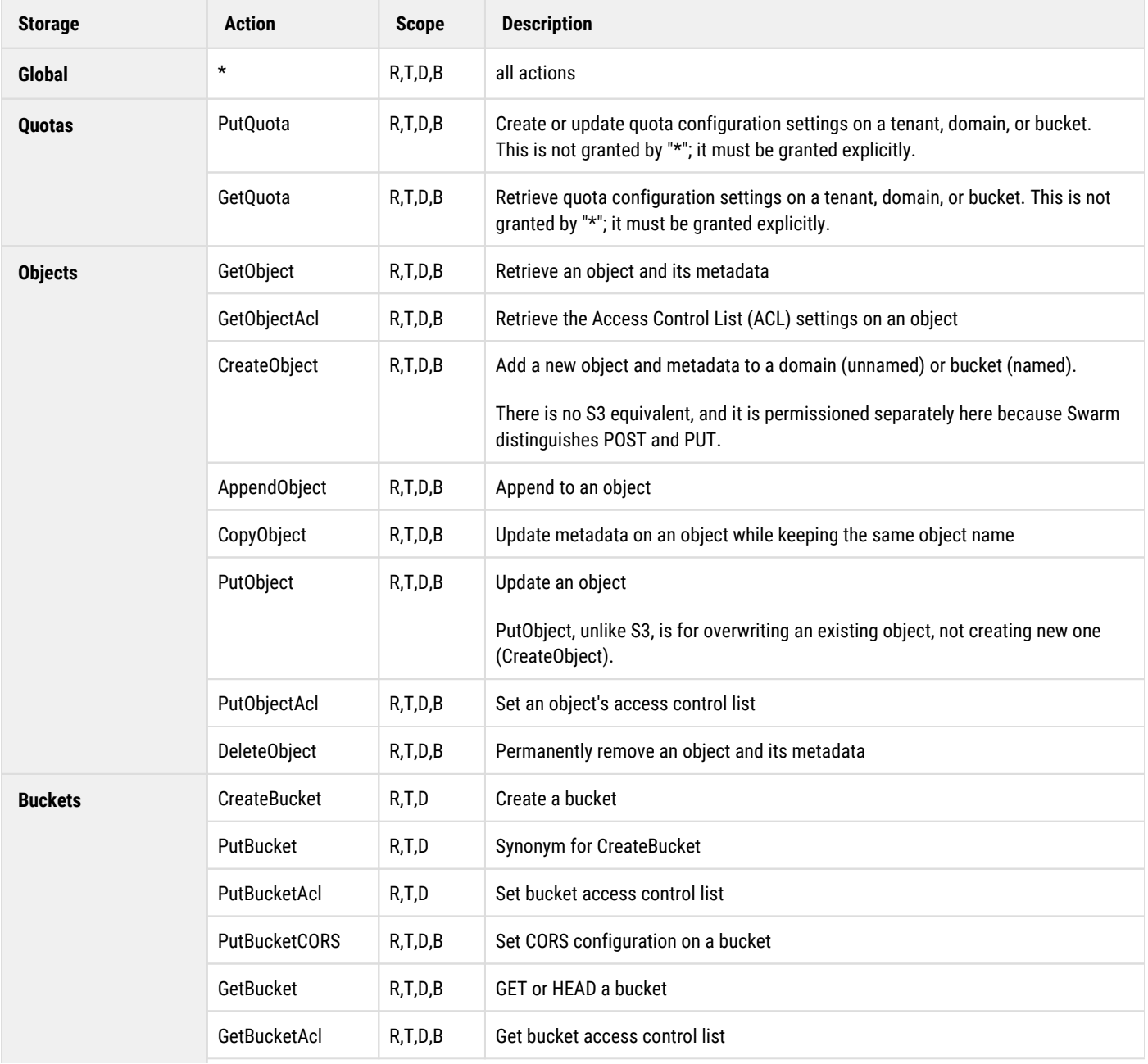

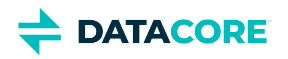

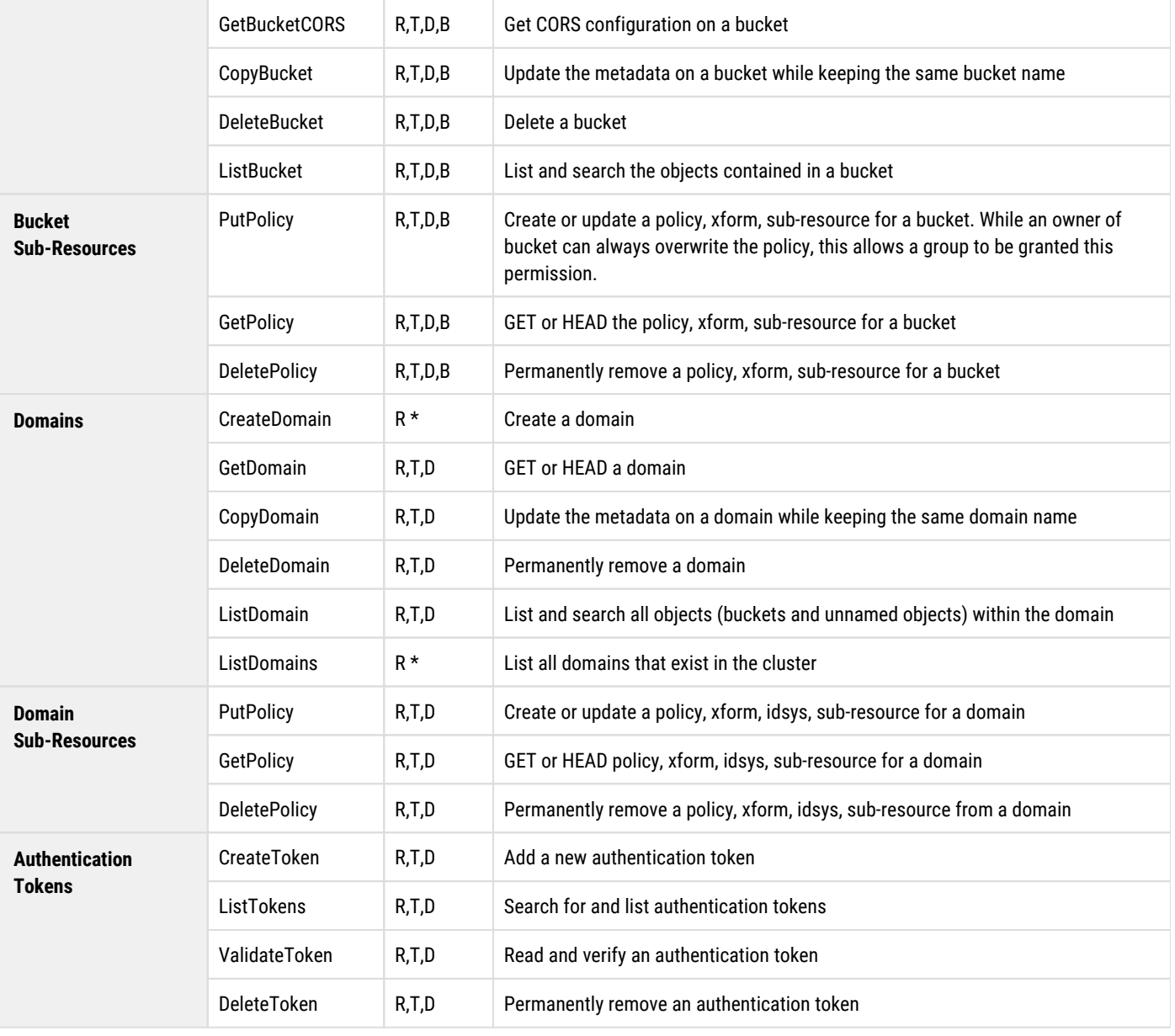

\* The Tenant scope does not apply to SCSP CreateDomain and ListDomains because these operations refer to the **\_system** tenant implicitly: there is no "tenant" access through SCSP.

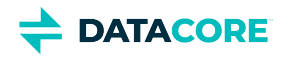

## <span id="page-1198-0"></span>**Policy Conditions**

The Condition field of the Policy document allows for conditions other than user and action to be placed upon the request.

Conditionals in a Policy document allow for the value matching functions:

StringEqualsIgnoreCase StringLike

- $\bullet$ StringEqualsIgnoreCase matching is an exact match ignoring letter case.
- StringLike matching allows for glob-style pattern matching for the values and ignores letter case.

All matching conditionals are evaluated on each request similar to the way paths are matched to resources.

### **Referral Condition**

Gateway supports conditional requirements on the value of the HTTP/1.1 Referer header.

# **Note** Gateway uses the same spelling (or misspelling) of "referer" to match the header specification in [RFC 7231 5.5.2](https://tools.ietf.org/html/rfc7231#section-5.5.2).  $\bigcap$

The Referer header is commonly provided by web browsers when retrieving content referenced by an HTML document. While the browser, or HTTP client library, is free to provide any value they wish for this header, it is commonly used to detect the source reference for a resource request. The following logical evaluation takes place for the referral matching condition:

- Policy statements without Referer conditions are considered for authorization if there is no Referer header in the request.
- Policy statements without  $Referer$  conditions are considered for authorization if there is a  $Referer$  header in the request.
- The policy statement is considered for authorization if the values match if there is a  $Referer$  header in the request and there are policy statements with Referer conditions. Values are matched as follows:
	- The condition matches if any value matches for the condition-key if there are multiple values in a conditional value list. It is a logical OR match.
	- All conditions must match if there are multiple condition-types in a condition-block. It is a logical AND match.

Rules that match a request are chosen from available rules according to Resource, Action, referral Conditions as described. Among those rules, further filtering is performed by Principal and lastly according to deny/apply semantics. Note: referral conditions are processed in all actions.

This example shows a conditional restriction that the Referer value must be example.com or another.com.

```
{
   "Statement" : [
\left\{\begin{array}{ccc} \end{array}\right\} "Condition" : {
           "StringEqualsIgnoreCase" : {
              "referer" : ["example.com","another.com"],
 ...
 }
        }
      }
   ]
}
```
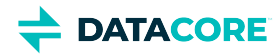

This example shows a conditional restriction that uses the StringLike match to restrict the Referer value to any subdomain within a parent domain.

```
{
   "Statement" : [
    \{ "Condition" : {
         "StringLike" : {
           "referer" : ["*example.com"],
 ...
           }
       }
     }
   ]
}
```
While Referer header restrictions are commonly used to prevent bandwidth stealing due to cross-linking by unaffiliated web sites, the requesting client is being trusted to accurately populate this header. Referer header restrictions work well to prevent unauthorized cross-linking, this is not a mechanism to be relied upon to provide site security.

### **Note** The referral conditions apply to the Storage API and not to the Management API operations.  $\odot$

### **Prefix Condition**

Gateway supports conditional requirements on the prefix match. This can be used to require object searching be constrained to a set of prefix patterns.

This is an example of a policy that only allows the listing of objects if a prefix query argument is specified.

```
{
    "Sid":"AllowListingOfSharedFolder (GET /mybucket?prefix=home/Shared/)",
    "Action":[
       "ListBucket"
    ],
    "Effect":"Allow",
    "Principal":{"group":"Editors"},
    "Resource":[
       "mybucket"
    ],
    "Condition":{
       "StringLike":{
           "prefix":[
              "home/Shared/"
[[[[[[[[[[[[]]]]]
       }
    }
}
Allowed: GET /usersbucket?format=json&prefix=home/Shared/
Denied: GET /usersbucket?format=json&prefix=home/Shared/
```
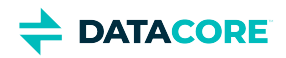

## **Object Locking**

- $\bullet$ **[Overview](#page-1201-0)** 
	- $\bullet$ [Retention periods](#page-1201-1)
	- $\bullet$ [Retention modes](#page-1201-2)
	- $\bullet$ [Legal hold](#page-1202-0)
- $\bullet$ [Design](#page-1203-0)
	- $\bullet$ [Metadata headers related to Object Locking](#page-1203-1)
	- $\bullet$ [Enabling Object Locking on a bucket](#page-1204-0)
	- [Locking an object at creation time](#page-1205-0)  $\bullet$
	- $\bullet$ [Managing retention on an existing object](#page-1205-1)
	- [Managing legal hold on an existing object](#page-1207-0)  $\bullet$
	- [Combined retention and legal hold](#page-1208-0)  $\bullet$
	- $\bullet$ [Enforcing the Object Lock](#page-1208-1)
	- $\bullet$ [New policy actions](#page-1208-2)
	- $\bullet$ [Interactions with other functionalities](#page-1209-0)
		- [Content UI](#page-1209-1)  $\bullet$
		- [Recursive deletes](#page-1209-2)  $\bullet$
		- [Lifepoints](#page-1209-3)
		- [APPEND](#page-1209-4)  $\bullet$
		- [Max retention config](#page-1210-0)  $\bullet$
		- **[Audit logging](#page-1210-1)**

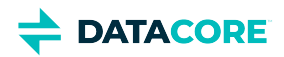

## <span id="page-1201-0"></span>**Overview**

Object Locking prevents object versions from being deleted or overwritten for a fixed amount of time or indefinitely. It is applied to an object version to meet regulatory requirements that require WORM storage or to add another protection layer against object changes and deletion.

There is a strong connection between Object Locking and Versioning. Object Locking does not lock objects, but individual **object versions**. Therefore, a user can create new object versions even though the object is locked, but it is impossible to delete or change any locked version of the object.

There are two types of Object Locking:

- **Retention**  Specifies a fixed period ("retention period") during which the object version remains locked. During this retention period, the object is WORM-protected and cannot be overwritten or deleted. After the period expires, the lock goes away automatically from the object.
- **Legal hold** Keeps the object locked until the legal hold is explicitly removed.

These two types of object locking are orthogonal, independent of each other, and can be used simultaneously.

### <span id="page-1201-1"></span>**Retention periods**

A **retention period** locks an object version for a fixed amount of time. Until that fixed amount of time has expired, one cannot delete or change the object version.

There are three different ways to set a retention period on an object version:

- Newly created objects can inherit a **default retention period** configured on the bucket.
- $\bullet$ Explicitly set a retention period when creating a new object. This overrides the default retention period configured on the bucket if present.
- Explicitly set a retention period on an existing object version.  $\bullet$

A bucket's default retention period specifies the duration in days or years, for which, every object version placed in the bucket is locked. While placing an object in the bucket, the Gateway calculates a retention period for the object version by adding the specified duration to the object version's creation timestamp.

An already set retention period can always be **extended**. Submit a new lock request for the object version with a retention period longer than the current period. The Gateway replaces the existing retention period with the new, longer period. Any user with permission to place an object retention period can extend a retention period.

<span id="page-1201-2"></span>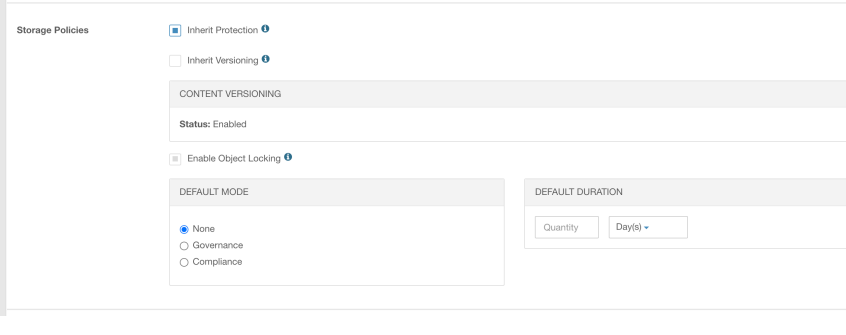

## **Retention modes**

There are two *retention modes* that impact what can be done with objects under retention:

- In **governance** mode, some users can be granted permission to shorten or remove a retention period if necessary.
- In **compliance** mode, any user including the admin user, cannot overwrite or delete a protected object version. When an object is locked in the

compliance mode, the retention mode cannot be changed, and the retention period cannot be shortened.

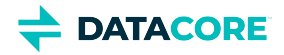

The default retention mode and retention period can be set independently at the bucket level. The retention mode always applies to the individual objects carrying it, not to the bucket or cluster as a whole.

## <span id="page-1202-0"></span>**Legal hold**

A legal hold prevents an object version from being overwritten or deleted like a retention period. A legal hold does not have an associated retention period and remains in effect until removed.

Legal holds are independent of retention periods and retention modes. As long as the bucket contains an object that has Object Locking enabled, the user can place and remove legal holds regardless of whether the specified object version has a retention period set or not. Placing a legal hold on an object version does not affect the retention mode or retention period for that object version.

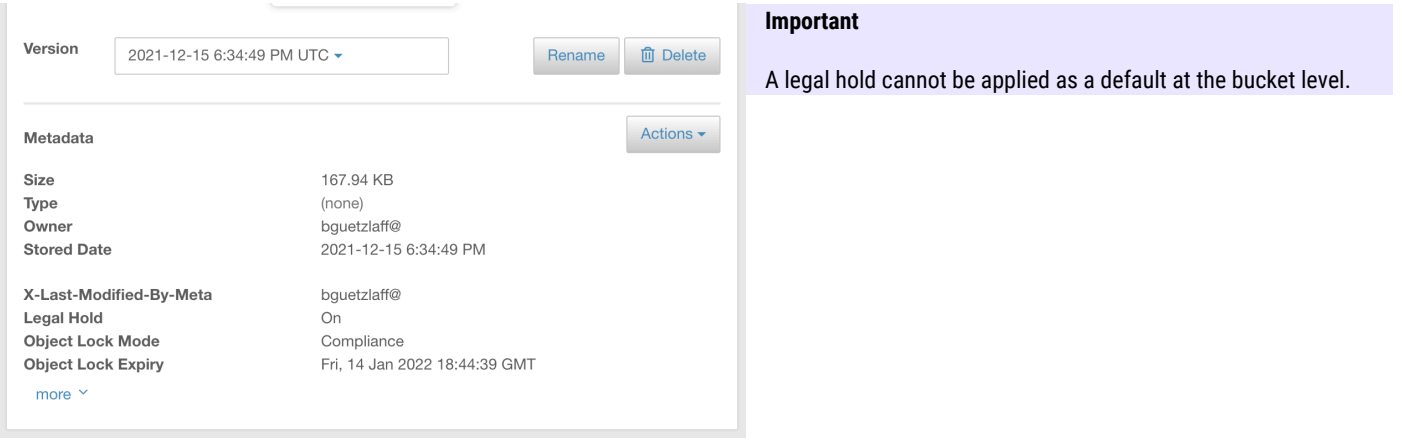

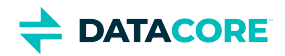

## <span id="page-1203-0"></span>**Design**

The Object Locking feature is implemented fully in the Gateway that relies heavily on lifepoints, a Swarm feature, which is used to prevent deletion of locked objects until a certain date has passed. It is supported by both S3 and SCSP protocols.

Despite Gateway relying on lifepoints, it remains possible for applications to impose user-defined lifepoints on objects along with object locks. The Gateway verifies correct semantics in all cases without any additional behavior needed from the application side. In the case of any conflicts between user-defined lifepoints and object locks, the object lock always wins.

Object Locking is compatible with the S3 protocol and always pertains to specific object versions. A prerequisite for applying it on a bucket is that versioning must be enabled on the bucket.

### <span id="page-1203-1"></span>**Metadata headers related to Object Locking**

Object Locking uses the following headers.

**On buckets**

```
x-object-lock-meta-status: ENABLED (absent means DISABLED)
x-object-lock-meta-default: <GOVERNANCE|COMPLIANCE>[:<duration>]
```
The duration of a bucket's default retention period is expressed as **"<integer>y"** or **"<integer>d"** for the number of years/days.

**On objects**

```
x-object-lock-meta-mode: <GOVERNANCE|COMPLIANCE> 
x-object-lock-meta-retain-until-date:<date>
x-object-lock-meta-legal-hold: ON (absent means OFF)
x-object-lock-meta-original-lifepoints: <original lifepoints>
lifepoint: [<date>] deletable=no (for retention period)
lifepoint: [] deletable=no (for legal hold)
```
The above headers are listed using the SCSP names and the corresponding S3 names start with  $x$ -am $z$ -\*. The SCSP headers are effectively stored with objects. The S3 names are mapped onto the SCSP counterparts and back on the fly.

Internal to Gateway, all header values are treated case insensitive. Dates are in *rfc1123* format, e.g., "Wed, 12 Dec 2016 15:59:02 GMT". For S3, these are translated in to *ISO8601* format.

- The x-object-lock-meta-retain-until-date header applies to retention periods and specifies the end date of the retention period.
- The x-object-lock-meta-legal-hold header applies to the legal hold.

The x-object-lock-meta-original-lifepoints header stores the complete set of user-defined delete/deletable lifepoint headers found on the object when the retention period/legal hold is applied. The original delete/deletable lifepoint headers are removed.

*The term "lifepoint" implicitly means the delete/deletable lifepoints. All other types of lifepoints are not affected by object locks.*

The lock lifepoint protects the object against deletion in Swarm, so be it through user requests or built-in functionalities like HP or bucket policies. The lock lifepoint is computed as follows:

If the object is locked with a retention period, then the lock lifepoint end date matches the end date of the retention period. For legal hold, the lock lifepoint has no end date.

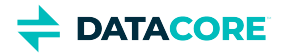

Go over the list of original lifepoints and append those whose end date is later than the one from the lock lifepoint. In the case of the legal hold, there is no such end date so none of the original lifepoints get appended.

The purpose of storing the set of original lifepoints is to allow later modifications/removal of the object lock to recompute/reinstate the original lifepoints as they are before the object locking.

The purpose of appending the "later lifepoints" to the lock lifepoint is to allow Swarm to act on them as it normally does once the lock lifepoint has expired naturally, without any gateway intervention. For legal hold, there must always be a gateway intervention to remove the lock, so the original lifepoints are reinstated at that time.

## <span id="page-1204-0"></span>**Enabling Object Locking on a bucket**

Before locking any objects, verify Object Locking is enabled on the bucket. S3 allows enabling Object Locking on new buckets carrying no objects, but Gateway does not impose this restriction. The user must have PutBucketObjectLocking permission to enable/disable Object Locking on a bucket. The user must have GetBucketObjectLocking permission to query the current Object Locking status.

The request to enable Object Locking can fail with the following errors:

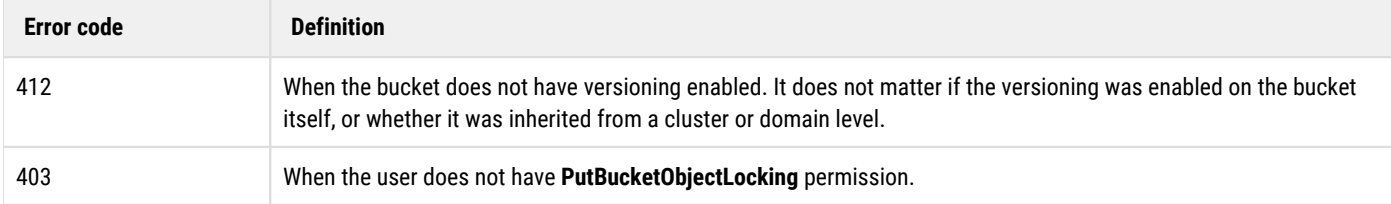

Enabling Object Locking on a bucket comes down to storing the x-object-lock-meta-status and optionally x-object-lock-metadefault headers on the bucket context object. Using S3, one enables/inspects Object Locking config on a bucket using the following calls:

- [https://docs.aws.amazon.com/AmazonS3/latest/API/API\\_PutObjectLockConfiguration.html](https://docs.aws.amazon.com/AmazonS3/latest/API/API_PutObjectLockConfiguration.html)
- [https://docs.aws.amazon.com/AmazonS3/latest/API/API\\_GetObjectLockConfiguration.html](https://docs.aws.amazon.com/AmazonS3/latest/API/API_GetObjectLockConfiguration.html)

Using SCSP, one enables Object Locking on a bucket as follows:

```
PUT /<br/>bucket>?objectlock=<defaultmode> [ :<defaultperiod> ]<br/> Where;
```
- The default mode is either *governance* or *compliance*.
- $\bullet$ The optional default period is a number of years (y) or days (d), e.g., 1y or 20d.

In this call, the user can omit either default mode, default duration, or both. The defaults can be modified or removed at any time via additional *PUT* command.

In a deviation from S3, the Gateway always uses the MAXIMUM of either the bucket default retention duration, or duration specified in a per-object request.  $(i)$ 

Use GET /<br  $\epsilon$  /<br  $\epsilon$  />>>>>  $\epsilon$  />>  $\epsilon$  />  $\epsilon$  />

```
x-object-lock-meta -status: ENABLED 
x-object-lock-meta-default: <GOVERNANCE|COMPLIANCE>[:<duration>]
```
And the response body says:

*Object locking is enabled on bucket <bucket> with default mode <mode> [ and default duration <duration>]*

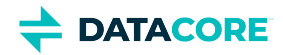

No response headers are present if the bucket does not have object locking enabled and the response body says:

#### *Object locking disabled*

Object Locking cannot be disabled once enabled on a bucket. It is possible to remove the lock defaults and provide lock headers on writing new objects to force a lock to allow writing unlocked objects in a bucket with Object Locking enabled.

### <span id="page-1205-0"></span>**Locking an object at creation time**

The client adds the following headers in the S3 PutObject/SCSP POST request to create a new object with an immediate retention period in effect;

```
x-object-lock-meta-mode: <GOVERNANCE|COMPLIANCE> 
x-object-lock-meta-retain-until-date: <date>
```
This takes precedence over the default bucket retention mode and duration if present.

- The Gateway looks for corresponding defaults at the bucket level if any one of these two headers are omitted from the request.
	- It takes the corresponding values from there if found.
	- The request fails with an HTTP 400 error as both are needed for a successful retention lock if either mode or retain-until-date is still missing.
- The object is written as a normal unlocked object, despite being written to a bucket that has Object Locking enabled if both headers are omitted from the request and there is no default set at the bucket level. The client can request an immediate legal hold by specifying the header:

#### x-object-lock-meta-legal-hold: ON

Use of these headers requires that the user has PutObjectRetention/PutObjectLegalHold permission; otherwise the request fails with an HTTP 403 error. The request fails with an HTTP 412 error if the bucket does not have Object Locking enabled, .

The Gateway forwards these headers when creating a new object on Swarm, and also creates a lock lifepoint instructing Swarm to not delete the object before the retention period expires.

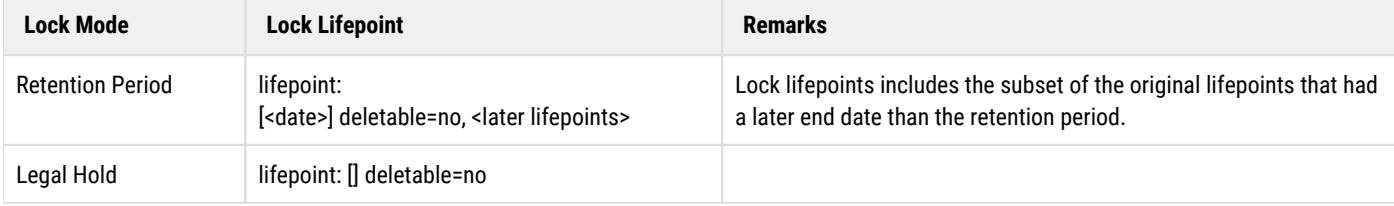

Finally, the original lifepoint headers are preserved in x-object-lock-meta-original-lifepoints: <original lifepoints>

### <span id="page-1205-1"></span>**Managing retention on an existing object**

Enabling/disabling retention on an object requires that the user has PutObjectRetention permission. The user must have GetObjectRetention permission to query the current retention status**.** The client must explicitly specify the *versionId* of the object version to lock.

The Gateway then creates a new variant of that version on which it stores the extra Object Locking headers. This variant is protected by the retention period. For the client, there is no distinction between the variant and the original object version; the following headers are added or changed:

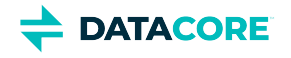

```
x-object-lock-meta-mode: <GOVERNANCE|COMPLIANCE>
x-object-lock-meta-retain-until-date: <date>
x-object-lock-meta-original-lifepoints: <original lifepoints><br>lifepoint: [<date>] deletable=no, <later lifepoints>
lifepoint: [<date>] deletable=no,
```
Introducing or extending a retention period is always possible, but there are restrictions to shortening/removing a retention period on an object that is already under the retention:

- $\bullet$ In compliance mode, this is not permitted
- $\bullet$ In governance mode, it requires that the user has a special permission BypassGovernanceRetention**.**

An S3 request must explicitly include x-amz-bypass-governance-retention:true as a request header with any request that requires overriding governance mode. Using S3, one enables/inspects a retention period on an object using the following calls:

- $\bullet$ [https://docs.aws.amazon.com/AmazonS3/latest/API/API\\_PutObjectRetention.html](https://docs.aws.amazon.com/AmazonS3/latest/API/API_PutObjectRetention.html)
- [https://docs.aws.amazon.com/AmazonS3/latest/API/API\\_GetObjectRetention.html](https://docs.aws.amazon.com/AmazonS3/latest/API/API_GetObjectRetention.html)

Using SCSP, one enables/inspects a retention period on an object using the following calls:

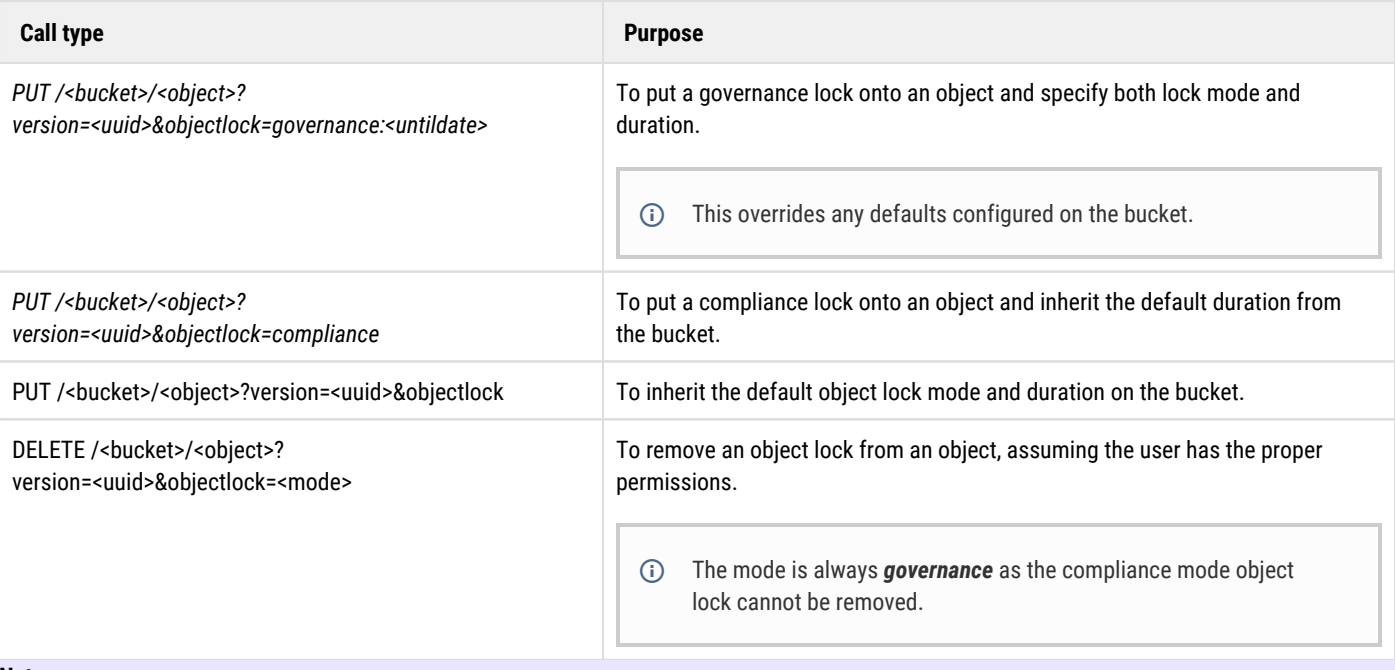

#### **Note**

In addition the user must have BypassGovernanceRetention permission to carry out this action and the request must carry the xobject-lock-meta-bypass-governance:true header**.**

Use GET /<bucket>/<object>?version=<uuid>&objectlock to query the current object lock status, and the response carries the following headers:

x-object-lock-meta-mode: <GOVERNANCE|COMPLIANCE> x-object-lock-meta-retain-until: <date>

And the response body says:

#### *Object is locked in <mode> mode until <date>*

When called on an object that is not under retention, none of the headers are present and the response body says:

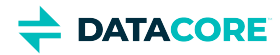

#### *Object is not locked*

Both S3 and SCSP allow retrieving Object Lock information using the regular object HEAD and GET requests. Assuming that the user has GetObjectRetention permission, the information is returned in the form of the above response headers. The response body is not affected.

## <span id="page-1207-0"></span>**Managing legal hold on an existing object**

Enabling/disabling legal hold requires PutObjectLegalHold permission for the user. To query the current legal hold status, the user needs GetObjectLegalHold permission.

```
x-object-lock-meta-legal-hold: ON (absent means OFF) 
x-object-lock-meta-original-lifepoints: <original lifepoints> 
lifepoint: [] deletable=no
```
Using S3, the user can enable/inspect legal hold using the following calls:

- $\bullet$ [https://docs.aws.amazon.com/AmazonS3/latest/API/API\\_PutObjectLegalHold.html](https://docs.aws.amazon.com/AmazonS3/latest/API/API_PutObjectLegalHold.html)
- $\bullet$ [https://docs.aws.amazon.com/AmazonS3/latest/API/API\\_GetObjectLegalHold.html](https://docs.aws.amazon.com/AmazonS3/latest/API/API_GetObjectLegalHold.html)

Using SCSP, the user can enable/inspect legal hold on an object using the following calls:

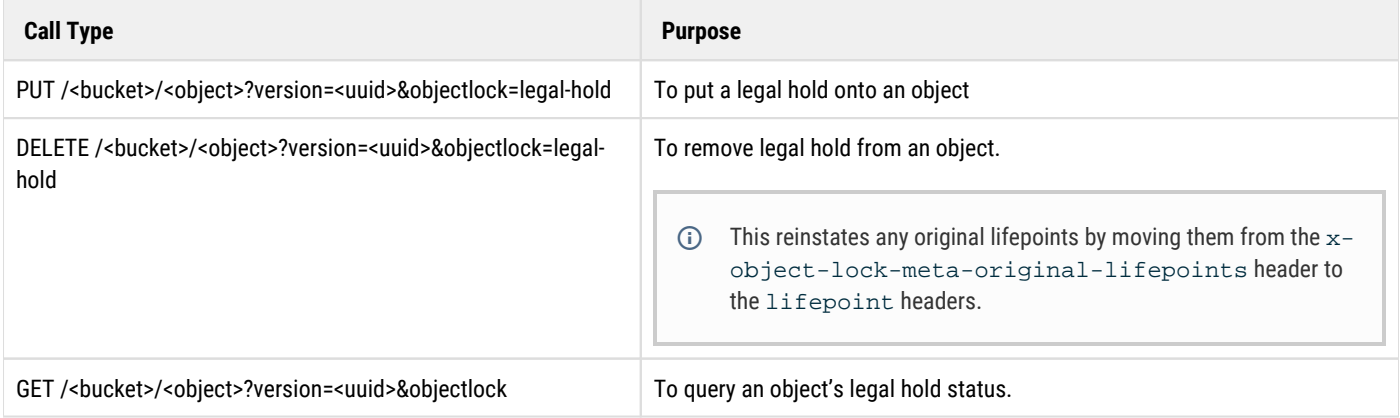

The response carries the following headers:

#### **x-object-lock-meta-legal-hold: on**.

And the response body says:

#### *Object is locked in legal hold*

When it is called on an object that is neither under the legal hold nor retention, the header is not present, and the response body says:

#### *Object is not locked*

Both S3 and SCSP allow retrieving legal hold information using regular object HEAD and GET requests. Assuming the user has GetObjectLegalHold permission, the information is returned in the form of the above response headers. The response body is not affected.

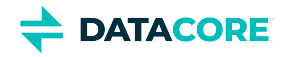

### <span id="page-1208-0"></span>**Combined retention and legal hold**

An object can fall under both retention mode and legal hold at the same time. In the SCSP protocol, querying and deleting such combined locks are handled via a uniform *GET* and *DELETE* API (as opposed to S3 which has separate APIs for querying/deleting retention and legal hold).

For query, use GET /<bucket>/<object>?version=<uuid>&objectlock[=<locktype>]

When querying the object lock status without specifying the lock type, response headers for both retention and the legal hold display, and the response body contains both status texts, separated by a newline.

#### **Important**

The user needs both **GetObjectRetention** and **GetObjectLegalHold** permissions for this request.

One can also query lock status for one specific lock type, being either legal hold or retention. The corresponding permission is required.

To delete, use DELETE /<bucket>/<object>?version=<uuid>&objectlock=<locktype>. Using SCSP one can remove either the retention or legal hold using DELETE and can specify the appropriate query argument objectlock=<locktype>, where locktype is *legal hold* or *retention*.

### <span id="page-1208-1"></span>**Enforcing the Object Lock**

It is worth repeating that Amazon S3's definition of Object Locking locks object versions, and not objects. It is perfectly possible to overwrite an object that is locked, and now, the overwritten version continues to exist and is protected from changes or deletion.

Moreover, object versions are immutable in Swarm; any object version is protected from modification by design. The exception to this is deletion, which the lock lifepoints now protect against:

- The users' attempts to delete
- Any automated delete attempts by Swarm.

Swarm rejects any delete requests for indelible objects with a 403 error. An S3 client can delete the delete marker, making the previous version visible again in the Portal. An upcoming Portal release allows visibility of delete markers and version history in a bucket listing.

For SCSP, this is an update to *[config.cfg](#page-162-0)* to pick the desired behavior which is either 'fail deletes the locked objects with a 403 error' or 'mimic the S3 behavior'.

```
[object_locking] 
scspDeleteUsesS3Logic=true
```
### <span id="page-1208-2"></span>**New policy actions**

The following new policy actions related to Object Locking are introduced:

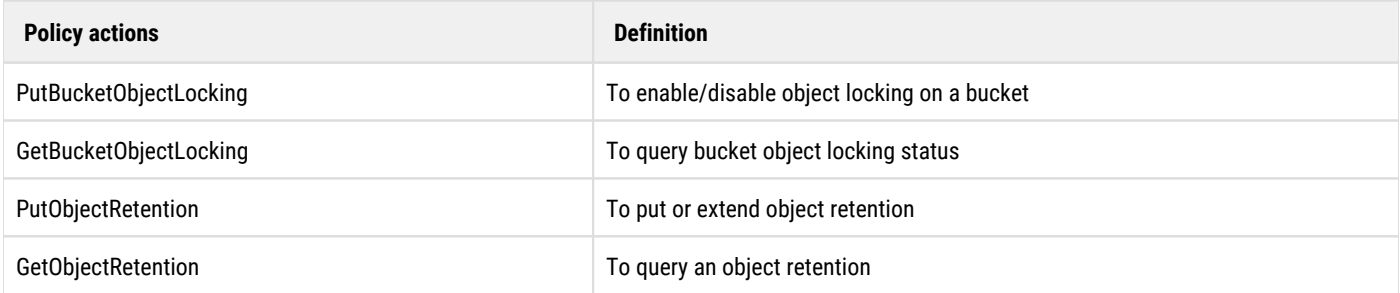

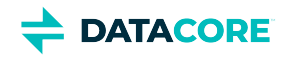

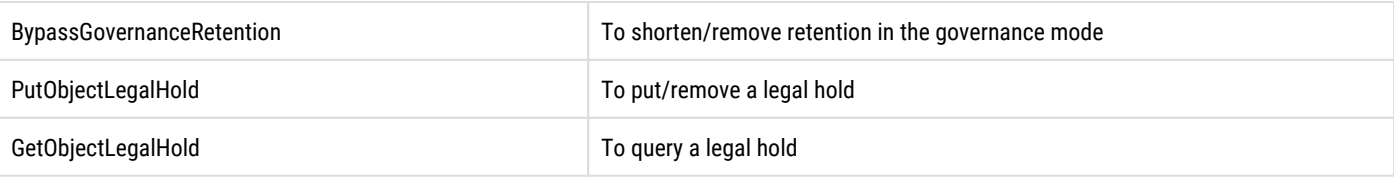

### <span id="page-1209-0"></span>**Interactions with other functionalities**

#### <span id="page-1209-1"></span>**Content UI**

The Content Portal also supports Object Locking.

- There are different icons based on each Object Locking state and default of the bucket in the bucket listing view.
- The object versions are locked at the bucket level.
- Both retention and legal hold can be applied on a single object version if necessary.

#### <span id="page-1209-2"></span>**Recursive deletes**

To avoid the conflict of recursive deletes attempting to remove a locked object, Gateway first checks if there are any objects under retention or legal hold and refuses the recursive delete if so. The request fails with an HTTP 412 error if the recursive delete cannot be performed due to the Object Locking.

While the recursive delete of a domain or bucket does not immediately result in deletion of locked object versions, instead this makes it less practical to find and access. Significantly, it defeats the built-in safety checks that prevent versioning from getting disabled, which results in the deletion of the locked object versions. For that reason, the Gateway requires an additional config setting in the **gateway.cfg**;

```
[object_locking] 
allowRecursiveDeleteBypass=true
```
A warning is logged if this setting is present. The header into the recursive delete request is X-Object-Lock-Meta-Bypass-Recursive-Delete-Check: true. When encountering this header, the Gateway skips the aforementioned checks and allows the recursive delete to proceed.

#### <span id="page-1209-3"></span>**Lifepoints**

The original set of user-defined lifepoints is preserved in a separate header and can be reinstated when the object lock is removed. This applies to deletable/delete lifepoints, all other types of lifepoints are left as is.

The Gateway adds a  $\text{deleteable} = \text{no lock}$  lifepoint to protect locked objects from inadvertent deletion. In the case of the retention period, the lock lifepoint has the same end date as the retention period. The lock lifepoint includes the subset of user-defined lifepoints with a later end date than the retention period. This allows those lifepoints to automatically resume taking effect as soon as the retention period expires.

In the case of the legal hold, the lock lifepoint has no end date, and no user-defined lifepoints are included in it.

#### <span id="page-1209-4"></span>**APPEND**

SCSP APPEND creates a new version when versioning is enabled. Any lock either retention or legal hold, which is applied to the object version, is applied to the new version created by the APPEND operation.

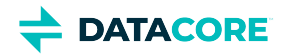

#### <span id="page-1210-0"></span>**Max retention config**

S3 allows defining a "max-retention-duration" limit in the policy. The Gateway has the new configuration option to offer a similar capability to S3. Using a single new config flag to approximate this functionality:

[object\_locking] retentionMaxYears=100

The default limit value is 100 years if unspecified. It is assumed a year is 365 days when performing conversions between numbers of days and years.

In the SCSP/S3 APIs, any user-specified value exceeding the limit is silently capped to the limit.

#### <span id="page-1210-1"></span>**Audit logging**

Object Locking operations are audit logged. Since object locks can also be requested as part of the object PUT/POST/COPY requests, the Gateway tags the request's audit log line with additional object lock information, rather than inserting new log lines.

The tags are appended to the audit log line, enclosed in '[]' brackets. Multiple tags (both legal hold and retention) are separated by a comma. Object locking tags are always prefixed with string **OBJLCK**. This keeps a door open for other kinds of tags in the future.

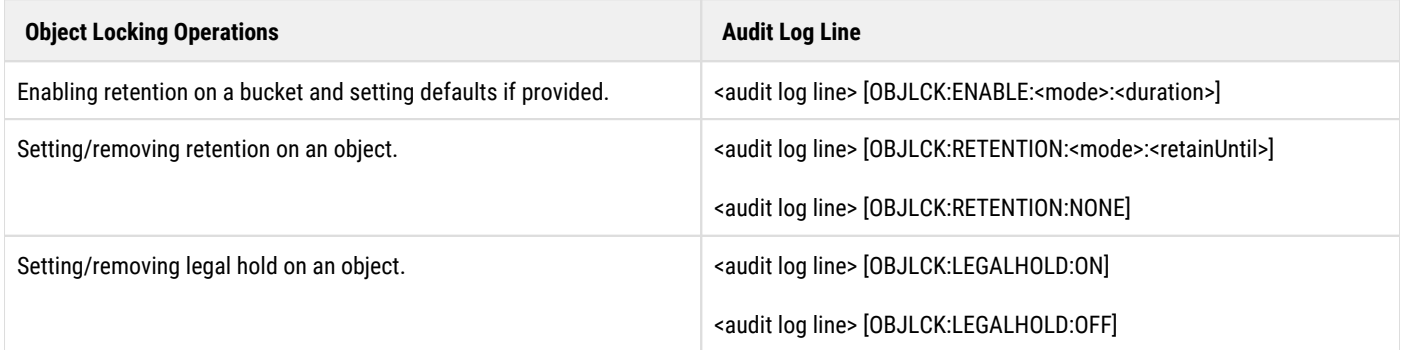

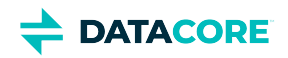

## **Swarm Content UI**

The Content UI is Swarm's cloud service for browser-based content management.

- [Configuring Domains](#page-1212-0)  $\bullet$
- [Setting Identity Management](#page-1221-0)  $\bullet$
- $\bullet$ [Configuring Buckets](#page-1223-0)
- [Using Virtual Folders](#page-1228-0)
- $\bullet$ [Usage Reports](#page-1232-0)
- $\bullet$ **[Setting Storage Policies](#page-1235-0)**
- $\bullet$ [Video Clipping for Partial File Restore](#page-1241-0)
- $\bullet$ [Configuring Tenants](#page-1247-0)
- $\bullet$ [Metadata Encoding](#page-1254-0)
- [Setting Remote Synchronous Write \(RSW\)](#page-1255-0)  $\bullet$
- [Editing Names, Metadata, and Versions](#page-1259-0)  $\bullet$
- [Using the Content UI](#page-1263-0)  $\bullet$
- [Search Collections](#page-1271-0)  $\bullet$
- $\bullet$ **[Setting Permissions](#page-1281-0)**
- $\bullet$ [Uploading Files](#page-1284-0)
- $\bullet$ **[Setting Quotas](#page-1286-0)**
- $\bullet$ **[Setting Tokens](#page-1291-0)**
- [Content UI Overview](#page-1293-0)  $\bullet$
- [Downloading Content](#page-1294-0)  $\bullet$
- $\bullet$ [Object Locking Content Portal](#page-1300-0)
- [Swarm Hybrid Cloud](#page-1312-0) $\bullet$

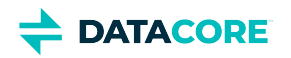

# <span id="page-1212-0"></span>**Configuring Domains**

- $\bullet$ [Domain Essentials](#page-1213-0)
- [Domain Properties](#page-1215-0)  $\bullet$
- $\bullet$ **[Permissions](#page-1216-0)**
- $\bullet$ **[Tokens](#page-1217-0)**

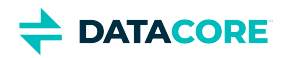

## <span id="page-1213-0"></span>**Domain Essentials**

*Within* a tenant, a domain is the primary entity for dividing and controlling access and resources. Domains have these essential features:

- $\bullet$ **Ownership.** Each domain owns one or more buckets.
- **Access control.** Domains can define separate identity management system so the users and groups within them are separated from those in other domains.
- $\bullet$ **Delegation.** Domain administrators can create and access storage domains and they can delegate management duties for the storage domains they create.
- $\bullet$ **Content.** The domain itself stores *buckets* for named objects for end-user data and *collections* (stored searches).

#### **Unnamed objects**  $\odot$

Unnamed objects written directly to the domain are represented by a system-defined **Content IDs** bucket part of each domain.

#### *See the [Naming Rules for Swarm](#page-1268-0) for domains.*

**Domain Usage** — The **Storage Used** chart displays the current current size of the storage footprint used by all domains, inclusive of all versions, replicas, and erasure-coded segments when viewing *all* domains in a given tenant. The **Bandwidth Used** chart displays the total bandwidth (bytes in and bytes out) used by each domain over a rolling 30-day window. *See [Usage Reports](#page-1232-0).*

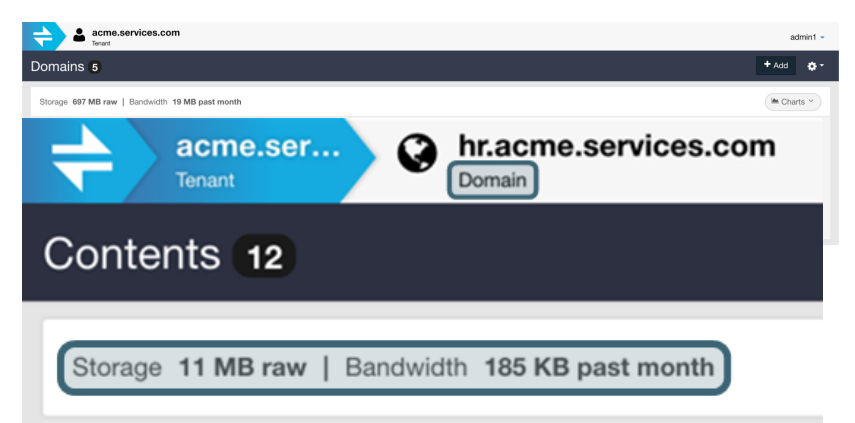

A domain reports the usage at the very top, along with the total bucket and collection count when opening up a domain:

**Dynamic Filtering** — Narrow the listing by entering a string in the **Filter** box, which filters by **Name** if a large number of domains exist.

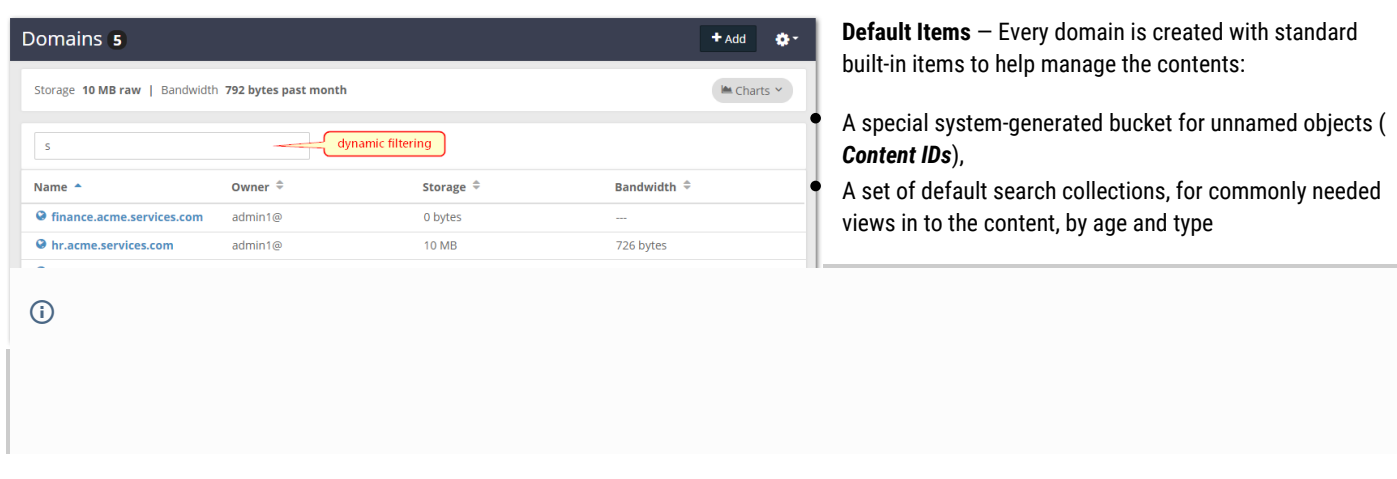

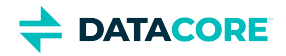

#### **Delete Domain**

The **Delete** command deletes the domain and *all* buckets and uploaded contents and any saved collections for the domain.

*Warning:* This command cannot be undone, so proceed with caution.

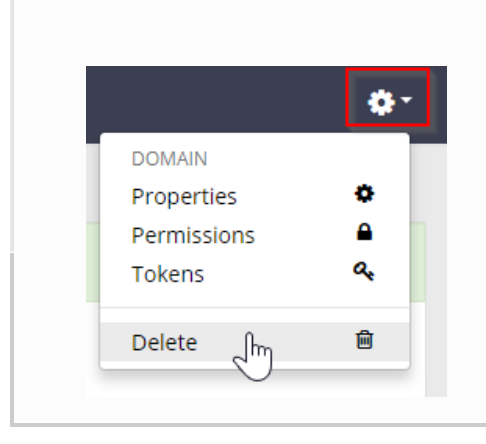

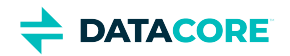

## <span id="page-1215-0"></span>**Domain Properties**

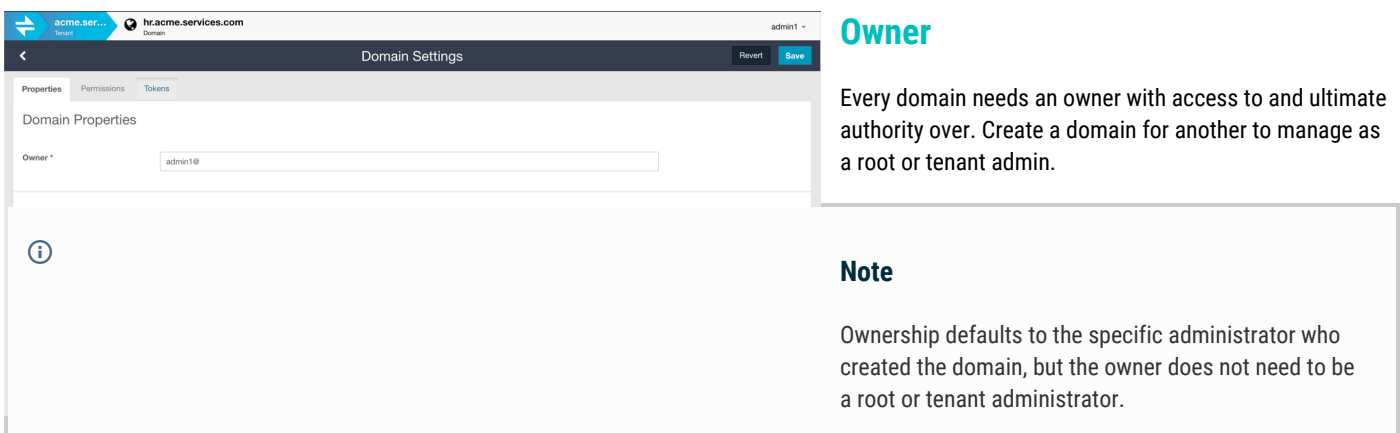

Change the owner when creating a context for someone else to manage. One does not want to own or be responsible for managing the data in the domain when creating a domain for a client.

### **Quotas**

Quotas can be set to determine how much storage and/or network bandwidth the domain is permitted to consume.

*See [Setting Quotas](#page-1286-0).*

### **Storage Policies**

Storage policies control how this domain's objects are protected (using replication and/or erasure coding) and whether versioning is in use. The domain inherits the storage policies in force for the cluster by default.

Specify custom policies if inheriting these policies is disabled, but these custom policies are subject to what is allowed and in force in the cluster. A warning icon and message alerts to the situation if opting for something being overridden by a higher policy.

*See [Setting Storage Policies](#page-1235-0).*

### **Identity Management**

The IDSYS objects define the identity management systems controlling the domain's users:

- $\bullet$ User and group information
- The authentication system

*See [Setting Identity Management](#page-1221-0) and [Gateway Identity System](#page-1162-0).*

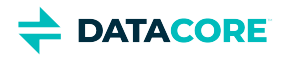

## <span id="page-1216-0"></span>**Permissions**

Permissions are determined by the access control policy, which are the rules granting (or denying) users and groups the ability to perform specific actions.

*See [Setting Permissions.](#page-1281-0)*

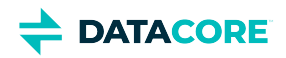

## <span id="page-1217-0"></span>**Tokens**

*See [Setting Tokens.](#page-1291-0)*

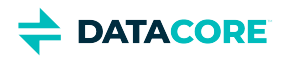

## **System Domain and Legacy Mode for Gateway**

- [System domain vs. Default domain](#page-1218-0)
- [API and UI](#page-1218-1)

<span id="page-1218-0"></span>Œ

- [Setting Up Access Permissions](#page-1219-0)
- [Configuring a Gateway as a System Domain-only Gateway \(Legacy Mode\)](#page-1219-1)

Starting with Gateway 7.3 and Content UI 7.3, the concept of a System domain has been introduced to provide legacy SCSP clients with the ability to access [unnamed](#page-1028-0) objects stored outside of all storage domains. The System domain feature allows taking advantage of Swarm's modern features such as metadata searching for unnamed and untenanted objects in a cluster. It provides better access control policy management and integration via the UI.

#### **System domain vs. Default domain**

System domain is not the same as a default domain. For more information on Default domain, see [Guidelines for managing Domains.](#page-865-0)

With the System domain, the choices for connecting legacy SCSP clients with the storage are:

- 1. direct network connection to all object storage nodes,
- 2. through legacy SCSPproxy package, or
- 3. through gateway running in legacy mode.

Direct network connection and SCSPproxy with legacy application clients:

- continue to work in existing deployment without code modifications
- can use legacy HTTP digest auth/auth mechanism with storage nodes
- storage-in-use metering is tracked by gateway
- bandwidth metering is not tracked by gateway
- no audit log tracking by gateway
- can interfere with tenanted content within storage domains depends on specific application

Legacy application clients connecting through gateway:

- $\bullet$ continue to work without changing application code logic (except legacy auth/auth)
- cannot use legacy HTTP digest auth/auth mechanism
- storage-in-use and bandwidth metering is tracked by gateway
- audit logging for all access
- access control using gateway's policy mechanism
- assured isolation from content within other storage domains

### <span id="page-1218-1"></span>**API and UI**

The System domain is considered a child of the System tenant and is represented as a domain called "System" within the System tenant, both in the UI listing and in the Management API ("\_system"). Metrics for the System domain roll up into the System tenant, together with metrics for all untenanted domains.

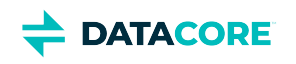

 $\odot$ 

<span id="page-1219-1"></span>earch Results 968

Name

Properties Perm Domain Permissions

Accer

Contents 6

 $\Omega$  of

<span id="page-1219-0"></span>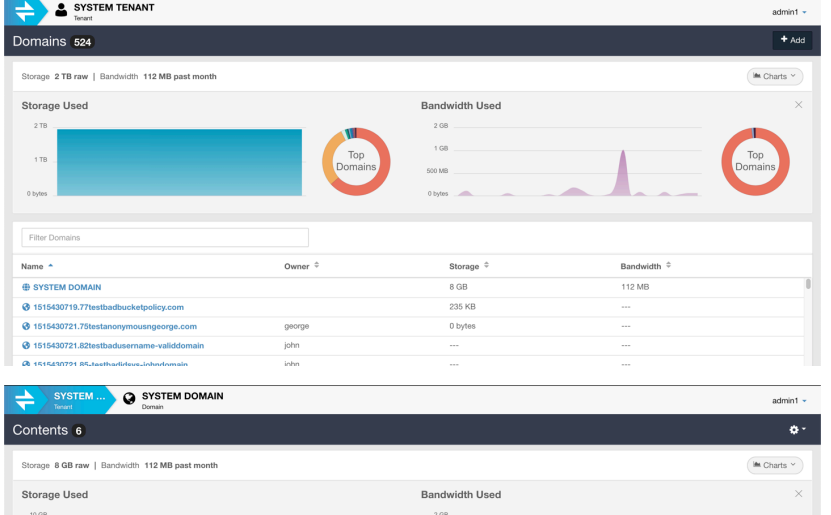

Buckets cannot be created in the System domain, but it presents the Content IDs pseudo-bucket. Upload to Content IDs the same way as to any other domain.

System domain also supports Collections.

## **Setting Up Access Permissions**

The System domain has no owner and no one can be assigned to be the owner, so there is no default access policy for it. System domain management only allows setting **IDSYS** and policy based access. Access to content in the System domain must be granted through the root and/or System domain-specific policies.

No user is able to perform SCSP operations with content in the System domain if no policy is added and no root policy exists granting access to the System domain.

[Authentication tokens](#page-1291-0) are not supported for the System domain in the UI.

## **Configuring a Gateway as a System Domain-only Gateway (Legacy Mode)**

Gateway can be configured to work in one of the following modes:

**Normal mode** with tenanted named and unnamed objects **Legacy mode** with unnamed untenanted objects only. (new with v7.3)

This is configured using the following setting. The default value is 'false' and the gateway runs in normal mode if unset.

**[gateway] legacyOnlyMode = true/false**

Legacy mode allows configuring a gateway as a System domain-only gateway for use by legacy SCSP clients so unnamed objects in the System domain can be accessed. Gateway disregards a client's specification domain and communicates solely to the System domain in the back-

end storage cluster when operating in this mode.

Default (Root policy only)

SYSTEM DOMAIN

SYSTEM ... O SYSTEM DOMAIN

age 8 GB raw | Bandwidth 34 MB past month

Before This Yea

Owner

Storage Date

2018-11-09 6:36:58

2018-11-09 6:34:21 PM

2017-10-20 7:58

 $0.19 + 1.00004$ 

Domain Settings

Content UI is only available through normal mode gateways and attempting to use the UI through a legacy-only mode gateway returns the following message in a browser:

Properties<br>Permission

admin1 -**E** Delete

 $\bullet$ 

admin1

ä.

 $admin1 -$ 

 $\overset{\bullet}{\phantom{\phi}}$ 

 $\sigma$  Refresh

 $Q$  Search  $\vee$ 

Type  $\tilde{=}$ 

**B** Delete

Size :

5.00 ME

5.00 ME

5.00 ME  $600M$ 

**This gateway is running in legacy mode. UI requests are not supported.**

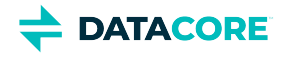

Attempting to use modern clients using tenanted objects within storage domains or named objects within buckets with a gateway configured in legacy mode is a misconfiguration. These clients need to use a separate gateway configured for normal mode operations.

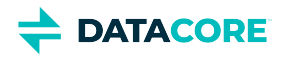

## <span id="page-1221-0"></span>**Setting Identity Management**

- [Defining a New IDSYS](#page-1221-1)
	- $\bullet$ [Important](#page-1221-2)
	- $\bullet$ [Tip](#page-1221-3)
	- [Testing the Identity Configuration](#page-1221-4)
	- [Best practice](#page-1222-0)
- $\bullet$ [Defining SSO \(SAML\)](#page-1222-1)

The **Identity Management** section of **Properties** allows defining an overriding identity management system (IDSYS) that authenticates the users of the specific tenant or domain.

Authenticating at this more granular level enables enforcing context-specific control, such as to:

- $\bullet$ Authenticating client's users so they can be granted access within the customer's designated tenant area only
- $\bullet$ Authenticate a managed group of users for a specific domain, such as for a business function, division, or region

*See [Gateway Identity System](#page-1162-0).*

### <span id="page-1221-1"></span>**Defining a New IDSYS**

By default, every tenant inherits the *root* configuration, and every domain inherits from its parent tenant. Create a custom configuration by disabling (unchecking) **Inherit**.

#### <span id="page-1221-2"></span>**Important**  $\odot$

Once **Inherit** is disabled, all connection to IDSYS changes occurring at the higher levels is ended until **Inherit** is enabled again.

From the **Templates** drop-down list, copy existing definitions to alter. Changes do not affect the originals.

<span id="page-1221-3"></span>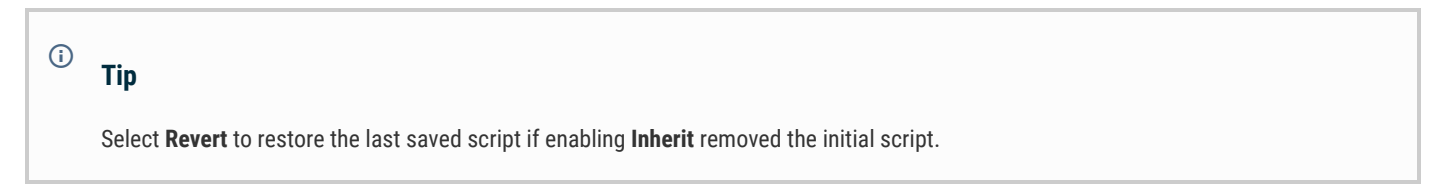

#### Scripts are validated in real time:

<span id="page-1221-4"></span>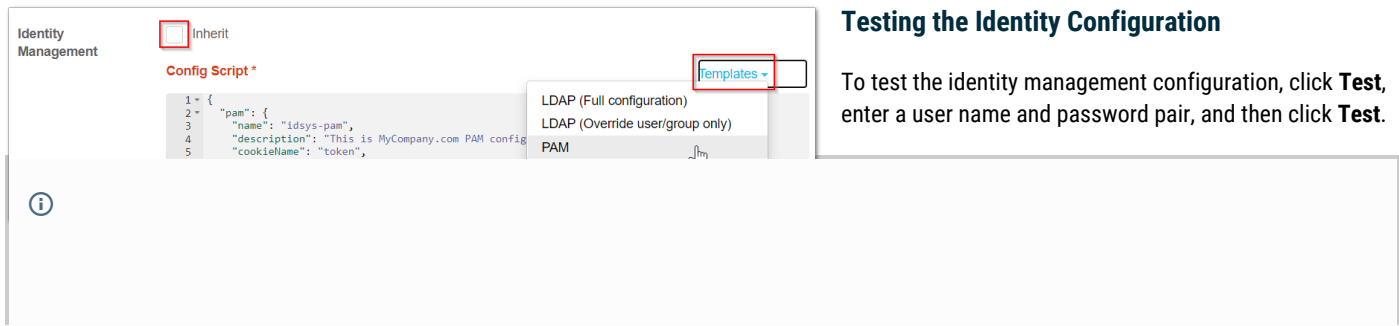

<span id="page-1222-0"></span>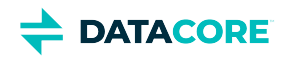

#### **Best practice**

Test invalid as well as valid user name and password pairs.

## **Defining SSO (SAML)**

<span id="page-1222-1"></span>With Gateway 7.1 and Content UI 7.0 and higher, enable single sign-on for tenants and/or domains to access the Content UI through a third-party identity provider. See [Enabling SSO with SAML](#page-1170-0). (v7.0)

The starter SAML script populates in the editing box when **SAML** is selected from **Templates**. Once the entity field is assigned and is updated with values from an identity provider (such as Google), the **Identity Provider (IdP) Resources** below the box has meaningful values that help complete the SSO setup with IdP:

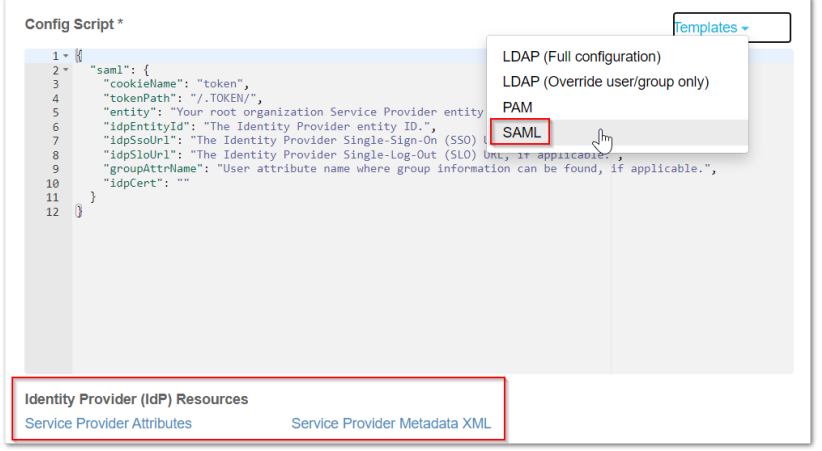

Open the link, **Service Provider Attributes**. Open the **Service Provider Metadata XML** file if the IdP cannot import.

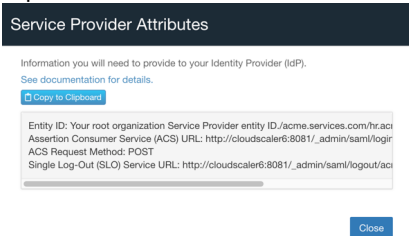

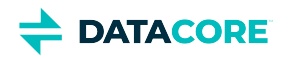

# <span id="page-1223-0"></span>**Configuring Buckets**

- $\bullet$ [Bucket Essentials](#page-1224-0)
- $\bullet$ [Naming Buckets](#page-1225-0)
- $\bullet$ **[Bucket Properties](#page-1226-0)**
- $\bullet$ **[Permissions](#page-1227-0)**
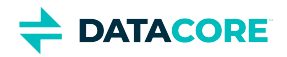

## **Bucket Essentials**

*Within* a domain, a bucket is the primary entity for managing uploaded content. Buckets have these essential features:

- $\bullet$ **Ownership.** Each bucket has an owner.
- **Access control.** Buckets can define separate permissions so users and groups within them are separated from those in other buckets.
- **Content.** The bucket itself stores end-user data as named objects.

### **Unnamed objects**

 $\odot$ 

Unnamed objects cannot be written to buckets, but they can be written directly to the domain itself. Unnamed objects are contained in the system-controlled, read-only **Content IDs** bucket part of each domain.

*See the [Naming Rules for Swarm](#page-1268-0) for buckets and [Bucket Restrictions in Amazon S3](http://docs.aws.amazon.com/AmazonS3/latest/dev/BucketRestrictions.html).*

**Bucket Usage** — The **Storage** column displays the current size of the storage footprint used by all buckets, inclusive of all versions, replicas, and erasure-coded segments when viewing *all* buckets in a given domain. The **Bandwidth** column displays the total bandwidth (both bytes in and bytes out) used by all buckets over a rolling 30 day window. *See [Usage Reports.](#page-1232-0)*

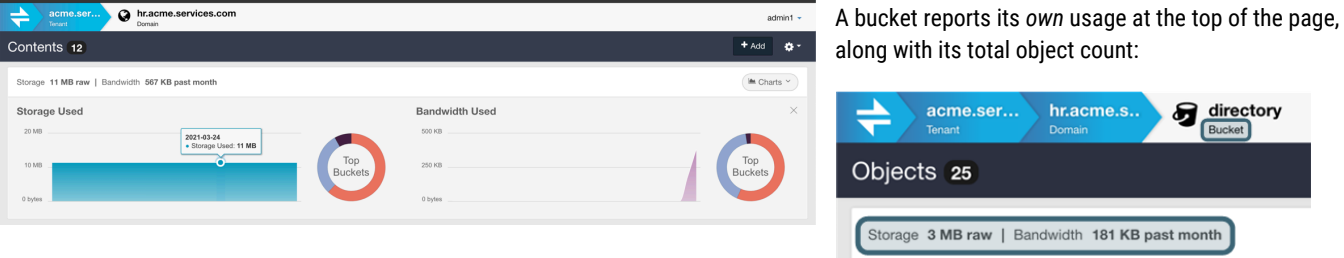

**Dynam** 

— Narrow the listing by entering a string in the **Filter** box, which filters by **Name** if a large number of buckets and/or collections exist.

**File Uploading** — Use the **Uploads** icon to the far right of the listed buckets to initiate uploads from the local file system.

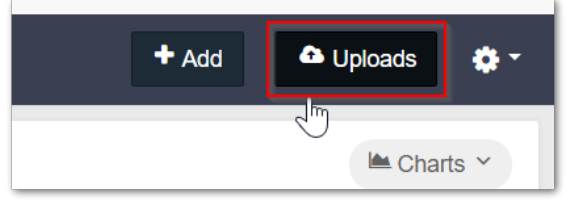

#### **Delete Bucket**  $\odot$

The **Settings > Delete Bucket** command deletes the bucket and *all* uploaded contents. This command cannot be undone, so proceed with caution.

Deleted objects may continue to appear in Collection listings for a period of time after they are deleted, but they are no longer accessible in the cluster.

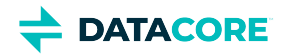

# **Naming Buckets**

Provide a name to add a bucket. The **Add** button becomes active for selection when the name is validated:

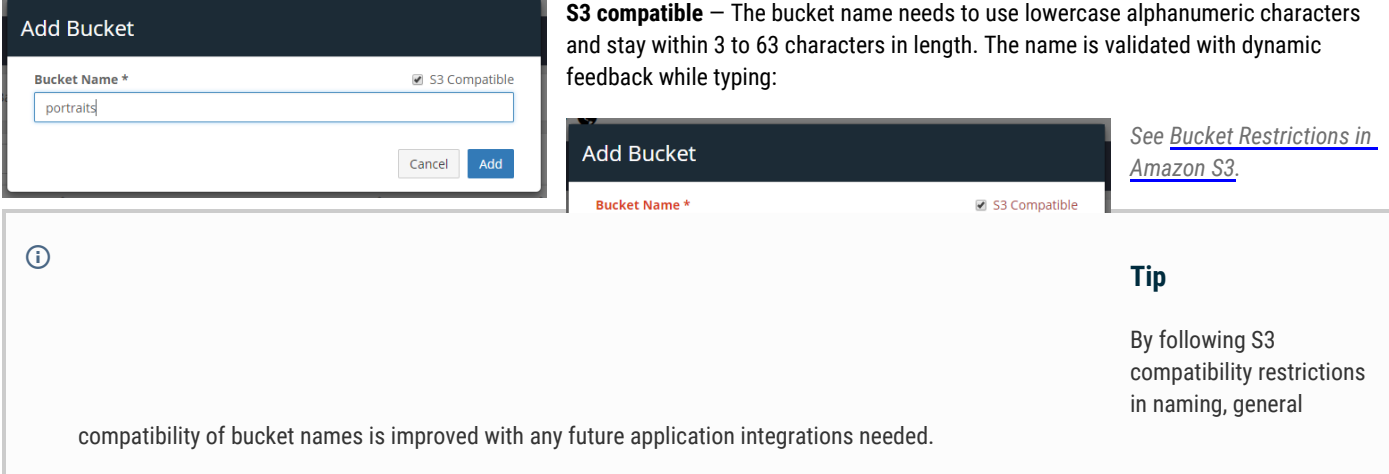

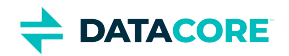

## **Bucket Properties**

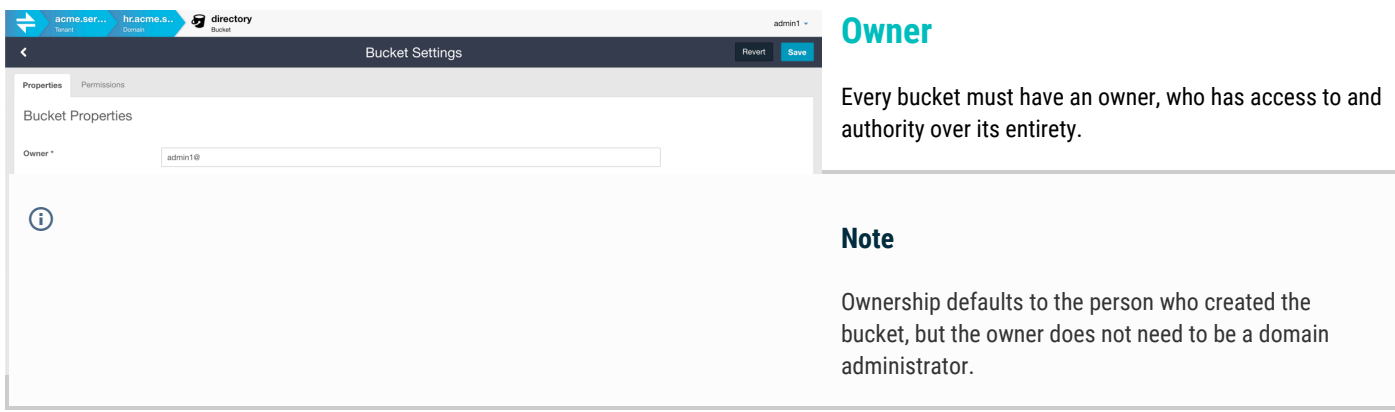

Change the owner when creating a context for someone else to manage. Do not own or be responsible for managing the data in the bucket if creating a bucket for a client to use with an application.

### **Storage Policies**

Storage policies control how this bucket's objects are protected (via replication and/or erasure coding) and whether they are versioned. By default, the bucket inherits the storage policies in force for the cluster and the domain.

Specify custom policies, but these custom policies are subject to what is allowed and in force in the cluster and the domain if inheriting these policies is disabled. A warning icon and message alerts to the situation if opting for something being overridden by a higher policy.

*See [Setting Storage Policies](#page-1235-0).*

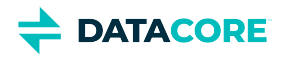

# **Permissions**

Permissions are determined by the access control policy, which are the rules granting (or denying) users and groups the ability to perform specific actions.

*See [Setting Permissions](#page-1281-0) and [Gateway Access Control Policies.](#page-1181-0)*

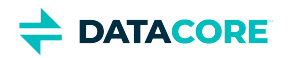

## **Using Virtual Folders**

- ٠ [Navigating Virtual Folders](#page-1229-0)
	- $\bullet$ [Folder view](#page-1229-1)
	- $\bullet$ [Flat view](#page-1229-2)
	- [Adding Virtual Folders](#page-1230-0)
		- **[Temporary](#page-1230-1)**
		- $\bullet$ [Important](#page-1230-2)
		- [Permanent](#page-1230-3)
- [Deleting Virtual Folders](#page-1231-0)
	- [Recursive delete](#page-1231-1)
	- $\bullet$ [Non-recursive delete](#page-1231-2)
	- [Tip](#page-1231-3)

 $\bullet$ 

The Content UI presents a dynamic folder hierarchy for browsing and uploading content within a bucket. This hierarchy is based on the prefixes stored on the object names (such as folder/subfolder/object.xml). This folder simulation is similar to the listing behavior of other visual clients used with Swarm, such as SwarmFS and S3 Browser. (v7.0)

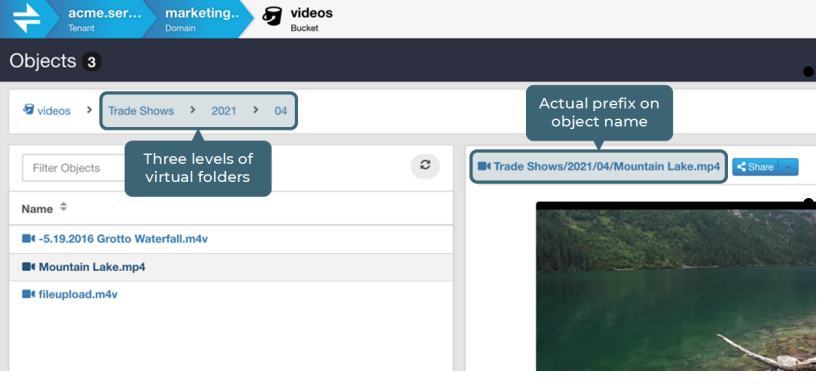

These folders offer three key benefits:

**Prefix filtering** — By parsing object prefixes into hierarchical folders in real time, the Content UI provides users a fast and intuitive way to view and manage content in a bucket, automatically.

**Empty folders** — The Content UI allows *creation* and persistence of new, empty folders ready to receive files. This allows planning and setting up organizing structures ahead of time, to guide content uploaders to use the organization. By having users upload directly to folders, enforce a content architecture and avoid the risk they perform bulk uploads using a malformed prefix.

**Recursive deletes** — Even more powerfully, the Content UI allows deleting virtual folders, which recursively deletes objects *and subfolders* they contain. Users are warned about the impact and are prompted to verify all folder deletes.

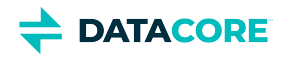

# <span id="page-1229-0"></span>**Navigating Virtual Folders**

The Content UI automatically parses object names into a folder hierarchy when opening a bucket to view the contents.

### <span id="page-1229-1"></span>**Folder view**

This is the automatic view of the bucket contents; one folder level at a time is visible. Although S3 includes the folder *within* the listing, the Content UI does not, so as to match the behavior of file systems.

To walk *down* the hierarchy of folder levels, click on a folder name in the object listing, which opens that folder level.

<span id="page-1229-2"></span>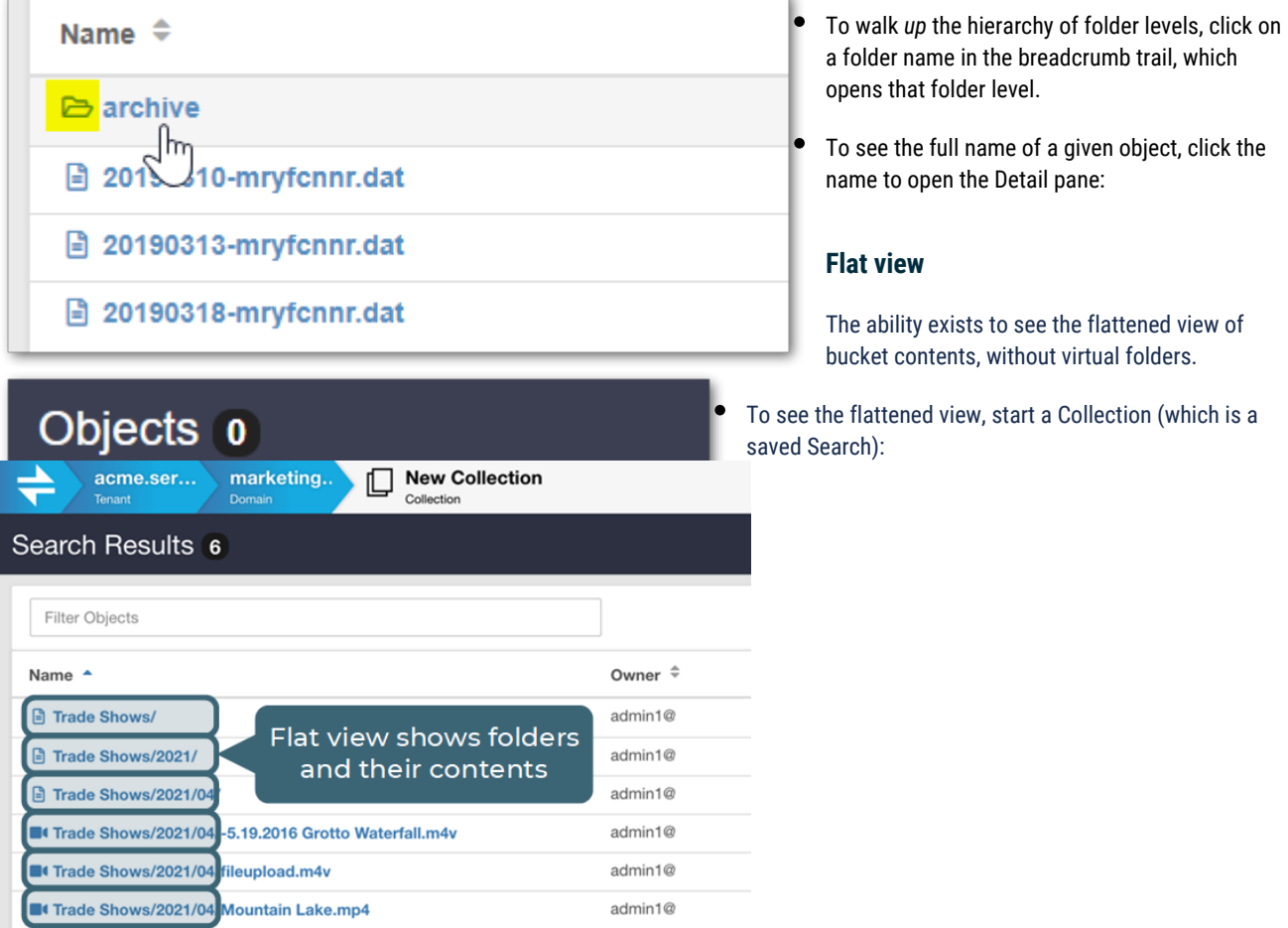

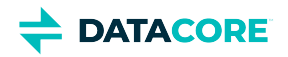

# <span id="page-1230-0"></span>**Adding Virtual Folders**

The Content UI displays virtual folders in two ways — one temporary and one permanent.

### <span id="page-1230-1"></span>**Temporary**

Create temporary folders when content is uploaded with a **File Name Prefix**.

<span id="page-1230-2"></span>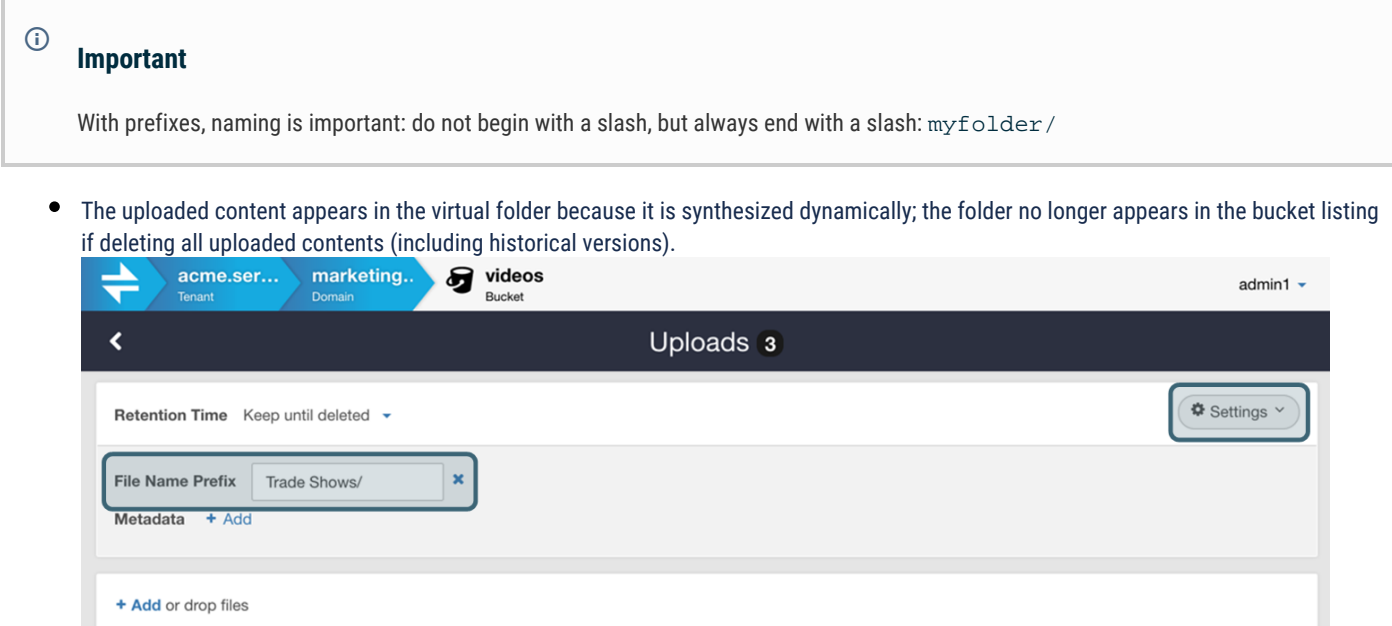

### <span id="page-1230-3"></span>**Permanent**

To create a persistent folder even when empty, open a bucket and select **+Add > Add Folder**.

- $\bullet$ This action creates a durable placeholder folder preserved in the bucket until it is explicitly deleted.
- $\bullet$ These folders are virtual and are *not* full contexts (like domains and buckets) carrying customizable metadata, permissions, and content protection policies. These folders inherit all attributes from the bucket.

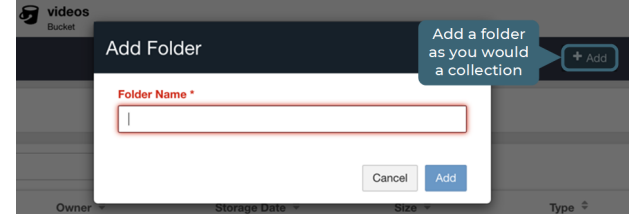

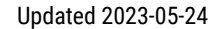

# <span id="page-1231-0"></span>**Deleting Virtual Folders**

**DATACORE** 

The Content UI allows deleting permanent virtual folders in two ways — one recursively and one non-recursively:

### <span id="page-1231-1"></span>**Recursive delete**

The **Actions** menu provides the option to delete the folder while in the folder view. This delete is a recursive removal of all content, both objects and subfolders.

 $\bullet$ The **Objects** count shows how many *content-bearing* objects are deleted along with the folder.

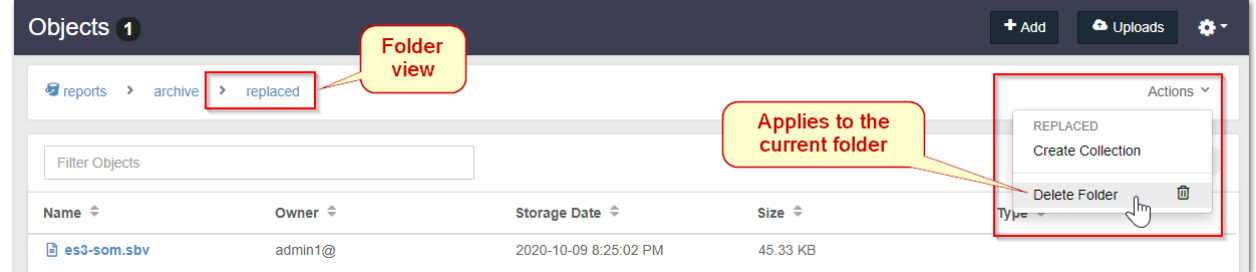

The recursive delete prompts for verification of deletion of all folder contents.  $\bullet$ 

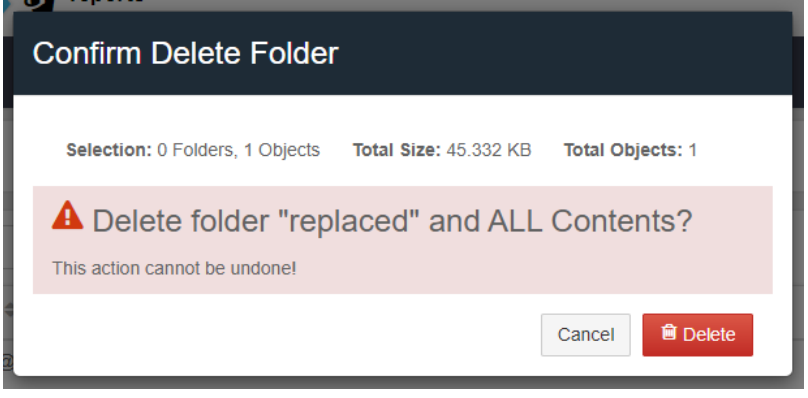

### <span id="page-1231-2"></span>**Non-recursive delete**

The ability to delete a persisted folder without deleting or renaming any content for a collection is present in the flattened view.

Deleting the folder from the flattened view removes the folder and preserves the objects it contained, as well as the prefix in the name:

<span id="page-1231-3"></span>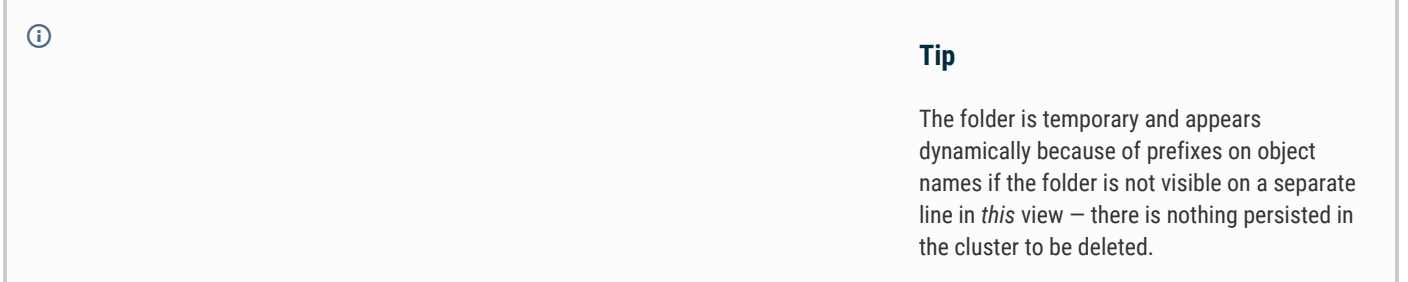

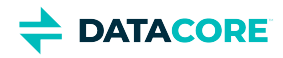

## <span id="page-1232-0"></span>**Usage Reports**

- [Tip](#page-1232-1)
- [Storage Reports](#page-1233-0)
- [Bandwidth Reports](#page-1234-0)
	- $\bullet$ **[Note](#page-1234-1)**

Each level of your Swarm site (tenants, domains, and buckets) includes a summary bar directly under the black title bar. This dynamic reporting and charting of bandwidth and storage usage is based on the data that is captured by [Content Metering](#page-1139-0). Historical usage queries populate these graphs, which make it easy for you to monitor usage status visually, from the dashboard.

#### <span id="page-1232-1"></span> $\odot$ **Tip** Hover over any data point on a chart to see a pop-up of its details. Tenants 36  $+$  Add The summary bar alerts you to the Storage Used and Bandwidth Used itorage 1TB / 22 TB raw | Bandwidth 166 MB past month Tharts  $\sim$ status for the immediate context, so it is *always* visible. The **Charts Bandwidth Used Storage Used** button expands and collapses the view of the bandwidth and storage  $2TB$ usage charts that update dynamically for the tenant, domain, or KB<br>4 MB  $\overline{11}$ bucket that is currently selected. Everything relates to the specific context being accessed; for example, if a user is allowed access to only a single bucket, she can see the storage and bandwidth status of Filter Tenant her bucket, but *only* that bucket. Only those authorized to see the top-Name -Owner  $\stackrel{\triangle}{\scriptscriptstyle \sim}$ **Storage Randwidth** level **Tenants** view can see the report of the raw storage space that **O SYSTEM TENAN** 1 TB 163 MB remains available in the cluster.

**Errors -** If the usage charts and totals are missing, it can have one of these causes:

- Metering is not enabled.
- Metering is enabled but without connection (which may be temporary).
- Metering data is not collected.

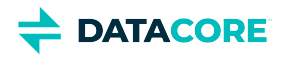

# <span id="page-1233-0"></span>**Storage Reports**

The **Storage** reports show the amount of *capacity*. They are inclusive of all versions, replicas and erasure-coded segments that are stored at each level.

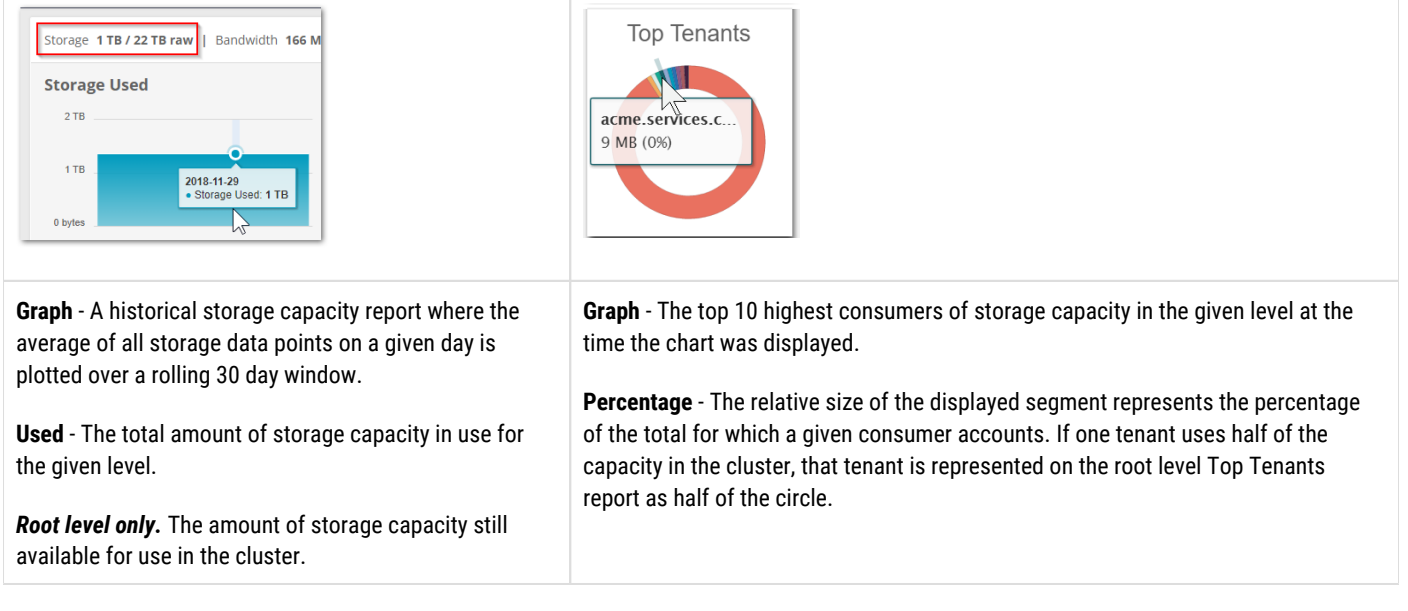

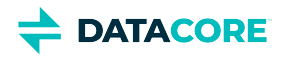

## <span id="page-1234-0"></span>**Bandwidth Reports**

The **Bandwidth** reports show the amount of *activity*. They are inclusive of all bandwidth (both bytes in and bytes out) used at each level.

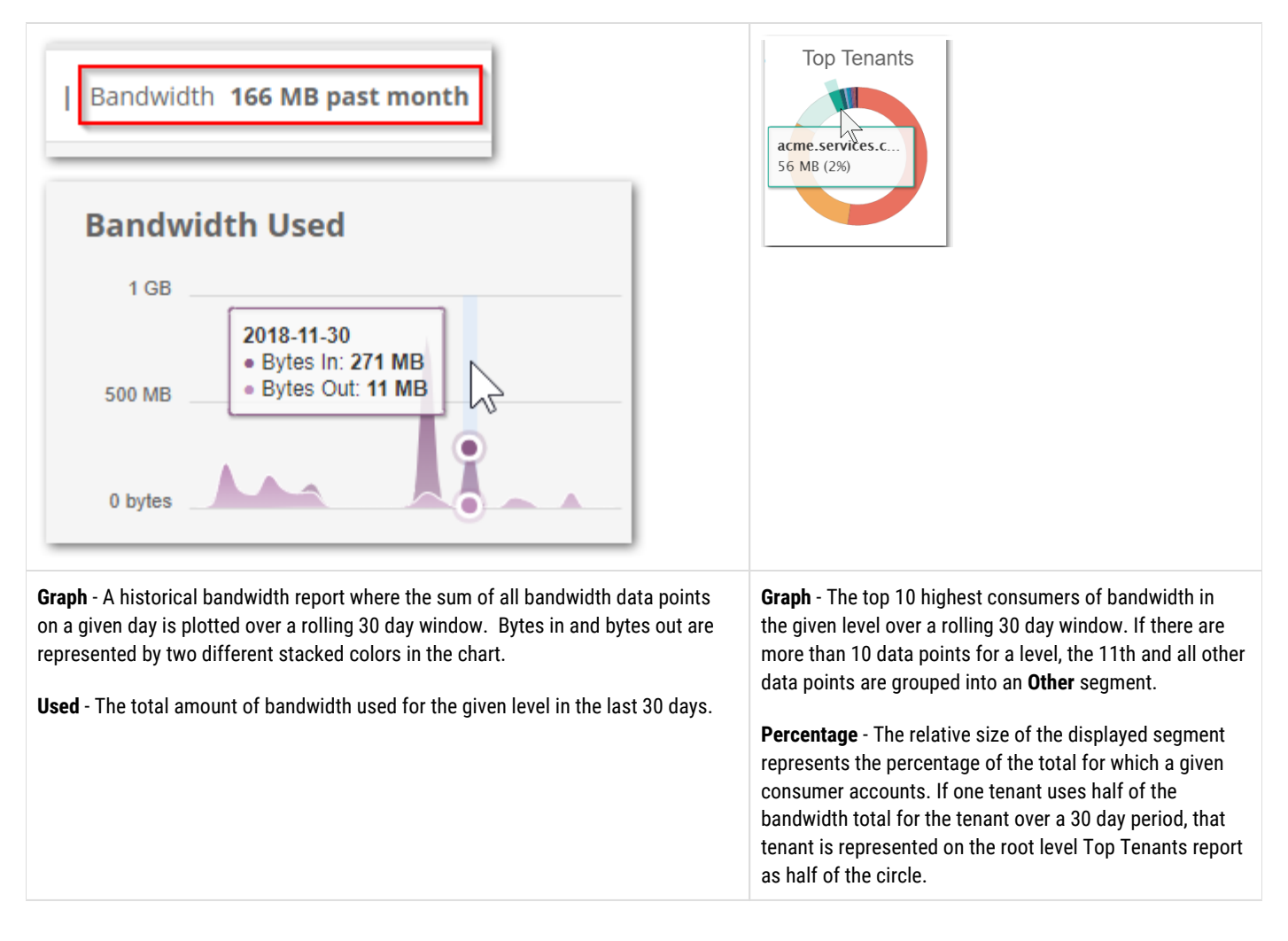

#### <span id="page-1234-1"></span>**Note**  $\odot$

Non-bucket content (tenanted unnamed objects) are associated with the bucket "Content IDs".

*See [Content Metering](#page-1139-0).*

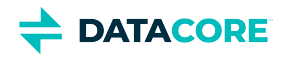

## <span id="page-1235-0"></span>**Setting Storage Policies**

- ٠ **[Protection](#page-1236-0)** 
	- $\bullet$ [Replication](#page-1236-1)
	- [Erasure Coding](#page-1236-2)  $\bullet$
- [Versioning](#page-1237-0)
- [Policies for Unnamed Objects](#page-1239-0)
- [Override Alerts](#page-1240-0)

The following options are available to specify storage policies to apply to the objects it contains when editing the **Properties** of a domain or bucket:

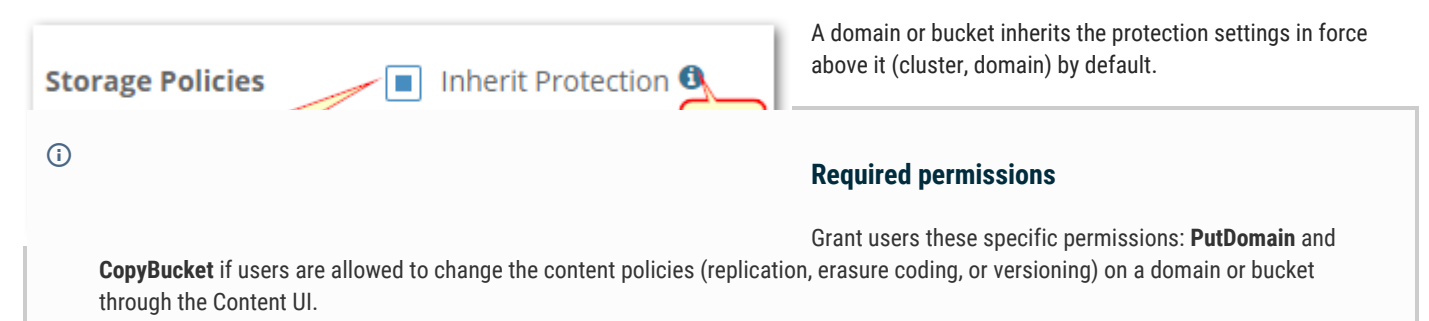

- $\bullet$ To see the options for a storage policy, deselect the **Inherit** checkbox, which expands the policy section.
- $\bullet$ For guidance about the policy options, click the information icon, which toggles the help text.

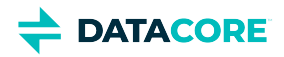

## <span id="page-1236-0"></span>**Protection**

Swarm allows flexibility in determining the type and level of content protection best fitting the storage needs. In Swarm storage, objects can be replicated and/or erasure-coded, with objects of both types co-existing in the same cluster.

#### **Tip**  $\bigcirc$

Erasure coding helps cost-effectively scale clusters with many nodes and larger objects, while replication is better for smaller clusters and with smaller objects.

These settings allow a choice of replication and erasure-coding protection policies for the objects in this immediate context, subject to overrides by higher-level (cluster or domain) settings.

### <span id="page-1236-1"></span>**Replication**

*Replication* protection requires the cluster to keep a specified number of copies (replicas) of each object.

- $\bullet$ **Default Replicas**: Accept the inherited number or enter how many replicas are desired (subject to existing min and max values and query arguments).
- **Anchored**: Select to override any lower-level policies.

*For more about replication in Swarm, see [Replication](#page-1001-0).*

*For implementation, see [Implementing Replication Policy.](#page-1003-0)*

### <span id="page-1236-2"></span>**Erasure Coding**

*Erasure coding* (EC) protection divides very large objects in to multiple data (k) and parity (p) segments for distribution across k+p nodes, which is more space-efficient than storing very large replicas.

- **Enabled**: Select to allow erasure coding at this level and below (subject to higher-level policies).
- **EC Size Threshold (MB)**: (not settable) Reports the object size that triggers erasure coding rather than replication.
- **Default Encoding**: Accept the inherited encoding, or enter data (k) and parity (p) values such as these examples:
	- 5 : 2 (1.4x footprint) protection for 2 simultaneous disk failures.
	- 9 : 6 (1.7x footprint) protection for 6 simultaneous disk failures and 1 subcluster failure in clusters of 3 or more subclusters.
- $\bullet$ **Anchored**: Select to override any lower-level policies.

*For more about erasure coding in Swarm, see [Erasure Coding EC](#page-985-0).*

*For implementation, see [Implementing EC Encoding Policy](#page-990-0).*

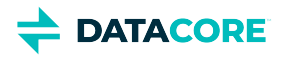

## <span id="page-1237-0"></span>**Versioning**

Swarm supports object-level versioning, which is a powerful content protection option that tracks, secures, and provides access to historical versions of objects, even after they are deleted. With versioning, applications can read, list, revert, and purge prior versions as well as restore objects deleted by mistake.

### **Best practices**

 $\bigcirc$ 

- Plan for higher disk utilization with versioning: each update to a versioned object adds a new object to the cluster (one object updated twice results in three objects stored).
- Where possible, make use of lifepoints to control the lifetime and thus the cost of storing multiple versions of objects.
- For optimal resource management, limit versioning to the specific domains and/or buckets for which it is needed.

*For more about versioning in Swarm, see [Object Versioning](#page-960-0).*

*For implementation, see [Implementing Versioning.](#page-976-0)*

The versioning state of the immediate context applies to every object in that context, without exception. Each domain and bucket has one of these versioning states:

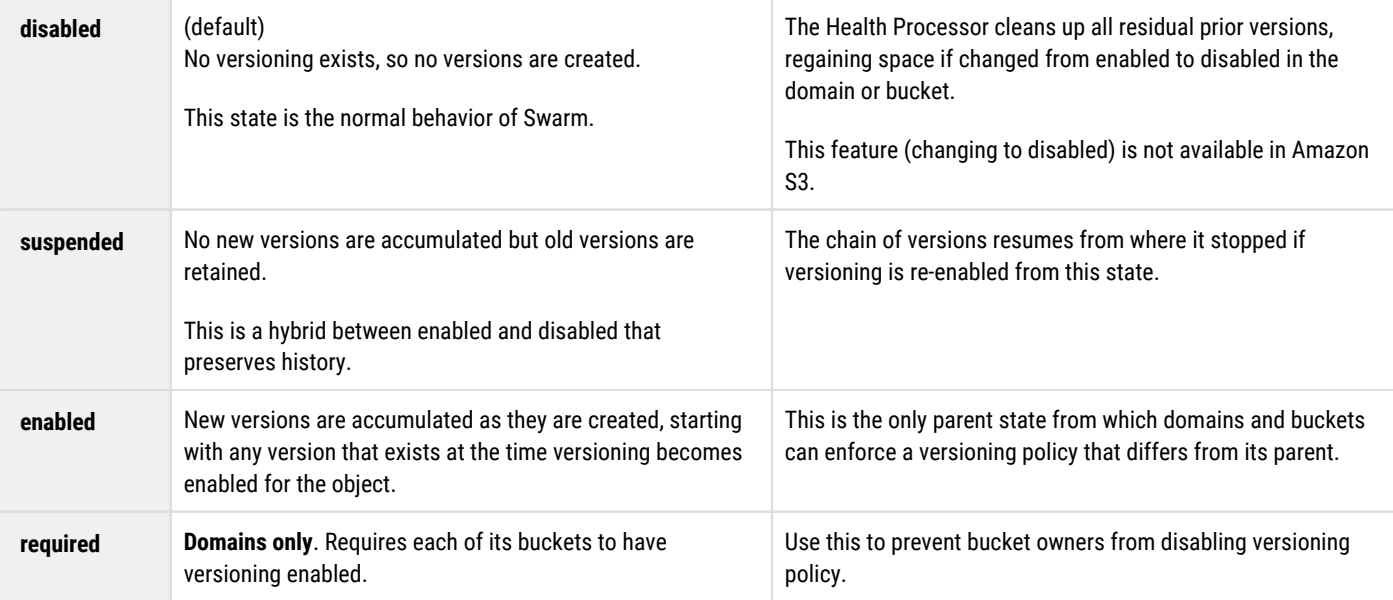

### **Important**

 $\odot$ 

By default, versioning is disabled at the cluster and every other level. Versioning must be enabled for the cluster through the Swarm configuration setting policy.versioning. Cluster-level values are disallowed (default), suspended, and allowed. In a cluster with versioning allowed, every newly created domain and bucket starts with an unspecified state, so object versioning is disabled until enabled there *explicitly*.

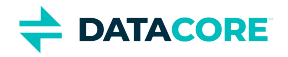

#### **Reminder**  $\odot$

The versioning option selected depends on what is permitted *in the given context*. Versioning occurs in a cluster that allows it but not in one that disallows it, such as a remote replication cluster if a domain has versioning enabled.

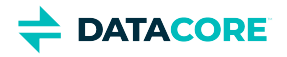

# <span id="page-1239-0"></span>**Policies for Unnamed Objects**

All named objects are controlled by the policies on the buckets, but unnamed objects are handled separately for each domain.

To view and set the storage policy for unnamed objects in the domain, view **All Buckets** and open the special **Content IDs** bucket, which is the system-controlled container for all unnamed objects in the domain. Open the settings (cog icon) and specify the policy to apply to the unnamed objects in the domain:

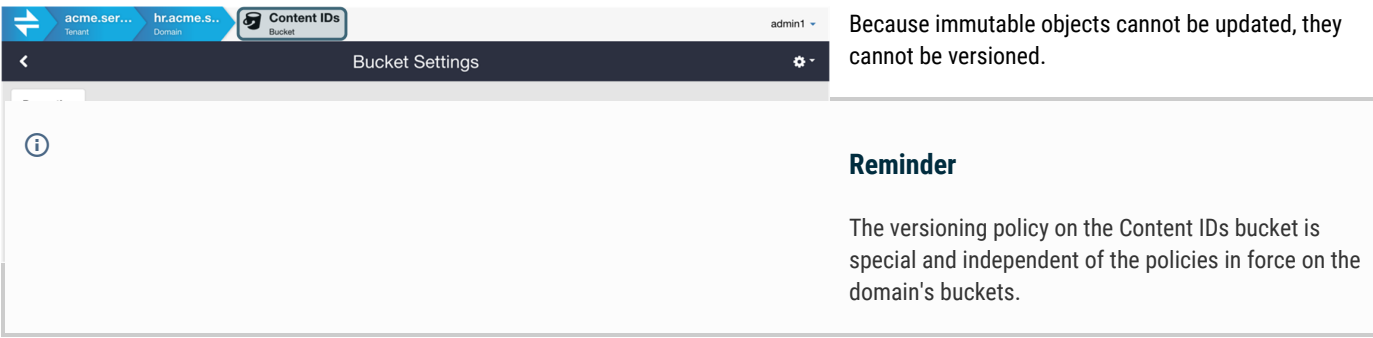

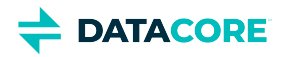

# <span id="page-1240-0"></span>**Override Alerts**

Because the defined policies are subject to override by policies at higher levels (such as the cluster settings), alert icons and messages inform if the specified policy is blocked from going in to effect.

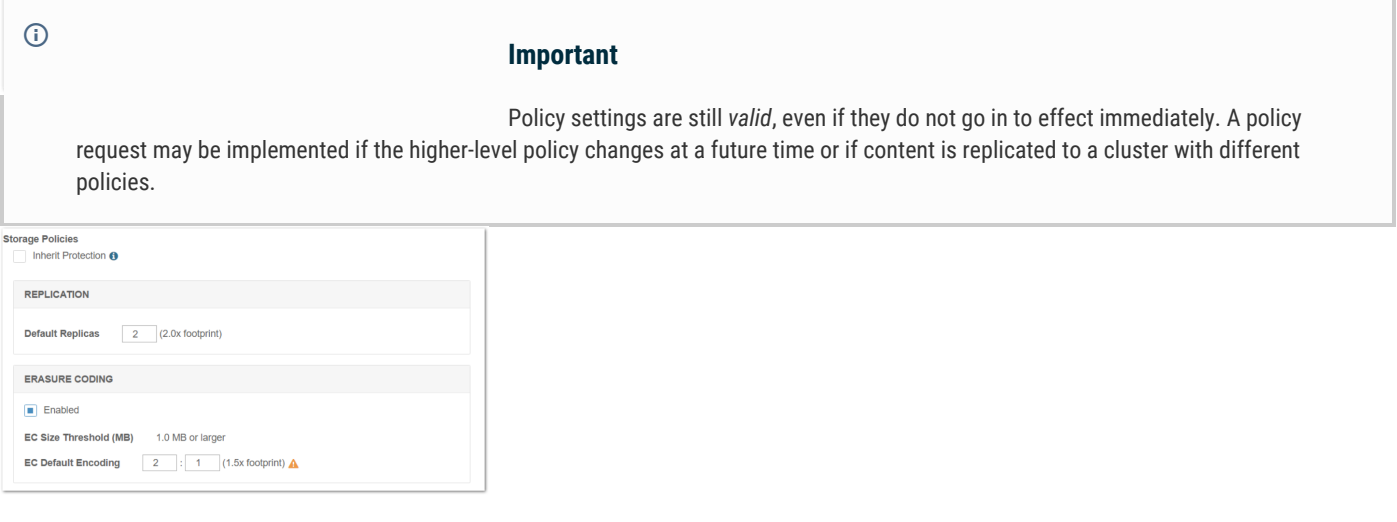

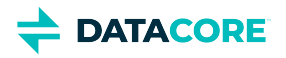

## **Video Clipping for Partial File Restore**

- ٠ [Video Clipping Use Cases](#page-1241-0)
- [Installing Video Clipping](#page-1241-1)  $\bullet$
- $\bullet$ [Creating a Clip](#page-1242-0)
- $\bullet$ [Metadata for Clips](#page-1244-0)
- $\bullet$ **[Monitoring Clipping](#page-1245-0)**
- [Audit Logs for Clipping](#page-1245-1)

The Content UI provides viewing and sharing of videos uploaded to a Swarm bucket. **Video Clipping**, also known as **Partial File Restore**, is an additional feature available with Docker running on the Gateway server. Video clipping provides the ability to excerpt portions of the video and store them as new, standalone videos within Swarm.

### <span id="page-1241-0"></span>**Video Clipping Use Cases**

#### **•** Sporting Event Analysis

A sporting team uploads the hours-long recording of a recent game into Swarm. It requires key highlights (typically 2 minutes or less) to go to broadcasters, commercial sponsors, or coaches for further consumption. Rather than sending the entire (large) video file with timestamps, the video owner uses the Content UI to extract the relevant segments into small video clips, which are then sent out as needed.

#### **Targeted Post-Production**

A media company needs the special post-production work applied to a given scene or set of takes but avoids transmitting the full set of video (multiple GB) to the post-production shop. Instead, the required portion of the video, buffered with a few seconds of video before and after, is extracted into a smaller (measured in MB) clip and sent for processing.

#### **Presentation Highlights**

A professional organization uploads the full hour-long conference presentations into Swarm, then creates highlight excerpts to use on the website, on social media, and in marketing materials.

### <span id="page-1241-1"></span>**Installing Video Clipping**

Video clipping is available on Gateway version 6.3 and later. The following instructions are for Gateway versions 6.3 to 7.7. For version 7.8 and later, the feature is installed with Gateway and requires Docker running on the Gateway server. See [Gateway Installation](#page-155-0) for details regarding Docker and disregard the following installation steps.

For older Gateway versions, obtain the optional stand-alone package for video clipping and install it on Gateway servers with no additional configuration. In addition to the RPM tool, install the supporting framework for multimedia formats i.e. FFmpeg, which Swarm provides preconfigured within a Docker container.

#### **Best practice**  $\bigcirc$

Use Docker and install the provided container; this selects the required FFmpeg repo choices, installs dependencies, and makes additional resource changes required to protect Gateway's performance. Installing **FFmpeg directly requires additional configuration.** It is advised to complete the configuration with DataCore Support.

1. Copy the package for video clipping to a server that is running Content Gateway. See <u>[Gateway Requirements](#page-176-0)</u> for more information about all the gateway server requirements.

caringo-videoclipping-VERSION.noarch.rpm

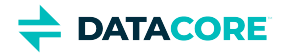

- 2. If the server is running Content Gateway 6.0 or earlier, upgrade Gateway (version 6.1 and higher support drop-in features such as video clipping). See [Gateway Installation.](#page-155-0)
- 3. If Content UI is version 6.1 or earlier, upgrade it to support this feature. See [Content UI Installation.](#page-31-0)
- 4. Install the package.

yum install caringo-videoclipping-VERSION.noarch.rpm

The installation creates a "*features.d"* directory under /etc/caringo/cloudgateway/ where Gateway detects optional dynamic features.

- 5. Install multimedia support via FFmpeg. Swarm provides it preconfigured in a Docker container. From an Internet-connected machine,
	- a. Check the Docker is installed.

docker info

If the Docker is not installed, install the Docker package and start the daemon. Check the status and enable it system-wide. See [docs.docker.com/install/linux/docker-ce/centos/](https://docs.docker.com/install/linux/docker-ce/centos/) for more information.

b. Verify Docker by running a container test.

docker run hello-world

c. Load the provided container for FFmpeg.

docker load < caringo-gateway-VERSION.feature.ffmpeg.via.docker.VERSION.x86\_64

- 6. Gateway creates /var/spool/caringo/cloudgateway/features directory for spooling video clips. Gateway denies starting in absence of the directory.
- 7. In setting iptables rules, Docker closes external TCP access to port 80 (although ping and ssh still work). Explicitly open port 80 again for clients to access Gateway.

firewall-cmd --add-port=80/tcp --permanent firewall-cmd --reload systemctl restart docker

- 8. Repeat the above process on any remaining Content Gateway servers.
- 9. Restart the Gateway server(s). On reboot, Content Gateway detects the feature. On a page refresh, Content UI displays the clipping control for video content.

### <span id="page-1242-0"></span>**Creating a Clip**

#### **Notes**

- Currently, clipping is allowed for named objects. Only one clip can be saved at a time.
- The browser-based tool requires an [HTML5-supported video](https://en.wikipedia.org/wiki/HTML5_video) format; MPEG-4/MP4 (H.264) and WebM are tested and supported.
- Video clips are output in MP4 format.

The Content UI adds the scissor

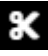

 icon to the right of the video control bar on video-format objects with a sufficient number of frames to clip. Check the Gateway installation if the icon does not appear. Selecting the icon toggles the video clipping toolbar open and closed.

**Tip**

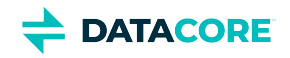

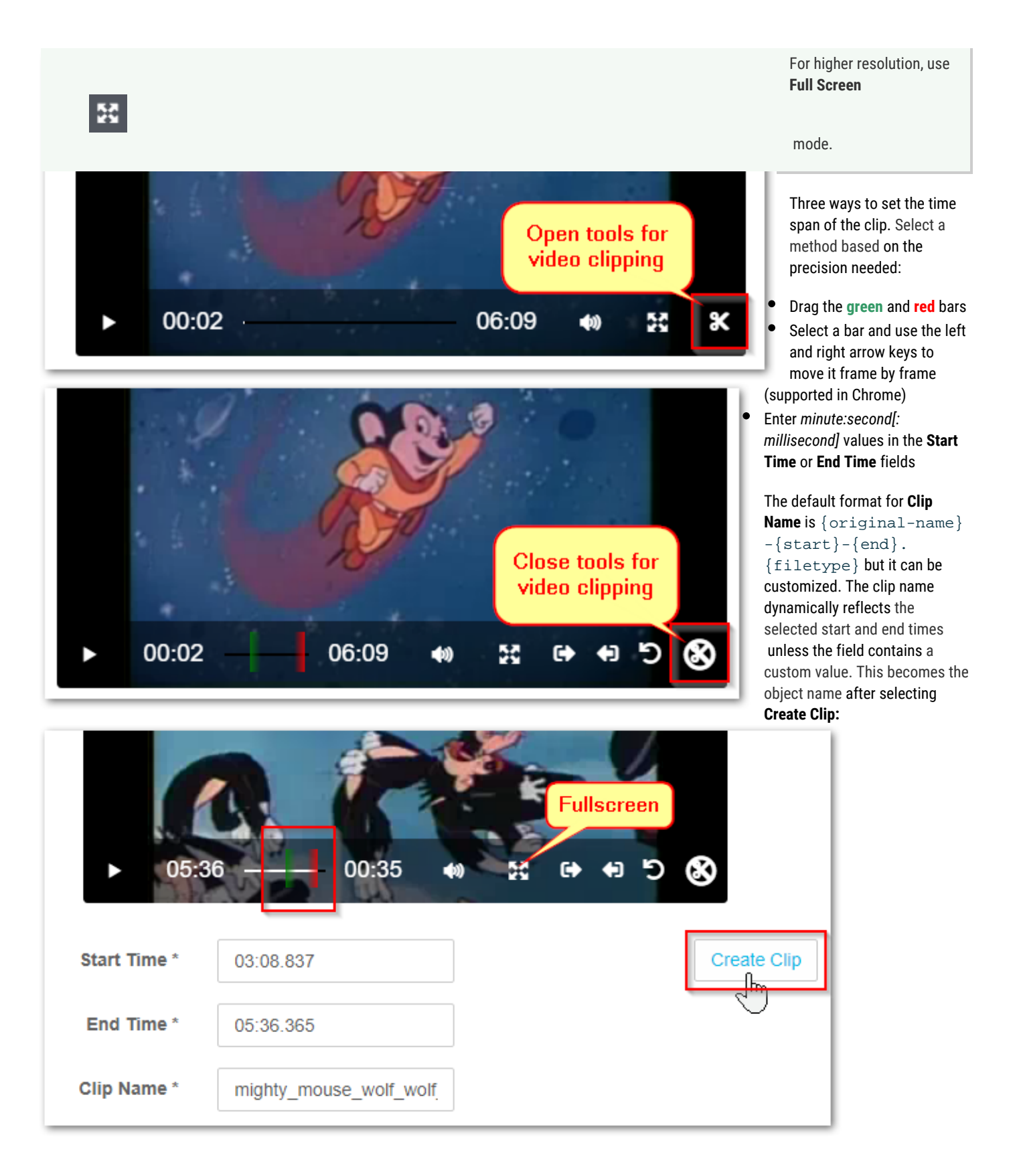

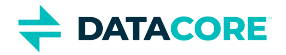

The tool writes the clip to the *same bucket* as the source video.

Request Succeeded: Clipping operation successfully queued. The new clip will be available here.

The following shows an example of a clip with the default name beside the original video.

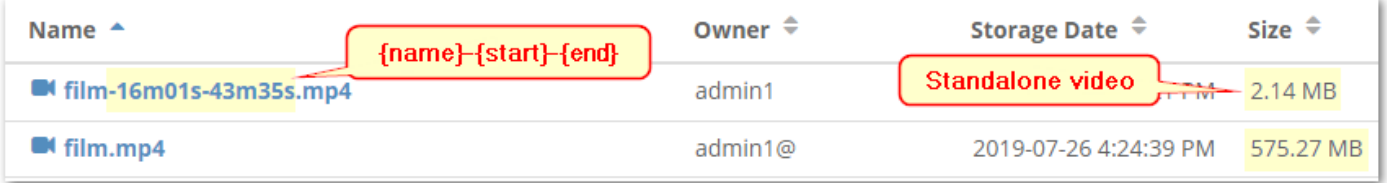

### **Tips**

- **File format** The fastest clip generation is from source videos available in MP4 format, which matches the clip format generated by Content UI. Clipping from WebM-formatted source videos requires additional transcoding.
- **Delays in listing** Provide the bucket listing time to update since the process is asynchronous. The JSON file appears in the bucket listing ahead of the clip, especially for large clips that take time to process. The JSON file contains information about the clip and its appearance indicates that the write succeeded. These JSON artifacts have brief lifepoints to enable autocleanup, so edit the metadata and delete the lifepoint to retain. See *[Audit Logs for Clipping](https://caringo.atlassian.net/wiki/spaces/public/pages/2990833665/Video+Clipping+for+Partial+File+Restore#Audit-Logs-for-Clipping)*, below.

Use the **Share** menu to distribute the new clip.

<span id="page-1244-0"></span>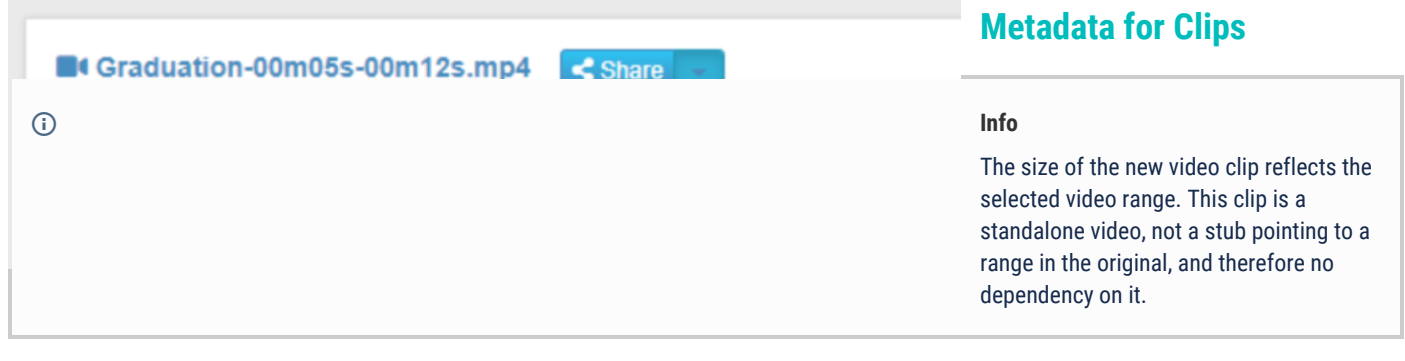

The object is tagged with the following metadata on creation:

- **x-owner-meta** The user who initiated the clipping request, *not the owner of the source video*.
- **x-generated-by-meta** — The name of the feature that generated the object.

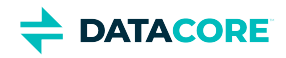

**x-source-object-meta** — The SCSP URL (stripped of host and protocol) for the original source object, *regardless of its existence in Swarm*.

**Monitoring Clipping**

Implement Swarm's [Prometheus Node](#page-942-0)  [Exporter and Grafana](#page-942-0) and install the latest

**DataCore VideoClipping** [Dashboard](https://grafana.com/grafana/dashboards?search=datacore) to monitor

<span id="page-1245-0"></span>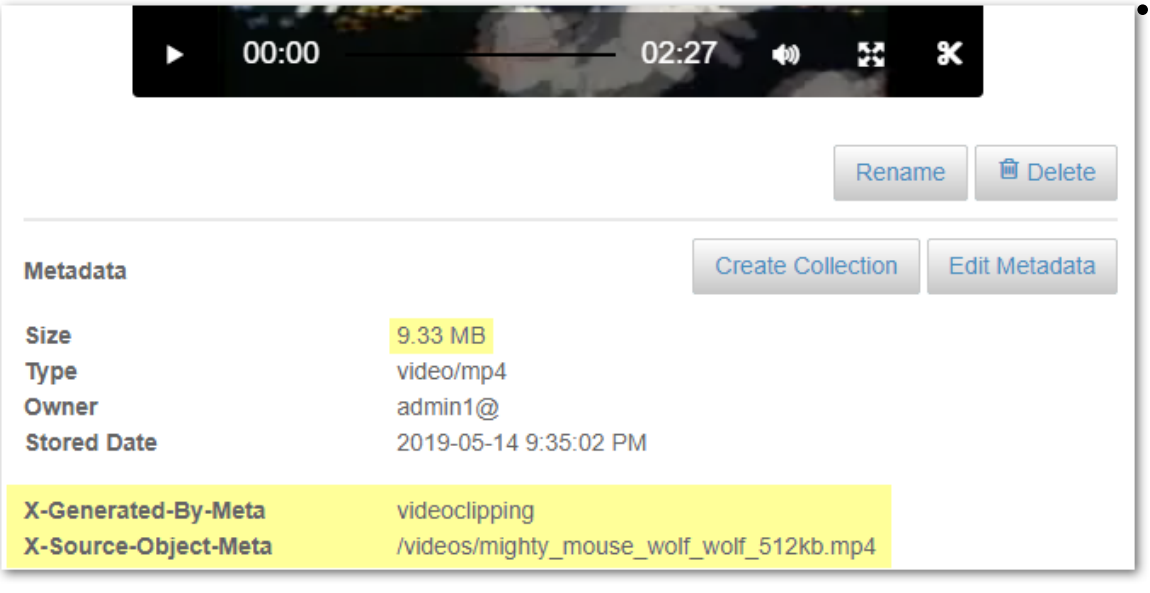

#### clipping issues.

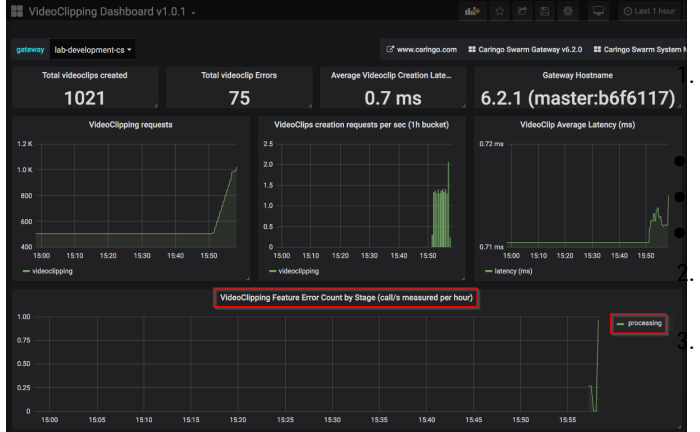

the scope of the cause. Check the [audit logs](#page-680-0) for details.

Clipping has three distinct stages:

**Preprocessing** — Gateway verifies the request is valid before starting any processing. It verifies the following conditions:

The clipping addon is installed

The required parameters are set

The current user has access rights

**Processing** – Gateway runs the request, extracts the specified portion of the input, and creates the clip on the local disk.

**Postprocessing** — Gateway uploads the clip as a new video object in Swarm. This new video references but has no dependencies on the original.

Identify which stage of errors occurred in the clipping to narrow down

#### **Tip**  $\odot$

Preprocessing errors are common and generated from the configuration/authentication errors that are quickly resolved.

### <span id="page-1245-1"></span>**Audit Logs for Clipping**

Each video clipping event logs multiple operations to provide auditing through the process, which might take a long period. Gateway creates video clips asynchronously to accommodate requests of all sizes and acknowledges the request with an INVOKE message, which appears *first* in the audit log. The acknowledgment references the future JSON result object. The JSON result displays the outcome of the clipping request as Sucess or Fail, the FFmpeg exit code, and the duration, capturing the same information as if it is synchronous.

```
2019-08-22 14:32:04,991 INFO [F38143E84D3EC62E] 2 192.168.1.154 192.168.1.154 Feature:videoclippi
2019-08-22 14:32:15,022 INFO [F38143E84D3EC62E] 2 192.168.1.154 192.168.1.154 Feature:videoclippi
2019-08-22 14:32:15,061 INFO [F38143E84D3EC62E] 2 192.168.1.154 192.168.1.154 Feature:videoclippi
```
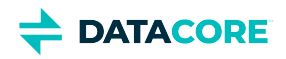

All JSON result objects are temporary by default and are created with a lifepoint to trigger deletion after 5 days. Change the default in the Gateway [Configuration](#page-162-0), gateway.cfg ([dynamic\_features] resultObjectLifetime=5).

*See [Gateway Audit Logging](#page-680-0).*

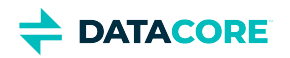

# **Configuring Tenants**

- $\bullet$ [Tenant Essentials](#page-1248-0)
- $\bullet$ **[Tenant Provisioning Steps](#page-1250-0)**
- $\bullet$ **[Tenant Properties](#page-1251-0)**
- $\bullet$ **[Permissions](#page-1252-0)**
- **[Tokens](#page-1253-0)**  $\bullet$

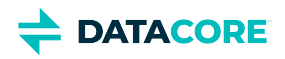

## <span id="page-1248-0"></span>**Tenant Essentials**

The concept of the *tenant* relates only to Gateway, not to Swarm Storage. Within a cluster, a tenant is the primary entity for dividing and controlling both access and resources. These are the critical features:

- **Ownership.** Each tenant owns one or more Swarm storage domains.
- **Access control.** Tenants can define separate identity management systems so the users and groups within them are separated from those in other tenants.
- **Delegation.** Tenant administrators can create and access storage domains on behalf of the tenant and they can delegate management duties for the storage domains they create.
- $\bullet$ **No content.** The tenant does not itself store end-user data; it is only a container for meta information about the tenant, users, and storage domains.

**Tenant Usage** — The **Storage Used** chart displays the current size of the storage footprint used by all tenants, inclusive of all versions, replicas, and erasure-coded segments when viewing *all* tenants in a Swarm instance. The **Bandwidth Used** chart displays the total bandwidth (both bytes in and bytes out) used by each tenant over a rolling 30-day window. *See [Usage Reports](#page-1232-0).*

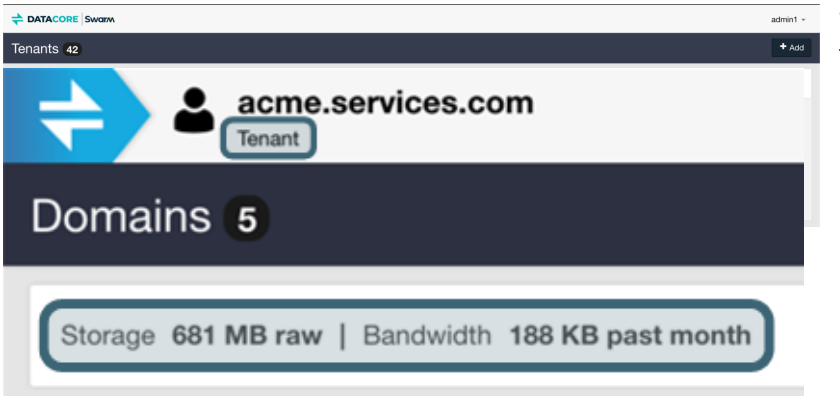

When opening up a tenant, a reports the usage at the very top, along with the total domain count:

**Dynamic Filtering** — All columns are sortable either ascending or descending with a default sort on the tenant name. Narrow the listing by entering a string in the **Filter** box, which filters by **Name** if a large number of tenants exist:

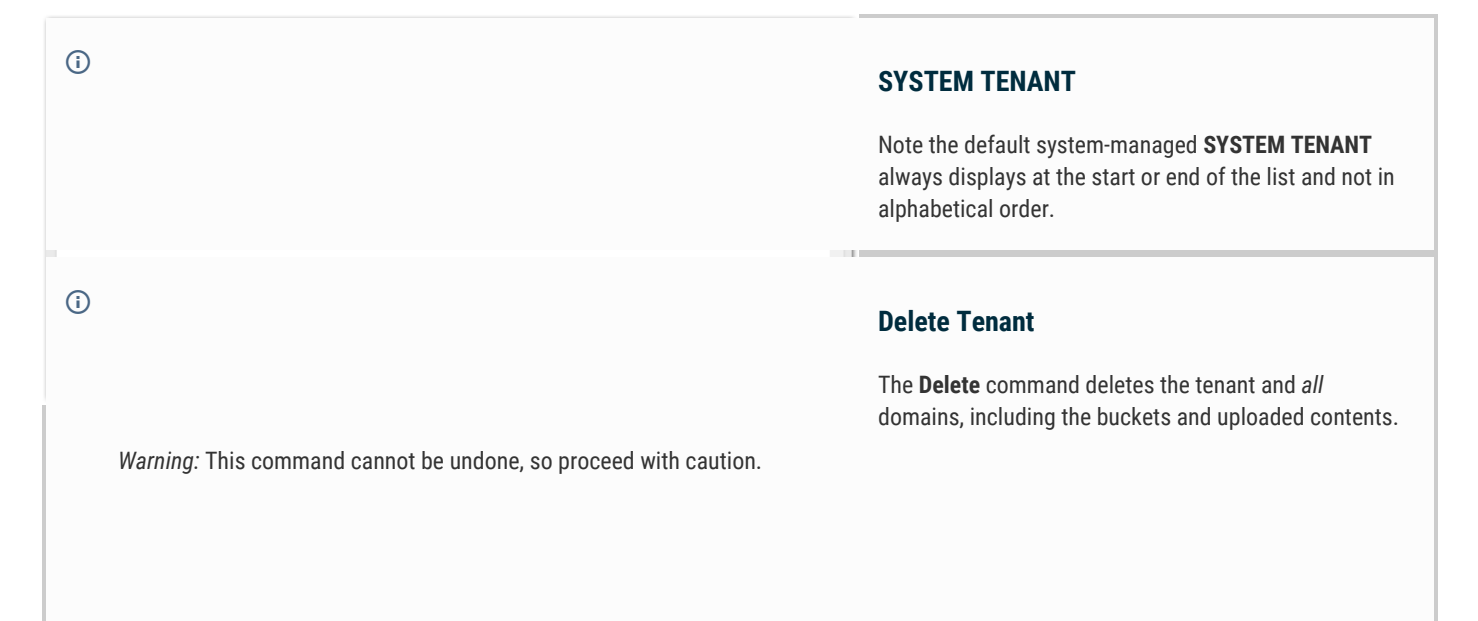

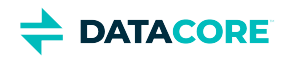

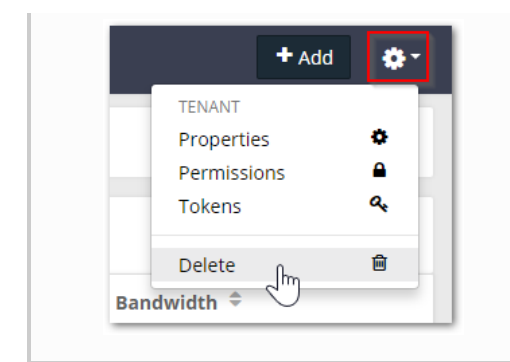

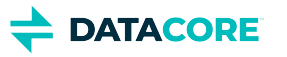

## <span id="page-1250-0"></span>**Tenant Provisioning Steps**

These are the typical steps when provisioning a tenant. Details for performing these steps are documented later in this guide.

- 1. Create the tenant.
- 2. Optionally,
	- a. Assign ownership of the tenant.
	- b. Configure the tenant's identity management system.
	- c. Configure the tenant's access control policy.
	- d. Configure the tenant's quota.
- 3. Create one storage domain within the tenant to be used by the tenant's owner or primary user.
- 4. Assign ownership of the storage domain to the tenant's owner or primary user.
- 5. Provide a login URL for the storage domain to the tenant's owner or primary user.

The format of the login URL is described in [Using the Content UI.](#page-1263-0)

### **Important**

 $\odot$ 

The user must have a starting storage domain to log in to the Content UI when delegating tenant authority to a user.

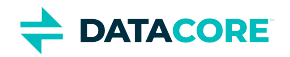

## <span id="page-1251-0"></span>**Tenant Properties**

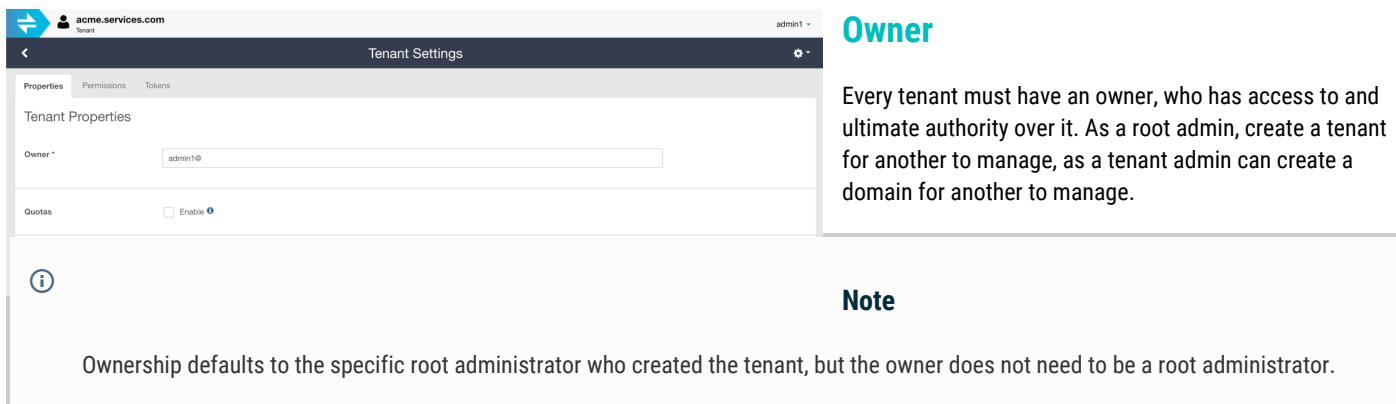

Change the owner when creating a context for someone else to manage. One does not want to own or be responsible for managing the data in the tenant when creating a tenant for a client.

### **Quotas**

Quotas can be set to determine how much storage and/or network bandwidth the tenant is permitted to consume.

*See [Setting Quotas](#page-1286-0).*

### **Identity Management**

The IDSYS objects define the identity management systems controlling the tenant's users:

- User and group information
- $\bullet$ The authentication system

*See [Setting Identity Management](#page-1221-0) and [Gateway Identity System](#page-1162-0).*

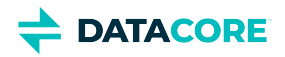

# <span id="page-1252-0"></span>**Permissions**

Permissions are determined by the access control policy, which are the rules granting (or denying) users and groups the ability to perform specific actions.

*See [Setting Permissions](#page-1281-0) and [Gateway Access Control Policies.](#page-1181-0)*

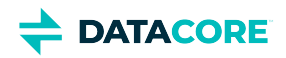

# <span id="page-1253-0"></span>**Tokens**

*See [Setting Tokens.](#page-1291-0)*

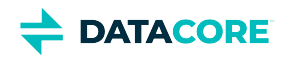

## **Metadata Encoding**

Any non-ASCII characters in metadata are encoded for storage. Swarm encodes header field content according to the rules of [RFC-2047](https://www.ietf.org/rfc/rfc2047.txt) to comply with HTTP/1.1 per [RFC-2616](https://www.ietf.org/rfc/rfc2616.txt). Characters in sets *other* than ISO-8859-1 must be encoded.

Encoding of non-ASCII characters may appear in the metadata details for an object viewed in the Content UI:

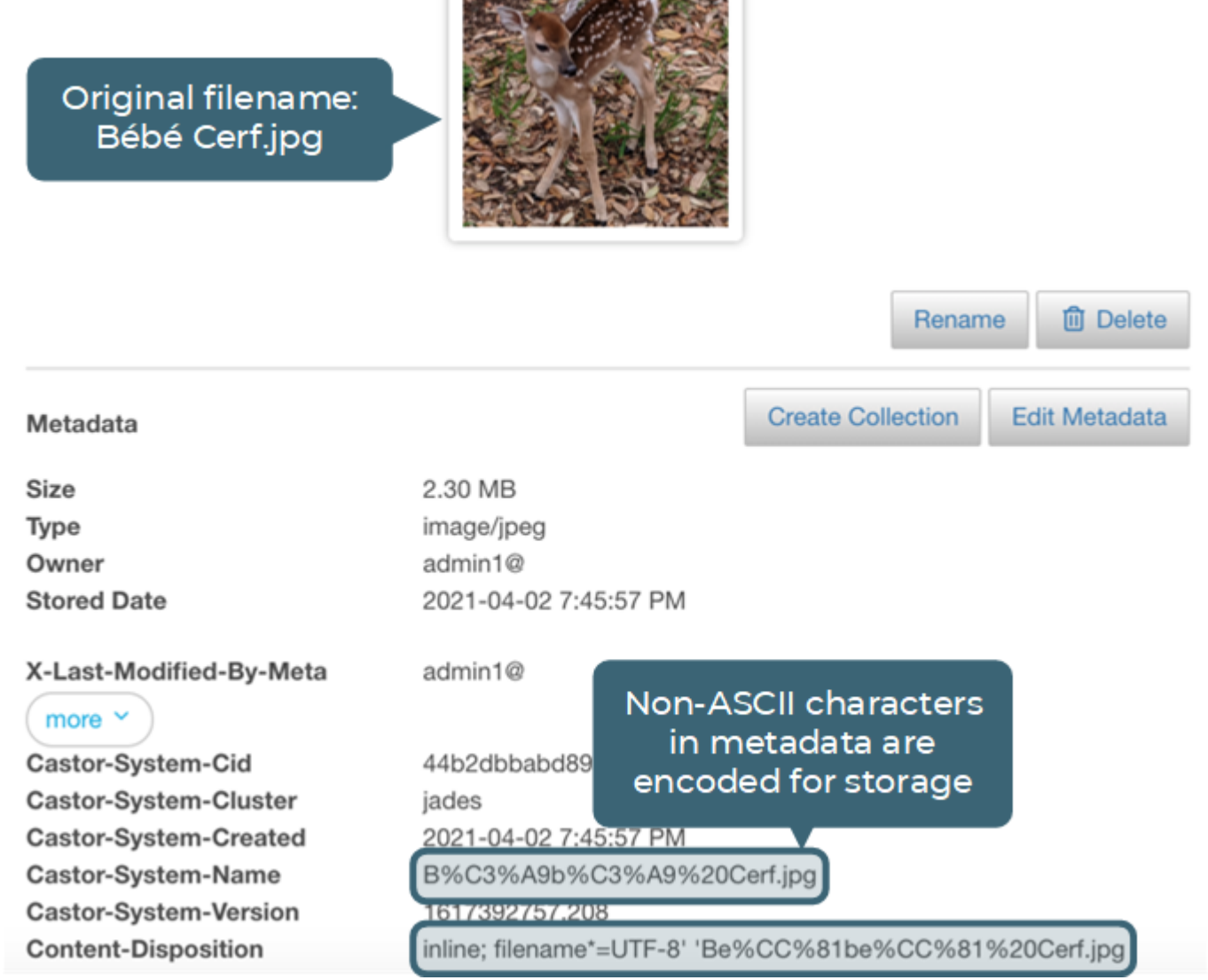

Swarm allows all string-typed header fields to have multiple lines as well as encoded words. Swarm stores the header value as-is with the object metadata. It decode the value when Swarm needs to use that value (such as for metadata indexing). Swarm decodes header fields into Unicode and then operates on the decoded values. The original encoded persistent headers remain safely stored with the object and are returned when the object is retrieved.

*See* [Encoding Non-ASCII Characters in Metadata](#page-568-0) *for Swarm's handling of metadata.*

**DATACORE** 

## **Setting Remote Synchronous Write (RSW)**

- $\bullet$ [What is Synchronous Write to Remote Sites?](#page-1255-0)  $\bullet$ **[RSW](#page-1255-1)** 
	-
- [Implementing Remote Targets](#page-1255-2)
- [Enabling Remote Synchronous Writes](#page-1256-0)
	- **[Domains](#page-1257-0)**
	- [Buckets](#page-1257-1)
- [Managing RSW Manually](#page-1258-0)
- [Logging for Remote Writes](#page-1258-1)

### <span id="page-1255-0"></span>**What is Synchronous Write to Remote Sites?**

Swarm's [replication feeds](#page-793-0) are mature and resilient, with each feed syncing content iteratively and asynchronously, linking one source cluster to one target destination. Replication feeds keep target clusters continuously updated with object changes in the source cluster, and having multiple replication feeds allows the distribution of content across a set of remote Swarm clusters.

Starting with Swarm 12, configure individual domains and buckets to perform an object write across all remote sites at the same time. Write completion to a given bucket or domain is delayed until *every* remote replication is completed when remote synchronous writes are enabled. There are two situations that need the synchronous write to remote sites:

- An application requires assurance that backups (replicas) are committed to every site.
- The content publication needs newly added content to be readable from *any* remote site immediately upon the write completion.

*Remote Site Synchronous Write* — or *Remote Synchronous Write (RSW)* — is the option to have a client create/update a Swarm object and have that change committed in *all active remote* clusters immediately before the client receives a success code. An object written this way has the same UUID and metadata across all Swarm clusters as if it is replicated normally.

#### <span id="page-1255-1"></span>**RSW**  $\bigcirc$

Synchronous Write to Remote Sites is the same as **Remote Synchronous Write** (**RSW**). All commands and log messages use the acronym RSW.

This is separate from [Replicate on Write \(ROW\)](#page-937-0), which guarantees immediate replication within the *same* cluster.

RSW is implemented in Gateway using SCSP SEND method. RSW requires writing to Gateway and Gateway uses the [SCSP SEND](https://caringo.atlassian.net/wiki/spaces/public/pages/2443821576) method for the Swarm nodes. This allows replicating objects normally.

### <span id="page-1255-2"></span>**Implementing Remote Targets**

Remote Synchronous Write engages as many replication targets as are active *at the time of the write*. Start using remote synchronous write with one remote cluster and add additional remote clusters later. Remove or change remote sites in the future while continuing to use RSW.

- 1. Complete the upgrade to Swarm 12 or higher, including the latest versions of Content Gateway, Content UI, and Swarm Storage. Current versions are required for this feature, but no additional components need to be installed.
- 2. Complete provisioning and initialization for the additional remote Swarm clusters participating in remote synchronous writing.
	- [Content protection policies](#page-956-0) do *not* need to match across all clusters. Versioning may not be enabled (which enlarges the footprint) on any but the primary cluster.
- 3. Create separate replication feeds to each of the remote Swarm clusters in the primary (source) cluster. See [Replication Feeds](#page-793-0) for details.

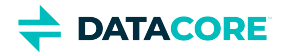

- $\bullet$ Navigate to **Cluster > Feeds**, select **+ Add**, and select **Replication** in the Swarm UI.
- $\bullet$ Leave the legacy setting **Propagate Deletes** enabled.
- Choose **Replicate via direct POST**, rather than the legacy GET mode for the remote cluster's **Replication Mode**.
- 4. Note: replication-type feeds with a Status of **Active** participates in RSW, if enabled:

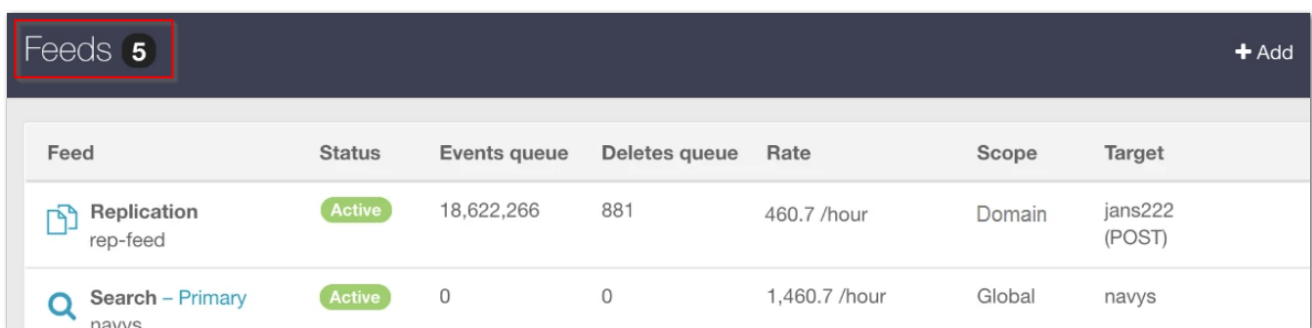

- 5. Set up replication feeds in the remote clusters if the remote clusters are accepting content to be be mirrored *back* to the primary cluster.
- 6. Verify the feeds are running successfully in each of the target clusters, populating objects from the source cluster.

### <span id="page-1256-0"></span>**Enabling Remote Synchronous Writes**

Click the **Settings** (gear icon) and set the **Properties** to have in force for that domain or bucket in the Content UI. The policy change takes effect on **Save**.

**Constraints** — As with the Storage Policies (replicas, encoding, versioning) for domains and buckets, this setting is constrained by the cluster's configuration. The constraints are whether the cluster has any replication feeds that are configured and whether they are in  $Active$  status for Remote Sites; no synchronous writes occur if there are not any remote clusters being replicated to.

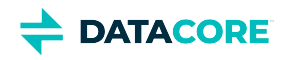

<span id="page-1257-0"></span>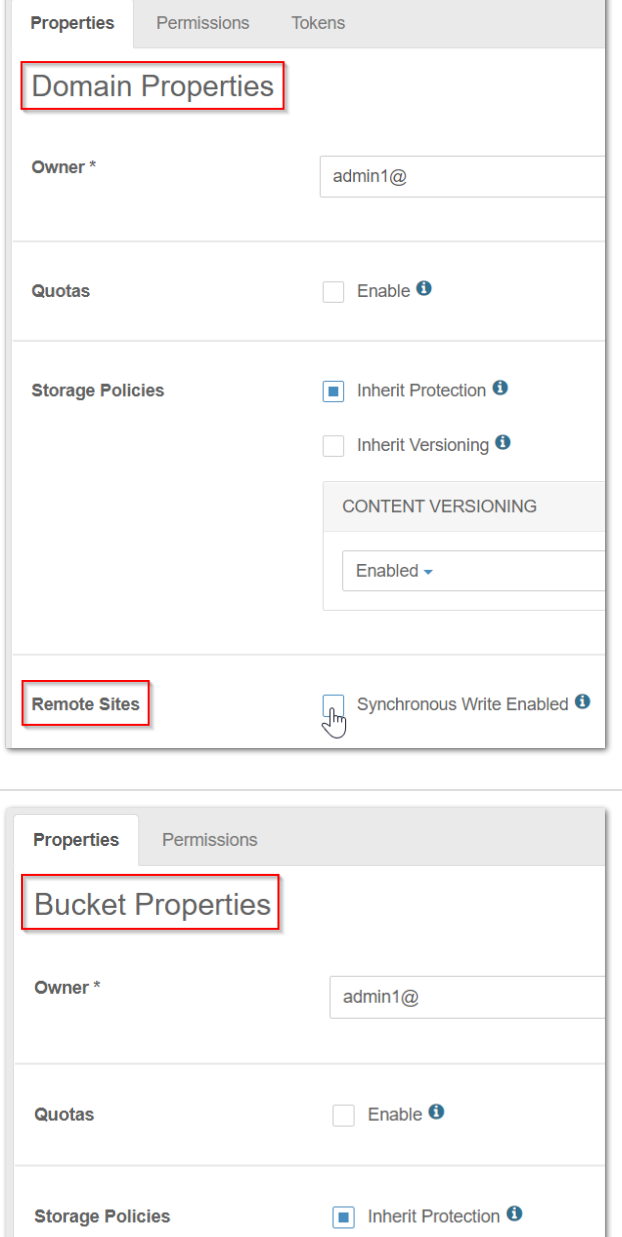

Inherit Versioning <sup>0</sup>

 $\Box$  Inherit Policy  $\Theta$ 

Enabled

Ҹ

**SYNCHRONOUS WRITE** 

### **Domains**

The option *must* be enabled at this level if synchronous writes to remote sites to include *unnamed objects* (which do not reside in buckets) is desired.

Best practice is to enable the option at the level of those buckets if synchronous writes for certain buckets is desired.

- $\bullet$ **Synchronous Write Enabled** — Toggle to explicitly enable or discontinue the feature.
	- For a domain, enabling it means that *each of its buckets* also default to having it enabled, unless inheritance is overridden.

### **Buckets**

Disable **Inherit Policy** and explicitly enable it for *each* affected bucket unless enabling synchronous write at the domain level:

- **Inherit Policy** *(default)* Select to accept the domain's policy, which is disabled by default until the domain *explicitly* enables it.
	- With inheritance off, the bucket does not respond to domain-level changes.
- $\bullet$ **Synchronous Write - Enabled** — Toggle to explicitly enable or disable the feature.

<span id="page-1257-1"></span>**Remote Sites** 

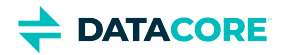

### <span id="page-1258-0"></span>**Managing RSW Manually**

Manage and verify remote synchronous write settings from the command line:

To **enable** remote synchronous write, run a curl command that specifies *one domain or bucket* that is included in remote synchronous writes:

```
curl -X PUT http://<Gateway>/_admin/manage/tenants/_system/domains/<domain>/rsw?state=enable
curl -X PUT http://<Gateway>/_admin/manage/tenants/_system/domains/<domain>/buckets/<br/>sbucket:
```
Repeat the RSW enabling command on each remaining domain and/or bucket that is part of remote synchronous write.

To **disable** remote synchronous write from the command line, run a curl command that specifies *one domain or bucket* that is excluded in remote synchronous writes:

```
curl -X PUT http://<Gateway>/_admin/manage/tenants/_system/domains/<domain>/rsw?state=disab.
curl -X PUT http://<Gateway>/_admin/manage/tenants/_system/domains/<domain>/buckets/<br/>cbucket:
```
To **inherit** the domain setting again after having had it disabled on the bucket, change the state back to unset:

```
curl -X PUT http://<Gateway>/_admin/manage/tenants/_system/domains/<domain>/buckets/<br/>cbucket:
To verify the RSW status of a given domain or bucket, run the RSW command:
```

```
curl -I http://<Gateway>/_admin/manage/tenants/_system/domains/<domain>/rsw
curl -I http://<Gateway>/_admin/manage/tenants/_system/domains/<domain>/buckets/<br/>bucket>/rsw
```
### <span id="page-1258-1"></span>**Logging for Remote Writes**

A file is completely written to the original cluster and then sent to the remote clusters before the client is notified of completion, so this incurs some latency for the request when a large file is written with remote synchronization. The new object is accessible from the source cluster even if errors prevented immediate replication in any remote clusters.

In Gateway log messages, find Remote Synchronous Write statuses by looking for the prefix "RSW: ".

At the **INFO** level of logging, a remote replication report displays:

2020-06-17 23:59:03,396 INFO [qtp412788346-59|9403B57E570AFA2C] RSW: domain1/bucket1/object1 repl

When enabling **DEBUG** levels (see [Gateway Logging\)](#page-150-0), view all detail statuses, which show that the remote writes are resolved before the RSW completes:

```
2020-06-17 23:59:03,396 DEBUG [qtp412788346-59|9403B57E570AFA2C] RSW: Received RSW final response from swarm: 200
2020-06-17 23:59:03,396 DEBUG [qtp412788346-59|9403B57E570AFA2C] RSW: -- header Feed-1-Status = 0
2020-06-17 23:59:03,396 DEBUG [qtp412788346-59|9403B57E570AFA2C] RSW: -- header Feed-1-StatusTime
2020-06-17 23:59:03,396 DEBUG [qtp412788346-59|9403B57E570AFA2C] RSW: -- header Feed-2-Status = 0
2020-06-17 23:59:03,396 DEBUG [qtp412788346-59|9403B57E570AFA2C] RSW: -- header Feed-2-StatusTime
2020-06-17 23:59:03,396 INFO [qtp412788346-59|9403B57E570AFA2C] RSW: domain1/bucket1/object1 repl
2020-06-17 23:59:03,396 DEBUG [qtp412788346-59|9403B57E570AFA2C] ScspProxyRequestHandler: RSW Res
```
The feed numbers refer to the **ID** field of the feed definition. Feed-1-Status = <number> is a count; how many objects are *remaining* for the feed to handle.

- 0 means the feed is empty (completed).
- 1 means a timeout occurred.
- 2 or higher indicates an error.

The **RSW Result** is 1/2 or 0/2 instead of 2/2 if anything remains in the feed that cannot be remotely written.

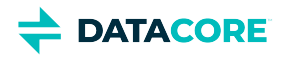

## **Editing Names, Metadata, and Versions**

- [Renaming Objects](#page-1259-0)
- [Editing Metadata](#page-1259-1)
- [Viewing and Deleting Versions](#page-1261-0)

### <span id="page-1259-0"></span>**Renaming Objects**

When selecting and viewing an individual object, change the object name using the **Rename** command. (v5.5)

The name includes any pseudo directories added on upload to Swarm, as well as file extensions retained.

#### **Tip**  $\odot$

The original filename of the uploaded object is always preserved in the metadata. Under the **Metadata** section, select **more** and locate the **Castor-System-Name** field.

<span id="page-1259-1"></span>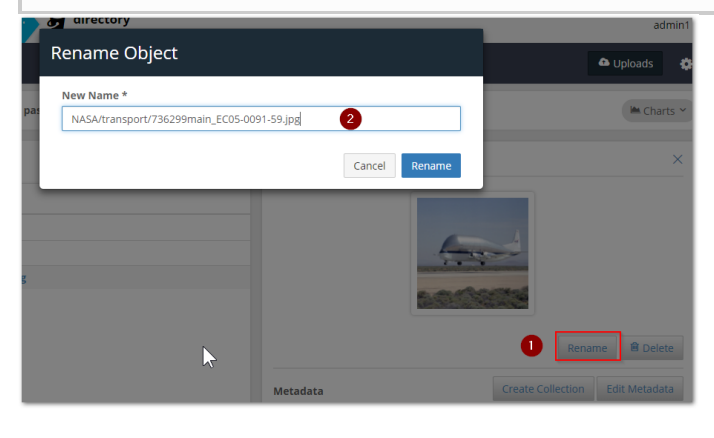

**Versioned objects** — Renaming a versioned object marks the existing object as deleted (which ends one chain of historical versions) and creates a new object using the new name (which begins a new chain of historical versions). A reminder of the impact of versioning displays when attempting to rename a versioned object:

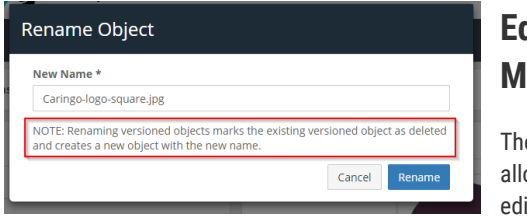

### **Editing Metadata**

e Content UI ows addition and iting of custom object metadata

directly in the UI, unless the object is immutable (see [Understanding Unnamed Objects\)](#page-1028-0). While applications can also add and change object metadata, this interface allows correction and extension of metadata for a given object from the convenience of a browser. If an editable metadata field (such as  $x$ -acme-meta-color) exists for the object, it appears in the object's detail view, and the value (red to blue) can be changed or removed entirely. (v5.4.0)

#### **Versioning**  $\bigcap$

Metadata for the *current* version of the object is edited if versioning is enabled for the object's domain or bucket. One new version is created if several changes are made to the metadata and saved. Another version is created, with both sets of metadata if another metadata change is made and saved.
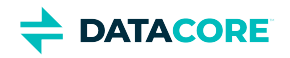

#### Objects 2 of 11 O Uploads Ď Storage 871 KB raw | Bandwidth 0 bytes past month  $ightharpoonup$  Charts  $ightharpoonup$  $Q \vee$ leadership/Tony-Barbagallo.jpg  $\times$  $\boldsymbol{c}$  $\mathbf{y}$ Name <sup>A</sup> leadership/Sue-Younglove.png leadership/Tony-Barbagallo.jpg  $\mathbf{1}$ ςĥη <sup>■</sup> Delete Rename 2 **Create Collect** Edit Metadata Metadata **Size** 10.57 KB **Type** image/jpeg

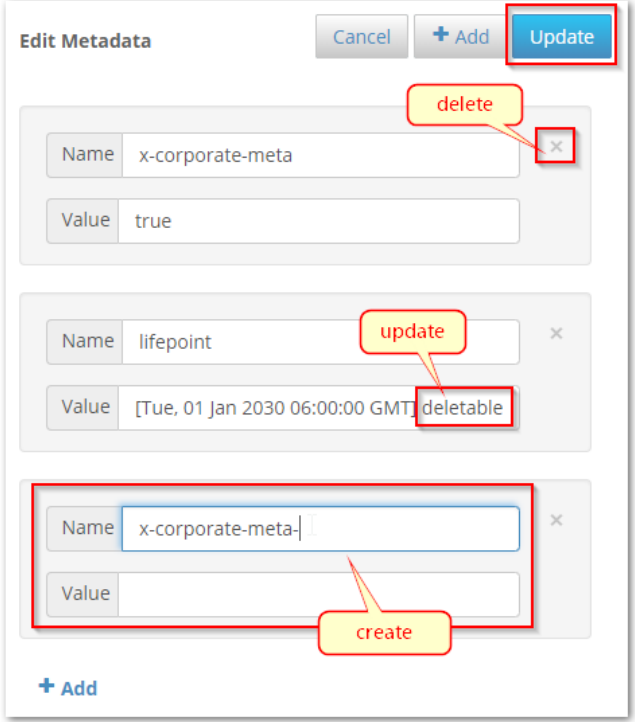

#### **What metadata is editable?**

The Content UI only exposes metadata that has been created by the organization or is otherwise appropriate to change.

*Fields that are system-controlled or generated by the request are not editable*. The ETag (entity tag) is a 128-bit number used to uniquely identify the object on the Internet, and it must not be altered by hand.

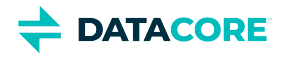

*Custom metadata names are protected from overwriting*. Update the **Value** of an existing header, but if the **Name** is updated, a new header is appended to the object and the original entry is preserved. To replace an existing header, create a new one with the correct name and value and delete the old one.

These are fields that are available for adding, editing and deleting:

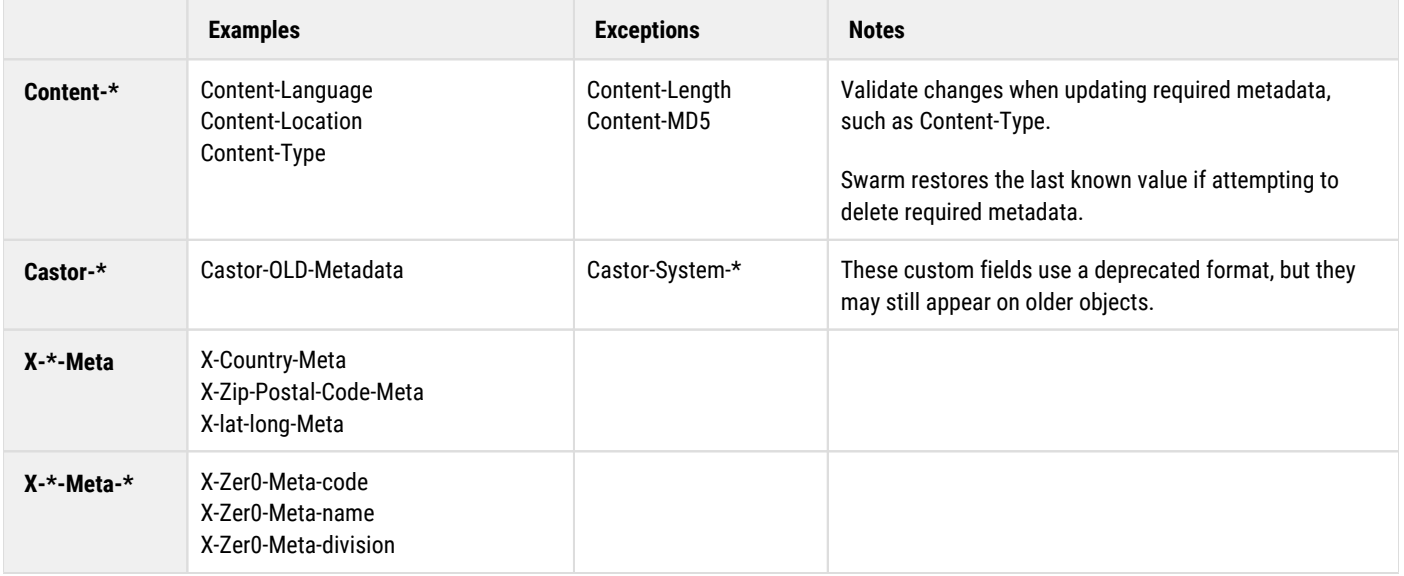

#### **Creating metadata**

The Content UI verifies the field name is valid for custom metadata in Swarm when selecting the **Add (+)** command to create new metadata. Follow these rules to name metadata:

- Use letters with any mix of case.
- $\bullet$ Only use numbers and dashes (-) *following* letters.
- Create unique field names (no duplicates allowed)

The case entered is preserved; x-foo-meta and X-Foo-Meta are the same field.

## **Viewing and Deleting Versions**

Although metadata cannot be edited on historical versions (because they must not be altered in any way), the ability to delete them is available. The Content UI supports precise deletions of one or all historical versions of a given versioned object. (v5.4.0)

**Viewing** — Click on the drop-down arrow in the Version list to view and access the object's version history. The preview image above an object version updates when a prior version of an object is selected. Click on the thumbnail to open the historical version in another tab. Download it from there if needed.

**Deleting** — A prompt appears to verify which kind of delete to perform when **Delete** is selected for a versioned object:

- *Delete the object*, which writes a delete marker as the new current version. Deleted objects can be restored, if needed.
- *Delete the current version*, which removes the selected version from the version history. The deleted version cannot be restored.
- *Delete all versions*, which removes the current version and the entire version history. These deletions cannot be restored.

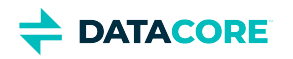

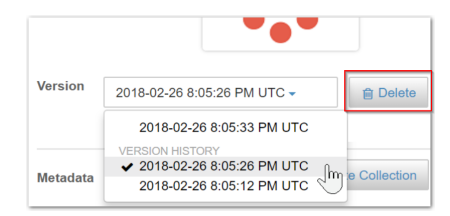

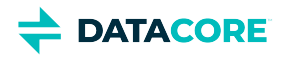

# **Using the Content UI**

- [Accessing the Content UI](#page-1263-0)
- [Creating a tenant](#page-1265-0)
- [Creating a storage domain](#page-1265-1)
- [Creating a bucket](#page-1265-2)
- [Uploading content](#page-1265-3)
- [Creating a search collection](#page-1266-0)
- **[Resources](#page-1267-0)**

The Content UI allows the creation, viewing, and management of tenants, domains, buckets, and objects from the convenience of a web browser.

#### **Tip**  $\odot$

For the best experience using the Content UI, use the latest [Chrome](https://www.google.com/chrome/browser/) or [Firefox](https://www.mozilla.org/firefox) browsers. Safari browser is not supported.

The breadcrumb navigation at the top shows the location in the hierarchy (which is how access to content is segregated and controlled). The hierarchy is based on one-to-many relationships:

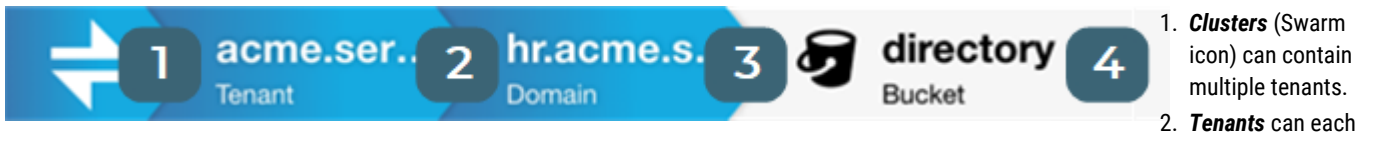

contain multiple storage domains.

- 3. *Domains* can each contain multiple buckets.
- 4. *Buckets* hold named objects, which are files uploaded to Swarm by various clients and applications.

#### **Important**

What is visible in the Content UI is controlled and protected by access permissions. A Domain admin is not able to see anything (domains, tenants, clusters) outside of the domain they are authorized to manage.

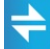

The DataCore icon link attempts to take users to the top-most level (domain, tenant, or root) allowed for them by *applied* permissions. It takes them to the storage domain they logged in to (the URL in the address bar); the user must navigate to the root level, even if the permissions do not allow them to list if the hostname is not a storage domain.

*See [Content Gateway Concepts.](#page-1149-0)*

# <span id="page-1263-0"></span>**Accessing the Content UI**

The admin users for the Content UI are defined during the [Gateway installation](#page-155-0), via a root policy configuration file that grants full cluster permissions to a specific LDAP group or list of users.

#### **Note**

An authorized user must login. There is no anonymous access to the Content UI.

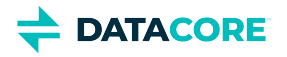

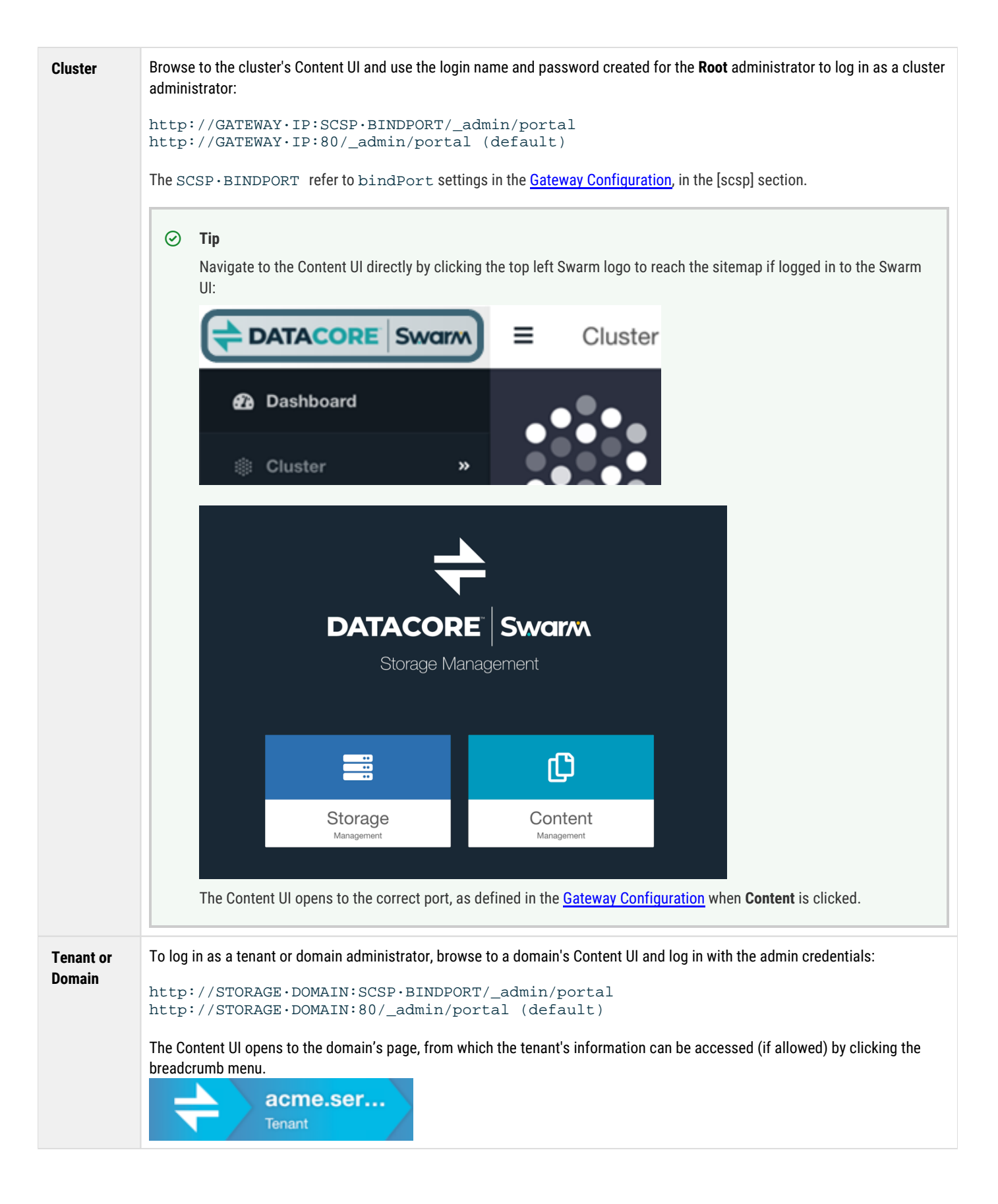

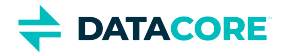

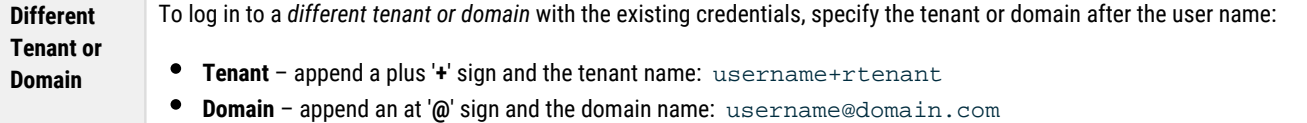

### <span id="page-1265-0"></span>**Creating a tenant**

- 1. From the list of **Tenants**, click the **Add** button.
- 2. Type in the name of the new tenant. (See <u>[Naming Rules for Swarm](#page-1268-0)</u>.)
- 3. Press Enter or click the **Add** button again to save it.

#### **Note**

The **SYSTEM TENANT** has no owner or configuration options; it is the permanent system-created tenant that manages any storage domain not associated with another tenant.

*See [Configuring Tenants](#page-1247-0).*

## <span id="page-1265-1"></span>**Creating a storage domain**

- 1. Click on a tenant to view the list of domains within it.
- 2. Click the **Add** button to create a domain.
- 3. Type in the name of the new domain. (See <u>[Naming Rules for Swarm](#page-1268-0)</u>.)
- 4. Select **Add** to save it.

#### *See [Configuring Domains.](#page-1212-0)*

# <span id="page-1265-2"></span>**Creating a bucket**

- 1. Click on a domain to view the contents within it.
- 2. Click the **Add** button to create a bucket.

<span id="page-1265-3"></span>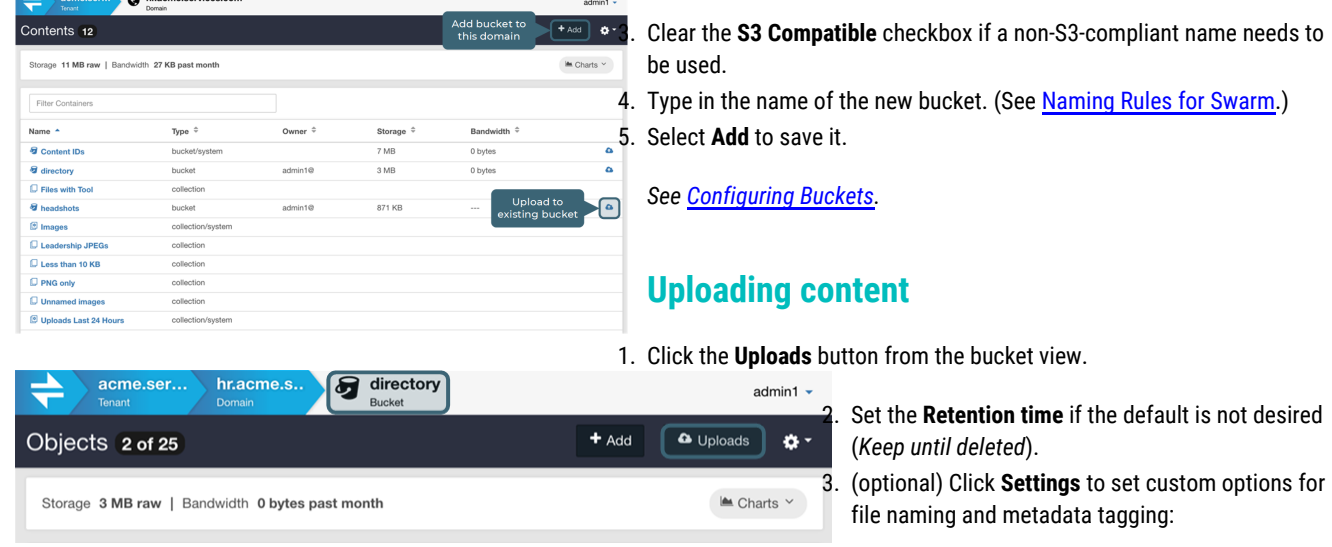

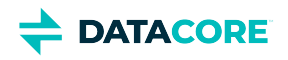

| Drop-<br><b>Retention Time</b> 5 years $\boxed{\cdot}$<br>down list<br><b>File Name Prefix</b><br>2019/03/ | Create pseudo-<br>directories for files | <b>Toggles view</b>                  | <b>♦</b> Settings $\sim$<br>for upload: | 4. Click Add to browse to local files or drag and drop<br>them directly onto the upload area to queue them |  |  |
|----------------------------------------------------------------------------------------------------|-----------------------------------------|--------------------------------------|-----------------------------------------|----------------------------------------------------------------------------------------------------|--|--|
|                                                                                                    |                                         | Uploads 3                            |                                         | <b>Start Upload</b>                                                                                        |  |  |
| <b>Retention Time</b> $5 \text{ years}$ $\star$                                                            |                                         |                                      |                                         | $\overline{2}$<br><b>♦</b> Settings $\sim$                                                                 |  |  |
| <b>File Name Prefix</b><br>2019/Q3/<br>Metadata + Add                                                      | $\mathbf x$                             |                                      |                                         |                                                                                                    |  |  |
| Enter name (e.g., x-custom-meta)                                                                           | $\boldsymbol{\mathsf{x}}$               | x-acme-meta-security<br>confidential | $\boldsymbol{\mathsf{x}}$               |                                                                                                    |  |  |
| + Add or drop files                                                                                        |                                         |                                      |                                         |                                                                                                    |  |  |
| Files <sub>8</sub>                                                                                         |                                         |                                      |                                         |                                                                                                    |  |  |
| Name $\triangleq$                                                                                          | Size $\hat{=}$                          | Upload Status $\hat{\div}$           | Target Name $\hat{\div}$                |                                                                                                    |  |  |
| + echo123_2015-12-02_12-54-04.mp3                                                                          | <b>34 KB</b>                            | Uploading                            | 2019/Q3/echo123_2015-12-02_12-54-04.mp3 | П                                                                                                    |  |  |
| + echo123 2015-12-02 12-54-38.mp3                                                                          | <b>70 KB</b>                            | Ready                                | 2019/Q3/echo123_2015-12-02_12-54-38.mp3 | ×                                                                                                    |  |  |
| + echo123_2016-07-16_14-47-33.mp3                                                                          | 841 KB                                  | Ready                                | 2019/Q3/echo123_2016-07-16_14-47-33.mp3 | $\boldsymbol{\mathsf{x}}$                                                                                  |  |  |

5. Click the **Start Upload** button to launch the upload with these settings.

#### **Tip (for step 4)**

Check the **Target Name** column to validate the final object names before uploading. There is no name prefix option when uploading files as Content IDs.

#### *See [Uploading Files](#page-1284-0).*

## <span id="page-1266-0"></span>**Creating a search collection**

A new search is defined and run when a collection is added. The results can be saved as a named collection for future use after viewing the results.

- 1. Click on the domain name in the breadcrumbs bar to return to the domain.
- 2. Click the **Search** button to create a collection (which is a saved search).
- 3. Search for some of the uploaded data and click the Refresh button to rerun the search:
	- **Filter Objects** for string searches on object names.
	- **Search Scope** search the entire domain, unnamed objects (*Content IDs*), or a specific bucket.
	- **+ Add Search Criteria** specify a new search filter, such as Type equal to the string text.
	- **+ Add Column Headers** customize the view of the list of matched content on the bottom half of the screen.

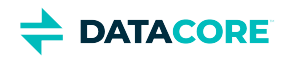

<span id="page-1267-0"></span>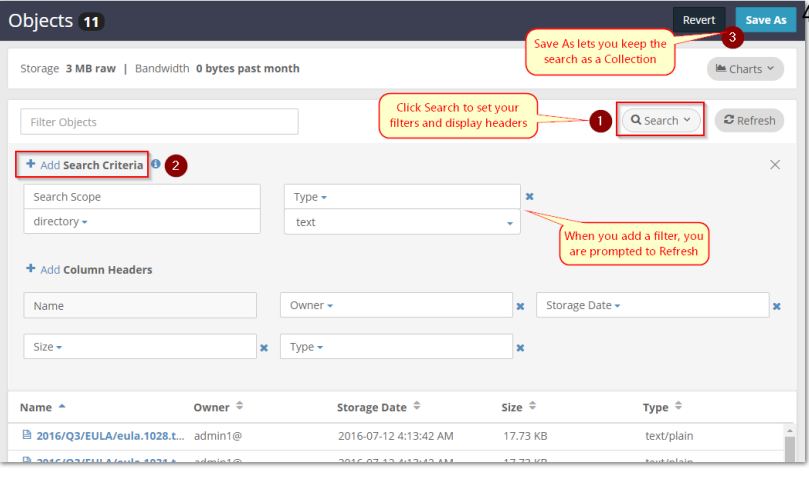

use

- **Documentation**  opens the searchable online help  $\bullet$
- $\bullet$ **Online Support** – opens the [Support](https://support.datacore.com/swarm/) site
- $\bullet$ **Logout** – ends the current session

*See [Go to Location.](#page-1270-0)*

4. Click the **Save As** button at the top right to save the search and display it as a collection for future use.

*See [Search Collections](#page-1271-0).*

## **Resources**

Located at the top right of the Content UI is the account name, which drops down a menu of resources:

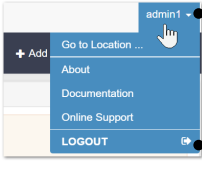

**Go to Location ...** – opens a window for quick navigation to resources by name

**About** – reports the version of the software in

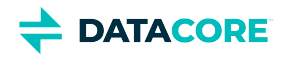

# <span id="page-1268-0"></span>**Naming Rules for Swarm**

- $\bullet$ [Slashes](#page-1268-1)
- $\bullet$ **[Note](#page-1269-0)**

Follow these rules for naming the domain, bucket, and named objects created for storage in Swarm.

#### <span id="page-1268-1"></span>**Slashes**  $\odot$

Swarm handles slashes this way (v11.1):

- Leading slashes ( $/$ foo) are silently removed in all cases.
- Trailing slashes (foo/) are silently removed for buckets, but they cause 404 *Page Not Found* errors for domains.
- Trailing slashes  $(foo/bar//)$  are preserved for object names because they are valid.

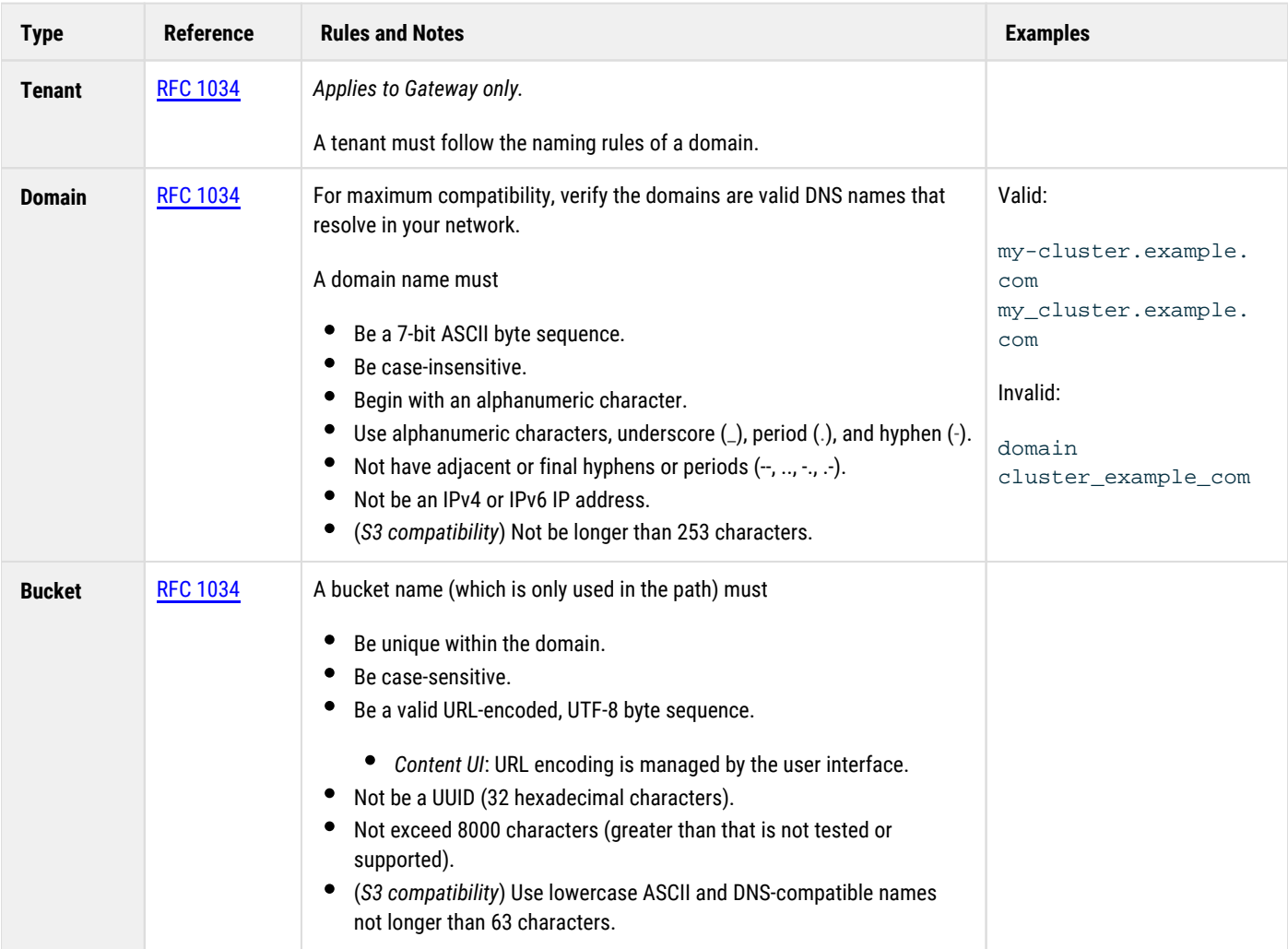

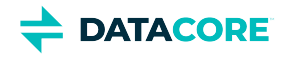

<span id="page-1269-0"></span>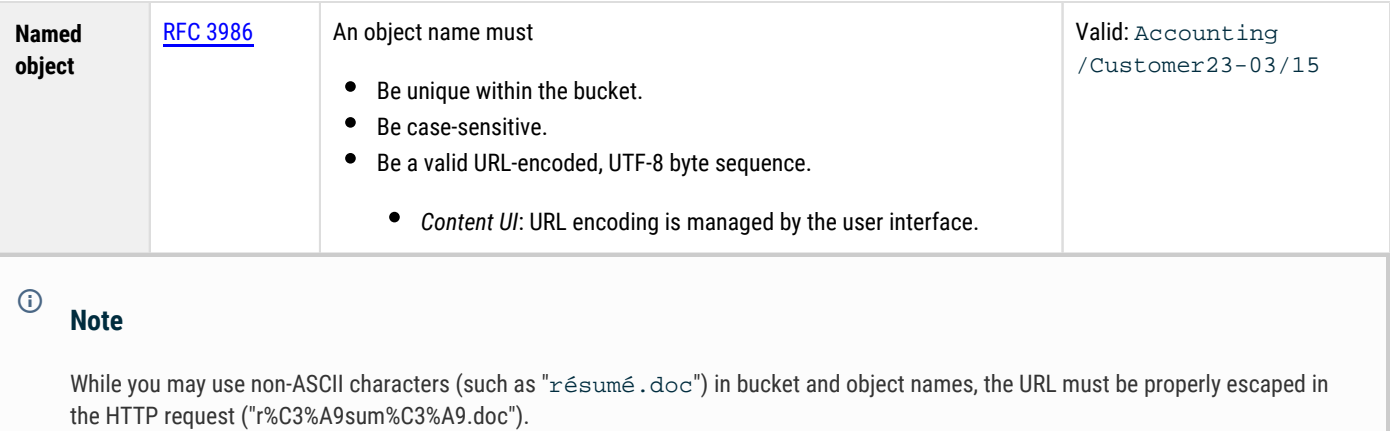

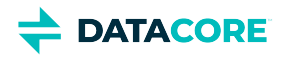

# <span id="page-1270-0"></span>**Go to Location**

The Content UI includes a quick navigation feature, **Go to Location**, which is accessed from the global resources menu that drops from the log in:

This window allows jumping directly to a specific resource (tenant, domain, or bucket) within the cluster: admin1 $\cdot$  $\odot$ **Case sensitivity** Bucket names *are* case-sensitive. Tenants and domains *are not* case-sensitive; for S3 compatibility, use lower-case, with the exception of the special SYSTEM TENANT.

The jump option displays from an error message, redirecting from a location not found:

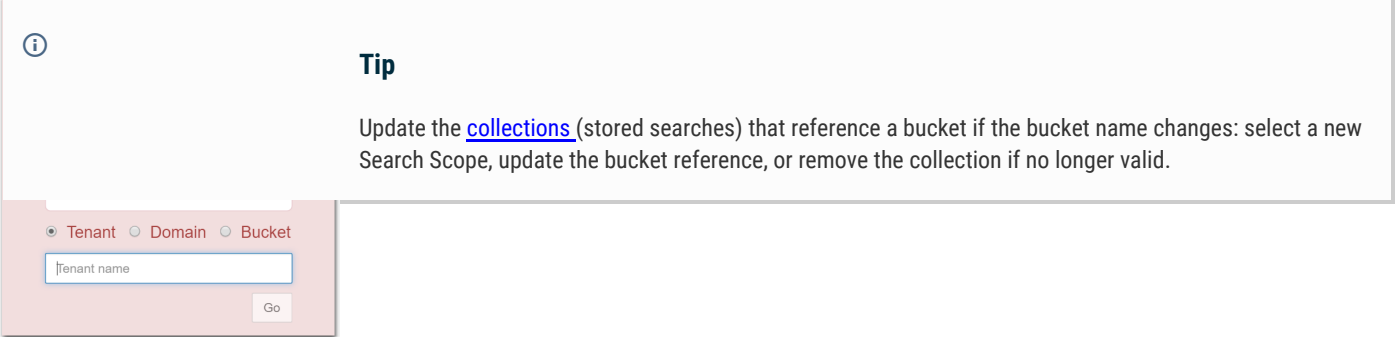

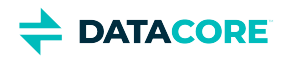

# <span id="page-1271-0"></span>**Search Collections**

- $\bullet$ [Collection Essentials](#page-1272-0)
	- [System-Created Collections](#page-1272-1)
		- $-$  [Tip](#page-1272-2)
		- $\bullet$  [Tip](#page-1272-3)
	- [New Search by Name](#page-1273-0)
- $\bullet$ [Using the Search Panel](#page-1274-0)
	- [Context dependence](#page-1274-1)
	- [Note](#page-1274-2)
	- [Setting Search Criteria](#page-1274-3)  $\bullet$
	- [Search on Common Metadata](#page-1274-4)  $\bullet$
	- [Searching Extended and Custom Metadata](#page-1275-0)  $\bullet$
	- [Example Metadata Search](#page-1276-0)

 $-$  [Tip](#page-1276-1)

 $\bullet$ [Searching by Metadata Selected from Objects](#page-1278-0)

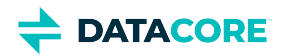

# <span id="page-1272-0"></span>**Collection Essentials**

A *collection* is the result set of a search run against a domain (or bucket) and then saved. Collections are listed among the buckets at the domain level:

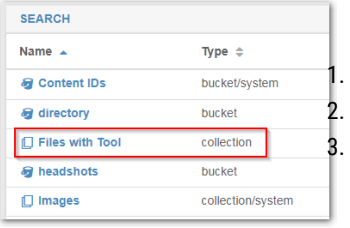

Collections shape the view of data in three ways:

- **Scope** Set the *scope* of the search (either an entire domain or a bucket)
- **Filters** Add *search criteria* for filtering (by name, owner, size, type, date, and/or metadata)
- **Display** Add/remove *columns* to display (such as to add metadata or custom metadata fields to the view)

# **System-Created Collections**

<span id="page-1272-1"></span>The **Content** view appears when opening a domain. It provides quick access to the buckets, files, and upload activity of the domain. Domains include five permanent system collections for common domain-wide inquiries by default:

- $\bullet$ *Images* — domain-wide listing of all files of **Type** image, across all buckets
- $\bullet$ *Uploads Last 24 Hours —* all files uploaded in the last 24 hours, across all buckets
- $\bullet$ *Uploads Last 30 Days —* all files uploaded in the last 30 days, across all buckets
- *Uploads Last 7 Days* all files uploaded in the last 7 days, across all buckets

<span id="page-1272-3"></span><span id="page-1272-2"></span>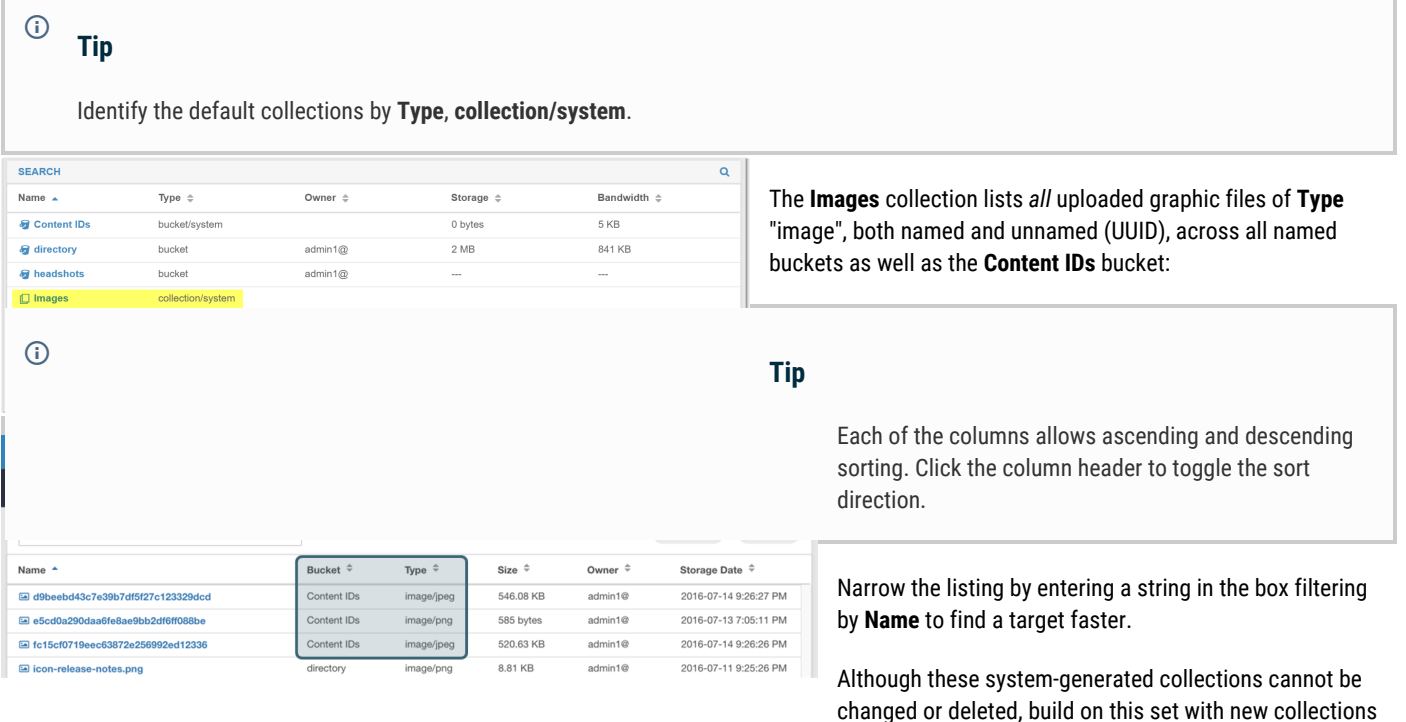

(saved searches) of custom design. Save a permanent collection under a new name using the **Save As** button if modified.

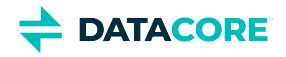

## <span id="page-1273-0"></span>**New Search by Name**

Enter a string (no wildcards) in the **Filter** box when narrowing down by name (as performed in file system searches) when a large number of objects exist. The case-insensitive search begins as typing begins: enter "b" and any object containing letter B (regardless of case) somewhere in the name appears in the list.

| ∽<br>鸣<br>hr.acme.s<br>acme.ser<br>Images<br>Domain<br>Tenant<br>Collection |                  |                |                |                 | $admin1 -$                         |
|-----------------------------------------------------------------------------|------------------|----------------|----------------|-----------------|------------------------------------|
| Search Results 3 of 52                                                      |                  |                |                |                 |                                    |
| swarm                                                                       |                  |                |                |                 | Q Search v<br>$\mathcal Z$ Refresh |
| Name <sup>A</sup>                                                           | Bucket $\hat{=}$ | Type $\hat{=}$ | Size $\hat{=}$ | Owner $\hat{=}$ | Storage Date $\hat{=}$             |
| Swarm docs-logo.png                                                         | directory        | image/png      | 5.14 KB        | admin1@         | 2016-07-11 9:25:23 PM              |
| la logo swarm square.png                                                    | directory        | image/png      | 10.27 KB       | admin1@         | 2016-07-11 9:25:32 PM              |
| logo swarm tall.png                                                         | directory        | image/png      | 18,81 KB       | admin1@         | 2016-07-11 9:25:33 PM              |
|                                                                             |                  |                |                |                 |                                    |

3. From the drop-down list, select **Name**.

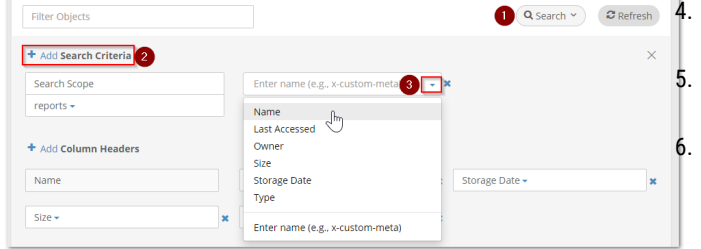

The **Objects** count shows what portion of the total listing matches the string (here, 3 of 7).

Use the full **Search** controls if this is a search to be repeated or make available for other users:

- Delete the string in the Filter Objects box and click the **Search** button to open the search pane.
- 2. Click **+ Add Search Criteria**, which adds a new (empty) criteria operation.

Enter the string used in the Filter Objects box when prompted for the **Value** to match on Name.

- The **Refresh** button flashes to prompt to run the search. Click **Refresh** to verify the search returns the same objects as before.
- At the top, click **Save As**, and name the new collection.

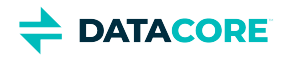

# <span id="page-1274-0"></span>**Using the Search Panel**

The Collections feature allows performing complex ad hoc searches and defining custom saved searches and views.

# <span id="page-1274-1"></span>**Context dependence** Collections depend on the existence of containers (bucket, domain). Edit the collection to update it if the bucket was renamed or recreated. Update or delete the collection if the original container was deleted.  $\odot$

In the listing for every collection, the **Search Results** panel appears with a results counter:

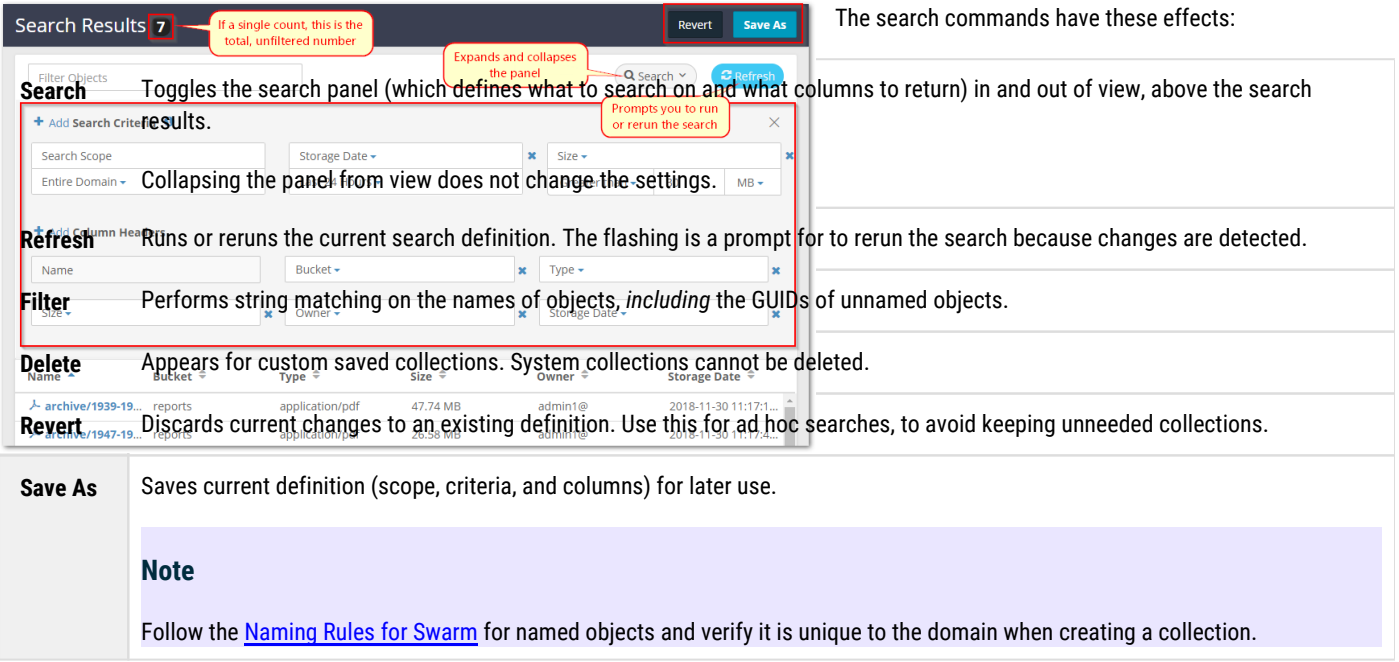

# <span id="page-1274-3"></span><span id="page-1274-2"></span>**Setting Search Criteria**

Define search criteria against basic metadata, extended metadata, and custom metadata. Click the **+Add** button as many times as needed to combine search criteria to narrow the results to the desired data.

<span id="page-1274-4"></span>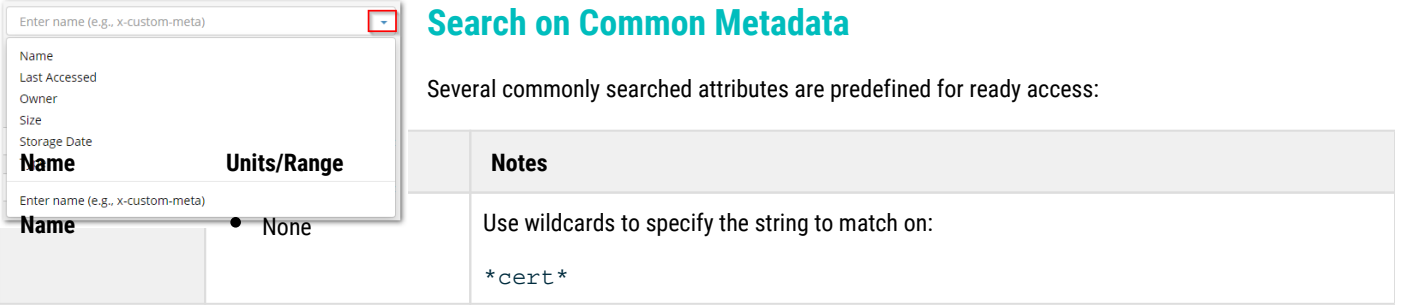

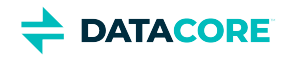

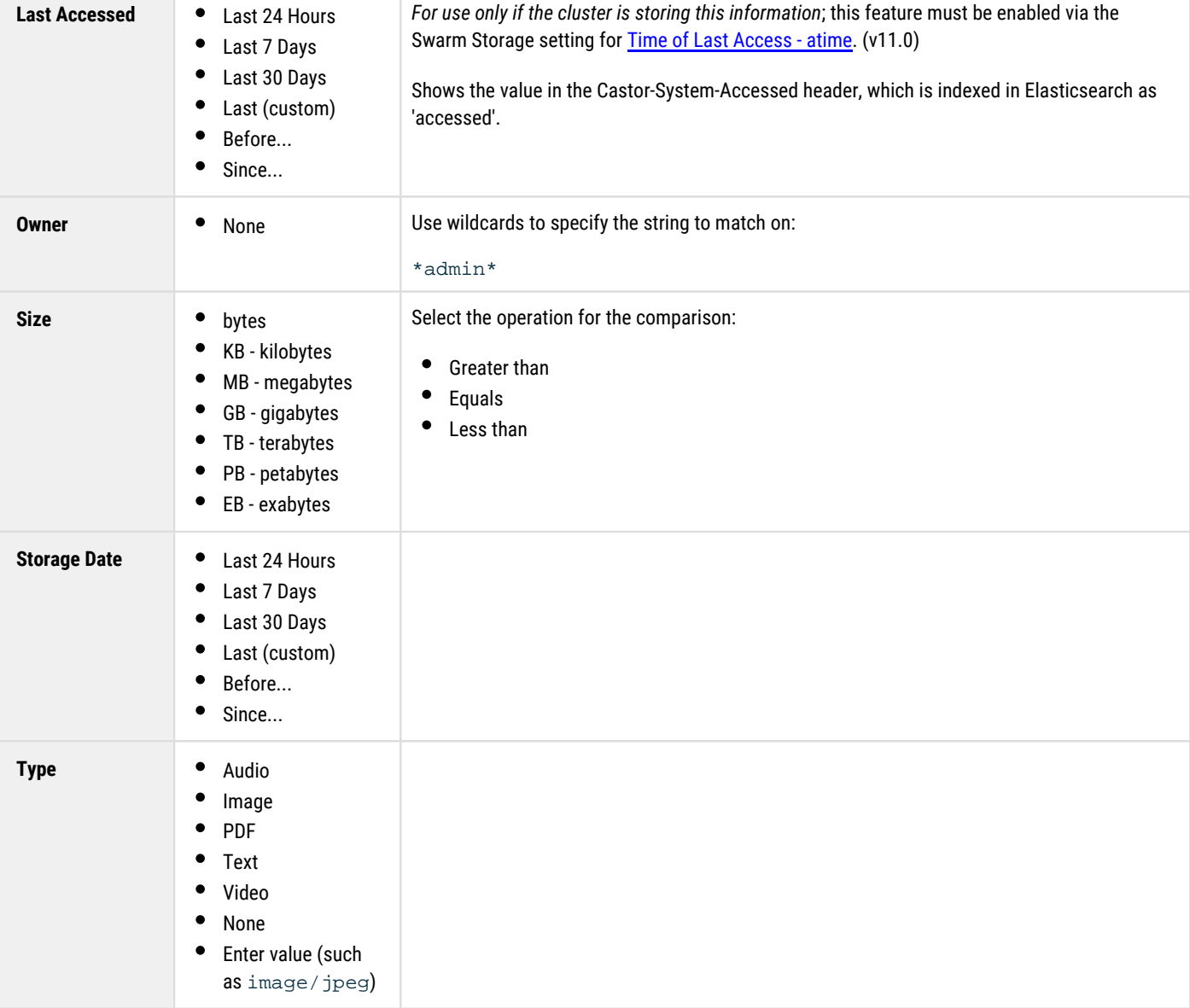

# <span id="page-1275-0"></span>**Searching Extended and Custom Metadata**

Search against any system or custom metadata stored with each object. The following shows common metadata included on an object's detail view:

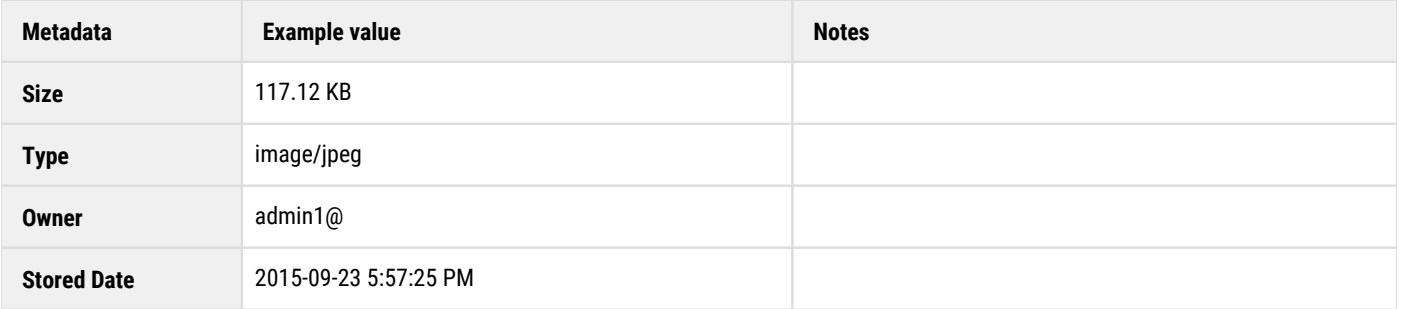

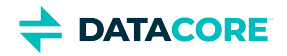

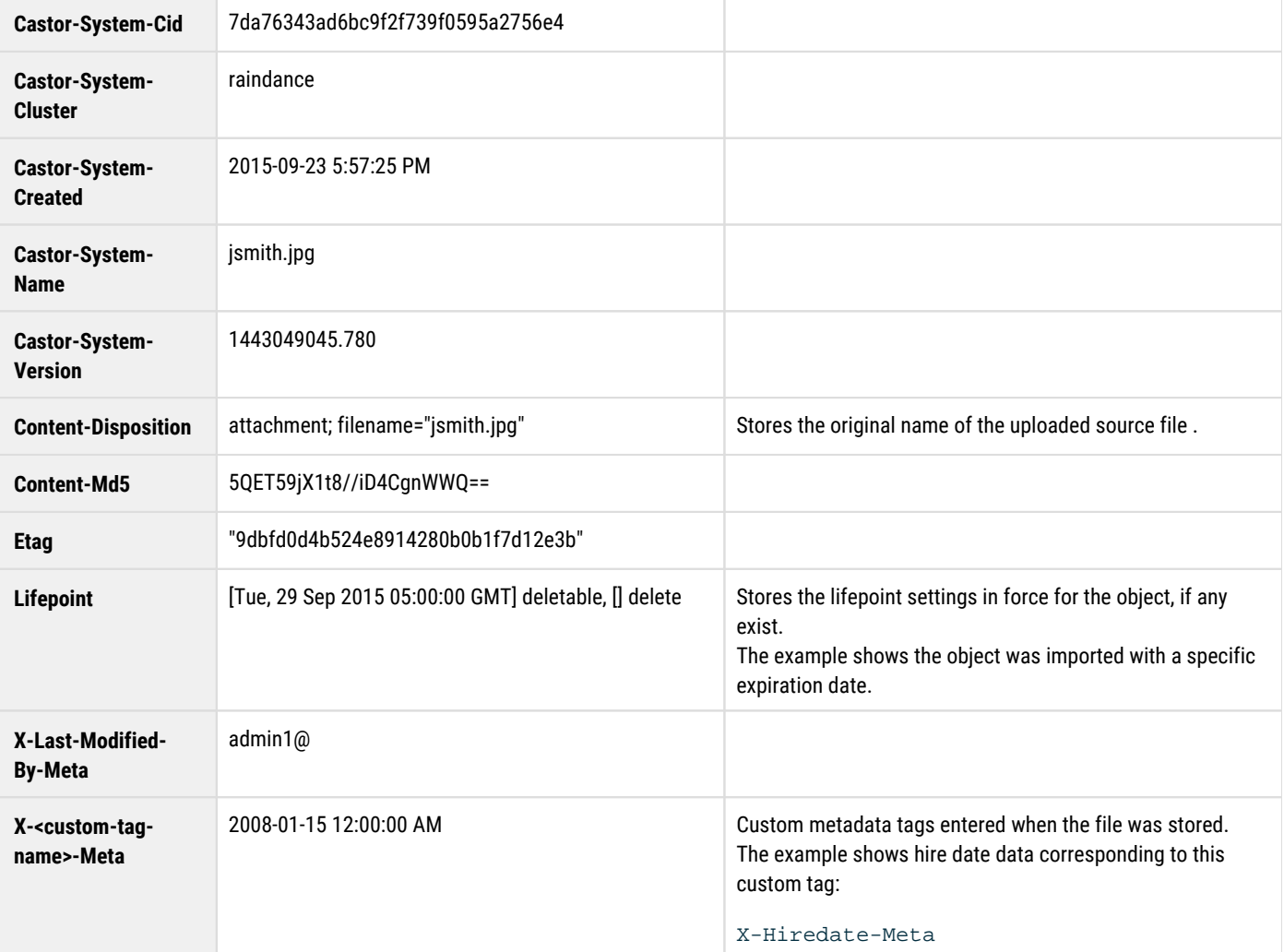

# <span id="page-1276-0"></span>**Example Metadata Search**

#### <span id="page-1276-1"></span>**Tip**  $\odot$

Specify whitespace value to search for results have the metadata tag but with no associated value. Leading or trailing white space in text strings for names or metadata tags are ignored.

Suppose a set of files are uploaded into the **Content IDs** bucket, so they are stored by UUID. The original filenames are stored as metadata. Take these steps if a view of the source filename for each image is desired:

- 1. From the domain list, open the **Content IDs** bucket.
- 2. In the **Column Headers** section, click **+Add**.
- 3. Type in the name of the metadata field storing the source filename: **Content-Disposition**.
- 4. Click Refresh to populate the new column:

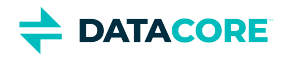

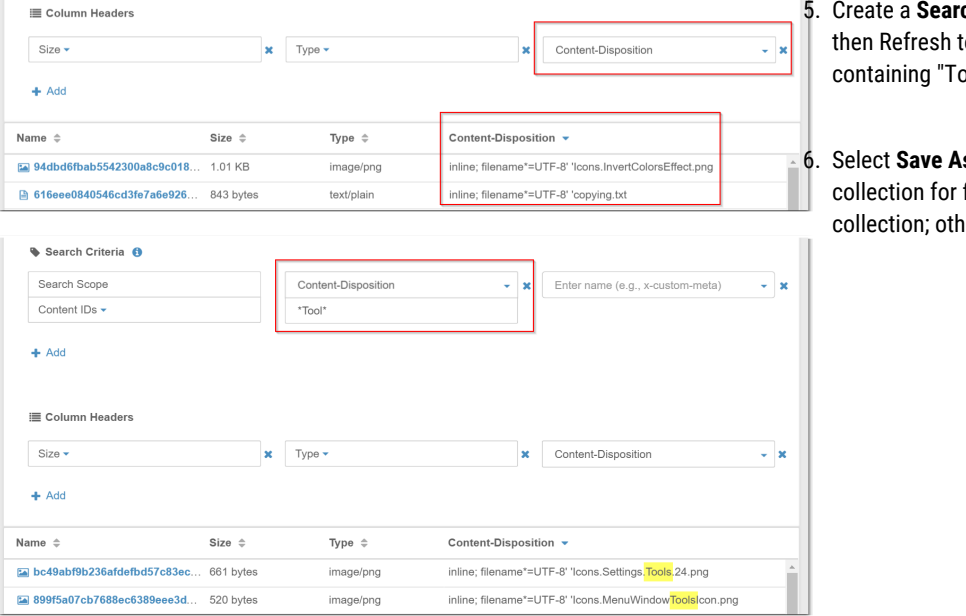

s and provide a name for the future reference to keep this erwise, click **Revert**.

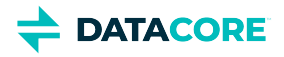

# <span id="page-1278-0"></span>**Searching by Metadata Selected from Objects**

There is tremendous utility in building search collections based on metadata, especially the extended metadata Swarm indexes and custom metadata. The easiest method for searching this kind of metadata is to start from an object containing the desired metadata.

- 1. Find and double-click the object to view the details.
- 2. Click **Create Collection** in the detail view:

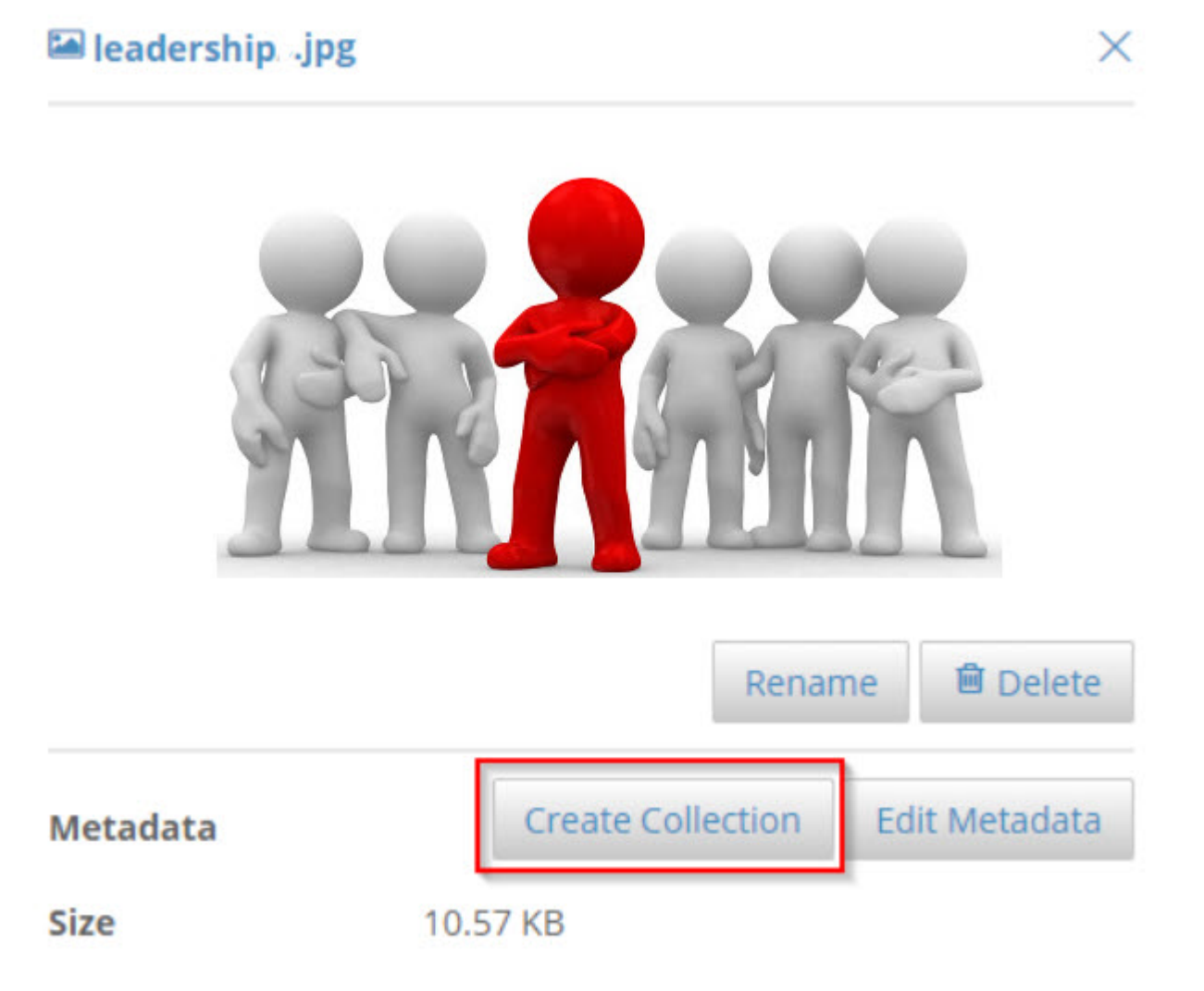

3. Select the desired fields, then select **Create Collection**:

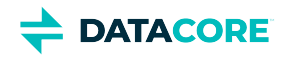

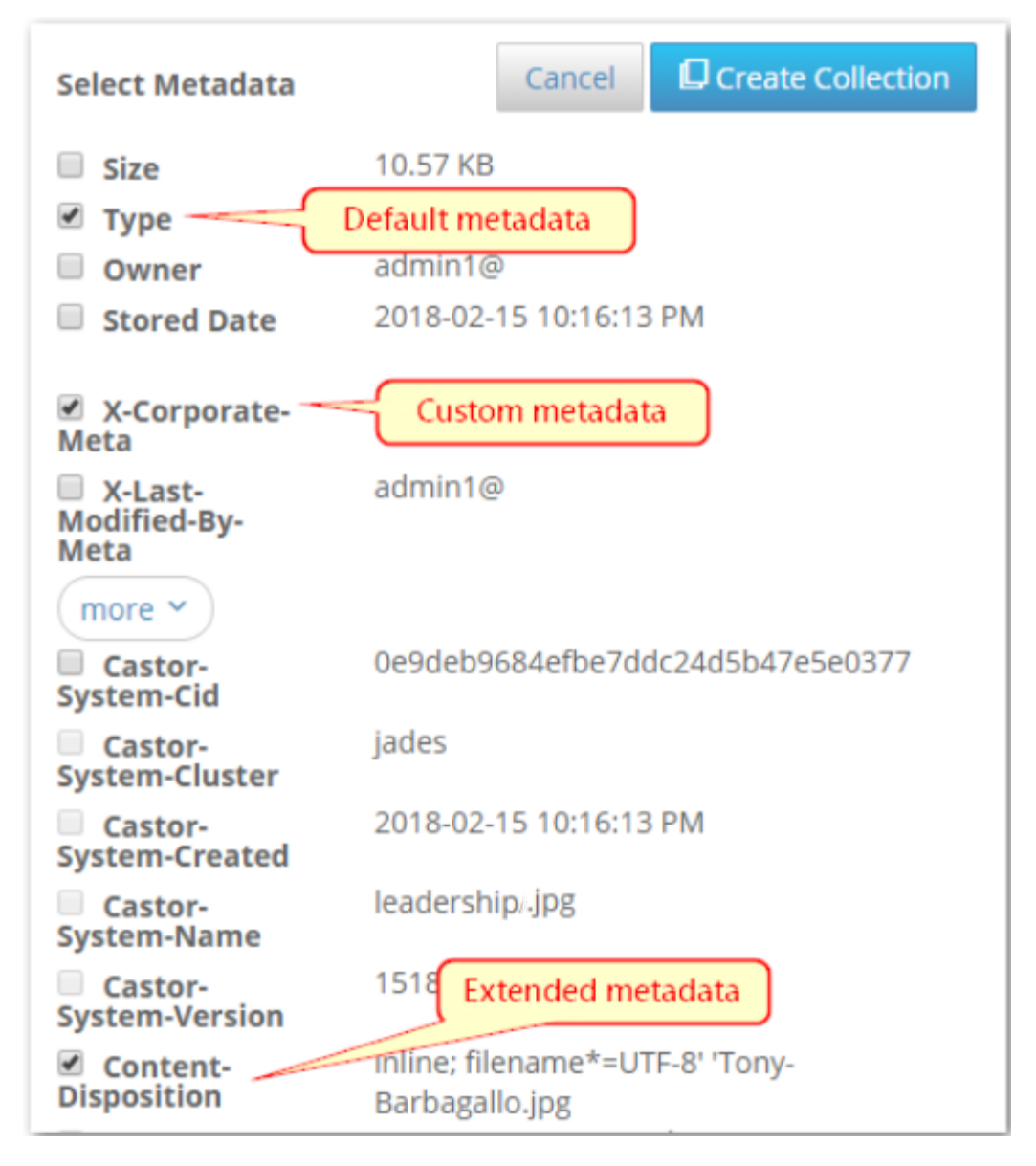

4. Edit the **Search Criteria** in the **Search Results**, and click **Refresh** to test the results.

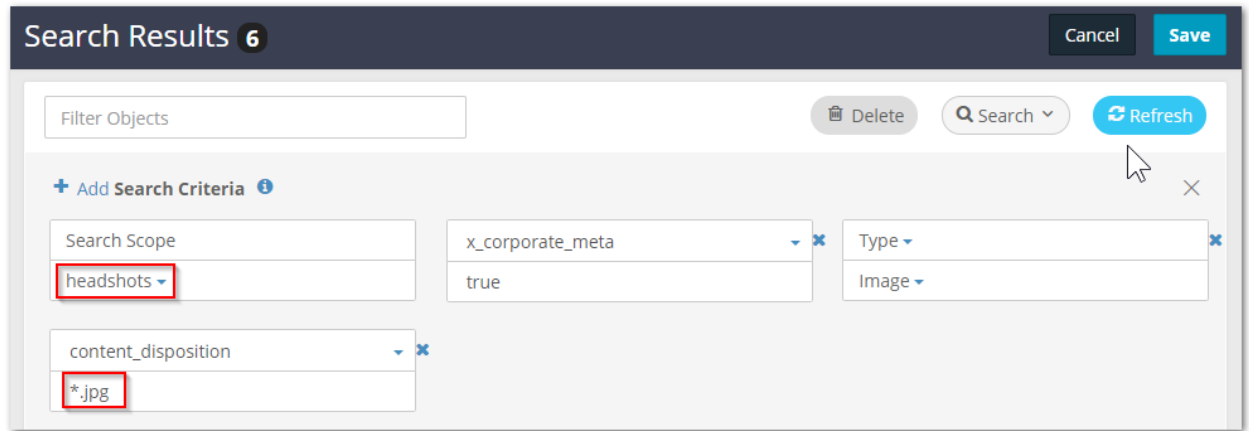

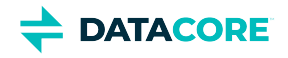

#### **Tip**

Lists are truncated to 10,000 objects to keep the visual display of lists manageable. Apply more filtering to return a shorter list.

5. Improve the listing display by changing the **Column Headers** as needed (move, add, delete) when the filtering returns the correct results.

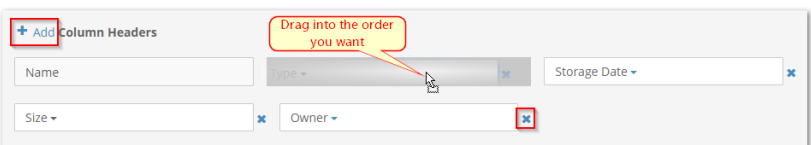

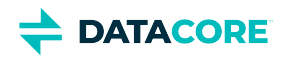

# **Setting Permissions**

- $\bullet$ [Tip](#page-1282-0)
- [Important](#page-1283-0)

**Permissions** are determined by the active ACL (*access control list*) policy, which is a list of rules that grant or deny users and groups the ability to perform specific actions.

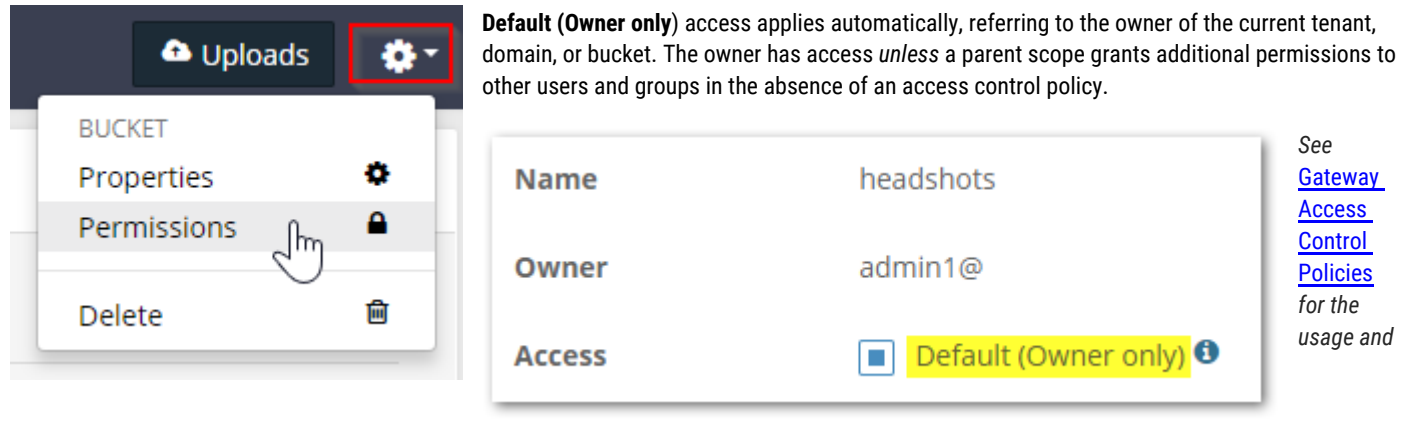

*components of policies.*

An interactive policy editor expands so a policy for the current tenant, domain, or bucket can be created when unchecking **Default (Owner only**). (v9. 4)

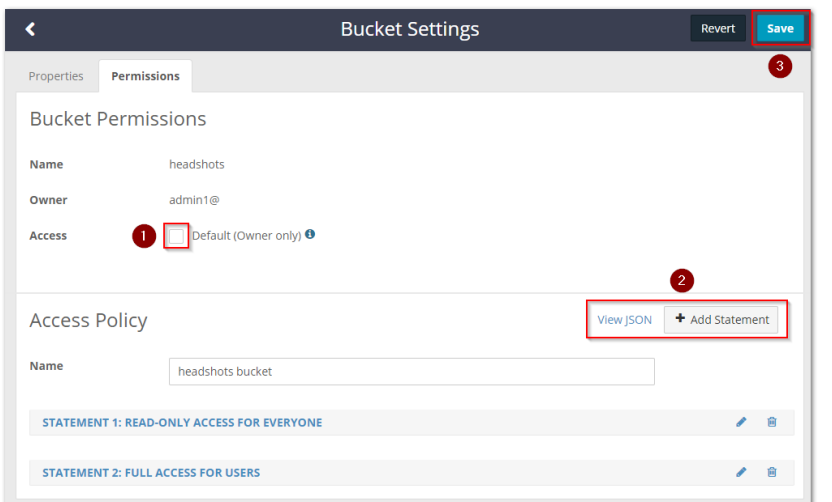

The editor includes templates for adding the most commonly needed policies (such as *public read-only* and *authorized user full access*) as well as options for designing granular access for users and groups. Safeguards help protect from unintended consequences, such as denying access to *All Authorized Users*, which has the effect of locking out the Owner as well.

Note these behaviors and cautions:

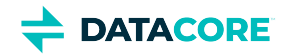

#### **Add statement**

From the **+ Add Statement** dialog, copy existing definitions to alter (changes do not affect the originals). Select the template that is closest to the desired policy, and edit it for any needs.

### <span id="page-1282-0"></span> $\odot$ **Tip** Rename the default statement name to describe the new effect: click the **Edit** (pencil) icon in the statement's title bar. Add Statement Select Template Read-only access for<br>Users Read-only access for<br>Everyone Full access for Users Allow bucket uploads<br>without login Prevent bucket<br>uploads without login Grant bucket<br>management to Users Custom

#### **View statement**

The title bar of each statement is a toggle: click it to expand and hide the statement settings

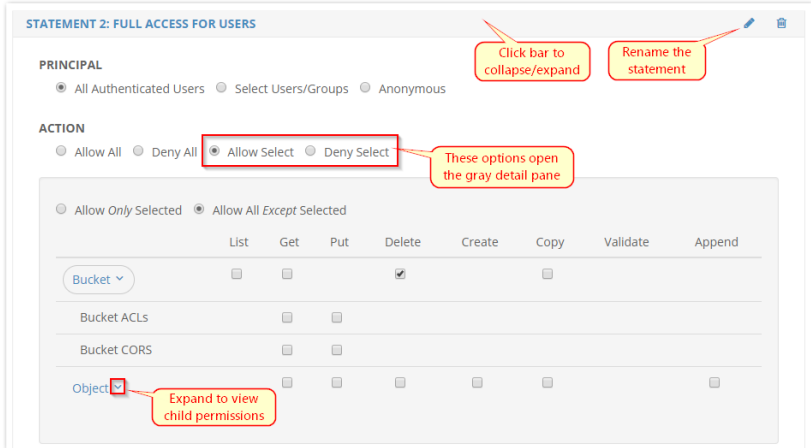

#### **Undo edits**

Select **Revert** to undo any *unsaved* policy changes made. This clears any changes that are pending.

#### **Delete policy**

Click the **Delete** (trashcan) icon in the title bar to remove a single statement. The change takes effect when clicking **Save**.

Re-enable **Default (Owner only)** and select **Save** to remove the entire *existing* access policy. *Use caution as this cannot be undone.*

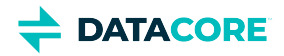

#### **Statement counter**

The counter prefix the editor adds to statement names verifies each statement name is unique; additional inspection is recommended if removing these in the JSON editing view.

STATEMENT 1: READ-ONLY ACCESS FOR EVERYONE STATEMENT 2: FULL ACCESS FOR USERS

#### **View JSON**

<span id="page-1283-0"></span> $\odot$ 

Select **View JSON** to view (and optionally edit) the underlying JSON; select **Hide JSON** to return to the interactive editor, unless changes prohibit the use (*see next*).

#### **Important**

In the JSON view, "Version" specifies the version of the [AWS policy language](https://aws.amazon.com/blogs/security/back-to-school-understanding-the-iam-policy-grammar/), not the policy's contents. "Version" must be set to the current (2012-10-17) or prior (2008-10-17) language version, or else JSON validation errors prevent saving.

Read the modification time and author that are stored as standard metadata on the relevant policy.json object if needing to find the date and user responsible for the last policy update.

#### **Advanced policies**

The interactive editor does not open for *advanced* policies, which are those that involve these complexities:

- $\bullet$ **Resource**  $-$  Anything other than asterisk  $(*)$  or all
- **Principal** Either:
	- $\bullet$  Is AWS
	- $\bullet$ Has any conditions (such as match criteria) with or without child properties

Advanced policies can be viewed and edited through the JSON view. The interactive editor is disabled and the JSON is edited directly if the existing policy has the above elements:

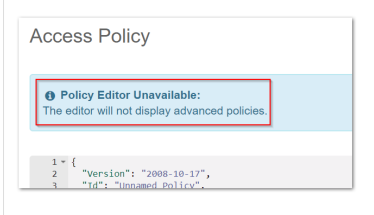

#### **Prefixes**

Prefixes are deprecated, negatively impact performance, and are ignored by the policy evaluation. The interactive editor has validation to remove them, which verifies policies work as expected. This includes the following:  $1day$ , pam, arn, aws, s3

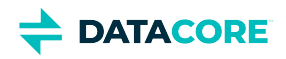

# <span id="page-1284-0"></span>**Uploading Files**

Although the bulk of each tenant's content is likely to be uploaded by applications that integrate with Swarm, you can view and upload files directly from the Content UI.

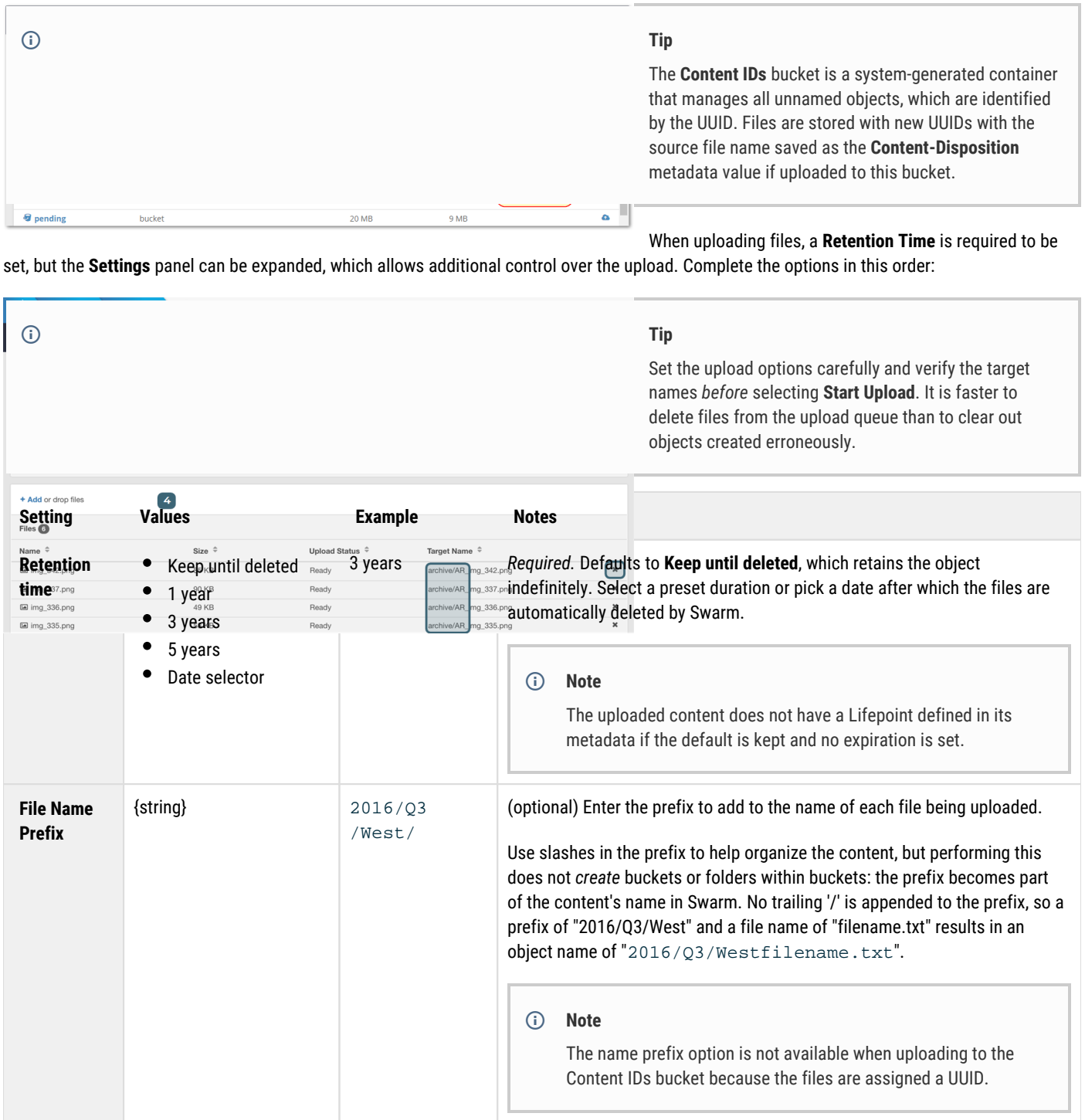

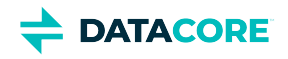

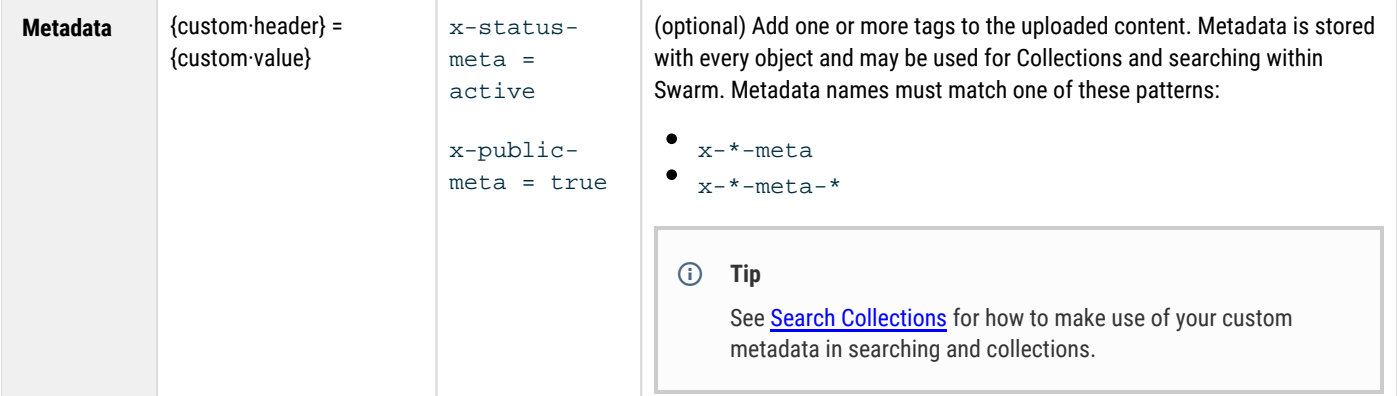

After you start the upload, the status of each file upload is displayed dynamically:

**Tip**

 $\odot$ 

You can cancel an individual file upload in progress by clicking the **x** icon at the end of the line.

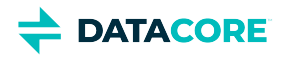

# **Setting Quotas**

- [Quota Essentials](#page-1286-0)
- [Enabling Quotas](#page-1287-0)
- [Defining a Quota](#page-1287-1)
- [Quota Effects](#page-1288-0)
- [Quota Headers](#page-1288-1)
- [API for Quotas](#page-1289-0)
- [Example Quota Scenarios](#page-1289-1)

# <span id="page-1286-0"></span>**Quota Essentials**

The Gateway manages all quota actions; as with Metering, there is no additional service for installation and monitoring. Use the Content UI to set quotas on a context, as content protection and versioning are set . A quota policy combines these elements:

- 1. **Scope**  *where* the quota applies: a specific bucket, a domain, or an entire tenant
- 2. **Limits** *how much* storage and/or network usage is allowed
- 3. **Action** *what happens* in response overage, from notification to complete lockout
- 4. **Notification** *who to email* with information about the quota status change
- 5. **Override** (optional) *alternate action* in response of overage with an expiration time

Quota processing relies on periodic queries of Elasticsearch where historical bandwidth and storage metering is maintained. Gateway continually evaluates the metered data against the configured limits on tenants, domains, and buckets to determine when limits are exceeded. The action and optional override are used to determine the restrictions imposed while a quota remains above the limit.

During quota evaluation, if multiple limits are exceeded, including limits from different scopes within the hierarchy, then the most restrictive action or override are applied. See *Example Quota Scenarios* below for examples of multiple limits interacting within the scope hierarchy.

An expiration date must be provided when an administrator uses an override to force an action different from the computed one. Overrides are designed as a temporary measure to alter the effects of exceeding a quota limit without requiring the action to be changed. The override is automatically invalidated by the Gateway so an administrator does not need to remove any overrides put in place upon reaching the expiration date. The quota's defined action again applies if the limit is exceeded once an override expires.

#### **Purpose for Quotas**

No quotas exist by default. All users are entitled to as much network bandwidth and storage space as the storage cluster allows. Design quota policies using metrics to enforce service level agreements to create a cloud service managing and billing tenants. Scope owners may want to define self-imposed quota limits, such as to put a safety cap on the overall usage to control the bill.

#### **Quota Metrics**

Quota policies monitor and allow limiting two classes of metrics: bandwidth usage and/or storage usage:

- **Bandwidth**: total of network bytes IN plus bytes OUT. Bytes IN refers to data sent from the client application to the front-side interface of the Gateway. Bytes OUT refers to data sent from the Gateway to the client application. These measures include the content body of the HTTP requests. Bandwidth from replication feeds are included when a feed is routed through the Gateway. Bandwidth from Management API requests are not included.
- **Storage in use** is one of two types: Raw and Logical. Raw storage refers to the actual amount of disk space used within the cluster based on the replication/EC factor for the objects. Logical storage refers to the summation of the objects' Content-Length headers. One type is allowed per quota policy.

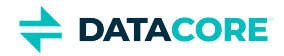

#### **Cascading Limits**

Assign quotas to one or more contexts: tenants, domains, and buckets. Swarm applies quota states in this order: tenants, then domains, then buckets. A bucket's quota is capped by the limits for the domain and tenant, and a domain's quota is capped by the limits for the tenant. Define quota limits that, when combined across a scope, exceed the limits allowed for the scope (such as 12 domains with 1-TB limits being housed in a tenant with a 10-TB limit). This flexibility simplifies the task of quota creation and makes it easier to manage quotas at lower levels.

#### **Important**  $\odot$

Exceeding a metric limit at a higher scope level cascades the overage across all lower scopes. All storage domains and all buckets are over quota, *regardless of the individual metrics* if a tenant's limits are exceeded. An empty bucket can be over quota because the domain is over quota.

#### **Over-provisioning**

They show the limits as specified for the scope level when metric limits are displayed in the Content Portal. The limits display as if they are unlimited if no quota exists at the scope level. The metric limit for a bucket with a quota displays the bucket's metric limits even if they exceed the domain's metric limits or the tenant's metric limits. This allows administrators to over-provision storage for lower scopes. The Content Portal displays those limits in the lower scopes as they are possible before the limits at the higher scopes are exceeded.

## <span id="page-1287-0"></span>**Enabling Quotas**

By default, the Quotas feature is disabled globally, and it must first be enabled through Gateway. The Gateway configuration has a [quota] section for enabling, controlling, and customizing notifications for quotas.

*See [Gateway Configuration](#page-162-0).*

## <span id="page-1287-1"></span>**Defining a Quota**

Navigate to the **Properties** (gear icon) of the tenant, domain, or bucket to define a quota. Click **Enable** to view the policy settings:

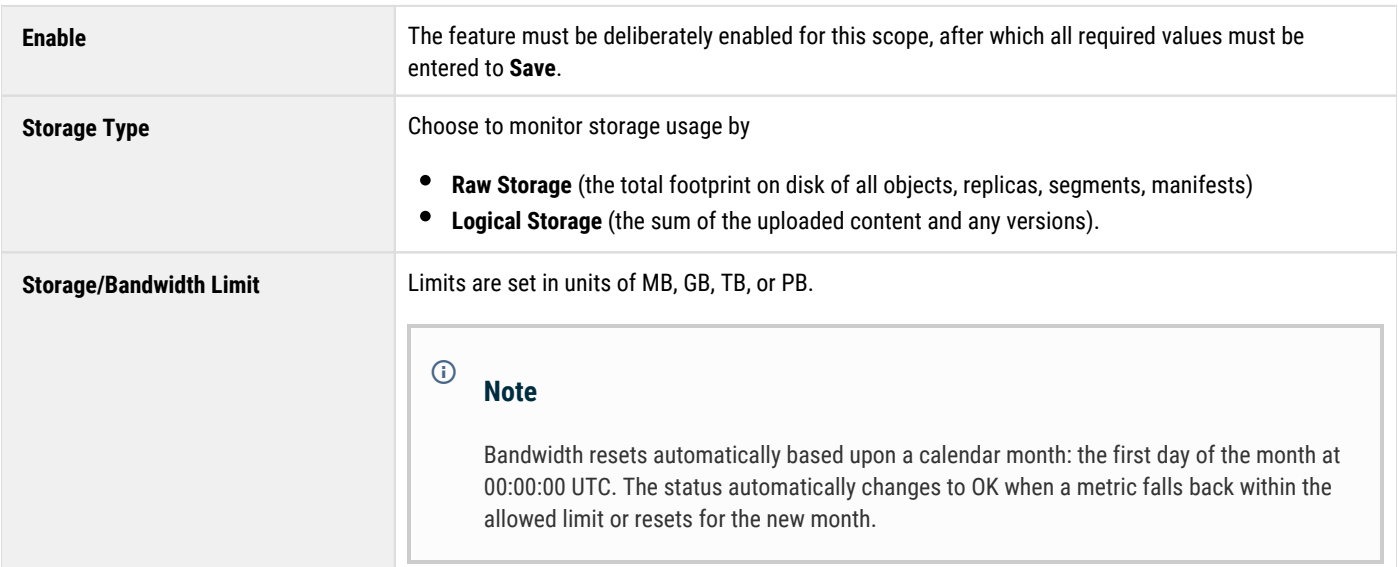

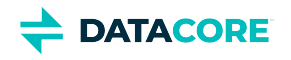

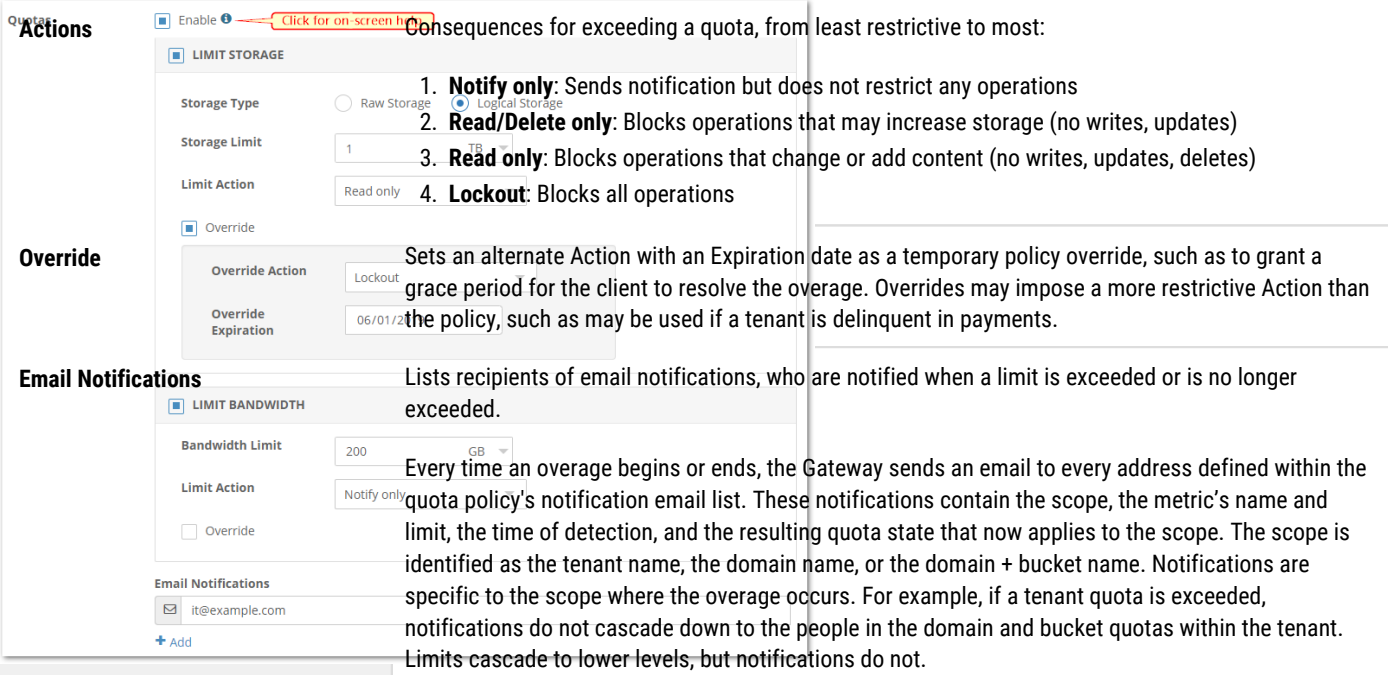

# <span id="page-1288-0"></span>**Quota Effects**

The Content Portal displays an alert message about the overage on its **Contents** page and provides the scope in which it has occurred (the current level or higher) when a metric limit has been exceeded by a tenant, domain, or bucket. Note: the overage may not be the fault of the current context. A user of a domain or bucket within the tenant sees an alert message that quota levels are exceeded, even if the domain or bucket is using *none* of the allowed usage if a tenant has exceeded the storage quota:

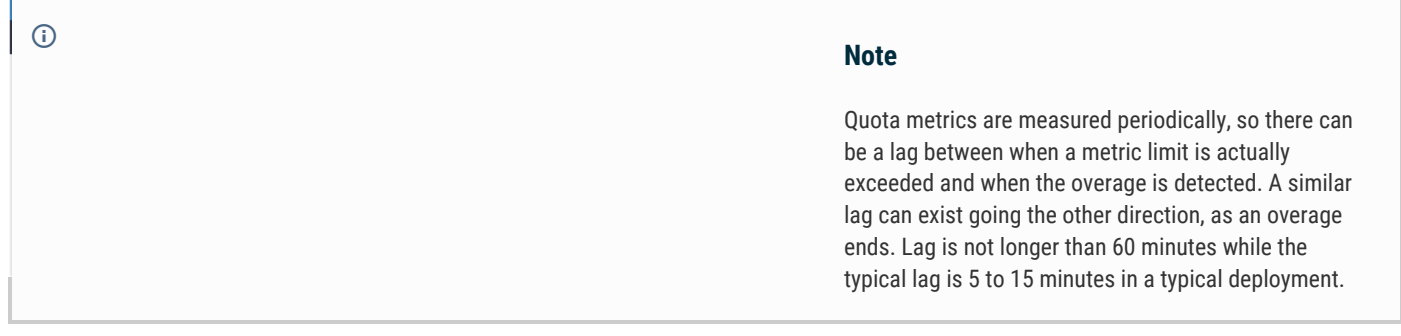

**HTTP response for overage** - The HTTP response indicates where the overage occurred, the metric exceeded, and the current quota state when a storage action fails due to an exceeded quota. For example, if a domain's storage limit is exceeded while a bucket's storage limit is not exceeded and the quota state is "read only," a write operation to the bucket returns an error stating the domain's storage quota is exceeded.

## <span id="page-1288-1"></span>**Quota Headers**

Define quota limits on context objects: tenants, domains, and buckets. Quota management makes use of metadata headers stored with these context objects.

In the header names, **{M}** is one of these usage metrics:

bandwidth (network bandwidth inbound and outbound)

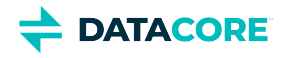

- $\bullet$ rawstorage (storage in use as the total footprint on disk)
- $\bullet$ storage (storage in use as the total logical size only)

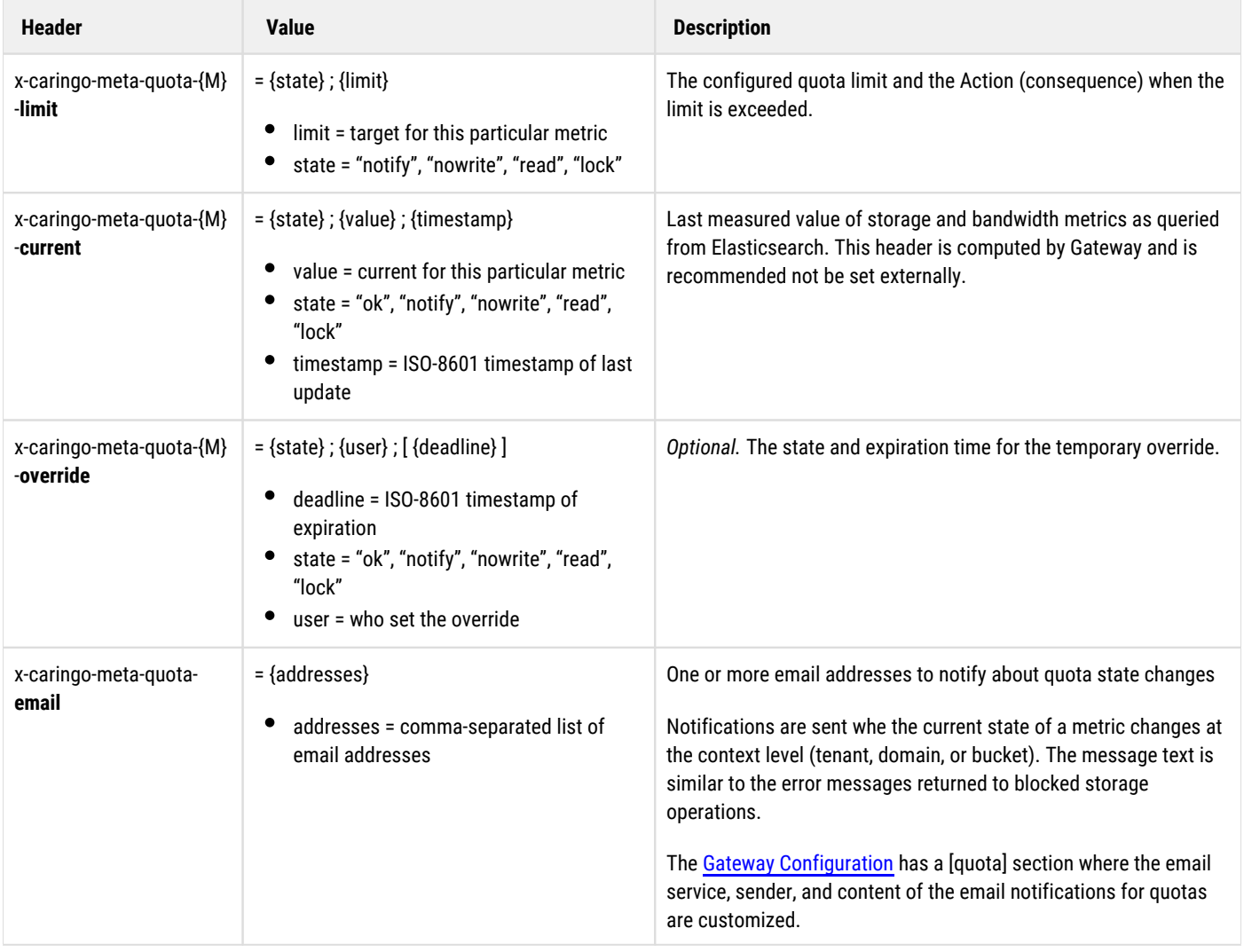

# <span id="page-1289-0"></span>**API for Quotas**

Set and clear quotas and check on quota states using the **Content Management API**.

#### **Note**  $\odot$

On Management API context listings, additional headers related to quotas may appear in the listing. These may be ignored.

*See [Methods for Quotas](#page-718-0).*

# <span id="page-1289-1"></span>**Example Quota Scenarios**

Here are two detailed scenarios for quota enforcement actions and how they apply within the scope hierarchy of tenants, domains, and buckets.

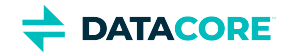

```
Tenant alpha: storage quota 1.0PB, limit action "read/delete only"
Domain alpha-one: no quota
   Bucket mike: bandwidth quota 100TB, limit action "locked"
Domain alpha-two: no quota
   Bucket november: no quota
```
During use, the sum of the storage in the two domains for tenant **alpha** expand past 1.0 PB. Tenant **alpha**'s storage quota has now been exceeded and enters a "read/delete only" state. This restriction also propagates down and applies to domains **alpha-one** and **alpha-two** and all buckets. No one is allowed to add more content -- only read and delete operations.

Later, as reading operations continue on bucket **mike** within domain **alpha-one**, the bandwidth total passes 100 TB and bucket **mike**'s quota is exceeded and enters a "locked" state.

At this point, no activity is allowed for bucket **mike** since it is "locked" while the other domains and buckets within tenant **alpha** remain in a "read /delete only" state.

After the end of the month is reached and bucket **mike**'s bandwidth is reset to zero, bucket **mike** is no longer exceeding the bandwidth quota. Bucket **mike** returns to the inherited state of "read/delete only" because the tenant is still in a "read/delete only" state.

```
Tenant bravo: bandwidth quota 500GB, limit action "locked"
Domain bravo-three: storage quota 2.0PB, limit action "read only"
   Bucket oscar: no quota
Domain bravo-four: no quota
    Bucket papa: bandwidth quota 250GB, limit action "notify only"
```
During use, domain **bravo-three** exceeds the storage quota of 2.0 PB and enters a "read only" state. Because of inheritance, this also means bucket **oscar** is now read-only. Later, bucket **papa** within domain **bravo-four** exceeds the bandwidth limit of 250 GB and enters a "notify only" state. Because all actions are still allowed, bucket **papa** can continue to use additional bandwidth. As this continues, tenant **bravo** eventually exceeds the bandwidth total of 500 GB and enters and "locked" state. Due to inheritance, this locked state now applies to domains **bravo-three** and **bravo-four** and to the buckets. Thus, bucket **oscar** and **papa** are now locked because of the tenant quota limit.

A few frantic phone calls after this lockout happens, the administrator agrees to override tenant **bravo**'s bandwidth quota with "notify only" for the remainder of the month. Thus, tenant **bravo**'s effective state is now "notify only" and all storage operations are again allowed for the lower scopes except for bucket **oscar**. Bucket **oscar** remains in a "read only" state because it is still over the storage limit, and no override exists for the quota. Bucket **papa** remains in "notify only" state, which is the same coming from tenant **bravo**, thus, storage operations are restored even though bucket **papa** remains over the limit.

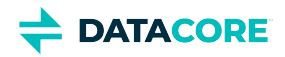

# **Setting Tokens**

- [Token Essentials](#page-1291-0)
	- [Best practices](#page-1291-1)
- [Accessing Tokens](#page-1291-2)
- [Creating Tokens](#page-1291-3)
	- [Important](#page-1292-0)
		- [Best practice](#page-1292-1)
- [Managing Tokens](#page-1292-2)
	- **[Caution](#page-1292-3)**

## <span id="page-1291-0"></span>**Token Essentials**

In addition to HTTP Basic authentication, Gateway allows configuring token-based authentication. Token-based authentication works in two steps:

- 1. Request a token, by using HTTP Basic authentication to perform a one-time authentication within the Management API or to a special URI path in the Storage API.
- 2. Submit this token on all subsequent requests as proof of the user's credentials.

Tokens have these characteristics:

- $\bullet$ **Ownership.** They are always owned by the user who created them, except for tokens created by the token administrator.
- $\bullet$ **Expiration.** They expire at a fixed time after creation; default is 24 hours.
- $\bullet$ **S3 key.** They may contain an optional secret access key for use with the S3 protocol.
- **Deletion.** Both the owner and the token administrator can list and delete the owner's active tokens.

#### *See [Token-Based Authentication.](#page-669-0)*

#### <span id="page-1291-1"></span>**Best practices** Œ

- $\bullet$ Token behavior cannot be selectively restricted (such as to work for specific actions or in specific domains/buckets). Prevent sharing of tokens with untrusted users/clients, as with any credentials.
- Fully qualify the names of any token administrators (such as caringoadmin@ or caringoadmin+acmetenant) defined in an [IDSYS document](#page-1163-0) to avoid ambiguity when multiple IDSYS are used.

# <span id="page-1291-2"></span>**Accessing Tokens**

<span id="page-1291-3"></span>Tokens can be accessed under the gear icon, which appears in the title bar of all tenants and domains (not buckets):

# **Creating Tokens**

The default owner and expiration date can be overridden, as well as choosing to enable the S3 Secret Key when creating a token manually (for the current [tenant o](#page-1247-0)r [domain\)](#page-1212-0):

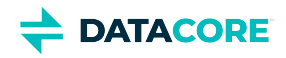

<span id="page-1292-2"></span>8 S3 Secret Key \*

ivjMFI7G52eVPRNrzsctfxm2Un4bxFu6nI2bn004

<span id="page-1292-1"></span><span id="page-1292-0"></span>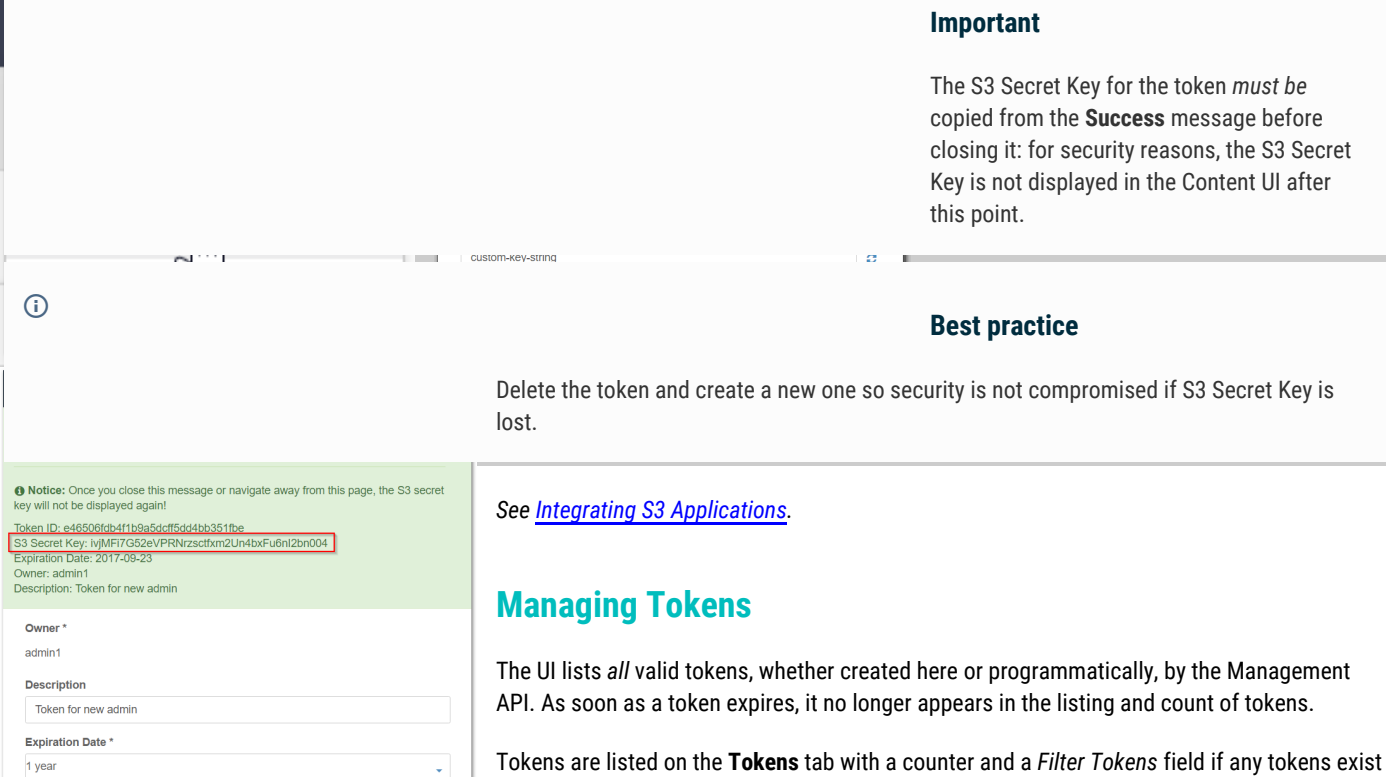

for the particular tenant or domain, which allows searching for tokens matching the string within the **Owner** name or **Description** text. The S3 Secret Key is not displayed in the UI after creation for security reasons.

Double-click a token to view the properties and, optionally, delete it:

 $\boldsymbol{z}$ 

<span id="page-1292-3"></span>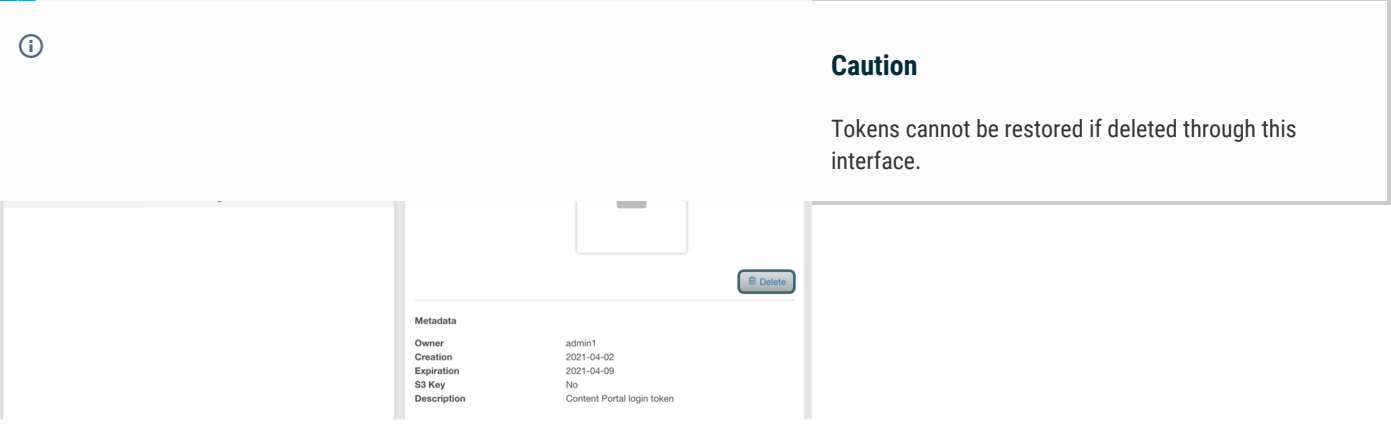

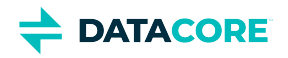

# **Content UI Overview**

The Content UI offers a visual representation of the cluster, organized by tenants, domains, collections, and buckets. Depending on the level of the login credentials (**Root**, **Tenant**, or **Domain**) and the access policy in force, the Content UI displays only the information authorized; for example, domain-level users can at most view, add, or update buckets and bucket contents.

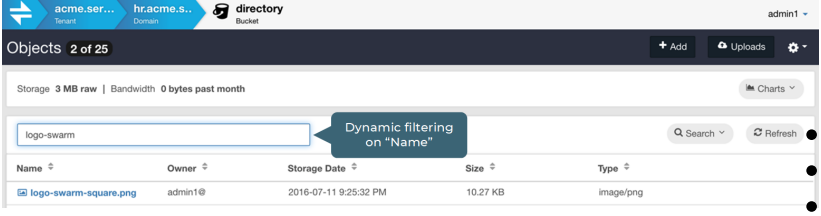

**What it does** — The Content UI layers on top of Gateway to provide a browser interface (which even your end users can access) for these key tasks:

- Creating tenants, domains, and buckets
- Uploading, downloading, listing, and sharing content
- Searching and filtering content by context (domain, bucket) and metadata (name, size, owner, type, date of

creation or last access, custom metadata)

 $\bullet$ *(Optional)* Create new standalone [video clips](https://perifery.atlassian.net/wiki/spaces/public/pages/2443820543) from uploaded videos (also known as *partial file restore*)

**Controlling access** — This diagram shows the hierarchy of the scopes (cluster, tenant, domain, bucket) across Gateway and your Swarm Storage cluster:

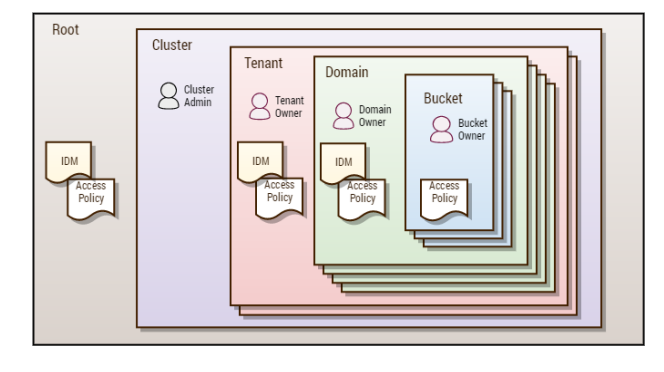

It is like nesting dolls: A *cluster* can contain multiple tenants; *tenants* can each contain multiple storage domains; *storage domains* are known to Swarm and are where content is stored.

Swarm defines the role of owner. Role-based access control (RBAC) definitions of varying complexity can be created as required for the organization using Gateway's access control policies. Note: the Cluster, Tenant, Domain, and Bucket "admins" shown in the diagram above are typical roles, but are not required or hard-coded into the system.

*See [Content Gateway Concepts.](#page-1149-0)*

help-UIC

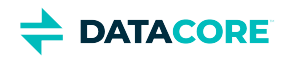

# **Downloading Content**

 $\bullet$ [Viewing Content](#page-1295-0)

 $\bullet$ 

- $\bullet$ [Custom Metadata](#page-1296-0)
	- [Adding custom metadata](#page-1296-1)
	- [Searching custom metadata](#page-1296-2)
	- [Deleting Content](#page-1298-0)
		- [Important](#page-1298-1)
- [Downloading Content](#page-1299-0)

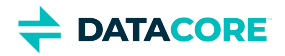

# <span id="page-1295-0"></span>**Viewing Content**

To access the details about an uploaded file, locate it in the listing and click on it. The details display at right:

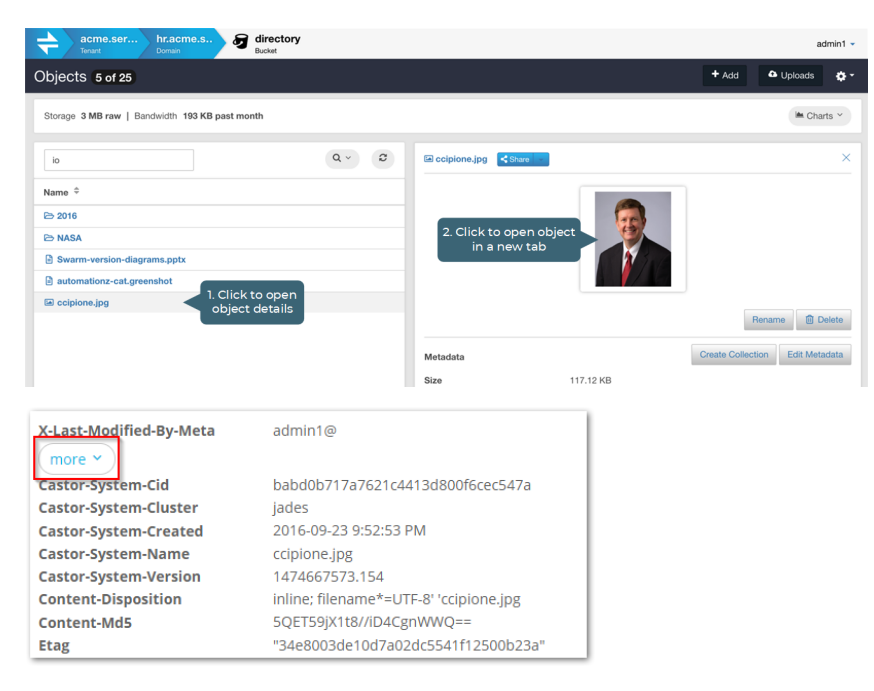

Click the **more** button to see what advanced or Swarmspecific metadata was stored with the file:
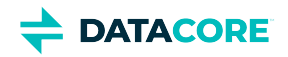

## **Custom Metadata**

Any custom metadata stored with the file appears in this main view when the object details are opened:

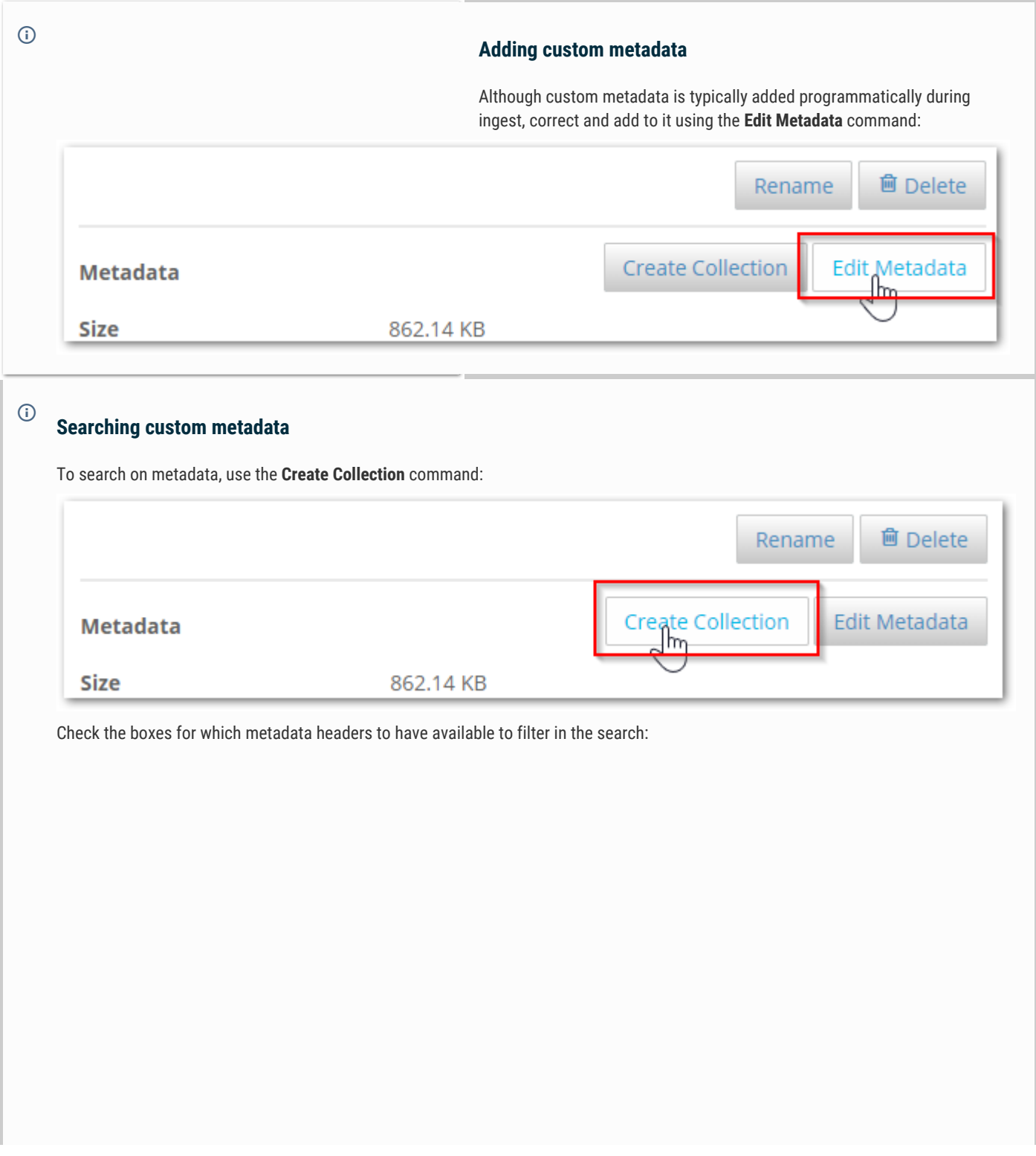

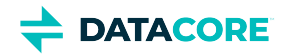

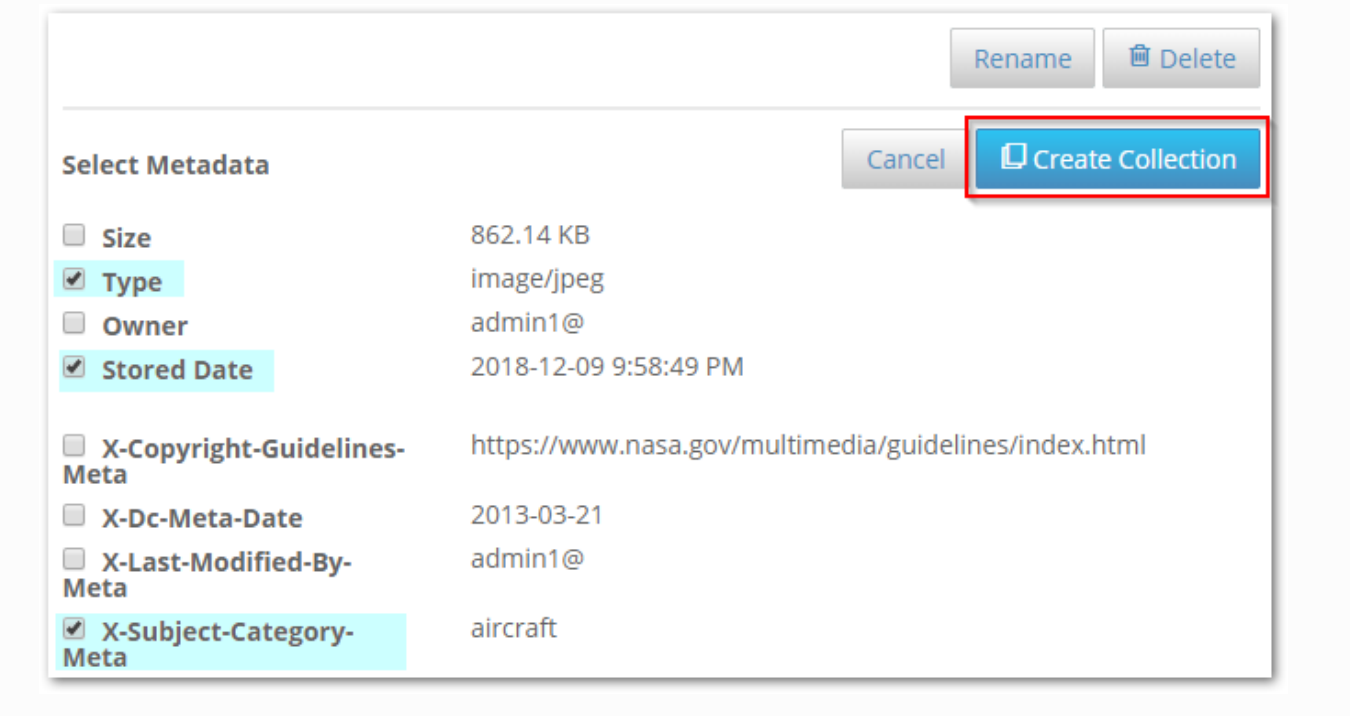

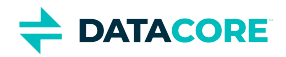

## **Deleting Content**

 $\odot$ 

Click the **Delete** button to delete the object, but proceed with caution as this action cannot be undone.

**Important**

Although deleted objects may continue to appear in Collection listings temporarily after they are deleted, they are no longer accessible in the storage cluster.

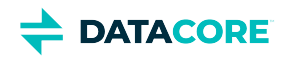

## **Downloading Content**

Use browser commands to download a local copy of an object.

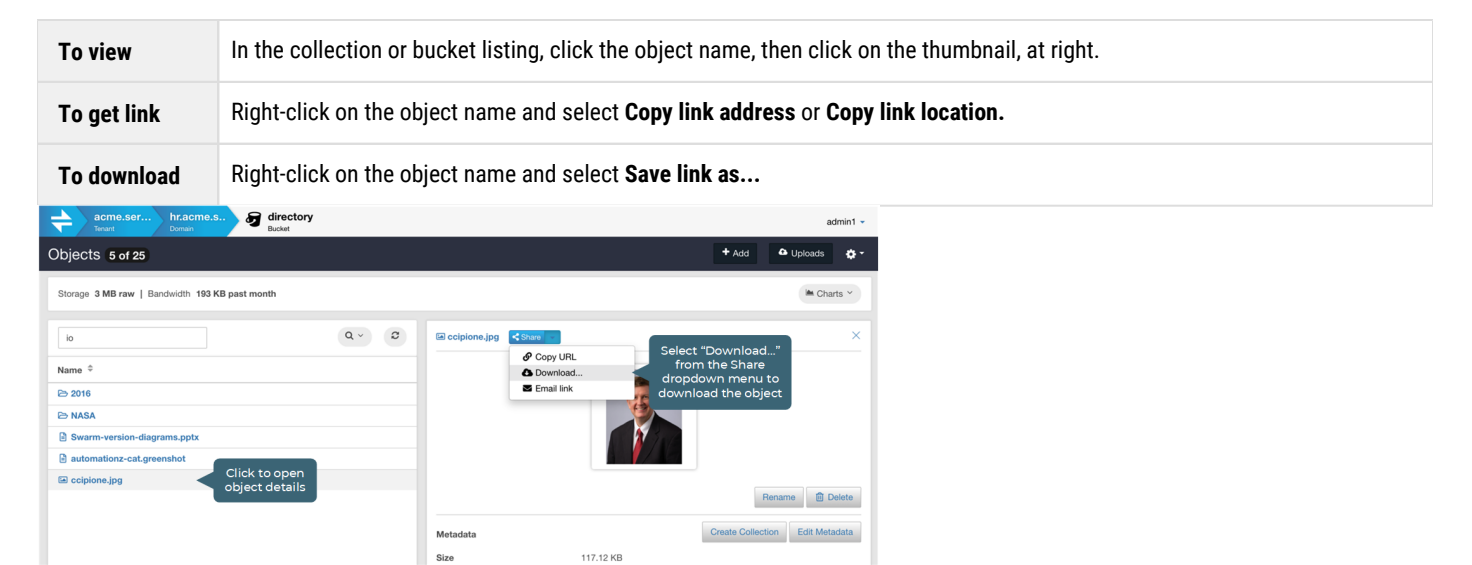

**DATACORE** 

# **Object Locking Content Portal**

- $\bullet$ **[Object Locking Essentials](#page-1301-0)** 
	- [Retention periods](#page-1301-1)
	- $\bullet$ [Retention modes](#page-1301-2)
	- [Legal hold](#page-1302-0)  $\bullet$
- **[Prerequisites](#page-1303-0)**  $\bullet$
- $\bullet$ [Enabling Object Locking within a Bucket](#page-1304-0)
- [Applying Retention Locking](#page-1305-0)  $\bullet$ 
	- [Inheriting Default Retention](#page-1305-1)  $\bullet$
	- $\bullet$ [Setting Up Retention on a New Object](#page-1306-0)
	- **[Modifying Retention on an Existing Object Version](#page-1306-1)**
- [Applying Legal Hold](#page-1309-0)  $\bullet$ 
	- **[Setting Up Legal Hold During Upload](#page-1309-1)**
	- [Modifying Legal Hold on an Existing Object Version](#page-1309-2)

# <span id="page-1301-0"></span>**Object Locking Essentials**

Object Locking prevents object versions from being deleted or overwritten for a fixed amount of time or indefinitely. It is applied to an object version to meet regulatory requirements that require WORM storage or to add another protection layer against object changes and deletion.

There is a strong connection between Object Locking and Versioning. Object Locking does not lock objects, but individual **object versions**. Therefore, a user can create new object versions even though the object is locked, but it is impossible to delete or change any locked version of the object.

There are two types of Object Locking:

- **Retention**  Specifies a fixed period ("retention period") during which the object version remains locked. During this retention period, the object is WORM-protected and cannot be overwritten or deleted. After the period expires, the lock goes away automatically from the object.
- **Legal hold** Keeps the object locked until the legal hold is explicitly removed.

These two types of object locking are orthogonal, independent of each other, and can be used simultaneously.

#### <span id="page-1301-1"></span>**Retention periods**

A **retention period** locks an object version for a fixed amount of time. Until that fixed amount of time has expired, one cannot delete or change the object version.

There are three different ways to set a retention period on an object version:

- Newly created objects can inherit a **default retention period** configured on the bucket.
- $\bullet$ Explicitly set a retention period when creating a new object. This overrides the default retention period configured on the bucket if present.
- Explicitly set a retention period on an existing object version.  $\bullet$

A bucket's default retention period specifies the duration in days or years, for which, every object version placed in the bucket is locked. While placing an object in the bucket, the Gateway calculates a retention period for the object version by adding the specified duration to the object version's creation timestamp.

An already set retention period can always be **extended**. Submit a new lock request for the object version with a retention period longer than the current period. The Gateway replaces the existing retention period with the new, longer period. Any user with permission to place an object retention period can extend a retention period.

<span id="page-1301-2"></span>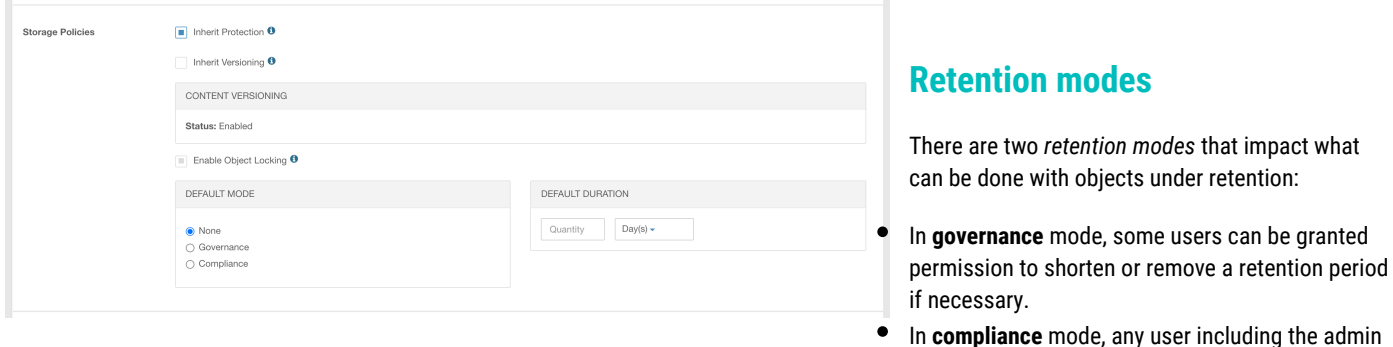

user, cannot overwrite or delete a protected object version. When an object is locked in the compliance mode, the retention mode cannot be changed, and the retention period cannot be shortened.

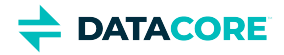

The default retention mode and retention period can be set independently at the bucket level. The retention mode always applies to the individual objects carrying it, not to the bucket or cluster as a whole.

### <span id="page-1302-0"></span>**Legal hold**

A legal hold prevents an object version from being overwritten or deleted like a retention period. A legal hold does not have an associated retention period and remains in effect until removed.

Legal holds are independent of retention periods and retention modes. As long as the bucket contains an object that has Object Locking enabled, the user can place and remove legal holds regardless of whether the specified object version has a retention period set or not. Placing a legal hold on an object version does not affect the retention mode or retention period for that object version.

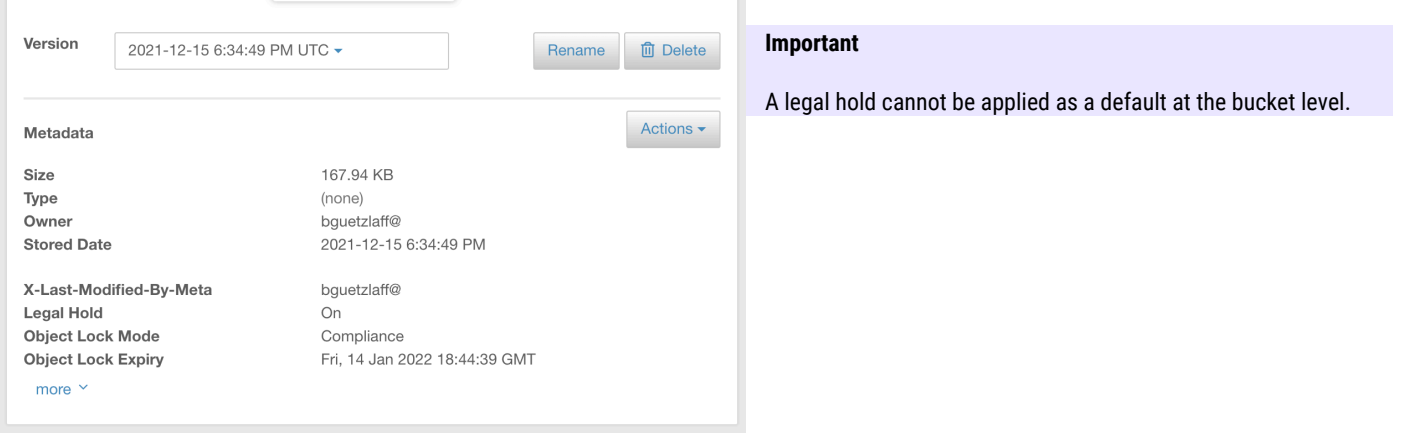

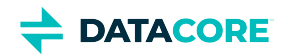

## <span id="page-1303-0"></span>**Prerequisites**

- Object Locking must be enabled within the cluster.
- At least one bucket must be available, and that bucket must have versioning enabled.

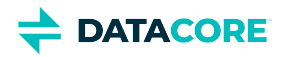

## <span id="page-1304-0"></span>**Enabling Object Locking within a Bucket**

Refer to the following steps to apply Object Locking to an existing bucket:

#### **Important**

The bucket must have versioning enabled.

- 1. Search and select the target bucket name.
- 2. Click *Settings > Properties*.

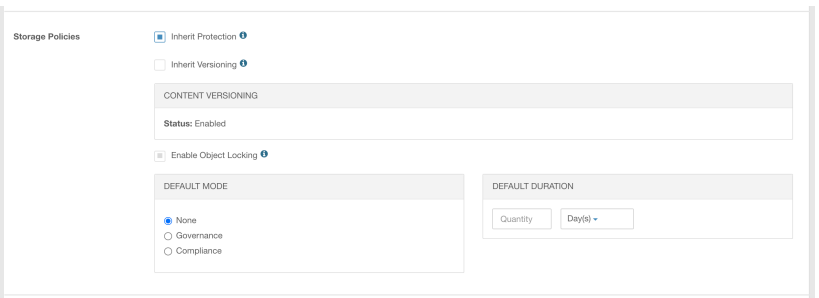

- 3. Select the checkbox for *Enable Object Locking*.
- 4. Select the appropriate default mode, either *Governance* or *Compliance*, to apply a default retention mode.
- 5. Enter the default duration in days or years to apply a default retention duration.
- 6. Click **Save**.

The bucket has Object Locking enabled once the configurations are saved. Any objects written to that bucket have the defined duration with the selected mode automatically applied, unless different values are provided at the time of write. The lock icon next to the bucket name represents that the bucket has Object Locking enabled. Retention locking defaults are defined if the icon is green.

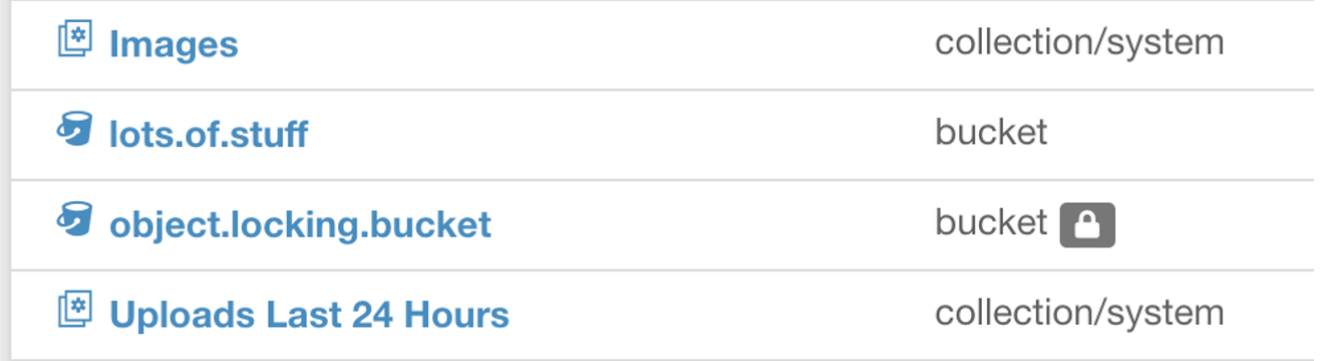

#### **Note**

Object Locking cannot be disabled once enabled for a bucket. The retention mode and duration can be updated.

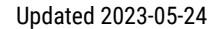

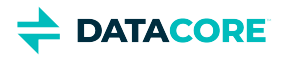

## <span id="page-1305-0"></span>**Applying Retention Locking**

A user can apply retention either via defaults set at the bucket level or any object versions of that bucket. There are three ways to apply retention on an object version:

- Create an object under the bucket that has Object Locking enabled. This newly created object inherits the default retention mode and period configured on the bucket.
- Explicitly set a retention period when creating a new object. This overrides the default retention period configured on the bucket if present.
- Explicitly set a retention period on an existing object version.

#### **Info**  $\bigcirc$

Each object within a given bucket can have unique and independent retention policies applied to them.

#### <span id="page-1305-1"></span>**Inheriting Default Retention**

Before inheriting the default retention period of a bucket, verify the default retention mode and retention period under the *Bucket's Settings > Properties*. To learn more about uploading through Content UI, see [Uploading Files.](#page-1284-0)

```
Info
(i)
```
When uploading an object via Content UI, any defaults defined at the bucket level are visible during the upload process. If either the mode or duration is missing, the upload process does not proceed until the values are provided for that specific upload.

New object versions can inherit the default retention configuration of the buckets by referring to the following steps:

- 1. Navigate to the upload page for the target bucket in Content UI.
- 2. The upload settings for Object Locking are located under *Retention Time*. The defaults set at the bucket level are automatically applied. The upload does not proceed until all required values are present if either default is missing.

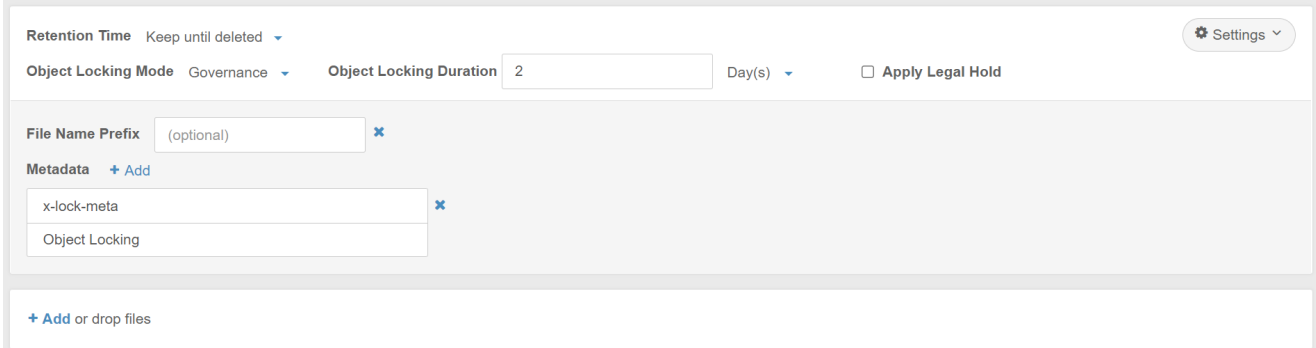

- 3. A legal Hold can also be applied during the upload. This setting is independent of the retention locking settings and is not subject to any bucket-level defaults.
- 4. Adding a file name prefix and metadata for the object version is optional.
- 5. Click **Start Upload**.

The new object version is added to the bucket with the retention configuration applied. A lock icon is displayed next to the object version name to represent that the object version is locked.

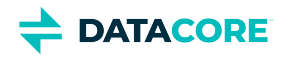

<span id="page-1306-0"></span>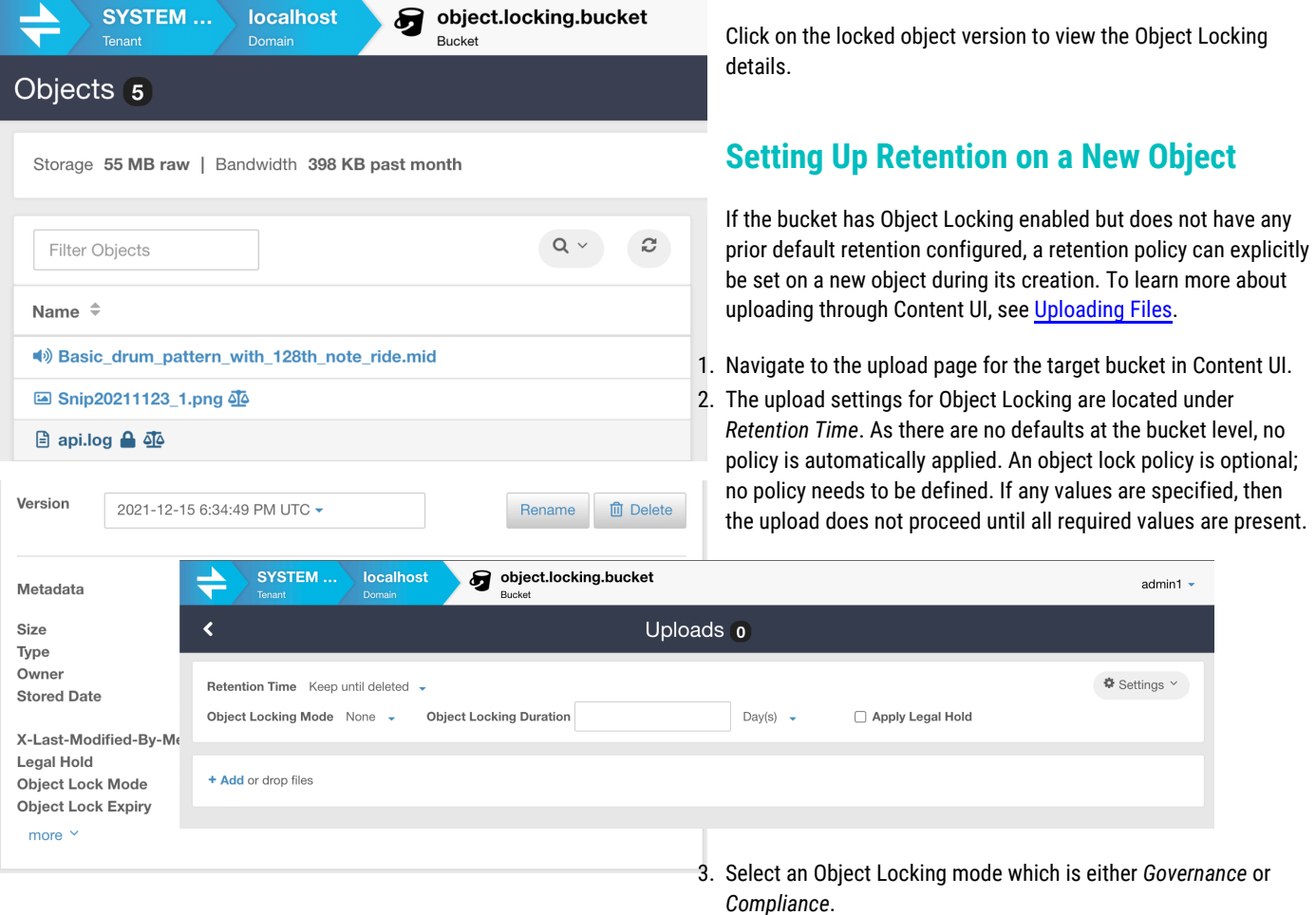

- 4. Enter the Object Locking duration in either days or years.
- 5. A legal hold can also be applied during the upload. This setting is independent of the retention locking settings and is not subject to any bucket-level defaults.
- 6. Adding a file name prefix and metadata for the object version is optional.
- 7. Click **Start Upload**.

<span id="page-1306-1"></span>The new object version is added to the bucket with the retention configuration applied. A lock icon is displayed next to the object version name to represent that the object version is locked.

Click on the object version to view its details.

### **Modifying Retention on an Existing Object Version**

The user can apply a retention lock on an object version as long as the bucket has Object Locking enabled if an existing object version does not have Object Locking enabled. This same process is used to update Object Locking on an existing object version. Refer to the following steps to apply retention on an existing object:

1. Locate the object within the bucket.

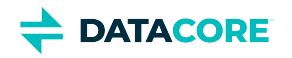

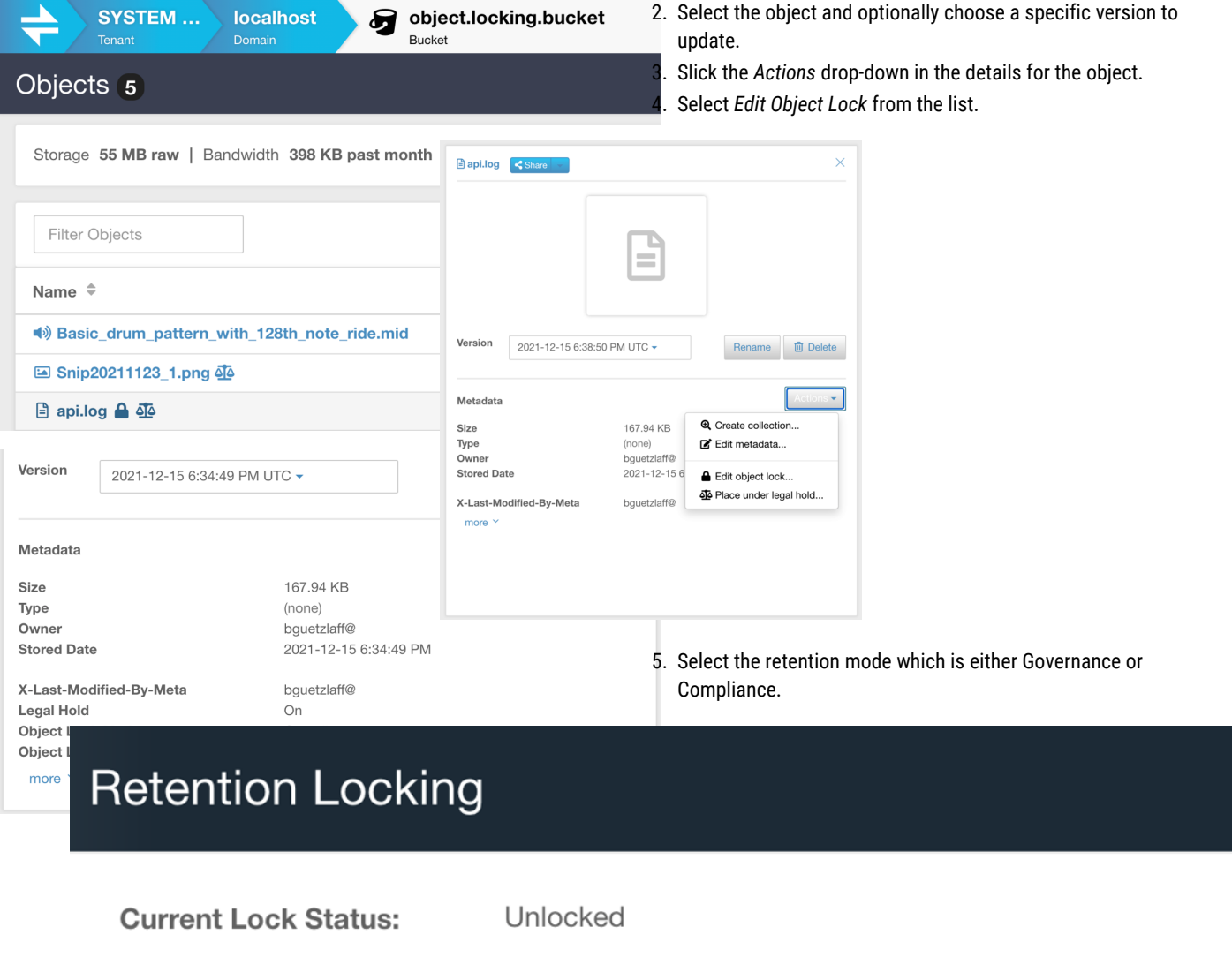

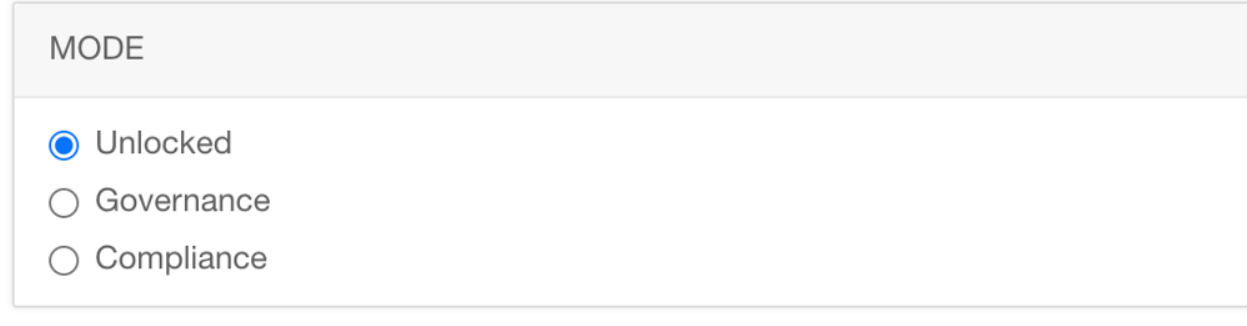

Cancel

**Update Lock** 

6. Enter a retention duration in days or years.

7. Click **Update Lock**.

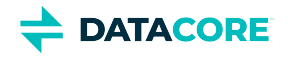

Content UI shows a success message saying that *Object Lock status updated* once the retention is set up.

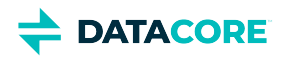

## <span id="page-1309-0"></span>**Applying Legal Hold**

There are two ways to apply a legal hold to an object version:

- $\bullet$ Explicitly enable legal hold when creating a new object.
- $\bullet$ Explicitly enable legal hold on an existing object version.

#### **Info**  $(i)$

One can apply a legal hold irrespective of retention locks applied on the object version. It is applied independently of retention locks.

#### <span id="page-1309-1"></span>**Setting Up Legal Hold During Upload**

The legal hold can explicitly set on a new object during creation if the bucket has Object Locking enabled. See Uploading Files to learn more about uploading through Content UI.

- 1. Navigate to the upload page for the target bucket in Content UI.
- 2. The upload settings for Object Locking are located under *Retention Time*.

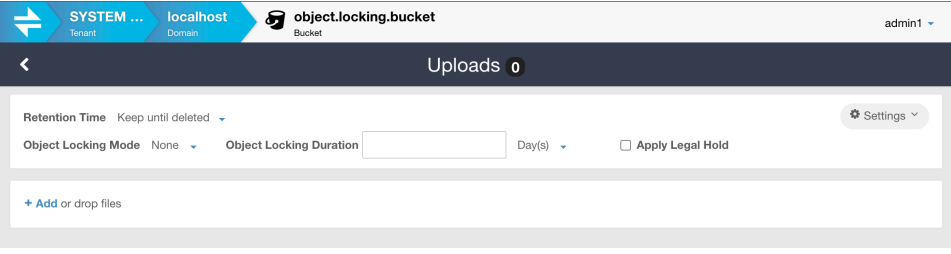

- 3. Select the checkbox for *Apply Legal Hold*. This setting is independent of retention locking settings.
- 4. Adding a file name prefix and metadata for the object version is optional.
- 5. Click **Start Upload**.

The new object version is added to the bucket with the legal hold applied. A "balance scales" icon is displayed next to the object version name to represent that the object version has the legal hold applied.

<span id="page-1309-2"></span>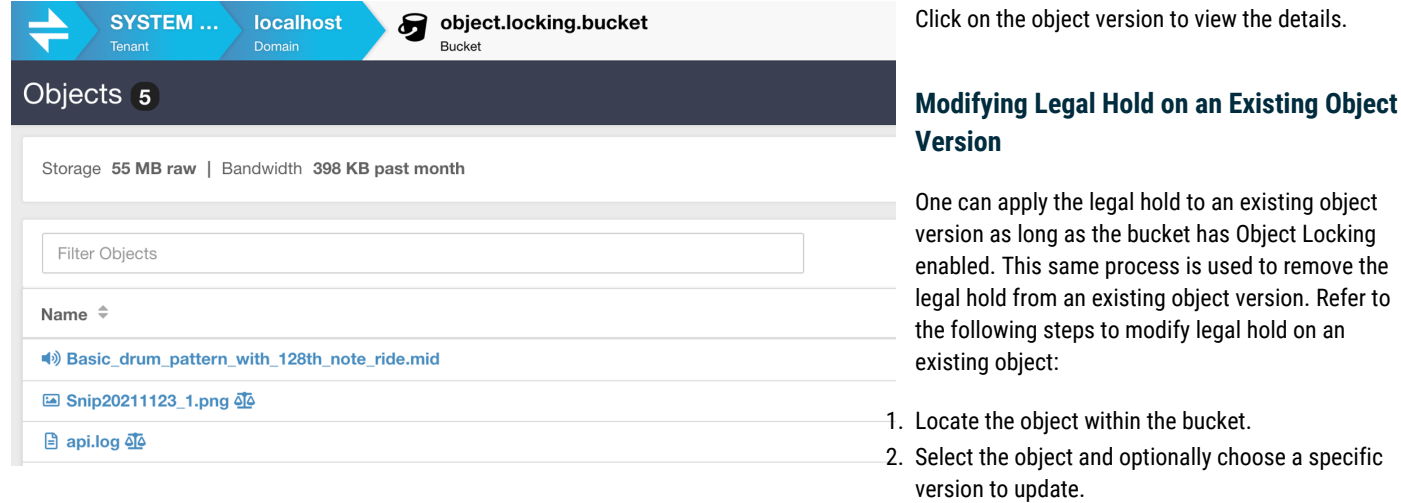

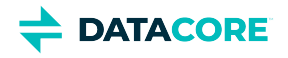

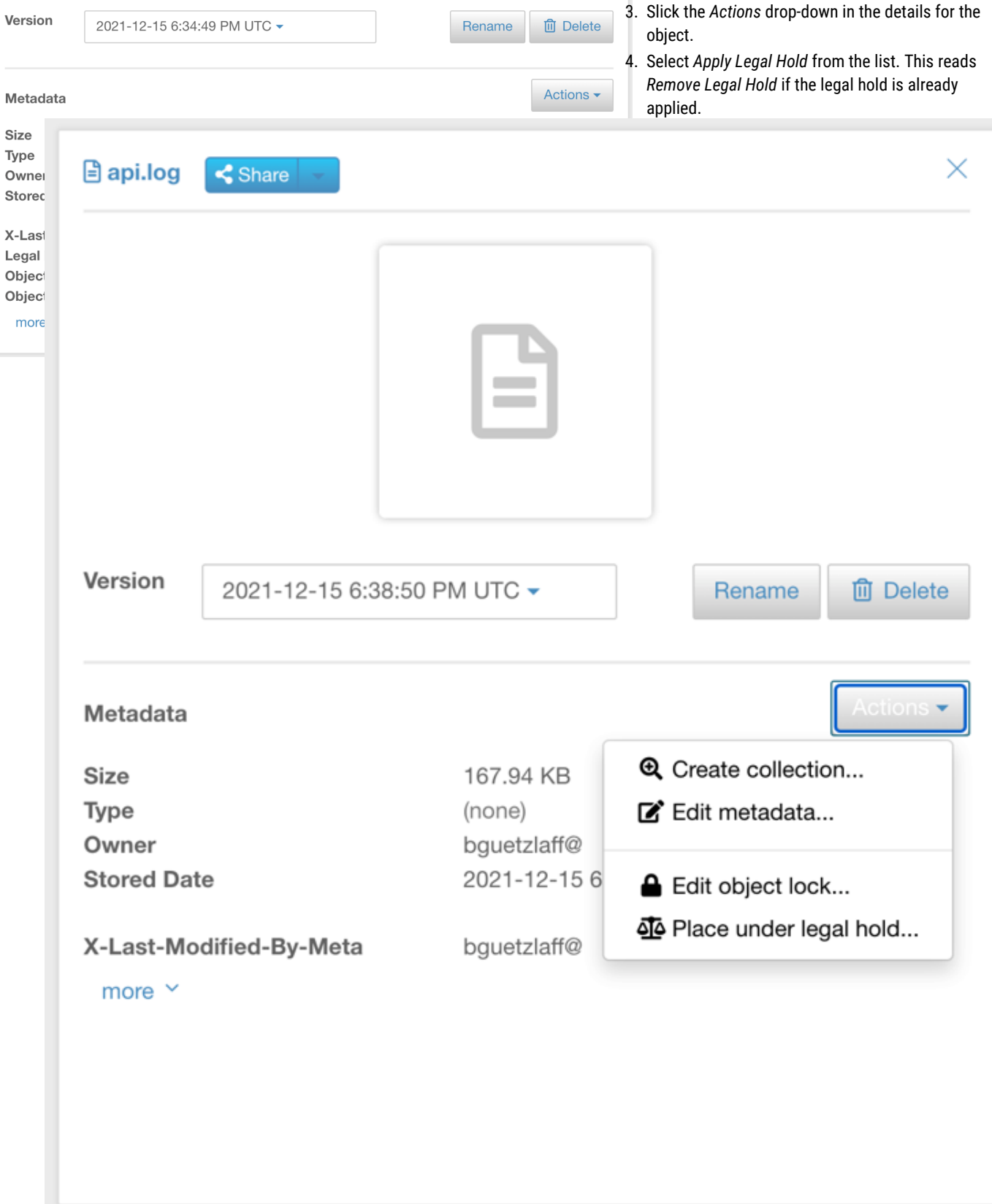

5. Verify the change of legal hold status.

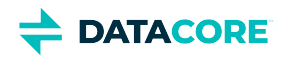

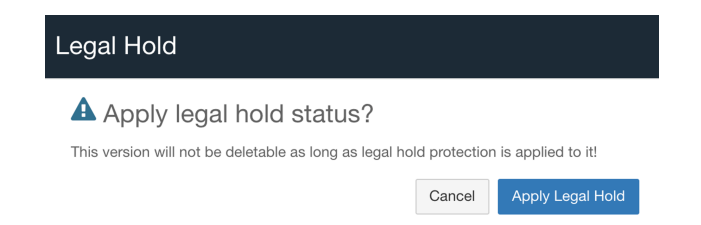

6. Click **Apply Legal Hold**. This reads **Remove Legal Hold** when removing legal hold.

Content UI shows a success message saying *Object legal hold applied* once the legal hold status has changed.

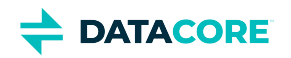

## **Swarm Hybrid Cloud**

- $\bullet$ **[Overview](#page-1313-0)**
- **[Capabilities](#page-1314-0)**  $\bullet$
- $\bullet$ **[Prerequisites](#page-1315-0)**
- $\bullet$ **[Usage](#page-1316-0)**
- $\bullet$ [Workflow](#page-1317-0)
- $\bullet$ [Content UI](#page-1318-0)
	- [Replicating data to the destination](#page-1318-1)

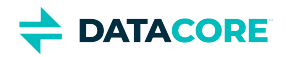

### <span id="page-1313-0"></span>**Overview**

Swarm Hybrid Cloud provides the capability to copy objects from Swarm to a target, such as S3 or Azure cloud storage. Native cloud services and /or applications running on utility computing work with data directly from the target cloud storage. Similarly, use either S3 or Azure to pull data from cloud storage to Swarm.

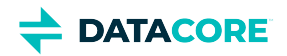

## <span id="page-1314-0"></span>**Capabilities**

- The Content UI provides access to the capabilities.
- The remote storage can be AWS S3 object storage or general S3 buckets. Content Portal 7.7 and later additionally supports Azure blob storage.
- The feature uses the provided remote bucket with an S3-valid name, endpoint, access key, and secret key, or the remote Azure container account and key or SAS URL.
- The feature uses a selected dataset to copy to or from the cloud (known as the 'focus dataset'). This can be a bucket/container, a folder within the bucket/container, or a dynamic set of criteria from a collection of the Swarm source.
- The focus dataset remains in the native format in the target cloud storage. Users/applications/services read the focus dataset directly in the target cloud storage without any additional steps.
- The integrity of all objects in the focus dataset is preserved as it is copied to the target cloud storage. Status is provided with the result of each copy from the focus dataset for reference and verification.
- The object's modification time and content type are preserved. All other objects' metadata are not preserved during the copy. The target storage system may add new metadata on incoming objects.
- Objects are transferred securely.
- The current release requires that the focus dataset transfer be initiated on a manual basis.

#### **Info**

Each object from the focus dataset is *copied* to or from the cloud and does not *move* to or from the cloud. The objects remain on the source for user discretion. Each object remains on the Swarm namespace as the authoritative copy and remains searchable in the Swarm namespace after the copy. The object's data is processed on the cloud and can be repatriated to Swarm with Content Portal 7.7 and later, if desired.

- The "folder" path of each object is preserved.
- The payload size and hash integrity are checked at the target storage and reported in the log file.
- The target bucket may exist already. If not, create a target bucket or container using the known credentials. Either way, target credentials need permission for bucket or container creation. This functionality may change in future releases.
- Objects with Unicode in the name are supported.
- Up to 50,000 objects are supported at a time.

#### **Info**

Break up the task to run on a folder or subset of objects via strict collection search if a copy of over 50,000 objects is failing.

Future releases will provide additional capabilities.

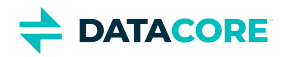

## <span id="page-1315-0"></span>**Prerequisites**

- Gateway is version 7.10 or later. (7.8 supports minimal copy to S3 cloud functionality)
- $\bullet$ Content Portal User Interface is version 7.7 or later. (7.5 supports minimal copy to S3 cloud functionality)
- $\bullet$ Docker Community Edition is installed and must be started on the Gateway server(s). See<https://docs.docker.com/config/daemon/systemd/?msclkid=36e68349c0d411ecb438f130e19228bc>for starting a Docker, and <https://docs.docker.com/engine/install/linux-postinstall/#configure-docker-to-start-on-boot>for setting up Docker to start on the server restart.
- A focus dataset is defined. This may be an entire bucket, a folder within a bucket, or a collection that is scoped to content within a single  $\bullet$ bucket.
- $\bullet$ A bucket or container is created on the remote cloud storage service.
- $\bullet$ Keys or credentials are available for remote cloud storage.

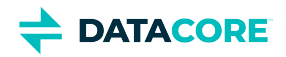

## <span id="page-1316-0"></span>**Usage**

Swarm Hybrid Cloud feature is accessible to clients via Content UI. Clients need to select a specific dataset to copy to the cloud, which can be either a collection, a bucket, or a folder within a bucket. Provide the remote bucket or container details, e.g., endpoint, access key & secret key, etc. Results for each object are provided in the source bucket as a status file. The focus dataset is defined shortly after the job is triggered and is not redefined during execution. Use the generated dictionary and log files to review the job.

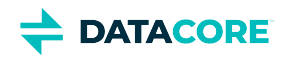

# <span id="page-1317-0"></span>**Workflow**

**HYBRID CLOUD INITIATIVE Native Cloud Services**<br>Utility Compute  $53.$ ant obje<br>service ocess: COPY Dataset Vaul<br>Cloud for Compu **Swarm** Generated I<br>and/or Prog

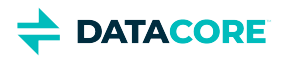

## <span id="page-1318-0"></span>**Content UI**

Hybrid Cloud helps in replicating the focus dataset, therefore, the client needs two environments:

- Swarm Content UI
- Remote cloud storage service

Copy all the data from the source path, or subset of the source path defined by a focus dataset, to the destination. It is applied at the bucket level and the job creation is initiated from a Swarm bucket-scoped view.

Create a job at the bucket level to start copying the focus dataset to the target storage.

Whether or not the focus dataset was copied successfully, there are two or more files created after the job submission:

- **Manifest File -** Contains information such as total object count & size, endpoint, target bucket name, access key, and secret key of focus dataset copied.
- **Dictionary File(s) -** Contains the list of all focus datasets copied if the focus dataset is defined from the Swarm side. The dictionary file displays the name of each object along with the size in bytes. Note that these are not generated when an entire bucket or folder is being copied to the cloud.
- **Log File -** Provides a run summary or error message and contains the current status of each object of the focus dataset copied, along with details from the final check. The log file is generated after the objects are queued up to copy and, is refreshed every two minutes. There are four potential statuses for each object:
	- **Pending -** An initial state where the object is queued up for the copy.
	- **Failed** When an object is failed to copy to the target storage. Reasons include the target endpoint is not accessible, or any issue with an individual object, such as too large object name for S3. See the Gateway server log for failure details if not specified within the log file.
	- **Copied** When an object is successfully copied.
	- **Skipped**  When an object is skipped. Reasons include the object already exists at the destination, the object does not exist at the source, or the object is marked for deletion and cannot be copied.
- **Result Summary**  Provided with Content Portal 7.7 and later. The result summary appears in JSON format after job completion, with a link to the log file.

Each file is important and provides information about the hybrid cloud job. The format of these may change in future releases. The Manifest and Log files are overwritten if the same job name is used from a previous run, so save the files or use a different job name if this is not desired.

If required, renaming of a single or all support files is possible after the copying has started. Any log file updates continue under the old name. (i)

#### <span id="page-1318-1"></span>**Replicating data to the destination**

Refer to the following steps to replicate the focus dataset:

- 1. Navigate to the Swarm UI bucket or collection to copy.
- 2. Click Actions (three gears icon) and select either "Push to cloud" or "Pull from cloud" (formerly *Copy to S3*). Select S3 or Azure depending on the remote endpoint.

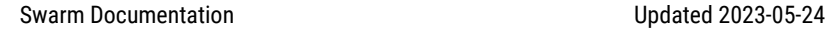

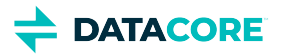

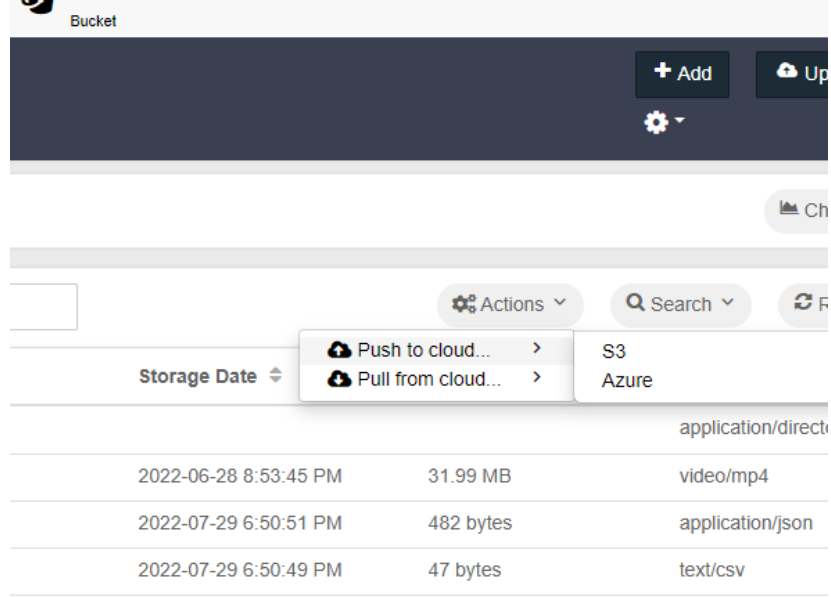

A modal presents a form, with required fields marked with asterisks (\*) as shown in the example below:

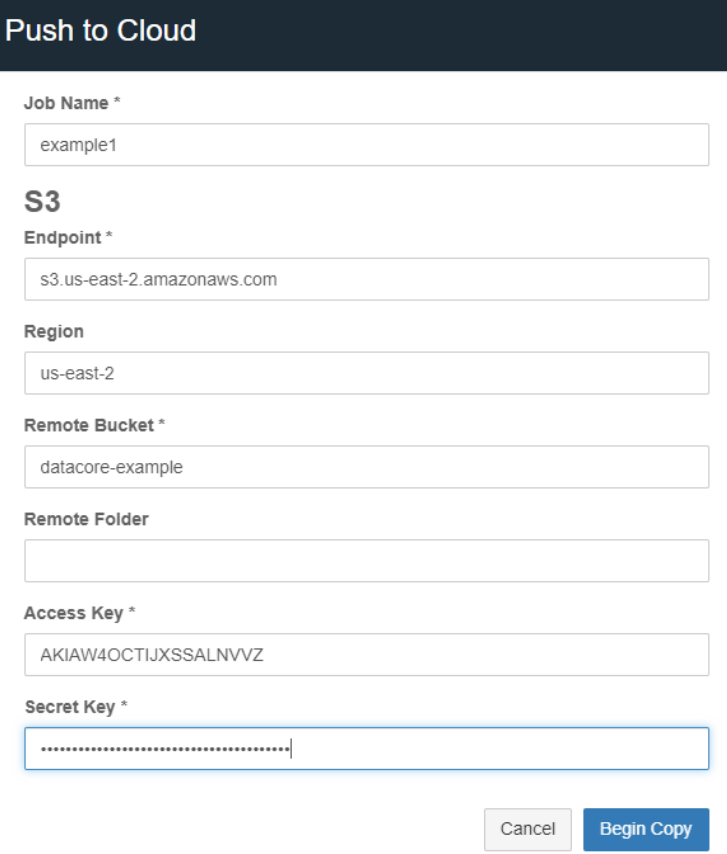

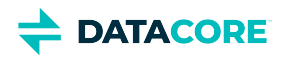

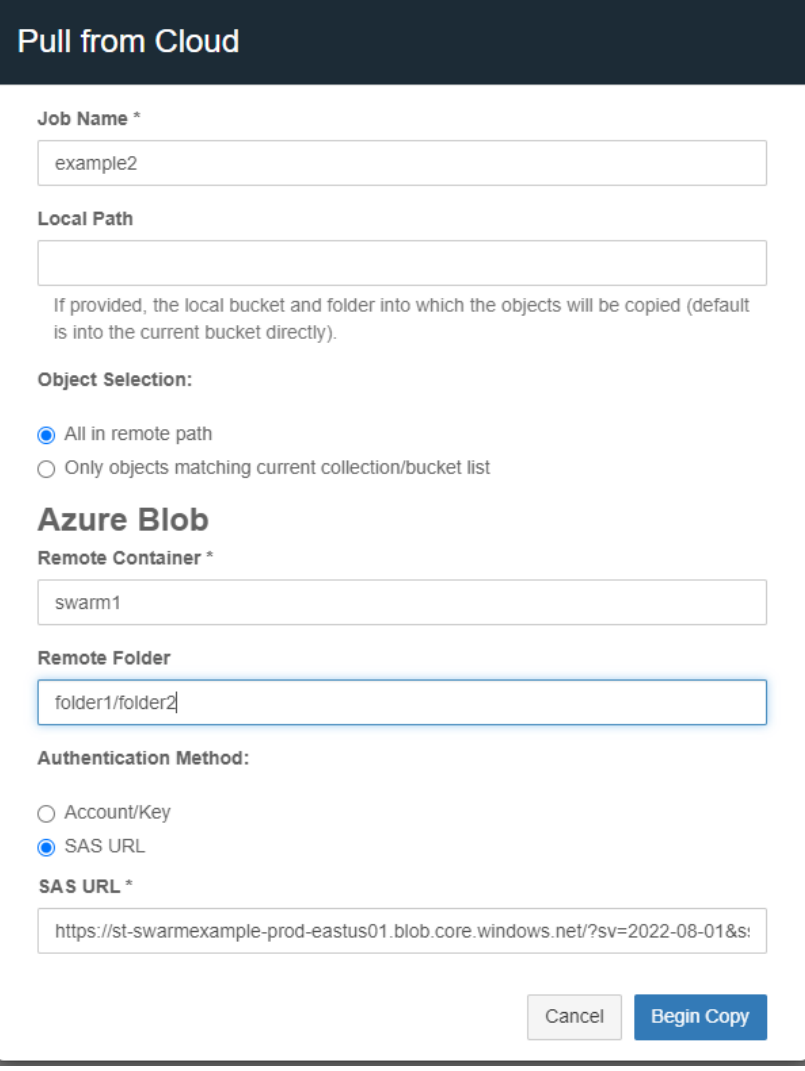

- $\bullet$ **Job Name -** Provide a unique name for the job. The manifest and log files are overwritten if a job name is reused from a previous run.
- Local Path Provide the bucket name and any optional subfolders. Objects are copied directly to the bucket if the field is left blank. This is an option when pulling from the cloud.
- **Object Selection** An option when pulling from the cloud.
	- All in the remote path Select this option to copy all the objects/files from the remote location.
	- Only objects matching the current collection/bucket list Select this option as a filter to repatriate and update only the objects/files that already exist in the Swarm destination to the remote version.

```
S3
```
- Endpoint A remote service endpoint.
	- For AWS S3 endpoints The format is shown in the screenshot above.
	- For Swarm endpoints The value needs to be in the following format with HTTP or HTTPS as needed: *https://{DOMAIN}:{S3\_PORT}*
- Region The S3 region to use. Some S3 providers may not require region.
- Remote Bucket Enter the remote bucket name.  $\bullet$
- Remote Folder An optional folder path within the remote bucket.

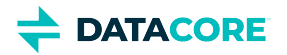

- Access Key An access key for the remote bucket and must be generated within the remote cloud storage service.
- Secret Key An S3 secret key. It is generated with the access key.

**Azure Blob**

- Remote Container Enter the Azure container name.
- Remote Folder An optional folder path within the remote container.
- Authentication method can be Account and Key, or SAS URL.
	- The SAS URL needs permission to **list** in addition to other relevant file permissions.
- 3. Click **Begin Copy**. This button is enabled once all required text fields are filled.

The copy operation generates support objects (manifest, dictionary object, log, and result). All objects use the given job name as a prefix but are appended with separate suffixes. The duration of the job depends on the size of the job (the count of objects and the total number of bytes to be transferred). Download and open the latest copy of the status log to monitor the status of the job.

Verify Docker is installed and started, and has been restarted after reboot if the request fails to submit.

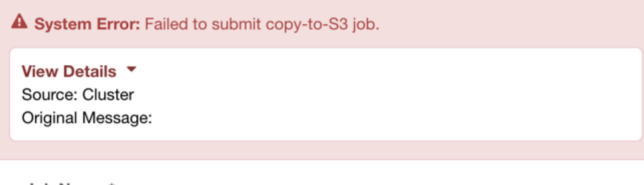

Some errors may display after successful request initiation while the errors that do not display in the page details, status log file, or in the result summary, are detailed in the Gateway log. Verify the endpoint and access keys are correct and not expired.

Job Name

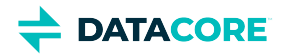

## **Bucket Lifecycle Policy**

- [S3 Lifecycle Policy Features at Bucket Level](#page-1322-0)
	- [Use Cases](#page-1322-1)
- [Swarm Lifecycle Policy](#page-1323-0)

Lifecycle policies perform active deletion of the non-locked content based on time-based policies. Though object locking and lifecycle policies are not direct mirrors of each other, having both capabilities allows a customer to prevent deletion-style ransomware attacks while providing more complex protection schemes.

#### <span id="page-1322-0"></span>**S3 Lifecycle Policy Features at Bucket Level**

- A bucket contains a set of overlapping policies called rules.
- $\bullet$ Each rule contains an ID (name).
- Each rule contains a flag indicating if it is enabled or not.
- Each rule contains an optional filter describing the rule applied to which objects within the bucket.
	- The absence of a filter indicates all objects in the bucket are subject to the rule.
	- $\bullet$ A filter includes a prefix of an object name (relative to the bucket) that is subject to the rule.

AWS S3 supports tag-based filters, but Swarm does not support them.

- A rule contains an expiration action indicating the deletion of an object when the rule applies. The expiration action operates on the current version of an object, either by deleting the object permanently in a non-versioned bucket or creating a delete marker in a versioned bucket.
	- A time limit is provided in the form of "*integral number of days*" or *"absolute date"*.
		- Any object created before that date is subject to expiration if an absolute date is provided.
		- When an integral number of days is provided, the evaluation of the [expiration cut-off](https://caringo.atlassian.net/wiki/spaces/DOCS/pages/2932473934/DRAFT+Policy+Specification#Expiration-Time-Rule) for the current version uses the object version's age, rounding up to midnight UTC. The integral number of days starts from 0 at that time. For historic (non-current) object versions, the date of the next newest object version is used for evaluation, again rounded up to midnight UTC.
		- In both cases, the policy takes effect at midnight UTC of the specified date.
	- Policies based on the number of object versions are not yet supported.
- Swarm supports  $\text{policy}.$  lifecycle policy setting at the cluster level that acts as a master switch for the feature.

#### <span id="page-1322-1"></span>**Use Cases**

- S3 stores various lifecycle policies at the granularity of buckets with policies applying to the content in those buckets. Since policies apply to all objects in a bucket, Swarm provides an ability to apply the same S3 behaviors to the content stored and accessed via other protocols (e.g., SCSP).
- Object versioning provides durability, but Swarm previously lacked a convenient mechanism to prevent old versions from unbounded accumulation. Lifecycle policies allow a bucket owner to limit version accumulation and thus, mitigate concerns about runaway cluster space usage.

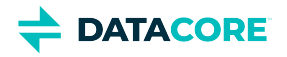

### <span id="page-1323-0"></span>**Swarm Lifecycle Policy**

Swarm allows all client applications to protect data from malicious deletions and overwrites, without any middle layer. The Swarm UI provides the simplest way to enable or disable lifecycle policies for buckets within the domain.

Swarm is constantly checking and reviewing Bucket lifecycle policies to verify the policies are enforced in a timely manner. See Supported Amazon S<sub>3</sub> Features.

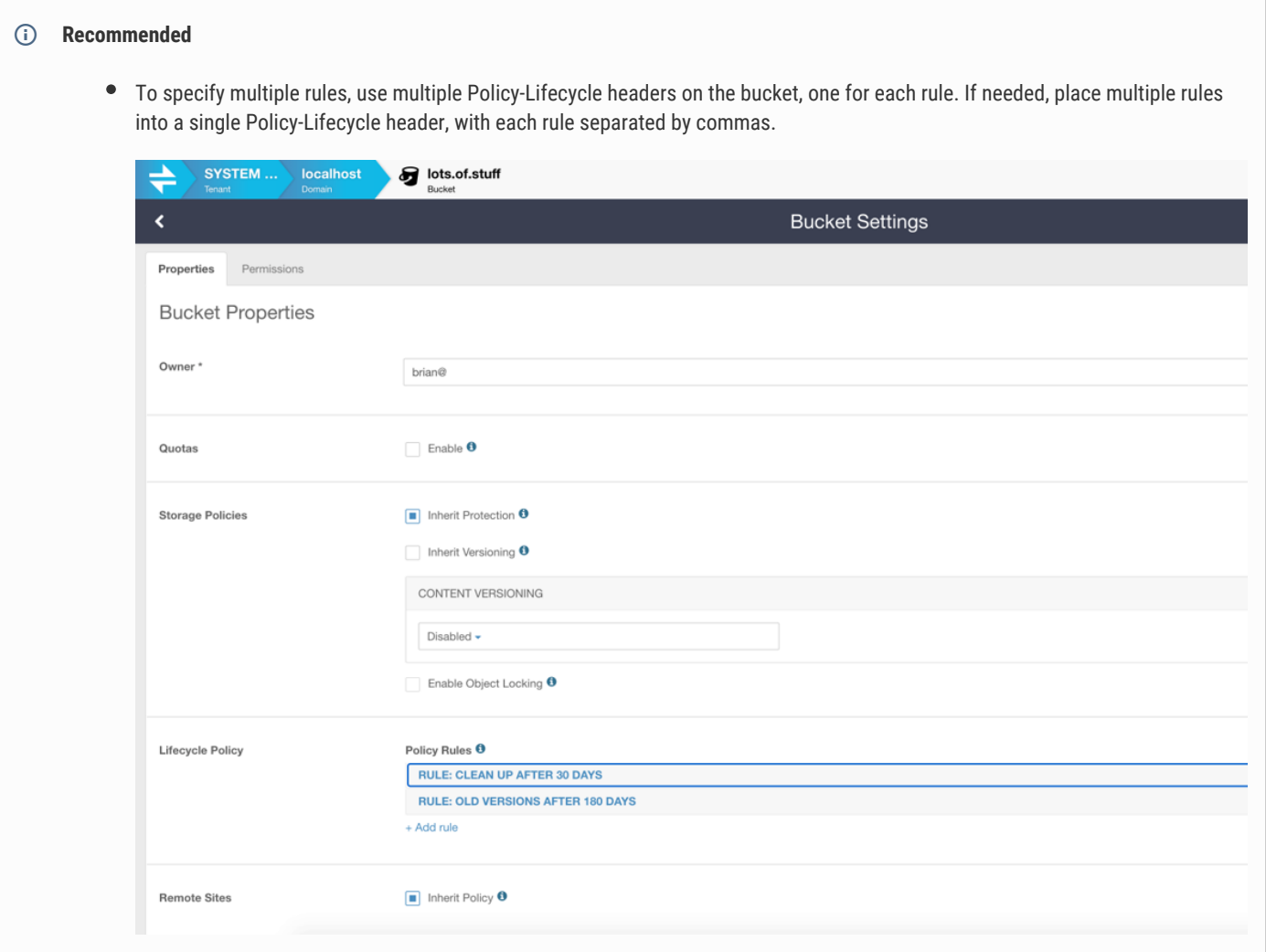

- [Design & Technical Specifications](#page-1324-0)  $\bullet$
- [Lifecycle Policy Usage & Examples](#page-1330-0)
- [Client Interfaces](#page-1331-0)
- **[Install & Uninstall Instructions](#page-1333-0)**  $\bullet$

# <span id="page-1324-0"></span>**Design & Technical Specifications**

Bucket lifecycle policies are designed to offer the following technical specifications:

- [Policy Specification](#page-1325-0)
- $\bullet$ **[Evaluation](#page-1328-0)**
- **[Enforcement](#page-1329-0)**  $\bullet$

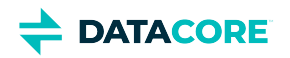

## <span id="page-1325-0"></span>**Policy Specification**

- [Cluster Setting Values](#page-1325-1)
- [Domain Setting Values](#page-1325-2)
- [Bucket Setting Values](#page-1325-3)
- [Supported Rule Attributes](#page-1326-0)
- [Rules with Attributes](#page-1326-1)
	- [Expiration Time Rule](#page-1327-0)

Lifecycle policy specification includes:

- Cluster setting
- Policy header on domain objects (optional)
- Policy headers on bucket objects

### <span id="page-1325-1"></span>**Cluster Setting Values**

The Swarm cluster setting policy.lifecycle supports two values:

- $\bullet$ **disabled –** A default value for the evaluation of all lifecycle policies in the cluster to provide legacy behavior.
- **enabled –** Either enable or disable lifecycle policies at the domain level for domains where such policies are applied.

Use Management API for policy.lifecycle setting.

#### <span id="page-1325-2"></span>**Domain Setting Values**

Domain objects support a Policy-Lifecycle header to control the behavior of lifecycle policies for buckets in the domain. The header supports either of the following values:

- **<unspecified> –** The lack of a defined policy header represents that lifecycle policies are enabled for buckets in the domain when the policy.lifecycle setting is enabled. Applying lifecycle policy at the domain level is optional.
- **enabled -** The lifecycle policies are enabled for buckets in a domain when the  $\text{poly}.$  Lifecycle cluster setting is enabled.
- disabled The lifecycle policies are disabled for buckets in a domain regardless of policy.lifecycle setting.

Lifecycle policy is not applied to unnamed content within a domain. Only named objects within buckets contains lifecycle policy applied.

#### <span id="page-1325-3"></span>**Bucket Setting Values**

Bucket objects support a Policy-Lifecycle header with multiple values.

- Each header value encodes one lifecycle policy rule.
- Each lifecycle rule is comprised of a number of optional attributes, expressed as <name>:<value> pairs separated by space. Extra spaces are allowed at the beginning, end, and before & after the colon.

#### **Important**

Duplicate names are not allowed across lifecycle rules for a bucket.

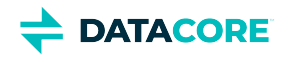

Unsupported names or values return an HTTP 400 error on the bucket (or domain) write. The 400 response indicates the source of the problem.

### <span id="page-1326-0"></span>**Supported Rule Attributes**

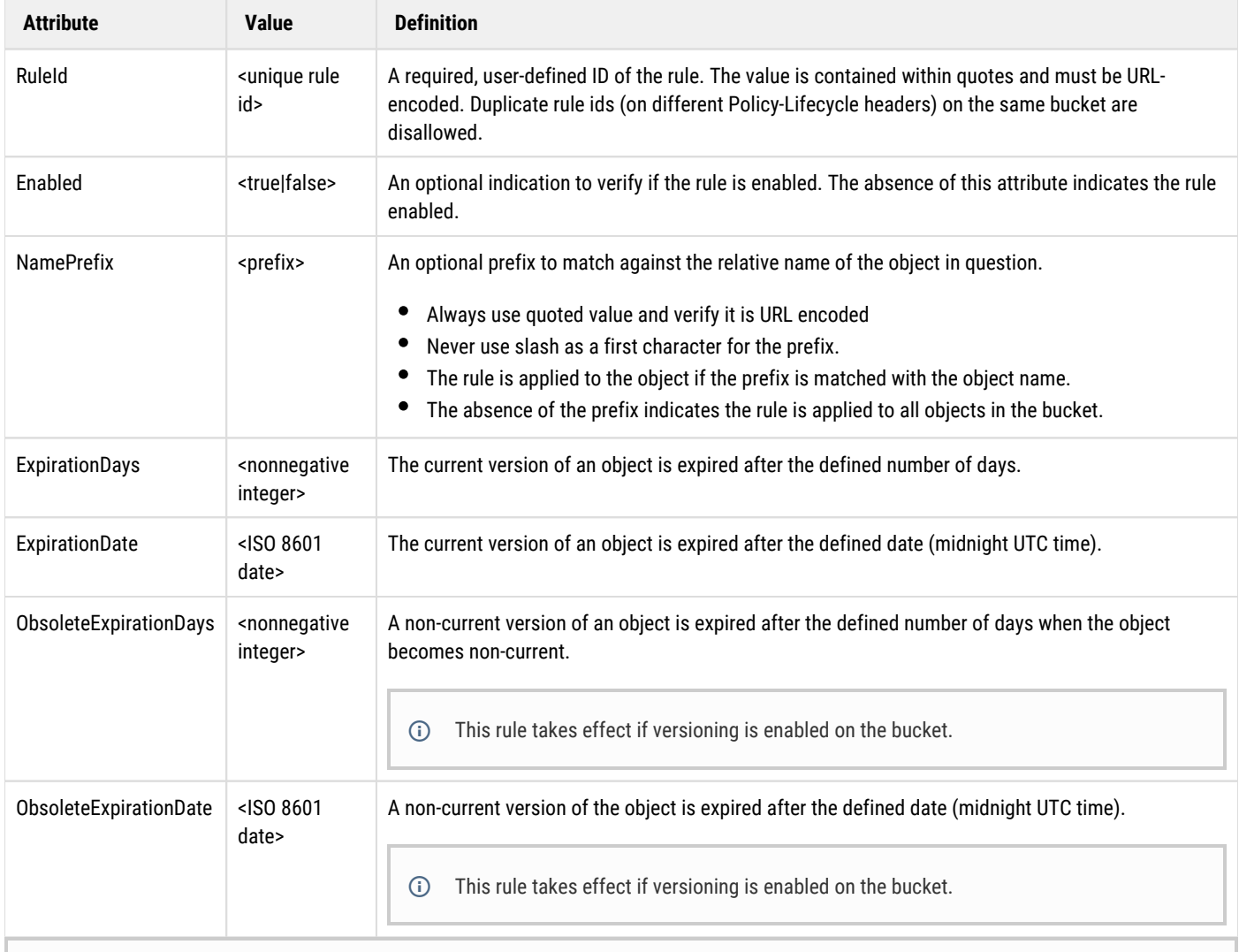

**Note**  $\odot$ 

Swarm supports the following ISO 8601 date formats:

- 2024-01-01 T00:00:00.000Z
- 2024-01-01 T00:00:00Z
- 2024-01-01 T00:00:00
- 2024-01-01

#### <span id="page-1326-1"></span>**Rules with Attributes**

Every rule:

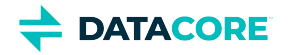

- Must have one or multiple expiration attributes.
- *ExpirationDays* and *ExpirationDate* attributes are mutually exclusive.
- *ObsoleteExpirationDays* and *ObsoleteExprirationDate* attributes are mutually exclusive.

#### <span id="page-1327-0"></span>**Expiration Time Rule**

- For expiration days, **Expiration time =** *Creation time of the current version + Number of days indicated + Rounded up to the next midnight UTC*
- For obsolete expiration days, **Expiration time =** *Create time of the next newest object version + Number of days indicated + Rounded up to the next midnight UTC*
- ISO 8601 dates must unambiguously specify a calendar date. The (unspecified) expiration time is always midnight UTC of that date; any timezone specification is not allowed.
- Expiration of a current version of an object (i.e. non-delete marker in the versioning enabled bucket) represents creating a delete marker, pushing the current version down the versioning stack.
- In all other cases, the object or object version is permanently deleted.

The gateway supports SCSP reads & writes of domain and bucket headers with lifecycle policies specified. Gateway S3 interface is modified to support GET, PUT, DELETE, and [related permissions](https://caringo.atlassian.net/wiki/spaces/public/pages/2443816981/Policy+Document#Request-Actions) (GetLifecycleConfiguration and PutLifecycleConfiguration) for bucket lifecycle policies as specified in the [S3 documentation.](https://docs.aws.amazon.com/AmazonS3/latest/userguide/object-lifecycle-mgmt.html) Gateway validates policies against the S3 specification. On PUT or DELETE permission, the gateway translates the client-supplied bucket policy specifications into the appropriate Swarm bucket headers. Bucket lifecycle policy features provided using S3 not supported by Swarm (such as storage class transitions) are dropped during this translation. On the bucket lifecycle policy GET reply, Gateway performs reverse translation for any  $p_{\text{olicy-Lifecycle}}$  headers on the bucket object into an S3-compatible format.

Swarm Content Portal provides a convenient method of managing policies. This information is provided for completeness.

Since lifecycle policies are part of the overall context-level policy framework, GET and HEAD requests on contexts and name objects return Policy-Lifecycle-Evaluated and Policy-Lifecycle-Evaluated-Constrained headers. These headers describe if the lifecycle policies are enforced at the various levels such as cluster, domain, and bucket.  $(i)$ 

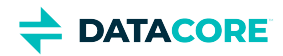

### <span id="page-1328-0"></span>**Evaluation**

- [Policy Precedence](#page-1328-1)
- [Policy Evaluation](#page-1328-2)
	- [Evaluation Results for Objects within a Bucket](#page-1328-3)

#### <span id="page-1328-1"></span>**Policy Precedence**

- When the policy is disabled at the cluster level, the cluster-level lifecycle policy takes higher precedence over the domain and bucket-level policy specifications.
- Domain-level lifecycle policies take precedence over bucket-level lifecycle policies.
- Object-level Lifepoint headers (indicating non-deletion) take precedence over bucket-level lifecycle policies.

Object locking is expressed using object-level Lifepoint header(s). This enables object locking to have higher precedence than lifecycle policies.  $\bigcirc$ 

The first lifecycle policy that indicates expiration or any object-level Lifepoint headers (indicating deletion) determines the actual expiration date.

### <span id="page-1328-2"></span>**Policy Evaluation**

Bucket lifecycle policies leverage an existing context-level policy evaluation mechanism, but with some caveats.

#### <span id="page-1328-3"></span>**Evaluation Results for Objects within a Bucket**

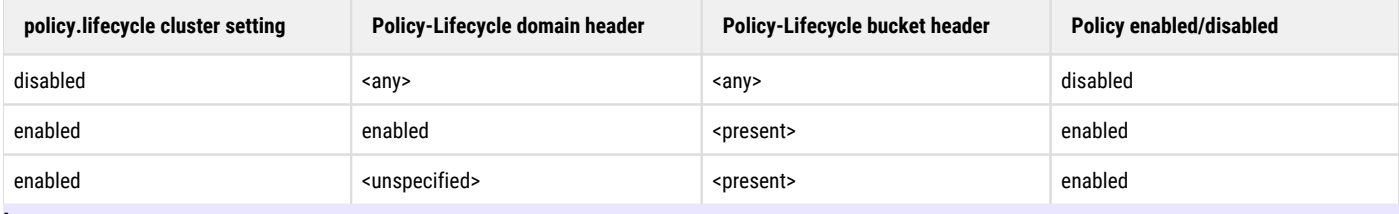

#### **Important**

- Exercise the policy. Lifecycle cluster setting and bucket lifecycle policies always activated to apply to an object within the bucket.
- The Policy-Lifecycle-Evaluated response header value is either "*enabled*" or "*disabled*", but the actual policies are applied live on the bucket Policy-Lifecycle header.

The Lifepoint headers take precedence over lifecycle policies on an object. An object that inhibits deletion using Lifepoint headers is considered live, but the lifecycle policy header evaluation is not performed. The policy evaluation framework determines whether the lifecycle policies are in effect for the object or not, based on the above table. The lifecycle policies are parsed and applied to the object if so. Within each expiration type (current or past version), the earliest expiration date is applied using any policy rule. Swarm tolerates unknown  $\text{name} \cdot \text{value}$ attributes on lifecycle policies discovered on domains and buckets in the cluster to support future-proofing and rolling upgrades.

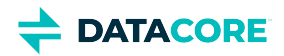

### <span id="page-1329-0"></span>**Enforcement**

- [Policy Enforcement](#page-1329-1)
- [Policy Action](#page-1329-2)

#### <span id="page-1329-1"></span>**Policy Enforcement**

- Consider lifecycle policies for an object during SCSP operations. The expiration policies are evaluated to verify the object is "live" before proceeding with the SCSP operation.
- $\bullet$ In a versioning-enabled bucket, SCSP operations on objects apply an expiration rule to trigger an action i.e. create delete markers before the intended behavior of the operation.
- $\bullet$ Continuously check objects in the background to verify compliance with lifecycle policies.
- $\bullet$ Listing queries are not required to evaluate rules for objects returned in the listing. Therefore, listing queries return inconsistent results immediately after policy expiration at midnight UTC when compared with the active SCSP operations.
- $\bullet$ Listing queries provide an eventual consistency subject for background policy evaluation.

### <span id="page-1329-2"></span>**Policy Action**

The action is the deletion of an object or object version. In the scenario of a current object deletion, deletion represents creating a delete marker when the bucket/domain has versioning enabled. The delete marker contains a timestamp consistent with the lifecycle policy expiration time, perhaps the creation of the delete marker occurred.

A liveness check is performed on the object as part of SCSP requests for Lifepoint headers (policies).

The policies are set up to "fire" at midnight UTC; this requires components and processes provided by online Gateway installation. For offline Gateway installation, run the 'swarmlifecycle' offline support installation.

## <span id="page-1330-0"></span>**Lifecycle Policy Usage & Examples**

A user must enable lifecycle policies at the cluster setting level. Use the management API when enabled:

```
curl -X PUT --header 'Content-Type: application/json' --header 'Accept: text/plain' -d '{}'
'http://lucky1.tx.caringo.com:91/api/storage/clusters/_self/settings/policy.lifecycle?value=enabl
```
A missing Policy-Lifecycle header on the domain is considered a tacit enablement which does not require any changes.

A bucket contains one or multiple lifecycle policies, such as:

- Expire all versioned content after one year.
- Expire all current content after 5 years, etc.

Such policies are applied on a bucket object using one or multiple Policy-Lifecycle headers:

```
curl -X COPY --post301 --location-trusted -H 'Policy-Lifecycle: RuleId:"rule5" ExpirationDays:182
'http://lucky1.tx.caringo.com/mybucket?domain=mydomain&preserve'
```
In the previous example, apply implicitly to all content in the bucket by:

- Naming the single policy
- $\bullet$ Not declaring it enabled (default enabled)
- Relying on a missing prefix

The preserve query argument on the COPY operations indicates leaving other persisted headers unchanged.

#### **Important**

- $\bullet$ Re-transmit all  $Policy-Lifecycle$  headers to appear on the new object. It is advised to use the Content UI for editing policy rules.
- Swarm supports expiration policies currently.  $\bullet$

See [S3 lifecycle policy examples.](https://docs.aws.amazon.com/AmazonS3/latest/userguide/lifecycle-configuration-examples.html)

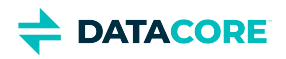

## <span id="page-1331-0"></span>**Client Interfaces**

The client interface in Swarm consists of:

- policy.lifecycle [setting at the cluster-level](https://caringo.atlassian.net/wiki/spaces/public/pages/2932473934/Policy+Specification#Cluster-Setting-Values)
- $\bullet$ Policy-Lifecycle [header on a domain](https://caringo.atlassian.net/wiki/spaces/public/pages/2932473934/Policy+Specification#Domain-Setting-Values)
- $\bullet$ Policy-Lifecycle [headers on a bucket](https://caringo.atlassian.net/wiki/spaces/public/pages/2932473934/Policy+Specification#Bucket-Setting-Values)

The Policy-Lifecycle-Evaluated headers return the evaluated policies on domains, buckets, and objects using GET/HEAD requests. For named objects, the verbose query argument is required to view those headers. The gateway supports S3 lifecycle policies as described in the [S3](https://docs.aws.amazon.com/AmazonS3/latest/userguide/s3-userguide.pdf)  [documentation](https://docs.aws.amazon.com/AmazonS3/latest/userguide/s3-userguide.pdf).

Swarm UI supports the above cluster setting just like any existing cluster setting. On the Content Portal, a customer can edit at the domain and bucket levels. Further, a customer can enable/disable lifecycle policies for buckets within the domain using a checkbox.

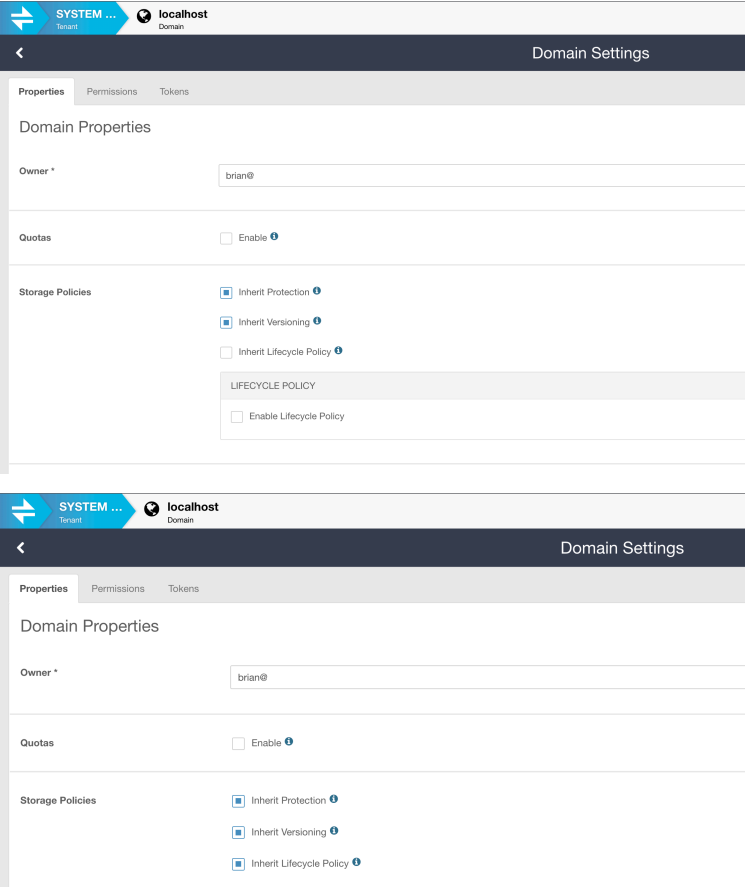

The default setting for a domain is to inherit lifecycle policies from the cluster.

The default cluster-level setting is disabled.

Time-based policies trigger the defined rule(s) when the defined duration completes.
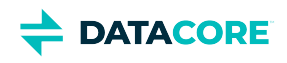

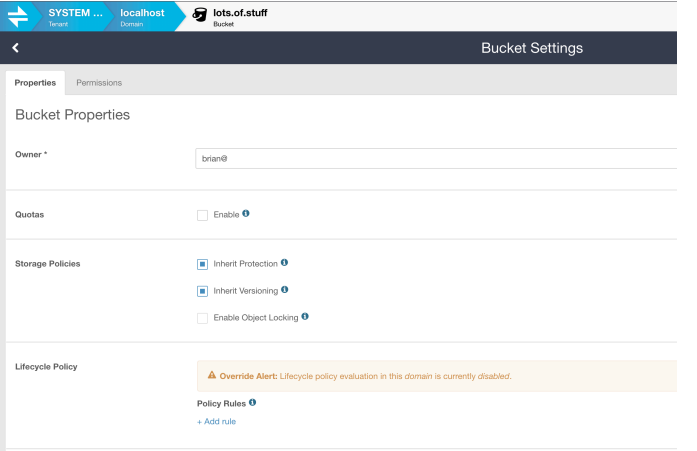

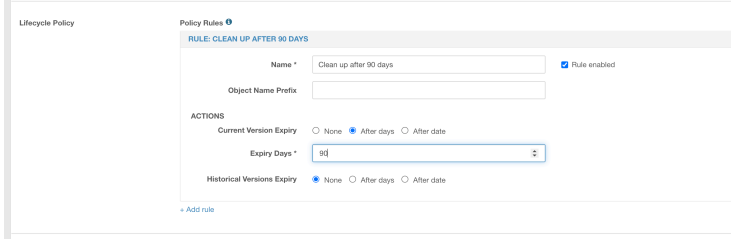

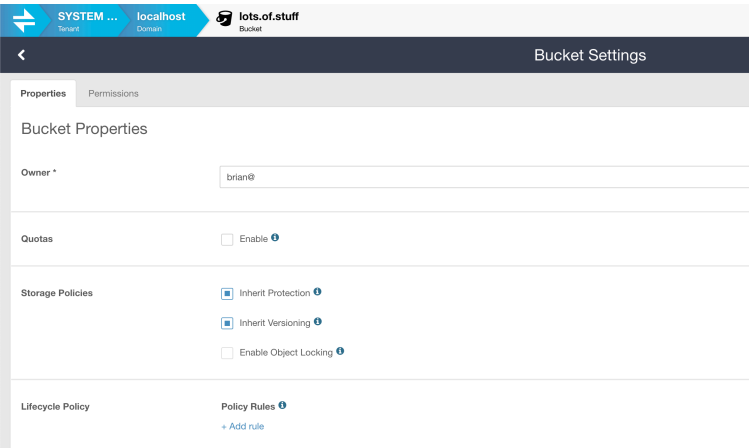

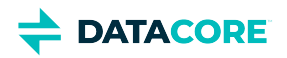

# **Install & Uninstall Instructions**

To support the bucket lifecycle feature, use:

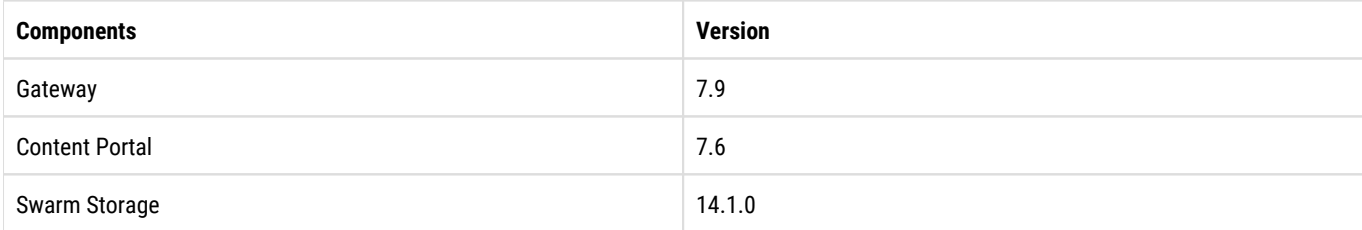

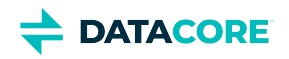

# **Documentation Archive**

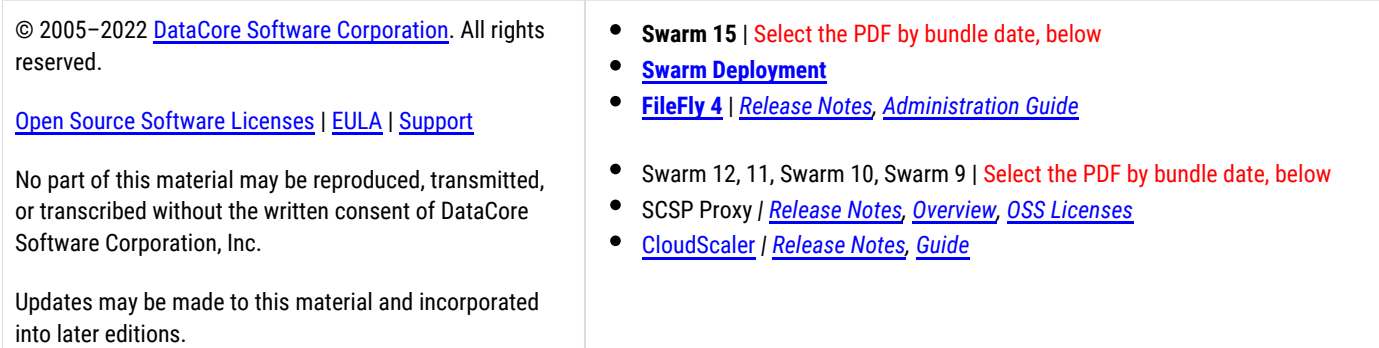

The online documentation always reflects the newest released version; use the PDF links below for specific software bundle releases.

#### **Bundle date**

<span id="page-1334-0"></span> $\odot$ 

The PDF may be corrected after the bundle is released, but the date in the PDF's *filename* does not change: it is there to point to the Swarm software bundle to which it applies.

 $\bullet$ [Bundle date](#page-1334-0)

- $\bullet$ [Swarm 15](#page-1334-1)
- $\bullet$ [Swarm 14](#page-1335-0)
- [Swarm 12](#page-1336-0)  $\bullet$
- [Swarm 11](#page-1336-1)
- [Swarm 10](#page-1337-0)
- [Swarm 9](#page-1337-1)

<span id="page-1334-1"></span>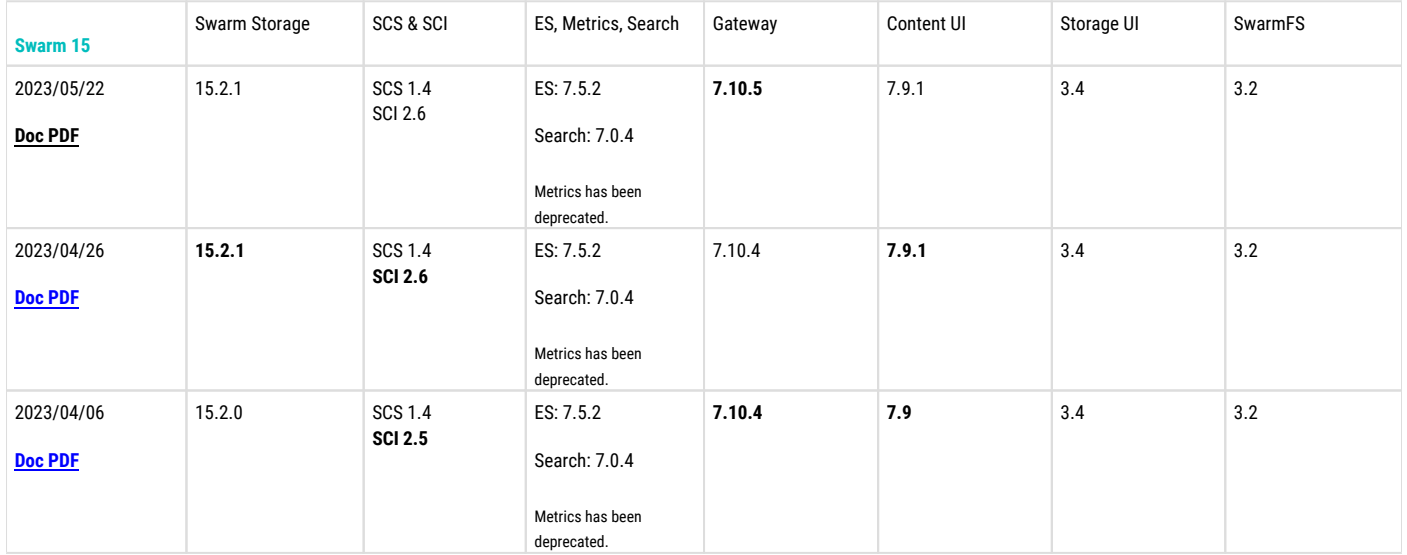

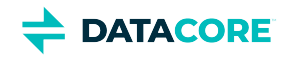

<span id="page-1335-0"></span>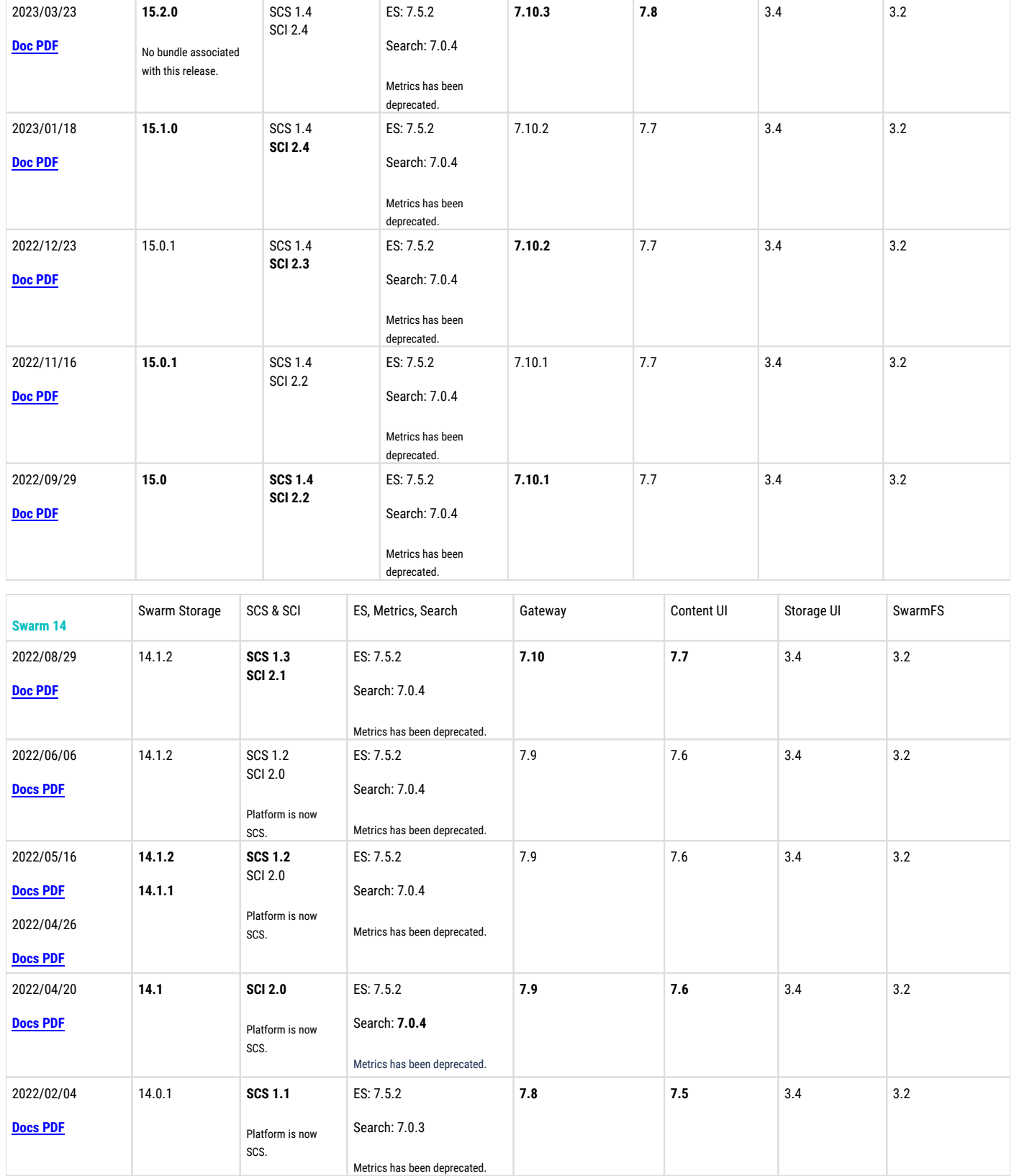

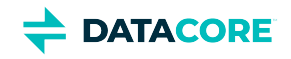

<span id="page-1336-0"></span>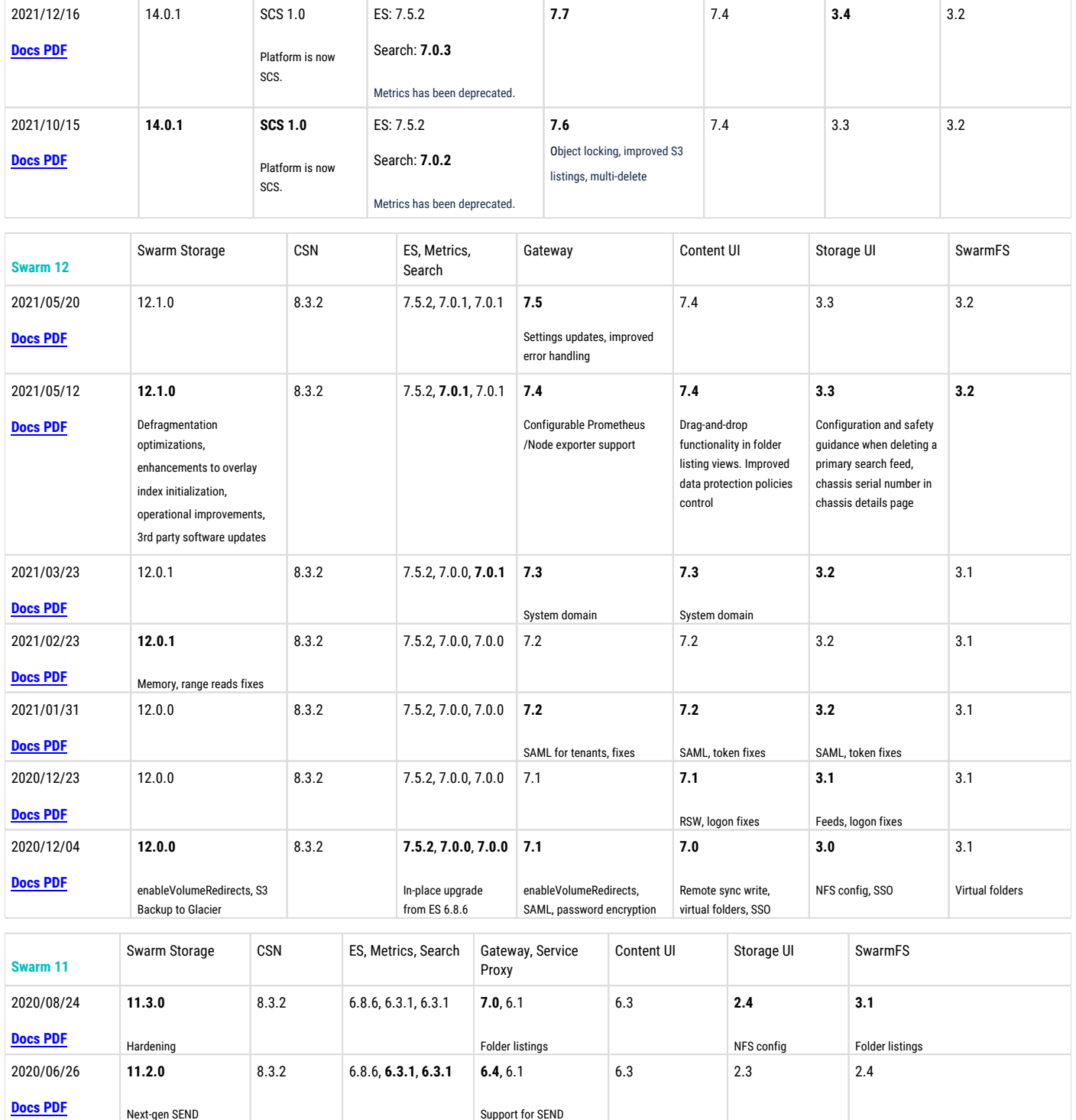

<span id="page-1336-1"></span>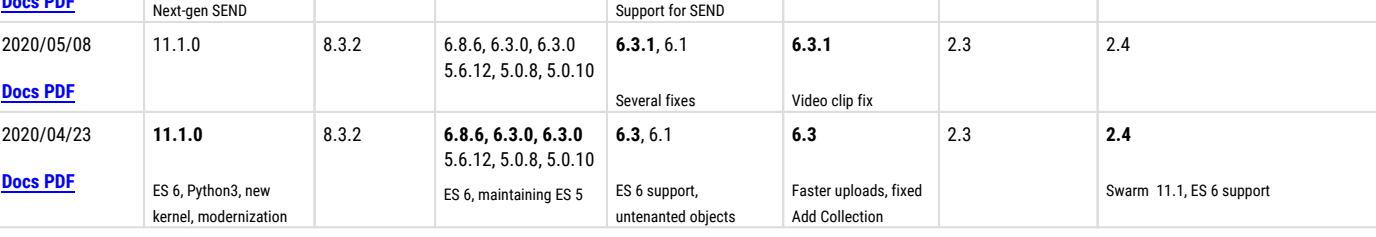

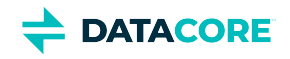

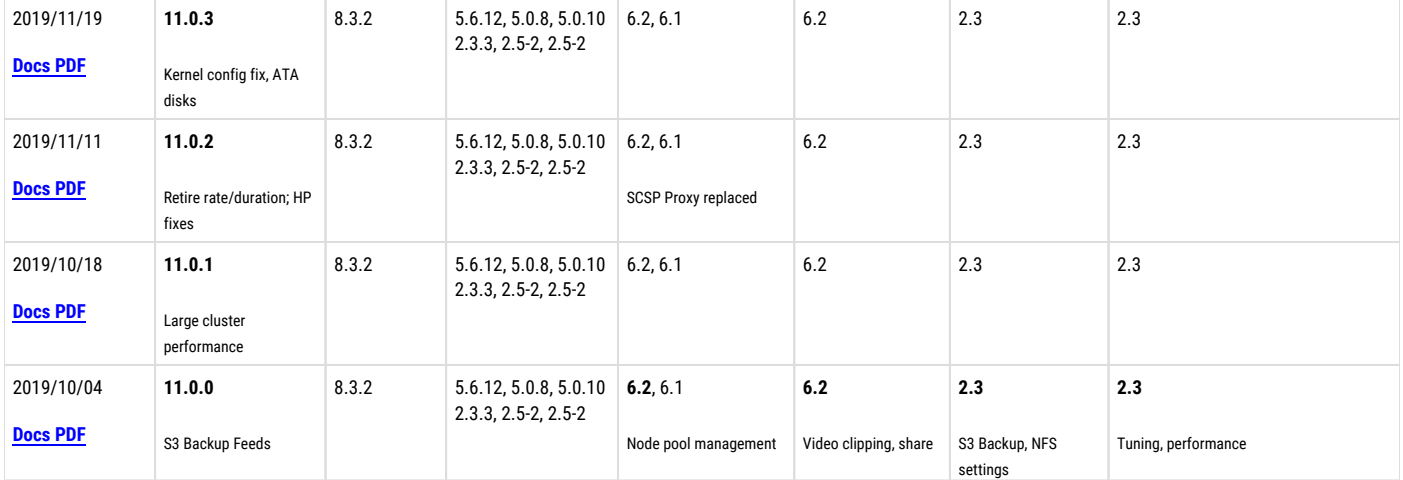

<span id="page-1337-0"></span>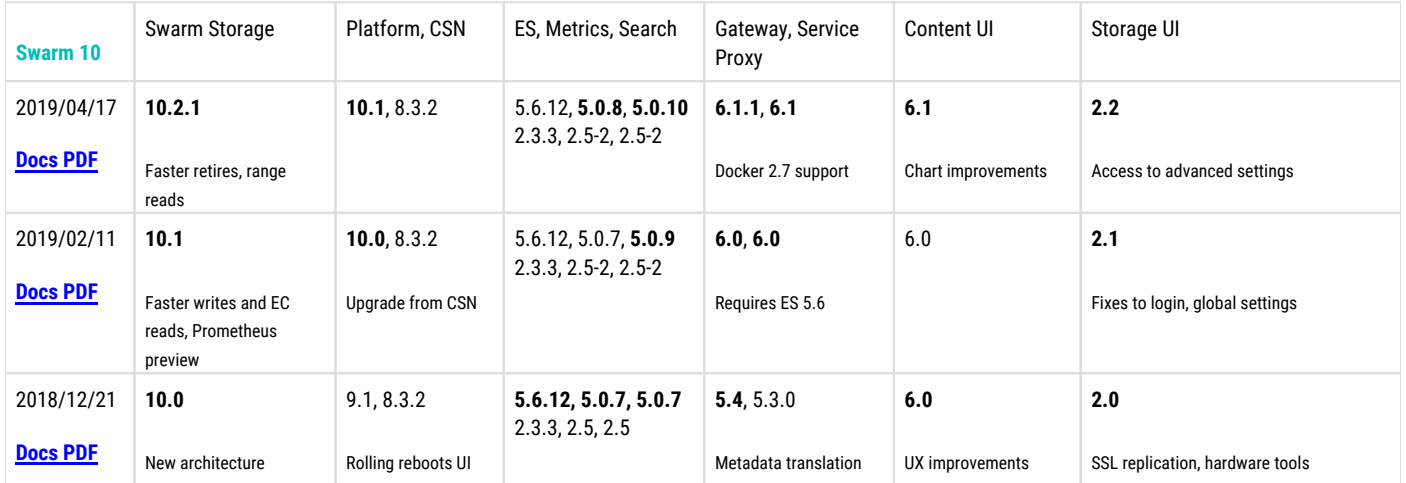

<span id="page-1337-1"></span>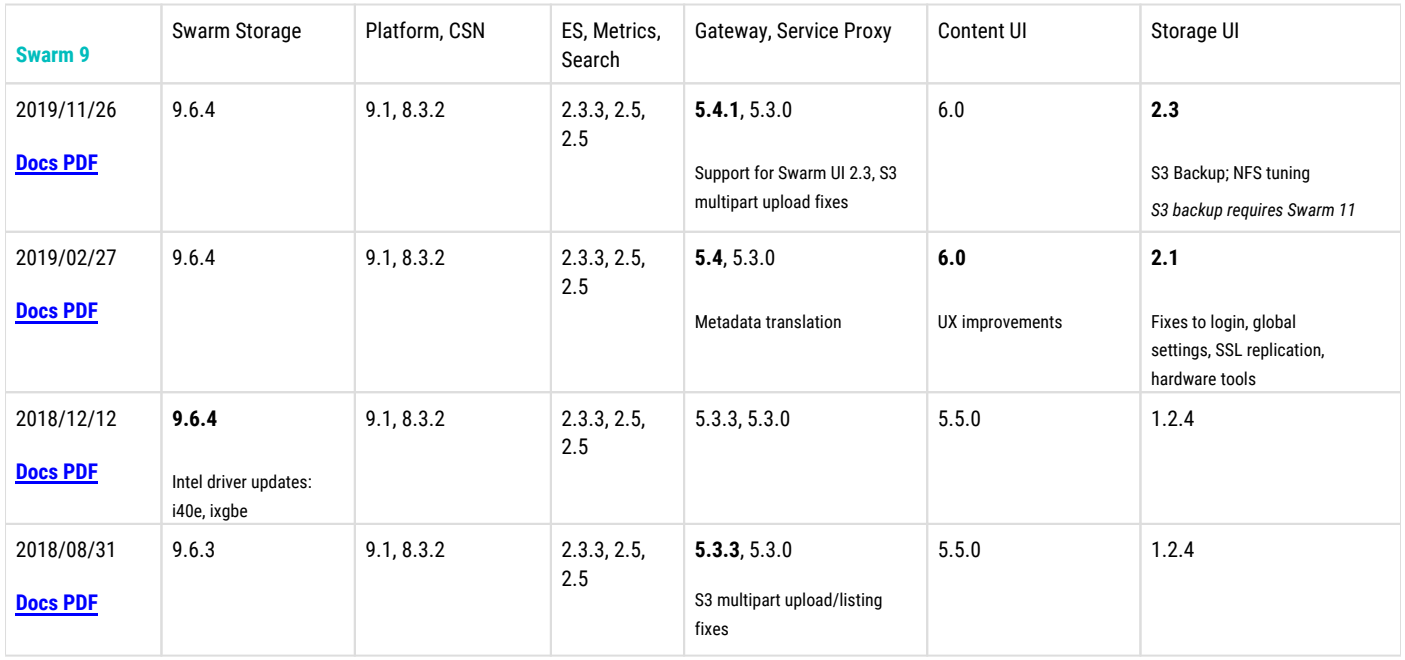

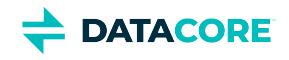

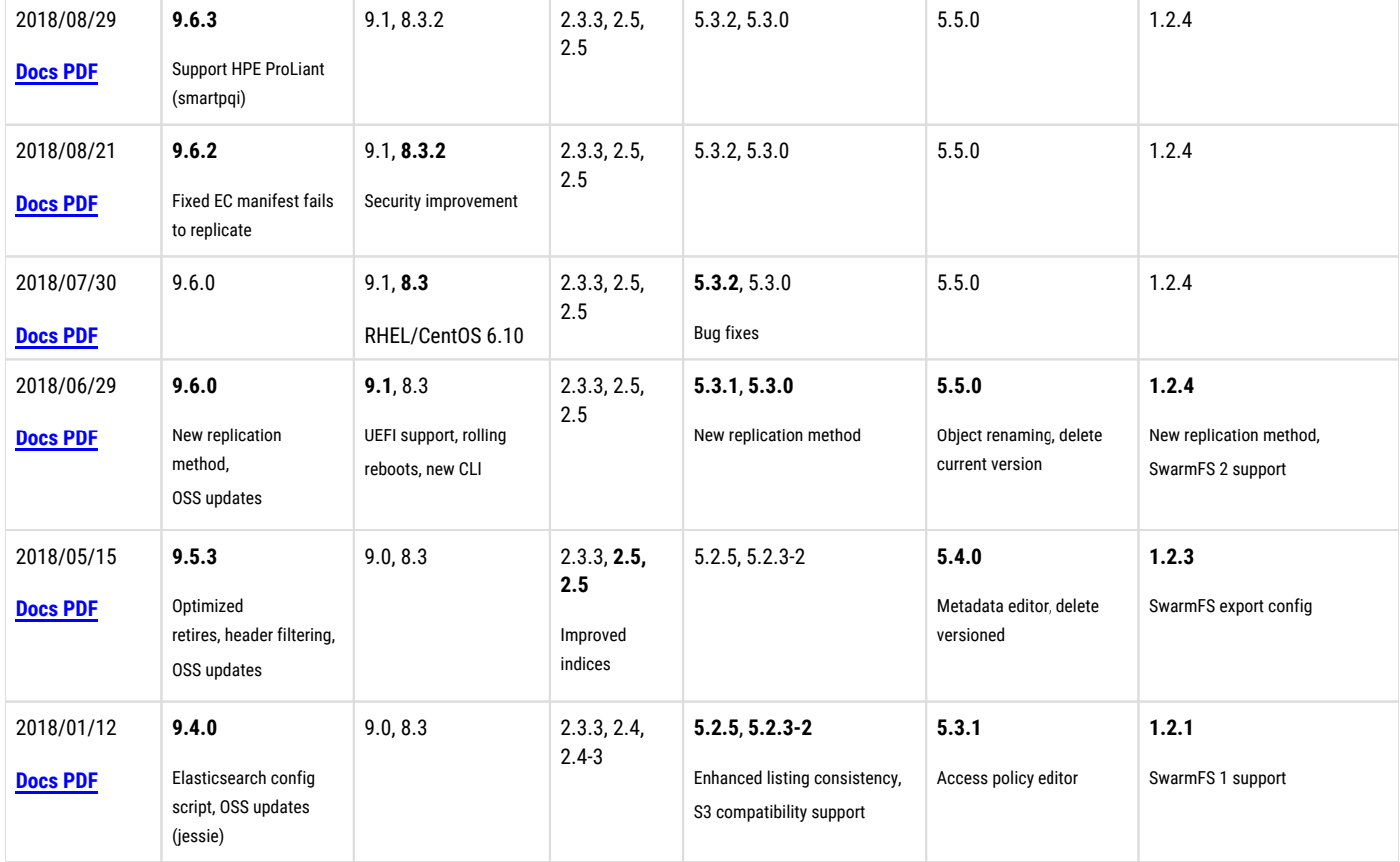

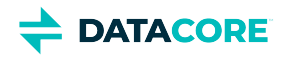

# **Swarm Bundles**

- $\bullet$ [Swarm 15.2 Update 2 Bundle](#page-1340-0)
- $\bullet$ [Swarm 15.2 Update 1 Bundles](#page-1342-0)
- $\bullet$ [Swarm 15.2 Bundles](#page-1347-0)
- $\bullet$ [Swarm 15.1 Bundles](#page-1352-0)
- [Swarm 15.0 Update 2 Bundle](#page-1357-0)  $\bullet$
- $\bullet$ [Swarm 15.0 Update 1 Bundles](#page-1359-0)
- [Swarm 15.0 Bundles](#page-1364-0)  $\bullet$
- [Swarm 14.1 Update 3 Bundles](#page-1370-0)  $\bullet$

All recent Swarm software bundles are available at **DataCore support**.

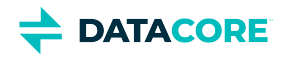

# <span id="page-1340-0"></span>**Swarm 15.2 Update 2 Bundle**

- ٠ [Purpose](#page-1340-1)
- [What's new in the bundle?](#page-1340-2)
- [Bundle Contents](#page-1340-3)

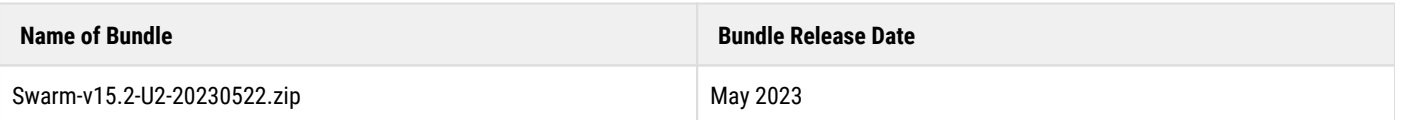

#### <span id="page-1340-1"></span>**Purpose**

This software bundle contains individual components of the DataCore Swarm cloud and object storage platform for use with Swarm Storage version 15.2.2. Components are suitable for individual installation or upgrade. See [Swarm 15 Highlights](#page-1377-0).

Swarm components **not** included in this bundle:

- FileFly Data management system for Windows Server and NetApp NAS. See the [DataCore support download](https://datacore.custhelp.com/app/downloads/downloads) page for FileFly downloads.
- $\bullet$ SwarmFS – NFS file to object protocol converter. This product is only available via support request.

We recommend using an HTTP or S3 library of your choice and connecting through your content gateway.

## <span id="page-1340-2"></span>**What's new in the bundle?**

The following components are new in this bundle:

Content Gateway 7.10.5 [Content Gateway 7.10.5 Release](#page-1602-0)

- <span id="page-1340-3"></span> $\bullet$ Swarm-v15.2/
	- README.txt
- Swarm-v15.2/Elasticsearch/ Files related to Elasticsearch 7.5.2 [Installing Elasticsearch](#page-135-0)
	- caringo-elasticsearch-search-7.0.5-1.noarch.rpm Customization of Elasticsearch 7.5.2 for use with Swarm, version 7.0.5.
	- elasticsearch-7.5.2-x86\_64.rpm The official Elasticsearch version is 7.5.2 RPM.
	- README.txt
	- GPG-KEY-elasticsearch The GPG key for use with the Elasticsearch RPM, above.
	- RPM-GPG-KEY The GPG key for use with the caringo-elasticsearch-search RPM, above.
- $\bullet$ Swarm-v15.2/Gateway/ – Content Gateway 7.10.5 [Content Gateway 7.10.5 Release](#page-1602-0) [Gateway Installation](#page-155-0)
	- caringo-gateway-7.10.5-1.noarch.rpm The Swarm Gateway 7.10.5 RPM.
	- README.txt
	- $\bullet$  RPM-GPG-KEY The GPG key for use with the caringo-gateway RPM, above.
- Swarm-v15/SCS/ Swarm Cluster Services (SCS) 1.4 [Swarm Cluster Services 1.4 Release Notes](#page-1794-0) [SCS Installation](#page-265-0)
	- swarm-scs-1.4.0-1.el7.x86\_64.rpm Swarm Cluster Services 1.4.0

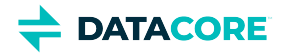

- podman-packages-scs-1.4.tar Podman packages that must be installed prior to installing the above RPM.
- README.txt
- RPM-GPG-KEY The GPG key for use with the swarm-scs RPM, above.
- Swarm-v15.2/Storage/ Swarm Storage 15.2.1 [Swarm Storage 15.2.1 Release](#page-1392-0) [How to Upgrade Swarm](#page-2-0)
	- caringo-castor-15.2.1-1-x86\_64.rpm Legacy Storage software RPM format for import into CSN/Platform 8 servers.
	- storage-15.2.1\_x86\_64.zip Storage software for use with PXE boot servers and USB flash media. Open for instructions.
	- swarm-scs-storage-15.2.1.tgz Storage software for import into the SCS server.
	- $UBB-Flasth-Boot.txt$  Instructions for creating or upgrading existing USB flash media used to boot Swarm storage nodes.
	- README.txt
	- $RPM-GPG-KEY$  The GPG key for use with the caringo-castor RPM, above.
- Swarm-v15.2/UI/ Swarm User Interfaces
	- caringo-gateway-webui-7.9.1-1.noarch.rpm Content UI 7.9.1 RPM [Content UI 7.9.1 Release](#page-1733-0) Content UI [Installation](#page-31-0)
	- $\bullet$ caringo-storage-webui-3.4.0-3.noarch.rpm – Storage UI 3.4.0 RPM [Storage UI 3 Release](#page-1783-0) [Swarm Storage UI](#page-35-0)  [Installation](#page-35-0)
	- README.txt
	- RPM-GPG-KEY The GPG key for use with the UI RPMs, above.

The RPM-GPG-KEY files in the bundle are all the same. README. txt files are minimal.

**DATACORE** 

# <span id="page-1342-0"></span>**Swarm 15.2 Update 1 Bundles**

This update contains the following bundles:

- [Swarm 15.2 Update 1 Bundle](#page-1343-0)
- $\bullet$ [Swarm 15.2 Update 1 - Swarm Cluster Installer 2.6 Bundle](#page-1345-0)
- [Swarm 15.2 Update 1 ESXi 7.0 Bundle](#page-1346-0) $\bullet$

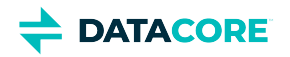

# <span id="page-1343-0"></span>**Swarm 15.2 Update 1 Bundle**

- [Purpose](#page-1343-1)
- [What's new in the bundle?](#page-1343-2)
- [Bundle Contents](#page-1343-3)

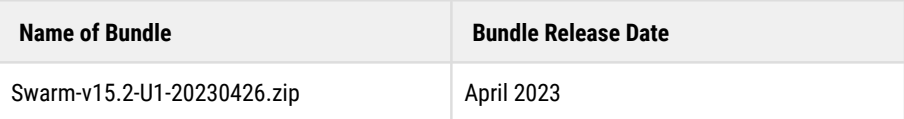

#### <span id="page-1343-1"></span>**Purpose**

This software bundle contains individual components of the DataCore Swarm cloud and object storage platform for use with Swarm Storage version 15.2.1. Components are suitable for individual installation or upgrade. See [Swarm 15 Highlights](#page-1377-0).

Swarm components **not** included in this bundle:

- FileFly Data management system for Windows Server and NetApp NAS. See the [DataCore support download](https://datacore.custhelp.com/app/downloads/downloads) page for FileFly downloads.
- $\bullet$ SwarmFS – NFS file to object protocol converter. This product is only available via support request.

We recommend using an HTTP or S3 library of your choice and connecting through your content gateway.

## <span id="page-1343-2"></span>**What's new in the bundle?**

The following components are new in this bundle:

- Storage 15.2.1 [Swarm Storage 15.2.1 Release](#page-1392-0)
- Content UI 7.9.1 [Content UI 7.9.1 Release](#page-1733-0)

- <span id="page-1343-3"></span> $\bullet$ Swarm-v15.2/
	- README.txt
- Swarm-v15.2/Elasticsearch/ Files related to Elasticsearch 7.5.2 [Installing Elasticsearch](#page-135-0)
	- caringo-elasticsearch-search-7.0.5-1.noarch.rpm Customization of Elasticsearch 7.5.2 for use with Swarm, version 7.0.5.
	- elasticsearch-7.5.2-x86\_64.rpm The official Elasticsearch version is 7.5.2 RPM.
	- README.txt
	- GPG-KEY-elasticsearch The GPG key for use with the Elasticsearch RPM, above.
	- RPM-GPG-KEY The GPG key for use with the caringo-elasticsearch-search RPM, above.
- Swarm-v15.2/Gateway/ Content Gateway 7.10.4 [Content Gateway 7.10.4 Release](#page-1612-0) [Gateway Installation](#page-155-0)
	- caringo-gateway-7.10.4-1.noarch.rpm The Swarm Gateway 7.10.4 RPM.
	- README.txt
	- RPM-GPG-KEY The GPG key for use with the caringo-gateway RPM, above.
- Swarm-v15/SCS/ Swarm Cluster Services (SCS) 1.4 [Swarm Cluster Services 1.4 Release Notes](#page-1794-0) [SCS Installation](#page-265-0)

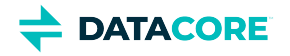

- swarm-scs-1.4.0-1.el7.x86\_64.rpm Swarm Cluster Services 1.4.0
- podman-packages-scs-1.4.tar Podman packages that must be installed prior to installing the above RPM.
- README.txt
- $\bullet$  RPM-GPG-KEY The GPG key for use with the swarm-scs RPM, above.
- $\bullet$ Swarm-v15.2/Storage/ – Swarm Storage 15.2.1 [Swarm Storage 15.2.1 Release](#page-1392-0) [How to Upgrade Swarm](#page-2-0)
	- caringo-castor-15.2.1-1-x86\_64.rpm Legacy Storage software RPM format for import into CSN/Platform 8 servers.
	- storage-15.2.1\_x86\_64.zip Storage software for use with PXE boot servers and USB flash media. Open for instructions.
	- swarm-scs-storage-15.2.1.tgz Storage software for import into the SCS server.
	- USB-Flash-Boot.txt Instructions for creating or upgrading existing USB flash media used to boot Swarm storage nodes.
	- README.txt
	- $\bullet$  RPM-GPG-KEY The GPG key for use with the caringo-castor RPM, above.
- $\bullet$ Swarm-v15.2/UI/ – Swarm User Interfaces
	- caringo-gateway-webui-7.9.1-1.noarch.rpm Content UI 7.9.1 RPM [Content UI 7.9.1 Release](#page-1733-0) Content UI [Installation](#page-31-0)
	- caringo-storage-webui-3.4.0-3.noarch.rpm Storage UI 3.4.0 RPM [Storage UI 3 Release](#page-1783-0) Swarm Storage UI [Installation](#page-35-0)
	- README.txt
	- RPM-GPG-KEY The GPG key for use with the UI RPMs, above.

The RPM-GPG-KEY files in the bundle are all the same. README.  $txt$  files are minimal.

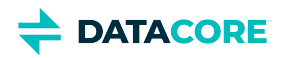

# <span id="page-1345-0"></span>**Swarm 15.2 Update 1 - Swarm Cluster Installer 2.6 Bundle**

- ٠ [Purpose](#page-1345-1)
- [What's new in the bundle?](#page-1345-2)
- [Bundle Contents](#page-1345-3)

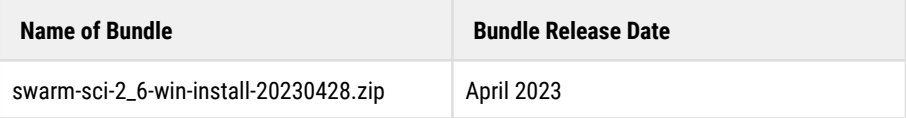

### <span id="page-1345-1"></span>**Purpose**

This software bundle contains a Windows-based installer for automatic installation and configuring the Swarm ecosystem on VMware vCenter.

# <span id="page-1345-2"></span>**What's new in the bundle?**

- This bundle subsumes the Swarm 15.0 Swarm Cluster Services bundle issued in September 2022. The name change to "installer" reflects the primary purpose of this bundle. See also, [Upgrade to the latest SCI version](#page-343-0)
- See [\[DRAFT\] Swarm Cluster Installer 2.6 Release Notes](#page-1803-0) for what's new in Swarm Cluster Installer version 2.6.  $\bullet$
- The installer facilitates installation and upgrades to the following versions:  $\bullet$ 
	- Swarm Storage 15.2.1 [Swarm Storage 15.2.1 Release](#page-1392-0)
	- $\bullet$ Gateway 7.10.4 [Content Gateway 7.10.4 Release](#page-1612-0)
	- Content UIC 7.9.1 [Content UI 7.9.1 Release](#page-1733-0)
	- Swarm Cluster Services 1.4 [Swarm Cluster Services 1.4 Release Notes](#page-1794-0)
	- Storage UI 3.4.0-3 [Storage UI 3 Release](#page-1783-0)
	- Elasticsearch: 7.5.2
	- [Swarm telemetry](#page-313-0)

- <span id="page-1345-3"></span>The bundle contains a Windows-based executable swarm-preinstaller.exe.  $\bullet$
- An upgrade folder with files is needed for [Upgrade to the latest SCI version](#page-343-0).
- All other files in the bundle are present to support the pre-installer executable.

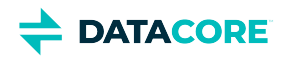

# <span id="page-1346-0"></span>**Swarm 15.2 Update 1 - ESXi 7.0 Bundle**

- ٠ [Purpose](#page-1346-1)
- [What's new in the bundle?](#page-1346-2)
- [Bundle Contents](#page-1346-3)

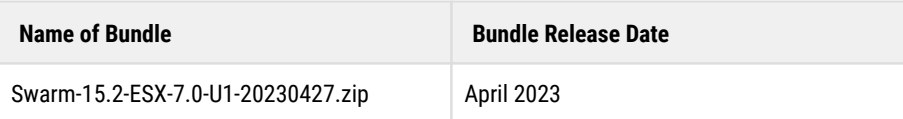

### <span id="page-1346-1"></span>**Purpose**

This bundle contains a collection of supported VMware templates for use in proofs of concept and production field deployments. This bundle functions with Swarm Storage 15.2.1 which is manually installed in SCS and runs on non-VM machines as a separate configuration step. Each VM image in this bundle contains all necessary DataCore Swarm software and dependencies. The software packages are pre-installed and unconfigured. For customers with VMware ESXi 6.7 or above, installation of the entire group of images is expedited. It is advised to use Swarm Cluster Installer, if possible. This style of bundling will be deprecated in the future. For additional information, see Swarm 15.2 Update 1 VMware [Bundle Package.](#page-7-0)

## <span id="page-1346-2"></span>**What's new in the bundle?**

- Swarm Storage 15.2.1 [Swarm Storage 15.2.1 Release](#page-1392-0)
- Gateway 7.10.4 [Content Gateway 7.10.4 Release](#page-1612-0)
- Content UIC 7.9.1 [Content UI 7.9.1 Release](#page-1733-0)

- <span id="page-1346-3"></span>datacore-swarm-15.2.1-ESX.ovf – VMware vAPP OVF for vCenter 7.0 and above
- datacore-swarm-15.2.1-ESX-file\*.nvram VMware ESXi 7.0 and higher nvram files **only needed for vAPP ovf import**
- SwarmSearch1.ovf Elasticsearch 7.5.2 VM image
- SwarmContentGateway.ovf Gateway 7.10.4 VM image ( UIS + UIC )
- SwarmClusterServices.ovf Swarm Cluster Services 1.4.0 VM Image  $\bullet$
- SwarmTelemetry.ovf Swarm Telemetry 15.0.0 VM Image
- centos-7-licenses.tar.gz License files for CentOS 7 components used in the bundle
- datacore-swarm-15.2.1-ESX-disk\*.vmdk VM disk images associated with the various VM images

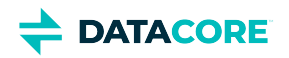

# <span id="page-1347-0"></span>**Swarm 15.2 Bundles**

This update contains the following bundles:

- [Swarm 15.2 Bundle](#page-1348-0)
- [Swarm 15.2 ESXi 7.0 Bundle](#page-1350-0)  $\bullet$
- [Swarm 15.2 Swarm Cluster Installer 2.5 Bundle](#page-1351-0) $\bullet$

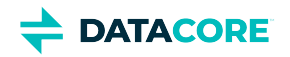

# <span id="page-1348-0"></span>**Swarm 15.2 Bundle**

- ٠ [Purpose](#page-1348-1)
- [What's new in the bundle?](#page-1348-2)
- [Bundle Contents](#page-1348-3)

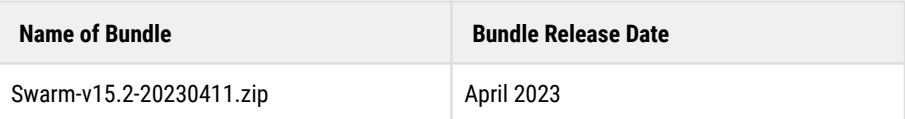

### <span id="page-1348-1"></span>**Purpose**

This software bundle contains individual components of the DataCore Swarm cloud and object storage platform for use with Swarm Storage version 15.2. Components are suitable for individual installation or upgrade. See [Swarm 15 Highlights.](#page-1377-0)

Swarm components **not** included in this bundle:

- FileFly Data management system for Windows Server and NetApp NAS. See the [DataCore support download](https://datacore.custhelp.com/app/downloads/downloads) page for FileFly downloads.
- $\bullet$ SwarmFS – NFS file to object protocol converter. This product is only available via support request.

We recommend using an HTTP or S3 library of your choice and connecting through your content gateway.

## <span id="page-1348-2"></span>**What's new in the bundle?**

The following components are new in this bundle:

- Storage 15.2 [Swarm Storage 15.2 Release](#page-1413-0)
- Gateway 7.10.4 [Content Gateway 7.10.4 Release](#page-1612-0)
- <span id="page-1348-3"></span>Content UIC 7.9 [Content UI 7.9 Release](#page-1738-0)

- Swarm-v15.2/
	- README.txt
- Swarm-v15.2/Elasticsearch/ Files related to Elasticsearch 7.5.2 [Installing Elasticsearch](#page-135-0)
	- caringo-elasticsearch-search-7.0.5-1.noarch.rpm Customization of Elasticsearch 7.5.2 for use with Swarm, version 7.0.5.
	- elasticsearch-7.5.2-x86\_64.rpm The official Elasticsearch version is 7.5.2 RPM.
	- README.txt
	- GPG-KEY-elasticsearch The GPG key for use with the Elasticsearch RPM, above.
	- RPM-GPG-KEY The GPG key for use with the caringo-elasticsearch-search RPM, above.
- Swarm-v15.2/Gateway/ Content Gateway 7.10.4 [Content Gateway 7.10.4 Release](#page-1612-0) [Gateway Installation](#page-155-0)
	- caringo-gateway-7.10.4-1.noarch.rpm The Swarm Gateway 7.10.4 RPM.
	- README.txt
	- RPM-GPG-KEY The GPG key for use with the caringo-gateway RPM, above.

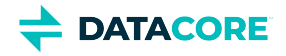

- Swarm-v15.2/SCS/ Swarm Cluster Services (SCS) 1.4 [Swarm Cluster Services 1.4 Release Notes](#page-1794-0) [SCS Installation](#page-265-0)
	- swarm-scs-1.4.0-1.el7.x86\_64.rpm Swarm Cluster Services 1.4.0
	- $\bullet$ podman-packages-scs-1.4.tar – Podman packages that must be installed prior to installing the above RPM.
	- $\bullet$ README.txt
	- RPM-GPG-KEY The GPG key for use with the swarm-scs RPM, above.
- $\bullet$ Swarm-v15.2/Storage/ – Swarm Storage 15.2 [Swarm Storage 15.2 Release](#page-1413-0) [How to Upgrade Swarm](#page-2-0)
	- caringo-castor-15.2.0-1-x86\_64.rpm Legacy Storage software RPM format for import into CSN/Platform 8 servers.
	- storage-15.2.0\_x86\_64.zip Storage software for use with PXE boot servers and USB flash media. Open for instructions.
	- swarm-scs-storage-15.2.0.tgz Storage software for import into the SCS server.
	- USB-Flash-Boot.txt Instructions for creating or upgrading existing USB flash media used to boot Swarm storage nodes.
	- README.txt
	- REM-GPG-KEY The GPG key for use with the caringo-castor RPM, above.
- $\bullet$ Swarm-v15.2/UI/ – Swarm User Interfaces
	- caringo-gateway-webui-7.9.0-1.noarch.rpm Content UI 7.9.0 RPM [Content UI 7.9 Release](#page-1738-0) [Content UI](#page-31-0)  [Installation](#page-31-0)
	- caringo-storage-webui-3.4.0-3.noarch.rpm Storage UI 3.4.0 RPM [Storage UI 3 Release](#page-1783-0) [Swarm Storage UI](#page-35-0)  [Installation](#page-35-0)
	- README.txt
	- RPM-GPG-KEY The GPG key for use with the UI RPMs, above.

The RPM-GPG-KEY files in the bundle are all the same. README.  $txt$  files are minimal.

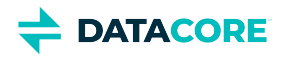

# <span id="page-1350-0"></span>**Swarm 15.2 - ESXi 7.0 Bundle**

- ٠ [Purpose](#page-1350-1)
- [What's new in the bundle?](#page-1350-2)
- [Bundle Contents](#page-1350-3)

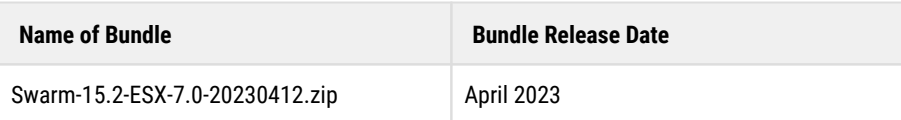

### <span id="page-1350-1"></span>**Purpose**

This bundle contains a collection of supported VMware templates for use in proofs of concept and production field deployments. This bundle functions with Swarm Storage 15.2 which is manually installed in SCS and runs on non-VM machines as a separate configuration step. Each VM image in this bundle contains all necessary DataCore Swarm software and dependencies. The software packages are pre-installed and unconfigured. For customers with VMware ESXi 6.7 or above, installation of the entire group of images is expedited. It is advised to use Swarm Cluster Installer, if possible. This style of bundling will be deprecated in the future. For additional information, see Swarm 15.2 VMware Bundle [Package](#page-10-0).

### <span id="page-1350-2"></span>**What's new in the bundle?**

- Swarm Storage 15.2 [Swarm Storage 15.2 Release](#page-1413-0)
- Gateway 7.10.4 [Content Gateway 7.10.4 Release](#page-1612-0)
- Content UIC 7.9 [Content UI 7.9 Release](#page-1738-0)

- <span id="page-1350-3"></span>datacore-swarm-15.2.0-ESX.ovf – VMware vAPP OVF for vCenter 7.0 and above
- datacore-swarm-15.2.0-ESX-file\*.nvram VMware ESXi 7.0 and higher nvram files **only needed for vAPP ovf import**
- SwarmSearch1.ovf Elasticsearch 7.5.2 VM image
- SwarmContentGateway.ovf Gateway 7.10.4 VM image ( UIS + UIC )
- SwarmClusterServices.ovf Swarm Cluster Services 1.4.0 VM Image  $\bullet$
- SwarmTelemetry.ovf Swarm Telemetry 15.0.0 VM Image
- centos-7-licenses.tar.gz License files for CentOS 7 components used in the bundle
- datacore-swarm-15.2.0-ESX-disk\*.vmdk VM disk images associated with the various VM images

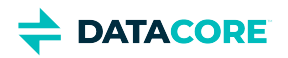

# <span id="page-1351-0"></span>**Swarm 15.2 - Swarm Cluster Installer 2.5 Bundle**

- ٠ [Purpose](#page-1351-1)
- [What's new in the bundle?](#page-1351-2)
- [Bundle Contents](#page-1351-3)

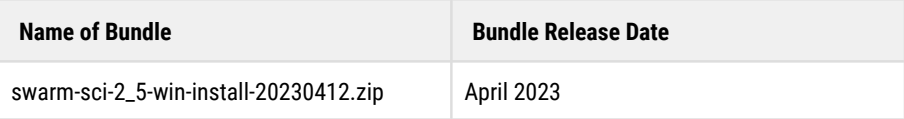

### <span id="page-1351-1"></span>**Purpose**

This software bundle contains a Windows-based installer for automatic installation and configuring the Swarm ecosystem on VMware vCenter.

# <span id="page-1351-2"></span>**What's new in the bundle?**

- This bundle subsumes the Swarm 15.0 Swarm Cluster Services bundle issued in September 2022. The name change to "installer" reflects the primary purpose of this bundle. See also, [Upgrade to the latest SCI version](#page-343-0)
- See [Swarm Cluster Installer 2.5 Release Notes](#page-1805-0) for what's new in Swarm Cluster Installer version 2.5.  $\bullet$
- The installer facilitates installation and upgrades to the following versions:  $\bullet$ 
	- Swarm Storage 15.2 [Swarm Storage 15.2 Release](#page-1413-0)
	- $\bullet$ Gateway 7.10.4 [Content Gateway 7.10.4 Release](#page-1612-0)
	- Content UIC 7.9.0 [Content UI 7.9 Release](#page-1738-0)
	- Swarm Cluster Services 1.4 [Swarm Cluster Services 1.4 Release Notes](#page-1794-0)
	- Storage UI 3.4.0-3 [Storage UI 3 Release](#page-1783-0)
	- Elasticsearch: 7.5.2
	- [Swarm telemetry](#page-313-0)

- <span id="page-1351-3"></span>The bundle contains a Windows-based executable swarm-preinstaller.exe.  $\bullet$
- An upgrade folder with files is needed for [Upgrade to the latest SCI version](#page-343-0).
- All other files in the bundle are present to support the pre-installer executable.

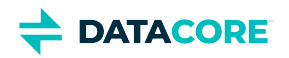

# <span id="page-1352-0"></span>**Swarm 15.1 Bundles**

This update contains the following bundles:

- [Swarm 15.1 Bundle](#page-1353-0)
- [Swarm 15.1 ESXi 7.0 Bundle](#page-1355-0)  $\bullet$
- [Swarm 15.1 Swarm Cluster Installer 2.4 Bundle](#page-1356-0) $\bullet$

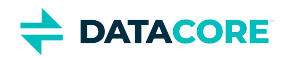

# <span id="page-1353-0"></span>**Swarm 15.1 Bundle**

- ٠ [Purpose](#page-1353-1)
- [What's new in the bundle?](#page-1353-2)
- [Bundle Contents](#page-1353-3)

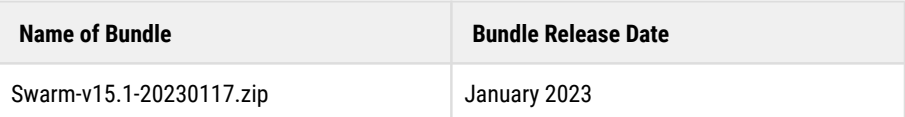

### <span id="page-1353-1"></span>**Purpose**

This software bundle contains individual components of the DataCore Swarm cloud and object storage platform for use with Swarm Storage version 15.1. Components are suitable for individual installation or upgrade. See [Swarm 15 Highlights.](#page-1377-0)

Swarm components **not** included in this bundle:

- FileFly Data management system for Windows Server and NetApp NAS. See the [DataCore support download](https://datacore.custhelp.com/app/downloads/downloads) page for FileFly downloads.
- $\bullet$ SwarmFS – NFS file to object protocol converter. This product is only available via support request.

We recommend using an HTTP or S3 library of your choice and connecting through your content gateway.

## <span id="page-1353-2"></span>**What's new in the bundle?**

The following components are new in this bundle:

- Storage 15.1.0 [Swarm Storage 15.1 Release](#page-1434-0)
- Gateway 7.10.2 [Content Gateway 7.10.2 Release](#page-1632-0)

- <span id="page-1353-3"></span> $\bullet$ Swarm-v15.1/
	- README.txt
- Swarm-v15.1/Elasticsearch/ Files related to Elasticsearch 7.5.2 [Installing Elasticsearch](#page-135-0)
	- caringo-elasticsearch-search-7.0.5-1.noarch.rpm Customization of Elasticsearch 7.5.2 for use with Swarm, version 7.0.5.
	- elasticsearch-7.5.2-x86\_64.rpm The official Elasticsearch version is 7.5.2 RPM.
	- README.txt
	- GPG-KEY-elasticsearch The GPG key for use with the Elasticsearch RPM, above.
	- RPM-GPG-KEY The GPG key for use with the caringo-elasticsearch-search RPM, above.
- Swarm-v15.1/Gateway/ Content Gateway 7.10.2 [Content Gateway 7.10.2 Release](#page-1632-0) [Gateway Installation](#page-155-0)
	- caringo-gateway-7.10.2-1.noarch.rpm The Swarm Gateway 7.10.2 RPM.
	- README.txt
	- RPM-GPG-KEY The GPG key for use with the caringo-gateway RPM, above.
- Swarm-v15.1/SCS/ Swarm Cluster Services (SCS) 1.4 [Swarm Cluster Services 1.4 Release Notes](#page-1794-0) [SCS Installation](#page-265-0)

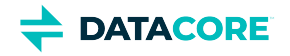

- swarm-scs-1.4.0-1.el7.x86\_64.rpm Swarm Cluster Services 1.4.0
- podman-packages-scs-1.4.tar Podman packages that must be installed prior to installing the above RPM.
- README.txt
- $\bullet$  RPM-GPG-KEY The GPG key for use with the swarm-scs RPM, above.
- Swarm-v15.1/Storage/ Swarm Storage 15.1 [Swarm Storage 15.1 Release](#page-1434-0) [How to Upgrade Swarm](#page-2-0)
	- caringo-castor-15.1-1-x86\_64.rpm Legacy Storage software RPM format for import into CSN/Platform 8 servers.
	- storage-15.1\_x86\_64.zip Storage software for use with PXE boot servers and USB flash media. Open for instructions.
	- swarm-scs-storage-15.1.tgz Storage software for import into the SCS server.
	- $UBB-Flasth-Boot.txt$  Instructions for creating or upgrading existing USB flash media used to boot Swarm storage nodes.
	- README.txt
	- $RPM-GPG-KEY$  The GPG key for use with the caringo-castor RPM, above.
- Swarm-v15.1/UI/ Swarm User Interfaces
	- caringo-gateway-webui-7.7.0-1.noarch.rpm Content UI 7.7.0 RPM [Content UI 7.7 Release](#page-1748-0) [Content UI](#page-31-0)  [Installation](#page-31-0)
	- caringo-storage-webui-3.4.0-3.noarch.rpm Storage UI 3.4.0 RPM [Storage UI 3 Release](#page-1783-0) Swarm Storage UI [Installation](#page-35-0)
	- README.txt
	- RPM-GPG-KEY The GPG key for use with the UI RPMs, above.

 $\bullet$ 

The RPM-GPG-KEY files in the bundle are all the same. README, txt files are minimal.

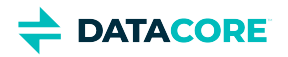

# <span id="page-1355-0"></span>**Swarm 15.1 - ESXi 7.0 Bundle**

- ٠ [Purpose](#page-1355-1)
- [What's new in the bundle?](#page-1355-2)
- [Bundle Contents](#page-1355-3)

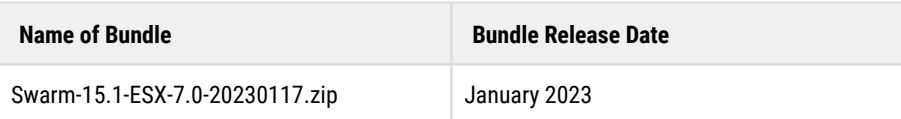

### <span id="page-1355-1"></span>**Purpose**

This bundle contains a collection of supported VMware templates for use in proofs of concept and production field deployments. This bundle functions with Swarm Storage 15.1 which is manually installed in SCS and runs on non-VM machines as a separate configuration step. Each VM image in this bundle contains all necessary DataCore Swarm software and dependencies. The software packages are pre-installed and unconfigured. For customers with VMware ESXi 6.7, installation of the entire group of images is expedited. It is advised to use Swarm Cluster Installer, if possible. This style of bundling will be deprecated in the future. For additional information, see [\[DRAFT\] Swarm 15.1 VMware Bundle](#page-13-0)  [Package](#page-13-0).

### <span id="page-1355-2"></span>**What's new in the bundle?**

- Swarm Storage 15.1 [Swarm Storage 15.1 Release](#page-1434-0)
- Gateway 7.10.2 [Content Gateway 7.10.2 Release](#page-1632-0)

- <span id="page-1355-3"></span>datacore-swarm-15.1-ESX.ovf – VMware vAPP OVF for vCenter 7.0 and above
- $\bullet$ datacore-swarm-15.1-ESX-file\*.nvram – VMware ESXi 7.0 and higher nvram files **only needed for vAPP ovf import**
- SwarmSearch1.ovf Elasticsearch 7.5.2 VM image
- SwarmContentGateway.ovf Gateway 7.10.2 VM image ( UIS + UIC )
- SwarmClusterServices.ovf Swarm Cluster Services 1.4.0 VM Image
- SwarmTelemetry.ovf Swarm Telemetry 15.0.0 VM Image  $\bullet$
- centos-7-licenses.tar.gz License files for CentOS 7 components used in the bundle
- datacore-swarm-15.1-ESX-disk\*.vmdk VM disk images associated with the various VM images

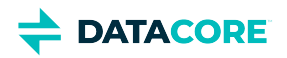

# <span id="page-1356-0"></span>**Swarm 15.1 - Swarm Cluster Installer 2.4 Bundle**

- ٠ [Purpose](#page-1356-1)
- [What's new in the bundle?](#page-1356-2)
- [Bundle Contents](#page-1356-3)

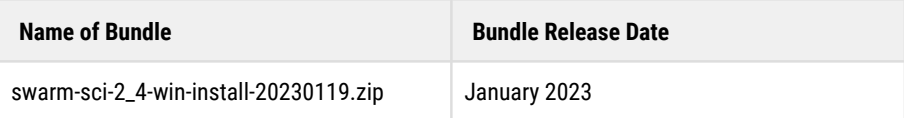

### <span id="page-1356-1"></span>**Purpose**

This software bundle contains a Windows-based installer for automatic installation and configuring the Swarm ecosystem on VMware vCenter.

# <span id="page-1356-2"></span>**What's new in the bundle?**

- This bundle subsumes the Swarm 15.0 Swarm Cluster Services bundle issued in September 2022. The name change to "installer" reflects the primary purpose of this bundle. See also, [Upgrade to the SCI Latest Version](#page-343-0)
- See [Swarm Cluster Installer 2.4 Release Notes](#page-1807-0) for what's new in Swarm Cluster Installer version 2.4.  $\bullet$
- The installer facilitates installation and upgrades to the following versions:  $\bullet$ 
	- Swarm Storage 15.1 [Swarm Storage 15.1 Release](#page-1434-0)
	- $\bullet$ Gateway 7.10.2 [Content Gateway 7.10.2 Release](#page-1632-0)
	- Content UI 7.7.0 [Content UI 7.7 Release](#page-1748-0)
	- Swarm Cluster Services 1.4 [Swarm Cluster Services 1.4 Release Notes](#page-1794-0)
	- Storage UI 3.4.0-3 [Storage UI 3 Release](#page-1783-0)
	- Elasticsearch: 7.5.2
	- [Swarm telemetry](#page-313-0)

- <span id="page-1356-3"></span> $\bullet$ The bundle contains a Windows-based executable swarm-preinstaller.exe.
- An upgrade folder with files is needed for upgrading from SCI 2.1 to SCI 2.4.
- All other files in the bundle are present to support the pre-installer executable.

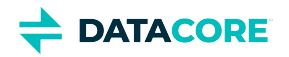

# <span id="page-1357-0"></span>**Swarm 15.0 Update 2 Bundle**

- [Purpose](#page-1357-1)
- [What's new in the bundle?](#page-1357-2)
- [Bundle Contents](#page-1357-3)

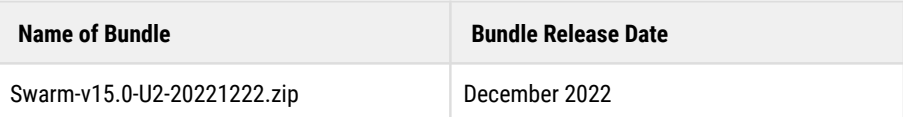

#### <span id="page-1357-1"></span>**Purpose**

This software bundle contains individual components of the DataCore Swarm cloud and object storage platform for use with Swarm Storage version 15.0. Components are suitable for individual installation or upgrade. See [Swarm 15 Highlights.](#page-1377-0)

Swarm components **not** included in this bundle:

- FileFly Data management system for Windows Server and NetApp NAS. See the [DataCore support download](https://datacore.custhelp.com/app/downloads/downloads) page for FileFly downloads.
- $\bullet$ SwarmFS – NFS file to object protocol converter. See the [DataCore support download](https://datacore.custhelp.com/app/downloads/downloads) page for SwarmFS downloads.

We recommend using an HTTP or S3 library of your choice and connecting through your content gateway.

## <span id="page-1357-2"></span>**What's new in the bundle?**

The following components are new in this bundle:

<span id="page-1357-3"></span>Gateway 7.10.2 [Content Gateway 7.10.2 Release](#page-1632-0)

- Swarm-v15.0/
	- README.txt
- Swarm-v15.0/Elasticsearch/ Files related to Elasticsearch 7.5.2 [Installing Elasticsearch](#page-135-0)
	- $\bullet$  caringo-elasticsearch-search-7.0.5-1.noarch.rpm Customization of Elasticsearch 7.5.2 for use with Swarm, version 7.0.5.
	- elasticsearch-7.5.2-x86\_64.rpm The official Elasticsearch version is 7.5.2 RPM.
	- README.txt
	- GPG-KEY-elasticsearch The GPG key for use with the Elasticsearch RPM, above.
	- RPM-GPG-KEY The GPG key for use with the caringo-elasticsearch-search RPM, above.
- Swarm-v15.0/Gateway/ Content Gateway 7.10.2 [Content Gateway 7.10.2 Release](#page-1632-0) [Gateway Installation](#page-155-0)
	- caringo-gateway-7.10.2-1.noarch.rpm (*new in 15.0 Update 2 bundle*) The Swarm Gateway 7.10.2 RPM.
	- README.txt
	- RPM-GPG-KEY The GPG key for use with the caringo-gateway RPM, above.
- Swarm-v15.0/SCS/ Swarm Cluster Services (SCS) 1.4 [Swarm Cluster Services 1.4 Release Notes](#page-1794-0) [SCS Installation](#page-265-0)
	- swarm-scs-1.4.0-1.el7.x86\_64.rpm Swarm Cluster Services 1.4.0

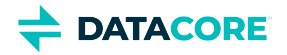

- podman-packages-scs-1.4.tar Podman packages that must be installed prior to installing the above RPM.
- README.txt
- RPM-GPG-KEY The GPG key for use with the swarm-scs RPM, above.
- Swarm-v15.0/Storage/ Swarm Storage 15.0 [Swarm Storage 15.0 Release](#page-1446-0) [How to Upgrade Swarm](#page-2-0)
	- caringo-castor-15.0.1-1-x86\_64.rpm Legacy Storage software RPM format for import into CSN/Platform 8 servers.
	- storage-15.0.1\_x86\_64.zip Storage software for use with PXE boot servers and USB flash media. Open for instructions.
	- swarm-scs-storage-15.0.1.tgz Storage software for import into the SCS server.
	- $UBB-Flasth-Boot.txt$  Instructions for creating or upgrading existing USB flash media used to boot Swarm storage nodes.
	- README.txt
	- $RPM-GPG-KEY$  The GPG key for use with the caringo-castor RPM, above.
- Swarm-v15.0/UI/ Swarm User Interfaces
	- caringo-gateway-webui-7.7.0-1.noarch.rpm Content UI 7.7.0 RPM [Content UI 7.7 Release](#page-1748-0) [Content UI](#page-31-0)  [Installation](#page-31-0)
	- $\bullet$ caringo-storage-webui-3.4.0-3.noarch.rpm – Storage UI 3.4.0 RPM [Storage UI 3 Release](#page-1783-0) [Swarm Storage UI](#page-35-0)  [Installation](#page-35-0)
	- README.txt
	- RPM-GPG-KEY The GPG key for use with the UI RPMs, above.

The RPM-GPG-KEY files in the bundle are all the same. README. txt files are minimal.

**DATACORE** 

# <span id="page-1359-0"></span>**Swarm 15.0 Update 1 Bundles**

This update contains the following bundles:

- [Swarm 15.0 Update 1 Bundle](#page-1360-0)
- $\bullet$ [Swarm 15.0 Update 1 - ESXi 7.0 Bundle](#page-1362-0)
- [Swarm 15.0 Update 1 Swarm Cluster Installer 2.3 Bundle](#page-1363-0) $\bullet$

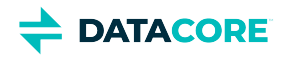

# <span id="page-1360-0"></span>**Swarm 15.0 Update 1 Bundle**

- [Purpose](#page-1360-1)
- [What's new in the bundle?](#page-1360-2)
- [Bundle Contents](#page-1360-3)

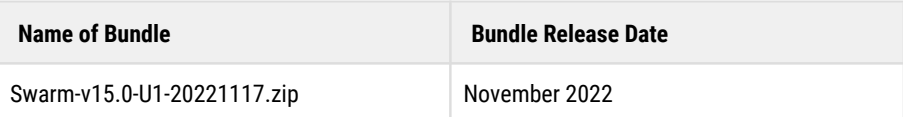

### <span id="page-1360-1"></span>**Purpose**

This software bundle contains individual components of the DataCore Swarm cloud and object storage platform for use with Swarm Storage version 15.0. Components are suitable for individual installation or upgrade. See [https://caringo.atlassian.net/wiki/spaces/public/pages](https://caringo.atlassian.net/wiki/spaces/public/pages/3080388609) [/3080388609.](https://caringo.atlassian.net/wiki/spaces/public/pages/3080388609)

Swarm components **not** included in this bundle:

- FileFly Data management system for Windows Server and NetApp NAS. See the [DataCore support download](https://datacore.custhelp.com/app/downloads/downloads) page for FileFly downloads.
- SwarmFS NFS file to object protocol converter. See the [DataCore support download](https://datacore.custhelp.com/app/downloads/downloads) page for SwarmFS downloads.

We recommend using an HTTP or S3 library of your choice and connecting through your content gateway.

### <span id="page-1360-2"></span>**What's new in the bundle?**

The following components are new in this bundle:

Swarm Storage 15.0.1 [Swarm Storage 15.0 Release](#page-1446-0)

- <span id="page-1360-3"></span> $\bullet$  Swarm-v15.0/
	- README.txt
- Swarm-v15.0/Elasticsearch/ Files related to Elasticsearch 7.5.2 [Installing Elasticsearch](#page-135-0)
	- caringo-elasticsearch-search-7.0.5-1.noarch.rpm Customization of Elasticsearch 7.5.2 for use with Swarm, version 7.0.5.
	- elasticsearch-7.5.2-x86\_64.rpm The official Elasticsearch version is 7.5.2 RPM.
	- README.txt
	- GPG-KEY-elasticsearch The GPG key for use with the Elasticsearch RPM, above.
	- RPM-GPG-KEY The GPG key for use with the caringo-elasticsearch-search RPM, above.
- Swarm-v15.0/Gateway/ Content Gateway 7.10.1 [https://caringo.atlassian.net/wiki/spaces/public/pages/3068788737](https://caringo.atlassian.net/wiki/spaces/public/pages/3068788737/Content+Gateway+7.10.1+Release) [/Content+Gateway+7.10.1+Release](https://caringo.atlassian.net/wiki/spaces/public/pages/3068788737/Content+Gateway+7.10.1+Release) [Gateway Installation](#page-155-0)
	- caringo-gateway-7.10.1-1.noarch.rpm The Swarm Gateway 7.10.1 RPM.
	- README.txt
	- RPM-GPG-KEY The GPG key for use with the caringo-gateway RPM, above.
- Swarm-v15.0/SCS/ Swarm Cluster Services (SCS) 1.4 [Swarm Cluster Services 1.4 Release Notes](#page-1794-0) [SCS Installation](#page-265-0)

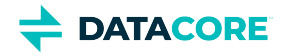

- swarm-scs-1.4.0-1.el7.x86\_64.rpm Swarm Cluster Services 1.4.0
- podman-packages-scs-1.4.tar Podman packages that must be installed prior to installing the above RPM.
- README.txt
- RPM-GPG-KEY The GPG key for use with the swarm-scs RPM, above.
- Swarm-v15.0/Storage/ Swarm Storage 15.0 [Swarm Storage 15.0 Release](#page-1446-0) [How to Upgrade Swarm](#page-2-0)
	- caringo-castor-15.0.1-1-x86\_64.rpm (*new in 15.0 Update 1 bundle*) Legacy Storage software RPM format for import into CSN/Platform 8 servers.
	- storage-15.0.1\_x86\_64.zip (*new in 15.0 Update 1 bundle*) Storage software for use with PXE boot servers and USB flash media. Open for instructions.
	- swarm-scs-storage-15.0.1.tgz (*new in 15.0 Update 1 bundle*) Storage software for import into the SCS server.
	- USB-Flash-Boot.txt Instructions for creating or upgrading existing USB flash media used to boot Swarm storage nodes. README.txt
	- RPM-GPG-KEY The GPG key for use with the caringo-castor RPM, above.
- Swarm-v15.0/UI/ Swarm User Interfaces
	- caringo-gateway-webui-7.7.0-1.noarch.rpm Content UI 7.7.0 RPM [Content UI 7.7 Release](#page-1748-0) [Content UI](#page-31-0)  [Installation](#page-31-0)
	- caringo-storage-webui-3.4.0-3.noarch.rpm Storage UI 3.4.0 RPM [Storage UI 3 Release](#page-1783-0) [Swarm Storage UI](#page-35-0)  [Installation](#page-35-0)
	- README.txt
	- RPM-GPG-KEY The GPG key for use with the UI RPMs, above.

The RPM-GPG-KEY files in the bundle are all the same. README. txt files are minimal.

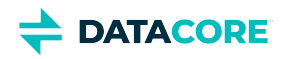

# <span id="page-1362-0"></span>**Swarm 15.0 Update 1 - ESXi 7.0 Bundle**

- [Purpose](#page-1362-1)
- [What's new in the bundle?](#page-1362-2)
- [Bundle Contents](#page-1362-3)

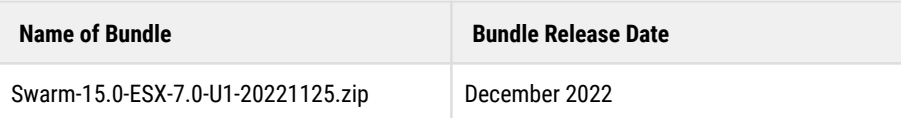

### <span id="page-1362-1"></span>**Purpose**

This bundle contains a collection of supported VMware templates for use in proofs of concept and production field deployments. This bundle functions with Swarm Storage 15.0.1 which is manually installed in SCS and runs on non-VM machines as a separate configuration step. Each VM image in this bundle contains all necessary DataCore Swarm software and dependencies. The software packages are pre-installed and unconfigured. For customers with VMware ESXi 6.7, installation of the entire group of images is expedited. It is advised to use Swarm Cluster Installer, if possible. This style of bundling will be deprecated in the future. For additional information, see [Swarm 15 VMware Bundle Package.](#page-16-0)

### <span id="page-1362-2"></span>**What's new in the bundle?**

- $\bullet$ Swarm Storage 15.0.1 [Swarm Storage 15.0 Release](#page-1446-0)
- SwarmContentGateway: OEM-67 fixed the wrong syslog facility to SCS
- $\bullet$ SwarmSearch: OEM-73 removed obsolete elasticsearch-metrics package
- SwarmContentGateway: OEM-72 using logging.yaml from content gateway rpm
- SwarmContentGateway: OEM-70 upgrades aws-cli to v2.9.0 with object locking support
- <span id="page-1362-3"></span>SwarmContentGateway: removed obsolete admin.httpxxx params in gateway.cfg

- datacore-swarm-15.0.1-ESX.ovf VMware vAPP OVF for vCenter 6.7 and above
- datacore-swarm-15.0.1-ESX-file\*.nvram VMware ESXi 6.7 and higher nvram files **only needed for vAPP ovf import**
- SwarmSearch1.ovf Elasticsearch 7.5.2 VM image
- SwarmNFS.ovf Swarm FS 3.2 VM image
- SwarmContentGateway.ovf Gateway 7.10.1 VM image ( UIS + UIC )
- SwarmClusterServices.ovf Swarm Cluster Services 1.4.0 VM Image
- SwarmTelemetry.ovf Swarm Telemetry 15.0.1 VM Image
- centos-7-licenses.tar.gz License files for CentOS 7 components used in the bundle
- datacore-swarm-15.0.1-ESX-disk\*.vmdk VM disk images associated with the various VM images

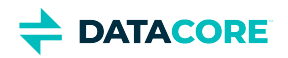

# <span id="page-1363-0"></span>**Swarm 15.0 Update 1 - Swarm Cluster Installer 2.3 Bundle**

- ٠ [Purpose](#page-1363-1)
- [What's new in the bundle?](#page-1363-2)
- [Bundle Contents](#page-1363-3)

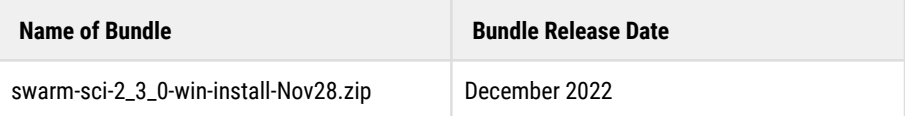

### <span id="page-1363-1"></span>**Purpose**

This software bundle contains a Windows-based installer for automatic installation and configuring the Swarm ecosystem on VMware vCenter.

# <span id="page-1363-2"></span>**What's new in the bundle?**

- This bundle subsumes the Swarm 15.0 Swarm Cluster Services bundle issued in September 2022. The name change to "installer" reflects the primary purpose of this bundle. See also, [Upgrade to the SCI Latest Version](#page-343-0)
- See [Swarm Cluster Installer 2.3 Release Notes](#page-1809-0) for what's new in Swarm Cluster Installer version 2.3.  $\bullet$
- The installer facilitates installation and upgrades to the following versions:  $\bullet$ 
	- Swarm Storage 15.0.1 (new) [Swarm Storage 15.0 Release](#page-1446-0)
	- $\bullet$ Gateway 7.10.1 [Content Gateway 7.10.1 Release](#page-1642-0)
	- Content UI 7.7.0 [Content UI 7.7 Release](#page-1748-0)
	- Swarm Cluster Services 1.4 [Swarm Cluster Services 1.4 Release Notes](#page-1794-0)
	- Storage UI 3.4.0-3 [Storage UI 3 Release](#page-1783-0)
	- Elasticsearch: 7.5.2
	- [Swarm telemetry](#page-313-0)

- <span id="page-1363-3"></span>The bundle contains a Windows-based executable swarm-preinstaller.exe.  $\bullet$
- An upgrade folder with files is needed for [upgrading to the SCI latest version](#page-343-0).
- All other files in the bundle are present to support the pre-installer executable.

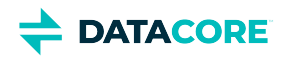

# <span id="page-1364-0"></span>**Swarm 15.0 Bundles**

This update (Swarm 15.0) contains the following bundles:

- [Swarm 15.0 Bundle](#page-1365-0)
- [Swarm 15.0 ESXi 7.0 Bundle](#page-1367-0)  $\bullet$
- [Swarm 15.0 Swarm Cluster Installer 2.2 Bundle](#page-1369-0) $\bullet$

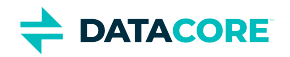

# <span id="page-1365-0"></span>**Swarm 15.0 Bundle**

- ٠ [Purpose](#page-1365-1)
- [What's new in the bundle?](#page-1365-2)
- [Bundle Contents](#page-1365-3)

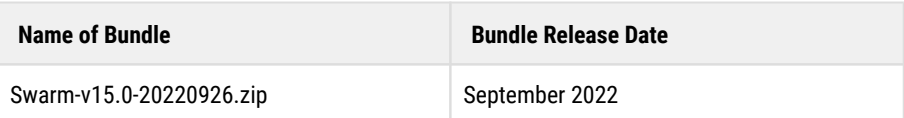

### <span id="page-1365-1"></span>**Purpose**

This software bundle contains individual components of the DataCore Swarm cloud and object storage platform for use with Swarm Storage version 15.0. Components are suitable for individual installation or upgrade. See [Swarm 15 Highlights.](#page-1377-0)

Swarm components **not** included in this bundle:

- FileFly Data management system for Windows Server and NetApp NAS. See the [DataCore support download](https://datacore.custhelp.com/app/downloads/downloads) page for FileFly downloads.
- $\bullet$ SwarmFS – NFS file to object protocol converter. See the [DataCore support download](https://datacore.custhelp.com/app/downloads/downloads) page for SwarmFS downloads.

We recommend using an HTTP or S3 library of your choice and connecting through your content gateway.

## <span id="page-1365-2"></span>**What's new in the bundle?**

The following components are new in this bundle:

- Swarm storage 15.0 [Swarm Storage 15.0 Release](#page-1446-0)
- Gateway 7.10.1 [Content Gateway 7.10.1 Release](#page-1642-0)
- SCS 1.4 [Swarm Cluster Services 1.4 Release Notes](#page-1794-0)
- <span id="page-1365-3"></span>Podman package for SCS 1.4

- Swarm-v15.0/
	- README.txt
- Swarm-v15.0/Elasticsearch/ Files related to Elasticsearch 7.5.2 [Installing Elasticsearch](#page-135-0)
	- caringo-elasticsearch-search-7.0.5-1.noarch.rpm (*new in 15.0 bundle*) Customization of Elasticsearch 7.5.2 for use with Swarm, version 7.0.5.
	- $\bullet$  elasticsearch-7.5.2-x86\_64.rpm The official Elasticsearch version is 7.5.2 RPM.
	- README.txt
	- GPG-KEY-elasticsearch The GPG key for use with the Elasticsearch RPM, above.
	- RPM-GPG-KEY The GPG key for use with the caringo-elasticsearch-search RPM, above.
- Swarm-v15.0/Gateway/ Content Gateway 7.10.1 [Content Gateway 7.10.1 Release](#page-1642-0) [Gateway Installation](#page-155-0)  $\bullet$ 
	- caringo-gateway-7.10.1-1.noarch.rpm (*new in 15.0 bundle*) The Swarm Gateway 7.10.1 RPM.
	- README.txt

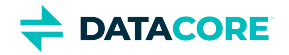

- RPM-GPG-KEY The GPG key for use with the caringo-gateway RPM, above.
- $\bullet$ Swarm-v15.0/SCS/ – Swarm Cluster Services (SCS) 1.4 [Swarm Cluster Services 1.4 Release Notes](#page-1794-0) [SCS Installation](#page-265-0)
	- swarm-scs-1.4.0-1.el7.x86\_64.rpm (*new in 15.0 bundle*) Swarm Cluster Services 1.4.0
	- podman-packages-scs-1.4.tar (*new in 15.0 bundle*) Podman packages that must be installed prior to installing the  $\bullet$ above RPM.
	- README.txt
	- $\bullet$  RPM-GPG-KEY The GPG key for use with the swarm-scs RPM, above.
- Swarm-v15.0/Storage/ Swarm Storage 15.0 [Swarm Storage 15.0 Release](#page-1446-0) [How to Upgrade Swarm](#page-2-0)
	- caringo-castor-15.0.0-1-x86\_64.rpm (*new in 15.0 bundle*) Legacy Storage software RPM format for import into CSN/Platform 8 servers.
	- storage-15.0.0\_x86\_64.zip (*new in 15.0 bundle*) Storage software for use with PXE boot servers and USB flash media. Open for instructions.
	- swarm-scs-storage-15.0.0.tgz (*new in 15.0 bundle*) Storage software for import into the SCS server.
	- $UBB-Flast-Boolean$ ,  $txt$  Instructions for creating or upgrading existing USB flash media used to boot Swarm storage nodes.
	- README.txt
	- $\bullet$  RPM-GPG-KEY The GPG key for use with the caringo-castor RPM, above.
- Swarm-v15.0/UI/ Swarm User Interfaces
	- caringo-gateway-webui-7.7.0-1.noarch.rpm Content UI 7.7.0 RPM [Content UI 7.7 Release](#page-1748-0) [Content UI](#page-31-0)  [Installation](#page-31-0)
	- caringo-storage-webui-3.4.0-3.noarch.rpm Storage UI 3.4.0 RPM [Storage UI 3 Release](#page-1783-0) [Swarm Storage UI](#page-35-0)  [Installation](#page-35-0)
	- README.txt
	- RPM-GPG-KEY The GPG key for use with the UI RPMs, above.

The RPM-GPG-KEY files in the bundle are all the same. README.  $txt$  files are minimal.

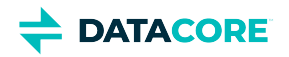

# <span id="page-1367-0"></span>**Swarm 15.0 - ESXi 7.0 Bundle**

- [Purpose](#page-1367-1)
- [What's new in the bundle?](#page-1367-2)
- [Bundle Contents](#page-1367-3)

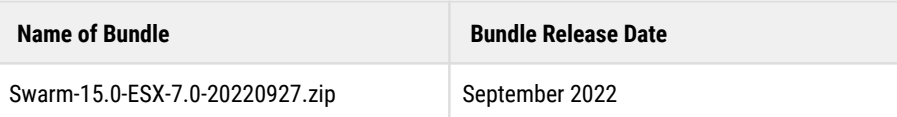

### <span id="page-1367-1"></span>**Purpose**

This bundle contains a collection of supported VMware templates for use in proofs of concept and production field deployments. This bundle functions with Swarm Storage 15.0 which is manually installed in SCS and runs on non-VM machines as a separate configuration step. Each VM image in this bundle contains all necessary DataCore Swarm software and dependencies. The software packages are pre-installed and unconfigured. For customers with VMware ESXi 6.7, installation of the entire group of images is expedited. It is advised to use Swarm Cluster Installer, if possible. This style of bundling will be deprecated in the future. For additional information, see [Swarm 15 VMware Bundle Package.](#page-16-0)

#### **Notes**

- This is an installation-only bundle, so don't use this bundle for upgrades.
- Swarm 15.0 ESXi-7.0 can be deployed on ESXi 6.7 and above. See <https://kb.vmware.com/s/article/83223> for end of life (EOL) statement regarding VMware ESX 6.x.
- A field engineer needs to modify /usr/lib/system.d/system/elasticsearch\_exporter.service if the ES node IP is different.

```
The flag you want to modify is --es.uri http://YOUR_ES_IP:9200
systemctl daemon-reload
systemctl enable elasticsearch_exporter
systemctl start elasticsearch_exporterA field engineer needs to modify /usr/lib/system.d/sy
```
## <span id="page-1367-2"></span>**What's new in the bundle?**

- Swarm Storage 15.0 [Swarm Storage 15.0 Release](#page-1446-0)
	- *Users must manually upgrade Swarm Storage to its latest version, which is 15.0.1.*
- $\bullet$ Gateway 7.10.1 [Content Gateway 7.10.1 Release](#page-1642-0)
- Swarm Cluster Services 1.4 [Swarm Cluster Services 1.4 Release Notes](#page-1794-0)
- All VMs upgraded to the latest 7.9 distribution for ca-certificates and java
- SwarmTelemetry: Upgraded DataCore grafana dashboards to v15
- SwarmTelemetry: BugFix: OEM-69 missing 507 metrics added.
- SwarmTelemetry: OEM-68 added SwarmSearch dashboard and exporter
- SwarmTelemetry: added elasticsearch\_exporter v15.0
- SwarmSearch: Upgraded to caringo-elasticsearch-search v7.0.5
- SwarmSearch: Fixed wrong syslog facility to SCS
- SwarmContentGateway: OEM-67 fixed the wrong syslog facility to SCS

## <span id="page-1367-3"></span>**Bundle Contents**

datacore-swarm-15.0.0-ESX.ovf – VMware vAPP OVF for vCenter 6.7 and above
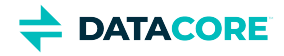

- $\bullet$ datacore-swarm-15.0.0-ESX-file\*.nvram – VMware ESXi 6.7 and higher nvram files **only needed for vAPP ovf import**
- SwarmSearch1.ovf Elasticsearch 7.5.2 VM image  $\bullet$
- $\bullet$ SwarmNFS.ovf – Swarm FS 3.2 VM image
- SwarmContentGateway.ovf Gateway 7.10.1 VM image ( UIS + UIC )
- SwarmClusterServices.ovf Swarm Cluster Services 1.4.0 VM Image
- SwarmTelemetry.ovf Swarm Telemetry 15.0.0 VM Image  $\bullet$
- $\bullet$ centos-7-licenses.tar.gz – License files for CentOS 7 components used in the bundle
- datacore-swarm-15.0.0-ESX-disk\*.vmdk VM disk images associated with the various VM images $\bullet$

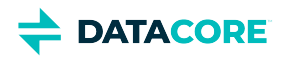

## **Swarm 15.0 - Swarm Cluster Installer 2.2 Bundle**

- ٠ [Purpose](#page-1369-0)
- [What's new in the bundle?](#page-1369-1)
- [Bundle Contents](#page-1369-2)

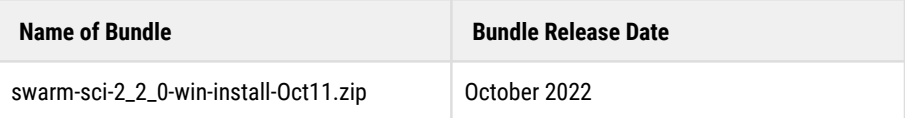

#### <span id="page-1369-0"></span>**Purpose**

This software bundle contains a Windows-based installer for automatic installation and configuring the Swarm ecosystem on VMware vCenter.

### <span id="page-1369-1"></span>**What's new in the bundle?**

- This bundle subsumes the Swarm 15.0 Swarm Cluster Services bundle issued in September 2022. The name change to "installer" reflects the primary purpose of this bundle. See also, [Upgrade to the SCI Latest Version](https://perifery.atlassian.net/wiki/pages/createpage.action?spaceKey=public&title=Upgrade%20to%20the%20SCI%20Latest%20Version&linkCreation=true&fromPageId=3066495024)
- See [Swarm Cluster Installer 2.2 Release Notes](#page-1811-0) for what's new in Swarm Cluster Installer version 2.2.  $\bullet$
- The installer facilitates installation and upgrades to the following versions:  $\bullet$ 
	- Swarm Storage 15.0.0 (new) [Swarm Storage 15.0 Release](#page-1446-0)
		- *Users must manually upgrade Swarm Storage to its latest version, which is 15.0.1.*
	- Gateway 7.10.1 (new) [Content Gateway 7.10.1 Release](#page-1642-0)
	- Content UI 7.7.0 [Content UI 7.7 Release](#page-1748-0)  $\bullet$
	- Swarm Cluster Services 1.4 (new) [Swarm Cluster Services 1.4 Release Notes](#page-1794-0)
	- Storage UI 3.4.0-3 [Storage UI 3 Release](#page-1783-0)
	- Elasticsearch: 7.5.2
	- [Swarm telemetry](#page-313-0)

#### <span id="page-1369-2"></span>**Bundle Contents**

- The bundle contains a Windows-based executable swarm-preinstaller.exe.  $\bullet$
- An upgrade folder with files is needed for [upgrading from SCI 2.1 to SCI 2.2](https://perifery.atlassian.net/wiki/pages/createpage.action?spaceKey=public&title=Upgrade%20to%20the%20SCI%20Latest%20Version&linkCreation=true&fromPageId=3066495024).
- All other files in the bundle are present to support the pre-installer executable.

**DATACORE** 

# **Swarm 14.1 Update 3 Bundles**

This update contains the following bundles:

- [Swarm 14.1 Update 3 Bundle](#page-1371-0)
- [Swarm 14.1 ESXi 7.0 Update 3 VM Bundle](#page-1373-0)  $\bullet$
- [Swarm 14.1 Swarm Cluster Installer 2.1 Bundle](#page-1375-0) $\bullet$

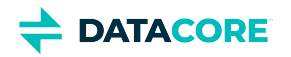

### <span id="page-1371-0"></span>**Swarm 14.1 Update 3 Bundle**

- [Purpose](#page-1371-1)
- [What's new in the bundle?](#page-1371-2)
- [Bundle Contents](#page-1371-3)

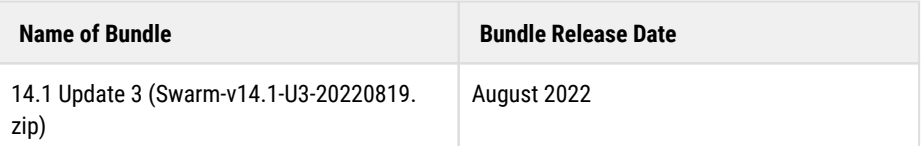

#### <span id="page-1371-1"></span>**Purpose**

This software bundle contains individual components of the DataCore Swarm cloud and object storage platform for use with Swarm Storage version 14.1. Components are suitable for individual installation or upgrade. Swarm 14.1 was released in April 2022. The third update is a complete accumulation of components released since that time. See also [Swarm 14 Highlights.](#page-1379-0)

Swarm components **not** included in this bundle:

- FileFly Data management system for Windows Server and NetApp NAS. See the [DataCore support download](https://datacore.custhelp.com/app/downloads/downloads) page for FileFly downloads.
- SwarmFS NFS file to object protocol converter. See the [DataCore support download](https://datacore.custhelp.com/app/downloads/downloads) page for SwarmFS downloads.

We recommend using an HTTP or S3 library of your choice and connecting through your content gateway.

### <span id="page-1371-2"></span>**What's new in the bundle?**

This bundle is similar to Swarm bundle 14.1 Update 2, but with the following differences:

- Content Gateway 7.10.0 is new in this bundle, see [Content Gateway 7.10 Release](#page-1651-0). Includes Hybrid Cloud repatriation, support for Azure hybrid cloud endpoints, and more efficient delimiter listings.
- Swarm Content UI 7.7.0 is new in this bundle, see [Content UI 7.7 Release.](#page-1748-0) Includes support for Hybrid Cloud repatriation.
- Swarm Cluster Services (SCS) 1.3.0 is new in this bundle, see [Swarm Cluster Services 1.3 Release Notes.](#page-1796-0) Includes bug fixes.
- Updated the tar file of Podman-related RPM packages that must be installed for SCS.
- The Storage UI 3.4.0 RPM has a minor build update, see [Storage UI 3 Release](#page-1783-0).

### <span id="page-1371-3"></span>**Bundle Contents**

- Swarm-v14.1/
	- README.txt
- Swarm-v14.1/Elasticsearch/ Files related to Elasticsearch 7.5.2 [Installing Elasticsearch](#page-135-0)
	- caringo-elasticsearch-search-7.0.4-1.noarch.rpm Customization of Elasticsearch 7.5.2 for use with Swarm, version 7.0.4.
	- elasticsearch-7.5.2-x86\_64.rpm The official Elasticsearch version is 7.5.2 RPM.
	- README.txt
	- GPG-KEY-elasticsearch The GPG key for use with the Elasticsearch RPM, above.
	- RPM-GPG-KEY The GPG key for use with the caringo-elasticsearch-search RPM, above.

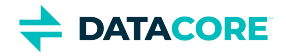

- Swarm-v14.1/Gateway/ Content Gateway 7.10.0 [Content Gateway 7.10 Release](#page-1651-0) [Gateway Installation](#page-155-0)
	- caringo-gateway-7.10.0-1.noarch.rpm (*new in 14.1 Update 3 bundle*) The Swarm Gateway 7.10.0 RPM.
	- README.txt
	- RPM-GPG-KEY The GPG key for use with the caringo-gateway RPM, above.
- $\bullet$ Swarm-v14.1/SCS/ – Swarm Cluster Services (SCS) 1.3.0 [Swarm Cluster Services 1.3 Release Notes](#page-1796-0) [SCS Installation](#page-265-0)
	- swarm-scs-1.3.0-2.x86\_64.rpm (*new in 14.1 Update 3 bundle*) Swarm Cluster Services 1.3.0
	- podman-packages-scs-1.3.tar (*new in 14.1 Update 3 bundle*) Podman packages that must be installed prior to installing the above RPM.
	- README.txt
	- RPM-GPG-KEY The GPG key for use with the swarm-scs RPM, above.
- $\bullet$ Swarm-v14.1/Storage/ – Swarm Storage 14.1.2 [Swarm Storage 14.1 Release](#page-1472-0) [How to Upgrade Swarm](#page-2-0)
	- caringo-castor-14.1.2-1-x86\_64.rpm (*new in 14.1 Update 1 bundle*) Legacy Storage software RPM format for import into CSN/Platform 8 servers.
	- storage-14.1.2\_x86\_64.zip (*new in 14.1 Update 1 bundle*) Storage software for use with PXE boot servers and USB flash media. Open for instructions.
	- swarm-scs-storage-14.1.2.tgz (*new in 14.1 Update 1 bundle*) Storage software for import into the SCS server.
	- $UBB-Flasth-Boot.txt$  Instructions for creating or upgrading existing USB flash media used to boot Swarm storage nodes.
	- README.txt
	- RPM-GPG-KEY The GPG key for use with the caringo-castor RPM, above.
	- Swarm-v14.1/UI/ Swarm User Interfaces
		- caringo-gateway-webui-7.7.0-1.noarch.rpm (*new in 14.1 Update 3 bundle*) Content UI 7.7.0 RPM [Content UI](#page-1748-0)  [7.7 Release](#page-1748-0) [Content UI Installation](#page-31-0)
		- caringo-storage-webui-3.4.0-3.noarch.rpm (*new in 14.1 Update 3 bundle*) Storage UI 3.4.0 RPM [Storage UI 3](#page-1783-0)  [Release](#page-1783-0) [Swarm Storage UI Installation](#page-35-0)
		- README.txt
		- RPM-GPG-KEY The GPG key for use with the UI RPMs, above.

#### *Note*

 $\bullet$ 

The RPM-GPG-KEY files in the bundle are all the same. README,  $txtx_t$  files are minimal.

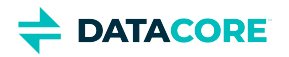

## <span id="page-1373-0"></span>**Swarm 14.1 - ESXi 7.0 - Update 3 VM Bundle**

- [Purpose](#page-1373-1)
- [What's new in the bundle?](#page-1373-2)
- [Bundle Contents](#page-1373-3)

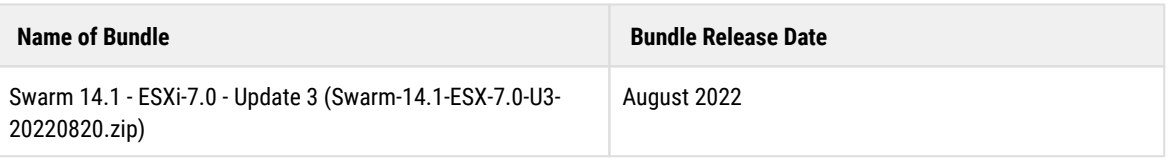

#### <span id="page-1373-1"></span>**Purpose**

This bundle contains a collection of supported VMware templates for use in proofs of concept and production field deployments. This bundle functions with Swarm Storage 14.1, which is manually installed in SCS and runs on non-VM machines as a separate configuration step. Each VM image in this bundle contains all necessary DataCore Swarm software and dependencies. The software packages are pre-installed and unconfigured. For customers with VMware ESXi 6.7, installation of the entire group of images is expedited. It is advised to use Swarm Cluster Installer, if possible. This style of bundling will be deprecated in the future.

#### **Tip**  $\odot$

This is an installation-only bundle, so don't use this bundle for upgrades.

See [Swarm 14 VMware Bundle Package](#page-19-0) to know more about 14.1.2 bundle readme.

#### **Note**

- $\bullet$ Once this bundle is installed, upgrade manually to the individual machine images.
- Swarm 14.1 ESXi-7.0 Update 3 can be deployed on ESXi 6.7 and above. See<https://kb.vmware.com/s/article/83223> for end of life (EOL) statement regarding VMware ESX 6.x.

#### <span id="page-1373-2"></span>**What's new in the bundle?**

- Swarm Storage 14.1.2 (new) [Swarm Storage 14.1 Release](#page-1472-0)
- Gateway 7.10.0 (new) [\[DRAFT\] Content Gateway 7.10 Release](#page-1651-0)
- Content UI 7.7.0 (new) [\[DRAFT\] Content UI 7.7 Release](#page-1748-0)
- Swarm Cluster Services 1.3.0 (new) [\[DRAFT\] Swarm Cluster Services 1.3 Release Notes](#page-1796-0)
- Storage UI 3.4.0-3 [Storage UI 3 Release](#page-1783-0)
- Updated [Swarm Telemetry](#page-313-0) including Grafana 8.5.6, Prometheus 2.36.1, and Alertmanager 0.16.1
- SwarmTelemetry uses new gateway dashboard with support for multiple gateways
- All VMs now use chrony instead of ntp for time synchronization
- $\bullet$ SwarmSearch1 default database location is now */var/lib/elasticsearch* and is still a separate disk partition.
- SwarmClusterService now has a local repository for podman
- SwarmClusterService supports offline installation mode

### <span id="page-1373-3"></span>**Bundle Contents**

datacore-swarm-14.1.2-ESX.ovf – VMware vAPP OVF for vCenter 6.7 and above

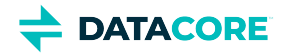

- $\bullet$ datacore-swarm-14.1.2-ESX-file\*.nvram – VMware ESXi 6.7 and higher nvram files **only needed for vAPP ovf import**
- SwarmSearch1.ovf Elasticsearch 7.5.2 VM image  $\bullet$
- $\bullet$ SwarmNFS.ovf – Swarm FS 3.2 VM image
- $\bullet$ SwarmContentGateway.ovf – Gateway 7.10.0 VM image ( UIS + UIC )
- $\bullet$ SwarmClusterServices.ovf – Swarm Cluster Services 1.3.0 VM Image
- $\bullet$ SwarmTelemetry.ovf – Swarm Telemetry 14.1.2 VM Image
- $\bullet$ centos-7-licenses.tar.gz – License files for CentOS 7 components used in the bundle
- $\bullet$ datacore-swarm-14.1.2-ESX-disk\*.vmdk – VM disk images associated with the various VM images

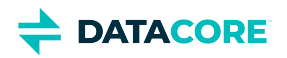

## <span id="page-1375-0"></span>**Swarm 14.1 - Swarm Cluster Installer 2.1 Bundle**

- ٠ [Purpose](#page-1375-1)
- [What's new in the bundle?](#page-1375-2)
- [Bundle Contents](#page-1375-3)

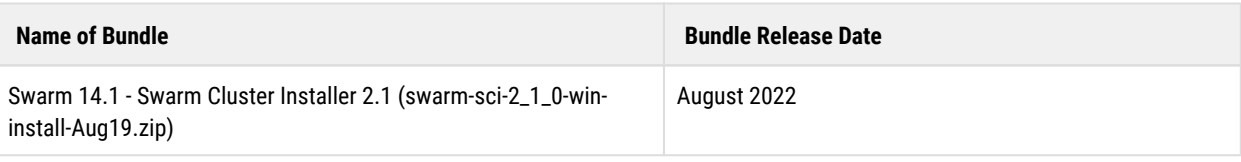

#### <span id="page-1375-1"></span>**Purpose**

 $\bullet$ 

This software bundle contains a Windows-based installer for automatic installation and configuring the Swarm ecosystem on VMware vCenter.

### <span id="page-1375-2"></span>**What's new in the bundle?**

- This bundle subsumes the Swarm 14.1 Swarm Cluster Services bundle issued in April 2022. The name change to "installer" reflects the primary purpose of this bundle. See also, [\[DRAFT\] Upgrade to the SCI Latest Version.](#page-343-0)
- $\bullet$ See [\[DRAFT\] Swarm Cluster Installer 2.1 Release Notes](#page-1813-0) for what's new in Swarm Cluster Installer version 2.1.
	- The installer facilitates installation and upgrade to the following versions:
		- Swarm Storage 14.1.2 (new) [Swarm Storage 14.1 Release](#page-1472-0)
		- Gateway 7.10.0 (new) [\[DRAFT\] Content Gateway 7.10 Release](#page-1651-0)
		- Content UI 7.7.0 (new) [\[DRAFT\] Content UI 7.7 Release](#page-1748-0)
		- Swarm Cluster Services 1.3.0 (new) [\[DRAFT\] Swarm Cluster Services 1.3 Release Notes](#page-1796-0)
		- Storage UI 3.4.0-3 [Storage UI 3 Release](#page-1783-0)
		- Elasticsearch: 7.5.2
		- Updated [Swarm telemetry](#page-313-0) including Grafana 8.4.4, Prometheus 2.32.1, and Alertmanager 0.16.1

### <span id="page-1375-3"></span>**Bundle Contents**

The bundle contains a Windows-based executable swarm-preinstaller.exe. All other files in the bundle are present to support this executable. See [Install Swarm Pre-installer](#page-322-0). See [\[DRAFT\] Upgrade to the SCI Latest Version](#page-343-0) to upgrade to the latest version (from SCI 2.0 to SCI 2.1).

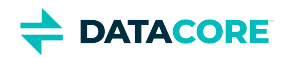

### **Swarm Release Notes**

- [Swarm 15 Highlights](#page-1377-0)  $\bullet$
- [Swarm 14 Highlights](#page-1379-0)  $\bullet$
- $\bullet$ [Swarm 12 Highlights](#page-1381-0)
- $\bullet$ [Swarm 11 Highlights](#page-1384-0)
- $\bullet$ [Swarm Storage Release Notes](#page-1391-0)
- $\bullet$ [Content Gateway Release Notes](#page-1601-0)
- [Content UI Release Notes](#page-1732-0)  $\bullet$
- $\bullet$ [SwarmFS Release Notes](#page-1768-0)
- $\bullet$ [Storage UI Release Notes](#page-1782-0)
- [Swarm Cluster Services \(SCS\) Release Notes](#page-1793-0)  $\bullet$
- [Swarm Cluster Installer \(SCI\) Release Notes](#page-1802-0)  $\bullet$

For information about Platform Server 10, contact [DataCore Support.](https://support.datacore.com/swarm/)

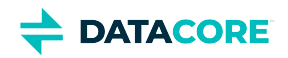

## <span id="page-1377-0"></span>**Swarm 15 Highlights**

Swarm combines the scalable software-defined object storage of Swarm Storage with the components to support diverse implementations:

- *Swarm Cluster Installer* Browser-based installation utility for vCenter environment
- *Swarm Cluster Services* Cluster for configuration and storage node deployment
- *Storage Cluster* Cluster for Swarm storage nodes
- *Elasticsearch* Cluster for search and historical metrics, with DataCore-specific customization via an RPM
- *Content Gateway* Gateway for cloud-based client access (S3)
- *Storage UI* Website for storage cluster management
- *Content UI* Website for cloud content management
- *SwarmFS* Optional connector for NFS clients
- [Swarm 15.2 Update 2 updated May 2023](#page-1377-1)  $\bullet$
- [Swarm 15.2 Update 1 updated April 2023](#page-1377-2)
- [Swarm 15.2 updated March & April 2023](#page-1377-3)
- [Swarm 15.1 updated January 2023](#page-1378-0)
- [Swarm 15.0 Update 2 updated December 2022](#page-1378-1)
- [Swarm 15.0 Update 1 updated November 2022](#page-1378-2)
- [Swarm 15.0 updated September 2022](#page-1378-3)

#### <span id="page-1377-1"></span>**Swarm 15.2 Update 2 — updated May 2023**

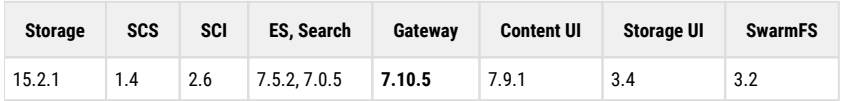

**Performance improvement** – Improved S3 listing performance when no prefix is specified.

### <span id="page-1377-2"></span>**Swarm 15.2 Update 1 — updated April 2023**

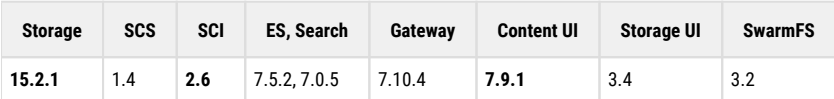

- **Cluster stability** Improved cluster stability while setting a replication or s3 backup push threads too high.
- **Rapid deletes**  Fixed an over-utilization issue of an Elasticsearch resource related to rapid deletes.

### <span id="page-1377-3"></span>**Swarm 15.2 — updated March & April 2023**

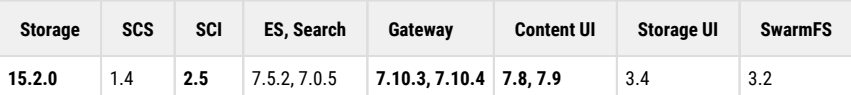

- **Performance improvement** Improved GET performance, which is 10% better than the previous release.
- **S3 multi-delete** Improved handling of S3 multi-delete operations performed via the Gateway.

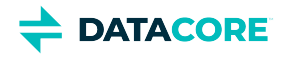

- **HTTPS support** Push/pull cloud data migration supports HTTPS.
- **SOSAPI** Gateway now implements the SOSAPI that was introduced in Veeam version 12.

#### <span id="page-1378-0"></span>**Swarm 15.1 — updated January 2023**

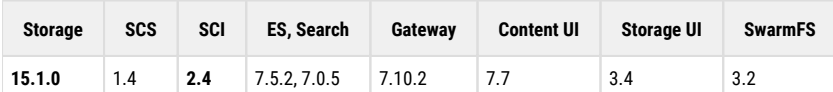

**Hardening and bug fixes** — For customers using backup solutions with Swarm.

#### <span id="page-1378-1"></span>**Swarm 15.0 Update 2 — updated December 2022**

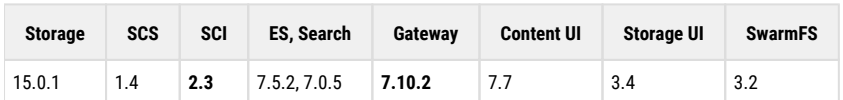

**S3 Bucket Location** — Added the ability to set the S3 bucket region on both an individual bucket and default basis.

#### <span id="page-1378-2"></span>**Swarm 15.0 Update 1 — updated November 2022**

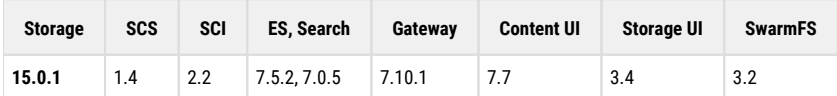

- **Versioned objects reclaim** Fixed an issue with EC versioned objects where they could become erroneously unavailable.
- **Node instability** Addressed a cause of node instability introduced due to EC conversions and consolidations.

### <span id="page-1378-3"></span>**Swarm 15.0 — updated September 2022**

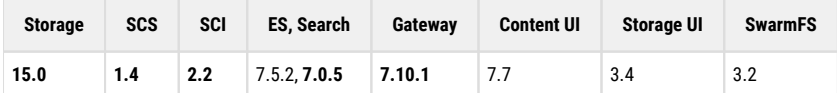

- **Optional multicast** Configure the storage cluster via the Storage Cluster Services (SCS 1.4) for not using multicast for inter-node communication.
- **Improved performance** Depending on loads and hardware, customers can experience a performance improvement for the small object (<1Mb) read and write operations.
- **SCS Upgrade** SCS 1.4 supports upgrading from previous releases.
- **Grafana Dashboards** New versions of public DataCore dashboards are published on [grafana.com](https://grafana.com/grafana/dashboards/?search=datacore). The dashboards have links to each other on the top navigation bar:

[Swarm Search v7](https://grafana.com/grafana/dashboards/17057-swarm-search-v7/)

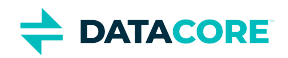

## <span id="page-1379-0"></span>**Swarm 14 Highlights**

Swarm combines the scalable software-defined object storage of Swarm Storage with the components to support diverse implementations:

- *Swarm Cluster Installer* Browser-based installation utility for vCenter environment
- *Swarm Cluster Services* Cluster for configuration and storage node deployment
- *Storage Cluster* Cluster for Swarm storage nodes
- *Elasticsearch* Cluster for search and historical metrics
- *Content Gateway* Gateway for cloud-based client access (S3)
- *Storage UI* Website for storage cluster management
- *Content UI* Website for cloud content management
- *SwarmFS* Optional connector for NFS clients
- $\bullet$ [Swarm 14.1 Update 3 — updated August 2022](#page-1379-1)
- [Swarm 14.1 Update 2 updated June 2022](#page-1379-2)
- [Swarm 14.1 Update 1 updated April-May 2022](#page-1379-3)
- [Swarm 14.1 updated April 2022](#page-1380-0)
- [Swarm 14 updated February 2022](#page-1380-1)
- [Swarm 14 updated October 2021](#page-1380-2)

#### <span id="page-1379-1"></span>**Swarm 14.1 Update 3 — updated August 2022**

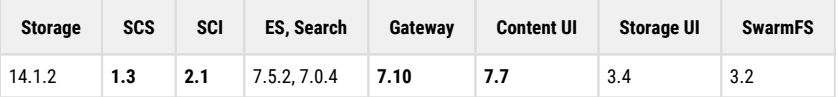

- **Hybrid Cloud repatriation from the cloud to the local Swarm cluster.**
- **Object copying compatibility with Azure.**
- **Improved S3 delimiter listing performance of large buckets.**
- **Added Gateway Grafana dashboard support for multiple gateways.**

### <span id="page-1379-2"></span>**Swarm 14.1 Update 2 — updated June 2022**

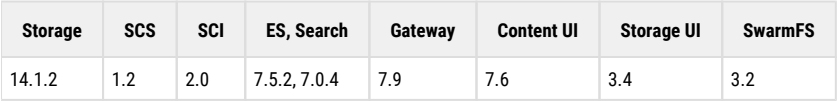

**Added Podman RPMs in the bundle.**

### <span id="page-1379-3"></span>**Swarm 14.1 Update 1 — updated April-May 2022**

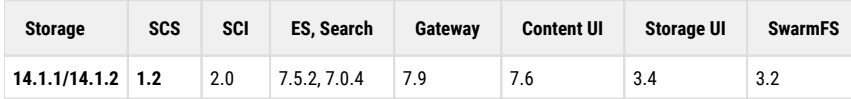

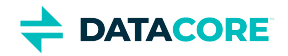

- $\bullet$ **The remote replication feed cannot replicate some objects in the versioned buckets in Swarm. (Updated in May 2022 - minor update)**
- $\bullet$ **Booting support from a USB drive. (Updated in April 2022 - minor update)**

### <span id="page-1380-0"></span>**Swarm 14.1 — updated April 2022**

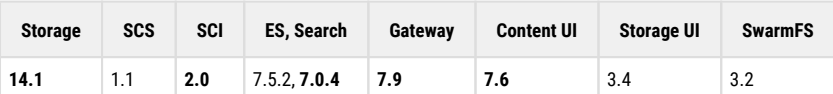

- **Improved data protection through new capability in the content lifecycle policy.**
- **Ease of deployment with Swarm Cluster Installer (SCI).**

### <span id="page-1380-1"></span>**Swarm 14 — updated February 2022**

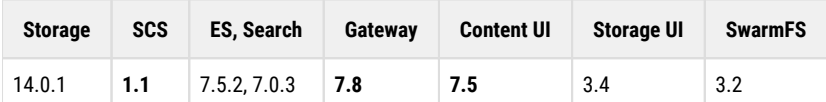

**Hybrid Cloud Copy to S3 feature in Gateway to copy objects to the target S3 cloud storage.**

**Support for ransomware protection using object locking.**  $\bullet$ 

### <span id="page-1380-2"></span>**Swarm 14 — updated October 2021**

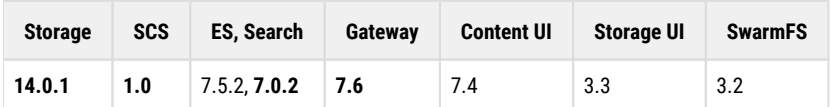

 $\bullet$ **Simplified cluster configuration and storage note deployment in newly released SCS 1.0.**

 $\bullet$ **Object locking & Improved S3 listings in Gateway 7.6.**

 $\bullet$ **Erasure Coding Improvements in Swarm Storage 14.0.**

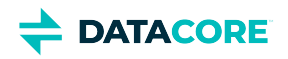

## <span id="page-1381-0"></span>**Swarm 12 Highlights**

Swarm combines the scalable software-defined object storage of Swarm Storage with the components to support diverse implementations:  $\bigcirc$ 

- *Platform Server* Node for site-wide management and services
- *Storage Cluster* Cluster for Swarm storage nodes
- *Elasticsearch* Cluster for search and historical metrics
- *Content Gateway* Gateway for cloud-based client access (S3)
- *Storage UI* Website for storage cluster management
- $\bullet$ *Content UI* — Website for cloud content management
- *SwarmFS* Optional connector for NFS clients
- $\bullet$ Swarm  $12.1 -$  updated May 2021
- [Swarm 12.1 launched May 2021](#page-1381-2)
- [Swarm 12.0 updated March 2021](#page-1382-0)
- [Swarm 12.0 updated February 2021](#page-1382-1)
- [Swarm 12.0 launched December 2020](#page-1382-2)

#### <span id="page-1381-1"></span>**Swarm 12.1 — updated May 2021**

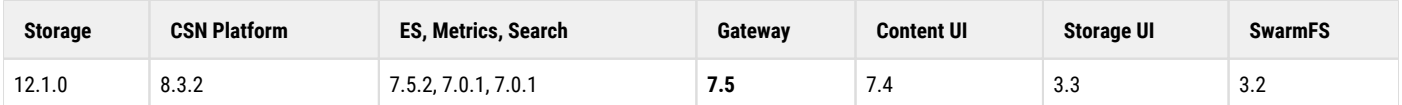

- **Settings updates in Content Gateway 7.5**
- **Improved error handling in Content Gateway 7.5**

#### <span id="page-1381-2"></span>**Swarm 12.1 — launched May 2021**

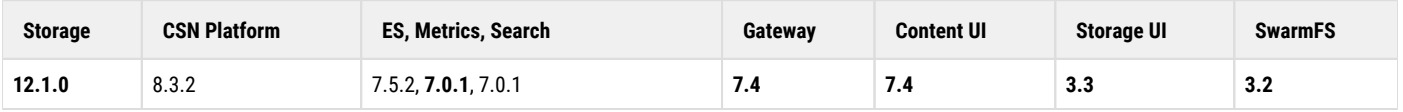

- **Defragmentation optimizations** These optimizations include additional parallelism across disk volumes for nodes with many drives and new tuning features for small-object/high-turnover use cases.
- **Enhancements to overlay index initialization** These improve the startup performance at reboot by allowing a node's index to more  $\bullet$ quickly reach an authoritative state and reduce the disruption of rolling cluster reboots.
- $\bullet$ **Operational improvements** — This release contains several optimizations for administrative operations, better statistical reporting, and expanded diagnostic information.
- **3rd party software updates** Third party software packages within Swarm are updated to track with CVE recommendations.

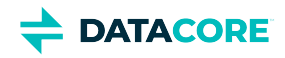

#### <span id="page-1382-0"></span>**Swarm 12.0 — updated March 2021**

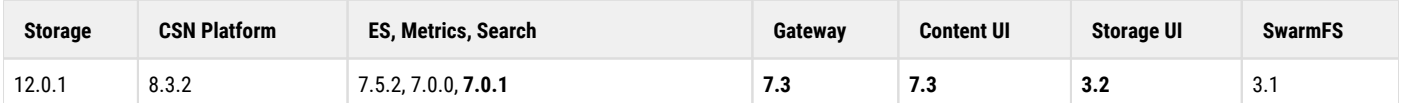

- **System Domain** In the Content UI, Swarm's modern features such as metadata searching, policy/access control, and metering for unnamed and untenanted objects can now be used. See System Domain and Legacy Mode for Gateway for more on this feature.
- **Elasticsearch** Improvements to the initialization of the metadata search indices to verify Elasticsearch's automatic field data typing is correct.

#### <span id="page-1382-1"></span>**Swarm 12.0 — updated February 2021**

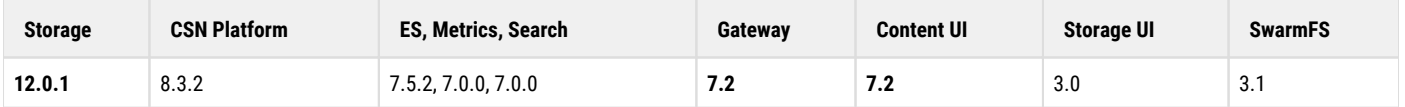

- **Single sign-on enhancements** The SAML single sign-on support in Gateway and Content UI is enhanced to allow better mixing of identity management systems for separate tenants in Swarm.
- **Swarm Improvements** Swarm Storage improvements for 12.0 or upgrades from an earlier version.

#### <span id="page-1382-2"></span>**Swarm 12.0 — launched December 2020**

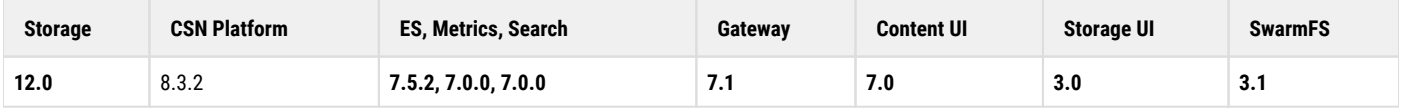

**Remote Synchronous Write** — In the Content UI, specific domains and buckets can now be configured to broadcast new content to all remote sites immediately. This feature, *Remote Synchronous Write*, delays write completion until replicas exist in every remote cluster. This setting allows supporting applications that require guarantees that backups are committed to every site, and to support publishing requirements to be able to read new content from any remote site immediately after ingest.

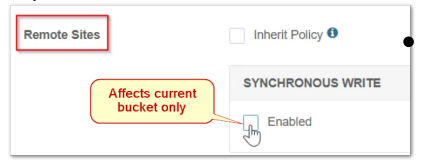

**Folder Listing UI** — With Gateway 7, folder listing support across Swarm clients (Content UI, SwarmFS, and S3) is rearchitected and centralized. *Folder listing* is what renders the virtual folders (prefixes) on named Swarm objects (such as FY2019/Q3/object.jpg) into familiar folders on the users' file systems. The service leverages newer Elasticsearch features and is not bound by ES listing limits.

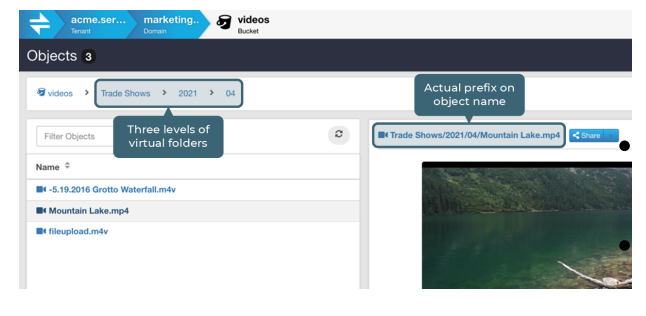

The Content UI now presents these folders as walkable directories, with these key benefits:

**Prefix filtering** – By parsing object prefixes into hierarchical folders in real time, the Content UI provides users a fast and intuitive way to view and manage content in a bucket, automatically.

**Empty folders** — The Content UI allows creation and persistence of new, empty folders that are ready to receive files. This allows planning and setting up organizing structures ahead of time, to guide content

uploaders to use the organization. A content architecture can be enforced to avoid the risk users perform bulk uploads using a malformed prefix by having them upload directly to folders.

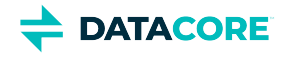

- $\bullet$ **Recursive deletes** — The Content UI allows deleting virtual folders, which recursively deletes all objects *and subfolders* they contain.
- **Single sign-on across UIs** SAML 2.0 support in Content Gateway facilitates implementing single sign-on for users. Adding SSO allows granting access to the Storage and Content UIs using centrally managed identity credentials, such as the organization's Gmail accounts.

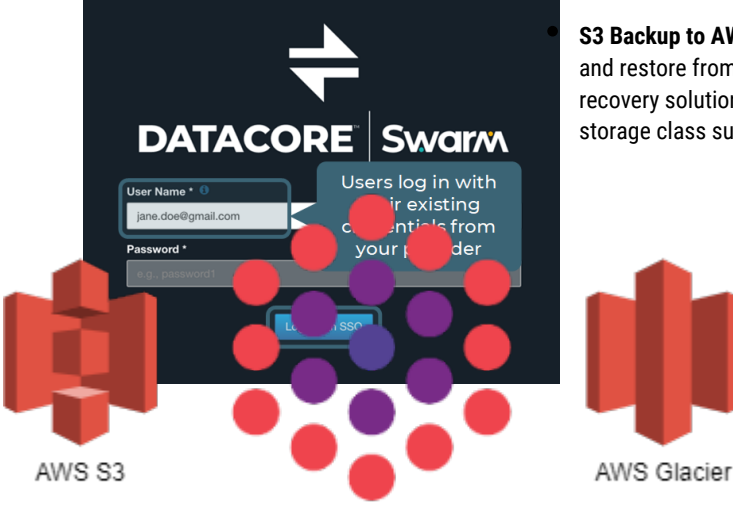

**S3 Backup to AWS Glacier** — S3 Backup feeds can now be implemented to back up to and restore from archival ("cold") storage. The cost-effectiveness of the disaster recovery solution can be maximized by backing up Swarm to an S3 bucket with a storage class such as Glacier.

#### Swarm S3 Backup and Restore

- **Elasticsearch 7** Staying current with the latest version of Elasticsearch supported by Swarm reduces the complexity of cluster upgrades, tooling, and troubleshooting. The [last several Elasticsearch releases](https://www.intercom.com/blog/upgrading-elasticsearch/) brought improvements in performance, resilience, and cost-efficiency, and upgrading to Elasticsearch 7 from 6 does not require cluster reindexing.
- **SwarmNFS now SwarmFS**  *SwarmNFS* is renamed *SwarmFS* to reflect the greater scope of capabilities. The latest version of SwarmFS has improvements for performance and maintainability in NFS integrations with Swarm.
- **Grafana Dashboards** New versions of public Caringo dashboards are published on [grafana.com](https://grafana.com/grafana/dashboards?search=caringo&orderBy=updatedAt&direction=desc). The dashboards have links to each other on the top navigation bar:
	- [Caringo Swarm System Monitoring v12.0](https://grafana.com/grafana/dashboards/13527) (cluster view)
	- *New:* [Caringo Swarm Node View](https://grafana.com/grafana/dashboards/13526) (detailed view)
	- [Caringo Swarm Gateway Monitoring v7](https://grafana.com/grafana/dashboards/11691)
	- [Caringo Videoclipping Dashboard v1.0.1](https://grafana.com/grafana/dashboards/11691)
	- [Caringo Swarm AlertManager v12](https://grafana.com/grafana/dashboards/13529)

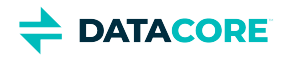

## <span id="page-1384-0"></span>**Swarm 11 Highlights**

Swarm combines the scalable software-defined object storage of Swarm Storage with the components to support diverse implementations:  $\bigcirc$ 

- *Platform Server* Node for site-wide management and services
- *Storage Cluster* Cluster for Swarm storage nodes
- *Elasticsearch* Cluster for search and historical metrics
- *Content Gateway* Gateway for cloud-based client access (S3)
- *Storage UI* Website for storage cluster management
- *Content UI* Website for cloud content management
- *SwarmFS* Optional connector for NFS clients
- $\bullet$ [Swarm 11.3 — launched August 2020](#page-1384-1)
- [Swarm 11.2 launched June 2020](#page-1384-2)
- [Swarm 11.1 launched April 2020](#page-1385-0)
- [Swarm 11.0 launched September 2019](#page-1387-0)

#### <span id="page-1384-1"></span>**Swarm 11.3 — launched August 2020**

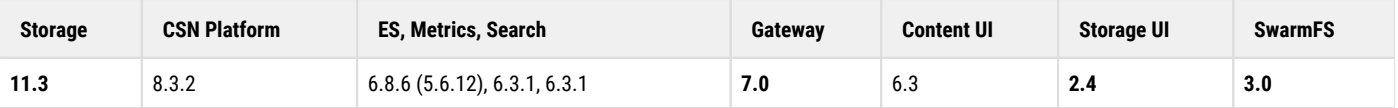

- **Swarm Performance** This release of Swarm Storage enhances both cluster performance and memory management. Cluster shutdowns and startups are faster, and better memory management and support for nodes with limited memory improves Swarm performance under high client loads. This release also includes changes that improve Swarm stability and administration, through better handling of volume removal and hotplugging, smoother rebooting, and stronger logging security.
- **Folder Listing Service** With Gateway 7.0, folder listing support across Swarm clients (such as SwarmFS and S3) has been both completely rearchitected and also newly centralized within Content Gateway. *Folder listing* is what renders the virtual folders (prefixes) on named Swarm objects (such as FY2019/Q3/object.jpg) in to familiar folders on users' file systems. The new service makes full use of Elasticsearch 6 features and is no longer bound by ES listing limits. Centralization means that future listing improvements are easier and faster to roll out.
- **UI Changes for NFS Exports** Dependency on Elasticsearch is removed for NFS export definitions. The Swarm UI is updated to reflect the less complex NFS definitions.
- **SwarmFS Redesign** With 3.0, SwarmFS removes dependency on Elasticsearch versioning and makes full use of the new folder listing service in Content Gateway 7.0. The new architecture brings many benefits to SwarmFS implementations, such as centralized authentication through Gateway, improved query security, and freedom to move the Elasticsearch cluster to a more secure network location.

#### <span id="page-1384-2"></span>**Swarm 11.2 — launched June 2020**

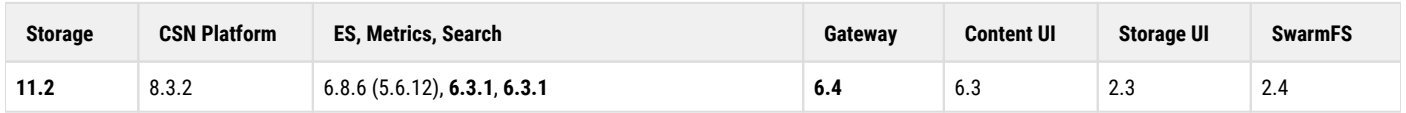

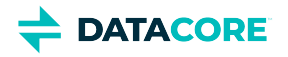

 $\bullet$ **Next-generation SEND Method** — This release of Swarm Storage and Content Gateway focuses on adding support for the next generation of SCSP SEND, which are foundational to future capabilities. SCSP SEND allows forcing an object to be written immediately another cluster for which a replication feed exists.

#### <span id="page-1385-0"></span>**Swarm 11.1 — launched April 2020**

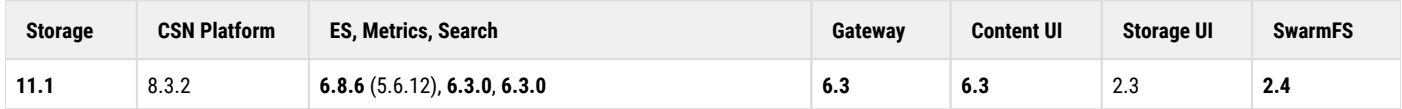

 $\bullet$ **Grafana Dashboards for Swarm Monitoring** — To offer sophisticated visualization of the Prometheus Node Exporter and related Swarm data, DataCore has published public Grafana dashboards for monitoring Swarm implementations. Search the dashboards for Caringo to see all dashboards for Swarm products and features: [https://grafana.com/grafana/dashboards?search=caringo.](https://grafana.com/grafana/dashboards?search=caringo) See Prometheus Node [Exporter and Grafana](#page-942-0).

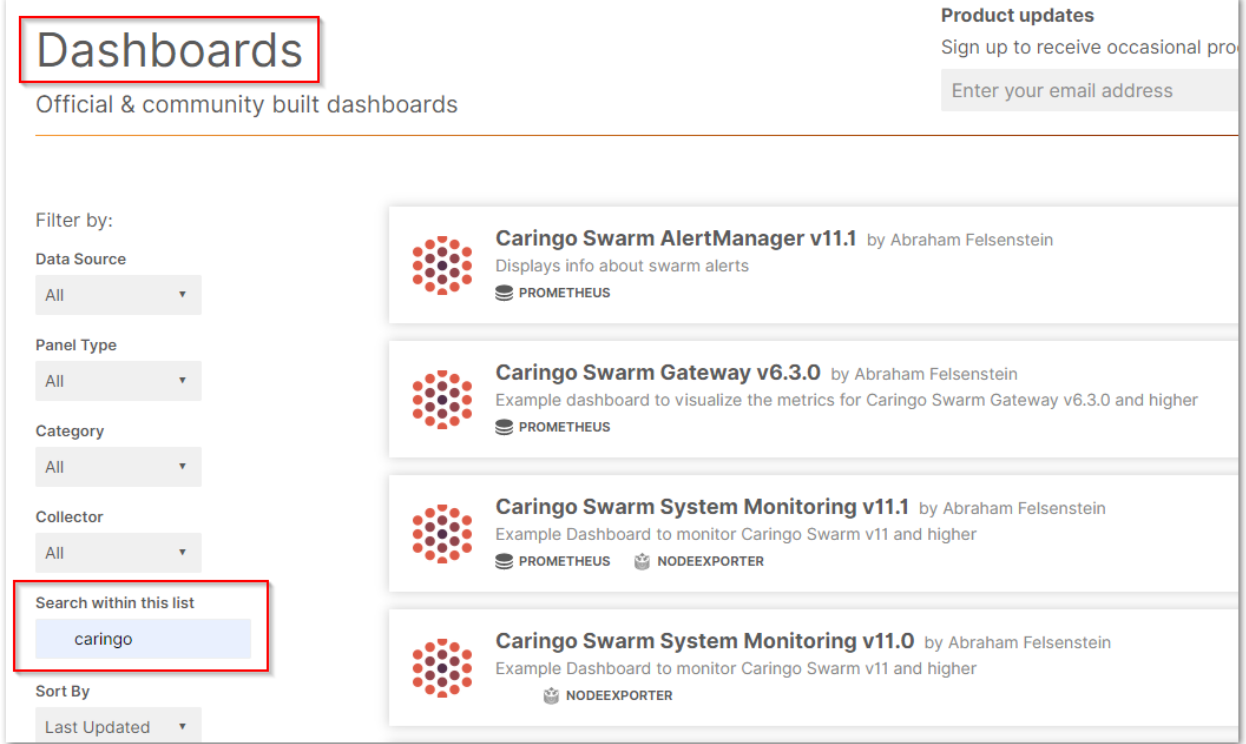

Customized dashboards are available for the following products:

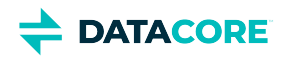

 $\bullet$ **Swarm System Monitoring** (separate dashboards for Storage 11.0 and Storage 10.2.) — Covers cluster health, capacity, indexing, licensing, temperature, and network and CPU loads, as well as cluster-wide operations:

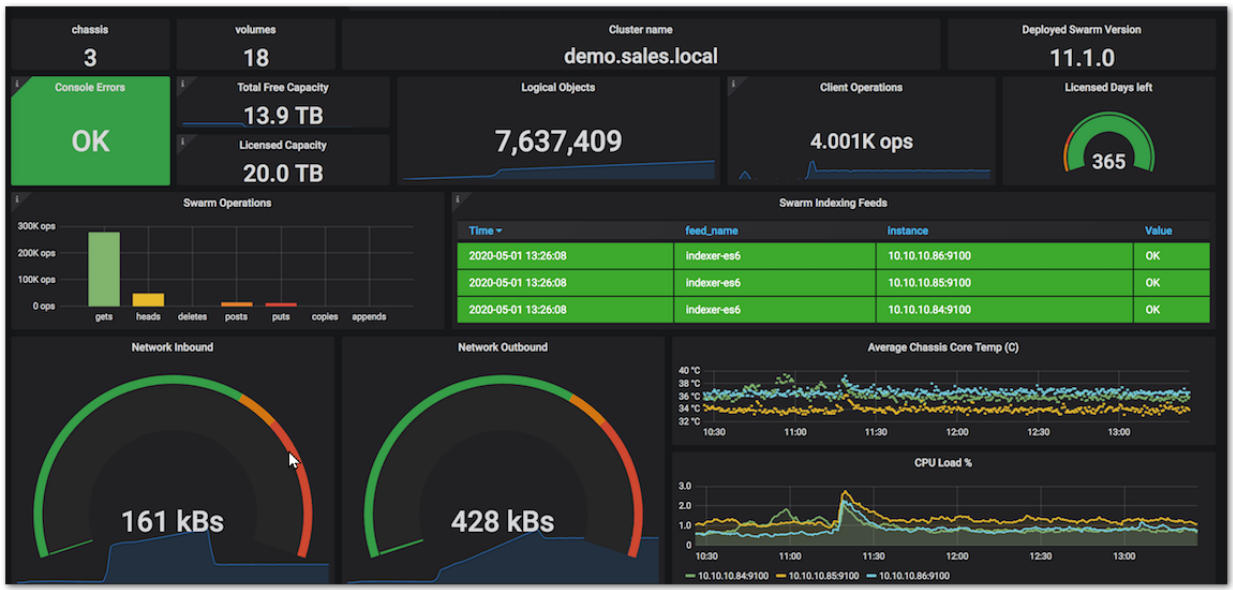

Gateway Monitoring (for Gateway 6.3) - covers details of CPU load, operations, connections, and HTTP status codes:  $\bullet$ 

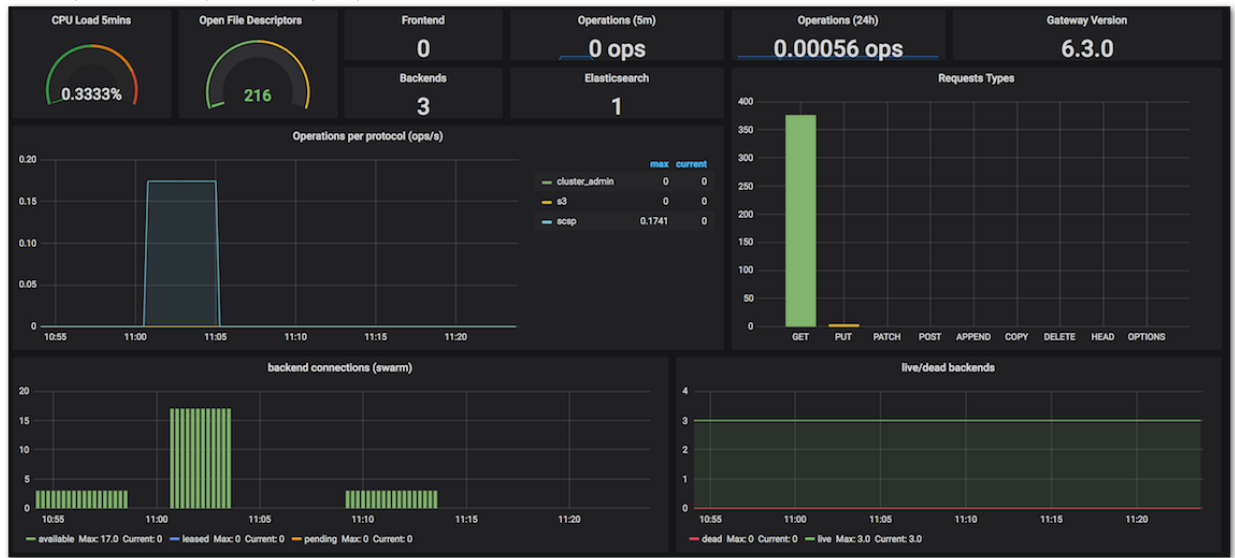

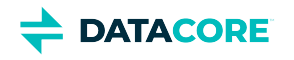

 $\bullet$ **Video Clipping** (*optional*, for Gateway 6.2+) — covers numbers, rates, and error counts for video clipping requests (see [Video](https://perifery.atlassian.net/wiki/spaces/public/pages/2443820543)  [Clipping for Partial File Restore](https://perifery.atlassian.net/wiki/spaces/public/pages/2443820543)); errors are counted by stage (*preprocessing, processing, postprocessing*), to help with troubleshooting:

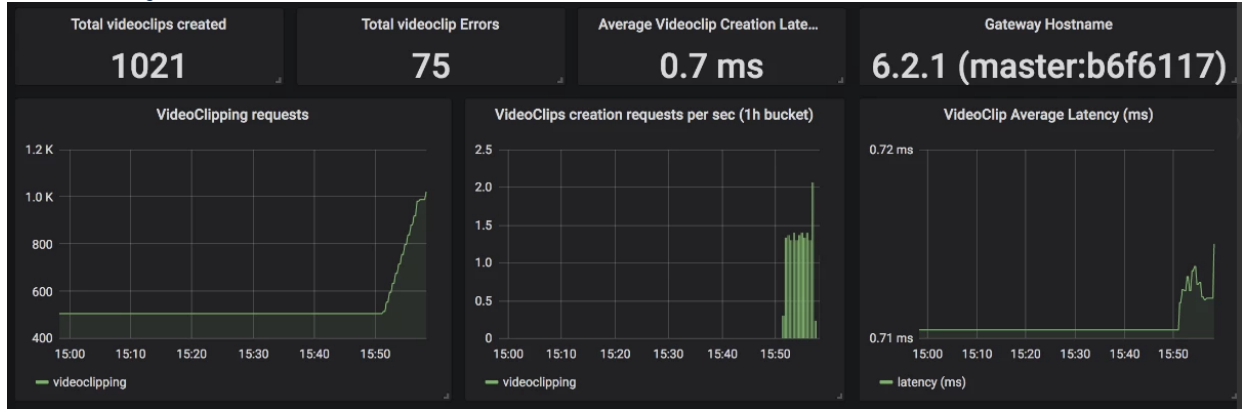

- **Gateway Support for Untenanted Objects**  *Untenanted* objects are unnamed objects that are written to Swarm without specifying a domain. Gateway adds support for untenanted objects, and accepts the Swarm setting enforceTenancy=false and provides Content Metering metrics for these objects. Upgrading to Content Gateway is possible if still using SCSP Proxy due to untenanted unnamed objects. Gateway 6.2.0 accepts untenanted objects, so it is a drop-in replacement for SCSP Proxy, which is deprecated. With enforceTenancy=false, untenanted objects can continue to be created with existing client applications. Note: untenanted objects are incompatible with the Content UI.
- **Elasticsearch 6** Swarm supports and ships with Elasticsearch 6, which is a version allowing upgrades-in-place (without reindexing) going forward several releases. Both ES2 and ES5 are deprecated in the next release.
- **Python 3 throughout Swarm**  All Swarm Storage usage of Python 2 is uniformly upgraded to Python 3, which brings with it a small performance boost, up to 20% improvement for high loads.
- $\bullet$ **Modernization** — Extensive work has modernized the Linux kernel to Debian 10 and the drivers and components, which allowed for comprehensive updates across Swarm's third-party tools and dependencies.
- Large cluster support  $-$  This release includes performance improvements for very large clusters, which benefits clusters of all sizes.
- **Faster uploads from Content UI** To speed the performance of large uploads, the part size for multipart uploads has been increased to 25 MB, which is a common S3 client default part size.

#### <span id="page-1387-0"></span>**Swarm 11.0 — launched September 2019**

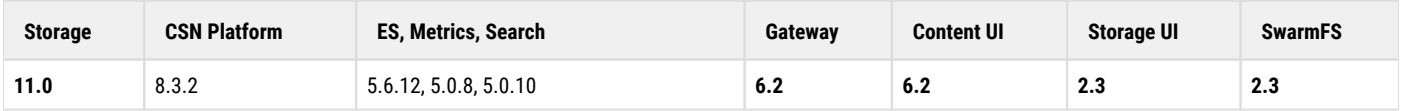

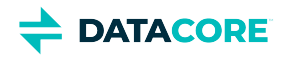

**S3 Backup for DR** — Swarm allows tiering to public cloud services for convenient and affordable off-premises storage for disaster recovery (DR). Content Gateway supports Amazon S3, which has the widest support in the industry, so S3-compatible endpoints are the first cloud destination from Swarm. By implementing an S3 backup feed from Swarm, backups become continuous, have minimal latency, and need minimal intervention and monitoring. The S3 Backup leverages Swarm's mature feed mechanism, which offers long-term iteration over objects in the cluster, proven method for tracking work as it is performed, and mechanisms for TLS connections and forward proxies. Having the parallelism of the entire cluster makes best use of network bandwidth, while sending the backups through a forward proxy enables bandwidth throttling.

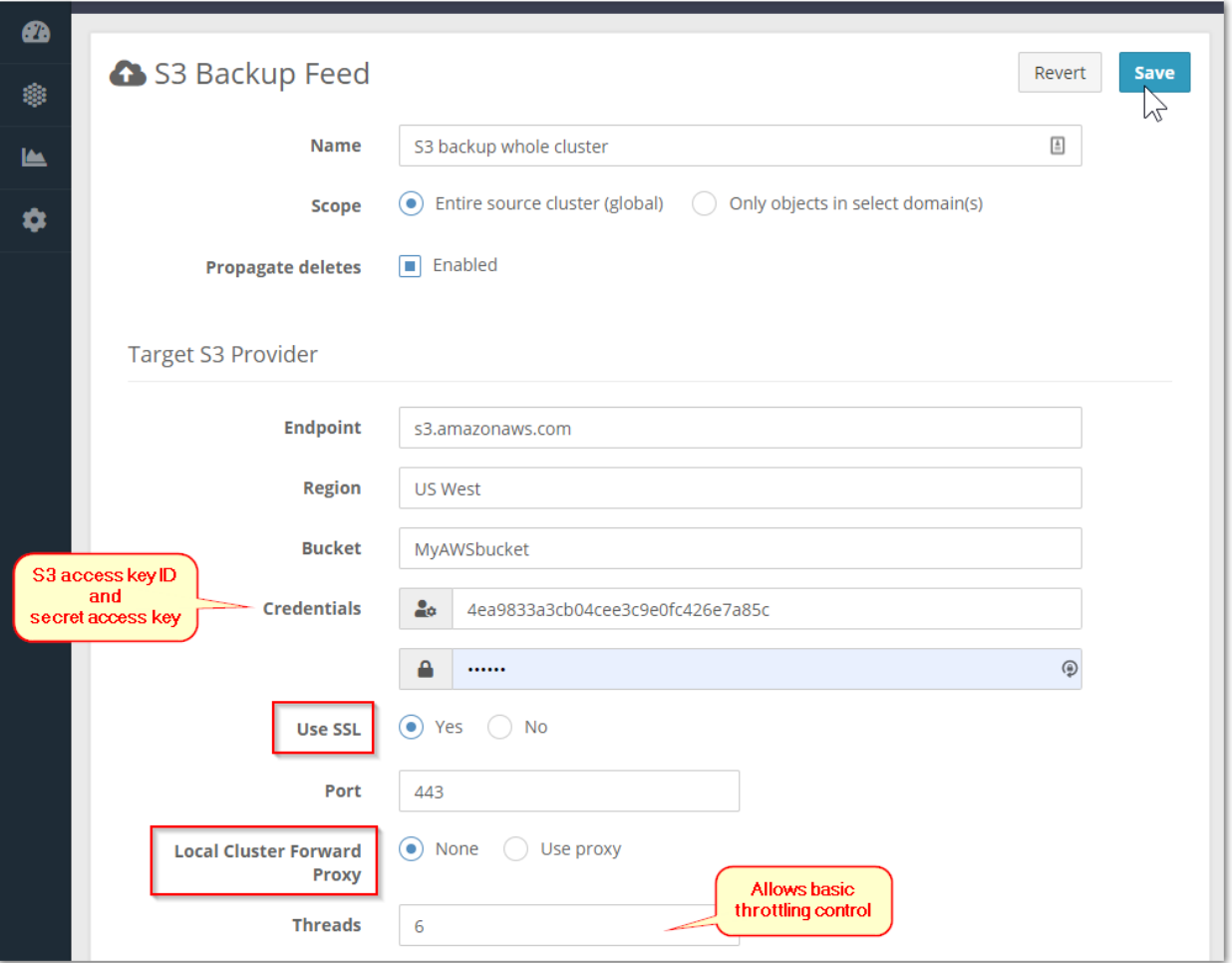

S3 Backup occurs as an integral part of an operating Swarm cluster. After the feed is started, the progress can be monitor with warnings of blockages and particular object failures, as with any other feed. The S3 Backup feed honors the versioning settings in the cluster, as enabled, disabled, or suspended throughout the domains and buckets. The feed keeps the backup current and trimmed: when disabling Swarm versioning on buckets or domains, delete buckets or domains, or have object lifepoints expire, the Swarm feeds mechanism processes the expired content as deleted, allowing the S3 Backup feed to clear them from the S3 bucket.

**S3 Backup Restore** — The Restore tool runs outside of Swarm, using a command-line interface for executing the data and restoration tasks. Restore what is needed: either the entire cluster, or portions. Swarm supports bulk restores at the granularity of cluster, domain, or bucket, as well as more surgical restores of a few objects. Run multiple copies to achieve a faster, parallel recovery.

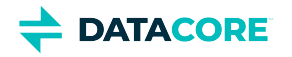

 $\bullet$ **Video Clipping / Partial File Restore** — As soon as a video is uploaded into a bucket in Swarm, it is viewable and sharable from the Content UI. With the new **Video Clipping** controls optionally installed, portions can be excerpted out and stored as new, standalone videos within Swarm. The tool saves the clip into the same bucket as the source video, creating a default name that includes the original name and the start and end times of the clip. Each clip created is a standalone video, not a stub pointing to a range in the original; therefore, there is no dependency on the original, which speeds and simplifies distribution.

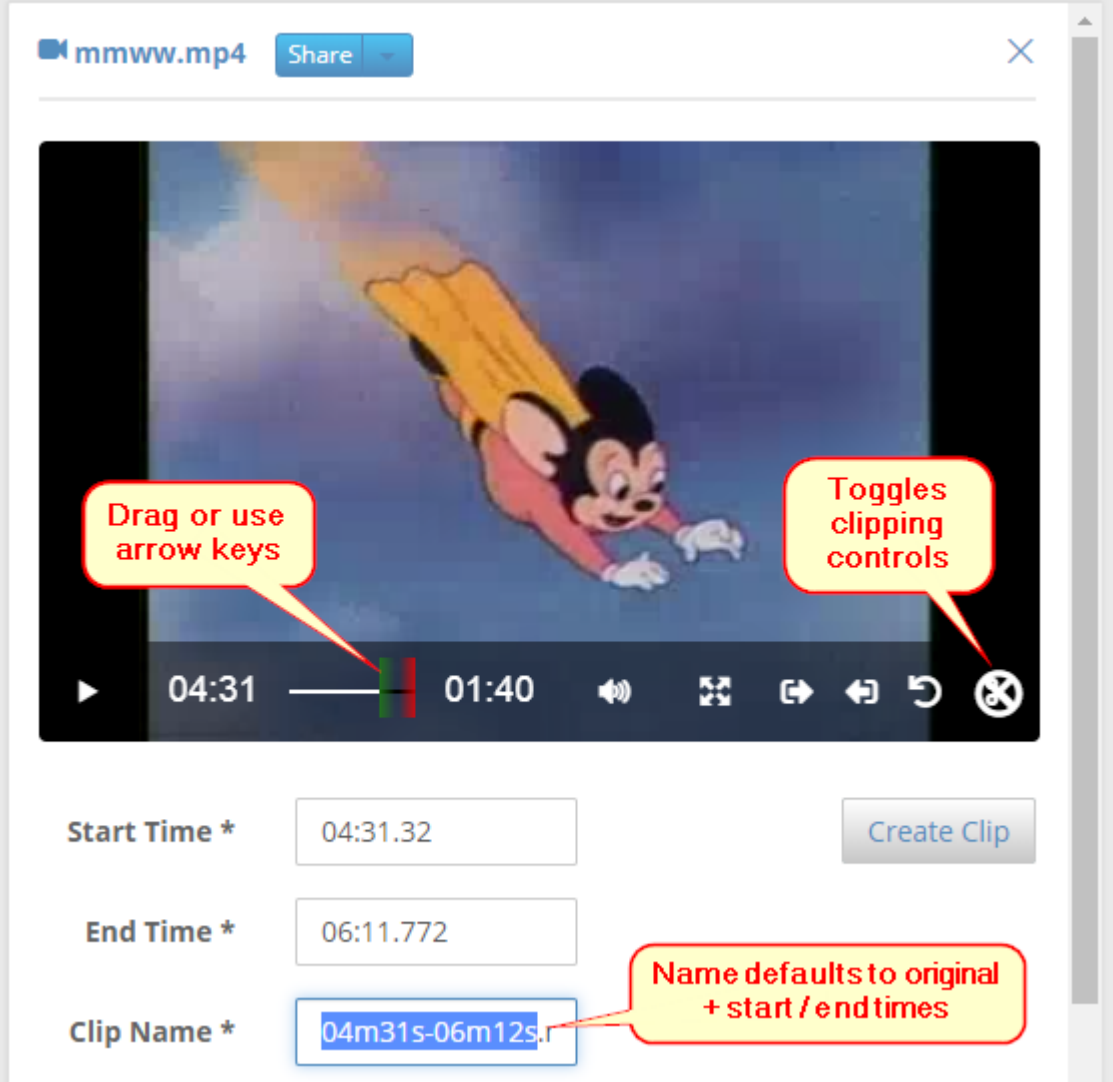

 $\bullet$ **Content Sharing** — A new **Share** button appears next to the name when selecting an object in a Content UI listing to view it. The button opens a menu of commands for content sharing, including copying the URL to the local clipboard, downloading the file locally, and opening the default email program to email the link to someone else.

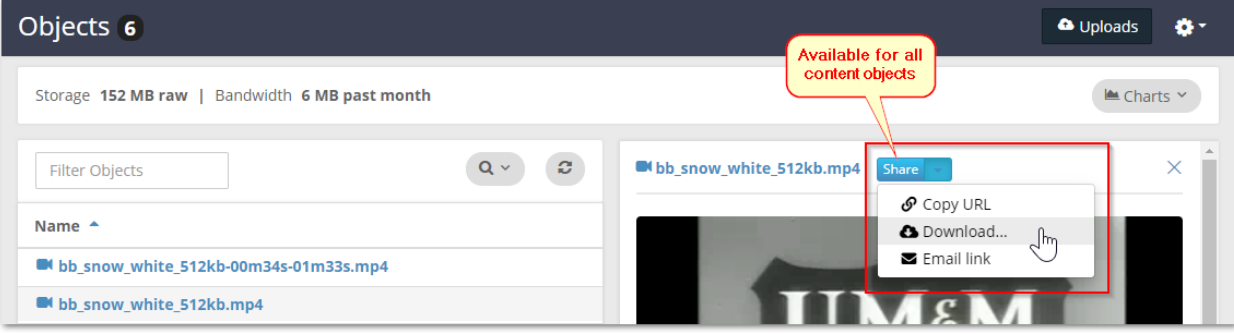

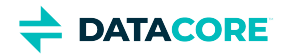

- **Large Uploads through Content UI** The Content UI file uploader has been redesigned to write directly to Swarm storage and bypass spooling altogether, which removes the prior 4 GB limit. The Content UI accepts more and larger files and is able to recover and resume uploads that encounter errors, and the uploader is compatible with Swarm containerization.
- **Containerization Architecture** The architecture work of Swarm 10 continues with build-out of support for containerization, so Swarm  $\bullet$ storage nodes can be managed in containers.
- **Prometheus Node Exporter** The Prometheus Node Exporter preview has new, global-friendly naming for the node exporter metrics files, and the statistics have richer state information, including node status (idle, mounting, initializing, retiring, ...).
- **Platform IPMI Credential Storage** Platform Server can store the IPMI username and password for an externally managed Swarm chassis. Credentials do not need to entered when Platform runs power on/off commands using IPMI over LAN by storing the credentials.
- ٠ **SwarmFS Tuning** — The SwarmFS 2.3 release adds several new Advanced settings for tuning SwarmFS behavior and performance in different implementations.
- **S3 Compatibility** Content Gateway continues to keep pace with the evolving S3 protocol changes to maintain best-in-class compatibility with applications written for the AWS S3 protocol.
- **FileFly 3.1** The 3.1 release of FileFly features new, generic support for S3-compatible endpoints as well as numerous performance and UI improvements.

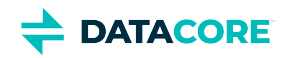

### <span id="page-1391-0"></span>**Swarm Storage Release Notes**

#### **Important**  $\odot$

Review the changes and upgrade impacts for *each version* since the version being upgraded from if upgrading from a prior version.

- $\bullet$ [Swarm Storage 15.2.1 Release](#page-1392-0)
- $\bullet$ [Swarm Storage 15.2 Release](#page-1413-0)
- [Swarm Storage 15.1 Release](#page-1434-0)
- $\bullet$ [Swarm Storage 15.0 Release](#page-1446-0)
- $\bullet$ [Swarm Storage 14.1.2 Release](#page-1460-0)
- [Swarm Storage 14.1 Release](#page-1472-0)  $\bullet$
- [Swarm Storage 14.0.1 Release](#page-1485-0)  $\bullet$
- [Swarm Storage 12.1 Release](#page-1498-0)  $\bullet$
- [Swarm Storage 12.0 Release](#page-1513-0)  $\bullet$
- $\bullet$ [Swarm Storage 11 Releases](#page-1529-0)

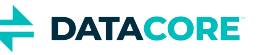

### <span id="page-1392-0"></span>**Swarm Storage 15.2.1 Release**

- [Additional Changes](#page-1392-1)
- [Watch Items and Known Issues](#page-1392-2)

#### <span id="page-1392-1"></span>**Additional Changes**

Changes include versions and fixes coming from testing and user feedback:

- **OSS Versions**  See [\[DRAFT\] Third-Party Components for Storage 15.2.1](#page-1394-0) for the complete listing of packages and versions for this release.
- **Fixed in 15.2.1**
	- **Cluster instability** Fixed an issue that caused cluster instability while setting a replication or s3 backup push threads too high. (SWAR-9738)
	- **Rapid deletes**  Fixed an over-utilization issue of an Elasticsearch resource related to rapid deletes. (SWAR-9736)
	- **Added Intel ICE network driver** Intel ICE network driver now has the missing necessary firmware. (SWAR-9714)

#### <span id="page-1392-2"></span>**Watch Items and Known Issues**

The following watch items are known:

- Configuring elasticsearch.yml's network.host ([https://www.elastic.co/guide/en/elasticsearch/reference/7.16/important-settings.](https://www.elastic.co/guide/en/elasticsearch/reference/7.16/important-settings.html#network.host) [html#network.host](https://www.elastic.co/guide/en/elasticsearch/reference/7.16/important-settings.html#network.host)) to "\_\_site\_\_" might not choose the right IP to allow master election if the server is multi-homed. Modify the elasticsearch.yml to enter a specific IP for the node and the configuration script will preserve it. (SWAR-9350) If you run into this issue, the fix is to:
	- systemctl stop elasticsearch on all ES nodes
	- remove all the contents of the path.data directory
	- change network.host: <IP of ES NIC in the Storage VLAN>
	- systemctl start elasticsearch
- Verify the configured "*java.io.tmpdir"* in "*jvm.options"* is writable to Elasticsearch for customers using Elasticsearch instances that fail to start with JNA warnings in Elasticsearch logs. Change "*java.io.tmpdir"* to /var/log/elasticsearch as per desired security preferences. (SWAR-9347)
- Swarm versions 10.0 onward are vulnerable to kernel issues manifested on some Intel CPUs. Symptoms include lowered performance, long mount times, and cluster instability. Swarm versions 14.1 and later provide a workaround for this issue, see [https://caringo.atlassian.](https://caringo.atlassian.net/wiki/spaces/KB/pages/2973204604) [net/wiki/spaces/KB/pages/2973204604.](https://caringo.atlassian.net/wiki/spaces/KB/pages/2973204604) (SWAR-9055)
- Customers who perform paginated listing queries (using sort and marker) need to choose a unique set of fields to return the complete results. (SWAR-9630)

These are standing operational limitations:

- The Storage UI shows no NFS config if the Elasticsearch cluster is wiped. Contact DataCore Support for help in repopulating the SwarmFS config information. (SWAR-8007)
- Any incomplete multipart upload into a bucket leaves the parts (unnamed streams) in the domain if a bucket is deleted. To find and delete those parts, use the s3cmd utility (search the Support site for "s3cmd" guidance). (SWAR-7690)
- The chassis shuts down but does not come back up when restarting a cluster of virtual machines that are UEFI-booted (versus legacy BIOS). (SWAR-8054)
- Invalid config parameters that prevent the unassigned nodes from booting are created if subcluster assignments are removed in the CSN UI. (SWAR-7675)

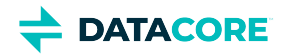

To upgrade Swarm 9 or higher, proceed to [How to Upgrade Swarm.](#page-2-0) For migration from Swarm 8.x or earlier, contact DataCore Support for guidance.

#### *Instructions for rpm v15.2 and above on CSN*

The user must follow the below steps if using rpm version 15.2 or above on the CSN:

- 1. Edit /etc/caringo/netboot/netboot.cfg file on the CSN.
- 2. Verify that KernelOptions parameter includes the new max size for the ramdisk.

kernelOptions = castor\_net=active-backup: ramdisk\_size=190000

Use space separater between "active-backup:" and ramdisk\_size=190000 as used in above command.

3. restart netboot.

service netboot restart

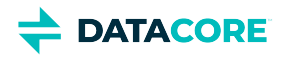

## <span id="page-1394-0"></span>**Third-Party Components for Storage 15.2.1**

For licensing information, see [Open Source Software Licenses](https://docs.cloud.caringo.com/public/DataCore_OSS_Licenses_12.1.pdf).

#### **Elasticsearch and Swarm distributions**

Elasticsearch 7.5.2 Swarm S3 Backup Restore 1.5.0 Swarm Search 7.0.5

#### **Swarm Storage components**

Operating system: Debian GNU/Linux 11 (bullseye) Linux kernel: 5.15.89 kernel module 3c59x 3Com 3c59x/3c9xx ethernet driver : kernel module 3w\_9xxx 3ware 9000 Storage Controller Linux Driver: 2.26.02.014 kernel module 3w\_sas LSI 3ware SAS/SATA-RAID Linux Driver: 3.26.02.000 kernel module 3w\_xxxx 3ware Storage Controller Linux Driver: 1.26.02.003 kernel module 8021q : 1.8 kernel module 8139cp RealTek RTL-8139C+ series 10/100 PCI Ethernet driver: 1.3 kernel module 8139too RealTek RTL-8139 Fast Ethernet driver: 0.9.28 kernel module 8250\_lpss Intel LPSS UART driver: kernel module 8250\_mid Intel MID UART driver: kernel module 8390 : kernel module BusLogic : kernel module a100u2w Initio A100U2W SCSI driver: kernel module aacraid Dell PERC2, 2/Si, 3/Si, 3/Di, Adaptec Advanced Raid Products, HP NetRAID-4M, IBM ServeRAID & ICP SCSI driver: 1.2.1 [50983]-custom kernel module abituguru Abit uGuru Sensor device: kernel module abituguru3 Abit uGuru3 Sensor device: kernel module acard\_ahci ACard AHCI SATA low-level driver: 1.0 kernel module acenic AceNIC/3C985/GA620 Gigabit Ethernet driver: kernel module acpi\_cpufreq ACPI Processor P-States Driver: kernel module acpi\_mdio : kernel module ad7414 AD7414 driver: kernel module ad7418 AD7416/17/18 driver: 0.4 kernel module adc128d818 Driver for ADC128D818: kernel module adm1021 adm1021 driver: kernel module adm1025 ADM1025 driver: kernel module adm1026 ADM1026 driver: kernel module adm1029 adm1029 driver: kernel module adm1031 ADM1031/ADM1030 driver: kernel module adm9240 ADM9240/DS1780/LM81 driver: kernel module ads7828 Driver for TI ADS7828 A/D converter and compatibles: kernel module adt7410 ADT7410/AD7420 driver: kernel module adt7411 ADT7411 driver: kernel module adt7462 ADT7462 driver: kernel module adt7470 ADT7470 driver: kernel module adt7475 adt7475 driver: kernel module adt7x10 ADT7410/ADT7420, ADT7310/ADT7320 common code: kernel module advansys :

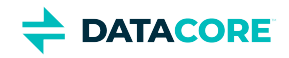

kernel module aegis128\_aesni AEGIS-128 AEAD algorithm -- AESNI+SSE2 implementation: kernel module aesni\_intel Rijndael (AES) Cipher Algorithm, Intel AES-NI instructions optimized: kernel module af\_alg : kernel module ahci AHCI SATA low-level driver: 3.0 kernel module ahci\_platform AHCI SATA platform driver: kernel module aic79xx Adaptec AIC790X U320 SCSI Host Bus Adapter driver: 3.0 kernel module aic7xxx Adaptec AIC77XX/78XX SCSI Host Bus Adapter driver: 7.0 kernel module aic94xx Adaptec aic94xx SAS/SATA driver: 1.0.3 kernel module algif\_aead AEAD kernel crypto API user space interface: kernel module algif\_hash : kernel module algif\_rng User-space interface for random number generators: kernel module algif\_skcipher : kernel module altera\_tse Altera Triple Speed Ethernet MAC driver: kernel module alx Qualcomm Atheros(R) AR816x/AR817x PCI-E Ethernet Network Driver: kernel module am53c974 AM53C974 SCSI driver: 1.00 kernel module amc6821 Texas Instruments amc6821 hwmon driver: kernel module amd AMD PHY driver: kernel module amd64\_edac MC support for AMD64 memory controllers - 3.5.0: kernel module amd8111e AMD8111 based 10/100 Ethernet Controller.: kernel module amd\_rng H/W RNG driver for AMD chipsets: kernel module amd\_xgbe AMD 10 Gigabit Ethernet Driver: kernel module ansi\_cprng Software Pseudo Random Number Generator: kernel module arcmsr Areca ARC11xx/12xx/16xx/188x SAS/SATA RAID Controller Driver: v1.50.00.05-20210429 kernel module as370\_hwmon Synaptics AS370 SoC hardware monitor: kernel module asb100 ASB100 Bach driver: kernel module asc7621 Andigilog aSC7621 and aSC7621a driver: kernel module aspeed\_pwm\_tacho ASPEED PWM and Fan Tacho device driver: kernel module asus\_atk0110 : kernel module ata\_generic low-level driver for generic ATA: 0.2.15 kernel module ata\_piix SCSI low-level driver for Intel PIIX/ICH ATA controllers: 2.13 kernel module atl1 Atheros L1 Gigabit Ethernet Driver: kernel module atl1c Qualcomm Atheros 100/1000M Ethernet Network Driver: kernel module atl1e Atheros 1000M Ethernet Network Driver: kernel module atl2 Atheros Fast Ethernet Network Driver: kernel module atlantic Marvell (Aquantia) Corporation(R) Network Driver: kernel module atp RealTek RTL8002/8012 parallel port Ethernet driver: kernel module atp870u : kernel module atxp1 System voltages control via Attansic ATXP1: 0.6.3 kernel module b44 Broadcom 44xx/47xx 10/100 PCI ethernet driver: kernel module bcm7xxx Broadcom BCM7xxx internal PHY driver: kernel module bcm\_phy\_lib Broadcom PHY Library: kernel module bcmsysport Broadcom System Port Ethernet MAC driver: kernel module be2iscsi Emulex OneConnectOpen-iSCSI Driver version11.4.0.1 Driver 11.4.0.1: 11.4.0.1 kernel module be2net Emulex OneConnect NIC Driver: kernel module bfa QLogic BR-series Fibre Channel HBA Driver fcpim: 3.2.25.1 kernel module bfq MQ Budget Fair Queueing I/O Scheduler: kernel module blowfish\_common Blowfish Cipher common functions: kernel module blowfish\_x86\_64 Blowfish Cipher Algorithm, asm optimized: kernel module bna QLogic BR-series 10G PCIe Ethernet driver: kernel module bnx2 QLogic BCM5706/5708/5709/5716 Driver: kernel module bnx2fc QLogic FCoE Driver: 2.12.13 kernel module bnx2i QLogic NetXtreme II BCM5706/5708/5709/57710/57711/57712/57800/57810/57840 iSCSI Driver: 2.7.10.1 kernel module bnx2x QLogic BCM57710/57711/57711E/57712/57712\_MF/57800/57800\_MF/57810/57810\_MF/57840/57840\_MF Driver: kernel module bnxt\_en Broadcom BCM573xx network driver:

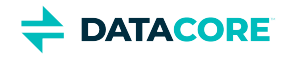

kernel module bonding Ethernet Channel Bonding Driver: kernel module broadcom Broadcom PHY driver: kernel module button ACPI Button Driver: kernel module camellia\_aesni\_avx2 Camellia Cipher Algorithm, AES-NI/AVX2 optimized: kernel module camellia\_aesni\_avx\_x86\_64 Camellia Cipher Algorithm, AES-NI/AVX optimized: kernel module camellia\_x86\_64 Camellia Cipher Algorithm, asm optimized: kernel module cassini Sun Cassini(+) ethernet driver: kernel module cast5\_avx\_x86\_64 Cast5 Cipher Algorithm, AVX optimized: kernel module cast5\_generic Cast5 Cipher Algorithm: kernel module cast6\_avx\_x86\_64 Cast6 Cipher Algorithm, AVX optimized: kernel module cast6\_generic Cast6 Cipher Algorithm: kernel module cast\_common : kernel module chacha20poly1305 ChaCha20-Poly1305 AEAD: kernel module chacha\_generic ChaCha and XChaCha stream ciphers (generic): kernel module chacha\_x86\_64 ChaCha and XChaCha stream ciphers (x64 SIMD accelerated): kernel module cicada Cicadia PHY driver: kernel module cnic QLogic cnic Driver: 2.5.22 kernel module coretemp Intel Core temperature monitor: kernel module cpufreq\_conservative 'cpufreq\_conservative' - A dynamic cpufreq governor for Low Latency Frequency Transition capable processors optimised for use in a battery environment: kernel module cpufreq\_ondemand 'cpufreq\_ondemand' - A dynamic cpufreq governor for Low Latency Frequency Transition capable processors: kernel module cpufreq\_powersave CPUfreq policy governor 'powersave': kernel module cpufreq\_userspace CPUfreq policy governor 'userspace': kernel module cpuid x86 generic CPUID driver: kernel module crc8 CRC8 (by Williams, Ross N.) function: kernel module cryptd Software async crypto daemon: kernel module crypto\_engine Crypto hardware engine framework: kernel module crypto\_simd : kernel module crypto\_user Crypto userspace configuration API: kernel module cryptoloop loop blockdevice transferfunction adaptor / CryptoAPI: kernel module csiostor Chelsio FCoE driver: 1.0.0-ko kernel module cxgb Chelsio 10Gb Ethernet Driver: kernel module cxgb3 Chelsio T3 Network Driver: kernel module cxgb3i Chelsio T3 iSCSI Driver: 2.0.1-ko kernel module cxgb4 Chelsio T4/T5/T6 Network Driver: kernel module cxgb4i Chelsio T4-T6 iSCSI Driver: 0.9.5-ko kernel module cxgb4vf Chelsio T4/T5/T6 Virtual Function (VF) Network Driver: kernel module davicom Davicom PHY driver: kernel module dc395x SCSI host adapter driver for Tekram TRM-S1040 based adapters: kernel module dca : 1.12.1 kernel module de2104x Intel/Digital 21040/1 series PCI Ethernet driver: kernel module de4x5 : kernel module dell\_smm\_hwmon Dell laptop SMM BIOS hwmon driver: kernel module des3\_ede\_x86\_64 Triple DES EDE Cipher Algorithm, asm optimized: kernel module dl2k D-Link DL2000-based Gigabit Ethernet Adapter: kernel module dm\_log device-mapper dirty region log: kernel module dm\_mirror device-mapper mirror target: kernel module dm\_region\_hash device-mapper region hash: kernel module dme1737 DME1737 sensors: kernel module dmfe Davicom DM910X fast ethernet driver: kernel module dmx3191d Domex DMX3191D SCSI driver: kernel module dnet Dave DNET Ethernet driver: kernel module dpt\_i2o Adaptec I2O RAID Driver: kernel module ds1621 DS1621 driver:

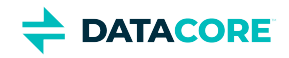

kernel module ds620 DS620 driver: kernel module dw\_dmac\_core Synopsys DesignWare DMA Controller core driver: kernel module dwc\_xlgmac : kernel module dwmac\_generic Generic dwmac driver: kernel module dwmac\_intel INTEL 10/100/1000 Ethernet PCI driver: kernel module e100 Intel(R) PRO/100 Network Driver: kernel module e1000 Intel(R) PRO/1000 Network Driver: kernel module e1000e Intel(R) PRO/1000 Network Driver: kernel module ec\_bhf : kernel module ecb ECB block cipher mode of operation: kernel module eeprom\_93cx6 EEPROM 93cx6 chip driver: 1.0 kernel module efibc EFI Bootloader Control: kernel module efivarfs EFI Variable Filesystem: kernel module efivars sysfs interface to EFI Variables: 0.08 kernel module ehci\_hcd USB 2.0 'Enhanced' Host Controller (EHCI) Driver: kernel module ehci\_pci EHCI PCI platform driver: kernel module ehci\_platform EHCI generic platform driver: kernel module emc1403 emc1403 Thermal Driver: kernel module emc2103 SMSC EMC2103 hwmon driver: kernel module emc6w201 SMSC EMC6W201 hardware monitoring driver: kernel module ena Elastic Network Adapter (ENA): kernel module enclosure Enclosure Services: kernel module enic Cisco VIC Ethernet NIC Driver: kernel module epic100 SMC 83c170 EPIC series Ethernet driver: kernel module esas2r esas2r: 1.00 kernel module esp\_scsi ESP SCSI driver core: 2.000 kernel module et1011c LSI ET1011C PHY driver: kernel module et131x 10/100/1000 Base-T Ethernet Driver for the ET1310 by Agere Systems: kernel module ethoc OpenCores Ethernet MAC driver: kernel module f71805f F71805F/F71872F hardware monitoring driver: kernel module f71882fg F71882FG Hardware Monitoring Driver: kernel module f75375s F75373/F75375/F75387 hardware monitoring driver: kernel module failover Generic failover infrastructure/interface: kernel module fam15h\_power AMD Family 15h CPU processor power monitor: kernel module fan ACPI Fan Driver: kernel module fcoe FCoE: kernel module fdomain Future Domain TMC-16x0/TMC-3260 SCSI driver: kernel module fdomain\_pci Future Domain TMC-3260 PCI SCSI driver: kernel module fealnx Myson MTD-8xx 100/10M Ethernet PCI Adapter Driver: kernel module fixed\_phy Fixed MDIO bus (MDIO bus emulation with fixed PHYs): kernel module fm10k Intel(R) Ethernet Switch Host Interface Driver: kernel module fnic Cisco FCoE HBA Driver: 1.6.0.53 kernel module forcedeth Reverse Engineered nForce ethernet driver: kernel module fschmd FSC Poseidon, Hermes, Scylla, Heracles, Heimdall, Hades and Syleus driver: kernel module fwnode\_mdio : kernel module g760a GMT G760A driver: kernel module g762 GMT G762/G763 driver: kernel module genet Broadcom GENET Ethernet controller driver: kernel module gl518sm GL518SM driver: kernel module gl520sm GL520SM driver: kernel module governor\_simpleondemand : kernel module hamachi Packet Engines 'Hamachi' GNIC-II Gigabit Ethernet driver: kernel module hid\_chicony : kernel module hid\_samsung :

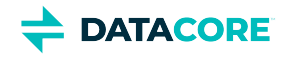

kernel module hih6130 Honeywell HIH-6130 humidity and temperature sensor driver: kernel module hinic Huawei Intelligent NIC driver: kernel module hpsa Driver for HP Smart Array Controller version 3.4.20-200: 3.4.20-200 kernel module hptiop HighPoint RocketRAID 3xxx/4xxx Controller Driver: kernel module hsu\_dma High Speed UART DMA core driver: kernel module hv\_netvsc Microsoft Hyper-V network driver: kernel module hv\_storvsc Microsoft Hyper-V virtual storage driver: kernel module hwmon hardware monitoring sysfs/class support: kernel module hwmon\_vid hwmon-vid driver: kernel module i2c\_algo\_bit I2C-Bus bit-banging algorithm: kernel module i40e Intel(R) Ethernet Connection XL710 Network Driver: kernel module i5000\_edac MC Driver for Intel I5000 memory controllers - Ver: kernel module i5100\_edac MC Driver for Intel I5100 memory controllers: kernel module i5400\_edac MC Driver for Intel I5400 memory controllers - Ver: kernel module i5500\_temp Intel 5500/5520/X58 chipset thermal sensor driver: kernel module i5k\_amb Intel 5000 chipset FB-DIMM AMB temperature sensor: kernel module i7300\_edac MC Driver for Intel I7300 memory controllers - Ver: kernel module i7core\_edac MC Driver for Intel i7 Core memory controllers - Ver: kernel module iavf Intel(R) Ethernet Adaptive Virtual Function Network Driver: kernel module ibmaem IBM AEM power/temp/energy sensor driver: kernel module ibmpex IBM PowerExecutive power/temperature sensor driver: kernel module ice Intel(R) Ethernet Connection E800 Series Linux Driver: kernel module icplus ICPlus IP175C/IP101A/IP101G/IC1001 PHY drivers: kernel module idma64 iDMA64 core driver: kernel module igb Intel(R) Gigabit Ethernet Network Driver: kernel module igbvf Intel(R) Gigabit Virtual Function Network Driver: kernel module ina209 INA209 driver: kernel module ina2xx ina2xx driver: kernel module ina3221 Texas Instruments INA3221 HWMon Driver: kernel module initio Initio INI-9X00U/UW SCSI device driver: kernel module intel\_rng H/W RNG driver for Intel chipsets: kernel module ioatdma : 5.00 kernel module ip6\_udp\_tunnel : kernel module ip\_tables IPv4 packet filter: kernel module ip\_tunnel : kernel module ipmi\_devintf Linux device interface for the IPMI message handler.: kernel module ipmi\_msghandler Incoming and outgoing message routing for an IPMI interface.: 39.2 kernel module ipmi\_poweroff IPMI Poweroff extension to sys\_reboot: kernel module ipmi\_si Interface to the IPMI driver for the KCS, SMIC, and BT system interfaces.: kernel module ipmi\_watchdog watchdog timer based upon the IPMI interface.: kernel module ipr IBM Power RAID SCSI Adapter Driver: 2.6.4 kernel module ips IBM ServeRAID Adapter Driver 7.12.05: 7.12.05 kernel module ipt\_REJECT Xtables: kernel module iptable\_filter iptables filter table: kernel module iptable\_mangle iptables mangle table: kernel module ipv6 IPv6 protocol stack for Linux: kernel module isci : 1.2.0 kernel module iscsi\_tcp iSCSI/TCP data-path: kernel module it87 IT8705F/IT871xF/IT872xF hardware monitoring driver: kernel module ixgb Intel(R) PRO/10GbE Network Driver: kernel module ixgbe Intel(R) 10 Gigabit PCI Express Network Driver: kernel module ixgbevf Intel(R) 10 Gigabit Virtual Function Network Driver: kernel module jc42 JC42 driver: kernel module jme JMicron JMC2x0 PCI Express Ethernet driver: 1.0.8

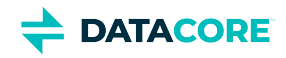

kernel module k10temp AMD Family 10h+ CPU core temperature monitor: kernel module k8temp AMD K8 core temperature monitor: kernel module ks8842 Timberdale KS8842 ethernet driver: kernel module ks8851\_common KS8851 Network driver: kernel module ks8851\_par KS8851 Network driver: kernel module ksz884x KSZ8841/2 PCI network driver: kernel module kyber\_iosched Kyber I/O scheduler: kernel module libahci Common AHCI SATA low-level routines: kernel module libahci\_platform AHCI SATA platform library: kernel module libchacha : kernel module libcxgb Chelsio common library: kernel module libcxgbi Chelsio iSCSI driver library: 0.9.1-ko kernel module libfc libfc: kernel module libfcoe FIP discovery protocol and FCoE transport for FCoE HBAs: kernel module libiscsi iSCSI library functions: kernel module libiscsi\_tcp iSCSI/TCP data-path: kernel module libphy PHY library: kernel module libpoly1305 : kernel module lineage\_pem Lineage CPL PEM hardware monitoring driver: kernel module liquidio Cavium LiquidIO Intelligent Server Adapter Driver: kernel module liquidio\_vf Cavium LiquidIO Intelligent Server Adapter Virtual Function Driver: kernel module lm63 LM63 driver: kernel module lm73 LM73 driver: kernel module lm75 LM75 driver: kernel module lm77 LM77 driver: kernel module lm78 LM78/LM79 driver: kernel module lm80 LM80 driver: kernel module lm83 LM83 driver: kernel module lm85 LM85-B, LM85-C driver: kernel module lm87 LM87 driver: kernel module lm90 LM90/ADM1032 driver: kernel module lm92 LM92/MAX6635 driver: kernel module lm93 LM93 driver: kernel module lm95234 LM95233/LM95234 sensor driver: kernel module lm95241 LM95231/LM95241 sensor driver: kernel module lm95245 LM95235/LM95245 sensor driver: kernel module lpfc Emulex LightPulse Fibre Channel SCSI driver 14.0.0.1: 0 kernel module lrw LRW block cipher mode: kernel module ltc2945 LTC2945 driver: kernel module ltc2990 LTC2990 Sensor Driver: kernel module ltc4151 LTC4151 driver: kernel module ltc4215 LTC4215 driver: kernel module ltc4222 LTC4222 driver: kernel module ltc4245 LTC4245 driver: kernel module ltc4260 LTC4260 driver: kernel module ltc4261 LTC4261 driver: kernel module lxt Intel LXT PHY driver: kernel module macb Cadence MACB/GEM Ethernet driver: kernel module macb\_pci Cadence NIC PCI wrapper: kernel module marvell Marvell PHY driver: kernel module max16065 MAX16065 driver: kernel module max1619 MAX1619 sensor driver: kernel module max1668 MAX1668 remote temperature sensor driver: kernel module max197 Maxim MAX197 A/D Converter driver:

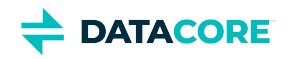

kernel module max31790 MAX31790 sensor driver: kernel module max6621 Driver for Maxim MAX6621: kernel module max6639 max6639 driver: kernel module max6642 MAX6642 sensor driver: kernel module max6650 MAX6650 sensor driver: kernel module max6697 MAX6697 temperature sensor driver: kernel module mcp3021 Microchip MCP3021/MCP3221 driver: kernel module mdio Generic support for MDIO-compatible transceivers: kernel module mdio\_bcm\_unimac Broadcom UniMAC MDIO bus controller: kernel module mdio\_cavium Common code for OCTEON and Thunder MDIO bus drivers: kernel module mdio\_devres : kernel module mdio\_thunder Cavium ThunderX MDIO bus driver: kernel module megaraid LSI Logic MegaRAID legacy driver: 2.00.4 kernel module megaraid\_mbox LSI Logic MegaRAID Mailbox Driver: 2.20.5.1 kernel module megaraid\_mm LSI Logic Management Module: 2.20.2.7 kernel module megaraid\_sas Broadcom MegaRAID SAS Driver: 07.717.02.00-rc1 kernel module micrel Micrel PHY driver: kernel module mii MII hardware support library: kernel module mlx4\_core Mellanox ConnectX HCA low-level driver: 4.0-0 kernel module mlx4\_en Mellanox ConnectX HCA Ethernet driver: 4.0-0 kernel module mlx5\_core Mellanox 5th generation network adapters (ConnectX series) core driver: kernel module mlxfw Mellanox firmware flash lib: kernel module mlxsw\_core Mellanox switch device core driver: kernel module mlxsw\_i2c Mellanox switch I2C interface driver: kernel module mlxsw\_minimal Mellanox minimal driver: kernel module mlxsw\_pci Mellanox switch PCI interface driver: kernel module mpls\_gso MPLS GSO support: kernel module mpt3sas LSI MPT Fusion SAS 3.0 Device Driver: 39.100.00.00 kernel module mptbase Fusion MPT base driver: 3.04.20 kernel module mptctl Fusion MPT misc device (ioctl) driver: 3.04.20 kernel module mptfc Fusion MPT FC Host driver: 3.04.20 kernel module mptsas Fusion MPT SAS Host driver: 3.04.20 kernel module mptscsih Fusion MPT SCSI Host driver: 3.04.20 kernel module mptspi Fusion MPT SPI Host driver: 3.04.20 kernel module mtip32xx Micron RealSSD PCIe Block Driver: 1.3.1 kernel module mvmdio Marvell MDIO interface driver: kernel module mvsas Marvell 88SE6440 SAS/SATA controller driver: 0.8.16 kernel module mvumi Marvell UMI Driver: kernel module myrb Mylex DAC960/AcceleRAID/eXtremeRAID driver (Block interface): kernel module myri10ge Myricom 10G driver (10GbE): 1.5.3-1.534 kernel module myrs Mylex DAC960/AcceleRAID/eXtremeRAID driver (SCSI Interface): kernel module national NatSemi PHY driver: kernel module natsemi National Semiconductor DP8381x series PCI Ethernet driver: kernel module nct6683 NCT6683D driver: kernel module nct6775 Driver for NCT6775F and compatible chips: kernel module nct7802 NCT7802Y Hardware Monitoring Driver: kernel module ne2k\_pci PCI NE2000 clone driver: 1.03 kernel module net\_failover Failover driver for Paravirtual drivers: kernel module netxen\_nic QLogic/NetXen (1/10) GbE Intelligent Ethernet Driver: 4.0.82 kernel module nf\_conntrack : kernel module nf\_defrag\_ipv4 : kernel module nf\_defrag\_ipv6 : kernel module nf\_reject\_ipv4 : kernel module nfnetlink Netfilter messages via netlink socket:

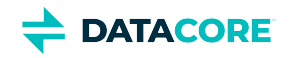

kernel module nfnetlink\_log netfilter userspace logging: kernel module nfp The Netronome Flow Processor (NFP) driver.: kernel module nicpf Cavium Thunder NIC Physical Function Driver: 1.0 kernel module nicvf Cavium Thunder NIC Virtual Function Driver: 1.0 kernel module niu NIU ethernet driver: 1.1 kernel module nls\_ascii : kernel module nls\_cp437 : kernel module nls\_iso8859\_1 : kernel module nls\_utf8 : kernel module npcm750\_pwm\_fan Nuvoton NPCM7XX PWM and Fan Tacho driver: kernel module ns83820 National Semiconductor DP83820 10/100/1000 driver: kernel module nsh NSH protocol: kernel module ntc\_thermistor NTC Thermistor Driver: kernel module nvme : 1.0 kernel module nvme\_core : 1.0 kernel module ohci\_hcd USB 1.1 'Open' Host Controller (OHCI) Driver: kernel module ohci\_pci OHCI PCI platform driver: kernel module ohci\_platform OHCI generic platform driver: kernel module openvswitch Open vSwitch switching datapath: kernel module overlay Overlay filesystem: kernel module p4\_clockmod cpufreq driver for Pentium(TM) 4/Xeon(TM): kernel module pata\_acpi SCSI low-level driver for ATA in ACPI mode: 0.2.3 kernel module pata\_ali low-level driver for ALi PATA: 0.7.8 kernel module pata\_amd low-level driver for AMD and Nvidia PATA IDE: 0.4.1 kernel module pata\_artop SCSI low-level driver for ARTOP PATA: 0.4.6 kernel module pata\_atiixp low-level driver for ATI IXP200/300/400: 0.4.6 kernel module pata\_atp867x low level driver for Artop/Acard 867x ATA controller: 0.7.5 kernel module pata\_cmd64x low-level driver for CMD64x series PATA controllers: 0.2.18 kernel module pata\_efar SCSI low-level driver for EFAR PIIX clones: 0.4.5 kernel module pata\_hpt366 low-level driver for the Highpoint HPT366/368: 0.6.11 kernel module pata\_hpt37x low-level driver for the Highpoint HPT37x/30x: 0.6.23 kernel module pata\_hpt3x2n low-level driver for the Highpoint HPT3xxN: 0.3.15 kernel module pata\_hpt3x3 low-level driver for the Highpoint HPT343/363: 0.6.1 kernel module pata\_it821x low-level driver for the IT8211/IT8212 IDE RAID controller: 0.4.2 kernel module pata\_jmicron SCSI low-level driver for Jmicron PATA ports: 0.1.5 kernel module pata\_marvell SCSI low-level driver for Marvell ATA in legacy mode: 0.1.6 kernel module pata\_mpiix low-level driver for Intel MPIIX: 0.7.7 kernel module pata\_netcell SCSI low-level driver for Netcell PATA RAID: 0.1.7 kernel module pata\_ninja32 low-level driver for Ninja32 ATA: 0.1.5 kernel module pata\_ns87410 low-level driver for Nat Semi 87410: 0.4.6 kernel module pata\_ns87415 ATA low-level driver for NS87415 controllers: 0.0.1 kernel module pata\_oldpiix SCSI low-level driver for early PIIX series controllers: 0.5.5 kernel module pata\_pdc2027x libata driver module for Promise PDC20268 to PDC20277: 1.0 kernel module pata\_pdc202xx\_old low-level driver for Promise 2024x and 20262-20267: 0.4.3 kernel module pata\_platform low-level driver for platform device ATA: 1.2 kernel module pata\_rdc SCSI low-level driver for RDC PATA controllers: 0.01 kernel module pata\_rz1000 low-level driver for RZ1000 PCI ATA: 0.2.4 kernel module pata\_sch SCSI low-level driver for Intel SCH PATA controllers: 0.2 kernel module pata\_serverworks low-level driver for Serverworks OSB4/CSB5/CSB6: 0.4.3 kernel module pata\_sil680 low-level driver for SI680 PATA: 0.4.9 kernel module pata\_sis SCSI low-level driver for SiS ATA: 0.5.2 kernel module pata\_sl82c105 low-level driver for Sl82c105: 0.3.3 kernel module pata\_triflex low-level driver for Compaq Triflex: 0.2.8 kernel module pata\_via low-level driver for VIA PATA: 0.3.4

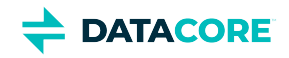

kernel module pc87360 PC8736x hardware monitor: kernel module pc87427 PC87427 hardware monitoring driver: kernel module pcbc PCBC block cipher mode of operation: kernel module pcc\_cpufreq Processor Clocking Control interface driver: 1.10.00 kernel module pcf8591 PCF8591 driver: kernel module pci\_hyperv\_intf Hyper-V PCI Interface: kernel module pcnet32 Driver for PCnet32 and PCnetPCI based ethercards: kernel module pcrypt Parallel crypto wrapper: kernel module pcs\_xpcs : kernel module pdc\_adma Pacific Digital Corporation ADMA low-level driver: 1.0 kernel module phylink : kernel module pm80xx PMC-Sierra PM8001/8006/8081/8088/8089/8074/8076/8077/8070/8072 SAS/SATA controller driver: 0.1.40 kernel module pmcraid PMC Sierra MaxRAID Controller Driver: 1.0.3 kernel module pnd2\_edac MC Driver for Intel SoC using Pondicherry memory controller: kernel module poly1305\_generic Poly1305 authenticator: kernel module poly1305\_x86\_64 Poly1305 authenticator: kernel module powernow\_k8 AMD Athlon 64 and Opteron processor frequency driver.: kernel module powr1220 POWR1220 driver: kernel module qcom\_emac : kernel module qed QLogic FastLinQ 4xxxx Core Module: kernel module qede QLogic FastLinQ 4xxxx Ethernet Driver: kernel module qedf QLogic FastLinQ 4xxxx FCoE Module: 8.42.3.0 kernel module qedi QLogic FastLinQ 4xxxx iSCSI Module: 8.37.0.20 kernel module qla1280 Qlogic ISP SCSI (qla1x80/qla1x160) driver: 3.27.1 kernel module qla2xxx QLogic Fibre Channel HBA Driver: kernel module qla3xxx QLogic ISP3XXX Network Driver v2.03.00-k5 : v2.03.00-k5 kernel module qla4xxx QLogic iSCSI HBA Driver: 5.04.00-k6 kernel module qlcnic QLogic 1/10 GbE Converged/Intelligent Ethernet Driver: 5.3.66 kernel module qsemi Quality Semiconductor PHY driver: kernel module r6040 RDC R6040 NAPI PCI FastEthernet driver: 0.29 04Jul2016 kernel module r8169 RealTek RTL-8169 Gigabit Ethernet driver: kernel module raw\_diag : kernel module realtek Realtek PHY driver: kernel module regmap\_i2c : kernel module rmd160 RIPEMD-160 Message Digest: kernel module rng\_core H/W Random Number Generator (RNG) driver: kernel module rsxx IBM Flash Adapter 900GB Full Height Device Driver: 4.0.3.2516 kernel module s2io : 2.0.26.28 kernel module samsung\_sxgbe Samsung 10G/2.5G/1G Ethernet PLATFORM driver: kernel module sata\_dwc\_460ex DesignWare Cores SATA controller low level driver: 1.3 kernel module sata\_mv SCSI low-level driver for Marvell SATA controllers: 1.28 kernel module sata\_nv low-level driver for NVIDIA nForce SATA controller: 3.5 kernel module sata\_promise Promise ATA TX2/TX4/TX4000 low-level driver: 2.12 kernel module sata\_qstor Pacific Digital Corporation QStor SATA low-level driver: 0.09 kernel module sata\_sil low-level driver for Silicon Image SATA controller: 2.4 kernel module sata\_sil24 Silicon Image 3124/3132 SATA low-level driver: kernel module sata\_sis low-level driver for Silicon Integrated Systems SATA controller: 1.0 kernel module sata\_svw low-level driver for K2 SATA controller: 2.3 kernel module sata\_sx4 Promise SATA low-level driver: 0.12 kernel module sata\_uli low-level driver for ULi Electronics SATA controller: 1.3 kernel module sata\_via SCSI low-level driver for VIA SATA controllers: 2.6 kernel module sata\_vsc low-level driver for Vitesse VSC7174 SATA controller: 2.3 kernel module sb\_edac MC Driver for Intel Sandy Bridge and Ivy Bridge memory controllers - Ver: kernel module sc92031 Silan SC92031 PCI Fast Ethernet Adapter driver:

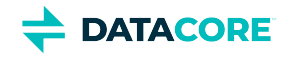

kernel module selftests : kernel module serpent\_avx2 Serpent Cipher Algorithm, AVX2 optimized: kernel module serpent\_avx\_x86\_64 Serpent Cipher Algorithm, AVX optimized: kernel module serpent\_generic Serpent Cipher Algorithm: kernel module serpent\_sse2\_x86\_64 Serpent Cipher Algorithm, SSE2 optimized: kernel module ses SCSI Enclosure Services (ses) driver: kernel module sfc Solarflare network driver: kernel module sfc\_falcon Solarflare Falcon network driver: 4.1 kernel module sg SCSI generic (sg) driver: 3.5.36 kernel module sha1\_ssse3 SHA1 Secure Hash Algorithm, Supplemental SSE3 accelerated: kernel module sha256\_ssse3 SHA256 Secure Hash Algorithm, Supplemental SSE3 accelerated: kernel module sha3\_generic SHA-3 Secure Hash Algorithm: kernel module sha512\_ssse3 SHA512 Secure Hash Algorithm, Supplemental SSE3 accelerated: kernel module sht21 Sensirion SHT21 humidity and temperature sensor driver: kernel module sht3x Sensirion SHT3x humidity and temperature sensor driver: kernel module shtc1 Sensirion SHTC1 humidity and temperature sensor driver: kernel module sis190 SiS sis190/191 Gigabit Ethernet driver: 1.4 kernel module sis5595 SiS 5595 Sensor device: kernel module sis900 SiS 900 PCI Fast Ethernet driver: kernel module sit : kernel module skge SysKonnect Gigabit Ethernet driver: 1.14 kernel module skx\_edac MC Driver for Intel Skylake server processors: kernel module sky2 Marvell Yukon 2 Gigabit Ethernet driver: 1.30 kernel module slicoss Alacritech non-accelerated SLIC driver: kernel module smartpqi Driver for Microchip Smart Family Controller version 2.1.10-020: 2.1.10-020 kernel module smm665 SMM665 driver: kernel module smsc SMSC PHY driver: kernel module smsc47b397 SMSC LPC47B397 driver: kernel module smsc47m1 SMSC LPC47M1xx fan sensors driver: kernel module smsc47m192 SMSC47M192 driver: kernel module smsc911x : 2008-10-21 kernel module smsc9420 : 1.01 kernel module snic Cisco SCSI NIC Driver: 0.0.1.18 kernel module speedstep\_lib Library for Intel SpeedStep 1 or 2 cpufreq drivers.: kernel module ssb Sonics Silicon Backplane driver: kernel module starfire Adaptec Starfire Ethernet driver: kernel module ste10Xp STMicroelectronics STe10Xp PHY driver: kernel module stex Promise Technology SuperTrak EX Controllers: 6.02.0000.01 kernel module stmmac STMMAC 10/100/1000 Ethernet device driver: kernel module stmmac\_pci STMMAC 10/100/1000 Ethernet PCI driver: kernel module stmmac\_platform STMMAC 10/100/1000 Ethernet platform support: kernel module stts751 STTS751 sensor driver: kernel module sundance Sundance Alta Ethernet driver: kernel module sungem Sun GEM Gbit ethernet driver: kernel module sungem\_phy : kernel module sunhme Sun HappyMealEthernet(HME) 10/100baseT ethernet driver: 3.10 kernel module sym53c8xx NCR, Symbios and LSI 8xx and 1010 PCI SCSI adapters: 2.2.3 kernel module tc654 Microchip TC654/TC655 driver: kernel module tc74 TC74 driver: kernel module tehuti Tehuti Networks(R) Network Driver: kernel module tg3 Broadcom Tigon3 ethernet driver: kernel module thermal ACPI Thermal Zone Driver: kernel module thmc50 THMC50 driver: kernel module thunder\_bgx Cavium Thunder BGX/MAC Driver: 1.0
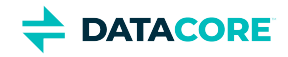

kernel module thunder\_xcv Cavium Thunder RGX/XCV Driver: 1.0 kernel module timeriomem\_rng Timer IOMEM H/W RNG driver: kernel module tlan Driver for TI ThunderLAN based ethernet PCI adapters: kernel module tmp102 Texas Instruments TMP102 temperature sensor driver: kernel module tmp103 Texas Instruments TMP103 temperature sensor driver: kernel module tmp108 Texas Instruments TMP108 temperature sensor driver: kernel module tmp401 Texas Instruments TMP401 temperature sensor driver: kernel module tmp421 Texas Instruments TMP421/422/423/441/442 temperature sensor driver: kernel module tpm TPM Driver: 2.0 kernel module tpm\_atmel TPM Driver: 2.0 kernel module tpm\_crb TPM2 Driver: 0.1 kernel module tpm\_i2c\_atmel Atmel TPM I2C Driver: kernel module tpm\_i2c\_infineon TPM TIS I2C Infineon Driver: 2.2.0 kernel module tpm\_i2c\_nuvoton Nuvoton TPM I2C Driver: kernel module tpm\_infineon Driver for Infineon TPM SLD 9630 TT 1.1 / SLB 9635 TT 1.2: 1.9.2 kernel module tpm\_nsc TPM Driver: 2.0 kernel module tpm\_st33zp24 ST33ZP24 TPM 1.2 driver: 1.3.0 kernel module tpm\_st33zp24\_i2c STM TPM 1.2 I2C ST33 Driver: 1.3.0 kernel module tpm\_tis TPM Driver: 2.0 kernel module tpm\_tis\_core TPM Driver: 2.0 kernel module tpm\_vtpm\_proxy vTPM Driver: 0.1 kernel module tulip Digital 21*4* Tulip ethernet driver: kernel module tun Universal TUN/TAP device driver: kernel module twofish\_avx\_x86\_64 Twofish Cipher Algorithm, AVX optimized: kernel module twofish\_common Twofish cipher common functions: kernel module twofish\_x86\_64 Twofish Cipher Algorithm, asm optimized: kernel module twofish\_x86\_64\_3way Twofish Cipher Algorithm, 3-way parallel asm optimized: kernel module typhoon 3Com Typhoon Family (3C990, 3CR990, and variants): kernel module udp\_diag : kernel module udp\_tunnel : kernel module ufshcd\_core Generic UFS host controller driver Core: 0.2 kernel module uhci hcd USB Universal Host Controller Interface driver: kernel module uio : kernel module uli526x ULi M5261/M5263 fast ethernet driver: kernel module ums\_freecom Driver for Freecom USB/IDE adaptor: kernel module ums\_isd200 Driver for In-System Design, Inc. ISD200 ASIC: kernel module ums\_usbat Driver for SCM Microsystems (a.k.a. Shuttle) USB-ATAPI cable: kernel module usb\_common : kernel module usb\_storage USB Mass Storage driver for Linux: kernel module usbcore : kernel module usbhid USB HID core driver: kernel module via686a VIA 686A Sensor device: kernel module via\_cputemp VIA CPU temperature monitor: kernel module via\_rhine VIA Rhine PCI Fast Ethernet driver: kernel module via\_rng H/W RNG driver for VIA CPU with PadLock: kernel module via\_velocity VIA Networking Velocity Family Gigabit Ethernet Adapter Driver: kernel module virt\_dma : kernel module virtio : kernel module virtio\_balloon Virtio balloon driver: kernel module virtio\_blk Virtio block driver: kernel module virtio\_console Virtio console driver: kernel module virtio\_crypto virtio crypto device driver: kernel module virtio\_input Virtio input device driver: kernel module virtio net Virtio network driver:

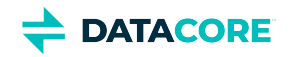

kernel module virtio\_pci virtio-pci: 1 kernel module virtio\_pci\_modern\_dev Modern Virtio PCI Device: 0.1 kernel module virtio\_ring : kernel module virtio\_rng Virtio random number driver: kernel module virtio\_scsi Virtio SCSI HBA driver: kernel module vitesse Vitesse PHY driver: kernel module vmw\_pvscsi VMware PVSCSI driver: 1.0.7.0-k kernel module vmxnet3 VMware vmxnet3 virtual NIC driver: 1.6.0.0-k kernel module vport\_vxlan OVS: kernel module vt1211 VT1211 sensors: kernel module vt8231 VT8231 sensors: kernel module vxge Neterion's X3100 Series 10GbE PCIe I/OVirtualized Server Adapter: kernel module vxlan Driver for VXLAN encapsulated traffic: 0.1 kernel module w5100 WIZnet W5100 Ethernet driver v2012-04-04: kernel module w5300 WIZnet W5300 Ethernet driver v2012-04-04: kernel module w83627ehf W83627EHF driver: kernel module w83627hf W83627HF driver: kernel module w83773g W83773G temperature sensor driver: kernel module w83781d W83781D driver: kernel module w83791d W83791D driver: kernel module w83792d W83792AD/D driver for linux-2.6: kernel module w83793 w83793 driver: kernel module w83795 W83795G/ADG hardware monitoring driver: kernel module w83l785ts W83L785TS-S driver: kernel module w83l786ng w83l786ng driver: kernel module wd719x Western Digital WD7193/7197/7296 SCSI driver: kernel module winbond\_840 Winbond W89c840 Ethernet driver: kernel module x86\_pkg\_temp\_thermal X86 PKG TEMP Thermal Driver: kernel module x\_tables {ip,ip6,arp,eb}\_tables backend module: kernel module xgene\_hwmon APM X-Gene SoC hardware monitor: kernel module xhci\_hcd 'eXtensible' Host Controller (xHC) Driver: kernel module xhci\_pci xHCI PCI Host Controller Driver: kernel module xt\_HL Xtables: kernel module xt\_NFLOG Xtables: kernel module xt\_TCPMSS Xtables: kernel module xt\_conntrack Xtables: kernel module xt\_hl Xtables: kernel module xt\_mark Xtables: kernel module xt\_state ip[6]\_tables connection tracking state match module: kernel module xt\_tcpudp Xtables: kernel module xts XTS block cipher mode: kernel module yellowfin Packet Engines Yellowfin G-NIC Gigabit Ethernet driver: adduser version: 3.118 apt version: 2.2.4 apt-utils version: 2.2.4 base-files version: 11.1+deb11u5 base-passwd version: 3.5.51 bash version: 5.1-2+deb11u1 bsdutils version: 1:2.36.1-8+deb11u1 ca-certificates version: 20210119 coreutils version: 8.32-4+b1 cpio version: 2.13+dfsg-4 cron version: 3.0pl1-137 cryptsetup-bin version: 2:2.3.7-1+deb11u1

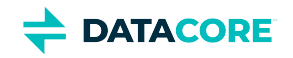

curl version: 7.74.0-1.3+deb11u3 dash version: 0.5.11+git20200708+dd9ef66-5 debconf version: 1.5.77 debconf-i18n version: 1.5.77 debian-archive-keyring version: 2021.1.1 debianutils version: 4.11.2 dhcpcd5 version: 7.1.0-2+b1 diffutils version: 1:3.7-5 dirmngr version: 2.2.27-2+deb11u2 dmidecode version: 3.3-2 dmsetup version: 2:1.02.175-2.1 dosfstools version: 4.2-1 dpkg version: 1.20.12 e2fsprogs version: 1.46.2-2 ethtool version: 1:5.9-1 fdisk version: 2.36.1-8+deb11u1 findutils version: 4.8.0-1 fio version: 3.25-2 fontconfig-config version: 2.13.1-4.2 fonts-dejavu-core version: 2.37-2 gcc-10-base version: 10.2.1-6 gcc-9-base version: 9.3.0-22 gdisk version: 1.0.6-1.1 gnupg version: 2.2.27-2+deb11u2 gnupg-l10n version: 2.2.27-2+deb11u2 gnupg-utils version: 2.2.27-2+deb11u2 gpg version: 2.2.27-2+deb11u2 gpg-agent version: 2.2.27-2+deb11u2 gpg-wks-client version: 2.2.27-2+deb11u2 gpg-wks-server version: 2.2.27-2+deb11u2 gpgconf version: 2.2.27-2+deb11u2 gpgsm version: 2.2.27-2+deb11u2 gpgv version: 2.2.27-2+deb11u2 grep version: 3.6-1 groff-base version: 1.22.4-6 gzip version: 1.10-4+deb11u1 hdparm version: 9.60+ds-1 hostname version: 3.23 hwinfo version: 21.72-1 ibverbs-providers version: 33.2-1 ifenslave version: 2.13~deb11u1 ifupdown version: 0.8.36 init version: 1.60 init-system-helpers version: 1.60 iproute2 version: 5.10.0-4 iptables version: 1.8.7-1 iputils-ping version: 3:20210202-1 irqbalance version: 1.7.0-1 isc-dhcp-client version: 4.4.1-2.3 isc-dhcp-common version: 4.4.1-2.3 kmod version: 28-1 less version: 551-2 libacl1 version: 2.2.53-10 libaio1 version: 0.3.112-9

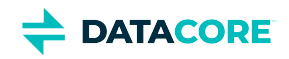

libapparmor1 version: 2.13.6-10 libapt-pkg6.0 version: 2.2.4 libargon2-1 version: 0~20171227-0.2 libassuan0 version: 2.5.3-7.1 libattr1 version: 1:2.4.48-6 libaudit-common version: 1:3.0-2 libaudit1 version: 1:3.0-2 libblkid1 version: 2.36.1-8+deb11u1 libboost-iostreams1.74.0 version: 1.74.0-9 libboost-numpy1.74.0 version: 1.74.0-9 libboost-python1.74.0 version: 1.74.0-9 libboost-system1.74.0 version: 1.74.0-9 libboost-thread1.74.0 version: 1.74.0-9 libbpf0 version: 1:0.3-2 libbrotli1 version: 1.0.9-2+b2 libbsd0 version: 0.11.3-1 libbz2-1.0 version: 1.0.8-4 libc-bin version: 2.31-13+deb11u4 libc-dev-bin version: 2.31-13+deb11u4 libc-devtools version: 2.31-13+deb11u4 libc6 version: 2.31-13+deb11u4 libc6-dev version: 2.31-13+deb11u4 libcap-ng0 version: 0.7.9-2.2+b1 libcap2 version: 1:2.44-1 libcap2-bin version: 1:2.44-1 libcom-err2 version: 1.46.2-2 libcrypt-dev version: 1:4.4.18-4 libcrypt1 version: 1:4.4.18-4 libcryptsetup12 version: 2:2.3.7-1+deb11u1 libcurl4 version: 7.74.0-1.3+deb11u3 libdaxctl1 version: 71.1-1 libdb5.3 version: 5.3.28+dfsg1-0.8 libdebconfclient0 version: 0.260 libdeflate0 version: 1.7-1 libdevmapper1.02.1 version: 2:1.02.175-2.1 libdns-export1110 version: 1:9.11.19+dfsg-2.1 libedit2 version: 3.1-20191231-2+b1 libelf1 version: 0.183-1 libestr0 version: 0.1.10-2.1+b1 libevent-core-2.1-7 version: 2.1.12-stable-1 libevent-pthreads-2.1-7 version: 2.1.12-stable-1 libexpat1 version: 2.2.10-2+deb11u3 libexpat1-dev version: 2.2.10-2+deb11u3 libext2fs2 version: 1.46.2-2 libfastjson4 version: 0.99.9-1 libfdisk1 version: 2.36.1-8+deb11u1 libffi7 version: 3.3-6 libfontconfig1 version: 2.13.1-4.2 libfreetype6 version: 2.10.4+dfsg-1+deb11u1 libgcc-s1 version: 10.2.1-6 libgcrypt20 version: 1.8.7-6 libgd3 version: 2.3.0-2 libgdbm-compat4 version: 1.19-2 libgdbm6 version: 1.19-2

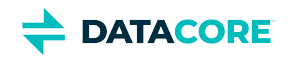

libgfapi0 version: 9.2-1 libgfrpc0 version: 9.2-1 libgfxdr0 version: 9.2-1 libglib2.0-0 version: 2.66.8-1 libglib2.0-data version: 2.66.8-1 libglusterfs0 version: 9.2-1 libgmp10 version: 2:6.2.1+dfsg-1+deb11u1 libgnutls-openssl27 version: 3.7.1-5+deb11u2 libgnutls30 version: 3.7.1-5+deb11u2 libgpg-error0 version: 1.38-2 libgpm2 version: 1.20.7-8 libgssapi-krb5-2 version: 1.18.3-6+deb11u2 libhd21 version: 21.72-1 libhogweed6 version: 3.7.3-1 libibverbs1 version: 33.2-1 libicu67 version: 67.1-7 libidn2-0 version: 2.3.0-5 libip4tc2 version: 1.8.7-1 libip6tc2 version: 1.8.7-1 libisc-export1105 version: 1:9.11.19+dfsg-2.1 libjansson4 version: 2.13.1-1.1 libjbig0 version: 2.1-3.1+b2 libjpeg62-turbo version: 1:2.0.6-4 libjson-c5 version: 0.15-2 libk5crypto3 version: 1.18.3-6+deb11u2 libkeyutils1 version: 1.6.1-2 libkmod2 version: 28-1 libkrb5-3 version: 1.18.3-6+deb11u2 libkrb5support0 version: 1.18.3-6+deb11u2 libksba8 version: 1.5.0-3 libldap-2.4-2 version: 2.4.57+dfsg-3+deb11u1 libldap-common version: 2.4.57+dfsg-3+deb11u1 liblocale-gettext-perl version: 1.07-4+b1 liblognorm5 version: 2.0.5-1.1 liblz4-1 version: 1.9.3-2 liblzma5 version: 5.2.5-2.1~deb11u1 libmd0 version: 1.0.3-3 libmnl0 version: 1.0.4-3 libmount1 version: 2.36.1-8+deb11u1 libmpdec3 version: 2.5.1-1 libncurses5 version: 6.2+20201114-2 libncurses6 version: 6.2+20201114-2 libncursesw6 version: 6.2+20201114-2 libndctl6 version: 71.1-1 libnetfilter-conntrack3 version: 1.0.8-3 libnettle8 version: 3.7.3-1 libnewt0.52 version: 0.52.21-4+b3 libnfnetlink0 version: 1.0.1-3+b1 libnftables1 version: 0.9.8-3.1 libnftnl11 version: 1.1.9-1 libnghttp2-14 version: 1.43.0-1 libnl-3-200 version: 3.4.0-1+b1 libnl-route-3-200 version: 3.4.0-1+b1 libnpth0 version: 1.6-3

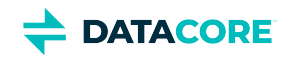

libnsl-dev version: 1.3.0-2 libnsl2 version: 1.3.0-2 libnspr4 version: 2:4.29-1 libnss3 version: 2:3.61-1+deb11u2 libnuma1 version: 2.0.12-1+b1 libopenipmi0 version: 2.0.29-0.1+b1 libopts25 version: 1:5.18.16-4 libp11-kit0 version: 0.23.22-1 libpam-modules version: 1.4.0-9+deb11u1 libpam-modules-bin version: 1.4.0-9+deb11u1 libpam-runtime version: 1.4.0-9+deb11u1 libpam0g version: 1.4.0-9+deb11u1 libpci3 version: 1:3.7.0-5 libpcre2-8-0 version: 10.36-2+deb11u1 libpcre3 version: 2:8.39-13 libperl5.32 version: 5.32.1-4+deb11u2 libpmem1 version: 1.10-2+deb11u1 libpmemblk1 version: 1.10-2+deb11u1 libpng16-16 version: 1.6.37-3 libpopt0 version: 1.18-2 libprocps8 version: 2:3.3.17-5 libpsl5 version: 0.21.0-1.2 libpython3-stdlib version: 3.9.2-3 libpython3.9 version: 3.9.2-1 libpython3.9-dev version: 3.9.2-1 libpython3.9-minimal version: 3.9.2-1 libpython3.9-stdlib version: 3.9.2-1 librados2 version: 14.2.21-1 librbd1 version: 14.2.21-1 librdmacm1 version: 33.2-1 libreadline8 version: 8.1-1 librtmp1 version: 2.4+20151223.gitfa8646d.1-2+b2 libsasl2-2 version: 2.1.27+dfsg-2.1+deb11u1 libsasl2-modules version: 2.1.27+dfsg-2.1+deb11u1 libsasl2-modules-db version: 2.1.27+dfsg-2.1+deb11u1 libseccomp2 version: 2.5.1-1+deb11u1 libselinux1 version: 3.1-3 libsemanage-common version: 3.1-1 libsemanage1 version: 3.1-1+b2 libsensors-config version: 1:3.6.0-7 libsensors5 version: 1:3.6.0-7 libsepol1 version: 3.1-1 libsgutils2-2 version: 1.45-1 libslang2 version: 2.3.2-5 libsmartcols1 version: 2.36.1-8+deb11u1 libsnmp-base version: 5.9+dfsg-4+deb11u1.1 libsnmp40 version: 5.9+dfsg-4+deb11u1.1 libsqlite3-0 version: 3.34.1-3 libss2 version: 1.46.2-2 libssh2-1 version: 1.9.0-2 libssl1.1 version: 1.1.1n-0+deb11u3 libstdc++6 version: 10.2.1-6 libsysfs2 version: 2.1.0+repack-7 libsystemd0 version: 247.3-7+deb11u1

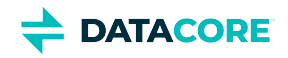

libtasn1-6 version: 4.16.0-2 libtext-charwidth-perl version: 0.04-10+b1 libtext-iconv-perl version: 1.7-7+b1 libtext-wrapi18n-perl version: 0.06-9 libtiff5 version: 4.2.0-1+deb11u1 libtinfo5 version: 6.2+20201114-2 libtinfo6 version: 6.2+20201114-2 libtirpc-common version: 1.3.1-1+deb11u1 libtirpc-dev version: 1.3.1-1+deb11u1 libtirpc3 version: 1.3.1-1+deb11u1 libuchardet0 version: 0.0.7-1 libudev1 version: 247.3-7+deb11u1 libunistring2 version: 0.9.10-4 liburing1 version: 0.7-3 libuuid1 version: 2.36.1-8+deb11u1 libwebp6 version: 0.6.1-2.1 libwrap0 version: 7.6.q-31 libx11-6 version: 2:1.7.2-1 libx11-data version: 2:1.7.2-1 libx86emu3 version: 3.1-2 libxau6 version: 1:1.0.9-1 libxcb1 version: 1.14-3 libxdmcp6 version: 1:1.1.2-3 libxml2 version: 2.9.10+dfsg-6.7+deb11u2 libxpm4 version: 1:3.5.12-1 libxtables12 version: 1.8.7-1 libxxhash0 version: 0.8.0-2 libyajl2 version: 2.1.0-3 libzstd1 version: 1.4.8+dfsg-2.1 linux-firmware version: 1.187.36 linux-libc-dev version: 5.10.140-1 login version: 1:4.8.1-1 logrotate version: 3.18.0-2+deb11u1 logsave version: 1.46.2-2 lsb-base version: 11.1.0 lshw version: 02.19.git.2021.06.19.996aaad9c7-2~bpo11+1 lsscsi version: 0.31-1+b1 manpages version: 5.10-1 manpages-dev version: 5.10-1 mawk version: 1.3.4.20200120-2 media-types version: 4.0.0 mount version: 2.36.1-8+deb11u1 nano version: 5.4-2+deb11u1 ncurses-base version: 6.2+20201114-2 ncurses-bin version: 6.2+20201114-2 net-tools version: 1.60+git20181103.0eebece-1 netbase version: 6.3 nftables version: 0.9.8-3.1 ntp version: 1:4.2.8p15+dfsg-1 openipmi version: 2.0.29-0.1+b1 openresolv version: 3.12.0-1 openssl version: 1.1.1n-0+deb11u3 passwd version: 1:4.8.1-1 pci.ids version: 0.0~2021.02.08-1

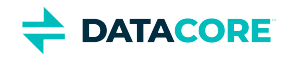

perl version: 5.32.1-4+deb11u2 perl-base version: 5.32.1-4+deb11u2 perl-modules-5.32 version: 5.32.1-4+deb11u2 pinentry-curses version: 1.1.0-4 powermgmt-base version: 1.36 procps version: 2:3.3.17-5 publicsuffix version: 20220811.1734-0+deb11u1 python3 version: 3.9.2-3 python3-minimal version: 3.9.2-3 python3.9 version: 3.9.2-1 python3.9-minimal version: 3.9.2-1 qemu-guest-agent version: 1:5.2+dfsg-11+deb11u2 readline-common version: 8.1-1 rsyslog version: 8.2102.0-2+deb11u1 runit-helper version: 2.10.3 sdparm version: 1.10-1+b1 sed version: 4.7-1 sensible-utils version: 0.0.14 sg3-utils version: 1.45-1 shared-mime-info version: 2.0-1 smartmontools version: 7.2-1 smp-utils version: 0.99-1 snmp version: 5.9+dfsg-4+deb11u1.1 snmpd version: 5.9+dfsg-4+deb11u1.1 sntp version: 1:4.2.8p15+dfsg-1 ssmtp version: 2.64-10 sysstat version: 12.5.2-2 systemd version: 247.3-7+deb11u1 systemd-sysv version: 247.3-7+deb11u1 sysvinit-utils version: 2.96-7+deb11u1 tar version: 1.34+dfsg-1 tasksel version: 3.68+deb11u1 tasksel-data version: 3.68+deb11u1 tofrodos version: 1.7.13+ds-5 traceroute version: 1:2.1.0-2+b1 tzdata version: 2021a-1+deb11u5 ucf version: 3.0043 udev version: 247.3-7+deb11u1 usb.ids version: 2022.05.20-0+deb11u1 util-linux version: 2.36.1-8+deb11u1 vim-common version: 2:8.2.2434-3+deb11u1 vim-tiny version: 2:8.2.2434-3+deb11u1 whiptail version: 0.52.21-4+b3 xdg-user-dirs version: 0.17-2 xxd version: 2:8.2.2434-3+deb11u1 xz-utils version: 5.2.5-2.1~deb11u1 zlib1g version: 1:1.2.11.dfsg-2+deb11u2

Note that kernel modules and drivers without an explicit version have effectively the kernel version.

### **Python Dependencies**

zope.interface 5.4.0: Interfaces for Python

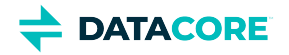

- $\bullet$ ipaddress 1.0.23: IPv4/IPv6 manipulation library
- $\bullet$ cryptography 37.0.4: Cryptographic recipes and primitives
- $\bullet$ pyOpenSSL 22.0.0: Wrapper module around the OpenSSL library
- $\bullet$ service\_identity 21.1.0: Service identity verification for pyOpenSSL & cryptography
- $\bullet$ requests 2.28.1: Python HTTP for Humans
- $\bullet$ incremental 21.3.0: Library that versions your projects
- $\bullet$ Twisted[tls] 22.4.0: An asynchronous networking framework
- $\bullet$ pyutil 3.3.0: A collection of Python utilities
- $\bullet$ python-dateutil 2.8.2: Extensions to the standard Python datetime module
- $\bullet$ Werkzeug 2.2.2: Comprehensive WSGI web application library
- $\bullet$ klein 21.8.0: werkzeug + [twisted.web](http://twisted.web)
- $\bullet$ zfec 1.5.7.2: Erasure code encoder/decoder library
- $\bullet$ yajl-py 2.1.2: Wrapper for the Yajl C library for JSON parsing
- $\bullet$ certifi : provides Mozilla's CA Bundle
- $\bullet$ pyratemp 0.3.2: Template management
- $\bullet$ numpy 1.23.2: Python numerics

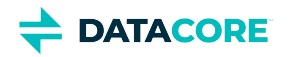

## **Swarm Storage 15.2 Release**

- [Additional Changes](#page-1413-0)
- [Watch Items and Known Issues](#page-1413-1)

## <span id="page-1413-0"></span>**Additional Changes**

Changes include versions and fixes coming from testing and user feedback:

- **OSS Versions**  See [Third-Party Components for Storage 15.2](#page-1415-0) for the complete listing of packages and versions for this release.
- **Fixed in 15.2**
	- **Restarting behavior** Improved the behavior of restarting internal processes on failure, reducing the need for manual node restarts. (SWAR-9670)
	- **Cluster performance**  Reduced disk utilization when feeds are in use, possibly improving cluster performance. (SWAR-9659)
	- **Skylake perf vulnerability detection** Improved the detection of CPUs that might be impacted by a kernel-level performance vulnerability. (SWAR-9485)
	- **Multi-version deletion**  Fixed an issue where rapid deletes of multiple versions of the same object sometimes leave an Elasticsearch record for the removed object. (SWAR-9625)
	- **Performance**  Improved the GET performance; it is 10% better than the previous release (15.1.0). (SWAR-9660)

## <span id="page-1413-1"></span>**Watch Items and Known Issues**

The following watch items are known:

- Configuring elasticsearch.yml's network.host ([https://www.elastic.co/guide/en/elasticsearch/reference/7.16/important-settings.](https://www.elastic.co/guide/en/elasticsearch/reference/7.16/important-settings.html#network.host) [html#network.host](https://www.elastic.co/guide/en/elasticsearch/reference/7.16/important-settings.html#network.host)) to "\_site\_" might not choose the right IP to allow master election if the server is multi-homed. Modify the elasticsearch.yml to enter a specific IP for the node and the configuration script will preserve it. (SWAR-9350) If you run into this issue, the fix is to:
	- systemctl stop elasticsearch on all ES nodes
	- remove all the contents of the path.data directory
	- change network.host: <IP of ES NIC in the Storage VLAN>
	- systemctl start elasticsearch
- Verify the configured "*java.io.tmpdir"* in "*jvm.options"* is writable to Elasticsearch for customers using Elasticsearch instances that fail to start with JNA warnings in Elasticsearch logs. Change "*java.io.tmpdir"* to /var/log/elasticsearch as per desired security preferences. (SWAR-9347)
- Swarm versions 10.0 onward are vulnerable to kernel issues manifested on some Intel CPUs. Symptoms include lowered performance, long mount times, and cluster instability. Swarm versions 14.1 and later provide a workaround for this issue, see [https://caringo.atlassian.](https://caringo.atlassian.net/wiki/spaces/KB/pages/2973204604) [net/wiki/spaces/KB/pages/2973204604.](https://caringo.atlassian.net/wiki/spaces/KB/pages/2973204604) (SWAR-9055)
- Customers who perform paginated listing queries (using sort and marker) need to choose a unique set of fields to return the complete results. (SWAR-9630)

These are standing operational limitations:

- The Storage UI shows no NFS config if the Elasticsearch cluster is wiped. Contact DataCore Support for help in repopulating the SwarmFS config information. (SWAR-8007)
- Any incomplete multipart upload into a bucket leaves the parts (unnamed streams) in the domain if a bucket is deleted. To find and delete those parts, use the s3cmd utility (search the Support site for "s3cmd" guidance). (SWAR-7690)

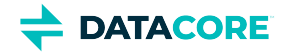

- $\bullet$ The chassis shuts down but does not come back up when restarting a cluster of virtual machines that are UEFI-booted (versus legacy BIOS). (SWAR-8054)
- $\bullet$ Invalid config parameters that prevent the unassigned nodes from booting are created if subcluster assignments are removed in the CSN UI. (SWAR-7675)

To upgrade Swarm 9 or higher, proceed to [How to Upgrade Swarm.](#page-2-0) For migration from Swarm 8.x or earlier, contact DataCore Support for guidance.

#### *Instructions for rpm v15.2 and above on CSN*

The user must follow the below steps if using rpm version 15.2 or above on the CSN:

- 1. Edit /etc/caringo/netboot/netboot.cfg file on the CSN.
- 2. Verify that KernelOptions parameter includes the new max size for the ramdisk.

kernelOptions = castor\_net=active-backup: ramdisk\_size=190000

Use space separater between "active-backup:" and ramdisk\_size=190000 as used in above command.

3. restart netboot.

service netboot restart

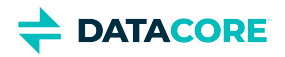

# <span id="page-1415-0"></span>**Third-Party Components for Storage 15.2**

For licensing information, see [Open Source Software Licenses](https://docs.cloud.caringo.com/public/DataCore_OSS_Licenses_12.1.pdf).

#### **Elasticsearch and Swarm distributions**

Elasticsearch 7.5.2 Swarm S3 Backup Restore 1.5.0 Swarm Search 7.0.5

#### **Swarm Storage components**

Operating system: Debian GNU/Linux 11 (bullseye) Linux kernel: 5.15.89 kernel module 3c59x 3Com 3c59x/3c9xx ethernet driver : kernel module 3w\_9xxx 3ware 9000 Storage Controller Linux Driver: 2.26.02.014 kernel module 3w\_sas LSI 3ware SAS/SATA-RAID Linux Driver: 3.26.02.000 kernel module 3w\_xxxx 3ware Storage Controller Linux Driver: 1.26.02.003 kernel module 8021q : 1.8 kernel module 8139cp RealTek RTL-8139C+ series 10/100 PCI Ethernet driver: 1.3 kernel module 8139too RealTek RTL-8139 Fast Ethernet driver: 0.9.28 kernel module 8250\_lpss Intel LPSS UART driver: kernel module 8250\_mid Intel MID UART driver: kernel module 8390 : kernel module BusLogic : kernel module a100u2w Initio A100U2W SCSI driver: kernel module aacraid Dell PERC2, 2/Si, 3/Si, 3/Di, Adaptec Advanced Raid Products, HP NetRAID-4M, IBM ServeRAID & ICP SCSI driver: 1.2.1 [50983]-custom kernel module abituguru Abit uGuru Sensor device: kernel module abituguru3 Abit uGuru3 Sensor device: kernel module acard\_ahci ACard AHCI SATA low-level driver: 1.0 kernel module acenic AceNIC/3C985/GA620 Gigabit Ethernet driver: kernel module acpi\_cpufreq ACPI Processor P-States Driver: kernel module acpi\_mdio : kernel module ad7414 AD7414 driver: kernel module ad7418 AD7416/17/18 driver: 0.4 kernel module adc128d818 Driver for ADC128D818: kernel module adm1021 adm1021 driver: kernel module adm1025 ADM1025 driver: kernel module adm1026 ADM1026 driver: kernel module adm1029 adm1029 driver: kernel module adm1031 ADM1031/ADM1030 driver: kernel module adm9240 ADM9240/DS1780/LM81 driver: kernel module ads7828 Driver for TI ADS7828 A/D converter and compatibles: kernel module adt7410 ADT7410/AD7420 driver: kernel module adt7411 ADT7411 driver: kernel module adt7462 ADT7462 driver: kernel module adt7470 ADT7470 driver: kernel module adt7475 adt7475 driver: kernel module adt7x10 ADT7410/ADT7420, ADT7310/ADT7320 common code: kernel module advansys :

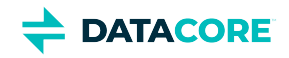

kernel module aegis128\_aesni AEGIS-128 AEAD algorithm -- AESNI+SSE2 implementation: kernel module aesni\_intel Rijndael (AES) Cipher Algorithm, Intel AES-NI instructions optimized: kernel module af\_alg : kernel module ahci AHCI SATA low-level driver: 3.0 kernel module ahci\_platform AHCI SATA platform driver: kernel module aic79xx Adaptec AIC790X U320 SCSI Host Bus Adapter driver: 3.0 kernel module aic7xxx Adaptec AIC77XX/78XX SCSI Host Bus Adapter driver: 7.0 kernel module aic94xx Adaptec aic94xx SAS/SATA driver: 1.0.3 kernel module algif\_aead AEAD kernel crypto API user space interface: kernel module algif\_hash : kernel module algif\_rng User-space interface for random number generators: kernel module algif\_skcipher : kernel module altera\_tse Altera Triple Speed Ethernet MAC driver: kernel module alx Qualcomm Atheros(R) AR816x/AR817x PCI-E Ethernet Network Driver: kernel module am53c974 AM53C974 SCSI driver: 1.00 kernel module amc6821 Texas Instruments amc6821 hwmon driver: kernel module amd AMD PHY driver: kernel module amd64\_edac MC support for AMD64 memory controllers - 3.5.0: kernel module amd8111e AMD8111 based 10/100 Ethernet Controller.: kernel module amd\_rng H/W RNG driver for AMD chipsets: kernel module amd\_xgbe AMD 10 Gigabit Ethernet Driver: kernel module ansi\_cprng Software Pseudo Random Number Generator: kernel module arcmsr Areca ARC11xx/12xx/16xx/188x SAS/SATA RAID Controller Driver: v1.50.00.05-20210429 kernel module as370\_hwmon Synaptics AS370 SoC hardware monitor: kernel module asb100 ASB100 Bach driver: kernel module asc7621 Andigilog aSC7621 and aSC7621a driver: kernel module aspeed\_pwm\_tacho ASPEED PWM and Fan Tacho device driver: kernel module asus\_atk0110 : kernel module ata\_generic low-level driver for generic ATA: 0.2.15 kernel module ata\_piix SCSI low-level driver for Intel PIIX/ICH ATA controllers: 2.13 kernel module atl1 Atheros L1 Gigabit Ethernet Driver: kernel module atl1c Qualcomm Atheros 100/1000M Ethernet Network Driver: kernel module atl1e Atheros 1000M Ethernet Network Driver: kernel module atl2 Atheros Fast Ethernet Network Driver: kernel module atlantic Marvell (Aquantia) Corporation(R) Network Driver: kernel module atp RealTek RTL8002/8012 parallel port Ethernet driver: kernel module atp870u : kernel module atxp1 System voltages control via Attansic ATXP1: 0.6.3 kernel module b44 Broadcom 44xx/47xx 10/100 PCI ethernet driver: kernel module bcm7xxx Broadcom BCM7xxx internal PHY driver: kernel module bcm\_phy\_lib Broadcom PHY Library: kernel module bcmsysport Broadcom System Port Ethernet MAC driver: kernel module be2iscsi Emulex OneConnectOpen-iSCSI Driver version11.4.0.1 Driver 11.4.0.1: 11.4.0.1 kernel module be2net Emulex OneConnect NIC Driver: kernel module bfa QLogic BR-series Fibre Channel HBA Driver fcpim: 3.2.25.1 kernel module bfq MQ Budget Fair Queueing I/O Scheduler: kernel module blowfish\_common Blowfish Cipher common functions: kernel module blowfish\_x86\_64 Blowfish Cipher Algorithm, asm optimized: kernel module bna QLogic BR-series 10G PCIe Ethernet driver: kernel module bnx2 QLogic BCM5706/5708/5709/5716 Driver: kernel module bnx2fc QLogic FCoE Driver: 2.12.13 kernel module bnx2i QLogic NetXtreme II BCM5706/5708/5709/57710/57711/57712/57800/57810/57840 iSCSI Driver: 2.7.10.1 kernel module bnx2x QLogic BCM57710/57711/57711E/57712/57712\_MF/57800/57800\_MF/57810/57810\_MF/57840/57840\_MF Driver: kernel module bnxt\_en Broadcom BCM573xx network driver:

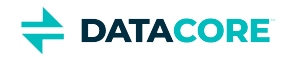

kernel module bonding Ethernet Channel Bonding Driver: kernel module broadcom Broadcom PHY driver: kernel module button ACPI Button Driver: kernel module camellia\_aesni\_avx2 Camellia Cipher Algorithm, AES-NI/AVX2 optimized: kernel module camellia\_aesni\_avx\_x86\_64 Camellia Cipher Algorithm, AES-NI/AVX optimized: kernel module camellia\_x86\_64 Camellia Cipher Algorithm, asm optimized: kernel module cassini Sun Cassini(+) ethernet driver: kernel module cast5\_avx\_x86\_64 Cast5 Cipher Algorithm, AVX optimized: kernel module cast5\_generic Cast5 Cipher Algorithm: kernel module cast6\_avx\_x86\_64 Cast6 Cipher Algorithm, AVX optimized: kernel module cast6\_generic Cast6 Cipher Algorithm: kernel module cast\_common : kernel module chacha20poly1305 ChaCha20-Poly1305 AEAD: kernel module chacha\_generic ChaCha and XChaCha stream ciphers (generic): kernel module chacha\_x86\_64 ChaCha and XChaCha stream ciphers (x64 SIMD accelerated): kernel module cicada Cicadia PHY driver: kernel module cnic QLogic cnic Driver: 2.5.22 kernel module coretemp Intel Core temperature monitor: kernel module cpufreq\_conservative 'cpufreq\_conservative' - A dynamic cpufreq governor for Low Latency Frequency Transition capable processors optimised for use in a battery environment: kernel module cpufreq\_ondemand 'cpufreq\_ondemand' - A dynamic cpufreq governor for Low Latency Frequency Transition capable processors: kernel module cpufreq\_powersave CPUfreq policy governor 'powersave': kernel module cpufreq\_userspace CPUfreq policy governor 'userspace': kernel module cpuid x86 generic CPUID driver: kernel module crc8 CRC8 (by Williams, Ross N.) function: kernel module cryptd Software async crypto daemon: kernel module crypto\_engine Crypto hardware engine framework: kernel module crypto\_simd : kernel module crypto\_user Crypto userspace configuration API: kernel module cryptoloop loop blockdevice transferfunction adaptor / CryptoAPI: kernel module csiostor Chelsio FCoE driver: 1.0.0-ko kernel module cxgb Chelsio 10Gb Ethernet Driver: kernel module cxgb3 Chelsio T3 Network Driver: kernel module cxgb3i Chelsio T3 iSCSI Driver: 2.0.1-ko kernel module cxgb4 Chelsio T4/T5/T6 Network Driver: kernel module cxgb4i Chelsio T4-T6 iSCSI Driver: 0.9.5-ko kernel module cxgb4vf Chelsio T4/T5/T6 Virtual Function (VF) Network Driver: kernel module davicom Davicom PHY driver: kernel module dc395x SCSI host adapter driver for Tekram TRM-S1040 based adapters: kernel module dca : 1.12.1 kernel module de2104x Intel/Digital 21040/1 series PCI Ethernet driver: kernel module de4x5 : kernel module dell\_smm\_hwmon Dell laptop SMM BIOS hwmon driver: kernel module des3\_ede\_x86\_64 Triple DES EDE Cipher Algorithm, asm optimized: kernel module dl2k D-Link DL2000-based Gigabit Ethernet Adapter: kernel module dm\_log device-mapper dirty region log: kernel module dm\_mirror device-mapper mirror target: kernel module dm\_region\_hash device-mapper region hash: kernel module dme1737 DME1737 sensors: kernel module dmfe Davicom DM910X fast ethernet driver: kernel module dmx3191d Domex DMX3191D SCSI driver: kernel module dnet Dave DNET Ethernet driver: kernel module dpt\_i2o Adaptec I2O RAID Driver: kernel module ds1621 DS1621 driver:

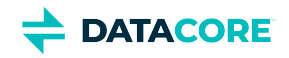

kernel module ds620 DS620 driver: kernel module dw\_dmac\_core Synopsys DesignWare DMA Controller core driver: kernel module dwc\_xlgmac : kernel module dwmac\_generic Generic dwmac driver: kernel module dwmac\_intel INTEL 10/100/1000 Ethernet PCI driver: kernel module e100 Intel(R) PRO/100 Network Driver: kernel module e1000 Intel(R) PRO/1000 Network Driver: kernel module e1000e Intel(R) PRO/1000 Network Driver: kernel module ec\_bhf : kernel module ecb ECB block cipher mode of operation: kernel module eeprom\_93cx6 EEPROM 93cx6 chip driver: 1.0 kernel module efibc EFI Bootloader Control: kernel module efivarfs EFI Variable Filesystem: kernel module efivars sysfs interface to EFI Variables: 0.08 kernel module ehci\_hcd USB 2.0 'Enhanced' Host Controller (EHCI) Driver: kernel module ehci\_pci EHCI PCI platform driver: kernel module ehci\_platform EHCI generic platform driver: kernel module emc1403 emc1403 Thermal Driver: kernel module emc2103 SMSC EMC2103 hwmon driver: kernel module emc6w201 SMSC EMC6W201 hardware monitoring driver: kernel module ena Elastic Network Adapter (ENA): kernel module enclosure Enclosure Services: kernel module enic Cisco VIC Ethernet NIC Driver: kernel module epic100 SMC 83c170 EPIC series Ethernet driver: kernel module esas2r esas2r: 1.00 kernel module esp\_scsi ESP SCSI driver core: 2.000 kernel module et1011c LSI ET1011C PHY driver: kernel module et131x 10/100/1000 Base-T Ethernet Driver for the ET1310 by Agere Systems: kernel module ethoc OpenCores Ethernet MAC driver: kernel module f71805f F71805F/F71872F hardware monitoring driver: kernel module f71882fg F71882FG Hardware Monitoring Driver: kernel module f75375s F75373/F75375/F75387 hardware monitoring driver: kernel module failover Generic failover infrastructure/interface: kernel module fam15h\_power AMD Family 15h CPU processor power monitor: kernel module fan ACPI Fan Driver: kernel module fcoe FCoE: kernel module fdomain Future Domain TMC-16x0/TMC-3260 SCSI driver: kernel module fdomain\_pci Future Domain TMC-3260 PCI SCSI driver: kernel module fealnx Myson MTD-8xx 100/10M Ethernet PCI Adapter Driver: kernel module fixed\_phy Fixed MDIO bus (MDIO bus emulation with fixed PHYs): kernel module fm10k Intel(R) Ethernet Switch Host Interface Driver: kernel module fnic Cisco FCoE HBA Driver: 1.6.0.53 kernel module forcedeth Reverse Engineered nForce ethernet driver: kernel module fschmd FSC Poseidon, Hermes, Scylla, Heracles, Heimdall, Hades and Syleus driver: kernel module fwnode\_mdio : kernel module g760a GMT G760A driver: kernel module g762 GMT G762/G763 driver: kernel module genet Broadcom GENET Ethernet controller driver: kernel module gl518sm GL518SM driver: kernel module gl520sm GL520SM driver: kernel module governor\_simpleondemand : kernel module hamachi Packet Engines 'Hamachi' GNIC-II Gigabit Ethernet driver: kernel module hid\_chicony : kernel module hid\_samsung :

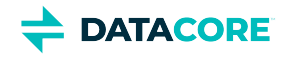

kernel module hih6130 Honeywell HIH-6130 humidity and temperature sensor driver: kernel module hinic Huawei Intelligent NIC driver: kernel module hpsa Driver for HP Smart Array Controller version 3.4.20-200: 3.4.20-200 kernel module hptiop HighPoint RocketRAID 3xxx/4xxx Controller Driver: kernel module hsu\_dma High Speed UART DMA core driver: kernel module hv\_netvsc Microsoft Hyper-V network driver: kernel module hv\_storvsc Microsoft Hyper-V virtual storage driver: kernel module hwmon hardware monitoring sysfs/class support: kernel module hwmon\_vid hwmon-vid driver: kernel module i2c\_algo\_bit I2C-Bus bit-banging algorithm: kernel module i40e Intel(R) Ethernet Connection XL710 Network Driver: kernel module i5000\_edac MC Driver for Intel I5000 memory controllers - Ver: kernel module i5100\_edac MC Driver for Intel I5100 memory controllers: kernel module i5400\_edac MC Driver for Intel I5400 memory controllers - Ver: kernel module i5500\_temp Intel 5500/5520/X58 chipset thermal sensor driver: kernel module i5k\_amb Intel 5000 chipset FB-DIMM AMB temperature sensor: kernel module i7300\_edac MC Driver for Intel I7300 memory controllers - Ver: kernel module i7core\_edac MC Driver for Intel i7 Core memory controllers - Ver: kernel module iavf Intel(R) Ethernet Adaptive Virtual Function Network Driver: kernel module ibmaem IBM AEM power/temp/energy sensor driver: kernel module ibmpex IBM PowerExecutive power/temperature sensor driver: kernel module ice Intel(R) Ethernet Connection E800 Series Linux Driver: kernel module icplus ICPlus IP175C/IP101A/IP101G/IC1001 PHY drivers: kernel module idma64 iDMA64 core driver: kernel module igb Intel(R) Gigabit Ethernet Network Driver: kernel module igbvf Intel(R) Gigabit Virtual Function Network Driver: kernel module ina209 INA209 driver: kernel module ina2xx ina2xx driver: kernel module ina3221 Texas Instruments INA3221 HWMon Driver: kernel module initio Initio INI-9X00U/UW SCSI device driver: kernel module intel\_rng H/W RNG driver for Intel chipsets: kernel module ioatdma : 5.00 kernel module ip6\_udp\_tunnel : kernel module ip\_tables IPv4 packet filter: kernel module ip\_tunnel : kernel module ipmi\_devintf Linux device interface for the IPMI message handler.: kernel module ipmi\_msghandler Incoming and outgoing message routing for an IPMI interface.: 39.2 kernel module ipmi\_poweroff IPMI Poweroff extension to sys\_reboot: kernel module ipmi\_si Interface to the IPMI driver for the KCS, SMIC, and BT system interfaces.: kernel module ipmi\_watchdog watchdog timer based upon the IPMI interface.: kernel module ipr IBM Power RAID SCSI Adapter Driver: 2.6.4 kernel module ips IBM ServeRAID Adapter Driver 7.12.05: 7.12.05 kernel module ipt\_REJECT Xtables: kernel module iptable\_filter iptables filter table: kernel module iptable\_mangle iptables mangle table: kernel module ipv6 IPv6 protocol stack for Linux: kernel module isci : 1.2.0 kernel module iscsi\_tcp iSCSI/TCP data-path: kernel module it87 IT8705F/IT871xF/IT872xF hardware monitoring driver: kernel module ixgb Intel(R) PRO/10GbE Network Driver: kernel module ixgbe Intel(R) 10 Gigabit PCI Express Network Driver: kernel module ixgbevf Intel(R) 10 Gigabit Virtual Function Network Driver: kernel module jc42 JC42 driver: kernel module jme JMicron JMC2x0 PCI Express Ethernet driver: 1.0.8

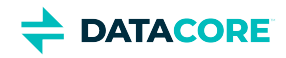

kernel module k10temp AMD Family 10h+ CPU core temperature monitor: kernel module k8temp AMD K8 core temperature monitor: kernel module ks8842 Timberdale KS8842 ethernet driver: kernel module ks8851\_common KS8851 Network driver: kernel module ks8851\_par KS8851 Network driver: kernel module ksz884x KSZ8841/2 PCI network driver: kernel module kyber\_iosched Kyber I/O scheduler: kernel module libahci Common AHCI SATA low-level routines: kernel module libahci\_platform AHCI SATA platform library: kernel module libchacha : kernel module libcxgb Chelsio common library: kernel module libcxgbi Chelsio iSCSI driver library: 0.9.1-ko kernel module libfc libfc: kernel module libfcoe FIP discovery protocol and FCoE transport for FCoE HBAs: kernel module libiscsi iSCSI library functions: kernel module libiscsi\_tcp iSCSI/TCP data-path: kernel module libphy PHY library: kernel module libpoly1305 : kernel module lineage\_pem Lineage CPL PEM hardware monitoring driver: kernel module liquidio Cavium LiquidIO Intelligent Server Adapter Driver: kernel module liquidio\_vf Cavium LiquidIO Intelligent Server Adapter Virtual Function Driver: kernel module lm63 LM63 driver: kernel module lm73 LM73 driver: kernel module lm75 LM75 driver: kernel module lm77 LM77 driver: kernel module lm78 LM78/LM79 driver: kernel module lm80 LM80 driver: kernel module lm83 LM83 driver: kernel module lm85 LM85-B, LM85-C driver: kernel module lm87 LM87 driver: kernel module lm90 LM90/ADM1032 driver: kernel module lm92 LM92/MAX6635 driver: kernel module lm93 LM93 driver: kernel module lm95234 LM95233/LM95234 sensor driver: kernel module lm95241 LM95231/LM95241 sensor driver: kernel module lm95245 LM95235/LM95245 sensor driver: kernel module lpfc Emulex LightPulse Fibre Channel SCSI driver 14.0.0.1: 0 kernel module lrw LRW block cipher mode: kernel module ltc2945 LTC2945 driver: kernel module ltc2990 LTC2990 Sensor Driver: kernel module ltc4151 LTC4151 driver: kernel module ltc4215 LTC4215 driver: kernel module ltc4222 LTC4222 driver: kernel module ltc4245 LTC4245 driver: kernel module ltc4260 LTC4260 driver: kernel module ltc4261 LTC4261 driver: kernel module lxt Intel LXT PHY driver: kernel module macb Cadence MACB/GEM Ethernet driver: kernel module macb\_pci Cadence NIC PCI wrapper: kernel module marvell Marvell PHY driver: kernel module max16065 MAX16065 driver: kernel module max1619 MAX1619 sensor driver: kernel module max1668 MAX1668 remote temperature sensor driver: kernel module max197 Maxim MAX197 A/D Converter driver:

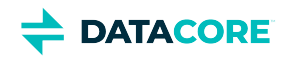

kernel module max31790 MAX31790 sensor driver: kernel module max6621 Driver for Maxim MAX6621: kernel module max6639 max6639 driver: kernel module max6642 MAX6642 sensor driver: kernel module max6650 MAX6650 sensor driver: kernel module max6697 MAX6697 temperature sensor driver: kernel module mcp3021 Microchip MCP3021/MCP3221 driver: kernel module mdio Generic support for MDIO-compatible transceivers: kernel module mdio\_bcm\_unimac Broadcom UniMAC MDIO bus controller: kernel module mdio\_cavium Common code for OCTEON and Thunder MDIO bus drivers: kernel module mdio\_devres : kernel module mdio\_thunder Cavium ThunderX MDIO bus driver: kernel module megaraid LSI Logic MegaRAID legacy driver: 2.00.4 kernel module megaraid\_mbox LSI Logic MegaRAID Mailbox Driver: 2.20.5.1 kernel module megaraid\_mm LSI Logic Management Module: 2.20.2.7 kernel module megaraid\_sas Broadcom MegaRAID SAS Driver: 07.717.02.00-rc1 kernel module micrel Micrel PHY driver: kernel module mii MII hardware support library: kernel module mlx4\_core Mellanox ConnectX HCA low-level driver: 4.0-0 kernel module mlx4\_en Mellanox ConnectX HCA Ethernet driver: 4.0-0 kernel module mlx5\_core Mellanox 5th generation network adapters (ConnectX series) core driver: kernel module mlxfw Mellanox firmware flash lib: kernel module mlxsw\_core Mellanox switch device core driver: kernel module mlxsw\_i2c Mellanox switch I2C interface driver: kernel module mlxsw\_minimal Mellanox minimal driver: kernel module mlxsw\_pci Mellanox switch PCI interface driver: kernel module mpls\_gso MPLS GSO support: kernel module mpt3sas LSI MPT Fusion SAS 3.0 Device Driver: 39.100.00.00 kernel module mptbase Fusion MPT base driver: 3.04.20 kernel module mptctl Fusion MPT misc device (ioctl) driver: 3.04.20 kernel module mptfc Fusion MPT FC Host driver: 3.04.20 kernel module mptsas Fusion MPT SAS Host driver: 3.04.20 kernel module mptscsih Fusion MPT SCSI Host driver: 3.04.20 kernel module mptspi Fusion MPT SPI Host driver: 3.04.20 kernel module mtip32xx Micron RealSSD PCIe Block Driver: 1.3.1 kernel module mvmdio Marvell MDIO interface driver: kernel module mvsas Marvell 88SE6440 SAS/SATA controller driver: 0.8.16 kernel module mvumi Marvell UMI Driver: kernel module myrb Mylex DAC960/AcceleRAID/eXtremeRAID driver (Block interface): kernel module myri10ge Myricom 10G driver (10GbE): 1.5.3-1.534 kernel module myrs Mylex DAC960/AcceleRAID/eXtremeRAID driver (SCSI Interface): kernel module national NatSemi PHY driver: kernel module natsemi National Semiconductor DP8381x series PCI Ethernet driver: kernel module nct6683 NCT6683D driver: kernel module nct6775 Driver for NCT6775F and compatible chips: kernel module nct7802 NCT7802Y Hardware Monitoring Driver: kernel module ne2k\_pci PCI NE2000 clone driver: 1.03 kernel module net\_failover Failover driver for Paravirtual drivers: kernel module netxen\_nic QLogic/NetXen (1/10) GbE Intelligent Ethernet Driver: 4.0.82 kernel module nf\_conntrack : kernel module nf\_defrag\_ipv4 : kernel module nf\_defrag\_ipv6 : kernel module nf\_reject\_ipv4 : kernel module nfnetlink Netfilter messages via netlink socket:

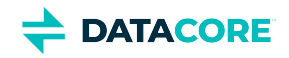

kernel module nfnetlink\_log netfilter userspace logging: kernel module nfp The Netronome Flow Processor (NFP) driver.: kernel module nicpf Cavium Thunder NIC Physical Function Driver: 1.0 kernel module nicvf Cavium Thunder NIC Virtual Function Driver: 1.0 kernel module niu NIU ethernet driver: 1.1 kernel module nls\_ascii : kernel module nls\_cp437 : kernel module nls\_iso8859\_1 : kernel module nls\_utf8 : kernel module npcm750\_pwm\_fan Nuvoton NPCM7XX PWM and Fan Tacho driver: kernel module ns83820 National Semiconductor DP83820 10/100/1000 driver: kernel module nsh NSH protocol: kernel module ntc\_thermistor NTC Thermistor Driver: kernel module nvme : 1.0 kernel module nvme\_core : 1.0 kernel module ohci\_hcd USB 1.1 'Open' Host Controller (OHCI) Driver: kernel module ohci\_pci OHCI PCI platform driver: kernel module ohci\_platform OHCI generic platform driver: kernel module openvswitch Open vSwitch switching datapath: kernel module overlay Overlay filesystem: kernel module p4\_clockmod cpufreq driver for Pentium(TM) 4/Xeon(TM): kernel module pata\_acpi SCSI low-level driver for ATA in ACPI mode: 0.2.3 kernel module pata\_ali low-level driver for ALi PATA: 0.7.8 kernel module pata\_amd low-level driver for AMD and Nvidia PATA IDE: 0.4.1 kernel module pata\_artop SCSI low-level driver for ARTOP PATA: 0.4.6 kernel module pata\_atiixp low-level driver for ATI IXP200/300/400: 0.4.6 kernel module pata\_atp867x low level driver for Artop/Acard 867x ATA controller: 0.7.5 kernel module pata\_cmd64x low-level driver for CMD64x series PATA controllers: 0.2.18 kernel module pata\_efar SCSI low-level driver for EFAR PIIX clones: 0.4.5 kernel module pata\_hpt366 low-level driver for the Highpoint HPT366/368: 0.6.11 kernel module pata\_hpt37x low-level driver for the Highpoint HPT37x/30x: 0.6.23 kernel module pata\_hpt3x2n low-level driver for the Highpoint HPT3xxN: 0.3.15 kernel module pata\_hpt3x3 low-level driver for the Highpoint HPT343/363: 0.6.1 kernel module pata\_it821x low-level driver for the IT8211/IT8212 IDE RAID controller: 0.4.2 kernel module pata\_jmicron SCSI low-level driver for Jmicron PATA ports: 0.1.5 kernel module pata\_marvell SCSI low-level driver for Marvell ATA in legacy mode: 0.1.6 kernel module pata\_mpiix low-level driver for Intel MPIIX: 0.7.7 kernel module pata\_netcell SCSI low-level driver for Netcell PATA RAID: 0.1.7 kernel module pata\_ninja32 low-level driver for Ninja32 ATA: 0.1.5 kernel module pata\_ns87410 low-level driver for Nat Semi 87410: 0.4.6 kernel module pata\_ns87415 ATA low-level driver for NS87415 controllers: 0.0.1 kernel module pata\_oldpiix SCSI low-level driver for early PIIX series controllers: 0.5.5 kernel module pata\_pdc2027x libata driver module for Promise PDC20268 to PDC20277: 1.0 kernel module pata\_pdc202xx\_old low-level driver for Promise 2024x and 20262-20267: 0.4.3 kernel module pata\_platform low-level driver for platform device ATA: 1.2 kernel module pata\_rdc SCSI low-level driver for RDC PATA controllers: 0.01 kernel module pata\_rz1000 low-level driver for RZ1000 PCI ATA: 0.2.4 kernel module pata\_sch SCSI low-level driver for Intel SCH PATA controllers: 0.2 kernel module pata\_serverworks low-level driver for Serverworks OSB4/CSB5/CSB6: 0.4.3 kernel module pata\_sil680 low-level driver for SI680 PATA: 0.4.9 kernel module pata\_sis SCSI low-level driver for SiS ATA: 0.5.2 kernel module pata\_sl82c105 low-level driver for Sl82c105: 0.3.3 kernel module pata\_triflex low-level driver for Compaq Triflex: 0.2.8 kernel module pata\_via low-level driver for VIA PATA: 0.3.4

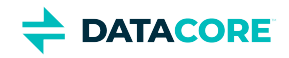

kernel module pc87360 PC8736x hardware monitor: kernel module pc87427 PC87427 hardware monitoring driver: kernel module pcbc PCBC block cipher mode of operation: kernel module pcc\_cpufreq Processor Clocking Control interface driver: 1.10.00 kernel module pcf8591 PCF8591 driver: kernel module pci\_hyperv\_intf Hyper-V PCI Interface: kernel module pcnet32 Driver for PCnet32 and PCnetPCI based ethercards: kernel module pcrypt Parallel crypto wrapper: kernel module pcs\_xpcs : kernel module pdc\_adma Pacific Digital Corporation ADMA low-level driver: 1.0 kernel module phylink : kernel module pm80xx PMC-Sierra PM8001/8006/8081/8088/8089/8074/8076/8077/8070/8072 SAS/SATA controller driver: 0.1.40 kernel module pmcraid PMC Sierra MaxRAID Controller Driver: 1.0.3 kernel module pnd2\_edac MC Driver for Intel SoC using Pondicherry memory controller: kernel module poly1305\_generic Poly1305 authenticator: kernel module poly1305\_x86\_64 Poly1305 authenticator: kernel module powernow\_k8 AMD Athlon 64 and Opteron processor frequency driver.: kernel module powr1220 POWR1220 driver: kernel module qcom\_emac : kernel module qed QLogic FastLinQ 4xxxx Core Module: kernel module qede QLogic FastLinQ 4xxxx Ethernet Driver: kernel module qedf QLogic FastLinQ 4xxxx FCoE Module: 8.42.3.0 kernel module qedi QLogic FastLinQ 4xxxx iSCSI Module: 8.37.0.20 kernel module qla1280 Qlogic ISP SCSI (qla1x80/qla1x160) driver: 3.27.1 kernel module qla2xxx QLogic Fibre Channel HBA Driver: kernel module qla3xxx QLogic ISP3XXX Network Driver v2.03.00-k5 : v2.03.00-k5 kernel module qla4xxx QLogic iSCSI HBA Driver: 5.04.00-k6 kernel module qlcnic QLogic 1/10 GbE Converged/Intelligent Ethernet Driver: 5.3.66 kernel module qsemi Quality Semiconductor PHY driver: kernel module r6040 RDC R6040 NAPI PCI FastEthernet driver: 0.29 04Jul2016 kernel module r8169 RealTek RTL-8169 Gigabit Ethernet driver: kernel module raw\_diag : kernel module realtek Realtek PHY driver: kernel module regmap\_i2c : kernel module rmd160 RIPEMD-160 Message Digest: kernel module rng\_core H/W Random Number Generator (RNG) driver: kernel module rsxx IBM Flash Adapter 900GB Full Height Device Driver: 4.0.3.2516 kernel module s2io : 2.0.26.28 kernel module samsung\_sxgbe Samsung 10G/2.5G/1G Ethernet PLATFORM driver: kernel module sata\_dwc\_460ex DesignWare Cores SATA controller low level driver: 1.3 kernel module sata\_mv SCSI low-level driver for Marvell SATA controllers: 1.28 kernel module sata\_nv low-level driver for NVIDIA nForce SATA controller: 3.5 kernel module sata\_promise Promise ATA TX2/TX4/TX4000 low-level driver: 2.12 kernel module sata\_qstor Pacific Digital Corporation QStor SATA low-level driver: 0.09 kernel module sata\_sil low-level driver for Silicon Image SATA controller: 2.4 kernel module sata\_sil24 Silicon Image 3124/3132 SATA low-level driver: kernel module sata\_sis low-level driver for Silicon Integrated Systems SATA controller: 1.0 kernel module sata\_svw low-level driver for K2 SATA controller: 2.3 kernel module sata\_sx4 Promise SATA low-level driver: 0.12 kernel module sata\_uli low-level driver for ULi Electronics SATA controller: 1.3 kernel module sata\_via SCSI low-level driver for VIA SATA controllers: 2.6 kernel module sata\_vsc low-level driver for Vitesse VSC7174 SATA controller: 2.3 kernel module sb\_edac MC Driver for Intel Sandy Bridge and Ivy Bridge memory controllers - Ver: kernel module sc92031 Silan SC92031 PCI Fast Ethernet Adapter driver:

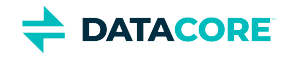

kernel module selftests : kernel module serpent\_avx2 Serpent Cipher Algorithm, AVX2 optimized: kernel module serpent\_avx\_x86\_64 Serpent Cipher Algorithm, AVX optimized: kernel module serpent\_generic Serpent Cipher Algorithm: kernel module serpent\_sse2\_x86\_64 Serpent Cipher Algorithm, SSE2 optimized: kernel module ses SCSI Enclosure Services (ses) driver: kernel module sfc Solarflare network driver: kernel module sfc\_falcon Solarflare Falcon network driver: 4.1 kernel module sg SCSI generic (sg) driver: 3.5.36 kernel module sha1\_ssse3 SHA1 Secure Hash Algorithm, Supplemental SSE3 accelerated: kernel module sha256\_ssse3 SHA256 Secure Hash Algorithm, Supplemental SSE3 accelerated: kernel module sha3\_generic SHA-3 Secure Hash Algorithm: kernel module sha512\_ssse3 SHA512 Secure Hash Algorithm, Supplemental SSE3 accelerated: kernel module sht21 Sensirion SHT21 humidity and temperature sensor driver: kernel module sht3x Sensirion SHT3x humidity and temperature sensor driver: kernel module shtc1 Sensirion SHTC1 humidity and temperature sensor driver: kernel module sis190 SiS sis190/191 Gigabit Ethernet driver: 1.4 kernel module sis5595 SiS 5595 Sensor device: kernel module sis900 SiS 900 PCI Fast Ethernet driver: kernel module sit : kernel module skge SysKonnect Gigabit Ethernet driver: 1.14 kernel module skx\_edac MC Driver for Intel Skylake server processors: kernel module sky2 Marvell Yukon 2 Gigabit Ethernet driver: 1.30 kernel module slicoss Alacritech non-accelerated SLIC driver: kernel module smartpqi Driver for Microchip Smart Family Controller version 2.1.10-020: 2.1.10-020 kernel module smm665 SMM665 driver: kernel module smsc SMSC PHY driver: kernel module smsc47b397 SMSC LPC47B397 driver: kernel module smsc47m1 SMSC LPC47M1xx fan sensors driver: kernel module smsc47m192 SMSC47M192 driver: kernel module smsc911x : 2008-10-21 kernel module smsc9420 : 1.01 kernel module snic Cisco SCSI NIC Driver: 0.0.1.18 kernel module speedstep\_lib Library for Intel SpeedStep 1 or 2 cpufreq drivers.: kernel module ssb Sonics Silicon Backplane driver: kernel module starfire Adaptec Starfire Ethernet driver: kernel module ste10Xp STMicroelectronics STe10Xp PHY driver: kernel module stex Promise Technology SuperTrak EX Controllers: 6.02.0000.01 kernel module stmmac STMMAC 10/100/1000 Ethernet device driver: kernel module stmmac\_pci STMMAC 10/100/1000 Ethernet PCI driver: kernel module stmmac\_platform STMMAC 10/100/1000 Ethernet platform support: kernel module stts751 STTS751 sensor driver: kernel module sundance Sundance Alta Ethernet driver: kernel module sungem Sun GEM Gbit ethernet driver: kernel module sungem\_phy : kernel module sunhme Sun HappyMealEthernet(HME) 10/100baseT ethernet driver: 3.10 kernel module sym53c8xx NCR, Symbios and LSI 8xx and 1010 PCI SCSI adapters: 2.2.3 kernel module tc654 Microchip TC654/TC655 driver: kernel module tc74 TC74 driver: kernel module tehuti Tehuti Networks(R) Network Driver: kernel module tg3 Broadcom Tigon3 ethernet driver: kernel module thermal ACPI Thermal Zone Driver: kernel module thmc50 THMC50 driver: kernel module thunder\_bgx Cavium Thunder BGX/MAC Driver: 1.0

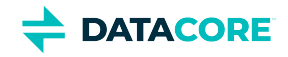

kernel module thunder\_xcv Cavium Thunder RGX/XCV Driver: 1.0 kernel module timeriomem\_rng Timer IOMEM H/W RNG driver: kernel module tlan Driver for TI ThunderLAN based ethernet PCI adapters: kernel module tmp102 Texas Instruments TMP102 temperature sensor driver: kernel module tmp103 Texas Instruments TMP103 temperature sensor driver: kernel module tmp108 Texas Instruments TMP108 temperature sensor driver: kernel module tmp401 Texas Instruments TMP401 temperature sensor driver: kernel module tmp421 Texas Instruments TMP421/422/423/441/442 temperature sensor driver: kernel module tpm TPM Driver: 2.0 kernel module tpm\_atmel TPM Driver: 2.0 kernel module tpm\_crb TPM2 Driver: 0.1 kernel module tpm\_i2c\_atmel Atmel TPM I2C Driver: kernel module tpm\_i2c\_infineon TPM TIS I2C Infineon Driver: 2.2.0 kernel module tpm\_i2c\_nuvoton Nuvoton TPM I2C Driver: kernel module tpm\_infineon Driver for Infineon TPM SLD 9630 TT 1.1 / SLB 9635 TT 1.2: 1.9.2 kernel module tpm\_nsc TPM Driver: 2.0 kernel module tpm\_st33zp24 ST33ZP24 TPM 1.2 driver: 1.3.0 kernel module tpm\_st33zp24\_i2c STM TPM 1.2 I2C ST33 Driver: 1.3.0 kernel module tpm\_tis TPM Driver: 2.0 kernel module tpm\_tis\_core TPM Driver: 2.0 kernel module tpm\_vtpm\_proxy vTPM Driver: 0.1 kernel module tulip Digital 21*4* Tulip ethernet driver: kernel module tun Universal TUN/TAP device driver: kernel module twofish\_avx\_x86\_64 Twofish Cipher Algorithm, AVX optimized: kernel module twofish\_common Twofish cipher common functions: kernel module twofish\_x86\_64 Twofish Cipher Algorithm, asm optimized: kernel module twofish\_x86\_64\_3way Twofish Cipher Algorithm, 3-way parallel asm optimized: kernel module typhoon 3Com Typhoon Family (3C990, 3CR990, and variants): kernel module udp\_diag : kernel module udp\_tunnel : kernel module ufshcd\_core Generic UFS host controller driver Core: 0.2 kernel module uhci hcd USB Universal Host Controller Interface driver: kernel module uio : kernel module uli526x ULi M5261/M5263 fast ethernet driver: kernel module ums\_freecom Driver for Freecom USB/IDE adaptor: kernel module ums\_isd200 Driver for In-System Design, Inc. ISD200 ASIC: kernel module ums\_usbat Driver for SCM Microsystems (a.k.a. Shuttle) USB-ATAPI cable: kernel module usb\_common : kernel module usb\_storage USB Mass Storage driver for Linux: kernel module usbcore : kernel module usbhid USB HID core driver: kernel module via686a VIA 686A Sensor device: kernel module via\_cputemp VIA CPU temperature monitor: kernel module via\_rhine VIA Rhine PCI Fast Ethernet driver: kernel module via\_rng H/W RNG driver for VIA CPU with PadLock: kernel module via\_velocity VIA Networking Velocity Family Gigabit Ethernet Adapter Driver: kernel module virt\_dma : kernel module virtio : kernel module virtio\_balloon Virtio balloon driver: kernel module virtio\_blk Virtio block driver: kernel module virtio\_console Virtio console driver: kernel module virtio\_crypto virtio crypto device driver: kernel module virtio\_input Virtio input device driver: kernel module virtio net Virtio network driver:

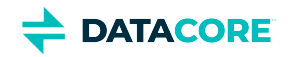

kernel module virtio\_pci virtio-pci: 1 kernel module virtio\_pci\_modern\_dev Modern Virtio PCI Device: 0.1 kernel module virtio\_ring : kernel module virtio\_rng Virtio random number driver: kernel module virtio\_scsi Virtio SCSI HBA driver: kernel module vitesse Vitesse PHY driver: kernel module vmw\_pvscsi VMware PVSCSI driver: 1.0.7.0-k kernel module vmxnet3 VMware vmxnet3 virtual NIC driver: 1.6.0.0-k kernel module vport\_vxlan OVS: kernel module vt1211 VT1211 sensors: kernel module vt8231 VT8231 sensors: kernel module vxge Neterion's X3100 Series 10GbE PCIe I/OVirtualized Server Adapter: kernel module vxlan Driver for VXLAN encapsulated traffic: 0.1 kernel module w5100 WIZnet W5100 Ethernet driver v2012-04-04: kernel module w5300 WIZnet W5300 Ethernet driver v2012-04-04: kernel module w83627ehf W83627EHF driver: kernel module w83627hf W83627HF driver: kernel module w83773g W83773G temperature sensor driver: kernel module w83781d W83781D driver: kernel module w83791d W83791D driver: kernel module w83792d W83792AD/D driver for linux-2.6: kernel module w83793 w83793 driver: kernel module w83795 W83795G/ADG hardware monitoring driver: kernel module w83l785ts W83L785TS-S driver: kernel module w83l786ng w83l786ng driver: kernel module wd719x Western Digital WD7193/7197/7296 SCSI driver: kernel module winbond\_840 Winbond W89c840 Ethernet driver: kernel module x86\_pkg\_temp\_thermal X86 PKG TEMP Thermal Driver: kernel module x\_tables {ip,ip6,arp,eb}\_tables backend module: kernel module xgene\_hwmon APM X-Gene SoC hardware monitor: kernel module xhci\_hcd 'eXtensible' Host Controller (xHC) Driver: kernel module xhci\_pci xHCI PCI Host Controller Driver: kernel module xt\_HL Xtables: kernel module xt\_NFLOG Xtables: kernel module xt\_TCPMSS Xtables: kernel module xt\_conntrack Xtables: kernel module xt\_hl Xtables: kernel module xt\_mark Xtables: kernel module xt\_state ip[6]\_tables connection tracking state match module: kernel module xt\_tcpudp Xtables: kernel module xts XTS block cipher mode: kernel module yellowfin Packet Engines Yellowfin G-NIC Gigabit Ethernet driver: adduser version: 3.118 apt version: 2.2.4 apt-utils version: 2.2.4 base-files version: 11.1+deb11u5 base-passwd version: 3.5.51 bash version: 5.1-2+deb11u1 bsdutils version: 1:2.36.1-8+deb11u1 ca-certificates version: 20210119 coreutils version: 8.32-4+b1 cpio version: 2.13+dfsg-4 cron version: 3.0pl1-137 cryptsetup-bin version: 2:2.3.7-1+deb11u1

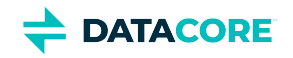

curl version: 7.74.0-1.3+deb11u3 dash version: 0.5.11+git20200708+dd9ef66-5 debconf version: 1.5.77 debconf-i18n version: 1.5.77 debian-archive-keyring version: 2021.1.1 debianutils version: 4.11.2 dhcpcd5 version: 7.1.0-2+b1 diffutils version: 1:3.7-5 dirmngr version: 2.2.27-2+deb11u2 dmidecode version: 3.3-2 dmsetup version: 2:1.02.175-2.1 dosfstools version: 4.2-1 dpkg version: 1.20.12 e2fsprogs version: 1.46.2-2 ethtool version: 1:5.9-1 fdisk version: 2.36.1-8+deb11u1 findutils version: 4.8.0-1 fio version: 3.25-2 fontconfig-config version: 2.13.1-4.2 fonts-dejavu-core version: 2.37-2 gcc-10-base version: 10.2.1-6 gcc-9-base version: 9.3.0-22 gdisk version: 1.0.6-1.1 gnupg version: 2.2.27-2+deb11u2 gnupg-l10n version: 2.2.27-2+deb11u2 gnupg-utils version: 2.2.27-2+deb11u2 gpg version: 2.2.27-2+deb11u2 gpg-agent version: 2.2.27-2+deb11u2 gpg-wks-client version: 2.2.27-2+deb11u2 gpg-wks-server version: 2.2.27-2+deb11u2 gpgconf version: 2.2.27-2+deb11u2 gpgsm version: 2.2.27-2+deb11u2 gpgv version: 2.2.27-2+deb11u2 grep version: 3.6-1 groff-base version: 1.22.4-6 gzip version: 1.10-4+deb11u1 hdparm version: 9.60+ds-1 hostname version: 3.23 hwinfo version: 21.72-1 ibverbs-providers version: 33.2-1 ifenslave version: 2.13~deb11u1 ifupdown version: 0.8.36 init version: 1.60 init-system-helpers version: 1.60 iproute2 version: 5.10.0-4 iptables version: 1.8.7-1 iputils-ping version: 3:20210202-1 irqbalance version: 1.7.0-1 isc-dhcp-client version: 4.4.1-2.3 isc-dhcp-common version: 4.4.1-2.3 kmod version: 28-1 less version: 551-2 libacl1 version: 2.2.53-10 libaio1 version: 0.3.112-9

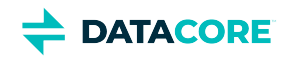

libapparmor1 version: 2.13.6-10 libapt-pkg6.0 version: 2.2.4 libargon2-1 version: 0~20171227-0.2 libassuan0 version: 2.5.3-7.1 libattr1 version: 1:2.4.48-6 libaudit-common version: 1:3.0-2 libaudit1 version: 1:3.0-2 libblkid1 version: 2.36.1-8+deb11u1 libboost-iostreams1.74.0 version: 1.74.0-9 libboost-numpy1.74.0 version: 1.74.0-9 libboost-python1.74.0 version: 1.74.0-9 libboost-system1.74.0 version: 1.74.0-9 libboost-thread1.74.0 version: 1.74.0-9 libbpf0 version: 1:0.3-2 libbrotli1 version: 1.0.9-2+b2 libbsd0 version: 0.11.3-1 libbz2-1.0 version: 1.0.8-4 libc-bin version: 2.31-13+deb11u4 libc-dev-bin version: 2.31-13+deb11u4 libc-devtools version: 2.31-13+deb11u4 libc6 version: 2.31-13+deb11u4 libc6-dev version: 2.31-13+deb11u4 libcap-ng0 version: 0.7.9-2.2+b1 libcap2 version: 1:2.44-1 libcap2-bin version: 1:2.44-1 libcom-err2 version: 1.46.2-2 libcrypt-dev version: 1:4.4.18-4 libcrypt1 version: 1:4.4.18-4 libcryptsetup12 version: 2:2.3.7-1+deb11u1 libcurl4 version: 7.74.0-1.3+deb11u3 libdaxctl1 version: 71.1-1 libdb5.3 version: 5.3.28+dfsg1-0.8 libdebconfclient0 version: 0.260 libdeflate0 version: 1.7-1 libdevmapper1.02.1 version: 2:1.02.175-2.1 libdns-export1110 version: 1:9.11.19+dfsg-2.1 libedit2 version: 3.1-20191231-2+b1 libelf1 version: 0.183-1 libestr0 version: 0.1.10-2.1+b1 libevent-core-2.1-7 version: 2.1.12-stable-1 libevent-pthreads-2.1-7 version: 2.1.12-stable-1 libexpat1 version: 2.2.10-2+deb11u3 libexpat1-dev version: 2.2.10-2+deb11u3 libext2fs2 version: 1.46.2-2 libfastjson4 version: 0.99.9-1 libfdisk1 version: 2.36.1-8+deb11u1 libffi7 version: 3.3-6 libfontconfig1 version: 2.13.1-4.2 libfreetype6 version: 2.10.4+dfsg-1+deb11u1 libgcc-s1 version: 10.2.1-6 libgcrypt20 version: 1.8.7-6 libgd3 version: 2.3.0-2 libgdbm-compat4 version: 1.19-2 libgdbm6 version: 1.19-2

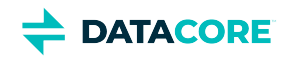

libgfapi0 version: 9.2-1 libgfrpc0 version: 9.2-1 libgfxdr0 version: 9.2-1 libglib2.0-0 version: 2.66.8-1 libglib2.0-data version: 2.66.8-1 libglusterfs0 version: 9.2-1 libgmp10 version: 2:6.2.1+dfsg-1+deb11u1 libgnutls-openssl27 version: 3.7.1-5+deb11u2 libgnutls30 version: 3.7.1-5+deb11u2 libgpg-error0 version: 1.38-2 libgpm2 version: 1.20.7-8 libgssapi-krb5-2 version: 1.18.3-6+deb11u2 libhd21 version: 21.72-1 libhogweed6 version: 3.7.3-1 libibverbs1 version: 33.2-1 libicu67 version: 67.1-7 libidn2-0 version: 2.3.0-5 libip4tc2 version: 1.8.7-1 libip6tc2 version: 1.8.7-1 libisc-export1105 version: 1:9.11.19+dfsg-2.1 libjansson4 version: 2.13.1-1.1 libjbig0 version: 2.1-3.1+b2 libjpeg62-turbo version: 1:2.0.6-4 libjson-c5 version: 0.15-2 libk5crypto3 version: 1.18.3-6+deb11u2 libkeyutils1 version: 1.6.1-2 libkmod2 version: 28-1 libkrb5-3 version: 1.18.3-6+deb11u2 libkrb5support0 version: 1.18.3-6+deb11u2 libksba8 version: 1.5.0-3 libldap-2.4-2 version: 2.4.57+dfsg-3+deb11u1 libldap-common version: 2.4.57+dfsg-3+deb11u1 liblocale-gettext-perl version: 1.07-4+b1 liblognorm5 version: 2.0.5-1.1 liblz4-1 version: 1.9.3-2 liblzma5 version: 5.2.5-2.1~deb11u1 libmd0 version: 1.0.3-3 libmnl0 version: 1.0.4-3 libmount1 version: 2.36.1-8+deb11u1 libmpdec3 version: 2.5.1-1 libncurses5 version: 6.2+20201114-2 libncurses6 version: 6.2+20201114-2 libncursesw6 version: 6.2+20201114-2 libndctl6 version: 71.1-1 libnetfilter-conntrack3 version: 1.0.8-3 libnettle8 version: 3.7.3-1 libnewt0.52 version: 0.52.21-4+b3 libnfnetlink0 version: 1.0.1-3+b1 libnftables1 version: 0.9.8-3.1 libnftnl11 version: 1.1.9-1 libnghttp2-14 version: 1.43.0-1 libnl-3-200 version: 3.4.0-1+b1 libnl-route-3-200 version: 3.4.0-1+b1 libnpth0 version: 1.6-3

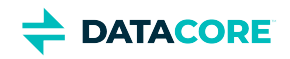

libnsl-dev version: 1.3.0-2 libnsl2 version: 1.3.0-2 libnspr4 version: 2:4.29-1 libnss3 version: 2:3.61-1+deb11u2 libnuma1 version: 2.0.12-1+b1 libopenipmi0 version: 2.0.29-0.1+b1 libopts25 version: 1:5.18.16-4 libp11-kit0 version: 0.23.22-1 libpam-modules version: 1.4.0-9+deb11u1 libpam-modules-bin version: 1.4.0-9+deb11u1 libpam-runtime version: 1.4.0-9+deb11u1 libpam0g version: 1.4.0-9+deb11u1 libpci3 version: 1:3.7.0-5 libpcre2-8-0 version: 10.36-2+deb11u1 libpcre3 version: 2:8.39-13 libperl5.32 version: 5.32.1-4+deb11u2 libpmem1 version: 1.10-2+deb11u1 libpmemblk1 version: 1.10-2+deb11u1 libpng16-16 version: 1.6.37-3 libpopt0 version: 1.18-2 libprocps8 version: 2:3.3.17-5 libpsl5 version: 0.21.0-1.2 libpython3-stdlib version: 3.9.2-3 libpython3.9 version: 3.9.2-1 libpython3.9-dev version: 3.9.2-1 libpython3.9-minimal version: 3.9.2-1 libpython3.9-stdlib version: 3.9.2-1 librados2 version: 14.2.21-1 librbd1 version: 14.2.21-1 librdmacm1 version: 33.2-1 libreadline8 version: 8.1-1 librtmp1 version: 2.4+20151223.gitfa8646d.1-2+b2 libsasl2-2 version: 2.1.27+dfsg-2.1+deb11u1 libsasl2-modules version: 2.1.27+dfsg-2.1+deb11u1 libsasl2-modules-db version: 2.1.27+dfsg-2.1+deb11u1 libseccomp2 version: 2.5.1-1+deb11u1 libselinux1 version: 3.1-3 libsemanage-common version: 3.1-1 libsemanage1 version: 3.1-1+b2 libsensors-config version: 1:3.6.0-7 libsensors5 version: 1:3.6.0-7 libsepol1 version: 3.1-1 libsgutils2-2 version: 1.45-1 libslang2 version: 2.3.2-5 libsmartcols1 version: 2.36.1-8+deb11u1 libsnmp-base version: 5.9+dfsg-4+deb11u1.1 libsnmp40 version: 5.9+dfsg-4+deb11u1.1 libsqlite3-0 version: 3.34.1-3 libss2 version: 1.46.2-2 libssh2-1 version: 1.9.0-2 libssl1.1 version: 1.1.1n-0+deb11u3 libstdc++6 version: 10.2.1-6 libsysfs2 version: 2.1.0+repack-7 libsystemd0 version: 247.3-7+deb11u1

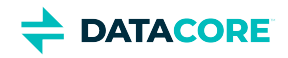

libtasn1-6 version: 4.16.0-2 libtext-charwidth-perl version: 0.04-10+b1 libtext-iconv-perl version: 1.7-7+b1 libtext-wrapi18n-perl version: 0.06-9 libtiff5 version: 4.2.0-1+deb11u1 libtinfo5 version: 6.2+20201114-2 libtinfo6 version: 6.2+20201114-2 libtirpc-common version: 1.3.1-1+deb11u1 libtirpc-dev version: 1.3.1-1+deb11u1 libtirpc3 version: 1.3.1-1+deb11u1 libuchardet0 version: 0.0.7-1 libudev1 version: 247.3-7+deb11u1 libunistring2 version: 0.9.10-4 liburing1 version: 0.7-3 libuuid1 version: 2.36.1-8+deb11u1 libwebp6 version: 0.6.1-2.1 libwrap0 version: 7.6.q-31 libx11-6 version: 2:1.7.2-1 libx11-data version: 2:1.7.2-1 libx86emu3 version: 3.1-2 libxau6 version: 1:1.0.9-1 libxcb1 version: 1.14-3 libxdmcp6 version: 1:1.1.2-3 libxml2 version: 2.9.10+dfsg-6.7+deb11u2 libxpm4 version: 1:3.5.12-1 libxtables12 version: 1.8.7-1 libxxhash0 version: 0.8.0-2 libyajl2 version: 2.1.0-3 libzstd1 version: 1.4.8+dfsg-2.1 linux-firmware version: 1.187.36 linux-libc-dev version: 5.10.140-1 login version: 1:4.8.1-1 logrotate version: 3.18.0-2+deb11u1 logsave version: 1.46.2-2 lsb-base version: 11.1.0 lshw version: 02.19.git.2021.06.19.996aaad9c7-2~bpo11+1 lsscsi version: 0.31-1+b1 manpages version: 5.10-1 manpages-dev version: 5.10-1 mawk version: 1.3.4.20200120-2 media-types version: 4.0.0 mount version: 2.36.1-8+deb11u1 nano version: 5.4-2+deb11u1 ncurses-base version: 6.2+20201114-2 ncurses-bin version: 6.2+20201114-2 net-tools version: 1.60+git20181103.0eebece-1 netbase version: 6.3 nftables version: 0.9.8-3.1 ntp version: 1:4.2.8p15+dfsg-1 openipmi version: 2.0.29-0.1+b1 openresolv version: 3.12.0-1 openssl version: 1.1.1n-0+deb11u3 passwd version: 1:4.8.1-1 pci.ids version: 0.0~2021.02.08-1

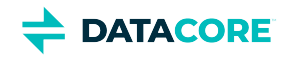

perl version: 5.32.1-4+deb11u2 perl-base version: 5.32.1-4+deb11u2 perl-modules-5.32 version: 5.32.1-4+deb11u2 pinentry-curses version: 1.1.0-4 powermgmt-base version: 1.36 procps version: 2:3.3.17-5 publicsuffix version: 20220811.1734-0+deb11u1 python3 version: 3.9.2-3 python3-minimal version: 3.9.2-3 python3.9 version: 3.9.2-1 python3.9-minimal version: 3.9.2-1 qemu-guest-agent version: 1:5.2+dfsg-11+deb11u2 readline-common version: 8.1-1 rsyslog version: 8.2102.0-2+deb11u1 runit-helper version: 2.10.3 sdparm version: 1.10-1+b1 sed version: 4.7-1 sensible-utils version: 0.0.14 sg3-utils version: 1.45-1 shared-mime-info version: 2.0-1 smartmontools version: 7.2-1 smp-utils version: 0.99-1 snmp version: 5.9+dfsg-4+deb11u1.1 snmpd version: 5.9+dfsg-4+deb11u1.1 sntp version: 1:4.2.8p15+dfsg-1 ssmtp version: 2.64-10 sysstat version: 12.5.2-2 systemd version: 247.3-7+deb11u1 systemd-sysv version: 247.3-7+deb11u1 sysvinit-utils version: 2.96-7+deb11u1 tar version: 1.34+dfsg-1 tasksel version: 3.68+deb11u1 tasksel-data version: 3.68+deb11u1 tofrodos version: 1.7.13+ds-5 traceroute version: 1:2.1.0-2+b1 tzdata version: 2021a-1+deb11u5 ucf version: 3.0043 udev version: 247.3-7+deb11u1 usb.ids version: 2022.05.20-0+deb11u1 util-linux version: 2.36.1-8+deb11u1 vim-common version: 2:8.2.2434-3+deb11u1 vim-tiny version: 2:8.2.2434-3+deb11u1 whiptail version: 0.52.21-4+b3 xdg-user-dirs version: 0.17-2 xxd version: 2:8.2.2434-3+deb11u1 xz-utils version: 5.2.5-2.1~deb11u1 zlib1g version: 1:1.2.11.dfsg-2+deb11u2

Note that kernel modules and drivers without an explicit version have effectively the kernel version.

### **Python Dependencies**

zope.interface 5.4.0: Interfaces for Python

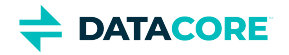

- $\bullet$ ipaddress 1.0.23: IPv4/IPv6 manipulation library
- $\bullet$ cryptography 37.0.4: Cryptographic recipes and primitives
- $\bullet$ pyOpenSSL 22.0.0: Wrapper module around the OpenSSL library
- $\bullet$ service\_identity 21.1.0: Service identity verification for pyOpenSSL & cryptography
- $\bullet$ requests 2.28.1: Python HTTP for Humans
- $\bullet$ incremental 21.3.0: Library that versions your projects
- $\bullet$ Twisted[tls] 22.4.0: An asynchronous networking framework
- $\bullet$ pyutil 3.3.0: A collection of Python utilities
- $\bullet$ python-dateutil 2.8.2: Extensions to the standard Python datetime module
- $\bullet$ Werkzeug 2.2.2: Comprehensive WSGI web application library
- $\bullet$ klein 21.8.0: werkzeug + [twisted.web](http://twisted.web)
- $\bullet$ zfec 1.5.7.2: Erasure code encoder/decoder library
- $\bullet$ yajl-py 2.1.2: Wrapper for the Yajl C library for JSON parsing
- $\bullet$ certifi : provides Mozilla's CA Bundle
- $\bullet$ pyratemp 0.3.2: Template management
- $\bullet$ numpy 1.23.2: Python numerics

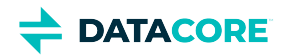

# **Swarm Storage 15.1 Release**

- [Additional Changes](#page-1434-0)
- [Watch Items and Known Issues](#page-1434-1)

## <span id="page-1434-0"></span>**Additional Changes**

Changes include versions and fixes coming from testing and user feedback:

- **OSS Versions**  See [Third-Party Components for Storage 15.1](#page-1436-0) for the complete listing of packages and versions for this release.
- **Fixed in 15.1**
	- **Better retiring rate** Improved the retiring rate of volume in some cases. (SWAR-9579)
	- **Updated Swarm error report**  The body message of the SCSP error is updated. Now, the term "CAStor error" has been replaced with "Swarm Storage error" in the error message. (SWAR-9563)
	- **Removed Archive Mode** Archive mode feature has been removed from v15.1. (SWAR-9528)
	- **Recursive bucket deletion** Fixed an issue where the health processor cannot reclaim obsolete object versions during recursive delete reclaimation. (SWAR-9582)
	- **Feed overlapping** The feed overlap error is fixed in v15.1 which prevents the addition of a feed in both the UI and port 90 consoles. (SWAR-9601)
	- **507 error response** Fixed the write requests under the high loads, which were occasionally failing with 507 error responses. (SWAR-9596)
	- **Search feed** Fixed the creation of a new search feed with a feed id less than the default search feed that results in the new feed becoming the default. (SWAR-9572)
	- **Elasticsearch record for missing object** Sometimes, the failed write requests created an Elasticsearch record for missing objects (objects that were not created), which has been fixed in v15.1. Fixed an issue where, in rare cases, failed policy-related requests would result in lost object versions. (SWAR-9607)

## <span id="page-1434-1"></span>**Watch Items and Known Issues**

The following watch items are known:

- Configuring elasticsearch.yml's network.host ([https://www.elastic.co/guide/en/elasticsearch/reference/7.16/important-settings.](https://www.elastic.co/guide/en/elasticsearch/reference/7.16/important-settings.html#network.host) [html#network.host](https://www.elastic.co/guide/en/elasticsearch/reference/7.16/important-settings.html#network.host)) to "\_\_site\_\_" might not choose the right IP to allow master election if the server is multi-homed. Modify the elasticsearch.yml to enter a specific IP for the node and the configuration script will preserve it. (SWAR-9350) If you run into this issue, the fix is to:
	- systemctl stop elasticsearch on all ES nodes
	- remove all the contents of the path.data directory
	- change network.host: <IP of ES NIC in the Storage VLAN>
	- systemctl start elasticsearch
- Verify the configured "*java.io.tmpdir"* in "*jvm.options"* is writable to Elasticsearch for customers using Elasticsearch instances that fail to start with JNA warnings in Elasticsearch logs. Change "*java.io.tmpdir"* to /var/log/elasticsearch as per desired security preferences. (SWAR-9347)
- Swarm versions 10.0 onward are vulnerable to kernel issues manifested on some Intel CPUs. Symptoms include lowered performance, long mount times, and cluster instability. Swarm versions 14.1 and later provide a workaround for this issue, see [https://caringo.atlassian.](https://caringo.atlassian.net/wiki/spaces/KB/pages/2973204604) [net/wiki/spaces/KB/pages/2973204604.](https://caringo.atlassian.net/wiki/spaces/KB/pages/2973204604) (SWAR-9055)
- Customers who perform paginated listing queries (using sort and marker) need to choose a unique set of fields to return the complete results. (SWAR-9630)

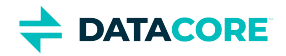

These are standing operational limitations:

- The Storage UI shows no NFS config if the Elasticsearch cluster is wiped. Contact DataCore Support for help in repopulating the SwarmFS config information. (SWAR-8007)
- $\bullet$ Any incomplete multipart upload into a bucket leaves the parts (unnamed streams) in the domain if a bucket is deleted. To find and delete those parts, use the s3cmd utility (search the Support site for "s3cmd" guidance). (SWAR-7690)
- The chassis shuts down but does not come back up when restarting a cluster of virtual machines that are UEFI-booted (versus legacy BIOS). (SWAR-8054)
- Invalid config parameters that prevent the unassigned nodes from booting are created if subcluster assignments are removed in the CSN UI. (SWAR-7675)

To upgrade Swarm 9 or higher, proceed to [How to Upgrade Swarm.](#page-2-0) For migration from Swarm 8.x or earlier, contact DataCore Support for guidance.

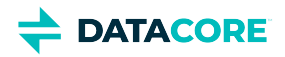

# <span id="page-1436-0"></span>**Third-Party Components for Storage 15.1**

For licensing information, see [Open Source Software Licenses](https://docs.cloud.caringo.com/public/DataCore_OSS_Licenses_12.1.pdf).

### **Elasticsearch and Swarm distributions**

Elasticsearch 7.5.2 Swarm S3 Backup Restore 1.5.0 Swarm Search 7.0.5

#### **Swarm Storage components**

Operating system: Debian GNU/Linux 11 (bullseye) Linux kernel: 5.15.80 kernel module 3w\_9xxx 3ware 9000 Storage Controller Linux Driver: 2.26.02.014 kernel module 3w\_sas LSI 3ware SAS/SATA-RAID Linux Driver: 3.26.02.000 kernel module 3w\_xxxx 3ware Storage Controller Linux Driver: 1.26.02.003 kernel module 8021q : 1.8 kernel module 8139cp RealTek RTL-8139C+ series 10/100 PCI Ethernet driver: 1.3 kernel module 8139too RealTek RTL-8139 Fast Ethernet driver: 0.9.28 kernel module aacraid Dell PERC2, 2/Si, 3/Si, 3/Di, Adaptec Advanced Raid Products, HP NetRAID-4M, IBM ServeRAID & ICP SCSI driver: 1.2.1 [50983]-custom kernel module acard\_ahci ACard AHCI SATA low-level driver: 1.0 kernel module ad7418 AD7416/17/18 driver: 0.4 kernel module ahci AHCI SATA low-level driver: 3.0 kernel module aic79xx Adaptec AIC790X U320 SCSI Host Bus Adapter driver: 3.0 kernel module aic7xxx Adaptec AIC77XX/78XX SCSI Host Bus Adapter driver: 7.0 kernel module aic94xx Adaptec aic94xx SAS/SATA driver: 1.0.3 kernel module am53c974 AM53C974 SCSI driver: 1.00 kernel module arcmsr Areca ARC11xx/12xx/16xx/188x SAS/SATA RAID Controller Driver: v1.50.00.05-20210429 kernel module ata\_generic low-level driver for generic ATA: 0.2.15 kernel module ata\_piix SCSI low-level driver for Intel PIIX/ICH ATA controllers: 2.13 kernel module atxp1 System voltages control via Attansic ATXP1: 0.6.3 kernel module be2iscsi Emulex OneConnectOpen-iSCSI Driver version11.4.0.1 Driver 11.4.0.1: 11.4.0.1 kernel module bfa QLogic BR-series Fibre Channel HBA Driver fcpim: 3.2.25.1 kernel module bnx2fc QLogic FCoE Driver: 2.12.13 kernel module bnx2i QLogic NetXtreme II BCM5706/5708/5709/57710/57711/57712/57800/57810/57840 iSCSI Driver: 2.7.10.1 kernel module cnic QLogic cnic Driver: 2.5.22 kernel module csiostor Chelsio FCoE driver: 1.0.0-ko kernel module cxgb3i Chelsio T3 iSCSI Driver: 2.0.1-ko kernel module cxgb4i Chelsio T4-T6 iSCSI Driver: 0.9.5-ko kernel module dca : 1.12.1 kernel module eeprom\_93cx6 EEPROM 93cx6 chip driver: 1.0 kernel module efivars sysfs interface to EFI Variables: 0.08 kernel module esas2r esas2r: 1.00 kernel module esp\_scsi ESP SCSI driver core: 2.000 kernel module fnic Cisco FCoE HBA Driver: 1.6.0.53 kernel module hpsa Driver for HP Smart Array Controller version 3.4.20-200: 3.4.20-200 kernel module ioatdma : 5.00 kernel module ipmi\_msghandler Incoming and outgoing message routing for an IPMI interface.: 39.2 kernel module ipr IBM Power RAID SCSI Adapter Driver: 2.6.4

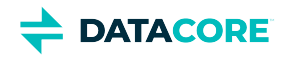

kernel module ips IBM ServeRAID Adapter Driver 7.12.05: 7.12.05

kernel module isci : 1.2.0 kernel module jme JMicron JMC2x0 PCI Express Ethernet driver: 1.0.8 kernel module libcxgbi Chelsio iSCSI driver library: 0.9.1-ko kernel module lpfc Emulex LightPulse Fibre Channel SCSI driver 14.0.0.1: 0 kernel module megaraid LSI Logic MegaRAID legacy driver: 2.00.4 kernel module megaraid\_mbox LSI Logic MegaRAID Mailbox Driver: 2.20.5.1 kernel module megaraid\_mm LSI Logic Management Module: 2.20.2.7 kernel module megaraid\_sas Broadcom MegaRAID SAS Driver: 07.717.02.00-rc1 kernel module mlx4\_core Mellanox ConnectX HCA low-level driver: 4.0-0 kernel module mlx4\_en Mellanox ConnectX HCA Ethernet driver: 4.0-0 kernel module mpt3sas LSI MPT Fusion SAS 3.0 Device Driver: 39.100.00.00 kernel module mptbase Fusion MPT base driver: 3.04.20 kernel module mptctl Fusion MPT misc device (ioctl) driver: 3.04.20 kernel module mptfc Fusion MPT FC Host driver: 3.04.20 kernel module mptsas Fusion MPT SAS Host driver: 3.04.20 kernel module mptscsih Fusion MPT SCSI Host driver: 3.04.20 kernel module mptspi Fusion MPT SPI Host driver: 3.04.20 kernel module mtip32xx Micron RealSSD PCIe Block Driver: 1.3.1 kernel module mvsas Marvell 88SE6440 SAS/SATA controller driver: 0.8.16 kernel module myri10ge Myricom 10G driver (10GbE): 1.5.3-1.534 kernel module ne2k\_pci PCI NE2000 clone driver: 1.03 kernel module netxen\_nic QLogic/NetXen (1/10) GbE Intelligent Ethernet Driver: 4.0.82 kernel module nicpf Cavium Thunder NIC Physical Function Driver: 1.0 kernel module nicvf Cavium Thunder NIC Virtual Function Driver: 1.0 kernel module niu NIU ethernet driver: 1.1 kernel module nvme : 1.0 kernel module nvme\_core : 1.0 kernel module pata\_acpi SCSI low-level driver for ATA in ACPI mode: 0.2.3 kernel module pata\_ali low-level driver for ALi PATA: 0.7.8 kernel module pata\_amd low-level driver for AMD and Nvidia PATA IDE: 0.4.1 kernel module pata\_artop SCSI low-level driver for ARTOP PATA: 0.4.6 kernel module pata\_atiixp low-level driver for ATI IXP200/300/400: 0.4.6 kernel module pata\_atp867x low level driver for Artop/Acard 867x ATA controller: 0.7.5 kernel module pata\_cmd64x low-level driver for CMD64x series PATA controllers: 0.2.18 kernel module pata\_efar SCSI low-level driver for EFAR PIIX clones: 0.4.5 kernel module pata\_hpt366 low-level driver for the Highpoint HPT366/368: 0.6.11 kernel module pata\_hpt37x low-level driver for the Highpoint HPT37x/30x: 0.6.23 kernel module pata\_hpt3x2n low-level driver for the Highpoint HPT3xxN: 0.3.15 kernel module pata\_hpt3x3 low-level driver for the Highpoint HPT343/363: 0.6.1 kernel module pata\_it821x low-level driver for the IT8211/IT8212 IDE RAID controller: 0.4.2 kernel module pata\_jmicron SCSI low-level driver for Jmicron PATA ports: 0.1.5 kernel module pata\_marvell SCSI low-level driver for Marvell ATA in legacy mode: 0.1.6 kernel module pata\_mpiix low-level driver for Intel MPIIX: 0.7.7 kernel module pata\_netcell SCSI low-level driver for Netcell PATA RAID: 0.1.7 kernel module pata\_ninja32 low-level driver for Ninja32 ATA: 0.1.5 kernel module pata\_ns87410 low-level driver for Nat Semi 87410: 0.4.6 kernel module pata\_ns87415 ATA low-level driver for NS87415 controllers: 0.0.1 kernel module pata\_oldpiix SCSI low-level driver for early PIIX series controllers: 0.5.5 kernel module pata\_pdc2027x libata driver module for Promise PDC20268 to PDC20277: 1.0 kernel module pata\_pdc202xx\_old low-level driver for Promise 2024x and 20262-20267: 0.4.3 kernel module pata\_platform low-level driver for platform device ATA: 1.2 kernel module pata\_rdc SCSI low-level driver for RDC PATA controllers: 0.01 kernel module pata\_rz1000 low-level driver for RZ1000 PCI ATA: 0.2.4

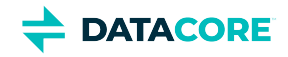

kernel module pata\_sch SCSI low-level driver for Intel SCH PATA controllers: 0.2 kernel module pata\_serverworks low-level driver for Serverworks OSB4/CSB5/CSB6: 0.4.3 kernel module pata\_sil680 low-level driver for SI680 PATA: 0.4.9 kernel module pata\_sis SCSI low-level driver for SiS ATA: 0.5.2 kernel module pata\_sl82c105 low-level driver for Sl82c105: 0.3.3 kernel module pata\_triflex low-level driver for Compaq Triflex: 0.2.8 kernel module pata\_via low-level driver for VIA PATA: 0.3.4 kernel module pcc\_cpufreq Processor Clocking Control interface driver: 1.10.00 kernel module pdc\_adma Pacific Digital Corporation ADMA low-level driver: 1.0 kernel module pm80xx PMC-Sierra PM8001/8006/8081/8088/8089/8074/8076/8077/8070/8072 SAS/SATA controller driver: 0.1.40 kernel module pmcraid PMC Sierra MaxRAID Controller Driver: 1.0.3 kernel module qedf QLogic FastLinQ 4xxxx FCoE Module: 8.42.3.0 kernel module qedi QLogic FastLinQ 4xxxx iSCSI Module: 8.37.0.20 kernel module qla1280 Qlogic ISP SCSI (qla1x80/qla1x160) driver: 3.27.1 kernel module qla3xxx QLogic ISP3XXX Network Driver v2.03.00-k5 : v2.03.00-k5 kernel module qla4xxx QLogic iSCSI HBA Driver: 5.04.00-k6 kernel module qlcnic QLogic 1/10 GbE Converged/Intelligent Ethernet Driver: 5.3.66 kernel module r6040 RDC R6040 NAPI PCI FastEthernet driver: 0.29 04Jul2016 kernel module rsxx IBM Flash Adapter 900GB Full Height Device Driver: 4.0.3.2516 kernel module s2io : 2.0.26.28 kernel module sata\_dwc\_460ex DesignWare Cores SATA controller low level driver: 1.3 kernel module sata\_mv SCSI low-level driver for Marvell SATA controllers: 1.28 kernel module sata\_nv low-level driver for NVIDIA nForce SATA controller: 3.5 kernel module sata\_promise Promise ATA TX2/TX4/TX4000 low-level driver: 2.12 kernel module sata\_qstor Pacific Digital Corporation QStor SATA low-level driver: 0.09 kernel module sata\_sil low-level driver for Silicon Image SATA controller: 2.4 kernel module sata\_sis low-level driver for Silicon Integrated Systems SATA controller: 1.0 kernel module sata\_svw low-level driver for K2 SATA controller: 2.3 kernel module sata\_sx4 Promise SATA low-level driver: 0.12 kernel module sata\_uli low-level driver for ULi Electronics SATA controller: 1.3 kernel module sata\_via SCSI low-level driver for VIA SATA controllers: 2.6 kernel module sata\_vsc low-level driver for Vitesse VSC7174 SATA controller: 2.3 kernel module sfc\_falcon Solarflare Falcon network driver: 4.1 kernel module sg SCSI generic (sg) driver: 3.5.36 kernel module sis190 SiS sis190/191 Gigabit Ethernet driver: 1.4 kernel module skge SysKonnect Gigabit Ethernet driver: 1.14 kernel module sky2 Marvell Yukon 2 Gigabit Ethernet driver: 1.30 kernel module smartpqi Driver for Microchip Smart Family Controller version 2.1.10-020: 2.1.10-020 kernel module smsc911x : 2008-10-21 kernel module smsc9420 : 1.01 kernel module snic Cisco SCSI NIC Driver: 0.0.1.18 kernel module stex Promise Technology SuperTrak EX Controllers: 6.02.0000.01 kernel module sunhme Sun HappyMealEthernet(HME) 10/100baseT ethernet driver: 3.10 kernel module sym53c8xx NCR, Symbios and LSI 8xx and 1010 PCI SCSI adapters: 2.2.3 kernel module thunder\_bgx Cavium Thunder BGX/MAC Driver: 1.0 kernel module thunder\_xcv Cavium Thunder RGX/XCV Driver: 1.0 kernel module tpm TPM Driver: 2.0 kernel module tpm\_atmel TPM Driver: 2.0 kernel module tpm\_crb TPM2 Driver: 0.1 kernel module tpm\_i2c\_infineon TPM TIS I2C Infineon Driver: 2.2.0 kernel module tpm\_infineon Driver for Infineon TPM SLD 9630 TT 1.1 / SLB 9635 TT 1.2: 1.9.2 kernel module tpm\_nsc TPM Driver: 2.0 kernel module tpm\_st33zp24 ST33ZP24 TPM 1.2 driver: 1.3.0 kernel module tpm\_st33zp24\_i2c STM TPM 1.2 I2C ST33 Driver: 1.3.0

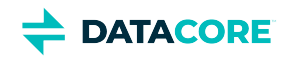

kernel module tpm\_tis TPM Driver: 2.0 kernel module tpm\_tis\_core TPM Driver: 2.0 kernel module tpm\_vtpm\_proxy vTPM Driver: 0.1 kernel module ufshcd\_core Generic UFS host controller driver Core: 0.2 kernel module virtio\_pci virtio-pci: 1 kernel module virtio\_pci\_modern\_dev Modern Virtio PCI Device: 0.1 kernel module vmw\_pvscsi VMware PVSCSI driver: 1.0.7.0-k kernel module vmxnet3 VMware vmxnet3 virtual NIC driver: 1.6.0.0-k kernel module vxlan Driver for VXLAN encapsulated traffic: 0.1 adduser version: 3.118 apt version: 2.2.4 apt-utils version: 2.2.4 base-files version: 11.1+deb11u5 base-passwd version: 3.5.51 bash version: 5.1-2+deb11u1 bsdutils version: 1:2.36.1-8+deb11u1 ca-certificates version: 20210119 coreutils version: 8.32-4+b1 cpio version: 2.13+dfsg-4 cron version: 3.0pl1-137 cryptsetup-bin version: 2:2.3.7-1+deb11u1 curl version: 7.74.0-1.3+deb11u3 dash version: 0.5.11+git20200708+dd9ef66-5 debconf version: 1.5.77 debconf-i18n version: 1.5.77 debian-archive-keyring version: 2021.1.1 debianutils version: 4.11.2 dhcpcd5 version: 7.1.0-2+b1 diffutils version: 1:3.7-5 dirmngr version: 2.2.27-2+deb11u2 dmidecode version: 3.3-2 dmsetup version: 2:1.02.175-2.1 dosfstools version: 4.2-1 dpkg version: 1.20.12 e2fsprogs version: 1.46.2-2 ethtool version: 1:5.9-1 fdisk version: 2.36.1-8+deb11u1 findutils version: 4.8.0-1 fio version: 3.25-2 fontconfig-config version: 2.13.1-4.2 fonts-dejavu-core version: 2.37-2 gcc-10-base version: 10.2.1-6 gcc-9-base version: 9.3.0-22 gdisk version: 1.0.6-1.1 gnupg version: 2.2.27-2+deb11u2 gnupg-l10n version: 2.2.27-2+deb11u2 gnupg-utils version: 2.2.27-2+deb11u2 gpg version: 2.2.27-2+deb11u2 gpg-agent version: 2.2.27-2+deb11u2 gpg-wks-client version: 2.2.27-2+deb11u2 gpg-wks-server version: 2.2.27-2+deb11u2 gpgconf version: 2.2.27-2+deb11u2 gpgsm version: 2.2.27-2+deb11u2 gpgv version: 2.2.27-2+deb11u2
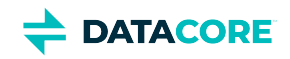

grep version: 3.6-1 groff-base version: 1.22.4-6 gzip version: 1.10-4+deb11u1 hdparm version: 9.60+ds-1 hostname version: 3.23 hwinfo version: 21.72-1 ibverbs-providers version: 33.2-1 ifenslave version: 2.13~deb11u1 ifupdown version: 0.8.36 init version: 1.60 init-system-helpers version: 1.60 iproute2 version: 5.10.0-4 iptables version: 1.8.7-1 iputils-ping version: 3:20210202-1 irqbalance version: 1.7.0-1 isc-dhcp-client version: 4.4.1-2.3 isc-dhcp-common version: 4.4.1-2.3 kmod version: 28-1 less version: 551-2 libacl1 version: 2.2.53-10 libaio1 version: 0.3.112-9 libapparmor1 version: 2.13.6-10 libapt-pkg6.0 version: 2.2.4 libargon2-1 version: 0~20171227-0.2 libassuan0 version: 2.5.3-7.1 libattr1 version: 1:2.4.48-6 libaudit-common version: 1:3.0-2 libaudit1 version: 1:3.0-2 libblkid1 version: 2.36.1-8+deb11u1 libboost-iostreams1.74.0 version: 1.74.0-9 libboost-numpy1.74.0 version: 1.74.0-9 libboost-python1.74.0 version: 1.74.0-9 libboost-system1.74.0 version: 1.74.0-9 libboost-thread1.74.0 version: 1.74.0-9 libbpf0 version: 1:0.3-2 libbrotli1 version: 1.0.9-2+b2 libbsd0 version: 0.11.3-1 libbz2-1.0 version: 1.0.8-4 libc-bin version: 2.31-13+deb11u4 libc-dev-bin version: 2.31-13+deb11u4 libc-devtools version: 2.31-13+deb11u4 libc6 version: 2.31-13+deb11u4 libc6-dev version: 2.31-13+deb11u4 libcap-ng0 version: 0.7.9-2.2+b1 libcap2 version: 1:2.44-1 libcap2-bin version: 1:2.44-1 libcom-err2 version: 1.46.2-2 libcrypt-dev version: 1:4.4.18-4 libcrypt1 version: 1:4.4.18-4 libcryptsetup12 version: 2:2.3.7-1+deb11u1 libcurl4 version: 7.74.0-1.3+deb11u3 libdaxctl1 version: 71.1-1 libdb5.3 version: 5.3.28+dfsg1-0.8 libdebconfclient0 version: 0.260

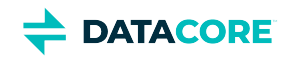

libdeflate0 version: 1.7-1 libdevmapper1.02.1 version: 2:1.02.175-2.1 libdns-export1110 version: 1:9.11.19+dfsg-2.1 libedit2 version: 3.1-20191231-2+b1 libelf1 version: 0.183-1 libestr0 version: 0.1.10-2.1+b1 libevent-core-2.1-7 version: 2.1.12-stable-1 libevent-pthreads-2.1-7 version: 2.1.12-stable-1 libexpat1 version: 2.2.10-2+deb11u3 libexpat1-dev version: 2.2.10-2+deb11u3 libext2fs2 version: 1.46.2-2 libfastjson4 version: 0.99.9-1 libfdisk1 version: 2.36.1-8+deb11u1 libffi7 version: 3.3-6 libfontconfig1 version: 2.13.1-4.2 libfreetype6 version: 2.10.4+dfsg-1+deb11u1 libgcc-s1 version: 10.2.1-6 libgcrypt20 version: 1.8.7-6 libgd3 version: 2.3.0-2 libgdbm-compat4 version: 1.19-2 libgdbm6 version: 1.19-2 libgfapi0 version: 9.2-1 libgfrpc0 version: 9.2-1 libgfxdr0 version: 9.2-1 libglib2.0-0 version: 2.66.8-1 libglib2.0-data version: 2.66.8-1 libglusterfs0 version: 9.2-1 libgmp10 version: 2:6.2.1+dfsg-1+deb11u1 libgnutls-openssl27 version: 3.7.1-5+deb11u2 libgnutls30 version: 3.7.1-5+deb11u2 libgpg-error0 version: 1.38-2 libgpm2 version: 1.20.7-8 libgssapi-krb5-2 version: 1.18.3-6+deb11u2 libhd21 version: 21.72-1 libhogweed6 version: 3.7.3-1 libibverbs1 version: 33.2-1 libicu67 version: 67.1-7 libidn2-0 version: 2.3.0-5 libip4tc2 version: 1.8.7-1 libip6tc2 version: 1.8.7-1 libisc-export1105 version: 1:9.11.19+dfsg-2.1 libjansson4 version: 2.13.1-1.1 libjbig0 version: 2.1-3.1+b2 libjpeg62-turbo version: 1:2.0.6-4 libjson-c5 version: 0.15-2 libk5crypto3 version: 1.18.3-6+deb11u2 libkeyutils1 version: 1.6.1-2 libkmod2 version: 28-1 libkrb5-3 version: 1.18.3-6+deb11u2 libkrb5support0 version: 1.18.3-6+deb11u2 libksba8 version: 1.5.0-3 libldap-2.4-2 version: 2.4.57+dfsg-3+deb11u1 libldap-common version: 2.4.57+dfsg-3+deb11u1 liblocale-gettext-perl version: 1.07-4+b1

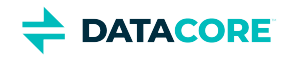

liblognorm5 version: 2.0.5-1.1 liblz4-1 version: 1.9.3-2 liblzma5 version: 5.2.5-2.1~deb11u1 libmd0 version: 1.0.3-3 libmnl0 version: 1.0.4-3 libmount1 version: 2.36.1-8+deb11u1 libmpdec3 version: 2.5.1-1 libncurses5 version: 6.2+20201114-2 libncurses6 version: 6.2+20201114-2 libncursesw6 version: 6.2+20201114-2 libndctl6 version: 71.1-1 libnetfilter-conntrack3 version: 1.0.8-3 libnettle8 version: 3.7.3-1 libnewt0.52 version: 0.52.21-4+b3 libnfnetlink0 version: 1.0.1-3+b1 libnftables1 version: 0.9.8-3.1 libnftnl11 version: 1.1.9-1 libnghttp2-14 version: 1.43.0-1 libnl-3-200 version: 3.4.0-1+b1 libnl-route-3-200 version: 3.4.0-1+b1 libnpth0 version: 1.6-3 libnsl-dev version: 1.3.0-2 libnsl2 version: 1.3.0-2 libnspr4 version: 2:4.29-1 libnss3 version: 2:3.61-1+deb11u2 libnuma1 version: 2.0.12-1+b1 libopenipmi0 version: 2.0.29-0.1+b1 libopts25 version: 1:5.18.16-4 libp11-kit0 version: 0.23.22-1 libpam-modules version: 1.4.0-9+deb11u1 libpam-modules-bin version: 1.4.0-9+deb11u1 libpam-runtime version: 1.4.0-9+deb11u1 libpam0g version: 1.4.0-9+deb11u1 libpci3 version: 1:3.7.0-5 libpcre2-8-0 version: 10.36-2+deb11u1 libpcre3 version: 2:8.39-13 libperl5.32 version: 5.32.1-4+deb11u2 libpmem1 version: 1.10-2+deb11u1 libpmemblk1 version: 1.10-2+deb11u1 libpng16-16 version: 1.6.37-3 libpopt0 version: 1.18-2 libprocps8 version: 2:3.3.17-5 libpsl5 version: 0.21.0-1.2 libpython3-stdlib version: 3.9.2-3 libpython3.9 version: 3.9.2-1 libpython3.9-dev version: 3.9.2-1 libpython3.9-minimal version: 3.9.2-1 libpython3.9-stdlib version: 3.9.2-1 librados2 version: 14.2.21-1 librbd1 version: 14.2.21-1 librdmacm1 version: 33.2-1 libreadline8 version: 8.1-1 librtmp1 version: 2.4+20151223.gitfa8646d.1-2+b2 libsasl2-2 version: 2.1.27+dfsg-2.1+deb11u1

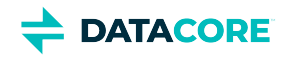

libsasl2-modules version: 2.1.27+dfsg-2.1+deb11u1 libsasl2-modules-db version: 2.1.27+dfsg-2.1+deb11u1 libseccomp2 version: 2.5.1-1+deb11u1 libselinux1 version: 3.1-3 libsemanage-common version: 3.1-1 libsemanage1 version: 3.1-1+b2 libsensors-config version: 1:3.6.0-7 libsensors5 version: 1:3.6.0-7 libsepol1 version: 3.1-1 libsgutils2-2 version: 1.45-1 libslang2 version: 2.3.2-5 libsmartcols1 version: 2.36.1-8+deb11u1 libsnmp-base version: 5.9+dfsg-4+deb11u1.1 libsnmp40 version: 5.9+dfsg-4+deb11u1.1 libsqlite3-0 version: 3.34.1-3 libss2 version: 1.46.2-2 libssh2-1 version: 1.9.0-2 libssl1.1 version: 1.1.1n-0+deb11u3 libstdc++6 version: 10.2.1-6 libsysfs2 version: 2.1.0+repack-7 libsystemd0 version: 247.3-7+deb11u1 libtasn1-6 version: 4.16.0-2 libtext-charwidth-perl version: 0.04-10+b1 libtext-iconv-perl version: 1.7-7+b1 libtext-wrapi18n-perl version: 0.06-9 libtiff5 version: 4.2.0-1+deb11u1 libtinfo5 version: 6.2+20201114-2 libtinfo6 version: 6.2+20201114-2 libtirpc-common version: 1.3.1-1+deb11u1 libtirpc-dev version: 1.3.1-1+deb11u1 libtirpc3 version: 1.3.1-1+deb11u1 libuchardet0 version: 0.0.7-1 libudev1 version: 247.3-7+deb11u1 libunistring2 version: 0.9.10-4 liburing1 version: 0.7-3 libuuid1 version: 2.36.1-8+deb11u1 libwebp6 version: 0.6.1-2.1 libwrap0 version: 7.6.q-31 libx11-6 version: 2:1.7.2-1 libx11-data version: 2:1.7.2-1 libx86emu3 version: 3.1-2 libxau6 version: 1:1.0.9-1 libxcb1 version: 1.14-3 libxdmcp6 version: 1:1.1.2-3 libxml2 version: 2.9.10+dfsg-6.7+deb11u2 libxpm4 version: 1:3.5.12-1 libxtables12 version: 1.8.7-1 libxxhash0 version: 0.8.0-2 libyajl2 version: 2.1.0-3 libzstd1 version: 1.4.8+dfsg-2.1 linux-firmware version: 1.187.35 linux-libc-dev version: 5.10.140-1 login version: 1:4.8.1-1 logrotate version: 3.18.0-2+deb11u1

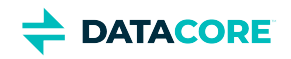

logsave version: 1.46.2-2 lsb-base version: 11.1.0 lshw version: 02.19.git.2021.06.19.996aaad9c7-2~bpo11+1 lsscsi version: 0.31-1+b1 manpages version: 5.10-1 manpages-dev version: 5.10-1 mawk version: 1.3.4.20200120-2 media-types version: 4.0.0 mount version: 2.36.1-8+deb11u1 nano version: 5.4-2+deb11u1 ncurses-base version: 6.2+20201114-2 ncurses-bin version: 6.2+20201114-2 net-tools version: 1.60+git20181103.0eebece-1 netbase version: 6.3 nftables version: 0.9.8-3.1 ntp version: 1:4.2.8p15+dfsg-1 openipmi version: 2.0.29-0.1+b1 openresolv version: 3.12.0-1 openssl version: 1.1.1n-0+deb11u3 passwd version: 1:4.8.1-1 pci.ids version: 0.0~2021.02.08-1 perl version: 5.32.1-4+deb11u2 perl-base version: 5.32.1-4+deb11u2 perl-modules-5.32 version: 5.32.1-4+deb11u2 pinentry-curses version: 1.1.0-4 powermgmt-base version: 1.36 procps version: 2:3.3.17-5 publicsuffix version: 20220811.1734-0+deb11u1 python3 version: 3.9.2-3 python3-minimal version: 3.9.2-3 python3.9 version: 3.9.2-1 python3.9-minimal version: 3.9.2-1 qemu-guest-agent version: 1:5.2+dfsg-11+deb11u2 readline-common version: 8.1-1 rsyslog version: 8.2102.0-2+deb11u1 runit-helper version: 2.10.3 sdparm version: 1.10-1+b1 sed version: 4.7-1 sensible-utils version: 0.0.14 sg3-utils version: 1.45-1 shared-mime-info version: 2.0-1 smartmontools version: 7.2-1 smp-utils version: 0.99-1 snmp version: 5.9+dfsg-4+deb11u1.1 snmpd version: 5.9+dfsg-4+deb11u1.1 sntp version: 1:4.2.8p15+dfsg-1 ssmtp version: 2.64-10 sysstat version: 12.5.2-2 systemd version: 247.3-7+deb11u1 systemd-sysv version: 247.3-7+deb11u1 sysvinit-utils version: 2.96-7+deb11u1 tar version: 1.34+dfsg-1 tasksel version: 3.68+deb11u1 tasksel-data version: 3.68+deb11u1

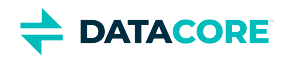

tofrodos version: 1.7.13+ds-5 traceroute version: 1:2.1.0-2+b1 tzdata version: 2021a-1+deb11u5 ucf version: 3.0043 udev version: 247.3-7+deb11u1 usb.ids version: 2022.05.20-0+deb11u1 util-linux version: 2.36.1-8+deb11u1 vim-common version: 2:8.2.2434-3+deb11u1 vim-tiny version: 2:8.2.2434-3+deb11u1 whiptail version: 0.52.21-4+b3 xdg-user-dirs version: 0.17-2 xxd version: 2:8.2.2434-3+deb11u1 xz-utils version: 5.2.5-2.1~deb11u1 zlib1g version: 1:1.2.11.dfsg-2+deb11u2

### **Python Dependencies**

- $\bullet$ zope.interface 5.4.0: Interfaces for Python
- ipaddress 1.0.23: IPv4/IPv6 manipulation library
- $\bullet$ cryptography 37.0.4: Cryptographic recipes and primitives
- pyOpenSSL 22.0.0: Wrapper module around the OpenSSL library
- service\_identity 21.1.0: Service identity verification for pyOpenSSL & cryptography
- $\bullet$ requests 2.28.1: Python HTTP for Humans
- $\bullet$ incremental 21.3.0: Library that versions your projects
- $\bullet$ Twisted[tls] 22.4.0: An asynchronous networking framework
- $\bullet$ pyutil 3.3.0: A collection of Python utilities
- $\bullet$ python-dateutil 2.8.2: Extensions to the standard Python datetime module
- $\bullet$ Werkzeug 2.2.2: Comprehensive WSGI web application library
- klein 21.8.0: werkzeug + [twisted.web](http://twisted.web)
- zfec 1.5.7.2: Erasure code encoder/decoder library
- $\bullet$ yajl-py 2.1.2: Wrapper for the Yajl C library for JSON parsing
- $\bullet$ certifi : provides Mozilla's CA Bundle
- pyratemp 0.3.2: Template management
- numpy 1.23.2: Python numerics $\bullet$

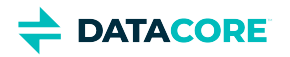

## **Swarm Storage 15.0 Release**

- [New Features](#page-1446-0)
- [Additional Changes](#page-1446-1)
- [Upgrade Impacts](#page-1447-0)
- [Watch Items and Known Issues](#page-1448-0)

### <span id="page-1446-0"></span>**New Features**

- **Optional multicast** The cluster can be configured via the Storage Cluster Services (SCS 1.4) to not use multicast for inter-node communication. Changing between modes requires a full, non-rolling cluster reboot. (CUP-622)
- **EC performance** Depending on loads, hardware, and EC configuration, customers should see a significant performance improvement for EC read and small object reads and writes. Very large EC object writes may suffer slightly degraded performance. (SWAR-9486, SWAR-9543, SWAR-9541)
- **EC objects conversion** The setting ec.convertToPolicy was added in Swarm 14.1 to convert EC objects to the current policy encoding at a rate based on ec.conversionPercentage, In Swarm 15.0 EC objects smaller than the minimum EC encoding size (based on policy) will be converted to whole replicas. This conversion results in more efficient storage and access of these objects. (SWAR-7444).

#### *Note*

In Swarm 15.0, the conversion applies to both historical and current versions. After the conversion, it takes health.segLifepointUpdateInterval (default is one day) until HP deletes the original EC segments.

- **Push threads on Replication and S3 backup feeds** The meaning of push threads in replication feed and S3 backup feed definitions has changed to push threads per Swarm Storage node. Formerly, it was push threads per volume. The new default is 20 (previously 6). Customers should consider make a compensating change in their replication and S3 backup feed definitions. This change allows better throttling of these feeds in situations where bandwidth is limited. (SWAR-8672)
- **Pausing a misbehaving replication/S3 backup feed**  A new feature has been added to pause a replication feed or S3 backup feed that is being subject to high rates of disconnections. The default limit for the setting feeds.pauseDisconnectPerHourLimit is 1000. This feature is intended to limit wasted retrying and limit trapped space creation in replication feed target clusters. When this occurs, a CRITICAL log message is issued. The feed can be resumed when the underlying issue has been resolved. (SWAR-9442)
- **Measuring disk performance** —A fio-based tool is added to measure disk performance, which is visible in the port 90 console and via the management API. (SWAR-9439)

### <span id="page-1446-1"></span>**Additional Changes**

Changes include versions and fixes coming from testing and user feedback:

- **OSS Versions**  See<https://caringo.atlassian.net/wiki/spaces/public/pages/3072983097> for the complete listing of packages and versions for this release.
- **Fixed in 15.0**
	- **Overlay index inflation** Fixed an issue where the overlay index would not be fully populated during post-boot inflation, resulting in transient false 404 responses. (SWAR-9463)
	- **Overlay index monitoring The overlay index-related stats are added to the node exporter and SNMP for monitoring the overlay index and its relation to performance. (SWAR-9465)**
	- **Updating the search feed is not a blocker** An update to the search feed definition is possible to perform via port 90 console or Management API, without any blockage. This was a regression in 14.1 releases. (SWAR-9515)

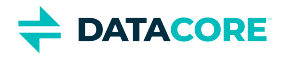

- **Incomplete retires**  Fixed an issue in 14.1 where retires would stop on remaining context objects in clusters with fewer than 16 nodes and, in some cases, remaining EC segments. (SWAR-9437)
- **SCSP processes**  Improved resilience to unresponsive SCSP processes, reducing the operational impact on the cluster. (SWAR-9531)
- **Versioned objects reclaim** Fixed an issue in 15.0.1 with EC versioned objects where they could become erroneously unavailable. (SWAR-9578)
- **Node instability** Addressed a cause of node instability in 15.0.1 which was introduced in 15.0.0 due to EC conversions and consolidations. (SWAR-9542)

### <span id="page-1447-0"></span>**Upgrade Impacts**

### **Required**

**Complete the migration to Swarm 11.3 and ES 6.8.6 before upgrading to Swarm 15 if running older Elasticsearch (5.6.12 or 2.3.3). See [here](https://caringo.atlassian.net/wiki/spaces/public/pages/2443804878/How+to+Upgrade+Swarm#Upgrading-from-Unsupported-Elasticsearch) for**  *upgrading from an unsupported Elasticsearch version***.**

These items are changes to the product function that may require operational or development changes for integrated applications. Address the upgrade impacts for each of the versions since the currently running version:

#### **Impacts for 15.0**

- The default log level has been changed from 40 to 30 and customers are encouraged to run with that log level in most cases. The cluster's persistent settings stream remembers the log level so updates are manually applied to each cluster. (SWAR-9592)
- Several improvements have been made in this release and 14.1 that improve the space efficiency of Elasticsearch indices and improved listing performance with Gateway 7.10 and later. **Customers should review the following settings before creating new search feeds** and potentially create a new search feed to re-index their clusters to take advantage of these capabilities.
	- **The setting** search.enableDelimiterPaths, introduced in 14.1, indexes more efficient path information in new search indices. **Its default is now true**, but customers may need to manually change this setting as the value is persisted in the cluster. **For customers with existing search feeds (created prior to Swarm 14.1)**, search.enableDelimiterPaths **being set displays a CRITICAL message after booting:**

"Setting search.enableDelimiterPaths=True, but the index <index name> doesn't support the 'paths' field. A new Elasticsearch index is required."

**This CRITICAL is advisory and does not impact the existing search feed.** (SWAR-9495)

- **The setting** search.enableCustomMetadataTyping, introduced in 14.1, helps to limit space usage by Elasticsearch in the common case where custom metadata typing is not used. **Its default is now false**, but customers may need to manually change this setting as the value is persisted in the cluster. (SWAR-9499)
- **Increased the field limit** on new Elasticsearch indices to 2000. (SWAR-9414)
- **Customers should also review their** search.numberOfShards setting before creating new search feeds.
- For customers using object locking, introduced in 14.1:
	- **Duplicated lifecycle policy RuleId values are now detected** and will cause a 400 response for invalid updates to buckets with such rules. (SWAR-9407)
	- **Lifecycle policy NamePrefix rules** (for Non-ASCII characters) did not match the intended objects in Swarm 14.1. This issue is resolved in 15.0. (SWAR-9413)
	- $\bullet$ **Time zone-specific date formatting** in lifecycle policies now support time zone specifiers such as *YYYY-MM-DDT00:00:00Z, YYYY-MM-DDT00:00:00.000Z,* and *YYYY-MM-DDT00:00:00*. (SWAR-9408)
- **Split lock errors**  Cluster nodes with newer CPUs may have required a kernel parameter to stop "split lock detection" warnings in their servers' dmesg log. With this upgrade the kernel parameter is no longer required. (SWAR-9459)
- **Log messages** Log messages now include the IP address of the storage node emitting the message. (SWAR-9533)

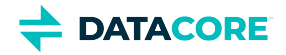

**Inaccessible objects** — Objects with the tilde (~) character in the path name written with Swarm v11.0.x or before may not be accessible with later releases. The object is still present, but not accessible by name, and requests return a 404 Not Found. Contact support to make these objects accessible. (SWAR-9430)

**Cumulative impacts**

Address all upgrade impacts for *each version released* since the version being upgraded from.

### <span id="page-1448-0"></span>**Watch Items and Known Issues**

The following watch items are known:

- Configuring elasticsearch.yml's network.host ([https://www.elastic.co/guide/en/elasticsearch/reference/7.16/important-settings.](https://www.elastic.co/guide/en/elasticsearch/reference/7.16/important-settings.html#network.host) [html#network.host](https://www.elastic.co/guide/en/elasticsearch/reference/7.16/important-settings.html#network.host)) to "\_\_site\_\_" might not choose the right IP to allow master election if the server is multi-homed. Modify the elasticsearch.yml to enter a specific IP for the node and the configuration script will preserve it. (SWAR-9350) If you run into this issue, the fix is to:
	- systemctl stop elasticsearch on all ES nodes
	- remove all the contents of the path.data directory
	- change network.host: <IP of ES NIC in the Storage VLAN>
	- systemctl start elasticsearch
- Verify the configured "*java.io.tmpdir"* in "*jvm.options"* is writable to Elasticsearch for customers using Elasticsearch instances that fail to start with JNA warnings in Elasticsearch logs. Change "*java.io.tmpdir"* to /var/log/elasticsearch as per desired security preferences. (SWAR-9347)
- Swarm versions 10.0 onward are vulnerable to kernel issues manifested on some Intel CPUs. Symptoms include lowered performance, long mount times, and cluster instability. Swarm versions 14.1 and later provide a workaround for this issue, see [https://caringo.atlassian.](https://caringo.atlassian.net/wiki/spaces/KB/pages/2973204604) [net/wiki/spaces/KB/pages/2973204604\)](https://caringo.atlassian.net/wiki/spaces/KB/pages/2973204604). (SWAR-9055)

These are standing operational limitations:

- The Storage UI shows no NFS config if the Elasticsearch cluster is wiped. Contact DataCore Support for help in repopulating the SwarmFS config information. (SWAR-8007)
- Any incomplete multipart upload into a bucket leaves the parts (unnamed streams) in the domain if a bucket is deleted. To find and delete those parts, use the s3cmd utility (search the Support site for "s3cmd" guidance). (SWAR-7690)
- $\bullet$ The chassis shuts down but does not come back up when restarting a cluster of virtual machines that are UEFI-booted (versus legacy BIOS). (SWAR-8054)
- $\bullet$ Invalid config parameters that prevent the unassigned nodes from booting are created if subcluster assignments are removed in the CSN UI. (SWAR-7675)

To upgrade Swarm 9 or higher, proceed to [How to Upgrade Swarm.](#page-2-0) For migration from Swarm 8.x or earlier, contact DataCore Support for guidance.

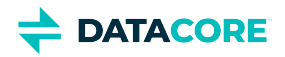

# **Third-Party Components for Storage 15.0**

For licensing information, see [Open Source Software Licenses](https://docs.cloud.caringo.com/public/DataCore_OSS_Licenses_12.1.pdf).

### **Elasticsearch and Swarm distributions**

Elasticsearch 7.5.2 Swarm S3 Backup Restore 1.5.0 Swarm Search 7.0.5

#### **Swarm Storage components**

Operating system: Debian GNU/Linux 11 (bullseye) Linux kernel: 5.15.38 kernel module 3w\_9xxx 3ware 9000 Storage Controller Linux Driver: 2.26.02.014 kernel module 3w\_sas LSI 3ware SAS/SATA-RAID Linux Driver: 3.26.02.000 kernel module 3w\_xxxx 3ware Storage Controller Linux Driver: 1.26.02.003 kernel module 8021q : 1.8 kernel module 8139cp RealTek RTL-8139C+ series 10/100 PCI Ethernet driver: 1.3 kernel module 8139too RealTek RTL-8139 Fast Ethernet driver: 0.9.28 kernel module aacraid Dell PERC2, 2/Si, 3/Si, 3/Di, Adaptec Advanced Raid Products, HP NetRAID-4M, IBM ServeRAID & ICP SCSI driver: 1.2.1 [50983]-custom kernel module acard\_ahci ACard AHCI SATA low-level driver: 1.0 kernel module ad7418 AD7416/17/18 driver: 0.4 kernel module ahci AHCI SATA low-level driver: 3.0 kernel module aic79xx Adaptec AIC790X U320 SCSI Host Bus Adapter driver: 3.0 kernel module aic7xxx Adaptec AIC77XX/78XX SCSI Host Bus Adapter driver: 7.0 kernel module aic94xx Adaptec aic94xx SAS/SATA driver: 1.0.3 kernel module am53c974 AM53C974 SCSI driver: 1.00 kernel module arcmsr Areca ARC11xx/12xx/16xx/188x SAS/SATA RAID Controller Driver: v1.50.00.05-20210429 kernel module ata\_generic low-level driver for generic ATA: 0.2.15 kernel module ata\_piix SCSI low-level driver for Intel PIIX/ICH ATA controllers: 2.13 kernel module atxp1 System voltages control via Attansic ATXP1: 0.6.3 kernel module be2iscsi Emulex OneConnectOpen-iSCSI Driver version11.4.0.1 Driver 11.4.0.1: 11.4.0.1 kernel module bfa QLogic BR-series Fibre Channel HBA Driver fcpim: 3.2.25.1 kernel module bnx2fc QLogic FCoE Driver: 2.12.13 kernel module bnx2i QLogic NetXtreme II BCM5706/5708/5709/57710/57711/57712/57800/57810/57840 iSCSI Driver: 2.7.10.1 kernel module cnic QLogic cnic Driver: 2.5.22 kernel module csiostor Chelsio FCoE driver: 1.0.0-ko kernel module cxgb3i Chelsio T3 iSCSI Driver: 2.0.1-ko kernel module cxgb4i Chelsio T4-T6 iSCSI Driver: 0.9.5-ko kernel module dca : 1.12.1 kernel module eeprom\_93cx6 EEPROM 93cx6 chip driver: 1.0 kernel module efivars sysfs interface to EFI Variables: 0.08 kernel module esas2r esas2r: 1.00 kernel module esp\_scsi ESP SCSI driver core: 2.000 kernel module fnic Cisco FCoE HBA Driver: 1.6.0.53 kernel module hpsa Driver for HP Smart Array Controller version 3.4.20-200: 3.4.20-200 kernel module ioatdma : 5.00 kernel module ipmi\_msghandler Incoming and outgoing message routing for an IPMI interface.: 39.2 kernel module ipr IBM Power RAID SCSI Adapter Driver: 2.6.4

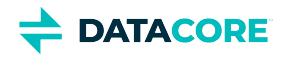

kernel module ips IBM ServeRAID Adapter Driver 7.12.05: 7.12.05 kernel module isci : 1.2.0 kernel module jme JMicron JMC2x0 PCI Express Ethernet driver: 1.0.8 kernel module libcxgbi Chelsio iSCSI driver library: 0.9.1-ko kernel module lpfc Emulex LightPulse Fibre Channel SCSI driver 14.0.0.1: 0 kernel module megaraid LSI Logic MegaRAID legacy driver: 2.00.4 kernel module megaraid\_mbox LSI Logic MegaRAID Mailbox Driver: 2.20.5.1 kernel module megaraid\_mm LSI Logic Management Module: 2.20.2.7 kernel module megaraid\_sas Broadcom MegaRAID SAS Driver: 07.717.02.00-rc1 kernel module mlx4\_core Mellanox ConnectX HCA low-level driver: 4.0-0 kernel module mlx4\_en Mellanox ConnectX HCA Ethernet driver: 4.0-0 kernel module mpt3sas LSI MPT Fusion SAS 3.0 Device Driver: 39.100.00.00 kernel module mptbase Fusion MPT base driver: 3.04.20 kernel module mptctl Fusion MPT misc device (ioctl) driver: 3.04.20 kernel module mptfc Fusion MPT FC Host driver: 3.04.20 kernel module mptsas Fusion MPT SAS Host driver: 3.04.20 kernel module mptscsih Fusion MPT SCSI Host driver: 3.04.20 kernel module mptspi Fusion MPT SPI Host driver: 3.04.20 kernel module mtip32xx Micron RealSSD PCIe Block Driver: 1.3.1 kernel module mvsas Marvell 88SE6440 SAS/SATA controller driver: 0.8.16 kernel module myri10ge Myricom 10G driver (10GbE): 1.5.3-1.534 kernel module ne2k\_pci PCI NE2000 clone driver: 1.03 kernel module netxen\_nic QLogic/NetXen (1/10) GbE Intelligent Ethernet Driver: 4.0.82 kernel module nicpf Cavium Thunder NIC Physical Function Driver: 1.0 kernel module nicvf Cavium Thunder NIC Virtual Function Driver: 1.0 kernel module niu NIU ethernet driver: 1.1 kernel module nvme : 1.0 kernel module nvme\_core : 1.0 kernel module pata\_acpi SCSI low-level driver for ATA in ACPI mode: 0.2.3 kernel module pata\_ali low-level driver for ALi PATA: 0.7.8 kernel module pata\_amd low-level driver for AMD and Nvidia PATA IDE: 0.4.1 kernel module pata\_artop SCSI low-level driver for ARTOP PATA: 0.4.6 kernel module pata\_atiixp low-level driver for ATI IXP200/300/400: 0.4.6 kernel module pata\_atp867x low level driver for Artop/Acard 867x ATA controller: 0.7.5 kernel module pata\_cmd64x low-level driver for CMD64x series PATA controllers: 0.2.18 kernel module pata\_efar SCSI low-level driver for EFAR PIIX clones: 0.4.5 kernel module pata\_hpt366 low-level driver for the Highpoint HPT366/368: 0.6.11 kernel module pata\_hpt37x low-level driver for the Highpoint HPT37x/30x: 0.6.23 kernel module pata\_hpt3x2n low-level driver for the Highpoint HPT3xxN: 0.3.15 kernel module pata\_hpt3x3 low-level driver for the Highpoint HPT343/363: 0.6.1 kernel module pata\_it821x low-level driver for the IT8211/IT8212 IDE RAID controller: 0.4.2 kernel module pata\_jmicron SCSI low-level driver for Jmicron PATA ports: 0.1.5 kernel module pata\_marvell SCSI low-level driver for Marvell ATA in legacy mode: 0.1.6 kernel module pata\_mpiix low-level driver for Intel MPIIX: 0.7.7 kernel module pata\_netcell SCSI low-level driver for Netcell PATA RAID: 0.1.7 kernel module pata\_ninja32 low-level driver for Ninja32 ATA: 0.1.5 kernel module pata\_ns87410 low-level driver for Nat Semi 87410: 0.4.6 kernel module pata\_ns87415 ATA low-level driver for NS87415 controllers: 0.0.1 kernel module pata\_oldpiix SCSI low-level driver for early PIIX series controllers: 0.5.5 kernel module pata\_pdc2027x libata driver module for Promise PDC20268 to PDC20277: 1.0 kernel module pata\_pdc202xx\_old low-level driver for Promise 2024x and 20262-20267: 0.4.3 kernel module pata\_platform low-level driver for platform device ATA: 1.2 kernel module pata\_rdc SCSI low-level driver for RDC PATA controllers: 0.01 kernel module pata\_rz1000 low-level driver for RZ1000 PCI ATA: 0.2.4

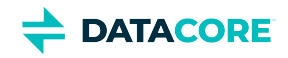

kernel module pata\_sch SCSI low-level driver for Intel SCH PATA controllers: 0.2 kernel module pata\_serverworks low-level driver for Serverworks OSB4/CSB5/CSB6: 0.4.3 kernel module pata\_sil680 low-level driver for SI680 PATA: 0.4.9 kernel module pata\_sis SCSI low-level driver for SiS ATA: 0.5.2 kernel module pata\_sl82c105 low-level driver for Sl82c105: 0.3.3 kernel module pata\_triflex low-level driver for Compaq Triflex: 0.2.8 kernel module pata\_via low-level driver for VIA PATA: 0.3.4 kernel module pcc\_cpufreq Processor Clocking Control interface driver: 1.10.00 kernel module pdc\_adma Pacific Digital Corporation ADMA low-level driver: 1.0 kernel module pm80xx PMC-Sierra PM8001/8006/8081/8088/8089/8074/8076/8077/8070/8072 SAS/SATA controller driver: 0.1.40 kernel module pmcraid PMC Sierra MaxRAID Controller Driver: 1.0.3 kernel module qedf QLogic FastLinQ 4xxxx FCoE Module: 8.42.3.0 kernel module qedi QLogic FastLinQ 4xxxx iSCSI Module: 8.37.0.20 kernel module qla1280 Qlogic ISP SCSI (qla1x80/qla1x160) driver: 3.27.1 kernel module qla3xxx QLogic ISP3XXX Network Driver v2.03.00-k5 : v2.03.00-k5 kernel module qla4xxx QLogic iSCSI HBA Driver: 5.04.00-k6 kernel module qlcnic QLogic 1/10 GbE Converged/Intelligent Ethernet Driver: 5.3.66 kernel module r6040 RDC R6040 NAPI PCI FastEthernet driver: 0.29 04Jul2016 kernel module rsxx IBM Flash Adapter 900GB Full Height Device Driver: 4.0.3.2516 kernel module s2io : 2.0.26.28 kernel module sata\_dwc\_460ex DesignWare Cores SATA controller low level driver: 1.3 kernel module sata\_mv SCSI low-level driver for Marvell SATA controllers: 1.28 kernel module sata\_nv low-level driver for NVIDIA nForce SATA controller: 3.5 kernel module sata\_promise Promise ATA TX2/TX4/TX4000 low-level driver: 2.12 kernel module sata\_qstor Pacific Digital Corporation QStor SATA low-level driver: 0.09 kernel module sata\_sil low-level driver for Silicon Image SATA controller: 2.4 kernel module sata\_sis low-level driver for Silicon Integrated Systems SATA controller: 1.0 kernel module sata\_svw low-level driver for K2 SATA controller: 2.3 kernel module sata\_sx4 Promise SATA low-level driver: 0.12 kernel module sata\_uli low-level driver for ULi Electronics SATA controller: 1.3 kernel module sata\_via SCSI low-level driver for VIA SATA controllers: 2.6 kernel module sata\_vsc low-level driver for Vitesse VSC7174 SATA controller: 2.3 kernel module sfc\_falcon Solarflare Falcon network driver: 4.1 kernel module sg SCSI generic (sg) driver: 3.5.36 kernel module sis190 SiS sis190/191 Gigabit Ethernet driver: 1.4 kernel module skge SysKonnect Gigabit Ethernet driver: 1.14 kernel module sky2 Marvell Yukon 2 Gigabit Ethernet driver: 1.30 kernel module smartpqi Driver for Microchip Smart Family Controller version 2.1.10-020: 2.1.10-020 kernel module smsc911x : 2008-10-21 kernel module smsc9420 : 1.01 kernel module snic Cisco SCSI NIC Driver: 0.0.1.18 kernel module stex Promise Technology SuperTrak EX Controllers: 6.02.0000.01 kernel module sunhme Sun HappyMealEthernet(HME) 10/100baseT ethernet driver: 3.10 kernel module sym53c8xx NCR, Symbios and LSI 8xx and 1010 PCI SCSI adapters: 2.2.3 kernel module thunder\_bgx Cavium Thunder BGX/MAC Driver: 1.0 kernel module thunder\_xcv Cavium Thunder RGX/XCV Driver: 1.0 kernel module tpm TPM Driver: 2.0 kernel module tpm\_atmel TPM Driver: 2.0 kernel module tpm\_crb TPM2 Driver: 0.1 kernel module tpm\_i2c\_infineon TPM TIS I2C Infineon Driver: 2.2.0 kernel module tpm\_infineon Driver for Infineon TPM SLD 9630 TT 1.1 / SLB 9635 TT 1.2: 1.9.2 kernel module tpm\_nsc TPM Driver: 2.0 kernel module tpm\_st33zp24 ST33ZP24 TPM 1.2 driver: 1.3.0 kernel module tpm\_st33zp24\_i2c STM TPM 1.2 I2C ST33 Driver: 1.3.0

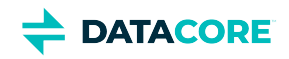

kernel module tpm\_tis TPM Driver: 2.0 kernel module tpm\_tis\_core TPM Driver: 2.0 kernel module tpm\_vtpm\_proxy vTPM Driver: 0.1 kernel module ufshcd\_core Generic UFS host controller driver Core: 0.2 kernel module virtio\_pci virtio-pci: 1 kernel module virtio\_pci\_modern\_dev Modern Virtio PCI Device: 0.1 kernel module vmw\_pvscsi VMware PVSCSI driver: 1.0.7.0-k kernel module vmxnet3 VMware vmxnet3 virtual NIC driver: 1.6.0.0-k kernel module vxlan Driver for VXLAN encapsulated traffic: 0.1 adduser version: 3.118 apt version: 2.2.4 apt-utils version: 2.2.4 base-files version: 11.1+deb11u5 base-passwd version: 3.5.51 bash version: 5.1-2+deb11u1 bsdutils version: 1:2.36.1-8+deb11u1 ca-certificates version: 20210119 coreutils version: 8.32-4+b1 cpio version: 2.13+dfsg-4 cron version: 3.0pl1-137 cryptsetup-bin version: 2:2.3.7-1+deb11u1 curl version: 7.74.0-1.3+deb11u3 dash version: 0.5.11+git20200708+dd9ef66-5 dbus version: 1.12.20-2 debconf version: 1.5.77 debconf-i18n version: 1.5.77 debian-archive-keyring version: 2021.1.1 debianutils version: 4.11.2 dhcpcd5 version: 7.1.0-2+b1 diffutils version: 1:3.7-5 dirmngr version: 2.2.27-2+deb11u2 dmidecode version: 3.3-2 dmsetup version: 2:1.02.175-2.1 dosfstools version: 4.2-1 dpkg version: 1.20.12 e2fsprogs version: 1.46.2-2 ethtool version: 1:5.9-1 fdisk version: 2.36.1-8+deb11u1 findutils version: 4.8.0-1 fio version: 3.25-2 fontconfig-config version: 2.13.1-4.2 fonts-dejavu-core version: 2.37-2 gcc-10-base version: 10.2.1-6 gcc-9-base version: 9.3.0-22 gdisk version: 1.0.6-1.1 gnupg version: 2.2.27-2+deb11u2 gnupg-l10n version: 2.2.27-2+deb11u2 gnupg-utils version: 2.2.27-2+deb11u2 gpg version: 2.2.27-2+deb11u2 gpg-agent version: 2.2.27-2+deb11u2 gpg-wks-client version: 2.2.27-2+deb11u2 gpg-wks-server version: 2.2.27-2+deb11u2 gpgconf version: 2.2.27-2+deb11u2 gpgsm version: 2.2.27-2+deb11u2

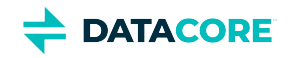

gpgv version: 2.2.27-2+deb11u2 grep version: 3.6-1 groff-base version: 1.22.4-6 gzip version: 1.10-4+deb11u1 hdparm version: 9.60+ds-1 hostname version: 3.23 htop version: 3.0.5-7 hwinfo version: 21.72-1 ibverbs-providers version: 33.2-1 ifenslave version: 2.13~deb11u1 ifupdown version: 0.8.36 init version: 1.60 init-system-helpers version: 1.60 iproute2 version: 5.10.0-4 iptables version: 1.8.7-1 iputils-ping version: 3:20210202-1 irqbalance version: 1.7.0-1 isc-dhcp-client version: 4.4.1-2.3 isc-dhcp-common version: 4.4.1-2.3 kmod version: 28-1 less version: 551-2 libacl1 version: 2.2.53-10 libaio1 version: 0.3.112-9 libapparmor1 version: 2.13.6-10 libapt-pkg6.0 version: 2.2.4 libargon2-1 version: 0~20171227-0.2 libassuan0 version: 2.5.3-7.1 libattr1 version: 1:2.4.48-6 libaudit-common version: 1:3.0-2 libaudit1 version: 1:3.0-2 libblkid1 version: 2.36.1-8+deb11u1 libboost-iostreams1.74.0 version: 1.74.0-9 libboost-numpy1.74.0 version: 1.74.0-9 libboost-python1.74.0 version: 1.74.0-9 libboost-system1.74.0 version: 1.74.0-9 libboost-thread1.74.0 version: 1.74.0-9 libbpf0 version: 1:0.3-2 libbrotli1 version: 1.0.9-2+b2 libbsd0 version: 0.11.3-1 libbz2-1.0 version: 1.0.8-4 libc-bin version: 2.31-13+deb11u4 libc-dev-bin version: 2.31-13+deb11u4 libc-devtools version: 2.31-13+deb11u4 libc6 version: 2.31-13+deb11u4 libc6-dev version: 2.31-13+deb11u4 libcap-ng0 version: 0.7.9-2.2+b1 libcap2 version: 1:2.44-1 libcap2-bin version: 1:2.44-1 libcbor0 version: 0.5.0+dfsg-2 libcom-err2 version: 1.46.2-2 libcrypt-dev version: 1:4.4.18-4 libcrypt1 version: 1:4.4.18-4 libcryptsetup12 version: 2:2.3.7-1+deb11u1 libcurl4 version: 7.74.0-1.3+deb11u3

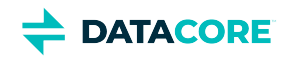

libdaxctl1 version: 71.1-1 libdb5.3 version: 5.3.28+dfsg1-0.8 libdbus-1-3 version: 1.12.20-2 libdebconfclient0 version: 0.260 libdeflate0 version: 1.7-1 libdevmapper1.02.1 version: 2:1.02.175-2.1 libdns-export1110 version: 1:9.11.19+dfsg-2.1 libedit2 version: 3.1-20191231-2+b1 libelf1 version: 0.183-1 libestr0 version: 0.1.10-2.1+b1 libevent-core-2.1-7 version: 2.1.12-stable-1 libevent-pthreads-2.1-7 version: 2.1.12-stable-1 libexpat1 version: 2.2.10-2+deb11u3 libexpat1-dev version: 2.2.10-2+deb11u3 libext2fs2 version: 1.46.2-2 libfastjson4 version: 0.99.9-1 libfdisk1 version: 2.36.1-8+deb11u1 libffi7 version: 3.3-6 libfido2-1 version: 1.6.0-2 libfontconfig1 version: 2.13.1-4.2 libfreetype6 version: 2.10.4+dfsg-1+deb11u1 libgcc-s1 version: 10.2.1-6 libgcrypt20 version: 1.8.7-6 libgd3 version: 2.3.0-2 libgdbm-compat4 version: 1.19-2 libgdbm6 version: 1.19-2 libgfapi0 version: 9.2-1 libgfrpc0 version: 9.2-1 libgfxdr0 version: 9.2-1 libglib2.0-0 version: 2.66.8-1 libglib2.0-data version: 2.66.8-1 libglusterfs0 version: 9.2-1 libgmp10 version: 2:6.2.1+dfsg-1+deb11u1 libgnutls-openssl27 version: 3.7.1-5+deb11u2 libgnutls30 version: 3.7.1-5+deb11u2 libgpg-error0 version: 1.38-2 libgpm2 version: 1.20.7-8 libgssapi-krb5-2 version: 1.18.3-6+deb11u2 libhd21 version: 21.72-1 libhogweed6 version: 3.7.3-1 libibverbs1 version: 33.2-1 libicu67 version: 67.1-7 libidn2-0 version: 2.3.0-5 libip4tc2 version: 1.8.7-1 libip6tc2 version: 1.8.7-1 libisc-export1105 version: 1:9.11.19+dfsg-2.1 libjansson4 version: 2.13.1-1.1 libjbig0 version: 2.1-3.1+b2 libjpeg62-turbo version: 1:2.0.6-4 libjson-c5 version: 0.15-2 libk5crypto3 version: 1.18.3-6+deb11u2 libkeyutils1 version: 1.6.1-2 libkmod2 version: 28-1 libkrb5-3 version: 1.18.3-6+deb11u2

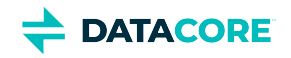

libkrb5support0 version: 1.18.3-6+deb11u2 libksba8 version: 1.5.0-3 libldap-2.4-2 version: 2.4.57+dfsg-3+deb11u1 libldap-common version: 2.4.57+dfsg-3+deb11u1 liblocale-gettext-perl version: 1.07-4+b1 liblognorm5 version: 2.0.5-1.1 liblz4-1 version: 1.9.3-2 liblzma5 version: 5.2.5-2.1~deb11u1 libmd0 version: 1.0.3-3 libmnl0 version: 1.0.4-3 libmount1 version: 2.36.1-8+deb11u1 libmpdec3 version: 2.5.1-1 libncurses5 version: 6.2+20201114-2 libncurses6 version: 6.2+20201114-2 libncursesw6 version: 6.2+20201114-2 libndctl6 version: 71.1-1 libnetfilter-conntrack3 version: 1.0.8-3 libnettle8 version: 3.7.3-1 libnewt0.52 version: 0.52.21-4+b3 libnfnetlink0 version: 1.0.1-3+b1 libnftables1 version: 0.9.8-3.1 libnftnl11 version: 1.1.9-1 libnghttp2-14 version: 1.43.0-1 libnl-3-200 version: 3.4.0-1+b1 libnl-genl-3-200 version: 3.4.0-1+b1 libnl-route-3-200 version: 3.4.0-1+b1 libnpth0 version: 1.6-3 libnsl-dev version: 1.3.0-2 libnsl2 version: 1.3.0-2 libnspr4 version: 2:4.29-1 libnss3 version: 2:3.61-1+deb11u2 libnuma1 version: 2.0.12-1+b1 libopenipmi0 version: 2.0.29-0.1+b1 libopts25 version: 1:5.18.16-4 libp11-kit0 version: 0.23.22-1 libpam-modules version: 1.4.0-9+deb11u1 libpam-modules-bin version: 1.4.0-9+deb11u1 libpam-runtime version: 1.4.0-9+deb11u1 libpam-systemd version: 247.3-7+deb11u1 libpam0g version: 1.4.0-9+deb11u1 libpcap0.8 version: 1.10.0-2 libpci3 version: 1:3.7.0-5 libpcre2-8-0 version: 10.36-2+deb11u1 libpcre3 version: 2:8.39-13 libperl5.32 version: 5.32.1-4+deb11u2 libpmem1 version: 1.10-2+deb11u1 libpmemblk1 version: 1.10-2+deb11u1 libpng16-16 version: 1.6.37-3 libpopt0 version: 1.18-2 libprocps8 version: 2:3.3.17-5 libpsl5 version: 0.21.0-1.2 libpython3-stdlib version: 3.9.2-3 libpython3.9 version: 3.9.2-1 libpython3.9-dev version: 3.9.2-1

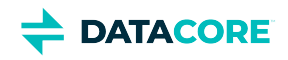

libpython3.9-minimal version: 3.9.2-1 libpython3.9-stdlib version: 3.9.2-1 librados2 version: 14.2.21-1 librbd1 version: 14.2.21-1 librdmacm1 version: 33.2-1 libreadline8 version: 8.1-1 librtmp1 version: 2.4+20151223.gitfa8646d.1-2+b2 libsasl2-2 version: 2.1.27+dfsg-2.1+deb11u1 libsasl2-modules version: 2.1.27+dfsg-2.1+deb11u1 libsasl2-modules-db version: 2.1.27+dfsg-2.1+deb11u1 libseccomp2 version: 2.5.1-1+deb11u1 libselinux1 version: 3.1-3 libsemanage-common version: 3.1-1 libsemanage1 version: 3.1-1+b2 libsensors-config version: 1:3.6.0-7 libsensors5 version: 1:3.6.0-7 libsepol1 version: 3.1-1 libsgutils2-2 version: 1.45-1 libslang2 version: 2.3.2-5 libsmartcols1 version: 2.36.1-8+deb11u1 libsnmp-base version: 5.9+dfsg-4+deb11u1.1 libsnmp40 version: 5.9+dfsg-4+deb11u1.1 libsqlite3-0 version: 3.34.1-3 libss2 version: 1.46.2-2 libssh2-1 version: 1.9.0-2 libssl1.1 version: 1.1.1n-0+deb11u3 libstdc++6 version: 10.2.1-6 libsysfs2 version: 2.1.0+repack-7 libsystemd0 version: 247.3-7+deb11u1 libtasn1-6 version: 4.16.0-2 libtext-charwidth-perl version: 0.04-10+b1 libtext-iconv-perl version: 1.7-7+b1 libtext-wrapi18n-perl version: 0.06-9 libtiff5 version: 4.2.0-1+deb11u1 libtinfo5 version: 6.2+20201114-2 libtinfo6 version: 6.2+20201114-2 libtirpc-common version: 1.3.1-1+deb11u1 libtirpc-dev version: 1.3.1-1+deb11u1 libtirpc3 version: 1.3.1-1+deb11u1 libuchardet0 version: 0.0.7-1 libudev1 version: 247.3-7+deb11u1 libunistring2 version: 0.9.10-4 liburing1 version: 0.7-3 libuuid1 version: 2.36.1-8+deb11u1 libwebp6 version: 0.6.1-2.1 libwrap0 version: 7.6.q-31 libx11-6 version: 2:1.7.2-1 libx11-data version: 2:1.7.2-1 libx86emu3 version: 3.1-2 libxau6 version: 1:1.0.9-1 libxcb1 version: 1.14-3 libxdmcp6 version: 1:1.1.2-3 libxext6 version: 2:1.3.3-1.1 libxml2 version: 2.9.10+dfsg-6.7+deb11u2

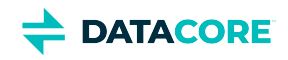

libxmuu1 version: 2:1.1.2-2+b3 libxpm4 version: 1:3.5.12-1 libxtables12 version: 1.8.7-1 libxxhash0 version: 0.8.0-2 libyajl2 version: 2.1.0-3 libzstd1 version: 1.4.8+dfsg-2.1 linux-firmware version: 1.201 linux-libc-dev version: 5.10.140-1 login version: 1:4.8.1-1 logrotate version: 3.18.0-2+deb11u1 logsave version: 1.46.2-2 lsb-base version: 11.1.0 lshw version: 02.19.git.2021.06.19.996aaad9c7-2~bpo11+1 lsscsi version: 0.31-1+b1 manpages version: 5.10-1 manpages-dev version: 5.10-1 mawk version: 1.3.4.20200120-2 media-types version: 4.0.0 mount version: 2.36.1-8+deb11u1 nano version: 5.4-2+deb11u1 ncurses-base version: 6.2+20201114-2 ncurses-bin version: 6.2+20201114-2 ncurses-term version: 6.2+20201114-2 net-tools version: 1.60+git20181103.0eebece-1 netbase version: 6.3 nftables version: 0.9.8-3.1 nload version: 0.7.4-2+b1 ntp version: 1:4.2.8p15+dfsg-1 numactl version: 2.0.12-1+b1 openipmi version: 2.0.29-0.1+b1 openresolv version: 3.12.0-1 openssh-client version: 1:8.4p1-5+deb11u1 openssh-server version: 1:8.4p1-5+deb11u1 openssh-sftp-server version: 1:8.4p1-5+deb11u1 openssl version: 1.1.1n-0+deb11u3 passwd version: 1:4.8.1-1 pci.ids version: 0.0~2021.02.08-1 perl version: 5.32.1-4+deb11u2 perl-base version: 5.32.1-4+deb11u2 perl-modules-5.32 version: 5.32.1-4+deb11u2 pinentry-curses version: 1.1.0-4 powermgmt-base version: 1.36 procps version: 2:3.3.17-5 publicsuffix version: 20220811.1734-0+deb11u1 python3 version: 3.9.2-3 python3-minimal version: 3.9.2-3 python3.9 version: 3.9.2-1 python3.9-minimal version: 3.9.2-1 qemu-guest-agent version: 1:5.2+dfsg-11+deb11u2 readline-common version: 8.1-1 rsyslog version: 8.2102.0-2+deb11u1 runit-helper version: 2.10.3 sdparm version: 1.10-1+b1 sed version: 4.7-1

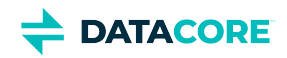

sensible-utils version: 0.0.14 sg3-utils version: 1.45-1 shared-mime-info version: 2.0-1 smartmontools version: 7.2-1 smp-utils version: 0.99-1 snmp version: 5.9+dfsg-4+deb11u1.1 snmpd version: 5.9+dfsg-4+deb11u1.1 sntp version: 1:4.2.8p15+dfsg-1 ssmtp version: 2.64-10 sysstat version: 12.5.2-2 systemd version: 247.3-7+deb11u1 systemd-sysv version: 247.3-7+deb11u1 sysvinit-utils version: 2.96-7+deb11u1 tar version: 1.34+dfsg-1 tasksel version: 3.68+deb11u1 tasksel-data version: 3.68+deb11u1 tcpdump version: 4.99.0-2+deb11u1 tofrodos version: 1.7.13+ds-5 traceroute version: 1:2.1.0-2+b1 tzdata version: 2021a-1+deb11u5 ucf version: 3.0043 udev version: 247.3-7+deb11u1 usb.ids version: 2022.05.20-0+deb11u1 util-linux version: 2.36.1-8+deb11u1 vim-common version: 2:8.2.2434-3+deb11u1 vim-tiny version: 2:8.2.2434-3+deb11u1 whiptail version: 0.52.21-4+b3 xauth version: 1:1.1-1 xdg-user-dirs version: 0.17-2 xxd version: 2:8.2.2434-3+deb11u1 xz-utils version: 5.2.5-2.1~deb11u1 zlib1g version: 1:1.2.11.dfsg-2+deb11u2

### **Python Dependencies**

zope.interface 5.4.0: Interfaces for Python ipaddress 1.0.23: IPv4/IPv6 manipulation library cryptography 37.0.4: Cryptographic recipes and primitives pyOpenSSL 22.0.0: Wrapper module around the OpenSSL library service\_identity 21.1.0: Service identity verification for pyOpenSSL & cryptography requests 2.28.1: Python HTTP for Humans incremental 21.3.0: Library that versions your projects Twisted[tls] 22.4.0: An asynchronous networking framework pyutil 3.3.0: A collection of Python utilities python-dateutil 2.8.2: Extensions to the standard Python datetime module

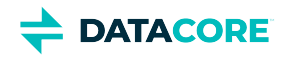

- Werkzeug 2.2.2: Comprehensive WSGI web application library
- klein 21.8.0: werkzeug + [twisted.web](http://twisted.web)
- zfec 1.5.7.2: Erasure code encoder/decoder library
- yajl-py 2.1.2: Wrapper for the Yajl C library for JSON parsing
- certifi : provides Mozilla's CA Bundle
- pyratemp 0.3.2: Template management
- numpy 1.23.2: Python numerics

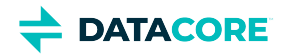

## **Swarm Storage 14.1.2 Release**

- [Additional Changes](#page-1460-0)
- [Upgrade Impacts](#page-1460-1)
- [Watch Items and Known Issues](#page-1461-0)

### <span id="page-1460-0"></span>**Additional Changes**

Changes include versions and fixes coming from testing and user feedback:

- **OSS Versions**  See [Third-Party Components for Storage 14.1.2](#page-1462-0) for the complete listing of packages and versions for this release.
- **Fixed in 14.1.2**
	- **Variant remote replication failure** Remote replication feed cannot replicate objects in the versioned buckets. (SWAR-9428)

## <span id="page-1460-1"></span>**Upgrade Impacts**

### **Required**

**Complete the migration to Swarm 11.3 and ES 6.8.6 before upgrading to Swarm 14 if running older Elasticsearch (5.6.12 or 2.3.3). See [here](https://caringo.atlassian.net/wiki/spaces/public/pages/2443804878/How+to+Upgrade+Swarm#Upgrading-from-Unsupported-Elasticsearch) for**  *upgrading from an unsupported Elasticsearch version***.**

These items are changes to the product function that may require operational or development changes for integrated applications. Address the upgrade impacts for each of the versions since the currently running version:

### **Impacts for 14.1.2**

- Swarm storage node metrics are deprecated and are replaced in the next major release by the graphs and reporting from Grafana and [Prometheus Node Exporter](#page-942-0). The storage administration UI is updated to allow for metrics to be turned off. Clear *metrics.target* from the configuration, uninstall caringo-elasticsearch-metrics, and curl -XDELETE '[http://ELASTICSEARCH:9200/metrics-\\*](http://ELASTICSEARCH:9200/metrics-*)' to clear the space in the Elasticsearch cluster. (SWAR-8982)
- **Differences in** scsp.forceLegacyNonce **configuration** depends on the version upgrading from. (SWAR-9020)
	- **Currently running a Swarm Storage version prior to 11.1**, and upgrading to 11.1, 11.2, 11.3, 12.0 or 12.1:

Before upgrading, set scsp.forceLegacyNonce=true in the node.cfg file. After the upgrade, when the cluster is fully up, update scsp.forceLegacyNonce=false using swarmctl and change scsp.forceLegacyNonce=false in the node.cfg file.

**Currently running a Swarm Storage version 11.1, 11.2, 11.3, 12.0 or 12.1** and upgrading to another version from that list:

Before upgrading, verify scsp.forceLegacyNonce=false is in the node.cfg file using swarmctl that scsp. forceLegacyNonce=false is in a cluster.

**Currently running a Swarm storage version 11.1, 11.2, 11.3, 12.1 or 14.0** and upgrading to 14.1 or later: Remove scsp.forceLegacyNoncefrom the node.cfq file.

**Use swarmctl to check or change settings**

Use 'swarmctl -C scsp.forceLegacyNonce' to check the value of scsp.forceLegacyNonce.

```
Use 'swarmctl -C scsp.forceLegacyNonce -V False' to set the value to false.
```
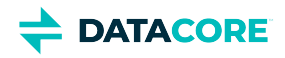

For more details, see [https://support.cloud.datacore.com/tools/Tech-Support-Scripts-Bundle-swarmctl.pdf.](https://support.cloud.datacore.com/tools/Tech-Support-Scripts-Bundle-swarmctl.pdf)

#### **Cumulative impacts**

Address all upgrade impacts for *each version released* since the version being upgraded from.

### <span id="page-1461-0"></span>**Watch Items and Known Issues**

The following watch items are known:

- A node fails to mount all disks in the node if the node mounts an encrypted volume with a missing encryption key in the configuration. (SWAR-8762)
- The chassis shuts down but does not come back up when restarting a cluster of virtual machines that are UEFI-booted (versus legacy BIOS). (SWAR-8054)
- Lifecycle policy NamePrefix rules (for Non-ASCII characters) do not match the intended objects, hence, the rule does not fire. (SWAR-9413)
- Dates used in lifecycle policy rules do not include a time specifier or time zone specifier. Use YYYY-MM-DD or YYYMMDD formatted dates only. This restriction will be relaxed in later releases. (SWAR-9408)
- Verify the configured "*java.io.tmpdir"* in "*jvm.options"* is writable to Elasticsearch for customers using Elasticsearch instances that fail to start with JNA warnings in Elasticsearch logs. Change "*java.io.tmpdir"* to /var/log/elasticsearch as per desired security preferences. (SWAR-9347)
- Swarm versions 10.0 onward are vulnerable to a kernel issue manifested on some Intel CPUs. Symptoms include lowered performance, long mount times, and cluster instability. Swarm 14.1 provides a work-around for this issue, see Intel Skylake/Cascade Lake CPU [Performance Issue\)](https://perifery.atlassian.net/wiki/spaces/KB/pages/2973204604). (SWAR-9055)

These are standing operational limitations:

- The Storage UI shows no NFS config if the Elasticsearch cluster is wiped. Contact DataCore Support for help in repopulating the SwarmFS config information. (SWAR-8007)
- Any incomplete multipart upload into a bucket leaves the parts (unnamed streams) in the domain if a bucket is deleted. To find and delete those parts, use the s3cmd utility (search the Support site for "s3cmd" guidance). (SWAR-7690)
- $\bullet$ Invalid config parameters that prevent the unassigned nodes from booting are created if subcluster assignments are removed in the CSN UI. (SWAR-7675)

To upgrade Swarm 9 or higher, proceed to [How to Upgrade Swarm.](#page-2-0) For migration from Swarm 8.x or earlier, contact DataCore Support for guidance.

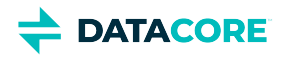

# <span id="page-1462-0"></span>**Third-Party Components for Storage 14.1.2**

For licensing information, see [Open Source Software Licenses](https://docs.cloud.caringo.com/public/DataCore_OSS_Licenses_12.1.pdf).

### **Elasticsearch and Swarm distributions**

Elasticsearch 7.5.2 Swarm S3 Backup Restore 1.2.4 Swarm Search 7.0.1 Swarm Metrics 7.0.1

### **Swarm Storage components**

Operating system: Debian GNU/Linux 11 (bullseye) Linux kernel: 5.14.9 kernel module 3w\_9xxx 3ware 9000 Storage Controller Linux Driver: 2.26.02.014 kernel module 3w\_sas LSI 3ware SAS/SATA-RAID Linux Driver: 3.26.02.000 kernel module 3w\_xxxx 3ware Storage Controller Linux Driver: 1.26.02.003 kernel module 8021q : 1.8 kernel module 8139cp RealTek RTL-8139C+ series 10/100 PCI Ethernet driver: 1.3 kernel module 8139too RealTek RTL-8139 Fast Ethernet driver: 0.9.28 kernel module aacraid Dell PERC2, 2/Si, 3/Si, 3/Di, Adaptec Advanced Raid Products, HP NetRAID-4M, IBM ServeRAID & ICP SCSI driver: 1.2.1 [50983]-custom kernel module acard\_ahci ACard AHCI SATA low-level driver: 1.0 kernel module ad7418 AD7416/17/18 driver: 0.4 kernel module ahci AHCI SATA low-level driver: 3.0 kernel module aic79xx Adaptec AIC790X U320 SCSI Host Bus Adapter driver: 3.0 kernel module aic7xxx Adaptec AIC77XX/78XX SCSI Host Bus Adapter driver: 7.0 kernel module aic94xx Adaptec aic94xx SAS/SATA driver: 1.0.3 kernel module am53c974 AM53C974 SCSI driver: 1.00 kernel module arcmsr Areca ARC11xx/12xx/16xx/188x SAS/SATA RAID Controller Driver: v1.50.00.05-20210429 kernel module ata\_generic low-level driver for generic ATA: 0.2.15 kernel module ata\_piix SCSI low-level driver for Intel PIIX/ICH ATA controllers: 2.13 kernel module atxp1 System voltages control via Attansic ATXP1: 0.6.3 kernel module be2iscsi Emulex OneConnectOpen-iSCSI Driver version11.4.0.1 Driver 11.4.0.1: 11.4.0.1 kernel module bfa QLogic BR-series Fibre Channel HBA Driver fcpim: 3.2.25.1 kernel module bnx2fc QLogic FCoE Driver: 2.12.13 kernel module bnx2i QLogic NetXtreme II BCM5706/5708/5709/57710/57711/57712/57800/57810/57840 iSCSI Driver: 2.7.10.1 kernel module cnic QLogic cnic Driver: 2.5.22 kernel module csiostor Chelsio FCoE driver: 1.0.0-ko kernel module cxgb3i Chelsio T3 iSCSI Driver: 2.0.1-ko kernel module cxgb4i Chelsio T4-T6 iSCSI Driver: 0.9.5-ko kernel module dca : 1.12.1 kernel module eeprom\_93cx6 EEPROM 93cx6 chip driver: 1.0 kernel module efivars sysfs interface to EFI Variables: 0.08 kernel module esas2r esas2r: 1.00 kernel module esp\_scsi ESP SCSI driver core: 2.000 kernel module fnic Cisco FCoE HBA Driver: 1.6.0.53 kernel module hpsa Driver for HP Smart Array Controller version 3.4.20-200: 3.4.20-200 kernel module i40e Intel(R) 40-10 Gigabit Ethernet Connection Network Driver: 2.17.4 kernel module ioatdma : 5.00

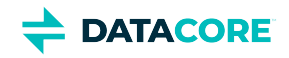

kernel module ipmi\_msghandler Incoming and outgoing message routing for an IPMI interface.: 39.2 kernel module ipr IBM Power RAID SCSI Adapter Driver: 2.6.4 kernel module ips IBM ServeRAID Adapter Driver 7.12.05: 7.12.05 kernel module isci : 1.2.0 kernel module jme JMicron JMC2x0 PCI Express Ethernet driver: 1.0.8 kernel module libcxgbi Chelsio iSCSI driver library: 0.9.1-ko kernel module lpfc Emulex LightPulse Fibre Channel SCSI driver 12.8.0.10: 0 kernel module megaraid LSI Logic MegaRAID legacy driver: 2.00.4 kernel module megaraid\_mbox LSI Logic MegaRAID Mailbox Driver: 2.20.5.1 kernel module megaraid\_mm LSI Logic Management Module: 2.20.2.7 kernel module megaraid\_sas Broadcom MegaRAID SAS Driver: 07.717.02.00-rc1 kernel module mlx4\_core Mellanox ConnectX HCA low-level driver: 4.0-0 kernel module mlx4\_en Mellanox ConnectX HCA Ethernet driver: 4.0-0 kernel module mpt3sas LSI MPT Fusion SAS 3.0 Device Driver: 37.101.00.00 kernel module mptbase Fusion MPT base driver: 3.04.20 kernel module mptctl Fusion MPT misc device (ioctl) driver: 3.04.20 kernel module mptfc Fusion MPT FC Host driver: 3.04.20 kernel module mptsas Fusion MPT SAS Host driver: 3.04.20 kernel module mptscsih Fusion MPT SCSI Host driver: 3.04.20 kernel module mptspi Fusion MPT SPI Host driver: 3.04.20 kernel module mtip32xx Micron RealSSD PCIe Block Driver: 1.3.1 kernel module mvsas Marvell 88SE6440 SAS/SATA controller driver: 0.8.16 kernel module myri10ge Myricom 10G driver (10GbE): 1.5.3-1.534 kernel module ne2k\_pci PCI NE2000 clone driver: 1.03 kernel module netxen\_nic QLogic/NetXen (1/10) GbE Intelligent Ethernet Driver: 4.0.82 kernel module nicpf Cavium Thunder NIC Physical Function Driver: 1.0 kernel module nicvf Cavium Thunder NIC Virtual Function Driver: 1.0 kernel module niu NIU ethernet driver: 1.1 kernel module nvme : 1.0 kernel module nvme\_core : 1.0 kernel module pata\_acpi SCSI low-level driver for ATA in ACPI mode: 0.2.3 kernel module pata\_ali low-level driver for ALi PATA: 0.7.8 kernel module pata\_amd low-level driver for AMD and Nvidia PATA IDE: 0.4.1 kernel module pata\_artop SCSI low-level driver for ARTOP PATA: 0.4.6 kernel module pata\_atiixp low-level driver for ATI IXP200/300/400: 0.4.6 kernel module pata\_atp867x low level driver for Artop/Acard 867x ATA controller: 0.7.5 kernel module pata\_cmd64x low-level driver for CMD64x series PATA controllers: 0.2.18 kernel module pata\_efar SCSI low-level driver for EFAR PIIX clones: 0.4.5 kernel module pata\_hpt366 low-level driver for the Highpoint HPT366/368: 0.6.11 kernel module pata\_hpt37x low-level driver for the Highpoint HPT37x/30x: 0.6.23 kernel module pata\_hpt3x2n low-level driver for the Highpoint HPT3xxN: 0.3.15 kernel module pata\_hpt3x3 low-level driver for the Highpoint HPT343/363: 0.6.1 kernel module pata\_it821x low-level driver for the IT8211/IT8212 IDE RAID controller: 0.4.2 kernel module pata\_jmicron SCSI low-level driver for Jmicron PATA ports: 0.1.5 kernel module pata\_marvell SCSI low-level driver for Marvell ATA in legacy mode: 0.1.6 kernel module pata\_mpiix low-level driver for Intel MPIIX: 0.7.7 kernel module pata\_netcell SCSI low-level driver for Netcell PATA RAID: 0.1.7 kernel module pata\_ninja32 low-level driver for Ninja32 ATA: 0.1.5 kernel module pata\_ns87410 low-level driver for Nat Semi 87410: 0.4.6 kernel module pata\_ns87415 ATA low-level driver for NS87415 controllers: 0.0.1 kernel module pata\_oldpiix SCSI low-level driver for early PIIX series controllers: 0.5.5 kernel module pata\_pdc2027x libata driver module for Promise PDC20268 to PDC20277: 1.0 kernel module pata\_pdc202xx\_old low-level driver for Promise 2024x and 20262-20267: 0.4.3 kernel module pata\_platform low-level driver for platform device ATA: 1.2

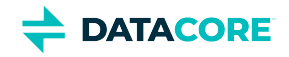

kernel module pata\_rdc SCSI low-level driver for RDC PATA controllers: 0.01 kernel module pata\_rz1000 low-level driver for RZ1000 PCI ATA: 0.2.4 kernel module pata\_sch SCSI low-level driver for Intel SCH PATA controllers: 0.2 kernel module pata\_serverworks low-level driver for Serverworks OSB4/CSB5/CSB6: 0.4.3 kernel module pata\_sil680 low-level driver for SI680 PATA: 0.4.9 kernel module pata\_sis SCSI low-level driver for SiS ATA: 0.5.2 kernel module pata\_sl82c105 low-level driver for Sl82c105: 0.3.3 kernel module pata\_triflex low-level driver for Compaq Triflex: 0.2.8 kernel module pata\_via low-level driver for VIA PATA: 0.3.4 kernel module pdc\_adma Pacific Digital Corporation ADMA low-level driver: 1.0 kernel module pm80xx PMC-Sierra PM8001/8006/8081/8088/8089/8074/8076/8077/8070/8072 SAS/SATA controller driver: 0.1.40 kernel module pmcraid PMC Sierra MaxRAID Controller Driver: 1.0.3 kernel module qed QLogic FastLinQ 4xxxx Core Module: 8.37.0.20 kernel module qede QLogic FastLinQ 4xxxx Ethernet Driver: 8.37.0.20 kernel module qedf QLogic FastLinQ 4xxxx FCoE Module: 8.42.3.0 kernel module qedi QLogic FastLinQ 4xxxx iSCSI Module: 8.37.0.20 kernel module qla1280 Qlogic ISP SCSI (qla1x80/qla1x160) driver: 3.27.1 kernel module qla3xxx QLogic ISP3XXX Network Driver v2.03.00-k5 : v2.03.00-k5 kernel module qla4xxx QLogic iSCSI HBA Driver: 5.04.00-k6 kernel module qlcnic QLogic 1/10 GbE Converged/Intelligent Ethernet Driver: 5.3.66 kernel module r6040 RDC R6040 NAPI PCI FastEthernet driver: 0.29 04Jul2016 kernel module rsxx IBM Flash Adapter 900GB Full Height Device Driver: 4.0.3.2516 kernel module s2io : 2.0.26.28 kernel module sata\_dwc\_460ex DesignWare Cores SATA controller low level driver: 1.3 kernel module sata\_mv SCSI low-level driver for Marvell SATA controllers: 1.28 kernel module sata\_nv low-level driver for NVIDIA nForce SATA controller: 3.5 kernel module sata\_promise Promise ATA TX2/TX4/TX4000 low-level driver: 2.12 kernel module sata\_qstor Pacific Digital Corporation QStor SATA low-level driver: 0.09 kernel module sata\_sil low-level driver for Silicon Image SATA controller: 2.4 kernel module sata\_sis low-level driver for Silicon Integrated Systems SATA controller: 1.0 kernel module sata\_svw low-level driver for K2 SATA controller: 2.3 kernel module sata\_sx4 Promise SATA low-level driver: 0.12 kernel module sata\_uli low-level driver for ULi Electronics SATA controller: 1.3 kernel module sata\_via SCSI low-level driver for VIA SATA controllers: 2.6 kernel module sata\_vsc low-level driver for Vitesse VSC7174 SATA controller: 2.3 kernel module sfc\_falcon Solarflare Falcon network driver: 4.1 kernel module sg SCSI generic (sg) driver: 3.5.36 kernel module sis190 SiS sis190/191 Gigabit Ethernet driver: 1.4 kernel module skge SysKonnect Gigabit Ethernet driver: 1.14 kernel module sky2 Marvell Yukon 2 Gigabit Ethernet driver: 1.30 kernel module smartpqi Driver for Microsemi Smart Family Controller version 2.1.8-045: 2.1.8-045 kernel module smsc911x : 2008-10-21 kernel module smsc9420 : 1.01 kernel module snic Cisco SCSI NIC Driver: 0.0.1.18 kernel module stex Promise Technology SuperTrak EX Controllers: 6.02.0000.01 kernel module sunhme Sun HappyMealEthernet(HME) 10/100baseT ethernet driver: 3.10 kernel module sym53c8xx NCR, Symbios and LSI 8xx and 1010 PCI SCSI adapters: 2.2.3 kernel module thunder\_bgx Cavium Thunder BGX/MAC Driver: 1.0 kernel module thunder\_xcv Cavium Thunder RGX/XCV Driver: 1.0 kernel module tpm TPM Driver: 2.0 kernel module tpm\_atmel TPM Driver: 2.0 kernel module tpm\_crb TPM2 Driver: 0.1 kernel module tpm\_i2c\_infineon TPM TIS I2C Infineon Driver: 2.2.0 kernel module tpm\_infineon Driver for Infineon TPM SLD 9630 TT 1.1 / SLB 9635 TT 1.2: 1.9.2

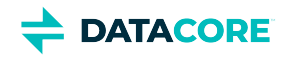

kernel module tpm\_nsc TPM Driver: 2.0 kernel module tpm\_st33zp24 ST33ZP24 TPM 1.2 driver: 1.3.0 kernel module tpm\_st33zp24\_i2c STM TPM 1.2 I2C ST33 Driver: 1.3.0 kernel module tpm\_tis TPM Driver: 2.0 kernel module tpm\_tis\_core TPM Driver: 2.0 kernel module tpm\_vtpm\_proxy vTPM Driver: 0.1 kernel module ufshcd\_core Generic UFS host controller driver Core: 0.2 kernel module virtio\_pci virtio-pci: 1 kernel module virtio\_pci\_modern\_dev Modern Virtio PCI Device: 0.1 kernel module vmw\_pvscsi VMware PVSCSI driver: 1.0.7.0-k kernel module vmxnet3 VMware vmxnet3 virtual NIC driver: 1.5.0.0-k kernel module vxlan Driver for VXLAN encapsulated traffic: 0.1 adduser version: 3.118 apt version: 2.2.4 apt-utils version: 2.2.4 base-files version: 11.1+deb11u2 base-passwd version: 3.5.51 bash version: 5.1-2+b3 bsdutils version: 1:2.36.1-8 ca-certificates version: 20210119 coreutils version: 8.32-4+b1 cpio version: 2.13+dfsg-4 cron version: 3.0pl1-137 cryptsetup-bin version: 2:2.3.5-1 curl version: 7.74.0-1.3+deb11u1 dash version: 0.5.11+git20200708+dd9ef66-5 debconf version: 1.5.77 debconf-i18n version: 1.5.77 debian-archive-keyring version: 2021.1.1 debianutils version: 4.11.2 dhcpcd5 version: 7.1.0-2+b1 diffutils version: 1:3.7-5 dirmngr version: 2.2.27-2 dmidecode version: 3.3-2 dmsetup version: 2:1.02.175-2.1 dosfstools version: 4.2-1 dpkg version: 1.20.9 e2fsprogs version: 1.46.2-2 ethtool version: 1:5.9-1 fdisk version: 2.36.1-8 findutils version: 4.8.0-1 fontconfig-config version: 2.13.1-4.2 fonts-dejavu-core version: 2.37-2 gcc-10-base version: 10.2.1-6 gcc-9-base version: 9.3.0-22 gdisk version: 1.0.6-1.1 gnupg version: 2.2.27-2 gnupg-l10n version: 2.2.27-2 gnupg-utils version: 2.2.27-2 gpg version: 2.2.27-2 gpg-agent version: 2.2.27-2 gpg-wks-client version: 2.2.27-2 gpg-wks-server version: 2.2.27-2 gpgconf version: 2.2.27-2

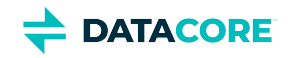

gpgsm version: 2.2.27-2 gpgv version: 2.2.27-2 grep version: 3.6-1 groff-base version: 1.22.4-6 gzip version: 1.10-4 hdparm version: 9.60+ds-1 hostname version: 3.23 hwinfo version: 21.72-1 ifenslave version: 2.12 ifupdown version: 0.8.36 init version: 1.60 init-system-helpers version: 1.60 iproute2 version: 5.10.0-4 iptables version: 1.8.7-1 iputils-ping version: 3:20210202-1 irqbalance version: 1.7.0-1 isc-dhcp-client version: 4.4.1-2.3 isc-dhcp-common version: 4.4.1-2.3 kmod version: 28-1 less version: 551-2 libacl1 version: 2.2.53-10 libapparmor1 version: 2.13.6-10 libapt-pkg6.0 version: 2.2.4 libargon2-1 version: 0~20171227-0.2 libassuan0 version: 2.5.3-7.1 libattr1 version: 1:2.4.48-6 libaudit-common version: 1:3.0-2 libaudit1 version: 1:3.0-2 libblkid1 version: 2.36.1-8 libboost-numpy1.74.0 version: 1.74.0-9 libboost-python1.74.0 version: 1.74.0-9 libboost-system1.74.0 version: 1.74.0-9 libboost-thread1.74.0 version: 1.74.0-9 libbpf0 version: 1:0.3-2 libbrotli1 version: 1.0.9-2+b2 libbsd0 version: 0.11.3-1 libbz2-1.0 version: 1.0.8-4 libc-bin version: 2.31-13+deb11u2 libc-dev-bin version: 2.31-13+deb11u2 libc-devtools version: 2.31-13+deb11u2 libc6 version: 2.31-13+deb11u2 libc6-dev version: 2.31-13+deb11u2 libcap-ng0 version: 0.7.9-2.2+b1 libcap2 version: 1:2.44-1 libcap2-bin version: 1:2.44-1 libcom-err2 version: 1.46.2-2 libcrypt-dev version: 1:4.4.18-4 libcrypt1 version: 1:4.4.18-4 libcryptsetup12 version: 2:2.3.5-1 libcurl4 version: 7.74.0-1.3+deb11u1 libdb5.3 version: 5.3.28+dfsg1-0.8 libdebconfclient0 version: 0.260 libdeflate0 version: 1.7-1 libdevmapper1.02.1 version: 2:1.02.175-2.1

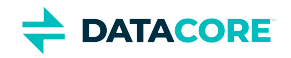

libdns-export1110 version: 1:9.11.19+dfsg-2.1 libedit2 version: 3.1-20191231-2+b1 libelf1 version: 0.183-1 libestr0 version: 0.1.10-2.1+b1 libevent-core-2.1-7 version: 2.1.12-stable-1 libevent-pthreads-2.1-7 version: 2.1.12-stable-1 libexpat1 version: 2.2.10-2 libexpat1-dev version: 2.2.10-2 libext2fs2 version: 1.46.2-2 libfastjson4 version: 0.99.9-1 libfdisk1 version: 2.36.1-8 libffi7 version: 3.3-6 libfontconfig1 version: 2.13.1-4.2 libfreetype6 version: 2.10.4+dfsg-1 libgcc-s1 version: 10.2.1-6 libgcrypt20 version: 1.8.7-6 libgd3 version: 2.3.0-2 libgdbm-compat4 version: 1.19-2 libgdbm6 version: 1.19-2 libglib2.0-0 version: 2.66.8-1 libglib2.0-data version: 2.66.8-1 libgmp10 version: 2:6.2.1+dfsg-1+deb11u1 libgnutls-openssl27 version: 3.7.1-5 libgnutls30 version: 3.7.1-5 libgpg-error0 version: 1.38-2 libgpm2 version: 1.20.7-8 libgssapi-krb5-2 version: 1.18.3-6+deb11u1 libhd21 version: 21.72-1 libhogweed6 version: 3.7.3-1 libicu67 version: 67.1-7 libidn2-0 version: 2.3.0-5 libip4tc2 version: 1.8.7-1 libip6tc2 version: 1.8.7-1 libisc-export1105 version: 1:9.11.19+dfsg-2.1 libjansson4 version: 2.13.1-1.1 libjbig0 version: 2.1-3.1+b2 libjpeg62-turbo version: 1:2.0.6-4 libjson-c5 version: 0.15-2 libk5crypto3 version: 1.18.3-6+deb11u1 libkeyutils1 version: 1.6.1-2 libkmod2 version: 28-1 libkrb5-3 version: 1.18.3-6+deb11u1 libkrb5support0 version: 1.18.3-6+deb11u1 libksba8 version: 1.5.0-3 libldap-2.4-2 version: 2.4.57+dfsg-3 libldap-common version: 2.4.57+dfsg-3 liblocale-gettext-perl version: 1.07-4+b1 liblognorm5 version: 2.0.5-1.1 liblz4-1 version: 1.9.3-2 liblzma5 version: 5.2.5-2 libmd0 version: 1.0.3-3 libmnl0 version: 1.0.4-3 libmount1 version: 2.36.1-8 libmpdec3 version: 2.5.1-1

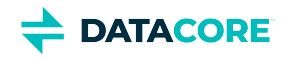

libncurses5 version: 6.2+20201114-2 libncurses6 version: 6.2+20201114-2 libncursesw6 version: 6.2+20201114-2 libnetfilter-conntrack3 version: 1.0.8-3 libnettle8 version: 3.7.3-1 libnewt0.52 version: 0.52.21-4+b3 libnfnetlink0 version: 1.0.1-3+b1 libnftables1 version: 0.9.8-3.1 libnftnl11 version: 1.1.9-1 libnghttp2-14 version: 1.43.0-1 libnpth0 version: 1.6-3 libnsl-dev version: 1.3.0-2 libnsl2 version: 1.3.0-2 libnuma1 version: 2.0.12-1+b1 libopenipmi0 version: 2.0.29-0.1+b1 libopts25 version: 1:5.18.16-4 libp11-kit0 version: 0.23.22-1 libpam-modules version: 1.4.0-9+deb11u1 libpam-modules-bin version: 1.4.0-9+deb11u1 libpam-runtime version: 1.4.0-9+deb11u1 libpam0g version: 1.4.0-9+deb11u1 libpci3 version: 1:3.7.0-5 libpcre2-8-0 version: 10.36-2 libpcre3 version: 2:8.39-13 libperl5.32 version: 5.32.1-4+deb11u2 libpng16-16 version: 1.6.37-3 libpopt0 version: 1.18-2 libprocps8 version: 2:3.3.17-5 libpsl5 version: 0.21.0-1.2 libpython3.9 version: 3.9.2-1 libpython3.9-dev version: 3.9.2-1 libpython3.9-minimal version: 3.9.2-1 libpython3.9-stdlib version: 3.9.2-1 libreadline8 version: 8.1-1 librtmp1 version: 2.4+20151223.gitfa8646d.1-2+b2 libsasl2-2 version: 2.1.27+dfsg-2.1 libsasl2-modules version: 2.1.27+dfsg-2.1 libsasl2-modules-db version: 2.1.27+dfsg-2.1 libseccomp2 version: 2.5.1-1+deb11u1 libselinux1 version: 3.1-3 libsemanage-common version: 3.1-1 libsemanage1 version: 3.1-1+b2 libsensors-config version: 1:3.6.0-7 libsensors5 version: 1:3.6.0-7 libsepol1 version: 3.1-1 libsgutils2-2 version: 1.45-1 libslang2 version: 2.3.2-5 libsmartcols1 version: 2.36.1-8 libsnmp-base version: 5.9+dfsg-3.1 libsnmp40 version: 5.9+dfsg-3.1 libsqlite3-0 version: 3.34.1-3 libss2 version: 1.46.2-2 libssh2-1 version: 1.9.0-2 libssl1.1 version: 1.1.1k-1+deb11u1

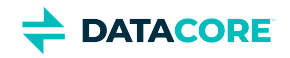

libstdc++6 version: 10.2.1-6 libsysfs2 version: 2.1.0+repack-7 libsystemd0 version: 247.3-6 libtasn1-6 version: 4.16.0-2 libtext-charwidth-perl version: 0.04-10+b1 libtext-iconv-perl version: 1.7-7+b1 libtext-wrapi18n-perl version: 0.06-9 libtiff5 version: 4.2.0-1 libtinfo5 version: 6.2+20201114-2 libtinfo6 version: 6.2+20201114-2 libtirpc-common version: 1.3.1-1 libtirpc-dev version: 1.3.1-1 libtirpc3 version: 1.3.1-1 libuchardet0 version: 0.0.7-1 libudev1 version: 247.3-6 libunistring2 version: 0.9.10-4 liburing1 version: 0.7-3 libuuid1 version: 2.36.1-8 libwebp6 version: 0.6.1-2.1 libwrap0 version: 7.6.q-31 libx11-6 version: 2:1.7.2-1 libx11-data version: 2:1.7.2-1 libx86emu3 version: 3.1-2 libxau6 version: 1:1.0.9-1 libxcb1 version: 1.14-3 libxdmcp6 version: 1:1.1.2-3 libxml2 version: 2.9.10+dfsg-6.7 libxpm4 version: 1:3.5.12-1 libxtables12 version: 1.8.7-1 libxxhash0 version: 0.8.0-2 libyajl2 version: 2.1.0-3 libzstd1 version: 1.4.8+dfsg-2.1 linux-firmware version: 1.201 linux-libc-dev version: 5.10.84-1 login version: 1:4.8.1-1 logrotate version: 3.18.0-2 logsave version: 1.46.2-2 lsb-base version: 11.1.0 lshw version: 02.19.git.2021.06.19.996aaad9c7-2~bpo11+1 lsscsi version: 0.31-1+b1 manpages version: 5.10-1 manpages-dev version: 5.10-1 mawk version: 1.3.4.20200120-2 media-types version: 4.0.0 mount version: 2.36.1-8 nano version: 5.4-2 ncurses-base version: 6.2+20201114-2 ncurses-bin version: 6.2+20201114-2 net-tools version: 1.60+git20181103.0eebece-1 netbase version: 6.3 nftables version: 0.9.8-3.1 ntp version: 1:4.2.8p15+dfsg-1 openipmi version: 2.0.29-0.1+b1 openresolv version: 3.12.0-1

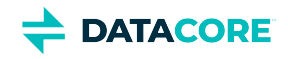

openssl version: 1.1.1k-1+deb11u1 passwd version: 1:4.8.1-1 pci.ids version: 0.0~2021.02.08-1 perl version: 5.32.1-4+deb11u2 perl-base version: 5.32.1-4+deb11u2 perl-modules-5.32 version: 5.32.1-4+deb11u2 pinentry-curses version: 1.1.0-4 powermgmt-base version: 1.36 procps version: 2:3.3.17-5 publicsuffix version: 20211207.1025-0+deb11u1 python3.9 version: 3.9.2-1 python3.9-minimal version: 3.9.2-1 qemu-guest-agent version: 1:5.2+dfsg-11+deb11u1 readline-common version: 8.1-1 rsyslog version: 8.2102.0-2 runit-helper version: 2.10.3 sdparm version: 1.10-1+b1 sed version: 4.7-1 sensible-utils version: 0.0.14 sg3-utils version: 1.45-1 shared-mime-info version: 2.0-1 smartmontools version: 7.2-1 smp-utils version: 0.99-1 snmp version: 5.9+dfsg-3.1 snmpd version: 5.9+dfsg-3.1 sntp version: 1:4.2.8p15+dfsg-1 ssmtp version: 2.64-10 sysstat version: 12.5.2-2 systemd version: 247.3-6 systemd-sysv version: 247.3-6 systemd-timesyncd version: 247.3-6 sysvinit-utils version: 2.96-7 tar version: 1.34+dfsg-1 tasksel version: 3.68 tasksel-data version: 3.68 tofrodos version: 1.7.13+ds-5 traceroute version: 1:2.1.0-2+b1 tzdata version: 2021a-1+deb11u2 ucf version: 3.0043 udev version: 247.3-6 usb.ids version: 2021.06.06-1 util-linux version: 2.36.1-8 vim-common version: 2:8.2.2434-3+deb11u1 vim-tiny version: 2:8.2.2434-3+deb11u1 whiptail version: 0.52.21-4+b3 xdg-user-dirs version: 0.17-2 xxd version: 2:8.2.2434-3+deb11u1 xz-utils version: 5.2.5-2 zlib1g version: 1:1.2.11.dfsg-2

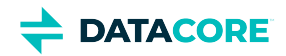

### **Python Dependencies**

python package zope.interface: 5.4.0 python package ipaddress version: 1.0.23 python package cryptography version: 3.4.7 python package pyOpenSSL version: 20.0.1 python package service\_identity version: 18.1.0 python package requests version: 2.25.1 python package incremental version: 21.3.0 python package Twisted[tls] version: 21.2.0 python package pyutil version: 3.3.0 python package python-dateutil version: 2.8.1 python package Werkzeug version: 1.0.1 python package klein version: 20.6.0 python package zfec version: 1.5.5 python package yajl-py version: 2.1.2 python package certifi python package pyratemp version: 0.3.2 python package numpy version: 1.20.2

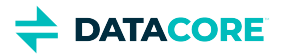

## **Swarm Storage 14.1 Release**

- [New Features](#page-1472-0) ٠
- [Additional Changes](#page-1472-1)
- [Upgrade Impacts](#page-1473-0)
- [Watch Items and Known Issues](#page-1473-1)

### <span id="page-1472-0"></span>**New Features**

- $\bullet$  The DELETE operation returns the Castor-System-Delete-Marker-Etag header on a named or alias object in the versioning enabled or versioning suspended state. If versioning is disabled, the object is immutable or a context, and no such header is returned. The ETag of the delete marker (returned) is checked by INFO-ing the deleted object and checking the returned ETag header. (SWAR-9292)
- Updated the DELETE behavior of the current object version that contains a non-deletion lifepoint. The behavior depends on the container's versioning state of an object and refers to the bucket for a named object. For alias tenanted objects, it is a domain's "unnamed" versioning policy. (SWAR-9265)
	- If the container is versioning disabled or versioning suspended, deletion of the current version fails, as before, with a 403.
	- If the container is versioning enabled, the delete succeeds and creates a delete marker, leaving the former current version as the first non-current version.
- Swarm provides a setting (ec.convertToPolicy) to enable the conversion of existing EC objects to the current policy encoding. (SWAR-9203)

### <span id="page-1472-1"></span>**Additional Changes**

Changes include versions and fixes coming from testing and user feedback:

- **OSS Versions** See [Third-Party Components for Storage 14.1](#page-1475-0) for the complete listing of packages and versions for this release.
- **Fixed in 14.1**
	- **Replication and S3 backup feed:** The feed is no longer reported as blocked for long-running replications (SWAR-9218). The object replication is allowed for custom metadata containing Non-ASCII characters. (SWAR-9212)
	- **Bucket and domain renaming:** Swarm supports renaming of query arguments and bucket and domain using alias UUID. Renaming works with COPY, PUT, and APPEND operations, though COPY with the preserve query argument is advised. If a bucket or domain collision is detected, rename either context without colliding with each other. (SWAR-8708)
	- **Bulk configuration:** Swarm provides bulk Elasticsearch 7 nodes configuration to consistently use *discovery.seed\_hosts*, not older *discovery.zen* settings. (SWARM-9395)
	- **nicTable:** It is populated again in SNMP; multiple new columns were added. (SWAR-9327)
	- **SNMP certain communication stats:** Swarm now publishes via SNMP communication stats summarized over a moving window covering the last hour. A new daily stats table in SNMP publishes both communication and network interface stats summarized over a moving window covering the last day. The daily stats are updated every hour. (SWAR-8124)
	- **Large physical memory support:** The EFQ02 errors are not received in logs while running the 14.1 release on nodes with large physical memory (>116G). (SWAR-9353)
	- **NTP dependency:** NTP dependency checks are improved for configured time servers that either fail to respond quickly or respond using an older NTP version. (SWAR-9373)
	- **USB Booting:** Swarm 14.1.1 now supports booting from a USB drive. This was not working in 14.1.0. (SWAR-9419)
	- **Replication failing on gems cluster:** Remote replication feed cannot replicate some objects in the versioned buckets in Swarm 14.1.2. (SWAR-9428)

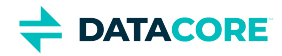

### <span id="page-1473-0"></span>**Upgrade Impacts**

#### **Required**

**Complete the migration to Swarm 11.3 and ES 6.8.6 before upgrading to Swarm 14 if running older Elasticsearch (5.6.12 or 2.3.3). See [here](https://caringo.atlassian.net/wiki/spaces/public/pages/2443804878/How+to+Upgrade+Swarm#Upgrading-from-Unsupported-Elasticsearch) for**  *upgrading from an unsupported Elasticsearch version***.**

These items are changes to the product function that may require operational or development changes for integrated applications. Address the upgrade impacts for each of the versions since the currently running version:

#### **Impacts for 14.1**

**Swarm storage node metrics are deprecated** and replaced in the next major release by the graphs and reporting from [Grafana and](#page-942-0)  [Prometheus Node Exporter](#page-942-0). The storage administration UI is updated to allow for metrics to be turned off. Clear *metrics.target* from the configuration, uninstall caringo-elasticsearch-metrics, and run the following cURL to clear the space in the Elasticsearch cluster. (SWAR-8982)

curl -XDELETE 'http://ELASTICSEARCH:9200/metrics-\*'

- **Differences in** scsp.forceLegacyNonce **configuration** depends on the version upgrading from. (SWAR-9020)
	- **Currently running a Swarm Storage version prior to 11.1**, and upgrading to 11.1, 11.2, 11.3, 12.0 or 12.1:

Before upgrading, set scsp.forceLegacyNonce=true in the node.cfg file. After the upgrade, when the cluster is fully up, update scsp.forceLegacyNonce=false using swarmctl and change scsp.forceLegacyNonce=false in the node.cfg file.

**Currently running a Swarm Storage version 11.1, 11.2, 11.3, 12.0 or 12.1** and upgrading to another version from that list:

Before upgrading, verify scsp.forceLegacyNonce=false is in the node.cfg file using swarmctl that scsp. forceLegacyNonce=false is in a cluster.

**Currently running a Swarm storage version 11.1, 11.2, 11.3, 12.1 or 14.0** and upgrading to 14.1 or later: Remove scsp.forceLegacyNoncefrom the node.cfg file.

#### **Use swarmctl to check or change settings**

- 1. Check the value of scsp.forceLegacyNonce using below command: 'swarmctl -C scsp.forceLegacyNonce'
- 2. Set the value to False. 'swarmctl -C scsp.forceLegacyNonce -V False'

See <https://support.cloud.caringo.com/tools/Tech-Support-Scripts-Bundle-swarmctl.pdf>for more details.

#### **Cumulative Impacts**  $\bigcirc$

Address all upgrade impacts for *each version released* since the version being upgraded from.

### <span id="page-1473-1"></span>**Watch Items and Known Issues**

The following watch items are known:

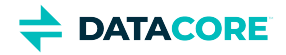

- A node fails to mount all disks in the node if the node mounts an encrypted volume with a missing encryption key in the configuration. (SWAR-8762)
- The chassis shuts down but does not come back up when restarting a cluster of virtual machines that are UEFI-booted (versus legacy BIOS). (SWAR-8054)
- Lifecycle policy NamePrefix rules (for Non-ASCII characters) do not match the intended objects, hence, the rule does not fire. (SWAR-9413)
- Dates used in lifecycle policy rules do not include a time specifier or time zone specifier. Use YYYY-MM-DD or YYYMMDD formatted dates only. This restriction will be relaxed in later releases. (SWAR-9408)
- Verify the configured "*java.io.tmpdir"* in "*jvm.options"* is writable to Elasticsearch for customers using Elasticsearch instances that fail to start with JNA warnings in Elasticsearch logs. Change "*java.io.tmpdir"* to /var/log/elasticsearch as per desired security preferences. (SWAR-9347)
- $\bullet$ Swarm versions 10.0 onward are vulnerable to a kernel issue manifested on some Intel CPUs. Symptoms include lowered performance, long mount times, and cluster instability. Swarm 14.1 provides a work-around for this issue, see Intel Skylake/Cascade Lake CPU [Performance Issue\)](https://perifery.atlassian.net/wiki/spaces/KB/pages/2973204604). (SWAR-9055)

These are standing operational limitations:

- The Storage UI shows no NFS config if the Elasticsearch cluster is wiped. Contact DataCore Support for help in repopulating the SwarmFS config information. (SWAR-8007)
- Any incomplete multipart upload into a bucket leaves the parts (unnamed streams) in the domain if a bucket is deleted. To find and delete those parts, use the s3cmd utility (search the Support site for "s3cmd" guidance). (SWAR-7690)
- $\bullet$ Invalid config parameters that prevent the unassigned nodes from booting are created if subcluster assignments are removed in the CSN UI. (SWAR-7675)

To upgrade Swarm 9 or higher, proceed to [How to Upgrade Swarm.](#page-2-0) For migration from Swarm 8.x or earlier, contact DataCore Support for guidance.

Multipath Support is obsolete from Swarm 10 onward.

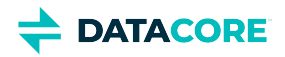

## <span id="page-1475-0"></span>**Third-Party Components for Storage 14.1**

For licensing information, see [Open Source Software Licenses](https://docs.cloud.caringo.com/public/DataCore_OSS_Licenses_12.1.pdf).

### **Elasticsearch and Swarm distributions**

Elasticsearch 7.5.2 Swarm S3 Backup Restore 1.2.4 Swarm Search 7.0.1 Swarm Metrics 7.0.1

### **Swarm Storage components**

Operating system: Debian GNU/Linux 11 (bullseye) Linux kernel: 5.14.9 kernel module 3w\_9xxx 3ware 9000 Storage Controller Linux Driver: 2.26.02.014 kernel module 3w\_sas LSI 3ware SAS/SATA-RAID Linux Driver: 3.26.02.000 kernel module 3w\_xxxx 3ware Storage Controller Linux Driver: 1.26.02.003 kernel module 8021q : 1.8 kernel module 8139cp RealTek RTL-8139C+ series 10/100 PCI Ethernet driver: 1.3 kernel module 8139too RealTek RTL-8139 Fast Ethernet driver: 0.9.28 kernel module aacraid Dell PERC2, 2/Si, 3/Si, 3/Di, Adaptec Advanced Raid Products, HP NetRAID-4M, IBM ServeRAID & ICP SCSI driver: 1.2.1 [50983]-custom kernel module acard\_ahci ACard AHCI SATA low-level driver: 1.0 kernel module ad7418 AD7416/17/18 driver: 0.4 kernel module ahci AHCI SATA low-level driver: 3.0 kernel module aic79xx Adaptec AIC790X U320 SCSI Host Bus Adapter driver: 3.0 kernel module aic7xxx Adaptec AIC77XX/78XX SCSI Host Bus Adapter driver: 7.0 kernel module aic94xx Adaptec aic94xx SAS/SATA driver: 1.0.3 kernel module am53c974 AM53C974 SCSI driver: 1.00 kernel module arcmsr Areca ARC11xx/12xx/16xx/188x SAS/SATA RAID Controller Driver: v1.50.00.05-20210429 kernel module ata\_generic low-level driver for generic ATA: 0.2.15 kernel module ata\_piix SCSI low-level driver for Intel PIIX/ICH ATA controllers: 2.13 kernel module atxp1 System voltages control via Attansic ATXP1: 0.6.3 kernel module be2iscsi Emulex OneConnectOpen-iSCSI Driver version11.4.0.1 Driver 11.4.0.1: 11.4.0.1 kernel module bfa QLogic BR-series Fibre Channel HBA Driver fcpim: 3.2.25.1 kernel module bnx2fc QLogic FCoE Driver: 2.12.13 kernel module bnx2i QLogic NetXtreme II BCM5706/5708/5709/57710/57711/57712/57800/57810/57840 iSCSI Driver: 2.7.10.1 kernel module cnic QLogic cnic Driver: 2.5.22 kernel module csiostor Chelsio FCoE driver: 1.0.0-ko kernel module cxgb3i Chelsio T3 iSCSI Driver: 2.0.1-ko kernel module cxgb4i Chelsio T4-T6 iSCSI Driver: 0.9.5-ko kernel module dca : 1.12.1 kernel module eeprom\_93cx6 EEPROM 93cx6 chip driver: 1.0 kernel module efivars sysfs interface to EFI Variables: 0.08 kernel module esas2r esas2r: 1.00 kernel module esp\_scsi ESP SCSI driver core: 2.000 kernel module fnic Cisco FCoE HBA Driver: 1.6.0.53 kernel module hpsa Driver for HP Smart Array Controller version 3.4.20-200: 3.4.20-200 kernel module i40e Intel(R) 40-10 Gigabit Ethernet Connection Network Driver: 2.17.4 kernel module ioatdma : 5.00
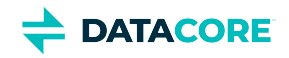

kernel module ipr IBM Power RAID SCSI Adapter Driver: 2.6.4 kernel module ips IBM ServeRAID Adapter Driver 7.12.05: 7.12.05 kernel module isci : 1.2.0 kernel module jme JMicron JMC2x0 PCI Express Ethernet driver: 1.0.8 kernel module libcxgbi Chelsio iSCSI driver library: 0.9.1-ko kernel module lpfc Emulex LightPulse Fibre Channel SCSI driver 12.8.0.10: 0 kernel module megaraid LSI Logic MegaRAID legacy driver: 2.00.4 kernel module megaraid\_mbox LSI Logic MegaRAID Mailbox Driver: 2.20.5.1 kernel module megaraid\_mm LSI Logic Management Module: 2.20.2.7 kernel module megaraid\_sas Broadcom MegaRAID SAS Driver: 07.717.02.00-rc1 kernel module mlx4\_core Mellanox ConnectX HCA low-level driver: 4.0-0 kernel module mlx4\_en Mellanox ConnectX HCA Ethernet driver: 4.0-0 kernel module mpt3sas LSI MPT Fusion SAS 3.0 Device Driver: 37.101.00.00 kernel module mptbase Fusion MPT base driver: 3.04.20 kernel module mptctl Fusion MPT misc device (ioctl) driver: 3.04.20 kernel module mptfc Fusion MPT FC Host driver: 3.04.20 kernel module mptsas Fusion MPT SAS Host driver: 3.04.20 kernel module mptscsih Fusion MPT SCSI Host driver: 3.04.20 kernel module mptspi Fusion MPT SPI Host driver: 3.04.20 kernel module mtip32xx Micron RealSSD PCIe Block Driver: 1.3.1 kernel module mvsas Marvell 88SE6440 SAS/SATA controller driver: 0.8.16 kernel module myri10ge Myricom 10G driver (10GbE): 1.5.3-1.534 kernel module ne2k\_pci PCI NE2000 clone driver: 1.03 kernel module netxen\_nic QLogic/NetXen (1/10) GbE Intelligent Ethernet Driver: 4.0.82 kernel module nicpf Cavium Thunder NIC Physical Function Driver: 1.0 kernel module nicvf Cavium Thunder NIC Virtual Function Driver: 1.0 kernel module niu NIU ethernet driver: 1.1 kernel module nvme : 1.0 kernel module nvme\_core : 1.0 kernel module pata\_acpi SCSI low-level driver for ATA in ACPI mode: 0.2.3 kernel module pata\_ali low-level driver for ALi PATA: 0.7.8 kernel module pata\_amd low-level driver for AMD and Nvidia PATA IDE: 0.4.1 kernel module pata\_artop SCSI low-level driver for ARTOP PATA: 0.4.6 kernel module pata\_atiixp low-level driver for ATI IXP200/300/400: 0.4.6 kernel module pata\_atp867x low level driver for Artop/Acard 867x ATA controller: 0.7.5 kernel module pata\_cmd64x low-level driver for CMD64x series PATA controllers: 0.2.18 kernel module pata\_efar SCSI low-level driver for EFAR PIIX clones: 0.4.5 kernel module pata\_hpt366 low-level driver for the Highpoint HPT366/368: 0.6.11 kernel module pata\_hpt37x low-level driver for the Highpoint HPT37x/30x: 0.6.23 kernel module pata\_hpt3x2n low-level driver for the Highpoint HPT3xxN: 0.3.15 kernel module pata\_hpt3x3 low-level driver for the Highpoint HPT343/363: 0.6.1 kernel module pata\_it821x low-level driver for the IT8211/IT8212 IDE RAID controller: 0.4.2 kernel module pata\_jmicron SCSI low-level driver for Jmicron PATA ports: 0.1.5 kernel module pata\_marvell SCSI low-level driver for Marvell ATA in legacy mode: 0.1.6 kernel module pata\_mpiix low-level driver for Intel MPIIX: 0.7.7 kernel module pata\_netcell SCSI low-level driver for Netcell PATA RAID: 0.1.7 kernel module pata\_ninja32 low-level driver for Ninja32 ATA: 0.1.5 kernel module pata\_ns87410 low-level driver for Nat Semi 87410: 0.4.6 kernel module pata\_ns87415 ATA low-level driver for NS87415 controllers: 0.0.1 kernel module pata\_oldpiix SCSI low-level driver for early PIIX series controllers: 0.5.5 kernel module pata\_pdc2027x libata driver module for Promise PDC20268 to PDC20277: 1.0 kernel module pata\_pdc202xx\_old low-level driver for Promise 2024x and 20262-20267: 0.4.3 kernel module pata\_platform low-level driver for platform device ATA: 1.2

kernel module ipmi\_msghandler Incoming and outgoing message routing for an IPMI interface.: 39.2

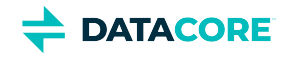

kernel module pata\_rdc SCSI low-level driver for RDC PATA controllers: 0.01 kernel module pata\_rz1000 low-level driver for RZ1000 PCI ATA: 0.2.4 kernel module pata\_sch SCSI low-level driver for Intel SCH PATA controllers: 0.2 kernel module pata\_serverworks low-level driver for Serverworks OSB4/CSB5/CSB6: 0.4.3 kernel module pata\_sil680 low-level driver for SI680 PATA: 0.4.9 kernel module pata\_sis SCSI low-level driver for SiS ATA: 0.5.2 kernel module pata\_sl82c105 low-level driver for Sl82c105: 0.3.3 kernel module pata\_triflex low-level driver for Compaq Triflex: 0.2.8 kernel module pata\_via low-level driver for VIA PATA: 0.3.4 kernel module pdc\_adma Pacific Digital Corporation ADMA low-level driver: 1.0 kernel module pm80xx PMC-Sierra PM8001/8006/8081/8088/8089/8074/8076/8077/8070/8072 SAS/SATA controller driver: 0.1.40 kernel module pmcraid PMC Sierra MaxRAID Controller Driver: 1.0.3 kernel module qed QLogic FastLinQ 4xxxx Core Module: 8.37.0.20 kernel module qede QLogic FastLinQ 4xxxx Ethernet Driver: 8.37.0.20 kernel module qedf QLogic FastLinQ 4xxxx FCoE Module: 8.42.3.0 kernel module qedi QLogic FastLinQ 4xxxx iSCSI Module: 8.37.0.20 kernel module qla1280 Qlogic ISP SCSI (qla1x80/qla1x160) driver: 3.27.1 kernel module qla3xxx QLogic ISP3XXX Network Driver v2.03.00-k5 : v2.03.00-k5 kernel module qla4xxx QLogic iSCSI HBA Driver: 5.04.00-k6 kernel module qlcnic QLogic 1/10 GbE Converged/Intelligent Ethernet Driver: 5.3.66 kernel module r6040 RDC R6040 NAPI PCI FastEthernet driver: 0.29 04Jul2016 kernel module rsxx IBM Flash Adapter 900GB Full Height Device Driver: 4.0.3.2516 kernel module s2io : 2.0.26.28 kernel module sata\_dwc\_460ex DesignWare Cores SATA controller low level driver: 1.3 kernel module sata\_mv SCSI low-level driver for Marvell SATA controllers: 1.28 kernel module sata\_nv low-level driver for NVIDIA nForce SATA controller: 3.5 kernel module sata\_promise Promise ATA TX2/TX4/TX4000 low-level driver: 2.12 kernel module sata\_qstor Pacific Digital Corporation QStor SATA low-level driver: 0.09 kernel module sata\_sil low-level driver for Silicon Image SATA controller: 2.4 kernel module sata\_sis low-level driver for Silicon Integrated Systems SATA controller: 1.0 kernel module sata\_svw low-level driver for K2 SATA controller: 2.3 kernel module sata\_sx4 Promise SATA low-level driver: 0.12 kernel module sata\_uli low-level driver for ULi Electronics SATA controller: 1.3 kernel module sata\_via SCSI low-level driver for VIA SATA controllers: 2.6 kernel module sata\_vsc low-level driver for Vitesse VSC7174 SATA controller: 2.3 kernel module sfc\_falcon Solarflare Falcon network driver: 4.1 kernel module sg SCSI generic (sg) driver: 3.5.36 kernel module sis190 SiS sis190/191 Gigabit Ethernet driver: 1.4 kernel module skge SysKonnect Gigabit Ethernet driver: 1.14 kernel module sky2 Marvell Yukon 2 Gigabit Ethernet driver: 1.30 kernel module smartpqi Driver for Microsemi Smart Family Controller version 2.1.8-045: 2.1.8-045 kernel module smsc911x : 2008-10-21 kernel module smsc9420 : 1.01 kernel module snic Cisco SCSI NIC Driver: 0.0.1.18 kernel module stex Promise Technology SuperTrak EX Controllers: 6.02.0000.01 kernel module sunhme Sun HappyMealEthernet(HME) 10/100baseT ethernet driver: 3.10 kernel module sym53c8xx NCR, Symbios and LSI 8xx and 1010 PCI SCSI adapters: 2.2.3 kernel module thunder\_bgx Cavium Thunder BGX/MAC Driver: 1.0 kernel module thunder\_xcv Cavium Thunder RGX/XCV Driver: 1.0 kernel module tpm TPM Driver: 2.0 kernel module tpm\_atmel TPM Driver: 2.0 kernel module tpm\_crb TPM2 Driver: 0.1 kernel module tpm\_i2c\_infineon TPM TIS I2C Infineon Driver: 2.2.0 kernel module tpm\_infineon Driver for Infineon TPM SLD 9630 TT 1.1 / SLB 9635 TT 1.2: 1.9.2

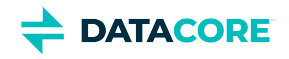

kernel module tpm\_nsc TPM Driver: 2.0 kernel module tpm\_st33zp24 ST33ZP24 TPM 1.2 driver: 1.3.0 kernel module tpm\_st33zp24\_i2c STM TPM 1.2 I2C ST33 Driver: 1.3.0 kernel module tpm\_tis TPM Driver: 2.0 kernel module tpm\_tis\_core TPM Driver: 2.0 kernel module tpm\_vtpm\_proxy vTPM Driver: 0.1 kernel module ufshcd\_core Generic UFS host controller driver Core: 0.2 kernel module virtio\_pci virtio-pci: 1 kernel module virtio\_pci\_modern\_dev Modern Virtio PCI Device: 0.1 kernel module vmw\_pvscsi VMware PVSCSI driver: 1.0.7.0-k kernel module vmxnet3 VMware vmxnet3 virtual NIC driver: 1.5.0.0-k kernel module vxlan Driver for VXLAN encapsulated traffic: 0.1 adduser version: 3.118 apt version: 2.2.4 apt-utils version: 2.2.4 base-files version: 11.1+deb11u2 base-passwd version: 3.5.51 bash version: 5.1-2+b3 bsdutils version: 1:2.36.1-8 ca-certificates version: 20210119 coreutils version: 8.32-4+b1 cpio version: 2.13+dfsg-4 cron version: 3.0pl1-137 cryptsetup-bin version: 2:2.3.5-1 curl version: 7.74.0-1.3+deb11u1 dash version: 0.5.11+git20200708+dd9ef66-5 debconf version: 1.5.77 debconf-i18n version: 1.5.77 debian-archive-keyring version: 2021.1.1 debianutils version: 4.11.2 dhcpcd5 version: 7.1.0-2+b1 diffutils version: 1:3.7-5 dirmngr version: 2.2.27-2 dmidecode version: 3.3-2 dmsetup version: 2:1.02.175-2.1 dosfstools version: 4.2-1 dpkg version: 1.20.9 e2fsprogs version: 1.46.2-2 ethtool version: 1:5.9-1 fdisk version: 2.36.1-8 findutils version: 4.8.0-1 fontconfig-config version: 2.13.1-4.2 fonts-dejavu-core version: 2.37-2 gcc-10-base version: 10.2.1-6 gcc-9-base version: 9.3.0-22 gdisk version: 1.0.6-1.1 gnupg version: 2.2.27-2 gnupg-l10n version: 2.2.27-2 gnupg-utils version: 2.2.27-2 gpg version: 2.2.27-2 gpg-agent version: 2.2.27-2 gpg-wks-client version: 2.2.27-2 gpg-wks-server version: 2.2.27-2 gpgconf version: 2.2.27-2

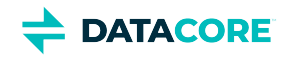

gpgsm version: 2.2.27-2 gpgv version: 2.2.27-2 grep version: 3.6-1 groff-base version: 1.22.4-6 gzip version: 1.10-4 hdparm version: 9.60+ds-1 hostname version: 3.23 hwinfo version: 21.72-1 ifenslave version: 2.12 ifupdown version: 0.8.36 init version: 1.60 init-system-helpers version: 1.60 iproute2 version: 5.10.0-4 iptables version: 1.8.7-1 iputils-ping version: 3:20210202-1 irqbalance version: 1.7.0-1 isc-dhcp-client version: 4.4.1-2.3 isc-dhcp-common version: 4.4.1-2.3 kmod version: 28-1 less version: 551-2 libacl1 version: 2.2.53-10 libapparmor1 version: 2.13.6-10 libapt-pkg6.0 version: 2.2.4 libargon2-1 version: 0~20171227-0.2 libassuan0 version: 2.5.3-7.1 libattr1 version: 1:2.4.48-6 libaudit-common version: 1:3.0-2 libaudit1 version: 1:3.0-2 libblkid1 version: 2.36.1-8 libboost-numpy1.74.0 version: 1.74.0-9 libboost-python1.74.0 version: 1.74.0-9 libboost-system1.74.0 version: 1.74.0-9 libboost-thread1.74.0 version: 1.74.0-9 libbpf0 version: 1:0.3-2 libbrotli1 version: 1.0.9-2+b2 libbsd0 version: 0.11.3-1 libbz2-1.0 version: 1.0.8-4 libc-bin version: 2.31-13+deb11u2 libc-dev-bin version: 2.31-13+deb11u2 libc-devtools version: 2.31-13+deb11u2 libc6 version: 2.31-13+deb11u2 libc6-dev version: 2.31-13+deb11u2 libcap-ng0 version: 0.7.9-2.2+b1 libcap2 version: 1:2.44-1 libcap2-bin version: 1:2.44-1 libcom-err2 version: 1.46.2-2 libcrypt-dev version: 1:4.4.18-4 libcrypt1 version: 1:4.4.18-4 libcryptsetup12 version: 2:2.3.5-1 libcurl4 version: 7.74.0-1.3+deb11u1 libdb5.3 version: 5.3.28+dfsg1-0.8 libdebconfclient0 version: 0.260 libdeflate0 version: 1.7-1 libdevmapper1.02.1 version: 2:1.02.175-2.1

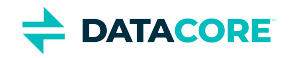

libdns-export1110 version: 1:9.11.19+dfsg-2.1 libedit2 version: 3.1-20191231-2+b1 libelf1 version: 0.183-1 libestr0 version: 0.1.10-2.1+b1 libevent-core-2.1-7 version: 2.1.12-stable-1 libevent-pthreads-2.1-7 version: 2.1.12-stable-1 libexpat1 version: 2.2.10-2 libexpat1-dev version: 2.2.10-2 libext2fs2 version: 1.46.2-2 libfastjson4 version: 0.99.9-1 libfdisk1 version: 2.36.1-8 libffi7 version: 3.3-6 libfontconfig1 version: 2.13.1-4.2 libfreetype6 version: 2.10.4+dfsg-1 libgcc-s1 version: 10.2.1-6 libgcrypt20 version: 1.8.7-6 libgd3 version: 2.3.0-2 libgdbm-compat4 version: 1.19-2 libgdbm6 version: 1.19-2 libglib2.0-0 version: 2.66.8-1 libglib2.0-data version: 2.66.8-1 libgmp10 version: 2:6.2.1+dfsg-1+deb11u1 libgnutls-openssl27 version: 3.7.1-5 libgnutls30 version: 3.7.1-5 libgpg-error0 version: 1.38-2 libgpm2 version: 1.20.7-8 libgssapi-krb5-2 version: 1.18.3-6+deb11u1 libhd21 version: 21.72-1 libhogweed6 version: 3.7.3-1 libicu67 version: 67.1-7 libidn2-0 version: 2.3.0-5 libip4tc2 version: 1.8.7-1 libip6tc2 version: 1.8.7-1 libisc-export1105 version: 1:9.11.19+dfsg-2.1 libjansson4 version: 2.13.1-1.1 libjbig0 version: 2.1-3.1+b2 libjpeg62-turbo version: 1:2.0.6-4 libjson-c5 version: 0.15-2 libk5crypto3 version: 1.18.3-6+deb11u1 libkeyutils1 version: 1.6.1-2 libkmod2 version: 28-1 libkrb5-3 version: 1.18.3-6+deb11u1 libkrb5support0 version: 1.18.3-6+deb11u1 libksba8 version: 1.5.0-3 libldap-2.4-2 version: 2.4.57+dfsg-3 libldap-common version: 2.4.57+dfsg-3 liblocale-gettext-perl version: 1.07-4+b1 liblognorm5 version: 2.0.5-1.1 liblz4-1 version: 1.9.3-2 liblzma5 version: 5.2.5-2 libmd0 version: 1.0.3-3 libmnl0 version: 1.0.4-3 libmount1 version: 2.36.1-8 libmpdec3 version: 2.5.1-1

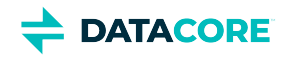

libncurses5 version: 6.2+20201114-2 libncurses6 version: 6.2+20201114-2 libncursesw6 version: 6.2+20201114-2 libnetfilter-conntrack3 version: 1.0.8-3 libnettle8 version: 3.7.3-1 libnewt0.52 version: 0.52.21-4+b3 libnfnetlink0 version: 1.0.1-3+b1 libnftables1 version: 0.9.8-3.1 libnftnl11 version: 1.1.9-1 libnghttp2-14 version: 1.43.0-1 libnpth0 version: 1.6-3 libnsl-dev version: 1.3.0-2 libnsl2 version: 1.3.0-2 libnuma1 version: 2.0.12-1+b1 libopenipmi0 version: 2.0.29-0.1+b1 libopts25 version: 1:5.18.16-4 libp11-kit0 version: 0.23.22-1 libpam-modules version: 1.4.0-9+deb11u1 libpam-modules-bin version: 1.4.0-9+deb11u1 libpam-runtime version: 1.4.0-9+deb11u1 libpam0g version: 1.4.0-9+deb11u1 libpci3 version: 1:3.7.0-5 libpcre2-8-0 version: 10.36-2 libpcre3 version: 2:8.39-13 libperl5.32 version: 5.32.1-4+deb11u2 libpng16-16 version: 1.6.37-3 libpopt0 version: 1.18-2 libprocps8 version: 2:3.3.17-5 libpsl5 version: 0.21.0-1.2 libpython3.9 version: 3.9.2-1 libpython3.9-dev version: 3.9.2-1 libpython3.9-minimal version: 3.9.2-1 libpython3.9-stdlib version: 3.9.2-1 libreadline8 version: 8.1-1 librtmp1 version: 2.4+20151223.gitfa8646d.1-2+b2 libsasl2-2 version: 2.1.27+dfsg-2.1 libsasl2-modules version: 2.1.27+dfsg-2.1 libsasl2-modules-db version: 2.1.27+dfsg-2.1 libseccomp2 version: 2.5.1-1+deb11u1 libselinux1 version: 3.1-3 libsemanage-common version: 3.1-1 libsemanage1 version: 3.1-1+b2 libsensors-config version: 1:3.6.0-7 libsensors5 version: 1:3.6.0-7 libsepol1 version: 3.1-1 libsgutils2-2 version: 1.45-1 libslang2 version: 2.3.2-5 libsmartcols1 version: 2.36.1-8 libsnmp-base version: 5.9+dfsg-3.1 libsnmp40 version: 5.9+dfsg-3.1 libsqlite3-0 version: 3.34.1-3 libss2 version: 1.46.2-2 libssh2-1 version: 1.9.0-2 libssl1.1 version: 1.1.1k-1+deb11u1

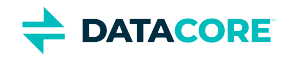

libstdc++6 version: 10.2.1-6 libsysfs2 version: 2.1.0+repack-7 libsystemd0 version: 247.3-6 libtasn1-6 version: 4.16.0-2 libtext-charwidth-perl version: 0.04-10+b1 libtext-iconv-perl version: 1.7-7+b1 libtext-wrapi18n-perl version: 0.06-9 libtiff5 version: 4.2.0-1 libtinfo5 version: 6.2+20201114-2 libtinfo6 version: 6.2+20201114-2 libtirpc-common version: 1.3.1-1 libtirpc-dev version: 1.3.1-1 libtirpc3 version: 1.3.1-1 libuchardet0 version: 0.0.7-1 libudev1 version: 247.3-6 libunistring2 version: 0.9.10-4 liburing1 version: 0.7-3 libuuid1 version: 2.36.1-8 libwebp6 version: 0.6.1-2.1 libwrap0 version: 7.6.q-31 libx11-6 version: 2:1.7.2-1 libx11-data version: 2:1.7.2-1 libx86emu3 version: 3.1-2 libxau6 version: 1:1.0.9-1 libxcb1 version: 1.14-3 libxdmcp6 version: 1:1.1.2-3 libxml2 version: 2.9.10+dfsg-6.7 libxpm4 version: 1:3.5.12-1 libxtables12 version: 1.8.7-1 libxxhash0 version: 0.8.0-2 libyajl2 version: 2.1.0-3 libzstd1 version: 1.4.8+dfsg-2.1 linux-firmware version: 1.201 linux-libc-dev version: 5.10.84-1 login version: 1:4.8.1-1 logrotate version: 3.18.0-2 logsave version: 1.46.2-2 lsb-base version: 11.1.0 lshw version: 02.19.git.2021.06.19.996aaad9c7-2~bpo11+1 lsscsi version: 0.31-1+b1 manpages version: 5.10-1 manpages-dev version: 5.10-1 mawk version: 1.3.4.20200120-2 media-types version: 4.0.0 mount version: 2.36.1-8 nano version: 5.4-2 ncurses-base version: 6.2+20201114-2 ncurses-bin version: 6.2+20201114-2 net-tools version: 1.60+git20181103.0eebece-1 netbase version: 6.3 nftables version: 0.9.8-3.1 ntp version: 1:4.2.8p15+dfsg-1 openipmi version: 2.0.29-0.1+b1 openresolv version: 3.12.0-1

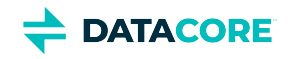

openssl version: 1.1.1k-1+deb11u1 passwd version: 1:4.8.1-1 pci.ids version: 0.0~2021.02.08-1 perl version: 5.32.1-4+deb11u2 perl-base version: 5.32.1-4+deb11u2 perl-modules-5.32 version: 5.32.1-4+deb11u2 pinentry-curses version: 1.1.0-4 powermgmt-base version: 1.36 procps version: 2:3.3.17-5 publicsuffix version: 20211207.1025-0+deb11u1 python3.9 version: 3.9.2-1 python3.9-minimal version: 3.9.2-1 qemu-guest-agent version: 1:5.2+dfsg-11+deb11u1 readline-common version: 8.1-1 rsyslog version: 8.2102.0-2 runit-helper version: 2.10.3 sdparm version: 1.10-1+b1 sed version: 4.7-1 sensible-utils version: 0.0.14 sg3-utils version: 1.45-1 shared-mime-info version: 2.0-1 smartmontools version: 7.2-1 smp-utils version: 0.99-1 snmp version: 5.9+dfsg-3.1 snmpd version: 5.9+dfsg-3.1 sntp version: 1:4.2.8p15+dfsg-1 ssmtp version: 2.64-10 sysstat version: 12.5.2-2 systemd version: 247.3-6 systemd-sysv version: 247.3-6 systemd-timesyncd version: 247.3-6 sysvinit-utils version: 2.96-7 tar version: 1.34+dfsg-1 tasksel version: 3.68 tasksel-data version: 3.68 tofrodos version: 1.7.13+ds-5 traceroute version: 1:2.1.0-2+b1 tzdata version: 2021a-1+deb11u2 ucf version: 3.0043 udev version: 247.3-6 usb.ids version: 2021.06.06-1 util-linux version: 2.36.1-8 vim-common version: 2:8.2.2434-3+deb11u1 vim-tiny version: 2:8.2.2434-3+deb11u1 whiptail version: 0.52.21-4+b3 xdg-user-dirs version: 0.17-2 xxd version: 2:8.2.2434-3+deb11u1 xz-utils version: 5.2.5-2 zlib1g version: 1:1.2.11.dfsg-2

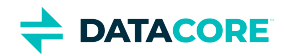

### **Python Dependencies**

python package zope.interface: 5.4.0 python package ipaddress version: 1.0.23 python package cryptography version: 3.4.7 python package pyOpenSSL version: 20.0.1 python package service\_identity version: 18.1.0 python package requests version: 2.25.1 python package incremental version: 21.3.0 python package Twisted[tls] version: 21.2.0 python package pyutil version: 3.3.0 python package python-dateutil version: 2.8.1 python package Werkzeug version: 1.0.1 python package klein version: 20.6.0 python package zfec version: 1.5.5 python package yajl-py version: 2.1.2 python package certifi python package pyratemp version: 0.3.2 python package numpy version: 1.20.2

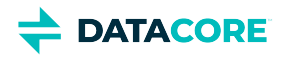

# **Swarm Storage 14.0.1 Release**

- [New Features](#page-1485-0)
- [Additional Changes](#page-1485-1)
- [Upgrade Impacts](#page-1485-2)
- [Watch Items and Known Issues](#page-1487-0)

## <span id="page-1485-0"></span>**New Features**

**Erasure Coding Improvements** — Swarm 14 includes Erasure Coding related improvements:

- With Swarm 14.0 indexed erasure coded (EC) objects include the field "ec\_encoding" which records the current EC coding of the object. Non-EC objects do not have this field. (SWAR-6653)
- Swarm now computes the data footprint of Erasure Coding EC segments and whole replicas objects separately during each HP cycle so the relative space usage of whole replicas vs EC can inform space usage policy decisions. (SWAR-9160)

## <span id="page-1485-1"></span>**Additional Changes**

These items are other changes, including those that come from testing and user feedback.

- **OSS Versions**  See [Third-Party Components for Storage 14.0.1](#page-1488-0) for the complete listing of packages and versions for this release.
- **Fixed in 14.0**
	- **Reboot loop due to a bad disk:** The Swarm node recognizes the volume as failed and alerts the cluster to the failure when a volume fails at mount time. The node operates with the remaining volumes, so physically removing the volume may be necessary. (SWAR-9189)
	- **Remove legacy nonce handling:** Remove scsp. forceLegacyNonce settings from the node.cfg files prior to upgrading to 14.0. (SWAR-9108)
	- **Bucket listings:** During a node reboot, such as a rolling reboot of the cluster, a newly booted node temporarily returns an empty result set for a listing query. (SWAR-9083)
	- **S3 backup feed:** A 5G object size limitation is removed. (SWAR-8554)

## <span id="page-1485-2"></span>**Upgrade Impacts**

### **Required**

 $\bigcirc$ 

Complete the migration to Swarm 11.3 and ES 6.8.6 before upgrading to Swarm 14 if running older Elasticsearch (5.6.12 or 2.3.3). See [here](#page-2-0), *Upgrading from Unsupported Elasticsearch*.

These items are changes to the product function that may require operational or development changes for integrated applications. Address the upgrade impacts for each of the versions since the currently running version:

### **Impacts for 14.0**

**Change in the** node.cfg file - The previously deprecated sysctl section of the node.cfg file is removed. Use kernel. sysctlFileUrl (introduced in Swarm 12.0) instead if it is necessary to set kernel runtime parameters, . (SWAR-8968)

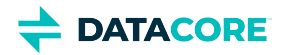

### **Settings changes**

- Updated:
	- All sysctl.\* settings are removed. (SWAR-8968)
	- support.reportPeriod default is changed to 21600 (6 hours). (SWAR-8424)
	- The following settings are now persisted cluster settings that can be updated via SNMP and the UI (SWAR-9115)
		- cluster.enforceTenancy
		- cluster.proxyIPList
		- ec.maxManifests
		- ec.minParity
		- ec.segmentSize
		- feeds.retry
		- health.parallelWriteTimeout
		- health.underreplicationAlertPercent
		- health.underreplicationTolerance
		- health.persistentUnderreplicationAlertPercent
		- log.obscureUUIDs
		- scsp.clientPoolTimeout
		- scsp.defaultContextReplicas
		- scsp.defaultROWAction
		- scsp.maxWriteTime
		- scsp.validateOnRead
		- search.numberOfShards
- **Swarm storage node metrics are deprecated** and are replaced in the next major release by the graphs and reporting from [Grafana and](#page-942-0)  [Prometheus Node Exporter](#page-942-0). The storage administration UI is updated to allow for metrics to be turned off. Clear metrics.target from the configuration, uninstall caringo-elasticsearch-metrics, and issue the following cURL to clear the space in the Elasticsearch cluster. (SWAR-8982)

curl -XDELETE 'http://ELASTICSEARCH:9200/metrics-\*'

- **Differences in** scsp.forceLegacyNonce **configuration** depending on the version upgrading from (SWAR-9020):
- **Currently running a Swarm Storage version prior to 11.1**, and upgrading to 11.1, 11.2, 11.3, 12.0 or 12.1:

Before upgrading, set scsp.forceLegacyNonce=true in the node.cfg file. After the upgrade, when the cluster is fully up, update scsp.forceLegacyNonce=false using swarmctl and change scsp.forceLegacyNonce=false in the node. cfg file.

**Currently running a Swarm Storage version 11.1, 11.2, 11.3, 12.0 or 12.1** and upgrading to another version from that list:

Before upgrading, verify scsp.forceLegacyNonce=false is in the node.cfg file and verify using swarmctl that scsp. forceLegacyNonce=false in a cluster.

**Subcluster assignments can no longer be blank**, and CSN installations with mixed subcluster assignments have the unassigned nodes unable to boot, showing an error in contacting the time source. Supply a subcluster for each node if any named subcluster is specified in a cluster. (SWAR-7675)

#### **Use swarmctl to check or change settings**  $\bigcap$

Use 'swarmctl -C scsp.forceLegacyNonce' to check the value of scsp.forceLegacyNonce. Use 'swarmctl -C scsp.forceLegacyNonce -V False' to set the value to false. For more details, see<https://support.cloud.caringo.com/tools/Tech-Support-Scripts-Bundle-swarmctl.pdf>.

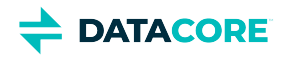

#### **Cumulative impacts**  $\odot$

Address all upgrade impacts for *each version released* since the version being upgraded from. Review the comprehensive *Upgrade Impacts* listed for the [Swarm Storage 14 Release.](https://perifery.atlassian.net/wiki/pages/resumedraft.action?draftId=2858517350)

## <span id="page-1487-0"></span>**Watch Items and Known Issues**

The following watch items are known:

- A node fails to mount all disks in the node if a node mounts an encrypted volume that is missing the encryption key in the configuration. (SWAR-8762)
- S3 Backup feeds do not backup logical objects greater than 5 GB; those writes fail with a CRITICAL log message. (SWAR-8554)
- The chassis shuts down but does not come back up when restarting a cluster of virtual machines that are UEFI-booted (versus legacy BIOS). (SWAR-8054)

These are standing operational limitations:

- The Storage UI shows no NFS config if the Elasticsearch cluster is wiped. Contact DataCore Support for help repopulating the SwarmFS config information. (SWAR-8007)
- Any incomplete multipart upload into a bucket leaves the parts (unnamed streams) in the domain if a bucket is deleted. To find and delete them, use the s3cmd utility (search the Support site for "s3cmd" for guidance). (SWAR-7690)
- Invalid config parameters that prevent the unassigned nodes from booting are created if subcluster assignments are removed in the CSN  $\bullet$ UI. (SWAR-7675)
- False 404 Not Found and other SCSP errors may display during rolling reboot in versions 11.1 through 12.0.1. Set  $s_{\text{CSP}}$ . forceLegacyNonce=False in the cluster configuration to mitigate this problem. This setting needs to be removed before upgrading to 12.1.0 or later. (SWAR-9020)
- S3 Backup restoration to the cluster may be blocked if the certificate is not located where Swarm expects it when using certificates with HAProxy. From 12.1, a clearer error message draws attention to the issue for S3 backup and replication feeds that are blocked due to invalid X.509 ("SSL") certificates. (SWAR-8996)

To upgrade Swarm 9 or higher, proceed now to [How to Upgrade Swarm](#page-2-0). For migration from Swarm 8.x or earlier, contact DataCore Support for guidance.

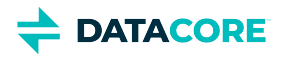

# <span id="page-1488-0"></span>**Third-Party Components for Storage 14.0.1**

For licensing information, see [Open Source Software Licenses](https://docs.cloud.caringo.com/public/DataCore_OSS_Licenses_12.1.pdf).

### **Elasticsearch and Swarm distributions**

Elasticsearch 7.5.2 Swarm S3 Backup Restore 1.2.4 Swarm Search 7.0.1 Swarm Metrics 7.0.1

### **Swarm Storage components**

Operating system: Debian GNU/Linux 10 (buster) Linux kernel: 5.4.109 kernel module 3w\_9xxx 3ware 9000 Storage Controller Linux Driver: 2.26.02.014 kernel module 3w\_sas LSI 3ware SAS/SATA-RAID Linux Driver: 3.26.02.000 kernel module 3w\_xxxx 3ware Storage Controller Linux Driver: 1.26.02.003 kernel module 8021q : 1.8 kernel module 8139cp RealTek RTL-8139C+ series 10/100 PCI Ethernet driver: 1.3 kernel module 8139too RealTek RTL-8139 Fast Ethernet driver: 0.9.28 kernel module aacraid Dell PERC2, 2/Si, 3/Si, 3/Di, Adaptec Advanced Raid Products, HP NetRAID-4M, IBM ServeRAID & ICP SCSI driver: 1.2.1 [50877]-custom kernel module acard\_ahci ACard AHCI SATA low-level driver: 1.0 kernel module ad7418 AD7416/17/18 driver: 0.4 kernel module ahci AHCI SATA low-level driver: 3.0 kernel module aic79xx Adaptec AIC790X U320 SCSI Host Bus Adapter driver: 3.0 kernel module aic7xxx Adaptec AIC77XX/78XX SCSI Host Bus Adapter driver: 7.0 kernel module aic94xx Adaptec aic94xx SAS/SATA driver: 1.0.3 kernel module am53c974 AM53C974 SCSI driver: 1.00 kernel module amd\_xgbe AMD 10 Gigabit Ethernet Driver: 1.0.3 kernel module arcmsr Areca ARC11xx/12xx/16xx/188x SAS/SATA RAID Controller Driver: v1.40.00.10-20190116 kernel module ata\_generic low-level driver for generic ATA: 0.2.15 kernel module ata\_piix SCSI low-level driver for Intel PIIX/ICH ATA controllers: 2.13 kernel module atl1 Atheros L1 Gigabit Ethernet Driver: 2.1.3 kernel module atl1c Qualcomm Atheros 100/1000M Ethernet Network Driver: 1.0.1.1-NAPI kernel module atl1e Atheros 1000M Ethernet Network Driver: 1.0.0.7-NAPI kernel module atl2 Atheros Fast Ethernet Network Driver: 2.2.3 kernel module atlantic aQuantia Corporation(R) Network Driver: 5.4.109-kern kernel module atxp1 System voltages control via Attansic ATXP1: 0.6.3 kernel module b44 Broadcom 44xx/47xx 10/100 PCI ethernet driver: 2.0 kernel module be2iscsi Emulex OneConnectOpen-iSCSI Driver version11.4.0.1 Driver 11.4.0.1: 11.4.0.1 kernel module be2net Emulex OneConnect NIC Driver 12.0.0.0: 12.0.0.0 kernel module bfa QLogic BR-series Fibre Channel HBA Driver fcpim: 3.2.25.1 kernel module bna QLogic BR-series 10G PCIe Ethernet driver: 3.2.25.1 kernel module bnx2 QLogic BCM5706/5708/5709/5716 Driver: 2.2.6 kernel module bnx2fc QLogic FCoE Driver: 2.12.10 kernel module bnx2i QLogic NetXtreme II BCM5706/5708/5709/57710/57711/57712/57800/57810/57840 iSCSI Driver: 2.7.10.1 kernel module bnx2x QLogic BCM57710/57711/57711E/57712/57712\_MF/57800/57800\_MF/57810/57810\_MF/57840/57840\_MF Driver: 1.713.36-  $\theta$ 

kernel module bnxt\_en Broadcom BCM573xx network driver: 1.10.0

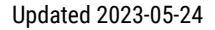

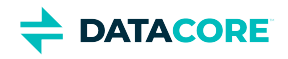

kernel module bonding Ethernet Channel Bonding Driver, v3.7.1: 3.7.1 kernel module cnic QLogic cnic Driver: 2.5.22 kernel module csiostor Chelsio FCoE driver: 1.0.0-ko kernel module cxgb3 Chelsio T3 Network Driver: 1.1.5-ko kernel module cxgb3i Chelsio T3 iSCSI Driver: 2.0.1-ko kernel module cxgb4 Chelsio T4/T5/T6 Network Driver: 2.0.0-ko kernel module cxgb4i Chelsio T4-T6 iSCSI Driver: 0.9.5-ko kernel module cxgb4vf Chelsio T4/T5/T6 Virtual Function (VF) Network Driver: 2.0.0-ko kernel module dca : 1.12.1 kernel module dcdbas Dell Systems Management Base Driver (version 5.6.0-3.3): 5.6.0-3.3 kernel module de2104x Intel/Digital 21040/1 series PCI Ethernet driver: 0.7 kernel module dmfe Davicom DM910X fast ethernet driver: 1.36.4 kernel module e100 Intel(R) PRO/100 Network Driver: 3.5.24-k2-NAPI kernel module e1000 Intel(R) PRO/1000 Network Driver: 7.3.21-k8-NAPI kernel module e1000e Intel(R) PRO/1000 Network Driver: 3.2.6-k kernel module eeprom\_93cx6 EEPROM 93cx6 chip driver: 1.0 kernel module efivars sysfs interface to EFI Variables: 0.08 kernel module ena Elastic Network Adapter (ENA): 2.1.0K kernel module enic Cisco VIC Ethernet NIC Driver: 2.3.0.53 kernel module esas2r esas2r: 1.00 kernel module esp\_scsi ESP SCSI driver core: 2.000 kernel module fm10k Intel(R) Ethernet Switch Host Interface Driver: 0.26.1-k kernel module fnic Cisco FCoE HBA Driver: 1.6.0.47 kernel module hpsa Driver for HP Smart Array Controller version 3.4.20-170: 3.4.20-170 kernel module i40e Intel(R) 40-10 Gigabit Ethernet Connection Network Driver: 2.10.19.82 kernel module i40e Intel(R) Ethernet Connection XL710 Network Driver: 2.8.20-k kernel module iavf Intel(R) Ethernet Adaptive Virtual Function Network Driver: 3.2.3-k kernel module ice Intel(R) Ethernet Connection E800 Series Linux Driver: 0.8.1-k kernel module igb Intel(R) Gigabit Ethernet Network Driver: 5.6.0-k kernel module igbvf Intel(R) Gigabit Virtual Function Network Driver: 2.4.0-k kernel module ioatdma : 5.00 kernel module ipmi\_msghandler Incoming and outgoing message routing for an IPMI interface.: 39.2 kernel module ipr IBM Power RAID SCSI Adapter Driver: 2.6.4 kernel module ips IBM ServeRAID Adapter Driver 7.12.05: 7.12.05 kernel module isci : 1.2.0 kernel module ixgb Intel(R) PRO/10GbE Network Driver: 1.0.135-k2-NAPI kernel module ixgbe Intel(R) 10 Gigabit PCI Express Network Driver: 5.1.0-k kernel module ixgbe Intel(R) 10GbE PCI Express Linux Network Driver: 5.11.3 kernel module ixgbevf Intel(R) 10 Gigabit Virtual Function Network Driver: 4.1.0-k kernel module jme JMicron JMC2x0 PCI Express Ethernet driver: 1.0.8 kernel module libcxgb Chelsio common library: 1.0.0-ko kernel module libcxgbi Chelsio iSCSI driver library: 0.9.1-ko kernel module liquidio Cavium LiquidIO Intelligent Server Adapter Driver: 1.7.2 kernel module liquidio\_vf Cavium LiquidIO Intelligent Server Adapter Virtual Function Driver: 1.7.2 kernel module lpfc Emulex LightPulse Fibre Channel SCSI driver 12.4.0.0: 0 kernel module megaraid LSI Logic MegaRAID legacy driver: 2.00.4 kernel module megaraid\_mbox LSI Logic MegaRAID Mailbox Driver: 2.20.5.1 kernel module megaraid\_mm LSI Logic Management Module: 2.20.2.7 kernel module megaraid\_sas Broadcom MegaRAID SAS Driver: 07.710.50.00-rc1 kernel module mlx4\_core Mellanox ConnectX HCA low-level driver: 4.0-0 kernel module mlx4\_en Mellanox ConnectX HCA Ethernet driver: 4.0-0 kernel module mlx5\_core Mellanox 5th generation network adapters (ConnectX series) core driver: 5.0-0 kernel module mpt3sas LSI MPT Fusion SAS 3.0 Device Driver: 31.100.00.00 kernel module mptbase Fusion MPT base driver: 3.04.20

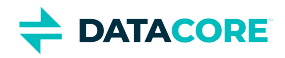

kernel module mptctl Fusion MPT misc device (ioctl) driver: 3.04.20

kernel module mptfc Fusion MPT FC Host driver: 3.04.20 kernel module mptsas Fusion MPT SAS Host driver: 3.04.20 kernel module mptscsih Fusion MPT SCSI Host driver: 3.04.20 kernel module mptspi Fusion MPT SPI Host driver: 3.04.20 kernel module mtip32xx Micron RealSSD PCIe Block Driver: 1.3.1 kernel module mvsas Marvell 88SE6440 SAS/SATA controller driver: 0.8.16 kernel module myri10ge Myricom 10G driver (10GbE): 1.5.3-1.534 kernel module netxen\_nic QLogic/NetXen (1/10) GbE Intelligent Ethernet Driver: 4.0.82 kernel module nfp The Netronome Flow Processor (NFP) driver.: 5.4.109 kernel module nicpf Cavium Thunder NIC Physical Function Driver: 1.0 kernel module nicvf Cavium Thunder NIC Virtual Function Driver: 1.0 kernel module niu NIU ethernet driver: 1.1 kernel module nvme : 1.0 kernel module nvme\_core : 1.0 kernel module pata\_acpi SCSI low-level driver for ATA in ACPI mode: 0.2.3 kernel module pata\_ali low-level driver for ALi PATA: 0.7.8 kernel module pata\_amd low-level driver for AMD and Nvidia PATA IDE: 0.4.1 kernel module pata\_artop SCSI low-level driver for ARTOP PATA: 0.4.6 kernel module pata\_atiixp low-level driver for ATI IXP200/300/400: 0.4.6 kernel module pata\_atp867x low level driver for Artop/Acard 867x ATA controller: 0.7.5 kernel module pata\_cmd64x low-level driver for CMD64x series PATA controllers: 0.2.18 kernel module pata\_efar SCSI low-level driver for EFAR PIIX clones: 0.4.5 kernel module pata\_hpt366 low-level driver for the Highpoint HPT366/368: 0.6.11 kernel module pata\_hpt37x low-level driver for the Highpoint HPT37x/30x: 0.6.23 kernel module pata\_hpt3x2n low-level driver for the Highpoint HPT3xxN: 0.3.15 kernel module pata\_hpt3x3 low-level driver for the Highpoint HPT343/363: 0.6.1 kernel module pata\_it821x low-level driver for the IT8211/IT8212 IDE RAID controller: 0.4.2 kernel module pata\_jmicron SCSI low-level driver for Jmicron PATA ports: 0.1.5 kernel module pata\_marvell SCSI low-level driver for Marvell ATA in legacy mode: 0.1.6 kernel module pata\_mpiix low-level driver for Intel MPIIX: 0.7.7 kernel module pata\_netcell SCSI low-level driver for Netcell PATA RAID: 0.1.7 kernel module pata\_ninja32 low-level driver for Ninja32 ATA: 0.1.5 kernel module pata\_ns87410 low-level driver for Nat Semi 87410: 0.4.6 kernel module pata\_ns87415 ATA low-level driver for NS87415 controllers: 0.0.1 kernel module pata\_oldpiix SCSI low-level driver for early PIIX series controllers: 0.5.5 kernel module pata\_pdc2027x libata driver module for Promise PDC20268 to PDC20277: 1.0 kernel module pata\_pdc202xx\_old low-level driver for Promise 2024x and 20262-20267: 0.4.3 kernel module pata\_platform low-level driver for platform device ATA: 1.2 kernel module pata\_rdc SCSI low-level driver for RDC PATA controllers: 0.01 kernel module pata\_rz1000 low-level driver for RZ1000 PCI ATA: 0.2.4 kernel module pata\_sch SCSI low-level driver for Intel SCH PATA controllers: 0.2 kernel module pata\_serverworks low-level driver for Serverworks OSB4/CSB5/CSB6: 0.4.3 kernel module pata\_sil680 low-level driver for SI680 PATA: 0.4.9 kernel module pata\_sis SCSI low-level driver for SiS ATA: 0.5.2 kernel module pata\_sl82c105 low-level driver for Sl82c105: 0.3.3 kernel module pata\_triflex low-level driver for Compaq Triflex: 0.2.8 kernel module pata\_via low-level driver for VIA PATA: 0.3.4 kernel module pdc\_adma Pacific Digital Corporation ADMA low-level driver: 1.0 kernel module pm80xx PMC-Sierra PM8001/8006/8081/8088/8089/8074/8076/8077/8070/8072 SAS/SATA controller driver: 0.1.39 kernel module pmcraid PMC Sierra MaxRAID Controller Driver: 1.0.3 kernel module qed QLogic FastLinQ 4xxxx Core Module: 8.37.0.20 kernel module qede QLogic FastLinQ 4xxxx Ethernet Driver: 8.37.0.20 kernel module qedf QLogic FastLinQ 4xxxx FCoE Module: 8.42.3.0

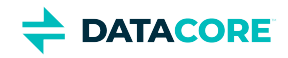

kernel module qedi QLogic FastLinQ 4xxxx iSCSI Module: 8.37.0.20 kernel module qla1280 Qlogic ISP SCSI (qla1x80/qla1x160) driver: 3.27.1 kernel module qla2xxx QLogic Fibre Channel HBA Driver: 10.01.00.19-k kernel module qla3xxx QLogic ISP3XXX Network Driver v2.03.00-k5 : v2.03.00-k5 kernel module qla4xxx QLogic iSCSI HBA Driver: 5.04.00-k6 kernel module qlcnic QLogic 1/10 GbE Converged/Intelligent Ethernet Driver: 5.3.66 kernel module r6040 RDC R6040 NAPI PCI FastEthernet driver: 0.29 04Jul2016 kernel module rsxx IBM Flash Adapter 900GB Full Height Device Driver: 4.0.3.2516 kernel module s2io : 2.0.26.28 kernel module sata\_dwc\_460ex DesignWare Cores SATA controller low level driver: 1.3 kernel module sata\_mv SCSI low-level driver for Marvell SATA controllers: 1.28 kernel module sata\_nv low-level driver for NVIDIA nForce SATA controller: 3.5 kernel module sata\_promise Promise ATA TX2/TX4/TX4000 low-level driver: 2.12 kernel module sata\_qstor Pacific Digital Corporation QStor SATA low-level driver: 0.09 kernel module sata\_sil low-level driver for Silicon Image SATA controller: 2.4 kernel module sata\_sis low-level driver for Silicon Integrated Systems SATA controller: 1.0 kernel module sata\_svw low-level driver for K2 SATA controller: 2.3 kernel module sata\_sx4 Promise SATA low-level driver: 0.12 kernel module sata\_uli low-level driver for ULi Electronics SATA controller: 1.3 kernel module sata\_via SCSI low-level driver for VIA SATA controllers: 2.6 kernel module sata\_vsc low-level driver for Vitesse VSC7174 SATA controller: 2.3 kernel module sfc Solarflare network driver: 4.1 kernel module sfc\_falcon Solarflare Falcon network driver: 4.1 kernel module sg SCSI generic (sg) driver: 3.5.36 kernel module sis190 SiS sis190/191 Gigabit Ethernet driver: 1.4 kernel module skge SysKonnect Gigabit Ethernet driver: 1.14 kernel module sky2 Marvell Yukon 2 Gigabit Ethernet driver: 1.30 kernel module slicoss Alacritech non-accelerated SLIC driver: 1.0 kernel module smartpqi Driver for Microsemi Smart Family Controller version 1.2.8-026: 1.2.8-026 kernel module smsc911x : 2008-10-21 kernel module smsc9420 : 1.01 kernel module snic Cisco SCSI NIC Driver: 0.0.1.18 kernel module starfire Adaptec Starfire Ethernet driver: 2.1 kernel module stex Promise Technology SuperTrak EX Controllers: 6.02.0000.01 kernel module sunhme Sun HappyMealEthernet(HME) 10/100baseT ethernet driver: 3.10 kernel module sym53c8xx NCR, Symbios and LSI 8xx and 1010 PCI SCSI adapters: 2.2.3 kernel module tg3 Broadcom Tigon3 ethernet driver: 3.137 kernel module thunder\_bgx Cavium Thunder BGX/MAC Driver: 1.0 kernel module thunder\_xcv Cavium Thunder RGX/XCV Driver: 1.0 kernel module tpm TPM Driver: 2.0 kernel module tpm\_atmel TPM Driver: 2.0 kernel module tpm\_crb TPM2 Driver: 0.1 kernel module tpm\_i2c\_infineon TPM TIS I2C Infineon Driver: 2.2.0 kernel module tpm\_infineon Driver for Infineon TPM SLD 9630 TT 1.1 / SLB 9635 TT 1.2: 1.9.2 kernel module tpm\_nsc TPM Driver: 2.0 kernel module tpm\_st33zp24 ST33ZP24 TPM 1.2 driver: 1.3.0 kernel module tpm\_st33zp24\_i2c STM TPM 1.2 I2C ST33 Driver: 1.3.0 kernel module tpm\_tis TPM Driver: 2.0 kernel module tpm\_tis\_core TPM Driver: 2.0 kernel module tpm\_vtpm\_proxy vTPM Driver: 0.1 kernel module tulip Digital 21\*4\* Tulip ethernet driver: 1.1.15 kernel module typhoon 3Com Typhoon Family (3C990, 3CR990, and variants): 1.0 kernel module ufshcd\_core Generic UFS host controller driver Core: 0.2 kernel module virtio\_pci virtio-pci: 1

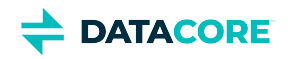

kernel module vmw\_pvscsi VMware PVSCSI driver: 1.0.7.0-k kernel module vmxnet3 VMware vmxnet3 virtual NIC driver: 1.4.17.0-k kernel module vxlan Driver for VXLAN encapsulated traffic: 0.1 kernel module winbond\_840 Winbond W89c840 Ethernet driver: 1.01-e adduser version: 3.118 apt version: 1.8.2.2 apt-utils version: 1.8.2.2 base-files version: 10.3+deb10u9 base-passwd version: 3.5.46 bash version: 5.0-4 bsdmainutils version: 11.1.2+b1 bsdutils version: 1:2.33.1-0.1 busybox version: 1:1.30.1-4 bzip2 version: 1.0.6-9.2~deb10u1 ca-certificates version: 20200601~deb10u2 coreutils version: 8.30-3 cpio version: 2.12+dfsg-9 cron version: 3.0pl1-134+deb10u1 cryptsetup-bin version: 2:2.1.0-5+deb10u2 curl version: 7.64.0-4+deb10u1 dash version: 0.5.10.2-5 debconf version: 1.5.71 debconf-i18n version: 1.5.71 debian-archive-keyring version: 2019.1+deb10u1 debianutils version: 4.8.6.1 dhcpcd5 version: 7.1.0-2 diffutils version: 1:3.7-3 dirmngr version: 2.2.12-1+deb10u1 dmidecode version: 3.2-1 dmsetup version: 2:1.02.155-3 dosfstools version: 4.1-2 dpkg version: 1.19.7 e2fsprogs version: 1.44.5-1+deb10u3 ethtool version: 1:4.19-1 fdisk version: 2.33.1-0.1 file version: 1:5.35-4+deb10u2 findutils version: 4.6.0+git+20190209-2 gcc-8-base version: 8.3.0-6 gdbm-l10n version: 1.18.1-4 gdisk version: 1.0.3-1.1 gnupg version: 2.2.12-1+deb10u1 gnupg-l10n version: 2.2.12-1+deb10u1 gnupg-utils version: 2.2.12-1+deb10u1 gpg version: 2.2.12-1+deb10u1 gpg-agent version: 2.2.12-1+deb10u1 gpg-wks-client version: 2.2.12-1+deb10u1 gpg-wks-server version: 2.2.12-1+deb10u1 gpgconf version: 2.2.12-1+deb10u1 gpgsm version: 2.2.12-1+deb10u1 gpgv version: 2.2.12-1+deb10u1 grep version: 3.3-1 groff-base version: 1.22.4-3+deb10u1 guile-2.2-libs version: 2.2.4+1-2+deb10u1 gzip version: 1.9-3

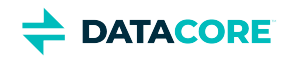

hdparm version: 9.58+ds-1 hostname version: 3.21 hwinfo version: 21.63-3 ifenslave version: 2.9 ifupdown version: 0.8.35 init version: 1.56+nmu1 init-system-helpers version: 1.56+nmu1 initramfs-tools version: 0.133+deb10u1 initramfs-tools-core version: 0.133+deb10u1 iproute2 version: 4.20.0-2+deb10u1 iptables version: 1.8.2-4 iputils-ping version: 3:20180629-2+deb10u2 irqbalance version: 1.5.0-3 isc-dhcp-client version: 4.4.1-2 isc-dhcp-common version: 4.4.1-2 klibc-utils version: 2.0.6-1 kmod version: 26-1 kpartx version: 0.7.9-3+deb10u1 krb5-locales version: 1.17-3+deb10u1 less version: 487-0.1+b1 libacl1 version: 2.2.53-4 libaio1 version: 0.3.112-3 libapparmor1 version: 2.13.2-10 libapt-inst2.0 version: 1.8.2.2 libapt-pkg5.0 version: 1.8.2.2 libargon2-1 version: 0~20171227-0.2 libassuan0 version: 2.5.2-1 libattr1 version: 1:2.4.48-4 libaudit-common version: 1:2.8.4-3 libaudit1 version: 1:2.8.4-3 libblkid1 version: 2.33.1-0.1 libboost-atomic1.67.0 version: 1.67.0-13+deb10u1 libboost-numpy1.67.0 version: 1.67.0-13+deb10u1 libboost-python1.67.0 version: 1.67.0-13+deb10u1 libboost-system1.67.0 version: 1.67.0-13+deb10u1 libboost-thread1.67.0 version: 1.67.0-13+deb10u1 libbsd0 version: 0.9.1-2+deb10u1 libbz2-1.0 version: 1.0.6-9.2~deb10u1 libc-bin version: 2.28-10 libc6 version: 2.28-10 libcap-ng0 version: 0.7.9-2 libcap2 version: 1:2.25-2 libcap2-bin version: 1:2.25-2 libcom-err2 version: 1.44.5-1+deb10u3 libcryptsetup12 version: 2:2.1.0-5+deb10u2 libcurl4 version: 7.64.0-4+deb10u1 libdb5.3 version: 5.3.28+dfsg1-0.5 libdebconfclient0 version: 0.249 libdevmapper1.02.1 version: 2:1.02.155-3 libdns-export1104 version: 1:9.11.5.P4+dfsg-5.1+deb10u3 libedit2 version: 3.1-20181209-1 libelf1 version: 0.176-1.1 libestr0 version: 0.1.10-2.1 libevent-core-2.1-6 version: 2.1.8-stable-4

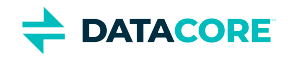

libevent-pthreads-2.1-6 version: 2.1.8-stable-4 libexpat1 version: 2.2.6-2+deb10u1 libext2fs2 version: 1.44.5-1+deb10u3 libfastjson4 version: 0.99.8-2 libfdisk1 version: 2.33.1-0.1 libffi6 version: 3.2.1-9 libfribidi0 version: 1.0.5-3.1+deb10u1 libgc1c2 version: 1:7.6.4-0.4 libgcc1 version: 1:8.3.0-6 libgcrypt20 version: 1.8.4-5 libgdbm-compat4 version: 1.18.1-4 libgdbm6 version: 1.18.1-4 libglib2.0-0 version: 2.58.3-2+deb10u2 libglib2.0-data version: 2.58.3-2+deb10u2 libgmp10 version: 2:6.1.2+dfsg-4 libgnutls-openssl27 version: 3.6.7-4+deb10u6 libgnutls30 version: 3.6.7-4+deb10u6 libgpg-error0 version: 1.35-1 libgsasl7 version: 1.8.0-8+b2 libgssapi-krb5-2 version: 1.17-3+deb10u1 libhd21 version: 21.63-3 libhogweed4 version: 3.4.1-1 libicu63 version: 63.1-6+deb10u1 libidn11 version: 1.33-2.2 libidn2-0 version: 2.0.5-1+deb10u1 libip4tc0 version: 1.8.2-4 libip6tc0 version: 1.8.2-4 libiptc0 version: 1.8.2-4 libisc-export1100 version: 1:9.11.5.P4+dfsg-5.1+deb10u3 libjson-c3 version: 0.12.1+ds-2+deb10u1 libk5crypto3 version: 1.17-3+deb10u1 libkeyutils1 version: 1.6-6 libklibc version: 2.0.6-1 libkmod2 version: 26-1 libkrb5-3 version: 1.17-3+deb10u1 libkrb5support0 version: 1.17-3+deb10u1 libksba8 version: 1.3.5-2 libkyotocabinet16v5 version: 1.2.76-4.2+b1 libldap-2.4-2 version: 2.4.47+dfsg-3+deb10u6 libldap-common version: 2.4.47+dfsg-3+deb10u6 liblocale-gettext-perl version: 1.07-3+b4 liblognorm5 version: 2.0.5-1 libltdl7 version: 2.4.6-9 liblz4-1 version: 1.8.3-1 liblzma5 version: 5.2.4-1 liblzo2-2 version: 2.10-0.1 libmagic-mgc version: 1:5.35-4+deb10u2 libmagic1 version: 1:5.35-4+deb10u2 libmailutils5 version: 1:3.5-4 libmariadb3 version: 1:10.3.27-0+deb10u1 libmnl0 version: 1.0.4-2 libmount1 version: 2.33.1-0.1 libmpdec2 version: 2.4.2-2 libncurses6 version: 6.1+20181013-2+deb10u2

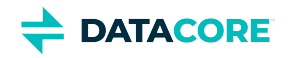

libncursesw6 version: 6.1+20181013-2+deb10u2 libnetfilter-conntrack3 version: 1.0.7-1 libnettle6 version: 3.4.1-1 libnewt0.52 version: 0.52.20-8 libnfnetlink0 version: 1.0.1-3+b1 libnftnl11 version: 1.1.2-2 libnghttp2-14 version: 1.36.0-2+deb10u1 libnpth0 version: 1.6-1 libntlm0 version: 1.5-1+deb10u1 libnuma1 version: 2.0.12-1 libopenipmi0 version: 2.0.25-2.1 libopts25 version: 1:5.18.12-4 libp11-kit0 version: 0.23.15-2+deb10u1 libpam-modules version: 1.3.1-5 libpam-modules-bin version: 1.3.1-5 libpam-runtime version: 1.3.1-5 libpam0g version: 1.3.1-5 libpci3 version: 1:3.5.2-1 libpcre3 version: 2:8.39-12 libperl5.28 version: 5.28.1-6+deb10u1 libpopt0 version: 1.16-12 libprocps7 version: 2:3.3.15-2 libpsl5 version: 0.20.2-2 libpython2.7 version: 2.7.16-2+deb10u1 libpython2.7-minimal version: 2.7.16-2+deb10u1 libpython2.7-stdlib version: 2.7.16-2+deb10u1 libpython3.7 version: 3.7.3-2+deb10u3 libpython3.7-minimal version: 3.7.3-2+deb10u3 libpython3.7-stdlib version: 3.7.3-2+deb10u3 libreadline7 version: 7.0-5 librtmp1 version: 2.4+20151223.gitfa8646d.1-2 libsasl2-2 version: 2.1.27+dfsg-1+deb10u1 libsasl2-modules version: 2.1.27+dfsg-1+deb10u1 libsasl2-modules-db version: 2.1.27+dfsg-1+deb10u1 libseccomp2 version: 2.3.3-4 libselinux1 version: 2.8-1+b1 libsemanage-common version: 2.8-2 libsemanage1 version: 2.8-2 libsensors-config version: 1:3.5.0-3 libsensors5 version: 1:3.5.0-3 libsepol1 version: 2.8-1 libsgutils2-2 version: 1.44-1 libslang2 version: 2.3.2-2 libsmartcols1 version: 2.33.1-0.1 libsnmp-base version: 5.7.3+dfsg-5+deb10u2 libsnmp30 version: 5.7.3+dfsg-5+deb10u2 libsqlite3-0 version: 3.27.2-3+deb10u1 libss2 version: 1.44.5-1+deb10u3 libssh2-1 version: 1.8.0-2.1 libssl1.1 version: 1.1.1d-0+deb10u5 libstdc++6 version: 8.3.0-6 libsysfs2 version: 2.1.0+repack-5 libsystemd0 version: 241-7~deb10u7 libtasn1-6 version: 4.13-3

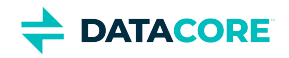

libtext-charwidth-perl version: 0.04-7.1+b1 libtext-iconv-perl version: 1.7-5+b7 libtext-wrapi18n-perl version: 0.06-7.1 libtinfo6 version: 6.1+20181013-2+deb10u2 libuchardet0 version: 0.0.6-3 libudev1 version: 241-7~deb10u7 libunistring2 version: 0.9.10-1 liburcu6 version: 0.10.2-1 libuuid1 version: 2.33.1-0.1 libwrap0 version: 7.6.q-28 libx86emu2 version: 2.0-1 libxml2 version: 2.9.4+dfsg1-7+deb10u1 libxtables12 version: 1.8.2-4 libyajl2 version: 2.1.0-3 libzstd1 version: 1.3.8+dfsg-3+deb10u2 linux-base version: 4.6 linux-firmware version: 1.195 login version: 1:4.5-1.1 logrotate version: 3.14.0-4 lsb-base version: 10.2019051400 lsscsi version: 0.30-0.1 mailutils version: 1:3.5-4 mailutils-common version: 1:3.5-4 mariadb-common version: 1:10.3.27-0+deb10u1 mawk version: 1.3.3-17+b3 megacli version: 8.07.14-2+Debian.buster.10 mime-support version: 3.62 mount version: 2.33.1-0.1 multipath-tools version: 0.7.9-3+deb10u1 multipath-tools-boot version: 0.7.9-3+deb10u1 mysql-common version: 5.8+1.0.5 nano version: 3.2-3 ncurses-base version: 6.1+20181013-2+deb10u2 ncurses-bin version: 6.1+20181013-2+deb10u2 net-tools version: 1.60+git20180626.aebd88e-1 netbase version: 5.6 ntp version: 1:4.2.8p12+dfsg-4 openipmi version: 2.0.25-2.1 openresolv version: 3.8.0-1 openssl version: 1.1.1d-0+deb10u5 passwd version: 1:4.5-1.1 perl version: 5.28.1-6+deb10u1 perl-base version: 5.28.1-6+deb10u1 perl-modules-5.28 version: 5.28.1-6+deb10u1 pigz version: 2.4-1 pinentry-curses version: 1.1.0-2 powermgmt-base version: 1.34 procps version: 2:3.3.15-2 publicsuffix version: 20190415.1030-1 python3.7 version: 3.7.3-2+deb10u3 python3.7-minimal version: 3.7.3-2+deb10u3 qemu-guest-agent version: 1:3.1+dfsg-8+deb10u8 readline-common version: 7.0-5 rsyslog version: 8.1901.0-1

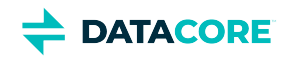

runit-helper version: 2.8.6 sdparm version: 1.10-1 sed version: 4.7-1 sensible-utils version: 0.0.12 sg3-utils version: 1.44-1 sg3-utils-udev version: 1.44-1 shared-mime-info version: 1.10-1 smartmontools version: 6.6-1 smp-utils version: 0.98-2 snmp version: 5.7.3+dfsg-5+deb10u2 snmpd version: 5.7.3+dfsg-5+deb10u2 sntp version: 1:4.2.8p12+dfsg-4 ssmtp version: 2.64-8.1 sysstat version: 12.0.3-2 systemd version: 241-7~deb10u7 systemd-sysv version: 241-7~deb10u7 sysvinit-utils version: 2.93-8 tar version: 1.30+dfsg-6 tasksel version: 3.53 tasksel-data version: 3.53 tofrodos version: 1.7.13+ds-4 traceroute version: 1:2.1.0-2 tzdata version: 2021a-0+deb10u1 ucf version: 3.0038+nmu1 udev version: 241-7~deb10u7 util-linux version: 2.33.1-0.1 vim-common version: 2:8.1.0875-5 vim-tiny version: 2:8.1.0875-5 whiptail version: 0.52.20-8 xdg-user-dirs version: 0.17-2 xxd version: 2:8.1.0875-5 xz-utils version: 5.2.4-1 zlib1g version: 1:1.2.11.dfsg-1

### **Python Dependencies**

python package zope.interface version: 5.4.0 python package ipaddress version: 1.0.23 python package cryptography version: 3.4.7 python package pyOpenSSL version: 20.0.1 python package service\_identity version: 18.1.0 python package requests version: 2.25.1 python package incremental version: 21.3.0 python package Twisted[tls] version: 21.2.0 python package pyutil version: 3.3.0 python package python-dateutil version: 2.8.1 python package Werkzeug version: 1.0.1 python package klein version: 20.6.0 python package zfec version: 1.5.5 python package yajl-py version: 2.1.2 python package certifi python package pyratemp version: 0.3.2 python package numpy version: 1.20.2

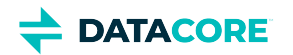

# **Swarm Storage 12.1 Release**

- [New Features](#page-1498-0)
- [Additional Changes](#page-1498-1)
- [Upgrade Impacts](#page-1499-0)

## <span id="page-1498-0"></span>**New Features**

- **Performance Gains**
	- The maximum CPU core count is increased from 64 to 512. (SWAR-9061)
	- Population of the overlay index at startup is improved which allows it to reach an authoritative state more quickly. (SWAR-9042)
	- The number of simultaneous requests to port 90 (legacy console) and port 91 (management API) are now metered. This limits the operational impact of something like an errant monitoring system. (SWAR-8985)
- **Health Processing and Monitoring**
	- Swarm now gathers and publishes incremental statistics for TCP and UDP inter-cluster communications. These statistics can be used to help pinpoint cluster-specific network issues. (SWAR-9047)
	- Swarm now performs defragmentation (trapped space reduction) more evenly throughout the health processor cycle to reduce trapped space fluctuations. (SWAR-8892)
	- A cluster can now be configured for faster volume defragmentation in cases where a backlog of disk fragmentation arises from small object turnover. Contact DataCore Support to get it configured if the cluster benefits from such a change. (SWAR-6472)
	- Swarm log messages are now tagged with unique reporting codes that facilitate troubleshooting when working with DataCore Support. (SWAR-7761)
- **Settings Updates**
	- The setting scsp.enableVolumeRedirects is now a persisted cluster setting. (SWAR-9003)
	- The setting recovery. autoSuspendMissingHintedVolumes is added to allow Support to automatically suppress false FVRs for unknown volumes that may be impacting client performance. (SWAR-9067)
- **Network Interface Details in Diagnostics Menu**  The Diagnostics Menu in the system menu has additional functionality for viewing the mapping of NIC names to real MAC addresses. The new option is under #6: Network Interface Details. (SWAR-9033)
- $\bullet$ **Preserve settings during an upgrade** — The configure\_elasticsearch\_with\_swarmsearch script now preserves several settings such as path.data and network.host from before the upgrade. (SWAR-9034)
- **Trigger maintenance mode for system console shutdown/reboot** Restarting a Swarm node from the system menu (hardware console) now triggers maintenance mode and unifies the reboot behavior across the system menu, UI, and SNMP. (SWAR-8393)

## <span id="page-1498-1"></span>**Additional Changes**

These items are other changes, including those that come from testing and user feedback.

- **OSS Versions**  See [Third-Party Components for Storage 12.1](#page-1503-0) for the complete listing of packages and versions for this release.
	- Linux kernel is updated to 5.4.109 (SWAR-8771)
	- Kernel firmware drivers are updated to 2021-03-03 (SWAR-8771)
	- Intel ixgbe network kernel driver is updated to 5.11.3 (SWAR-8771)
	- Prometheus Node Exporter updated to 1.1.2 (SWAR-9130)
	- Debian operating system updates included (SWAR-9027)
- **Fixed in 12.1**

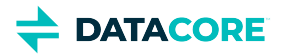

- **Retiring a volume** The retire of a volume can become stalled by a feed in a paused state. (SWAR-9096)
- **Elasticsearch record cleanup** Elasticsearch records for named streams sometimes persist even though they are deleted in Swarm using recursive delete of the containing bucket or domain. (SWAR-9095)
- **Delay in** configure elasticsearch with swarm search.py script Lack of internet access results in a delay in the configure elasticsearch with swarm search.py script. This is addressed; it now installs the Prometheus plugin to allow monitoring via a Grafana dashboard if internet access is available, and skips the step if internet access is not available. (SWAR-9078)
- **Issue with creating untenanted objects** An issue in Swarm 9.0 12.0 prevented the creation of untenanted objects when the DNS hostname of the Gateway matched a storage domain, even if the request explicitly said not to use a domain. An empty domain query argument always forces untenanted operations. (SWAR-9074)
- **Progress stalled after a prolonged outage** A feed (search, replication, S3 backup) stops making progress after a prolonged outage and a node reboot is required to resume progress. This is resolved in 12.1. (SWAR-9062)
- **Internal 404 Not Found and other errors** The SCSP error counter had erroneously been including internal errors unrelated to client activity. The SCSP error stat in SNMP, metrics, and the management API now includes client requests. (SWAR-9043)
- **Eliminated unnecessary feed refreshes** Editing a search feed via Storage UI no longer triggers an unnecessary refresh of the feed. (UIS-1073, SWAR-9024)
- **URL encoding of special characters** Characters like "<" and ">" in Swarm redirects and location headers are now properly URLencoded. (SWAR-9023)
- **Hanging feed SEND requests** A feed SEND request, such as those used by Remote Synchronous Write (RSW), can hang indefinitely instead of returning an error if the feed changed to a blocked state during the request. (SWAR-9019)
- **Simultaneous domain and bucket creation via POST** Simultaneous domain and bucket creation via POST is now prevented. Only one of these requests responds with a 201 Created response. The other requests get either a 409 Conflict or 503 Service Unavailable response. SWAR-3421)
- **Improved behavior for blocked feeds watch item** A clearer error message draws attention to the issue for S3 backup and replication feeds that are blocked due to invalid X.509 ("SSL") certificates. (SWAR-8996)
- **Error when attempting to edit search feeds** An error popup within the UI mentioning "respondsToLists" can appear when editing and saving a search feed. (SWAR-9065)
- **Invalid or expired Swarm licenses**  Swarm does not boot if the configured license was invalid or expired. (SWAR-9050)

## <span id="page-1499-0"></span>**Upgrade Impacts**

### **Required**

 $\odot$ 

Complete the migration to Swarm 11.3 and ES 6.8.6 before upgrading to Swarm 12 if on older Elasticsearch (5.6.12 or 2.3.3). See How [to Upgrade Swarm,](#page-2-0) *Upgrading from Unsupported Elasticsearch*.

These items are changes to the product function that may require operational or development changes for integrated applications. Address the upgrade impacts for each of the versions since the one currently upgrading from:

### **Impacts for 12.1**

**Change in the** node.cfg file - The previously deprecated sysctl section of the node.cfg file is removed. Use kernel. sysctlFileUrl (introduced in Swarm 12.0) instead if it is necessary to set kernel runtime parameters. (SWAR-8968)

### **Settings changes**

- Updated:
	- All sysctl.\* settings are removed. (SWAR-8968)

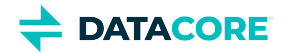

- support.reportPeriod default is changed to 21600 (6 hours). (SWAR-8424)
- **Swarm storage node metrics are deprecated** and are replaced in the next major release by the graphs and reporting from [Grafana and](#page-942-0)  [Prometheus Node Exporter](#page-942-0). The storage administration UI is updated to allow for metrics to be turned off.
- **Differences in** scsp.forceLegacyNonce **configuration** depending on the version upgrading from (SWAR-9020):
- **Currently running a Swarm Storage version prior to 11.1**, and upgrading to 11.1, 11.2, 11.3, 12.0 or 12.1:

Before upgrading, set scsp. forceLegacyNonce=true in the node.cfg file. After the upgrade, when the cluster is fully up, update scsp.forceLegacyNonce=false using swarmctl and change scsp.forceLegacyNonce=false in the node. cfg file.

**Currently running a Swarm Storage version 11.1, 11.2, 11.3, 12.0 or 12.1** and upgrading to another version from that list:

Before upgrading, verify  $scsp$ . forceLegacyNonce=false is in the node.cfg file and verify using swarmctl that  $scsp$ . forceLegacyNonce=false in the cluster.

```
Use swarmctl to check or change settings
\bigcirc
```
Use 'swarmctl -C scsp.forceLegacyNonce' to check the value of scsp.forceLegacyNonce. Use 'swarmctl -C scsp.forceLegacyNonce -V False' to set the value to false. For more details, see<https://support.cloud.caringo.com/tools/Tech-Support-Scripts-Bundle-swarmctl.pdf>.

### **Impacts for 12.0**

- **Upgrading Elasticsearch**  Once on Elasticsearch 6.8.6 and using the new index as primary (see [Migrating from Older Elasticsearch\)](#page-144-0), proceed with your Swarm 12 upgrade to Elasticsearch 7. *Reminder:* Always upgrade Swarm Search and Metrics at the same time ES is upgraded.
- **Rolling upgrade** During a rolling upgrade from a version older than 11.1, the mixed state in Swarm versions among nodes may cause errors in the Swarm UI, swarmctl tool, and management API calls. Use the legacy Admin Console (port 90) to monitor the rolling upgrade. (SWAR-8716)
- **Settings changes**
	- New: scsp.enableVolumeRedirects (for use with Content Gateway)
	- New: search.numberOfShards
	- New: snmp.enabled
	- Changed: network.dnsDomain is no longer required when network.dnsServers is defined; name servers may be defined without a domain. (SWAR-3415)
- **Replicated clusters** If you use replication feeds between remote clusters, upgrade and downgrade versions of Storage in those clusters at the same time. This guarantees any objects Swarm 12 converts from replication to erasure-coding protection using version 12.0+ mechanisms are handled properly. (SWAR-8957)
- **Encryption-at-rest** —If you are about to upgrade from Swarm 11.0 or earlier and you use encryption-at-rest, contact DataCore Support to verify smoothly rolling back to the prior version if needed. (SWAR-8941)
- **Named NICs** You need to change the "castor net" kernel argument if you have defined a custom list of included NIC names. Example: "castor\_net=active-backup:eth0,eth1" (SWAR-8021)
- **Upgrading with CSN NetBoot protection** The streamlining of network interface handling in 12.0 can affect the upgrading of some CSN implementations. If you run NetBoot protection on a single-network CSN, all MAC addresses for the storage nodes must be included in the DHCP allow-list; if not, the Swarm 11 nodes can fail to get a DHCP network address from the CSN when upgrading to 12. Follow this onetime process if this occurs:
	- 1. Temporarily disable the network protection.
	- 2. Reboot the nodes (which assigns new IPs where needed, as available in your range).

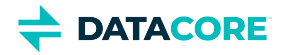

- 3. Add the new MAC addresses (which you can list from the <u>System Menu</u>) to the DHCP allow-list, and restart the DHCP service.
- 4. Re-enable network protection, and boot any storage nodes that failed to restart.
- **Invalid licenses** Swarm 12.0 no longer supports Dell OEM-style licenses, and it does not boot if the configured license is invalid or expired. Contact DataCore Support for a new license. (SWAR-9036, SWAR-9050)
- **Chassis ID limitation** Before upgrading storage nodes to 12.0.x, contact DataCore Support to verify the nodes are able to join the network correctly. There is an issue with some chassis IDs preventing them from completing the boot up. This is corrected in Swarm 12.1.0. (SWAR-9121)
- **Invalid or expired Swarm licenses** Swarm 12.0 does not boot if the configured license is invalid or expired. Use a valid license. This is corrected in Swarm 12.1.0. (SWAR-9050)
- **Differences in** scsp.forceLegacyNonce **configuration** depending on the version being upgraded from (SWAR-9020):
- **If currently running a Swarm Storage version prior to 11.1**, and upgrading to 11.1, 11.2, 11.3, 12.0 or 12.1:

Before upgrading, set scsp. forceLegacyNonce=true in the node.cfg file. After the upgrade, when the cluster is fully up, update scsp.forceLegacyNonce=false using swarmctl and change scsp.forceLegacyNonce=false in the node. cfg file.

**If currently running a Swarm Storage version 11.1, 11.2, 11.3, 12.0 or 12.1** and upgrading to another version from that list:

Before upgrading, verify scsp.forceLegacyNonce=false is in the node.cfg file and verify using swarmctl that scsp. forceLegacyNonce=false in the cluster.

#### **Use swarmctl to check or change settings**  $\odot$

Use 'swarmctl -C scsp.forceLegacyNonce' to check the value of scsp.forceLegacyNonce.

Use 'swarmctl -C scsp.forceLegacyNonce -V False' to set the value to false.

For more details, see [https://support.cloud.datacore.com/tools/Tech-Support-Scripts-Bundle-swarmctl.pdf.](https://support.cloud.datacore.com/tools/Tech-Support-Scripts-Bundle-swarmctl.pdf)

#### **Cumulative impacts**  $\odot$

Address all upgrade impacts for *each version released* since the version upgrading from.

Review the comprehensive *Upgrade Impacts* listed for the [Swarm Storage 11.3 Release.](#page-1530-0)

### Watch Items and Known Issues

The following watch items are known:

- A node fails to mount all disks in the node if a node mounts an encrypted volume that is missing the encryption key in the configuration. (SWAR-8762)
- S3 Backup feeds do not backup logical objects greater than 5 GB; those writes fail with a CRITICAL log message. (SWAR-8554)
- The chassis shuts down but does not come back up when restarting a cluster of virtual machines that are UEFI-booted (versus legacy BIOS). (SWAR-8054)

These are standing operational limitations:

- The Storage UI shows no NFS config if the Elasticsearch cluster is wiped. Contact DataCore Support for help repopulating the SwarmFS config information. (SWAR-8007)
- Any incomplete multipart uploads into a bucket leaves the parts (unnamed streams) in the domain if a bucket is deleted. To find and delete them, use the s3cmd utility (search the Support site for "s3cmd" for guidance). (SWAR-7690)

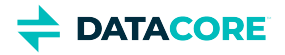

- $\bullet$ Removing subcluster assignments in the CSN UI creates invalid config parameters that prevent the unassigned nodes from booting. (SWAR-7675)
- You may see false 404 Not Found and other SCSP errors during rolling reboot in versions 11.1 through 12.0.1. To mitigate this problem, set scsp.forceLegacyNonce=False in the cluster configuration. Remove this setting before upgrading to 12.1.0 or later. (SWAR-9020)
- During a node reboot, such as a rolling reboot of the cluster, a newly booted node can temporarily return an empty result set for a listing query. (SWAR-9083)
- S3 Backup restoration to the cluster may be blocked if the certificate is not located where Swarm expects it when using certificates with  $\bullet$ HAProxy. From 12.1, a clearer error message draws attention to the issue for S3 backup and replication feeds that are blocked due to invalid X.509 ("SSL") certificates. (SWAR-8996)

To upgrade Swarm 9 or higher, proceed now to [How to Upgrade Swarm](#page-2-0). Contact DataCore Support for guidance if migrating from Swarm 8.x or earlier.

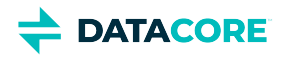

# <span id="page-1503-0"></span>**Third-Party Components for Storage 12.1**

For licensing information, see [Open Source Software Licenses](https://docs.cloud.caringo.com/public/DataCore_OSS_Licenses_12.1.pdf).

### **Elasticsearch and Swarm distributions**

Elasticsearch 7.5.2 Swarm S3 Backup Restore 1.2.4 Swarm Search 7.0.1 Swarm Metrics 7.0.1

### **Swarm Storage components**

Operating system: Debian GNU/Linux 10 (buster) Linux kernel: 5.4.109 kernel module 3w\_9xxx 3ware 9000 Storage Controller Linux Driver: 2.26.02.014 kernel module 3w\_sas LSI 3ware SAS/SATA-RAID Linux Driver: 3.26.02.000 kernel module 3w\_xxxx 3ware Storage Controller Linux Driver: 1.26.02.003 kernel module 8021q : 1.8 kernel module 8139cp RealTek RTL-8139C+ series 10/100 PCI Ethernet driver: 1.3 kernel module 8139too RealTek RTL-8139 Fast Ethernet driver: 0.9.28 kernel module aacraid Dell PERC2, 2/Si, 3/Si, 3/Di, Adaptec Advanced Raid Products, HP NetRAID-4M, IBM ServeRAID & ICP SCSI driver: 1.2.1 [50877]-custom kernel module acard\_ahci ACard AHCI SATA low-level driver: 1.0 kernel module ad7418 AD7416/17/18 driver: 0.4 kernel module ahci AHCI SATA low-level driver: 3.0 kernel module aic79xx Adaptec AIC790X U320 SCSI Host Bus Adapter driver: 3.0 kernel module aic7xxx Adaptec AIC77XX/78XX SCSI Host Bus Adapter driver: 7.0 kernel module aic94xx Adaptec aic94xx SAS/SATA driver: 1.0.3 kernel module am53c974 AM53C974 SCSI driver: 1.00 kernel module amd\_xgbe AMD 10 Gigabit Ethernet Driver: 1.0.3 kernel module arcmsr Areca ARC11xx/12xx/16xx/188x SAS/SATA RAID Controller Driver: v1.40.00.10-20190116 kernel module ata\_generic low-level driver for generic ATA: 0.2.15 kernel module ata\_piix SCSI low-level driver for Intel PIIX/ICH ATA controllers: 2.13 kernel module atl1 Atheros L1 Gigabit Ethernet Driver: 2.1.3 kernel module atl1c Qualcomm Atheros 100/1000M Ethernet Network Driver: 1.0.1.1-NAPI kernel module atl1e Atheros 1000M Ethernet Network Driver: 1.0.0.7-NAPI kernel module atl2 Atheros Fast Ethernet Network Driver: 2.2.3 kernel module atlantic aQuantia Corporation(R) Network Driver: 5.4.109-kern kernel module atxp1 System voltages control via Attansic ATXP1: 0.6.3 kernel module b44 Broadcom 44xx/47xx 10/100 PCI ethernet driver: 2.0 kernel module be2iscsi Emulex OneConnectOpen-iSCSI Driver version11.4.0.1 Driver 11.4.0.1: 11.4.0.1 kernel module be2net Emulex OneConnect NIC Driver 12.0.0.0: 12.0.0.0 kernel module bfa QLogic BR-series Fibre Channel HBA Driver fcpim: 3.2.25.1 kernel module bna QLogic BR-series 10G PCIe Ethernet driver: 3.2.25.1 kernel module bnx2 QLogic BCM5706/5708/5709/5716 Driver: 2.2.6 kernel module bnx2fc QLogic FCoE Driver: 2.12.10 kernel module bnx2i QLogic NetXtreme II BCM5706/5708/5709/57710/57711/57712/57800/57810/57840 iSCSI Driver: 2.7.10.1 kernel module bnx2x QLogic BCM57710/57711/57711E/57712/57712\_MF/57800/57800\_MF/57810/57810\_MF/57840/57840\_MF Driver: 1.713.36-  $\theta$ 

kernel module bnxt\_en Broadcom BCM573xx network driver: 1.10.0

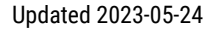

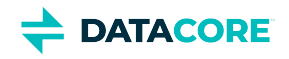

kernel module bonding Ethernet Channel Bonding Driver, v3.7.1: 3.7.1 kernel module cnic QLogic cnic Driver: 2.5.22 kernel module csiostor Chelsio FCoE driver: 1.0.0-ko kernel module cxgb3 Chelsio T3 Network Driver: 1.1.5-ko kernel module cxgb3i Chelsio T3 iSCSI Driver: 2.0.1-ko kernel module cxgb4 Chelsio T4/T5/T6 Network Driver: 2.0.0-ko kernel module cxgb4i Chelsio T4-T6 iSCSI Driver: 0.9.5-ko kernel module cxgb4vf Chelsio T4/T5/T6 Virtual Function (VF) Network Driver: 2.0.0-ko kernel module dca : 1.12.1 kernel module dcdbas Dell Systems Management Base Driver (version 5.6.0-3.3): 5.6.0-3.3 kernel module de2104x Intel/Digital 21040/1 series PCI Ethernet driver: 0.7 kernel module dmfe Davicom DM910X fast ethernet driver: 1.36.4 kernel module e100 Intel(R) PRO/100 Network Driver: 3.5.24-k2-NAPI kernel module e1000 Intel(R) PRO/1000 Network Driver: 7.3.21-k8-NAPI kernel module e1000e Intel(R) PRO/1000 Network Driver: 3.2.6-k kernel module eeprom\_93cx6 EEPROM 93cx6 chip driver: 1.0 kernel module efivars sysfs interface to EFI Variables: 0.08 kernel module ena Elastic Network Adapter (ENA): 2.1.0K kernel module enic Cisco VIC Ethernet NIC Driver: 2.3.0.53 kernel module esas2r esas2r: 1.00 kernel module esp\_scsi ESP SCSI driver core: 2.000 kernel module fm10k Intel(R) Ethernet Switch Host Interface Driver: 0.26.1-k kernel module fnic Cisco FCoE HBA Driver: 1.6.0.47 kernel module hpsa Driver for HP Smart Array Controller version 3.4.20-170: 3.4.20-170 kernel module i40e Intel(R) 40-10 Gigabit Ethernet Connection Network Driver: 2.10.19.82 kernel module i40e Intel(R) Ethernet Connection XL710 Network Driver: 2.8.20-k kernel module iavf Intel(R) Ethernet Adaptive Virtual Function Network Driver: 3.2.3-k kernel module ice Intel(R) Ethernet Connection E800 Series Linux Driver: 0.8.1-k kernel module igb Intel(R) Gigabit Ethernet Network Driver: 5.6.0-k kernel module igbvf Intel(R) Gigabit Virtual Function Network Driver: 2.4.0-k kernel module ioatdma : 5.00 kernel module ipmi\_msghandler Incoming and outgoing message routing for an IPMI interface.: 39.2 kernel module ipr IBM Power RAID SCSI Adapter Driver: 2.6.4 kernel module ips IBM ServeRAID Adapter Driver 7.12.05: 7.12.05 kernel module isci : 1.2.0 kernel module ixgb Intel(R) PRO/10GbE Network Driver: 1.0.135-k2-NAPI kernel module ixgbe Intel(R) 10 Gigabit PCI Express Network Driver: 5.1.0-k kernel module ixgbe Intel(R) 10GbE PCI Express Linux Network Driver: 5.11.3 kernel module ixgbevf Intel(R) 10 Gigabit Virtual Function Network Driver: 4.1.0-k kernel module jme JMicron JMC2x0 PCI Express Ethernet driver: 1.0.8 kernel module libcxgb Chelsio common library: 1.0.0-ko kernel module libcxgbi Chelsio iSCSI driver library: 0.9.1-ko kernel module liquidio Cavium LiquidIO Intelligent Server Adapter Driver: 1.7.2 kernel module liquidio\_vf Cavium LiquidIO Intelligent Server Adapter Virtual Function Driver: 1.7.2 kernel module lpfc Emulex LightPulse Fibre Channel SCSI driver 12.4.0.0: 0 kernel module megaraid LSI Logic MegaRAID legacy driver: 2.00.4 kernel module megaraid\_mbox LSI Logic MegaRAID Mailbox Driver: 2.20.5.1 kernel module megaraid\_mm LSI Logic Management Module: 2.20.2.7 kernel module megaraid\_sas Broadcom MegaRAID SAS Driver: 07.710.50.00-rc1 kernel module mlx4\_core Mellanox ConnectX HCA low-level driver: 4.0-0 kernel module mlx4\_en Mellanox ConnectX HCA Ethernet driver: 4.0-0 kernel module mlx5\_core Mellanox 5th generation network adapters (ConnectX series) core driver: 5.0-0 kernel module mpt3sas LSI MPT Fusion SAS 3.0 Device Driver: 31.100.00.00 kernel module mptbase Fusion MPT base driver: 3.04.20

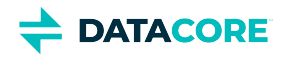

kernel module mptctl Fusion MPT misc device (ioctl) driver: 3.04.20

kernel module mptfc Fusion MPT FC Host driver: 3.04.20 kernel module mptsas Fusion MPT SAS Host driver: 3.04.20 kernel module mptscsih Fusion MPT SCSI Host driver: 3.04.20 kernel module mptspi Fusion MPT SPI Host driver: 3.04.20 kernel module mtip32xx Micron RealSSD PCIe Block Driver: 1.3.1 kernel module mvsas Marvell 88SE6440 SAS/SATA controller driver: 0.8.16 kernel module myri10ge Myricom 10G driver (10GbE): 1.5.3-1.534 kernel module netxen\_nic QLogic/NetXen (1/10) GbE Intelligent Ethernet Driver: 4.0.82 kernel module nfp The Netronome Flow Processor (NFP) driver.: 5.4.109 kernel module nicpf Cavium Thunder NIC Physical Function Driver: 1.0 kernel module nicvf Cavium Thunder NIC Virtual Function Driver: 1.0 kernel module niu NIU ethernet driver: 1.1 kernel module nvme : 1.0 kernel module nvme\_core : 1.0 kernel module pata\_acpi SCSI low-level driver for ATA in ACPI mode: 0.2.3 kernel module pata\_ali low-level driver for ALi PATA: 0.7.8 kernel module pata\_amd low-level driver for AMD and Nvidia PATA IDE: 0.4.1 kernel module pata\_artop SCSI low-level driver for ARTOP PATA: 0.4.6 kernel module pata\_atiixp low-level driver for ATI IXP200/300/400: 0.4.6 kernel module pata\_atp867x low level driver for Artop/Acard 867x ATA controller: 0.7.5 kernel module pata\_cmd64x low-level driver for CMD64x series PATA controllers: 0.2.18 kernel module pata\_efar SCSI low-level driver for EFAR PIIX clones: 0.4.5 kernel module pata\_hpt366 low-level driver for the Highpoint HPT366/368: 0.6.11 kernel module pata\_hpt37x low-level driver for the Highpoint HPT37x/30x: 0.6.23 kernel module pata\_hpt3x2n low-level driver for the Highpoint HPT3xxN: 0.3.15 kernel module pata\_hpt3x3 low-level driver for the Highpoint HPT343/363: 0.6.1 kernel module pata\_it821x low-level driver for the IT8211/IT8212 IDE RAID controller: 0.4.2 kernel module pata\_jmicron SCSI low-level driver for Jmicron PATA ports: 0.1.5 kernel module pata\_marvell SCSI low-level driver for Marvell ATA in legacy mode: 0.1.6 kernel module pata\_mpiix low-level driver for Intel MPIIX: 0.7.7 kernel module pata\_netcell SCSI low-level driver for Netcell PATA RAID: 0.1.7 kernel module pata\_ninja32 low-level driver for Ninja32 ATA: 0.1.5 kernel module pata\_ns87410 low-level driver for Nat Semi 87410: 0.4.6 kernel module pata\_ns87415 ATA low-level driver for NS87415 controllers: 0.0.1 kernel module pata\_oldpiix SCSI low-level driver for early PIIX series controllers: 0.5.5 kernel module pata\_pdc2027x libata driver module for Promise PDC20268 to PDC20277: 1.0 kernel module pata\_pdc202xx\_old low-level driver for Promise 2024x and 20262-20267: 0.4.3 kernel module pata\_platform low-level driver for platform device ATA: 1.2 kernel module pata\_rdc SCSI low-level driver for RDC PATA controllers: 0.01 kernel module pata\_rz1000 low-level driver for RZ1000 PCI ATA: 0.2.4 kernel module pata\_sch SCSI low-level driver for Intel SCH PATA controllers: 0.2 kernel module pata\_serverworks low-level driver for Serverworks OSB4/CSB5/CSB6: 0.4.3 kernel module pata\_sil680 low-level driver for SI680 PATA: 0.4.9 kernel module pata\_sis SCSI low-level driver for SiS ATA: 0.5.2 kernel module pata\_sl82c105 low-level driver for Sl82c105: 0.3.3 kernel module pata\_triflex low-level driver for Compaq Triflex: 0.2.8 kernel module pata\_via low-level driver for VIA PATA: 0.3.4 kernel module pdc\_adma Pacific Digital Corporation ADMA low-level driver: 1.0 kernel module pm80xx PMC-Sierra PM8001/8006/8081/8088/8089/8074/8076/8077/8070/8072 SAS/SATA controller driver: 0.1.39 kernel module pmcraid PMC Sierra MaxRAID Controller Driver: 1.0.3 kernel module qed QLogic FastLinQ 4xxxx Core Module: 8.37.0.20 kernel module qede QLogic FastLinQ 4xxxx Ethernet Driver: 8.37.0.20 kernel module qedf QLogic FastLinQ 4xxxx FCoE Module: 8.42.3.0

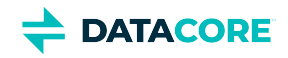

kernel module qedi QLogic FastLinQ 4xxxx iSCSI Module: 8.37.0.20 kernel module qla1280 Qlogic ISP SCSI (qla1x80/qla1x160) driver: 3.27.1 kernel module qla2xxx QLogic Fibre Channel HBA Driver: 10.01.00.19-k kernel module qla3xxx QLogic ISP3XXX Network Driver v2.03.00-k5 : v2.03.00-k5 kernel module qla4xxx QLogic iSCSI HBA Driver: 5.04.00-k6 kernel module qlcnic QLogic 1/10 GbE Converged/Intelligent Ethernet Driver: 5.3.66 kernel module r6040 RDC R6040 NAPI PCI FastEthernet driver: 0.29 04Jul2016 kernel module rsxx IBM Flash Adapter 900GB Full Height Device Driver: 4.0.3.2516 kernel module s2io : 2.0.26.28 kernel module sata\_dwc\_460ex DesignWare Cores SATA controller low level driver: 1.3 kernel module sata\_mv SCSI low-level driver for Marvell SATA controllers: 1.28 kernel module sata\_nv low-level driver for NVIDIA nForce SATA controller: 3.5 kernel module sata\_promise Promise ATA TX2/TX4/TX4000 low-level driver: 2.12 kernel module sata\_qstor Pacific Digital Corporation QStor SATA low-level driver: 0.09 kernel module sata\_sil low-level driver for Silicon Image SATA controller: 2.4 kernel module sata\_sis low-level driver for Silicon Integrated Systems SATA controller: 1.0 kernel module sata\_svw low-level driver for K2 SATA controller: 2.3 kernel module sata\_sx4 Promise SATA low-level driver: 0.12 kernel module sata\_uli low-level driver for ULi Electronics SATA controller: 1.3 kernel module sata\_via SCSI low-level driver for VIA SATA controllers: 2.6 kernel module sata\_vsc low-level driver for Vitesse VSC7174 SATA controller: 2.3 kernel module sfc Solarflare network driver: 4.1 kernel module sfc\_falcon Solarflare Falcon network driver: 4.1 kernel module sg SCSI generic (sg) driver: 3.5.36 kernel module sis190 SiS sis190/191 Gigabit Ethernet driver: 1.4 kernel module skge SysKonnect Gigabit Ethernet driver: 1.14 kernel module sky2 Marvell Yukon 2 Gigabit Ethernet driver: 1.30 kernel module slicoss Alacritech non-accelerated SLIC driver: 1.0 kernel module smartpqi Driver for Microsemi Smart Family Controller version 1.2.8-026: 1.2.8-026 kernel module smsc911x : 2008-10-21 kernel module smsc9420 : 1.01 kernel module snic Cisco SCSI NIC Driver: 0.0.1.18 kernel module starfire Adaptec Starfire Ethernet driver: 2.1 kernel module stex Promise Technology SuperTrak EX Controllers: 6.02.0000.01 kernel module sunhme Sun HappyMealEthernet(HME) 10/100baseT ethernet driver: 3.10 kernel module sym53c8xx NCR, Symbios and LSI 8xx and 1010 PCI SCSI adapters: 2.2.3 kernel module tg3 Broadcom Tigon3 ethernet driver: 3.137 kernel module thunder\_bgx Cavium Thunder BGX/MAC Driver: 1.0 kernel module thunder\_xcv Cavium Thunder RGX/XCV Driver: 1.0 kernel module tpm TPM Driver: 2.0 kernel module tpm\_atmel TPM Driver: 2.0 kernel module tpm\_crb TPM2 Driver: 0.1 kernel module tpm\_i2c\_infineon TPM TIS I2C Infineon Driver: 2.2.0 kernel module tpm\_infineon Driver for Infineon TPM SLD 9630 TT 1.1 / SLB 9635 TT 1.2: 1.9.2 kernel module tpm\_nsc TPM Driver: 2.0 kernel module tpm\_st33zp24 ST33ZP24 TPM 1.2 driver: 1.3.0 kernel module tpm\_st33zp24\_i2c STM TPM 1.2 I2C ST33 Driver: 1.3.0 kernel module tpm\_tis TPM Driver: 2.0 kernel module tpm\_tis\_core TPM Driver: 2.0 kernel module tpm\_vtpm\_proxy vTPM Driver: 0.1 kernel module tulip Digital 21\*4\* Tulip ethernet driver: 1.1.15 kernel module typhoon 3Com Typhoon Family (3C990, 3CR990, and variants): 1.0 kernel module ufshcd\_core Generic UFS host controller driver Core: 0.2 kernel module virtio\_pci virtio-pci: 1

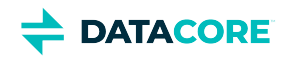

kernel module vmw\_pvscsi VMware PVSCSI driver: 1.0.7.0-k kernel module vmxnet3 VMware vmxnet3 virtual NIC driver: 1.4.17.0-k kernel module vxlan Driver for VXLAN encapsulated traffic: 0.1 kernel module winbond\_840 Winbond W89c840 Ethernet driver: 1.01-e adduser version: 3.118 apt version: 1.8.2.2 apt-utils version: 1.8.2.2 base-files version: 10.3+deb10u9 base-passwd version: 3.5.46 bash version: 5.0-4 bsdmainutils version: 11.1.2+b1 bsdutils version: 1:2.33.1-0.1 busybox version: 1:1.30.1-4 bzip2 version: 1.0.6-9.2~deb10u1 ca-certificates version: 20200601~deb10u2 coreutils version: 8.30-3 cpio version: 2.12+dfsg-9 cron version: 3.0pl1-134+deb10u1 cryptsetup-bin version: 2:2.1.0-5+deb10u2 curl version: 7.64.0-4+deb10u1 dash version: 0.5.10.2-5 debconf version: 1.5.71 debconf-i18n version: 1.5.71 debian-archive-keyring version: 2019.1+deb10u1 debianutils version: 4.8.6.1 dhcpcd5 version: 7.1.0-2 diffutils version: 1:3.7-3 dirmngr version: 2.2.12-1+deb10u1 dmidecode version: 3.2-1 dmsetup version: 2:1.02.155-3 dosfstools version: 4.1-2 dpkg version: 1.19.7 e2fsprogs version: 1.44.5-1+deb10u3 ethtool version: 1:4.19-1 fdisk version: 2.33.1-0.1 file version: 1:5.35-4+deb10u2 findutils version: 4.6.0+git+20190209-2 gcc-8-base version: 8.3.0-6 gdbm-l10n version: 1.18.1-4 gdisk version: 1.0.3-1.1 gnupg version: 2.2.12-1+deb10u1 gnupg-l10n version: 2.2.12-1+deb10u1 gnupg-utils version: 2.2.12-1+deb10u1 gpg version: 2.2.12-1+deb10u1 gpg-agent version: 2.2.12-1+deb10u1 gpg-wks-client version: 2.2.12-1+deb10u1 gpg-wks-server version: 2.2.12-1+deb10u1 gpgconf version: 2.2.12-1+deb10u1 gpgsm version: 2.2.12-1+deb10u1 gpgv version: 2.2.12-1+deb10u1 grep version: 3.3-1 groff-base version: 1.22.4-3+deb10u1 guile-2.2-libs version: 2.2.4+1-2+deb10u1 gzip version: 1.9-3

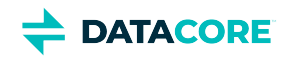

hdparm version: 9.58+ds-1 hostname version: 3.21 hwinfo version: 21.63-3 ifenslave version: 2.9 ifupdown version: 0.8.35 init version: 1.56+nmu1 init-system-helpers version: 1.56+nmu1 initramfs-tools version: 0.133+deb10u1 initramfs-tools-core version: 0.133+deb10u1 iproute2 version: 4.20.0-2+deb10u1 iptables version: 1.8.2-4 iputils-ping version: 3:20180629-2+deb10u2 irqbalance version: 1.5.0-3 isc-dhcp-client version: 4.4.1-2 isc-dhcp-common version: 4.4.1-2 klibc-utils version: 2.0.6-1 kmod version: 26-1 kpartx version: 0.7.9-3+deb10u1 krb5-locales version: 1.17-3+deb10u1 less version: 487-0.1+b1 libacl1 version: 2.2.53-4 libaio1 version: 0.3.112-3 libapparmor1 version: 2.13.2-10 libapt-inst2.0 version: 1.8.2.2 libapt-pkg5.0 version: 1.8.2.2 libargon2-1 version: 0~20171227-0.2 libassuan0 version: 2.5.2-1 libattr1 version: 1:2.4.48-4 libaudit-common version: 1:2.8.4-3 libaudit1 version: 1:2.8.4-3 libblkid1 version: 2.33.1-0.1 libboost-atomic1.67.0 version: 1.67.0-13+deb10u1 libboost-numpy1.67.0 version: 1.67.0-13+deb10u1 libboost-python1.67.0 version: 1.67.0-13+deb10u1 libboost-system1.67.0 version: 1.67.0-13+deb10u1 libboost-thread1.67.0 version: 1.67.0-13+deb10u1 libbsd0 version: 0.9.1-2+deb10u1 libbz2-1.0 version: 1.0.6-9.2~deb10u1 libc-bin version: 2.28-10 libc6 version: 2.28-10 libcap-ng0 version: 0.7.9-2 libcap2 version: 1:2.25-2 libcap2-bin version: 1:2.25-2 libcom-err2 version: 1.44.5-1+deb10u3 libcryptsetup12 version: 2:2.1.0-5+deb10u2 libcurl4 version: 7.64.0-4+deb10u1 libdb5.3 version: 5.3.28+dfsg1-0.5 libdebconfclient0 version: 0.249 libdevmapper1.02.1 version: 2:1.02.155-3 libdns-export1104 version: 1:9.11.5.P4+dfsg-5.1+deb10u3 libedit2 version: 3.1-20181209-1 libelf1 version: 0.176-1.1 libestr0 version: 0.1.10-2.1 libevent-core-2.1-6 version: 2.1.8-stable-4

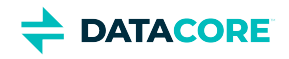

libevent-pthreads-2.1-6 version: 2.1.8-stable-4 libexpat1 version: 2.2.6-2+deb10u1 libext2fs2 version: 1.44.5-1+deb10u3 libfastjson4 version: 0.99.8-2 libfdisk1 version: 2.33.1-0.1 libffi6 version: 3.2.1-9 libfribidi0 version: 1.0.5-3.1+deb10u1 libgc1c2 version: 1:7.6.4-0.4 libgcc1 version: 1:8.3.0-6 libgcrypt20 version: 1.8.4-5 libgdbm-compat4 version: 1.18.1-4 libgdbm6 version: 1.18.1-4 libglib2.0-0 version: 2.58.3-2+deb10u2 libglib2.0-data version: 2.58.3-2+deb10u2 libgmp10 version: 2:6.1.2+dfsg-4 libgnutls-openssl27 version: 3.6.7-4+deb10u6 libgnutls30 version: 3.6.7-4+deb10u6 libgpg-error0 version: 1.35-1 libgsasl7 version: 1.8.0-8+b2 libgssapi-krb5-2 version: 1.17-3+deb10u1 libhd21 version: 21.63-3 libhogweed4 version: 3.4.1-1 libicu63 version: 63.1-6+deb10u1 libidn11 version: 1.33-2.2 libidn2-0 version: 2.0.5-1+deb10u1 libip4tc0 version: 1.8.2-4 libip6tc0 version: 1.8.2-4 libiptc0 version: 1.8.2-4 libisc-export1100 version: 1:9.11.5.P4+dfsg-5.1+deb10u3 libjson-c3 version: 0.12.1+ds-2+deb10u1 libk5crypto3 version: 1.17-3+deb10u1 libkeyutils1 version: 1.6-6 libklibc version: 2.0.6-1 libkmod2 version: 26-1 libkrb5-3 version: 1.17-3+deb10u1 libkrb5support0 version: 1.17-3+deb10u1 libksba8 version: 1.3.5-2 libkyotocabinet16v5 version: 1.2.76-4.2+b1 libldap-2.4-2 version: 2.4.47+dfsg-3+deb10u6 libldap-common version: 2.4.47+dfsg-3+deb10u6 liblocale-gettext-perl version: 1.07-3+b4 liblognorm5 version: 2.0.5-1 libltdl7 version: 2.4.6-9 liblz4-1 version: 1.8.3-1 liblzma5 version: 5.2.4-1 liblzo2-2 version: 2.10-0.1 libmagic-mgc version: 1:5.35-4+deb10u2 libmagic1 version: 1:5.35-4+deb10u2 libmailutils5 version: 1:3.5-4 libmariadb3 version: 1:10.3.27-0+deb10u1 libmnl0 version: 1.0.4-2 libmount1 version: 2.33.1-0.1 libmpdec2 version: 2.4.2-2 libncurses6 version: 6.1+20181013-2+deb10u2

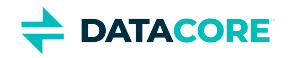

libncursesw6 version: 6.1+20181013-2+deb10u2 libnetfilter-conntrack3 version: 1.0.7-1 libnettle6 version: 3.4.1-1 libnewt0.52 version: 0.52.20-8 libnfnetlink0 version: 1.0.1-3+b1 libnftnl11 version: 1.1.2-2 libnghttp2-14 version: 1.36.0-2+deb10u1 libnpth0 version: 1.6-1 libntlm0 version: 1.5-1+deb10u1 libnuma1 version: 2.0.12-1 libopenipmi0 version: 2.0.25-2.1 libopts25 version: 1:5.18.12-4 libp11-kit0 version: 0.23.15-2+deb10u1 libpam-modules version: 1.3.1-5 libpam-modules-bin version: 1.3.1-5 libpam-runtime version: 1.3.1-5 libpam0g version: 1.3.1-5 libpci3 version: 1:3.5.2-1 libpcre3 version: 2:8.39-12 libperl5.28 version: 5.28.1-6+deb10u1 libpopt0 version: 1.16-12 libprocps7 version: 2:3.3.15-2 libpsl5 version: 0.20.2-2 libpython2.7 version: 2.7.16-2+deb10u1 libpython2.7-minimal version: 2.7.16-2+deb10u1 libpython2.7-stdlib version: 2.7.16-2+deb10u1 libpython3.7 version: 3.7.3-2+deb10u3 libpython3.7-minimal version: 3.7.3-2+deb10u3 libpython3.7-stdlib version: 3.7.3-2+deb10u3 libreadline7 version: 7.0-5 librtmp1 version: 2.4+20151223.gitfa8646d.1-2 libsasl2-2 version: 2.1.27+dfsg-1+deb10u1 libsasl2-modules version: 2.1.27+dfsg-1+deb10u1 libsasl2-modules-db version: 2.1.27+dfsg-1+deb10u1 libseccomp2 version: 2.3.3-4 libselinux1 version: 2.8-1+b1 libsemanage-common version: 2.8-2 libsemanage1 version: 2.8-2 libsensors-config version: 1:3.5.0-3 libsensors5 version: 1:3.5.0-3 libsepol1 version: 2.8-1 libsgutils2-2 version: 1.44-1 libslang2 version: 2.3.2-2 libsmartcols1 version: 2.33.1-0.1 libsnmp-base version: 5.7.3+dfsg-5+deb10u2 libsnmp30 version: 5.7.3+dfsg-5+deb10u2 libsqlite3-0 version: 3.27.2-3+deb10u1 libss2 version: 1.44.5-1+deb10u3 libssh2-1 version: 1.8.0-2.1 libssl1.1 version: 1.1.1d-0+deb10u5 libstdc++6 version: 8.3.0-6 libsysfs2 version: 2.1.0+repack-5 libsystemd0 version: 241-7~deb10u7 libtasn1-6 version: 4.13-3

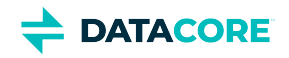

libtext-charwidth-perl version: 0.04-7.1+b1 libtext-iconv-perl version: 1.7-5+b7 libtext-wrapi18n-perl version: 0.06-7.1 libtinfo6 version: 6.1+20181013-2+deb10u2 libuchardet0 version: 0.0.6-3 libudev1 version: 241-7~deb10u7 libunistring2 version: 0.9.10-1 liburcu6 version: 0.10.2-1 libuuid1 version: 2.33.1-0.1 libwrap0 version: 7.6.q-28 libx86emu2 version: 2.0-1 libxml2 version: 2.9.4+dfsg1-7+deb10u1 libxtables12 version: 1.8.2-4 libyajl2 version: 2.1.0-3 libzstd1 version: 1.3.8+dfsg-3+deb10u2 linux-base version: 4.6 linux-firmware version: 1.195 login version: 1:4.5-1.1 logrotate version: 3.14.0-4 lsb-base version: 10.2019051400 lsscsi version: 0.30-0.1 mailutils version: 1:3.5-4 mailutils-common version: 1:3.5-4 mariadb-common version: 1:10.3.27-0+deb10u1 mawk version: 1.3.3-17+b3 megacli version: 8.07.14-2+Debian.buster.10 mime-support version: 3.62 mount version: 2.33.1-0.1 multipath-tools version: 0.7.9-3+deb10u1 multipath-tools-boot version: 0.7.9-3+deb10u1 mysql-common version: 5.8+1.0.5 nano version: 3.2-3 ncurses-base version: 6.1+20181013-2+deb10u2 ncurses-bin version: 6.1+20181013-2+deb10u2 net-tools version: 1.60+git20180626.aebd88e-1 netbase version: 5.6 ntp version: 1:4.2.8p12+dfsg-4 openipmi version: 2.0.25-2.1 openresolv version: 3.8.0-1 openssl version: 1.1.1d-0+deb10u5 passwd version: 1:4.5-1.1 perl version: 5.28.1-6+deb10u1 perl-base version: 5.28.1-6+deb10u1 perl-modules-5.28 version: 5.28.1-6+deb10u1 pigz version: 2.4-1 pinentry-curses version: 1.1.0-2 powermgmt-base version: 1.34 procps version: 2:3.3.15-2 publicsuffix version: 20190415.1030-1 python3.7 version: 3.7.3-2+deb10u3 python3.7-minimal version: 3.7.3-2+deb10u3 qemu-guest-agent version: 1:3.1+dfsg-8+deb10u8 readline-common version: 7.0-5 rsyslog version: 8.1901.0-1
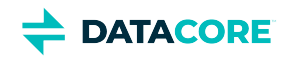

runit-helper version: 2.8.6 sdparm version: 1.10-1 sed version: 4.7-1 sensible-utils version: 0.0.12 sg3-utils version: 1.44-1 sg3-utils-udev version: 1.44-1 shared-mime-info version: 1.10-1 smartmontools version: 6.6-1 smp-utils version: 0.98-2 snmp version: 5.7.3+dfsg-5+deb10u2 snmpd version: 5.7.3+dfsg-5+deb10u2 sntp version: 1:4.2.8p12+dfsg-4 ssmtp version: 2.64-8.1 sysstat version: 12.0.3-2 systemd version: 241-7~deb10u7 systemd-sysv version: 241-7~deb10u7 sysvinit-utils version: 2.93-8 tar version: 1.30+dfsg-6 tasksel version: 3.53 tasksel-data version: 3.53 tofrodos version: 1.7.13+ds-4 traceroute version: 1:2.1.0-2 tzdata version: 2021a-0+deb10u1 ucf version: 3.0038+nmu1 udev version: 241-7~deb10u7 util-linux version: 2.33.1-0.1 vim-common version: 2:8.1.0875-5 vim-tiny version: 2:8.1.0875-5 whiptail version: 0.52.20-8 xdg-user-dirs version: 0.17-2 xxd version: 2:8.1.0875-5 xz-utils version: 5.2.4-1 zlib1g version: 1:1.2.11.dfsg-1

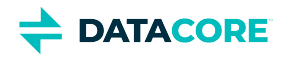

# **Swarm Storage 12.0 Release**

- [New Features](#page-1513-0) ٠
- [Additional Changes](#page-1514-0)
- [Upgrade Impacts](#page-1514-1)
- [Watch Items and Known Issues](#page-1516-0)
- [Upgrading Swarm](#page-1517-0)

## <span id="page-1513-0"></span>**New Features**

**Performance Gains** — Swarm 12 offers overall performance improvements, most pronounced through Gateway, and for small object GETs.

- For efficiency, allow Gateway to perform redirects of *GET* requests to volume processes by enabling the new scsp. enableVolumeRedirects setting. If using SCSP and want to change the client application to take advantage of these redirects, contact DataCore Support. (SWAR-8758) (CLOUD-3205)
- Inter-process communication within the cluster has been significantly streamlined, which boosts performance in dense clusters. (SWAR-8940)
- $\bullet$ Connection balancing between SCSP processes is improved, which helps performance. (SWAR-8933)
- When there are surges in new SCSP connections, Swarm can now preemptively close new SCSP connections to protect the target node from crashing. (SWAR-8965)
- Performance under high loads has been improved, including including 503, 404, and file descriptor exhaustion. (SWAR-8971, SWAR-8969)

**S3 Backup Improvements** — Swarm 12 includes significant expansion of S3 Backup capabilities:

**Backup to Glacier**: To lower the cost of disaster recovery, Swarm S3 Backup feeds can now target buckets that use non-standard "cold" storage classes, AWS S3 Glacier and S3 Glacier Deep Archive. *Note:* 

*Glacier may be more cost-effective at scale due to rounding policies of Deep Archive. See [S3 Backup Feeds](#page-753-0). (SWAR-8923)*

- When the S3 Restore tool recovers data from backup buckets that use Glacier storage classes, it uses additional configuration settings to support retrieval from archives. Recovery from cold storage may need multiple runs to complete. See [S3 Backup Restore Tool](#page-772-0). (SWAR-8967)
- For the AWS transition to virtual hosted-style URLs, Swarm S3 Backup now supports the bucket-in-host request style. In the S3 Backup feed definition, "host" and "bucket" are still entered separately. (SWAR-8917)
- For greater efficiency, S3 Backup feeds now skip backing up objects that the health processor has queued to delete. (SWAR-8931)
- $\bullet$ S3 Backup feeds have better logging and error handling, and the S3 Restore tool has improved messaging. (SWAR-8905, SWAR-8962, SWAR-8960).

**Elasticsearch 7** — Swarm 12.0 ships with and uses Elasticsearch 7.5.2, along with new versions of Swarm Search and Metrics RPMs. Upgrading requires no reindexing of your ES 6.8.6 data, so you can upgrade Elasticsearch in place, using the configuration script provided. (SWAR-8894, SWAR-8893).

**Shard control** - The new Swarm setting search.numberOfShards allows adjusting the number of shards you want on new search indices as you scale your implementation (see [Scaling Elasticsearch\)](#page-140-0). The setting has no effect on existing indices; to change the shard count, create a new search feed or delete the existing ES index and Refresh the feed. See (SWAR-7276).

**Feed Logging and Diagnostics** — This release reworked logging to help you manage your feeds:

- Replication feeds now have improved diagnostic logging for Gateway and proxy errors. (SWAR-8951, SWAR-8811)
- Feeds that report "persistently failing" errors have better information to help with troubleshooting. (SWAR-8829)
- Improved logging helps identify connection problems with Elasticsearch. (SWAR-8909)

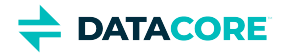

Swarm monitors for Elasticsearch indices put in a read-only state due to insufficient file space on one or more Elasticsearch nodes. (SWAR-8944)

**Networking and Booting** — Multiple improvements to boot processes have made cluster starts faster, leaner, and sturdier:

- DHCP lease management is improved, resulting in faster boot times. (SWAR-8867)
- Boot times for VMs are faster because of better initialization of the kernel entropy pool. (SWAR-8926)
- NTP handling is improved wherever  $network$ .timeSource is unspecified. (SWAR-8987)
- Volumes using encryption-at-rest have better handling and future-proofing for upgrades. (SWAR-8941)
- For clarity, network interface names now report as the native Linux kernel names and are no longer renamed to legacy "eth\*" names. These native NIC names are referenced by the System Console menu, SNMP, and Prometheus. (SWAR-8021)
- New setting snmp. enabled helps to disable SNMP cluster-wide and supports containers. (SWAR-8898)

**Health Processing and Monitoring** — Several enhancements support health processing and cluster administration:

- Defragmentation to release trapped space is stopped when a volume is too full for it to proceed effectively. This does not affect the volume's ability to offload content. (SWAR-8787)
- SwarmFS object uploads that are stalled "in progress", are now timeout to allow consolidation and clean up of the uploaded parts. (SWAR-7699).
- To help anticipate problems with storage drives, the *driveTable* in SNMP has three new columns: drivePowerOnHours (the drive's power-on hours), driveTempC (the drive's temperature in Celsius), and driveCompromisedCount (the sum of five SMART values; a non-zero sum may indicate an impending drive failure). (SWAR-8734)
- Numerous improvements aid in support, such as crash handling, crash reporting, and clearer dmesg dumps. (SWAR-8979, SWAR-8988, SWAR-8798).
- $\bullet$  The Support tool swarmetl, which you can download as part of the Swarm Support Tool bundle ([swarm-support-tools.tgz\)](https://support.cloud.datacore.com/tools/swarm-support-tools.tgz), has expanded support for cluster capacity alerting, SMART dumps, and volume tests. (SWAR-8806, SWAR-8731, SWAR-8769).
- Swarm generates trimmer logs, having removed overly frequent ERROR messages. (SWAR-8840)

## <span id="page-1514-0"></span>**Additional Changes**

These items are other changes, including those that come from testing and user feedback.

- **OSS Versions**  See [Third-Party Components for Storage 12.0](#page-1518-0) for the complete listing of packages and versions for this release.
	- The Linux kernel is upgraded to v5.4.61 and firmware is upgraded to 1.190. (SWAR-8956)
	- Intel network drivers i40e and ixgbe are updated. (SWAR-8845)
	- Debian 10 ("Buster") updates are incorporated into this version. (SWAR-8788)
- <span id="page-1514-1"></span>**Fixed in 12.0**
	- An issue related to memory corruption can result in spurious errors and false 404 Not Found responses in some cases. (12.0.1: SWAR-9077)
	- In Swarm 12.0, range reads requests during high loads may return results of the correct length but with an erroneous carriage return (CR) and line feed (LF) character inserted at the beginning of the body. Contact DataCore Support if you experience this issue. (12.0.1: SWAR-9045)
	- A node rebooting into a cluster with a different IP address appeared as offline under its former IP address in the Swarm UI and the legacy Admin Console. (SWAR-8955)
	- Volume retires can become stuck due to remaining objects needing lifepoint or other EC-related conversions. (SWAR-8945)
	- The legacy Admin Console now supports the deletion of multiple feeds at a time. (SWAR-8805)
	- Infrequent WARNING messages may appear in logs: "Node/Volume entry not published due to lock contention (...); action will be retried." (SWAR-8802)

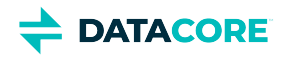

## **Upgrade Impacts**

#### **Required**  $\bigcirc$

Complete the migration to Swarm 11.3 and ES 6.8.6 before upgrading to Swarm 12 if running Elasticsearch 5.6.12 or 2.3.3. See [How to](#page-2-0)  [Upgrade Swarm,](#page-2-0) *Upgrading from Unsupported Elasticsearch*.

These items are changes to the product function that may require operational or development changes for integrated applications. Address the upgrade impacts for each of the versions since the one you are currently running:

#### **Impacts for 12.0**

- **Upgrading Elasticsearch**  Once on Elasticsearch 6.8.6 and using the new index as primary (see [Migrating from Older Elasticsearch\)](#page-144-0), proceed with your Swarm 12 upgrade to Elasticsearch 7. *Reminder:* Always upgrade Swarm Search and Metrics at the same time ES is upgraded.
- **Rolling upgrade** During a rolling upgrade from a version older than 11.1, the mixed state in Swarm versions among nodes may cause errors in the Swarm UI, swarmctl tool, and management API calls. Use the legacy Admin Console (port 90) to monitor the rolling upgrade. (SWAR-8716)
- **Settings changes**
	- New: scsp.enableVolumeRedirects (for use with Content Gateway)
	- New: search.numberOfShards
	- New: snmp.enabled
	- $\bullet$ Changed: network.dnsDomain is no longer required when network.dnsServers is defined; name servers may be defined without a domain. (SWAR-3415)
- **Replicated clusters** If you use replication feeds between remote clusters, upgrade and downgrade versions of Storage in those clusters at the same time. This guarantees any objects Swarm 12 converts from replication to erasure-coding protection using version 12.0+ mechanisms are handled properly. (SWAR-8957)
- **Encryption-at-rest** —If you are about to upgrade from Swarm 11.0 or earlier and you use encryption-at-rest, contact DataCore Support to verify smoothly rolling back to the prior version if needed. (SWAR-8941)
- **Named NICs** You need to change the "castor\_net" kernel argument if you have defined a custom list of included NIC names. Example: "castor\_net=active-backup:eth0,eth1" (SWAR-8021)
- **Upgrading with CSN NetBoot protection** The streamlining of network interface handling in 12.0 can affect the upgrading of some CSN implementations. If you run NetBoot protection on a single-network CSN, all MAC addresses for the storage nodes must be included in the DHCP allow-list; if not, the Swarm 11 nodes can fail to get a DHCP network address from the CSN when upgrading to 12. Follow this onetime process if this occurs:
	- 1. Temporarily disable the network protection.
	- 2. Reboot the nodes (which assigns new IPs where needed, as available in your range).
	- 3. Add the new MAC addresses (which you can list from the <u>System Menu</u>) to the DHCP allow-list, and restart the DHCP service.
	- 4. Re-enable network protection, and boot any storage nodes that failed to restart.
- $\bullet$ **Invalid licenses** — Swarm 12.0 no longer supports Dell OEM-style licenses, and it does not boot if the configured license is invalid or expired. Contact DataCore Support for a new license. (SWAR-9036, SWAR-9050)
- **Chassis ID limitation** Before upgrading storage nodes to 12.0.x, contact DataCore Support to verify the nodes are able to join the network correctly. There is an issue with some chassis IDs preventing them from completing the boot up. This is corrected in Swarm 12.1.0. (SWAR-9121)
- **Invalid or expired Swarm licenses** Swarm 12.0 does not boot if the configured license is invalid or expired. Use a valid license. This is corrected in Swarm 12.1.0. (SWAR-9050)
- **Differences in** scsp.forceLegacyNonce **configuration** depending on the version being upgraded from (SWAR-9020):

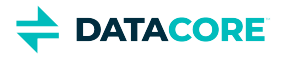

**If currently running a Swarm Storage version prior to 11.1**, and upgrading to 11.1, 11.2, 11.3, 12.0 or 12.1:

Before upgrading, set scsp. forceLegacyNonce=true in the node.cfg file. After the upgrade, when the cluster is fully up, update scsp.forceLegacyNonce=false using swarmctl and change scsp.forceLegacyNonce=false in the node.  $cfq$  file.

**If currently running a Swarm Storage version 11.1, 11.2, 11.3, 12.0 or 12.1** and upgrading to another version from that list:

Before upgrading, verify  $scsp$ . forceLegacyNonce=false is in the node.cfg file and verify using swarmctl that  $scsp$ . forceLegacyNonce=false in the cluster.

#### **Use swarmctl to check or change settings**  $(i)$

Use 'swarmctl -C scsp.forceLegacyNonce' to check the value of scsp.forceLegacyNonce. Use 'swarmctl -C scsp.forceLegacyNonce -V False' to set the value to false. For more details, see [https://support.cloud.datacore.com/tools/Tech-Support-Scripts-Bundle-swarmctl.pdf.](https://support.cloud.datacore.com/tools/Tech-Support-Scripts-Bundle-swarmctl.pdf)

### **Cumulative impacts**

 $\odot$ 

Address all upgrade impacts for *each version released* since the version upgrading from.

Review the comprehensive *Upgrade Impacts* listed for the [Swarm Storage 11.3 Release.](#page-1530-0)

## <span id="page-1516-0"></span>**Watch Items and Known Issues**

The following watch items are known:

- When you use certificates with HAProxy, S3 Backup restoration to the cluster may be blocked if the certificate is not located where Swarm expects it. (SWAR-8996)
- If a node mounts an encrypted volume that is missing the encryption key in the configuration, the node fails to mount all disks in the node. (SWAR-8762)
- S3 Backup feeds do not backup logical objects greater than 5 GB; those writes fail with a CRITICAL log message. (SWAR-8554)
- When restarting a cluster of virtual machines that are UEFI-booted (versus legacy BIOS), the chassis shuts down and does not come back up. (SWAR-8054)

These are standing operational limitations:

- If you wipe your Elasticsearch cluster, the Storage UI shows no NFS config. Contact DataCore Support for help repopulating your SwarmFS config information. (SWAR-8007)
- If you delete a bucket, any incomplete multipart upload into that bucket leaves the parts (unnamed streams) in the domain. To find and delete them, use the s3cmd utility (search the Support site for "s3cmd" for guidance). (SWAR-7690)
- Removing subcluster assignments in the CSN UI creates invalid config parameters preventing unassigned nodes from booting. (SWAR-7675)
- You may see false 404 Not Found and other SCSP errors during rolling reboot in versions 11.1 through 12.0.1. To mitigate this problem, set scsp.forceLegacyNonce=False in the cluster configuration. You need to remove this setting before upgrading to 12.1.0 or later. (SWAR-9020)
- A feed SEND request for a replication feed that is changing its state to "blocked" during the request can potentially run indefinitely, rather than giving an error condition. This may impact the Remote Synchronous Write (RSW) feature used by the Gateway. This issue is addressed in Swarm 12.1.0. (SWAR-9019)

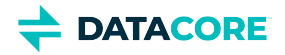

- $\bullet$ During a node reboot, such as a rolling reboot of the cluster, a newly booted node can temporarily return an empty result set for a listing query. (SWAR-9083)
- If a feed is subject to a prolonged outage, a node reboot may be required for it to resume progress after the outage is cleared. If progress is not resolved after the reboot, contact DataCore Support. This has been resolved in 12.1.0 (SWAR-9062)
- When editing and saving a search feed in Swarm UI you may get a red error box mentioning "respondsToLists". You need to use the Swarm console instead to edit this feed. (SWAR-9065)

## <span id="page-1517-0"></span>**Upgrading Swarm**

Consider these installation issues when upgrading Swarm:

- The '*elasticsearch-curator'* package may show an error during an upgrade, which is a known curator issue. Workaround: Reinstall the curator: yum reinstall elasticsearch-curator (SWAR-7439)
- Do not install the Swarm Search RPM before installing Java. If Gateway startup fails with "Caringo script plugin is missing from indexer nodes", uninstall and reinstall the Swarm Search RPM. (SWAR-7688)

Proceed to [How to Upgrade Swarm](#page-2-0) to upgrade Swarm 9 or higher. Contact DataCore Support for guidance on migrating from Swarm 8.x or earlier.

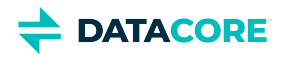

# <span id="page-1518-0"></span>**Third-Party Components for Storage 12.0**

For licensing information, see [Open Source Software Licenses](https://docs.cloud.caringo.com/public/DataCore_OSS_Licenses_12.1.pdf).

### **Elasticsearch and Caringo distributions**

Elasticsearch 7.5.2 elasticsearch-curator 4.3.1 (supports Elasticsearch 5 and higher) txes 0.1.4+ Swarm S3 Backup Restore 1.2.3 Swarm Search 7.0.0 Swarm Metrics 7.0.0

#### **Swarm Storage components**

zope.interface version: 4.7.1 ipaddress version: 1.0.23 cryptography version: 2.8 pyOpenSSL version: 19.1.0 service\_identity version: 18.1.0 incremental version: 17.5.0 Twisted[tls] version: 19.10.0 pyutil version: 3.3.0 python-dateutil version: 2.8.1 Werkzeug version: 0.16.0 klein version: 19.6.0 requests version: 2.21.0 zfec version: 1.5.3 yajl-py version: 2.1.2 certifi version: \*latest as of 2020-11-23\* pyratemp version: 0.3.2 Newt version: 0.52.20 Prometheus node\_exporter version: 0.18.1 libpng version: 1.2.8 LILO version: 22.7.1 Operating system: Debian GNU/Linux 10 (buster) Linux kernel: 5.4.61 kernel module 3w\_9xxx 3ware 9000 Storage Controller Linux Driver: 2.26.02.014 kernel module 3w\_sas LSI 3ware SAS/SATA-RAID Linux Driver: 3.26.02.000 kernel module 3w\_xxxx 3ware Storage Controller Linux Driver: 1.26.02.003 kernel module 8021q : 1.8 kernel module 8139cp RealTek RTL-8139C+ series 10/100 PCI Ethernet driver: 1.3 kernel module 8139too RealTek RTL-8139 Fast Ethernet driver: 0.9.28 kernel module aacraid Dell PERC2, 2/Si, 3/Si, 3/Di, Adaptec Advanced Raid Products, HP NetRAID-4M, IBM ServeRAID & ICP SCSI driver: 1.2.1 [50877]-custom kernel module acard\_ahci ACard AHCI SATA low-level driver: 1.0 kernel module ad7418 AD7416/17/18 driver: 0.4 kernel module ahci AHCI SATA low-level driver: 3.0 kernel module aic79xx Adaptec AIC790X U320 SCSI Host Bus Adapter driver: 3.0 kernel module aic7xxx Adaptec AIC77XX/78XX SCSI Host Bus Adapter driver: 7.0 kernel module aic94xx Adaptec aic94xx SAS/SATA driver: 1.0.3

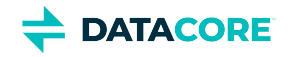

kernel module am53c974 AM53C974 SCSI driver: 1.00 kernel module amd\_xgbe AMD 10 Gigabit Ethernet Driver: 1.0.3 kernel module arcmsr Areca ARC11xx/12xx/16xx/188x SAS/SATA RAID Controller Driver: v1.40.00.10-20190116 kernel module ata\_generic low-level driver for generic ATA: 0.2.15 kernel module ata\_piix SCSI low-level driver for Intel PIIX/ICH ATA controllers: 2.13 kernel module atl1 Atheros L1 Gigabit Ethernet Driver: 2.1.3 kernel module atl1c Qualcomm Atheros 100/1000M Ethernet Network Driver: 1.0.1.1-NAPI kernel module atl1e Atheros 1000M Ethernet Network Driver: 1.0.0.7-NAPI kernel module atl2 Atheros Fast Ethernet Network Driver: 2.2.3 kernel module atlantic aQuantia Corporation(R) Network Driver: 5.4.61-kern kernel module atxp1 System voltages control via Attansic ATXP1: 0.6.3 kernel module b44 Broadcom 44xx/47xx 10/100 PCI ethernet driver: 2.0 kernel module be2iscsi Emulex OneConnectOpen-iSCSI Driver version11.4.0.1 Driver 11.4.0.1: 11.4.0.1 kernel module be2net Emulex OneConnect NIC Driver 12.0.0.0: 12.0.0.0 kernel module bfa QLogic BR-series Fibre Channel HBA Driver fcpim: 3.2.25.1 kernel module bna QLogic BR-series 10G PCIe Ethernet driver: 3.2.25.1 kernel module bnx2 QLogic BCM5706/5708/5709/5716 Driver: 2.2.6 kernel module bnx2fc QLogic FCoE Driver: 2.12.10 kernel module bnx2i QLogic NetXtreme II BCM5706/5708/5709/57710/57711/57712/57800/57810/57840 iSCSI Driver: 2.7.10.1 kernel module bnx2x QLogic BCM57710/57711/57711E/57712/57712\_MF/57800/57800\_MF/57810/57810\_MF/57840/57840\_MF Driver: 1.713.36-  $\Omega$ kernel module bnxt\_en Broadcom BCM573xx network driver: 1.10.0 kernel module bonding Ethernet Channel Bonding Driver, v3.7.1: 3.7.1 kernel module cnic QLogic cnic Driver: 2.5.22 kernel module csiostor Chelsio FCoE driver: 1.0.0-ko kernel module cxgb3 Chelsio T3 Network Driver: 1.1.5-ko kernel module cxgb3i Chelsio T3 iSCSI Driver: 2.0.1-ko kernel module cxgb4 Chelsio T4/T5/T6 Network Driver: 2.0.0-ko kernel module cxgb4i Chelsio T4-T6 iSCSI Driver: 0.9.5-ko kernel module cxgb4vf Chelsio T4/T5/T6 Virtual Function (VF) Network Driver: 2.0.0-ko kernel module dca : 1.12.1 kernel module dcdbas Dell Systems Management Base Driver (version 5.6.0-3.3): 5.6.0-3.3 kernel module de2104x Intel/Digital 21040/1 series PCI Ethernet driver: 0.7 kernel module dmfe Davicom DM910X fast ethernet driver: 1.36.4 kernel module e100 Intel(R) PRO/100 Network Driver: 3.5.24-k2-NAPI kernel module e1000 Intel(R) PRO/1000 Network Driver: 7.3.21-k8-NAPI kernel module e1000e Intel(R) PRO/1000 Network Driver: 3.2.6-k kernel module eeprom\_93cx6 EEPROM 93cx6 chip driver: 1.0 kernel module efivars sysfs interface to EFI Variables: 0.08 kernel module ena Elastic Network Adapter (ENA): 2.1.0K kernel module enic Cisco VIC Ethernet NIC Driver: 2.3.0.53 kernel module esas2r esas2r: 1.00 kernel module esp\_scsi ESP SCSI driver core: 2.000 kernel module fm10k Intel(R) Ethernet Switch Host Interface Driver: 0.26.1-k kernel module fnic Cisco FCoE HBA Driver: 1.6.0.47 kernel module hpsa Driver for HP Smart Array Controller version 3.4.20-170: 3.4.20-170 kernel module i40e Intel(R) 40-10 Gigabit Ethernet Connection Network Driver: 2.10.19.82 kernel module i40e Intel(R) Ethernet Connection XL710 Network Driver: 2.8.20-k kernel module iavf Intel(R) Ethernet Adaptive Virtual Function Network Driver: 3.2.3-k kernel module ice Intel(R) Ethernet Connection E800 Series Linux Driver: 0.8.1-k kernel module igb Intel(R) Gigabit Ethernet Network Driver: 5.6.0-k kernel module igbvf Intel(R) Gigabit Virtual Function Network Driver: 2.4.0-k kernel module ioatdma : 5.00 kernel module ipmi\_msghandler Incoming and outgoing message routing for an IPMI interface.: 39.2

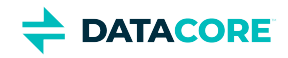

kernel module ipr IBM Power RAID SCSI Adapter Driver: 2.6.4

kernel module ips IBM ServeRAID Adapter Driver 7.12.05: 7.12.05 kernel module isci : 1.2.0 kernel module ixgb Intel(R) PRO/10GbE Network Driver: 1.0.135-k2-NAPI kernel module ixgbe Intel(R) 10 Gigabit PCI Express Network Driver: 5.1.0-k kernel module ixgbe Intel(R) 10GbE PCI Express Linux Network Driver: 5.7.1 kernel module ixgbevf Intel(R) 10 Gigabit Virtual Function Network Driver: 4.1.0-k kernel module jme JMicron JMC2x0 PCI Express Ethernet driver: 1.0.8 kernel module libcxgb Chelsio common library: 1.0.0-ko kernel module libcxgbi Chelsio iSCSI driver library: 0.9.1-ko kernel module liquidio Cavium LiquidIO Intelligent Server Adapter Driver: 1.7.2 kernel module liquidio\_vf Cavium LiquidIO Intelligent Server Adapter Virtual Function Driver: 1.7.2 kernel module lpfc Emulex LightPulse Fibre Channel SCSI driver 12.4.0.0: 0 kernel module megaraid LSI Logic MegaRAID legacy driver: 2.00.4 kernel module megaraid\_mbox LSI Logic MegaRAID Mailbox Driver: 2.20.5.1 kernel module megaraid\_mm LSI Logic Management Module: 2.20.2.7 kernel module megaraid\_sas Broadcom MegaRAID SAS Driver: 07.710.50.00-rc1 kernel module mlx4\_core Mellanox ConnectX HCA low-level driver: 4.0-0 kernel module mlx4\_en Mellanox ConnectX HCA Ethernet driver: 4.0-0 kernel module mlx5\_core Mellanox 5th generation network adapters (ConnectX series) core driver: 5.0-0 kernel module mpt3sas LSI MPT Fusion SAS 3.0 Device Driver: 31.100.00.00 kernel module mptbase Fusion MPT base driver: 3.04.20 kernel module mptctl Fusion MPT misc device (ioctl) driver: 3.04.20 kernel module mptfc Fusion MPT FC Host driver: 3.04.20 kernel module mptsas Fusion MPT SAS Host driver: 3.04.20 kernel module mptscsih Fusion MPT SCSI Host driver: 3.04.20 kernel module mptspi Fusion MPT SPI Host driver: 3.04.20 kernel module mtip32xx Micron RealSSD PCIe Block Driver: 1.3.1 kernel module mvsas Marvell 88SE6440 SAS/SATA controller driver: 0.8.16 kernel module myri10ge Myricom 10G driver (10GbE): 1.5.3-1.534 kernel module netxen\_nic QLogic/NetXen (1/10) GbE Intelligent Ethernet Driver: 4.0.82 kernel module nfp The Netronome Flow Processor (NFP) driver.: 5.4.61 kernel module nicpf Cavium Thunder NIC Physical Function Driver: 1.0 kernel module nicvf Cavium Thunder NIC Virtual Function Driver: 1.0 kernel module niu NIU ethernet driver: 1.1 kernel module nvme : 1.0 kernel module nvme\_core : 1.0 kernel module pata\_acpi SCSI low-level driver for ATA in ACPI mode: 0.2.3 kernel module pata\_ali low-level driver for ALi PATA: 0.7.8 kernel module pata\_amd low-level driver for AMD and Nvidia PATA IDE: 0.4.1 kernel module pata\_artop SCSI low-level driver for ARTOP PATA: 0.4.6 kernel module pata\_atiixp low-level driver for ATI IXP200/300/400: 0.4.6 kernel module pata\_atp867x low level driver for Artop/Acard 867x ATA controller: 0.7.5 kernel module pata\_cmd64x low-level driver for CMD64x series PATA controllers: 0.2.18 kernel module pata\_efar SCSI low-level driver for EFAR PIIX clones: 0.4.5 kernel module pata\_hpt366 low-level driver for the Highpoint HPT366/368: 0.6.11 kernel module pata\_hpt37x low-level driver for the Highpoint HPT37x/30x: 0.6.23 kernel module pata\_hpt3x2n low-level driver for the Highpoint HPT3xxN: 0.3.15 kernel module pata\_hpt3x3 low-level driver for the Highpoint HPT343/363: 0.6.1 kernel module pata\_it821x low-level driver for the IT8211/IT8212 IDE RAID controller: 0.4.2 kernel module pata\_jmicron SCSI low-level driver for Jmicron PATA ports: 0.1.5 kernel module pata\_marvell SCSI low-level driver for Marvell ATA in legacy mode: 0.1.6 kernel module pata\_mpiix low-level driver for Intel MPIIX: 0.7.7 kernel module pata\_netcell SCSI low-level driver for Netcell PATA RAID: 0.1.7

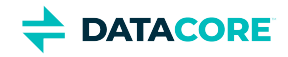

kernel module pata\_ninja32 low-level driver for Ninja32 ATA: 0.1.5 kernel module pata\_ns87410 low-level driver for Nat Semi 87410: 0.4.6 kernel module pata\_ns87415 ATA low-level driver for NS87415 controllers: 0.0.1 kernel module pata\_oldpiix SCSI low-level driver for early PIIX series controllers: 0.5.5 kernel module pata\_pdc2027x libata driver module for Promise PDC20268 to PDC20277: 1.0 kernel module pata\_pdc202xx\_old low-level driver for Promise 2024x and 20262-20267: 0.4.3 kernel module pata\_platform low-level driver for platform device ATA: 1.2 kernel module pata\_rdc SCSI low-level driver for RDC PATA controllers: 0.01 kernel module pata\_rz1000 low-level driver for RZ1000 PCI ATA: 0.2.4 kernel module pata\_sch SCSI low-level driver for Intel SCH PATA controllers: 0.2 kernel module pata\_serverworks low-level driver for Serverworks OSB4/CSB5/CSB6: 0.4.3 kernel module pata\_sil680 low-level driver for SI680 PATA: 0.4.9 kernel module pata\_sis SCSI low-level driver for SiS ATA: 0.5.2 kernel module pata\_sl82c105 low-level driver for Sl82c105: 0.3.3 kernel module pata\_triflex low-level driver for Compaq Triflex: 0.2.8 kernel module pata\_via low-level driver for VIA PATA: 0.3.4 kernel module pdc\_adma Pacific Digital Corporation ADMA low-level driver: 1.0 kernel module pm80xx PMC-Sierra PM8001/8006/8081/8088/8089/8074/8076/8077/8070/8072 SAS/SATA controller driver: 0.1.39 kernel module pmcraid PMC Sierra MaxRAID Controller Driver: 1.0.3 kernel module qed QLogic FastLinQ 4xxxx Core Module: 8.37.0.20 kernel module qede QLogic FastLinQ 4xxxx Ethernet Driver: 8.37.0.20 kernel module qedf QLogic FastLinQ 4xxxx FCoE Module: 8.42.3.0 kernel module qedi QLogic FastLinQ 4xxxx iSCSI Module: 8.37.0.20 kernel module qla1280 Qlogic ISP SCSI (qla1x80/qla1x160) driver: 3.27.1 kernel module qla2xxx QLogic Fibre Channel HBA Driver: 10.01.00.19-k kernel module qla3xxx QLogic ISP3XXX Network Driver v2.03.00-k5 : v2.03.00-k5 kernel module qla4xxx QLogic iSCSI HBA Driver: 5.04.00-k6 kernel module qlcnic QLogic 1/10 GbE Converged/Intelligent Ethernet Driver: 5.3.66 kernel module r6040 RDC R6040 NAPI PCI FastEthernet driver: 0.29 04Jul2016 kernel module rsxx IBM Flash Adapter 900GB Full Height Device Driver: 4.0.3.2516 kernel module s2io : 2.0.26.28 kernel module sata\_dwc\_460ex DesignWare Cores SATA controller low level driver: 1.3 kernel module sata\_mv SCSI low-level driver for Marvell SATA controllers: 1.28 kernel module sata\_nv low-level driver for NVIDIA nForce SATA controller: 3.5 kernel module sata\_promise Promise ATA TX2/TX4/TX4000 low-level driver: 2.12 kernel module sata\_qstor Pacific Digital Corporation QStor SATA low-level driver: 0.09 kernel module sata\_sil low-level driver for Silicon Image SATA controller: 2.4 kernel module sata\_sis low-level driver for Silicon Integrated Systems SATA controller: 1.0 kernel module sata\_svw low-level driver for K2 SATA controller: 2.3 kernel module sata\_sx4 Promise SATA low-level driver: 0.12 kernel module sata\_uli low-level driver for ULi Electronics SATA controller: 1.3 kernel module sata\_via SCSI low-level driver for VIA SATA controllers: 2.6 kernel module sata\_vsc low-level driver for Vitesse VSC7174 SATA controller: 2.3 kernel module sfc Solarflare network driver: 4.1 kernel module sfc\_falcon Solarflare Falcon network driver: 4.1 kernel module sg SCSI generic (sg) driver: 3.5.36 kernel module sis190 SiS sis190/191 Gigabit Ethernet driver: 1.4 kernel module skge SysKonnect Gigabit Ethernet driver: 1.14 kernel module sky2 Marvell Yukon 2 Gigabit Ethernet driver: 1.30 kernel module slicoss Alacritech non-accelerated SLIC driver: 1.0 kernel module smartpqi Driver for Microsemi Smart Family Controller version 1.2.8-026: 1.2.8-026 kernel module smsc911x : 2008-10-21 kernel module smsc9420 : 1.01 kernel module snic Cisco SCSI NIC Driver: 0.0.1.18

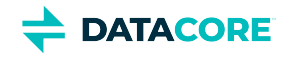

kernel module starfire Adaptec Starfire Ethernet driver: 2.1 kernel module stex Promise Technology SuperTrak EX Controllers: 6.02.0000.01 kernel module sunhme Sun HappyMealEthernet(HME) 10/100baseT ethernet driver: 3.10 kernel module sym53c8xx NCR, Symbios and LSI 8xx and 1010 PCI SCSI adapters: 2.2.3 kernel module tg3 Broadcom Tigon3 ethernet driver: 3.137 kernel module thunder\_bgx Cavium Thunder BGX/MAC Driver: 1.0 kernel module thunder\_xcv Cavium Thunder RGX/XCV Driver: 1.0 kernel module tpm TPM Driver: 2.0 kernel module tpm\_atmel TPM Driver: 2.0 kernel module tpm\_crb TPM2 Driver: 0.1 kernel module tpm\_i2c\_infineon TPM TIS I2C Infineon Driver: 2.2.0 kernel module tpm\_infineon Driver for Infineon TPM SLD 9630 TT 1.1 / SLB 9635 TT 1.2: 1.9.2 kernel module tpm\_nsc TPM Driver: 2.0 kernel module tpm\_st33zp24 ST33ZP24 TPM 1.2 driver: 1.3.0 kernel module tpm\_st33zp24\_i2c STM TPM 1.2 I2C ST33 Driver: 1.3.0 kernel module tpm\_tis TPM Driver: 2.0 kernel module tpm\_tis\_core TPM Driver: 2.0 kernel module tpm\_vtpm\_proxy vTPM Driver: 0.1 kernel module tulip Digital 21\*4\* Tulip ethernet driver: 1.1.15 kernel module typhoon 3Com Typhoon Family (3C990, 3CR990, and variants): 1.0 kernel module ufshcd\_core Generic UFS host controller driver Core: 0.2 kernel module virtio\_pci virtio-pci: 1 kernel module vmw\_pvscsi VMware PVSCSI driver: 1.0.7.0-k kernel module vmxnet3 VMware vmxnet3 virtual NIC driver: 1.4.17.0-k kernel module vxlan Driver for VXLAN encapsulated traffic: 0.1 kernel module winbond\_840 Winbond W89c840 Ethernet driver: 1.01-e adduser version: 3.118 apt version: 1.8.2.1 apt-utils version: 1.8.2.1 base-files version: 10.3+deb10u6 base-passwd version: 3.5.46 bash version: 5.0-4 bsdmainutils version: 11.1.2+b1 bsdutils version: 1:2.33.1-0.1 busybox version: 1:1.30.1-4 bzip2 version: 1.0.6-9.2~deb10u1 ca-certificates version: 20190110 coreutils version: 8.30-3 cpio version: 2.12+dfsg-9 cron version: 3.0pl1-134+deb10u1 cryptsetup-bin version: 2:2.1.0-5+deb10u2 curl version: 7.64.0-4+deb10u1 dash version: 0.5.10.2-5 dbus version: 1.12.20-0+deb10u1 debconf version: 1.5.71 debconf-i18n version: 1.5.71 debian-archive-keyring version: 2019.1 debianutils version: 4.8.6.1 dhcpcd5 version: 7.1.0-2 diffutils version: 1:3.7-3 dirmngr version: 2.2.12-1+deb10u1 dmidecode version: 3.2-1 dmsetup version: 2:1.02.155-3 dosfstools version: 4.1-2

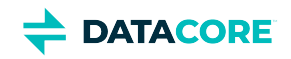

dpkg version: 1.19.7 e2fsprogs version: 1.44.5-1+deb10u3 ethtool version: 1:4.19-1 fdisk version: 2.33.1-0.1 file version: 1:5.35-4+deb10u1 findutils version: 4.6.0+git+20190209-2 gcc-8-base version: 8.3.0-6 gdbm-l10n version: 1.18.1-4 gdisk version: 1.0.3-1.1 gnupg version: 2.2.12-1+deb10u1 gnupg-l10n version: 2.2.12-1+deb10u1 gnupg-utils version: 2.2.12-1+deb10u1 gpg version: 2.2.12-1+deb10u1 gpg-agent version: 2.2.12-1+deb10u1 gpg-wks-client version: 2.2.12-1+deb10u1 gpg-wks-server version: 2.2.12-1+deb10u1 gpgconf version: 2.2.12-1+deb10u1 gpgsm version: 2.2.12-1+deb10u1 gpgv version: 2.2.12-1+deb10u1 grep version: 3.3-1 groff-base version: 1.22.4-3 guile-2.2-libs version: 2.2.4+1-2+deb10u1 gzip version: 1.9-3 hdparm version: 9.58+ds-1 hostname version: 3.21 hwinfo version: 21.63-3 ifenslave version: 2.9 ifupdown version: 0.8.35 init version: 1.56+nmu1 init-system-helpers version: 1.56+nmu1 initramfs-tools version: 0.133+deb10u1 initramfs-tools-core version: 0.133+deb10u1 iproute2 version: 4.20.0-2 iptables version: 1.8.2-4 iputils-ping version: 3:20180629-2+deb10u1 irqbalance version: 1.5.0-3 isc-dhcp-client version: 4.4.1-2 isc-dhcp-common version: 4.4.1-2 klibc-utils version: 2.0.6-1 kmod version: 26-1 kpartx version: 0.7.9-3+deb10u1 krb5-locales version: 1.17-3 less version: 487-0.1+b1 libacl1 version: 2.2.53-4 libaio1 version: 0.3.112-3 libapparmor1 version: 2.13.2-10 libapt-inst2.0 version: 1.8.2.1 libapt-pkg5.0 version: 1.8.2.1 libargon2-1 version: 0~20171227-0.2 libassuan0 version: 2.5.2-1 libattr1 version: 1:2.4.48-4 libaudit-common version: 1:2.8.4-3 libaudit1 version: 1:2.8.4-3 libblkid1 version: 2.33.1-0.1

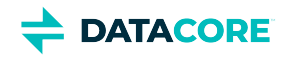

libboost-atomic1.67.0 version: 1.67.0-13+deb10u1 libboost-python1.67.0 version: 1.67.0-13+deb10u1 libboost-system1.67.0 version: 1.67.0-13+deb10u1 libboost-thread1.67.0 version: 1.67.0-13+deb10u1 libbsd0 version: 0.9.1-2 libbz2-1.0 version: 1.0.6-9.2~deb10u1 libc-bin version: 2.28-10 libc6 version: 2.28-10 libcap-ng0 version: 0.7.9-2 libcap2 version: 1:2.25-2 libcap2-bin version: 1:2.25-2 libcom-err2 version: 1.44.5-1+deb10u3 libcryptsetup12 version: 2:2.1.0-5+deb10u2 libcurl4 version: 7.64.0-4+deb10u1 libdb5.3 version: 5.3.28+dfsg1-0.5 libdbus-1-3 version: 1.12.20-0+deb10u1 libdebconfclient0 version: 0.249 libdevmapper1.02.1 version: 2:1.02.155-3 libdns-export1104 version: 1:9.11.5.P4+dfsg-5.1+deb10u2 libedit2 version: 3.1-20181209-1 libelf1 version: 0.176-1.1 libestr0 version: 0.1.10-2.1 libevent-core-2.1-6 version: 2.1.8-stable-4 libevent-pthreads-2.1-6 version: 2.1.8-stable-4 libexpat1 version: 2.2.6-2+deb10u1 libext2fs2 version: 1.44.5-1+deb10u3 libfastison4 version: 0.99.8-2 libfdisk1 version: 2.33.1-0.1 libffi6 version: 3.2.1-9 libfribidi0 version: 1.0.5-3.1+deb10u1 libgc1c2 version: 1:7.6.4-0.4 libgcc1 version: 1:8.3.0-6 libgcrypt20 version: 1.8.4-5 libgdbm-compat4 version: 1.18.1-4 libgdbm6 version: 1.18.1-4 libglib2.0-0 version: 2.58.3-2+deb10u2 libglib2.0-data version: 2.58.3-2+deb10u2 libgmp10 version: 2:6.1.2+dfsg-4 libgnutls-openssl27 version: 3.6.7-4+deb10u5 libgnutls30 version: 3.6.7-4+deb10u5 libgpg-error0 version: 1.35-1 libgsasl7 version: 1.8.0-8+b2 libgssapi-krb5-2 version: 1.17-3 libhd21 version: 21.63-3 libhogweed4 version: 3.4.1-1 libicu63 version: 63.1-6+deb10u1 libidn11 version: 1.33-2.2 libidn2-0 version: 2.0.5-1+deb10u1 libip4tc0 version: 1.8.2-4 libip6tc0 version: 1.8.2-4 libiptc0 version: 1.8.2-4 libisc-export1100 version: 1:9.11.5.P4+dfsg-5.1+deb10u2 libjson-c3 version: 0.12.1+ds-2+deb10u1 libk5crypto3 version: 1.17-3

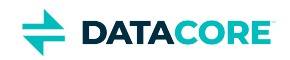

libkeyutils1 version: 1.6-6 libklibc version: 2.0.6-1 libkmod2 version: 26-1 libkrb5-3 version: 1.17-3 libkrb5support0 version: 1.17-3 libksba8 version: 1.3.5-2 libkyotocabinet16v5 version: 1.2.76-4.2+b1 libldap-2.4-2 version: 2.4.47+dfsg-3+deb10u2 libldap-common version: 2.4.47+dfsg-3+deb10u2 liblocale-gettext-perl version: 1.07-3+b4 liblognorm5 version: 2.0.5-1 libltdl7 version: 2.4.6-9 liblz4-1 version: 1.8.3-1 liblzma5 version: 5.2.4-1 liblzo2-2 version: 2.10-0.1 libmagic-mgc version: 1:5.35-4+deb10u1 libmagic1 version: 1:5.35-4+deb10u1 libmailutils5 version: 1:3.5-4 libmariadb3 version: 1:10.3.23-0+deb10u1 libmnl0 version: 1.0.4-2 libmount1 version: 2.33.1-0.1 libmpdec2 version: 2.4.2-2 libncurses6 version: 6.1+20181013-2+deb10u2 libncursesw6 version: 6.1+20181013-2+deb10u2 libnetfilter-conntrack3 version: 1.0.7-1 libnettle6 version: 3.4.1-1 libnewt0.52 version: 0.52.20-8 libnfnetlink0 version: 1.0.1-3+b1 libnftnl11 version: 1.1.2-2 libnghttp2-14 version: 1.36.0-2+deb10u1 libnpth0 version: 1.6-1 libntlm0 version: 1.5-1+deb10u1 libnuma1 version: 2.0.12-1 libopenipmi0 version: 2.0.25-2.1 libopts25 version: 1:5.18.12-4 libp11-kit0 version: 0.23.15-2 libpam-modules version: 1.3.1-5 libpam-modules-bin version: 1.3.1-5 libpam-runtime version: 1.3.1-5 libpam-systemd version: 241-7~deb10u4 libpam0g version: 1.3.1-5 libpcap0.8 version: 1.8.1-6 libpci3 version: 1:3.5.2-1 libpcre3 version: 2:8.39-12 libperl5.28 version: 5.28.1-6+deb10u1 libpopt0 version: 1.16-12 libprocps7 version: 2:3.3.15-2 libpsl5 version: 0.20.2-2 libpython2.7 version: 2.7.16-2+deb10u1 libpython2.7-minimal version: 2.7.16-2+deb10u1 libpython2.7-stdlib version: 2.7.16-2+deb10u1 libpython3.7 version: 3.7.3-2+deb10u2 libpython3.7-minimal version: 3.7.3-2+deb10u2 libpython3.7-stdlib version: 3.7.3-2+deb10u2

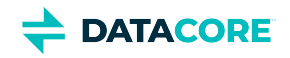

libreadline7 version: 7.0-5 librtmp1 version: 2.4+20151223.gitfa8646d.1-2 libsasl2-2 version: 2.1.27+dfsg-1+deb10u1 libsasl2-modules version: 2.1.27+dfsg-1+deb10u1 libsasl2-modules-db version: 2.1.27+dfsg-1+deb10u1 libseccomp2 version: 2.3.3-4 libselinux1 version: 2.8-1+b1 libsemanage-common version: 2.8-2 libsemanage1 version: 2.8-2 libsensors-config version: 1:3.5.0-3 libsensors5 version: 1:3.5.0-3 libsepol1 version: 2.8-1 libsgutils2-2 version: 1.44-1 libslang2 version: 2.3.2-2 libsmartcols1 version: 2.33.1-0.1 libsnmp-base version: 5.7.3+dfsg-5+deb10u1 libsnmp30 version: 5.7.3+dfsg-5+deb10u1 libsqlite3-0 version: 3.27.2-3 libss2 version: 1.44.5-1+deb10u3 libssh2-1 version: 1.8.0-2.1 libssl1.1 version: 1.1.1d-0+deb10u3 libstdc++6 version: 8.3.0-6 libsysfs2 version: 2.1.0+repack-5 libsystemd0 version: 241-7~deb10u4 libtasn1-6 version: 4.13-3 libtext-charwidth-perl version: 0.04-7.1+b1 libtext-iconv-perl version: 1.7-5+b7 libtext-wrapi18n-perl version: 0.06-7.1 libtinfo6 version: 6.1+20181013-2+deb10u2 libuchardet0 version: 0.0.6-3 libudev1 version: 241-7~deb10u4 libunistring2 version: 0.9.10-1 liburcu6 version: 0.10.2-1 libuuid1 version: 2.33.1-0.1 libwrap0 version: 7.6.q-28 libx11-6 version: 2:1.6.7-1+deb10u1 libx11-data version: 2:1.6.7-1+deb10u1 libx86emu2 version: 2.0-1 libxau6 version: 1:1.0.8-1+b2 libxcb1 version: 1.13.1-2 libxdmcp6 version: 1:1.1.2-3 libxext6 version: 2:1.3.3-1+b2 libxml2 version: 2.9.4+dfsg1-7+b3 libxmuu1 version: 2:1.1.2-2+b3 libxtables12 version: 1.8.2-4 libyajl2 version: 2.1.0-3 libzstd1 version: 1.3.8+dfsg-3 linux-base version: 4.6 linux-firmware version: 1.190 login version: 1:4.5-1.1 logrotate version: 3.14.0-4 lsb-base version: 10.2019051400 lsscsi version: 0.30-0.1 mailutils version: 1:3.5-4

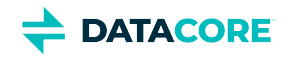

mailutils-common version: 1:3.5-4 mariadb-common version: 1:10.3.23-0+deb10u1 mawk version: 1.3.3-17+b3 megacli version: 8.07.14-2+Debian.buster.10 mime-support version: 3.62 mount version: 2.33.1-0.1 multipath-tools version: 0.7.9-3+deb10u1 multipath-tools-boot version: 0.7.9-3+deb10u1 mysql-common version: 5.8+1.0.5 nano version: 3.2-3 ncurses-base version: 6.1+20181013-2+deb10u2 ncurses-bin version: 6.1+20181013-2+deb10u2 ncurses-term version: 6.1+20181013-2+deb10u2 net-tools version: 1.60+git20180626.aebd88e-1 netbase version: 5.6 nload version: 0.7.4-2+b1 ntp version: 1:4.2.8p12+dfsg-4 numactl version: 2.0.12-1 openipmi version: 2.0.25-2.1 openresolv version: 3.8.0-1 openssh-client version: 1:7.9p1-10+deb10u2 openssh-server version: 1:7.9p1-10+deb10u2 openssh-sftp-server version: 1:7.9p1-10+deb10u2 openssl version: 1.1.1d-0+deb10u3 passwd version: 1:4.5-1.1 perl version: 5.28.1-6+deb10u1 perl-base version: 5.28.1-6+deb10u1 perl-modules-5.28 version: 5.28.1-6+deb10u1 pigz version: 2.4-1 pinentry-curses version: 1.1.0-2 powermgmt-base version: 1.34 procps version: 2:3.3.15-2 publicsuffix version: 20190415.1030-1 python3.7 version: 3.7.3-2+deb10u2 python3.7-minimal version: 3.7.3-2+deb10u2 qemu-guest-agent version: 1:3.1+dfsg-8+deb10u8 readline-common version: 7.0-5 rsyslog version: 8.1901.0-1 runit-helper version: 2.8.6 sdparm version: 1.10-1 sed version: 4.7-1 sensible-utils version: 0.0.12 sg3-utils version: 1.44-1 sg3-utils-udev version: 1.44-1 shared-mime-info version: 1.10-1 smartmontools version: 6.6-1 smp-utils version: 0.98-2 snmp version: 5.7.3+dfsg-5+deb10u1 snmpd version: 5.7.3+dfsg-5+deb10u1 sntp version: 1:4.2.8p12+dfsg-4 ssmtp version: 2.64-8.1 sysstat version: 12.0.3-2 systemd version: 241-7~deb10u4 systemd-sysv version: 241-7~deb10u4

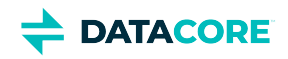

sysvinit-utils version: 2.93-8 tar version: 1.30+dfsg-6 tasksel version: 3.53 tasksel-data version: 3.53 tcpdump version: 4.9.3-1~deb10u1 tofrodos version: 1.7.13+ds-4 traceroute version: 1:2.1.0-2 tzdata version: 2020a-0+deb10u1 ucf version: 3.0038+nmu1 udev version: 241-7~deb10u4 util-linux version: 2.33.1-0.1 vim-common version: 2:8.1.0875-5 vim-tiny version: 2:8.1.0875-5 whiptail version: 0.52.20-8 xauth version: 1:1.0.10-1 xdg-user-dirs version: 0.17-2 xxd version: 2:8.1.0875-5 xz-utils version: 5.2.4-1 zlib1g version: 1:1.2.11.dfsg-1 linux-firmware: 1.190 megacli: 8.07.14-2+Debian.buster.10 ssmtp: 2.64-8.1

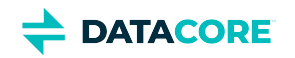

# **Swarm Storage 11 Releases**

- [Swarm Storage 11.3 Release](#page-1530-0)  $\bullet$
- $\bullet$ [Swarm Storage 11.2 Release](#page-1548-0)
- [Swarm Storage 11.1 Release](#page-1566-0)  $\bullet$
- $\bullet$ [Swarm Storage 11.0 Release](#page-1585-0)

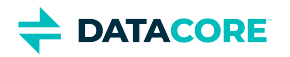

# <span id="page-1530-0"></span>**Swarm Storage 11.3 Release**

- [New Features](#page-1530-1) ٠
- [Additional Changes](#page-1530-2)
- [Upgrade Impacts](#page-1530-3)
- [Watch Items and Known Issues](#page-1535-0)
- [Upgrading Swarm](#page-1536-0)

## <span id="page-1530-1"></span>**New Features**

**Performance** — This release of Swarm Storage enhances both memory management and cluster performance:

- Swarm cluster startup has been optimized to guarantee the fastest sequencing. Now volume mounting must complete and the persistent settings must be processed before any needed recovery activities can commence. (SWAR-8911)
- $\bullet$ Swarm nodes shut down faster, allowing for quicker rebooting of Swarm clusters. (SWAR-8891)
- Swarm nodes with limited physical memory can now respond better under high client loads. (SWAR-8870)
- Swarm's memory management has been improved, which enables higher loads for client writes. (SWAR-8816)

**Stability** — This release also includes changes that improve Swarm stability and administration:

- $\bullet$ Better handling of newly added hotplug volumes results in clients receiving fewer 503 Service Unavailable responses. (SWAR-8887)
- HP cycles now cleanse all traces of removed volumes from the cluster, greatly reducing the chance that recovery can be started erroneously for a volume already recovered. (SWAR-8836)
- Reworking of cluster operations has reduced spurious "Cannot contact node" announcements during maintenance rebooting of multiple nodes. (SWAR-8848)
- When secure logging (security.secureLogging) is enabled, Swarm removes more sensitive information from AUDIT-level messages. (SWAR-8790)

## <span id="page-1530-2"></span>**Additional Changes**

These items are other changes, including those that come from testing and user feedback.

- **OSS Versions**  See [Third-Party Components for 11.3](#page-1537-0) for the complete listing of packages and versions.
- **Fixed in 11.3.0**
	- Drive light plug-in control is restored for hardware in mpt3sas enclosures, including Western Digital Ultrastar Serv60. (SWAR-8934)
	- For some feed statistics, feed accounting resets and requires a reboot to correct the statistic. (SWAR-8854)

## <span id="page-1530-3"></span>**Upgrade Impacts**

Use the supported versions of Swarm components if running an older version of Elasticsearch:

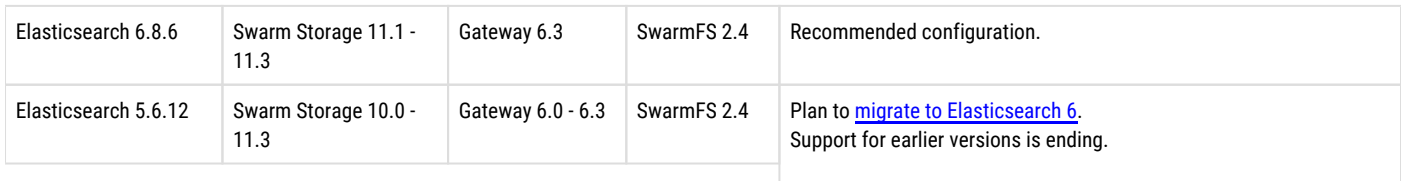

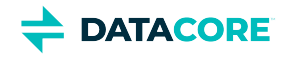

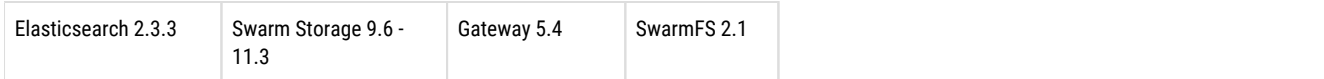

These items are changes to the product function that may require operational or development changes for integrated applications. Address the upgrade impacts for each of the versions since the version currently running:

## **Impacts for 11.3**

- **Upgrading Elasticsearch**  Use Elasticsearch 5.6.12/2.3.3 with Storage 11 if moving to ES 6 immediately is not possible, but start the migration now (see [Migrating from Older Elasticsearch\)](#page-144-0). Support for ES 5.6.12/2.3.3 ends in a future release, and testing for 2.3.3 with Swarm 11 is discontinued. *Important:* Always upgrade Swarm Search and Metrics at the same time ES is upgrade . Do not run an ES 5 Search or Metrics Curator against ES 6.
- **Rolling upgrade** During a rolling upgrade from a version older than 11.1, the mixed state in Swarm versions among nodes may cause errors in the Swarm UI (and in management API calls). Use the legacy Admin Console (port 90) to monitor the rolling upgrade. (SWAR-8716)
- Settings changes The setting health.parallelWriteTimeout, which was disabled by default, now defaults to 1 month. It sets when to time out an uncompleted multipart upload, triggering clean up of the unused parts. Do not disable (0) if using SwarmFS. (SWAR-8902)
- **Encryption-at-rest** —If upgrading from Swarm 11.0 or earlier and encryption-at-rest is used, contact DataCore Support to verify a roll back to the prior version is possible, if needed. (SWAR-8941)
- **Differences in** scsp.forceLegacyNonce **configuration** depending on the version being upgraded from (SWAR-9020):
- **If currently running a Swarm Storage version prior to 11.1**, and upgrading to 11.1, 11.2, 11.3, 12.0 or 12.1:

Before upgrading, set scsp. forceLegacyNonce=true in the node.cfg file. After the upgrade, when the cluster is fully up, update scsp.forceLegacyNonce=false using swarmctl and change scsp.forceLegacyNonce=false in the node. cfg file.

**If currently running a Swarm Storage version 11.1, 11.2, 11.3, 12.0 or 12.1** and upgrading to another version from that list:

Before upgrading, verify the scsp.forceLegacyNonce=false is in the node.cfg file and verify using swarmctl that scsp. forceLegacyNonce=false in the cluster.

#### **Use swarmctl to check or change settings**  $(i)$

```
Use 'swarmctl -C scsp.forceLegacyNonce' to check the value of scsp.forceLegacyNonce.
Use 'swarmctl -C scsp.forceLegacyNonce -V False' to set the value to false.
For more details, see https://support.cloud.caringo.com/tools/Tech-Support-Scripts-Bundle-swarmctl.pdf.
```
### **Impacts for 11.2**

- **Upgrading Elasticsearch**  Elasticsearch 5.6.12/2.3.3 may be used with Storage 11 if move to ES 6 cannot be performed immediately, but start the migration now (see [Migrating from Older Elasticsearch](#page-144-0)). Support for ES 5.6.12/2.3.3 ends in a future release, and testing for 2.3.3 with Swarm 11 is discontinued. *Important:* Always upgrade Swarm Search and Metrics at the same time upgrading ES. Do not run an ES 5 Search or Metrics Curator against ES 6.
- **Rolling upgrade** During a rolling upgrade, the mixed state in Swarm versions among nodes may cause errors in the Swarm UI (and in management API calls). Use the legacy Admin Console (port 90) to monitor the rolling upgrade. (SWAR-8716)
- **Settings changes** These settings are new with this release:

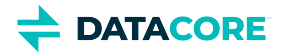

- scsp.defaultFeedSendTimeout, (default 30 seconds) a non-persisted node-level setting that sets the timeout on a feed SEND request, if the timeout=true query argument is provided. (SWAR-8441).
- chassis.name, (default blank), a node-level setting that stores a user-defined chassis name. (SWAR-8823)
- **Differences in** scsp.forceLegacyNonce **configuration** depending on the version upgrading from (SWAR-9020):
- **If currently running a Swarm Storage version prior to 11.1**, and upgrading to 11.1, 11.2, 11.3, 12.0 or 12.1:

Before upgrading, set scsp. forceLegacyNonce=true in the node.cfg file. After the upgrade, when the cluster is fully up, update scsp.forceLegacyNonce=false using swarmctl and change scsp.forceLegacyNonce=false in the node. cfg file.

**If currently running a Swarm Storage version 11.1, 11.2, 11.3, 12.0 or 12.1** and upgrading to another version from that list:

Before upgrading, verify scsp.forceLegacyNonce=false is in the node.cfg file and verify using swarmctl that scsp. forceLegacyNonce=false in the cluster.

#### **Use swarmctl to check or change settings**  $\bigcap$

Use 'swarmctl -C scsp.forceLegacyNonce' to check the value of scsp.forceLegacyNonce. Use 'swarmctl -C scsp.forceLegacyNonce -V False' to set the value to false. For more details, see<https://support.cloud.caringo.com/tools/Tech-Support-Scripts-Bundle-swarmctl.pdf>.

#### **Impacts for 11.1**

- **Upgrading Elasticsearch**  Use Elasticsearch 5.6.12/2.3.3 with Storage 11.1 if moving to ES 6 immediately is not possible, but start the migration now (see [Migrating from Older Elasticsearch\)](#page-144-0). Support for ES 5.6.12/2.3.3 ends in a future release, and testing for 2.3.3 with Swarm 11 is discontinued. *Important:* Always upgrade Swarm Search and Metrics at the same time ES is upgraded. Do not run an ES 5 Search or Metrics Curator against ES 6.
- **Swarm Search and Metrics** This release includes new versions of Swarm Search and Metrics RPMs. Both require Python 3 to be installed on the ES servers they run on.
	- For Swarm Metrics on RHEL/CentOS 7.7, first install this dependency: yum install epel-release
- **Python 3**  Install Python 3 if is not automatically installed with RHEL/CentOS 7.
- Propagate Delete Removed For [replication and S3 backup feeds,](#page-793-0) the Propagate Deletes option is removed from the legacy Admin Console and the Management API (propagateDeletes, nodeletes fields). (SWAR-8609, SWAR-8615)
- **Swarm Configuration**  Run the [Storage Settings Checker](#page-219-0) before upgrading to this version, to identify configuration issues.
	- The Storage Settings Checker now requires Python 3 to be installed. (SWAR-8742)
	- **crier.deadVolumeWall** has been unpublished for reimplementation. (SWAR-8640)
- **S3 Backup Restore** The S3 Backup Restore Tool has been migrated to Python 3.6. If the tool is installed, uninstall it and install the new [version.](#page-772-0) (SWAR-8703)
- **Upgrade Process** During the upgrade to 11.1, it may not be possible to monitor the cluster via the Swarm UI. Workaround: Use the legacy Admin Console (port 90) during upgrade. (SWAR-8716)
- **Differences in** scsp.forceLegacyNonce **configuration** depending on the version being upgraded from (SWAR-9020):
- **If currently running a Swarm Storage version prior to 11.1**, and upgrading to 11.1, 11.2, 11.3, 12.0 or 12.1:

Before upgrading, set scsp.forceLegacyNonce=true in the node.cfg file. After the upgrade, when the cluster is fully up, update scsp.forceLegacyNonce=false using swarmctl and change scsp.forceLegacyNonce=false in the node.  $cfq$  file.

**If currently running a Swarm Storage version 11.1, 11.2, 11.3, 12.0 or 12.1** and upgrading to another version from that list:

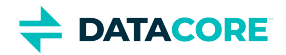

Before upgrading, verify scsp.forceLegacyNonce=false is in the node.cfg file and verify using swarmctl that scsp. forceLegacyNonce=false in the cluster.

**Use swarmctl to check or change settings** Use 'swarmctl -C scsp.forceLegacyNonce' to check the value of scsp.forceLegacyNonce. Use 'swarmctl -C scsp.forceLegacyNonce -V False' to set the value to false. For more details, see<https://support.cloud.caringo.com/tools/Tech-Support-Scripts-Bundle-swarmctl.pdf>.  $(i)$ 

## **Impacts for 11.0**

- **Upgrading Elasticsearch**  You may use Elasticsearch 2.3.3 with Storage 11.0 if you cannot move to 5.6 now, but plan the migration immediately (see [Migrating from Older Elasticsearch](#page-144-0)). Support for ES 2.3.3 ends in a future release, and testing with Swarm 11 is discontinuing.
- **Propagate Deletes Deprecated** The option to disable *Propagate Deletes* on [replication feeds](#page-793-0) is deprecated; use [Object Versioning](#page-960-0) to preserve deleted content. Do not disable Propagate Deletes when versioning is enabled or when defining an S3 Backup. (SWAR-8609)
- **Configuration Settings** Run the [Storage Settings Checker](#page-219-0) to identify these and other configuration issues.
	- Changed settings:
		- ec.segmentConsolidationFrequency (ecSegmentConsolidationFrequency in SNMP) has an improved default (10), which you must apply to your cluster when you upgrade. (SWAR-8483)
		- cluster.name is now required. Add it to the cluster.cfg file. (SWAR-8466).
		- metrics.nodeExporterFrequency (metricsExporterFrequency in SNMP) is now a persisted cluster setting. (SWAR-8467).
	- Removed settings:
		- chassis.processes is allowed but is ignored.
	- Numerous settings are now promoted to *cluster-level* (versus node-level) scope, so you can manage them via **Settings > Cluster** in the Swarm UI (SWAR-8457):
		- console.expiryErrInterval
		- console.expiryWarnInterval
		- console.indexErrorLevel
		- console.indexWarningLevel
		- console.port
		- console.reportStyleUrl
		- console.spaceErrorLevel
		- console.spaceWarnLevel
		- console.styleUrl
		- feeds.retry
		- feeds.statsReportInterval
		- health.parallelWriteTimeout
		- log.obscureUUIDs
		- metrics.enableNodeExporter
		- network.dnsDomain
		- network.dnsServers
		- network.icmpAcceptRedirects

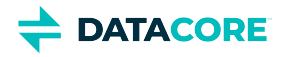

- network.igmpVersion
- network.mtu
- startup.certificates

### **Impacts for 10.2**

- **Upgrading Elasticsearch**  You may continue to use Elasticsearch 2.3.3 with Storage 10.2 until you are able to move to 5.6 (see [Migrating](#page-144-0)  [from Older Elasticsearch\)](#page-144-0). Support for ES 2.3.3 ends in a future release. the upgrade to Elasticsearch 5.6 must be completed before [upgrading to Gateway 6.0.](#page-1160-0)
- **Configuration Settings** Run the [Storage Settings Checker](#page-219-0) before any Swarm 10 upgrade to identify configuration issues. Note these changes:
	- ec.protectionLevel is now persisted. (SWAR-8231)
	- $\bullet$  index.ovMinNodes=3 is the new default for the overlay index, in support of Swarm 10's new architecture. To keep your overlay index operational, set this new value in your cluster, through the UI or by SNMP (overlayMinNodes). (SWAR-8278)
	- metrics.enableNodeExporter can be set to True, which enables the Prometheus Node Exporter on that node. (SWAR-8408, SWAR-8578)
	- metrics.nodeExporterFrequency, a new dynamic setting, sets how frequently to refresh Swarm-specific Prometheus metrics in Elasticsearch; it defaults to 0, which disables this export. (SWAR-8408).

#### **Impacts for 10.1**

- **Upgrading Elasticsearch**  Continue to use Elasticsearch 2.3.3 with Storage 10.1 until able to move to 5.6 (see [Migrating from Older](#page-144-0)  [Elasticsearch\)](#page-144-0). Support for ES 2.3.3 ends in a future release. Complete the upgrade to Elasticsearch 5.6 before upgrading to Gateway 6.0.
- **Configuration Settings** Run the [Storage Settings Checker](#page-219-0) before any Swarm 10 upgrade to identify configuration issues.
	- metrics.enableNodeExporter=true enables Swarm to run the Prometheus node exporter on port 9100. (SWAR-8170)
- **IP address update delay** When upgrading from Swarm 9 to the new architecture of Swarm 10, note the "ghosts" of previously used IP addresses may appear in the Storage UI; these resolve within 4 days. (SWAR-8351)
- $\bullet$ **Update MIBs on CSN** — Before upgrading to Storage 10.x, the MIBs on the CSN must be updated. From the Swarm Support tools bundle, run the platform-update-mibs.sh script. (CSN-1872)

#### **Impacts for 10.0**

- **Upgrading Elasticsearch**  You may continue to use Elasticsearch 2.3.3 with Storage 10.0 until you are able to move to 5.6 (see [Migrating](#page-144-0)  [from Older Elasticsearch\)](#page-144-0). Support for ES 2.3.3 ends in a future release.
- **Configuration Settings** Run the [Storage Settings Checker](#page-219-0) to identify these and other configuration issues.
	- Changes for the new single-IP dense architecture:
		- network.ipAddress multiple IP addresses now disallowed
		- chassis.processes removed; multi-server configurations are no longer supported
		- ec.protectionLevel new value "volume"
		- ec.subclusterLossTolerance removed
	- Changes for security (see next section)
		- security.administrators, security.operators removed 'snmp' user
		- snmp.rwCommunity, snmp.roCommunity new settings for 'snmp' user
		- startup.certificates new setting to hold any and all public keys
	- New settings:
		- disk.atimeEnabled
		- health.parallelWriteTimeout

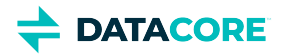

- search.pathDelimiter
- **Required SNMP security change** Remove the snmp key from the security.administrators setting, and update snmp. rwCommunity with its value. Nodes that contain only the snmp key in the security.administrators setting does not boot. If you changed the default value of the snmp key in the security.operators setting, update snmp.roCommunity with that value and then remove the snmp key from security.operators. In the security.operators setting, 'snmp' is a reserved key, and it cannot be an authorized console operator name. (SWAR-8097)
- **EC protection**
	- *Best practice:* Use ec.protectionLevel=node, which distributes segments across the cluster's physical/virtual machines. Do not use ec.protectionLevel=subcluster unless you already have subclusters defined and are sure the specified EC encoding is supported. A new level, ec. protectionLevel=volume, allows EC writes to succeed if you have a small cluster with fewer than  $(k+p)/p$  nodes. (Swarm always seeks the highest protection possible for EC segments, regardless of the level you set.)
	- Optimize hardware for EC by verifying there are more than *k+p* subclusters/nodes (as set by ec.protectionLevel); for example, with policy.ecEncoding=5:2, you need at least 8 subclusters/nodes. When Swarm cannot distribute EC segments adequately for protection, EC writes can fail despite ample free space. (SWAR-7985)
	- Setting ec.protectionLevel=subcluster without creating subclusters (defining node.subcluster across sets of nodes) causes a critical error and lowers the protection level to 'node'. (SWAR-8175)
- **Small clusters** Verify the following settings if using 10 or fewer Swarm nodes. Do not use fewer than 3 in production. *Important:* If you need to change any, do so *before* upgrading to Swarm 10.
	- **policy.replicas** The min and default values for numbers of replicas to keep in your cluster must not exceed your number of nodes. For example, a 3-node cluster may have only  $min=2$  or  $min=3$ .
	- **EC encoding and protection** For EC encoding, verify you have enough nodes to support the cluster's encoding ( $\text{policy}$ . ecEncoding). For EC writes to succeed with fewer than  $(k+p)/p$  nodes, use the new level, ec.protectionLevel=volume.
	- *Best practice:* Keep at least one physical machine in your cluster beyond the minimum number needed. This allows for one machine to be down for maintenance without compromising the constraint.
- **"Cluster in a box"** Swarm supports a "cluster in a box" configuration as long as that box is running a virtual machine host and Swarm instances are running in 3 or more VMs. Each VM boots separately and has its own IP address. Follow the recommendations for small clusters, substituting VMs for nodes. If you have two physical machines, use the "cluster in a box" configuration, but move to direct booting of Swarm with 3 or more.
- **Offline node status** Because Swarm 10's new architecture reduces the number of IP addresses in your storage cluster, you may see the old IPs and subclusters reporting as **Offline** nodes until they timeout in 4 days (crier.forgetOfflineInterval), which is expected.

The Multipath support is obselete from Swarm 10 onward.

## <span id="page-1535-0"></span>**Watch Items and Known Issues**

The following watch items are known:

- Volumes newly formatted in Swarm 11.1, 11.2, or 11.3 to use encryption-at-rest cannot be downgraded to Swarm 11.0 or earlier without a special procedure to prevent data loss. Contact DataCore Support before any such downgrade with encrypted volumes. (SWAR-8941)
- Infrequent WARNING messages, "Node/Volume entry not published due to lock contention (...); action will be retried," may appear in logs. Unless they are frequent, they may be ignored. (SWAR-8802)
- If a node mounts an encrypted volume that is missing the encryption key in the configuration, the node fails to mount all disks in the node. (SWAR-8762)
- S3 Backup feeds do not backup logical objects greater than 5 GB. (SWAR-8554)
- When restarting a cluster of virtual machines that are UEFI-booted (versus legacy BIOS), the chassis shut down but does not come back up. (SWAR-8054)

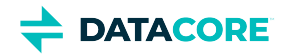

These are standing operational limitations:

- If downgrading from Swarm 11.0, CRITICAL errors may appear on the feeds. To stop the errors, edit the existing feed definition names via the Swarm UI or legacy Admin Console. (SWAR-8543)
- If the Elasticsearch cluster is wiped, the Storage UI shows no NFS config. Contact DataCore Support for help repopulating the SwarmFS config information. (SWAR-8007)
- If a bucket is deleted, any incomplete multipart upload into that bucket leaves the parts (unnamed streams) in the domain. To find and delete them, use the s3cmd utility (search the Support site for "s3cmd" for guidance). (SWAR-7690)
- Removing subcluster assignments in the CSN UI creates invalid config parameters preventing the unassigned nodes from booting. (SWAR-7675)
- Logs showed the error "FEEDS WARNING: calcFeedInfo(etag=xxx) cannot find domain xxx, which is needed for a domains-specific replication feed". The root cause is fixed; if such warnings are received, contact DataCore Support so the issue can be resolved. (SWAR-7556)
- If a feed is subject to a prolonged outage, a node reboot may be required for it to resume progress after the outage is cleared. If progress is not resolved after the reboot, contact DataCore Support. This has been resolved in 12.1.0 (SWAR-9062)
- If Elasticsearch 6.8.6 blocks an index due to low disk space, this needs to be issued against each index (index\_\*, csmeter\*, metrics\*) in the read\_only\_allow\_delete state. This is no longer an issue after upgrading to Swarm 12 / Elasticsearch 7 as it automatically unblocks when disk space frees up. (SWAR-8944)

curl -i -XPUT "<ESSERVERIP>:9200/<INDEXNAME>/\_settings" -d '{"index.blocks.read\_only\_allow\_o

## <span id="page-1536-0"></span>**Upgrading Swarm**

Note these installation issues when upgrading Swarm:

The elasticsearch-curator package may show an error during an upgrade, which is a known curator issue. Workaround: Reinstall the curator. (SWAR-7439)

yum reinstall elasticsearch-curator

Do not install the Swarm Search RPM before installing Java. If Gateway startup fails with "Caringo script plugin is missing from indexer nodes", uninstall and reinstall the Swarm Search RPM. (SWAR-7688)

Proceed to [How to Upgrade Swarm](#page-2-0) to upgrade Swarm 9 or higher.

#### **Important** (i)

Contact DataCore Support for guidance if needing to migrate from Swarm 8.x or earlier.

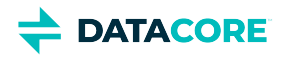

# <span id="page-1537-0"></span>**Third-Party Components for 11.3**

zope.interface version: 4.7.1 ipaddress version: 1.0.23 cryptography version: 2.8 pyOpenSSL version: 19.1.0 service\_identity version: 18.1.0 incremental version: 17.5.0 Twisted[tls] version: 19.10.0 pyutil version: 3.3.0 python-dateutil version: 2.8.1 Werkzeug version: 0.16.0 klein version: 19.6.0 requests version: 2.21.0 zfec version: 1.5.3 yajl-py version: 2.1.2 certifi version: \*latest as of 2020-08-11\* pyratemp version: 0.3.2 Newt version: 0.52.20 Prometheus node\_exporter version: 0.18.1 libpng version: 1.2.8 LILO version: 22.7.1 Operating system: Debian GNU/Linux 10 (buster) Linux kernel: 4.19.84 kernel module 3w\_9xxx 3ware 9000 Storage Controller Linux Driver: 2.26.02.014 kernel module 3w\_sas LSI 3ware SAS/SATA-RAID Linux Driver: 3.26.02.000 kernel module 3w\_xxxx 3ware Storage Controller Linux Driver: 1.26.02.003 kernel module 8021q : 1.8 kernel module 8139cp RealTek RTL-8139C+ series 10/100 PCI Ethernet driver: 1.3 kernel module 8139too RealTek RTL-8139 Fast Ethernet driver: 0.9.28 kernel module aacraid Dell PERC2, 2/Si, 3/Si, 3/Di, Adaptec Advanced Raid Products, HP NetRAID-4M, IBM ServeRAID & ICP SCSI driver: 1.2.1 [50877]-custom kernel module acard\_ahci ACard AHCI SATA low-level driver: 1.0 kernel module ad7418 AD7416/17/18 driver: 0.4 kernel module ahci AHCI SATA low-level driver: 3.0 kernel module aic79xx Adaptec AIC790X U320 SCSI Host Bus Adapter driver: 3.0 kernel module aic7xxx Adaptec AIC77XX/78XX SCSI Host Bus Adapter driver: 7.0 kernel module aic94xx Adaptec aic94xx SAS/SATA driver: 1.0.3 kernel module am53c974 AM53C974 SCSI driver: 1.00 kernel module amd\_xgbe AMD 10 Gigabit Ethernet Driver: 1.0.3 kernel module arcmsr Areca ARC11xx/12xx/16xx/188x SAS/SATA RAID Controller Driver: v1.40.00.09-20180709 kernel module ata\_generic low-level driver for generic ATA: 0.2.15 kernel module ata\_piix SCSI low-level driver for Intel PIIX/ICH ATA controllers: 2.13 kernel module atl1 Atheros L1 Gigabit Ethernet Driver: 2.1.3 kernel module atl1c Qualcomm Atheros 100/1000M Ethernet Network Driver: 1.0.1.1-NAPI kernel module atl1e Atheros 1000M Ethernet Network Driver: 1.0.0.7-NAPI kernel module atl2 Atheros Fast Ethernet Network Driver: 2.2.3 kernel module atlantic aQuantia Corporation(R) Network Driver: 2.0.3.0-kern kernel module atxp1 System voltages control via Attansic ATXP1: 0.6.3 kernel module b44 Broadcom 44xx/47xx 10/100 PCI ethernet driver: 2.0 kernel module be2iscsi Emulex OneConnectOpen-iSCSI Driver version11.4.0.1 Driver 11.4.0.1: 11.4.0.1 kernel module be2net Emulex OneConnect NIC Driver 12.0.0.0: 12.0.0.0

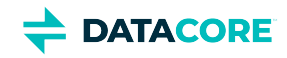

kernel module bfa QLogic BR-series Fibre Channel HBA Driver fcpim: 3.2.25.1 kernel module bna QLogic BR-series 10G PCIe Ethernet driver: 3.2.25.1 kernel module bnx2 QLogic BCM5706/5708/5709/5716 Driver: 2.2.6 kernel module bnx2fc QLogic FCoE Driver: 2.11.8 kernel module bnx2i QLogic NetXtreme II BCM5706/5708/5709/57710/57711/57712/57800/57810/57840 iSCSI Driver: 2.7.10.1 kernel module bnx2x QLogic BCM57710/57711/57711E/57712/57712\_MF/57800/57800\_MF/57810/57810\_MF/57840/57840\_MF Driver: 1.712.30- 0 kernel module bnxt\_en Broadcom BCM573xx network driver: 1.9.2 kernel module bonding Ethernet Channel Bonding Driver, v3.7.1: 3.7.1 kernel module cnic QLogic cnic Driver: 2.5.22 kernel module csiostor Chelsio FCoE driver: 1.0.0-ko kernel module cxgb3 Chelsio T3 Network Driver: 1.1.5-ko kernel module cxgb3i Chelsio T3 iSCSI Driver: 2.0.1-ko kernel module cxgb4 Chelsio T4/T5/T6 Network Driver: 2.0.0-ko kernel module cxgb4i Chelsio T4-T6 iSCSI Driver: 0.9.5-ko kernel module cxgb4vf Chelsio T4/T5/T6 Virtual Function (VF) Network Driver: 2.0.0-ko kernel module dca : 1.12.1 kernel module dcdbas Dell Systems Management Base Driver (version 5.6.0-3.2): 5.6.0-3.2 kernel module de2104x Intel/Digital 21040/1 series PCI Ethernet driver: 0.7 kernel module dmfe Davicom DM910X fast ethernet driver: 1.36.4 kernel module e100 Intel(R) PRO/100 Network Driver: 3.5.24-k2-NAPI kernel module e1000 Intel(R) PRO/1000 Network Driver: 7.3.21-k8-NAPI kernel module e1000e Intel(R) PRO/1000 Network Driver: 3.2.6-k kernel module eeprom\_93cx6 EEPROM 93cx6 chip driver: 1.0 kernel module efivars sysfs interface to EFI Variables: 0.08 kernel module ena Elastic Network Adapter (ENA): 1.5.0K kernel module enic Cisco VIC Ethernet NIC Driver: 2.3.0.53 kernel module esas2r esas2r: 1.00 kernel module esp\_scsi ESP SCSI driver core: 2.000 kernel module fm10k Intel(R) Ethernet Switch Host Interface Driver: 0.23.4-k kernel module fnic Cisco FCoE HBA Driver: 1.6.0.34 kernel module hpsa Driver for HP Smart Array Controller version 3.4.20-125: 3.4.20-125 kernel module i40e Intel(R) 40-10 Gigabit Ethernet Connection Network Driver: 2.7.29 kernel module i40e Intel(R) Ethernet Connection XL710 Network Driver: 2.3.2-k kernel module i40evf Intel(R) XL710 X710 Virtual Function Network Driver: 3.2.2-k kernel module ice Intel(R) Ethernet Connection E800 Series Linux Driver: ice-0.7.0-k kernel module igb Intel(R) Gigabit Ethernet Network Driver: 5.4.0-k kernel module igbvf Intel(R) Gigabit Virtual Function Network Driver: 2.4.0-k kernel module ioatdma : 4.00 kernel module ipmi\_msghandler Incoming and outgoing message routing for an IPMI interface.: 39.2 kernel module ipr IBM Power RAID SCSI Adapter Driver: 2.6.4 kernel module ips IBM ServeRAID Adapter Driver 7.12.05: 7.12.05 kernel module isci : 1.2.0 kernel module ixgb Intel(R) PRO/10GbE Network Driver: 1.0.135-k2-NAPI kernel module ixgbe Intel(R) 10 Gigabit PCI Express Network Driver: 5.1.0-k kernel module ixgbe Intel(R) 10GbE PCI Express Linux Network Driver: 5.5.5 kernel module ixgbevf Intel(R) 10 Gigabit Virtual Function Network Driver: 4.1.0-k kernel module jme JMicron JMC2x0 PCI Express Ethernet driver: 1.0.8 kernel module libcxgb Chelsio common library: 1.0.0-ko kernel module libcxgbi Chelsio iSCSI driver library: 0.9.1-ko kernel module liquidio Cavium LiquidIO Intelligent Server Adapter Driver: 1.7.2 kernel module liquidio\_vf Cavium LiquidIO Intelligent Server Adapter Virtual Function Driver: 1.7.2 kernel module lpfc Emulex LightPulse Fibre Channel SCSI driver 12.0.0.6: 0 kernel module megaraid LSI Logic MegaRAID legacy driver: 2.00.4

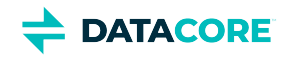

kernel module megaraid\_mbox LSI Logic MegaRAID Mailbox Driver: 2.20.5.1 kernel module megaraid\_mm LSI Logic Management Module: 2.20.2.7 kernel module megaraid\_sas Avago MegaRAID SAS Driver: 07.706.03.00-rc1 kernel module mlx4\_core Mellanox ConnectX HCA low-level driver: 4.0-0 kernel module mlx4\_en Mellanox ConnectX HCA Ethernet driver: 4.0-0 kernel module mlx5\_core Mellanox 5th generation network adapters (ConnectX series) core driver: 5.0-0 kernel module mpt3sas LSI MPT Fusion SAS 3.0 Device Driver: 26.100.00.00 kernel module mptbase Fusion MPT base driver: 3.04.20 kernel module mptctl Fusion MPT misc device (ioctl) driver: 3.04.20 kernel module mptfc Fusion MPT FC Host driver: 3.04.20 kernel module mptsas Fusion MPT SAS Host driver: 3.04.20 kernel module mptscsih Fusion MPT SCSI Host driver: 3.04.20 kernel module mptspi Fusion MPT SPI Host driver: 3.04.20 kernel module mtip32xx Micron RealSSD PCIe Block Driver: 1.3.1 kernel module mvsas Marvell 88SE6440 SAS/SATA controller driver: 0.8.16 kernel module myri10ge Myricom 10G driver (10GbE): 1.5.3-1.534 kernel module netxen\_nic QLogic/NetXen (1/10) GbE Intelligent Ethernet Driver: 4.0.82 kernel module nfp The Netronome Flow Processor (NFP) driver.: 4.19.84 kernel module nicpf Cavium Thunder NIC Physical Function Driver: 1.0 kernel module nicvf Cavium Thunder NIC Virtual Function Driver: 1.0 kernel module niu NIU ethernet driver: 1.1 kernel module nvme : 1.0 kernel module nvme\_core : 1.0 kernel module pata\_acpi SCSI low-level driver for ATA in ACPI mode: 0.2.3 kernel module pata\_ali low-level driver for ALi PATA: 0.7.8 kernel module pata\_amd low-level driver for AMD and Nvidia PATA IDE: 0.4.1 kernel module pata\_artop SCSI low-level driver for ARTOP PATA: 0.4.6 kernel module pata\_atiixp low-level driver for ATI IXP200/300/400: 0.4.6 kernel module pata\_atp867x low level driver for Artop/Acard 867x ATA controller: 0.7.5 kernel module pata\_cmd64x low-level driver for CMD64x series PATA controllers: 0.2.18 kernel module pata\_efar SCSI low-level driver for EFAR PIIX clones: 0.4.5 kernel module pata\_hpt366 low-level driver for the Highpoint HPT366/368: 0.6.11 kernel module pata\_hpt37x low-level driver for the Highpoint HPT37x/30x: 0.6.23 kernel module pata\_hpt3x2n low-level driver for the Highpoint HPT3xxN: 0.3.15 kernel module pata\_hpt3x3 low-level driver for the Highpoint HPT343/363: 0.6.1 kernel module pata\_it821x low-level driver for the IT8211/IT8212 IDE RAID controller: 0.4.2 kernel module pata\_jmicron SCSI low-level driver for Jmicron PATA ports: 0.1.5 kernel module pata\_marvell SCSI low-level driver for Marvell ATA in legacy mode: 0.1.6 kernel module pata\_mpiix low-level driver for Intel MPIIX: 0.7.7 kernel module pata\_netcell SCSI low-level driver for Netcell PATA RAID: 0.1.7 kernel module pata\_ninja32 low-level driver for Ninja32 ATA: 0.1.5 kernel module pata\_ns87410 low-level driver for Nat Semi 87410: 0.4.6 kernel module pata\_ns87415 ATA low-level driver for NS87415 controllers: 0.0.1 kernel module pata\_oldpiix SCSI low-level driver for early PIIX series controllers: 0.5.5 kernel module pata\_pdc2027x libata driver module for Promise PDC20268 to PDC20277: 1.0 kernel module pata\_pdc202xx\_old low-level driver for Promise 2024x and 20262-20267: 0.4.3 kernel module pata\_platform low-level driver for platform device ATA: 1.2 kernel module pata\_rdc SCSI low-level driver for RDC PATA controllers: 0.01 kernel module pata\_rz1000 low-level driver for RZ1000 PCI ATA: 0.2.4 kernel module pata\_sch SCSI low-level driver for Intel SCH PATA controllers: 0.2 kernel module pata\_serverworks low-level driver for Serverworks OSB4/CSB5/CSB6: 0.4.3 kernel module pata\_sil680 low-level driver for SI680 PATA: 0.4.9 kernel module pata\_sis SCSI low-level driver for SiS ATA: 0.5.2 kernel module pata\_sl82c105 low-level driver for Sl82c105: 0.3.3

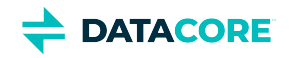

kernel module pata\_triflex low-level driver for Compaq Triflex: 0.2.8 kernel module pata\_via low-level driver for VIA PATA: 0.3.4 kernel module pdc\_adma Pacific Digital Corporation ADMA low-level driver: 1.0 kernel module pm80xx PMC-Sierra PM8001/8006/8081/8088/8089/8074/8076/8077/8070/8072 SAS/SATA controller driver: 0.1.38 kernel module pmcraid PMC Sierra MaxRAID Controller Driver: 1.0.3 kernel module qed QLogic FastLinQ 4xxxx Core Module: 8.33.0.20 kernel module qede QLogic FastLinQ 4xxxx Ethernet Driver: 8.33.0.20 kernel module qedf QLogic QEDF 25/40/50/100Gb FCoE Driver: 8.33.16.20 kernel module qedi QLogic FastLinQ 4xxxx iSCSI Module: 8.33.0.20 kernel module qla1280 Qlogic ISP SCSI (qla1x80/qla1x160) driver: 3.27.1 kernel module qla2xxx QLogic Fibre Channel HBA Driver: 10.00.00.08-k kernel module qla3xxx QLogic ISP3XXX Network Driver v2.03.00-k5 : v2.03.00-k5 kernel module qla4xxx QLogic iSCSI HBA Driver: 5.04.00-k6 kernel module qlcnic QLogic 1/10 GbE Converged/Intelligent Ethernet Driver: 5.3.66 kernel module qlge QLogic 10 Gigabit PCI-E Ethernet Driver : 1.00.00.35 kernel module r6040 RDC R6040 NAPI PCI FastEthernet driver: 0.29 04Jul2016 kernel module rsxx IBM Flash Adapter 900GB Full Height Device Driver: 4.0.3.2516 kernel module s2io : 2.0.26.28 kernel module sata\_dwc\_460ex DesignWare Cores SATA controller low level driver: 1.3 kernel module sata\_mv SCSI low-level driver for Marvell SATA controllers: 1.28 kernel module sata\_nv low-level driver for NVIDIA nForce SATA controller: 3.5 kernel module sata\_promise Promise ATA TX2/TX4/TX4000 low-level driver: 2.12 kernel module sata\_qstor Pacific Digital Corporation QStor SATA low-level driver: 0.09 kernel module sata\_sil low-level driver for Silicon Image SATA controller: 2.4 kernel module sata\_sis low-level driver for Silicon Integrated Systems SATA controller: 1.0 kernel module sata\_svw low-level driver for K2 SATA controller: 2.3 kernel module sata\_sx4 Promise SATA low-level driver: 0.12 kernel module sata\_uli low-level driver for ULi Electronics SATA controller: 1.3 kernel module sata\_via SCSI low-level driver for VIA SATA controllers: 2.6 kernel module sata\_vsc low-level driver for Vitesse VSC7174 SATA controller: 2.3 kernel module sfc Solarflare network driver: 4.1 kernel module sfc\_falcon Solarflare Falcon network driver: 4.1 kernel module sg SCSI generic (sg) driver: 3.5.36 kernel module sis190 SiS sis190/191 Gigabit Ethernet driver: 1.4 kernel module skge SysKonnect Gigabit Ethernet driver: 1.14 kernel module sky2 Marvell Yukon 2 Gigabit Ethernet driver: 1.30 kernel module slicoss Alacritech non-accelerated SLIC driver: 1.0 kernel module smartpqi Driver for Microsemi Smart Family Controller version 1.1.4-130: 1.1.4-130 kernel module smsc911x : 2008-10-21 kernel module smsc9420 : 1.01 kernel module snic Cisco SCSI NIC Driver: 0.0.1.18 kernel module starfire Adaptec Starfire Ethernet driver: 2.1 kernel module stex Promise Technology SuperTrak EX Controllers: 6.02.0000.01 kernel module sunhme Sun HappyMealEthernet(HME) 10/100baseT ethernet driver: 3.10 kernel module sym53c8xx NCR, Symbios and LSI 8xx and 1010 PCI SCSI adapters: 2.2.3 kernel module tg3 Broadcom Tigon3 ethernet driver: 3.137 kernel module thunder\_bgx Cavium Thunder BGX/MAC Driver: 1.0 kernel module thunder\_xcv Cavium Thunder RGX/XCV Driver: 1.0 kernel module tpm TPM Driver: 2.0 kernel module tpm\_atmel TPM Driver: 2.0 kernel module tpm\_crb TPM2 Driver: 0.1 kernel module tpm\_i2c\_infineon TPM TIS I2C Infineon Driver: 2.2.0 kernel module tpm\_infineon Driver for Infineon TPM SLD 9630 TT 1.1 / SLB 9635 TT 1.2: 1.9.2 kernel module tpm\_nsc TPM Driver: 2.0

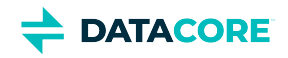

kernel module tpm\_st33zp24 ST33ZP24 TPM 1.2 driver: 1.3.0 kernel module tpm\_st33zp24\_i2c STM TPM 1.2 I2C ST33 Driver: 1.3.0 kernel module tpm\_tis TPM Driver: 2.0 kernel module tpm\_tis\_core TPM Driver: 2.0 kernel module tpm\_vtpm\_proxy vTPM Driver: 0.1 kernel module tulip Digital 21\*4\* Tulip ethernet driver: 1.1.15 kernel module typhoon 3Com Typhoon Family (3C990, 3CR990, and variants): 1.0 kernel module ufshcd\_core Generic UFS host controller driver Core: 0.2 kernel module virtio\_pci virtio-pci: 1 kernel module vmw\_pvscsi VMware PVSCSI driver: 1.0.7.0-k kernel module vmxnet3 VMware vmxnet3 virtual NIC driver: 1.4.16.0-k kernel module vxlan Driver for VXLAN encapsulated traffic: 0.1 kernel module winbond\_840 Winbond W89c840 Ethernet driver: 1.01-e adduser version: 3.118 apt version: 1.8.2 apt-utils version: 1.8.2 base-files version: 10.3+deb10u4 base-passwd version: 3.5.46 bash version: 5.0-4 bsdmainutils version: 11.1.2+b1 bsdutils version: 1:2.33.1-0.1 busybox version: 1:1.30.1-4 bzip2 version: 1.0.6-9.2~deb10u1 ca-certificates version: 20190110 coreutils version: 8.30-3 cpio version: 2.12+dfsg-9 cron version: 3.0pl1-134+deb10u1 cryptsetup-bin version: 2:2.1.0-5+deb10u2 curl version: 7.64.0-4+deb10u1 dash version: 0.5.10.2-5 dbus version: 1.12.16-1 debconf version: 1.5.71 debconf-i18n version: 1.5.71 debian-archive-keyring version: 2019.1 debianutils version: 4.8.6.1 diffutils version: 1:3.7-3 dirmngr version: 2.2.12-1+deb10u1 dmidecode version: 3.2-1 dmsetup version: 2:1.02.155-3 dosfstools version: 4.1-2 dpkg version: 1.19.7 e2fsprogs version: 1.44.5-1+deb10u3 ethtool version: 1:4.19-1 fdisk version: 2.33.1-0.1 file version: 1:5.35-4+deb10u1 findutils version: 4.6.0+git+20190209-2 gcc-8-base version: 8.3.0-6 gdbm-l10n version: 1.18.1-4 gdisk version: 1.0.3-1.1 gnupg version: 2.2.12-1+deb10u1 gnupg-l10n version: 2.2.12-1+deb10u1 gnupg-utils version: 2.2.12-1+deb10u1 gpg version: 2.2.12-1+deb10u1 gpg-agent version: 2.2.12-1+deb10u1

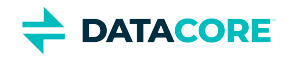

gpg-wks-client version: 2.2.12-1+deb10u1 gpg-wks-server version: 2.2.12-1+deb10u1 gpgconf version: 2.2.12-1+deb10u1 gpgsm version: 2.2.12-1+deb10u1 gpgv version: 2.2.12-1+deb10u1 grep version: 3.3-1 groff-base version: 1.22.4-3 guile-2.2-libs version: 2.2.4+1-2+deb10u1 gzip version: 1.9-3 hdparm version: 9.58+ds-1 hostname version: 3.21 hwinfo version: 21.63-3 ifenslave version: 2.9 ifenslave-2.6 version: 2.9 ifupdown version: 0.8.35 init version: 1.56+nmu1 init-system-helpers version: 1.56+nmu1 initramfs-tools version: 0.133+deb10u1 initramfs-tools-core version: 0.133+deb10u1 iproute2 version: 4.20.0-2 iptables version: 1.8.2-4 iputils-ping version: 3:20180629-2+deb10u1 irqbalance version: 1.5.0-3 isc-dhcp-client version: 4.4.1-2 isc-dhcp-common version: 4.4.1-2 klibc-utils version: 2.0.6-1 kmod version: 26-1 kpartx version: 0.7.9-3 krb5-locales version: 1.17-3 less version: 487-0.1+b1 libacl1 version: 2.2.53-4 libaio1 version: 0.3.112-3 libapparmor1 version: 2.13.2-10 libapt-inst2.0 version: 1.8.2 libapt-pkg5.0 version: 1.8.2 libargon2-1 version: 0~20171227-0.2 libassuan0 version: 2.5.2-1 libattr1 version: 1:2.4.48-4 libaudit-common version: 1:2.8.4-3 libaudit1 version: 1:2.8.4-3 libblkid1 version: 2.33.1-0.1 libboost-atomic1.67.0 version: 1.67.0-13+deb10u1 libboost-python1.67.0 version: 1.67.0-13+deb10u1 libboost-system1.67.0 version: 1.67.0-13+deb10u1 libboost-thread1.67.0 version: 1.67.0-13+deb10u1 libbsd0 version: 0.9.1-2 libbz2-1.0 version: 1.0.6-9.2~deb10u1 libc-bin version: 2.28-10 libc6 version: 2.28-10 libcap-ng0 version: 0.7.9-2 libcap2 version: 1:2.25-2 libcap2-bin version: 1:2.25-2 libcom-err2 version: 1.44.5-1+deb10u3 libcryptsetup12 version: 2:2.1.0-5+deb10u2

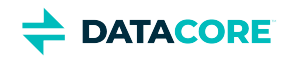

libcurl4 version: 7.64.0-4+deb10u1 libdb5.3 version: 5.3.28+dfsg1-0.5 libdbus-1-3 version: 1.12.16-1 libdebconfclient0 version: 0.249 libdevmapper1.02.1 version: 2:1.02.155-3 libdns-export1104 version: 1:9.11.5.P4+dfsg-5.1 libedit2 version: 3.1-20181209-1 libelf1 version: 0.176-1.1 libestr0 version: 0.1.10-2.1 libevent-core-2.1-6 version: 2.1.8-stable-4 libevent-pthreads-2.1-6 version: 2.1.8-stable-4 libexpat1 version: 2.2.6-2+deb10u1 libext2fs2 version: 1.44.5-1+deb10u3 libfastjson4 version: 0.99.8-2 libfdisk1 version: 2.33.1-0.1 libffi6 version: 3.2.1-9 libfribidi0 version: 1.0.5-3.1+deb10u1 libgc1c2 version: 1:7.6.4-0.4 libgcc1 version: 1:8.3.0-6 libgcrypt20 version: 1.8.4-5 libgdbm-compat4 version: 1.18.1-4 libgdbm6 version: 1.18.1-4 libglib2.0-0 version: 2.58.3-2+deb10u2 libglib2.0-data version: 2.58.3-2+deb10u2 libgmp10 version: 2:6.1.2+dfsg-4 libgnutls-openssl27 version: 3.6.7-4+deb10u3 libgnutls30 version: 3.6.7-4+deb10u3 libgpg-error0 version: 1.35-1 libgsasl7 version: 1.8.0-8+b2 libgssapi-krb5-2 version: 1.17-3 libhd21 version: 21.63-3 libhogweed4 version: 3.4.1-1 libicu63 version: 63.1-6+deb10u1 libidn11 version: 1.33-2.2 libidn2-0 version: 2.0.5-1+deb10u1 libip4tc0 version: 1.8.2-4 libip6tc0 version: 1.8.2-4 libiptc0 version: 1.8.2-4 libisc-export1100 version: 1:9.11.5.P4+dfsg-5.1 libjson-c3 version: 0.12.1+ds-2 libk5crypto3 version: 1.17-3 libkeyutils1 version: 1.6-6 libklibc version: 2.0.6-1 libkmod2 version: 26-1 libkrb5-3 version: 1.17-3 libkrb5support0 version: 1.17-3 libksba8 version: 1.3.5-2 libkyotocabinet16v5 version: 1.2.76-4.2+b1 libldap-2.4-2 version: 2.4.47+dfsg-3+deb10u2 libldap-common version: 2.4.47+dfsg-3+deb10u2 liblocale-gettext-perl version: 1.07-3+b4 liblognorm5 version: 2.0.5-1 libltdl7 version: 2.4.6-9 liblz4-1 version: 1.8.3-1

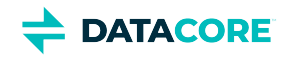

liblzma5 version: 5.2.4-1 liblzo2-2 version: 2.10-0.1 libmagic-mgc version: 1:5.35-4+deb10u1 libmagic1 version: 1:5.35-4+deb10u1 libmailutils5 version: 1:3.5-3 libmariadb3 version: 1:10.3.22-0+deb10u1 libmnl0 version: 1.0.4-2 libmount1 version: 2.33.1-0.1 libmpdec2 version: 2.4.2-2 libncurses6 version: 6.1+20181013-2+deb10u2 libncursesw6 version: 6.1+20181013-2+deb10u2 libnetfilter-conntrack3 version: 1.0.7-1 libnettle6 version: 3.4.1-1 libnewt0.52 version: 0.52.20-8 libnfnetlink0 version: 1.0.1-3+b1 libnftnl11 version: 1.1.2-2 libnghttp2-14 version: 1.36.0-2+deb10u1 libnpth0 version: 1.6-1 libntlm0 version: 1.5-1 libnuma1 version: 2.0.12-1 libopenipmi0 version: 2.0.25-2.1 libopts25 version: 1:5.18.12-4 libp11-kit0 version: 0.23.15-2 libpam-modules version: 1.3.1-5 libpam-modules-bin version: 1.3.1-5 libpam-runtime version: 1.3.1-5 libpam-systemd version: 241-7~deb10u4 libpam0g version: 1.3.1-5 libpcap0.8 version: 1.8.1-6 libpci3 version: 1:3.5.2-1 libpcre3 version: 2:8.39-12 libperl5.28 version: 5.28.1-6 libpopt0 version: 1.16-12 libprocps7 version: 2:3.3.15-2 libpsl5 version: 0.20.2-2 libpython2.7 version: 2.7.16-2+deb10u1 libpython2.7-minimal version: 2.7.16-2+deb10u1 libpython2.7-stdlib version: 2.7.16-2+deb10u1 libpython3.7 version: 3.7.3-2+deb10u1 libpython3.7-minimal version: 3.7.3-2+deb10u1 libpython3.7-stdlib version: 3.7.3-2+deb10u1 libreadline7 version: 7.0-5 librtmp1 version: 2.4+20151223.gitfa8646d.1-2 libsasl2-2 version: 2.1.27+dfsg-1+deb10u1 libsasl2-modules version: 2.1.27+dfsg-1+deb10u1 libsasl2-modules-db version: 2.1.27+dfsg-1+deb10u1 libseccomp2 version: 2.3.3-4 libselinux1 version: 2.8-1+b1 libsemanage-common version: 2.8-2 libsemanage1 version: 2.8-2 libsensors-config version: 1:3.5.0-3 libsensors5 version: 1:3.5.0-3 libsepol1 version: 2.8-1 libsgutils2-2 version: 1.44-1

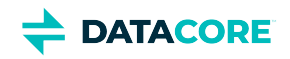

libslang2 version: 2.3.2-2 libsmartcols1 version: 2.33.1-0.1 libsnmp-base version: 5.7.3+dfsg-5 libsnmp30 version: 5.7.3+dfsg-5 libsqlite3-0 version: 3.27.2-3 libss2 version: 1.44.5-1+deb10u3 libssh2-1 version: 1.8.0-2.1 libssl1.1 version: 1.1.1d-0+deb10u3 libstdc++6 version: 8.3.0-6 libsysfs2 version: 2.1.0+repack-5 libsystemd0 version: 241-7~deb10u4 libtasn1-6 version: 4.13-3 libtext-charwidth-perl version: 0.04-7.1+b1 libtext-iconv-perl version: 1.7-5+b7 libtext-wrapi18n-perl version: 0.06-7.1 libtinfo6 version: 6.1+20181013-2+deb10u2 libuchardet0 version: 0.0.6-3 libudev1 version: 241-7~deb10u4 libunistring2 version: 0.9.10-1 liburcu6 version: 0.10.2-1 libuuid1 version: 2.33.1-0.1 libwrap0 version: 7.6.q-28 libx11-6 version: 2:1.6.7-1 libx11-data version: 2:1.6.7-1 libx86emu2 version: 2.0-1 libxau6 version: 1:1.0.8-1+b2 libxcb1 version: 1.13.1-2 libxdmcp6 version: 1:1.1.2-3 libxext6 version: 2:1.3.3-1+b2 libxml2 version: 2.9.4+dfsg1-7+b3 libxmuu1 version: 2:1.1.2-2+b3 libxtables12 version: 1.8.2-4 libyajl2 version: 2.1.0-3 libzstd1 version: 1.3.8+dfsg-3 linux-base version: 4.6 linux-firmware version: 1.183.2 login version: 1:4.5-1.1 logrotate version: 3.14.0-4 lsb-base version: 10.2019051400 lsscsi version: 0.30-0.1 mailutils version: 1:3.5-3 mailutils-common version: 1:3.5-3 mariadb-common version: 1:10.3.22-0+deb10u1 mawk version: 1.3.3-17+b3 mime-support version: 3.62 mount version: 2.33.1-0.1 multipath-tools version: 0.7.9-3 multipath-tools-boot version: 0.7.9-3 mysql-common version: 5.8+1.0.5 nano version: 3.2-3 ncurses-base version: 6.1+20181013-2+deb10u2 ncurses-bin version: 6.1+20181013-2+deb10u2 ncurses-term version: 6.1+20181013-2+deb10u2 net-tools version: 1.60+git20180626.aebd88e-1

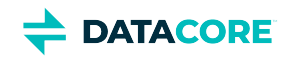

netbase version: 5.6 nload version: 0.7.4-2+b1 ntp version: 1:4.2.8p12+dfsg-4 numactl version: 2.0.12-1 openipmi version: 2.0.25-2.1 openssh-client version: 1:7.9p1-10+deb10u2 openssh-server version: 1:7.9p1-10+deb10u2 openssh-sftp-server version: 1:7.9p1-10+deb10u2 openssl version: 1.1.1d-0+deb10u3 passwd version: 1:4.5-1.1 perl version: 5.28.1-6 perl-base version: 5.28.1-6 perl-modules-5.28 version: 5.28.1-6 pigz version: 2.4-1 pinentry-curses version: 1.1.0-2 powermgmt-base version: 1.34 procps version: 2:3.3.15-2 publicsuffix version: 20190415.1030-1 python3.7 version: 3.7.3-2+deb10u1 python3.7-minimal version: 3.7.3-2+deb10u1 qemu-guest-agent version: 1:3.1+dfsg-8+deb10u5 readline-common version: 7.0-5 rsyslog version: 8.1901.0-1 runit-helper version: 2.8.6 sdparm version: 1.10-1 sed version: 4.7-1 sensible-utils version: 0.0.12 sg3-utils version: 1.44-1 sg3-utils-udev version: 1.44-1 shared-mime-info version: 1.10-1 smartmontools version: 6.6-1 smp-utils version: 0.98-2 snmp version: 5.7.3+dfsg-5 snmpd version: 5.7.3+dfsg-5 sntp version: 1:4.2.8p12+dfsg-4 ssmtp version: 2.64-8.1 sysstat version: 12.0.3-2 systemd version: 241-7~deb10u4 systemd-sysv version: 241-7~deb10u4 sysvinit-utils version: 2.93-8 tar version: 1.30+dfsg-6 tasksel version: 3.53 tasksel-data version: 3.53 tcpdump version: 4.9.3-1~deb10u1 tofrodos version: 1.7.13+ds-4 traceroute version: 1:2.1.0-2 tzdata version: 2020a-0+deb10u1 ucf version: 3.0038+nmu1 udev version: 241-7~deb10u4 util-linux version: 2.33.1-0.1 vim-common version: 2:8.1.0875-5 vim-tiny version: 2:8.1.0875-5 whiptail version: 0.52.20-8 xauth version: 1:1.0.10-1

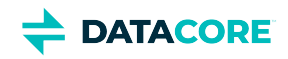

xdg-user-dirs version: 0.17-2 xxd version: 2:8.1.0875-5 xz-utils version: 5.2.4-1 zlib1g version: 1:1.2.11.dfsg-1 linux-firmware: 1.183.2 ssmtp: 2.64-8.1

Elasticsearch-specific and additional Caringo distributions:

Elasticsearch 6.8.6 / 5.6.12 elasticsearch-curator 4.3.1 (supports Elasticsearch 5 and 6) txes 0.1.4+ Swarm S3 Backup Restore 1.2.1 Swarm Search 6.3.1 Swarm Metrics 6.3.1
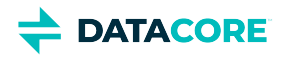

# **Swarm Storage 11.2 Release**

- [New Features](#page-1548-0) ٠
- [Additional Changes](#page-1548-1)
- [Upgrade Impacts](#page-1549-0)
- [Watch Items and Known Issues](#page-1553-0)
- [Upgrading Swarm](#page-1553-1)

## <span id="page-1548-0"></span>**New Features**

**Expanded SEND** — SCSP SEND, an admin-only method that allows forcing an object to be written immediately in another cluster, now works with every type of and any number of Swarm feeds: replication, search, and S3 backup. The expanded functionality works through several new query arguments, two to specify which feed IDs or types to target and one to control the timeout (if any) for the request to complete. See [SCSP SEND](#page-549-0). (SWAR-8441)

**Elasticsearch** — This release focuses on changes that make it easier to monitor and manage Elasticsearch, Swarm Search, and Swarm Metrics:

- The Swarm Search RPM installation now checks and warns if firewalld is enabled, reminding to check the firewall rules for ports 9200 and 9300, which are needed by Elasticsearch. (SWAR-8416)
- Swarm dynamically updates DNS lookups after Elasticsearch nodes are restarted. (SWAR-8817)  $\bullet$
- The Swarm Metrics curator is now independent of HTTP\_PROXY and related shell environment variables and so is less subject to disruption. (SWAR-8452)
- The Swarm Metrics curator has improved defaults for its logging, increased to 10 logs and up to 10 MB. (SWAR-8401)

This release also includes changes to help with Swarm management and performance:

- Swarm now ships with the Prometheus Node Exporter enabled and configured to work by default, to simplify implementation and avoid rebooting. To disable the Node Exporter on a node, set "metrics.enabledNodeExporter=False" in the node's configuration file; to disable across the entire cluster, set metrics.nodeExporterFrequency to 0. (SWAR-8578)
- $\bullet$ Swarm's inter-process locking process has been reworked, granting a small performance gain for larger clusters and a reduction in related WARNING-level log messages. (SWAR-8835)
- Swarm has restored performance for clients who have not migrated from legacy authentication/authorization. (SWAR-8810)

# <span id="page-1548-1"></span>**Additional Changes**

These items are other changes, including those that come from testing and user feedback.

- **OSS Versions** See **Third-Party Components for 11.2** for the complete listing of packages and versions.
- **Fixed in 11.2.0**
	- The multipart write 202 response now includes Location headers of the resulting manifests that are analogous to the Location headers of a normal EC write. (SWAR-8886)
	- Resolved an error in the assessment of licensed space usage that prevented a node from accepting writes. (SWAR-8869)
	- Resolved an issue related to TCP window sizes that can cause socket disconnects, pauses, and hangs. (SWAR-8847)
	- Resolved an issue that can lead to a node crash in large clusters. (SWAR-8832)
	- Basic auth of the admin user for special administrative SCSP requests did not correctly handle a stored hashed admin password. (SWAR-8814)
	- Infrequent WARNING messages, "Node/Volume entry not published due to lock contention (...); action will be retried," may appear in logs. (SWAR-8802)

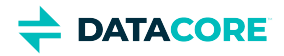

Resolved an issue causing rebooted Swarm nodes to allow client requests before mounting all volumes. (SWAR-8801)

# <span id="page-1549-0"></span>**Upgrade Impacts**

Use the supported versions of Swarm components for the target version of Elasticsearch:

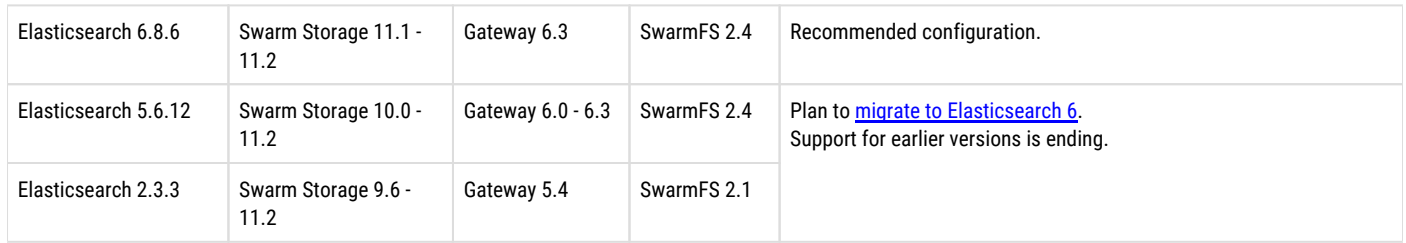

These items are changes to the product function that may require operational or development changes for integrated applications. Address the upgrade impacts for each of the versions since the currently running version:

## **Impacts for 11.2**

- **Upgrading Elasticsearch**  Elasticsearch 5.6.12/2.3.3 may be used with Storage 11 if move to ES 6 cannot be performed immediately, but start the migration now (see [Migrating from Older Elasticsearch](#page-144-0)). Support for ES 5.6.12/2.3.3 ends in a future release, and testing for 2.3.3 with Swarm 11 is discontinued. *Important:* Always upgrade Swarm Search and Metrics at the same time upgrading ES. Do not run an ES 5 Search or Metrics Curator against ES 6.
- **Rolling upgrade** During a rolling upgrade, the mixed state in Swarm versions among nodes may cause errors in the Swarm UI (and in management API calls). Use the legacy Admin Console (port 90) to monitor the rolling upgrade. (SWAR-8716)
- **Settings changes** These settings are new with this release:
	- scsp.defaultFeedSendTimeout, (default 30 seconds) a non-persisted node-level setting that sets the timeout on a feed SEND request, if the timeout=true query argument is provided. (SWAR-8441).
	- chassis.name, (default blank), a node-level setting that stores a user-defined chassis name. (SWAR-8823)
- **Differences in** scsp.forceLegacyNonce **configuration** depending on the version upgrading from (SWAR-9020):
- **If currently running a Swarm Storage version prior to 11.1**, and upgrading to 11.1, 11.2, 11.3, 12.0 or 12.1:

Before upgrading, set scsp. forceLegacyNonce=true in the node.cfg file. After the upgrade, when the cluster is fully up, update scsp.forceLegacyNonce=false using swarmctl and change scsp.forceLegacyNonce=false in the node. cfg file.

**If currently running a Swarm Storage version 11.1, 11.2, 11.3, 12.0 or 12.1** and upgrading to another version from that list:

Before upgrading, verify scsp.forceLegacyNonce=false is in the node.cfg file and verify using swarmctl that scsp. forceLegacyNonce=false in the cluster.

#### **Use swarmctl to check or change settings**  $\bigcap$

Use 'swarmctl -C scsp.forceLegacyNonce' to check the value of scsp.forceLegacyNonce.

Use 'swarmctl -C scsp.forceLegacyNonce -V False' to set the value to false.

For more details, see<https://support.cloud.caringo.com/tools/Tech-Support-Scripts-Bundle-swarmctl.pdf>.

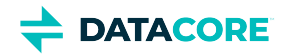

## **Impacts for 11.1**

- **Upgrading Elasticsearch**  Use Elasticsearch 5.6.12/2.3.3 with Storage 11.1 if moving to ES 6 immediately is not possible, but start the migration now (see [Migrating from Older Elasticsearch\)](#page-144-0). Support for ES 5.6.12/2.3.3 ends in a future release, and testing for 2.3.3 with Swarm 11 is discontinued. *Important:* Always upgrade Swarm Search and Metrics at the same time ES is upgraded. Do not run an ES 5 Search or Metrics Curator against ES 6.
- **Swarm Search and Metrics** This release includes new versions of Swarm Search and Metrics RPMs. Both require Python 3 to be installed on the ES servers they run on.
	- For Swarm Metrics on RHEL/CentOS 7.7, first install this dependency: yum install epel-release
- $\bullet$ **Python 3** — Install Python 3 if is not automatically installed with RHEL/CentOS 7.
- **Propagate Delete Removed** For [replication and S3 backup feeds,](#page-793-0) the Propagate Deletes option is removed from the legacy Admin Console and the Management API (propagateDeletes, nodeletes fields). (SWAR-8609, SWAR-8615)
- **Swarm Configuration** Run the [Storage Settings Checker](#page-219-0) before upgrading to this version, to identify configuration issues.
	- The Storage Settings Checker now requires Python 3 to be installed. (SWAR-8742)
	- **crier.deadVolumeWall** has been unpublished for reimplementation. (SWAR-8640)
- $\bullet$ **S3 Backup Restore** – The S3 Backup Restore Tool has been migrated to Python 3.6. If the tool is installed, uninstall it and install the new [version.](#page-772-0) (SWAR-8703)
- **Upgrade Process** During the upgrade to 11.1, it may not be possible to monitor the cluster via the Swarm UI. Workaround: Use the legacy Admin Console (port 90) during upgrade. (SWAR-8716)
- **Differences in** scsp.forceLegacyNonce **configuration** depending on the version being upgraded from (SWAR-9020):
- **If currently running a Swarm Storage version prior to 11.1**, and upgrading to 11.1, 11.2, 11.3, 12.0 or 12.1:

Before upgrading, set scsp.forceLegacyNonce=true in the node.cfg file. After the upgrade, when the cluster is fully up, update scsp.forceLegacyNonce=false using swarmctl and change scsp.forceLegacyNonce=false in the node.  $cfq$  file.

**If currently running a Swarm Storage version 11.1, 11.2, 11.3, 12.0 or 12.1** and upgrading to another version from that list:

Before upgrading, verify scsp.forceLegacyNonce=false is in the node.cfg file and verify using swarmctl that scsp. forceLegacyNonce=false in the cluster.

#### **Use swarmctl to check or change settings** ⋒

```
Use 'swarmctl -C scsp.forceLegacyNonce' to check the value of scsp.forceLegacyNonce.
Use 'swarmctl -C scsp.forceLegacyNonce -V False' to set the value to false.
For more details, see https://support.cloud.caringo.com/tools/Tech-Support-Scripts-Bundle-swarmctl.pdf.
```
### **Impacts for 11.0**

- **Upgrading Elasticsearch**  You may use Elasticsearch 2.3.3 with Storage 11.0 if you cannot move to 5.6 now, but plan the migration immediately (see [Migrating from Older Elasticsearch](#page-144-0)). Support for ES 2.3.3 ends in a future release, and testing with Swarm 11 is discontinuing.
- **Propagate Deletes Deprecated** The option to disable *Propagate Deletes* on [replication feeds](#page-793-0) is deprecated; use [Object Versioning](#page-960-0) to preserve deleted content. Do not disable Propagate Deletes when versioning is enabled or when defining an S3 Backup. (SWAR-8609)
- **Configuration Settings** Run the [Storage Settings Checker](#page-219-0) to identify these and other configuration issues.
	- Changed settings:

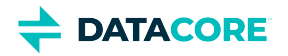

- ec.segmentConsolidationFrequency (ecSegmentConsolidationFrequency in SNMP) has an improved default (10), which you must apply to your cluster when you upgrade. (SWAR-8483)
- cluster.name is now required. Add it to the cluster.cfg file. (SWAR-8466).
- metrics.nodeExporterFrequency (metricsExporterFrequency in SNMP) is now a persisted cluster setting. (SWAR-8467).
- Removed settings:
	- chassis.processes is allowed but is ignored.
- Numerous settings are now promoted to *cluster-level* (versus node-level) scope, so you can manage them via **Settings > Cluster** in the Swarm UI (SWAR-8457):
	- console.expiryErrInterval
	- console.expiryWarnInterval
	- console.indexErrorLevel
	- console.indexWarningLevel
	- console.port
	- console.reportStyleUrl
	- console.spaceErrorLevel
	- console.spaceWarnLevel
	- console.styleUrl
	- feeds.retry
	- feeds.statsReportInterval
	- health.parallelWriteTimeout
	- log.obscureUUIDs
	- metrics.enableNodeExporter
	- network.dnsDomain
	- network.dnsServers
	- network.icmpAcceptRedirects
	- network.igmpVersion
	- network.mtu
	- startup.certificates

## **Impacts for 10.2**

- **Upgrading Elasticsearch**  You may continue to use Elasticsearch 2.3.3 with Storage 10.2 until you are able to move to 5.6 (see [Migrating](#page-144-0)  [from Older Elasticsearch\)](#page-144-0). Support for ES 2.3.3 ends in a future release. the upgrade to Elasticsearch 5.6 must be completed before [upgrading to Gateway 6.0.](#page-1160-0)
- **Configuration Settings** Run the [Storage Settings Checker](#page-219-0) before any Swarm 10 upgrade to identify configuration issues. Note these changes:
	- ec.protectionLevel is now persisted. (SWAR-8231)
	- index.ovMinNodes=3 is the new default for the overlay index, in support of Swarm 10's new architecture. To keep your overlay index operational, set this new value in your cluster, through the UI or by SNMP (overlayMinNodes). (SWAR-8278)
	- metrics.enableNodeExporter can be set to True, which enables the Prometheus Node Exporter on that node. (SWAR-8408, SWAR-8578)
	- metrics.nodeExporterFrequency, a new dynamic setting, sets how frequently to refresh Swarm-specific Prometheus metrics in Elasticsearch; it defaults to 0, which disables this export. (SWAR-8408).

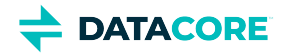

### **Impacts for 10.1**

- **Upgrading Elasticsearch**  Continue to use Elasticsearch 2.3.3 with Storage 10.1 until able to move to 5.6 (see [Migrating from Older](#page-144-0)  [Elasticsearch\)](#page-144-0). Support for ES 2.3.3 ends in a future release. Complete the upgrade to Elasticsearch 5.6 before upgrading to Gateway 6.0.
- **Configuration Settings** Run the [Storage Settings Checker](#page-219-0) before any Swarm 10 upgrade to identify configuration issues.
	- metrics.enableNodeExporter=true enables Swarm to run the Prometheus node exporter on port 9100. (SWAR-8170)
- **IP address update delay** When upgrading from Swarm 9 to the new architecture of Swarm 10, note the "ghosts" of previously used IP addresses may appear in the Storage UI; these resolve within 4 days. (SWAR-8351)
- $\bullet$ **Update MIBs on CSN** — Before upgrading to Storage 10.x, the MIBs on the CSN must be updated. From the Swarm Support tools bundle, run the platform-update-mibs.sh script. (CSN-1872)

## **Impacts for 10.0**

- **Upgrading Elasticsearch**  You may continue to use Elasticsearch 2.3.3 with Storage 10.0 until you are able to move to 5.6 (see [Migrating](#page-144-0)  [from Older Elasticsearch\)](#page-144-0). Support for ES 2.3.3 ends in a future release.
- **Configuration Settings** Run the [Storage Settings Checker](#page-219-0) to identify these and other configuration issues.
	- Changes for the new single-IP dense architecture:
		- network.ipAddress multiple IP addresses now disallowed
		- chassis.processes removed; multi-server configurations are no longer supported
		- ec.protectionLevel new value "volume"
		- ec.subclusterLossTolerance removed
	- Changes for security (see next section)
		- security.administrators, security.operators removed 'snmp' user
		- snmp.rwCommunity, snmp.roCommunity new settings for 'snmp' user
		- startup.certificates new setting to hold any and all public keys
	- New settings:
		- disk.atimeEnabled
		- health.parallelWriteTimeout
		- search.pathDelimiter
- **Required SNMP security change** Remove the snmp key from the security.administrators setting, and update snmp. rwCommunity with its value. Nodes that contain only the snmp key in the security.administrators setting does not boot. If you changed the default value of the snmp key in the security.operators setting, update snmp.roCommunity with that value and then remove the snmp key from security.operators. In the security.operators setting, 'snmp' is a reserved key, and it cannot be an authorized console operator name. (SWAR-8097)
- **EC protection**
	- *Best practice:* Use ec.protectionLevel=node, which distributes segments across the cluster's physical/virtual machines. Do not use ec.protectionLevel=subcluster unless you already have subclusters defined and are sure the specified EC encoding is supported. A new level, ec.protectionLevel=volume, allows EC writes to succeed if you have a small cluster with fewer than  $(k+p)/p$  nodes. (Swarm always seeks the highest protection possible for EC segments, regardless of the level you set.)
	- Optimize hardware for EC by verifying there are more than *k+p* subclusters/nodes (as set by ec.protectionLevel); for example, with policy.ecEncoding=5:2, you need at least 8 subclusters/nodes. When Swarm cannot distribute EC segments adequately for protection, EC writes can fail despite ample free space. (SWAR-7985)
	- Setting ec.protectionLevel=subcluster without creating subclusters (defining node.subcluster across sets of nodes) causes a critical error and lowers the protection level to 'node'. (SWAR-8175)

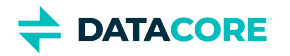

- **Small clusters** Verify the following settings if using 10 or fewer Swarm nodes. Do not use fewer than 3 in production. *Important:* If you need to change any, do so *before* upgrading to Swarm 10.
	- **policy.replicas** The min and default values for numbers of replicas to keep in your cluster must not exceed your number of nodes. For example, a 3-node cluster may have only  $min=2$  or  $min=3$ .
	- **EC encoding and protection** For EC encoding, verify you have enough nodes to support the cluster's encoding (policy. ecEncoding). For EC writes to succeed with fewer than  $(k+p)/p$  nodes, use the new level, ec.protectionLevel=volume.
	- *Best practice:* Keep at least one physical machine in your cluster beyond the minimum number needed. This allows for one machine to be down for maintenance without compromising the constraint.
- **"Cluster in a box"** Swarm supports a "cluster in a box" configuration as long as that box is running a virtual machine host and Swarm instances are running in 3 or more VMs. Each VM boots separately and has its own IP address. Follow the recommendations for small clusters, substituting VMs for nodes. If you have two physical machines, use the "cluster in a box" configuration, but move to direct booting of Swarm with 3 or more.
- **Offline node status** Because Swarm 10's new architecture reduces the number of IP addresses in your storage cluster, you may see the old IPs and subclusters reporting as **Offline** nodes until they timeout in 4 days (crier.forgetOfflineInterval), which is expected.

The Multipath support is obselete from Swarm 10 onward.

# <span id="page-1553-0"></span>**Watch Items and Known Issues**

The following operational limitations and watch items exist in this release.

- If a node mounts an encrypted volume that is missing the encryption key in the configuration, the node fails to mount all disks in the node. (SWAR-8762)
- S3 Backup feeds do not backup logical objects greater than 5 GB. (SWAR-8554)
- If downgrading from Swarm 11.0, CRITICAL errors may appear on the feeds. To stop the errors, edit the existing feed definition names via the Swarm UI or legacy Admin Console. (SWAR-8543)
- When restarting a cluster of virtual machines that are UEFI-booted (versus legacy BIOS), the chassis shut down but do not come back up. (SWAR-8054)
- If wiping the Elasticsearch cluster, the Storage UI shows no NFS config. Contact DataCore Support for help repopulating the SwarmFS config information. (SWAR-8007)
- If bucket is deleted, any incomplete multipart upload into that bucket leaves the parts (unnamed streams) in the domain. To find and delete them, use the s3cmd utility (search the Support site for "s3cmd" for guidance). (SWAR-7690)
- Logs showed the error "FEEDS WARNING: calcFeedInfo(etag=xxx) cannot find domain xxx, which is needed for a domains-specific replication feed". The root cause is fixed; if such warnings are received, contact DataCore Support so the issue can be resolved. (SWAR-7556)

Note these installation issues:

- The elasticsearch-curator package may show an error during an upgrade, which is a known curator issue. Workaround: Reinstall the curator: yum reinstall elasticsearch-curator (SWAR-7439)
- Do not install the Swarm Search RPM before installing Java. If Gateway startup fails with "Caringo script plugin is missing from indexer nodes", uninstall and reinstall the Swarm Search RPM. (SWAR-7688)

# <span id="page-1553-1"></span>**Upgrading Swarm**

Proceed to [How to Upgrade Swarm](#page-2-0) to upgrade Swarm 9 or higher.

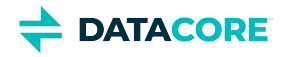

#### **Important**  $\odot$

Contact DataCore Support for guidance if needing to migrate from Swarm 8.x or earlier.

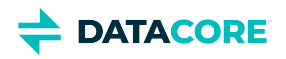

# <span id="page-1555-0"></span>**Third-Party Components for 11.2**

```
zope.interface version: 4.7.1 
ipaddress version: 1.0.23 
cryptography version: 2.8 
pyOpenSSL version: 19.1.0 
service_identity version: 18.1.0 
incremental version: 17.5.0 
Twisted[tls] version: 19.10.0 
pyutil version: 3.3.0 
python-dateutil version: 2.8.1 
Werkzeug version: 0.16.0 
klein version: 19.6.0 
requests version: 2.21.0 
zfec version: 1.5.3 
yajl-py version: 2.1.2 
certifi version: *latest as of 2020-06-19* 
pyratemp version: 0.3.2 
Newt version: 0.52.20 
Prometheus node_exporter version: 0.18.1 
libpng version: 1.2.8 
LILO version: 22.7.1 
Operating system: Debian GNU/Linux 10 (buster) 
Linux kernel: 4.19.84 
kernel module 3w_9xxx 3ware 9000 Storage Controller Linux Driver: 2.26.02.014 
kernel module 3w_sas LSI 3ware SAS/SATA-RAID Linux Driver: 3.26.02.000 
kernel module 3w_xxxx 3ware Storage Controller Linux Driver: 1.26.02.003 
kernel module 8021q : 1.8 
kernel module 8139cp RealTek RTL-8139C+ series 10/100 PCI Ethernet driver: 1.3 
kernel module 8139too RealTek RTL-8139 Fast Ethernet driver: 0.9.28 
kernel module aacraid Dell PERC2, 2/Si, 3/Si, 3/Di, Adaptec Advanced Raid Products, HP NetRAID-4M, IBM ServeRAID & ICP SCSI driver: 1.2.1
[50877]-custom 
kernel module acard_ahci ACard AHCI SATA low-level driver: 1.0 
kernel module ad7418 AD7416/17/18 driver: 0.4 
kernel module ahci AHCI SATA low-level driver: 3.0 
kernel module aic79xx Adaptec AIC790X U320 SCSI Host Bus Adapter driver: 3.0 
kernel module aic7xxx Adaptec AIC77XX/78XX SCSI Host Bus Adapter driver: 7.0 
kernel module aic94xx Adaptec aic94xx SAS/SATA driver: 1.0.3 
kernel module am53c974 AM53C974 SCSI driver: 1.00 
kernel module amd_xgbe AMD 10 Gigabit Ethernet Driver: 1.0.3 
kernel module arcmsr Areca ARC11xx/12xx/16xx/188x SAS/SATA RAID Controller Driver: v1.40.00.09-20180709 
kernel module ata_generic low-level driver for generic ATA: 0.2.15 
kernel module ata_piix SCSI low-level driver for Intel PIIX/ICH ATA controllers: 2.13 
kernel module atl1 Atheros L1 Gigabit Ethernet Driver: 2.1.3 
kernel module atl1c Qualcomm Atheros 100/1000M Ethernet Network Driver: 1.0.1.1-NAPI 
kernel module atl1e Atheros 1000M Ethernet Network Driver: 1.0.0.7-NAPI 
kernel module atl2 Atheros Fast Ethernet Network Driver: 2.2.3 
kernel module atlantic aQuantia Corporation(R) Network Driver: 2.0.3.0-kern 
kernel module atxp1 System voltages control via Attansic ATXP1: 0.6.3 
kernel module b44 Broadcom 44xx/47xx 10/100 PCI ethernet driver: 2.0 
kernel module be2iscsi Emulex OneConnectOpen-iSCSI Driver version11.4.0.1 Driver 11.4.0.1: 11.4.0.1 
kernel module be2net Emulex OneConnect NIC Driver 12.0.0.0: 12.0.0.0
```
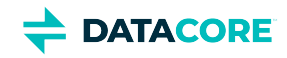

kernel module bfa QLogic BR-series Fibre Channel HBA Driver fcpim: 3.2.25.1 kernel module bna QLogic BR-series 10G PCIe Ethernet driver: 3.2.25.1 kernel module bnx2 QLogic BCM5706/5708/5709/5716 Driver: 2.2.6 kernel module bnx2fc QLogic FCoE Driver: 2.11.8 kernel module bnx2i QLogic NetXtreme II BCM5706/5708/5709/57710/57711/57712/57800/57810/57840 iSCSI Driver: 2.7.10.1 kernel module bnx2x QLogic BCM57710/57711/57711E/57712/57712\_MF/57800/57800\_MF/57810/57810\_MF/57840/57840\_MF Driver: 1.712.30- 0 kernel module bnxt\_en Broadcom BCM573xx network driver: 1.9.2 kernel module bonding Ethernet Channel Bonding Driver, v3.7.1: 3.7.1 kernel module cnic QLogic cnic Driver: 2.5.22 kernel module csiostor Chelsio FCoE driver: 1.0.0-ko kernel module cxgb3 Chelsio T3 Network Driver: 1.1.5-ko kernel module cxgb3i Chelsio T3 iSCSI Driver: 2.0.1-ko kernel module cxgb4 Chelsio T4/T5/T6 Network Driver: 2.0.0-ko kernel module cxgb4i Chelsio T4-T6 iSCSI Driver: 0.9.5-ko kernel module cxgb4vf Chelsio T4/T5/T6 Virtual Function (VF) Network Driver: 2.0.0-ko kernel module dca : 1.12.1 kernel module dcdbas Dell Systems Management Base Driver (version 5.6.0-3.2): 5.6.0-3.2 kernel module de2104x Intel/Digital 21040/1 series PCI Ethernet driver: 0.7 kernel module dmfe Davicom DM910X fast ethernet driver: 1.36.4 kernel module e100 Intel(R) PRO/100 Network Driver: 3.5.24-k2-NAPI kernel module e1000 Intel(R) PRO/1000 Network Driver: 7.3.21-k8-NAPI kernel module e1000e Intel(R) PRO/1000 Network Driver: 3.2.6-k kernel module eeprom\_93cx6 EEPROM 93cx6 chip driver: 1.0 kernel module efivars sysfs interface to EFI Variables: 0.08 kernel module ena Elastic Network Adapter (ENA): 1.5.0K kernel module enic Cisco VIC Ethernet NIC Driver: 2.3.0.53 kernel module esas2r esas2r: 1.00 kernel module esp\_scsi ESP SCSI driver core: 2.000 kernel module fm10k Intel(R) Ethernet Switch Host Interface Driver: 0.23.4-k kernel module fnic Cisco FCoE HBA Driver: 1.6.0.34 kernel module hpsa Driver for HP Smart Array Controller version 3.4.20-125: 3.4.20-125 kernel module i40e Intel(R) 40-10 Gigabit Ethernet Connection Network Driver: 2.7.29 kernel module i40e Intel(R) Ethernet Connection XL710 Network Driver: 2.3.2-k kernel module i40evf Intel(R) XL710 X710 Virtual Function Network Driver: 3.2.2-k kernel module ice Intel(R) Ethernet Connection E800 Series Linux Driver: ice-0.7.0-k kernel module igb Intel(R) Gigabit Ethernet Network Driver: 5.4.0-k kernel module igbvf Intel(R) Gigabit Virtual Function Network Driver: 2.4.0-k kernel module ioatdma : 4.00 kernel module ipmi\_msghandler Incoming and outgoing message routing for an IPMI interface.: 39.2 kernel module ipr IBM Power RAID SCSI Adapter Driver: 2.6.4 kernel module ips IBM ServeRAID Adapter Driver 7.12.05: 7.12.05 kernel module isci : 1.2.0 kernel module ixgb Intel(R) PRO/10GbE Network Driver: 1.0.135-k2-NAPI kernel module ixgbe Intel(R) 10 Gigabit PCI Express Network Driver: 5.1.0-k kernel module ixgbe Intel(R) 10GbE PCI Express Linux Network Driver: 5.5.5 kernel module ixgbevf Intel(R) 10 Gigabit Virtual Function Network Driver: 4.1.0-k kernel module jme JMicron JMC2x0 PCI Express Ethernet driver: 1.0.8 kernel module libcxgb Chelsio common library: 1.0.0-ko kernel module libcxgbi Chelsio iSCSI driver library: 0.9.1-ko kernel module liquidio Cavium LiquidIO Intelligent Server Adapter Driver: 1.7.2 kernel module liquidio\_vf Cavium LiquidIO Intelligent Server Adapter Virtual Function Driver: 1.7.2 kernel module lpfc Emulex LightPulse Fibre Channel SCSI driver 12.0.0.6: 0 kernel module megaraid LSI Logic MegaRAID legacy driver: 2.00.4

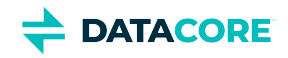

kernel module megaraid\_mbox LSI Logic MegaRAID Mailbox Driver: 2.20.5.1 kernel module megaraid\_mm LSI Logic Management Module: 2.20.2.7 kernel module megaraid\_sas Avago MegaRAID SAS Driver: 07.706.03.00-rc1 kernel module mlx4\_core Mellanox ConnectX HCA low-level driver: 4.0-0 kernel module mlx4\_en Mellanox ConnectX HCA Ethernet driver: 4.0-0 kernel module mlx5\_core Mellanox 5th generation network adapters (ConnectX series) core driver: 5.0-0 kernel module mpt3sas LSI MPT Fusion SAS 3.0 Device Driver: 26.100.00.00 kernel module mptbase Fusion MPT base driver: 3.04.20 kernel module mptctl Fusion MPT misc device (ioctl) driver: 3.04.20 kernel module mptfc Fusion MPT FC Host driver: 3.04.20 kernel module mptsas Fusion MPT SAS Host driver: 3.04.20 kernel module mptscsih Fusion MPT SCSI Host driver: 3.04.20 kernel module mptspi Fusion MPT SPI Host driver: 3.04.20 kernel module mtip32xx Micron RealSSD PCIe Block Driver: 1.3.1 kernel module mvsas Marvell 88SE6440 SAS/SATA controller driver: 0.8.16 kernel module myri10ge Myricom 10G driver (10GbE): 1.5.3-1.534 kernel module netxen\_nic QLogic/NetXen (1/10) GbE Intelligent Ethernet Driver: 4.0.82 kernel module nfp The Netronome Flow Processor (NFP) driver.: 4.19.84 kernel module nicpf Cavium Thunder NIC Physical Function Driver: 1.0 kernel module nicvf Cavium Thunder NIC Virtual Function Driver: 1.0 kernel module niu NIU ethernet driver: 1.1 kernel module nvme : 1.0 kernel module nvme\_core : 1.0 kernel module pata\_acpi SCSI low-level driver for ATA in ACPI mode: 0.2.3 kernel module pata\_ali low-level driver for ALi PATA: 0.7.8 kernel module pata\_amd low-level driver for AMD and Nvidia PATA IDE: 0.4.1 kernel module pata\_artop SCSI low-level driver for ARTOP PATA: 0.4.6 kernel module pata\_atiixp low-level driver for ATI IXP200/300/400: 0.4.6 kernel module pata\_atp867x low level driver for Artop/Acard 867x ATA controller: 0.7.5 kernel module pata\_cmd64x low-level driver for CMD64x series PATA controllers: 0.2.18 kernel module pata\_efar SCSI low-level driver for EFAR PIIX clones: 0.4.5 kernel module pata\_hpt366 low-level driver for the Highpoint HPT366/368: 0.6.11 kernel module pata\_hpt37x low-level driver for the Highpoint HPT37x/30x: 0.6.23 kernel module pata\_hpt3x2n low-level driver for the Highpoint HPT3xxN: 0.3.15 kernel module pata\_hpt3x3 low-level driver for the Highpoint HPT343/363: 0.6.1 kernel module pata\_it821x low-level driver for the IT8211/IT8212 IDE RAID controller: 0.4.2 kernel module pata\_jmicron SCSI low-level driver for Jmicron PATA ports: 0.1.5 kernel module pata\_marvell SCSI low-level driver for Marvell ATA in legacy mode: 0.1.6 kernel module pata\_mpiix low-level driver for Intel MPIIX: 0.7.7 kernel module pata\_netcell SCSI low-level driver for Netcell PATA RAID: 0.1.7 kernel module pata\_ninja32 low-level driver for Ninja32 ATA: 0.1.5 kernel module pata\_ns87410 low-level driver for Nat Semi 87410: 0.4.6 kernel module pata\_ns87415 ATA low-level driver for NS87415 controllers: 0.0.1 kernel module pata\_oldpiix SCSI low-level driver for early PIIX series controllers: 0.5.5 kernel module pata\_pdc2027x libata driver module for Promise PDC20268 to PDC20277: 1.0 kernel module pata\_pdc202xx\_old low-level driver for Promise 2024x and 20262-20267: 0.4.3 kernel module pata\_platform low-level driver for platform device ATA: 1.2 kernel module pata\_rdc SCSI low-level driver for RDC PATA controllers: 0.01 kernel module pata\_rz1000 low-level driver for RZ1000 PCI ATA: 0.2.4 kernel module pata\_sch SCSI low-level driver for Intel SCH PATA controllers: 0.2 kernel module pata\_serverworks low-level driver for Serverworks OSB4/CSB5/CSB6: 0.4.3 kernel module pata\_sil680 low-level driver for SI680 PATA: 0.4.9 kernel module pata\_sis SCSI low-level driver for SiS ATA: 0.5.2 kernel module pata\_sl82c105 low-level driver for Sl82c105: 0.3.3

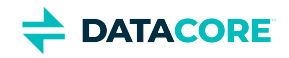

kernel module pata\_triflex low-level driver for Compaq Triflex: 0.2.8 kernel module pata\_via low-level driver for VIA PATA: 0.3.4 kernel module pdc\_adma Pacific Digital Corporation ADMA low-level driver: 1.0 kernel module pm80xx PMC-Sierra PM8001/8006/8081/8088/8089/8074/8076/8077/8070/8072 SAS/SATA controller driver: 0.1.38 kernel module pmcraid PMC Sierra MaxRAID Controller Driver: 1.0.3 kernel module qed QLogic FastLinQ 4xxxx Core Module: 8.33.0.20 kernel module qede QLogic FastLinQ 4xxxx Ethernet Driver: 8.33.0.20 kernel module qedf QLogic QEDF 25/40/50/100Gb FCoE Driver: 8.33.16.20 kernel module qedi QLogic FastLinQ 4xxxx iSCSI Module: 8.33.0.20 kernel module qla1280 Qlogic ISP SCSI (qla1x80/qla1x160) driver: 3.27.1 kernel module qla2xxx QLogic Fibre Channel HBA Driver: 10.00.00.08-k kernel module qla3xxx QLogic ISP3XXX Network Driver v2.03.00-k5 : v2.03.00-k5 kernel module qla4xxx QLogic iSCSI HBA Driver: 5.04.00-k6 kernel module qlcnic QLogic 1/10 GbE Converged/Intelligent Ethernet Driver: 5.3.66 kernel module qlge QLogic 10 Gigabit PCI-E Ethernet Driver : 1.00.00.35 kernel module r6040 RDC R6040 NAPI PCI FastEthernet driver: 0.29 04Jul2016 kernel module rsxx IBM Flash Adapter 900GB Full Height Device Driver: 4.0.3.2516 kernel module s2io : 2.0.26.28 kernel module sata\_dwc\_460ex DesignWare Cores SATA controller low level driver: 1.3 kernel module sata\_mv SCSI low-level driver for Marvell SATA controllers: 1.28 kernel module sata\_nv low-level driver for NVIDIA nForce SATA controller: 3.5 kernel module sata\_promise Promise ATA TX2/TX4/TX4000 low-level driver: 2.12 kernel module sata\_qstor Pacific Digital Corporation QStor SATA low-level driver: 0.09 kernel module sata\_sil low-level driver for Silicon Image SATA controller: 2.4 kernel module sata\_sis low-level driver for Silicon Integrated Systems SATA controller: 1.0 kernel module sata\_svw low-level driver for K2 SATA controller: 2.3 kernel module sata\_sx4 Promise SATA low-level driver: 0.12 kernel module sata\_uli low-level driver for ULi Electronics SATA controller: 1.3 kernel module sata\_via SCSI low-level driver for VIA SATA controllers: 2.6 kernel module sata\_vsc low-level driver for Vitesse VSC7174 SATA controller: 2.3 kernel module sfc Solarflare network driver: 4.1 kernel module sfc\_falcon Solarflare Falcon network driver: 4.1 kernel module sg SCSI generic (sg) driver: 3.5.36 kernel module sis190 SiS sis190/191 Gigabit Ethernet driver: 1.4 kernel module skge SysKonnect Gigabit Ethernet driver: 1.14 kernel module sky2 Marvell Yukon 2 Gigabit Ethernet driver: 1.30 kernel module slicoss Alacritech non-accelerated SLIC driver: 1.0 kernel module smartpqi Driver for Microsemi Smart Family Controller version 1.1.4-130: 1.1.4-130 kernel module smsc911x : 2008-10-21 kernel module smsc9420 : 1.01 kernel module snic Cisco SCSI NIC Driver: 0.0.1.18 kernel module starfire Adaptec Starfire Ethernet driver: 2.1 kernel module stex Promise Technology SuperTrak EX Controllers: 6.02.0000.01 kernel module sunhme Sun HappyMealEthernet(HME) 10/100baseT ethernet driver: 3.10 kernel module sym53c8xx NCR, Symbios and LSI 8xx and 1010 PCI SCSI adapters: 2.2.3 kernel module tg3 Broadcom Tigon3 ethernet driver: 3.137 kernel module thunder\_bgx Cavium Thunder BGX/MAC Driver: 1.0 kernel module thunder\_xcv Cavium Thunder RGX/XCV Driver: 1.0 kernel module tpm TPM Driver: 2.0 kernel module tpm\_atmel TPM Driver: 2.0 kernel module tpm\_crb TPM2 Driver: 0.1 kernel module tpm\_i2c\_infineon TPM TIS I2C Infineon Driver: 2.2.0 kernel module tpm\_infineon Driver for Infineon TPM SLD 9630 TT 1.1 / SLB 9635 TT 1.2: 1.9.2 kernel module tpm\_nsc TPM Driver: 2.0

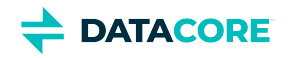

kernel module tpm\_st33zp24 ST33ZP24 TPM 1.2 driver: 1.3.0 kernel module tpm\_st33zp24\_i2c STM TPM 1.2 I2C ST33 Driver: 1.3.0 kernel module tpm\_tis TPM Driver: 2.0 kernel module tpm\_tis\_core TPM Driver: 2.0 kernel module tpm\_vtpm\_proxy vTPM Driver: 0.1 kernel module tulip Digital 21\*4\* Tulip ethernet driver: 1.1.15 kernel module typhoon 3Com Typhoon Family (3C990, 3CR990, and variants): 1.0 kernel module ufshcd\_core Generic UFS host controller driver Core: 0.2 kernel module virtio\_pci virtio-pci: 1 kernel module vmw\_pvscsi VMware PVSCSI driver: 1.0.7.0-k kernel module vmxnet3 VMware vmxnet3 virtual NIC driver: 1.4.16.0-k kernel module vxlan Driver for VXLAN encapsulated traffic: 0.1 kernel module winbond\_840 Winbond W89c840 Ethernet driver: 1.01-e adduser version: 3.118 apt version: 1.8.2 apt-utils version: 1.8.2 base-files version: 10.3+deb10u4 base-passwd version: 3.5.46 bash version: 5.0-4 bsdmainutils version: 11.1.2+b1 bsdutils version: 1:2.33.1-0.1 busybox version: 1:1.30.1-4 bzip2 version: 1.0.6-9.2~deb10u1 ca-certificates version: 20190110 coreutils version: 8.30-3 cpio version: 2.12+dfsg-9 cron version: 3.0pl1-134+deb10u1 cryptsetup-bin version: 2:2.1.0-5+deb10u2 curl version: 7.64.0-4+deb10u1 dash version: 0.5.10.2-5 dbus version: 1.12.16-1 debconf version: 1.5.71 debconf-i18n version: 1.5.71 debian-archive-keyring version: 2019.1 debianutils version: 4.8.6.1 diffutils version: 1:3.7-3 dirmngr version: 2.2.12-1+deb10u1 dmidecode version: 3.2-1 dmsetup version: 2:1.02.155-3 dosfstools version: 4.1-2 dpkg version: 1.19.7 e2fsprogs version: 1.44.5-1+deb10u3 ethtool version: 1:4.19-1 fdisk version: 2.33.1-0.1 file version: 1:5.35-4+deb10u1 findutils version: 4.6.0+git+20190209-2 gcc-8-base version: 8.3.0-6 gdbm-l10n version: 1.18.1-4 gdisk version: 1.0.3-1.1 gnupg version: 2.2.12-1+deb10u1 gnupg-l10n version: 2.2.12-1+deb10u1 gnupg-utils version: 2.2.12-1+deb10u1 gpg version: 2.2.12-1+deb10u1 gpg-agent version: 2.2.12-1+deb10u1

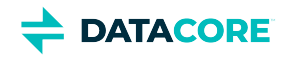

gpg-wks-client version: 2.2.12-1+deb10u1 gpg-wks-server version: 2.2.12-1+deb10u1 gpgconf version: 2.2.12-1+deb10u1 gpgsm version: 2.2.12-1+deb10u1 gpgv version: 2.2.12-1+deb10u1 grep version: 3.3-1 groff-base version: 1.22.4-3 guile-2.2-libs version: 2.2.4+1-2+deb10u1 gzip version: 1.9-3 hdparm version: 9.58+ds-1 hostname version: 3.21 hwinfo version: 21.63-3 ifenslave version: 2.9 ifenslave-2.6 version: 2.9 ifupdown version: 0.8.35 init version: 1.56+nmu1 init-system-helpers version: 1.56+nmu1 initramfs-tools version: 0.133+deb10u1 initramfs-tools-core version: 0.133+deb10u1 iproute2 version: 4.20.0-2 iptables version: 1.8.2-4 iputils-ping version: 3:20180629-2+deb10u1 irqbalance version: 1.5.0-3 isc-dhcp-client version: 4.4.1-2 isc-dhcp-common version: 4.4.1-2 klibc-utils version: 2.0.6-1 kmod version: 26-1 kpartx version: 0.7.9-3 krb5-locales version: 1.17-3 less version: 487-0.1+b1 libacl1 version: 2.2.53-4 libaio1 version: 0.3.112-3 libapparmor1 version: 2.13.2-10 libapt-inst2.0 version: 1.8.2 libapt-pkg5.0 version: 1.8.2 libargon2-1 version: 0~20171227-0.2 libassuan0 version: 2.5.2-1 libattr1 version: 1:2.4.48-4 libaudit-common version: 1:2.8.4-3 libaudit1 version: 1:2.8.4-3 libblkid1 version: 2.33.1-0.1 libboost-atomic1.67.0 version: 1.67.0-13+deb10u1 libboost-python1.67.0 version: 1.67.0-13+deb10u1 libboost-system1.67.0 version: 1.67.0-13+deb10u1 libboost-thread1.67.0 version: 1.67.0-13+deb10u1 libbsd0 version: 0.9.1-2 libbz2-1.0 version: 1.0.6-9.2~deb10u1 libc-bin version: 2.28-10 libc6 version: 2.28-10 libcap-ng0 version: 0.7.9-2 libcap2 version: 1:2.25-2 libcap2-bin version: 1:2.25-2 libcom-err2 version: 1.44.5-1+deb10u3 libcryptsetup12 version: 2:2.1.0-5+deb10u2

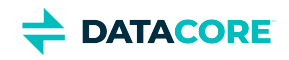

libcurl4 version: 7.64.0-4+deb10u1 libdb5.3 version: 5.3.28+dfsg1-0.5 libdbus-1-3 version: 1.12.16-1 libdebconfclient0 version: 0.249 libdevmapper1.02.1 version: 2:1.02.155-3 libdns-export1104 version: 1:9.11.5.P4+dfsg-5.1 libedit2 version: 3.1-20181209-1 libelf1 version: 0.176-1.1 libestr0 version: 0.1.10-2.1 libevent-core-2.1-6 version: 2.1.8-stable-4 libevent-pthreads-2.1-6 version: 2.1.8-stable-4 libexpat1 version: 2.2.6-2+deb10u1 libext2fs2 version: 1.44.5-1+deb10u3 libfastjson4 version: 0.99.8-2 libfdisk1 version: 2.33.1-0.1 libffi6 version: 3.2.1-9 libfribidi0 version: 1.0.5-3.1+deb10u1 libgc1c2 version: 1:7.6.4-0.4 libgcc1 version: 1:8.3.0-6 libgcrypt20 version: 1.8.4-5 libgdbm-compat4 version: 1.18.1-4 libgdbm6 version: 1.18.1-4 libglib2.0-0 version: 2.58.3-2+deb10u2 libglib2.0-data version: 2.58.3-2+deb10u2 libgmp10 version: 2:6.1.2+dfsg-4 libgnutls-openssl27 version: 3.6.7-4+deb10u3 libgnutls30 version: 3.6.7-4+deb10u3 libgpg-error0 version: 1.35-1 libgsasl7 version: 1.8.0-8+b2 libgssapi-krb5-2 version: 1.17-3 libhd21 version: 21.63-3 libhogweed4 version: 3.4.1-1 libicu63 version: 63.1-6+deb10u1 libidn11 version: 1.33-2.2 libidn2-0 version: 2.0.5-1+deb10u1 libip4tc0 version: 1.8.2-4 libip6tc0 version: 1.8.2-4 libiptc0 version: 1.8.2-4 libisc-export1100 version: 1:9.11.5.P4+dfsg-5.1 libjson-c3 version: 0.12.1+ds-2 libk5crypto3 version: 1.17-3 libkeyutils1 version: 1.6-6 libklibc version: 2.0.6-1 libkmod2 version: 26-1 libkrb5-3 version: 1.17-3 libkrb5support0 version: 1.17-3 libksba8 version: 1.3.5-2 libkyotocabinet16v5 version: 1.2.76-4.2+b1 libldap-2.4-2 version: 2.4.47+dfsg-3+deb10u2 libldap-common version: 2.4.47+dfsg-3+deb10u2 liblocale-gettext-perl version: 1.07-3+b4 liblognorm5 version: 2.0.5-1 libltdl7 version: 2.4.6-9 liblz4-1 version: 1.8.3-1

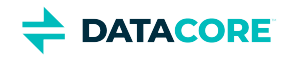

liblzma5 version: 5.2.4-1 liblzo2-2 version: 2.10-0.1 libmagic-mgc version: 1:5.35-4+deb10u1 libmagic1 version: 1:5.35-4+deb10u1 libmailutils5 version: 1:3.5-3 libmariadb3 version: 1:10.3.22-0+deb10u1 libmnl0 version: 1.0.4-2 libmount1 version: 2.33.1-0.1 libmpdec2 version: 2.4.2-2 libncurses6 version: 6.1+20181013-2+deb10u2 libncursesw6 version: 6.1+20181013-2+deb10u2 libnetfilter-conntrack3 version: 1.0.7-1 libnettle6 version: 3.4.1-1 libnewt0.52 version: 0.52.20-8 libnfnetlink0 version: 1.0.1-3+b1 libnftnl11 version: 1.1.2-2 libnghttp2-14 version: 1.36.0-2+deb10u1 libnpth0 version: 1.6-1 libntlm0 version: 1.5-1 libnuma1 version: 2.0.12-1 libopenipmi0 version: 2.0.25-2.1 libopts25 version: 1:5.18.12-4 libp11-kit0 version: 0.23.15-2 libpam-modules version: 1.3.1-5 libpam-modules-bin version: 1.3.1-5 libpam-runtime version: 1.3.1-5 libpam-systemd version: 241-7~deb10u4 libpam0g version: 1.3.1-5 libpcap0.8 version: 1.8.1-6 libpci3 version: 1:3.5.2-1 libpcre3 version: 2:8.39-12 libperl5.28 version: 5.28.1-6 libpopt0 version: 1.16-12 libprocps7 version: 2:3.3.15-2 libpsl5 version: 0.20.2-2 libpython2.7 version: 2.7.16-2+deb10u1 libpython2.7-minimal version: 2.7.16-2+deb10u1 libpython2.7-stdlib version: 2.7.16-2+deb10u1 libpython3.7 version: 3.7.3-2+deb10u1 libpython3.7-minimal version: 3.7.3-2+deb10u1 libpython3.7-stdlib version: 3.7.3-2+deb10u1 libreadline7 version: 7.0-5 librtmp1 version: 2.4+20151223.gitfa8646d.1-2 libsasl2-2 version: 2.1.27+dfsg-1+deb10u1 libsasl2-modules version: 2.1.27+dfsg-1+deb10u1 libsasl2-modules-db version: 2.1.27+dfsg-1+deb10u1 libseccomp2 version: 2.3.3-4 libselinux1 version: 2.8-1+b1 libsemanage-common version: 2.8-2 libsemanage1 version: 2.8-2 libsensors-config version: 1:3.5.0-3 libsensors5 version: 1:3.5.0-3 libsepol1 version: 2.8-1 libsgutils2-2 version: 1.44-1

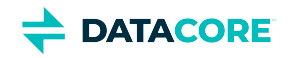

libslang2 version: 2.3.2-2 libsmartcols1 version: 2.33.1-0.1 libsnmp-base version: 5.7.3+dfsg-5 libsnmp30 version: 5.7.3+dfsg-5 libsqlite3-0 version: 3.27.2-3 libss2 version: 1.44.5-1+deb10u3 libssh2-1 version: 1.8.0-2.1 libssl1.1 version: 1.1.1d-0+deb10u3 libstdc++6 version: 8.3.0-6 libsysfs2 version: 2.1.0+repack-5 libsystemd0 version: 241-7~deb10u4 libtasn1-6 version: 4.13-3 libtext-charwidth-perl version: 0.04-7.1+b1 libtext-iconv-perl version: 1.7-5+b7 libtext-wrapi18n-perl version: 0.06-7.1 libtinfo6 version: 6.1+20181013-2+deb10u2 libuchardet0 version: 0.0.6-3 libudev1 version: 241-7~deb10u4 libunistring2 version: 0.9.10-1 liburcu6 version: 0.10.2-1 libuuid1 version: 2.33.1-0.1 libwrap0 version: 7.6.q-28 libx11-6 version: 2:1.6.7-1 libx11-data version: 2:1.6.7-1 libx86emu2 version: 2.0-1 libxau6 version: 1:1.0.8-1+b2 libxcb1 version: 1.13.1-2 libxdmcp6 version: 1:1.1.2-3 libxext6 version: 2:1.3.3-1+b2 libxml2 version: 2.9.4+dfsg1-7+b3 libxmuu1 version: 2:1.1.2-2+b3 libxtables12 version: 1.8.2-4 libyajl2 version: 2.1.0-3 libzstd1 version: 1.3.8+dfsg-3 linux-base version: 4.6 linux-firmware version: 1.183.2 login version: 1:4.5-1.1 logrotate version: 3.14.0-4 lsb-base version: 10.2019051400 lsscsi version: 0.30-0.1 mailutils version: 1:3.5-3 mailutils-common version: 1:3.5-3 mariadb-common version: 1:10.3.22-0+deb10u1 mawk version: 1.3.3-17+b3 mime-support version: 3.62 mount version: 2.33.1-0.1 multipath-tools version: 0.7.9-3 multipath-tools-boot version: 0.7.9-3 mysql-common version: 5.8+1.0.5 nano version: 3.2-3 ncurses-base version: 6.1+20181013-2+deb10u2 ncurses-bin version: 6.1+20181013-2+deb10u2 ncurses-term version: 6.1+20181013-2+deb10u2 net-tools version: 1.60+git20180626.aebd88e-1

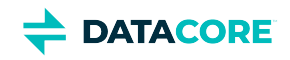

netbase version: 5.6 nload version: 0.7.4-2+b1 ntp version: 1:4.2.8p12+dfsg-4 numactl version: 2.0.12-1 openipmi version: 2.0.25-2.1 openssh-client version: 1:7.9p1-10+deb10u2 openssh-server version: 1:7.9p1-10+deb10u2 openssh-sftp-server version: 1:7.9p1-10+deb10u2 openssl version: 1.1.1d-0+deb10u3 passwd version: 1:4.5-1.1 perl version: 5.28.1-6 perl-base version: 5.28.1-6 perl-modules-5.28 version: 5.28.1-6 pigz version: 2.4-1 pinentry-curses version: 1.1.0-2 powermgmt-base version: 1.34 procps version: 2:3.3.15-2 publicsuffix version: 20190415.1030-1 python3.7 version: 3.7.3-2+deb10u1 python3.7-minimal version: 3.7.3-2+deb10u1 qemu-guest-agent version: 1:3.1+dfsg-8+deb10u5 readline-common version: 7.0-5 rsyslog version: 8.1901.0-1 runit-helper version: 2.8.6 sdparm version: 1.10-1 sed version: 4.7-1 sensible-utils version: 0.0.12 sg3-utils version: 1.44-1 sg3-utils-udev version: 1.44-1 shared-mime-info version: 1.10-1 smartmontools version: 6.6-1 smp-utils version: 0.98-2 snmp version: 5.7.3+dfsg-5 snmpd version: 5.7.3+dfsg-5 sntp version: 1:4.2.8p12+dfsg-4 ssmtp version: 2.64-8.1 sysstat version: 12.0.3-2 systemd version: 241-7~deb10u4 systemd-sysv version: 241-7~deb10u4 sysvinit-utils version: 2.93-8 tar version: 1.30+dfsg-6 tasksel version: 3.53 tasksel-data version: 3.53 tcpdump version: 4.9.3-1~deb10u1 tofrodos version: 1.7.13+ds-4 traceroute version: 1:2.1.0-2 tzdata version: 2020a-0+deb10u1 ucf version: 3.0038+nmu1 udev version: 241-7~deb10u4 util-linux version: 2.33.1-0.1 vim-common version: 2:8.1.0875-5 vim-tiny version: 2:8.1.0875-5 whiptail version: 0.52.20-8 xauth version: 1:1.0.10-1

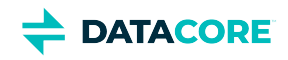

xdg-user-dirs version: 0.17-2 xxd version: 2:8.1.0875-5 xz-utils version: 5.2.4-1 zlib1g version: 1:1.2.11.dfsg-1 linux-firmware: 1.183.2 ssmtp: 2.64-8.1

Elasticsearch-specific and additional Caringo distributions: Elasticsearch 6.8.6 / 5.6.12 / 2.3.3 elasticsearch-curator 4.3.1 (supports Elasticsearch 5 and 6) txes 0.1.4+ Swarm S3 Backup Restore 1.1.1 Swarm Search 6.3.1 Swarm Metrics 6.3.1

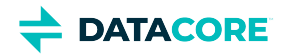

# **Swarm Storage 11.1 Release**

- $\bullet$ [New Features](#page-1566-0)
- $\bullet$ [Additional Changes](#page-1568-0)
- $\bullet$ [Upgrade Impacts](#page-1569-0)
- [Watch Items and Known Issues](#page-1572-0)
- [Upgrading Swarm](#page-1573-0)

# <span id="page-1566-0"></span>**New Features**

**Grafana Dashboards for Swarm Monitoring** — To offer sophisticated visualization of the Prometheus Node Exporter and related Swarm data, DataCore publishes public Grafana dashboards for monitoring Swarm implementations. To see the latest dashboards for Swarm products and features, search the dashboards for Caringo: [https://grafana.com/grafana/dashboards?search=caringo.](https://grafana.com/grafana/dashboards?search=caringo) See [Prometheus Node Exporter and](#page-942-0)  [Grafana](#page-942-0).

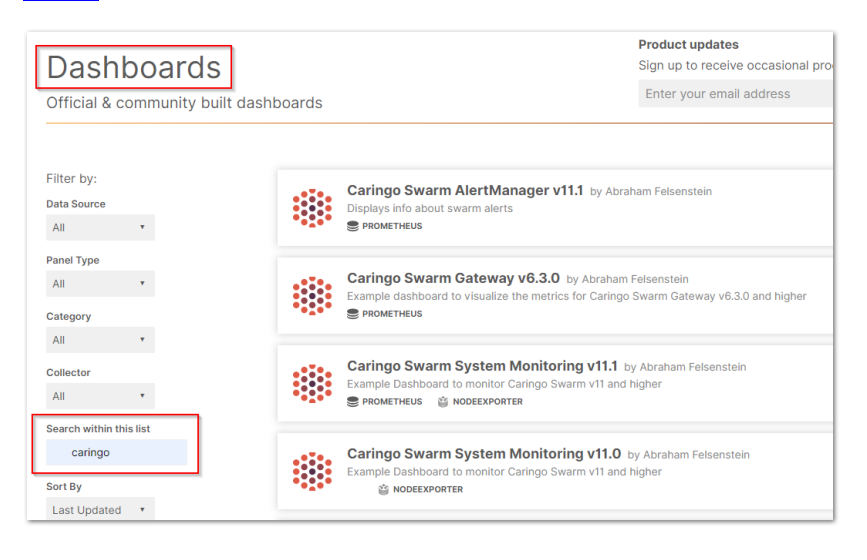

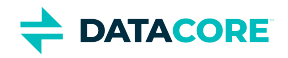

Customized dashboards are available for **Swarm System Monitoring**, with separate dashboards for specific to versions of Swarm Storage, starting with 10.2. The detailed dashboard covers cluster health, capacity, indexing, licensing, temperature, and network and CPU loads, as well as clusterwide operations:

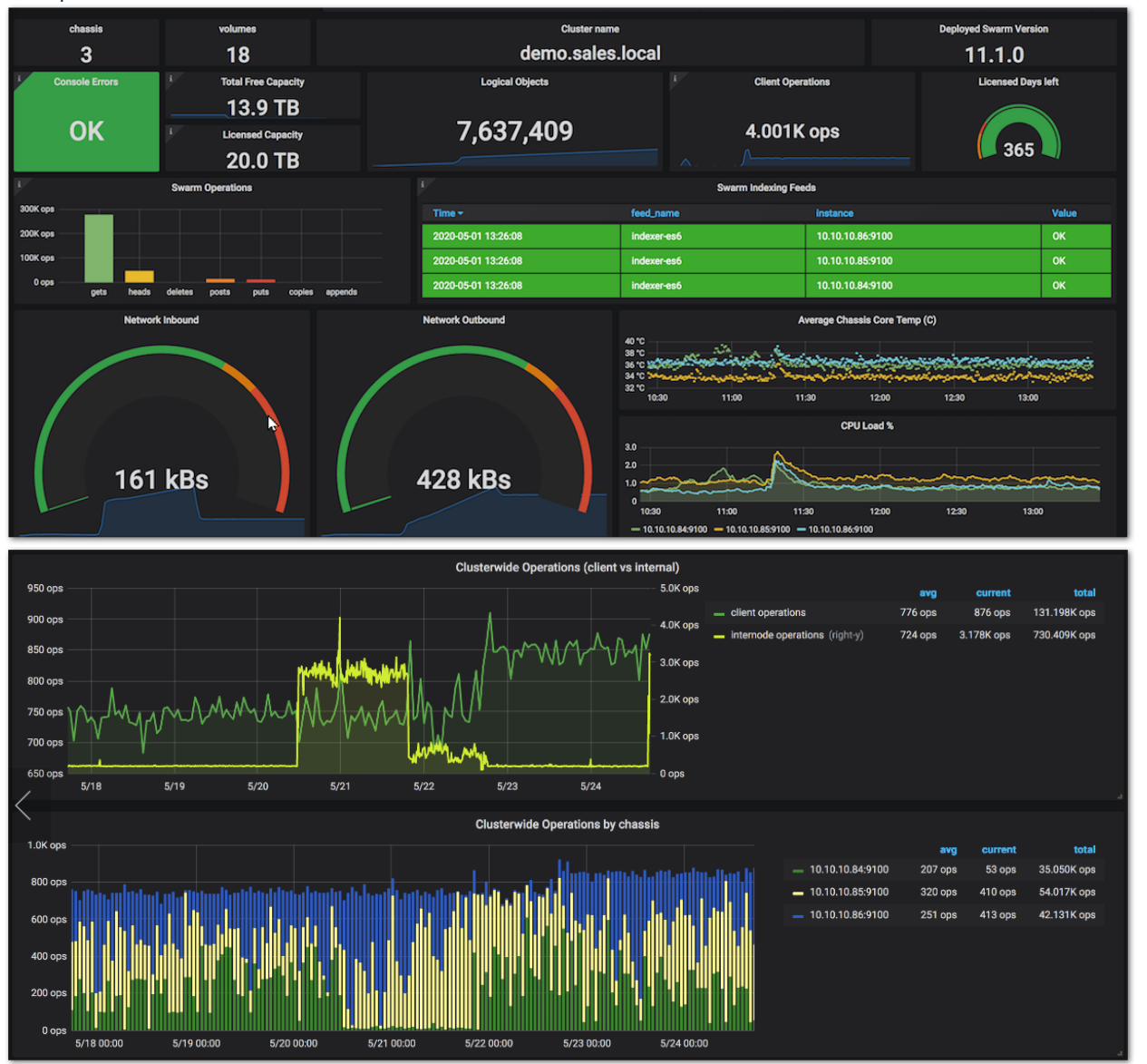

The Prometheus Node Exporter produces a totaled version of each of the SCSP-related statistics (appending \_total to the original name), to capture counts in addition to aggregate rates. These totaled statistics for Swarm HTTP operations and responses are incorporated into the Grafana dashboard for Swarm 11.1. (SWAR-8710)

**Elasticsearch 6** — Swarm supports and ships with Elasticsearch 6, which is a version allowing upgrades-in-place (without reindexing) going forward several releases. Both ES2 and ES5 is deprecated in the next release. Create a new ES6 cluster, add a new search feed (to reindex metadata), and switch over to it when the reindexing is complete to migrate from either ES2 or ES5. See [Migrating from Older Elasticsearch.](#page-144-0)

**Upgrade to Python 3** — All Swarm Storage usage of Python 2 is uniformly upgraded to Python 3, which brings a small performance boost, up to 20% improvement for high loads. (SWAR-8143)

**Modernization** — Extensive work has modernized the Linux kernel to Debian 10 and its drivers and components, which allowed for comprehensive updates across Swarm's third-party tools and dependencies. See [Third-Party Components for 11.1](#page-1574-0) for the complete listing. (SWAR-8664)

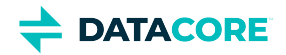

**Administration Improvements** — This release includes several changes to make it easier to monitor and manage Swarm:

- Swarm has improved handling of slashes in object naming to prevent unintended naming and renaming errors. Leading slashes are always removed, and trailing spaces are removed from bucket names. Trailing slashes in domain names cause 404 errors, but trailing slashes are valid for named objects, so they are retained. (SWAR-8706)
- Multipart writes are long-running operations that provide an initial 202 Accepted response and a later 201 Created response, on completion. For S3 compatibility, the initial response now includes a Completion-Etag with the value of the expected ETag. If there is an error, there is no new object, and the expected ETag provided is not valid. (SWAR-8694)
- $\bullet$ For a multipart object, to copy from a start range to the end of the object, do so by omitting the range end. This avoids the risk of the end value extending beyond the size of the object being copied, which results in a 416 Range Not Satisfiable response. (SWAR-8675)
- Logging of disk diagnostics (such as dmesg and SMART data) now covers volume retires that are due to I/O device errors, in addition to volume failures. (SWAR-8665)
- Swarm 11.1 has improved volume health monitoring and alerting to surface overly long I/O request times that may be an indication of a volume nearing its end of life. (SWAR-8585)
- When returning a list of drives via the management API (/api/storage/chassis/\*/drives), Swarm now returns both the drive name (such as /dev/sdd) and the volume's UUID. (SWAR-8637)
- Replication feed handling now generates more accurate state reporting and helpful status descriptions, to support diagnosis of blocked feeds. (SWAR-8660)
- All Swarm Management API endpoints that required specifying the cluster name now accept "\_self" to refer to the local cluster, which eases formation of the call. (SWAR-8636)
- $\bullet$ Error messaging now clarifies when an attempt to update a Swarm setting via the API has failed because the setting is read-only. (SWAR-8443)
- Swarm no longer ignores erroneous use of the "format" query argument on a non-listing request (a request other than GET or HEAD). Swarm now returns a 400 Bad Request error. (SWAR-8598)
- The retired setting cluster. settingsUuid is now ignored by Swarm, which guarantees obsolete values do not prevent Swarm from booting. (SWAR-8535)

# <span id="page-1568-0"></span>**Additional Changes**

These items are other changes and improvements including those that come from testing and user feedback.

- **OSS Versions**  $-$  See [Third-Party Components for 11.1](#page-1574-0) for the complete listing of packages and versions.
	- The Linux kernel is upgraded to 4.19.84. (SWAR-8664)
	- Linux firmware is upgraded to 1.183.2. (SWAR-8664)
- **Fixed in 11.1.0**
	- Persisted settings, including security.administrators, may not update properly when the persisted settings object was read at startup. This issue mostly affected chassis with encrypted volumes or more than 6 volumes. (SWAR-8800)
	- With Elasticsearch 5, listing a bucket or domain with fields=all and format=json receives a response with invalid JSON. (SWAR-8781)
	- Premature closes of EC object reads sometimes cause abnormal memory usage and critical errors. (SWAR-8709)
	- Read failures (500: ZeroDivisionError) can occur with small range reads near the end of EC objects, for certain encodings. (SWAR-8661)
	- In versions 10.x-11.0 are used with ES 5.6, deprecation warnings caused logs to consume excessive disk space. (SWAR-8632)
	- Unnamed objects can appear in listings even after they are deleted. (SWAR-8623)
	- Under some conditions, Swarm may start without mounting some of its volumes. (SWAR-8597)

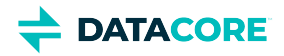

# <span id="page-1569-0"></span>**Upgrade Impacts**

Use the supported versions of Swarm components for the target version of Elasticsearch:

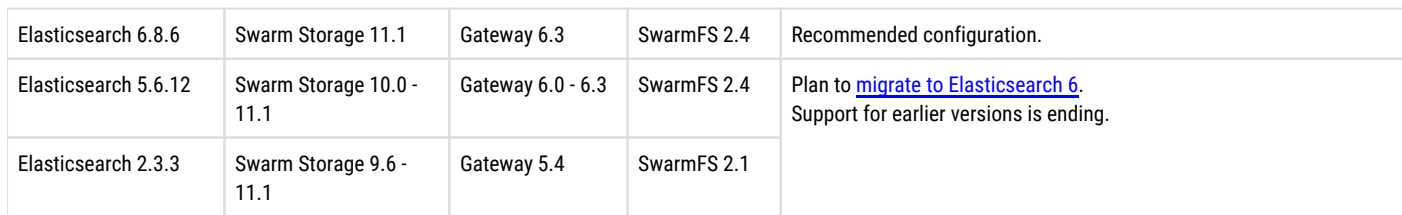

These items are changes to the product function that may require operational or development changes for integrated applications. Address the upgrade impacts for each of the versions since the one currently running.

## **Impacts for 11.1**

- **Upgrading Elasticsearch**  Use Elasticsearch 5.6.12/2.3.3 with Storage 11.1 if moving to ES 6 immediately is not possible, but start the migration now (see [Migrating from Older Elasticsearch\)](#page-144-0). Support for ES 5.6.12/2.3.3 ends in a future release, and testing for 2.3.3 with Swarm 11 is discontinued. *Important:* Always upgrade Swarm Search and Metrics at the same time ES is upgraded. Do not run an ES 5 Search or Metrics Curator against ES 6.
- **Swarm Search and Metrics** This release includes new versions of Swarm Search and Metrics RPMs. Both require Python 3 to be installed on the ES servers they run on.
	- For Swarm Metrics on RHEL/CentOS 7.7, first install this dependency: yum install epel-release
- $\bullet$ **Python 3** — Install Python 3 if is not automatically installed with RHEL/CentOS 7.
- **Propagate Delete Removed** For [replication and S3 backup feeds,](#page-793-0) the Propagate Deletes option is removed from the legacy Admin Console and the Management API (propagateDeletes, nodeletes fields). (SWAR-8609, SWAR-8615)
- **Swarm Configuration**  Run the [Storage Settings Checker](#page-219-0) before upgrading to this version, to identify configuration issues.
	- The Storage Settings Checker now requires Python 3 to be installed. (SWAR-8742)
	- **crier.deadVolumeWall** has been unpublished for reimplementation. (SWAR-8640)
- **S3 Backup Restore**  The S3 Backup Restore Tool has been migrated to Python 3.6. If the tool is installed, uninstall it and [install the new](#page-772-0)  [version.](#page-772-0) (SWAR-8703)
- **Upgrade Process** During the upgrade to 11.1, it may not be possible to monitor the cluster via the Swarm UI. Workaround: Use the legacy Admin Console (port 90) during upgrade. (SWAR-8716)
- **Differences in** scsp.forceLegacyNonce **configuration** depending on the version being upgraded from (SWAR-9020):
- **If currently running a Swarm Storage version prior to 11.1**, and upgrading to 11.1, 11.2, 11.3, 12.0 or 12.1:

Before upgrading, set  $scsp$ . forceLegacyNonce=true in the node.cfg file. After the upgrade, when the cluster is fully up, update scsp.forceLegacyNonce=false using swarmctl and change scsp.forceLegacyNonce=false in the node. cfg file.

**If currently running a Swarm Storage version 11.1, 11.2, 11.3, 12.0 or 12.1** and upgrading to another version from that list:

Before upgrading, verify scsp.forceLegacyNonce=false is in the node.cfg file and verify using swarmctl that scsp. forceLegacyNonce=false in the cluster.

#### **Use swarmctl to check or change settings**  $\bigcap$

```
Use 'swarmctl -C scsp.forceLegacyNonce' to check the value of scsp.forceLegacyNonce.
Use 'swarmctl -C scsp.forceLegacyNonce -V False' to set the value to false.
```
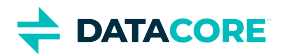

For more details, see<https://support.cloud.caringo.com/tools/Tech-Support-Scripts-Bundle-swarmctl.pdf>.

## **Impacts for 11.0**

- **Upgrading Elasticsearch**  You may use Elasticsearch 2.3.3 with Storage 11.0 if you cannot move to 5.6 now, but plan the migration immediately (see [Migrating from Older Elasticsearch](#page-144-0)). Support for ES 2.3.3 ends in a future release, and testing with Swarm 11 is discontinuing.
- **Propagate Deletes Deprecated** The option to disable *Propagate Deletes* on [replication feeds](#page-793-0) is deprecated; use [Object Versioning](#page-960-0) to preserve deleted content. Do not disable Propagate Deletes when versioning is enabled or when defining an S3 Backup. (SWAR-8609)
- **Configuration Settings** Run the [Storage Settings Checker](#page-219-0) to identify these and other configuration issues.
	- Changed settings:
		- ec.segmentConsolidationFrequency (ecSegmentConsolidationFrequency in SNMP) has an improved default (10), which you must apply to your cluster when you upgrade. (SWAR-8483)
		- cluster.name is now required. Add it to the cluster.cfg file. (SWAR-8466).
		- metrics.nodeExporterFrequency (metricsExporterFrequency in SNMP) is now a persisted cluster setting. (SWAR-8467).
	- Removed settings:
		- chassis.processes is allowed but is ignored.
	- Numerous settings are now promoted to *cluster-level* (versus node-level) scope, so you can manage them via **Settings > Cluster** in the Swarm UI (SWAR-8457):
		- console.expiryErrInterval
		- console.expiryWarnInterval
		- console.indexErrorLevel
		- console.indexWarningLevel
		- console.port
		- console.reportStyleUrl
		- console.spaceErrorLevel
		- console.spaceWarnLevel
		- console.styleUrl
		- feeds.retry
		- feeds.statsReportInterval
		- health.parallelWriteTimeout
		- log.obscureUUIDs
		- metrics.enableNodeExporter
		- network.dnsDomain
		- network.dnsServers
		- network.icmpAcceptRedirects
		- network.igmpVersion
		- network.mtu
		- startup.certificates

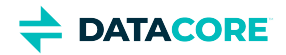

## **Impacts for 10.2**

- **Upgrading Elasticsearch**  You may continue to use Elasticsearch 2.3.3 with Storage 10.2 until you are able to move to 5.6 (see [Migrating](#page-144-0)  [from Older Elasticsearch\)](#page-144-0). Support for ES 2.3.3 ends in a future release. the upgrade to Elasticsearch 5.6 must be completed before [upgrading to Gateway 6.0.](#page-1160-0)
- **Configuration Settings** Run the [Storage Settings Checker](#page-219-0) before any Swarm 10 upgrade to identify configuration issues. Note these changes:
	- ec.protectionLevel is now persisted. (SWAR-8231)
	- index.ovMinNodes=3 is the new default for the overlay index, in support of Swarm 10's new architecture. To keep your overlay index operational, set this new value in your cluster, through the UI or by SNMP (overlayMinNodes). (SWAR-8278)
	- metrics.enableNodeExporter can be set to True, which enables the Prometheus Node Exporter on that node. (SWAR-8408, SWAR-8578)
	- metrics.nodeExporterFrequency, a new dynamic setting, sets how frequently to refresh Swarm-specific Prometheus metrics in Elasticsearch; it defaults to 0, which disables this export. (SWAR-8408).

### **Impacts for 10.1**

- **Upgrading Elasticsearch**  Continue to use Elasticsearch 2.3.3 with Storage 10.1 until able to move to 5.6 (see [Migrating from Older](#page-144-0)  [Elasticsearch\)](#page-144-0). Support for ES 2.3.3 ends in a future release. Complete the upgrade to Elasticsearch 5.6 before upgrading to Gateway 6.0.
- **Configuration Settings** Run the [Storage Settings Checker](#page-219-0) before any Swarm 10 upgrade to identify configuration issues.
	- metrics.enableNodeExporter=true enables Swarm to run the Prometheus node exporter on port 9100. (SWAR-8170)
- $\bullet$ **IP address update delay** — When upgrading from Swarm 9 to the new architecture of Swarm 10, note the "ghosts" of previously used IP addresses may appear in the Storage UI; these resolve within 4 days. (SWAR-8351)
- **Update MIBs on CSN** Before upgrading to Storage 10.x, the MIBs on the CSN must be updated. From the Swarm Support tools bundle, run the platform-update-mibs.sh script. (CSN-1872)

### **Impacts for 10.0**

- **Upgrading Elasticsearch**  You may continue to use Elasticsearch 2.3.3 with Storage 10.0 until you are able to move to 5.6 (see [Migrating](#page-144-0)  [from Older Elasticsearch\)](#page-144-0). Support for ES 2.3.3 ends in a future release.
- **Configuration Settings** Run the [Storage Settings Checker](#page-219-0) to identify these and other configuration issues.
	- Changes for the new single-IP dense architecture:
		- network.ipAddress multiple IP addresses now disallowed
		- chassis.processes removed; multi-server configurations are no longer supported
		- ec.protectionLevel new value "volume"
		- ec.subclusterLossTolerance removed
	- Changes for security (see next section)
		- security.administrators, security.operators removed 'snmp' user
		- snmp.rwCommunity, snmp.roCommunity new settings for 'snmp' user
		- startup.certificates new setting to hold any and all public keys
	- New settings:
		- disk.atimeEnabled
		- health.parallelWriteTimeout
		- search.pathDelimiter

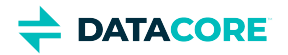

- **Required SNMP security change** Remove the snmp key from the security.administrators setting, and update snmp. rwCommunity with its value. Nodes that contain only the snmp key in the security.administrators setting does not boot. If you changed the default value of the snmp key in the security. operators setting, update snmp.roCommunity with that value and then remove the snmp key from security.operators. In the security.operators setting, 'snmp' is a reserved key, and it cannot be an authorized console operator name. (SWAR-8097)
- **EC protection**
	- *Best practice:* Use ec.protectionLevel=node, which distributes segments across the cluster's physical/virtual machines. Do not use ec.protectionLevel=subcluster unless you already have subclusters defined and are sure the specified EC encoding is supported. A new level, ec.protectionLevel=volume, allows EC writes to succeed if you have a small cluster with fewer than  $(k+p)/p$  nodes. (Swarm always seeks the highest protection possible for EC segments, regardless of the level you set.)
	- Optimize hardware for EC by verifying there are more than  $k+p$  subclusters/nodes (as set by ec.protectionLevel); for example, with policy.ecEncoding=5:2, you need at least 8 subclusters/nodes. When Swarm cannot distribute EC segments adequately for protection, EC writes can fail despite ample free space. (SWAR-7985)
	- Setting ec.protectionLevel=subcluster without creating subclusters (defining node.subcluster across sets of nodes) causes a critical error and lowers the protection level to 'node'. (SWAR-8175)
- **Small clusters** Verify the following settings if using 10 or fewer Swarm nodes. Do not use fewer than 3 in production. *Important:* If you need to change any, do so *before* upgrading to Swarm 10.
	- **policy.replicas** The min and default values for numbers of replicas to keep in your cluster must not exceed your number of nodes. For example, a 3-node cluster may have only  $min=2$  or  $min=3$ .
	- **EC encoding and protection** For EC encoding, verify you have enough nodes to support the cluster's encoding (policy. ecEncoding). For EC writes to succeed with fewer than  $(k+p)/p$  nodes, use the new level, ec.protectionLevel=volume.
	- *Best practice:* Keep at least one physical machine in your cluster beyond the minimum number needed. This allows for one machine to be down for maintenance without compromising the constraint.
- **"Cluster in a box"** Swarm supports a "cluster in a box" configuration as long as that box is running a virtual machine host and Swarm instances are running in 3 or more VMs. Each VM boots separately and has its own IP address. Follow the recommendations for small clusters, substituting VMs for nodes. If you have two physical machines, use the "cluster in a box" configuration, but move to direct booting of Swarm with 3 or more.
- **Offline node status** Because Swarm 10's new architecture reduces the number of IP addresses in your storage cluster, you may see the old IPs and subclusters reporting as **Offline** nodes until they timeout in 4 days (crier.forgetOfflineInterval), which is expected.
- The Multipath support is obselete from Swarm 10 onward.

# <span id="page-1572-0"></span>**Watch Items and Known Issues**

The following operational limitations and watch items exist in this release.

- Infrequent WARNING messages, "Node/Volume entry not published due to lock contention (...); action is retried," may appear in logs. Unless they are frequent, they may be ignored. (SWAR-8802)
- If a node mounts an encrypted volume that is missing the encryption key in the configuration, the node fails to mount all disks in the node. (SWAR-8762)
- S3 Backup feeds do not back up logical objects greater than 5 GB. (SWAR-8554)
- If downgrading from Swarm 11.0, CRITICAL errors may appear on the feeds. To stop the errors, edit the existing feed definition names via the Swarm UI or legacy Admin Console. (SWAR-8543)
- When restarting a cluster of virtual machines that are UEFI-booted (versus legacy BIOS), the chassis shut down but do not come back up. (SWAR-8054)
- If Elasticsearch cluster is wiped, the Storage UI shows no NFS config. Contact DataCore Support for help repopulating the SwarmFS config information. (SWAR-8007)

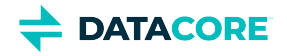

- If a bucket is deleted, any incomplete multipart upload into that bucket leaves its parts (unnamed streams) in the domain. To find and delete them, use the s3cmd utility (search the Support site for "s3cmd" for guidance). (SWAR-7690)
- $\bullet$ Logs showed the error "FEEDS WARNING: calcFeedInfo(etag=xxx) cannot find domain xxx, which is needed for a domains-specific replication feed". The root cause is fixed; if receiving such warnings, contact DataCore Support so the issue can be resolved. (SWAR-7556)

Note these installation issues:

- The elasticsearch-curator package may show an error during an upgrade, which is a known curator issue. Workaround: Reinstall the curator: yum reinstall elasticsearch-curator (SWAR-7439)
- $\bullet$ Do not install the Swarm Search RPM before installing Java. If Gateway startup fails with "Caringo script plugin is missing from indexer nodes", uninstall and reinstall the Swarm Search RPM. (SWAR-7688)

# <span id="page-1573-0"></span>**Upgrading Swarm**

Proceed to [How to Upgrade Swarm](#page-2-0) to upgrade Swarm 9 or higher.

## **Important**

 $\odot$ 

Contact DataCore Support for guidance if needing to upgrade from Swarm 8.x or earlier.

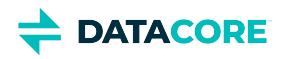

# <span id="page-1574-0"></span>**Third-Party Components for 11.1**

zope.interface version: 4.7.1 ipaddress version: 1.0.23 cryptography version: 2.8 pyOpenSSL version: 19.1.0 service\_identity version: 18.1.0 incremental version: 17.5.0 Twisted[tls] version: 19.10.0 pyutil version: 3.3.0 python-dateutil version: 2.8.1 Werkzeug version: 0.16.0 klein version: 19.6.0 requests version: 2.21.0 zfec version: 1.5.3 yajl-py version: 2.1.2 certifi version: \*latest as of 2020-04-06\* pyratemp version: 0.3.2 Newt version: 0.52.20 Prometheus node\_exporter version: 0.18.1 libpng version: 1.2.8 LILO version: 22.7.1 Operating system: Debian GNU/Linux 10 (buster) Linux kernel: 4.19.84 kernel module 3w\_9xxx 3ware 9000 Storage Controller Linux Driver: 2.26.02.014 kernel module 3w\_sas LSI 3ware SAS/SATA-RAID Linux Driver: 3.26.02.000 kernel module 3w\_xxxx 3ware Storage Controller Linux Driver: 1.26.02.003 kernel module 8021q : 1.8 kernel module 8139cp RealTek RTL-8139C+ series 10/100 PCI Ethernet driver: 1.3 kernel module 8139too RealTek RTL-8139 Fast Ethernet driver: 0.9.28 kernel module aacraid Dell PERC2, 2/Si, 3/Si, 3/Di, Adaptec Advanced Raid Products, HP NetRAID-4M, IBM ServeRAID & ICP SCSI driver: 1.2.1 [50877]-custom kernel module acard\_ahci ACard AHCI SATA low-level driver: 1.0 kernel module ad7418 AD7416/17/18 driver: 0.4 kernel module ahci AHCI SATA low-level driver: 3.0 kernel module aic79xx Adaptec AIC790X U320 SCSI Host Bus Adapter driver: 3.0 kernel module aic7xxx Adaptec AIC77XX/78XX SCSI Host Bus Adapter driver: 7.0 kernel module aic94xx Adaptec aic94xx SAS/SATA driver: 1.0.3 kernel module am53c974 AM53C974 SCSI driver: 1.00 kernel module amd\_xgbe AMD 10 Gigabit Ethernet Driver: 1.0.3 kernel module arcmsr Areca ARC11xx/12xx/16xx/188x SAS/SATA RAID Controller Driver: v1.40.00.09-20180709 kernel module ata\_generic low-level driver for generic ATA: 0.2.15 kernel module ata\_piix SCSI low-level driver for Intel PIIX/ICH ATA controllers: 2.13 kernel module atl1 Atheros L1 Gigabit Ethernet Driver: 2.1.3 kernel module atl1c Qualcomm Atheros 100/1000M Ethernet Network Driver: 1.0.1.1-NAPI kernel module atl1e Atheros 1000M Ethernet Network Driver: 1.0.0.7-NAPI kernel module atl2 Atheros Fast Ethernet Network Driver: 2.2.3 kernel module atlantic aQuantia Corporation(R) Network Driver: 2.0.3.0-kern kernel module atxp1 System voltages control via Attansic ATXP1: 0.6.3 kernel module b44 Broadcom 44xx/47xx 10/100 PCI ethernet driver: 2.0 kernel module be2iscsi Emulex OneConnectOpen-iSCSI Driver version11.4.0.1 Driver 11.4.0.1: 11.4.0.1 kernel module be2net Emulex OneConnect NIC Driver 12.0.0.0: 12.0.0.0

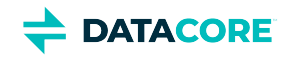

kernel module bfa QLogic BR-series Fibre Channel HBA Driver fcpim: 3.2.25.1 kernel module bna QLogic BR-series 10G PCIe Ethernet driver: 3.2.25.1 kernel module bnx2 QLogic BCM5706/5708/5709/5716 Driver: 2.2.6 kernel module bnx2fc QLogic FCoE Driver: 2.11.8 kernel module bnx2i QLogic NetXtreme II BCM5706/5708/5709/57710/57711/57712/57800/57810/57840 iSCSI Driver: 2.7.10.1 kernel module bnx2x QLogic BCM57710/57711/57711E/57712/57712\_MF/57800/57800\_MF/57810/57810\_MF/57840/57840\_MF Driver: 1.712.30- 0 kernel module bnxt\_en Broadcom BCM573xx network driver: 1.9.2 kernel module bonding Ethernet Channel Bonding Driver, v3.7.1: 3.7.1 kernel module cnic QLogic cnic Driver: 2.5.22 kernel module csiostor Chelsio FCoE driver: 1.0.0-ko kernel module cxgb3 Chelsio T3 Network Driver: 1.1.5-ko kernel module cxgb3i Chelsio T3 iSCSI Driver: 2.0.1-ko kernel module cxgb4 Chelsio T4/T5/T6 Network Driver: 2.0.0-ko kernel module cxgb4i Chelsio T4-T6 iSCSI Driver: 0.9.5-ko kernel module cxgb4vf Chelsio T4/T5/T6 Virtual Function (VF) Network Driver: 2.0.0-ko kernel module dca : 1.12.1 kernel module dcdbas Dell Systems Management Base Driver (version 5.6.0-3.2): 5.6.0-3.2 kernel module de2104x Intel/Digital 21040/1 series PCI Ethernet driver: 0.7 kernel module dmfe Davicom DM910X fast ethernet driver: 1.36.4 kernel module e100 Intel(R) PRO/100 Network Driver: 3.5.24-k2-NAPI kernel module e1000 Intel(R) PRO/1000 Network Driver: 7.3.21-k8-NAPI kernel module e1000e Intel(R) PRO/1000 Network Driver: 3.2.6-k kernel module eeprom\_93cx6 EEPROM 93cx6 chip driver: 1.0 kernel module efivars sysfs interface to EFI Variables: 0.08 kernel module ena Elastic Network Adapter (ENA): 1.5.0K kernel module enic Cisco VIC Ethernet NIC Driver: 2.3.0.53 kernel module esas2r esas2r: 1.00 kernel module esp\_scsi ESP SCSI driver core: 2.000 kernel module fm10k Intel(R) Ethernet Switch Host Interface Driver: 0.23.4-k kernel module fnic Cisco FCoE HBA Driver: 1.6.0.34 kernel module hpsa Driver for HP Smart Array Controller version 3.4.20-125: 3.4.20-125 kernel module i40e Intel(R) 40-10 Gigabit Ethernet Connection Network Driver: 2.7.29 kernel module i40e Intel(R) Ethernet Connection XL710 Network Driver: 2.3.2-k kernel module i40evf Intel(R) XL710 X710 Virtual Function Network Driver: 3.2.2-k kernel module ice Intel(R) Ethernet Connection E800 Series Linux Driver: ice-0.7.0-k kernel module igb Intel(R) Gigabit Ethernet Network Driver: 5.4.0-k kernel module igbvf Intel(R) Gigabit Virtual Function Network Driver: 2.4.0-k kernel module ioatdma : 4.00 kernel module ipmi\_msghandler Incoming and outgoing message routing for an IPMI interface.: 39.2 kernel module ipr IBM Power RAID SCSI Adapter Driver: 2.6.4 kernel module ips IBM ServeRAID Adapter Driver 7.12.05: 7.12.05 kernel module isci : 1.2.0 kernel module ixgb Intel(R) PRO/10GbE Network Driver: 1.0.135-k2-NAPI kernel module ixgbe Intel(R) 10 Gigabit PCI Express Network Driver: 5.1.0-k kernel module ixgbe Intel(R) 10GbE PCI Express Linux Network Driver: 5.5.5 kernel module ixgbevf Intel(R) 10 Gigabit Virtual Function Network Driver: 4.1.0-k kernel module jme JMicron JMC2x0 PCI Express Ethernet driver: 1.0.8 kernel module libcxgb Chelsio common library: 1.0.0-ko kernel module libcxgbi Chelsio iSCSI driver library: 0.9.1-ko kernel module liquidio Cavium LiquidIO Intelligent Server Adapter Driver: 1.7.2 kernel module liquidio\_vf Cavium LiquidIO Intelligent Server Adapter Virtual Function Driver: 1.7.2 kernel module lpfc Emulex LightPulse Fibre Channel SCSI driver 12.0.0.6: 0 kernel module megaraid LSI Logic MegaRAID legacy driver: 2.00.4

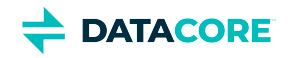

kernel module megaraid\_mbox LSI Logic MegaRAID Mailbox Driver: 2.20.5.1 kernel module megaraid\_mm LSI Logic Management Module: 2.20.2.7 kernel module megaraid\_sas Avago MegaRAID SAS Driver: 07.706.03.00-rc1 kernel module mlx4\_core Mellanox ConnectX HCA low-level driver: 4.0-0 kernel module mlx4\_en Mellanox ConnectX HCA Ethernet driver: 4.0-0 kernel module mlx5\_core Mellanox 5th generation network adapters (ConnectX series) core driver: 5.0-0 kernel module mpt3sas LSI MPT Fusion SAS 3.0 Device Driver: 26.100.00.00 kernel module mptbase Fusion MPT base driver: 3.04.20 kernel module mptctl Fusion MPT misc device (ioctl) driver: 3.04.20 kernel module mptfc Fusion MPT FC Host driver: 3.04.20 kernel module mptsas Fusion MPT SAS Host driver: 3.04.20 kernel module mptscsih Fusion MPT SCSI Host driver: 3.04.20 kernel module mptspi Fusion MPT SPI Host driver: 3.04.20 kernel module mtip32xx Micron RealSSD PCIe Block Driver: 1.3.1 kernel module mvsas Marvell 88SE6440 SAS/SATA controller driver: 0.8.16 kernel module myri10ge Myricom 10G driver (10GbE): 1.5.3-1.534 kernel module netxen\_nic QLogic/NetXen (1/10) GbE Intelligent Ethernet Driver: 4.0.82 kernel module nfp The Netronome Flow Processor (NFP) driver.: 4.19.84 kernel module nicpf Cavium Thunder NIC Physical Function Driver: 1.0 kernel module nicvf Cavium Thunder NIC Virtual Function Driver: 1.0 kernel module niu NIU ethernet driver: 1.1 kernel module nvme : 1.0 kernel module nvme\_core : 1.0 kernel module pata\_acpi SCSI low-level driver for ATA in ACPI mode: 0.2.3 kernel module pata\_ali low-level driver for ALi PATA: 0.7.8 kernel module pata\_amd low-level driver for AMD and Nvidia PATA IDE: 0.4.1 kernel module pata\_artop SCSI low-level driver for ARTOP PATA: 0.4.6 kernel module pata\_atiixp low-level driver for ATI IXP200/300/400: 0.4.6 kernel module pata\_atp867x low level driver for Artop/Acard 867x ATA controller: 0.7.5 kernel module pata\_cmd64x low-level driver for CMD64x series PATA controllers: 0.2.18 kernel module pata\_efar SCSI low-level driver for EFAR PIIX clones: 0.4.5 kernel module pata\_hpt366 low-level driver for the Highpoint HPT366/368: 0.6.11 kernel module pata\_hpt37x low-level driver for the Highpoint HPT37x/30x: 0.6.23 kernel module pata\_hpt3x2n low-level driver for the Highpoint HPT3xxN: 0.3.15 kernel module pata\_hpt3x3 low-level driver for the Highpoint HPT343/363: 0.6.1 kernel module pata\_it821x low-level driver for the IT8211/IT8212 IDE RAID controller: 0.4.2 kernel module pata\_jmicron SCSI low-level driver for Jmicron PATA ports: 0.1.5 kernel module pata\_marvell SCSI low-level driver for Marvell ATA in legacy mode: 0.1.6 kernel module pata\_mpiix low-level driver for Intel MPIIX: 0.7.7 kernel module pata\_netcell SCSI low-level driver for Netcell PATA RAID: 0.1.7 kernel module pata\_ninja32 low-level driver for Ninja32 ATA: 0.1.5 kernel module pata\_ns87410 low-level driver for Nat Semi 87410: 0.4.6 kernel module pata\_ns87415 ATA low-level driver for NS87415 controllers: 0.0.1 kernel module pata\_oldpiix SCSI low-level driver for early PIIX series controllers: 0.5.5 kernel module pata\_pdc2027x libata driver module for Promise PDC20268 to PDC20277: 1.0 kernel module pata\_pdc202xx\_old low-level driver for Promise 2024x and 20262-20267: 0.4.3 kernel module pata\_platform low-level driver for platform device ATA: 1.2 kernel module pata\_rdc SCSI low-level driver for RDC PATA controllers: 0.01 kernel module pata\_rz1000 low-level driver for RZ1000 PCI ATA: 0.2.4 kernel module pata\_sch SCSI low-level driver for Intel SCH PATA controllers: 0.2 kernel module pata\_serverworks low-level driver for Serverworks OSB4/CSB5/CSB6: 0.4.3 kernel module pata\_sil680 low-level driver for SI680 PATA: 0.4.9 kernel module pata\_sis SCSI low-level driver for SiS ATA: 0.5.2 kernel module pata\_sl82c105 low-level driver for Sl82c105: 0.3.3

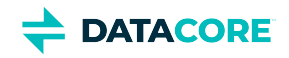

kernel module pata\_triflex low-level driver for Compaq Triflex: 0.2.8 kernel module pata\_via low-level driver for VIA PATA: 0.3.4 kernel module pdc\_adma Pacific Digital Corporation ADMA low-level driver: 1.0 kernel module pm80xx PMC-Sierra PM8001/8006/8081/8088/8089/8074/8076/8077/8070/8072 SAS/SATA controller driver: 0.1.38 kernel module pmcraid PMC Sierra MaxRAID Controller Driver: 1.0.3 kernel module qed QLogic FastLinQ 4xxxx Core Module: 8.33.0.20 kernel module qede QLogic FastLinQ 4xxxx Ethernet Driver: 8.33.0.20 kernel module qedf QLogic QEDF 25/40/50/100Gb FCoE Driver: 8.33.16.20 kernel module qedi QLogic FastLinQ 4xxxx iSCSI Module: 8.33.0.20 kernel module qla1280 Qlogic ISP SCSI (qla1x80/qla1x160) driver: 3.27.1 kernel module qla2xxx QLogic Fibre Channel HBA Driver: 10.00.00.08-k kernel module qla3xxx QLogic ISP3XXX Network Driver v2.03.00-k5 : v2.03.00-k5 kernel module qla4xxx QLogic iSCSI HBA Driver: 5.04.00-k6 kernel module qlcnic QLogic 1/10 GbE Converged/Intelligent Ethernet Driver: 5.3.66 kernel module qlge QLogic 10 Gigabit PCI-E Ethernet Driver : 1.00.00.35 kernel module r6040 RDC R6040 NAPI PCI FastEthernet driver: 0.29 04Jul2016 kernel module rsxx IBM Flash Adapter 900GB Full Height Device Driver: 4.0.3.2516 kernel module s2io : 2.0.26.28 kernel module sata\_dwc\_460ex DesignWare Cores SATA controller low level driver: 1.3 kernel module sata\_mv SCSI low-level driver for Marvell SATA controllers: 1.28 kernel module sata\_nv low-level driver for NVIDIA nForce SATA controller: 3.5 kernel module sata\_promise Promise ATA TX2/TX4/TX4000 low-level driver: 2.12 kernel module sata\_qstor Pacific Digital Corporation QStor SATA low-level driver: 0.09 kernel module sata\_sil low-level driver for Silicon Image SATA controller: 2.4 kernel module sata\_sis low-level driver for Silicon Integrated Systems SATA controller: 1.0 kernel module sata\_svw low-level driver for K2 SATA controller: 2.3 kernel module sata\_sx4 Promise SATA low-level driver: 0.12 kernel module sata\_uli low-level driver for ULi Electronics SATA controller: 1.3 kernel module sata\_via SCSI low-level driver for VIA SATA controllers: 2.6 kernel module sata\_vsc low-level driver for Vitesse VSC7174 SATA controller: 2.3 kernel module sfc Solarflare network driver: 4.1 kernel module sfc\_falcon Solarflare Falcon network driver: 4.1 kernel module sg SCSI generic (sg) driver: 3.5.36 kernel module sis190 SiS sis190/191 Gigabit Ethernet driver: 1.4 kernel module skge SysKonnect Gigabit Ethernet driver: 1.14 kernel module sky2 Marvell Yukon 2 Gigabit Ethernet driver: 1.30 kernel module slicoss Alacritech non-accelerated SLIC driver: 1.0 kernel module smartpqi Driver for Microsemi Smart Family Controller version 1.1.4-130: 1.1.4-130 kernel module smsc911x : 2008-10-21 kernel module smsc9420 : 1.01 kernel module snic Cisco SCSI NIC Driver: 0.0.1.18 kernel module starfire Adaptec Starfire Ethernet driver: 2.1 kernel module stex Promise Technology SuperTrak EX Controllers: 6.02.0000.01 kernel module sunhme Sun HappyMealEthernet(HME) 10/100baseT ethernet driver: 3.10 kernel module sym53c8xx NCR, Symbios and LSI 8xx and 1010 PCI SCSI adapters: 2.2.3 kernel module tg3 Broadcom Tigon3 ethernet driver: 3.137 kernel module thunder\_bgx Cavium Thunder BGX/MAC Driver: 1.0 kernel module thunder\_xcv Cavium Thunder RGX/XCV Driver: 1.0 kernel module tpm TPM Driver: 2.0 kernel module tpm\_atmel TPM Driver: 2.0 kernel module tpm\_crb TPM2 Driver: 0.1 kernel module tpm\_i2c\_infineon TPM TIS I2C Infineon Driver: 2.2.0 kernel module tpm\_infineon Driver for Infineon TPM SLD 9630 TT 1.1 / SLB 9635 TT 1.2: 1.9.2 kernel module tpm\_nsc TPM Driver: 2.0

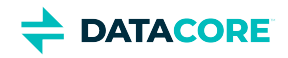

kernel module tpm\_st33zp24 ST33ZP24 TPM 1.2 driver: 1.3.0 kernel module tpm\_st33zp24\_i2c STM TPM 1.2 I2C ST33 Driver: 1.3.0 kernel module tpm\_tis TPM Driver: 2.0 kernel module tpm\_tis\_core TPM Driver: 2.0 kernel module tpm\_vtpm\_proxy vTPM Driver: 0.1 kernel module tulip Digital 21\*4\* Tulip ethernet driver: 1.1.15 kernel module typhoon 3Com Typhoon Family (3C990, 3CR990, and variants): 1.0 kernel module ufshcd\_core Generic UFS host controller driver Core: 0.2 kernel module virtio\_pci virtio-pci: 1 kernel module vmw\_pvscsi VMware PVSCSI driver: 1.0.7.0-k kernel module vmxnet3 VMware vmxnet3 virtual NIC driver: 1.4.16.0-k kernel module vxlan Driver for VXLAN encapsulated traffic: 0.1 kernel module winbond\_840 Winbond W89c840 Ethernet driver: 1.01-e adduser version: 3.118 apt version: 1.8.2 apt-utils version: 1.8.2 base-files version: 10.3+deb10u3 base-passwd version: 3.5.46 bash version: 5.0-4 bsdmainutils version: 11.1.2+b1 bsdutils version: 1:2.33.1-0.1 busybox version: 1:1.30.1-4 bzip2 version: 1.0.6-9.2~deb10u1 ca-certificates version: 20190110 coreutils version: 8.30-3 cpio version: 2.12+dfsg-9 cron version: 3.0pl1-134+deb10u1 cryptsetup-bin version: 2:2.1.0-5+deb10u2 curl version: 7.64.0-4 dash version: 0.5.10.2-5 dbus version: 1.12.16-1 debconf version: 1.5.71 debconf-i18n version: 1.5.71 debian-archive-keyring version: 2019.1 debianutils version: 4.8.6.1 diffutils version: 1:3.7-3 dirmngr version: 2.2.12-1+deb10u1 dmidecode version: 3.2-1 dmsetup version: 2:1.02.155-3 dosfstools version: 4.1-2 dpkg version: 1.19.7 e2fsprogs version: 1.44.5-1+deb10u3 ethtool version: 1:4.19-1 fdisk version: 2.33.1-0.1 file version: 1:5.35-4+deb10u1 findutils version: 4.6.0+git+20190209-2 gcc-8-base version: 8.3.0-6 gdbm-l10n version: 1.18.1-4 gdisk version: 1.0.3-1.1 gnupg version: 2.2.12-1+deb10u1 gnupg-l10n version: 2.2.12-1+deb10u1 gnupg-utils version: 2.2.12-1+deb10u1 gpg version: 2.2.12-1+deb10u1 gpg-agent version: 2.2.12-1+deb10u1

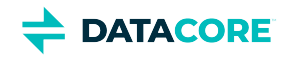

gpg-wks-client version: 2.2.12-1+deb10u1 gpg-wks-server version: 2.2.12-1+deb10u1 gpgconf version: 2.2.12-1+deb10u1 gpgsm version: 2.2.12-1+deb10u1 gpgv version: 2.2.12-1+deb10u1 grep version: 3.3-1 groff-base version: 1.22.4-3 guile-2.2-libs version: 2.2.4+1-2+deb10u1 gzip version: 1.9-3 hdparm version: 9.58+ds-1 hostname version: 3.21 hwinfo version: 21.63-3 ifenslave version: 2.9 ifenslave-2.6 version: 2.9 ifupdown version: 0.8.35 init version: 1.56+nmu1 init-system-helpers version: 1.56+nmu1 initramfs-tools version: 0.133+deb10u1 initramfs-tools-core version: 0.133+deb10u1 iproute2 version: 4.20.0-2 iptables version: 1.8.2-4 iputils-ping version: 3:20180629-2 irqbalance version: 1.5.0-3 isc-dhcp-client version: 4.4.1-2 isc-dhcp-common version: 4.4.1-2 klibc-utils version: 2.0.6-1 kmod version: 26-1 kpartx version: 0.7.9-3 krb5-locales version: 1.17-3 less version: 487-0.1+b1 libacl1 version: 2.2.53-4 libaio1 version: 0.3.112-3 libapparmor1 version: 2.13.2-10 libapt-inst2.0 version: 1.8.2 libapt-pkg5.0 version: 1.8.2 libargon2-1 version: 0~20171227-0.2 libassuan0 version: 2.5.2-1 libattr1 version: 1:2.4.48-4 libaudit-common version: 1:2.8.4-3 libaudit1 version: 1:2.8.4-3 libblkid1 version: 2.33.1-0.1 libboost-atomic1.67.0 version: 1.67.0-13+deb10u1 libboost-python1.67.0 version: 1.67.0-13+deb10u1 libboost-system1.67.0 version: 1.67.0-13+deb10u1 libboost-thread1.67.0 version: 1.67.0-13+deb10u1 libbsd0 version: 0.9.1-2 libbz2-1.0 version: 1.0.6-9.2~deb10u1 libc-bin version: 2.28-10 libc6 version: 2.28-10 libcap-ng0 version: 0.7.9-2 libcap2 version: 1:2.25-2 libcap2-bin version: 1:2.25-2 libcom-err2 version: 1.44.5-1+deb10u3 libcryptsetup12 version: 2:2.1.0-5+deb10u2

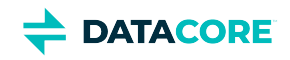

libcurl4 version: 7.64.0-4 libdb5.3 version: 5.3.28+dfsg1-0.5 libdbus-1-3 version: 1.12.16-1 libdebconfclient0 version: 0.249 libdevmapper1.02.1 version: 2:1.02.155-3 libdns-export1104 version: 1:9.11.5.P4+dfsg-5.1 libedit2 version: 3.1-20181209-1 libelf1 version: 0.176-1.1 libestr0 version: 0.1.10-2.1 libevent-core-2.1-6 version: 2.1.8-stable-4 libevent-pthreads-2.1-6 version: 2.1.8-stable-4 libexpat1 version: 2.2.6-2+deb10u1 libext2fs2 version: 1.44.5-1+deb10u3 libfastjson4 version: 0.99.8-2 libfdisk1 version: 2.33.1-0.1 libffi6 version: 3.2.1-9 libfribidi0 version: 1.0.5-3.1+deb10u1 libgc1c2 version: 1:7.6.4-0.4 libgcc1 version: 1:8.3.0-6 libgcrypt20 version: 1.8.4-5 libgdbm-compat4 version: 1.18.1-4 libgdbm6 version: 1.18.1-4 libglib2.0-0 version: 2.58.3-2+deb10u2 libglib2.0-data version: 2.58.3-2+deb10u2 libgmp10 version: 2:6.1.2+dfsg-4 libgnutls-openssl27 version: 3.6.7-4+deb10u2 libgnutls30 version: 3.6.7-4+deb10u2 libgpg-error0 version: 1.35-1 libgsasl7 version: 1.8.0-8+b2 libgssapi-krb5-2 version: 1.17-3 libhd21 version: 21.63-3 libhogweed4 version: 3.4.1-1 libicu63 version: 63.1-6 libidn11 version: 1.33-2.2 libidn2-0 version: 2.0.5-1+deb10u1 libip4tc0 version: 1.8.2-4 libip6tc0 version: 1.8.2-4 libiptc0 version: 1.8.2-4 libisc-export1100 version: 1:9.11.5.P4+dfsg-5.1 libjson-c3 version: 0.12.1+ds-2 libk5crypto3 version: 1.17-3 libkeyutils1 version: 1.6-6 libklibc version: 2.0.6-1 libkmod2 version: 26-1 libkrb5-3 version: 1.17-3 libkrb5support0 version: 1.17-3 libksba8 version: 1.3.5-2 libkyotocabinet16v5 version: 1.2.76-4.2+b1 libldap-2.4-2 version: 2.4.47+dfsg-3+deb10u1 libldap-common version: 2.4.47+dfsg-3+deb10u1 liblocale-gettext-perl version: 1.07-3+b4 liblognorm5 version: 2.0.5-1 libltdl7 version: 2.4.6-9 liblz4-1 version: 1.8.3-1

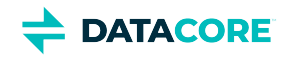

liblzma5 version: 5.2.4-1 liblzo2-2 version: 2.10-0.1 libmagic-mgc version: 1:5.35-4+deb10u1 libmagic1 version: 1:5.35-4+deb10u1 libmailutils5 version: 1:3.5-3 libmariadb3 version: 1:10.3.22-0+deb10u1 libmnl0 version: 1.0.4-2 libmount1 version: 2.33.1-0.1 libmpdec2 version: 2.4.2-2 libncurses6 version: 6.1+20181013-2+deb10u2 libncursesw6 version: 6.1+20181013-2+deb10u2 libnetfilter-conntrack3 version: 1.0.7-1 libnettle6 version: 3.4.1-1 libnewt0.52 version: 0.52.20-8 libnfnetlink0 version: 1.0.1-3+b1 libnftnl11 version: 1.1.2-2 libnghttp2-14 version: 1.36.0-2+deb10u1 libnpth0 version: 1.6-1 libntlm0 version: 1.5-1 libnuma1 version: 2.0.12-1 libopenipmi0 version: 2.0.25-2.1 libopts25 version: 1:5.18.12-4 libp11-kit0 version: 0.23.15-2 libpam-modules version: 1.3.1-5 libpam-modules-bin version: 1.3.1-5 libpam-runtime version: 1.3.1-5 libpam-systemd version: 241-7~deb10u3 libpam0g version: 1.3.1-5 libpcap0.8 version: 1.8.1-6 libpci3 version: 1:3.5.2-1 libpcre3 version: 2:8.39-12 libperl5.28 version: 5.28.1-6 libpopt0 version: 1.16-12 libprocps7 version: 2:3.3.15-2 libpsl5 version: 0.20.2-2 libpython2.7 version: 2.7.16-2+deb10u1 libpython2.7-minimal version: 2.7.16-2+deb10u1 libpython2.7-stdlib version: 2.7.16-2+deb10u1 libpython3.7 version: 3.7.3-2+deb10u1 libpython3.7-minimal version: 3.7.3-2+deb10u1 libpython3.7-stdlib version: 3.7.3-2+deb10u1 libreadline7 version: 7.0-5 librtmp1 version: 2.4+20151223.gitfa8646d.1-2 libsasl2-2 version: 2.1.27+dfsg-1+deb10u1 libsasl2-modules version: 2.1.27+dfsg-1+deb10u1 libsasl2-modules-db version: 2.1.27+dfsg-1+deb10u1 libseccomp2 version: 2.3.3-4 libselinux1 version: 2.8-1+b1 libsemanage-common version: 2.8-2 libsemanage1 version: 2.8-2 libsensors-config version: 1:3.5.0-3 libsensors5 version: 1:3.5.0-3 libsepol1 version: 2.8-1 libsgutils2-2 version: 1.44-1

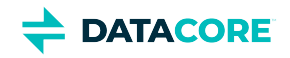

libslang2 version: 2.3.2-2 libsmartcols1 version: 2.33.1-0.1 libsnmp-base version: 5.7.3+dfsg-5 libsnmp30 version: 5.7.3+dfsg-5 libsqlite3-0 version: 3.27.2-3 libss2 version: 1.44.5-1+deb10u3 libssh2-1 version: 1.8.0-2.1 libssl1.1 version: 1.1.1d-0+deb10u2 libstdc++6 version: 8.3.0-6 libsysfs2 version: 2.1.0+repack-5 libsystemd0 version: 241-7~deb10u3 libtasn1-6 version: 4.13-3 libtext-charwidth-perl version: 0.04-7.1+b1 libtext-iconv-perl version: 1.7-5+b7 libtext-wrapi18n-perl version: 0.06-7.1 libtinfo6 version: 6.1+20181013-2+deb10u2 libuchardet0 version: 0.0.6-3 libudev1 version: 241-7~deb10u3 libunistring2 version: 0.9.10-1 liburcu6 version: 0.10.2-1 libuuid1 version: 2.33.1-0.1 libwrap0 version: 7.6.q-28 libx11-6 version: 2:1.6.7-1 libx11-data version: 2:1.6.7-1 libx86emu2 version: 2.0-1 libxau6 version: 1:1.0.8-1+b2 libxcb1 version: 1.13.1-2 libxdmcp6 version: 1:1.1.2-3 libxext6 version: 2:1.3.3-1+b2 libxml2 version: 2.9.4+dfsg1-7+b3 libxmuu1 version: 2:1.1.2-2+b3 libxtables12 version: 1.8.2-4 libyajl2 version: 2.1.0-3 libzstd1 version: 1.3.8+dfsg-3 linux-base version: 4.6 linux-firmware version: 1.183.2 login version: 1:4.5-1.1 logrotate version: 3.14.0-4 lsb-base version: 10.2019051400 lsscsi version: 0.30-0.1 mailutils version: 1:3.5-3 mailutils-common version: 1:3.5-3 mariadb-common version: 1:10.3.22-0+deb10u1 mawk version: 1.3.3-17+b3 mime-support version: 3.62 mount version: 2.33.1-0.1 multipath-tools version: 0.7.9-3 multipath-tools-boot version: 0.7.9-3 mysql-common version: 5.8+1.0.5 nano version: 3.2-3 ncurses-base version: 6.1+20181013-2+deb10u2 ncurses-bin version: 6.1+20181013-2+deb10u2 ncurses-term version: 6.1+20181013-2+deb10u2 net-tools version: 1.60+git20180626.aebd88e-1

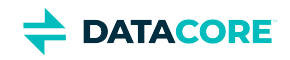

netbase version: 5.6 nload version: 0.7.4-2+b1 ntp version: 1:4.2.8p12+dfsg-4 numactl version: 2.0.12-1 openipmi version: 2.0.25-2.1 openssh-client version: 1:7.9p1-10+deb10u2 openssh-server version: 1:7.9p1-10+deb10u2 openssh-sftp-server version: 1:7.9p1-10+deb10u2 openssl version: 1.1.1d-0+deb10u2 passwd version: 1:4.5-1.1 perl version: 5.28.1-6 perl-base version: 5.28.1-6 perl-modules-5.28 version: 5.28.1-6 pigz version: 2.4-1 pinentry-curses version: 1.1.0-2 powermgmt-base version: 1.34 procps version: 2:3.3.15-2 publicsuffix version: 20190415.1030-1 python3.7 version: 3.7.3-2+deb10u1 python3.7-minimal version: 3.7.3-2+deb10u1 qemu-guest-agent version: 1:3.1+dfsg-8+deb10u3 readline-common version: 7.0-5 rsyslog version: 8.1901.0-1 runit-helper version: 2.8.6 sdparm version: 1.10-1 sed version: 4.7-1 sensible-utils version: 0.0.12 sg3-utils version: 1.44-1 sg3-utils-udev version: 1.44-1 shared-mime-info version: 1.10-1 smartmontools version: 6.6-1 smp-utils version: 0.98-2 snmp version: 5.7.3+dfsg-5 snmpd version: 5.7.3+dfsg-5 sntp version: 1:4.2.8p12+dfsg-4 ssmtp version: 2.64-8.1 sysstat version: 12.0.3-2 systemd version: 241-7~deb10u3 systemd-sysv version: 241-7~deb10u3 sysvinit-utils version: 2.93-8 tar version: 1.30+dfsg-6 tasksel version: 3.53 tasksel-data version: 3.53 tcpdump version: 4.9.3-1~deb10u1 tofrodos version: 1.7.13+ds-4 traceroute version: 1:2.1.0-2 tzdata version: 2019c-0+deb10u1 ucf version: 3.0038+nmu1 udev version: 241-7~deb10u3 util-linux version: 2.33.1-0.1 vim-common version: 2:8.1.0875-5 vim-tiny version: 2:8.1.0875-5 whiptail version: 0.52.20-8 xauth version: 1:1.0.10-1
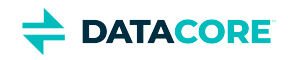

xdg-user-dirs version: 0.17-2 xxd version: 2:8.1.0875-5 xz-utils version: 5.2.4-1 zlib1g version: 1:1.2.11.dfsg-1 linux-firmware: 1.183.2 ssmtp: 2.64-8.1

Elasticsearch-specific and additional Caringo distributions:

Elasticsearch 6.8.6 / 5.6.12 / 2.3.3 elasticsearch-curator 4.3.1 (supports Elasticsearch 5 and 6) txes 0.1.4+ Swarm S3 Backup Restore 1.1.0 Swarm Search 6.0.2 Swarm Metrics 6.0.2

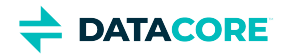

## **Swarm Storage 11.0 Release**

- [New Features](#page-1585-0)
- [Additional Changes](#page-1586-0)
- [Upgrade Impacts](#page-1586-1)
	- [Impacts for 11.0](#page-1587-0)
	- [Impacts for 10.2](#page-1588-0)
	- [Impacts for 10.1](#page-1588-1)
	- [Impacts for 10.0](#page-1588-2)
- [Watch Items and Known Issues](#page-1589-0)
- [Upgrading Swarm](#page-1590-0)

### <span id="page-1585-0"></span>**New Features**

**S3 Backup and Restore** — In addition to on-premises Swarm storage and remote clusters, you can now take advantage of public cloud services for off-premises disaster recovery (DR) storage. Amazon S3 has the widest support in the industry, and Swarm Content Gateway already supports S3, so S3 is the first cloud destination from Swarm. By implementing an S3 backup feed from Swarm, you have the security of knowing backups are continuous, have minimal latency, and require little intervention and monitoring by you. Using Swarm's feed mechanism for backup leverages numerous existing strengths: its long-term iteration over objects in the cluster, proven method for tracking work as it is performed, and mechanisms for TLS connections and forward proxies. Having the parallelism of the entire cluster makes best use of your network bandwidth, while sending the backups through a forward proxy enables bandwidth throttling.

- **Back up** S3 Backup occurs as an integral part of your operating Swarm cluster. In the Swarm UI, create a new feed of type S3 Backup, provide credentials and information about the network path to the service. After the feed is started, you can monitor its progress and be warned of blockages and particular object failures, as with any other feed. The S3 Backup feed honors the versioning settings in your cluster, as enabled, disabled, or suspended throughout the domains and buckets. See [S3 Backup Feeds.](#page-753-0)
- **Clean up** No action on your part is needed to keep the backup current and trimmed. When versioning is disabled in Swarm on buckets or domains, delete buckets or domains, or have object lifepoints expire, the Swarm feeds mechanism processes the expired content as deleted, allowing the S3 Backup feed to clear them from the S3 bucket. Throughout content additions and deletions, the total number of objects in an S3 bucket is approximately twice the number of logical objects backing up from the source cluster.
- **Restore** The Restore tool runs outside of Swarm, using a command-line interface for executing the data and restoration tasks. You can restore what you need: either the entire cluster, or only portions. Swarm supports bulk restores at the granularity of cluster, domain, or bucket, as well as more surgical restores of a few objects. You can also run multiple copies to achieve a faster, parallel recovery. See the [S3 Backup Restore Tool](#page-772-0).

**Faster Volume Mounting** — Due to re-engineering of disk mounting and common disk operations, Swarm 11 has a 30% improvement in volume mount times over previous versions. (SWAR-7957)

**Prometheus Node Exporter** — To make your Prometheus node exporter metrics named for global uniqueness and also ease of identification, Swarm now prefixes the Prometheus node exporter metrics with  $'$ caringo\_swarm\_' instead of 'metrics\_'. (SWAR-8539) In addition, the setting metrics.nodeExporterFrequency is now a persisted cluster setting with MIB name metricsExporterFrequency. See [Prometheus Node Exporter and Grafana.](#page-942-0) (SWAR-8467)

**System Status on Console** — On the System Menu accessed from the physical console of a Swarm node, the Diagnostics Menu has additional functionality for viewing system status. The new options include *Systemd Unit Status*, *Systemd journal*, and *Top processes* list. (SWAR-3412)

**Improved Memory Management** — Swarm 11 includes changes for better memory management in low memory situations. In Swarm 10, insufficient memory on a node for all volumes being managed causes Swarm to reboot; with these improvements, rebooting is less likely. Verify each node meets a minimum physical memory of 2 GB + (0.5 GB \* number of volumes) for best results. More memory benefits Swarm's performance. (SWAR-8558)

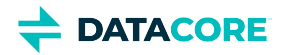

**Container-Compatible** — The architecture work of Swarm 10 continues with build-out of support for containerization, so Swarm storage nodes can now be managed in containers.

**Large Cluster Performance** — This release includes performance improvements for very large clusters, which benefits clusters of all sizes. (11.0.1: SWAR-8616)

### <span id="page-1586-0"></span>**Additional Changes**

These items are other changes and improvements including those that come from testing and user feedback.

- **OSS Versions** See [Third-Party Components for 11.0](#page-1591-0) for the complete listing of packages and versions.
	- The Linux kernel is upgraded to 4.19.56, which mitigates Linux Sack vulnerability. (SWAR-8534)
	- Linux firmware is upgraded to 1.179. (SWAR-8341)
	- Numerous network drivers are updated, including bnx2, bnx2x, ixgbe, and i40; see the [complete listing](#page-1591-0) for variants and versions. (SWAR-8341)
- **Fixed in 11.0.3**
	- A kernel configuration issue prevented the discovery of ATA disks attached to an SAS controller. (SWAR-8663)
- **Fixed in 11.0.2**
	- *Improved:* When Swarm completes a retire task, the announce-level message it generates now reports the overall duration and rate of the retire. (SWAR-8633)
	- The health processor does not always clear memory of replicas on long-removed volumes, which caused periodic FVRs. (SWAR-8639)
	- Swarm 11.0.0 showed an incorrect value (11.0.0.rc8) for its build revision. (SWAR-8627)
	- When recoveries of specific volumes are suspended by SNMP or API calls, those recoveries still appear to be running. (SWAR-8604)
	- The health processor state (healthProcessorState in SNMP) sometimes showed "idle" when health processing was paused for failed volume recoveries (FVRs). (SWAR-8601)
	- Retiring volumes are reported as available space even though they cannot be written to. (SWAR-7865)
	- Under some conditions, Swarm may start without mounting some of its volumes. (SWAR-8597)
- <span id="page-1586-1"></span>**Fixed in 11.0.0**
	- The node console's system menu can be obscured by stray text from the boot process. (SWAR-8591)
	- A dmesg dump (on the Chassis Details page or the legacy Admin Console) may be missing some or all driver messages. (SWAR-8573)
	- Although the bucket existed, erroneous CRITICAL messages may report that "Bucket (uuid=...) in domain '...' has been deleted with orphan content." (SWAR-8560)
	- Too many replicas of context objects (buckets and domains) caused error messages about being unable to index objects. After upgrading, these messages stop once several HP cycles are able to complete. (SWAR-8555)
	- The OS in 10.2.1 cannot mount USB flash drives and so cannot read node.cfg files from them. (SWAR-8501)
	- Swarm now prevents and removes any overage caused by erroneous remote replication of EC streams via a replication feed, which can double the space usage. (SWAR-8439)
	- While a node is down for maintenance, erroneous CRITICAL errors may report that EC objects have insufficient protection. (SWAR-8421)
	- Swarm returns a 410 *Gone* response (instead of 412 *Precondition Failed*) for unrecoverable multipart upload requests. (SWAR-8343)
	- On getting new capacity, fuller clusters are slow to rebalance over the available volumes. (SWAR-8116)

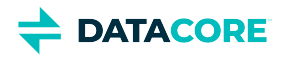

### **Upgrade Impacts**

These items are changes to the product function that may require operational or development changes for integrated applications. Address the upgrade impacts for each of the versions since the one you are currently running:

#### <span id="page-1587-0"></span>**Impacts for 11.0**

- **Upgrading Elasticsearch**  You may use Elasticsearch 2.3.3 with Storage 11.0 if you cannot move to 5.6 now, but plan the migration immediately (see [Migrating from Older Elasticsearch](#page-144-0)). Support for ES 2.3.3 ends in a future release, and testing with Swarm 11 is discontinuing.
- **Propagate Deletes Deprecated** The option to disable *Propagate Deletes* on [replication feeds](#page-793-0) is deprecated; use [Object Versioning](#page-960-0) to preserve deleted content. Do not disable Propagate Deletes when versioning is enabled or when defining an S3 Backup. (SWAR-8609)
- **Configuration Settings** Run the [Storage Settings Checker](#page-219-0) to identify these and other configuration issues.
	- Changed settings:
		- ec.segmentConsolidationFrequency (ecSegmentConsolidationFrequency in SNMP) has an improved default (10), which you must apply to your cluster when you upgrade. (SWAR-8483)
		- cluster.name is now required. Add it to the cluster.cfg file. (SWAR-8466).
		- metrics.nodeExporterFrequency (metricsExporterFrequency in SNMP) is now a persisted cluster setting. (SWAR-8467).
	- Removed settings:
		- chassis.processes is allowed but is ignored.
	- Numerous settings are now promoted to *cluster-level* (versus node-level) scope, so you can manage them via **Settings > Cluster** in the Swarm UI (SWAR-8457):
		- console.expiryErrInterval
		- console.expiryWarnInterval
		- console.indexErrorLevel
		- console.indexWarningLevel
		- console.port
		- console.reportStyleUrl
		- console.spaceErrorLevel
		- console.spaceWarnLevel
		- console.styleUrl
		- feeds.retry
		- feeds.statsReportInterval
		- health.parallelWriteTimeout
		- log.obscureUUIDs
		- metrics.enableNodeExporter
		- network.dnsDomain
		- network.dnsServers
		- network.icmpAcceptRedirects
		- network.igmpVersion
		- network.mtu
		- startup.certificates

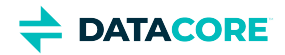

#### <span id="page-1588-0"></span>**Impacts for 10.2**

- **Upgrading Elasticsearch**  You may continue to use Elasticsearch 2.3.3 with Storage 10.2 until you are able to move to 5.6 (see [Migrating](#page-144-0)  [from Older Elasticsearch\)](#page-144-0). Support for ES 2.3.3 ends in a future release. the upgrade to Elasticsearch 5.6 must be completed before [upgrading to Gateway 6.0.](#page-1160-0)
- **Configuration Settings** Run the [Storage Settings Checker](#page-219-0) before any Swarm 10 upgrade to identify configuration issues. Note these changes:
	- ec.protectionLevel is now persisted. (SWAR-8231)
	- index.ovMinNodes=3 is the new default for the overlay index, in support of Swarm 10's new architecture. To keep your overlay index operational, set this new value in your cluster, through the UI or by SNMP (overlayMinNodes). (SWAR-8278)
	- metrics.enableNodeExporter can be set to True, which enables the Prometheus Node Exporter on that node. (SWAR-8408, SWAR-8578)
	- metrics.nodeExporterFrequency, a new dynamic setting, sets how frequently to refresh Swarm-specific Prometheus metrics in Elasticsearch; it defaults to 0, which disables this export. (SWAR-8408).

#### <span id="page-1588-1"></span>**Impacts for 10.1**

- **Upgrading Elasticsearch**  Continue to use Elasticsearch 2.3.3 with Storage 10.1 until able to move to 5.6 (see [Migrating from Older](#page-144-0)  [Elasticsearch\)](#page-144-0). Support for ES 2.3.3 ends in a future release. Complete the upgrade to Elasticsearch 5.6 before upgrading to Gateway 6.0.
- **Configuration Settings** Run the [Storage Settings Checker](#page-219-0) before any Swarm 10 upgrade to identify configuration issues.
	- metrics.enableNodeExporter=true enables Swarm to run the Prometheus node exporter on port 9100. (SWAR-8170)
- $\bullet$ **IP address update delay** — When upgrading from Swarm 9 to the new architecture of Swarm 10, note the "ghosts" of previously used IP addresses may appear in the Storage UI; these resolve within 4 days. (SWAR-8351)
- **Update MIBs on CSN** Before upgrading to Storage 10.x, the MIBs on the CSN must be updated. From the Swarm Support tools bundle, run the platform-update-mibs.sh script. (CSN-1872)

#### <span id="page-1588-2"></span>**Impacts for 10.0**

- **Upgrading Elasticsearch**  You may continue to use Elasticsearch 2.3.3 with Storage 10.0 until you are able to move to 5.6 (see [Migrating](#page-144-0)  [from Older Elasticsearch\)](#page-144-0). Support for ES 2.3.3 ends in a future release.
- **Configuration Settings** Run the [Storage Settings Checker](#page-219-0) to identify these and other configuration issues.
	- Changes for the new single-IP dense architecture:
		- network.ipAddress multiple IP addresses now disallowed
		- chassis.processes removed; multi-server configurations are no longer supported
		- ec.protectionLevel new value "volume"
		- ec.subclusterLossTolerance removed
	- Changes for security (see next section)
		- security.administrators, security.operators removed 'snmp' user
		- snmp.rwCommunity, snmp.roCommunity new settings for 'snmp' user
		- startup.certificates new setting to hold any and all public keys
	- New settings:
		- disk.atimeEnabled
		- health.parallelWriteTimeout
		- search.pathDelimiter

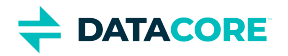

- **Required SNMP security change** Remove the snmp key from the security.administrators setting, and update snmp. rwCommunity with its value. Nodes that contain only the snmp key in the security.administrators setting does not boot. If you changed the default value of the snmp key in the security.operators setting, update snmp.roCommunity with that value and then remove the snmp key from security.operators. In the security.operators setting, 'snmp' is a reserved key, and it cannot be an authorized console operator name. (SWAR-8097)
- **EC protection**
	- *Best practice:* Use ec.protectionLevel=node, which distributes segments across the cluster's physical/virtual machines. Do not use ec.protectionLevel=subcluster unless you already have subclusters defined and are sure the specified EC encoding is supported. A new level, ec.protectionLevel=volume, allows EC writes to succeed if you have a small cluster with fewer than  $(k+p)/p$  nodes. (Swarm always seeks the highest protection possible for EC segments, regardless of the level you set.)
	- Optimize hardware for EC by verifying there are more than  $k+p$  subclusters/nodes (as set by ec.protectionLevel); for example, with  $\text{policy.ecEncoder}=5:2$ , you need at least 8 subclusters/nodes. When Swarm cannot distribute EC segments adequately for protection, EC writes can fail despite ample free space. (SWAR-7985)
	- Setting ec.protectionLevel=subcluster without creating subclusters (defining node.subcluster across sets of nodes) causes a critical error and lowers the protection level to 'node'. (SWAR-8175)
- **Small clusters** Verify the following settings if using 10 or fewer Swarm nodes. Do not use fewer than 3 in production. *Important:* If you need to change any, do so *before* upgrading to Swarm 10.
	- **policy.replicas** The min and default values for numbers of replicas to keep in your cluster must not exceed your number of nodes. For example, a 3-node cluster may have only  $min=2$  or  $min=3$ .
	- **EC encoding and protection** For EC encoding, verify you have enough nodes to support the cluster's encoding (policy. ecEncoding). For EC writes to succeed with fewer than  $(k+p)/p$  nodes, use the new level, ec.protectionLevel=volume.
	- *Best practice:* Keep at least one physical machine in your cluster beyond the minimum number needed. This allows for one machine to be down for maintenance without compromising the constraint.
- **"Cluster in a box"** Swarm supports a "cluster in a box" configuration as long as that box is running a virtual machine host and Swarm instances are running in 3 or more VMs. Each VM boots separately and has its own IP address. Follow the recommendations for small clusters, substituting VMs for nodes. If you have two physical machines, use the "cluster in a box" configuration, but move to direct booting of Swarm with 3 or more.
- **Offline node status** Because Swarm 10's new architecture reduces the number of IP addresses in your storage cluster, you may see the old IPs and subclusters reporting as **Offline** nodes until they timeout in 4 days (crier.forgetOfflineInterval), which is expected.

The Multipath support is obselete from Swarm 10 onward.

For Swarm 9 impacts, see [Swarm Storage 9 Releases.](https://perifery.atlassian.net/wiki/spaces/public/pages/2443828889/Swarm+Storage+9+Releases)

### <span id="page-1589-0"></span>**Watch Items and Known Issues**

The following operational limitations and watch items exist in this release.

- When using ES 5.6, deprecation warnings can cause logs to consume excessive disk space. Workaround: To exclude the warnings, add 'logger.deprecation.level = error' to the top of the log4j2.properties file. (SWAR-8632)
- Swarm 11.0.0 shows an incorrect value (11.0.0.rc8) for its build revision. (SWAR-8627)
- Under some conditions, Swarm may start without mounting some of its volumes. If this happens, reboot the node. (SWAR-8597)
- S3 Backup feeds do not back up logical objects greater than 5 GB. (SWAR-8554)
- If you downgrade from Swarm 11.0, CRITICAL errors may appear on your feeds. To stop the errors, edit the existing feed definition names via the Swarm UI or legacy Admin Console. (SWAR-8543)

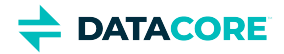

- $\bullet$ When restarting a cluster of virtual machines that are UEFI-booted (versus legacy BIOS), the chassis shut down but do not come back up. (SWAR-8054)
- $\bullet$ If the Elasticsearch cluster is wiped, the Storage UI shows no NFS config. Contact DataCore Support for help repopulating your SwarmFS config information. (SWAR-8007)
- If a bucket is deleted, any incomplete multipart upload into that bucket leaves the parts (unnamed streams) in the domain. To find and delete them, use the s3cmd utility (search the Support site for "s3cmd" for guidance). (SWAR-7690)
- $\bullet$ Logs showed the error "FEEDS WARNING: calcFeedInfo(etag=xxx) cannot find domain xxx, which is needed for a domains-specific replication feed". The root cause is fixed; if you received such warnings, contact DataCore Support so the issue can be resolved. (SWAR-7556)

Note these installation issues:

- $\bullet$ The elasticsearch-curator package may show an error during an upgrade, which is a known curator issue. Workaround: Reinstall the curator: yum reinstall elasticsearch-curator (SWAR-7439)
- $\bullet$ Do not install the Swarm Search RPM before installing Java. If Gateway startup fails with the "Caringo script plugin is missing from indexer nodes", uninstall and reinstall the Swarm Search RPM. (SWAR-7688)

## <span id="page-1590-0"></span>**Upgrading Swarm**

Proceed to [How to Upgrade Swarm](#page-2-0) to upgrade Swarm 9 or higher.

**Important**  $(i)$ 

Contact DataCore Support for guidance if needing to upgrade from Swarm 8.x or earlier.

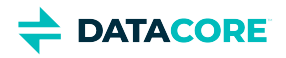

## <span id="page-1591-0"></span>**Third-Party Components for 11.0**

zope.interface version: 4.6.0 ipaddress version: 1.0.22 cryptography version: 2.6.1 pyOpenSSL version: 19.0.0 service\_identity version: 18.1.0 incremental version: 17.5.0 Twisted[tls] version: 18.9.0 egenix-mx-base version: 3.2.9 zbase32 version: 1.1.5 pyutil version: 3.1.0 python-dateutil version: 2.8.0 guppy version: 0.1.10 Werkzeug version: 0.15.2 klein version: 17.10.0 requests version: 2.21.0 certifi version: \*latest as of 2019-07-25\* zfec-1.4.22.tar.gz: CAStor SDK version: 6.1.5.1-py2.5 Yajl version: 2.1.0-0-ga0ecdde Newt version: 0.52.20 megactl version: 0.4.1 Prometheus node\_exporter version: 0.17.0-rc.0 libpng version: 1.2.8 LILO version: 22.7.1 Mock library version: 1.0.1 treq version: 0.2.0 pstat.py version: 0.4 Operating system: Debian GNU/Linux 9 (stretch) Linux kernel: 4.19.56 kernel module 3w\_9xxx 3ware 9000 Storage Controller Linux Driver: 2.26.02.014 kernel module 3w\_sas LSI 3ware SAS/SATA-RAID Linux Driver: 3.26.02.000 kernel module 3w\_xxxx 3ware Storage Controller Linux Driver: 1.26.02.003 kernel module 8021q : 1.8 kernel module 8139cp RealTek RTL-8139C+ series 10/100 PCI Ethernet driver: 1.3 kernel module 8139too RealTek RTL-8139 Fast Ethernet driver: 0.9.28 kernel module aacraid Dell PERC2, 2/Si, 3/Si, 3/Di, Adaptec Advanced Raid Products, HP NetRAID-4M, IBM ServeRAID & ICP SCSI driver: 1.2.1 [50877]-custom kernel module acard\_ahci ACard AHCI SATA low-level driver: 1.0 kernel module ad7418 AD7416/17/18 driver: 0.4 kernel module ahci AHCI SATA low-level driver: 3.0 kernel module aic79xx Adaptec AIC790X U320 SCSI Host Bus Adapter driver: 3.0 kernel module aic7xxx Adaptec AIC77XX/78XX SCSI Host Bus Adapter driver: 7.0 kernel module aic94xx Adaptec aic94xx SAS/SATA driver: 1.0.3 kernel module am53c974 AM53C974 SCSI driver: 1.00 kernel module amd\_xgbe AMD 10 Gigabit Ethernet Driver: 1.0.3 kernel module arcmsr Areca ARC11xx/12xx/16xx/188x SAS/SATA RAID Controller Driver: v1.40.00.09-20180709 kernel module ata\_generic low-level driver for generic ATA: 0.2.15 kernel module ata\_piix SCSI low-level driver for Intel PIIX/ICH ATA controllers: 2.13 kernel module atl1 Atheros L1 Gigabit Ethernet Driver: 2.1.3 kernel module atl1c Qualcomm Atheros 100/1000M Ethernet Network Driver: 1.0.1.1-NAPI

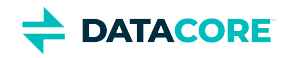

kernel module atl1e Atheros 1000M Ethernet Network Driver: 1.0.0.7-NAPI kernel module atl2 Atheros Fast Ethernet Network Driver: 2.2.3 kernel module atlantic aQuantia Corporation(R) Network Driver: 2.0.3.0-kern kernel module atxp1 System voltages control via Attansic ATXP1: 0.6.3 kernel module b44 Broadcom 44xx/47xx 10/100 PCI ethernet driver: 2.0 kernel module be2iscsi Emulex OneConnectOpen-iSCSI Driver version11.4.0.1 Driver 11.4.0.1: 11.4.0.1 kernel module be2net Emulex OneConnect NIC Driver 12.0.0.0: 12.0.0.0 kernel module bfa QLogic BR-series Fibre Channel HBA Driver fcpim: 3.2.25.1 kernel module bna QLogic BR-series 10G PCIe Ethernet driver: 3.2.25.1 kernel module bnx2 QLogic BCM5706/5708/5709/5716 Driver: 2.2.6 kernel module bnx2fc QLogic FCoE Driver: 2.11.8 kernel module bnx2i QLogic NetXtreme II BCM5706/5708/5709/57710/57711/57712/57800/57810/57840 iSCSI Driver: 2.7.10.1 kernel module bnx2x QLogic BCM57710/57711/57711E/57712/57712\_MF/57800/57800\_MF/57810/57810\_MF/57840/57840\_MF Driver: 1.712.30-  $\Omega$ kernel module bnxt\_en Broadcom BCM573xx network driver: 1.9.2 kernel module bonding Ethernet Channel Bonding Driver, v3.7.1: 3.7.1 kernel module cnic QLogic cnic Driver: 2.5.22 kernel module csiostor Chelsio FCoE driver: 1.0.0-ko kernel module cxgb3 Chelsio T3 Network Driver: 1.1.5-ko kernel module cxgb3i Chelsio T3 iSCSI Driver: 2.0.1-ko kernel module cxgb4 Chelsio T4/T5/T6 Network Driver: 2.0.0-ko kernel module cxgb4i Chelsio T4-T6 iSCSI Driver: 0.9.5-ko kernel module cxgb4vf Chelsio T4/T5/T6 Virtual Function (VF) Network Driver: 2.0.0-ko kernel module dca : 1.12.1 kernel module dcdbas Dell Systems Management Base Driver (version 5.6.0-3.2): 5.6.0-3.2 kernel module de2104x Intel/Digital 21040/1 series PCI Ethernet driver: 0.7 kernel module dmfe Davicom DM910X fast ethernet driver: 1.36.4 kernel module e100 Intel(R) PRO/100 Network Driver: 3.5.24-k2-NAPI kernel module e1000 Intel(R) PRO/1000 Network Driver: 7.3.21-k8-NAPI kernel module e1000e Intel(R) PRO/1000 Network Driver: 3.2.6-k kernel module eeprom\_93cx6 EEPROM 93cx6 chip driver: 1.0 kernel module efivars sysfs interface to EFI Variables: 0.08 kernel module ena Elastic Network Adapter (ENA): 1.5.0K kernel module enic Cisco VIC Ethernet NIC Driver: 2.3.0.53 kernel module esas2r esas2r: 1.00 kernel module esp\_scsi ESP SCSI driver core: 2.000 kernel module fm10k Intel(R) Ethernet Switch Host Interface Driver: 0.23.4-k kernel module fnic Cisco FCoE HBA Driver: 1.6.0.34 kernel module hpsa Driver for HP Smart Array Controller version 3.4.20-125: 3.4.20-125 kernel module i40e Intel(R) 40-10 Gigabit Ethernet Connection Network Driver: 2.7.29 kernel module i40e Intel(R) Ethernet Connection XL710 Network Driver: 2.3.2-k kernel module i40evf Intel(R) XL710 X710 Virtual Function Network Driver: 3.2.2-k kernel module ice Intel(R) Ethernet Connection E800 Series Linux Driver: ice-0.7.0-k kernel module igb Intel(R) Gigabit Ethernet Network Driver: 5.4.0-k kernel module igbvf Intel(R) Gigabit Virtual Function Network Driver: 2.4.0-k kernel module ioatdma : 4.00 kernel module ipmi\_msghandler Incoming and outgoing message routing for an IPMI interface.: 39.2 kernel module ipr IBM Power RAID SCSI Adapter Driver: 2.6.4 kernel module ips IBM ServeRAID Adapter Driver 7.12.05: 7.12.05 kernel module isci : 1.2.0 kernel module ixgb Intel(R) PRO/10GbE Network Driver: 1.0.135-k2-NAPI kernel module ixgbe Intel(R) 10 Gigabit PCI Express Network Driver: 5.1.0-k kernel module ixgbe Intel(R) 10GbE PCI Express Linux Network Driver: 5.5.5 kernel module ixgbevf Intel(R) 10 Gigabit Virtual Function Network Driver: 4.1.0-k

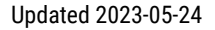

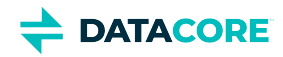

kernel module jme JMicron JMC2x0 PCI Express Ethernet driver: 1.0.8 kernel module libata Library module for ATA devices: 3.00 kernel module libcxgb Chelsio common library: 1.0.0-ko kernel module libcxgbi Chelsio iSCSI driver library: 0.9.1-ko kernel module liquidio Cavium LiquidIO Intelligent Server Adapter Driver: 1.7.2 kernel module liquidio\_vf Cavium LiquidIO Intelligent Server Adapter Virtual Function Driver: 1.7.2 kernel module lpfc Emulex LightPulse Fibre Channel SCSI driver 12.0.0.6: 0 kernel module megaraid LSI Logic MegaRAID legacy driver: 2.00.4 kernel module megaraid\_mbox LSI Logic MegaRAID Mailbox Driver: 2.20.5.1 kernel module megaraid\_mm LSI Logic Management Module: 2.20.2.7 kernel module megaraid\_sas Avago MegaRAID SAS Driver: 07.706.03.00-rc1 kernel module mlx4\_core Mellanox ConnectX HCA low-level driver: 4.0-0 kernel module mlx4\_en Mellanox ConnectX HCA Ethernet driver: 4.0-0 kernel module mlx5\_core Mellanox 5th generation network adapters (ConnectX series) core driver: 5.0-0 kernel module mpt3sas LSI MPT Fusion SAS 3.0 Device Driver: 26.100.00.00 kernel module mptbase Fusion MPT base driver: 3.04.20 kernel module mptctl Fusion MPT misc device (ioctl) driver: 3.04.20 kernel module mptfc Fusion MPT FC Host driver: 3.04.20 kernel module mptsas Fusion MPT SAS Host driver: 3.04.20 kernel module mptscsih Fusion MPT SCSI Host driver: 3.04.20 kernel module mptspi Fusion MPT SPI Host driver: 3.04.20 kernel module mtip32xx Micron RealSSD PCIe Block Driver: 1.3.1 kernel module mvsas Marvell 88SE6440 SAS/SATA controller driver: 0.8.16 kernel module myri10ge Myricom 10G driver (10GbE): 1.5.3-1.534 kernel module netxen\_nic QLogic/NetXen (1/10) GbE Intelligent Ethernet Driver: 4.0.82 kernel module nfp The Netronome Flow Processor (NFP) driver.: 4.19.56 kernel module nicpf Cavium Thunder NIC Physical Function Driver: 1.0 kernel module nicvf Cavium Thunder NIC Virtual Function Driver: 1.0 kernel module niu NIU ethernet driver: 1.1 kernel module nvme : 1.0 kernel module nvme\_core : 1.0 kernel module pata\_acpi SCSI low-level driver for ATA in ACPI mode: 0.2.3 kernel module pata\_ali low-level driver for ALi PATA: 0.7.8 kernel module pata\_amd low-level driver for AMD and Nvidia PATA IDE: 0.4.1 kernel module pata\_artop SCSI low-level driver for ARTOP PATA: 0.4.6 kernel module pata\_atiixp low-level driver for ATI IXP200/300/400: 0.4.6 kernel module pata\_atp867x low level driver for Artop/Acard 867x ATA controller: 0.7.5 kernel module pata\_cmd64x low-level driver for CMD64x series PATA controllers: 0.2.18 kernel module pata\_efar SCSI low-level driver for EFAR PIIX clones: 0.4.5 kernel module pata\_hpt366 low-level driver for the Highpoint HPT366/368: 0.6.11 kernel module pata\_hpt37x low-level driver for the Highpoint HPT37x/30x: 0.6.23 kernel module pata\_hpt3x2n low-level driver for the Highpoint HPT3xxN: 0.3.15 kernel module pata\_hpt3x3 low-level driver for the Highpoint HPT343/363: 0.6.1 kernel module pata\_it821x low-level driver for the IT8211/IT8212 IDE RAID controller: 0.4.2 kernel module pata\_jmicron SCSI low-level driver for Jmicron PATA ports: 0.1.5 kernel module pata\_marvell SCSI low-level driver for Marvell ATA in legacy mode: 0.1.6 kernel module pata\_mpiix low-level driver for Intel MPIIX: 0.7.7 kernel module pata\_netcell SCSI low-level driver for Netcell PATA RAID: 0.1.7 kernel module pata\_ninja32 low-level driver for Ninja32 ATA: 0.1.5 kernel module pata\_ns87410 low-level driver for Nat Semi 87410: 0.4.6 kernel module pata\_ns87415 ATA low-level driver for NS87415 controllers: 0.0.1 kernel module pata\_oldpiix SCSI low-level driver for early PIIX series controllers: 0.5.5 kernel module pata\_pdc2027x libata driver module for Promise PDC20268 to PDC20277: 1.0 kernel module pata\_pdc202xx\_old low-level driver for Promise 2024x and 20262-20267: 0.4.3

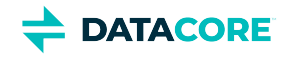

kernel module pata\_platform low-level driver for platform device ATA: 1.2 kernel module pata\_rdc SCSI low-level driver for RDC PATA controllers: 0.01 kernel module pata\_rz1000 low-level driver for RZ1000 PCI ATA: 0.2.4 kernel module pata\_sch SCSI low-level driver for Intel SCH PATA controllers: 0.2 kernel module pata\_serverworks low-level driver for Serverworks OSB4/CSB5/CSB6: 0.4.3 kernel module pata\_sil680 low-level driver for SI680 PATA: 0.4.9 kernel module pata\_sis SCSI low-level driver for SiS ATA: 0.5.2 kernel module pata\_sl82c105 low-level driver for Sl82c105: 0.3.3 kernel module pata\_triflex low-level driver for Compaq Triflex: 0.2.8 kernel module pata\_via low-level driver for VIA PATA: 0.3.4 kernel module pdc\_adma Pacific Digital Corporation ADMA low-level driver: 1.0 kernel module pm80xx PMC-Sierra PM8001/8006/8081/8088/8089/8074/8076/8077/8070/8072 SAS/SATA controller driver: 0.1.38 kernel module pmcraid PMC Sierra MaxRAID Controller Driver: 1.0.3 kernel module qed QLogic FastLinQ 4xxxx Core Module: 8.33.0.20 kernel module qede QLogic FastLinQ 4xxxx Ethernet Driver: 8.33.0.20 kernel module qedf QLogic QEDF 25/40/50/100Gb FCoE Driver: 8.33.16.20 kernel module qedi QLogic FastLinQ 4xxxx iSCSI Module: 8.33.0.20 kernel module qla1280 Qlogic ISP SCSI (qla1x80/qla1x160) driver: 3.27.1 kernel module qla2xxx QLogic Fibre Channel HBA Driver: 10.00.00.08-k kernel module qla3xxx QLogic ISP3XXX Network Driver v2.03.00-k5 : v2.03.00-k5 kernel module qla4xxx QLogic iSCSI HBA Driver: 5.04.00-k6 kernel module qlcnic QLogic 1/10 GbE Converged/Intelligent Ethernet Driver: 5.3.66 kernel module qlge QLogic 10 Gigabit PCI-E Ethernet Driver : 1.00.00.35 kernel module r6040 RDC R6040 NAPI PCI FastEthernet driver: 0.29 04Jul2016 kernel module rsxx IBM Flash Adapter 900GB Full Height Device Driver: 4.0.3.2516 kernel module s2io : 2.0.26.28 kernel module sata\_dwc\_460ex DesignWare Cores SATA controller low level driver: 1.3 kernel module sata\_mv SCSI low-level driver for Marvell SATA controllers: 1.28 kernel module sata\_nv low-level driver for NVIDIA nForce SATA controller: 3.5 kernel module sata\_promise Promise ATA TX2/TX4/TX4000 low-level driver: 2.12 kernel module sata\_qstor Pacific Digital Corporation QStor SATA low-level driver: 0.09 kernel module sata\_sil low-level driver for Silicon Image SATA controller: 2.4 kernel module sata\_sis low-level driver for Silicon Integrated Systems SATA controller: 1.0 kernel module sata\_svw low-level driver for K2 SATA controller: 2.3 kernel module sata\_sx4 Promise SATA low-level driver: 0.12 kernel module sata\_uli low-level driver for ULi Electronics SATA controller: 1.3 kernel module sata\_via SCSI low-level driver for VIA SATA controllers: 2.6 kernel module sata\_vsc low-level driver for Vitesse VSC7174 SATA controller: 2.3 kernel module sfc Solarflare network driver: 4.1 kernel module sfc\_falcon Solarflare Falcon network driver: 4.1 kernel module sg SCSI generic (sg) driver: 3.5.36 kernel module sis190 SiS sis190/191 Gigabit Ethernet driver: 1.4 kernel module skge SysKonnect Gigabit Ethernet driver: 1.14 kernel module sky2 Marvell Yukon 2 Gigabit Ethernet driver: 1.30 kernel module slicoss Alacritech non-accelerated SLIC driver: 1.0 kernel module smartpqi Driver for Microsemi Smart Family Controller version 1.1.4-130: 1.1.4-130 kernel module smsc911x : 2008-10-21 kernel module smsc9420 : 1.01 kernel module snic Cisco SCSI NIC Driver: 0.0.1.18 kernel module starfire Adaptec Starfire Ethernet driver: 2.1 kernel module stex Promise Technology SuperTrak EX Controllers: 6.02.0000.01 kernel module sunhme Sun HappyMealEthernet(HME) 10/100baseT ethernet driver: 3.10 kernel module sym53c8xx NCR, Symbios and LSI 8xx and 1010 PCI SCSI adapters: 2.2.3 kernel module tg3 Broadcom Tigon3 ethernet driver: 3.137

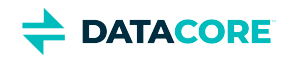

kernel module thunder\_bgx Cavium Thunder BGX/MAC Driver: 1.0 kernel module thunder\_xcv Cavium Thunder RGX/XCV Driver: 1.0 kernel module tpm TPM Driver: 2.0 kernel module tpm\_atmel TPM Driver: 2.0 kernel module tpm\_crb TPM2 Driver: 0.1 kernel module tpm\_i2c\_infineon TPM TIS I2C Infineon Driver: 2.2.0 kernel module tpm\_infineon Driver for Infineon TPM SLD 9630 TT 1.1 / SLB 9635 TT 1.2: 1.9.2 kernel module tpm\_nsc TPM Driver: 2.0 kernel module tpm\_st33zp24 ST33ZP24 TPM 1.2 driver: 1.3.0 kernel module tpm\_st33zp24\_i2c STM TPM 1.2 I2C ST33 Driver: 1.3.0 kernel module tpm\_tis TPM Driver: 2.0 kernel module tpm\_tis\_core TPM Driver: 2.0 kernel module tpm\_vtpm\_proxy vTPM Driver: 0.1 kernel module tulip Digital 21\*4\* Tulip ethernet driver: 1.1.15 kernel module typhoon 3Com Typhoon Family (3C990, 3CR990, and variants): 1.0 kernel module ufshcd\_core Generic UFS host controller driver Core: 0.2 kernel module virtio\_pci virtio-pci: 1 kernel module vmw\_pvscsi VMware PVSCSI driver: 1.0.7.0-k kernel module vmxnet3 VMware vmxnet3 virtual NIC driver: 1.4.16.0-k kernel module vxlan Driver for VXLAN encapsulated traffic: 0.1 kernel module winbond\_840 Winbond W89c840 Ethernet driver: 1.01-e adduser version: 3.115 apt version: 1.4.9 apt-utils version: 1.4.9 base-files version: 9.9+deb9u9 base-passwd version: 3.5.43 bash version: 4.4-5 bsdmainutils version: 9.0.12+nmu1 bsdutils version: 1:2.29.2-1+deb9u1 bzip2 version: 1.0.6-8.1 ca-certificates version: 20161130+nmu1+deb9u1 coreutils version: 8.26-3 cpio version: 2.11+dfsg-6 cron version: 3.0pl1-128+deb9u1 cryptsetup-bin version: 2:1.7.3-4 curl version: 7.52.1-5+deb9u9 dash version: 0.5.8-2.4 dbus version: 1.10.26-0+deb9u1 debconf version: 1.5.61 debconf-i18n version: 1.5.61 debian-archive-keyring version: 2017.5 debianutils version: 4.8.1.1 diffutils version: 1:3.5-3 dmidecode version: 3.0-4 dmsetup version: 2:1.02.137-2 dosfstools version: 4.1-1 dpkg version: 1.18.25 e2fslibs version: 1.43.4-2 e2fsprogs version: 1.43.4-2 ethtool version: 1:4.8-1+b1 file version: 1:5.30-1+deb9u2 findutils version: 4.6.0+git+20161106-2 gcc-6-base version: 6.3.0-18+deb9u1 gdisk version: 1.0.1-1

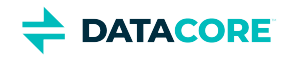

gnupg version: 2.1.18-8~deb9u4 gnupg-agent version: 2.1.18-8~deb9u4 gpgv version: 2.1.18-8~deb9u4 grep version: 2.27-2 groff-base version: 1.22.3-9 guile-2.0-libs version: 2.0.13+1-4 gzip version: 1.6-5+b1 hdparm version: 9.51+ds-1+deb9u1 hostname version: 3.18+b1 hwinfo version: 21.38-1 ifenslave version: 2.9 ifenslave-2.6 version: 2.9 ifupdown version: 0.8.19 init version: 1.48 init-system-helpers version: 1.48 iperf3 version: 3.1.3-1 iproute2 version: 4.9.0-1+deb9u1 iptables version: 1.6.0+snapshot20161117-6 iputils-ping version: 3:20161105-1 irqbalance version: 1.1.0-2.3 isc-dhcp-client version: 4.3.5-3+deb9u1 isc-dhcp-common version: 4.3.5-3+deb9u1 kmod version: 23-2 krb5-locales version: 1.15-1+deb9u1 less version: 481-2.1 libacl1 version: 2.2.52-3+b1 libapparmor1 version: 2.11.0-3+deb9u2 libapt-inst2.0 version: 1.4.9 libapt-pkg5.0 version: 1.4.9 libassuan0 version: 2.4.3-2 libattr1 version: 1:2.4.47-2+b2 libaudit-common version: 1:2.6.7-2 libaudit1 version: 1:2.6.7-2 libblkid1 version: 2.29.2-1+deb9u1 libboost-python1.62.0 version: 1.62.0+dfsg-4 libboost-system1.62.0 version: 1.62.0+dfsg-4 libboost-thread1.62.0 version: 1.62.0+dfsg-4 libbsd0 version: 0.8.3-1 libbz2-1.0 version: 1.0.6-8.1 libc-bin version: 2.24-11+deb9u4 libc6 version: 2.24-11+deb9u4 libcap-ng0 version: 0.7.7-3+b1 libcap2 version: 1:2.25-1 libcomerr2 version: 1.43.4-2 libcryptsetup4 version: 2:1.7.3-4 libcurl3 version: 7.52.1-5+deb9u9 libdb5.3 version: 5.3.28-12+deb9u1 libdbus-1-3 version: 1.10.26-0+deb9u1 libdebconfclient0 version: 0.227 libdevmapper1.02.1 version: 2:1.02.137-2 libdns-export162 version: 1:9.10.3.dfsg.P4-12.3+deb9u4 libedit2 version: 3.1-20160903-3 libelf1 version: 0.168-1 libestr0 version: 0.1.10-2

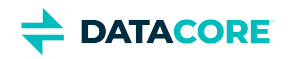

libexpat1 version: 2.2.0-2+deb9u1 libfastjson4 version: 0.99.4-1 libfdisk1 version: 2.29.2-1+deb9u1 libffi6 version: 3.2.1-6 libfribidi0 version: 0.19.7-1+b1 libgc1c2 version: 1:7.4.2-8 libgcc1 version: 1:6.3.0-18+deb9u1 libgcrypt20 version: 1.7.6-2+deb9u3 libgdbm3 version: 1.8.3-14 libglib2.0-0 version: 2.50.3-2 libglib2.0-data version: 2.50.3-2 libgmp10 version: 2:6.1.2+dfsg-1 libgnutls-openssl27 version: 3.5.8-5+deb9u4 libgnutls30 version: 3.5.8-5+deb9u4 libgpg-error0 version: 1.26-2 libgsasl7 version: 1.8.0-8+b2 libgssapi-krb5-2 version: 1.15-1+deb9u1 libhd21 version: 21.38-1 libhogweed4 version: 3.3-1+b2 libicu57 version: 57.1-6+deb9u2 libidn11 version: 1.33-1 libidn2-0 version: 0.16-1+deb9u1 libip4tc0 version: 1.6.0+snapshot20161117-6 libip6tc0 version: 1.6.0+snapshot20161117-6 libiperf0 version: 3.1.3-1 libiptc0 version: 1.6.0+snapshot20161117-6 libisc-export160 version: 1:9.10.3.dfsg.P4-12.3+deb9u4 libk5crypto3 version: 1.15-1+deb9u1 libkeyutils1 version: 1.5.9-9 libkmod2 version: 23-2 libkrb5-3 version: 1.15-1+deb9u1 libkrb5support0 version: 1.15-1+deb9u1 libksba8 version: 1.3.5-2 libkyotocabinet16v5 version: 1.2.76-4.2+b1 libldap-2.4-2 version: 2.4.44+dfsg-5+deb9u2 libldap-common version: 2.4.44+dfsg-5+deb9u2 liblocale-gettext-perl version: 1.07-3+b1 liblogging-stdlog0 version: 1.0.5-2+b2 liblognorm5 version: 2.0.1-1.1+b1 libltdl7 version: 2.4.6-2 liblz4-1 version: 0.0~r131-2+b1 liblzma5 version: 5.2.2-1.2+b1 liblzo2-2 version: 2.08-1.2+b2 libmagic-mgc version: 1:5.30-1+deb9u2 libmagic1 version: 1:5.30-1+deb9u2 libmailutils5 version: 1:3.1.1-1 libmariadbclient18 version: 10.1.38-0+deb9u1 libmnl0 version: 1.0.4-2 libmount1 version: 2.29.2-1+deb9u1 libncurses5 version: 6.0+20161126-1+deb9u2 libncursesw5 version: 6.0+20161126-1+deb9u2 libnetfilter-conntrack3 version: 1.0.6-2 libnettle6 version: 3.3-1+b2 libnewt0.52 version: 0.52.19-1+b1

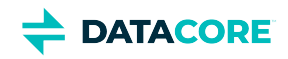

libnfnetlink0 version: 1.0.1-3 libnghttp2-14 version: 1.18.1-1 libnpth0 version: 1.3-1 libntlm0 version: 1.4-8 libnuma1 version: 2.0.11-2.1 libopenipmi0 version: 2.0.22-1.1 libopts25 version: 1:5.18.12-3 libp11-kit0 version: 0.23.3-2 libpam-modules version: 1.1.8-3.6 libpam-modules-bin version: 1.1.8-3.6 libpam-runtime version: 1.1.8-3.6 libpam-systemd version: 232-25+deb9u11 libpam0g version: 1.1.8-3.6 libpci3 version: 1:3.5.2-1 libpcre3 version: 2:8.39-3 libperl5.24 version: 5.24.1-3+deb9u5 libpipeline1 version: 1.4.1-2 libpopt0 version: 1.16-10+b2 libprocps6 version: 2:3.3.12-3+deb9u1 libpsl5 version: 0.17.0-3 libpython2.7 version: 2.7.13-2+deb9u3 libpython2.7-minimal version: 2.7.13-2+deb9u3 libpython2.7-stdlib version: 2.7.13-2+deb9u3 libreadline7 version: 7.0-3 librtmp1 version: 2.4+20151223.gitfa8646d.1-1+b1 libsasl2-2 version: 2.1.27~101-g0780600+dfsg-3 libsasl2-modules version: 2.1.27~101-g0780600+dfsg-3 libsasl2-modules-db version: 2.1.27~101-g0780600+dfsg-3 libseccomp2 version: 2.3.1-2.1+deb9u1 libselinux1 version: 2.6-3+b3 libsemanage-common version: 2.6-2 libsemanage1 version: 2.6-2 libsensors4 version: 1:3.4.0-4 libsepol1 version: 2.6-2 libsgutils2-2 version: 1.42-2 libslang2 version: 2.3.1-5 libsmartcols1 version: 2.29.2-1+deb9u1 libsnmp-base version: 5.7.3+dfsg-1.7+deb9u1 libsnmp30 version: 5.7.3+dfsg-1.7+deb9u1 libsqlite3-0 version: 3.16.2-5+deb9u1 libss2 version: 1.43.4-2 libssh2-1 version: 1.7.0-1+deb9u1 libssl1.0.2 version: 1.0.2r-1~deb9u1 libssl1.1 version: 1.1.0j-1~deb9u1 libstdc++6 version: 6.3.0-18+deb9u1 libsysfs2 version: 2.1.0+repack-4+b2 libsystemd0 version: 232-25+deb9u11 libtasn1-6 version: 4.10-1.1+deb9u1 libtext-charwidth-perl version: 0.04-7+b5 libtext-iconv-perl version: 1.7-5+b4 libtext-wrapi18n-perl version: 0.06-7.1 libtinfo5 version: 6.0+20161126-1+deb9u2 libudev1 version: 232-25+deb9u11 libunistring0 version: 0.9.6+really0.9.3-0.1

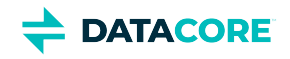

libustr-1.0-1 version: 1.0.4-6 libuuid1 version: 2.29.2-1+deb9u1 libwrap0 version: 7.6.q-26 libx11-6 version: 2:1.6.4-3+deb9u1 libx11-data version: 2:1.6.4-3+deb9u1 libx86emu1 version: 1.11-2 libxapian30 version: 1.4.3-2+deb9u3 libxau6 version: 1:1.0.8-1 libxcb1 version: 1.12-1 libxdmcp6 version: 1:1.1.2-3 libxext6 version: 2:1.3.3-1+b2 libxml2 version: 2.9.4+dfsg1-2.2+deb9u2 libxmuu1 version: 2:1.1.2-2 libxtables12 version: 1.6.0+snapshot20161117-6 linux-firmware version: 1.179 login version: 1:4.4-4.1 logrotate version: 3.11.0-0.1 lsb-base version: 9.20161125 lsscsi version: 0.27-3+b1 mailutils version: 1:3.1.1-1 mailutils-common version: 1:3.1.1-1 mawk version: 1.3.3-17+b3 megacli version: 8.07.14-2 mime-support version: 3.60 mount version: 2.29.2-1+deb9u1 multiarch-support version: 2.24-11+deb9u4 mysql-common version: 5.8+1.0.2 nano version: 2.7.4-1 ncurses-base version: 6.0+20161126-1+deb9u2 ncurses-bin version: 6.0+20161126-1+deb9u2 ncurses-term version: 6.0+20161126-1+deb9u2 net-tools version: 1.60+git20161116.90da8a0-1 netbase version: 5.4 nload version: 0.7.4-1+b2 ntp version: 1:4.2.8p10+dfsg-3+deb9u2 numactl version: 2.0.11-2.1 openipmi version: 2.0.22-1.1 openssh-client version: 1:7.4p1-10+deb9u6 openssh-server version: 1:7.4p1-10+deb9u6 openssh-sftp-server version: 1:7.4p1-10+deb9u6 openssl version: 1.1.0j-1~deb9u1 passwd version: 1:4.4-4.1 perl version: 5.24.1-3+deb9u5 perl-base version: 5.24.1-3+deb9u5 perl-modules-5.24 version: 5.24.1-3+deb9u5 pinentry-curses version: 1.0.0-2 powermgmt-base version: 1.31+nmu1 procps version: 2:3.3.12-3+deb9u1 python2.7 version: 2.7.13-2+deb9u3 python2.7-minimal version: 2.7.13-2+deb9u3 readline-common version: 7.0-3 rename version: 0.20-4 rsyslog version: 8.24.0-1 sdparm version: 1.08-1+b1

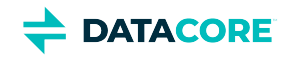

sed version: 4.4-1 sensible-utils version: 0.0.9+deb9u1 sg3-utils version: 1.42-2 sgml-base version: 1.29 shared-mime-info version: 1.8-1+deb9u1 smartmontools version: 6.5+svn4324-1 smp-utils version: 0.98-1 snmp version: 5.7.3+dfsg-1.7+deb9u1 snmpd version: 5.7.3+dfsg-1.7+deb9u1 ssh version: 1:7.4p1-10+deb9u6 ssmtp version: 2.64-8+b2 sysstat version: 11.4.3-2 systemd version: 232-25+deb9u11 systemd-sysv version: 232-25+deb9u11 sysvinit-utils version: 2.88dsf-59.9 tar version: 1.29b-1.1 tasksel version: 3.39 tasksel-data version: 3.39 tcpd version: 7.6.q-26 tofrodos version: 1.7.13+ds-2 traceroute version: 1:2.1.0-2 tzdata version: 2019a-0+deb9u1 ucf version: 3.0036 udev version: 232-25+deb9u11 util-linux version: 2.29.2-1+deb9u1 vim-common version: 2:8.0.0197-4+deb9u1 vim-tiny version: 2:8.0.0197-4+deb9u1 wget version: 1.18-5+deb9u3 whiptail version: 0.52.19-1+b1 xauth version: 1:1.0.9-1+b2 xdg-user-dirs version: 0.15-2+b1 xml-core version: 0.17 xxd version: 2:8.0.0197-4+deb9u1 xz-utils version: 5.2.2-1.2+b1 zlib1g version: 1:1.2.8.dfsg-5 iperf3: 3.1.3-1 libiperf0: 3.1.3-1 linux-firmware: 1.179 megacli: 8.07.14-2

Additional Elasticsearch-specific Caringo distributions: Elasticsearch: 5.6.12 elasticsearch-curator: 4.1.2 elasticsearch-py: 2.2.0 click: 6.2 txes: 0.1.4+ urllib3: 1.12

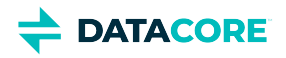

# **Content Gateway Release Notes**

Content Gateway is a lightweight, web-scale application used by companies who want to deploy massively scalable, secure, multi-tenant object storage clouds. Its primary components include a Gateway, a Content UI (user web portal), and a Metering service.

### **Note**

 $\odot$ 

Review the changes and upgrade impacts for *each version* since the currently running version if upgrading from a prior version.

- $\bullet$ [Content Gateway 7.10.5 Release](#page-1602-0)
- [Content Gateway 7.10.4 Release](#page-1612-0)
- [Content Gateway 7.10.3 Release](#page-1622-0)
- [Content Gateway 7.10.2 Release](#page-1632-0)  $\bullet$
- [Content Gateway 7.10.1 Release](#page-1642-0)  $\bullet$
- $\bullet$ [Content Gateway 7.10 Release](#page-1651-0)
- [Content Gateway 7.9 Release](#page-1660-0)
- [Content Gateway 7.8 Release](#page-1669-0)
- [Content Gateway 7.7 Release](#page-1678-0)
- $\bullet$ [Content Gateway 7.6 Release](#page-1687-0)
- [Content Gateway 7.5 Release](#page-1690-0)  $\bullet$
- [Content Gateway 7.4 Release](#page-1693-0) ٠
- × [Content Gateway 7.3 Release](#page-1699-0)
- [Content Gateway 7.2 Release](#page-1704-0)  $\bullet$
- $\bullet$
- [Content Gateway 7.1 Release](#page-1707-0)
- [Content Gateway 7.0 Release](#page-1712-0)  $\bullet$
- [Content Gateway 6 Release](#page-1715-0)

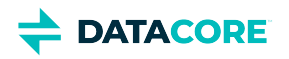

## <span id="page-1602-0"></span>**Content Gateway 7.10.5 Release**

- ٠ [Changes](#page-1602-1)
- [Upgrade Impacts](#page-1602-2)
- [Impacts for 7.10.5](#page-1602-3)
- [Impacts for 7.10.4](#page-1602-4)
- [Impacts for 7.10.3](#page-1602-5)
- [Watch Items and Issues](#page-1605-0)

### <span id="page-1602-1"></span>**Changes**

- Improved S3 listing performance when no prefix is specified. (CLOUD-2788)
- $\bullet$ Buckets that contain only version delete markers cannot be deleted, to match AWS' behavior. (CLOUD-3797)
- $\bullet$ Hybrid Cloud copies to S3 now preserve custom metadata. (CLOUD-3799)

### <span id="page-1602-2"></span>**Upgrade Impacts**

See [Upgrading Gateway,](#page-1159-0) to upgrade from a version of Gateway 6. See [Upgrading from Gateway 5.x](#page-1160-0), if migrating from Elasticsearch 2.3.3 and Gateway 5.

Starting from Gateway 7.8, Elasticsearch 6.8.6 is no longer supported. Remain on Gateway 7.7 until the rolling upgrade is completed from Elasticsearch 6.8.6 to 7.5.2.

Address the upgrade impacts for this *and each prior version* since the currently running version:

### <span id="page-1602-3"></span>**Impacts for 7.10.5**

- Version Requirements
	- Swarm Storage 14.1.0 or higher
	- $\bullet$ Elasticsearch 7.5.2
	- Content UI 7.9.0

### <span id="page-1602-4"></span>**Impacts for 7.10.4**

- Version Requirements
	- Swarm Storage 14.1.0 or higher
	- Elasticsearch 7.5.2
	- $\bullet$ Content UI 7.9.0

### <span id="page-1602-5"></span>**Impacts for 7.10.3**

- Version Requirements
	- Swarm Storage 14.1.0 or higher
	- Elasticsearch 7.5.2
	- Content UI 7.7.0

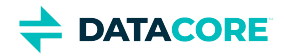

#### **Impacts for 7.10.2**

- Version Requirements
	- Swarm Storage 14.1.0 or higher
	- Elasticsearch 7.5.2
	- $\bullet$ Content UI 7.7.0

#### **Impacts for 7.10.1**

- Version Requirements
	- Swarm Storage 14.1.0 or higher
	- Elasticsearch 7.5.2
	- Content UI 7.7.0

#### **Impacts for 7.10**

- Version Requirements
	- Swarm Storage 14.1.0 or higher
	- Elasticsearch 7.5.2
	- Content UI 7.7.0

#### **Impacts for 7.9**

- $\bullet$ *Version Requirements*
	- Swarm Storage 14.1.0 or higher
	- Elasticsearch 7.5.2
	- Content UI 7.6

#### **Impacts for 7.8**

- *Version Requirements*
	- $\bullet$ Swarm Storage 14.0.1 or higher
	- Elasticsearch 7.5.2
	- Content UI 7.5

#### **Fixed in 7.8**  $\odot$

S3 delimiter listings now display all objects in a versioned bucket. Prior to Gateway 7.8, some objects were not visible and causing some S3 client "sync" operations to re-copy objects. (CLOUD-3485)

#### **Impacts for 7.5**

- *Version Requirements*
	- Swarm Storage 12.0.1 or higher
	- Elasticsearch 7.5.2
	- Content UI 7.4

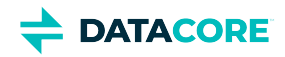

#### **Impacts for 7.4**

- *Version Requirements*
	- Swarm Storage 12.0.1 or higher
	- Elasticsearch 7.5.2
	- Content UI 7.4

#### **Impacts for 7.3**

- *Version Requirements*
	- Swarm Storage 12.0 or higher
	- Elasticsearch 7.5.2
	- Content UI 7.3

#### **Impacts for 7.2**

- *Version Requirements*
	- Swarm Storage 12.0 or higher
	- Elasticsearch 7.5.2
	- Content UI 7.2

#### **Impacts for 7.1**

- *Version Requirements*
	- Swarm Storage 12.0 or higher
	- Elasticsearch 7.5.2 Migration to Elasticsearch 6 from either Elasticsearch 2 or 5, with reindexing, must be performed before upgrading. Because the ES 6 database is binary-compatible, upgrade in place to the current version is possible. See [How to](#page-2-0)  [Upgrade Swarm](#page-2-0).
	- Content UI 7.0
- **Password security**
	- $\bullet$  The script to initialize Gateway (/opt/caringo/cloudgateway/bin/initgateway), a one-time step after installing Gateway, generates the master encryption key that is used in password security for the Gateway configuration and IDSYS files. The first time upgrading from a version prior to 7.1, run this initialization again to enable the feature.
	- If downgrading from 7.1, errors are encounter related to the inability to authenticate using the encrypted passwords in the configuration and IDSYS files. Replace any encrypted credentials with original versions. (CLOUD-3209)

#### **Impacts for 7.0**

- *Version Requirements*
	- Swarm Storage 11.2 or higher
	- Elasticsearch 6.8.6 or 5.6.12
	- Content UI 6.3, if used
- Enable the Gateway service manually after upgrading: systemctl enable cloudgateway. (CLOUD-3193)
- To support processes requiring repeated bucket PUT requests to succeed, those requests now always return 409 Conflict, regardless of owner, instead of 403 Forbidden for non-owners. This differs from AWS S3 behavior. (CLOUD-3167)

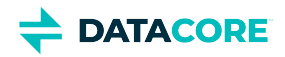

See [Content Gateway 6.4 Release](#page-1716-0) for impacts from prior releases.

### <span id="page-1605-0"></span>**Watch Items and Issues**

These are known operational limitations that exist for Gateway.

- When using the default RHEL/CentOS configuration of IPTABLES, traffic to the Gateway will be blocked unless action is taken to disable IPTABLES or to enable inbound traffic to the front-end protocol port(s).
- Gateway is not compatible with Linux PAM modules that depend upon interactive validation operations such as OTP or biometric scanners.
- $\bullet$ Gateway SCSP and Portal do not allow a bucket with object locking to be deleted, even if it is empty. It must be deleted by an S3 client e.g. using "rclone purge" to delete all objects and versions. (CLOUD-3516)

See [Content Gateway 6.4 Release](#page-1716-0) for known issues from prior releases that are still applicable, apart from those appearing above as **Fixed**.

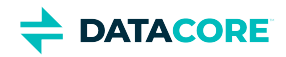

## **Third-Party Components for Gateway 7.10.5**

For licensing information, see [Open Source Software Licenses](https://docs.cloud.caringo.com/public/DataCore_OSS_Licenses_12.1.pdf).

com.caringo:cloudgateway:jar:7.10.0 org.slf4j:jul-to-slf4j:jar:1.7.30 org.slf4j:slf4j-api:jar:1.7.30 org.apache.logging.log4j:log4j-api:jar:2.19.0 org.apache.logging.log4j:log4j-core:jar:2.19.0 org.apache.logging.log4j:log4j-web:jar:2.19.0 org.apache.logging.log4j:log4j-slf4j-impl:jar:2.19.0 commons-net:commons-net:jar:3.8.0 com.caringo:caringo-util:jar:1.0.13 com.caringo:jscsp:jar:1.2.13 org.apache.httpcomponents:httpclient:jar:4.5.13 org.apache.httpcomponents:httpcore:jar:4.4.13 org.apache.httpcomponents:httpclient-cache:jar:4.5.13 javax.jmdns:jmdns:jar:3.4.1 org.eclipse.jetty:jetty-server:jar:9.4.48.v20220622 javax.servlet:javax.servlet-api:jar:3.1.0 org.eclipse.jetty:jetty-http:jar:9.4.48.v20220622 org.eclipse.jetty:jetty-io:jar:9.4.48.v20220622 org.eclipse.jetty:jetty-servlet:jar:9.4.48.v20220622 org.eclipse.jetty:jetty-security:jar:9.4.48.v20220622 org.eclipse.jetty:jetty-util-ajax:jar:9.4.48.v20220622 org.eclipse.jetty:jetty-servlets:jar:9.4.48.v20220622 org.eclipse.jetty:jetty-continuation:jar:9.4.48.v20220622 org.eclipse.jetty:jetty-util:jar:9.4.48.v20220622 org.eclipse.jetty:jetty-webapp:jar:9.4.48.v20220622 org.eclipse.jetty:jetty-xml:jar:9.4.48.v20220622

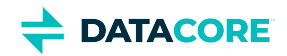

org.testng:testng:jar:6.11 com.beust:jcommander:jar:1.64 org.yaml:snakeyaml:jar:1.17 com.fasterxml.jackson.core:jackson-databind:jar:2.9.10 com.fasterxml.jackson.core:jackson-annotations:jar:2.9.10 com.fasterxml.jackson.core:jackson-core:jar:2.9.10 com.fasterxml.jackson.dataformat:jackson-dataformat-xml:jar:2.9.10 org.codehaus.woodstox:stax2-api:jar:4.2 com.fasterxml.woodstox:woodstox-core:jar:5.3.0 com.fasterxml.jackson.dataformat:jackson-dataformat-yaml:jar:2.9.10 com.fasterxml.jackson.module:jackson-module-jaxb-annotations:jar:2.9.10 com.fasterxml.jackson.jaxrs:jackson-jaxrs-json-provider:jar:2.9.10 com.fasterxml.jackson.jaxrs:jackson-jaxrs-base:jar:2.9.10 com.fasterxml.jackson.datatype:jackson-datatype-jsr310:jar:2.9.10 org.codehaus.woodstox:woodstox-core-asl:jar:4.4.1 javax.xml.stream:stax-api:jar:1.0-2 com.nebhale.jsonpath:jsonpath:jar:1.2 com.github.java-json-tools:json-schema-validator:jar:2.2.14 com.github.java-json-tools:jackson-coreutils-equivalence:jar:1.0 com.github.java-json-tools:jackson-coreutils:jar:2.0 com.github.java-json-tools:msg-simple:jar:1.2 com.github.java-json-tools:btf:jar:1.3 com.github.java-json-tools:json-schema-core:jar:1.2.14 com.github.java-json-tools:uri-template:jar:0.10 org.mozilla:rhino:jar:1.7.7.2 com.sun.mail:mailapi:jar:1.6.2 com.googlecode.libphonenumber:libphonenumber:jar:8.11.1 com.google.code.findbugs:jsr305:jar:3.0.2 net.sf.jopt-simple:jopt-simple:jar:5.0.4

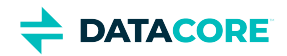

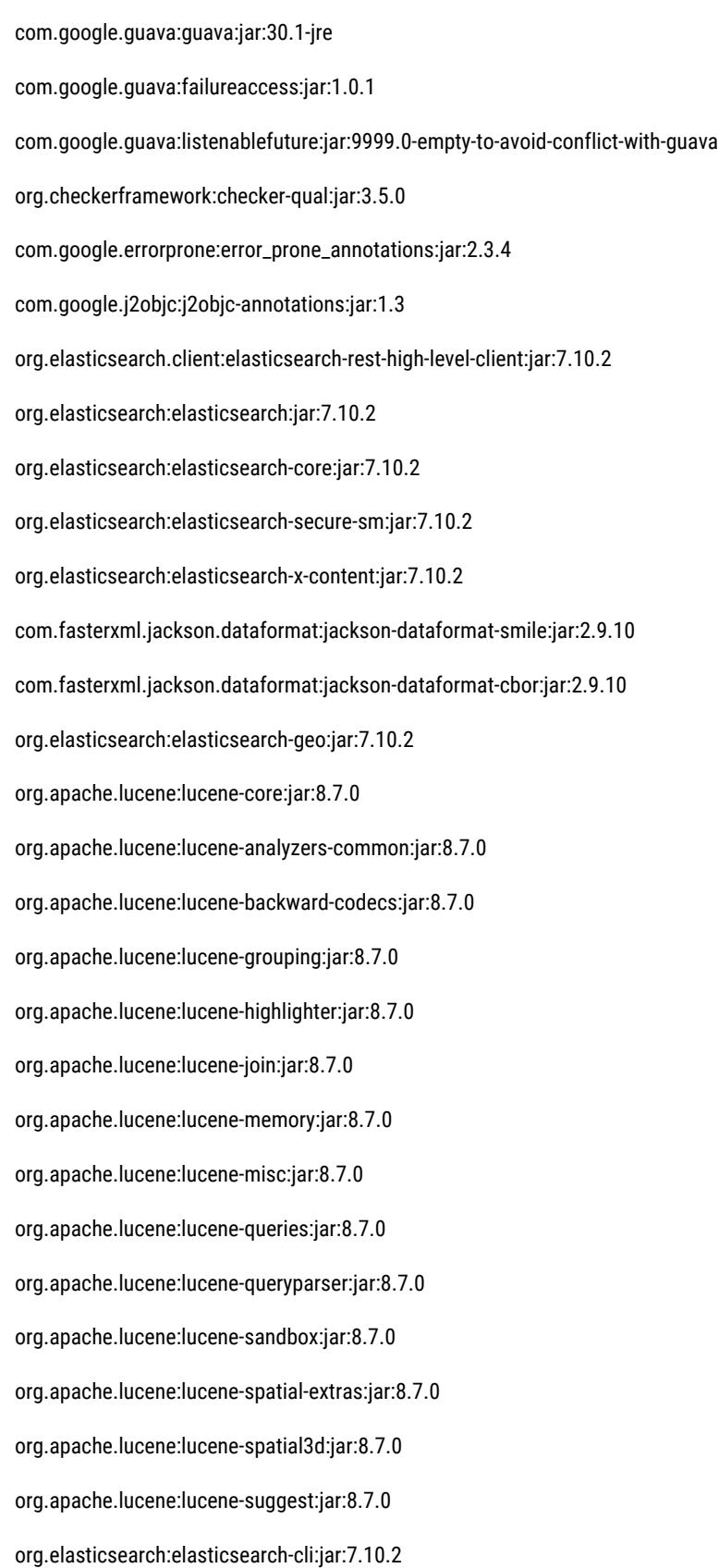

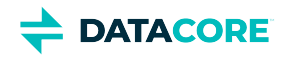

com.carrotsearch:hppc:jar:0.8.1 com.tdunning:t-digest:jar:3.2 org.hdrhistogram:HdrHistogram:jar:2.1.9 org.elasticsearch:jna:jar:5.5.0 org.elasticsearch.client:elasticsearch-rest-client:jar:7.10.2 org.apache.httpcomponents:httpasyncclient:jar:4.1.4 org.apache.httpcomponents:httpcore-nio:jar:4.4.12 org.elasticsearch.plugin:mapper-extras-client:jar:7.10.2 org.elasticsearch.plugin:parent-join-client:jar:7.10.2 org.elasticsearch.plugin:aggs-matrix-stats-client:jar:7.10.2 org.elasticsearch.plugin:rank-eval-client:jar:7.10.2 org.elasticsearch.plugin:lang-mustache-client:jar:7.10.2 com.github.spullara.mustache.java:compiler:jar:0.9.6 org.glassfish.jersey.containers:jersey-container-servlet:jar:2.25.1 org.glassfish.jersey.containers:jersey-container-servlet-core:jar:2.25.1 org.glassfish.jersey.core:jersey-common:jar:2.25.1 javax.annotation:javax.annotation-api:jar:1.2 org.glassfish.jersey.bundles.repackaged:jersey-guava:jar:2.25.1 org.glassfish.hk2:hk2-api:jar:2.5.0-b32 org.glassfish.hk2:hk2-utils:jar:2.5.0-b32 org.glassfish.hk2.external:aopalliance-repackaged:jar:2.5.0-b32 org.glassfish.hk2:hk2-locator:jar:2.5.0-b32 org.javassist:javassist:jar:3.20.0-GA org.glassfish.hk2:osgi-resource-locator:jar:1.0.1 org.glassfish.jersey.core:jersey-server:jar:2.25.1 org.glassfish.jersey.core:jersey-client:jar:2.25.1 org.glassfish.jersey.media:jersey-media-jaxb:jar:2.25.1 [javax.ws.](http://javax.ws)rs[:javax.ws.](http://javax.ws)rs-api:jar:2.0.1 org.glassfish.jersey.ext:jersey-bean-validation:jar:2.25.1

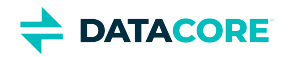

- org.glassfish.hk2.external:javax.inject:jar:2.5.0-b32
- javax.validation:validation-api:jar:1.1.0.Final
- org.hibernate:hibernate-validator:jar:5.1.3.Final
- org.jboss.logging:jboss-logging:jar:3.1.3.GA
- com.fasterxml:classmate:jar:1.0.0
- javax.el:javax.el-api:jar:2.2.4
- org.glassfish.web:javax.el:jar:2.2.4
- javax.enterprise:cdi-api:jar:1.2
- javax.interceptor:javax.interceptor-api:jar:1.2
- javax.inject:javax.inject:jar:1
- org.mockito:mockito-all:jar:1.10.8
- commons-configuration:commons-configuration:jar:1.10
- commons-lang:commons-lang:jar:2.6
- commons-logging:commons-logging:jar:1.1.1
- commons-validator:commons-validator:jar:1.7
- commons-beanutils:commons-beanutils:jar:1.9.4
- commons-digester:commons-digester:jar:2.1
- commons-collections:commons-collections:jar:3.2.2
- org.kohsuke:akuma:jar:1.10
- joda-time:joda-time:jar:2.10.9
- commons-fileupload:commons-fileupload:jar:1.4
- commons-io:commons-io:jar:2.8.0
- org.apache.commons:commons-vfs2:jar:2.7.0
- org.apache.hadoop:hadoop-hdfs-client:jar:3.3.0
- org.kohsuke:libpam4j:jar:1.11
- net.java.dev.jna:jna:jar:5.6.0
- org.jasig.cas.client:cas-client-core:jar:3.6.1
- commons-codec:commons-codec:jar:1.15
- org.bouncycastle:bcpkix-jdk15on:jar:1.63

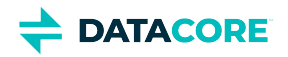

- org.bouncycastle:bcprov-jdk15on:jar:1.63
- javax.mail:javax.mail-api:jar:1.6.2
- com.sun.mail:javax.mail:jar:1.6.2
- javax.activation:activation:jar:1.1
- com.caringo:storage-mgmt-api:jar:10.0.0
- io.swagger:swagger-annotations:jar:1.5.15
- com.squareup.okhttp:okhttp:jar:2.7.5
- com.squareup.okio:okio:jar:1.6.0
- com.squareup.okhttp:logging-interceptor:jar:2.7.5
- com.google.code.gson:gson:jar:2.8.1
- io.gsonfire:gson-fire:jar:1.8.0
- org.threeten:threetenbp:jar:1.3.5
- io.prometheus:simpleclient:jar:0.9.0
- io.prometheus:simpleclient\_hotspot:jar:0.9.0
- io.prometheus:simpleclient\_servlet:jar:0.9.0
- io.prometheus:simpleclient\_common:jar:0.9.0
- io.prometheus:simpleclient\_jetty\_jdk8:jar:0.9.0
- io.prometheus:simpleclient\_jetty:jar:0.9.0
- com.onelogin:java-saml:jar:2.5.0
- com.onelogin:java-saml-core:jar:2.5.0
- org.apache.commons:commons-lang3:jar:3.4
- org.apache.santuario:xmlsec:jar:2.1.4
- jakarta.xml.bind:jakarta.xml.bind-api:jar:2.3.3
- jakarta.activation:jakarta.activation-api:jar:1.2.2

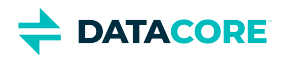

## <span id="page-1612-0"></span>**Content Gateway 7.10.4 Release**

- ٠ [Changes](#page-1612-1)
- [Upgrade Impacts](#page-1612-2)
- [Impacts for 7.10.4](#page-1612-3)
- [Impacts for 7.10.3](#page-1612-4)
- [Watch Items and Issues](#page-1614-0)

### <span id="page-1612-1"></span>**Changes**

- Changed the message about SOSAPI being enabled or disabled to print only once during Gateway startup. (CLOUD-3780)
- Preserved object locking headers for greater S3 compatibility when an object lock expires. (CLOUD-3767)
- $\bullet$ Fixed bug in which deleted folders would still be included in non-versioned S3 delimiter listings when [folder\_listings] usePaths=true. (CLOUD-3772)

### <span id="page-1612-2"></span>**Upgrade Impacts**

See [Upgrading Gateway,](#page-1159-0) to upgrade from a version of Gateway 6. See [Upgrading from Gateway 5.x](#page-1160-0), if migrating from Elasticsearch 2.3.3 and Gateway 5.

Starting from Gateway 7.8, Elasticsearch 6.8.6 is no longer supported. Remain on Gateway 7.7 until the rolling upgrade is completed from Elasticsearch 6.8.6 to 7.5.2.

Address the upgrade impacts for this *and each prior version* since the currently running version:

### <span id="page-1612-3"></span>**Impacts for 7.10.4**

- Version Requirements
	- Swarm Storage 14.1.0 or higher
	- Elasticsearch 7.5.2
	- Content UI 7.9.0

### <span id="page-1612-4"></span>**Impacts for 7.10.3**

- Version Requirements
	- Swarm Storage 14.1.0 or higher
	- Elasticsearch 7.5.2
	- $\bullet$ Content UI 7.7.0

#### **Impacts for 7.10.2**

- Version Requirements
	- Swarm Storage 14.1.0 or higher
	- Elasticsearch 7.5.2
	- Content UI 7.7.0

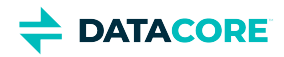

#### **Impacts for 7.10.1**

- Version Requirements
	- Swarm Storage 14.1.0 or higher
	- $\bullet$ Elasticsearch 7.5.2
	- $\bullet$ Content UI 7.7.0

#### **Impacts for 7.10**

- Version Requirements
	- $\bullet$ Swarm Storage 14.1.0 or higher
	- Elasticsearch 7.5.2
	- Content UI 7.7.0  $\bullet$

#### **Impacts for 7.9**

- *Version Requirements*
	- Swarm Storage 14.1.0 or higher
	- $\bullet$ Elasticsearch 7.5.2
	- Content UI 7.6  $\bullet$

#### **Impacts for 7.8**

- $\bullet$ *Version Requirements*
	- Swarm Storage 14.0.1 or higher
	- $\bullet$ Elasticsearch 7.5.2
	- Content UI 7.5

#### **Fixed in 7.8**

S3 delimiter listings now display all objects in a versioned bucket. Prior to Gateway 7.8, some objects were not visible and causing some S3 client "sync" operations to re-copy objects. (CLOUD-3485)

#### **Impacts for 7.5**

- *Version Requirements*
	- Swarm Storage 12.0.1 or higher  $\bullet$
	- $\bullet$ Elasticsearch 7.5.2
	- $\bullet$ Content UI 7.4

#### **Impacts for 7.4**

- *Version Requirements*
	- Swarm Storage 12.0.1 or higher  $\bullet$
	- Elasticsearch 7.5.2
	- Content UI 7.4

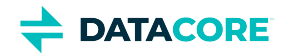

#### **Impacts for 7.3**

- *Version Requirements*
	- Swarm Storage 12.0 or higher
	- Elasticsearch 7.5.2
	- Content UI 7.3

#### **Impacts for 7.2**

- *Version Requirements*
	- Swarm Storage 12.0 or higher
	- Elasticsearch 7.5.2
	- Content UI 7.2

#### **Impacts for 7.1**

- *Version Requirements*
	- Swarm Storage 12.0 or higher
	- Elasticsearch 7.5.2 Migration to Elasticsearch 6 from either Elasticsearch 2 or 5, with reindexing, must be performed before upgrading. Because the ES 6 database is binary-compatible, upgrade in place to the current version is possible. See [How to](#page-2-0)  [Upgrade Swarm](#page-2-0).
	- Content UI 7.0
- **Password security**
	- The script to initialize Gateway (/opt/caringo/cloudgateway/bin/initgateway), a one-time step after installing Gateway, generates the master encryption key that is used in password security for the Gateway configuration and IDSYS files. The first time upgrading from a version prior to 7.1, run this initialization again to enable the feature.
	- If downgrading from 7.1, errors are encounter related to the inability to authenticate using the encrypted passwords in the configuration and IDSYS files. Replace any encrypted credentials with original versions. (CLOUD-3209)

#### **Impacts for 7.0**

- *Version Requirements*
	- Swarm Storage 11.2 or higher
	- Elasticsearch 6.8.6 or 5.6.12
	- Content UI 6.3, if used
- Enable the Gateway service manually after upgrading: systemctl enable cloudgateway. (CLOUD-3193)
- To support processes requiring repeated bucket PUT requests to succeed, those requests now always return 409 Conflict, regardless of owner, instead of 403 Forbidden for non-owners. This differs from AWS S3 behavior. (CLOUD-3167)

See [Content Gateway 6.4 Release](#page-1716-0) for impacts from prior releases.

### <span id="page-1614-0"></span>**Watch Items and Issues**

These are known operational limitations that exist for Gateway.

- When using the default RHEL/CentOS configuration of IPTABLES, traffic to the Gateway will be blocked unless action is taken to disable IPTABLES or to enable inbound traffic to the front-end protocol port(s).
- Gateway is not compatible with Linux PAM modules that depend upon interactive validation operations such as OTP or biometric scanners.

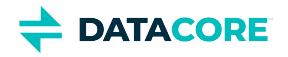

Gateway SCSP and Portal do not allow a bucket with object locking to be deleted, even if it is empty. It must be deleted by an S3 client e.g. using "rclone purge" to delete all objects and versions. (CLOUD-3516)

See [Content Gateway 6.4 Release](#page-1716-0) for known issues from prior releases that are still applicable, apart from those appearing above as **Fixed**.

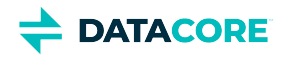

## **Third-Party Components for Gateway 7.10.4**

For licensing information, see [Open Source Software Licenses](https://docs.cloud.caringo.com/public/DataCore_OSS_Licenses_12.1.pdf).

com.caringo:cloudgateway:jar:7.10.0 org.slf4j:jul-to-slf4j:jar:1.7.30 org.slf4j:slf4j-api:jar:1.7.30 org.apache.logging.log4j:log4j-api:jar:2.19.0 org.apache.logging.log4j:log4j-core:jar:2.19.0 org.apache.logging.log4j:log4j-web:jar:2.19.0 org.apache.logging.log4j:log4j-slf4j-impl:jar:2.19.0 commons-net:commons-net:jar:3.8.0 com.caringo:caringo-util:jar:1.0.13 com.caringo:jscsp:jar:1.2.13 org.apache.httpcomponents:httpclient:jar:4.5.13 org.apache.httpcomponents:httpcore:jar:4.4.13 org.apache.httpcomponents:httpclient-cache:jar:4.5.13 javax.jmdns:jmdns:jar:3.4.1 org.eclipse.jetty:jetty-server:jar:9.4.48.v20220622 javax.servlet:javax.servlet-api:jar:3.1.0 org.eclipse.jetty:jetty-http:jar:9.4.48.v20220622 org.eclipse.jetty:jetty-io:jar:9.4.48.v20220622 org.eclipse.jetty:jetty-servlet:jar:9.4.48.v20220622 org.eclipse.jetty:jetty-security:jar:9.4.48.v20220622 org.eclipse.jetty:jetty-util-ajax:jar:9.4.48.v20220622 org.eclipse.jetty:jetty-servlets:jar:9.4.48.v20220622 org.eclipse.jetty:jetty-continuation:jar:9.4.48.v20220622 org.eclipse.jetty:jetty-util:jar:9.4.48.v20220622 org.eclipse.jetty:jetty-webapp:jar:9.4.48.v20220622 org.eclipse.jetty:jetty-xml:jar:9.4.48.v20220622

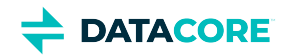

org.testng:testng:jar:6.11 com.beust:jcommander:jar:1.64 org.yaml:snakeyaml:jar:1.17 com.fasterxml.jackson.core:jackson-databind:jar:2.9.10 com.fasterxml.jackson.core:jackson-annotations:jar:2.9.10 com.fasterxml.jackson.core:jackson-core:jar:2.9.10 com.fasterxml.jackson.dataformat:jackson-dataformat-xml:jar:2.9.10 org.codehaus.woodstox:stax2-api:jar:4.2 com.fasterxml.woodstox:woodstox-core:jar:5.3.0 com.fasterxml.jackson.dataformat:jackson-dataformat-yaml:jar:2.9.10 com.fasterxml.jackson.module:jackson-module-jaxb-annotations:jar:2.9.10 com.fasterxml.jackson.jaxrs:jackson-jaxrs-json-provider:jar:2.9.10 com.fasterxml.jackson.jaxrs:jackson-jaxrs-base:jar:2.9.10 com.fasterxml.jackson.datatype:jackson-datatype-jsr310:jar:2.9.10 org.codehaus.woodstox:woodstox-core-asl:jar:4.4.1 javax.xml.stream:stax-api:jar:1.0-2 com.nebhale.jsonpath:jsonpath:jar:1.2 com.github.java-json-tools:json-schema-validator:jar:2.2.14 com.github.java-json-tools:jackson-coreutils-equivalence:jar:1.0 com.github.java-json-tools:jackson-coreutils:jar:2.0 com.github.java-json-tools:msg-simple:jar:1.2 com.github.java-json-tools:btf:jar:1.3 com.github.java-json-tools:json-schema-core:jar:1.2.14 com.github.java-json-tools:uri-template:jar:0.10 org.mozilla:rhino:jar:1.7.7.2 com.sun.mail:mailapi:jar:1.6.2 com.googlecode.libphonenumber:libphonenumber:jar:8.11.1 com.google.code.findbugs:jsr305:jar:3.0.2 net.sf.jopt-simple:jopt-simple:jar:5.0.4

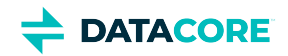

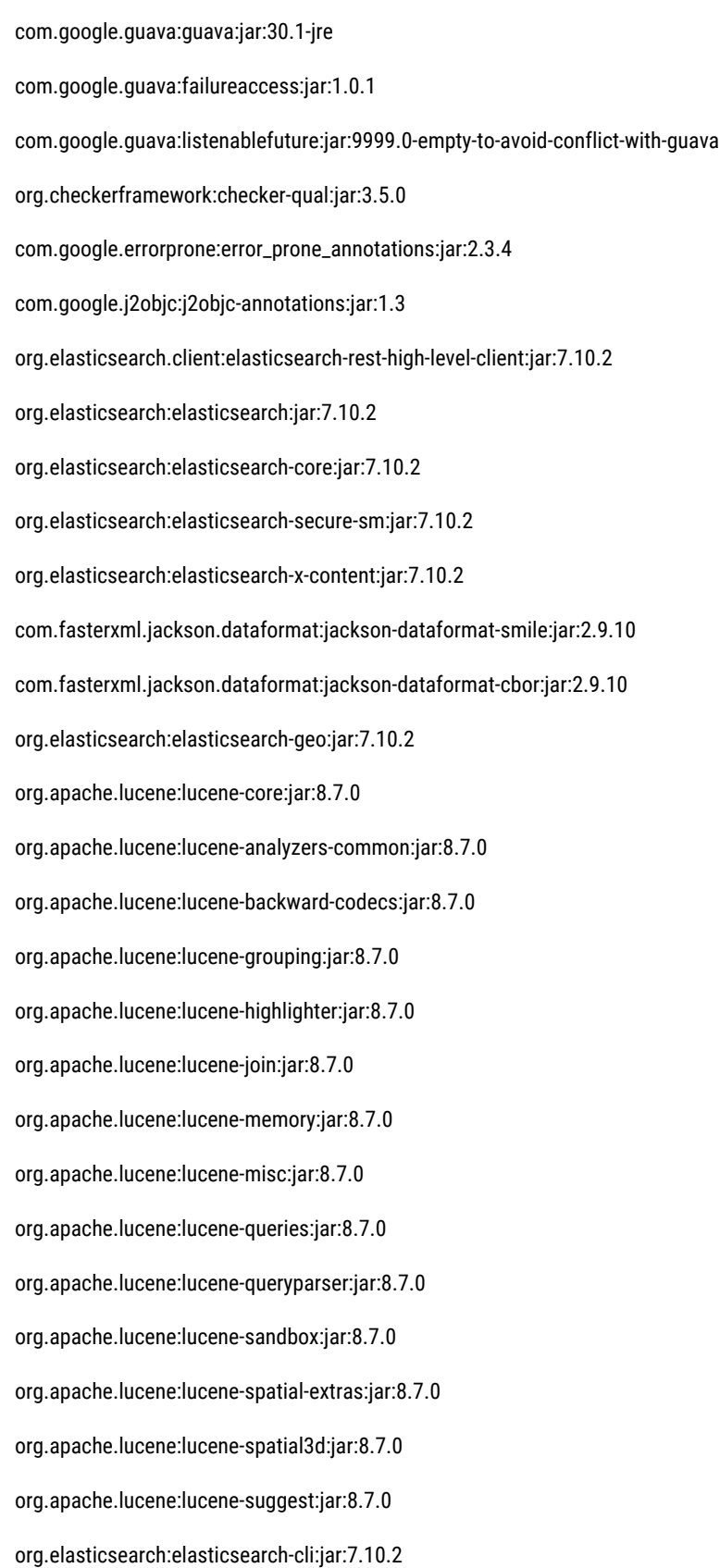

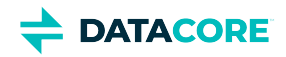

com.carrotsearch:hppc:jar:0.8.1 com.tdunning:t-digest:jar:3.2 org.hdrhistogram:HdrHistogram:jar:2.1.9 org.elasticsearch:jna:jar:5.5.0 org.elasticsearch.client:elasticsearch-rest-client:jar:7.10.2 org.apache.httpcomponents:httpasyncclient:jar:4.1.4 org.apache.httpcomponents:httpcore-nio:jar:4.4.12 org.elasticsearch.plugin:mapper-extras-client:jar:7.10.2 org.elasticsearch.plugin:parent-join-client:jar:7.10.2 org.elasticsearch.plugin:aggs-matrix-stats-client:jar:7.10.2 org.elasticsearch.plugin:rank-eval-client:jar:7.10.2 org.elasticsearch.plugin:lang-mustache-client:jar:7.10.2 com.github.spullara.mustache.java:compiler:jar:0.9.6 org.glassfish.jersey.containers:jersey-container-servlet:jar:2.25.1 org.glassfish.jersey.containers:jersey-container-servlet-core:jar:2.25.1 org.glassfish.jersey.core:jersey-common:jar:2.25.1 javax.annotation:javax.annotation-api:jar:1.2 org.glassfish.jersey.bundles.repackaged:jersey-guava:jar:2.25.1 org.glassfish.hk2:hk2-api:jar:2.5.0-b32 org.glassfish.hk2:hk2-utils:jar:2.5.0-b32 org.glassfish.hk2.external:aopalliance-repackaged:jar:2.5.0-b32 org.glassfish.hk2:hk2-locator:jar:2.5.0-b32 org.javassist:javassist:jar:3.20.0-GA org.glassfish.hk2:osgi-resource-locator:jar:1.0.1 org.glassfish.jersey.core:jersey-server:jar:2.25.1 org.glassfish.jersey.core:jersey-client:jar:2.25.1 org.glassfish.jersey.media:jersey-media-jaxb:jar:2.25.1 [javax.ws.](http://javax.ws)rs[:javax.ws.](http://javax.ws)rs-api:jar:2.0.1 org.glassfish.jersey.ext:jersey-bean-validation:jar:2.25.1
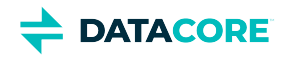

- org.glassfish.hk2.external:javax.inject:jar:2.5.0-b32
- javax.validation:validation-api:jar:1.1.0.Final
- org.hibernate:hibernate-validator:jar:5.1.3.Final
- org.jboss.logging:jboss-logging:jar:3.1.3.GA
- com.fasterxml:classmate:jar:1.0.0
- javax.el:javax.el-api:jar:2.2.4
- org.glassfish.web:javax.el:jar:2.2.4
- javax.enterprise:cdi-api:jar:1.2
- javax.interceptor:javax.interceptor-api:jar:1.2
- javax.inject:javax.inject:jar:1
- org.mockito:mockito-all:jar:1.10.8
- commons-configuration:commons-configuration:jar:1.10
- commons-lang:commons-lang:jar:2.6
- commons-logging:commons-logging:jar:1.1.1
- commons-validator:commons-validator:jar:1.7
- commons-beanutils:commons-beanutils:jar:1.9.4
- commons-digester:commons-digester:jar:2.1
- commons-collections:commons-collections:jar:3.2.2
- org.kohsuke:akuma:jar:1.10
- joda-time:joda-time:jar:2.10.9
- commons-fileupload:commons-fileupload:jar:1.4
- commons-io:commons-io:jar:2.8.0
- org.apache.commons:commons-vfs2:jar:2.7.0
- org.apache.hadoop:hadoop-hdfs-client:jar:3.3.0
- org.kohsuke:libpam4j:jar:1.11
- net.java.dev.jna:jna:jar:5.6.0
- org.jasig.cas.client:cas-client-core:jar:3.6.1
- commons-codec:commons-codec:jar:1.15
- org.bouncycastle:bcpkix-jdk15on:jar:1.63

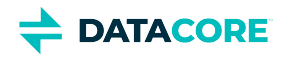

- org.bouncycastle:bcprov-jdk15on:jar:1.63
- javax.mail:javax.mail-api:jar:1.6.2
- com.sun.mail:javax.mail:jar:1.6.2
- javax.activation:activation:jar:1.1
- com.caringo:storage-mgmt-api:jar:10.0.0
- io.swagger:swagger-annotations:jar:1.5.15
- com.squareup.okhttp:okhttp:jar:2.7.5
- com.squareup.okio:okio:jar:1.6.0
- com.squareup.okhttp:logging-interceptor:jar:2.7.5
- com.google.code.gson:gson:jar:2.8.1
- io.gsonfire:gson-fire:jar:1.8.0
- org.threeten:threetenbp:jar:1.3.5
- io.prometheus:simpleclient:jar:0.9.0
- io.prometheus:simpleclient\_hotspot:jar:0.9.0
- io.prometheus:simpleclient\_servlet:jar:0.9.0
- io.prometheus:simpleclient\_common:jar:0.9.0
- io.prometheus:simpleclient\_jetty\_jdk8:jar:0.9.0
- io.prometheus:simpleclient\_jetty:jar:0.9.0
- com.onelogin:java-saml:jar:2.5.0
- com.onelogin:java-saml-core:jar:2.5.0
- org.apache.commons:commons-lang3:jar:3.4
- org.apache.santuario:xmlsec:jar:2.1.4
- jakarta.xml.bind:jakarta.xml.bind-api:jar:2.3.3
- jakarta.activation:jakarta.activation-api:jar:1.2.2

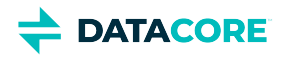

# **Content Gateway 7.10.3 Release**

- [New Features](#page-1622-0)
- **[Changes](#page-1622-1)**
- [Upgrade Impacts](#page-1622-2)
- [Impacts for 7.10.3](#page-1623-0)
- [Watch Items and Issues](#page-1625-0)

### <span id="page-1622-0"></span>**New Features**

- Gateway now implements the SOSAPI that was introduced in Veeam version 12. (CLOUD-3590)
- Push/pull cloud data migration supports HTTPS with self-signed certificates. (CLOUD-3749)

### <span id="page-1622-1"></span>**Changes**

- Fixed an issue that prevented the use of colons in basic authentication passwords. (CLOUD-3716)
- Fixed a bug in "push to the cloud" where the support object is copied to the destination if a complex job name is specified containing characters that are escaped in a URL. (CLOUD-3746)
- Added content-MD5 headers to video clip objects and cloud migration support objects. (CLOUD-3753)
- Fixed an issue where the same next marker was repeatedly returned when paginating through a versioned bucket with delimiter listings and [folder\_listings] usePaths = true. (CLOUD-3759)
- Fixed a bug that caused Unicode characters in object names to be translated to "?" on some systems. (CLOUD-3744)
- Improved multi-delete functionality by adding new configuration options such as [gateway]recursiveDeleteMaxRetries, [gateway] recursiveDeleteRetryDelay, and [gateway]recursiveDeleteSynchronousIndexing, see [Gateway Configuration](#page-162-0). (CLOUD-3708)
- Fixed an issue where deleting a domain containing a bucket with locked objects appears to succeed in Portal (via Management API) but failed. (CLOUD-3608)
- $\bullet$ Fixed a 500 server error when paging through an S3 delimiter listing with "versions" on a bucket that does not have versioning enabled. (CLOUD-3752)
- Fixed an error "Too much data to download into memory" that occurred when listing a domain with a large (10s of thousands) number of buckets with long names, though the hard limit on bucket listing remains 10,000. (CLOUD-3704)
- Fixed a bug where a legal hold is dropped on an object if applied under retention using an SCSP copy operation. (CLOUD-3694)
- Fixed a bug where the location response header was incorrect behind an HTTP proxy. (CLOUD-3756, CLOUD-3244, CLOUD-3007)
- If "hosts" under [storage\_cluster] is configured with a hostname and storage nodes are rebooted and come up with new IP addresses, Gateway resolves these new addresses. It is no longer required to restart the Gateway in that case. (CLOUD-3143)
- The S3 location query (AKA regions) no longer returns the Swarm cluster name as the location. Rather, a default location may be set in the [s3]region config item. It may also be specified in an S3 bucket creation request. Neither set it default nor specified at creation; the default is empty that clients interpret as "us-east-1".

To prevent backup failures, Veritas NetBackup users must change their currently configured bucket location from the Swarm cluster name to the default "us-east-1" or configure [s3] region = <cluster.name> in gateway.cfg and restart. (CLOUD-3666)

### <span id="page-1622-2"></span>**Upgrade Impacts**

See [Upgrading Gateway,](#page-1159-0) to upgrade from a version of Gateway 6. See [Upgrading from Gateway 5.x](#page-1160-0), if migrating from Elasticsearch 2.3.3 and Gateway 5.

Starting from Gateway 7.8, Elasticsearch 6.8.6 is no longer supported. Remain on Gateway 7.7 until the rolling upgrade is completed from Elasticsearch 6.8.6 to 7.5.2.

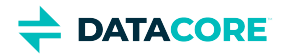

Address the upgrade impacts for this *and each prior version* since the currently running version:

### <span id="page-1623-0"></span>**Impacts for 7.10.3**

- Version Requirements
	- Swarm Storage 14.1.0 or higher
	- $\bullet$ Elasticsearch 7.5.2
	- $\bullet$ Content UI 7.7.0

### **Impacts for 7.10.2**

- Version Requirements
	- $\bullet$ Swarm Storage 14.1.0 or higher
	- $\bullet$ Elasticsearch 7.5.2
	- $\bullet$ Content UI 7.7.0

### **Impacts for 7.10.1**

- Version Requirements
	- Swarm Storage 14.1.0 or higher
	- $\bullet$ Elasticsearch 7.5.2
	- $\bullet$ Content UI 7.7.0

### **Impacts for 7.10**

- Version Requirements
	- $\bullet$ Swarm Storage 14.1.0 or higher
	- $\bullet$ Elasticsearch 7.5.2
	- $\bullet$ Content UI 7.7.0

### **Impacts for 7.9**

- *Version Requirements*
	- Swarm Storage 14.1.0 or higher
	- $\bullet$ Elasticsearch 7.5.2
	- $\bullet$ Content UI 7.6

### **Impacts for 7.8**

- *Version Requirements*
	- Swarm Storage 14.0.1 or higher  $\bullet$
	- $\bullet$ Elasticsearch 7.5.2
	- $\bullet$ Content UI 7.5

**Fixed in 7.8**

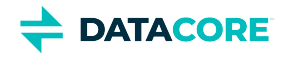

S3 delimiter listings now display all objects in a versioned bucket. Prior to Gateway 7.8, some objects were not visible and causing some S3 client "sync" operations to re-copy objects. (CLOUD-3485)

#### **Impacts for 7.5**

- *Version Requirements*
	- Swarm Storage 12.0.1 or higher
	- Elasticsearch 7.5.2
	- Content UI 7.4

#### **Impacts for 7.4**

- *Version Requirements*
	- Swarm Storage 12.0.1 or higher
	- Elasticsearch 7.5.2
	- Content UI 7.4

#### **Impacts for 7.3**

- *Version Requirements*
	- Swarm Storage 12.0 or higher
	- Elasticsearch 7.5.2
	- Content UI 7.3

### **Impacts for 7.2**

- *Version Requirements*
	- Swarm Storage 12.0 or higher
	- Elasticsearch 7.5.2
	- $\bullet$ Content UI 7.2

#### **Impacts for 7.1**

- *Version Requirements*
	- Swarm Storage 12.0 or higher
	- Elasticsearch 7.5.2 Migration to Elasticsearch 6 from either Elasticsearch 2 or 5, with reindexing, must be performed before upgrading. Because the ES 6 database is binary-compatible, upgrade in place to the current version is possible. See How to [Upgrade Swarm](#page-2-0).
	- Content UI 7.0
- **Password security**
	- The script to initialize Gateway (/opt/caringo/cloudgateway/bin/initgateway), a one-time step after installing Gateway, generates the master encryption key that is used in password security for the Gateway configuration and IDSYS files. The first time upgrading from a version prior to 7.1, run this initialization again to enable the feature.
	- If downgrading from 7.1, errors are encounter related to the inability to authenticate using the encrypted passwords in the configuration and IDSYS files. Replace any encrypted credentials with original versions. (CLOUD-3209)

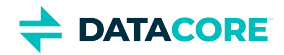

#### **Impacts for 7.0**

- *Version Requirements*
	- Swarm Storage 11.2 or higher
	- Elasticsearch 6.8.6 or 5.6.12
	- Content UI 6.3, if used
- Enable the Gateway service manually after upgrading: systemctl enable cloudgateway. (CLOUD-3193)
- To support processes requiring repeated bucket PUT requests to succeed, those requests now always return 409 Conflict, regardless of owner, instead of 403 Forbidden for non-owners. This differs from AWS S3 behavior. (CLOUD-3167)

See [Content Gateway 6.4 Release](#page-1716-0) for impacts from prior releases.

### <span id="page-1625-0"></span>**Watch Items and Issues**

These are known operational limitations that exist for Gateway.

- When using the default RHEL/CentOS configuration of IPTABLES, traffic to the Gateway will be blocked unless action is taken to disable IPTABLES or to enable inbound traffic to the front-end protocol port(s).
- Gateway is not compatible with Linux PAM modules that depend upon interactive validation operations such as OTP or biometric scanners.
- Gateway SCSP and Portal do not allow a bucket with object locking to be deleted, even if it is empty. It must be deleted by an S3 client e.g. using "rclone purge" to delete all objects and versions. (CLOUD-3516)
- Gateway 7.10.3 introduces an INFO log about SOSAPI which can be disabled by adding this to /etc/caringo/cloudgateway /logging.yaml. (CLOUD-3708)

## Remove this with Gateway 7.10.4. Disables a noisy Gateway 7.10.3 INFO log about & - name: com.caringo.gateway.handler.s3.S3ObjectRequestHandler level: warn

See [Content Gateway 6.4 Release](#page-1716-0) for known issues from prior releases that are still applicable, apart from those appearing above as **Fixed**.

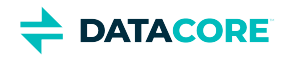

# **Third-Party Components for Gateway 7.10.3**

For licensing information, see [Open Source Software Licenses](https://docs.cloud.caringo.com/public/DataCore_OSS_Licenses_12.1.pdf).

com.caringo:cloudgateway:jar:7.10.0 org.slf4j:jul-to-slf4j:jar:1.7.30 org.slf4j:slf4j-api:jar:1.7.30 org.apache.logging.log4j:log4j-api:jar:2.19.0 org.apache.logging.log4j:log4j-core:jar:2.19.0 org.apache.logging.log4j:log4j-web:jar:2.19.0 org.apache.logging.log4j:log4j-slf4j-impl:jar:2.19.0 commons-net:commons-net:jar:3.8.0 com.caringo:caringo-util:jar:1.0.13 com.caringo:jscsp:jar:1.2.13 org.apache.httpcomponents:httpclient:jar:4.5.13 org.apache.httpcomponents:httpcore:jar:4.4.13 org.apache.httpcomponents:httpclient-cache:jar:4.5.13 javax.jmdns:jmdns:jar:3.4.1 org.eclipse.jetty:jetty-server:jar:9.4.48.v20220622 javax.servlet:javax.servlet-api:jar:3.1.0 org.eclipse.jetty:jetty-http:jar:9.4.48.v20220622 org.eclipse.jetty:jetty-io:jar:9.4.48.v20220622 org.eclipse.jetty:jetty-servlet:jar:9.4.48.v20220622 org.eclipse.jetty:jetty-security:jar:9.4.48.v20220622 org.eclipse.jetty:jetty-util-ajax:jar:9.4.48.v20220622 org.eclipse.jetty:jetty-servlets:jar:9.4.48.v20220622 org.eclipse.jetty:jetty-continuation:jar:9.4.48.v20220622 org.eclipse.jetty:jetty-util:jar:9.4.48.v20220622 org.eclipse.jetty:jetty-webapp:jar:9.4.48.v20220622 org.eclipse.jetty:jetty-xml:jar:9.4.48.v20220622

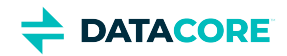

org.testng:testng:jar:6.11 com.beust:jcommander:jar:1.64 org.yaml:snakeyaml:jar:1.17 com.fasterxml.jackson.core:jackson-databind:jar:2.9.10 com.fasterxml.jackson.core:jackson-annotations:jar:2.9.10 com.fasterxml.jackson.core:jackson-core:jar:2.9.10 com.fasterxml.jackson.dataformat:jackson-dataformat-xml:jar:2.9.10 org.codehaus.woodstox:stax2-api:jar:4.2 com.fasterxml.woodstox:woodstox-core:jar:5.3.0 com.fasterxml.jackson.dataformat:jackson-dataformat-yaml:jar:2.9.10 com.fasterxml.jackson.module:jackson-module-jaxb-annotations:jar:2.9.10 com.fasterxml.jackson.jaxrs:jackson-jaxrs-json-provider:jar:2.9.10 com.fasterxml.jackson.jaxrs:jackson-jaxrs-base:jar:2.9.10 com.fasterxml.jackson.datatype:jackson-datatype-jsr310:jar:2.9.10 org.codehaus.woodstox:woodstox-core-asl:jar:4.4.1 javax.xml.stream:stax-api:jar:1.0-2 com.nebhale.jsonpath:jsonpath:jar:1.2 com.github.java-json-tools:json-schema-validator:jar:2.2.14 com.github.java-json-tools:jackson-coreutils-equivalence:jar:1.0 com.github.java-json-tools:jackson-coreutils:jar:2.0 com.github.java-json-tools:msg-simple:jar:1.2 com.github.java-json-tools:btf:jar:1.3 com.github.java-json-tools:json-schema-core:jar:1.2.14 com.github.java-json-tools:uri-template:jar:0.10 org.mozilla:rhino:jar:1.7.7.2 com.sun.mail:mailapi:jar:1.6.2 com.googlecode.libphonenumber:libphonenumber:jar:8.11.1 com.google.code.findbugs:jsr305:jar:3.0.2 net.sf.jopt-simple:jopt-simple:jar:5.0.4

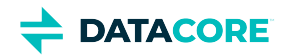

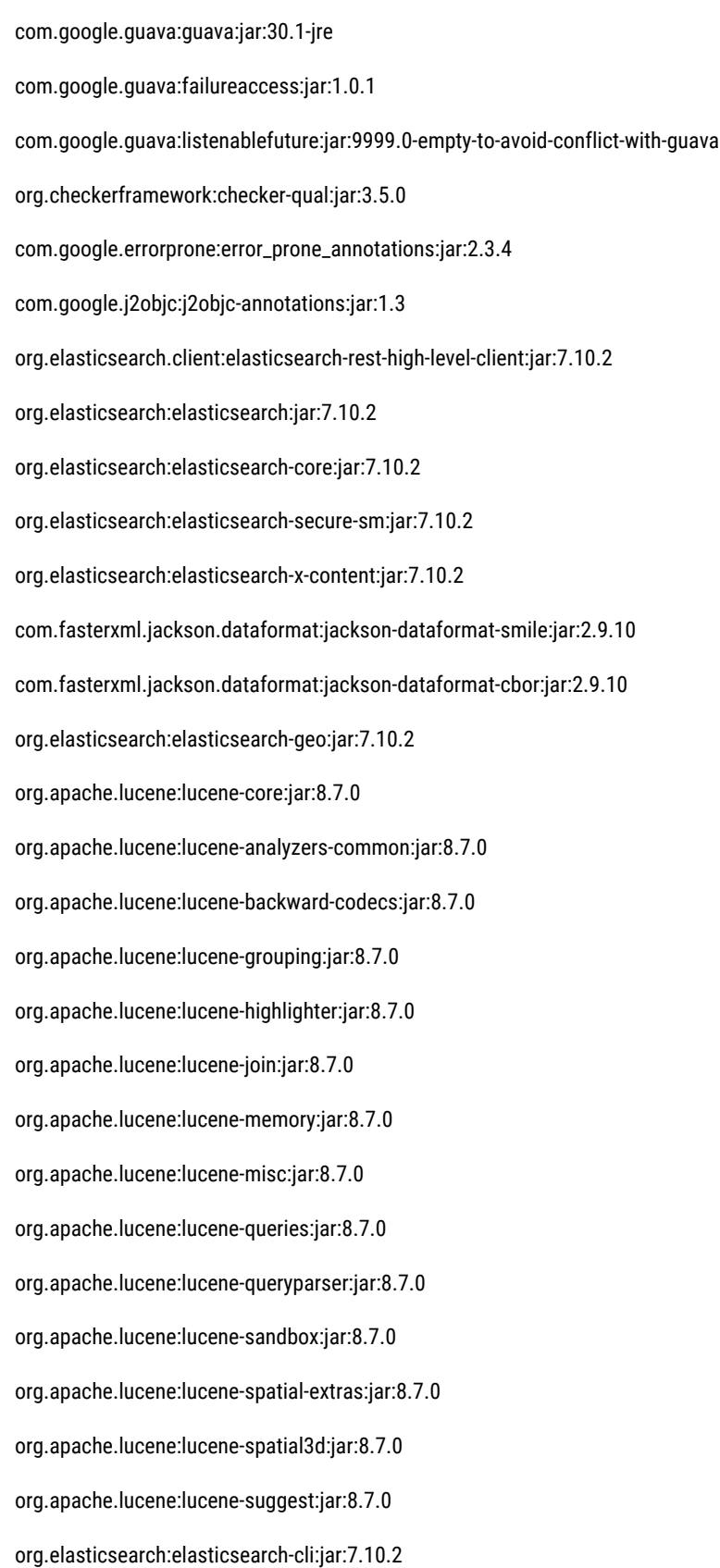

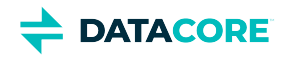

com.carrotsearch:hppc:jar:0.8.1 com.tdunning:t-digest:jar:3.2 org.hdrhistogram:HdrHistogram:jar:2.1.9 org.elasticsearch:jna:jar:5.5.0 org.elasticsearch.client:elasticsearch-rest-client:jar:7.10.2 org.apache.httpcomponents:httpasyncclient:jar:4.1.4 org.apache.httpcomponents:httpcore-nio:jar:4.4.12 org.elasticsearch.plugin:mapper-extras-client:jar:7.10.2 org.elasticsearch.plugin:parent-join-client:jar:7.10.2 org.elasticsearch.plugin:aggs-matrix-stats-client:jar:7.10.2 org.elasticsearch.plugin:rank-eval-client:jar:7.10.2 org.elasticsearch.plugin:lang-mustache-client:jar:7.10.2 com.github.spullara.mustache.java:compiler:jar:0.9.6 org.glassfish.jersey.containers:jersey-container-servlet:jar:2.25.1 org.glassfish.jersey.containers:jersey-container-servlet-core:jar:2.25.1 org.glassfish.jersey.core:jersey-common:jar:2.25.1 javax.annotation:javax.annotation-api:jar:1.2 org.glassfish.jersey.bundles.repackaged:jersey-guava:jar:2.25.1 org.glassfish.hk2:hk2-api:jar:2.5.0-b32 org.glassfish.hk2:hk2-utils:jar:2.5.0-b32 org.glassfish.hk2.external:aopalliance-repackaged:jar:2.5.0-b32 org.glassfish.hk2:hk2-locator:jar:2.5.0-b32 org.javassist:javassist:jar:3.20.0-GA org.glassfish.hk2:osgi-resource-locator:jar:1.0.1 org.glassfish.jersey.core:jersey-server:jar:2.25.1 org.glassfish.jersey.core:jersey-client:jar:2.25.1 org.glassfish.jersey.media:jersey-media-jaxb:jar:2.25.1 [javax.ws.](http://javax.ws)rs[:javax.ws.](http://javax.ws)rs-api:jar:2.0.1 org.glassfish.jersey.ext:jersey-bean-validation:jar:2.25.1

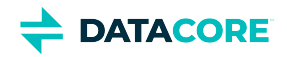

- org.glassfish.hk2.external:javax.inject:jar:2.5.0-b32
- javax.validation:validation-api:jar:1.1.0.Final
- org.hibernate:hibernate-validator:jar:5.1.3.Final
- org.jboss.logging:jboss-logging:jar:3.1.3.GA
- com.fasterxml:classmate:jar:1.0.0
- javax.el:javax.el-api:jar:2.2.4
- org.glassfish.web:javax.el:jar:2.2.4
- javax.enterprise:cdi-api:jar:1.2
- javax.interceptor:javax.interceptor-api:jar:1.2
- javax.inject:javax.inject:jar:1
- org.mockito:mockito-all:jar:1.10.8
- commons-configuration:commons-configuration:jar:1.10
- commons-lang:commons-lang:jar:2.6
- commons-logging:commons-logging:jar:1.1.1
- commons-validator:commons-validator:jar:1.7
- commons-beanutils:commons-beanutils:jar:1.9.4
- commons-digester:commons-digester:jar:2.1
- commons-collections:commons-collections:jar:3.2.2
- org.kohsuke:akuma:jar:1.10
- joda-time:joda-time:jar:2.10.9
- commons-fileupload:commons-fileupload:jar:1.4
- commons-io:commons-io:jar:2.8.0
- org.apache.commons:commons-vfs2:jar:2.7.0
- org.apache.hadoop:hadoop-hdfs-client:jar:3.3.0
- org.kohsuke:libpam4j:jar:1.11
- net.java.dev.jna:jna:jar:5.6.0
- org.jasig.cas.client:cas-client-core:jar:3.6.1
- commons-codec:commons-codec:jar:1.15
- org.bouncycastle:bcpkix-jdk15on:jar:1.63

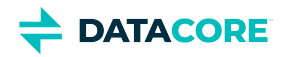

- org.bouncycastle:bcprov-jdk15on:jar:1.63
- javax.mail:javax.mail-api:jar:1.6.2
- com.sun.mail:javax.mail:jar:1.6.2
- javax.activation:activation:jar:1.1
- com.caringo:storage-mgmt-api:jar:10.0.0
- io.swagger:swagger-annotations:jar:1.5.15
- com.squareup.okhttp:okhttp:jar:2.7.5
- com.squareup.okio:okio:jar:1.6.0
- com.squareup.okhttp:logging-interceptor:jar:2.7.5
- com.google.code.gson:gson:jar:2.8.1
- io.gsonfire:gson-fire:jar:1.8.0
- org.threeten:threetenbp:jar:1.3.5
- io.prometheus:simpleclient:jar:0.9.0
- io.prometheus:simpleclient\_hotspot:jar:0.9.0
- io.prometheus:simpleclient\_servlet:jar:0.9.0
- io.prometheus:simpleclient\_common:jar:0.9.0
- io.prometheus:simpleclient\_jetty\_jdk8:jar:0.9.0
- io.prometheus:simpleclient\_jetty:jar:0.9.0
- com.onelogin:java-saml:jar:2.5.0
- com.onelogin:java-saml-core:jar:2.5.0
- org.apache.commons:commons-lang3:jar:3.4
- org.apache.santuario:xmlsec:jar:2.1.4
- jakarta.xml.bind:jakarta.xml.bind-api:jar:2.3.3
- jakarta.activation:jakarta.activation-api:jar:1.2.2

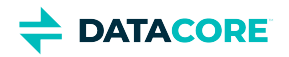

# **Content Gateway 7.10.2 Release**

- [Changes](#page-1632-0)
- [Upgrade Impacts](#page-1632-1)
- [Watch Items and Issues](#page-1635-0)

### <span id="page-1632-0"></span>**Changes**

- Fixed "Failed to load collection contents" error and now, unnamed, untenanted streams are visible in the Content UI. (CLOUD-3658)
- Fixed date conflict in Lifepoint and X-Object-Lock-Meta-Retain-Until-Date header and object deletion is now allowed for mismatched dates. Earlier, this affected some Veeam backup configurations. (CLOUD-3692)
- An object or version-specific delete with governance bypass header and permission would fail to check if the version was locked with compliance or legal hold permission. This is possible with user permission. (CLOUD-3693)
- The S3 location query (AKA regions) no longer returns the Swarm cluster name as the location. Rather, a default location may be set in the [s3]region config item. It may also be specified in an S3 bucket creation request. Neither set it default nor specified at creation; the default is empty that clients interpret as "us-east-1".

To prevent backup failures, Veritas NetBackup users must change their currently configured bucket location from the Swarm cluster name to the default "us-east-1" or configure [s3] region = <cluster.name> in gateway.cfg and restart. (CLOUD-3666)

- Fixed a bug in which locking an object with URI-reserved characters (such as an asterisk or parenthesis) in the name would result in a 500 response "Requested object was not found, per overlay index lookup". (CLOUD-3685)
- Upgrade log4j library to 2.19 to avoid a security vulnerability because log4j 2.16 still had some security vulnerabilities. (CLOUD-3682)
- Metadata values containing (Non-ASCII) ISO-8859-1 characters were converted to UTF-8 bytes when written via Gateway 5.3 through 7.10.1. Two streams (GET or HEAD) with ISO-8859-1 metadata resulted in a 500 error "MalformedInputException" via Gateway <= 7.10.1, this exception has been fixed and ISO-8859-1 metadata is preserved with Gateway 7.10.2.
- Any metadata written via an earlier gateway shows the UTF-8 bytes. We do recommend using only ASCII in metadata with Non-ASCII encoded per RFC2047 [\(https://caringo.atlassian.net/wiki/spaces/public/pages/2443822083/Encoding+Non-](https://caringo.atlassian.net/wiki/spaces/public/pages/2443822083/Encoding+Non-ASCII+Characters+in+Metadata)[ASCII+Characters+in+Metadata](https://caringo.atlassian.net/wiki/spaces/public/pages/2443822083/Encoding+Non-ASCII+Characters+in+Metadata)). (CLOUD-2915)  $(i)$ 
	- Fixed a bug that caused erroneous 500 errors if the optional '*indexerHosts*' line was commented out in the gateway configuration. (CLOUD-3614)
	- If [folder\_listings]usePaths is set to true, without Swarm Storage setting *search.enableDelimiterPaths* being set to true, Gateway will ignore the setting and log an error indicating the problem. (CLOUD-3631)

## <span id="page-1632-1"></span>**Upgrade Impacts**

See [Upgrading Gateway,](#page-1159-0) to upgrade from a version of Gateway 6. See [Upgrading from Gateway 5.x](#page-1160-0), if migrating from Elasticsearch 2.3.3 and Gateway 5.

Starting from Gateway 7.8, Elasticsearch 6.8.6 is no longer supported. Remain on Gateway 7.7 until the rolling upgrade is completed from Elasticsearch 6.8.6 to 7.5.2.

Address the upgrade impacts for this *and each prior version* since the currently running version:

### **Impacts for 7.10.2**

Version Requirements

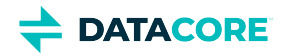

- $\bullet$ Swarm Storage 14.1.0 or higher
- Elasticsearch 7.5.2
- Content UI 7.7.0

### **Impacts for 7.10.1**

- Version Requirements
	- $\bullet$ Swarm Storage 14.1.0 or higher
	- $\bullet$ Elasticsearch 7.5.2
	- Content UI 7.7.0  $\bullet$

#### **Impacts for 7.10**

- Version Requirements
	- Swarm Storage 14.1.0 or higher
	- Elasticsearch 7.5.2
	- $\bullet$ Content UI 7.7.0

#### **Impacts for 7.9**

- *Version Requirements*
	- $\bullet$ Swarm Storage 14.1.0 or higher
	- Elasticsearch 7.5.2
	- $\bullet$ Content UI 7.6

### **Impacts for 7.8**

- *Version Requirements*
	- $\bullet$ Swarm Storage 14.0.1 or higher
	- Elasticsearch 7.5.2
	- Content UI 7.5

#### **Fixed in 7.8**  $(i)$

S3 delimiter listings now display all objects in a versioned bucket. Prior to Gateway 7.8, some objects were not visible and causing some S3 client "sync" operations to re-copy objects. (CLOUD-3485)

### **Impacts for 7.7**

- Version requirements
	- Same as Content Gateway 7.6

### **Impacts for 7.6**

- *Version Requirements*
	- Swarm Storage 12.0.1 or higher
	- $\bullet$ Elasticsearch 7.5.2

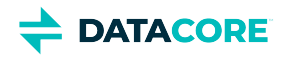

 $\bullet$ Content UI 7.4

### **Impacts for 7.5**

- *Version Requirements*
	- Swarm Storage 12.0.1 or higher
	- Elasticsearch 7.5.2
	- Content UI 7.4

### **Impacts for 7.4**

- *Version Requirements*
	- Swarm Storage 12.0.1 or higher
	- Elasticsearch 7.5.2
	- Content UI 7.4

### **Impacts for 7.3**

- *Version Requirements*
	- Swarm Storage 12.0 or higher
	- Elasticsearch 7.5.2
	- Content UI 7.3

#### **Impacts for 7.2**

- *Version Requirements*
	- Swarm Storage 12.0 or higher
	- Elasticsearch 7.5.2
	- Content UI 7.2

### **Impacts for 7.1**

- *Version Requirements*
	- Swarm Storage 12.0 or higher
	- $\bullet$ Elasticsearch 7.5.2 — Migration to Elasticsearch 6 from either Elasticsearch 2 or 5, with reindexing, must be performed before upgrading. Because the ES 6 database is binary-compatible, upgrade in place to the current version is possible. See How to [Upgrade Swarm](#page-2-0).
	- Content UI 7.0
- **Password security**
	- The script to initialize Gateway (/opt/caringo/cloudgateway/bin/initgateway), a one-time step after installing Gateway, generates the master encryption key that is used in password security for the Gateway configuration and IDSYS files. The first time upgrading from a version prior to 7.1, run this initialization again to enable the feature.
	- If downgrading from 7.1, errors are encounter related to the inability to authenticate using the encrypted passwords in the configuration and IDSYS files. Replace any encrypted credentials with original versions. (CLOUD-3209)

### **Impacts for 7.0**

 $\bullet$ *Version Requirements*

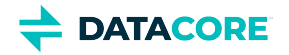

 $\bullet$ 

- $\bullet$ Swarm Storage 11.2 or higher
- $\bullet$ Elasticsearch 6.8.6 or 5.6.12
- Content UI 6.3, if used
- Enable the Gateway service manually after upgrading: systemctl enable cloudgateway. (CLOUD-3193)
- $\bullet$ To support processes requiring repeated bucket PUT requests to succeed, those requests now always return 409 Conflict, regardless of owner, instead of 403 Forbidden for non-owners. This differs from AWS S3 behavior. (CLOUD-3167)

See [Content Gateway 6.4 Release](#page-1716-0) for impacts from prior releases.

### <span id="page-1635-0"></span>**Watch Items and Issues**

These are known operational limitations that exist for Gateway.

- When using the default RHEL/CentOS configuration of IPTABLES, traffic to the Gateway will be blocked unless action is taken to disable IPTABLES or to enable inbound traffic to the front-end protocol port(s).
- Gateway is not compatible with Linux PAM modules that depend upon interactive validation operations such as OTP or biometric scanners.

See [Content Gateway 6.4 Release](#page-1716-0) for known issues from prior releases that are still applicable, apart from those appearing above as **Fixed**.

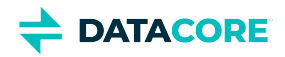

# **Third-Party Components for Gateway 7.10.2**

For licensing information, see [Open Source Software Licenses](https://docs.cloud.caringo.com/public/DataCore_OSS_Licenses_12.1.pdf).

com.caringo:cloudgateway:jar:7.10.0 org.slf4j:jul-to-slf4j:jar:1.7.30 org.slf4j:slf4j-api:jar:1.7.30 org.apache.logging.log4j:log4j-api:jar:2.19.0 org.apache.logging.log4j:log4j-core:jar:2.19.0 org.apache.logging.log4j:log4j-web:jar:2.19.0 org.apache.logging.log4j:log4j-slf4j-impl:jar:2.19.0 commons-net:commons-net:jar:3.8.0 com.caringo:caringo-util:jar:1.0.13 com.caringo:jscsp:jar:1.2.13 org.apache.httpcomponents:httpclient:jar:4.5.13 org.apache.httpcomponents:httpcore:jar:4.4.13 org.apache.httpcomponents:httpclient-cache:jar:4.5.13 javax.jmdns:jmdns:jar:3.4.1 org.eclipse.jetty:jetty-server:jar:9.4.48.v20220622 javax.servlet:javax.servlet-api:jar:3.1.0 org.eclipse.jetty:jetty-http:jar:9.4.48.v20220622 org.eclipse.jetty:jetty-io:jar:9.4.48.v20220622 org.eclipse.jetty:jetty-servlet:jar:9.4.48.v20220622 org.eclipse.jetty:jetty-security:jar:9.4.48.v20220622 org.eclipse.jetty:jetty-util-ajax:jar:9.4.48.v20220622 org.eclipse.jetty:jetty-servlets:jar:9.4.48.v20220622 org.eclipse.jetty:jetty-continuation:jar:9.4.48.v20220622 org.eclipse.jetty:jetty-util:jar:9.4.48.v20220622 org.eclipse.jetty:jetty-webapp:jar:9.4.48.v20220622 org.eclipse.jetty:jetty-xml:jar:9.4.48.v20220622

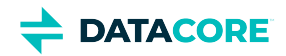

org.testng:testng:jar:6.11 com.beust:jcommander:jar:1.64 org.yaml:snakeyaml:jar:1.17 com.fasterxml.jackson.core:jackson-databind:jar:2.9.10 com.fasterxml.jackson.core:jackson-annotations:jar:2.9.10 com.fasterxml.jackson.core:jackson-core:jar:2.9.10 com.fasterxml.jackson.dataformat:jackson-dataformat-xml:jar:2.9.10 org.codehaus.woodstox:stax2-api:jar:4.2 com.fasterxml.woodstox:woodstox-core:jar:5.3.0 com.fasterxml.jackson.dataformat:jackson-dataformat-yaml:jar:2.9.10 com.fasterxml.jackson.module:jackson-module-jaxb-annotations:jar:2.9.10 com.fasterxml.jackson.jaxrs:jackson-jaxrs-json-provider:jar:2.9.10 com.fasterxml.jackson.jaxrs:jackson-jaxrs-base:jar:2.9.10 com.fasterxml.jackson.datatype:jackson-datatype-jsr310:jar:2.9.10 org.codehaus.woodstox:woodstox-core-asl:jar:4.4.1 javax.xml.stream:stax-api:jar:1.0-2 com.nebhale.jsonpath:jsonpath:jar:1.2 com.github.java-json-tools:json-schema-validator:jar:2.2.14 com.github.java-json-tools:jackson-coreutils-equivalence:jar:1.0 com.github.java-json-tools:jackson-coreutils:jar:2.0 com.github.java-json-tools:msg-simple:jar:1.2 com.github.java-json-tools:btf:jar:1.3 com.github.java-json-tools:json-schema-core:jar:1.2.14 com.github.java-json-tools:uri-template:jar:0.10 org.mozilla:rhino:jar:1.7.7.2 com.sun.mail:mailapi:jar:1.6.2 com.googlecode.libphonenumber:libphonenumber:jar:8.11.1 com.google.code.findbugs:jsr305:jar:3.0.2 net.sf.jopt-simple:jopt-simple:jar:5.0.4

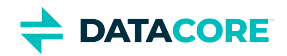

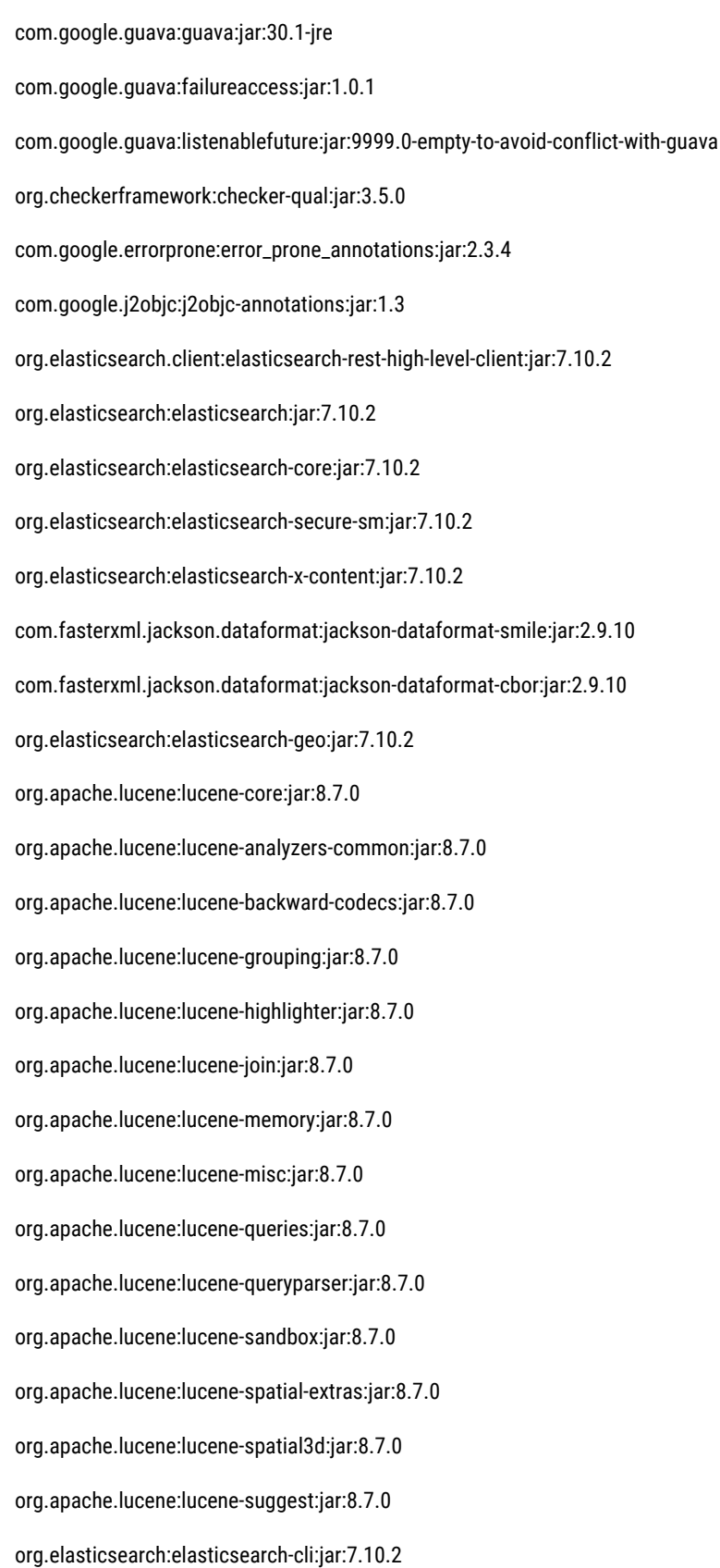

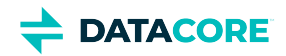

com.carrotsearch:hppc:jar:0.8.1 com.tdunning:t-digest:jar:3.2 org.hdrhistogram:HdrHistogram:jar:2.1.9 org.elasticsearch:jna:jar:5.5.0 org.elasticsearch.client:elasticsearch-rest-client:jar:7.10.2 org.apache.httpcomponents:httpasyncclient:jar:4.1.4 org.apache.httpcomponents:httpcore-nio:jar:4.4.12 org.elasticsearch.plugin:mapper-extras-client:jar:7.10.2 org.elasticsearch.plugin:parent-join-client:jar:7.10.2 org.elasticsearch.plugin:aggs-matrix-stats-client:jar:7.10.2 org.elasticsearch.plugin:rank-eval-client:jar:7.10.2 org.elasticsearch.plugin:lang-mustache-client:jar:7.10.2 com.github.spullara.mustache.java:compiler:jar:0.9.6 org.glassfish.jersey.containers:jersey-container-servlet:jar:2.25.1 org.glassfish.jersey.containers:jersey-container-servlet-core:jar:2.25.1 org.glassfish.jersey.core:jersey-common:jar:2.25.1 javax.annotation:javax.annotation-api:jar:1.2 org.glassfish.jersey.bundles.repackaged:jersey-guava:jar:2.25.1 org.glassfish.hk2:hk2-api:jar:2.5.0-b32 org.glassfish.hk2:hk2-utils:jar:2.5.0-b32 org.glassfish.hk2.external:aopalliance-repackaged:jar:2.5.0-b32 org.glassfish.hk2:hk2-locator:jar:2.5.0-b32 org.javassist:javassist:jar:3.20.0-GA org.glassfish.hk2:osgi-resource-locator:jar:1.0.1 org.glassfish.jersey.core:jersey-server:jar:2.25.1 org.glassfish.jersey.core:jersey-client:jar:2.25.1 org.glassfish.jersey.media:jersey-media-jaxb:jar:2.25.1 [javax.ws.](http://javax.ws)rs[:javax.ws.](http://javax.ws)rs-api:jar:2.0.1 org.glassfish.jersey.ext:jersey-bean-validation:jar:2.25.1

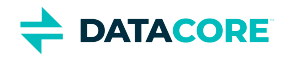

- org.glassfish.hk2.external:javax.inject:jar:2.5.0-b32
- javax.validation:validation-api:jar:1.1.0.Final
- org.hibernate:hibernate-validator:jar:5.1.3.Final
- org.jboss.logging:jboss-logging:jar:3.1.3.GA
- com.fasterxml:classmate:jar:1.0.0
- javax.el:javax.el-api:jar:2.2.4
- org.glassfish.web:javax.el:jar:2.2.4
- javax.enterprise:cdi-api:jar:1.2
- javax.interceptor:javax.interceptor-api:jar:1.2
- javax.inject:javax.inject:jar:1
- org.mockito:mockito-all:jar:1.10.8
- commons-configuration:commons-configuration:jar:1.10
- commons-lang:commons-lang:jar:2.6
- commons-logging:commons-logging:jar:1.1.1
- commons-validator:commons-validator:jar:1.7
- commons-beanutils:commons-beanutils:jar:1.9.4
- commons-digester:commons-digester:jar:2.1
- commons-collections:commons-collections:jar:3.2.2
- org.kohsuke:akuma:jar:1.10
- joda-time:joda-time:jar:2.10.9
- commons-fileupload:commons-fileupload:jar:1.4
- commons-io:commons-io:jar:2.8.0
- org.apache.commons:commons-vfs2:jar:2.7.0
- org.apache.hadoop:hadoop-hdfs-client:jar:3.3.0
- org.kohsuke:libpam4j:jar:1.11
- net.java.dev.jna:jna:jar:5.6.0
- org.jasig.cas.client:cas-client-core:jar:3.6.1
- commons-codec:commons-codec:jar:1.15
- org.bouncycastle:bcpkix-jdk15on:jar:1.63

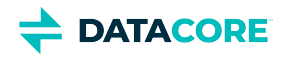

- org.bouncycastle:bcprov-jdk15on:jar:1.63
- javax.mail:javax.mail-api:jar:1.6.2
- com.sun.mail:javax.mail:jar:1.6.2
- javax.activation:activation:jar:1.1
- com.caringo:storage-mgmt-api:jar:10.0.0
- io.swagger:swagger-annotations:jar:1.5.15
- com.squareup.okhttp:okhttp:jar:2.7.5
- com.squareup.okio:okio:jar:1.6.0
- com.squareup.okhttp:logging-interceptor:jar:2.7.5
- com.google.code.gson:gson:jar:2.8.1
- io.gsonfire:gson-fire:jar:1.8.0
- org.threeten:threetenbp:jar:1.3.5
- io.prometheus:simpleclient:jar:0.9.0
- io.prometheus:simpleclient\_hotspot:jar:0.9.0
- io.prometheus:simpleclient\_servlet:jar:0.9.0
- io.prometheus:simpleclient\_common:jar:0.9.0
- io.prometheus:simpleclient\_jetty\_jdk8:jar:0.9.0
- io.prometheus:simpleclient\_jetty:jar:0.9.0
- com.onelogin:java-saml:jar:2.5.0
- com.onelogin:java-saml-core:jar:2.5.0
- org.apache.commons:commons-lang3:jar:3.4
- org.apache.santuario:xmlsec:jar:2.1.4
- jakarta.xml.bind:jakarta.xml.bind-api:jar:2.3.3
- jakarta.activation:jakarta.activation-api:jar:1.2.2

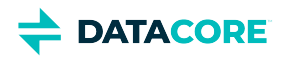

# **Content Gateway 7.10.1 Release**

- **[Changes](#page-1642-0)** ٠
- [Upgrade Impacts](#page-1642-1)
- [Watch Items and Issues](#page-1644-0)

### <span id="page-1642-0"></span>**Changes**

 $\bullet$ Fixed S3 authentication for requests that have a query argument including characters (an asterisk (\*) or 32-bit Unicode characters). (CLOUD-3592)

## <span id="page-1642-1"></span>**Upgrade Impacts**

See [Upgrading Gateway,](#page-1159-0) to upgrade from a version of Gateway 6. See [Upgrading from Gateway 5.x](#page-1160-0), if migrating from Elasticsearch 2.3.3 and Gateway 5.

Starting from Gateway 7.8, Elasticsearch 6.8.6 is no longer supported. Remain on Gateway 7.7 until the rolling upgrade is completed from Elasticsearch 6.8.6 to 7.5.2.

Address the upgrade impacts for this *and each prior version* since the currently running version:

### **Impacts for 7.10.1**

- Version Requirements
	- Swarm Storage 14.1.0 or higher
	- $\bullet$ Elasticsearch 7.5.2
	- $\bullet$ Content UI 7.7.0

### **Impacts for 7.10**

- Version Requirements
	- Swarm Storage 14.1.0 or higher
	- Elasticsearch 7.5.2
	- Content UI 7.7.0

### **Impacts for 7.9**

- *Version Requirements*
	- Swarm Storage 14.1.0 or higher
	- $\bullet$ Elasticsearch 7.5.2
	- Content UI 7.6

### **Impacts for 7.8**

- *Version Requirements*
	- Swarm Storage 14.0.1 or higher

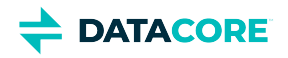

- $\bullet$ Elasticsearch 7.5.2
- $\bullet$ Content UI 7.5

#### **Fixed in 7.8**  $\odot$

S3 delimiter listings now display all objects in a versioned bucket. Prior to Gateway 7.8, some objects were not visible and causing some S3 client "sync" operations to re-copy objects. (CLOUD-3485)

### **Impacts for 7.7**

- Version requirements
	- Same as Content Gateway 7.6

### **Impacts for 7.6**

- *Version Requirements*
	- Swarm Storage 12.0.1 or higher  $\bullet$
	- $\bullet$ Elasticsearch 7.5.2
	- $\bullet$ Content UI 7.4

### **Impacts for 7.5**

- *Version Requirements*
	- $\bullet$ Swarm Storage 12.0.1 or higher
	- $\bullet$ Elasticsearch 7.5.2
	- Content UI 7.4  $\bullet$

### **Impacts for 7.4**

- *Version Requirements*
	- Swarm Storage 12.0.1 or higher  $\bullet$
	- Elasticsearch 7.5.2
	- $\bullet$ Content UI 7.4

### **Impacts for 7.3**

- *Version Requirements*
	- $\bullet$ Swarm Storage 12.0 or higher
	- $\bullet$ Elasticsearch 7.5.2
	- $\bullet$ Content UI 7.3

### **Impacts for 7.2**

- *Version Requirements*
	- $\bullet$ Swarm Storage 12.0 or higher
	- Elasticsearch 7.5.2
	- $\bullet$ Content UI 7.2

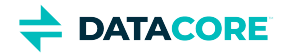

### **Impacts for 7.1**

- *Version Requirements*
	- Swarm Storage 12.0 or higher
	- Elasticsearch 7.5.2 Migration to Elasticsearch 6 from either Elasticsearch 2 or 5, with reindexing, must be performed before upgrading. Because the ES 6 database is binary-compatible, upgrade in place to the current version is possible. See How to [Upgrade Swarm](#page-2-0).
	- Content UI 7.0
- **Password security**
	- The script to initialize Gateway (/opt/caringo/cloudgateway/bin/initgateway), a one-time step after installing Gateway, generates the master encryption key that is used in password security for the Gateway configuration and IDSYS files. The first time upgrading from a version prior to 7.1, run this initialization again to enable the feature.
	- If downgrading from 7.1, errors are encounter related to the inability to authenticate using the encrypted passwords in the configuration and IDSYS files. Replace any encrypted credentials with original versions. (CLOUD-3209)

#### **Impacts for 7.0**

- *Version Requirements*
	- Swarm Storage 11.2 or higher
	- Elasticsearch 6.8.6 or 5.6.12
	- Content UI 6.3, if used
- Enable the Gateway service manually after upgrading: systemctl enable cloudgateway. (CLOUD-3193)
- $\bullet$ To support processes requiring repeated bucket PUT requests to succeed, those requests now always return 409 Conflict, regardless of owner, instead of 403 Forbidden for non-owners. This differs from AWS S3 behavior. (CLOUD-3167)

See [Content Gateway 6.4 Release](#page-1716-0) for impacts from prior releases.

### <span id="page-1644-0"></span>**Watch Items and Issues**

These are known operational limitations that exist for Gateway.

- When using the default RHEL/CentOS configuration of IPTABLES, traffic to the Gateway will be blocked unless action is taken to disable IPTABLES or to enable inbound traffic to the front-end protocol port(s).
- $\bullet$ Gateway is not compatible with Linux PAM modules that depend upon interactive validation operations such as OTP or biometric scanners.

See [Content Gateway 6.4 Release](#page-1716-0) for known issues from prior releases that are still applicable, apart from those appearing above as **Fixed**.

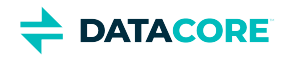

# **Third-Party Components for Gateway 7.10.1**

For licensing information, see [Open Source Software Licenses](https://docs.cloud.caringo.com/public/DataCore_OSS_Licenses_12.1.pdf).

com.caringo:cloudgateway:jar:7.10.0 org.slf4j:jul-to-slf4j:jar:1.7.30 org.slf4j:slf4j-api:jar:1.7.30 org.apache.logging.log4j:log4j-api:jar:2.16.0 org.apache.logging.log4j:log4j-core:jar:2.16.0 org.apache.logging.log4j:log4j-web:jar:2.16.0 org.apache.logging.log4j:log4j-slf4j-impl:jar:2.16.0 commons-net:commons-net:jar:3.8.0 com.caringo:caringo-util:jar:1.0.13 com.caringo:jscsp:jar:1.2.13 org.apache.httpcomponents:httpclient:jar:4.5.13 org.apache.httpcomponents:httpcore:jar:4.4.13 org.apache.httpcomponents:httpclient-cache:jar:4.5.13 javax.jmdns:jmdns:jar:3.4.1 org.eclipse.jetty:jetty-server:jar:9.4.48.v20220622 javax.servlet:javax.servlet-api:jar:3.1.0 org.eclipse.jetty:jetty-http:jar:9.4.48.v20220622 org.eclipse.jetty:jetty-io:jar:9.4.48.v20220622 org.eclipse.jetty:jetty-servlet:jar:9.4.48.v20220622 org.eclipse.jetty:jetty-security:jar:9.4.48.v20220622 org.eclipse.jetty:jetty-util-ajax:jar:9.4.48.v20220622 org.eclipse.jetty:jetty-servlets:jar:9.4.48.v20220622 org.eclipse.jetty:jetty-continuation:jar:9.4.48.v20220622 org.eclipse.jetty:jetty-util:jar:9.4.48.v20220622 org.eclipse.jetty:jetty-webapp:jar:9.4.48.v20220622 org.eclipse.jetty:jetty-xml:jar:9.4.48.v20220622

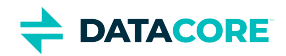

org.testng:testng:jar:6.11 com.beust:jcommander:jar:1.64 org.yaml:snakeyaml:jar:1.17 com.fasterxml.jackson.core:jackson-databind:jar:2.9.10 com.fasterxml.jackson.core:jackson-annotations:jar:2.9.10 com.fasterxml.jackson.core:jackson-core:jar:2.9.10 com.fasterxml.jackson.dataformat:jackson-dataformat-xml:jar:2.9.10 org.codehaus.woodstox:stax2-api:jar:4.2 com.fasterxml.woodstox:woodstox-core:jar:5.3.0 com.fasterxml.jackson.dataformat:jackson-dataformat-yaml:jar:2.9.10 com.fasterxml.jackson.module:jackson-module-jaxb-annotations:jar:2.9.10 com.fasterxml.jackson.jaxrs:jackson-jaxrs-json-provider:jar:2.9.10 com.fasterxml.jackson.jaxrs:jackson-jaxrs-base:jar:2.9.10 com.fasterxml.jackson.datatype:jackson-datatype-jsr310:jar:2.9.10 org.codehaus.woodstox:woodstox-core-asl:jar:4.4.1 javax.xml.stream:stax-api:jar:1.0-2 com.nebhale.jsonpath:jsonpath:jar:1.2 com.github.java-json-tools:json-schema-validator:jar:2.2.14 com.github.java-json-tools:jackson-coreutils-equivalence:jar:1.0 com.github.java-json-tools:jackson-coreutils:jar:2.0 com.github.java-json-tools:msg-simple:jar:1.2 com.github.java-json-tools:btf:jar:1.3 com.github.java-json-tools:json-schema-core:jar:1.2.14 com.github.java-json-tools:uri-template:jar:0.10 org.mozilla:rhino:jar:1.7.7.2 com.sun.mail:mailapi:jar:1.6.2 com.googlecode.libphonenumber:libphonenumber:jar:8.11.1 com.google.code.findbugs:jsr305:jar:3.0.2 net.sf.jopt-simple:jopt-simple:jar:5.0.4

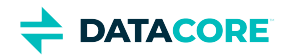

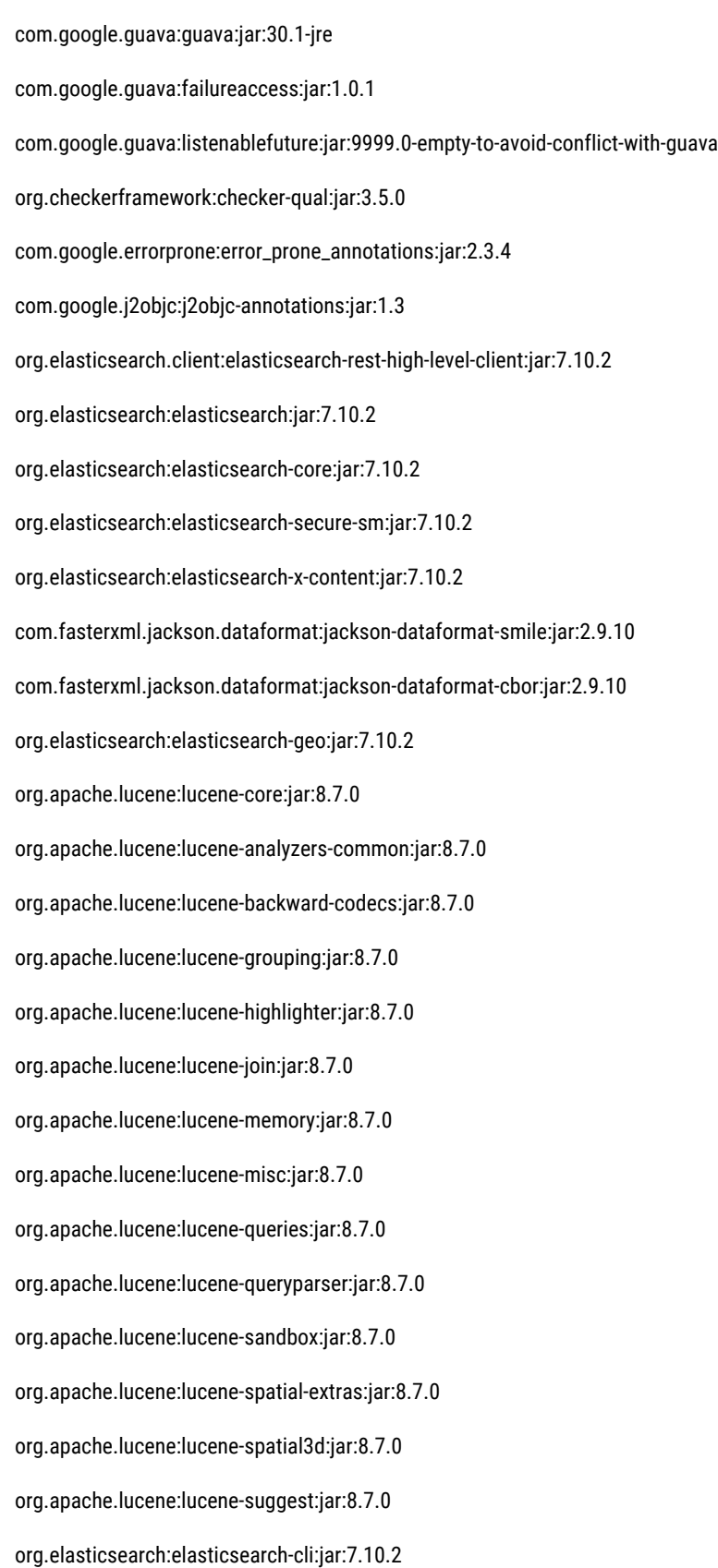

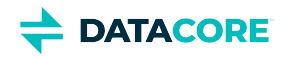

com.carrotsearch:hppc:jar:0.8.1 com.tdunning:t-digest:jar:3.2 org.hdrhistogram:HdrHistogram:jar:2.1.9 org.elasticsearch:jna:jar:5.5.0 org.elasticsearch.client:elasticsearch-rest-client:jar:7.10.2 org.apache.httpcomponents:httpasyncclient:jar:4.1.4 org.apache.httpcomponents:httpcore-nio:jar:4.4.12 org.elasticsearch.plugin:mapper-extras-client:jar:7.10.2 org.elasticsearch.plugin:parent-join-client:jar:7.10.2 org.elasticsearch.plugin:aggs-matrix-stats-client:jar:7.10.2 org.elasticsearch.plugin:rank-eval-client:jar:7.10.2 org.elasticsearch.plugin:lang-mustache-client:jar:7.10.2 com.github.spullara.mustache.java:compiler:jar:0.9.6 org.glassfish.jersey.containers:jersey-container-servlet:jar:2.25.1 org.glassfish.jersey.containers:jersey-container-servlet-core:jar:2.25.1 org.glassfish.jersey.core:jersey-common:jar:2.25.1 javax.annotation:javax.annotation-api:jar:1.2 org.glassfish.jersey.bundles.repackaged:jersey-guava:jar:2.25.1 org.glassfish.hk2:hk2-api:jar:2.5.0-b32 org.glassfish.hk2:hk2-utils:jar:2.5.0-b32 org.glassfish.hk2.external:aopalliance-repackaged:jar:2.5.0-b32 org.glassfish.hk2:hk2-locator:jar:2.5.0-b32 org.javassist:javassist:jar:3.20.0-GA org.glassfish.hk2:osgi-resource-locator:jar:1.0.1 org.glassfish.jersey.core:jersey-server:jar:2.25.1 org.glassfish.jersey.core:jersey-client:jar:2.25.1 org.glassfish.jersey.media:jersey-media-jaxb:jar:2.25.1 [javax.ws.](http://javax.ws)rs[:javax.ws.](http://javax.ws)rs-api:jar:2.0.1 org.glassfish.jersey.ext:jersey-bean-validation:jar:2.25.1

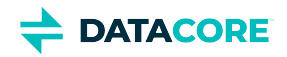

- org.glassfish.hk2.external:javax.inject:jar:2.5.0-b32
- javax.validation:validation-api:jar:1.1.0.Final
- org.hibernate:hibernate-validator:jar:5.1.3.Final
- org.jboss.logging:jboss-logging:jar:3.1.3.GA
- com.fasterxml:classmate:jar:1.0.0
- javax.el:javax.el-api:jar:2.2.4
- org.glassfish.web:javax.el:jar:2.2.4
- javax.enterprise:cdi-api:jar:1.2
- javax.interceptor:javax.interceptor-api:jar:1.2
- javax.inject:javax.inject:jar:1
- org.mockito:mockito-all:jar:1.10.8
- commons-configuration:commons-configuration:jar:1.10
- commons-lang:commons-lang:jar:2.6
- commons-logging:commons-logging:jar:1.1.1
- commons-validator:commons-validator:jar:1.7
- commons-beanutils:commons-beanutils:jar:1.9.4
- commons-digester:commons-digester:jar:2.1
- commons-collections:commons-collections:jar:3.2.2
- org.kohsuke:akuma:jar:1.10
- joda-time:joda-time:jar:2.10.9
- commons-fileupload:commons-fileupload:jar:1.4
- commons-io:commons-io:jar:2.8.0
- org.apache.commons:commons-vfs2:jar:2.7.0
- org.apache.hadoop:hadoop-hdfs-client:jar:3.3.0
- org.kohsuke:libpam4j:jar:1.11
- net.java.dev.jna:jna:jar:5.6.0
- org.jasig.cas.client:cas-client-core:jar:3.6.1
- commons-codec:commons-codec:jar:1.15
- org.bouncycastle:bcpkix-jdk15on:jar:1.63

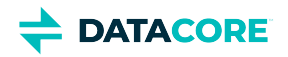

- org.bouncycastle:bcprov-jdk15on:jar:1.63
- javax.mail:javax.mail-api:jar:1.6.2
- com.sun.mail:javax.mail:jar:1.6.2
- javax.activation:activation:jar:1.1
- com.caringo:storage-mgmt-api:jar:10.0.0
- io.swagger:swagger-annotations:jar:1.5.15
- com.squareup.okhttp:okhttp:jar:2.7.5
- com.squareup.okio:okio:jar:1.6.0
- com.squareup.okhttp:logging-interceptor:jar:2.7.5
- com.google.code.gson:gson:jar:2.8.1
- io.gsonfire:gson-fire:jar:1.8.0
- org.threeten:threetenbp:jar:1.3.5
- io.prometheus:simpleclient:jar:0.9.0
- io.prometheus:simpleclient\_hotspot:jar:0.9.0
- io.prometheus:simpleclient\_servlet:jar:0.9.0
- io.prometheus:simpleclient\_common:jar:0.9.0
- io.prometheus:simpleclient\_jetty\_jdk8:jar:0.9.0
- io.prometheus:simpleclient\_jetty:jar:0.9.0
- com.onelogin:java-saml:jar:2.5.0
- com.onelogin:java-saml-core:jar:2.5.0
- org.apache.commons:commons-lang3:jar:3.4
- org.apache.santuario:xmlsec:jar:2.1.4
- jakarta.xml.bind:jakarta.xml.bind-api:jar:2.3.3
- jakarta.activation:jakarta.activation-api:jar:1.2.2

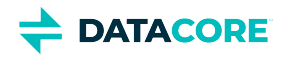

## **Content Gateway 7.10 Release**

- ٠ [Changes](#page-1651-0)
- [Upgrade Impacts](#page-1651-1)
- [Watch Items and Issues](#page-1653-0)

### <span id="page-1651-0"></span>**Changes**

- Added support for [Hybrid Cloud](#page-1312-0) to repatriation (pull) data from the cloud to the local Swarm cluster. Object copying is now compatible with Azure in addition to S3. Richer namespaces are now allowed with an option for folder paths. Object names containing Unicode are now supported. (CLOUD-3580)
- Added '*folder\_listings usePaths'* option to improve S3 delimiter listing performance of large buckets. See [Gateway Configuration](#page-162-0) for new config. (CLOUD-3328)

## <span id="page-1651-1"></span>**Upgrade Impacts**

See [Upgrading Gateway,](#page-1159-0) to upgrade from a version of Gateway 6. See [Upgrading from Gateway 5.x](#page-1160-0), if migrating from Elasticsearch 2.3.3 and Gateway 5.

Starting from Gateway 7.8, Elasticsearch 6.8.6 is no longer supported. Remain on Gateway 7.7 until the rolling upgrade is completed from Elasticsearch 6.8.6 to 7.5.2.

Address the upgrade impacts for this *and each prior version* since the currently running version:

### **Impacts for 7.10**

- Version Requirements
	- Swarm Storage 14.1.0 or higher
	- Elasticsearch 7.5.2
	- Content UI 7.7.0

### **Impacts for 7.9**

- *Version Requirements*
	- Swarm Storage 14.1.0 or higher
	- Elasticsearch 7.5.2
	- Content UI 7.6

### **Impacts for 7.8**

- *Version Requirements*
	- Swarm Storage 14.0.1 or higher
	- Elasticsearch 7.5.2
	- Content UI 7.5

**Fixed in 7.8**

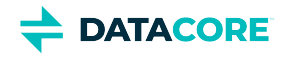

S3 delimiter listings now display all objects in a versioned bucket. Prior to Gateway 7.8, some objects were not visible and causing some S3 client "sync" operations to re-copy objects. (CLOUD-3485)

### **Impacts for 7.7**

- Version requirements
	- Same as Content Gateway 7.6

### **Impacts for 7.6**

- *Version Requirements*
	- Swarm Storage 12.0.1 or higher
	- Elasticsearch 7.5.2
	- Content UI 7.4

### **Impacts for 7.5**

- *Version Requirements*
	- $\bullet$ Swarm Storage 12.0.1 or higher
	- Elasticsearch 7.5.2
	- Content UI 7.4

### **Impacts for 7.4**

- *Version Requirements*
	- Swarm Storage 12.0.1 or higher
	- Elasticsearch 7.5.2
	- Content UI 7.4

### **Impacts for 7.3**

- *Version Requirements*
	- Swarm Storage 12.0 or higher
	- $\bullet$ Elasticsearch 7.5.2
	- $\bullet$ Content UI 7.3

### **Impacts for 7.2**

- *Version Requirements*
	- $\bullet$ Swarm Storage 12.0 or higher
	- Elasticsearch 7.5.2
	- $\bullet$ Content UI 7.2

### **Impacts for 7.1**

*Version Requirements*

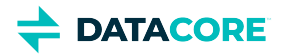

- Swarm Storage 12.0 or higher
- Elasticsearch 7.5.2 Migration to Elasticsearch 6 from either Elasticsearch 2 or 5, with reindexing, must be performed before upgrading. Because the ES 6 database is binary-compatible, upgrade in place to the current version is possible. See How to [Upgrade Swarm](#page-2-0).
- Content UI 7.0
- **Password security**
	- The script to initialize Gateway (/opt/caringo/cloudgateway/bin/initgateway), a one-time step after installing Gateway, generates the master encryption key that is used in password security for the Gateway configuration and IDSYS files. The first time upgrading from a version prior to 7.1, run this initialization again to enable the feature.
	- If downgrading from 7.1, errors are encounter related to the inability to authenticate using the encrypted passwords in the configuration and IDSYS files. Replace any encrypted credentials with original versions. (CLOUD-3209)

#### **Impacts for 7.0**

- *Version Requirements*
	- Swarm Storage 11.2 or higher
	- Elasticsearch 6.8.6 or 5.6.12
	- Content UI 6.3, if used
- Enable the Gateway service manually after upgrading: systemctl enable cloudgateway. (CLOUD-3193)
- $\bullet$ To support processes requiring repeated bucket PUT requests to succeed, those requests now always return 409 Conflict, regardless of owner, instead of 403 Forbidden for non-owners. This differs from AWS S3 behavior. (CLOUD-3167)

See [Content Gateway 6.4 Release](#page-1716-0) for impacts from prior releases.

### <span id="page-1653-0"></span>**Watch Items and Issues**

These are known operational limitations that exist for Gateway.

- $\bullet$ When using the default RHEL/CentOS configuration of IPTABLES, traffic to the Gateway will be blocked unless action is taken to disable IPTABLES or to enable inbound traffic to the front-end protocol port(s).
- Gateway is not compatible with Linux PAM modules that depend upon interactive validation operations such as OTP or biometric scanners.

See [Content Gateway 6.4 Release](#page-1716-0) for known issues from prior releases that are still applicable, apart from those appearing above as **Fixed**.

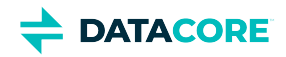

# **Third-Party Components for Gateway 7.10**

For licensing information, see [Open Source Software Licenses](https://docs.cloud.caringo.com/public/DataCore_OSS_Licenses_12.1.pdf).

com.caringo:cloudgateway:jar:7.10.0 org.slf4j:jul-to-slf4j:jar:1.7.30 org.slf4j:slf4j-api:jar:1.7.30 org.apache.logging.log4j:log4j-api:jar:2.16.0 org.apache.logging.log4j:log4j-core:jar:2.16.0 org.apache.logging.log4j:log4j-web:jar:2.16.0 org.apache.logging.log4j:log4j-slf4j-impl:jar:2.16.0 commons-net:commons-net:jar:3.8.0 com.caringo:caringo-util:jar:1.0.13 com.caringo:jscsp:jar:1.2.13 org.apache.httpcomponents:httpclient:jar:4.5.13 org.apache.httpcomponents:httpcore:jar:4.4.13 org.apache.httpcomponents:httpclient-cache:jar:4.5.13 javax.jmdns:jmdns:jar:3.4.1 org.eclipse.jetty:jetty-server:jar:9.4.48.v20220622 javax.servlet:javax.servlet-api:jar:3.1.0 org.eclipse.jetty:jetty-http:jar:9.4.48.v20220622 org.eclipse.jetty:jetty-io:jar:9.4.48.v20220622 org.eclipse.jetty:jetty-servlet:jar:9.4.48.v20220622 org.eclipse.jetty:jetty-security:jar:9.4.48.v20220622 org.eclipse.jetty:jetty-util-ajax:jar:9.4.48.v20220622 org.eclipse.jetty:jetty-servlets:jar:9.4.48.v20220622 org.eclipse.jetty:jetty-continuation:jar:9.4.48.v20220622 org.eclipse.jetty:jetty-util:jar:9.4.48.v20220622 org.eclipse.jetty:jetty-webapp:jar:9.4.48.v20220622 org.eclipse.jetty:jetty-xml:jar:9.4.48.v20220622

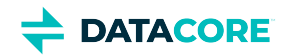

org.testng:testng:jar:6.11 com.beust:jcommander:jar:1.64 org.yaml:snakeyaml:jar:1.17 com.fasterxml.jackson.core:jackson-databind:jar:2.9.10 com.fasterxml.jackson.core:jackson-annotations:jar:2.9.10 com.fasterxml.jackson.core:jackson-core:jar:2.9.10 com.fasterxml.jackson.dataformat:jackson-dataformat-xml:jar:2.9.10 org.codehaus.woodstox:stax2-api:jar:4.2 com.fasterxml.woodstox:woodstox-core:jar:5.3.0 com.fasterxml.jackson.dataformat:jackson-dataformat-yaml:jar:2.9.10 com.fasterxml.jackson.module:jackson-module-jaxb-annotations:jar:2.9.10 com.fasterxml.jackson.jaxrs:jackson-jaxrs-json-provider:jar:2.9.10 com.fasterxml.jackson.jaxrs:jackson-jaxrs-base:jar:2.9.10 com.fasterxml.jackson.datatype:jackson-datatype-jsr310:jar:2.9.10 org.codehaus.woodstox:woodstox-core-asl:jar:4.4.1 javax.xml.stream:stax-api:jar:1.0-2 com.nebhale.jsonpath:jsonpath:jar:1.2 com.github.java-json-tools:json-schema-validator:jar:2.2.14 com.github.java-json-tools:jackson-coreutils-equivalence:jar:1.0 com.github.java-json-tools:jackson-coreutils:jar:2.0 com.github.java-json-tools:msg-simple:jar:1.2 com.github.java-json-tools:btf:jar:1.3 com.github.java-json-tools:json-schema-core:jar:1.2.14 com.github.java-json-tools:uri-template:jar:0.10 org.mozilla:rhino:jar:1.7.7.2 com.sun.mail:mailapi:jar:1.6.2 com.googlecode.libphonenumber:libphonenumber:jar:8.11.1 com.google.code.findbugs:jsr305:jar:3.0.2 net.sf.jopt-simple:jopt-simple:jar:5.0.4
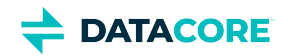

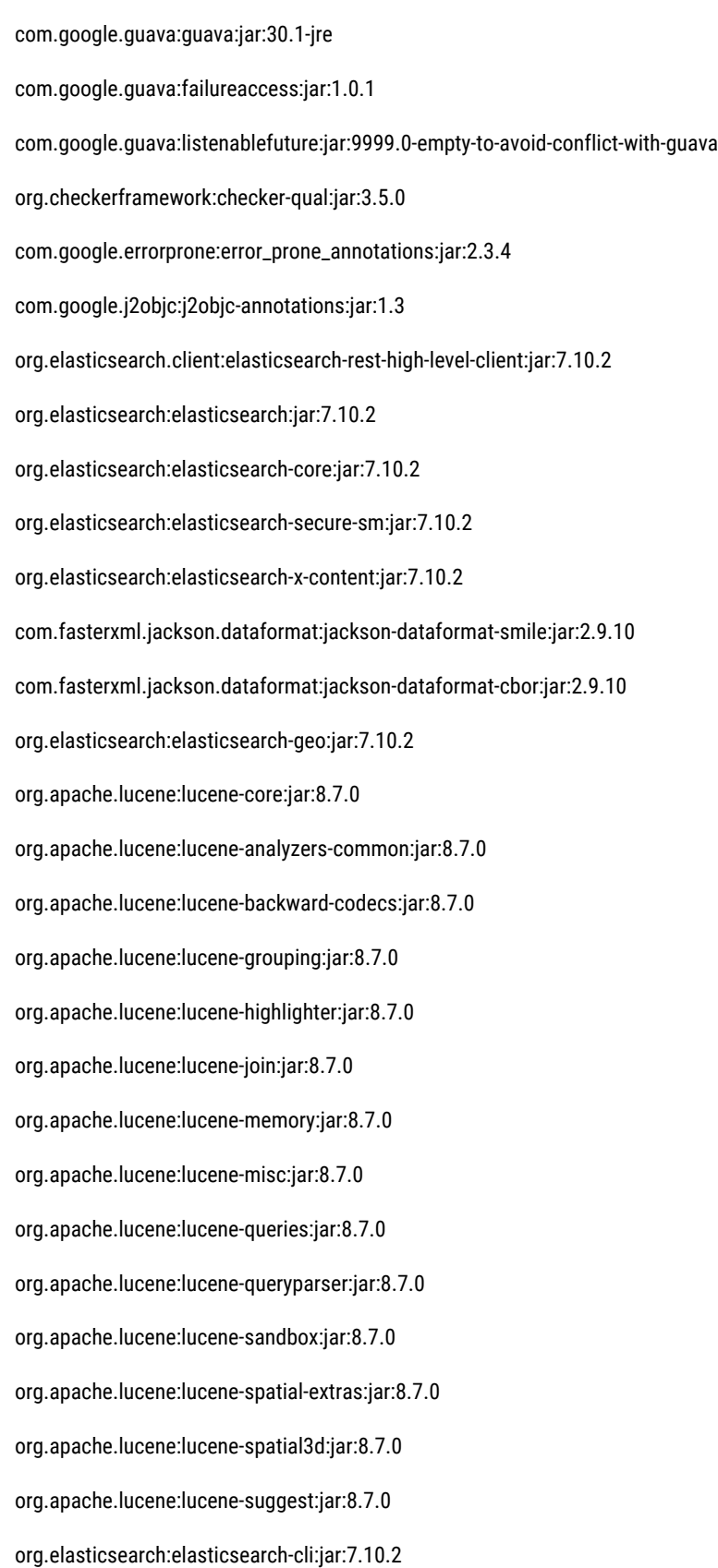

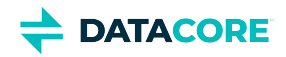

com.carrotsearch:hppc:jar:0.8.1 com.tdunning:t-digest:jar:3.2 org.hdrhistogram:HdrHistogram:jar:2.1.9 org.elasticsearch:jna:jar:5.5.0 org.elasticsearch.client:elasticsearch-rest-client:jar:7.10.2 org.apache.httpcomponents:httpasyncclient:jar:4.1.4 org.apache.httpcomponents:httpcore-nio:jar:4.4.12 org.elasticsearch.plugin:mapper-extras-client:jar:7.10.2 org.elasticsearch.plugin:parent-join-client:jar:7.10.2 org.elasticsearch.plugin:aggs-matrix-stats-client:jar:7.10.2 org.elasticsearch.plugin:rank-eval-client:jar:7.10.2 org.elasticsearch.plugin:lang-mustache-client:jar:7.10.2 com.github.spullara.mustache.java:compiler:jar:0.9.6 org.glassfish.jersey.containers:jersey-container-servlet:jar:2.25.1 org.glassfish.jersey.containers:jersey-container-servlet-core:jar:2.25.1 org.glassfish.jersey.core:jersey-common:jar:2.25.1 javax.annotation:javax.annotation-api:jar:1.2 org.glassfish.jersey.bundles.repackaged:jersey-guava:jar:2.25.1 org.glassfish.hk2:hk2-api:jar:2.5.0-b32 org.glassfish.hk2:hk2-utils:jar:2.5.0-b32 org.glassfish.hk2.external:aopalliance-repackaged:jar:2.5.0-b32 org.glassfish.hk2:hk2-locator:jar:2.5.0-b32 org.javassist:javassist:jar:3.20.0-GA org.glassfish.hk2:osgi-resource-locator:jar:1.0.1 org.glassfish.jersey.core:jersey-server:jar:2.25.1 org.glassfish.jersey.core:jersey-client:jar:2.25.1 org.glassfish.jersey.media:jersey-media-jaxb:jar:2.25.1 [javax.ws.](http://javax.ws)rs[:javax.ws.](http://javax.ws)rs-api:jar:2.0.1 org.glassfish.jersey.ext:jersey-bean-validation:jar:2.25.1

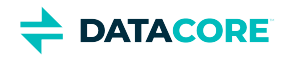

- org.glassfish.hk2.external:javax.inject:jar:2.5.0-b32
- javax.validation:validation-api:jar:1.1.0.Final
- org.hibernate:hibernate-validator:jar:5.1.3.Final
- org.jboss.logging:jboss-logging:jar:3.1.3.GA
- com.fasterxml:classmate:jar:1.0.0
- javax.el:javax.el-api:jar:2.2.4
- org.glassfish.web:javax.el:jar:2.2.4
- javax.enterprise:cdi-api:jar:1.2
- javax.interceptor:javax.interceptor-api:jar:1.2
- javax.inject:javax.inject:jar:1
- org.mockito:mockito-all:jar:1.10.8
- commons-configuration:commons-configuration:jar:1.10
- commons-lang:commons-lang:jar:2.6
- commons-logging:commons-logging:jar:1.1.1
- commons-validator:commons-validator:jar:1.7
- commons-beanutils:commons-beanutils:jar:1.9.4
- commons-digester:commons-digester:jar:2.1
- commons-collections:commons-collections:jar:3.2.2
- org.kohsuke:akuma:jar:1.10
- joda-time:joda-time:jar:2.10.9
- commons-fileupload:commons-fileupload:jar:1.4
- commons-io:commons-io:jar:2.8.0
- org.apache.commons:commons-vfs2:jar:2.7.0
- org.apache.hadoop:hadoop-hdfs-client:jar:3.3.0
- org.kohsuke:libpam4j:jar:1.11
- net.java.dev.jna:jna:jar:5.6.0
- org.jasig.cas.client:cas-client-core:jar:3.6.1
- commons-codec:commons-codec:jar:1.15
- org.bouncycastle:bcpkix-jdk15on:jar:1.63

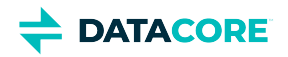

- org.bouncycastle:bcprov-jdk15on:jar:1.63
- javax.mail:javax.mail-api:jar:1.6.2
- com.sun.mail:javax.mail:jar:1.6.2
- javax.activation:activation:jar:1.1
- com.caringo:storage-mgmt-api:jar:10.0.0
- io.swagger:swagger-annotations:jar:1.5.15
- com.squareup.okhttp:okhttp:jar:2.7.5
- com.squareup.okio:okio:jar:1.6.0
- com.squareup.okhttp:logging-interceptor:jar:2.7.5
- com.google.code.gson:gson:jar:2.8.1
- io.gsonfire:gson-fire:jar:1.8.0
- org.threeten:threetenbp:jar:1.3.5
- io.prometheus:simpleclient:jar:0.9.0
- io.prometheus:simpleclient\_hotspot:jar:0.9.0
- io.prometheus:simpleclient\_servlet:jar:0.9.0
- io.prometheus:simpleclient\_common:jar:0.9.0
- io.prometheus:simpleclient\_jetty\_jdk8:jar:0.9.0
- io.prometheus:simpleclient\_jetty:jar:0.9.0
- com.onelogin:java-saml:jar:2.5.0
- com.onelogin:java-saml-core:jar:2.5.0
- org.apache.commons:commons-lang3:jar:3.4
- org.apache.santuario:xmlsec:jar:2.1.4
- jakarta.xml.bind:jakarta.xml.bind-api:jar:2.3.3
- jakarta.activation:jakarta.activation-api:jar:1.2.2

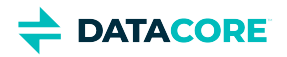

# **Content Gateway 7.9 Release**

- ٠ [Changes](#page-1660-0)
- [Upgrade Impacts](#page-1660-1)
- [Watch Items and Issues](#page-1662-0)

### <span id="page-1660-0"></span>**Changes**

[Bucket Lifecycle Policy](https://caringo.atlassian.net/wiki/spaces/DOCS/pages/2927099905/DRAFT+Bucket+Lifecycle+Policy) feature with S3 and SCSP support provides data protection from any malicious deletions and overwrites, without any middle layer. Swarm UI provides an enable/disable feature to apply lifecycle policy on a bucket (within a domain) using a checkbox. (CLOUD-3487)

# <span id="page-1660-1"></span>**Upgrade Impacts**

See [Upgrading Gateway,](#page-1159-0) to upgrade from a version of Gateway 6. See [Upgrading from Gateway 5.x](#page-1160-0), if migrating from Elasticsearch 2.3.3 and Gateway 5.

Starting from Gateway 7.8, Elasticsearch 6.8.6 is no longer supported. Remain on Gateway 7.7 until the rolling upgrade is completed from Elasticsearch 6.8.6 to 7.5.2.

Address the upgrade impacts for this *and each prior version* since the currently running version:

### **Impacts for 7.9**

- *Version Requirements*
	- Swarm Storage 14.1.0 or higher
	- Elasticsearch 7.5.2
	- $\bullet$ Content UI 7.6

#### **Impacts for 7.8**

- *Version Requirements*
	- $\bullet$ Swarm Storage 14.0.1 or higher
	- Elasticsearch 7.5.2
	- Content UI 7.5

#### **Fixed in 7.8**  $\bigcirc$

S3 delimiter listings now display all objects in a versioned bucket. Prior to Gateway 7.8, some objects were not visible and causing some S3 client "sync" operations to re-copy objects. (CLOUD-3485)

- Version requirements
	- Same as Content Gateway 7.6

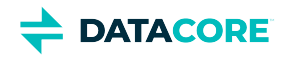

- *Version Requirements*
	- Swarm Storage 12.0.1 or higher
	- $\bullet$ Elasticsearch 7.5.2
	- $\bullet$ Content UI 7.4

#### **Impacts for 7.5**

- *Version Requirements*
	- Swarm Storage 12.0.1 or higher
	- Elasticsearch 7.5.2
	- $\bullet$ Content UI 7.4

#### **Impacts for 7.4**

- *Version Requirements*
	- Swarm Storage 12.0.1 or higher
	- Elasticsearch 7.5.2
	- Content UI 7.4  $\bullet$

#### **Impacts for 7.3**

- *Version Requirements*
	- Swarm Storage 12.0 or higher
	- $\bullet$ Elasticsearch 7.5.2
	- $\bullet$ Content UI 7.3

#### **Impacts for 7.2**

- *Version Requirements*
	- Swarm Storage 12.0 or higher
	- Elasticsearch 7.5.2
	- Content UI 7.2  $\bullet$

- *Version Requirements*
	- Swarm Storage 12.0 or higher
	- Elasticsearch 7.5.2 Migration to Elasticsearch 6 from either Elasticsearch 2 or 5, with reindexing, must be performed before upgrading. Because the ES 6 database is binary-compatible, upgrade in place to the current version is possible. See How to [Upgrade Swarm](#page-2-0).
	- Content UI 7.0
- **Password security**

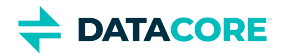

- The script to initialize Gateway (/opt/caringo/cloudgateway/bin/initgateway), a one-time step after installing Gateway, generates the master encryption key that is used in password security for the Gateway configuration and IDSYS files. The first time upgrading from a version prior to 7.1, run this initialization again to enable the feature.
- If downgrading from 7.1, errors are encounter related to the inability to authenticate using the encrypted passwords in the configuration and IDSYS files. Replace any encrypted credentials with original versions. (CLOUD-3209)

- *Version Requirements*
	- Swarm Storage 11.2 or higher
	- Elasticsearch 6.8.6 or 5.6.12
	- Content UI 6.3, if used
- Enable the Gateway service manually after upgrading: systemctl enable cloudgateway. (CLOUD-3193)
- To support processes requiring repeated bucket PUT requests to succeed, those requests now always return 409 Conflict, regardless of owner, instead of 403 Forbidden for non-owners. This differs from AWS S3 behavior. (CLOUD-3167)

See [Content Gateway 6.4 Release](#page-1716-0) for impacts from prior releases.

### <span id="page-1662-0"></span>**Watch Items and Issues**

These are known operational limitations that exist for Gateway.

- When using the default RHEL/CentOS configuration of IPTABLES, traffic to the Gateway will be blocked unless action is taken to disable IPTABLES or to enable inbound traffic to the front-end protocol port(s).
- Gateway is not compatible with Linux PAM modules that depend upon interactive validation operations such as OTP or biometric scanners.

See [Content Gateway 6.4 Release](#page-1716-0) for known issues from prior releases that are still applicable, apart from those appearing above as **Fixed**.

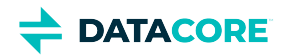

# **Third-Party Components for Gateway 7.9**

For licensing information, see [Open Source Software Licenses](https://docs.cloud.caringo.com/public/DataCore_OSS_Licenses_12.1.pdf).

org.slf4j:jul-to-slf4j:jar:1.7.30 org.slf4j:slf4j-api:jar:1.7.30 org.apache.logging.log4j:log4j-api:jar:2.16.0 org.apache.logging.log4j:log4j-core:jar:2.16.0 org.apache.logging.log4j:log4j-web:jar:2.16.0 org.apache.logging.log4j:log4j-slf4j-impl:jar:2.16.0 commons-net:commons-net:jar:3.8.0 com.caringo:caringo-util:jar:1.0.13 com.caringo:jscsp:jar:1.2.11-SNAPSHOT org.apache.httpcomponents:httpclient:jar:4.5.13 org.apache.httpcomponents:httpcore:jar:4.4.13 org.apache.httpcomponents:httpclient-cache:jar:4.5.13 javax.jmdns:jmdns:jar:3.4.1 org.eclipse.jetty:jetty-server:jar:9.4.35.v20201120 javax.servlet:javax.servlet-api:jar:3.1.0 org.eclipse.jetty:jetty-http:jar:9.4.35.v20201120 org.eclipse.jetty:jetty-io:jar:9.4.35.v20201120 org.eclipse.jetty:jetty-servlet:jar:9.4.35.v20201120 org.eclipse.jetty:jetty-security:jar:9.4.35.v20201120 org.eclipse.jetty:jetty-util-ajax:jar:9.4.35.v20201120 org.eclipse.jetty:jetty-servlets:jar:9.4.35.v20201120 org.eclipse.jetty:jetty-continuation:jar:9.4.35.v20201120 org.eclipse.jetty:jetty-util:jar:9.4.35.v20201120 org.eclipse.jetty:jetty-webapp:jar:9.4.35.v20201120 org.eclipse.jetty:jetty-xml:jar:9.4.35.v20201120 org.testng:testng:jar:6.11:test

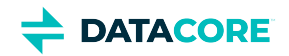

com.beust:jcommander:jar:1.64:test org.yaml:snakeyaml:jar:1.17 com.fasterxml.jackson.core:jackson-databind:jar:2.9.10 com.fasterxml.jackson.core:jackson-annotations:jar:2.9.10 com.fasterxml.jackson.core:jackson-core:jar:2.9.10 com.fasterxml.jackson.dataformat:jackson-dataformat-xml:jar:2.9.10 org.codehaus.woodstox:stax2-api:jar:4.2 com.fasterxml.woodstox:woodstox-core:jar:5.3.0 com.fasterxml.jackson.dataformat:jackson-dataformat-yaml:jar:2.9.10 com.fasterxml.jackson.module:jackson-module-jaxb-annotations:jar:2.9.10 com.fasterxml.jackson.jaxrs:jackson-jaxrs-json-provider:jar:2.9.10 com.fasterxml.jackson.jaxrs:jackson-jaxrs-base:jar:2.9.10 com.fasterxml.jackson.datatype:jackson-datatype-jsr310:jar:2.9.10 org.codehaus.woodstox:woodstox-core-asl:jar:4.4.1 javax.xml.stream:stax-api:jar:1.0-2 com.nebhale.jsonpath:jsonpath:jar:1.2 com.github.java-json-tools:json-schema-validator:jar:2.2.14 com.github.java-json-tools:jackson-coreutils-equivalence:jar:1.0 com.github.java-json-tools:jackson-coreutils:jar:2.0 com.github.java-json-tools:msg-simple:jar:1.2 com.github.java-json-tools:btf:jar:1.3 com.github.java-json-tools:json-schema-core:jar:1.2.14 com.github.java-json-tools:uri-template:jar:0.10 org.mozilla:rhino:jar:1.7.7.2 com.sun.mail:mailapi:jar:1.6.2 com.googlecode.libphonenumber:libphonenumber:jar:8.11.1 com.google.code.findbugs:jsr305:jar:3.0.2 net.sf.jopt-simple:jopt-simple:jar:5.0.4 com.google.guava:guava:jar:30.1-jre

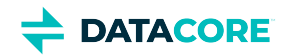

com.google.guava:failureaccess:jar:1.0.1 com.google.guava:listenablefuture:jar:9999.0-empty-to-avoid-conflict-with-guava org.checkerframework:checker-qual:jar:3.5.0 com.google.errorprone:error\_prone\_annotations:jar:2.3.4 com.google.j2objc:j2objc-annotations:jar:1.3 org.elasticsearch.client:elasticsearch-rest-high-level-client:jar:7.10.2 org.elasticsearch:elasticsearch:jar:7.10.2 org.elasticsearch:elasticsearch-core:jar:7.10.2 org.elasticsearch:elasticsearch-secure-sm:jar:7.10.2 org.elasticsearch:elasticsearch-x-content:jar:7.10.2 com.fasterxml.jackson.dataformat:jackson-dataformat-smile:jar:2.9.10 com.fasterxml.jackson.dataformat:jackson-dataformat-cbor:jar:2.9.10 org.elasticsearch:elasticsearch-geo:jar:7.10.2 org.apache.lucene:lucene-core:jar:8.7.0 org.apache.lucene:lucene-analyzers-common:jar:8.7.0 org.apache.lucene:lucene-backward-codecs:jar:8.7.0 org.apache.lucene:lucene-grouping:jar:8.7.0 org.apache.lucene:lucene-highlighter:jar:8.7.0 org.apache.lucene:lucene-join:jar:8.7.0 org.apache.lucene:lucene-memory:jar:8.7.0 org.apache.lucene:lucene-misc:jar:8.7.0 org.apache.lucene:lucene-queries:jar:8.7.0 org.apache.lucene:lucene-queryparser:jar:8.7.0 org.apache.lucene:lucene-sandbox:jar:8.7.0 org.apache.lucene:lucene-spatial-extras:jar:8.7.0 org.apache.lucene:lucene-spatial3d:jar:8.7.0 org.apache.lucene:lucene-suggest:jar:8.7.0 org.elasticsearch:elasticsearch-cli:jar:7.10.2 com.carrotsearch:hppc:jar:0.8.1

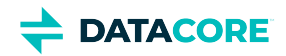

com.tdunning:t-digest:jar:3.2 org.hdrhistogram:HdrHistogram:jar:2.1.9 org.elasticsearch:jna:jar:5.5.0 org.elasticsearch.client:elasticsearch-rest-client:jar:7.10.2 org.apache.httpcomponents:httpasyncclient:jar:4.1.4 org.apache.httpcomponents:httpcore-nio:jar:4.4.12 org.elasticsearch.plugin:mapper-extras-client:jar:7.10.2 org.elasticsearch.plugin:parent-join-client:jar:7.10.2 org.elasticsearch.plugin:aggs-matrix-stats-client:jar:7.10.2 org.elasticsearch.plugin:rank-eval-client:jar:7.10.2 org.elasticsearch.plugin:lang-mustache-client:jar:7.10.2 com.github.spullara.mustache.java:compiler:jar:0.9.6 org.glassfish.jersey.containers:jersey-container-servlet:jar:2.25.1 org.glassfish.jersey.containers:jersey-container-servlet-core:jar:2.25.1 org.glassfish.jersey.core:jersey-common:jar:2.25.1 javax.annotation:javax.annotation-api:jar:1.2 org.glassfish.jersey.bundles.repackaged:jersey-guava:jar:2.25.1 org.glassfish.hk2:hk2-api:jar:2.5.0-b32 org.glassfish.hk2:hk2-utils:jar:2.5.0-b32 org.glassfish.hk2.external:aopalliance-repackaged:jar:2.5.0-b32 org.glassfish.hk2:hk2-locator:jar:2.5.0-b32 org.javassist:javassist:jar:3.20.0-GA org.glassfish.hk2:osgi-resource-locator:jar:1.0.1 org.glassfish.jersey.core:jersey-server:jar:2.25.1 org.glassfish.jersey.core:jersey-client:jar:2.25.1 org.glassfish.jersey.media:jersey-media-jaxb:jar:2.25.1 [javax.ws.](http://javax.ws)rs[:javax.ws.](http://javax.ws)rs-api:jar:2.0.1 org.glassfish.jersey.ext:jersey-bean-validation:jar:2.25.1 org.glassfish.hk2.external:javax.inject:jar:2.5.0-b32

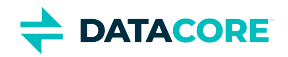

- javax.validation:validation-api:jar:1.1.0.Final
- org.hibernate:hibernate-validator:jar:5.1.3.Final
- org.jboss.logging:jboss-logging:jar:3.1.3.GA
- com.fasterxml:classmate:jar:1.0.0
- javax.el:javax.el-api:jar:2.2.4
- org.glassfish.web:javax.el:jar:2.2.4
- javax.enterprise:cdi-api:jar:1.2
- javax.interceptor:javax.interceptor-api:jar:1.2
- javax.inject:javax.inject:jar:1
- org.mockito:mockito-all:jar:1.10.8:test
- commons-configuration:commons-configuration:jar:1.10
- commons-lang:commons-lang:jar:2.6
- commons-logging:commons-logging:jar:1.1.1
- commons-validator:commons-validator:jar:1.7
- commons-beanutils:commons-beanutils:jar:1.9.4
- commons-digester:commons-digester:jar:2.1
- commons-collections:commons-collections:jar:3.2.2
- org.kohsuke:akuma:jar:1.10
- joda-time:joda-time:jar:2.10.9
- commons-fileupload:commons-fileupload:jar:1.4
- commons-io:commons-io:jar:2.8.0
- org.apache.commons:commons-vfs2:jar:2.7.0
- org.apache.hadoop:hadoop-hdfs-client:jar:3.3.0
- org.kohsuke:libpam4j:jar:1.11
- net.java.dev.jna:jna:jar:5.6.0
- org.jasig.cas.client:cas-client-core:jar:3.6.1
- commons-codec:commons-codec:jar:1.15
- org.bouncycastle:bcpkix-jdk15on:jar:1.63
- org.bouncycastle:bcprov-jdk15on:jar:1.63

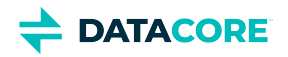

- javax.mail:javax.mail-api:jar:1.6.2
- com.sun.mail:javax.mail:jar:1.6.2
- javax.activation:activation:jar:1.1
- com.caringo:storage-mgmt-api:jar:10.0.0
- io.swagger:swagger-annotations:jar:1.5.15
- com.squareup.okhttp:okhttp:jar:2.7.5
- com.squareup.okio:okio:jar:1.6.0
- com.squareup.okhttp:logging-interceptor:jar:2.7.5
- com.google.code.gson:gson:jar:2.8.1
- io.gsonfire:gson-fire:jar:1.8.0
- org.threeten:threetenbp:jar:1.3.5
- io.prometheus:simpleclient:jar:0.9.0
- io.prometheus:simpleclient\_hotspot:jar:0.9.0
- io.prometheus:simpleclient\_servlet:jar:0.9.0
- io.prometheus:simpleclient\_common:jar:0.9.0
- io.prometheus:simpleclient\_jetty\_jdk8:jar:0.9.0
- io.prometheus:simpleclient\_jetty:jar:0.9.0
- com.onelogin:java-saml:jar:2.5.0
- com.onelogin:java-saml-core:jar:2.5.0
- org.apache.commons:commons-lang3:jar:3.4
- org.apache.santuario:xmlsec:jar:2.1.4
- jakarta.xml.bind:jakarta.xml.bind-api:jar:2.3.3
- jakarta.activation:jakarta.activation-api:jar:1.2.2

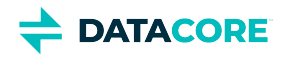

# **Content Gateway 7.8 Release**

- ٠ [Changes](#page-1669-0)
- [Upgrade Impacts](#page-1669-1)
- [Watch Items and Issues](#page-1671-0)

### <span id="page-1669-0"></span>**Changes**

**Hybrid Cloud Copy to S3** — Hybrid Cloud Copy to S3 feature in Gateway 7.8 provides the capability to copy objects from Swarm to a target S3 cloud storage destination. Native cloud applications/services running on utility computing can work with data directly from the target cloud storage. (CLOUD-3476)

# <span id="page-1669-1"></span>**Upgrade Impacts**

See [Upgrading Gateway](#page-1159-0) to upgrade from a version of Gateway 6. See [Upgrading from Gateway 5.x](#page-1160-0) if migrating from Elasticsearch 2.3.3 and Gateway 5.

Starting from Gateway 7.8, Elasticsearch 6.8.6 is no longer supported. Remain on Gateway 7.7 until the rolling upgrade is completed from Elasticsearch 6.8.6 to 7.5.2.

Address the upgrade impacts for this *and each prior version* since the currently running version:

### **Impacts for 7.8**

- *Version Requirements*
	- Swarm Storage 14.0.1 or higher
	- Elasticsearch 7.5.2
	- Content UI 7.5

#### **Fixed in 7.8**  $\bigcirc$

S3 delimiter listings now display all objects in a versioned bucket. Prior to Gateway 7.8, some objects were not visible and causing some S3 client "sync" operations to re-copy objects. (CLOUD-3485)

#### **Impacts for 7.7**

- Version requirements
	- Same as Content Gateway 7.6

- *Version Requirements*
	- Swarm Storage 12.0.1 or higher
	- Elasticsearch 7.5.2
	- Content UI 7.4

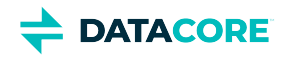

- *Version Requirements*
	- $\bullet$ Swarm Storage 12.0.1 or higher
	- $\bullet$ Elasticsearch 7.5.2
	- Content UI 7.4

#### **Impacts for 7.4**

- *Version Requirements*
	- $\bullet$ Swarm Storage 12.0.1 or higher
	- Elasticsearch 7.5.2
	- Content UI 7.4

#### **Impacts for 7.3**

- *Version Requirements*
	- Swarm Storage 12.0 or higher
	- Elasticsearch 7.5.2
	- Content UI 7.3

#### **Impacts for 7.2**

- *Version Requirements*
	- Swarm Storage 12.0 or higher
	- Elasticsearch 7.5.2
	- Content UI 7.2

#### **Impacts for 7.1**

- $\bullet$ *Version Requirements*
	- Swarm Storage 12.0 or higher
	- $\bullet$ Elasticsearch 7.5.2 — Migration to Elasticsearch 6 from either Elasticsearch 2 or 5, with reindexing, must be performed before upgrading. Because the ES 6 database is binary-compatible, upgrade in place to the current version is possible. See How to [Upgrade Swarm](#page-2-0).
	- Content UI 7.0
- **Password security**
	- The script to initialize Gateway (/opt/caringo/cloudgateway/bin/initgateway), a one-time step after installing Gateway, generates the master encryption key that is used in password security for the Gateway configuration and IDSYS files. The first time upgrading from a version prior to 7.1, run this initialization again to enable the feature.
	- If downgrading from 7.1, errors are encounter related to the inability to authenticate using the encrypted passwords in the configuration and IDSYS files. Replace any encrypted credentials with original versions. (CLOUD-3209)

- $\bullet$ *Version Requirements*
	- Swarm Storage 11.2 or higher

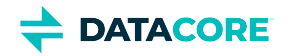

- $\bullet$ Elasticsearch 6.8.6 or 5.6.12
- Content UI 6.3, if used
- $\bullet$ Enable the Gateway service manually after upgrading: systemctl enable cloudgateway. (CLOUD-3193)
- $\bullet$ To support processes requiring repeated bucket PUT requests to succeed, those requests now always return 409 Conflict, regardless of owner, instead of 403 Forbidden for non-owners. This differs from AWS S3 behavior. (CLOUD-3167)

See [Content Gateway 6.4 Release](#page-1716-0) for impacts from prior releases.

### <span id="page-1671-0"></span>**Watch Items and Issues**

These are known operational limitations that exist for Gateway.

- When using the default RHEL/CentOS configuration of IPTABLES, traffic to the Gateway is blocked unless action is taken to disable IPTABLES or to enable inbound traffic to the front-end protocol port(s).
- $\bullet$ Gateway is not compatible with Linux PAM modules that depend upon interactive validation operations such as OTP or biometric scanners.

See [Content Gateway 6.4 Release](#page-1716-0) for known issues from prior releases that are still applicable, apart from those appearing above as **Fixed**.

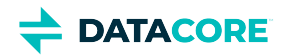

# **Third-Party Components for Gateway 7.8**

For licensing information, see [Open Source Software Licenses](https://docs.cloud.caringo.com/public/DataCore_OSS_Licenses_12.1.pdf).

org.slf4j:jul-to-slf4j:jar:1.7.30 org.slf4j:slf4j-api:jar:1.7.30 org.apache.logging.log4j:log4j-api:jar:2.16.0 org.apache.logging.log4j:log4j-core:jar:2.16.0 org.apache.logging.log4j:log4j-web:jar:2.16.0 org.apache.logging.log4j:log4j-slf4j-impl:jar:2.16.0 commons-net:commons-net:jar:3.8.0 com.caringo:caringo-util:jar:1.0.13 com.caringo:jscsp:jar:1.2.11-SNAPSHOT org.apache.httpcomponents:httpclient:jar:4.5.13 org.apache.httpcomponents:httpcore:jar:4.4.13 org.apache.httpcomponents:httpclient-cache:jar:4.5.13 javax.jmdns:jmdns:jar:3.4.1 org.eclipse.jetty:jetty-server:jar:9.4.35.v20201120 javax.servlet:javax.servlet-api:jar:3.1.0 org.eclipse.jetty:jetty-http:jar:9.4.35.v20201120 org.eclipse.jetty:jetty-io:jar:9.4.35.v20201120 org.eclipse.jetty:jetty-servlet:jar:9.4.35.v20201120 org.eclipse.jetty:jetty-security:jar:9.4.35.v20201120 org.eclipse.jetty:jetty-util-ajax:jar:9.4.35.v20201120 org.eclipse.jetty:jetty-servlets:jar:9.4.35.v20201120 org.eclipse.jetty:jetty-continuation:jar:9.4.35.v20201120 org.eclipse.jetty:jetty-util:jar:9.4.35.v20201120 org.eclipse.jetty:jetty-webapp:jar:9.4.35.v20201120 org.eclipse.jetty:jetty-xml:jar:9.4.35.v20201120 org.testng:testng:jar:6.11:test

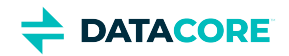

com.beust:jcommander:jar:1.64:test org.yaml:snakeyaml:jar:1.17 com.fasterxml.jackson.core:jackson-databind:jar:2.9.10 com.fasterxml.jackson.core:jackson-annotations:jar:2.9.10 com.fasterxml.jackson.core:jackson-core:jar:2.9.10 com.fasterxml.jackson.dataformat:jackson-dataformat-xml:jar:2.9.10 org.codehaus.woodstox:stax2-api:jar:4.2 com.fasterxml.woodstox:woodstox-core:jar:5.3.0 com.fasterxml.jackson.dataformat:jackson-dataformat-yaml:jar:2.9.10 com.fasterxml.jackson.module:jackson-module-jaxb-annotations:jar:2.9.10 com.fasterxml.jackson.jaxrs:jackson-jaxrs-json-provider:jar:2.9.10 com.fasterxml.jackson.jaxrs:jackson-jaxrs-base:jar:2.9.10 com.fasterxml.jackson.datatype:jackson-datatype-jsr310:jar:2.9.10 org.codehaus.woodstox:woodstox-core-asl:jar:4.4.1 javax.xml.stream:stax-api:jar:1.0-2 com.nebhale.jsonpath:jsonpath:jar:1.2 com.github.java-json-tools:json-schema-validator:jar:2.2.14 com.github.java-json-tools:jackson-coreutils-equivalence:jar:1.0 com.github.java-json-tools:jackson-coreutils:jar:2.0 com.github.java-json-tools:msg-simple:jar:1.2 com.github.java-json-tools:btf:jar:1.3 com.github.java-json-tools:json-schema-core:jar:1.2.14 com.github.java-json-tools:uri-template:jar:0.10 org.mozilla:rhino:jar:1.7.7.2 com.sun.mail:mailapi:jar:1.6.2 com.googlecode.libphonenumber:libphonenumber:jar:8.11.1 com.google.code.findbugs:jsr305:jar:3.0.2 net.sf.jopt-simple:jopt-simple:jar:5.0.4 com.google.guava:guava:jar:30.1-jre

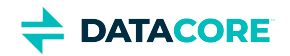

com.google.guava:failureaccess:jar:1.0.1 com.google.guava:listenablefuture:jar:9999.0-empty-to-avoid-conflict-with-guava org.checkerframework:checker-qual:jar:3.5.0 com.google.errorprone:error\_prone\_annotations:jar:2.3.4 com.google.j2objc:j2objc-annotations:jar:1.3 org.elasticsearch.client:elasticsearch-rest-high-level-client:jar:7.10.2 org.elasticsearch:elasticsearch:jar:7.10.2 org.elasticsearch:elasticsearch-core:jar:7.10.2 org.elasticsearch:elasticsearch-secure-sm:jar:7.10.2 org.elasticsearch:elasticsearch-x-content:jar:7.10.2 com.fasterxml.jackson.dataformat:jackson-dataformat-smile:jar:2.9.10 com.fasterxml.jackson.dataformat:jackson-dataformat-cbor:jar:2.9.10 org.elasticsearch:elasticsearch-geo:jar:7.10.2 org.apache.lucene:lucene-core:jar:8.7.0 org.apache.lucene:lucene-analyzers-common:jar:8.7.0 org.apache.lucene:lucene-backward-codecs:jar:8.7.0 org.apache.lucene:lucene-grouping:jar:8.7.0 org.apache.lucene:lucene-highlighter:jar:8.7.0 org.apache.lucene:lucene-join:jar:8.7.0 org.apache.lucene:lucene-memory:jar:8.7.0 org.apache.lucene:lucene-misc:jar:8.7.0 org.apache.lucene:lucene-queries:jar:8.7.0 org.apache.lucene:lucene-queryparser:jar:8.7.0 org.apache.lucene:lucene-sandbox:jar:8.7.0 org.apache.lucene:lucene-spatial-extras:jar:8.7.0 org.apache.lucene:lucene-spatial3d:jar:8.7.0 org.apache.lucene:lucene-suggest:jar:8.7.0 org.elasticsearch:elasticsearch-cli:jar:7.10.2 com.carrotsearch:hppc:jar:0.8.1

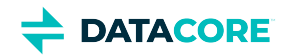

com.tdunning:t-digest:jar:3.2 org.hdrhistogram:HdrHistogram:jar:2.1.9 org.elasticsearch:jna:jar:5.5.0 org.elasticsearch.client:elasticsearch-rest-client:jar:7.10.2 org.apache.httpcomponents:httpasyncclient:jar:4.1.4 org.apache.httpcomponents:httpcore-nio:jar:4.4.12 org.elasticsearch.plugin:mapper-extras-client:jar:7.10.2 org.elasticsearch.plugin:parent-join-client:jar:7.10.2 org.elasticsearch.plugin:aggs-matrix-stats-client:jar:7.10.2 org.elasticsearch.plugin:rank-eval-client:jar:7.10.2 org.elasticsearch.plugin:lang-mustache-client:jar:7.10.2 com.github.spullara.mustache.java:compiler:jar:0.9.6 org.glassfish.jersey.containers:jersey-container-servlet:jar:2.25.1 org.glassfish.jersey.containers:jersey-container-servlet-core:jar:2.25.1 org.glassfish.jersey.core:jersey-common:jar:2.25.1 javax.annotation:javax.annotation-api:jar:1.2 org.glassfish.jersey.bundles.repackaged:jersey-guava:jar:2.25.1 org.glassfish.hk2:hk2-api:jar:2.5.0-b32 org.glassfish.hk2:hk2-utils:jar:2.5.0-b32 org.glassfish.hk2.external:aopalliance-repackaged:jar:2.5.0-b32 org.glassfish.hk2:hk2-locator:jar:2.5.0-b32 org.javassist:javassist:jar:3.20.0-GA org.glassfish.hk2:osgi-resource-locator:jar:1.0.1 org.glassfish.jersey.core:jersey-server:jar:2.25.1 org.glassfish.jersey.core:jersey-client:jar:2.25.1 org.glassfish.jersey.media:jersey-media-jaxb:jar:2.25.1 [javax.ws.](http://javax.ws)rs[:javax.ws.](http://javax.ws)rs-api:jar:2.0.1 org.glassfish.jersey.ext:jersey-bean-validation:jar:2.25.1 org.glassfish.hk2.external:javax.inject:jar:2.5.0-b32

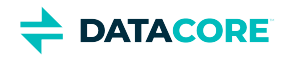

- javax.validation:validation-api:jar:1.1.0.Final
- org.hibernate:hibernate-validator:jar:5.1.3.Final
- org.jboss.logging:jboss-logging:jar:3.1.3.GA
- com.fasterxml:classmate:jar:1.0.0
- javax.el:javax.el-api:jar:2.2.4
- org.glassfish.web:javax.el:jar:2.2.4
- javax.enterprise:cdi-api:jar:1.2
- javax.interceptor:javax.interceptor-api:jar:1.2
- javax.inject:javax.inject:jar:1
- org.mockito:mockito-all:jar:1.10.8:test
- commons-configuration:commons-configuration:jar:1.10
- commons-lang:commons-lang:jar:2.6
- commons-logging:commons-logging:jar:1.1.1
- commons-validator:commons-validator:jar:1.7
- commons-beanutils:commons-beanutils:jar:1.9.4
- commons-digester:commons-digester:jar:2.1
- commons-collections:commons-collections:jar:3.2.2
- org.kohsuke:akuma:jar:1.10
- joda-time:joda-time:jar:2.10.9
- commons-fileupload:commons-fileupload:jar:1.4
- commons-io:commons-io:jar:2.8.0
- org.apache.commons:commons-vfs2:jar:2.7.0
- org.apache.hadoop:hadoop-hdfs-client:jar:3.3.0
- org.kohsuke:libpam4j:jar:1.11
- net.java.dev.jna:jna:jar:5.6.0
- org.jasig.cas.client:cas-client-core:jar:3.6.1
- commons-codec:commons-codec:jar:1.15
- org.bouncycastle:bcpkix-jdk15on:jar:1.63
- org.bouncycastle:bcprov-jdk15on:jar:1.63

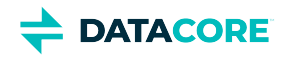

- javax.mail:javax.mail-api:jar:1.6.2
- com.sun.mail:javax.mail:jar:1.6.2
- javax.activation:activation:jar:1.1
- com.caringo:storage-mgmt-api:jar:10.0.0
- io.swagger:swagger-annotations:jar:1.5.15
- com.squareup.okhttp:okhttp:jar:2.7.5
- com.squareup.okio:okio:jar:1.6.0
- com.squareup.okhttp:logging-interceptor:jar:2.7.5
- com.google.code.gson:gson:jar:2.8.1
- io.gsonfire:gson-fire:jar:1.8.0
- org.threeten:threetenbp:jar:1.3.5
- io.prometheus:simpleclient:jar:0.9.0
- io.prometheus:simpleclient\_hotspot:jar:0.9.0
- io.prometheus:simpleclient\_servlet:jar:0.9.0
- io.prometheus:simpleclient\_common:jar:0.9.0
- io.prometheus:simpleclient\_jetty\_jdk8:jar:0.9.0
- io.prometheus:simpleclient\_jetty:jar:0.9.0
- com.onelogin:java-saml:jar:2.5.0
- com.onelogin:java-saml-core:jar:2.5.0
- org.apache.commons:commons-lang3:jar:3.4
- org.apache.santuario:xmlsec:jar:2.1.4
- jakarta.xml.bind:jakarta.xml.bind-api:jar:2.3.3
- jakarta.activation:jakarta.activation-api:jar:1.2.2

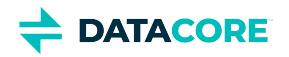

# **Content Gateway 7.7 Release**

- ٠ [New Features](#page-1678-0)
- [Upgrade Impacts](#page-1678-1)
- [Watch Items and Issues](#page-1679-0)

### <span id="page-1678-0"></span>**New Features**

- $\bullet$ Enhanced Azure support for Hybrid Cloud repatriation.
- $\bullet$ Improved audit log for multi-deletes and internal request handling.
- $\bullet$ S3 updates to signature handling, date formatting, and object locking.

# <span id="page-1678-1"></span>**Upgrade Impacts**

To upgrade from a version of Gateway 6, see [Upgrading Gateway.](#page-1159-0) If you are migrating from Elasticsearch 2.3.3 and Gateway 5, see [Upgrading from](#page-1160-0)  [Gateway 5.x](#page-1160-0).

Be sure to address the upgrade impacts for this *and each prior version* since the one you are currently running:

### **Impacts for 7.7**

- Version requirements
	- Same as Content Gateway 7.6

### **Impacts for 7.6**

- *Version Requirements*
	- $\bullet$ Swarm Storage 12.0.1 or higher
	- $\bullet$ Elasticsearch 7.5.2
	- Content UI 7.4

#### **Impacts for 7.5**

- *Version Requirements*
	- Swarm Storage 12.0.1 or higher  $\bullet$
	- Elasticsearch 7.5.2  $\bullet$
	- Content UI 7.4

- *Version Requirements*
	- Swarm Storage 12.0.1 or higher
	- Elasticsearch 7.5.2
	- Content UI 7.4

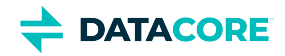

- *Version Requirements*
	- Swarm Storage 12.0 or higher
	- Elasticsearch 7.5.2
	- Content UI 7.3

#### **Impacts for 7.2**

- *Version Requirements*
	- Swarm Storage 12.0 or higher
	- Elasticsearch 7.5.2
	- Content UI 7.2

#### **Impacts for 7.1**

- *Version Requirements*
	- Swarm Storage 12.0 or higher
	- Elasticsearch 7.5.2 Migration to Elasticsearch 6 from either Elasticsearch 2 or 5, with reindexing, must be performed before upgrading. Because the ES 6 database is binary-compatible, upgrade in place to the current version is possible. See [How to](#page-2-0)  [Upgrade Swarm](#page-2-0).
	- Content UI 7.0
- **Password security**
	- The script to initialize Gateway (/opt/caringo/cloudgateway/bin/initgateway), a one-time step after installing Gateway, generates the master encryption key that is used in password security for the Gateway configuration and IDSYS files. The first time upgrading from a version prior to 7.1, run this initialization again to enable the feature.
	- If downgrading from 7.1, errors are encounter related to the inability to authenticate using the encrypted passwords in the configuration and IDSYS files. Replace any encrypted credentials with original versions. (CLOUD-3209)

#### **Impacts for 7.0**

- *Version Requirements*
	- Swarm Storage 11.2 or higher
	- Elasticsearch 6.8.6 or 5.6.12
	- Content UI 6.3, if used
- Enable the Gateway service manually after upgrading: systemctl enable cloudgateway. (CLOUD-3193)
- To support processes requiring repeated bucket PUT requests to succeed, those requests now always return 409 Conflict, regardless of owner, instead of 403 Forbidden for non-owners. This differs from AWS S3 behavior. (CLOUD-3167)

See [Content Gateway 6.4 Release](#page-1716-0) for impacts from prior releases.

# <span id="page-1679-0"></span>**Watch Items and Issues**

These are known operational limitations that exist for Gateway.

- When using the default RHEL/CentOS configuration of IPTABLES, traffic to the Gateway will be blocked unless action is taken to disable IPTABLES or to enable inbound traffic to the front-end protocol port(s).
- Gateway is not compatible with Linux PAM modules that depend upon interactive validation operations such as OTP or biometric scanners.

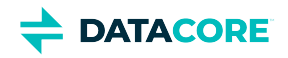

See [Content Gateway 6.4 Release](#page-1716-0) for known issues from prior releases that are still applicable, apart from those appearing above as **Fixed**.

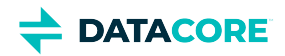

# **Third-Party Components for Gateway 7.7**

For licensing information, see [Open Source Software Licenses](https://docs.cloud.caringo.com/public/DataCore_OSS_Licenses_12.1.pdf).

org.slf4j:jul-to-slf4j:jar:1.7.30 org.slf4j:slf4j-api:jar:1.7.30 org.apache.logging.log4j:log4j-api:jar:2.16.0 org.apache.logging.log4j:log4j-core:jar:2.16.0 org.apache.logging.log4j:log4j-web:jar:2.16.0 org.apache.logging.log4j:log4j-slf4j-impl:jar:2.16.0 commons-net:commons-net:jar:3.8.0 com.caringo:caringo-util:jar:1.0.13 com.caringo:jscsp:jar:1.2.11-SNAPSHOT org.apache.httpcomponents:httpclient:jar:4.5.13 org.apache.httpcomponents:httpcore:jar:4.4.13 org.apache.httpcomponents:httpclient-cache:jar:4.5.13 javax.jmdns:jmdns:jar:3.4.1 org.eclipse.jetty:jetty-server:jar:9.4.35.v20201120 javax.servlet:javax.servlet-api:jar:3.1.0 org.eclipse.jetty:jetty-http:jar:9.4.35.v20201120 org.eclipse.jetty:jetty-io:jar:9.4.35.v20201120 org.eclipse.jetty:jetty-servlet:jar:9.4.35.v20201120 org.eclipse.jetty:jetty-security:jar:9.4.35.v20201120 org.eclipse.jetty:jetty-util-ajax:jar:9.4.35.v20201120 org.eclipse.jetty:jetty-servlets:jar:9.4.35.v20201120 org.eclipse.jetty:jetty-continuation:jar:9.4.35.v20201120 org.eclipse.jetty:jetty-util:jar:9.4.35.v20201120 org.eclipse.jetty:jetty-webapp:jar:9.4.35.v20201120 org.eclipse.jetty:jetty-xml:jar:9.4.35.v20201120 org.testng:testng:jar:6.11:test

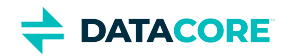

com.beust:jcommander:jar:1.64:test org.yaml:snakeyaml:jar:1.17 com.fasterxml.jackson.core:jackson-databind:jar:2.9.10 com.fasterxml.jackson.core:jackson-annotations:jar:2.9.10 com.fasterxml.jackson.core:jackson-core:jar:2.9.10 com.fasterxml.jackson.dataformat:jackson-dataformat-xml:jar:2.9.10 org.codehaus.woodstox:stax2-api:jar:4.2 com.fasterxml.woodstox:woodstox-core:jar:5.3.0 com.fasterxml.jackson.dataformat:jackson-dataformat-yaml:jar:2.9.10 com.fasterxml.jackson.module:jackson-module-jaxb-annotations:jar:2.9.10 com.fasterxml.jackson.jaxrs:jackson-jaxrs-json-provider:jar:2.9.10 com.fasterxml.jackson.jaxrs:jackson-jaxrs-base:jar:2.9.10 com.fasterxml.jackson.datatype:jackson-datatype-jsr310:jar:2.9.10 org.codehaus.woodstox:woodstox-core-asl:jar:4.4.1 javax.xml.stream:stax-api:jar:1.0-2 com.nebhale.jsonpath:jsonpath:jar:1.2 com.github.java-json-tools:json-schema-validator:jar:2.2.14 com.github.java-json-tools:jackson-coreutils-equivalence:jar:1.0 com.github.java-json-tools:jackson-coreutils:jar:2.0 com.github.java-json-tools:msg-simple:jar:1.2 com.github.java-json-tools:btf:jar:1.3 com.github.java-json-tools:json-schema-core:jar:1.2.14 com.github.java-json-tools:uri-template:jar:0.10 org.mozilla:rhino:jar:1.7.7.2 com.sun.mail:mailapi:jar:1.6.2 com.googlecode.libphonenumber:libphonenumber:jar:8.11.1 com.google.code.findbugs:jsr305:jar:3.0.2 net.sf.jopt-simple:jopt-simple:jar:5.0.4 com.google.guava:guava:jar:30.1-jre

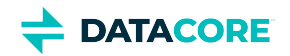

com.google.guava:failureaccess:jar:1.0.1 com.google.guava:listenablefuture:jar:9999.0-empty-to-avoid-conflict-with-guava org.checkerframework:checker-qual:jar:3.5.0 com.google.errorprone:error\_prone\_annotations:jar:2.3.4 com.google.j2objc:j2objc-annotations:jar:1.3 org.elasticsearch.client:elasticsearch-rest-high-level-client:jar:7.10.2 org.elasticsearch:elasticsearch:jar:7.10.2 org.elasticsearch:elasticsearch-core:jar:7.10.2 org.elasticsearch:elasticsearch-secure-sm:jar:7.10.2 org.elasticsearch:elasticsearch-x-content:jar:7.10.2 com.fasterxml.jackson.dataformat:jackson-dataformat-smile:jar:2.9.10 com.fasterxml.jackson.dataformat:jackson-dataformat-cbor:jar:2.9.10 org.elasticsearch:elasticsearch-geo:jar:7.10.2 org.apache.lucene:lucene-core:jar:8.7.0 org.apache.lucene:lucene-analyzers-common:jar:8.7.0 org.apache.lucene:lucene-backward-codecs:jar:8.7.0 org.apache.lucene:lucene-grouping:jar:8.7.0 org.apache.lucene:lucene-highlighter:jar:8.7.0 org.apache.lucene:lucene-join:jar:8.7.0 org.apache.lucene:lucene-memory:jar:8.7.0 org.apache.lucene:lucene-misc:jar:8.7.0 org.apache.lucene:lucene-queries:jar:8.7.0 org.apache.lucene:lucene-queryparser:jar:8.7.0 org.apache.lucene:lucene-sandbox:jar:8.7.0 org.apache.lucene:lucene-spatial-extras:jar:8.7.0 org.apache.lucene:lucene-spatial3d:jar:8.7.0 org.apache.lucene:lucene-suggest:jar:8.7.0 org.elasticsearch:elasticsearch-cli:jar:7.10.2 com.carrotsearch:hppc:jar:0.8.1

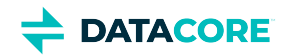

com.tdunning:t-digest:jar:3.2 org.hdrhistogram:HdrHistogram:jar:2.1.9 org.elasticsearch:jna:jar:5.5.0 org.elasticsearch.client:elasticsearch-rest-client:jar:7.10.2 org.apache.httpcomponents:httpasyncclient:jar:4.1.4 org.apache.httpcomponents:httpcore-nio:jar:4.4.12 org.elasticsearch.plugin:mapper-extras-client:jar:7.10.2 org.elasticsearch.plugin:parent-join-client:jar:7.10.2 org.elasticsearch.plugin:aggs-matrix-stats-client:jar:7.10.2 org.elasticsearch.plugin:rank-eval-client:jar:7.10.2 org.elasticsearch.plugin:lang-mustache-client:jar:7.10.2 com.github.spullara.mustache.java:compiler:jar:0.9.6 org.glassfish.jersey.containers:jersey-container-servlet:jar:2.25.1 org.glassfish.jersey.containers:jersey-container-servlet-core:jar:2.25.1 org.glassfish.jersey.core:jersey-common:jar:2.25.1 javax.annotation:javax.annotation-api:jar:1.2 org.glassfish.jersey.bundles.repackaged:jersey-guava:jar:2.25.1 org.glassfish.hk2:hk2-api:jar:2.5.0-b32 org.glassfish.hk2:hk2-utils:jar:2.5.0-b32 org.glassfish.hk2.external:aopalliance-repackaged:jar:2.5.0-b32 org.glassfish.hk2:hk2-locator:jar:2.5.0-b32 org.javassist:javassist:jar:3.20.0-GA org.glassfish.hk2:osgi-resource-locator:jar:1.0.1 org.glassfish.jersey.core:jersey-server:jar:2.25.1 org.glassfish.jersey.core:jersey-client:jar:2.25.1 org.glassfish.jersey.media:jersey-media-jaxb:jar:2.25.1 [javax.ws.](http://javax.ws)rs[:javax.ws.](http://javax.ws)rs-api:jar:2.0.1 org.glassfish.jersey.ext:jersey-bean-validation:jar:2.25.1 org.glassfish.hk2.external:javax.inject:jar:2.5.0-b32

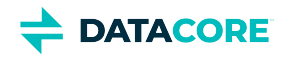

- javax.validation:validation-api:jar:1.1.0.Final
- org.hibernate:hibernate-validator:jar:5.1.3.Final
- org.jboss.logging:jboss-logging:jar:3.1.3.GA
- com.fasterxml:classmate:jar:1.0.0
- javax.el:javax.el-api:jar:2.2.4
- org.glassfish.web:javax.el:jar:2.2.4
- javax.enterprise:cdi-api:jar:1.2
- javax.interceptor:javax.interceptor-api:jar:1.2
- javax.inject:javax.inject:jar:1
- org.mockito:mockito-all:jar:1.10.8:test
- commons-configuration:commons-configuration:jar:1.10
- commons-lang:commons-lang:jar:2.6
- commons-logging:commons-logging:jar:1.1.1
- commons-validator:commons-validator:jar:1.7
- commons-beanutils:commons-beanutils:jar:1.9.4
- commons-digester:commons-digester:jar:2.1
- commons-collections:commons-collections:jar:3.2.2
- org.kohsuke:akuma:jar:1.10
- joda-time:joda-time:jar:2.10.9
- commons-fileupload:commons-fileupload:jar:1.4
- commons-io:commons-io:jar:2.8.0
- org.apache.commons:commons-vfs2:jar:2.7.0
- org.apache.hadoop:hadoop-hdfs-client:jar:3.3.0
- org.kohsuke:libpam4j:jar:1.11
- net.java.dev.jna:jna:jar:5.6.0
- org.jasig.cas.client:cas-client-core:jar:3.6.1
- commons-codec:commons-codec:jar:1.15
- org.bouncycastle:bcpkix-jdk15on:jar:1.63
- org.bouncycastle:bcprov-jdk15on:jar:1.63

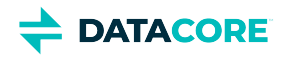

- javax.mail:javax.mail-api:jar:1.6.2
- com.sun.mail:javax.mail:jar:1.6.2
- javax.activation:activation:jar:1.1
- com.caringo:storage-mgmt-api:jar:10.0.0
- io.swagger:swagger-annotations:jar:1.5.15
- com.squareup.okhttp:okhttp:jar:2.7.5
- com.squareup.okio:okio:jar:1.6.0
- com.squareup.okhttp:logging-interceptor:jar:2.7.5
- com.google.code.gson:gson:jar:2.8.1
- io.gsonfire:gson-fire:jar:1.8.0
- org.threeten:threetenbp:jar:1.3.5
- io.prometheus:simpleclient:jar:0.9.0
- io.prometheus:simpleclient\_hotspot:jar:0.9.0
- io.prometheus:simpleclient\_servlet:jar:0.9.0
- io.prometheus:simpleclient\_common:jar:0.9.0
- io.prometheus:simpleclient\_jetty\_jdk8:jar:0.9.0
- io.prometheus:simpleclient\_jetty:jar:0.9.0
- com.onelogin:java-saml:jar:2.5.0
- com.onelogin:java-saml-core:jar:2.5.0
- org.apache.commons:commons-lang3:jar:3.4
- org.apache.santuario:xmlsec:jar:2.1.4
- jakarta.xml.bind:jakarta.xml.bind-api:jar:2.3.3
- jakarta.activation:jakarta.activation-api:jar:1.2.2

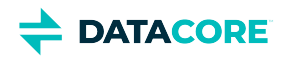

# **Content Gateway 7.6 Release**

- **[Changes](#page-1687-0)** ٠
- [Upgrade Impacts](#page-1687-1)
- [Watch Items and Issues](#page-1688-0)

### <span id="page-1687-0"></span>**Changes**

- **S3 Object Locking** Object locking feature in Gateway 7.6 prevents object versions from being deleted or overwritten for a fixed amount of time or indefinitely. (CLOUD-3247)
- **CIDR Support in [scsp]allowSwarmAdminIP** This Gateway parameter now supports CIDR formatting in its values (CLOUD-1191)

# <span id="page-1687-1"></span>**Upgrade Impacts**

See [Upgrading Gateway](#page-1159-0) to upgrade from a version of Gateway 6. See [Upgrading from Gateway 5.x](#page-1160-0) if migrating from Elasticsearch 2.3.3 and Gateway 5.

Address the upgrade impacts for this *and each prior version* since currently running version:

### **Impacts for 7.6**

- $\bullet$ *Version Requirements*
	- Swarm Storage 12.0.1 or higher
	- Elasticsearch 7.5.2
	- Content UI 7.4

#### **Impacts for 7.5**

- *Version Requirements*
	- Swarm Storage 12.0.1 or higher
	- Elasticsearch 7.5.2
	- Content UI 7.4

#### **Impacts for 7.4**

- *Version Requirements*
	- Swarm Storage 12.0.1 or higher
	- $\bullet$ Elasticsearch 7.5.2
	- Content UI 7.4

- *Version Requirements*
	- Swarm Storage 12.0 or higher

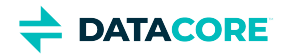

- Elasticsearch 7.5.2
- Content UI 7.3

- *Version Requirements*
	- Swarm Storage 12.0 or higher
	- Elasticsearch 7.5.2
	- Content UI 7.2

#### **Impacts for 7.1**

- *Version Requirements*
	- Swarm Storage 12.0 or higher
	- Elasticsearch 7.5.2 Migration to Elasticsearch 6 from either Elasticsearch 2 or 5, with reindexing, must be performed before upgrading. Because the ES 6 database is binary-compatible, upgrade in place to the current version is possible. See How to [Upgrade Swarm](#page-2-0).
	- Content UI 7.0
- **Password security**
	- The script to initialize Gateway (/opt/caringo/cloudgateway/bin/initgateway), a one-time step after installing Gateway, generates the master encryption key that is used in password security for the Gateway configuration and IDSYS files. The first time upgrading from a version prior to 7.1, run this initialization again to enable the feature.
	- If downgrading from 7.1, errors are encounter related to the inability to authenticate using the encrypted passwords in the configuration and IDSYS files. Replace any encrypted credentials with original versions. (CLOUD-3209)

#### **Impacts for 7.0**

- *Version Requirements*
	- Swarm Storage 11.2 or higher
	- Elasticsearch 6.8.6 or 5.6.12
	- Content UI 6.3, if used
- $\bullet$ Enable the Gateway service manually after upgrading: systemctl enable cloudgateway. (CLOUD-3193)
- To support processes requiring repeated bucket PUT requests to succeed, those requests now always return 409 Conflict, regardless of owner, instead of 403 Forbidden for non-owners. This differs from AWS S3 behavior. (CLOUD-3167)

See [Content Gateway 6.4 Release](#page-1716-0) for impacts from prior releases.

# <span id="page-1688-0"></span>**Watch Items and Issues**

These are known operational limitations that exist for Gateway.

- When using the default RHEL/CentOS configuration of IPTABLES, traffic to the Gateway is blocked unless action is taken to disable IPTABLES or to enable inbound traffic to the front-end protocol port(s).
- Gateway is not compatible with Linux PAM modules that depend upon interactive validation operations such as OTP or biometric scanners.

See [Content Gateway 6.4 Release](#page-1716-0) for known issues from prior releases that are still applicable, apart from those appearing above as **Fixed**.

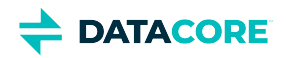

# **Third-Party Components for Gateway 7.6**

For licensing information, see [Open Source Software Licenses](https://docs.cloud.caringo.com/public/DataCore_OSS_Licenses_12.1.pdf).

Components are unchanged from the prior release: See [Third-Party Components for Gateway 7.5](#page-1692-0).

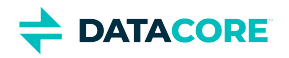

# **Content Gateway 7.5 Release**

- ٠ [Changes](#page-1690-0)
- [Upgrade Impacts](#page-1690-1)
- [Watch Items and Issues](#page-1691-0)

### <span id="page-1690-0"></span>**Changes**

- The scsp.allowSwarmAdminIP setting now also accepts CIDR style ranges like "172.30.128/17" and "172.30.128.0/17" in addition to previously accepted values of "all" or a list of IP addresses. (CLOUD-1191)
- $\bullet$ Appropriate warnings are logged on startup if the Content Gateway is configured to run in legacy mode, but is also configured to enable services that are not supported in legacy mode (S3, etc.). (CLOUD-3291)
- Improved error handling of a rare error (500 InternalError, ClientProtocolException) by logging details and retrying. If the retry causes a  $\bullet$ problem, set debug.retryClientProtocolException = 0. (CLOUD-3321)
- $\bullet$ The managementPassword setting is no longer optional and is now required. Always verify managementUser and managementPassword configured. (CLOUD-2617)

#### **Fixed:**

Resolved issues with replication feeds targeting a Content Gateway version 7.1, 7.2, 7.3 or 7.4. Upgrade to Swarm 12.1 and Gateway 7.5 where this is now fixed. (CLOUD-3323)

# <span id="page-1690-1"></span>**Upgrade Impacts**

See [Upgrading Gateway](#page-1159-0) to upgrade from a version of Gateway 6. See [Upgrading from Gateway 5.x](#page-1160-0) if migrating from Elasticsearch 2.3.3 and Gateway 5.

Address the upgrade impacts for this *and each prior version* since the currently running version:

#### **Impacts for 7.5**

- *Version Requirements*
	- Swarm Storage 12.0.1 or higher
	- Elasticsearch 7.5.2
	- Content UI 7.4

#### **Impacts for 7.4**

- *Version Requirements*
	- Swarm Storage 12.0.1 or higher
	- Elasticsearch 7.5.2
	- Content UI 7.4

#### **Impacts for 7.3**

*Version Requirements*

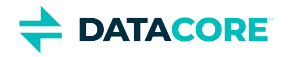

- Swarm Storage 12.0 or higher
- Elasticsearch 7.5.2
- Content UI 7.3

- *Version Requirements*
	- Swarm Storage 12.0 or higher
	- Elasticsearch 7.5.2
	- Content UI 7.2

#### **Impacts for 7.1**

- *Version Requirements*
	- Swarm Storage 12.0 or higher
	- Elasticsearch 7.5.2 Migration to Elasticsearch 6 from either Elasticsearch 2 or 5, with reindexing, must be performed before upgrading. Because the ES 6 database is binary-compatible, upgrade in place to the current version is possible. See [How to](#page-2-0)  [Upgrade Swarm](#page-2-0).
	- Content UI 7.0
- **Password security**
	- The script to initialize Gateway (/opt/caringo/cloudgateway/bin/initgateway), a one-time step after installing Gateway, generates the master encryption key that is used in password security for the Gateway configuration and IDSYS files. The first time upgrading from a version prior to 7.1, run this initialization again to enable the feature.
	- If downgrading from 7.1, errors are encounter related to the inability to authenticate using the encrypted passwords in the configuration and IDSYS files. Replace any encrypted credentials with original versions. (CLOUD-3209)

#### **Impacts for 7.0**

- *Version Requirements*
	- Swarm Storage 11.2 or higher
	- Elasticsearch 6.8.6 or 5.6.12
	- Content UI 6.3, if used
- Enable the Gateway service manually after upgrading: systemctl enable cloudgateway. (CLOUD-3193)
- $\bullet$ To support processes requiring repeated bucket PUT requests to succeed, those requests now always return 409 Conflict, regardless of owner, instead of 403 Forbidden for non-owners. This differs from AWS S3 behavior. (CLOUD-3167)

See [Content Gateway 6.4 Release](#page-1716-0) for impacts from prior releases.

# <span id="page-1691-0"></span>**Watch Items and Issues**

These are known operational limitations that exist for Gateway.

- When using the default RHEL/CentOS configuration of IPTABLES, traffic to the Gateway is blocked unless action is taken to disable IPTABLES or to enable inbound traffic to the front-end protocol port(s).
- Gateway is not compatible with Linux PAM modules that depend upon interactive validation operations such as OTP or biometric scanners.

See [Content Gateway 6.4 Release](#page-1716-0) for known issues from prior releases that are still applicable, apart from those appearing above as **Fixed**.
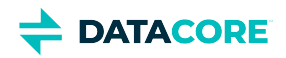

# **Third-Party Components for Gateway 7.5**

For licensing information, see [Open Source Software Licenses](https://docs.cloud.caringo.com/public/DataCore_OSS_Licenses_12.1.pdf).

Components are unchanged from the prior release: See [Third-Party Components for Gateway 7.4](#page-1695-0).

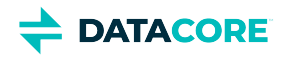

# **Content Gateway 7.4 Release**

- ٠ [Changes](#page-1693-0)
- [Known Issues](#page-1693-1)
- [Upgrade Impacts](#page-1693-2)
- [Watch Items and Issues](#page-1694-0)

## <span id="page-1693-0"></span>**Changes**

Prometheus/Node exporter support can now be configured (port, enabled/disabled) (CLOUD-3306, CLOUD-3307)

### **Fixed:**

- $\bullet$ Fixed application compatibility with S3 v2 and v4 signature methods
- Improved startup handling when storage nodes are initially offline

### <span id="page-1693-1"></span>**Known Issues**

These are known operational limitations that exist for Gateway 7.4.

**Missing [scsp] allowSwarmAdminIP setting causes startup failure** – Verify the setting [scsp] allowSwarmAdminIP exists in gateway.cfg (even if the value is blank) for Content Gateway 7.4. Content Gateway does not start if the setting is not present. Add the following configuration entry to gateway.cfg to mitigate the risk. (CLOUD-3325)

#### **Workaround for Gateway 7.4 startup failure – gateway.cfg**

[scsp] allowSwarmAdminIP=

# <span id="page-1693-2"></span>**Upgrade Impacts**

See [Upgrading Gateway](#page-1159-0) to upgrade from a version of Gateway 6. See [Upgrading from Gateway 5.x](#page-1160-0) if migrating from Elasticsearch 2.3.3 and Gateway 5.

Address the upgrade impacts for this *and each prior version* since the currently running version:

### **Impacts for 7.4**

- *Version Requirements*
	- Swarm Storage 12.0.1 or higher
	- Elasticsearch 7.5.2
	- Content UI 7.4

### **Impacts for 7.3**

*Version Requirements*

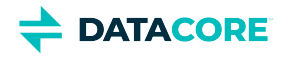

- Swarm Storage 12.0 or higher
- Elasticsearch 7.5.2
- Content UI 7.3

### **Impacts for 7.2**

- *Version Requirements*
	- Swarm Storage 12.0 or higher
	- Elasticsearch 7.5.2
	- Content UI 7.2

### **Impacts for 7.1**

- *Version Requirements*
	- Swarm Storage 12.0 or higher
	- Elasticsearch 7.5.2 Migration to Elasticsearch 6 from either Elasticsearch 2 or 5, with reindexing, must be performed before upgrading. Because the ES 6 database is binary-compatible, upgrade in place to the current version is possible. See How to [Upgrade Swarm](#page-2-0).
	- Content UI 7.0
- **Password security**
	- The script to initialize Gateway (/opt/caringo/cloudgateway/bin/initgateway), a one-time step after installing Gateway, generates the master encryption key that is used in password security for the Gateway configuration and IDSYS files. The first time upgrading from a version prior to 7.1, run this initialization again to enable the feature.
	- If downgrading from 7.1, errors are encounter related to the inability to authenticate using the encrypted passwords in the configuration and IDSYS files. Replace any encrypted credentials with original versions. (CLOUD-3209)

### **Impacts for 7.0**

- *Version Requirements*
	- Swarm Storage 11.2 or higher
	- Elasticsearch 6.8.6 or 5.6.12
	- Content UI 6.3, if used
- Enable the Gateway service manually after upgrading: systemctl enable cloudgateway. (CLOUD-3193)
- $\bullet$ To support processes requiring repeated bucket PUT requests to succeed, those requests now always return 409 Conflict, regardless of owner, instead of 403 Forbidden for non-owners. This differs from AWS S3 behavior. (CLOUD-3167)

See [Content Gateway 6.4 Release](#page-1716-0) for impacts from prior releases.

## <span id="page-1694-0"></span>**Watch Items and Issues**

These are known operational limitations that exist for Gateway.

- Traffic to the Gateway is blocked unless action is taken to disable IPTABLES or to enable inbound traffic to the front-end protocol port(s) when using the default RHEL/CentOS configuration of IPTABLES.
- Gateway is not compatible with Linux PAM modules that depend upon interactive validation operations such as OTP or biometric scanners.

See [Content Gateway 6.4 Release](#page-1716-0) for known issues from prior releases that are still applicable, apart from those appearing above as **Fixed**.

**DATACORE** 

# <span id="page-1695-0"></span>**Third-Party Components for Gateway 7.4**

For licensing information, see [Open Source Software Licenses](https://docs.cloud.caringo.com/public/DataCore_OSS_Licenses_12.1.pdf).

org.apache.commons:commons-lang3:jar:3.4 com.fasterxml.jackson.dataformat:jackson-dataformat-cbor:jar:2.9.10 org.apache.lucene:lucene-sandbox:jar:6.6.1 org.javassist:javassist:jar:3.20.0-GA org.eclipse.jetty:jetty-security:jar:9.4.35.v20201120 javax.interceptor:javax.interceptor-api:jar:1.2 com.squareup.okio:okio:jar:1.6.0 org.apache.santuario:xmlsec:jar:2.1.4 io.prometheus:simpleclient\_servlet:jar:0.9.0 io.prometheus:simpleclient\_jetty:jar:0.9.0 org.glassfish.jersey.core:jersey-client:jar:2.25.1 org.testng:testng:jar:6.11:test com.google.code.findbugs:jsr305:jar:3.0.0 com.fasterxml.jackson.core:jackson-annotations:jar:2.9.10 com.fasterxml.jackson.core:jackson-core:jar:2.9.10 com.google.j2objc:j2objc-annotations:jar:1.3 commons-digester:commons-digester:jar:2.1 com.box:json-schema-validator:jar:2.2.10 org.kohsuke:libpam4j:jar:1.11 commons-io:commons-io:jar:2.8.0 commons-codec:commons-codec:jar:1.15 com.fasterxml.jackson.datatype:jackson-datatype-jsr310:jar:2.9.10 commons-logging:commons-logging:jar:1.1.1 org.elasticsearch.client:elasticsearch-rest-high-level-client:jar:5.6.16 org.apache.lucene:lucene-grouping:jar:6.6.1 com.fasterxml.jackson.module:jackson-module-jaxb-annotations:jar:2.9.10 com.carrotsearch:hppc:jar:0.7.1 javax.validation:validation-api:jar:1.1.0.Final commons-net:commons-net:jar:3.8.0 org.apache.httpcomponents:httpcore:jar:4.4.13 org.slf4j:jul-to-slf4j:jar:1.7.30 org.glassfish.jersey.containers:jersey-container-servlet:jar:2.25.1 javax.mail:javax.mail-api:jar:1.6.2 com.caringo:jscsp:jar:1.2.9 org.apache.httpcomponents:httpclient:jar:4.5.13 org.glassfish.hk2:hk2-locator:jar:2.5.0-b32 org.threeten:threetenbp:jar:1.3.5 org.apache.httpcomponents:httpasyncclient:jar:4.1.2 org.hdrhistogram:HdrHistogram:jar:2.1.9 org.apache.hadoop:hadoop-hdfs-client:jar:3.3.0 commons-lang:commons-lang:jar:2.6 javax.activation:activation:jar:1.1 org.elasticsearch:jna:jar:4.4.0-1 org.eclipse.jetty:jetty-webapp:jar:9.4.35.v20201120 javax.enterprise:cdi-api:jar:1.2 javax.mail:mailapi:jar:1.4.3 org.jboss.logging:jboss-logging:jar:3.1.3.GA org.glassfish.jersey.media:jersey-media-jaxb:jar:2.25.1

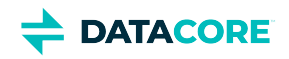

org.checkerframework:checker-qual:jar:3.5.0 org.apache.lucene:lucene-memory:jar:6.6.1 com.fasterxml.jackson.dataformat:jackson-dataformat-xml:jar:2.9.10 com.sun.mail:javax.mail:jar:1.6.2 commons-beanutils:commons-beanutils:jar:1.9.4 com.beust:jcommander:jar:1.64:test org.locationtech.spatial4j:spatial4j:jar:0.6 javax.inject:javax.inject:jar:1 javax.servlet:javax.servlet-api:jar:3.1.0 org.glassfish.hk2:osgi-resource-locator:jar:1.0.1 org.glassfish.jersey.ext:jersey-bean-validation:jar:2.25.1 org.mockito:mockito-all:jar:1.10.8:test org.eclipse.jetty:jetty-server:jar:9.4.35.v20201120 com.fasterxml.jackson.dataformat:jackson-dataformat-smile:jar:2.9.10 org.eclipse.jetty:jetty-util:jar:9.4.35.v20201120 javax.xml.stream:stax-api:jar:1.0-2 org.eclipse.jetty:jetty-continuation:jar:9.4.35.v20201120 org.apache.commons:commons-vfs2:jar:2.7.0 net.sf.jopt-simple:jopt-simple:jar:4.6 org.bouncycastle:bcprov-jdk15on:jar:1.63 io.gsonfire:gson-fire:jar:1.8.0 org.glassfish.jersey.bundles.repackaged:jersey-guava:jar:2.25.1 com.tdunning:t-digest:jar:3.0 com.vividsolutions:jts:jar:1.13 com.google.guava:listenablefuture:jar:9999.0-empty-to-avoid-conflict-with-guava org.glassfish.web:javax.el:jar:2.2.4 com.fasterxml.jackson.core:jackson-databind:jar:2.9.10 com.fasterxml.woodstox:woodstox-core:jar:5.3.0 com.fasterxml.jackson.jaxrs:jackson-jaxrs-base:jar:2.9.10 io.swagger:swagger-annotations:jar:1.5.15 org.eclipse.jetty:jetty-util-ajax:jar:9.4.35.v20201120 org.eclipse.jetty:jetty-io:jar:9.4.35.v20201120 org.eclipse.jetty:jetty-xml:jar:9.4.35.v20201120 javax.jmdns:jmdns:jar:3.4.1 org.apache.lucene:lucene-queryparser:jar:6.6.1 com.googlecode.libphonenumber:libphonenumber:jar:6.2 org.apache.lucene:lucene-spatial:jar:6.6.1 org.yaml:snakeyaml:jar:1.17 org.kohsuke:akuma:jar:1.10 org.glassfish.hk2:hk2-api:jar:2.5.0-b32 org.apache.lucene:lucene-spatial-extras:jar:6.6.1 com.google.guava:failureaccess:jar:1.0.1 org.apache.lucene:lucene-backward-codecs:jar:6.6.1 org.apache.lucene:lucene-suggest:jar:6.6.1 [javax.ws.](http://javax.ws)rs[:javax.ws.](http://javax.ws)rs-api:jar:2.0.1 org.codehaus.woodstox:woodstox-core-asl:jar:4.4.1 net.java.dev.jna:jna:jar:5.6.0 io.prometheus:simpleclient\_jetty\_jdk8:jar:0.9.0 org.apache.logging.log4j:log4j-api:jar:2.14.0 org.apache.logging.log4j:log4j-slf4j-impl:jar:2.14.0 org.slf4j:slf4j-api:jar:1.7.30 org.apache.lucene:lucene-misc:jar:6.6.1 com.github.fge:btf:jar:1.2 com.google.code.gson:gson:jar:2.8.1

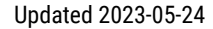

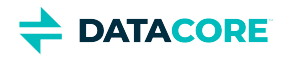

org.elasticsearch.plugin:aggs-matrix-stats-client:jar:5.6.16 org.bouncycastle:bcpkix-jdk15on:jar:1.63 org.elasticsearch:securesm:jar:1.2 io.prometheus:simpleclient\_hotspot:jar:0.9.0 com.github.fge:jackson-coreutils:jar:1.8 io.prometheus:simpleclient\_common:jar:0.9.0 com.box:json-schema-core:jar:1.2.8 com.github.fge:msg-simple:jar:1.1 org.glassfish.hk2:hk2-utils:jar:2.5.0-b32 org.apache.logging.log4j:log4j-core:jar:2.14.0 io.prometheus:simpleclient:jar:0.9.0 org.glassfish.jersey.core:jersey-common:jar:2.25.1 org.glassfish.jersey.core:jersey-server:jar:2.25.1 com.fasterxml:classmate:jar:1.0.0 joda-time:joda-time:jar:2.10.9 commons-configuration:commons-configuration:jar:1.10 com.google.errorprone:error\_prone\_annotations:jar:2.3.4 commons-validator:commons-validator:jar:1.7 org.apache.lucene:lucene-core:jar:6.6.1 org.apache.httpcomponents:httpcore-nio:jar:4.4.5 com.nebhale.jsonpath:jsonpath:jar:1.2 org.apache.lucene:lucene-queries:jar:6.6.1 com.onelogin:java-saml-core:jar:2.5.0 com.fasterxml.jackson.jaxrs:jackson-jaxrs-json-provider:jar:2.9.10 com.google.guava:guava:jar:30.1-jre commons-fileupload:commons-fileupload:jar:1.4 com.caringo:caringo-util:jar:1.0.13 org.apache.lucene:lucene-highlighter:jar:6.6.1 org.jasig.cas.client:cas-client-core:jar:3.6.1 org.elasticsearch.plugin:parent-join-client:jar:5.6.16 org.apache.logging.log4j:log4j-web:jar:2.14.0 org.glassfish.hk2.external:aopalliance-repackaged:jar:2.5.0-b32 org.glassfish.hk2.external:javax.inject:jar:2.5.0-b32 org.elasticsearch:elasticsearch:jar:5.6.16 org.hibernate:hibernate-validator:jar:5.1.3.Final org.eclipse.jetty:jetty-servlet:jar:9.4.35.v20201120 javax.annotation:javax.annotation-api:jar:1.2 com.caringo:storage-mgmt-api:jar:10.0.0 org.apache.lucene:lucene-join:jar:6.6.1 org.apache.lucene:lucene-analyzers-common:jar:6.6.1 com.squareup.okhttp:logging-interceptor:jar:2.7.5 com.onelogin:java-saml:jar:2.5.0 commons-collections:commons-collections:jar:3.2.2 org.glassfish.jersey.containers:jersey-container-servlet-core:jar:2.25.1 com.squareup.okhttp:okhttp:jar:2.7.5 com.github.fge:uri-template:jar:0.9 org.apache.lucene:lucene-spatial3d:jar:6.6.1 org.mozilla:rhino:jar:1.7R4 org.elasticsearch.client:elasticsearch-rest-client:jar:5.6.16 javax.el:javax.el-api:jar:2.2.4 org.apache.httpcomponents:httpclient-cache:jar:4.5.13 org.eclipse.jetty:jetty-servlets:jar:9.4.35.v20201120 org.codehaus.woodstox:stax2-api:jar:4.2 org.eclipse.jetty:jetty-http:jar:9.4.35.v20201120

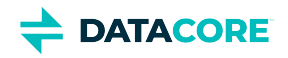

com.fasterxml.jackson.dataformat:jackson-dataformat-yaml:jar:2.9.10

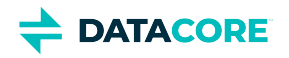

# **Content Gateway 7.3 Release**

- ٠ [Changes](#page-1699-0)
- [Upgrade Impacts](#page-1699-1)
- [Watch Items and Issues](#page-1700-0)

## <span id="page-1699-0"></span>**Changes**

Adds management features for long-term SCSP clients using unnamed objects outside of a domain, automatically organizing them into a virtual System domain. Replaces the need for SCSPproxy and unifies metering and access management across all storage domains including the System domain. (CLOUD-3285)

### **Fixed:**

 $\bullet$ Folder listings in Content Portal are no longer capped at 2000 entries. (CLOUD-3274)

# <span id="page-1699-1"></span>**Upgrade Impacts**

See [Upgrading Gateway](#page-1159-0) to upgrade from a version of Gateway 6. See [Upgrading from Gateway 5.x](#page-1160-0) if migrating from Elasticsearch 2.3.3 and Gateway 5.

Address the upgrade impacts for this *and each prior version* since the currently running version:

### **Impacts for 7.3**

- $\bullet$ *Version Requirements*
	- Swarm Storage 12.0 or higher
	- Elasticsearch 7.5.2
	- Content UI 7.3

### **Impacts for 7.2**

- *Version Requirements*
	- Swarm Storage 12.0 or higher
	- Elasticsearch 7.5.2
	- Content UI 7.2

### **Impacts for 7.1**

- *Version Requirements*
	- Swarm Storage 12.0 or higher
	- Elasticsearch 7.5.2 Migration to Elasticsearch 6 from either Elasticsearch 2 or 5, with reindexing, must be performed before upgrading. Because the ES 6 database is binary-compatible, upgrade in place to the current version is possible. See How to [Upgrade Swarm](#page-2-0).
	- Content UI 7.0
- **Password security**

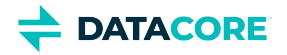

- The script to initialize Gateway (/opt/caringo/cloudgateway/bin/initgateway), a one-time step after installing Gateway, generates the master encryption key that is used in password security for the Gateway configuration and IDSYS files. The first time upgrading from a version prior to 7.1, run this initialization again to enable the feature.
- If downgrading from 7.1, errors are encounter related to the inability to authenticate using the encrypted passwords in the configuration and IDSYS files. Replace any encrypted credentials with original versions. (CLOUD-3209)

### **Impacts for 7.0**

- *Version Requirements*
	- Swarm Storage 11.2 or higher
	- Elasticsearch 6.8.6 or 5.6.12
	- Content UI 6.3, if used
- Enable the Gateway service manually after upgrading: systemctl enable cloudgateway. (CLOUD-3193)
- To support processes requiring repeated bucket PUT requests to succeed, those requests now always return 409 Conflict, regardless of owner, instead of 403 Forbidden for non-owners. This differs from AWS S3 behavior. (CLOUD-3167)

See [Content Gateway 6.4 Release](#page-1716-0) for impacts from prior releases.

### <span id="page-1700-0"></span>**Watch Items and Issues**

These are known operational limitations that exist for Gateway.

- When using the default RHEL/CentOS configuration of IPTABLES, traffic to the Gateway is blocked unless action is taken to disable IPTABLES or to enable inbound traffic to the front-end protocol port(s).
- Gateway is not compatible with Linux PAM modules that depend upon interactive validation operations such as OTP or biometric scanners.

These are known issues in this release:

The cloudgateway\_audit.log shows a false HTTP 500 response for SCSP (format=json) listing requests. This can be ignored; the client receives an HTTP 200 OK with the correct list results. (CLOUD-3201)

See [Content Gateway 6.4 Release](#page-1716-0) for known issues from prior releases that are still applicable, apart from those appearing above as **Fixed**.

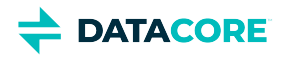

# **Third-Party Components for Gateway 7.3**

For licensing information, see [Open Source Software Licenses](https://docs.cloud.caringo.com/public/DataCore_OSS_Licenses_12.1.pdf).

com.beust:jcommander:jar:1.64 com.box:json-schema-core:jar:1.2.8 com.box:json-schema-validator:jar:2.2.10 com.caringo:caringo-util:jar:1.0.12 com.caringo:jscsp:jar:1.2.8 com.caringo:storage-mgmt-api:jar:10.0.0 com.carrotsearch:hppc:jar:0.7.1 com.fasterxml.jackson.core:jackson-annotations:jar:2.9.10 com.fasterxml.jackson.core:jackson-core:jar:2.9.10 com.fasterxml.jackson.core:jackson-databind:jar:2.9.10 com.fasterxml.jackson.dataformat:jackson-dataformat-cbor:jar:2.9.10 com.fasterxml.jackson.dataformat:jackson-dataformat-smile:jar:2.9.10 com.fasterxml.jackson.dataformat:jackson-dataformat-xml:jar:2.9.10 com.fasterxml.jackson.dataformat:jackson-dataformat-yaml:jar:2.9.10 com.fasterxml.jackson.datatype:jackson-datatype-jsr310:jar:2.9.10 com.fasterxml.jackson.jaxrs:jackson-jaxrs-base:jar:2.9.10 com.fasterxml.jackson.jaxrs:jackson-jaxrs-json-provider:jar:2.9.10 com.fasterxml.jackson.module:jackson-module-jaxb-annotations:jar:2.9.10 com.fasterxml.woodstox:woodstox-core:jar:5.3.0 com.fasterxml:classmate:jar:1.0.0 com.github.fge:btf:jar:1.2 com.github.fge:jackson-coreutils:jar:1.8 com.github.fge:msg-simple:jar:1.1 com.github.fge:uri-template:jar:0.9 com.google.code.findbugs:jsr305:jar:3.0.0 com.google.code.gson:gson:jar:2.8.1 com.google.errorprone:error\_prone\_annotations:jar:2.3.4 com.google.guava:failureaccess:jar:1.0.1 com.google.guava:guava:jar:30.1-jre com.google.guava:listenablefuture:jar:9999.0-empty-to-avoid-conflict-with-guava com.google.j2objc:j2objc-annotations:jar:1.3 com.googlecode.libphonenumber:libphonenumber:jar:6.2 com.nebhale.jsonpath:jsonpath:jar:1.2 com.onelogin:java-saml-core:jar:2.5.0 com.onelogin:java-saml:jar:2.5.0 com.squareup.okhttp:logging-interceptor:jar:2.7.5 com.squareup.okhttp:okhttp:jar:2.7.5 com.squareup.okio:okio:jar:1.6.0 com.sun.mail:javax.mail:jar:1.6.2 com.tdunning:t-digest:jar:3.0 com.vividsolutions:jts:jar:1.13 commons-beanutils:commons-beanutils:jar:1.9.4 commons-codec:commons-codec:jar:1.15 commons-collections:commons-collections:jar:3.2.2 commons-configuration:commons-configuration:jar:1.10 commons-digester:commons-digester:jar:2.1 commons-fileupload:commons-fileupload:jar:1.4 commons-io:commons-io:jar:2.8.0

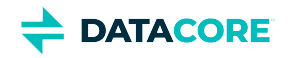

commons-lang:commons-lang:jar:2.6 commons-logging:commons-logging:jar:1.1.1 commons-validator:commons-validator:jar:1.7 io.gsonfire:gson-fire:jar:1.8.0 io.prometheus:simpleclient:jar:0.9.0 io.prometheus:simpleclient\_common:jar:0.9.0 io.prometheus:simpleclient\_hotspot:jar:0.9.0 io.prometheus:simpleclient\_jetty:jar:0.9.0 io.prometheus:simpleclient\_jetty\_jdk8:jar:0.9.0 io.prometheus:simpleclient\_servlet:jar:0.9.0 io.swagger:swagger-annotations:jar:1.5.15 javax.activation:activation:jar:1.1 javax.annotation:javax.annotation-api:jar:1.2 javax.el:javax.el-api:jar:2.2.4 javax.enterprise:cdi-api:jar:1.2 javax.inject:javax.inject:jar:1 javax.interceptor:javax.interceptor-api:jar:1.2 javax.jmdns:jmdns:jar:3.4.1 javax.mail:javax.mail-api:jar:1.6.2 javax.mail:mailapi:jar:1.4.3 javax.servlet:javax.servlet-api:jar:3.1.0 javax.validation:validation-api:jar:1.1.0.Final [javax.ws.](http://javax.ws)rs[:javax.ws.](http://javax.ws)rs-api:jar:2.0.1 javax.xml.stream:stax-api:jar:1.0-2 joda-time:joda-time:jar:2.10.9 net.java.dev.jna:jna:jar:5.6.0 net.sf.jopt-simple:jopt-simple:jar:4.6 org.apache.commons:commons-lang3:jar:3.4 org.apache.commons:commons-vfs2:jar:2.7.0 org.apache.hadoop:hadoop-hdfs-client:jar:3.3.0 org.apache.httpcomponents:httpasyncclient:jar:4.1.2 org.apache.httpcomponents:httpclient-cache:jar:4.5.13 org.apache.httpcomponents:httpclient:jar:4.5.13 org.apache.httpcomponents:httpcore-nio:jar:4.4.5 org.apache.httpcomponents:httpcore:jar:4.4.13 org.apache.logging.log4j:log4j-api:jar:2.14.0 org.apache.logging.log4j:log4j-core:jar:2.14.0 org.apache.logging.log4j:log4j-slf4j-impl:jar:2.14.0 org.apache.logging.log4j:log4j-web:jar:2.14.0 org.apache.lucene:lucene-analyzers-common:jar:6.6.1 org.apache.lucene:lucene-backward-codecs:jar:6.6.1 org.apache.lucene:lucene-core:jar:6.6.1 org.apache.lucene:lucene-grouping:jar:6.6.1 org.apache.lucene:lucene-highlighter:jar:6.6.1 org.apache.lucene:lucene-join:jar:6.6.1 org.apache.lucene:lucene-memory:jar:6.6.1 org.apache.lucene:lucene-misc:jar:6.6.1 org.apache.lucene:lucene-queries:jar:6.6.1 org.apache.lucene:lucene-queryparser:jar:6.6.1 org.apache.lucene:lucene-sandbox:jar:6.6.1 org.apache.lucene:lucene-spatial-extras:jar:6.6.1 org.apache.lucene:lucene-spatial3d:jar:6.6.1 org.apache.lucene:lucene-spatial:jar:6.6.1 org.apache.lucene:lucene-suggest:jar:6.6.1

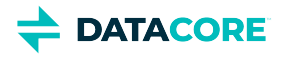

org.apache.santuario:xmlsec:jar:2.1.4 org.bouncycastle:bcpkix-jdk15on:jar:1.63 org.bouncycastle:bcprov-jdk15on:jar:1.63 org.checkerframework:checker-qual:jar:3.5.0 org.codehaus.woodstox:stax2-api:jar:4.2 org.codehaus.woodstox:woodstox-core-asl:jar:4.4.1 org.eclipse.jetty:jetty-continuation:jar:9.4.35.v20201120 org.eclipse.jetty:jetty-http:jar:9.4.35.v20201120 org.eclipse.jetty:jetty-io:jar:9.4.35.v20201120 org.eclipse.jetty:jetty-security:jar:9.4.35.v20201120 org.eclipse.jetty:jetty-server:jar:9.4.35.v20201120 org.eclipse.jetty:jetty-servlet:jar:9.4.35.v20201120 org.eclipse.jetty:jetty-servlets:jar:9.4.35.v20201120 org.eclipse.jetty:jetty-util-ajax:jar:9.4.35.v20201120 org.eclipse.jetty:jetty-util:jar:9.4.35.v20201120 org.eclipse.jetty:jetty-webapp:jar:9.4.35.v20201120 org.eclipse.jetty:jetty-xml:jar:9.4.35.v20201120 org.elasticsearch.client:elasticsearch-rest-client:jar:5.6.16 org.elasticsearch.client:elasticsearch-rest-high-level-client:jar:5.6.16 org.elasticsearch.plugin:aggs-matrix-stats-client:jar:5.6.16 org.elasticsearch.plugin:parent-join-client:jar:5.6.16 org.elasticsearch:elasticsearch:jar:5.6.16 org.elasticsearch:jna:jar:4.4.0-1 org.elasticsearch:securesm:jar:1.2 org.glassfish.hk2.external:aopalliance-repackaged:jar:2.5.0-b32 org.glassfish.hk2.external:javax.inject:jar:2.5.0-b32 org.glassfish.hk2:hk2-api:jar:2.5.0-b32 org.glassfish.hk2:hk2-locator:jar:2.5.0-b32 org.glassfish.hk2:hk2-utils:jar:2.5.0-b32 org.glassfish.hk2:osgi-resource-locator:jar:1.0.1 org.glassfish.jersey.bundles.repackaged:jersey-guava:jar:2.25.1 org.glassfish.jersey.containers:jersey-container-servlet-core:jar:2.25.1 org.glassfish.jersey.containers:jersey-container-servlet:jar:2.25.1 org.glassfish.jersey.core:jersey-client:jar:2.25.1 org.glassfish.jersey.core:jersey-common:jar:2.25.1 org.glassfish.jersey.core:jersey-server:jar:2.25.1 org.glassfish.jersey.ext:jersey-bean-validation:jar:2.25.1 org.glassfish.jersey.media:jersey-media-jaxb:jar:2.25.1 org.glassfish.web:javax.el:jar:2.2.4 org.hdrhistogram:HdrHistogram:jar:2.1.9 org.hibernate:hibernate-validator:jar:5.1.3.Final org.jasig.cas.client:cas-client-core:jar:3.6.1 org.javassist:javassist:jar:3.20.0-GA org.jboss.logging:jboss-logging:jar:3.1.3.GA org.kohsuke:akuma:jar:1.10 org.kohsuke:libpam4j:jar:1.11 org.locationtech.spatial4j:spatial4j:jar:0.6 org.mockito:mockito-all:jar:1.10.8 org.mozilla:rhino:jar:1.7R4 org.slf4j:jul-to-slf4j:jar:1.7.30 org.slf4j:slf4j-api:jar:1.7.30 org.testngng:jar:6.11 org.threeten:threetenbp:jar:1.3.5 org.yaml:snakeyaml:jar:1.17

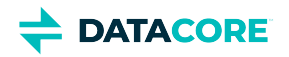

# **Content Gateway 7.2 Release**

- [Changes](#page-1704-0)
- [Upgrade Impacts](#page-1704-1)
- [Watch Items and Issues](#page-1705-0)

## <span id="page-1704-0"></span>**Changes**

This release includes hardening around authorization as well as these improvements in [single sign-on with SAML](#page-1170-0):

- $\bullet$ Gateway now supports SAML on the tenant level, allowing for organization-specific SAML authentication in multi-tenant implementations. (CLOUD-3239)
- Gateway has better token handling on SAML logouts. (CLOUD-3245)

### **Fixed:**

Invalid methods on an SCSP request returned 400 Bad Request instead of the expected 405 Method Not Allowed responses. (CLOUD-3228)

# <span id="page-1704-1"></span>**Upgrade Impacts**

To upgrade from a version of Gateway 6, see [Upgrading Gateway.](#page-1159-0) If you are migrating from Elasticsearch 2.3.3 and Gateway 5, see Upgrading from [Gateway 5.x](#page-1160-0).

Address the upgrade impacts for this *and each prior version* since the currently running version:

### **Impacts for 7.2**

- *Version Requirements*
	- Swarm Storage 12.0 or higher
	- Elasticsearch 7.5.2
	- Content III 7.2

### **Impacts for 7.1**

- *Version Requirements*
	- Swarm Storage 12.0 or higher
	- Elasticsearch 7.5.2 Migration to Elasticsearch 6 from either Elasticsearch 2 or 5, with reindexing, must be performed before upgrading. Because the ES 6 database is binary-compatible, upgrade in place to the current version is possible. See [How to](#page-2-0)  [Upgrade Swarm](#page-2-0).
	- Content UI 7.0
- **Password security**
	- The script to initialize Gateway (/opt/caringo/cloudgateway/bin/initgateway), a one-time step after installing Gateway, generates the master encryption key that is used in password security for the Gateway configuration and IDSYS files. The first time upgrading from a version prior to 7.1, run this initialization again to enable the feature.
	- If downgrading from 7.1, errors are encounter related to the inability to authenticate using the encrypted passwords in the configuration and IDSYS files. Replace any encrypted credentials with original versions. (CLOUD-3209)

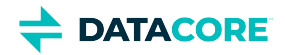

### **Impacts for 7.0**

- *Version Requirements*
	- Swarm Storage 11.2 or higher
	- Elasticsearch 6.8.6 or 5.6.12
	- Content UI 6.3, if used
- $\bullet$ Enable the Gateway service manually after upgrading: systemctl enable cloudgateway. (CLOUD-3193)
- $\bullet$ To support processes requiring repeated bucket PUT requests to succeed, those requests now always return 409 Conflict, regardless of owner, instead of 403 Forbidden for non-owners. This differs from AWS S3 behavior. (CLOUD-3167)

See [Content Gateway 6.4 Release](#page-1716-0) for impacts from prior releases.

### <span id="page-1705-0"></span>**Watch Items and Issues**

These are known operational limitations that exist for Gateway.

- When using the default RHEL/CentOS configuration of IPTABLES, traffic to the Gateway is blocked unless action is taken to disable IPTABLES or to enable inbound traffic to the front-end protocol port(s).
- Gateway is not compatible with Linux PAM modules that depend upon interactive validation operations such as OTP or biometric scanners.

These are known issues in this release:

The cloudgateway\_audit.log shows a false HTTP 500 response for SCSP (format=json) listing requests. This can be ignored; the client receives an HTTP 200 OK with the correct list results. (CLOUD-3201)

See [Content Gateway 6.4 Release](#page-1716-0) for known issues from prior releases that are still applicable, apart from those appearing above as **Fixed**.

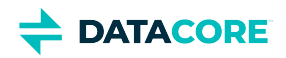

# **Third-Party Components for Gateway 7.2**

For licensing information, see [Open Source Software Licenses](https://docs.cloud.caringo.com/public/DataCore_OSS_Licenses_12.1.pdf).

Components are unchanged from the prior release: See [Third-Party Components for Gateway 7.1](#page-1709-0).

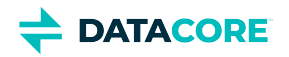

# **Content Gateway 7.1 Release**

- **[Changes](#page-1707-0)**
- [Upgrade Impacts](#page-1707-1)
- [Watch Items and Issues](#page-1708-0)

# <span id="page-1707-0"></span>**Changes**

**Setting for faster GETs** — To improve performance through Gateway, enable the new Swarm Storage 12.0 setting scsp. enableVolumeRedirects. This setting permits Gateway to perform redirects of GET requests to volume processes, for greater efficiency, especially with reading small objects. (CLOUD-3205)

**Support for folder listings in UIs** — With version 7, *folder listing* support across Swarm clients (such as SwarmFS and S3) has been rearchitected and newly centralized within Content Gateway. These folders allow users to interact with bucket objects in an intuitive hierarchical organization. See [Using Virtual Folders.](#page-1228-0)

**SAML integration for SSO** — Gateway now supports SSO (single sign-on) with third-party identity providers using the SAML 2 standard. By implementing SAML, users log in to Swarm browser components (Swarm UI and Content UI) using existing credentials from another source, such as OneLogin, Okta, or Google. See [Enabling SSO with SAML](#page-1170-0). (CLOUD-2970)

**Support for larger S3 bucket listings** — A new [storage\_cluster] setting, indexerSocketTimeout, allows controlling a timeout affecting the ability to list larger buckets. The value now defaults to 120 seconds. Increase the load balancer (such as HAProxy) "timeout server" and S3 client timeouts as needed to match this. (CLOUD-3171)

**Cross-domain cookies** — A new [gateway] setting, cookieDomains, allows the Content UI to use the same authentication token across multiple storage domains that share a common base domain. Gateway does this by using the base domain in place of the request's domain for the Set-Cookie response header. (CLOUD-2789)

Password encryption - Gateway now encrypts passwords that are stored gateway.cfg and IDSYS files. When needing to change management passwords, enter new ones and restart Gateway, which replaces those strings with encrypted versions as part of its startup. (CLOUD-3209)

**Easier log levels** — For quicker access during troubleshooting, the logLevel property is now located at the top of the logging.yaml file. (CLOUD-3176)

### **Fixed:**

- Recent rclone releases can make multiple PUT bucket requests fail with a 409 Conflict message. (CLOUD-3213)
- After upgrading, the Gateway service needed to be enabled manually. (CLOUD-3193)

## <span id="page-1707-1"></span>**Upgrade Impacts**

To upgrade from a version of Gateway 6, see [Upgrading Gateway.](#page-1159-0) If migrating from Elasticsearch 2.3.3 and Gateway 5, see [Upgrading from](#page-1160-0)  [Gateway 5.x](#page-1160-0).

Address the upgrade impacts for this *and each prior version* since the version being upgraded from:

### **Impacts for 7.1**

- *Version Requirements*
	- Swarm Storage 12.0 or higher

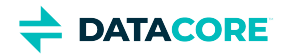

- Elasticsearch 7.5.2 Migration to Elasticsearch 6 from either Elasticsearch 2 or 5, with reindexing, must be performed before upgrading. Because the ES 6 database is binary-compatible, upgrade in place to the current version is possible. See [How to](#page-2-0)  [Upgrade Swarm](#page-2-0).
- Content UI 7.0
- **Password security**
	- The script to initialize Gateway (/opt/caringo/cloudgateway/bin/initgateway), a one-time step after installing Gateway, generates the master encryption key that is used in password security for the Gateway configuration and IDSYS files. The first time upgrading from a version prior to 7.1, run this initialization again to enable the feature.
	- If downgrading from 7.1, errors are encounter related to the inability to authenticate using the encrypted passwords in the configuration and IDSYS files. Replace any encrypted credentials with original versions. (CLOUD-3209)

### **Impacts for 7.0**

- *Version Requirements*
	- Swarm Storage 11.2 or higher
	- Elasticsearch 6.8.6 or 5.6.12
	- Content UI 6.3, if used
- Enable the Gateway service manually after upgrading: systemctl enable cloudgateway. (CLOUD-3193)
- To support processes requiring repeated bucket PUT requests to succeed, those requests now always return 409 Conflict, regardless of owner, instead of 403 Forbidden for non-owners. This differs from AWS S3 behavior. (CLOUD-3167)

See [Content Gateway 6.4 Release](#page-1716-0) for impacts from prior releases.

## <span id="page-1708-0"></span>**Watch Items and Issues**

These are known operational limitations that exist for Gateway.

- When using the default RHEL/CentOS configuration of IPTABLES, traffic to the Gateway is blocked unless action is taken to disable IPTABLES or to enable inbound traffic to the front-end protocol port(s).
- Gateway is not compatible with Linux PAM modules that depend upon interactive validation operations such as OTP or biometric scanners.

These are known issues in this release:

Invalid methods on an SCSP request return 400 Bad Request instead of the expected 405 Method Not Allowed responses. (CLOUD-3228)

See [Content Gateway 6.4 Release](#page-1716-0) for known issues from prior releases that are still applicable, apart from those appearing above as **Fixed**.

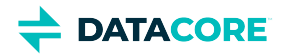

# <span id="page-1709-0"></span>**Third-Party Components for Gateway 7.1**

For licensing information, see [Open Source Software Licenses](https://docs.cloud.caringo.com/public/DataCore_OSS_Licenses_12.1.pdf).

com.beust: jcommander: jar: 1.64 com.box: json-schema-core: jar: 1.2.6 com.box: json-schema-validator: jar: 2.2.8 com.caringo: caringo-util: jar: 1.0.11 com.caringo: jscsp: jar: 1.2.7 com.caringo: storage-mgmt-api: jar: 10.0.0 com.carrotsearch: hppc: jar: 0.7.1 com.fasterxml.jackson.core: jackson-annotations: jar: 2.9.0 com.fasterxml.jackson.core: jackson-core: jar: 2.9.3 com.fasterxml.jackson.core: jackson-databind: jar: 2.9.3 com.fasterxml.jackson.dataformat: jackson-dataformat-cbor: jar: 2.9.3 com.fasterxml.jackson.dataformat: jackson-dataformat-smile: jar: 2.9.3 com.fasterxml.jackson.dataformat: jackson-dataformat-xml: jar: 2.9.3 com.fasterxml.jackson.dataformat: jackson-dataformat-yaml: jar: 2.9.3 com.fasterxml.jackson.datatype: jackson-datatype-jsr310: jar: 2.9.3 com.fasterxml.jackson.jaxrs: jackson-jaxrs-base: jar: 2.9.3 com.fasterxml.jackson.jaxrs: jackson-jaxrs-json-provider: jar: 2.9.3 com.fasterxml.jackson.module: jackson-module-jaxb-annotations: jar: 2.9.3 com.fasterxml.woodstox: woodstox-core: jar: 5.0.3 com.fasterxml: classmate: jar: 1.0.0 com.github.fge: btf: jar: 1.2 com.github.fge: jackson-coreutils: jar: 1.8 com.github.fge: msg-simple: jar: 1.1 com.github.fge: uri-template: jar: 0.9 com.google.code.findbugs: jsr305: jar: 3.0.0 com.google.code.gson: gson: jar: 2.8.1 com.google.guava: guava: jar: 21.0 com.googlecode.libphonenumber: libphonenumber: jar: 6.2 com.nebhale.jsonpath: jsonpath: jar: 1.2 com.onelogin: java-saml-core: jar: 2.5.0 com.onelogin: java-saml: jar: 2.5.0 com.squareup.okhttp: logging-interceptor: jar: 2.7.5 com.squareup.okhttp: okhttp: jar: 2.7.5 com.squareup.okio: okio: jar: 1.6.0 com.tdunning: t-digest: jar: 3.0 com.vividsolutions: jts: jar: 1.13 commons-beanutils: commons-beanutils: jar: 1.8.3 commons-codec: commons-codec: jar: 1.12 commons-configuration: commons-configuration: jar: 1.10 commons-digester: commons-digester: jar: 1.8 commons-fileupload: commons-fileupload: jar: 1.3.1 commons-io: commons-io: jar: 2.4 commons-lang: commons-lang: jar: 2.6 commons-logging: commons-logging: jar: 1.1.1 commons-validator: commons-validator: jar: 1.4.0 io.gsonfire: gson-fire: jar: 1.8.0 io.prometheus: simpleclient: jar: 0.6.0 io.prometheus: simpleclient\_common: jar: 0.6.0

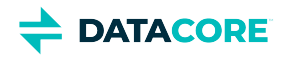

io.prometheus: simpleclient\_hotspot: jar: 0.6.0 io.prometheus: simpleclient\_jetty: jar: 0.6.0 io.prometheus: simpleclient\_jetty\_jdk8: jar: 0.6.0 io.prometheus: simpleclient\_servlet: jar: 0.6.0 io.swagger: swagger-annotations: jar: 1.5.15 javax.activation: activation: jar: 1.1 javax.annotation: javax.annotation-api: jar: 1.2 javax.el: javax.el-api: jar: 2.2.4 javax.enterprise: cdi-api: jar: 1.2 javax.inject: javax.inject: jar: 1 javax.interceptor: javax.interceptor-api: jar: 1.2 javax.jmdns: jmdns: jar: 3.4.1 javax.mail: mail: jar: 1.4.3 javax.mail: mailapi: jar: 1.4.3 javax.servlet: javax.servlet-api: jar: 3.1.0 javax.validation: validation-api: jar: 1.1.0.Final [javax.ws.](http://javax.ws)rs: [javax.ws.](http://javax.ws)rs-api: jar: 2.0.1 javax.xml.stream: stax-api: jar: 1.0-2 joda-time: joda-time: jar: 2.8.2 net.java.dev.jna: jna: jar: 4.5.2 net.sf.jopt-simple: jopt-simple: jar: 4.6 org.apache.commons: commons-lang3: jar: 3.4 org.apache.commons: commons-vfs2: jar: 2.0 org.apache.httpcomponents: httpasyncclient: jar: 4.1.2 org.apache.httpcomponents: httpclient-cache: jar: 4.5.5 org.apache.httpcomponents: httpclient: jar: 4.5.5 org.apache.httpcomponents: httpcore-nio: jar: 4.4.5 org.apache.httpcomponents: httpcore: jar: 4.4.9 org.apache.logging.log4j: log4j-api: jar: 2.11.1 org.apache.logging.log4j: log4j-core: jar: 2.11.1 org.apache.logging.log4j: log4j-slf4j-impl: jar: 2.11.1 org.apache.logging.log4j: log4j-web: jar: 2.11.1 org.apache.lucene: lucene-analyzers-common: jar: 6.6.1 org.apache.lucene: lucene-backward-codecs: jar: 6.6.1 org.apache.lucene: lucene-core: jar: 6.6.1 org.apache.lucene: lucene-grouping: jar: 6.6.1 org.apache.lucene: lucene-highlighter: jar: 6.6.1 org.apache.lucene: lucene-join: jar: 6.6.1 org.apache.lucene: lucene-memory: jar: 6.6.1 org.apache.lucene: lucene-misc: jar: 6.6.1 org.apache.lucene: lucene-queries: jar: 6.6.1 org.apache.lucene: lucene-queryparser: jar: 6.6.1 org.apache.lucene: lucene-sandbox: jar: 6.6.1 org.apache.lucene: lucene-spatial-extras: jar: 6.6.1 org.apache.lucene: lucene-spatial3d: jar: 6.6.1 org.apache.lucene: lucene-spatial: jar: 6.6.1 org.apache.lucene: lucene-suggest: jar: 6.6.1 org.apache.maven.scm: maven-scm-api: jar: 1.4 org.apache.maven.scm: maven-scm-provider-svn-commons: jar: 1.4 org.apache.maven.scm: maven-scm-provider-svnexe: jar: 1.4 org.apache.santuario: xmlsec: jar: 2.1.4 org.codehaus.plexus: plexus-utils: jar: 1.5.6 org.codehaus.woodstox: stax2-api: jar: 3.1.4 org.codehaus.woodstox: woodstox-core-asl: jar: 4.4.1

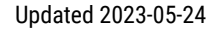

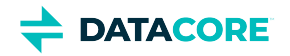

org.eclipse.jetty: jetty-continuation: jar: 9.4.7.v20170914 org.eclipse.jetty: jetty-http: jar: 9.4.7.v20170914 org.eclipse.jetty: jetty-io: jar: 9.4.7.v20170914 org.eclipse.jetty: jetty-security: jar: 9.4.7.v20170914 org.eclipse.jetty: jetty-server: jar: 9.4.7.v20170914 org.eclipse.jetty: jetty-servlet: jar: 9.4.7.v20170914 org.eclipse.jetty: jetty-servlets: jar: 9.4.7.v20170914 org.eclipse.jetty: jetty-util: jar: 9.4.7.v20170914 org.eclipse.jetty: jetty-webapp: jar: 9.4.7.v20170914 org.eclipse.jetty: jetty-xml: jar: 9.4.7.v20170914 org.elasticsearch.client: elasticsearch-rest-client: jar: 5.6.16 org.elasticsearch.client: elasticsearch-rest-high-level-client: jar: 5.6.16 org.elasticsearch.plugin: aggs-matrix-stats-client: jar: 5.6.16 org.elasticsearch.plugin: parent-join-client: jar: 5.6.16 org.elasticsearch: elasticsearch: jar: 5.6.16 org.elasticsearch: jna: jar: 4.4.0-1 org.elasticsearch: securesm: jar: 1.2 org.glassfish.hk2.external: aopalliance-repackaged: jar: 2.5.0-b32 org.glassfish.hk2.external: javax.inject: jar: 2.5.0-b32 org.glassfish.hk2: hk2-api: jar: 2.5.0-b32 org.glassfish.hk2: hk2-locator: jar: 2.5.0-b32 org.glassfish.hk2: hk2-utils: jar: 2.5.0-b32 org.glassfish.hk2: osgi-resource-locator: jar: 1.0.1 org.glassfish.jersey.bundles.repackaged: jersey-guava: jar: 2.25.1 org.glassfish.jersey.containers: jersey-container-servlet-core: jar: 2.25.1 org.glassfish.jersey.containers: jersey-container-servlet: jar: 2.25.1 org.glassfish.jersey.core: jersey-client: jar: 2.25.1 org.glassfish.jersey.core: jersey-common: jar: 2.25.1 org.glassfish.jersey.core: jersey-server: jar: 2.25.1 org.glassfish.jersey.ext: jersey-bean-validation: jar: 2.25.1 org.glassfish.jersey.media: jersey-media-jaxb: jar: 2.25.1 org.glassfish.web: javax.el: jar: 2.2.4 org.hdrhistogram: HdrHistogram: jar: 2.1.9 org.hibernate: hibernate-validator: jar: 5.1.3.Final org.jasig.cas.client: cas-client-core: jar: 3.4.1 org.javassist: javassist: jar: 3.20.0-GA org.jboss.logging: jboss-logging: jar: 3.1.3.GA org.kohsuke: akuma: jar: 1.9 org.kohsuke: libpam4j: jar: 1.11 org.locationtech.spatial4j: spatial4j: jar: 0.6 org.mockito: mockito-all: jar: 1.10.8 org.mozilla: rhino: jar: 1.7R4 org.slf4j: jul-to-slf4j: jar: 1.7.25 org.slf4j: slf4j-api: jar: 1.7.25 org.testng: testng: jar: 6.11 org.threeten: threetenbp: jar: 1.3.5 org.yaml: snakeyaml: jar: 1.17 regexp: regexp: jar: 1.3

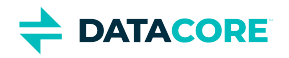

# **Content Gateway 7.0 Release**

- [Changes](#page-1712-0)
- [Upgrade Impacts](#page-1712-1)
- [Watch Items and Issues](#page-1713-0)

# <span id="page-1712-0"></span>**Changes**

**Elasticsearch 6 Transition** — Gateway 7.0 completes support for Elasticsearch 6. Migration from either Elasticsearch 2 or 5 should be performed at this time. Because the Elasticsearch 6 database is binary-compatible with Elasticsearch 7, upgrading without a migration is possible. Reindexing the cluster is required. (CLOUD-3194, CLOUD-3198)

**Swarm Folder Listing** — With version 7.0, *folder listing* support across Swarm clients (such as SwarmFS and S3) has been both completely rearchitected and also newly centralized within Content Gateway. Folder listing allows Swarm clients to render virtual folders *below* the bucket level of Swarm Storage: it translates any delimited prefixes in Swarm object names (such as in FY2019/Q3/object.jpg) into client-side file system folders. These folders allow users to interact with objects in an intuitive hierarchical organization. (CLOUD-2975)

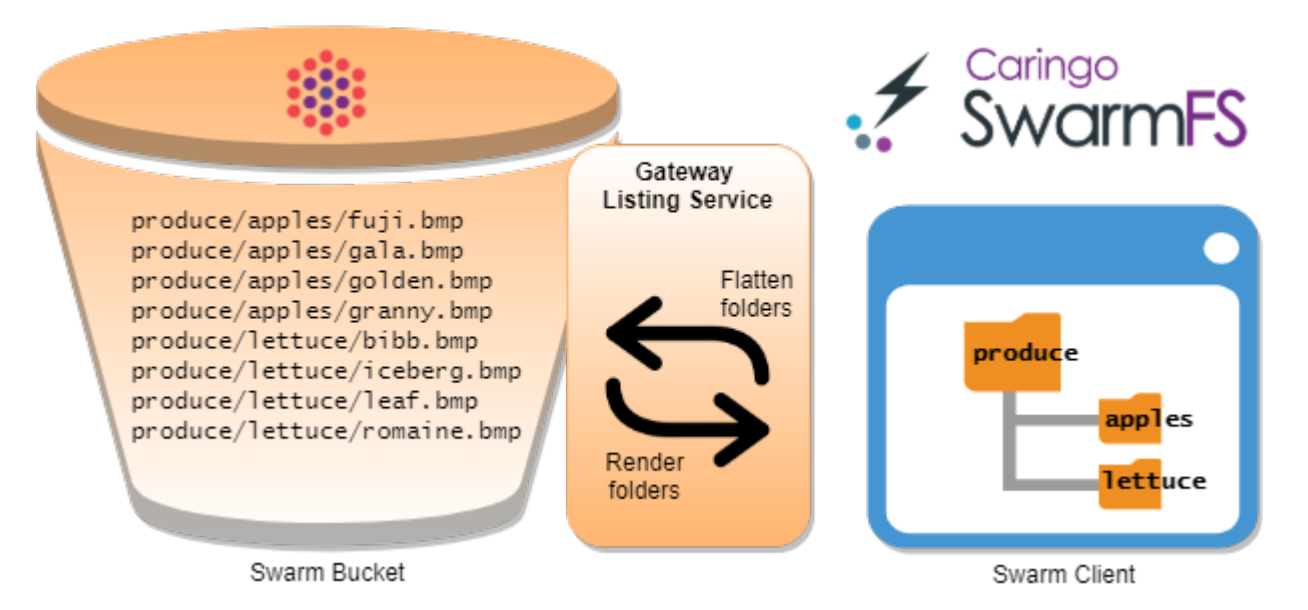

The new architecture brings many benefits across Swarm implementations:

- All legacy client-specific code is replaced with a central, unified, and improved approach. Centralization means future listing improvements are easier and faster to roll out.
- The pagination of large listing results is no longer bound to the Elasticsearch limit (index.max\_result\_window).
- The listing service is optimized for features new to Elasticsearch 6.

The scope of this release does not include unnamed objects, caching, folder locking/leasing, or client notification of namespace changes.

# <span id="page-1712-1"></span>**Upgrade Impacts**

To upgrade from a version of Gateway 6, see [Upgrading Gateway.](#page-1159-0) See [Upgrading from Gateway 5.x](#page-1160-0) if migrating from Elasticsearch 2.3.3 and Gateway 5.

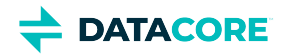

Address the upgrade impacts for this *and each prior version* since the currently running version:

### **Impacts for 7.0**

- *Version Requirements*
	- Swarm Storage 11.2 or higher
	- Elasticsearch 6.8.6 or 5.6.12
	- Content UI 6.3, if used
- Enable the Gateway service manually after upgrading: systemctl enable cloudgateway. (CLOUD-3193)
- To support processes requiring repeated bucket PUT requests to succeed, those requests now always return 409 Conflict, regardless of owner, instead of 403 Forbidden for non-owners. This differs from AWS S3 behavior. (CLOUD-3167)

See [Content Gateway 6.4 Release](#page-1716-0) for impacts from prior releases.

## <span id="page-1713-0"></span>**Watch Items and Issues**

These are known operational limitations and watch items existing for Gateway.

- Traffic to the Gateway is blocked unless action is taken to disable IPTABLES or to enable inbound traffic to the front-end protocol port(s) when using the default RHEL/CentOS configuration of IPTABLES, .
- Gateway is not compatible with Linux PAM modules depending upon interactive validation operations such as OTP or biometric scanners.

The following are known issues in this release.

- Recent rclone releases can make multiple PUT bucket requests fail (409 Conflict). Workaround: Add no\_check\_bucket=true to the rclone config, or use "rclone copy --s3-no-check-bucket ...". (CLOUD-3213)
- The AWS S3 SDK for C# does not properly sign S3-compatible requests with spaces in the name unless the domain contains ".s3." or ".s3- ". See [S3 request signing broken for S3-compatible services](https://github.com/aws/aws-sdk-net/issues/933). (CLOUD-3068)
- The x-amz-storage-class header is not preserved when buckets are created. (CLOUD-3062)
- During new object creation as part of renaming with ?newname, Gateway does not verify the user has permission to create the new object name (although it is highly likely, because it is a write within the same context). (CLOUD-2966)
- An s3cmd or rclone server-side copy request may time out on a multipart copy for >5GB objects (s4cmd performs it correctly). Workaround: After verifying it is not the HTTPS proxy timing out, increase the client timeout: set s3mcd socket\_timeout = 600 in ~/.s3cfg or use rclone copy --timeout=10m --contimeout=2m caringo:mybucket/5gb caringo:mybucket/subfolder/. (CLOUD-2949)
- Listings with max-keys may be shorter than expected because CommonPrefixes are included in the count of keys returned. (CLOUD-2917)
- Usernames are case-insensitive, but listings exclude a token if the username (myadmin) does not match the case used when the token was created (myAdmin). (CLOUD-2837)
- Multipart PUT requests via recent Cyberduck versions fail with 403 SignatureDoesNotMatch when using AWS Signature Version 4. Install the Caringo .cyberduckprofiles from [Using the Cyberduck application with Content Gateway S3](https://caringo.atlassian.net/servicedesk/customer/kb/view/37134679) which force V2 signatures. (CLOUD-2799)
- The policy fails to take effect without warning if a policy document includes a Principal with plural "users" or "groups" instead of "user" or "group". (CLOUD-2783)
- 403 S3 V4 Signature mismatch errors may result when using Cyberduck with the "pound" proxy in front of Gateway S3. Workaround: Disable the Expect header in the Cyberduck preferences, or (recommended) use a different proxy such as "haproxy". (CLOUD-2628)
- Errors may erroneously report being related to Storage nodes when Gateway cannot connect to Elasticsearch nodes. (CLOUD-2595)
- Because of issues with Range and ETag header handling, video playback of .mp4 streams may not work correctly when served via the Gateway S3 port. It does work when served via the Gateway SCSP port. (CLOUD-1964)
- Gateway caches the Swarm version from the "Server:" response header, so after upgrading Swarm restart Gateway to consistently see the new version. (CLOUD-1271)

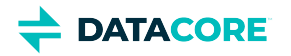

- Gateway responds with a 500 (Internal Server Error) instead of 400 (Bad Request) if the size of the metadata headers sent to Swarm is too large. (CLOUD-800)
- The S3 bucket listing StorageClass response element always reports STANDARD. (CLOUD-766)
- The Gateway audit log escapes the "%" characters used by the client as escape characters if an S3 client escapes URI path characters such as "/". URI audit log processing for S3 clients requires double-unescaping when this occurs. (CLOUD-703)

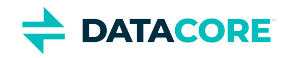

# **Content Gateway 6 Release**

- [Content Gateway 6.4 Release](#page-1716-0)  $\bullet$
- $\bullet$ [Content Gateway 6.3 Release](#page-1719-0)
- [Content Gateway 6.2 Release](#page-1723-0)  $\bullet$
- $\bullet$ [Content Gateway 6.1 Release](#page-1726-0)
- $\bullet$ [Content Gateway 6.0 Release](#page-1729-0)

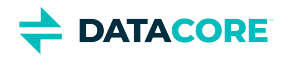

# <span id="page-1716-0"></span>**Content Gateway 6.4 Release**

- ٠ [Changes](#page-1716-1)
- [Upgrade Impacts](#page-1716-2)
- [Watch Items and Known Issues](#page-1717-0)

## <span id="page-1716-1"></span>**Changes**

This release of Content Gateway focuses on adding support for the next generation of SCSP SEND, which is foundational to future capabilities. SCSP SEND allows forcing an object to be written immediately another cluster for which a replication feed exists. (CLOUD-2068)

# <span id="page-1716-2"></span>**Upgrade Impacts**

See Upgrading Gateway. See [Upgrading from Gateway 5.x](#page-1160-0) if migrating from Elasticsearch 2.3.3 and are ready to upgrade from Gateway 5 to upgrade from a version of Gateway 6.

Address the upgrade impacts for each of the versions since the one being upgraded from:

### **Impacts for 6.4**

- *Version Requirements*
	- Swarm Storage 11.2 or higher
	- Elasticsearch 6.8.6 or 5.6.12 (for SwarmFS 2.4, migrate to ES 6.8.6)
	- Content UI 6.3, if used
- $\bullet$ **Enable service** — You need to enable the Gateway service manually after upgrading: systemctl enable cloudgateway. (CLOUD-3193)

### **Impacts for 6.3**

- *Version Requirements*
	- Swarm Storage 11.1 or higher
	- Elasticsearch 6.8.6 or 5.6.12 (for SwarmFS 2.4, migrate to ES 6.8.6)
	- Content UI 6.3, if used
- $\bullet$ **V4 Signatures** — Gateway 6.3.1+ now matches AWS behavior in that V4-signed URLs expire in one week or less. If creating a signed URL with a longer expiration, it fails as 403 Forbidden. If a longer lasting URL is needed, use a V2-signed URL. (CLOUD-3157)

### **Impacts for 6.2**

- *Version Requirements*
	- Swarm Storage 11.0 or higher
	- Content UI 6.2, if used
- Upgrade before using S3 clients such as Cyberduck.

### **Impacts for 6.1**

*Version Requirements*

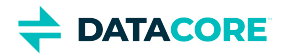

- Swarm Storage 10.2 or higher
- Content UI 6.1, if used

### **Impacts for 6.0**

- *Version Requirements*
	- RHEL/CentOS 7: Support for RHEL/CentOS 6 is deprecated; complete the transition to RHEL/CentOS 7 when upgrading to [Elasticsearch 5.6.](#page-144-0)
	- Swarm Storage 10.0 or higher.
	- Elasticsearch 5.6, with a 5.6 search index that is built on the new schema. *Do not upgrade Gateway until the 5.6 search index is complete.*

See [Migrating from Older Elasticsearch](#page-144-0) and [Upgrading from Gateway 5.x](#page-1160-0).

- ExpanDrive users: version 6.1.0 or higher. (CLOUD-2746)
- **New logging** For Gateway system and audit logging, review the new, default logging.yaml file for any customizations to be implement. See [Gateway Configuration.](#page-162-0)
- Buckets named "\_admin" are no longer accessible via Gateway. If a legacy \_admin bucket from csmeter exists, remove it with a DELETE request directly to Swarm. (CLOUD-3025)

# <span id="page-1717-0"></span>**Watch Items and Known Issues**

These are known operational limitations and watch items that exist for Gateway.

- Traffic to the Gateway is blocked unless action is taken to disable IPTABLES or to enable inbound traffic to the front-end protocol port(s) when using the default RHEL/CentOS configuration of IPTABLES.
- Gateway is not compatible with Linux PAM modules that depend upon interactive validation operations such as OTP or biometric scanners.
- SCSP reading operations that request a Content-MD5 hash validation and for which there is a hash mismatch cause a storage node to be temporarily removed for the Gateway's connection pool due to the way Swarm reports a hash validation failure.
- Swarm Integrity Seal upgrades cannot be performed through Gateway. They may be done directly to the back-end Swarm cluster.
- Review the discussion of these in the Storage SCSP Development if the HTTP cache control headers If-Modified-Since and If-Unmodified-Since are used.

The following are known issues in this release.

- A valid APPEND request on an alias (unnamed) object returns 404 Not Found. CLOUD-3181
- The AWS S3 SDK for C# does not properly sign S3-compatible requests with spaces in the name unless the domain contains ".s3." or ".s3- ". See [https://github.com/aws/aws-sdk-net/issues/933.](https://github.com/aws/aws-sdk-net/issues/933) CLOUD-3068
- When buckets are created, the x-amz-storage-class header is not preserved. CLOUD-3062
- The Gateway error "Failed reading from client" on a PUT due to "EofException: Early EOF" may occur when clients do not send the full body. This may point to a bug in the client's retry logic, such as not resetting the position marker to the beginning of the file or part. CLOUD-3010
- During new object creation as part of renaming with ?newname, Gateway does not verify the user has permission to create the new object name (although it is highly likely, because it is a write within the same context). CLOUD-2966
- An s3cmd or rclone server-side copy request may time out on a multipart copy for >5GB objects (s4cmd performs it correctly). Workaround: After you verify the HTTPS proxy is not timing out, increase the client timeout: set s3mcd socket\_timeout = 600 in ~/.s3cfg or use rclone copy --timeout=10m --contimeout=2m caringo:mybucket/5gb caringo:mybucket/subfolder/. CLOUD-2949
- Listings with max-keys may be shorter than expected because CommonPrefixes are included in the count of keys returned. CLOUD-2917
- Uploading files / photos using Panic's Transmit app on iOS fails due to a 403 Invalid Signature error. CLOUD-2886
- Usernames are case-insensitive, but listings exclude a token if the username (myadmin) does not match the case used when the token was created (myAdmin). CLOUD-2837
- Multipart PUT requests via recent Cyberduck versions fail with 403 SignatureDoesNotMatch when using AWS Signature Version 4. Install the Caringo .cyberduckprofiles from [Using the Cyberduck application with Content Gateway S3](https://caringo.atlassian.net/servicedesk/customer/kb/view/37134679) which force V2 signatures. CLOUD-2799

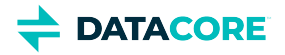

- The policy fails to take effect without warning if a policy document includes a Principal that has plural "users" or "groups" instead of "user" or "group". CLOUD-2783
- Versioning-enabled buckets with large numbers of objects may generate Gateway server.log warnings that can be safely ignored: "S3BucketRequestHandler: WARNING: problem with versioned bucket listing. Number of CommonPrefix (2000) exceeds max-size limit (1000)." CLOUD-2643
- 403 S3 V4 Signature mismatch errors may result when using Cyberduck with the "pound" proxy in front of Gateway S3. Workaround: Disable the Expect header in the Cyberduck preferences, or (recommended) use a different proxy such as [HAProxy.](http://www.haproxy.org/) CLOUD-2628
- The errors may erroneously report this as being related to Storage nodes when Gateway cannot connect to Elasticsearch nodes. CLOUD-2595
- $\bullet$ Because of issues with Range and ETag header handling, video playback of .mp4 streams may not work correctly when served via the Gateway S3 port. It does work when served via the Gateway SCSP port. CLOUD-1964
- Gateway caches the Swarm version from the "Server:" response header, so after upgrading Swarm you must restart Gateway to consistently see the new version. CLOUD-1271
- Gateway responds with a 500 (Internal Server Error) instead of 400 (Bad Request) if the size of the metadata headers sent to Swarm is too large. CLOUD-800
- The S3 bucket listing StorageClass response element always reports STANDARD. CLOUD-766
- The Gateway audit log escapes the "%" characters used by the client as escape characters if an S3 client escapes URI path characters such as "/". URI audit log processing for S3 clients require double-unescaping when this occurs. CLOUD-703

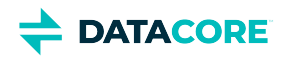

# <span id="page-1719-0"></span>**Content Gateway 6.3 Release**

- [Changes](#page-1719-1)
- [Upgrade Impacts](#page-1720-0)
- [Watch Items and Known Issues](#page-1721-0)

## <span id="page-1719-1"></span>**Changes**

**Elasticsearch 6** — This release of Gateway adds support for Elasticsearch 6.8.6 while maintaining compatibility with Elasticsearch 5.6.12. See [Migrating from Older Elasticsearch](#page-144-0). If also running SwarmFS, upgrade it to 2.4 after migrating to Elasticsearch 6. (CLOUD-3131)

**New Grafana Dashboard** — The Grafana dashboard for Gateway 6.3 covers details of CPU load, operations, connections, and HTTP status codes. See [Prometheus Node Exporter and Grafana](#page-942-0).

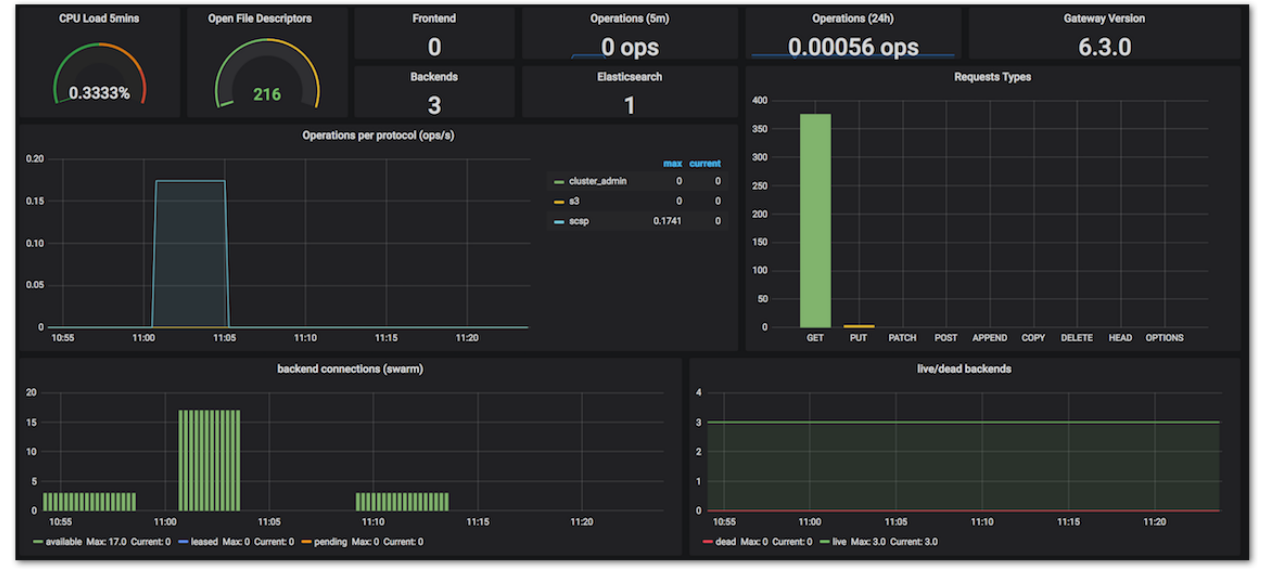

**Faster Clipping** — Reworked connection handling has improved the performance of video clip processing. (CLOUD-3147)

### **S3 Compatibility**

- $\bullet$  Multipart writes are long-running operations with initial and final responses. For S3 compatibility, the initial response now returns  $x$ amz-version-id with the value of the expected ETag. If there is an error completing the write, there is no new object, and the expected ETag given is not valid. (CLOUD-3141)
- $\bullet$ The S3 protocol in this release of Gateway has over 30 internal changes, in areas such as ACL, CORS, V4 signatures, and multipart writes to maintain parity with the evolution of AWS S3. (CLOUD-3142)

**Fixes**

- $\bullet$ Resolved an issue that can trigger a Field Data Circuit Breaker error in Elasticsearch. (6.3.1: CLOUD-3172)
- A valid COPY request on an alias (unnamed mutable) object returned 404 Not Found. (6.3.1: CLOUD-3170)
- S3 signature errors occurred related to Date/x-amz-date with clients such as rclone. (6.3.1: CLOUD-3157)

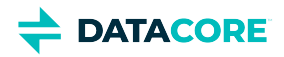

# <span id="page-1720-0"></span>**Upgrade Impacts**

To upgrade from a version of Gateway 6, see *Upgrading Gateway*. If migrating from Elasticsearch 2.3.3 and are ready to upgrade from Gateway 5, see [Upgrading from Gateway 5.x](#page-1160-0).

Address the upgrade impacts for each of the versions since currently running version:

### **Impacts for 6.3**

- *Version Requirements*
	- Swarm Storage 11.1 or higher
	- Elasticsearch 6.8.6 or 5.6.12 (for SwarmFS 2.4, migrate to ES 6.8.6)
	- Content UI 6.3, if used
- $\bullet$ **V4 Signatures** — Gateway 6.3.1+ now matches AWS behavior in that V4-signed URLs expire in one week or less. If creating a signed URL with a longer expiration, it fails as 403 Forbidden. If a longer lasting URL is needed, use a V2-signed URL. (CLOUD-3157)

### **Impacts for 6.2**

- *Version Requirements*
	- Swarm Storage 11.0 or higher
	- Content UI 6.2, if used
- Upgrade before using S3 clients such as Cyberduck.

### **Impacts for 6.1**

- *Version Requirements*
	- Swarm Storage 10.2 or higher
	- Content UI 6.1, if used

### **Impacts for 6.0**

- *Version Requirements*
	- RHEL/CentOS 7: Support for RHEL/CentOS 6 is deprecated; complete the transition to RHEL/CentOS 7 when upgrading to [Elasticsearch 5.6.](#page-144-0)
	- Swarm Storage 10.0 or higher.
	- Elasticsearch 5.6, with a 5.6 search index that is built on the new schema. *Do not upgrade Gateway until the 5.6 search index is complete.*
		- See [Migrating from Older Elasticsearch](#page-144-0) and [Upgrading from Gateway 5.x](#page-1160-0).
	- ExpanDrive users: version 6.1.0 or higher. (CLOUD-2746)
- **New logging** For Gateway system and audit logging, review the new, default  $\log \text{sing} \cdot \text{yam1}$  file for any customizations to be implement. See [Gateway Configuration.](#page-162-0)
- $\bullet$ Buckets named "\_admin" are no longer accessible via Gateway. If a legacy \_admin bucket from csmeter exists, remove it with a DELETE request directly to Swarm. (CLOUD-3025)

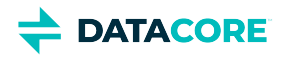

# <span id="page-1721-0"></span>**Watch Items and Known Issues**

These are known operational limitations and watch items that exist for Gateway.

- When using the default RHEL/CentOS configuration of IPTABLES, traffic to the Gateway is blocked unless action is taken to disable IPTABLES or to enable inbound traffic to the front-end protocol port(s).
- Gateway is not compatible with the fingerprint scanner module for Linux PAM. If it is installed, remove it by running:  $yum$  remove fprintd-pam
- SCSP reading operations that request a Content-MD5 hash validation and for which there is a hash mismatch causes a storage node to be temporarily removed for the Gateway's connection pool due to the way Swarm reports a hash validation failure.
- Swarm Integrity Seal upgrades cannot be performed through Gateway. They may be done directly to the back-end Swarm cluster.
- If the HTTP cache control headers If-Modified-Since and If-Unmodified-Since are used, review the discussion of these in the [Storage SCSP Development.](#page-380-0)

The following are known issues in this release.

- A valid APPEND request on an alias (unnamed) object returns 404 Not Found. CLOUD-3181
- The AWS S3 SDK for C# does not properly sign S3-compatible requests with spaces in the name unless the domain contains ".s3." or ".s3- ". See [https://github.com/aws/aws-sdk-net/issues/933.](https://github.com/aws/aws-sdk-net/issues/933) CLOUD-3068
- When buckets are created, the x-amz-storage-class header is not preserved. CLOUD-3062
- The Gateway error "Failed reading from client" on a PUT due to "EofException: Early EOF" may occur when clients do not send the full body. This may point to a bug in the client's retry logic, such as not resetting the position marker to the beginning of the file or part. CLOUD-3010
- During new object creation as part of renaming with ?newname, Gateway does not verify the user has permission to create the new object name (although it is highly likely, because it is a write within the same context). CLOUD-2966
- An s3cmd or rclone server-side copy request may time out on a multipart copy for >5GB objects (s4cmd performs it correctly). Workaround: After verifying it is not the HTTPS proxy timing out, increase the client timeout: set s3mcd socket\_timeout = 600 in ~/.s3cfg or use rclone copy --timeout=10m --contimeout=2m caringo:mybucket/5gb caringo:mybucket/subfolder/. CLOUD-2949
- Listings with max-keys may be shorter than expected because CommonPrefixes are included in the count of keys returned. CLOUD-2917
- Uploading files / photos using Panic's Transmit app on iOS fails due to a 403 Invalid Signature error. CLOUD-2886
- Usernames are case-insensitive, but listings exclude a token if the username (myadmin) does not match the case used when the token was created (myAdmin). CLOUD-2837
- Multipart PUT requests via recent Cyberduck versions fail with 403 SignatureDoesNotMatch when using AWS Signature Version 4. Install the Caringo .cyberduckprofiles from [Using the Cyberduck application with Content Gateway S3](https://caringo.atlassian.net/servicedesk/customer/kb/view/37134679) which force V2 signatures. CLOUD-2799
- If a policy document includes a Principal that has plural "users" or "groups" instead of "user" or "group", the policy fails to take effect without warning. CLOUD-2783
- Versioning-enabled buckets with large numbers of objects may generate Gateway server.log warnings that can be safely ignored: "S3BucketRequestHandler: WARNING: problem with versioned bucket listing. Number of CommonPrefix (2000) exceeds max-size limit (1000)." CLOUD-2643
- 403 S3 V4 Signature mismatch errors may result when using Cyberduck with the "pound" proxy in front of Gateway S3. Workaround: Disable the Expect header in the Cyberduck preferences, or (recommended) use a different proxy such as [HAProxy.](http://www.haproxy.org/) CLOUD-2628
- $\bullet$ When Gateway cannot connect to Elasticsearch nodes, the errors may erroneously report this as being related to Storage nodes. CLOUD-2595
- Because of issues with Range and ETag header handling, video playback of .mp4 streams may not work correctly when served via the Gateway S3 port. It does work when served via the Gateway SCSP port. CLOUD-1964
- Gateway caches the Swarm version from the "Server:" response header, so after upgrading Swarm Gateway must be restarted to consistently see the new version. CLOUD-1271
- Gateway responds with a 500 (Internal Server Error) instead of 400 (Bad Request) if the size of the metadata headers sent to Swarm is too large. CLOUD-800
- The S3 bucket listing StorageClass response element always reports STANDARD. CLOUD-766

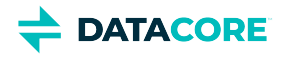

If an S3 client escapes URI path characters such as "/", the Gateway audit log escapes the "%" characters used by the client as escape characters. URI audit log processing for S3 clients requires double-unescaping when this occurs. CLOUD-703

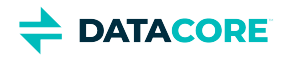

# <span id="page-1723-0"></span>**Content Gateway 6.2 Release**

- **[Changes](#page-1723-1)**
- [Upgrade Impacts](#page-1723-2)
- [Watch Items and Known Issues](#page-1724-0)

## <span id="page-1723-1"></span>**Changes**

### **Support for Untenanted Objects**

*Untenanted* objects are unnamed objects that are written to Swarm without specifying a domain. This release adds support for untenanted objects, so Gateway now accepts the Swarm setting enforceTenancy=false. Note: untenanted objects are incompatible with the Content UI. (UIC-409)

- **SCSP Proxy replacement**  Upgrade to Content Gateway if using SCSP Proxy because you have untenanted unnamed objects. Gateway 6.2.0 accepts untenanted objects, so it is a drop-in replacement for SCSP Proxy, which is now deprecated. (CLOUD-3136)
	- With Swarm set to enforceTenancy=false, you can access and continue creating untenanted objects with existing client applications.
	- By default, Gateway's root policy.json provides full anonymous access, and the idsys.json is empty (no users). If you need to grant specific read/write access to untenanted objects, add PAM/LDAP users to the root idsys.json and edit the root policy.json to permission GetObject, PutObject, etc. as needed. See [Content Gateway Authentication.](#page-1161-0)
- **Metrics for untenanted**  Point-in-time (/current) metrics are available for untenanted objects. By using bytesSize/untenanted, bytesStored/untenanted, and objectsStored/untenanted, you can determine the sum of content lengths, disk space used, and number of objects, respectively. See [Content Metering.](#page-1139-0) (CLOUD-3093)

This release also includes these improvements:

- **Prometheus metrics**  The Content Gateway now generates Prometheus metrics for monitoring any dynamic features installed, such as Video Clipping. The metrics include counts of installed features, per-feature usage, and per-feature errors, as well as average time for those calls to complete. See [Managing Dynamic Features.](#page-1137-0) (CLOUD-3123)
- **Storage node pool**  Gateway has new handling of its storage node pool in response to Swarm architecture changes, resulting in smoother performance for Swarm clients such as FileFly. (CLOUD-3101)
- Fixed: Gateway 6.2 resolves S3 bucket listing problems related to versioning and showing more than 1000 pseudo-directories. (CLOUD-2871)

## <span id="page-1723-2"></span>**Upgrade Impacts**

To upgrade from a version of Gateway 6, see [Upgrading Gateway.](#page-1159-0) If migrating from Elasticsearch 2.3.3 and are ready to upgrade from Gateway 5, see [Upgrading from Gateway 5.x](#page-1160-0).

Address the upgrade impacts for each of the versions since the one bring upgraded from:

### **Impacts for 6.2**

- *Version Requirements*
	- Swarm Storage 11.0 or higher
	- Content UI 6.2, if used
- Upgrade before using S3 clients such as Cyberduck.

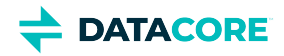

### **Impacts for 6.1**

- *Version Requirements*
	- Swarm Storage 10.2 or higher
	- Content UI 6.1, if used

### **Impacts for 6.0**

- *Version Requirements*
	- RHEL/CentOS 7: Support for RHEL/CentOS 6 is deprecated; complete the transition to RHEL/CentOS 7 when [upgrading to](#page-144-0)  [Elasticsearch 5.6.](#page-144-0)
	- Swarm Storage 10.0 or higher.
	- Elasticsearch 5.6, with a 5.6 search index that is built on the new schema. *Do not upgrade Gateway until the 5.6 search index is complete.*
		- See [Migrating from Older Elasticsearch](#page-144-0) and [Upgrading from Gateway 5.x](#page-1160-0).
	- ExpanDrive users: version 6.1.0 or higher. (CLOUD-2746)
- **New logging** For Gateway system and audit logging, review the new, default  $\log g$ ing.yaml file for any customizations to be implement. See [Gateway Configuration.](#page-162-0)
- Buckets named "\_admin" are no longer accessible via Gateway. If a legacy \_admin bucket from csmeter exists, remove it with a DELETE request directly to Swarm. (CLOUD-3025)

## <span id="page-1724-0"></span>**Watch Items and Known Issues**

These are known operational limitations and watch items that exist for Gateway.

- When using the default RHEL/CentOS configuration of IPTABLES, traffic to the Gateway is blocked unless action is taken to disable IPTABLES or to enable inbound traffic to the front-end protocol port(s).
- Gateway is not compatible with the fingerprint scanner module for Linux PAM. If it is installed, remove it by running:  $\gamma$ um remove fprintd-pam
- SCSP reading operations that request a Content-MD5 hash validation and for which there is a hash mismatch causes a storage node to be temporarily removed for the Gateway's connection pool due to the way Swarm reports a hash validation failure.
- Swarm Integrity Seal upgrades cannot be performed through Gateway. They may be done directly to the back-end Swarm cluster.
- If the HTTP cache control headers If-Modified-Since and If-Unmodified-Since are used, review the discussion of these in the [Storage SCSP Development.](#page-380-0)

The following are known issues in this release.

- The AWS S3 SDK for C# does not properly sign S3-compatible requests with spaces in the name unless the domain contains ".s3." or ".s3- ". See [https://github.com/aws/aws-sdk-net/issues/933.](https://github.com/aws/aws-sdk-net/issues/933) CLOUD-3068
- When buckets are created, the x-amz-storage-class header is not preserved. CLOUD-3062
- The Gateway error "Failed reading from client" on a PUT due to "EofException: Early EOF" may occur when clients do not send the full body. This may point to a bug in the client's retry logic, such as not resetting the position marker to the beginning of the file or part. CLOUD-3010
- During new object creation as part of renaming with ?newname, Gateway does not verify the user has permission to create the new object name (although it is highly likely, because it is a write within the same context). CLOUD-2966
- An s3cmd or rclone server-side copy request may time out on a multipart copy for >5GB objects (s4cmd performs it correctly). Workaround: After you verify it is not the HTTPS proxy timing out, increase the client timeout: set s3mcd socket\_timeout = 600 in ~/.s3cfg or use rclone copy --timeout=10m --contimeout=2m caringo:mybucket/5gb caringo:mybucket/subfolder/. CLOUD-2949
- Listings with max-keys may be shorter than expected because CommonPrefixes are included in the count of keys returned. CLOUD-2917
- Uploading files / photos using Panic's Transmit app on iOS fails due to a 403 Invalid Signature error. CLOUD-2886

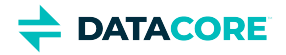

- Usernames are case-insensitive, but listings exclude a token if the username (myadmin) does not match the case used when the token was created (myAdmin). CLOUD-2837
- Multipart PUT requests via recent Cyberduck versions fail with 403 SignatureDoesNotMatch when using AWS Signature Version 4. Install the Caringo .cyberduckprofiles from [Using the Cyberduck application with Content Gateway S3](https://caringo.atlassian.net/servicedesk/customer/kb/view/37134679) which force V2 signatures. CLOUD-2799
- If a policy document includes a Principal that has plural "users" or "groups" instead of "user" or "group", the policy fails to take effect without warning. CLOUD-2783
- Versioning-enabled buckets with large numbers of objects may generate Gateway server.log warnings that can be safely ignored: "S3BucketRequestHandler: WARNING: problem with versioned bucket listing. Number of CommonPrefix (2000) exceeds max-size limit (1000)." CLOUD-2643
- 403 S3 V4 Signature mismatch errors may result when using Cyberduck with the "pound" proxy in front of Gateway S3. Workaround: Disable the Expect header in the Cyberduck preferences, or (recommended) use a different proxy such as [HAProxy.](http://www.haproxy.org/) CLOUD-2628
- $\bullet$ When Gateway cannot connect to Elasticsearch nodes, the errors may erroneously report this as being related to Storage nodes. CLOUD-2595
- Because of issues with Range and ETag header handling, video playback of .mp4 streams may not work correctly when served via the Gateway S3 port. It does work when served via the Gateway SCSP port. CLOUD-1964
- Gateway caches the Swarm version from the "Server:" response header, so after upgrading Swarm you must restart Gateway to consistently see the new version. CLOUD-1271
- Gateway responds with a 500 (Internal Server Error) instead of 400 (Bad Request) if the size of the metadata headers sent to Swarm is too large. CLOUD-800
- The S3 bucket listing StorageClass response element always reports STANDARD. CLOUD-766
- If an S3 client escapes URI path characters such as "/", the Gateway audit log escapes the "%" characters used by the client as escape characters. URI audit log processing for S3 clients requires double-unescaping when this occurs. CLOUD-703

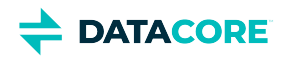

# <span id="page-1726-0"></span>**Content Gateway 6.1 Release**

- ٠ [Changes](#page-1726-1)
- [Upgrade Impacts](#page-1726-2)
- [Watch Items and Known Issues](#page-1727-0)

### <span id="page-1726-1"></span>**Changes**

This release of Content Gateway includes these new features:

- Gateway now uses the Version 2 implementation of AWS S3 GET Bucket (List Objects). With this change, Gateway supports the upcoming Docker Distribution 2.7 (registry). (CLOUD-3050)
- $\bullet$ Gateway has added infrastructural support for future dynamic features and extensions, such as an upcoming video clip creation tool. (CLOUD-3083, CLOUD-3084)
- Gateway has continuing S3 protocol enhancements to track with Amazon S3 changes.

This release includes these fixes:

- Corrected an issue that prevented periodic flushing of metering records to Elasticsearch. (6.1.1: CLOUD-3097)
- $\bullet$ Quota states are not properly evaluated at all times. (CLOUD-3079)

## <span id="page-1726-2"></span>**Upgrade Impacts**

To upgrade from a version of Gateway 6, see [Upgrading Gateway.](#page-1159-0) If you are migrating from Elasticsearch 2.3.3 and are ready to upgrade from Gateway 5, see [Upgrading from Gateway 5.x.](#page-1160-0)

Address the upgrade impacts for each of the versions since the one you are currently running:

### **Impacts for 6.1**

- *Version Requirements*
	- Swarm Storage 10.2 or higher
	- Content UI 6.1, if used

### **Impacts for 6.0**

- *Version Requirements*
	- RHEL/CentOS 7: Support for RHEL/CentOS 6 is deprecated; complete the transition to RHEL/CentOS 7 when upgrading to [Elasticsearch 5.6.](#page-144-0)
	- Swarm Storage 10.0 or higher.
	- Elasticsearch 5.6, with a 5.6 search index that is built on the new schema. *Do not upgrade Gateway until the 5.6 search index is complete.*
		- See [Migrating from Older Elasticsearch](#page-144-0) and [Upgrading from Gateway 5.x](#page-1160-0).
	- ExpanDrive users: version 6.1.0 or higher. (CLOUD-2746)
- $\bullet$ **New logging** – For Gateway system and audit logging, review the new, default  $\log$ ging.yaml file for any customizations to be implement. See [Gateway Configuration.](#page-162-0)

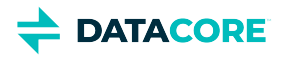

Buckets named "\_admin" are no longer accessible via Gateway. If a legacy \_admin bucket from csmeter exists, remove it with a DELETE request directly to Swarm. (CLOUD-3025)

# <span id="page-1727-0"></span>**Watch Items and Known Issues**

These are known operational limitations and watch items that exist for Gateway.

- When using the default RHEL/CentOS configuration of IPTABLES, traffic to the Gateway is blocked unless action is taken to disable IPTABLES or to enable inbound traffic to the front-end protocol port(s).
- Gateway is not compatible with the fingerprint scanner module for Linux PAM. If it is installed, remove it by running:

### yum remove fprintd-pam

- SCSP reading operations that request a Content-MD5 hash validation and for which there is a hash mismatch causes a storage node to be temporarily removed for the Gateway's connection pool due to the way Swarm reports a hash validation failure.
- Swarm Integrity Seal upgrades cannot be performed through Gateway. They may be done directly to the back-end Swarm cluster.
- If the HTTP cache control headers If-Modified-Since and If-Unmodified-Since are used, review the discussion of these in the [Storage SCSP Development.](#page-380-0)

The following are known issues in this release.

- The AWS S3 SDK for C# does not properly sign S3-compatible requests with spaces in the name unless the domain contains ".s3." or ".s3- ". See [https://github.com/aws/aws-sdk-net/issues/933.](https://github.com/aws/aws-sdk-net/issues/933) CLOUD-3068
- When buckets are created, the x-amz-storage-class header is not preserved. CLOUD-3062
- The Gateway error "Failed reading from client" on a PUT due to "EofException: Early EOF" may occur when clients do not send the full body. This may point to a bug in the client's retry logic, such as not resetting the position marker to the beginning of the file or part. CLOUD-3010
- During new object creation as part of renaming with ?newname, Gateway does not verify the user has permission to create the new object name (although it is highly likely, because it is a write within the same context). CLOUD-2966
- An s3cmd or rclone server-side copy request may time out on a multipart copy for >5GB objects (s4cmd performs it correctly). Workaround: After you verify it is not the HTTPS proxy timing out, increase the client timeout: set s3mcd socket\_timeout = 600 in ~/.s3cfg or use rclone copy --timeout=10m --contimeout=2m caringo:mybucket/5gb caringo:mybucket/subfolder/. CLOUD-2949
- Listings with max-keys may be shorter than expected because CommonPrefixes are included in the count of keys returned. CLOUD-2917
- Uploading files / photos using Panic's Transmit app on iOS fails due to a 403 Invalid Signature error. CLOUD-2886
- Gateway 5.2.2 and earlier do not output the NextMarker field in S3 listings, which can cause some S3 clients such as Caringo Drive, rclone, and Transmit to show only 1000 files in a directory or to miss some subdirectories. CLOUD-2871
- Usernames are case-insensitive, but listings exclude a token if the username (myadmin) does not match the case used when the token was created (myAdmin). CLOUD-2837
- Multipart PUT requests via recent Cyberduck versions fail with 403 SignatureDoesNotMatch when using AWS Signature Version 4. Install the Caringo .cyberduckprofiles from [Using the Cyberduck application with Content Gateway S3](https://caringo.atlassian.net/servicedesk/customer/kb/view/37134679) which force V2 signatures. CLOUD-2799
- If a policy document includes a Principal that has plural "users" or "groups" instead of "user" or "group", the policy fails to take effect without warning. CLOUD-2783
- Versioning-enabled buckets with large numbers of objects may generate Gateway server.log warnings that can be safely ignored: "S3BucketRequestHandler: WARNING: problem with versioned bucket listing. Number of CommonPrefix (2000) exceeds max-size limit (1000)." CLOUD-2643
- 403 S3 V4 Signature mismatch errors may result when using Cyberduck with the "pound" proxy in front of Gateway S3. Workaround: Disable the Expect header in the Cyberduck preferences, or (recommended) use a different proxy such as [HAProxy.](http://www.haproxy.org/) CLOUD-2628
- When Gateway cannot connect to Elasticsearch nodes, the errors may erroneously report this as being related to Storage nodes. CLOUD-2595
- Because of issues with Range and ETag header handling, video playback of .mp4 streams may not work correctly when served via the Gateway S3 port. It does work when served via the Gateway SCSP port. CLOUD-1964
- Gateway caches the Swarm version from the "Server:" response header, so after upgrading Swarm you must restart Gateway to consistently see the new version. CLOUD-1271
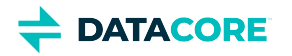

- Gateway responds with a 500 (Internal Server Error) instead of 400 (Bad Request) if the size of the metadata headers sent to Swarm is too large. CLOUD-800
- The S3 bucket listing StorageClass response element always reports STANDARD. CLOUD-766
- If an S3 client escapes URI path characters such as "/", the Gateway audit log escapes the "%" characters used by the client as escape characters. URI audit log processing for S3 clients require double-unescaping when this occurs. CLOUD-703

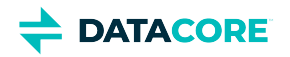

# **Content Gateway 6.0 Release**

- **[Changes](#page-1729-0)**
- [Upgrade Impacts](#page-1729-1)
- [Watch Items and Known Issues](#page-1730-0)

### <span id="page-1729-0"></span>**Changes**

This release of Content Gateway includes these improvements:

- **Support for Elasticsearch 5.6**  This release of Content Gateway now completes support for Elasticsearch 5.6, so the migration away from Elasticsearch 2.3.3 can be finished and reclaim those resources. With Gateway 6.0, the newly indexed Elasticsearch 5.6 feed is made the primary search feed, which includes Swarm's new atime ([access time](#page-928-0)) metadata for tracking content usage, if enabled. See [Migrating](#page-144-0)  [from Older Elasticsearch.](#page-144-0)
- **Upgraded logging format** As part of support for Elasticsearch 5.6, the logging system for Content Gateway has been upgraded to log4j2, which offers more flexibility and hierarchical control. The configuration file, which was logging.cfg, is now logging.yaml. See [Gateway Configuration.](#page-162-0) (CLOUD-3070)
- $\bullet$ **Graceful reboots** — Encryption keys are now persisted so rebooting of the Gateway no longer disrupts active Swarm UI browser sessions. (CLOUD-3027)
- **Health reporting** The cluster health report providing proactive support from Swarm now includes information about the Gateway installation, including the version and configured components. This feature requires valid entries for managementUser and managementPassword in the [storage\_cluster] configuration section. See [Gateway Configuration](#page-162-0). (CLOUD-2753)

This release includes these fixes:

- The gateway error "Unable to create phone home data" was erroneously logged at startup. (CLOUD-3051)
- A rare race condition can result in a duplicate domain being created when enabling versioning in the Content UI. (CLOUD-3030)
- The service may not automatically start after a system reboot after upgrading. (CLOUD-2819)
- The cloudgateway\_server.log had invalid SCSP warnings reporting 'Failed requests will not be retried' and 'Failed querying cluster for name and version'. (CLOUD-2663)
- S3 Gateway reports it as a failure to find the bucket when an EC write fails because of too few nodes to erasure-code a large object. (CLOUD-1452)

# <span id="page-1729-1"></span>**Upgrade Impacts**

### **Impacts for 6.0**

- *Version Requirements*
	- RHEL/CentOS 7: Support for RHEL/CentOS 6 is deprecated; complete the transition to RHEL/CentOS 7 when upgrading to [Elasticsearch 5.6.](#page-144-0)
	- Swarm Storage 10.0 or higher.
	- Elasticsearch 5.6, with a 5.6 search index that is built on the new schema. *Do not upgrade Gateway until the 5.6 search index is complete.*
		- See [Migrating from Older Elasticsearch](#page-144-0) and [Upgrading from Gateway 5.x](#page-1160-0).
	- ExpanDrive users: version 6.1.0 or higher. (CLOUD-2746)
- **New logging** For Gateway system and audit logging, review the new, default  $\log g$ ing.yaml file for any customizations to be implement. See [Gateway Configuration.](#page-162-0)

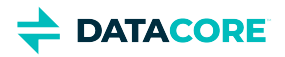

Buckets named "\_admin" are no longer accessible via Gateway. If a legacy \_admin bucket from csmeter exists, remove it with a DELETE request directly to Swarm. (CLOUD-3025)

### <span id="page-1730-0"></span>**Watch Items and Known Issues**

These are known operational limitations and watch items that exist for Gateway.

- Traffic to the Gateway is blocked unless action is taken to disable IPTABLES or to enable inbound traffic to the front-end protocol port(s) when using the default RHEL/CentOS configuration of IPTABLES.
- Gateway is not compatible with the fingerprint scanner module for Linux PAM. Remove it by running the following if it is installed: yum remove fprintd-pam
- SCSP reading operations that request a Content-MD5 hash validation and for which there is a hash mismatch causing a storage node to be temporarily removed for the Gateway's connection pool due to the way Swarm reports a hash validation failure.
- Swarm Integrity Seal upgrades cannot be performed through Gateway. They may be done directly to the back-end Swarm cluster.
- $\bullet$ If the HTTP cache control headers If-Modified-Since and If-Unmodified-Since are used, review the discussion of these in the [Storage SCSP Development.](#page-380-0)

The following are known issues in this release.

- Quota states may not be properly evaluated at all times. (CLOUD-3079)
- When buckets are created, the x-amz-storage-class header is not preserved. (CLOUD-3062)
- The Gateway error "Failed reading from client" on a PUT due to "EofException: Early EOF" may occur when clients do not send the full body. This may point to a bug in the client's retry logic, such as not resetting the position marker to the beginning of the file or part. CLOUD-3010
- During new object creation as part of renaming with ?newname, Gateway does not verify the user has permission to create the new object name (although it is highly likely, because it is a write within the same context). CLOUD-2966
- An s3cmd or rclone server-side copy request may time out on a multipart copy for >5GB objects (s4cmd performs it correctly). Workaround: Increase the client timeout after verifying it is not the HTTPS proxy timing out: set s3mcd socket\_timeout = 600 in ~/.s3cfg or use rclone copy --timeout=10m --contimeout=2m caringo:mybucket/5gb caringo:mybucket/subfolder/. CLOUD-2949
- Listings with max-keys may be shorter than expected because CommonPrefixes are included in the count of keys returned. CLOUD-2917
- Uploading files / photos using Panic's Transmit app on iOS fails due to a 403 Invalid Signature error. CLOUD-2886
- Gateway 5.2.2 and earlier do not output the NextMarker field in S3 listings, which can cause some S3 clients such as Caringo Drive, rclone, and Transmit to show only 1000 files in a directory or to miss some subdirectories. CLOUD-2871
- Usernames are case-insensitive, but listings exclude a token if the username (myadmin) does not match the case used when the token was created (myAdmin). CLOUD-2837
- Multipart PUT requests via recent Cyberduck versions fail with 403 SignatureDoesNotMatch when using AWS Signature Version 4. Install the Caringo .cyberduckprofiles from [Using the Cyberduck application with Content Gateway S3](https://caringo.atlassian.net/servicedesk/customer/kb/view/37134679) which force V2 signatures. CLOUD-2799
- The policy fails to take effect without warning if a policy document includes a Principal that has plural "users" or "groups" instead of "user" or "group", . CLOUD-2783
- Versioning-enabled buckets with large numbers of objects may generate Gateway server.log warnings that can be safely ignored: "S3BucketRequestHandler: WARNING: problem with versioned bucket listing. Number of CommonPrefix (2000) exceeds max-size limit (1000)." CLOUD-2643
- 403 S3 V4 Signature mismatch errors may result when using Cyberduck with the "pound" proxy in front of Gateway S3. Workaround: Disable the Expect header in the Cyberduck preferences, or (recommended) use a different proxy such as [HAProxy.](http://www.haproxy.org/) CLOUD-2628
- When Gateway cannot connect to Elasticsearch nodes, the errors may erroneously report this as being related to Storage nodes. CLOUD-2595
- Because of issues with Range and ETag header handling, video playback of .mp4 streams may not work correctly when served via the Gateway S3 port. It does work when served via the Gateway SCSP port. CLOUD-1964
- Gateway caches the Swarm version from the "Server:" response header, so after upgrading Swarm Gateway must be restarted to consistently see the new version. CLOUD-1271
- Gateway responds with a 500 (Internal Server Error) instead of 400 (Bad Request) if the size of the metadata headers sent to Swarm is too large. CLOUD-800

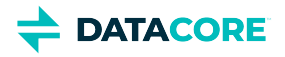

- The S3 bucket listing StorageClass response element always reports STANDARD. CLOUD-766
- The Gateway audit log escapes the "%" characters used by the client as escape characters if an S3 client escapes URI path characters such as "/". URI audit log processing for S3 clients require double-unescaping when this occurs. CLOUD-703

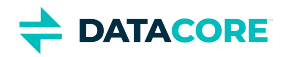

# **Content UI Release Notes**

The Swarm Content UI is Gateway's cloud interface to Swarm-based content, providing end users with direct browser access to content. The Content UI simplifies content management (such as configuring tenants and storage domains and creating search collections based on custom metadata tags), and it also enables end users to download and upload content directly to and from file systems.

- $\bullet$ [Content UI 7.9.1 Release](#page-1733-0)
- [Content UI 7.9 Release](#page-1738-0)  $\bullet$
- $\bullet$ [Content UI 7.8 Release](#page-1743-0)
- $\bullet$ [Content UI 7.7 Release](#page-1748-0)
- $\bullet$ [Content UI 7.6 Release](#page-1752-0)
- $\bullet$ [Content UI 7.5 Release](#page-1756-0)
- $\bullet$ [Content UI 7 Release](#page-1760-0)
- [Content UI 6 Release](#page-1763-0) $\bullet$

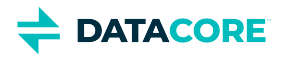

# <span id="page-1733-0"></span>**Content UI 7.9.1 Release**

### **Changes in Content UI 7.9.1**

- Fixed an issue where Collections and Hybrid Cloud were returning empty result sets. (UIC-657)
- Improved display of object locking state when viewing Collection results. (UIC-658)

#### **Impacts for 7.9.1**

- Version Requirements
	- Gateway 7.10.4

#### **Watch Items and Issues**

 $\bullet$  Same as 7.9

### **Changes in Content UI 7.9**

Improved presentation of object locking state for objects with expired locks. (UIC-652)

#### **Upgrade Impacts**

Version Requirements:

 $\bullet$  Gateway 7.10.4

#### **Watch Items and Issues**

 $\bullet$  Same as  $7.8$ 

### **Changes in Content UI 7.8**

- Improved support for loading Content Portal with a user session created from outside Content Portal (UIC-645)
- $\bullet$ Refreshed look and feel

#### **Upgrade Impacts**

Version Requirements:

 $\bullet$  Gateway 7.10.3

### **Watch Items and Issues**

 $\bullet$  Same as 7.7

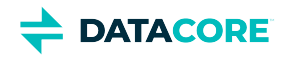

- $\bullet$ Added support for new Hybrid Cloud features, including repatriation of remote content from the cloud to swarm as well as support for Azure endpoints. (UIC-600)
- $\bullet$ Fixed an object locking issue related to Veeam integration. (UIC-607)

#### **Upgrade Impacts**

Version Requirements:

Gateway 7.10.0

#### **Watch Items and Issues**

 $\bullet$  Same as 7.6

# **Changes in Content UI 7.6**

• Added support for [Bucket Lifecycle Policy](https://caringo.atlassian.net/wiki/spaces/DOCS/pages/2927099905/DRAFT+Bucket+Lifecycle+Policy) with S3 and SCSP. (UIC-570)

### **Upgrade Impacts**

Version Requirements:

Gateway 7.9

#### **Watch Items and Issues**

- When attempting to delete all versions of an object with locking applied to at least one version, the operation fails. (UIC-577)
- $\bullet$ When an object is locked, the delete operation may still be available on that object. This behavior mirrors S3. The protected version(s) are still present, protected, and accessible in the storage cluster, but the object is longer be visible in Content UI. This happens due to the delete marker available in the "current version". To make the object visible again, either use an S3 tool to remove the delete marker or upload a new version of the object. (UIC-576)
- $\bullet$ *Inherit Versioning* in domain or bucket properties is not working as expected. To make the versioning work, both domain and bucket settings must be "Enabled" and Swarm settings *policy.versioning* must be "allowed". (UIC-272)

### **Changes in Content UI 7.5**

- Added support for Hybrid Cloud Copy to S3. (UIC-539, UIC-540, UIC-550)
- Added support for ransomware protection using object locking. This includes both configuring bucket-level locking defaults as well as finegrained object version locking support. (UIC-519, UIC-520, UIC-521, UIC-554)

#### **Upgrade Impacts**

Version Requirements:

Gateway 7.8

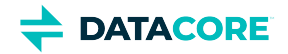

#### **Watch Items and Issues**

- When attempting to delete all versions of an object with locking applied to at least one version, the operation fails. (UIC-577)
- When an object is locked, the delete operation may still be available on that object. This behavior mirrors S3. The protected version(s) are  $\bullet$ still present, protected, and accessible in the storage cluster, but the object is longer be visible in Content UI. This happens due to the delete marker available in the "current version". To make the object visible again, either use an S3 tool to remove the delete marker or upload a new version of the object. (UIC-576)
- $\bullet$ *Inherit Versioning* in domain or bucket properties is not working as expected. To make the versioning work, both domain and bucket settings must be "Enabled" and Swarm settings *policy.versioning* must be "allowed". (UIC-272)
- For tenant users to be able to navigate to the own domain, grant them *ListDomains* permission in the tenant policy. Content Portal is missing that action, but it can be added in the policy via JSON text editor. See [Content UI Installation](#page-31-0). (UIC-580)

### **Changes in Content UI 7.4**

- Added drag-and-drop functionality within the folder listing views. (UIC-451)
- Added finer-grained control for data protection policies. (UIC-457, UIC-458, UIC-459)
- Third party software package updates. (UIC-464)
- Added support for browsing untenanted objects via the "SYSTEM DOMAIN". (UIC-445)

#### **Upgrade Impacts**

Version requirements:

Gateway 7.4

# **Changes in Content UI 7.3**

This release contains support for System domain, allowing use of Swarm's modern features such as metadata searching and policy/access control for unnamed and untenanted objects through the UI. See System Domain for Legacy Objects. (UIC-479, UIC-445)

#### **Watch Items and Issues**

- Removes operational limitation of using single sign-on with tenant-level IDSYS or logins with *user+tenant* style user names. (CLOUD-3229)
- Remaining items from 7.0 unchanged.

# **Changes in Content UI 7.2**

This release contains improvements to SAML behaviors and token handling for tenants. (UIC-454, UIC-453, UIC-439)

**Watch Items and Issues** — Same as 7.0.

# **Changes in Content UI 7.1**

Updating to this version is recommended to resolve potential issues with the setup of Remote Synchronous Write and with moving between the Content and Storage UIs. (UIC-441, UIC-443)

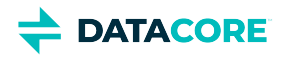

**Watch Items and Issues** — Same as 7.0.

### **Changes in Content UI 7.0**

**Remote Synchronous Write** — In the Content UI, configure specific domains and buckets to broadcast new content to all remote sites immediately. This feature, *Remote Synchronous Write*, delays write completion until replicas exist in every remote cluster. This setting allows support applications requiring guarantees backups are committed to every site, and to support publishing requirements to be able to read new content from any remote site immediately after ingest.

See Setting Remote Synchronous Write (RSW).

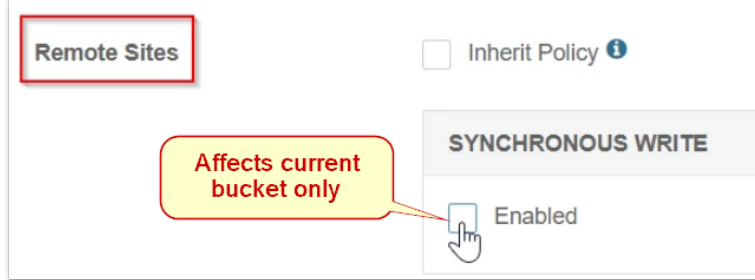

Folder Listing UI - With Gateway 7, folder listing support across Swarm clients (Content UI, SwarmFS, and S3) has been rearchitected and centralized. Folder listing is what renders the virtual folders (prefixes) on named Swarm objects (such as FY2019/Q3/object.jpg) in to familiar folders on the users' file systems. The service makes full use of newer Elasticsearch features and is no longer bound by ES listing limits. See Using Virtual Folders.

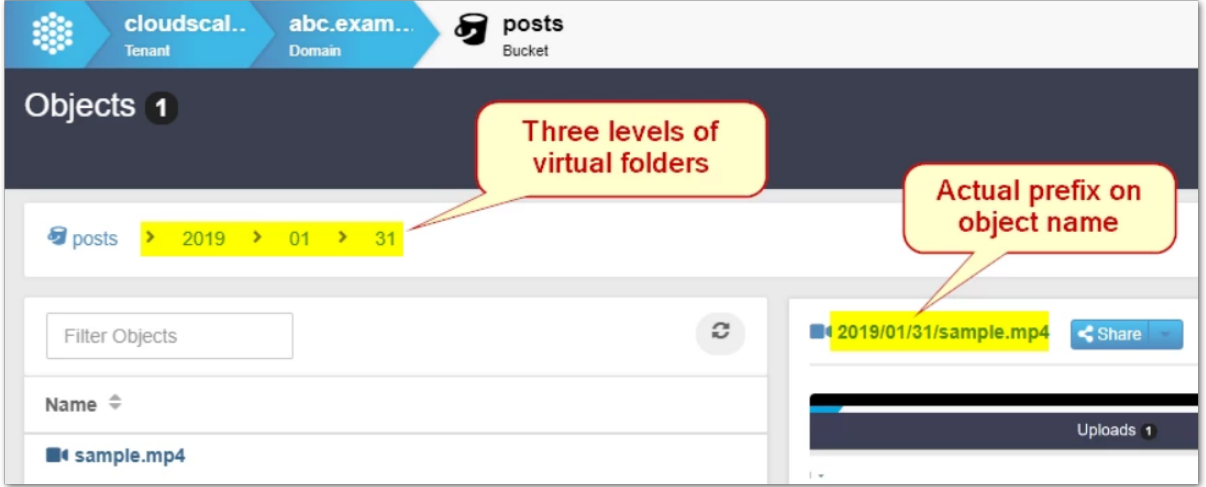

The Content UI now presents these folders as walkable directories, with these key benefits:

- **Prefix filtering**  The Content UI provides users a fast and intuitive way to automatically view and manage content in a bucket by parsing object prefixes in to hierarchical folders in real time.
- **Empty folders** The Content UI allows *creation* and persistence of new, empty folders ready to receive files. This allows planning and setting up organizing structures ahead of time, to guide content uploaders to use the organization. A content architecture can be enforced and avoid the risk users perform bulk uploads using a malformed prefix by having them upload directly to folders.
- **Recursive deletes** The folder listing feature of Content UI includes the convenience of recursive delete (deleting the folder, contents, as well as any subfolders and contents). From the flattened view of the folder listing, the created folder can be deleted without disturbing the contents or the prefix naming. (UIC-161)

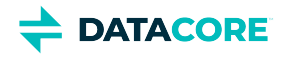

**Single Sign-on** — The Content UI can now offer SSO (single sign-on) for users through the new SAML 2.0 support in Content Gateway. The login page detects any SAML configuration for the requested host or domain and redirects the user to log in with the identity provider, such as OneLogin, Okta, or Google. Single sign-on can be implemented at the root level and/or for specific domains. See Enabling SSO with SAML. (UIC-212)

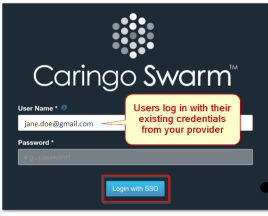

#### **Watch Items and Issues**

These are current operational limitations:

Single sign-on does not support tenant-level IDSYS or logins with *user+tenant* style user names. (CLOUD-3229)

The cache must be cleared to get the new version after upgrading the Content UI (Portal) and/or Storage UI. Either

shift-Reload the page or clear the browser cache, then verify the **About** page shows the new version. (UIC-222)

- Under the Permissions tab, the Access Policy wizard offers Actions related to Tokens, but these are incompletely implemented. Denying users the ability to create tokens prevents them from accessing the Content UI. (UIC-406)
- All filenames are "image.jpg" when uploading files from iOS devices. These may be uploaded as UUIDs or uploaded one file at a time with a different filename prefix. (UIC-188)
- The login button for the Content UI may require a second click to proceed. (UIC-98)
- $\bullet$ New tokens with user-supplied description do not initially show the description in the list of tokens. Workaround: Refresh the list of tokens after adding a new token. (UIC-43)
- $\bullet$ Create a collection from the domain page to create it from metadata including non-ASCII characters. The ability to create a collection from non-ASCII metadata on the object details page is not currently supported. (UIC-31)
- Make a small edit and resave a collection for any erroneously showing the bucket icon, which causes them to be fully repaired. (UIC-24)

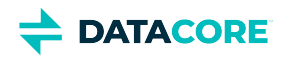

# <span id="page-1738-0"></span>**Content UI 7.9 Release**

### **Changes in Content UI 7.9**

Improved presentation of object locking state for objects with expired locks. (UIC-652)

#### **Upgrade Impacts**

Version Requirements:

Gateway 7.10.4

#### **Watch Items and Issues**

 $\bullet$  Same as 7.8

### **Changes in Content UI 7.8**

- Improved support for loading Content Portal with a user session created from outside Content Portal (UIC-645)
- $\bullet$ Refreshed look and feel

#### **Upgrade Impacts**

Version Requirements:

Gateway 7.10.3

#### **Watch Items and Issues**

 $\bullet$  Same as 7.7

### **Changes in Content UI 7.7**

- Added support for new Hybrid Cloud features, including repatriation of remote content from the cloud to swarm as well as support for Azure endpoints. (UIC-600)
- Fixed an object locking issue related to Veeam integration. (UIC-607)

#### **Upgrade Impacts**

Version Requirements:

 $\bullet$  Gateway 7.10.0

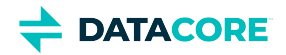

#### **Watch Items and Issues**

 $\bullet$  Same as 7.6

# **Changes in Content UI 7.6**

• Added support for [Bucket Lifecycle Policy](https://caringo.atlassian.net/wiki/spaces/DOCS/pages/2927099905/DRAFT+Bucket+Lifecycle+Policy) with S3 and SCSP. (UIC-570)

#### **Upgrade Impacts**

Version Requirements:

• Gateway 7.9

#### **Watch Items and Issues**

- When attempting to delete all versions of an object with locking applied to at least one version, the operation fails. (UIC-577)
- When an object is locked, the delete operation may still be available on that object. This behavior mirrors S3. The protected version(s) are still present, protected, and accessible in the storage cluster, but the object is longer be visible in Content UI. This happens due to the delete marker available in the "current version". To make the object visible again, either use an S3 tool to remove the delete marker or upload a new version of the object. (UIC-576)
- $\bullet$ *Inherit Versioning* in domain or bucket properties is not working as expected. To make the versioning work, both domain and bucket settings must be "Enabled" and Swarm settings *policy.versioning* must be "allowed". (UIC-272)

### **Changes in Content UI 7.5**

- Added support for Hybrid Cloud Copy to S3. (UIC-539, UIC-540, UIC-550)
- Added support for ransomware protection using object locking. This includes both configuring bucket-level locking defaults as well as finegrained object version locking support. (UIC-519, UIC-520, UIC-521, UIC-554)

#### **Upgrade Impacts**

Version Requirements:

Gateway 7.8

#### **Watch Items and Issues**

- When attempting to delete all versions of an object with locking applied to at least one version, the operation fails. (UIC-577)
- When an object is locked, the delete operation may still be available on that object. This behavior mirrors S3. The protected version(s) are still present, protected, and accessible in the storage cluster, but the object is longer be visible in Content UI. This happens due to the delete marker available in the "current version". To make the object visible again, either use an S3 tool to remove the delete marker or upload a new version of the object. (UIC-576)
- *Inherit Versioning* in domain or bucket properties is not working as expected. To make the versioning work, both domain and bucket settings must be "Enabled" and Swarm settings *policy.versioning* must be "allowed". (UIC-272)
- For tenant users to be able to navigate to the own domain, grant them *ListDomains* permission in the tenant policy. Content Portal is missing that action, but it can be added in the policy via JSON text editor. See [Content UI Installation](#page-31-0). (UIC-580)

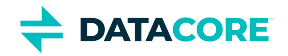

- Added drag-and-drop functionality within the folder listing views. (UIC-451)
- Added finer-grained control for data protection policies. (UIC-457, UIC-458, UIC-459)
- $\bullet$ Third party software package updates. (UIC-464)
- Added support for browsing untenanted objects via the "SYSTEM DOMAIN". (UIC-445)

#### **Upgrade Impacts**

Version requirements:

Gateway 7.4

### **Changes in Content UI 7.3**

This release contains support for System domain, allowing use of Swarm's modern features such as metadata searching and policy/access control for unnamed and untenanted objects through the UI. See System Domain for Legacy Objects. (UIC-479, UIC-445)

#### **Watch Items and Issues**

- $\bullet$ Removes operational limitation of using single sign-on with tenant-level IDSYS or logins with *user+tenant* style user names. (CLOUD-3229)
- $\bullet$ Remaining items from 7.0 unchanged.

## **Changes in Content UI 7.2**

This release contains improvements to SAML behaviors and token handling for tenants. (UIC-454, UIC-453, UIC-439)

**Watch Items and Issues** — Same as 7.0.

# **Changes in Content UI 7.1**

Updating to this version is recommended to resolve potential issues with the setup of Remote Synchronous Write and with moving between the Content and Storage UIs. (UIC-441, UIC-443)

**Watch Items and Issues** — Same as 7.0.

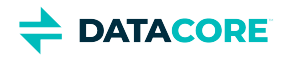

**Remote Synchronous Write** — In the Content UI, configure specific domains and buckets to broadcast new content to all remote sites immediately. This feature, *Remote Synchronous Write*, delays write completion until replicas exist in every remote cluster. This setting allows support applications requiring guarantees backups are committed to every site, and to support publishing requirements to be able to read new content from any remote site immediately after ingest.

See Setting Remote Synchronous Write (RSW).

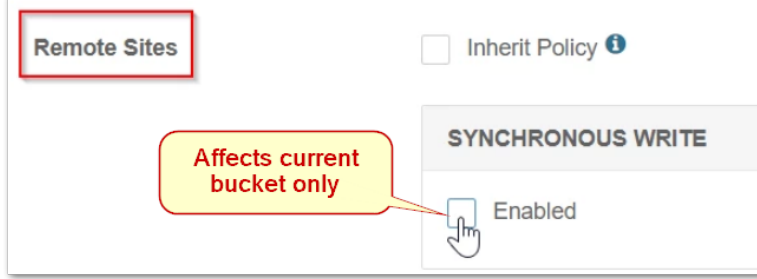

**Folder Listing UI** — With Gateway 7, folder listing support across Swarm clients (Content UI, SwarmFS, and S3) has been rearchitected and centralized. *Folder listing* is what renders the virtual folders (prefixes) on named Swarm objects (such as FY2019/Q3/object.jpg) in to familiar folders on the users' file systems. The service makes full use of newer Elasticsearch features and is no longer bound by ES listing limits. See Using Virtual Folders.

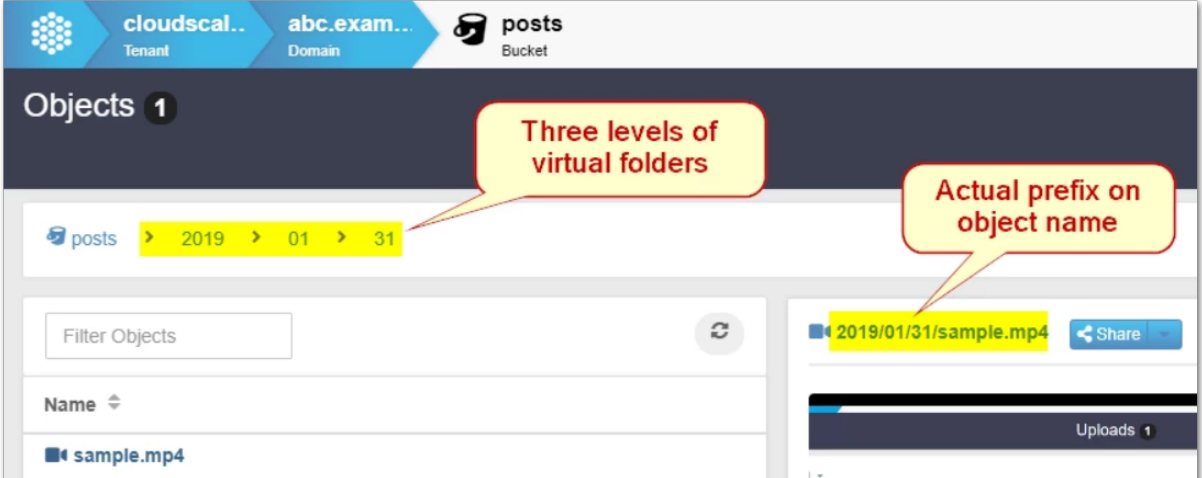

The Content UI now presents these folders as walkable directories, with these key benefits:

- **Prefix filtering** The Content UI provides users a fast and intuitive way to automatically view and manage content in a bucket by parsing object prefixes in to hierarchical folders in real time.
- **Empty folders** The Content UI allows *creation* and persistence of new, empty folders ready to receive files. This allows planning and setting up organizing structures ahead of time, to guide content uploaders to use the organization. A content architecture can be enforced and avoid the risk users perform bulk uploads using a malformed prefix by having them upload directly to folders.
- $\bullet$ **Recursive deletes** — The folder listing feature of Content UI includes the convenience of recursive delete (deleting the folder, contents, as well as any subfolders and contents). From the flattened view of the folder listing, the created folder can be deleted without disturbing the contents or the prefix naming. (UIC-161)

**Single Sign-on** — The Content UI can now offer SSO (single sign-on) for users through the new SAML 2.0 support in Content Gateway. The login page detects any SAML configuration for the requested host or domain and redirects the user to log in with the identity provider, such as OneLogin, Okta, or Google. Single sign-on can be implemented at the root level and/or for specific domains. See Enabling SSO with SAML. (UIC-212)

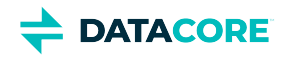

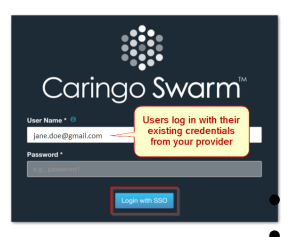

#### **Watch Items and Issues**

These are current operational limitations:

Single sign-on does not support tenant-level IDSYS or logins with *user+tenant* style user names. (CLOUD-3229) The cache must be cleared to get the new version after upgrading the Content UI (Portal) and/or Storage UI. Either

shift-Reload the page or clear the browser cache, then verify the **About** page shows the new version. (UIC-222)

- Under the Permissions tab, the Access Policy wizard offers Actions related to Tokens, but these are incompletely implemented. Denying users the ability to create tokens prevents them from accessing the Content UI. (UIC-406)
- All filenames are "image.jpg" when uploading files from iOS devices. These may be uploaded as UUIDs or uploaded one file at a time with a different filename prefix. (UIC-188)
- $\bullet$ The login button for the Content UI may require a second click to proceed. (UIC-98)
- New tokens with user-supplied description do not initially show the description in the list of tokens. Workaround: Refresh the list of tokens  $\bullet$ after adding a new token. (UIC-43)
- Create a collection from the domain page to create it from metadata including non-ASCII characters. The ability to create a collection from non-ASCII metadata on the object details page is not currently supported. (UIC-31)
- Make a small edit and resave a collection for any erroneously showing the bucket icon, which causes them to be fully repaired. (UIC-24)

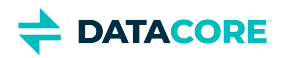

# <span id="page-1743-0"></span>**Content UI 7.8 Release**

### **Changes in Content UI 7.8**

- Improved support for loading Content Portal with a user session created from outside Content Portal (UIC-645)
- Refreshed look and feel

#### **Upgrade Impacts**

Version Requirements:

Gateway 7.10.3

#### **Watch Items and Issues**

 $\bullet$  Same as 7.7

### **Changes in Content UI 7.7**

- Added support for new Hybrid Cloud features, including repatriation of remote content from the cloud to swarm as well as support for Azure endpoints. (UIC-600)
- Fixed an object locking issue related to Veeam integration. (UIC-607)

#### **Upgrade Impacts**

Version Requirements:

Gateway 7.10.0

#### **Watch Items and Issues**

 $\bullet$  Same as 7.6

### **Changes in Content UI 7.6**

• Added support for **Bucket Lifecycle Policy** with S3 and SCSP. (UIC-570)

#### **Upgrade Impacts**

Version Requirements:

Gateway 7.9

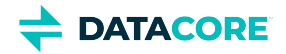

#### **Watch Items and Issues**

- When attempting to delete all versions of an object with locking applied to at least one version, the operation fails. (UIC-577)
- $\bullet$ When an object is locked, the delete operation may still be available on that object. This behavior mirrors S3. The protected version(s) are still present, protected, and accessible in the storage cluster, but the object is longer be visible in Content UI. This happens due to the delete marker available in the "current version". To make the object visible again, either use an S3 tool to remove the delete marker or upload a new version of the object. (UIC-576)
- $\bullet$ *Inherit Versioning* in domain or bucket properties is not working as expected. To make the versioning work, both domain and bucket settings must be "Enabled" and Swarm settings *policy.versioning* must be "allowed". (UIC-272)

### **Changes in Content UI 7.5**

- Added support for Hybrid Cloud Copy to S3. (UIC-539, UIC-540, UIC-550)
- Added support for ransomware protection using object locking. This includes both configuring bucket-level locking defaults as well as finegrained object version locking support. (UIC-519, UIC-520, UIC-521, UIC-554)

#### **Upgrade Impacts**

Version Requirements:

Gateway 7.8

#### **Watch Items and Issues**

- When attempting to delete all versions of an object with locking applied to at least one version, the operation fails. (UIC-577)
- When an object is locked, the delete operation may still be available on that object. This behavior mirrors S3. The protected version(s) are still present, protected, and accessible in the storage cluster, but the object is longer be visible in Content UI. This happens due to the delete marker available in the "current version". To make the object visible again, either use an S3 tool to remove the delete marker or upload a new version of the object. (UIC-576)
- $\bullet$ *Inherit Versioning* in domain or bucket properties is not working as expected. To make the versioning work, both domain and bucket settings must be "Enabled" and Swarm settings *policy.versioning* must be "allowed". (UIC-272)
- $\bullet$ For tenant users to be able to navigate to the own domain, grant them *ListDomains* permission in the tenant policy. Content Portal is missing that action, but it can be added in the policy via JSON text editor. See [Content UI Installation](#page-31-0). (UIC-580)

### **Changes in Content UI 7.4**

- Added drag-and-drop functionality within the folder listing views. (UIC-451)
- Added finer-grained control for data protection policies. (UIC-457, UIC-458, UIC-459)
- Third party software package updates. (UIC-464)
- Added support for browsing untenanted objects via the "SYSTEM DOMAIN". (UIC-445)

#### **Upgrade Impacts**

Version requirements:

Gateway 7.4

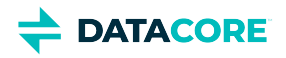

This release contains support for System domain, allowing use of Swarm's modern features such as metadata searching and policy/access control for unnamed and untenanted objects through the UI. See System Domain for Legacy Objects. (UIC-479, UIC-445)

#### **Watch Items and Issues**

- Removes operational limitation of using single sign-on with tenant-level IDSYS or logins with *user+tenant* style user names. (CLOUD-3229)
- $\bullet$ Remaining items from 7.0 unchanged.

### **Changes in Content UI 7.2**

This release contains improvements to SAML behaviors and token handling for tenants. (UIC-454, UIC-453, UIC-439)

**Watch Items and Issues** — Same as 7.0.

# **Changes in Content UI 7.1**

Updating to this version is recommended to resolve potential issues with the setup of Remote Synchronous Write and with moving between the Content and Storage UIs. (UIC-441, UIC-443)

**Watch Items and Issues** — Same as 7.0.

## **Changes in Content UI 7.0**

**Remote Synchronous Write** — In the Content UI, configure specific domains and buckets to broadcast new content to all remote sites immediately. This feature, *Remote Synchronous Write*, delays write completion until replicas exist in every remote cluster. This setting allows support applications requiring guarantees backups are committed to every site, and to support publishing requirements to be able to read new content from any remote site immediately after ingest.

See **Setting Remote Synchronous Write (RSW)**.

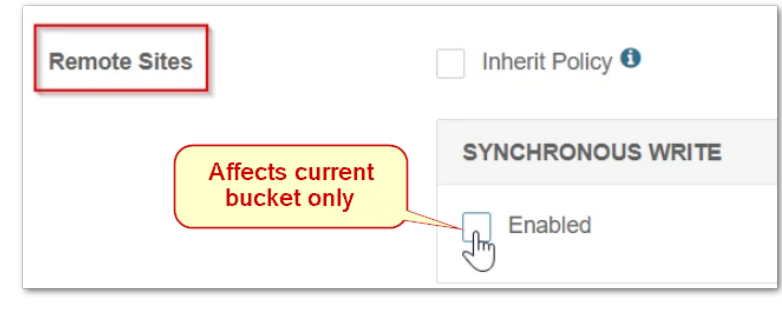

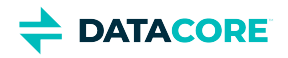

Folder Listing UI - With Gateway 7, folder listing support across Swarm clients (Content UI, SwarmFS, and S3) has been rearchitected and centralized. Folder listing is what renders the virtual folders (prefixes) on named Swarm objects (such as FY2019/Q3/object.jpg) in to familiar folders on the users' file systems. The service makes full use of newer Elasticsearch features and is no longer bound by ES listing limits. See Using Virtual Folders.

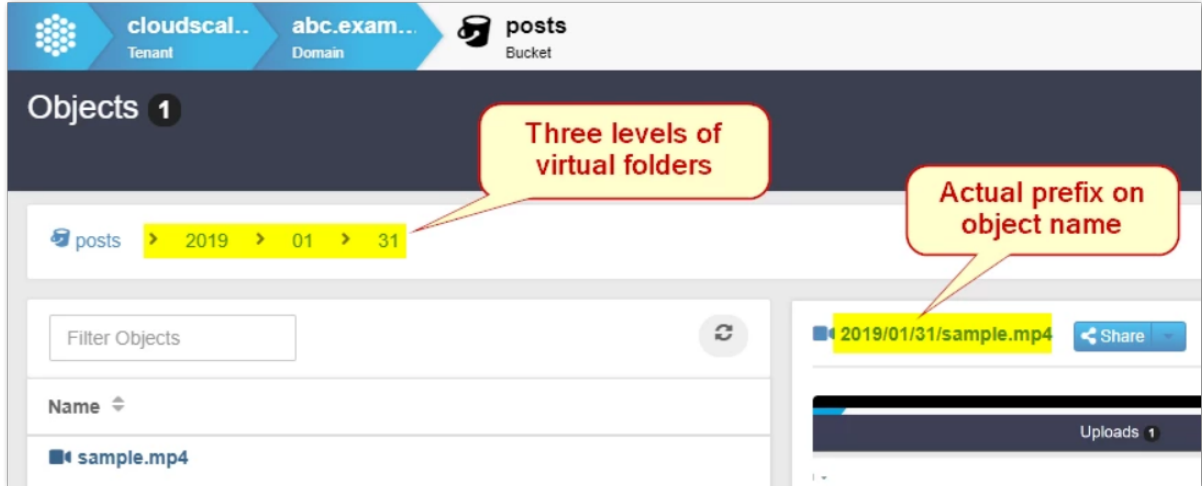

The Content UI now presents these folders as walkable directories, with these key benefits:

- **Prefix filtering** The Content UI provides users a fast and intuitive way to automatically view and manage content in a bucket by parsing object prefixes in to hierarchical folders in real time.
- **Empty folders** The Content UI allows *creation* and persistence of new, empty folders ready to receive files. This allows planning and setting up organizing structures ahead of time, to guide content uploaders to use the organization. A content architecture can be enforced and avoid the risk users perform bulk uploads using a malformed prefix by having them upload directly to folders.
- **Recursive deletes** The folder listing feature of Content UI includes the convenience of recursive delete (deleting the folder, contents, as well as any subfolders and contents). From the flattened view of the folder listing, the created folder can be deleted without disturbing the contents or the prefix naming. (UIC-161)

**Single Sign-on** — The Content UI can now offer SSO (single sign-on) for users through the new SAML 2.0 support in Content Gateway. The login page detects any SAML configuration for the requested host or domain and redirects the user to log in with the identity provider, such as OneLogin, Okta, or Google. Single sign-on can be implemented at the root level and/or for specific domains. See Enabling SSO with SAML. (UIC-212)

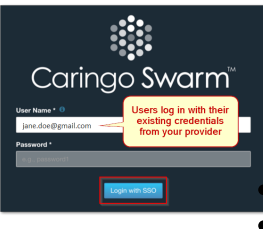

#### **Watch Items and Issues**

These are current operational limitations:

Single sign-on does not support tenant-level IDSYS or logins with *user+tenant* style user names. (CLOUD-3229)

The cache must be cleared to get the new version after upgrading the Content UI (Portal) and/or Storage UI. Either

shift-Reload the page or clear the browser cache, then verify the **About** page shows the new version. (UIC-222)

- Under the Permissions tab, the Access Policy wizard offers Actions related to Tokens, but these are incompletely implemented. Denying users the ability to create tokens prevents them from accessing the Content UI. (UIC-406)
- All filenames are "image.jpg" when uploading files from iOS devices. These may be uploaded as UUIDs or uploaded one file at a time with a different filename prefix. (UIC-188)
- The login button for the Content UI may require a second click to proceed. (UIC-98)

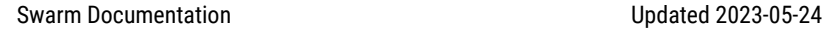

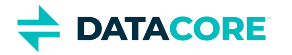

- New tokens with user-supplied description do not initially show the description in the list of tokens. Workaround: Refresh the list of tokens after adding a new token. (UIC-43)
- $\bullet$ Create a collection from the domain page to create it from metadata including non-ASCII characters. The ability to create a collection from non-ASCII metadata on the object details page is not currently supported. (UIC-31)
- Make a small edit and resave a collection for any erroneously showing the bucket icon, which causes them to be fully repaired. (UIC-24)

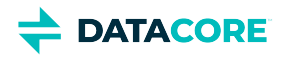

# <span id="page-1748-0"></span>**Content UI 7.7 Release**

- ٠ [Changes in Content UI 7.7](#page-1748-1)
- [Changes in Content UI 7.6](#page-1748-2)
- [Changes in Content UI 7.5](#page-1748-3)  $\bullet$
- [Changes in Content UI 7.4](#page-1749-0)
- [Changes in Content UI 7.3](#page-1749-1)
- [Changes in Content UI 7.2](#page-1749-2)
- [Changes in Content UI 7.1](#page-1750-0)
- [Changes in Content UI 7.0](#page-1750-1)

### <span id="page-1748-1"></span>**Changes in Content UI 7.7**

- Added support for new Hybrid Cloud features, including repatriation of remote content from the cloud to swarm as well as support for Azure endpoints. (UIC-600)
- Fixed an object locking issue related to Veeam integration. (UIC-607)

#### **Upgrade Impacts**

Version Requirements:

Gateway 7.10.0

#### **Watch Items and Issues**

• Same as 7.6

# <span id="page-1748-2"></span>**Changes in Content UI 7.6**

• Added support for **Bucket Lifecycle Policy** with S3 and SCSP. (UIC-570)

### **Upgrade Impacts**

Version Requirements:

Gateway 7.9

#### **Watch Items and Issues**

- When attempting to delete all versions of an object with locking applied to at least one version, the operation fails. (UIC-577)
- When an object is locked, the delete operation may still be available on that object. This behavior mirrors S3. The protected version(s) are still present, protected, and accessible in the storage cluster, but the object is longer be visible in Content UI. This happens due to the delete marker available in the "current version". To make the object visible again, either use an S3 tool to remove the delete marker or upload a new version of the object. (UIC-576)
- <span id="page-1748-3"></span> $\bullet$ *Inherit Versioning* in domain or bucket properties is not working as expected. To make the versioning work, both domain and bucket settings must be "Enabled" and Swarm settings *policy.versioning* must be "allowed". (UIC-272)

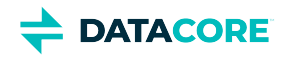

- Added support for Hybrid Cloud Copy to S3. (UIC-539, UIC-540, UIC-550)
- Added support for ransomware protection using object locking. This includes both configuring bucket-level locking defaults as well as finegrained object version locking support. (UIC-519, UIC-520, UIC-521, UIC-554)

#### **Upgrade Impacts**

Version Requirements:

Gateway 7.8

#### **Watch Items and Issues**

- When attempting to delete all versions of an object with locking applied to at least one version, the operation fails. (UIC-577)
- When an object is locked, the delete operation may still be available on that object. This behavior mirrors S3. The protected version(s) are still present, protected, and accessible in the storage cluster, but the object is longer be visible in Content UI. This happens due to the delete marker available in the "current version". To make the object visible again, either use an S3 tool to remove the delete marker or upload a new version of the object. (UIC-576)
- *Inherit Versioning* in domain or bucket properties is not working as expected. To make the versioning work, both domain and bucket settings must be "Enabled" and Swarm settings *policy.versioning* must be "allowed". (UIC-272)
- For tenant users to be able to navigate to the own domain, grant them *ListDomains* permission in the tenant policy. Content Portal is missing that action, but it can be added in the policy via JSON text editor. See [Content UI Installation](#page-31-0). (UIC-580)

### <span id="page-1749-0"></span>**Changes in Content UI 7.4**

- Added drag-and-drop functionality within the folder listing views. (UIC-451)
- Added finer-grained control for data protection policies. (UIC-457, UIC-458, UIC-459)
- Third party software package updates. (UIC-464)
- Added support for browsing untenanted objects via the "SYSTEM DOMAIN". (UIC-445)

#### **Upgrade Impacts**

Version requirements:

Gateway 7.4

### <span id="page-1749-1"></span>**Changes in Content UI 7.3**

This release contains support for System domain, allowing use of Swarm's modern features such as metadata searching and policy/access control for unnamed and untenanted objects through the UI. See System Domain for Legacy Objects. (UIC-479, UIC-445)

#### **Watch Items and Issues**

- Removes operational limitation of using single sign-on with tenant-level IDSYS or logins with *user+tenant* style user names. (CLOUD-3229)
- <span id="page-1749-2"></span>Remaining items from 7.0 unchanged.

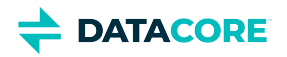

This release contains improvements to SAML behaviors and token handling for tenants. (UIC-454, UIC-453, UIC-439)

**Watch Items and Issues** — Same as 7.0.

# <span id="page-1750-0"></span>**Changes in Content UI 7.1**

Updating to this version is recommended to resolve potential issues with the setup of Remote Synchronous Write and with moving between the Content and Storage UIs. (UIC-441, UIC-443)

**Watch Items and Issues** — Same as 7.0.

### <span id="page-1750-1"></span>**Changes in Content UI 7.0**

**Remote Synchronous Write** — In the Content UI, configure specific domains and buckets to broadcast new content to all remote sites immediately. This feature, *Remote Synchronous Write*, delays write completion until replicas exist in every remote cluster. This setting allows support applications requiring guarantees backups are committed to every site, and to support publishing requirements to be able to read new content from any remote site immediately after ingest.

See Setting Remote Synchronous Write (RSW).

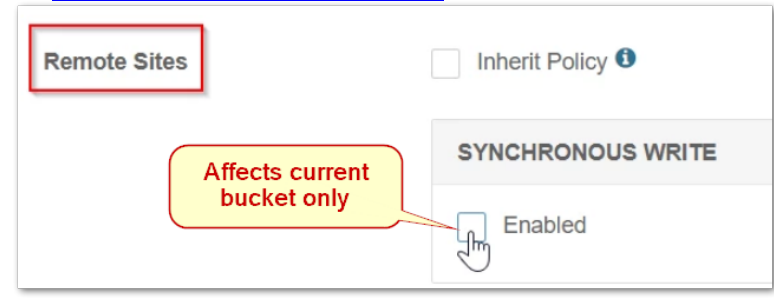

**Folder Listing UI** — With Gateway 7, folder listing support across Swarm clients (Content UI, SwarmFS, and S3) has been rearchitected and centralized. Folder listing is what renders the virtual folders (prefixes) on named Swarm objects (such as FY2019/Q3/object.jpg) in to familiar folders on the users' file systems. The service makes full use of newer Elasticsearch features and is no longer bound by ES listing limits. See Using Virtual Folders.

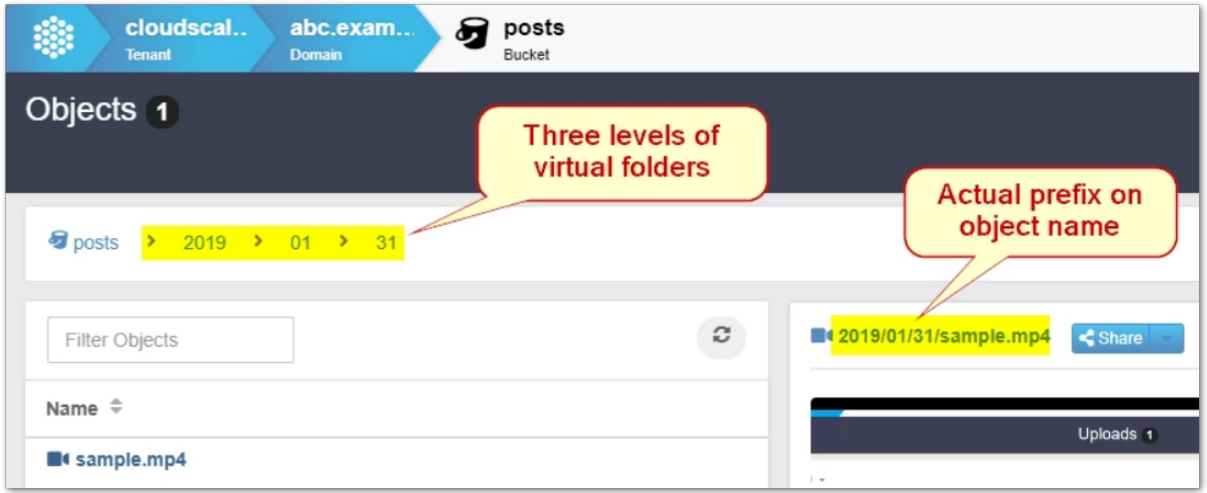

The Content UI now presents these folders as walkable directories, with these key benefits:

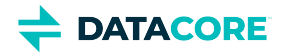

- **Prefix filtering**  The Content UI provides users a fast and intuitive way to automatically view and manage content in a bucket by parsing object prefixes in to hierarchical folders in real time.
- **Empty folders** The Content UI allows *creation* and persistence of new, empty folders ready to receive files. This allows planning and setting up organizing structures ahead of time, to guide content uploaders to use the organization. A content architecture can be enforced and avoid the risk users perform bulk uploads using a malformed prefix by having them upload directly to folders.
- **Recursive deletes** The folder listing feature of Content UI includes the convenience of recursive delete (deleting the folder, contents, as well as any subfolders and contents). From the flattened view of the folder listing, the created folder can be deleted without disturbing the contents or the prefix naming. (UIC-161)

**Single Sign-on** — The Content UI can now offer SSO (single sign-on) for users through the new SAML 2.0 support in Content Gateway. The login page detects any SAML configuration for the requested host or domain and redirects the user to log in with the identity provider, such as OneLogin, Okta, or Google. Single sign-on can be implemented at the root level and/or for specific domains. See Enabling SSO with SAML. (UIC-212)

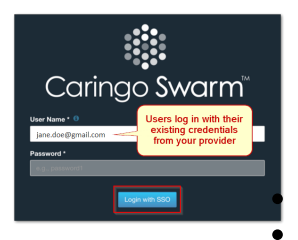

### **Watch Items and Issues**

These are current operational limitations:

Single sign-on does not support tenant-level IDSYS or logins with *user+tenant* style user names. (CLOUD-3229) The cache must be cleared to get the new version after upgrading the Content UI (Portal) and/or Storage UI. Either

shift-Reload the page or clear the browser cache, then verify the **About** page shows the new version. (UIC-222)

- Under the Permissions tab, the Access Policy wizard offers Actions related to Tokens, but these are incompletely implemented. Denying users the ability to create tokens prevents them from accessing the Content UI. (UIC-406)
- All filenames are "image.jpg" when uploading files from iOS devices. These may be uploaded as UUIDs or uploaded one file at a time with a different filename prefix. (UIC-188)
- The login button for the Content UI may require a second click to proceed. (UIC-98)
- New tokens with user-supplied description do not initially show the description in the list of tokens. Workaround: Refresh the list of tokens after adding a new token. (UIC-43)
- Create a collection from the domain page to create it from metadata including non-ASCII characters. The ability to create a collection from non-ASCII metadata on the object details page is not currently supported. (UIC-31)
- Make a small edit and resave a collection for any erroneously showing the bucket icon, which causes them to be fully repaired. (UIC-24)

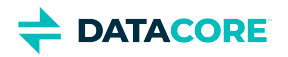

# <span id="page-1752-0"></span>**Content UI 7.6 Release**

- ٠ [Changes in Content UI 7.6](#page-1752-1)
- [Changes in Content UI 7.5](#page-1752-2)
- [Changes in Content UI 7.4](#page-1753-0)  $\bullet$
- [Changes in Content UI 7.3](#page-1753-1)
- [Changes in Content UI 7.2](#page-1753-2)
- [Changes in Content UI 7.1](#page-1753-3)
- [Changes in Content UI 7.0](#page-1754-0)

### <span id="page-1752-1"></span>**Changes in Content UI 7.6**

• Added support for [Bucket Lifecycle Policy](https://caringo.atlassian.net/wiki/spaces/DOCS/pages/2927099905/DRAFT+Bucket+Lifecycle+Policy) with S3 and SCSP. (UIC-570)

#### **Upgrade Impacts**

Version Requirements:

Gateway 7.9

#### **Watch Items and Issues**

- $\bullet$ When attempting to delete all versions of an object with locking applied to at least one version, the operation fails. (UIC-577)
- When an object is locked, the delete operation may still be available on that object. This behavior mirrors S3. The protected version(s) are still present, protected, and accessible in the storage cluster, but the object is longer be visible in Content UI. This happens due to the delete marker available in the "current version". To make the object visible again, either use an S3 tool to remove the delete marker or upload a new version of the object. (UIC-576)
- $\bullet$ *Inherit Versioning* in domain or bucket properties is not working as expected. To make the versioning work, both domain and bucket settings must be "Enabled" and Swarm settings *policy.versioning* must be "allowed". (UIC-272)

# <span id="page-1752-2"></span>**Changes in Content UI 7.5**

- Added support for Hybrid Cloud Copy to S3. (UIC-539, UIC-540, UIC-550)
- Added support for ransomware protection using object locking. This includes both configuring bucket-level locking defaults as well as finegrained object version locking support. (UIC-519, UIC-520, UIC-521, UIC-554)

#### **Upgrade Impacts**

Version Requirements:

Gateway 7.8

#### **Watch Items and Issues**

When attempting to delete all versions of an object with locking applied to at least one version, the operation fails. (UIC-577)

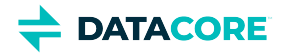

- When an object is locked, the delete operation may still be available on that object. This behavior mirrors S3. The protected version(s) are still present, protected, and accessible in the storage cluster, but the object is longer be visible in Content UI. This happens due to the delete marker available in the "current version". To make the object visible again, either use an S3 tool to remove the delete marker or upload a new version of the object. (UIC-576)
- $\bullet$ *Inherit Versioning* in domain or bucket properties is not working as expected. To make the versioning work, both domain and bucket settings must be "Enabled" and Swarm settings *policy.versioning* must be "allowed". (UIC-272)
- $\bullet$ For tenant users to be able to navigate to the own domain, grant them *ListDomains* permission in the tenant policy. Content Portal is missing that action, but it can be added in the policy via JSON text editor. See [Content UI Installation](#page-31-0). (UIC-580)

- <span id="page-1753-0"></span>Added drag-and-drop functionality within the folder listing views. (UIC-451)
- Added finer-grained control for data protection policies. (UIC-457, UIC-458, UIC-459)
- Third party software package updates. (UIC-464)
- Added support for browsing untenanted objects via the "SYSTEM DOMAIN". (UIC-445)

#### **Upgrade Impacts**

Version requirements:

Gateway 7.4

### <span id="page-1753-1"></span>**Changes in Content UI 7.3**

This release contains support for System domain, allowing use of Swarm's modern features such as metadata searching and policy/access control for unnamed and untenanted objects through the UI. See System Domain for Legacy Objects. (UIC-479, UIC-445)

#### **Watch Items and Issues**

- Removes operational limitation of using single sign-on with tenant-level IDSYS or logins with *user+tenant* style user names. (CLOUD-3229)
- $\bullet$ Remaining items from 7.0 unchanged.

### <span id="page-1753-2"></span>**Changes in Content UI 7.2**

This release contains improvements to SAML behaviors and token handling for tenants. (UIC-454, UIC-453, UIC-439)

**Watch Items and Issues** — Same as 7.0.

### <span id="page-1753-3"></span>**Changes in Content UI 7.1**

Updating to this version is recommended to resolve potential issues with the setup of Remote Synchronous Write and with moving between the Content and Storage UIs. (UIC-441, UIC-443)

**Watch Items and Issues** — Same as 7.0.

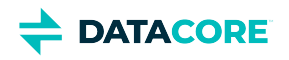

<span id="page-1754-0"></span>**Remote Synchronous Write** — In the Content UI, configure specific domains and buckets to broadcast new content to all remote sites immediately. This feature, *Remote Synchronous Write*, delays write completion until replicas exist in every remote cluster. This setting allows support applications requiring guarantees backups are committed to every site, and to support publishing requirements to be able to read new content from any remote site immediately after ingest.

See Setting Remote Synchronous Write (RSW).

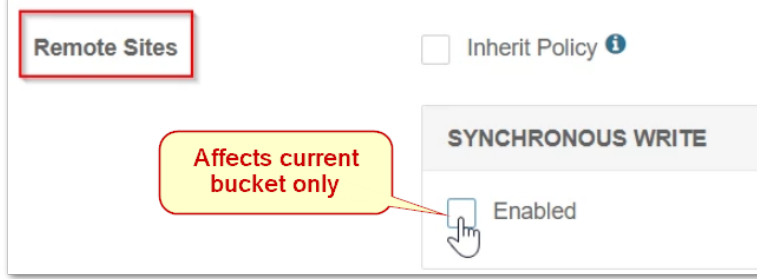

**Folder Listing UI** — With Gateway 7, folder listing support across Swarm clients (Content UI, SwarmFS, and S3) has been rearchitected and centralized. *Folder listing* is what renders the virtual folders (prefixes) on named Swarm objects (such as FY2019/Q3/object.jpg) in to familiar folders on the users' file systems. The service makes full use of newer Elasticsearch features and is no longer bound by ES listing limits. See Using Virtual Folders.

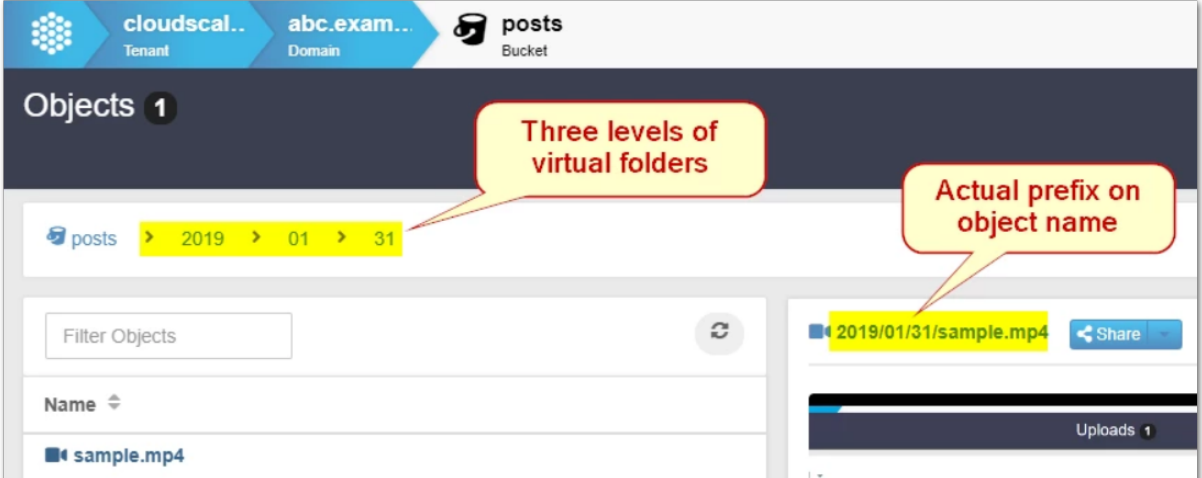

The Content UI now presents these folders as walkable directories, with these key benefits:

- **Prefix filtering** The Content UI provides users a fast and intuitive way to automatically view and manage content in a bucket by parsing object prefixes in to hierarchical folders in real time.
- **Empty folders** The Content UI allows *creation* and persistence of new, empty folders ready to receive files. This allows planning and setting up organizing structures ahead of time, to guide content uploaders to use the organization. A content architecture can be enforced and avoid the risk users perform bulk uploads using a malformed prefix by having them upload directly to folders.
- $\bullet$ **Recursive deletes** — The folder listing feature of Content UI includes the convenience of recursive delete (deleting the folder, contents, as well as any subfolders and contents). From the flattened view of the folder listing, the created folder can be deleted without disturbing the contents or the prefix naming. (UIC-161)

**Single Sign-on** — The Content UI can now offer SSO (single sign-on) for users through the new SAML 2.0 support in Content Gateway. The login page detects any SAML configuration for the requested host or domain and redirects the user to log in with the identity provider, such as OneLogin, Okta, or Google. Single sign-on can be implemented at the root level and/or for specific domains. See Enabling SSO with SAML. (UIC-212)

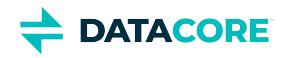

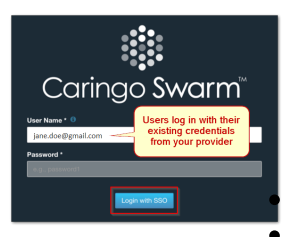

#### **Watch Items and Issues**

These are current operational limitations:

Single sign-on does not support tenant-level IDSYS or logins with *user+tenant* style user names. (CLOUD-3229) The cache must be cleared to get the new version after upgrading the Content UI (Portal) and/or Storage UI. Either

shift-Reload the page or clear the browser cache, then verify the **About** page shows the new version. (UIC-222)

- Under the Permissions tab, the Access Policy wizard offers Actions related to Tokens, but these are incompletely implemented. Denying users the ability to create tokens prevents them from accessing the Content UI. (UIC-406)
- All filenames are "image.jpg" when uploading files from iOS devices. These may be uploaded as UUIDs or uploaded one file at a time with a different filename prefix. (UIC-188)
- $\bullet$ The login button for the Content UI may require a second click to proceed. (UIC-98)
- New tokens with user-supplied description do not initially show the description in the list of tokens. Workaround: Refresh the list of tokens  $\bullet$ after adding a new token. (UIC-43)
- Create a collection from the domain page to create it from metadata including non-ASCII characters. The ability to create a collection from non-ASCII metadata on the object details page is not currently supported. (UIC-31)
- Make a small edit and resave a collection for any erroneously showing the bucket icon, which causes them to be fully repaired. (UIC-24)

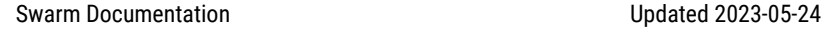

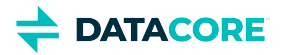

# <span id="page-1756-0"></span>**Content UI 7.5 Release**

- ٠ [Changes in Content UI 7.5](#page-1756-1)
- [Changes in Content UI 7.4](#page-1756-2)
- [Changes in Content UI 7.3](#page-1756-3)
- [Changes in Content UI 7.2](#page-1757-0)
- [Changes in Content UI 7.1](#page-1757-1)
- [Changes in Content UI 7.0](#page-1757-2)

### <span id="page-1756-1"></span>**Changes in Content UI 7.5**

- Added support for Hybrid Cloud Copy to S3. (UIC-539, UIC-540, UIC-550)
- Added support for ransomware protection using object locking. This includes both configuring bucket-level locking defaults as well as finegrained object version locking support. (UIC-519, UIC-520, UIC-521, UIC-554)

### **Upgrade Impacts**

Version Requirements:

Gateway 7.8

#### **Watch Items and Issues**

- When attempting to delete all versions of an object with locking applied to at least one version, the operation fails. (UIC-577)
- When an object is locked, the delete operation may still be available on that object. This behavior mirrors S3. The protected version(s) are still present, protected, and accessible in the storage cluster, but the object is longer be visible in Content UI. This happens due to the delete marker available in the "current version". To make the object visible again, either use an S3 tool to remove the delete marker or upload a new version of the object. (UIC-576)
- $\bullet$ *Inherit Versioning* in domain or bucket properties is not working as expected. To make the versioning work, both domain and bucket settings must be "Enabled" and Swarm settings *policy.versioning* must be "allowed". (UIC-272)
- For tenant users to be able to navigate to the own domain, grant them *ListDomains* permission in the tenant policy. Content Portal is missing that action, but it can be added in the policy via JSON text editor. See [Content UI Installation](#page-31-0). (UIC-580)

# <span id="page-1756-2"></span>**Changes in Content UI 7.4**

- Added drag-and-drop functionality within the folder listing views. (UIC-451)
- Added finer-grained control for data protection policies. (UIC-457, UIC-458, UIC-459)
- Third party software package updates. (UIC-464)
- Added support for browsing untenanted objects via the "SYSTEM DOMAIN". (UIC-445)

### **Upgrade Impacts**

<span id="page-1756-3"></span>Version requirements:

Gateway 7.4

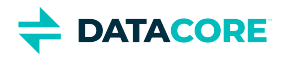

This release contains support for System domain, allowing use of Swarm's modern features such as metadata searching and policy/access control for unnamed and untenanted objects through the UI. See System Domain for Legacy Objects. (UIC-479, UIC-445)

#### **Watch Items and Issues**

- Removes operational limitation of using single sign-on with tenant-level IDSYS or logins with *user+tenant* style user names. (CLOUD-3229)
- $\bullet$ Remaining items from 7.0 unchanged.

### <span id="page-1757-0"></span>**Changes in Content UI 7.2**

This release contains improvements to SAML behaviors and token handling for tenants. (UIC-454, UIC-453, UIC-439)

**Watch Items and Issues** — Same as 7.0.

### <span id="page-1757-1"></span>**Changes in Content UI 7.1**

Updating to this version is recommended to resolve potential issues with the setup of Remote Synchronous Write and with moving between the Content and Storage UIs. (UIC-441, UIC-443)

**Watch Items and Issues** — Same as 7.0.

### <span id="page-1757-2"></span>**Changes in Content UI 7.0**

**Remote Synchronous Write** — In the Content UI, configure specific domains and buckets to broadcast new content to all remote sites immediately. This feature, *Remote Synchronous Write*, delays write completion until replicas exist in every remote cluster. This setting allows support applications requiring guarantees backups are committed to every site, and to support publishing requirements to be able to read new content from any remote site immediately after ingest.

See Setting Remote Synchronous Write (RSW).

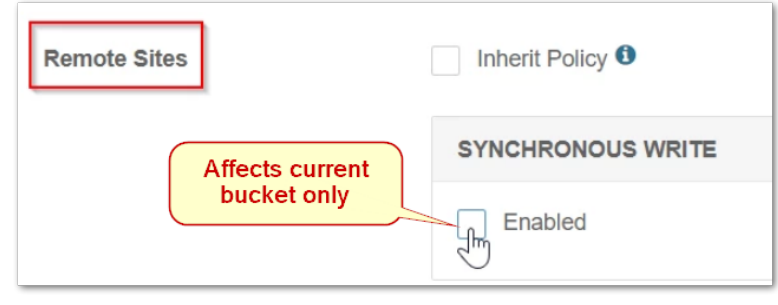

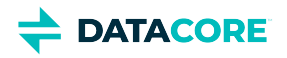

Folder Listing UI - With Gateway 7, folder listing support across Swarm clients (Content UI, SwarmFS, and S3) has been rearchitected and centralized. Folder listing is what renders the virtual folders (prefixes) on named Swarm objects (such as FY2019/Q3/object.jpg) in to familiar folders on the users' file systems. The service makes full use of newer Elasticsearch features and is no longer bound by ES listing limits. See Using Virtual Folders.

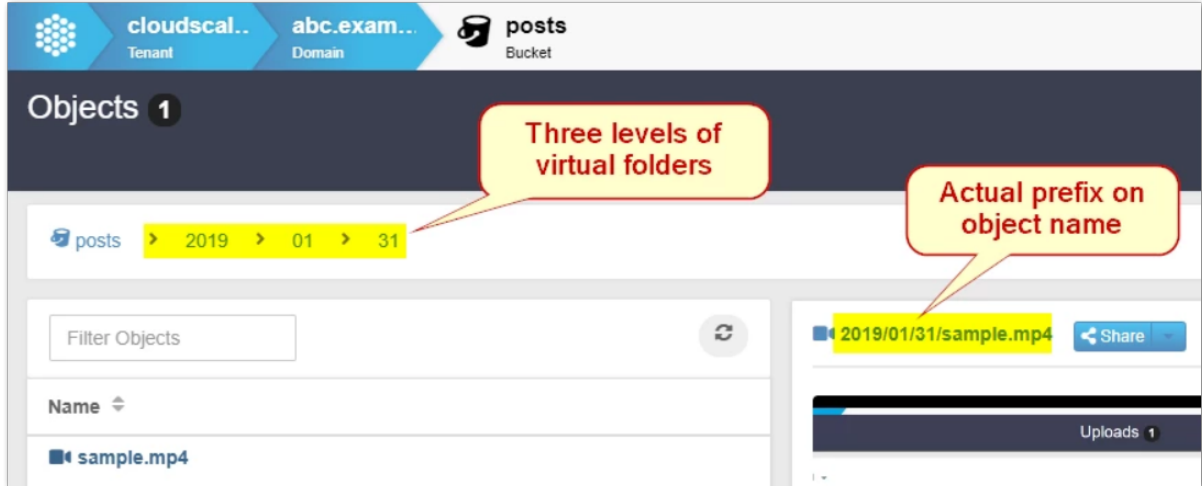

The Content UI now presents these folders as walkable directories, with these key benefits:

- **Prefix filtering** The Content UI provides users a fast and intuitive way to automatically view and manage content in a bucket by parsing object prefixes in to hierarchical folders in real time.
- **Empty folders** The Content UI allows *creation* and persistence of new, empty folders ready to receive files. This allows planning and setting up organizing structures ahead of time, to guide content uploaders to use the organization. A content architecture can be enforced and avoid the risk users perform bulk uploads using a malformed prefix by having them upload directly to folders.
- **Recursive deletes** The folder listing feature of Content UI includes the convenience of recursive delete (deleting the folder, contents, as well as any subfolders and contents). From the flattened view of the folder listing, the created folder can be deleted without disturbing the contents or the prefix naming. (UIC-161)

**Single Sign-on** — The Content UI can now offer SSO (single sign-on) for users through the new SAML 2.0 support in Content Gateway. The login page detects any SAML configuration for the requested host or domain and redirects the user to log in with the identity provider, such as OneLogin, Okta, or Google. Single sign-on can be implemented at the root level and/or for specific domains. See Enabling SSO with SAML. (UIC-212)

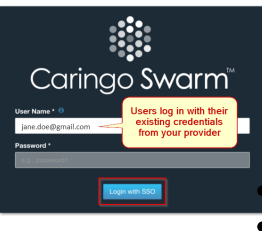

#### **Watch Items and Issues**

These are current operational limitations:

Single sign-on does not support tenant-level IDSYS or logins with *user+tenant* style user names. (CLOUD-3229)

The cache must be cleared to get the new version after upgrading the Content UI (Portal) and/or Storage UI. Either

shift-Reload the page or clear the browser cache, then verify the **About** page shows the new version. (UIC-222)

- Under the Permissions tab, the Access Policy wizard offers Actions related to Tokens, but these are incompletely implemented. Denying users the ability to create tokens prevents them from accessing the Content UI. (UIC-406)
- All filenames are "image.jpg" when uploading files from iOS devices. These may be uploaded as UUIDs or uploaded one file at a time with a different filename prefix. (UIC-188)
- The login button for the Content UI may require a second click to proceed. (UIC-98)

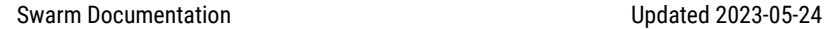

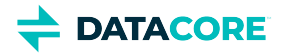

- New tokens with user-supplied description do not initially show the description in the list of tokens. Workaround: Refresh the list of tokens after adding a new token. (UIC-43)
- $\bullet$ Create a collection from the domain page to create it from metadata including non-ASCII characters. The ability to create a collection from non-ASCII metadata on the object details page is not currently supported. (UIC-31)
- Make a small edit and resave a collection for any erroneously showing the bucket icon, which causes them to be fully repaired. (UIC-24)

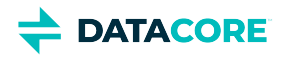

# <span id="page-1760-0"></span>**Content UI 7 Release**

- ٠ [Changes in Content UI 7.4](#page-1760-1)
- [Changes in Content UI 7.3](#page-1760-2)
- [Changes in Content UI 7.2](#page-1760-3)
- [Changes in Content UI 7.1](#page-1760-4)
- [Changes in Content UI 7.0](#page-1761-0)

### <span id="page-1760-1"></span>**Changes in Content UI 7.4**

- Added drag-and-drop functionality within the folder listing views. (UIC-451)
- Added finer-grained control for data protection policies. (UIC-457, UIC-458, UIC-459)
- $\bullet$ Third party software package updates. (UIC-464)
- Added support for browsing untenanted objects via the "SYSTEM DOMAIN". (UIC-445)

#### **Upgrade Impacts**

Version requirements:

Gateway 7.4

### <span id="page-1760-2"></span>**Changes in Content UI 7.3**

This release contains support for System domain, allowing use of Swarm's modern features such as metadata searching and policy/access control for unnamed and untenanted objects through the UI. See System Domain for Legacy Objects. (UIC-479, UIC-445)

#### **Watch Items and Issues**

- $\bullet$  . Removes operational limitation of using single sign-on with tenant-level IDSYS or logins with *user+tenant* style user names. (CLOUD-3229)
- Remaining items from 7.0 unchanged.

### <span id="page-1760-3"></span>**Changes in Content UI 7.2**

This release contains improvements to SAML behaviors and token handling for tenants. (UIC-454, UIC-453, UIC-439)

**Watch Items and Issues** — Same as 7.0.

# <span id="page-1760-4"></span>**Changes in Content UI 7.1**

Updating to this version is recommended to resolve potential issues with the setup of Remote Synchronous Write and with moving between the Content and Storage UIs. (UIC-441, UIC-443)

**Watch Items and Issues** — Same as 7.0.

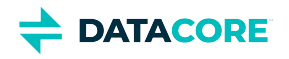

<span id="page-1761-0"></span>**Remote Synchronous Write** — In the Content UI, configure specific domains and buckets to broadcast new content to all remote sites immediately. This feature, *Remote Synchronous Write*, delays write completion until replicas exist in every remote cluster. This setting allows support applications requiring guarantees backups are committed to every site, and to support publishing requirements to be able to read new content from any remote site immediately after ingest.

See Setting Remote Synchronous Write (RSW).

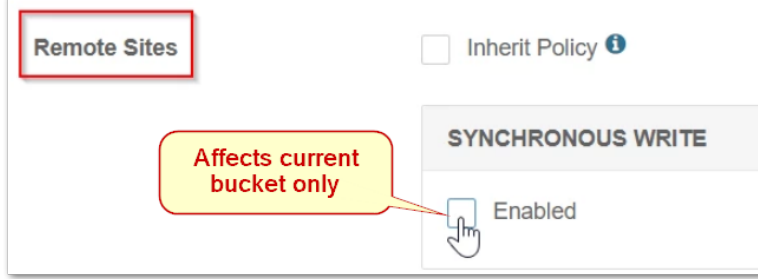

**Folder Listing UI** — With Gateway 7, folder listing support across Swarm clients (Content UI, SwarmFS, and S3) has been rearchitected and centralized. *Folder listing* is what renders the virtual folders (prefixes) on named Swarm objects (such as FY2019/Q3/object.jpg) in to familiar folders on the users' file systems. The service makes full use of newer Elasticsearch features and is no longer bound by ES listing limits. See Using Virtual Folders.

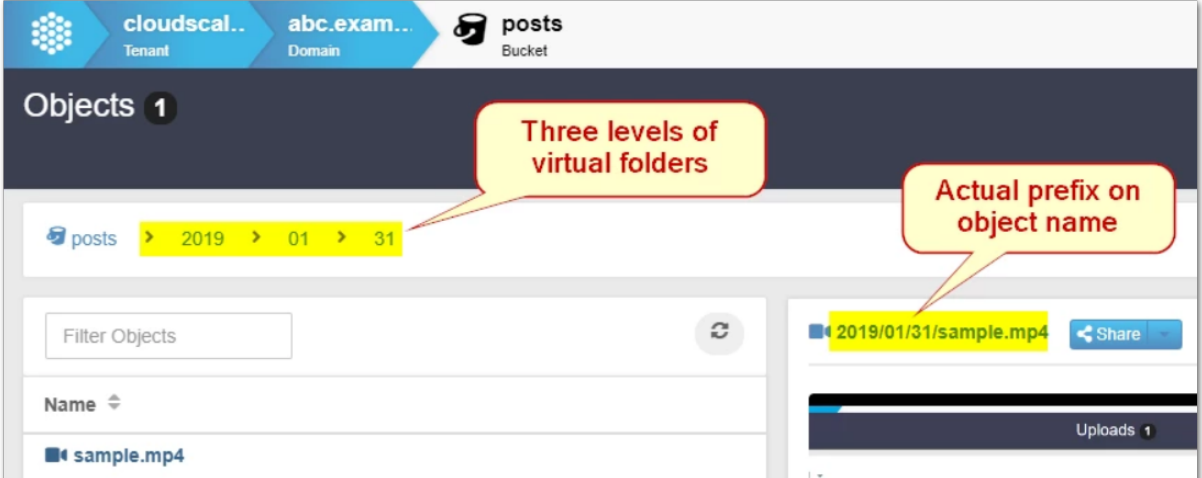

The Content UI now presents these folders as walkable directories, with these key benefits:

- **Prefix filtering** The Content UI provides users a fast and intuitive way to automatically view and manage content in a bucket by parsing object prefixes in to hierarchical folders in real time.
- **Empty folders** The Content UI allows *creation* and persistence of new, empty folders ready to receive files. This allows planning and setting up organizing structures ahead of time, to guide content uploaders to use the organization. A content architecture can be enforced and avoid the risk users perform bulk uploads using a malformed prefix by having them upload directly to folders.
- $\bullet$ **Recursive deletes** — The folder listing feature of Content UI includes the convenience of recursive delete (deleting the folder, contents, as well as any subfolders and contents). From the flattened view of the folder listing, the created folder can be deleted without disturbing the contents or the prefix naming. (UIC-161)

**Single Sign-on** — The Content UI can now offer SSO (single sign-on) for users through the new SAML 2.0 support in Content Gateway. The login page detects any SAML configuration for the requested host or domain and redirects the user to log in with the identity provider, such as OneLogin, Okta, or Google. Single sign-on can be implemented at the root level and/or for specific domains. See Enabling SSO with SAML. (UIC-212)

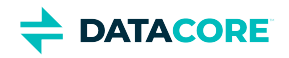

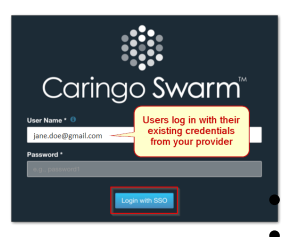

#### **Watch Items and Issues**

These are current operational limitations:

Single sign-on does not support tenant-level IDSYS or logins with *user+tenant* style user names. (CLOUD-3229) The cache must be cleared to get the new version after upgrading the Content UI (Portal) and/or Storage UI. Either

shift-Reload the page or clear the browser cache, then verify the **About** page shows the new version. (UIC-222)

- Under the Permissions tab, the Access Policy wizard offers Actions related to Tokens, but these are incompletely implemented. Denying users the ability to create tokens prevents them from accessing the Content UI. (UIC-406)
- All filenames are "image.jpg" when uploading files from iOS devices. These may be uploaded as UUIDs or uploaded one file at a time with a different filename prefix. (UIC-188)
- $\bullet$ The login button for the Content UI may require a second click to proceed. (UIC-98)
- New tokens with user-supplied description do not initially show the description in the list of tokens. Workaround: Refresh the list of tokens  $\bullet$ after adding a new token. (UIC-43)
- Create a collection from the domain page to create it from metadata including non-ASCII characters. The ability to create a collection from non-ASCII metadata on the object details page is not currently supported. (UIC-31)
- Make a small edit and resave a collection for any erroneously showing the bucket icon, which causes them to be fully repaired. (UIC-24)

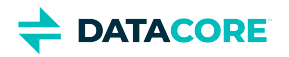

# <span id="page-1763-0"></span>**Content UI 6 Release**

- ٠ [Changes in Content UI 6.3](#page-1763-1)
- [Changes in Content UI 6.2](#page-1763-2)
- [Changes in Content UI 6.1](#page-1765-0)
- [Changes in Content UI 6.0](#page-1765-1)

# <span id="page-1763-1"></span>**Changes in Content UI 6.3**

This release includes an improvement to uploading large files:

- Improved: The part size for multipart uploads is increased to 25 MB, a common S3 client default part size. This change speeds the performance of large uploads and avoids error responses. (UIC-407)
- Fixed: After a video clip is successfully created, clicking the "new clip will be available here" link erroneously results in a red error banner. Clicking the link a second time resolves to the clip. (6.3.1: UIC-421)
- Fixed: Adding a collection does not work in version 6.2. (UIC-411)

#### **Known Issues**

- Under the Permissions tab, the Access Policy wizard offers Actions related to Tokens, but these are incompletely implemented. Denying users the ability to create tokens prevents them from accessing the Content UI. (UIC-406)
- After upgrading the Content UI (Portal) and/or Storage UI, the cache must be cleared to get the new version. Either shift-Reload the page or clear the browser cache, then verify the About page shows the new version. A logout does not fix it nor is it necessary. (UIC-222)
- When uploading files from iOS devices, all filenames are "image.jpg". You may upload these as UUIDs or upload one file at a time with a different filename prefix. (UIC-188)
- The login button for the Content UI may require a second click to proceed. (UIC-98)
- New tokens with a user-supplied description do not initially show the description in the list of tokens. Workaround: Refresh the list of tokens after adding a new token. (UIC-43)
- To create a collection from metadata that includes non-ASCII characters, you must create it from the domain page. The ability to create a collection from non-ASCII metadata on the object details page is not currently supported. (UIC-31)
- For any collections that erroneously show the bucket icon, make a small edit and resave them, which causes them to be fully repaired. (UIC-24)

# <span id="page-1763-2"></span>**Changes in Content UI 6.2**

This release includes major functional enhancements, including video-clipping, content sharing, and expanded bulk upload support.

**Video clipping for Partial File Restore** — The Content UI now supports the creation of video clips (part of the functionality known as *partial file restore*) from videos stored in Swarm. This occurs directly through the browser interface, with no downloads/uploads or local editing tools needed. When this optional feature is installed in Content Gateway, videos viewed in the UI show a scissor icon to the right of the playback controls, which toggles the video clip creation tools. Each clip is a standalone video with a start and end time relative to the source video, and it is saved to a new name. The resulting clips have no dependency on the source files. Supported HTML5 video formats are MPEG-4/MP4 (H.264) and WebM. (UIC-353) See [Video Clipping for Partial File Restore.](https://perifery.atlassian.net/wiki/spaces/public/pages/2443820543)
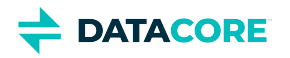

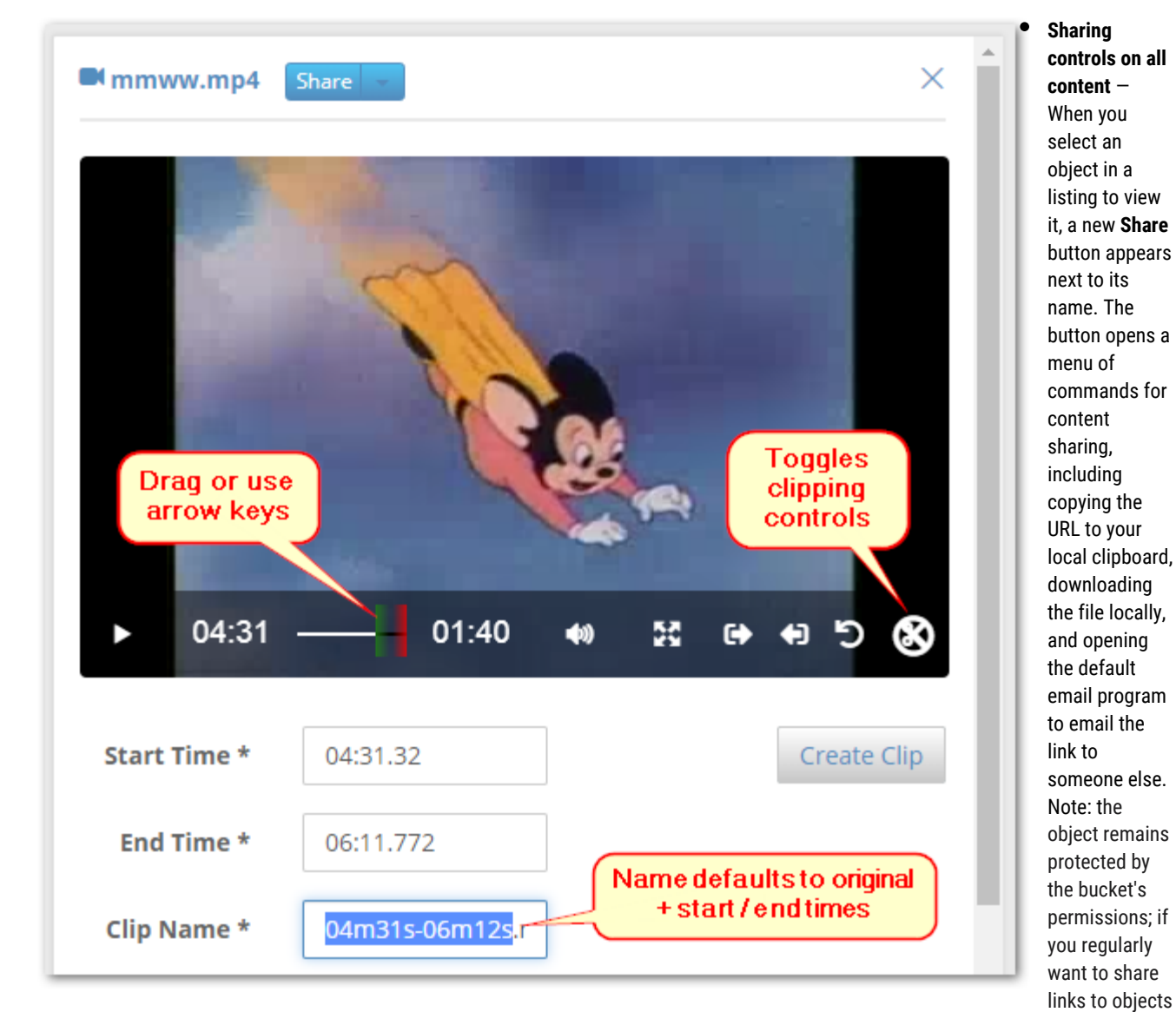

that are too large for an email with others *outside* of your organization, consider creating a public bucket for that purpose (see [Setting](#page-1281-0)  [Permissions](#page-1281-0) and use the template *Read-Only Access by Everyone*).

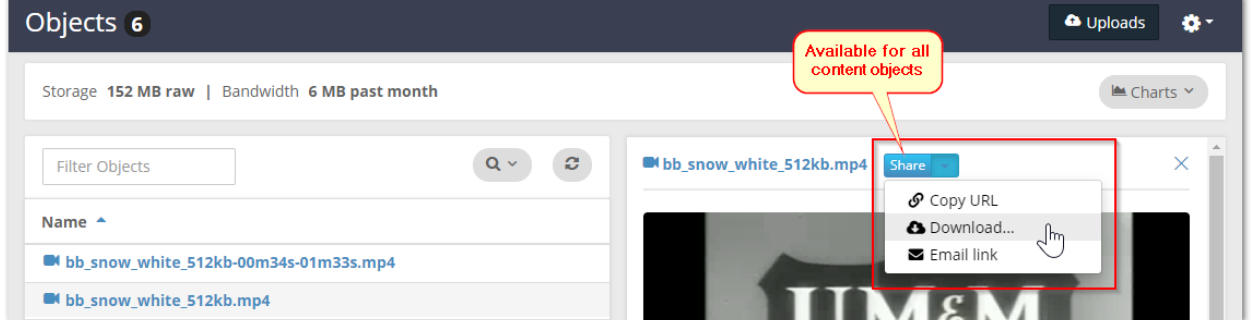

Large uploads through Content UI – The Content UI file uploader is redesigned to write directly to Swarm storage and bypass spooling altogether, which removes the prior 4 GB limit. Now the Content UI accepts more and larger files and is better able to recover and resume uploads that encounter errors. (UIC-399)

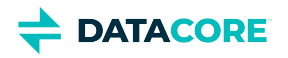

**Filtering for Time of Last Access** — When you add columns and search criteria to your object filters, you can now show and filter on **Last Accessed**, which is the optional [time feature](#page-928-0) captured in the Castor-System-Accessed header and indexed in Elasticsearch as ' accessed'. Filtering on the time of last access includes standard and custom time spans from the present as well as Before and Since ranges. (UIC-374)

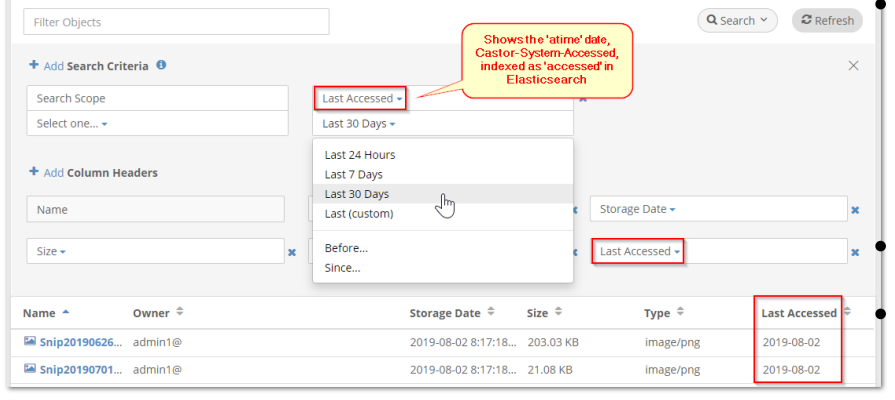

Fixed: Content UI did not permit saving of valid erasure-coding policies that had more parity segments than data segments (such as 5:7). (UIC-391)

### **Known Issues**

Adding a collection does not work in version 6.2. (UIC-411) Under the Permissions tab, the Access

Policy wizard offers Actions related to Tokens, but these are incompletely implemented. Denying users the ability to

create tokens prevents them from accessing the Content UI. (UIC-406)

- After upgrading the Content UI (Portal) and/or Storage UI, the cache must be cleared to get the new version. Either shift-Reload the page or clear the browser cache, then verify the About page shows the new version. A logout does not fix it nor is it necessary. (UIC-222)
- When uploading files from iOS devices, all filenames are "image.jpg". You may upload these as UUIDs or upload one file at a time with a different filename prefix. (UIC-188)
- The login button for the Content UI may require a second click to proceed. (UIC-98)
- New tokens with a user-supplied description do not initially show the description in the list of tokens. Workaround: Refresh the list of tokens after adding a new token. (UIC-43)
- To create a collection from metadata that includes non-ASCII characters, you must create it from the domain page. The ability to create a collection from non-ASCII metadata on the object details page is not currently supported. (UIC-31)
- $\bullet$ For any collections that erroneously show the bucket icon, make a small edit and resave them, which causes them to be fully repaired. (UIC-24)

### **Changes in Content UI 6.1**

This release corrects several issues with the display of charts in Content UI.

- After upgrading the Content UI (Portal) and/or Storage UI, the cache must be cleared to get the new version. Either shift-Reload the page or clear the browser cache, then verify the About page shows the new version. A logout does not fix it nor is it necessary. (UIC-222)
- When uploading files from iOS devices, all filenames are "image.jpg". These may be uploaded as UUIDs or uploaded one file at a time with a different filename prefix. (UIC-188)
- The login button for the Content UI may require a second click to proceed. (UIC-98)
- New tokens with a user-supplied description do not initially show the description in the list of tokens. Workaround: Refresh the list of tokens after adding a new token. (UIC-43)
- To create a collection from metadata that includes non-ASCII characters, you must create it from the domain page. The ability to create a collection from non-ASCII metadata on the object details page is not currently supported. (UIC-31)
- For any collections that erroneously show the bucket icon, make a small edit and resave them, which causes them to be fully repaired. (UIC-24)

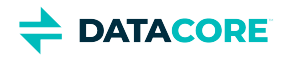

### **Changes in Content UI 6.0**

In support of Swarm 10, Content UI has extensive usability upgrades in response to client feedback. These are the highlights:

**Streamlined Usage Reports** — Page layout and navigation across the Content UI are reorganized to be more efficient. Storage and Bandwidth usage summaries are moved into the title bar of the Charts panel so they remain in view even when collapsed because of the importance they provide. Clicking **Charts** expands and collapses the full view of the charts:

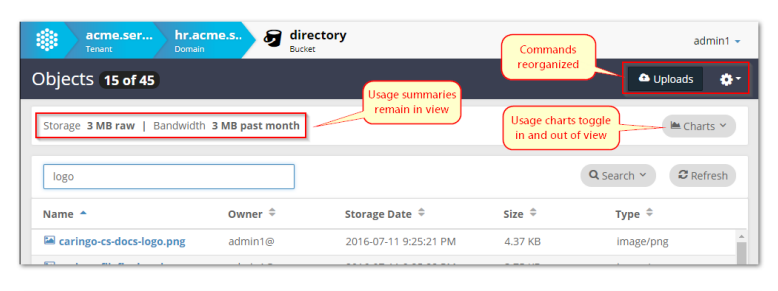

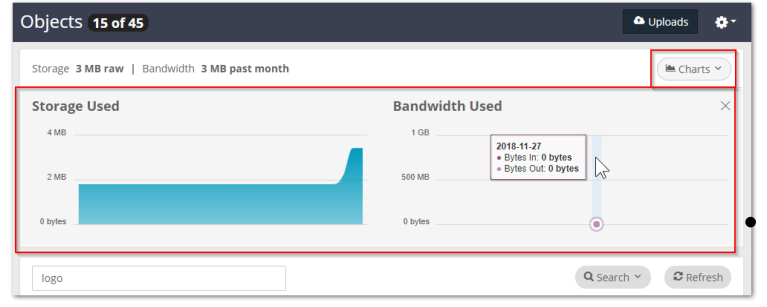

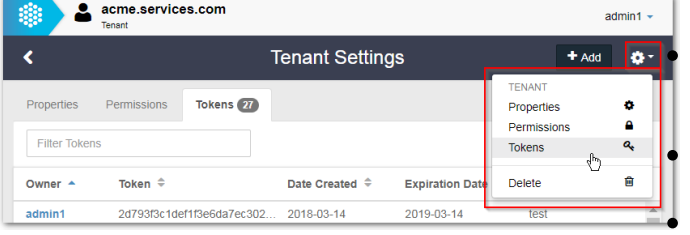

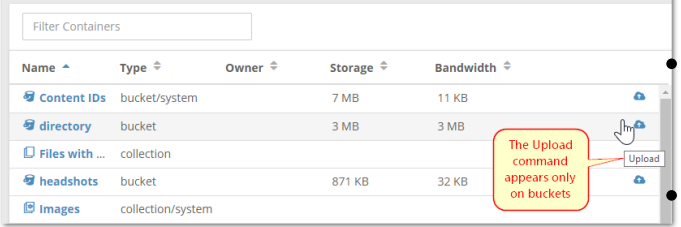

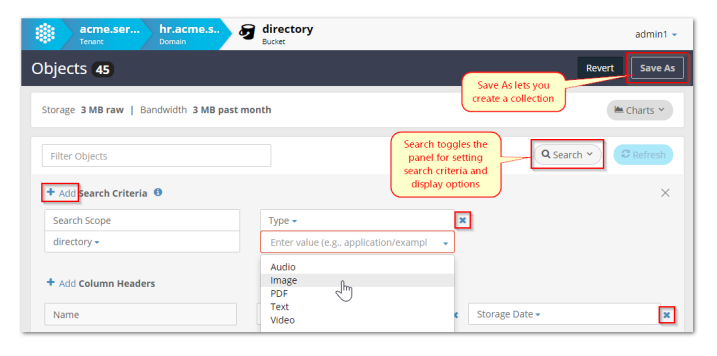

**Commands and Properties** — For consistency and simplicity, the commands and properties are all unified under the gear icon:

Commands such as **Upload** appear where needed:

**Search and Collections** — Handling of search collection creation and filters is improved, with the **Filter** and **Search** functions unified in a collapsible panel expanded by clicking **Search**:

By selecting **Create Collection** on the object view, you can create a metadata-based search in a single click, which greatly speeds up the design of your search criteria:

### **Known Issues**

After upgrading the Content UI (Portal) and/or Storage UI, the cache must be cleared to get the new version. Either shift-Reload the page or clear the browser cache, then verify the About page shows the new version. A logout does not fix it nor is it

necessary. (UIC-222)

When uploading files from iOS devices, all filenames are "image.jpg". You may upload these as UUIDs or upload one file at a time with a different filename prefix. (UIC-188)

The login button for the Content UI may require a second click to proceed. (UIC-98)

New tokens with a user-supplied description do not initially show the description in the list of tokens. Workaround: Refresh the list of tokens after adding a new token. (UIC-43)

To create a collection from metadata that includes non-ASCII characters, you must create it from the domain page. The ability to create a collection from non-ASCII metadata on the object details page is not currently supported. (UIC-31)

For any collections that erroneously show the bucket icon, make a small edit and resave them, which causes them to be fully repaired. (UIC-24)

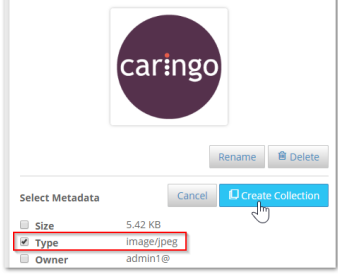

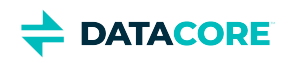

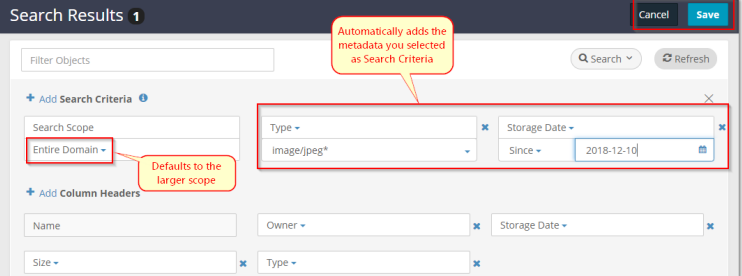

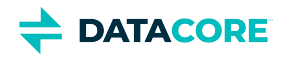

## **SwarmFS Release Notes**

### **SwarmNFS renaming**

 $\odot$ 

SwarmNFS is renamed SwarmFS as of Swarm 12 to reflect the expanded scope of capabilities.

SwarmFS is a lightweight file protocol converter that brings the benefits of Swarm's scale-out object storage to NFSv4, seamlessly integrating files and object storage. With SwarmFS, data can be securely stored and accessed via NFSv4, S3, HDFS, and SCSP/HTTP, making it possible to organize billions of files coming from different protocols, distribute data to different locations, and search all files at once.

SwarmFS brings the benefits of native object storage to NFS, but it is not a complete replacement for all traditional file (NAS/SAN) needs. In particular, note the following:

- **Rapid updates** Frequent file updates, such as updates to databases, video editing, and storage of active vmdk files does not perform well and are not recommended.
- **Large files** SwarmFS performs well with files up to 30GB and best with files of 10GB and smaller; writing files of 100GB and greater is regularly tested. Reading from files (objects) of any size is fully supported.
- **Versioning** Object versioning is supported (the last version written by any method becomes the current version), but it generates heavy demands on storage resources. Enabling it in a SwarmFS context is not recommended.
- [SwarmFS 3 Releases](#page-1769-0)
- $\bullet$ [SwarmFS 2 Releases](#page-1773-0)
- [SwarmFS 1.2 Release](#page-1781-0)

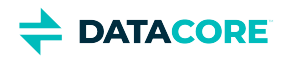

# <span id="page-1769-0"></span>**SwarmFS 3 Releases**

- $\bullet$ [SwarmFS 3.2](#page-1770-0)
- [SwarmFS 3.1](#page-1771-0)  $\bullet$
- $\bullet$ [SwarmFS 3.0](#page-1772-0)

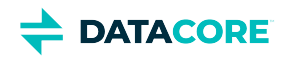

## <span id="page-1770-0"></span>**SwarmFS 3.2**

Third-party software packages are updated. (NFS-843)

The prior **Upgrading** and **Known Issues** sections below apply.

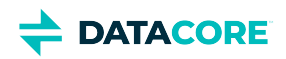

## <span id="page-1771-0"></span>**SwarmFS 3.1**

With the 3.1 release, SwarmFS gains improvements in metrics initialization and timestamps for copies. (NFS-837, NFS-836, NFS-835)

With the Swarm 12.0 release, SwarmFS object uploads that are stalled "in progress" now timeout to allow consolidation and clean up of the uploaded parts. (SWAR-7699)

The prior **Upgrading** and **Known Issues** sections below apply.

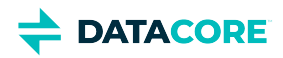

## <span id="page-1772-0"></span>**SwarmFS 3.0**

With the 3.0 release, SwarmFS removes dependency on Elasticsearch versioning and uses the folder listing service in Content Gateway 7.0.

With version 7.0 of Gateway, *folder listing* support is completely rearchitected and centralized within Content Gateway, retiring the legacy folder listing in SwarmFS. Folder listing allows SwarmFS to render virtual folders *below* the bucket level of Swarm Storage: it translates any delimited prefixes in Swarm object names (such as in FY2019/Q3/object.jpg) into folders on your users' file systems. See [SwarmFS Listings.](#page-107-0)

The new architecture brings many benefits to SwarmFS:

- Future upgrades of SwarmFS are free of dependency on the version of Elasticsearch (once on version 6 or higher).
- $\bullet$ Elasticsearch security is strengthened, with listing queries being locked down to the domain/bucket.
- Elasticsearch clusters are now free to move to more protected network locations, now that listing no longer requires direct access to Elasticsearch.
- Authorization is now centralized through Gateway and verifies users see data within the tenant/domain/bucket. Prior versions cannot use [Content Gateway Authentication](#page-1161-0) because they accessed Elasticsearch directly.
- The pagination of large listing results is no longer bound to the Elasticsearch limit  $(\text{index.max\_result\_window}).$
- The listing service uses features new to Elasticsearch 6.

The scope of this release does not include unnamed objects, caching, folder locking/leasing, or client notification of namespace changes.

### **Upgrading**

Best practice is to upgrade to Elasticsearch 6 and Gateway 7.0, which is the platform that supports the new listing service and removes dependency on versions of Elasticsearch. a critical error is logged if SwarmFS runs with a version of Gateway older than 6.4.

- 1. Follow the guidance in <u>SwarmFS Deployment</u> for what specific configuration is required across components.
- 2. Complete the section for SwarmFS when migrating Elasticsearch: [Migrating from Older Elasticsearch.](#page-144-0)

- If, instead of updating, you perform a yum remove of SwarmFS and also remove its artifacts ("rm -rf /etc/ganesha"), the configuration (/etc /ganesha/ganesha.conf) is not recreated on install, causing the SwarmFS-config script to fail. Workaround: Save the ganesha.conf and restore it to that directory. (NFS-778)
- If application file handling fails to clean up after unlinked files, 'silly' files (of form .  $n$  f sxxxx) may persist in directories, consuming space. Workaround: Add a cron job that periodically looks for and removes such files. (NFS-764)
- Do not use SwarmFS with a bucket that has versioning enabled. File writes can commit the object multiple times, resulting in an excessive number of versions. (NFS-753)
- Externally-written custom headers may not appear in :metadata reads. Workaround: To trigger ES to pick up an external update, also set the X-Data-Modified-Time-Meta header to the current time (in seconds since epoch). (NFS-692)
- Exports defined with different domains but the same bucket name do not operate as unique exports. (NFS-649)
- An invalid bucket name entered for an export in the UI silently fails in SwarmFS (config reads, export generates, client mounts, 0-byte writes and directory operations appear to succeed) but fails on requests to Swarm Storage. (NFS-613)
- The SwarmFS configuration script does not work with config URLs that use HTTPS and contain auth credentials for accessing Swarm through Gateway. (NFS-406)
- On startup, SwarmFS may generate erroneous and harmless WARN level messages for configuration file parameters, such as config\_errs\_to\_log :CONFIG :WARN :Config File (/etc/ganesha/ganesha.conf:17): Unknown parameter (Path) (NFS-289)

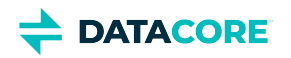

## <span id="page-1773-0"></span>**SwarmFS 2 Releases**

- $\bullet$ [SwarmFS 2.4](#page-1774-0)
- $\bullet$ [SwarmFS 2.3](#page-1775-0)
- $\bullet$ [SwarmFS 2.2](#page-1776-0)
- $\bullet$ [SwarmFS 2.1](#page-1777-0)
- $\bullet$ [SwarmFS 2.0.2](#page-1778-0)
- [SwarmFS 2.0.1](#page-1779-0)  $\bullet$
- [SwarmFS 2.0.0](#page-1780-0) $\bullet$

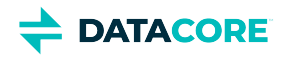

<span id="page-1774-0"></span>With the 2.4 release, SwarmFS adds support for Swarm 11 and Elasticsearch 6.

- Added support for Elasticsearch 6.8.6. (NFS-808)
- Swarm NFS 2.4 supports Swarm Storage 11.0 and higher. (NFS-804)

Use the supported versions of Swarm components for the target version of Elasticsearch:

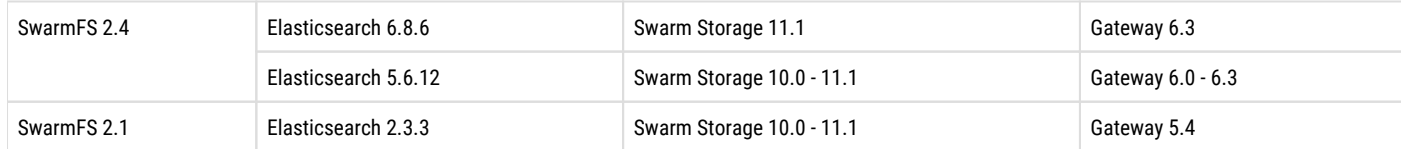

### **Upgrading**

- 1. Follow the guidance in <u>SwarmFS Deployment</u> for what specific configuration is required across components.
- 2. Complete the section for SwarmFS when migrating Elasticsearch: [Migrating from Older Elasticsearch.](#page-144-0)

- If, instead of updating, perform a yum remove of SwarmFS and also remove the artifacts ("rm -rf /etc/ganesha"), the configuration (/etc /ganesha/ganesha.conf) is not recreated on install, causing the SwarmFS-config script to fail. Workaround: Save the ganesha.conf and restore it to that directory. (NFS-778)
- $\bullet$ 'silly' files (of form .  $n$  f sXXXX) may persist in directories, consuming space if application file handling fails to clean up after unlinked files. Workaround: Add a cron job that periodically looks for and removes such files. (NFS-764)
- Do not use SwarmFS with a bucket that has versioning enabled. File writes can commit the object multiple times, resulting in an excessive number of versions. (NFS-753)
- Externally-written custom headers may not appear in :metadata reads. Workaround: To trigger ES to pick up an external update, also set the X-Data-Modified-Time-Meta header to the current time (in seconds since epoch). (NFS-692)
- Exports defined with different domains but the same bucket name do not operate as unique exports. (NFS-649)
- An invalid bucket name entered for an export in the UI fails silently in SwarmFS (config reads, export generates, client mounts, 0-byte writes and directory operations appear to succeed) but fails on requests to Swarm Storage. (NFS-613)
- The SwarmFS configuration script does not work with config URLs using HTTPS and contain auth credentials for accessing Swarm through Gateway. (NFS-406)
- On startup, SwarmFS may generate erroneous and harmless WARN level messages for configuration file parameters, such as config\_errs\_to\_log :CONFIG :WARN :Config File (/etc/ganesha/ganesha.conf:17): Unknown parameter (Path) (NFS-289)
- SwarmFS supports exclusive opens of a file (O\_EXCL and O\_CREATE) but does not support exclusive reopens (EXCLUSIVE4). (NFS-69)
- To prevent problems resulting from SwarmFS disconnects or shutdowns, the Storage setting health.parallelWriteTimeout must be set to a non-zero value, such as 1209600 (2 weeks). (NFS-63)

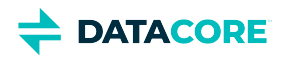

<span id="page-1775-0"></span>With the 2.3 release, SwarmFS includes several fixes. This release requires Gateway 6.0 with Elasticsearch 5.6, on Swarm 10. Remain on version 2.1 if still using Gateway 5.4 with Elasticsearch 2.3.3.

- $\bullet$ Credentials in the JSON file for exports are now handled via HTTPS, so they are encrypted during transmission. Note: credentials within the ganesha.conf file must be protected at the file-system level. (NFS-790)
- SwarmFS has improved support for Windows clients by allowing empty directories to be created and immediately renamed, as happens with Windows File Explorer. (NFS-789)
- SwarmFS now has a mechanism to prevent shares from mounting before content can be served. To enable this feature, add the new parameter, ExportAfterGrace =  $TRUE$ ; to the ganesha.conf file. (NFS-787)
- Fixed: RHEL/CentOS 7.6 clients exhibited problems mounting SwarmFS 2.2. (NFS-781)
- Fixed: For export configurations, the defaultrootowner / defaultrootgroup and permission mode in octal are not being set correctly in the UI, and the link count is incorrect in the export directory inode. (NFS-783)

- Do not use Swarm NFS 2.3 with Swarm 11.0. (NFS-804)
- If, instead of updating, perform a yum remove of SwarmFS and also remove the artifacts ("rm -rf /etc/ganesha"), the configuration (/etc /ganesha/ganesha.conf) is not recreated on install, causing the SwarmFS-config script to fail. Workaround: Save the ganesha.conf and restore it to that directory. (NFS-778)
- 'silly' files (of form . nf sXXXX) may persist in directories, consuming space if application file handling fails to clean up after unlinked files. Workaround: Add a cron job that periodically looks for and removes such files. (NFS-764)
- Do not use SwarmFS with a bucket that has versioning enabled. File writes can commit the object multiple times, resulting in an excessive number of versions. (NFS-753)
- Externally-written custom headers may not appear in :metadata reads. Workaround: To trigger ES to pick up an external update, also set the X-Data-Modified-Time-Meta header to the current time (in seconds since epoch). (NFS-692)
- Exports defined with different domains but the same bucket name do not operate as unique exports. (NFS-649)
- An invalid bucket name entered for an export in the UI fails silently in SwarmFS (config reads, export generates, client mounts, 0-byte writes and directory operations appear to succeed) but fails on requests to Swarm Storage. (NFS-613)
- The SwarmFS configuration script does not work with config URLs using HTTPS and contain auth credentials for accessing Swarm through Gateway. (NFS-406)
- On startup, SwarmFS may generate erroneous and harmless WARN level messages for configuration file parameters, such as config\_errs\_to\_log :CONFIG :WARN :Config File (/etc/ganesha/ganesha.conf:17): Unknown parameter (Path) (NFS-289)
- SwarmFS supports exclusive opens of a file (O\_EXCL and O\_CREATE) but does not support exclusive reopens (EXCLUSIVE4). (NFS-69)
- To prevent problems resulting from SwarmFS disconnects or shutdowns, the Storage setting health.parallelWriteTimeout must be set to a non-zero value, such as 1209600 (2 weeks). (NFS-63)

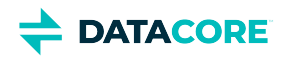

<span id="page-1776-0"></span>With the 2.2 release, SwarmFS now fully supports and requires Gateway 6.0 with Elasticsearch 5.6, on Swarm 10.

### **Required**

Remain on version 2.1 while using Gateway 5.4 with Elasticsearch 2.3.3.

### **Known Issues**

 $\odot$ 

- RHEL/CentOS 7.6 clients exhibit problems mounting SwarmFS. Do not upgrade to this version until this issue is resolved. (NFS-781)
- If, instead of updating, perform a yum remove of SwarmFS and also remove the artifacts ("rm -rf /etc/ganesha"), the configuration (/etc /ganesha/ganesha.conf) is not recreated on install, causing the SwarmFS-config script to fail. Workaround: Save the ganesha.conf and restore it to that directory. (NFS-778)
- 'silly' files (of form .nfsXXXX) may persist in directories, consuming space if application file handling fails to clean up after unlinked files. Workaround: Add a cron job that periodically looks for and removes such files. (NFS-764)
- Do not use SwarmFS with a bucket that has versioning enabled. File writes can commit the object multiple times, resulting in an excessive number of versions. (NFS-753)
- Externally-written custom headers may not appear in :metadata reads. Workaround: To trigger ES to pick up an external update, also set the X-Data-Modified-Time-Meta header to the current time (in seconds since epoch). (NFS-692)
- Exports defined with different domains but the same bucket name do not operate as unique exports. (NFS-649)
- An invalid bucket name entered for an export in the UI fails silently in SwarmFS (config reads, export generates, client mounts, 0-byte writes and directory operations appear to succeed) but fails on requests to Swarm Storage. (NFS-613)
- On startup, SwarmFS may generate erroneous and harmless WARN level messages for configuration file parameters, such as config\_errs\_to\_log :CONFIG :WARN :Config File (/etc/ganesha/ganesha.conf:17): Unknown parameter (Path) (NFS-289)
- SwarmFS supports exclusive opens of a file (O\_EXCL and O\_CREATE) but does not support exclusive reopens (EXCLUSIVE4). (NFS-69)
- To prevent problems resulting from SwarmFS disconnects or shutdowns, the Storage setting health.parallelWriteTimeout must be set to a non-zero value, such as 1209600 (2 weeks). (NFS-63)

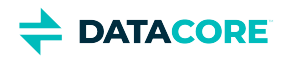

### <span id="page-1777-0"></span>**New Features and Changes**

- To generate performance data, SwarmFS now has profile logging, which is a configuration option disabled by default and hidden from the UI. Enable this logging as directed by DataCore Support: once logs are generated, send them to DataCore Support, which have tools to analyze the read performance. (NFS-719)
- SwarmFS has significantly improved the performance of sequential reads. (NFS-714)
- Logging for audit purposes is improved. Open, delete, and rename operations generate NIV\_EVENT-level messages in the standard SwarmFS log. (NFS-684)
- Define default Owner, Group, and ACL to apply to any objects and synthetic folders created externally without preset POSIX permissions attached via metadata when configuring SwarmFS exports. (NFS-610)
- SwarmFS now has a global hard/soft memory limit to work in conjunction with each export's own configured limits, to make better use of NFS server resources. Multiple exports on a single server now share the globally allotted buffer memory, rather than each carving out a separate private buffer memory. (NFS-511)
- SwarmFS supports the Linux cp command for copying metadata (cp file1:metadata file2:metadata) and data (cp file1:data file2:data), creating a new destination file with 0 bytes if needed. (NFS-469)

- Externally-written custom headers may not appear in :metadata reads. Workaround: To trigger ES to pick up an external update, also set the X-Data-Modified-Time-Meta header to the current time (in seconds since epoch). (NFS-692)
- Exports defined with different domains but the same bucket name do not operate as unique exports. (NFS-649)
- An invalid bucket name entered for an export in the UI fails silently in SwarmFS (config reads, export generates, client mounts, 0-byte writes and directory operations appear to succeed) but fails on requests to Swarm Storage. (NFS-613)
- On startup, SwarmFS may generate erroneous and harmless WARN level messages for configuration file parameters, such as config\_errs\_to\_log :CONFIG :WARN :Config File (/etc/ganesha/ganesha.conf:17): Unknown parameter (Path) (NFS-289)
- SwarmFS supports exclusive opens of a file (O\_EXCL and O\_CREATE) but does not support exclusive reopens (EXCLUSIVE4). (NFS-69)
- To prevent problems resulting from SwarmFS disconnects or shutdowns, the Storage setting health.parallelWriteTimeout must be set to a non-zero value, such as 1209600 (2 weeks). (NFS-63)

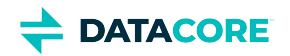

<span id="page-1778-0"></span>Fixed: Issues existed with directories including spaces in names. (NFS-593)

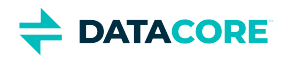

<span id="page-1779-0"></span>SwarmFS 2.0.1 must be used with a Swarm cluster running Storage 9.5+ and with Storage UI 1.2.4.

### **New Features and Changes**

Performance is improved for how quickly external object updates appear in SwarmFS listings.

- An invalid bucket name entered for an export in the UI fails silently in SwarmFS (config reads, export generates, client mounts, 0-byte writes and directory operations appear to succeed) but fails on requests to Swarm Storage. (NFS-613)
- $\bullet$ Cloud Security Authentication type **Session Token** is not available, although it appears as an option in the export definition.
- $\bullet$ Reading metadata over NFS using {filename}: metadata is supported, but editing of object metadata over NFS is not supported.
- $\bullet$ To prevent problems resulting from SwarmFS disconnections or shutdowns, the Storage setting health.parallelWriteTimeout must be set to a non-zero value, such as 1,209,600 (2 weeks). (NFS-63)
	- Note: changing this setting affects S3, which defaults to keeping uncompleted multipart uploads indefinitely.
- $\bullet$ To use SwarmFS with Storage 9.5.0, set scsp.keepAliveInterval = 45. For best results, set **Request timeout** for each export to 90, so it is at least twice the value of scsp.keepAliveInterval. (NFS-535, SWAR-7917)

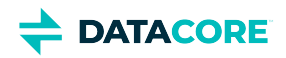

<span id="page-1780-0"></span>SwarmFS 2.0.0 must be used with a Swarm cluster running Storage 9.5+ and with Storage UI 1.2.3.

### **New Features and Changes**

- $\bullet$ Swarm Content Gateway is now supported. The SwarmFS export configuration in Storage UI now supports Content Gateway in addition to Direct to Swarm. The **Cloud Security** section of each export configuration allows setting up the method that best fits the situation: Session Token (token admin credentials with expiration), Single User (user, password, and token), or Pass-through. See [SwarmFS Export](#page-86-0)  [Configuration](#page-86-0).
- The defaults for NFS timeouts are shortened to improve error handling. See [SwarmFS Export Configuration.](#page-86-0) (UIS-775)

- $\bullet$ The default timeouts must be increased when creating an export in the UI: in the **Advanced Settings**, set the Retries Timeout, Request Timeout, and Write Timeout all to 90 seconds.
- Cloud Security Authentication type **Session Token** is not available, although it appears as an option in the export definition.
- $\bullet$ Reading metadata over NFS using {filename}: metadata is supported, but editing of object metadata over NFS is not supported.
- $\bullet$ To prevent problems resulting from SwarmFS disconnections or shutdowns, the Storage setting health.parallelWriteTimeout must be set to a non-zero value, such as 1,209,600 (2 weeks). (NFS-63)
- To use SwarmFS with Storage 9.5.0, set scsp.keepAliveInterval = 45. For best results, set **Request timeout** for each export to 90, so it is at least twice the value of scsp.keepAliveInterval. (NFS-535, SWAR-7917)
- $\bullet$ Issues exist with feeds defined to use a non-default admin password. (UIS-759)
- Accessing unnamed objects is not supported.

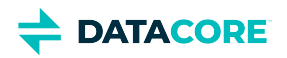

## <span id="page-1781-0"></span>**SwarmFS 1.2 Release**

SwarmFS 1.2 must be used with a Swarm cluster running Storage 9.3.1+ and with Storage UI 1.2.1.

### **New Features and Changes**

- Symbolic links (soft) are now supported.
- Demo clusters or those running on slower hardware or VMs are now supported.  $\bullet$ 
	- Because slower hardware/VMs may require a longer update delay to operate correctly, the configuration now includes the setting Scsp/UpdateDelay.
	- **•** See the *Implementation Notes* in **SwarmFS Server Installation**.
- Fixed: Symbolic links to files did not return metadata if read using the ":metadata" suffix. (SNFS-346)  $\bullet$
- $\bullet$ Fixed: Generating core files can now be enabled and disabled via the nfs-ganesha.service file or through the system-wide configuration. (SNFS-297)

- Directory listings may appear to hang but complete successfully when large writes are in progress.
- Accessing unnamed objects is not supported.

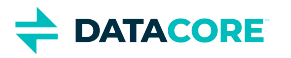

# **Storage UI Release Notes**

If you are upgrading from a prior version, review the release notes for each version since the version from which you are upgrading.

For upgrade steps, see [Installing the Storage UI](#page-35-0).

- $\bullet$ [Storage UI 3 Release](#page-1783-0)
- [Storage UI 2 Release](#page-1785-0) $\bullet$

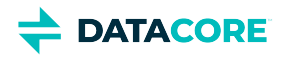

## <span id="page-1783-0"></span>**Storage UI 3 Release**

- ٠ [Changes in Storage UI 3.4](#page-1783-1)
- $\bullet$ [Changes in Storage UI 3.3](#page-1783-2)
- [Changes in Storage UI 3.2](#page-1783-3)  $\bullet$
- [Changes in Storage UI 3.1](#page-1783-4)
- [Changes in Storage UI 3.0](#page-1783-5)

### <span id="page-1783-1"></span>**Changes in Storage UI 3.4**

- Updated external links (EULA, etc.). (UIS-1117, UIS-1101)
- Removed metrics-related charts in Swarm Telemetry. (UIS-1113, UIS-1100, UIS-1110)  $\bullet$

### **Upgrade Impacts**

Version Requirements:

- Swarm Storage 14.0.1 or higher
- $\bullet$ Gateway 7.7

### <span id="page-1783-2"></span>**Changes in Storage UI 3.3**

- Added configuration and safety guidance when deleting a primary search feed. (UIS-1088, UIS-1116)
- $\bullet$ Updated chassis details page to include chassis serial numbers for easier cross-referencing with log messages. (UIS-1087)
- Third-party software package updates. (UIS-1098)

### **Upgrade Impacts**

Version Requirements:

- Swarm Storage 12.1.0 or higher
- Gateway 7.4

### <span id="page-1783-3"></span>**Changes in Storage UI 3.2**

This release contains improvements to token handling, which affects SAML logouts and logins with expired tokens. (UIS-1093, UIS-1092, UIS-1078)

**Watch Items and Issues** — Same as 3.0.

### <span id="page-1783-4"></span>**Changes in Storage UI 3.1**

Updating to this version is recommended to resolve potential issues with feed display and management and with moving between the Storage and Content UIs. (UIS-1084, UIS-1083, UIS-1081, UIS-1079, UIS-1076)

<span id="page-1783-5"></span>**Watch Items and Issues** — Same as 3.0.

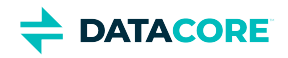

## **Changes in Storage UI 3.0**

#### **Integrations**  $\bigcirc$

This version requires Gateway version 6.2 or later to use S3 Feeds, and SwarmFS version 3.0 or later, if used.

**Single Sign-on** — The Swarm Storage UI can now offer SSO (single sign-on) for your users through the new SAML 2.0 support in Content Gateway. The login page detects any SAML configuration for the requested host, tenant, or domain and redirects the user to log in with your identity provider, such as OneLogin, Okta, or Google. You can implement single sign-on globally, through the root IDSYS, and/or for specific tenants and domains, through the Content UI. See [Enabling SSO with SAML.](#page-1170-0) (UIS-1072)

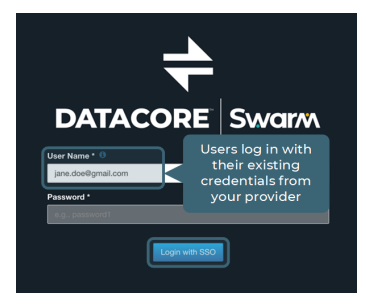

**Troubleshooting 'Data Unavailable'** — The Swarm UI now provides targeted errors and troubleshooting guidance for the range of issues that can prevent data from populating the charts for Swarm historical metrics ("Data unavailable"). (UIS-494)

**NFS Exports** — Dependency on Elasticsearch is removed for NFS export definitions. The Swarm UI **Settings > NFS, Edit export** page is updated to reflect the less complex NFS definitions. See [SwarmFS Export](#page-86-0)  [Configuration](#page-86-0).

#### **Watch Items and Issues**

These are current operational limitations:

The cache must be cleared to retrieve the current version after upgrading the Content UI (Portal) and/or Storage UI. Either shift-Reload the page or clear the browser cache, then verify the **About** page shows the new version. (UIC-222)

These are known issues:

- On the Chassis Details page, Advanced tab, the data for Health Data and View the raw JSON may not display. (UIS-1048)
- $\bullet$ When using the Swarm UI to identify volumes, turn off the identify function *before* removing the disk from the chassis. Failure to perform this can result in the need to restart the chassis. (UIS-564)
- When a feed is paused, the UI does not convey that the pausing cannot begin until the feed backlog is cleared, which can be a long delay. (UIS-437)

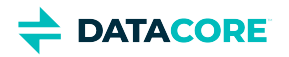

## <span id="page-1785-0"></span>**Storage UI 2 Release**

- [Changes in Storage UI 2.3](#page-1785-1)  $\bullet$
- [Changes in Storage UI 2.2](#page-1787-0)  $\bullet$
- [Changes in Storage UI 2.1](#page-1788-0)  $\bullet$
- [Changes in Storage UI 2.0](#page-1789-0)

### <span id="page-1785-1"></span>**Changes in Storage UI 2.3**

#### **Required integrations**

This version requires Gateway version 6.2 or later to use S3 Feeds, and SwarmFS version 2.3 or later, if used.

This release features support for Swarm's new S3 Backup feed type and several new settings for managing SwarmFS behavior and performance in different implementations.

**S3 Backup Feeds** — Swarm allows tiering to public cloud services for easy off-premises storage for disaster recovery (DR). Amazon S3 has the widest support in the industry, so S3-compatible endpoints are the first cloud destination from Swarm. (UIS-1027)

<sup>o</sup> On the Feeds page of the Swarm UI, an S3 Backup feed can be added, which targets an existing S3 bucket. See [S3 Backup Feeds](#page-753-0).

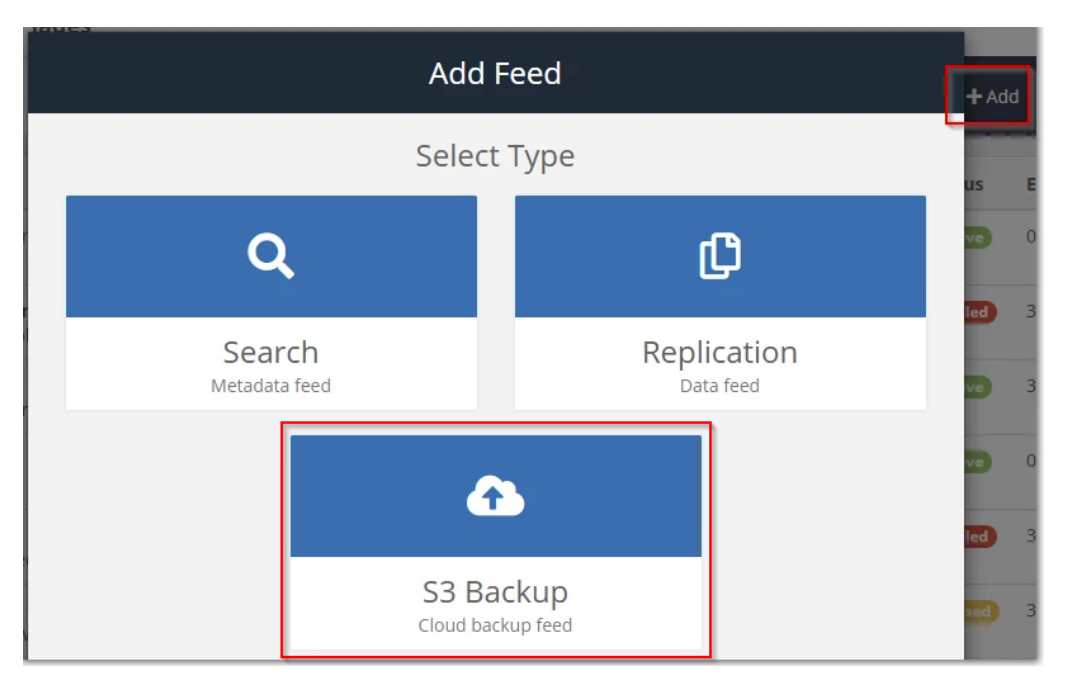

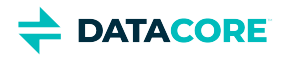

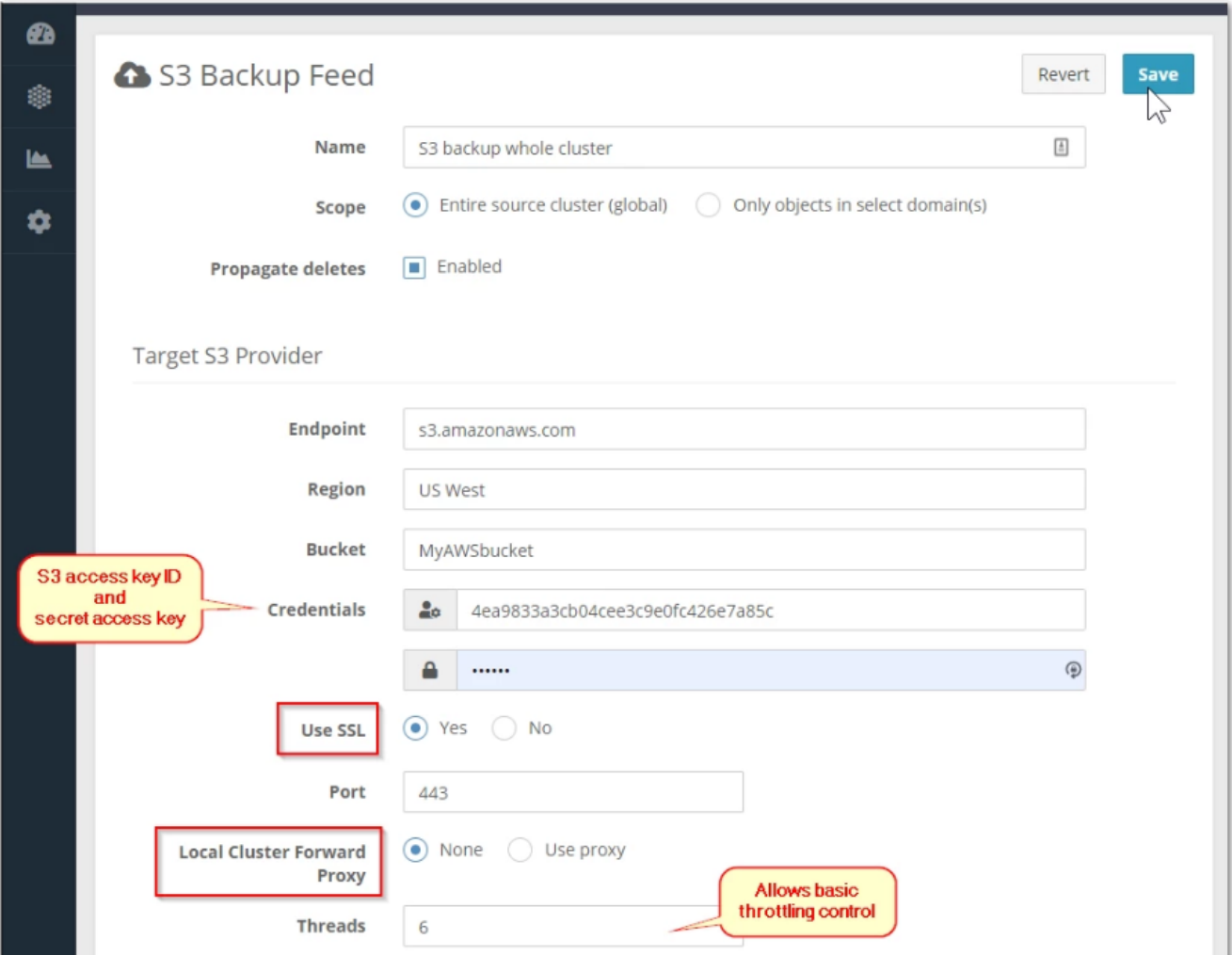

The S3 feed operates like a Replication feed, and it populates the same real-time dashboard charts and feed reports for monitoring backups. (UIS-1027)

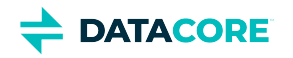

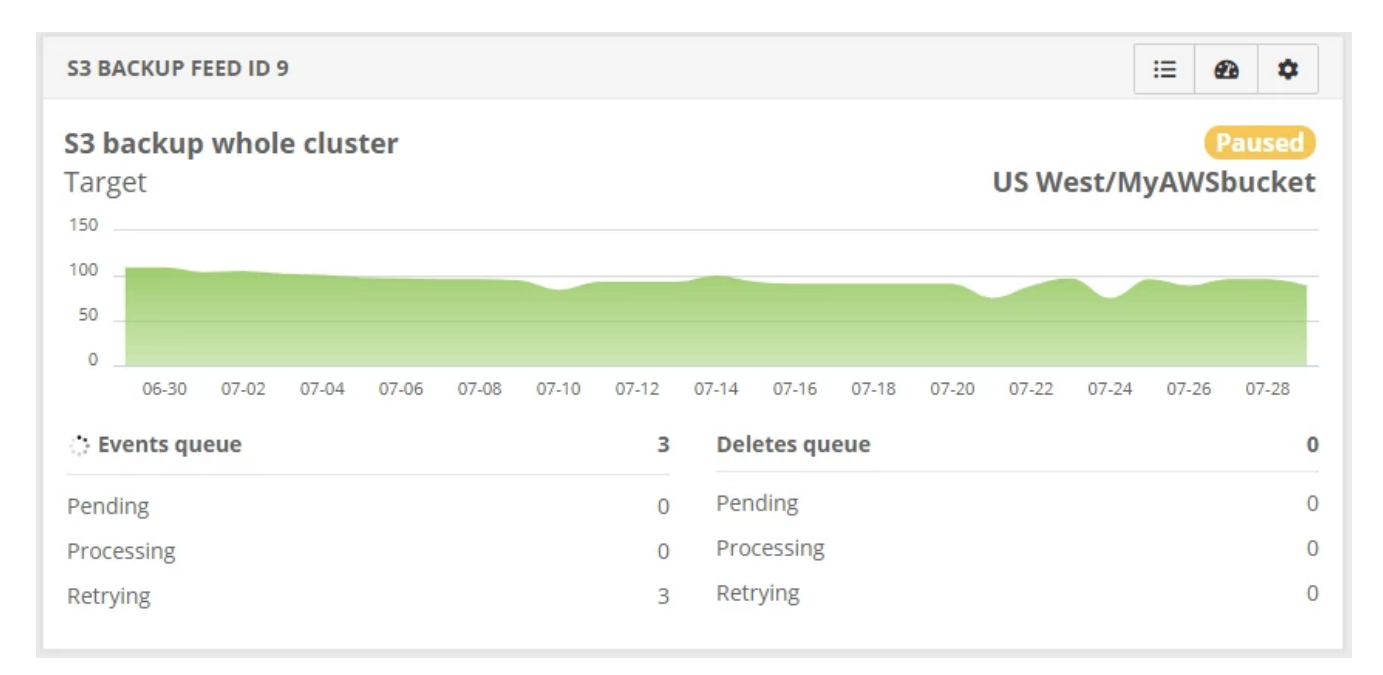

**SwarmFS Tuning** — For SwarmFS exports, several new **Advanced** settings are available to adjust SwarmFS for the environment:

- **Read buffer size** (ReadaheadSize) allows matching the expected workload on a specific share, lowering for small and non-sequential reads, and increasing for large and sequential ones. (UIS-1007)
- **Parallel read buffer requests** (ReadaheadCount) allow tuning the performance of large object reads; the default of 4 reflects the optimal number of threads, per performance testing. (UIS-1007)
- **Maximum part size** (MaxPartSize) allows increasing the part size for large (multipart) uploads to improve the throughput when applications are writing huge files. (UIS-1018)
- **Collector sleep time** (CollectorSleepTime) allows minimizing object consolidation by sending fewer and larger sets of data to Swarm (at the expense of both RAM and read performance) if an implementation is sensitive to how quickly the Swarm health processor consolidates objects, which cannot be guaranteed. (UIS-1018)
- $\bullet$ **Elasticsearch buffer refresh time** (ESBufferRefreshTime) allows tuning how rapidly non-SwarmFS object updates are reflected in SwarmFS listings. Lower to reduce the wait for consistency, at the cost of increased load on Elasticsearch. (UIS-1037)

In addition, these issues are fixed:

- Issues existed with feeds defined to use a non-default admin password. (UIS-759)
- Clicking **Add Export** on the NFS page caused an immediate 500 error if a cluster had no search feed defined. (UIS-441)

### **Watch Items and Known Issues**

- $\bullet$ Feeds can be created but they cannot be updated via Swarm UI 2.3 because of changes to the handling of feed definitions when using Gateway 5.4. (UIS-1033)
- On the Chassis Details page, Advanced tab, the data for Health Data and View the raw JSON may not display. (UIS-1048)
- Turn off the identify function before removing the disk from the chassis. Failure to perform this can result in the need to restart the chassis when using the Swarm UI to identify volumes. (UIS-564)
- The UI does not convey pausing cannot begin until the feed backlog is cleared, which can be a long delay when pausing a feed. (UIS-437)

### <span id="page-1787-0"></span>**Changes in Storage UI 2.2**

#### **Required integrations**

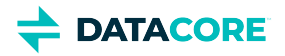

This version requires Gateway 5.4 or higher at minimum and Gateway 6.2 to use S3 Feeds, and SwarmFS version 2.2 or later, if used.

This release features improvements to the handling of Swarm Storage settings and how they are accessed in the UI.

- Swarm settings include both cluster-wide and node-specific options, which can vary from chassis to chassis. On the **Cluster Settings** page, the Swarm UI now prevents erroneous changes by hiding the node-specific settings when the Platform Server is not implemented and handling those nodes. (UIS-1000)
- The Cluster Settings page now includes an option to **Show advanced settings**. This option reveals all advanced (unpublished) settings that are dynamic (persisted) when enabled. They can be updated on a running cluster without a reboot. As before, bold fonts and default information display alert to settings with custom values in the cluster. (UIS-998)

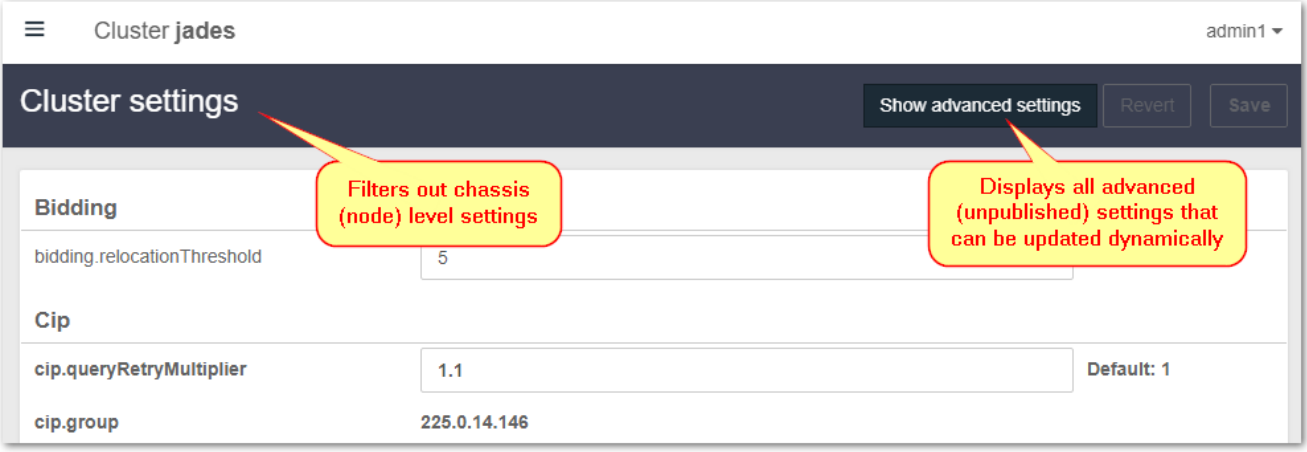

### **Watch Items and Known Issues**

- Issues exist with feeds defined to use a non-default admin password. (UIS-759)
- Turn off the identify function before removing the disk from the chassis. Failure to perform this can result in the need to restart the chassis when using the Swarm UI to identify volumes. (UIS-564)
- Clicking **Add Export** on the NFS page causes an immediate 500 error if a cluster has no search feed defined. (UIS-441)
- Turn off the identify function before removing the disk from the chassis. Failure to perform this can result in the need to restart the chassis when pausing a feed, which can be a long delay. (UIS-437)

## <span id="page-1788-0"></span>**Changes in Storage UI 2.1**

#### **Required integrations**  $\odot$

This version requires Gateway version 5.4 or later and SwarmFS version 2.1 or later, if used.

- Improved: Swarm settings include both cluster-wide and node-specific options. On the Cluster Settings page, the Swarm UI now prevents erroneous changes by hiding the node-specific settings when the Platform Server is not implemented and handling those nodes. (UIS-798)
- Improved: Turn off the identify function before removing the disk from the chassis. Failure to perform this so can result in the need to restart the chassis when access tokens expire or are deleted during an active session. (UIS-975)
- Fixed: The UI refreshes and reselects them all if deselecting nodes from the queue without Restarting when editing the Rolling Restart Queue. (UIS-957)

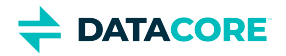

Fixed: On the Details tab of the Chassis Details page, the Actions menu for each disk erroneously but harmlessly showed a testing-only command to Fail the disk. (UIS-955)

#### **Watch Items and Known Issues**

- A node may become temporarily unresponsive when attempting to view **Health Data** (the raw JSON of the health report) on the Advanced tab of the Chassis Details page. (SWAR-8349)
- A storage node may be reported to be in an unknown state rather than in maintenance mode while a reboot is in progress. (SWAR-8348)
- Issues exist with feeds defined to use a non-default admin password. (UIS-759)
- $\bullet$ Turn off the identify function before removing the disk from the chassis when using the Swarm UI to identify volumes. Failure to perform this can result in the need to restart the chassis. (UIS-564)
- Clicking **Add Export** on the NFS page causes an immediate 500 error if a cluster has no search feed defined. (UIS-441)
- The UI does not convey pausing cannot begin until the feed backlog is cleared when pausing a feed, which can be a long delay. (UIS-437)

### <span id="page-1789-0"></span>**Changes in Storage UI 2.0**

#### **Required integrations**

This version requires Gateway version 5.4 or later and SwarmFS version 2.1 or later, if used.

#### **Hardware Management**

Aligning with the new architecture of Swarm Storage 10, Storage UI 2.0 is extensively expanded to support the monitoring and administration of Swarm implementations, replicating the rich functionality of the legacy Admin Console (which is deprecated) and adding visibility into Swarm's management API.

**Rolling Restarts** — With Platform Server installed, choose to perform a Rolling Restart, so the cluster remains fully operational, with chassis going offline one at a time to avoid service interruption. The Rolling Restart Queue allows reordering and removing chassis from the queue, monitoring the progress, and canceling queued restarts. (UIS-588)

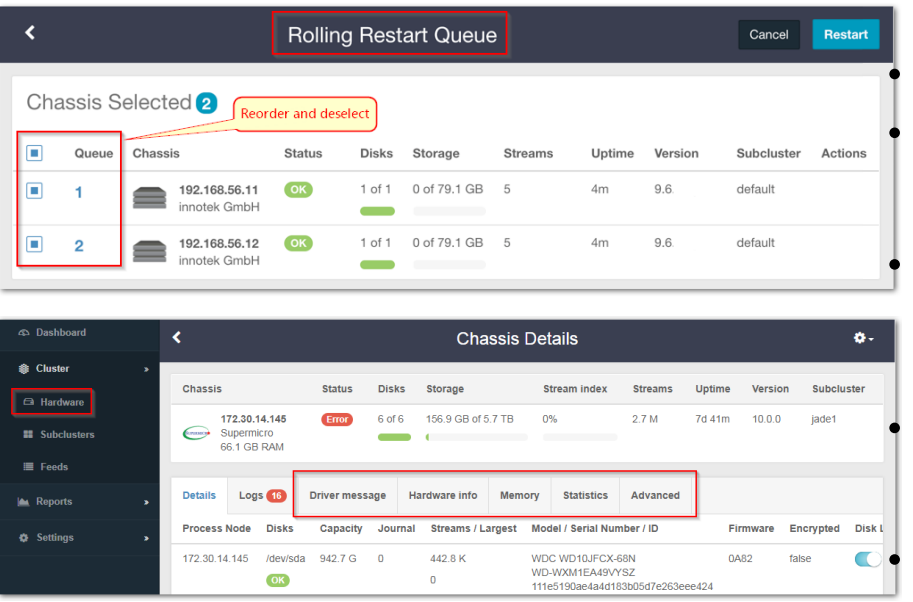

no longer needed. (UIS-616)

**Driver Message** Tab (*new*)

**Chassis Details** page features:

#### **Details** Tab

The main **Details** tab includes counts of each disk's streams and the size of the largest stream. Watching these counts helps monitor the progress of disks being retired. (UIS-533) Disks can be retired individually as well as retiring the machine (chassis) as a whole. Disklevel retires are useful for targeting bad (slow) disks and for working around having too limited capacity for retires of entire chassis. (UIS-544) The affected chassis now shows the status when one or more disks are in the process of retiring, for improved visibility and tracking. (UIS-749)

**Logs** Tab

The **Logs** tab allows clearing out the logs when

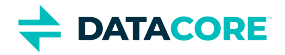

- Driver Message displays the output from the **dmesg** command, which prints the message buffer of the kernel. (UIS-799)
- **Hardware Info** Tab (*new*)
	- Hardware Info displays the output of the **hwinfo** hardware detection tool. (UIS-799)
- **Memory** Tab (*new*)
	- The Memory tab reports details of memory usage on the specific machine, to help with capacity planning and analysis. (UIS-723)
- **Statistics** Tab (*new*)
	- The **Statistics** tab rolls up a detailed, expandable report combining Health Processor (HP), Communications (cluster network), and Memory usage counts and values, to help with analysis and troubleshooting. (UIS-886)
- **Advanced** Tab (*new*)

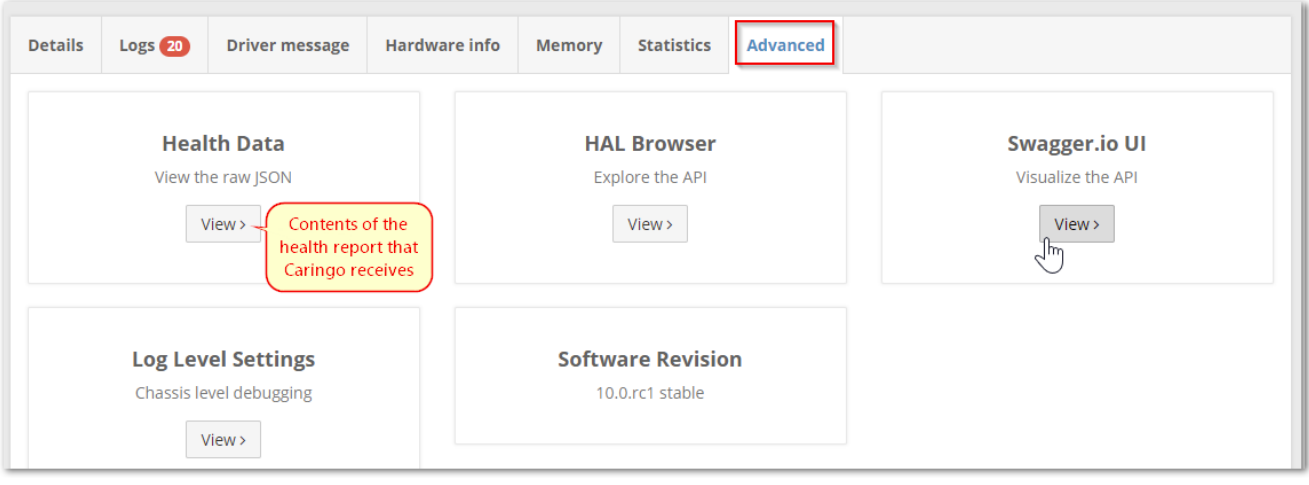

- View the cluster's **Health Data**, which is the raw JSON content of the health report a cluster sends to DataCore Support. (UIS-838)
- View and change the **Log Level Settings** dynamically, to simplify machine-level debugging. (UIS-835)
- Verify the **Software Revision** of Swarm Storage running on the specific machine, which is useful for managing rolling upgrades. (UIS-802)
- Use an embedded **[HAL Browser](https://haltalk.herokuapp.com/explorer/browser.html#/)** to explore the complete API for Swarm storage management dynamically. (UIS-836)
- $\bullet$ Access the **[Swagger.io](https://swagger.io/tools/swagger-ui/)** UI. This API visualization tool also allows exploring Swarm's API for managing the storage cluster. (UIS-837)

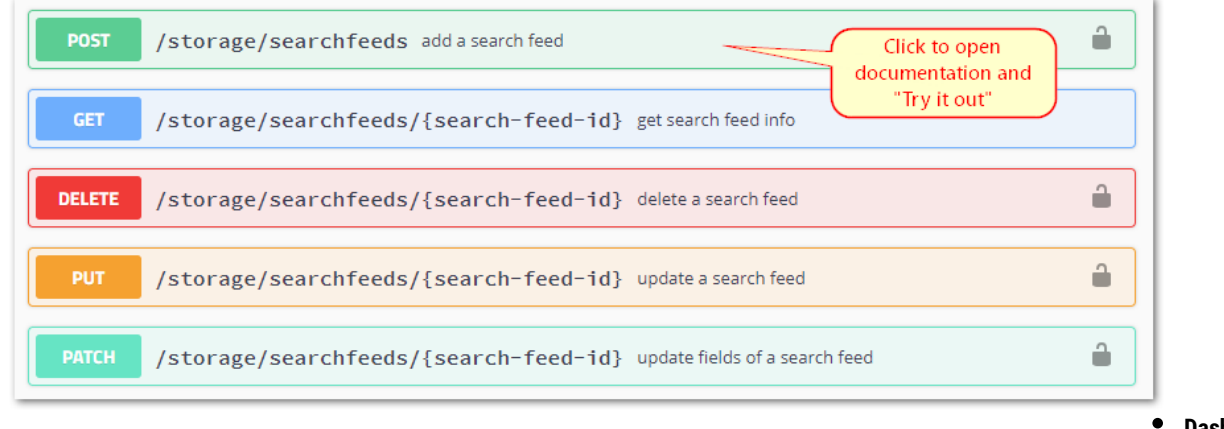

- $\bullet$  Dashb
- The dashboard now dynamically reports the amount of space available as well as space used in the storage cluster. (UIS-765)

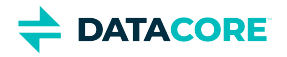

### **Replication Feeds with SSL**

With 2.0, **Replicate via direct POST** now supports SSL/TLS network encryption and standard proxy servers for replication feeds, which eliminates the need for separate VPN tunnels between clusters. This capability streamlines deployments where encrypted communications are needed over wide-area, untrusted networks. See [Replicating Feeds over Untrusted Networks.](#page-799-0)

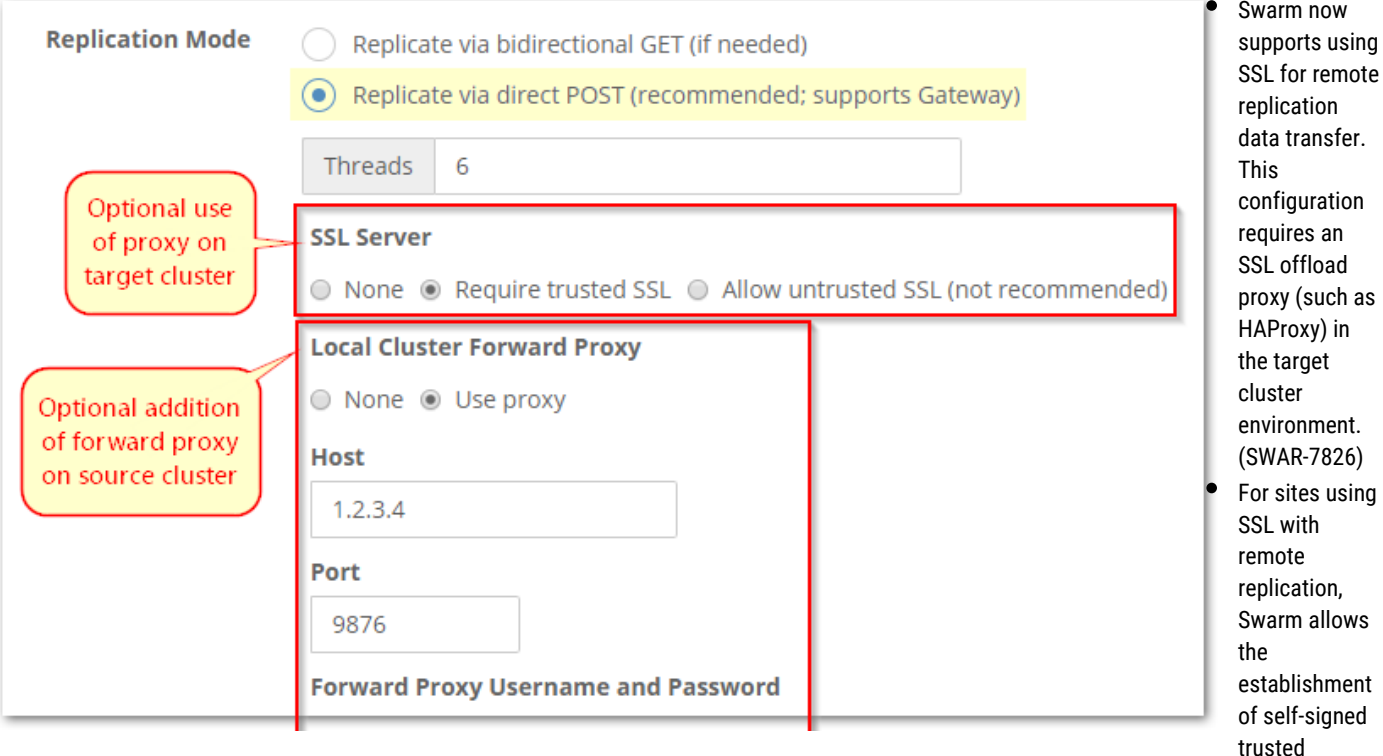

certificates (public keys). (SWAR-8080) See [Adding a Trusted Certificate to Swarm.](#page-817-0)

 $\bullet$ Swarm allows placing a forward proxy to the source cluster into the replication path. (SWAR-8025)

### **Feed Control and Monitoring**

- The statuses reported on the **Cluster > Feeds** and **Reports > Feeds** pages now refresh automatically. (UIS-796)
- $\bullet$ **Feed table** — To support feed troubleshooting, the Feed Settings page for a given feed now includes a command to **View the feed table**, which displays the SNMP repository dump for the selected node. (UIS-787)
- $\bullet$ **Domain filtering** — Filter which domains to include, exclude, or both when defining new replication feeds, and specify whether to replicate any unnamed objects not tenanted in any domain. The domain filters support wildcard matching for ease of maintenance. (UIS-709)

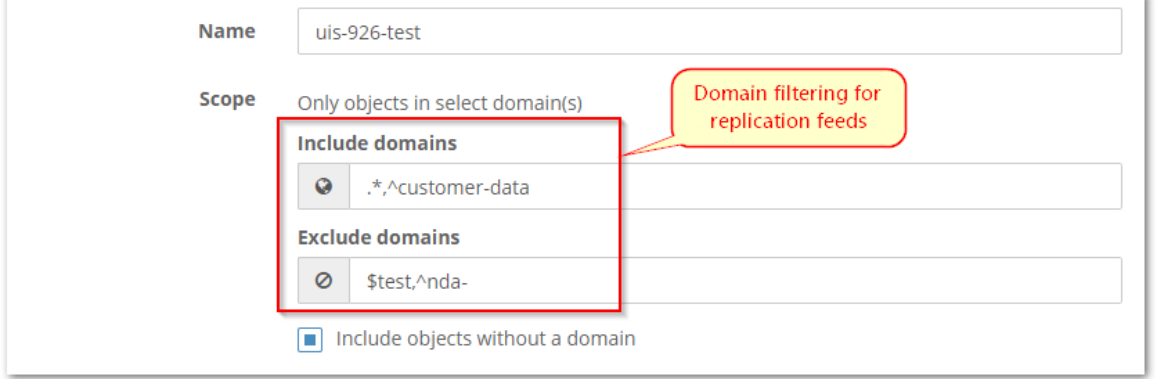

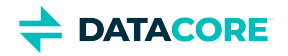

### **Elasticsearch**

Research the ES cluster status on the Elasticsearch Reports page if the **Elasticsearch** panel on the Dashboard shows a problem.

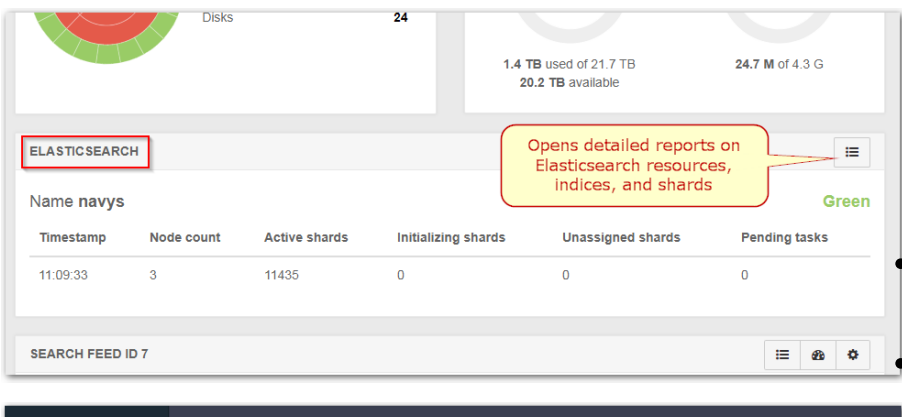

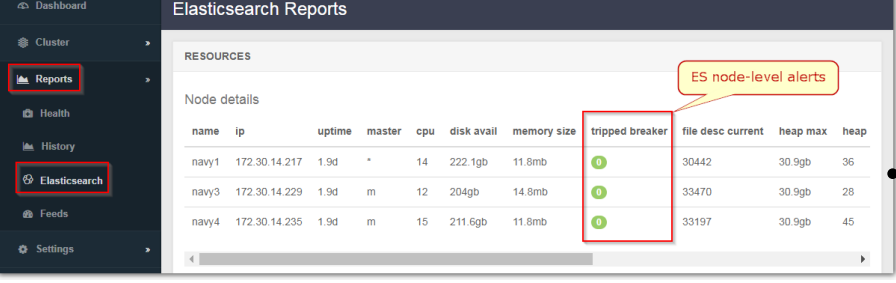

These reports generate on-demand and allow drilling into details spanning the ES nodes, thread pools, indices, and shards. See Using [Cluster Reports.](#page-806-0)

### **Additional Changes**

Improved: The cluster-level **Health Report** now totals stream counts for individual machines (chassis) and for the entire cluster. (UIS-716) Improved: The Swarm UI now supports being served on ports other than 91, as governed by the cluster\_admin bind port set in the Gateway configuration. This change allows the use of binding needed for the environment, such as for a proxy or in a Docker environment. (UIS-934)

Fixed: Storage UI did not display search feed configuration if the Elasticsearch service was paused. (UIS-766)

### **Watch Items and Known Issues**

- $\bullet$ The UI reselects all nodes if deselecting them from the queue but does not launch the Restart when editing the Rolling Restart Queue. (UIS-957)
- A node may become temporarily unresponsive when attempting to view **Health Data** (the raw JSON of the health report) on the Advanced tab of the Chassis Details page. (SWAR-8349)
- A storage node may be reported to be in an unknown state rather than in maintenance mode while a reboot is in progress. (SWAR-8348)
- $\bullet$ On the Details tab of the Chassis Details page, the Actions menu for each disk erroneously shows a testing-only command to **Fail** the disk. Selecting the command causes errors to display but does not affect the disk (UIS-955)
- Issues exist with feeds defined to use a non-default admin password. (UIS-759)
- Turn off the identify function before removing the disk from the chassis when using the Swarm UI to identify volumes. Failure to perform this can result in the need to restart the chassis. (UIS-564)
- Clicking **Add Export** on the NFS page causes an immediate 500 error if a cluster has no search feed defined. (UIS-441)
- The UI does not convey pausing cannot begin until the feed backlog is cleared when pausing a feed, which can be a long delay. (UIS-437)

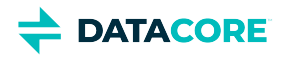

# **Swarm Cluster Services (SCS) Release Notes**

#### **Note**  $\odot$

Review the changes and upgrade impacts for *each version* since the currently upgrading version if upgrading from a prior version.

- $\bullet$ [Swarm Cluster Services 1.4 Release Notes](#page-1794-0)
- [Swarm Cluster Services 1.3 Release Notes](#page-1796-0)  $\bullet$
- [Swarm Cluster Services 1.2 Release Notes](#page-1798-0)  $\bullet$
- [Swarm Cluster Services 1.1 Release Notes](#page-1800-0)  $\bullet$
- [Swarm Cluster Services 1.0 Release Notes](#page-1801-0) ٠

**DATACORE** 

## <span id="page-1794-0"></span>**Swarm Cluster Services 1.4 Release Notes**

- $\bullet$ [Changes in Swarm Cluster Services \(SCS\) 1.4](#page-1794-1)
- [Changes in Swarm Cluster Services \(SCS\) 1.3](#page-1794-2)
- [Changes in Swarm Cluster Services \(SCS\) 1.2](#page-1794-3)
- [Changes in Swarm Cluster Services \(SCS\) 1.1](#page-1795-0)
- [Changes in Swarm Cluster Services \(SCS\) 1.0](#page-1795-1)

### <span id="page-1794-1"></span>**Changes in Swarm Cluster Services (SCS) 1.4**

This release features the following improvements:

- Better support for Encryption-at-Rest (EAR) on storage nodes. (SCSL-204, SCSL-299)
- Added support for optional multicast. During the installation of Swarm Storage 15.0 or later, select whether to use multicast or not from the prompted screen. Changing this setting from the current value requires a complete (non-rolling) cluster reboot. (SCSL-248)
- Resolved upgrade issue. Upgrading from all prior versions is now supported. (SCSL-283, SCSL-293)
- Updates to the administrative user and/or password are now correctly pushed out to Swarm storage nodes. (SCSL-212)

### **Limitations**

- No UI support for this release. (UIS-1137)
- No support for using gPXE instead of iPXE in this release. (PLT-60)

### <span id="page-1794-2"></span>**Changes in Swarm Cluster Services (SCS) 1.3**

This release features the following improvements:

- Improved performance when starting and listing Swarm storage nodes.
- Clearer output formatting in CLI.
- Enhancements in anticipation of future features in Swarm.

### **Limitations**

- Updates to administrative user and/or password are not pushed out to Swarm storage nodes. (PLT-212)
- Direct upgrade from 1.2 is not supported. A reinstall is required for upgrading to 1.3. It is anticipated that SCS 1.4 will address this limitation.

### <span id="page-1794-3"></span>**Changes in Swarm Cluster Services (SCS) 1.2**

This release features the following improvements:

- Added support for changing network bonding modes on storage nodes. (SCSL-216)
- Added SNMP support via MIB files formerly available on CSN. (SCSL-217)
- Included the swarmctl utility. (SCSL-182)
- Fixes when generating a backup for SCS (SCSL-20, SCSL-197)

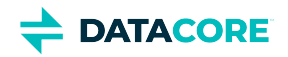

### **Limitations**

- No UI support for this release. (UIS-1137)
- $\bullet$ No support for using gPXE instead of iPXE in this release. (PLT-60)

### <span id="page-1795-0"></span>**Changes in Swarm Cluster Services (SCS) 1.1**

This release features the following improvements:

- Updated default values when initializing a new SCS installation (SCSL-185)
- Improved the process to upgrade from SCS 1.0 (SCSL-171, SCSL-177)  $\bullet$

#### **Limitations**

- No UI support for this release. (UIS-1137)
- No support for using gPXE instead of iPXE. (PLT-60)  $\bullet$

### <span id="page-1795-1"></span>**Changes in Swarm Cluster Services (SCS) 1.0**

This release features the following improvements:

- **Simplified cluster configuration** A centralized API is used for the cluster configuration. The API eliminates the need to maintain multiple files at the cluster and node levels.
- $\bullet$ **Improved command-line interface** - A simplified command-line interface allows for easier Swarm administration. See SCS CLI commands.
- **Simplified storage node deployment** Per-node deployment or provisioning steps are not required to start a Swarm storage node. New nodes join the cluster on boot.

#### **Required**

The SCS 1.0 version requires Swarm 14.0 or later, Gateway version 7.6 or later, and SwarmNFS version 2.1 or later, if used.

- No UI support for this release. (UIS-1137)
- No support for using gPXE instead of iPXE in this release. (PLT-60)  $\bullet$
- No offline mode installation in this release.

**DATACORE** 

## <span id="page-1796-0"></span>**Swarm Cluster Services 1.3 Release Notes**

- [Changes in Swarm Cluster Services \(SCS\) 1.3](#page-1796-1)  $\bullet$
- [Changes in Swarm Cluster Services \(SCS\) 1.2](#page-1796-2)
- [Changes in Swarm Cluster Services \(SCS\) 1.1](#page-1796-3)
- [Changes in Swarm Cluster Services \(SCS\) 1.0](#page-1796-4)

### <span id="page-1796-1"></span>**Changes in Swarm Cluster Services (SCS) 1.3**

This release features the following improvements:

- Improved performance when starting and listing Swarm storage nodes. (SCSL-142, SCSL-143, SCSL-145, SCSL-213, SCSL-233)
- Clearer output formatting in CLI. (SCSL-124, SCSL-141, SCSL-241, SCSL-243)
- Enhancements in anticipation of future features in Swarm.

### **Limitations**

- Updates to administrative user and/or password are not pushed out to Swarm storage nodes. (PLT-212)
- $\bullet$ Direct upgrade from 1.2 is not supported. A reinstall is required for upgrading to 1.3. It is anticipated that SCS 1.4 will address this limitation. (SCSL-228)

## <span id="page-1796-2"></span>**Changes in Swarm Cluster Services (SCS) 1.2**

This release features the following improvements:

- Added support for changing network bonding modes on storage nodes. (SCSL-216)
- Added SNMP support via MIB files formerly available on CSN. (SCSL-217)
- Included the swarmctl utility. (SCSL-182)
- Fixes when generating a backup for SCS (SCSL-20, SCSL-197)

### **Limitations**

- No UI support for this release. (UIS-1137)
- No support for using gPXE instead of iPXE in this release. (PLT-60)

### <span id="page-1796-3"></span>**Changes in Swarm Cluster Services (SCS) 1.1**

This release features the following improvements:

- Updated default values when initializing a new SCS installation (SCSL-185)
- Improved the process to upgrade from SCS 1.0 (SCSL-171, SCSL-177)

- No UI support for this release. (UIS-1137)
- <span id="page-1796-4"></span>No support for using gPXE instead of iPXE. (PLT-60)

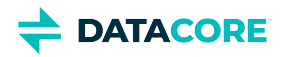

### **Changes in Swarm Cluster Services (SCS) 1.0**

This release features the following improvements:

- $\bullet$ **Simplified cluster configuration** - A centralized API is used for the cluster configuration. The API eliminates the need to maintain multiple files at the cluster and node levels.
- **Improved command-line interface** A simplified command-line interface allows for easier Swarm administration. See SCS CLI commands.  $\bullet$
- ٠ **Simplified storage node deployment** - Per-node deployment or provisioning steps are not required to start a Swarm storage node. New nodes join the cluster on boot.

#### **Required**

The SCS 1.0 version requires Swarm 14.0 or later, Gateway version 7.6 or later, and SwarmNFS version 2.1 or later, if used.

- No UI support for this release. (UIS-1137)
- $\bullet$ No support for using gPXE instead of iPXE in this release. (PLT-60)
- $\bullet$ No offline mode installation in this release.

**DATACORE** 

## <span id="page-1798-0"></span>**Swarm Cluster Services 1.2 Release Notes**

- [Changes in Swarm Cluster Services \(SCS\) 1.2](#page-1798-1) ٠
- [Changes in Swarm Cluster Services \(SCS\) 1.1](#page-1798-2)
- [Changes in Swarm Cluster Services \(SCS\) 1.0](#page-1798-3)

### <span id="page-1798-1"></span>**Changes in Swarm Cluster Services (SCS) 1.2**

This release features the following improvements:

- Added support for changing network bonding modes on storage nodes. (SCSL-216)
- Added SNMP support via MIB files formerly available on CSN. (SCSL-217)
- $\bullet$  Included the swarmctl utility. (SCSL-182)
- Fixes when generating a backup for SCS (SCSL-20, SCSL-197)

### **Limitations**

- No UI support for this release. (UIS-1137)
- No support for using gPXE instead of iPXE in this release. (PLT-60)

### <span id="page-1798-2"></span>**Changes in Swarm Cluster Services (SCS) 1.1**

This release features the following improvements:

- Updated default values when initializing a new SCS installation (SCSL-185)
- Improved the process to upgrade from SCS 1.0 (SCSL-171, SCSL-177)

### **Limitations**

- No UI support for this release. (UIS-1137)
- No support for using gPXE instead of iPXE. (PLT-60)

### <span id="page-1798-3"></span>**Changes in Swarm Cluster Services (SCS) 1.0**

This release features the following improvements:

- **Simplified cluster configuration** A centralized API is used for the cluster configuration. The API eliminates the need to maintain multiple files at the cluster and node levels.
- **Improved command-line interface** A simplified command-line interface allows for easier Swarm administration. See SCS CLI commands.
- **Simplified storage node deployment** Per-node deployment or provisioning steps are not required to start a Swarm storage node. New nodes join the cluster on boot.

#### **Required**

The SCS 1.0 version requires Swarm 14.0 or later, Gateway version 7.6 or later, and SwarmNFS version 2.1 or later, if used.

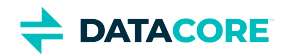

- No UI support for this release. (UIS-1137)
- No support for using gPXE instead of iPXE in this release. (PLT-60)
- No offline mode installation in this release.
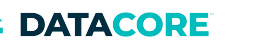

# **Swarm Cluster Services 1.1 Release Notes**

- $\bullet$ [Changes in Swarm Cluster Services \(SCS\) 1.1](#page-1800-0)
- [Changes in Swarm Cluster Services \(SCS\) 1.0](#page-1800-1)  $\bullet$

### <span id="page-1800-0"></span>**Changes in Swarm Cluster Services (SCS) 1.1**

This release features the following improvements:

- Updated default values when initializing a new SCS installation (SCSL-185)
- Improved the process to upgrade from SCS 1.0 (SCSL-171, SCSL-177)  $\bullet$

### **Limitations**

- No UI support for this release. (UIS-1137)
- No support for using gPXE instead of iPXE. (PLT-60)  $\bullet$

## <span id="page-1800-1"></span>**Changes in Swarm Cluster Services (SCS) 1.0**

This release features the following improvements:

- **Simplified cluster configuration** A centralized API is used for the cluster configuration. The API eliminates the need to maintain multiple files at the cluster and node levels.
- **Improved command-line interface** A simplified command-line interface allows for easier Swarm administration. See SCS CLI commands.
- **Simplified storage node deployment** Per-node deployment or provisioning steps are not required to start a Swarm storage node. New  $\bullet$ nodes join the cluster on boot.

#### **Required**

The SCS 1.0 version requires Swarm 14.0 or later, Gateway version 7.6 or later, and SwarmNFS version 2.1 or later, if used.

- $\bullet$ No UI support for this release. (UIS-1137)
- No support for using gPXE instead of iPXE in this release. (PLT-60)
- No offline mode installation in this release.

**DATACORE** 

# **Swarm Cluster Services 1.0 Release Notes**

- $\bullet$ [Changes in Swarm Cluster Services \(SCS\) 1.0](#page-1801-0)
	- [Limitations](#page-1801-1)

## <span id="page-1801-0"></span>**Changes in Swarm Cluster Services (SCS) 1.0**

This release features the following improvements:

- **Simplified cluster configuration** A centralized API is used for the cluster configuration. The API eliminates the need to maintain multiple files at the cluster and node levels.
- **Improved command-line interface** A simplified command-line interface allows for easier Swarm administration. See SCS CLI commands.  $\bullet$
- $\bullet$ **Simplified storage node deployment** - Per-node deployment or provisioning steps are not required to start a Swarm storage node. New nodes join the cluster on boot.

#### **Required**

<span id="page-1801-1"></span>The SCS 1.0 version requires Swarm 14.0 or later, Gateway version 7.6 or later, and SwarmNFS version 2.1 or later, if used.

- No UI support for this release. (UIS-1137)
- $\bullet$ No support for using gPXE instead of iPXE in this release. (PLT-60)
- $\bullet$ No offline mode installation in this release.

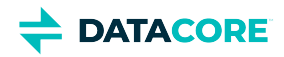

# **Swarm Cluster Installer (SCI) Release Notes**

#### *Note*  $\odot$

Review the changes and upgrade impacts for *each version* since the currently upgrading version if upgrading from a prior version.

- $\bullet$ [Swarm Cluster Installer 2.6 Release Notes](#page-1803-0)
- [Swarm Cluster Installer 2.5 Release Notes](#page-1805-0)  $\bullet$
- [Swarm Cluster Installer 2.4 Release Notes](#page-1807-0)  $\bullet$
- [Swarm Cluster Installer 2.3 Release Notes](#page-1809-0)  $\bullet$
- [Swarm Cluster Installer 2.2 Release Notes](#page-1811-0)  $\bullet$
- [Swarm Cluster Installer 2.1 Release Notes](#page-1813-0)  $\bullet$
- $\bullet$ [Swarm Cluster Installer 2.0 Release Notes](#page-1814-0)

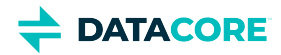

# <span id="page-1803-0"></span>**Swarm Cluster Installer 2.6 Release Notes**

## **Changes in Swarm Cluster Installer (SCI) 2.6**

This release features the following improvements:

Includes Swarm Storage 15.2.1, Content Gateway 7.10.4, and Content UI 7.9.1

#### **Limitations**

• Same as earlier

### **Changes in Swarm Cluster Installer (SCI) 2.5**

This release features the following improvements:

Includes Swarm Storage 15.2, Content Gateway 7.10.4, and Content UI 7.9

### **Limitations**

• Same as earlier

## **Changes in Swarm Cluster Installer (SCI) 2.4**

This release features the following improvements:

• Includes Swarm Storage 15.1

### **Limitations**

• Same as earlier

## **Changes in Swarm Cluster Installer (SCI) 2.3**

This release features the following improvements:

• Includes Swarm Storage 15.0.1

#### **Limitations**

• Same as earlier

## **Changes in Swarm Cluster Installer (SCI) 2.2**

This release features the following improvements:

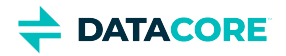

Swarm Storage may run without multicast for inter-node communication. The default SCI 2.2 is set to **not use multicast for both new installations and upgrades**. This default is preferred for new installations. Any existing Swarm cluster installation has multicast **enabled**. Changing this setting between values requires a full (non-rolling) reboot of the entire cluster during storage upgrade. If an organization requires rolling reboots to avoid downtime, restore the legacy setting after upgrading SCI, but before rebooting any Swarm Storage nodes. Run the following command on the SCS node:

scsctl storage config set -d "cip.multicastEnabled=true"

Once the command runs successfuly, use a rolling reboot to upgrade to the new Swarm storage software.

#### **Limitations**

GUI-based upgrade functions well when the cluster is installed using SCI 2.x, with no manual changes in the configuration files (for example, *gateway.cfg* and *elasticsearch.yml*). However, this upgrade inherits the changes of SCS, storage, and gateway done through Content Portal and Swarm UI.

### **Changes in Swarm Cluster Installer (SCI) 2.1**

This release features the following improvements:

- **Cluster upgrades** SCI 2.1 provides GUI-based cluster upgrades for all the components including SCS, gateway, Elasticsearch, Prometheus, and Grafana.
- **Data disks** Separate data disks for Elasticsearch datastore as well as Prometheus and Grafana.

#### **Limitations**

GUI-based upgrade functions well when the cluster is installed using SCI 2.0 with no manual changes in the configuration files (e.g., 'gateway.cfg' and 'elasticsearch.yml'). However, this upgrade inherits the changes of SCS, storage, and gateway done through UIC/UIS.

### **Changes in Swarm Cluster Installer (SCI) 2.0**

This release features the following improvements:

- **UI-based installation -** The SCI 2.0 is a UI-based solution for automatic installation and configuring the Swarm ecosystem on VMware vCenter.
- **Simplified deployment -** No complex CLI commands or steps are required as SCI 2.0 provides an ability to generate configurations based on the expected workload.
- **Simplified data protection solution** Bucket lifecycle policies allow a bucket owner to use versions without worrying about the manual cleanup of old versions. This data protection mechanism mitigates concerns about runaway cluster space usage by limiting version accumulation.

**Mandatory**  $\bigcirc$ 

vCenter credentials, vCenter infrastructure details, and Swarm Installer package is required to install and deploy SCI 2.0.

- SCI 2.0 UI-based installation is performed in the VMware vCenter environment.
- Bucket Lifecycle Policy installation supports Gateway 7.9, Content Portal 7.6, and Swarm Storage 14.1 versions.

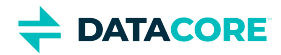

# <span id="page-1805-0"></span>**Swarm Cluster Installer 2.5 Release Notes**

## **Changes in Swarm Cluster Installer (SCI) 2.5**

This release features the following improvements:

Includes Swarm Storage 15.2, Content Gateway 7.10.4, and Content UI 7.9

#### **Limitations**

• Same as earlier

### **Changes in Swarm Cluster Installer (SCI) 2.4**

This release features the following improvements:

• Includes Swarm Storage 15.1

### **Limitations**

• Same as earlier

## **Changes in Swarm Cluster Installer (SCI) 2.3**

This release features the following improvements:

• Includes Swarm Storage 15.0.1

### **Limitations**

• Same as earlier

## **Changes in Swarm Cluster Installer (SCI) 2.2**

This release features the following improvements:

Swarm Storage may run without multicast for inter-node communication. The default SCI 2.2 is set to **not use multicast for both new installations and upgrades**. This default is preferred for new installations. Any existing Swarm cluster installation has multicast **enabled**. Changing this setting between values requires a full (non-rolling) reboot of the entire cluster during storage upgrade. If an organization requires rolling reboots to avoid downtime, restore the legacy setting after upgrading SCI, but before rebooting any Swarm Storage nodes. Run the following command on the SCS node:

scsctl storage config set -d "cip.multicastEnabled=true"

Once the command runs successfuly, use a rolling reboot to upgrade to the new Swarm storage software.

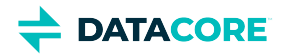

#### **Limitations**

GUI-based upgrade functions well when the cluster is installed using SCI 2.x, with no manual changes in the configuration files (for example, *gateway.cfg* and *elasticsearch.yml*). However, this upgrade inherits the changes of SCS, storage, and gateway done through Content Portal and Swarm UI.

### **Changes in Swarm Cluster Installer (SCI) 2.1**

This release features the following improvements:

- **Cluster upgrades** SCI 2.1 provides GUI-based cluster upgrades for all the components including SCS, gateway, Elasticsearch, Prometheus, and Grafana.
- **Data disks** Separate data disks for Elasticsearch datastore as well as Prometheus and Grafana.

#### **Limitations**

GUI-based upgrade functions well when the cluster is installed using SCI 2.0 with no manual changes in the configuration files (e.g., 'gateway.cfg' and 'elasticsearch.yml'). However, this upgrade inherits the changes of SCS, storage, and gateway done through UIC/UIS.

### **Changes in Swarm Cluster Installer (SCI) 2.0**

This release features the following improvements:

- **UI-based installation -** The SCI 2.0 is a UI-based solution for automatic installation and configuring the Swarm ecosystem on VMware vCenter.
- **Simplified deployment -** No complex CLI commands or steps are required as SCI 2.0 provides an ability to generate configurations based on the expected workload.
- **Simplified data protection solution** Bucket lifecycle policies allow a bucket owner to use versions without worrying about the manual cleanup of old versions. This data protection mechanism mitigates concerns about runaway cluster space usage by limiting version accumulation.

#### **Mandatory**  $\odot$

vCenter credentials, vCenter infrastructure details, and Swarm Installer package is required to install and deploy SCI 2.0.

- SCI 2.0 UI-based installation is performed in the VMware vCenter environment.
- Bucket Lifecycle Policy installation supports Gateway 7.9, Content Portal 7.6, and Swarm Storage 14.1 versions.

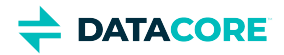

# <span id="page-1807-0"></span>**Swarm Cluster Installer 2.4 Release Notes**

- $\bullet$ [Changes in Swarm Cluster Installer \(SCI\) 2.4](#page-1807-1)
- [Changes in Swarm Cluster Installer \(SCI\) 2.3](#page-1807-2)  $\bullet$
- [Changes in Swarm Cluster Installer \(SCI\) 2.2](#page-1807-3)  $\bullet$
- [Changes in Swarm Cluster Installer \(SCI\) 2.1](#page-1807-4)
- [Changes in Swarm Cluster Installer \(SCI\) 2.0](#page-1808-0)

### <span id="page-1807-1"></span>**Changes in Swarm Cluster Installer (SCI) 2.4**

This release features the following improvements:

• Includes Swarm Storage 15.1

### **Limitations**

• Same as earlier

## <span id="page-1807-2"></span>**Changes in Swarm Cluster Installer (SCI) 2.3**

This release features the following improvements:

• Includes Swarm Storage 15.0.1

#### **Limitations**

• Same as earlier

## <span id="page-1807-3"></span>**Changes in Swarm Cluster Installer (SCI) 2.2**

This release features the following improvements:

Swarm Storage may run without multicast for inter-node communication. The default SCI 2.2 is set to **not use multicast for both new installations and upgrades**. This default is preferred for new installations. Any existing Swarm cluster installation has multicast **enabled**. Changing this setting between values requires a full (non-rolling) reboot of the entire cluster during storage upgrade. If an organization requires rolling reboots to avoid downtime, restore the legacy setting after upgrading SCI, but before rebooting any Swarm Storage nodes. Run the following command on the SCS node:

scsctl storage config set -d "cip.multicastEnabled=true" Once the command runs successfuly, use a rolling reboot to upgrade to the new Swarm storage software.

#### **Limitations**

<span id="page-1807-4"></span>GUI-based upgrade functions well when the cluster is installed using SCI 2.x, with no manual changes in the configuration files (for example, *gateway.cfg* and *elasticsearch.yml*). However, this upgrade inherits the changes of SCS, storage, and gateway done through Content Portal and Swarm UI.

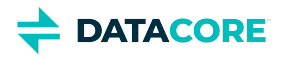

## **Changes in Swarm Cluster Installer (SCI) 2.1**

This release features the following improvements:

- **Cluster upgrades** SCI 2.1 provides GUI-based cluster upgrades for all the components including SCS, gateway, Elasticsearch, Prometheus, and Grafana.
- **Data disks** Separate data disks for Elasticsearch datastore as well as Prometheus and Grafana.

#### **Limitations**

GUI-based upgrade functions well when the cluster is installed using SCI 2.0 with no manual changes in the configuration files (e.g., 'gateway.cfg' and 'elasticsearch.yml'). However, this upgrade inherits the changes of SCS, storage, and gateway done through UIC/UIS.

### <span id="page-1808-0"></span>**Changes in Swarm Cluster Installer (SCI) 2.0**

This release features the following improvements:

- **UI-based installation -** The SCI 2.0 is a UI-based solution for automatic installation and configuring the Swarm ecosystem on VMware vCenter.
- **Simplified deployment -** No complex CLI commands or steps are required as SCI 2.0 provides an ability to generate configurations based on the expected workload.
- **Simplified data protection solution** Bucket lifecycle policies allow a bucket owner to use versions without worrying about the manual cleanup of old versions. This data protection mechanism mitigates concerns about runaway cluster space usage by limiting version accumulation.

#### **Mandatory**  $\bigcirc$

vCenter credentials, vCenter infrastructure details, and Swarm Installer package is required to install and deploy SCI 2.0.

- SCI 2.0 UI-based installation is performed in the VMware vCenter environment.
- Bucket Lifecycle Policy installation supports Gateway 7.9, Content Portal 7.6, and Swarm Storage 14.1 versions.  $\bullet$

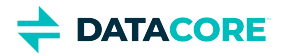

# <span id="page-1809-0"></span>**Swarm Cluster Installer 2.3 Release Notes**

- [Changes in Swarm Cluster Installer \(SCI\) 2.3](#page-1809-1) ٠
- [Changes in Swarm Cluster Installer \(SCI\) 2.2](#page-1809-2)
- [Changes in Swarm Cluster Installer \(SCI\) 2.1](#page-1809-3)
- [Changes in Swarm Cluster Installer \(SCI\) 2.0](#page-1809-4)

### <span id="page-1809-1"></span>**Changes in Swarm Cluster Installer (SCI) 2.3**

This release features the following improvements:

• Includes Swarm Storage 15.0.1

#### **Limitations**

• Same as earlier

## <span id="page-1809-2"></span>**Changes in Swarm Cluster Installer (SCI) 2.2**

This release features the following improvements:

Swarm Storage may run without multicast for inter-node communication. The default SCI 2.2 is set to **not use multicast for both new installations and upgrades**. This default is preferred for new installations. Any existing Swarm cluster installation has multicast **enabled**. Changing this setting between values requires a full (non-rolling) reboot of the entire cluster during storage upgrade. If an organization requires rolling reboots to avoid downtime, restore the legacy setting after upgrading SCI, but before rebooting any Swarm Storage nodes. Run the following command on the SCS node:

scsctl storage config set -d "cip.multicastEnabled=true" Once the command runs successfuly, use a rolling reboot to upgrade to the new Swarm storage software.

#### **Limitations**

GUI-based upgrade functions well when the cluster is installed using SCI 2.x, with no manual changes in the configuration files (for example, *gateway.cfg* and *elasticsearch.yml*). However, this upgrade inherits the changes of SCS, storage, and gateway done through Content Portal and Swarm UI.

## <span id="page-1809-3"></span>**Changes in Swarm Cluster Installer (SCI) 2.1**

This release features the following improvements:

- **Cluster upgrades** SCI 2.1 provides GUI-based cluster upgrades for all the components including SCS, gateway, Elasticsearch, Prometheus, and Grafana.
- **Data disks** Separate data disks for Elasticsearch datastore as well as Prometheus and Grafana.

#### **Limitations**

<span id="page-1809-4"></span>GUI-based upgrade functions well when the cluster is installed using SCI 2.0 with no manual changes in the configuration files (e.g., 'gateway.cfg' and 'elasticsearch.yml'). However, this upgrade inherits the changes of SCS, storage, and gateway done through UIC/UIS.

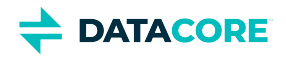

### **Changes in Swarm Cluster Installer (SCI) 2.0**

This release features the following improvements:

- **UI-based installation -** The SCI 2.0 is a UI-based solution for automatic installation and configuring the Swarm ecosystem on VMware vCenter.
- **Simplified deployment -** No complex CLI commands or steps are required as SCI 2.0 provides an ability to generate configurations based  $\bullet$ on the expected workload.
- **Simplified data protection solution** Bucket lifecycle policies allow a bucket owner to use versions without worrying about the manual  $\bullet$ cleanup of old versions. This data protection mechanism mitigates concerns about runaway cluster space usage by limiting version accumulation.

#### **Mandatory**  $\odot$

vCenter credentials, vCenter infrastructure details, and Swarm Installer package is required to install and deploy SCI 2.0.

- SCI 2.0 UI-based installation is performed in the VMware vCenter environment.
- $\bullet$ Bucket Lifecycle Policy installation supports Gateway 7.9, Content Portal 7.6, and Swarm Storage 14.1 versions.

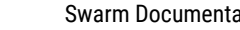

**DATACORE** 

# <span id="page-1811-0"></span>**Swarm Cluster Installer 2.2 Release Notes**

- ٠ [Changes in Swarm Cluster Installer \(SCI\) 2.2](#page-1811-1)
- [Changes in Swarm Cluster Installer \(SCI\) 2.1](#page-1811-2)
- [Changes in Swarm Cluster Installer \(SCI\) 2.0](#page-1811-3)

## <span id="page-1811-1"></span>**Changes in Swarm Cluster Installer (SCI) 2.2**

This release features the following improvements:

Swarm Storage may run without multicast for inter-node communication. The default SCI 2.2 is set to **not use multicast for both new installations and upgrades**. This default is preferred for new installations. Any existing Swarm cluster installation has multicast **enabled**. Changing this setting between values requires a full (non-rolling) reboot of the entire cluster during storage upgrade. If an organization requires rolling reboots to avoid downtime, restore the legacy setting after upgrading SCI, but before rebooting any Swarm Storage nodes. Run the following command on the SCS node:

scsctl storage config set -d "cip.multicastEnabled=true"

Once the command runs successfuly, use a rolling reboot to upgrade to the new Swarm storage software.

### **Limitations**

 $\bullet$ GUI-based upgrade functions well when the cluster is installed using SCI 2.x, with no manual changes in the configuration files (for example, *gateway.cfg* and *elasticsearch.yml*). However, this upgrade inherits the changes of SCS, storage, and gateway done through Content Portal and Swarm UI.

## <span id="page-1811-2"></span>**Changes in Swarm Cluster Installer (SCI) 2.1**

This release features the following improvements:

- **Cluster upgrades** SCI 2.1 provides GUI-based cluster upgrades for all the components including SCS, gateway, Elasticsearch, Prometheus, and Grafana.
- **Data disks** Separate data disks for Elasticsearch datastore as well as Prometheus and Grafana.

#### **Limitations**

GUI-based upgrade functions well when the cluster is installed using SCI 2.0 with no manual changes in the configuration files (e.g., 'gateway.cfg' and 'elasticsearch.yml'). However, this upgrade inherits the changes of SCS, storage, and gateway done through UIC/UIS.

## <span id="page-1811-3"></span>**Changes in Swarm Cluster Installer (SCI) 2.0**

This release features the following improvements:

- **UI-based installation -** The SCI 2.0 is a UI-based solution for automatic installation and configuring the Swarm ecosystem on VMware vCenter.
- **Simplified deployment -** No complex CLI commands or steps are required as SCI 2.0 provides an ability to generate configurations based on the expected workload.
- **Simplified data protection solution** Bucket lifecycle policies allow a bucket owner to use versions without worrying about the manual cleanup of old versions. This data protection mechanism mitigates concerns about runaway cluster space usage by limiting version accumulation.

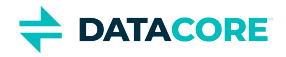

#### **Mandatory**  $\odot$

vCenter credentials, vCenter infrastructure details, and Swarm Installer package is required to install and deploy SCI 2.0.

- SCI 2.0 UI-based installation is performed in the VMware vCenter environment.
- $\bullet$ Bucket Lifecycle Policy installation supports Gateway 7.9, Content Portal 7.6, and Swarm Storage 14.1 versions.

**DATACORE** 

# <span id="page-1813-0"></span>**Swarm Cluster Installer 2.1 Release Notes**

- ٠ [Changes in Swarm Cluster Installer \(SCI\) 2.1](#page-1813-1)
- [Changes in Swarm Cluster Installer \(SCI\) 2.0](#page-1813-2)

### <span id="page-1813-1"></span>**Changes in Swarm Cluster Installer (SCI) 2.1**

This release features the following improvements:

- **Cluster upgrades** SCI 2.1 provides GUI-based cluster upgrades for all the components including SCS, gateway, Elasticsearch, Prometheus, and Grafana.
- **Data disks** Separate data disks for Elasticsearch datastore as well as Prometheus and Grafana.

#### **Limitations**

GUI-based upgrade functions well when the cluster is installed using SCI 2.0 with no manual changes in the configuration files (e.g., 'gateway.cfg' and 'elasticsearch.yml'). However, this upgrade inherits the changes of SCS, storage, and gateway done through UIC/UIS.

## <span id="page-1813-2"></span>**Changes in Swarm Cluster Installer (SCI) 2.0**

This release features the following improvements:

- **UI-based installation -** The SCI 2.0 is a UI-based solution for automatic installation and configuring the Swarm ecosystem on VMware vCenter.
- **Simplified deployment -** No complex CLI commands or steps are required as SCI 2.0 provides an ability to generate configurations based on the expected workload.
- $\bullet$ **Simplified data protection solution -** Bucket lifecycle policies allow a bucket owner to use versions without worrying about the manual cleanup of old versions. This data protection mechanism mitigates concerns about runaway cluster space usage by limiting version accumulation.

#### **Mandatory**  $\odot$

vCenter credentials, vCenter infrastructure details, and Swarm Installer package is required to install and deploy SCI 2.0.

- SCI 2.0 UI-based installation is performed in the VMware vCenter environment.
- Bucket Lifecycle Policy installation supports Gateway 7.9, Content Portal 7.6, and Swarm Storage 14.1 versions.

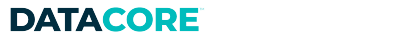

# <span id="page-1814-0"></span>**Swarm Cluster Installer 2.0 Release Notes**

- ٠ [Changes in Swarm Cluster Installer \(SCI\) 2.0](#page-1814-1)
	- [Limitations](#page-1814-2)

## <span id="page-1814-1"></span>**Changes in Swarm Cluster Installer (SCI) 2.0**

This release features the following improvements:

- **UI-based installation -** The SCI 2.0 is a UI-based solution for automatic installation and configuring the Swarm ecosystem on VMware vCenter.
- $\bullet$ **Simplified deployment -** No complex CLI commands or steps are required as SCI 2.0 provides an ability to generate configurations based on the expected workload.
- **Simplified data protection solution** Bucket lifecycle policies allow a bucket owner to use versions without worrying about the manual cleanup of old versions. This data protection mechanism mitigates concerns about runaway cluster space usage by limiting version accumulation.

#### **Mandatory**  $\odot$

vCenter credentials, vCenter infrastructure details, and Swarm Installer package is required to install and deploy SCI 2.0.

- <span id="page-1814-2"></span>SCI 2.0 UI-based installation is performed in the VMware vCenter environment.
- $\bullet$ Bucket Lifecycle Policy installation supports Gateway 7.9, Content Portal 7.6, and Swarm Storage 14.1 versions.

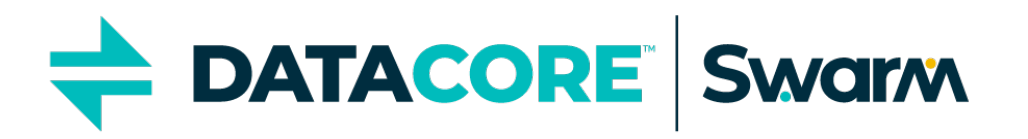

© 2005–2021 DataCore Software Corporation. All Rights Reserved. DataCore, the DataCore logo, SANsymphony, vFilO, and Swarm are trademarks or registered trademarks of DataCore Software Corporation. All other products, services, and company names mentioned herein may be trademarks of their respective owners.

#### [Open Source Software Licenses](https://docs.cloud.caringo.com/public/DataCore_OSS_Licenses_12.1.pdf) | [EULA](https://info.datacore.com/resources/legal/eula.pdf)

No part of this material may be reproduced, transmitted, or transcribed without the written consent of DataCore Software Corporation. Updates to this material are continuous and are posted as soon as they become available.

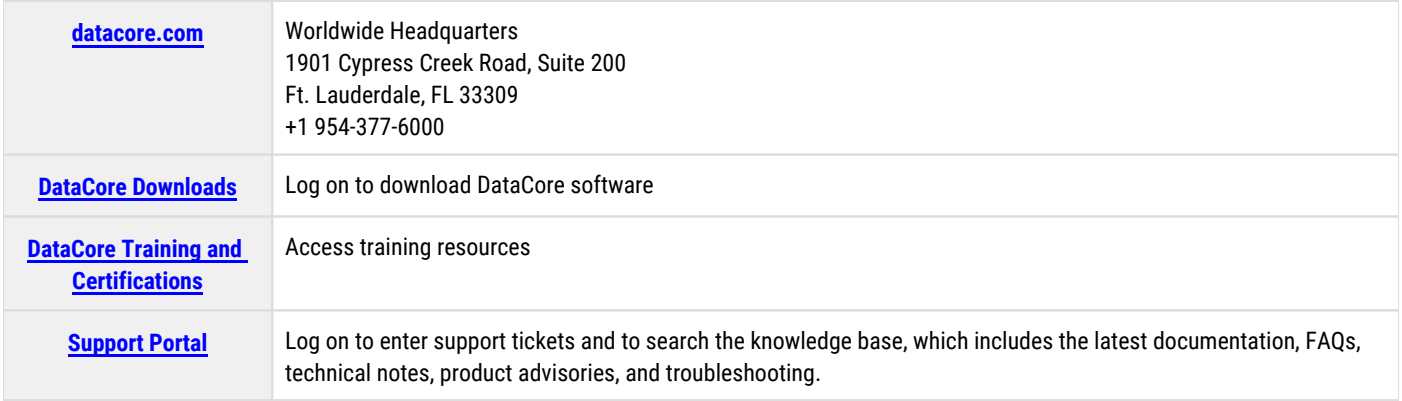